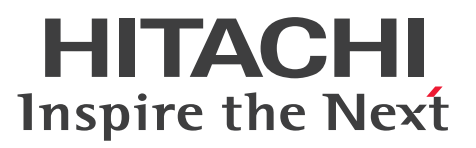

# Cosminexus V11 BPM/ESB 基盤 サービスプラット フォーム システム構築・運用ガイド

手引・操作書

3021-3-J45-20

#### <span id="page-1-0"></span>■ 対象製品

マニュアル「アプリケーションサーバ & BPM/ESB 基盤 概説」の前書きの対象製品の説明を参照してく ださい。

#### ■ 輸出時の注意

本製品を輸出される場合には、外国為替及び外国貿易法の規制並びに米国輸出管理規則など外国の輸出関 連法規をご確認の上、必要な手続きをお取りください。

なお、不明な場合は、弊社担当営業にお問い合わせください。

#### ■ 商標類

HITACHI, Cosminexus, HA モニタ, HiRDB, JP1, TPBroker, uCosminexus は, 株式会社 日立製 作所の商標または登録商標です。

AIX は,世界の多くの国で登録された International Business Machines Corporation の商標です。

Excel は,米国 Microsoft Corporation の米国およびその他の国における登録商標または商標です。

IBM は,世界の多くの国で登録された International Business Machines Corporation の商標です。

Linux は、Linus Torvalds 氏の日本およびその他の国における登録商標または商標です。

Microsoft は、米国 Microsoft Corporation の米国およびその他の国における登録商標または商標です。 Oracle と Java は、Oracle Corporation 及びその子会社、関連会社の米国及びその他の国における登録 商標です。文中の社名,商品名等は各社の商標または登録商標である場合があります。

RSA は,米国 EMC コーポレーションの米国およびその他の国における商標または登録商標です。

RSA BSAFE は、米国 EMC コーポレーションの米国およびその他の国における商標または登録商標です。 UNIX は,The Open Group の商標です。

Windows は,米国 Microsoft Corporation の米国およびその他の国における登録商標または商標です。 Windows Server は、米国 Microsoft Corporation の米国およびその他の国における登録商標または商 標です。

その他記載の会社名,製品名などは,それぞれの会社の商標もしくは登録商標です。

Eclipse は,開発ツールプロバイダのオープンコミュニティである Eclipse Foundation, Inc.により構築 された開発ツール統合のためのオープンプラットフォームです。

This product includes software developed by the Apache Software Foundation (http:// www.apache.org/).

### ■ ランゲージパックの使用について

このマニュアルでは、Eclipse Babel Project が提供する BABEL 日本語ランゲージパックを適用した Eclipse メニュー表記を使用しています。使用するランゲージパックのバージョンによっては、マニュア ル内の表記と異なる場合があります。

### ■ 発行

2021 年 3 月 3021-3-J45-20

### ■ 著作権

All Rights Reserved. Copyright (C) 2020, 2021, Hitachi, Ltd.

# <span id="page-3-0"></span>変更内容

### 変更内容(3021-3-J45-20) uCosminexus Service Architect 11-10,uCosminexus Service Platform 11-10

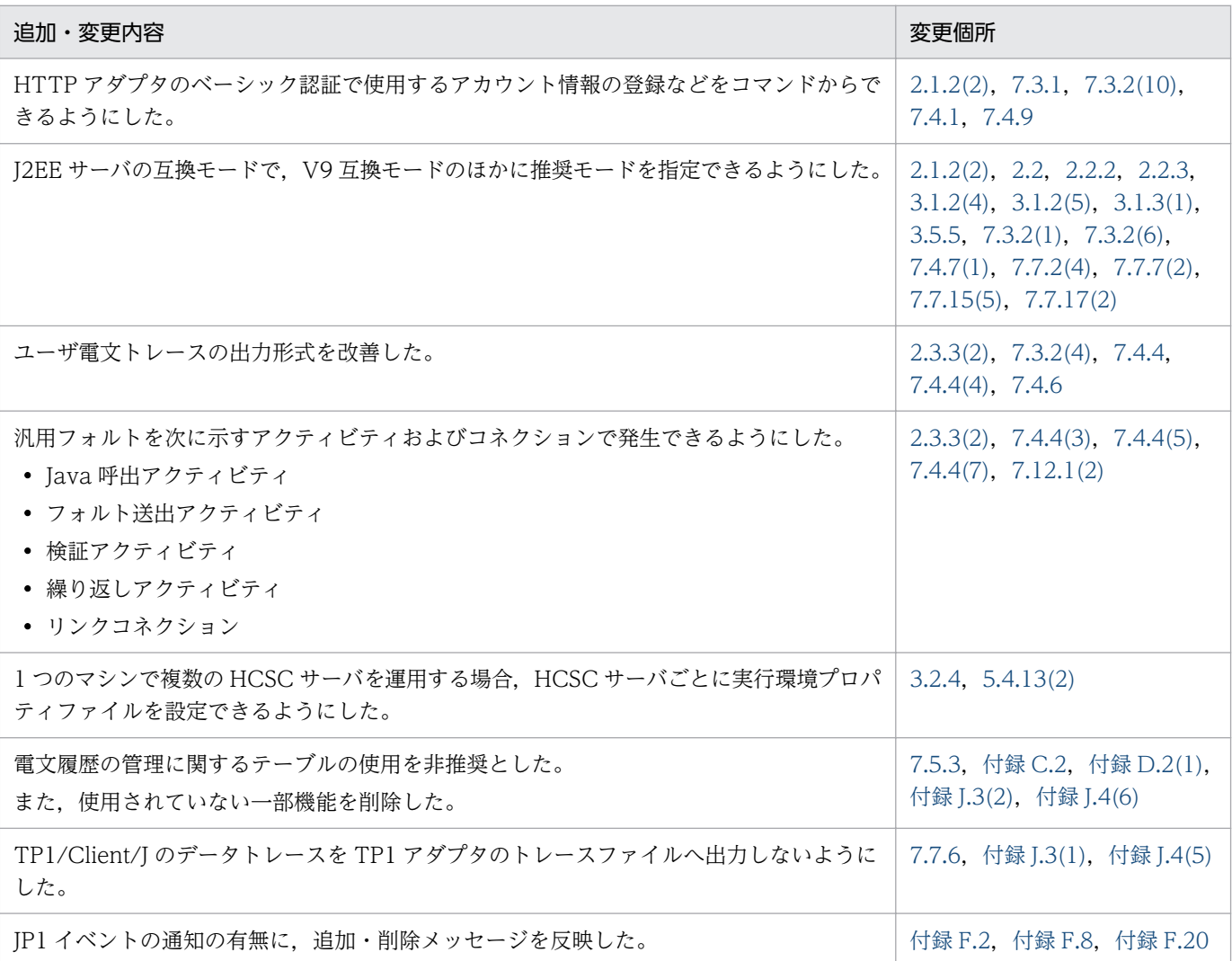

単なる誤字・脱字などはお断りなく訂正しました。

# <span id="page-4-0"></span>はじめに

このマニュアルをお読みになる際の前提情報については、マニュアル「アプリケーションサーバ & BPM/ ESB 基盤 概説」のはじめにの説明を参照してください。

# 目次

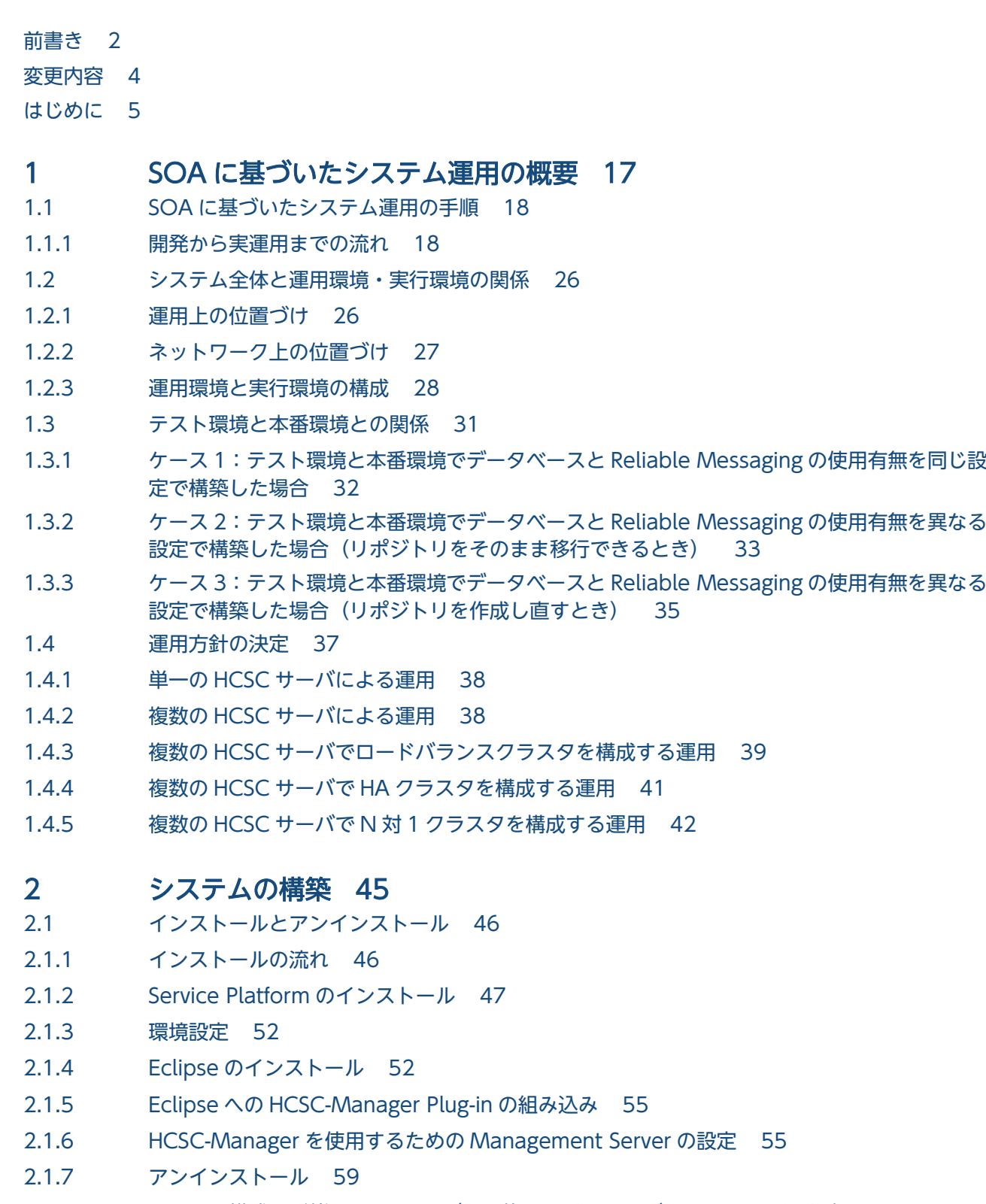

- 2.2 [システム構成の形態,J2EE サーバの互換モード,および SOAP モードの選択 62](#page-61-0)
- 2.2.1 [データベースと Reliable Messaging の使用有無 62](#page-61-0)

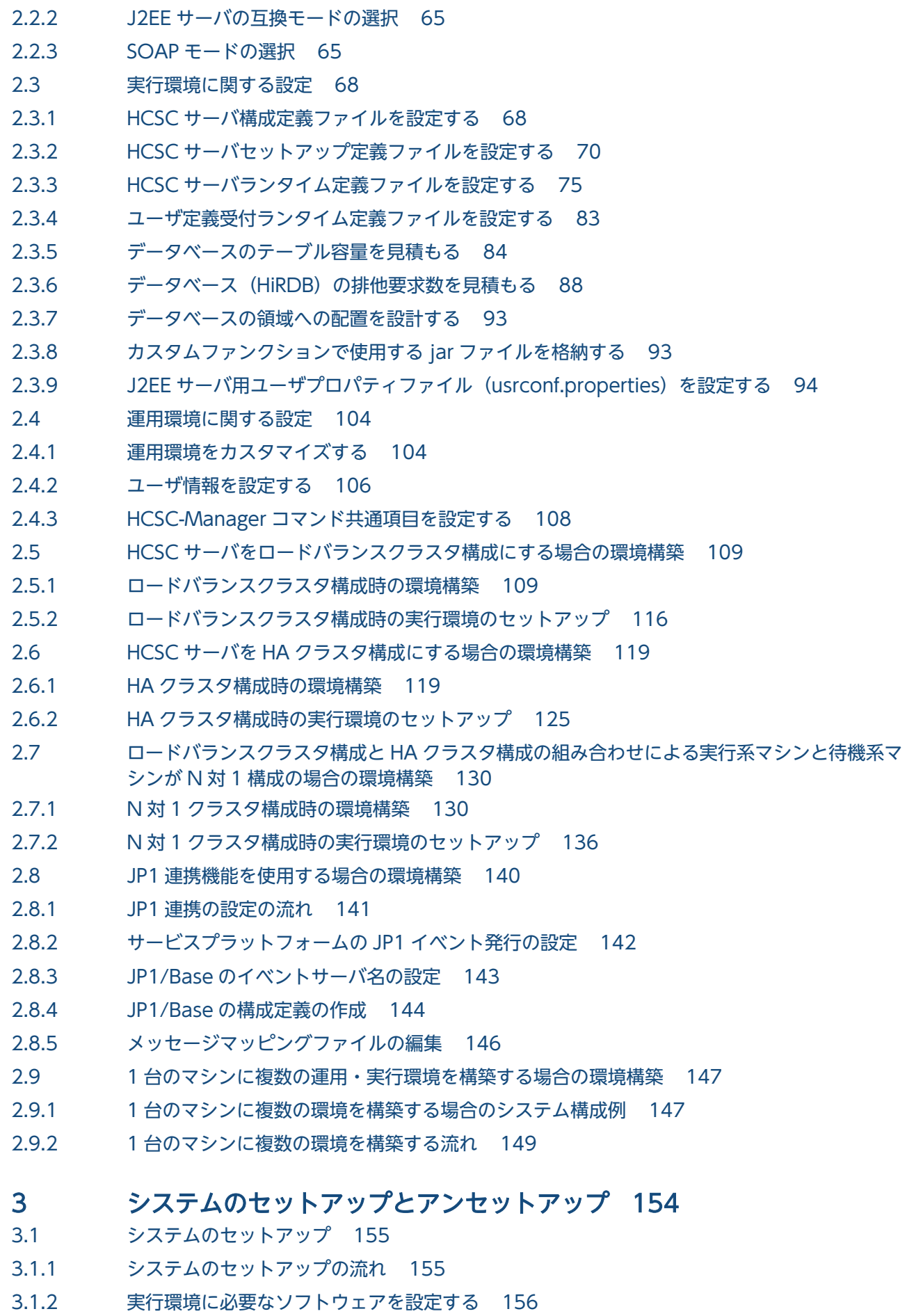

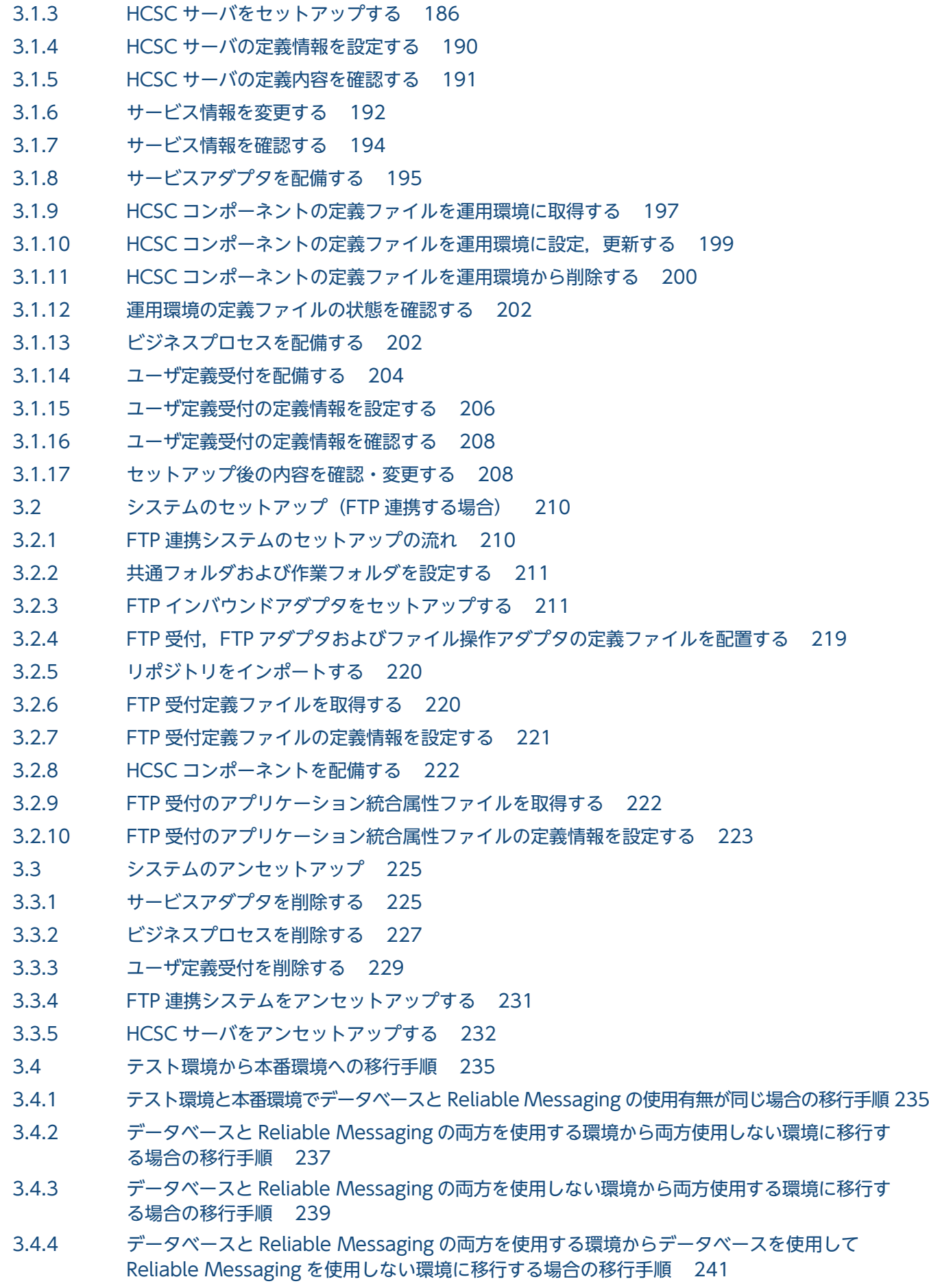

- 3.4.5 [データベースと Reliable Messaging の両方を使用しない環境からデータベースを使用して](#page-242-0) [Reliable Messaging を使用しない環境に移行する場合の移行手順 243](#page-242-0)
- 3.4.6 [データベースを使用して Reliable Messaging を使用しない環境から両方使用しない環境に移](#page-244-0) [行する場合の移行手順 245](#page-244-0)
- 3.4.7 [データベースを使用して Reliable Messaging を使用しない環境から両方使用する環境に移行](#page-246-0) [する場合の移行手順 247](#page-246-0)
- 3.5 [本番環境の簡易セットアップ 250](#page-249-0)
- 3.5.1 [HCSC 本番環境簡易セットアップ機能で構築できる環境 250](#page-249-0)
- 3.5.2 [HCSC 本番環境簡易セットアップ機能を利用したシステムのセットアップの流れ 252](#page-251-0)
- 3.5.3 [HCSC 本番環境簡易セットアップ機能の実行 254](#page-253-0)
- 3.5.4 [HCSC 本番環境簡易セットアップ機能でセットアップした本番環境の運用 260](#page-259-0)
- 3.5.5 [HCSC 本番環境簡易セットアップで使用する定義ファイル 263](#page-262-0)

#### 4 [リポジトリの管理 295](#page-294-0)

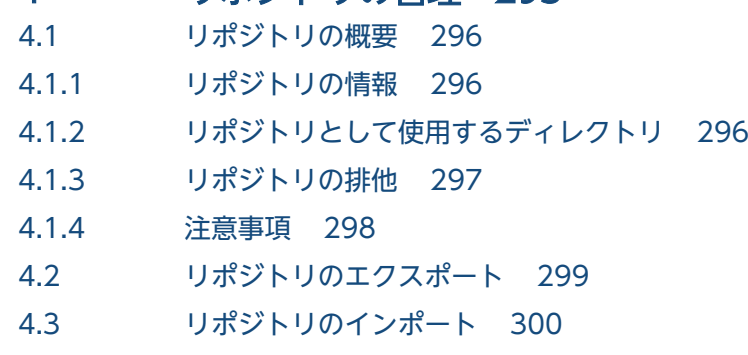

- 4.3.1 [インポート方法 300](#page-299-0)
- 4.3.2 [インポート時の自動バックアップ 302](#page-301-0)
- 4.3.3 [バージョンアップ時のインポート 302](#page-301-0)
- 4.4 [リポジトリの情報の参照 303](#page-302-0)
- 4.5 [リポジトリの差分情報の参照 304](#page-303-0)
- 4.5.1 [前提条件 304](#page-303-0)
- 4.5.2 [表示方法 305](#page-304-0)
- 4.5.3 [差分の表示内容 305](#page-304-0)
- 4.6 [コンポーネント単位でのリポジトリの追加,更新,および削除 308](#page-307-0)
- 4.6.1 [コンポーネント単位のリポジトリの追加・更新 308](#page-307-0)
- 4.6.2 [コンポーネント単位のリポジトリの削除 311](#page-310-0)
- 4.7 [リポジトリを更新する 313](#page-312-0)

### 5 [システム運用 314](#page-313-0)

- 5.1 [HCSC サーバのオペレーションをするための準備 315](#page-314-0)
- 5.1.1 [ログインする 315](#page-314-0)
- 5.1.2 [ログアウトする 316](#page-315-0)
- 5.2 [システム運用時の注意事項 317](#page-316-0)
- 5.3 [HCSC サーバのオペレーション運用 318](#page-317-0)

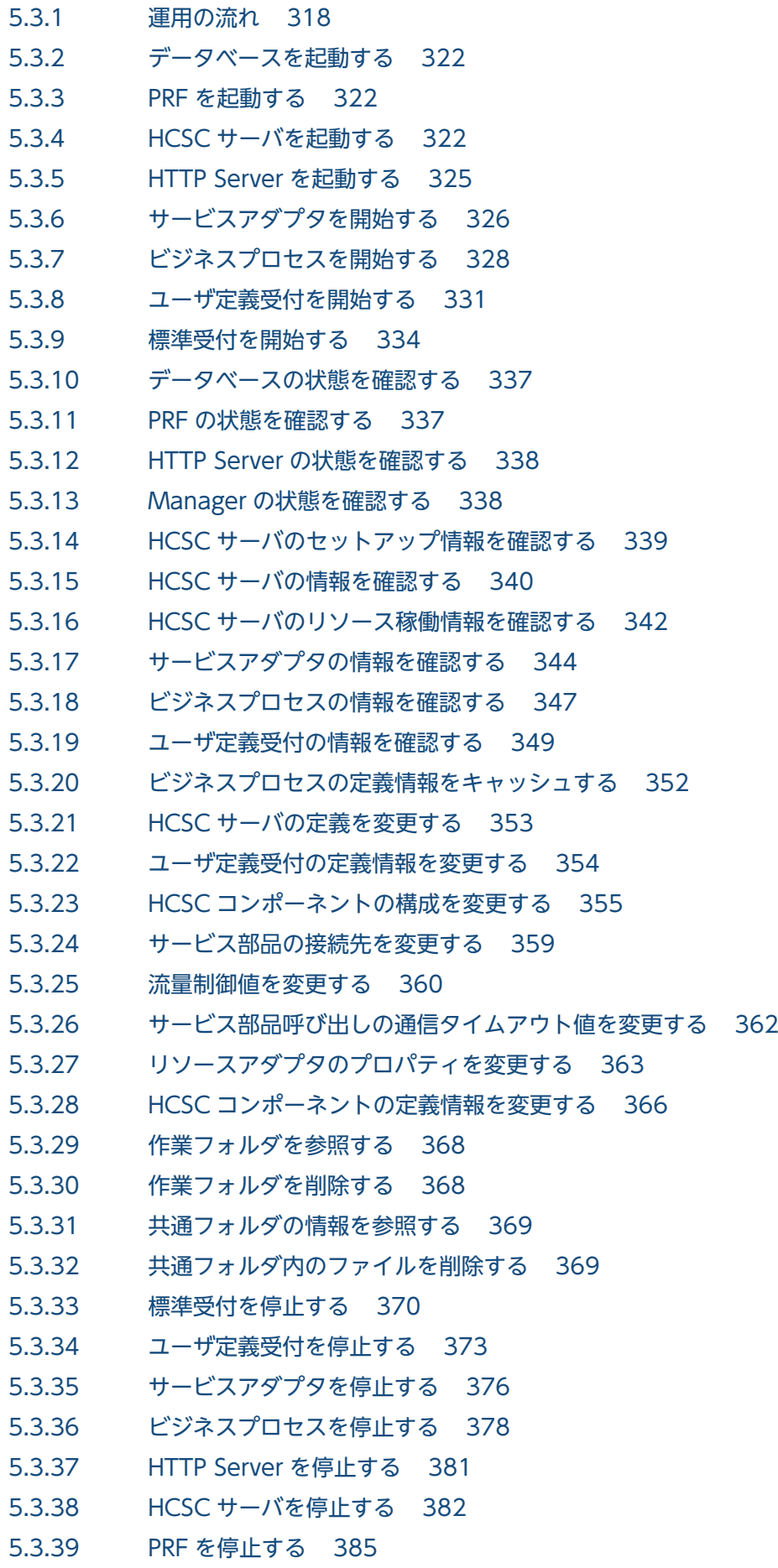

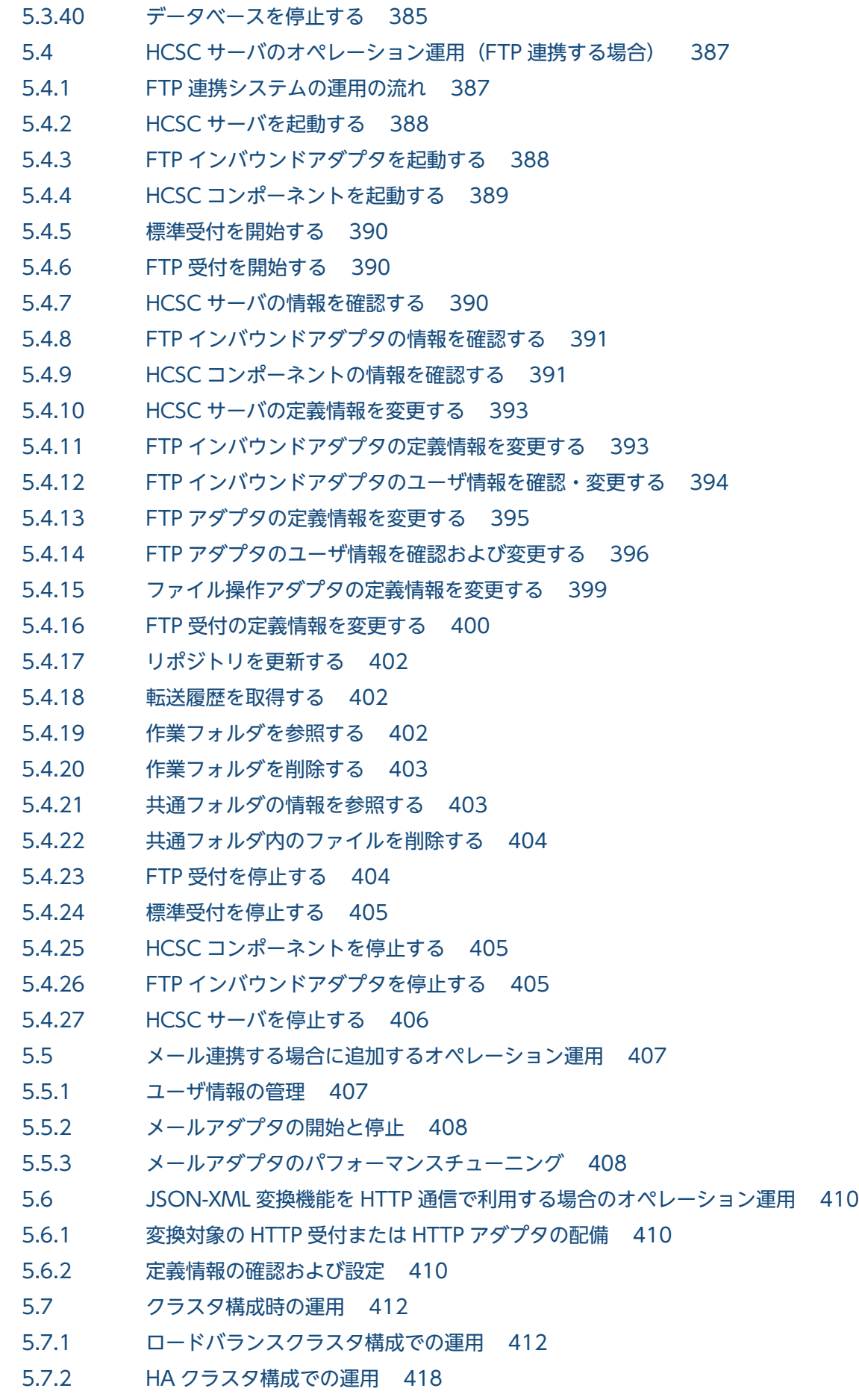

5.7.3 [N 対 1 クラスタ構成での運用 419](#page-418-0)

#### 5.7.4 [クラスタ構成時の注意事項 423](#page-422-0)

5.8 [環境構築後の IP アドレスまたはホスト名を変更する場合の運用 425](#page-424-0)

- 5.8.1 [データベース稼働マシンの IP アドレスまたはホスト名を変更する場合 425](#page-424-0)
- 5.8.2 [標準受付\(同期受付\(Web サービス\)\)および標準受付\(非同期受付\(MDB\(WS-R\)\)の](#page-426-0) [Web サーバの IP アドレスまたはホスト名を変更する場合\) 427](#page-426-0)
- 5.9 [運用コマンド実行時に FullGC を抑止する運用 430](#page-429-0)
- 5.9.1 [オンラインを停止して HCSC コンポーネントを入れ替える場合 430](#page-429-0)
- 5.9.2 [オンライン中に HCSC コンポーネントを入れ替える場合 431](#page-430-0)

#### 6 [実行履歴の管理 432](#page-431-0)

- 6.1 [プロセスインスタンスの実行履歴の管理 433](#page-432-0)
- 6.1.1 [プロセスインスタンスの実行履歴を利用する 433](#page-432-0)
- 6.1.2 [プロセスインスタンスの実行履歴を検索する 435](#page-434-0)
- 6.1.3 [プロセスインスタンスの実行履歴の詳細情報を取得する 450](#page-449-0)
- 6.1.4 [プロセスインスタンスの実行履歴を削除する 457](#page-456-0)
- 6.1.5 [プロセスインスタンスを再実行する 471](#page-470-0)
- 6.2 [実行履歴情報テーブルの管理 477](#page-476-0)
- 6.2.1 [実行履歴情報テーブルのバックアップを取得する 477](#page-476-0)
- 6.2.2 [実行履歴情報テーブルのバックアップ取得の運用 478](#page-477-0)

#### 7 [障害対策 481](#page-480-0)

- 7.1 [障害対策の流れ 482](#page-481-0)
- 7.2 [障害の種類と障害情報 484](#page-483-0)
- 7.2.1 [障害を調査するときに必要な情報 484](#page-483-0)
- 7.2.2 [システム管理者または保守員に連絡するときに必要な情報 488](#page-487-0)
- 7.3 [障害情報の取得 491](#page-490-0)
- 7.3.1 [ログファイルとトレースファイルの出力方式と注意事項 491](#page-490-0)
- 7.3.2 [障害情報の取得方法\(サービスプラットフォーム\) 493](#page-492-0)
- 7.3.3 [障害情報の取得方法\(サービスプラットフォーム以外の前提製品\) 501](#page-500-0)
- 7.4 [出力された障害情報の確認方法 516](#page-515-0)
- 7.4.1 [メッセージログ 516](#page-515-0)
- 7.4.2 [リクエストトレース 517](#page-516-0)
- 7.4.3 [性能解析トレース 523](#page-522-0)
- 7.4.4 [ユーザ電文トレース 543](#page-542-0)
- 7.4.5 [アクティビティトレース 567](#page-566-0)
- 7.4.6 [デバッグ情報 570](#page-569-0)
- 7.4.7 [保守用ログおよびトレース 582](#page-581-0)
- 7.4.8 [ユーザ認証情報管理コマンドのメッセージログ 587](#page-586-0)
- 7.4.9 [アカウント情報管理コマンドのメッセージログ 588](#page-587-0)

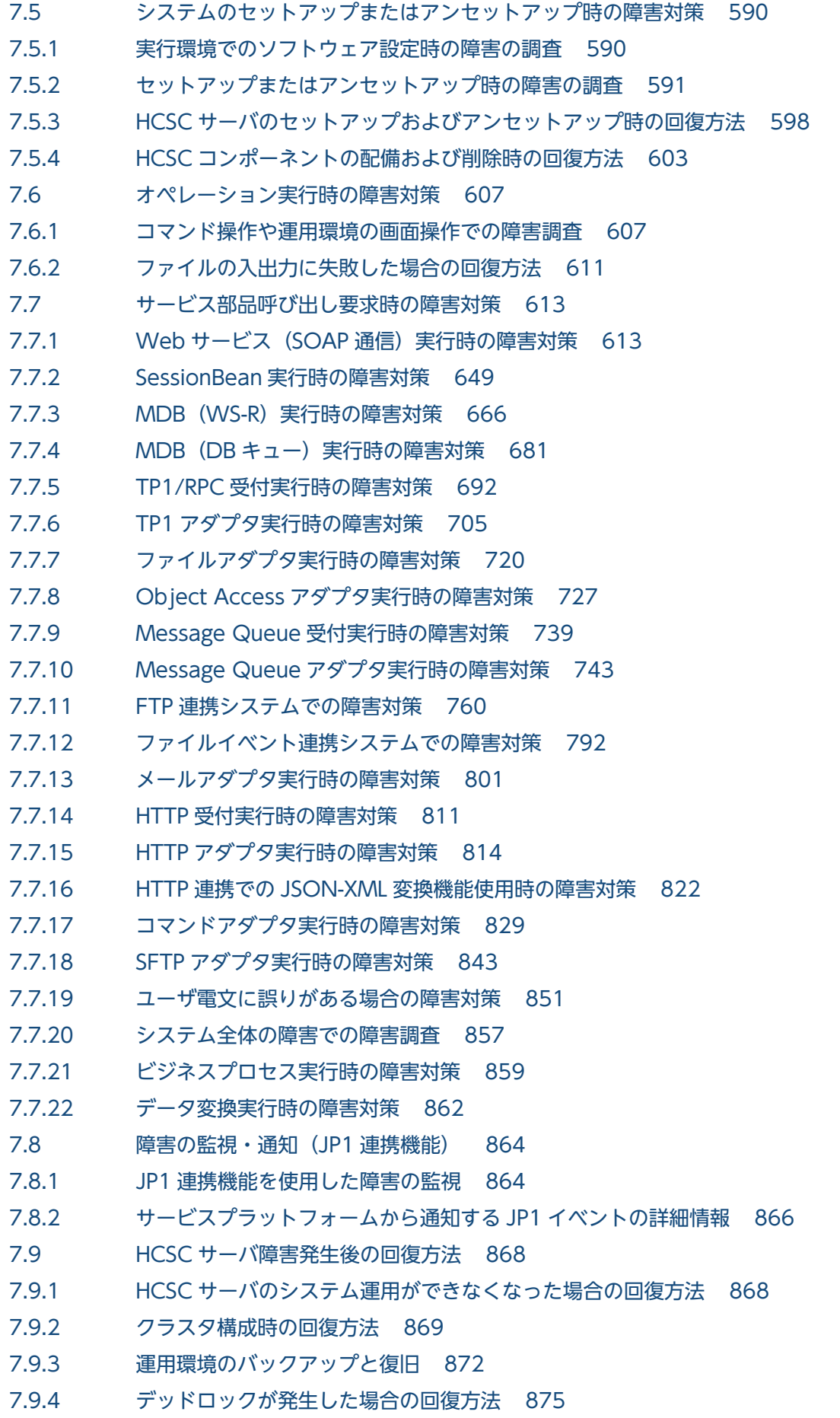

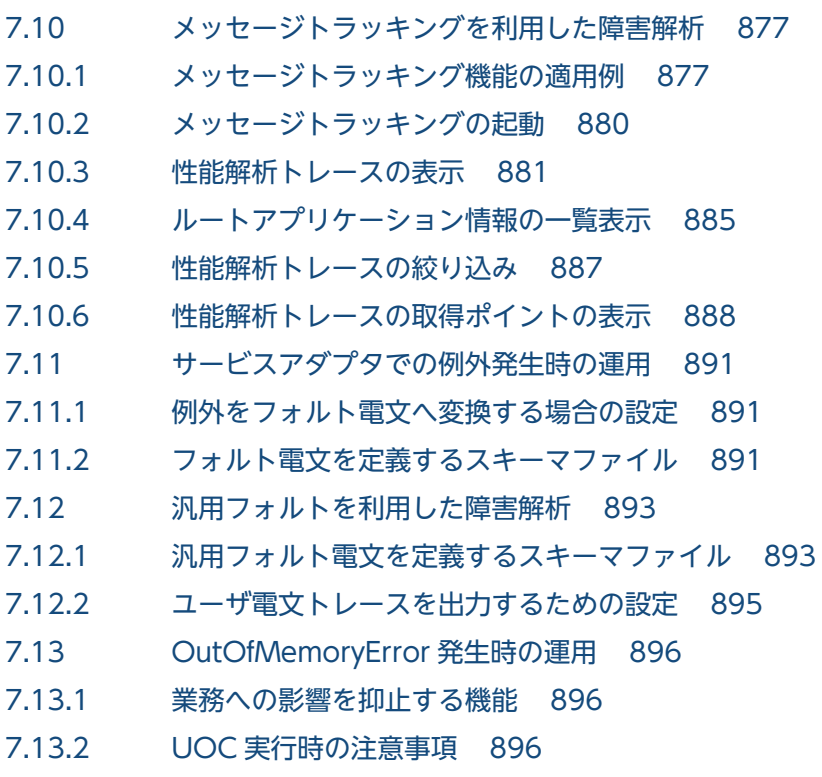

### [付録 898](#page-897-0)

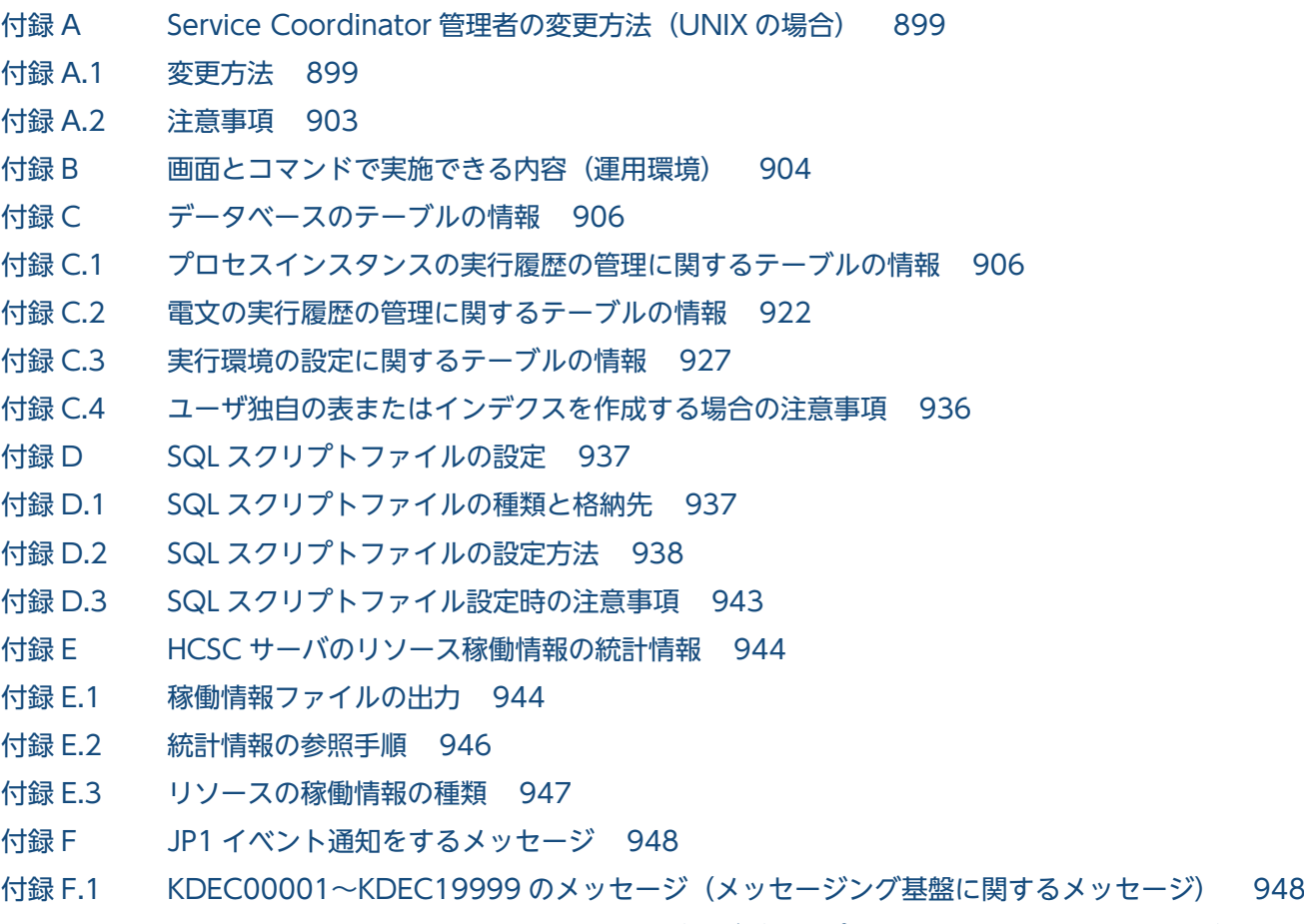

- 付録 F.2 [KDEC20000〜KDEC39999 のメッセージ\(ビジネスプロセス基盤に関するメッセージ\) 969](#page-968-0)
- 付録 F.3 [KDEC40000〜KDEC59999 のメッセージ\(データ変換基盤に関するメッセージ\) 973](#page-972-0)

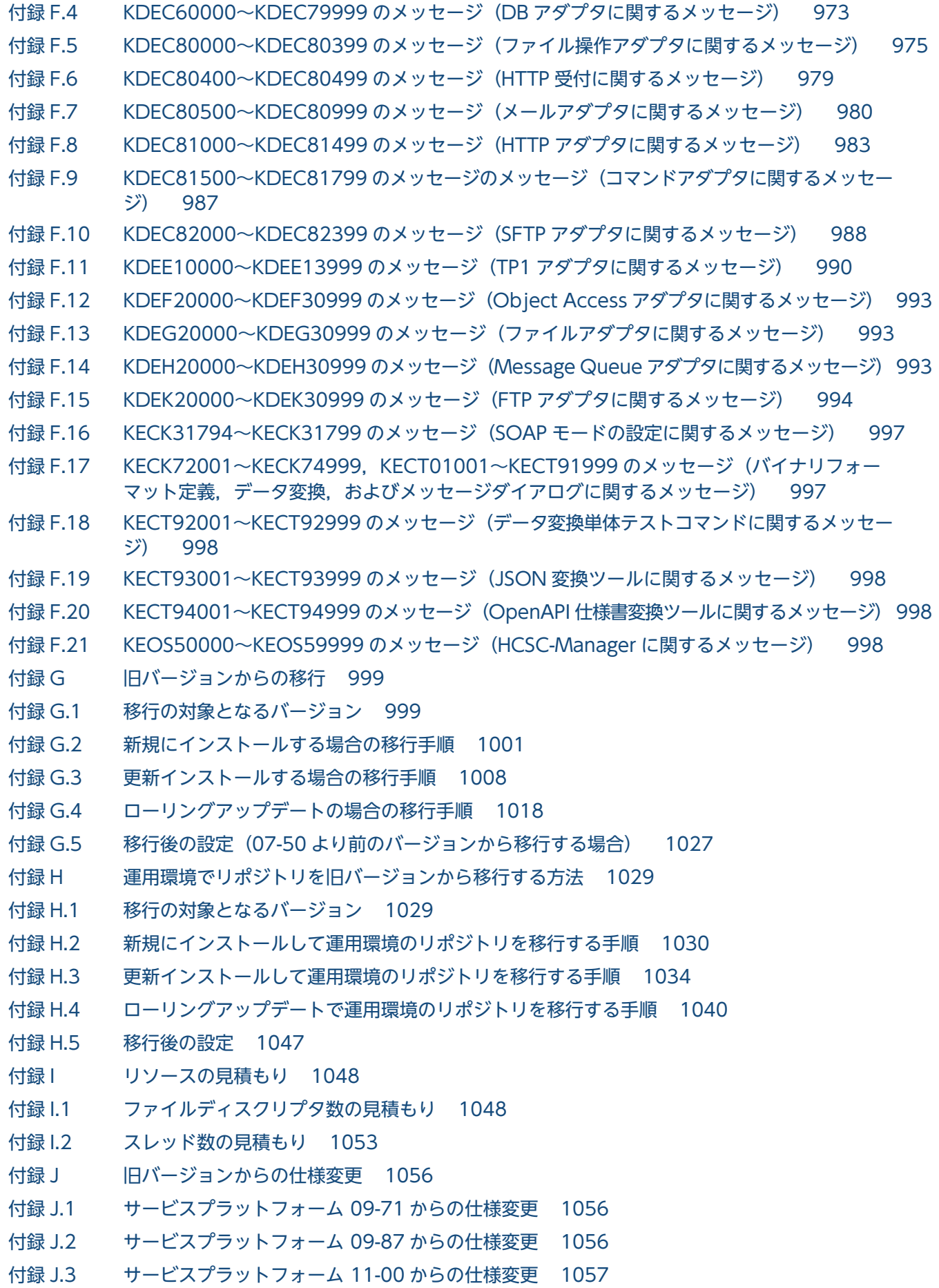

付録 J.4 [旧バージョンからの仕様変更の一覧 1057](#page-1056-0)

付録 K [用語解説 1062](#page-1061-0)

## [索引 1063](#page-1062-0)

Cosminexus V11 BPM/ESB 基盤 サービスプラットフォーム システム構築・運用ガイド インコンピュータ インファイル インプレート しゅうしょう

<span id="page-16-0"></span>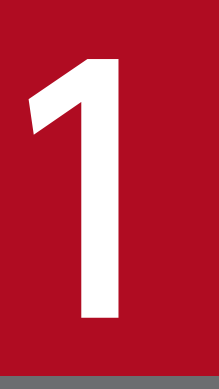

# SOA に基づいたシステム運用の概要

この章では、サービスプラットフォームでのシステム運用の概要,システム構成,および運用方 針の設定方法について説明します。

# <span id="page-17-0"></span>1.1 SOA に基づいたシステム運用の手順

ここでは,サービスプラットフォームを利用したシステムの開発から実運用までの手順について説明します。

# 1.1.1 開発から実運用までの流れ

サービスプラットフォームを利用したシステムの開発から実運用までの流れを次の図に示します。

1. SOA に基づいたシステム運用の概要

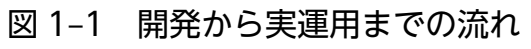

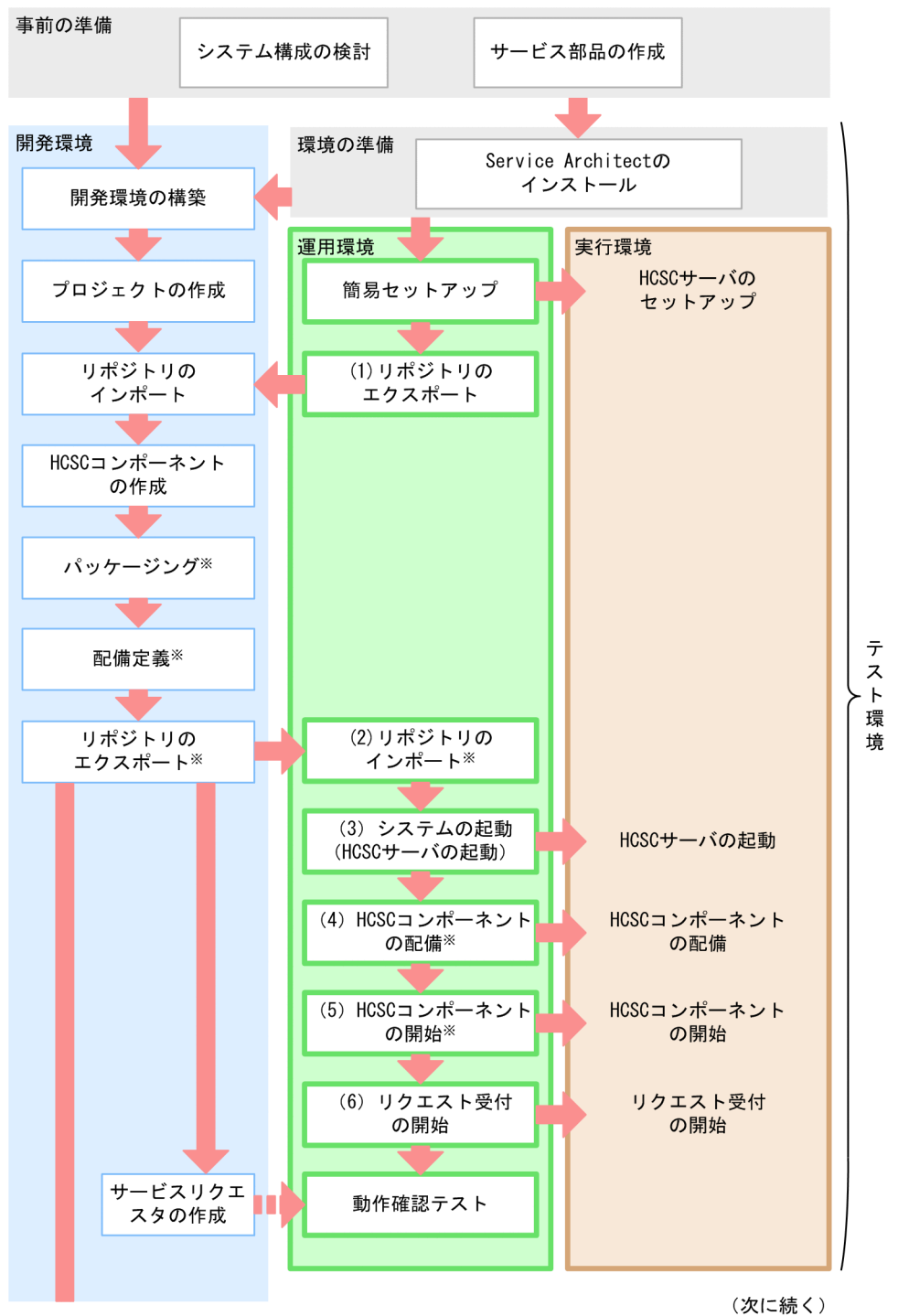

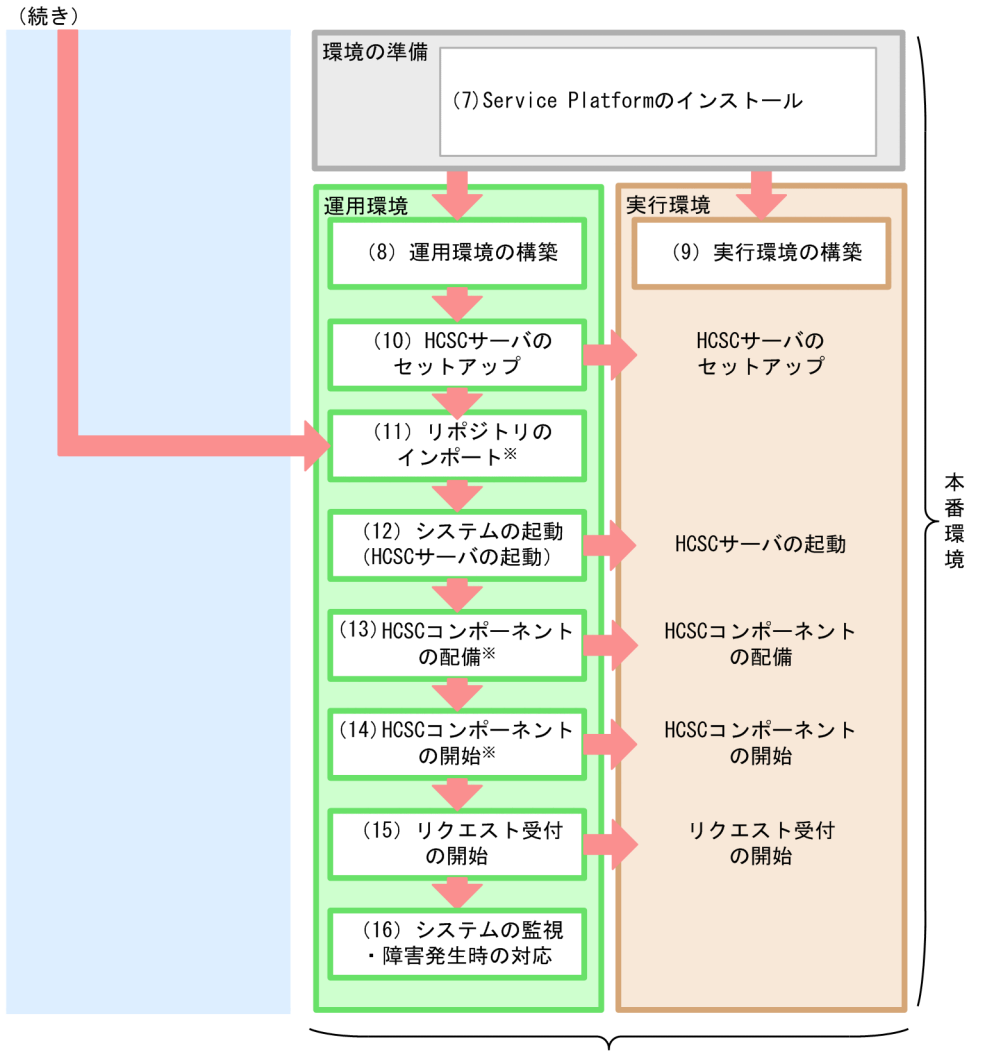

このマニュアルで 説明する範囲

注※

これらの作業を開発環境で一括して実行することもできます。ただし,一括実行は,システム開発時, または単体テストから結合テスト時を対象としています。詳細については,マニュアル「サービスプ ラットフォーム 開発ガイド 基本開発編」の「8.5 HCSC コンポーネントを HCSC サーバに配備して 開始する処理の一括実行」を参照してください。

このマニュアルでは、図中の「運用環境」および「実行環境」で実施する作業の手順について説明してい ます。開発環境で実施する作業,およびテスト環境のために実施するインストールと簡易セットアップに ついては,マニュアル「サービスプラットフォーム 開発ガイド 基本開発編」を参照してください。

図中の各作業の概要を次に説明します。

# (1) リポジトリのエクスポート

簡易セットアップを行ったあと,運用環境からリポジトリをエクスポートします。

運用環境からエクスポートしたリポジトリに対して,開発環境で作成した HCSC コンポーネント(サービ スアダプタ. ビジネスプロセス. およびユーザ定義受付)や. HCSC コンポーネントをどのように配備す るかを定義(配備定義)したシステム構成定義の受け渡しを行います。また,運用環境からは,リポジト リを介して実行環境のセットアップ情報 (HCSC サーバの構成や、HCSC コンポーネントの配備情報な ど)を開発環境に渡します。

リポジトリのエクスポート方法の詳細については,[「4.2 リポジトリのエクスポート」](#page-298-0)を参照してください。

### (2) リポジトリのインポート

開発環境で HCSC コンポーネント(サービスアダプタ, ビジネスプロセス, およびユーザ定義受付)の作 成,パッケージング,および配備定義をしたリポジトリを,運用環境にインポートします。

リポジトリのインポート方法の詳細については,「[4.3 リポジトリのインポート」](#page-299-0)を参照してください。

### (3) システムの起動(HCSC サーバの起動)

実行環境の起動・停止は,運用環境から実施します。

実行環境の HCSC サーバを起動・停止するには、運用環境の画面またはコマンドを利用します。

HCSC サーバを起動・停止する方法の詳細については,[「5.3.4 HCSC サーバを起動する](#page-321-0)」を参照してく ださい。

なお、HCSC サーバだけでなく、PRF や HTTP Server など、関連するシステムも起動します。

関連するシステムを起動・停止する方法の詳細については,「[5. システム運用](#page-313-0)」を参照してください。

画面およびコマンドの詳細については,マニュアル「サービスプラットフォーム リファレンス」を参照し てください。

### (4) HCSC コンポーネントの配備

運用環境にインポートした HCSC コンポーネント(サービスアダプタ,ビジネスプロセス,およびユーザ 定義受付)を HCSC サーバに配備します。HCSC コンポーネントの配備は運用環境のコマンドを利用し ます。

HCSC コンポーネントの配備方法の詳細については,[「3.1.8 サービスアダプタを配備する](#page-194-0)」,[「3.1.13](#page-201-0)  [ビジネスプロセスを配備する](#page-201-0)」,および「[3.1.14 ユーザ定義受付を配備する](#page-203-0)」を参照してください。

コマンドの詳細については,マニュアル「サービスプラットフォーム リファレンス」を参照してください。

<sup>1.</sup> SOA に基づいたシステム運用の概要

# (5) HCSC コンポーネントの開始

配備した HCSC コンポーネント(サービスアダプタ,ビジネスプロセス,およびユーザ定義受付)を開始 します。なお,サービスアダプタを開始する際には,サービスアダプタから実行するサービスも起動して いる必要があります。

HCSC コンポーネントを開始・停止するには,運用環境の画面またはコマンドを利用します。

HCSC コンポーネントの開始方法の詳細については,[「5.3.6 サービスアダプタを開始する」](#page-325-0),「[5.3.7 ビ](#page-327-0) [ジネスプロセスを開始する](#page-327-0)」,および「[5.3.8 ユーザ定義受付を開始する」](#page-330-0)を参照してください。

画面およびコマンドの詳細については,マニュアル「サービスプラットフォーム リファレンス」を参照し てください。

### (6) リクエスト受付の開始

サービスリクエスタから要求を受け付けるリクエスト受付(標準受付)を開始します。

標準受付を開始・停止するには,運用環境の画面またはコマンドを利用します。

標準受付の開始方法の詳細については,「[5.3.9 標準受付を開始する」](#page-333-0)を参照してください。

画面およびコマンドの詳細については,マニュアル「サービスプラットフォーム リファレンス」を参照し てください。

# (7) Service Platform のインストール

実行環境と運用環境を同一のマシンに構築する場合は,Service Platform をインストールします。異なる マシンに構築する場合は,実行環境と運用環境を構築するそれぞれのマシンに Service Platform をインス トールします。

Service Platform のインストール方法については,[「2.1.2 Service Platform](#page-46-0) のインストール」を参照し てください。

## (8) 運用環境の構築

実行環境の HCSC サーバを運用管理する運用環境を構築します。ここでは,実行環境を Eclipse の画面で 操作するための設定や,運用環境の各種設定を行います。

設定の詳細については,「[2.1.5 Eclipse への HCSC-Manager Plug-in の組み込み](#page-54-0)」および[「2.4 運用](#page-103-0) [環境に関する設定](#page-103-0)」を参照してください。

また、実行環境(HCSC サーバ)のセットアップに必要な定義を作成しておきます。

定義の作成方法の詳細については,「[2.3 実行環境に関する設定」](#page-67-0)を参照してください。

<sup>1.</sup> SOA に基づいたシステム運用の概要

# (9) 実行環境の構築

HCSC サーバを動かすための実行環境を構築します。まず、実行環境をセットアップする前に、実行環境 に必要なソフトウェアの設定をします。

設定の詳細については,「[3.1.2 実行環境に必要なソフトウェアを設定する」](#page-155-0)を参照してください。

# (10) HCSC サーバのセットアップ

実行環境でサービス部品を呼び出すための基盤となる HCSC サーバをセットアップします(セットアップ した HCSC サーバは,必要に応じてアンセットアップできます)。

HCSC サーバのセットアップは、運用環境のコマンドを利用します。

HCSC サーバのセットアップ方法の詳細については,「3.1.3 HCSC [サーバをセットアップする」](#page-185-0)を参照 してください。

また,必要に応じて,HCSC サーバが動作するためのランタイム情報を定義します。

ランタイム情報の設定については,「[3.1.4 HCSC サーバの定義情報を設定する](#page-189-0)」を参照してください。

コマンドの詳細については,マニュアル「サービスプラットフォーム リファレンス」を参照してください。

# (11) リポジトリのインポート

テスト環境で使用したリポジトリを,運用環境にインポートします。なお,必要に応じて,リポジトリ内 の HCSC コンポーネント (サービスアダプタ, ビジネスプロセス, およびユーザ定義受付)の定義を修正 してください。

テスト環境と本番環境で,データベースと Reliable Messaging の使用有無の設定が異なる一部のケース については,テスト環境で使用したリポジトリをそのまま運用環境にインポートできません。その場合, 本番環境でセットアップした HCSC サーバのシステム構成定義を取り込むために、本番環境(運用環境) からリポジトリをエクスポートし,開発環境にリポジトリをインポートする必要があります。詳細は,「[1.3](#page-30-0)  [テスト環境と本番環境との関係](#page-30-0)」を参照してください。

リポジトリのインポート方法の詳細については,「[4.3 リポジトリのインポート」](#page-299-0)を参照してください。

なお、開発環境で作成した HCSC コンポーネントについて、接続先、流量制御、および通信タイムアウト 値を変更する場合は,このタイミングで行います。

詳細は, 「[5.3.24 サービス部品の接続先を変更する](#page-358-0)」, [「5.3.25 流量制御値を変更する」](#page-359-0), および 「[5.3.26 サービス部品呼び出しの通信タイムアウト値を変更する](#page-361-0)」を参照してください。

# (12) システムの起動(HCSC サーバの起動)

実行環境での業務の開始・終了などに伴って,運用環境で HCSC サーバを起動したり停止したりします。

実行環境の HCSC サーバを起動・停止するには,運用環境の画面またはコマンドを利用します。

HCSC サーバを起動する方法の詳細については,「5.3.4 HCSC [サーバを起動する](#page-321-0)」を参照してください。

なお,HCSC サーバだけでなく, PRF や HTTP Server など, 関連するシステムも起動します。

関連するシステムを起動・停止する方法の詳細については,「[5. システム運用](#page-313-0)」を参照してください。

画面およびコマンドの詳細については,マニュアル「サービスプラットフォーム リファレンス」を参照し てください。

### (13) HCSC コンポーネントの配備

運用環境にインポートした HCSC コンポーネント(サービスアダプタ,ビジネスプロセス,およびユーザ 定義受付)を HCSC サーバに配備します。HCSC コンポーネントの配備は運用環境のコマンドを利用し ます。

HCSC コンポーネントの配備方法の詳細については,[「3.1.8 サービスアダプタを配備する](#page-194-0)」,[「3.1.13](#page-201-0)  [ビジネスプロセスを配備する](#page-201-0)」,および「[3.1.14 ユーザ定義受付を配備する](#page-203-0)」を参照してください。

コマンドの詳細については,マニュアル「サービスプラットフォーム リファレンス」を参照してください。

### (14) HCSC コンポーネントの開始

配備した HCSC コンポーネント(サービスアダプタ,ビジネスプロセス,およびユーザ定義受付)を開始 します。なお,サービスアダプタを開始する際には,サービスアダプタから実行するサービスも起動して いる必要があります。HCSC コンポーネントを開始・停止するには、運用環境の画面またはコマンドを利 用します。

HCSC コンポーネントの開始方法の詳細については,[「5.3.6 サービスアダプタを開始する」](#page-325-0),「[5.3.7 ビ](#page-327-0) [ジネスプロセスを開始する](#page-327-0)」,および「[5.3.8 ユーザ定義受付を開始する」](#page-330-0)を参照してください。

画面およびコマンドの詳細については,マニュアル「サービスプラットフォーム リファレンス」を参照し てください。

### (15) リクエスト受付の開始

サービスリクエスタから要求を受け付けるリクエスト受付(標準受付)を開始します。

標準受付を開始・停止するには,運用環境の画面またはコマンドを利用します。

標準受付の開始方法の詳細については,「[5.3.9 標準受付を開始する」](#page-333-0)を参照してください。

画面およびコマンドの詳細については,マニュアル「サービスプラットフォーム リファレンス」を参照し てください。

# (16) システムの監視・障害発生時の対応

実行環境での業務を開始したあとは、運用環境でシステムを監視します。障害が発生した場合には、障害 の原因を特定し,対策します。

### (a) システムの監視

実行環境での業務を開始したあと,必要に応じて,運用環境から HCSC サーバや HCSC コンポーネント などの状態を確認できます。

システムの状態の確認は,運用環境の画面またはコマンドを利用します。

システムの状態を確認する方法の詳細については,「[5. システム運用](#page-313-0)」を参照してください。

また,運用環境では,データベースに記録されているビジネスプロセスのプロセスインスタンスの実行履 歴の中から、必要に応じて目的のプロセスインスタンスを特定して、その状態を確認したり、実行履歴を 削除したり,プロセスインスタンスを再実行できます。

プロセスインスタンスの確認,実行履歴の削除および再実行は,運用環境の画面またはコマンドを利用し ます。

プロセスインスタンスの実行履歴の管理方法の詳細は,「[6. 実行履歴の管理](#page-431-0)」を参照してください。

画面およびコマンドの詳細については,マニュアル「サービスプラットフォーム リファレンス」を参照し てください。

### (b) 障害の対策

システムの運用中に障害が発生した場合,それぞれの環境から,ログファイルやトレースファイルを採取 します。ログファイルやトレースファイルを取得し,障害の発生個所や原因を特定し,障害の対策を実施 します。

なお,JP1と連携するシステムを構築した場合,サービスプラットフォームでは、発生した障害のメッセー ジを JP1 イベントとして JP1 に通知します。これによって、出力するエラーメッセージを収集し、JP1 の 統合コンソールで集中的に監視できます。

また. IP1 側で特定の IP1 イベント (エラーメッセージ)の受信を契機として、自動的にコマンドを実行 することができます。これによって,システム運用(障害の発生をシステム管理者へ通知する,回復のた めのコマンドを実行するなど)を自動化できます。

障害時のログファイルやトレースファイルの取得,および JP1 イベントの詳細情報の確認については,[7. [障害対策](#page-480-0)」を参照してください。

<sup>1.</sup> SOA に基づいたシステム運用の概要

# <span id="page-25-0"></span>1.2 システム全体と運用環境・実行環境の関係

サービスプラットフォームでは,開発環境,運用環境および実行環境が相互に関連してシステム全体を構 成します。その中での運用環境および実行環境の位置づけについて説明します。

# 1.2.1 運用上の位置づけ

システム全体の運用での,運用環境と実行環境の位置づけを次の図に示します。

#### 図 1-2 運用上の位置づけ

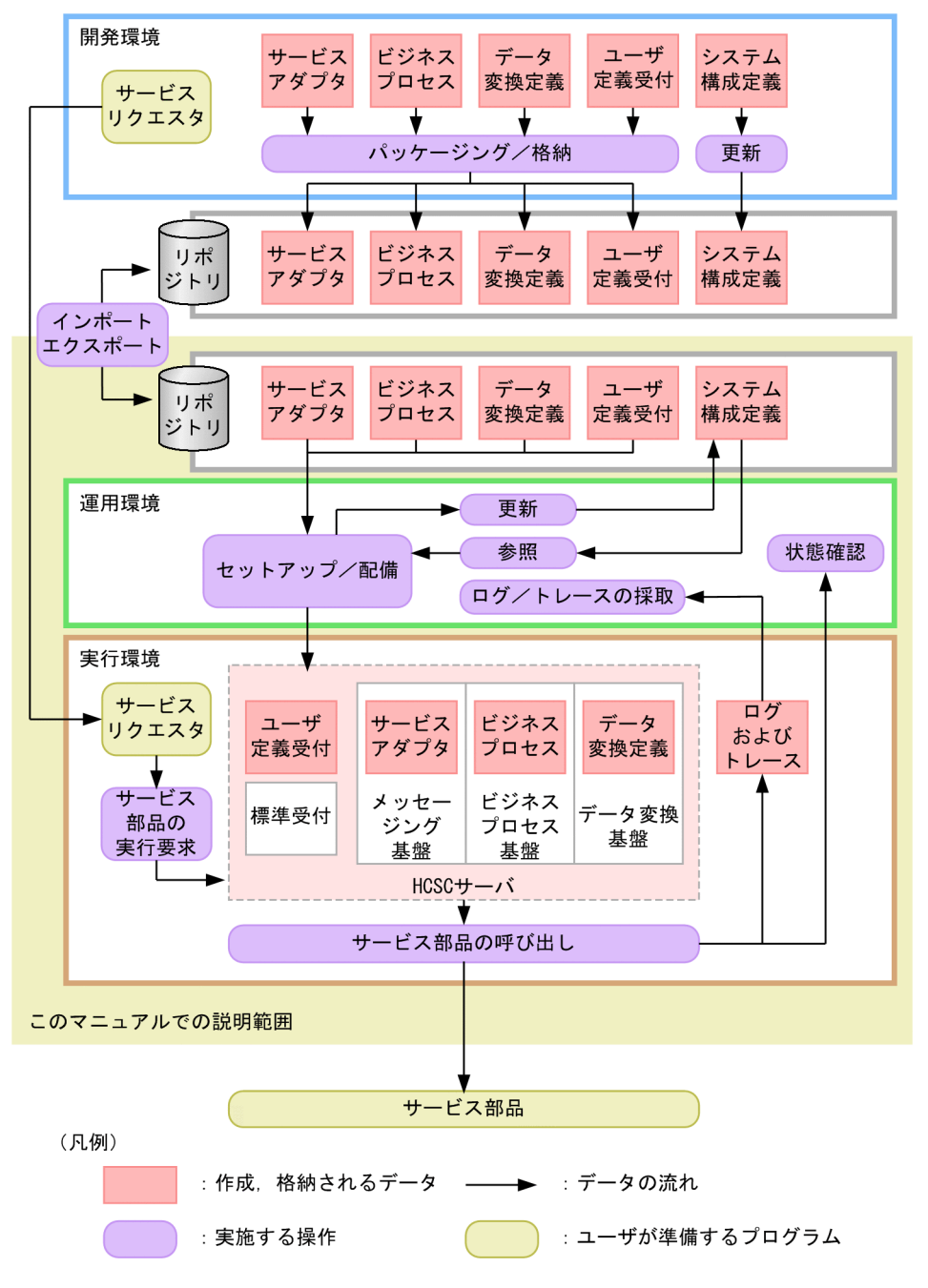

1. SOA に基づいたシステム運用の概要

<span id="page-26-0"></span>運用環境では,開発環境で作成した HCSC コンポーネント(サービスアダプタ,ビジネスプロセス,およ びユーザ定義受付)をリポジトリから読み込み、実行環境に配備します。また、実行環境で利用する HCSC サーバをセットアップします。

運用を開始したあとは,システムの起動・停止・状態の監視をします。

実行環境では、サービスリクエスタで受け付けた要求電文に応じて、HCSC サーバを介してサービス部品 およびビジネスプロセスを呼び出し,業務を実行します。

### 1.2.2 ネットワーク上の位置づけ

開発環境,運用環境および実行環境は,インターネットやイントラネットなどのネットワークを使って連 結してシステムを構成します。

システム全体での運用環境および実行環境のネットワーク上の位置づけについて次の図に示します。なお, 実行環境の構成は,運用の形態によって異なります。実行環境の構成については,「[1.4 運用方針の決定](#page-36-0)」 を参照してください。

図 1‒3 システム全体での運用環境および実行環境のネットワーク上の位置づけ

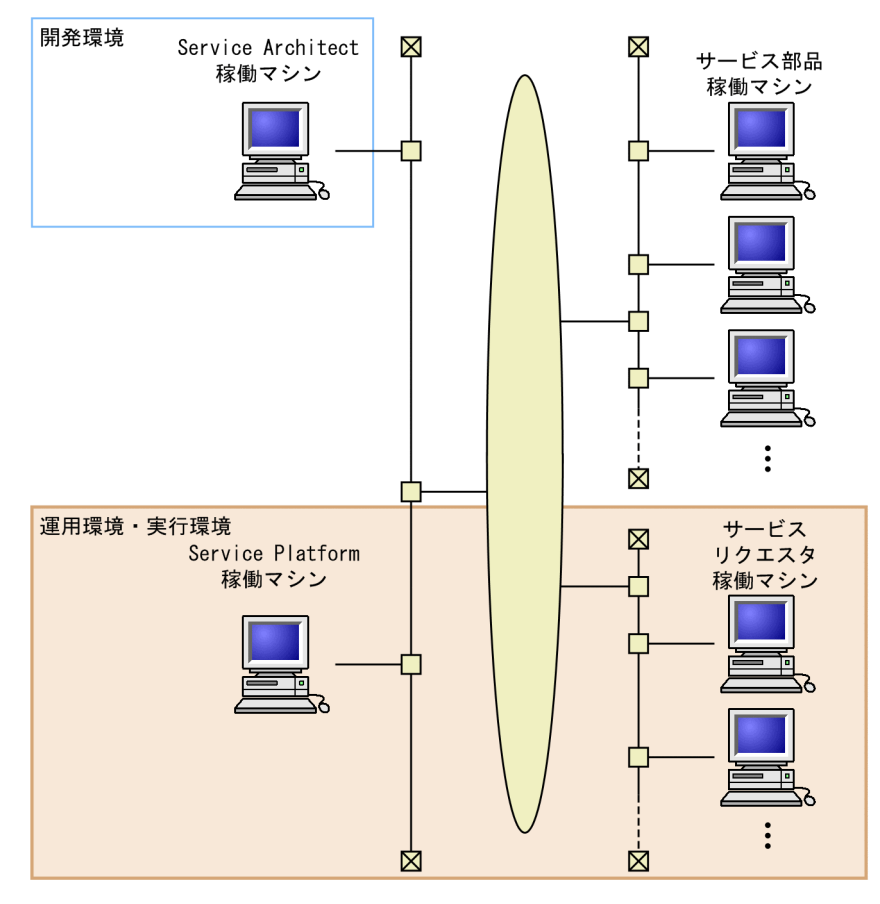

運用環境と実行環境は同じマシンに構築することを推奨します。

なお,開発環境は別のネットワーク上に構築することができます。

<span id="page-27-0"></span>実行環境でのサービス部品の実行状態などの情報は,Service Platform が稼働しているマシンに構築した データベースへ蓄積されます。

また. Service Platform が稼働しているマシンとネットワークで接続できる別マシン上に、データベース を構築することもできます。この場合, Service Platform が稼働しているマシンと、データベースを構築 したマシンは LAN 回線などで接続します。

なお, Service Platform が稼働しているマシンで使用するデータベースは, 次の構成をとることができま す。

#### クラスタ構成にしない場合

Service Platform に対して 1 つのデータベースを作成してください。また,データベースのスキーマ を Service Platform ごとに分割することで,複数の Service Platform を 1 つのデータベースで使用で きます。

#### クラスタ構成にする場合

クラスタに対して 1 つのデータベースを作成し,複数の Service Platform でデータベースを共有して ください。

### 1.2.3 運用環境と実行環境の構成

クラスタ構成にする場合に実現できる運用環境と実行環境の構成パターンを次に示します。

#### 表 1-1 クラスタ利用時の運用環境と実行環境の構成

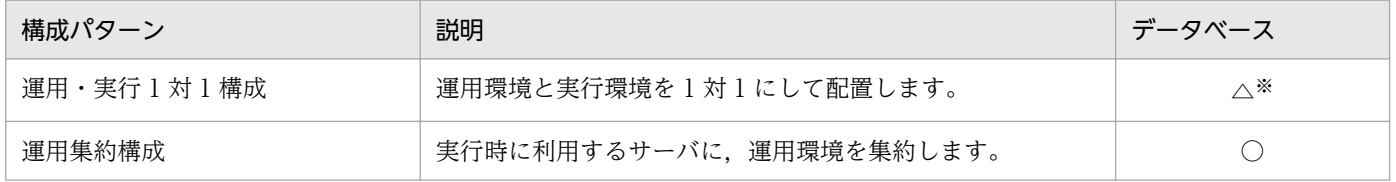

(凡例)

○:データベースを利用できます。

△:新規導入の場合だけデータベースを利用できます。

注※

バージョンが 08-70 より前の場合,データベースを利用できません。また,08-70 以降にバージョンアップするときに,デー タベースを利用した運用・実行 1 対 1 構成には移行できません。

データベースを利用した運用・実行 1 対 1 構成を実現したい場合は、移行ではなく新規で運用・実行 1 対 1 構成を構築し、ク ラスタ内のすべての HCSC サーバをアンセットアップする必要があります。その際,データベースに格納されているクラスタ の共有テーブル(共有しているプロセスインスタンスや実行履歴などの情報)が削除されます。

運用・実行 1 対 1 構成の構成例を次の図に示します。

### 図 1-4 運用・実行 1 対 1 構成の構成例

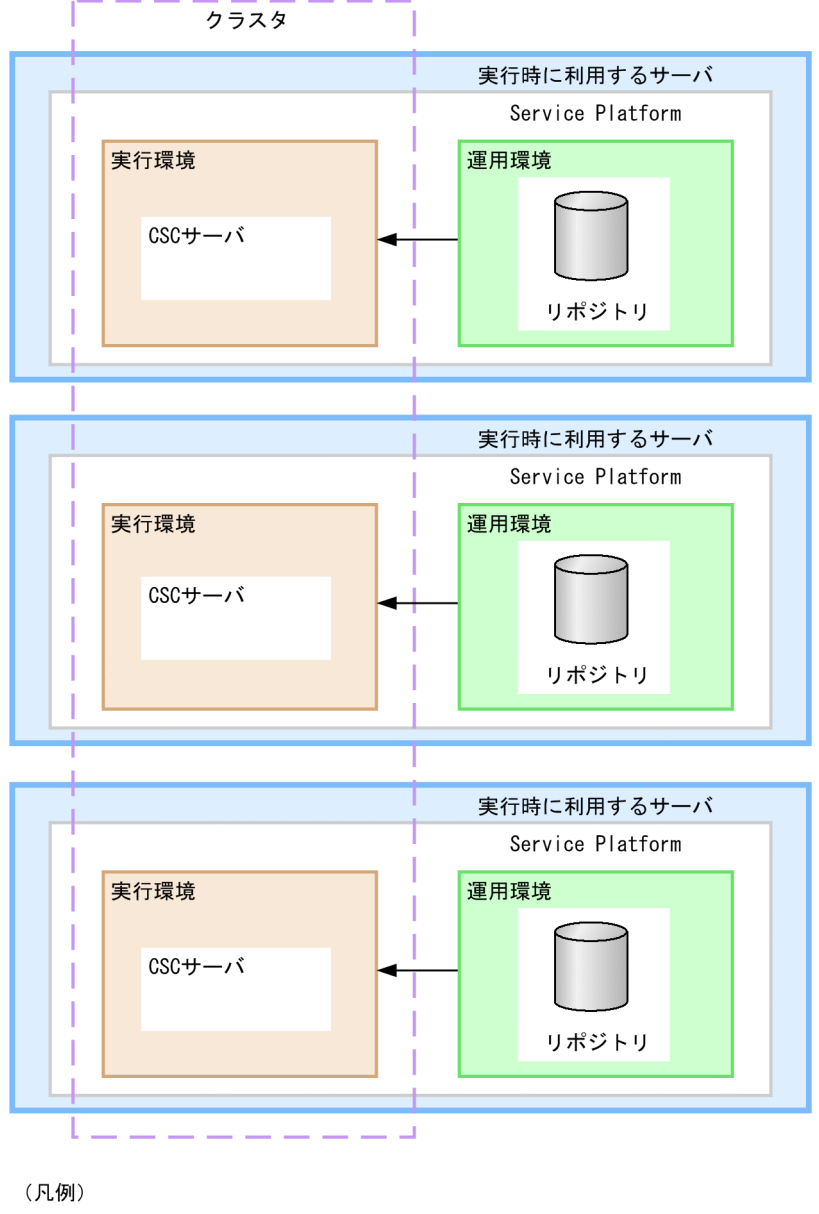

- ▶: 起動 · 停止命令の流れ

運用集約構成の構成例を次の図に示します。

### 図 1-5 運用集約構成の構成例

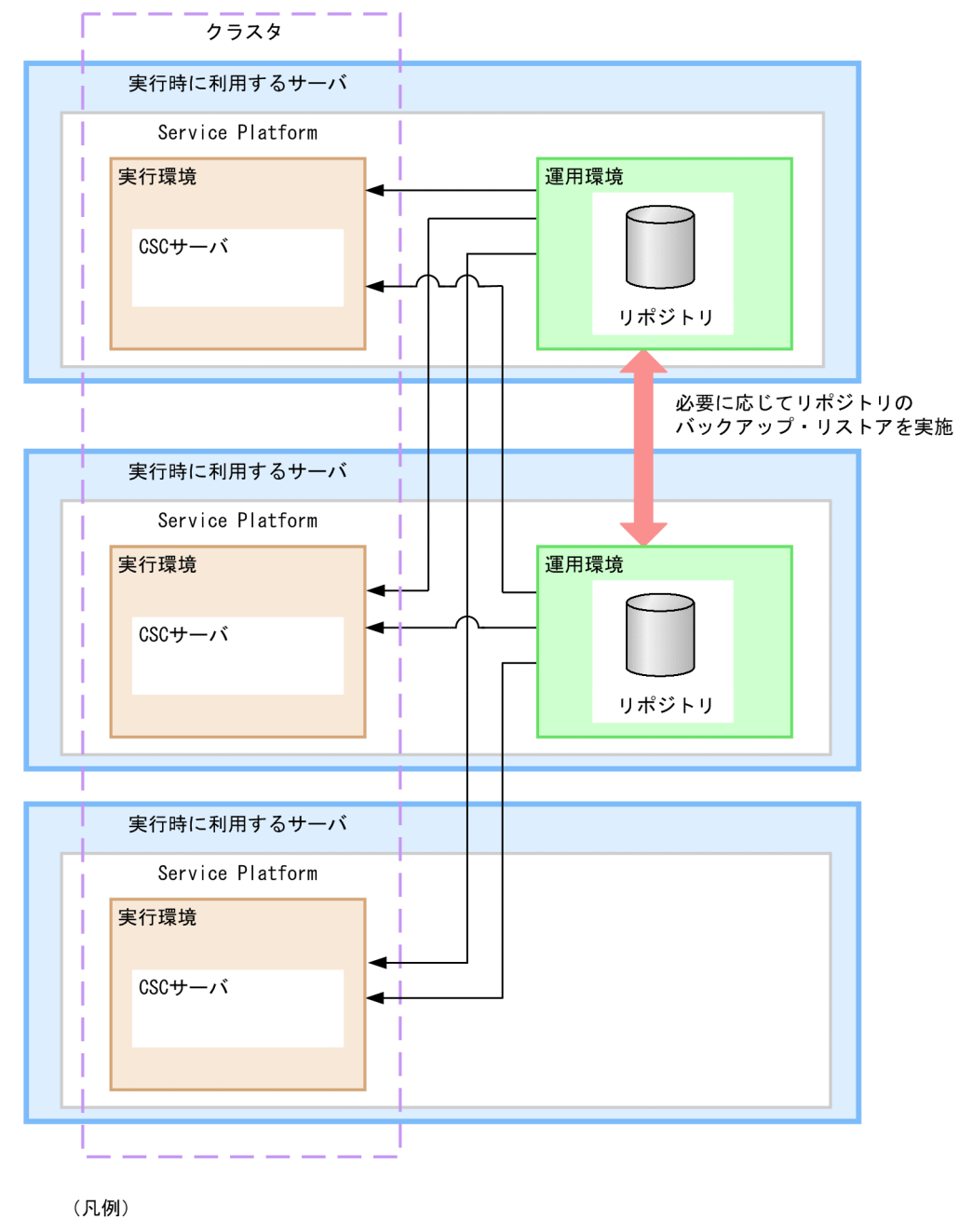

––– ▶ :起動・停止命令の流れ

# <span id="page-30-0"></span>1.3 テスト環境と本番環境との関係

サービスプラットフォームでは,まず,テスト環境を構築してテストやデバッグを実施します。テスト環 境の構築には,HCSC 簡易セットアップ機能を使用できます。

実際のシステム開発では,テスト環境のほかに本番で使用する環境を構築する必要があります。そのため, テスト環境で使用したリポジトリを,本番環境に移行する必要があります。

テスト環境で使用したリポジトリを本番環境へ移行するには,次の 3 つのケースがあります。

ケース 1

テスト環境と本番環境で,データベースと Reliable Messaging の使用有無を同じ設定で構築した場合 ケース 2

テスト環境と本番環境で,データベースと Reliable Messaging の使用有無を異なる設定で構築した が,テスト環境で使用したリポジトリをそのまま本番環境へ移行できる場合※

#### ケース 3

テスト環境と本番環境で,データベースと Reliable Messaging の使用有無を異なる設定で構築したた め,テスト環境で使用したリポジトリを本番環境のリポジトリに作成し直す場合※

注※

テスト環境で使用したリポジトリをそのまま本番環境へ移行できるかどうかについては,「[4.3 リポジ](#page-299-0) [トリのインポート」](#page-299-0)を参照してください。

それぞれのケースに対応する,データベースと Reliable Messaging の使用有無の設定を次の表に示しま す。なお,データベースと Reliable Messaging の使用有無による構成の形態については,「[2.2 システ](#page-61-0) ム構成の形態, J2EE サーバの互換モード,および SOAP モードの選択」を参照してください。

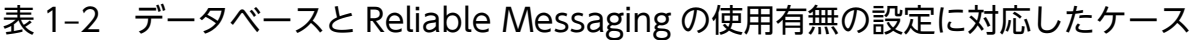

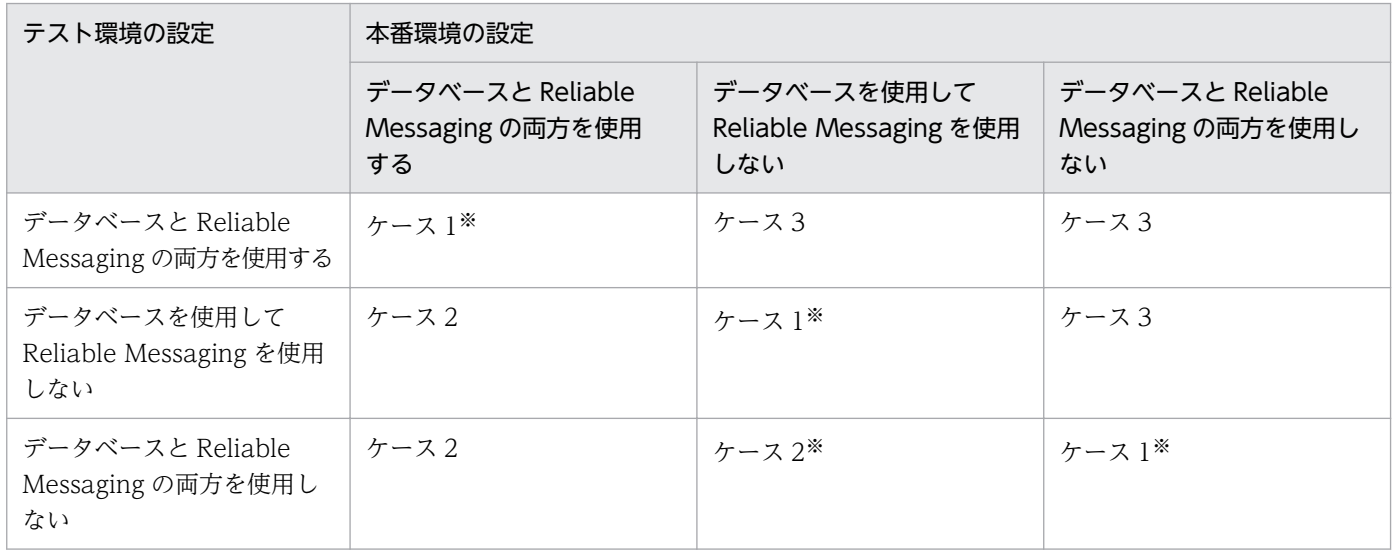

#### 注※

テスト環境と本番環境の設定で,通常のユーザが該当する設定です。

# <span id="page-31-0"></span>1.3.1 ケース 1:テスト環境と本番環境でデータベースと Reliable Messaging の使用有無を同じ設定で構築した場合

次のようにテスト環境と本番環境で,データベースと Reliable Messaging の使用有無を同じ設定で構築 した場合,テスト環境で使用したリポジトリをそのまま本番環境へ移行できます。

- テスト環境と本番環境で,データベースと Reliable Messaging の両方を使用する場合
- テスト環境と本番環境で,データベースと Reliable Messaging の両方を使用しない場合
- テスト環境と本番環境で,データベースを使用し Reliable Messaging を使用しない場合

テスト環境と本番環境で,データベースと Reliable Messaging の使用有無を同じ設定で構築した場合の 移行の流れを次の図に示します。

<span id="page-32-0"></span>図 1-6 データベースと Reliable Messaging の使用有無を同じ設定で構築した場合の移行の流れ

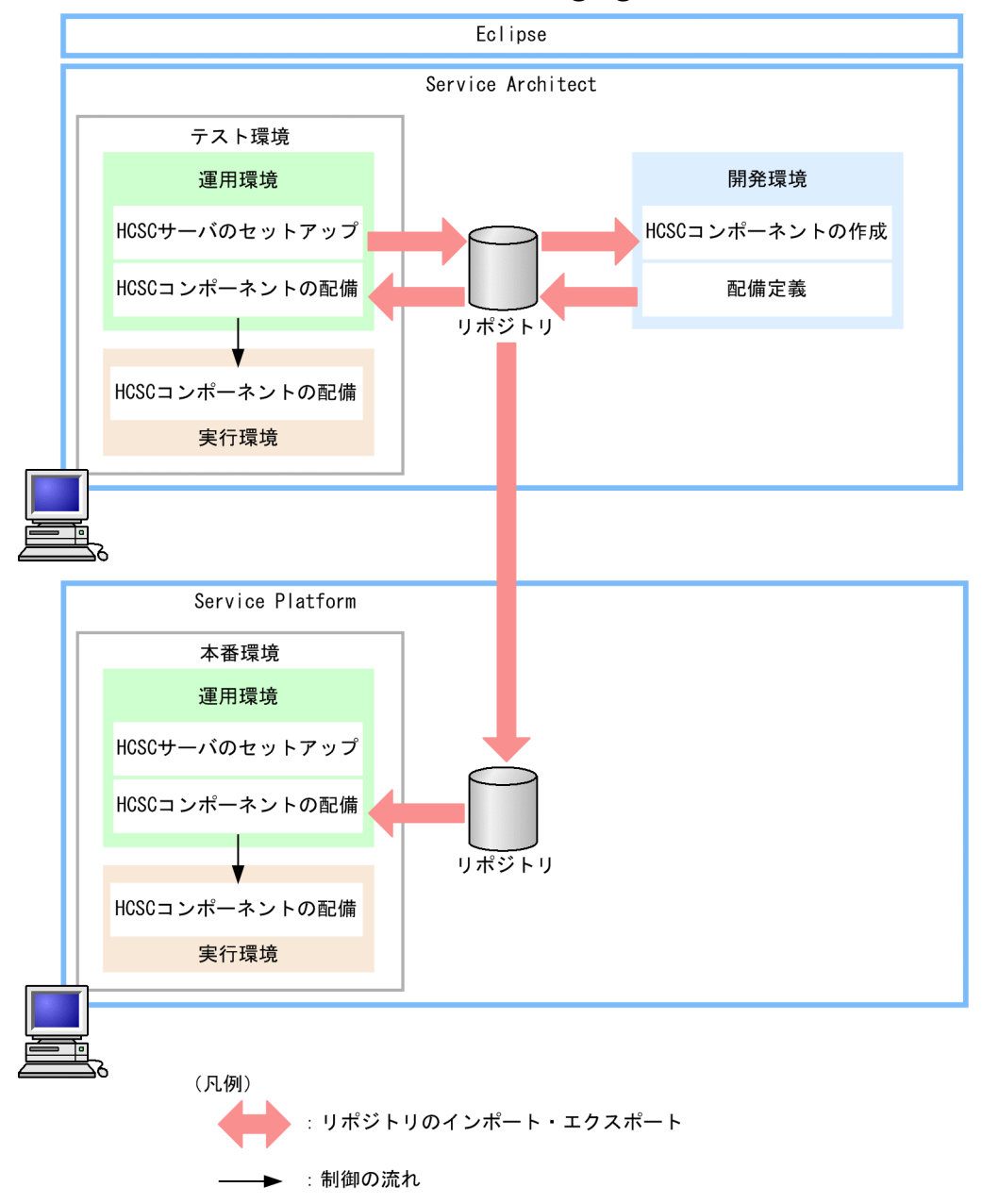

具体的な移行手順については,「[3.4.1 テスト環境と本番環境でデータベースと Reliable Messaging の](#page-234-0) [使用有無が同じ場合の移行手順](#page-234-0)」を参照してください。

# 1.3.2 ケース 2:テスト環境と本番環境でデータベースと Reliable Messaging の使用有無を異なる設定で構築した場合(リポジトリをそ のまま移行できるとき)

テスト環境と本番環境で,データベースと Reliable Messaging の使用有無を異なる設定で構築した場合 でも,次のようなときは,テスト環境で使用したリポジトリをそのまま本番環境へ移行できます。

- テスト環境では、データベースと Reliable Messaging の両方を使用しないで、本番環境では、データ ベースと Reliable Messaging の両方を使用する場合
- テスト環境では、データベースと Reliable Messaging の両方を使用しないで、本番環境では、データ ベースを使用し Reliable Messaging を使用しない場合
- テスト環境では、データベースを使用し Reliable Messaging を使用しないで、本番環境では、データ ベースと Reliable Messaging の両方を使用する場合

テスト環境と本番環境で,データベースと Reliable Messaging の使用有無を異なる設定で構築した場合 で,テスト環境で使用したリポジトリをそのまま本番環境へ移行できるときの移行の流れを次の図に示し ます。

図 1-7 データベースと Reliable Messaging の使用有無を異なる設定で構築した場合の移行の 流れ(リポジトリをそのまま移行できるとき)

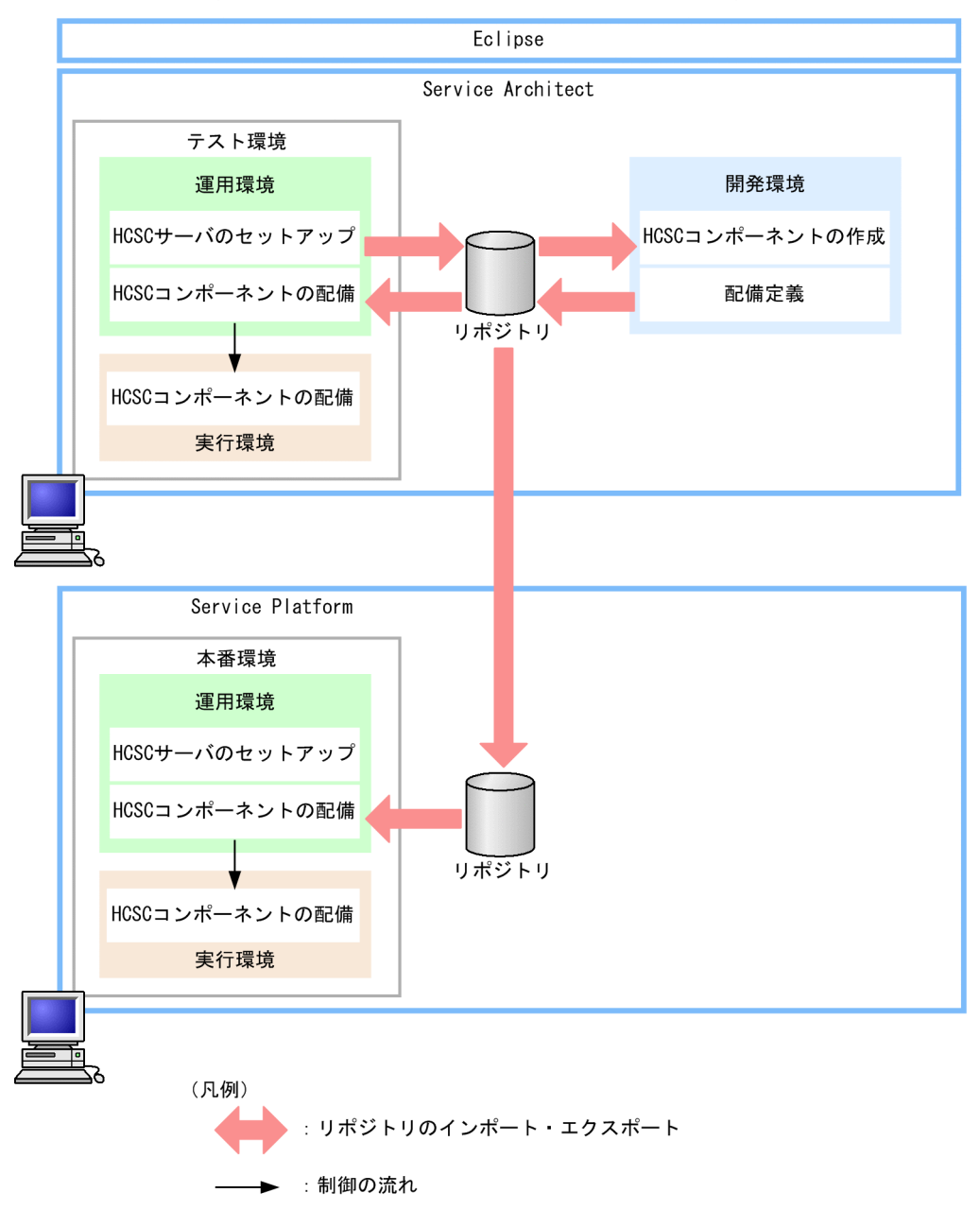

1. SOA に基づいたシステム運用の概要

<span id="page-34-0"></span>具体的な移行手順については,「[3.4.3 データベースと Reliable Messaging の両方を使用しない環境か](#page-238-0) [ら両方使用する環境に移行する場合の移行手順」](#page-238-0)および「[3.4.5 データベースと Reliable Messaging の](#page-242-0) [両方を使用しない環境からデータベースを使用して Reliable Messaging を使用しない環境に移行する場](#page-242-0) [合の移行手順](#page-242-0)」を参照してください。

# 1.3.3 ケース 3:テスト環境と本番環境でデータベースと Reliable Messaging の使用有無を異なる設定で構築した場合(リポジトリを作 成し直すとき)

テスト環境と本番環境で,データベースと Reliable Messaging の使用有無を異なる設定で構築した場合 で,次のようなときは,テスト環境で使用したリポジトリをそのまま本番環境へ移行できません。

- テスト環境では,データベースと Reliable Messaging の両方を使用して,本番環境では,データベー スと Reliable Messaging の両方を使用しない場合
- テスト環境では,データベースと Reliable Messaging の両方を使用して,本番環境では,データベー スを使用して Reliable Messaging を使用しない場合
- テスト環境では、データベースを使用し Reliable Messaging を使用しないで、本番環境では、データ ベースと Reliable Messaging の両方を使用しない場合

この場合,テスト環境で設定したシステム構成定義を本番で使用するシステム構成定義に設定し直して. リポジトリを作成し直します。

テスト環境と本番環境で,データベースと Reliable Messaging の使用有無を異なる設定で構築した場合 で,テスト環境で使用したリポジトリを本番環境のリポジトリに作成し直すときの移行の流れを次の図に 示します。

図 1-8 データベースと Reliable Messaging の使用有無を異なる設定で構築した場合の移行の 流れ (リポジトリを作成し直すとき)

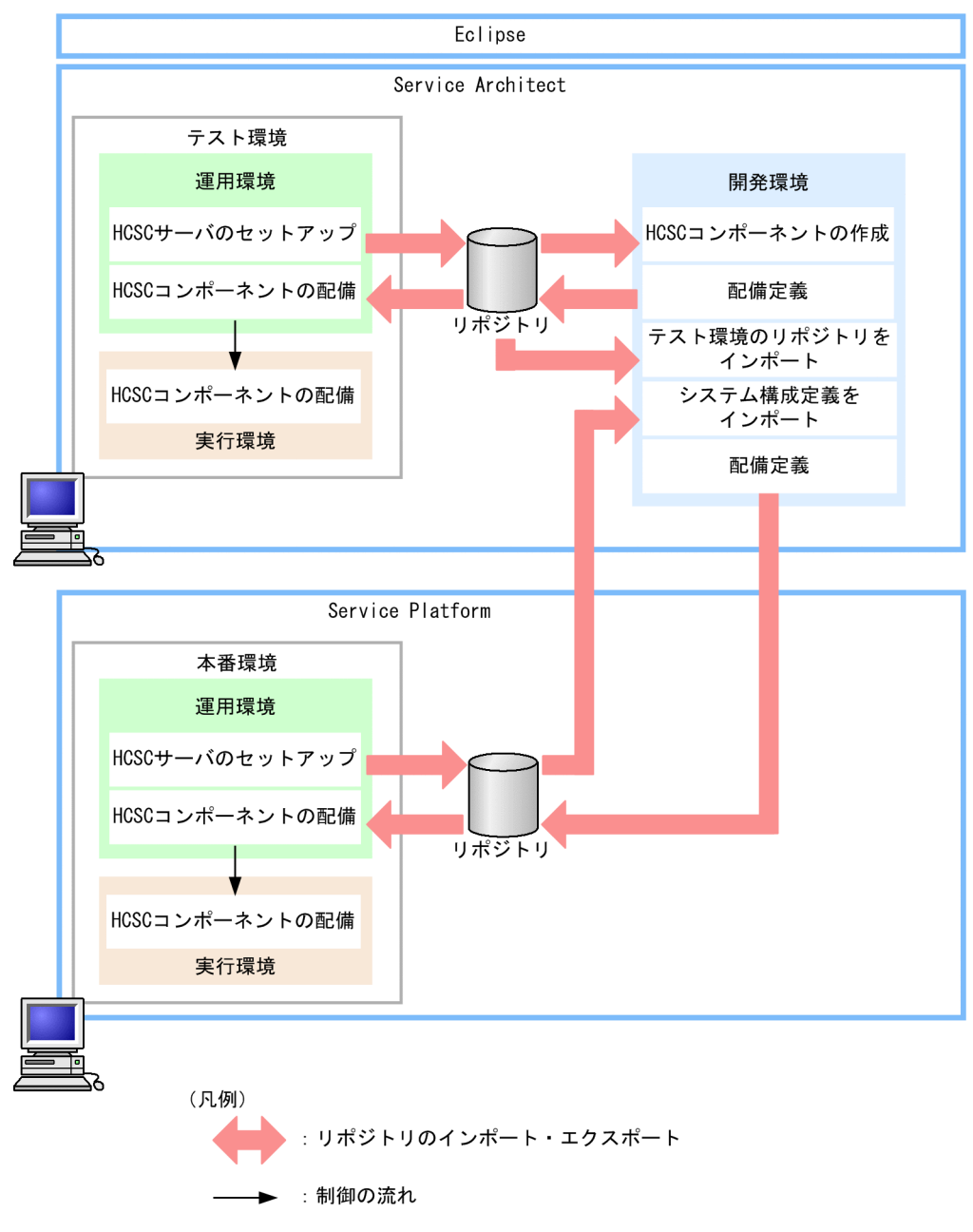

具体的な移行手順については,「[3.4.2 データベースと Reliable Messaging の両方を使用する環境から](#page-236-0) [両方使用しない環境に移行する場合の移行手順」](#page-236-0)および「[3.4.4 データベースと Reliable Messaging の](#page-240-0) [両方を使用する環境からデータベースを使用して Reliable Messaging を使用しない環境に移行する場合](#page-240-0) [の移行手順](#page-240-0)」を参照してください。
## 1.4 運用方針の決定

実行環境(HCSC サーバ)の構築·セットアップに際して、実行環境をどのような構成にして運用するか を決定します。

実行環境の構成は,サービス部品の実行を要求する HCSC コンポーネントが配備される HCSC サーバの 数,および複数の HCSC サーバの関係によって異なります。業務の規模・内容や,用意できるハードウェ アの制約,既存システムからの移行が容易かどうか,負荷分散による性能・信頼性をどの程度確保するか などを考慮して,実行環境の構成と運用の方針を決定します。

サービスプラットフォームの実行環境では,HCSC サーバの数,および複数の HCSC サーバの関係によっ て,次のような構成・運用ができます。

- 単一の HCSC サーバによる運用
- 複数の HCSC サーバによる運用
- 複数の HCSC サーバでロードバランスクラスタを構成する運用
- 複数の HCSC サーバで HA クラスタを構成する運用
- 複数の HCSC サーバで N 対 1 クラスタを構成する運用

複数の HCSC サーバによる運用, および複数の HCSC サーバでクラスタを構成する運用では, HCSC サーバの SOAP モードを一致させる必要があります。SOAP モードについては,「[2.2.3 SOAP](#page-64-0) モードの [選択](#page-64-0)」を参照してください。

HCSC サーバおよびクラスタのセットアップについては,[「3. システムのセットアップとアンセットアッ](#page-153-0) [プ](#page-153-0)」を参照してください。

以降の項で,それぞれの構成と運用について説明します。

#### 注意事項

NTP ソフトウェア※を使用してシステム時刻補正をする場合は,次の点に注意してください。

- 時刻飛びが発生しないように,時刻のずれを徐々に補正する slew モードで実行してください。
- 一度に数十秒以上の大幅な時刻補正が必要な場合は,製品のプロセスを停止してから時刻補正 を実行してください。
- 時刻補正によってシステム時刻を進めたり戻したりした場合,トランザクション,通信または システム監視などのタイムアウトが,想定より早くなったり遅くなったりすることがあります。 また,ログや履歴の時系列の崩れや,システム内で採番している一意 ID の重複などが発生する ことがあります。これらのことを考慮してシステム設計やタイムアウト設計をしてください。

#### 注※

Windows Time サービス, UNIX 系プラットフォームの ntpd コマンド, ntpdate コマンドな どのことを指します。

システム時刻補正の詳細については,使用している OS のマニュアルを参照してください。

## 1.4.1 単一の HCSC サーバによる運用

1 つの HCSC サーバでの構成を次の図に示します。

図 1-9 HCSC サーバの構成 (単一の場合)

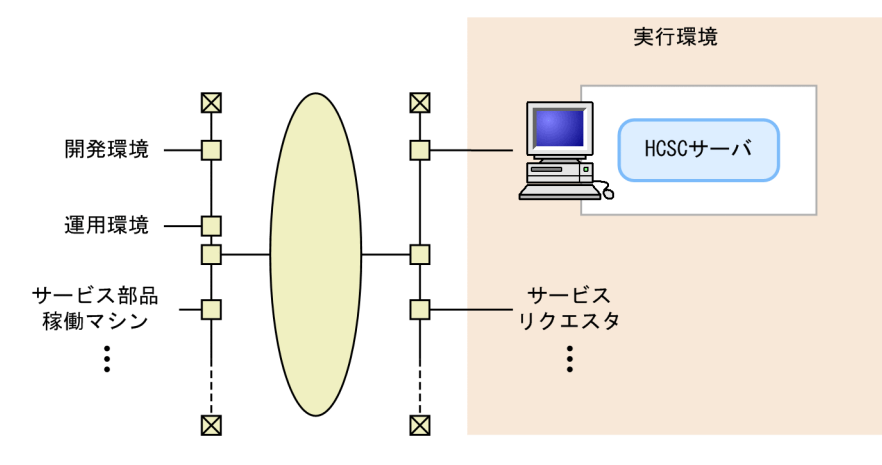

HCSC サーバが 1 つの場合、すべての HCSC コンポーネントを 1 つの HCSC サーバに配備して運用しま す。すべてのサービス部品が,同じ HCSC サーバから呼び出されます。

### 1.4.2 複数の HCSC サーバによる運用

サービスプラットフォームでは、実行環境に複数の HCSC サーバをセットアップして運用することができ ます。

複数の HCSC サーバでの構成を次の図に示します。

図 1-10 HCSC サーバの構成 (複数の場合)

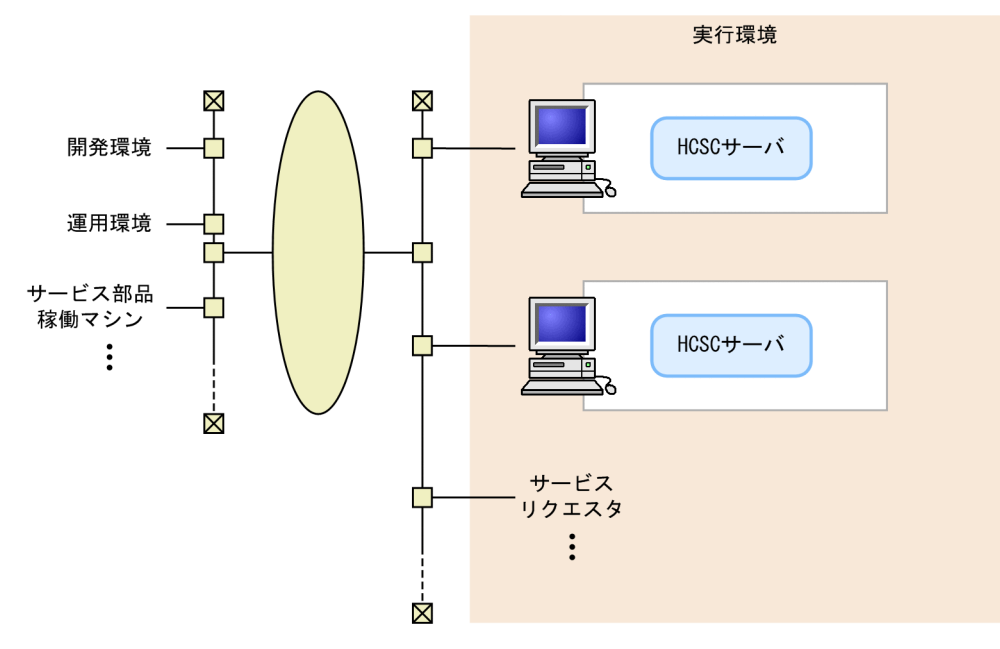

複数の HCSC サーバによる構成の場合,それぞれのサーバに異なる HCSC コンポーネントを配備して運 用します。それぞれの HCSC サーバからはそれぞれ異なるサービス部品を呼び出します。HCSC コンポー ネントで呼び出すサービス部品の業務別に HCSC サーバを分けて運用管理する場合などに利用できます。

## 1.4.3 複数の HCSC サーバでロードバランスクラスタを構成する運用

サービスプラットフォームでは、特定の HCSC サーバにサービス部品の実行要求が集中しないように、複 数の HCSC サーバをクラスタリングし、汎用ロードバランサまたは CTM を使用して負荷を分散するシス テムを構築できます。この構成をロードバランスクラスタ構成といいます。ここでは、汎用ロードバラン サと CTM を合わせて,ロードバランサと表記します。

HCSC サーバをクラスタリングした場合の構成(ロードバランスクラスタ構成)を次の図に示します。

図 1-11 HCSC サーバの構成 (ロードバランスクラスタ構成の場合)

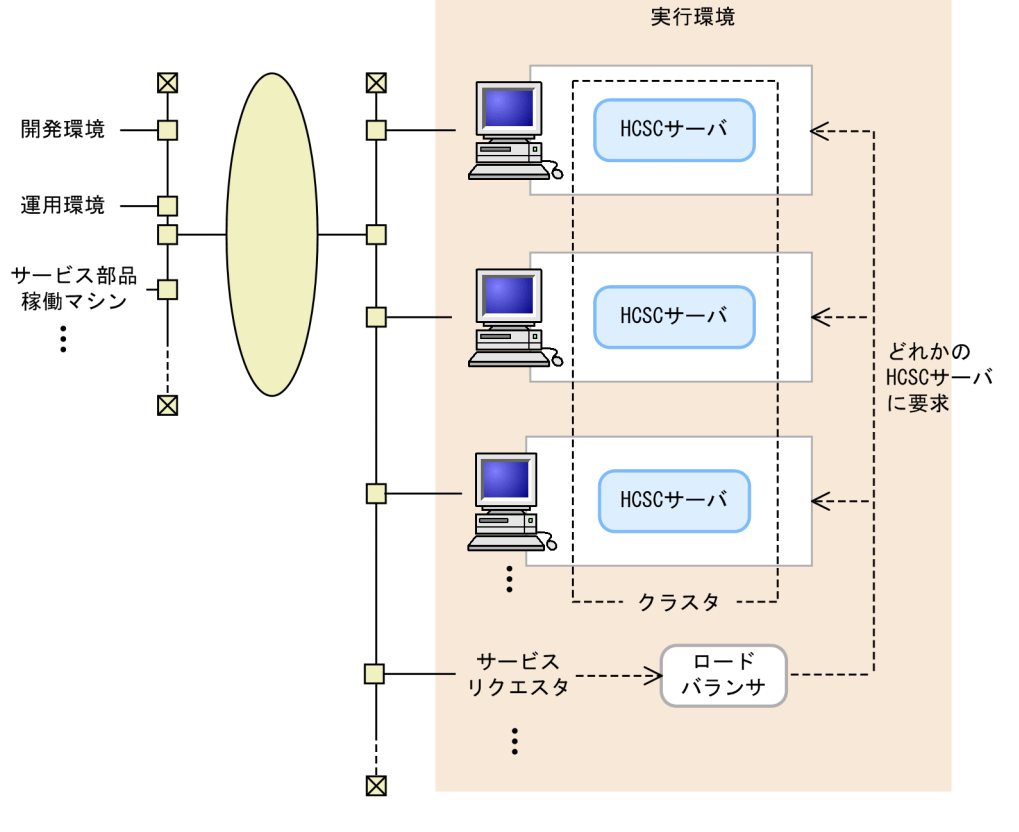

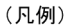

---- >: 実行要求の流れ

ロードバランスクラスタ構成では,運用を停止しないで,ロードバランスクラスタを構成する HCSC サー バを追加,変更,および削除することができます。

ロードバランスクラスタ構成で使用するロードバランサは,標準の同期受付(Web サービス/ SessionBean)へのサービス部品の実行要求だけ受け付けます。標準の非同期受付(MDB (WS-R) / MDB(DB キュー))へのサービス部品の実行要求は,受け付けることができません。なお,標準の同期 受付(Web サービス)と標準の同期受付(SessionBean)のどちらにサービス部品の実行要求を送信す るかによって,使用するロードバランサが異なります。使用するロードバランサについては,「[2.5 HCSC](#page-108-0) [サーバをロードバランスクラスタ構成にする場合の環境構築](#page-108-0)」を参照してください。

#### 注意事項

ロードバランスクラスタ構成では、ロードバランスクラスタ経由の非同期実行要求 (MDB (WS-R)/MDB(DB キュー))は受け付けることができませんが,個々の HCSC サーバへの直接の非 同期実行要求(MDB(WS-R)/MDB(DB キュー))は受け付けることができます。その場合, サービス部品の実行要求を送信するサービスリクエスタの宛先を,必ず HCSC サーバに設定して ください。

ロードバランスクラスタ構成に対して宛先を設定した場合,サービス部品の実行要求が正しく処理 されないときがあります。このため,ロードバランサで標準の非同期受付(MDB(WS-R)/MDB (DB キュー))へのサービス部品の実行要求を受け付けないように設定してください。

## 1.4.4 複数の HCSC サーバで HA クラスタを構成する運用

サービスプラットフォームでは、実行環境にセットアップされた複数の HCSC サーバを、2 つずつ組み合 わせたコールドスタンバイ構成でクラスタリングし,実行系と待機系を1対1で運用するシステム(1:1 系切り替えシステム)を構築できます。この構成を HA クラスタ構成といいます。

HCSC サーバをクラスタリングした場合の構成(HA クラスタ構成)を次の図に示します。

#### 図 1-12 HCSC サーバの構成 (HA クラスタ構成の場合)

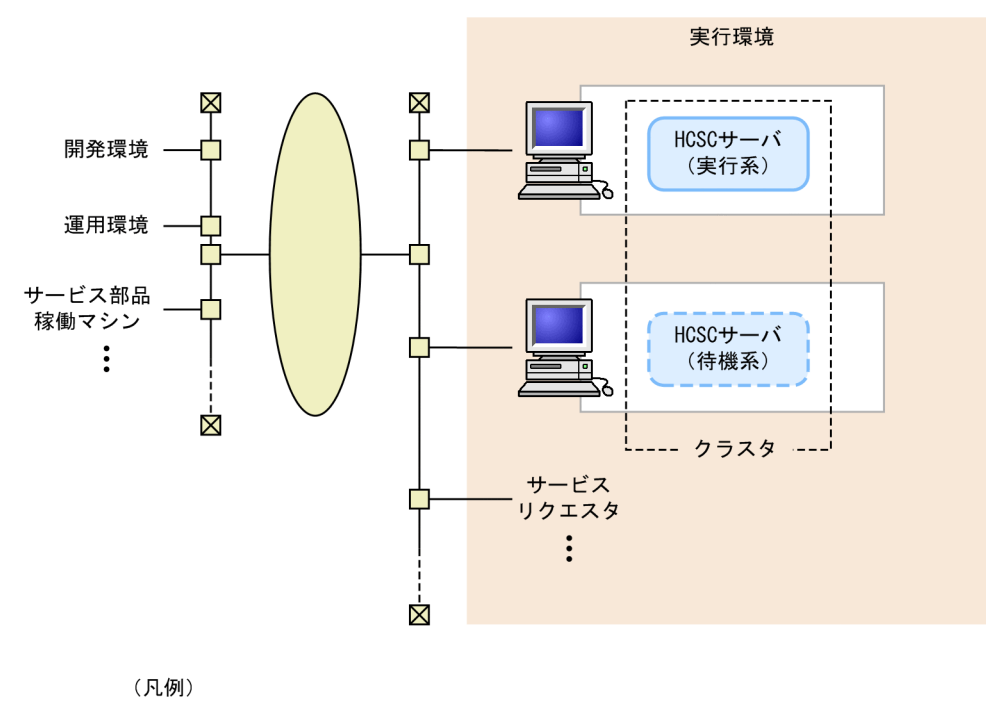

<sup>(</sup> しょうしていないHCSCサーバ

HA クラスタを構成するには,クラスタソフトウェアが必要です。サービスプラットフォームでは次のク ラスタソフトウェアを利用します。

• Windows の場合:Windows Server Failover Cluster

• UNIX の場合:HA モニタ

クラスタリングされた 1:1 系切り替えシステムでは、実行系に何らかの障害が発生すると、クラスタソフ トウェアがこれを検知して,自動的に待機している系に切り替えて業務を続行します。システムがより冗 長な構成になり,一方の系で障害が発生してもサービス部品を継続して運用できるようになります。

#### 1. SOA に基づいたシステム運用の概要

なお,クラスタソフトには,障害を検知した場合に待機系 HCSC サーバが自動的に起動されるよう次の設 定をしておきます。

- 待機系 HCSC サーバの起動
- 待機系 HCSC サーバの標準受付の開始

#### 注意事項

- HA クラスタを構成する 2 つの HCSC サーバには、同じ HCSC コンポーネントが配備されて いる必要があります。また,OS やユーザも実行系と待機系で同じにしておく必要があります。
- HA クラスタ構成時に障害が発生した場合,共通フォルダとファイルアダプタが入出力するファ イルを共有ディスクに格納していると、ビジネスプロセスの再実行ができます。ただし、FTP 受付と HTTP 受付については共通フォルダを使用できないため,ビジネスプロセスの再実行が できません。

## 1.4.5 複数の HCSC サーバで N 対 1 クラスタを構成する運用

サービスプラットフォームでは,ロードバランスクラスタを構成する HCSC サーバを HA クラスタ相当の コールドスタンバイ構成にすることで、すべての待機系を1台のマシン上で構築できます。この構成をN 対 1 クラスタ構成といいます。

HCSC サーバをクラスタリングした場合の構成(N 対 1 クラスタ構成)を次の図に示します。

図 1-13 HCSC サーバの構成 (N 対 1 クラスタ構成の場合)

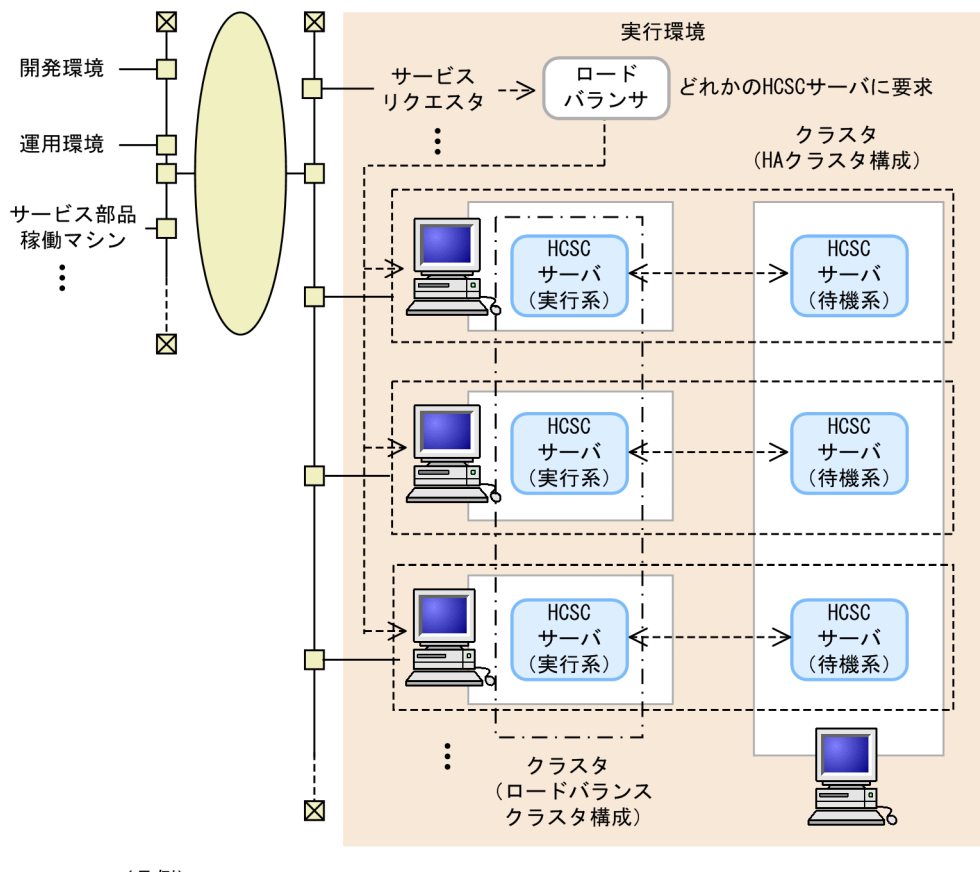

<sup>(</sup>凡例)

N 対 1 クラスタ構成で使用するロードバランサで,サービス部品の実行要求を受け付けるかどうかを次の 表に示します。

### 表 1‒3 N 対 1 クラスタ構成で使用するロードバランサでのサービス部品の実行要求の受け付け 可否

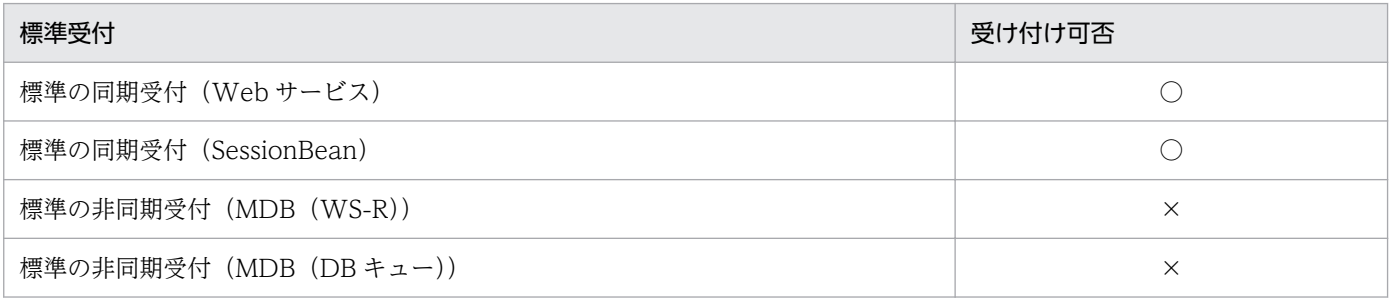

(凡例)

○:実行要求を受け付けます。

使用するロードバランサは,HCSC サーバをロードバランスクラスタ構成にする場合と同じです。 詳細については,[「2.5 HCSC サーバをロードバランスクラスタ構成にする場合の環境構築」](#page-108-0)を参 照してください。

<sup>---- &</sup>gt;: 実行要求の流れ

×:実行要求を受け付けません。

ただし,個々の HCSC サーバに対する直接の非同期実行要求は受け付けることができます。この場 合,サービス部品の実行要求を送信するサービスリクエスタの宛先を,必ず HA クラスタ相当の HCSC サーバの組に設定してください。

ロードバランスクラスタ構成に対して宛先を設定した場合,サービス部品の実行要求が正しく処理 されないことがあります。このため,ロードバランサで標準の非同期受付(MDB(WS-R)/MDB (DB キュー))へのサービス部品の実行要求を受け付けないように設定してください。

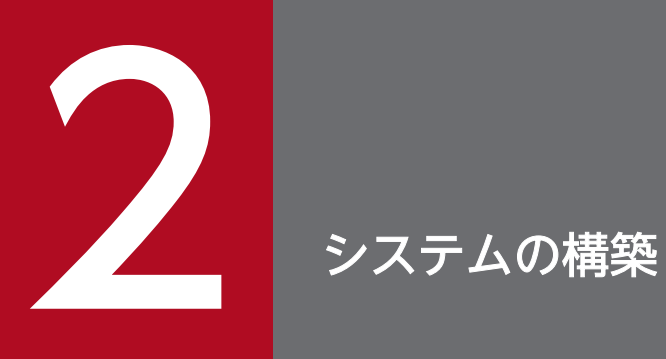

この章では、Service Platform などのインストールやインストール後の設定方法について説明し ます。

## 2.1.1 インストールの流れ

インストールの流れを次の図に示します。

#### 図 2-1 インストールの流れ

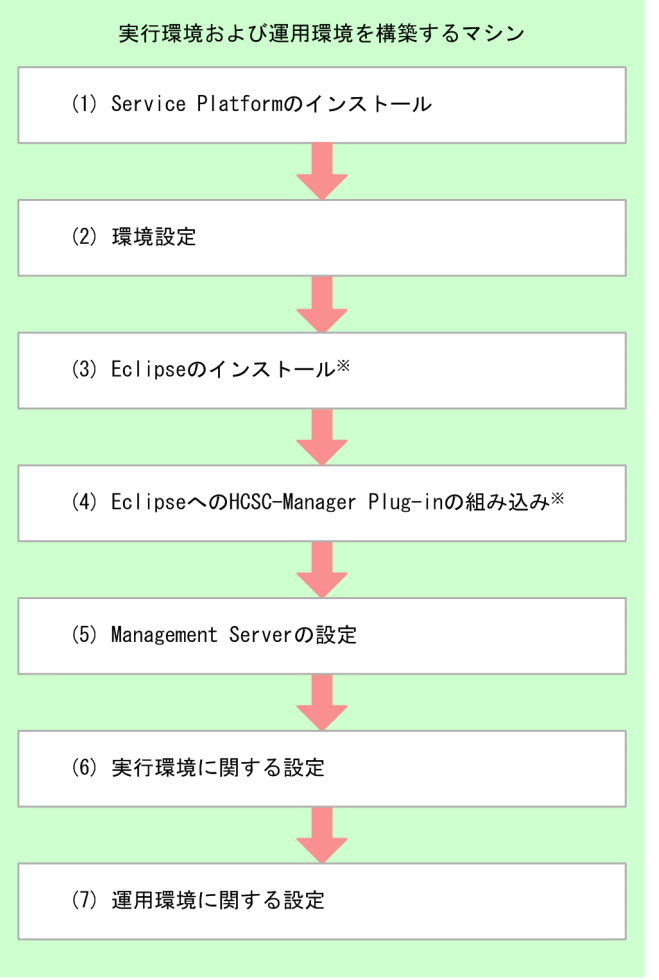

注※

運用環境でGUIを利用する場合に実施します。

## (1) Service Platform のインストール

Service Platform のインストール方法については,[「2.1.2 Service Platform](#page-46-0) のインストール」を参照し てください。

なお,インストールした Service Platform のアンインストールについては,「[2.1.7 アンインストール」](#page-58-0) を参照してください。

## <span id="page-46-0"></span>(2) 環境設定

環境設定としてリポジトリを設定します。

環境設定については,「[2.1.3 環境設定」](#page-51-0)を参照してください。

## (3) Eclipse のインストール

運用環境で画面を利用する場合, Eclipse をインストールします。

Eclipse のインストール手順については,「[2.1.4 Eclipse のインストール](#page-51-0)」を参照してください。

## (4) Eclipse への HCSC-Manager Plug-in の組み込み

運用環境で画面を利用する場合, Eclipse に HCSC-Manager Plug-in を組み込みます。

Eclipse への HCSC-Manager Plug-in の組み込みについては,[「2.1.5 Eclipse への HCSC-Manager](#page-54-0) [Plug-in の組み込み」](#page-54-0)を参照してください。

## (5) Management Server の設定

HCSC-Manager を使用するための Management Server の設定を, HCSC-Manager の接続先となる実 行環境で実施します。

Management Server の設定については,「[2.1.6 HCSC-Manager を使用するための Management](#page-54-0) [Server の設定](#page-54-0)」を参照してください。

## (6) 実行環境に関する設定

HCSC サーバの構成などを設定します。実行環境に関する設定の詳細は,[「2.3 実行環境に関する設定](#page-67-0)」 を参照してください。

## (7) 運用環境に関する設定

ユーザの権限などを設定します。運用環境に関する設定の詳細は,「[2.4 運用環境に関する設定」](#page-103-0)を参照 してください。

## 2.1.2 Service Platform のインストール

## (1) インストール方法

Service Platform のインストール手順については,マニュアル「アプリケーションサーバ システム構築・ 運用ガイド」の「2.2 アプリケーションサーバの構築」を参照してください。インストール上の注意事項 については、マニュアル「アプリケーションサーバ システム構築・運用ガイド」の「付録 I インストー

2. システムの構築

ルおよびアンインストールするときの注意事項」を参照してください。なお,インストール手順の製品名 「Application Server」は,「Service Platform」と読み替えてください。

UNIX の場合, Service Platform に含まれる構成ソフトウェアを次に示します。

- Component Container
- Component Transaction Monitor
- Developer's Kit for Java
- Performance Tracer
- Reliable Messaging
- Service Coordinator
- TPBroker
- Web Services Security
- XML Processor
- HTTP Server
- Service Platform Base

# (2) インストール後のディレクトリ構成

Service Platform を構成するソフトウェアのうち, Service Coordinator のインストール後のディレクト リ構成を次の図に示します。Service Coordinator 以外の構成ソフトウェアのインストール後のディレク トリ構成については,マニュアル「アプリケーションサーバ システム構築・運用ガイド」の「付録 B イ ンストール後のディレクトリ構成」を参照してください。

### 図 2‒2 インストール後のディレクトリ構成

|                                           | <サービスプラットフォームのインストールディレクトリ>                          |
|-------------------------------------------|------------------------------------------------------|
| $\mathop{{\sf LCSC}}$                     | …HCSCのインストールディレクトリ                                   |
| $\vdash$ bin                              | …コマンド実行用のバッチファイルを格納するディレクトリ                          |
| $\pm$ config                              | …定義類を格納するディレクトリ                                      |
| $\vdash$ adpfop                           | …ファイル操作アダプタの定義を格納するディレクトリ                            |
| $-\text{templates}$                       | …ファイル操作アダプタの定義のテンプレートを格納するディレクトリ                     |
| $\vdash$ common                           | …アカウント定義ファイルを格納するディレクトリ                              |
| ⊢dba                                      | …HCSC-DB Adapterの定義を格納するディレクトリ                       |
| $-\text{templates}$                       | …HCSC-DB Adapterの定義のテンプレートを格納するディレクトリ                |
| $\vdash$ definition                       | …開発環境のアダプタと受付の拡張定義を格納するディレクトリ                        |
| $ \text{-} \mathsf{f} \text{t}$ precp     | …FTP受付用のディレクトリ                                       |
| $\vdash$ common                           | …FTP受付の定義を格納するディレクトリ                                 |
| $L$ templates                             | …FTP受付の定義のテンプレートを格納するディレクトリ                          |
| ⊣mail                                     | …メールアダプタの定義を格納するディレクトリ                               |
| $L$ templates                             | …メールアダプタの定義のテンプレートを格納するディレクトリ                        |
| $\vdash$ manager                          | …HCSC-Managerの定義を格納するディレクトリ                          |
| $L$ templates                             | …HCSC-Managerの定義のテンプレートを格納するディレクトリ                   |
| $-$ hsetup                                | …本番環境簡易構築用のテンプレートファイルを格納するディレクトリ                     |
| ⊢esb                                      | …ESBモデル用のテンプレートファイルを格納するディレクトリ                       |
|                                           | (J2EEサーバ:V9互換モード, SOAPモード:SOAP1.1モード)                |
| $\ensuremath{\mathsf{--esb}}$ 1.1 1.2mode |                                                      |
|                                           | …ESBモデル用のテンプレートファイルを格納するディレクトリ                       |
|                                           | (J2EEサーバ:V9互換モード,SOAPモード:SOAP1.1/1.2併用モード)           |
|                                           | ⊢esb 1.1 1.2mode v11                                 |
|                                           | …ESBモデル用のテンプレートファイルを格納するディレクトリ                       |
|                                           | (J2EEサーバ:推奨モード,SOAPモード:SOAP1.1/1.2併用モード)             |
| $\neg$ msg                                | …実行時にHCSC-Messagingの定義を格納するディレクトリ                    |
| $L$ templates                             | …JSON-XML変換のテンプレート,ユーザ電文トレースの設定ファイル,                 |
|                                           | ユーザ認証情報管理コマンド定義ファイルのテンプレート用のディレクトリ                   |
| $\mathsf{\mathsf{L}}$ soaprecp            | …SOAP受付の定義ファイルのディレクトリ                                |
| $L$ templates                             | …SOAP受付の定義テンプレートを格納するディレクトリ                          |
| -custom-adapter                           | …カスタムアダプタ用のディレクトリ                                    |
| ⊢Command                                  | …コマンドアダプタのディレクトリ                                     |
| $\pm$ config                              | …コマンドアダプタの定義を格納するディレクトリ                              |
| $\vdash$ common                           | …共通定義を格納するディレクトリ                                     |
| $-$ templates                             | …テンプレートのディレクトリ                                       |
| $\vdash$ lib                              | …ライブラリ格納ディレクトリ                                       |
| $\mathsf{\mathsf{L}}$ schema              | …スキーマのディレクトリ                                         |
| $\vdash$ File                             | …ファイルアダプタのディレクトリ                                     |
| $\vdash$ config                           | …定義ファイルのディレクトリ                                       |
| $-$ templates                             | …テンプレートのディレクトリ                                       |
| $\vdash$ lib                              | …ライブラリ格納ディレクトリ                                       |
| -sample <sup>※</sup>                      | …サンプルのディレクトリ                                         |
| $\vdash$ bin $*$                          | …サービスリクエスタ格納ディレクトリ                                   |
| $\vdash$ common $\mathbb{\divideontimes}$ | …サンプル共通ファイル格納ディレクトリ                                  |
| $\vdash$ read csv $*$                     | …CSVデータ読み込みサンプル用ファイル格納ディレクトリ                         |
| ⊣read_fix <sup>※</sup>                    | …固定長データ読み込みサンプル用ファイル格納ディレクトリ                         |
|                                           | ├read_xml <sup>※</sup> …XMLデータ読み込みサンプル用ファイル格納ディレクトリ  |
|                                           | ├write_csv※ …CSVデータ書き込みサンプル用ファイル格納ディレクトリ             |
|                                           | ├write len※ …レングスタグデータ書き込みサンプル用ファイル格納ディレクトリ          |
|                                           | └write xml <sup>※</sup> …XMLデータ書き込みサンプル用ファイル格納ディレクトリ |
| ∟schema                                   | …スキーマのディレクトリ                                         |
| ∟templates                                | …スキーマテンプレートのディレクトリ                                   |
| ⊢FTP                                      | …FTPアダプタのディレクトリ                                      |
| ⊣bin                                      | …コマンドファイルのディレクトリ                                     |
| -config                                   | …定義ファイルのディレクトリ                                       |
| $\vdash$ common                           | …共通定義ファイルのディレクトリ                                     |
| $L$ templates                             | …テンプレートのディレクトリ                                       |
| $\vdash$ lib                              | …ライブラリ格納ディレクトリ                                       |
| $\vdash$ log                              | …コマンドのメッセージログ出力ディレクトリ                                |
| ∟schema                                   | …スキーマのディレクトリ                                         |
|                                           |                                                      |

(次に続く)

(続き)

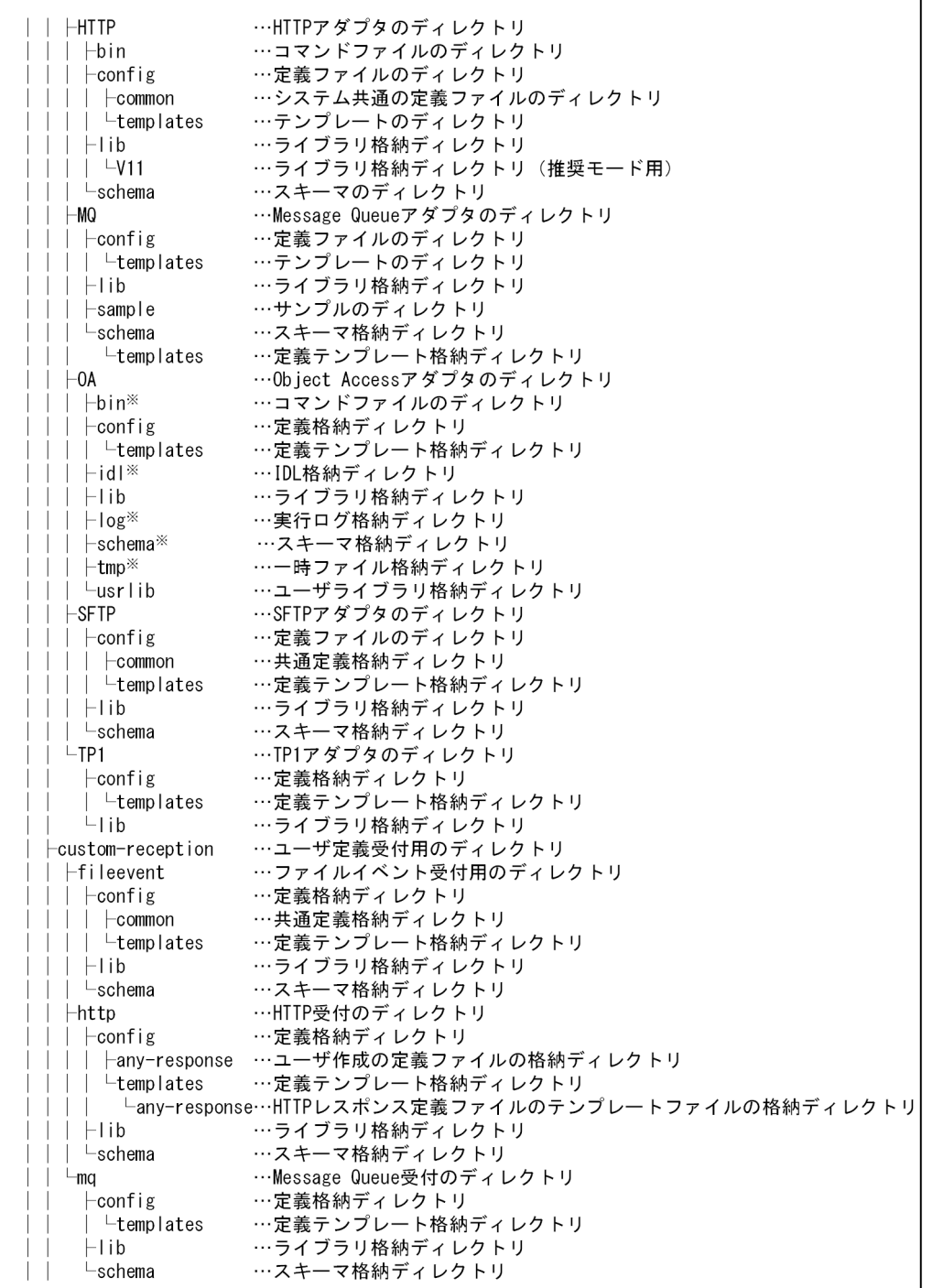

(次に続く)

(続き)

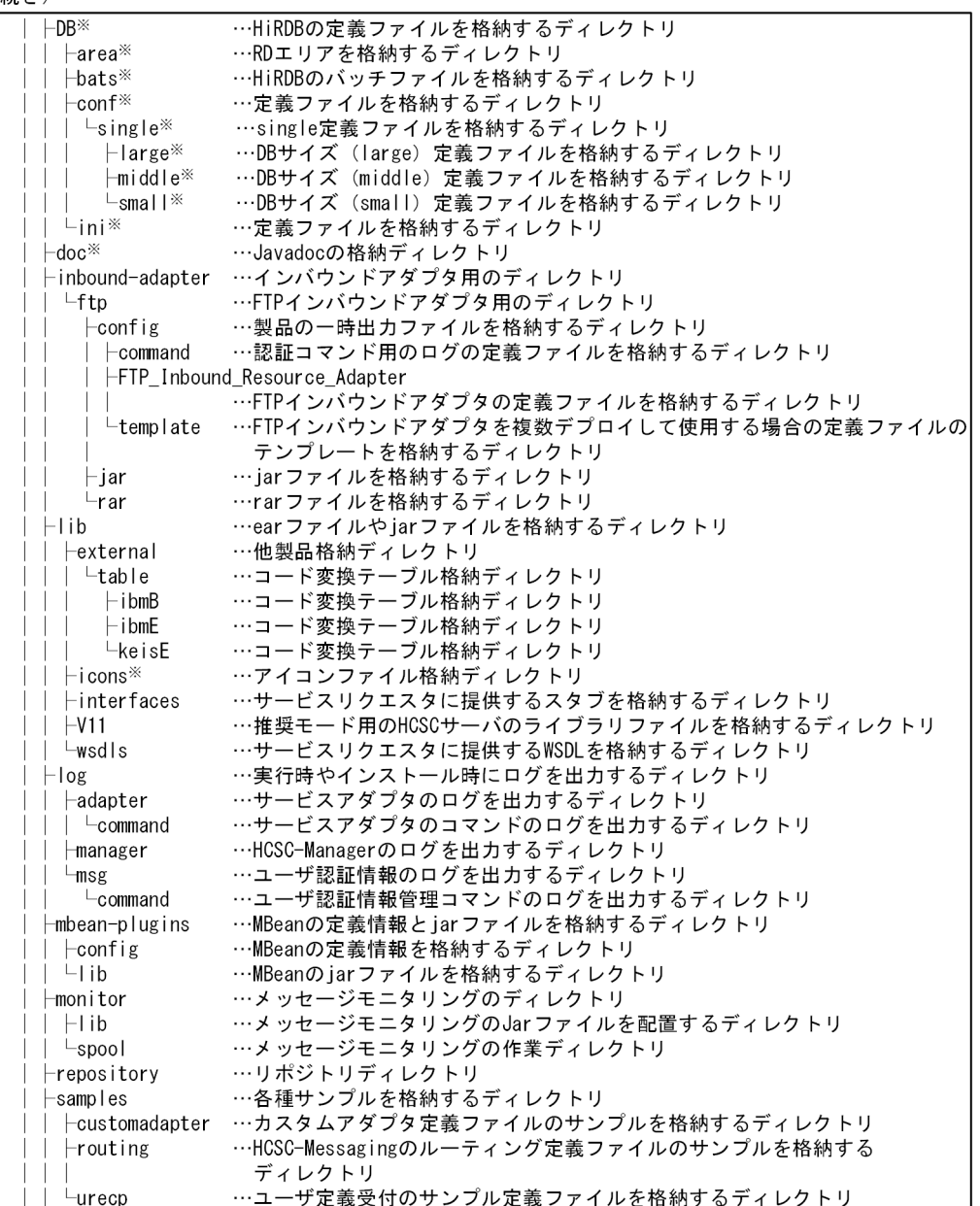

(次に続く)

#### <span id="page-51-0"></span>(続き)

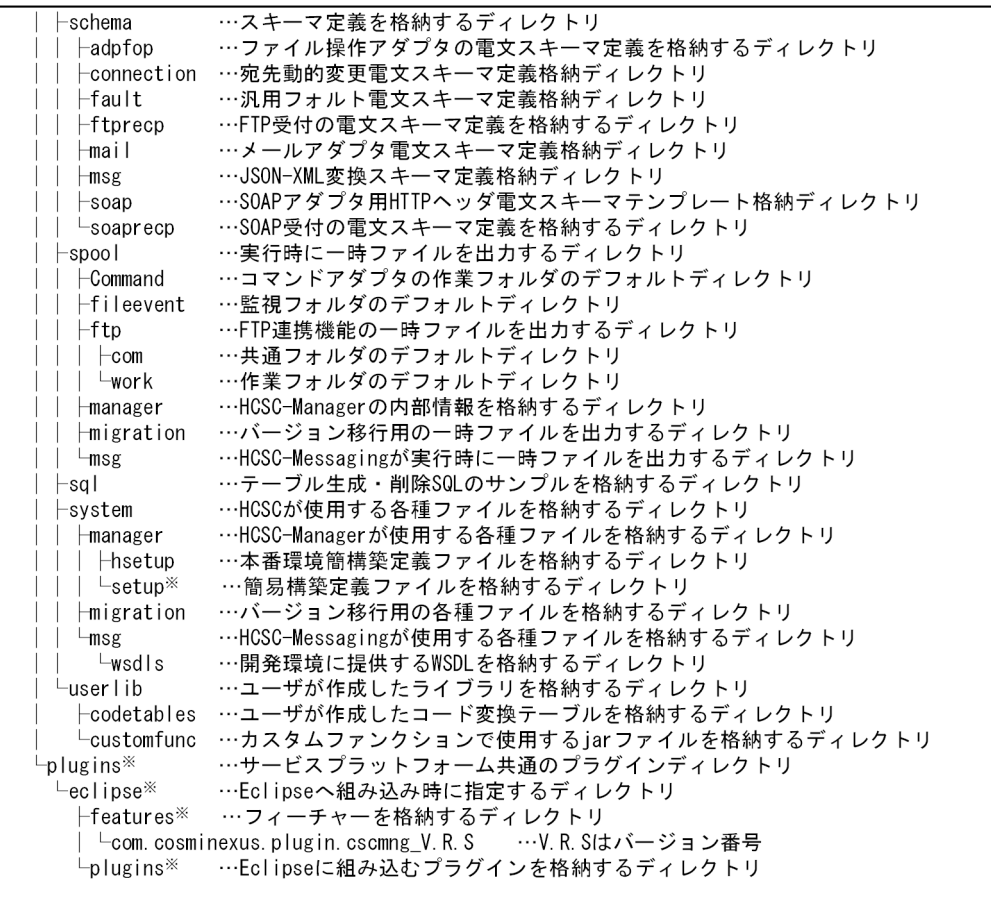

注※

Windowsの場合だけ存在するディレクトリです。

## 2.1.3 環境設定

Service Platform をインストールしたマシン上で次の設定を行います。

#### リポジトリの設定

リポジトリの設定については,[「4.1 リポジトリの概要](#page-295-0)」を参照してください。

## 2.1.4 Eclipse のインストール

運用環境で画面を利用する場合,Eclipse をインストールする必要があります。

Service Platform を利用している場合は、次の手順に従って Eclipse をインストールしてください。Service Architect を利用している場合は、Eclipse セットアップ機能を利用して Eclipse をインストールしてくだ さい。Eclipse セットアップ機能については,マニュアル「サービスプラットフォーム ファーストステッ プガイド」の「3.3.2 Eclipse セットアップ機能を使用した開発環境の構築」を参照してください。

### 注意事項

アプリケーションサーバおよびサービスプラットフォームが提供する Eclipse のプラグイン機能以 外の,Eclipse に関するサポートはしていません。Eclipse の使用方法や Eclipse が表示するエラー の対処方法については,ユーザで調査,対処してください。

## (1) インストール前の準備

Eclipse をインストールする前に、次の準備が必要です。

- Service Platform のインストールを完了させてください。
- 次の 2 つのディレクトリを準備してください。
	- Eclipse のインストールディレクトリ
	- 作業用ディレクトリ(Eclipse のダウンロード時に使用するディレクトリ)

## (2) インストール手順

インストール手順を次に示します。この手順ではインストールディレクトリを「C:\Eclipse」,作業用ディ レクトリを「C:¥Work」と表記します。

1. 次のどちらかの方法で zip ファイルを入手し、作業用ディレクトリに格納します。

- Service Architect の添付品 CD
- Eclipse のダウンロードサイト 次の URL で示すダウンロードサイトから,「Eclipse IDE for Enterprise Java Developers」を選 択してください。

http://www.eclipse.org/downloads/

次の zip ファイルのどれかを選択してください。

- Windows x64 (64ビット版): eclipse-jee-2019-09-R-win32-x86\_64.zip eclipse-jee-2019-12-R-win32-x86\_64.zip eclipse-jee-2020-03-R-incubation-win32-x86\_64.zip eclipse-jee-2020-06-R-win32-x86\_64.zip eclipse-jee-2020-09-R-win32-x86\_64.zip eclipse-jee-2020-12-R-win32-x86\_64.zip
- 2. コマンドプロンプトを起動し,カレントディレクトリを作業用ディレクトリへ移動します。 コマンドプロンプトの実行例

cd C:\Work

さらに次のコマンドを実行して、zip ファイルを解凍します。

"<Service Platform のインストールディレクトリ>\idk\bin\iar.exe" xvf <Eclipse の zip ファイル 名>

3. 解凍したファイルを Eclipse のインストールディレクトリへコピーします。 エクスプローラなどを使用し、C:\Work\eclipse の下にあるすべてのファイルとディレクトリを C:¥Eclipse ヘコピーします。

4. エクスプローラなどを使用し、作業用ディレクトリを削除します。

注:ダウンロードしたファイルも削除されるため,必要に応じて事前にバックアップを取ってください。

5. 手順 3.でコピーしたファイルの中から, eclipse.ini ファイルをエディタで開き, 次の2つのオプショ ンを追加します。

• -vm オプション

<Service Platform のインストールディレクトリ>\jdk\bin\javaw.exe

• -vmargs オプション

-Xbootclasspath/a:<Service Platform のインストールディレクトリ>\jaxp\lib ¥csmjaxp.jar;<Service Platform のインストールディレクトリ>\jaxp\lib\csmstax.jar

オプション追加後の eclipse.ini ファイルの内容の例を次に示します。

```
-vmC:\Program Files\Hitachi\Cosminexus\jdk\bin\javaw.exe
-startup
plugins/org.eclipse.equinox.launcher_1.5.500.v20190715-1310.jar
--launcher.library
plugins/org.eclipse.equinox.launcher.win32.win32.x86_64_1.1.1100.v20190907-0426
-product
org.eclipse.epp.package.jee.product
-showsplash
org.eclipse.epp.package.common
--launcher.defaultAction
openFile
--launcher.defaultAction
openFile
--launcher.appendVmargs
-vmargs
-Dosgi.requiredJavaVersion=1.8
-Dosgi.instance.area.default=@user.home/eclipse-workspace
-XX:+UseG1GC
-XX:+UseStringDeduplication
--add-modules=ALL-SYSTEM
-Dosgi.requiredJavaVersion=1.8
-Dosgi.dataAreaRequiresExplicitInit=true
-Xms256m
-Xmx1024m
--add-modules=ALL-SYSTEM
-Xbootclasspath/a:C:\Program Files\Hitachi\Cosminexus\jaxp\lib\csmjaxp.jar;C:\Program Fil
es\Hitachi\Cosminexus\jaxp\lib\csmstax.jar
```
6. 次のコマンドを実行して,Eclipse を起動します。

C:\Eclipse\eclipse.exe

<span id="page-54-0"></span>Eclipse が起動することを確認してください。

これで Eclipse のインストールは終了です。

## 2.1.5 Eclipse への HCSC-Manager Plug-in の組み込み

HCSC-Manager Plug-in を Eclipse へ組み込みます。

HCSC-Manager Plug-in を組み込む手順を次に示します。

#### 1. 次に示すリンクファイルをコピーします。

コピー元のファイル

<サービスプラットフォームのインストールディレクトリ>\common\dropins \com.cosminexus.common.plugin.link

<サービスプラットフォームのインストールディレクトリ>\plugins\dropins \com.cosminexus.plugin.link

コピー先のディレクトリ

<Eclipse のインストールディレクトリ>\dropins

#### 2. Eclipse を再起動します。

Eclipse が起動すると組み込みは完了です。

HCSC-Manager Plug-in が正しく組み込まれたかどうかについては、メニューから [ヘルプ] − [Eclipse Platform について] − [Installation Details] を選択して表示される, [Eclipse Platform Installation Details]ダイアログの[Installed Software]タブで確認できます。

#### サービスプラットフォームを再インストールしたときの注意事項

バージョンアップなどによってサービスプラットフォームを再インストールした場合, HCSC-Manager Plug-in の組み込みを解除したあとで,再度 HCSC-Manager Plug-in を組み込む必要があります。 HCSC-Manager Plug-in の組み込みを解除する手順を次に示します。

- 1. 次に示すリンクファイルを削除します。
	- <Eclipse のインストールディレクトリ>\dropins\com.cosminexus.common.plugin.link <Eclipse のインストールディレクトリ>\dropins\com.cosminexus.plugin.link
- 2. Eclipse を再起動します。

### 2.1.6 HCSC-Manager を使用するための Management Server の設定

HCSC-Manager を使用するための設定を,HCSC-Manager の接続先となる実行環境のマシンで実施し ます。設定手順を次に示します。

## (1) mserver.properties (Management Server 環境設定ファイル)の設定

実行環境の mserver.properties (Management Server 環境設定ファイル)に、プロパティを追加しま す。mserver.properties の格納先と mserver.properties に追加するプロパティを次に示します。

### (a) mserver.properties の格納先

<サービスプラットフォームのインストールディレクトリ>\manager\config\mserver.properties

## (b) 追加するプロパティ

com.cosminexus.mngsvr.management.enabled=true com.cosminexus.mngsvr.management.connector.enabled=true com.cosminexus.mngsvr.management.port=28099※1 ejbserver.naming.port=28900※2 ejbserver.server.edition.settingforce= mngsvr.myhost.name=localhost

注※1

HCSC-Manager からの接続ポート番号を指定します。設定を省略した場合,デフォルトで 28099 が 設定されます。

#### 注※2

HCSC-Manager からの接続ポート番号を指定します。設定を省略した場合,デフォルトで 28900 が 設定されます。

注意

Management Server の起動前に必ず設定してください。設定する前に Management Server を起 動した場合は,csc で始まるコマンドがエラーになる場合があります。

## (2) mserver.cfg (Management Server 用オプション定義ファイル)の設定

実行環境の mserver.cfg (Management Server 用オプション定義ファイル)に、プロパティを追加します。

mserver.cfg の格納先と mserver.cfg に追加するプロパティを次に示します。

### (a) mserver.cfg の格納先

<サービスプラットフォームのインストールディレクトリ>\manager\config\mserver.cfg

### (b) 追加するプロパティ

#### データベースで Oracle を使用する場合

web.add.class.path=<Oracle JDBC Thin DriverのJARファイル名(フルパス)>※

注※

該当する JAR ファイルが Oracle JDBC Thin Driver 18.3.0.0.0 の場合の例を次に示します。

<Oracle Clientのインストールディレクトリ>/jdbc/lib/ojdbc8.jar

#### データベースで HiRDB を使用する場合

HiRDB/Single Server, HiRDB/Parallel Server または HiRDB Server をインストールしているとき

• Windows の場合

add.library.path=<HiRDBのインストールディレクトリ>\CLIENT\UTL

• UNIX の場合

add.library.path=<HiRDBの運用ディレクトリ>/client/lib

HiRDB/Run Time,または HiRDB/Developer's Kit をインストールしているとき

• Windows の場合

add.library.path=<HiRDBのインストールディレクトリ>\utl

• UNIX の場合

add.library.path=<HiRDBのインストールディレクトリ>/client/lib

JDBC ドライバに HiRDB Type4 JDBC Driver を利用するとき

web.add.class.path=<HiRDB Type4 JDBC DriverのJARファイル名(フルパス)>※

注※

HiRDB のインストールディレクトリ下の「pdjdbc2.jar」が該当する JAR ファイルです。

## (3) adminagent.properties(運用管理エージェントプロパティファイル) の確認

### (a) adminagent.properties の格納先

<サービスプラットフォームのインストールディレクトリ>\manager\config\adminagent.properties

## (b) 確認するプロパティ

次に示すプロパティに「2」が設定されているか、プロパティが省略されていることを確認してください。

adminagent.j2ee.watch.level=2

## (4) 運用管理エージェントの起動(起動済みの場合は再起動)

Management Server 環境設定ファイルおよび Management Server 用オプション定義ファイルを設定し たあとは,運用管理エージェントを起動する必要があります。すでに起動している場合は再起動してくだ さい。

運用管理エージェントの起動については、マニュアル「アプリケーションサーバ システム構築・運用ガイ ド」の「4.1.17 運用管理エージェントを起動する」を参照してください。

## (5) Management Server の起動(起動済みの場合は再起動)

Management Server 環境設定ファイルおよび Management Server 用オプション定義ファイルを設定し たあとは、Management Server を起動する必要があります。すでに起動している場合は再起動してくだ さい。

Management Server の起動については、マニュアル「アプリケーションサーバ システム構築・運用ガイ ド」の「4.1.18 Management Server を起動する」を参照してください。

## (6) MBean の起動確認

<サービスプラットフォームのインストールディレクトリ>\manager\log\message\下の最新の mngmessage[n].log ファイルに KEOS27010-I メッセージが 22 個出力されることを確認します。

なお. KEOS27010-I メッセージの可変値のファイル名には、次に示すどれかが出力されます。

- 50cscbp.xml
- 50cscmsg.xml
- 50cscmt.xml

### 注意事項

バージョン 07-50 以降では、「<サービスプラットフォームのインストールディレクトリ>\CSC \mbean-plugins」配下のファイルを,「<サービスプラットフォームのインストールディレクトリ >\manager\mbean-plugins」にコピーする作業は不要です。

次のファイルが存在する場合,ファイルを削除したあとに(3)〜(5)の手順を行ってください。

- <サービスプラットフォームのインストールディレクトリ>\manager\mbean-plugins\config \50cscbp.xml
- <サービスプラットフォームのインストールディレクトリ>\manager\mbean-plugins\config \50cscmsg.xml
- <サービスプラットフォームのインストールディレクトリ>\manager\mbean-plugins\lib ¥cscbp mbean.jar

2. システムの構築

<span id="page-58-0"></span>• <サービスプラットフォームのインストールディレクトリ>¥manager¥mbean-plugins¥lib ¥cscmsg\_mbean.jar

## 2.1.7 アンインストール

Service Platform, および構成ソフトウェアについて、アンインストールの対象とアンインストール方法 を説明します。

## (1) アンインストールする前に

Service Platform, および Service Platform の構成ソフトウェアである Service Coordinator をアンイ ンストールする前に知っておかなければならない内容と,アンインストールする前に行う作業について説 明します。

### (a) 対象となるファイルおよびディレクトリ

通常インストーラで作成したファイル,ディレクトリだけが削除されます。削除対象のディレクトリ配下 にファイルを作成した場合は,アンインストール時に削除されるため注意してください。

ただし、<サービスプラットフォームのインストールディレクトリ>¥CSCの次に示すディレクトリ下に ファイルが存在する場合,ディレクトリは削除されません。

#### 表 2‒1 アンインストールで削除されない<サービスプラットフォームのインストールディレク トリ>\CSC 下のファイル

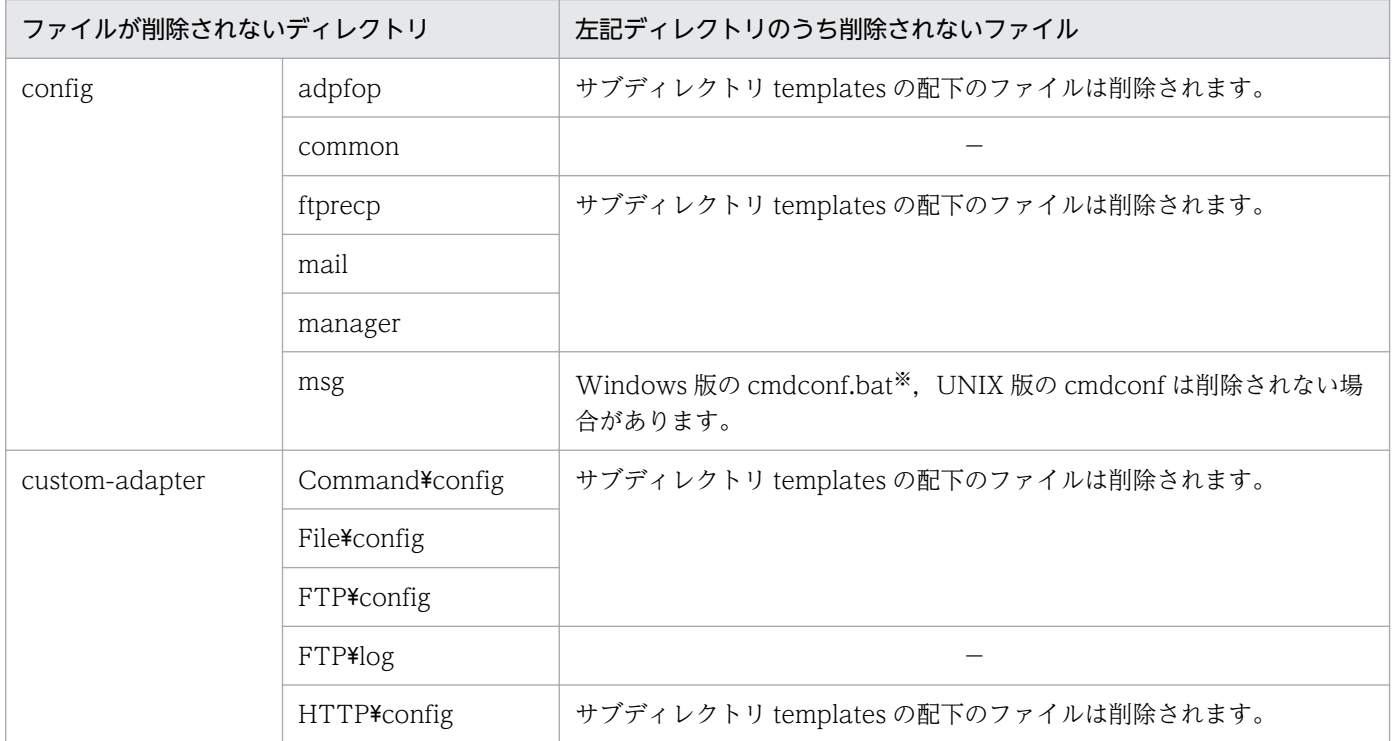

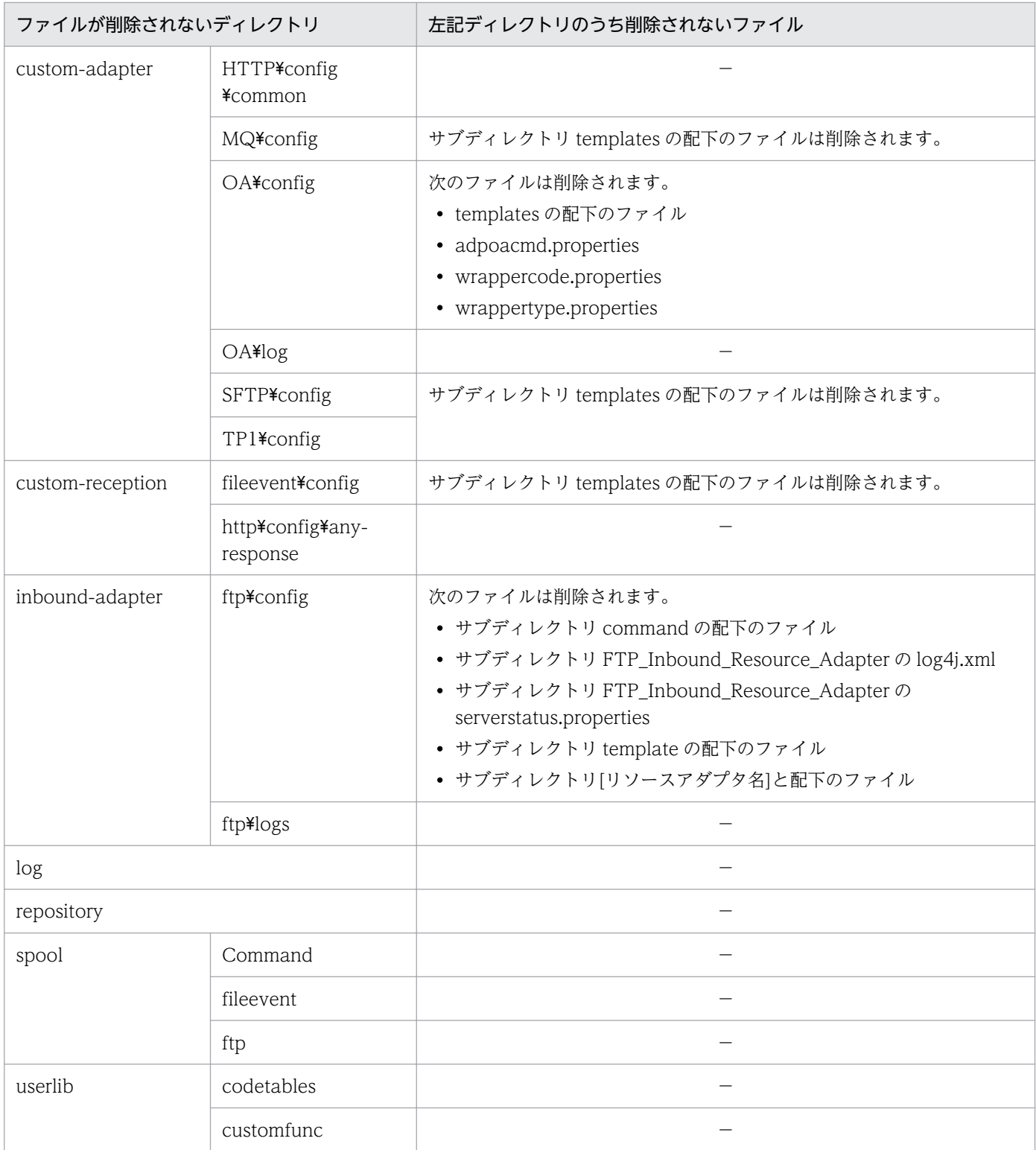

(凡例)

−:該当なし(すべて削除される)

注※

Windows 版の場合, Service Coordinator 01-50 以前のバージョンから, Service Coordinator 01-60 以降のバージョンに 更新インストールでアップグレードしたあとにアンインストールすると,<サービスプラットフォームのインストールディレ クトリ>\CSC\config\msg\cmdconf.bat が削除されます。そのため,アンインストールしたあとで,再度インストールして システムを構築する場合は,cmdconf.bat に設定した内容を再設定する必要があります。

2. システムの構築

なお, Service Coordinator 01-60 以降のバージョンを新規インストールしたあとにアンインストールした場合は、<サービ スプラットフォームのインストールディレクトリ>¥CSC¥config¥msg¥cmdconf.bat は削除されません。

また、次のディレクトリ配下のファイルについては、インストール後に製品によって作成されますが、ア ンインストール時に削除されます。

- <サービスプラットフォームのインストールディレクトリ>\CSC\custom-adapter\OA\tmp
- <サービスプラットフォームのインストールディレクトリ>\CSC\DB\area
- <サービスプラットフォームのインストールディレクトリ>\CSC\DB\bats
- <サービスプラットフォームのインストールディレクトリ>\CSC\monitor\spool
- <サービスプラットフォームのインストールディレクトリ>\CSC\spool\manager
- <サービスプラットフォームのインストールディレクトリ>\CSC\spool\migration
- <サービスプラットフォームのインストールディレクトリ>\CSC\spool\msg
- <サービスプラットフォームのインストールディレクトリ>\CSC\system\msg

#### (b) アンインストールする前に行う作業

Service Coordinator をアンインストールする前に,次の作業を実施する必要があります。

#### システムのアンセットアップ

システムをアンセットアップします。システムをアンセットアップしないでアンインストールすると, データベースのテーブル,J2EE サーバの J2EE アプリケーションおよび Reliable Messaging のキュー が削除されずに残ってしまいます。

システムのアンセットアップ方法については,[「3.3 システムのアンセットアップ](#page-224-0)」を参照してくださ い。

#### J2EE サーバおよび Management Server の停止

J2EE サーバおよび Management Server を停止します。

J2EE サーバの停止方法については,マニュアル「アプリケーションサーバ 運用管理ポータル操作ガイ ド」の「11.10.7 J2EE サーバの停止」を参照してください。Management Server の停止方法につい ては,マニュアル「アプリケーションサーバ システム構築・運用ガイド」の「3.1.3 システムを停止 する(GUI 利用時)」を参照してください。

### (2) Service Platform のアンインストール

Service Platform のアンインストール手順については,マニュアル「アプリケーションサーバ システム構 築・運用ガイド」の「3.3 システム環境のアンセットアップと Application Server のアンインストール」 を参照してください。アンインストール上の注意事項については,マニュアル「アプリケーションサーバ システム構築・運用ガイド」の「付録 I インストールおよびアンインストールするときの注意事項」を参 照してください。なお、アンインストール手順の製品名「Application Server」は,「Service Platform」 と読み替えてください。

## 2.2 システム構成の形態, J2EE サーバの互換モード, および SOAP モード の選択

サービスプラットフォームのシステムを開発する前に、システムで利用する機能に応じて、J2EE サーバの 互換モードおよび SOAP モードなどを明確にする必要があります。

この節では,システムで利用する機能に応じて次の事項を選択します。

- データベースと Reliable Messaging の使用有無
- J2EE サーバの互換モード
- SOAP モード

## 2.2.1 データベースと Reliable Messaging の使用有無

サービスプラットフォームのどの機能を使用し,どのような運用をしたいかによって,データベースと Reliable Messaging の使用有無が異なります。使用する機能ごとに,データベースと Reliable Messaging の使用有無を次の表に示します。

#### 表 2-2 使用したい機能ごとのデータベースと Reliable Messaging の使用有無

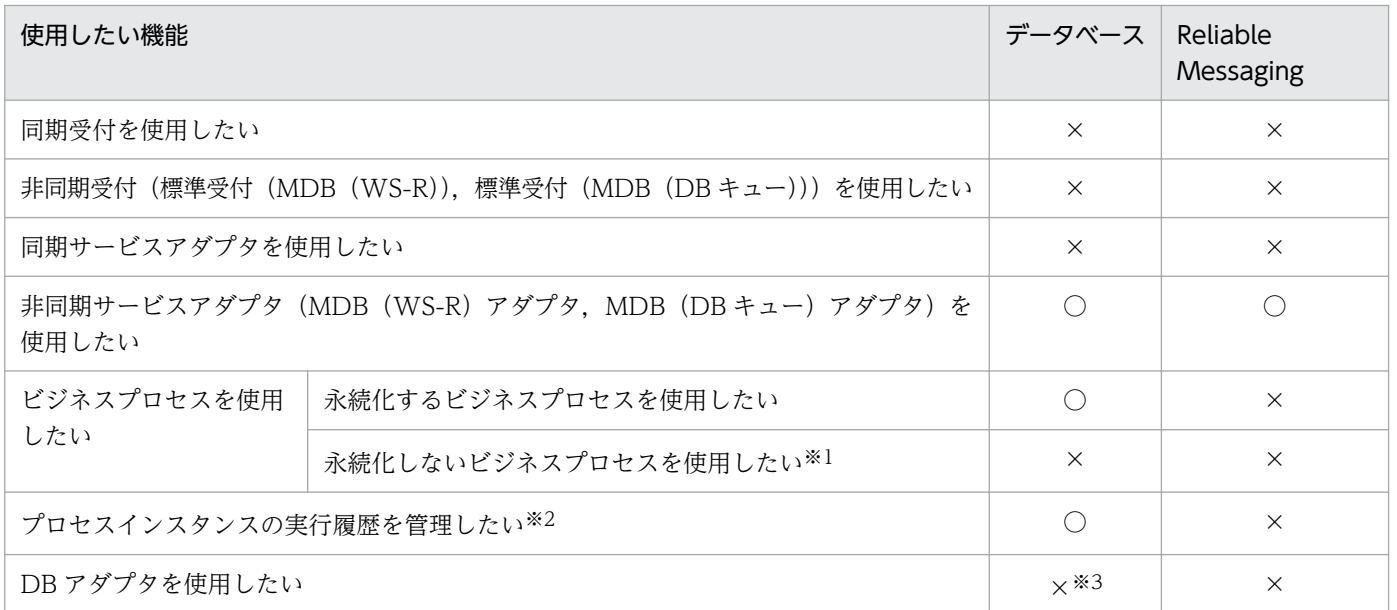

(凡例)

○:必須です。

×:必須ではありません。

注※1

永続化しないビジネスプロセスを使用する場合,開発環境で定義できるプロセスに制限があるため注意してください。詳細は, マニュアル「サービスプラットフォーム 解説」の「3.3 永続化するビジネスプロセスと永続化しないビジネスプロセス」を 参照してください。

注※2

テーブル分割機能の使用有無,分割構成,使用するデータベースを検討する必要があります。検討事項については,「(1) テー ブル分割機能の使用有無」を参照してください。

注※3

DB アダプタを使用する場合,HCSC サーバが稼働しているマシン上にデータベースは不要です。しかし, DB アダプタから 接続するサービス稼働マシンでは,データベースが必要になります。

この表から、データベースと Reliable Messaging の使用有無による構成形態は、次の 3 つのパターンが あることがわかります。

- データベースと Reliable Messaging の両方を使用する
- データベースと Reliable Messaging の両方を使用しない
- データベースを使用して Reliable Messaging を使用しない

それぞれパターンによって,システム構築時の実行環境に関する設定内容などが異なります。各パターン での実行環境の設定内容については,「[2.3 実行環境に関する設定」](#page-67-0)を参照してください。

なお,データベースと Reliable Messaging の使用有無の設定は,HCSC サーバセットアップ定義ファイ ルで定義します。また,データベースを使用しない場合はデータベースの設定が不要で,Reliable Messaging を使用しない場合は Reliable Messaging の設定が不要です。

#### 注意事項

実行環境または運用環境でアクセスする次のディレクトリおよびファイルには,適切にアクセス権 を付与してください。

- サービスプラットフォームのインストールディレクトリ
- コマンドの引数で指定するディレクトリおよびファイル
- HCSC で使用する各種定義ファイルに指定するディレクトリおよびファイル

### (1) テーブル分割機能の使用有無

プロセスインスタンスの実行履歴を管理する場合,サービスプラットフォームでシステムを構築する前に, テーブル分割機能の使用有無と分割構成を明確にし,使用するデータベースを検討する必要があります。

ここでは、テーブル分割機能に関する検討事項を説明します。テーブル分割機能の詳細については、マニュ アル「サービスプラットフォーム 解説」の「7.3 HiRDB と連携した実行履歴の管理」を参照してくださ い。

#### (a) テーブル分割機能の使用方法の検討

テーブル分割機能と,使用するデータベースの関係を次の表に示します。

#### 表 2-3 テーブル分割機能と使用するデータベースの関係

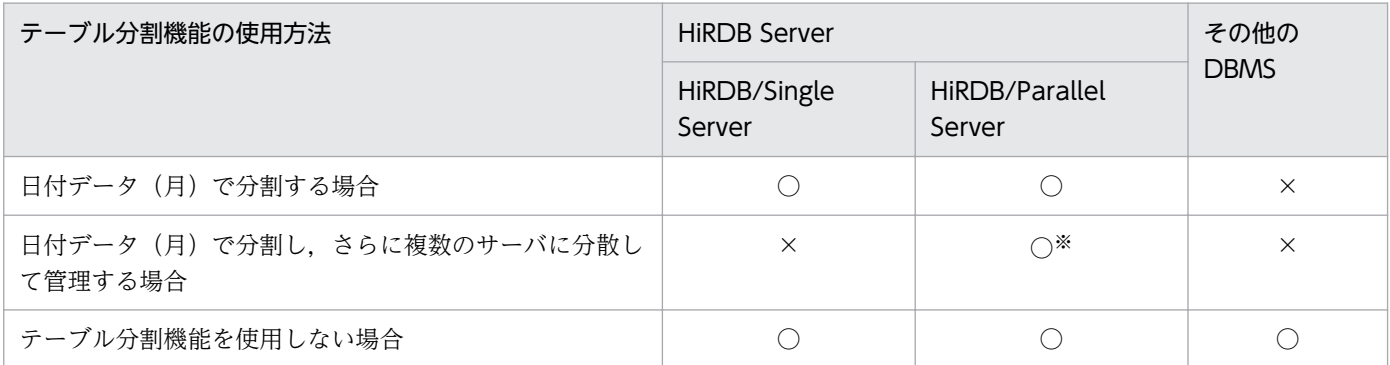

(凡例)

○:実行できます。

×:実行できません。

注※

使用するには HiRDB Advanced High Availability が必要です。

### (b) テーブルの分割構成の検討

テーブル分割機能を使用する場合は、次の点を基に1か月当たりのデータ量(見込み値)を検討し、分割 構成を決めてください。

- バックエンドサーバを何台使うか
- 何か月分のデータをまとめて扱うか
- 何か月単位で循環させるか(何か月分のデータをデータベースに残すか)

### (c) HCSC サーバのセットアップ

テーブル分割機能を利用する場合は,HCSC サーバセットアップ定義ファイルで次のように定義する必要 があります。

```
db-tbl-split-key=MONTH
db-tbl-split-corcheck-use=ON
sql-scriptfilename=テーブル分割を定義したSQLスクリプトファイルのパス<sup>※</sup>
```
注※

クラスタ内で 1 台目の HCSC サーバをセットアップする際に必要な定義です。

1台目の HCSC サーバセットアップ時にテーブル分割機能の対象となるテーブル、インデクス、およ びビュー表の作成が完了するため,2 台目以降の HCSC サーバセットアップ時には SQL スクリプト ファイルの設定は必須ではありません。

SQL スクリプトファイルの詳細については,[「付録 D.2\(2\) RD エリア名または表領域名の変更」](#page-939-0)を参 照してください。

HCSC サーバセットアップ定義ファイルの詳細については,マニュアル「サービスプラットフォーム リ ファレンス」の「6.4.3 HCSC サーバセットアップ定義ファイル」を参照してください。

### <span id="page-64-0"></span>2.2.2 J2EE サーバの互換モードの選択

J2EE サーバの互換モードには次の 2 種類があります。サービスプラットフォームでシステムを開発する前 に,どちらで運用するか決定してください。

### (1) V9 互換モード

Java EE 7 の新機能に対応しない J2EE サーバの構成です。V9 以前からの互換性を重視する場合に選択し てください。

## (2) 推奨モード

Java EE 7 の新機能に対応する J2EE サーバの構成です。新規にシステムを構築する場合はこちらを選択 してください。

なお,推奨モードを選択した場合は,SOAP モードのうち SOAP1.1 モードは使用できません。

### 2.2.3 SOAP モードの選択

サービスプラットフォームでシステムを開発する前に,使用する SOAP モードを選択します。

ここでは,SOAP モードの種類と各モードのサポート範囲について説明します。

#### 注意事項

Service Architect 09-71 から SOAP モードのデフォルトが SOAP1.1/1.2 併用モードに変更にな りました。

### (1) SOAP モードの種類

SOAP モードの種類と,対応する Web サービス標準仕様および実行環境を示します。

• SOAP1.1 モード

SOAP1.1 に対応したシステムを開発する場合に選択します。次の仕様を備えています。

- WS-I Basic Profile1.0a に対応しています。
- SOAP メッセージの送受信に SOAP 通信基盤を使用します。

なお、J2EE サーバの互換モードが推奨モードの場合は、SOAP1.1 モードを使用できません。

• SOAP1.1/1.2 併用モード

SOAP1.1 または SOAP1.2 に対応したシステムを開発する場合に選択します。次の仕様を備えています。

• WS-I Basic Profile1.1 に対応しています。

2. システムの構築

- WS-I Attachments Profile -Version 1.0 で規定された wsi:swaRef 形式の添付ファイルに対応し ています。
- SOAP メッセージの送受信に JAX-WS エンジンを使用します。

## (2) SOAP モードのサポート範囲

受付およびサービスアダプタの機能と SOAP モードの対応を次の表に示します。

#### 表 2-4 SOAP モードのサポート範囲 (受付およびサービスアダプタの機能)

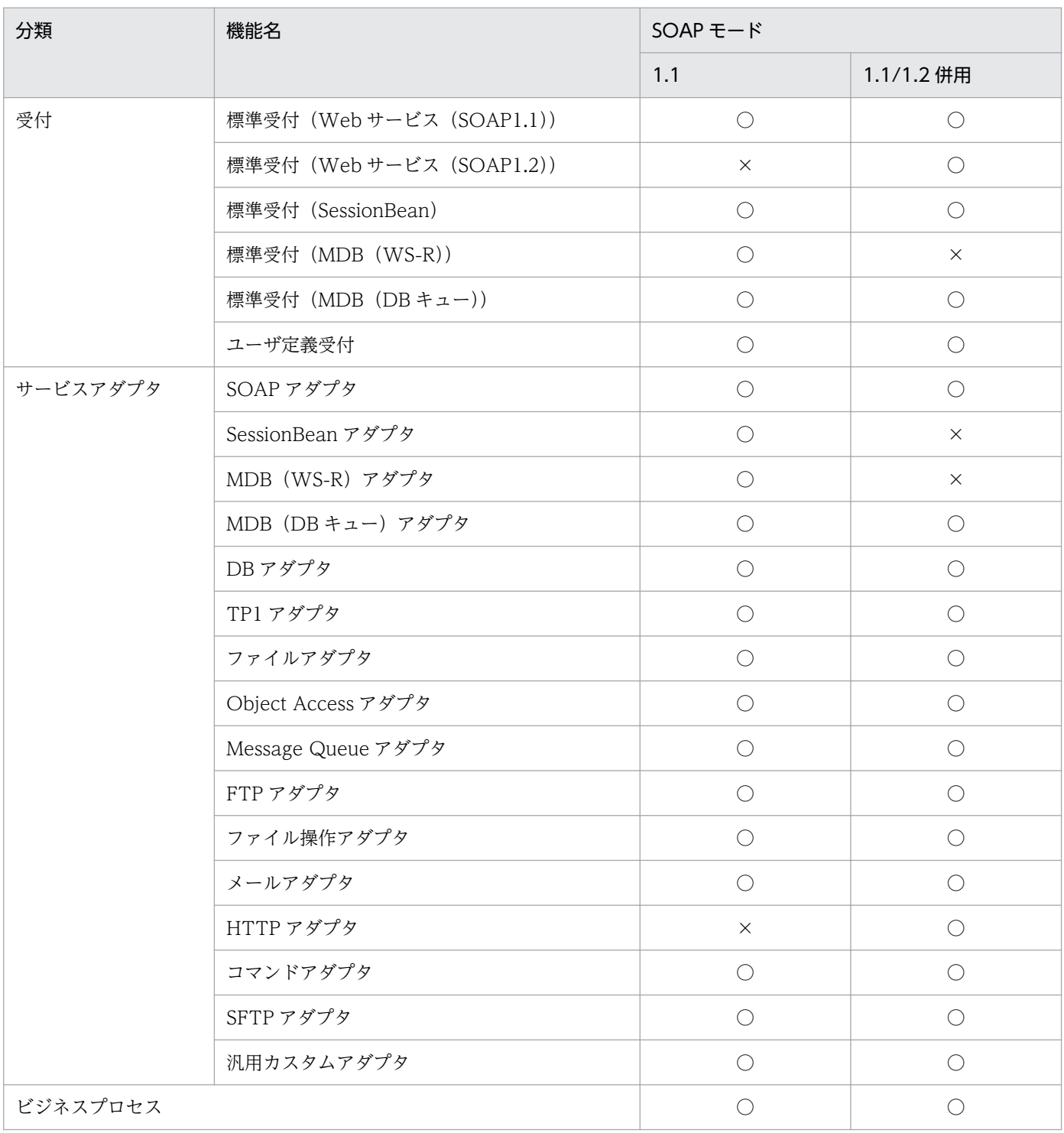

(凡例)

○:サポートしています。

×:サポートしていません。

WSDL 定義のスタイルと SOAP モードの対応を次の表に示します。

#### 表 2-5 SOAP モードのサポート範囲 (WSDL 定義のスタイル)

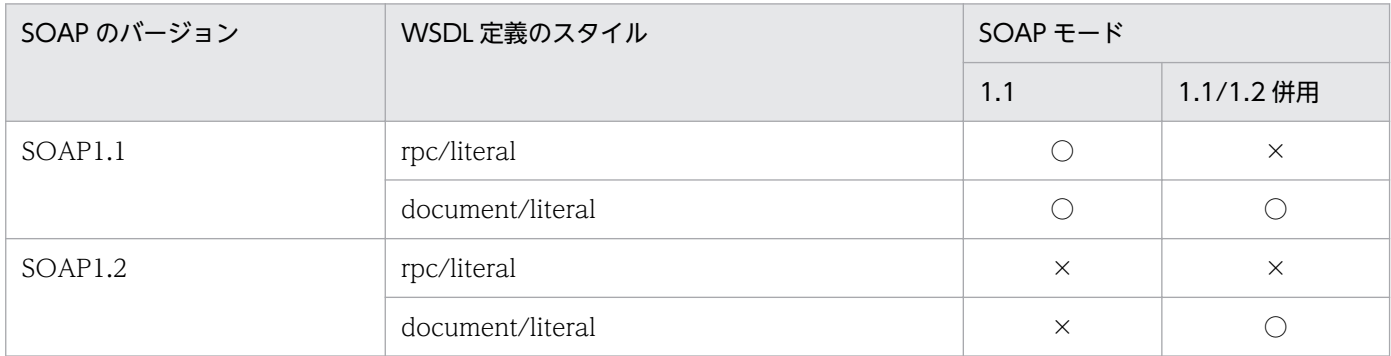

(凡例)

○:サポートしています。

×:サポートしていません。

## (3) 実行環境への SOAP モードの設定

選択した SOAP モードに応じて,システムのセットアップ時に J2EE サーバのコンテナ拡張ライブラリの 設定が必要になります。J2EE サーバのコンテナ拡張ライブラリの設定については,[「3.1.2\(4\)\(e\) コンテ](#page-167-0) [ナ拡張ライブラリの設定](#page-167-0)」を参照してください。

## <span id="page-67-0"></span>2.3 実行環境に関する設定

実行環境に関する設定には次の種類があります。設定内容はデータベースと Reliable Messaging の使用 有無によって異なります。

- HCSC サーバ構成定義ファイルの設定
- HCSC サーバセットアップ定義ファイルの設定
- HCSC サーバランタイム定義ファイルの設定
- ユーザ定義受付ランタイム定義ファイルの設定
- データベースの設定
- カスタムファンクションで使用する jar ファイルの格納
- J2EE サーバ用ユーザプロパティファイル(usrconf.properties)の設定

### 2.3.1 HCSC サーバ構成定義ファイルを設定する

HCSC サーバの構成定義時に必要な情報は、HCSC サーバ構成定義ファイルに定義します。

### (1) HCSC サーバ構成定義ファイルの作成

HCSC サーバの構成定義情報の設定は, XML 形式の HCSC サーバ構成定義ファイルとして, 次に示す ディレクトリに格納されているサンプルファイルを利用して作成します。

<サービスプラットフォームのインストールディレクトリ>\CSC\config\manager\templates\cscsvsetup .xml

定義したファイルは,HCSC サーバのセットアップ時に使用します。HCSC サーバのセットアップについ ては[「3.1.3 HCSC サーバをセットアップする」](#page-185-0)を参照してください。

このファイルには、ユーザ ID やパスワードなどの情報が含まれるため、アクセス権を設定して管理する 必要があります。

## (2) 設定できる要素

HCSC サーバ構成定義ファイルに設定できる要素を次の表に示します。

### 表 2‒6 HCSC サーバ構成定義ファイルに設定できる要素

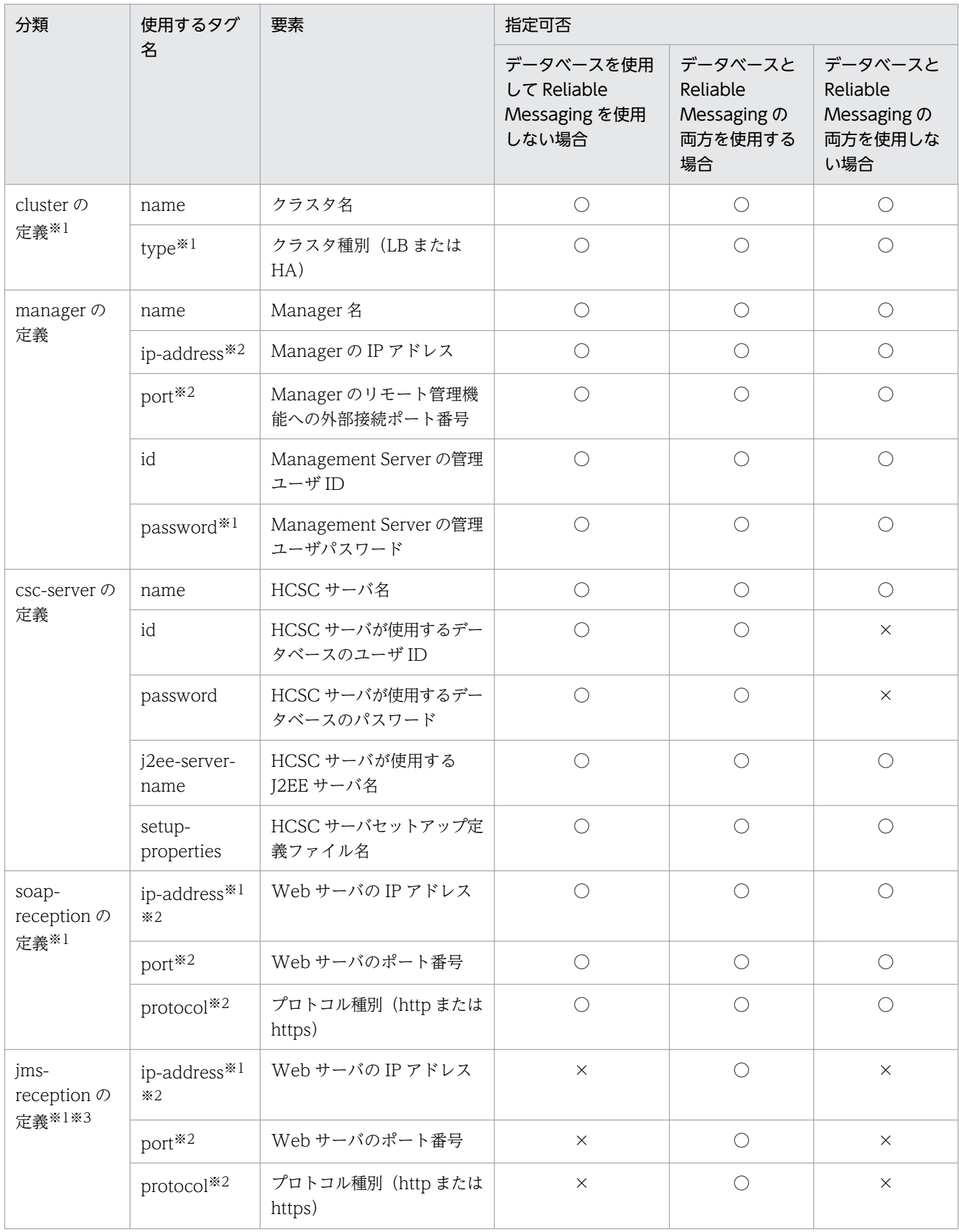

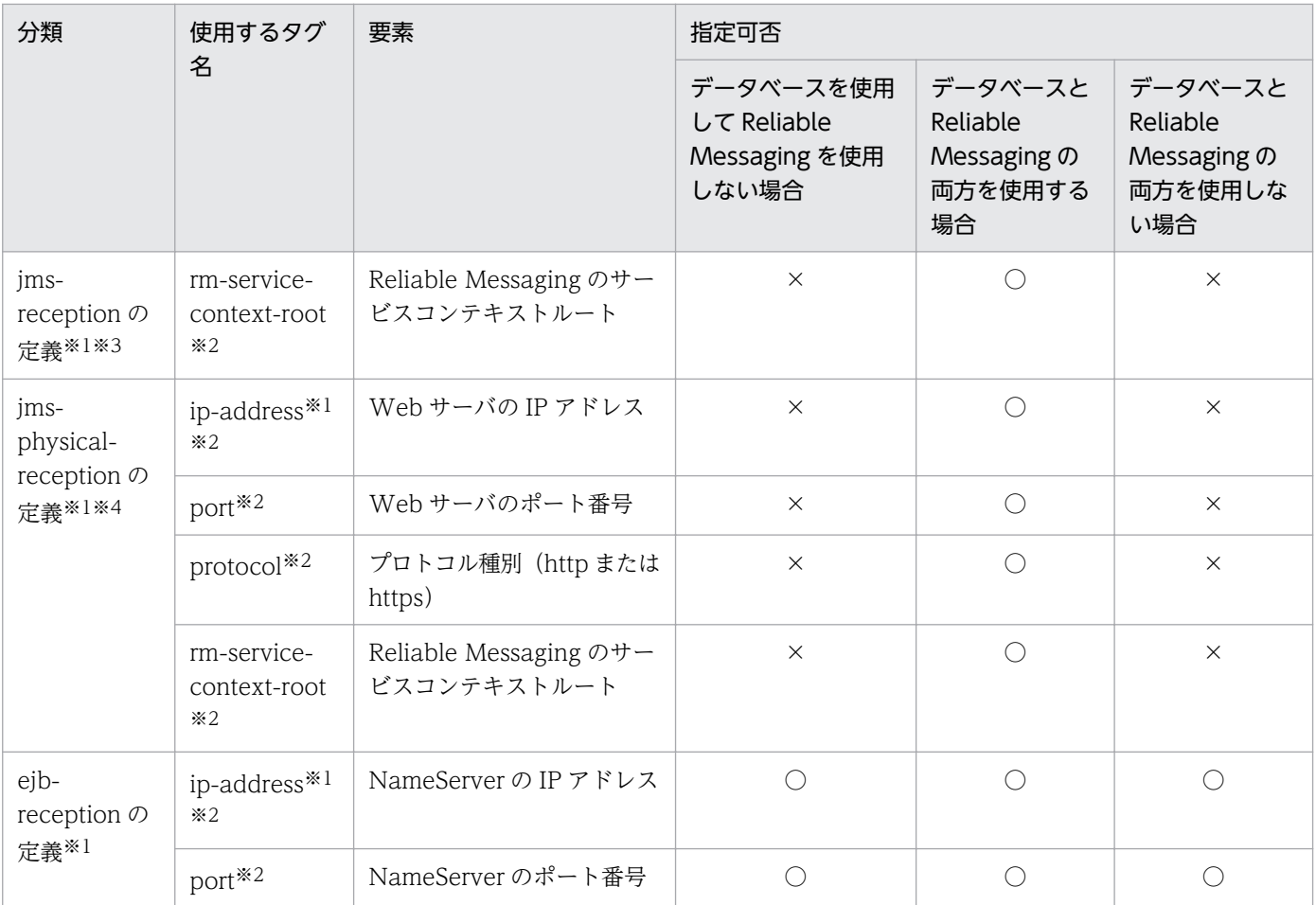

(凡例)

○:指定できます。

×:指定できません。

注※1

省略できます。

注※2

2 回目以降設定を変えて再セットアップすると,値が上書きされます。

注※3

クラスタ種別が「HA」の場合に設定します。クラスタ種別が「LB」の場合は,設定しても無視されます。

注※4

クラスタ種別が「LB」の場合に設定します。クラスタ種別が「HA」の場合は,設定しても無視されます。

HCSC サーバ構成定義ファイルの詳細については、マニュアル「サービスプラットフォーム リファレン ス」の「6.4.2 HCSC サーバ構成定義ファイル」を参照してください。

## 2.3.2 HCSC サーバセットアップ定義ファイルを設定する

各 HCSC サーバのセットアップ時に必要な情報は,HCSC サーバセットアップ定義ファイルに定義します。

## (1) HCSC サーバセットアップ定義ファイルの作成

HCSC サーバのセットアップ情報の設定は、J2SE のプロパティ形式の HCSC サーバセットアップ定義ファ イルとして,次に示すディレクトリに格納されているサンプルファイルを利用して作成します。

<サービスプラットフォームのインストールディレクトリ>\CSC\config\manager\templates\cscsvsetup .properties

## (2) 設定できるプロパティ

HCSC サーバセットアップ定義ファイルに定義するプロパティを次に示します。

#### 表 2-7 HCSC サーバセットアップ定義ファイルに定義するプロパティ

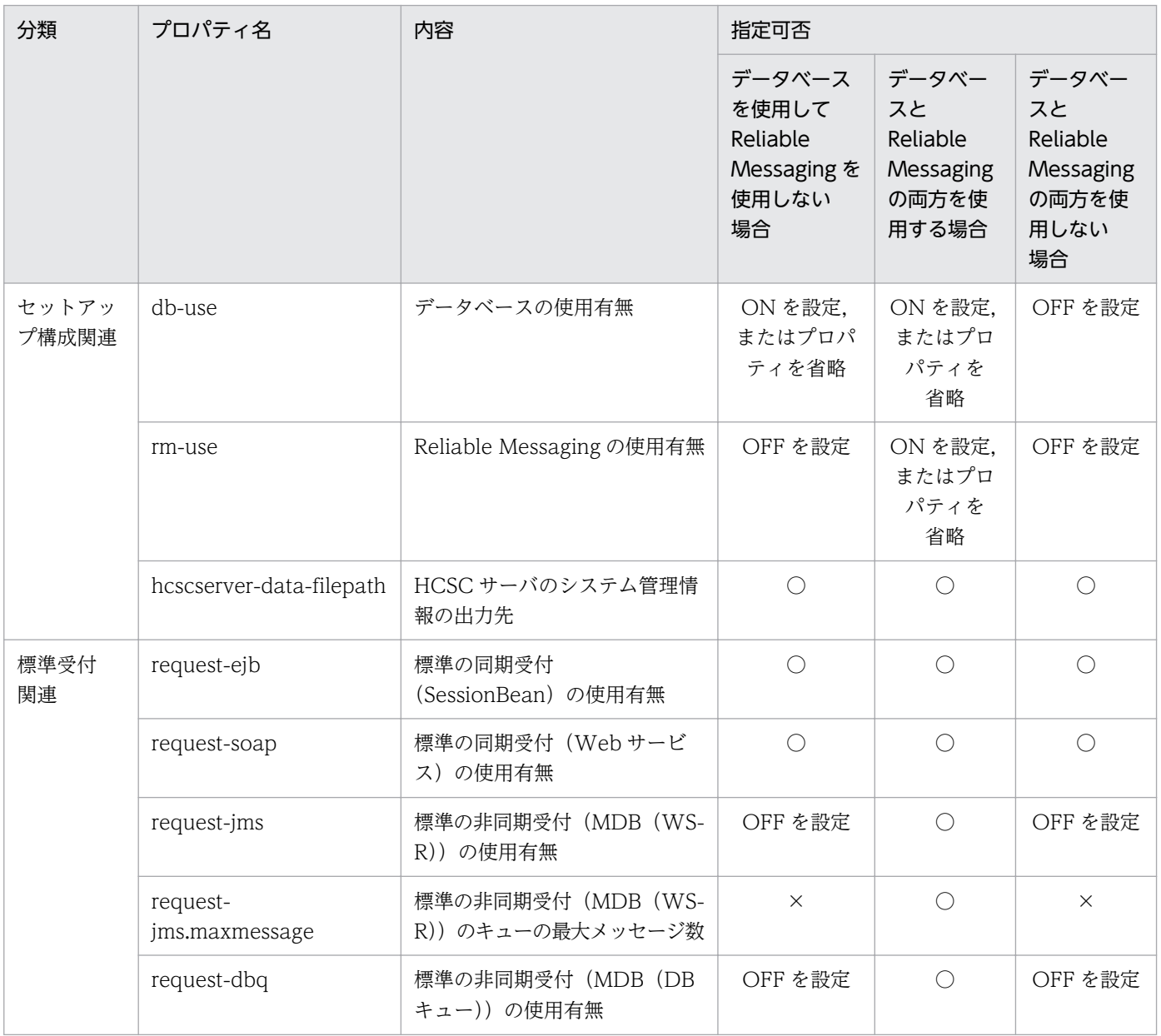

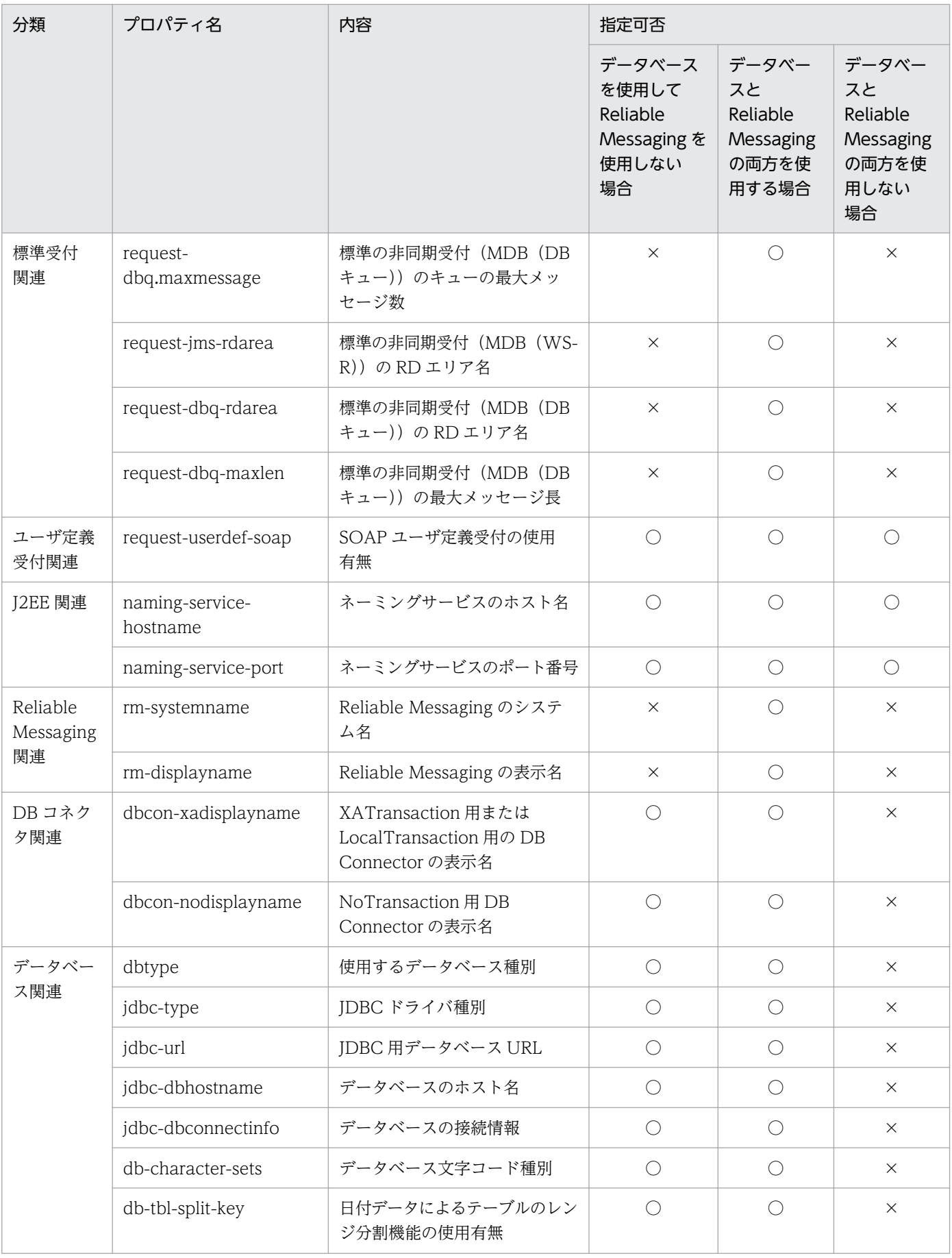
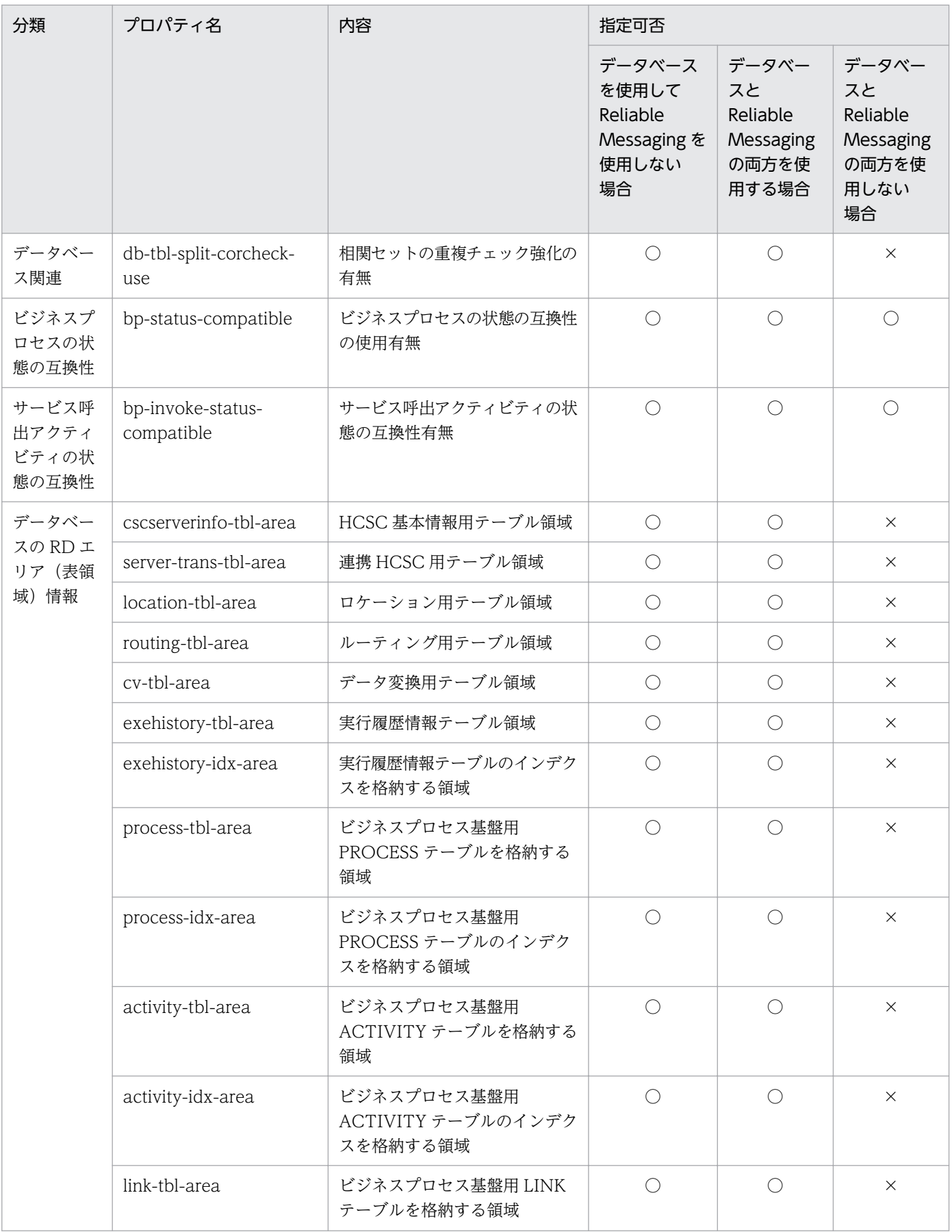

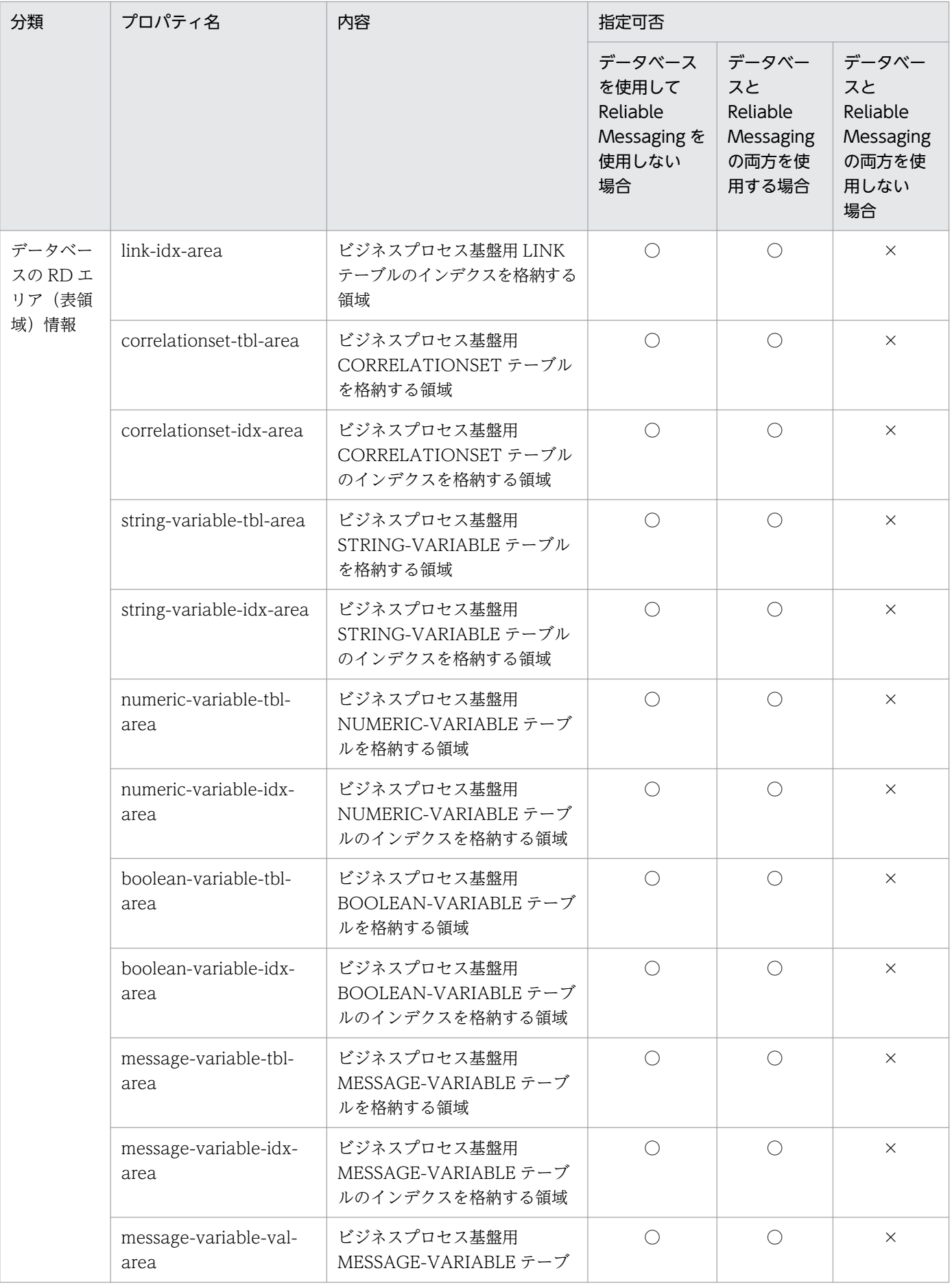

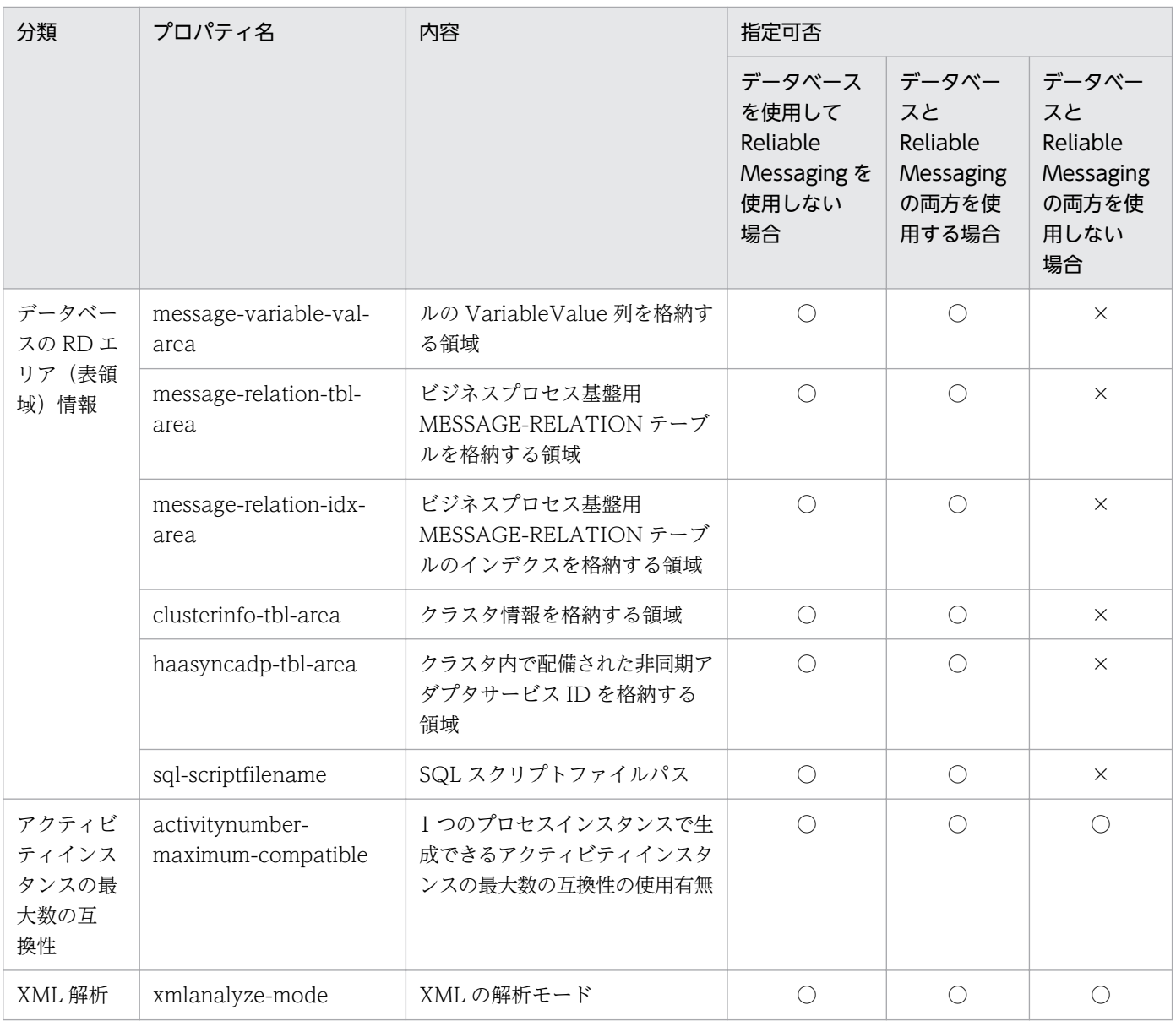

(凡例)

○:指定できます。

×:指定できません。

HCSC サーバセットアップ定義ファイルの詳細については、マニュアル「サービスプラットフォーム リ ファレンス」の「6.4.3 HCSC サーバセットアップ定義ファイル」を参照してください。

# 2.3.3 HCSC サーバランタイム定義ファイルを設定する

HCSC サーバの起動時に必要なランタイム情報は、HCSC サーバランタイム定義ファイルに定義します。

# (1) HCSC サーバランタイム定義ファイルの作成

HCSC サーバのランタイム定義は、HCSC サーバランタイム定義ファイルとして、次に示すディレクトリ に格納されているサンプルファイルを利用して作成します。このファイルは、I2SE のプロパティファイル 形式で作成します。

<サービスプラットフォームのインストールディレクトリ>\CSC\config\manager\templates\cscsvconfi g.properties

このファイルは HCSC サーバの定義情報を設定するときに使用します。HCSC サーバの定義については 「[3.1.4 HCSC サーバの定義情報を設定する](#page-189-0)」を参照してください。

# (2) 設定できるプロパティ

HCSC サーバランタイム定義ファイルに定義するプロパティを次に示します。

### 表 2‒8 HCSC サーバランタイム定義ファイルに定義するプロパティ

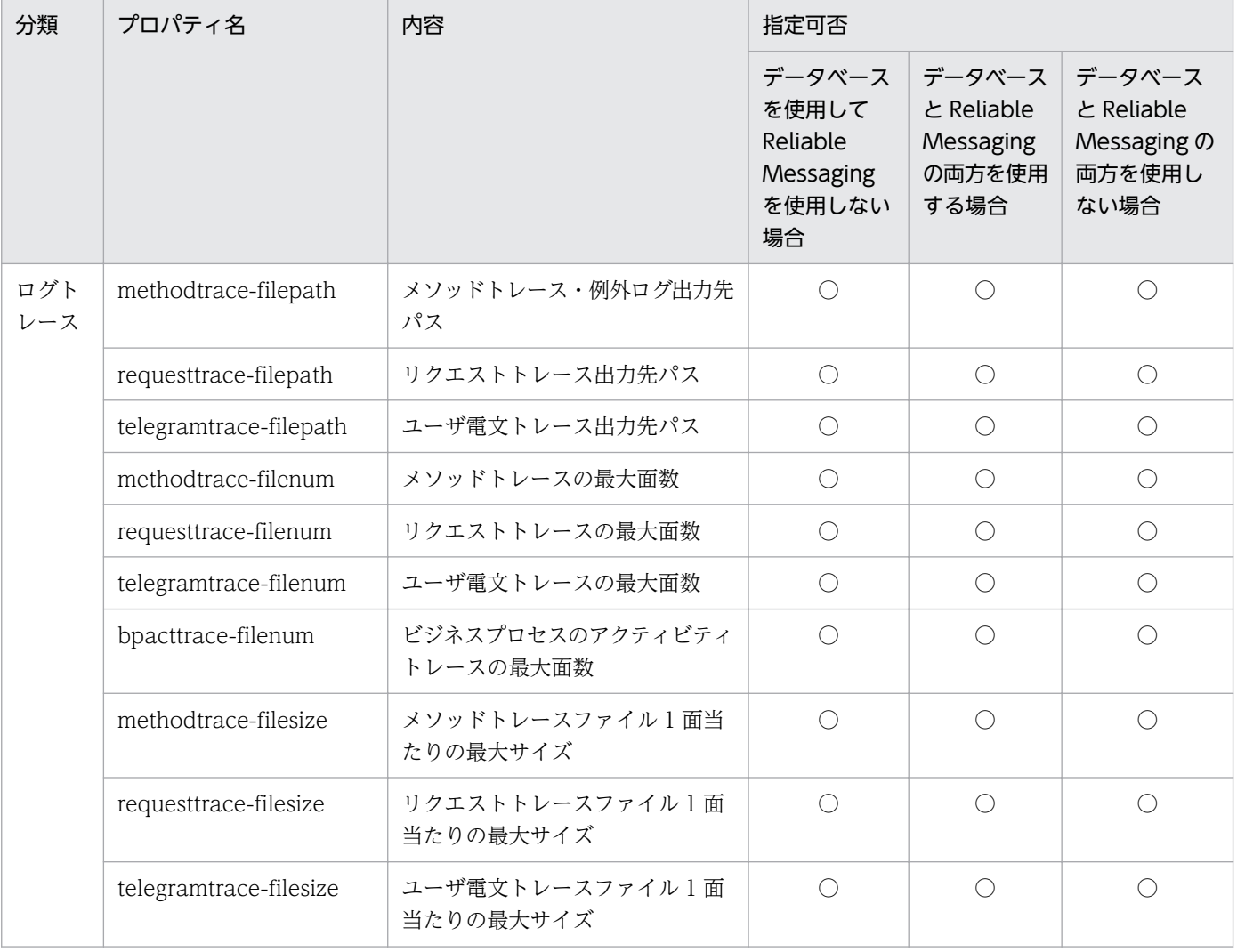

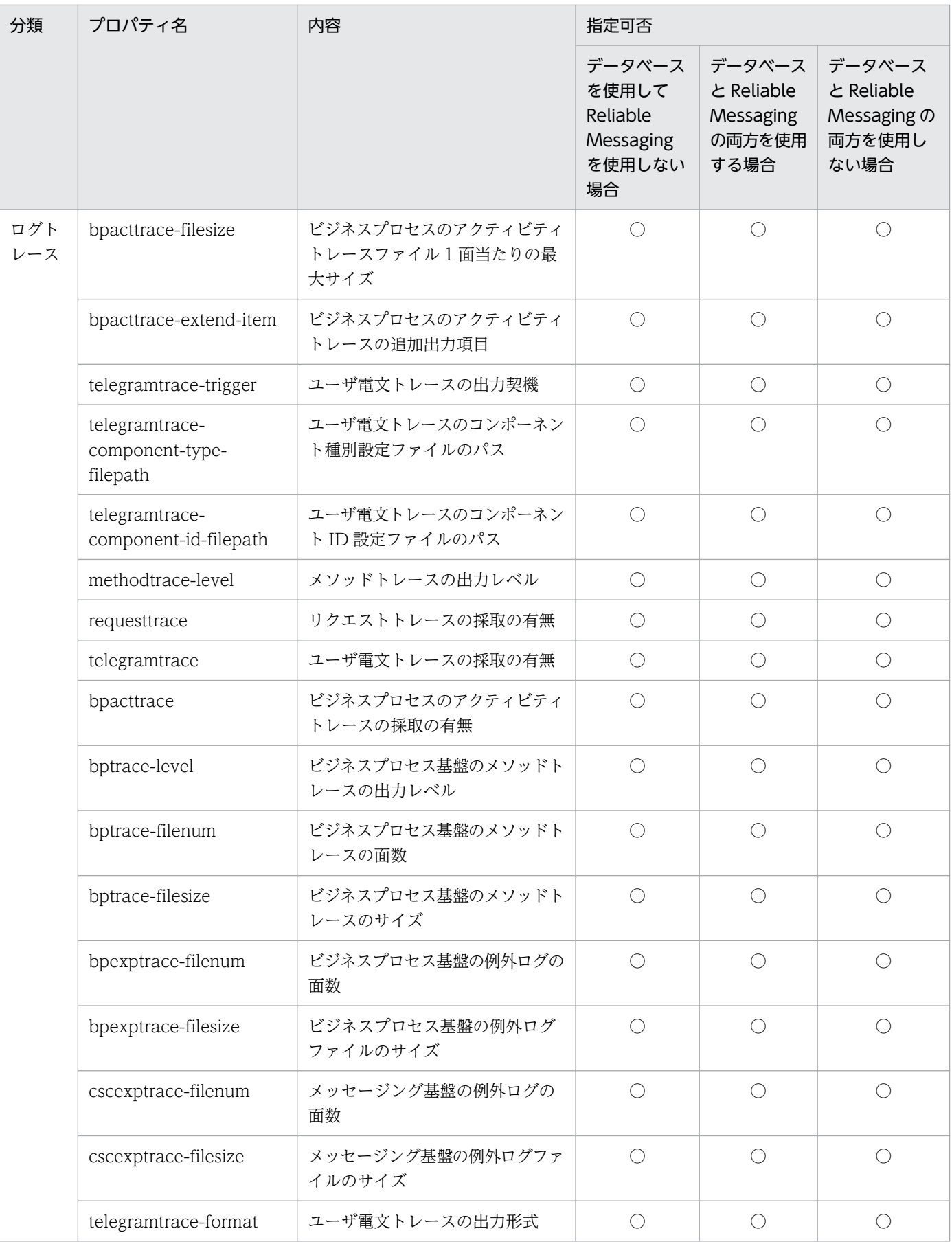

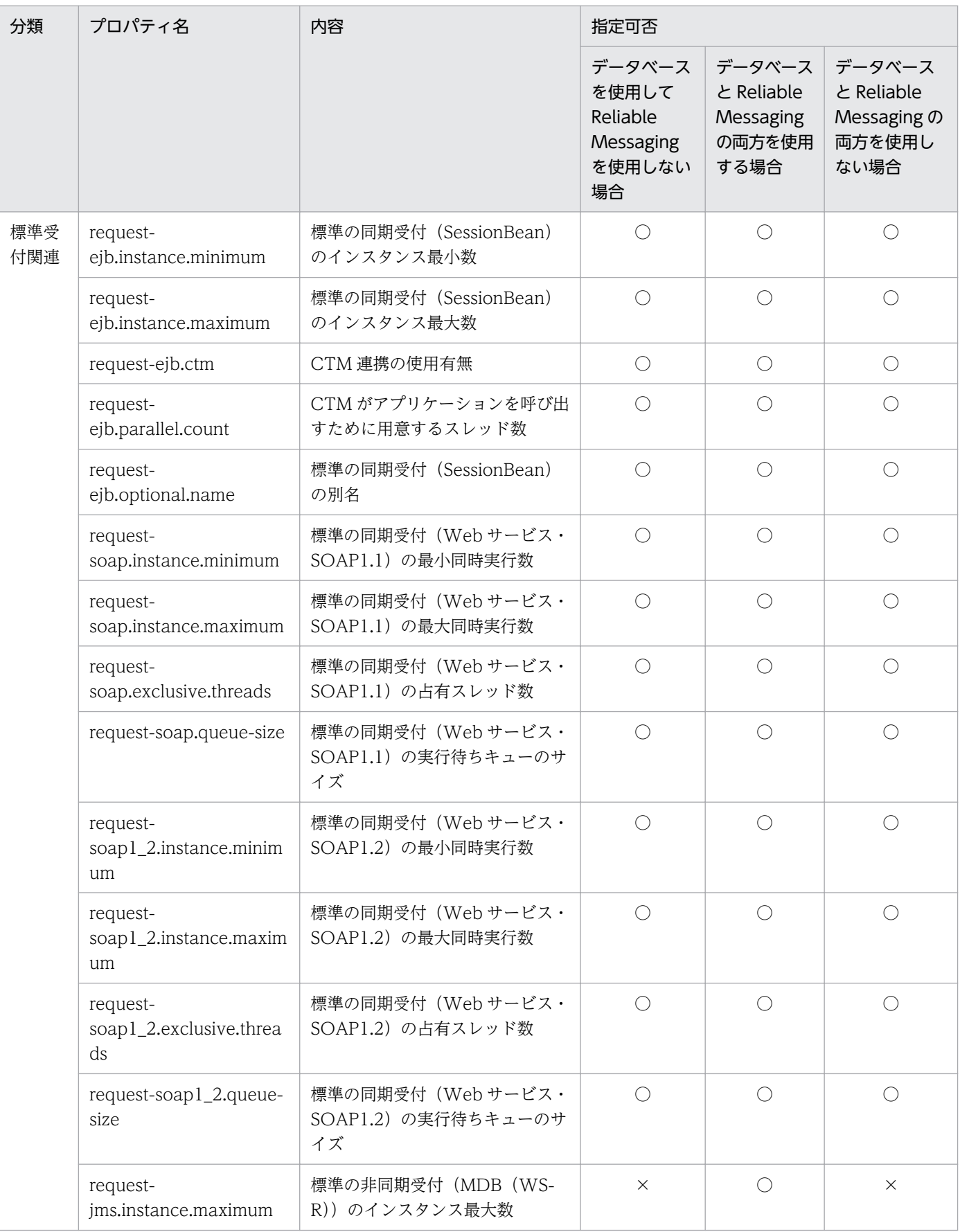

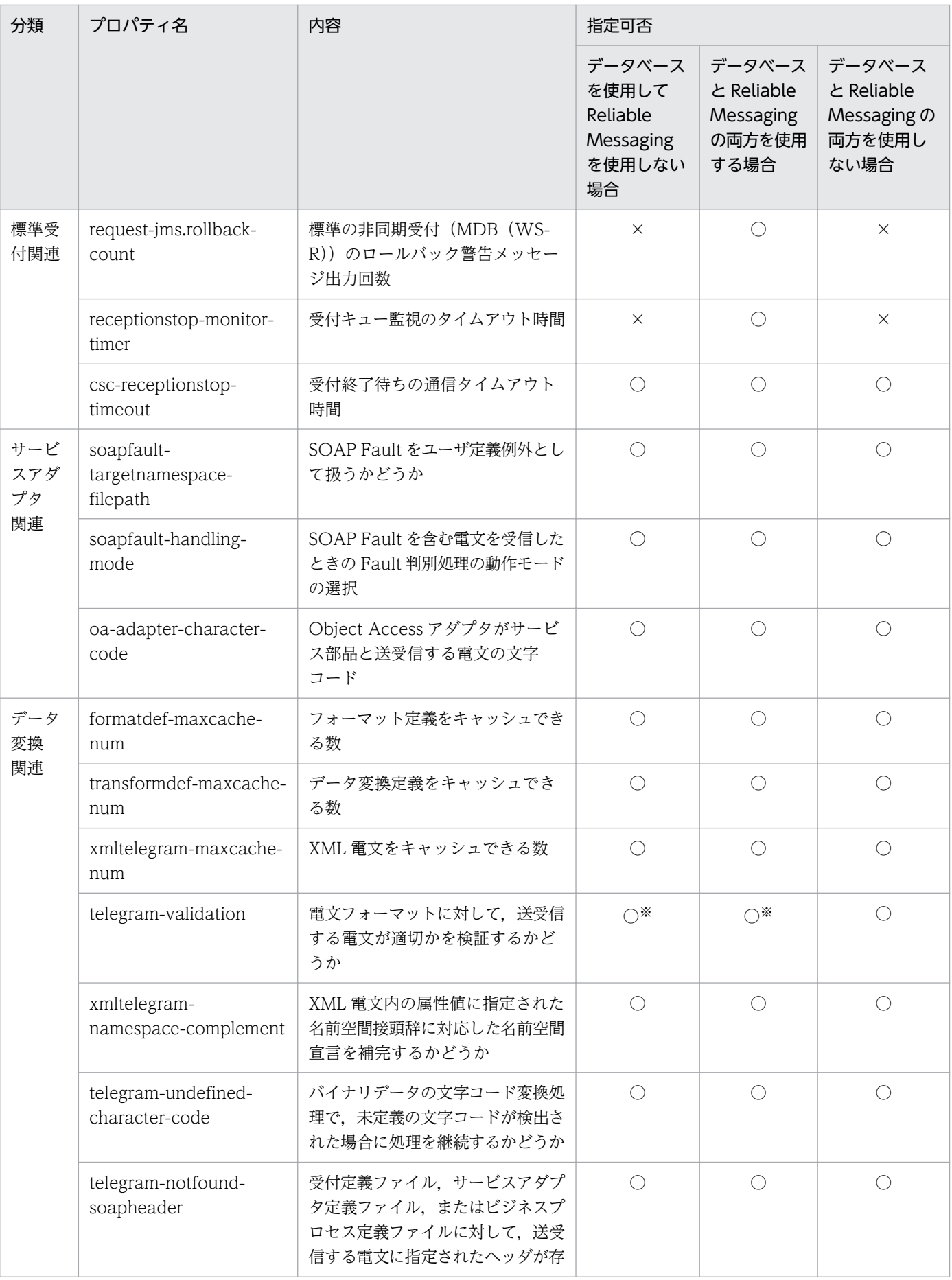

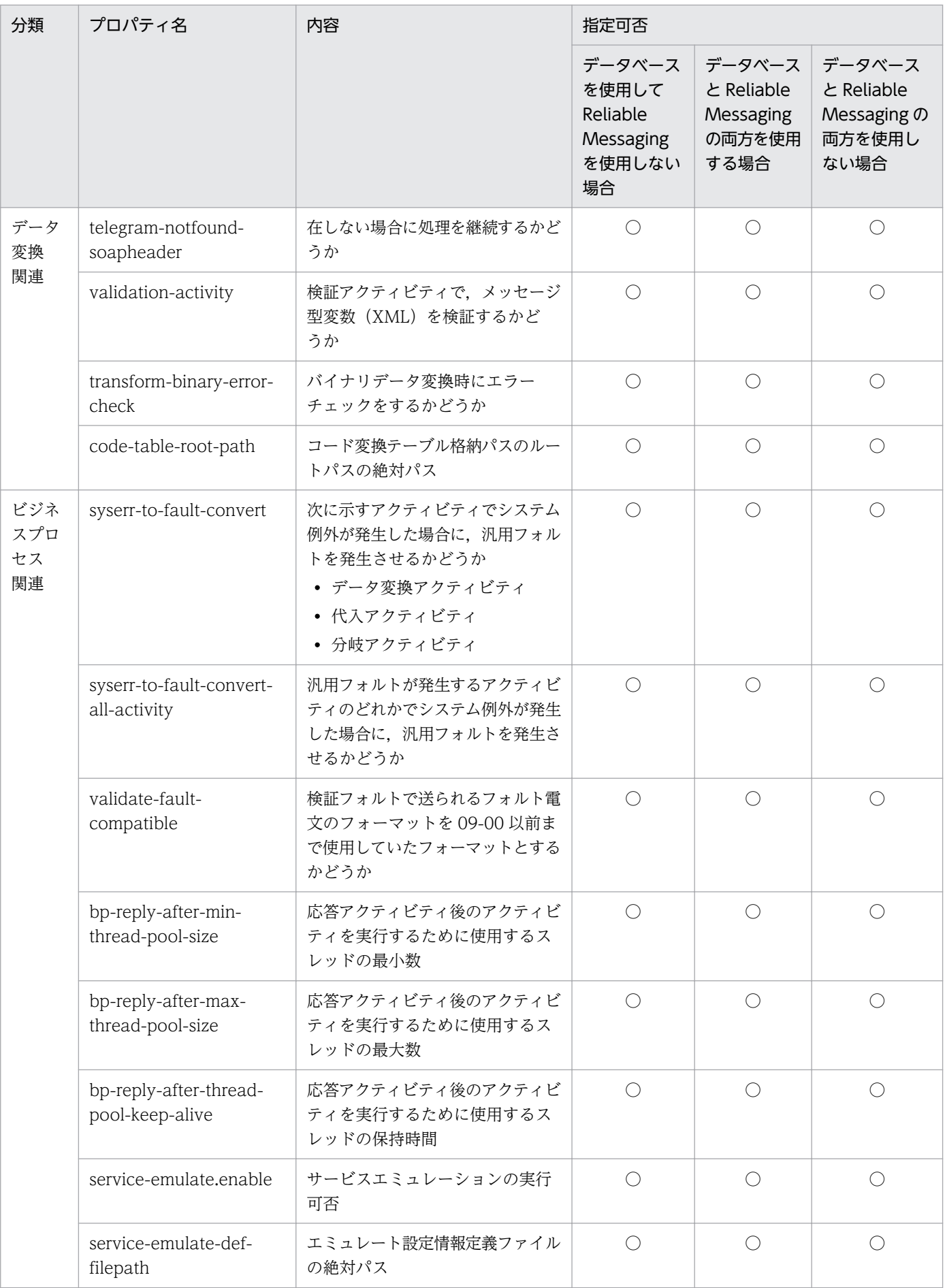

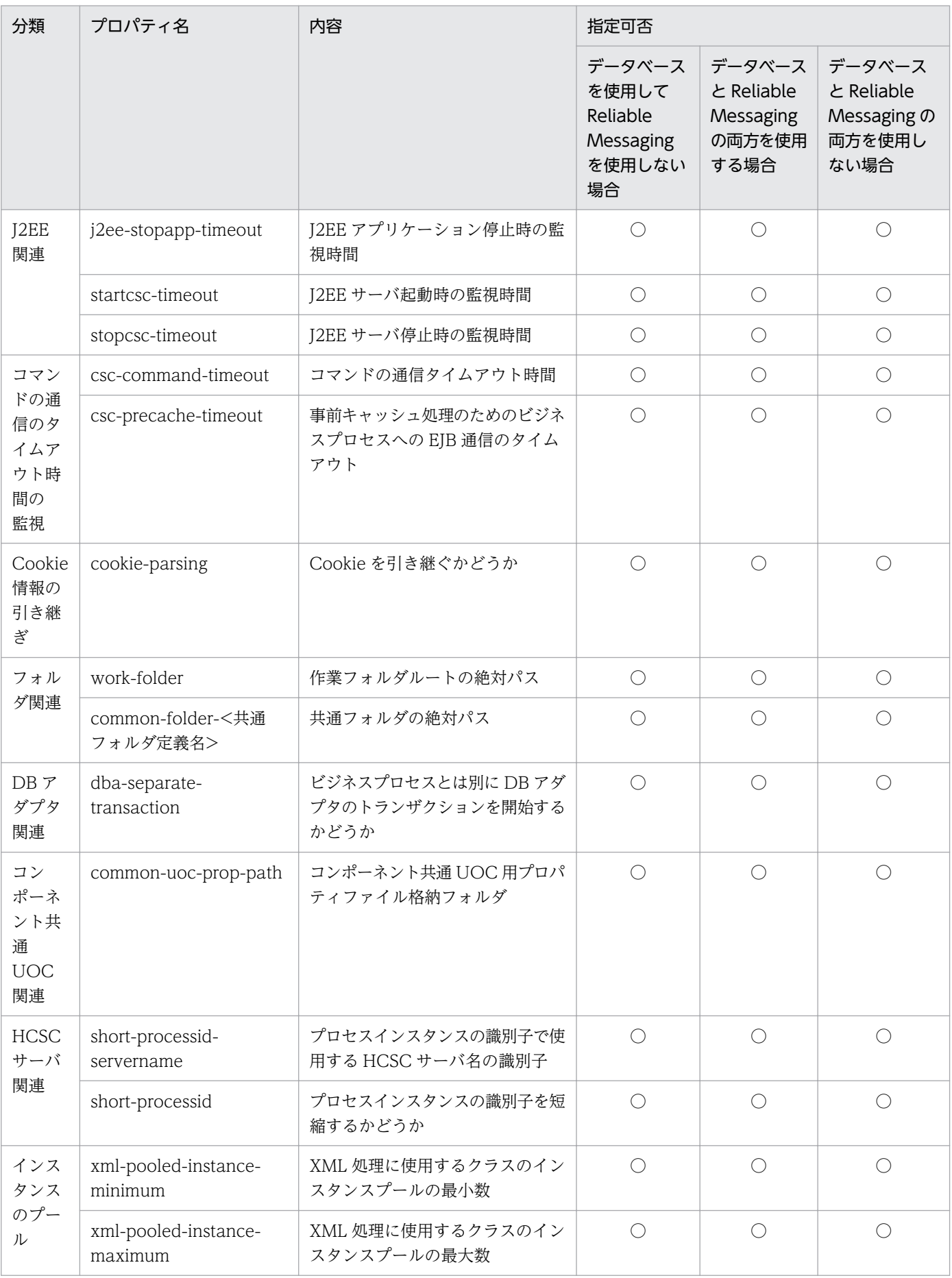

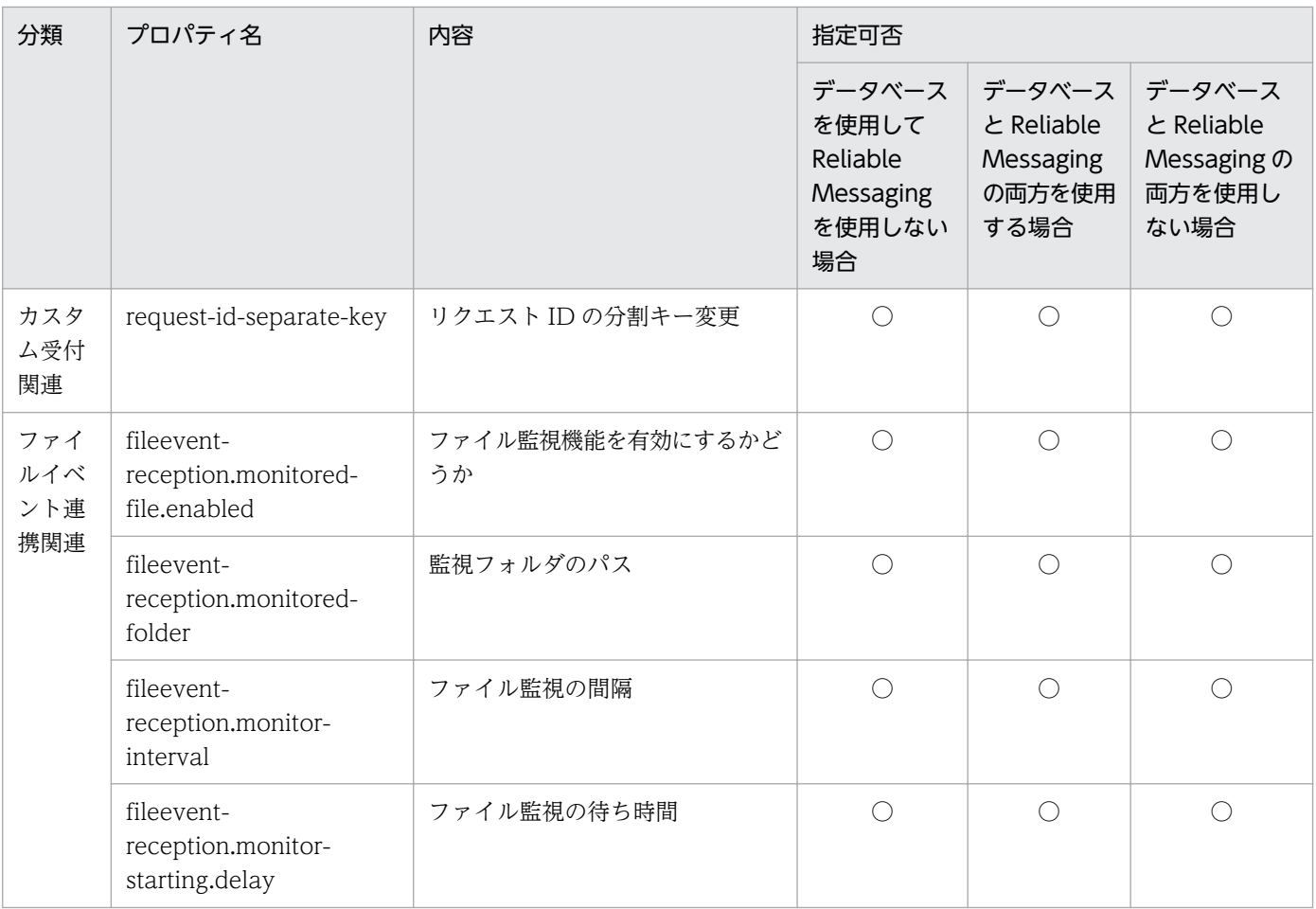

(凡例)

○:指定できます。

×:指定できません。

#### 注※

07-60 以降で telegram-validation プロパティを「ON」にすると,電文フォーマットに対して送受信 する電文が適切かどうかを検証します。次の場合は,今までサービス呼び出しに成功していた電文が サービスアダプタでエラーになることがあるため,注意してください。

- 07-50 以前から 07-60 以降にバージョンアップしたあと、telegram-validation プロパティに 「ON」を設定した場合
- 07-60 以降で telegram-validation プロパティを「OFF」から「ON」に設定し直した場合

07-50 以前の場合,または 07-60 以降で telegram-validation プロパティに「OFF」を設定した場合 は,電文フォーマットに対して,送受信する電文が適切かどうかを検証しません。

HCSC サーバランタイム定義ファイルの詳細については,マニュアル「サービスプラットフォーム リファ レンス」の「6.5.6 HCSC サーバランタイム定義ファイル」を参照してください。

## 2.3.4 ユーザ定義受付ランタイム定義ファイルを設定する

SOAP 受付の情報は,ユーザ定義受付ランタイム定義ファイルに設定します。

## (1) ユーザ定義受付ランタイム定義ファイルの作成

SOAP 受付のランタイム定義は、ユーザ定義受付ランタイム定義ファイルとして、次に示すディレクトリ に格納されているサンプルファイルを利用して作成します。このファイルは、J2SE のプロパティファイル 形式で作成します。

<サービスプラットフォームのインストールディレクトリ>\CSC\config\manager\templates\cscurcptnc onfig.properties

ユーザ定義受付ランタイム定義ファイルを作成したあと、csccompoconfig コマンドで定義情報を設定し ます。SOAP 受付の定義情報の設定については,[「3.1.15 ユーザ定義受付の定義情報を設定する](#page-205-0)」を参照 してください。

このファイルは SOAP 受付を配備するときに使用します。SOAP 受付を含むユーザ定義受付の配備につい ては,「[3.1.14 ユーザ定義受付を配備する](#page-203-0)」を参照してください。

# (2) 設定できるプロパティ

ユーザ定義受付ランタイム定義ファイルに定義するプロパティを次に示します。

#### 表 2‒9 ユーザ定義受付ランタイム定義ファイルに定義するプロパティ

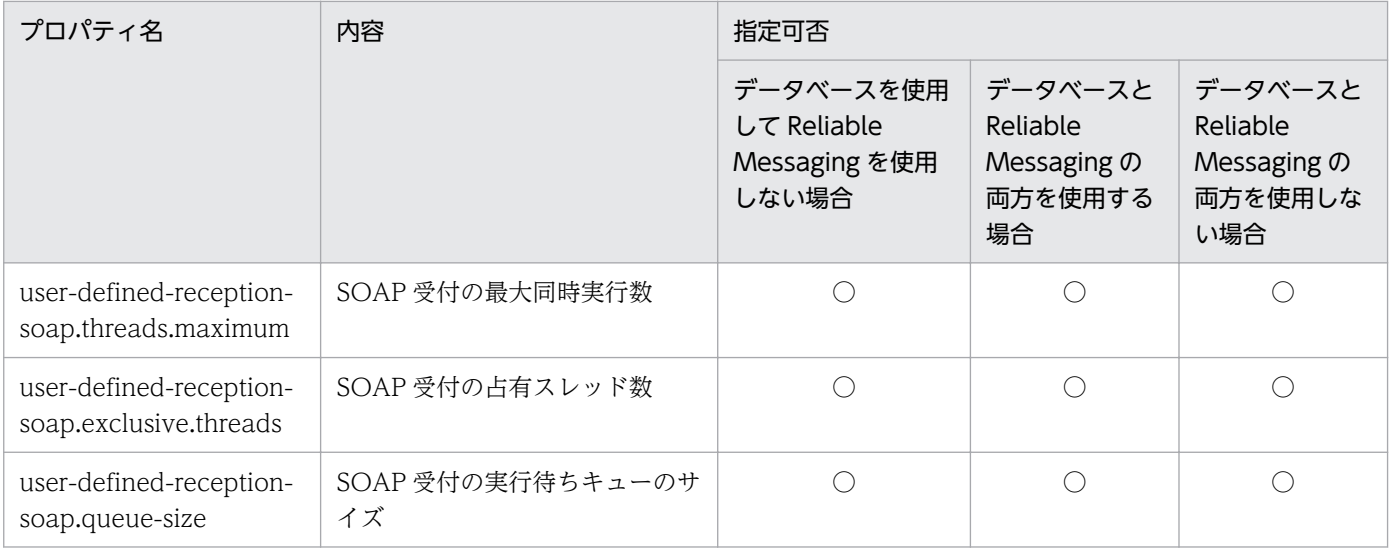

(凡例)

○:指定できます。

ユーザ定義受付ランタイム定義ファイルの詳細については,マニュアル「サービスプラットフォーム リ ファレンス」の「6.6.2 ユーザ定義受付ランタイム定義ファイル」を参照してください。

## 2.3.5 データベースのテーブル容量を見積もる

実行履歴の管理や実行環境の設定をする場合,あらかじめデータベースのテーブル容量を見積もる必要が あります。データベースを使用しない場合は設定不要です。

## (1) プロセスインスタンスの実行履歴の管理に関するテーブル容量の見積もり

プロセスインスタンスの実行履歴の管理に関するデータベースのテーブルの一覧を次の表に示します。

表 2‒10 プロセスインスタンスの実行履歴の管理に関するデータベースのテーブルの一覧

| 分類                        | テーブル名                        | 説明                                                                   |
|---------------------------|------------------------------|----------------------------------------------------------------------|
| 基本情報テー<br>ブル              | CSCBP_<クラスタ名>_PROCESS        | プロセスインスタンスの状態を格納します。                                                 |
|                           | CSCBP_<クラスタ名>_ACTIVITY       | アクティビティインスタンスの状態を格納します。                                              |
|                           | CSCBP_<クラスタ名>_LINK           | リンクの状態を格納します。                                                        |
|                           | CSCBP_<クラスタ名>_CORRELATIONSET | 相関セットの値を格納します。                                                       |
| 変数情報テー<br>ブル              | CSCBP <クラスタ名> STR VARIABLE   | string 型の変数値を格納します。                                                  |
|                           | CSCBP_<クラスタ名>_NUM_VARIABLE   | numeric 型の変数値を格納します。                                                 |
|                           | CSCBP_<クラスタ名>_BOOL_VARIABLE  | boolean 型の変数値を格納します。                                                 |
|                           | CSCBP_<クラスタ名>_MSG_VARIABLE   | メッセージ型の変数値 (XML, non-XML, any)<br>を格納します。                            |
| メッセージ履<br>歴関連づけ情<br>報テーブル | CSCBP <クラスタ名> MSG RELATION   | メッセージ ID, およびプロセスインスタンス識別<br>子またはアクティビティインスタンス識別番号の関<br>連づけ情報を格納します。 |

データベース設計時には,次に示す情報を基に,各種データベースのマニュアルを参考に容量を見積もり ます。

### (a) テーブルおよびインデクス定義

テーブルおよびインデクス定義の詳細については,[「付録 C.1 プロセスインスタンスの実行履歴の管理に](#page-905-0) [関するテーブルの情報](#page-905-0)」を参照してください。

### (b) レコード数の概算式

レコード数の概算は,テーブルごとに次のように計算します。

• CSCBP <クラスタ名> PROCESS テーブル

レコード数= Σプロセス数 全ビジネス<br>プロセス

• CSCBP <クラスタ名> ACTIVITY テーブル

レコード数= Σアクティビティ数 全ビジネス<br>プロセス

アクティビティ数={ビジネスプロセス定義中のアクティビティ定義数 +繰り返しアクティビティ中のアクティビティ定義数 ×(繰り返しアクティビティのループ回数−1)} ×プロセス数

• CSCBP <クラスタ名> LINK テーブル

```
レコード数= ∑リンク数
  全ビジネス
   ーー・・・・<br>プロセス
```
リンク数={ビジネスプロセス定義中のリンク定義数+繰り返しアクティビティ中のリンク定義数 ×(繰り返しアクティビティのループ回数−1)} ×プロセス数

• CSCBP\_<クラスタ名>\_CORRELATION-SET テーブル

```
レコード数= Σ (相関セット定義数 × プロセス数)
全ビジネス
 \existsn+z
```
• CSCBP <クラスタ名> STR VARIABLE テーブル

レコード数= ∑ (文字列型変数定義数 × プロセス数) 全ビジネス<br>プロセス

• CSCBP <クラスタ名> NUM VARIABLE テーブル

```
レコード数= Σ (数値型変数定義数 × プロセス数)
全ビジネス<br>プロセス
```
• CSCBP\_<クラスタ名>\_BOOL\_VARIABLE テーブル

レコード数= ∑ (真偽型変数定義数 × プロセス数) 全ビジネス<br>プロセス

• CSCBP <クラスタ名> MSG VARIABLE テーブル

レコード数= ∑ (メッセージ型変数定義数 × プロセス数) 全ビジネス<br>プロセス

• CSCBP <クラスタ名> MSG RELATION テーブル

レコード数= ∑ (メッセージ送受信数 × プロセス数) 全ビジネス<br>プロセス

メッセージ送受信数=受付アクティビティ定義数

+サービス呼出アクティビティ定義数

## (c) インデクスの各種概算式

インデクスの各種概算式は,インデクス定義,およびレコード数から導き出します。見積もり式について は,使用しているデータベースのマニュアルを参照してください。

## (2) 実行環境の設定に関するテーブル容量の見積もり

実行環境の設定に関するデータベースのテーブルの一覧を次の表に示します。

### 表 2‒11 実行環境の設定に関するデータベースのテーブルの一覧

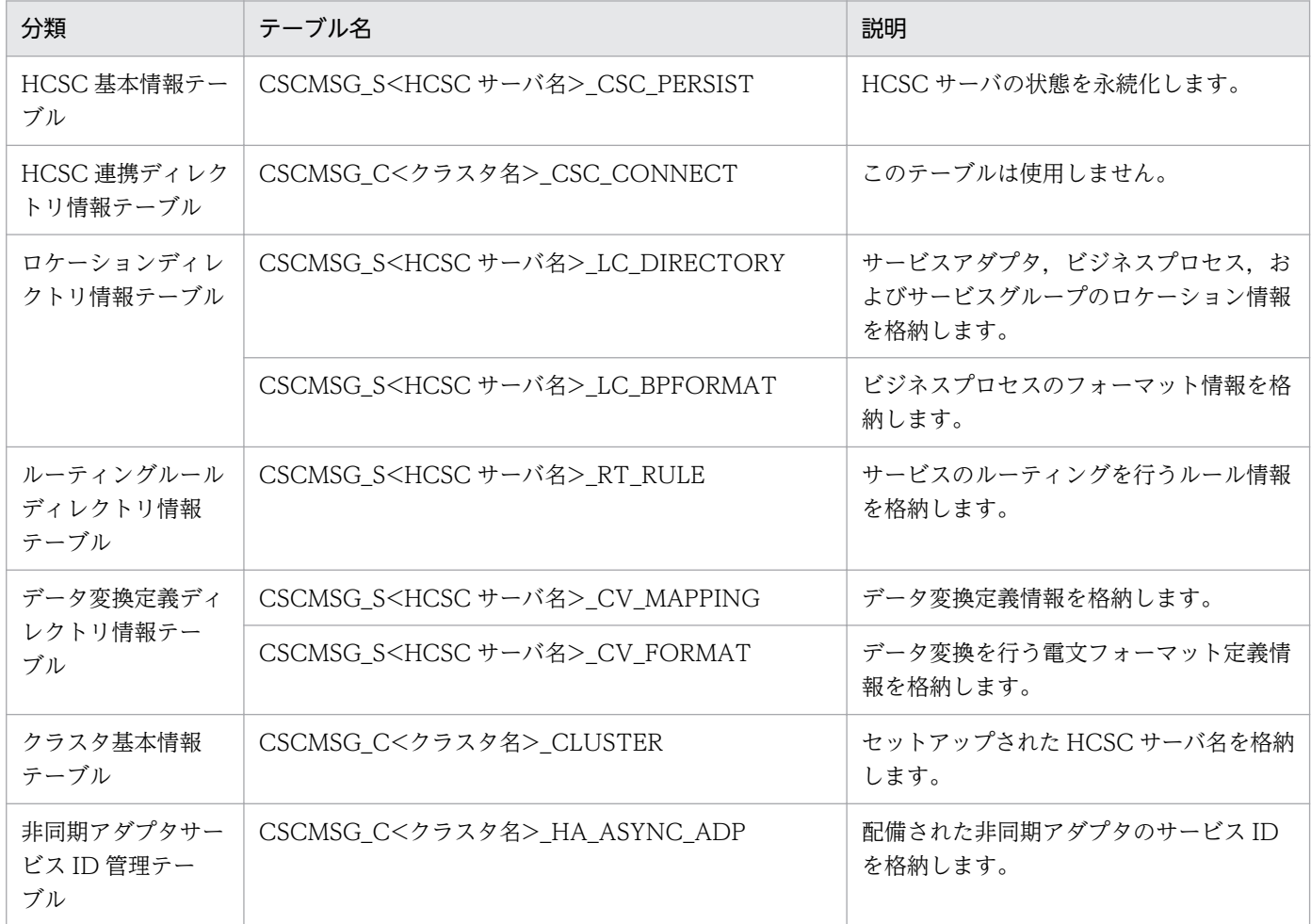

データベース設計時には,次に示す情報を基に,各種データベースのマニュアルを参考に容量を見積もり ます。

- テーブルおよびインデクス定義
- レコード数の概算式
- インデクスの各種概算式

### (a) テーブルおよびインデクス定義

テーブルおよびインデクス定義の詳細については,「[付録 C.3 実行環境の設定に関するテーブルの情報」](#page-926-0) を参照してください。

### (b) レコード数の概算式

レコード数の概算は,テーブルごとに次のように計算します。

• CSCMSG S<HCSC サーバ名> CSC PERSIST テーブル

レコード数=1

• CSCMSG C<クラスタ名> CSC CONNECT テーブル

レコード数=0

• CSCMSG S<HCSC サーバ名> LC DIRECTORY テーブル

レコード数=サービスアダプタ数<sup>※1</sup>

+ビジネスプロセス数※2

+ユーザ定義受付数※3

- 注※1 csccompodeploy (HCSCコンポーネントの配備)コマンドを使用して、サービス アダプタを配備した数です。 注※2 csccompodeploy(HCSCコンポーネントの配備)コマンドを使用して、ビジネス プロセスを配備した数です。 注※3 csccompodeploy (HCSCコンポーネントの配備) コマンドを使用して、ユーザ 定義受付を配備した数です。
- CSCMSG S<HCSC サーバ名 > LC BPFORMAT テーブル

レコード数=ビジネス プロセス数<sup>※1</sup>

×配備したビジネスプロセスに定義した 受付アクティビティ数※2

- 注※1 csccompodeploy(HCSCコンポーネントの配備)コマンドを使用して、ビジネス プロセスを配備した数です。 注※2 開発環境のビジネスプロセス定義で、受付アクティビティ(受付のオペレー ション名)を定義した数です。ビジネスプロセスの配備は、csccompodeploy (HCSCコンポーネントの配備)コマンドを使用します。
- CSCMSG\_S<HCSC サーバ名>\_RT\_RULE テーブル

• CSCMSG S<HCSC サーバ名> CV MAPPING テーブル

• CSCMSG S<HCSC サーバ名> CV FORMAT テーブル

レコード数=0

#### • CSCMSG C<クラスタ名> CLUSTER テーブル

レコード数=クラスタ内にセットアップしたHCSCサーバ数

#### • CSCMSG C<クラスタ名> HA ASYNC ADP テーブル

レコード数=クラスタ内に配備した非同期アダプタ数※

注※ クラスタ種別が「LB」の場合のレコード数:0 クラスタ種別が「HA」の場合のレコード数:クラスタ内で配備された非同期アダプタ数

### (c) インデクスの各種概算式

インデクスの各種概算式は,インデクス定義,およびレコード数から導き出します。見積もり式について は,使用しているデータベースのマニュアルを参照してください。

## 2.3.6 データベース (HiRDB) の排他要求数を見積もる

HCSC サーバが使用するデータベースが HiRDB の場合,実行履歴を削除する際の排他要求数を見積もる 必要があります。データベースを使用しない場合は設定不要です。

この項では、実行履歴を削除する際の排他要求数の見積もり方法を説明します。なお、見積もった排他要 求数は,HiRDB の定義ファイルに定義する必要があります。HiRDB の定義ファイルおよび定義ファイル に定義するオペランドについては、マニュアル「HiRDB システム定義」の排他資源数の見積もりに関す る内容を参照してください。

# (1) プロセスインスタンスの実行履歴を削除 (cscpidelete コマンド) する 際の排他要求数の見積もり

プロセスインスタンスの実行履歴を削除 (cscpidelete コマンド)する際の排他要求数の見積もりについ て説明します。プロセスインスタンスの実行履歴を cscpidelete コマンドで削除する方法の詳細について は,「[6.1.4\(2\) コマンドによる実行履歴の削除](#page-457-0)」を参照してください。

#### 見積もり対象

見積もり対象の SQL は、操作系 SQL の「DELETE(LOCK TABLE なし、およびインデクスキー値 無排他方式の場合)」です。

「DELETE(LOCK TABLE なし,およびインデクスキー値無排他方式の場合)」については,マニュ アル「HiRDB システム定義」の排他資源数の見積もりに関する内容を参照してください。

#### 見積もり方法

排他要求数の見積もりでは,すべてのテーブルの排他資源数を計算します。排他資源数は,「表 2-12 排他資源数の見積もりに使用する値(プロセスインスタンスの実行履歴を cscpidelete コマンドで削除 する場合)」に示した値を使用して計算してください。

計算したら,排他資源数の中で最も大きい排他資源数に余裕値を加算して,排他要求数を見積もってく ださい。

なお、見積もった排他要求数は、HiRDB の定義ファイルに定義します。

排他資源数の見積もり方法,および見積もった排他要求数の設定については,マニュアル「HiRDB シス テム定義」の排他資源数の見積もりに関する内容,および排他制御に関するオペランドの 「pd\_lck\_pool\_size」に関する内容を参照してください。

プロセスインスタンスの実行履歴を削除 (cscpidelete コマンド)する際の、排他資源数の見積もりに使 用する値を次の表に示します。

### 表 2-12 排他資源数の見積もりに使用する値(プロセスインスタンスの実行履歴を cscpidelete コマンドで削除する場合)

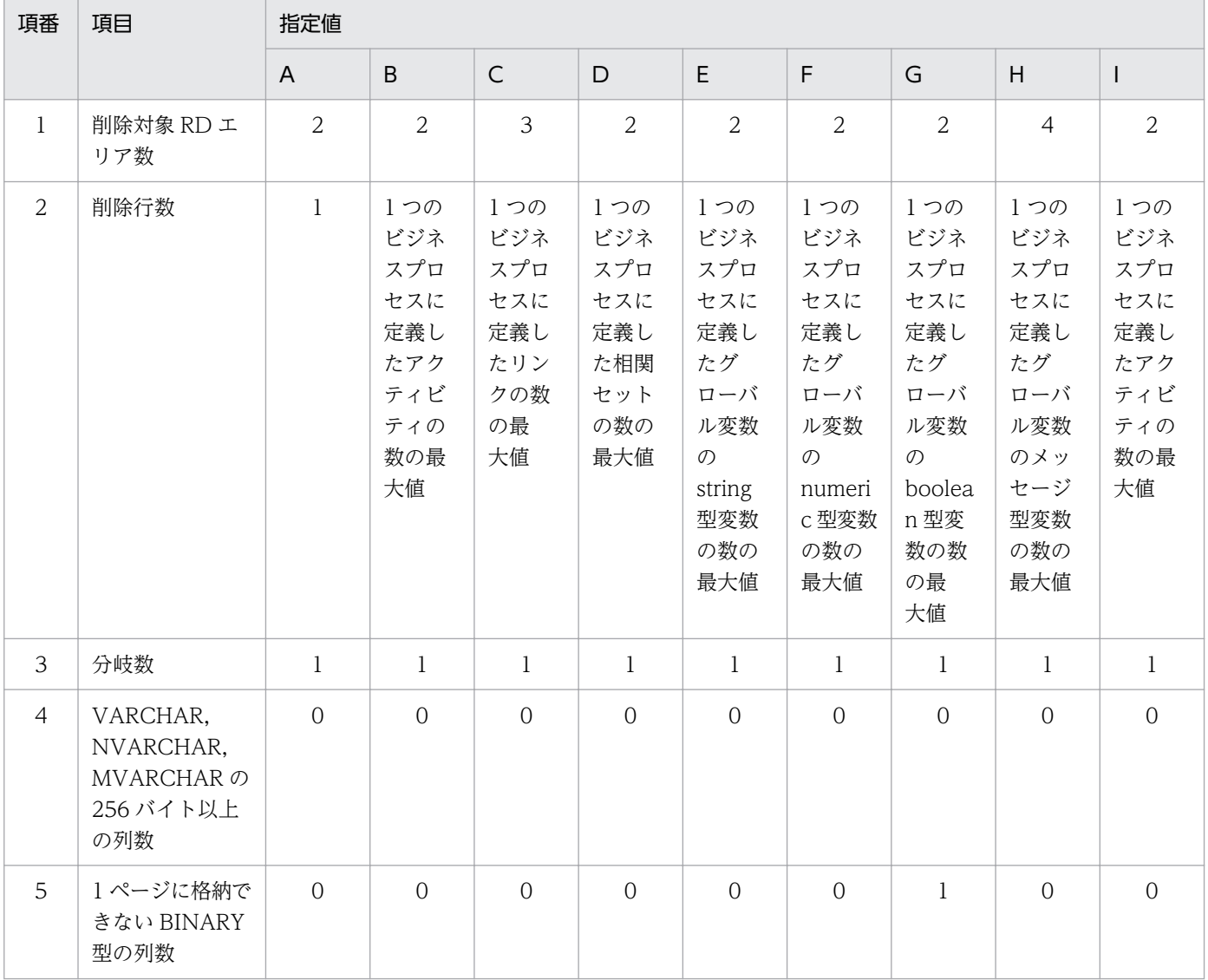

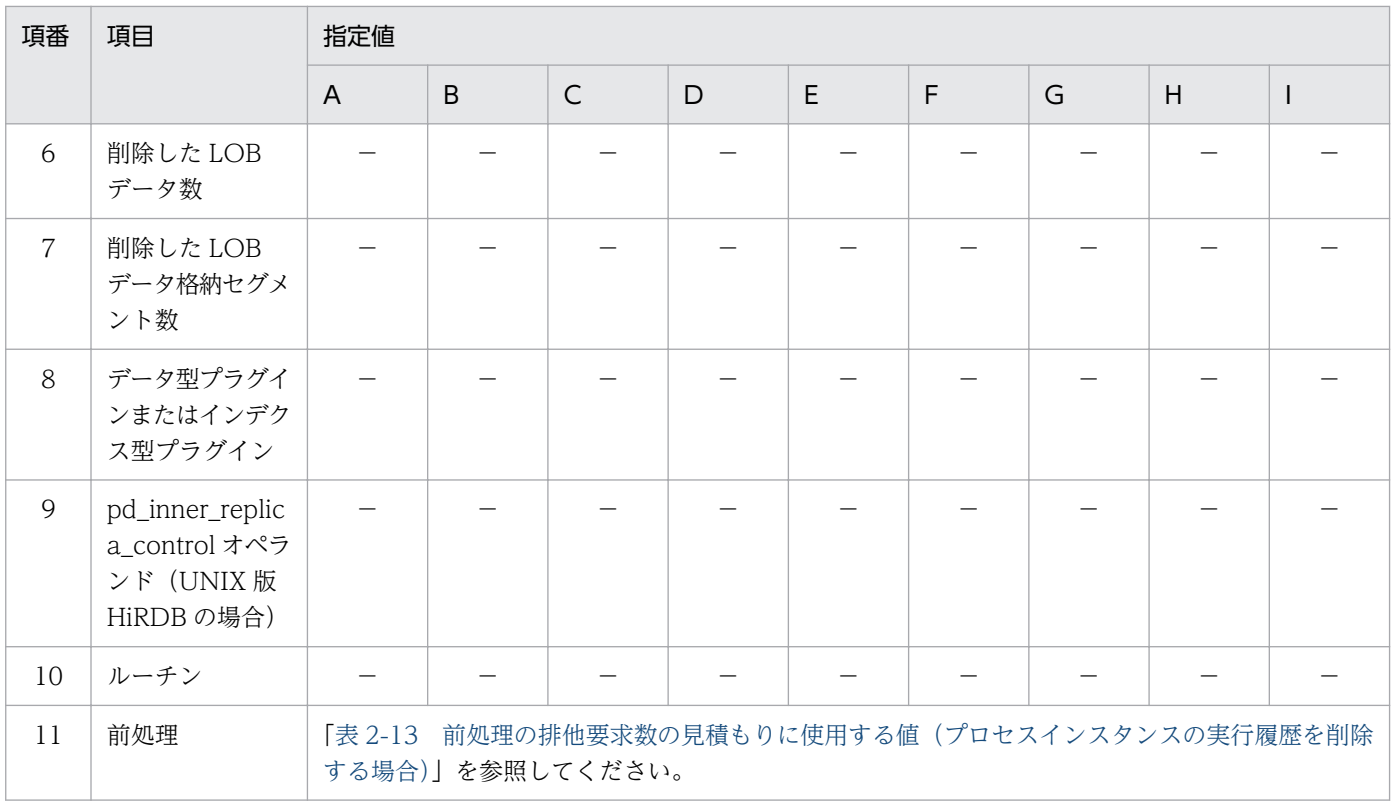

(凡例)

- A:CSCBP\_<クラスタ名>\_PROCESS テーブル
- B:CSCBP\_<クラスタ名>\_ACTIVITY テーブル
- C:CSCBP\_<クラスタ名>\_LINK テーブル
- D:CSCBP\_<クラスタ名>\_CORRELATIONSET テーブル
- E:CSCBP\_<クラスタ名>\_STR\_VARIABLE テーブル
- F:CSCBP\_<クラスタ名>\_NUM\_VARIABLE テーブル
- G:CSCBP\_<クラスタ名>\_BOOL\_VARIABLE テーブル
- H:CSCBP\_<クラスタ名>\_MSG\_VARIABLE テーブル
- I:CSCBP\_<クラスタ名>\_MSG\_RELATION テーブル
- −:未定義,または未使用の項目です。

前処理の排他要求数の見積もりに使用する値を次の表に示します。前処理の排他要求数については、マニュ アル「HiRDB システム定義」を参照してください。

### 表 2-13 前処理の排他要求数の見積もりに使用する値(プロセスインスタンスの実行履歴を削 除する場合)

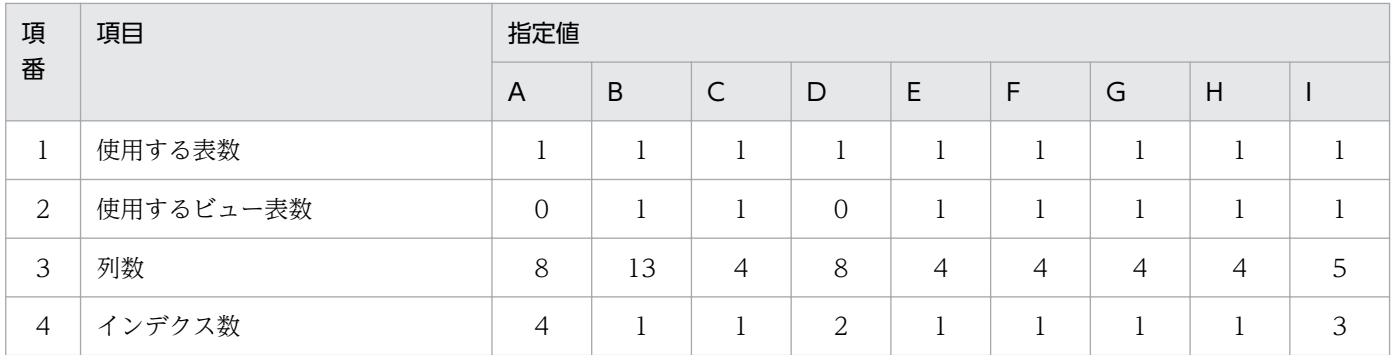

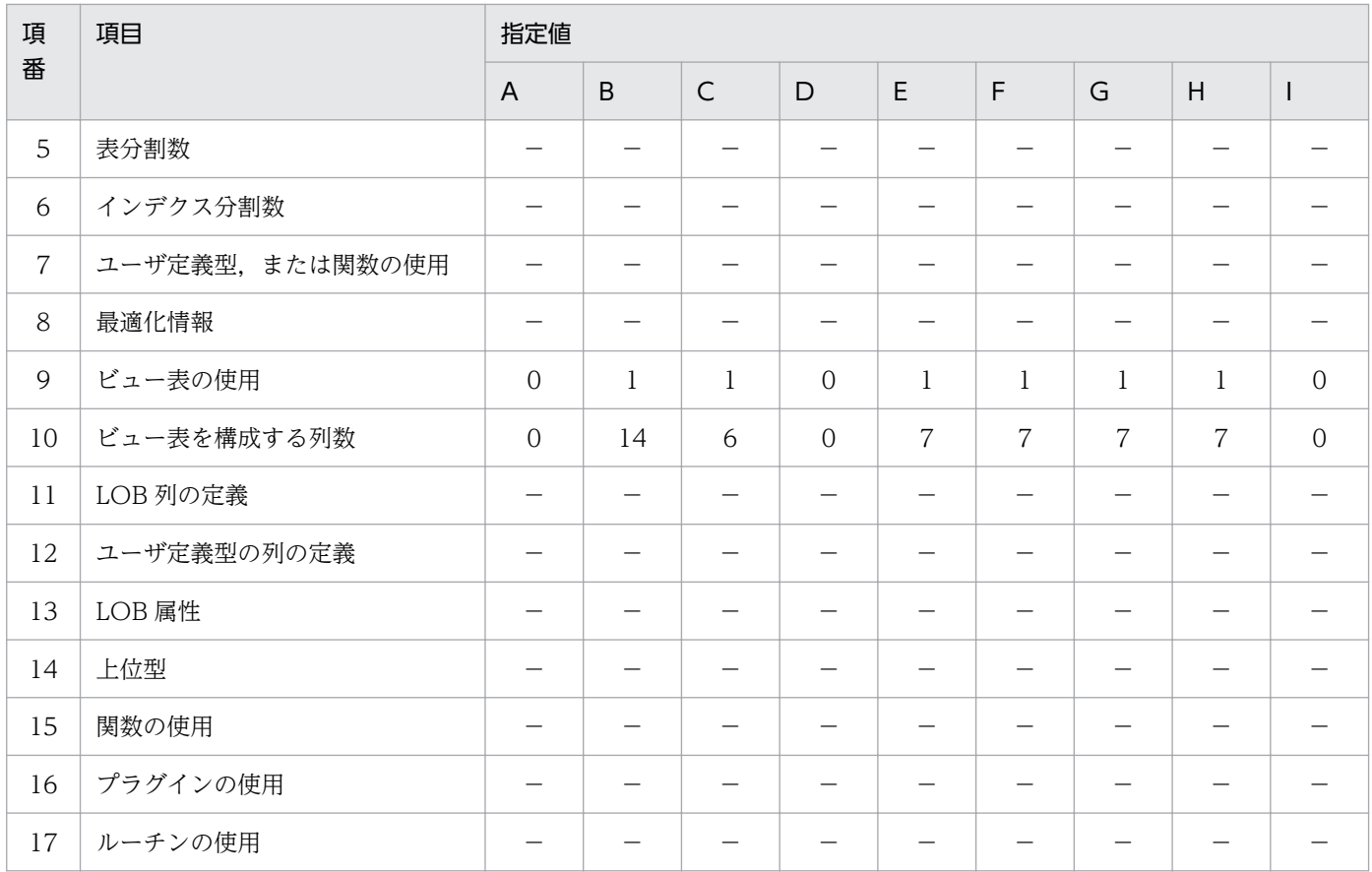

(凡例)

A:CSCBP\_<クラスタ名>\_PROCESS テーブル

B:CSCBP\_<クラスタ名>\_ACTIVITY テーブル

C:CSCBP\_<クラスタ名>\_LINK テーブル

D:CSCBP\_<クラスタ名>\_CORRELATIONSET テーブル

E:CSCBP\_<クラスタ名>\_STR\_VARIABLE テーブル

F:CSCBP\_<クラスタ名>\_NUM\_VARIABLE テーブル

G:CSCBP\_<クラスタ名>\_BOOL\_VARIABLE テーブル

H:CSCBP\_<クラスタ名>\_MSG\_VARIABLE テーブル

I:CSCBP\_<クラスタ名>\_MSG\_RELATION テーブル

−:未定義,または未使用の項目です。

# (2) プロセスインスタンスの実行履歴を削除(RD エリア単位)する際の排 他要求数の見積もり

プロセスインスタンスの実行履歴を削除(RD エリア単位)する際の排他要求数の見積もりについて説明 します。プロセスインスタンスの実行履歴を RD エリア単位で削除する方法の詳細については,[「6.1.4\(3\)](#page-464-0)  [データベース作成ユティリティ\(pdload\)による実行履歴の削除](#page-464-0)」を参照してください。

#### 見積もり対象

見積もり対象は、データベース作成ユティリティ (pdload) およびデータベース再編成ユティリティ (pdrorg)です。

データベース作成ユティリティ (pdload) およびデータベース再編成ユティリティ (pdrorg) につい ては,マニュアル「HiRDB システム定義」の排他資源の見積もりに関する説明を参照してください。

#### 見積もり方法

排他資源数は,「表 2-14 排他資源数の見積もりに使用する値(プロセスインスタンスの実行履歴を RD エリア単位で削除する場合)」に示した値を使用して計算してください。

計算したら,排他資源数の中で最も大きい排他資源数に余裕値を加算して,排他要求数を見積もってく ださい。

なお,見積もった排他要求数は,HiRDB の定義ファイルに定義します。

プロセスインスタンスの実行履歴を削除(RD エリア単位)する際の,排他資源数の見積もりに使用する 値を次の表に示します。

### 表 2-14 排他資源数の見積もりに使用する値 (プロセスインスタンスの実行履歴を RD エリア単 位で削除する場合)

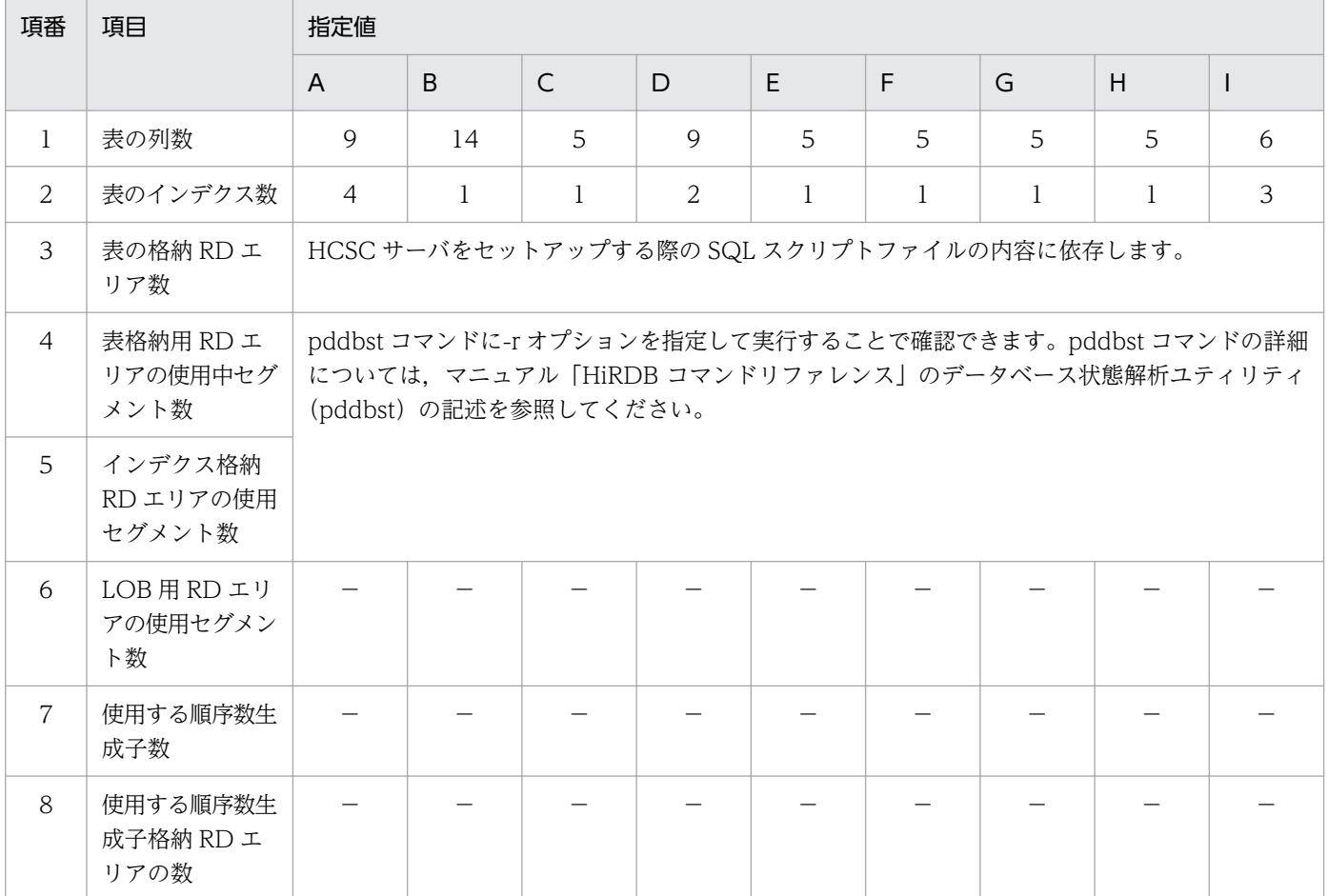

(凡例)

A:CSCBP\_<クラスタ名>\_PROCESS テーブル

B:CSCBP\_<クラスタ名>\_ACTIVITY テーブル

C: CSCBP <クラスタ名> LINK テーブル

D:CSCBP\_<クラスタ名>\_CORRELATIONSET テーブル

E:CSCBP\_<クラスタ名>\_STR\_VARIABLE テーブル

F:CSCBP\_<クラスタ名>\_NUM\_VARIABLE テーブル G: CSCBP <クラスタ名> BOOL VARIABLE テーブル H:CSCBP\_<クラスタ名>\_MSG\_VARIABLE テーブル I:CSCBP\_<クラスタ名>\_MSG\_RELATION テーブル −:未定義,または未使用の項目です。

### 2.3.7 データベースの領域への配置を設計する

データベースのテーブル容量の見積もり後、各テーブルおよびインデクスをデータベースの領域(HiRDB の場合は RD エリア, Oracle の場合は表領域 (テーブルスペース)) にどう配置するかを設計する必要が あります。データベースを使用しない場合は設定不要です。

データベースの領域は,HCSC サーバセットアップ定義ファイルのプロパティで配置を設定します。詳細 については,[「2.3.2\(2\) 設定できるプロパティ」](#page-70-0)の「[表 2-7 HCSC サーバセットアップ定義ファイルに](#page-70-0) [定義するプロパティ](#page-70-0)」の行「データベースの RD エリア(表領域)情報」を参照してください。

### 注意事項

テーブルとインデクスのデータベースの領域は,次の内容も考慮して設計してください。

- 構築後の運用も踏まえたデータ量
- 業務システムとのバランス

## 2.3.8 カスタムファンクションで使用する jar ファイルを格納する

開発環境で作成したデータ変換定義にカスタムファンクションが含まれる場合、カスタムファンクション で使用する jar ファイルを実行環境に格納します。

jar ファイルの格納先

<サービスプラットフォームのインストールディレクトリ>\CSC\userlib\customfunc

なお, jar ファイルの格納先は変更することもできます。格納先の変更方法については, [2.3.9(3) カス [タムファンクションで使用する jar ファイルの格納先を変更する」](#page-93-0)を参照してください。

実行環境に jar ファイルを格納したあとは、J2EE サーバを再起動してください。

# <span id="page-93-0"></span>2.3.9 J2EE サーバ用ユーザプロパティファイル (usrconf.properties) を 設定する

この項では、J2EE サーバ用ユーザプロパティファイル (usrconf.properties) のうち, Service Platform で設定するシステムプロパティについて説明します。

J2EE サーバ用ユーザプロパティファイルの格納先は次のとおりです。

#### usrconf.properties の格納先

<サービスプラットフォームのインストールディレクトリ>\CC\server\usrconf\ejb\<サーバ名称>\u srconf.properties

ファイルの記述形式については,マニュアル「アプリケーションサーバ リファレンス 定義編(サーバ定義)」 の [2.2.3 usrconf.properties (I2EE サーバ用ユーザプロパティファイル) | を参照してください。

J2EE サーバ用ユーザプロパティファイルは、J2EE サーバの起動時に読み込まれます。編集したファイル を有効にするには、J2EE サーバを再起動してください。

## (1) コード変換テーブルのパスを設定する

文字コード変換 UOC でコード変換の API を使用する場合,Code Converter で使用するコード変換テー ブルのパスを設定する必要があります。

#### usrconf.properties への記述形式

csc.dt.codetablepath=<コード変換テーブル格納パスディレクトリ>/table

設定方法については,マニュアル「サービスプラットフォーム 開発ガイド 基本開発編」の「2.7.1 Code Converter による拡張」の csc.dt.codetablepath の記載個所を参照してください。

## (2) 文字コード変換 UOC のクラスを登録する

開発環境で作成した文字コード変換 UOC を実行環境で使用するには,クラス名を完全修飾名で登録する 必要があります。

#### usrconf.properties への記述形式

csc.dt.ownCodeConverter.className=<文字コード変換UOCのクラス名>

設定方法については,マニュアル「サービスプラットフォーム 開発ガイド 基本開発編」の「付録 H.2 文 字コード変換 UOC を使用するための設定」を参照してください。

## (3) カスタムファンクションで使用する jar ファイルの格納先を変更する

カスタムファンクションで使用する jar ファイルの格納先を変更する場合,変更するファイルパスを設定 します。デフォルトの格納先を次に示します。

#### jar ファイルの格納先

<サービスプラットフォームのインストールディレクトリ>\CSC\userlib\customfunc

jar ファイルの格納先を変更したい場合の記述方法を次に示します。

#### usrconf.properties への記述形式

csc.dt.customFuncDir=<変更先ディレクトリのパス>

### 注意事項

jar ファイルの格納先としてサービスプラットフォームのインストールディレクトリ配下を指定 すると,アンインストール時に削除されるおそれがあるため,インストールディレクトリ配下 以外の場所を設定してください。

#### usrconf.properties への記述例

カスタムファンクションで使用する jar ファイルの格納先を「C:\\USER\\FUNC」に変更する場合の 記述例を次に示します。

csc.dt.customFuncDir=C:\\USER\\TUNC

### (4) 値置換えファンクションで使用する変換テーブルを登録する

開発環境で作成したデータ変換定義に値置換えファンクションが含まれる場合、値置換えファンクション で利用する変換テーブルを登録します。

変換テーブルの格納先と文字コードの情報を一組として記述します。複数の変換テーブルについて記述で きます。

usrconf.properties に記述する内容と形式を次に示します。

: 15 a csc.dt.valueTable.<変換テーブルID>=<変換テーブルのファイルパス> csc.dt.valueTableSize=<変換テーブルの合計ファイルサイズ> csc.dt.encodeType.<変換テーブルID>= [MS932|UTF8|UTF16 BIG|UTF16 LITTLE] : 15 a

#### <変換テーブル ID>

変換テーブル ID として任意の名称を指定します。変換テーブル ID は,開発環境の値置換えダイアロ グで値置換えファンクションを定義する際,使用する変換テーブルの指定に使用します。

csc.dt.valueTable.<変換テーブル ID>=<変換テーブルのファイルパス>

変換テーブルのファイルパスを絶対パスで指定します。

#### csc.dt.valueTableSize=<変換テーブルの合計ファイルサイズ><<10>>

変換テーブルの合計ファイルサイズ(単位:キロバイト)の上限値を正の整数で指定します。指定範囲 は 1〜2097151 です。指定を省略した場合は,10 が仮定されます。

上限値を超えるサイズの変換テーブルを読み込むと, KDEC40730-E を I2EE サーバのログファイルに 出力し, HCSC サーバの起動を中断します。

csc.dt.encodeType.<変換テーブル ID>=[MS932|UTF8|UTF16\_BIG|UTF16\_LITTLE] 変換テーブルに使用している文字コードを指定します。

### 変換テーブルのファイルに関する注意事項

BOM 付きのファイルは使用できません。

# (5) XML パーサプール機能オプションを使用する

XML パーサプール機能を使用する場合,必要に応じて初期割り当て数や最大プール数を指定します。

HCSC サーバでは、次に示す Java の XML パーサによって XML を解析しています。

- DOM パーサ (javax.xml.DocumentBuilder クラス)
- SAX パーサ(org.xml.sax.XMLReader クラス)

これらの XML パーサのインスタンスは複数のスレッドで共有できないため、複数のスレッドで同時使用 する場合は,スレッドごとに XML パーサを生成しています。XML パーサの生成処理は時間を要するた め,解析ごとに生成すると性能が劣化します。

XML パーサプール機能を使用すると,メモリ上に作成された XML パーサプールに生成した XML パーサ を保存しておくことができます。XML パーサプールへ保存した XML パーサは,システム全体で共有し, 再利用できるため,処理の効率向上が図れます。

XML パーサプール機能の各オプションについて次に説明します。

## (a) DOM パーサプール機能オプション

HCSC サーバで、XML を解析する場合に使用する DOM パーサのプールオプションを次のように指定し ます。

### 表 2‒15 DOM パーサプール機能オプション一覧

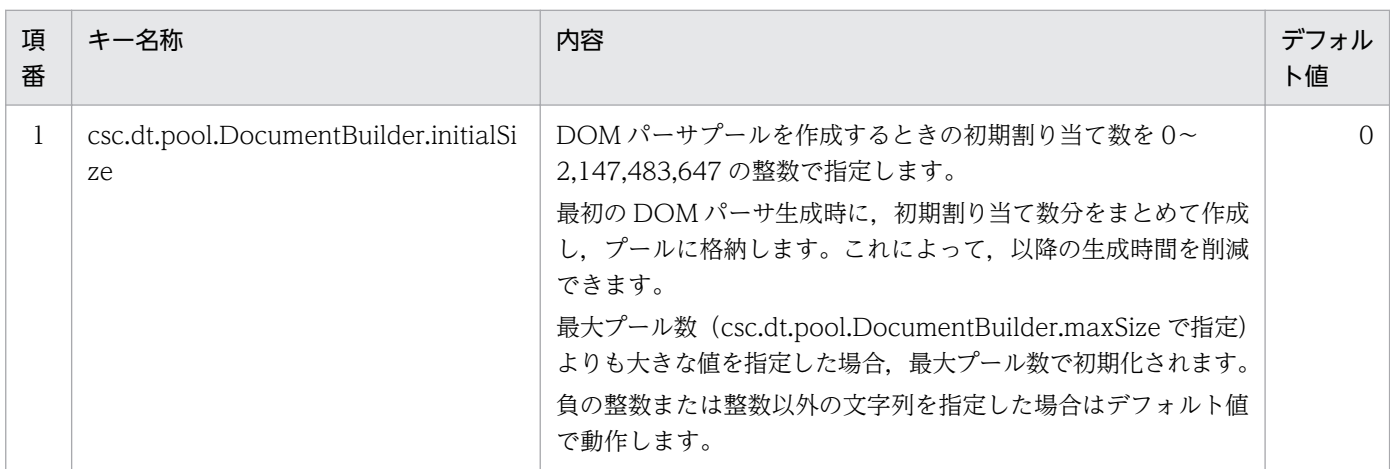

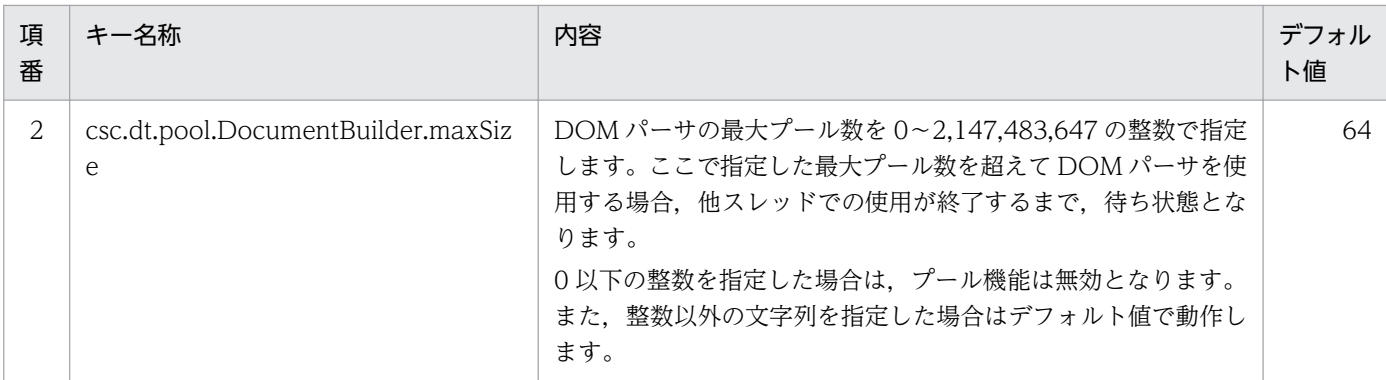

初期割り当て数(csc.dt.pool.DocumentBuilder.initialSize で指定)と最大プール数 (csc.dt.pool.DocumentBuilder.maxSize で指定)は,次の関係を満たすよう設定してください。

初期割り当て数 ≦ 最大プール数 ≦ リクエストの最大同時実行数

## (b) SAX パーサプール機能オプション

次の処理で,XML を解析する場合に使用する SAX パーサのプールオプションを指定します。

- ビジネスプロセスの検証アクティビティ処理
- データ検証機能(HCSC サーバランタイム定義ファイルで telegram-validation プロパティに ON を 指定)

SAX パーサのプールオプションを次に示します。

### 表 2-16 SAX パーサプール機能オプション一覧

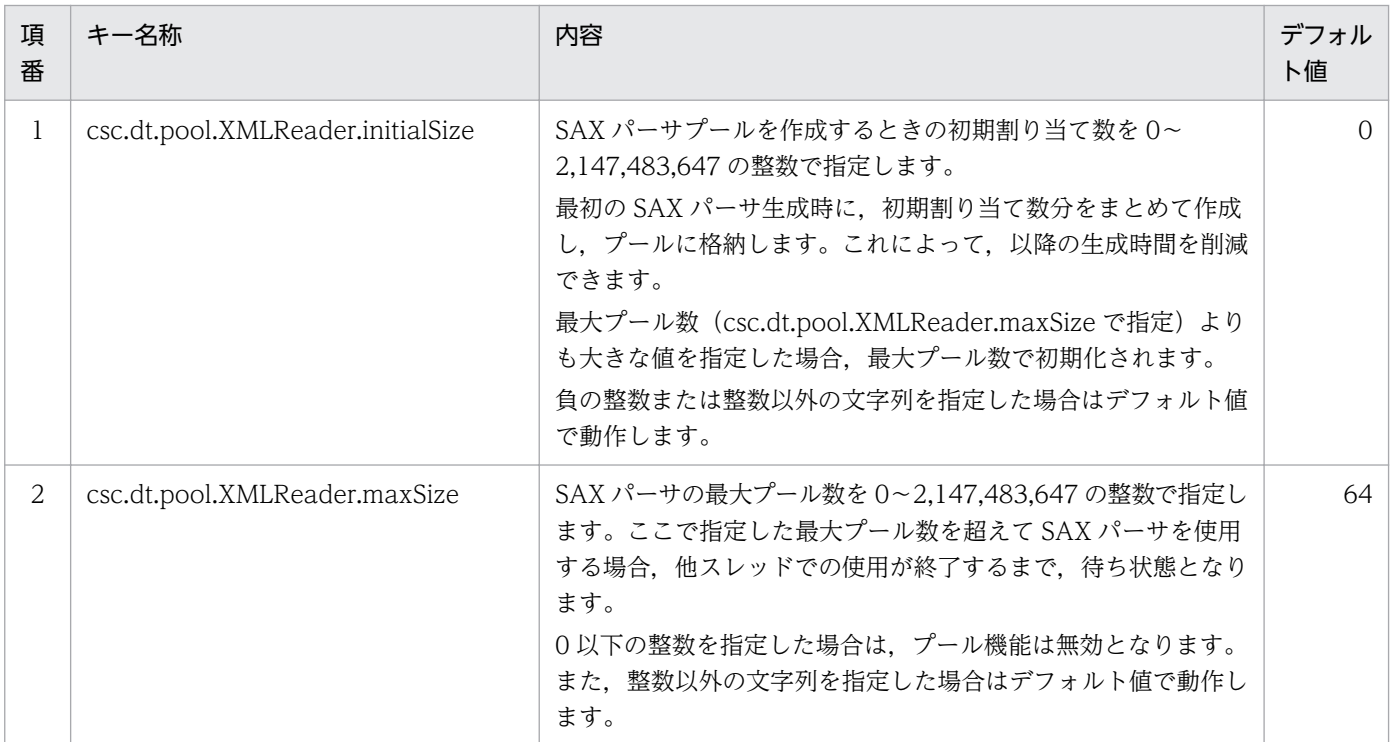

初期割り当て数(csc.dt.pool.XMLReader.initialSize で指定)と最大プール数 (csc.dt.pool.XMLReader.maxSize で指定)は,次の関係を満たすよう設定してください。

初期割り当て数 ≦ 最大プール数

・データ検証機能を使用する場合 最大プール数 ≦ 各ビジネスプロセス・サービスアダプタの最大同時実行数(多重度)

・データ検証機能を使用しない場合 最大プール数 ≦ 各ビジネスプロセスの検証アクティビティの最大同時実行数の総和

## (6) サイズノードの機能を拡張する

サイズノードの拡張機能を使用するかどうかを指定します。

データ変換のサイズノードは,バイナリフォーマット定義の要素(単純内容要素または複合内容要素)の サイズをその前に存在するノードで指定できる機能です。通常のサイズノードは,指定元である要素のサ イズだけが対象となります(サイズノード自身のサイズは含まない)。サイズノードの拡張機能を使用する と,指定元である要素のほかに,サイズノード自身のサイズも加算されます。

サイズノードの拡張機能については,マニュアル「サービスプラットフォーム 開発ガイド 基本開発編」 の「付録 M サイズノードの機能拡張」を参照してください。

なお,拡張機能が有効なのは,次の条件を満たすサイズノードだけです。

- サイズノード指定元要素が,サイズノード指定可能な単純内容要素または複合内容要素であること
- サイズノードのサイズが固定長であること

このプロパティの指定は、HCSC サーバ上のすべてのバイナリフォーマット定義のサイズノードのデフォ ルト動作に対して有効となります。

usrconf.properties に記述する内容と形式を次に示します。プロパティ値の大文字/小文字は区別されませ ん。

**Service State State** csc.dt.sizeNode.includeSelfSize={true|false} **Service State State** 

#### csc.dt.sizeNode.includeSelfSize={true| false}

サイズノードの拡張機能を使用するかどうかを指定します。

true

サイズノードの拡張機能を使用します。

false

サイズノードの拡張機能を使用しません。

# (7) 未定義コードを任意の文字へ置換する

バイナリデータと Unicode 文字列との間で変換する場合,未定義の文字コードはデフォルトでは空白文字 へ置換されますが、任意の文字へ置換することもできます。

任意の文字へ置換する場合は,事前に次に示す 2 つのファイル定義が必要です。

- HCSC サーバランタイム定義ファイルに, telegram-undefined-character-code=REPLACE(未定義 部分の文字コードをスペースに置換する)を定義する HCSC サーバランタイム定義ファイルの定義方法については,マニュアル「サービスプラットフォー ム リファレンス」の「6.5.6 HCSC サーバランタイム定義ファイル」を参照してください。
- J2EE サーバ用ユーザプロパティファイル (usrconf.properties) に、置換する任意の文字を指定する 指定方法については,(a)以降を参照してください。

### (a) システムプロパティの指定形式

未定義コードを任意の文字へ置換する場合, I2EE サーバ用ユーザプロパティファイル (usrconf.properties)に次に示す形式でシステムプロパティを指定します。

: 15 an <プロパティキー>=<置換文字コード>

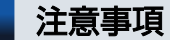

:

プロパティキーだけ指定して置換文字コードを指定しないと,データが壊れるおそれがあります。

<プロパティキー>

指定するシステムプロパティは,データの変換内容や,全角と半角のどちらに置換するか(置換種別) によって異なります。指定するシステムプロパティについては,変換内容に応じて次に示す個所を参照 してください。

- •「(b) システムプロパティ(バイナリデータを Unicode 文字列に変換する場合)」
- •「(c) システムプロパティ(Unicode 文字列をバイナリデータに変換する場合)」

置換種別は,[フォーマット]ダイアログの[未定義コード置換時の処理]の選択([全角・半角スペー スに置換する]または「全角スペースに置換する])と、文字コードのシフト状態(全角または半角) で決まります。

置換種別については,マニュアル「サービスプラットフォーム リファレンス」の「1.3.1 フォーマッ トダイアログ」の[未定義コード置換時の処理]の説明を参照してください。

#### <置換文字コード>

置換後の任意の文字を 16 進文字列の文字コードで指定します。

任意文字として指定できる文字

任意文字は全角・半角のどちらも指定できます。なお,置換種別の指定と異なる全角文字または半 角文字へ置換する場合,シフトコードやエスケープシーケンスで全角・半角を区別している文字コー ドに関しては,置換文字コードにシフトコードまたはエスケープシーケンスを記述する必要があり ます。

また,任意文字を指定することで,次のような置換処理もできます。

- 未定義コードの削除(0バイトへの置換)
- バイト数が異なる文字への置換
- 未定義文字,シフトコード,エスケープシーケンス,BOM などの,特殊文字への置換
- シフト状態(半角・全角)の切り替え

ただし,業務データに応じた設定をしてください。設定が適切でない場合,シフト状態の崩れやバ イト数のずれが生じ,置換後のデータが壊れるおそれがあります。

#### 置換文字コードの指定に関する注意事項

- 32 文字以内の半角英数字(0〜9,a〜f,A〜F)で指定してください。16 進数を意味する「0x」 の部分は指定しないでください。
- バイナリデータを Unicode 文字列へ変換する場合,半角文字に置換する場合でも,2 バイト単 位で指定してください。1バイトで指定するとデータにずれが生じ、正しく置換されません。
- 32 文字を超える文字数や,16 進数でない値を指定した場合は,エラーになります。
- 置換文字コードにセパレータやエスケープ文字を指定した場合,置換時にエスケープ文字が直前 に付加されるため,セパレータやエスケープ文字として解釈されなくなります。
- 未定義文字,シフトコード,エスケープシーケンス,BOM などの特殊な文字を指定した場合 や,バイト数がずれる場合は,データが壊れるおそれがあります。

設定例は,マニュアル「サービスプラットフォーム 開発ガイド 基本開発編」の「付録 O バイナリデー タの未定義コードを置換する文字の定義」を参照してください。

### (b) システムプロパティ(バイナリデータを Unicode 文字列に変換する場合)

バイナリデータから Unicode 文字列への変換時に検知される未定義コードを任意の文字へ置換するために は、該当するシステムプロパティに置換文字コードを Unicode big endian の 16 進数で指定します。

指定できるシステムプロパティを次の表に示します。システムプロパティは,入力バイナリデータの置換 種別ごとに指定できます。

### 表 2-17 システムプロパティ一覧(バイナリデータを Unicode 文字列に変換する場合)

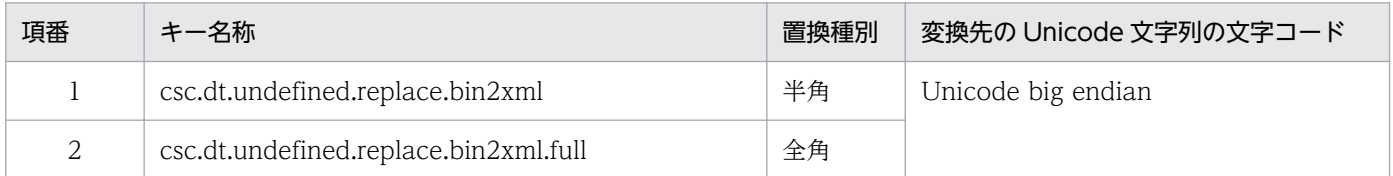

# (c) システムプロパティ(Unicode 文字列をバイナリデータに変換する場合)

Unicode 文字列からバイナリデータへの変換時に検知される未定義コードを任意の文字へ置換するために は、該当するシステムプロパティに置換文字コードを16進数で指定します。

指定できるシステムプロパティを次の表に示します。システムプロパティは,変換先のバイナリデータの 文字コードと置換種別ごとに指定できます。

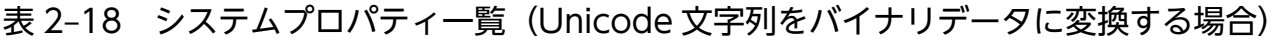

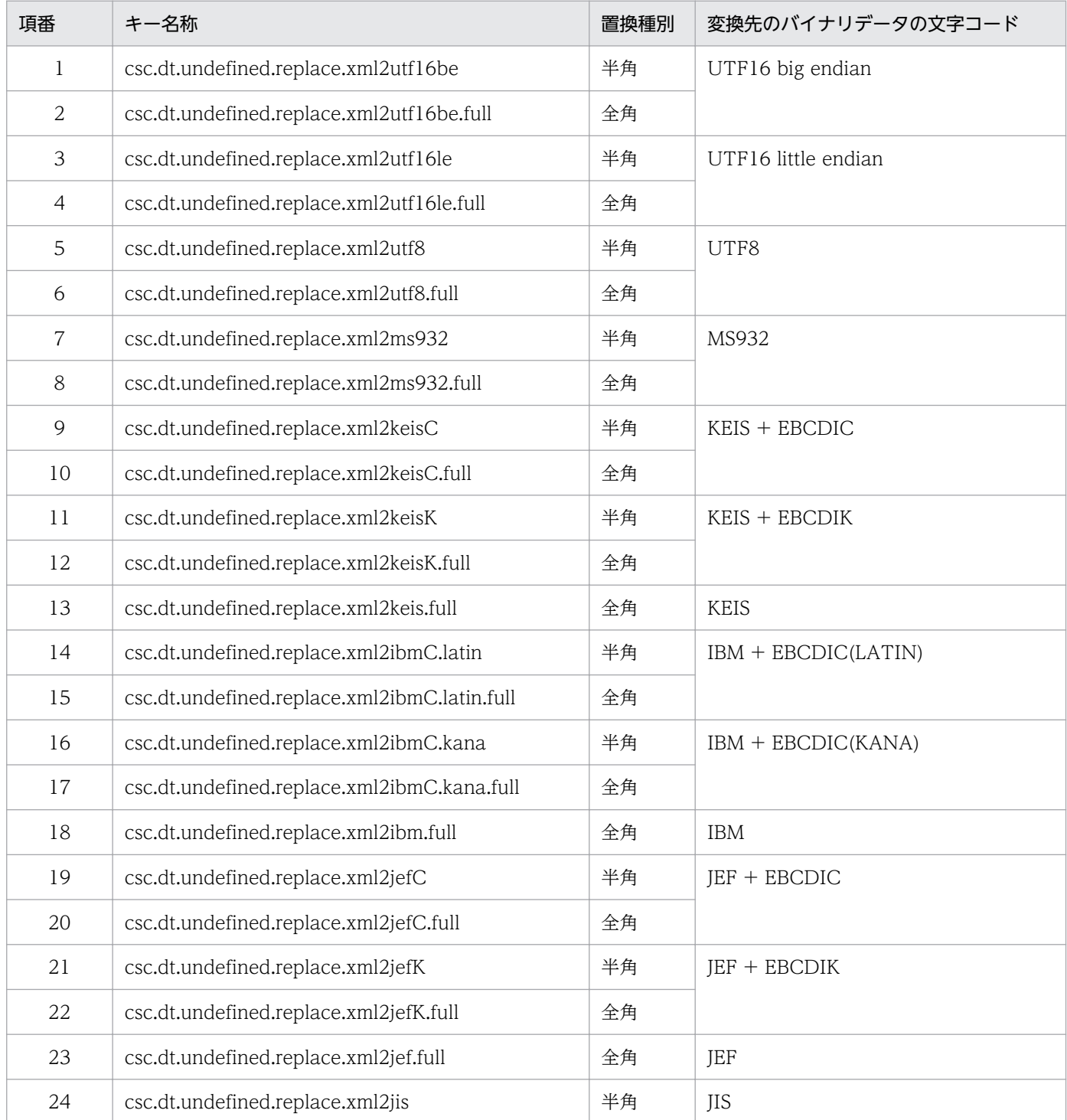

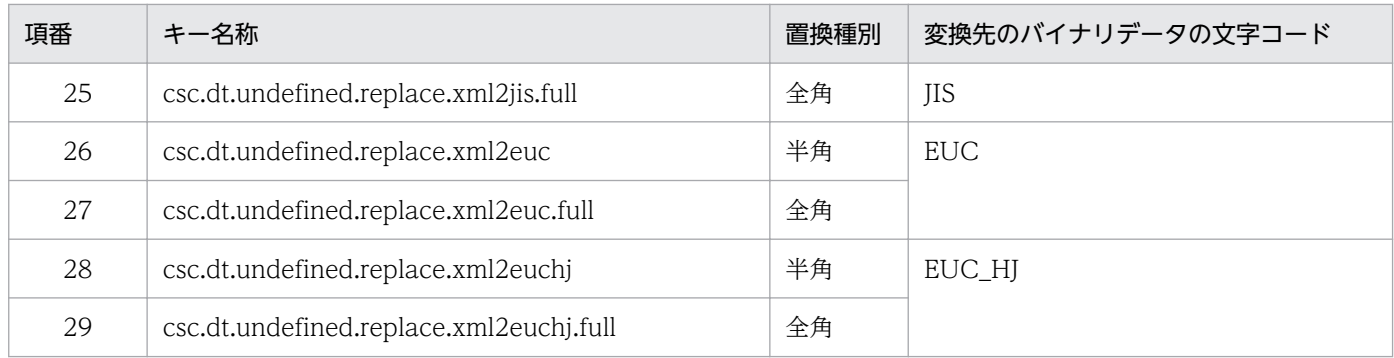

# (8) データ変換 API の動作を指定する

データ変換 API の動作を指定できます。データ変換 API については,マニュアル「サービスプラットフォー ム 開発ガイド 基本開発編」の「12.1 データ変換 API を使用したデータ変換」を参照してください。

データ変換 API で指定できるシステムプロパティを次に示します。

### 表 2-19 システムプロパティ一覧 (データ変換 API)

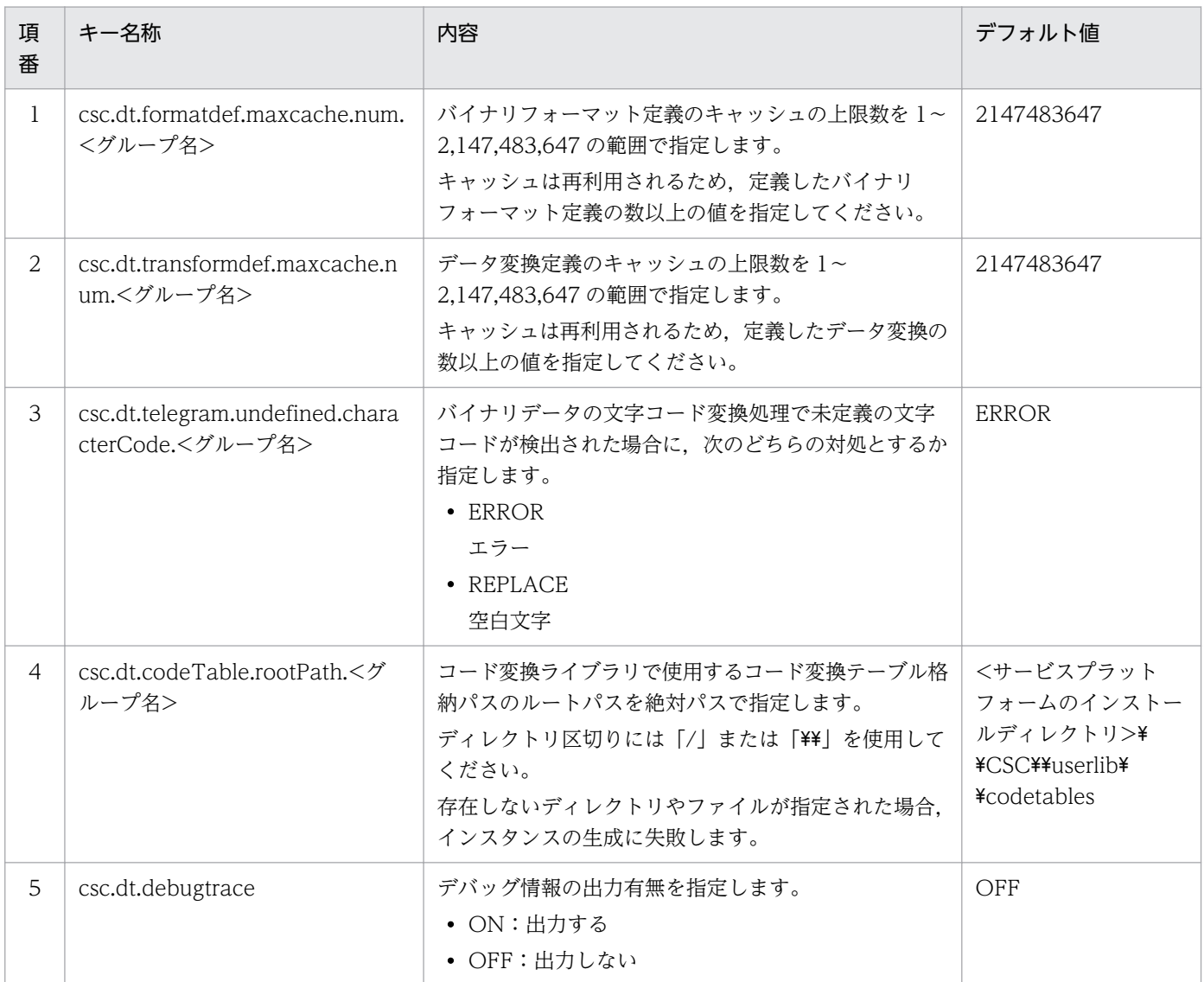

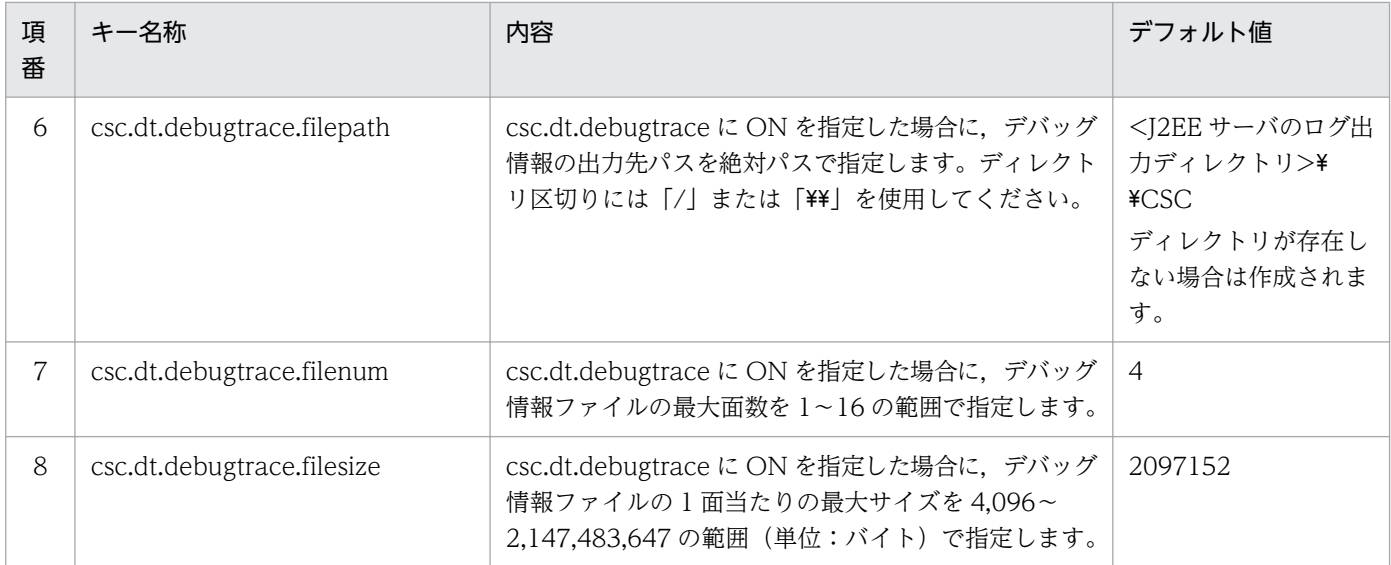

デバッグ情報の出力ファイル名には、データ変換 API のインスタンス (グループ)の名称が付加されま す。デバッグ情報の出力ファイル名を次に示します。

cscdebug\_<グループ名>\_<面数>.log

# 2.4 運用環境に関する設定

運用環境に関する設定には、次のものがあります。

- 各種カスタマイズの設定
- ユーザ情報の設定
- HCSC-Manager コマンド共通項目の設定

運用環境の画面とコマンドで実施できる機能の差異については,「[付録 B 画面とコマンドで実施できる内](#page-903-0) [容\(運用環境\)」](#page-903-0)を参照してください。

#### 注意事項

1 台のマシンに複数の運用環境を構築する場合は,運用環境の設定前に CSCMNG\_HOME 環境変 数を設定する必要があります。CSCMNG HOME 環境変数については, [2.9.2(1) [CSCMNG\\_HOME 環境変数の設定](#page-148-0)」を参照してください。

## 2.4.1 運用環境をカスタマイズする

運用環境では、次の内容をカスタマイズできます。

- インポート先のリポジトリとなるディレクトリ
- HCSC-Manager のログファイルの出力先ディレクトリ
- ログファイルの大きさ
- ログファイルの面数
- HCSC-Manager と Manager 間の接続時の読み込みタイムアウト値
- プロセスインスタンス再実行で応答電文を受け取った場合に,応答電文を格納するディレクトリ
- プロセスインスタンス再実行で応答電文を受け取った場合に,応答電文を格納するときの出力文字 コード

カスタマイズに必要な情報は,HCSC-Manager 定義ファイルに定義します。

### (1) HCSC-Manager 定義ファイルの格納ディレクトリ

HCSC-Manager 定義は,J2SE 形式のプロパティ形式の HCSC-Manager 定義ファイルとして,次に示す ディレクトリに格納されています。

<サービスプラットフォームのインストールディレクトリ>\CSC\config\manager\cscmng.properties

# (2) HCSC-Manager 定義ファイルに定義するプロパティ

HCSC-Manager 定義ファイルに定義するプロパティを次に示します。

## 表 2-20 HCSC-Manager 定義ファイルに定義するプロパティ

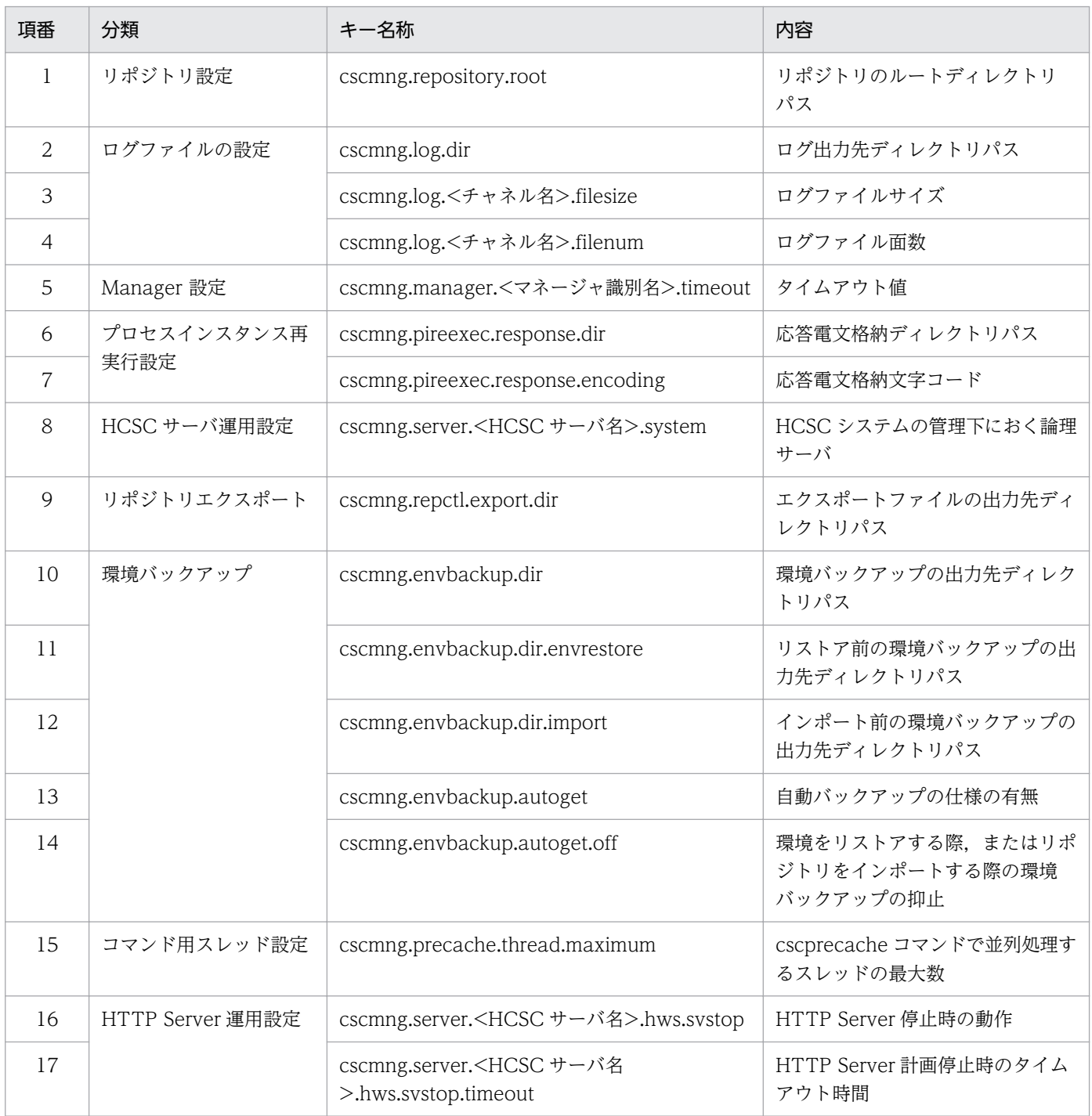

HCSC-Manager 定義ファイルの詳細については、マニュアル「サービスプラットフォーム リファレン ス」の「6.5.3 HCSC-Manager 定義ファイル」を参照してください。

# 2.4.2 ユーザ情報を設定する

ユーザ情報は cscpasswd コマンドで設定します。HCSC-Manager の各種コマンドは、Management Server 経由で HCSC サーバにアクセスします。また、HCSC サーバでは専用のデータベースにアクセス します。

### 図 2‒3 ユーザ情報の設定

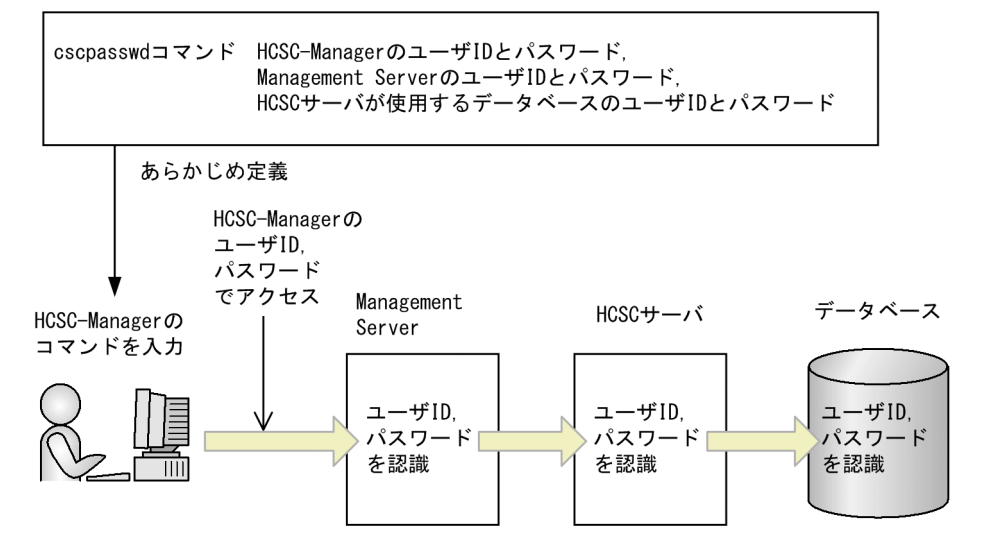

ユーザ情報を変更した場合,変更したユーザ情報はそれぞれ次のタイミングで反映されます。

- 画面には,次回ログイン時に反映されます。
- コマンドには、cscpasswd コマンド正常終了後に実行されたコマンド起動時から反映されます。

# (1) HCSC-Manager にアクセスするユーザの変更

HCSC-Manager にアクセスする管理ユーザのユーザ ID, およびパスワードを変更できます。HCSC-Manager インストール直後は、次のように仮定されます。

- ユーザ ID:admin
- パスワード:admin

HCSC-Manager にアクセスするユーザ ID およびパスワードは,必ず cscpasswd コマンドで変更してく ださい。

### 注意事項

HCSC-Manager にアクセスする管理ユーザは、HCSC-Manager が管理しているすべての資源に アクセスできます。そのため, HCSC-Manager にアクセスするユーザの ID, パスワードは適切 に管理してください。

この場合,コマンドを次のように入力します。

cscpasswd [-user <ログインユーザID>] [-pass <ログインパスワード>] -cscmnguser <変更後のユーザID> -cscmngpass <変更後のパスワード>

各コマンドで必要になるユーザ ID(-user オプション)とパスワード(-pass オプション)は,HCSC-Manager コマンド共通定義ファイルに設定すればオプションの入力を省略できます。

cscpasswd コマンドの詳細については、マニュアル「サービスプラットフォーム リファレンス」の 「cscpasswd(ユーザの管理)」を参照してください。

# (2) Manager にアクセスするユーザの設定

HCSC-Manager が Management Server にアクセスするための管理ユーザ ID, および管理ユーザパス ワードを変更できます。変更は,HCSC サーバセットアップ後にします。なお,Management Server 自 体が管理している管理ユーザ ID. および管理ユーザパスワードは変更できません。

この場合,コマンドを次のように入力します。

cscpasswd [-user <ログインユーザID>] [-pass <ログインパスワード>] -mng <Manager名> -mnguser <変更後のユーザID> -mngpass <変更後のパスワード>

各コマンドで必要になるユーザ ID (-user オプション)とパスワード (-pass オプション)は, HCSC-Manager コマンド共通定義ファイルに設定すればオプションの入力を省略できます。

cscpasswd コマンドの詳細については、マニュアル「サービスプラットフォーム リファレンス」の 「cscpasswd(ユーザの管理)」を参照してください。

# (3) HCSC サーバにアクセスするユーザの設定

HCSC-Manager が HCSC サーバにアクセスするために HCSC サーバが保持しているデータベースのユー ザ ID,およびパスワードを変更できます。変更は,HCSC サーバセットアップ後にします。なお,デー タベース自体が管理しているユーザ ID,およびパスワードは変更できません。

この場合,コマンドを次のように入力します。

cscpasswd [-user <ログインユーザID>] [-pass <ログインパスワード>] -csc <HCSCサーバ名称> -cscuser <変更後のユーザID> -cscpass <変更後のパスワード>

各コマンドで必要になるユーザ ID (-user オプション)とパスワード (-pass オプション)は, HCSC-Manager コマンド共通定義ファイルに設定すればオプションの入力を省略できます。

アクセスするデータベースのユーザ ID およびパスワードにダブルクォーテーション(")を含む場合は, エスケープ記号でエスケープしてください。HCSC サーバ名が HCSC で、アクセスするデータベースの ユーザ ID を"user1"に,パスワードを"pass"に変更する場合の例を次に示します。

cscpasswd -user <ログインユーザID> -pass <ログインパスワード> -csc HCSC -cscuser \"user1\" cscpass \"pass\"

cscpasswd コマンドの詳細については、マニュアル「サービスプラットフォーム リファレンス」の 「cscpasswd(ユーザの管理)」を参照してください。

## 2.4.3 HCSC-Manager コマンド共通項目を設定する

運用環境で使用する各コマンドの必須項目の省略値は,HCSC-Manager コマンドの共通定義に定義して おくと,コマンド入力時にそのオプションの入力を省略できます。

HCSC-Manager のコマンド共通の省略値として必要な情報は,HCSC-Manager コマンド共通定義ファ イルに定義します。

## (1) HCSC-Manager コマンド共通定義ファイルの作成

HCSC-Manager コマンド共通定義は、J2SE のプロパティファイル形式の HCSC-Manager コマンド共通 定義ファイルとして,次に示すディレクトリに格納されています。

<サービスプラットフォームのインストールディレクトリ>\CSC\config\manager\csccmd.properties

HCSC-Manager コマンド共通定義ファイルに省略値を設定·変更したあとで入力したコマンドから,設 定した省略値が反映されます。HCSC-Manager コマンド共通定義ファイルと,コマンドのオプションと の両方に定義した場合は,コマンドのオプションが有効になります。

このファイルには、ユーザ ID やパスワードなどの情報が含まれるため、アクセス権を設定して管理する 必要があります。

## (2) 設定できる内容

HCSC-Manager コマンド共通項目に設定できる値を次に示します。

- コマンドのすべてに共通する引数のデフォルト値 パラメタ:csc.all.<コマンド引数名>=値
- コマンド識別子に対応したコマンドのデフォルト引数 パラメタ:csc.<コマンド識別子>.<コマンド引数名>=値

HCSC-Manager コマンド共通定義ファイルの詳細については、マニュアル「サービスプラットフォーム リファレンス」の「6.5.2 HCSC-Manager コマンド共通定義ファイル」を参照してください。
# <span id="page-108-0"></span>2.5 HCSC サーバをロードバランスクラスタ構成にする場合の環境構築

複数台の HCSC サーバを並列に並べることで,サービスリクエスタからのサービス部品の実行要求の一点 集中による J2EE サーバの負荷を軽減することができます。これをロードバランスクラスタ機能といいます。

ロードバランスクラスタ機能を利用して負荷を分散する場合,汎用ロードバランサまたは CTM を使用し ます。ここでは,汎用ロードバランサと CTM を合わせて,ロードバランサと表記します。

標準の同期受付(Web サービス/SessionBean)へのサービス部品の実行要求の場合だけ,ロードバラ ンサで負荷分散をすることができます。なお,標準の同期受付(Web サービス)と標準の同期受付 (SessionBean)のどちらにサービス部品の実行要求を送信するかによって,使用するロードバランサは異 なります。サービス部品の実行要求を送信する標準受付と使用するロードバランサを次の表に示します。

表 2‒21 サービス部品の実行要求を送信する標準受付と使用するロードバランサ

| 標準受付                 | ロードバランサ                        |
|----------------------|--------------------------------|
| 標準の同期受付(Web サービス)    | 汎用ロードバランサ(HTTP の負荷分散ができる負荷分散機) |
| 標準の同期受付(SessionBean) | CTM <sup>*</sup>               |

注※

各 HCSC サーバで,クラスタ内で共通する別名を設定する必要があります。

HCSC サーバをロードバランスクラスタ構成にする場合の環境構築およびセットアップの方法について, 次に説明します。

## 2.5.1 ロードバランスクラスタ構成時の環境構築

汎用ロードバランサを使用したシステム構成[を図 2-4](#page-109-0) に,CTM を使用したシステム構成[を図 2-5](#page-110-0) に示し ます。

### <span id="page-109-0"></span>図 2-4 汎用ロードバランサを使用したシステム構成

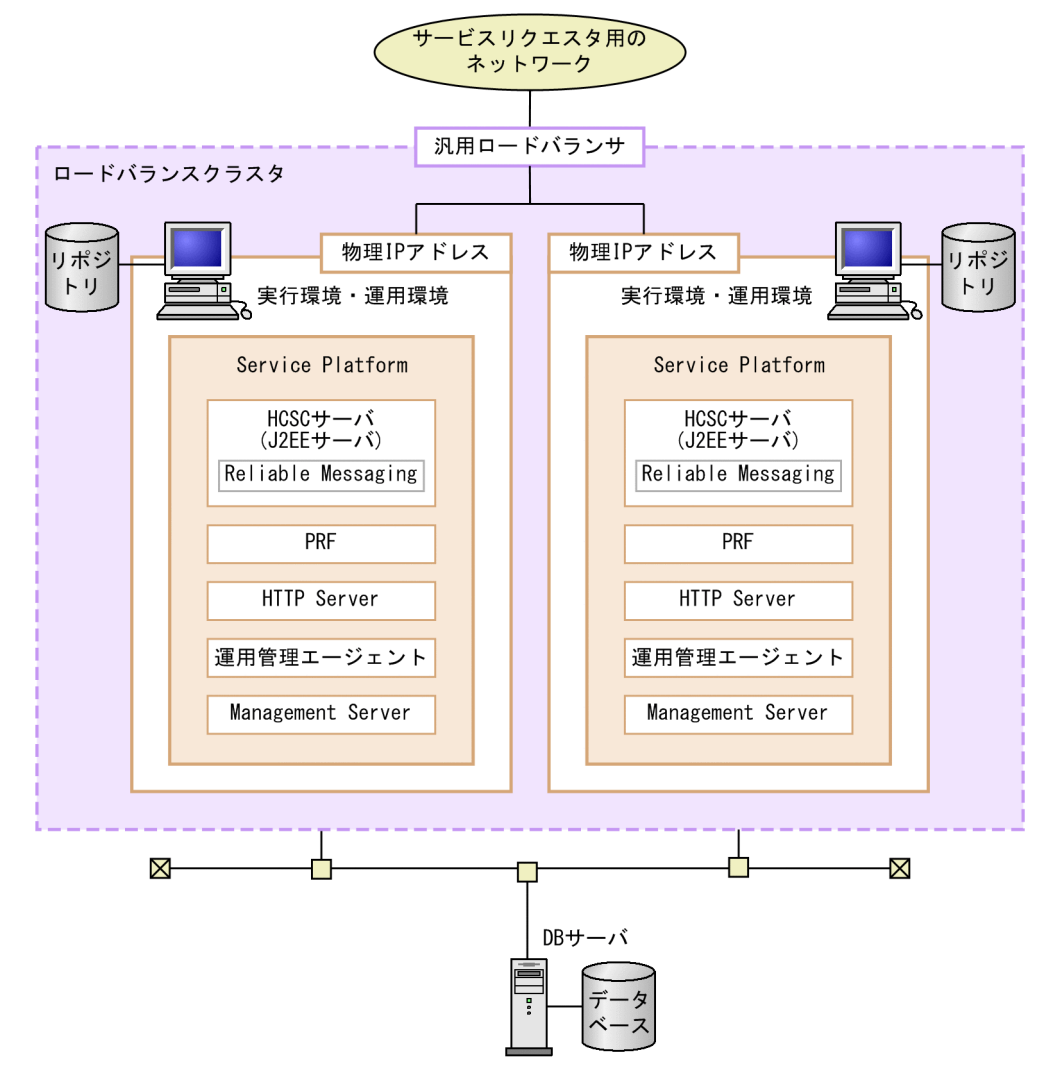

### <span id="page-110-0"></span>図 2‒5 CTM を使用したシステム構成

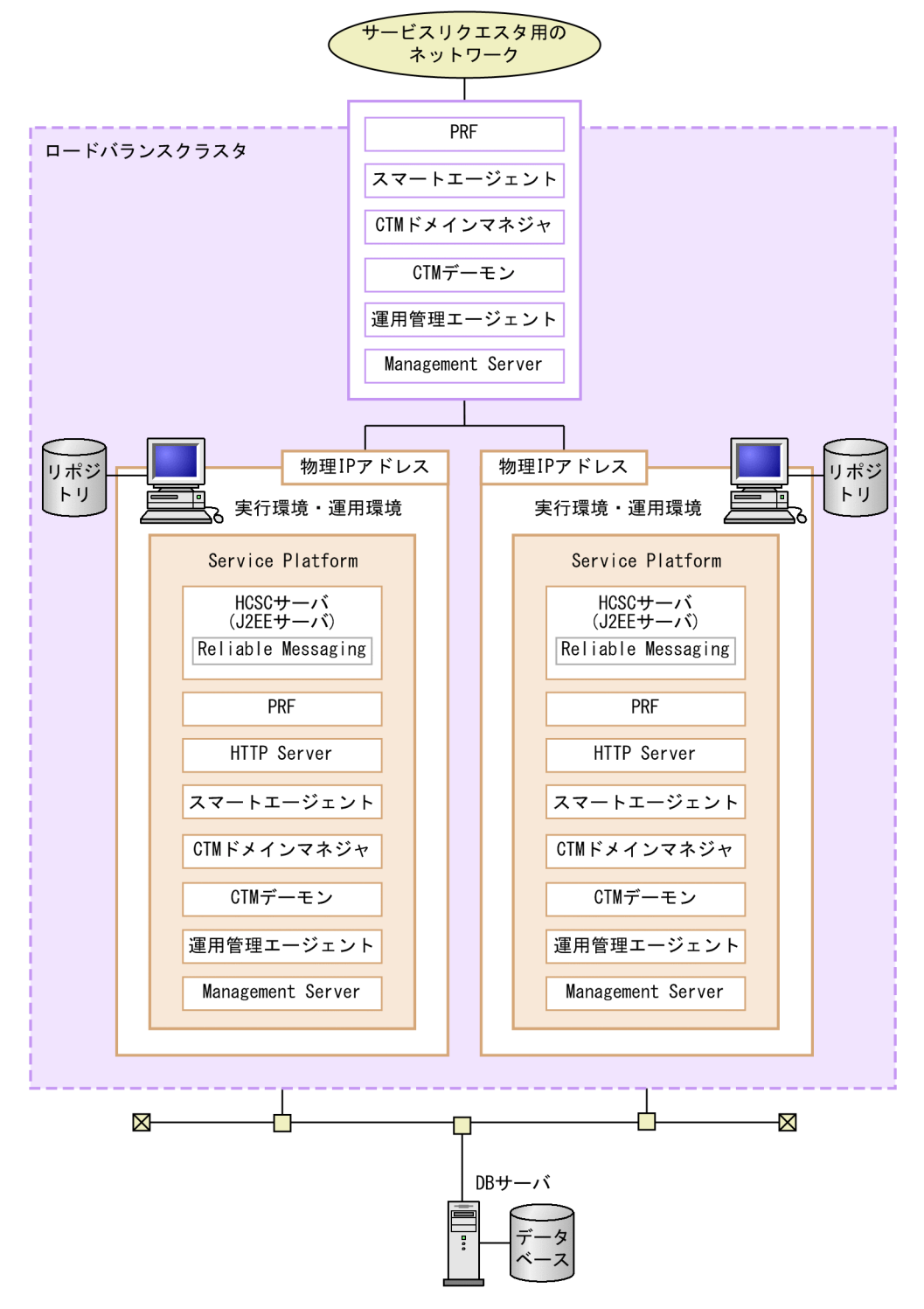

なお,バージョン 08-70 以降で新規にセットアップした場合は,HCSC-Manager の環境をそれぞれの実 行環境に格納できます。これによって,運用環境のサーバ台数を省略できます。

注意事項

HCSC クラスタの GUI 表示名は、システム内で一意にしてください。

### サーバ障害時の別 HCSC サーバからのビジネスプロセスの再実行について

別 HCSC サーバからビジネスプロセスを再実行する場合、次に示す情報については共有ディスク装置 に格納する必要があります。

- 作業フォルダ
- 共通フォルダ
- ファイルアダプタで利用する入出力許可ファイル

次に示す情報についてはローカルディスク装置に格納します。ただし、各HCSC サーバで同じ値を設 定する必要があります。

- メールアダプタで利用するメール本文のテキストファイル,および添付ファイル
- HCSC サーバの運用で利用する定義ファイル
- HCSC コンポーネントで利用する定義ファイル

#### 作業フォルダを使用するビジネスプロセスの再実行について

作業フォルダを使用するビジネスプロセスであり、かつ 09-51 より前のバージョンで実行したビジネ スプロセスについては、別 HCSC サーバからビジネスプロセスを再実行することはできません。 作業フォルダの代わりに共通フォルダを使用している場合,または 09-51 以降で実行している場合は, ビジネスプロセスを再実行することができます。しかし,次に示すコンポーネントを使用するビジネス プロセスについては,共通フォルダを使用することができないため,09-51 より前のバージョンで実行 したビジネスプロセスを再実行することはできません。

- FTP 受付
- HTTP 受付

実行環境,運用環境,DBサーバの構築方法を次に示します。

# (1) 実行環境の構築

実行環境を構築するには,次の作業を実施します。

### (a) Service Platform のインストール

Service Platform のインストール方法については,[「2.1.2 Service Platform](#page-46-0) のインストール」を参照し てください。

### (b) Management Server の設定

運用環境で HCSC-Manager を使用するための Management Server の設定を,HCSC-Manager の接続 先となる実行環境で実施します。

Management Server の設定については,「[2.1.6 HCSC-Manager を使用するための Management](#page-54-0) [Server の設定](#page-54-0)」を参照してください。

### (c) SOAP モードの設定

HCSC サーバをロードバランスクラスタ構成にする場合,構成する実行環境および運用環境で利用する SOAP モードを合わせる必要があります。異なる SOAP モードの環境は共存できません。

SOAP モードを設定するには,J2EE サーバのコンテナ拡張ライブラリの設定が必要になります。J2EE サーバのコンテナ拡張ライブラリの設定については,[「3.1.2\(4\)\(e\) コンテナ拡張ライブラリの設定」](#page-167-0)を参 照してください。

### (d) HCSC サーバの構成などの設定

HCSC サーバの構成などの実行環境に関する設定を行います。設定する内容と設定方法については,「[2.3](#page-67-0)  [実行環境に関する設定](#page-67-0)」を参照してください。

なお、実行環境に関する設定で HCSC サーバ構成定義ファイル, HCSC サーバセットアップ定義ファイ ル. および HCSC サーバランタイム定義ファイルを設定する場合には、次に示す内容に留意してください。

#### HCSC サーバ構成定義ファイルの設定時の注意事項

HCSC サーバ構成定義ファイルを設定する場合には、次に示す内容に留意してください。HCSC サー バ構成定義ファイルの設定方法については,「[2.3.1 HCSC サーバ構成定義ファイルを設定する](#page-67-0)」を参 照してください。HCSC サーバ構成定義ファイルに設定する内容の詳細については、マニュアル「サー ビスプラットフォーム リファレンス」の「6.4.2 HCSC サーバ構成定義ファイル」を参照してくださ  $V_{\alpha}$ 

• クラスタ表示名

ロードバランスクラスタ内のすべての HCSC サーバで同じ値を設定します。

- クラスタ種別 「LB」を設定します。
- Manager 名 HCSC-Manager で Manager 単位に一意になる識別名を設定します。
- Manager の IP アドレス 物理 IP アドレスを設定します。
- Web サーバの IP アドレス(同期サービス(Web サービス)呼び出しをする場合) ロードバランスクラスタ内のすべての HCSC サーバに,ロードバランサの IP アドレス値を設定し ます。
- Web サーバの IP アドレス(非同期サービス(MDB(WS-R))呼び出しをする場合) それぞれの HCSC サーバの IP アドレスを設定します。ロードバランスクラスタ構成の場合, imsphysical-reception に設定してください。
- NameServer の IP アドレス ロードバランスクラスタ内のすべての HCSC サーバで,グローバル CORBA ネーミング Service の IP アドレスを設定します。ただし,CTM を利用していない場合は,localhost を指定してくだ さい。

• HCSC サーバ名

データベースを使用する環境を構築する場合,ロードバランスクラスタ内で一意になる識別名を設 定します。

データベースと Reliable Messaging の両方を使用しない環境を構築する場合は、HCSC-Manager 内で一意になる識別名を設定してください。

#### HCSC サーバセットアップ定義ファイルの設定時の注意事項

HCSC サーバセットアップ定義ファイルを設定する場合には、次に示す内容に留意してください。 HCSC サーバセットアップ定義ファイルの設定方法については,「[2.3.2 HCSC サーバセットアップ](#page-69-0) [定義ファイルを設定する」](#page-69-0)を参照してください。HCSC サーバセットアップ定義ファイルに設定する 内容の詳細については,マニュアル「サービスプラットフォーム リファレンス」の「6.4.3 HCSC サーバセットアップ定義ファイル」を参照してください。

#### すべての HCSC サーバで同じ値を設定するプロパティ

HCSC サーバセットアップ定義ファイルに設定するプロパティのうち、次の表に示すプロパティは ロードバランスクラスタ内のすべての HCSC サーバで同じ値を設定する必要があります。

### 表 2‒22 ロードバランスクラスタ内の HCSC サーバで同じ値を設定するプロパティ

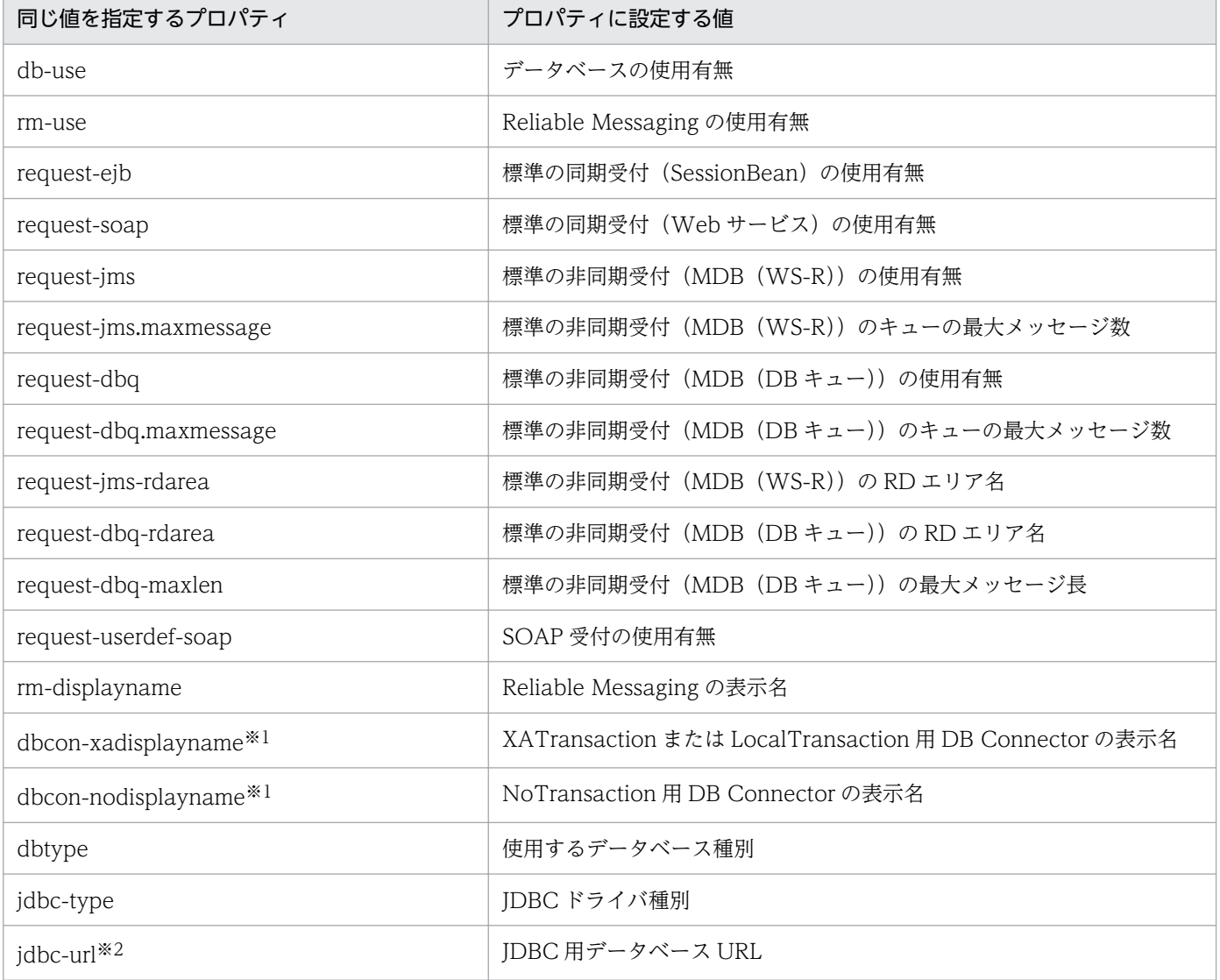

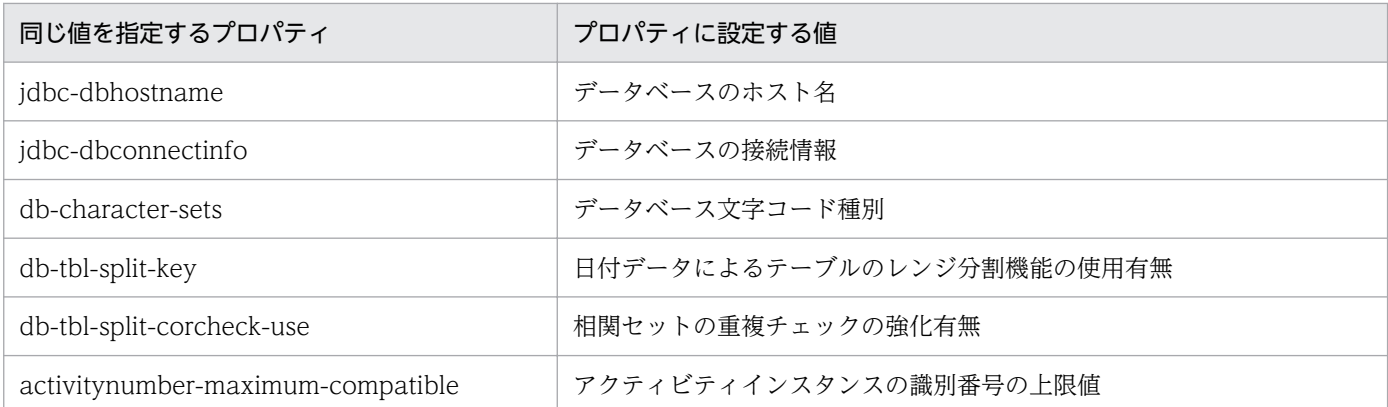

注※1

DB コネクタの設定もロードバランスクラスタ内のすべての HCSC サーバで同じにします。

注※2

指定するホスト名には,データベースを格納しているマシンを指定します。

#### HCSC サーバランタイム定義ファイルの設定時の注意事項

HCSC サーバランタイム定義ファイルを設定する場合、ロードバランスクラスタ内のすべての HCSC サーバですべてのプロパティを同じ値に設定する必要があります。

また、CTM を使用する場合、次のプロパティを追加してください。

• request-ejb.ctm=true

クラスタを構成する HCSC サーバで I2EE サーバ名が異なる場合、次のプロパティを追加してください。

• request-ejb.optional.name=<クラスタ内で共通の同期リクエスタサービス(SessionBean)の別 名>

HCSC サーバランタイム定義ファイルの設定方法については,「[2.3.3 HCSC サーバランタイム定義](#page-74-0) [ファイルを設定する」](#page-74-0)を参照してください。

HCSC サーバランタイム定義ファイルに設定する内容の詳細については,マニュアル「サービスプラッ トフォーム リファレンス」の「6.5.6 HCSC サーバランタイム定義ファイル」を参照してください。

### (2) 運用環境の構築

運用環境は,クラスタを構成する HCSC サーバのマシンに構築します。なお,運用環境と実行環境は 1 対 1 で配置することを推奨します。運用環境と実行環境の構成については,「[1.2.3 運用環境と実行環境の](#page-27-0) [構成](#page-27-0)」を参照してください。

運用環境を構築するには,次の作業を実施します。

#### 環境設定

運用環境の環境設定としてリポジトリの設定と環境変数の設定を実施します。 環境設定については,[「2.1.3 環境設定](#page-51-0)」を参照してください。

#### Eclipse への HCSC-Manager Plug-in の組み込み

Eclipse に HCSC-Manager Plug-in を組み込みます。

Eclipse への HCSC-Manager Plug-in の組み込みについては,[「2.1.5 Eclipse への HCSC-Manager](#page-54-0) [Plug-in の組み込み](#page-54-0)」を参照してください。

ユーザ権限などの設定

ユーザ権限などの運用環境に関する設定を行います。設定する内容と設定方法については,「[2.4 運用](#page-103-0) [環境に関する設定」](#page-103-0)を参照してください。

## (3) DB サーバの構築

DB サーバは、ロードバランスクラスタを構成する HCSC サーバから独立して構築し、ロードバランスク ラスタ内の HCSC サーバで共有します。

DB サーバとして利用するマシンに利用するデータベースをインストールしてください。インストール方 法は,利用するデータベースのドキュメントを参照してください。

# 2.5.2 ロードバランスクラスタ構成時の実行環境のセットアップ

環境の構築後,ロードバランスクラスタを構成する実行環境をセットアップします。

ロードバランスクラスタ構成時の実行環境のセットアップの流れを次に示します。

#### 図 2‒6 ロードバランスクラスタ構成の場合のセットアップの流れ

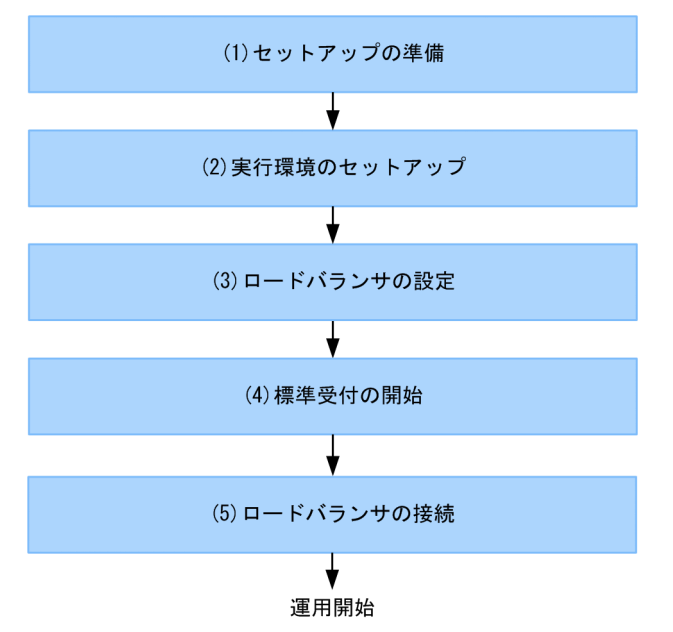

図中の各工程について,次に説明します。

なお,ロードバランスクラスタ構成での運用については,[「5.7.1 ロードバランスクラスタ構成での運用](#page-411-0)」 を参照してください。

# (1) セットアップの準備

セットアップ前に,次の作業を行います。次の作業は,ロードバランスクラスタを構成するすべての HCSC サーバで行います。

#### 実行環境に必要なソフトウェアの設定

J2EE サーバのセットアップなどを行います。設定する内容と設定方法については,「[3.1.2 実行環境](#page-155-0) [に必要なソフトウェアを設定する」](#page-155-0)を参照してください。

また、Reliable Messaging のシステム名は、ロードバランスクラスタ内のそれぞれの HCSC サーバで ユニークな名称に設定する必要があります。

### CTM を使用する場合の設定

CTM を使用する場合,HCSC サーバランタイム定義ファイルで request-ejb.ctm に true を設定して ください。

HCSC サーバランタイム定義ファイルの詳細については、マニュアル「サービスプラットフォーム リ ファレンス」の「6.5.6 HCSC サーバランタイム定義ファイル」を参照してください。

#### サービスリクエスタへの送信制御

サービスリクエスタ用のネットワークを切断するなどして,HCSC サーバでサービス部品の実行要求 を受け付けられない状態にします。

# (2) 実行環境のセットアップ

実行環境のセットアップ手順を次に示します。

#### 1. 次の順序でプロセスを起動します。

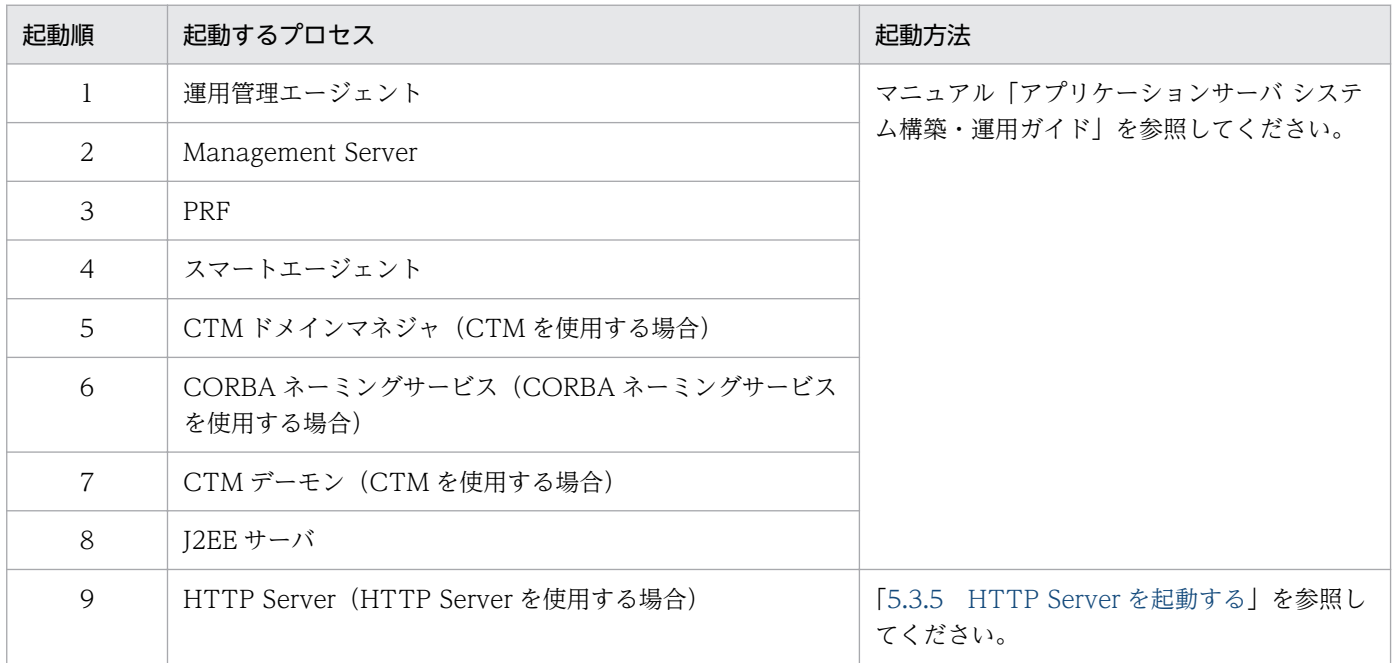

### 2. HCSC サーバをセットアップします。

HCSC サーバのセットアップ方法については,「[3.1.3 HCSC サーバをセットアップする](#page-185-0)」を参照し てください。

#### 3. HCSC サーバを起動します。

HCSC サーバの起動方法については,「[5.3.4 HCSC サーバを起動する](#page-321-0)」を参照してください。

#### 4. サービスアダプタとビジネスプロセスを配備します。

サービスアダプタとビジネスプロセスの配備方法については,[「3.1.8 サービスアダプタを配備する](#page-194-0)」 および「[3.1.13 ビジネスプロセスを配備する](#page-201-0)」を参照してください。

#### 5. サービスアダプタとビジネスプロセスを開始します。

サービスアダプタとビジネスプロセスの開始方法については,[「5.3.6 サービスアダプタを開始する](#page-325-0)」 および「[5.3.7 ビジネスプロセスを開始する」](#page-327-0)を参照してください。

## (3) ロードバランサの設定

ロードバランスクラスタを構成しているすべての HCSC サーバへサービス部品の実行要求を送信するよう に設定します。

CTM を使用する場合,すべての HCSC サーバで CTM ドメインマネジャ名およびスマートエージェント のポート番号を同じ値に設定する必要があります。

汎用ロードバランサの設定方法については,使用する汎用ロードバランサのドキュメントを参照してくだ さい。

## (4) 標準受付の開始

すべての HCSC サーバの標準受付を開始します。標準受付の開始方法については,[「5.3.9 標準受付を開](#page-333-0) [始する](#page-333-0)」を参照してください。

### (5) ロードバランサの接続

ロードバランサを接続し,使用できる状態にします。

CTM を使用する場合,この手順は不要です。

汎用ロードバランサの接続開始方法については,使用する汎用ロードバランサのドキュメントを参照して ください。

# <span id="page-118-0"></span>2.6 HCSC サーバを HA クラスタ構成にする場合の環境構築

HA クラスタ構成では、2つの HCSC サーバを組み合わせたコールドスタンバイ構成でクラスタリング し,実行系と待機系を 1 対 1 で運用するシステム(1:1 系切り替えシステム)を構成できます。HA クラ スタを構成する場合、クラスタソフトウェアを利用します。サービスプラットフォームでは、次に示すク ラスタソフトウェアを利用できます。

• Windows の場合

Windows Server Failover Cluster

- UNIX の場合
	- HA モニタ

HCSC サーバを HA クラスタ構成にする場合の環境構築およびセットアップの方法について、次に説明し ます。

## 2.6.1 HA クラスタ構成時の環境構築

HCSC サーバを HA クラスタ構成にした場合のシステムの構成を次の図に示します。

図 2‒7 HCSC サーバを HA クラスタ構成にした場合のシステムの構成

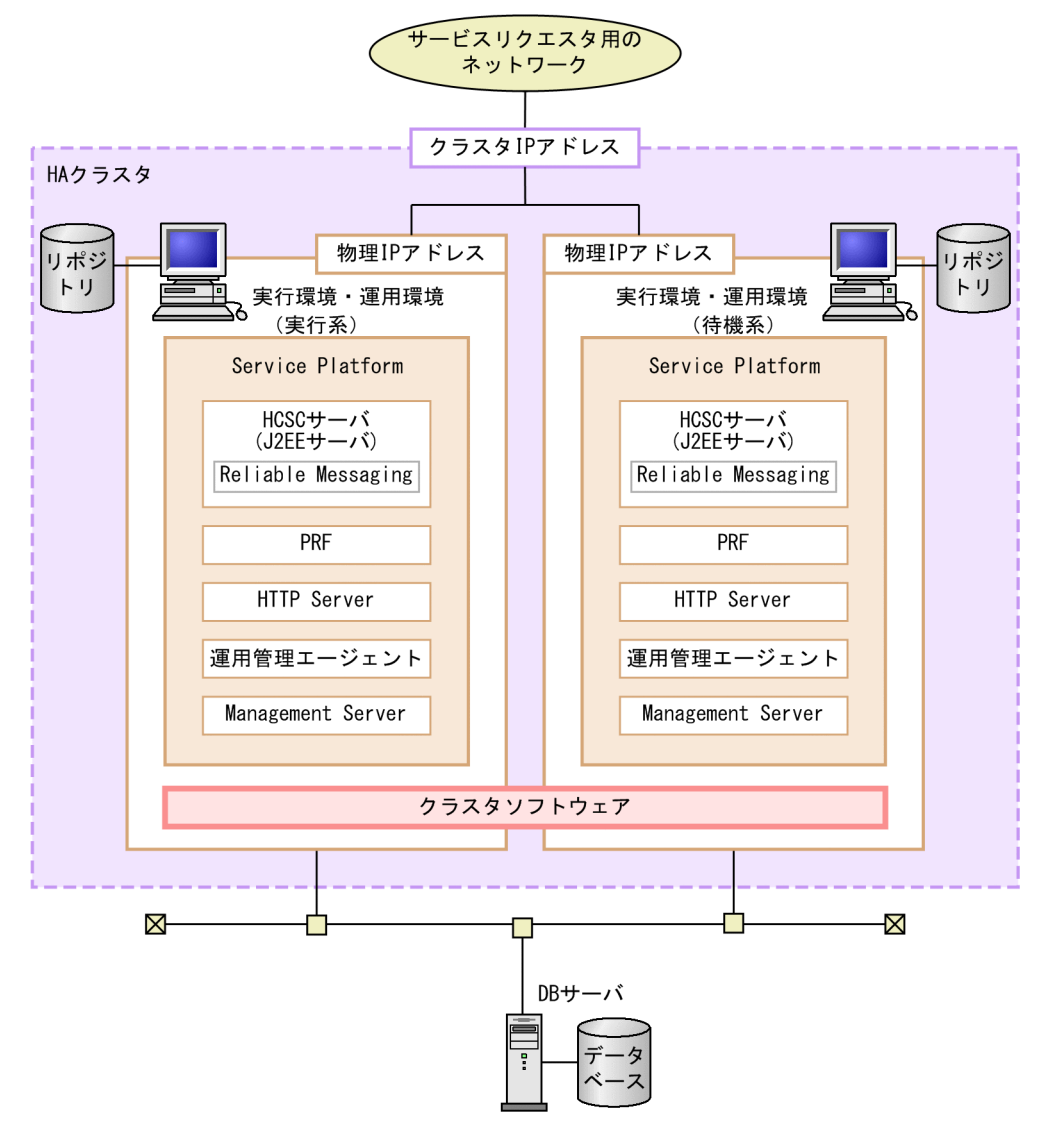

注 クラスタIPアドレスは、クラスタ単位で設定するIPアドレスです。 クラスタソフトウェアに任意のアドレスを設定します。 サービスリクエスタからクラスタIPアドレスに対して送信された実行要求は、 HAクラスタ内で物理IPアドレスに変換されます。

クラスタ IP アドレスの設定方法については、利用するクラスタソフトウェアによって異なります。クラス タソフトウェアのマニュアルを参照ください。

バージョン 08-70 以降で新規にセットアップした場合は,HCSC-Manager の環境をそれぞれの実行環境 に格納できます。これによって,運用環境のサーバ台数を省略できます。

### 注意事項

HCSC クラスタの GUI 表示名は、システム内で一意にしてください。

#### 共有ディスク装置の使用について

HCSC サーバを HA クラスタ構成にする場合.共有ディスク装置の使用については.ローカルトラン ザクションの場合とグローバルトランザクションの場合とで異なります。

• ローカルトランザクションの場合

共有ディスク装置は不要です。HCSC サーバが引き継ぐ情報はデータベースで管理しているため, ローカルトランザクションでは,共有ディスク装置を使用しません。

- グローバルトランザクションの場合 共有ディスク装置が必要になります。共有ディスク装置は、系切り替え時に、OTS のステータスな どのトランザクション情報を引き継ぐために使用します。
- サーバ障害時の系切り替え処理後のビジネスプロセスの再実行について

待機系への系切り替え処理後にビジネスプロセスを再実行する場合,次に示す情報については共有ディ スク装置に格納する必要があります。

- 作業フォルダ
- 共通フォルダ
- ファイルアダプタが入出力するファイル

次に示す情報についてはローカルディスク装置に格納します。ただし、実行系と待機系で同じ値を設定 する必要があります。

- メールアダプタで利用するメール本文のテキストファイル,および添付ファイル
- HCSC サーバの運用で利用する定義ファイル
- HCSC コンポーネントで利用する定義ファイル

#### 作業フォルダを使用するビジネスプロセスの再実行について

作業フォルダを使用するビジネスプロセスであり、かつ 09-51 より前のバージョンで実行したビジネ スプロセスについては,待機系への系切り替え処理後にビジネスプロセスを再実行することはできませ ん。

作業フォルダの代わりに共通フォルダを使用している場合,または 09-51 以降で実行している場合は, ビジネスプロセスを再実行することができます。しかし,次に示すコンポーネントを使用するビジネス プロセスについては,共通フォルダを使用することができないため,09-51 より前のバージョンで実行 したビジネスプロセスを再実行することはできません。

- FTP 受付
- HTTP 受付

実行環境(実行系・待機系),運用環境, DB サーバの構築方法を次に示します。

## (1) 実行環境(実行系・待機系)の構築

実行環境を構築するには,実行系および待機系で次の作業を実施します。

### (a) Service Platform のインストール

Service Platform のインストール方法については,[「2.1.2 Service Platform](#page-46-0) のインストール」を参照し てください。

### (b) Management Server の設定

運用環境で HCSC-Manager を使用するための Management Server の設定を, HCSC-Manager の接続 先となる実行環境で実施します。

Management Server の設定については,「[2.1.6 HCSC-Manager を使用するための Management](#page-54-0) [Server の設定](#page-54-0)」を参照してください。

### (c) SOAP モードの設定

HCSC サーバを HA クラスタ構成にする場合、構成する実行環境および運用環境で利用する SOAP モー ドを合わせる必要があります。異なる SOAP モードの環境は共存できません。

SOAP モードを設定するには、I2EE サーバのコンテナ拡張ライブラリの設定が必要になります。I2EE サーバのコンテナ拡張ライブラリの設定については,[「3.1.2\(4\)\(e\) コンテナ拡張ライブラリの設定」](#page-167-0)を参 照してください。

### (d) HCSC サーバの構成などの設定

HCSC サーバの構成などの実行環境に関する設定を行います。設定する内容と設定方法については,「[2.3](#page-67-0)  [実行環境に関する設定](#page-67-0)」を参照してください。

なお,実行環境に関する設定で HCSC サーバ構成定義ファイル,HCSC サーバセットアップ定義ファイ ル,および HCSC サーバランタイム定義ファイルを設定する場合には、次に示す内容に留意してくださ い。これ以外のすべての機能は、実行系と待機系で同じ値を設定してください。

#### HCSC サーバ構成定義ファイルの設定時の注意事項

HCSC サーバ構成定義ファイルで設定するクラスタ種別には,「HA」を設定してください。

データベースを使用する場合は,HCSC サーバ名をユニークな名称にしてください。

また、非同期サービス (MDB (WS-R)) 呼び出しをする場合の Web サーバの IP アドレスは、jmsreception に設定してください。

なお, HCSC サーバ構成定義ファイルに設定する値のうち, 次に示す値は実行系と待機系で異なる値 を設定する必要があります。

- Manager 名
- Manager の IP アドレス

Manager の IP アドレスには、実行系・待機系それぞれの物理 IP アドレスを指定します。また、運 用環境と実行環境を同じマシンに構築する場合は, localhost を指定できます。

上記以外の要素には,実行系と待機系で同じ値を設定します。

次の定義には論理 IP アドレスを設定します。

- soap-reception の定義の ip-address
- jms-reception の定義の ip-address
- ejb-reception の定義の ip-address

HCSC サーバ構成定義ファイルの設定方法については、「[2.3.1 HCSC サーバ構成定義ファイルを設](#page-67-0) [定する」](#page-67-0)を参照してください。

HCSC サーバ構成定義ファイルに設定する内容の詳細については、マニュアル「サービスプラット フォーム リファレンス」の「6.4.2 HCSC サーバ構成定義ファイル」を参照してください。

#### HCSC サーバセットアップ定義ファイルの設定時の注意事項

HCSC サーバセットアップ定義ファイルを設定する場合には、次に示す内容に留意してください。 HCSC サーバセットアップ定義ファイルの設定方法については,「[2.3.2 HCSC サーバセットアップ](#page-69-0) [定義ファイルを設定する」](#page-69-0)を参照してください。

HCSC サーバセットアップ定義ファイルに設定する内容の詳細については、マニュアル「サービスプ ラットフォーム リファレンス」の「6.4.3 HCSC サーバセットアップ定義ファイル」を参照してくだ さい。

#### 実行系と待機系で同じ値を設定するプロパティ

HCSC サーバセットアップ定義ファイルに設定するプロパティのうち、次の表に示すプロパティは 実行系と待機系で同じ値を設定する必要があります。なお、naming-service-hostname は設定す る必要はありません。次の表に記載のない IP アドレスには,localhost または物理 IP アドレスを 設定してください。

### 表 2‒23 実行系と待機系で同じ値を設定するプロパティ

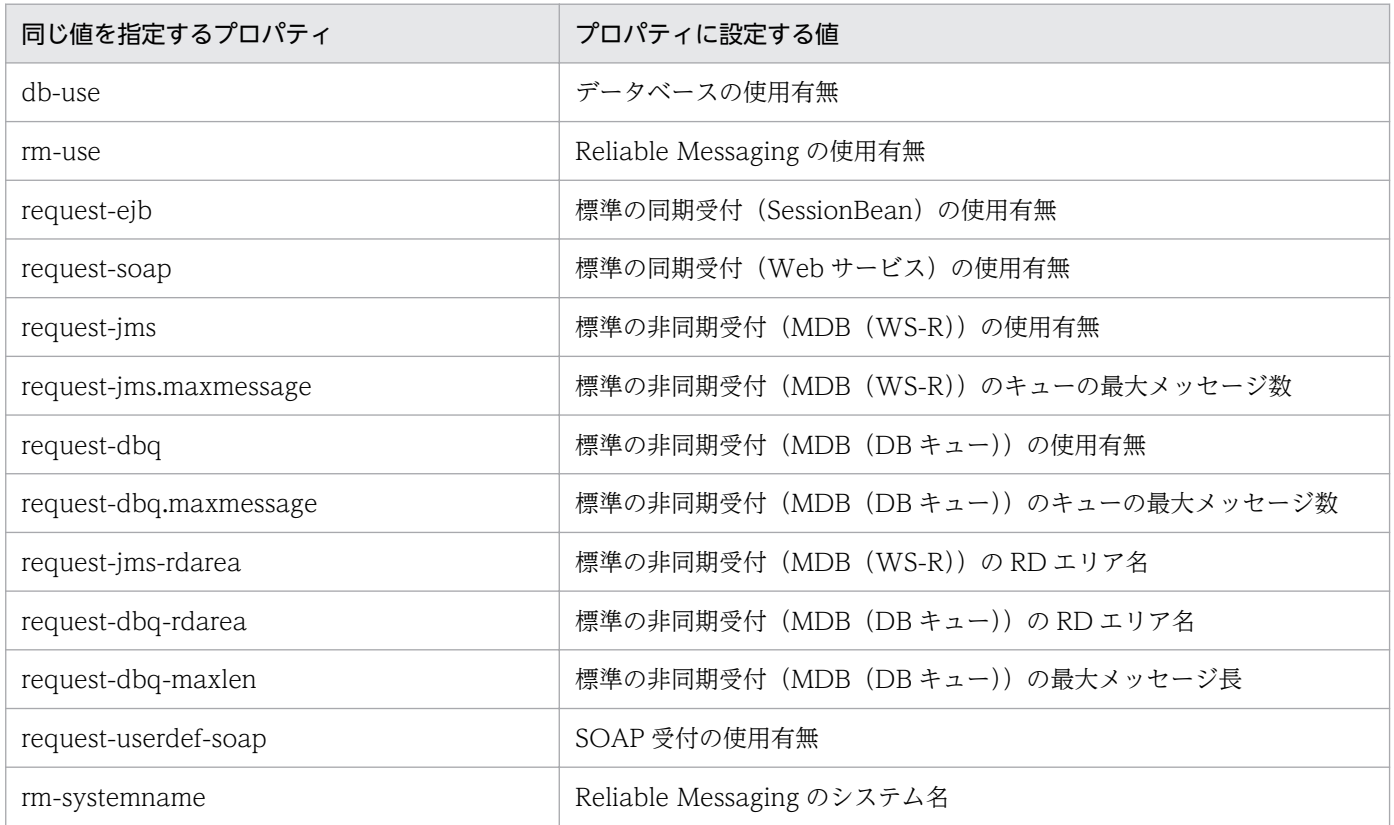

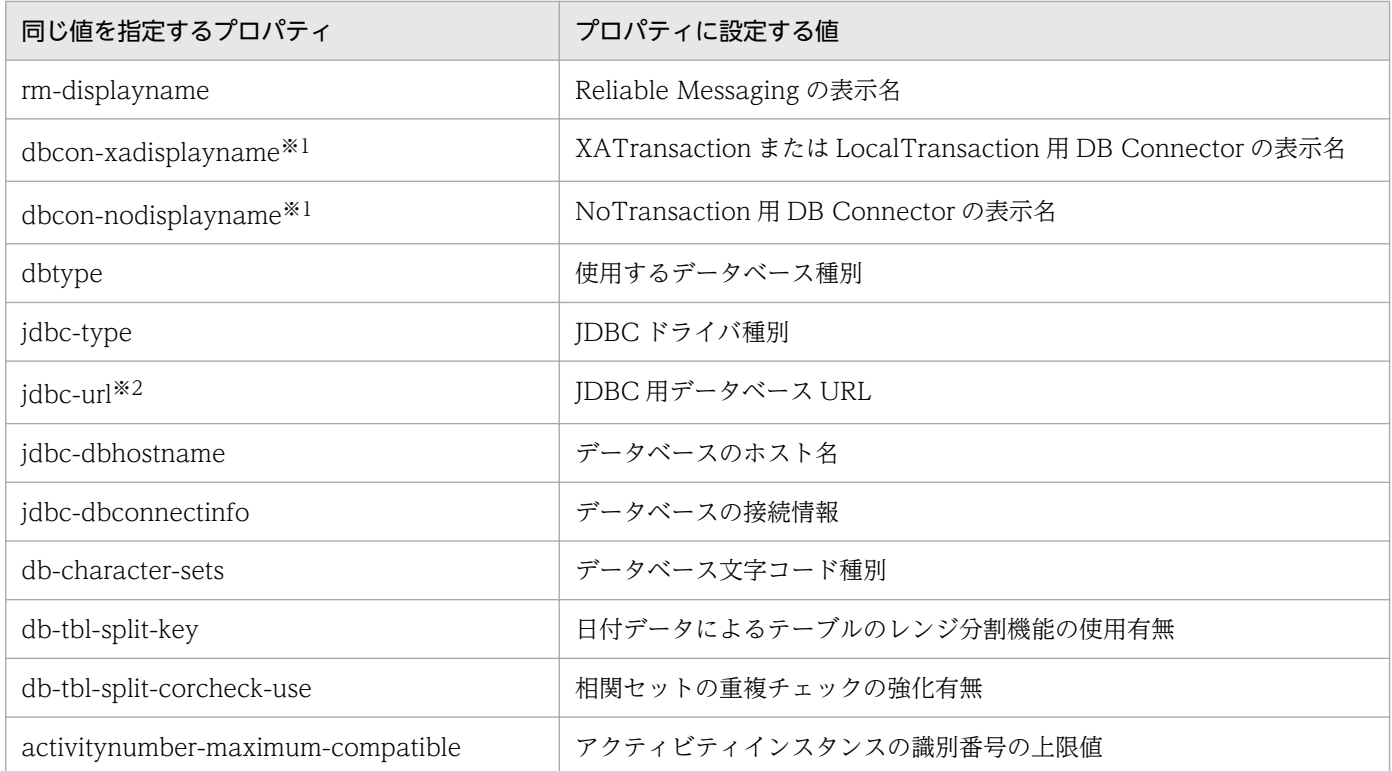

注※1

DB コネクタの設定も実行系と待機系で同じにします。

注※2

指定するホスト名には,データベースを格納しているマシンを指定します。

#### HCSC サーバランタイム定義ファイルの設定時の注意事項

HCSC サーバランタイム定義ファイルを設定する場合,すべてのプロパティで実行系と待機系で同じ 値を設定する必要があります。

HCSC サーバランタイム定義ファイルの設定方法については,「[2.3.3 HCSC サーバランタイム定義](#page-74-0) [ファイルを設定する」](#page-74-0)を参照してください。

HCSC サーバランタイム定義ファイルに設定する内容の詳細については、マニュアル「サービスプラッ トフォーム リファレンス」の「6.5.6 HCSC サーバランタイム定義ファイル」を参照してください。 クラスタを構成する HCSC サーバで J2EE サーバ名が異なる場合、次のプロパティを追加してください。

• request-eib.optional.name=<クラスタ内で共通の同期リクエスタサービス (SessionBean) の別 名>

### (e) クラスタソフトウェアのインストール

クラスタソフトウェアをインストールします。インストール方法は,利用するクラスタソフトウェアのド キュメントを参照してください。

# (2) 運用環境の構築

運用環境は,クラスタを構成する HCSC サーバのマシンに構築します。なお,運用環境と実行環境は 1 対 1 で配置することを推奨します。運用環境と実行環境の構成については,「[1.2.3 運用環境と実行環境の](#page-27-0) [構成](#page-27-0)」を参照してください。

運用環境を構築するには,次の作業を実施します。

#### 環境設定

運用環境の環境設定としてリポジトリの設定と環境変数の設定を実施します。

環境設定については,[「2.1.3 環境設定](#page-51-0)」を参照してください。

#### Eclipse への HCSC-Manager Plug-in の組み込み

Eclipse に HCSC-Manager Plug-in を組み込みます。

Eclipse への HCSC-Manager Plug-in の組み込みについては,[「2.1.5 Eclipse への HCSC-Manager](#page-54-0) [Plug-in の組み込み](#page-54-0)」を参照してください。

#### ユーザ権限などの設定

ユーザ権限などの運用環境に関する設定を行います。設定する内容と設定方法については,「[2.4 運用](#page-103-0) [環境に関する設定」](#page-103-0)を参照してください。

# (3) DB サーバの構築

DB サーバは、HA クラスタを構成する HCSC サーバから独立して構築し、実行系および待機系の HCSC サーバで共有します。

DB サーバとして利用するマシンに利用するデータベースをインストールしてください。インストール方 法は,利用するデータベースのドキュメントを参照してください。

### 2.6.2 HA クラスタ構成時の実行環境のセットアップ

環境の構築後,HA クラスタを構成する実行環境をセットアップします。

HA クラスタ構成時の実行環境のセットアップの流れを次に示します。

### 図 2‒8 HA クラスタ構成の場合のセットアップの流れ

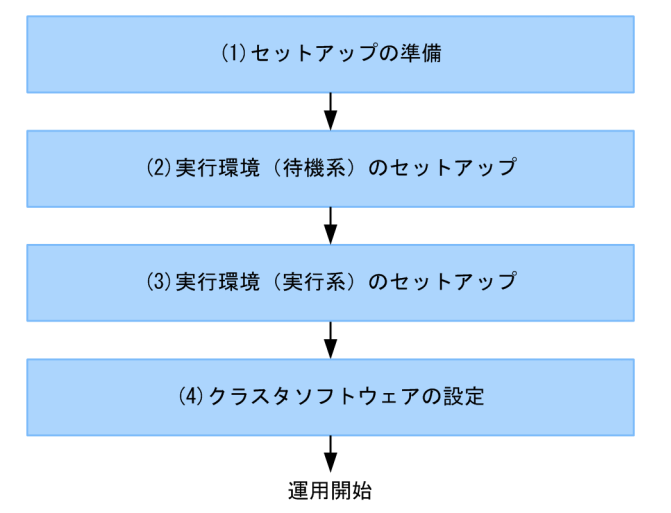

図中の各工程について,次に説明します。

なお,HA クラスタ構成での運用については,「[5.7.2 HA クラスタ構成での運用](#page-417-0)」を参照してください。

### (1) セットアップの準備

セットアップ前に,次の作業を行います。次の作業は,実行系および待機系でそれぞれ行います。

#### 実行環境に必要なソフトウェアの設定

J2EE サーバのセットアップなどを行います。設定する内容と設定方法については,「[3.1.2 実行環境](#page-155-0) [に必要なソフトウェアを設定する」](#page-155-0)を参照してください。

なお、セットアップ時には、Reliable Messaging のシステム名を実行系と待機系で同じ名称に設定す る必要があります。

また、グローバルトランザクションを利用する場合, J2EE サーバのクラスタ IP アドレスでホストを固 定する必要があります。ホストを固定する方法については,次の個所を参照してください。

アプリケーションサーバを対象にした 1:1 系切り替えシステムの設定

• Windows の場合

マニュアル「アプリケーションサーバ 機能解説 運用/監視/連携編」の「17.4.2 クラスタサー バの環境設定」

• UNIX の場合

マニュアル「アプリケーションサーバ 機能解説 運用/監視/連携編」の「17.6.2 クラスタサー バの環境設定」

ローカルトランザクションを利用する場合,ホストの固定は不要です。ローカルホスト,または物理 IP アドレスを設定してください。

#### サービスリクエスタへの送信制御

サービスリクエスタ用のネットワークを切断するなどして,実行系および待機系でサービス部品の実行 要求を受け付けられない状態にします。

# <span id="page-126-0"></span>(2) 実行環境(待機系)のセットアップ

実行環境(待機系)のセットアップ手順を次に示します。

#### 1. 次の順序でプロセスを起動します。

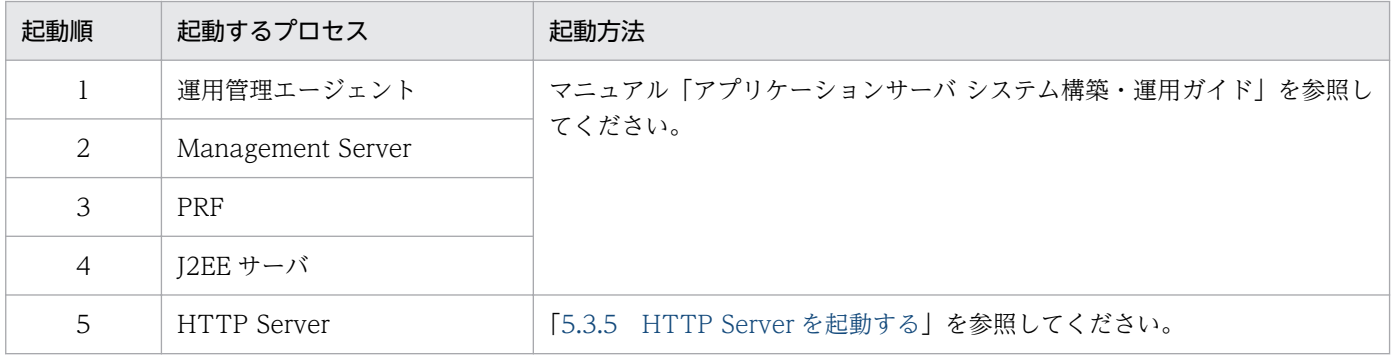

#### 2. HCSC サーバをセットアップします。

HCSC サーバのセットアップ方法については,「[3.1.3 HCSC サーバをセットアップする](#page-185-0)」を参照し てください。

#### 3. HCSC サーバを起動します。

HCSC サーバの起動方法については,「[5.3.4 HCSC サーバを起動する](#page-321-0)」を参照してください。

#### 4. サービスアダプタとビジネスプロセスを配備します。

サービスアダプタとビジネスプロセスの配備方法については,[「3.1.8 サービスアダプタを配備する](#page-194-0)」 および「[3.1.13 ビジネスプロセスを配備する](#page-201-0)」を参照してください。

#### 5. サービスアダプタとビジネスプロセスを開始します。

サービスアダプタとビジネスプロセスの開始方法については,[「5.3.6 サービスアダプタを開始する](#page-325-0)」 および「[5.3.7 ビジネスプロセスを開始する」](#page-327-0)を参照してください。

#### 6. HCSC サーバを停止します。

サービスアダプタおよびビジネスプロセスを起動したまま HCSC サーバを停止します。 HCSC サーバの停止方法については,「[5.3.38 HCSC サーバを停止する」](#page-381-0)を参照してください。

#### 7. Management Server および運用管理エージェントを停止します。

Management Server および運用管理エージェント(運用管理機能)の停止方法については,マニュア ル「アプリケーションサーバ システム構築・運用ガイド」の「3.1.3 システムを停止する(GUI 利用 時)」を参照してください。

## (3) 実行環境(実行系)のセットアップ

実行環境(実行系)のセットアップ手順を次に示します。

#### 1. 次の順序でプロセスを起動します。

<span id="page-127-0"></span>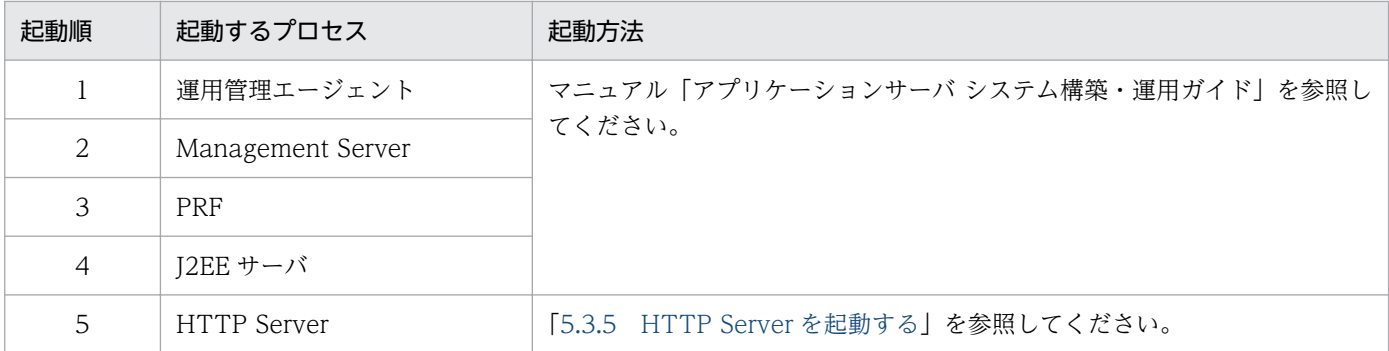

#### 2. HCSC サーバをセットアップします。

HCSC サーバのセットアップ方法については,「[3.1.3 HCSC サーバをセットアップする](#page-185-0)」を参照し てください。

なお、実行系の HCSC サーバをセットアップするときには、cscsvsetup コマンドの-cluster オプショ ンに指定するクラスタ名を,待機系と同じ値にする必要があります。

cscsvsetup コマンドについては,マニュアル「サービスプラットフォーム リファレンス」の 「cscsvsetup(HCSC サーバのセットアップ)」を参照してください。

#### 3. HCSC サーバを起動します。

HCSC サーバの起動方法については,「[5.3.4 HCSC サーバを起動する](#page-321-0)」を参照してください。

#### 4. サービスアダプタとビジネスプロセスを配備します。

待機系に配備したサービスアダプタおよびビジネスプロセスと同じものを配備します。実行系と待機系 の間では、配備されているサービスアダプタおよびビジネスプロセスに過不足がないようにします。 サービスアダプタとビジネスプロセスの配備方法については,[「3.1.8 サービスアダプタを配備する](#page-194-0)」 および「[3.1.13 ビジネスプロセスを配備する](#page-201-0)」を参照してください。

#### 5. サービスアダプタとビジネスプロセスを開始します。

待機系で開始したサービスアダプタおよびビジネスプロセスと同じものを開始します。実行系と待機系 の間では,サービスアダプタおよびビジネスプロセスの状態に差異がないようにします。 サービスアダプタとビジネスプロセスの開始方法については,[「5.3.6 サービスアダプタを開始する](#page-325-0)」

#### 6. 標準受付を開始します。

標準受付の開始方法については,[「5.3.9 標準受付を開始する](#page-333-0)」を参照してください。

および「[5.3.7 ビジネスプロセスを開始する」](#page-327-0)を参照してください。

### (4) クラスタソフトウェアの設定

クラスタソフトウェアでは,実行系に障害が発生したときに待機系に切り替えるための設定を行います。

待機系に切り替えるときに次の操作を行うスクリプトを実行するように設定します。次に示す順に実行さ れるように設定してください。

なお、OS や HCSC-Manager のユーザなどは、実行系と合わせる必要があります。

1. 待機系のプロセスの起動

次の順序でプロセスを起動するように設定します。

- 運用管理エージェント
- Management Server
- PRF
- HTTP Server
- 2. 待機系の HCSC サーバの起動※

3. 待機系の HCSC サーバの標準受付の開始

注※

クラスタソフトウェアで待機系の HCSC サーバを cscutil コマンドで起動する場合,次のようにオプ ションを設定します。

-host オプション

Management Server を起動するホスト名 (または IP アドレス)とポート番号をコロン(:)で連 結して指定します。ホスト名には「localhost」を指定します。ポート番号が「28099」の場合の指 定例を次に示します。

-host localhost:28099

-mnguser オプション

Management Server の管理ユーザのユーザ ID を指定します。

-mngpass オプション

Management Server の管理ユーザのパスワードを指定します。

# 2.7 ロードバランスクラスタ構成と HA クラスタ構成の組み合わせによる実 行系マシンと待機系マシンが N 対 1 構成の場合の環境構築

ロードバランスクラスタを構成する HCSC サーバを HA クラスタ相当のコールドスタンバイ構成にするこ とで. N 台の実行系マシンに対して. すべての待機系を 1 台のマシン上で構築できます。この構成を N 対 1 クラスタ構成といいます。

HA クラスタを構成する場合、クラスタソフトウェアを利用します。サービスプラットフォームでは、次 に示すクラスタソフトウェアを利用できます。

- Windows の場合 Windows Server Failover Cluster
- UNIX の場合
	- HA モニタ

HCSC サーバを N 対 1 のクラスタ構成にする場合の環境構築およびセットアップの方法について、次に 説明します。

### 2.7.1 N 対 1 クラスタ構成時の環境構築

N対 1クラスタ構成では、クラスタを構成するすべての HCSC サーバについて、HCSC サーバ構成定義 ファイルで設定するクラスタ種別に「HA」を設定してください。クラスタ種別が「LB」の場合,N 対 1 クラスタ構成を構築できません。

なお,標準の非同期受付(MDB(WS-R)/MDB(DB キュー))を使用する場合は,HA クラスタ相当 の HCSC サーバの組にリクエストを送信するように,リクエスタを設定する必要があります。

#### 注意事項

HCSC クラスタの GUI 表示名は,システム内で一意にしてください。

#### サーバ障害時の別 HCSC サーバからのビジネスプロセスの再実行について

別 HCSC サーバからビジネスプロセスを再実行する場合,次に示す情報については共有ディスク装置 に格納する必要があります。

- 作業フォルダ
- 共通フォルダ
- ファイルアダプタで利用する入出力許可ファイル

次に示す情報についてはローカルディスク装置に格納します。ただし、各HCSC サーバで同じ値を設 定する必要があります。

• メールアダプタで利用するメール本文のテキストファイル,および添付ファイル

- HCSC サーバの運用で利用する定義ファイル
- HCSC コンポーネントで利用する定義ファイル

#### 作業フォルダを使用するビジネスプロセスの再実行について

作業フォルダを使用するビジネスプロセスであり、かつ 09-51 より前のバージョンで実行したビジネ スプロセスについては,別 HCSC サーバからビジネスプロセスを再実行することはできません。 作業フォルダの代わりに共通フォルダを使用している場合,または 09-51 以降で実行している場合は, ビジネスプロセスを再実行することができます。しかし,次に示すコンポーネントを使用するビジネス プロセスについては,共通フォルダを使用することができないため,09-51 より前のバージョンで実行 したビジネスプロセスを再実行することはできません。

- FTP 受付
- HTTP 受付

N 対 1 クラスタ構成で HCSC サーバを運用するための環境構築手順を次に示します。

### (1) 実行環境(実行系・待機系)の構築

実行環境を構築するには,実行系および待機系で次の作業を実施します。

### (a) Service Platform のインストール

それぞれのマシンに Service Platform をインストールします。

Service Platform のインストール方法については,[「2.1.2 Service Platform](#page-46-0) のインストール」を参照し てください。

## (b) Management Server の設定

運用環境で HCSC-Manager を使用するための Management Server の設定を,HCSC-Manager の接続 先となる実行環境で実施します。

Management Server の設定については,「[2.1.6 HCSC-Manager を使用するための Management](#page-54-0) [Server の設定](#page-54-0)」を参照してください。

### (c) SOAP モードの設定

HCSC サーバを N 対 1 クラスタ構成にする場合、構成する実行環境および運用環境で利用する SOAP モー ドを合わせる必要があります。異なる SOAP モードの環境は共存できません。

SOAP モードを設定するには、J2EE サーバのコンテナ拡張ライブラリの設定が必要になります。J2EE サーバのコンテナ拡張ライブラリの設定については,[「3.1.2\(4\)\(e\) コンテナ拡張ライブラリの設定」](#page-167-0)を参 照してください。

### <span id="page-131-0"></span>(d) HCSC サーバの構成などの設定

構築する HCSC サーバの種類(実行系・待機系)に応じて、HCSC サーバの構成などの実行環境に関す る設定を各マシンで実施します。設定内容および設定方法はロードバランスクラスタ構成や HA クラスタ 構成の構築時と同じです。設定内容と設定方法については,「[2.3 実行環境に関する設定」](#page-67-0)を参照してく ださい。

実行系または待機系の HCSC サーバを構築する場合の構成例と HCSC サーバの構成などの設定手順につ いて、次に示します。

#### ●実行系の HCSC サーバを構築する場合

HA クラスタ構成 (HCSC サーバ 1・HCSC サーバ 4)に, ロードバランスクラスタ相当の HCSC サー バ (HCSC サーバ 2) を追加する場合の構築例を次の図に示します。

#### 図 2‒9 実行系の HCSC サーバの構築例(HCSC サーバ 2 を追加した例)

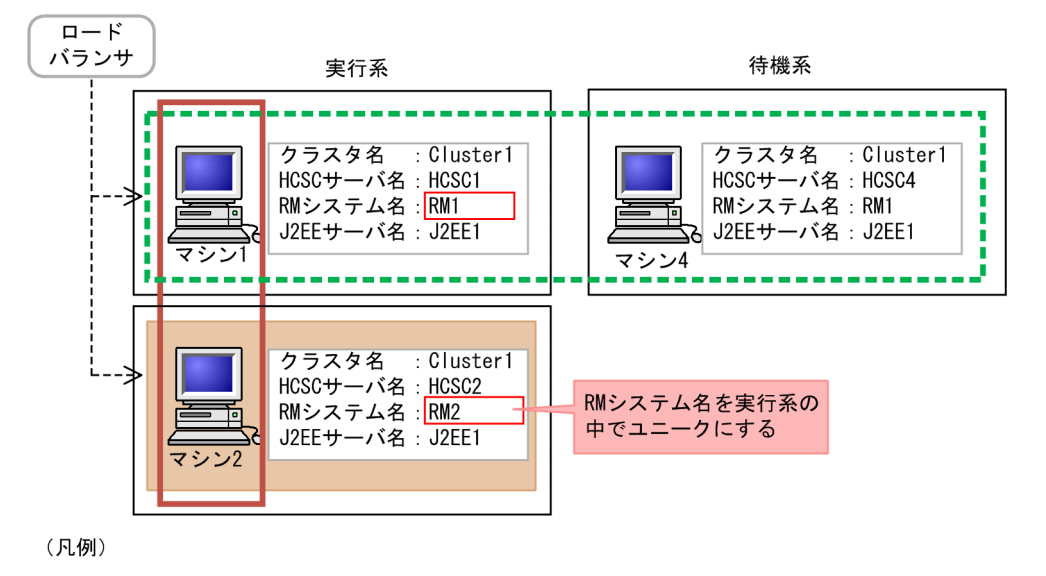

|:追加するサーバ

■:クラスタ種別「LB」(ロードバランスクラスタ構成)

■: クラスタ種別「HA」 (HAクラスタ構成)

--- >: 実行要求の流れ

実行系の HCSC サーバを構築する場合の設定手順はロードバランスクラスタ構成の設定手順と基本的 に同じですが,次の点に注意してください。

- HCSC サーバ構成定義ファイルに設定するクラスタ種別は「HA」と指定してください。
- HCSC サーバセットアップ定義ファイルに設定する RM システム名は,クラスタ内の実行系 HCSC サーバ間でユニークな名称を指定してください。重複する RM システム名を設定すると,セットアッ プではエラーにはなりませんが,Reliable Messaging の起動時にデッドロックが発生します。

なお,ロードバランスクラスタ構成の設定手順については「[2.5.1 ロードバランスクラスタ構成時の](#page-108-0) [環境構築」](#page-108-0)の HCSC サーバ構成などの設定を参照してください。

#### ●待機系の HCSC サーバを構築する場合

[「実行系の HCSC サーバを構築する場合](#page-131-0)」の図に示す構成で,HCSC サーバ 2 の待機系である HCSC サーバ 5 をマシン 4 で構築する場合の例を次の図に示します。

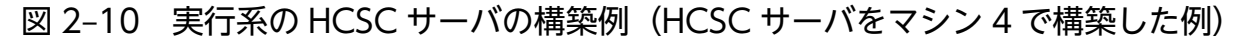

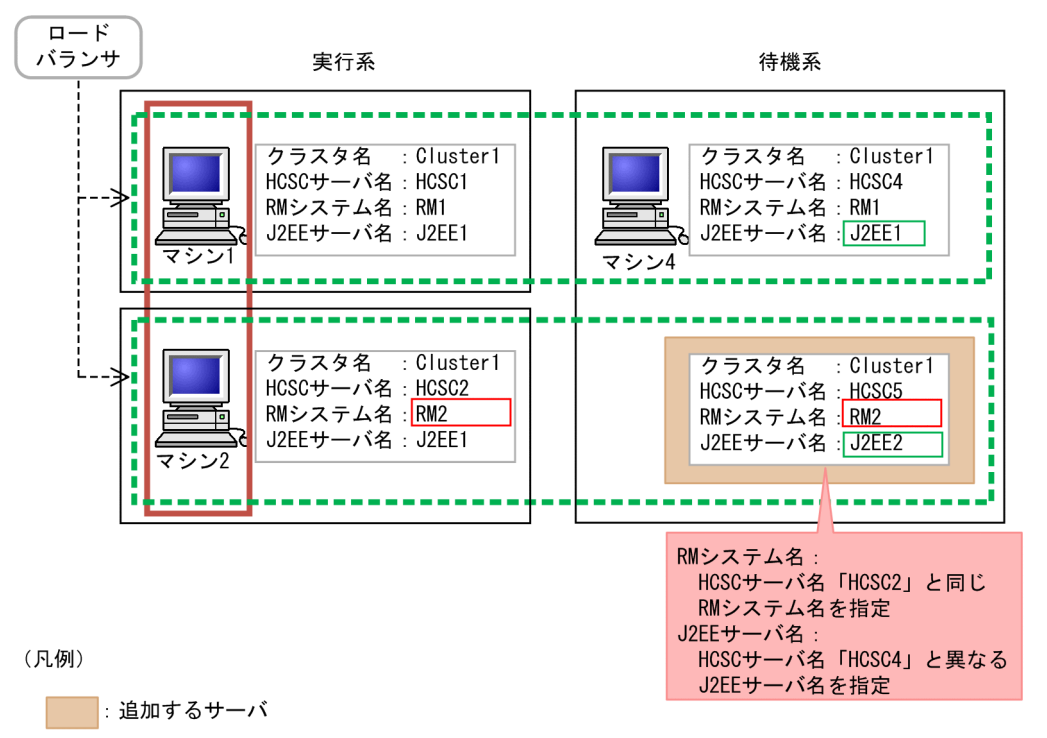

■■ クラスタ種別「LB」 (ロードバランスクラスタ構成)

【 ̄ ̄】 クラスタ種別「HA」(HAクラスタ構成)

--- >:実行要求の流れ

待機系の HCSC サーバを構築する場合の設定手順は HA クラスタ構成の設定手順と基本的に同じです が,次の点に注意してください。

- 待機系の HCSC サーバを 1 台のマシンに構築するため,HCSC サーバ構成定義ファイルで設定す る J2EE サーバ名はマシン内でユニークな名称を指定してください。
- HCSC サーバセットアップ定義ファイルで設定する RM システム名は,ロードバランスクラスタ構 成内の実行系 HCSC サーバと同じ名称を指定してください。実行系と異なる RM システム名を設定 すると、セットアップではエラーにはなりませんが、Reliable Messaging を使用した処理が引き継 げなくなります。

なお, HA クラスタ構成の構築手順については「2.6.1 HA [クラスタ構成時の環境構築](#page-118-0)」の HCSC サー バ構成などの設定を参照してください。

実行環境に関する設定で HCSC サーバ構成定義ファイル,HCSC サーバセットアップ定義ファイル, および HCSC サーバランタイム定義ファイルを設定する場合には,次に示す内容に留意してください。

#### HCSC サーバ構成定義ファイルの設定時の注意事項

セットアップ時に,HCSC サーバ構成定義ファイルに次に示す値を設定してください。

HCSC サーバ構成定義ファイルの設定方法については、「[2.3.1 HCSC サーバ構成定義ファイルを設](#page-67-0) [定する」](#page-67-0)を参照してください。

HCSC サーバ構成定義ファイルに設定する内容の詳細については,マニュアル「サービスプラット フォーム リファレンス」の「6.4.2 HCSC サーバ構成定義ファイル」を参照してください。

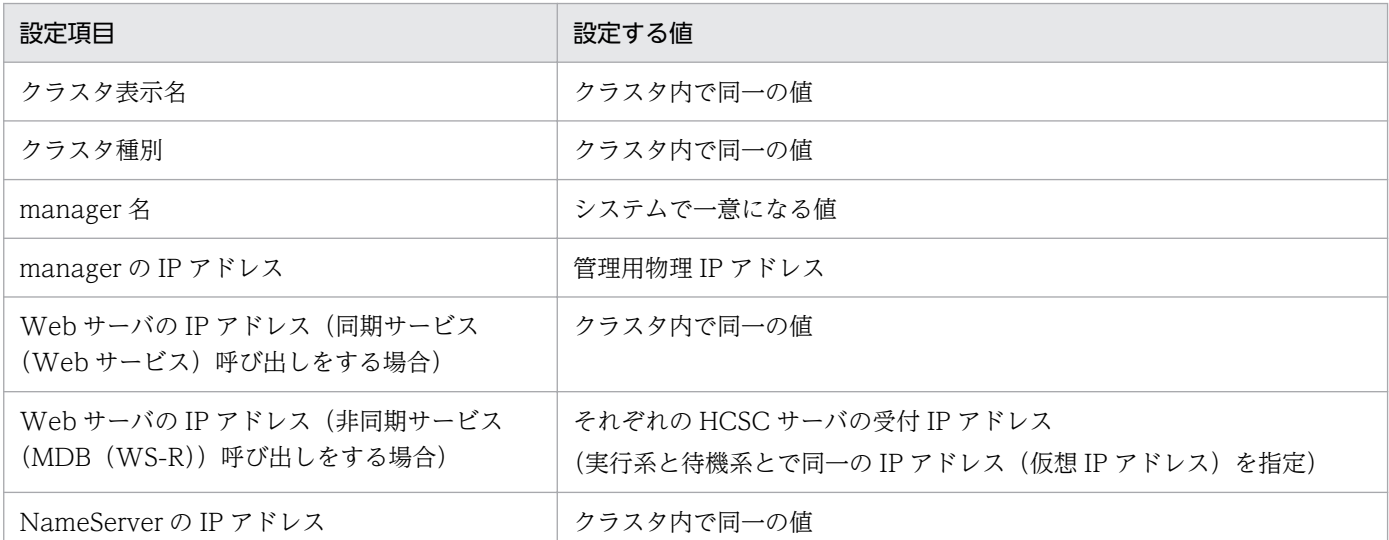

#### HCSC サーバセットアップ定義ファイルの設定時の注意事項

HCSC サーバセットアップ定義ファイルを設定する場合には、次に示す内容に留意してください。 HCSC サーバセットアップ定義ファイルの設定方法については,「[2.3.2 HCSC サーバセットアップ](#page-69-0) [定義ファイルを設定する」](#page-69-0)を参照してください。HCSC サーバセットアップ定義ファイルに設定する 内容の詳細については,マニュアル「サービスプラットフォーム リファレンス」の「6.4.3 HCSC サーバセットアップ定義ファイル」を参照してください。

#### すべての HCSC サーバで同じ値を設定するプロパティ

HCSC サーバセットアップ定義ファイルに設定するプロパティのうち、次の表に示すプロパティは N 対 1 クラスタ内のすべての HCSC サーバで同じ値を設定する必要があります。

#### 表 2-24 N 対 1 クラスタ内の HCSC サーバで同じ値を設定するプロパティ

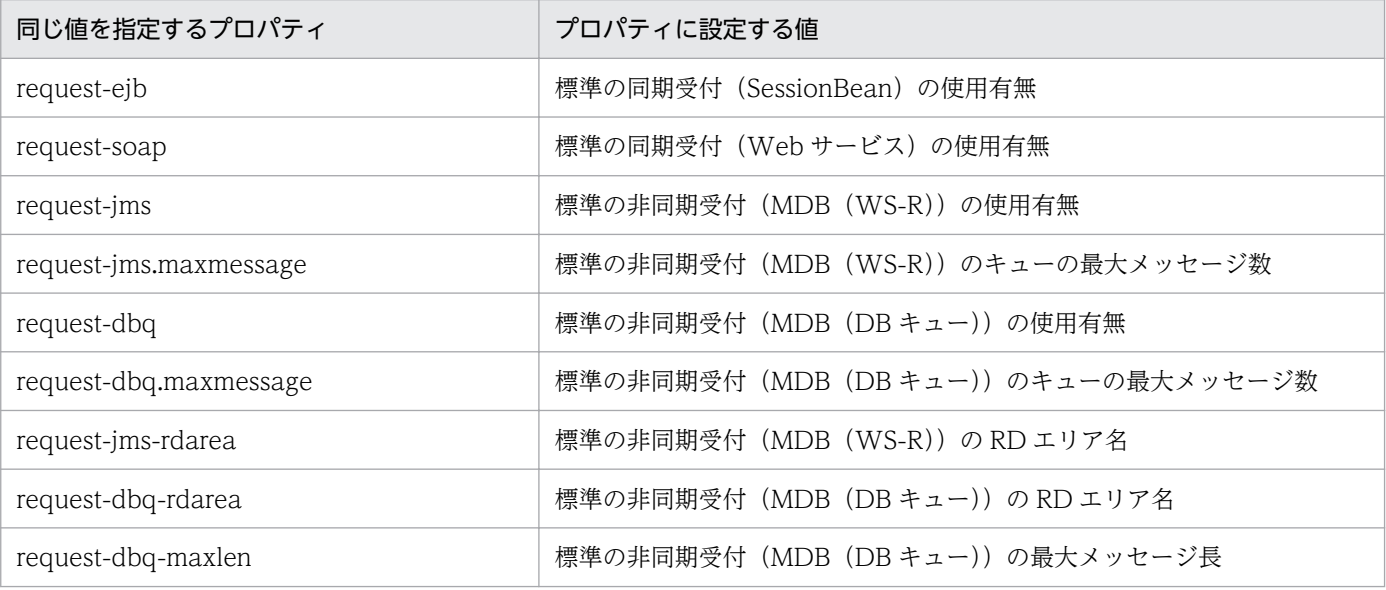

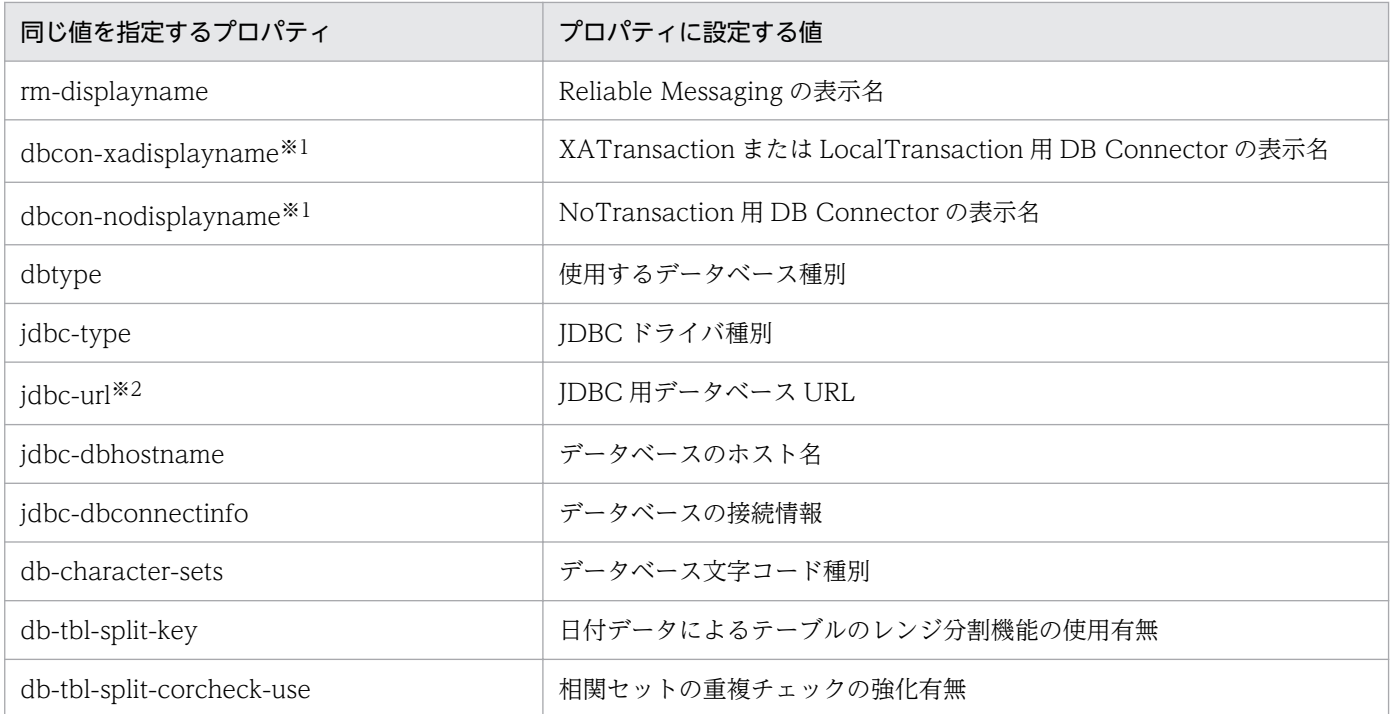

#### 注※1

DB コネクタの設定もロードバランスクラスタ内のすべての HCSC サーバで同じにします。

注※2

指定するホスト名には,データベースを格納しているマシンを指定します。

#### HCSC サーバランタイム定義ファイルの設定時の注意事項

HCSC サーバランタイム定義ファイルを設定する場合,ロードバランスクラスタ内のすべての HCSC サーバですべてのプロパティを同じ値に設定する必要があります。

また、CTMを使用する場合、次のプロパティを追加してください。

• request-ejb.ctm=true

クラスタを構成する HCSC サーバで J2EE サーバ名が異なる場合、次のプロパティを追加してください。

• request-ejb.optional.name=<クラスタ内で共通の同期リクエスタサービス(SessionBean)の別 名>

HCSC サーバランタイム定義ファイルの設定方法については,「[2.3.3 HCSC サーバランタイム定義](#page-74-0) [ファイルを設定する」](#page-74-0)を参照してください。

HCSC サーバランタイム定義ファイルに設定する内容の詳細については,マニュアル「サービスプラッ トフォーム リファレンス」の「6.5.6 HCSC サーバランタイム定義ファイル」を参照してください。

### (e) クラスタソフトウェアのインストール

クラスタソフトウェアをインストールします。インストール方法は,利用するクラスタソフトウェアのド キュメントを参照してください。

### (2) 運用環境の構築

運用環境は,クラスタを構成する HCSC サーバのマシンに構築します。

運用環境と実行環境の構成については,マニュアル「サービスプラットフォーム 解説」の「1.5 クラス タ構成における運用環境の構成パターン」を参照してください。

運用環境を構築するには,次の作業を実施します。

#### 環境設定

運用環境の環境設定としてリポジトリの設定と環境変数の設定を実施します。 環境設定については,[「2.1.3 環境設定](#page-51-0)」を参照してください。

#### Eclipse への HCSC-Manager Plug-in の組み込み

Eclipse に HCSC-Manager Plug-in を組み込みます。

Eclipse への HCSC-Manager Plug-in の組み込みについては,[「2.1.5 Eclipse への HCSC-Manager](#page-54-0) [Plug-in の組み込み](#page-54-0)」を参照してください。

#### ユーザ権限などの設定

ユーザ権限などの運用環境に関する設定を行います。設定する内容と設定方法については,「[2.4 運用](#page-103-0) [環境に関する設定」](#page-103-0)を参照してください。

## (3) DB サーバの構築

DB サーバは,クラスタを構成する HCSC サーバから独立して構築し,クラスタ内の HCSC サーバで共 有します。

DB サーバとして利用するマシンに利用するデータベースをインストールしてください。インストール方 法は,利用するデータベースのドキュメントを参照してください。

## 2.7.2 N 対 1 クラスタ構成時の実行環境のセットアップ

環境の構築後,N 対 1 クラスタを構成する実行環境をセットアップします。

N 対 1 クラスタ構成時の実行環境のセットアップの流れを次に示します。

### 図 2‒11 N 対 1 クラスタ構成の場合のセットアップの流れ

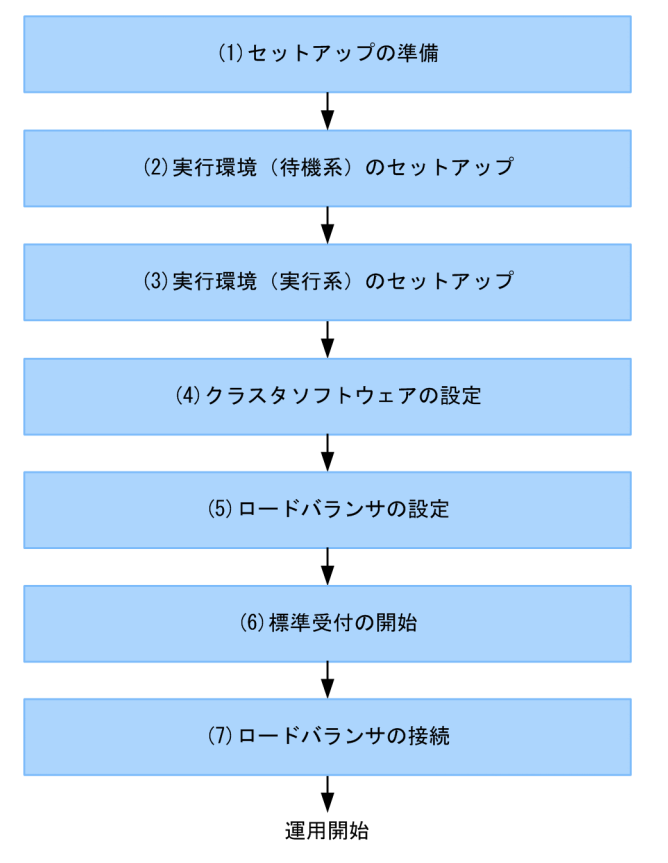

図中の各工程について次に説明します。なお, N 対 1 クラスタ構成での運用については, 「[5.7.2 HA ク](#page-417-0) [ラスタ構成での運用](#page-417-0)」を参照してください。

## (1) セットアップの準備

セットアップ前に,次の作業を行います。次の作業は,実行系および待機系でそれぞれ行います。

#### 実行環境に必要なソフトウェアの設定

J2EE サーバのセットアップなどを行います。設定する内容と設定方法については,「[3.1.2 実行環境](#page-155-0) [に必要なソフトウェアを設定する」](#page-155-0)を参照してください。

なお,セットアップ時には,クラスタの種類に応じて Reliable Messaging のシステム名※を次のよう に設定してください。

• HA クラスタ内の場合

実行系と待機系で同じ名称に設定してください。

• ロードバランスクラスタ内の場合

それぞれの HCSC サーバでユニークな名称に設定してください。

注※

RM システムごとに作成するキュー名を次に示します。

• Queue.1.DisplayName= HCSC<クラスタ名>ACPT\_RCVQ

- Queue.1.QueueName= HCSC<クラスタ名>ACPT\_RCVQ
- Queue.2.DisplayName= HCSC<クラスタ名>ACPT\_DBQ
- Queue.2.QueueName= HCSC<クラスタ名>ACPT\_DBQ
- Queue.3.DisplayName= HCSC<クラスタ名>TRNS\_RCVQ
- Queue.3.QueueName= HCSC<クラスタ名>TRNS\_RCVQ

#### サービスリクエスタへの送信制御

サービスリクエスタ用のネットワークを切断するなどして,実行系および待機系でサービス部品の実行 要求を受け付けられない状態にします。

#### CTM を使用する場合の設定

CTM を使用する場合, HCSC サーバランタイム定義ファイルで request-ejb.ctm に true を設定して ください。

HCSC サーバランタイム定義ファイルの詳細については、マニュアル「サービスプラットフォーム リ ファレンス」の「6.5.6 HCSC サーバランタイム定義ファイル」を参照してください。

### (2) 実行環境(待機系)のセットアップ

実行環境(待機系)のセットアップ手順については、[「2.6.2\(2\) 実行環境\(待機系\)のセットアップ」](#page-126-0)を 参照してください。

### (3) 実行環境(実行系)のセットアップ

実行環境(実行系)のセットアップ手順については、[「2.6.2\(3\) 実行環境\(実行系\)のセットアップ」](#page-126-0)を 参照してください。

### (4) クラスタソフトウェアの設定

HA クラスタ構成の場合,クラスタソフトウェアを設定します。

クラスタソフトウェアの設定方法については,[「2.6.2\(4\) クラスタソフトウェアの設定」](#page-127-0)を参照してくだ さい。

# (5) ロードバランサの設定

ロードバランスクラスタを構成しているすべての HCSC サーバへサービス部品の実行要求を送信するよう に設定します。

CTM を使用する場合,すべての HCSC サーバで CTM ドメインマネジャ名およびスマートエージェント のポート番号を同じ値に設定する必要があります。

汎用ロードバランサの設定方法については,使用する汎用ロードバランサのドキュメントを参照してくだ さい。

# (6) 標準受付の開始

すべての HCSC サーバの標準受付を開始します。標準受付の開始方法については,[「5.3.9 標準受付を開](#page-333-0) [始する](#page-333-0)」を参照してください。

# (7) ロードバランサの接続

ロードバランサを接続し,使用できる状態にします。CTM を使用する場合はこの手順は不要です。

汎用ロードバランサの接続開始方法については,使用する汎用ロードバランサのドキュメントを参照して ください。

# <span id="page-139-0"></span>2.8 JP1 連携機能を使用する場合の環境構築

JP1 と連携することで,サービスプラットフォームで発生した障害を監視できます。障害を監視すること でトラブルの発生を検知して,原因を究明し,対策することができます。

サービスプラットフォームでは,発生した障害のメッセージを JP1 イベントとして JP1 に通知します。JP1 イベントの詳細情報は、IP1 の統合コンソールから確認します。確認方法については、「7.8.1 IP1 連携機 [能を使用した障害の監視](#page-863-0)」を参照してください。

JP1 と連携した障害監視の流れを次の図に示します。

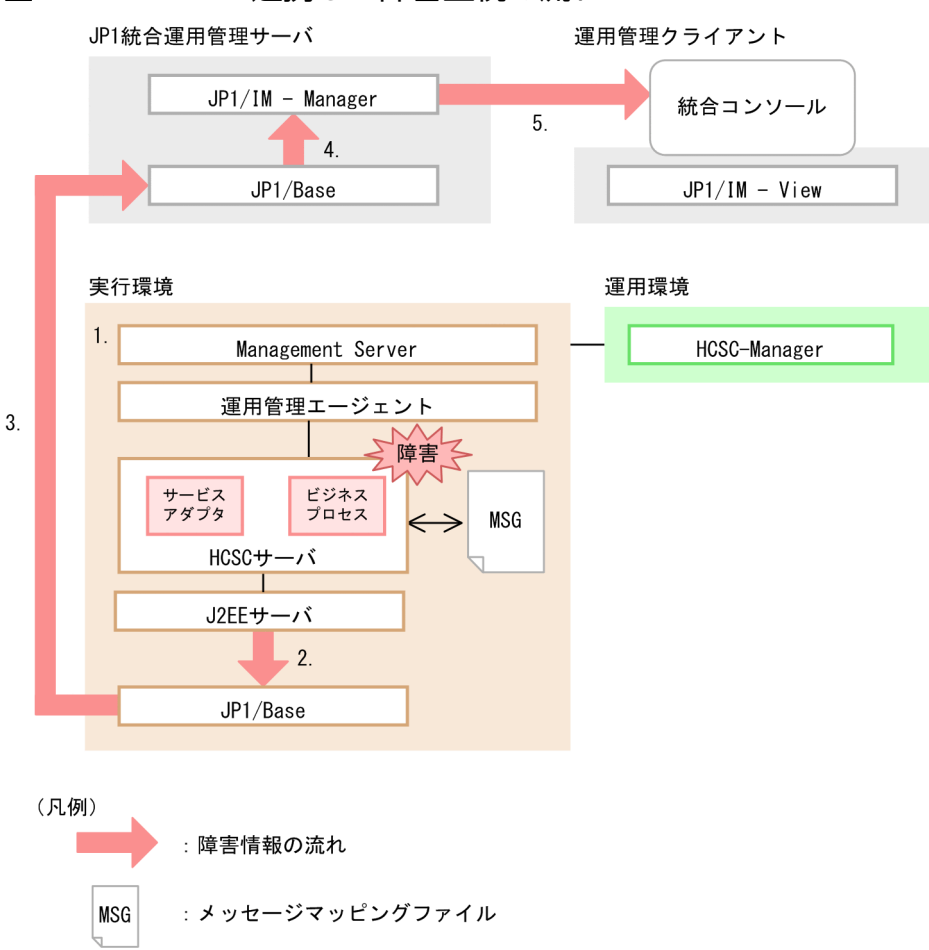

#### 図 2‒12 JP1 と連携した障害監視の流れ

1. JP1 イベント発行の設定をします。

Smart Composer でどのようなエラーや障害情報を JP1 イベントとして発行するかを設定します。設 定方法については,[「2.8.2 サービスプラットフォームの](#page-141-0) JP1 イベント発行の設定」を参照してくださ  $V_{\alpha}$ 

- 2. サービスプラットフォームで障害が発生した場合,障害に関するメッセージが JP1 イベントとして JP1/Base に発行されます。
- 3. JP1 イベントは JP1 統合運用管理サーバに通知されます。

#### 4. JP1 統合運用管理サーバに通知された JP1 イベントは、JP1/IM - Manager が収集します。

JP1/IM の自動アクション機能を使って運用管理者への通知を設定している場合は,障害が発生したこ とが運用管理者に通知されます。

#### 5. 統合コンソールから JP1 イベントの詳細情報を確認します。

確認方法については. [7.8.1 IP1 連携機能を使用した障害の監視 | を参照してください。

### 注意事項

実行環境に HCSC サーバが 1 つまたは複数配備されている場合,次に示す環境を 1 台のホストに 構築できます。

- 実行環境
- 運用環境
- JP1 統合運用管理サーバ
- 運用管理クライアント

ただし,複数の HCSC サーバが異なるホストに配備されている場合は,[図 2-12](#page-139-0) のように,それぞ れ別のホストに構築してください。

### 2.8.1 JP1 連携の設定の流れ

JP1 連携機能を使用するためには,次の表に示す JP1 の製品をインストールおよびセットアップする必要 があります。

#### 表 2‒25 JP1 連携機能を使用するために必要な JP1 の製品

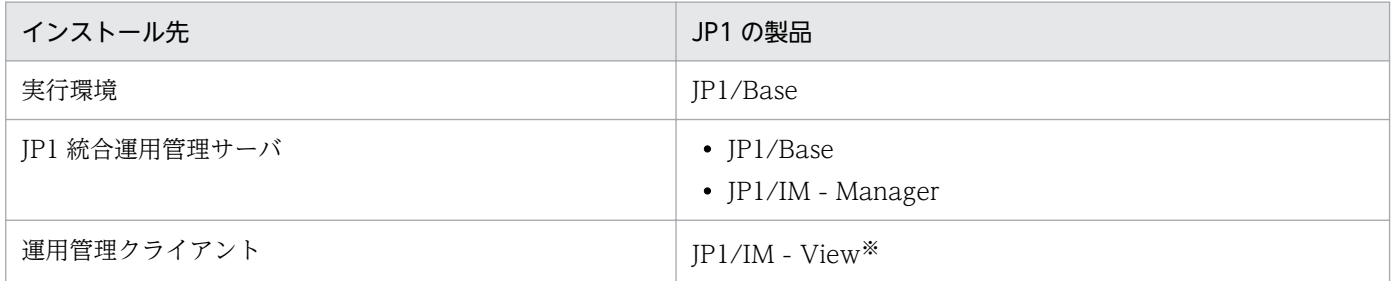

注※

Windows の場合だけインストールできます。Windows 以外の場合,統合コンソールは表示できません。

JP1 の製品のインストールおよびセットアップについては,マニュアル「JP1/Integrated Management - Manager 構築ガイド」,またはマニュアル「JP1/Integrated Management - Manager 運用ガイド」を 参照してください。

JP1 と連携するための設定の流れを次に示します。

<span id="page-141-0"></span>1. 実行環境で,次の設定をします。

- サービスプラットフォームの JP1 イベント発行の設定 (2.8.2 参照) サービスプラットフォームで発生した障害のメッセージを、IP1 イベントとして発行するための設 定を行います。
- JP1/Base のイベントサーバ名の設定[\(2.8.3](#page-142-0) 参照) HA クラスタ構成の場合で、論理ホストの IP1/Base のイベントサーバを使用して IP1 イベントを 発行するときだけ設定を行います。

#### 2. JP1 統合運用管理サーバで、次の作業をします。

• JP1/Base の構成定義の作成[\(2.8.4](#page-143-0) 参照) JP1 統合運用管理サーバが管理するシステムの階層関係を定義します。 この定義を各ホストに配布すると、転送先の情報として識別されます。

# 2.8.2 サービスプラットフォームの JP1 イベント発行の設定

サービスプラットフォームで発生した障害のメッセージを IP1 イベントとして発行するためには、次の2 つの設定をします。

- Management Server 用 JP1 イベントの設定
- J2EE サーバ用 JP1 イベントの設定

それぞれの設定方法について説明します。

## (1) Management Server 用 JP1 イベントの設定

Management Server 環境設定ファイル(mserver.properties)に次のように設定します。この設定をす ると, Management Server から、障害に関するメッセージが JP1 イベントとして、JP1/Base に発行さ れます。

Management Server 環境設定ファイルについては、マニュアル「アプリケーションサーバ リファレンス 定義編(サーバ定義)」の「8.2.6 mserver.properties(Management Server 環境設定ファイル)」を参照 してください。

```
com.cosminexus.mngsvr.jp1event.enabled=true
com.cosminexus.mngsvr.jp1event.warning=true
com.cosminexus.mngsvr.jp1event.emergency=true
com.cosminexus.mngsvr.jp1event.alert=true
com.cosminexus.mngsvr.jp1event.notice=true
com.cosminexus.mngsvr.jp1event.information=true
com.cosminexus.mngsvr.jp1event.error=true
com.cosminexus.mngsvr.jp1event.critical=true
```
設定した情報を有効にするために, Management Server を再起動してください。

# <span id="page-142-0"></span>(2) J2EE サーバ用 JP1 イベントの設定

簡易構築定義ファイルの J2EE サーバのコンフィグレーションに次のようにパラメタを指定します。この 指定をすると. J2EE サーバから障害に関するメッセージが. IP1 イベントとして IP1/Base に発行されま す。

簡易構築定義ファイルについては、マニュアル「アプリケーションサーバ リファレンス 定義編(サーバ定 義)」の「4.3 簡易構築定義ファイル」を参照してください。

```
<configuration>
   <logical-server-type>j2ee-server</logical-server-type>
  \langleparam\rangle <param-name>ejbserver.manager.jp1event.enabled</param-name>
     <param-value>true</param-value>
  \langle/param\rangle\langleparam\rangle <param-name>manager.jp1event.system.filtering.severity.emergency</param-name>
     <param-value>true</param-value>
  \langle/param>
  <param> <param-name>manager.jp1event.system.filtering.severity.alert</param-name>
     <param-value>true</param-value>
  \langle/param\rangle<param> <param-name>manager.jp1event.system.filtering.severity.critical</param-name>
     <param-value>true</param-value>
  \langle/param\rangle\langleparam\rangle <param-name>manager.jp1event.system.filtering.severity.error</param-name>
     <param-value>true</param-value>
  \langle/param>
  <param> <param-name>manager.jp1event.system.filtering.severity.warning</param-name>
     <param-value>true</param-value>
  \langle/param\rangle\langleparam\rangle <param-name>manager.jp1event.system.filtering.severity.notice</param-name>
     <param-value>true</param-value>
  \langle/param>
  \langleparam\rangle <param-name>manager.jp1event.system.filtering.severity.information</param-name>
     <param-value>true</param-value>
  \langle/param\rangle</configuration>
```
# 2.8.3 JP1/Base のイベントサーバ名の設定

HA クラスタ構成の場合で、論理ホストの JP1/Base のイベントサーバを使用して JP1 イベントを発行す るとき,次の2つの設定をします。

• 実行環境用イベントサーバ名の設定

<span id="page-143-0"></span>• J2EE サーバ用イベントサーバ名の設定

それぞれの設定方法について説明します。

## (1) Management Server 用イベントサーバ名の設定

Management Server 環境設定ファイル (mserver.properties) に JP1 統合運用管理サーバの論理ホスト 名または論理 IP アドレスを設定します。

Management Server 環境設定ファイルについては、マニュアル「アプリケーションサーバ リファレンス 定義編(サーバ定義)」の「8.2.6 mserver.properties(Management Server 環境設定ファイル)」を参照 してください。

mngsvr.jp1event.event server name=<論理ホスト名または論理IPアドレス>

設定した情報を有効にするために、Management Server を再起動してください。

# (2) J2EE サーバ用イベントサーバ名の設定

簡易構築定義ファイルの J2EE サーバのコンフィグレーションに JP1 統合運用管理サーバの論理ホスト名 または論理 IP アドレスを指定します。

簡易構築定義ファイルについては、マニュアル「アプリケーションサーバ リファレンス 定義編(サーバ定 義)」の「4.3 簡易構築定義ファイル」を参照してください。

```
<configuration>
  <logical-server-type>j2ee-server</logical-server-type>
 \langleparam\rangle <param-name>ex.properties.m</param-name>
     <param-value>.ejbserver.manager.jp1event.event_server_name=<論理ホスト名または論理IPアド
レス></param-value>
 \langle/param>
</configuration>
```
## 2.8.4 JP1/Base の構成定義の作成

JP1/IM が管理するシステムの構成を, JP1/Base の構成定義ファイルに定義します。

JP1/Base の配布機能を利用して,作成した定義を各ホストの JP1/Base に配布すると,定義情報を一括し て管理できます。

なお, 1台のホストで実行環境, 運用環境, IP1 統合運用管理サーバ, および運用管理クライアントを構 成した場合,JP1/Base の構成定義の作成は不要です。

IP1/Base の構成定義の作成手順を次に示します。なお、IP1/IM を使用する場合の詳細については、マ ニュアル「JP1/Integrated Management - Manager 構築ガイド」またはマニュアル「JP1/Integrated
Management - Manager 運用ガイド」の,システムの構成定義情報の設定に関する説明を参照してくだ さい。

1. JP1/Base の構成定義ファイルを作成して,システムの構成を定義します。 構成定義ファイル(jbs\_route.conf)は次の場所にインストールされています。 Windows の場合

- HA クラスタ構成で運用しているとき <共有フォルダ>\ip1base\conf\route\ibs\_route.conf
- HA クラスタ構成で運用していないとき <IP1/Base のインストール先フォルダ>\conf\route\ibs\_route.conf

### UNIX の場合

- HA クラスタ構成で運用しているとき <共有ディレクトリ>/jp1base/conf/route/jbs\_route.conf
- HA クラスタ構成で運用していないとき /etc/opt/jp1base/conf/route/jbs\_route.conf

### 構成定義ファイルの内容

[JP1 統合運用管理サーバのホスト名] J2EE サーバマシンのホスト名

2. jbsrt\_distrib コマンドを実行して,構成定義情報を配布します。

jbsrt\_distrib コマンドは次の場所に格納されています。

### Windows の場合

- HA クラスタ構成で運用しているとき <共有フォルダ>\jp1base\bin\jbsrt\_distrib.exe
- HA クラスタ構成で運用していないとき <JP1/Base のインストール先フォルダ>\bin\jbsrt\_distrib.exe

### UNIX の場合

- HA クラスタ構成で運用しているとき <共有ディレクトリ>/jp1base/bin/jbsrt\_distrib
- HA クラスタ構成で運用していないとき /etc/opt/jp1base/bin/jbsrt\_distrib

### 注意

HA クラスタ構成で運用する場合は,-h オプションに論理サーバ名を指定する必要があります。

## 2.8.5 メッセージマッピングファイルの編集

メッセージマッピングファイルのファイル(JP1/IM 連携用システムログメッセージマッピングファイル) は、I2EE サーバが検知した障害や通知を、メッセージごとにどの重大度の IP1 イベントに変換するか定義 したファイルです。メッセージマッピングファイルを編集して、JP1 イベントとして発行するメッセージ を制御するなど. IP1 イベントをカスタマイズできます。なお. マッピング定義がなく IP1 イベントの重 大度を割り当てられないメッセージは、JP1 イベントとして発行されません。

メッセージマッピングファイルのファイル名は「manager.jp1event.system.mapping.properties」です。 マッピング関係を定めた標準的なメッセージマッピングファイルを提供しているので、必要に応じて、テ キストエディタなどで編集してください。メッセージマッピングファイルの格納場所を次に示します。

### Windows の場合

<サービスプラットフォームのインストールディレクトリ>\manager\config

### UNIX の場合

/opt/Cosminexus/manager/config

JP1/IM 連携用システムログメッセージマッピングファイルについては,マニュアル「アプリケーション サーバ リファレンス 定義編(サーバ定義)」の「8.3 JP1/IM 連携用システムログメッセージマッピング ファイル」を参照してください。

## 2.9 1 台のマシンに複数の運用・実行環境を構築する場合の環境構築

HCSC-Manager の環境は基本的に 1 台のマシンに 1 つですが, CSCMNG\_HOME 環境変数を設定する ことで、1台のマシンに2つ以上の環境を構築できます。

1台のマシンに複数の環境を構築した場合のシステム構成例,および構築の流れについて、次に説明します。

### 2.9.1 1 台のマシンに複数の環境を構築する場合のシステム構成例

ここでは,開発環境を複数に分割する例と,クラスタ単位に HCSC-Manager の環境を分割する例を示し ます。

### (1) 開発環境を複数に分割する

使用するテスト環境ごとに CSCMNG HOME 環境変数を割り当てることで. 1 台のマシンに複数のテス ト環境を構築することができます。開発用のマシンで複数の運用・実行環境を構築する例を次の図に示し ます。

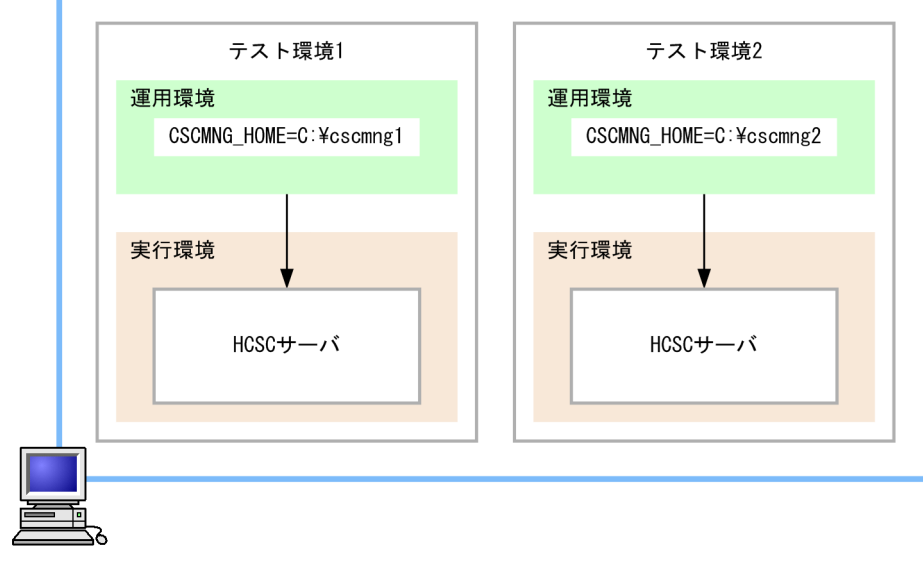

図 2‒13 開発用のマシンで複数の運用・実行環境を構築する例

開発用マシン

—— ▶ :操作の流れ (凡例)

ただし、環境ごとに CSCMNG HOME 環境変数を割り当てると、HCSC 簡易セットアップ機能を使用で きないため,HCSC サーバのセットアップから一つ一つ環境を構築していく必要があります。

また, CSCMNG\_HOME 環境変数を割り当てると, HCSC 本番環境簡易セットアップ機能 (cscsetup コ マンド)も使用できません。HCSC 本番環境簡易セットアップ機能を使用してセットアップしてある場合 は、アンセットアップしてから CSCMNG HOME 環境変数を割り当てて、そのあとに、本番環境簡易セッ トアップ機能を使用しない方法でセットアップしてください。

## (2) クラスタ単位に HCSC-Manager の環境を分割する

大規模構成で複数クラスタを扱う場合,リポジトリを分割することで,リポジトリが破壊されても,ほか のクラスタは影響を受けることなく運用できるなど,障害発生時の局所化ができます。

複数クラスタで運用する必要があり,かつ実行環境と運用環境を異なるマシンに構築する場合は,クラス タ単位に運用環境を分割することを推奨します。

クラスタ単位に運用環境を分割する例を次の図に示します。

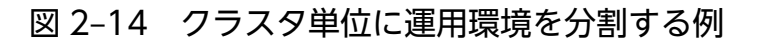

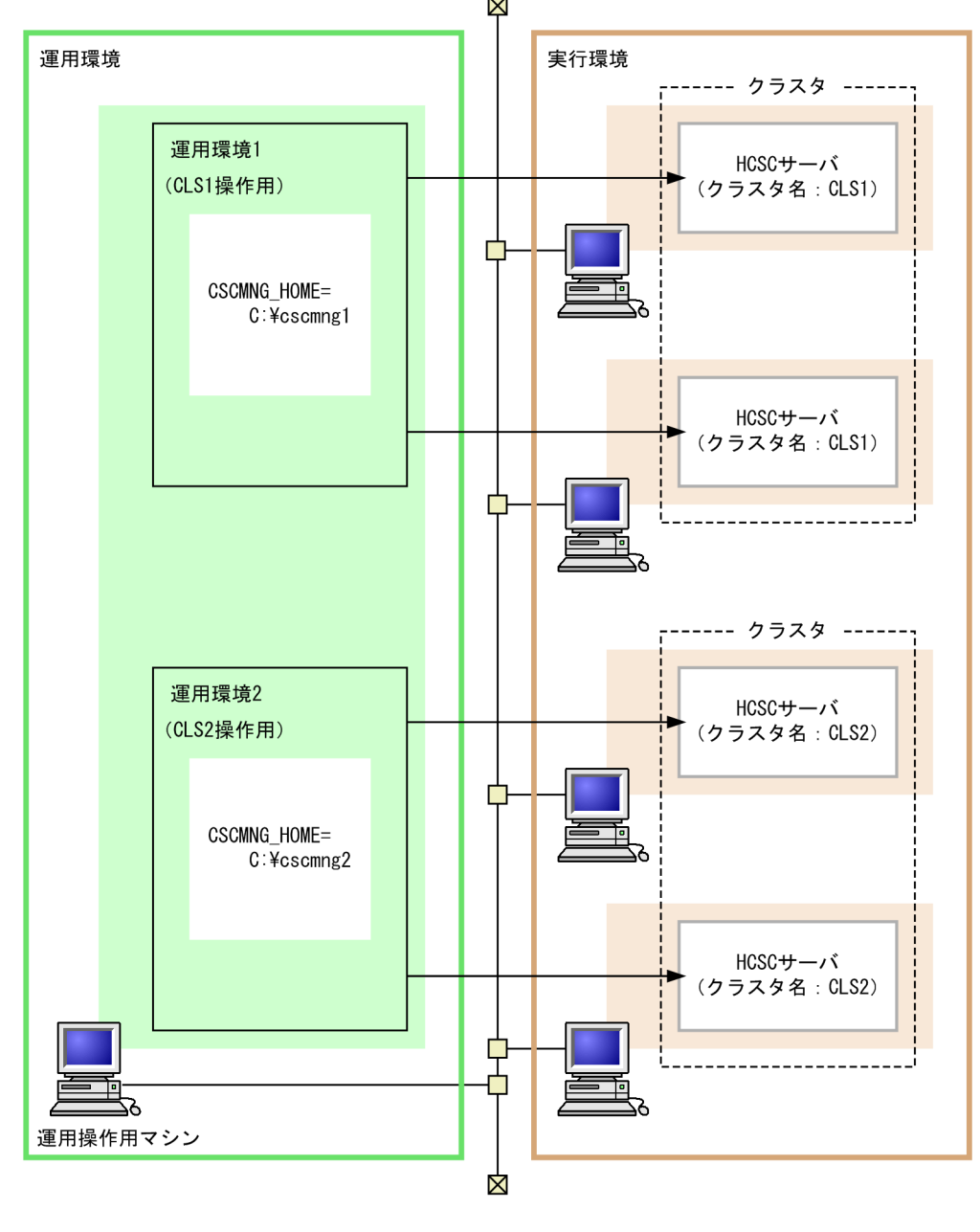

## 2.9.2 1 台のマシンに複数の環境を構築する流れ

1 台のマシンに複数の HCSC-Manager 環境を構築する場合の流れを次の図に示します。

### 図 2‒15 1 台のマシンに複数の HCSC-Manager 環境を構築する場合の流れ

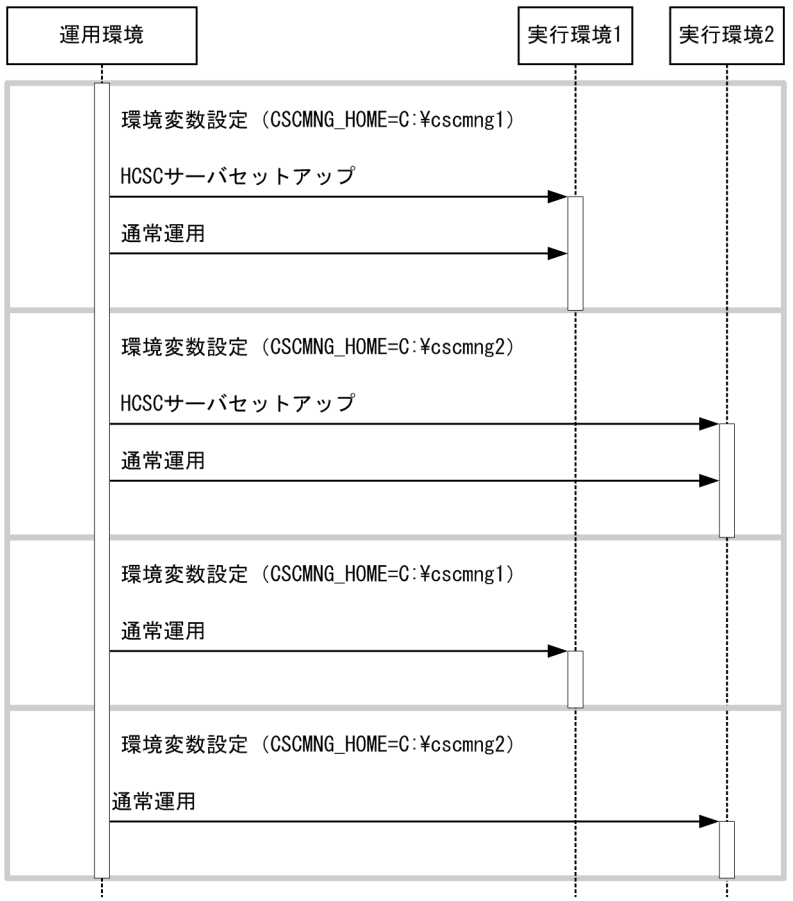

(凡例) – ► :操作の流れ

## (1) CSCMNG\_HOME 環境変数の設定

1 台のマシンに複数の HCSC-Manager 環境を構築する場合,構築する環境の数だけ CSCMNG\_HOME 環境変数を設定する必要があります。

CSCMNG\_HOME 環境変数には任意フォルダの絶対パスを設定してください。設定したパスの下にある 定義ファイルが HCSC-Manager によって参照されます。

## ポイント

任意フォルダの絶対パスは、「c:\cscmng」など用途がわかりやすい設定にすることを推奨します。

HCSC-Manager が参照する CSCMNG\_HOME 環境変数以下の定義ファイルを次の表に示します。

### 表 2-26 HCSC-Manager が参照する CSCMNG\_HOME 環境変数以下の定義ファイル

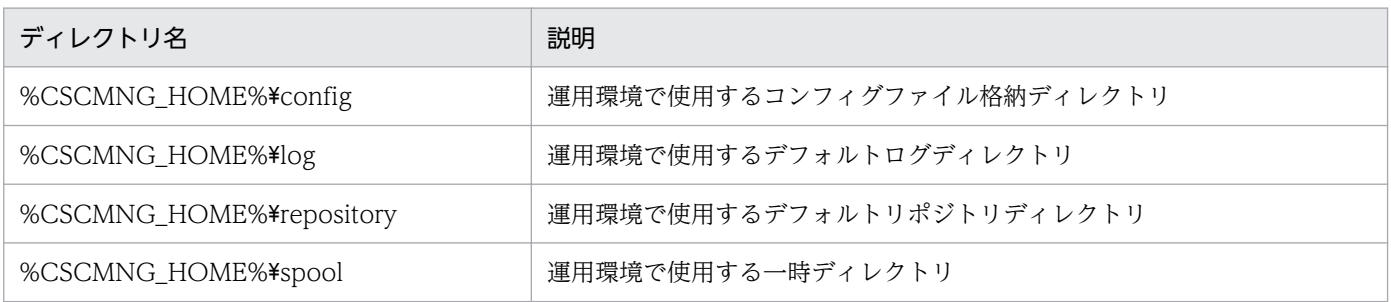

### 注意事項

同一の CSCMNG\_HOME 環境変数で複数の HCSC-Manager 環境を構築する場合, CSCMNG\_HOME 環境変数を設定したあとに、CSCMNG のすべてのコマンドで CSCMNG\_HOME 環境変数を同一の値に設定した状態で実行してください。

設定が漏れにくいようにするため、ユーザ環境変数、コマンドプロンプトのショートカット,リ ソース設定用シェルスクリプトを作成することを推奨します。

次に CSCMNG\_HOME 環境変数の設定例を示します。

### (a) CSCMNG HOME 環境変数の設定例 (Windows の場合)

「c:¥cscmng」を設定する例を示します。

### ●ユーザ環境変数の設定例

「c:¥cscmng」を設定する例を次の図に示します。

1. 環境変数を設定するダイアログを表示し、次のように入力します。

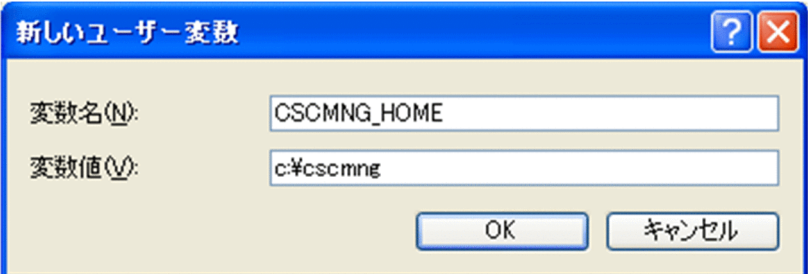

2. [OK] ボタンをクリックします。

CSCMNG\_HOME 環境変数が有効になります。

### ●コマンドプロンプトのショートカットの設定例

コマンドプロンプトのショートカットの設定手順を次に示します。

1. 次の内容を記述した cscmng\_env.bat ファイルを任意のディレクトリに作成します。

set CSCMNG\_HOME=C:\cscmng

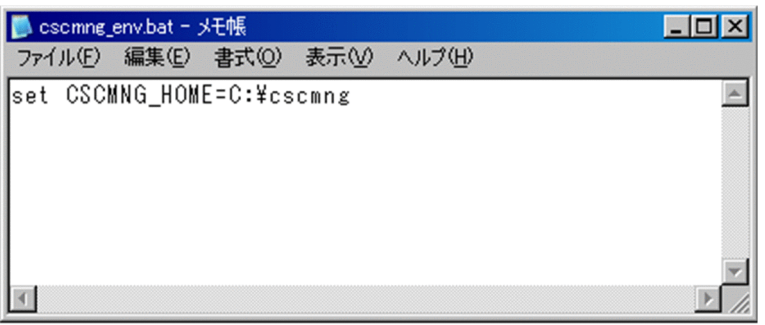

2. コマンドプロンプトのショートカットを任意のディレクトリにコピーし,プロパティのリンク先を 次のように変更します。

cmd.exe /K <手順1. で作成したcscmng\_env.batファイルのフルパス>

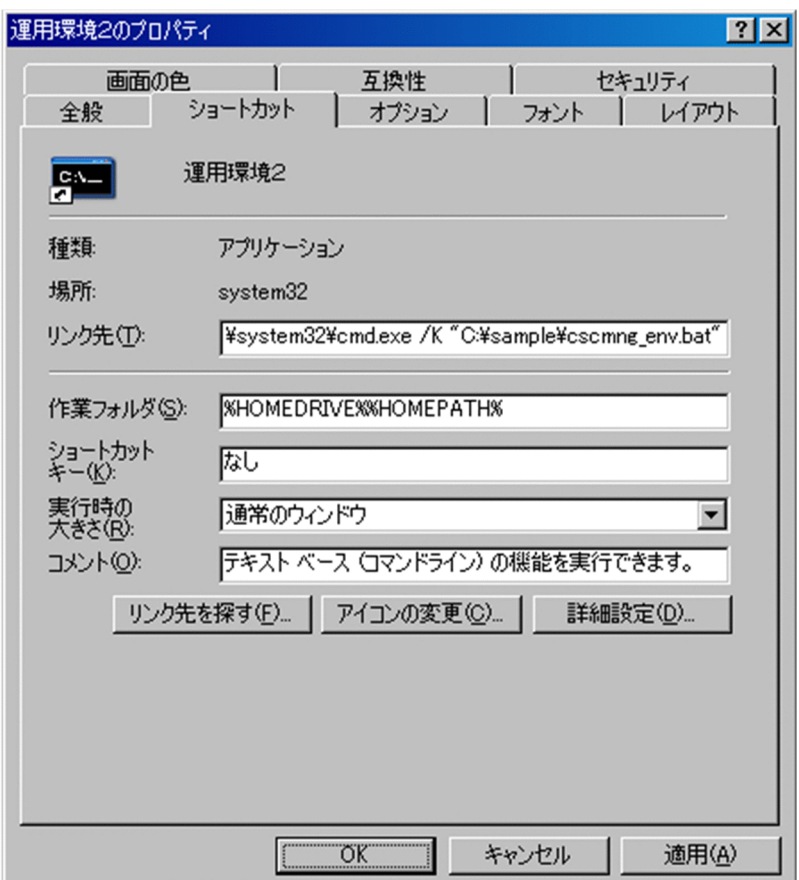

## (b) CSCMNG\_HOME 環境変数の設定例(UNIX の場合)

「/home/user1/cscmng」を設定する例を示します。

### ●Bourne シェルの設定例

Bourne シェルで設定する例を次に示します。

1. 次の内容を記述した cscmng.sh ファイルを任意のディレクトリに作成します。

export CSCMNG\_HOME=/home/user1/cscmng

2. 次に示す形式でシェルを実行します。

. cscmng.sh

シェルを実行すると、cscmng.sh ファイルを読み込み、CSCMNG HOME 環境変数が有効になり ます。

### ●Cシェルの設定例

C シェルで設定する例を次に示します。

1. 次の内容を記述した cscmng.csh ファイルを任意のディレクトリに作成します。

setenv CSCMNG HOME /home/user1/cscmng

2. 次に示す形式でシェルを実行します。

source cscmng.csh

シェルを実行すると, cscmng.csh ファイルを読み込み, CSCMNG\_HOME 環境変数が有効にな ります。

### (2) 運用環境の設定

1 台のマシンに複数の運用環境を構築する場合は,構築する環境の数だけ設定が必要です。運用環境の設 定方法については,「[2.4 運用環境に関する設定」](#page-103-0)を参照してください。

HCSC-Manager 定義ファイルおよび HCSC-Manager コマンドの共通定義を初期値から変更する場合の 注意事項を次に示します。

### (a) HCSC-Manager 定義ファイルを初期値から変更する場合の注意事項

• %CSCMNG\_HOME%¥config¥manager ディレクトリを作成し、次のプロパティファイル を%CSCMNG\_HOME%¥config¥manager ディレクトリ下にコピーしてから使用してください。

<サービスプラットフォームのインストールディレクトリ>\CSC\config\manager\templates\cscmng. properties

- HCSC-Manager 定義ファイルは、<サービスプラットフォームのインストールディレクトリ>\CSC ¥config ¥manager¥cscmng.properties ではなく, %CSCMNG HOME%¥config¥manager ¥cscmng.properties となります。
- HCSC-Manager 定義ファイルが有効にならない場合は、%CSCMNG\_HOME%\config\manager ¥cscmng.properties が存在しているか確認してください。ファイルが存在する場合は、正しく編集さ れていることを確認してください。

### (b) HCSC-Manager コマンドの共通定義を初期値から変更する場合の注意事項

• %CSCMNG\_HOME%¥config¥manager ディレクトリを作成し、次のプロパティファイル を%CSCMNG\_HOME%¥config¥manager ディレクトリ下にコピーしてから使用してください。 <サービスプラットフォームのインストールディレクトリ>\CSC\config\manager\templates\csccmd. properties

- HCSC-Manager コマンドの共通定義ファイルは,<サービスプラットフォームのインストールディレ クトリ>¥CSC¥config¥manager¥csccmd.properties ではなく、%CSCMNG\_HOME%¥config ¥manager¥csccmd.properties になります。
- HCSC-Manager コマンド共通定義ファイルが有効にならない場合は、%CSCMNG HOME%¥config ¥manager¥csccmd.properties が存在しているか確認してください。ファイルが存在する場合は、正 しく編集されていることを確認してください。

# (3) HCSC サーバのセットアップ

HCSC サーバのセットアップについては,[「3.1 システムのセットアップ](#page-154-0)」を参照してください。

## (4) GUI の起動

HCSC サーバをセットアップしたあと、Eclipse の GUI を使用して運用する場合は、CSCMNG HOME 環境変数が有効になっている状態で,Eclipse を起動してください。例えば,コマンドプロンプトに CSCMNG HOME 環境変数を有効にしている場合は、コマンドプロンプトから eclipse.exe を起動して ください。

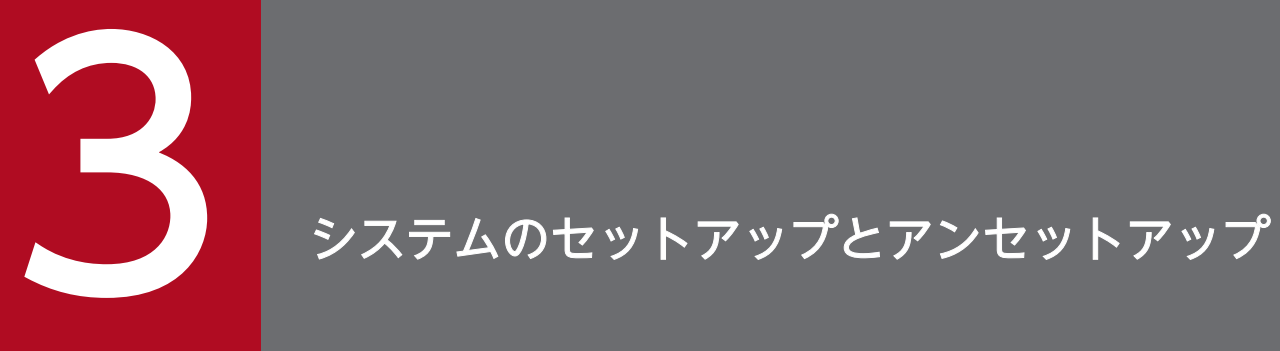

この章では、システムのセットアップ,アンセットアップ,および HCSC サーバの定義について 説明します。また,テスト環境から本番環境へ移行する場合の手順について説明します。

<span id="page-154-0"></span>サービスプラットフォームを利用してシステムをセットアップする方法について説明します。

## 3.1.1 システムのセットアップの流れ

システムのセットアップの流れについて,次の図に示します。なお,本番環境の簡易セットアップ機能を 利用してシステムをセットアップする場合は,「[3.5 本番環境の簡易セットアップ](#page-249-0)」を参照してください。

### 図 3‒1 システムのセットアップの流れ

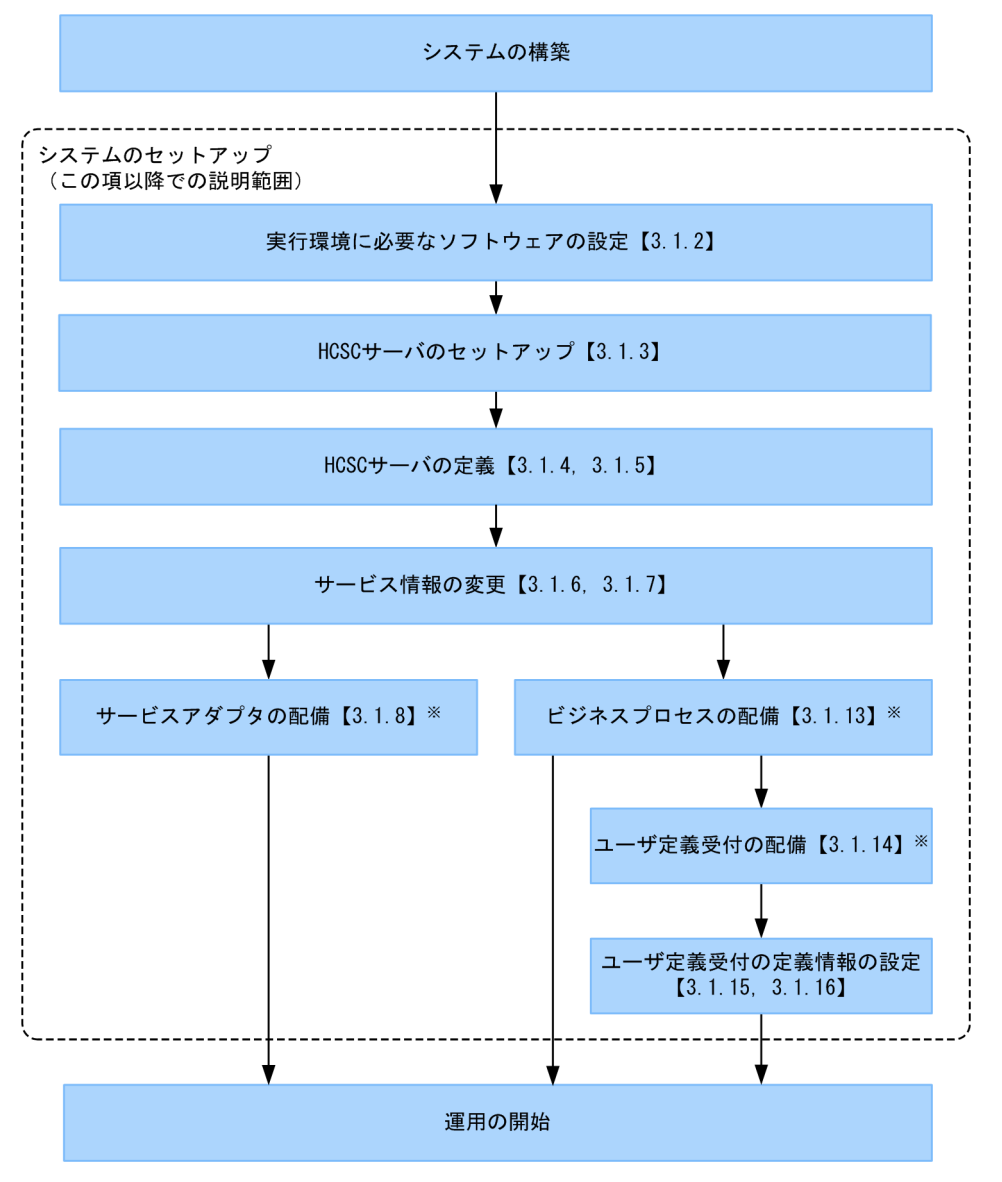

注※

これらの作業を一括して実行することもできます。その場合,HCSC コンポーネントの配備の前には HCSC コンポーネントのパッケージングおよび配備定義が、配備のあとには HCSC コンポーネントの 開始が実行されます。

<sup>3.</sup> システムのセットアップとアンセットアップ

ただし,一括実行は,システム開発時,または単体テストから結合テスト時を対象としています。詳細 については,マニュアル「サービスプラットフォーム 開発ガイド 基本開発編」の「8.5 HCSC コン ポーネントを HCSC サーバに配備して開始する処理の一括実行」を参照してください。

図中の各工程について,以降の項で説明します。

### 注意事項

- サービスアダプタの配備,ビジネスプロセスの配備,ユーザ定義受付の配備の前に,リポジト リをインポートして,リポジトリを最新の状態にしてください。
- 運用時の処理の流れや障害発生時の対策によっては,運用開始前に必要な設定があります。詳 細については,マニュアル「サービスプラットフォーム 解説」の「2.7.1 TP1 から非同期の 標準受付を使った HCSC サーバのサービス部品の呼び出し」。およびこのマニュアルの「7. [障害対策](#page-480-0)| を参照してください。
- UNIX の場合で Component Container 管理者を変更しているときは、Service Coordinator 管理者を同一にしてください。詳細については,[「付録 A Service Coordinator 管理者の変更](#page-898-0) [方法\(UNIX の場合\)」](#page-898-0)を参照してください。

### 3.1.2 実行環境に必要なソフトウェアを設定する

実行環境をセットアップする前に、実行環境に必要なソフトウェアの設定が必要です。実行環境に必要な ソフトウェアの設定は、データベースと Reliable Messaging の使用有無によって、次のように設定内容 が異なります。

• データベースを使用して Reliable Messaging を使用しない場合 実行環境に必要なソフトウェアの設定の流れと,参照先を次の図に示します。

### 図 3‒2 実行環境に必要なソフトウェアの設定(データベースを使用して Reliable Messaging を使用しない場合)

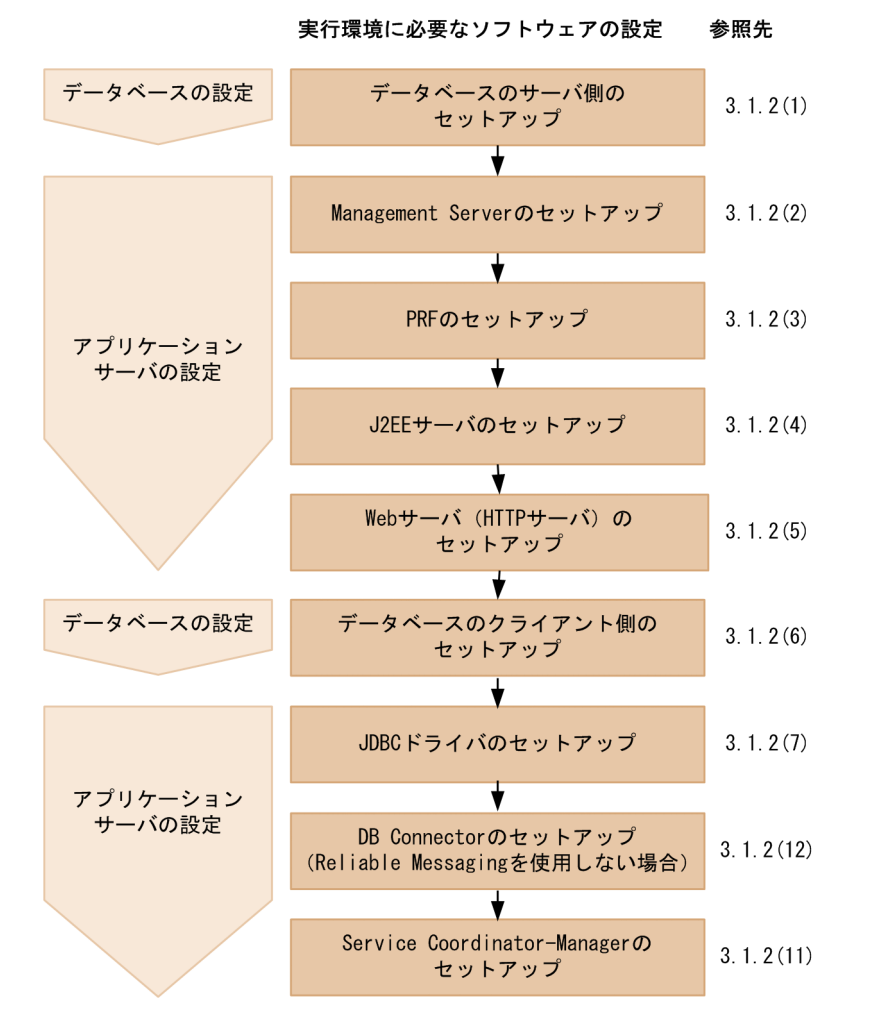

• データベースと Reliable Messaging の両方を使用する場合 実行環境に必要なソフトウェアの設定の流れと,参照先を次の図に示します。

### 図 3-3 実行環境に必要なソフトウェアの設定(データベースと Reliable Messaging の両方 を使用する場合)

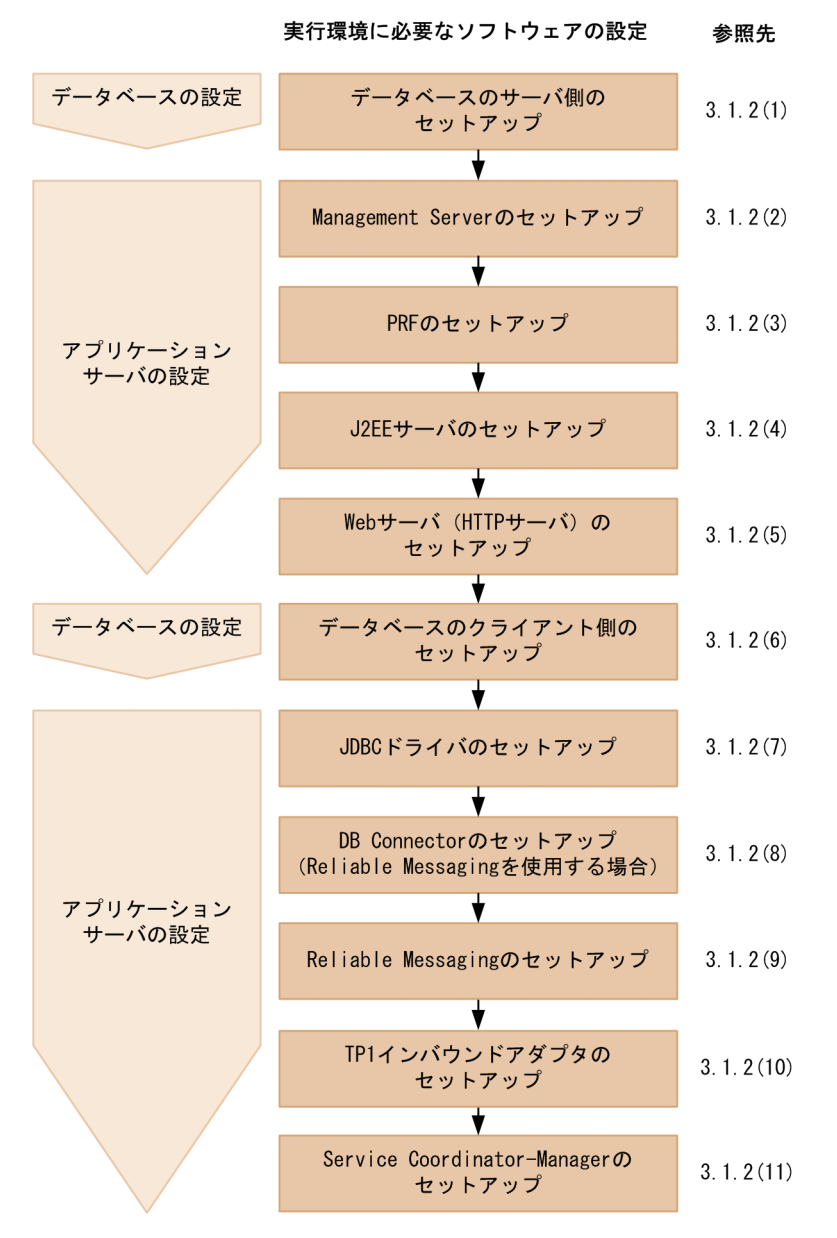

• データベースと Reliable Messaging の両方を使用しない場合 実行環境に必要なソフトウェアの設定の流れと,参照先を次の図に示します。

### 図 3-4 実行環境に必要なソフトウェアの設定(データベースと Reliable Messaging の両方 を使用しない場合)

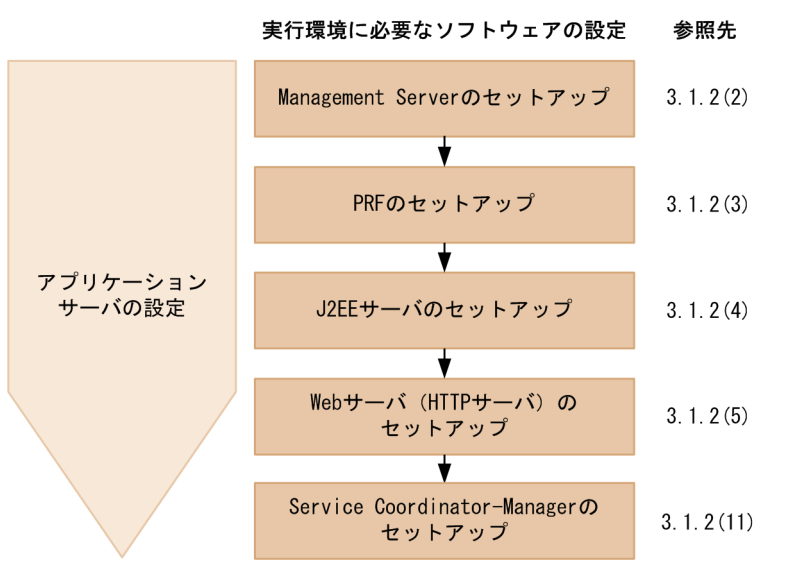

実行環境のセットアップ前に実施するソフトウェアの設定について,次に説明します。

## (1) データベースのサーバ側のセットアップ

データベースのセットアップとして,DB サーバおよび DB クライアントの両方をセットアップします。

### (a) DB サーバ側の設定 (HiRDB の場合)

次の作業を実施します。

#### HiRDB サーバの文字コードの設定

文字コードにシフト JIS 漢字コード,EUC 日本語漢字コード,UTF-8,または単一バイト文字コード のどれかを設定してください。文字コードの変更方法は,マニュアル「HiRDB システム導入・設計ガ イド」の文字コードの指定,または文字コードの選択に関する内容を参照してください。

#### 注意事項

HCSC サーバを UNIX で稼働させる場合は、HCSC サーバと HiRDB サーバの文字コードを合 わせる必要があります。

#### 環境設定

HiRDB の環境設定についてはマニュアル「HiRDB システム導入・設計ガイド」を参照してください。

#### ユーザ権限の設定

最初に、接続するユーザの名称を決定します。そのあと、HiRDB に管理情報を格納するため、HiRDB に接続するユーザに権限を設定します。HiRDB では,ユーザに CONNECT 権限を設定することで ユーザが作成されます。

### 設定する権限

• CONNECT 権限

HiRDB を利用するために必要な権限です。データベースに接続(CONNECT)できるように なります。CONNECT 権限を持たないユーザが HiRDB を利用しようとするとエラーになりま す。

• スキーマ定義権限

スキーマを定義するために必要な権限です。スキーマ定義権限を設定すると,スキーマ,表, ビュー表,インデクス,抽象データ型を定義できます。また,ストアドプロシジャやストアド ファンクションを登録できます。

#### 権限の設定方法

データベース定義ユティリティ (pddef). HiRDB SQL Executer を使用して権限を設定します。 権限の設定方法の詳細については,マニュアル「HiRDB システム運用ガイド」を参照してくださ い。データベース定義ユティリティの使用方法の詳細については,マニュアル「HiRDB コマンド リファレンス」を参照してください。

データベース定義ユティリティを使用して権限を設定する場合の手順を次に示します。

1. 次の環境変数を設定します。

#### Windows の場合

SET PDHOST=<HiRDBサーバのホスト名またはIPアドレス>

- SET PDNAMEPORT=<HiRDBサーバのポート番号>
- SET PDUSER=<DBA権限を持つユーザ名>/<パスワード>

UNIX (Bourne シェル)の場合

export PDHOST=<HiRDBサーバのホスト名またはIPアドレス> export PDNAMEPORT=<HiRDBサーバのポート番号> export PDUSER=<DBA権限を持つユーザ名>/<パスワード>

2. 次のコマンドでデータベース定義ユティリティ(pddef)を実行します。

pddef

3. 次の SQL を実行します。

GRANT CONNECT TO <ユーザ名>※ IDENTIFIED BY <パスワード>; GRANT SCHEMA TO <ユーザ名>※;

注※

権限を設定するユーザは,メッセージング基盤が使用する接続ユーザの名前です。HiRDB のク ライアント環境変数グループに登録した PDUSER 環境変数と同じ値になります。

PDUSER 環境変数については,[「表 3-5 環境変数グループで設定する環境変数](#page-171-0)」を参照してく ださい。

4. Windows の場合は [Ctrl] キー+ [Z] キーを押したあと, [Enter] キーを押してデータベー ス定義ユティリティ(pddef)を終了します。

UNIX の場合は「Ctrll キー+「D1 キーを押したあと. [Enter] キーを押してデータベース定 義ユティリティ(pddef)を終了します。

#### スキーマの定義

HiRDB に管理情報を格納するため,スキーマを定義します。

#### スキーマの定義方法

データベース定義ユティリティ (pddef). HiRDB SQL Executer を使用してスキーマを定義しま す。スキーマを定義する方法の詳細については,マニュアル「HiRDB SQL リファレンス」を参照 してください。データベース定義ユティリティの使用方法の詳細については,マニュアル「HiRDB コマンドリファレンス」を参照してください。

データベース定義ユティリティを使用してスキーマを定義する場合の手順を次に示します。

1. 次の環境変数を設定します。

#### Windows の場合

SET PDHOST=<HiRDBサーバのホスト名またはIPアドレス>

- SET PDNAMEPORT=<HiRDBサーバのポート番号>
- SET PDUSER=<ユーザ名>※/くパスワード>

#### 注※

指定するユーザ名は,権限を設定したユーザのユーザ名です。

UNIX (Bourne シェル)の場合

export PDHOST=<HiRDBサーバのホスト名またはIPアドレス> export PDNAMEPORT=<HiRDBサーバのポート番号> export PDUSER=くユーザ名>※/くパスワード>

#### 注※

指定するユーザ名は,権限を設定したユーザのユーザ名です。

2. 次のコマンドでデータベース定義ユティリティ(pddef)を実行します。

pddef

3. 次の SQL を実行します。

CREATE SCHEMA;

4. Windows の場合は [Ctrl] キー+ [Z] キーを押したあと, [Enter] キーを押してデータベー ス定義ユティリティ(pddef)を終了します。 UNIX の場合は [Ctrl] キー+ [D] キーを押したあと, [Enter] キーを押してデータベース定 義ユティリティ(pddef)を終了します。

#### RD エリアの準備

メッセージング基盤の管理情報テーブルを格納するため,必要に応じて RD エリアを作成します。RD エリアの作成方法の詳細については,マニュアル「HiRDB システム運用ガイド」を参照してください。

### pd max users (同時実行可能ユーザ数) の設定

HiRDB のシステム共通定義のオペランド pd\_max\_users (同時実行可能ユーザ数)には、実行環境が 使用する DB コネクション数の最大値を設定してください。実行環境が使用する DB コネクション数の 最大値については,[「表 3-4 実行環境が使用する DB コネクションの数」](#page-170-0)を参照してください。 pd max users の詳細については、マニュアル「HiRDB システム定義」を参照してください。

### (b) DB サーバ側の設定 (Oracle の場合)

次の作業を実施します。

#### 環境設定

Oracle の環境設定方法の詳細については、Oracle Corporation が発行するドキュメントを参照して ください。

#### 接続ユーザの作成と権限の設定

Oracle に管理情報を格納するため、Oracle に接続ユーザを作成し、権限を設定する必要があります。

#### 設定する権限

システム権限として,次の権限を設定します。

- CREATE ANY INDEX システム権限
- CREATE SESSION システム権限
- CREATE TABLE システム権限
- CREATE VIEW システム権限
- FORCE ANY TRANSACTION システム権限

オブジェクト権限として,次の権限を設定します。

- SYS.DBA\_PENDING\_TRANSACTIONS の SELECT 権限
- SYS.DBMS SYSTEM の EXECUTE 権限

また,次のロールを設定します。

• SELECT\_CATALOG\_ROLE

#### 接続ユーザと権限の設定方法

Oracle Enterprise Manager コンソール, または sqlplus を使用してユーザを作成し,権限を設定 します。Oracle Enterprise Manager コンソールと sqlplus を使用した場合の設定例を次に示しま す。

#### Oracle Enterprise Manager コンソールを使用する場合の設定例

1. sys ユーザでデータベースに接続します。

2. ナビゲータ・ツリーの [セキュリティ] – [ユーザ] を右クリックして, [作成] を選択します。

#### 3.[一般] タブを開き. 名前とパスワードを入力します。

- 4. [ロール] タブを開き, CONNECT ロールを削除して, SELECT CATALOG ROLE を追加し ます。
- 5.[システム] タブを開き、システム権限を設定します。
- 6.[オブジェクト]タブを開き,[SYS]−[ビュー]−[DBA\_PENDING\_TRANSACTIONS] を選択して,SELECT 権限を設定します。
- 7.[SYS]−[パッケージ]−[DBMS\_SYSTEM]を選択して,EXECUTE 権限を設定します。
- 8.[割当て制限] タブを開き, 表領域の割り当て制限サイズを設定します。
- 9. [作成] ボタンをクリックします。

#### sqlplus を使用する場合の設定例

1. sys ユーザでデータベースに接続します。

2. 次の SQL 文を発行します(QUOTA 句の指定値は例です)。

```
CREATE USER <権限を付与するユーザ名> PROFILE "DEFAULT" 
    IDENTIFIED BY <パスワード> DEFAULT TABLESPACE "USERS" 
    TEMPORARY TABLESPACE "TEMP" 
    QUOTA 10 M ON "USERS" 
    ACCOUNT UNLOCK;
GRANT CREATE ANY INDEX TO <権限を付与するユーザ名>;
GRANT CREATE SESSION TO <権限を付与するユーザ名>;
GRANT CREATE TABLE TO <権限を付与するユーザ名>;
GRANT CREATE VIEW TO <権限を付与するユーザ名>;
GRANT FORCE ANY TRANSACTION TO <権限を付与するユーザ名>;
GRANT SELECT ON "SYS". "DBA_PENDING_TRANSACTIONS"
TO <権限を付与するユーザ名>;
GRANT EXECUTE ON "SYS"."DBMS_SYSTEM" TO <権限を付与するユーザ名>;
GRANT SELECT CATALOG ROLE TO <権限を付与するユーザ名>;
```
## (2) Management Server のセットアップ

Management Server をセットアップし、環境設定をします。詳細については、マニュアル「アプリケー ションサーバ システム構築・運用ガイド」の「4.1.15 Management Server を使用するために設定する 情報」の Management Server の動作環境に関する説明を参照してください。また、HCSC-Manager を 使用するための設定については,このマニュアルの[「2.1.6 HCSC-Manager を使用するための](#page-54-0) [Management Server の設定](#page-54-0)」を参照してください。

なお、Management Server と運用管理エージェントは、HCSC サーバを運用するための基盤となりま す。そのため、OS の起動と同時に Management Server と運用管理エージェントを自動起動するように 設定してください。

設定方法については,マニュアル「アプリケーションサーバ リファレンス コマンド編」の「mngautorun (自動起動および自動再起動の設定/設定解除)」を参照してください。

作業フォルダまたは共通フォルダを利用する場合, Management Server のメモリ使用量が増大する可能 性があります。次の計算式をもとにメモリ使用量を拡張してください。

<sup>3.</sup> システムのセットアップとアンセットアップ

Java ヒープサイズ

↑Max( (200MB+A),256MB)↑

A: cscfscls, cscfswls コマンドで表示する最大ファイル数×5000 バイト

メタスペースサイズ

128MB 以上

## (3) PRF のセットアップ

PRF のセットアップは、Smart Composer 機能、または運用管理ポータルを使用して実施してください。

Smart Composer 機能を使用した PRF のセットアップについては、マニュアル「アプリケーションサー バ システム構築・運用ガイド」の「4.8 その他の機能を使用したシステムの構築」を参照してください。

また. 運用管理ポータルを使用した PRF のセットアップについては. マニュアル「アプリケーションサー バ 運用管理ポータル操作ガイド」の「3. J2EE アプリケーションを実行するシステムの構築と削除」を 参照してください。

## (4) J2EE サーバのセットアップ

次の作業を実施します。

### (a) J2EE サーバの構築

J2EE サーバは、Smart Composer 機能または運用管理ポータルを使用して構築してください。また、J2EE サーバの互換モードが推奨モードか V9 互換モードかによって,構築に必要な作業が異なります。構築に 必要な作業を次に示します。

Smart Composer 機能を使用して構築する場合

推奨モードの場合,簡易構築定義ファイルに次に示すパラメタを追加してください。

論理 J2EE サーバの configuration 要素に追加するパラメタ

```
\langleparam\rangle <param-name>manager.j2ee.compat</param-name>
      <param-value>none</param-value>
\langle/param\rangle
```
論理 Web サーバの configuration 要素に追加するパラメタ

```
<sub>param</sub></sub>
      <param-name>manager.web.send_request_method</param-name>
      <param-value>reverseproxy</param-value>
\langle/param\rangle
```
V9 互換モードの場合, 簡易構築定義ファイルに次に示すパラメタを追加してください。

論理 J2EE サーバの configuration 要素に追加するパラメタ

 $\langle$ param $\rangle$ <param-name>manager.j2ee.compat</param-name>

 <param-value>V9</param-value>  $\langle$ /param>

論理 Web サーバの configuration 要素に追加するパラメタ

 $\langle$ param $\rangle$ 

 <param-name>manager.web.send\_request\_method</param-name> <param-value>redirector</param-value>  $\langle$ /param $\rangle$ 

サーバ管理コマンド(cjsetup)で構築する場合

推奨モードの場合, cjsetup コマンドに「-compat」オプションを付けないで実行してください。 V9 互換モードの場合, cjsetup コマンドに次のように「-compat V9」オプションを付けて実行して ください。

cjsetup <J2EEサーバ名> -compat V9

V9 互換モードの指定方法については,マニュアル「アプリケーションサーバ 機能解説 互換編」の「3. V9 互換モードの使用方法」を参照してください。

Smart Composer 機能を使用した J2EE サーバの構築については、マニュアル「アプリケーションサーバ システム構築・運用ガイド」の「4.8 その他の機能を使用したシステムの構築」を参照してください。

また、運用管理ポータルを使用した J2EE サーバの構築については、マニュアル「アプリケーションサー バ 運用管理ポータル操作ガイド」の「3. J2EE アプリケーションを実行するシステムの構築と削除」を 参照してください。

### 注意事項

構築時には、論理サーバ名と実サーバ名を同一にしてください。異なる場合,HCSC サーバのセッ トアップに失敗するおそれがあります。

J2EE サーバ名は 110 バイト以内を推奨します。ローカルマシンに IPv6 アドレスを使用している 環境では,111 バイト以上の J2EE サーバ名を指定すると,プロセスインスタンスの生成でエラー が発生するおそれがあります。その場合は,HCSC サーバランタイム定義の short-processid プロ パティに ON を指定してください。

### (b) J2EE サーバのシステム環境変数の設定

J2EE サーバのシステム環境変数の設定方法については、OS のドキュメントを参照してください。システ ムの環境変数の設定時の確認事項については,マニュアル「アプリケーションサーバ システム構築・運用 ガイド」の「4.1.13 論理サーバの環境変数を設定するときの確認事項」を参照してください。

### (c) SOAP 通信基盤および JAX-WS エンジンの初期設定

選択した SOAP モードに応じて、次の初期設定が必要になります。

• SOAP1.1 モードを利用する場合:SOAP 通信基盤

J2EE サーバの互換モードで推奨モードを選択した場合は,SOAP1.1 モードは使用できません。

• SOAP1.1/1.2 併用モードを利用する場合:JAX-WS エンジン

それぞれの初期設定手順について説明します。

### ●SOAP1.1 モードを利用する場合の初期設定

SOAP1.1 モードを利用する場合,次の手順で SOAP 通信基盤の初期設定をします。

1. Common Public License Version 1.0 に基づいて配布されている WSDL4J を利用するため, 「wsdl4j.jar」ファイルを入手し、次のディレクトリにコピーします。

<サービスプラットフォームのインストールディレクトリ>\c4web\lib以下

2. サーバ定義ファイル(c4websv.cfg)を設定します。

HCSC サーバが動作する J2EE サーバでの SOAP 通信基盤のサーバ定義ファイルに指定する内容を 次の表に示します。サーバ定義ファイルの作成については,マニュアル「アプリケーションサーバ SOAP アプリケーション開発の手引」の「10.2 サーバ定義ファイルの設定」を参照してください。

### 表 3-1 サーバ定義ファイルの設定項目 (SOAP 通信基盤)

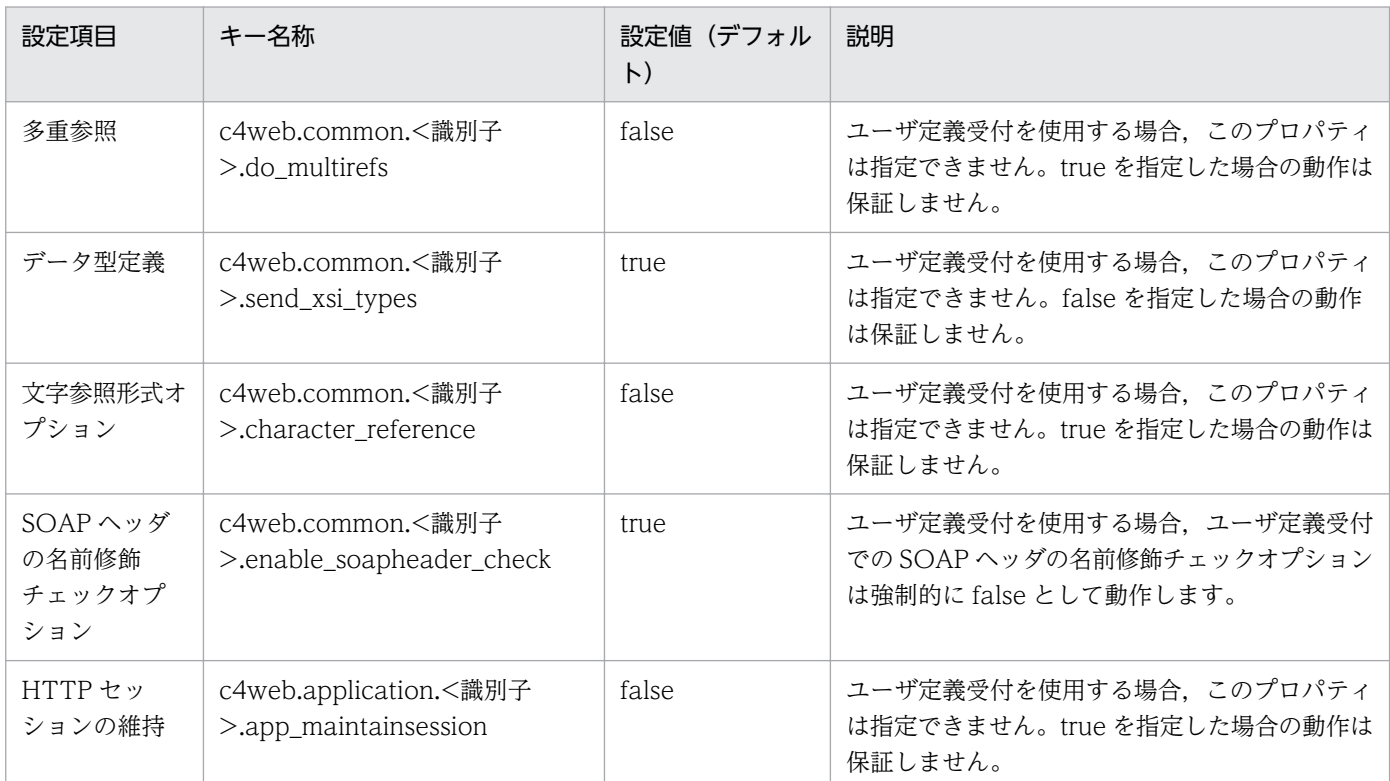

### ■ ポイント

HCSC サーバでの識別子とは,サーバ定義ファイル中から動作中のサーバの情報を取得する ためのキーのことです。サーバに配備した SOAP アプリケーションのコンテキストルート から先頭の「/」を除いた名称を使用しています。このため、HCSC-Messaging では次のよ うになります。

- 標準受付の識別子:クラスタ名
	- (例)クラスタ名が「cluster1」の場合

標準受付の識別子:「cluster1」

• ユーザ定義受付の識別子:ユーザ定義受付の受付 ID

3. 共通定義ファイル(c4webcom.cfg)を設定します。

HCSC サーバが動作する J2EE サーバでの SOAP 通信基盤の共通定義ファイルに指定する内容を次 の表に示します。共通定義ファイルの作成については、マニュアル「アプリケーションサーバ SOAP アプリケーション開発の手引」の「10.4 共通定義ファイルの設定」を参照してください。

### 表 3-2 共通定義ファイルの設定項目 (SOAP 通信基盤)

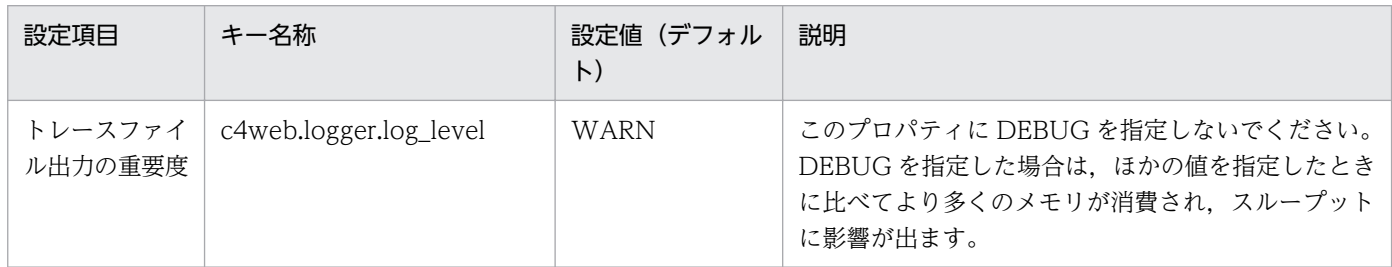

### ●SOAP1.1/1.2 併用モードを利用する場合の初期設定

SOAP1.1/1.2 併用モードを利用する場合、次の手順で JAX-WS エンジンの初期設定をします。

1. 共通定義ファイル(cjwconf.properties)を設定します。

HCSC サーバが動作する J2EE サーバでの JAX-WS エンジンの共通定義ファイルに指定する内容を 次の表に示します。共通定義ファイルの作成については,マニュアル「アプリケーションサーバ Web サービス開発ガイド」の「10.1.2 共通定義ファイルの設定項目」を参照してください。

### 表 3‒3 共通定義ファイルの設定項目(JAX-WS エンジン)

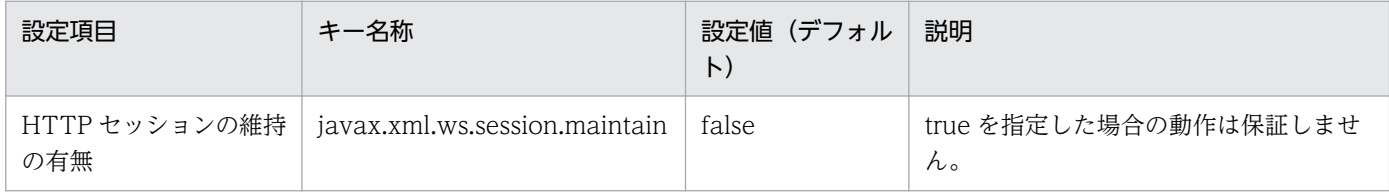

2. サーバ単位にプロキシの設定をします。

プロキシの設定方法については,マニュアル「アプリケーションサーバ Web サービス開発ガイド」 の「10.10 プロキシサーバ経由の接続」を参照してください。

### (d) HCSC サーバをセットアップするための固有設定

プロパティファイルで次のように指定します。

• J2EE サーバ用ユーザプロパティファイル (usrconf.properties)

| プロパティ                               | 指定内容         |
|-------------------------------------|--------------|
| ejbserver.rmi.localinvocation.scope | 「app」を指定します。 |

<sup>3.</sup> システムのセットアップとアンセットアップ

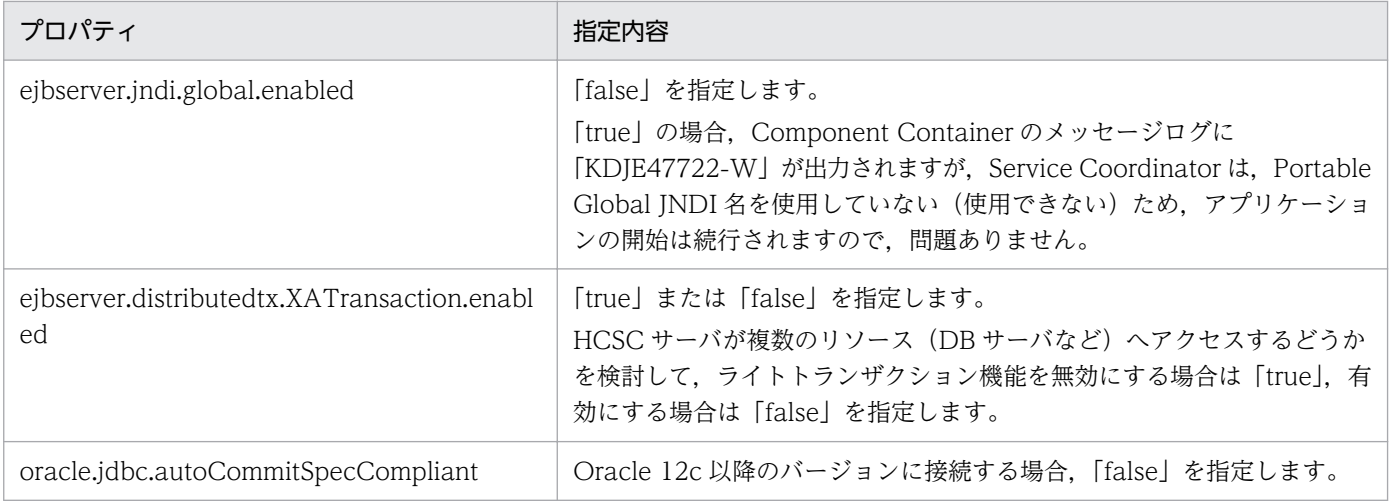

なお,ejbserver.DynamicStubLoading.Enabled には「true」を指定しないでください。

### • サーバ管理コマンド用システムプロパティファイル(usrconf.properties)

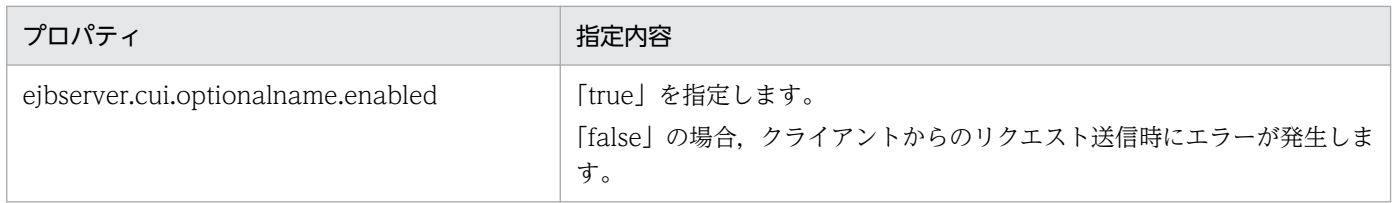

### (e) コンテナ拡張ライブラリの設定

コンテナ拡張ライブラリとして、次の設定をします。コンテナ拡張ライブラリの設定方法については、マ ニュアル「アプリケーションサーバ 機能解説 基本・開発編(コンテナ共通機能)」の「18. コンテナ拡張 ライブラリ」を参照してください。

### • SOAP1.1 モードを利用する場合

<Reliable Messagingのインストールディレクトリ>\lib\reliablemessaging-api.jar <サービスプラットフォームのインストールディレクトリ>\c4web\lib\hitsaaj.jar

cijaxws.jar を無効にするため、cijaxws.jar の行をコメントアウトするか削除してください。

### • SOAP1.1/1.2 併用モードを利用する場合

<Reliable Messagingのインストールディレクトリ>\lib\reliablemessaging-api.jar <サービスプラットフォームのインストールディレクトリ>\jaxws\lib\cjjaxws.jar

hitsaaj.jar を無効にするため, hitsaaj.jar の行をコメントアウトするか削除してください。

このとき,「add.class.path=<jar のパス>」の形式で指定してください。

この定義は、運用管理ポータルからも設定できます。運用管理ポータルの「論理サーバの環境設定」にあ る論理 J2EE サーバの [J2EE コンテナの設定]画面の拡張パラメタにクラスパスを指定します。ここでの 設定値は, J2EE サーバ用オプション定義ファイル (usrconf.cfg) に反映されます。

J2EE サーバ用オプション定義ファイルについては,マニュアル「アプリケーションサーバ リファレンス 定義編(サーバ定義)」の「2.2.2 usrconf.cfg(J2EE サーバ用オプション定義ファイル)」を参照してくだ

<sup>3.</sup> システムのセットアップとアンセットアップ

さい。また,「論理サーバの環境設定」での設定については,マニュアル「アプリケーションサーバ 運用 管理ポータル操作ガイド」の「10. 論理サーバの環境設定」を参照してください。

## (5) Web サーバ (HTTP サーバ)のセットアップ

Web サーバ (HTTP サーバ) をセットアップするには次の 2 とおりの方法があります。

- J2EE サーバに含まれるサーバを使用する方法 推奨モードの場合は,NIO HTTP サーバを使用します。 V9 互換モードの場合は,インプロセス HTTP サーバを使用します。
- HTTP Server を使用する方法

これらの方法について次に説明します。

### (a) NIO HTTP サーバまたはインプロセス HTTP サーバを使用する方法

次の作業を実施します。

#### NIO HTTP サーバのセットアップ(推奨モードの場合)

NIO HTTP サーバを使用する場合のシステム構築の詳細については,マニュアル「アプリケーション サーバ 機能解説 基本・開発編(Web コンテナ)」の「7. NIO HTTP サーバ」を参照してください。

#### インプロセス HTTP サーバのセットアップ(V9 互換モードの場合)

インプロセス HTTP サーバを使用する場合のシステム構築の詳細については,マニュアル「アプリケー ションサーバ 機能解説 互換編」の「6. インプロセス HTTP サーバ」を参照してください。

#### NIO HTTP サーバまたはインプロセス HTTP サーバのコネクションタイムアウト値の設定

サービスリクエスタ側にある SOAP 通信基盤でコネクションプーリング機能を使用している場合,サー ビスリクエスタ側のコネクション保持の時間と,HCSC サーバ稼働マシンでのコネクションタイムア ウト値の整合性をとる必要があります。

- コネクションタイムアウト値の設定手順を次に示します。
- 1. 運用管理ポータルから、[論理サーバの環境設定]を選択します。
- 2. サーバビューから, [論理 J2EE サーバ] − [J2EE サーバ] − [< J2EE サーバ名>]を選択します。
- 3. [HTTP サーバ] タブの [通信・スレッド制御] タブを選択します。 [通信・スレッド制御設定]画面が表示されます。
- 4. [Web クライアントとの接続設定] − [Persistent コネクション] − [タイムアウト]に, SOAP 通信基盤 (Web Services) の共通定義ファイルの c4web.common.connection\_pool.timeout プ ロパティの設定値以上の値を設定します。

c4web.common.connection\_pool.timeout プロパティを設定していない場合はデフォルト値の 1800(単位:秒)で動作するため,その倍の値である 3600 をタイムアウト値に設定します。

なお,タイムアウト値に設定できる範囲は 0〜3600 です。そのため,

c4web.common.connection\_pool.timeout プロパティの設定が 1800 よりも大きい場合は、0を 設定してください。

### (b) HTTP Server を使用する方法

次の作業を実施します。

#### HTTP Server のセットアップ

セットアップ方法の詳細については,マニュアル「HTTP Server」を参照してください。

### HTTP Server と J2EE サーバを連携する設定

J2EE サーバと連携するためには、簡易構築定義ファイルで Web サーバ連携のためのパラメタの設定 が必要です。パラメタの詳細については,マニュアル「アプリケーションサーバ リファレンス 定義編 (サーバ定義)」の「4.10 論理 Web サーバで指定できるパラメタ」を参照してください。

#### HTTP Server の KeepAliveTimeout 値の設定

サービスリクエスタ側にある SOAP 通信基盤でコネクションプーリング機能を使用している場合,サー ビスリクエスタ側のコネクション保持の時間と,HCSC サーバ稼働マシンの KeepAliveTimeout 値の 整合性をとる必要があります。

HTTP Server の環境設定ファイルである httpsd.conf の KeepAliveTimeout に, SOAP 通信基盤 (Web Services)の共通定義ファイルの c4web.common.connection\_pool.timeout プロパティに指 定した値の倍以上の値を設定します。例えば、c4web.common.connection\_pool.timeout プロパティ を設定していない場合はデフォルト値の 1800 で動作するため,その倍の値である 3600 を KeepAliveTimeout に設定します。

なお,指定できる値の範囲は 0〜65535 です。詳細は,マニュアル「アプリケーションサーバ SOAP アプリケーション開発の手引」の「7.4.2 コネクションプーリングに関する設定」を参照してください。

## (6) データベースのクライアント側のセットアップ

### (a) DB クライアント側の設定(HiRDB の場合)

実行環境のマシンで,次の作業を実施します。

#### 環境変数の設定

Windows の場合は、次の環境変数を設定します。

UNIX の場合は. HCSC サーバが稼働している I2EE サーバ起動時と Management Server 実行時の 環境変数に,次の環境変数を設定します。

HCSC サーバが稼働している J2EE サーバ起動時の環境変数の設定方法は、マニュアル「アプリケー ションサーバ 運用管理ポータル操作ガイド」の「10.8.27 I2EE サーバの環境変数の設定」を参照し てください。

Management Server 実行時の環境変数の設定方法は,マニュアル「アプリケーションサーバ リファ レンス 定義編(サーバ定義)」の「8.2.8 mserverenv.cfg(Management Server 用環境変数定義ファ イル)」を参照してください。

### <span id="page-170-0"></span>PDXAMODE

1 を指定します。

ただし,ライトトランザクション機能を利用する場合は PDXAMODE の設定は必要ありません。

### PDTXACANUM

サービスプラットフォームが使用する DB コネクション数の最大値を指定します。

ただし,ライトトランザクション機能を利用する場合は PDTXACANUM の設定は必要ありません。 DB コネクション数の最大値は,利用する実行環境に応じて見積もる必要があります。実行環境が DB コネクションを使用する契機と数を次の表に示します。

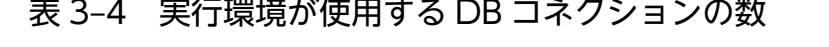

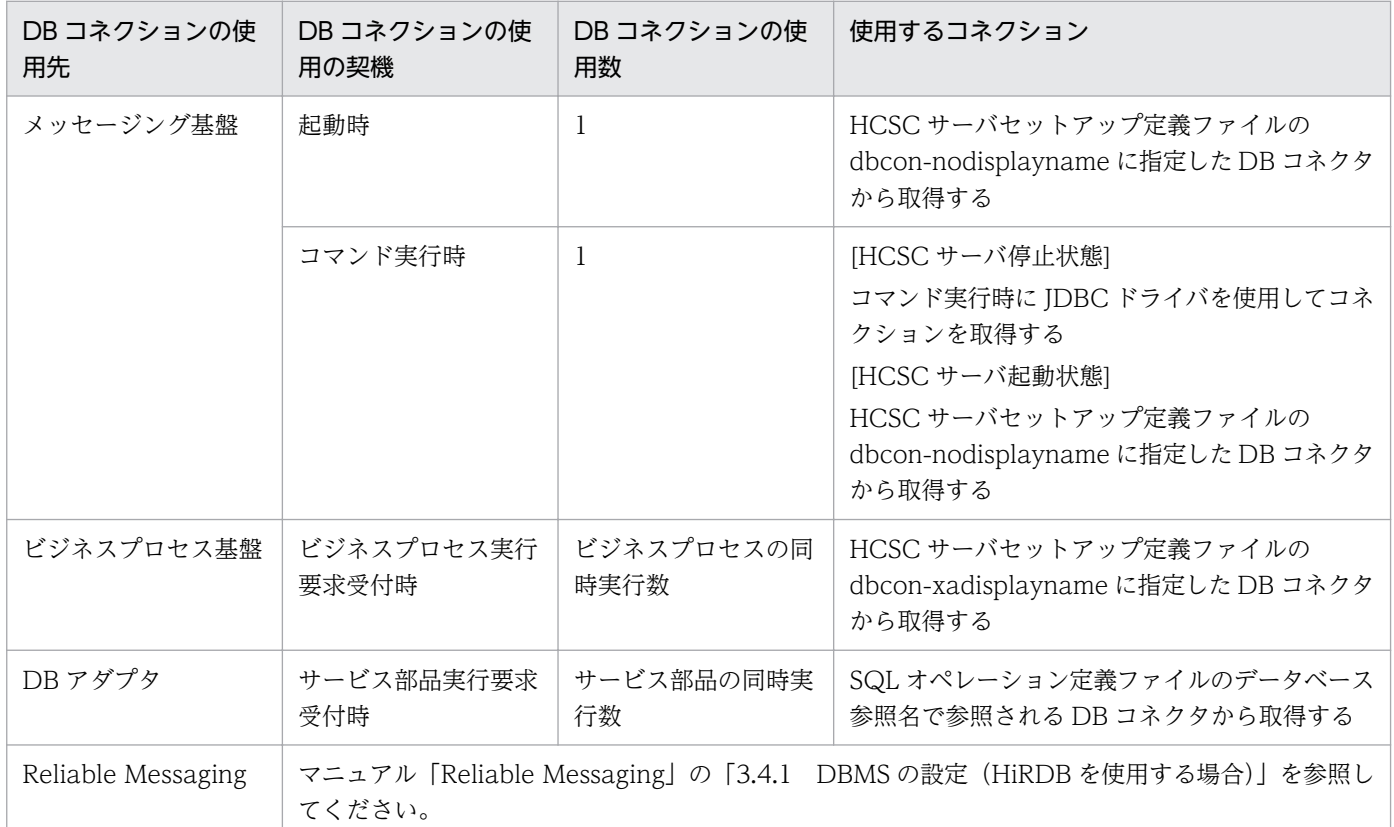

DB コネクション使用数の和が最大値となります。

### PDLANG または LANG

HCSC サーバを UNIX で稼働させる場合、HiRDB サーバの文字コードに応じて、PDLANG か LANG のどちらかに HiRDB サーバと同じ文字コードを指定します。詳細は、マニュアル「HiRDB UAP 開発ガイド」の PDLANG に関する内容を参照してください。

HCSC サーバを Windows で稼働させる場合は、設定は不要です。

### LC\_CTYPE

HCSC サーバを UNIX で稼働させる場合、HiRDB サーバと同じ文字コードを指定します。 HCSC サーバを Windows で稼働させる場合は、設定は不要です。

### <span id="page-171-0"></span>LD\_LIBRARY\_PATH

HCSC サーバを Linux(R)で稼働させる場合,下記のパスを追加します。

- <HiRDB 運用ディレクトリ>/client/lib HiRDB/Single Server, HiRDB/Parallel Server または HiRDB Server インストール時に指定 します。
- <HiRDB のインストールディレクトリ>/client/lib HiRDB/Run Time,または HiRDB/Developer's Kit インストール時に指定します。

HCSC サーバを Windows で稼働させる場合は、設定は不要です。

### LIBPATH

HCSC サーバを AIX で稼働させる場合. 下記のパスを追加します。

- <HiRDB の運用ディレクトリ>/client/lib HiRDB/Single Server, HiRDB/Parallel Server または HiRDB Server インストール時に指定 します。
- <HiRDB のインストールディレクトリ>/client/lib HiRDB/Run Time,または HiRDB/Developer's Kit インストール時に指定します。

HCSC サーバを Windows で稼働させる場合は、設定は不要です。

### 環境変数グループの設定

環境変数グループを次の方法で登録します。

### Windows の場合

HiRDB のクライアント環境変数登録ツールで「システムグループ」を選択して,環境変数グループ を登録します。この場合, DB Connector のプロパティ定義では、ここで登録した環境変数グルー プ名を指定してください。

### UNIX の場合

HiRDB のクライアント環境変数グループの設定ファイルに登録します。この場合,DB Connector のプロパティ定義では,ここで登録した環境変数グループの設定ファイルのパスを指定してください。

環境変数グループを登録する方法の詳細については,マニュアル「HiRDB UAP 開発ガイド」の環境 変数のグループ登録に関する内容を参照してください。

DB Connector のプロパティについては、マニュアル「アプリケーションサーバ アプリケーション設 定操作ガイド」の「4.2.2 DB Connector のプロパティ定義」を参照してください。

環境変数グループで設定する環境変数を次の表に示します。

### 表 3‒5 環境変数グループで設定する環境変数

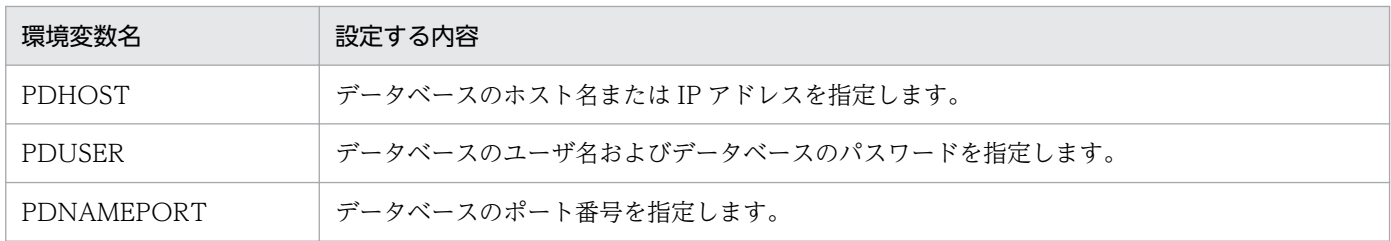

3. システムのセットアップとアンセットアップ

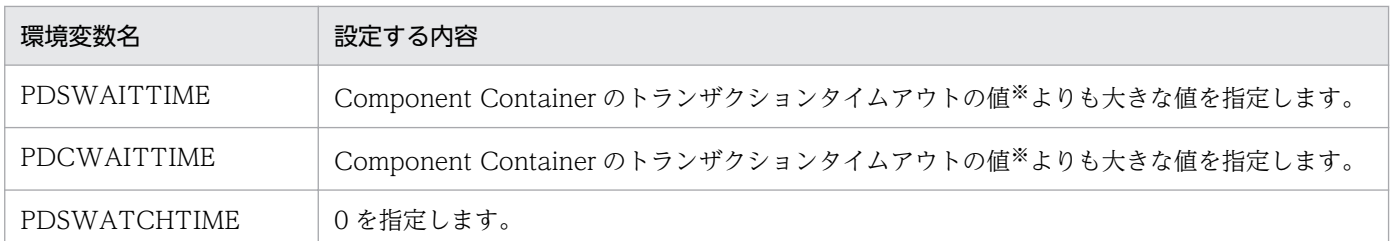

注※

Component Container のトランザクションタイムアウトの値は、J2EE サーバ用ユーザプロパティファイルで指定しま す。Component Container のトランザクションタイムアウトの値については,マニュアル「アプリケーションサーバ シ ステム設計ガイド」の「8.6.4 トランザクションタイムアウトを設定する」を参照してください。

## (b) DB クライアント側の設定 (Oracle の場合)

Oracle JDBC Thin Driver をセットアップします。Oracle JDBC Thin Driver のセットアップについて は,「[3.1.2\(7\)\(b\) Oracle JDBC Thin Driver のセットアップ」](#page-173-0)を参照してください。

## (7) JDBC ドライバのセットアップ

使用する JDBC ドライバは,利用条件を考慮して選択する必要があります。

使用する JDBC ドライバの選択方法を次の表に示します。

### 表 3‒6 使用する JDBC ドライバ

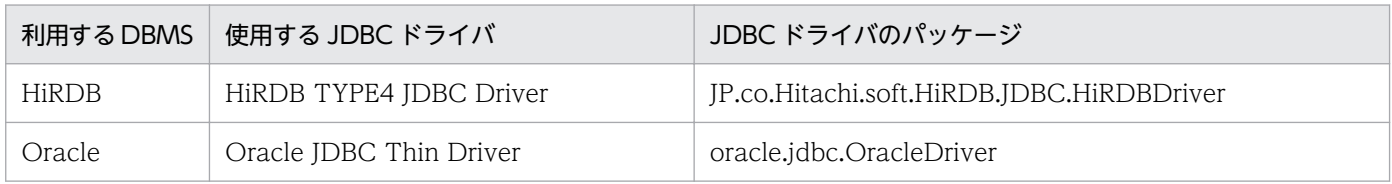

## (a) HiRDB Type4 JDBC Driver のセットアップ

HiRDB Type4 JDBC Driver のセットアップについては,マニュアル「HiRDB UAP 開発ガイド」の HiRDB Type4 JDBC Driver に関する内容を参照してください。

なお, HCSC サーバを使用するために、次の設定をする必要があります。

- 1. <サービスプラットフォームのインストールディレクトリ>/manager/config/mserver.cfg ファイル に, HiRDB Type4 JDBC Driver の JAR ファイル (pdjdbc2.jar) をクラスパスとして指定します。 このとき,「web.add.class.path=<pdjdbc2.jar のパス>」の形式で指定してください。
	- 例 1 (HiRDB/Run Time の場合)

web.add.class.path=<HiRDB/Run Time のインストールディレクトリ>/client/lib/pdjdbc2.jar

例 2(HiRDB/Single Server の場合)

web.add.class.path=<HiRDB/Single Server のインストールディレクトリ>※/client/lib/ pdjdbc2.jar

注※

<HiRDB のインストールディレクトリ>は、hirdb s というディレクトリになります。

- <span id="page-173-0"></span>2. J2EE サーバ用オプション定義ファイル (usrconf.cfg) に, HiRDB Type4 JDBC Driver の JAR ファ イル(pdjdbc2.jar)をクラスパスとして指定します。このとき,「add.class.path=<pdjdbc2.jar の パス>」の形式で指定してください。
	- 例 1 (HiRDB/Run Time の場合)

add.class.path=<HiRDB/Run Time のインストールディレクトリ>/client/lib/pdjdbc2.jar

例 2(HiRDB/Single Server の場合)

add.class.path=<HiRDB/Single Server のインストールディレクトリ>※/client/lib/pdjdbc2.jar 注※

<HiRDB のインストールディレクトリ>は、hirdb\_s というディレクトリになります。

この定義は,運用管理ポータルからも設定できます。運用管理ポータルの「論理サーバの環境設定」 にある論理 J2EE サーバの [J2EE コンテナの設定]画面の拡張パラメタにクラスパスを指定しま す。ここでの設定値は、J2EE サーバ用オプション定義ファイル (usrconf.cfg) に反映されます。 J2EE サーバ用オプション定義ファイルについては,マニュアル「アプリケーションサーバ リファ レンス 定義編(サーバ定義)」の「2.2.2 usrconf.cfg(J2EE サーバ用オプション定義ファイル)」 を参照してください。また,「論理サーバの環境設定」での設定については,マニュアル「アプリ ケーションサーバ 運用管理ポータル操作ガイド」の「10. 論理サーバの環境設定」を参照してく ださい。

3. HCSC-Messaging コマンド共通定義ファイルの HCSC\_ADDCLASSPATH に, HiRDB Type4 JDBC Driver の JAR ファイル(pdjdbc2.jar)をクラスパスとして指定します。 HCSC-Messaging コマンド共通定義ファイルの詳細については,マニュアル「サービスプラットフォー

ム リファレンス」の「6.5.4 HCSC-Messaging コマンド共通定義ファイル」を参照してください。

### (b) Oracle JDBC Thin Driver のセットアップ

Oracle JDBC Thin Driver のセットアップについては,マニュアル「アプリケーションサーバ システム 構築・運用ガイド」の「4.1.7 データベース接続環境を設定する(Oracle の設定)」または,使用してい るデータベースのマニュアルを参照してください。

なお, HCSC サーバを使用するために,次の設定をする必要があります。使用する Oracle のバージョン によって, Oracle JDBC Thin Driver の種類が異なりますので, Oracle JDBC Thin Driver の JAR ファ イルのクラスパスを指定する際は注意してください。

- 1. <サービスプラットフォームのインストールディレクトリ>/manager/config/mserver.cfg ファイル に、Oracle JDBC Thin Driver の JAR ファイルをクラスパスとして指定します。このとき, 「web.add.class.path=<Oracle JDBC Thin Driver のパス>」の形式で指定してください。
	- 例(Oracle 12c の場合)

web.add.class.path=<Oracle Client のインストールディレクトリ>/jdbc/lib/ojdbc7.jar

- 2. J2EE サーバ用オプション定義ファイル (usrconf.cfg) に, Oracle IDBC Thin Driver の JAR ファイ ルをクラスパスとして指定します。このとき,「add.class.path=<Oracle JDBC Thin Driver のパス >」の形式で指定してください。
	- 例(Oracle 12c の場合)

add.class.path=<Oracle Client のインストールディレクトリ>/jdbc/lib/ojdbc7.jar

この定義は、運用管理ポータルからも設定できます。運用管理ポータルの「論理サーバの環境設定」に ある論理 J2EE サーバの [J2EE コンテナの設定]画面の拡張パラメタにクラスパスを指定します。こ こでの設定値は、J2EE サーバ用オプション定義ファイル (usrconf.cfg) に反映されます。

J2EE サーバ用オプション定義ファイルについては,マニュアル「アプリケーションサーバ リファレン ス 定義編(サーバ定義)| の [2.2.2 usrconf.cfg (I2EE サーバ用オプション定義ファイル)| を参照し てください。また,「論理サーバの環境設定」での設定については,マニュアル「アプリケーションサー バ 運用管理ポータル操作ガイド」の「10. 論理サーバの環境設定」を参照してください。

3. HCSC-Messaging コマンド共通定義ファイルの HCSC\_ADDCLASSPATH に、Oracle JDBC Thin Driver の JAR ファイルをクラスパスとして指定します。 HCSC-Messaging コマンド共通定義ファイルの詳細については,マニュアル「サービスプラットフォー

ム リファレンス」の「6.5.4 HCSC-Messaging コマンド共通定義ファイル」を参照してください。

## (8) DB Connector のセットアップ(Reliable Messaging を使用する場合)

HCSC サーバは,データベースと接続するために DB Connector を利用します。処理のタイミングやテー ブル種別に応じて,データベースアクセスをトランザクション管理する場合と管理しない場合があるため, トランザクションサポート種別が XATransaction または LocalTransaction の DB Connector と,トラ ンザクションサポート種別が NoTransaction である DB Connector の,2 つの DB Connector を準備 する必要があります。

なお,トランザクションサポート種別が XATransaction または LocalTransaction の DB Connector は、処理性能を向上させるため、Reliable Messaging と連携できる DB Connector を利用します。

それぞれの DB Connector の表示名は,HCSC サーバセットアップ定義ファイルの「dbconxadisplayname」と「dbcon-nodisplayname」に指定します。HCSC サーバセットアップ定義ファイル の詳細については,マニュアル「サービスプラットフォーム リファレンス」の「6.4.3 HCSC サーバセッ トアップ定義ファイル」を参照してください。

### (a) DB Connector のインポート

インポートする DB Connector は、利用条件を考慮して選択する必要があります。インポートする RAR ファイルの選択方法を次の表に示します。

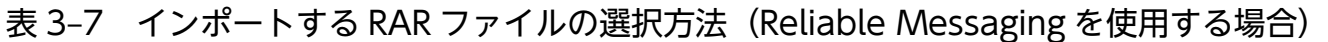

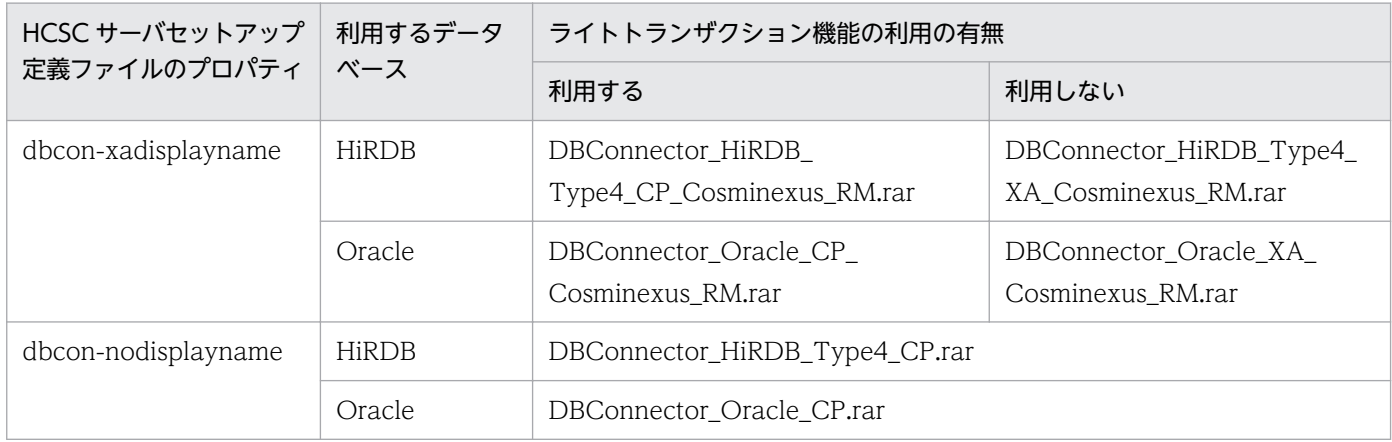

DB Connector のインポート方法については、マニュアル「アプリケーションサーバ アプリケーション設 定操作ガイド」の「4.2 データベースと接続するための設定」を参照してください。また、プロパティ定 義については,マニュアル「アプリケーションサーバ リファレンス 定義編(アプリケーション/リソース 定義)」の「4.1 Connector 属性ファイル」を参照してください。

ライトトランザクションについては,マニュアル「アプリケーションサーバ 機能解説 基本・開発編(コン テナ共通機能)」の「3.14.5 ライトトランザクション」を参照してください。また、設定方法について は,マニュアル「アプリケーションサーバ 運用管理ポータル操作ガイド」の「10.8.6 トランザクション の設定」を参照してください。

また、DB アダプタを利用する場合は、DB アダプタが利用する DB Connector をインポートします。イ ンポートする RAR ファイルの選択方法を次の表に示します。

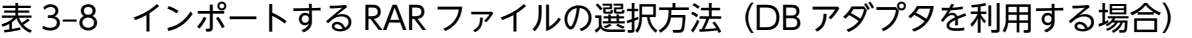

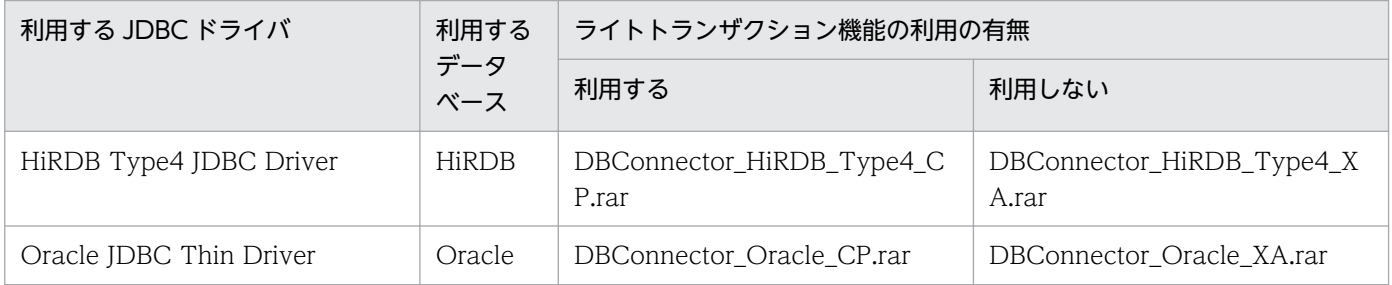

## (b) プロパティの定義

DB Connector をインポートしたあと、マニュアル「アプリケーションサーバ リファレンス 定義編(アプ リケーション/リソース定義)」の「4.1 Connector 属性ファイル」を参照して,プロパティを定義して ください。ただし,次の表に示す内容をプロパティに設定する必要があります。

### 注意事項

Reliable Messaging と連携できる DB Connector と, DB アダプタで利用する DB Connector で、トランザクションサポート種別(<transaction-support>タグに指定する値)を同じにする必 要があります。

また、<transaction-support>タグに指定する値は、ライトトランザクションを適用するか、グ ローバルトランザクションを適用するかで次のように異なります。

- J2EE サーバにライトトランザクションを適用する場合 LocalTransaction
- J2EE サーバにグローバルトランザクションを適用する場合 XATransaction

### 表 3-9 dbcon-xadisplayname に設定する DB Connector 属性ファイルの設定内容 (Oracle)

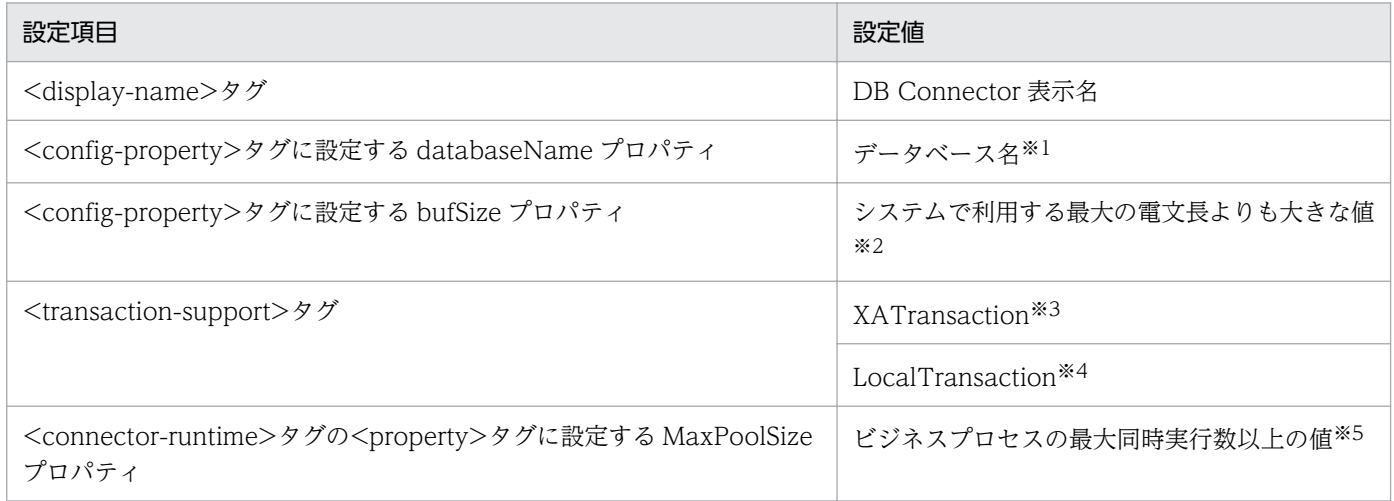

注※1

使用する DB Connector によって設定値が異なります。設定値については,マニュアル「アプリケーションサーバ リファレ ンス 定義編(アプリケーション/リソース定義)」の「4.1 Connector 属性ファイル」を参照してください。また,データベー スに接続するために必要な情報もあわせて設定してください。

注※2

使用する DB Connector が次の DB Connector で,LONGVARBINARY\_Access プロパティに REAL を指定した場合に指 定してください。

・DBConnector\_DABJ\_XA\_Cosminexus\_RM.rar

・DBConnector\_DABJ\_CP\_Cosminexus\_RM.rar

#### 注※3

ライトトランザクション機能を利用しない場合に,次の DB Connector に対して指定してください。

- ・DBConnector\_DABJ\_XA\_Cosminexus\_RM.rar
- ・DBConnector\_Oracle\_XA\_Cosminexus\_RM.rar

#### 注※4

ライトトランザクション機能を利用する場合に,次の DB Connector に対して指定してください。

・DBConnector\_DABJ\_CP\_Cosminexus\_RM.rar

#### ・DBConnector\_Oracle\_CP\_Cosminexus\_RM.rar

注※5

他の機能で dbcon-xadisplayname に設定した DB Connector を使用する場合は,その機能の同時実行数を含めた値を指定 してください。

### 表 3-10 dbcon-xadisplayname に設定する DB Connector 属性ファイルの設定内容 (HiRDB Type4)

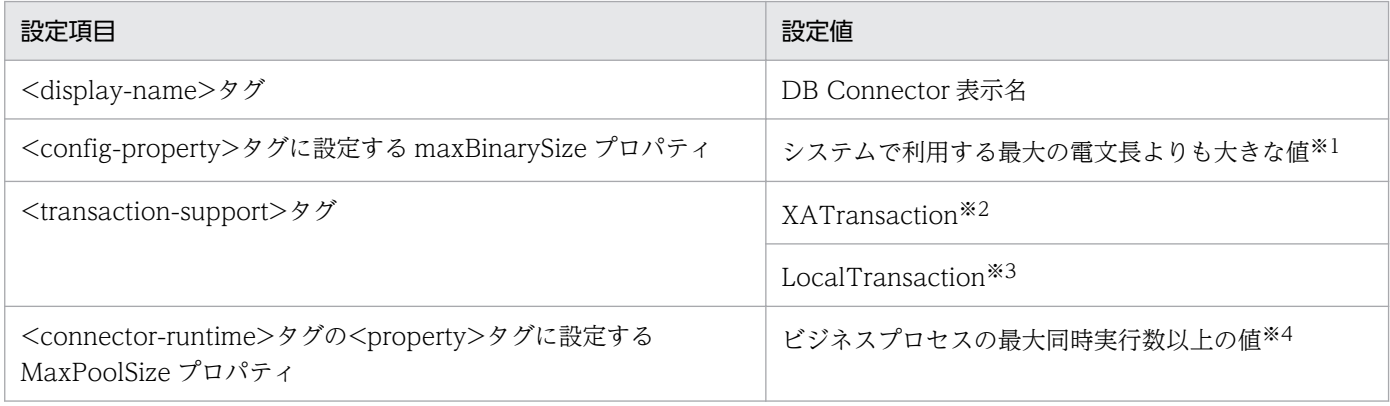

#### 注※1

LONGVARBINARY\_Access プロパティに REAL を指定した場合に指定してください。また,必ず 0 以外の値を指定してく ださい。

注※2

ライトトランザクション機能を利用しない場合に,次の DB Connector に対して指定してください。

・DBConnector\_HiRDB\_Type4\_XA\_Cosminexus\_RM.rar

#### 注※3

ライトトランザクション機能を利用する場合に,次の DB Connector に対して指定してください。

・DBConnector\_HiRDB\_Type4\_CP\_Cosminexus\_RM.rar

#### 注※4

他の機能で dbcon-xadisplayname に設定した DB Connector を使用する場合は,その機能の同時実行数を含めた値を指定 してください。

#### 注意

データベースに接続するために必要な情報を設定してください。設定値については,マニュアル「アプリケーションサーバ リ ファレンス 定義編(アプリケーション/リソース定義)」の「4.1 Connector 属性ファイル」を参照してください。

### 表 3-11 dbcon-nodisplayname に設定する DB Connector 属性ファイルの設定内容 (Oracle)

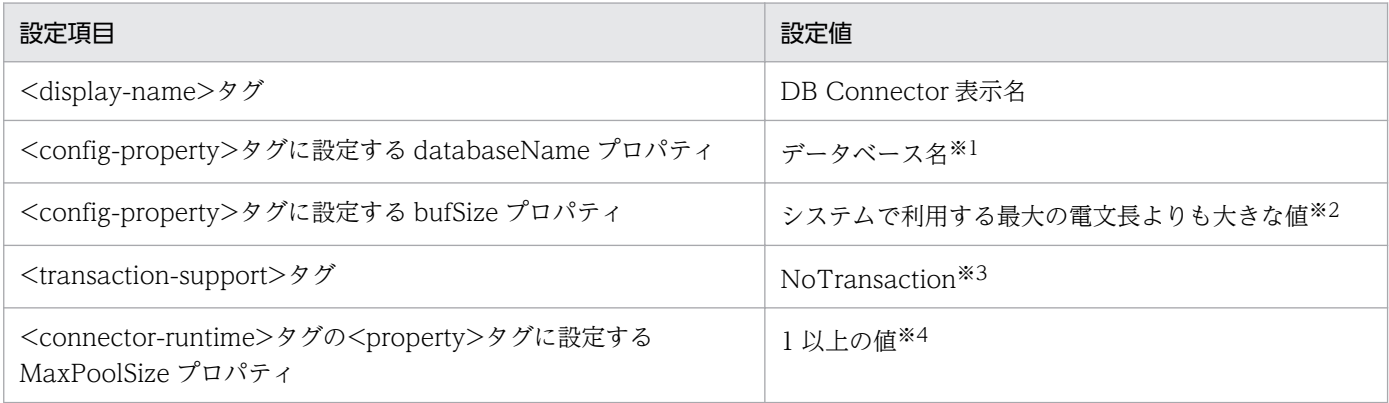

#### 注※1

使用するデータベースによって設定値が異なります。設定値については,マニュアル「アプリケーションサーバ リファレンス 定義編(アプリケーション/リソース定義)」の「4.1 Connector 属性ファイル」を参照してください。また,データベースに 接続するために必要な情報もあわせて設定してください。

#### 注※2

使用する DB Connector が次の DB Connector で,LONGVARBINARY\_Access プロパティに REAL を指定した場合に指 定してください。

・DBConnector\_DABJ\_CP.rar

#### 注※3

使用する DB Connector が次の DB Connector に対して指定してください。

・DBConnector\_DABJ\_CP.rar

・DBConnector\_Oracle\_CP.rar

#### 注※4

他の機能で dbcon-nodisplayname に設定した DB Connector を使用する場合は,その機能の同時実行数を含めた値を指定 してください。

### 表 3-12 dbcon-nodisplayname に設定する DB Connector 属性ファイルの設定内容(HiRDB Type4)

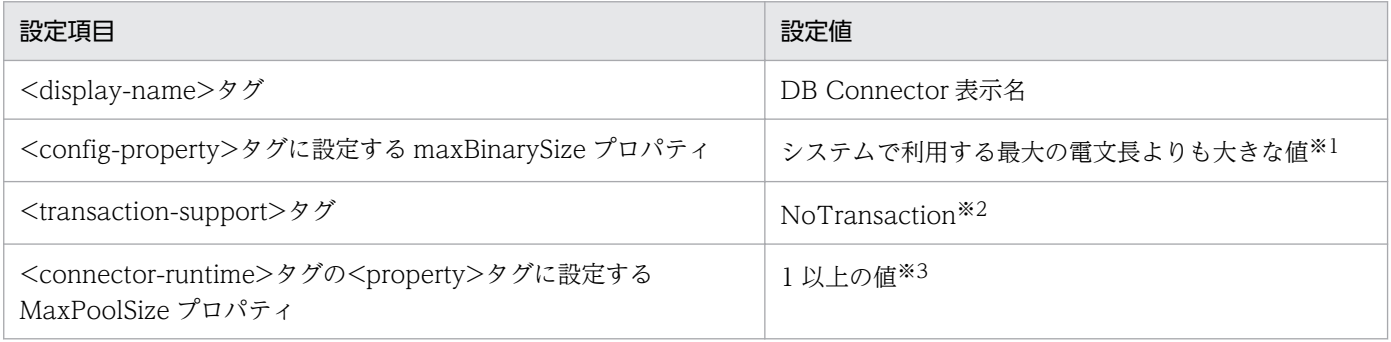

#### 注※1

LONGVARBINARY\_Access プロパティに REAL を指定した場合に指定してください。また,必ず 0 以外の値を指定してく ださい。

#### 注※2

使用する DB Connector が次の DB Connector に対して指定してください。

・DBConnector\_HiRDB\_Type4\_CP.rar

#### 注※3

他の機能で dbcon-nodisplayname に設定した DB Connector を使用する場合は,その機能の同時実行数を含めた値を指定 してください。

#### 注意

データベースに接続するために必要な情報を設定してください。設定値については,マニュアル「アプリケーションサーバ リ ファレンス 定義編(アプリケーション/リソース定義)」の「4.1 Connector 属性ファイル」を参照してください。

### 表 3-13 DB アダプタを利用する場合に設定する Connector 属性ファイルの設定内容

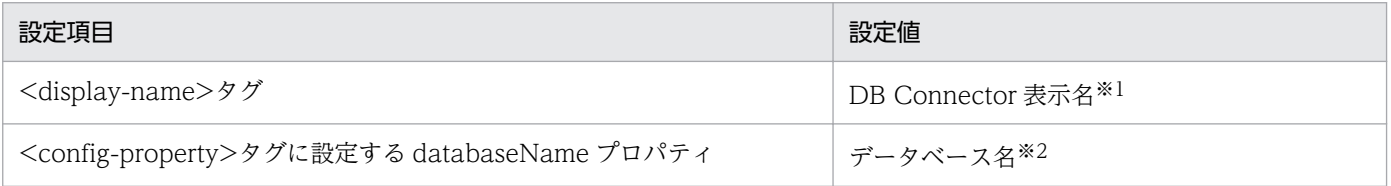

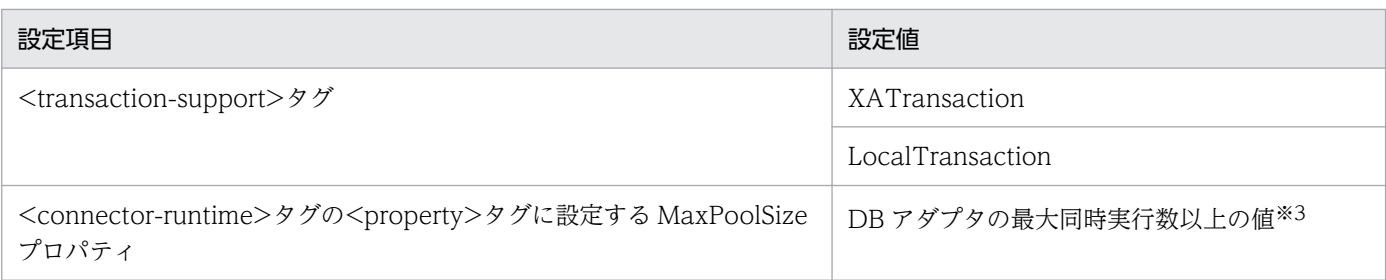

注※1

この値は、DB アダプタのアプリケーション統合属性ファイルの<linked-to>タグにも設定します。アプリケーション統合属 性ファイルについては,マニュアル「サービスプラットフォーム 開発ガイド 受付・アダプタ定義編」の「3.3.5 DB アダプ タを定義する」を参照してください。

注※2

使用する DB Connector によって設定値が異なります。設定値については,マニュアル「アプリケーションサーバ リファレ ンス 定義編(アプリケーション/リソース定義)」の「4.1 Connector 属性ファイル」を参照してください。

注※3

他の機能で DB アダプタに指定した DB コネクタを使用する場合,その機能の同時実行数を含めた値を指定してください。

# (9) Reliable Messaging のセットアップ

Reliable Messaging をセットアップします。作業の詳細については、マニュアル「Reliable Messaging」 の「3. システム構築」を参照してください。セットアップ作業のうちプロパティのカスタマイズについ ては,次に示す方法で実施します。

## (a) Reliable Messaging のコンフィグレーションプロパティの設定

設定するコンフィグレーションプロパティと指定する値を次の表に示します。なお、認証情報(User およ び Password) には, Reliable Messaging が HiRDB または Oracle にアクセスするために利用する接続 ユーザのユーザ名およびパスワードを指定してください。

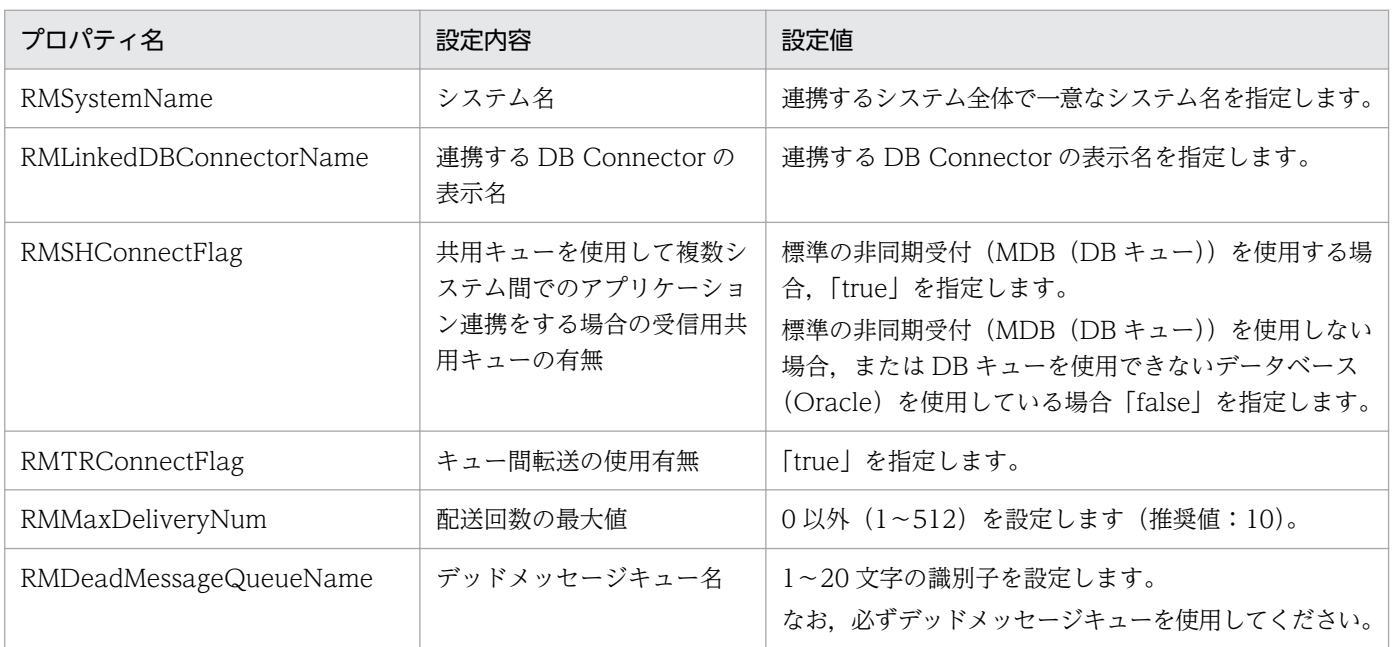

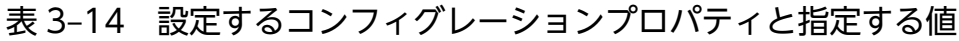

<sup>3.</sup> システムのセットアップとアンセットアップ
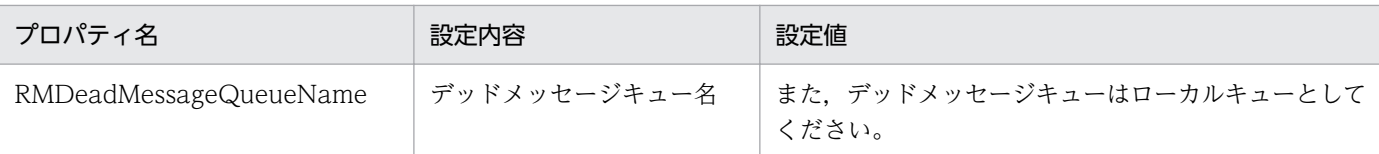

### (b) 注意事項

- コンフィグレーションプロパティ「RMWaitRestoration」の値は変更しないでください。Reliable Messaging のデフォルト値「true」で動作します。
- デッドメッセージキュー名「RMDeadMessageQueueName」に指定するデッドメッセージキュー は、非同期の標準受付 (MDB (WS-R), MDB (DB キュー)) や非同期のサービスアダプタ (MDB (WS-R) アダプタ, MDB (DB キュー) アダプタ) を使用している場合に、配送回数が最大値に達し てサービス部品が呼び出されなかったメッセージが移動される特別なキューです。

デッドメッセージキュー名を設定していない場合,およびデッドメッセージキューを作成していない場 合,無限にサービス部品を呼び出す処理が再実行されるため,注意してください。

なお、デッドメッセージキューとして使用するキューは、Reliable Messaging の設定後、最初に開始 したあとに作成してください。

• データベースに Oracle を使用する場合,非同期の標準受付(MDB(DB キュー)),および非同期の MDB(DB キュー)アダプタは使用できません。

# (10) TP1 インバウンドアダプタのセットアップ

TP1/RPC 受付を使用する場合は,TP1 インバウンドアダプタをセットアップします。J2EE サーバがセッ トアップされていれば,任意のタイミングでセットアップできます。

TP1 インバウンドアダプタのセットアップについては,マニュアル「アプリケーションサーバ 機能解説 基本・開発編(コンテナ共通機能)」の「4.12.2 リソースアダプタの設定」に関する説明を参照してくだ さい。なお,TP1 インバウンドアダプタをセットアップするには,Connector 属性定義ファイルを必ず設 定してください。

## (11) Service Coordinator-Manager のセットアップ

必要に応じて、「[2.4 運用環境に関する設定」](#page-103-0)を参照し、設定してください。

# (12) DB Connector のセットアップ(Reliable Messaging を使用しない 場合)

HCSC サーバは,データベースと接続するために DB Connector を利用します。処理のタイミングやテー ブル種別に応じて,データベースアクセスをトランザクション管理する場合と管理しない場合があるため, トランザクションサポート種別が XATransaction または LocalTransaction の DB Connector と,トラ ンザクションサポート種別が NoTransaction である DB Connector の,2 つの DB Connector を準備 する必要があります。

なお,トランザクションサポート種別が XATransaction または LocalTransaction の DB Connector は、処理性能を向上させるため、Reliable Messaging と連携できる DB Connector を利用します。

それぞれの DB Connector の表示名は,HCSC サーバセットアップ定義ファイルの「dbconxadisplayname」と「dbcon-nodisplayname」に指定します。HCSC サーバセットアップ定義ファイル の詳細については,マニュアル「サービスプラットフォーム リファレンス」の「6.4.3 HCSC サーバセッ トアップ定義ファイル」を参照してください。

## (a) DB Connector のインポート

インポートする DB Connector は、利用条件を考慮して選択する必要があります。インポートする RAR ファイルの選択方法を次の表に示します。

### 表 3-15 インポートする RAR ファイルの選択方法 (データベースを使用して Reliable Messaging を使用しない場合)

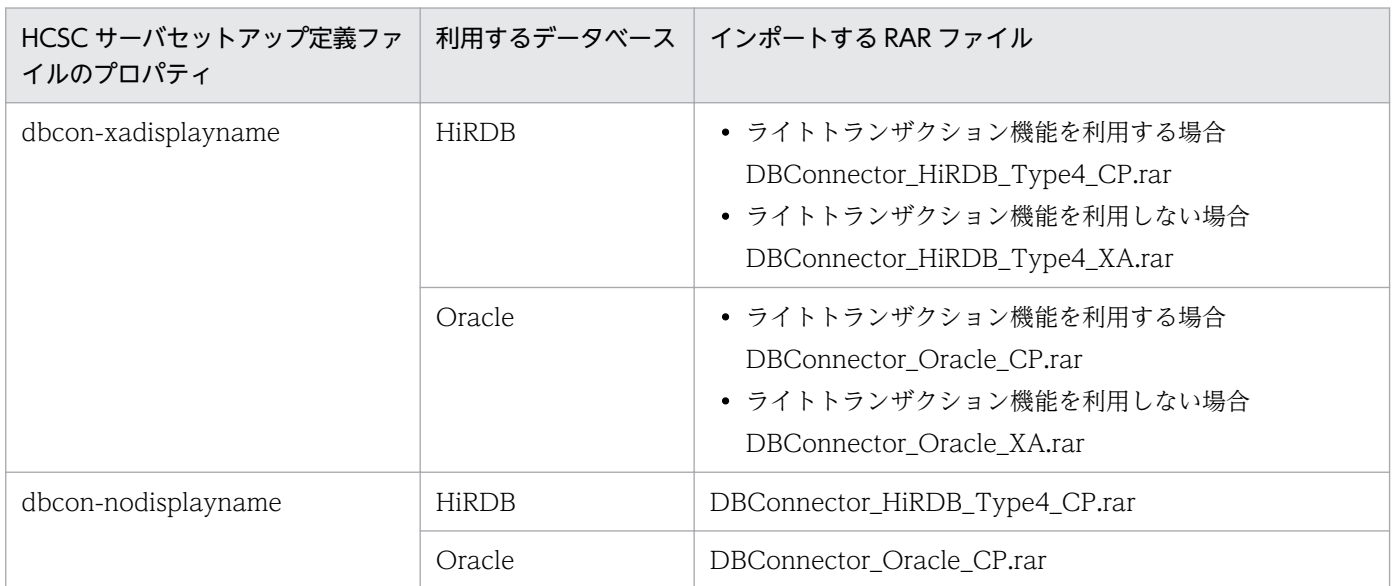

また,DB アダプタを利用する場合は,DB アダプタが利用するDB Connector をインポートします。イ ンポートする RAR ファイルの選択方法を次の表に示します。

### 表 3-16 インポートする RAR ファイルの選択方法 (DB アダプタを利用する場合)

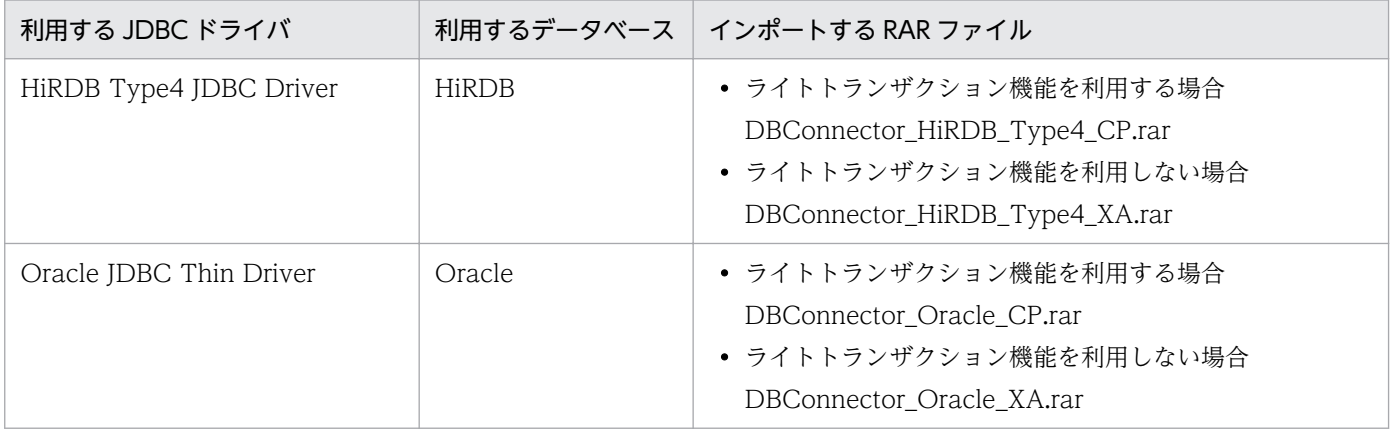

DB Connector のインポート方法については、マニュアル「アプリケーションサーバ アプリケーション設 定操作ガイド」の「4.2 データベースと接続するための設定」を参照してください。また、プロパティ定 義については,マニュアル「アプリケーションサーバ リファレンス 定義編(アプリケーション/リソース 定義)」の「4.1 Connector 属性ファイル」を参照してください。

ライトトランザクション機能については,マニュアル「アプリケーションサーバ 機能解説 基本・開発編 (コンテナ共通機能)」の「3.14.5 ライトトランザクション」を参照してください。また,設定方法につ いては,マニュアル「アプリケーションサーバ 運用管理ポータル操作ガイド」の「10.8.6 トランザク ションの設定」を参照してください。

## (b) プロパティの定義

DB Connector をインポートしたあと、マニュアル「アプリケーションサーバ リファレンス 定義編(アプ リケーション/リソース定義)」の「4.1 Connector 属性ファイル」を参照して,プロパティを定義して ください。ただし,次の表に示す内容をプロパティに設定する必要があります。

## 表 3-17 dbcon-xadisplayname に設定する DB Connector 属性ファイルの設定内容 (Oracle)

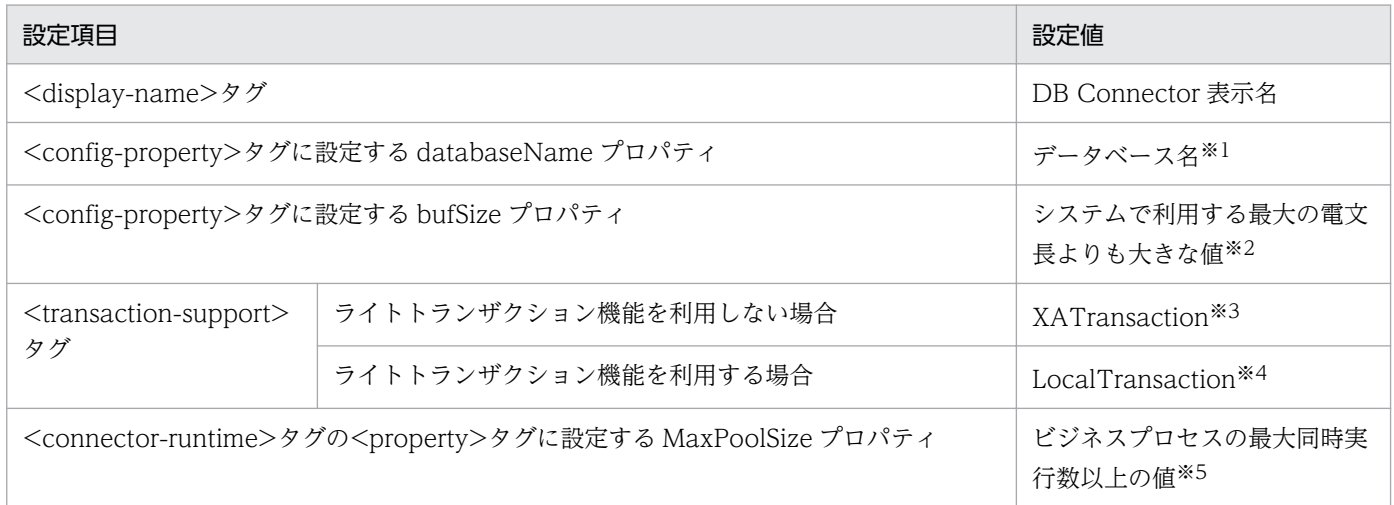

#### 注※1

使用する DB Connector によって設定値が異なります。設定値については、マニュアル「アプリケーションサーバ リファレ ンス 定義編(アプリケーション/リソース定義)」の「4.1 Connector 属性ファイル」を参照してください。また,データベー スに接続するために必要な情報もあわせて設定してください。

注※2

次の DB Connector を使用し、LONGVARBINARY Access プロパティに REAL を指定した場合に指定してください。

・DBConnector\_DABJ\_XA.rar

・DBConnector\_DABJ\_CP.rar

#### 注※3

次の DB Connector に対して指定してください。

・DBConnector\_DABJ\_XA.rar

・DBConnector\_Oracle\_XA.rar

#### 注※4

次の DB Connector に対して指定してください。

<sup>3.</sup> システムのセットアップとアンセットアップ

#### ・DBConnector\_DABJ\_CP.rar

・DBConnector\_Oracle\_CP.rar

#### 注※5

他の機能で dbcon-xadisplayname に設定した DB Connector を使用する場合は,その機能の同時実行数を含めた値を指定 してください。

### 表 3-18 dbcon-xadisplayname に設定する DB Connector 属性ファイルの設定内容 (HiRDB Type4)

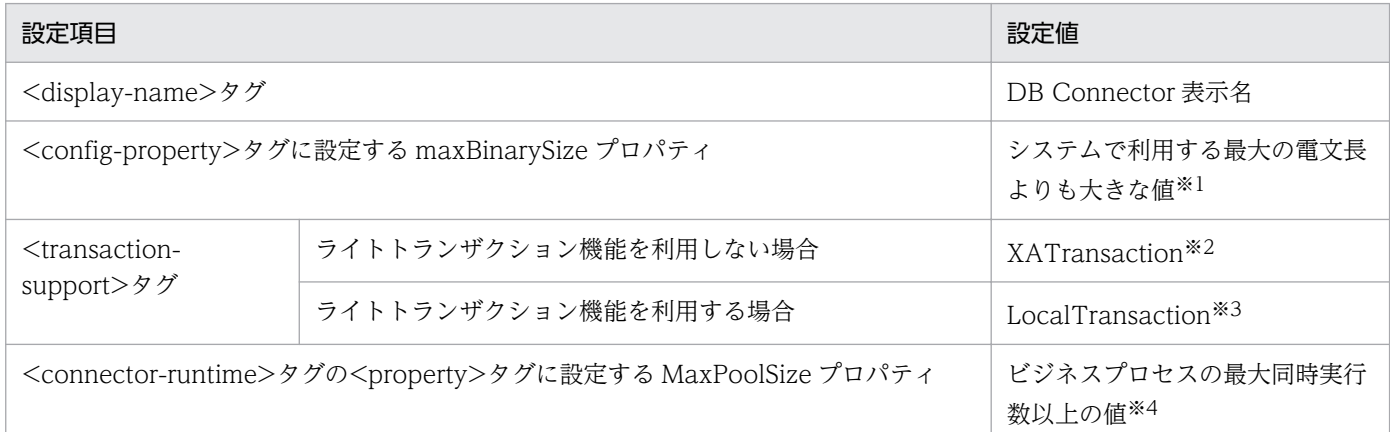

#### 注※1

LONGVARBINARY\_Access プロパティに REAL を指定した場合に指定してください。また,必ず 0 以外の値を指定してく ださい。

#### 注※2

次の DB Connector に対して指定してください。

・DBConnector\_HiRDB\_Type4\_XA.rar

#### 注※3

次の DB Connector に対して指定してください。

・DBConnector\_HiRDB\_Type4\_CP.rar

#### 注※4

他の機能で dbcon-xadisplayname に設定した DB Connector を使用する場合は,その機能の同時実行数を含めた値を指定 してください。

#### 注意

データベースに接続するために必要な情報を設定してください。設定値については、マニュアル「アプリケーションサーバ リ ファレンス 定義編(アプリケーション/リソース定義)」の「4.1 Connector 属性ファイル」を参照してください。

### 表 3-19 dbcon-nodisplayname に設定する DB Connector 属性ファイルの設定内容 (Oracle)

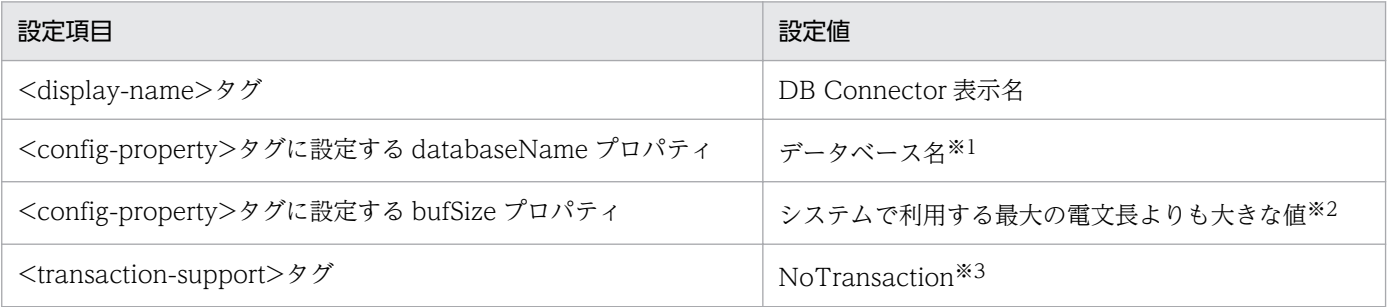

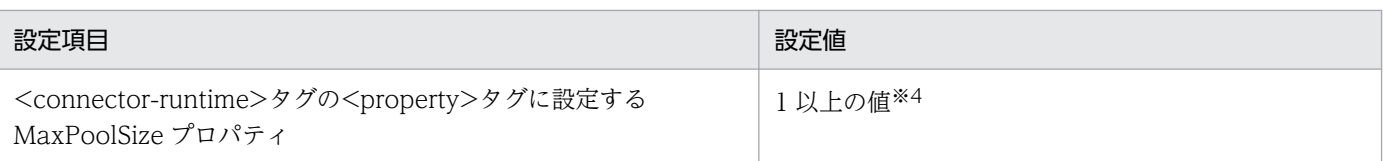

#### 注※1

使用するデータベースによって設定値が異なります。設定値については、マニュアル「アプリケーションサーバ リファレンス 定義編(アプリケーション/リソース定義)」の「4.1 Connector 属性ファイル」を参照してください。また,データベースに 接続するために必要な情報もあわせて設定してください。

#### 注※2

次の DB Connector を使用し、LONGVARBINARY\_Access プロパティに REAL を指定した場合に指定してください。

・DBConnector\_DABJ\_CP.rar

注※3

次の DB Connector を使用する場合に指定してください。

・DBConnector\_DABJ\_CP.rar

・DBConnector\_Oracle\_CP.rar

注※4

他の機能で dbcon-nodisplayname に設定した DB Connector を使用する場合は,その機能の同時実行数を含めた値を指定 してください。

### 表 3-20 dbcon-nodisplayname に設定する DB Connector 属性ファイルの設定内容(HiRDB Type4)

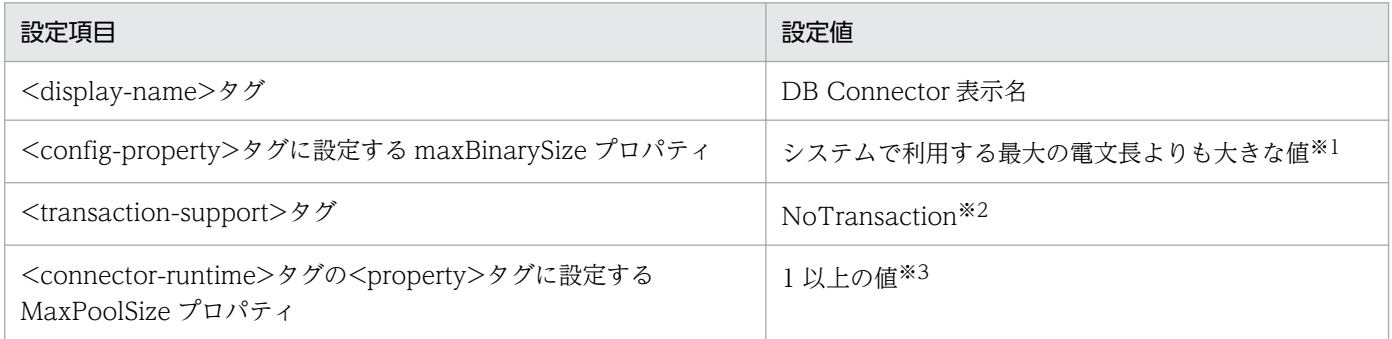

注※1

LONGVARBINARY\_Access プロパティに REAL を指定した場合に指定してください。また,必ず 0 以外の値を指定してく ださい。

#### 注※2

次の DB Connector を使用する場合に指定してください。

・DBConnector\_HiRDB\_Type4\_CP.rar

#### 注※3

他の機能で dbcon-nodisplayname に設定した DB Connector を使用する場合は,その機能の同時実行数を含めた値を指定 してください。

#### 注意

データベースに接続するために必要な情報を設定してください。設定値については,マニュアル「アプリケーションサーバ リ ファレンス 定義編(アプリケーション/リソース定義)」の「4.1 Connector 属性ファイル」を参照してください。

### 表 3-21 DB アダプタを利用する場合に設定する Connector 属性ファイルの設定内容

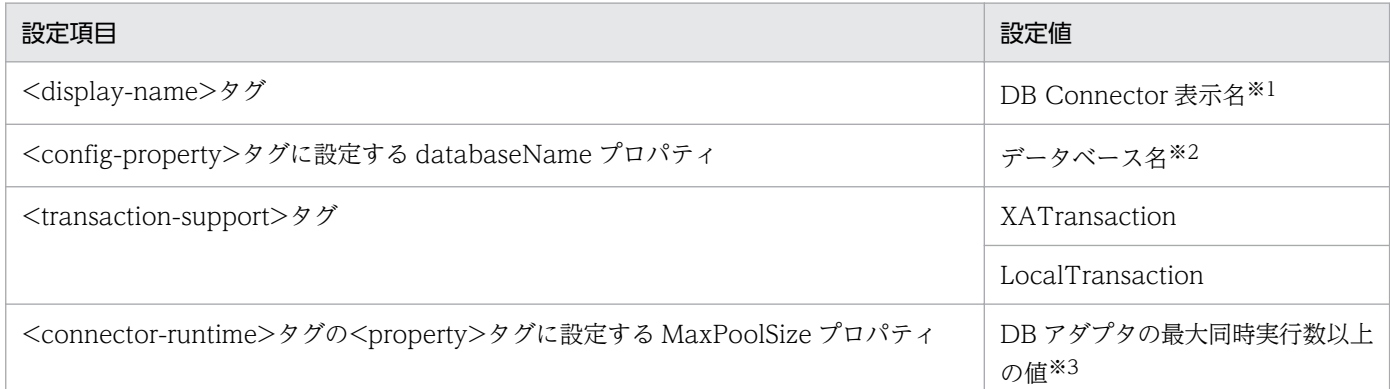

注※1

この値は,DB アダプタのアプリケーション統合属性ファイルの<linked-to>タグにも設定します。アプリケーション統合属 性ファイルについては,マニュアル「サービスプラットフォーム 開発ガイド 受付・アダプタ定義編」の「3.3.5 DB アダプ タを定義する」を参照してください。

注※2

使用する DB Connector によって設定値が異なります。設定値については、マニュアル「アプリケーションサーバ リファレ ンス 定義編(アプリケーション/リソース定義)」の「4.1 Connector 属性ファイル」を参照してください。

注※3

他の機能で DB アダプタに指定した DB コネクタを使用する場合,その機能の同時実行数を含めた値を指定してください。

## 3.1.3 HCSC サーバをセットアップする

サービスアダプタ,ビジネスプロセス,ユーザ定義受付を HCSC サーバに配備して実行環境をセットアッ プするには,まず,HCSC サーバをセットアップする必要があります。また,HCSC サーバをセットアッ プするときに,あわせてクラスタもセットアップできます。

HCSC サーバのセットアップの前提条件、およびセットアップ方法について次に説明します。

### ■参考

HCSC サーバをセットアップしたあと、HCSC サーバを起動する前に、HCSC サーバの定義情報 を設定することを推奨します。HCSC サーバの定義方法については,「[3.1.4 HCSC サーバの定](#page-189-0) 義情報を設定する| を参照してください。

## (1) 前提条件

HCSC サーバをセットアップするには,次の条件を満たす必要があります。

- HCSC サーバをセットアップする実行環境のマシン上で次のプロセスが起動していること
	- 運用管理エージェント
	- Management Server

- J2EE サーバ
- PRF
- HTTP Server

運用管理エージェント, Management Server, J2EE サーバ, PRF の起動方法については、マニュア ル「アプリケーションサーバ システム構築・運用ガイド」を参照してください。HTTP Server の起動 方法については,[「5.3.5 HTTP Server を起動する」](#page-324-0)を参照してください。

- HCSC サーバをセットアップする実行環境のマシンに, Reliable Messaging, DB Connector および DB クライアントがセットアップされ,起動していること
- 同一クラスタ内で,データベースおよび Reliable Messaging の使用有無が一致していること
- 同一リポジトリ内で,すべての HCSC サーバの SOAP モードが一致していること
- 同一クラスタ内で,J2EE サーバの互換モードが一致していること
- HCSC サーバ構成定義ファイルおよび HCSC サーバセットアップ定義ファイルが作成されていること HCSC サーバ構成定義ファイルの作成方法については、「[2.3.1 HCSC サーバ構成定義ファイルを設](#page-67-0) [定する」](#page-67-0)を,ファイルの内容の詳細については,マニュアル「サービスプラットフォーム リファレン ス」の「6.4.2 HCSC サーバ構成定義ファイル」を参照してください。 HCSC サーバセットアップ定義ファイルの作成方法については,「[2.3.2 HCSC サーバセットアップ](#page-69-0) [定義ファイルを設定する」](#page-69-0)を,ファイルの内容の詳細については,マニュアル「サービスプラットフォー ム リファレンス」の「6.4.3 HCSC サーバセットアップ定義ファイル」を参照してください。
- セットアップする HCSC サーバとすでにセットアップされている HCSC サーバでクラスタを構成する 場合,HCSC サーバ構成定義ファイルおよび HCSC サーバセットアップ定義ファイルで同じ設定にす る必要のある項目が同じ設定になっていること HCSC サーバ構成定義ファイルおよび HCSC サーバセットアップ定義ファイルで、クラスタを構成す る HCSC サーバ間で同じ設定にする必要のある項目については,ロードバランスクラスタ構成の場合 は [[2.5.1\(1\) 実行環境の構築](#page-111-0)」を, HA クラスタ構成の場合は [2.6.1(1) 実行環境 (実行系・待機
	- [系\)の構築」](#page-120-0)を参照してください。
- HCSC サーバをアンセットアップしたあとに再度セットアップする場合, J2EE サーバを再起動してい ること

### 注意事項

HCSC サーバをセットアップする J2EE サーバに、非同期受付で使用する次のキュー名と同じ名称 のキューが存在する場合,セットアップが失敗します。また、セットアップが失敗したあと、同じ 名称のキューは削除されます。

- 単独構成およびロードバランスクラスタの場合 CSC<HCSC サーバ名>ACPT\_RCVQ CSC<HCSC サーバ名>ACPT\_DBQ
- HA クラスタの場合

<span id="page-187-0"></span>CSC<クラスタ名>ACPT\_RCVQ

CSC<クラスタ名>ACPT\_DBQ

そのため、非同期受付で使用するこれらのキュー名のキューが存在しないことを確認してからセッ トアップを実施してください。

## (2) セットアップ方法

HCSC サーバをセットアップするには,運用環境で cscsvsetup コマンドを実行します。

cscsvsetup コマンドの詳細については,マニュアル「サービスプラットフォーム リファレンス」の [cscsvsetup (HCSC サーバのセットアップ)」を参照してください。

セットアップする内容は,単独の HCSC サーバをセットアップするか,すでにセットアップされている HCSC サーバとクラスタを構成するようにセットアップするかによって異なります。

### 注意事項

- コマンド実行時に通信障害やタイムアウトが発生した場合,実行環境側で処理が完結している 可能性があります。そのため、HCSC サーバのセットアップ情報を取得し、取得した情報に従っ て,再度 cscsvsetup コマンドを実行してください。HCSC サーバのセットアップ情報の取得 方法については,「[5.3.14 HCSC サーバのセットアップ情報を確認する」](#page-338-0)を参照してくださ い。なお, HCSC サーバのセットアップ情報を取得する場合, cscutil コマンドに-host オプショ ンを使用する必要があります。cscutil コマンドの詳細については,マニュアル「サービスプ ラットフォーム リファレンス」の「cscutil(各種操作)」を参照してください。
- クラスタ名と HCSC サーバ名は大文字/小文字を区別しないため,一意な名前を設定してくだ さい。ただし,HCSC サーバセットアップ時に,クラスタ名を省略してセットアップすること はできます。
- データベースを利用してセットアップする場合,運用環境のリポジトリが別であったとしても, 複数のマシンで同時に cscsvsetup コマンド(HCSC サーバのセットアップ)や cscsvunsetup コマンド(HCSC サーバのアンセットアップ)を実行しないでください。
- セットアップ後に,構築時の HCSC サーバ構成定義ファイルの情報を確認することはできませ ん。必要に応じて HCSC サーバ構成定義ファイルのバックアップを取得してください。

### (a) 単独の HCSC サーバをセットアップする場合

-cluster オプションに,クラスタ名を指定します。ただし,この段階では,単独の HCSC サーバであるた め,クラスタの構成にはなりません。ほかの HCSC サーバをセットアップするときに,ここで指定したク ラスタ名を指定してセットアップすることで,クラスタを構成できます。

cscsvsetup -user <ログインユーザID> -pass <ログインパスワード> -csc <HCSCサーバ名> -cluster <クラスタ名> -propfile <HCSCサーバ構成定義ファイル名>

<span id="page-188-0"></span>なお,クラスタ名を省略すると,-csc オプションに指定した HCSC サーバ名がクラスタ名として設定され ます。

cscsvsetup -user <ログインユーザID> -pass <ログインパスワード> -csc <HCSCサーバ名> -propfile <HCSCサーバ構成定義ファイル名>

### (b) セットアップ済みの HCSC サーバとクラスタを構成する場合

-cluster オプションには、HCSC サーバを追加するクラスタ名を指定します。

cscsvsetup -user <ログインユーザID> -pass <ログインパスワード> -csc <HCSCサーバ名> -cluster <HCSCサーバを追加するクラスタ名> -propfile <HCSCサーバ構成定義ファイル名>

### (3) セットアップ情報の追加・変更

すでにセットアップした HCSC サーバに対して,「[\(2\) セットアップ方法](#page-187-0)」に示すセットアップを再実行 すると,セットアップした情報を追加・変更できます。

HCSC サーバのセットアップ情報を追加・変更する場合, HCSC サーバ, サービスアダプタ, ビジネスプ ロセス,ユーザ定義受付がすべて停止している必要があります。

HCSC サーバ、サービスアダプタ,ビジネスプロセス,ユーザ定義受付の状態の確認方法については、そ れぞれ[「5.3.15 HCSC サーバの情報を確認する](#page-339-0)」,[「5.3.17 サービスアダプタの情報を確認する」](#page-343-0), [「5.3.18 ビジネスプロセスの情報を確認する」](#page-346-0),「[5.3.19 ユーザ定義受付の情報を確認する](#page-348-0)」を参照して ください。

追加・変更できる情報を次に示します。

#### 追加できる情報

• 標準受付の種別

同期(Web サービス/SessionBean),および非同期(MDB(WS-R)/MDB(DB キュー))の 標準受付を追加してセットアップできます。すでにセットアップした標準受付の種別の情報を変更 または削除する場合,アンセットアップしたあと,再度セットアップしてください。

#### 変更できる情報

- 同期の標準受付(Web サービス)の位置情報 同期の標準受付(Web サービス)で使用する Web サーバの位置情報です。Web サーバの IP ア ドレス,ポート番号およびプロトコルを変更できます。
- 非同期(MDB(WS-R))の標準受付の位置情報 非同期 (MDB (WS-R)) の標準受付で使用する Web サーバの位置情報です。Web サーバの IP アドレス,ポート番号およびプロトコルを変更できます。
- 同期(SessionBean)の標準受付の位置情報 同期(SessionBean)の標準受付で使用する NameServer の位置情報です。NameServer の IP ア ドレスおよびポート番号を変更できます。

<span id="page-189-0"></span>• Manager 位置情報

Manager にアクセスするための IP アドレスおよびポート番号を変更できます。

### 注意事項

上記の情報以外を追加または変更する場合,一度 HCSC サーバをアンセットアップしてか ら,再度セットアップする必要があります。HCSC サーバをアンセットアップしないまま上 記の情報以外の情報を追加・変更してセットアップを実施した場合,追加および変更は無視 されます。

## 3.1.4 HCSC サーバの定義情報を設定する

HCSC サーバランタイム定義ファイルに定義した HCSC サーバの定義情報を設定するための前提条件, および設定方法について次に説明します。

## (1) 前提条件

- HCSC サーバが停止状態または起動状態であること HCSC サーバの状態の確認方法については,[「5.3.15 HCSC サーバの情報を確認する](#page-339-0)」を参照してく ださい。
- HCSC サーバランタイム定義ファイルが作成されていること HCSC サーバランタイム定義ファイルの作成方法については,「[2.3.3 HCSC サーバランタイム定義](#page-74-0) [ファイルを設定する」](#page-74-0)を,ファイルの内容の詳細については,マニュアル「サービスプラットフォーム リファレンス」の「6.5.6 HCSC サーバランタイム定義ファイル」を参照してください。

## (2) 設定方法

HCSC サーバランタイム定義ファイルに定義した HCSC サーバの定義情報を設定するには、運用環境で cscsvconfig コマンドを実行します。

cscsvconfig コマンドの詳細については、マニュアル「サービスプラットフォーム リファレンス」の 「cscsvconfig(HCSC サーバランタイムの定義)」を参照してください。

cscsvconfig コマンドの実行形式を次に示します。

#### クラスタ内の HCSC サーバに一括して定義を設定する場合

クラスタ名を指定して実行します。

-cluster オプションで指定したクラスタ内の HCSC サーバに, -propfile オプションで指定した定義 ファイルの内容が設定されます。

cscsvconfig -user <ログインユーザID> -pass <ログインパスワード> -cluster <クラスタ名> -op eration set -propfile <HCSCサーバランタイム定義ファイル名>

#### 指定した HCSC サーバに定義を設定する場合

HCSC サーバ名を指定して実行します。

-csc オプションで指定した HCSC サーバに、-propfile オプションで指定した定義ファイルの内容が設 定されます。

cscsvconfig -user <ログインユーザID> -pass <ログインパスワード> -csc <HCSCサーバ名> -oper ation set -propfile <HCSCサーバランタイム定義ファイル名>

### 注意事項

設定された定義情報は,HCSC サーバを再度起動したときに反映されます。なお,受付に関する定 義情報は,受付の開始時に反映されます。

### 3.1.5 HCSC サーバの定義内容を確認する

HCSC サーバに設定されている定義内容の確認の前提条件,および確認方法について次に説明します。

## (1) 前提条件

HCSC サーバが停止状態または起動状態である必要があります。

HCSC サーバの状態の確認方法については,[「5.3.15 HCSC サーバの情報を確認する](#page-339-0)」を参照してくだ さい。

## (2) 確認方法

HCSC サーバの定義内容を確認するには,運用環境で cscsvconfig コマンドを実行します。

cscsvconfig コマンドの詳細については,マニュアル「サービスプラットフォーム リファレンス」の 「cscsvconfig(HCSC サーバランタイムの定義)」を参照してください。

cscsvconfig コマンドの実行形式を次に示します。

cscsvconfig -user <ログインユーザID> -pass <ログインパスワード> -csc <HCSCサーバ名> -operati on get

HCSC サーバに設定されている定義内容は、標準出力に出力されます。出力された内容は、必要に応じて ファイルにリダイレクトします。

<sup>3.</sup> システムのセットアップとアンセットアップ

## 3.1.6 サービス情報を変更する

開発環境ではサービスアダプタ開発時に,サービスアダプタの接続先情報,タイムアウト値などを設定し ます。運用環境では,これらの設定値をサービス情報として環境に適した値に変更できます。

また,変更したサービス情報はリポジトリには反映されません。変更したサービス情報は運用環境に保持 され,サービスアダプタを実行環境に配備する際に反映されます。そのため,開発環境とは独立してサー ビス情報を管理できます。

なお,運用環境で設定したサービス情報は,サービス情報を削除しないかぎり有効です。開発環境でサー ビスアダプタの情報を変更しても,運用環境で設定したサービス情報を削除しないかぎり,サービスアダ プタには運用環境で設定したサービス情報が反映されます。

それぞれの環境でのサービス情報の扱いを次の図に示します。

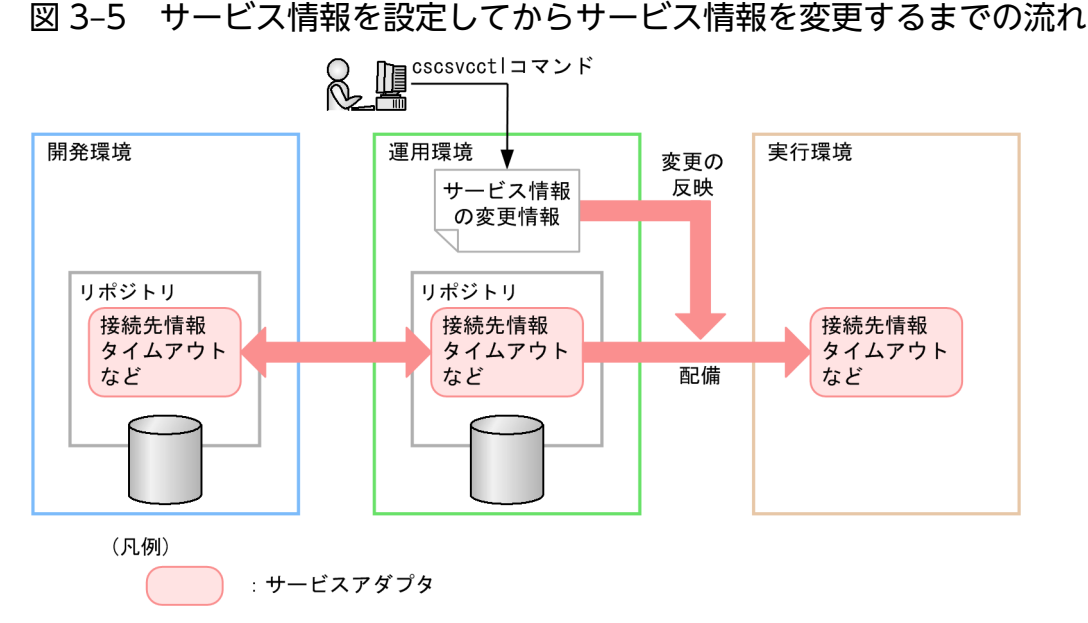

サービス情報を変更する前提条件,および変更方法について次に説明します。

## (1) 前提条件

サービス情報を変更するには,次の条件を満たす必要があります。

- リポジトリを共有していないこと
- クラスタ内のすべての HCSC サーバで,サービス情報を変更するサービスアダプタが未配備状態であ ること

## (2) 変更方法

サービス情報を変更するには,運用環境で cscsvcctl コマンドを実行します。

cscsvcctl コマンドの詳細については,マニュアル「サービスプラットフォーム リファレンス」の「cscsvcctl (サービス情報の管理)」を参照してください。

サービス情報を一括して変更するか,指定したサービス情報を個別に変更するかによって実行形式が異な ります。

### (a) サービス情報を一括して変更する場合

サービス情報を一括して変更する手順を次に示します。

1. -getfile オプションにサービス情報を出力するファイル名(任意)を指定して実行します。

cscsvcctl -user <ログインユーザID> -pass <ログインパスワード> -getfile <サービス情報変更 定義ファイル名>

#### 2. 取得したサービス情報変更定義ファイルに変更内容を定義します。

取得したサービス情報変更定義ファイル中で. プロキシサーバのユーザ ID/パスワード. ベーシック認 証のユーザ ID/パスワード設定値は、次のように出力されます。

- 値が設定されているとき:The value has already been set.
- 値が設定されていないとき:空白

なお,プロキシサーバのユーザ ID/パスワード,ベーシック認証のユーザ ID/パスワードを変更しない 場合は,-getfile オプションで取得したままの値を定義してください。また,ベーシック認証を使用す る場合は,ベーシック認証に関するすべてのパラメタ(使用可否,ユーザ名,およびパスワード)を設 定してください。

サービス情報変更定義ファイルの詳細については,マニュアル「サービスプラットフォーム リファレ ンス」の「6.5.10 サービス情報変更定義ファイル」を参照してください。

#### 3. -setfile オプションにサービス情報変更定義ファイルを指定して実行します。

cscsvcctl -user <ログインユーザID> -pass <ログインパスワード> -setfile <サービス情報変更 定義ファイル名>

### (b) 指定したサービス情報を個別に変更する場合

指定したサービス情報を個別に変更するには,-props オプションに変更したいサービス情報を指定して実 行します。

cscsvcctl -user <ログインユーザID> -pass <ログインパスワード> -cluster <クラスタ名> -name < サービスアダプタのサービスID> -props <プロパティ>

なお,ベーシック認証を使用する場合は,サービス情報変更定義ファイルのベーシック認証に関するすべ てのパラメタ(使用可否,ユーザ名,およびパスワード)を設定してください。

サービス情報変更定義ファイルの詳細については,マニュアル「サービスプラットフォーム リファレン ス」の「6.5.10 サービス情報変更定義ファイル」を参照してください。

<sup>3.</sup> システムのセットアップとアンセットアップ

## (3) サービス情報の削除

cscsvcctl コマンドで変更したサービス情報は,次の場合に削除されます。

- 削除するサービス情報の行頭に「#」を記述してコメント扱いにしたあと、cscsvcctl コマンドに-setfile オプションを指定して,サービス情報を上書きした場合
- クラスタ内のすべての HCSC サーバがアンセットアップされた場合
- cscsvcctl コマンドでサービス情報を変更したサービスアダプタを開発環境で削除または非公開※にし, 運用環境にインポートした場合

ただし,開発環境で削除したサービスアダプタと,サービス ID および種別が同じサービスアダプタを インポートした場合,サービス情報は削除されません。

注※

HCSC コンポーネントを HCSC サーバから削除(配備定義を削除)して,システム構成定義を更 新することです。

### 3.1.7 サービス情報を確認する

サービス情報を確認する前提条件,および確認方法について次に説明します。

### (1) 前提条件

リポジトリを共有していないこと

## (2) 確認方法

変更したサービス情報を確認するには,運用環境で cscsvcls コマンドを実行します。

cscsvcls コマンドの詳細については,マニュアル「サービスプラットフォーム リファレンス」の「cscsvcls (サービス情報の表示)」を参照してください。

現在有効になっているサービス情報を確認する場合,オプションを指定しないで cscsvcls コマンドを実行 します。

cscsvcls -user <ログインユーザID> -pass <ログインパスワード>

変更したサービス情報および開発環境で設定したサービス情報を確認する場合,-detail オプションを指定 して cscsvcls コマンドを実行します。

cscsvcls -user <ログインユーザID> -pass <ログインパスワード> -detail

なお,プロキシサーバのユーザ ID/パスワード,ベーシック認証のユーザ ID/パスワードが設定されてい た場合,サービス情報を出力した際,設定値に「The value has already been set.」が表示されます。

<sup>3.</sup> システムのセットアップとアンセットアップ

## 3.1.8 サービスアダプタを配備する

サービスアダプタを実行環境に配備する場合の前提条件,および配備方法について説明します。

なお、HCSC コンポーネントを HCSC サーバに配備して開始する一連の処理を、開発環境で一括して実 行することもできます。ただし,一括実行は,システム開発時,または単体テストから結合テスト時を対 象としています。詳細については,マニュアル「サービスプラットフォーム 開発ガイド 基本開発編」の 「8.5 HCSC コンポーネントを HCSC サーバに配備して開始する処理の一括実行」を参照してください。

## (1) 前提条件

サービスアダプタを配備するには,次の条件を満たす必要があります。

- 配備先の実行環境の HCSC サーバが起動状態であること HCSC サーバの状態の確認方法については,[「5.3.15 HCSC サーバの情報を確認する](#page-339-0)」を参照してく ださい。
- 次の場合には、配備前に HCSC サーバを再起動していること
	- 削除した MDB (WS-R) アダプタまたは MDB (DB キュー) アダプタのサービス ID と同じ名称 のままで、配備するサービスアダプタのサービス部品の種類(MDB (WS-R) アダプタまたは MDB (DB キュー)アダプタ)を変更した場合
	- 削除した MDB (WS-R) アダプタのサービス ID と同じ名称のままで、配備するサービスアダプタ のキュー情報(IMSメッセージ種別,最大メッセージ数,および転送キュー作成先 RD エリア)を 変更した場合
	- 削除した MDB (WS-R) アダプタまたは MDB (DB キュー) アダプタのサービス ID と, 大文字 /小文字だけが異なるサービス ID のサービスアダプタを配備する場合

HCSC サーバを再起動しないで配備すると、新たに配備したサービスアダプタで定義されている情報 が無視されたり,正常に動作しなかったりする場合があります。

## (2) 配備方法

サービスアダプタを配備するには,運用環境で csccompodeploy コマンドを実行します。

csccompodeploy コマンドの詳細については、マニュアル「サービスプラットフォーム リファレンス」 の「csccompodeploy(HCSC コンポーネントの配備)」を参照してください。

すべてのサービスアダプタを一括して配備するか,指定したサービスアダプタだけを配備するかによって 実行形式が異なります。

<sup>3.</sup> システムのセットアップとアンセットアップ

### 注意事項

サービスアダプタを配備するとき,配備済みのサービスアダプタおよびビジネスプロセスのサービ ス ID, ならびにユーザ定義受付の受付 ID と大文字/小文字だけが異なるサービスアダプタのサー ビス ID は使用しないでください。このような名称を使用するとサービスアダプタが配備できません。

### (a) すべてのサービスアダプタを一括して配備する場合

HCSC サーバまたはクラスタにすべてのサービスアダプタを一括して配備します。

サービスアダプタの配備先が単一の HCSC サーバか,クラスタを構成するすべての HCSC サーバかによっ て実行形式が異なります。

#### 単一の HCSC サーバにすべてのサービスアダプタを配備する場合

HCSC サーバ名と-all オプションを指定して実行します。

-csc オプションで指定した HCSC サーバに、配備されていないサービスアダプタがすべて配備されま す(配備されていないビジネスプロセスおよびユーザ定義受付も同時にすべて配備されます)。

csccompodeploy -user <ログインユーザID> -pass <ログインパスワード> -csc <HCSCサーバ名> -a ll

#### クラスタ内のすべての HCSC サーバにすべてのサービスアダプタを配備する場合

クラスタ名と-all オプションを指定して実行します。

-cluster オプションで指定したクラスタ内のすべての HCSC サーバに、配備されていないサービスア ダプタがすべて配備されます(配備されていないビジネスプロセスおよびユーザ定義受付も同時にすべ て配備されます)。

csccompodeploy -user <ログインユーザID> -pass <ログインパスワード> -cluster <クラスタ名> -all

### 注意事項

-all オプションを指定して実行した結果, サービスアダプタ, ビジネスプロセス, およびユー ザ定義受付の配備が失敗した場合,未配備のサービスアダプタ,ビジネスプロセスおよびユー ザ定義受付が存在しても無視してコマンドを終了します。コマンドを実行したあとには、cscrepls コマンドを利用して配備の状況を確認します。

cscrepls コマンドの詳細については,マニュアル「サービスプラットフォーム リファレンス」 の「cscrepls(リポジトリ情報の表示)」を参照してください。

### (b) 指定したサービスアダプタだけを配備する場合

HCSC サーバまたはクラスタに、指定したサービスアダプタだけを配備します。

サービスアダプタの配備先が単一の HCSC サーバか,クラスタを構成するすべての HCSC サーバかによっ て実行形式が異なります。

### 指定したサービスアダプタを単一の HCSC サーバに配備する場合

HCSC サーバ名とサービスアダプタのサービス ID を指定して実行します。

-csc オプションで指定した HCSC サーバに、-name オプションで指定したサービスアダプタが配備さ れます。

csccompodeploy -user <ログインユーザID> -pass <ログインパスワード> -csc <HCSCサーバ名> -n ame <サービスアダプタのサービスID>

csccompodeploy コマンドに指定する HCSC サーバ名およびサービスアダプタのサービス ID は, cscrepls コマンドで確認できます。cscrepls コマンドの詳細については,マニュアル「サービスプラッ トフォーム リファレンス」の「cscrepls(リポジトリ情報の表示)」を参照してください。

#### 指定したサービスアダプタをクラスタ内のすべての HCSC サーバに配備する場合

クラスタ名とサービスアダプタのサービス ID を指定して実行します。

-cluster オプションで指定したクラスタ内のすべての HCSC サーバに、指定したサービスアダプタが 配備されます。

csccompodeploy -user <ログインユーザID> -pass <ログインパスワード> -cluster <クラスタ名> -name <サービスアダプタのサービスID>

## 3.1.9 HCSC コンポーネントの定義ファイルを運用環境に取得する

csccmctl コマンドの-operation get オプションで,次に示す HCSC コンポーネントの定義ファイルを運 用環境に取得する方法について説明します。

- DB アダプタ
- TP1 アダプタ
- ファイルアダプタ
- Object Access アダプタ
- Message Queue アダプタ
- FTP アダプタ
- ファイル操作アダプタ
- メールアダプタ
- HTTP アダプタ
- コマンドアダプタ
- SFTP アダプタ
- 汎用カスタムアダプタ
- SOAP 受付
- TP1/RPC 受付

- FTP 受付
- HTTP 受付
- Message Queue 受付
- ファイルイベント受付
- カスタム受付

このオプションは、開発者がこれらの HCSC コンポーネントを開発. および配備定義したあとで、運用者 が定義ファイルを運用環境に取得するときに使用します。

なお,定義ファイルを取得した時点では,定義ファイルを運用環境に設定したことになりません。定義ファ イルを運用環境に設定するには、取得後に-operation set オプションを使用する必要があります。設定方 法については,「[3.1.10 HCSC コンポーネントの定義ファイルを運用環境に設定,更新する」](#page-198-0)を参照し てください。

## (1) コマンドの使用例

定義ファイルを取得する場合のコマンドの使用例を次に示します。csccmctl コマンドの詳細は,マニュア ル「サービスプラットフォーム リファレンス」の「csccmctl(定義ファイルの管理)」を参照してください。

#### 例 1

```
クラスタ名が「CLS1」,サービス ID が「ADP1」で,定義ファイル
「csccustomadapter.properties」を「C:¥tmp」以下のディレクトリに取得する場合
```

```
csccmctl -cluster CLS1 -name ADP1 -targetfilename csccustomadapter.properties -basedir C:
#tmp -operation get
```
例 2

クラスタ名が「CLS1」,サービス ID が「ADP1」で,TP1 アダプタに設定する通信定義ファイル [adptp1\_config.xml] を [C:¥tmp] 以下のディレクトリに取得する場合

csccmctl -cluster CLS1 -name ADP1 -targetfilename adptp1 config.xml -basedir C:\tmp -oper ation get

## (2) 注意事項

- 指定したファイル名と同じ定義ファイルがディレクトリ内にすでに存在する場合,ディレクトリ内の ファイルが上書きされます。
- 次の場合はコマンドが異常終了します。
	- -basedir オプションで指定したディレクトリがない場合
	- 指定したファイル名と同名のディレクトリが存在する場合
	- ファイル書き込みに失敗した場合

## <span id="page-198-0"></span>3.1.10 HCSC コンポーネントの定義ファイルを運用環境に設定, 更新する

運用環境に取得した定義ファイルは、csccmctl コマンドの-operation set オプションで運用環境に設定し ます。すでに定義ファイルを設定している場合は,再度-operation set オプションを実行することで設定 内容が更新されます。

この項では、csccmctl コマンドの-operation set オプションで,次に示す HCSC コンポーネントの定義 ファイルを設定,および更新する方法について説明します。

- DB アダプタ
- TP1 アダプタ
- ファイルアダプタ
- Object Access アダプタ
- Message Queue アダプタ
- FTP アダプタ
- ファイル操作アダプタ
- メールアダプタ
- HTTP アダプタ
- コマンドアダプタ
- SFTP アダプタ
- 汎用カスタムアダプタ
- SOAP 受付
- TP1/RPC 受付
- FTP 受付
- HTTP 受付
- Message Queue 受付
- ファイルイベント受付
- カスタム受付

なお,このオプションで設定した定義ファイルは,運用環境でだけ有効になります。

# (1) コマンドの使用例

HCSC コンポーネントの定義ファイルを設定、および更新する場合のコマンドの使用例を次に示します。 csccmctl コマンドの詳細は、マニュアル「サービスプラットフォーム リファレンス」の「csccmctl (定 義ファイルの管理)」を参照してください。

#### 例 1

クラスタ名が「CLS1」,サービス ID が「ADP1」で,「C:¥tmp」以下のディレクトリに配置されてい る定義ファイル「csccustomadapter.properties」を運用環境に設定,または更新する場合

csccmctl -cluster CLS1 -name ADP1 -targetfilename csccustomadapter.properties -basedir C:  $\texttt{Ftmp -operation set}$ 

#### 例 2

クラスタ名が「CLS1」,サービス ID が「ADP1」で,「C:¥tmp」以下のディレクトリに配置されてい る TP1 アダプタに設定する通信定義ファイル「adptp1\_config.xml」を運用環境に設定,または更新 する場合

csccmctl -cluster CLS1 -name ADP1 -targetfilename adptp1\_config.xml -basedir C:\tmp -oper ation set

なお,設定および更新した定義内容は次のどれかの場合に削除されます。

- -operation reset オプションで定義ファイルを削除した場合
- クラスタ内のすべての HCSC サーバがアンセットアップされた場合
- 開発環境で定義ファイルを設定した HCSC コンポーネントを削除したり、別の HCSC コンポーネント に変更したリポジトリをインポートしたりした場合

## (2) 注意事項

- -operation set オプションは,HCSC コンポーネントの配備前に実行してください。
- 設定および更新した定義ファイルを持つ HCSC コンポーネントを csccompoundeploy コマンドで削 除して、同じサービス ID または受付 ID で異なる種別の HCSC コンポーネントのリポジトリをイン ポートする場合,-operation reset オプションで対象のサービス ID または受付 ID の HCSC コンポー ネントが持つ定義ファイルを削除する必要があります。
- <リポジトリルート>/manager/custom 以下に[-cluster 指定値]-[-name 指定値]のディレクトリが存 在しない場合,コマンド内部でディレクトリが作成されます。
- 次の場合はエラーになります。
	- -targetfilename オプションに設定したファイルが存在しない場合
	- 指定したファイルまでのディレクトリがない場合
	- -targetfilename オプションに設定したファイルの読み込みに失敗した場合
	- 運用環境に定義する内容に適さない定義が定義ファイルに含まれている場合

## 3.1.11 HCSC コンポーネントの定義ファイルを運用環境から削除する

この項では、csccmctl コマンドの-operation reset オプションで,次に示す HCSC コンポーネントの定 義ファイルを削除する方法について説明します。

- DB アダプタ
- TP1 アダプタ
- ファイルアダプタ
- Object Access アダプタ
- Message Queue アダプタ
- FTP アダプタ
- ファイル操作アダプタ
- メールアダプタ
- HTTP アダプタ
- コマンドアダプタ
- SFTP アダプタ
- 汎用カスタムアダプタ
- SOAP 受付
- TP1/RPC 受付
- FTP 受付
- HTTP 受付
- Message Queue 受付
- ファイルイベント受付
- カスタム受付

## (1) コマンドの使用例

HCSC コンポーネントの定義ファイルを削除する場合のコマンドの使用例を次に示します。csccmctl コマ ンドの詳細は,マニュアル「サービスプラットフォーム リファレンス」の「csccmctl(定義ファイルの管 理)」を参照してください。

例 1: クラスタ名が「CLS1」, サービス ID が「ADP1」で, 定義ファイル 「csccustomadapter.properties」を運用環境から削除する場合

csccmctl -cluster CLS1 -name ADP1 -targetfilename csccustomadapter.properties -operation reset

例 2: クラスタ名が「CLS1」, サービス ID が「ADP1」で, TP1 アダプタに設定する通信構成定義ファイ ル「adptp1\_config.xml」を運用環境から削除する場合

csccmctl -cluster CLS1 -name ADP1 -targetfilename adptp1\_config.xml -operation reset

## (a) 注意事項

- -operation reset オプションは,HCSC コンポーネントの配備前に実行してください。
- 次の場合はエラーになります。
	- -targetfilename オプションに設定したファイルが存在しない場合
	- -targetfilename オプションに設定したファイルを削除できない場合

## 3.1.12 運用環境の定義ファイルの状態を確認する

cscsvcls コマンドを使用することで,変更後の定義ファイルを確認できます。

## (1) コマンドの使用例

変更後の定義ファイルを確認する場合のコマンドの使用例を次に示します。cscsvcls コマンドの詳細は, マニュアル「サービスプラットフォーム リファレンス」の「cscsvcls(サービス情報の表示)」を参照し てください。

#### 現在有効になっているサービス情報を確認する場合

-detail オプションを指定しないで cscsvcls コマンドを実行します。

cscsvcls -user <ログインユーザID> -pass <ログインパスワード>

#### 変更したサービス情報および開発環境で設定したサービス情報を確認する場合

-detail オプションを指定して cscsvcls コマンドを実行します。

cscsvcls -user <ログインユーザID> -pass <ログインパスワード> -detail

なお,プロキシサーバのユーザ ID およびパスワード,ベーシック認証のユーザ ID およびパスワードが設 定されていた場合,サービス情報を出力すると,設定値に「The value has already been set.」が表示さ れます。

## 3.1.13 ビジネスプロセスを配備する

ビジネスプロセスを実行環境に配備する場合の前提条件,および配備方法について次に説明します。

なお, HCSC コンポーネントを HCSC サーバに配備して開始する一連の処理を, 開発環境で一括して実 行することもできます。ただし,一括実行は,システム開発時,または単体テストから結合テスト時を対 象としています。詳細については,マニュアル「サービスプラットフォーム 開発ガイド 基本開発編」の 「8.5 HCSC コンポーネントを HCSC サーバに配備して開始する処理の一括実行」を参照してください。

## (1) 前提条件

ビジネスプロセスを配備するには,配備先の実行環境の HCSC サーバが起動状態である必要があります。 HCSC サーバの状態の確認方法については,[「5.3.15 HCSC サーバの情報を確認する](#page-339-0)」を参照してくだ さい。

## (2) 配備方法

ビジネスプロセスを配備するには,運用環境で csccompodeploy コマンドを実行します。

csccompodeploy コマンドの詳細については、マニュアル「サービスプラットフォーム リファレンス」 の「csccompodeploy(HCSC コンポーネントの配備)」を参照してください。

すべてのビジネスプロセスを一括して配備するか,指定したビジネスプロセスだけを配備するかによって 実行形式が異なります。

### 注意事項

ビジネスプロセスを配備するとき,配備済みのサービスアダプタおよびビジネスプロセスのサービ ス ID,ならびにユーザ定義受付の受付 ID と大文字/小文字だけが異なるビジネスプロセスのサー ビス ID は使用しないでください。このような名称を使用するとビジネスプロセスが配備できません。

### (a) すべてのビジネスプロセスを一括して配備する場合

HCSC サーバまたはクラスタにすべてのビジネスプロセスを一括して配備します。

ビジネスプロセスの配備先が単一の HCSC サーバか,クラスタを構成するすべての HCSC サーバかによっ て実行形式が異なります。

#### 単一の HCSC サーバにすべてのビジネスプロセスを配備する場合

HCSC サーバ名と-all オプションを指定して実行します。

-csc オプションで指定した HCSC サーバに、配備されていないビジネスプロセスがすべて配備されま す(配備されていないサービスアダプタおよびユーザ定義受付も同時にすべて配備されます)。

csccompodeploy -user <ログインユーザID> -pass <ログインパスワード> -csc <HCSCサーバ名> -a ll

#### クラスタ内のすべての HCSC サーバにすべてのビジネスプロセスを配備する場合

クラスタ名と-all オプションを指定して実行します。

-cluster オプションで指定したクラスタ内のすべての HCSC サーバに, 配備されていないビジネスプ ロセスがすべて配備されます(配備されていないサービスアダプタおよびユーザ定義受付も同時にすべ て配備されます)。

csccompodeploy -user <ログインユーザID> -pass <ログインパスワード> -cluster <クラスタ名> -all

### 注意事項

-all オプションを指定して実行した結果,サービスアダプタ,ビジネスプロセスおよびユーザ 定義受付の配備が失敗した場合,未配備のサービスアダプタ,ビジネスプロセスおよびユーザ 定義受付が存在しても無視してコマンドを終了します。コマンドを実行したあとには、cscrepls コマンドを利用して配備の状況を確認します。

cscrepls コマンドの詳細については,マニュアル「サービスプラットフォーム リファレンス」 の「cscrepls(リポジトリ情報の表示)」を参照してください。

### (b) 指定したビジネスプロセスだけを配備する場合

HCSCサーバまたはクラスタに、指定したビジネスプロセスだけを配備します。

ビジネスプロセスの配備先が単一の HCSC サーバか,クラスタを構成するすべての HCSC サーバかによっ て実行形式が異なります。

#### 指定したビジネスプロセスを単一の HCSC サーバに配備する場合

HCSC サーバ名とビジネスプロセスのサービス ID を指定して実行します。

-csc オプションで指定した HCSC サーバに. -name オプションで指定したビジネスプロセスが配備さ れます。

csccompodeploy -user <ログインユーザID> -pass <ログインパスワード> -csc <HCSCサーバ名> -n ame <ビジネスプロセスのサービスID>

csccompodeploy コマンドに指定する HCSC サーバ名およびビジネスプロセスのサービス ID は, cscrepls コマンドで確認できます。cscrepls コマンドの詳細については,マニュアル「サービスプラッ トフォーム リファレンス」の「cscrepls(リポジトリ情報の表示)」を参照してください。

#### 指定したビジネスプロセスをクラスタ内のすべての HCSC サーバに配備する場合

クラスタ名とビジネスプロセスのサービス ID を指定して実行します。

-cluster オプションで指定したクラスタ内のすべての HCSC サーバに、指定したビジネスプロセスが 配備されます。

csccompodeploy -user <ログインユーザID> -pass <ログインパスワード> -cluster <クラスタ名> -name <ビジネスプロセスのサービスID>

## 3.1.14 ユーザ定義受付を配備する

ユーザ定義受付を実行環境に配備する場合の前提条件,および配備方法について次に説明します。

なお, HCSC コンポーネントを HCSC サーバに配備して開始する一連の処理を, 開発環境で一括して実 行することもできます。ただし,一括実行は,システム開発時,または単体テストから結合テスト時を対 象としています。詳細については,マニュアル「サービスプラットフォーム 開発ガイド 基本開発編」の 「8.5 HCSC コンポーネントを HCSC サーバに配備して開始する処理の一括実行」を参照してください。

# (1) 前提条件

ユーザ定義受付を配備するには、配備先の実行環境の HCSC サーバが起動状態である必要があります。

HCSC サーバの状態の確認方法については,[「5.3.15 HCSC サーバの情報を確認する](#page-339-0)」を参照してくだ さい。

## (2) 配備方法

ユーザ定義受付を配備するには,運用環境で csccompodeploy コマンドを実行します。

csccompodeploy コマンドの詳細については、マニュアル「サービスプラットフォーム リファレンス」 の「csccompodeploy(HCSC コンポーネントの配備)」を参照してください。

すべてのユーザ定義受付を一括して配備するか,指定したユーザ定義受付だけを配備するかによって実行 形式が異なります。

### 注意事項

ユーザ定義受付を配備するとき,配備済みのサービスアダプタおよびビジネスプロセスのサービス ID. もしくはユーザ定義受付の受付 ID と. 大文字/小文字だけが異なるユーザ定義受付の受付 ID は使用しないでください。このような名称を使用するとユーザ定義受付が配備できません。

### (a) すべてのユーザ定義受付を一括して配備する場合

HCSC サーバまたはクラスタにすべてのユーザ定義受付を一括して配備します。

ユーザ定義受付の配備先が単一の HCSC サーバか. クラスタを構成するすべての HCSC サーバかによっ て実行形式が異なります。

#### 単一の HCSC サーバにすべてのユーザ定義受付を配備する場合

HCSC サーバ名と-all オプションを指定して実行します。

-csc オプションで指定した HCSC サーバに、配備されていないユーザ定義受付がすべて配備されます (配備されていないサービスアダプタおよびビジネスプロセスも同時にすべて配備されます)。

csccompodeploy -user <ログインユーザID> -pass <ログインパスワード> -csc <HCSCサーバ名> -a ll

#### クラスタ内のすべての HCSC サーバにすべてのユーザ定義受付を配備する場合

クラスタ名と-all オプションを指定して実行します。

-cluster オプションで指定したクラスタ内のすべての HCSC サーバに,配備されていないユーザ定義 受付がすべて配備されます(配備されていないサービスアダプタおよびビジネスプロセスも同時にすべ て配備されます)。

csccompodeploy -user <ログインユーザID> -pass <ログインパスワード> -cluster <クラスタ名> -all

### 注意事項

-all オプションを指定して実行した結果,サービスアダプタ,ビジネスプロセスおよびユーザ 定義受付の配備が失敗した場合,未配備のサービスアダプタ,ビジネスプロセスおよびユーザ 定義受付が存在しても無視してコマンドを終了します。コマンドを実行したあとには、cscrepls コマンドを利用して配備の状況を確認します。

cscrepls コマンドの詳細については,マニュアル「サービスプラットフォーム リファレンス」 の「cscrepls(リポジトリ情報の表示)」を参照してください。

### (b) 指定したユーザ定義受付だけを配備する場合

HCSC サーバまたはクラスタに,指定したユーザ定義受付だけを配備します。

ユーザ定義受付の配備先が単一の HCSC サーバか,クラスタを構成するすべての HCSC サーバかによっ て実行形式が異なります。

#### 指定したユーザ定義受付を単一の HCSC サーバに配備する場合

HCSC サーバ名とユーザ定義受付の受付 ID を指定して実行します。

-csc オプションで指定した HCSC サーバに. -name オプションで指定したユーザ定義受付が配備され ます。

csccompodeploy -user <ログインユーザID> -pass <ログインパスワード> -csc <HCSCサーバ名> -n ame <ユーザ定義受付の受付ID>

csccompodeploy コマンドに指定する HCSC サーバ名およびユーザ定義受付の受付 ID は、cscrepls コマンドで確認できます。cscrepls コマンドの詳細については,マニュアル「サービスプラットフォー ム リファレンス」の「cscrepls(リポジトリ情報の表示)」を参照してください。

#### 指定したユーザ定義受付をクラスタ内のすべての HCSC サーバに配備する場合

クラスタ名とユーザ定義受付の受付 ID を指定して実行します。

-cluster オプションで指定したクラスタ内のすべての HCSC サーバに、指定したユーザ定義受付が配 備されます。

csccompodeploy -user <ログインユーザID> -pass <ログインパスワード> -cluster <クラスタ名> -name <ユーザ定義受付の受付ID>

### 3.1.15 ユーザ定義受付の定義情報を設定する

ユーザ定義受付のうち SOAP 受付では、次に示す定義情報を設定できます。

- 最大同時実行数
- 占有スレッド数
- 実行待ちキューのサイズ

### 注意事項

ユーザ定義受付,およびユーザ定義受付を利用するビジネスプロセスを削除した場合,ここで設定 した定義情報は無効となります。削除後に,ユーザ定義受付およびユーザ定義受付を利用するビジ ネスプロセスを再配備する場合,必ずユーザ定義受付の定義情報を設定し直してください。

### (1) 前提条件

SOAP 受付の定義情報を設定するには,HCSC サーバが起動状態である必要があります。

HCSC サーバの状態の確認方法については,[「5.3.15 HCSC サーバの情報を確認する](#page-339-0)」を参照してくだ さい。

## (2) 設定方法

SOAP 受付の定義情報を設定するには、まずユーザ定義受付ランタイム定義ファイルを作成します。ユー ザ定義受付ランタイム定義ファイルのテンプレートファイルは,cscurcptnconfig.properties のファイル 名で次のディレクトリに格納されています。

<サービスプラットフォームのインストールディレクトリ>\CSC\config\manager\templates\cscurcptnc onfig.properties

テンプレートファイルを任意の場所にコピーしたあと,定義情報を編集して,ユーザ定義受付ランタイム 定義ファイルを作成します。ユーザ定義受付ランタイム定義ファイルの詳細については,マニュアル「サー ビスプラットフォーム リファレンス」の「6.6.2 ユーザ定義受付ランタイム定義ファイル」を参照して ください。

ユーザ定義受付ランタイム定義ファイルを作成したら,運用環境で csccompoconfig コマンドを実行して 定義情報を設定します。設定した定義情報は,HCSC コンポーネントを再開始したときに反映されます。 csccompoconfig コマンドの詳細については、マニュアル「サービスプラットフォーム リファレンス」の 「csccompoconfig(HCSC コンポーネントの定義)」を参照してください。

HCSC サーバに配備されている SOAP 受付に定義情報を設定するか,クラスタ内の HCSC サーバに配備 されている SOAP 受付に定義情報を設定するかによって実行形式が異なります。

#### HCSC サーバに配備されている SOAP 受付に定義情報を設定する場合

HCSC サーバ名、および SOAP 受付の受付 ID を指定して実行します。

指定した HCSC サーバ上の SOAP 受付に,ユーザ定義受付ランタイム定義ファイルで指定した定義情 報が設定されます。

csccompoconfig -user <ログインユーザID> -pass <ログインパスワード> -operation set -propfi le <ユーザ定義受付ランタイム定義ファイル> -csc <HCSCサーバ名> -name <受付ID>

#### クラスタ内の HCSC サーバに配備されている SOAP 受付に定義情報を設定する場合

クラスタ名,および SOAP 受付の受付 ID を指定して実行します。

指定したクラスタに配備されている SOAP 受付に,ユーザ定義受付ランタイム定義ファイルで指定し た定義情報が設定されます。

csccompoconfig -user <ログインユーザID> -pass <ログインパスワード> -operation set -propfi le <ユーザ定義受付ランタイム定義ファイル> -cluster <クラスタ名> -name <受付ID>

### 3.1.16 ユーザ定義受付の定義情報を確認する

ユーザ定義受付の定義情報を確認する前提条件,および確認方法について次に説明します。

## (1) 前提条件

ユーザ定義受付の定義情報を確認するには,HCSC サーバが起動状態である必要があります。

HCSC サーバの状態の確認方法については,[「5.3.15 HCSC サーバの情報を確認する](#page-339-0)」を参照してくだ さい。

## (2) 確認方法

設定したユーザ定義受付の定義情報を確認するには、運用環境で-operation オプションに get を, -csc オ プションに HCSC サーバ名を、-name にユーザ定義受付の受付 ID を指定して、csccompoconfig コマン ドを実行します。

csccompoconfig コマンドの詳細については、マニュアル「サービスプラットフォーム リファレンス」の 「csccompoconfig(HCSC コンポーネントの定義)」を参照してください。

csccompoconfig コマンドの実行形式を次に示します。

csccompoconfig -user <ログインユーザID> -pass <ログインパスワード> -operation get -csc <HCSC サーバ名> -name <受付ID>

### 3.1.17 セットアップ後の内容を確認・変更する

HCSC サーバ、サービスアダプタ,ビジネスプロセスおよびユーザ定義受付のセットアップ後の内容を確 認する方法については,次の個所を参照してください。

### HCSC サーバのセットアップ情報を確認する場合

「5.3.14 HCSC [サーバのセットアップ情報を確認する」](#page-338-0)および[「5.3.15 HCSC サーバの情報を確認](#page-339-0) [する」](#page-339-0)を参照してください。

#### サービスアダプタの配備情報を確認する場合

[「5.3.17 サービスアダプタの情報を確認する」](#page-343-0)を参照してください。

#### ビジネスプロセスの配備情報を確認する場合

[「5.3.18 ビジネスプロセスの情報を確認する」](#page-346-0)を参照してください。

#### ユーザ定義受付の配備情報を確認する場合

[「5.3.19 ユーザ定義受付の情報を確認する」](#page-348-0)を参照してください。

セットアップ情報を確認した結果,すでにセットアップした内容を変更したい場合は,一度アンセットアッ プしてから再度セットアップします。アンセットアップの方法については,「[3.3 システムのアンセット](#page-224-0) [アップ](#page-224-0)」を参照してください。

### 注意事項

HCSC サーバのセットアップ情報を追加・変更する場合,アンセットアップしないで追加・変更で きる内容があります。HCSC サーバの追加・変更セットアップの詳細については,[「3.1.3\(3\) セッ](#page-188-0) [トアップ情報の追加・変更」](#page-188-0)を参照してください。

## 3.2 システムのセットアップ(FTP 連携する場合)

FTP 連携する場合のシステムのセットアップの流れ,および手順について説明します。

## 3.2.1 FTP 連携システムのセットアップの流れ

FTP 連携システムのセットアップの流れを次に示します。

図 3‒6 FTP 連携システムのセットアップの流れ

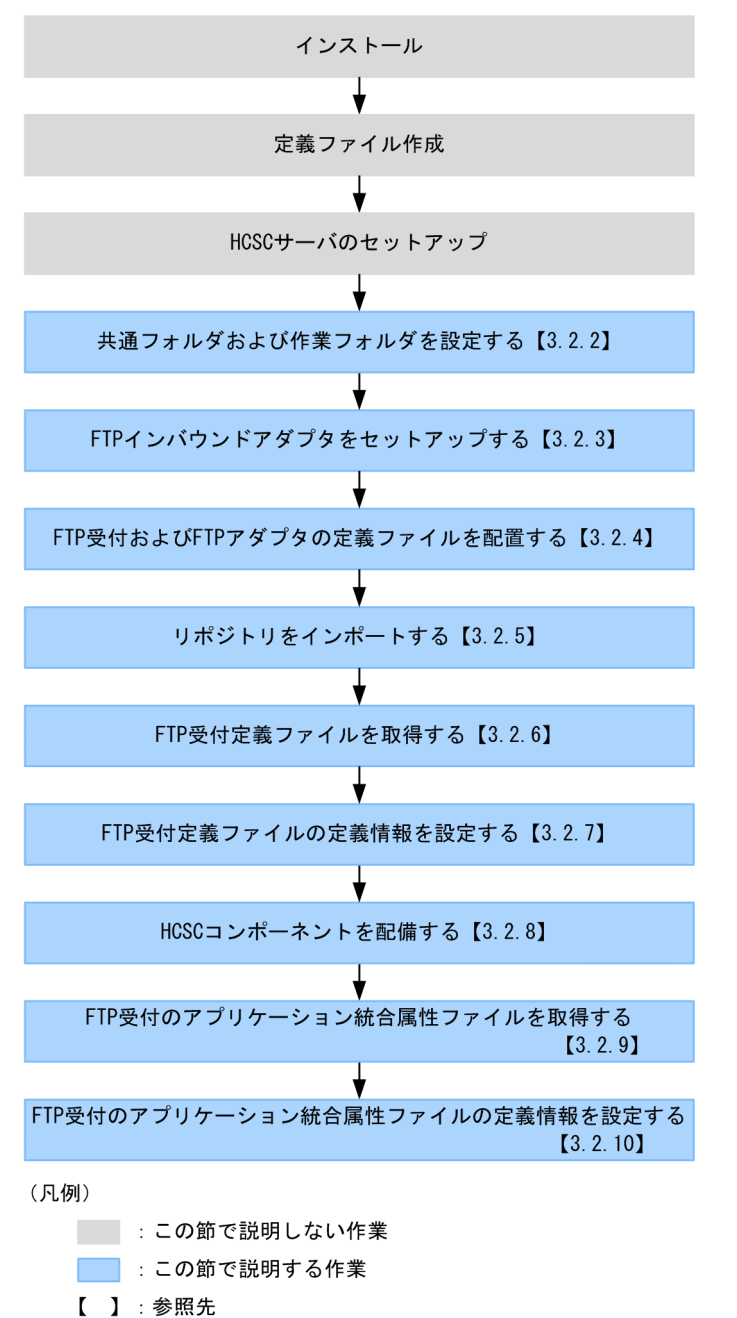

## 3.2.2 共通フォルダおよび作業フォルダを設定する

FTP 連携システムを使用するには,HCSC サーバランタイム定義ファイルに共通フォルダおよび作業フォ ルダのパスを設定する必要があります。

HCSC サーバランタイム定義ファイルに設定するプロパティについては、マニュアル「サービスプラット フォーム リファレンス」の「6.5.6 HCSC サーバランタイム定義ファイル」を参照してください。

HCSC サーバランタイム定義ファイルをクラスタ内の HCSC サーバに設定する場合の実行形式を次に示 します。

cscsvconfig -user <ログインユーザID> -pass <ログインパスワード> -cluster <クラスタ名> -opera tion set -propfile <HCSCサーバランタイム定義ファイル名>

cscsvconfig コマンドの詳細については、マニュアル「サービスプラットフォーム リファレンス」の 「cscsvconfig(HCSC サーバランタイムの定義)」を参照してください。

## 3.2.3 FTP インバウンドアダプタをセットアップする

FTP インバウンドアダプタをセットアップするには、HCSC サーバが起動している必要があります。

HCSC サーバの状態の確認方法については,[「5.3.15 HCSC サーバの情報を確認する](#page-339-0)」を参照してくだ さい。

FTP インバウンドアダプタのセットアップの流れを次に示します。

### 図 3‒7 FTP インバウンドアダプタのセットアップの流れ

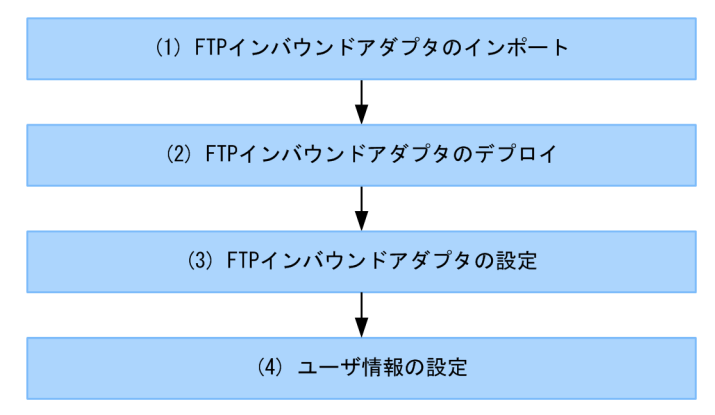

# (1) FTP インバウンドアダプタのインポート

FTP インバウンドアダプタをインポートする場合の実行形式を次に示します。

<サービスプラットフォームのインストールディレクトリ>\CC\admin\bin\cjimportres <J2EEサーバ名> -type rar -f "<サービスプラットフォームのインストールディレクトリ>\CSC\inbound-adapter\ftp\ rar\ftp\_inbound\_adapter.rar"

cjimportres コマンドの詳細は,マニュアル「アプリケーションサーバ リファレンス コマンド編」の「2.4 J2EE サーバで使用するリソース操作コマンド」を参照してください。

## (2) FTP インバウンドアダプタのデプロイ

FTP インバウンドアダプタをデプロイする場合の実行形式を次に示します。

<サービスプラットフォームのインストールディレクトリ>\CC\admin\bin\cjdeployrar <J2EEサーバ名> -resname FTP\_Inbound\_Resource\_Adapter

cjdeployrar コマンドの詳細は,マニュアル「アプリケーションサーバ リファレンス コマンド編」の「2.4 J2EE サーバで使用するリソース操作コマンド」を参照してください。

## (3) FTP インバウンドアダプタの設定

FTP インバウンドアダプタを設定する手順,およびプロパティファイルの内容を次に示します。

### 参考

初期状態の設定のままで FTP 連携システムを運用する場合,ここでの設定は省略できます。

### (a) 設定手順

1. FTP インバウンドアダプタの RAR ファイルから属性を取得して,属性ファイルを作成します。

FTP インバウンドアダプタの RAR ファイルから属性ファイルを作成する場合の実行形式を次に示しま す。

<サービスプラットフォームのインストールディレクトリ>\CC\admin\bin\cjgetrarprop <J2EEサー バ名> -resname FTP\_Inbound\_Resource\_Adapter -c <属性ファイルのファイルパス>

cjgetrarprop コマンドの詳細は,マニュアル「アプリケーションサーバ リファレンス コマンド編」の 「2.4 J2EE サーバで使用するリソース操作コマンド」を参照してください。

2. 属性ファイルを編集します。

属性ファイルの詳細は,[「\(b\) プロパティの内容](#page-212-0)」を参照してください。

### 3. 定義項目を編集した属性ファイルに指定された値を,FTP インバウンドアダプタの RAR ファイルへ反 映します。

属性ファイルを FTP インバウンドアダプタへ反映する場合の実行形式を次に示します。

<サービスプラットフォームのインストールディレクトリ>\CC\admin\bin\cjsetrarprop <J2EEサー バ名> -resname FTP\_Inbound\_Resource\_Adapter -c <属性ファイルのファイルパス>

cjsetrarprop コマンドの詳細は,マニュアル「アプリケーションサーバ リファレンス コマンド編」の 「2.4 J2EE サーバで使用するリソース操作コマンド」を参照してください。

<sup>3.</sup> システムのセットアップとアンセットアップ

## <span id="page-212-0"></span>(b) プロパティの内容

#### 属性ファイルの定義

属性ファイルにある定義のタグを次に示します。

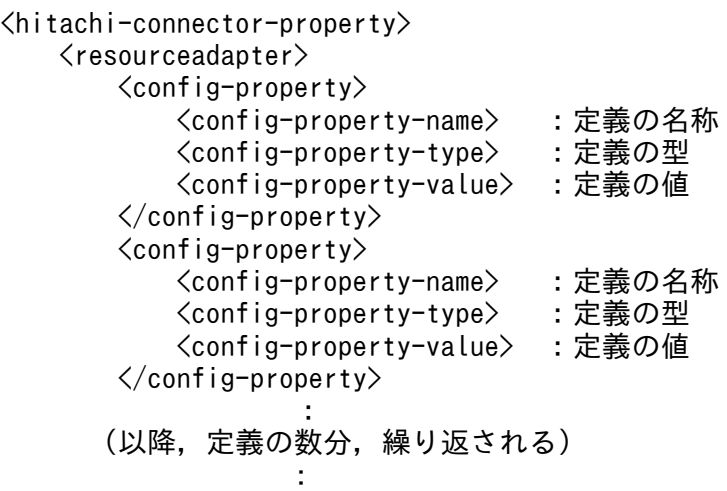

定義を編集する場合は,編集する「定義の名称」を検索して,対応する「定義の値」を書き替えます。 編集できる項目については,[「属性ファイルの定義項目](#page-213-0)」を参照してください。

属性ファイルを編集する際の注意事項を次に示します。

- •「定義項目」に示している定義項目の値だけを書き替えてください。ほかの項目や値を変更しないで ください。
- 属性ファイルの内容を,アプリケーション属性ファイル(cosminexus.xml)には記載しないでく ださい。
- 属性ファイル内にある<display-name>タグのリソースアダプタの名称を変更しないでください。
- ログ出力に関する設定で,各ログのログファイル 1 面当たりのファイルサイズ,およびログファイ ルのバックアップファイルの面数を変更した場合は,FTP インバウンドアダプタを起動する前に, ログファイルをバックアップしておいてください。

#### 属性ファイルの定義個所

次に,属性ファイルの定義個所を示します。

### <span id="page-213-0"></span>図 3-8 属性ファイルの内容および定義の設定個所

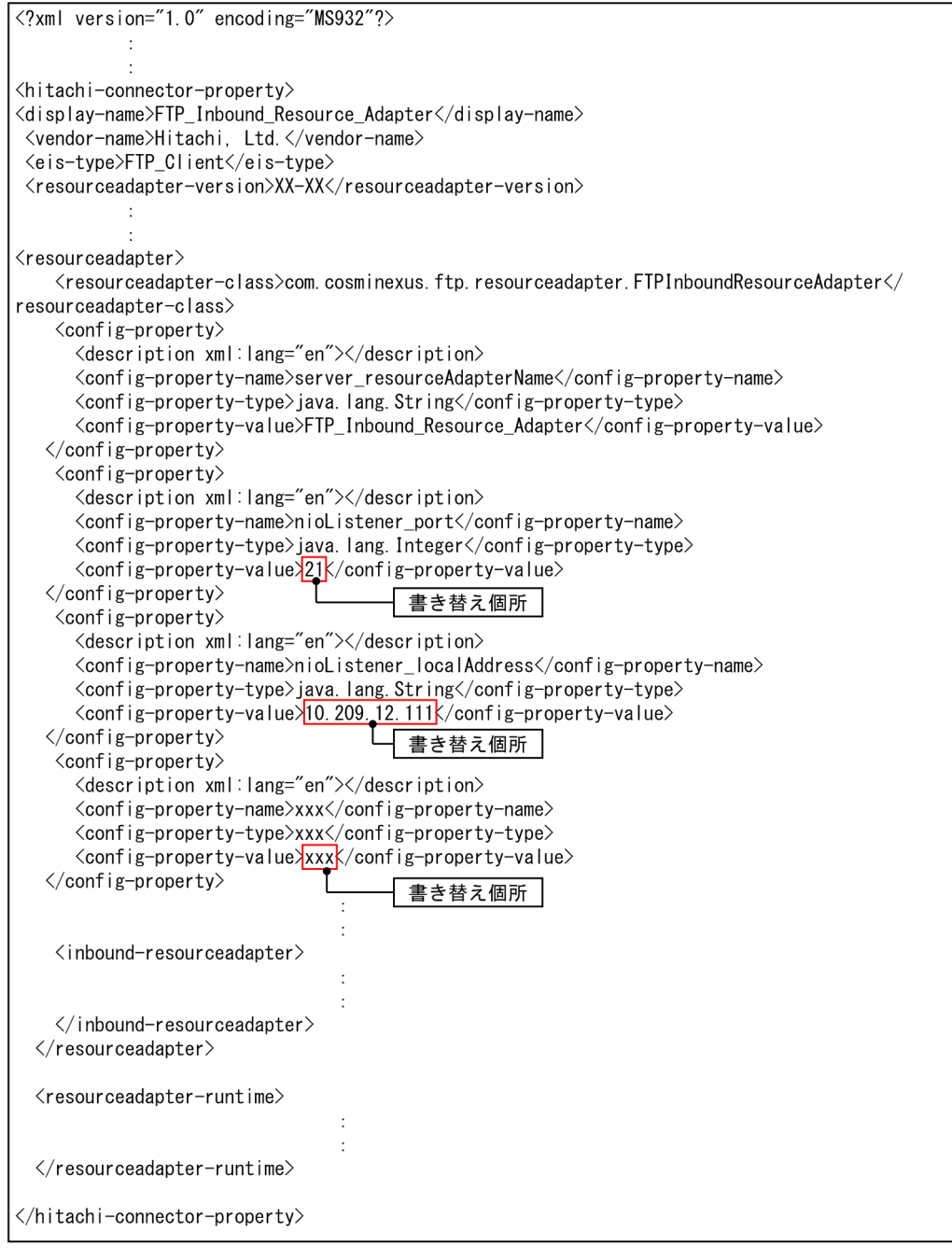

(凡例)<br>「:」の行:記述の省略

### 属性ファイルの定義項目

属性ファイルの定義項目を設定内容ごとに表で示します。

### 表 3-22 属性ファイルの定義項目一覧 (転送制御に関する設定)

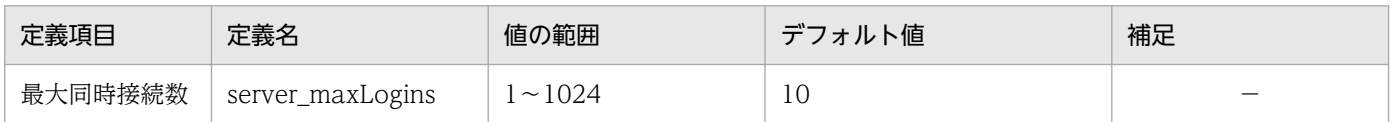

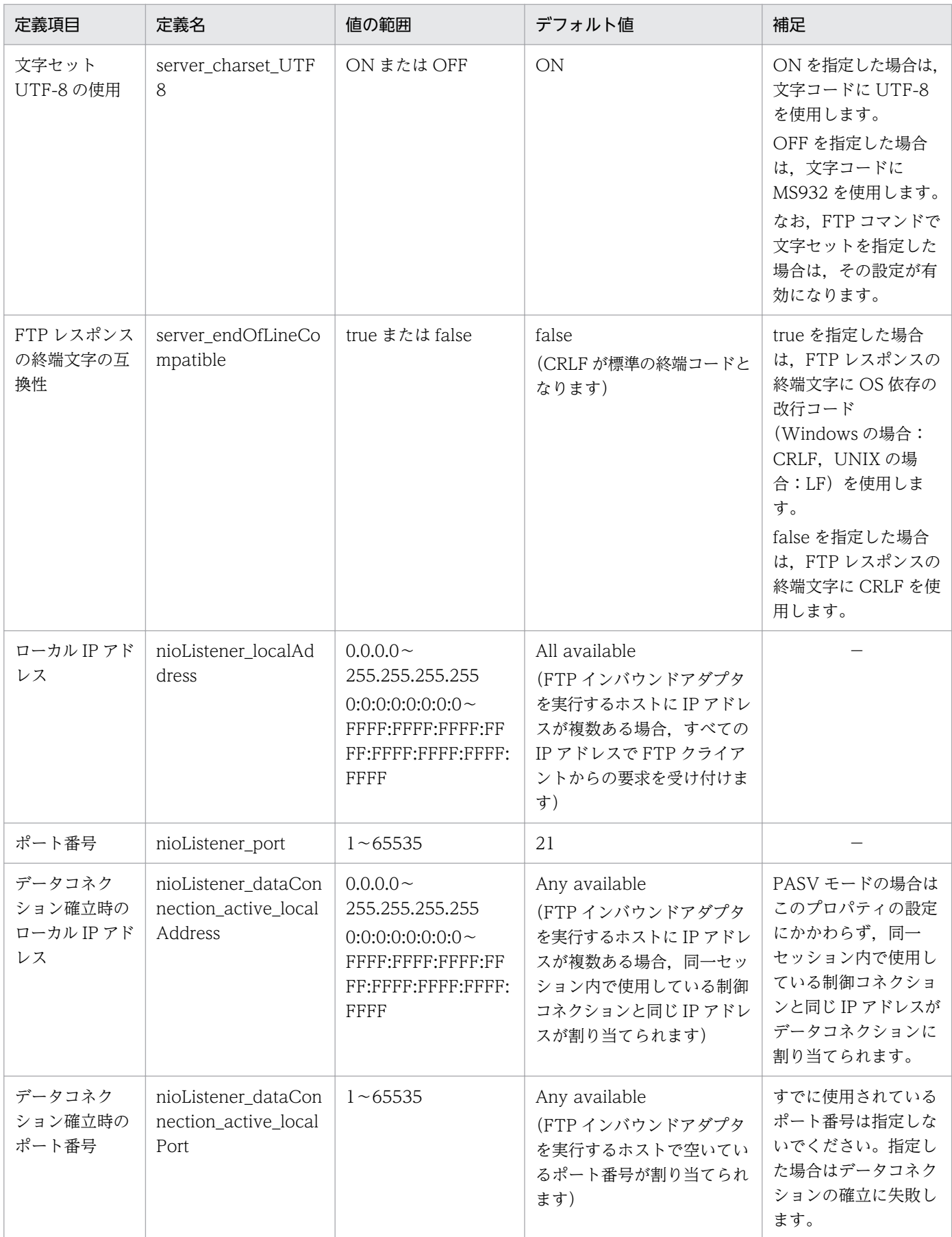

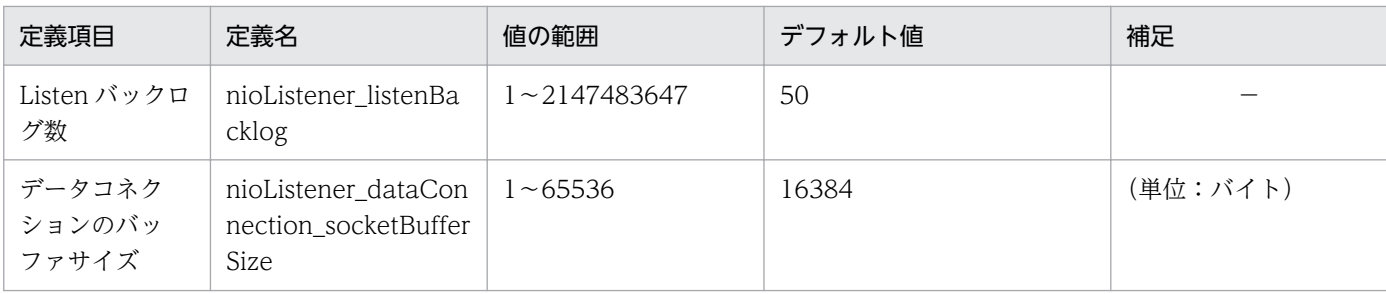

(凡例)

−:特にありません。

### 表 3-23 属性ファイルの定義項目一覧(タイムアウトに関する設定)

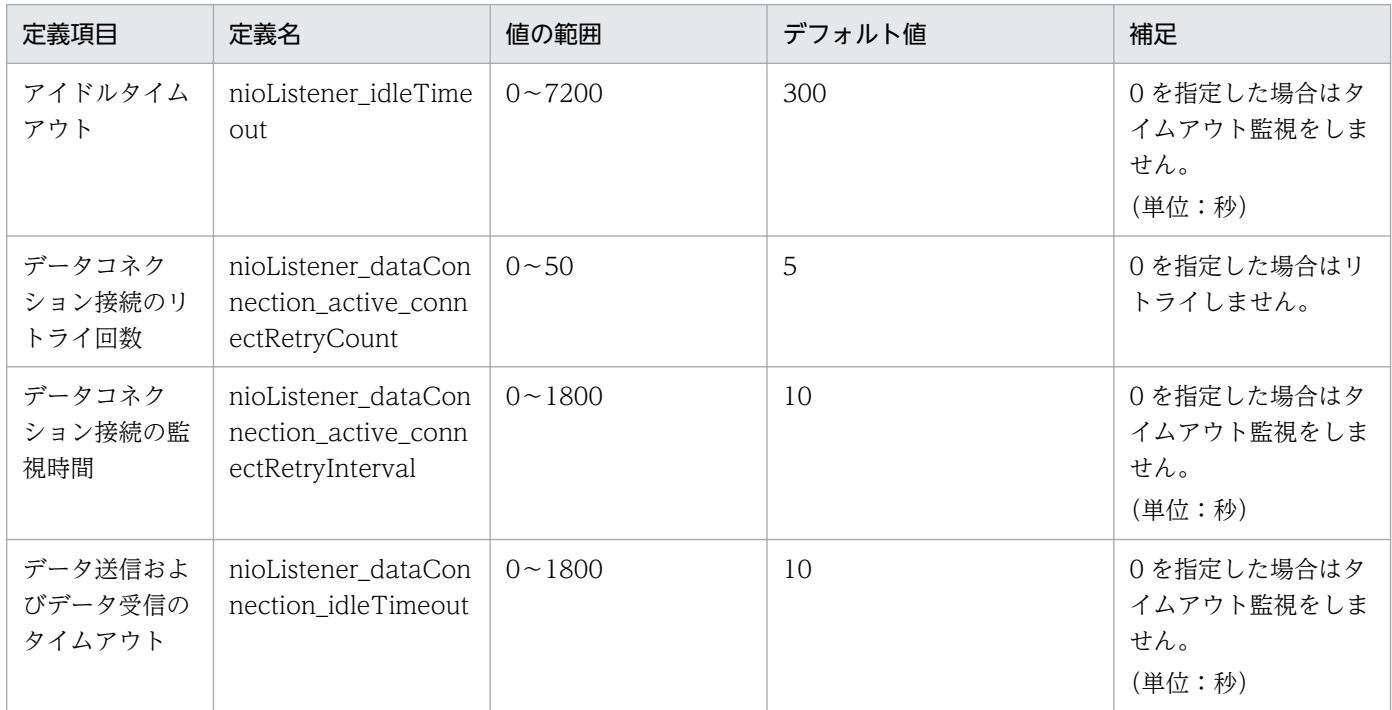

属性ファイルの定義項目で, FTPS に関する設定項目については, マニュアル「サービスプラットフォー ム開発ガイド 受付・アダプタ定義編」の「付録 H.3 セットアップ時の属性ファイルの定義項目(FTP インバウンドアダプタ)」を参照してください。

### 表 3-24 属性ファイルの定義項目一覧(ログ出力に関する設定)

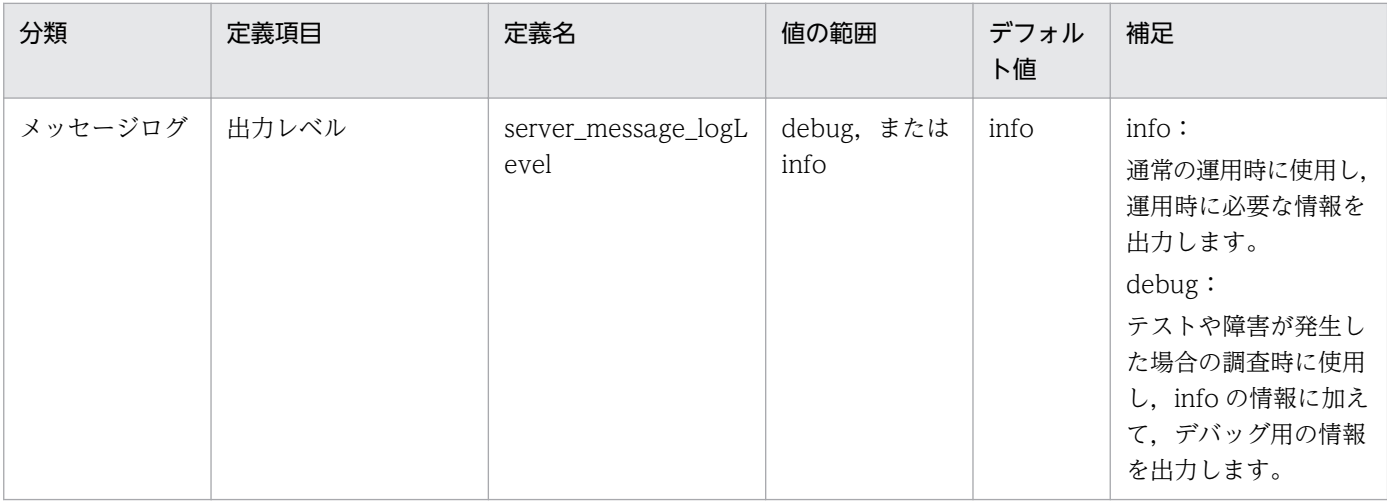
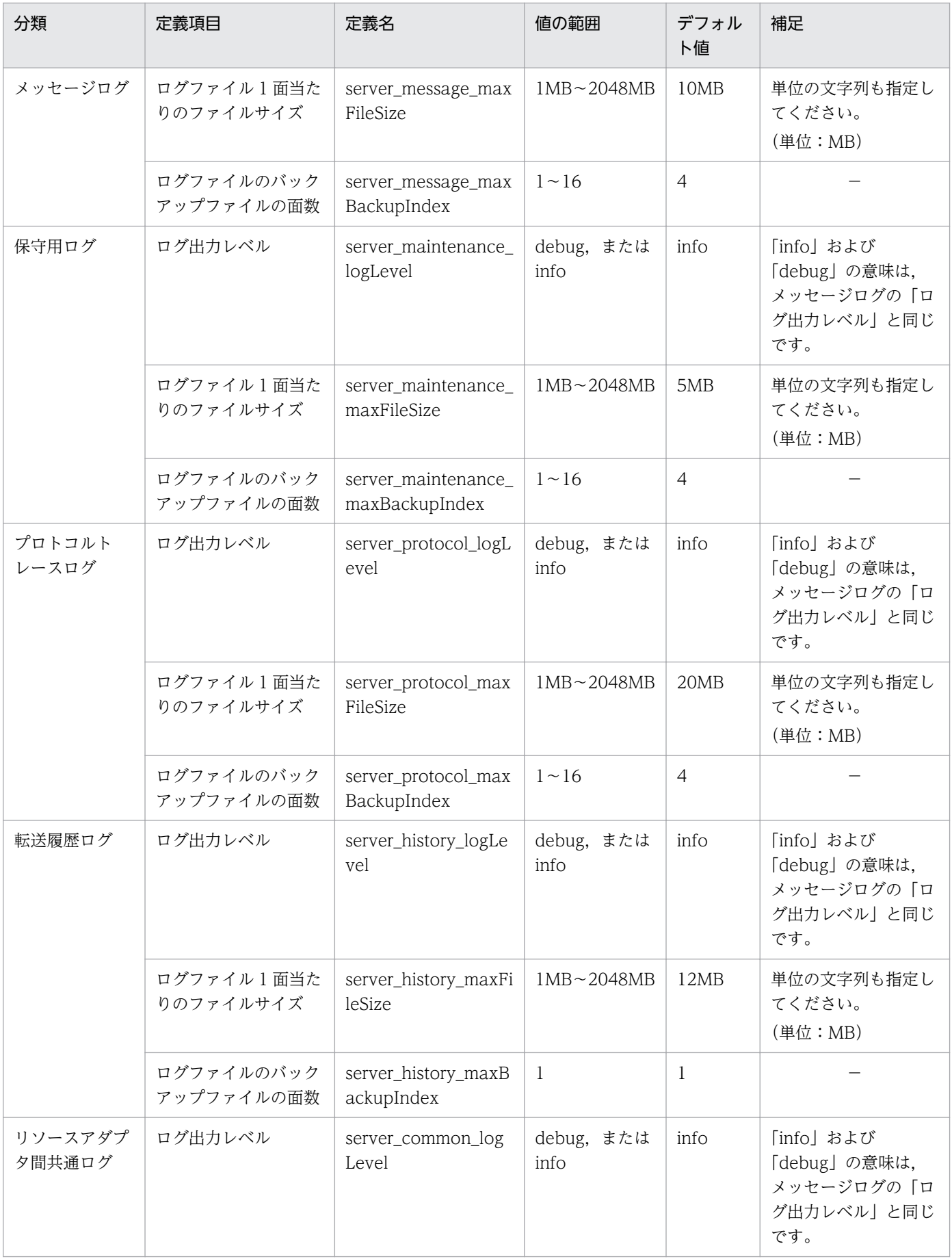

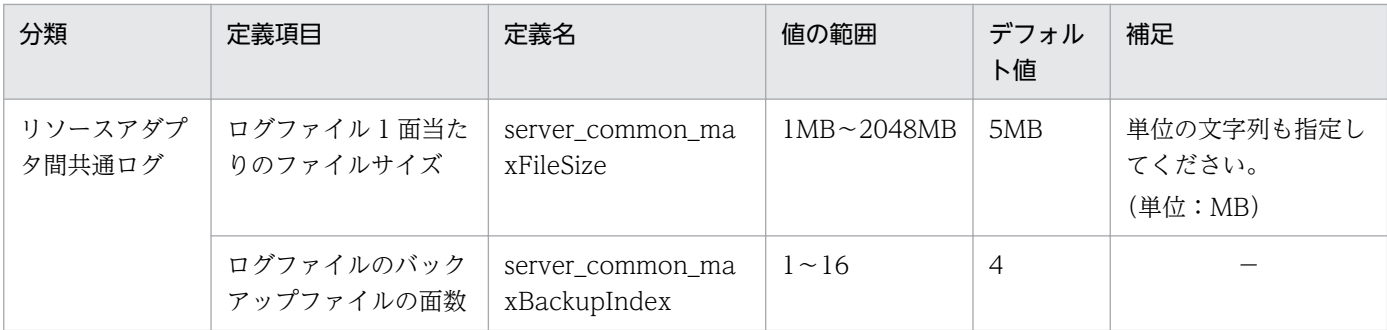

(凡例)

−:特にありません。

# (4) ユーザ情報の設定

ユーザ情報は,FTP インバウンドアダプタによって,ファイルとして管理されます。認証情報のファイル は,管理者権限を持っている管理者が運用コマンドを実行することによって,登録,更新,削除,および 表示できます。

### (a) 認証情報の運用コマンド

認証情報の運用コマンドを次の表に示します。

### 表 3‒25 認証情報の運用コマンド

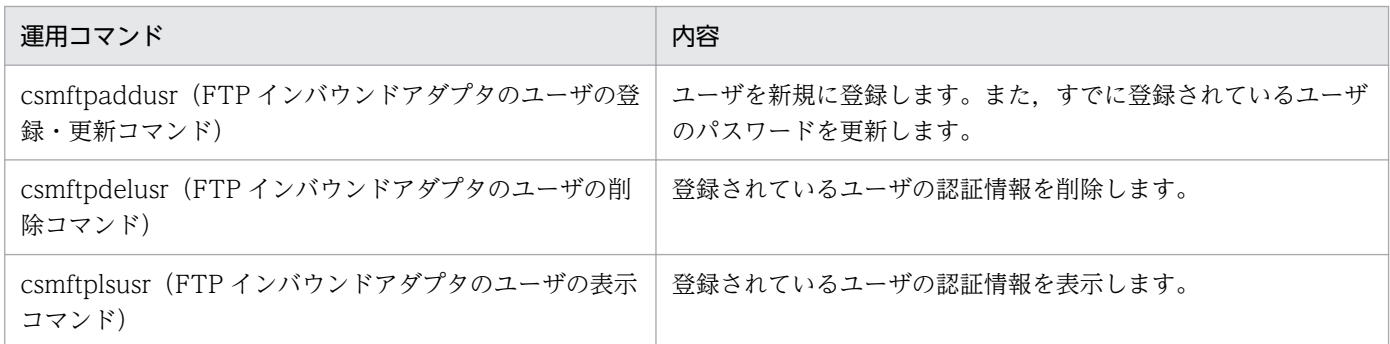

運用コマンドの詳細は,マニュアル「サービスプラットフォーム リファレンス」の「5. コマンド(運用 環境・実行環境)」の説明を参照してください。

運用コマンドを実行するときの注意事項を次に示します。

- FTP インバウンドアダプタが停止している状態で,運用コマンドを実行してください。
- 運用コマンドの実行中に,別の運用コマンドは実行できません。先に実行した運用コマンドが終了して から、別の運用コマンドを実行してください。

運用コマンドの実行形式を次に示します。

#### • FTP インバウンドアダプタのユーザの登録・更新

FTP インバウンドアダプタのユーザを登録および更新する場合の実行形式を次に示します。

csmftpaddusr -usr <ユーザ名> -pass <ユーザのパスワード>

詳細は. マニュアル「サービスプラットフォーム リファレンス」の「csmftpaddusr (FTP インバウ ンドアダプタのユーザの登録・更新)」を参照してください。

### • FTP インバウンドアダプタのユーザの削除

FTP インバウンドアダプタのユーザを削除する場合の実行形式を次に示します。

csmftpdelusr -usr <ユーザ名>

詳細は,マニュアル「サービスプラットフォーム リファレンス」の「csmftpdelusr(FTP インバウン ドアダプタのユーザの削除)」を参照してください。

### • FTP インバウンドアダプタのユーザの表示

FTP インバウンドアダプタのユーザを表示する場合の実行形式を次に示します。

csmftplsusr

詳細は、マニュアル「サービスプラットフォーム リファレンス」の「csmftplsusr (FTP インバウンド アダプタのユーザの表示)」を参照してください。

### (b) 認証情報へのアクセス制限

認証情報にアクセス制限をするには,運用者が運用開始前に,認証情報のファイルに対して,運用コマン ドを実行する管理者だけに更新・参照のアクセス権を設定する必要があります。

なお,管理者にアクセス権を設定すると,認証情報のファイルの所有者は管理者となります。

# 3.2.4 FTP 受付. FTP アダプタおよびファイル操作アダプタの定義ファイル を配置する

FTP 受付, FTP アダプタおよびファイル操作アダプタの各種定義ファイルの格納先を次の表に示します。

### 表 3-26 FTP 受付. FTP アダプタおよびファイル操作アダプタの各種定義ファイルの格納先

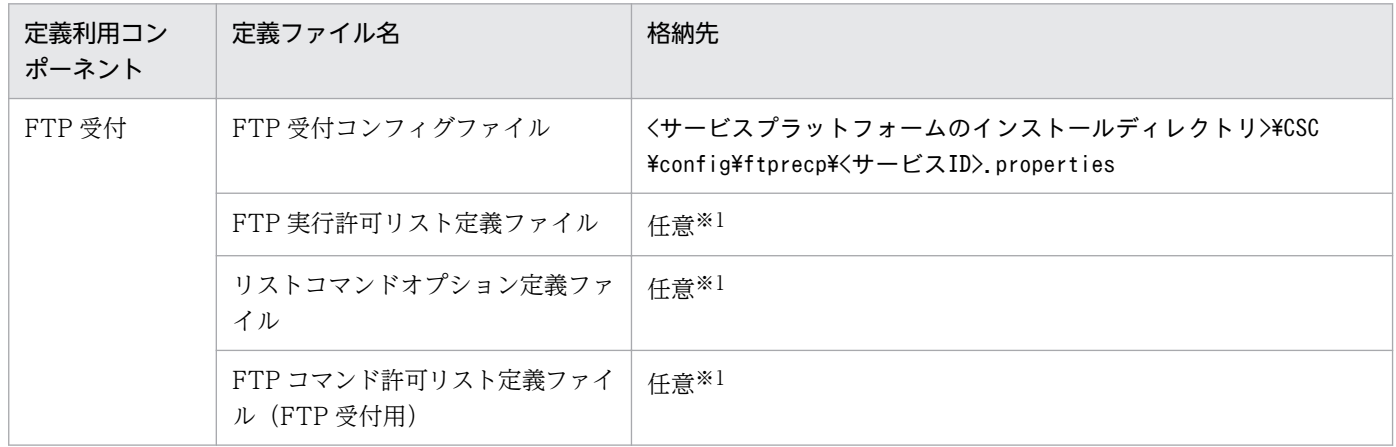

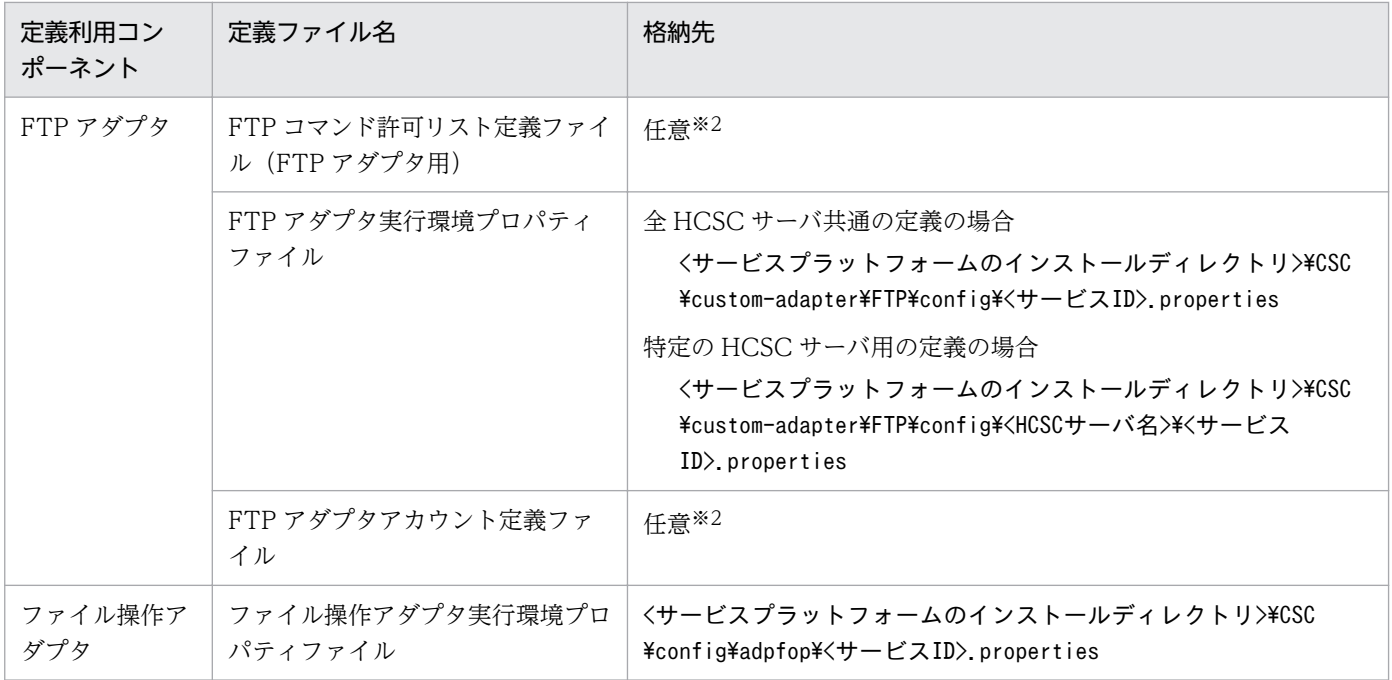

注※1

FTP 受付コンフィグファイルから参照されます。

注※2

FTP アダプタ実行環境プロパティファイルから参照されます。

## 3.2.5 リポジトリをインポートする

開発環境で作成した FTP 受付を運用環境で使用する場合, ZIP ファイル形式で保存されたリポジトリ情報 をリポジトリにインポートします。

リポジトリ情報をリポジトリにインポートするには、cscrepctl コマンドを実行します。

リポジトリ情報をリポジトリにインポートする場合の実行形式を次に示します。

cscrepctl -user <ログインユーザID> -pass <ログインパスワード> -import <ファイル名>

詳細は、マニュアル「サービスプラットフォーム リファレンス」の「cscrepctl (インポート/エクスポー ト)」を参照してください。

## 3.2.6 FTP 受付定義ファイルを取得する

開発環境で設定した FTP 受付定義ファイルを取得するときの前提条件、および取得方法について説明しま す。

# (1) 前提条件

FTP 受付定義ファイルを取得するには,HCSC サーバが起動状態である必要があります。

HCSC サーバの状態の確認方法については,[「5.3.15 HCSC サーバの情報を確認する](#page-339-0)」を参照してくだ さい。

# (2) 取得方法

開発環境で設定した FTP 受付定義ファイルを取得するには、運用環境で csccmctl コマンドを実行します。

FTP 受付定義ファイルを取得する場合の実行形式を次に示します。

csccmctl -user <ログインユーザID> -pass <ログインパスワード> -cluster <クラスタ名> -name <FT P受付の受付ID> -targetfilename cscurecpftp.properties -basedir <cscurecpftp.propertiesが格納 されたディレクトリのファイルパス> -operation get

詳細は、マニュアル「サービスプラットフォーム リファレンス」の「csccmctl (定義ファイルの管理)」 を参照してください。

## 3.2.7 FTP 受付定義ファイルの定義情報を設定する

取得した FTP 受付定義ファイルの定義情報を運用環境に設定するときの前提条件,および設定方法につい て説明します。

# (1) 前提条件

FTP 受付定義ファイルの定義情報を設定するには,次の条件を満たしている必要があります。

- HCSC サーバが起動状態であること
- FTP 受付定義ファイルの定義情報を設定するコマンドを実行する際は,HCSC コンポーネントの配備 前であること

HCSC サーバの状態の確認方法については,[「5.3.15 HCSC サーバの情報を確認する](#page-339-0)」を参照してくだ さい。

# (2) 設定方法

FTP 受付定義ファイルの定義情報を設定するには,運用環境で csccmctl コマンドを実行します。

FTP 受付定義ファイルの定義情報を設定する場合の実行形式を次に示します。

csccmctl -user <ログインユーザID> -pass <ログインパスワード> -cluster <クラスタ名> -name <FT P受付の受付ID> -targetfilename cscurecpftp.properties -basedir <cscurecpftp.propertiesが格納 されたディレクトリのファイルパス> -operation set

詳細は,マニュアル「サービスプラットフォーム リファレンス」の「csccmctl(定義ファイルの管理)」 を参照してください。

# 3.2.8 HCSC コンポーネントを配備する

HCSC コンポーネントを実行環境に配備するときの前提条件,および配備方法について説明します。

## (1) 前提条件

HCSC コンポーネントをセットアップ済みの HCSC サーバに配備するには、配備先の実行環境の HCSC サーバが起動状態である必要があります。

HCSC サーバの状態の確認方法については,[「5.3.15 HCSC サーバの情報を確認する](#page-339-0)」を参照してくだ さい。

# (2) 配備方法

HCSC コンポーネントをセットアップ済みの HCSC サーバに配備するには、運用環境で csccompodeploy コマンドを実行します。

HCSC コンポーネントを配備する場合の実行形式を次に示します。

csccompodeploy -user <ログインユーザID> -pass <ログインパスワード> -cluster <クラスタ名> -a ll

詳細については,マニュアル「サービスプラットフォーム リファレンス」の「csccompodeploy(HCSC コンポーネントの配備)」を参照してください。

## 3.2.9 FTP 受付のアプリケーション統合属性ファイルを取得する

FTP 受付のアプリケーション統合属性ファイルを取得するときの前提条件、および取得方法について説明 します。

# (1) 前提条件

FTP 受付のアプリケーション統合属性ファイルを取得するには,HCSC サーバが起動状態である必要があ ります。

HCSC サーバの状態の確認方法については,[「5.3.15 HCSC サーバの情報を確認する](#page-339-0)」を参照してくだ さい。

<sup>3.</sup> システムのセットアップとアンセットアップ

# (2) 取得方法

FTP 受付のアプリケーション統合属性ファイルを取得するには,運用環境で csccompoconfig コマンドを 実行します。

FTP 受付のアプリケーション統合属性ファイルを取得する場合の実行形式を次に示します。

csccompoconfig -user <ログインユーザID> -pass <ログインパスワード> -csc <HCSCサーバ名> -name <FTP受付の受付ID> -operation get

詳細は,マニュアル「サービスプラットフォーム リファレンス」の「csccompoconfig(HCSC コンポー ネントの定義)」を参照してください。

## 3.2.10 FTP 受付のアプリケーション統合属性ファイルの定義情報を設定する

FTP 受付のアプリケーション統合属性ファイルの定義情報を設定するときの前提条件,および設定方法に ついて説明します。

# (1) 前提条件

FTP 受付のアプリケーション統合属性ファイルの定義情報を設定するには、HCSC サーバが起動状態、か つ FTP 受付の状態が配備状態である必要があります。ただし,FTP 受付が起動している場合はエラーと なります。

また,次の条件に当てはまる場合は,アプリケーション統合属性ファイルで設定した最大インスタンス数 と,FTP 受付コンフィグファイルに設定する FTP 受付のタイムアウトの監視で利用する最大スレッド数 を同じ値にする必要があります。

- FTP 受付にタイムアウト値を設定する
- csccompoconfig コマンドで最大インスタンス数を変更する

HCSC サーバの状態の確認方法については,[「5.3.15 HCSC サーバの情報を確認する](#page-339-0)」を参照してくだ さい。

# (2) 設定方法

FTP 受付のアプリケーション統合属性ファイルの定義情報を設定するには、運用環境で csccompoconfig コマンドを実行します。

FTP 受付のアプリケーション統合属性ファイルの定義情報を設定する場合の実行形式を次に示します。

csccompoconfig -user <ログインユーザID> -pass <ログインパスワード> -csc <HCSCサーバ名> -name <FTP受付の受付ID> -operation set

詳細は,マニュアル「サービスプラットフォーム リファレンス」の「csccompoconfig(HCSC コンポー ネントの定義)」を参照してください。

# <span id="page-224-0"></span>3.3 システムのアンセットアップ

サービスプラットフォームを利用して,すでにセットアップされているシステムをアンセットアップする 方法について説明します。

## 3.3.1 サービスアダプタを削除する

実行環境に配備されているサービスアダプタを削除する場合の前提条件,および削除方法について次に説 明します。

なお. HCSC コンポーネントを停止して HCSC サーバから削除する一連の処理を. 開発環境で一括して 実行することもできます。ただし,一括実行は,システム開発時,または単体テストから結合テスト時を 対象としています。詳細については,マニュアル「サービスプラットフォーム 開発ガイド 基本開発編」 の「8.6 HCSC コンポーネントを停止して HCSC サーバから削除する処理の一括実行」を参照してくだ さい。

## (1) 前提条件

サービスアダプタを削除するには,次の条件を満たす必要があります。

- HCSC サーバが起動状態であること HCSC サーバの状態の確認方法については,[「5.3.15 HCSC サーバの情報を確認する](#page-339-0)」を参照してく ださい。
- サービスアダプタが停止状態であること サービスアダプタの状態の確認方法については,[「5.3.17 サービスアダプタの情報を確認する」](#page-343-0)を参 照してください。

# (2) 削除方法

サービスアダプタを削除するには,運用環境で csccompoundeploy コマンドを実行します。

csccompoundeploy コマンドの詳細については、マニュアル「サービスプラットフォーム リファレンス」 の「csccompoundeploy(配備済みの HCSC コンポーネントの削除)」を参照してください。

すべてのサービスアダプタを一括して削除するか,指定したサービスアダプタだけを削除するかによって 実行形式が異なります。

### 注意事項

サービスアダプタが削除できなかった場合,エラーになった原因を取り除いたあと,再度削除して ください。

### (a) すべてのサービスアダプタを一括して削除する場合

HCSC サーバまたはクラスタのすべてのサービスアダプタを一括して削除します。

単一の HCSC サーバからサービスアダプタを削除するか, クラスタを構成するすべての HCSC サーバか らサービスアダプタを削除するかによって実行形式が異なります。

#### 単一の HCSC サーバからすべてのサービスアダプタを削除する場合

HCSC サーバ名と-all オプションを指定して実行します。

-csc オプションで指定した HCSC サーバに配備されているサービスアダプタがすべて削除されます(削 除されていないビジネスプロセスおよびユーザ定義受付も同時にすべて削除されます)。

csccompoundeploy -user <ログインユーザID> -pass <ログインパスワード> -csc <HCSCサーバ名> -all

#### クラスタを構成するすべての HCSC サーバからすべてのサービスアダプタを削除する場合

クラスタ名と-all オプションを指定して実行します。

-cluster オプションで指定したクラスタ内のすべての HCSC サーバに配備されているサービスアダプ タがすべて削除されます(削除されていないビジネスプロセスおよびユーザ定義受付も同時にすべて削 除されます)。

csccompoundeploy -user <ログインユーザID> -pass <ログインパスワード> -cluster <クラスタ名  $> -al$ 

### (b) 指定したサービスアダプタだけを削除する場合

HCSC サーバまたはクラスタに配備されているサービスアダプタのうち、指定したサービスアダプタだけ を削除します。

単一の HCSC サーバからサービスアダプタを削除するか. クラスタを構成するすべての HCSC サーバか らサービスアダプタを削除するかによって実行形式が異なります。

#### 単一の HCSC サーバから指定したサービスアダプタだけを削除する場合

HCSC サーバ名とサービスアダプタのサービス ID を指定して実行します。

-csc オプションで指定した HCSC サーバに配備されているサービスアダプタのうち,-name オプショ ンで指定したサービスアダプタが削除されます。

csccompoundeploy -user <ログインユーザID> -pass <ログインパスワード> -csc <HCSCサーバ名> -name <サービスアダプタのサービスID>

### クラスタを構成するすべての HCSC サーバから指定したサービスアダプタだけを削除する場合

クラスタ名とサービスアダプタのサービス ID を指定して実行します。

-cluster オプションで指定したクラスタ内のすべての HCSC サーバに配備されているサービスアダプ タのうち,指定したサービスアダプタだけが削除されます。

csccompoundeploy -user <ログインユーザID> -pass <ログインパスワード> -cluster <クラスタ名 > -name <サービスアダプタのサービスID>

### <span id="page-226-0"></span>注意事項

仕掛かり中のリクエストがある場合,サービスアダプタは削除されません。

仕掛かり中のリクエストを破棄して、サービスアダプタを強制的に削除する場合、-force オプショ ンを指定して csccompoundeploy コマンドを実行します。

強制的に削除する場合の例を次に示します。

- HCSC サーバ「HCSC」のすべてのサービスアダプタを強制的に削除する場合 csccompoundeploy -user admin -pass admin -csc HCSC -all -force
- HCSC サーバ「HCSC」のサービスアダプタ「Adapter1」を強制的に削除する場合 csccompoundeploy -user admin -pass admin -csc HCSC -name Adapter1 -force

# 3.3.2 ビジネスプロセスを削除する

実行環境に配備されているビジネスプロセスを削除する場合の前提条件,および削除方法について次に説 明します。

なお,HCSC コンポーネントを停止して HCSC サーバから削除する一連の処理を,開発環境で一括して 実行することもできます。ただし,一括実行は,システム開発時,または単体テストから結合テスト時を 対象としています。詳細については,マニュアル「サービスプラットフォーム 開発ガイド 基本開発編」 の「8.6 HCSC コンポーネントを停止して HCSC サーバから削除する処理の一括実行」を参照してくだ さい。

## (1) 前提条件

ビジネスプロセスを削除するには,次の条件を満たす必要があります。

- HCSC サーバが起動状態であること HCSC サーバの状態の確認方法については,[「5.3.15 HCSC サーバの情報を確認する](#page-339-0)」を参照してく ださい。
- ビジネスプロセスが停止状態であること ビジネスプロセスの状態の確認方法については,[「5.3.18 ビジネスプロセスの情報を確認する」](#page-346-0)を参 照してください。

## (2) 削除方法

ビジネスプロセスを削除するには,運用環境で csccompoundeploy コマンドを実行します。

<sup>3.</sup> システムのセットアップとアンセットアップ

csccompoundeploy コマンドの詳細については,マニュアル「サービスプラットフォーム リファレンス」 の「csccompoundeploy(配備済みの HCSC コンポーネントの削除)」を参照してください。

すべてのビジネスプロセスを一括して削除するか,指定したビジネスプロセスだけを削除するかによって 実行形式が異なります。

### 注意事項

ビジネスプロセスが削除できなかった場合,エラーになった原因を取り除いたあと,再度削除して ください。

### (a) すべてのビジネスプロセスを一括して削除する場合

HCSC サーバまたはクラスタのすべてのビジネスプロセスを一括して削除します。

単一の HCSC サーバからビジネスプロセスを削除するか. クラスタを構成するすべての HCSC サーバか らビジネスプロセスを削除するかによって実行形式が異なります。

#### 単一の HCSC サーバからすべてのビジネスプロセスを削除する場合

HCSC サーバ名と-all オプションを指定して実行します。

-csc オプションで指定した HCSC サーバ配備されているビジネスプロセスがすべて削除されます(削 除されていないサービスアダプタおよびユーザ定義受付も同時にすべて削除されます)。

csccompoundeploy -user <ログインユーザID> -pass <ログインパスワード> -csc <HCSCサーバ名> -all

#### クラスタを構成するすべての HCSC サーバからすべてのビジネスプロセスを削除する場合

クラスタ名と-all オプションを指定して実行します。

-cluster オプションで指定したクラスタ内のすべての HCSC サーバに配備されているビジネスプロセ スがすべて削除されます(削除されていないサービスアダプタおよびユーザ定義受付も同時にすべて削 除されます)。

csccompoundeploy -user <ログインユーザID> -pass <ログインパスワード> -cluster <クラスタ名 > -all

### (b) 指定したビジネスプロセスだけを削除する場合

HCSC サーバまたはクラスタに配備されているビジネスプロセスのうち,指定したビジネスプロセスだけ を削除します。

単一の HCSC サーバからビジネスプロセスを削除するか、クラスタを構成するすべての HCSC サーバか らビジネスプロセスを削除するかによって実行形式が異なります。

### 単一の HCSC サーバから指定したビジネスプロセスだけを削除する場合

HCSC サーバ名とビジネスプロセスのサービス ID を指定して実行します。

<span id="page-228-0"></span>-csc オプションで指定した HCSC サーバに配備されているビジネスプロセスのうち,-name オプショ ンで指定したビジネスプロセスが削除されます。

csccompoundeploy -user <ログインユーザID> -pass <ログインパスワード> -csc <HCSCサーバ名> -name <ビジネスプロセスのサービスID>

クラスタを構成するすべての HCSC サーバから指定したビジネスプロセスだけを削除する場合

クラスタ名とビジネスプロセスのサービス ID を指定して実行します。

-cluster オプションで指定したクラスタ内のすべての HCSC サーバに配備されているビジネスプロセ スのうち,指定したビジネスプロセスだけが削除されます。

csccompoundeploy -user <ログインユーザID> -pass <ログインパスワード> -cluster <クラスタ名 > -name <ビジネスプロセスのサービスID>

### 3.3.3 ユーザ定義受付を削除する

実行環境に配備されているユーザ定義受付を削除する場合の前提条件,および削除方法について次に説明 します。

なお, HCSC コンポーネントを停止して HCSC サーバから削除する一連の処理を, 開発環境で一括して 実行することもできます。ただし,一括実行は,システム開発時,または単体テストから結合テスト時を 対象としています。詳細については,マニュアル「サービスプラットフォーム 開発ガイド 基本開発編」 の「8.6 HCSC コンポーネントを停止して HCSC サーバから削除する処理の一括実行」を参照してくだ さい。

# (1) 前提条件

ユーザ定義受付を削除するには,次の条件を満たす必要があります。

- HCSC サーバが起動状態であること HCSC サーバの状態の確認方法については,[「5.3.15 HCSC サーバの情報を確認する](#page-339-0)」を参照してく ださい。
- ユーザ定義受付が停止状態であること ユーザ定義受付の状態の確認方法については,[「5.3.19 ユーザ定義受付の情報を確認する」](#page-348-0)を参照し てください。

# (2) 削除方法

ユーザ定義受付を削除するには,運用環境で csccompoundeploy コマンドを実行します。

csccompoundeploy コマンドの詳細については、マニュアル「サービスプラットフォーム リファレンス」 の「csccompoundeploy(配備済みの HCSC コンポーネントの削除)」を参照してください。

すべてのユーザ定義受付を一括して削除するか,指定したユーザ定義受付だけを削除するかによって実行 形式が異なります。

### 注意事項

ユーザ定義受付が削除できなかった場合,エラーになった原因を取り除いたあと,再度削除してく ださい。

### (a) すべてのユーザ定義受付を一括して削除する場合

HCSC サーバまたはクラスタのすべてのユーザ定義受付を一括して削除します。

単一の HCSC サーバからユーザ定義受付を削除するか,クラスタを構成するすべての HCSC サーバから ユーザ定義受付を削除するかによって実行形式が異なります。

#### 単一の HCSC サーバからすべてのユーザ定義受付を削除する場合

HCSC サーバ名と-all オプションを指定して実行します。

-csc オプションで指定した HCSC サーバに配備されているユーザ定義受付がすべて削除されます(削 除されていないサービスアダプタおよびビジネスプロセスも同時にすべて削除されます)。

csccompoundeploy -user <ログインユーザID> -pass <ログインパスワード> -csc <HCSCサーバ名> -all

#### クラスタを構成するすべての HCSC サーバからすべてのユーザ定義受付を削除する場合

クラスタ名と-all オプションを指定して実行します。

-cluster オプションで指定したクラスタ内のすべての HCSC サーバに配備されているユーザ定義受付 がすべて削除されます(削除されていないサービスアダプタおよびビジネスプロセスも同時にすべて削 除されます)。

csccompoundeploy -user <ログインユーザID> -pass <ログインパスワード> -cluster <クラスタ名 > -all

### (b) 指定したユーザ定義受付だけを削除する場合

HCSC サーバまたはクラスタに配備されているユーザ定義受付のうち、指定したユーザ定義受付だけを削 除します。

単一の HCSC サーバからユーザ定義受付を削除するか,クラスタを構成するすべての HCSC サーバから ユーザ定義受付を削除するかによって実行形式が異なります。

#### 単一の HCSC サーバから指定したユーザ定義受付だけを削除する場合

HCSC サーバ名とユーザ定義受付の受付 ID を指定して実行します。

-csc オプションで指定した HCSC サーバに配備されているユーザ定義受付のうち. -name オプション で指定したユーザ定義受付が削除されます。

csccompoundeploy -user <ログインユーザID> -pass <ログインパスワード> -csc <HCSCサーバ名> -name <ユーザ定義受付の受付ID>

クラスタを構成するすべての HCSC サーバから指定したユーザ定義受付だけを削除する場合

クラスタ名とユーザ定義受付の受付 ID を指定して実行します。

-cluster オプションで指定したクラスタ内のすべての HCSC サーバに配備されているユーザ定義受付 のうち,指定したユーザ定義受付だけが削除されます。

csccompoundeploy -user <ログインユーザID> -pass <ログインパスワード> -cluster <クラスタ名 > -name <ユーザ定義受付の受付ID>

# 3.3.4 FTP 連携システムをアンセットアップする

# (1) サービスアダプタを削除する

実行環境に配備されている,FTP アダプタおよびファイル操作アダプタを含むサービスアダプタの削除方 法については,「[3.3.1 サービスアダプタを削除する」](#page-224-0)を参照してください。

## (2) ビジネスプロセスを削除する

実行環境に配備されているビジネスプロセスの削除方法については,「[3.3.2 ビジネスプロセスを削除す](#page-226-0) [る](#page-226-0)」を参照してください。

## (3) ユーザ定義受付を削除する

実行環境に配備されている,FTP 受付を含むユーザ定義受付の削除方法については,「[3.3.3 ユーザ定義](#page-228-0) [受付を削除する](#page-228-0)」を参照してください。

# (4) FTP インバウンドアダプタを削除する

FTP インバウンドアダプタを削除する場合の前提条件,および削除方法について次に説明します。

### (a) 前提条件

FTP インバウンドアダプタを削除するには、次の条件を満たす必要があります。

- HCSC サーバが起動状態であること HCSC サーバの状態の確認方法については,[「5.3.15 HCSC サーバの情報を確認する](#page-339-0)」を参照してく ださい。
- FTP インバウンドアダプタが停止状態であること FTP インバウンドアダプタの状態の確認方法については,マニュアル「アプリケーションサーバ アプ リケーション設定操作ガイド」の「4.5 リソースアダプタの一覧の参照」を参照してください。

## (b) 削除方法

次の作業を実施します。

#### ●FTP インバウンドアダプタの設定の解除

FTP インバウンドアダプタに登録されているすべてのユーザ情報(ユーザ名およびパスワード)を削 除する場合の実行形式を次に示します。

<サービスプラットフォームのインストールディレクトリ>\CSC\bin\csmftpdelusr -usr <ユーザ名>

コマンドの詳細は,マニュアル「サービスプラットフォーム リファレンス」の「csmftpdelusr(FTP インバウンドアダプタのユーザの削除)」を参照してください。

### 注意事項

環境変数 (CSCFTP CMD LOG) に運用コマンド実行時のログ出力先ディレクトリを設定し ている場合は,設定を解除してください。

### ●FTP インバウンドアダプタのアンデプロイ

FTP インバウンドアダプタをアンデプロイする場合の実行形式を次に示します。

<サービスプラットフォームのインストールディレクトリ>\CC\admin\bin\cjundeployrar <J2EEサー バ名称> -resname <リソースアダプタ表示名>

cjundeployrar コマンドの詳細は,マニュアル「アプリケーションサーバ リファレンス コマンド編」 の「2.4 J2EE サーバで使用するリソース操作コマンド」を参照してください。

### ●FTP インバウンドアダプタの削除

FTP インバウンドアダプタを削除する場合の実行形式を次に示します。

<サービスプラットフォームのインストールディレクトリ>\CC\admin\bin\cjdeleteres <J2EEサーバ 名称> -type rar -resname <表示名>

cjdeleteres コマンドの詳細は,マニュアル「アプリケーションサーバ リファレンス コマンド編」の 「2.4 J2EE サーバで使用するリソース操作コマンド」を参照してください。

# 3.3.5 HCSC サーバをアンセットアップする

HCSC サーバをアンセットアップすると、セットアップされていた情報が解除されます。アンセットアッ プされた HCSC サーバが、ほかの HCSC サーバとクラスタを構成していた場合、クラスタから削除され ます。

また,アンセットアップ時にアンセットアップ直前のリポジトリ情報がバックアップされます。バックアッ プされたリポジトリ情報は,必要に応じて開発環境にインポートできます。バックアップは repository.zip のファイル名で次のディレクトリに格納されます。

<サービスプラットフォームのインストールディレクトリ>\CSC\spool\manager\unsetup\_bk\repository .zip

なお,HCSC サーバをアンセットアップした結果. リポジトリ内に構築されているHCSC サーバが存在 しなくなった場合,サービス情報はすべて削除されます。

HCSC サーバのアンセットアップの前提条件、およびアンセットアップ方法について次に説明します。

# (1) 前提条件

HCSC サーバをアンセットアップするには、次の条件を満たす必要があります。

- アンセットアップする HCSC サーバが停止状態であること HCSC サーバの状態の確認方法については,[「5.3.15 HCSC サーバの情報を確認する](#page-339-0)」を参照してく ださい。
- サービスアダプタ,ビジネスプロセス,およびユーザ定義受付がすべて配備前状態であること サービスアダプタ,ビジネスプロセス,およびユーザ定義受付の状態の確認方法については,[「5.3.17](#page-343-0)  [サービスアダプタの情報を確認する」](#page-343-0),[「5.3.18 ビジネスプロセスの情報を確認する](#page-346-0)」, および「5.3.19 [ユーザ定義受付の情報を確認する」](#page-348-0)を参照してください。
- バックアップファイル (<サービスプラットフォームのインストールディレクトリ>\CSC\spool ¥manager¥unsetup\_bk¥repository.zip)にアクセスしていないこと バックアップファイルにアクセスしている場合,HCSC サーバのアンセットアップに失敗することが あります。
- ほかのコマンドを同時に実行していないこと

# (2) アンセットアップ方法

HCSC サーバをアンセットアップするには,運用環境で cscsvunsetup コマンドを実行します。HCSC 簡 易セットアップ機能を利用してセットアップしたテスト環境は,HCSC 簡易セットアップ機能を利用して アンセットアップしてください。

cscsvunsetup コマンドの詳細については,マニュアル「サービスプラットフォーム リファレンス」の 「cscsvunsetup(HCSC サーバのアンセットアップ)」を参照してください。

cscsvunsetup コマンドの実行形式を次に示します。

cscsvunsetup -user <ログインユーザID> -pass <ログインパスワード> -csc <HCSCサーバ名>

### 注意事項

• クラスタを構成する HCSC サーバのそれぞれの標準受付の種別が異なる場合,設定されている 標準受付の種別が少ない HCSC サーバを先にアンセットアップしてください。

- HCSC サーバがアンセットアップできなかった場合,エラーになった原因を取り除いたあと, 再度アンセットアップしてください。
- HCSC サーバをアンセットアップした結果,リポジトリ内に構築されている HCSC サーバが存 在しなくなった場合,ビジネスプロセスおよびサービスアダプタと合わせてリポジトリ情報が 削除されます。削除前のビジネスプロセスおよびサービスアダプタを継続して開発する場合は, バックアップファイル(repository.zip)を HCSC 開発環境にインポートして開発を継続して ください。
- データベースを利用してアンセットアップする場合,運用環境のリポジトリが別であったとし ても、複数のマシンで同時に cscsvsetup コマンド (HCSC サーバのセットアップ) や cscsvunsetup コマンド(HCSC サーバのアンセットアップ)を実行しないでください。

テスト環境から本番環境への移行手順を次に示します。

# 3.4.1 テスト環境と本番環境でデータベースと Reliable Messaging の使用 有無が同じ場合の移行手順

テスト環境と本番環境で,データベースと Reliable Messaging の使用有無が同じ場合の移行手順を次に 示します。移行の概要については,「[1.3.1 ケース 1:テスト環境と本番環境でデータベースと Reliable](#page-31-0) [Messaging の使用有無を同じ設定で構築した場合」](#page-31-0)を参照してください。

### 図 3‒9 移行手順(テスト環境と本番環境でデータベースと Reliable Messaging の使用有無が 同じ場合)

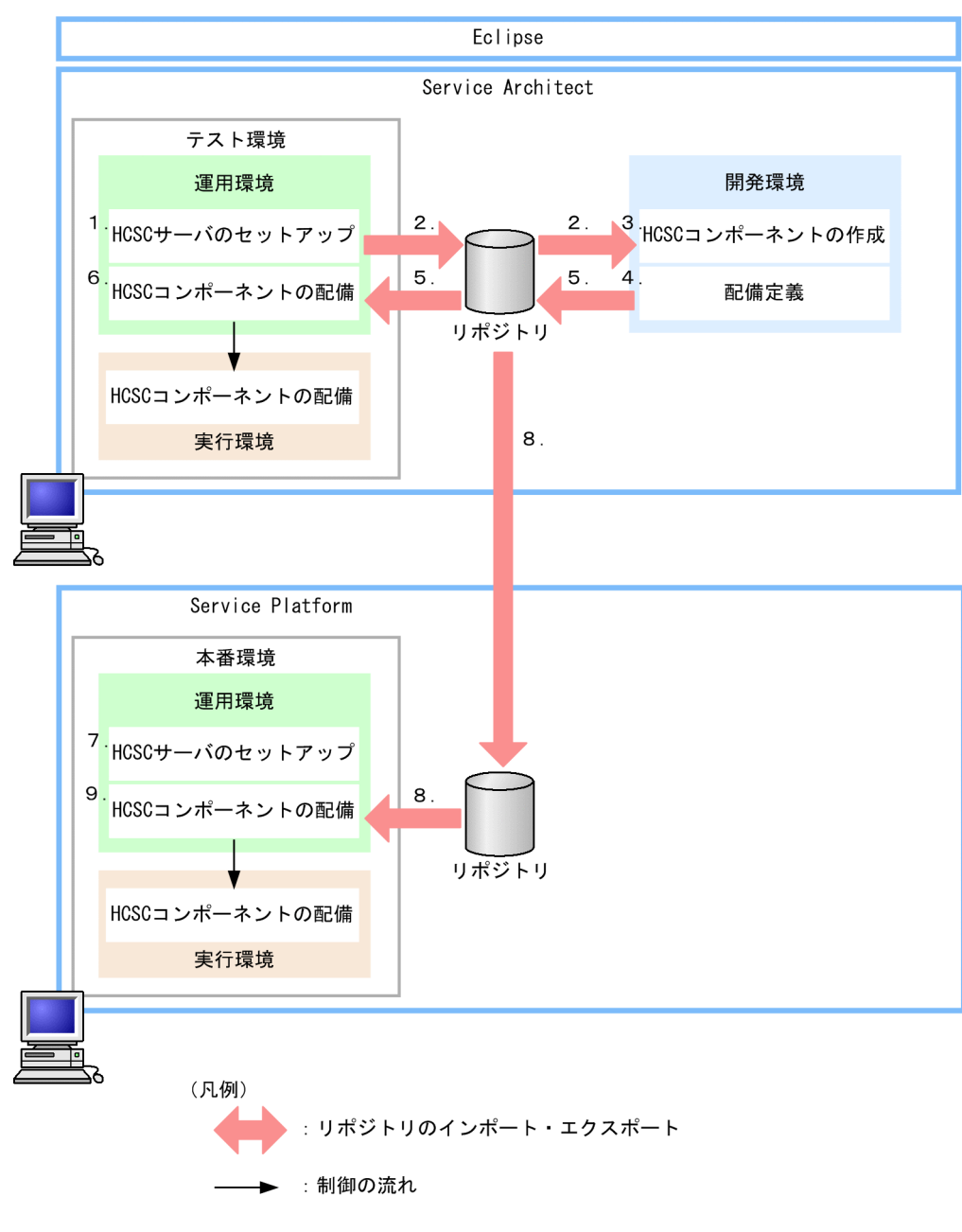

1. テスト環境の HCSC サーバをセットアップし、システムの構成を定義します。

HCSC 簡易セットアップ機能を使うことで, HCSC サーバのセットアップや, システムの構成が定義 できます。

- 2. 運用環境からリポジトリをエクスポートし,テスト環境で定義したシステム構成定義を開発環境にイン ポートします。
- 3. 開発環境で, HCSC コンポーネントを作成します。
- 4. テスト環境で定義したシステム構成定義を基に,システム構成のどこに配備するかを定義し更新します (配備定義)。
- 5. 開発環境で定義した配備定義を含むリポジトリをエクスポートし,運用環境にインポートします。

6. 開発環境で定義した配備定義を基に,テスト環境に HCSC コンポーネントを配備します。

7. 本番環境の HCSC サーバをセットアップし,システムの構成を定義します。

テスト環境と本番環境で,データベースと Reliable Messaging の使用有無の設定を同じにします。 また,テスト環境と本番環境の SOAP モードを同じにしてください。

8. 開発環境で定義した配備定義を含むリポジトリをエクスポートし,運用環境にインポートします。 標準インポートを使用すると、HCSC サーバ名や IP アドレスなどが異なる場合でも、テスト環境のリ ポジトリをそのまま本番環境へ移行できます。

9. 開発環境で定義した配備定義を基に,本番環境に HCSC コンポーネントを配備します。

# 3.4.2 データベースと Reliable Messaging の両方を使用する環境から両方 使用しない環境に移行する場合の移行手順

テスト環境ではデータベースと Reliable Messaging の両方を使用して、本番環境ではデータベースと Reliable Messaging の両方を使用しない場合の移行手順を次に示します。移行の概要については,[「1.3.3](#page-34-0)  [ケース 3:テスト環境と本番環境でデータベースと Reliable Messaging の使用有無を異なる設定で構築](#page-34-0) [した場合\(リポジトリを作成し直すとき\)」](#page-34-0)を参照してください。

<sup>3.</sup> システムのセットアップとアンセットアップ

図 3-10 移行手順 (データベースと Reliable Messaging の両方を使用する環境から両方使用 しない環境に移行する場合)

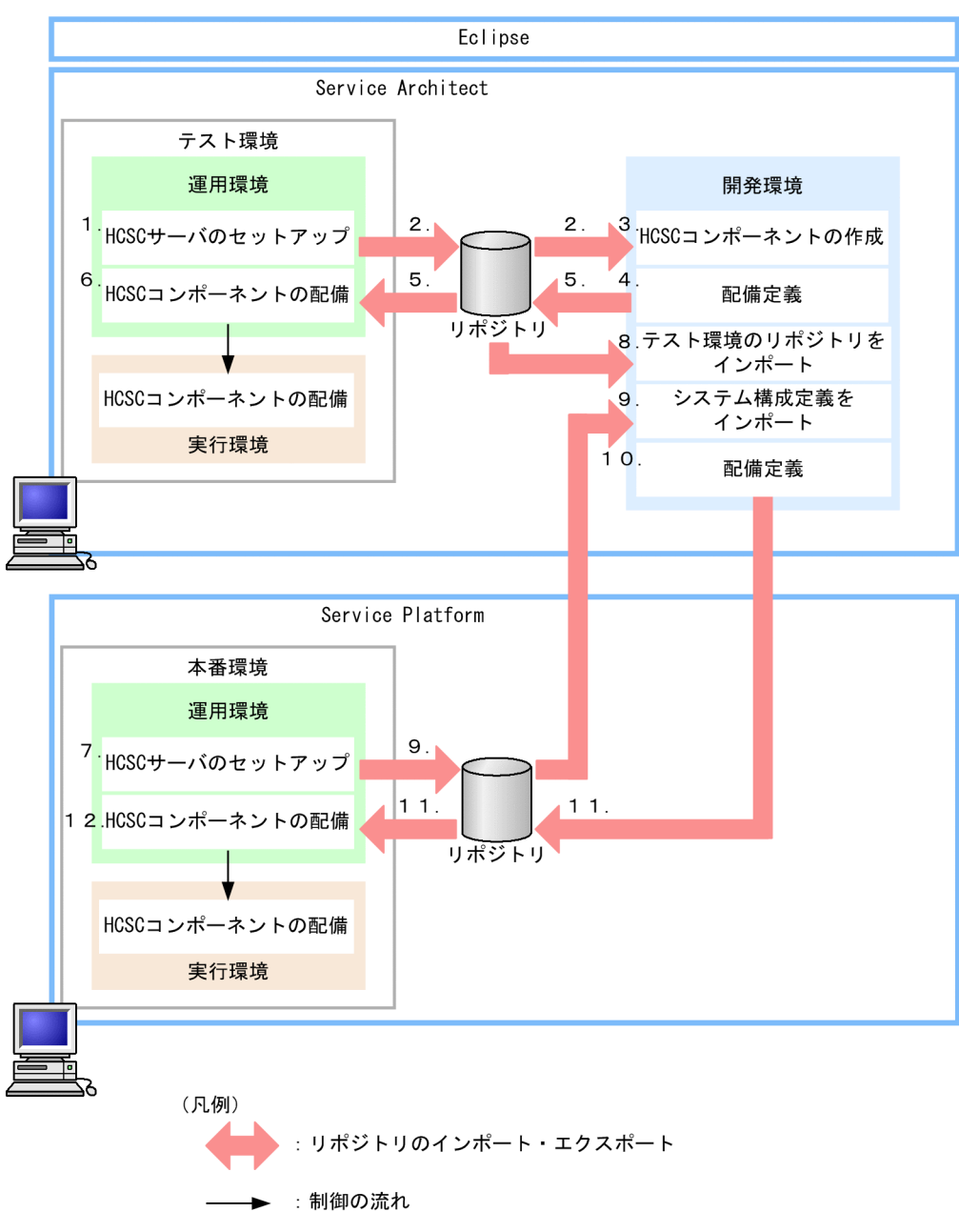

1. テスト環境の HCSC サーバをセットアップし、システムの構成を定義します。

HCSC 簡易セットアップ機能を使うことで. HCSC サーバのセットアップや. システムの構成が定義 できます。HCSC 簡易セットアップ機能を使用して HCSC サーバをセットアップする場合,DB/RM ありモデルを選択します。

- 2. 運用環境からリポジトリをエクスポートし、テスト環境で定義したシステム構成定義を開発環境にイン ポートします。
- 3. 開発環境で, HCSC コンポーネントを作成します。
- 4. テスト環境で定義したシステム構成定義を基に,システム構成のどこに配備するかを定義し更新します (配備定義)。

<sup>3.</sup> システムのセットアップとアンセットアップ

このとき、配備定義の基になるシステム構成定義は、データベースと Reliable Messaging の両方を使 用する設定になっています。

- 5. 開発環境で定義した配備定義を含むリポジトリをエクスポートし、運用環境にインポートします。
- 6. 開発環境で定義した配備定義を基に,テスト環境に HCSC コンポーネントを配備します。
- 7. 本番環境の HCSC サーバをセットアップし,システムの構成を定義します。
	- HCSC サーバセットアップ定義ファイルで, db-use プロパティに「OFF」を, rm-use プロパティに 「OFF」を設定します。

また,テスト環境と本番環境の SOAP モードを同じにしてください。

- 8. テスト環境で定義したシステム構成定義およびサービス定義を開発環境にインポートします。
- 9. 本番環境の運用環境からリポジトリをエクスポートし,本番環境で定義したシステム構成定義を開発環 境にインポートします。
- 10. 本番環境で定義したシステム構成定義を基に,システム構成のどこに配備するかを定義し更新します (配備定義)。

このとき、配備定義の基になるシステム構成定義は、データベースと Reliable Messaging の両方を使 用しない設定になっています。

なお,非同期受付,非同期サービスアダプタ,および永続化ビジネスプロセスを配備定義した場合は, エラーになります。

- 11. 開発環境で定義した配備定義を含むリポジトリをエクスポートし,運用環境にインポートします。 テスト環境のリポジトリ(手順 8.でインポートしたリポジトリ)に対して、本番環境用のシステム構成 定義を設定したリポジトリ(手順9.でインポートしたリポジトリ)を、本番環境へ移行します。
- 12. 開発環境で定義した配備定義を基に,本番環境に HCSC コンポーネントを配備します。 本番環境では,データベースと Reliable Messaging の両方を使用しない構成で配備されます。

# 3.4.3 データベースと Reliable Messaging の両方を使用しない環境から両 方使用する環境に移行する場合の移行手順

テスト環境ではデータベースと Reliable Messaging の両方を使用しないで、本番環境ではデータベース と Reliable Messaging の両方をする場合の移行手順を次に示します。移行の概要については,「[1.3.2](#page-32-0)  [ケース 2:テスト環境と本番環境でデータベースと Reliable Messaging の使用有無を異なる設定で構築](#page-32-0) [した場合\(リポジトリをそのまま移行できるとき\)」](#page-32-0)を参照してください。

図 3-11 移行手順 (データベースと Reliable Messaging の両方を使用しない環境から両方使 用する環境に移行する場合)

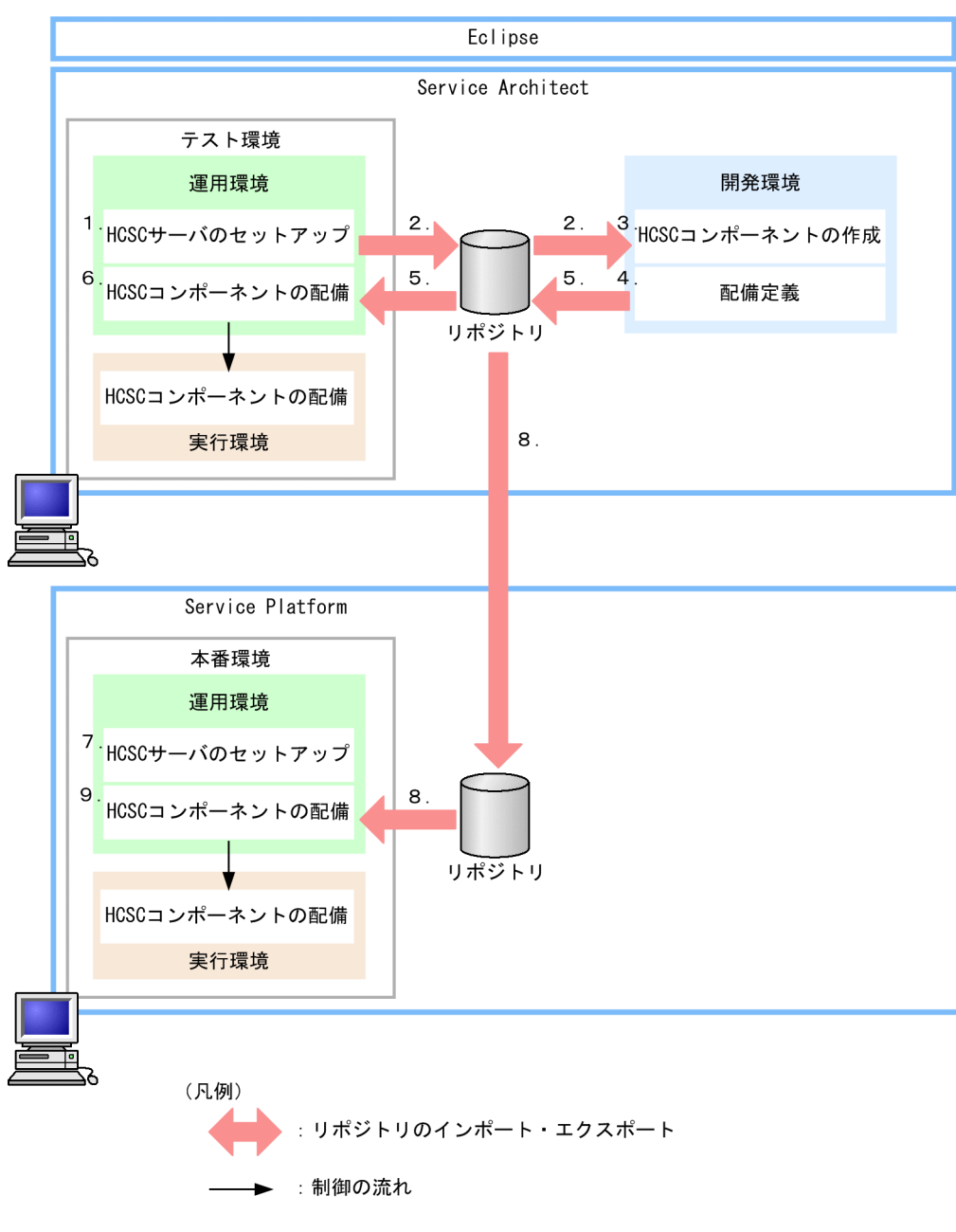

1. テスト環境の HCSC サーバをセットアップし、システムの構成を定義します。

HCSC 簡易セットアップ機能を使うことで、HCSC サーバのセットアップや、システムの構成が定義 できます。HCSC 簡易セットアップ機能を使用して HCSC サーバをセットアップする場合,DB/RM なしモデルを選択します。

- 2. 運用環境からリポジトリをエクスポートし、テスト環境で定義したシステム構成定義を開発環境にイン ポートします。
- 3. 開発環境で、HCSC コンポーネントを作成します。
- 4. テスト環境で定義したシステム構成定義を基に,システム構成のどこに配備するかを定義し更新します (配備定義)。

<sup>3.</sup> システムのセットアップとアンセットアップ

このとき、配備定義の基になるシステム構成定義は、データベースと Reliable Messaging の両方を使 用しない設定になっています。

- 5. 開発環境で定義した配備定義を含むリポジトリをエクスポートし、運用環境にインポートします。
- 6. 開発環境で定義した配備定義を基に,テスト環境に HCSC コンポーネントを配備します。
- 7. 本番環境の HCSC サーバをセットアップし,システムの構成を定義します。 HCSC サーバセットアップ定義ファイルで, db-use プロパティに「ON」を, rm-use プロパティに

また,テスト環境と本番環境の SOAP モードを同じにしてください。

「ON」を設定します。

- 8. 開発環境で定義した配備定義を含むリポジトリをエクスポートし,運用環境にインポートします。 標準インポートを使用すると,HCSC サーバ名や IP アドレスなどが異なる場合でも,テスト環境のリ ポジトリをそのまま本番環境へ移行できます。
- 9. 開発環境で定義した配備定義を基に,本番環境に HCSC コンポーネントを配備します。 本番環境では,手順 7.で定義したシステム構成が優先されるため,データベースと Reliable Messaging の両方を使用する構成で配備されます。

# 3.4.4 データベースと Reliable Messaging の両方を使用する環境からデー タベースを使用して Reliable Messaging を使用しない環境に移行す る場合の移行手順

テスト環境では、データベースと Reliable Messaging の両方を使用して、本番環境では、データベース を使用して Reliable Messaging を使用しない場合の移行手順を次に示します。移行の概要については, [「1.3.3 ケース 3:テスト環境と本番環境でデータベースと](#page-34-0) Reliable Messaging の使用有無を異なる設定 [で構築した場合\(リポジトリを作成し直すとき\)」](#page-34-0)を参照してください。

図 3-12 移行手順 (データベースと Reliable Messaging の両方を使用する環境からデータベー スを使用して Reliable Messaging を使用しない環境に移行する場合)

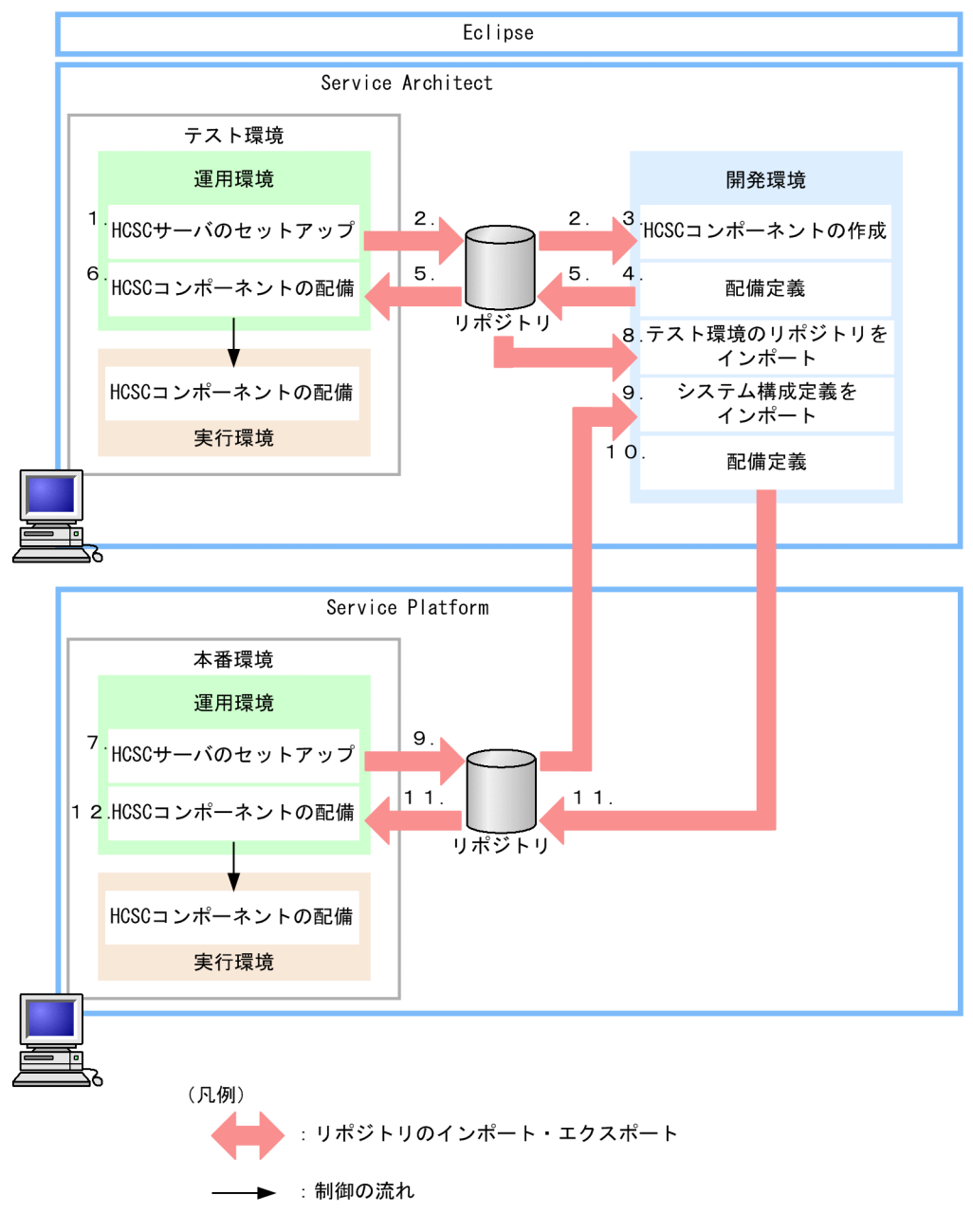

1. テスト環境の HCSC サーバをセットアップし、システムの構成を定義します。

HCSC 簡易セットアップ機能を使うことで. HCSC サーバのセットアップや. システムの構成が定義 できます。HCSC 簡易セットアップ機能を使用して HCSC サーバをセットアップする場合,DB/RM ありモデルを選択します。実行履歴を使用しない場合,DB/RM なしモデルを選択することもできま す。DB/RM なしモデルを選択する場合の移行手順については,「[3.4.5 データベースと Reliable](#page-242-0) [Messaging の両方を使用しない環境からデータベースを使用して Reliable Messaging を使用しない](#page-242-0) [環境に移行する場合の移行手順」](#page-242-0)を参照してください。

- 2. 運用環境からリポジトリをエクスポートし,テスト環境で定義したシステム構成定義を開発環境にイン ポートします。
- 3. 開発環境で、HCSC コンポーネントを作成します。

<span id="page-242-0"></span>4. テスト環境で定義したシステム構成定義を基に,システム構成のどこに配備するかを定義し更新します (配備定義)。

このとき、配備定義の基になるシステム構成定義は、データベースと Reliable Messaging の両方を使 用する設定になっています。

- 5. 開発環境で定義した配備定義を含むリポジトリをエクスポートし,運用環境にインポートします。
- 6. 開発環境で定義した配備定義を基に,テスト環境に HCSC コンポーネントを配備します。
- 7. 本番環境の HCSC サーバをセットアップし,システムの構成を定義します。
- HCSC サーバセットアップ定義ファイルで, db-use プロパティに「ON」を, rm-use プロパティに 「OFF」を設定します。

#### また,テスト環境と本番環境の SOAP モードを同じにしてください。

- 8. テスト環境で定義したシステム構成定義およびサービス定義を開発環境にインポートします。
- 9. 本番環境の運用環境からリポジトリをエクスポートし、本番環境で定義したシステム構成定義を開発環 境にインポートします。
- 10. 本番環境で定義したシステム構成定義を基に,システム構成のどこに配備するかを定義し更新します (配備定義)。

このとき、配備定義の基になるシステム構成定義は、データベースを使用して Reliable Messaging を 使用しない設定になっています。

なお,非同期受付,非同期サービスアダプタ,および永続化ビジネスプロセスを配備定義した場合は, エラーになります。

- 11. 開発環境で定義した配備定義を含むリポジトリをエクスポートし,運用環境にインポートします。 テスト環境のリポジトリ (手順 8.でインポートしたリポジトリ)に対して、本番環境用のシステム構成 定義を設定したリポジトリ(手順 9.でインポートしたリポジトリ)を、本番環境へ移行します。
- 12. 開発環境で定義した配備定義を基に,本番環境に HCSC コンポーネントを配備します。 本番環境では,データベースを使用して Reliable Messaging を使用しない構成で配備されます。

# 3.4.5 データベースと Reliable Messaging の両方を使用しない環境から データベースを使用して Reliable Messaging を使用しない環境に移 行する場合の移行手順

テスト環境では、データベースと Reliable Messaging の両方を使用しないで、本番環境では、データベー スを使用して Reliable Messaging を使用しない場合の移行手順を次に示します。移行の概要については, [「1.3.2 ケース 2:テスト環境と本番環境でデータベースと](#page-32-0) Reliable Messaging の使用有無を異なる設定 [で構築した場合\(リポジトリをそのまま移行できるとき\)」](#page-32-0)を参照してください。

図 3‒13 移行手順(データベースと Reliable Messaging の両方を使用しない環境からデータ ベースを使用して Reliable Messaging を使用しない環境に移行する場合)

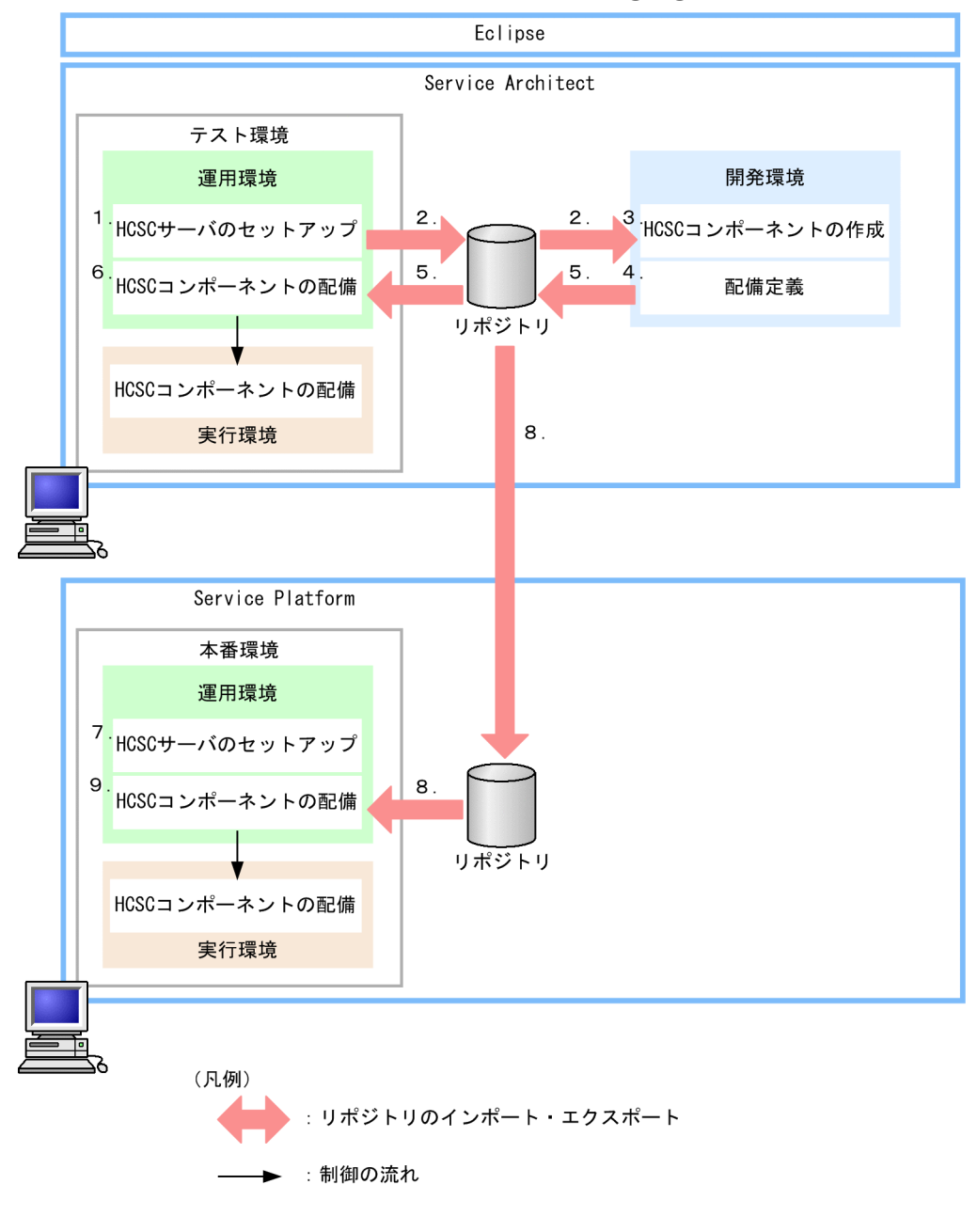

1. テスト環境の HCSC サーバをセットアップし、システムの構成を定義します。

HCSC 簡易セットアップ機能を使うことで、HCSC サーバのセットアップや、システムの構成が定義 できます。HCSC 簡易セットアップ機能を使用して HCSC サーバをセットアップする場合,DB/RM なしモデルを選択します。

- 2. 運用環境からリポジトリをエクスポートし、テスト環境で定義したシステム構成定義を開発環境にイン ポートします。
- 3. 開発環境で、HCSC コンポーネントを作成します。
- 4. テスト環境で定義したシステム構成定義を基に,システム構成のどこに配備するかを定義し更新します (配備定義)。

<sup>3.</sup> システムのセットアップとアンセットアップ

このとき、配備定義の基になるシステム構成定義は、データベースと Reliable Messaging の両方を使 用しない設定になっています。

- 5. 開発環境で定義した配備定義を含むリポジトリをエクスポートし、運用環境にインポートします。
- 6. 開発環境で定義した配備定義を基に,テスト環境に HCSC コンポーネントを配備します。
- 7. 本番環境の HCSC サーバをセットアップし,システムの構成を定義します。 HCSC サーバセットアップ定義ファイルで, db-use プロパティに「ON」を, rm-use プロパティに 「OFF」を設定します。

また,テスト環境と本番環境の SOAP モードを同じにしてください。

- 8. 開発環境で定義した配備定義を含むリポジトリをエクスポートし,運用環境にインポートします。 標準インポートを使用すると,HCSC サーバ名や IP アドレスなどが異なる場合でも,テスト環境のリ ポジトリをそのまま本番環境へ移行できます。
- 9. 開発環境で定義した配備定義を基に,本番環境に HCSC コンポーネントを配備します。 本番環境では,手順 7.で定義したシステム構成が優先されるため,データベースを使用して Reliable Messaging を使用しない構成で配備されます。

# 3.4.6 データベースを使用して Reliable Messaging を使用しない環境から 両方使用しない環境に移行する場合の移行手順

テスト環境では、データベースを使用して Reliable Messaging を使用しないで、本番環境では、データ ベースと Reliable Messaging の両方を使用しない場合の移行手順を次に示します。移行の概要について は,[「1.3.3 ケース 3:テスト環境と本番環境でデータベースと](#page-34-0) Reliable Messaging の使用有無を異なる [設定で構築した場合\(リポジトリを作成し直すとき\)」](#page-34-0)を参照してください。

### 図 3-14 移行手順(データベースを使用して Reliable Messaging を使用しない環境から両方 使用しない環境に移行する場合)

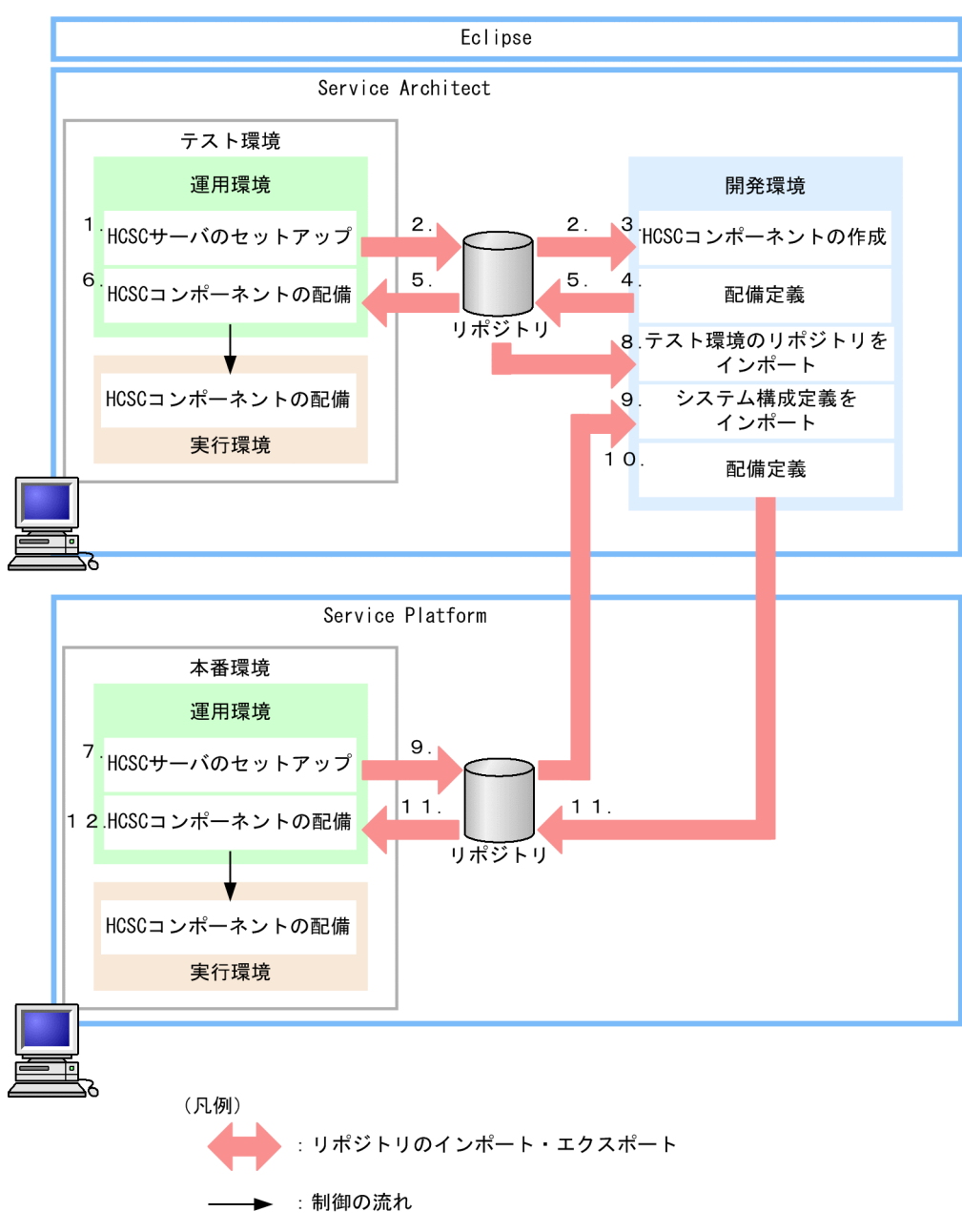

- 1. テスト環境の HCSC サーバをセットアップし、システムの構成を定義します。 HCSC 簡易セットアップ機能を使うことで. HCSC サーバのセットアップや. システムの構成が定義 できます。HCSC 簡易セットアップ機能を使用して HCSC サーバをセットアップする場合, DB あり/ RM なしモデルを選択します。
- 2. 運用環境からリポジトリをエクスポートし、テスト環境で定義したシステム構成定義を開発環境にイン ポートします。
- 3. 開発環境で, HCSC コンポーネントを作成します。
- 4. テスト環境で定義したシステム構成定義を基に,システム構成のどこに配備するかを定義し更新します (配備定義)。

<sup>3.</sup> システムのセットアップとアンセットアップ

このとき、配備定義の基になるシステム構成定義は、データベースを使用して Reliable Messaging を 使用しない設定になっています。

- 5. 開発環境で定義した配備定義を含むリポジトリをエクスポートし、運用環境にインポートします。
- 6. 開発環境で定義した配備定義を基に,テスト環境に HCSC コンポーネントを配備します。
- 7. 本番環境の HCSC サーバをセットアップし,システムの構成を定義します。
	- HCSC サーバセットアップ定義ファイルで, db-use プロパティに「OFF」を, rm-use プロパティに 「OFF」を設定します。

また,テスト環境と本番環境の SOAP モードを同じにしてください。

- 8. テスト環境で定義したシステム構成定義およびサービス定義を開発環境にインポートします。
- 9. 本番環境の運用環境からリポジトリをエクスポートし,本番環境で定義したシステム構成定義を開発環 境にインポートします。
- 10. 本番環境で定義したシステム構成定義を基に,システム構成のどこに配備するかを定義し更新します (配備定義)。

このとき. 配備定義の基になるシステム構成定義は、データベースと Reliable Messaging の両方を使 用しない設定になっています。

なお,非同期サービスアダプタ,および永続化ビジネスプロセスを配備定義した場合は,エラーになり ます。

- 11. 開発環境で定義した配備定義を含むリポジトリをエクスポートし,運用環境にインポートします。 テスト環境のリポジトリ (手順 8.でインポートしたリポジトリ)に対して、本番環境用のシステム構成 定義を設定したリポジトリ(手順9.でインポートしたリポジトリ)を、本番環境へ移行します。
- 12. 開発環境で定義した配備定義を基に,本番環境に HCSC コンポーネントを配備します。 本番環境では,データベースと Reliable Messaging の両方を使用しない構成で配備されます。

# 3.4.7 データベースを使用して Reliable Messaging を使用しない環境から 両方使用する環境に移行する場合の移行手順

テスト環境では、データベースを使用して Reliable Messaging を使用しないで、本番環境では、データ ベースと Reliable Messaging の両方をする場合の移行手順を次に示します。移行の概要については, [「1.3.2 ケース 2:テスト環境と本番環境でデータベースと](#page-32-0) Reliable Messaging の使用有無を異なる設定 [で構築した場合\(リポジトリをそのまま移行できるとき\)」](#page-32-0)を参照してください。

### 図 3‒15 移行手順(データベースを使用して Reliable Messaging を使用しない環境から両方 使用する環境に移行する場合)

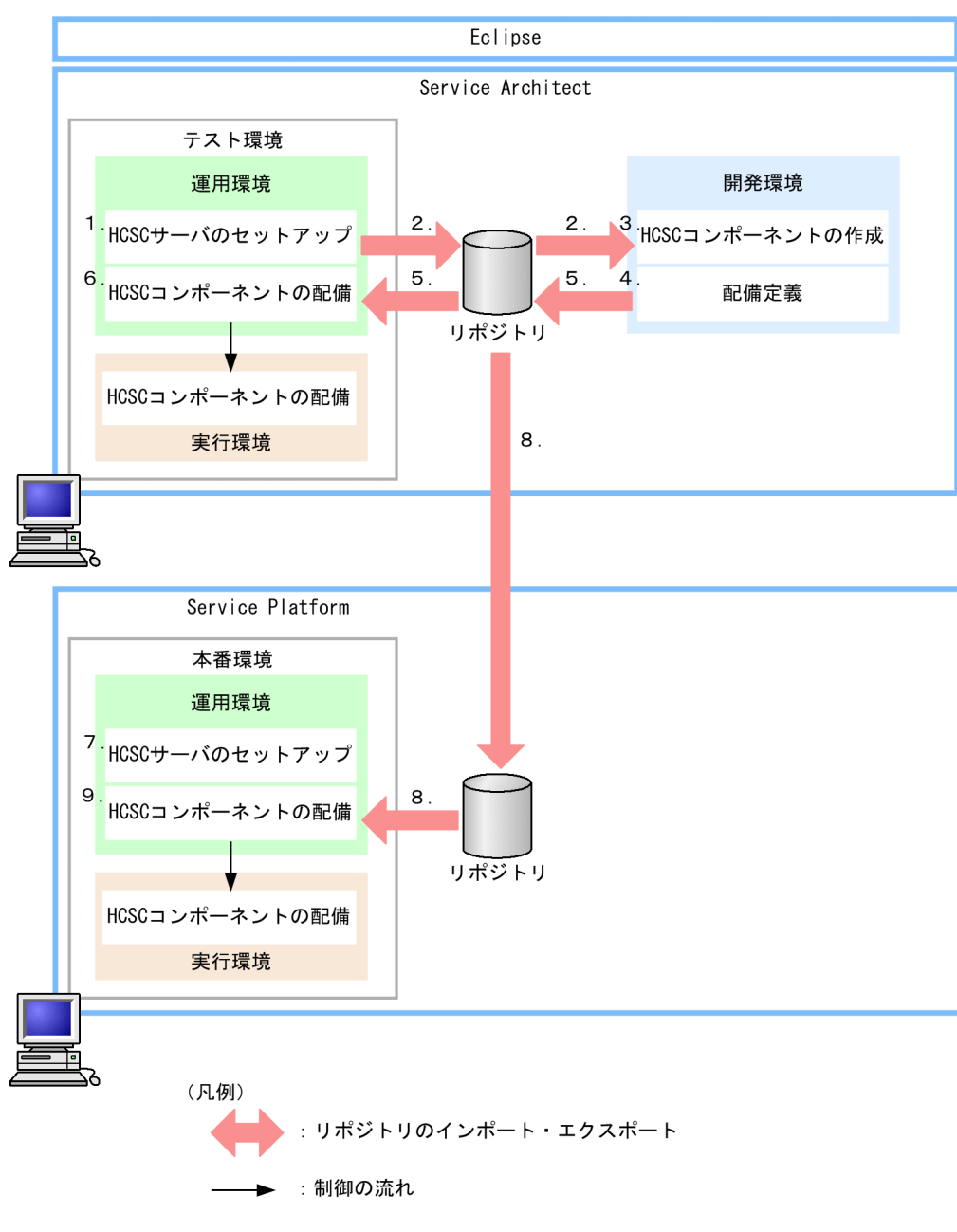

1. テスト環境の HCSC サーバをセットアップし、システムの構成を定義します。

HCSC 簡易セットアップ機能を使うことで、HCSC サーバのセットアップや、システムの構成が定義 できます。HCSC 簡易セットアップ機能を使用して HCSC サーバをセットアップする場合, DB あり/ RM なしモデルを選択します。

- 2. 運用環境からリポジトリをエクスポートし、テスト環境で定義したシステム構成定義を開発環境にイン ポートします。
- 3. 開発環境で、HCSC コンポーネントを作成します。
- 4. テスト環境で定義したシステム構成定義を基に,システム構成のどこに配備するかを定義し更新します (配備定義)。

<sup>3.</sup> システムのセットアップとアンセットアップ

このとき、配備定義の基になるシステム構成定義は、データベースを使用して Reliable Messaging を 使用しない設定になっています。

- 5. 開発環境で定義した配備定義を含むリポジトリをエクスポートし、運用環境にインポートします。
- 6. 開発環境で定義した配備定義を基に,テスト環境に HCSC コンポーネントを配備します。
- 7. 本番環境の HCSC サーバをセットアップし,システムの構成を定義します。
- HCSC サーバセットアップ定義ファイルで, db-use プロパティに「ON」を, rm-use プロパティに 「ON」を設定します。

また,テスト環境と本番環境の SOAP モードを同じにしてください。

- 8. 開発環境で定義した配備定義を含むリポジトリをエクスポートし,運用環境にインポートします。 標準インポートを使用すると,HCSC サーバ名や IP アドレスなどが異なる場合でも、テスト環境のリ ポジトリをそのまま本番環境へ移行できます。
- 9. 開発環境で定義した配備定義を基に,本番環境に HCSC コンポーネントを配備します。 本番環境では,手順 7.で定義したシステム構成が優先されるため,データベースと Reliable Messaging の両方を使用する構成で配備されます。

<sup>3.</sup> システムのセットアップとアンセットアップ

# 3.5 本番環境の簡易セットアップ

HCSC本番環境簡易セットアップ機能を利用すると、本番環境に必要なさまざまな情報を自動的に設定で きます。また. HCSC 本番環境簡易セットアップ機能で設定した情報を容易に変更したり. HCSC 本番環 境簡易セットアップ機能を利用してセットアップした本番環境を自動的にアンセットアップしたりできます。

HCSC 本番環境簡易セットアップ機能を利用すると,本番環境の構築で必要となるさまざまなコマンドを 意識することなく,一括で構築することができます。また,HCSC 本番環境簡易セットアップ機能で設定 した情報を有効にしたり変更したりする場合や,HCSC 本番環境簡易セットアップ機能を利用してセット アップした本番環境を容易にアンセットアップする場合も,コマンドを意識することなく実行できます。

ここでは、HCSC本番環境簡易セットアップ機能の概要と利用方法について説明します。

## 3.5.1 HCSC 本番環境簡易セットアップ機能で構築できる環境

HCSC 本番環境簡易セットアップ機能で構築できる環境機能を利用して構築される本番環境は,次の図の ような構成になります。次の図に示すプロセス以外のものは,HCSC 本番環境簡易セットアップ機能を利 用してセットアップできません。次の図に示すプロセス以外のものを本番環境で利用する場合は,HCSC 本番環境簡易セットアップ機能を利用しない方法(以降,通常の方法)でセットアップしてください。

図 3‒16 HCSC 本番環境簡易セットアップ機能を利用して構築される本番環境の構成

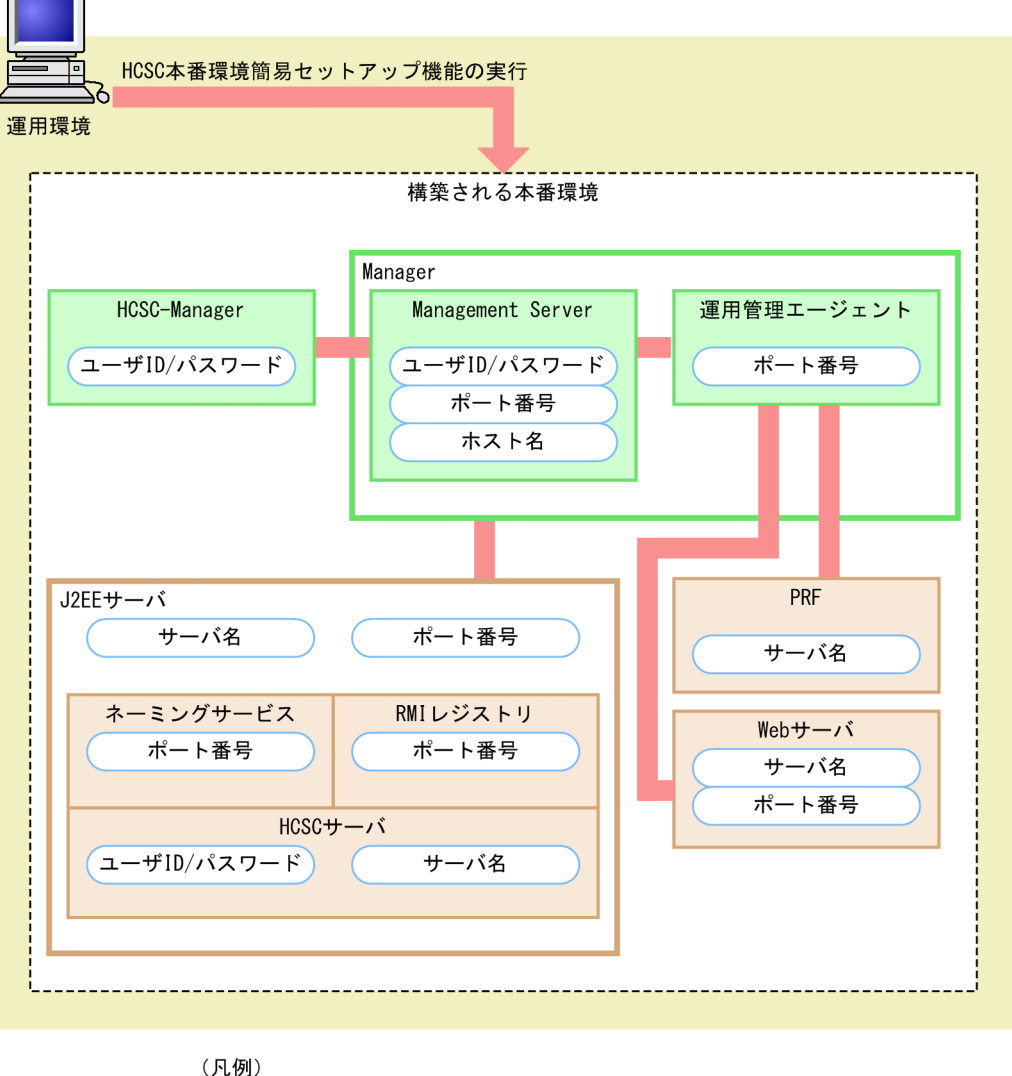

: HCSC本番環境簡易セットアップ機能で設定される情報

HCSC 本番環境簡易セットアップ機能を利用すると、図 3-16 に示す本番環境の各プロセスに、ユーザ ID. パスワード. ポート番号. ホスト名などの情報を自動的に設定できます。HCSC 本番環境簡易セット アップ機能を利用した場合に本番環境に設定される情報の詳細については,「[3.5.4 HCSC 本番環境簡易](#page-259-0) [セットアップ機能でセットアップした本番環境の運用](#page-259-0)」を参照してください。

なお,HCSC 本番環境簡易セットアップ機能を利用して環境を構築する場合,次の点に注意してください。

- HCSC 本番環境簡易セットアップ機能では,リモートの実行環境を構築できません。
- HCSC 本番環境簡易セットアップ機能と HCSC 簡易セットアップ機能(テスト環境の構築)は併用で きません。すでにどちらかの機能を利用してセットアップした環境で,別のセットアップ機能を利用す る場合は,セットアップ済みの環境をいったんアンセットアップして,そのあとに別のセットアップ機 能を利用してセットアップしてください。
- HCSC 本番環境簡易セットアップ機能を利用して構築した環境にセットアップできる HCSC サーバは 1 台だけです。2 台目の HCSC サーバはセットアップしないでください。

<sup>3.</sup> システムのセットアップとアンセットアップ

- HCSC 本番環境簡易セットアップ機能を利用して構築する環境は,ほかのマシンから操作できません。 ほかのマシンから運用操作する場合は,cscsvsetup コマンドを利用してセットアップしてください。 cscsvsetup コマンドを利用したセットアップ方法については,「[3.1.3 HCSC サーバをセットアップ](#page-185-0) [する」](#page-185-0)を参照してください。
- HCSC 本番環境簡易セットアップ機能を利用してセットアップまたはアンセットアップした場合,セッ トアップまたはアンセットアップが正常に終了していないとバージョンアップできません。

また,UNIX の場合は次の点にも注意してください。

- 更新インストール時に Component Container 管理者を変更する場合は,次のディレクトリ配下のファ イル属性を Component Container 管理者と同じように変更してください。
	- リポジトリルート配下のディレクトリ
	- ログディレクトリ配下のディレクトリ
	- 応答電文出力ディレクトリ配下のディレクトリ
	- システム管理情報ディレクトリ配下のディレクトリ
	- SQL スクリプトファイルのディレクトリ
	- SOAP Fault 動作定義ファイルのディレクトリ
	- ユーザ電文トレースのディレクトリ

ファイル属性の変更方法については、「付録 A Service Coordinator 管理者の変更方法 (UNIX の場 [合\)](#page-898-0)」を参照してください。

なお,ディレクトリおよびディレクトリ配下のファイルには,次のように権限を設定してください。

上記のディレクトリおよびディレクトリ配下のファイル

すべてのユーザに対して書き込み権限を付与してください。

上記のディレクトリの上位のディレクトリ

実行権限を付与してください。ただし,上記のディレクトリをデフォルトから変更していない場合, 実行権限を付与する必要はありません。

• root 権限を持たない Component Container 管理者に変更する場合は,ポート番号を 1024 以上に指 定してください。

# 3.5.2 HCSC 本番環境簡易セットアップ機能を利用したシステムのセットアッ プの流れ

HCSC本番環境簡易セットアップ機能を利用したシステムのセットアップの流れについて、次の図に示し ます。
## 図 3-17 セットアップの流れ (HCSC 本番環境簡易セットアップ機能を利用した場合)

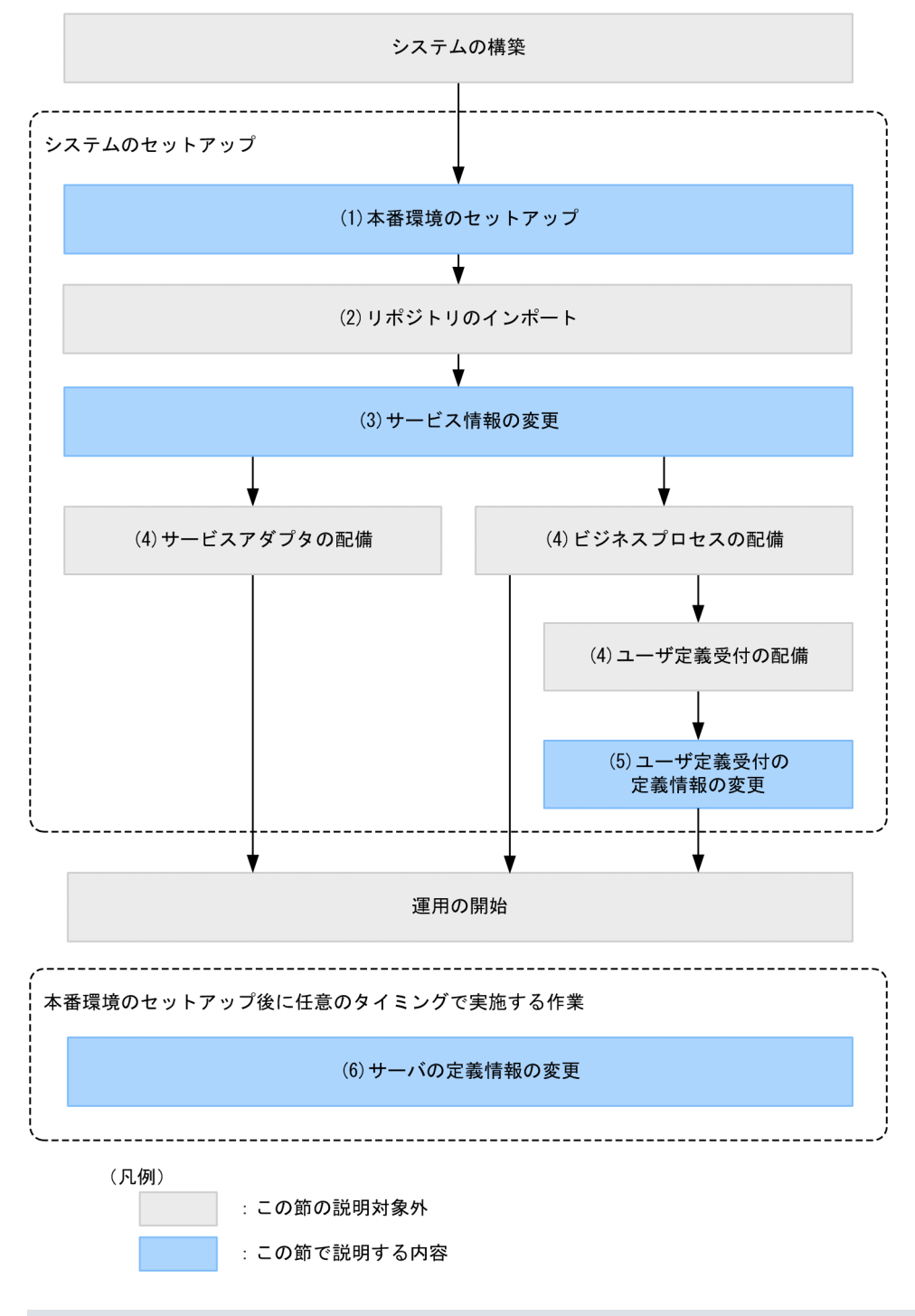

## 注意事項

OS の起動と同時に, Management Server および運用管理エージェントを自動起動するように設 定する必要があります。

HCSC 本番環境簡易セットアップ機能を利用してセットアップする場合の作業について次に説明します。

## (1) 本番環境のセットアップ

HCSC 本番環境簡易セットアップ機能を利用して本番環境をセットアップします。HCSC 本番環境簡易 セットアップ機能を利用して本番環境をセットアップするには,テンプレートファイルを使用して定義ファ イルを作成する必要があります。本番環境のセットアップについては,「[3.5.3\(1\) 本番環境のセットアッ](#page-254-0) [プ](#page-254-0)」を参照してください。

## (2) リポジトリのインポート

開発環境で作成したリポジトリを運用環境にインポートします。リポジトリのインポートについては,「[4.3](#page-299-0)  [リポジトリのインポート](#page-299-0)」を参照してください。

## (3) サービス情報の変更

HCSC 本番環境簡易セットアップ機能を利用してセットアップしたサービス情報を変更します。セット アップしたサービス情報の変更については,[「3.5.3\(2\) セットアップした情報の変更」](#page-255-0)を参照してくださ い。

## (4) サービスアダプタ,ビジネスプロセス,およびユーザ定義受付の配備

サービスアダプタ,ビジネスプロセス,およびユーザ定義受付を実行環境に配備します。サービスアダプ タ,ビジネスプロセス,およびユーザ定義受付の配備については,[「3.1.8 サービスアダプタを配備する」](#page-194-0), 「[3.1.13 ビジネスプロセスを配備する](#page-201-0)」,および「[3.1.14 ユーザ定義受付を配備する](#page-203-0)」を参照してくだ さい。

## (5) ユーザ定義受付の定義情報の変更

HCSC 本番環境簡易セットアップ機能を利用してセットアップしたユーザ定義受付の定義情報を変更しま す。セットアップしたユーザ定義受付の定義情報の変更については,[「3.5.3\(2\) セットアップした情報の](#page-255-0) [変更](#page-255-0)」を参照してください。

## (6) サーバの定義情報の変更

本番環境のセットアップ後に,任意のタイミングでサーバの定義情報を変更します。サーバの定義情報の 変更については,「[3.5.3\(2\) セットアップした情報の変更](#page-255-0)」を参照してください。

## 3.5.3 HCSC 本番環境簡易セットアップ機能の実行

HCSC 本番環境簡易セットアップ機能を利用した本番環境のセットアップ,セットアップした情報の変 更,およびアンセットアップの手順について説明します。

## <span id="page-254-0"></span>(1) 本番環境のセットアップ

HCSC 本番環境簡易セットアップ機能を利用して本番環境をセットアップする場合の前提条件,および セットアップ手順について説明します。

## (a) 前提条件

本番環境をセットアップするための前提条件を次に示します。

#### HCSC 本番環境簡易セットアップ機能を利用するときのシステムの状態

HCSC 本番環境簡易セットアップ機能を利用して本番環境をセットアップする場合,システムが次の どれかの状態である必要があります。

- サービスプラットフォームを新規にインストールした直後であること
- HCSC 本番環境簡易セットアップ機能を利用して本番環境を一度セットアップした場合,HCSC 本 番環境簡易セットアップ機能を利用してアンセットアップしていること
- テスト環境の簡易セットアップ機能を利用してテスト環境を一度セットアップした場合,テスト環 境の簡易セットアップ機能を利用してアンセットアップしていること

#### 環境変数の設定

HCSC 本番環境簡易セットアップ機能を利用して本番環境をセットアップするには,環境変数を設定 している必要があります。環境変数の詳細については,マニュアル「アプリケーションサーバ システ ム構築・運用ガイド」の「4.1.13 論理サーバの環境変数を設定するときの確認事項」を参照してくだ さい。

## (b) セットアップ手順

HCSC 本番環境簡易セットアップ機能を利用して本番環境をセットアップするには,テンプレートファイ ルを使用して定義ファイルを作成する必要があります。本番環境のセットアップ手順を次に示します。

1.テンプレートファイルを任意のディレクトリ(準備環境)にコピーします。

コピーするテンプレートファイルとテンプレートファイルの格納場所については,「[3.5.5 HCSC 本番](#page-262-0) [環境簡易セットアップで使用する定義ファイル」](#page-262-0)を参照してください。

2. テンプレートファイルを編集し、定義ファイルを作成します。

編集するテンプレートファイルについては,「3.5.5 HCSC [本番環境簡易セットアップで使用する定義](#page-262-0) [ファイル」](#page-262-0)を参照してください。

#### 3. 2.で作成した定義ファイルを準備環境から本番環境の任意のディレクトリにコピーします。

#### 4. cscsetup コマンドを実行し,本番環境をセットアップします。

-setup オプションに定義ファイルの格納先ディレクトリを指定して実行します。

cscsetup -setup <定義ファイルの格納先ディレクトリ>

<span id="page-255-0"></span>cscsetup コマンドの詳細については,マニュアル「サービスプラットフォーム リファレンス」の 「cscsetup(本番環境の簡易セットアップ)」を参照してください。

#### 5. HTTP Server 定義ファイルを変更します。

変更する定義ファイルについては,[「3.5.5 HCSC 本番環境簡易セットアップで使用する定義ファイ](#page-262-0) [ル」](#page-262-0)を参照してください。

## (2) セットアップした情報の変更

HCSC 本番環境簡易セットアップ機能を利用してセットアップした情報は変更することができます。変更 できる情報を次に示します。

- サービス情報
- ユーザ定義受付の定義情報
- サーバの定義情報

HCSC 本番環境簡易セットアップ機能を利用してセットアップした情報を変更する場合の前提条件,およ び変更手順について説明します。

## (a) 前提条件

HCSC 本番環境簡易セットアップ機能を利用してセットアップした情報を変更するための前提条件を次に 示します。

- HCSC 本番環境簡易セットアップ機能を利用してセットアップした本番環境であること。
- すべての論理サーバが停止状態であること。

また,変更する情報がサービス情報またはユーザ定義受付の定義情報の場合,次の条件を満たす必要があ ります。

#### サービス情報を変更する場合

- 開発環境からリポジトリをインポートしていること。
- HCSC コンポーネントが未配備状態であること。
- ユーザ定義受付の定義情報を変更する場合
	- HCSC コンポーネントが配備状態であること。

## (b) 変更手順

HCSC 本番環境簡易セットアップ機能を利用してセットアップした情報を変更する手順を次に示します。

1. セットアップ時に準備環境で作成した定義ファイルに変更する情報を反映し,定義ファイルを変更しま す。

変更する定義ファイルは,変更する情報によって次のように異なります。

- サービス情報:サービス情報変更定義ファイル(cscadpconfig.properties)
- ユーザ定義受付の定義情報:ユーザ定義受付ランタイム定義ファイル (cscurcptnconfig\_id.properties)
- サーバの定義情報:簡易構築定義ファイル(SOA.xml)

変更する定義ファイルの詳細については,[「3.5.5 HCSC 本番環境簡易セットアップで使用する定義](#page-262-0) [ファイル」](#page-262-0)を参照してください。

2. 1.で変更した定義ファイルを準備環境から本番環境の任意のディレクトリにコピーします。

定義ファイルが格納されているディレクトリをコピーしてください。

3. cscsetup コマンドを実行し、本番環境に設定した情報を変更します。

-change オプションに定義ファイルの格納先ディレクトリを指定して実行します。

cscsetup -change <定義ファイルの格納先ディレクトリ>

cscsetup コマンドの詳細については,マニュアル「サービスプラットフォーム リファレンス」の 「cscsetup(本番環境の簡易セットアップ)」を参照してください。

## (3) 本番環境のアンセットアップ

HCSC 本番環境簡易セットアップ機能を利用してセットアップした本番環境をアンセットアップする場合 の前提条件,およびアンセットアップ方法について説明します。

## 注意事項

HCSC 本番環境簡易セットアップ機能を利用してセットアップした本番環境をアンセットアップす る場合, snapshotlog.conf, snapshotlog2.conf, c4websv.cfg, および c4webcom.cfg 以外の ファイルは,インストール時の状態に戻ります。そのため,ユーザが手動で変更したファイルは, あらかじめバックアップを取ってからアンセットアップを実行してください。

## (a) 前提条件

HCSC 本番環境簡易セットアップ機能を利用してセットアップした本番環境をアンセットアップするため の前提条件を次に示します。

- HCSC 本番環境簡易セットアップ機能を利用してセットアップした直後の状態であること(HCSC コ ンポーネントが未配備状態であること)。
- Management Server, および運用管理エージェントが起動していること。

## (b) アンセットアップ方法

HCSC 本番環境簡易セットアップ機能を利用してセットアップした本番環境をアンセットアップするに は,cscsetup コマンドに-unsetup オプションを指定して実行します。

cscsetup コマンドの詳細については、マニュアル「サービスプラットフォーム リファレンス」の「cscsetup (本番環境の簡易セットアップ)」を参照してください。

# (4) セットアップした本番環境の情報を変更またはアンセットアップする場 合の注意事項

セットアップした本番環境の情報を変更またはアンセットアップする場合の注意事項について説明します。

### (a) HCSC 本番環境簡易セットアップ機能を利用してセットアップした場合の注意事項

障害が発生した場合や急な問題に対応しなければならない場合に,HCSC 本番環境簡易セットアップ機能 を利用してセットアップした本番環境を,通常の方法で変更またはアンセットアップすることがあります。 HCSC 本番環境簡易セットアップ機能を利用してセットアップした情報の変更およびアンセットアップに ついて,通常の方法との関係を次に説明します。

#### HCSC 本番環境簡易セットアップ機能を利用してセットアップした情報の変更

HCSC 本番環境簡易セットアップ機能を利用してセットアップした情報の変更を次の図に示します。

#### 図 3‒18 HCSC 本番環境簡易セットアップ機能を利用してセットアップした情報の変更

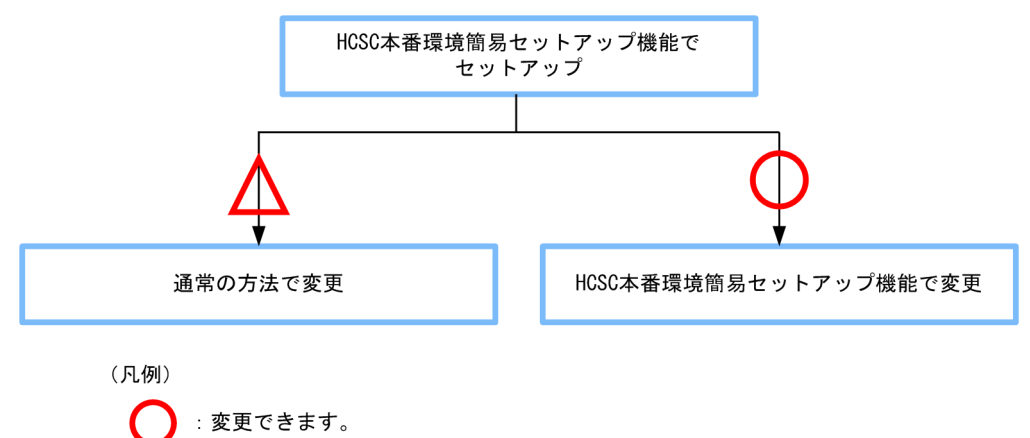

: 変更できますが, 通常の方法で変更したあとに, 変更した内容を ーーーのファット<br>セットアップ時に作成した定義ファイルに反映する必要があります。

HCSC 本番環境簡易セットアップ機能を利用してセットアップした情報を通常の方法で変更した場合, 変更した内容をセットアップ時に作成した定義ファイルに反映し,本番環境の定義情報を変更する必要 があります。ただし,サービスプラットフォームに関する次の定義ファイルの情報は,変更する必要が ありません。

- HCSC-Manager 定義ファイル(cscmng.properties)
- HCSC-Manager コマンド共通定義ファイル(csccmd.properties)
- HCSC サーバ構成定義ファイル(cscsvsetup.xml)
- HCSC サーバセットアップ定義ファイル(cscsvsetup.properties)

#### 3. システムのセットアップとアンセットアップ

- HCSC サーバランタイム定義ファイル(cscsvconfig.properties)
- ユーザ定義受付ランタイム定義ファイル (cscurcptnconfig\_id.properties)
- サービス情報変更定義ファイル(cscadpconfig.properties)

定義情報の変更方法については,[「\(2\) セットアップした情報の変更」](#page-255-0)を参照してください。

#### HCSC 本番環境簡易セットアップ機能を利用してセットアップした本番環境のアンセットアップ

HCSC 本番環境簡易セットアップ機能を利用してセットアップした本番環境のアンセットアップを次 の図に示します。

図 3‒19 HCSC 本番環境簡易セットアップ機能を利用してセットアップした本番環境のアン

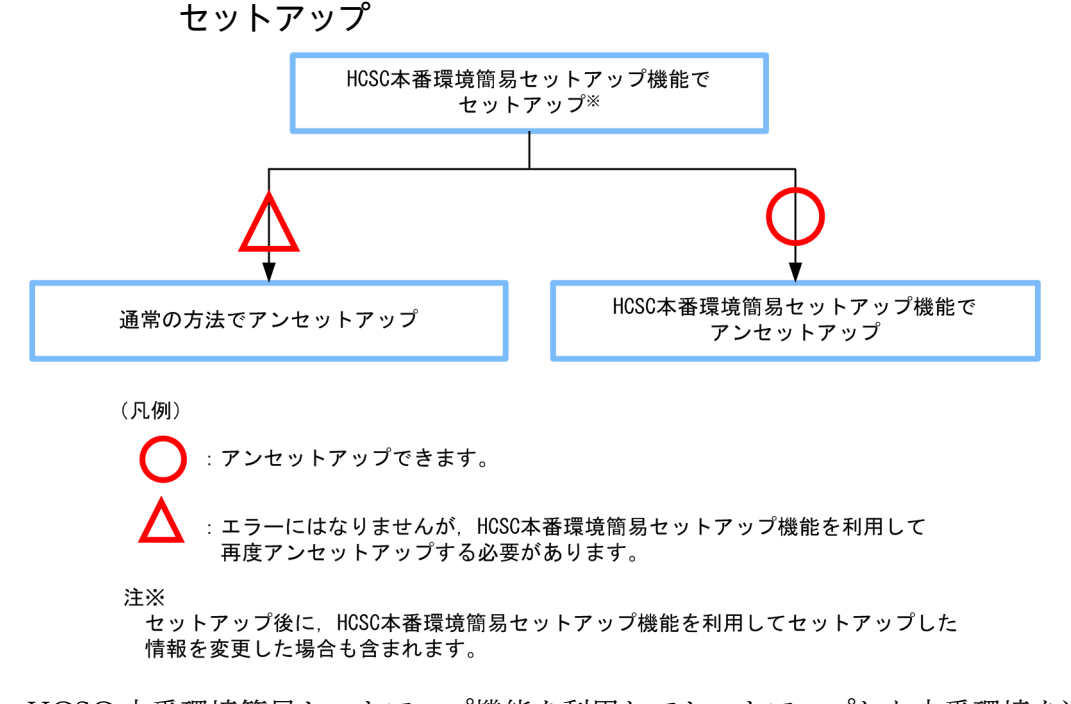

HCSC 本番環境簡易セットアップ機能を利用してセットアップした本番環境を通常の方法でアンセッ トアップした場合,次の手順で HCSC 本番環境簡易セットアップ機能を利用して、アンセットアップ し直す必要があります。

- 1. 通常の方法でアンセットアップしたあと、通常の方法で再度セットアップし直し、HCSC 本番環境 簡易セットアップ機能を利用してセットアップしたときの状態に戻します。
- 2. HCSC 本番環境簡易セットアップ機能を利用して,アンセットアップします。

## (b) HCSC 本番環境簡易セットアップ機能を利用しないでセットアップした場合の注意 事項

HCSC 本番環境簡易セットアップ機能を利用しないでセットアップした本番環境は,HCSC 本番環境簡易 セットアップ機能を利用して変更およびアンセットアップできません。

# 3.5.4 HCSC 本番環境簡易セットアップ機能でセットアップした本番環境の 運用

HCSC 本番環境簡易セットアップ機能を利用してセットアップした本番環境の運用方法,および運用に必 要な情報について説明します。

# (1) 本番環境の起動と停止

本番環境の起動および停止方法について,次の表に示します。

## 表 3‒27 本番環境の起動および停止方法

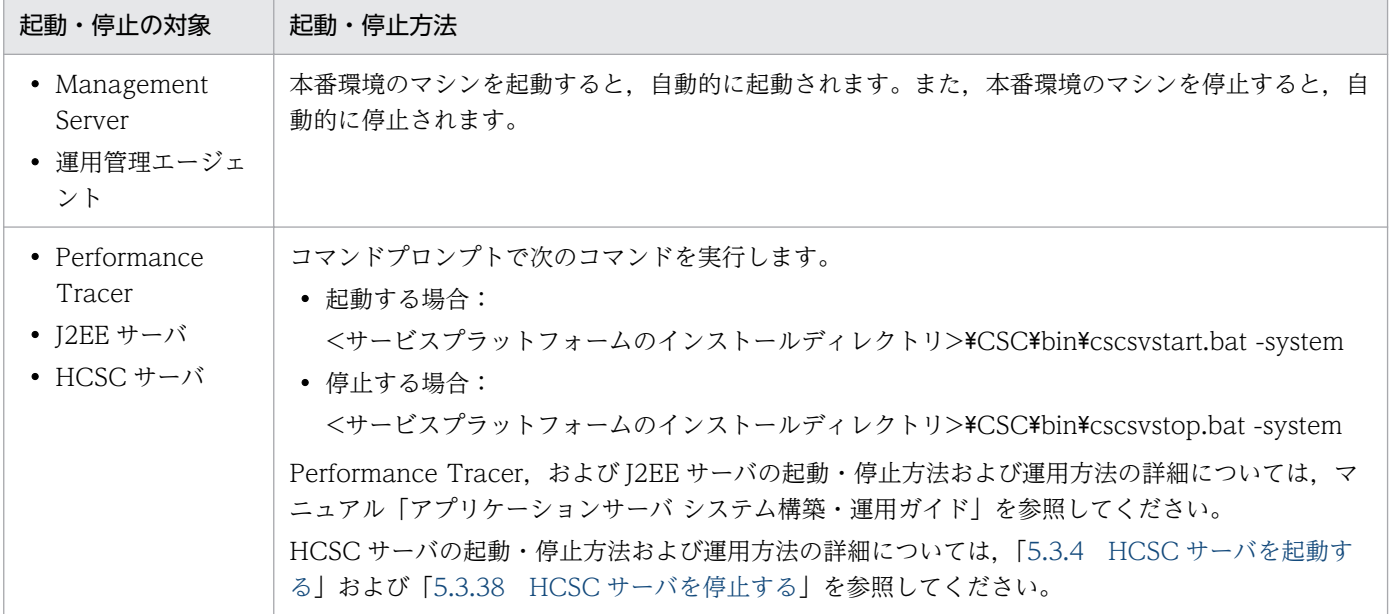

## (2) 本番環境の運用に必要な情報

HCSC 本番環境簡易セットアップ機能を利用してセットアップすると、本番環境の運用に必要な情報が自 動的に設定されます。HCSC 本番環境簡易セットアップ機能を利用してセットアップした本番環境に設定 される情報を次に説明します。なお,固定値が記載されている項目については,HCSC 本番環境簡易セッ トアップ機能では変更できません。

## (a) ユーザ ID およびパスワードの情報

HCSC 本番環境簡易セットアップ機能でセットアップした本番環境に設定されるユーザ ID およびパスワー ドの情報を次の表に示します。

## 表 3‒28 本番環境に設定されるユーザ ID およびパスワード

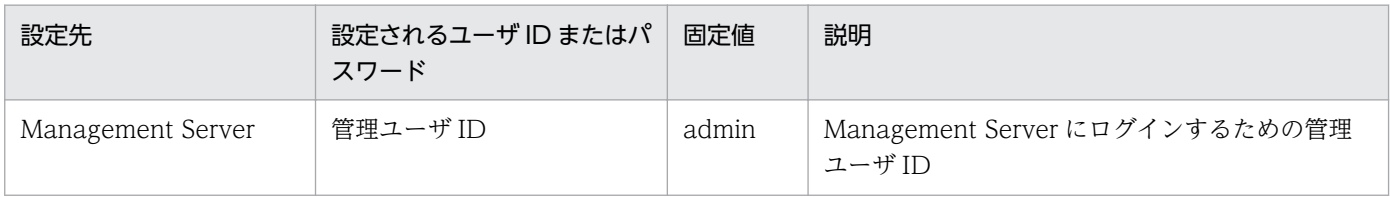

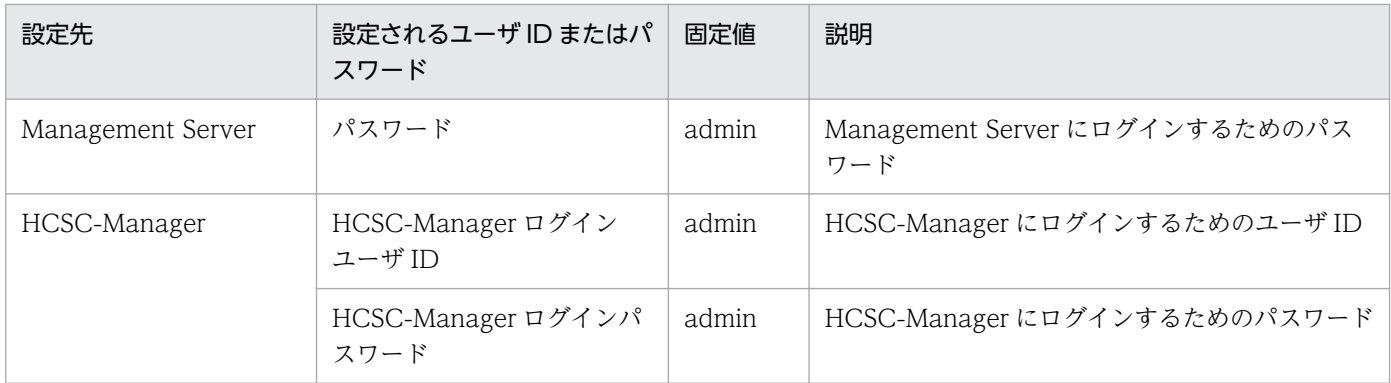

## (b) ポート番号の情報

HCSC 本番環境簡易セットアップ機能でセットアップした本番環境に設定されるポート番号の情報を次の 表に示します。

## 表 3‒29 本番環境に設定されるポート番号

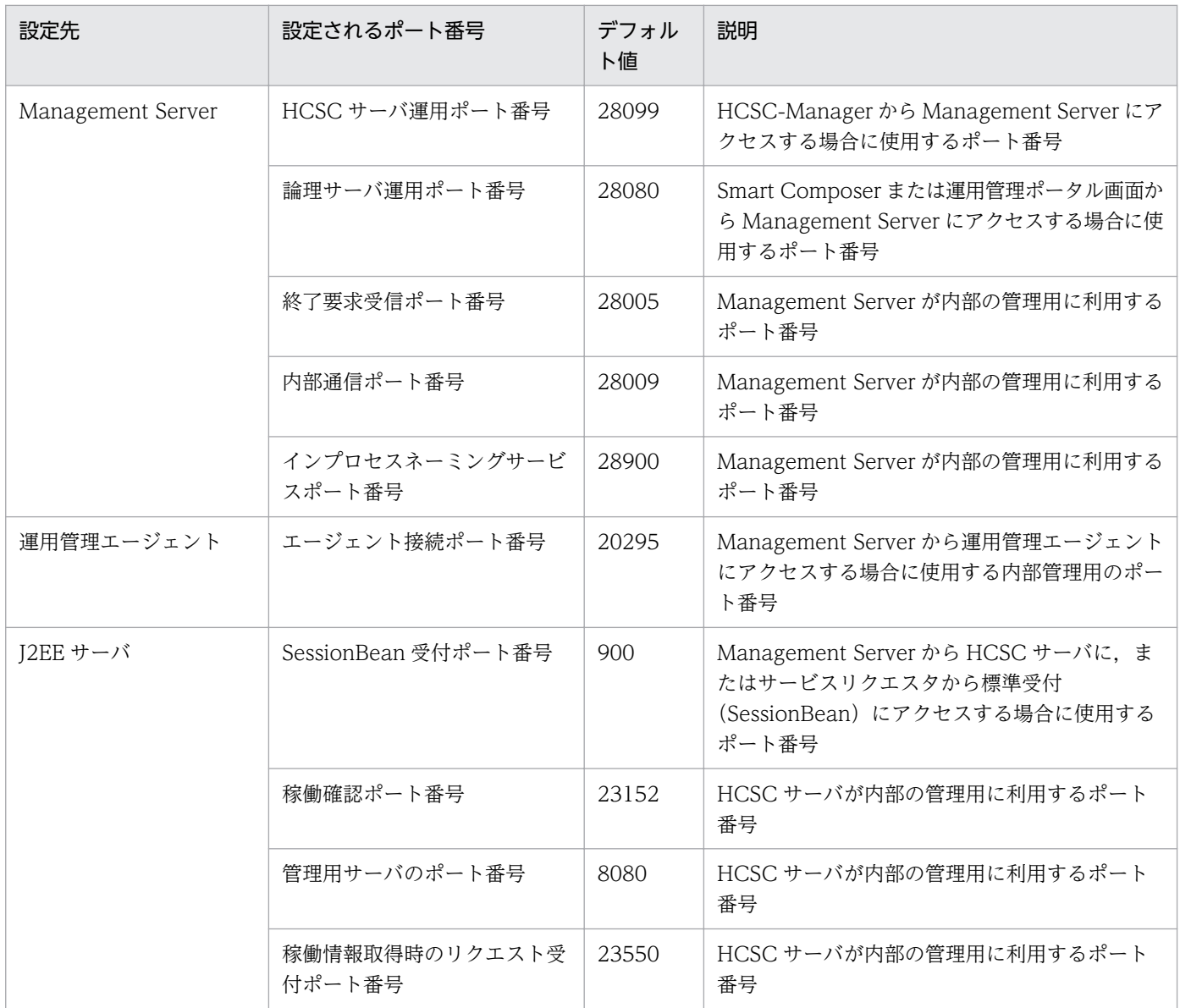

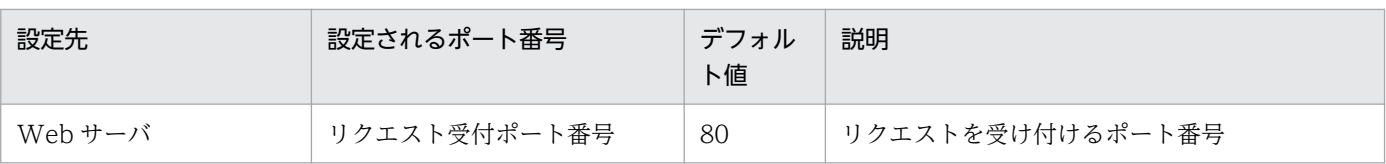

## (c) 名称の情報

HCSC 本番環境簡易セットアップ機能でセットアップした本番環境に設定されるホスト名やサーバ名など の情報を次の表に示します。表に示す以外の名称については,各テンプレートファイルに設定されている 値を参照してください。

## 表 3‒30 本番環境に設定される名称

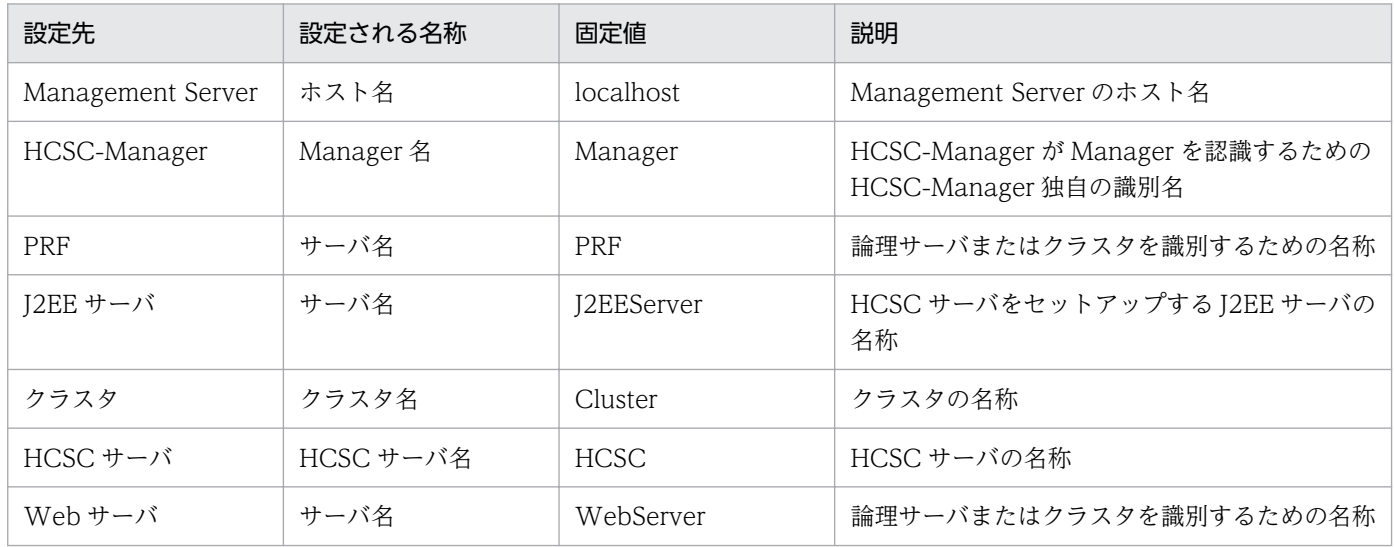

## (d) 受付の情報

HCSC 本番環境簡易セットアップ機能でセットアップした本番環境に設定される受付の情報を次の表に示 します。

## 表 3‒31 本番環境に設定される受付情報

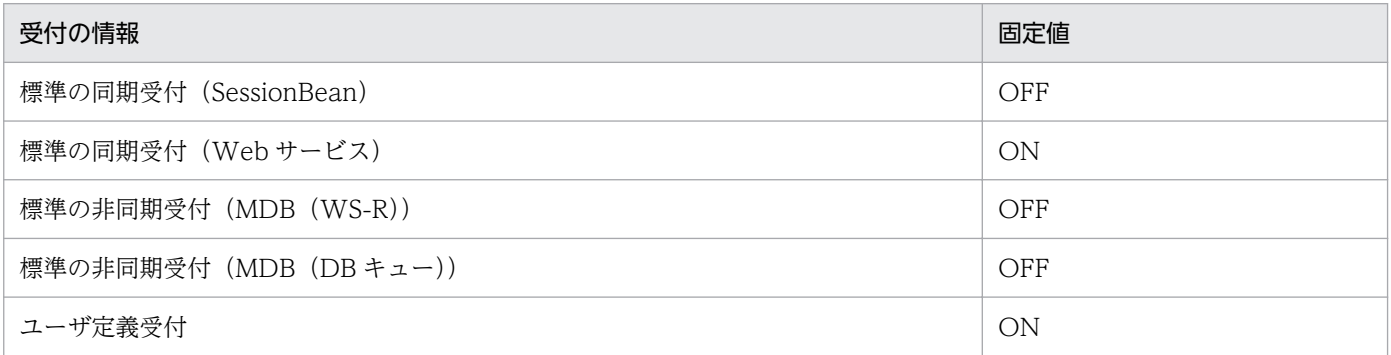

## <span id="page-262-0"></span>3.5.5 HCSC 本番環境簡易セットアップで使用する定義ファイル

HCSC 本番環境簡易セットアップ機能を利用してセットアップする場合,テンプレートファイルを利用し て定義ファイルを作成します。また,作成した定義ファイルを変更することで,セットアップした情報を 変更できます。

テンプレートファイルは次のディレクトリに格納されています。

SOAP1.1 モードのテンプレートファイル

<サービスプラットフォームのインストールディレクトリ>\CSC\config\manager\templates\hsetup\ esb

SOAP1.1/1.2 併用モードのテンプレートファイル(推奨モードの場合)

<サービスプラットフォームのインストールディレクトリ>\CSC\config\manager\templates\hsetup\ esb\_1.1\_1.2mode\_v11

SOAP1.1/1.2 併用モードのテンプレートファイル(V9 互換モードの場合)

<サービスプラットフォームのインストールディレクトリ>\CSC\config\manager\templates\hsetup\ esb\_1.1\_1.2mode

HCSC 本番環境簡易セットアップで使用する定義ファイルとテンプレートファイルの提供有無を次の表に 示します。なお,この項では,定義ファイルを作成・変更するときに編集する項目,および HCSC 本番環 境簡易セットアップでデフォルト値と異なる値が設定される項目について説明します。ここで説明する以 外の項目および定義ファイルの詳細については,表の「参照先マニュアル」および「参照個所」に示すマ ニュアル記載個所を参照してください。

## 表 3‒32 HCSC 本番環境簡易セットアップで使用する定義ファイルとテンプレートファイルの 提供有無

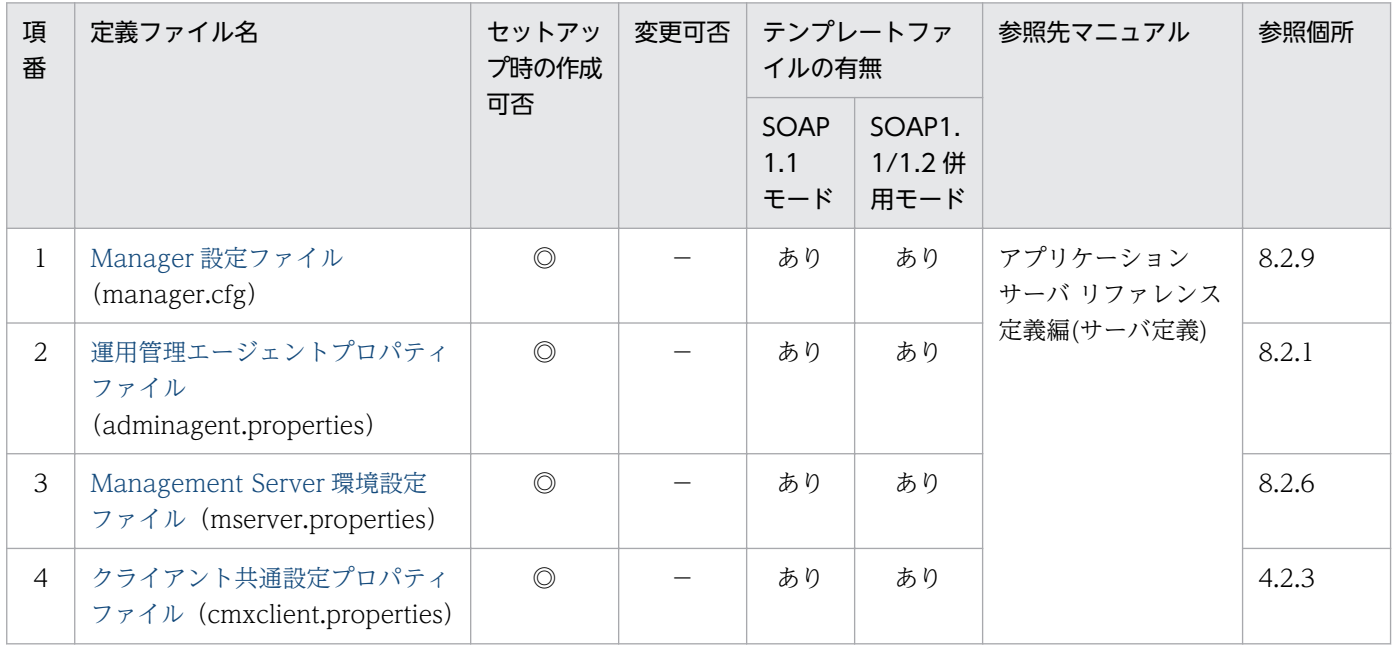

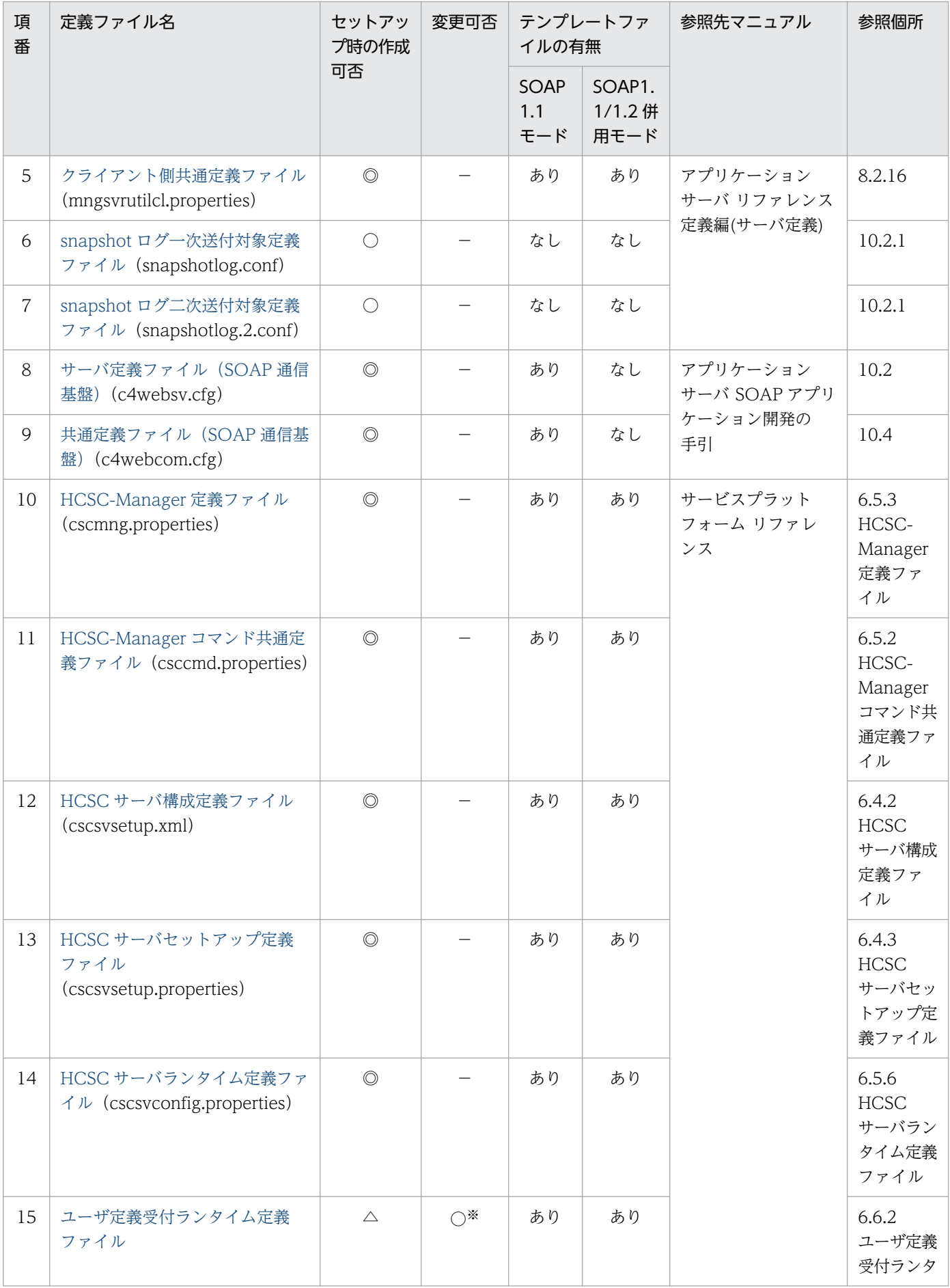

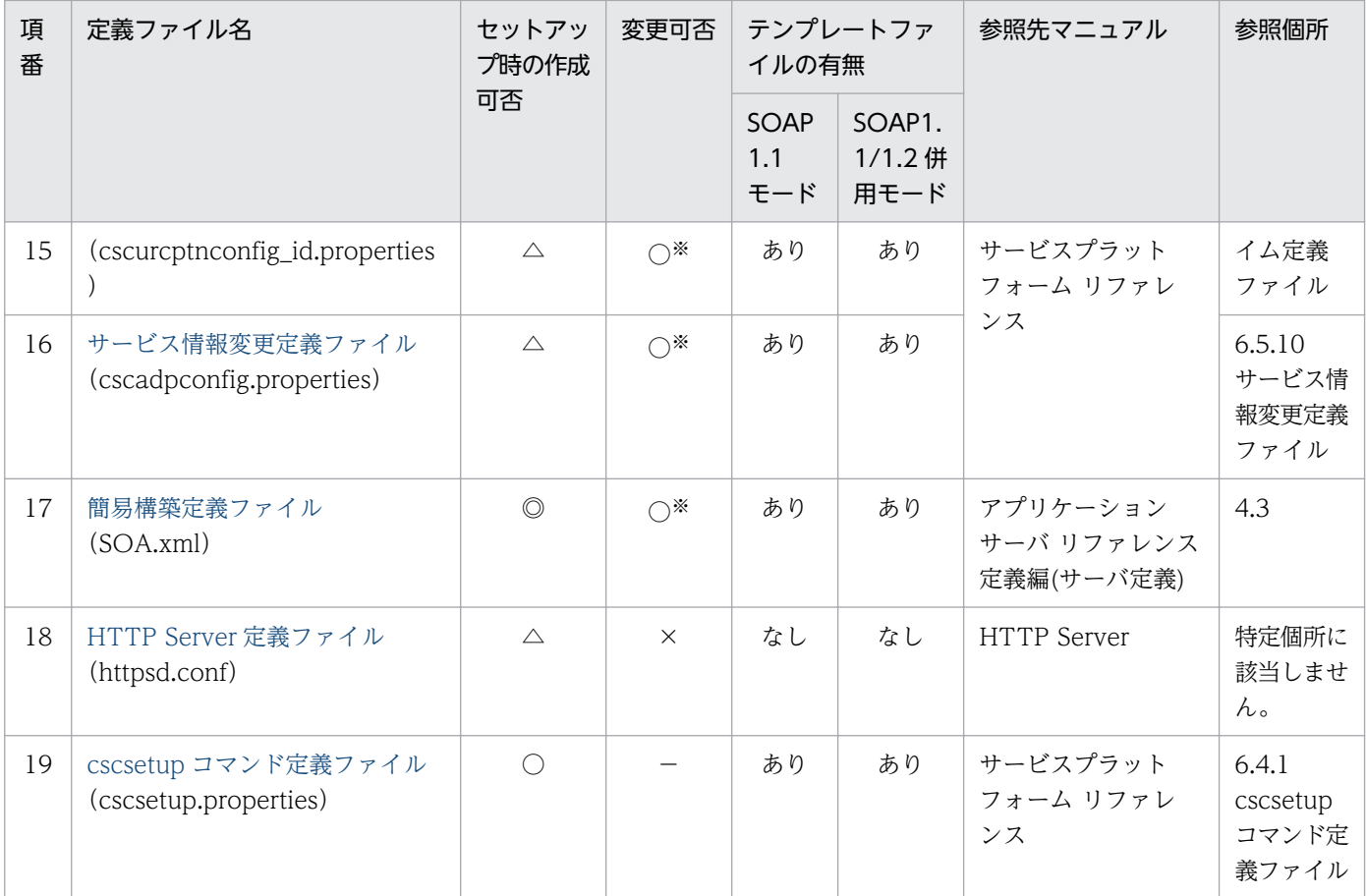

- ◎:必ず作成します。
- ○:必要に応じて作成および変更します。
- △:作成する必要はありません。作成しても無視されます。
- ×:存在するとエラーになります。削除してください。
- −:変更しないでください。
- あり:テンプレートファイルを提供しています。
- なし:テンプレートファイルを提供していません。

#### 注※

変更する定義ファイルと変更する情報の対応を次に示します。

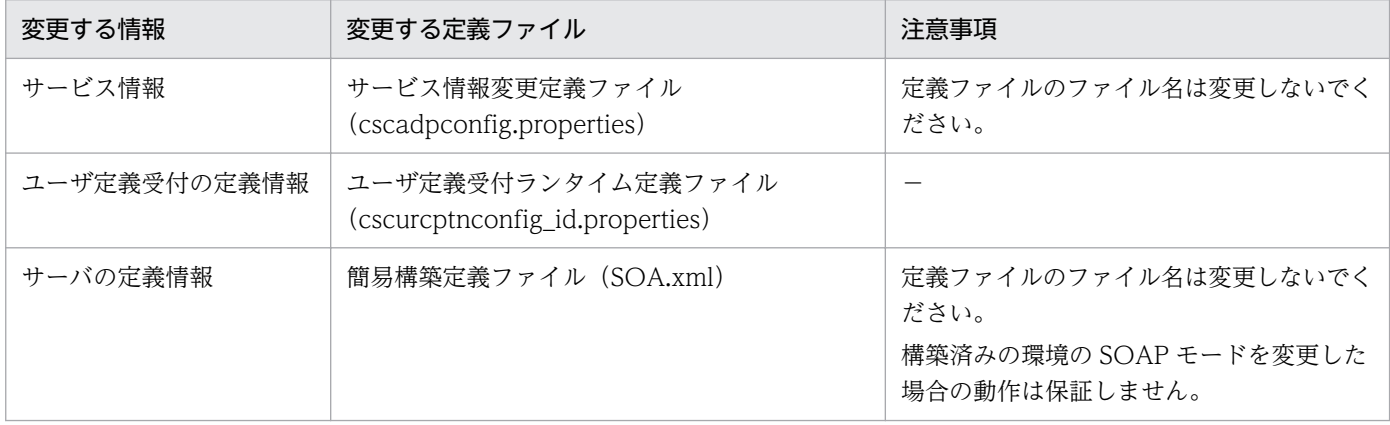

−:該当なし

## (1) 定義ファイルの説明形式

この項での定義ファイルの説明形式を次に示します。

#### ファイル名

定義ファイルの名称を示します。

#### 説明

定義ファイルの説明を示します。

ファイルの格納先

定義ファイルの格納先を示します。

#### 編集する項目※

定義ファイルを作成・変更するときに編集する項目を示します。

#### デフォルト値と異なる値が設定される項目※

HCSC 本番環境簡易セットアップを利用してセットアップした場合に,デフォルト値と異なる値が設 定される項目を示します。

#### 注※

これらの項目の表の内容を次に示します。

カテゴリ

定義ファイルの項目をカテゴリ分けしています。

#### 項目名

定義ファイルを作成・変更するときに編集する項目,および HCSC 本番環境簡易セットアップでデ フォルト値と異なる値が設定される項目の名称を示します。

### <param-name>に指定する(または,指定されている)パラメタ

<param-name>タグに指定するパラメタ,または指定されているパラメタを示します。簡易構築 定義ファイル(SOA.xml)にだけ該当します。

#### デフォルト値

定義ファイルのデフォルト値を示します。項目の値を省略した場合は,デフォルト値が仮定されます。

#### HCSC 本番環境簡易セットアップで設定される値

HCSC 本番環境簡易セットアップを利用してセットアップした場合に、定義ファイルに設定される 値を示します。

#### 説明

項目の説明を示します。

<span id="page-266-0"></span><param-value>に指定する内容

<param-value>タグに指定する内容を示します。簡易構築定義ファイル(SOA.xml)にだけ該当 します。

# (2) Manager 設定ファイル

## ファイル名

manager.cfg

### 説明

Management Server,運用管理エージェント,それぞれで動作するコンポーネントやコマンドに共通 な設定をします。

#### 編集する項目

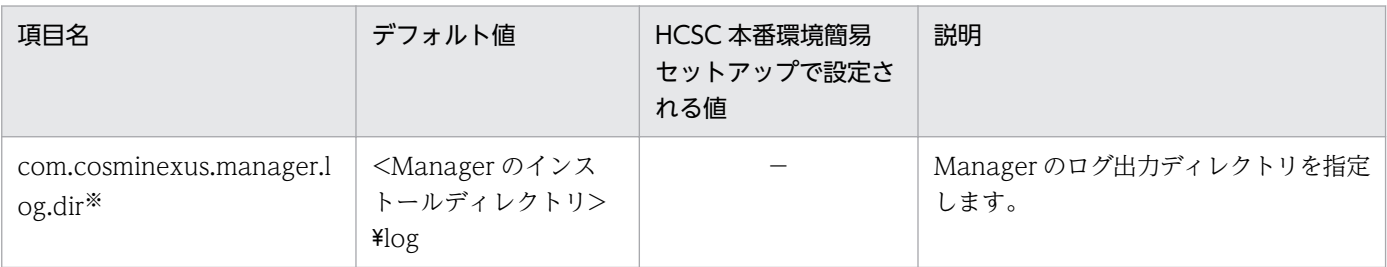

(凡例)

−:ありません。

注※

セットアップ時に編集する項目です。

### デフォルト値と異なる値が設定される項目

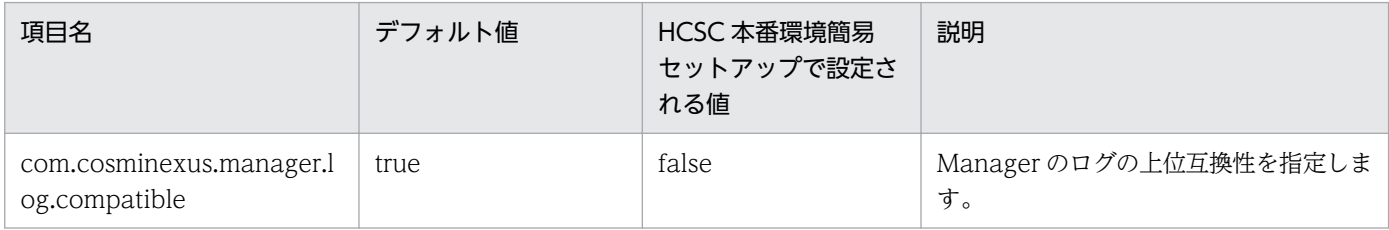

# (3) 運用管理エージェントプロパティファイル

## ファイル名

adminagent.properties

### 説明

運用管理エージェント本体に関する設定をします。

3. システムのセットアップとアンセットアップ

## 編集する項目

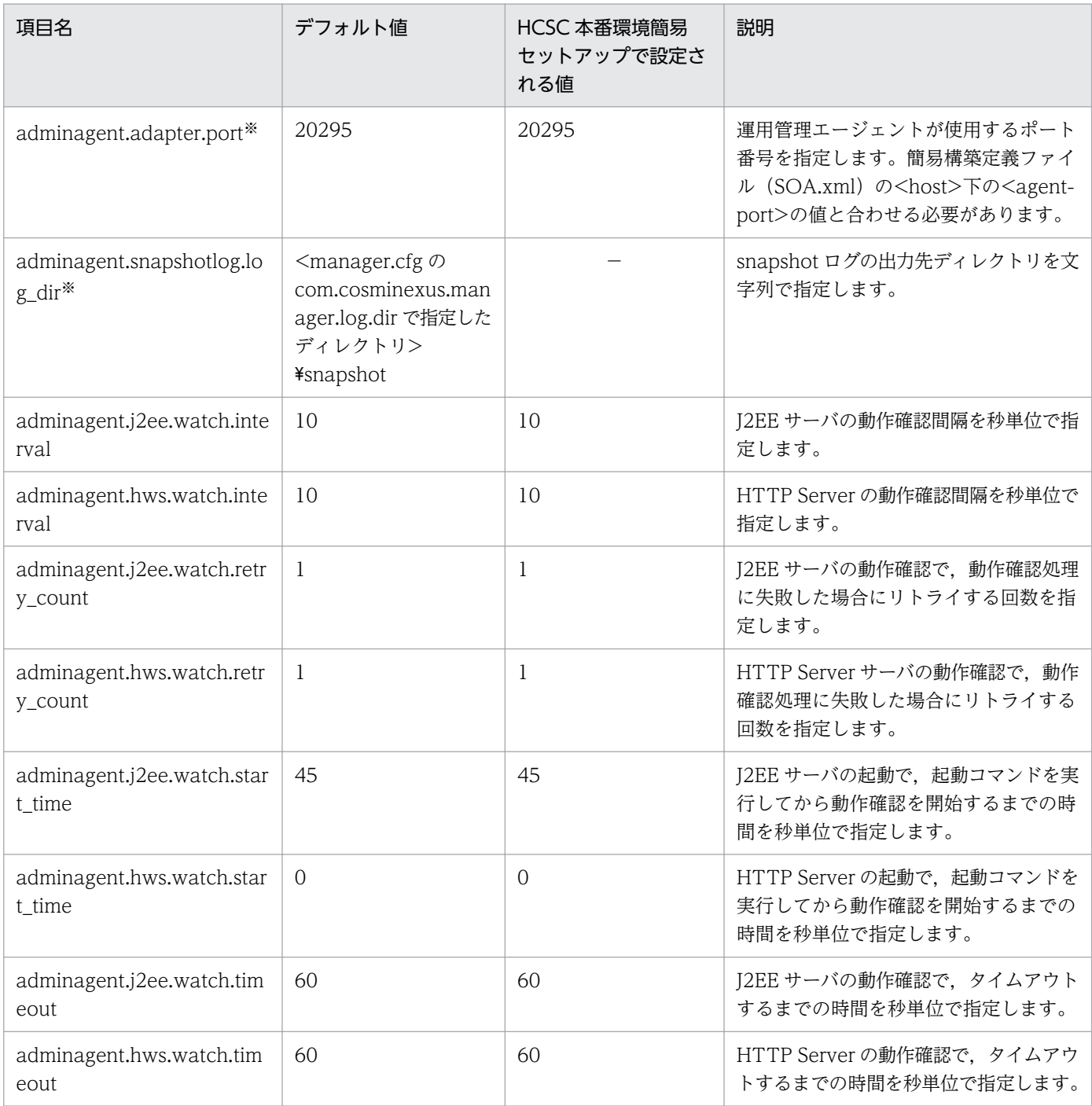

(凡例)

−:ありません。

注※

セットアップ時に編集する項目です。

## <span id="page-268-0"></span>デフォルト値と異なる値が設定される項目

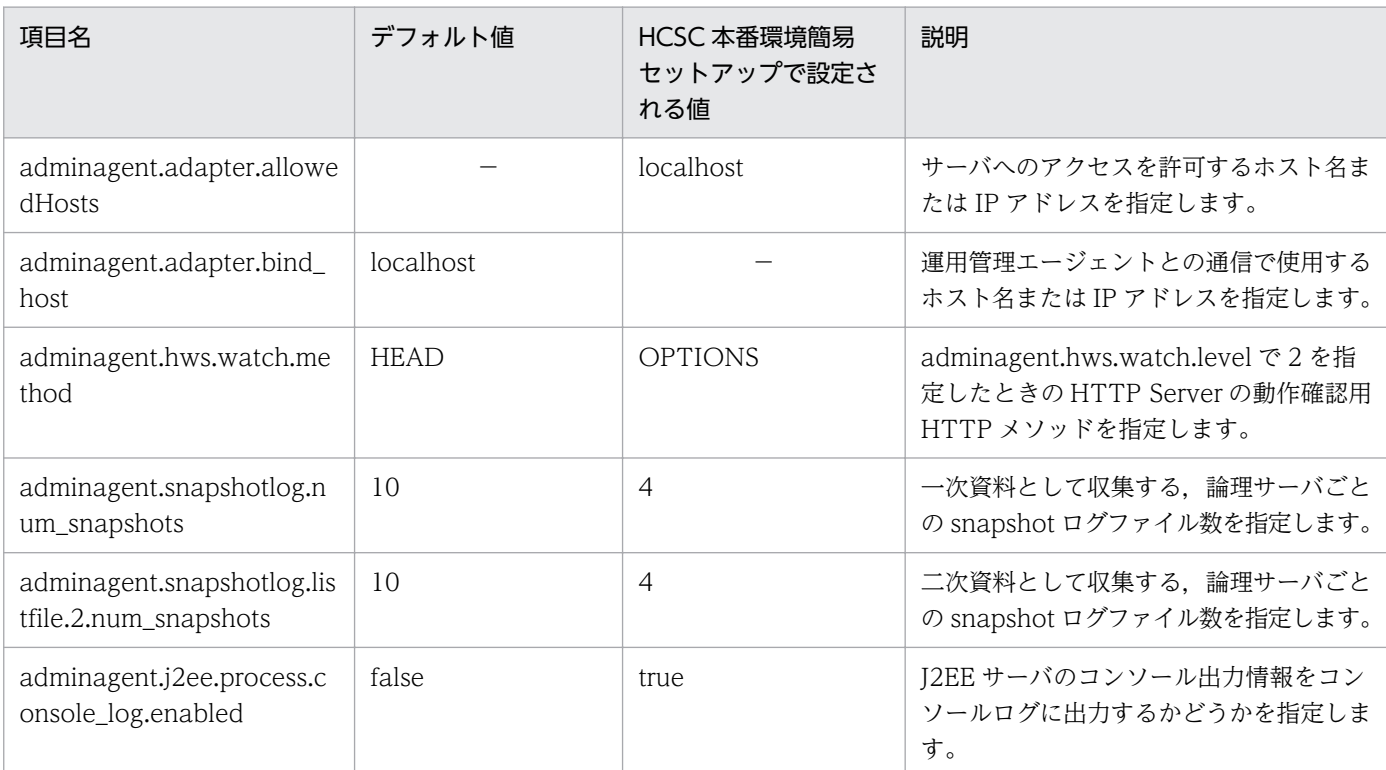

(凡例)

−:ありません。

# (4) Management Server 環境設定ファイル

## ファイル名

mserver.properties

### 説明

Management Server が使用するポート番号の設定や,障害検知時コマンドの動作を設定します。

### 編集する項目

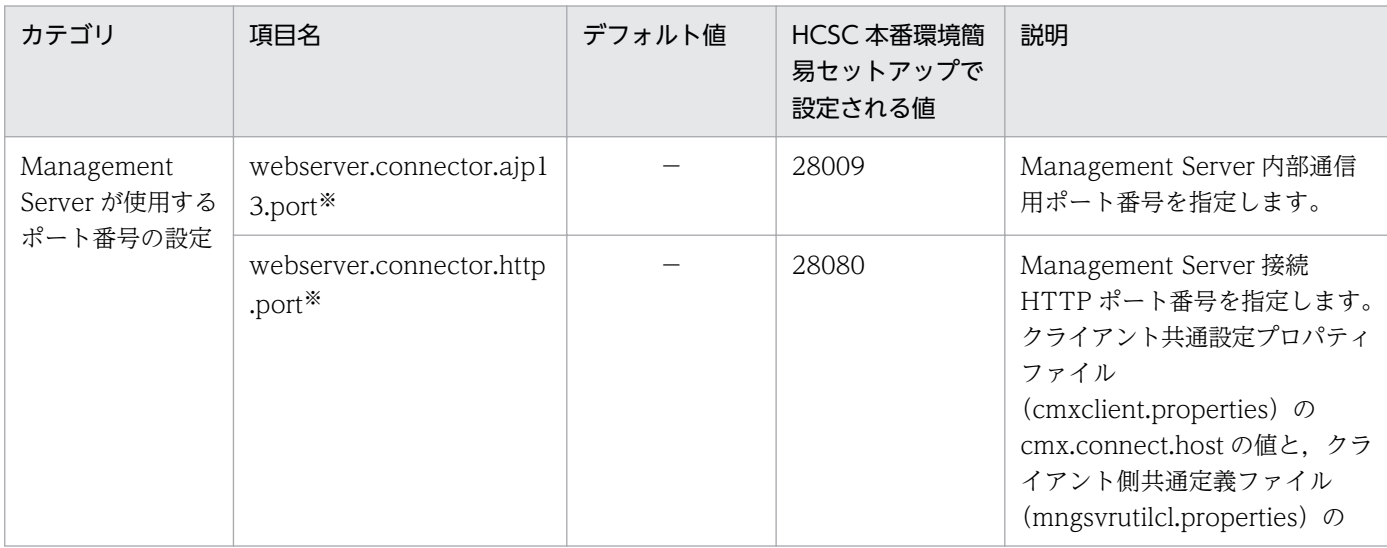

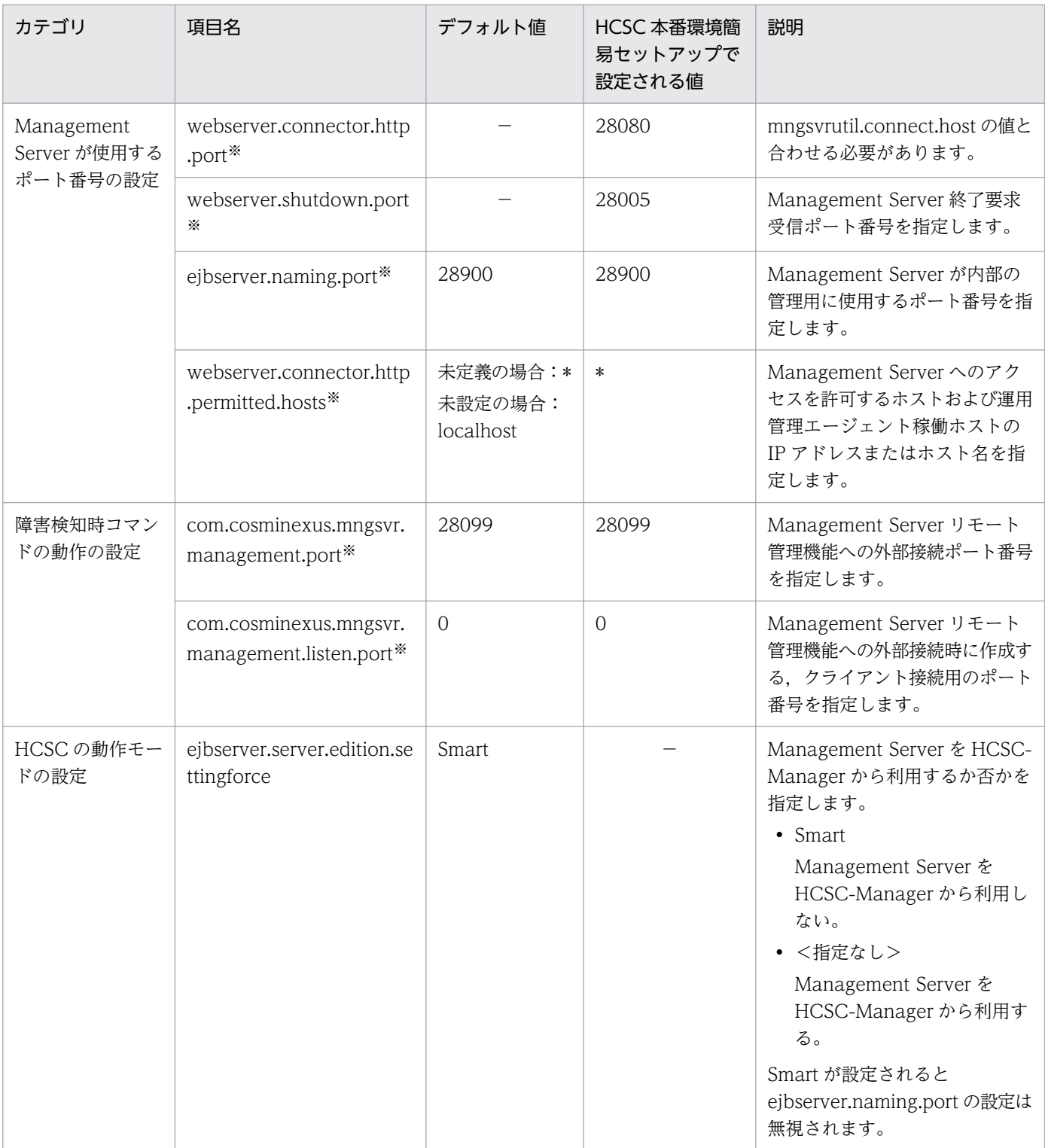

−:ありません。

注※

セットアップ時に編集する項目です。

## <span id="page-270-0"></span>デフォルト値と異なる値が設定される項目

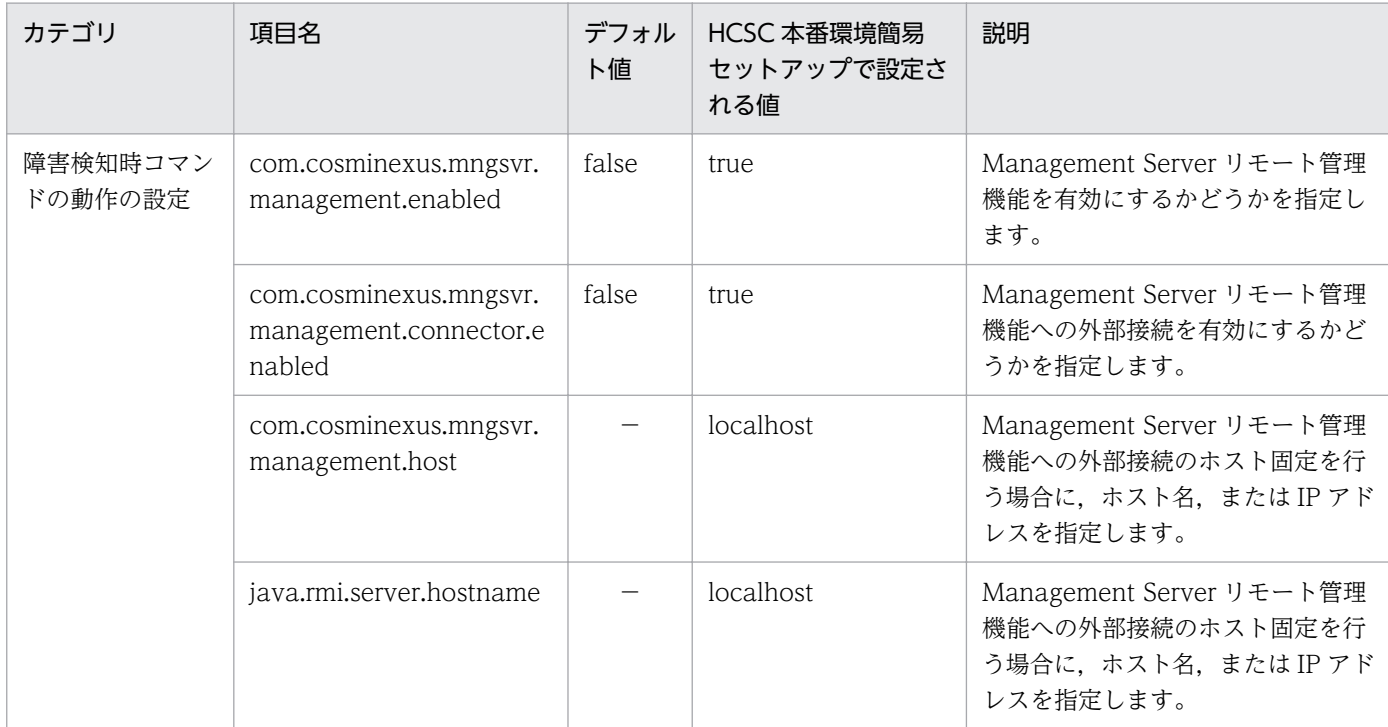

#### (凡例)

−:ありません。

# (5) クライアント共通設定プロパティファイル

### ファイル名

cmxclient.properties

#### 説明

Smart Composer 機能で提供するコマンドの共通引数のデフォルト値を設定します。すべてのクライ アントで共通のデフォルト値を設定する場合に使用します。

## 編集する項目

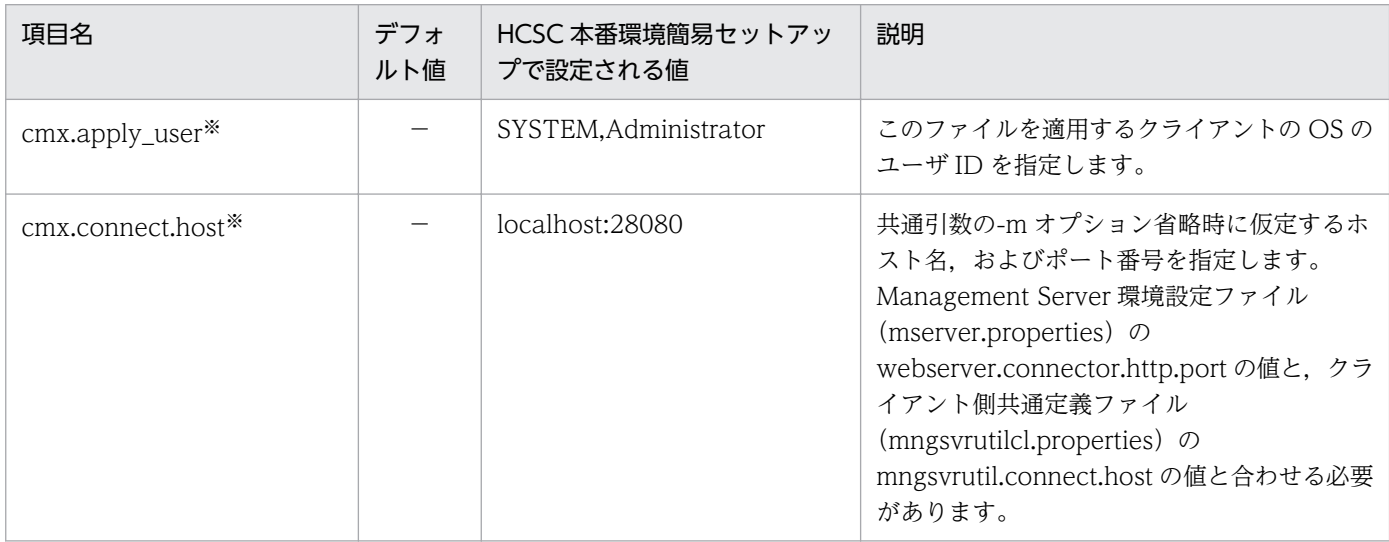

<span id="page-271-0"></span>−:ありません。

注※

セットアップ時に編集する項目です。

## デフォルト値と異なる値が設定される項目

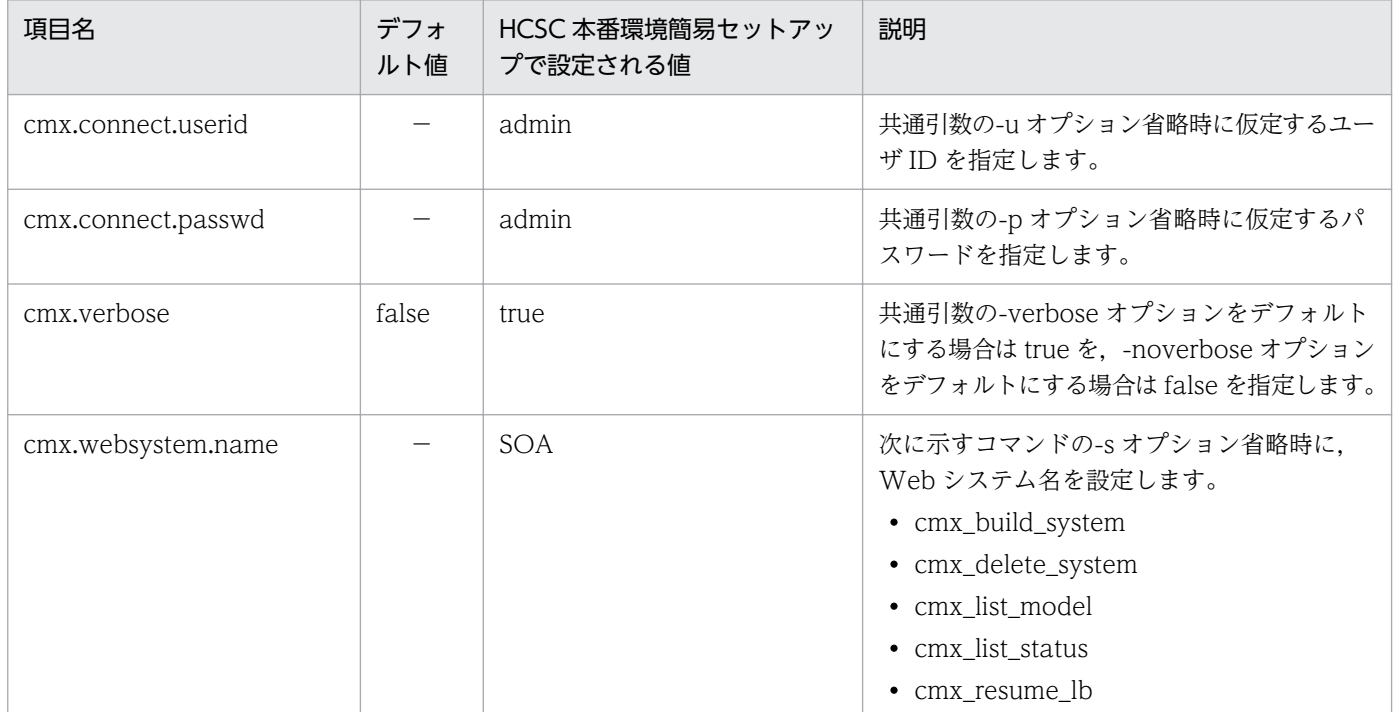

(凡例)

−:ありません。

# (6) クライアント側共通定義ファイル

## ファイル名

mngsvrutilcl.properties

### 説明

mngsvrutil コマンドのオプションのデフォルト値を共通定義として設定します。

### 編集する項目

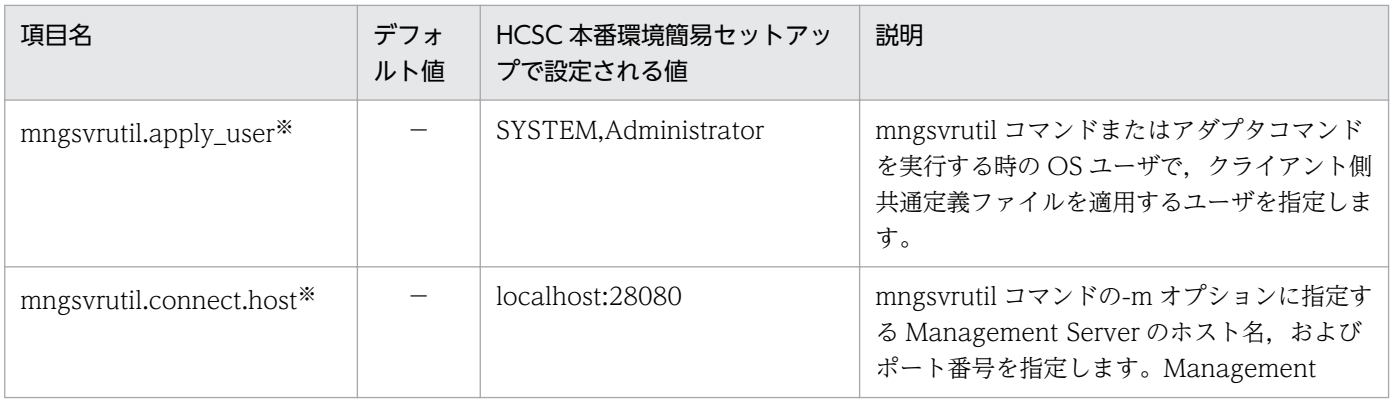

<span id="page-272-0"></span>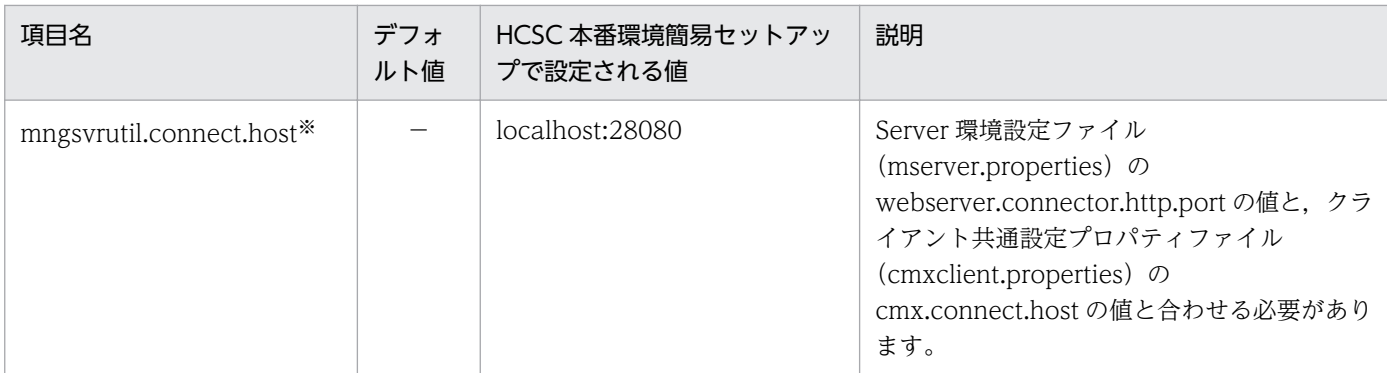

−:ありません。

注※

セットアップ時に編集する項目です。

### デフォルト値と異なる値が設定される項目

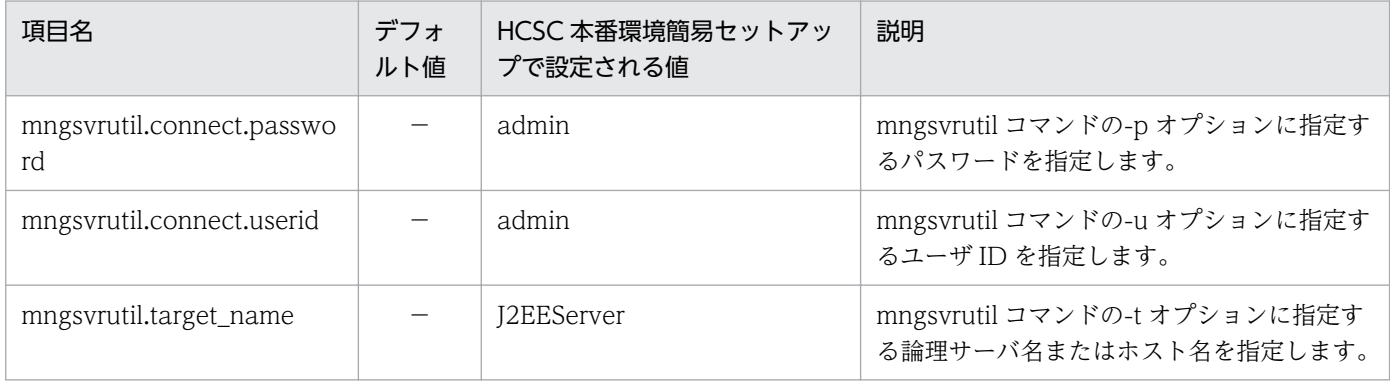

(凡例)

−:ありません。

# (7) snapshot ログ一次送付対象定義ファイル

## ファイル名

snapshotlog.conf

#### 説明

snapshot ログとして収集する一次送付資料の対象ファイルを定義します。このファイルはテンプレー トファイルを提供していません。

### ファイルの格納先

<サービスプラットフォームのインストールディレクトリ>\manager\config

#### 編集する項目

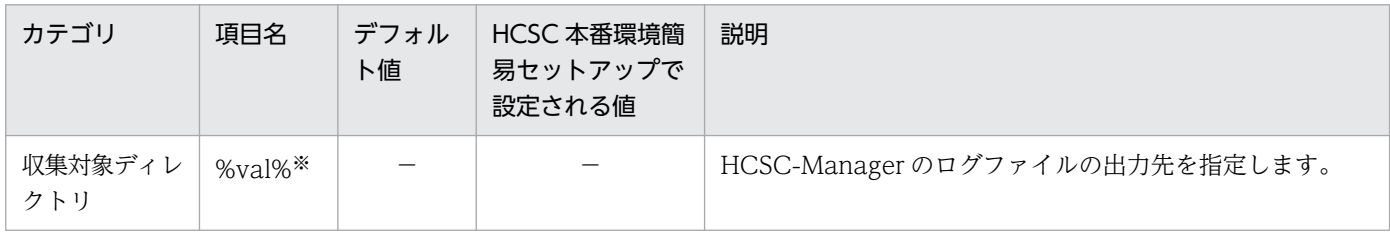

3. システムのセットアップとアンセットアップ

<span id="page-273-0"></span>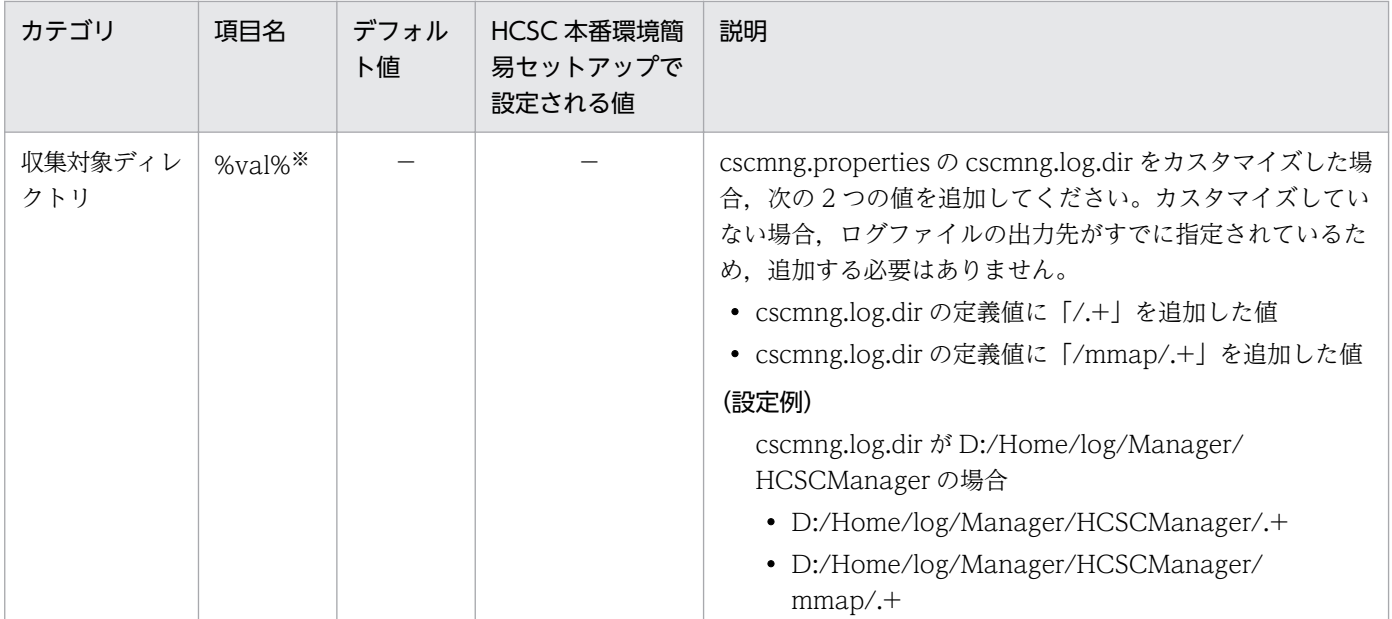

−:ありません。

注※

セットアップ時に編集する項目です。

### デフォルト値と異なる値が設定される項目

なし

# (8) snapshot ログ二次送付対象定義ファイル

## ファイル名

snapshotlog.2.conf

#### 説明

snapshot ログとして収集する二次送付資料の対象ファイルを定義します。このファイルはテンプレー トファイルを提供していません。

#### ファイルの格納先

<サービスプラットフォームのインストールディレクトリ>\manager\config

#### 編集する項目

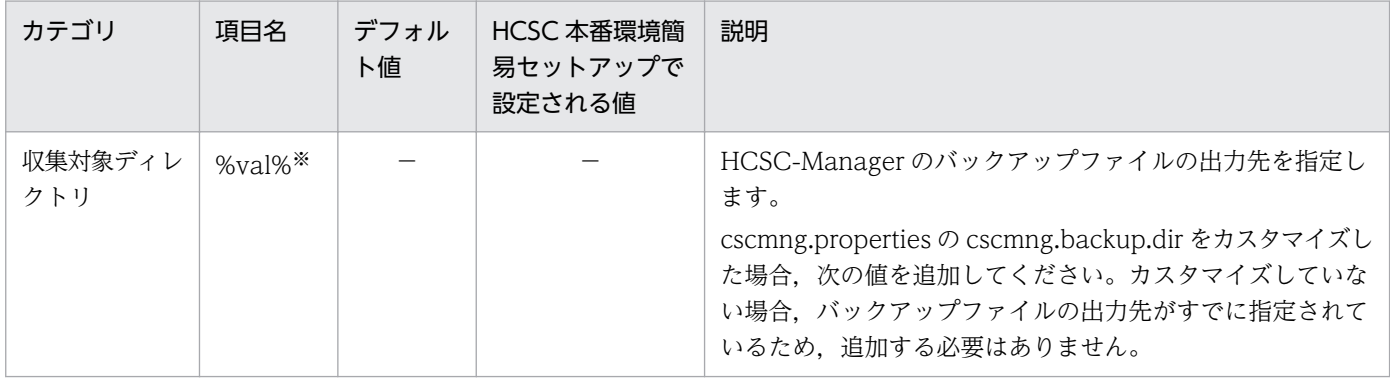

3. システムのセットアップとアンセットアップ

<span id="page-274-0"></span>

| カテゴリ           | 項目名                | デフォル<br>ト値 | HCSC 本番環境簡<br>易セットアップで<br>設定される値 | 説明                                                                                                    |
|----------------|--------------------|------------|----------------------------------|----------------------------------------------------------------------------------------------------|
| 収集対象ディレ<br>クトリ | %val% <sup>*</sup> |            |                                  | • cscmng.backup.dirの定義値に「/.+」を追加した値<br>(設定例)<br>cscmng.backup.dir が D:/Home/log/Manager/<br>HCSCManager/backupの場合<br>• D:/Home/log/Manager/HCSCManager/<br>backup/.+                                                                                                    |
|                | %val%*             |            |                                  | リポジトリの配置場所を指定します。<br>cscmng.properties の cscmng.repository.dir をカスタマイ<br>ズした場合、次の3つの値を追加してください。カスタマイ<br>ズしていない場合、リポジトリの配置場所がすでに指定され<br>ているため、追加する必要はありません。<br>• cscmng.repository.dir の定義値に「/.+」を追加した値<br>• cscmng.repository.dir の定義値に「/.+/.+」を追加した<br>値<br>• cscmng.repository.dir の定義値に「/.+/.+/.+」を追加<br>した値<br>(設定例)<br>cscmng.repository.dir が D:/Home/work/Manager/<br>HCSCManager/repository の場合<br>• D:/Home/work/Manager/HCSCManager/<br>repository/.+<br>• D:/Home/work/Manager/HCSCManager/<br>repository/. $+/+$<br>• D:/Home/work/Manager/HCSCManager/<br>repository/ $.+/.+$ |

(凡例)

−:ありません。

注※

セットアップ時に編集する項目です。

## デフォルト値と異なる値が設定される項目

なし

# (9) サーバ定義ファイル (SOAP 通信基盤)

## ファイル名

c4websv.cfg

### 説明

SOAP 通信基盤のサーバ側の動作に必要となる情報を設定します。

### <span id="page-275-0"></span>編集する項目

なし

デフォルト値と異なる値が設定される項目

なし

# (10) 共通定義ファイル(SOAP 通信基盤)

## ファイル名

c4webcom.cfg

説明

SOAP 通信基盤のサーバおよびクライアント共通の動作に必要となる情報を設定します。

## 編集する項目

なし

## デフォルト値と異なる値が設定される項目

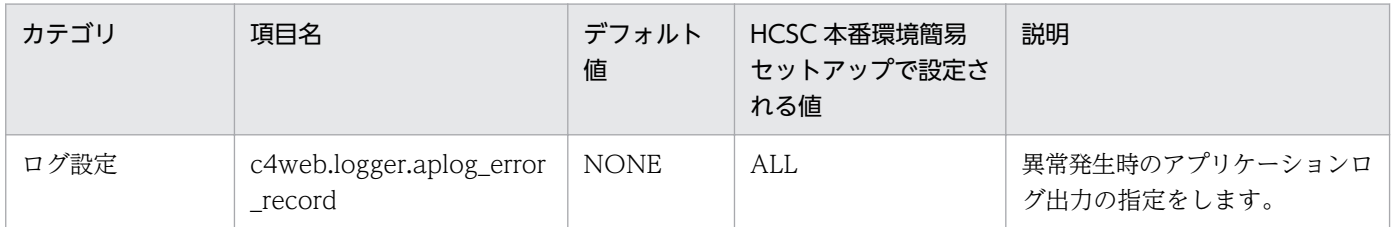

# (11) HCSC-Manager 定義ファイル

## ファイル名

cscmng.properties

## 説明

HCSC-Manager の動作に必要となる情報を設定します。

## 編集する項目

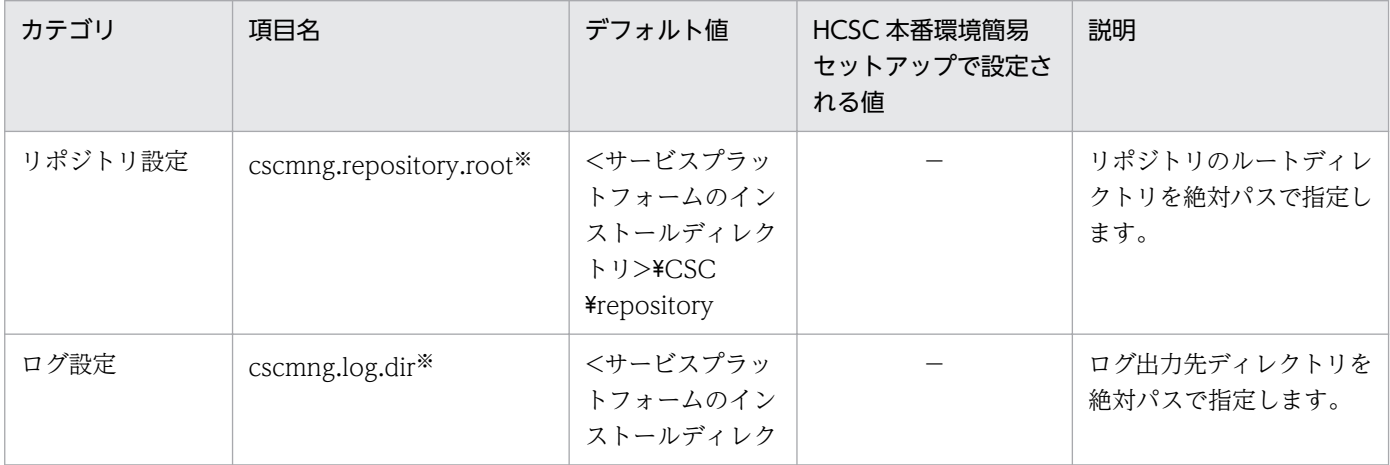

<sup>3.</sup> システムのセットアップとアンセットアップ

<span id="page-276-0"></span>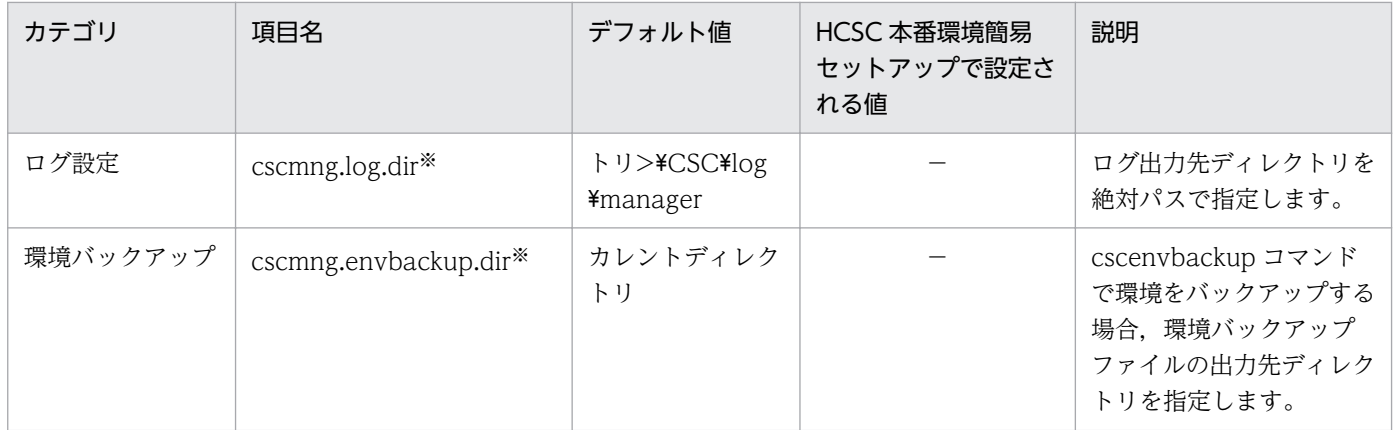

−:ありません。

注※

セットアップ時に編集する項目です。

## デフォルト値と異なる値が設定される項目

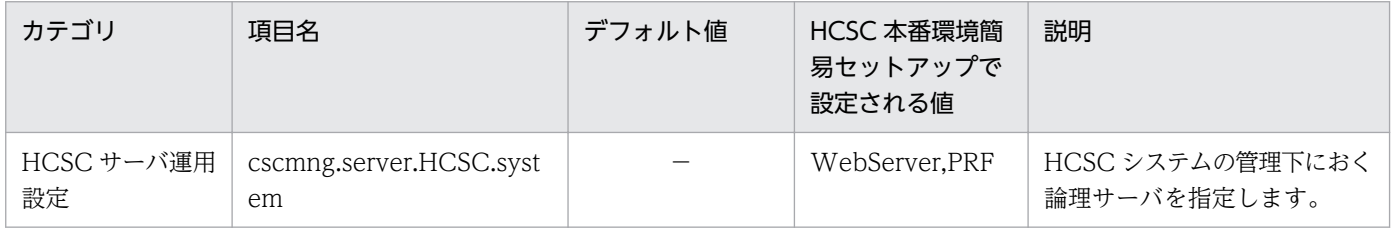

(凡例)

−:ありません。

# (12) HCSC-Manager コマンド共通定義ファイル

## ファイル名

csccmd.properties

### 説明

サービスプラットフォームで使用する各コマンドのオプションのデフォルト値を設定します。

#### 編集する項目

なし

### デフォルト値と異なる値が設定される項目

| カテゴリ                   | 項目名                           | デフォルト値 | HCSC 本番環境簡易<br>セットアップで設定さ<br>れる値 | 説明                    |  |
|------------------------|-------------------------------|--------|----------------------------------|-----------------------|--|
| コマンド共通定義               | csc.all.user                  |        | admin                            | すべてのコマンドに共通す          |  |
|                        | csc.all.pass                  |        | admin                            | る引数のデフォルト値を指<br>定します。 |  |
| csccompoconfig<br>共通定義 | csc.compoconfig.operatio<br>n |        | get                              |                       |  |

<sup>3.</sup> システムのセットアップとアンセットアップ

<span id="page-277-0"></span>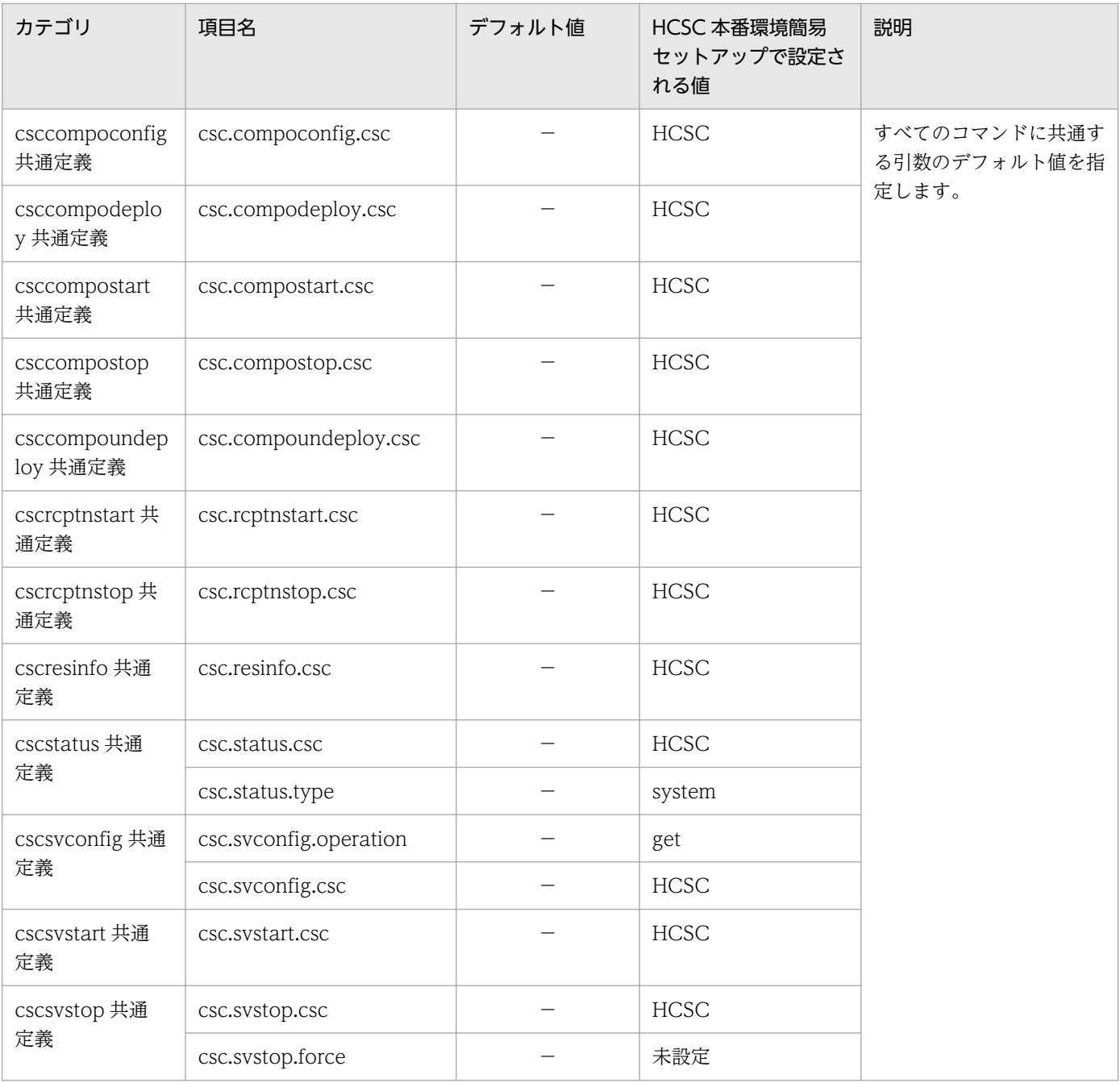

−:ありません。

# (13) HCSC サーバ構成定義ファイル

## ファイル名

cscsvsetup.xml

## 説明

HCSC サーバの構成情報を設定します。

3. システムのセットアップとアンセットアップ

## 編集する項目

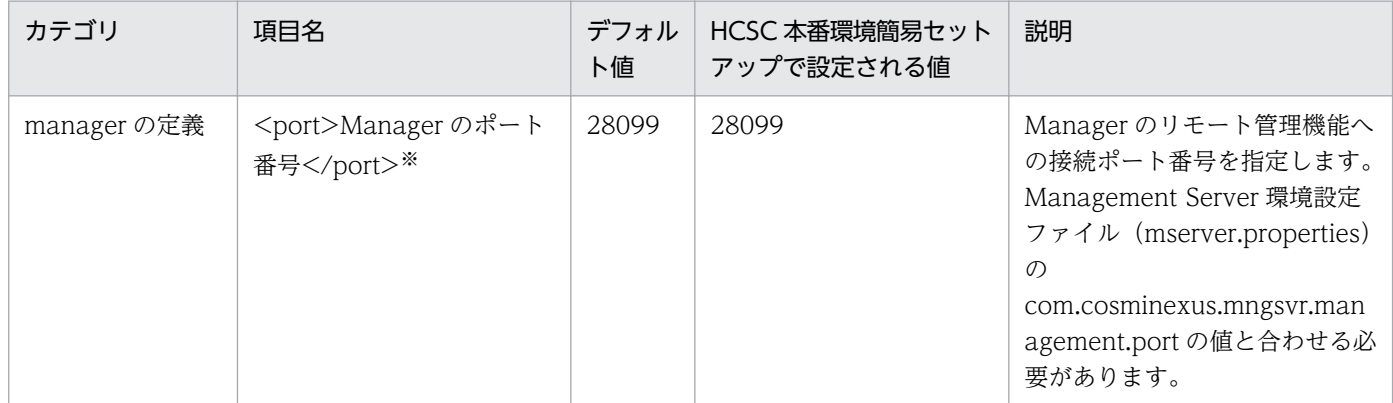

注※

セットアップ時に編集する項目です。

### デフォルト値と異なる値が設定される項目

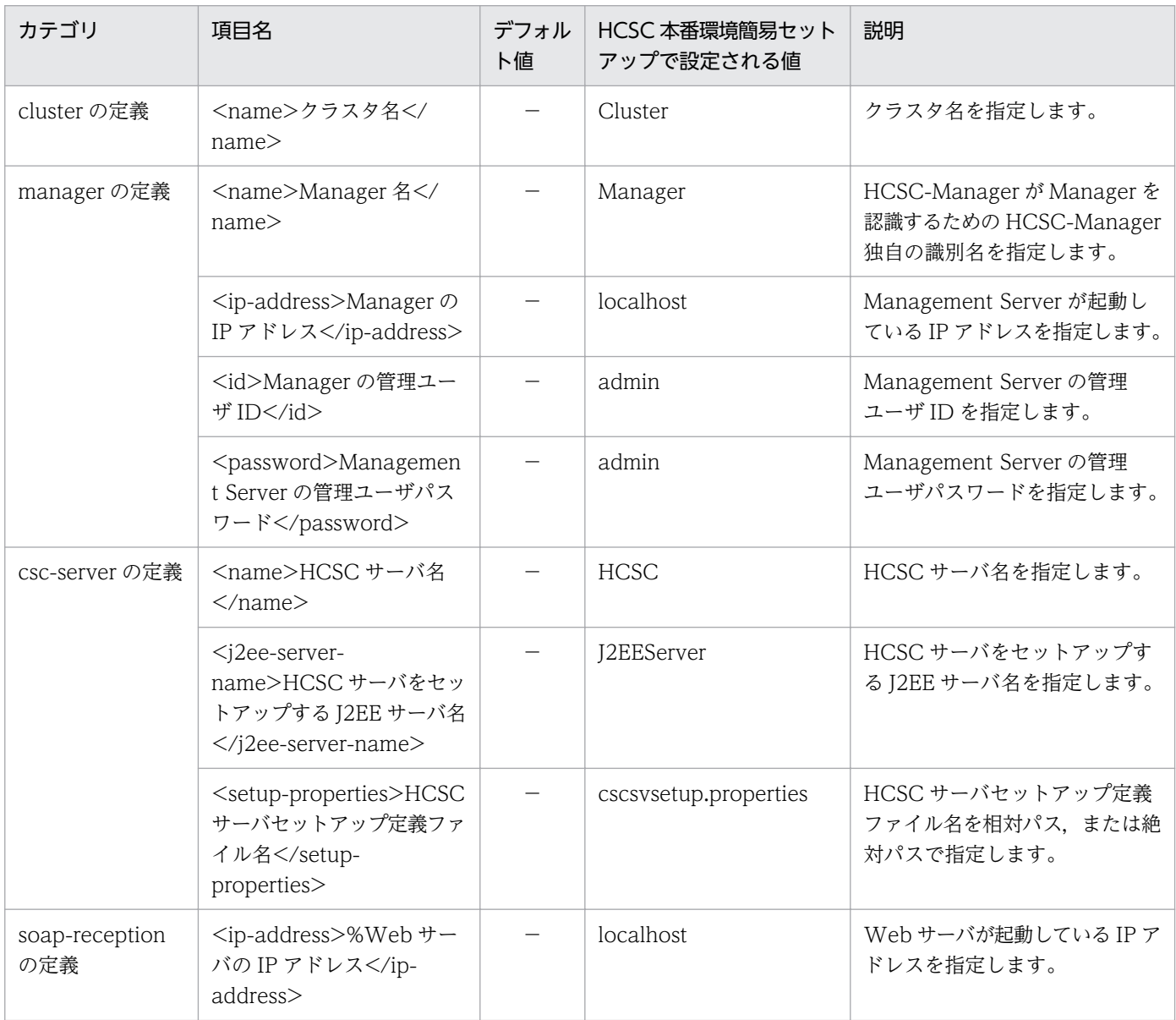

<span id="page-279-0"></span>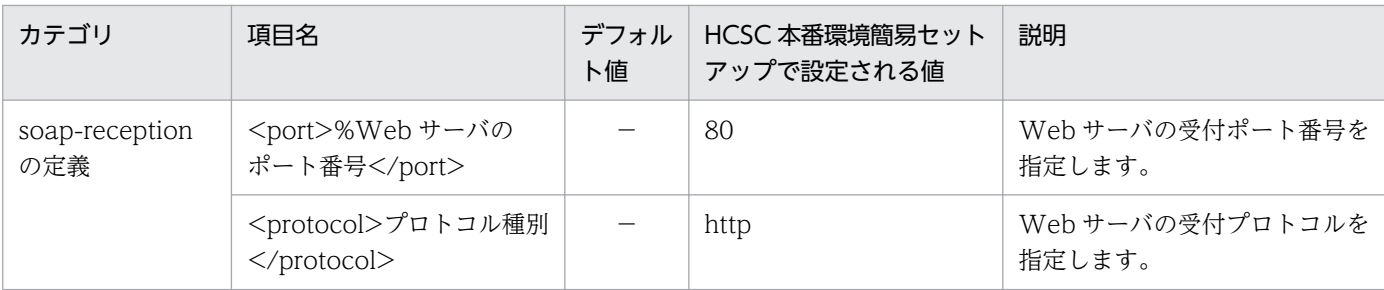

−:ありません。

# (14) HCSC サーバセットアップ定義ファイル

## ファイル名

cscsvsetup.properties

#### 説明

HCSC サーバのセットアップ時に設定できる内容を設定します。

#### 編集する項目

なし

### デフォルト値と異なる値が設定される項目

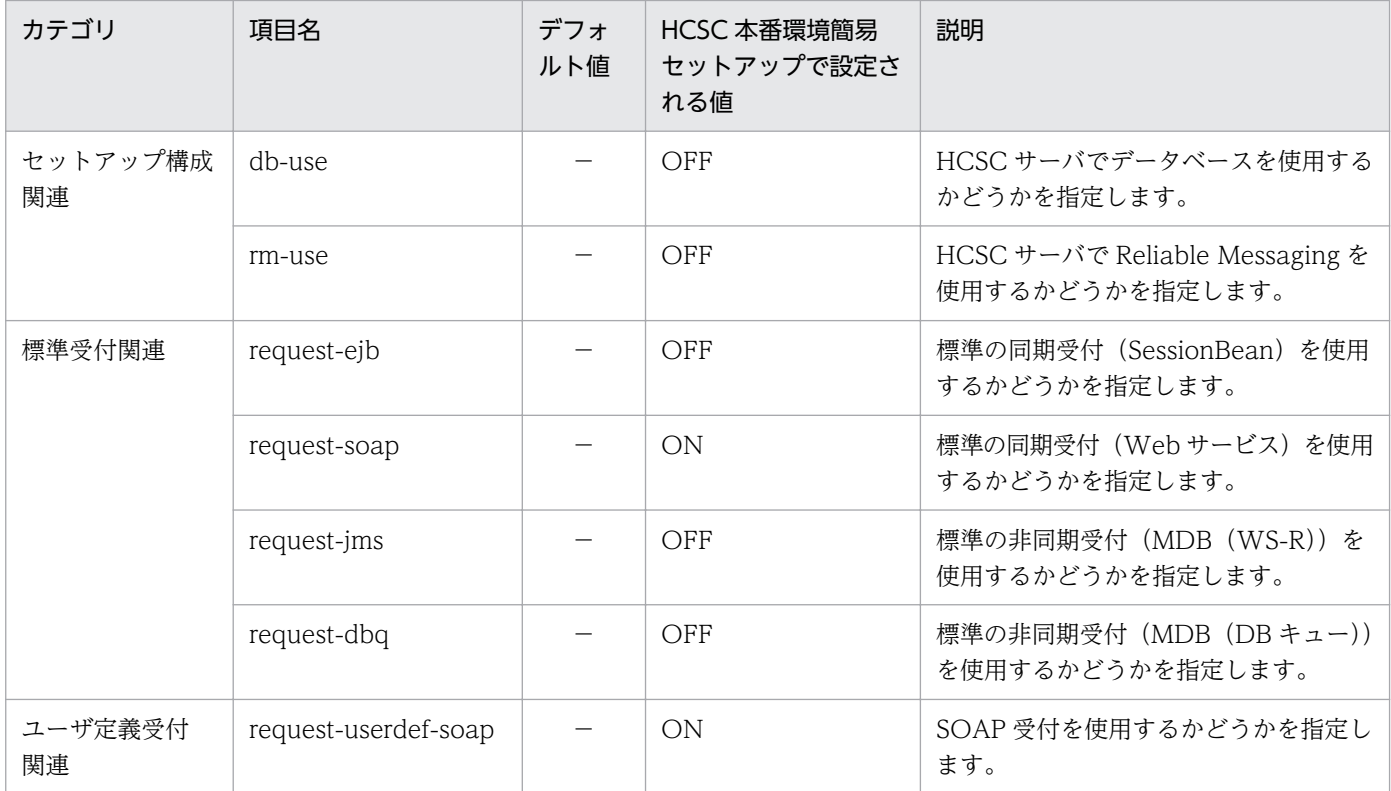

(凡例)

−:ありません。

# <span id="page-280-0"></span>(15) HCSC サーバランタイム定義ファイル

### ファイル名

cscsvconfig.properties

### 説明

セットアップ後の HCSC サーバの定義情報を HCSC-Manager から設定します。

### 編集する項目

なし

### デフォルト値と異なる値が設定される項目

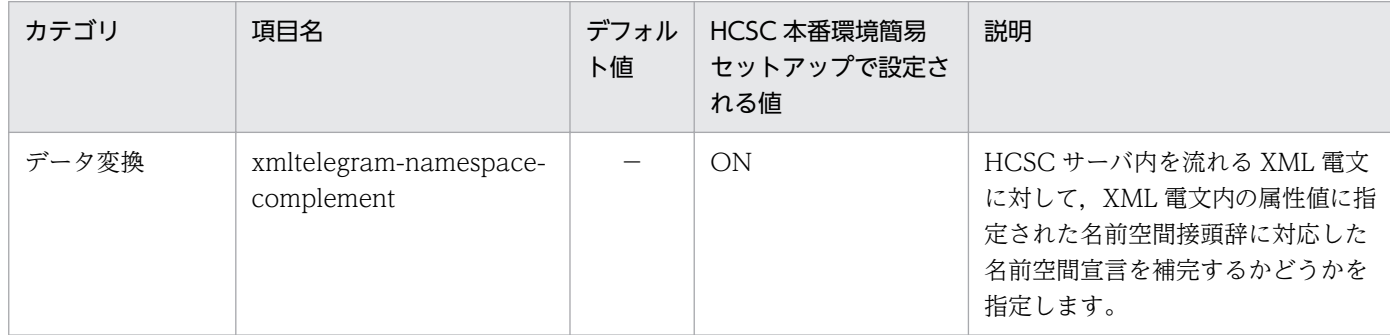

(凡例)

−:ありません。

# (16) ユーザ定義受付ランタイム定義ファイル

### ファイル名

cscurcptnconfig\_id.properties

#### 説明

SOAP 受付の情報を設定します。

ユーザ定義受付ランタイム定義ファイルを使用する際は,ファイル名を「cscurcptnconfig\_<受付 ID>.properties」に変更して実行してください。受付 ID が「rcp1」の場合は,ファイル名を 「cscurcptnconfig\_rcp1.properties」に変更して実行してください。なお,変更する SOAP 受付が複 数存在する場合は、SOAP 受付単位に複数のファイルを作成してください。

#### 編集する項目

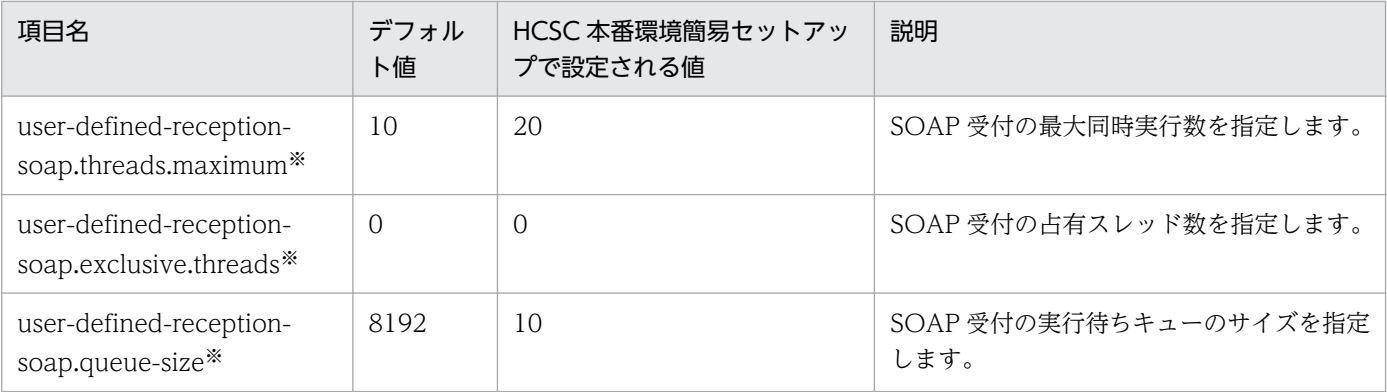

<span id="page-281-0"></span>注※

チューニング時に編集する項目です。

デフォルト値と異なる値が設定される項目

なし

# (17) サービス情報変更定義ファイル

#### ファイル名

cscadpconfig.properties

#### 説明

サービスアダプタのサービス情報の変更を設定します。

#### 編集する項目

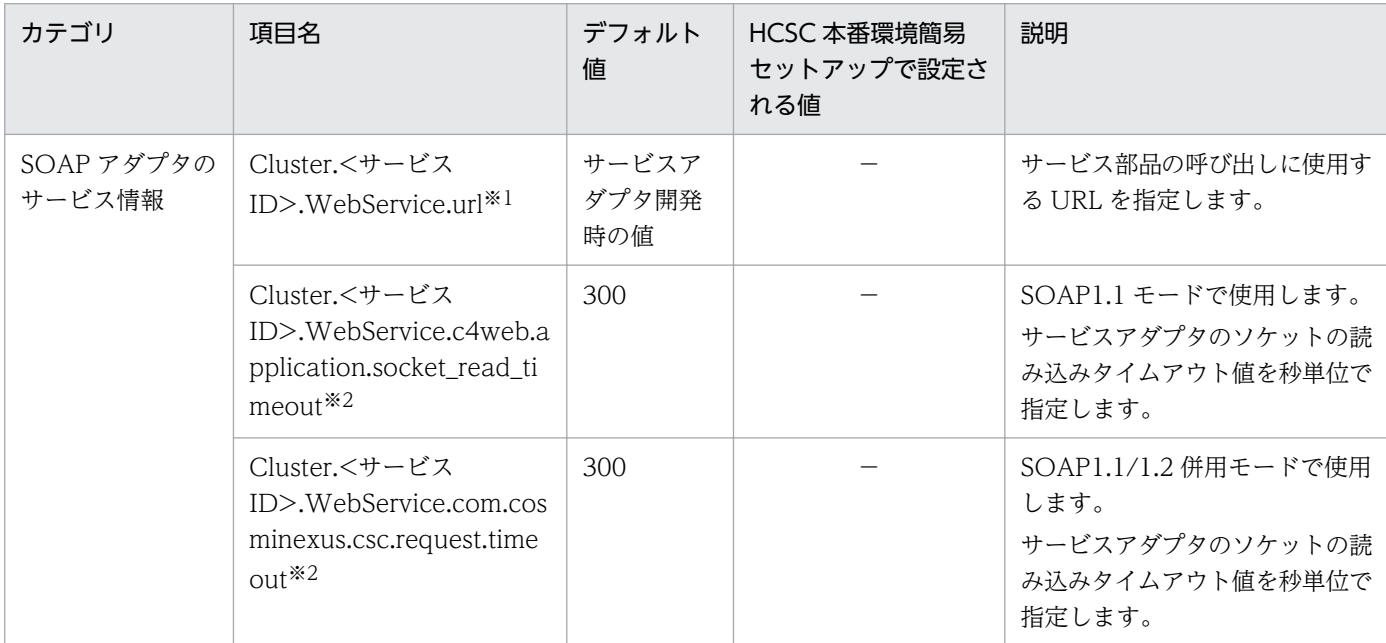

(凡例)

−:ありません。

注※1

セットアップ時に編集する項目です。

注※2

チューニング時に編集する項目です。

## デフォルト値と異なる値が設定される項目

なし

# (18) 簡易構築定義ファイル

## ファイル名

SOA.xml

3. システムのセットアップとアンセットアップ

### 説明

Web システムを定義します。

### 編集する項目

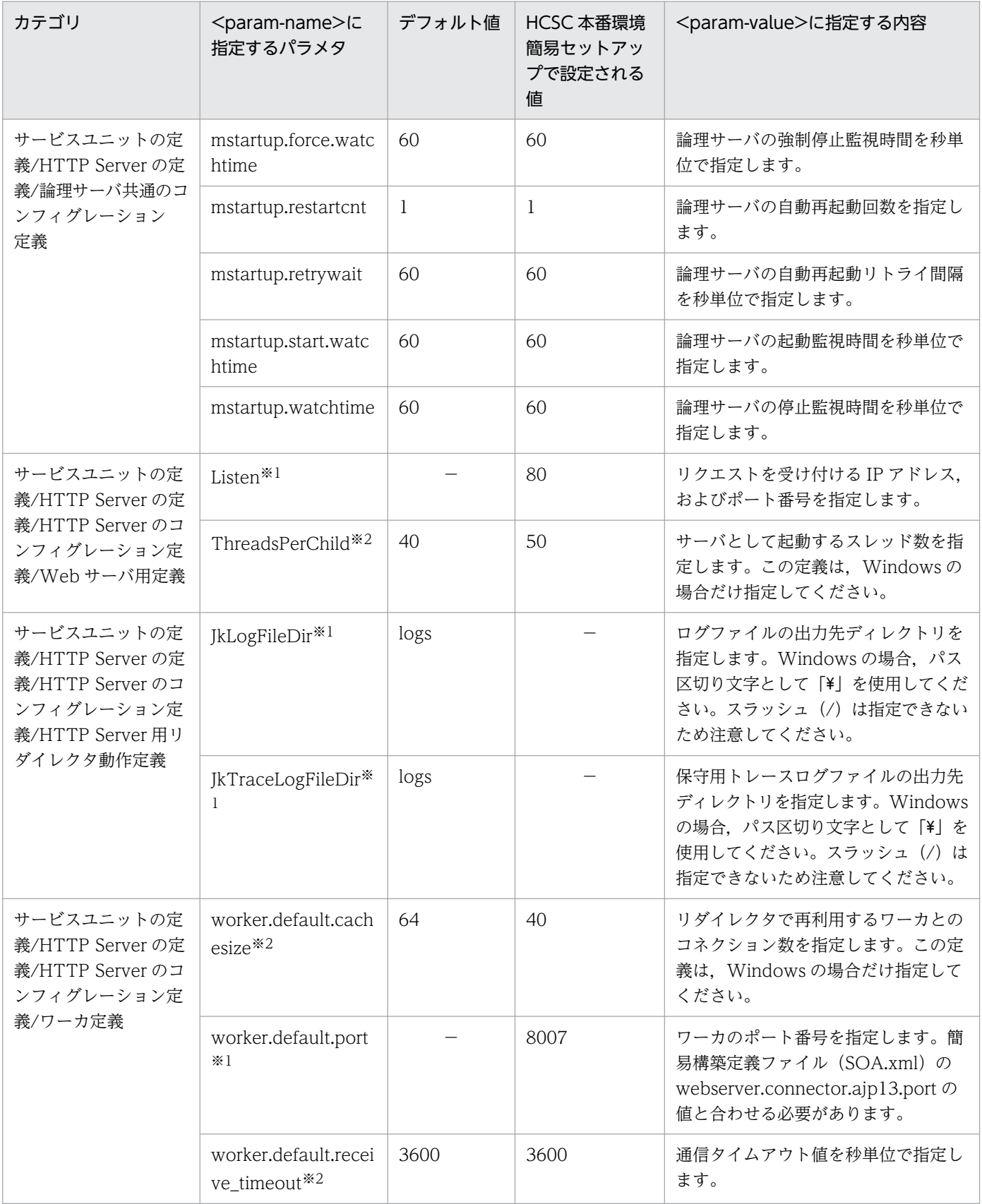

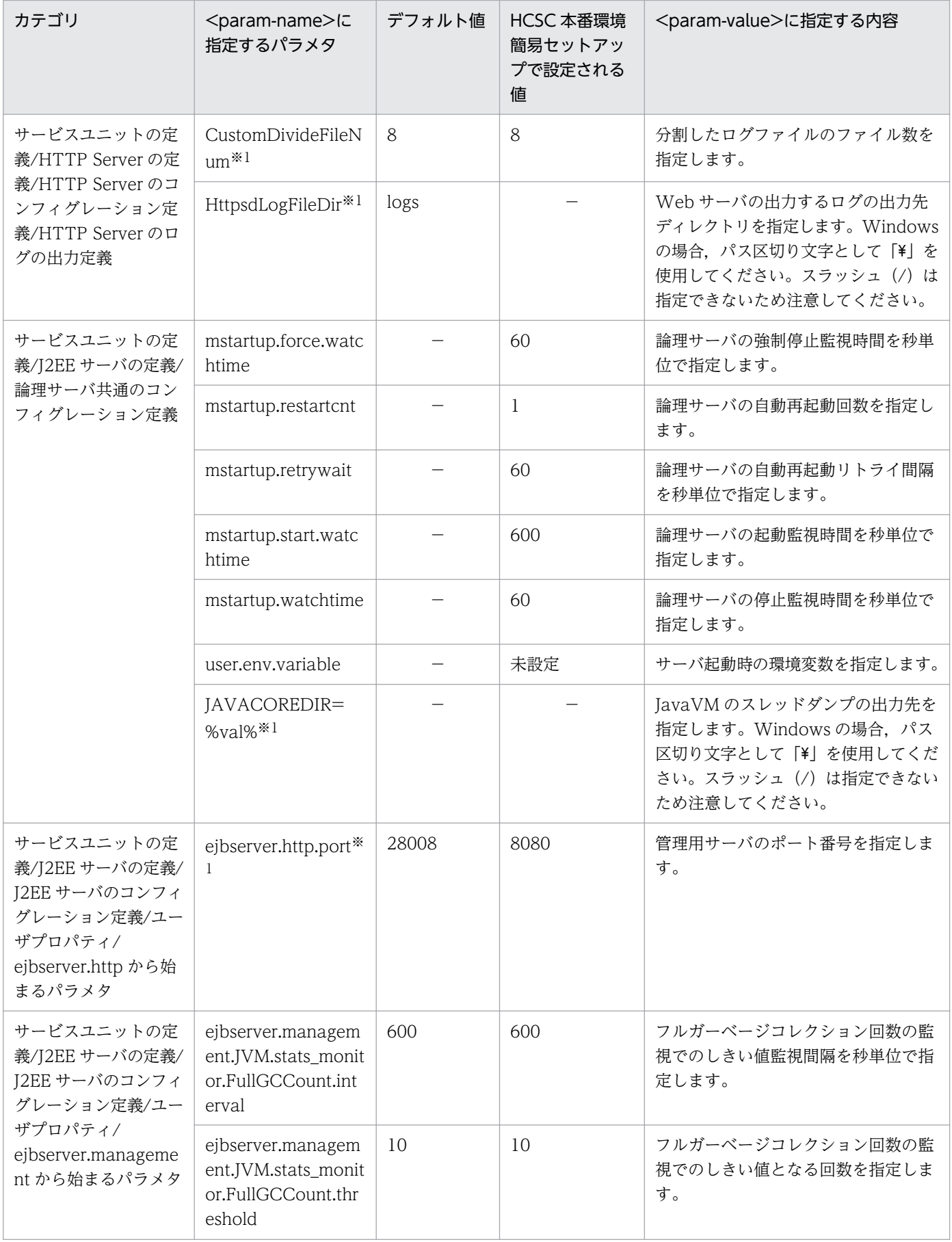

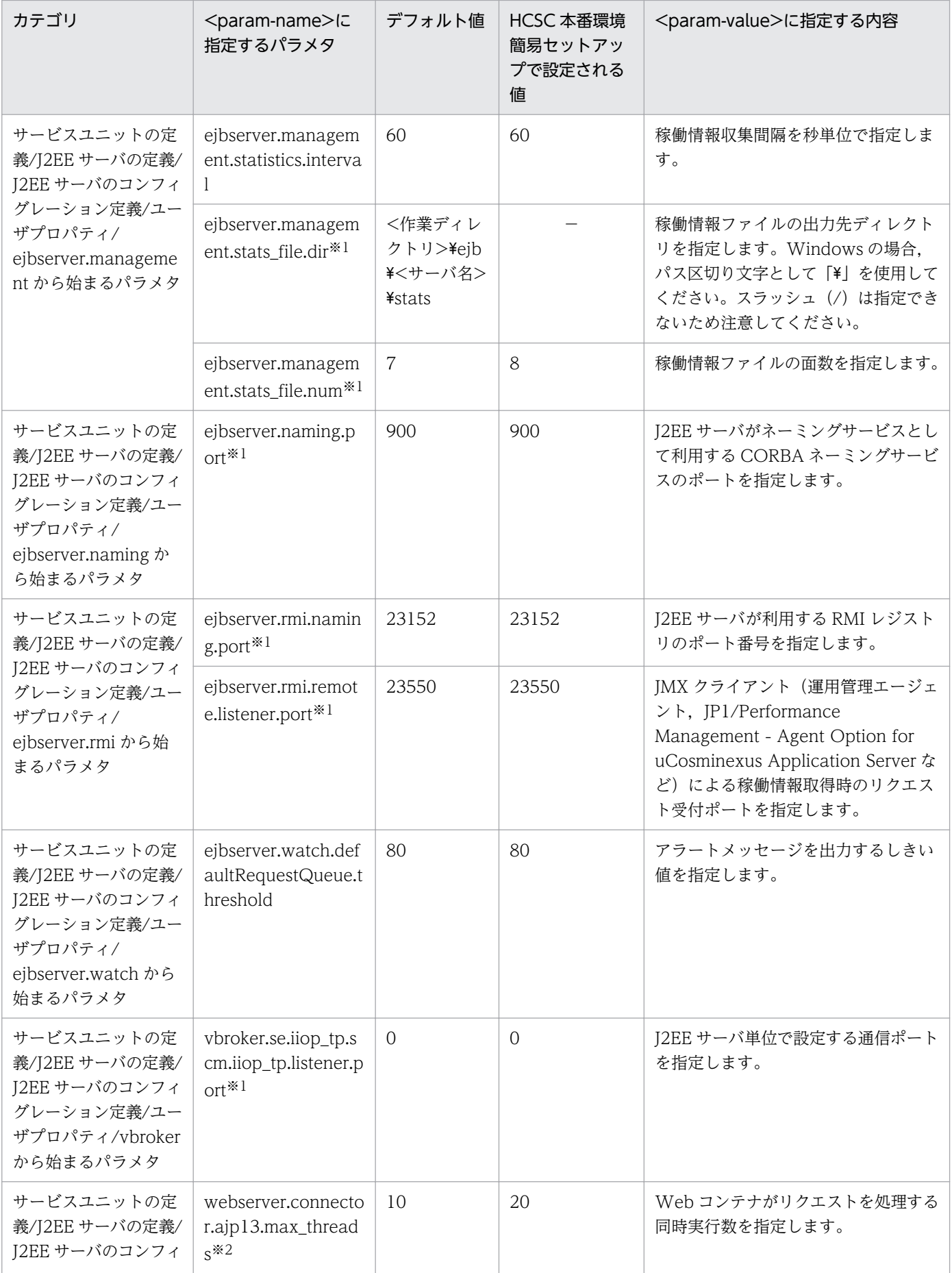

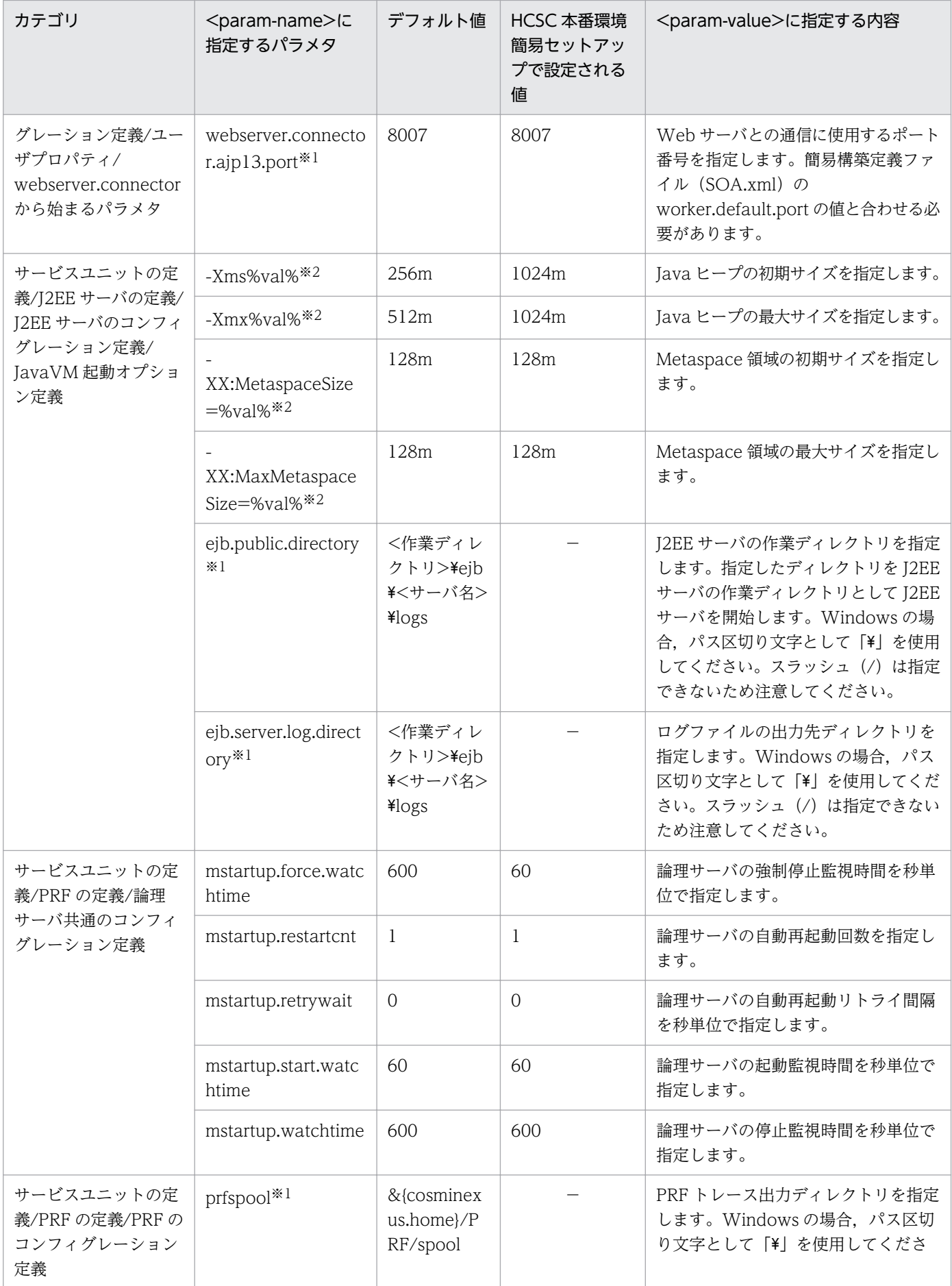

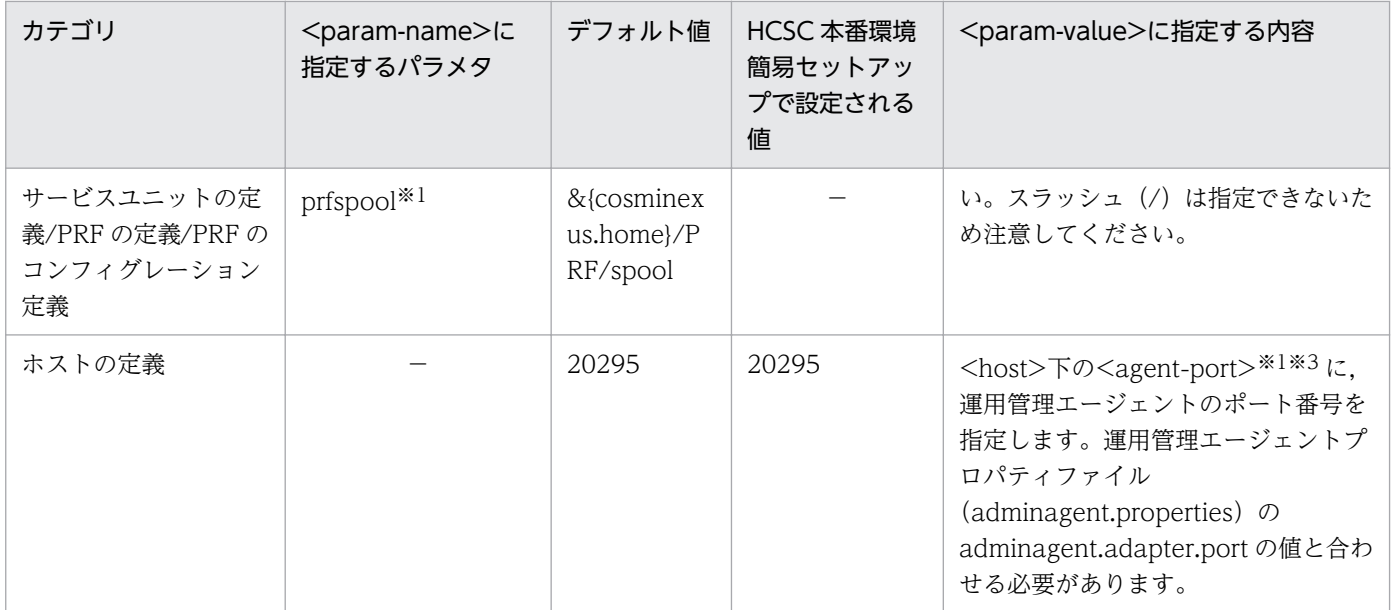

−:ありません。

注※1

セットアップ時に編集する項目です。

注※2

チューニング時に編集する項目です。

注※3

<param-value>ではなく,表に記載されているタグに指定します。

#### デフォルト値と異なる値が設定される項目

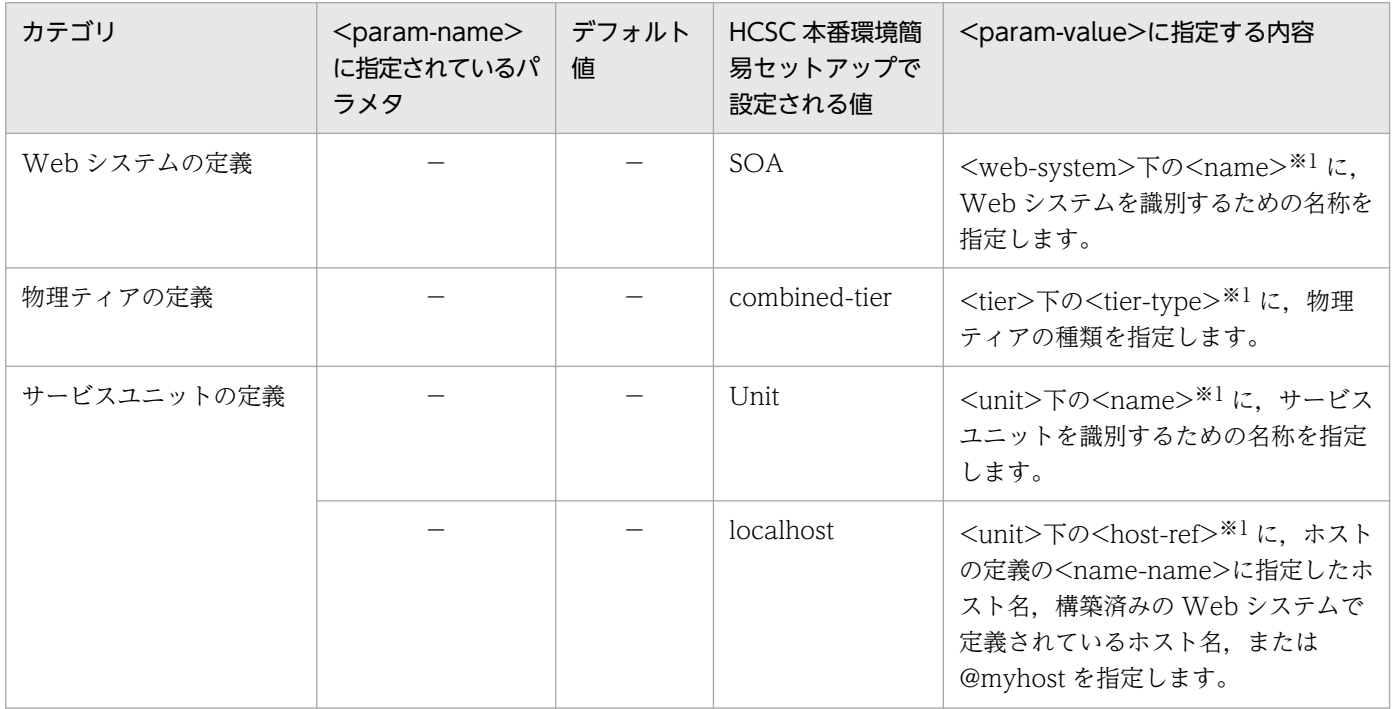

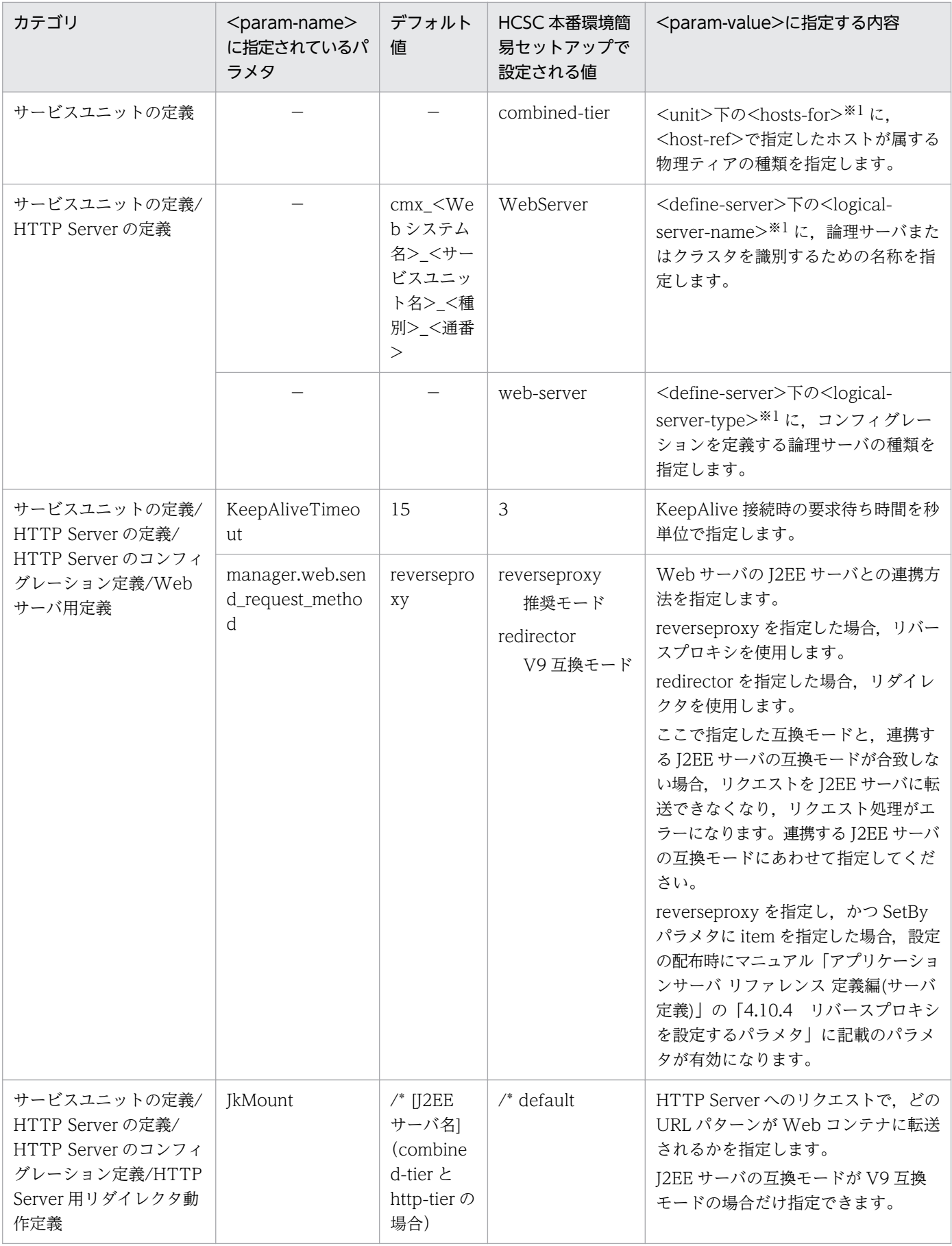
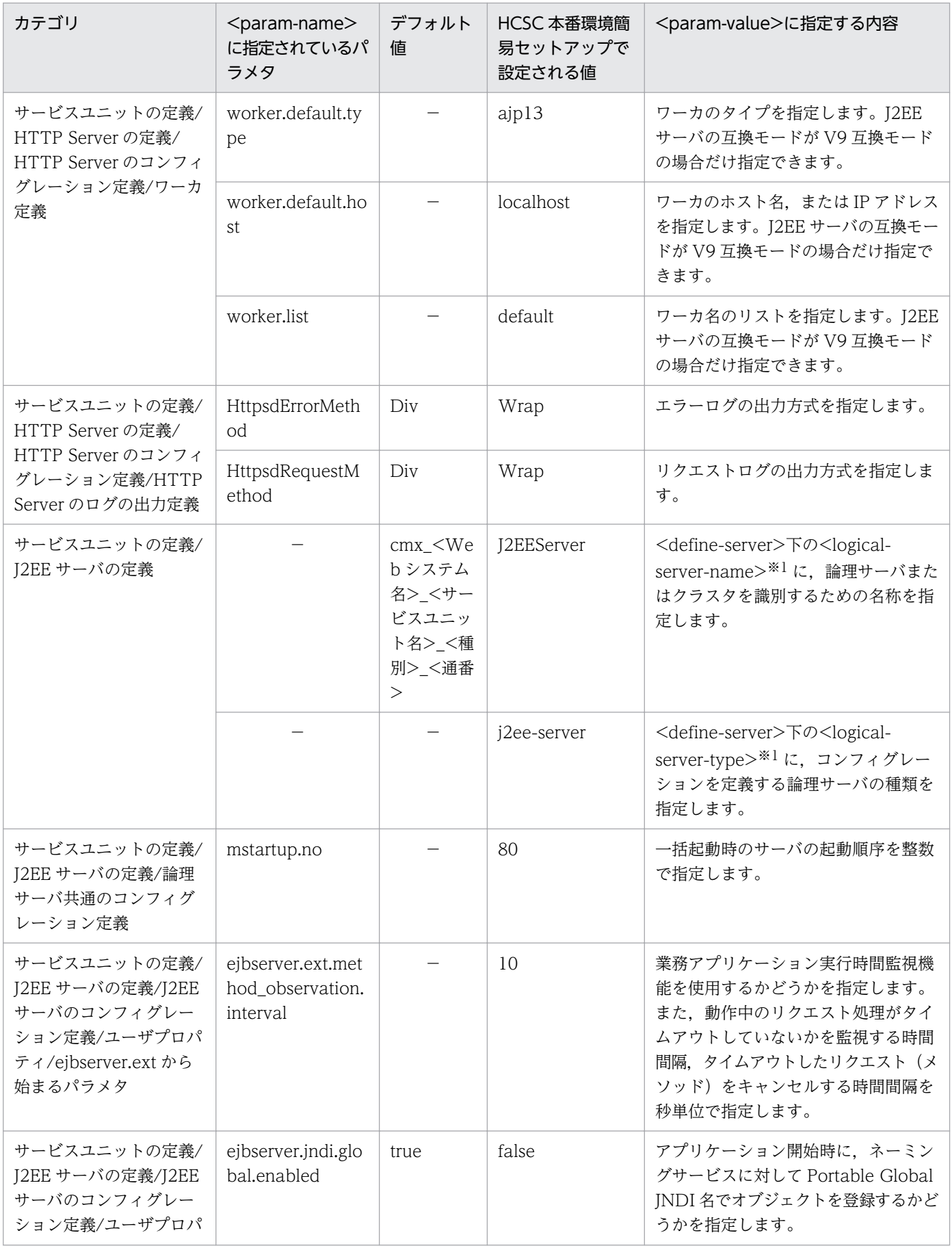

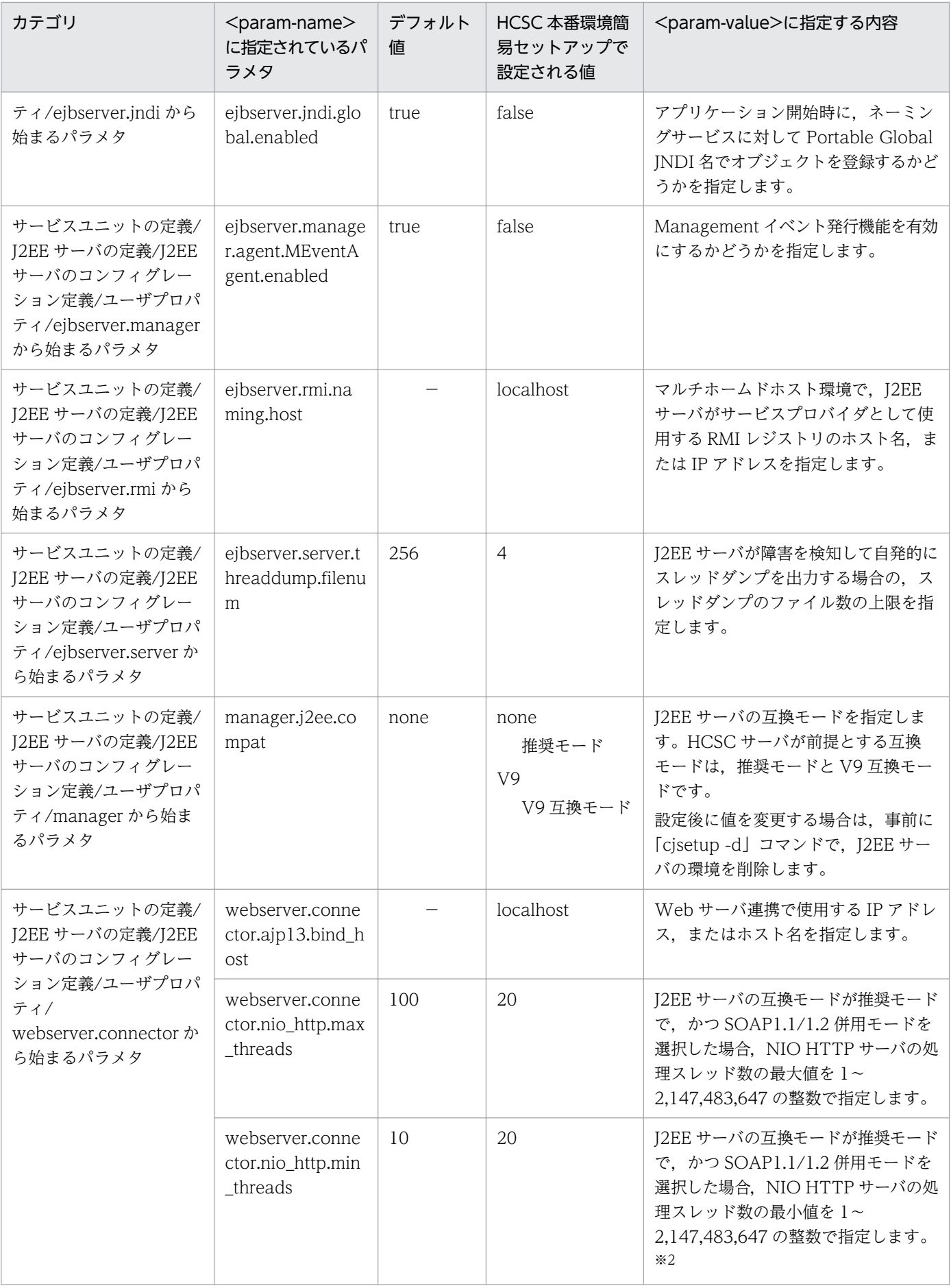

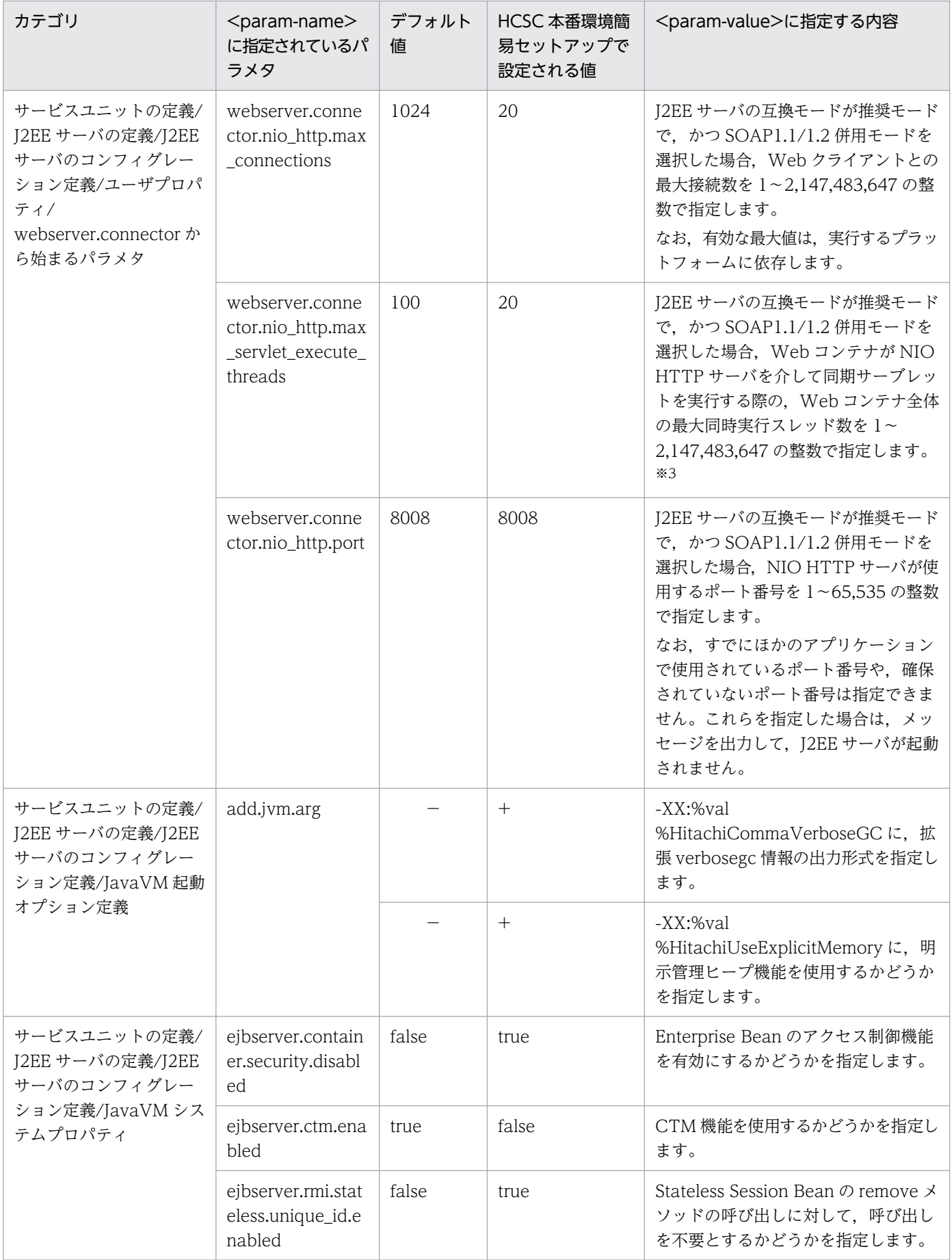

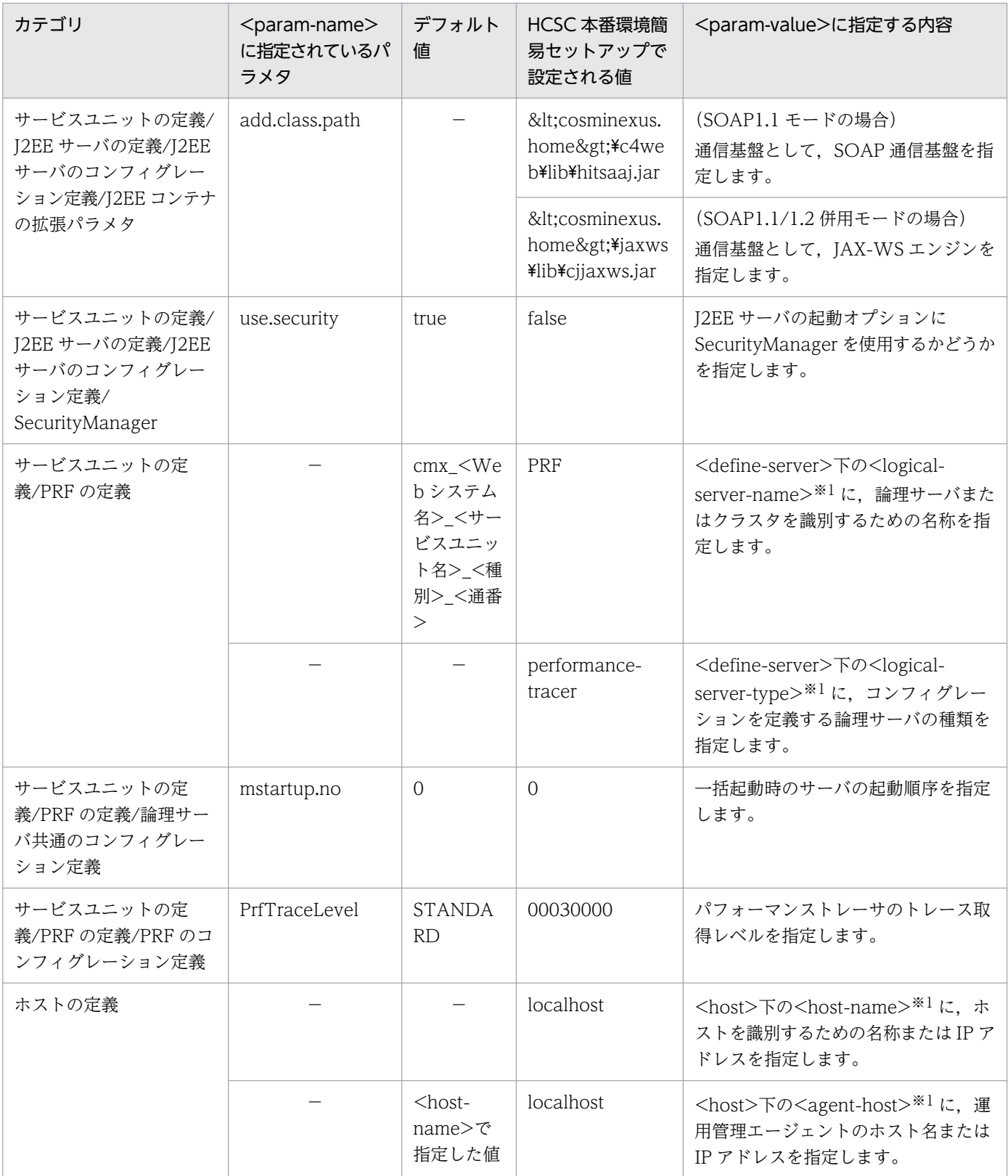

(凡例)

−:ありません。

注※1

<param-value>ではなく,表に記載されているタグに指定します。

注※2

指定値は, NIO HTTP サーバの処理スレッド数の最大値 (webserver.connector.nio\_http.max\_threads パラメタの指定 値)以下である必要があります。これを超える値を指定するとメッセージ KDJE39010-W が出力され、処理スレッド数の 最大値が最小値として設定されます。

なお,有効な最大値は,実行するプラットフォームに依存します。

注※3

指定値は、NIO HTTP サーバの処理スレッド数の最大値(webserver.connector.nio\_http.max\_threads パラメタの指定 値)以下である必要があります。これを超える値を指定するとメッセージ KDJE39010-W が出力され,処理スレッド数の 最大値が Web コンテナ全体の最大同時実行スレッド数として設定されます。

なお,このパラメタで制御できる最大同時実行スレッド数には,同期サーブレット以外の実行スレッド(非同期サーブレッ トの実行スレッドや非同期 I/O API によるコールバックスレッドなど)は含みません。これらも含めたすべての処理ス レッドの最大値は,webserver.connector.nio\_http.max\_threads パラメタで指定します。

# (19) HTTP Server 定義ファイル

#### ファイル名

httpsd.conf

説明

HTTP Server の動作に必要となる情報を設定します。なお、HCSC 本番環境簡易セットアップ機能で セットアップしたあと,HTTP Server を起動する前に,必要に応じてファイルを直接変更してください。

#### ファイルの格納先

<サービスプラットフォームのインストールディレクトリ>\httpsd\servers\HWS\_WebServer\conf

#### 編集する項目

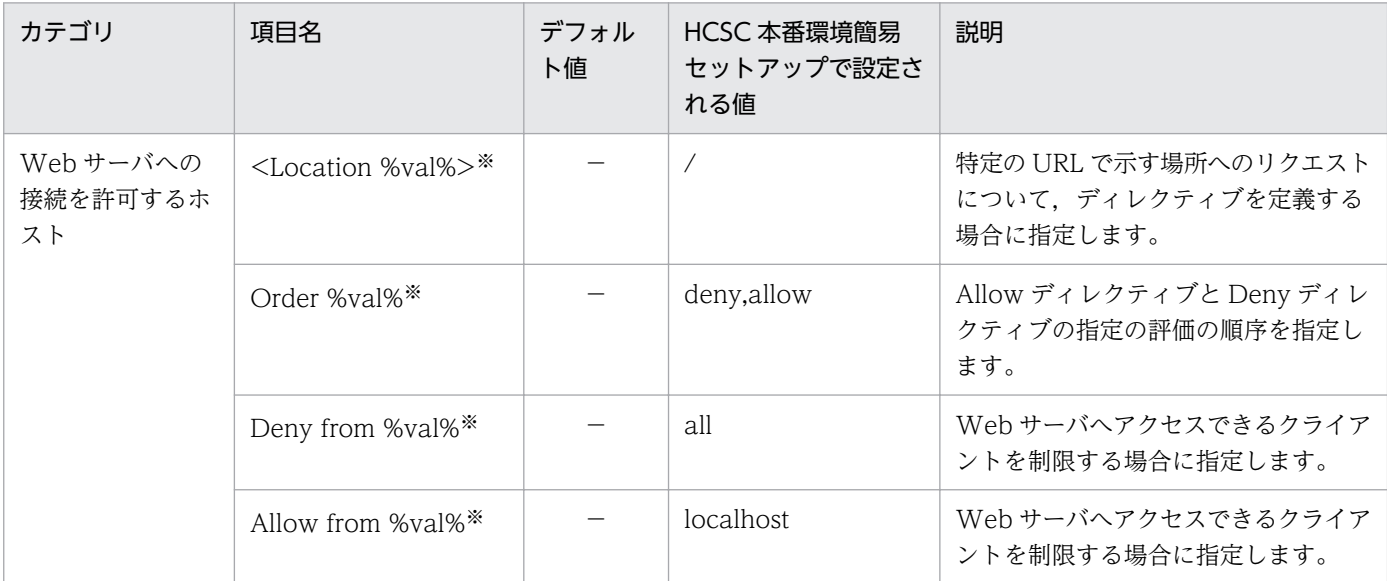

(凡例)

−:ありません。

注※

セットアップ時に編集する項目です。

デフォルト値と異なる値が設定される項目

なし

# (20) cscsetup コマンド定義ファイル

#### ファイル名

cscsetup.properties

#### 説明

cscsetup コマンドの動作に必要となる情報を設定します。この定義ファイルは,UNIX の場合だけ有 効になります。

#### 編集する項目

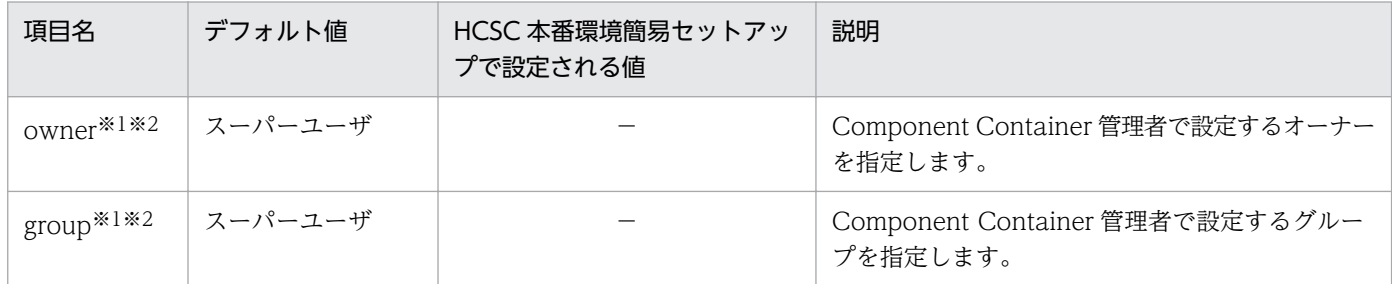

#### (凡例)

−:ありません。

注※1

```
セットアップ時に編集する項目です。
```
注※2

owner および group の値を指定しない場合は、次に示す情報でセットアップおよびアンセットアップを実行します。

### 表 3-33 owner および group の値を指定しない場合の設定値

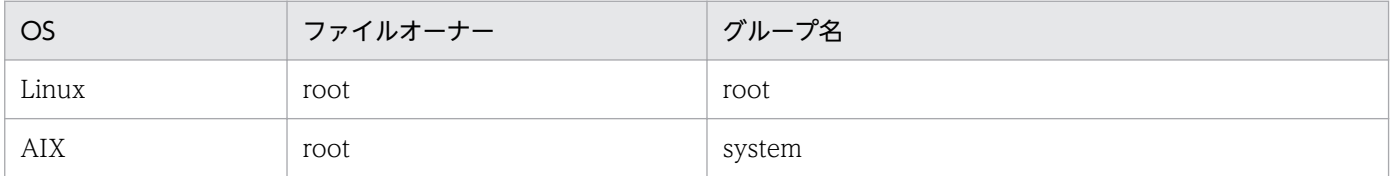

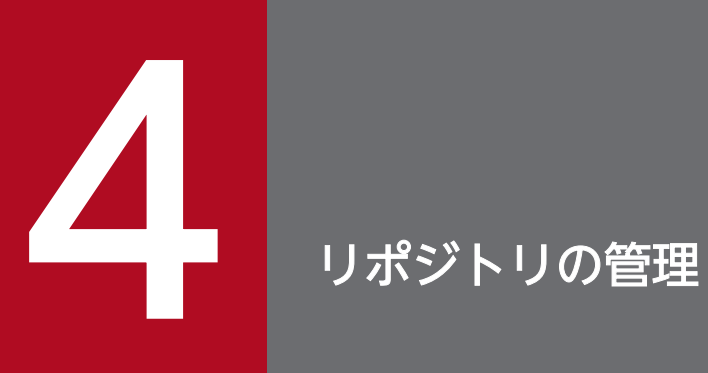

この章では、リポジトリの設定,エクスポートやインポート,およびリポジトリの情報の参照な どについて説明します。

### 4.1 リポジトリの概要

リポジトリとは,開発環境と運用環境の間で共有する情報を格納するディレクトリのことをいいます。

運用環境で作成したシステム構成情報を開発環境で使用したり,開発環境で作成した定義情報を運用環境 で使用したりします。

### 4.1.1 リポジトリの情報

リポジトリで共有する情報をリポジトリ情報といい,次のものがあります。

- システム構成
- 生成したサービスアダプタやビジネスプロセス
- マッピング定義
- フォーマット定義
- 配備情報
- ユーザ定義 Java クラスのソースファイル
- ユーザ定義 Java クラスの前提ライブラリファイル

### 4.1.2 リポジトリとして使用するディレクトリ

リポジトリは、Service Platform をインストールすると、標準で次のディレクトリに設定されます。

<サービスプラットフォームのインストールディレクトリ>\CSC\repository

リポジトリとして設定するディレクトリは変更することもできます。変更する場合は,HCSC-Manager 定義ファイルで変更します。変更方法については,「[2.4.1 運用環境をカスタマイズする」](#page-103-0)を参照してく ださい。

なお,1 台のマシンに複数の運用・実行環境を構築(環境変数 CSCMNG\_HOME を設定)している場合 は,次のルートディレクトリにリポジトリが設定されます。

#### %CSCMNG HOME%¥repository

開発環境と運用環境で情報を共有するためには,リポジトリの情報を ZIP ファイル形式で媒体にエクス ポート(保存)し,その ZIP ファイル形式で保存された情報を別環境のリポジトリにインポート(読み込 み)します。リポジトリのインポートとエクスポートを次の図に示します。

図 4‒1 リポジトリのエクスポートとインポート

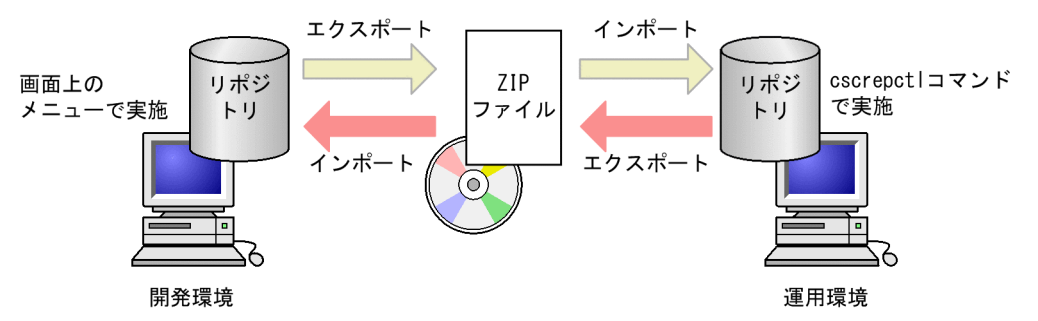

このうち,運用環境のリポジトリ情報の保存については[「4.2 リポジトリのエクスポート](#page-298-0)」を参照してく ださい。運用環境へのリポジトリ情報の展開については[「4.3 リポジトリのインポート](#page-299-0)」を参照してくだ さい。また,開発環境のリポジトリ情報の保存と,開発環境へのリポジトリ情報の展開については,マニュ アル「サービスプラットフォーム 開発ガイド 基本開発編」の「3.2 リポジトリの管理」を参照してくだ さい。

### 注意事項

バージョン 07-60 以降では,開発環境と運用環境で 1 つのリポジトリを共有できません。旧バー ジョンでリポジトリを共有していた場合,開発環境と運用環境で別々のリポジトリを用意して,移 行してください。移行手順については,マニュアル「サービスプラットフォーム 開発ガイド 基本 開発編」の「付録 A.3 旧バージョンで開発環境と運用環境のリポジトリを共有していた場合の移 行手順」を参照してください。

## 4.1.3 リポジトリの排他

リポジトリの更新を伴う操作中は,リポジトリがロックされた状態になり,操作できない場合があります。 ロックの種類には,排他ロックおよび共有ロックがあり,操作中は次の制限があります。

- 排他ロック中は,排他ロックまたは共有ロックになる操作はできません。
- 共有ロック中は,同時にほかの共有ロックになる操作ができます。

ロックの種類と対象になる操作を次の表に示します。

#### 表 4-1 ロックの種類と対象になる操作

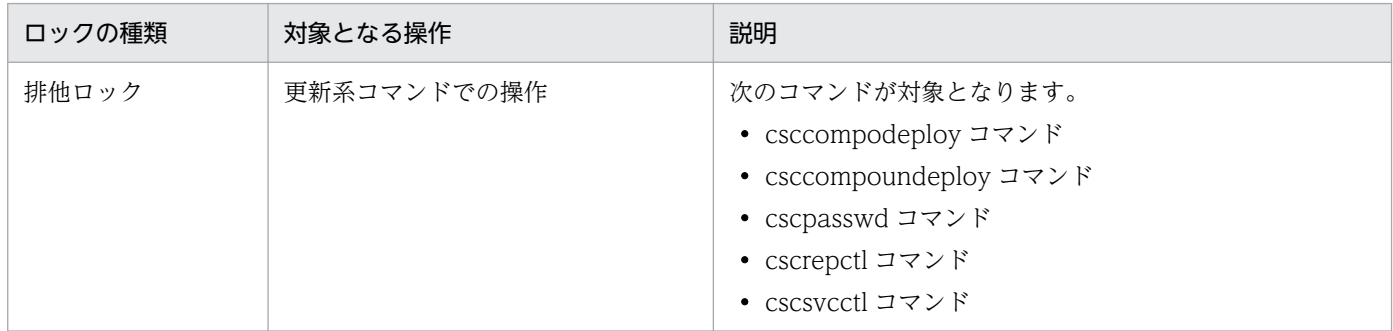

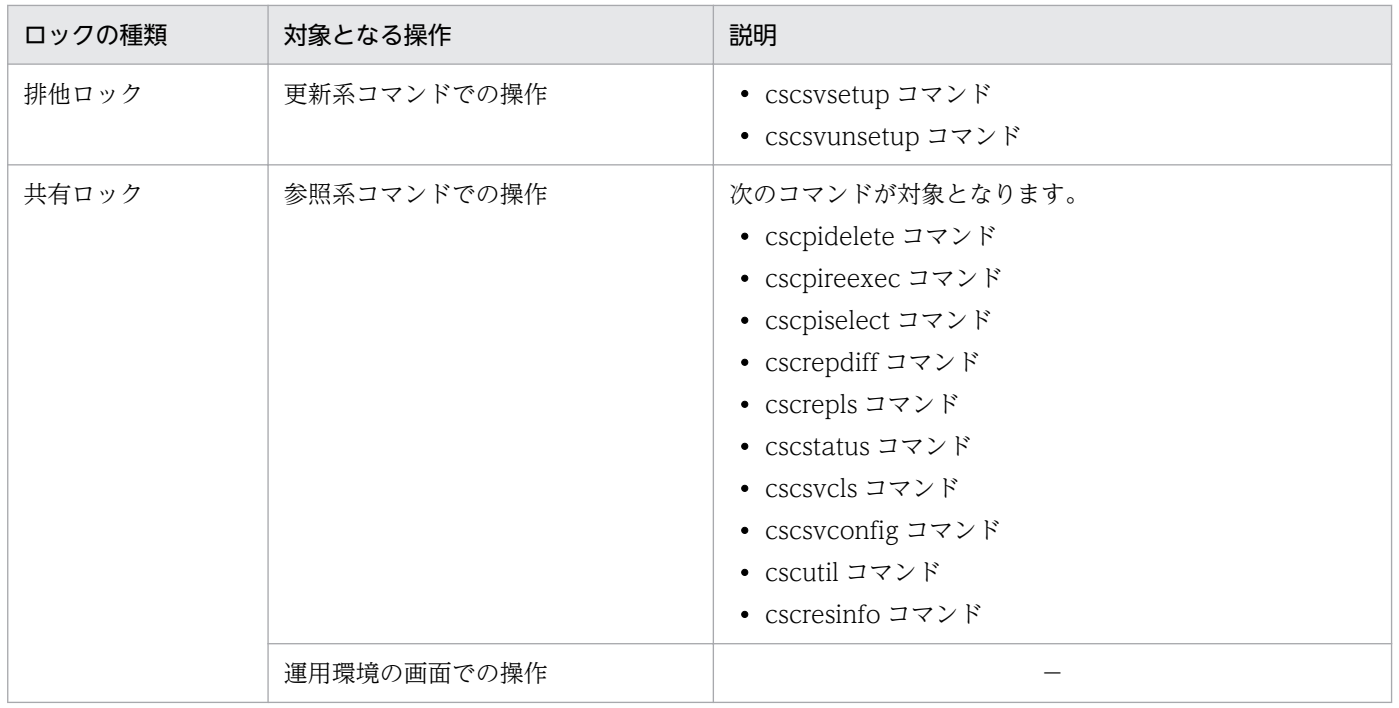

(凡例)

−:該当しません。

# 4.1.4 注意事項

- 異なるバージョンの開発環境で作成したリポジトリは使用することができません。
- リポジトリとして使用するディレクトリ以下にはアクセスしないようにしてください。アクセスした場 合は,各種コマンドが失敗することがあります。

# <span id="page-298-0"></span>4.2 リポジトリのエクスポート

運用環境で作成した情報を開発環境で使用する場合, cscrepctl コマンドを使用して、リポジトリ内の情報 を ZIP ファイル形式でエクスポートします。作成した ZIP ファイルの内容は変更できません。

次のコマンドを入力します。

cscrepctl -user <ログインユーザID> -pass <ログインパスワード> -export <ファイル名>

cscrepctl コマンドの詳細については、マニュアル「サービスプラットフォーム リファレンス」の「cscrepctl (インポート/エクスポート)」を参照してください。

### <span id="page-299-0"></span>4.3 リポジトリのインポート

開発環境で作成した内容を運用環境で使用する場合, cscrepctl コマンドを使用して、ZIP ファイル形式で 保存されたリポジトリ情報をリポジトリにインポートします。

### 4.3.1 インポート方法

次のコマンドを入力します。ここには必須のオプションだけを記載しています。

cscrepctl -user <ログインユーザID> -pass <ログインパスワード> -import <ファイル名>

インポートする場合は,リポジトリに設定したディレクトリ以下のディレクトリおよびファイルを参照し ていないことを必ず確認してから,cscrepctl コマンドを実行してください。

cscrepctl コマンドの詳細については、マニュアル「サービスプラットフォーム リファレンス」の「cscrepctl (インポート/エクスポート)」を参照してください。

### (1) インポートの種類

インポートには、次の2つの方法があります。

#### 標準インポート

通常は、標準インポートを使用します。現在の運用環境の HCSC サーバ構成情報に、ZIP ファイル形 式で保存されたリポジトリ情報をインポートします。インポート前のリポジトリの情報は破棄されます。 現在の運用環境のリポジトリ情報とインポートするリポジトリ情報で,HCSC サーバの構成情報が同 じかどうかをチェックしたい場合は,cscrepctl コマンドに-check オプションを指定します。

コンポーネントインポート

指定したリポジトリ ZIP ファイルの HCSC コンポーネントを運用環境のリポジトリに追加したい場合 に使用します。インポート前に存在している HCSC コンポーネントは残されます。コンポーネントイ ンポートを行う場合は,cscrepctl コマンドに-compo オプションを指定します。

コンポーネントインポートの詳細は、「4.6 コンポーネント単位でのリポジトリの追加、更新、および [削除」](#page-307-0)を参照してください。

### (2) リポジトリ情報の展開方法

ZIP ファイル形式で保存されたリポジトリ情報のうち、リポジトリへの展開内容は、次の2とおりから選 択できます。

#### 差分展開

追加・変更された HCSC コンポーネントをインポート対象の ZIP ファイルから運用環境のリポジトリ に展開します。変更されていない HCSC コンポーネントは、現在ある運用環境のリポジトリの HCSC コンポーネントをそのまま使用します。

#### 全体展開

変更されていない HCSC コンポーネントを含め,インポート対象の ZIP ファイルをすべて運用環境の リポジトリに展開します。全体展開を行う場合, cscrepctl コマンドに-overwrite オプションを指定し ます。

### (3) インポート時の制限事項

次のどれかに該当する場合,リポジトリ情報はインポートできません。

- 1. HCSC サーバがセットアップされていない場合(標準インポートのとき)
- 2. 現在の運用環境のリポジトリ情報と、インポートするリポジトリ情報で、HCSC サーバの構成が異な る場合
- 3. 現在配備されているビジネスプロセスやサービスアダプタが、インポートするリポジトリ情報では削除 されている場合
- 4. 現在配備されているビジネスプロセスやサービスアダプタが,インポートするリポジトリ情報では情報 が更新されている場合
- 5. 現在の運用環境のリポジトリ情報と,インポートするリポジトリ情報で,データベースおよび Reliable Messaging を使用するかどうかの設定が異なる場合※
- 6. 現在の運用環境のリポジトリ情報と,インポートするリポジトリ情報の SOAP モードが異なる場合

3.および 4.の場合は. 該当するビジネスプロセスやサービスアダプタを実行環境から削除したあと、リポ ジトリをインポートしてください。

注※

現在の運用環境のリポジトリ情報と,インポートするリポジトリ情報で,データベースおよび Reliable Messaging を使用するかの設定が異なる場合でも,一部の場合についてはインポートできます。イン ポートできる場合とできない場合の設定を次の表に示します。

#### 表 4‒2 インポートできる場合とできない場合の設定

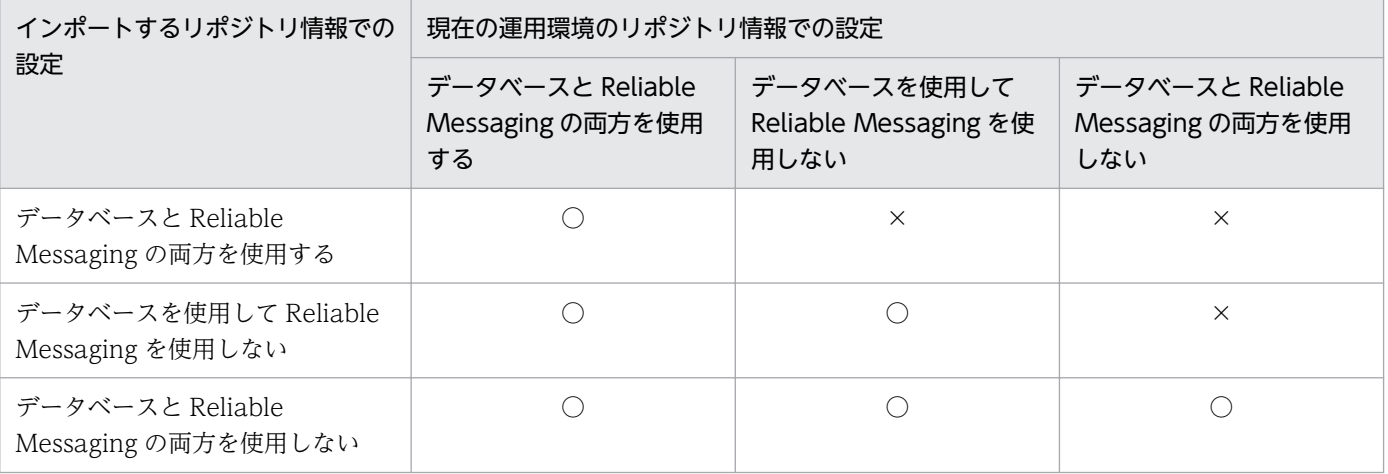

(凡例)

○:インポートできます。

### 4.3.2 インポート時の自動バックアップ

リポジトリをインポートする際に,インポート前のリポジトリ情報を ZIP ファイル形式で自動バックアッ プします。バックアップファイルは、cscimport.zip のファイル名で次のディレクトリに出力されます。

#### <サービスプラットフォームのインストールディレクトリ>\CSC\spool\manager

なお、バックアップファイルの出力先ディレクトリは、HCSC-Manager 定義ファイルの cscmng.envbackup.dir パラメタ,または cscmng.envbackup.dir.import パラメタで変更できます。

また、自動バックアップをするかどうかは、HCSC-Manager 定義ファイルの cscmng.envbackup.autoget パラメタ,または cscmng.envbackup.autoget.off パラメタで設定できます。

HCSC-Manager 定義ファイルの詳細については、マニュアル「サービスプラットフォーム リファレン ス」の「6.5.3 HCSC-Manager 定義ファイル」を参照してください。

また,バックアップファイルから運用環境を復旧する方法については,「[7.9.3\(2\) 運用環境の復旧」](#page-872-0)を参 照してください。

### 4.3.3 バージョンアップ時のインポート

現在のリポジトリ情報よりも新しいバージョンのリポジトリ情報をインポートすると、インポート時にリ ポジトリが自動でバージョンアップされます。

なお,現在配備されているビジネスプロセスやサービスアダプタが,インポートするリポジトリ情報では 削除されている場合,バージョンアップ時のインポートでエラーが発生します。エラーが発生した場合, 現在のリポジトリを運用環境からエクスポートして,開発環境にインポートします。そのあと,開発環境 でバージョンアップしたリポジトリを開発環境からエクスポートして,運用環境にインポートしてください。

バージョンアップの詳細については,「[付録 G 旧バージョンからの移行](#page-998-0)」を参照してください。

# 4.4 リポジトリの情報の参照

リポジトリ内の情報は,コマンドで確認できます。未配備のビジネスプロセスやサービスアダプタを配備 するときに,複数のビジネスプロセスやサービスアダプタの配備に失敗した場合は後処理されないため, cscrepls コマンドを使用して配備状況を確認します。

また. cscrepls コマンドに-private オプションを指定することで、非公開コンポーネントを表示できます。 運用環境のリポジトリ内に非公開コンポーネントが存在すると,サービス ID などが重複し,コンポーネ ントインポートを実施できない場合があります。コンポーネントインポート機能を利用する場合は,-private オプションを使用して非公開コンポーネントを確認し,適宜対処してください。

コマンドの実行例を次に示します。

• リポジトリ情報を表示する場合

cscrepls -user <ログインユーザID> -pass <ログインパスワード> -repfile <エクスポートされた リポジトリZIPファイル名>

• リポジトリ情報に非公開コンポーネントも含めて表示する場合

cscrepls -user <ログインユーザID> -pass <ログインパスワード> -repfile <エクスポートされた リポジトリZIPファイル名> -private

cscrepls コマンドの詳細については、マニュアル「サービスプラットフォーム リファレンス」の「cscrepls (リポジトリ情報の表示)」を参照してください。

# 4.5 リポジトリの差分情報の参照

現在の運用環境のリポジトリ情報と指定したリポジトリ情報の差分は、cscrepdiff コマンドで確認できま す。追加,変更,および削除されたビジネスプロセスやサービスアダプタの情報が確認できます。

## 4.5.1 前提条件

リポジトリ情報の差分を表示するには,次の条件を満たす必要があります。

- 現在の運用環境のリポジトリ情報と、差分表示の対象となるリポジトリ情報が、単一のクラスタ構成に なっていること
- 現在の運用環境のリポジトリ情報と,差分表示の対象となるリポジトリ情報で,データベースおよび Reliable Messaging を使用するかどうかの設定が一致していること※
- 現在の運用環境のリポジトリ情報と,差分表示の対象となるリポジトリ情報で,SOAP モードが一致 していること

注※

現在の運用環境のリポジトリ情報と、差分表示の対象となるリポジトリ情報で、データベースおよび Reliable Messaging を使用するかの設定が異なる場合でも,一部の場合についてはリポジトリ情報の 差分を表示できます。リポジトリ情報の差分を表示できる場合とできない場合の設定を次の表に示しま す。

#### 表 4‒3 リポジトリ情報の差分を表示できる場合とできない場合の設定

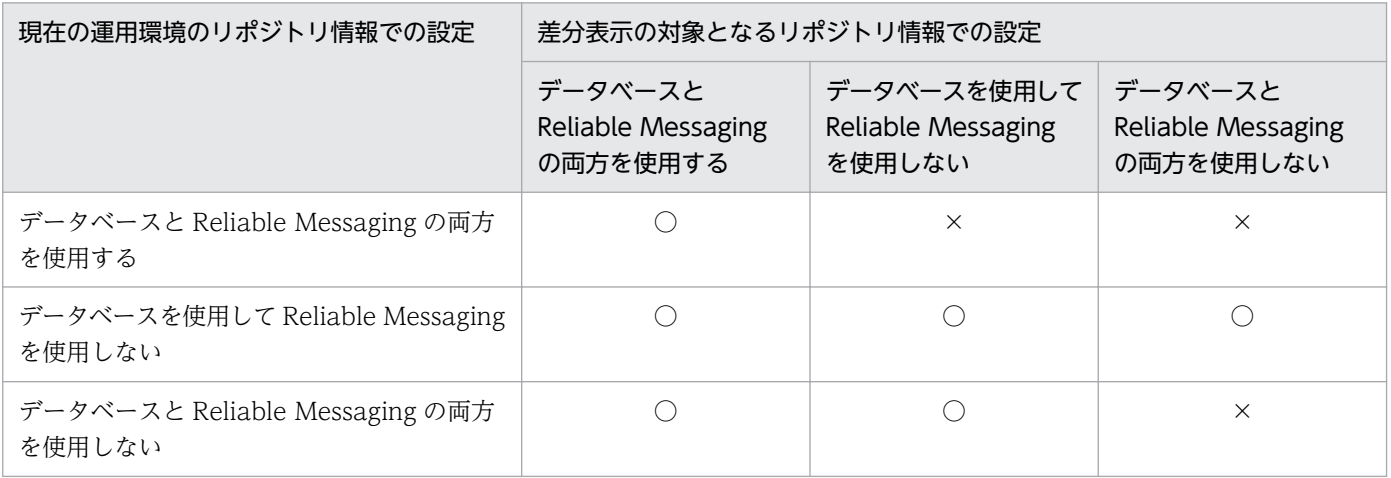

(凡例)

○:差分を表示できます。

×:差分を表示できません。

# 4.5.2 表示方法

cscrepdiff コマンドを実行して,リポジトリの差分情報を表示します。コマンドの実行形式を次に示します。

• リポジトリ情報の差分を表示する場合(標準インポート時)

cscrepdiff -user <ログインユーザID> -pass <ログインパスワード> -repfile <リポジトリZIP ファイル名>

• リポジトリ情報をすべて表示する場合(標準インポート時)

cscrepdiff -user <ログインユーザID> -pass <ログインパスワード> -repfile <リポジトリZIP ファイル名> -allinfo

• リポジトリ情報の差分を表示する場合(コンポーネントインポート時)

cscrepdiff -user <ログインユーザID> -pass <ログインパスワード> -repfile <リポジトリZIP ファイル名> -compo

• リポジトリ情報をすべて表示する場合(コンポーネントインポート時)

cscrepdiff -user <ログインユーザID> -pass <ログインパスワード> -repfile <リポジトリZIP ファイル名> -compo -allinfo

cscrepdiff コマンドの詳細については、マニュアル「サービスプラットフォーム リファレンス」の 「cscrepdiff(リポジトリ情報の差分の表示)」を参照してください。

# 4.5.3 差分の表示内容

標準インポートとコンポーネントインポートで,リポジトリ情報の差分の表示内容が異なります。それぞ れの場合の表示内容を次の表に示します。

### 表 4-4 差分の表示内容(標準インポート時)

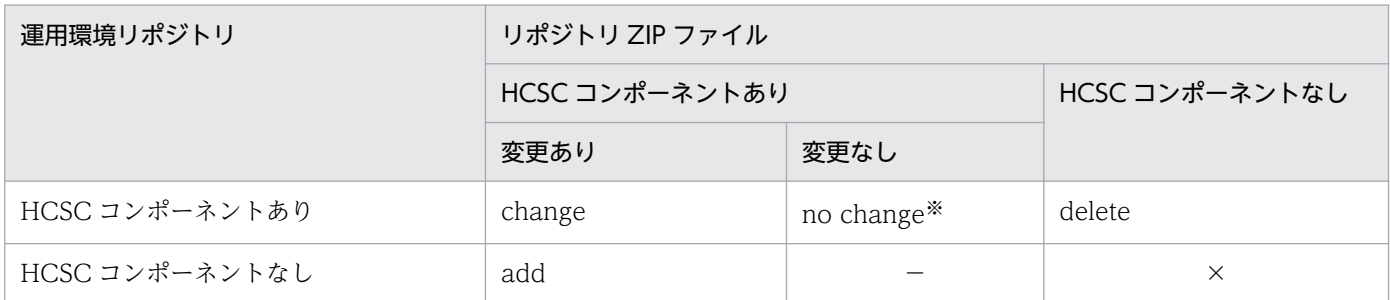

(凡例)

×:表示されません。

−:該当する状況が発生しないため,表示されません。

注※

-allinfo オプションを指定した場合にだけ表示されます。-allinfo オプションを指定しない場合は、表示されません。

#### 表 4-5 差分の表示内容(コンポーネントインポート時)

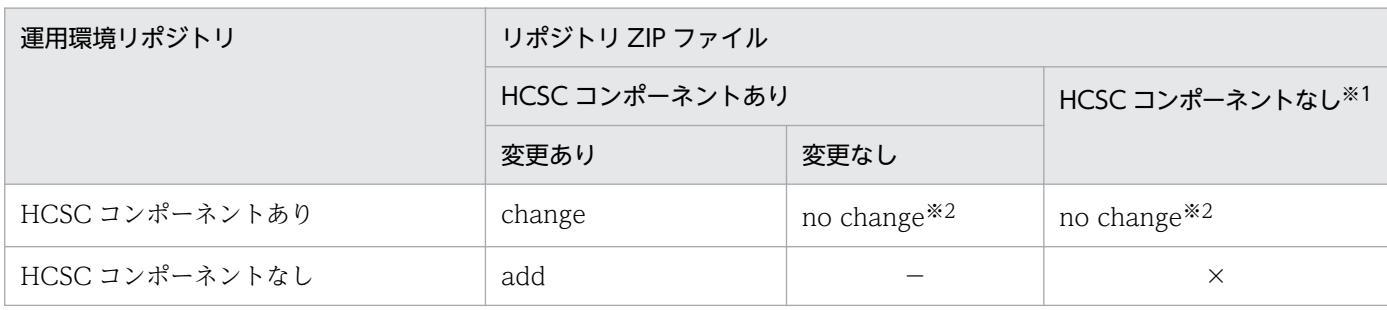

(凡例)

×:表示されません。

−:該当する状況が発生しないため,表示されません。

注※1

cscrepdiff コマンドの-name オプションに指定したサービス ID の HCSC コンポーネントがリポジトリ ZIP ファイルに存在 しない場合は,エラーとなります。

注※2

-allinfo オプションを指定した場合にだけ表示されます。-allinfo オプションを指定しない場合は、表示されません。

差分の表示内容の例を次に示します。

#### インポート元とインポート先の状態

インポートするリポジトリ ZIP ファイルの内容

- ビジネスプロセス 1 (bp1): 変更あり
- ビジネスプロセス 2(bp2):変更なし
- ビジネスプロセス 4(bp4):インポート対象外

インポート対象の運用環境のリポジトリの内容

- ビジネスプロセス 1 (bp1)
- ビジネスプロセス 2 (bp2)
- ビジネスプロセス 3 (bp3)
- リポジトリ情報の差分を表示する場合(標準インポート時)

```
cscrepdiff -repfile repository.zip
KEOS52129-I cscrepdiff will now start.
Command Edit Time: YYYY/MM/DD hh:mm:ss.SSS
[BusinessProcess]
change:
< Cluster/bp1 YYYY/MM/DD hh:mm:ss
> Cluster/bp1 YYYY/MM/DD hh:mm:ss
delete:
< Cluster/bp3 YYYY/MM/DD hh:mm:ss
add:
> Cluster/bp4 YYYY/MM/DD hh:mm:ss
KEOS52130-I cscrepdiff ended normally.
```
• リポジトリ情報をすべて表示する場合(標準インポート時)

cscrepdiff -repfile repository.zip -allinfo KEOS52129-I cscrepdiff will now start. Command Edit Time: YYYY/MM/DD hh:mm:ss.SSS [Business Process] no change: Cluster/bp2 YYYY/MM/DD hh:mm:ss change: < Cluster/bp1 YYYY/MM/DD hh:mm:ss > Cluster/bp1 YYYY/MM/DD hh:mm:ss delete: < Cluster/bp3 YYYY/MM/DD hh:mm:ss add: > Cluster/bp4 YYYY/MM/DD hh:mm:ss KEOS52130-I cscrepdiff ended normally.

• リポジトリ情報の差分を表示する場合(コンポーネントインポート時)

cscrepdiff -repfile repository.zip -compo KEOS52129-I cscrepdiff will now start. Command Edit Time: YYYY/MM/DD hh:mm:ss.SSS [BusinessProcess] change: < Cluster/bp1 YYYY/MM/DD hh:mm:ss > Cluster/bp1 YYYY/MM/DD hh:mm:ss add: > Cluster/bp4 YYYY/MM/DD hh:mm:ss KEOS52130-I cscrepdiff ended normally.

• リポジトリ情報をすべて表示する場合(コンポーネントインポート時)

cscrepdiff -repfile repository.zip -compo -allinfo KEOS52129-I cscrepdiff will now start. Command Edit Time: YYYY/MM/DD hh:mm:ss.SSS [BusinessProcess] no change: Cluster/bp2 YYYY/MM/DD hh:mm:ss Cluster/bp3 YYYY/MM/DD hh:mm:ss change: < Cluster/bp1 YYYY/MM/DD hh:mm:ss > Cluster/bp1 YYYY/MM/DD hh:mm:ss add: > Cluster/bp4 YYYY/MM/DD hh:mm:ss KEOS52130-I cscrepdiff ended normally.

# <span id="page-307-0"></span>4.6 コンポーネント単位でのリポジトリの追加,更新,および削除

コンポーネントインポート機能を使うと,複数の開発環境で開発したリポジトリ内の HCSC コンポーネン トは,運用環境のリポジトリに cscrepctl コマンドで集約できます。

インポート対象のリポジトリ ZIP ファイルに存在しない HCSC コンポーネントは,標準のインポートで は運用環境のリポジトリから削除します。コンポーネントインポート機能を使用すると、運用環境のリポ ジトリから削除しないで,リポジトリ ZIP ファイル内の特定の HCSC コンポーネントだけ追加・更新で きます。

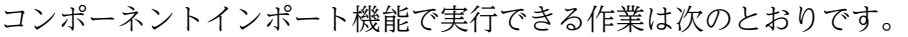

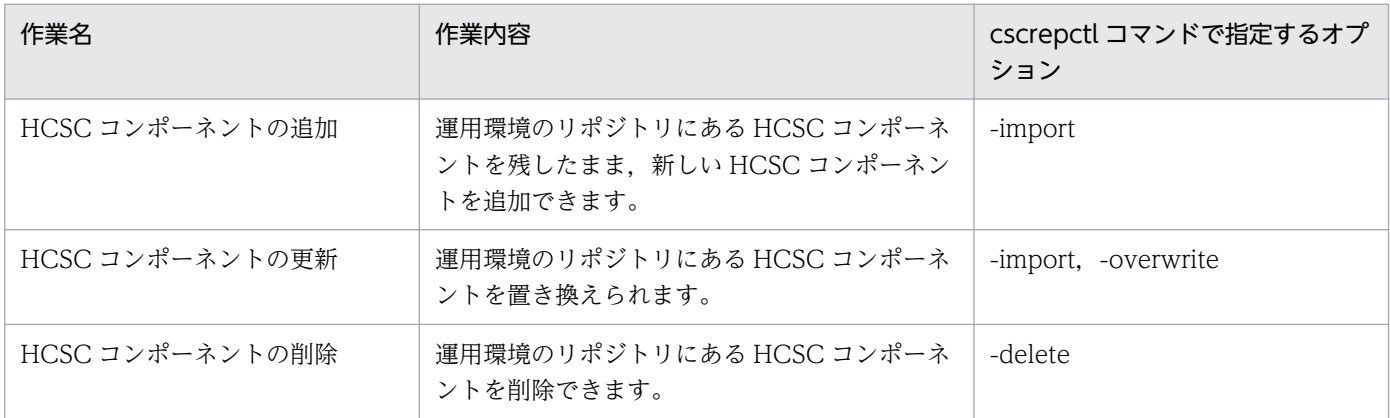

### 4.6.1 コンポーネント単位のリポジトリの追加・更新

コンポーネント単位でリポジトリを追加(インポート)または更新するには、cscrepctl コマンドに-import オプションを指定して実行します。インポートの前に cscrepcheck コマンドを実行すると,指定したリポ ジトリ ZIP ファイル内の HCSC コンポーネントを運用環境のリポジトリにインポートできるか検証でき ます。

# (1) インポート前のインポート可否の検証(cscrepcheck コマンド)

cscrepcheck コマンドは、運用環境のリポジトリの HCSC コンポーネントの情報と状態を確認し、次の内 容を検証して検証結果を表示します。cscrepcheck コマンドについては,マニュアル「サービスプラット フォーム リファレンス」の「cscrepcheck(インポート可否の検証)」を参照してください。

- リポジトリ ZIP ファイルをインポートできるか
- リポジトリ ZIP ファイル内の HCSC コンポーネントをコンポーネント単位でインポートできるか

cscrepcheck コマンドではリポジトリのインポートは実行されません。リポジトリをインポートするには cscrepctl コマンドを実行してください。

### (a) インポート可否を検証できないケース

次の場合は,リポジトリ情報のインポート可否は検証できません。

- 現在の運用環境のリポジトリ情報と,検証対象となるリポジトリ情報が,単一のクラスタ構成になって いない場合
- 現在の運用環境のリポジトリ情報と,検証対象となるリポジトリ情報で,SOAP モードが異なる場合
- データベースおよび Reliable Messaging を使用するかどうかの設定が異なる場合 設定が異なる場合のインポートの検証可否を次の表に示します。

#### 表 4‒6 インポート可否の検証ができる場合とできない場合の設定

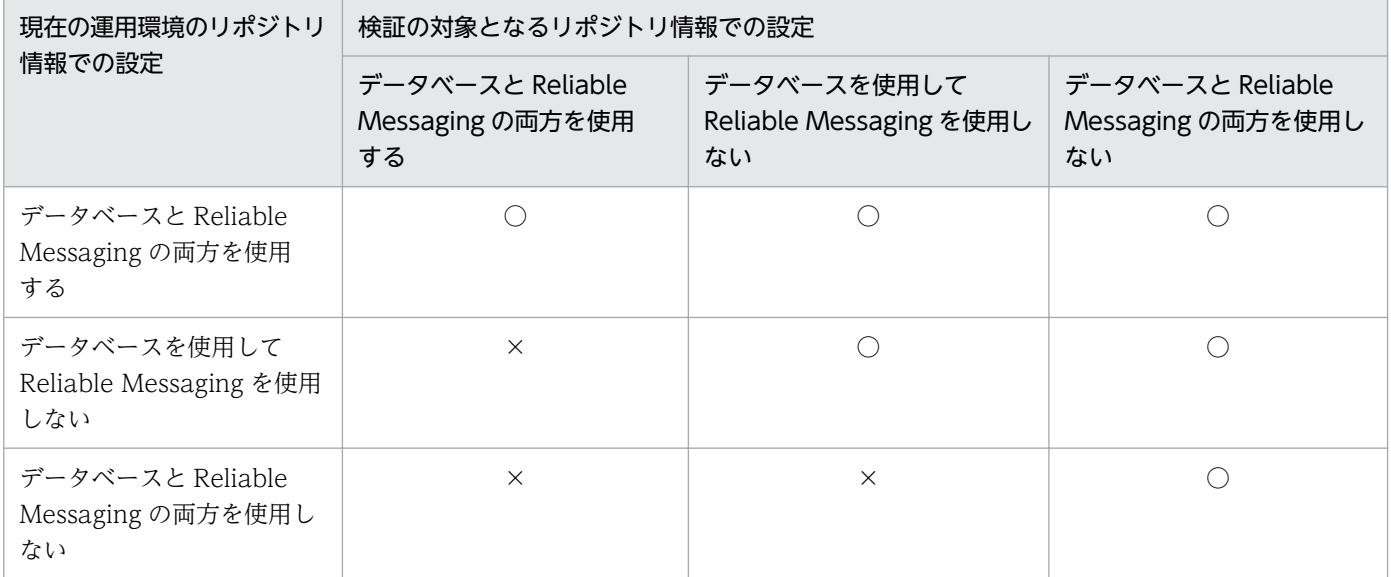

(凡例)

○:インポート可否を検証できます。

×:インポート可否を検証できません。

### (b) インポート可否の検証の実行

cscrepcheck コマンドを実行して,指定したリポジトリのインポート可否を検証する例を次に示します。 この例では、HCSC-Manager のユーザ ID とパスワードは HCSC-Manager コマンド共通定義ファイル に定義していることを前提としています。

• コマンド実行例 1

repository.zip 全体のインポート可否を検証します。

cscrepcheck -repfile D:\tmp\repository.zip

• コマンド実行例 2

repository.zip のコンポーネント単位でのインポート可否を検証します。

cscrepcheck -repfile D:\tmp\repository.zip -compo

• コマンド実行例 3

repository.zip 内のサービス ID「1」のインポート可否を検証します。

cscrepcheck -repfile D:\tmp\repository.zip -compo -name 1

### (c) インポート可否の検証結果

cscrepcheck コマンドの実行によって表示される検証結果の例を次に示します。

• インポートできる場合

検証開始・検証終了メッセージを表示して,コマンドが正常終了します。

KEOS52322-I cscrepcheck will now start. Command Edit Time: YYYY/MM/DD hh:mm:ss.SSS KEOS50237-I Verification of the repository to be imported will now be started. KEOS50238-I Verification of the repository to be imported has ended successfully. KEOS52323-I cscrepcheck ended normally.

• インポートできない場合

検証開始メッセージを表示したあと,インポートできないすべての HCSC コンポーネントとその理由 を表示して,検証がエラーであることを示すメッセージ KEOS50239-E を出力します。その後,コマ ンドが正常終了します。

KEOS52322-I cscrepcheck will now start. Command Edit Time: YYYY/MM/DD hh:mm:ss.SSS KEOS50237-I Verification of the repository to be imported will now be started. … <HCSCコンポーネントごとのエラーメッセージを表示> … KEOS50239-E Verification of the repository to be imported has ended with errors. KEOS52323-I cscrepcheck ended normally.

このほかのエラーが発生した場合は、エラーメッセージ KEOS50239-E を出力しないでコマンドが異 常終了します。

# (2) コンポーネント単位でのリポジトリのインポート(cscrepctl コマンド)

cscrepctl コマンドで,リポジトリをコンポーネント単位でインポートする例を次に示します。この例で は,HCSC-Manager のユーザ ID とパスワードは HCSC-Manager コマンド共通定義ファイルに定義し ていることを前提としています。

• コマンド実行例 1

repository.zip にあるサービス ID「1」の HCSC コンポーネントだけを運用環境のリポジトリにイン ポートします。

cscrepctl -import repository.zip -compo -name 1

• コマンド実行例 2

次のように-name オプションを指定しなかった場合は,repository.zip にあるすべての HCSC コンポー ネントを運用環境のリポジトリにインポートします。

cscrepctl -import repository.zip -compo

#### • コマンド実行例 3

repository.zip にある HCSC コンポーネントのうち、HCSC コンポーネント指定ファイル 「hcsccomponent.txt」※に指定されている HCSC コンポーネントを運用環境のリポジトリに一括でイ ンポートします。

cscrepctl -import repository.zip -compo -namelist hcsccomponent.txt

注※

HCSC コンポーネント指定ファイルについては,マニュアル「サービスプラットフォーム リファレン ス」の「6.5.5 HCSC コンポーネント指定ファイル」を参照してください。

cscrepctl コマンドについては,マニュアル「サービスプラットフォーム リファレンス」の「cscrepctl (インポート/エクスポート)」を参照してください。

### 4.6.2 コンポーネント単位のリポジトリの削除

コンポーネントインポート機能では,コンポーネント情報がリポジトリ内で重複しているとインポートに 失敗するため,重複する HCSC コンポーネントを事前に削除する必要があります。

コンポーネント単位のリポジトリを削除するには,cscrepctl コマンドに-delete オプションを指定して実 行します。これによって、HCSC コンポーネントが公開されているかどうかに関係なく、運用環境から削 除されます。

cscrepctl コマンドで,リポジトリをコンポーネント単位で削除する例を次に示します。この例では, HCSC-Manager のユーザ ID とパスワードは HCSC-Manager コマンド共通定義ファイルに定義してい ることを前提としています。

• コマンド実行例 1

cscrepctl コマンドを利用して,運用環境のリポジトリからサービス ID「1」の HCSC コンポーネント を削除します。

cscrepctl -delete -name 1

• コマンド実行例 2

運用環境のリポジトリにある HCSC コンポーネントのうち,HCSC コンポーネント指定ファイル 「hcsccomponent.txt」※に指定されている HCSC コンポーネントを一括で削除します。

cscrepctl -delete -namelist hcsccomponent.txt

注※

HCSC コンポーネント指定ファイルについては、マニュアル「サービスプラットフォーム リファレン ス」の「6.5.5 HCSC コンポーネント指定ファイル」を参照してください。

cscrepctl コマンドについては,マニュアル「サービスプラットフォーム リファレンス」の「cscrepctl (インポート/エクスポート)」を参照してください。

# 4.7 リポジトリを更新する

運用環境にリポジトリをインポートしたあとに,開発環境で HCSC コンポーネントの定義を変更した場 合,次の手順でリポジトリを更新します。

#### 1. リポジトリをエクスポートします。

編集後の定義を保存したリポジトリをエクスポートします。

リポジトリのエクスポートは開発環境で実行します。

詳細は,マニュアル「サービスプラットフォーム 開発ガイド 基本開発編」の「3.2.2 リポジトリをエ クスポートする」を参照してください。

2. cscrepdiff コマンドを実行してリポジトリ情報の差分を確認します。

この手順は任意です。cscrepdiff コマンドで HCSC コンポーネント指定ファイルを作成しておくと, リポジトリの更新が容易になります。

詳細は. マニュアル「サービスプラットフォーム リファレンス」の「cscrepdiff (リポジトリ情報の差 分の表示)」を参照してください。

3. csccompostop コマンドを実行して HCSC コンポーネントを停止します。

詳細は、マニュアル「サービスプラットフォーム リファレンス」の「csccompostop (HCSC コンポー ネントの停止)」を参照してください。

#### 4. csccompoundeploy コマンドを実行して配備済みの HCSC コンポーネントを削除します。

詳細は、マニュアル「サービスプラットフォーム リファレンス」の「csccompoundeploy (配備済み の HCSC コンポーネントの削除)」を参照してください。

#### 5. csccmctl コマンドを実行して、定義ファイルを運用環境から削除します。

運用環境で設定した定義ファイルを引き続き使用する場合,この手順は不要です。 詳細は,「[3.1.11 HCSC コンポーネントの定義ファイルを運用環境から削除する」](#page-199-0)を参照してくださ  $V_{\alpha}$ 

### 6. cscsvcctl コマンドを実行して,運用環境で変更したサービス情報を削除します。 運用環境で変更したサービス情報を引き続き使用する場合,この手順は不要です。 詳細は,[「3.1.6 サービス情報を変更する](#page-191-0)」を参照してください。

7. リポジトリをインポートします。

開発環境でエクスポートしたリポジトリを運用環境にインポートします。 リポジトリのインポートの詳細は,[「4.3 リポジトリのインポート](#page-299-0)」を参照してください。

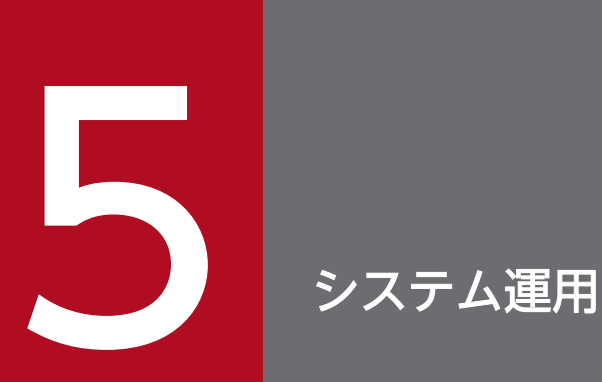

この章では、ログイン,ログアウト,および HCSC サーバの運用について説明します。

# 5.1 HCSC サーバのオペレーションをするための準備

HCSC サーバの運用を開始するには,HCSC-Manager にログインする必要があります。ログインとログ アウトの方法について,以降の項で説明します。

# 5.1.1 ログインする

HCSC サーバにログインする方法を次に示します。

### (1) 画面の場合

運用環境の画面を利用して HCSC サーバにログインする手順を次に示します。

- 1. Eclipse を起動します。
- 2. メニューから [HCSC-Manager] [ログイン]を選択します。

現在のパースペクティブが HCSC-Manager パースペクティブの場合(ツリービューが表示されてい る場合),ユーザ ID とパスワードを入力するダイアログが表示されます。

現在のパースペクティブが HCSC-Manager パースペクティブではない場合(ツリービューが表示さ れていない場合),パースペクティブを切り替えるかどうかを確認するダイアログが表示されます。パー スペクティブを切り替える場合は [はい],切り替えない場合は [いいえ] を選択します。そのあと, ユーザ ID とパスワードを入力するダイアログが表示されます。

3. ユーザ ID とパスワードを指定して, [OK] ボタンをクリックします。

ログインが正常に終了すると,サーバと HCSC コンポーネントの構成,状態がツリービューに表示さ れます。

ユーザ ID とパスワードは cscpasswd コマンドで設定,変更できます。ユーザ ID とパスワードの設 定,変更の詳細については,「[2.4.2 ユーザ情報を設定する](#page-105-0)」を参照してください。また,cscpasswd コマンドの詳細については,マニュアル「サービスプラットフォーム リファレンス」の「cscpasswd (ユーザの管理)」を参照してください。

# (2) コマンドの場合

あらかじめ,HCSC-Manager コマンド共通定義ファイルの次のパラメタに,ログインユーザ名およびロ グインパスワードを指定しておくと、HCSC-Manager のコマンド実行時にログインユーザ ID, ログイン パスワードの指定が不要になります。

- csc.all.user=HCSC-Manager ログインユーザ名
- csc.all.pass=HCSC-Manager ログインパスワード

# (3) ログイン時の注意事項

リポジトリの更新を伴う次のコマンドの実行中は,これらのコマンドで使用するリポジトリが同じで排他 されるため,画面またはコマンドでログインできません。コマンドの実行が終了してからログインしてく ださい。

- csccompodeploy (HCSC コンポーネントの配備)
- csccompoundeploy(HCSC コンポーネントの削除)
- cscenvrestore (HCSC-Manager 環境のリストア)
- cscpasswd (ユーザの管理)
- cscrepctl(インポート/エクスポート)
- cscsvcctl (サービス情報の管理)
- cscsvsetup (HCSC サーバのセットアップ)
- cscsvunsetup (HCSC サーバのアンセットアップ)

# 5.1.2 ログアウトする

HCSC サーバからログアウトする方法を次に示します。

# (1) 画面の場合

運用環境の画面を利用して HCSC サーバからログアウトする手順を次に示します。

- 1. メニューから [HCSC-Manager] [ログアウト]を選択します。 ログアウトを確認するダイアログが表示されます。
- 2. [OK] ボタンをクリックします。

ログアウトが正常に終了すると,画面は初期状態に戻ります。

# (2) コマンドの場合

HCSC-Manager のコマンドの終了時にログアウトできます。

# 5.2 システム運用時の注意事項

システム運用時の注意事項を次に示します。

- Service Coordinator は、Reliable Messaging のキューを作成して利用します。このキューを Reliable Messaging のコマンドで操作すると、HCSC サーバの状態が不正になるため、キューを操作しないで ください。
- Service Coordinator からネットワークドライブにアクセスできません。コマンドの引数や各種定義 に,ネットワークドライブ上のパスを指定しないでください。
- Windows の場合,HCSC サーバの運用は,すべて「Administrators」グループに属するユーザで実 行してください。
- Windows の場合, HCSC-Manager Plug-in のメニューの活性/非活性の状態がすぐに反映されない で,実行できないメニューが活性化していることがあります。適切な状態にするには,アクティブに なっているビューとは別のビューを選択してください。
- Windows の場合, HCSC-Manager Plug-in を使用するときは, Eclipse メニューから [ウィンドウ] −[新規ウィンドウ]を実行しないでください。
- Windows の場合, ログイン以外の HCSC-Manager Plug-in の機能は, HCSC-Manager パースペク ティブで使用することを推奨します。
- HCSC サーバ運用時に警告メッセージ KDCCE0605-W が出力される場合がありますが,特に対処す る必要はありません。
- HCSC サーバ利用時は, RSA BSAFE SSL-J を使用した SSL/TLS 通信は利用できません。
- 旧バージョンの WSDL からスタブを生成していた場合は,新しいバージョンの WSDL を基に,スタ ブを再生成してください。
- XML 電文を送受信した際,電文の内容やシステム構成によっては,電文内の文字が文字参照または実 体参照に変換される場合があります。文字参照および実体参照とは、「a」や「<」などの表記 方法です。文字参照および実体参照の詳細については XML 1.0 のドキュメントの、文字参照と実体参 照に関する説明を参照してください。
- 09-00 でビジネスプロセスのトランザクションのコミットタイミングが変わりました。詳細について は,マニュアル「サービスプラットフォーム 解説」の「3.4 ビジネスプロセスのトランザクション」 を参照してください。
- HCSC サーバでは、パーサ切り替え機能を使用できません。パーサ切り替え機能については、マニュ アル「XML Processor ユーザーズガイド」の「3.7 パーサ切り替え機能」を参照してください。
- この製品の 08-00 以降のバージョンでは、KDEC00001-E と KDEC60002-E のメッセージテキスト にルートアプリケーション情報が表示されます。
- Service Coordinator は,シンボリックリンクをサポートしていません。各種定義には,シンボリック リンクを含むパスを指定しないでください。

# <span id="page-317-0"></span>5.3 HCSC サーバのオペレーション運用

サービスプラットフォームの運用環境を利用して,セットアップ済みのシステムを運用する方法について 説明します。

### 5.3.1 運用の流れ

次に示す場合の運用の流れについて説明します。

- 運用する前の準備
- 運用を開始する場合
- 運用中にシステムを操作する場合
- 運用を終了する場合

それぞれの場合に必要な操作の前提条件や手順については,以降の項で説明します。

### (1) 運用する前の準備

運用する前に,次の作業を実施することを推奨します。

### (a) 論理サーバの登録

論理サーバの操作(HCSC サーバとの一括起動・停止,および状態の参照)をできるようにするため, HCSC-Manager 定義ファイルのパラメタを次のように変更します。

cscmng.server.<HCSCサーバ名>.system=論理サーバ名

#### (b) リポジトリへのアクセスの制御

セキュリティを確保するため,リポジトリにアクセスしないようにします。

リポジトリのルートディレクトリを変更していない場合は,次のリポジトリにアクセスしないようにします。

#### <サービスプラットフォームのインストールディレクトリ>\CSC\repository

リポジトリのルートディレクトリを変更した場合は,変更後のリポジトリにアクセス制御を実施してくだ さい。

1台のマシンに複数の運用環境を構築(環境変数 CSCMNG HOME を設定)している場合は、次のリポ ジトリにアクセス制御を実施してください。

#### %CSCMNG HOME%¥repository

5. システム運用

# (c) バックアップ

運用時の障害に備えて、運用環境の情報をバックアップします。バックアップした情報を、運用環境とは 別のマシンで管理することによって,障害発生後,運用環境を復旧できます。バックアップは cscenvbackup コマンドを実行します。cscenvbackup コマンドの詳細については,マニュアル「サービスプラットフォー ム リファレンス」の「cscenvbackup(HCSC-Manager 環境のバックアップ)」を参照してください。

# (2) 運用を開始する場合

システムを起動して運用を開始するには,次の図に示す流れに従って作業を実施する必要があります。

### 図 5‒1 運用を開始する場合の作業の流れ

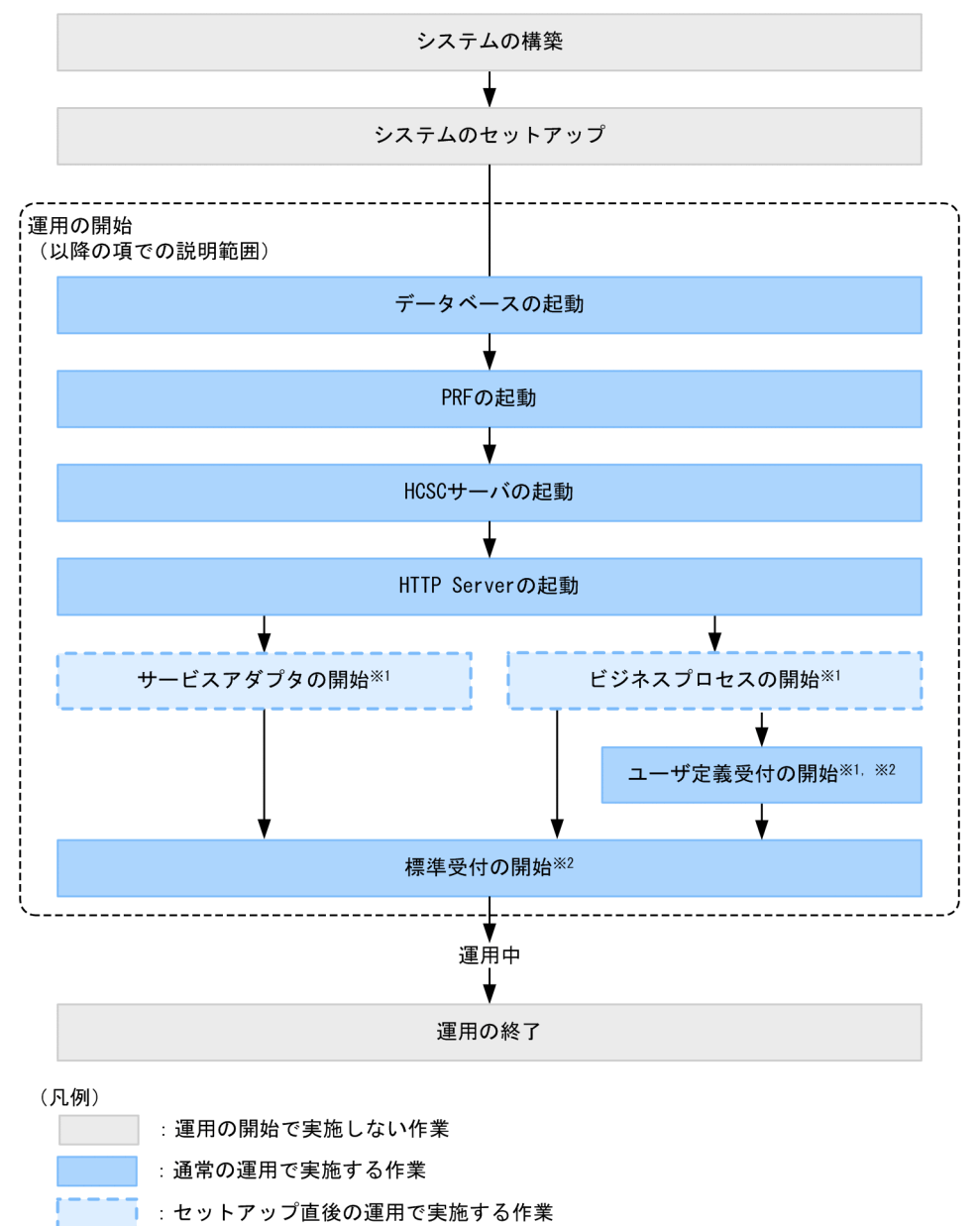

#### 注※1

これらの作業を一括して実行することもできます。なお, HCSC コンポーネントの開始前には, HCSC コンポーネントのパッケージング,配備定義,および配備が実行されます。

ただし,一括実行は,システム開発時,または単体テストから結合テスト時を対象としています。詳細 については,マニュアル「サービスプラットフォーム 開発ガイド 基本開発編」の「8.5 HCSC コン ポーネントを HCSC サーバに配備して開始する処理の一括実行」を参照してください。

#### 注※2

cscrcptnstart コマンドを使用して,同時に開始することもできます。

### (3) 運用中にシステムを操作する場合

システムの運用中,必要に応じて次の操作を実施できます。

### (a) 状態・情報の参照

必要に応じて,各状態・情報を参照できます。参照できる状態・情報は次のとおりです。参照方法につい ては,「[5.3.10 データベースの状態を確認する](#page-336-0)」以降の項で説明します。

- データベースの状態
- PRF の状態
- HTTP Server の状態(HTTP Server を使用する場合)
- Manager の状態
- HCSC サーバのセットアップ情報
- HCSC サーバの情報
- サービスアダプタの情報
- ビジネスプロセスの情報
- ユーザ定義受付の情報

なお、次に示す実行環境の構成要素および HCSC サーバの状態は、定期的に確認する必要があります。

- データベースの起動状態
- PRF の起動状態
- HTTP Server の起動状態(HTTP Server を使用する場合)
- Manager の起動状態
- HCSC サーバの起動状態および開始状態

### (b) 定義情報のキャッシュ

必要に応じてビジネスプロセスの定義情報をキャッシュできます。キャッシュ方法については,[「5.3.20](#page-351-0)  [ビジネスプロセスの定義情報をキャッシュする](#page-351-0)」の項で説明します。

5. システム運用

### (c) 定義や構成などの変更

必要に応じて、次の定義や構成などを変更できます。変更方法については、「[5.3.21 HCSC サーバの定](#page-352-0) [義を変更する](#page-352-0)」以降の項で説明します。

- HCSC サーバの定義
- ユーザ定義受付の定義情報
- HCSC コンポーネントの構成
- サービス部品の接続先
- 流量制御値
- 通信タイムアウト値
- リソースアダプタのプロパティを変更する

# (4) 運用を終了する場合

システムを停止して運用を終了するには,次の図に示す流れに従って作業を実施する必要があります。停 止方法については,「[5.3.33 標準受付を停止する](#page-369-0)」以降の項で説明します。

#### 図 5‒2 運用を終了する場合の作業の流れ

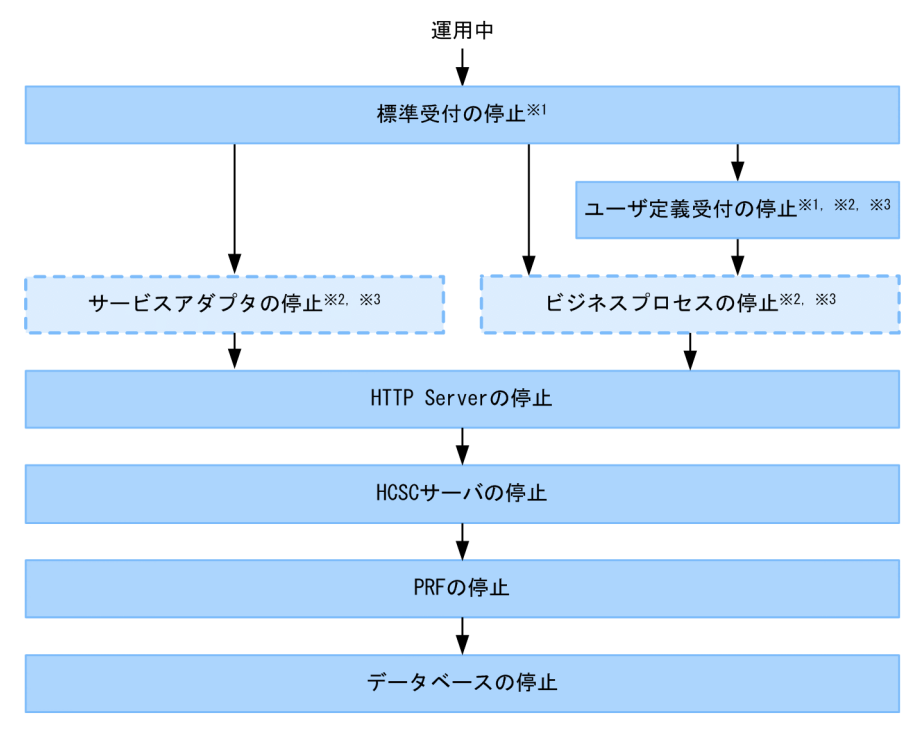

(凡例)

:通常の運用で実施する作業

■■:通常の運用で実施しない作業

#### 注※1

cscrcptnstop コマンドを使用して,同時に停止することもできます。

5. システム運用

サービス部品の実行要求を受け付けないようにする場合に実施します。

注※3

これらの作業を一括して実行することもできます。なお、HCSC コンポーネントの停止後には、HCSC コンポーネントが HCSC サーバから削除されます。ただし,一括実行は,システム開発時,または単 体テストから結合テスト時を対象としています。詳細については,マニュアル「サービスプラットフォー ム 開発ガイド 基本開発編」の「8.6 HCSC コンポーネントを停止して HCSC サーバから削除する処 理の一括実行」を参照してください。

# 5.3.2 データベースを起動する

データベースの起動方法について次に説明します。

### (1) 起動方法(HiRDB の場合)

HiRDB を起動するには,データベースサーバで pdstart コマンドを実行します。

pdstart コマンドの詳細については,マニュアル「HiRDB コマンドリファレンス」を参照してください。

### (2) 起動方法(Oracle の場合)

Oracle を起動する方法については、Oracle Corporation が発行するドキュメントを参照してください。

### 5.3.3 PRF を起動する

PRF を起動するには,運用環境で cscsvstart コマンドを実行します。-logical オプションに PRF の論理 サーバ名を指定して実行します。

cscsvstart コマンドの詳細については,マニュアル「サービスプラットフォーム リファレンス」の 「cscsvstart (HCSC サーバの起動)」を参照してください。

cscsvstart コマンドの実行形式を次に示します。

cscsvstart -user <ログインユーザID> -pass <ログインパスワード> -csc <HCSCサーバ名> -logical <PRFの論理サーバ名>

### 5.3.4 HCSC サーバを起動する

HCSC サーバの起動の前提条件と起動方法について次に説明します。

# (1) 前提条件

HCSC サーバを起動するとき, HCSC サーバが起動できなかったり, サービスアダプタまたはビジネスプ ロセスが開始できなかったりすると,サービスアダプタ,ビジネスプロセス,または受付が停止状態にな る場合があります。この場合,エラーになった原因を取り除いたあと,サービスアダプタ,ビジネスプロ セス,または受付の開始操作をする必要があります。

サービスアダプタおよびビジネスプロセスの開始方法については,[「5.3.6 サービスアダプタを開始する」](#page-325-0), または[「5.3.7 ビジネスプロセスを開始する」](#page-327-0)を参照してください。受付の開始方法については,[「5.3.8](#page-330-0)  [ユーザ定義受付を開始する](#page-330-0)」,および「[5.3.9 標準受付を開始する」](#page-333-0)を参照してください。

### (2) 起動方法

HCSC サーバを起動する方法を次に示します。

### (a) 画面の場合

運用環境の画面を利用して HCSC サーバを起動する手順を次に示します。

- 1. ツリービュー上で,起動する HCSC サーバをダブルクリックします。 選択した HCSC サーバの情報がエディタエリアに表示されます。
- 2.エディタエリアで「稼働運用】タブを選択します。

稼働運用ページに,手順 1 で選択した HCSC サーバの稼働運用に関する情報が表示されます。 HCSC サーバの稼働運用ページの詳細については、マニュアル「サービスプラットフォーム リファレ ンス」の「4.4 稼働運用ページ」を参照してください。

- 3. 稼働運用ページに表示された内容を確認し, [HCSC サーバ]の [起動] ボタンをクリックします。 HCSC サーバの起動を確認するダイアログが表示されます。
- 4. ダイアログに表示された内容を確認し,[OK]ボタンをクリックします。

HCSC サーバの起動処理が開始されます。起動処理中のログはコンソールビューに出力されます。 [キャンセル]ボタンをクリックした場合は、起動処理を実行しないで稼働運用ページに戻ります。 HCSC サーバの起動処理が完了すると、実行結果を示すダイアログが表示されます。

5. 実行結果を示すダイアログを確認します。

起動処理が成功した場合

[OK]ボタンをクリックして,稼働運用ページに戻ります。

稼働運用ページでは. HCSC サーバの稼働状態が「起動状態」になります。また, [起動] ボタン が非活性化し, [停止] ボタンが活性化します。

#### 起動処理が失敗した場合

ダイアログにエラーの内容が表示されます。詳細情報に表示されるメッセージ ID を参照して対処 してください。

5. システム運用

### (b) コマンドの場合

HCSC サーバを起動するには,運用環境で cscsvstart コマンドまたは cscutil コマンドを実行します。ク ラスタ内の HCSC サーバを一括して起動する場合、または論理サーバを起動する場合は、cscsvstart コマ ンドを実行します。

cscsvstart コマンドおよび cscutil コマンドは,次の場合に使用します。

• cscsvstart コマンド

該当するリポジトリが存在する運用環境で,HCSC サーバを起動する場合。

• cscutil コマンド

該当するリポジトリがなく、cscutil コマンドが使用できる環境(例えば、IP1 で直接運用している実 行環境)で HCSC サーバを起動する場合。

それぞれのコマンドの実行方法を次に説明します。

#### ●cscsvstart コマンドの場合

運用環境で cscsvstart コマンドを実行します。

cscsvstart コマンドの詳細については,マニュアル「サービスプラットフォーム リファレンス」の 「cscsvstart(HCSC サーバの起動)」を参照してください。

cscsvstart コマンドの実行形式を次に示します。

#### クラスタ内の HCSC サーバを一括して起動する場合

クラスタ名を指定して実行します。-cluster オプションで指定したクラスタ内のすべての HCSC サーバが一括して起動されます(論理サーバは起動されません)。

cscsvstart -user <ログインユーザID> -pass <ログインパスワード> -cluster <クラスタ名>

クラスタ内の HCSC サーバの起動と同時に論理サーバを起動する場合は,-system オプションを指 定します。ただし,HCSC-Manager 定義ファイルに論理サーバを登録している必要があります。 論理サーバの登録の詳細については,「[5.3.1\(1\) 運用する前の準備](#page-317-0)」を参照してください。

cscsvstart -user <ログインユーザID> -pass <ログインパスワード> -cluster <クラスタ名> system

また,HCSCサーバは起動しないで指定した論理サーバだけを起動する場合は,-logical オプショ ンを指定します。

cscsvstart -user <ログインユーザID> -pass <ログインパスワード> -cluster <クラスタ名> logical <論理サーバ名>

#### それぞれの HCSC サーバを 1 つずつ起動する場合

HCSC サーバ名を指定して実行します。-csc オプションで指定した HCSC サーバが起動されます (論理サーバは起動されません)。

cscsvstart -user <ログインユーザID> -pass <ログインパスワード> -csc <HCSCサーバ名>

HCSC サーバの起動と同時に論理サーバを起動する場合は、-system オプションを指定します。
cscsvstart -user <ログインユーザID> -pass <ログインパスワード> -csc <HCSCサーバ名> -sy stem

また. HCSC サーバは起動しないで指定した論理サーバだけを起動する場合は、-logical オプショ ンを指定します。

cscsvstart -user <ログインユーザID> -pass <ログインパスワード> -csc <HCSCサーバ名> -lo gical <論理サーバ名>

#### ●cscutil コマンドの場合

運用環境で cscutil コマンドを実行します。-target オプションに server を、また-operation オプショ ンに start を指定します。

cscutil コマンドの詳細については,マニュアル「サービスプラットフォーム リファレンス」の「cscutil (各種操作)」を参照してください。

cscutil コマンドの実行形式は,プロパティ定義ファイルを使用するかどうかによって異なります。

#### プロパティ定義ファイルを使用しない場合

-props オプションに HCSC サーバ名および J2EE サーバ名を指定します。

cscutil -user <ログインユーザID> -pass <ログインパスワード> -mng <Manager名> -target s erver -operation start -props "CSCSrvName=<HCSCサーバ名>, J2EESrvName=<J2EEサーバ名>"

cscutil コマンドに指定する Manager 名, HCSC サーバ名および J2EE サーバ名は, cscrepls コマ ンドで確認できます。cscrepls コマンドの詳細については,マニュアル「サービスプラットフォー ム リファレンス」の「cscrepls(リポジトリ情報の表示)」を参照してください。

### プロパティ定義ファイルを使用する場合

-propfile オプションにプロパティ定義ファイル名を指定します。プロパティ定義ファイルは,J2SE のプロパティファイル形式であらかじめ作成しておく必要があります。

cscutil -user <ログインユーザID> -pass <ログインパスワード> -mng <Manager名> -target s erver -operation start -propfile <プロパティ定義ファイル名>

## 5.3.5 HTTP Server を起動する

HTTP Server を起動するには,運用環境で cscsvstart コマンドを実行します。-logical オプションに HTTP Server の論理サーバ名を指定して実行します。

cscsvstart コマンドの詳細については,マニュアル「サービスプラットフォーム リファレンス」の [cscsvstart (HCSC サーバの起動)]を参照してください。

cscsvstart コマンドの実行形式を次に示します。

cscsvstart -user <ログインユーザID> -pass <ログインパスワード> -csc <HCSCサーバ名> -logical <HTTP Serverの論理サーバ名>

# <span id="page-325-0"></span>5.3.6 サービスアダプタを開始する

サービスアダプタの開始の前提条件と開始方法について次に説明します。

## (1) 前提条件

サービスアダプタを開始するには,HCSC サーバが起動状態である必要があります。

HCSC サーバの状態の確認方法については,[「5.3.15 HCSC サーバの情報を確認する](#page-339-0)」を参照してくだ さい。

## (2) 開始方法

サービスアダプタを開始する方法を次に示します。

### (a) 画面の場合

運用環境の画面を利用してサービスアダプタを開始する手順を次に示します。

1. ツリービュー上で,開始するサービスアダプタをダブルクリックします。 ダブルクリックしたサービスアダプタの情報がエディタエリアの稼働運用ページに表示されます。

サービスアダプタの稼働運用ページの詳細については,マニュアル「サービスプラットフォーム リファ レンス」の「4.4 稼働運用ページ」を参照してください。

- 2. 稼働運用ページに表示された内容を確認し, [開始] ボタンをクリックします。 サービスアダプタの開始を確認するダイアログが表示されます。
- 3. ダイアログに表示された内容を確認し, [OK]ボタンをクリックします。

サービスアダプタの開始処理が開始されます。開始処理中のログはコンソールビューに出力されます。 [キャンセル]ボタンをクリックした場合は,開始処理を実行しないで稼働運用ページに戻ります。 サービスアダプタの開始処理が完了すると,実行結果を示すダイアログが表示されます。

4. 実行結果を示すダイアログを確認します。

開始処理が成功した場合

[OK]ボタンをクリックして,稼働運用ページに戻ります。

稼働運用ページでは、サービスアダプタの状態が「開始状態」になります。また, [開始] ボタンが 非活性化し, [停止]ボタンが活性化します。

#### 開始処理が失敗した場合

ダイアログにエラーの内容が表示されます。詳細情報に表示されるメッセージ ID を参照して対処 してください。

## (b) コマンドの場合

サービスアダプタを開始するには,運用環境で csccompostart コマンドまたは cscutil コマンドを実行し ます。

csccompostart コマンドおよび cscutil コマンドは、次の場合に使用します。

• csccompostart コマンド

該当するリポジトリが存在する運用環境で,サービスアダプタを開始する場合。

• cscutil コマンド

該当するリポジトリがなく、cscutil コマンドが使用できる環境(例えば、JP1 で直接運用している実 行環境)でサービスアダプタを開始する場合。

それぞれのコマンドの実行方法を次に説明します。

#### ●csccompostart コマンドの場合

運用環境で csccompostart コマンドを実行します。

csccompostart コマンドの詳細については,マニュアル「サービスプラットフォーム リファレンス」 の「csccompostart (HCSC コンポーネントの開始)」を参照してください。

csccompostart コマンドの実行形式を次に示します。

### クラスタ内のすべての HCSC サーバに配備されているサービスアダプタを一括して開始する場合(ク ラスタ単位)

クラスタ名と-all オプションを指定して実行します。

-cluster オプションで指定したクラスタ内のすべての HCSC サーバに配備されているサービスアダ プタが一括して開始されます(開始されていないビジネスプロセスおよびユーザ定義受付も同時に すべて開始されます)。

csccompostart -user <ログインユーザID> -pass <ログインパスワード> -cluster <クラスタ名  $> -all$ 

ビジネスプロセスおよびユーザ定義受付を開始しないでサービスアダプタだけを開始する場合は, サービスアダプタのサービス ID を指定します。

csccompostart -user <ログインユーザID> -pass <ログインパスワード> -cluster <クラスタ名 > -name <サービスアダプタのサービスID>

HCSC サーバに配備されているサービスアダプタを一括して開始する場合(HCSC サーバ単位)

HCSC サーバ名と-all オプションを指定して実行します。

-csc オプションで指定した HCSC サーバに配備されているサービスアダプタが開始されます(開始 されていないビジネスプロセスおよびユーザ定義受付も同時にすべて開始されます)。

csccompostart -user <ログインユーザID> -pass <ログインパスワード> -csc <HCSCサーバ名> -all

ビジネスプロセスおよびユーザ定義受付を開始しないでサービスアダプタだけを開始する場合は, サービスアダプタのサービス ID を指定します。

<span id="page-327-0"></span>csccompostart -user <ログインユーザID> -pass <ログインパスワード> -csc <HCSCサーバ名> -name <サービスアダプタのサービスID>

### ●cscutil コマンドの場合

運用環境で cscutil コマンドを実行します。-target オプションに compo を、また-operation オプショ ンに start を指定します。

cscutil コマンドの詳細については,マニュアル「サービスプラットフォーム リファレンス」の「cscutil (各種操作)」を参照してください。

cscutil コマンドの実行形式は,プロパティ定義ファイルを使用するかどうかによって異なります。

#### プロパティ定義ファイルを使用しない場合

-props オプションにサービスアダプタのサービス ID, HCSC サーバ名, J2EE サーバ名および種別 を指定します。

cscutil -user <ログインユーザID> -pass <ログインパスワード> -mng <Manager名> -target c ompo -operation start -props "AdapterName=<サービスアダプタのサービスID>, CSCSrvName=< HCSCサーバ名>, J2EESrvName=<J2EEサーバ名>, ServiceKind=serviceAdapter"

cscutil コマンドに指定する Manager 名, サービスアダプタのサービス ID, HCSC サーバ名およ び J2EE サーバ名は、cscrepls コマンドで確認できます。cscrepls コマンドの詳細については、マ ニュアル「サービスプラットフォーム リファレンス」の「cscrepls(リポジトリ情報の表示)」を 参照してください。

### プロパティ定義ファイルを使用する場合

-propfile オプションにプロパティ定義ファイル名を指定します。プロパティ定義ファイルは,J2SE のプロパティファイル形式であらかじめ作成しておく必要があります。

cscutil -user <ログインユーザID> -pass <ログインパスワード> -mng <Manager名> -target c ompo -operation start -propfile <プロパティ定義ファイル名>

## 5.3.7 ビジネスプロセスを開始する

ビジネスプロセスの開始の前提条件と開始方法について次に説明します。

## (1) 前提条件

ビジネスプロセスを開始するには,HCSC サーバが起動状態である必要があります。

HCSC サーバの状態の確認方法については,[「5.3.15 HCSC サーバの情報を確認する](#page-339-0)」を参照してくだ さい。

## (2) 開始方法

ビジネスプロセスを開始する方法を次に示します。

## (a) 画面の場合

運用環境の画面を利用してビジネスプロセスを開始する手順を次に示します。

- 1. ツリービュー上で,開始するビジネスプロセスをダブルクリックします。 ダブルクリックしたビジネスプロセスの情報がエディタエリアに表示されます。
- 2. エディタエリアで稼働運用ページを選択します。

手順 1 で選択したビジネスプロセスの稼働運用に関する情報が表示されます。 ビジネスプロセスの稼働運用ページの詳細については,マニュアル「サービスプラットフォーム リファ レンス」の「4.4 稼働運用ページ」を参照してください。

3. 稼働運用ページに表示された内容を確認し, [開始] ボタンをクリックします。 ビジネスプロセスの開始を確認するダイアログが表示されます。

4. ダイアログに表示された内容を確認し, [OK] ボタンをクリックします。

ビジネスプロセスの開始処理が開始されます。開始処理中のログはコンソールビューに出力されます。 [キャンセル]ボタンをクリックした場合は,開始処理を実行しないで稼働運用ページに戻ります。 ビジネスプロセスの開始処理が完了すると,実行結果を示すダイアログが表示されます。

#### 5. 実行結果を示すダイアログを確認します。

開始処理が成功した場合

[OK]ボタンをクリックして,稼働運用ページに戻ります。

稼働運用ページでは、ビジネスプロセスの稼働状態が「開始状態」になります。また、「開始]ボタ ンが非活性化し, [停止] ボタンが活性化します。

開始処理が失敗した場合

ダイアログにエラーの内容が表示されます。詳細情報に表示されるメッセージ ID を参照して対処 してください。

### (b) コマンドの場合

ビジネスプロセスを開始するには,運用環境で csccompostart コマンドまたは cscutil コマンドを実行し ます。

csccompostart コマンドおよび cscutil コマンドは、次の場合に使用します。

• csccompostart コマンド

該当するリポジトリが存在する運用環境で,ビジネスプロセスを開始する場合。

• cscutil コマンド

該当するリポジトリがなく、cscutil コマンドが使用できる環境(例えば、IP1 で直接運用している実 行環境)でビジネスプロセスを開始する場合。

それぞれのコマンドの実行方法を次に説明します。

### ●csccompostart コマンドの場合

運用環境で csccompostart コマンドを実行します。

csccompostart コマンドの詳細については、マニュアル「サービスプラットフォーム リファレンス」 の「csccompostart(HCSC コンポーネントの開始)」を参照してください。

csccompostart コマンドの実行形式を次に示します。

### クラスタ内のすべての HCSC サーバに配備されているビジネスプロセスを一括して開始する場合(ク ラスタ単位)

クラスタ名と-all オプションを指定して実行します。

-cluster オプションで指定したクラスタ内のすべての HCSC サーバに配備されているビジネスプロ セスが一括して開始されます(開始されていないサービスアダプタおよびユーザ定義受付も同時に すべて開始されます)。

csccompostart -user <ログインユーザID> -pass <ログインパスワード> -cluster <クラスタ名  $> -all$ 

サービスアダプタおよびユーザ定義受付を開始しないでビジネスプロセスだけを開始する場合は, ビジネスプロセスのサービス ID を指定します。

csccompostart -user <ログインユーザID> -pass <ログインパスワード> -cluster <クラスタ名 > -name <ビジネスプロセスのサービスID>

### HCSC サーバに配備されているビジネスプロセスを一括して開始する場合 (HCSC サーバ単位) HCSC サーバ名と-all オプションを指定して実行します。

-csc オプションで指定した HCSC サーバに配備されているビジネスプロセスが開始されます(開始 されていないサービスアダプタおよびユーザ定義受付も同時にすべて開始されます)。

csccompostart -user <ログインユーザID> -pass <ログインパスワード> -csc <HCSCサーバ名> -all

サービスアダプタおよびユーザ定義受付を開始しないでビジネスプロセスだけを開始する場合は, ビジネスプロセスのサービス ID を指定します。

csccompostart -user <ログインユーザID> -pass <ログインパスワード> -csc <HCSCサーバ名> -name <ビジネスプロセスのサービスID>

### ●cscutil コマンドの場合

運用環境で cscutil コマンドを実行します。-target オプションに compo を,また-operation オプショ ンに start を指定します。

cscutil コマンドの詳細については,マニュアル「サービスプラットフォーム リファレンス」の「cscutil (各種操作)」を参照してください。

cscutil コマンドの実行形式は,プロパティ定義ファイルを使用するかどうかによって異なります。

### プロパティ定義ファイルを使用しない場合

-props オプションにビジネスプロセスのサービス ID, HCSC サーバ名, J2EE サーバ名および種別 を指定します。

<span id="page-330-0"></span>cscutil -user <ログインユーザID> -pass <ログインパスワード> -mng <Manager名> -target c ompo -operation start -props "AdapterName=<ビジネスプロセスのサービスID>, CSCSrvName=< HCSCサーバ名>, J2EESrvName=<J2EEサーバ名>, ServiceKind=bp"

cscutil コマンドに指定する Manager 名、ビジネスプロセスのサービス ID, HCSC サーバ名およ び J2EE サーバ名は, cscrepls コマンドで確認できます。cscrepls コマンドの詳細については、マ ニュアル「サービスプラットフォーム リファレンス」の「cscrepls(リポジトリ情報の表示)」を 参照してください。

### プロパティ定義ファイルを使用する場合

-propfile オプションにプロパティ定義ファイル名を指定します。プロパティ定義ファイルは,J2SE のプロパティファイル形式であらかじめ作成しておく必要があります。

cscutil -user <ログインユーザID> -pass <ログインパスワード> -mng <Manager名> -target c ompo -operation start -propfile <プロパティ定義ファイル名>

# 5.3.8 ユーザ定義受付を開始する

ユーザ定義受付を開始するための前提条件と,開始方法について次に説明します。

# (1) 前提条件

ユーザ定義受付を開始するには,次の条件を満たしている必要があります。

- HCSC サーバが起動状態であること。
- ユーザ定義受付(呼出先固定)の場合,ユーザ定義受付(呼出先固定)が定義されているビジネスプロ セスが開始状態であること。

HCSC サーバの状態の確認方法については,[「5.3.15 HCSC サーバの情報を確認する](#page-339-0)」を参照してくだ さい。

# (2) 開始方法

ユーザ定義受付を開始する方法を次に示します。

## (a) 画面の場合

運用環境の画面を利用してユーザ定義受付を開始する手順を次に示します。

1. ツリービュー上で,開始するユーザ定義受付をダブルクリックします。

ダブルクリックしたユーザ定義受付の情報がエディタエリアの稼働運用ページに表示されます。

ユーザ定義受付の稼働運用ページの詳細については,マニュアル「サービスプラットフォーム リファ レンス」の「4.4 稼働運用ページ」を参照してください。

### 2. 稼働運用ページに表示された内容を確認し,[開始]ボタンをクリックします。

ユーザ定義受付の開始を確認するダイアログが表示されます。

3. ダイアログに表示された内容を確認し, [OK] ボタンをクリックします。

ユーザ定義受付の開始処理が開始されます。開始処理中のログはコンソールビューに出力されます。 [キャンセル]ボタンをクリックした場合は,開始処理を実行しないで稼働運用ページに戻ります。 ユーザ定義受付の開始処理が完了すると,実行結果を示すダイアログが表示されます。

4. 実行結果を示すダイアログを確認します。

開始処理が成功した場合

[OK]ボタンをクリックして,稼働運用ページに戻ります。

稼働運用ページでは、ユーザ定義受付の状態が「開始状態」になります。また. [開始] ボタンが非 活性化し. [停止] ボタンが活性化します。

開始処理が失敗した場合

ダイアログにエラーの内容が表示されます。詳細情報に表示されるメッセージ ID を参照して対処 してください。

### (b) コマンドの場合

ユーザ定義受付を開始するには,運用環境で cscrcptnstart コマンドまたは csccompostart コマンドを実 行します。

cscrcptnstart コマンドおよび csccompostart コマンドは、次の場合に使用します。

- cscrcptnstart コマンド
	- 受付を一括して開始する場合に使用します。
	- HCSC サーバに配備されているユーザ定義受付を一括して開始する場合に使用します。 クラスタ単位で一括して開始することもできます。なお,特定のユーザ定義受付だけを開始するこ とはできません。
	- 該当するリポジトリが存在する運用環境で,ユーザ定義受付を開始する場合に使用します。
- csccompostart コマンド
	- サービスアダプタ,ビジネスプロセスおよびユーザ定義受付を一括して開始する場合に使用します。 ユーザ定義受付だけを一括で開始することはできません。
	- HCSC サーバに配備されている特定のユーザ定義受付を開始する場合に使用します。 クラスタ単位で特定のユーザ定義受付を開始することもできます。
	- 該当するリポジトリが存在する運用環境で,ユーザ定義受付を開始する場合に使用します。

それぞれのコマンドの実行方法を次に説明します。

#### ●cscrcptnstart コマンドの場合

運用環境で cscrcptnstart コマンドを実行します。

cscrcptnstart コマンドの詳細については,マニュアル「サービスプラットフォーム リファレンス」の 「cscrcptnstart(標準受付およびユーザ定義受付の開始)」を参照してください。

cscrcptnstart コマンドの実行形式を次に示します。

### クラスタ内のすべての HCSC サーバに配備されているユーザ定義受付を一括して開始する場合(クラ スタ単位)

クラスタ名を指定して実行します。

-cluster オプションで指定したクラスタ内のすべての HCSC サーバに配備されている受付が一括し て開始されます(開始されていない標準受付も同時にすべて開始されます)。

cscrcptnstart -user <ログインユーザID> -pass <ログインパスワード> -cluster <クラスタ名 >

標準受付を開始しないでユーザ定義受付だけを開始する場合は,-userdef オプションを指定します。

cscrcptnstart -user <ログインユーザID> -pass <ログインパスワード> -cluster <クラスタ名  $>$  -userdef

#### HCSC サーバに配備されているユーザ定義受付を一括して開始する場合 (HCSC サーバ単位)

HCSC サーバ名を指定して実行します。

-csc オプションで指定した HCSC サーバに配備されている受付が開始されます (開始されていない 標準受付も同時にすべて開始されます)。

cscrcptnstart -user <ログインユーザID> -pass <ログインパスワード> -csc <HCSCサーバ名>

標準受付を開始しないでユーザ定義受付だけを開始する場合は,-userdef オプションを指定します。

cscrcptnstart -user <ログインユーザID> -pass <ログインパスワード> -csc <HCSCサーバ名> -userdef

#### ●csccompostart コマンドの場合

運用環境で csccompostart コマンドを実行します。

csccompostart コマンドの詳細については、マニュアル「サービスプラットフォーム リファレンス」 の「csccompostart(HCSC コンポーネントの開始)」を参照してください。

csccompostart コマンドの実行形式を次に示します。

### クラスタ内のすべての HCSC サーバに配備されているユーザ定義受付を一括して開始する場合(クラ スタ単位)

クラスタ名と-all オプションを指定して実行します。

-cluster オプションで指定したクラスタ内のすべての HCSC サーバに配備されているユーザ定義受 付が一括して開始されます(開始されていないサービスアダプタおよびビジネスプロセスも同時に すべて開始されます)。

csccompostart -user <ログインユーザID> -pass <ログインパスワード> -cluster <クラスタ名  $> -all$ 

# HCSC サーバに配備されているユーザ定義受付を一括して開始する場合(HCSC サーバ単位)

HCSC サーバ名と-all オプションを指定して実行します。

-csc オプションで指定した HCSC サーバに配備されている,ユーザ定義受付が開始されます(開始 されていないサービスアダプタおよびビジネスプロセスも同時にすべて開始されます)。

csccompostart -user <ログインユーザID> -pass <ログインパスワード> -csc <HCSCサーバ名> -all

クラスタ内のすべての HCSC サーバに配備されている特定のユーザ定義受付を開始する場合

クラスタ名とユーザ定義受付の受付 ID を指定して実行します。

csccompostart -user <ログインユーザID> -pass <ログインパスワード> -cluster <クラスタ名 > -name <ユーザ定義受付の受付ID>

HCSC サーバに配備されている特定のユーザ定義受付を開始する場合

HCSC サーバ名とユーザ定義受付の受付 ID を指定して実行します。

csccompostart -user <ログインユーザID> -pass <ログインパスワード> -csc <HCSCサーバ名> -name <ユーザ定義受付の受付ID>

### (3) 注意事項

SOAP 受付を開始する際,初期化に失敗しても画面操作やコマンドによる開始は正常終了する場合があり ます。SOAP 受付の初期化に失敗しているかどうかは,メッセージログに KDJW40002-E が出力されて いるかどうかで確認してください。

### 5.3.9 標準受付を開始する

標準受付の開始の前提条件と開始方法について次に説明します。

## (1) 前提条件

標準受付を開始するには,HCSC サーバが起動状態である必要があります。

HCSC サーバの状態の確認方法については,[「5.3.15 HCSC サーバの情報を確認する](#page-339-0)」を参照してくだ さい。

## (2) 開始方法

標準受付を開始する方法を次に示します。

### 注意事項

標準受付が開始できなかった場合,エラーになった原因を取り除いたあと,標準受付を強制停止し てください。標準受付を停止状態にしたあとで,再度標準受付を開始して運用を再開してくださ い。標準受付を強制停止する方法については,「[5.3.33 標準受付を停止する](#page-369-0)」を参照してください。

## (a) 画面の場合

運用環境の画面を利用して標準受付を開始する手順を次に示します。

1. ツリービュー上で,標準受付を開始する HCSC サーバをダブルクリックします。 ダブルクリックした HCSC サーバの情報がエディタエリアに表示されます。

#### 2. エディタエリアで「稼働運用]タブを選択します。

稼働運用ページに,手順 1 で選択した HCSC サーバの稼働運用に関する情報が表示されます。 HCSC サーバの稼働運用ページの詳細については、マニュアル「サービスプラットフォーム リファレ ンス」の「4.4 稼働運用ページ」を参照してください。

- 3. 稼働運用ページに表示された内容を確認し,「標準受付」の[開始]ボタンをクリックします。 標準受付の開始を確認するダイアログが表示されます。
- 4. ダイアログに表示された内容を確認し, [OK] ボタンをクリックします。

標準受付の開始処理が開始されます。開始処理中のログはコンソールビューに出力されます。 [キャンセル]ボタンをクリックした場合は,開始処理を実行しないで稼働運用ページに戻ります。 標準受付の開始処理が完了すると,実行結果を示すダイアログが表示されます。

#### 5. 実行結果を示すダイアログを確認します。

開始処理が成功した場合

[OK]ボタンをクリックして,稼働運用ページに戻ります。

稼働運用ページでは,標準受付の稼働状態が「開始状態」になります。また,[開始]ボタンが非活 性化し, [通常停止] ボタンおよび [計画停止] ボタンが活性化します。

開始処理が失敗した場合

ダイアログにエラーの内容が表示されます。詳細情報に表示されるメッセージ ID を参照して対処 してください。

### (b) コマンドの場合

標準受付を開始するには,運用環境で cscrcptnstart コマンドまたは cscutil コマンドを実行します。

cscrcptnstart コマンドおよび cscutil コマンドは、次の場合に使用します。

• cscrcptnstart コマンド

該当するリポジトリが存在する運用環境で,標準受付を開始する場合。

• cscutil コマンド

該当するリポジトリがなく, cscutil コマンドが使用できる環境(例えば, IP1 で直接運用している実 行環境)で標準受付を開始する場合。

それぞれのコマンドの実行方法を次に説明します。

### ●cscrcptnstart コマンドの場合

運用環境で cscrcptnstart コマンドを実行します。

cscrcptnstart コマンドの詳細については、マニュアル「サービスプラットフォーム リファレンス」の 「cscrcptnstart(標準受付およびユーザ定義受付の開始)」を参照してください。

cscrcptnstart コマンドの実行形式を次に示します。

#### クラスタ内のすべての HCSC サーバの標準受付を一括して開始する場合(クラスタ単位)

クラスタ名を指定して実行します。

-cluster オプションで指定したクラスタ内のすべての HCSC サーバの標準受付が一括して開始され ます(開始されていないユーザ定義受付も同時にすべて開始されます)。

cscrcptnstart -user <ログインユーザID> -pass <ログインパスワード> -cluster <クラスタ名 >

ユーザ定義受付を開始しないで標準受付だけを開始する場合は,-standard オプションを指定します。

cscrcptnstart -user <ログインユーザID> -pass <ログインパスワード> -cluster <クラスタ名  $>$ -standard

#### HCSC サーバの標準受付を一括して開始する場合 (HCSC サーバ単位)

HCSC サーバ名を指定して実行します。

-csc オプションで指定した HCSC サーバの標準受付が開始されます(開始されていないユーザ定義 受付も同時にすべて開始されます)。

cscrcptnstart -user <ログインユーザID> -pass <ログインパスワード> -csc <HCSCサーバ名>

ユーザ定義受付を開始しないで標準受付だけを開始する場合は,-standard オプションを指定します。

cscrcptnstart -user <ログインユーザID> -pass <ログインパスワード> -csc <HCSCサーバ名> -standard

#### ●cscutil コマンドの場合

運用環境で cscutil コマンドを実行します。-target オプションに request\_service を,また-operation オプションに start を指定します。

cscutil コマンドの詳細については、マニュアル「サービスプラットフォーム リファレンス」の「cscutil (各種操作)」を参照してください。

cscutil コマンドの実行形式は,プロパティ定義ファイルを使用するかどうかによって異なります。

#### プロパティ定義ファイルを使用しない場合

-props オプションに HCSC サーバ名および J2EE サーバ名を指定します。

```
cscutil -user <ログインユーザID> -pass <ログインパスワード> -mng <Manager名> -target r
equest service -operation start -props "CSCSrvName=<HCSCサーバ名>, J2EESrvName=<J2EE
サーバ名>"
```
cscutil コマンドに指定する Manager 名, HCSC サーバ名および J2EE サーバ名は, cscrepls コマ ンドで確認できます。cscrepls コマンドの詳細については,マニュアル「サービスプラットフォー ム リファレンス」の「cscrepls(リポジトリ情報の表示)」を参照してください。

### <span id="page-336-0"></span>プロパティ定義ファイルを使用する場合

-propfile オプションにプロパティ定義ファイル名を指定します。プロパティ定義ファイルは,J2SE のプロパティファイル形式であらかじめ作成しておく必要があります。

cscutil -user <ログインユーザID> -pass <ログインパスワード> -mng <Manager名> -target r equest\_service -operation start -propfile <プロパティ定義ファイル名>

## 5.3.10 データベースの状態を確認する

データベースの状態を参照する方法について次に説明します。

## (1) 参照方法 (HiRDB の場合)

HiRDB の状態を参照するには,データベースサーバで pdls コマンドを実行します。

pdls コマンドの詳細については,マニュアル「HiRDB コマンドリファレンス」を参照してください。

## (2) 参照方法(Oracle の場合)

Oracle の状態を参照する方法については、Oracle Corporation が発行するドキュメントを参照してくだ さい。

## 5.3.11 PRF の状態を確認する

PRF の状態を参照する前提条件と参照方法について次に説明します。

## (1) 前提条件

PRF の状態を参照するには,HCSC-Manager 定義ファイルに PRF が登録されている必要があります。詳 細については,「[5.3.1\(1\) 運用する前の準備](#page-317-0)」の論理サーバの登録についての内容を参照してください。

## (2) 参照方法

PRF の状態を参照するには,運用環境で cscstatus コマンドを実行します。-type オプションに「system」 を指定して実行します。

cscstatus コマンドの詳細については、マニュアル「サービスプラットフォーム リファレンス」の 「cscstatus(状態表示)」を参照してください。

cscstatus コマンドの実行形式を次に示します。

cscstatus -user <ログインユーザID> -pass <ログインパスワード> -csc <HCSCサーバ名> -type syst em

# <span id="page-337-0"></span>5.3.12 HTTP Server の状態を確認する

HTTP Server の状態を参照する方法について次に説明します。

# (1) 前提条件

HTTP Server の状態を参照するには、HCSC-Manager 定義ファイルに HTTP Server が登録されている 必要があります。詳細については,[「5.3.1\(1\) 運用する前の準備](#page-317-0)」の論理サーバの登録についての内容を 参照してください。

# (2) 参照方法

HTTP Server の状態を参照するには、運用環境で cscstatus コマンドを実行します。-type オプションに 「system」を指定して実行します。

cscstatus コマンドの詳細については、マニュアル「サービスプラットフォーム リファレンス」の 「cscstatus(状態表示)」を参照してください。

cscstatus コマンドの実行形式を次に示します。

cscstatus -user <ログインユーザID> -pass <ログインパスワード> -csc <HCSCサーバ名> -type syst em

# 5.3.13 Manager の状態を確認する

Manager の状態を参照する方法について次に説明します。

# (1) 参照方法

Manager には、Management Server と運用管理エージェントの2つのプロセスがあります。それぞれ の状態を参照する方法を次に示します。

## (a) Management Server の参照方法

Management Server の状態を参照するには、J2EE サーバ稼働マシンで mngsvrutil コマンドを実行します。

mngsvrutil コマンドの詳細については,マニュアル「アプリケーションサーバ リファレンス コマンド編」 の「mngsvrutil(Management Server の運用管理コマンド)」を参照してください。

## (b) 運用管理エージェントの参照方法

運用管理エージェントの状態を参照するには、J2EE サーバ稼働マシンで adminagentcheck コマンドを実 行します。

adminagentcheck コマンドの詳細については,マニュアル「アプリケーションサーバ リファレンス コマ ンド編」の「adminagentcheck(運用管理エージェントの稼働確認)」を参照してください。

## 5.3.14 HCSC サーバのセットアップ情報を確認する

HCSC サーバのセットアップ情報を参照する前提条件と参照方法について次に説明します。

## (1) 前提条件

HCSC サーバのセットアップ情報を参照するには、HCSC サーバが停止状態または起動状態である必要が あります。

HCSC サーバの状態の確認方法については,[「5.3.15 HCSC サーバの情報を確認する](#page-339-0)」を参照してくだ さい。

# (2) 参照方法

HCSC サーバのセットアップ情報を参照するには,運用環境で cscutil コマンドを実行します。-target オ プションに server を,また-operation オプションに get\_setup\_info を指定します。cscutil コマンドを実 行すると、HCSC サーバセットアップ定義ファイルの内容が表示されます。

HCSC サーバセットアップ定義ファイルの詳細については、マニュアル「サービスプラットフォーム リ ファレンス」の「6.4.3 HCSC サーバセットアップ定義ファイル」を参照してください。

また,cscutil コマンドの詳細については,マニュアル「サービスプラットフォーム リファレンス」の 「cscutil(各種操作)」を参照してください。

cscutil コマンドの実行形式は,プロパティ定義ファイルを使用するかどうかによって異なります。

### プロパティ定義ファイルを使用しない場合

-props オプションに HCSC サーバ名を指定します。

cscutil -user <ログインユーザID> -pass <ログインパスワード> -mng <Manager名> -target serv er -operation get setup info -props "CSCSrvName=<HCSCサーバ名>"

cscutil コマンドに指定する Manager 名および HCSC サーバ名は、cscrepls コマンドで確認できま す。cscrepls コマンドの詳細については、マニュアル「サービスプラットフォーム リファレンス」の 「cscrepls(リポジトリ情報の表示)」を参照してください。

#### プロパティ定義ファイルを使用する場合

-propfile オプションにプロパティ定義ファイル名を指定します。プロパティ定義ファイルは、J2SE の プロパティファイル形式であらかじめ作成しておく必要があります。

cscutil -user <ログインユーザID> -pass <ログインパスワード> -mng <Manager名> -target serv er -operation get\_setup\_info -propfile <プロパティ定義ファイル名>

# <span id="page-339-0"></span>5.3.15 HCSC サーバの情報を確認する

HCSC サーバの情報は,画面とコマンドで参照できる情報が異なります。参照できる情報の詳細について は,マニュアル「サービスプラットフォーム リファレンス」の該当する画面,コマンドの内容を参照して ください。

HCSC サーバの情報を参照する前提条件と参照方法について次に説明します。

# (1) 前提条件

HCSC サーバの情報を参照するには、HCSC サーバが構築後である必要があります。

## (2) 参照方法

HCSC サーバの情報を参照する方法を次に示します。

### (a) 画面の場合

ツリービュー上で,情報を参照する HCSC サーバをダブルクリックします。ダブルクリックした HCSC サーバの情報は,エディタエリアに表示されます。エディタエリアの基本情報ページおよび稼働運用ペー ジを表示して,HCSC サーバの情報を確認できます。

HCSC サーバの基本情報ページの詳細については,マニュアル「サービスプラットフォーム リファレン ス」の「4.2 基本情報ページ」を参照してください。HCSC サーバの稼働運用ページの詳細については, マニュアル「サービスプラットフォーム リファレンス」の「4.4 稼働運用ページ」を参照してください。

なお.HCSC サーバの稼働状態については.ツリービューに表示されるアイコンで確認することもできま す。表示されるアイコンの詳細については,マニュアル「サービスプラットフォーム リファレンス」の 「4.1 画面構成(運用環境)」を参照してください。

### (b) コマンドの場合

HCSC サーバの情報を参照するには, cscstatus コマンドまたは cscutil コマンドを実行します。

cscstatus コマンドおよび cscutil コマンドは運用環境から実行できます。各コマンドは、次の場合に使用 します。

• cscstatus コマンド

HCSC サーバの動的情報(稼働状況)を参照する場合に使用します。

• cscutil コマンド

HCSC サーバの静的情報 (HCSC サーバセットアップ定義ファイル,または HCSC サーバランタイム 定義ファイルで設定した定義情報)を参照する場合に使用します。 実際の動作に反映されている情報が定義情報として出力されます。ユーザが設定した情報は,HCSC

サーバの起動時,または受付の開始時に反映されます。

次のどちらかの場合には,前回 HCSC サーバを起動したとき,または受付を開始したときに設定した 情報が出力されます。

- HCSC サーバの起動中に定義情報を設定し,そのあと HCSC サーバを再起動しない場合
- 受付の開始中に定義情報を設定し,そのあと受付を再開始しない場合

それぞれのコマンドの実行方法を次に説明します。

#### ●cscstatus コマンドの場合

運用環境で cscstatus コマンドを実行します。

cscstatus コマンドの詳細については,マニュアル「サービスプラットフォーム リファレンス」の 「cscstatus(状態表示)」を参照してください。

cscstatus コマンドの実行形式を次に示します。

#### すべての HCSC サーバの情報を参照する場合

オプションを指定しないで実行します。

cscstatus -user <ログインユーザID> -pass <ログインパスワード>

#### 特定の HCSC サーバの論理サーバの情報を参照する場合

-csc オプションと-type オプションを指定して実行します。-type オプションには「system」を指 定します。

cscstatus -user <ログインユーザID> -pass <ログインパスワード> -csc <HCSCサーバ名> -typ e system

#### 特定の HCSC サーバの受付の情報を参照する場合

-csc オプションと-type オプションを指定して実行します。-type オプションには「reception」を 指定します。

cscstatus -user <ログインユーザID> -pass <ログインパスワード> -csc <HCSCサーバ名> -typ e reception

### 特定の HCSC サーバの HCSC コンポーネントの情報を参照する場合

-csc オプションと-type オプションを指定して実行します。-type オプションには「compo」を指 定します。

cscstatus -user <ログインユーザID> -pass <ログインパスワード> -csc <HCSCサーバ名> -typ e compo

#### ●cscutil コマンドの場合

運用環境で cscutil コマンドを実行します。-target オプションに server を,また-operation オプショ ンに get info を指定します。

cscutil コマンドの詳細については、マニュアル「サービスプラットフォーム リファレンス」の「cscutil (各種操作)」を参照してください。

cscutil コマンドの実行形式は,プロパティ定義ファイルを使用するかどうかによって異なります。

### プロパティ定義ファイルを使用しない場合

-props オプションに HCSC サーバ名を指定します。

cscutil -user <ログインユーザID> -pass <ログインパスワード> -mng <Manager名> -target s erver -operation get info -props "CSCSrvName=<HCSCサーバ名>"

cscutil コマンドに指定する Manager 名および HCSC サーバ名は、cscrepls コマンドで確認でき ます。cscrepls コマンドの詳細については、マニュアル「サービスプラットフォーム リファレン ス」の「cscrepls(リポジトリ情報の表示)」を参照してください。

### プロパティ定義ファイルを使用する場合

-propfile オプションにプロパティ定義ファイル名を指定します。プロパティ定義ファイルは, I2SE のプロパティファイル形式であらかじめ作成しておく必要があります。

cscutil -user <ログインユーザID> -pass <ログインパスワード> -mng <Manager名> -target s erver -operation get info -propfile <プロパティ定義ファイル名>

### コマンド実行時の出力情報

コマンド実行時の出力情報と意味を次の表に示します。なお,次の表に示す出力情報以外の出力情 報はトラブルシューティング用の保守情報です。

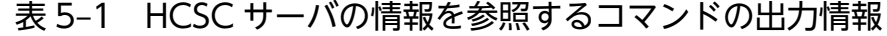

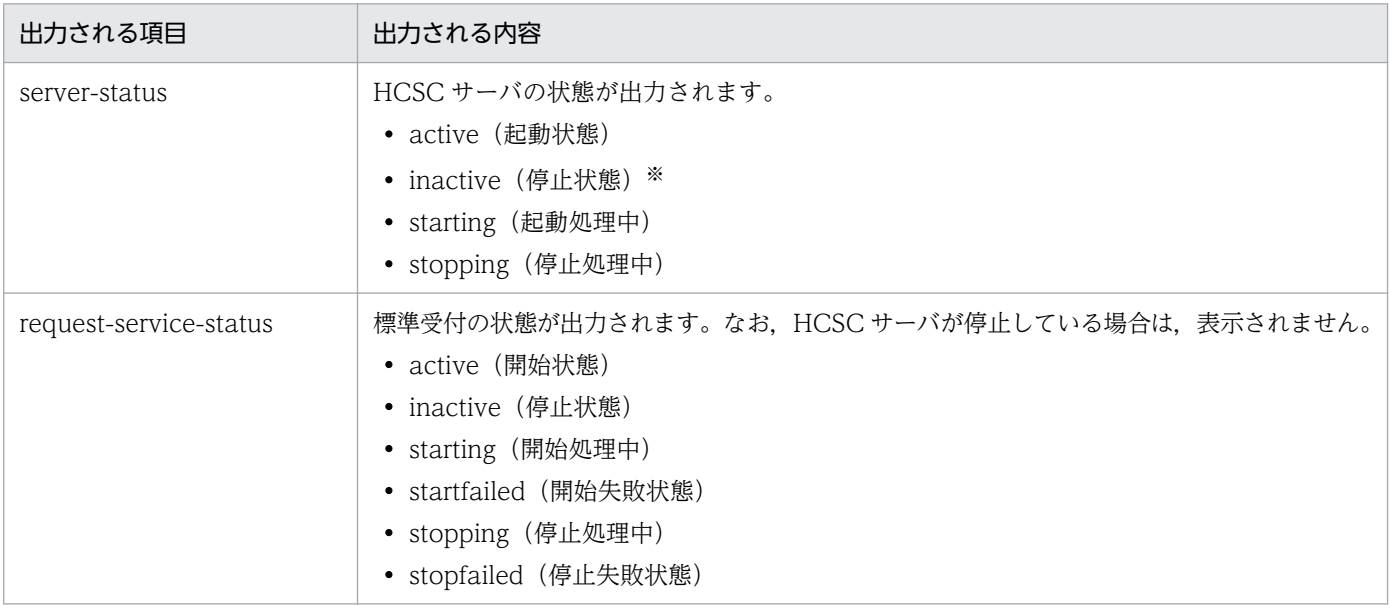

注※

HCSC サーバの状態の取得に要した時間が、HCSC サーバランタイム定義ファイルの csc-command-timeout で設定 したコマンドタイムアウト時間以上となった場合にも、inactive で出力されます。

# 5.3.16 HCSC サーバのリソース稼働情報を確認する

HCSC サーバのリソース稼働情報に関する情報は、画面とコマンドで参照できます。画面とコマンドで参 照できる情報は同じです。参照できる情報の詳細については、マニュアル「サービスプラットフォーム リ ファレンス」の該当する画面,コマンドの内容を参照してください。

リソースの稼働情報を確認することで,リソースが正常な範囲内で使用されているかをチェックできます。 また,受付および HCSC コンポーネントを停止する前に,これらを安全に停止できるかどうかをチェック できます。

稼働情報は、実行環境からデフォルト値では 60 秒ごとに HCSC サーバに通知されます。稼働情報が HCSC サーバに通知されると,画面およびコマンドで表示される情報が更新されます。稼働情報が HCSC サーバ に通知される間隔を変更したい場合は,次に示すマニュアルを参照してください。

#### 運用環境ポータルから変更する場合

マニュアル「アプリケーションサーバ 運用管理ポータル操作ガイド」の「10.8.20 稼働情報監視の設 定(J2EE サーバ)」を参照してください。

#### Smart Composer 機能を使って変更する場合

マニュアル「アプリケーションサーバ 機能解説 運用/監視/連携編」の「3.3 稼働情報ファイルの出 力機能」と「3.4 イベントの発行機能」を参照してください。

なお,リソース稼働情報は,統計情報として参照できます。リソース稼働情報の統計情報の参照方法につ いては,「[付録 E HCSC サーバのリソース稼働情報の統計情報」](#page-943-0)を参照してください。

HCSC サーバのリソース稼働情報を確認する際の前提条件と参照方法について次に説明します。

# (1) 前提条件

HCSC サーバのリソース稼働情報を確認するには,HCSC サーバがセットアップ済みである必要がありま す。

HCSC サーバの状態の確認方法については,[「5.3.15 HCSC サーバの情報を確認する](#page-339-0)」を参照してくだ さい。

# (2) 参照方法

HCSC サーバのリソース稼働情報を確認する方法を次に示します。

### (a) 画面の場合

ツリービュー上で,リソース稼働情報を確認する HCSC サーバをダブルクリックします。ダブルクリック した HCSC サーバの情報は,エディタエリアに表示されます。エディタエリアで[稼働確認]タブを選択 します。HCSC サーバのリソース稼働情報に関する情報が表示されます。

HCSC サーバの稼働確認ページの詳細については、マニュアル「サービスプラットフォーム リファレン ス」の「4.5 稼働確認ページ」を参照してください。

### (b) コマンドの場合

HCSC サーバのリソース稼働情報を確認するには,運用環境で cscresinfo コマンドを実行します。

cscresinfo コマンドの詳細については、マニュアル「サービスプラットフォーム リファレンス」の 「cscresinfo(リソース稼働情報の表示)」を参照してください。

## 5.3.17 サービスアダプタの情報を確認する

サービスアダプタに関する情報は,画面とコマンドで参照できる情報が異なります。参照できる情報の詳 細については.マニュアル「サービスプラットフォーム リファレンス」の該当する画面.コマンドの内容 を参照してください。

サービスアダプタの情報を参照するための前提条件と参照方法について次に説明します。

## (1) 前提条件

サービスアダプタの情報を参照するには,HCSC サーバが起動状態である必要があります。

HCSC サーバの状態の確認方法については,[「5.3.15 HCSC サーバの情報を確認する](#page-339-0)」を参照してくだ さい。

# (2) 参照方法

サービスアダプタの情報を参照する方法を次に示します。

### (a) 画面の場合

ツリービュー上で,サービスアダプタをダブルクリックします。ダブルクリックしたサービスアダプタの 情報は,エディタエリアに表示されます。エディタエリアの稼働運用ページで,サービスアダプタの情報 が参照できます。

サービスアダプタの稼働運用ページの詳細については,マニュアル「サービスプラットフォーム リファレ ンス」の「4.4 稼働運用ページ」を参照してください。

なお,サービスアダプタの稼働状態については,ツリービューに表示されるアイコンで確認することもで きます。表示されるアイコンの詳細については,マニュアル「サービスプラットフォーム リファレンス」 の「4.1 画面構成(運用環境)」を参照してください。

### (b) コマンドの場合

サービスアダプタの情報を参照するには,cscstatus コマンドまたは cscutil コマンドを実行します。

cscstatus コマンドおよび cscutil コマンドは運用環境から実行できます。各コマンドは,次の場合に使用 します。

• cscstatus コマンド

サービスアダプタの動的情報(稼働状況). サービスアダプタのサービス ID. および更新時間を参照す る場合に使用します。

• cscutil コマンド

サービスアダプタの静的情報(定義情報)を参照する場合に使用します。

それぞれのコマンドの実行方法を次に説明します。

### ●cscstatus コマンドの場合

運用環境で cscstatus コマンドを実行します。-csc オプションと-type オプションを指定して実行しま す。-type オプションには「compo」を指定します。

cscstatus コマンドの詳細については、マニュアル「サービスプラットフォーム リファレンス」の 「cscstatus(状態表示)」を参照してください。

cscstatus コマンドの実行形式を次に示します。

cscstatus -user <ログインユーザID> -pass <ログインパスワード> -csc <HCSCサーバ名> -type c ompo

#### ●cscutil コマンドの場合

運用環境で cscutil コマンドを実行します。-target オプションに compo を、また-operation オプショ ンに get\_adapter\_info を指定します。

cscutil コマンドの詳細については,マニュアル「サービスプラットフォーム リファレンス」の「cscutil (各種操作)」を参照してください。

cscutil コマンドの実行形式は,プロパティ定義ファイルを使用するかどうかによって異なります。

#### プロパティ定義ファイルを使用しない場合

-props オプションに HCSC サーバ名およびサービスアダプタのサービス ID を指定します。

cscutil -user <ログインユーザID> -pass <ログインパスワード> -mng <Manager名> -target c ompo -operation get\_adapter\_info -props "CSCSrvName=<HCSCサーバ名>, AdapterName=<サー ビスアダプタのサービスID>"

cscutil コマンドに指定する Manager 名,HCSC サーバ名およびサービスアダプタのサービス ID は、cscrepls コマンドで確認できます。cscrepls コマンドの詳細については、マニュアル「サービ スプラットフォーム リファレンス」の「cscrepls(リポジトリ情報の表示)」を参照してください。

#### プロパティ定義ファイルを使用する場合

-propfile オプションにプロパティ定義ファイル名を指定します。プロパティ定義ファイルは, J2SE のプロパティファイル形式であらかじめ作成しておく必要があります。

cscutil -user <ログインユーザID> -pass <ログインパスワード> -mng <Manager名> -target c ompo -operation get\_adapter\_info -propfile <プロパティ定義ファイル名>

### 注意事項

- 配備されていないサービスアダプタの情報を取得した場合,null という文字列が表示されま す。
- サービスアダプタのサービス ID を指定しないで cscutil コマンドを実行すると,HCSC サー バが管理しているすべてのサービスアダプタの情報が出力されます。

### コマンド実行時の出力情報

コマンド実行時の出力情報と意味を次の表に示します。なお,次の表に示す出力情報以外の出力情報は トラブルシューティング用の保守情報です。

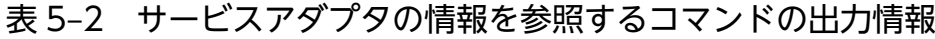

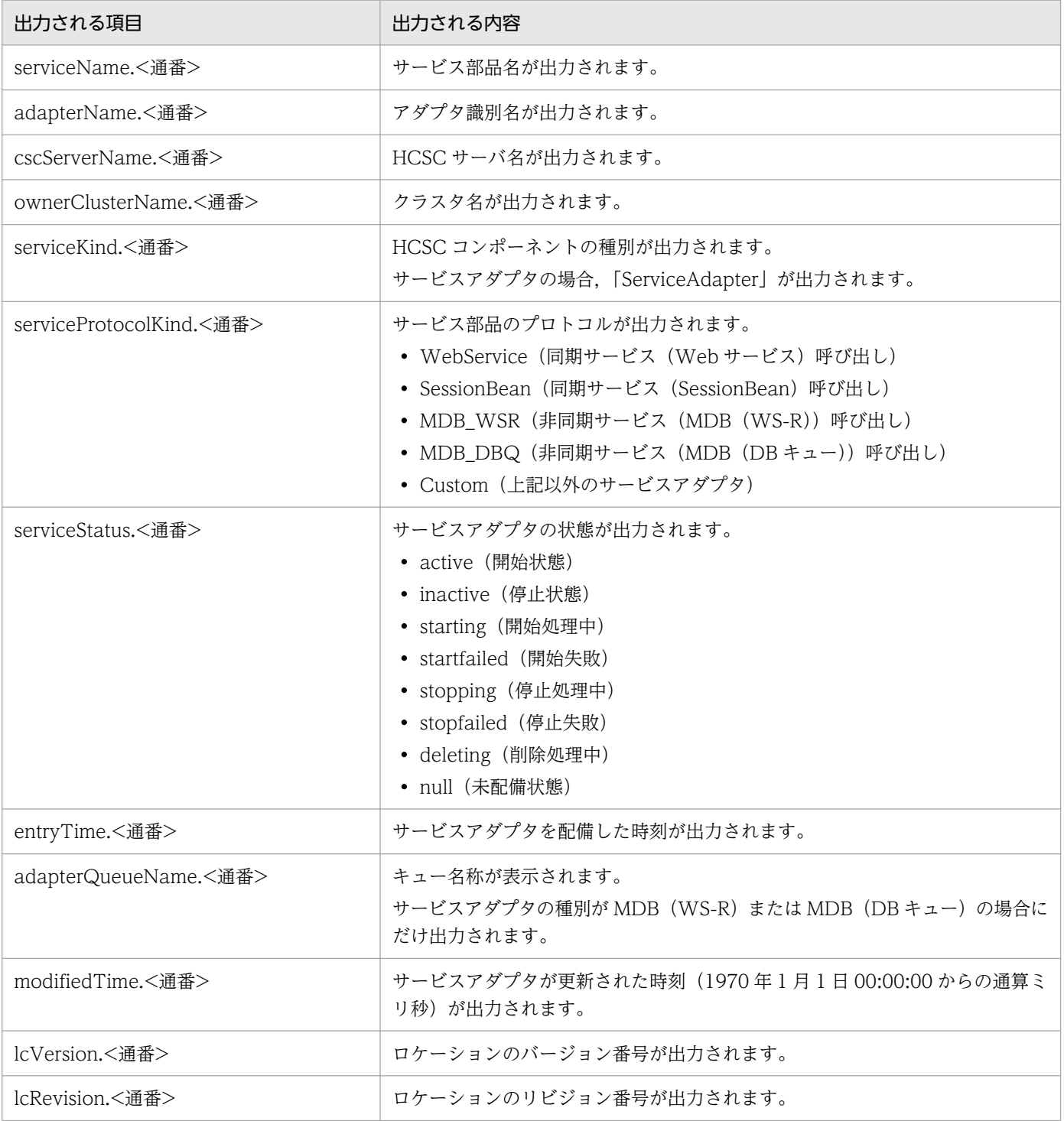

# 5.3.18 ビジネスプロセスの情報を確認する

ビジネスプロセスに関する情報は,画面とコマンドで参照できる情報が異なります。参照できる情報の詳 細については,マニュアル「サービスプラットフォーム リファレンス」の該当する画面,コマンドの内容 を参照してください。

ビジネスプロセスの情報を参照するための前提条件と参照方法について次に説明します。

# (1) 前提条件

ビジネスプロセスの情報を参照するには,HCSC サーバが起動状態である必要があります。

HCSC サーバの状態の確認方法については,[「5.3.15 HCSC サーバの情報を確認する](#page-339-0)」を参照してくだ さい。

# (2) 参照方法

ビジネスプロセスの情報を参照する方法を次に示します。

### (a) 画面の場合

ツリービュー上で,ビジネスプロセスをダブルクリックします。ダブルクリックしたビジネスプロセスの 情報は,エディタエリアに表示されます。エディタエリアの稼働運用ページで,ビジネスプロセスの情報 が参照できます。

ビジネスプロセスの稼働運用ページの詳細については,マニュアル「サービスプラットフォーム リファレ ンス」の「4.4 稼働運用ページ」を参照してください。

なお,ビジネスプロセスの稼働状態については,ツリービューに表示されるアイコンで確認することもで きます。表示されるアイコンの詳細については,マニュアル「サービスプラットフォーム リファレンス」 の「4.1 画面構成(運用環境)」を参照してください。

### (b) コマンドの場合

ビジネスプロセスの情報を参照するには,運用環境から cscstatus コマンドまたは cscutil コマンドを実行 します。各コマンドは,次の場合に使用します。

• cscstatus コマンド

ビジネスプロセスの動的情報(稼働状況),ビジネスプロセスのサービス ID,および更新時間を参照す る場合に使用します。

• cscutil コマンド

ビジネスプロセスの静的情報(定義情報)を参照する場合に使用します。

それぞれのコマンドの実行方法を次に説明します。

### ●cscstatus コマンドの場合

運用環境で cscstatus コマンドを実行します。-csc オプションと-type オプションを指定して実行しま す。-type オプションには「compo」を指定します。

cscstatus コマンドの詳細については、マニュアル「サービスプラットフォーム リファレンス」の 「cscstatus(状態表示)」を参照してください。

cscstatus コマンドの実行形式を次に示します。

cscstatus -user <ログインユーザID> -pass <ログインパスワード> -csc <HCSCサーバ名> -type c ompo

### ●cscutil コマンドの場合

運用環境で cscutil コマンドを実行します。-target オプションに compo を,また-operation オプショ ンに get\_bp\_info を指定します。

cscutil コマンドの詳細については、マニュアル「サービスプラットフォーム リファレンス」の「cscutil (各種操作)」を参照してください。

cscutil コマンドの実行形式は,プロパティ定義ファイルを使用するかどうかによって異なります。

#### プロパティ定義ファイルを使用しない場合

-props オプションに HCSC サーバ名およびビジネスプロセスのサービス ID を指定します。

cscutil -user <ログインユーザID> -pass <ログインパスワード> -mng <Manager名> -target c ompo -operation get\_bp\_info -props "CSCSrvName=<HCSCサーバ名>, AdapterName=<ビジネスプ ロセスのサービスID>"

cscutil コマンドに指定する Manager 名,HCSC サーバ名およびビジネスプロセスのサービス ID は、cscrepls コマンドで確認できます。cscrepls コマンドの詳細については、マニュアル「サービ スプラットフォーム リファレンス」の「cscrepls(リポジトリ情報の表示)」を参照してください。

### プロパティ定義ファイルを使用する場合

-propfile オプションにプロパティ定義ファイル名を指定します。プロパティ定義ファイルは,J2SE のプロパティファイル形式であらかじめ作成しておく必要があります。

cscutil -user <ログインユーザID> -pass <ログインパスワード> -mng <Manager名> -target c ompo -operation get\_bp\_info -propfile <プロパティ定義ファイル名>

### 注意事項

- 配備されていないビジネスプロセスの情報を取得した場合,null という文字列が表示されま す。
- ビジネスプロセスのサービス ID を指定しないで cscutil コマンドを実行すると, HCSC サー バが管理しているすべてのビジネスプロセスの情報が出力されます。

#### コマンド実行時の出力情報

コマンド実行時の出力情報と意味を次の表に示します。なお,次の表に示す出力情報以外の出力情報は トラブルシューティング用の保守情報です。

### <span id="page-348-0"></span>表 5‒3 ビジネスプロセスの情報を参照するコマンドの出力情報

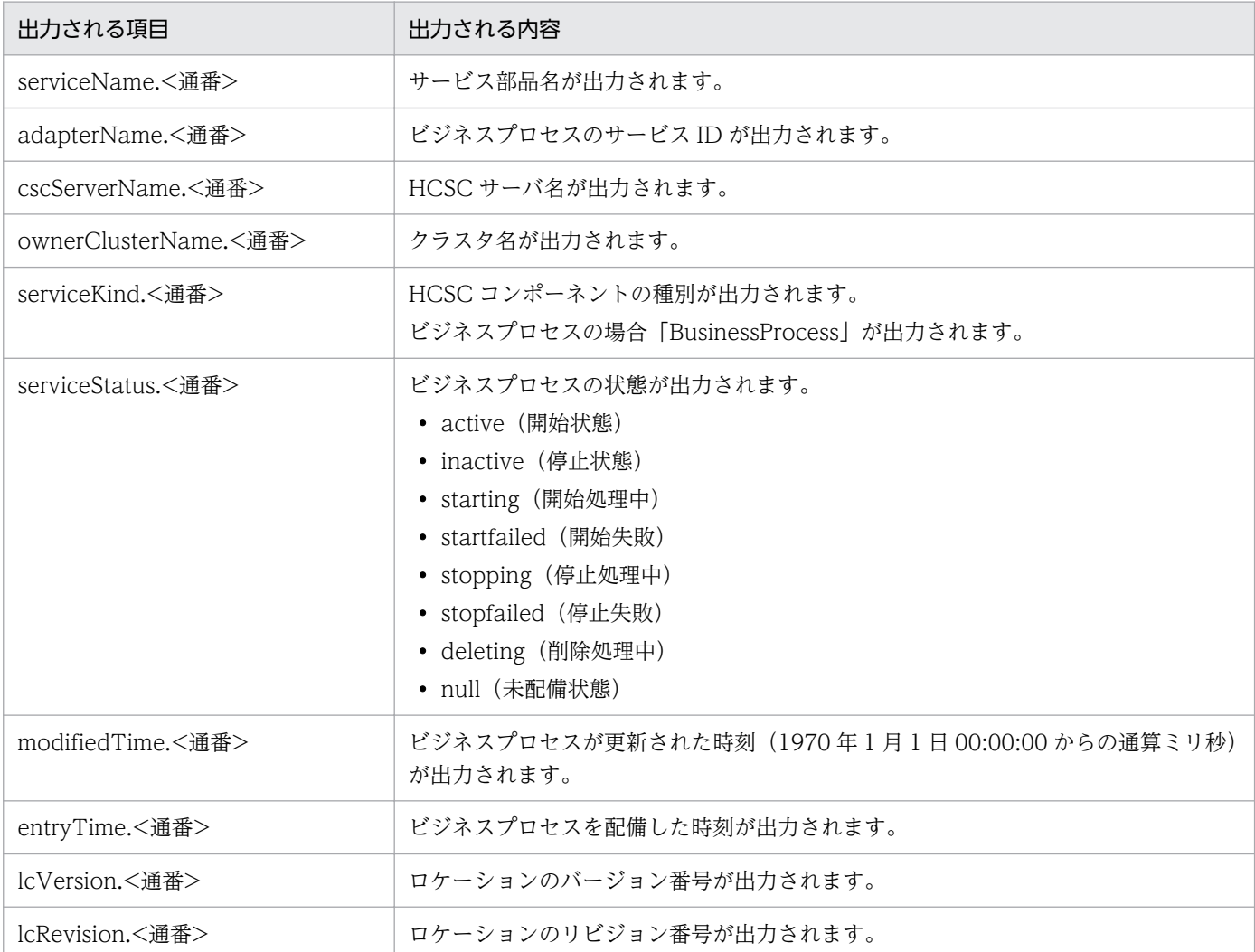

# 5.3.19 ユーザ定義受付の情報を確認する

ユーザ定義受付の情報を参照するための前提条件と,参照方法について次に説明します。

# (1) 前提条件

ユーザ定義受付の情報を参照するには,HCSC サーバが起動状態である必要があります。

HCSC サーバの状態の確認方法については,[「5.3.15 HCSC サーバの情報を確認する](#page-339-0)」を参照してくだ さい。

# (2) 参照方法

ユーザ定義受付の情報を参照するには,運用環境から cscstatus コマンドまたは cscutil コマンドを実行し ます。各コマンドは,次の場合に使用します。

- cscstatus コマンド ユーザ定義受付の動的情報(稼働状況),受付 ID. および更新時間を参照する場合に使用します。
- cscutil コマンド

ユーザ定義受付の静的情報(ユーザ定義受付ランタイム定義ファイルで設定した定義情報)を参照する 場合に使用します。

実際の動作に反映されている情報が定義情報として出力されます。ユーザが設定した情報は, HCSC サーバの起動時,または標準受付もしくはユーザ定義受付の開始時に反映されます。

次のどちらかの場合には,前回 HCSC サーバを起動したとき,または標準受付もしくはユーザ定義受 付を開始したときに設定した情報が出力されます。

- HCSC サーバの起動中に定義情報を設定し,そのあと HCSC サーバを再起動しない場合
- 標準受付またはユーザ定義受付の開始中に定義情報を設定し,そのあと標準受付またはユーザ定義 受付を再開始しない場合

それぞれのコマンドの実行方法を次に説明します。

#### ●cscstatus コマンドの場合

運用環境で cscstatus コマンドを実行します。-csc オプションと-type オプションを指定して実行しま す。-type オプションには「compo」を指定します。

cscstatus コマンドの詳細については,マニュアル「サービスプラットフォーム リファレンス」の 「cscstatus(状態表示)」を参照してください。

cscstatus コマンドの実行形式を次に示します。

cscstatus -user <ログインユーザID> -pass <ログインパスワード> -csc <HCSCサーバ名> -type c ompo

### ●cscutil コマンドの場合

運用環境で cscutil コマンドを実行します。-target オプションに compo\_urecp を,また-operation オプションに get info を指定します。

cscutil コマンドの詳細については、マニュアル「サービスプラットフォーム リファレンス」の「cscutil (各種操作)」を参照してください。

cscutil コマンドの実行形式は,プロパティ定義ファイルを使用するかどうかによって異なります。

#### プロパティ定義ファイルを使用しない場合

-props オプションに HCSC サーバ名を指定します。

cscutil -user <ログインユーザID> -pass <ログインパスワード> -mng <Manager名> -target c ompo\_urecp -operation get\_info -props "CSCSrvName=<HCSCサーバ名>"

cscutil コマンドに指定する Manager 名および HCSC サーバ名は、cscrepls コマンドで確認でき ます。cscrepls コマンドの詳細については、マニュアル「サービスプラットフォーム リファレン ス」の「cscrepls(リポジトリ情報の表示)」を参照してください。

### プロパティ定義ファイルを使用する場合

-propfile オプションにプロパティ定義ファイル名を指定します。プロパティ定義ファイルは,J2SE のプロパティファイル形式であらかじめ作成しておく必要があります。

cscutil -user <ログインユーザID> -pass <ログインパスワード> -mng <Manager名> -target c ompo urecp -operation get info -propfile <プロパティ定義ファイル名>

### 注意事項

- 配備されていないユーザ定義受付の情報を取得した場合,null という文字列が表示されます。
- ユーザ定義受付の受付 ID を指定しないで cscutil コマンドを実行すると,HCSC サーバが 管理しているすべてのユーザ定義受付の情報が出力されます。

### コマンド実行時の出力情報

コマンド実行時の出力情報と意味を次の表に示します。なお,次の表に示す出力情報以外の出力情報は トラブルシューティング用の保守情報です。

### 表 5‒4 ユーザ定義受付の情報を参照するコマンドの出力情報

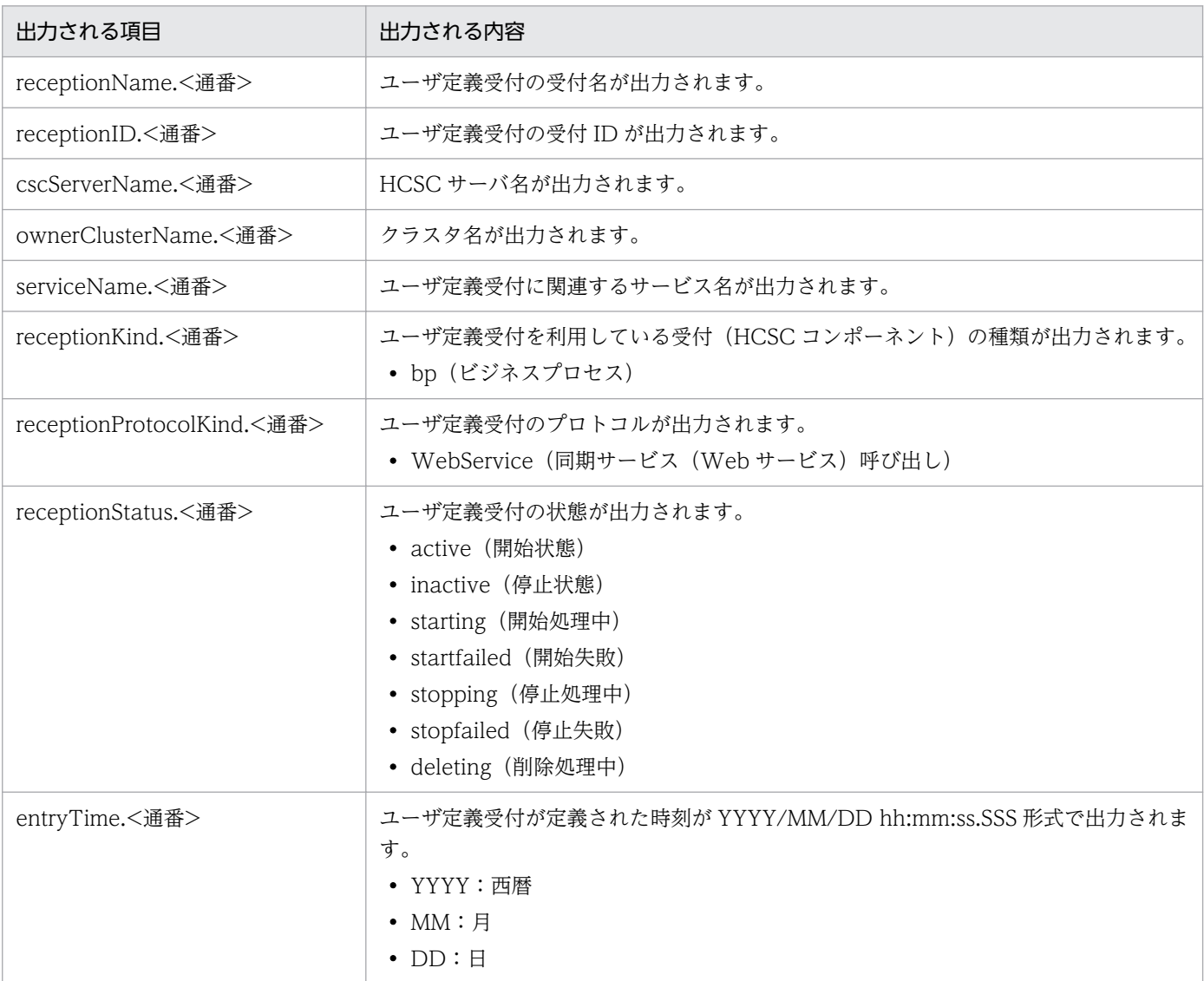

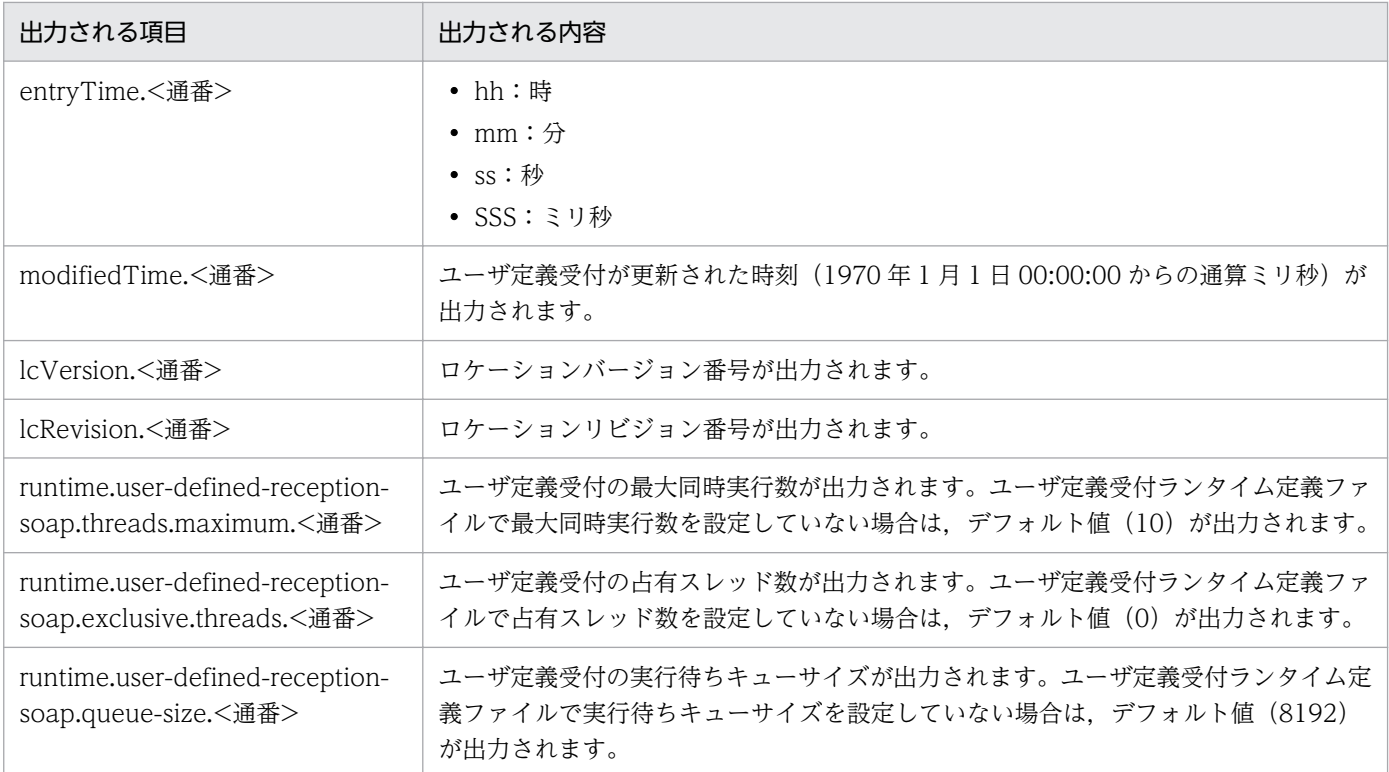

# 5.3.20 ビジネスプロセスの定義情報をキャッシュする

ビジネスプロセスのフォーマット定義およびデータ変換定義の定義情報のキャッシュについて次に説明し ます。

# (1) 前提条件

ビジネスプロセスをキャッシュするには,HCSC サーバが起動状態である必要があります。

HCSC サーバの状態の確認方法については,[「5.3.15 HCSC サーバの情報を確認する](#page-339-0)」を参照してくだ さい。

# (2) キャッシュ方法

ビジネスプロセスのフォーマット定義およびデータ変換定義の定義情報をキャッシュするには、運用環境 で cscprecache コマンドを実行します。このコマンドを実行しないとリクエスト処理時まで定義情報が解 析されないため,実行することを推奨します。

cscprecache コマンドで実行できる処理を次に示します。

- HCSC サーバ上で起動しているビジネスプロセスに対する解析要求の一括送信
- 特定のビジネスプロセスへの解析要求の送信 複数のビジネスプロセスに対して解析要求を送信する場合,コマンド内でスレッドを生成して,並列処 理が実行されます。

cscprecache コマンドの詳細については、マニュアル「サービスプラットフォーム リファレンス」の 「cscprecache(フォーマット定義およびデータ変換定義の事前キャッシュ)」を参照してください。

cscprecache コマンドの実行形式を次に示します。

### • HCSC サーバ上で起動しているビジネスプロセスに対して,解析要求を一括送信する場合

cscprecache -csc <HCSCサーバ名>

• 特定のビジネスプロセスに対して,解析要求を送信する場合

cscprecache -csc <HCSCサーバ名> -name <サービスID>

cscprecache コマンドの実行結果は、コマンド実行後に解析要求を送信したかどうかによって、次の表の ように異なります。

### 表 5-5 cscprecache コマンドの実行結果

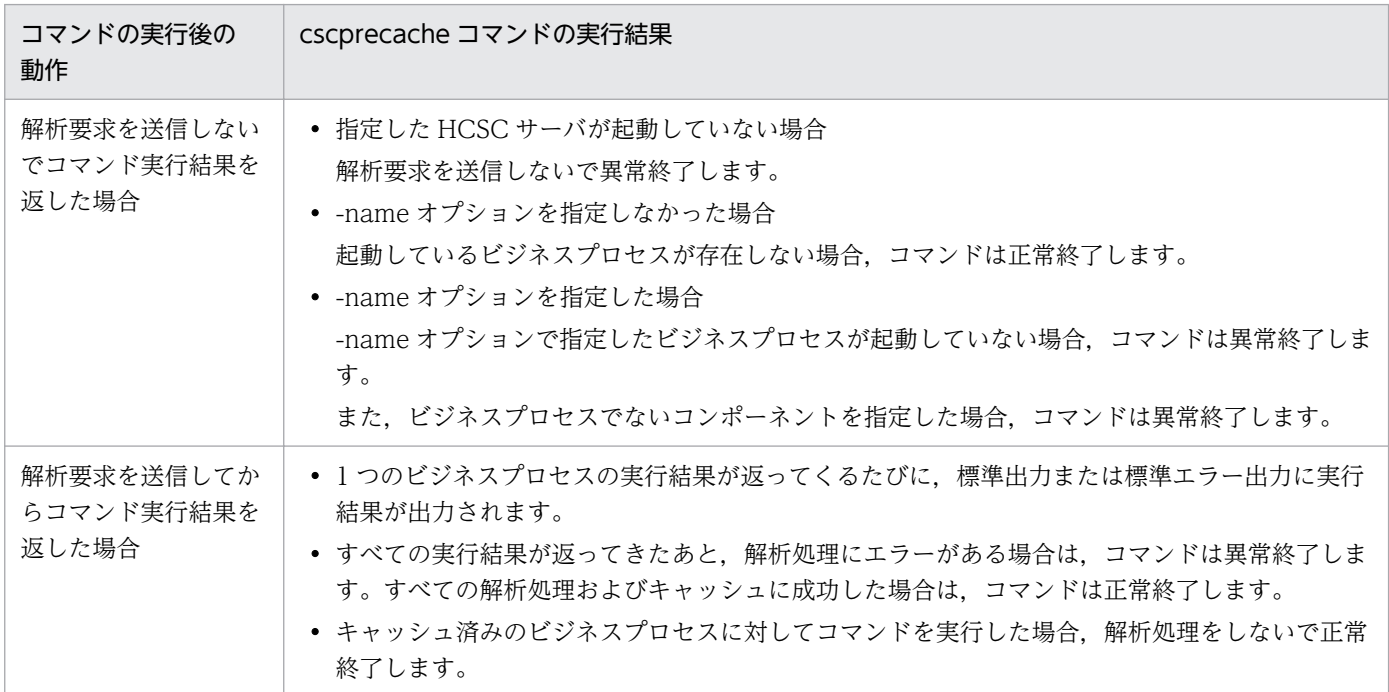

なお,保存されたキャッシュは,ビジネスプロセスが停止すると削除されます。

## 5.3.21 HCSC サーバの定義を変更する

HCSC サーバの定義情報を変更する場合, HCSC サーバの定義情報を設定する場合と同じ方法で行いま す。HCSC サーバの定義情報を設定する方法の詳細については,「[3.1.4 HCSC サーバの定義情報を設定](#page-189-0) [する](#page-189-0)」を参照してください。

# 5.3.22 ユーザ定義受付の定義情報を変更する

ユーザ定義受付の定義情報を変更するための前提条件と変更方法について次に説明します。

## (1) 前提条件

ユーザ定義受付の定義情報を変更するには,HCSC サーバが起動状態である必要があります。

HCSC サーバの状態の確認方法については,[「5.3.15 HCSC サーバの情報を確認する](#page-339-0)」を参照してくだ さい。

## (2) 変更方法

ユーザ定義受付の定義情報を変更する手順を次に示します。

#### 1. ユーザ定義受付の定義情報を確認します。

運用環境から確認する場合は cscutil コマンドを実行します。

ユーザ定義受付の定義情報の確認方法については,[「3.1.16 ユーザ定義受付の定義情報を確認する」](#page-207-0) を参照してください。

### 2. ユーザ定義受付を停止します。

ユーザ定義受付の停止方法については,[「5.3.34 ユーザ定義受付を停止する」](#page-372-0)を参照してください。

#### 3. ユーザ定義受付の定義情報を取得します。

csccompoconfig コマンドの-operation オプションに get を指定して,ユーザ定義受付の定義情報を 取得します。

csccompoconfig コマンドの詳細については、マニュアル「サービスプラットフォーム リファレンス」 の「csccompoconfig(HCSC コンポーネントの定義)」を参照してください。

### 注意事項

HTTP 受付またはファイルイベント受付の場合, csccompoconfig コマンドの実行に関して次 の制限があります。

- アプリケーション統合属性ファイルの設定(-operation set オプションで指定)はできませ ん。実行した場合の動作は保証できません。
- アプリケーション統合属性ファイルの取得(-operation get オプションで指定)はできませ ん。
- 4. 取得したユーザ定義受付の定義情報を変更します。

ユーザ定義受付ランタイム定義ファイルのパラメタの値を変更し,ユーザ定義受付の定義情報を変更し ます。

ユーザ定義受付ランタイム定義ファイルの詳細については,マニュアル「サービスプラットフォーム リファレンス」の「6.6.2 ユーザ定義受付ランタイム定義ファイル」を参照してください。

### 5. ユーザ定義受付の定義情報を設定します。

ユーザ定義受付の定義情報の設定方法については,[「3.1.15 ユーザ定義受付の定義情報を設定する」](#page-205-0) を参照してください。

### 6. ユーザ定義受付の定義情報を確認します。

ユーザ定義受付の定義情報の確認方法については,[「3.1.16 ユーザ定義受付の定義情報を確認する」](#page-207-0) を参照してください。

### 7. ユーザ定義受付を開始します。

ユーザ定義受付の開始方法については,[「5.3.8 ユーザ定義受付を開始する](#page-330-0)」を参照してください。

### 8. ユーザ定義受付の情報を確認します。

運用環境から確認する場合は cscutil コマンドを実行します。

ユーザ定義受付の情報の確認方法については,[「5.3.19 ユーザ定義受付の情報を確認する」](#page-348-0)を参照し てください。

## 5.3.23 HCSC コンポーネントの構成を変更する

開発環境で HCSC コンポーネントの定義を変更した場合,リポジトリを利用して変更した定義を運用環境 に受け渡します。運用環境では,開発環境で変更した定義情報に従って,HCSC コンポーネントの構成を 変更します。

HCSC コンポーネントの構成を変更する前提条件と変更方法について次に説明します。

# (1) 前提条件

HCSC コンポーネントの構成を変更するには,次の条件を満たす必要があります。

- HCSC サーバが起動状態であること HCSC サーバの状態の確認方法については,[「5.3.15 HCSC サーバの情報を確認する](#page-339-0)」を参照してく ださい。
- Management Server が起動状態であること Management Server の状態の確認方法については,「[5.3.13 Manager の状態を確認する](#page-337-0)」を参照し てください。
- 運用管理エージェントが起動状態であること 運用管理エージェントの状態の確認方法については,[「5.3.13 Manager の状態を確認する](#page-337-0)」を参照し てください。
- データベースが起動状態であること データベースの状態の確認方法については,[「5.3.10 データベースの状態を確認する」](#page-336-0)を参照してく ださい。

# (2) 変更方法

HCSC コンポーネントの構成を変更する手順を次に示します。リポジトリを更新する方法については, 「[4.7 リポジトリを更新する」](#page-312-0)と合わせてご確認ください。

#### 1. リポジトリ情報の差分を確認します。

リポジトリ情報の差分の確認方法については,[「4.5 リポジトリの差分情報の参照](#page-303-0)」を参照してくださ  $V_{\lambda_{\alpha}}$ 

### 2. HCSC コンポーネントを停止します。

csccompostop コマンドに-cluster オプションを指定して,クラスタ内のすべての HCSC サーバに配 備されている HCSC コンポーネントを一括して停止します。

HCSC コンポーネントの停止方法については,[「5.3.34 ユーザ定義受付を停止する](#page-372-0)」,[「5.3.35 サー](#page-375-0) [ビスアダプタを停止する」](#page-375-0),および[「5.3.36 ビジネスプロセスを停止する」](#page-377-0)を参照してください。

### 3. HCSC コンポーネントを削除します。

csccompoundeploy コマンドに-cluster オプションを指定して,クラスタ内のすべての HCSC サーバ に配備されている HCSC コンポーネントを一括して削除します。

HCSC コンポーネントの削除方法については,「[3.3.1 サービスアダプタを削除する」](#page-224-0),「[3.3.2 ビジ](#page-226-0) [ネスプロセスを削除する」](#page-226-0),および[「3.3.3 ユーザ定義受付を削除する](#page-228-0)」を参照してください。

### 4. リポジトリをインポートします。

リポジトリのインポート方法については,[「4.3 リポジトリのインポート](#page-299-0)」を参照してください。

### 5. HCSC コンポーネントを配備します。

csccompodeploy コマンドに-cluster オプションを指定して,クラスタ内のすべての HCSC サーバ に,配備されていない HCSC コンポーネントを一括して配備します。 HCSC コンポーネントの配備方法については,[「3.1.8 サービスアダプタを配備する」](#page-194-0),[「3.1.13 ビジ](#page-201-0) [ネスプロセスを配備する」](#page-201-0),および[「3.1.14 ユーザ定義受付を配備する」](#page-203-0)を参照してください。

### 6. HCSC コンポーネントを開始します。

csccompostart コマンドに-cluster オプションを指定して,クラスタ内のすべての HCSC サーバに配 備されている HCSC コンポーネントを一括して開始します。

HCSC コンポーネントの開始方法については,「[5.3.6 サービスアダプタを開始する」](#page-325-0),「[5.3.7 ビジ](#page-327-0) [ネスプロセスを開始する」](#page-327-0),および[「5.3.8 ユーザ定義受付を開始する](#page-330-0)」を参照してください。

# (3) 複数の HCSC コンポーネントを追加,更新,削除する方法

複数の HCSC コンポーネントを追加,更新,削除する手順を説明します。

#### 最初に,対象となる HCSC コンポーネントの一覧を次の手順で作成します。

1. 新しいリポジトリをバージョンアップします。

cscrepupdate -inputfile <zipファイル名> -outputfile <出力先のzipファイル名>

2. 現在のリポジトリと新しいリポジトリの変更情報を取得します。

対象となる HCSC コンポーネントの一覧を次のどちらかの方法で作成します。

• cscrepdiff コマンドに-compo オプションを指定して,HCSC コンポーネント指定ファイルを出力 する。

cscrepdiff -repfile <リポジトリzipファイル名> -compo -listfile <出力先のHCSCコンポーネ ント指定ファイル名>

• 手動で HCSC コンポーネント指定ファイルを作成する。

作成した HCSC コンポーネント指定ファイルを-namelist オプションに指定して、複数の HCSC コンポー ネントを追加,更新,削除する手順を次に示します。

### (a) 複数の HCSC コンポーネントを追加する場合

複数の HCSC コンポーネントを追加する手順を次に示します。分散開発の HCSC コンポーネントを追加 する場合などに使用します。

1. リポジトリをインポートします。

cscrepctl -import <リポジトリzipファイル名> -compo -namelist <HCSCコンポーネント指定ファ イル名>

2. HCSC コンポーネントをデプロイします。

csccompodeploy -namelist <HCSCコンポーネント指定ファイル名>

3. HCSC コンポーネントを開始します。

csccompostart -namelist <HCSCコンポーネント指定ファイル名>

### (b) 複数の HCSC コンポーネントを更新する場合

複数の HCSC コンポーネントを更新する手順を次に示します。分散開発の HCSC コンポーネントを更新 する場合などに使用します。

1. HCSC コンポーネントを停止します。

csccompostop -namelist <HCSCコンポーネント指定ファイル名>

2. HCSC コンポーネントをアンデプロイします。

csccompoundeploy -namelist <HCSCコンポーネント指定ファイル名>

3. リポジトリをインポートします。

cscrepctl -import <リポジトリzipファイル名> -compo -namelist <HCSCコンポーネント指定ファ イル名>

4. サービス情報を変更します。この手順は任意で実施してください。

cscsvcctl -setfile <サービス情報変更定義ファイル名>

5. HCSC コンポーネントをデプロイします。

csccompodeploy -namelist <HCSCコンポーネント指定ファイル名>

6. HCSC コンポーネントを開始します。

csccompostart -namelist <HCSCコンポーネント指定ファイル名>

### (c) 複数の HCSC コンポーネントを削除する場合

複数の HCSC コンポーネントを削除する手順を次に示します。

1. HCSC コンポーネントを停止します。

csccompostop -namelist <HCSCコンポーネント指定ファイル名>

2. HCSC コンポーネントをアンデプロイします。

csccompoundeploy -namelist <HCSCコンポーネント指定ファイル名>

3. リポジトリからコンポーネント情報を削除します。この手順は任意で実施してください。

cscrepctl -delete -namelist <HCSCコンポーネント指定ファイル名>

### (d) 複数の HCSC コンポーネントを追加,更新,削除する場合

複数の HCSC コンポーネントを追加,更新,削除を同時に実行する手順を次に示します。HCSC コンポー ネントを総入れ替えする場合などに使用します。

1. HCSC コンポーネントを停止します(HCSC コンポーネントの更新, 削除)。

csccompostop -namelist <HCSCコンポーネント指定ファイル名>

2. HCSC コンポーネントをアンデプロイします (HCSC コンポーネントの更新,削除)。

csccompoundeploy -namelist <HCSCコンポーネント指定ファイル名>

3. リポジトリを通常インポートします。

cscrepctl -import <リポジトリzipファイル名>

4. サービス情報を変更します。この手順は任意で実施してください。

cscsvcctl -setfile <サービス情報変更定義ファイル名>

5. HCSC コンポーネントをデプロイします(HCSC コンポーネントの更新,追加)。

csccompodeploy -namelist <HCSCコンポーネント指定ファイル名>

6. HCSC コンポーネントを開始します(HCSC コンポーネントの更新,追加)。

csccompostart -namelist <HCSCコンポーネント指定ファイル名>

# 5.3.24 サービス部品の接続先を変更する

運用環境では,サービスアダプタの接続先情報を変更できます。

サービス部品の接続先を変更する前提条件と変更方法について次に説明します。

# (1) 前提条件

サービス部品の接続先を変更するには,次の条件を満たす必要があります。

• HCSC サーバが起動状態であること HCSC サーバの状態の確認方法については,[「5.3.15 HCSC サーバの情報を確認する](#page-339-0)」を参照してく ださい。

# (2) 変更方法

サービス部品の接続先を変更する手順を次に示します。

1. サービスアダプタを停止します。

csccompostop コマンドに-cluster オプションを指定して,クラスタ内のすべての HCSC サーバに配 備されているサービスアダプタを一括して停止します。

サービスアダプタの停止方法については,「[5.3.35 サービスアダプタを停止する」](#page-375-0)を参照してください。

2. サービスアダプタを削除します。

csccompoundeploy コマンドに-cluster オプションを指定して,クラスタ内のすべての HCSC サーバ に配備されているサービスアダプタを一括して削除します。

サービスアダプタの削除方法については,「[3.3.1 サービスアダプタを削除する](#page-224-0)」を参照してください。

### 3. サービス情報を取得および更新し,サービスの接続先を変更します。

サービス情報の取得および更新方法については,「[3.1.6 サービス情報を変更する](#page-191-0)」を参照してくださ い。

なお,サービス部品の接続先を変更する場合,サービス情報の更新で,サービス情報変更定義ファイル の次のパラメタの値を変更してください。サービス情報変更定義ファイルの詳細については、マニュア ル「サービスプラットフォーム リファレンス」の「6.5.10 サービス情報変更定義ファイル」を参照 してください。

### SOAP アダプタの場合

<クラスタ名>.<サービスID>.WebService.url=サービス部品の呼び出しに使用するURL

### SessionBean アダプタの場合

<クラスタ名>.<サービスID>.SessionBean.url=サービス部品の呼び出しに使用するURL <クラスタ名>.<サービスID>.SessionBean.lookupName=ルックアップ名

MDB (WS-R) アダプタの場合

<クラスタ名>.<サービスID>.MDB\_WSR.url=サービスアダプタのメッセージ送信先URL <クラスタ名>.<サービスID>.MDB\_WSR.queue\_name=サービス部品に関連づけられているキュー名

#### MDB(DB キュー)アダプタの場合

<クラスタ名>.<サービスID>.MDB\_DBQ.queue\_name=サービス部品に関連づけられているキュー名

#### 4. サービスアダプタを配備します。

csccompodeploy コマンドに-cluster オプションを指定して,クラスタ内のすべての HCSC サーバ に,サービスアダプタを一括して配備します。

サービスアダプタの配備方法については,「[3.1.8 サービスアダプタを配備する](#page-194-0)」を参照してください。

#### 5. サービスアダプタを開始します。

csccompostart コマンドに-cluster オプションを指定して,クラスタ内のすべての HCSC サーバに配 備されているサービスアダプタを一括して開始します。

サービスアダプタの開始方法については,「[5.3.6 サービスアダプタを開始する](#page-325-0)」を参照してください。

### 5.3.25 流量制御値を変更する

運用環境では、標準受付(同期受付(Web サービス))およびユーザ定義受付の流量制御値を変更できます。

標準受付(同期受付 (Web サービス))およびユーザ定義受付の流量制御値を変更する前提条件と変更方 法について次に説明します。

## (1) 前提条件

標準受付(同期受付(Web サービス))およびユーザ定義受付の流量制御値を変更するには,次の条件を 満たす必要があります。

- Management Server が起動状態であること Management Server の状態の確認方法については,「[5.3.13 Manager の状態を確認する](#page-337-0)」を参照し てください。
- 運用管理エージェントが起動状態であること 運用管理エージェントの状態の確認方法については,[「5.3.13 Manager の状態を確認する](#page-337-0)」を参照し てください。

## (2) 変更方法

標準受付(同期受付(Web サービス))およびユーザ定義受付の流量制御値を変更する手順を次に示します。
## (a) 標準受付(同期受付(Web サービス))の流量制御値を変更する場合

標準受付(同期受付(Web サービス))の流量制御値を変更する手順を次に示します。

1. HCSC サーバランタイム定義ファイルを更新し,流量制御値を変更します。

流量制御値を変更する場合,HCSC サーバランタイム定義ファイルの次のプロパティの値を変更して ください。HCSC サーバランタイム定義ファイルの詳細については,マニュアル「サービスプラット フォーム リファレンス」の「6.5.6 HCSC サーバランタイム定義ファイル」を参照してください。

• SOAP1.1 の場合

request-soap.instance.maximum=標準の同期受付(Webサービス・SOAP1.1)の最大同時実行数 request-soap.exclusive.threads=標準の同期受付 (Webサービス・SOAP1.1) の占有スレッド数 request-soap.queue-size=標準の同期受付(Webサービス・SOAP1.1)の実行待ちキューのサイズ

• SOAP1.2 の場合

request-soap1\_2.instance.maximum=標準の同期受付(Webサービス・SOAP1.2)の最大同時実行 数 request-soap1\_2.exclusive.threads=標準の同期受付(Webサービス・SOAP1.2)の占有スレッド 数 request-soap1\_2.queue-size=標準の同期受付(Webサービス・SOAP1.2)の実行待ちキューのサ イズ

2. HCSC サーバランタイム定義ファイルを設定します。

HCSC サーバランタイム定義ファイルの設定方法については,「[3.1.4 HCSC サーバの定義情報を設](#page-189-0) [定する」](#page-189-0)を参照してください。

### 注意事項

設定した情報は,標準受付の開始時に反映されます。

## (b) ユーザ定義受付の流量制御値を変更する場合

ユーザ定義受付の流量制御値の変更は,ユーザ定義受付の定義情報の変更と同じです。ユーザ定義受付の 定義情報の変更方法については,「[5.3.22 ユーザ定義受付の定義情報を変更する](#page-353-0)」を参照してください。

なお,流量制御値を変更する場合,ユーザ定義受付ランタイム定義ファイルの次のパラメタの値を変更し てください。ユーザ定義受付ランタイム定義ファイルの詳細については、マニュアル「サービスプラット フォーム リファレンス」の「6.6.2 ユーザ定義受付ランタイム定義ファイル」を参照してください。

user-defined-reception-soap.threads.maximum=最大同時実行数 user-defined-reception-soap.exclusive.threads=占有スレッド数 user-defined-reception-soap.queue-size=実行待ちキューサイズ

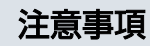

設定した情報は,ユーザ定義受付の開始時に反映されます。

# 5.3.26 サービス部品呼び出しの通信タイムアウト値を変更する

運用環境では、SOAP アダプタ,および SessionBean アダプタのサービス部品呼び出しの通信タイムア ウト値を変更できます。

SOAP アダプタ,および SessionBean アダプタのサービス部品呼び出しの通信タイムアウト値を変更す る前提条件と変更方法について次に説明します。

# (1) 前提条件

SOAP アダプタ,および SessionBean アダプタのサービス部品呼び出しの通信タイムアウト値を変更す るには,次の条件を満たす必要があります。

• HCSC サーバが起動状態であること HCSC サーバの状態の確認方法については,[「5.3.15 HCSC サーバの情報を確認する](#page-339-0)」を参照してく ださい。

# (2) 変更方法

通信タイムアウト値を変更する手順を次に示します。

1. サービスアダプタを停止します。

csccompostop コマンドに-cluster オプションを指定して,クラスタ内のすべての HCSC サーバに配 備されているサービスアダプタを一括して停止します。

サービスアダプタの停止方法については,「[5.3.35 サービスアダプタを停止する」](#page-375-0)を参照してください。

2. サービスアダプタを削除します。

csccompoundeploy コマンドに-cluster オプションを指定して,クラスタ内のすべての HCSC サーバ に配備されているサービスアダプタを一括して削除します。

サービスアダプタの削除方法については,「[3.3.1 サービスアダプタを削除する](#page-224-0)」を参照してください。

3. サービス情報を取得および更新し、サービス呼び出しの通信タイムアウト値を変更します。

サービス情報の取得および更新方法については,「[3.1.6 サービス情報を変更する](#page-191-0)」を参照してくださ  $V_{\alpha}$ 

なお、サービス部品呼び出しの通信タイムアウト値を変更する場合、サービス情報の更新で、サービス 情報変更定義ファイルの次のパラメタの値を変更してください。サービス情報変更定義ファイルの詳細 については,マニュアル「サービスプラットフォーム リファレンス」の「6.5.10 サービス情報変更 定義ファイル」を参照してください。

### SOAP アダプタ (SOAP1.1 モード)の場合

<クラスタ名>.<サービスID>.WebService.c4web.application.socket\_read\_timeout=読み込みタ イムアウト値 <クラスタ名>.<サービスID>.WebService.c4web.application.socket\_connect\_timeout=接続タイ ムアウト値

<クラスタ名>.<サービスID>.WebService.c4web.application.socket\_write\_timeout=書き込みタ イムアウト値

SOAP アダプタ (SOAP1.1/1.2 併用モード)の場合

<クラスタ名>.<サービスID>.WebService.com.cosminexus.csc.request.timeout=読み込みタイム アウト値 <クラスタ名>.<サービスID>.WebService.com.cosminexus.csc.connect.timeout=接続タイムアウ ト値

#### SessionBean アダプタの場合

<クラスタ名>.<サービスID>.SessionBean.c4web.application.ejb\_timeout=呼び出しタイムアウ ト値

### 4. サービスアダプタを配備します。

csccompodeploy コマンドに-cluster オプションを指定して,クラスタ内のすべての HCSC サーバ に,サービスアダプタを一括して配備します。

サービスアダプタの配備方法については,「[3.1.8 サービスアダプタを配備する](#page-194-0)」を参照してください。

#### 5. サービスアダプタを開始します。

csccompostart コマンドに-cluster オプションを指定して,クラスタ内のすべての HCSC サーバに配 備されているサービスアダプタを一括して開始します。

サービスアダプタの開始方法については,「[5.3.6 サービスアダプタを開始する](#page-325-0)」を参照してください。

## 5.3.27 リソースアダプタのプロパティを変更する

HCSC サーバが利用しているリソースアダプタのプロパティを変更する前提条件と変更方法について次に 説明します。

## (1) 前提条件

リソースアダプタのプロパティを変更するには,次の条件を満たす必要があります。

- Management Server が起動状態であること Management Server の状態の確認方法については,[「5.3.13\(1\)\(a\) Management Server の参照方](#page-337-0) [法」](#page-337-0)を参照してください。
- 運用管理エージェントが起動状態であること 運用管理エージェントの状態の確認方法については,[「5.3.13\(1\)\(b\) 運用管理エージェントの参照方](#page-337-0) [法」](#page-337-0)を参照してください。

## (2) 変更方法

リソースアダプタのプロパティを変更する手順を次に示します。手順に登場する Connector 属性ファイル の取得方法や設定方法については、マニュアル「アプリケーションサーバ アプリケーション設定操作ガイ

ド」の「4.3.2 リソースアダプタのプロパティ定義(Connector 1.0 の場合)」または「4.3.3 リソース アダプタのプロパティ定義(Connector 1.5 の場合)」を参照してください。

### 1. HCSC サーバを論理サーバと同時に一括停止します。

HCSC サーバが起動状態である場合は, cscsvstop コマンドに-system オプションを指定して, HCSC サーバを論理サーバと同時に一括して停止します。

HCSC サーバの状態の確認方法については,[「5.3.15 HCSC サーバの情報を確認する](#page-339-0)」を参照してく ださい。

HCSC サーバと論理サーバの停止方法については,「[5.3.38 HCSC サーバを停止する](#page-381-0)」を参照してく ださい。

cscsvstop コマンドの実行形式を次に示します。

cscsvstop -user <ログインユーザID> -pass <ログインパスワード> -csc <HCSCサーバ名> -system

#### 2. J2EE アプリケーションを起動しないで J2EE サーバを起動します。

cscsvstart コマンドに-logical オプションを指定して, J2EE アプリケーションを起動しないでJ2EE サーバを起動します。

J2EE サーバだけを起動する方法については,「5.3.4 HCSC [サーバを起動する」](#page-321-0)を参照してください。 cscsvstart コマンドの実行形式を次に示します。

cscsvstart -user <ログインユーザID> -pass <ログインパスワード> -csc <HCSCサーバ名> -logic al <J2EEサーバ名>

## 3. リソースアダプタを停止します。

cjstoprar コマンドを実行して、HCSC サーバが利用しているリソースアダプタを停止します。 リソースアダプタを停止する方法については、マニュアル「アプリケーションサーバ アプリケーショ ン設定操作ガイド」の「4.3.7 J2EE リソースアダプタの停止」を参照してください。 cjstoprar コマンドの実行形式を次に示します。

cjstoprar <J2EEサーバ名> [-nameserver <プロバイダURL>]-resname <リソースアダプタの表示 名>

## 注意事項

DB Connector for Reliable Messaging を停止する場合は, Reliable Messaging が停止して いる必要があります。

4. リソースアダプタの Connector 属性ファイルを取得します。

必要な場合は、cjgetrarprop コマンドを実行して、HCSC サーバが利用しているリソースアダプタの Connector 属性ファイルを取得します。

cjgetrarprop コマンドの実行形式を次に示します。

cjgetrarprop <サーバ名称> [-nameserver <プロバイダURL>] -resname <リソースアダプタの表 示名> -c <Connector属性ファイルパス>

## 5. リソースアダプタの Connector 属性ファイルを編集します。

HCSC サーバが利用しているリソースアダプタの Connector 属性ファイルの設定値については, [「3.1.2 実行環境に必要なソフトウェアを設定する](#page-155-0)」を参照してください。

### 6. リソースアダプタに Connector 属性ファイルの値を設定します。

cjsetrarprop コマンドを実行して、HCSC サーバが利用しているリソースアダプタに Connector 属性 ファイルの値を反映します。

cjsetrarprop コマンドの実行形式を次に示します。

cjsetrarprop <サーバ名称> [-nameserver <プロバイダURL>] -resname <リソースアダプタの表 示名> -c <Connector属性ファイルパス>

### 7. リソースアダプタの接続テストをします。

citestres コマンドを実行して、リソースアダプタに設定した情報が正しいかどうか、接続テストによっ て検証します。

リソースアダプタの接続テストについては,マニュアル「アプリケーションサーバ アプリケーション 設定操作ガイド」の「4.3.5 I2EE リソースアダプタの接続テスト」を参照してください。

cjtestres コマンドの実行形式を次に示します。

cjtestres [<サーバ名称>] [-nameserver <プロバイダURL>] -type rar -resname <リソースア ダプタの表示名>

## 注意事項

Reliable Messaging の接続テストをする場合は、DB Connector for Reliable Messaging が 開始している必要があります。また、DB Connector for Reliable Messaging の接続テストを する場合は,Reliable Messaging が開始している必要があります。

### 8. リソースアダプタを開始します。

cistartrar コマンドを実行して、HCSC サーバが利用しているリソースアダプタを開始します。 リソースアダプタを開始する方法については、マニュアル「アプリケーションサーバ アプリケーショ ン設定操作ガイド」の「4.3.6 J2EE リソースアダプタの開始」を参照してください。 cistartrar コマンドの実行形式を次に示します。

cjstartrar [<サーバ名称>] [-nameserver <プロバイダURL>] -resname <リソースアダプタの 表示名>

## 注意事項

Reliable Messaging を開始する場合は、DB Connector for Reliable Messaging が開始して いる必要があります。

### 9. J2EE サーバを停止します。

cscsvstop コマンドに-logical オプションを指定して, J2EE サーバを停止します。

J2EE サーバを停止する方法については,「[5.3.38 HCSC サーバを停止する」](#page-381-0)を参照してください。 cscsvstop コマンドの実行形式を次に示します。

cscsvstop -user <ログインユーザID> -pass <ログインパスワード> -csc <HCSCサーバ名> -logica l <J2EEサーバ名>

### 10. HCSC サーバを論理サーバと同時に一括起動します。

cscsvstart コマンドに-system オプションを指定して,HCSC サーバを論理サーバと同時に一括して起 動します。

HCSC サーバと論理サーバの起動方法については,「[5.3.4 HCSC サーバを起動する](#page-321-0)」を参照してく ださい。

cscsvstart コマンドの実行形式を次に示します。

cscsvstart -user <ログインユーザID> -pass <ログインパスワード> -csc <HCSCサーバ名> -syst em

# 5.3.28 HCSC コンポーネントの定義情報を変更する

運用中に次に示す HCSC コンポーネントの定義情報を変更するときの前提条件,および開始方法について 説明します。

- DB アダプタ
- TP1 アダプタ
- ファイルアダプタ
- Object Access アダプタ
- Message Queue アダプタ
- FTP アダプタ
- ファイル操作アダプタ
- メールアダプタ
- HTTP アダプタ
- コマンドアダプタ
- SFTP アダプタ
- 汎用カスタムアダプタ
- SOAP 受付
- TP1/RPC 受付
- FTP 受付
- HTTP 受付

- Message Queue 受付
- ファイルイベント受付
- カスタム受付

# (1) 前提条件

HCSC コンポーネントの定義情報を変更するには,次の条件を満たしている必要があります。

- HCSC サーバが起動状態であること
- 変更する HCSC コンポーネントと関連する受付が停止状態で,かつ変更対象の HCSC コンポーネント が停止状態であること

HCSC サーバの状態の確認方法については,[「5.3.15 HCSC サーバの情報を確認する](#page-339-0)」を参照してくだ さい。

# (2) 変更方法

HCSC コンポーネントの定義情報は、次の手順で変更します。

### 1. 定義を変更する HCSC コンポーネントをアンデプロイします。

アンデプロイする場合の実行形式を次に示します。

csccompoundeploy -cluster <クラスタ名> -user <ログインユーザID> -pass <ログインパスワード > -name <サービスIDまたは受付ID>

詳細は,マニュアル「サービスプラットフォーム リファレンス」の「csccompoundeploy(配備済み の HCSC コンポーネントの削除)」を参照してください。

## 2. 定義ファイルを取得します。

定義ファイルを取得する場合の実行形式を次に示します。

csccmctl -cluster <クラスタ名> -user <ログインユーザID> -pass <ログインパスワード> -clust er <クラスタ名> -name <サービスIDまたは受付ID> -operation get -targetfilename <定義ファイ ル名> -basedir <定義ファイルを格納するディレクトリのファイルパス>

詳細は、マニュアル「サービスプラットフォーム リファレンス」の「csccmctl (定義ファイルの管理) を参照してください。

#### 3. 定義ファイルの内容を変更します。

### 4. 定義ファイルを設定します。

定義ファイルを設定する場合の実行形式を次に示します。

csccmctl -cluster <クラスタ名> -user <ログインユーザID> -pass <ログインパスワード> -clust er <クラスタ名> -name <サービスIDまたは受付ID> -operation set -targetfilename <定義ファイ ル名> -basedir <定義ファイルが格納されたディレクトリのファイルパス>

詳細は,マニュアル「サービスプラットフォーム リファレンス」の「csccmctl(定義ファイルの管理)」 を参照してください。

5. 定義を設定した HCSC コンポーネントをデプロイします。

デプロイする場合の実行形式を次に示します。

csccompodeploy -cluster <クラスタ名> -user <ログインユーザID> -pass <ログインパスワード> -name <サービスIDまたは受付ID>

詳細は,マニュアル「サービスプラットフォーム リファレンス」の「csccompodeploy(HCSC コン ポーネントの配備)」を参照してください。

## 5.3.29 作業フォルダを参照する

作業フォルダのフォルダ一覧を参照するには、運用環境で cscfswls コマンドを実行します。

作業フォルダを削除する前の状態を取得する場合と,作業フォルダを削除したあとの状態を取得する場合 の実行形式を次に示します。

• 作業フォルダを削除する前の状態を取得する場合

cscfswls -user <ログインユーザID> -pass <ログインパスワード> -all -csc <HCSCサーバ名> <作 業フォルダ削除前の一覧結果のファイルパス>

• 作業フォルダを削除したあとの状態を取得する場合

cscfswls -user <ログインユーザID> -pass <ログインパスワード> -all -csc <HCSCサーバ名> <作 業フォルダ削除後の一覧結果のファイルパス>

詳細は,マニュアル「サービスプラットフォーム リファレンス」の「cscfswls(作業フォルダの参照)」 を参照してください。

# 5.3.30 作業フォルダを削除する

作業フォルダを削除するときの前提条件,および削除方法について説明します。

# (1) 前提条件

作業フォルダを削除するには、すべてのビジネスプロセスが削除対象の作業フォルダにアクセスしていな い必要があります。

# (2) 削除方法

作業フォルダを削除するには、運用環境で cscfswrm コマンドを実行します。

作業フォルダを削除する場合の実行形式を次に示します。

cscfswrm -user <ログインユーザID> -pass <ログインパスワード> -d 0 -all -csc <HCSCサーバ名>

詳細は,マニュアル「サービスプラットフォーム リファレンス」の「cscfswrm(作業フォルダの削除)」 を参照してください。

## 5.3.31 共通フォルダの情報を参照する

共通フォルダ内のファイル一覧を参照するには,運用環境で cscfscls コマンドを実行します。

共通フォルダを削除する前の状態を取得する場合と,共通フォルダを削除したあとの状態を取得する場合 の実行形式を次に示します。

• 共通フォルダを削除する前に取得する場合

cscfscls -user <ログインユーザID> -pass <ログインパスワード> -cluster <クラスタ名> -folde r <共通フォルダ定義名> -csc <HCSCサーバ名> <共通フォルダ内のファイル削除前の一覧結果の ファイルパス>

• 共通フォルダを削除したあとに取得する場合

cscfscls -user <ログインユーザID> -pass <ログインパスワード> -cluster <クラスタ名> -folde r <共通フォルダ定義名> -csc <HCSCサーバ名> <共通フォルダ内のファイル削除後の一覧結果の ファイルパス>

詳細は,マニュアル「サービスプラットフォーム リファレンス」の「cscfscls(共通フォルダの参照)」を 参照してください。

# 5.3.32 共通フォルダ内のファイルを削除する

共通フォルダ内のファイルを削除するときの前提条件,および削除方法について説明します。

## (1) 前提条件

共通フォルダ内のファイルを削除するには,すべてのビジネスプロセスが削除対象のファイルにアクセス していない必要があります。

## (2) 削除方法

共通フォルダ内のファイルを削除するには,運用環境で cscfscrm コマンドを実行します。

共通フォルダ内のファイルを削除する場合の実行形式を次に示します。

cscfscrm -user <ログインユーザID> -pass <ログインパスワード> -cluster <クラスタ名> -folder < 共通フォルダ定義名> -d 0 -csc <HCSCサーバ名>

詳細は、マニュアル「サービスプラットフォーム リファレンス」の「cscfscrm (共通フォルダの削除)」 を参照してください。

## 5.3.33 標準受付を停止する

標準受付の停止方法には,通常停止,計画停止および強制停止があります。

#### 通常停止

#### 同期受付の場合

仕掛かり中の実行要求を処理したあと,標準受付を停止します。

#### 非同期受付の場合

サービスリクエスタからの実行要求を受け付けない状態にして,仕掛かり中の実行要求を処理した あとに,標準受付を停止します。キュー内には,受け付けた実行要求が処理されないで残ります。 通常停止したあと,標準受付を再度開始すると,キュー内に残っていた実行要求から処理が開始さ れます。

通常停止したあとに HCSC サーバをアンセットアップした場合,キュー内に残っている実行要求は 破棄されます。

### 計画停止

標準受付を停止したあとに HCSC サーバをアンセットアップする場合に利用する停止方法です。計画 停止を実行すると,次のように標準受付が停止されます。

#### 同期受付の場合

仕掛かり中の実行要求を処理したあと,標準受付を停止します。

#### 非同期受付の場合

サービスリクエスタからの実行要求を受け付けない状態にして,キュー内に残っている実行要求を すべて処理したあとに,標準受付を停止します。

#### 強制停止

コマンドでだけ実行できます。ほかのコマンドの実行中や標準受付の停止失敗中でも強制的に停止でき ます。

標準受付の停止の前提条件と停止方法について次に説明します。

## (1) 前提条件

標準受付を停止するには,次の条件を満たす必要があります。

- HCSC サーバが起動状態であること
- 標準受付が開始状態であること

HCSC サーバおよび標準受付の状態の確認方法については,[「5.3.15 HCSC サーバの情報を確認する](#page-339-0)」 を参照してください。

# (2) 停止方法

標準受付を停止する方法を次に示します。

### 注意事項

標準受付が停止できなかった場合,エラーになった原因を取り除いたあと,標準受付を強制停止し てください。標準受付を停止状態にしたあとで,再度標準受付を開始して運用を再開してくださ い。標準受付を開始する方法については,[「5.3.9 標準受付を開始する](#page-333-0)」を参照してください。

## (a) 画面の場合

運用環境の画面を利用して標準受付を停止する手順を次に示します。

1. ツリービュー上で、標準受付を停止する HCSC サーバをダブルクリックします。

ダブルクリックした HCSC サーバの情報がエディタエリアに表示されます。

2.エディタエリアで「稼働運用]タブを選択します。

稼働運用ページに,手順 1 で選択した HCSC サーバの稼働運用に関する情報が表示されます。 HCSC サーバの稼働運用ページの詳細については,マニュアル「サービスプラットフォーム リファレ ンス」の「4.4 稼働運用ページ」を参照してください。

3. 稼働運用ページに表示された内容を確認し,「標準受付」の [通常停止] ボタンまたは [計画停止] ボ タンをクリックします。

標準受付の停止を確認するダイアログが表示されます。

4. ダイアログに表示された内容を確認し, [OK] ボタンをクリックします。

標準受付の停止処理が開始されます。停止処理中のログはコンソールビューに出力されます。 [キャンセル]ボタンをクリックした場合は,停止処理を実行しないで稼働運用ページに戻ります。 標準受付の停止処理が完了すると,実行結果を示すダイアログが表示されます。

5. 実行結果を示すダイアログを確認します。

停止処理が成功した場合

[OK]ボタンをクリックして,稼働運用ページに戻ります。

稼働運用ページでは、標準受付の稼働状態が「停止状態」になります。また, [通常停止] ボタンお よび [計画停止] ボタンが非活性化し, [開始] ボタンが活性化します。

停止処理が失敗した場合

ダイアログにエラーの内容が表示されます。詳細情報に表示されるメッセージ ID を参照して対処 してください。

## (b) コマンドの場合

標準受付を停止するには,運用環境で cscrcptnstop コマンドまたは cscutil コマンドを実行します。

cscrcptnstop コマンドおよび cscutil コマンドは、次の場合に使用します。

- cscrcptnstop コマンド 該当するリポジトリが存在する運用環境で,標準受付を停止する場合。
- cscutil コマンド

該当するリポジトリがなく、cscutil コマンドが使用できる環境(例えば、JP1 で直接運用している実 行環境)で標準受付を停止する場合。

それぞれのコマンドの実行方法を次に説明します。

### ●cscrcptnstop コマンドの場合

運用環境で cscrcptnstop コマンドを実行します。

cscrcptnstop コマンドの詳細については、マニュアル「サービスプラットフォーム リファレンス」の 「cscrcptnstop(標準受付およびユーザ定義受付の停止)」を参照してください。

cscrcptnstop コマンドの実行形式を次に示します。

#### クラスタ内のすべての HCSC サーバの標準受付を一括して停止する場合(クラスタ単位)

クラスタ名を指定して実行します。

-cluster オプションで指定したクラスタ内のすべての HCSC サーバの標準受付が一括して停止され ます(停止されていないユーザ定義受付も同時にすべて停止されます)。

cscrcptnstop -user <ログインユーザID> -pass <ログインパスワード> -cluster <クラスタ名>

ユーザ定義受付を停止しないで標準受付だけを停止する場合は,-standard オプションを指定します。

cscrcptnstop -user <ログインユーザID> -pass <ログインパスワード> -cluster <クラスタ名> -standard

### HCSC サーバの標準受付を一括して停止する場合 (HCSC サーバ単位)

HCSC サーバ名を指定して実行します。

-csc オプションで指定した HCSC サーバの標準受付が停止されます(停止されていないユーザ定義 受付も同時にすべて停止されます)。

cscrcptnstop -user <ログインユーザID> -pass <ログインパスワード> -csc <HCSCサーバ名>

ユーザ定義受付を停止しないで標準受付だけを停止する場合は,-standard オプションを指定します。

cscrcptnstop -user <ログインユーザID> -pass <ログインパスワード> -csc <HCSCサーバ名> standard

### ●cscutil コマンドの場合

運用環境で cscutil コマンドを実行します。-target オプションに request service を,また-operation オプションに stop を指定します。

cscutil コマンドの詳細については、マニュアル「サービスプラットフォーム リファレンス」の「cscutil (各種操作)」を参照してください。

cscutil コマンドの実行形式は,プロパティ定義ファイルを使用するかどうかによって異なります。

### プロパティ定義ファイルを使用しない場合

-props オプションに HCSC サーバ名, J2EE サーバ名および停止フラグを指定します。

cscutil -user <ログインユーザID> -pass <ログインパスワード> -mng <Manager名> -target r equest\_service -operation stop -props "CSCSrvName=<HCSCサーバ名>, J2EESrvName=<J2EE サーバ名>, ForceFlag=<停止フラグ>"

cscutil コマンドに指定する Manager 名,HCSC サーバ名および J2EE サーバ名は, cscrepls コマ ンドで確認できます。cscrepls コマンドの詳細については,マニュアル「サービスプラットフォー ム リファレンス」の「cscrepls(リポジトリ情報の表示)」を参照してください。

また,停止フラグには,通常停止,計画停止または強制停止のどれを実行するか指定します。停止 フラグには,次のどれかを指定してください。

- 通常停止:NORMAL\_OPTION
- 計画停止: WAIT\_OPTION
- 強制停止: FORCE OPTION

### プロパティ定義ファイルを使用する場合

-propfile オプションにプロパティ定義ファイル名を指定します。プロパティ定義ファイルは, J2SE のプロパティファイル形式であらかじめ作成しておく必要があります。

cscutil -user <ログインユーザID> -pass <ログインパスワード> -mng <Manager名> -target r equest service -operation stop -propfile <プロパティ定義ファイル名>

# 5.3.34 ユーザ定義受付を停止する

ユーザ定義受付の停止の前提条件と停止方法について次に説明します。

# (1) 前提条件

ユーザ定義受付を停止するには,次の条件を満たす必要があります。

- HCSC サーバが起動状態であること HCSC サーバの状態の確認方法については,[「5.3.15 HCSC サーバの情報を確認する](#page-339-0)」を参照してく ださい。
- ユーザ定義受付が開始状態であること ユーザ定義受付の確認方法については,[「5.3.19 ユーザ定義受付の情報を確認する」](#page-348-0)を参照してくだ さい。

# (2) 停止方法

ユーザ定義受付を停止するには,運用環境で cscrcptnstop コマンドまたは csccompostop コマンドを実 行します。

cscrcptnstop コマンドおよび csccompostop コマンドは、次の場合に使用します。

### • cscrcptnstop コマンド

- 受付を一括して停止する場合に使用します。
- HCSC サーバに配備されているユーザ定義受付を一括して停止する場合に使用します。
- クラスタ単位で一括して停止することもできます。なお,特定のユーザ定義受付だけを停止するこ とはできません。
- 該当するリポジトリが存在する運用環境で,ユーザ定義受付を停止する場合に使用します。
- csccompostop コマンド
	- サービスアダプタ,ビジネスプロセスおよびユーザ定義受付を一括して停止する場合に使用します。
	- ユーザ定義受付だけを一括で停止することはできません。
	- HCSC サーバに配備されている特定のユーザ定義受付を停止する場合に使用します。
	- クラスタ単位で特定のユーザ定義受付を停止することもできます。
	- 該当するリポジトリが存在する運用環境で,ユーザ定義受付を停止する場合に使用します。

それぞれのコマンドの実行方法を次に説明します。

### ●cscrcptnstop コマンドの場合

運用環境で cscrcptnstop コマンドを実行します。

cscrcptnstop コマンドの詳細については、マニュアル「サービスプラットフォーム リファレンス」の 「cscrcptnstop(標準受付およびユーザ定義受付の停止)」を参照してください。

cscrcptnstop コマンドの実行形式を次に示します。

#### クラスタ内のすべての HCSC サーバに配備されている受付を一括して停止する場合(クラスタ単位)

クラスタ名を指定して実行します。

-cluster オプションで指定したクラスタ内のすべての HCSC サーバに配備されている受付が一括し て停止されます(停止されていない標準受付も同時にすべて停止されます)。

cscrcptnstop -user <ログインユーザID> -pass <ログインパスワード> -cluster <クラスタ名>

標準受付を停止しないでユーザ定義受付だけを停止する場合は,-userdef オプションを指定します。

cscrcptnstop -user <ログインユーザID> -pass <ログインパスワード> -cluster <クラスタ名> -userdef

## HCSC サーバに配備されている受付を一括して停止する場合 (HCSC サーバ単位)

HCSC サーバ名を指定して実行します。

-csc オプションで指定した HCSC サーバに配備されている受付が停止されます(停止されていない 標準受付も同時にすべて停止されます)。

cscrcptnstop -user <ログインユーザID> -pass <ログインパスワード> -csc <HCSCサーバ名>

標準受付を停止しないでユーザ定義受付だけを停止する場合は,-userdef オプションを指定します。

cscrcptnstop -user <ログインユーザID> -pass <ログインパスワード> -csc <HCSCサーバ名> userdef

#### ●csccompostop コマンドの場合

運用環境で csccompostop コマンドを実行します。

csccompostop コマンドの詳細については,マニュアル「サービスプラットフォーム リファレンス」 の「csccompostop(HCSC コンポーネントの停止)」を参照してください。

csccompostop コマンドの実行形式を次に示します。

## クラスタ内のすべての HCSC サーバに配備されているユーザ定義受付を一括して停止する場合(クラ スタ単位)

クラスタ名と-all オプションを指定して実行します。

-cluster オプションで指定したクラスタ内のすべての HCSC サーバに配備されているユーザ定義受 付が一括して停止されます(停止されていないサービスアダプタおよびビジネスプロセスも同時に すべて停止されます)。

csccompostop -user <ログインユーザID> -pass <ログインパスワード> -cluster <クラスタ名> -all

## HCSC サーバに配備されているユーザ定義受付を一括して停止する場合(HCSC サーバ単位)

HCSC サーバ名と-all オプションを指定して実行します。

-csc オプションで指定した HCSC サーバに配備されているユーザ定義受付が停止されます(停止さ れていないサービスアダプタおよびビジネスプロセスも同時にすべて停止されます)。

csccompostop -user <ログインユーザID> -pass <ログインパスワード> -csc <HCSCサーバ名> all

#### クラスタ内のすべての HCSC サーバに配備されている特定のユーザ定義受付を停止する場合

クラスタ名とユーザ定義受付の受付 ID を指定して実行します。

csccompostop -user <ログインユーザID> -pass <ログインパスワード> -cluster <クラスタ名> -name <ユーザ定義受付の受付ID>

### HCSC サーバに配備されている特定のユーザ定義受付を停止する場合

HCSC サーバ名とユーザ定義受付の受付 ID を指定して実行します。

csccompostop -user <ログインユーザID> -pass <ログインパスワード> -csc <HCSCサーバ名> name <ユーザ定義受付の受付ID>

# <span id="page-375-0"></span>5.3.35 サービスアダプタを停止する

サービスアダプタの停止の前提条件と停止方法について次に説明します。

## (1) 前提条件

サービスアダプタを停止するには,次の条件を満たす必要があります。

- HCSC サーバが起動状態であること HCSC サーバの状態の確認方法については,[「5.3.15 HCSC サーバの情報を確認する](#page-339-0)」を参照してく ださい。
- サービスアダプタが開始状態であること サービスアダプタの状態の確認方法については,[「5.3.17 サービスアダプタの情報を確認する」](#page-343-0)を参 照してください。

# (2) 停止方法

サービスアダプタを停止する方法を次に示します。

## (a) 画面の場合

運用環境の画面を利用してサービスアダプタを停止する手順を次に示します。

- 1. ツリービュー上で,停止するサービスアダプタをダブルクリックします。 ダブルクリックしたサービスアダプタの情報がエディタエリアの稼働運用ページに表示されます。 サービスアダプタの稼働運用ページの詳細については,マニュアル「サービスプラットフォーム リファ レンス」の「4.4 稼働運用ページ」を参照してください。
- 2. 稼働運用ページに表示された内容を確認し, [停止] ボタンをクリックします。 サービスアダプタの停止を確認するダイアログが表示されます。

#### 3. ダイアログに表示された内容を確認し, [OK] ボタンをクリックします。

サービスアダプタの停止処理が開始されます。停止処理中のログはコンソールビューに出力されます。 [キャンセル]ボタンをクリックした場合は,停止処理を実行しないで稼働運用ページに戻ります。 サービスアダプタの停止処理が完了すると,実行結果を示すダイアログが表示されます。

#### 4. 実行結果を示すダイアログを確認します。

停止処理が成功した場合

[OK]ボタンをクリックして,稼働運用ページに戻ります。 稼働運用ページでは、サービスアダプタの状態が「停止状態」になります。また, [停止]ボタンが 非活性化し. [開始]ボタンが活性化します。

停止処理が失敗した場合

ダイアログにエラーの内容が表示されます。詳細情報に表示されるメッセージ ID を参照して対処 してください。

## (b) コマンドの場合

サービスアダプタを停止するには,運用環境で csccompostop コマンドまたは cscutil コマンドを実行し ます。

csccompostop コマンドおよび cscutil コマンドは、次の場合に使用します。

- csccompostop コマンド 該当するリポジトリが存在する運用環境で,サービスアダプタを停止する場合。
- cscutil コマンド

該当するリポジトリがなく、cscutil コマンドが使用できる環境(例えば、IP1 で直接運用している実 行環境)でサービスアダプタを停止する場合。

それぞれのコマンドの実行方法を次に説明します。

### ●csccompostop コマンドの場合

運用環境で csccompostop コマンドを実行します。

csccompostop コマンドの詳細については,マニュアル「サービスプラットフォーム リファレンス」 の「csccompostop(HCSC コンポーネントの停止)」を参照してください。

csccompostop コマンドの実行形式を次に示します。

クラスタ内のすべての HCSC サーバに配備されているサービスアダプタを一括して停止する場合(ク ラスタ単位)

クラスタ名と-all オプションを指定して実行します。

-cluster オプションで指定したクラスタ内のすべての HCSC サーバに配備されているサービスアダ プタが一括して停止されます(停止されていないビジネスプロセスおよびユーザ定義受付も同時に すべて停止されます)。

csccompostop -user <ログインユーザID> -pass <ログインパスワード> -cluster <クラスタ名> -all

ビジネスプロセスおよびユーザ定義受付を停止しないでユーザ定義受付だけを停止する場合は,サー ビスアダプタのサービス ID を指定します。

csccompostop -user <ログインユーザID> -pass <ログインパスワード> -cluster <クラスタ名> -name <サービスアダプタのサービスID>

## HCSC サーバに配備されているサービスアダプタを一括して停止する場合 (HCSC サーバ単位)

HCSC サーバ名と-all オプションを指定して実行します。

-csc オプションで指定した HCSC サーバに配備されているサービスアダプタが停止されます(停止 されていないビジネスプロセスおよびユーザ定義受付も同時にすべて停止されます)。

csccompostop -user <ログインユーザID> -pass <ログインパスワード> -csc <HCSCサーバ名> all

ビジネスプロセスおよびユーザ定義受付を停止しないでサービスアダプタだけを停止する場合は, サービスアダプタのサービス ID を指定します。

csccompostop -user <ログインユーザID> -pass <ログインパスワード> -csc <HCSCサーバ名> name <サービスアダプタのサービスID>

#### ●cscutil コマンドの場合

運用環境で cscutil コマンドを実行します。-target オプションに compo を、また-operation オプショ ンに stop を指定します。

cscutil コマンドの詳細については、マニュアル「サービスプラットフォーム リファレンス」の「cscutil (各種操作)」を参照してください。

cscutil コマンドの実行形式は,プロパティ定義ファイルを使用するかどうかによって異なります。

#### プロパティ定義ファイルを使用しない場合

-props オプションにサービスアダプタのサービス ID, HCSC サーバ名および J2EE サーバ名を指 定します。

cscutil -user <ログインユーザID> -pass <ログインパスワード> -mng <Manager名> -target c ompo -operation stop -props "AdapterName=<サービスアダプタのサービスID>, CSCSrvName=<H CSCサーバ名>, J2EESrvName=<J2EEサーバ名>"

cscutil コマンドに指定する Manager 名, サービスアダプタのサービス ID, HCSC サーバ名およ び J2EE サーバ名は、cscrepls コマンドで確認できます。cscrepls コマンドの詳細については、マ ニュアル「サービスプラットフォーム リファレンス」の「cscrepls(リポジトリ情報の表示)」を 参照してください。

## プロパティ定義ファイルを使用する場合

-propfile オプションにプロパティ定義ファイル名を指定します。プロパティ定義ファイルは,J2SE のプロパティファイル形式であらかじめ作成しておく必要があります。

cscutil -user <ログインユーザID> -pass <ログインパスワード> -mng <Manager名> -target c ompo -operation stop -propfile <プロパティ定義ファイル名>

# 5.3.36 ビジネスプロセスを停止する

ビジネスプロセスの停止の前提条件と停止方法について次に説明します。

# (1) 前提条件

ビジネスプロセスを停止するには,次の条件を満たす必要があります。

• HCSC サーバが起動状態であること

HCSC サーバの状態の確認方法については,[「5.3.15 HCSC サーバの情報を確認する](#page-339-0)」を参照してく ださい。

• ビジネスプロセスが開始状態であること ビジネスプロセスの状態の確認方法については,[「5.3.18 ビジネスプロセスの情報を確認する」](#page-346-0)を参 照してください。

# (2) 停止方法

ビジネスプロセスを停止する方法を次に示します。

## (a) 画面の場合

運用環境の画面を利用してビジネスプロセスを停止する手順を次に示します。

- 1. ツリービュー上で,停止するビジネスプロセスをダブルクリックします。 ダブルクリックしたビジネスプロセスの情報がエディタエリアに表示されます。
- 2. エディタエリアで稼働運用ページを選択します。

手順 1 で選択したビジネスプロセスの稼働運用に関する情報が表示されます。 ビジネスプロセスの稼働運用ページの詳細については,マニュアル「サービスプラットフォーム リファ レンス」の「4.4 稼働運用ページ」を参照してください。

- 3. 稼働運用ページに表示された内容を確認し、[停止]ボタンをクリックします。 ビジネスプロセスの停止を確認するダイアログが表示されます。
- 4. ダイアログに表示された内容を確認し, [OK] ボタンをクリックします。

ビジネスプロセスの停止処理が開始されます。停止処理中のログはコンソールビューに出力されます。 [キャンセル]ボタンをクリックした場合は,停止処理を実行しないで稼働運用ページに戻ります。 ビジネスプロセスの停止処理が完了すると,実行結果を示すダイアログが表示されます。

5. 実行結果を示すダイアログを確認します。

停止処理が成功した場合

[OK]ボタンをクリックして,稼働運用ページに戻ります。

稼働運用ページでは、ビジネスプロセスの稼働状態が「停止状態」になります。また,「停止]ボタ ンが非活性化し. [開始]ボタンが活性化します。

停止処理が失敗した場合

ダイアログにエラーの内容が表示されます。詳細情報に表示されるメッセージ ID を参照して対処 してください。

## (b) コマンドの場合

ビジネスプロセスを停止するには,運用環境で csccompostop コマンドまたは cscutil コマンドを実行し ます。

csccompostop コマンドおよび cscutil コマンドは、次の場合に使用します。

- csccompostop コマンド 該当するリポジトリが存在する運用環境で,ビジネスプロセスを停止する場合。
- cscutil コマンド

該当するリポジトリがなく、cscutil コマンドが使用できる環境(例えば、JP1 で直接運用している実 行環境)でビジネスプロセスを停止する場合。

それぞれのコマンドの実行方法を次に説明します。

#### ●csccompostop コマンドの場合

運用環境で csccompostop コマンドを実行します。

csccompostop コマンドの詳細については,マニュアル「サービスプラットフォーム リファレンス」 の「csccompostop(HCSC コンポーネントの停止)」を参照してください。

csccompostop コマンドの実行形式を次に示します。

## クラスタ内のすべての HCSC サーバに配備されているビジネスプロセスを一括して停止する場合(ク ラスタ単位)

クラスタ名と-all オプションを指定して実行します。

-cluster オプションで指定したクラスタ内のすべての HCSC サーバに配備されているビジネスプロ セスが一括して停止されます(停止されていないサービスアダプタおよびユーザ定義受付も同時に すべて停止されます)。

csccompostop -user <ログインユーザID> -pass <ログインパスワード> -cluster <クラスタ名> -all

サービスアダプタおよびユーザ定義受付を停止しないでビジネスプロセスだけを停止する場合は, ビジネスプロセスのサービス ID を指定します。

csccompostop -user <ログインユーザID> -pass <ログインパスワード> -cluster <クラスタ名> -name <ビジネスプロセスのサービスID>

### HCSC サーバに配備されているビジネスプロセスを一括して停止する場合(HCSC サーバ単位)

HCSC サーバ名と-all オプションを指定して実行します。

-csc オプションで指定した HCSC サーバに配備されているビジネスプロセスが停止されます(停止 されていないサービスアダプタおよびユーザ定義受付も同時にすべて停止されます)。

csccompostop -user <ログインユーザID> -pass <ログインパスワード> -csc <HCSCサーバ名> all

サービスアダプタおよびユーザ定義受付を停止しないでビジネスプロセスだけを停止する場合は, ビジネスプロセスのサービス ID を指定します。

csccompostop -user <ログインユーザID> -pass <ログインパスワード> -csc <HCSCサーバ名> name <ビジネスプロセスのサービスID>

## <span id="page-380-0"></span>●cscutil コマンドの場合

運用環境で cscutil コマンドを実行します。-target オプションに compo を,また-operation オプショ ンに stop を指定します。

cscutil コマンドの詳細については、マニュアル「サービスプラットフォーム リファレンス」の「cscutil (各種操作)」を参照してください。

cscutil コマンドの実行形式は,プロパティ定義ファイルを使用するかどうかによって異なります。

### プロパティ定義ファイルを使用しない場合

-props オプションにビジネスプロセスのサービス ID. HCSC サーバ名および I2EE サーバ名を指 定します。

cscutil -user <ログインユーザID> -pass <ログインパスワード> -mng <Manager名> -target c ompo -operation stop -props "AdapterName=<ビジネスプロセスのサービスID>, CSCSrvName=<H CSCサーバ名>, J2EESrvName=<J2EEサーバ名>"

cscutil コマンドに指定する Manager 名, ビジネスプロセスのサービス ID, HCSC サーバ名およ び J2EE サーバ名は、cscrepls コマンドで確認できます。cscrepls コマンドの詳細については、マ ニュアル「サービスプラットフォーム リファレンス」の「cscrepls(リポジトリ情報の表示)」を 参照してください。

### プロパティ定義ファイルを使用する場合

-propfile オプションにプロパティ定義ファイル名を指定します。プロパティ定義ファイルは,J2SE のプロパティファイル形式であらかじめ作成しておく必要があります。

cscutil -user <ログインユーザID> -pass <ログインパスワード> -mng <Manager名> -target c ompo -operation stop -propfile <プロパティ定義ファイル名>

# 5.3.37 HTTP Server を停止する

HTTP Server の停止方法には,通常停止と計画停止があります。

#### 通常停止

リクエスト処理の実行中に停止処理が行われた場合,リクエスト処理の終了を待たないで HTTP Server を停止します。リクエスト処理の終了を待たないで HTTP Server を停止するため,処理中のリクエス トの処理は保証されません。

#### 計画停止

リクエスト処理の実行中に停止処理が行われた場合,リクエスト処理の終了を待ってから HTTP Server を停止します。リクエスト処理の終了を待ってから HTTP Server を停止するため,処理中のリクエス トの処理は保証されます。

デフォルトは計画停止が設定されています。設定を変更したい場合は,HCSC-Manager 定義ファイルの cscmng.server.<HCSC サーバ名>.hws.svstop パラメタで設定します。また、計画停止の場合は、HTTP Server 計画停止時のタイムアウト値も設定できます。タイムアウト値は、HCSC-Manager 定義ファイル の cscmng.server.<HCSC サーバ名>.hws.svstop.timeout パラメタで設定します。

<span id="page-381-0"></span>HCSC-Manager 定義ファイルの詳細については、マニュアル「サービスプラットフォーム リファレン ス」の「6.5.3 HCSC-Manager 定義ファイル」を参照してください。

# (1) 停止方法

HTTP Server を停止するには,運用環境で cscsvstop コマンドを実行します。-logical オプションに HTTP Server の論理サーバ名を指定して実行します。

cscsvstop コマンドの詳細については,マニュアル「サービスプラットフォーム リファレンス」の 「cscsvstop(HCSCサーバの停止)」を参照してください。

cscsvstop コマンドの実行形式を次に示します。

cscsvstop -user <ログインユーザID> -pass <ログインパスワード> -csc <HCSCサーバ名> -logical < HTTP Serverの論理サーバ名>

# 5.3.38 HCSC サーバを停止する

HCSC サーバの停止の前提条件と停止方法について次に説明します。

# (1) 前提条件

HCSC サーバを停止するには,受付が停止状態である必要があります。

標準受付の状態の確認方法については,[「5.3.15 HCSC サーバの情報を確認する](#page-339-0)」を参照してください。 ユーザ定義受付の状態の確認方法については,「[5.3.19 ユーザ定義受付の情報を確認する](#page-348-0)」を参照してく ださい。

なお、コマンドを利用して HCSC サーバを停止する場合、強制停止を実行できます。強制停止を実行する と,受付が起動していても HCSC サーバを停止できます。

# (2) 停止方法

HCSC サーバを停止する方法を次に示します。

## (a) 画面の場合

運用環境の画面を利用して HCSC サーバを停止する手順を次に示します。

- 1. ツリービュー上で,停止する HCSC サーバをダブルクリックします。 選択した HCSC サーバの情報がエディタエリアに表示されます。
- 2. エディタエリアで「稼働運用]タブを選択します。

稼働運用ページに,手順 1 で選択した HCSC サーバの稼働運用に関する情報が表示されます。

HCSC サーバの稼働運用ページの詳細については,マニュアル「サービスプラットフォーム リファレ ンス」の「4.4 稼働運用ページ」を参照してください。

- 3. 稼働運用ページに表示された内容を確認し, [HCSC サーバ]の [停止] ボタンをクリックします。 HCSC サーバの停止を確認するダイアログが表示されます。
- 4. ダイアログに表示された内容を確認し, [OK] ボタンをクリックします。

HCSC サーバの停止処理が開始されます。停止処理中のログはコンソールビューに出力されます。 [キャンセル]ボタンをクリックした場合は,停止処理を実行しないで稼働運用ページに戻ります。 HCSC サーバの停止処理が完了すると、実行結果を示すダイアログが表示されます。

### 5. 実行結果を示すダイアログを確認します。

停止処理が成功した場合

[OK]ボタンをクリックして,稼働運用ページに戻ります。

稼働運用ページでは、HCSC サーバの稼働状態が「停止状態」になります。また, [停止] ボタン が非活性化し,[起動]ボタンが活性化します。

停止処理が失敗した場合

ダイアログにエラーの内容が表示されます。詳細情報に表示されるメッセージ ID を参照して対処 してください。

## (b) コマンドの場合

HCSC サーバを停止するには,運用環境で cscsvstop コマンドまたは cscutil コマンドを実行します。ク ラスタ内の HCSC サーバを一括して停止する場合、または論理サーバを停止する場合は、cscsvstop コマ ンドを実行します。

cscsvstop コマンドおよび cscutil コマンドは、次の場合に使用します。

- cscsvstop コマンド 該当するリポジトリが存在する運用環境で,HCSC サーバを停止する場合。
- cscutil コマンド 該当するリポジトリがなく、cscutil コマンドが使用できる環境(例えば、IP1 で直接運用している実 行環境)で HCSC サーバを停止する場合。

それぞれのコマンドの実行方法を次に説明します。

#### ●cscsvstop コマンドの場合

運用環境で cscsvstop コマンドを実行します。 cscsvstop コマンドの詳細については,マニュアル「サービスプラットフォーム リファレンス」の 「cscsvstop(HCSC サーバの停止)」を参照してください。 cscsvstop コマンドの実行形式を次に示します。

### クラスタ内の HCSC サーバを一括して停止する場合

クラスタ名を指定して実行します。

cscsvstop -user <ログインユーザID> -pass <ログインパスワード> -cluster <クラスタ名>

クラスタ内の HCSC サーバの停止と同時に論理サーバを停止する場合は、-system オプションを指 定します。ただし,HCSC-Manager 定義ファイルに論理サーバを登録している必要があります。 論理サーバの登録の詳細については,「[5.3.1\(1\) 運用する前の準備](#page-317-0)」を参照してください。

cscsvstop -user <ログインユーザID> -pass <ログインパスワード> -cluster <クラスタ名> -s ystem

また、HCSC サーバは停止しないで指定した論理サーバだけを停止する場合は、-logical オプショ ンを指定します。

cscsvstop -user <ログインユーザID> -pass <ログインパスワード> -cluster <クラスタ名> -l ogical <論理サーバ名>

なお,-system オプションまたは-logical オプションを指定して,論理サーバのうち HTTP Server を停止する場合,HTTP Server の停止方法には,通常停止と計画停止があります。HTTP Server の停止方法の詳細については,「[5.3.37 HTTP Server を停止する」](#page-380-0)を参照してください。

### それぞれの HCSC サーバを個別に停止する場合

HCSC サーバ名を指定して実行します。

cscsvstop -user <ログインユーザID> -pass <ログインパスワード> -csc <HCSCサーバ名>

HCSC サーバの停止と同時に論理サーバを停止する場合は、-system オプションを指定します。

cscsvstop -user <ログインユーザID> -pass <ログインパスワード> -csc <HCSCサーバ名> -sys tem

また、HCSC サーバは停止しないで指定した論理サーバだけを停止する場合は、-logical オプショ ンを指定します。

cscsvstop -user <ログインユーザID> -pass <ログインパスワード> -csc <HCSCサーバ名> -log ical <論理サーバ名>

なお,-system オプションまたは-logical オプションを指定して,論理サーバのうち HTTP Server を停止する場合,HTTP Server の停止方法には、通常停止と計画停止があります。HTTP Server の停止方法の詳細については,「[5.3.37 HTTP Server を停止する」](#page-380-0)を参照してください。

#### ●cscutil コマンドの場合

運用環境で cscutil コマンドを実行します。-target オプションに server を、また-operation オプショ ンに stop を指定します。

cscutil コマンドの詳細については,マニュアル「サービスプラットフォーム リファレンス」の「cscutil (各種操作)」を参照してください。

cscutil コマンドの実行形式は,プロパティ定義ファイルを使用するかどうかによって異なります。

プロパティ定義ファイルを使用しない場合

-props オプションに HCSC サーバ名,J2EE サーバ名および停止フラグを指定します。

cscutil -user <ログインユーザID> -pass <ログインパスワード> -mng <Manager名> -target s erver -operation stop -props "CSCSrvName=<HCSCサーバ名>, J2EESrvName=<J2EEサーバ名>, F orceFlag=<停止フラグ>"

cscutil コマンドに指定する Manager 名, HCSC サーバ名および J2EE サーバ名は, cscrepls コマ ンドで確認できます。cscrepls コマンドの詳細については,マニュアル「サービスプラットフォー ム リファレンス」の「cscrepls(リポジトリ情報の表示)」を参照してください。

また,停止フラグには,通常停止または強制停止のどちらを実行するか指定します。停止フラグに は,次のどちらかを指定してください。

- 通常停止:false
- 強制停止:true

#### プロパティ定義ファイルを使用する場合

-propfile オプションにプロパティ定義ファイル名を指定します。プロパティ定義ファイルは,J2SE のプロパティファイル形式であらかじめ作成しておく必要があります。

cscutil -user <ログインユーザID> -pass <ログインパスワード> -mng <Manager名> -target s erver -operation stop -propfile <プロパティ定義ファイル名>

## 5.3.39 PRF を停止する

PRF を停止するには,運用環境で cscsvstop コマンドを実行します。-logical オプションに PRF の論理 サーバ名を指定して実行します。

cscsvstop コマンドの詳細については,マニュアル「サービスプラットフォーム リファレンス」の 「cscsvstop(HCSC サーバの停止)」を参照してください。

cscsvstop コマンドの実行形式を次に示します。

cscsvstop -user <ログインユーザID> -pass <ログインパスワード> -csc <HCSCサーバ名> -logical < PRFの論理サーバ名>

## 5.3.40 データベースを停止する

データベースの停止方法について次に説明します。

## (1) 停止方法(HiRDB の場合)

HiRDB を停止するには,データベースサーバで pdstop コマンドを実行します。

pdstop コマンドの詳細については,マニュアル「HiRDB コマンドリファレンス」を参照してください。

# (2) 停止方法(Oracle の場合)

Oracle を停止する方法については、Oracle Corporation が発行するドキュメントを参照してください。

# 5.4 HCSC サーバのオペレーション運用(FTP 連携する場合)

FTP 連携システムの運用の流れ,および運用に必要な手順について説明します。

# 5.4.1 FTP 連携システムの運用の流れ

FTP 連携システムの運用について,開始する場合と停止する場合に分けて説明します。

## (1) FTP 連携システムの運用を開始する場合

FTP 連携システムの運用を開始する場合の流れを、次に示します。

## 図 5‒3 FTP 連携システムの運用を開始する場合の流れ

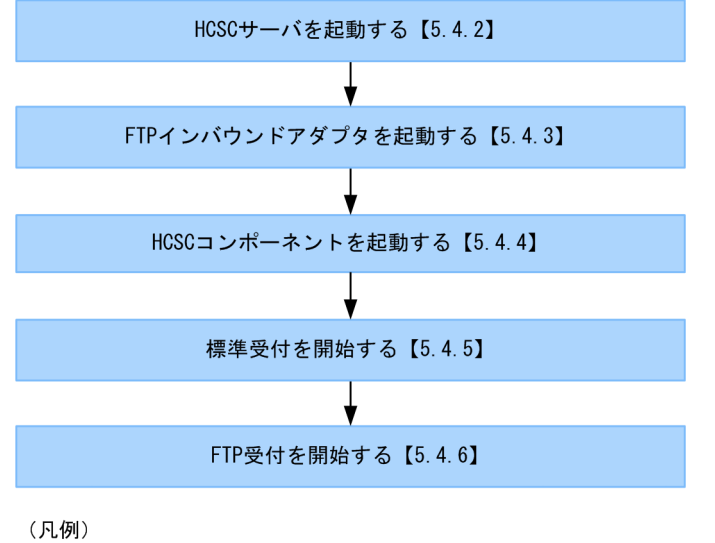

【 】:参照先

# (2) FTP 連携システムの運用を停止する場合

FTP 連携システムの運用を停止する場合の流れを、次に示します。

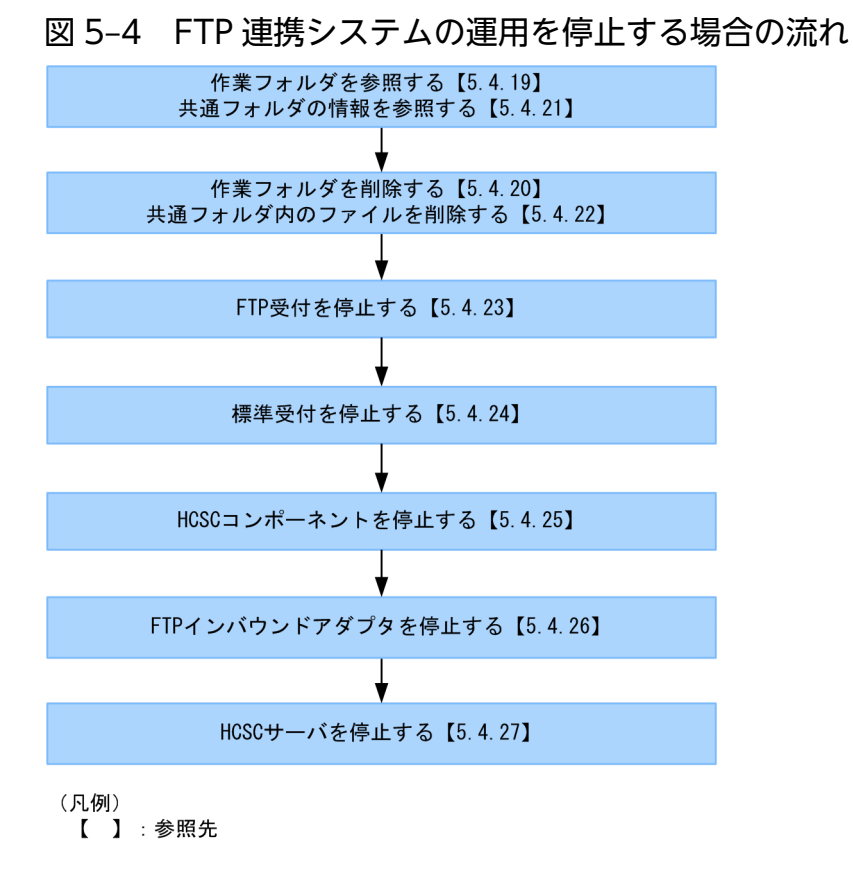

# 5.4.2 HCSC サーバを起動する

HCSC サーバの起動方法については,[「5.3.4 HCSC サーバを起動する」](#page-321-0)を参照してください。

# 5.4.3 FTP インバウンドアダプタを起動する

FTP インバウンドアダプタを起動するときの前提条件,および起動方法について説明します。

# (1) 前提条件

FTP インバウンドアダプタを起動するには,HCSC サーバが起動状態である必要があります。

HCSC サーバの状態の確認方法については,[「5.3.15 HCSC サーバの情報を確認する](#page-339-0)」を参照してくだ さい。

# (2) 起動方法

FTP インバウンドアダプタを起動するには,運用環境で cjstartrar コマンドを実行します。

FTP インバウンドアダプタを起動する場合の実行形式を次に示します。

<サービスプラットフォームのインストールディレクトリ>\CC\admin\bin\cjstartrar <J2EEサーバ名称 > -resname <リソースアダプタ表示名>

cjstartrar コマンドの詳細は,マニュアル「アプリケーションサーバ リファレンス コマンド編」の「2.4 J2EE サーバで使用するリソース操作コマンド」を参照してください。

# 5.4.4 HCSC コンポーネントを起動する

実行環境に配備済みの次の HCSC コンポーネントを起動するときの前提条件. および起動方法について説 明します。

- FTP アダプタ
- ファイル操作アダプタ
- ビジネスプロセス

# (1) 前提条件

HCSC コンポーネントを起動するには、HCSC サーバが起動状態である必要があります。

HCSC サーバの状態の確認方法については,[「5.3.15 HCSC サーバの情報を確認する](#page-339-0)」を参照してくだ さい。

# (2) 起動方法

HCSC コンポーネントを起動するには,運用環境で csccompostart コマンドを実行します。

• FTP アダプタの起動

FTP アダプタを起動する場合の実行形式を次に示します。

csccompostart -user <ログインユーザID> -pass <ログインパスワード> -cluster <クラスタ名> name <FTPアダプタのサービスID>

• ファイル操作アダプタの起動

ファイル操作アダプタを起動する場合の実行形式を次に示します。

csccompostart -user <ログインユーザID> -pass <ログインパスワード> -cluster <クラスタ名> name <ファイル操作アダプタのサービスID>

• ビジネスプロセスの起動

ビジネスプロセスを起動する場合の実行形式を次に示します。

csccompostart -user  $\langle\Box$  グインユーザID> -pass  $\langle\Box$  グインパスワード> -cluster  $\langle\Diamond$  ラスタ名> name <ビジネスプロセスのサービスID>

詳細は、マニュアル「サービスプラットフォーム リファレンス」の「csccompostart (HCSC コンポーネ ントの開始)」を参照してください。

## 5.4.5 標準受付を開始する

標準受付を開始する方法については,「[5.3.9 標準受付を開始する」](#page-333-0)を参照してください。

## 5.4.6 FTP 受付を開始する

FTP 受付を開始するときの前提条件,および開始方法について説明します。

## (1) 前提条件

FTP 受付を開始するには、次の条件を満たしている必要があります。

- HCSC サーバが起動状態であること
- FTP 受付が定義されているビジネスプロセスが開始状態であること

HCSC サーバの状態の確認方法については,[「5.3.15 HCSC サーバの情報を確認する](#page-339-0)」を参照してくだ さい。

## (2) 開始方法

FTP 受付を開始するには,運用環境で csccompostart コマンドを実行します。

FTP 受付を開始する場合の実行形式を次に示します。

csccompostart -user <ログインユーザID> -pass <ログインパスワード> -cluster <クラスタ名> -nam e <FTP受付の受付ID>

詳細は,マニュアル「サービスプラットフォーム リファレンス」の「csccompostart(HCSC コンポーネ ントの開始)」を参照してください。

## 5.4.7 HCSC サーバの情報を確認する

HCSC サーバの状態の確認方法については,[「5.3.15 HCSC サーバの情報を確認する](#page-339-0)」を参照してくだ さい。

# 5.4.8 FTP インバウンドアダプタの情報を確認する

FTP インバウンドアダプタの情報を確認するときの前提条件,および確認方法について説明します。

## (1) 前提条件

FTP インバウンドアダプタの情報を確認するには,HCSC サーバが起動状態である必要があります。

HCSC サーバの状態の確認方法については,[「5.3.15 HCSC サーバの情報を確認する](#page-339-0)」を参照してくだ さい。

## (2) 開始方法

FTP インバウンドアダプタの情報を確認するには,運用環境で cjlistrar コマンドを実行します。

FTP インバウンドアダプタの情報を確認する場合の実行形式を次に示します。

<サービスプラットフォームのインストールディレクトリ>\C¥admin\bin\cjlistrar <J2EEサーバ名称>

cjstartrar コマンドの詳細は,マニュアル「アプリケーションサーバ リファレンス コマンド編」の「2.4 J2EE サーバで使用するリソース操作コマンド」を参照してください。

実行結果の例を次に示します。

KDJE37400-I Connecting to <J2EEサーバ名称>... running FTP Inbound Resource Adapter KDJE37508-I All rars have been listed successfully. (number =  $[1]$ )

「running」は,FTP インバウンドアダプタが起動していることを示しています。停止している場合は 「stopped」と出力されます。

## 5.4.9 HCSC コンポーネントの情報を確認する

実行環境に配備済みの次の HCSC コンポーネントの情報を確認する方法について説明します。

- FTP アダプタ
- ファイル操作アダプタ
- ビジネスプロセス
- FTP 受付

HCSC コンポーネントの情報を確認するには、cscstatus(状態表示)コマンドまたは cscutil (各種操作) コマンドを実行します。

cscstatus コマンドおよび cscutil コマンドは運用環境から実行できます。

コマンドごとに確認方法を説明します。

## (1) cscstatus コマンドで情報を確認する場合

cscstatus コマンドで情報を確認する場合,-csc オプションと-type オプションを指定して実行します。 type オプションには「compo」を指定します。

HCSC コンポーネントの情報を確認する場合の実行形式を次に示します。

cscstatus -user <ログインユーザID> -pass <ログインパスワード> -csc <HCSCサーバ名> -type com po

詳細は、マニュアル「サービスプラットフォーム リファレンス」の「cscstatus(状態表示)」を参照して ください。

## (2) cscutil コマンドで情報を確認する場合

cscutil コマンドで情報を確認する場合,-target オプションに compo を,また-operation オプションに get\_bp\_info を指定して実行します。

cscutil コマンドの実行形式は,プロパティ定義ファイルを使用するかどうかによって異なります。

## (a) プロパティ定義ファイルを使用しない場合

-props オプションに HCSC サーバ名およびビジネスプロセスのサービス ID を指定します。

cscutil -user <ログインユーザID> -pass <ログインパスワード> -mng <Manager名> -target compo operation get bp\_info -props "CSCSrvName=<HCSCサーバ名>, AdapterName=<ビジネスプロセスのサー ビスID>"

詳細は,マニュアル「サービスプラットフォーム リファレンス」の「cscutil(各種操作)」を参照してく ださい。

## 参考

cscutil コマンドに指定する Manager 名,HCSC サーバ名およびビジネスプロセスのサービス ID は,cscrepls コマンドで確認できます。詳細は,マニュアル「サービスプラットフォーム リファ レンス」の「cscrepls(リポジトリ情報の表示)」を参照してください。

## (b) プロパティ定義ファイルを使用する場合

-propfile オプションにプロパティ定義ファイル名を指定します。プロパティ定義ファイルは,J2SE のプ ロパティファイル形式であらかじめ作成しておく必要があります。

cscutil -user  $\langle \Box \circ \Diamond \wedge \vee \bot \to \bot$ ID> -pass  $\langle \Box \circ \Diamond \wedge \vee \Diamond \vee \bot \to \bot$ > -mng  $\langle$ Manager名> -target compo operation get bp info -propfile <プロパティ定義ファイル名>

詳細は,マニュアル「サービスプラットフォーム リファレンス」の「cscutil(各種操作)」を参照してく ださい。

## 注意事項

- 配備されていないビジネスプロセスの情報を取得した場合. null という文字列が表示されます。
- ビジネスプロセスのサービス ID を指定しないで cscutil コマンドを実行すると,HCSC サーバ が管理しているすべてのビジネスプロセスの情報が出力されます。

## 5.4.10 HCSC サーバの定義情報を変更する

HCSC サーバの定義情報を変更する場合. HCSC サーバの定義情報を設定する場合と同じ方法で行いま す。HCSC サーバの定義情報を設定する方法については,[「3.1.4 HCSC サーバの定義情報を設定する」](#page-189-0) を参照してください。

## 5.4.11 FTP インバウンドアダプタの定義情報を変更する

運用中に FTP インバウンドアダプタの属性定義を変更するときの前提条件、および変更方法について説明 します。

# (1) 前提条件

FTP インバウンドアダプタの属性定義を変更するには,次の条件を満たしている必要があります。

- HCSC サーバが起動状態であること
- FTP 受付が停止状態で,かつ FTP インバウンドアダプタが停止状態であること

HCSC サーバの状態の確認方法については,[「5.3.15 HCSC サーバの情報を確認する](#page-339-0)」を参照してくだ さい。

# (2) 変更方法

FTP インバウンドアダプタの定義情報を変更するには、FTP インバウンドアダプタの RAR ファイルから 属性を取得して,属性ファイルを作成したあと,その属性ファイルを編集して定義を反映させます。

FTP インバウンドアダプタの定義情報を変更する手順を次に示します。

## 1. FTP インバウンドアダプタの RAR ファイルから属性を取得して、属性ファイルを作成します。

FTP インバウンドアダプタの RAR ファイルから属性ファイルを作成する場合の実行形式を次に示しま す。

<サービスプラットフォームのインストールディレクトリ>\CC\admin\bin\cjgetrarprop <J2EEサー バ名> -resname FTP\_Inbound\_Resource\_Adapter -c <属性ファイルのファイルパス>

cjgetrarprop コマンドの詳細は、マニュアル「アプリケーションサーバ リファレンス コマンド編」の 「2.4 J2EE サーバで使用するリソース操作コマンド」を参照してください。

#### 2. 属性ファイルを編集します。

属性ファイルの定義項目については,[「3.2.3\(3\)\(b\) プロパティの内容](#page-212-0)」を参照してください。

#### 3. 次のコマンドを実行して、FTP インバウンドアダプタの属性定義を反映します。

<サービスプラットフォームのインストールディレクトリ>\CC\admin\bin\cjsetrarprop <J2EEサー バ名称> -resname <リソースアダプタ表示名> -c <属性ファイルパス>

cjsetrarprop コマンドの詳細は,マニュアル「アプリケーションサーバ リファレンス コマンド編」の 「2.4 J2EE サーバで使用するリソース操作コマンド」を参照してください。

# 5.4.12 FTP インバウンドアダプタのユーザ情報を確認・変更する

運用中に FTP インバウンドアダプタのユーザ情報を確認する方法および変更する方法について説明します。

## (1) FTP インバウンドアダプタのユーザ情報を確認する

FTP インバウンドアダプタのユーザ情報を確認する場合の前提条件,および確認方法について説明します。

## (a) 前提条件

FTP インバウンドアダプタのユーザ情報を確認するには、次の条件を満たしている必要があります。

- HCSC サーバが起動状態であること
- FTP 受付が停止状態で,かつ FTP インバウンドアダプタが停止状態であること

HCSC サーバの状態の確認方法については,[「5.3.15 HCSC サーバの情報を確認する](#page-339-0)」を参照してくだ さい。

## (b) 確認方法

FTP インバウンドアダプタのユーザ定義情報を確認する場合の実行形式を次に示します。

#### csmftplsusr

詳細は,マニュアル「サービスプラットフォーム リファレンス」の「csmftplsusr(FTP インバウンドア ダプタのユーザの表示)」を参照してください。

# (2) FTP インバウンドアダプタのユーザ情報を変更する

FTP インバウンドアダプタのユーザ情報を確認する場合の前提条件,および確認方法について説明します。

## (a) 前提条件

FTP インバウンドアダプタのユーザ情報を確認するには、次の条件を満たしている必要があります。

- HCSC サーバが起動状態であること
- FTP 受付が停止状態で,かつ FTP インバウンドアダプタが停止状態であること

HCSC サーバの状態の確認方法については,[「5.3.15 HCSC サーバの情報を確認する](#page-339-0)」を参照してくだ さい。

## (b) 変更方法

FTP インバウンドアダプタのユーザ定義情報を変更する場合の実行形式を次に示します。

• ユーザを追加する場合

csmftpaddusr -usr <ユーザ名> -pass <ユーザのパスワード>

• ユーザを削除する場合

csmftpdelusr -usr <ユーザ名>

詳細は,マニュアル「サービスプラットフォーム リファレンス」の「csmftpaddusr(FTP インバウンド アダプタのユーザの登録・更新)」および「csmftpdelusr(FTP インバウンドアダプタのユーザの削除)」 を参照してください。

## 注意事項

- 複数のユーザを追加または削除する場合は,ユーザの数だけコマンドを実行してください。
- FTP インバウンドアダプタのユーザのパスワードを変更する場合, いったんパスワードを変更 するユーザを削除したあと,変更したパスワードを設定したユーザを追加してください。

## 5.4.13 FTP アダプタの定義情報を変更する

運用中に次に示す FTP アダプタの定義情報を変更する方法について説明します。

- FTP アダプタ実行環境プロパティファイル
- FTP 実行許可リストファイル

# (1) 前提条件

FTP アダプタの定義情報を確認するには,次の条件を満たしている必要があります。

- HCSC サーバが起動状態であること
- FTP 受付が停止状態で,かつ FTP アダプタが停止状態であること

HCSC サーバの状態の確認方法については,[「5.3.15 HCSC サーバの情報を確認する](#page-339-0)」を参照してくだ さい。

## (2) 変更方法

## (a) FTP アダプタ実行環境プロパティファイルを変更する場合

FTP アダプタ実行環境プロパティファイルの変更は,直接定義ファイルを編集します。

FTP アダプタ実行環境プロパティファイルの格納先は次のとおりです。

全 HCSC サーバ共通の定義の場合

<サービスプラットフォームのインストールディレクトリ>\CSC\custom-adapter\FTP\config\<サー ビスID>.properties

#### 特定の HCSC サーバ用の定義の場合

サブディレクトリ<HCSC サーバ名>を作成して格納してください。Windows の場合,HCSC サーバ 名の大文字・小文字は区別されます。

<サービスプラットフォームのインストールディレクトリ>\CSC\custom-adapter\FTP\config\<HCSC サーバ名>\<
サービスID>.properties

## (b) FTP 実行許可リストファイルを変更する場合

FTP 実行許可リストファイルの変更は,直接定義ファイルを編集します。

# 5.4.14 FTP アダプタのユーザ情報を確認および変更する

運用中に FTP アダプタのユーザ情報を確認および変更する方法について説明します。

FTP アダプタのユーザ情報は FTP アダプタアカウント定義ファイルで管理します。

FTP アダプタアカウント定義ファイルを次のどちらの方法で管理しているかによって、ユーザ情報を確認 および変更する方法が異なります。

• ユーザ任意の単位に任意のパスのアカウント定義ファイルで管理する この方法で管理する場合は、実行環境プロパティファイルのftpadp.account-inf-filepath プロパティ の設定が必要です。
• FTP アダプタ単位に製品固定パスのアカウント定義ファイルで管理する この方法で管理する場合は,実行環境プロパティファイルのftpadp.account-inf-filepath プロパティ の設定は不要です。

## (1) FTP アダプタのユーザ情報を確認する

FTP アダプタのユーザ情報を確認するには,運用環境で csaftpuserls コマンドを実行します。

FTP アダプタのユーザ情報を確認する場合の実行形式を次に示します。

●ユーザ任意の単位に任意のパスのアカウント定義ファイルで管理する場合

csaftpuserls -f <FTPアダプタアカウント定義ファイルのパス>

#### ●FTP アダプタ単位に製品固定パスのアカウント定義ファイルで管理する場合

csaftpuserls -name <FTPアダプタのサービスID>

詳細は,マニュアル「サービスプラットフォーム リファレンス」の「csaftpuserls(FTP アダプタのユー ザの表示)」を参照してください。

## (2) FTP アダプタのユーザ情報を変更する

FTP アダプタのユーザ情報を変更するときの前提条件,および変更方法について説明します。

### (a) 前提条件

FTP アダプタのユーザ情報を変更するには,次の条件を満たしている必要があります。

• FTP 受付が停止状態で,かつ FTP アダプタが停止状態であること

HCSC サーバの状態の確認方法については,[「5.3.15 HCSC サーバの情報を確認する](#page-339-0)」を参照してくだ さい。

### (b) 変更方法

FTP アダプタのユーザ情報を変更するには、運用環境で csaftpuseradd コマンドを実行します。なお, FTP アダプタの要求電文にも課金情報が設定されている場合, csaftpuseradd コマンドで変更した課金情 報は無視されて FTP アダプタの要求電文の設定が有効になります。

FTP アダプタのユーザを追加する場合,ユーザを削除する場合,およびユーザのパスワードを変更する場 合の実行形式を次に示します。

#### ●ユーザ任意の単位に任意のパスのアカウント定義ファイルで管理する場合

#### (i) ユーザを追加する場合の実行形式

csaftpuseradd -user <ユーザ名> -pass <ユーザのパスワード> -f <FTPアダプタアカウント定義 ファイルのパス>

複数のユーザを追加する場合は,ユーザの数だけコマンドを実行してください。

課金情報を設定したユーザを登録する場合の実行形式を次に示します。

csaftpuseradd -user <ユーザ名> -pass <ユーザのパスワード> -account <課金情報> -f <FTPアダ プタアカウント定義ファイルのパス>

#### (ii) ユーザを削除する場合の実行形式

csaftpuserdel -user <ユーザ名> -f <FTPアダプタアカウント定義ファイルのパス>

複数のユーザを削除する場合は,ユーザの数だけコマンドを実行してください。

#### (iii) ユーザのパスワードを変更する場合の実行形式

csaftpuseradd -user <ユーザ名> -pass <ユーザのパスワード> -r -f <FTPアダプタアカウント定 義ファイルのパス>

複数のユーザのパスワードを変更する場合は,ユーザの数だけコマンドを実行してください。

ユーザに課金情報を追加する場合と,ユーザに設定された課金情報を削除する場合の実行形式を次に示 します。

• ユーザに課金情報を追加する場合の実行形式

csaftpuseradd -user <ユーザ名> -pass <ユーザのパスワード> -account <課金情報> -r -f <F TPアダプタアカウント定義ファイルのパス>

• ユーザに設定された課金情報を削除する場合の実行形式

csaftpuseradd -user <ユーザ名> -pass <ユーザのパスワード> -r -f <FTPアダプタアカウント 定義ファイルのパス>

●FTP アダプタ単位に製品固定パスのアカウント定義ファイルで管理する場合

#### (i) ユーザを追加する場合の実行形式

csaftpuseradd -user <ユーザ名> -pass <ユーザのパスワード> -name <FTPアダプタのサービスID>

複数のユーザを追加する場合は,ユーザの数だけコマンドを実行してください。

課金情報を設定したユーザを登録する場合の実行形式を次に示します。

csaftpuseradd -user <ユーザ名> -pass <ユーザのパスワード> -account <課金情報> -name <FTP アダプタのサービスID>

#### (ii) ユーザを削除する場合の実行形式

csaftpuserdel -user <ユーザ名> -name <FTPアダプタのサービスID>

複数のユーザを削除する場合は,ユーザの数だけコマンドを実行してください。

(iii) ユーザのパスワードを変更する場合の実行形式

csaftpuseradd -user <ユーザ名> -pass <ユーザのパスワード> -r -name <FTPアダプタのサービス ID>

複数のユーザのパスワードを変更する場合は,ユーザの数だけコマンドを実行してください。 課金情報が登録されているユーザに対してパスワードを変更するコマンドを実行すると、課金情報が削 除されます。課金情報が登録されているユーザの場合は次の実行形式で変更します。

• ユーザのパスワードを変更または課金情報を変更する場合の実行形式

csaftpuseradd -user <ユーザ名> -pass <ユーザのパスワード> -r -account <課金情報> -name <FTPアダプタのサービスID>

詳細は、マニュアル「サービスプラットフォーム リファレンス|の「csaftpuseradd (FTP アダプタの ユーザの登録・更新)|または「csaftpuserdel (FTP アダプタのユーザの削除)| を参照してください。

## 5.4.15 ファイル操作アダプタの定義情報を変更する

運用中に次に示すファイル操作アダプタの定義情報を変更するときの前提条件,および開始方法について 説明します。

- ファイル操作アダプタ定義ファイルを変更する場合
- ファイル操作アダプタ実行環境プロパティファイルを変更する場合

## (1) 前提条件

ファイル操作アダプタの定義情報を変更するには,次の条件を満たしている必要があります。

- HCSC サーバが起動状態であること
- FTP 受付が停止状態で,かつファイル操作アダプタが停止状態であること

HCSC サーバの状態の確認方法については,[「5.3.15 HCSC サーバの情報を確認する](#page-339-0)」を参照してくだ さい。

## (2) 変更方法

ファイル操作アダプタの定義情報の変更方法を説明します。

## (a) ファイル操作アダプタ定義ファイルを変更する場合

ファイル操作アダプタ定義ファイルは,次の手順で変更します。

#### 1. 定義を変更するファイル操作アダプタをアンデプロイします。

ファイル操作アダプタをアンデプロイする場合の実行形式を次に示します。

csccompoundeploy -cluster <クラスタ名> -user <ログインユーザID> -pass <ログインパスワード > -name <サービスID>

詳細は,マニュアル「サービスプラットフォーム リファレンス」の「csccompoundeploy(配備済み の HCSC コンポーネントの削除)」を参照してください。

#### 2. ファイル操作アダプタ定義ファイルを変更します。

ファイル操作アダプタ定義ファイルを変更する場合の実行形式を次に示します。

csccmctl -cluster <クラスタ名> -user <ログインユーザID> -pass <ログインパスワード> -clust er <クラスタ名> -name <サービスID> -operation set -targetfilename cscFileOperation.proper ties -basedir <cscFileOperation.propertiesが格納されたディレクトリのファイルパス>

詳細は、マニュアル「サービスプラットフォーム リファレンス」の「csccmctl (定義ファイルの管理)」 を参照してください。

#### 3. 定義を変更したファイル操作アダプタをデプロイします。

ファイル操作アダプタ定義ファイルをデプロイする場合の実行形式を次に示します。

csccompodeploy -cluster <クラスタ名> -user <ログインユーザID> -pass <ログインパスワード> -name <サービスID>

詳細は,マニュアル「サービスプラットフォーム リファレンス」の「csccompodeploy(HCSC コン ポーネントの配備)」を参照してください。

### (b) ファイル操作アダプタ実行環境プロパティファイルを変更する場合

ファイル操作アダプタ実行環境プロパティファイルの変更は,直接ファイルを編集します。

ファイル操作アダプタ実行環境プロパティファイルの格納先は次のとおりです。

<サービスプラットフォームのインストールディレクトリ>\CSC\config\adpfop\<サービスID>.properti es

## 5.4.16 FTP 受付の定義情報を変更する

運用中に次に示す FTP 受付の定義情報を変更するときの前提条件,および開始方法について説明します。

- FTP 受付定義ファイル
- FTP 受付コンフィグファイル
- FTP 実行許可リストファイル,FTP コマンド許可リスト定義ファイル(FTP 受付用),またはリスト コマンドオプション定義ファイル

## (1) 前提条件

FTP 受付の定義情報を変更するには,次の条件を満たしている必要があります。

- HCSC サーバが起動状態であること
- FTP 受付が停止状態であること

HCSC サーバの状態の確認方法については,[「5.3.15 HCSC サーバの情報を確認する](#page-339-0)」を参照してくだ さい。

## (2) 変更方法

FTP 受付の定義情報の変更方法を説明します。

### (a) FTP 受付定義ファイルを変更する場合

FTP 受付定義ファイルは. 次の手順で変更します。

#### 1. 定義ファイルを変更する FTP 受付をアンデプロイします。

FTP 受付をアンデプロイする場合の実行形式を次に示します。

csccompoundeploy -user <ログインユーザID> -pass <ログインパスワード> -cluster <クラスタ名 > -name <サービスID>

詳細は,マニュアル「サービスプラットフォーム リファレンス」の「csccompoundeploy(配備済み の HCSC コンポーネントの削除)」を参照してください。

#### 2. FTP 受付定義ファイルを変更します。

FTP 受付定義ファイルを変更する場合の実行形式を次に示します。

csccmctl -user <ログインユーザID> -pass <ログインパスワード> -cluster <クラスタ名> -name <サービスID> -operation set -targetfilename cscurecpftp.properties -basedir <cscurecpftp. propertiesが格納されたディレクトリのファイルパス>

詳細は、マニュアル「サービスプラットフォーム リファレンス」の「csccmctl (定義ファイルの管理) を参照してください。

#### 3. 定義ファイルを変更した FTP 受付をデプロイします。

FTP 受付をデプロイする場合の実行形式を次に示します。

csccompodeploy -user <ログインユーザID> -pass <ログインパスワード> -cluster <クラスタ名> -name <サービスID>

詳細は、マニュアル「サービスプラットフォーム リファレンス」の「csccompodeploy (HCSC コン ポーネントの配備)」を参照してください。

### (b) FTP 受付コンフィグファイルを変更する場合

FTP 受付コンフィグファイルの変更は,直接ファイルを編集します。

FTP 受付コンフィグファイルの格納先は次のとおりです。

<サービスプラットフォームのインストールディレクトリ>\CSC\config\ftprecp\<サービスID>.propert ies

## (c) FTP 実行許可リストファイル,FTP コマンド許可リスト定義ファイル(FTP 受付用), またはリストコマンドオプション定義ファイルを変更する場合

FTP 実行許可リストファイル,FTP コマンド許可リスト定義ファイル (FTP 受付用),およびリストコマ ンドオプション定義ファイルを変更するには,直接ファイルを編集します。

FTP 実行許可リストファイル,FTP コマンド許可リスト定義ファイル (FTP 受付用),およびリストコマ ンドオプション定義ファイルは,FTP 受付コンフィグファイルで指定したパスに格納されています。

## 5.4.17 リポジトリを更新する

リポジトリを更新する方法については,「[4.7 リポジトリを更新する」](#page-312-0)を参照してください。

## 5.4.18 転送履歴を取得する

転送履歴を取得するには,運用環境で csmftplshistory コマンドを実行します。

csmftplshistory コマンドは,管理者権限を持っているユーザだけが実行できます。

転送履歴を取得する場合の実行形式を次に示します。

csmftplshistory <J2EEサーバ名>

詳細は、マニュアル「サービスプラットフォーム リファレンス」の「csmftplshistory (転送履歴の表示)」 を参照してください。

なお、転送履歴は、転送履歴ログとしてファイルに出力されます。転送履歴ログファイルの格納先やログ ファイル名については,「[7.7.11\(1\)\(d\) 転送履歴ログ\(FTP](#page-765-0) インバウンドアダプタ)」を参照してください。

## 5.4.19 作業フォルダを参照する

作業フォルダのフォルダ一覧を参照するには、運用環境で cscfswls コマンドを実行します。

作業フォルダを削除する前の状態を取得する場合と,作業フォルダを削除したあとの状態を取得する場合 の実行形式を次に示します。

• 作業フォルダを削除する前の状態を取得する場合

cscfswls -user <ログインユーザID> -pass <ログインパスワード> -all -csc <HCSCサーバ名> <作 業フォルダ削除前の一覧結果のファイルパス>

• 作業フォルダを削除したあとの状態を取得する場合

cscfswls -user <ログインユーザID> -pass <ログインパスワード> -all -csc <HCSCサーバ名> <作 業フォルダ削除後の一覧結果のファイルパス>

詳細は、マニュアル「サービスプラットフォーム リファレンス」の「cscfswls(作業フォルダの参照)」 を参照してください。

## 5.4.20 作業フォルダを削除する

作業フォルダを削除するときの前提条件,および削除方法について説明します。

## (1) 前提条件

作業フォルダを削除するには,作業フォルダを管理する受付,およびその受付から呼び出されるビジネス プロセスが停止している必要があります。

## (2) 削除方法

作業フォルダを削除するには,運用環境で cscfswrm コマンドを実行します。

作業フォルダを削除する場合の実行形式を次に示します。

cscfswrm -user <ログインユーザID> -pass <ログインパスワード> -d 0 -all -csc <HCSCサーバ名>

詳細は,マニュアル「サービスプラットフォーム リファレンス」の「cscfswrm(作業フォルダの削除)」 を参照してください。

## 5.4.21 共通フォルダの情報を参照する

共通フォルダ内のファイル一覧を参照するには,運用環境で cscfscls コマンドを実行します。

共通フォルダを削除する前の状態を取得する場合と,共通フォルダを削除したあとの状態を取得する場合 の実行形式を次に示します。

## (1) 共通フォルダを削除する前に取得する場合

cscfscls -user <ログインユーザID> -pass <ログインパスワード> -cluster <クラスタ名> -folder < 共通フォルダ定義名> -csc <HCSCサーバ名> <共通フォルダ内のファイル削除前の一覧結果のファイル パス>

## (2) 共通フォルダを削除したあとに取得する場合

cscfscls -user <ログインユーザID> -pass <ログインパスワード> -cluster <クラスタ名> -folder < 共通フォルダ定義名> -csc <HCSCサーバ名> <共通フォルダ内のファイル削除後の一覧結果のファイル パス>

詳細は,マニュアル「サービスプラットフォーム リファレンス」の「cscfscls(共通フォルダの参照)」を 参照してください。

## 5.4.22 共通フォルダ内のファイルを削除する

共通フォルダ内のファイルを削除するときの前提条件,および削除方法について説明します。

## (1) 前提条件

ファイルを削除したあとに削除するファイルを参照するビジネスプロセスを実行した場合に失敗すること があります。

## (2) 削除方法

共通フォルダ内のファイルを削除するには,運用環境で cscfscrm コマンドを実行します。

共通フォルダ内のファイルを削除する場合の実行形式を次に示します。

cscfscrm -user <ログインユーザID> -pass <ログインパスワード> -cluster <クラスタ名> -folder < 共通フォルダ定義名> -d 0 -csc <HCSCサーバ名>

詳細は,マニュアル「サービスプラットフォーム リファレンス」の「cscfscrm(共通フォルダの削除)」 を参照してください。

## 5.4.23 FTP 受付を停止する

FTP 受付を停止するには,運用環境で csccompostop コマンドを実行します。

FTP 受付を停止する場合の実行形式を次に示します。

csccompostop -user <ログインユーザID> -pass <ログインパスワード> -cluster <クラスタ名> -name <FTP受付の受付ID>

csccompostop コマンドの詳細は,マニュアル「サービスプラットフォーム リファレンス」の 「csccompostop(HCSC コンポーネントの停止)」を参照してください。

## 5.4.24 標準受付を停止する

標準受付を停止する方法については,「[5.3.33 標準受付を停止する](#page-369-0)」を参照してください。

## 5.4.25 HCSC コンポーネントを停止する

実行環境に配備済みの次の HCSC コンポーネントを停止するときの前提条件、および開始方法について説 明します。

- FTP アダプタ
- ファイル操作アダプタ
- ビジネスプロセス

## (1) 前提条件

HCSC コンポーネントを停止するには、HCSC サーバが起動状態である必要があります。

HCSC サーバの状態の確認方法については,[「5.3.15 HCSC サーバの情報を確認する](#page-339-0)」を参照してくだ さい。

## (2) 停止方法

HCSC コンポーネントを停止するには,運用環境で csccompostop コマンドを実行します。

HCSC コンポーネントを停止する場合の実行形式を次に示します。

csccompostop -user <ログインユーザID> -pass <ログインパスワード> -cluster <クラスタ名> -all

詳細は,マニュアル「サービスプラットフォーム リファレンス」の「csccompostop(HCSC コンポーネ ントの停止)」を参照してください。

## 5.4.26 FTP インバウンドアダプタを停止する

FTP インバウンドアダプタの停止するときの前提条件,および停止方法について説明します。

## (1) 前提条件

FTP インバウンドアダプタを停止するには、次の条件を満たす必要があります。

• HCSC サーバが起動状態であること

HCSC サーバの状態の確認方法については,[「5.3.15 HCSC サーバの情報を確認する](#page-339-0)」を参照してく ださい。

• FTP インバウンドアダプタが開始状態であること

FTP インバウンドアダプタの状態の確認方法については,マニュアル「アプリケーションサーバ アプ リケーション設定操作ガイド」の「4.5 リソースアダプタの一覧の参照」を参照してください。

## (2) 停止方法

FTP インバウンドアダプタを停止する場合の実行形式を次に示します。

<サービスプラットフォームのインストールディレクトリ>\C¥admin\bin\cjstoprar <J2EEサーバ名称> -resname <リソースアダプタ表示名>

cjstoprar コマンドの詳細は,マニュアル「アプリケーションサーバ リファレンス コマンド編」の「2.4 J2EE サーバで使用するリソース操作コマンド」を参照してください。

## 5.4.27 HCSC サーバを停止する

HCSC サーバの停止方法については,[「5.3.38 HCSC サーバを停止する](#page-381-0)」を参照してください。

## 5.5 メール連携する場合に追加するオペレーション運用

メールアダプタを利用する場合に必要となる運用方法について説明します。

## 5.5.1 ユーザ情報の管理

ここでは,メールアダプタからメールサーバに接続するときの認証に必要なユーザ情報(ユーザ名および パスワード)を管理する方法について説明しています。

ユーザ情報の管理には次の種類があります。

- ユーザ情報の追加および更新
- ユーザの削除
- ユーザの表示

## (1) ユーザ情報を追加および更新する

運用環境で csmmailaddusr コマンドを実行することで,ユーザ情報をメールアダプタアカウント定義ファ イルに登録できます。また, csmmailaddusr コマンドで, すでに登録されているユーザのパスワードを変 更することができます。

ユーザ情報を追加および更新する場合のコマンドの実行例を次に示します。

#### • ユーザ情報を追加する場合

csmmailaddusr -user <ログインユーザ名> -pass <ユーザのログインパスワード> -f <メールアダ プタアカウント定義ファイルのパス>

複数のユーザを追加する場合は,ユーザの数だけコマンドを実行してください。

• ユーザのパスワードを変更する場合

csmmailaddusr -user <ログインユーザ名> -pass <変更後のユーザのログインパスワード> -r -f < メールアダプタアカウント定義ファイルのパス>

csmmailaddusr コマンドの詳細は,マニュアル「サービスプラットフォーム リファレンス」の 「csmmailaddusr(メールアダプタユーザ情報の登録/更新)」を参照してください。

## (2) ユーザ情報を削除する

運用環境で csmmaildelusr コマンドを実行することで,メールアダプタのユーザ情報をメールアダプタア カウント定義ファイルから削除できます。

ユーザ情報を削除する場合のコマンドの実行例を次に示します。

csmmaildelusr -user <ログインユーザ名> -f <メールアダプタアカウント定義ファイルのパス>

<span id="page-407-0"></span>複数のユーザ情報を削除する場合は,ユーザの数だけコマンドを実行してください。

csmmaildelusr コマンドの詳細は,マニュアル「サービスプラットフォーム リファレンス」の 「csmmaildelusr(メールアダプタユーザ情報の削除)」を参照してください。

## (3) ユーザ情報を表示する

運用環境で csmmaillsusr コマンドを実行することで,メールアダプタアカウント定義ファイルに登録さ れたメールアダプタのユーザ情報を参照できます。

ユーザ情報を表示する場合のコマンドの実行例を次に示します。

csmmaillsusr -f <メールアダプタアカウント定義ファイルのパス>

csmmaillsusr コマンドの詳細は,マニュアル「サービスプラットフォーム リファレンス」の「csmmaillsusr (メールアダプタユーザ情報の表示)」を参照してください。

## 5.5.2 メールアダプタの開始と停止

メールアダプタを開始および停止する方法には次の 2 とおりがあります。

- サービスプラットフォームの運用環境の画面を利用しての開始と停止
- サービスプラットフォームのコマンドによる開始と停止

開始方法の詳細については[「5.3.6 サービスアダプタを開始する」](#page-325-0)を参照してください。停止方法の詳細 については[「5.3.35 サービスアダプタを停止する」](#page-375-0)を参照してください。

## 5.5.3 メールアダプタのパフォーマンスチューニング

メールアダプタの運用中に,パフォーマンスチューニングのための設定が必要な場合,メールアダプタ実 行環境プロパティファイルで各種設定を変更できます。

メールアダプタ実行環境プロパティファイルについては,マニュアル「サービスプラットフォーム リファ レンス」の「6.13.3 メールアダプタ実行環境プロパティファイル」を参照してください。設定できる項 目を次の表に示します。

### 表 5–6 パフォーマンスチューニングのための設定項目

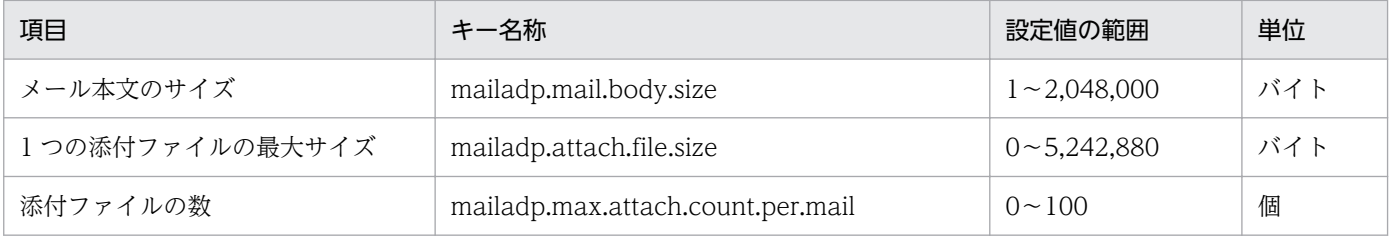

メールアダプタの運用中にメールアダプタ実行環境プロパティファイルの設定を変更する手順を次に示し ます。

1. 標準受付を停止します。

詳細は「[5.3.33 標準受付を停止する](#page-369-0)」を参照してください。

- 2. ユーザ定義受付 (SOAP 受付, FTP 受付などの標準受付以外の受付)を停止します。 詳細は「[5.3.34 ユーザ定義受付を停止する](#page-372-0)」を参照してください。
- 3. メールアダプタを停止します。

メールアダプタの停止方法については,[「5.5.2 メールアダプタの開始と停止](#page-407-0)」を参照してください。

- 4. メールアダプタ実行環境プロパティファイルをテキストエディタなどで開いて、設定値を変更します。 メールアダプタ実行環境プロパティファイルの格納先は,「<サービスプラットフォームのインストー ルディレクトリ>\CSC\config\mail」です。
- 5. メールアダプタを開始します。

メールアダプタの開始方法については,[「5.5.2 メールアダプタの開始と停止](#page-407-0)」を参照してください。

- 6. ユーザ定義受付(SOAP 受付や FTP 受付など,標準受付以外の受付)を開始します。 詳細は「[5.3.8 ユーザ定義受付を開始する」](#page-330-0)を参照してください。
- 7. 標準受付を開始します。

詳細は「[5.3.9 標準受付を開始する」](#page-333-0)を参照してください。

## 5.6 JSON-XML 変換機能を HTTP 通信で利用する場合のオペレーション運用

HTTP 受付または HTTP アダプタで JSON-XML 変換を実施するには、次の手順で設定する必要がありま す。

1. 変換対象の HTTP 受付または HTTP アダプタの配備

#### 2. 定義情報の確認および設定

以降に,これらの手順について説明します。

## 5.6.1 変換対象の HTTP 受付または HTTP アダプタの配備

変換対象の HTTP 受付または HTTP アダプタを実行環境に配備します。

HTTP 受付を実行環境に配備する場合の手順については,「[3.1.14 ユーザ定義受付を配備する」](#page-203-0)を参照 してください。

HTTP アダプタを実行環境に配備する場合の手順については,「[3.1.8 サービスアダプタを配備する」](#page-194-0)を 参照してください。

## 5.6.2 定義情報の確認および設定

HTTP 受付, HTTP アダプタ, および JSON-XML 変換の定義情報を運用環境へ設定するには, csccmctl コマンド(-operation set オプション)に定義ファイルを指定して実行します。

また, csccmctl コマンド (operation get オプション)で定義ファイルを取得して、定義情報の内容を確 認することもできます。

csccmctl コマンドの実行方法については、マニュアル「サービスプラットフォーム リファレンス」の 「csccmctl(定義ファイルの管理)」を参照してください。

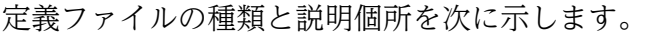

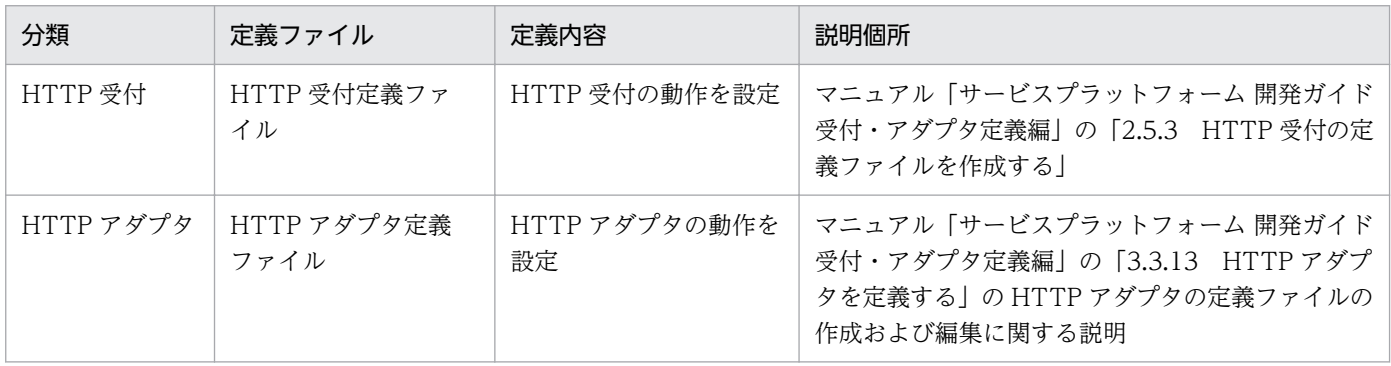

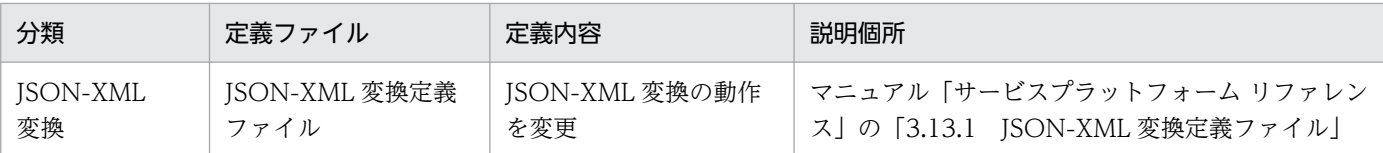

## 注意事項

HTTP 受付に対して csccompoconfig コマンド(HCSC コンポーネントの定義)を実行する場合 の注意事項を次に示します。

- アプリケーション統合属性ファイルの設定 (-operation set オプションで指定)はできません。 実行した場合の動作は保証できません。
- アプリケーション統合属性ファイルの取得 (-operation get オプションで指定)はできません。

## 5.7 クラスタ構成時の運用

クラスタ構成時の運用方法について,ロードバランスクラスタ構成の場合と HA クラスタ構成の場合とに 分けて説明します。

## 5.7.1 ロードバランスクラスタ構成での運用

ロードバランスクラスタ構成での運用の開始および終了について説明します。また,運用中にロードバラ ンスクラスタを構成する HCSC サーバを追加,変更,および削除する方法についても説明します。

## (1) 運用の開始

環境構築とセットアップが終了したあと,ロードバランスクラスタ構成のシステムの運用を開始できます。 運用を開始するには,次の作業を実施します。

### 1. 実行環境の構成要素の状態の確認

ロードバランスクラスタ構成のシステムの運用を開始するには,すべてのロードバランスクラスタ内 で,次に示す実行環境の構成要素が開始状態である必要があります。

- 運用管理エージェント
- Management Server
- PRF
- スマートエージェント
- CTM(CTM を使用する場合)※1
- J2EE サーバ<sup>※2</sup>
- HCSC  $+ -$ バ $*3$
- HTTP Server (HTTP Server を使用する場合)

#### 注※1

CTM ドメインマネジャおよび CTM デーモンも開始状態である必要があります。

注※2

Reliable Messaging などのアプリケーションの状態を一致させておく必要があります。なお, Reliable Messaging のシステム名は、ロードバランスクラスタ内のそれぞれの HCSC サーバでユ ニーク名称を指定する必要があります。

注※3

配備されているサービスアダプタとビジネスプロセス,および標準受付の状態を一致させておく必 要があります。

#### 2. サービスリクエスタへの送信制御

<span id="page-412-0"></span>セットアップ時に,サービスリクエスタ用のネットワークを切断するなどして,サービス部品の実行要 求を受け付けられない状態にしたサービスリクエスタを,ネットワークを接続するなどして,サービス 部品の実行要求を受け付けられる状態にします。

## (2) 運用の終了

ロードバランスクラスタ構成のシステムの運用を終了する場合,次の作業を実施します。

#### 1. サービスリクエスタへの送信制御

サービスリクエスタ用のネットワークを切断するなどして,HCSC サーバでサービス部品の実行要求 を受け付けられない状態にします。その際,現在処理中の実行要求がないことを確認してください。

#### 2. 実行環境の構成要素の停止

次の順序で,すべてのロードバランスクラスタ内の実行環境の構成要素を停止します。

- HTTP Server (HTTP Server を使用する場合)
- HCSC サーバ
- J2EE サーバ
- CTM(CTM を使用する場合)
- スマートエージェント
- PRF
- Management Server
- 運用管理エージェント

## (3) ロードバランスクラスタへの HCSC サーバの追加・削除

運用を停止しないで,ロードバランスクラスタを構成する HCSC サーバを追加および削除できます。汎用 ロードバランサの場合は,動的に IP アドレスを追加および削除する機能があるときだけ,運用を停止しな いで、HCSC サーバを追加および削除できます。ロードバランスクラスタを構成する HCSC サーバを追 加および削除する方法を次に示します。

## (a) HCSC サーバの追加

1. 追加する HCSC サーバの実行環境をセットアップします。

実行環境のセットアップ方法については,「[2.5.2\(2\) 実行環境のセットアップ](#page-116-0)」を参照してください。 また,HCSC サーバ構成定義ファイルおよび HCSC サーバセットアップ定義ファイルを設定する場 合,次の値をロードバランスクラスタ内のすべての HCSC サーバで同じ設定にしてください。

### HCSC サーバ構成定義ファイル

- クラスタ表示名
- クラスタ種別

• 呼び出し種別

HCSC サーバセットアップ定義ファイル

• rm-systemname プロパティおよび naming-service-hostname プロパティ以外のすべてのプロパ ティ

なお, rm-systemname プロパティには、ロードバランスクラスタ内のそれぞれの HCSC サーバで ユニークな Reliable Messaging システム名を指定してください。naming-service-hostname プロ パティには,それぞれの HCSC サーバをセットアップした J2EE サーバに設定されているネーミン グサービスのホスト名称を指定してください。

### 2. HCSC サーバを起動します。

HCSC サーバの起動方法については,「[5.3.4 HCSC サーバを起動する](#page-321-0)」を参照してください。

### 3. サービスアダプタを配備します。

サービスアダプタの配備方法については,「[3.1.8 サービスアダプタを配備する](#page-194-0)」を参照してください。

### 4. ビジネスプロセスを配備します。

ビジネスプロセスの配備方法については,「[3.1.13 ビジネスプロセスを配備する」](#page-201-0)を参照してください。

### 5. サービスアダプタを開始します。

サービスアダプタの開始方法については,「[5.3.6 サービスアダプタを開始する](#page-325-0)」を参照してください。

6. ビジネスプロセスを開始します。

ビジネスプロセスの開始方法については,「[5.3.7 ビジネスプロセスを開始する](#page-327-0)」を参照してください。

### 7. 標準受付を開始します。

標準受付の開始方法については,[「5.3.9 標準受付を開始する](#page-333-0)」を参照してください。

### 8. ロードバランサを設定します。

追加する HCSC サーバに,動的にサービス部品の実行要求を送信するように設定します。

CTM を使用する場合,すべての HCSC サーバで CTM ドメインマネジャ名およびスマートエージェ ントのポート番号を同じ値に設定する必要があります。

汎用ロードバランサの設定方法については,使用する汎用ロードバランサのドキュメントを参照してく ださい。

### 注意事項

CTM を使用する場合, 追加する HCSC サーバの標準受付を開始した段階で, HCSC サーバに サービス部品の実行要求を振り分けます。

## (b) HCSC サーバの削除

1. ロードバランサを設定します。

<span id="page-414-0"></span>削除する HCSC サーバにサービス部品の実行要求を送信しないように設定します。その際,現在処理 中の実行要求がすべて完了していることを確認してください。

CTM を使用する場合,対象となる J2EE サーバにサービス部品の実行要求を送信するキューを閉塞し ます。CTMを使用する場合のキューの閉塞については、マニュアル「アプリケーションサーバ 機能解 説 拡張編」の「3.7.4 スケジュールキューの閉塞制御」を参照してください。

汎用ロードバランサの設定方法については,使用する汎用ロードバランサのドキュメントを参照してく ださい。

#### 2. 標準受付を停止します。

標準受付の停止方法については,[「5.3.33 標準受付を停止する」](#page-369-0)を参照してください。

#### 3. ビジネスプロセスを停止します。

ビジネスプロセスの停止方法については,「[5.3.36 ビジネスプロセスを停止する」](#page-377-0)を参照してください。

#### 4. サービスアダプタを停止します。

サービスアダプタの停止方法については,「[5.3.35 サービスアダプタを停止する」](#page-375-0)を参照してください。

#### 5. ビジネスプロセスを削除します。

ビジネスプロセスの削除方法については,「[3.3.2 ビジネスプロセスを削除する](#page-226-0)」を参照してください。

#### 6. サービスアダプタを削除します。

サービスアダプタの削除方法については,「[3.3.1 サービスアダプタを削除する](#page-224-0)」を参照してください。

#### 7. 削除する HCSC サーバを停止します。

HCSC サーバの停止方法については,「[5.3.38 HCSC サーバを停止する」](#page-381-0)を参照してください。

#### 8. HCSC サーバを削除します。

HCSC サーバの削除方法については,「[3.3.5 HCSC サーバをアンセットアップする](#page-231-0)」を参照してく ださい。

## (4) ロードバランスクラスタへのサービスアダプタの追加・削除

HCSC サーバに配備済みのサービスアダプタを停止しないで、新たなサービスアダプタを追加および削除 できます。サービスアダプタを追加および削除する手順を次に示します。

### (a) サービスアダプタの追加

1. ロードバランスクラスタを構成するすべての HCSC サーバに、追加するサービスアダプタを配備します。 サービスアダプタの配備方法については,「[3.1.8 サービスアダプタを配備する](#page-194-0)」を参照してください。

#### 2. 追加したサービスアダプタを開始します。

サービスアダプタの開始方法については,「[5.3.6 サービスアダプタを開始する](#page-325-0)」を参照してください。

#### 3. 追加したサービスアダプタを呼び出すように設定します。

### <span id="page-415-0"></span>注意事項

ロードバランスクラスタを構成するすべての HCSC サーバに,サービスアダプタを配備し開始 してから,追加したサービスアダプタを呼び出すように設定してください。

### (b) サービスアダプタの削除

1. 削除するサービスアダプタを呼び出さないように設定します。

2. 削除するサービスアダプタを停止します。

サービスアダプタの停止方法については,「[5.3.35 サービスアダプタを停止する」](#page-375-0)を参照してください。

3. ロードバランスクラスタを構成するすべての HCSC サーバからサービスアダプタを削除します。 サービスアダプタの削除方法については,「[3.3.1 サービスアダプタを削除する](#page-224-0)」を参照してください。

#### 注意事項

削除するサービスアダプタを呼び出さないように設定してから,サービスアダプタを削除して ください。

## (5) ロードバランスクラスタへのビジネスプロセスの追加・削除

すでに HCSC サーバに配備済みのビジネスプロセスを停止しないで,新たなビジネスプロセスを追加およ び削除できます。ビジネスプロセスを追加および削除する手順を次に示します。

### (a) ビジネスプロセスの追加

- 1. ロードバランスクラスタを構成するすべての HCSC サーバに,追加するビジネスプロセスを配備します。 ビジネスプロセスの配備方法については,「[3.1.13 ビジネスプロセスを配備する」](#page-201-0)を参照してください。
- 2. 追加したビジネスプロセスを開始します。

ビジネスプロセスの開始方法については,「[5.3.7 ビジネスプロセスを開始する](#page-327-0)」を参照してください。

3. 追加したビジネスプロセスを呼び出すように設定します。

### 注意事項

ロードバランスクラスタを構成するすべての HCSC サーバに,ビジネスプロセスを配備し開始 してから,追加したビジネスプロセスを呼び出すように設定してください。

### (b) ビジネスプロセスの削除

1. 削除するビジネスプロセスを呼び出さないように設定します。

2. 削除するビジネスプロセスを停止します。

<span id="page-416-0"></span>ビジネスプロセスの停止方法については,「[5.3.36 ビジネスプロセスを停止する」](#page-377-0)を参照してください。

3. ロードバランスクラスタを構成するすべての HCSC サーバからビジネスプロセスを削除します。

ビジネスプロセスの削除方法については,「[3.3.2 ビジネスプロセスを削除する](#page-226-0)」を参照してください。

#### 注意事項

削除するビジネスプロセスを呼び出さないように設定してから,ビジネスプロセスを削除して ください。

## (6) ロードバランスクラスタ構成でのサービスアダプタの変更

HCSC サーバに配備済みのサービスアダプタを停止しないで、サービスアダプタを変更できます。サービ スアダプタを変更する手順を次に示します。

- 1. 変更するサービスアダプタを呼び出さないように設定します。
- 2. 変更するサービスアダプタを停止します。

サービスアダプタの停止方法については,「[5.3.35 サービスアダプタを停止する」](#page-375-0)を参照してください。

- 3. ロードバランスクラスタを構成するすべての HCSC サーバから変更するサービスアダプタを削除します。 サービスアダプタの削除方法については,「[3.3.1 サービスアダプタを削除する](#page-224-0)」を参照してください。
- 4. 変更したサービスアダプタの情報が保存されたリポジトリをインポートします。 インポートの方法については,[「4.3 リポジトリのインポート](#page-299-0)」を参照してください。
- 5. ロードバランスクラスタを構成するすべての HCSC サーバに,変更したサービスアダプタを配備します。 サービスアダプタの配備方法については,「[3.1.8 サービスアダプタを配備する](#page-194-0)」を参照してください。
- 6. 変更したサービスアダプタを開始します。

サービスアダプタの開始方法については,「[5.3.6 サービスアダプタを開始する](#page-325-0)」を参照してください。

7. 変更したサービスアダプタを呼び出すように設定します。

### 注意事項

変更するサービスアダプタを呼び出さないように設定してから,サービスアダプタを変更して ください。

## (7) ロードバランスクラスタ構成でのビジネスプロセスの変更

すでに HCSC サーバに配備済みのビジネスプロセスを停止しないで,ビジネスプロセスを変更できます。 ビジネスプロセスを変更する方法を次に示します。

#### 1. 変更するビジネスプロセスを呼び出さないように設定します。

#### 2. 変更するビジネスプロセスを停止します。

ビジネスプロセスの停止方法については,「[5.3.36 ビジネスプロセスを停止する」](#page-377-0)を参照してください。

- 3. ロードバランスクラスタを構成するすべての HCSC サーバから変更するビジネスプロセスを削除します。 ビジネスプロセスの削除方法については,「[3.3.2 ビジネスプロセスを削除する](#page-226-0)」を参照してください。
- 4. 変更したビジネスプロセスの情報が保存されたリポジトリをインポートします。

リポジトリのインポート方法については,[「4.3 リポジトリのインポート](#page-299-0)」を参照してください。

- 5. ロードバランスクラスタを構成するすべての HCSC サーバにビジネスプロセスを配備します。 ビジネスプロセスの配備方法については,「[3.1.13 ビジネスプロセスを配備する」](#page-201-0)を参照してください。
- 6. 変更したビジネスプロセスを開始します。

ビジネスプロセスの開始方法については,「[5.3.7 ビジネスプロセスを開始する](#page-327-0)」を参照してください。

#### 7. 変更したビジネスプロセスを呼び出すように設定します。

### 注意事項

変更するビジネスプロセスを呼び出さないように設定してから,ビジネスプロセスを変更して ください。

## (8) 障害に備えた HCSC サーバの準備

ロードバランスクラスタを構成している HCSC サーバの障害に備え,ロードバランスクラスタに余裕を もった台数の HCSC サーバを準備することを推奨します。詳細については,「[7.9.2\(1\) ロードバランス](#page-868-0) [クラスタ構成での障害と復旧](#page-868-0)」を参照してください。

## 5.7.2 HA クラスタ構成での運用

HA クラスタ構成での運用の開始と、運用中に実行系で障害が発生した場合の系の切り替え、および復旧 の方法について説明します。

環境構築とセットアップが終了したあと,HA クラスタ構成のシステムの運用を開始できます。運用を開 始するには次の手順を実施してください。

#### 1. 実行系・待機系の構成要素の状態の確認

HA クラスタ構成のシステムの運用を開始するには,実行系・待機系の構成要素が次の表に示す状態で ある必要があります。

### 表 5-7 HA クラスタ構成の運用時の構成要素の状態

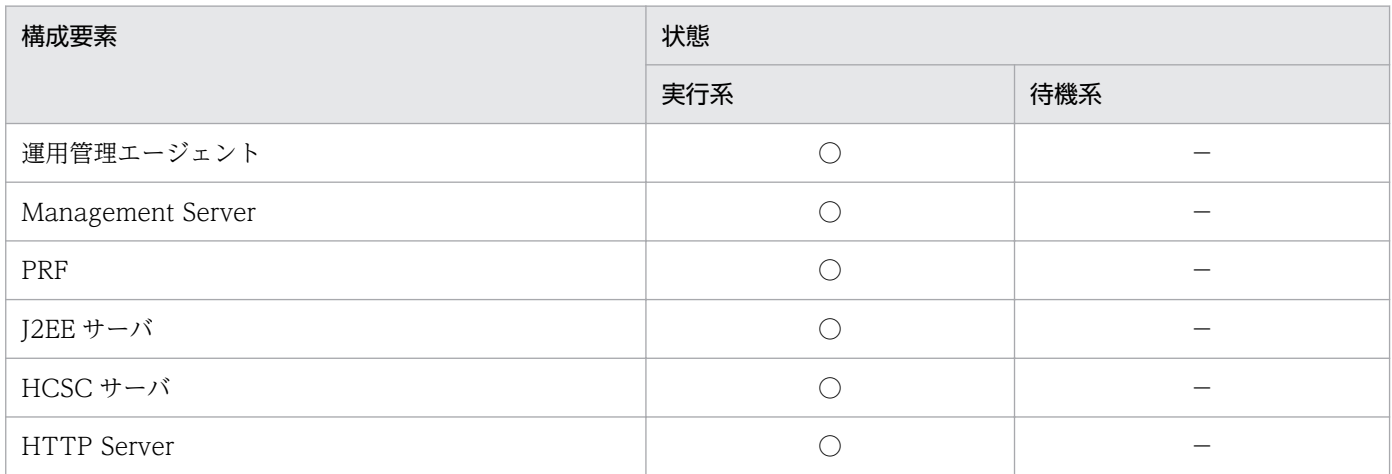

(凡例)

○:起動しています。

−:停止しています。

### 2. サービスリクエスタ用のネットワークの接続

セットアップ時に切断したサービスリクエスタ用のネットワークを接続します。

サービスリクエスタ用のネットワークを接続すると、実行系の HCSC サーバでサービス部品の実行要 求が受け付けられる状態になります。

### 3. サービスリクエスタへの送信制御

セットアップ時にサービス部品の実行要求を受け付けられない状態にしたサービスリクエスタを,ネッ トワークを接続するなどして,サービス部品の実行要求を受け付けられる状態にします。

## 5.7.3 N 対 1 クラスタ構成での運用

N 対 1 クラスタ構成での運用の開始および終了について説明します。また,運用中に N 対 1 クラスタを 構成する HCSC サーバを追加,変更,および削除する方法についても説明します。

## (1) 運用の開始

環境構築とセットアップが終了したあと.N 対 1 クラスタ構成のシステムの運用を開始できます。運用を 開始するには,次の作業を実施します。

### 1. 実行系・待機系の構成要素の状態の確認

N 対 1 クラスタ構成のすべてのロードバランスクラスタ内で,HA クラスタ相当の実行系・待機系の構 成要素が次の表に示す状態である必要があります。

### 表 5‒8 HA クラスタ相当の構成要素の状態

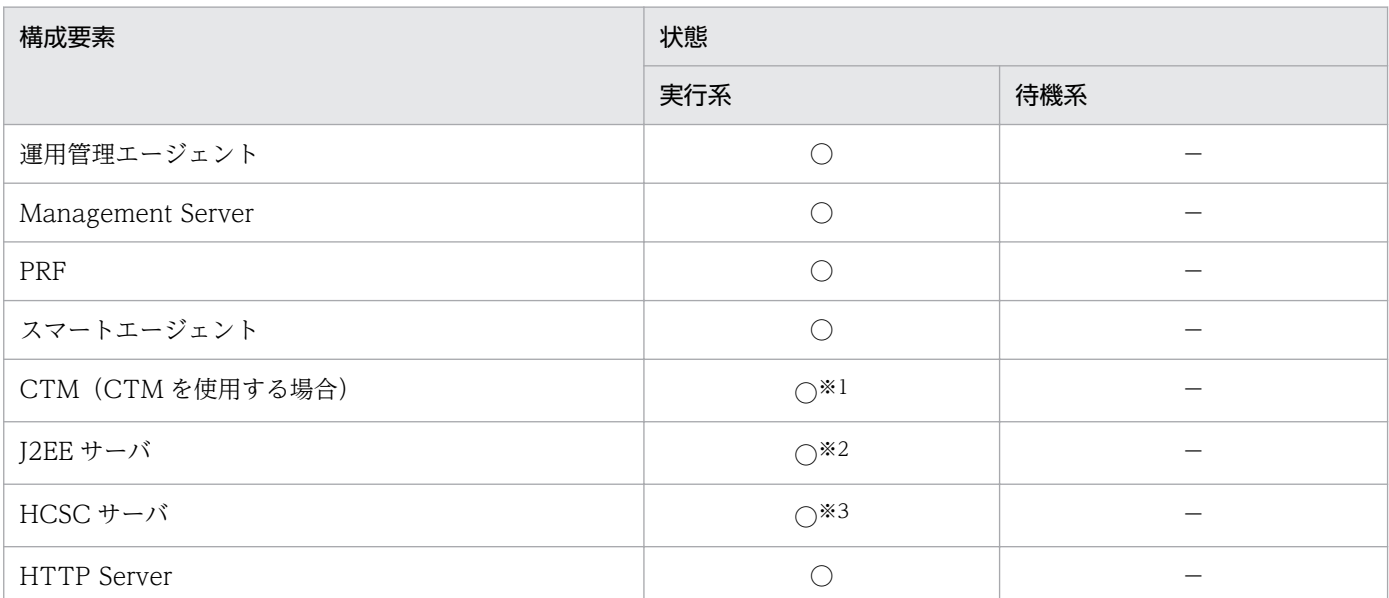

(凡例)

○:起動しています。

−:停止しています。

#### 注※1

CTM ドメインマネジャおよび CTM デーモンも開始状態である必要があります。

注※2

Reliable Messaging などのアプリケーションの状態を一致させておく必要があります。なお、Reliable Messaging のシ ステム名は,ロードバランスクラスタ相当のそれぞれの HCSC サーバでユニークな名称を指定する必要があります。

注※3

配備されているサービスアダプタとビジネスプロセス,および標準受付の状態を一致させておく必要があります。

#### 2. サービスリクエスタへの送信制御

セットアップ時に,サービス部品の実行要求を受け付けられない状態にしたサービスリクエスタを, ネットワークを接続するなどして,サービス部品の実行要求を受け付けられる状態にします。

## (2) 運用の終了

N 対 1 クラスタ構成のシステムの運用を終了する方法は,ロードバランスクラスタ構成の場合と同様で す。ロードバランスクラスタ構成の運用の終了方法については,[「5.7.1\(2\) 運用の終了」](#page-412-0)を参照してくだ さい。

## (3) N 対 1 クラスタへの HCSC サーバの追加・削除

運用を停止しないで、N 対 1 クラスタを構成する HCSC サーバを追加および削除できます。ロードバラ ンスクラスタ構成で使用するロードバランサが汎用ロードバランサの場合,動的に IP アドレスを追加およ び削除する機能があるときだけ,運用を停止しないで HCSC サーバを追加および削除できます。

N 対 1 クラスタを構成する HCSC サーバを追加および削除する方法を次に示します。

## (a) HCSC サーバの追加

1. N 対 1 クラスタ構成で追加する HCSC サーバの実行環境をセットアップします。

ロードバランスクラスタ相当の実行環境のセットアップ方法については,[「2.5.2\(2\) 実行環境のセッ](#page-116-0) [トアップ」](#page-116-0)を参照してください。

HA クラスタ相当の実行環境のセットアップ方法については,[「2.6.2\(2\) 実行環境\(待機系\)のセット](#page-126-0) [アップ」](#page-126-0)および「[2.6.2\(3\) 実行環境\(実行系\)のセットアップ](#page-126-0)」を参照してください。

#### 2. HCSC サーバを起動します。

HCSC サーバの起動方法については,「[5.3.4 HCSC サーバを起動する](#page-321-0)」を参照してください。

#### 3. サービスアダプタを配備します。

サービスアダプタの配備方法については,「[3.1.8 サービスアダプタを配備する](#page-194-0)」を参照してください。

#### 4. ビジネスプロセスを配備します。

ビジネスプロセスの配備方法については,「[3.1.13 ビジネスプロセスを配備する」](#page-201-0)を参照してください。

#### 5. サービスアダプタを開始します。

サービスアダプタの開始方法については,「[5.3.6 サービスアダプタを開始する](#page-325-0)」を参照してください。

#### 6. ビジネスプロセスを開始します。

ビジネスプロセスの開始方法については,「[5.3.7 ビジネスプロセスを開始する](#page-327-0)」を参照してください。

#### 7. 標準受付を開始します。

標準受付の開始方法については,[「5.3.9 標準受付を開始する](#page-333-0)」を参照してください。

#### 8. ロードバランサを設定します。

追加する HCSC サーバに,動的にサービス部品の実行要求を送信するように設定します。

CTM を使用する場合,すべての HCSC サーバで CTM ドメインマネジャ名およびスマートエージェ ントのポート番号を同じ値に設定する必要があります。

汎用ロードバランサの設定方法については,使用する汎用ロードバランサのドキュメントを参照してく ださい。

### 注意事項

CTMを使用する場合、追加する HCSC サーバの標準受付を開始した段階で、HCSC サーバに サービス部品の実行要求を振り分けます。

### (b) HCSC サーバの削除

#### 1. ロードバランサを設定します。

削除する HCSC サーバにサービス部品の実行要求を送信しないように設定します。その際,現在処理 中の実行要求がすべて完了していることを確認してください。

CTM を使用する場合,対象となる J2EE サーバにサービス部品の実行要求を送信するキューを閉塞し ます。CTM を使用する場合のキューの閉塞については,マニュアル「アプリケーションサーバ 機能解 説 拡張編」の「3.7.4 スケジュールキューの閉塞制御」を参照してください。 汎用ロードバランサの設定方法については,使用する汎用ロードバランサのドキュメントを参照してく ださい。

#### 2. 標準受付を停止します。

標準受付の停止方法については,[「5.3.33 標準受付を停止する」](#page-369-0)を参照してください。

#### 3. ビジネスプロセスを停止します。

ビジネスプロセスの停止方法については,「[5.3.36 ビジネスプロセスを停止する」](#page-377-0)を参照してください。

#### 4. サービスアダプタを停止します。

サービスアダプタの停止方法については,「[5.3.35 サービスアダプタを停止する」](#page-375-0)を参照してください。

#### 5. ビジネスプロセスを削除します。

ビジネスプロセスの削除方法については,「[3.3.2 ビジネスプロセスを削除する](#page-226-0)」を参照してください。

#### 6. サービスアダプタを削除します。

サービスアダプタの削除方法については,「[3.3.1 サービスアダプタを削除する](#page-224-0)」を参照してください。

#### 7. 削除する HCSC サーバを停止します。

HCSC サーバの停止方法については,「[5.3.38 HCSC サーバを停止する」](#page-381-0)を参照してください。

#### 8. HCSC サーバを削除します。

HCSC サーバの削除方法については,「[3.3.5 HCSC サーバをアンセットアップする](#page-231-0)」を参照してく ださい。

## (4) HCSC サーバへのサービスアダプタおよびビジネスプロセスの追加・削 除・変更

N 対 1 クラスタを構成する HCSC サーバへのサービスアダプタおよびビジネスプロセスの追加,削除, および変更方法について説明します。

なお,クラスタを構成するすべての HCSC サーバに対してサービスアダプタおよびビジネスプロセスを追 加,削除,または変更する場合,HA クラスタ構成の組ごとに順番に実施してください。

### (a) サービスアダプタの追加・削除

すでに HCSC サーバに配備済みのサービスアダプタを停止しないで,新たなサービスアダプタを追加およ び削除する方法については,[「5.7.1\(4\) ロードバランスクラスタへのサービスアダプタの追加・削除」](#page-414-0)を 参照してください。

## (b) ビジネスプロセスの追加・削除

すでに HCSC サーバに配備済みのビジネスプロセスを停止しないで、新たなビジネスプロセスを追加およ び削除する方法については,[「5.7.1\(5\) ロードバランスクラスタへのビジネスプロセスの追加・削除」](#page-415-0)を 参照してください。

## (c) サービスアダプタの変更

すでに HCSC サーバに配備済みのサービスアダプタを停止しないで、サービスアダプタを変更する方法に ついては,「[5.7.1\(6\) ロードバランスクラスタ構成でのサービスアダプタの変更](#page-416-0)」を参照してください。

### (d) ビジネスプロセスの変更

すでに HCSC サーバに配備済みのビジネスプロセスを停止しないで、ビジネスプロセスを変更する方法に ついては,「[5.7.1\(7\) ロードバランスクラスタ構成でのビジネスプロセスの変更](#page-416-0)」を参照してください。

## (5) 障害に備えた HCSC サーバの準備

ロードバランスクラスタを構成している HCSC サーバの障害に備え,ロードバランスクラスタに余裕を 持った台数の HCSC サーバを準備することを推奨します。詳細については,「[7.9.2\(1\) ロードバランス](#page-868-0) [クラスタ構成での障害と復旧](#page-868-0)」を参照してください。

## 5.7.4 クラスタ構成時の注意事項

HA クラスタ構成および N 対 1 クラスタ構成での運用中は、サービスアダプタおよびビジネスプロセスを 起動または停止する場合や,標準受付を停止する場合,次の点に注意してください。

### • サービスアダプタおよびビジネスプロセスを起動・停止する場合

サービスアダプタおよびビジネスプロセスの起動・停止は次の手順で実施してください。

- 1. サービスリクエスタ用のネットワークを切断するなどして、実行系と待機系でサービス部品の実行 要求を受け付けられない状態にしてください。
- 2. 実行系と待機系の両方で,同じサービスアダプタおよびビジネスプロセスの起動または停止をして ください。

なお, HA クラスタ構成で系の切り替えが発生した場合, サービスアダプタおよびビジネスプロセスの 状態は引き継がれません。そのため、稼働中の実行系で、あるサービスアダプタを停止し、その状態で 系の切り替えが発生すると,実行系と待機系でサービスアダプタおよびビジネスプロセスの状態が不整 合になります。

• 標準受付を停止する場合

サービスリクエスタ用のネットワークから切断するなどして,標準受付の状態に関係なく実行要求を受 け付けられない状態にしてから,標準受付を停止してください。

なお、HA クラスタ構成で系の切り替えが発生した場合、待機系では標準受付が起動されます。そのた め,実行要求を一時的に受け付けないようにするために稼働中の実行系で標準受付を停止し,その状態 で系の切り替えが発生すると,待機系で実行要求を受け付けてしまう場合があります。

また, HA クラスタ構成および N 対 1 クラスタ構成での運用中に, サービスプラットフォームの運用画面 を起動したまま HA クラスタに切り替えた場合,運用画面上に表示されている各種ステータスを正しく反 映できません。

ロードバランスクラスタ構成および N 対 1 クラスタ構成での運用中に別 HCSC サーバからビジネスプロ セスを再実行する場合や,HA クラスタ構成で待機系への系切り替え処理後にビジネスプロセスを再実行 する場合,各情報は次の場所へ格納してください。

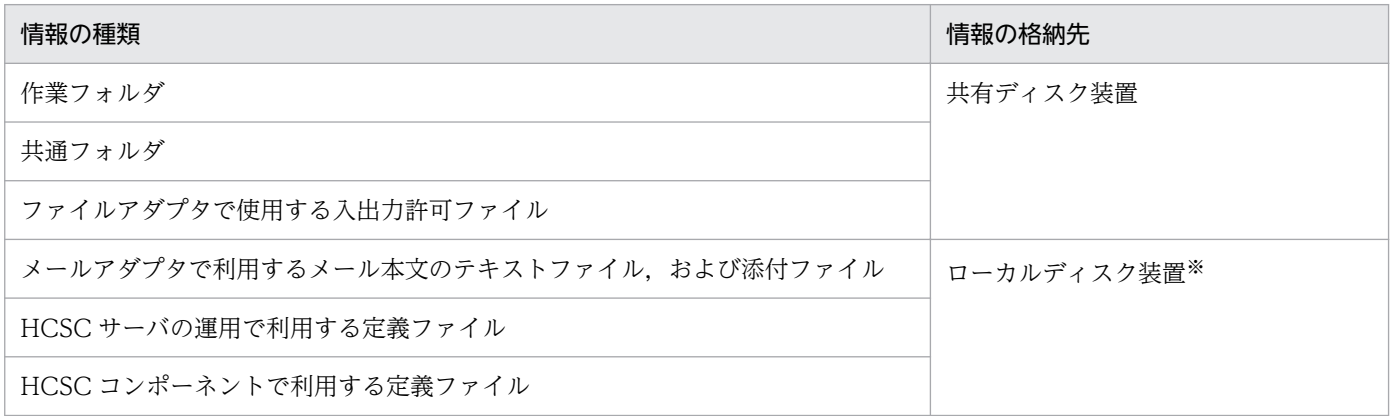

注※

ロードバランスクラスタ構成および N 対 1 クラスタ構成の場合は各 HCSC サーバで,HA クラスタ構成の場合は実行系と待 機系で,同じ値を設定してください。

## 5.8 環境構築後の IP アドレスまたはホスト名を変更する場合の運用

環境構築後のデータベース,運用環境,およびコンポーネントの IP アドレスまたはホスト名を変更する場 合の運用手順について説明します。

## 5.8.1 データベース稼働マシンの IP アドレスまたはホスト名を変更する場合

データベース稼働マシンの IP アドレスまたはホスト名を変更する場合,データベースの種類に応じて(1) または(2)の作業を実施してください。

## (1) HCSC サーバがセットアップされた状態で,HCSC サーバが使用するデー タベース稼働マシンの IP アドレスまたはホスト名を変更する場合

HCSC サーバが利用するデータベース稼働マシンの IP アドレスまたはホスト名を変更する場合は、次に 示す定義ファイルの定義項目を確認してください。HCSC サーバセットアップ定義ファイルのプロパティ の定義方法については,マニュアル「サービスプラットフォーム リファレンス」の「6.4.3 HCSC サー バセットアップ定義ファイル」を参照してください。

表 5-9 IP アドレスまたはホスト名の変更時に確認する定義項目

| 定義ファイル名              | 定義項目                                                          |
|----------------------|---------------------------------------------------------------|
| HCSC サーバセットアップ定義ファイル | • Oracle の場合<br>jdbc-url<br>• Oracle 以外の場合<br>jdbc-dbhostname |
| DB Connector の定義ファイル | • HiRDBの場合<br>DBHostName<br>• HiRDB 以外の場合<br>serverName       |

定義項目に定義された内容によって,IP アドレスまたはホスト名の変更方法は次のように異なります。

### 表 5‒10 IP アドレスまたはホスト名の変更方法

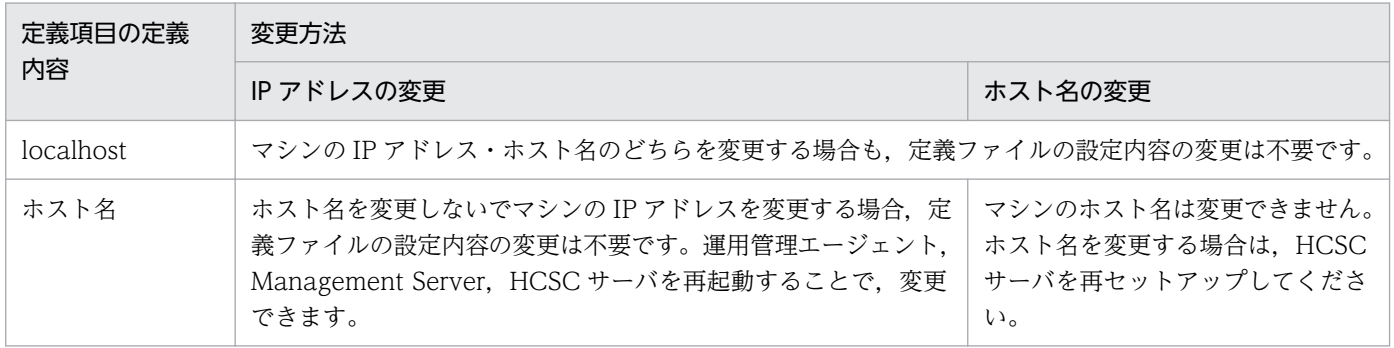

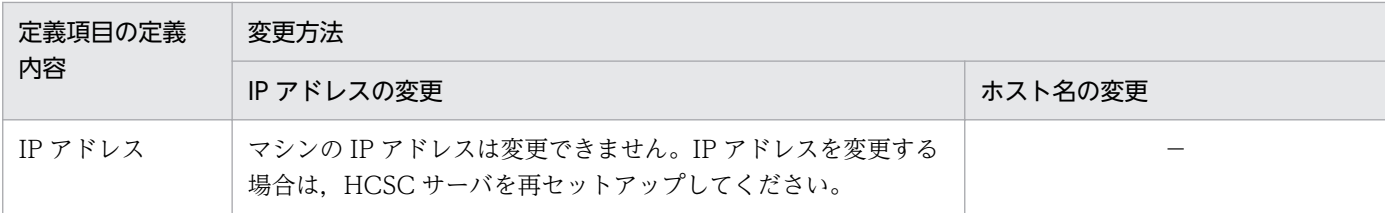

(凡例)

−:該当しません。

次の図に,IP アドレスまたはホスト名を変更する場合の例を示します。

## 図 5‒5 HCSC サーバが使用するデータベース稼働マシンの IP アドレスまたはホスト名の変更 (HCSC サーバのセットアップ時)

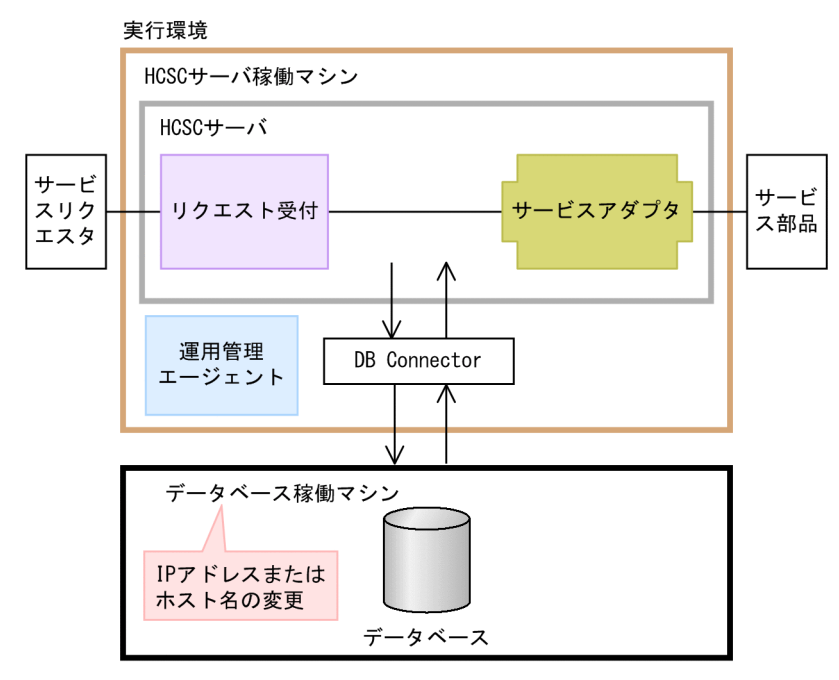

(凡例)

━━━━━━ :データの流れ

## (2) DB アダプタが接続するデータベースの IP アドレスまたはホスト名を変 更する場合

DB アダプタが接続するデータベースの IP アドレスまたはホスト名を変更する場合は、次に示す定義ファ イルの定義項目を確認してください。

### 表 5-11 IP アドレスまたはホスト名の変更時に確認する定義項目

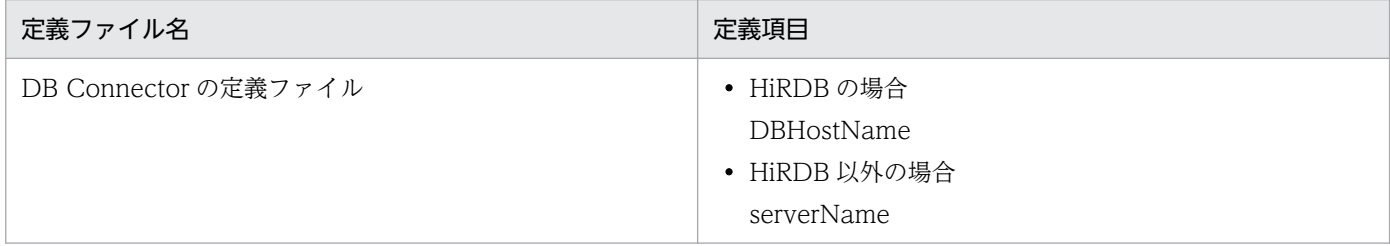

定義項目に定義された内容によって,IP アドレスまたはホスト名の変更方法は次のように異なります。

### 表 5‒12 IP アドレスまたはホスト名の変更方法

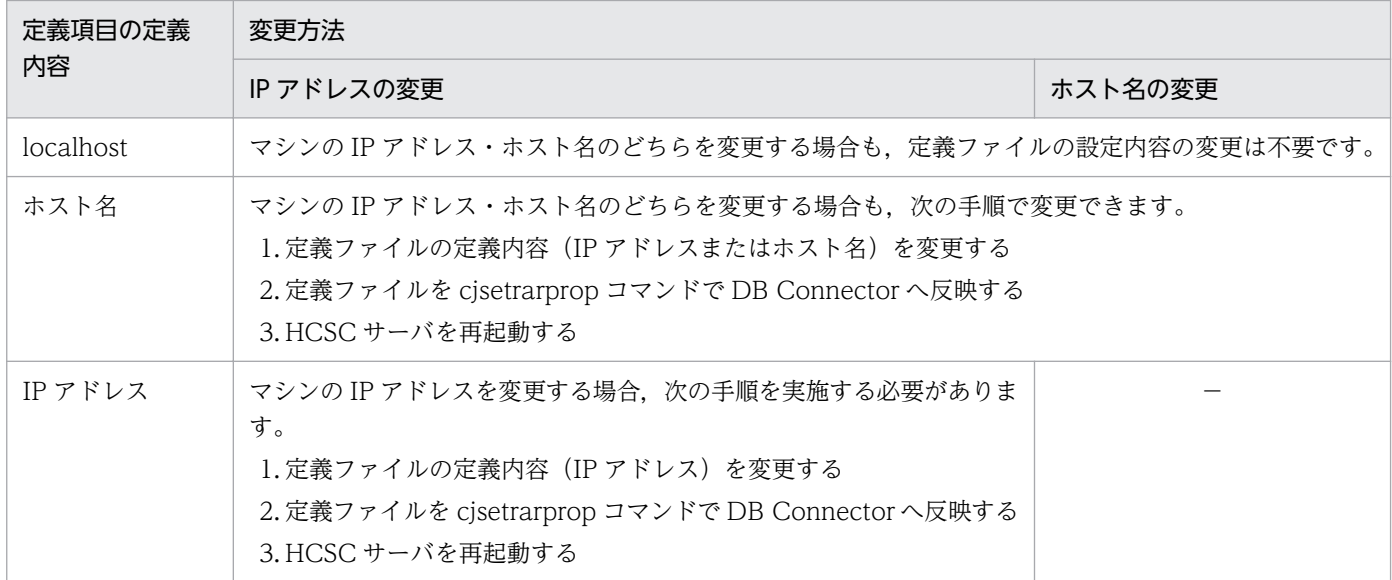

(凡例)

−:該当しません。

次の図に,IP アドレスまたはホスト名を変更する場合の例を示します。

### 図 5‒6 DB アダプタが接続するデータベースの IP アドレスまたはホスト名の変更

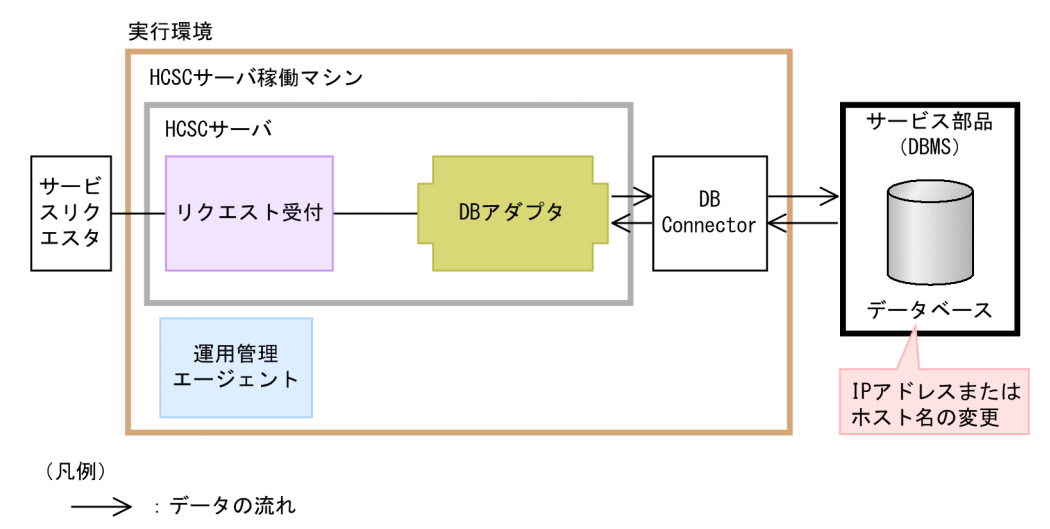

# 5.8.2 標準受付 (同期受付 (Web サービス)) および標準受付 (非同期受付 (MDB (WS-R))の Web サーバの IP アドレスまたはホスト名を変更 する場合)

標準受付(同期受付(Web サービス))および標準受付(非同期受付(MDB(WS-R))の Web サーバ の IP アドレスまたはホスト名を変更する場合は、次に示す定義ファイルの定義項目を確認してください。 HCSC サーバ構成定義ファイルのプロパティの定義方法については,マニュアル「サービスプラットフォー ム リファレンス」の「6.4.2 HCSC サーバ構成定義ファイル」を参照してください。

### 表 5-13 IP アドレスまたはホスト名の変更時に確認する定義項目

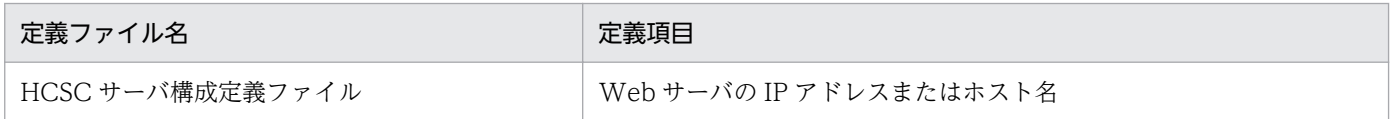

定義項目に定義された内容によって,IP アドレスまたはホスト名の変更方法は次のように異なります。

### 表 5‒14 IP アドレスまたはホスト名の変更方法

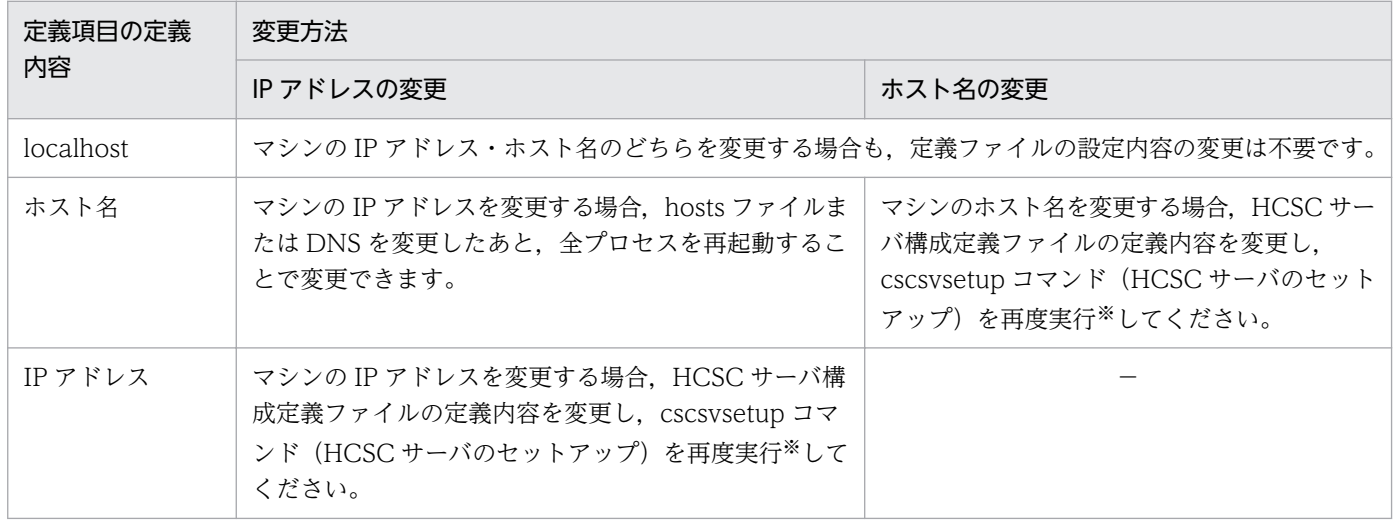

(凡例)

−:該当しません。

注※

cscsvsetup コマンド (HCSC サーバのセットアップ) は、HCSC サーバ,サービスアダプタ,ビジネスプロセス,およびユー ザ定義受付がすべて停止した状態で実行してください。

### 注意事項

IP アドレスまたはホスト名を変更したあと、運用環境からリポジトリをエクスポートして開発環境 にインポートすると,開発環境の画面は次の表示内容が変更されます。

- サービスアダプタ定義画面 サービス部品制御情報のアドレスに表示される IP アドレスまたはホスト名
- HCSC コンポーネント情報表示画面 ホスト名または IP アドレスと. [WSDL 取得]ボタンをクリックした際に出力される WSDL のエンドポイント URL のホスト名または IP アドレス部分

次の図に、標準受付(同期受付(Web サービス))および標準受付(非同期受付(MDB (WS-R))の Web サーバの IP アドレスまたはホスト名を変更する場合の例を示します。

図 5-7 標準受付 (同期受付 (Web サービス)) および標準受付 (非同期受付 (MDB (WS-R)) の Web サーバの IP アドレスまたはホスト名の変更

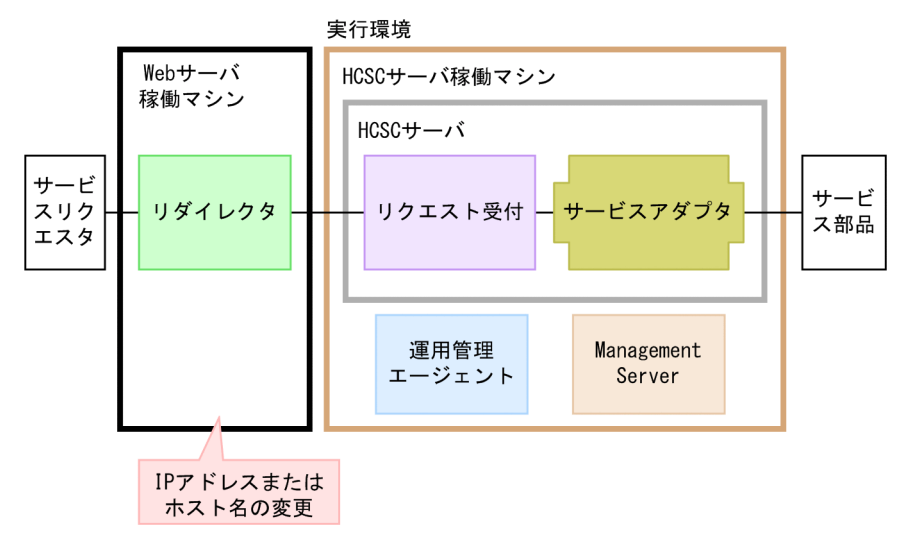

## 5.9 運用コマンド実行時に FullGC を抑止する運用

次に示す運用環境のコマンドでは, -nogc オプションを指定して実行すると, 内部的に実行される FullGC を抑止できます。

- csccompoundeploy コマンド
- csccompostart コマンド
- csccompostop コマンド
- cscrcptnstart コマンド
- cscrcptnstop コマンド

FullGC の抑止方法について,オンラインの停止中とオンライン中とに分けて次に説明します。

## 5.9.1 オンラインを停止して HCSC コンポーネントを入れ替える場合

各種停止コマンドおよびビジネスプロセス・サービスアダプタの開始コマンドを実行する場合は,FullGC の発生を抑止することをお勧めします。

オンラインを停止して HCSC コンポーネントを入れ替える場合、次の手順例のように各運用コマンドでnogc オプションを指定すると,FullGC の発生回数を抑止できます。

1. 受付停止

cscrcptnstop -csc <HCSCサーバ名> -nogc

2. ビジネスプロセス・サービスアダプタの停止

csccompostop -csc <HCSCサーバ名> -name <サービスID> -nogc

3. ビジネスプロセス・サービスアダプタの削除

csccompoundeploy -csc <HCSCサーバ名> -name <サービスID> -nogc

4. リポジトリインポート

cscrepctl -import <リポジトリZIP>

5. ビジネスプロセス・サービスアダプタの配備

csccompodeploy -csc <HCSCサーバ名> -all

6. ビジネスプロセス・サービスアダプタの開始

csccompostart -csc <HCSCサーバ名> -all -nogc

7. 受付開始

cscrcptnstart -csc <HCSCサーバ名> -nogc

このコマンドで-nogc オプションを指定しなかった場合、次の時点でそれぞれ1回ずつ FullGC が発生 します。これ以外の場合は FullGC は発生しません。

- HCSC サーバセットアップ直後の標準受付開始時
- csccompodeploy コマンド実行直後のユーザ受付開始時

8. FullGC の明示的発行(任意)

javagc -p <J2EEサーバのプロセスID>

この操作で示すオンライン開始前の FullGC の発行は必須ではありませんが, FullGC を明示的に発行 したい場合は javagc コマンドを利用してください。javagc コマンドの詳細については,マニュアル 「アプリケーションサーバ リファレンス コマンド編」の「10. JavaVM で使用するコマンド」を参照 してください。

この例では手順 1.~3.,手順 6.~7.で FullGC の発生を抑止しているため,手順全体では FullGC の発生 は手順 8.の 1 回だけです。

## 5.9.2 オンライン中に HCSC コンポーネントを入れ替える場合

FullGC の発生中は業務が停止するため、FullGC の発生を抑止することを推奨します。

オンライン中に HCSC コンポーネントを入れ替える場合,次の手順例のように各運用コマンドで-nogc オ プションを指定すると,FullGC の発生回数を抑止できます。

1. ビジネスプロセス・サービスアダプタの停止

csccompostop -csc <HCSCサーバ名> -name <サービスID> -nogc

2. ビジネスプロセス・サービスアダプタの削除

csccompoundeploy -csc <HCSCサーバ名> -name <サービスID> -nogc

3. リポジトリインポート

cscrepctl -import <リポジトリZIP> -compo

4. ビジネスプロセス・サービスアダプタの配備

csccompodeploy -csc <HCSCサーバ名> -name <サービスID>

5. ビジネスプロセス・サービスアダプタの開始

csccompostart -csc <HCSCサーバ名> -name <サービスID> -nogc

この例では手順 1.~2.,手順 5.で FullGC の発生を抑止しているため,手順全体では FullGC は一度も発 生しません。

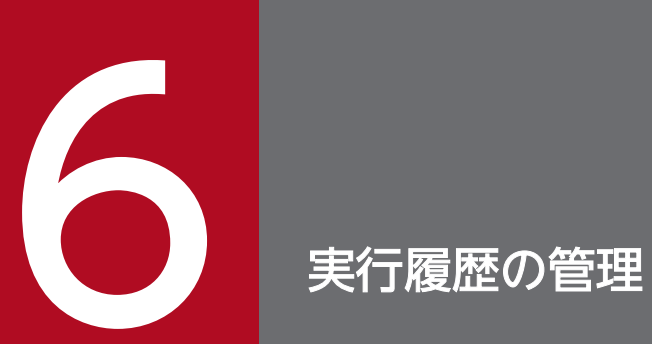

この章では,システム運用時のプロセスインスタンスの実行履歴の管理方法について説明します。
# 6.1 プロセスインスタンスの実行履歴の管理

ビジネスプロセスのプロセスインスタンスの実行状況は,履歴としてデータベースに記録できます。これ を永続化といいます。プロセスインスタンスの実行履歴は,データベースを利用する場合だけ管理できます。

永続化すると、プロセスインスタンスの実行履歴の中から目的のプロセスインスタンスを特定して、状態 の確認、実行履歴の削除、再実行ができるようになり、次のような場合に使用できます。

• エラー発生時の問い合わせ対応

サービスリクエスタからの要求に応じて,特定のプロセスインスタンスの状態を確認して,必要に応じ てプロセスインスタンスの実行履歴を削除したり,プロセスインスタンスを再実行したりできます。

• ビジネスプロセスのテスト支援

ビジネスプロセス開発時にテスト実行したプロセスインスタンスの状態を確認して、ビジネスプロセス を改善できます。また,必要に応じてプロセスインスタンスの実行履歴を削除したり,プロセスインス タンスを再実行したりできます。

どのアクティビティがビジネスプロセスのどこの個所に該当するのかを確認するためには,あらかじめビ ジネスプロセスの開発者から,ビジネスプロセスのアクティビティ遷移図(ビジネスプロセス開発時の画 面)を用意する必要があります。

# 6.1.1 プロセスインスタンスの実行履歴を利用する

実行履歴の利用方法を次に示します。

## (1) エラー発生時の問い合わせ対応での実行履歴の利用

エラー発生時の問い合わせに対応する場合は,プロセスインスタンスの実行履歴を次の手順で利用します。

1. BP 実行ログのエラーメッセージなどで, 原因を特定し, 解消します。

#### 2. プロセスインスタンスの状態を確認します。

#### 相関セットが存在し特定できる場合

サービスリクエスタの送信した要求電文の相関セットを検索条件にして,プロセスインスタンスを 検索します。相関セットを検索条件にすると,一意に識別できます。

#### 相関セットがわからない場合

プロセスインスタンスを開始した日時を要求電文から取得して検索,または目的のプロセスインス タンスの状態(実行中など)から検索します。

## 3. 検索結果からプロセスインスタンスの相関セット,変数,またはアクティビティの詳細情報を取得し て,目的のプロセスインスタンスを特定します。

相関セットから検索した場合は,検索結果として表示される開始日時からもプロセスインスタンスを特 定できます。

### 4. プロセスインスタンスの状態に応じて、次の作業をします。

#### 状態が実行中,またはエラー発生の場合

プロセスインスタンスを再実行するか,またはプロセスインスタンスの実行履歴を削除します。削 除後,サービスリクエスタに要求電文の再送信を依頼します。

#### プロセスインスタンスの情報がない(検索結果がない)場合

サービスリクエスタに要求電文の再送信を依頼します。

## (2) ビジネスプロセスのテスト支援での実行履歴の利用

ビジネスプロセスの開発時にテスト実行したプロセスインスタンスは,状態を確認してビジネスプロセス の改善に利用することもできます。ビジネスプロセスのテスト支援に使用したい場合は、プロセスインス タンスの実行履歴を次の手順で利用します。

- 1. 永続化されているビジネスプロセスのプロセスインスタンスの実行履歴を,相関セット,または日時や 状態などを条件として検索し,対象を絞り込みます。
- 2. 検索結果からプロセスインスタンスの相関セット,変数,またはアクティビティの詳細情報を取得し て,目的のプロセスインスタンスを特定します。
- 3. プロセスインスタンスの状態に応じて、次の作業をします。
	- 実行したプロセスインスタンスの状態の把握
	- 実行中状態,またはエラー発生状態のプロセスインスタンスの再実行
	- 不要なプロセスインスタンスの削除

以降の項で,プロセスインスタンスの検索,情報や状態の参照,実行履歴の削除,およびプロセスインス タンスの再実行の方法について説明します。

## (3) 画面を使用する場合の履歴管理ページの表示手順

プロセスインスタンスの実行履歴は,画面やコマンドを使って管理できます。

画面を使用してプロセスインスタンスの実行履歴を管理する場合は,履歴管理ページから確認できます。 履歴管理ページの表示手順を次に示します。

- 1. ツリービューから,プロセスインスタンスの実行履歴を確認する対象となるビジネスプロセスを選択し ます。
- 2. エディタエリアで,[履歴管理]タブを選択します。

エディタエリアに履歴管理ページが表示されます。

# 6.1.2 プロセスインスタンスの実行履歴を検索する

プロセスインスタンスの実行履歴は,画面,コマンドおよび SQL で検索できます。SQL の場合は RD エ リア名で検索します。

プロセスインスタンスの実行履歴に関して,画面とコマンドで指定できる検索条件を次に示します。

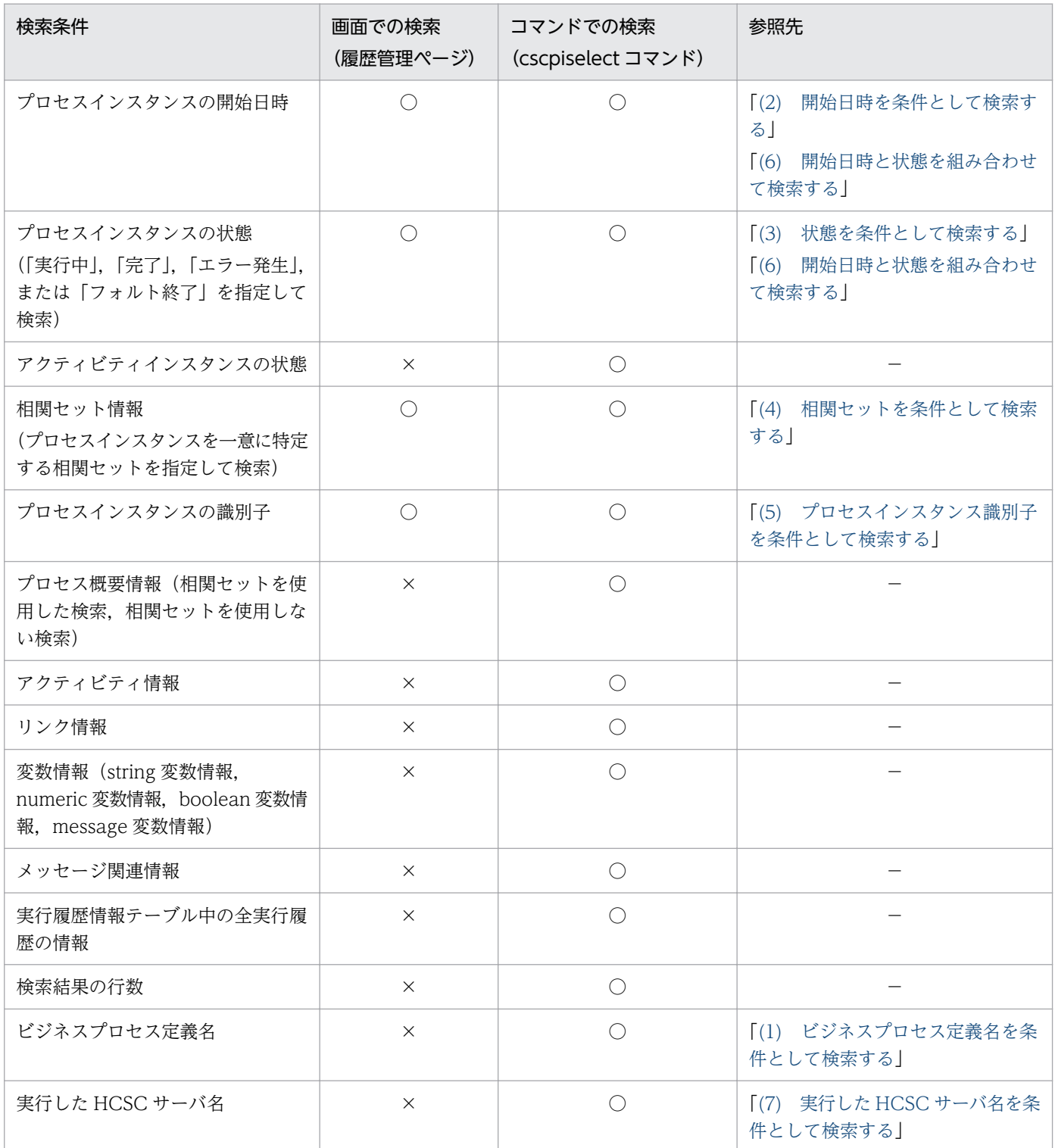

(凡例)

○:検索できます。

<span id="page-435-0"></span>×:検索できません。

履歴管理ページについては,マニュアル「サービスプラットフォーム リファレンス」の「4.6 履歴管理 ページ」を参照してください。

また、コマンドの検索結果は CSV ファイルへ出力できます。詳細については、マニュアル「サービスプ ラットフォーム リファレンス」の「cscpiselect(プロセスインスタンスの検索)」を参照してください。 以降で,プロセスインスタンスの実行履歴の検索について,検索例を基に説明します。

# (1) ビジネスプロセス定義名を条件として検索する

### (a) 画面による実行履歴の検索

画面上にはプロセスインスタンスの実行履歴をビジネスプロセス定義名で検索する項目はないため,すべ ての実行履歴を表示し,その中から該当するビジネスプロセス定義名を探します。手順を次に示します。

1.[日時・状態検索]タブをクリックします。

- 2. プロセスインスタンスの開始日時の「指定なし]ラジオボタンを選択します。
- 3. プロセスインスタンスの状態(実行中,完了,エラー発生,またはフォルト終了)について、すべての チェックボックスをチェックします。
- 4. ソート条件で、検索結果のソート方法を選択します。
- 5. 「検索】ボタンをクリックします。

検索結果フィールドに表示されたすべての実行履歴の中から、該当するビジネスプロセス定義名を [ビ ジネスプロセス定義名]欄で探します。

### (b) コマンドによる実行履歴の検索

プロセスインスタンスの実行履歴をビジネスプロセス定義名で検索する手順を次に示します。

1. アクセスする HCSC サーバを決定します。

2. 次のコマンドを実行して検索します。

• where 句を直接指定する場合

cscpiselect -user <ログインユーザID> -pass <ログインパスワード> -csc <HCSCサーバ名> -w here <where句>※ -table process -orderby <ソート条件>

注※

列名 ProcessDefinitionName に対しての SQL 条件を指定します。

• where 句が記載されたファイルを使用する場合

<span id="page-436-0"></span>cscpiselect -user <ログインユーザID> -pass <ログインパスワード> -csc <HCSCサーバ名> -w herefile <where句が記載されたファイル名>※ -table process -orderby <ソート条件> -encod ing <エンコーディング名>

#### 注※

列名 ProcessDefinitionName に対しての SQL 条件を指定します。

• ビジネスプロセス定義名を直接指定する場合

cscpiselect -user <ログインユーザID> -pass <ログインパスワード> -csc <HCSCサーバ名> -p rocessname <ビジネスプロセス定義名> -table process -orderby <ソート条件>

(例)次の条件でコマンドを入力して,プロセスインスタンスの実行履歴を検索します。

- ビジネスプロセス定義名:Hello ビジネスプロセス
- アクセスする HCSC サーバ:HCSC
- ソート条件:開始時刻の昇順

コマンド

• -wherefile オプションを指定した場合

cscpiselect -user <ログインユーザID> -pass <ログインパスワード> -csc HCSC -wherefil e sql\_where.txt -table process -orderby "StartTime ASC"

sql\_where.txt の内容

ProcessDefinitionName = 'Helloビジネスプロセス'

• -processname オプションを指定した場合

cscpiselect -user <ログインユーザID> -pass <ログインパスワード> -csc HCSC -processn ame Helloビジネスプロセス -table process -orderby "StartTime ASC"

### 出力結果

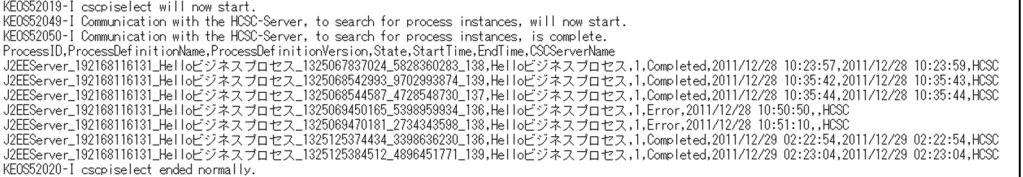

cscpiselect コマンドの詳細については、マニュアル「サービスプラットフォーム リファレンス|の 「cscpiselect(プロセスインスタンスの検索)」を参照してください。

# (2) 開始日時を条件として検索する

### (a) 画面による実行履歴の検索

プロセスインスタンスの実行履歴を開始日時で検索する手順を次に示します。

1. 「日時・状態検索]タブをクリックします。

2. プロセスインスタンスの開始日時の「指定あり〕ラジオボタンを選択します。

3. 開始日時の検索範囲について, 年を西暦で入力し, 月日時分秒をドロップダウンリストから選択します。

4. 検索結果のソート条件に該当するラジオボタンを選択します。

5. [検索] ボタンをクリックします。

検索結果フィールドに検索結果が表示されます。

### (b) コマンドによる実行履歴の検索

プロセスインスタンスの実行履歴を開始日時で検索する手順を次に示します。

#### 注意事項

検索する場合に指定する開始日時は,コマンドに指定するオプションによって使用する時法が異な ります。

- -where オプションまたは-wherefile オプションの where 句が記載されたファイルに指定する 場合:グリニッジ標準時間(GMT)
- -date オプションで指定する場合:デフォルトタイムゾーン

1. アクセスする HCSC サーバを決定します。

2. 次のコマンドを実行して検索します。

• where 句を直接指定する場合

```
cscpiselect -user <ログインユーザID> -pass <ログインパスワード> -csc <HCSCサーバ名> -w
here <where句>※ -table process -orderby <ソート条件>
```
注※

列名 StartTime に対しての SQL 条件を指定します。

• where 句が記載されたファイルを使用する場合

cscpiselect -user <ログインユーザID> -pass <ログインパスワード> -csc <HCSCサーバ名> -w herefile <where句が記載されたファイル名>※ -table process -orderby <ソート条件> -encod ing <エンコーディング名>

注※

列名 StartTime に対しての SQL 条件を指定します。

• 開始日時範囲を直接指定する場合

cscpiselect -user <ログインユーザID> -pass <ログインパスワード> -csc <HCSCサーバ名> -d ate <照会開始日時>※,<照会終了日時> -table process -orderby <ソート条件>

注※

照会開始日時は省略できます。

- (例)次の条件でコマンドを入力して,プロセスインスタンスの実行履歴を検索します。
	- ビジネスプロセス定義名:Hello ビジネスプロセス
	- 開始日時範囲:2011/12/28 14:59:59 以前(グリニッジ標準時間)
	- アクセスする HCSC サーバ:HCSC
	- ソート条件:開始時刻の昇順

### コマンド

• -wherefile オプションを指定した場合

cscpiselect -user <ログインユーザID> -pass <ログインパスワード> -csc HCSC -wherefil e sql where.txt -table process -orderby "StartTime ASC"

#### sql\_where.txt の内容

ProcessDefinitionName = 'Helloビジネスプロセス' AND StartTime <= '2011-12-28 14:59: 59'

• -date オプションを指定した場合

```
cscpiselect -user <ログインユーザID> -pass <ログインパスワード> -csc HCSC -processn
ame Helloビジネスプロセス -date ,20111228235959※ -table process -orderby "StartTim
e ASC"
```
注※

-date オプションのデフォルトタイムゾーンは,日本時間を使用しています。

### 出力結果

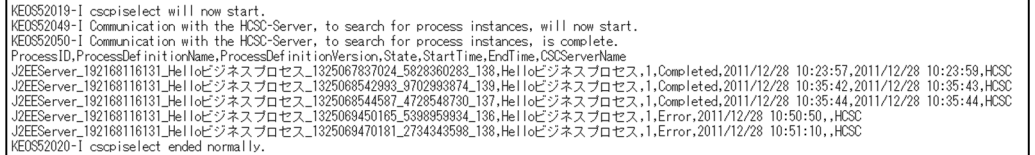

(例)次の条件でコマンドを入力して,プロセスインスタンスの実行履歴を検索します。

- ビジネスプロセス定義名:Hello ビジネスプロセス
- 開始日時範囲:2011/12/28 10:00:00〜2011/12/29 14:59:59(グリニッジ標準時間)
- アクセスする HCSC サーバ:HCSC
- ソート条件:開始時刻の昇順

### コマンド

• -wherefile オプションを指定した場合

```
cscpiselect -user <ログインユーザID> -pass <ログインパスワード> -csc HCSC -wherefil
e sql where.txt -table process -orderby "StartTime ASC"
```
<span id="page-439-0"></span>sql\_where.txt の内容

ProcessDefinitionName = 'Helloビジネスプロセス' AND StartTime BETWEEN '2011-12-28 1 0:00:00' AND '2011-12-29 14:59:59'

• -date オプションを指定した場合

```
cscpiselect -user <ログインユーザID> -pass <ログインパスワード> -csc HCSC -processn
ame Helloビジネスプロセス -date 20111228190000※,20111228235959※ -table process -or
derby "StartTime ASC"
```
注※

-date オプションのデフォルトタイムゾーンは,日本時間を使用しています。

#### 出力結果

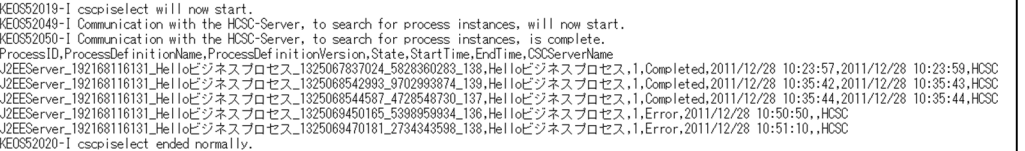

cscpiselect コマンドの詳細については、マニュアル「サービスプラットフォーム リファレンス|の 「cscpiselect(プロセスインスタンスの検索)」を参照してください。

# (3) 状態を条件として検索する

### (a) 画面による実行履歴の検索

プロセスインスタンスの実行履歴を状態で検索する手順を次に示します。

- 1. [日時・状態検索] タブをクリックします。
- 2. 検索するプロセスインスタンスの状態(実行中,完了,エラー発生,またはフォルト終了)に該当する チェックボックスをチェックします。 複数チェックした場合は,条件のどれかに一致する状態が検索されます。
- 3. 検索結果のソート条件に該当するラジオボタンを選択します。
- 4. [検索] ボタンをクリックします。

検索結果フィールドに検索結果が表示されます。

## (b) コマンドによる実行履歴の検索

プロセスインスタンスの実行履歴を状態で検索する手順を次に示します。

- 1. アクセスする HCSC サーバを決定します。
- 2. 次のコマンドを実行して検索します。
	- where 句を直接指定する場合

cscpiselect -user <ログインユーザID> -pass <ログインパスワード> -csc <HCSCサーバ名> -w here <where句>※ -table process -orderby <ソート条件>

#### 注※

列名 State に対しての SQL 条件を指定します。

• where 句が記載されたファイルを使用する場合

cscpiselect -user <ログインユーザID> -pass <ログインパスワード> -csc <HCSCサーバ名> -w herefile <where句が記載されたファイル名>※ -table process -orderby <ソート条件> -encod ing <エンコーディング名>

注※

列名 State に対しての SQL 条件を指定します。

• 状態を直接指定する場合

cscpiselect -user <ログインユーザID> -pass <ログインパスワード> -csc <HCSCサーバ名> -s tatus {executing|completed|faulted|error|executingwait|completedwait|all}※ -tab le process -orderby <ソート条件>

注※

どれか 1 つを指定します。

(例)次の条件でコマンドを入力して,プロセスインスタンスの実行履歴を検索します。

- ビジネスプロセス定義名:Hello ビジネスプロセス
- プロセスインスタンスの状態:エラー発生
- アクセスする HCSC サーバ:HCSC
- ソート条件:開始時刻の昇順

#### コマンド

• -wherefile オプションを指定した場合

cscpiselect -user <ログインユーザID> -pass <ログインパスワード> -csc HCSC -wherefil e sql where.txt -table process -orderby "StartTime ASC'

sql\_where.txt の内容

ProcessDefinitionName = 'Helloビジネスプロセス' AND State = 'Error'

• -status オプションを指定した場合

cscpiselect -user <ログインユーザID> -pass <ログインパスワード> -csc HCSC -processn ame Helloビジネスプロセス -status error -table process -orderby "StartTime ASC"

#### 出力結果

KEOS52019-I cscpiselect will now start.<br>KEOS52049-I Communication with the HCSC-Server, to search for process instances, will now start.<br>KEOS52050-I Communication with the HCSC-Server, to search for process instances, is KE0S52020-I cscpiselect ended normally.

<span id="page-441-0"></span>cscpiselect コマンドの詳細については,マニュアル「サービスプラットフォーム リファレンス」の 「cscpiselect(プロセスインスタンスの検索)」を参照してください。

## (4) 相関セットを条件として検索する

### (a) 画面による実行履歴の検索

プロセスインスタンスの実行履歴を相関セットで検索する手順を次に示します。

1. 「相関セット検索]タブをクリックします。

2. 相関セット定義名,および相関セット値を入力します。必ず両方の内容を入力します。

3. [検索] ボタンをクリックします。

検索結果フィールドに検索結果が表示されます。

#### 相関セット値の指定方法

相関セットは,電文に含まれる 1 つの部分または複数の部分を連結することによって構成できます。相 関セットを永続化する場合,指定した 1 つの部分または複数の部分を相関セット値として扱います。相 関セット値は,次の規則に従って構成されます。

• 部分が 1 つの場合

部分の値そのままです。

• 複数の部分がある場合

部分の値を「>」で連結します。

(例)

相関セット定義名「ABC」に,2 つの部分 X,Y があり,それぞれの値が「100」,「300」である 場合,相関セット値は「100>300」になります。

• 部分の値に「@」がある場合

@を 2 つ連続します。

(例)

相関セット定義名「ABC」に,部分 X があり,その値が「@200」である場合,相関セット値は 「@@200」になります。

• 部分の値に「>」がある場合

「@G」に置換します。

(例)

相関セット定義名「ABC」に,部分 X があり,その値が「30>」である場合,相関セット値は 「30@G」になります。

### (b) コマンドによる実行履歴の検索

プロセスインスタンスの実行履歴を相関セットで検索する手順を次に示します。

### 1. アクセスする HCSC サーバを決定します。

- 2. 次のコマンドを実行して検索します。
	- where 句を直接指定する場合

cscpiselect -user <ログインユーザID> -pass <ログインパスワード> -csc <HCSCサーバ名> -w here <where句><sup>※</sup> -table process set

注※

相関セット定義名で検索する場合は,列名 CorrelationSetName に対して SQL 条件を指定します。 相関セット値で検索する場合は,列名 CorrelationSetValue に対して SQL 条件を指定します。

• where 句が記載されたファイルを使用する場合

cscpiselect -user <ログインユーザID> -pass <ログインパスワード> -csc <HCSCサーバ名> -w herefile <where句が記載されたファイル名>※ -table process set -encoding <エンコーディ ング名>

注※

相関セット定義名で検索する場合は,列名 CorrelationSetName に対して SQL 条件を指定します。 相関セット値で検索する場合は,列名 CorrelationSetValue に対して SQL 条件を指定します。

(例)次の条件でコマンドを入力して,プロセスインスタンスの実行履歴を検索します。

- ビジネスプロセス定義名:商品手配
- 相関セット定義名:set
- 相関セット値:HDD 対応プラズマテレビ 60型
- アクセスする HCSC サーバ:HCSC
- ソート条件:開始時刻の昇順

```
コマンド
```

```
cscpiselect -user <ログインユーザID> -pass <ログインパスワード> -csc HCSC -wherefile s
ql_where.txt -table process_set -orderby "StartTime ASC"
```
#### sql\_where.txt の内容

C.ProcessDefinitionName = '商品手配' AND C.CorrelationSetName = 'set' AND C.Correlatio nSetValue = 'HDD対応プラズマテレビ 60型'

### 出力結果

KE0852019-I cscpiselect will now start.<br>KE0852019-I communication with the HCSC-Server, to search for process instances, will now start.<br>KE0852050-I Communication with the HCSC-Server, to search for process instances, is

(例)次の条件でコマンドを入力して,プロセスインスタンスの実行履歴を検索します。

- ビジネスプロセス定義名:商品手配
- 相関セット定義名:set2

- <span id="page-443-0"></span>• 相関セット値:HDD 対応プラズマテレビ 60型>1(プロパティが HDD 対応プラズマテレビ 6 0型と 1)
- アクセスする HCSC サーバ:HCSC
- ソート条件:開始時刻の昇順

コマンド

```
cscpiselect -user <ログインユーザID> -pass <ログインパスワード> -csc HCSC -wherefile s
ql_where.txt -table process_set -orderby "StartTime ASC"
```
sql\_where.txt の内容

C.ProcessDefinitionName = '商品手配' AND C.CorrelationSetName = 'set2' AND C.Correlati onSetValue = 'HDD対応プラズマテレビ 60型>1'

出力結果

KEOS52019-I cscpiselect will now start.<br>KEOS52049-I Communication with the HCSC-Server, to search for process instances, will now start.<br>KEOS52049-I Communication with the HCSC-Server, to search for process instances, is

cscpiselect コマンドの詳細については、マニュアル「サービスプラットフォーム リファレンス」の 「cscpiselect (プロセスインスタンスの検索)」を参照してください。

# (5) プロセスインスタンス識別子を条件として検索する

### (a) 画面による実行履歴の検索

プロセスインスタンスの実行履歴をプロセスインスタンス識別子で検索する手順を次に示します。

1.[識別子検索]タブをクリックします。

2. プロセスインスタンス識別子を入力します。

コマンドやログなどから取得したプロセスインスタンス識別子を入力してください。

3. [検索] ボタンをクリックします。

検索結果フィールドに検索結果が表示されます。

### (b) コマンドによる実行履歴の検索

プロセスインスタンスの実行履歴をプロセスインスタンス識別子で検索する手順を次に示します。

- 1. アクセスする HCSC サーバを決定します。
- 2. 次のコマンドを実行して検索します。
	- where 句を直接指定する場合

<span id="page-444-0"></span>cscpiselect -user <ログインユーザID> -pass <ログインパスワード> -csc <HCSCサーバ名> -w here <where句>※ -table process -orderby <ソート条件>

#### 注※

列名 ProcessID に対しての SQL 条件を指定します。

• where 句が記載されたファイルを使用する場合

cscpiselect -user <ログインユーザID> -pass <ログインパスワード> -csc <HCSCサーバ名> -w herefile <where句が記載されたファイル名>※ -table process -orderby <ソート条件> -encod ing <エンコーディング名>

注※

列名 ProcessID に対しての SQL 条件を指定します。

(例)次の条件でコマンドを入力して,プロセスインスタンスの実行履歴を検索します。

- ビジネスプロセス定義名:Hello ビジネスプロセス
- プロセスインスタンス識別子:J2EEServer 010210084218 Hello ビジネスプロセス \_1237946140968\_3843192274\_138
- アクセスする HCSC サーバ:HCSC
- ソート条件:開始時刻の昇順

コマンド

```
cscpiselect -user <ログインユーザID> -pass <ログインパスワード> -csc HCSC -wherefile s
ql_where.txt -table process -orderby "StartTime ASC"
```
sql\_where.txt の内容

ProcessDefinitionName = 'Helloビジネスプロセス' AND ProcessID = 'J2EEServer\_1921681161 31 Helloビジネスプロセス 1325125384512 4896451771 139'

#### 出力結果

KEOS52019-I cscpiselect will now start.<br>KEOS52019-I Communication with the HOSC-Server, to search for process instances, will now start.<br>KEOS52050-I Communication with the HOSC-Server, to search for process instances, is

cscpiselect コマンドの詳細については,マニュアル「サービスプラットフォーム リファレンス」の 「cscpiselect(プロセスインスタンスの検索)」を参照してください。

## (6) 開始日時と状態を組み合わせて検索する

### (a) 画面による実行履歴の検索

開始日時と状態を組み合わせて,検索条件として指定できます。

プロセスインスタンスの実行履歴を,開始日時と状態の組み合わせで検索する手順を次に示します。

1. 「日時・状態検索]タブをクリックします。

2. プロセスインスタンスの開始日時の「指定あり〕ラジオボタンを選択します。

3. 開始日時の検索範囲について, 年を西暦で入力し, 月日時分秒をドロップダウンリストから選択します。

4. 検索するプロセスインスタンスの状態(実行中,完了,エラー発生,またはフォルト終了)に該当する チェックボックスをチェックします。

複数チェックした場合は,条件のどれかに一致する状態が検索されます。

5. 検索結果のソート条件に該当するラジオボタンを選択します。

6. 「検索】ボタンをクリックします。

検索結果フィールドに検索結果が表示されます。

### (b) コマンドによる実行履歴の検索

プロセスインスタンスの実行履歴を,開始日時と状態の組み合わせで検索する手順を次に示します。

### 注意事項

検索する場合に指定する開始日時は,コマンドに指定するオプションによって使用する時法が異な ります。

- -where オプションまたは-wherefile オプションの where 句が記載されたファイルに指定する 場合:グリニッジ標準時間(GMT)
- -date オプションで指定する場合:デフォルトタイムゾーン

1. アクセスする HCSC サーバを決定します。

2. 次のコマンドを実行して検索します。

• where 句を直接指定する場合

cscpiselect -user <ログインユーザID> -pass <ログインパスワード> -csc <HCSCサーバ名> -w here <where句>※ -table process -orderby <ソート条件>

注※

列名 StartTime および State に対しての SQL 条件を指定します。

• where 句が記載されたファイルを使用する場合

cscpiselect -user <ログインユーザID> -pass <ログインパスワード> -csc <HCSCサーバ名> -w herefile <where句が記載されたファイル名>※ -table process -orderby <ソート条件> -encod ing <エンコーディング名>

注※

列名 StartTime および State に対しての SQL 条件を指定します。

• 開始日時範囲および状態を直接指定する場合

cscpiselect -user <ログインユーザID> -pass <ログインパスワード> -csc <HCSCサーバ名> -d ate 〈照会開始日時〉<sup>※1</sup>,<照会終了日時〉-status {executing|completed|faulted|error|ex ecutingwait | completedwait | all}<sup>※2</sup> -table process -orderby <ソート条件>

注※1

照会開始日時は省略できます。

注※2

どれか 1 つを指定します。

(例)次の条件でコマンドを入力して,プロセスインスタンスの実行履歴を検索します。

- ビジネスプロセス定義名:Hello ビジネスプロセス
- 開始日時範囲:2011/12/27 15:00:00〜2011/12/28 10:51:00(グリニッジ標準時間)
- 状態:エラー発生
- アクセスする HCSC サーバ:HCSC
- ソート条件:開始時刻の昇順

### コマンド

• -wherefile オプションを指定した場合

cscpiselect -user <ログインユーザID> -pass <ログインパスワード> -csc HCSC -wherefil e sql where.txt -table process -orderby "StartTime ASC'

#### sql\_where.txt の内容

ProcessDefinitionName = 'Helloビジネスプロセス' AND StartTime BETWEEN '2011-12-27 1 5:00:00' AND '2011-12-28 10:51:00' AND State = 'Error'

• -date オプションおよび-status オプションを指定した場合

cscpiselect -user <ログインユーザID> -pass <ログインパスワード> -csc HCSC -processn ame Helloビジネスプロセス -date 20111228000000※,20111228195100※ -status error -tab le process -orderby "StartTime ASC"

#### 注※

-date オプションのデフォルトタイムゾーンは,日本時間を使用しています。

#### 出力結果

KEOS52019-I cscriselect will now start.<br>KEOS52049-I Communication with the HCSC-Server, to search for process instances, will now start.<br>KEOS52050-I Communication with the HCSC-Server, to search for process instances, is

cscpiselect コマンドの詳細については、マニュアル「サービスプラットフォーム リファレンス」の 「cscpiselect(プロセスインスタンスの検索)」を参照してください。

# <span id="page-447-0"></span>(7) 実行した HCSC サーバ名を条件として検索する

プロセスインスタンスの実行履歴を実行した HCSC サーバ名で検索する手順を,次に示します。

1. アクセスする HCSC サーバを決定します。

2. 次のコマンドを実行して検索します。

cscpiselect -user <ログインユーザID> -pass <ログインパスワード> -csc <HCSCサーバ名> -tabl e process -targetcsc <検索対象とするHCSCサーバ名>

(例)次の条件でコマンドを入力して,プロセスインスタンスの実行履歴を検索します。

- アクセスする HCSC サーバ:CSCSrv1
- 実行した HCSC サーバ:CSCSrv2

コマンド

cscpiselect -csc CSCSrv1 -table process -targetcsc CSCSrv2

cscpiselect コマンドの詳細については、マニュアル「サービスプラットフォーム リファレンス」の 「cscpiselect(プロセスインスタンスの検索)」を参照してください。

# (8) プロセスインスタンスの実行履歴を全件検索する

プロセスインスタンスの実行履歴を全件検索する手順を次に示します。なお,プロセスインスタンスの実 行履歴の全件検索は,コマンドでだけ実行できます。

1. アクセスする HCSC サーバを決定します。

2. 次のコマンドを実行して検索します。

cscpiselect -user <ログインユーザID> -pass <ログインパスワード> -csc <HCSCサーバ名> -tabl e process

(例)次の条件でコマンドを入力して,プロセスインスタンスの実行履歴を検索します。

• アクセスする HCSC サーバ:HCSC

コマンド

cscpiselect -user <ログインユーザID> -pass <ログインパスワード> -csc HCSC -table proce ss

#### 出力結果

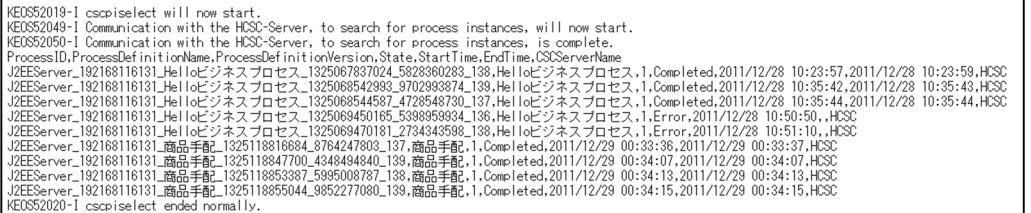

cscpiselect コマンドの詳細については、マニュアル「サービスプラットフォーム リファレンス」の 「cscpiselect (プロセスインスタンスの検索)」を参照してください。

# (9) RD エリア名を条件として検索する

SQL の SELECT 文で「IN ('<RD エリア名>')」を指定すると,RD エリア単位で検索できます。RD エ リア単位の削除が正しく実行されたかなど,RD エリア単位にデータを確認したい場合に使用します。

(例) CSCBP <クラスタ名> PROCESS テーブルの RD エリア (RDA11 と RDA21 と RDA31)に, データが何件格納されているかを検索します。

SELECT count(\*) FROM CSCBP <クラスタ名> PROCESS IN ('RDA11,RDA21,RDA31') WITHOUT LOCK NOW AIT;

## (10) 全実行履歴の CSV ファイルへの出力

過去の履歴として,定期的にプロセスインスタンスの実行履歴を検索し,HCSC サーバ単位に全情報を CSV ファイルに出力することで,保守資料としても使用できます。プロセスインスタンスの全実行履歴の CSV ファイルへの出力は,コマンドでだけ実行できます。

プロセスインスタンスの実行履歴を CSV ファイルへ出力する手順を次に示します。

### 1. アクセスする HCSC サーバを決定します。

#### 2. 次のコマンドを実行して検索します。

cscpiselect -user <ログインユーザID> -pass <ログインパスワード> -csc <HCSCサーバ名> -deta il -table {process | activity | link | set | string | numeric | boolean | message | relation} $\mathbb X$ 

注※

どれか 1 つを指定します。

(例)次の条件でコマンドを入力して,プロセスインスタンスの実行履歴を一括して CSV ファイルへ出力 します。

- HCSC サーバ単位で全情報を CSV ファイルに退避。
- アクセスする HCSC サーバ:HCSC

コマンド

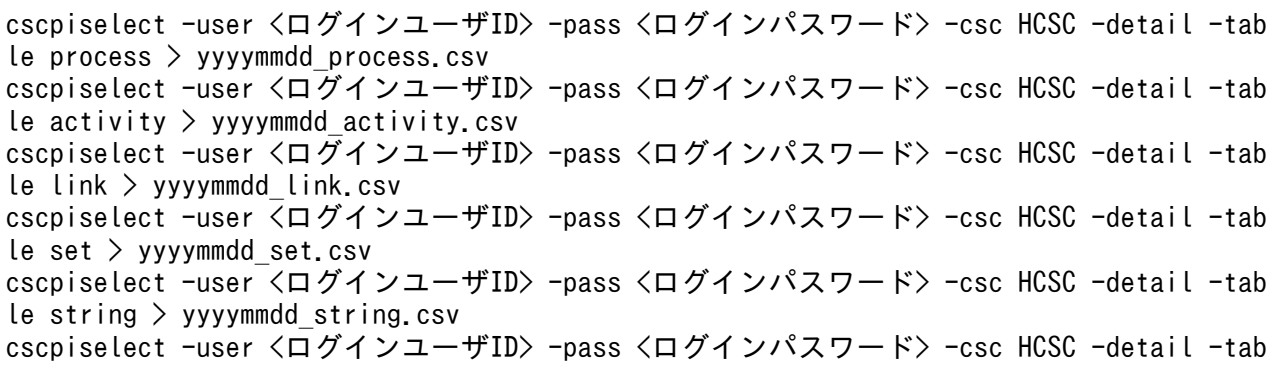

le numeric  $>$  yyyymmdd numeric.csv cscpiselect -user <ログインユーザID> -pass <ログインパスワード> -csc HCSC -detail -tab le boolean > yyyymmdd boolean.csv cscpiselect -user <ログインユーザID> -pass <ログインパスワード> -csc HCSC -detail -tab le message  $>$  yyyymmdd message.csv cscpiselect -user <ログインユーザID> -pass <ログインパスワード> -csc HCSC -detail -tab le relation  $>$  yyyymmdd relation.csv

cscpiselect コマンドの詳細については、マニュアル「サービスプラットフォーム リファレンス」の 「cscpiselect(プロセスインスタンスの検索)」を参照してください。

# (11) 画面による検索結果を参照する

検索の結果は,検索結果フィールドに,総件数および一覧が表示されます。一覧は,一度に 20 件まで表 示されます。

また,検索時との時間差によって,検索の結果,総件数と表示対象件数が異なる場合があります。例えば, 総件数が 13 件で,表示対象件数が 60 件の場合などです。この場合は,表示対象の件数が 20 件を超えて も、[次へ]ボタンが非活性の状態になり、21件目以降を表示できなくなるため、再検索をする必要があ ります。

また、検索結果一覧の「前へ], [次へ] ボタンをクリックしたあとに、プロセスインスタンスの件数など が変化している場合があります。例えば、総件数が 45 件で、表示対象件数が 21~40 件を表示中に、「次 へ]ボタンをクリックすると,総件数が 10 件になっている場合などです。この場合は,1〜10 件が表示 されます。

# 6.1.3 プロセスインスタンスの実行履歴の詳細情報を取得する

次に示すように目的に応じて,プロセスインスタンスの実行履歴の詳細情報を取得します。

- 相関セットの値からプロセスインスタンスを特定する場合 各プロセスインスタンスを一意に特定する相関セットの情報である,相関セット定義名および相関セッ ト値の一覧を取得します。
- 変数値からプロセスインスタンスを特定する場合 各プロセスインスタンスが持つグローバル変数の情報である,変数定義名および変数値の一覧を取得し ます。
- プロセスインスタンスの実行状況を確認する場合 プロセスインスタンスについて,ビジネスプロセス内に定義された各アクティビティの情報を取得しま す。

# (1) 相関セットの詳細情報の取得

## (a) 画面による実行履歴の詳細情報の取得

プロセスインスタンスの実行履歴の詳細情報(相関セット情報)を取得する手順を次に示します。

1. プロセスインスタンスを検索します。

- 2. 検索結果一覧から情報を取得するプロセスインスタンスの実行履歴を選択します。
- 3. 「相関セット情報】ボタンをクリックします。

詳細情報フィールドに詳細情報が表示されます。

## (b) コマンドによる実行履歴の詳細情報の取得

プロセスインスタンスの実行履歴の詳細情報(相関セット情報)を取得する手順を次に示します。

- 1. アクセスする HCSC サーバを決定します。
- 2. 次のコマンドを実行して検索します。
	- where 句を直接指定する場合

cscpiselect -user <ログインユーザID> -pass <ログインパスワード> -csc <HCSCサーバ名> -w here <where句>※ -table set

注※

情報取得対象のプロセスインスタンスの条件を指定します。

• where 句が記載されたファイルを使用する場合

cscpiselect -user <ログインユーザID> -pass <ログインパスワード> -csc <HCSCサーバ名> -w herefile <where句が記載されたファイル名>※ -table set -encoding <エンコーディング名>

注※

情報取得対象のプロセスインスタンスの条件を指定します。

• 実行した HCSC サーバ名称を条件に検索する場合

cscpiselect -user <ログインユーザID> -pass <ログインパスワード> -csc <HCSCサーバ名> -t able set -targetcsc <検索対象とするHCSCサーバ名>

(例)次の条件でコマンドを入力して,相関セット情報を取得します。

- 取得対象のプロセス ID: J2EEServer\_010209010042\_XXXPurchaseRegisterService\_1142479241203\_760331597\_21 15
- アクセスする HCSC サーバ:HCSC

### コマンド

```
cscpiselect -user <ログインユーザID> -pass <ログインパスワード> -csc HCSC -wherefile s
ql_where.txt -table set
```
### sql\_where.txt の内容

ProcessID = 'J2EEServer\_010209010042\_XXXPurchaseRegisterService\_1142479241203\_76033159 7\_2115'

### 出力結果

KEOS52019-I cscpiselect will now start KEOS52049-1 Communication with the HCSC-Server, to search for process instances will now start.<br>KEOS52049-1 Communication with the HCSC-Server, to search for process instances is complete. Process ID. CorrelationSetName. CorrelationSetValue J2EEServer\_010209010042\_XXXPurchaseRegisterService\_1142479241203\_760331597\_2115,correlation1,XXX KE0S52020-I cscpiselect ended normally.

cscpiselect コマンドの詳細については,マニュアル「サービスプラットフォーム リファレンス」の 「cscpiselect(プロセスインスタンスの検索)」を参照してください。

# (2) 変数の詳細情報の取得

### (a) 画面による実行履歴の詳細情報の取得

プロセスインスタンスの実行履歴の詳細情報(変数情報)を取得する手順を次に示します。

- 1. プロセスインスタンスを検索します。
- 2. 検索結果一覧から情報を取得するプロセスインスタンスの実行履歴を選択します。
- 3. [変数情報] ボタンをクリックします。

詳細情報フィールドに詳細情報が表示されます。

4. 変数型が String または Message の場合, 該当する変数を選択して [変数値表示] ボタンをクリック します。

次の図に示すように,別ウィンドウに変数値の詳細情報が表示されます。

## 図 6‒1 変数情報の詳細表示画面

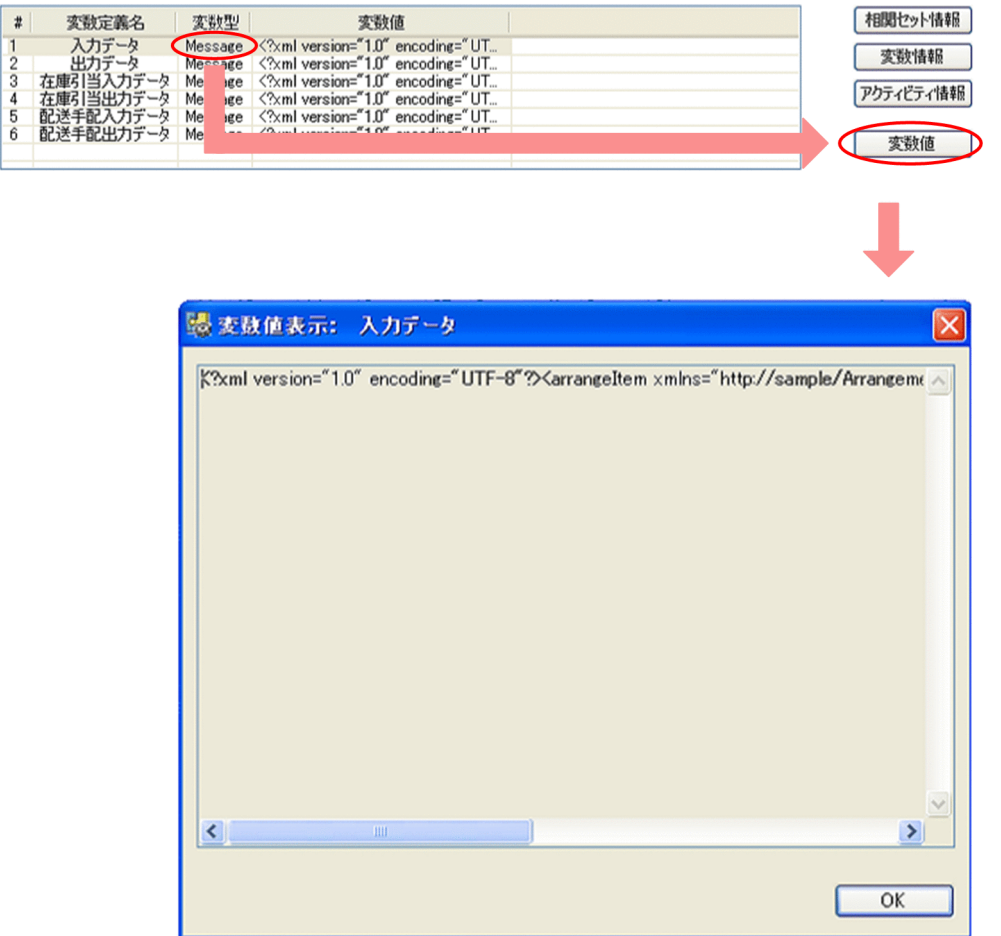

# (b) コマンドによる実行履歴の詳細情報の取得

プロセスインスタンスの実行履歴の詳細情報(変数情報)を取得する手順を次に示します。

1. アクセスする HCSC サーバを決定します。

2. 次のコマンドを実行して検索します。

• where 句を直接指定する場合

```
cscpiselect -user <ログインユーザID> -pass <ログインパスワード> -csc <HCSCサーバ名> -w
here <where句><sup>※1</sup> -table {string | numeric | boolean | message}<sup>※2</sup>
```
注※1

情報取得対象のプロセスインスタンスの条件を指定します。

注※2

どれか 1 つを指定します。

• where 句が記載されたファイルを使用する場合

cscpiselect -user <ログインユーザID> -pass <ログインパスワード> -csc <HCSCサーバ名> -w herefile <where句が記載されたファイル名><sup>※1</sup> -table {string|numeric|boolean|message} ※2 -encoding <エンコーディング名>

注※1

情報取得対象のプロセスインスタンスの条件を指定します。

注※2

どれか 1 つを指定します。

• 実行した HCSC サーバ名称を条件に検索する場合

cscpiselect -user <ログインユーザID> -pass <ログインパスワード> -csc <HCSCサーバ名> -t able {string | numeric | boolean | message} -targetcsc <検索対象とするHCSCサーバ名>

変数情報は、変数ごとに別テーブルになっているため、変数の型が不明な場合は、すべてのテーブルを 検索してください。

(例)次の条件でコマンドを入力して,変数情報を取得します。

- 取得対象のプロセス ID:J2EEServer\_010210084218\_商品手配 \_1237948143515\_3919056788\_140
- アクセスする HCSC サーバ:HCSC

コマンド

• string 変数情報を表示する場合

cscpiselect -user <ログインユーザID> -pass <ログインパスワード> -csc HCSC -wherefil e sql where.txt -table string

• numeric 変数情報を表示する場合

cscpiselect -user <ログインユーザID> -pass <ログインパスワード> -csc HCSC -wherefil e sql\_where.txt -table numeric

• boolean 変数情報を表示する場合

cscpiselect -user <ログインユーザID> -pass <ログインパスワード> -csc HCSC -wherefil e sql where.txt -table boolean

• message 変数情報を表示する場合

cscpiselect -user <ログインユーザID> -pass <ログインパスワード> -csc HCSC -wherefil e sql where.txt -table message

sql\_where.txt の内容

```
ProcessID = 'J2EEServer 010210084218 商品手配 1237948143515 3919056788 140'
```
### 出力結果

• string 変数情報の場合

KE0S52019-I cscpiselect will now start. REGSS2019-1 Escpiserect with now start.<br>KEOS52049-I Communication with the HCSC-Server, to search for process instances, will now start.<br>KEOS52050-I Communication with the HCSC-Server, to search for process instances, is c ProcessID, VariableName, VariableValue J2EEServer\_010210084218\_商品手配\_1237948143515\_3919056788\_140,orderId,MyOrder0001 KE0S52020-I cscpiselect ended normally.

• numeric 変数情報の場合

KE0S52019-I cscpiselect will now start. NEOS52049-1 Communication with the HCSC-Server, to search for process instances, will now start.<br>KEOS52049-1 Communication with the HCSC-Server, to search for process instances, is complete. ProcessID, VariableName, VariableValue<br>DecessID, VariableName, VariableValue<br>J2EEServer\_010210084218\_商品手配\_1237948143515\_3919056788\_140, repeatCount, 5.0 KE0S52020-I cscpiselect ended normally.

### • boolean 変数情報の場合

KE0S52019-I cscpiselect will now start. KE0S52049-I Communication with the HCSC-Server, to search for process instances, will now start. KE0S52050-1 Communication with the HCSC-Server, to search for process instances, is complete. ProcessID, VariableName, VariableValue -100ess1b, variablewalle, variablevatde<br>J2EEServer\_010210084218\_商品手配\_1237948143515\_3919056788\_140, isResult, 1 KE0S52020-I cscpiselect ended normally.

### • message 変数情報の場合

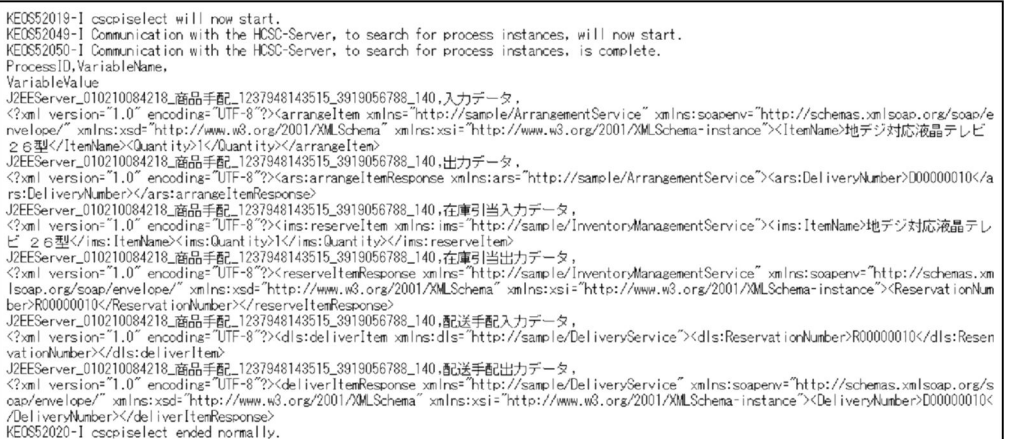

cscpiselect コマンドの詳細については、マニュアル「サービスプラットフォーム リファレンス」の 「cscpiselect(プロセスインスタンスの検索)」を参照してください。

# (3) アクティビティの詳細情報の取得

## 注意事項

ビジネスプロセスの定義でデータ変換アクティビティを定義した場合,実行履歴のアクティビティ 種別は代入アクティビティとして出力します。

## (a) 画面による実行履歴の詳細情報の取得

プロセスインスタンスの実行履歴の詳細情報(アクティビティ情報)を取得する手順を次に示します。

1. プロセスインスタンスを検索します。

2. 検索結果一覧から情報を取得するプロセスインスタンスの実行履歴を選択します。

3. [アクティビティ情報] ボタンをクリックします。 詳細情報フィールドに詳細情報が表示されます。

### (b) コマンドによる実行履歴の詳細情報の取得

プロセス ID を指定して,プロセスインスタンスの実行履歴の詳細情報(アクティビティ情報)を取得す る手順を次に示します。

1. アクセスする HCSC サーバを決定します。

- 2. 次のコマンドを実行して検索します。
	- where 句を直接指定する場合

```
cscpiselect -user <ログインユーザID> -pass <ログインパスワード> -csc <HCSCサーバ名> -w
here <where句>※ -table activity
```
注※

情報取得対象のプロセスインスタンスの条件を指定します。

• where 句が記載されたファイルを使用する場合

cscpiselect -user <ログインユーザID> -pass <ログインパスワード> -csc <HCSCサーバ名> -w herefile <where句が記載されたファイル名>※ -table activity -encoding <エンコーディング 名>

注※

情報取得対象のプロセスインスタンスの条件を指定します。

• 実行した HCSC サーバ名称を条件に検索する場合

cscpiselect -user <ログインユーザID> -pass <ログインパスワード> -csc <HCSCサーバ名> -t able activity -targetcsc <検索対象とするHCSCサーバ名>

(例)次の条件でコマンドを入力して,アクティビティ情報を取得します。

• 取得対象のプロセス ID:

J2EEServer\_010210084218\_商品手配\_1237856438531\_3676477500\_139

• アクセスする HCSC サーバ: HCSC

コマンド

cscpiselect -user <ログインユーザID> -pass <ログインパスワード> -csc HCSC -wherefile s ql\_where.txt -table activity

ProcessID = 'J2EEServer 010210084218 商品手配 1237856438531 3676477500 139'

#### 出力結果

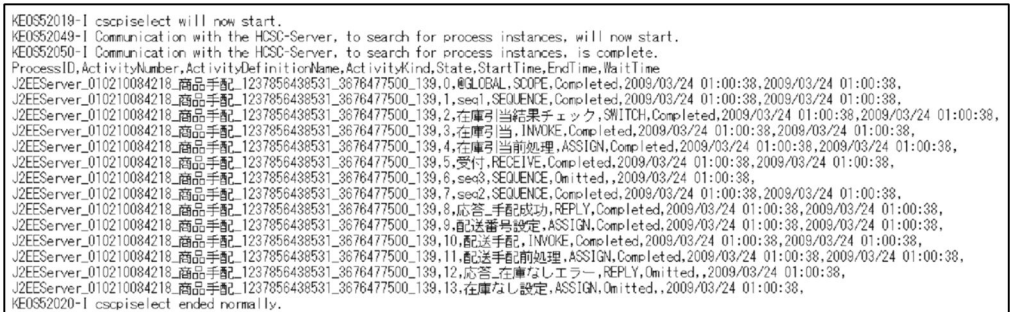

cscpiselect コマンドの詳細については、マニュアル「サービスプラットフォーム リファレンス」の 「cscpiselect(プロセスインスタンスの検索)」を参照してください。

# 6.1.4 プロセスインスタンスの実行履歴を削除する

リクエストを再送信する場合,またはテスト実行したプロセスインスタンスを削除する場合など,不要に なったプロセスインスタンスの実行履歴を,1 件ずつ削除できます。

また,プロセスインスタンスの実行履歴は,日々追加されていくため,定期的に情報を削除しないとデー タベースの容量が圧迫されます。そこで,定期的に,管理者はデータベース上の実行履歴情報テーブルか ら, プロセスインスタンスの実行履歴を削除する必要があります。日常運用では通常, バッチ化して, 実 行履歴を一括削除できます。

プロセスインスタンスの実行履歴の削除は,画面による方法,コマンドによる方法およびデータベース作 成ユティリティ(pdload)による方法があります。

## (1) 画面による実行履歴の削除

### (a) 1 件ずつ削除する場合

画面上でプロセスインスタンスの実行履歴を 1 件ずつ削除する手順を次に示します。

1. プロセスインスタンスを検索します。

2. 検索結果一覧から, 削除したいプロセスインスタンスの実行履歴を選択します。

#### 3. [履歴削除] ボタンをクリックします。

プロセスインスタンス実行履歴削除の実行確認ダイアログが表示されます。 「実行中」のプロセスインスタンスを含む場合は,実行中のプロセスインスタンスの実行履歴を削除す るかどうかを確認するダイアログが表示されます。

#### 4. [OK] ボタンをクリックします。

プロセスインスタンスの実行履歴が削除され,プロセスインスタンスの実行履歴削除の実行結果ダイア ログが表示されます。

5. [OK] ボタンをクリックします。

検索結果一覧が更新されます。

## (b) 一括して削除する場合

画面によってプロセスインスタンスの実行履歴を一括削除する手順を次に示します。

1. プロセスインスタンスを検索します。

- 2. 検索結果一覧から,削除したいプロセスインスタンスの実行履歴を選択します。 [Ctrl] キーまたは [Shift] キーを使用して. 複数のプロセスインスタンスを選択します。
- 3. [履歴削除] ボタンをクリックします。

プロセスインスタンス実行履歴削除の実行確認ダイアログが表示されます。 「実行中」のプロセスインスタンスを含む場合は,実行中のプロセスインスタンスの実行履歴を削除す るかどうかを確認するダイアログが表示されます。

4. [OK] ボタンをクリックします。

プロセスインスタンスの実行履歴が削除され,プロセスインスタンスの実行履歴削除の実行結果ダイア ログが表示されます。

5. [OK] ボタンをクリックします。

検索結果一覧が更新されます。

## 注意事項

一括削除に失敗した場合,選択したプロセスインスタンスはまったく削除されません。

# (2) コマンドによる実行履歴の削除

cscpidelete コマンドを使った実行履歴の削除について説明します。cscpidelete コマンドの詳細について は,マニュアル「サービスプラットフォーム リファレンス」の「cscpidelete(プロセスインスタンスの 実行履歴の削除)」を参照してください。

## (a) 1 件ずつ削除する場合

コマンドによってプロセスインスタンスの実行履歴を 1 件ずつ削除する手順を次に示します。

1. アクセスする HCSC サーバを決定します。

### 2. cscpiselect コマンドで、削除したいプロセスインスタンスを検索します。

### 3. 検索結果から,削除対象のプロセスインスタンスのプロセス ID を特定します。

#### 4. 次のコマンドを実行して削除します。

• where 句を直接指定する場合

cscpidelete -user <ログインユーザID> -pass <ログインパスワード> -csc <HCSCサーバ名> -w here <where句>※

注※

削除対象のプロセスインスタンスの削除条件を指定します。

• where 句が記載されたファイルを使用する場合

cscpidelete -user <ログインユーザID> -pass <ログインパスワード> -csc <HCSCサーバ名> -w herefile <where句が記載されたファイル名>※

注※

削除対象のプロセスインスタンスの削除条件を指定します。

• ID のリストが記載されたファイルを指定する場合

cscpidelete -user <ログインユーザID> -pass <ログインパスワード> -csc <HCSCサーバ名> -i dlist <IDのリストが記載されたファイル名>

(例)次の条件でコマンドを入力して,プロセスインスタンスの実行履歴を削除します。

- 削除対象のプロセス ID: J2EEServer\_010209010042\_XXXPurchaseRegisterService\_1142479241203\_760331597\_21 15
- アクセスする HCSC サーバ:HCSC

### コマンド

• -wherefile オプションを指定した場合

cscpidelete -user <ログインユーザID> -pass <ログインパスワード> -csc HCSC -wherefil e delete\_where.txt

delete\_where.txt の内容

```
ProcessID = 'J2EEServer_010209010042_XXXPurchaseRegisterService_1142479241203_76033
1597_2115'
```
• -idlist オプションを指定した場合

```
cscpidelete -user <ログインユーザID> -pass <ログインパスワード> -csc HCSC -idlist d
elete_id_list.txt
```
delete id list.txt の内容

J2EEServer\_010209010042\_XXXPurchaseRegisterService\_1142479241203\_760331597\_2115

## (b) プロセスインスタンスのビジネスプロセス定義名を指定して一括削除する場合

コマンドによってプロセスインスタンスのビジネスプロセス定義名を指定し、実行履歴を一括削除する手 順を次に示します。

1. アクセスする HCSC サーバを決定します。

- 2. 次のコマンドを実行して削除します。
	- where 句を直接指定する場合

cscpidelete -user <ログインユーザID> -pass <ログインパスワード> -csc <HCSCサーバ名> -w here <where句>※

注※

列名 ProcessDefinitionName に対しての SQL 条件を指定します。

• where 句が記載されたファイルを使用する場合

cscpidelete -user <ログインユーザID> -pass <ログインパスワード> -csc <HCSCサーバ名> -w herefile <where句が記載されたファイル名>※

#### 注※

列名 ProcessDefinitionName に対しての SQL 条件を指定します。

• ビジネスプロセス定義名を直接指定する場合

cscpidelete -user <ログインユーザID> -pass <ログインパスワード> -csc <HCSCサーバ名> -p rocessname <ビジネスプロセス定義名>

(例)次の条件でコマンドを入力して,プロセスインスタンスの実行履歴を一括削除します。

- ビジネスプロセス定義名:Hello ビジネスプロセス
- アクセスする HCSC サーバ:HCSC

コマンド

• -wherefile オプションを指定した場合

cscpidelete -user <ログインユーザID> -pass <ログインパスワード> -csc HCSC -wherefil e delete\_where.txt

delete\_where.txt の内容

ProcessDefinitionName=' Helloビジネスプロセス '

• -processname オプションを指定した場合

cscpidelete -user <ログインユーザID> -pass <ログインパスワード> -csc HCSC -processn ame Helloビジネスプロセス

## (c) プロセスインスタンスの開始日時を指定して一括削除する場合

コマンドによってプロセスインスタンスの開始日時を指定し,実行履歴を一括削除する手順を次に示します。

### 注意事項

削除する場合に指定する開始日時は,コマンドに指定するオプションによって使用する時法が異な ります。

- -where オプションまたは-wherefile オプションの where 句が記載されたファイルに指定する 場合:グリニッジ標準時間(GMT)
- -date オプションで指定する場合:デフォルトタイムゾーン

1. アクセスする HCSC サーバを決定します。

2. 次のコマンドを実行して削除します。

• where 句を直接指定する場合

cscpidelete -user <ログインユーザID> -pass <ログインパスワード> -csc <HCSCサーバ名> -w here <where句>※

#### 注※

列名 StartTime に対しての SQL 条件を指定します。

• where 句の記載されたファイルを使用する場合

cscpidelete -user <ログインユーザID> -pass <ログインパスワード> -csc <HCSCサーバ名> -w herefile <where句が記載されたファイル名>※

注※

列名 StartTime に対しての SQL 条件を指定します。

• 開始日時範囲を直接指定する場合

```
cscpidelete -user <ログインユーザID> -pass <ログインパスワード> -csc <HCSCサーバ名> -d
ate 〈照会開始日時〉※,<照会終了日時〉
```
注※

照会開始日時は省略できます。

(例)次の条件でコマンドを入力して,プロセスインスタンスの実行履歴を一括削除します。

- 開始日時範囲: 2008/10/09 14:59:59 以前 (グリニッジ標準時間)
- アクセスする HCSC サーバ:HCSC

コマンド

• -wherefile オプションを指定した場合

cscpidelete -user <ログインユーザID> -pass <ログインパスワード> -csc HCSC -wherefil e delete\_where.txt

delete where.txt の内容

StartTime <= '2008-10-09 14:59:59'

• -date オプションを指定した場合

cscpidelete -user <ログインユーザID> -pass <ログインパスワード> -csc HCSC -date ,20 081009235959※

注※

-date オプションのデフォルトタイムゾーンは,日本時間を使用しています。

(例)次の条件でコマンドを入力して,プロセスインスタンスの実行履歴を一括削除します。

- 開始日時範囲:2008/10/08 15:00:00〜2008/10/09 14:59:59(グリニッジ標準時間)
- アクセスする HCSC サーバ:HCSC

コマンド

• -wherefile オプションを指定した場合

cscpidelete -user <ログインユーザID> -pass <ログインパスワード> -csc HCSC -wherefil e delete\_where.txt

delete\_where.txt の内容

StartTime BETWEEN '2008-10-08 15:00:00' AND '2008-10-09 14:59:59'

• -date オプションを指定した場合

cscpidelete -user <ログインユーザID> -pass <ログインパスワード> -csc HCSC -date 200 81009000000※,20081009235959※

注※

-date オプションのデフォルトタイムゾーンは,日本時間を使用しています。

### (d) プロセスインスタンスの状態を指定して一括削除する場合

コマンドによってプロセスインスタンスの状態を指定し,実行履歴を一括削除する手順を次に示します。

1. アクセスする HCSC サーバを決定します。

2. 次のコマンドを実行して削除します。

• where 句を直接指定する場合

cscpidelete -user <ログインユーザID> -pass <ログインパスワード> -csc <HCSCサーバ名> -w here <where句>※

注※

列名 State に対しての SQL 条件を指定します。

• where 句が記載されたファイルを使用する場合

cscpidelete -user <ログインユーザID> -pass <ログインパスワード> -csc <HCSCサーバ名> -w herefile <where句が記載されたファイル名>※

注※

列名 State に対しての SQL 条件を指定します。

• 状態を直接指定する場合

```
cscpidelete -user <ログインユーザID> -pass <ログインパスワード> -csc <HCSCサーバ名> -s
tatus {executing|completed|faulted|error|all}※
```
注※

どれか 1 つを指定します。

- (例)次の条件でコマンドを入力して,プロセスインスタンスの実行履歴を一括削除します。
	- プロセスインスタンスの状態:実行中
	- アクセスする HCSC サーバ:HCSC

コマンド

• -wherefile オプションを指定した場合

cscpidelete -user <ログインユーザID> -pass <ログインパスワード> -csc HCSC -wherefil e delete\_where.txt

delete\_where.txt の内容

State='Executing'

注

State='Completed'以外の条件を指定すると、完了したプロセスインスタンス以外の削除条件で削 除されるため、注意が必要です。

• -status オプションを指定した場合

cscpidelete -user <ログインユーザID> -pass <ログインパスワード> -csc HCSC -status e xecuting

## (e) プロセスインスタンスのビジネスプロセス定義名,開始日時,および状態を組み合わ せて一括削除する場合

コマンドによってプロセスインスタンスのビジネスプロセス定義名,開始日時,および状態を組み合わせ て指定し,一括削除する手順を次に示します。

### 注意事項

削除する場合に指定する開始日時は,コマンドに指定するオプションによって使用する時法が異な ります。

- -where オプションまたは-wherefile オプションの where 句が記載されたファイルに指定する 場合:グリニッジ標準時間(GMT)
- -date オプションで指定する場合:デフォルトタイムゾーン

### 1. アクセスする HCSC サーバを決定します。

### 2. 次のコマンドを実行して削除します。

• where 句を直接指定する場合

cscpidelete -user <ログインユーザID> -pass <ログインパスワード> -csc <HCSCサーバ名> -w here <where句>※

注※

列名 ProcessDefinitionName, StartTime, および State に対しての SQL 条件を指定します。

• where 句が記載されたファイルを使用する場合

cscpidelete -user <ログインユーザID> -pass <ログインパスワード> -csc <HCSCサーバ名> -w herefile <where句が記載されたファイル名>※

注※

列名 ProcessDefinitionName, StartTime, および State に対しての SQL 条件を指定します。

• ビジネスプロセス定義名,開始日時範囲,および状態を直接指定する場合

cscpidelete -user <ログインユーザID> -pass <ログインパスワード> -csc <HCSCサーバ名> -p rocessname <ビジネスプロセス定義名> -date <照会開始日時>※1,<照会終了日時> -status {ex ecuting | completed | faulted | error | all}<sup>※2</sup>

注※1

照会開始日時は省略できます。

注※2

どれか 1 つを指定します。

(例)次の条件でコマンドを入力して,プロセスインスタンスの実行履歴を一括削除します。

- ビジネスプロセス定義名:Hello ビジネスプロセス
- 開始日時範囲: 2008/10/09 14:59:59 以前(グリニッジ標準時間)
- プロセスインスタンスの状態:実行中
- アクセスする HCSC サーバ:HCSC

コマンド

• -wherefile オプションを指定した場合

cscpidelete -user <ログインユーザID> -pass <ログインパスワード> -csc HCSC -wherefil e delete\_where.txt

delete\_where.txt の内容

ProcessDefinitionName=' Helloビジネスプロセス ' AND StartTime <= '2008-10-09 14:59: 59' AND State='Executing'

• -processname オプション, -date オプション,および-status オプションを指定した場合

cscpidelete -user <ログインユーザID> -pass <ログインパスワード> -csc HCSC -processn ame Helloビジネスプロセス -date ,20081009235959※ -status executing

注※

-date オプションのデフォルトタイムゾーンは,日本時間を使用しています。

### (f) すべてのプロセスインスタンスの実行履歴を一括削除する場合

コマンドによってすべてのプロセスインスタンスの実行履歴を一括削除する手順を次に示します。

1. アクセスする HCSC サーバを決定します。

#### 2. 次のコマンドを実行して削除します。

cscpidelete -user <ログインユーザID> -pass <ログインパスワード> -csc <HCSCサーバ名> -for ce

(例)次の条件でコマンドを入力して,すべてのプロセスインスタンスの実行履歴を一括削除します。

• アクセスする HCSC サーバ:HCSC

コマンド

cscpidelete -user <ログインユーザID> -pass <ログインパスワード> -csc HCSC -force

### (g) 削除処理時間を指定して一括削除する場合

削除したいプロセスインスタンスの実行履歴の量が膨大になると,すべての削除処理の完了までに長時間 を要するおそれがあります。削除処理がリクエスト処理に影響を与えないよう,一括削除の処理時間を限 定することもできます。

削除処理を中断するまでの経過時間は、cscpidelete コマンドの-canceltimer オプションに秒単位で指定 できます。これによって,コミット後に指定された時間を超過すると削除処理を中断でき,その後の削除 処理が実行されないようになります。

(例)

次の例では,2005 年 3 月 31 日までに蓄積されたデータを 600 秒でできるかぎり削除します。

cscpidelete -csc CSCSrv1 -date ,20050331235959 -canceltimer 600

cscpidelete コマンドの詳細については、マニュアル「サービスプラットフォーム リファレンス」の 「cscpidelete(プロセスインスタンスの実行履歴の削除)」を参照してください。

# (3) データベース作成ユティリティ(pdload)による実行履歴の削除

テーブル分割機能を利用する環境では,ビジネスプロセスの実行履歴を HiRDB の機能を利用して RD エ リア(月)単位で削除できます。テーブル分割機能を利用する場合,RD エリアの循環割り当てを実行す るため,日々追加される実行履歴を定期的に削除する必要があります。

ただし,RD エリア単位の実行履歴の削除を利用した場合,「Executing(実行中)」や「Error(エラー)」 状態のデータも削除されます。事前に,削除したくないデータが含まれていないかを次の方法で確認して ください。

#### 確認方法の例

SELECT count(\*) FROM CSCBP\_<クラスタ名>\_PROCESS IN ('<削除対象のRDエリア名1>,<削除対象のR Dエリア名2>,…') WHERE State IN ('Executing','Error') WITHOUT LOCK NOWAIT

削除したくないデータは事前に退避してください。実行履歴の退避手順と削除手順を次に示します。

### (a) 実行履歴の退避手順

データを退避する際の前提条件を次に示します。

- すべての HCSC サーバの受付が停止状態であることを確認してください。
- 仕掛かり中のリクエストがないことを確認してください。
- Service Coordinator のコマンドは実行しないでください。
- 退避処理はメモリ上(Java プログラム)で実行してください。

データの退避手順を次に示します。

1. JDBC ドライバを使ってデータベース(HiRDB)に接続します。

接続時には次の点に注意してください。

• 接続時のユーザプロパティの LONGVARBINARY\_ACCESS は,LOCATOR にすることを推奨し ます。

LONGVARBINARY ACCESS に REAL を設定する場合は,

HiRDB for Java MAXBINARYSIZE に適切な上限値を設定してください。

HiRDB for Java MAXBINARYSIZE を設定しなかった場合, CSCBP <クラスタ名

>\_MSG\_VARIABLE テーブルの VariableValue のデータの取得に 2,147,483,639 バイトのメモ リを確保しようとするため,java.lang.OutOfMemoryError が発生するおそれがあります。

また. HiRDB\_for\_Java\_MAXBINARYSIZE の設定値が CSCBP\_<クラスタ名 > MSG VARIABLE テーブルの VariableValue に格納されているデータの最大長よりも小さい場

合,超過したデータが切り捨てられ,システムが正常に動作しなくなるおそれがあります。

• 自動コミットは無効にすることを推奨します。 無効にしなかった場合,退避処理中に障害が発生すると,システムが正常に動作しなくなるおそれ があります。

### 2. 退避対象のプロセスインスタンスを特定します。

削除対象の RD エリアに格納されている. 状態 (State) が「Executing」または「Error」のプロセス インスタンスを退避させる場合,次に示す SQL を発行して、退避対象のプロセスインスタンス識別子 の一覧を取得してください。

SELECT ProcessID FROM CSCBP <クラスタ名> PROCESS IN ('<削除対象のRDエリア名1>,<削除対象のRDエリア名2>,…') WHERE State IN ('Executing', 'Error') WITHOUT LOCK NOWAIT;

### 3. 退避対象のプロセスインスタンスの格納先を変更します。

手順 2.で取得したプロセスインスタンス識別子をキーとして、次に示すすべてのテーブルの格納先を変 更してください。

- CSCBP <クラスタ名> PROCESS
- CSCBP\_<クラスタ名>\_ACTIVITY
- CSCBP <クラスタ名> LINK
- CSCBP\_<クラスタ名>\_CORRELATIONSET
- CSCBP <クラスタ名> STR\_VARIABLE
- CSCBP <クラスタ名> NUM VARIABLE
- CSCBP <クラスタ名> BOOL VARIABLE
- CSCBP <クラスタ名> MSG VARIABLE
- CSCBP <クラスタ名> MSG\_RELATION

格納先の変更手順を次に示します。取得したプロセスインスタンス識別子が複数ある場合は,手順(i)~ (iii)を複数回実行してください。

(i)対象のプロセスインスタンス識別子の全データを取得します。

次の SQL を発行し、退避対象の全データを取得してください。

SELECT \* FROM CSCBP くクラスタ名> PROCESS IN ('<削除対象のRDエリア名1>,<削除対象のRDエリア名2>,…') WHERE ProcessID = <プロセスインスタンス識別子> WITHOUT LOCK NOWAIT; SELECT \* FROM CSCBP <クラスタ名> ACTIVITY IN ('<削除対象のRDエリア名1>,<削除対象のRDエリア名2>,…') WHERE ProcessID = <プロセスインスタンス識別子> WITHOUT LOCK NOWAIT; SELECT \* FROM CSCBP <クラスタ名>\_LINK IN ('<削除対象のRDエリア名1>,<削除対象のRDエリア名2>,…') WHERE ProcessID = <プロセスインスタンス識別子> WITHOUT LOCK NOWAIT; SELECT \* FROM CSCBP <クラスタ名> CORRELATIONSET IN ('<削除対象のRDエリア名1>,<削除対象のRDエリア名2>,…') WHERE ProcessID = <プロセスインスタンス識別子> WITHOUT LOCK NOWAIT; SELECT \* FROM CSCBP <クラスタ名> STR\_VARIABLE IN ('<削除対象のRDエリア名1>,<削除対象のRDエリア名2>,…') WHERE ProcessID = <プロセスインスタンス識別子> WITHOUT LOCK NOWAIT; SELECT \* FROM CSCBP <クラスタ名> NUM\_VARIABLE IN ('<削除対象のRDエリア名1>,<削除対象のRDエリア名2>,…') WHERE ProcessID = <プロセスインスタンス識別子> WITHOUT LOCK NOWAIT;

SELECT \* FROM CSCBP\_<クラスタ名>\_BOOL\_VARIABLE IN ('<削除対象のRDエリア名1>,<削除対象のRDエリア名2>,…') WHERE ProcessID = <プロセスインスタンス識別子> WITHOUT LOCK NOWAIT; SELECT \* FROM CSCBP <クラスタ名> MSG\_VARIABLE IN ('<削除対象のRDエリア名1>,<削除対象のRDエリア名2>,…') WHERE ProcessID = <プロセスインスタンス識別子> WITHOUT LOCK NOWAIT; SELECT \* FROM CSCBP <クラスタ名> MSG\_RELATION IN ('<削除対象のRDエリア名1>,<削除対象のRDエリア名2>,…') WHERE ProcessID = <プロセスインスタンス識別子> WITHOUT LOCK NOWAIT;

(ii)SplitKey 列の値を更新し,テーブルに再登録します。

SplitKey 列の値を次回の削除対象の RD エリアに割り当てられるよう変更(例えば,RD エリアの 分割が 1 か月単位で, 今回の削除対象が 12 月 ('12') の場合は, 1 月 ('01') へ変更) し, INSERT 文を発行します。

そのためには、取得したすべてのデータに対して次の SQL を発行し、退避対象のデータが別の RD エリアに割り当てられるよう再登録する必要があります。手順(i)の SELECT 文で取得したレコード の数だけ INSERT 文を発行してください。

INSERT INTO CSCBP <クラスタ名> PROCESS (ProcessID,ProcessDefinitionName,ProcessDefinitionVersion,State,ChangeCount, StartTime, EndTime, CSCServerName, SplitKey) VALUES (<(i)で取得したSplitKey列以外のデータ>, '01');

INSERT INTO CSCBP\_<クラスタ名>\_ACTIVITY (ProcessID,ActivityNumber,ActivityDefinitionName,ActivityKind,ParentNumber, ScopeNumber,RepeatNumber,State,FirstChildNumber,LastChildNumber,StartTime,EndTime, WaitTime, SplitKey) VALUES (<(i)で取得したSplitKey列以外のデータ>, '01');

INSERT INTO CSCBP くクラスタ名> LINK (ProcessID,LinkDefinitionName,RepeatNumber,State,SplitKey) VALUES (<(i)で取得したSplitKey列以外のデータ>, '01');

INSERT INTO CSCBP\_<クラスタ名>\_CORRELATIONSET (ProcessID,ProcessDefinitionName,ProcessDefinitionVersion,ScopeDefinitionName, ScopeNumber, CorrelationSetName, CorrelationSetValue, State, SplitKey) VALUES (<(i)で取得したSplitKey列以外のデータ>, '01');

INSERT INTO CSCBP <クラスタ名> STR\_VARIABLE (ProcessID,ScopeNumber,VariableName,VariableValue,SplitKey) VALUES (<(i)で取得したSplitKey列以外のデータ>, '01');

INSERT INTO CSCBP <クラスタ名> NUM\_VARIABLE (ProcessID, ScopeNumber, VariableName, VariableValue, SplitKey) VALUES (<(i)で取得したSplitKey列以外のデータ>, '01');

INSERT INTO CSCBP <クラスタ名> BOOL VARIABLE (ProcessID,ScopeNumber,VariableName,VariableValue,SplitKey) VALUES (<(i)で取得したSplitKey列以外のデータ>, '01');

INSERT INTO CSCBP <クラスタ名> MSG\_VARIABLE (ProcessID, ScopeNumber, VariableName, VariableValue, SplitKey) VALUES (<(i)で取得したSplitKey列以外のデータ>, '01');
INSERT INTO CSCBP <クラスタ名> MSG\_RELATION (MessageID,ProcessID,ActivityNumber,SendOrReceive, AsynchronousMessagingID, SplitKey) VALUES (<(i)で取得したSplitKey列以外のデータ>, '01');

#### 注

- 1~9月へ更新する場合, 「01」のように前に 0 を付けてください。
- SplitKey 列以外の値は変更しないでください。
- 同じプロセスインスタンス識別子の SplitKey 列の値は一致させてください。

なお,退避したプロセスインスタンスを再実行したり,相関セットを指定した後続処理を呼び出し たりした場合,新しくデータベースに格納されるデータの SplitKey 列の値は,「プロセスインスタ ンスが開始された月(GMT)」ではなく,この手順で INSERT した SplitKey の値と同じ値になりま す。

(iii)トランザクションをコミットします。

自動コミットが無効のまま大量の処理を実行すると,資源不足が発生するおそれがあります。定期 的(例えば,プロセスインスタンス識別子 100 件単位)にトランザクションのコミットを発行し て,資源を解放してください。

#### 4. コネクションを破棄します。

### (b) 実行履歴の削除手順

RD エリア単位の削除手順を次に示します。

1. 削除対象のデータが格納された RD エリアを閉塞させます。

データ用 RD エリアとインデクス用 RD エリアの両方に対して、次のコマンドを実行してください。

pdhold -r <RDエリア名>

#### 2. RD エリアに格納されている削除対象のデータをアンロードします。

この手順は任意です。RD エリアに格納されているデータをバックアップしたい場合に実施してくださ い。

アンロードは次の形式でテーブルごとに実行してください。

#### pdrorg -k unld -t <テーブル名>※1 -r <データ用RDエリア名><制御情報ファイル名>※2

注※1

テーブル名には次の名称を指定してください。 CSCBP\_<クラスタ名>\_PROCESS CSCBP\_<クラスタ名>\_ACTIVITY CSCBP\_<クラスタ名>\_LINK CSCBP\_<クラスタ名>\_CORRELATIONSET CSCBP\_<クラスタ名>\_STR\_VARIABLE

CSCBP\_<クラスタ名>\_NUM\_VARIABLE

CSCBP\_<クラスタ名>\_BOOL\_VARIABLE

CSCBP\_<クラスタ名>\_MSG\_VARIABLE

CSCBP\_<クラスタ名>\_MSG\_RELATION

注※2

指定する制御情報ファイルには次の内容を記述してください。

HiRDB/Single Server の場合

unload <各テーブルのデータをアンロードするファイルのパス>

HiRDB/Parallel Server の場合

unload <バックエンドサーバ名>:<各テーブルのデータをアンロードするファイルのパス>

なお, pdrorg でアンロードしたデータをテーブルに格納し直す方法については, マニュアル「HiRDB Version 10 コマンドリファレンス(Windows(R)用)」または「HiRDB Version 10 コマンドリファ レンス(UNIX(R)用)」の,pdrorg 出力バイナリ形式ファイルの記述を参照してください。

### 3. RD エリアに格納された既存のデータを削除して、0件のデータをロードします。

ロード方法は次のとおりです。インデクスの情報もデータの内容に合わせてロードされます。出力され たエラー情報ファイルの内容を参照し,エラーが発生していないことを確認してください。

pdload -d CSCBP\_<クラスタ名>\_PROCESS <制御情報ファイル名> pdload -d CSCBP\_<クラスタ名>\_ACTIVITY <制御情報ファイル名> pdload -d CSCBP <クラスタ名> LINK <制御情報ファイル名> pdload -d CSCBP <クラスタ名> CORRELATIONSET <制御情報ファイル名> pdload -d CSCBP <クラスタ名> STR VARIABLE <制御情報ファイル名> pdload -d CSCBP <クラスタ名> NUM\_VARIABLE <制御情報ファイル名> pdload -d CSCBP <クラスタ名> BOOL VARIABLE <制御情報ファイル名> pdload -d CSCBP <クラスタ名> MSG VARIABLE <制御情報ファイル名> pdload -d CSCBP\_<クラスタ名>\_MSG\_RELATION <制御情報ファイル名>

指定する制御情報ファイルには次の内容を記述してください。<データファイルのパス>に指定する, データが 0件(中身が空)のファイルを事前に用意してください。

HiRDB/Single Server の場合

source <データ用RDエリア名> <データファイルのパス>

HiRDB/Parallel Server の場合

source <データ用RDエリア名> <バックエンドサーバ名>:<データファイルのパス>

#### 4. RD エリアの閉塞を解除します。

次のコマンドを実行し,手順 1.で実施した RD エリアの閉塞を解除してください。

pdrels -r <RDエリア名>

この手順によって RD エリア単位の削除が正しく実行されたかどうかは、次に示す SQL を発行することで 確認できます。

6. 実行履歴の管理

SELECT count(\*) FROM CSCBP\_<クラスタ名>\_PROCESS IN ('<削除対象のRDエリア名1>,<削除対象のRDエ リア名2>,…') WITHOUT LOCK NOWAIT;

## 6.1.5 プロセスインスタンスを再実行する

ビジネスプロセス実行中に,実行基盤のあるマシンが停止したり,サービス部品の呼び出しに失敗したり など,障害が発生し中断したプロセスインスタンスを 1 件ずつ再実行できます。

また,複数のプロセスインスタンスを一括再実行することもできます。プロセスインスタンスの実行履歴 の一括再実行は,コマンドでだけ実行できます。

なお,サービスリクエスタから,ビジネスプロセスの再実行を要求して,ビジネスプロセスを再実行する こともできます。

プロセスインスタンスを再実行できる条件,およびサービスリクエスタによるビジネスプロセスの再実行 については,マニュアル「サービスプラットフォーム 解説」の「3.5 ビジネスプロセスの再実行」を参 照してください。

## 注意事項

画面やコマンドで実行履歴を検索してから再実行するまでの間に生じる時間差によって,検索結果 に表示されたプロセスインスタンス実行履歴の状態と、実際のプロセスインスタンス実行履歴の状 態が異なることがあります。この場合,「完了」または「フォルト終了」状態のプロセスインスタ ンスに対して再実行をしても,実際には再実行は失敗し実施されません。そのため,できる限り最 新の情報を取得して再実行を実施してください。

# (1) 画面によるプロセスインスタンスの再実行

#### (a) 1 件ずつ再実行する場合

画面によってプロセスインスタンスを 1 件ずつ再実行する手順を次に示します。

1. プロセスインスタンスを検索します。

検索結果一覧に検索結果が表示されます。

2. 検索結果一覧から,状態が「実行中」または「エラー発生」であるプロセスインスタンスを選択して, [アクティビティ情報] ボタンをクリックします。

詳細情報一覧にアクティビティ情報が表示されます。

3. 詳細情報一覧から,プロセスインスタンスを再実行できる条件に該当するアクティビティが含まれてい ることを確認します。

プロセスインスタンスを再実行できる条件を次の表に示します。

### 表 6‒1 プロセスインスタンスを再実行できる条件

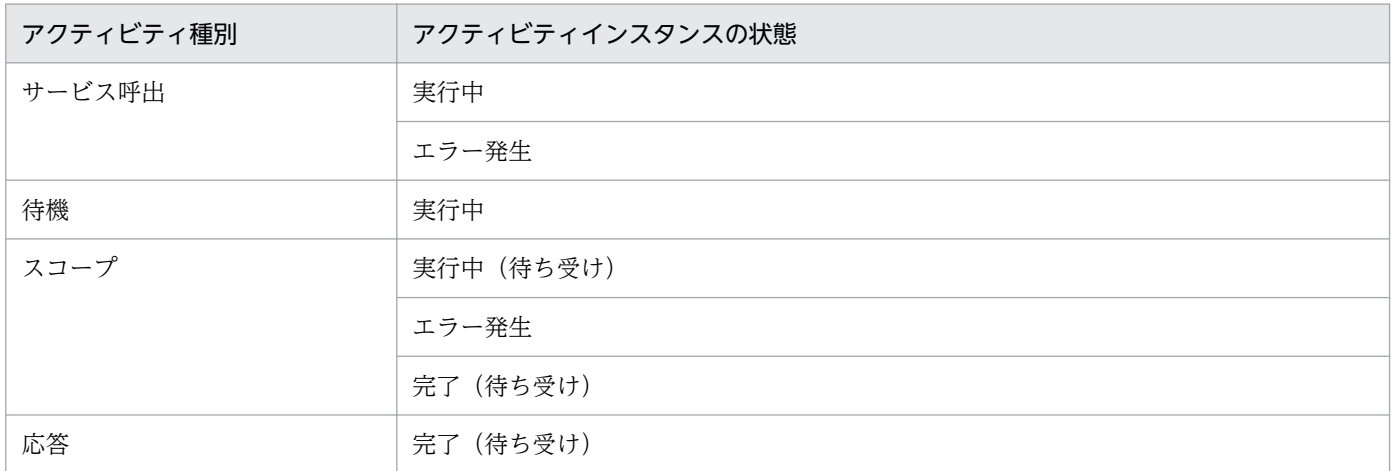

#### 4. [再実行] ボタンをクリックします。

プロセスインスタンス再実行の実行確認ダイアログが表示されます。

5. [OK] ボタンをクリックします。

プロセスインスタンスが再実行され,プロセスインスタンス再実行の実行結果ダイアログが表示されま す。

6. [OK] ボタンをクリックします。

検索結果一覧が更新されます。再実行に失敗した場合も,一覧は更新されます。

### (b) 注意事項

HCSC サーバで処理中のプロセスインスタンスに対しては、再実行しないでください。再実行する場合 は,HCSC サーバからの応答やメッセージログでエラーの内容を確認し,エラーの原因を取り除いてか ら,プロセスインスタンスを再実行してください。

# (2) コマンドによるプロセスインスタンスの再実行

### (a) 1 件ずつ再実行する場合

コマンドによってプロセスインスタンスを 1 件ずつ再実行する手順を次に示します。

1. アクセスする HCSC サーバを決定します。

#### 2. cscpiselect コマンドで、次のアクティビティを含むプロセスインスタンスを検索します。

- 状態が「実行中」または「エラー発生」のサービス呼出アクティビティ
- 状態が「実行中」の待機アクティビティ
- 状態が「実行中(待ち受け)」,「エラー発生」または「完了(待ち受け)」のスコープアクティビティ
- 状態が「完了(待ち受け)」の応答アクティビティ

3. 再実行対象のプロセスインスタンスのプロセス ID, およびビジネスプロセス定義名を特定します。

4. 次のコマンドを実行して再実行します。

cscpireexec -user <ログインユーザID> -pass <ログインパスワード> -csc <HCSCサーバ名> {-pr ocessid <プロセスID> | -processidfile <プロセスIDファイル名>} ※ {-processnamefile <ビジ ネスプロセス定義ファイル名> | -processname <ビジネスプロセス定義名>} ※

注※

どちらか 1 つを指定します。

(例)次の条件でコマンドを入力して,プロセスインスタンスを再実行します。

- 再実行対象のプロセス ID:J2EEServer\_010210084218\_Hello ビジネスプロセス \_1237946140968\_3843192274\_138
- ビジネスプロセス定義名:Hello ビジネスプロセス
- アクセスする HCSC サーバ:HCSC

#### コマンド

cscpireexec -user <ログインユーザID> -pass <ログインパスワード> -csc HCSC -processidfi le process\_id.txt -processname Helloビジネスプロセス

process\_id.txt の内容

J2EEServer\_010210084218\_Helloビジネスプロセス\_1237946140968\_3843192274\_138

#### 出力結果

KEOS52076-I esepireexec will now start.<br>KEOS52040-I Communication with the HCSC-Server, to re-execute a process instance, will now start.<br>KEOS52041-I Communication with the HCSC-Server, to re-execute a process instance, is REOSS2040-1 communication with the HOSC-Server, to re-execute a process instance, with now state<br>REOSS2041-1 Communication with the HOSC-Server, to re-execute a process instance, is complete. ProcessID, ProcessDefinitionName, Result, ErrorMessage J2EEServer\_010210084218\_Helloビジネスプロセス\_1237946140968\_3843192274\_138,Helloビジネスプロセス,Success, KE0S52077-I cscpi reexec ended normally.

cscpireexec コマンドの詳細については、マニュアル「サービスプラットフォーム リファレンス」の 「cscpireexec(プロセスインスタンスの再実行)」を参照してください。

## (b) ビジネスプロセス定義名を指定して一括再実行する場合

ビジネスプロセス定義名を指定して,プロセスインスタンスを一括再実行する手順を次に示します。

1. アクセスする HCSC サーバを決定します。

2. 再実行対象のプロセスインスタンスのビジネスプロセス定義名を特定します。

#### 3. 次のコマンドを実行して再実行します。

cscpireexec -user <ログインユーザID> -pass <ログインパスワード> -csc <HCSCサーバ名> {-pr ocessname <ビジネスプロセス定義名> | -processnamefile <ビジネスプロセス定義ファイル名>} ※

注※

どちらか 1 つを指定します。

(例)次の条件でコマンドを入力して,プロセスインスタンスを一括して再実行します。

- ビジネスプロセス定義名:Hello ビジネスプロセス
- アクセスする HCSC サーバ:HCSC

コマンド

cscpireexec -user <ログインユーザID> -pass <ログインパスワード> -csc HCSC -processname Helloビジネスプロセス

cscpireexec コマンドの詳細については、マニュアル「サービスプラットフォーム リファレンス」の 「cscpireexec(プロセスインスタンスの再実行)」を参照してください。

### (c) 再実行の対象となるすべてのプロセスインスタンスを一括再実行する場合

再実行の対象となるすべてのプロセスインスタンスを一括再実行する手順を次に示します。

1. アクセスする HCSC サーバを決定します。

2. 次のコマンドを実行して再実行します。

cscpireexec -user <ログインユーザID> -pass <ログインパスワード> -csc <HCSCサーバ名> -all

(例)次の条件でコマンドを入力して,再実行の対象となるすべてのプロセスインスタンスを一括して再実 行します。

• アクセスする HCSC サーバ:HCSC

コマンド

cscpireexec -user <ログインユーザID> -pass <ログインパスワード> -csc HCSC -all

cscpireexec コマンドの詳細については、マニュアル「サービスプラットフォーム リファレンス」の 「cscpireexec(プロセスインスタンスの再実行)」を参照してください。

### (d) HCSC サーバを指定してプロセスインスタンスを一括再実行する場合

再実行の対象となる HCSC サーバを指定して,対象となるプロセスインスタンスを一括再実行する手順を 次に示します。

1. アクセスする HCSC サーバを決定します。

2. 次のコマンドを実行して再実行します。

cscpireexec -user <ログインユーザID> -pass <ログインパスワード> -csc <HCSCサーバ名> -all -targetcsc <再実行対象となるHCSCサーバの名称> [-status <再実行の条件となるアクティビティ の状態>]

6. 実行履歴の管理

(例 1)次の条件でコマンドを入力して,対象となるプロセスインスタンスを一括して再実行します。

- アクセスする HCSC サーバ:HCSC1
- 再実行の対象となる HCSC サーバ:HCSC2

コマンド

cscpireexec -user <ログインユーザID> -pass <ログインパスワード> -csc HCSC1 -all -targe tcsc HCSC2

cscpireexec コマンドの詳細については、マニュアル「サービスプラットフォーム リファレンス」の 「cscpireexec(プロセスインスタンスの再実行)」を参照してください。

(例2)次の条件でコマンドを入力して、対象となるプロセスインスタンスを一括して再実行します。

- アクセスする HCSC サーバ:HCSC1
- 再実行の対象となる HCSC サーバ:HCSC2
- 再実行の対象となる状態:「実行中」,「実行中(待ち受け)」,「完了(待ち受け)」

コマンド

cscpireexec -user <ログインユーザID> -pass <ログインパスワード> -csc HCSC1 -all -targe tcsc HCSC2 -status executing,executingwait,completedwait

### (e) 注意事項

HCSC サーバで処理中のプロセスインスタンスに対しては、再実行しないでください。再実行する場合 は,HCSC サーバからの応答やメッセージログでエラーの内容を確認し,エラーの原因を取り除いてか ら,プロセスインスタンスを再実行してください。

再実行の対象となるプロセスインスタンスが存在しない場合は,コマンドは異常終了します。

## (3) プロセスインスタンス再実行時の応答電文の出力

プロセスインスタンスを再実行した結果、成功した場合も SOAP フォルトの発生で失敗した場合も、プロ セスインスタンスから応答電文を受け取ることがあります。このような場合,HCSC-Manager 定義ファ イルに次に示す内容を設定して,応答電文をファイルに出力できます。

cscmng.pireexec.response.dir=応答電文格納ディレクトリ cscmng.pireexec.response.encoding=応答電文格納文字コード

HCSC-Manager 定義ファイルの作成については,「[2.4.1\(1\) HCSC-Manager 定義ファイルの格納ディ](#page-103-0) [レクトリ](#page-103-0)」を,HCSC-Manager 定義ファイルの詳細については,マニュアル「サービスプラットフォー ム リファレンス」の「6.5.3 HCSC-Manager 定義ファイル」を参照してください。

なお、プロセス ID は長い文字列 (最大 240 文字) になる可能性があります。応答電文出力ディレクトリ に深いディレクトリ階層を設定すると,ファイルを生成できない場合があるため注意してください。再実 行しても,応答電文ファイルが生成されない場合はメッセージが出力されます。

6. 実行履歴の管理

# (4) SOAP フォルトの発生時の情報

プロセスインスタンスの再実行が SOAP フォルトの発生で失敗した場合,プロセスインスタンスから受け 取る SOAP フォルト情報の種類と取り扱いを次に示します。

- フォルトコード:エラーメッセージに表示されます。
- フォルト文字列:エラーメッセージに表示されます。
- フォルト生成者:エラーメッセージに表示されます。
- フォルト詳細:再実行成功時の応答電文と同様に,応答電文格納用ディレクトリにファイル出力されま す。ただし,出力エンコードは UTF-8 だけとなります。

# 6.2 実行履歴情報テーブルの管理

プロセスインスタンスの実行履歴は日々増大していくため、管理者はバックアップを取得したり、実行履 歴情報テーブルのレコードを削除したりして管理する必要があります。

## 6.2.1 実行履歴情報テーブルのバックアップを取得する

## (1) HiRDB を使ったバックアップの取得

HiRDB のデータベース複写ユティリティ(pdcopy)を使用して,定期的に実行履歴情報テーブルのバッ クアップを取得できます。また,データベース回復ユティリティ(pdrstr)を使用してデータベースを回 復できます。HiRDB のデータベース複写ユティリティ(pdcopy)を使用したデータベースのバックアッ プと回復について,次の図に示します。

### 図 6‒2 HiRDB を使ったデータベースのバックアップと回復

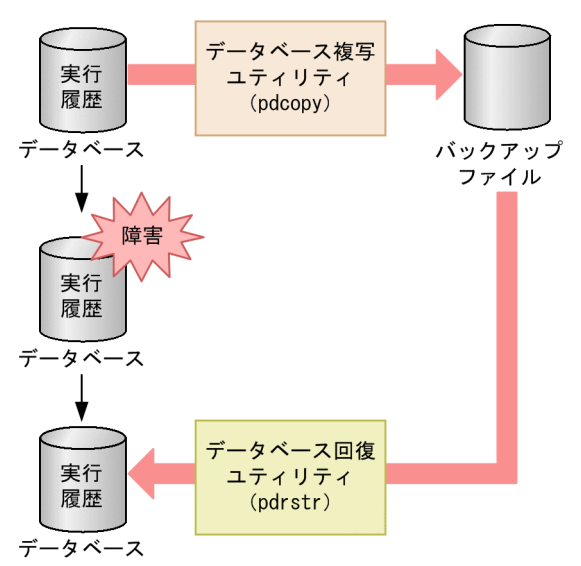

HiRDB を使ってバックアップを取得する場合は、HiRDB のデータベース複写ユティリティ (pdcopy) の-M オプションでバックアップ取得モードを選択します。HCSC サーバが稼働中か停止中かで、選択す るモードが異なります。

• HCSC サーバ稼働中

更新可能モード(s)を選択します。

更新可能モードを選択すると,バックアップ取得中に,バックアップ対象 RD エリアを参照および更新 できます。

バックアップ取得時点には,バックアップ取得時点以降の任意の同期点へ回復できます。データベース を回復するには,バックアップおよびバックアップ取得直前のシンクポイントからのシステムログが必 要です。

• HCSC サーバ停止中(メンテナンス中など)

6. 実行履歴の管理

参照可能モード(r),または参照・更新不可能モード(x)を選択します。

参照可能モードを選択すると,バックアップ取得中に,バックアップ対象 RD エリアを参照だけできま すが,更新はできません。

参照・更新不可能モードを選択すると,バックアップ取得中に,バックアップ対象 RD エリアの参照も 更新もできません。バックアップを取得する前に,対象 RD エリアを HiRDB の pdhold -c コマンドで 閉塞かつクローズ状態にする必要があります。

これらのモードで取得したバックアップを使用すれば,データベースをバックアップ取得時点に回復で きます。また,システムログを使用すれば,バックアップ取得時点以降の任意の同期点に回復できます。

HiRDB のデータベース複写ユティリティ (pdcopy), データベース回復ユティリティ (pdrstr), および バックアップ取得モードについては,マニュアル「HiRDB 解説」を参照してください。

# (2) Oracle を使ったバックアップの取得

Oracle の Recovery Manager(RMAN)機能を使用して,定期的に実行履歴情報テーブルのバックアッ プを取得できます。前回のバックアップからの差分をバックアップできます。詳細については,製品が提 供するマニュアルを参照してください。

## 6.2.2 実行履歴情報テーブルのバックアップ取得の運用

プロセスインスタンスが実行されるたびに実行履歴は増え,データベースの容量は圧迫されます。HCSC サーバ稼働中に実行履歴情報テーブルのバックアップを取得する場合、バックアップ取得後も、実行履歴 情報テーブル中のレコードは残ります。

そのため,テーブルのバックアップの取得,実行履歴の削除,およびデータベースのテーブルの再編成を 定期的に実施することによって,ディスク容量の枯渇,およびデータベースの増大に対処できます。手順 を次に示します。

- 1. HiRDB のデータベース複写ユティリティ(pdcopy)を利用して,実行テーブルの差分バックアップを 取得します。
- 2. プロセスインスタンスの実行履歴を cscpidelete コマンドで削除します。
- 3. HiRDB のデータベース再編成ユティリティ(pdrorg)を利用して,データベースのテーブルを再編成 します。

実行履歴の追加や削除を繰り返すと,データの格納効率が悪くなり性能が低下します。これを防ぐため に,定期的に pdrorg コマンド(データベース再編成ユティリティ)で表を再編成してください。な お,実行履歴情報テーブルにはインデクスが定義されているため,インデクスも再作成する必要があり ます。

HiRDB の表の再編成に関する詳細については、マニュアル「HiRDB システム運用ガイド」を,pdrorg コマンドの詳細については,マニュアル「HiRDB コマンドリファレンス」を参照してください。

定期的にバックアップ,および削除する間隔は,ユーザ業務の内容によって異なるため,運用管理者が対 処する必要があります。

実行履歴情報テーブルのバックアップとレコード削除の運用例を次の図に示します。

### 図 6-3 実行履歴情報テーブルのバックアップとレコード削除の運用例

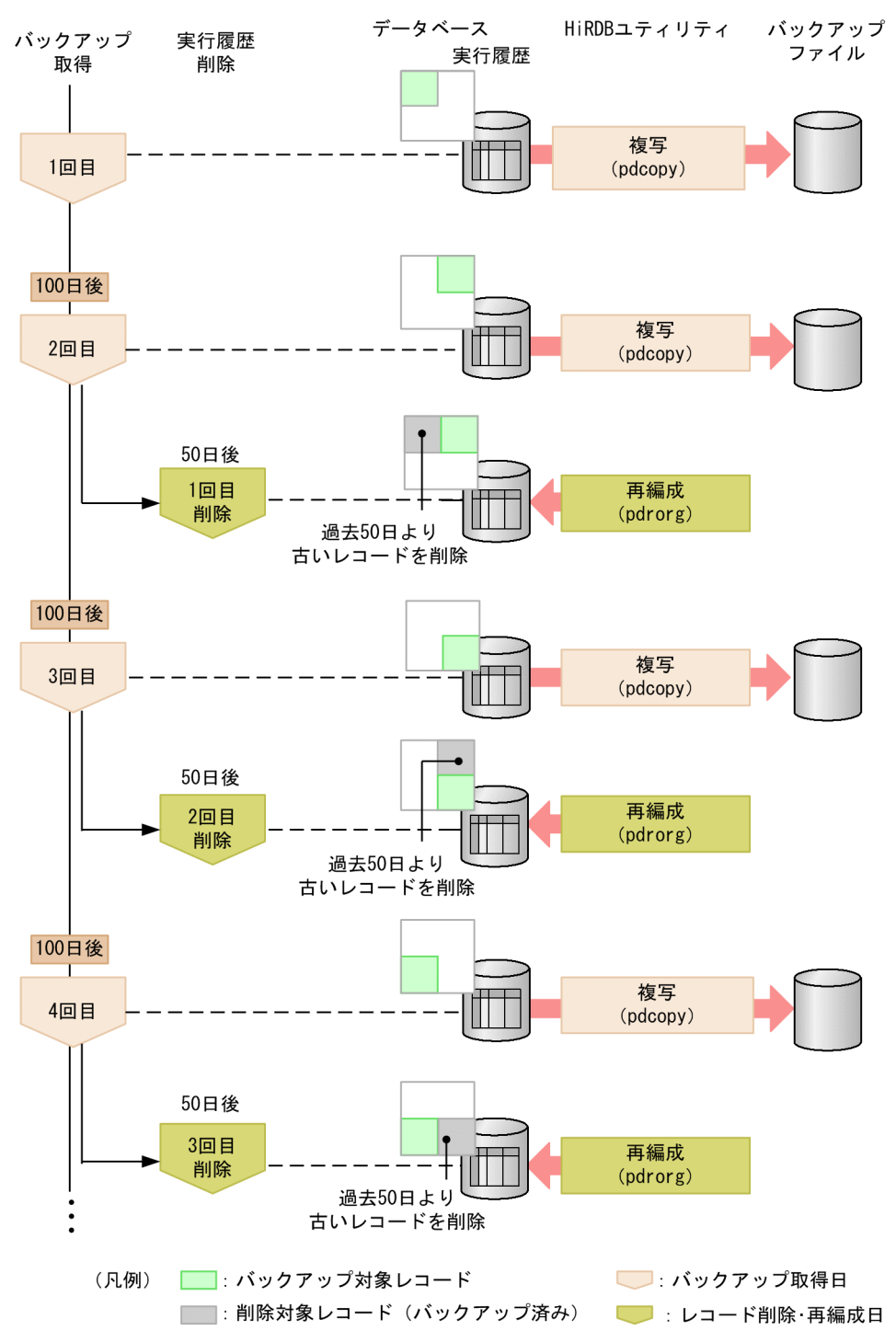

#### 説明

1. 実行履歴情報テーブルのバックアップを取得します(1回目のバックアップ)。

2. 2 回目のバックアップでは,1 回目のバックアップ以降との差分のバックアップを取得します。

6. 実行履歴の管理

- 3. 実行履歴の検索コマンドで、削除対象となる、ある日時以前の履歴またはある状態のプロセスイン スタンスの実行履歴を検索します(例では,過去 50 日より古いレコードを検索します)。
- 4. バックアップ取得後、実行履歴削除コマンドで古いレコードを削除します(例では、過去 50日よ り古いレコードを削除します)。
- 5. テーブルを再編成します。
- 6. 3 回目のバックアップでは,2 回目のバックアップ以降との差分のバックアップを取得します。
- 7. 実行履歴の検索コマンドで, 削除対象となる, ある日時以前の履歴またはある状態のプロセスイン スタンスの実行履歴を検索します(例では,過去 50 日より古いレコードを検索します)。
- 8. バックアップ取得後, 実行履歴削除コマンドで古いレコードを削除します(例では, 過去 50 日よ り古いレコードを削除します)。

9. テーブルを再編成します。

- 10. 4 回目のバックアップでは,3 回目のバックアップ以降との差分のバックアップを取得します。
- 11. 実行履歴の検索コマンドで、削除対象となる、ある日時以前の履歴やある状態のプロセスインスタ ンスを検索します(例では,過去 50 日より古いレコードを検索します)。
- 12. バックアップ取得後. 実行履歴削除コマンドで古いレコードを削除します(例では、過去 50日よ り古いレコードを削除します)。

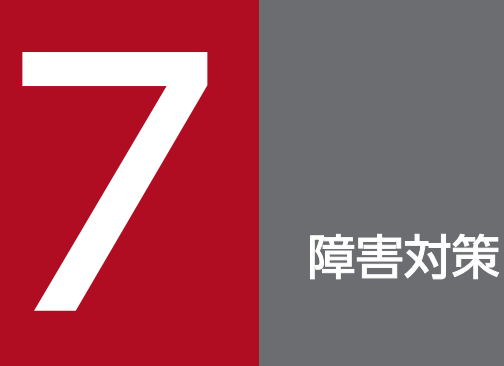

この章では,システム構築や運用時に発生する障害に対して取得できる情報の種類,および障害 の対処方法などについて説明します。

なお, UNIX 環境の場合は, ディレクトリ表記中の"¥"を"/"に読み換えてください。

# 7.1 障害対策の流れ

障害対策に必要な情報を障害発生時に出力させるためには,事前設定が必要な場合があります。詳細につ いては,「[7.3 障害情報の取得」](#page-490-0)を参照してください。

構築中または運用中に障害が発生し環境構築に失敗した場合,次の図に示す手順で障害要因を特定してく ださい。

### 図 7‒1 障害対策の流れ

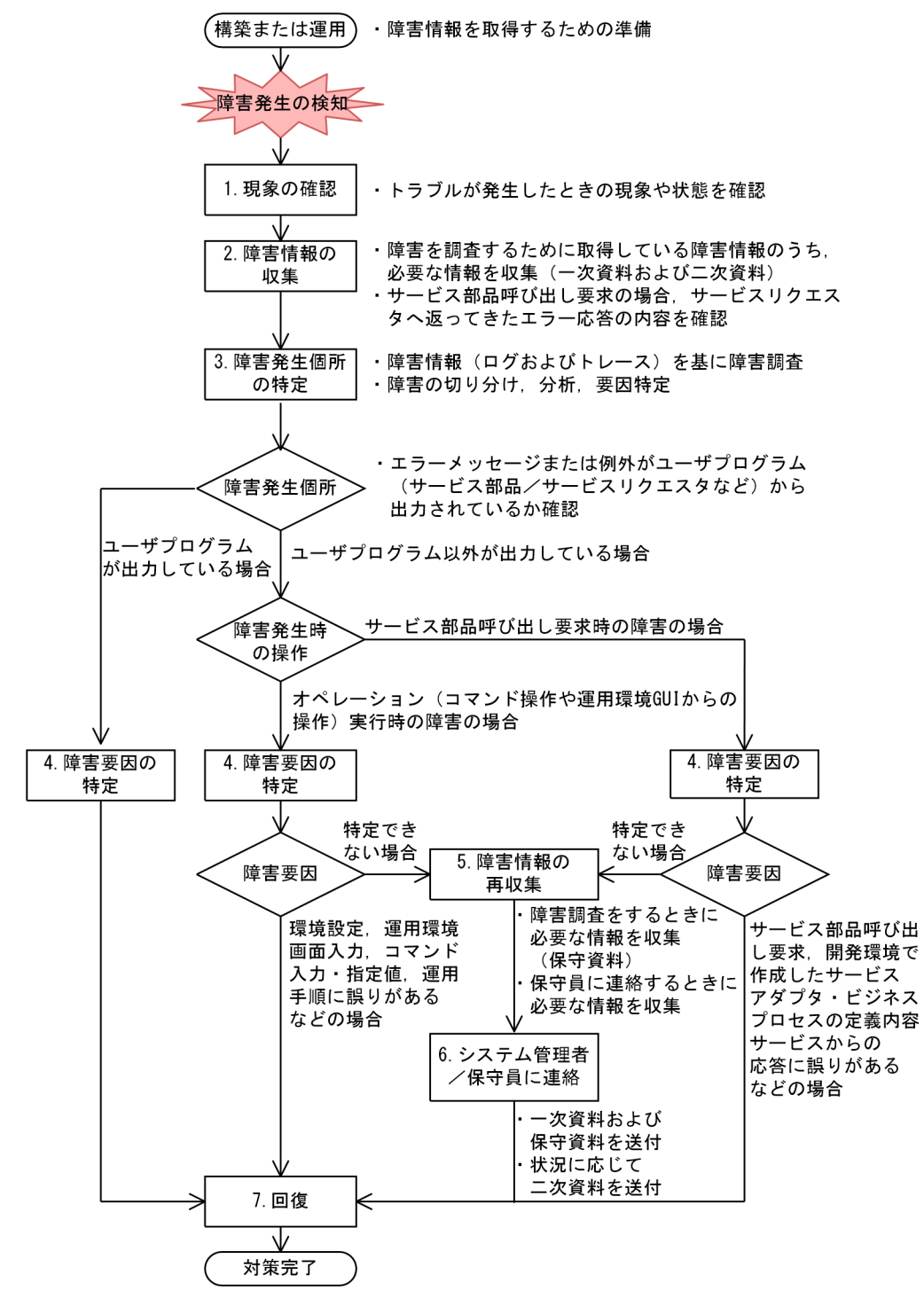

各手順の説明を次に説明します。

1. 現象の確認

障害解析のために,どのような環境でどのような現象が発生したのか状況を確認します。 確認する項目については,[「7.2 障害の種類と障害情報](#page-483-0)」を参照してください。

2. 障害情報の収集

障害を調査するために取得している障害情報(ログやトレースなど)のうち,必要な障害情報(一次資 料および二次資料)を収集します。

- 一次資料:障害を調査する上で一次判別のために使用
- 二次資料:一次判別で判明した障害の内容に応じて使用する障害情報

必要な資料については,[「7.2 障害の種類と障害情報](#page-483-0)」を参照してください。

また,障害情報の取得方法については,「[7.3 障害情報の取得](#page-490-0)」を参照してください。障害情報の種類 によって,必ず取得されるものと,取得の設定が必要なものとがあるため注意してください。

3. 障害発生個所の特定

収集した障害情報の内容を確認して障害を調査し,障害発生個所を特定します。

エラーメッセージや例外の出力元がサービスリクエスタやサービス部品などのユーザプログラムである 場合は,システム開発者に確認し,障害要因の特定および回復をする必要があります。 それ以外の場合は,障害発生時に実行していた操作で次のように分類します。

- オペレーション(コマンド操作や運用環境の画面からの操作)実行時の障害 「[7.6 オペレーション実行時の障害対策」](#page-606-0)を参照してください。
- サービス部品呼び出し要求時の障害

「[7.7 サービス部品呼び出し要求時の障害対策」](#page-612-0)を参照してください。

HCSC サーバおよび HCSC-Manager が出力するログおよびトレースの見方 (出力形式) については, [「7.4 出力された障害情報の確認方法](#page-515-0)」を参照してください。それ以外の前提製品が出力する障害情報 については,各製品のマニュアルを参照してください。

4. 障害要因の特定

障害発生個所や障害発生時の操作によって、障害が発生した要因(原因)を特定します。

5. 障害情報の再収集

障害要因を特定できない場合,システム管理者または保守員への連絡に必要な保守情報を収集します。 詳細については「[7.2 障害の種類と障害情報」](#page-483-0)を参照してください。

6. システム管理者または保守員に連絡

システム管理者または保守員に連絡し,一次資料および保守資料を送付します。また,発生した障害な どの状況に応じて二次資料を送付します。

7. 回復

障害が発生した要因(原因)を取り除き、正常な動作となるよう回復させて、運用を再開します。

# <span id="page-483-0"></span>7.2 障害の種類と障害情報

ここでは,障害発生時の状況調査のために必要な資料の種類を示します。

• 障害を調査するときに必要な情報

取得が必要な資料は,発生した障害の種別によって異なります。ここでは,サービスプラットフォーム で想定される障害の種別と,それに応じて取得が必要な資料の一覧を示します。

• システム管理者または保守員に連絡するときに必要な情報 障害の内容によっては,システム管理者または保守員に連絡する必要があります。保守員とは,ご購入 契約に基づくお問い合わせ窓口のことです。 保守員に連絡するときは,障害を調査するときに必要な情報のほかに,資料の取得が必要になる場合が あります。

## 7.2.1 障害を調査するときに必要な情報

## (1) 現象の確認

障害が発生した場合、最初にどのような環境でどのような現象が発生したのか状況を確認、整理します。 障害発生時に確認する項目を次の表に示します。

### 表 7‒1 障害発生時に確認する項目

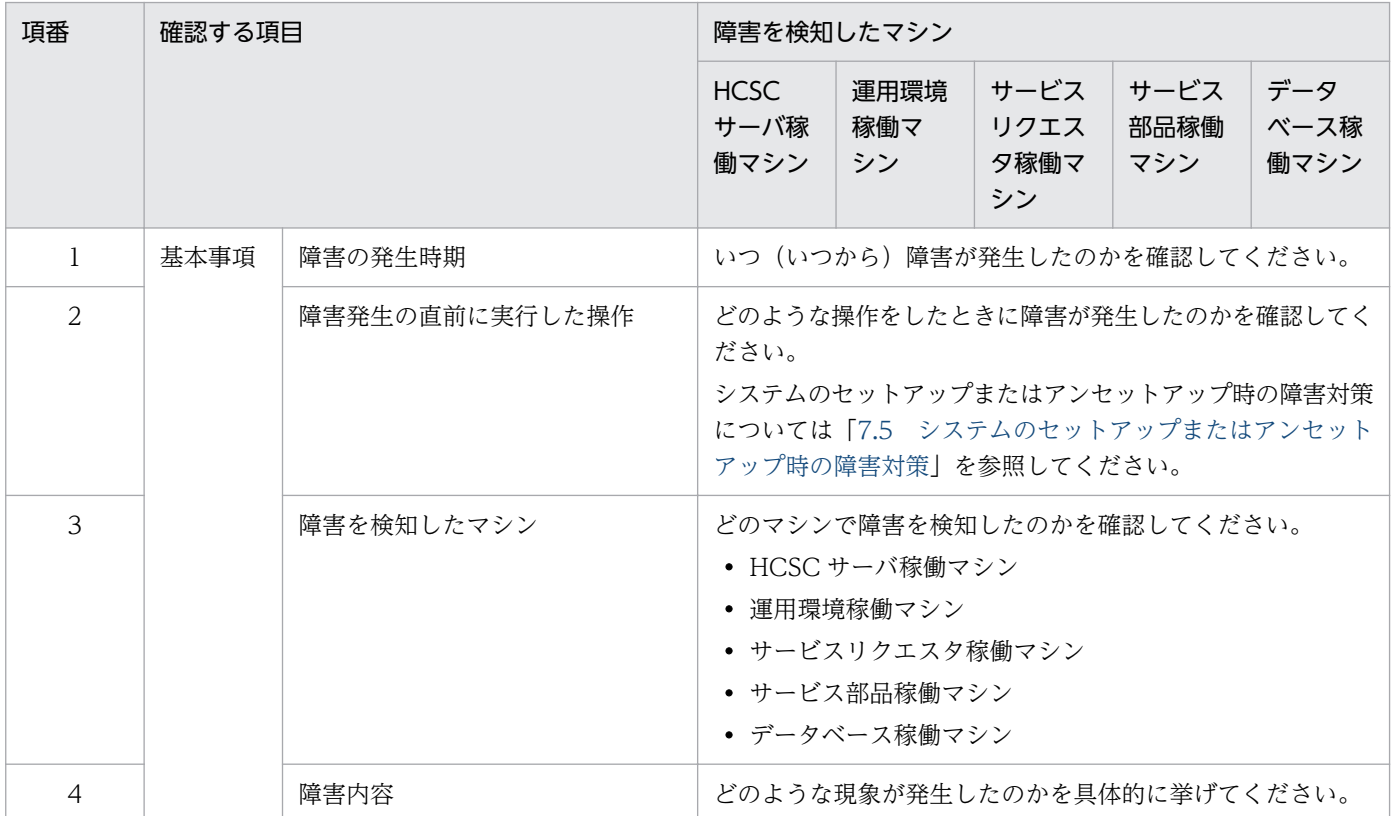

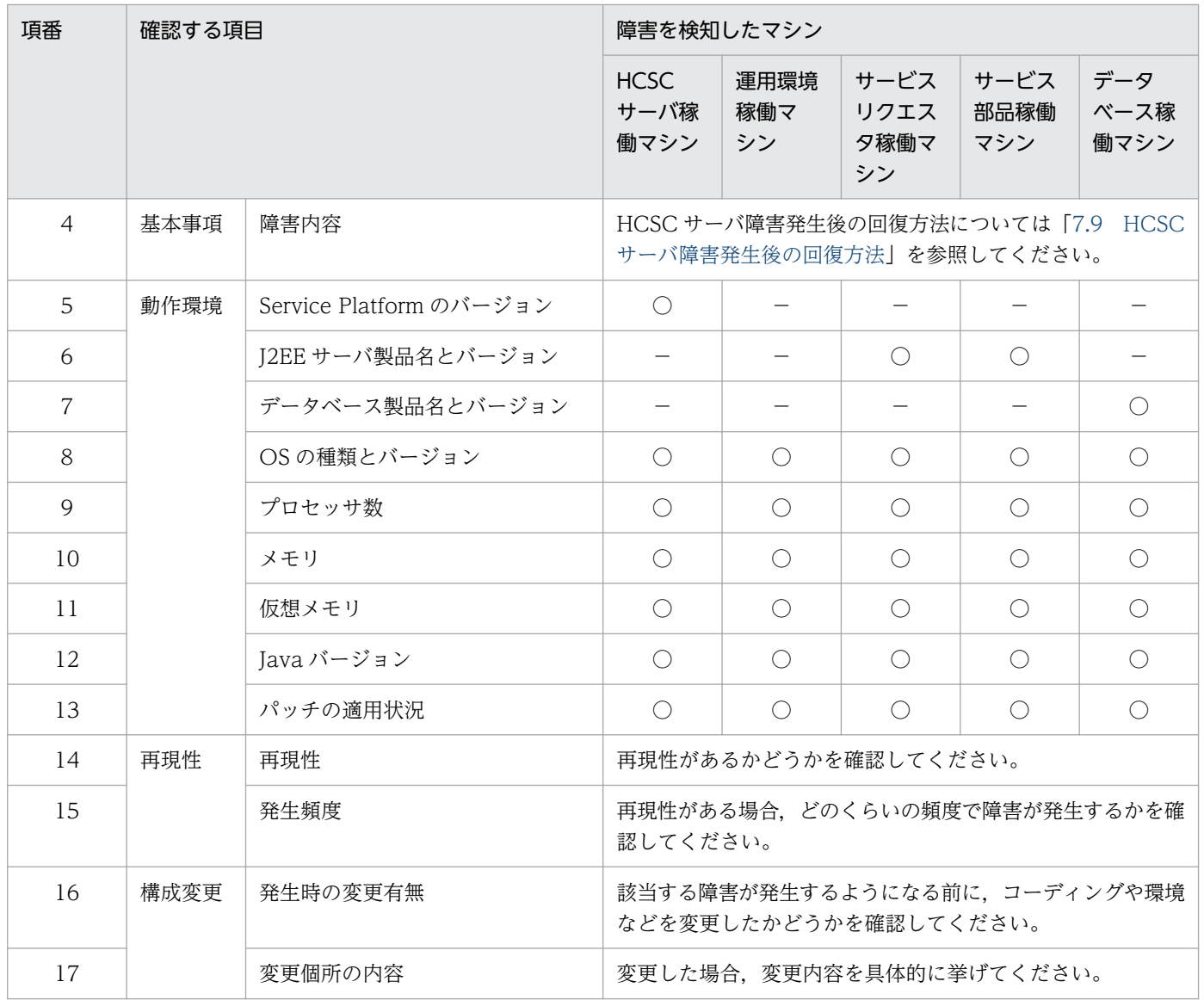

(凡例)

○:確認が必要です。

−:確認は不要です。

# (2) 収集が必要な障害情報

サービスプラットフォームで障害を調査するには,障害種別に応じて次の表に示す情報が必要です。

### 注意事項

障害情報の取得には,事前に設定が必要な場合があるため注意してください。障害情報の取得の詳 細については「[7.3 障害情報の取得](#page-490-0)」を参照してください。また、取得した障害情報が出力され る場所については,[「7.3 障害情報の取得」](#page-490-0)および「[7.4 出力された障害情報の確認方法」](#page-515-0)を参 照してください。

なお,障害情報の取得を設定していない情報については,障害調査や問い合わせには不要ですが, 障害調査の状況に応じて取得が必要になることがあります。

# 表 7‒2 障害調査のために取得している情報

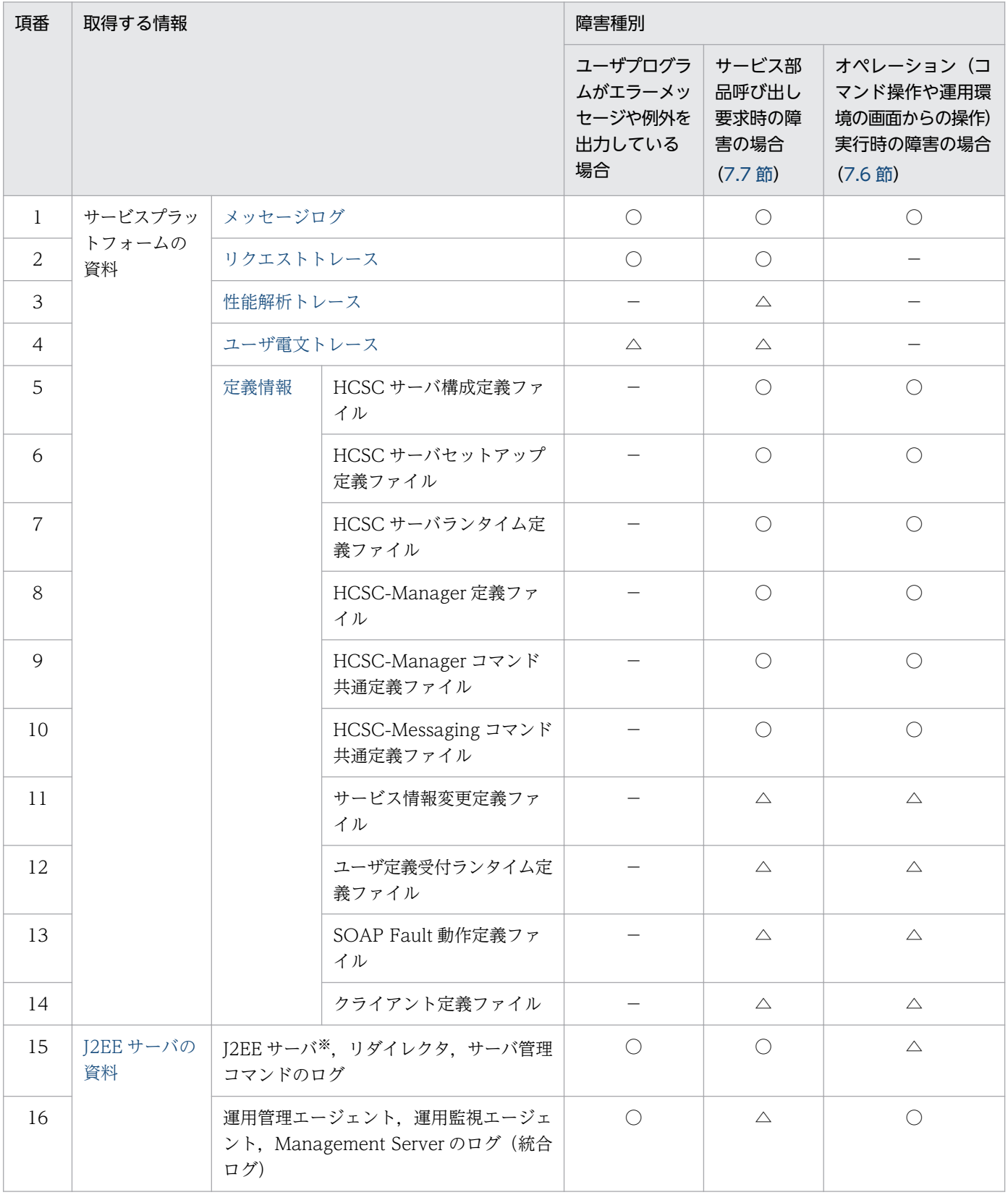

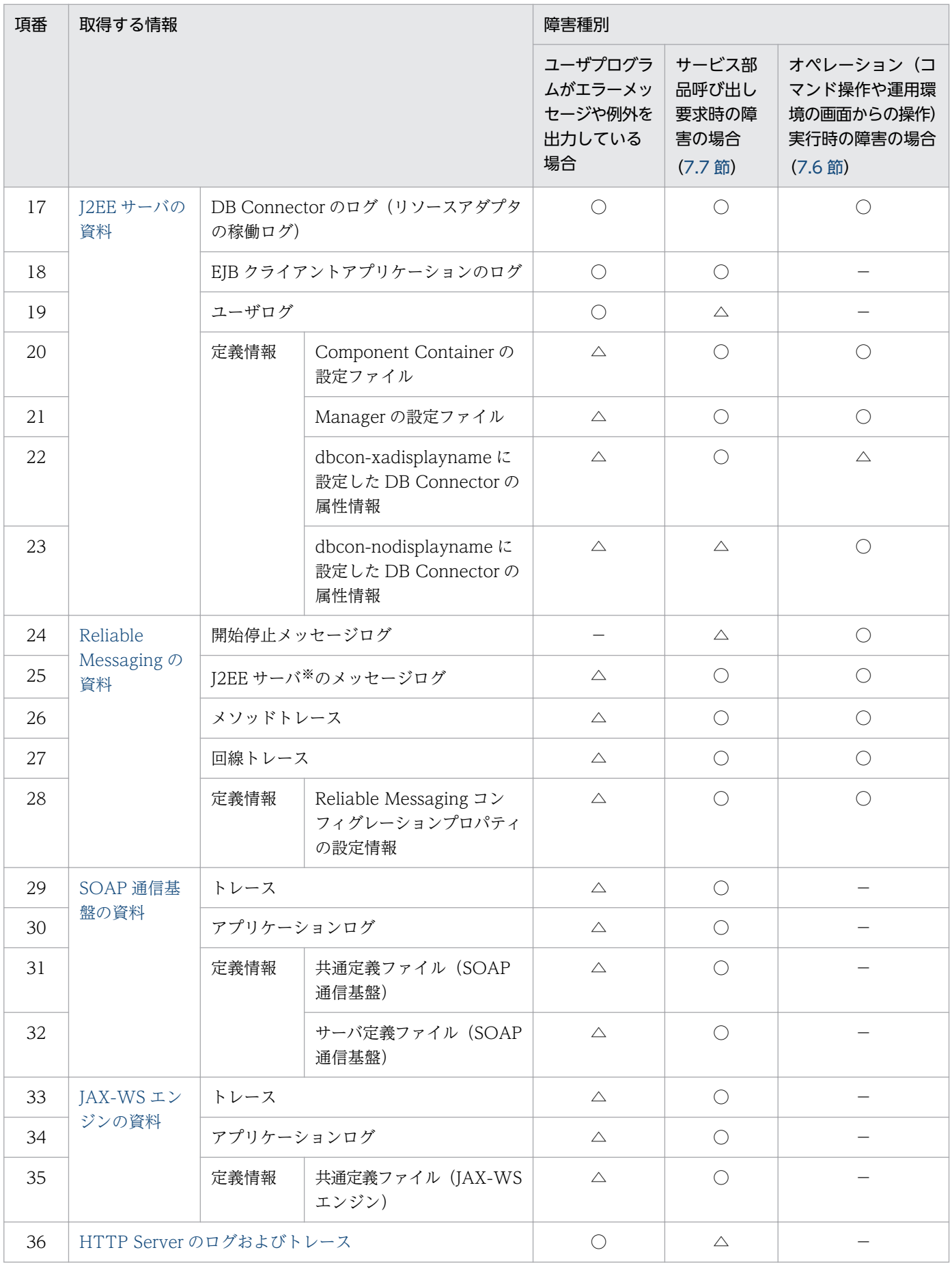

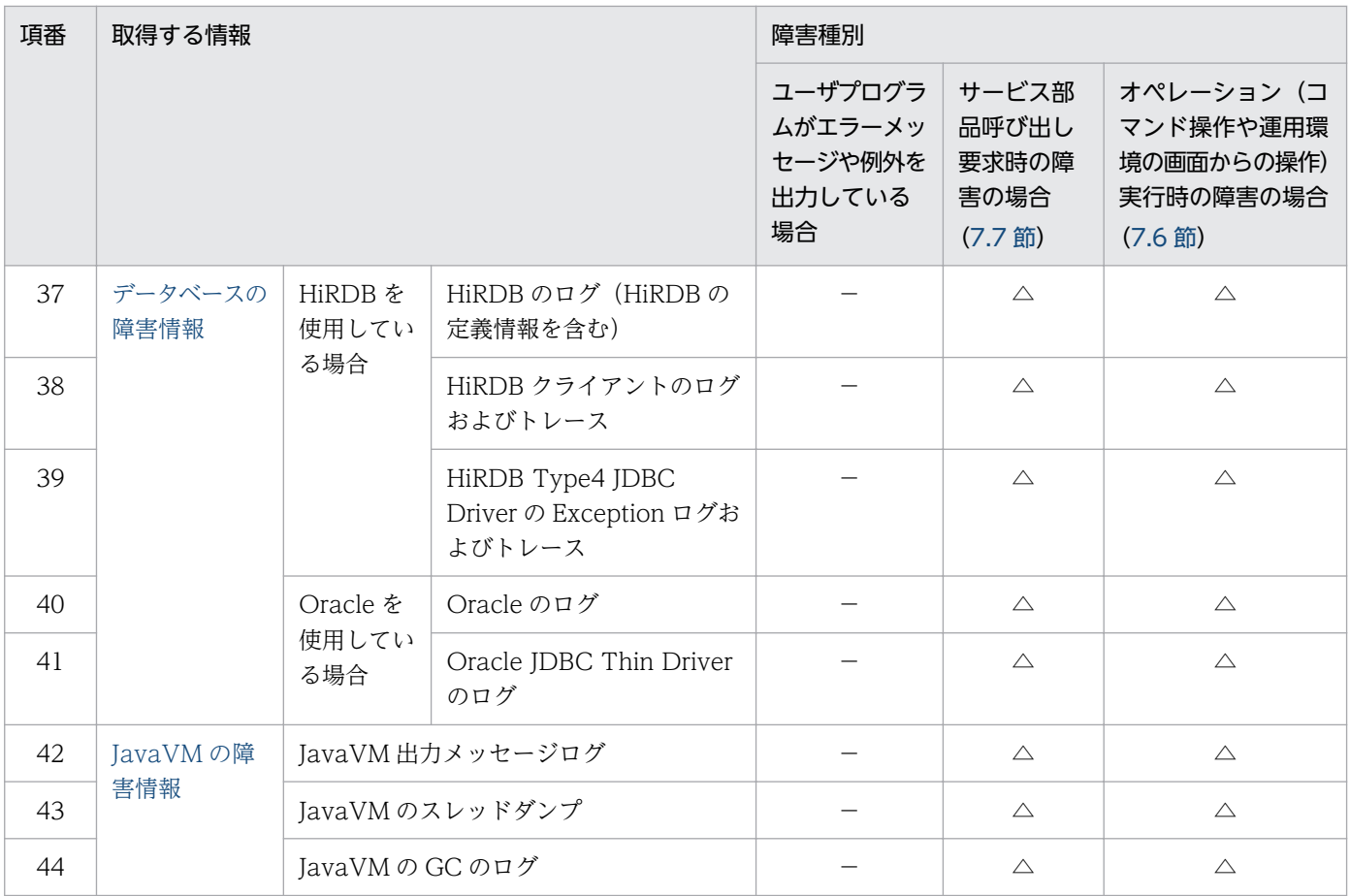

(凡例)

○:一次資料です。障害調査の一次判別に使用する資料です。

△:二次資料です。一次判別の結果に応じて必要となる資料です。

−:不要です。

注※

J2EE サーバが出力するログのディレクトリのデフォルトは、<サービスプラットフォームのインストールディレクトリ>\CC \server\public\ejb\<J2EE サーバ名>\logs です。以降,「J2EE サーバのログ出力ディレクトリ」と表記します。 なお, J2EE サーバが出力するログのディレクトリは, usrconf.cfg (J2EE サーバ用オプション定義ファイル)の ejb.server.log.directory キーで変更できます。

# 7.2.2 システム管理者または保守員に連絡するときに必要な情報

障害発生時で次に示す場合は,システム管理者または保守員に連絡する必要があります。

- 出力されたエラーメッセージの対処に「保守員に連絡してください。」とある場合
- 調査しても障害の要因がわからない場合
- エラーメッセージの内容や書かれている対処方法に従って対処しても解決できない場合

システム管理者または保守員に連絡するために必要な情報は,[「7.2.1 障害を調査するときに必要な情報](#page-483-0)」 で示す情報以外に,障害の種別ごと[に表 7-3](#page-488-0) に示す情報が必要です。障害情報の取得を設定していない情 報については,障害調査や問い合わせのときに必要ではありませんが,障害調査の状況に応じて取得が必

<span id="page-488-0"></span>要になることがあります。システム管理者または保守員に連絡するために必要な情報は,障害の発生個所 によって異なります。

J2EE サーバが出力するログのディレクトリのデフォルトは,<サービスプラットフォームのインストール ディレクトリ>¥CC¥server¥public¥ejb¥<J2EE サーバ名>¥logs です。以降,「J2EE サーバのログ出力ディ レクトリ」と表記します。

なお, J2EE サーバが出力するログのディレクトリは, usrconf.cfg (J2EE サーバ用オプション定義ファイ ル)の ejb.server.log.directory キーで変更できます。

表 7-3 システム管理者または保守員に連絡するために必要な情報

| 項番             | 取得する情報                  |          |                        | 障害種別                                          |                                           |                                                              |
|----------------|-------------------------|----------|------------------------|-----------------------------------------------|-------------------------------------------|--------------------------------------------------------------|
|                |                         |          |                        | ユーザプログラ<br>ムがエラーメッ<br>セージや例外を<br>出力している<br>場合 | サービス部<br>品呼び出し<br>要求時の障<br>害の場合<br>(7.7節) | オペレーション (コ<br>マンド操作や運用環<br>境の画面からの操作)<br>実行時の障害の場合<br>(7.6節) |
| $\mathbf{1}$   | サービスプラッ<br>トフォームの<br>資料 | 例外ログ     |                        | $\bigcirc$                                    | $\bigcirc$                                | $\bigcirc$                                                   |
| 2              |                         | メンテナンスログ |                        |                                               |                                           | $\bigcirc$                                                   |
| 3              |                         | インストールログ |                        |                                               |                                           | $\bigcirc$                                                   |
| $\overline{4}$ |                         | メソッドトレース |                        | $\bigcirc$                                    | $\bigcirc$                                | $\bigcirc$                                                   |
| 5              |                         | 保守情報     | HCSC サーバリポジトリ<br>情報    |                                               | $\bigcirc$                                | $\bigcirc$                                                   |
| 6              |                         |          | HCSC-Manager の保守<br>情報 | $\bigcirc$                                    | $\bigcirc$                                | $\bigcirc$                                                   |
| $\overline{7}$ |                         |          | HCSC サーバ保持情報           | $\bigcirc$                                    | $\bigcirc$                                | $\bigcirc$                                                   |
| 8              | J2EE サーバの<br>資料         | 保守用ログ※1  |                        | $\bigcirc$                                    | $\bigcirc$                                | $\bigcirc$                                                   |
| 9              | SOAP 通信基<br>盤の資料        | 保守用ログ※2  |                        | $\bigcirc$                                    | $\bigcap$                                 | $\bigcirc$                                                   |
| 10             | JAX-WS エン<br>ジンの資料      | 保守用ログ※3  |                        | $\bigcirc$                                    | $\bigcirc$                                | $\bigcirc$                                                   |
| 11             | JavaVMの障<br>害情報         | メモリダンプ   |                        | $\bigcirc$                                    | $\bigcap$                                 | $\bigcirc$                                                   |

(凡例)

○:必要です。

−:不要です。

注※1

J2EE サーバの保守用ログについては、マニュアル「アプリケーションサーバ 機能解説 保守/移行編」を参照してください。

#### 注※2

SOAP 通信基盤の保守用ログは、<I2EE サーバのログ出力ディレクトリ>\WS\maintenance に出力されます。このほか、マ ニュアル「アプリケーションサーバ SOAP アプリケーション開発の手引」の「14.2 障害発生時に取得する資料」を参照し て,ログ以外の障害発生時に取得する情報を取得してください。

注※3

JAX-WS エンジンの保守用ログは、<製品の作業ディレクトリ>¥ejb¥<サーバ名称>¥log¥CJW¥maintenance に出力されま す。このほか,マニュアル「アプリケーションサーバ Web サービス開発ガイド」の「39.2 障害発生時に取得する資料」を 参照して,ログ以外の障害発生時に取得する情報を取得してください。

# <span id="page-490-0"></span>7.3 障害情報の取得

障害情報の取得方法について、事前に設定·変更できる事項も含めて説明します。また、障害情報の一部 であるログとトレースのファイル出力に関しても説明します。

# 7.3.1 ログファイルとトレースファイルの出力方式と注意事項

障害情報のうちログファイルやトレースファイルは、ローテーション方式やファイル切り替え方式に基づ いて出力されます。サービスプラットフォームが出力するログやトレースでは,利用できる方式は次のよ うに異なります。

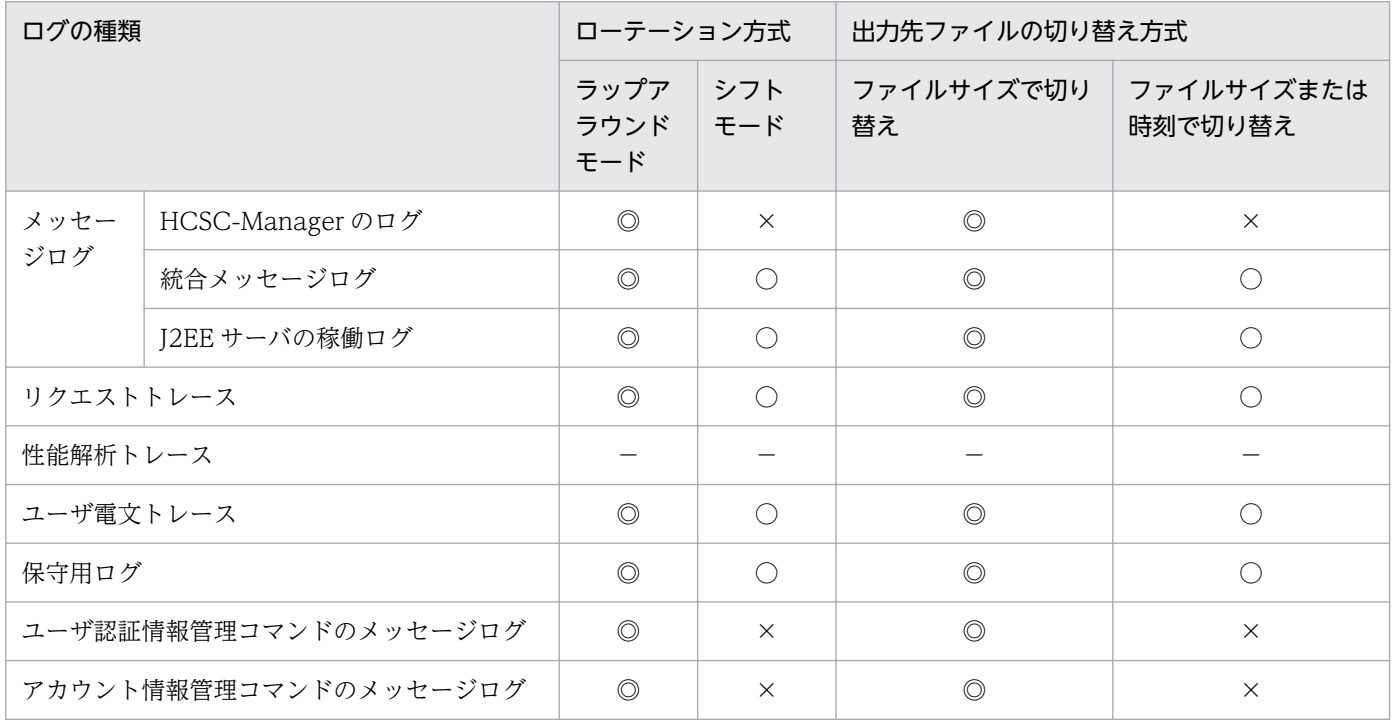

(凡例)

- ◎:利用できます(デフォルト)。
- ○:利用できます。
- ×:利用できません。
- −:該当しません。

ローテーション方式と出力先ファイルの切り替えの概要について説明します。詳細については、マニュア ル「アプリケーションサーバ 機能解説 保守/移行編」の「3.2.1 設定できる内容」を参照してください。

# (1) 出力ファイルのローテーション方式

ローテーション方式の種類を次に示します。

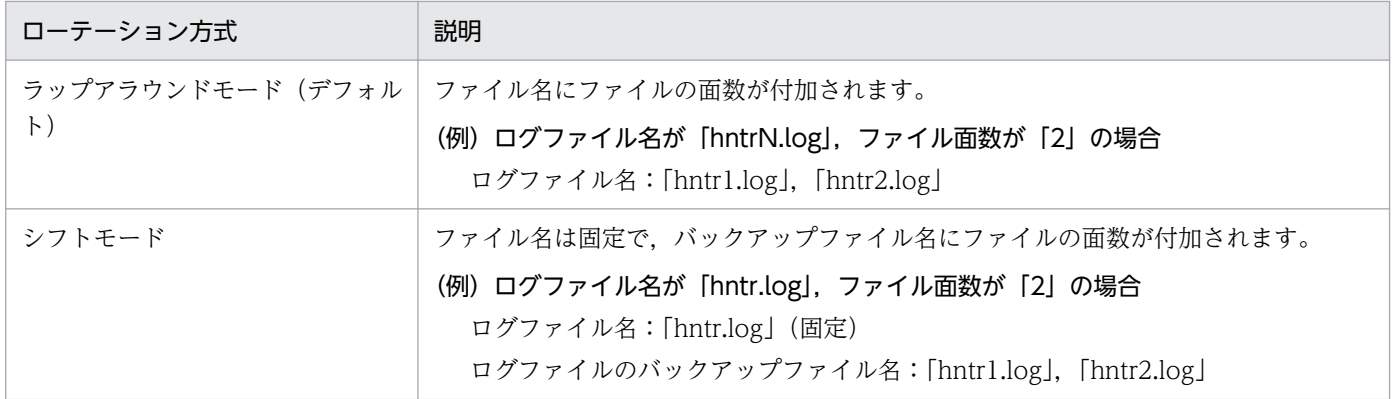

# (2) 出力先ファイルの切り替え方式

ログファイルやトレースファイルは,出力するファイルを一定の基準で切り替えられます。切り替え方式 には次の 2 種類があります。

- ファイルサイズで切り替える方法 ファイルサイズが規定値に達したら,出力先ファイルを切り替えます。
- ファイルサイズまたは時刻で切り替える方法 次のどちらかを満たしたら,出力先ファイルを切り替えます。
	- 指定時刻に達した
	- 指定したファイルサイズに達した

トレースファイルは適切なファイルサイズになるよう見積もる必要があります。トレースファイルの総ファ イルサイズは,次に示す情報を基に算出してください。

- 1 日当たりに受信する電文の件数(単位:件)
- トレース情報を保存する期間(単位:日)

算出した総ファイルサイズを基に,1 ファイルあたりのトレースファイルサイズやトレース面数を見積もっ てください。

トレースファイルサイズやトレース面数は HCSC サーバランタイム定義ファイルで設定します。HCSC サーバランタイム定義ファイルの詳細については,マニュアル「サービスプラットフォーム リファレン ス」の「6.5.6 HCSC サーバランタイム定義ファイル」を参照してください。

## (3) ログおよびトレース取得時の注意事項(全般的な注意事項)

性能解析トレース以外のすべてのログやトレースでは,次に示す注意事項があります。

- ファイルの編集はできません。
- テキストビューワやエディタに,ロックするオプションがある場合は,使用できません。ファイルを ロックした場合,トレースが出力されなくなる可能性があります。
- ファイルのアクセス権限は変更できません。

7. 障害対策

<span id="page-492-0"></span>手動でアクセス権限を設定する必要がある場合には、適切なアクセス権限を設定してください。適切な アクセス権限が与えられていない場合,トレースを出力できなくなります。

- ファイルの更新時刻は変更できません。 ファイルの更新時刻を変更した場合,出力先ファイルが変わる可能性があります。
- トレース出力中に,ファイルを名称変更したり,削除したりしないでください。 管理ファイルの情報を基に出力先ファイルを決められますが,管理ファイルがない場合,および管理 ファイルが破壊されている場合には,ファイルの更新時刻を基に判定されます。ファイルの名称変更, または削除は,すべてのトレース出力プロセスを停止してから実行してください。

# (4) ログおよびトレース取得時の注意事項(HCSC-Manager のログに関す る注意事項)

- メッセージ末尾の改行コードは,プラットフォームに関係なく「CR+LF」になります。
- 例外ログ,およびメンテナンスログの場合は,さらに次に示す注意事項があります。
	- ファイルサイズ/面数の変更を有効にするためには,ファイルの削除が必要です。ファイルを削除す る場合には,トレース出力プロセスを停止してください。対象のファイルは,HCSC-Manager 定 義ファイルのプロパティ cscmng.log.dir に指定したディレクトリ以下のファイルです。
	- 出力したトレースファイルは,最初の EOF 文字(0x1A)が現れるまでが有効なデータです。EOF 文字以降のデータについては,一切保証されません。最初の EOF 文字以降にも EOF 文字が現れる 可能性があるため、注意が必要です。
	- トレースを出力してもファイルの更新時刻の更新は保証されません。ファイルの更新時刻を基に, トレースが出力されたかどうかを判定できません。トレース出力終了時にはファイルの更新時刻が 更新されます。

## 7.3.2 障害情報の取得方法(サービスプラットフォーム)

サービスプラットフォームが出力するメッセージログ,トレース,および各種情報の取得方法について説 明します。また,事前に必要な設定についても説明します。出力された障害情報の確認方法については, 「[7.4 出力された障害情報の確認方法」](#page-515-0)を参照してください。

## (1) メッセージログの取得方法

メッセージログは必ず出力されます。なお,メッセージログを出力するファイルのサイズや面数は,必要 に応じて変更できます。

出力されたメッセージログの確認方法については,「[7.4.1 メッセージログ」](#page-515-0)を参照してください。

## (a) HCSC-Manager のログ

HCSC-Manager 定義ファイルで次のパラメタを指定します。

- <span id="page-493-0"></span>• cscmng.log.message.filesize=メッセージログファイルサイズ
- cscmng.log.message.filenum=メッセージログファイル面数

HCSC-Manager 定義ファイルの詳細については、マニュアル「サービスプラットフォーム リファレン ス」の「6.5.3 HCSC-Manager 定義ファイル」を参照してください。

## (b) 統合メッセージログ

統合メッセージログは、manager.cfg (Manager ログ設定ファイル)でファイルのサイズ、面数などを指 定します。manager.cfg の詳細については,マニュアル「アプリケーションサーバ リファレンス 定義編 (サーバ定義)」の「8.2.9 manager.cfg(Manager 設定ファイル)」を参照してください。

### (c) J2EE サーバの稼働ログ

J2EE サーバの稼働ログは次のように指定します。

• ファイルの出力先

HCSC サーバが動作する J2EE サーバの usrconf.cfg (J2EE サーバ用オプション定義ファイル)の ejb.server.log.directory キーで指定します。デフォルトの出力先は次のとおりです。

<サービスプラットフォームのインストールディレクトリ>\C\Server\public\ejb\<J2EEサーバ名>\ logs

usrconf.cfg の詳細については、マニュアル「アプリケーションサーバ リファレンス 定義編(サーバ定 義)」の「2.2.2 usrconf.cfg(J2EE サーバ用オプション定義ファイル)」を参照してください。

• ファイルのサイズ,面数など

HCSC サーバが動作する J2EE サーバの usrconf.properties (J2EE サーバ用ユーザプロパティファイ ル)で指定します。

usrconf.properties の詳細については,次に示すマニュアルを参照してください。

• 推奨モードの場合

マニュアル「アプリケーションサーバ リファレンス 定義編(サーバ定義)」の「2.2.3 usrconf.properties (J2EE サーバ用ユーザプロパティファイル)」

• V9 互換モードの場合

マニュアル「アプリケーションサーバ 機能解説 互換編」の「10.1.1 usrconf.properties(J2EE サーバ用ユーザプロパティファイル)」

# (2) リクエストトレースの取得方法

リクエストトレースを取得する際には,HCSC サーバランタイム定義ファイルの次のプロパティで採取の 有無を指定します。

また,出力先パスやファイルのサイズ,およびファイル面数を変更できます。

• requesttrace=リクエストトレースの採取の有無(ON を指定します)

- <span id="page-494-0"></span>• requesttrace-filepath=リクエストトレースの出力先パス
- requesttrace-filesize=リクエストトレースファイルサイズ
- requesttrace-filenum=リクエストトレース面数

出力されたリクエストトレースの確認方法については,「[7.4.2 リクエストトレース」](#page-516-0)を参照してくださ い。また,トレースファイルのローテーション方式などの設定については,マニュアル「アプリケーショ ンサーバ リファレンス 定義編(サーバ定義)」を参照してください。

## (3) 性能解析トレースの取得方法

性能解析トレースファイルの取得方法および出力先は,アプリケーションサーバおよびサービスプラット フォーム全体で共通です。出力された性能解析トレースの確認方法については,「[7.4.3 性能解析トレー](#page-522-0) [ス](#page-522-0)」を参照してください。また、性能解析トレースファイルの取得方法および出力先については、マニュ アル「アプリケーションサーバ 機能解説 保守/移行編」の「7.3 Management Server を利用した性能 解析トレースファイルの収集」を参照してください。

# (4) ユーザ電文トレースの取得方法

ユーザ電文トレースを取得する際には,HCSC サーバランタイム定義ファイルの次のプロパティで採取の 有無を指定します。また,出力先パス,ファイルのサイズ,ファイル面数なども変更できます。

- telegramtrace=ユーザ電文トレースの採取の有無(ON を指定します)
- telegramtrace-filepath=ユーザ電文トレース出力先パス
- telegramtrace-filesize=ユーザ電文トレースファイルサイズ
- telegramtrace-filenum=ユーザ電文トレース面数
- telegramtrace-trigger=ユーザ電文トレースの出力契機
- telegramtrace-format =ユーザ電文トレースの出力形式

さらに、次のプロパティで、正常処理時にユーザ電文トレースを出力する HCSC コンポーネントを指定で きます。

- telegramtrace-component-type-filepath=ユーザ電文トレースのコンポーネント種別設定ファイルの パス
- telegramtrace-component-id-filepath=ユーザ電文トレースのコンポーネント ID 設定ファイルのパス

出力されたユーザ電文トレースの確認方法については,「[7.4.4 ユーザ電文トレース」](#page-542-0)を参照してくださ い。また、トレースファイルのローテーション方式などの設定については、マニュアル「アプリケーショ ンサーバ リファレンス 定義編(サーバ定義)」を参照してください。

# (5) アクティビティトレースの取得方法

開発環境でアクティビティトレースを出力する場合は,HCSC サーバランタイム定義ファイルの次のプロ パティに ON を指定します。

• bpacttrace=アクティビティトレースの採取の有無(ON を指定します)

また,次のプロパティで,ファイル面数およびファイルサイズの変更や,出力項目の追加を設定できます。

- bpacttrace-filenum=ビジネスプロセスのアクティビティトレース面数
- bpacttrace-filesize=ビジネスプロセスのアクティビティトレースファイルサイズ
- bpacttrace-extend-item={NONE | PROCESSINSTANCEID}

出力されたアクティビティトレースの確認方法については,「[7.4.5 アクティビティトレース」](#page-566-0)を参照し てください。

# (6) デバッグ情報の取得方法

次の機能では,ユーザ電文トレースにデバッグ情報を取得できます。

- データ変換 API
- HCSC サーバで動作するデータ変換
- csctransform コマンド
- cscbinaryparse コマンド

デバッグ情報の取得方法は,機能ごとに次のように異なります。

## (a) データ変換 API の実行時に出力されるデバッグ情報

データ変換 API の実行時に出力されるデバッグ情報を取得するには、usrconf.properties (J2EE サーバ用 ユーザプロパティファイル)の次に示すシステムプロパティを設定してください。これらのシステムプロ パティの設定方法については,「[2.3.9\(8\) データ変換 API の動作を指定する」](#page-101-0)を参照してください。

- csc.dt.debugtrace=デバッグ情報の出力有無(ON を指定します)
- csc.dt.debugtrace.filepath=デバッグ情報の出力先パス
- csc.dt.debugtrace.filenum=デバッグ情報ファイルの最大面数
- csc.dt.debugtrace.filesize=デバッグ情報ファイルの 1 面当たりの最大サイズ

これによって,csc.dt.debugtrace.filepath プロパティで設定したパスにデバッグ情報が出力されます。 ファイルは次のように,データ変換 API のインスタンス(グループ)ごとに異なるファイル名で出力され ます。シフトモードの場合はファイル名に<面数>は入りません。

cscdebug\_<グループ名>\_<面数>.log

それ以外のファイルのローテーション方式や切り替え時刻などの設定方法については、次に示すマニュア ルを参照してください。

• 推奨モードの場合

マニュアル「アプリケーションサーバ リファレンス 定義編(サーバ定義)」の「2.2.3 usrconf.properties (J2EE サーバ用ユーザプロパティファイル)」,

• V9 互換モードの場合

マニュアル「アプリケーションサーバ 機能解説 互換編」の「10.1.1 usrconf.properties(J2EE サー バ用ユーザプロパティファイル)」

### (b) HCSC サーバでのデータ変換時に出力されるデバッグ情報

HCSC サーバでのデータ変換時に出力されるデバッグ情報を取得するには、HCSC サーバランタイム定義 ファイルの次のプロパティで,採取の有無を指定します。

• telegramtrace=ユーザ電文トレースの採取の有無(デバッグ情報の採取も ON を指定します)

また,次のプロパティで,出力先パス,ファイルのサイズ,ファイル面数および出力契機を指定します。

- telegramtrace-filepath=ユーザ電文トレース出力先パス
- telegramtrace-filesize=ユーザ電文トレースファイルサイズ
- telegramtrace-filenum=ユーザ電文トレース面数
- telegramtrace-trigger=ユーザ電文トレースの出力契機(デバッグ情報の出力を示す DTERR を指定し ます)

telegramtrace-trigger プロパティには複数の値をコンマで区切って指定できるため,ユーザ電文トレース の出力契機と,デバッグ情報の出力契機を同時に指定できます。

デバッグ情報のファイル名を次に示します。シフトモードの場合はファイル名に<面数>は入りません。

#### csctelegram\_<HCSCサーバ名>\_<面数>.log

出力されたデバッグ情報の確認方法については、「[7.4.6 デバッグ情報」](#page-569-0)を参照してください。また、ト レースファイルのローテーション方式などの設定については,マニュアル「アプリケーションサーバ リ ファレンス 定義編(サーバ定義)」を参照してください。

## (c) データ変換単体テストコマンドの実行時に出力されるデバッグ情報

データ変換単体テストコマンド (csctransform コマンド, cscbinaryparse コマンド, および cscgenbinary コマンド)の実行時に出力されるデバッグ情報を取得するには、各コマンドの実行時(また はコマンドプロパティファイル)で指定します。詳細については次に示す記載個所を参照してください。

<span id="page-497-0"></span>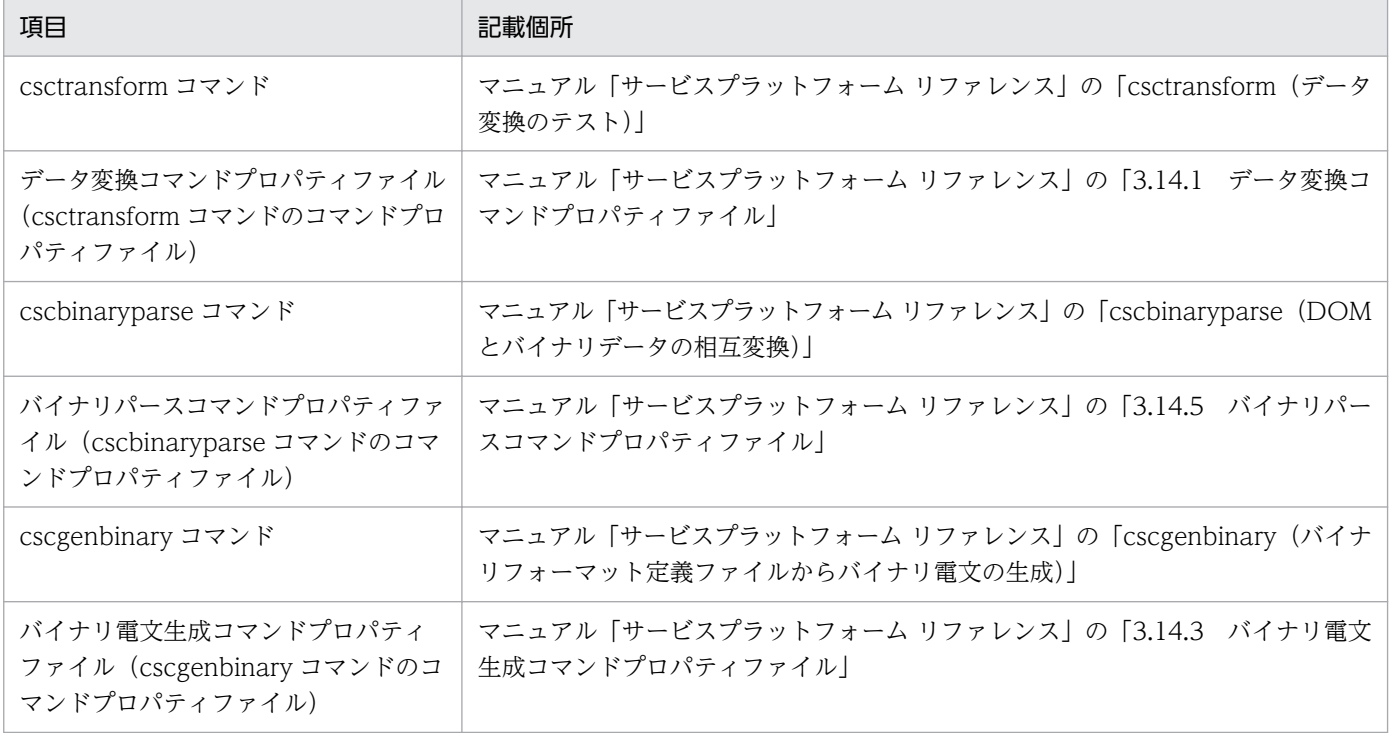

デバッグ情報のファイル名を次に示します。

#### cscdebug dtcommand <面数>.log

出力ファイルの最大面数は 16, 1 面当たりの最大サイズは 2147483647 バイトです。面数の最大値,最 大サイズ,ローテーション方式は変更できません。

## (7) 定義情報の取得方法

障害の調査に,サービスプラットフォームに設定した定義が必要になる場合があります。定義の詳細につ いては、マニュアル「サービスプラットフォーム リファレンス」の「6. 定義ファイル (運用環境・実行 環境)」を参照してください。

## (8) 保守情報の取得方法

システム管理者または保守員に連絡するときに必要な保守情報の取得方法を説明します。出力された保守 用ログおよびトレースの確認方法については,[「7.4.7 保守用ログおよびトレース」](#page-581-0)を参照してください。

## (a) 例外ログ

例外ログは必ず出力されます。なお,出力されるファイルのサイズ,および面数は,変更できます。

例外ログの種類については,「[7.4.7\(1\) 例外ログ](#page-581-0)」を参照してください。

# <span id="page-498-0"></span>(b) メンテナンスログ

メンテナンスログは必ず出力されます。メンテナンスログは,出力されるファイルのサイズ,および面数 を変更できます。

HCSC-Manager 定義ファイルの次のパラメタを指定します。

- cscmng.log.maintenance.filesize=メンテナンスログファイルサイズ
- cscmng.log.maintenance.filenum=メンテナンスログファイル面数

HCSC-Manager 定義ファイルの詳細については、マニュアル「サービスプラットフォーム リファレン ス」の「6.5.3 HCSC-Manager 定義ファイル」を参照してください。また,ログファイルのローテー ション方式などの設定については、マニュアル「アプリケーションサーバ リファレンス 定義編(サーバ定 義)」を参照してください。

## (c) インストールログ

必ず出力されます。

## (d) メソッドトレース

メソッドトレースは必ず出力されます。メソッドトレースは,出力される出力先やファイルのサイズ,面 数,および出力レベルを決める必要があります。HCSC サーバランタイム定義ファイルの次のプロパティ を指定します。

HCSC サーバランタイム定義ファイルの次のプロパティを指定します。

- methodtrace-filepath=メソッドトレース・例外ログの出力先パス
- methodtrace-filesize=メソッドトレースファイルサイズ
- methodtrace-filenum=メソッドトレースファイル面数
- methodtrace-level=メソッドトレースの出力レベル

HCSC サーバランタイム定義ファイルの詳細については,マニュアル「サービスプラットフォーム リファ レンス」の「6.5.6 HCSC サーバランタイム定義ファイル」を参照してください。また,トレースファイ ルのローテーション方式などの設定については,マニュアル「アプリケーションサーバ リファレンス 定 義編(サーバ定義)」を参照してください。

## (e) 保守情報

障害を調査するために必要となる保守情報を次の表に示します。

### 表 7‒4 保守情報

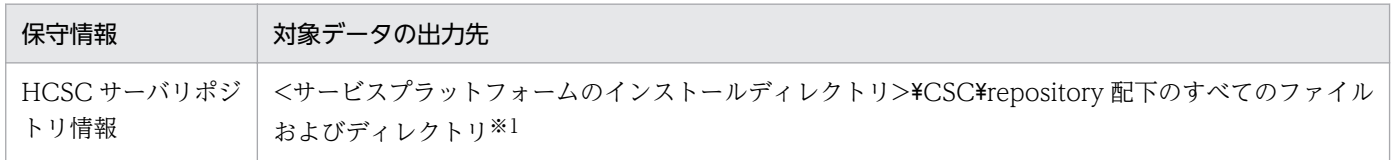

7. 障害対策

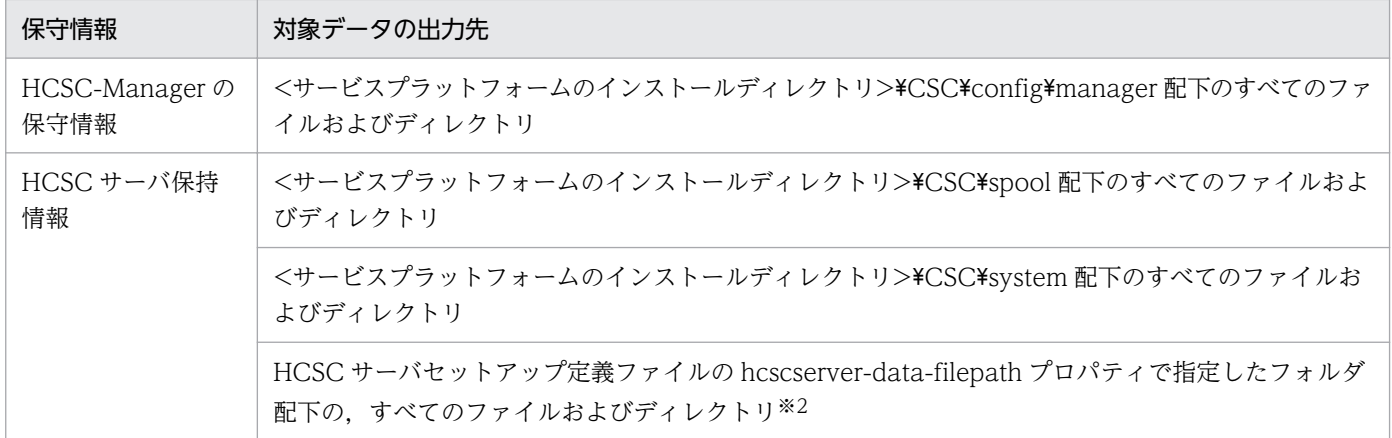

注※1

1台のマシンに複数の運用・実行環境を構築(環境変数 CSCMNG HOME を設定)している場合は、%CSCMNG HOME% ¥repository 配下のすべてのファイルおよびディレクトリになります。

注※2

データベースを使用しない構成で HCSC サーバをセットアップした場合に必要となります。

hcscserver-data-filepath プロパティを指定しなかった場合は,<サービスプラットフォームのインストールディレクトリ> ¥CSC¥spool¥msg¥配下のすべてのファイルおよびディレクトリになります。

# (9) ユーザ認証情報管理コマンドのメッセージログの取得方法

次に示すユーザ認証情報管理コマンドを実行すると,ユーザ認証情報管理コマンドのメッセージログに実 行時の情報(通知・エラーなど)がメッセージとして出力されます。

- csakeyadd コマンド(公開鍵認証の秘密鍵情報の登録・更新)
- csakeydel コマンド(公開鍵認証の秘密鍵情報の削除)
- csakeyls コマンド(公開鍵認証の秘密鍵情報の表示)
- csauseradd コマンド(パスワード認証のユーザ情報の登録・更新)
- csauserdel コマンド(パスワード認証のユーザ情報の削除)
- csauserls コマンド(パスワード認証のユーザ情報の表示)

このメッセージログを参照することで、過去に実行したコマンドの障害情報や稼働情報を確認できます。

ユーザ認証情報管理コマンドのメッセージログは,ユーザ認証情報管理コマンド定義ファイルで,ファイ ルのサイズや面数などを指定します。

- authinfo.command.messagelog.filesize=メッセージログファイルサイズ
- authinfo.command.messagelog.filenum=メッセージログファイル面数

出力されたユーザ認証情報管理コマンドのメッセージログの確認方法については,「[7.4.8 ユーザ認証情](#page-586-0) [報管理コマンドのメッセージログ](#page-586-0)」を参照してください。ユーザ認証情報管理コマンド定義ファイルの詳 細については,マニュアル「サービスプラットフォーム リファレンス」の「6.17.1 ユーザ認証情報管理 コマンド定義ファイル」を参照してください。

# <span id="page-500-0"></span>(10) アカウント情報管理コマンドのメッセージログの取得方法

次に示すアカウント情報管理コマンドを実行すると,アカウント情報管理コマンドのメッセージログに実 行時の情報(通知・エラーなど)がメッセージとして出力されます。

- csahttpuseradd コマンド(HTTP アダプタのベーシック認証で使用するアカウント情報の登録・更新)
- csahttpuserdel コマンド(HTTP アダプタのベーシック認証で使用するアカウント情報の削除)
- csahttpuserls コマンド(HTTP アダプタのベーシック認証で使用するアカウント情報の表示)

このメッセージログを参照することで、過去に実行したコマンドの障害情報や稼働情報を確認できます。

アカウント情報管理コマンドのメッセージログは、アカウント情報管理コマンド定義ファイルで、出力先 ディレクトリ,ファイルのサイズおよび面数を指定します。

- authinfo.command.messagelog.filepath=メッセージログファイルの出力先ディレクトリの絶対パス
- authinfo.command.messagelog.filesize=メッセージログファイルサイズ
- authinfo.command.messagelog.filenum=メッセージログファイル面数

出力されたアカウント情報管理コマンドのメッセージログの確認方法については,「[7.4.9 アカウント情](#page-587-0) [報管理コマンドのメッセージログ](#page-587-0)」を参照してください。アカウント情報管理コマンド定義ファイルの詳 細については,マニュアル「サービスプラットフォーム リファレンス」の「6.17.2 アカウント情報管理 コマンド定義ファイル」を参照してください。

# 7.3.3 障害情報の取得方法(サービスプラットフォーム以外の前提製品)

サービスプラットフォーム以外の主な前提製品が出力する障害情報について,取得方法の概略を説明しま す。障害情報の詳細や,ログファイルおよびトレースファイルの見積もりについては,各製品のマニュア ルを参照してください。

## (1) J2EE サーバが出力する障害情報の取得方法

J2EE サーバが出力するログのディレクトリのデフォルトは,<サービスプラットフォームのインストール ディレクトリ>¥CC¥server¥public¥ejb¥<J2EE サーバ名>¥logs です。以降,「J2EE サーバのログ出力ディ レクトリ」と表記します。なお、J2EE サーバが出力するログのディレクトリは、usrconf.cfg (J2EE サー バ用オプション定義ファイル)の ejb.server.log.directory キーで変更できます。

### (a) 障害情報の種類と取得方法

障害が発生した際,サービスプラットフォームが出力するログやトレースで障害要因の特定が困難な場合 は,次に示す J2EE サーバが出力する障害情報が必要になります。

- J2EE サーバ,リダイレクタ,サーバ管理コマンドのログ
- 運用管理エージェント,運用監視エージェント, Management Server のログ
- DB Connector のログ
- EJB クライアントアプリケーションのログ
- ユーザログ
- 保守用ログ

J2EE サーバが出力する障害情報は,次のコマンドを使って一括して取得できます(手動で取得できます)。 なお,一括して取得した場合,サービスプラットフォームが出力するログやトレースと一部重複する情報 もあります。障害情報の取得方法の詳細については,マニュアル「アプリケーションサーバ 機能解説 保 守/移行編」を参照してください。

• snapshotlog コマンド

snapshotlog コマンドの詳細については,マニュアル「アプリケーションサーバ リファレンス コマン ド編」の「snapshotlog(snapshot ログの収集)」を参照してください。

• mngsvrutil コマンド(サブコマンドに collect snapshot を指定) mngsvrutil コマンドの詳細については,マニュアル「アプリケーションサーバ リファレンス コマンド 編」の「mngsvrutil(Management Server の運用管理コマンド)」を参照してください。

これらのコマンドを実行すると、次のディレクトリ下の情報を取得します。

- <サービスプラットフォームのインストールディレクトリ>\CC\server\public\ejb\\*\logs\csc
- <サービスプラットフォームのインストールディレクトリ>\CC\server\public\ejb\\*\logs\csc \maintenance
- <サービスプラットフォームのインストールディレクトリ>¥CSC¥config¥manager
- <サービスプラットフォームのインストールディレクトリ>\CSC\config\msg
- <サービスプラットフォームのインストールディレクトリ>\CSC\log\manager
- <サービスプラットフォームのインストールディレクトリ>\CSC\repository
- <サービスプラットフォームのインストールディレクトリ>\CSC\spool
- <サービスプラットフォームのインストールディレクトリ>\CSC\system\msg

なお,取得する情報は snapshot ログ収集対象定義ファイルで指定します。必要に応じて snapshot ログ 収集対象定義ファイルを変更し,取得する情報を変更してください。snapshot ログ収集対象定義ファイル の詳細については,マニュアル「アプリケーションサーバ リファレンス 定義編(サーバ定義)」の「10.2.1 snapshot ログ収集対象定義ファイル」を参照してください。

### (b) 運用開始前の準備

コマンドを使って一括取得する場合、取得する障害情報の種類(Path)をあらかじめ定義しておく必要が あります。メールなどで早急に送付する一次送付資料と,別途送付する二次送付資料のそれぞれを指定し ます。詳細は,マニュアル「アプリケーションサーバ 機能解説 保守/移行編」の「2.4 取得が必要な資 料の種類」を参照してください。

## <span id="page-502-0"></span>(c) 障害調査に必要な定義ファイル

障害を調査するために、J2EE サーバに設定した定義が必要になる場合があります。サービスプラットフォー ム以外の定義ファイルを次の表に示します。

### 表 7‒5 サービスプラットフォーム以外の定義ファイル

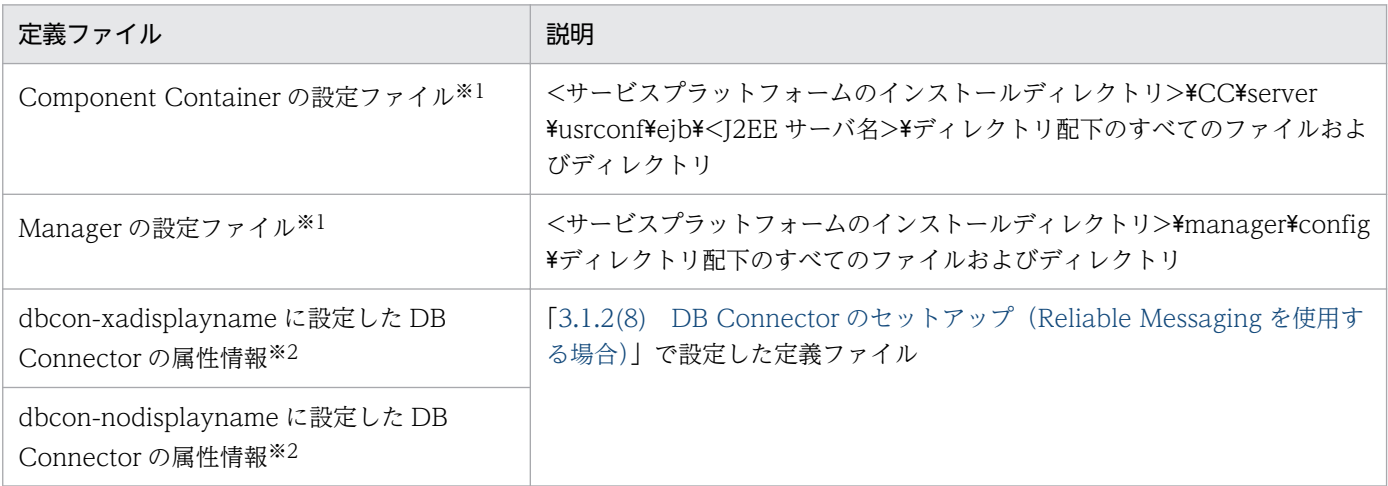

注※1

定義の詳細については,マニュアル「アプリケーションサーバ リファレンス 定義編(サーバ定義)」を参照してください。

注※2

定義の詳細については,マニュアル「アプリケーションサーバ リファレンス 定義編(アプリケーション/リソース定義)」の 「4.1 Connector 属性ファイル」を参照してください。

# (2) Reliable Messaging が出力する障害情報の取得方法

次に示す受付やサービスアダプタを使用している場合は,Reliable Messaging が出力する障害情報を取得 することで障害要因の特定ができます。

- 非同期(MDB(WS-R))の標準受付
- 非同期(MDB(DB キュー))の標準受付
- MDB(WS-R)アダプタ
- MDB(DB キュー)アダプタ

Reliable Messaging が出力する障害情報の取得方法の詳細については,マニュアル「Reliable Messaging」の「9.1 障害時の出力情報概要」を参照してください。

## (a) Reliable Messaging が出力するメッセージ

Reliable Messaging が出力するメッセージは、次のログに出力されます。ログには、開始停止メッセージ ログと J2EE サーバのメッセージログの 2 種類があります。Reliable Messaging が出力するメッセージを 次の表に示します。

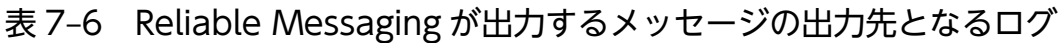

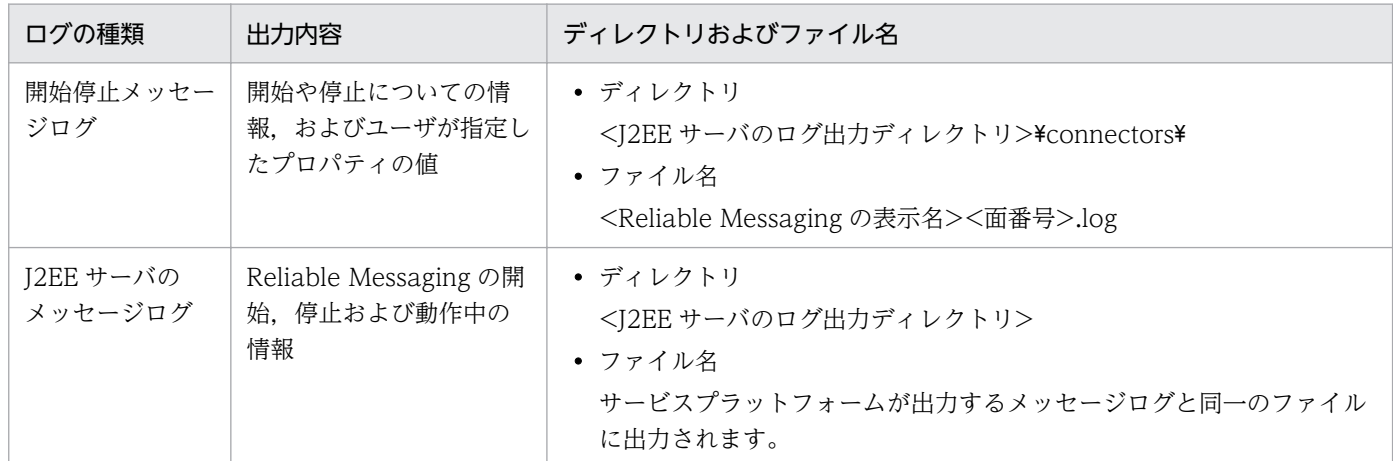

## (b) HCSC サーバと Reliable Messaging のトレースとの関係

HCSC サーバと Reliable Messaging のトレースとの関係は、ローカルキューや転送キューを使用する場 合と,共用キューを使用する場合とで異なります。

### • ローカルキューや転送キューを使用する場合

Reliable Messaging のトレースには,メソッドトレースと回線トレースの 2 種類があります。メソッ ドトレースは,エラー情報(例外発生原因)およびメソッドの入口情報,出口情報,デバッグ情報を出 力します。回線トレースは,キュー間転送でやり取りされる電文の情報を出力します。ローカルキュー や転送キューを使用する場合のトレース取得ポイントを次の図に示します。

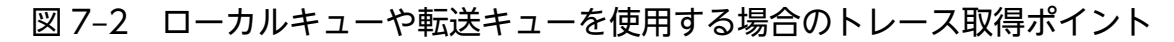

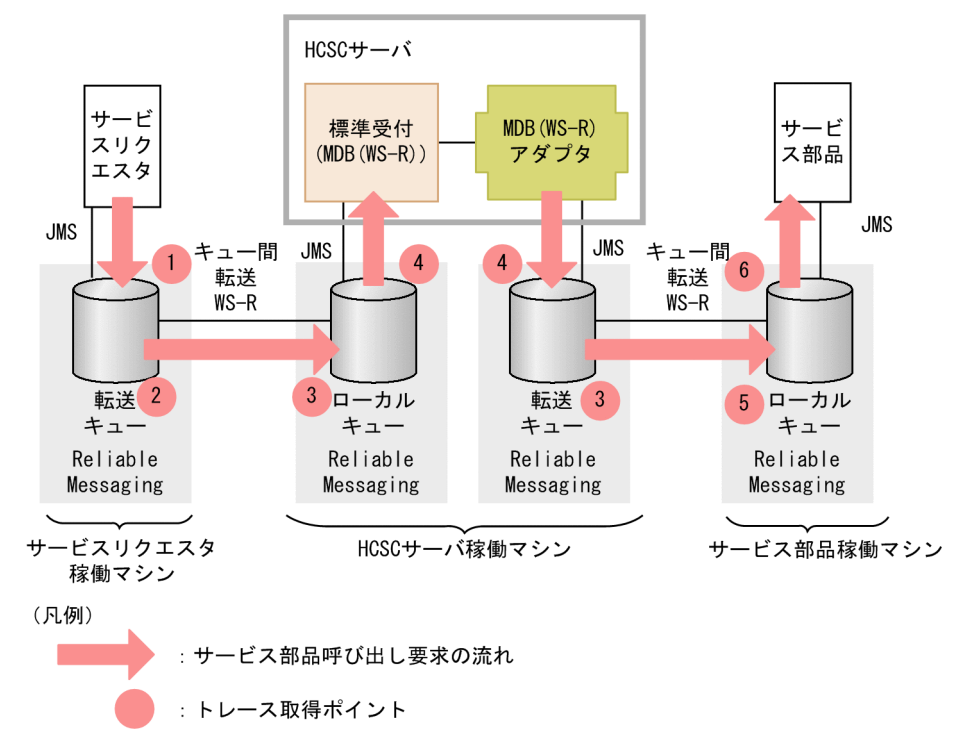

トレース取得ポイントとファイル名の関係を次の表に示します。表の「図中の番号」は,「図 7-2 ロー カルキューや転送キューを使用する場合のトレース取得ポイント」中の番号と対応しています。
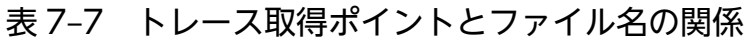

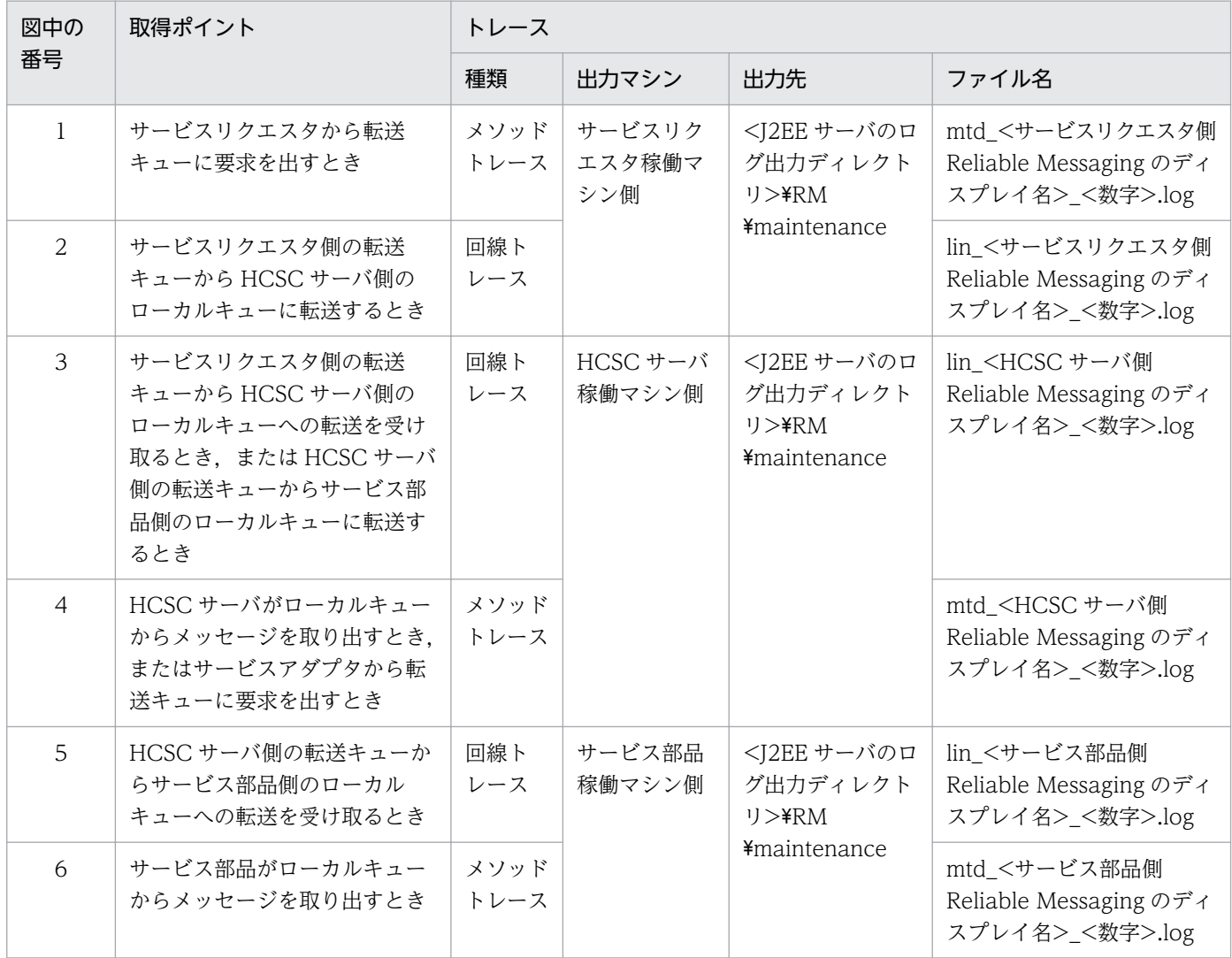

#### • 共用キューを使用する場合

Reliable Messaging のトレースには,メソッドトレースと共用キューイベントトレースの 2 種類があ ります。メソッドトレースは、エラー情報(例外発生原因)およびメソッドの入口情報,出口情報,デ バッグ情報を出力します。共用キューイベントトレースは,共用キューにメッセージが格納されたこと を表すイベントの情報を出力します。共用キューを使用する場合のトレース取得ポイントを次の図に示 します。

## 図 7-3 共用キューを使用する場合のトレース取得ポイント

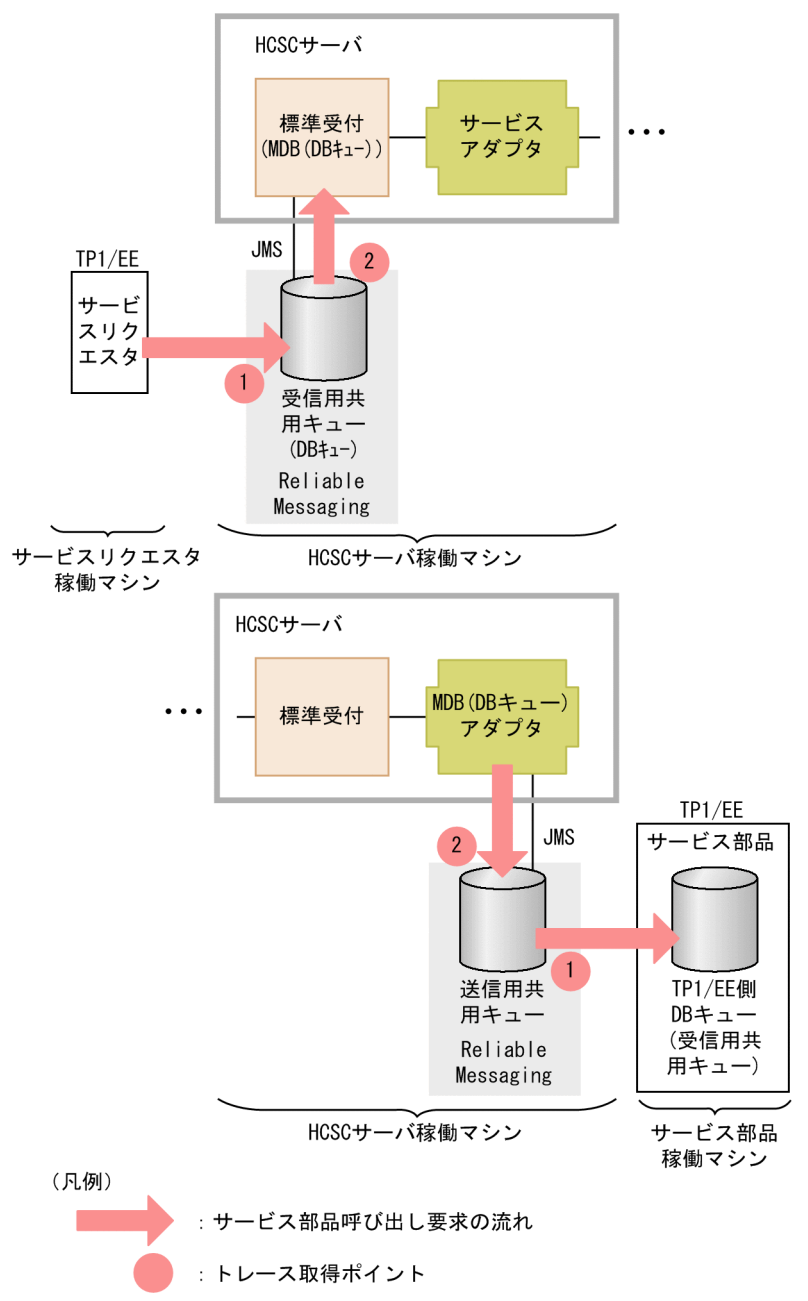

トレース取得ポイントとファイル名の関係を次の表に示します。表の「図中の番号」は,「図 7-3 共 用キューを使用する場合のトレース取得ポイント」中の番号と対応しています。

### 表 7-8 トレース取得ポイントとファイル名の関係

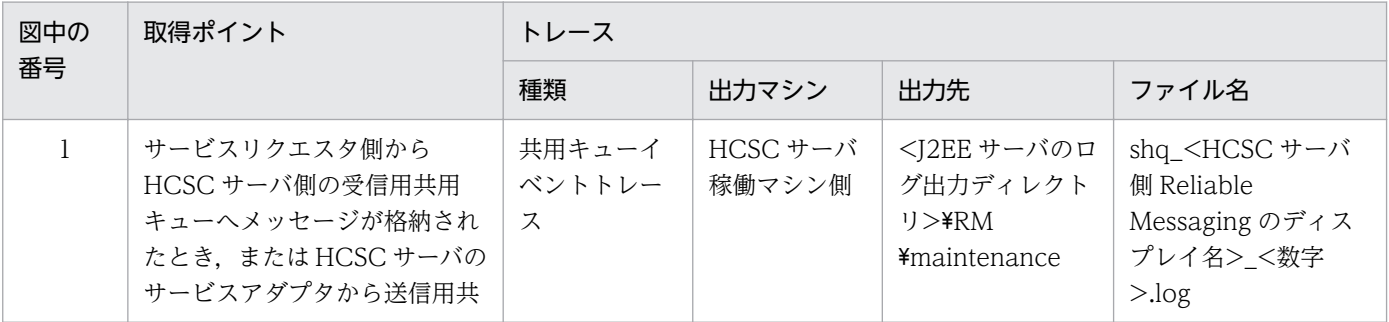

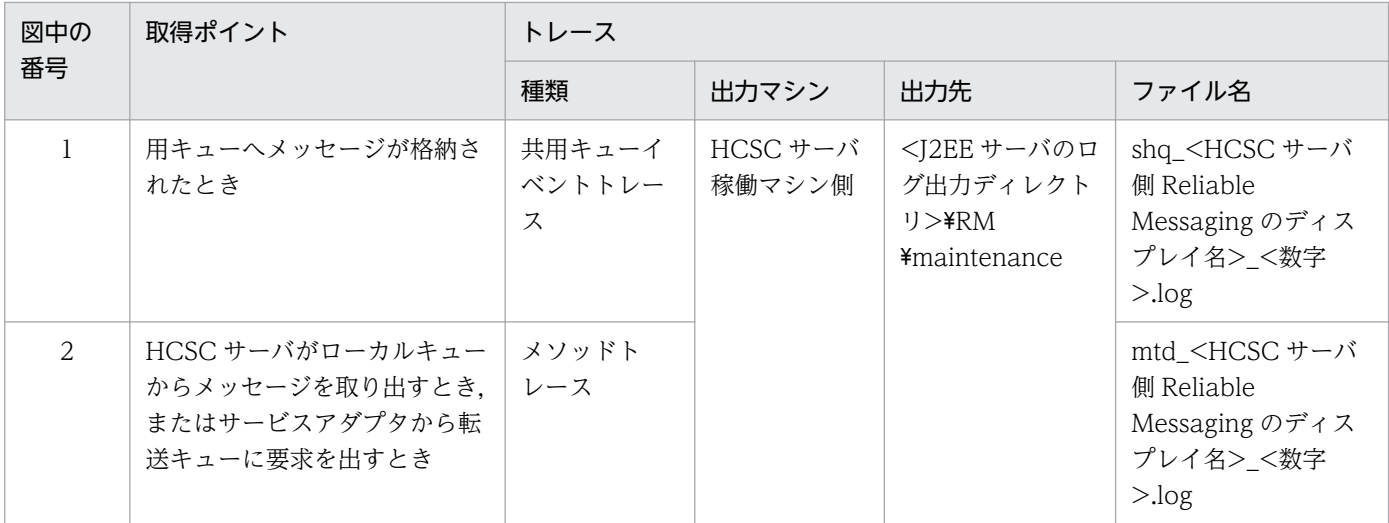

## (c) 運用開始前の準備

メソッドトレースや回線トレースの出力レベルを変更して,出力する情報の種類を変更する場合は,HCSC サーバ起動前の Reliable Messaging の設定で変更する必要があります。Reliable Messaging のコンフィ グレーションプロパティの RMMethodTraceLevel および RMLineTraceLevel で変更します。

## (d) 障害調査に必要な定義ファイル

障害を調査するために Reliable Messaging のコンフィグレーションプロパティに対して設定している情 報が必要になる場合があります。障害調査に必要な Reliable Messaging の定義ファイルを次の表に示し ます。定義ファイルの詳細については,マニュアル「Reliable Messaging」の「6. コンフィグレーショ ンプロパティ」を参照してください。

### 表 7‒9 障害調査に必要な Reliable Messaging の定義ファイル

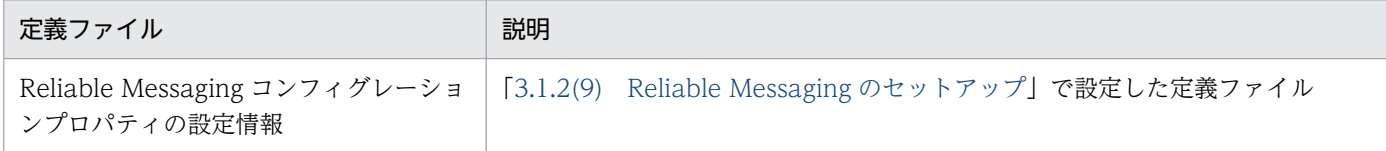

# (3) SOAP 通信基盤または JAX-WS エンジンが出力する障害情報の取得方法

同期の標準受付(Web サービス),または SOAP アダプタを使用している場合は,SOAP 通信基盤また は JAX-WS エンジンが出力する障害情報を取得することで障害要因を特定できます。また,サービスリク エスタから HCSC サーバを呼び出すときの SOAP メッセージや、HCSC サーバのサービスアダプタから サービス部品を呼び出すときの SOAP メッセージの電文形式を確認することで,送受信するユーザ電文に 誤りがある場合の障害要因を特定できます。

SOAP 通信基盤が出力する障害情報の取得方法の詳細については,マニュアル「アプリケーションサーバ SOAP アプリケーション開発の手引」の「14. 障害対策」を参照してください。

JAX-WS エンジンが出力する障害情報の取得方法の詳細については,マニュアル「アプリケーションサー バ Web サービス開発ガイド」の「39. 障害対策」を参照してください。

## (a) HCSC サーバと SOAP のトレースやアプリケーションログの関係

HCSC サーバの構成で、取得ポイントと SOAP のトレースやアプリケーションログのファイル名との関係 を説明します。Web サービスの受付から SOAP アダプタを呼び出す場合と、Web サービス以外の受付 から SOAP アダプタを呼び出す場合とで異なります。

• 同期の標準受付(Web サービス)または SOAP 受付から SOAP アダプタを呼び出す場合

同期の標準受付 (Web サービス)から SOAP アダプタを呼び出す場合や. SOAP 受付から SOAP ア ダプタを呼び出す場合は,次のような名称で SOAP のトレースやアプリケーションログが出力されま す。途中にビジネスプロセスを経由している場合も同様の名称で出力されます。SOAP トレースやア プリケーションログの取得ポイントを次の図に示します。

### 図 7‒4 SOAP トレースやアプリケーションログの取得ポイント(Web サービスの受付から SOAP アダプタを呼び出す場合)

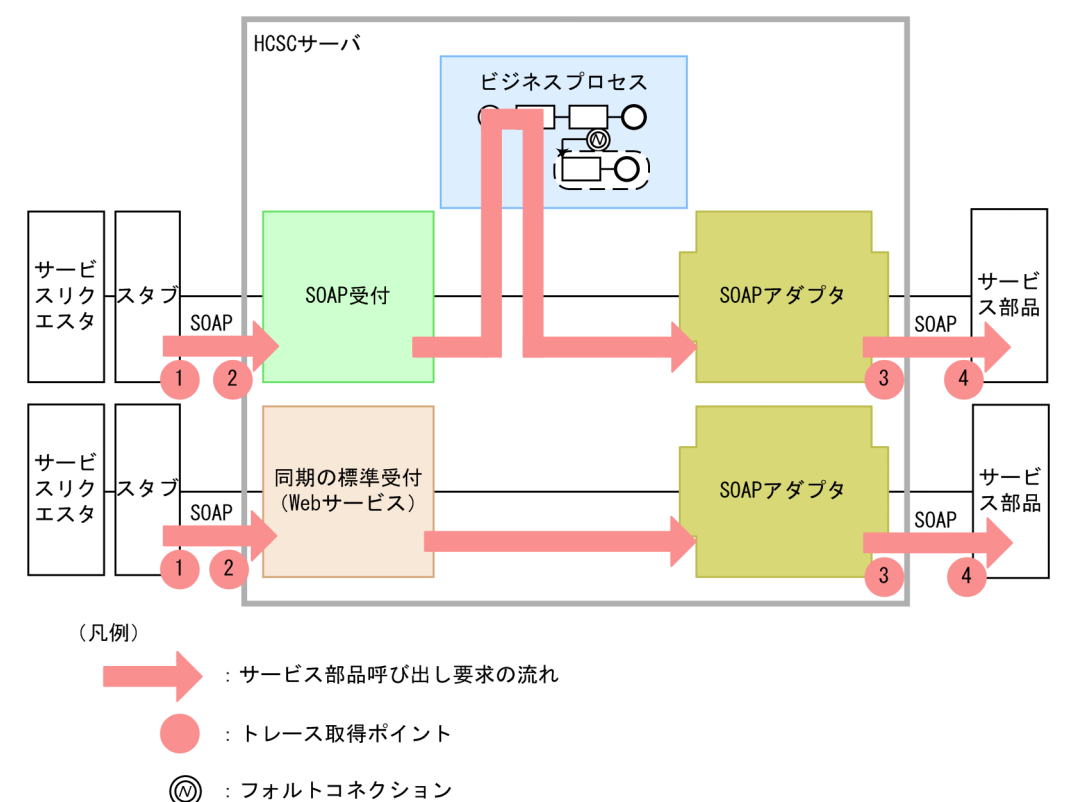

トレース取得ポイントとファイル名の関係を次の表に示します。表の「図中の番号」は,上の図の番号 と対応しています。

## 表 7‒10 トレース取得ポイントとファイル名の関係(Web サービスの受付から SOAP アダ プタを呼び出す場合)

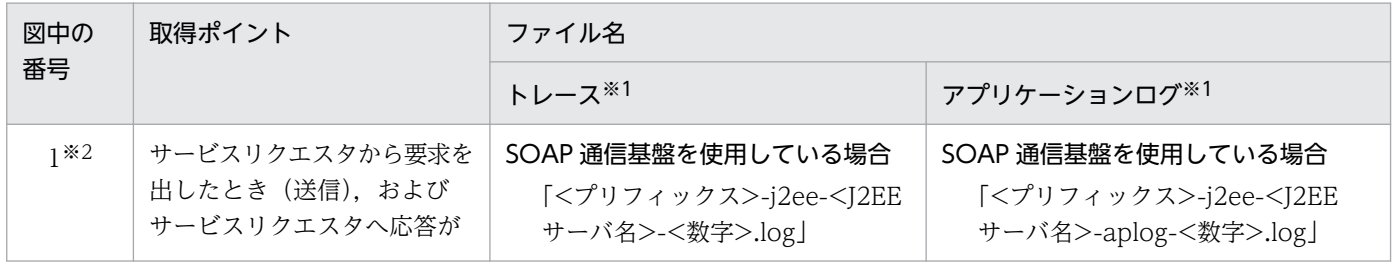

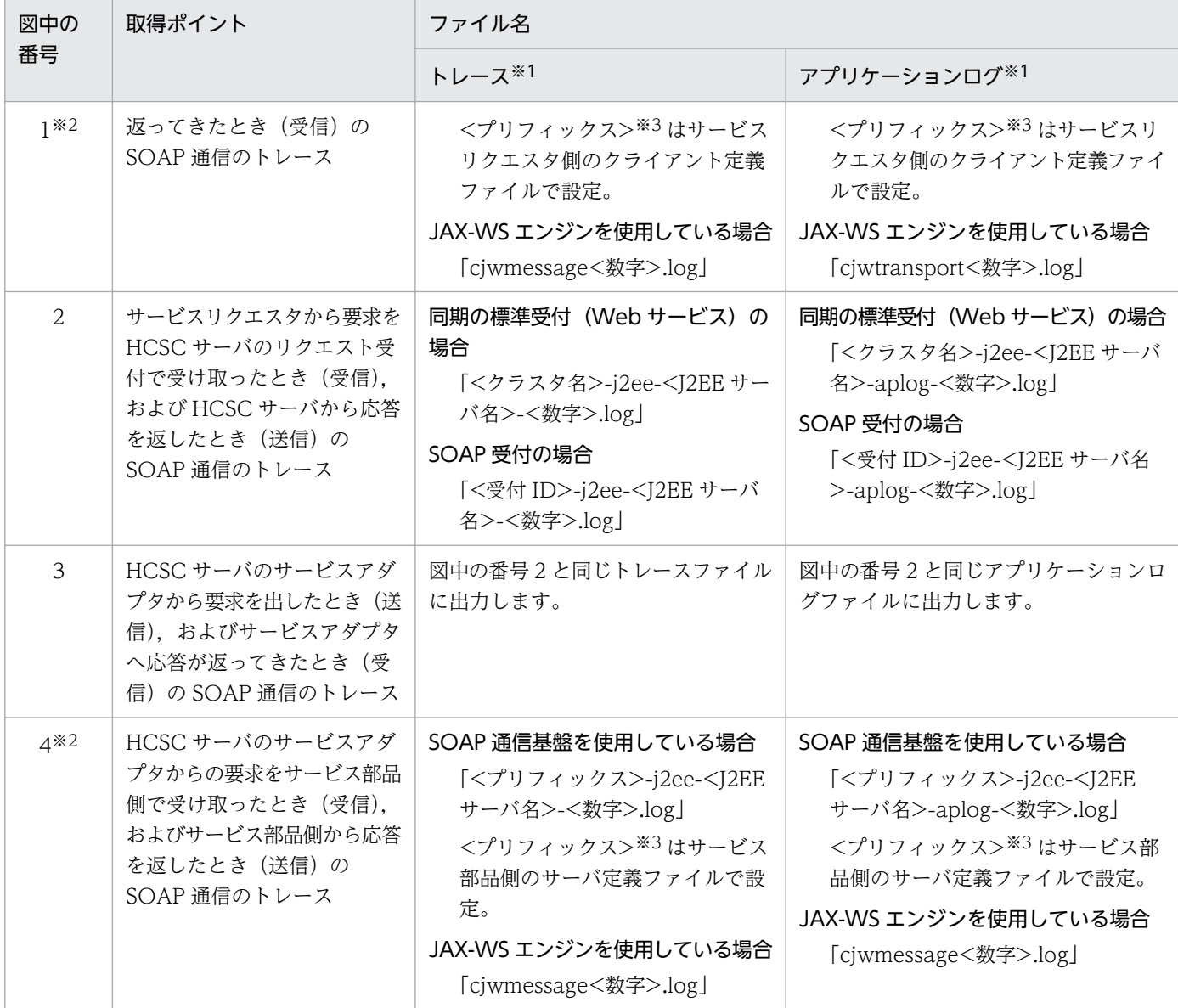

#### 注※1

トレースおよびアプリケーションログの出力先は,使用している通信基盤によって次のように異なります。

#### SOAP 通信基盤を使用している場合

各稼働マシン上の<J2EE サーバのログ出力ディレクトリ>¥WS

#### JAX-WS エンジンを使用している場合

各稼働マシン上の<J2EE サーバのログ出力ディレクトリ>¥CJW

#### 注※2

サービスリクエスタ稼働マシン側またはサービス部品稼働マシンで,サービスプラットフォームが提供している SOAP 通 信基盤または JAX-WS エンジンを使用している場合に取得できます。

#### 注※3

サーバ定義ファイル(c4websv.cfg)またはクライアント定義ファイル(c4webcl.properties)で,トレースファイルや アプリケーションログのプリフィックス(c4web.logger.<識別子>.log\_file\_prefix)に設定した名称です。

### • Web サービス以外の受付から SOAP アダプタを呼び出す場合

同期の標準受付 (Web サービス) や SOAP 受付以外のリクエスト受付から SOAP アダプタを呼び出 す場合は,次のような名称で SOAP トレースやアプリケーションログが出力されます。SOAP トレー スやアプリケーションログの取得ポイントを次の図に示します。

## 図 7‒5 SOAP トレースやアプリケーションログの取得ポイント(Web サービス以外の受付 から SOAP アダプタを呼び出す場合)

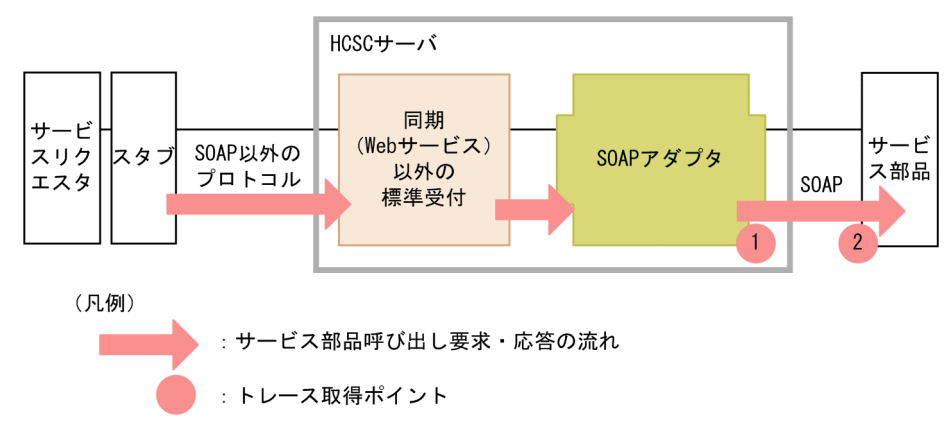

トレース取得ポイントとファイル名の関係を次の表に示します。表の「図中の番号」は,上の図の番号 と対応しています。

## 表 7-11 トレース取得ポイントとファイル名の関係 (Web サービス以外の受付から SOAP アダプタを呼び出す場合)

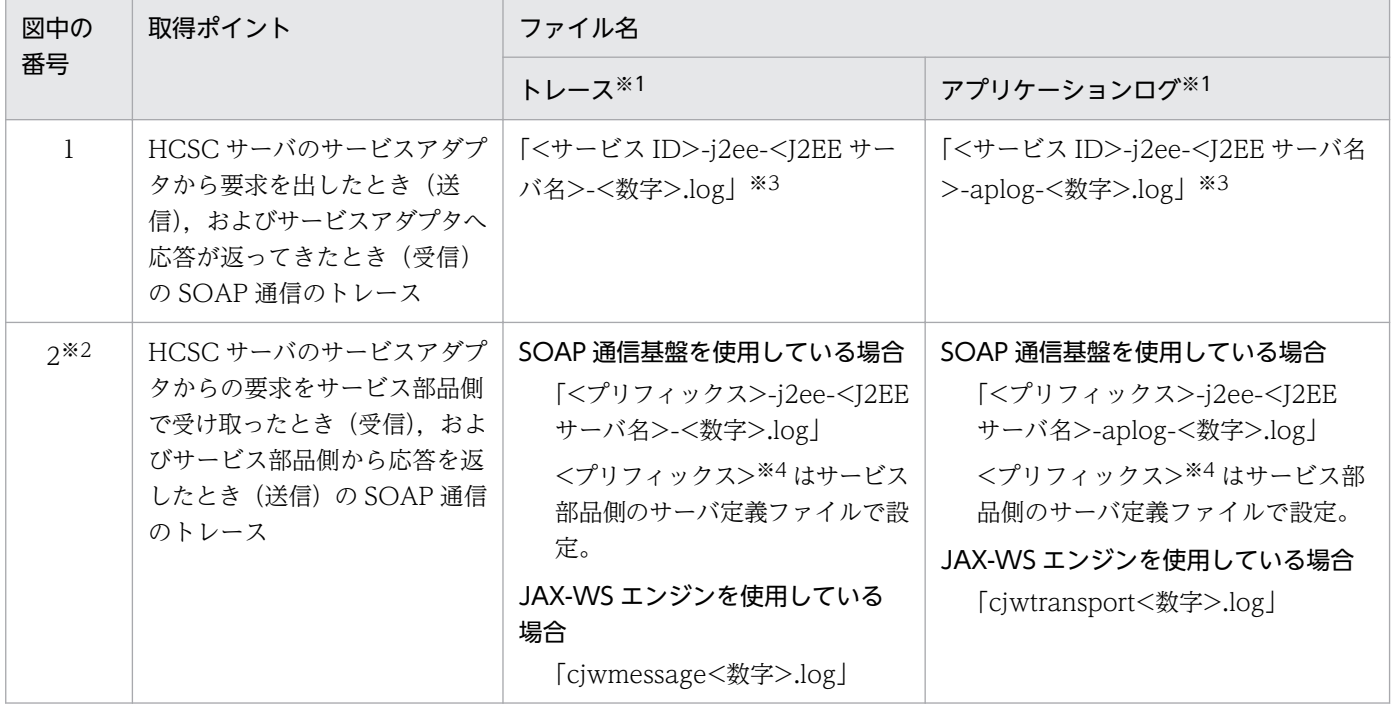

注※1

トレースおよびアプリケーションログの出力先は,使用している通信基盤によって次のように異なります。

#### SOAP 通信基盤を使用している場合

各稼働マシン上の<I2EE サーバのログ出力ディレクトリ>\WS

JAX-WS エンジンを使用している場合

各稼働マシン上の <I2EE サーバのログ出力ディレクトリ>¥CIW

注※2

サービス部品稼働マシンでサービスプラットフォームが提供している SOAP 通信基盤または JAX-WS エンジンを使用し ている場合に取得できます。

注※3

サービスアダプタ定義画面で設定したクライアント定義ファイルに,トレースファイルやアプリケーションログのプリ フィックスを指定していても,その値は有効になりません。一意なプリフィックスとしてサービス ID が割り当てられます。 注※4

サーバ定義ファイル(c4websv.cfg)で,トレースファイルやアプリケーションログのプリフィックス(c4web.logger.< 識別子>.log\_file\_prefix)に設定した名称です。

#### (b) 運用開始前の準備

SOAP メッセージのログを取得すると,サービスリクエスタから HCSC サーバを呼び出すときの SOAP メッセージや,HCSC サーバのサービスアダプタからサービス部品を呼び出すときの SOAP メッセージに ついて,電文形式を確認できます。これによって,送受信するユーザ電文に誤りがある場合の障害要因を 特定できます。

ログの出力に関しては、HCSC サーバが稼働するマシンで、次に示す共通定義ファイルに設定します。

- SOAP 通信基盤の場合:c4webcom.cfg
- JAX-WS エンジンの場合:cjwconf.properties

HCSC サーバが稼働するマシンの共通定義ファイルへの設定を次の表に示します。

#### 表 7–12 HCSC サーバが稼働するマシンの共通定義ファイルへの設定

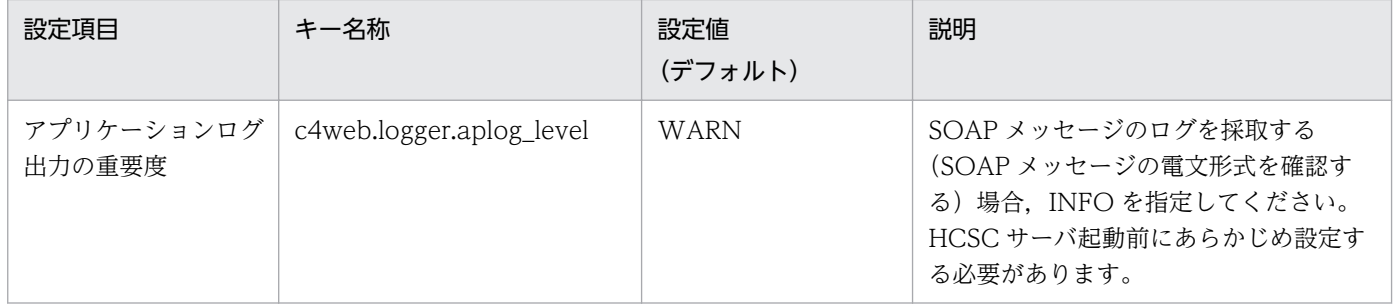

SOAP 通信基盤を利用する場合の共通定義ファイルの作成については,マニュアル「アプリケーション サーバ SOAP アプリケーション開発の手引」の「10.4 共通定義ファイルの設定」を参照してください。

JAX-WS エンジンを利用する場合の共通定義ファイルの作成については,マニュアル「アプリケーション サーバ Web サービス開発ガイド」の「10.1.2 共通定義ファイルの設定項目」を参照してください。

### (c) 障害調査に必要な定義ファイル

障害を調査するために SOAP 通信基盤および JAX-WS エンジンの設定情報が必要になる場合があります。 SOAP 通信基盤の定義ファイルを次の表に示します。

### 表 7‒13 SOAP 通信基盤の定義ファイル

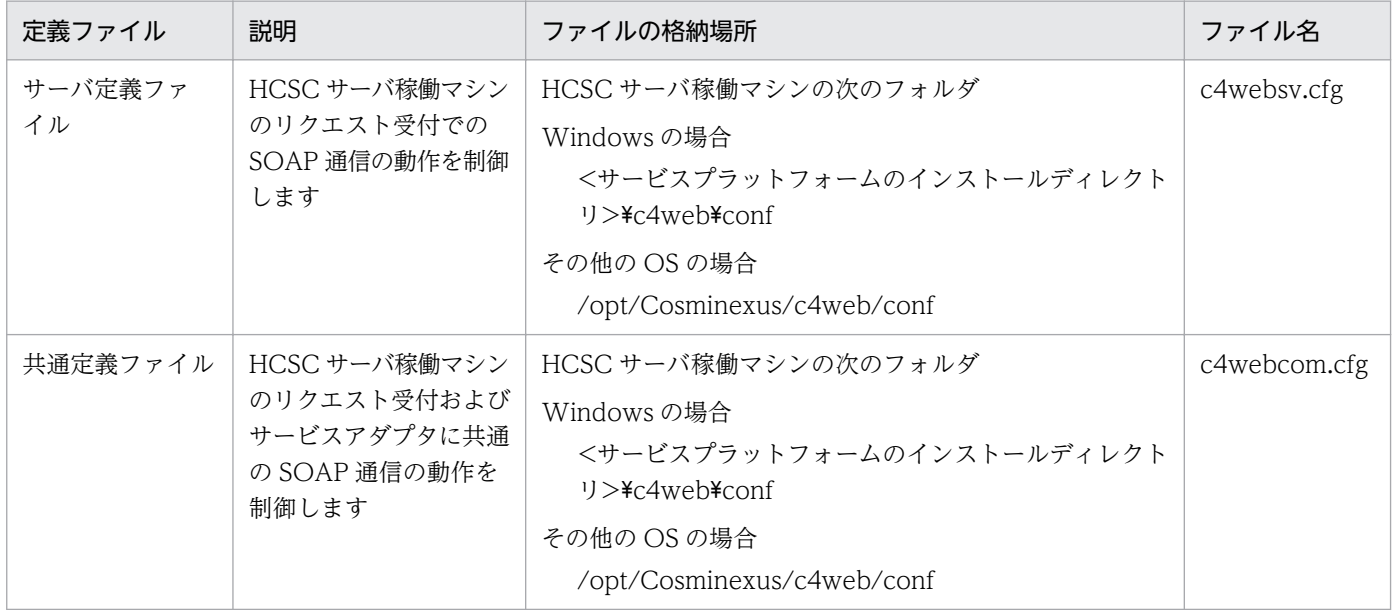

SOAP 通信基盤を利用する場合のサーバ定義ファイルの詳細については,マニュアル「アプリケーション サーバ SOAP アプリケーション開発の手引」の「10.2 サーバ定義ファイルの設定」を参照してくださ い。SOAP 通信基盤を利用する場合の共通定義ファイルの詳細については,マニュアル「アプリケーショ ンサーバ SOAP アプリケーション開発の手引」の「10.4 共通定義ファイルの設定」を参照してください。

JAX-WS エンジンの定義ファイルを次の表に示します。

表 7‒14 JAX-WS エンジンの定義ファイル

| 定義ファイル   | 説明                                                                   | ファイルの格納場所                                                                                                    | ファイル名              |
|----------|----------------------------------------------------------------------|----------------------------------------------------------------------------------------------------|--------------------|
| 共通定義ファイル | HCSC サーバ稼働マシンの<br>リクエスト受付およびサー<br>ビスアダプタに共通の<br>SOAP 通信の動作を制御し<br>ます | HCSC サーバ稼働マシンの次のフォルダ<br>Windows の場合<br>くサービスプラットフォームのインストールディ<br>レクトリ>\jaxws\conf<br>その他の OS の場合<br>/opt/Cosminexus/jaxws/conf | cjwconf.properties |

JAX-WS エンジンを利用する場合の定義ファイルの詳細については,マニュアル「アプリケーションサー バ Web サービス開発ガイド」の「10.1 動作定義ファイル」を参照してください。

# (4) HTTP Server が出力する障害情報の取得方法

HTTP Server を使用して運用する場合,HTTP Server が出力する障害情報が必要な場合があります。 HTTP Server が出力する障害情報の取得方法の詳細は,マニュアル「HTTP Server」を参照してください。

# (5) データベースが出力する障害情報の取得方法

障害の要因がデータベースにある場合、データベースの障害情報を確認することで、障害要因を特定でき ます。データベースの障害情報には,サーバ側とクライアント側の情報があります。HCSC サーバ稼働マ シンのデータベース(クライアント側)とデータベース(サーバ側)の関係を次の図に示します。

## 図 7-6 HCSC サーバ稼働マシンのデータベース (クライアント側)とデータベース (サーバ側) の関係

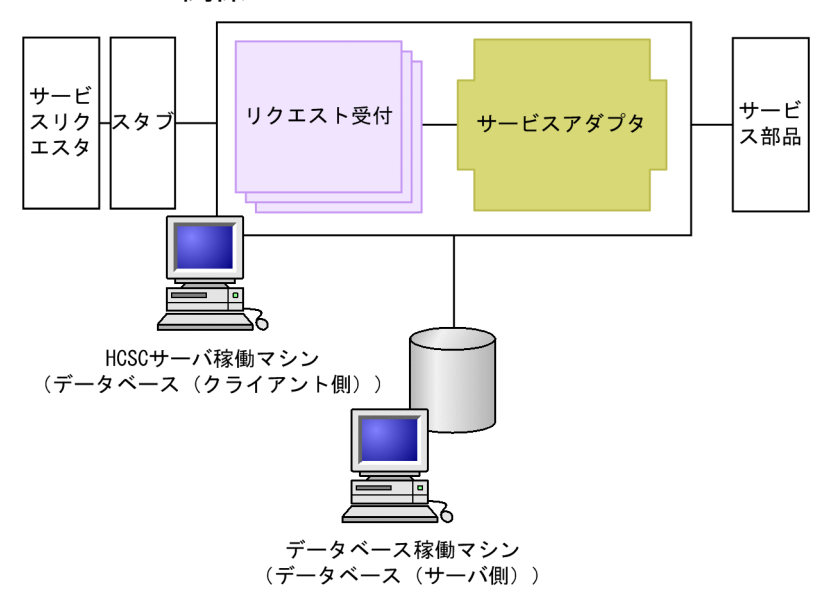

### 表 7‒15 データベースのサーバ側とクライアント側の障害情報

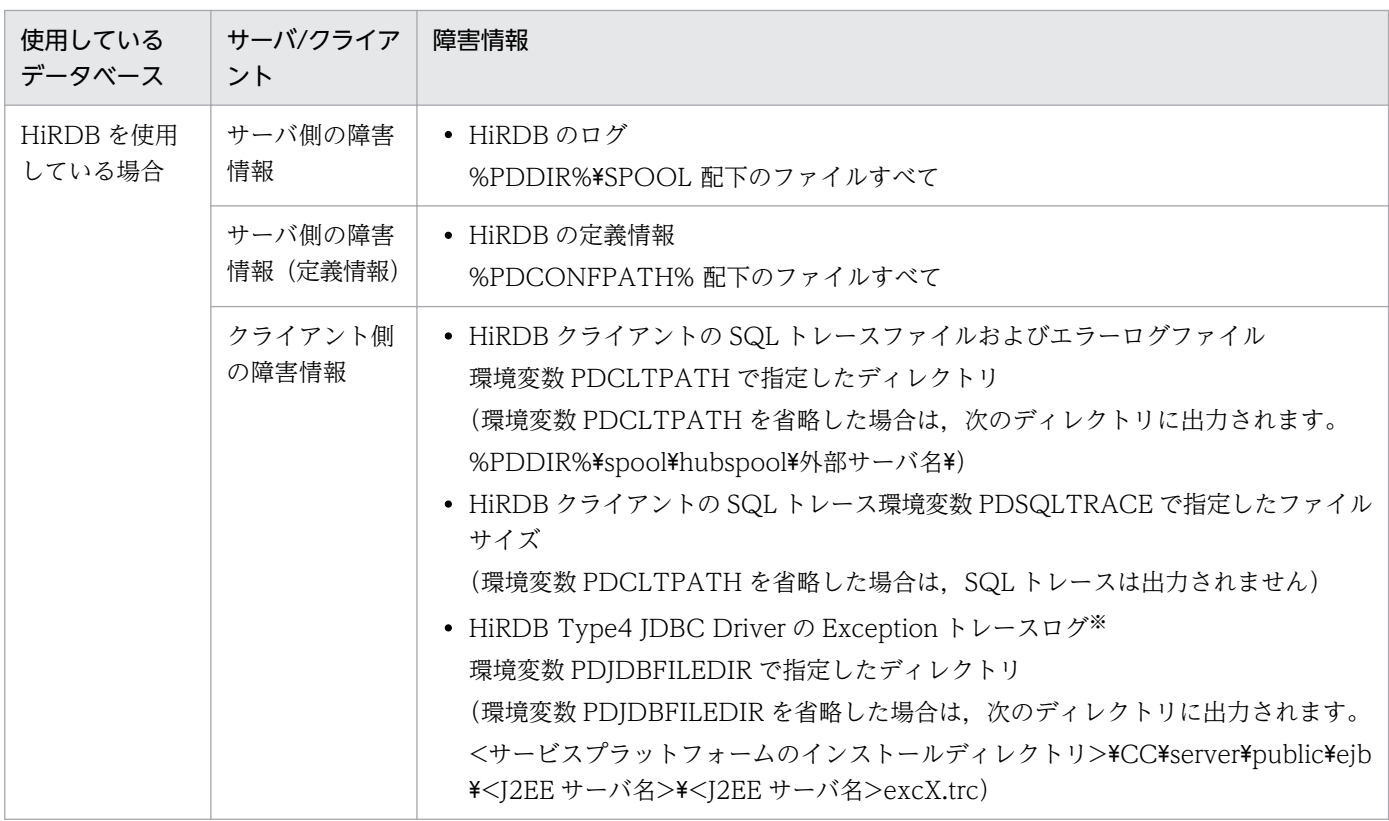

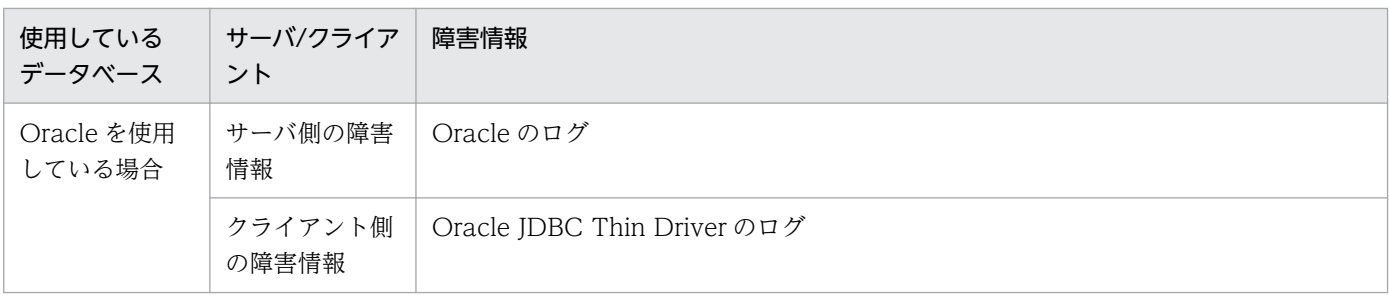

注※

HiRDB Type4 JDBC Driver の場合, OS の環境変数や HiRDB.ini に記載しても有効になりません。使用する DB Connector の属性定義「EnvironmentVariables」に,次に示すようにセミコロンでつないで指定してください。

(例) PDSQLTRACE=0;PDCLTPATH=c:\tmp

HiRDB を使用する場合は,マニュアル「HiRDB システム運用ガイド」を参照してください。Oracle を 使用する場合は,Oracle Corporation が発行するドキュメントを参照してください。

## (6) JavaVM の情報の取得方法

## (a) JavaVM 出力メッセージログ

IavaVM でクラッシュが発生した場合. JavaVM はデバッグ情報を標準出力とエラーリポートファイルに 出力します。詳細については,マニュアル「アプリケーションサーバ 機能解説 保守/移行編」の「4.11 JavaVM 出力メッセージログ(標準出力またはエラーリポートファイル)」を参照してください。エラー リポートファイルの出力先および出力ファイル名は次のとおりです。

#### • Windows の場合

<サービスプラットフォームのインストールディレクトリ>\C\Xserver\usrconf\ejb\<J2EEサーバ名> \hs\_err\_pid<サーバプロセスのプロセスID>.log

• UNIX の場合

<サービスプラットフォームのインストールディレクトリ>/CC/server/usrconf/ejb/<J2EEサーバ名> /hs\_err\_pid<サーバプロセスのプロセスID>.log

## (b) JavaVM のスレッドダンプ

JavaVM の稼働情報やスレッドのスタック状態が出力されます。詳細については,マニュアル「アプリ ケーションサーバ 機能解説 保守/移行編」の「4.7 JavaVM のスレッドダンプ」を参照してください。 出力先は次のとおりです。

• Windows の場合

<サービスプラットフォームのインストールディレクトリ>\C\Xserver\usrconf\ejb\<J2EEサーバ名> \javacore\*.txt

#### • UNIX の場合

<サービスプラットフォームのインストールディレクトリ>/CC/server/usrconf/ejb/<J2EEサーバ名> /javacore\*.txt

# (c) JavaVM の GC ログ

JavaVM の GC の活動状態が出力されます。詳細については,マニュアル「アプリケーションサーバ 機能 解説 保守/移行編」の「4.8 JavaVM の GC ログ」を参照してください。

## (d) メモリダンプ

システムで障害が発生したときに,システム管理者または保守員が障害を解析するために使用します。詳 細については、マニュアル「アプリケーションサーバ 機能解説 保守/移行編」の「4.9 メモリダンプ」 を参照してください。

# 7.4 出力された障害情報の確認方法

運用時に障害が発生した場合は,障害対策に必要な情報がログやトレースとしてファイルに出力されます。

ここでは,サービスプラットフォームで出力されたログやトレースの確認方法について説明します。ログ やトレースの取得方法については,「[7.3.2\(1\) メッセージログの取得方法](#page-492-0)」を参照してください。

## 7.4.1 メッセージログ

HCSC サーバを操作するときのインフォメーション情報や障害時のエラー情報、および稼働中の HCSC サーバのインフォメーション情報や障害時のエラー情報をメッセージログとして取得します。これによっ て,障害の発生を検知したり,障害要因を解析したりできます。

サービスプラットフォームのメッセージログには,次の種類があります。

- HCSC-Manager のログ
- 統合メッセージログ
- J2EE サーバの稼働ログ

## ■参考

これらのメッセージログ以外に,コマンド実行時に出力されるメッセージログ(コマンドメッ セージログ)もあります。ユーザ認証情報管理コマンドの実行時に出力されるメッセージログ については,「[7.4.8 ユーザ認証情報管理コマンドのメッセージログ」](#page-586-0)を参照してください。 アカウント情報管理コマンドの実行時に出力されるメッセージログについては,「[7.4.9 アカ](#page-587-0) [ウント情報管理コマンドのメッセージログ](#page-587-0)」を参照してください。

メッセージログは必ず出力されます。各ログファイルの出力方法の変更については,「[7.3.2\(1\) メッセー](#page-492-0) [ジログの取得方法](#page-492-0)」を参照してください。また,メッセージログに出力されるメッセージの内容の詳細に ついては,マニュアル「サービスプラットフォーム メッセージ」を参照してください。

# (1) HCSC-Manager のログ

HCSC-Manager が出力するメッセージが取得されます。ログの出力先とログファイル名を次の表に示し ます。

#### 表 7-16 HCSC-Manager のログ

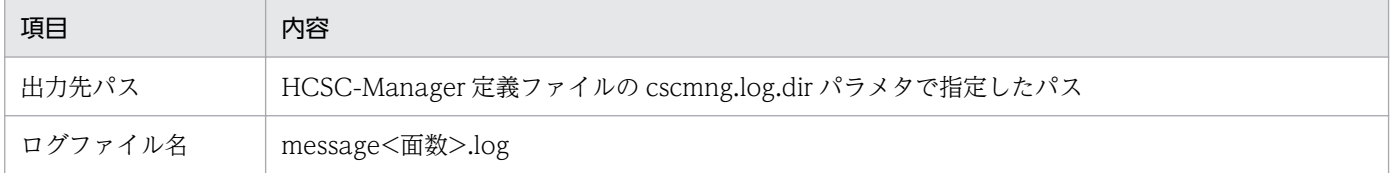

# (2) 統合メッセージログ

運用管理エージェント,運用監視エージェント,および Management Server などが出力するメッセージ が取得されます。ログの出力先とログファイル名を次の表に示します。

表 7‒17 統合メッセージログ

| 項目      | 内容                                                                             |
|---------|--------------------------------------------------------------------------------|
| 出力先パス   | 統合メッセージログの出力先に指定されたパス<br>デフォルトの出力先:<br><サービスプラットフォームのインストールディレクトリ>\manager\log |
| ログファイル名 | mngmessage<面数>.log                                                             |

# (3) J2EE サーバの稼働ログ

稼働している J2EE サーバが出力するメッセージが取得されます。J2EE サーバ上で稼働している HCSC サーバが出力するメッセージもこのログに出力します。ログの出力先とログファイル名を次の表に示します。

### 表 7-18 J2EE サーバの稼働ログ

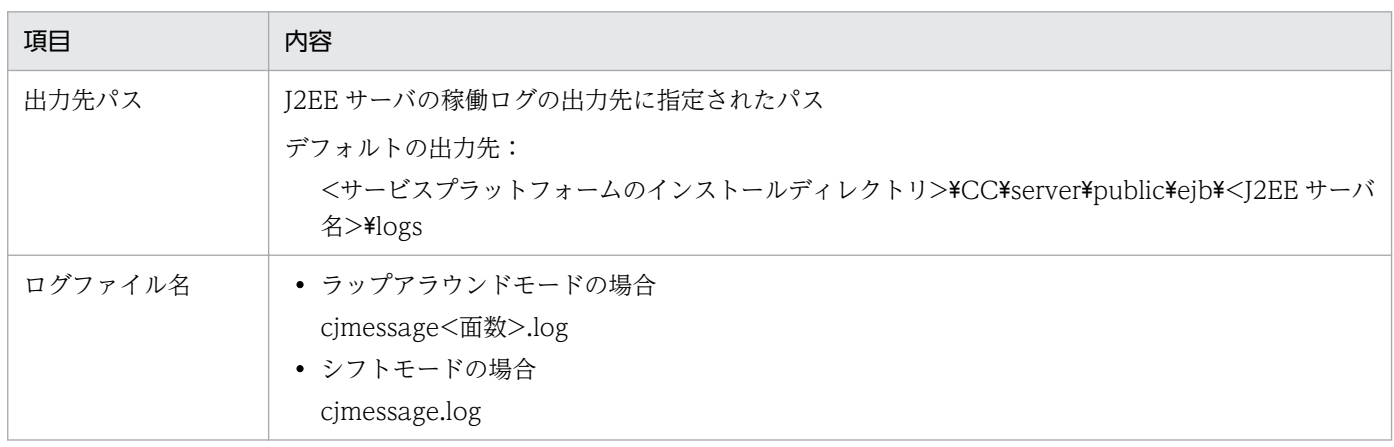

# 7.4.2 リクエストトレース

HCSC サーバのメッセージング基盤では、次の内容をリクエストトレースとして取得できます。リクエス トトレースは,リクエストの障害要因の解析に使用します。

- リクエスト受付で受け付けたサービス部品呼び出し要求または応答の結果
- ビジネスプロセスを呼び出した時の要求または応答の結果
- サービスアダプタからサービス部品を呼び出したときの要求または応答の結果

ここでは,取得されたリクエストトレースの確認方法について説明します。リクエストトレースの取得方 法については,「[7.3.2\(2\) リクエストトレースの取得方法](#page-493-0)」を参照してください。

# (1) リクエストトレースの出力先

リクエストトレースの出力先を次に示します。

HCSCサーバランタイム定義ファイルのrequesttrace-filepathプロパティで指定したパス

なお,指定したパスが存在しない場合,またはパスが誤っていた場合は,省略値の出力先にトレースが出 力されます。

リクエストトレースのトレースファイル名を次の表に示します。

### 表 7‒19 リクエストトレースのトレースファイル名

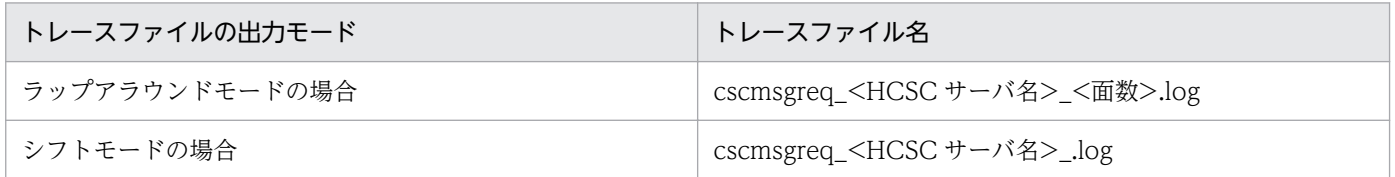

# (2) リクエストトレースの出力形式と出力される内容

## (a) 出力形式

リクエストトレースの出力形式を次の図に示します。

### 図 7-7 リクエストトレースの出力形式

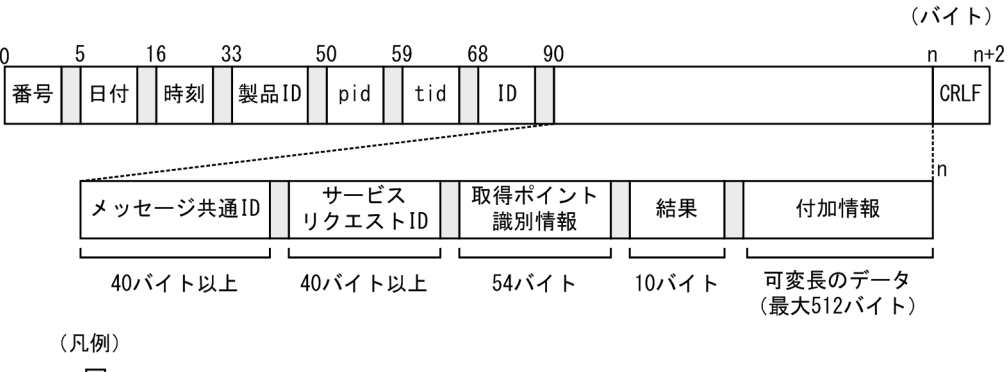

:空白

## (b) 出力される内容

リクエストトレースに出力される内容を次の表に示します。

### 表 7‒20 リクエストトレースに出力される内容

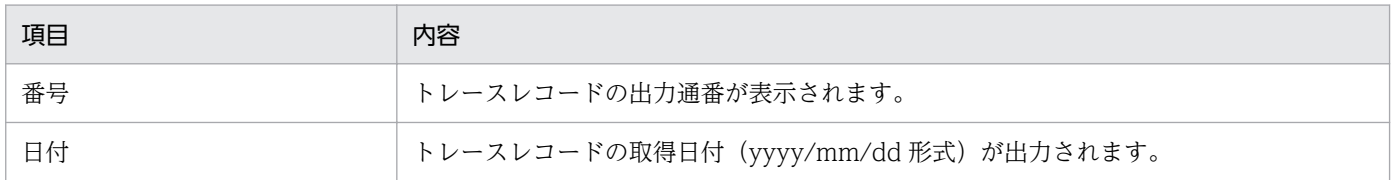

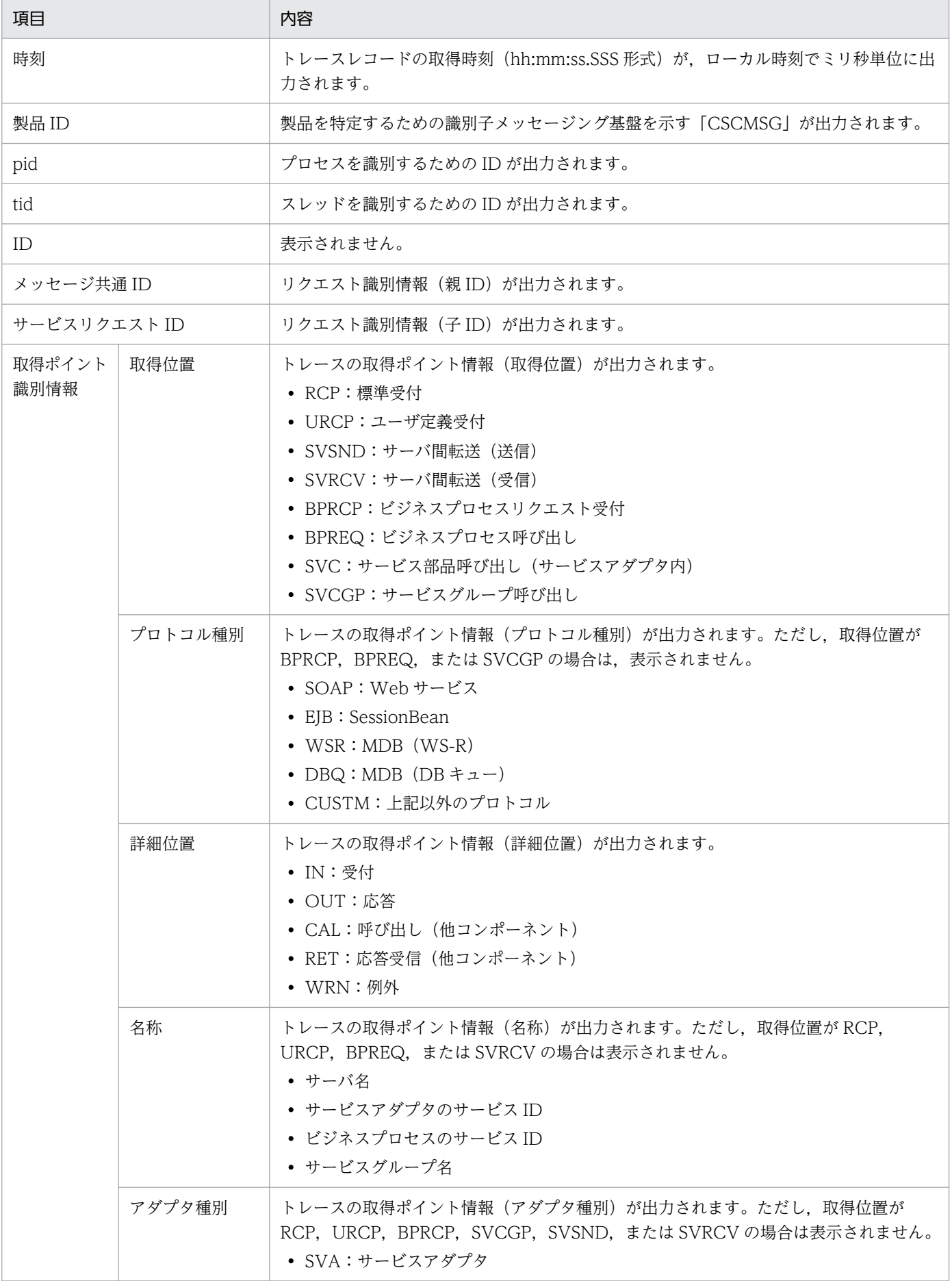

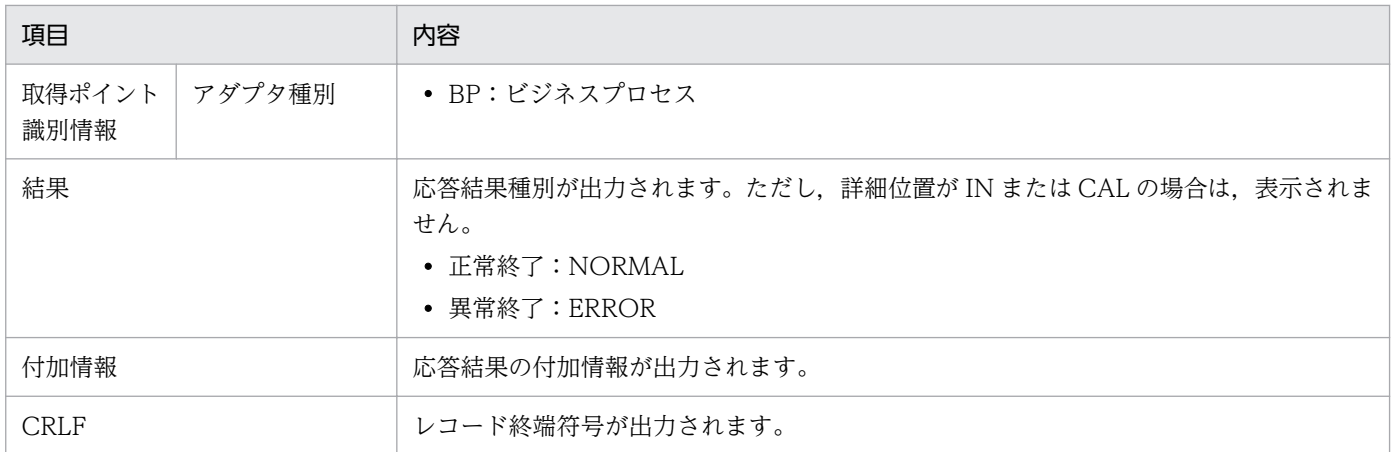

# (3) リクエストトレースの取得ポイント

リクエストトレースの出力契機には次の種類があり,それぞれで取得ポイントが異なります。

- 単体サービス実行時
- ビジネスプロセスサービス実行時
- 稼働状態確認実行時

## (a) 単体サービス実行時

単体サービス実行時のリクエストトレースのトレース取得ポイントを次の図に示します。

#### 図 7-8 リクエストトレースの取得ポイント (単体サービス実行時)

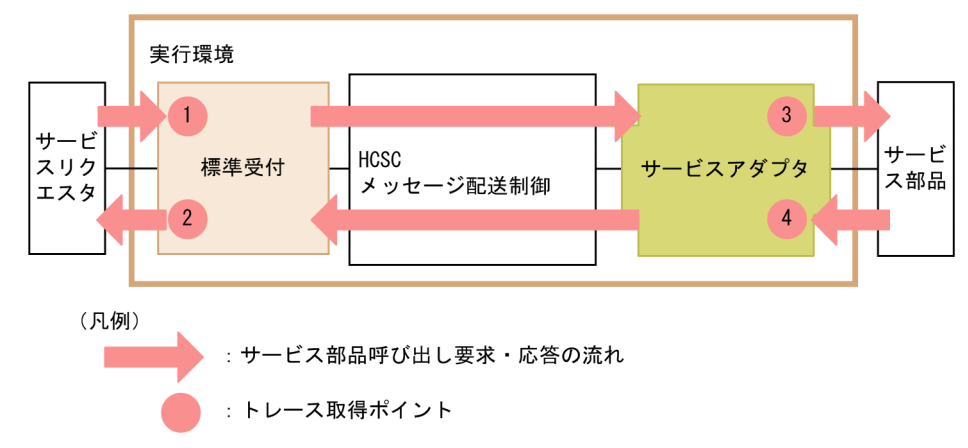

トレース取得ポイントを次の表に示します。表の「図中の番号」は,「図 7-8 リクエストトレースの取得 ポイント(単体サービス実行時)」中の番号と対応しています。

#### 表 7-21 リクエストトレース取得ポイント (単体サービス実行時)

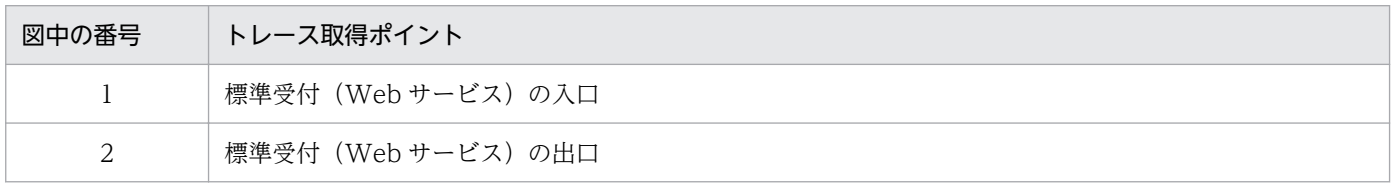

<span id="page-520-0"></span>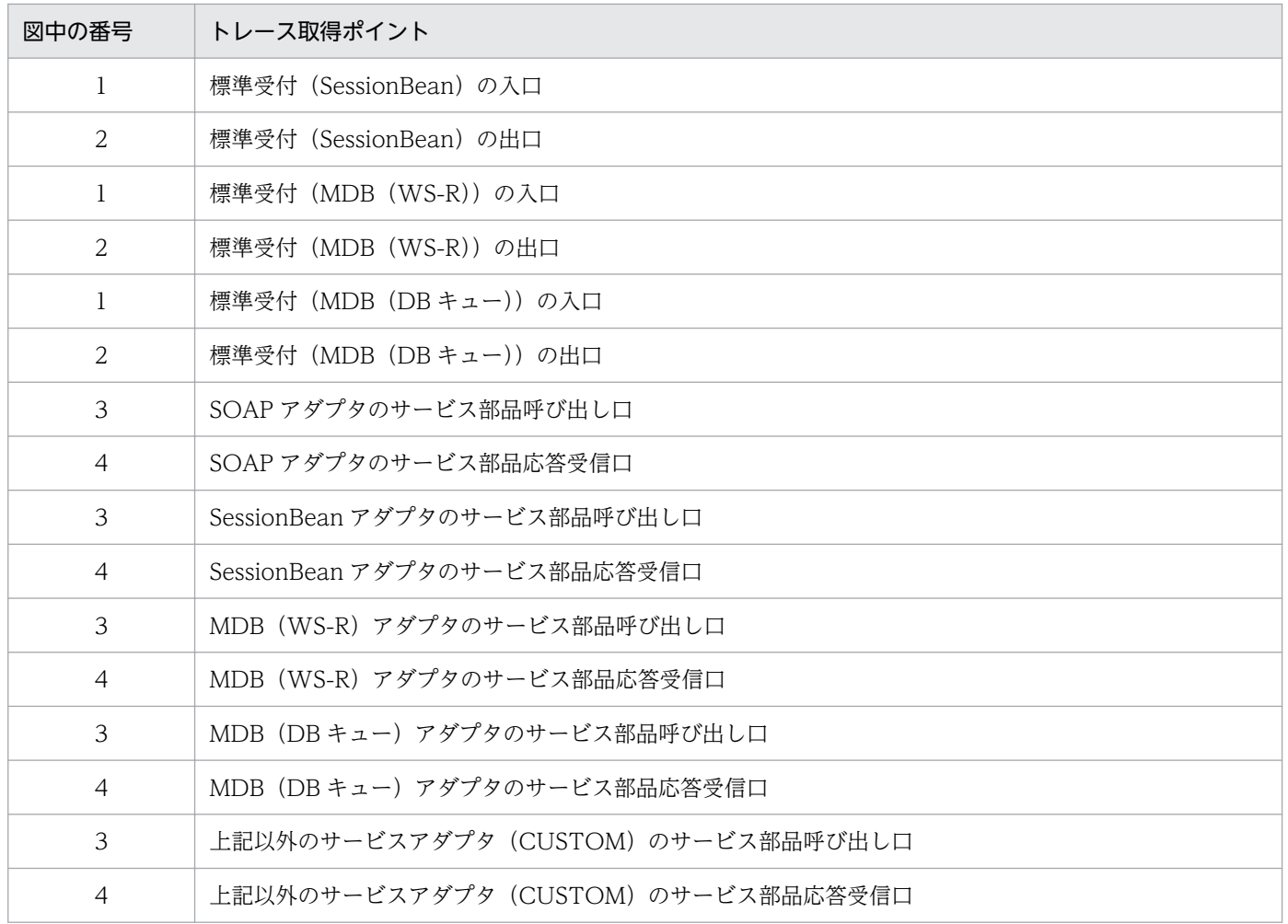

## (b) ビジネスプロセスサービス実行時

ビジネスプロセスサービス実行時のリクエストトレースのトレース取得ポイントを次の図に示します。

図 7-9 リクエストトレースの取得ポイント (ビジネスプロセスサービス実行時)

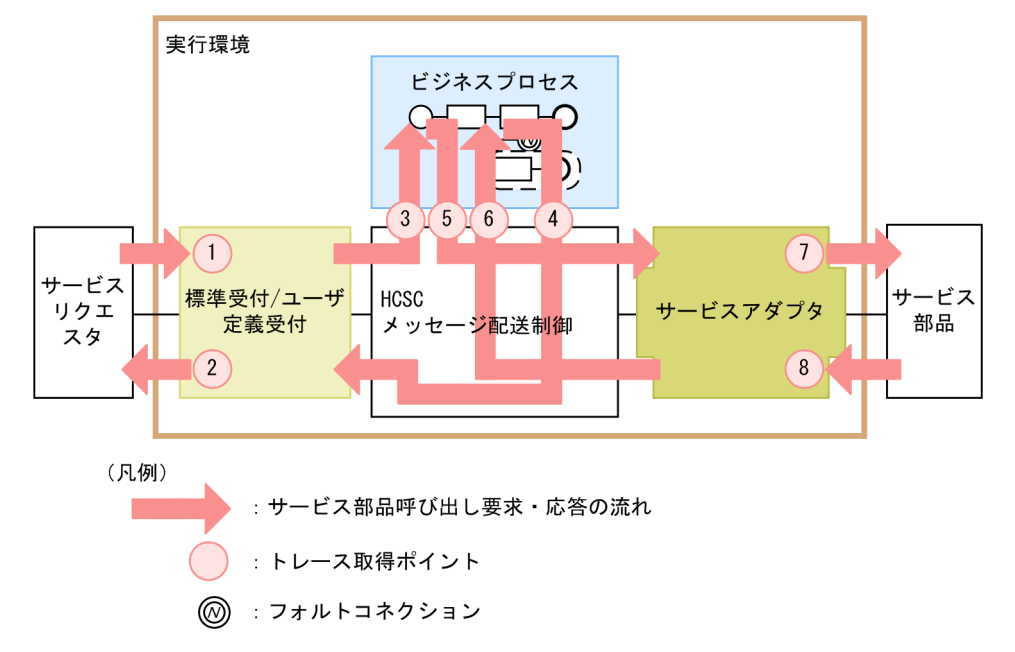

トレース取得ポイントを次の表に示します。表の「図中の番号」は,[「図 7-9 リクエストトレースの取得](#page-520-0) [ポイント\(ビジネスプロセスサービス実行時\)」](#page-520-0)中の番号と対応しています。

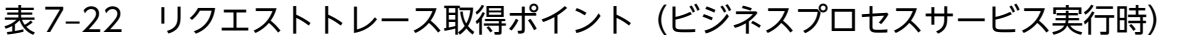

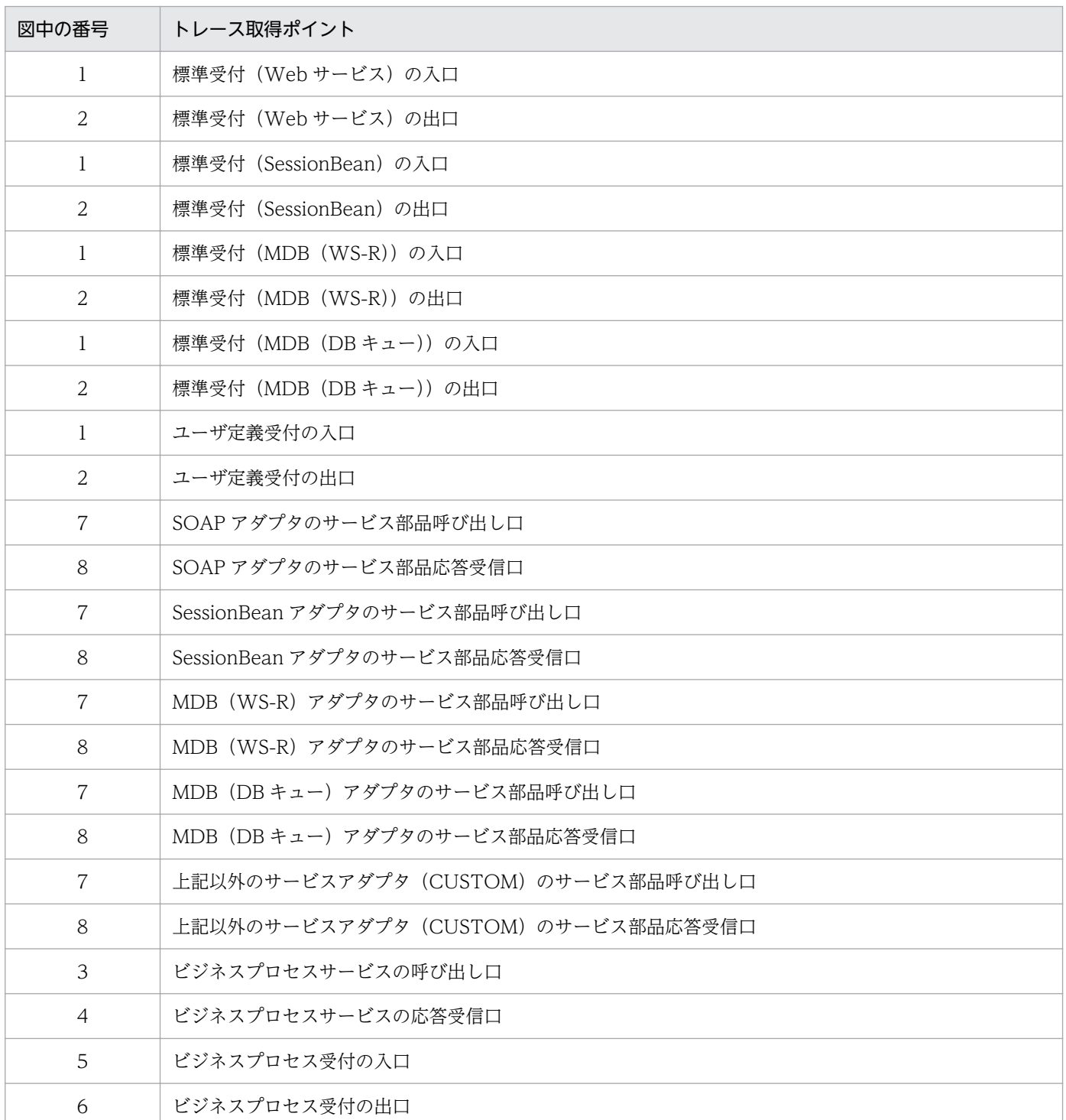

## (c) 稼働状態確認実行時

稼働状態確認実行時のリクエストトレースのトレース取得ポイントを次の図に示します。

### 図 7-10 リクエストトレースの取得ポイント (稼働状態確認実行時)

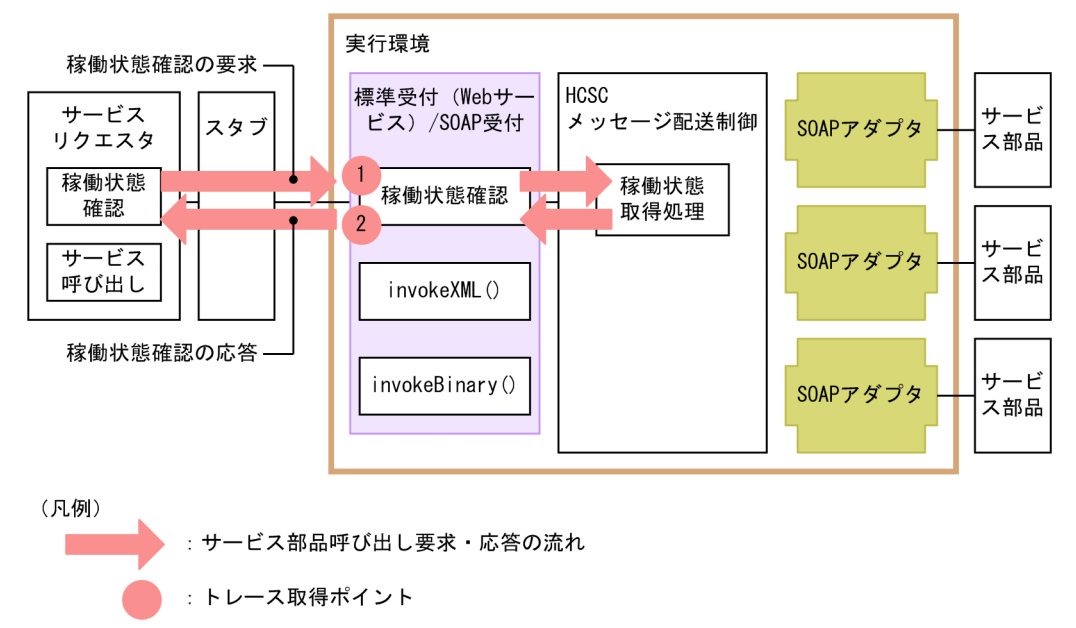

トレース取得ポイントを次の表に示します。表の「図中の番号」は,「図 7-10 リクエストトレースの取 得ポイント(稼働状態確認実行時)」中の番号と対応しています。

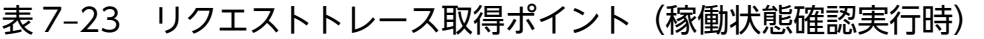

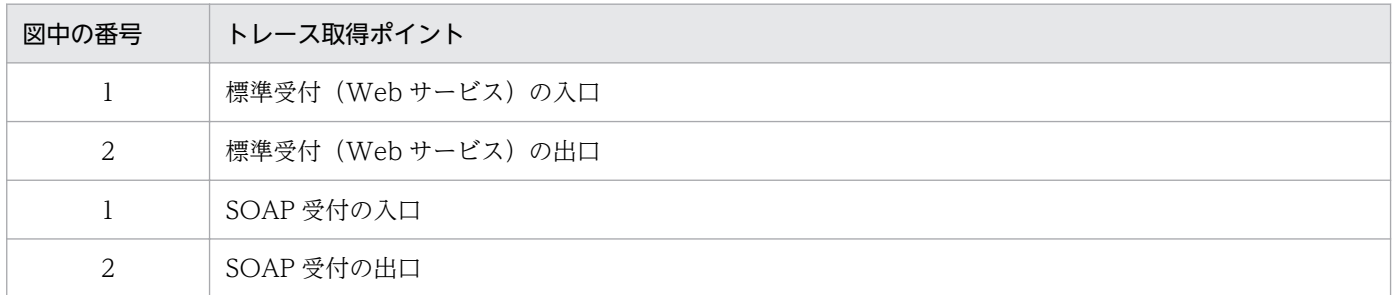

# 7.4.3 性能解析トレース

性能解析トレース (PRF トレース) は、サービスプラットフォームシステムの性能解析をするためのトレー ス情報です。それを CSV 形式で編集出力したテキストファイルが性能解析トレースファイルです。

性能解析トレースには, J2EE アプリケーションを含めた, システム全体の性能ボトルネックを解析するた めの情報が出力されます。システムの性能ネックや性能トラブルシュートに使用します。性能解析トレー ス機能については,マニュアル「アプリケーションサーバ 機能解説 保守/移行編」の「7. 性能解析ト レースを使用した性能解析」を参照してください。

ここでは,取得された性能解析トレースの確認方法について説明します。性能解析トレースの取得方法に ついては,[「7.3.2\(3\) 性能解析トレースの取得方法」](#page-494-0)およびマニュアル「アプリケーションサーバ 機能解 説 保守/移行編」の「7.3 Management Server を利用した性能解析トレースファイルの収集」を参照 してください。

# (1) 性能解析トレースの出力先

性能解析トレースの出力先については、マニュアル「アプリケーションサーバ 機能解説 保守/移行編 の「7.3 Management Server を利用した性能解析トレースファイルの収集」を参照してください。

# (2) 性能解析トレースファイルの出力形式と出力される内容

## (a) 出力形式

性能解析トレースファイルに出力される形式は、J2EE サーバの性能解析トレースと同様です。性能解析ト レースファイルの詳細については、マニュアル「アプリケーションサーバ 機能解説 保守/移行編|の「7.3 Management Server を利用した性能解析トレースファイルの収集」を参照してください。

## (b) 出力される内容

#### HCSC サーバ (メッセージング基盤)の場合

性能解析トレースファイルに出力される内容を次の表に示します。

### 表 7-24 性能解析トレースファイルに出力される内容(メッセージング基盤)

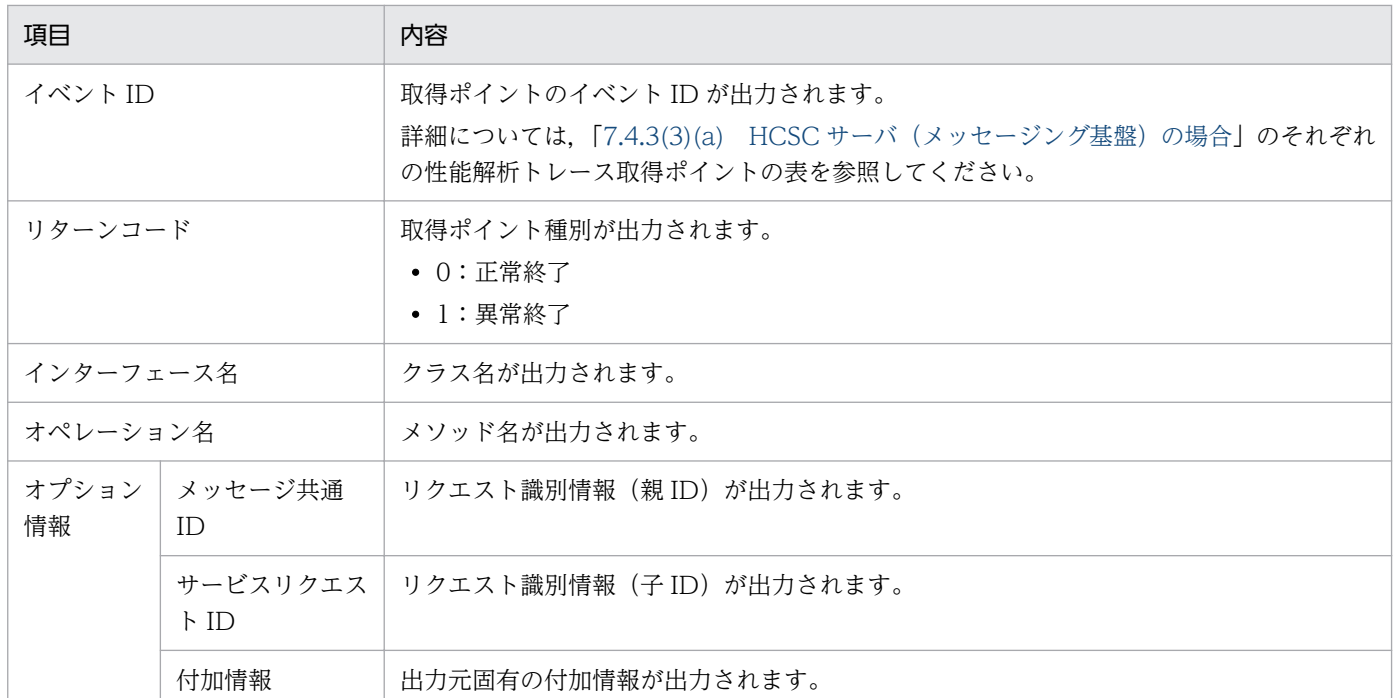

#### HCSC サーバ (ビジネスプロセス基盤)の場合

性能解析トレースファイルに出力される内容を次の表に示します。

### 表 7-25 性能解析トレースファイルに出力される内容(ビジネスプロセス基盤)

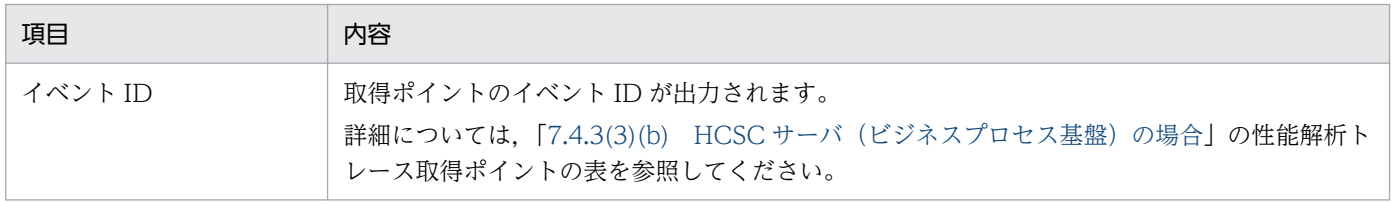

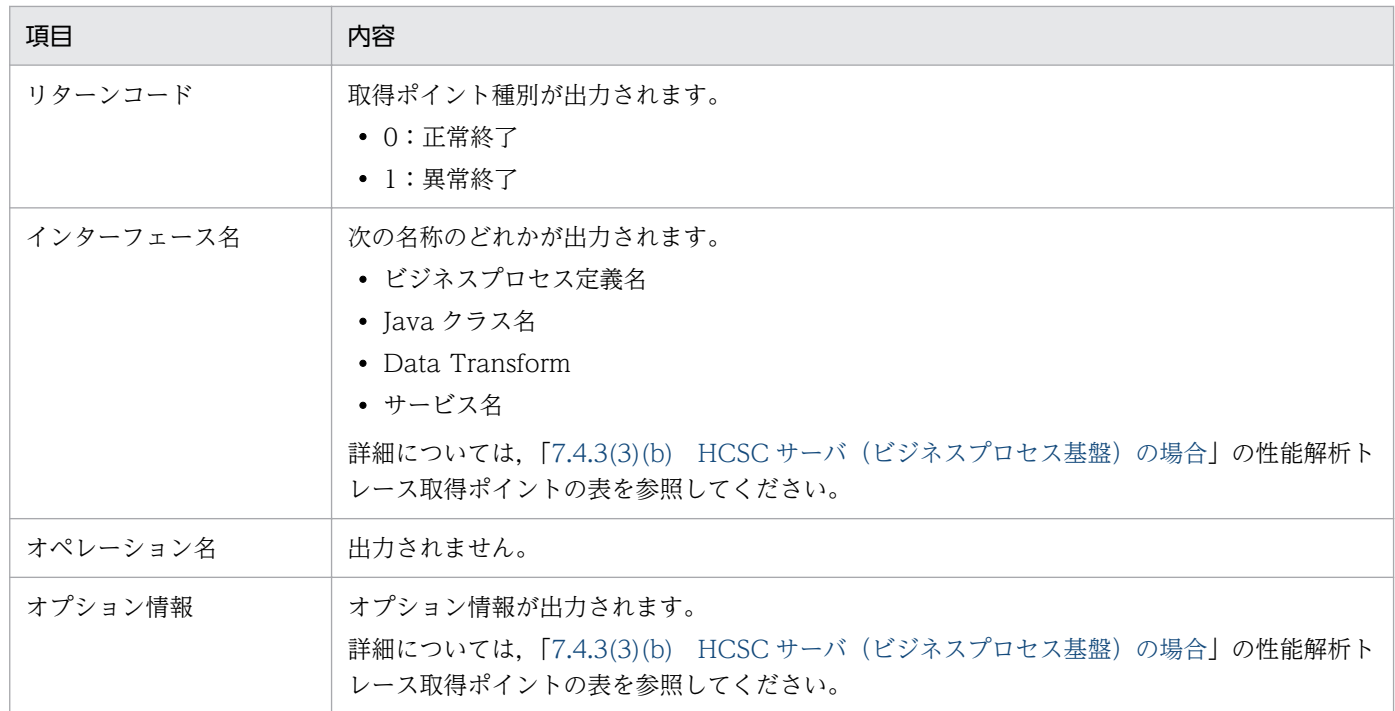

### HCSC サーバ (DB アダプタ)の場合

性能解析トレースファイルに出力される内容を次の表に示します。

### 表 7-26 性能解析トレースファイルに出力される内容 (DB アダプタ)

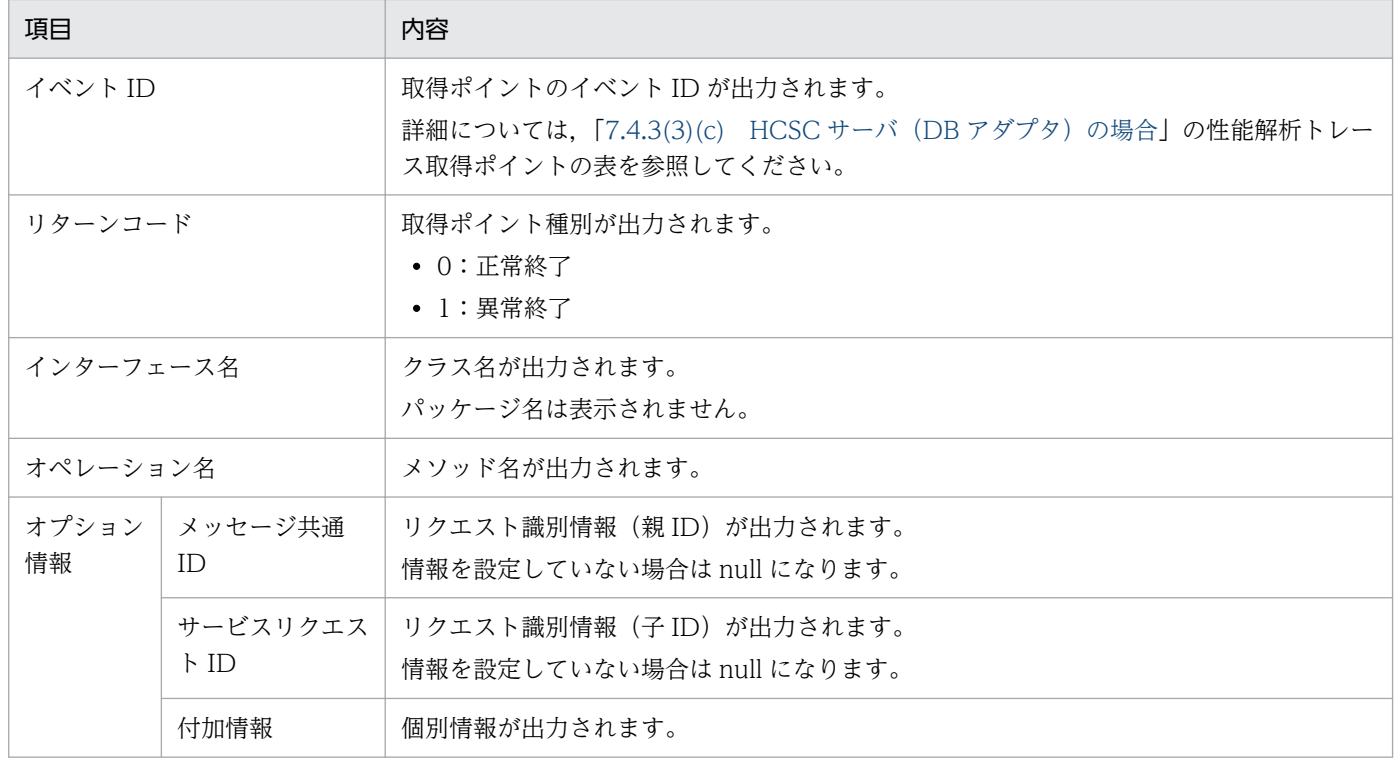

#### HCSC サーバ (データ変換基盤)の場合

性能解析トレースファイルに出力される内容を次の表に示します。

## 表 7-27 性能解析トレースファイルに出力される内容(データ変換基盤)

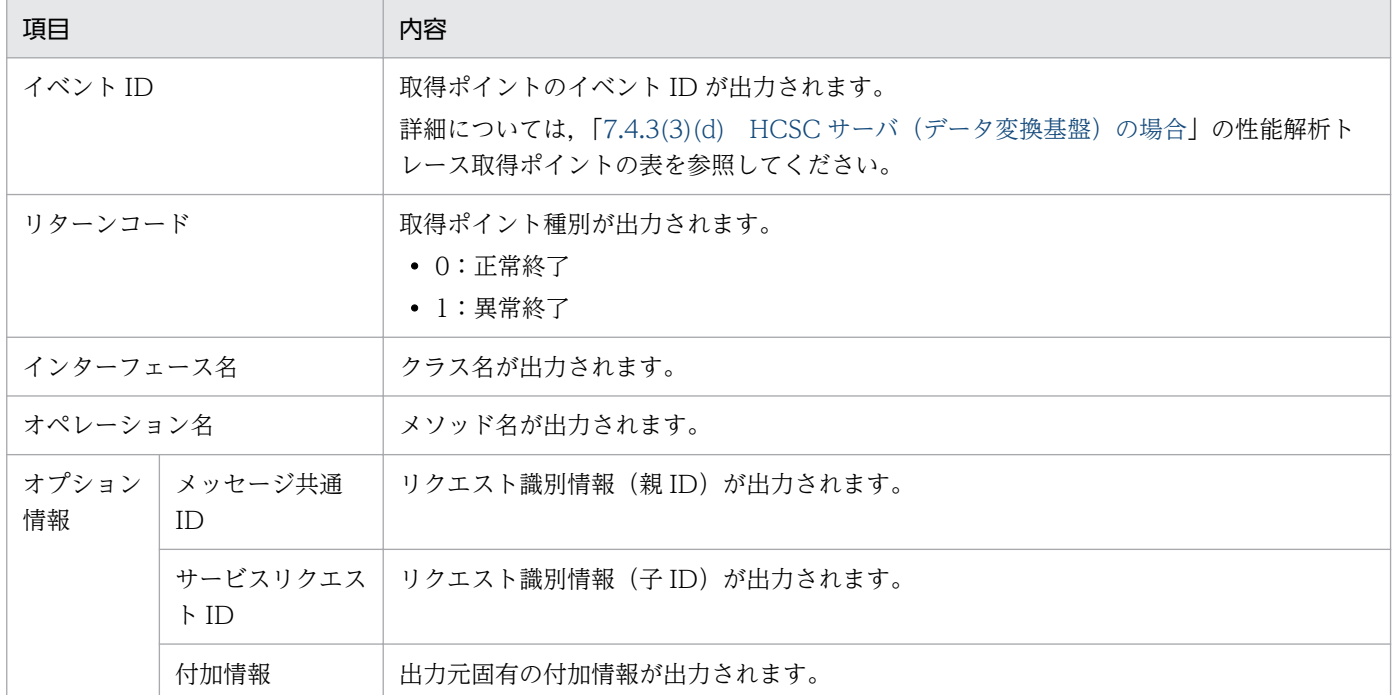

#### HCSC サーバ (コンポーネント共通 UOC)の場合

性能解析トレースファイルに出力される内容を次の表に示します。

## 表 7-28 性能解析トレースファイルに出力される内容(コンポーネント共通 UOC)

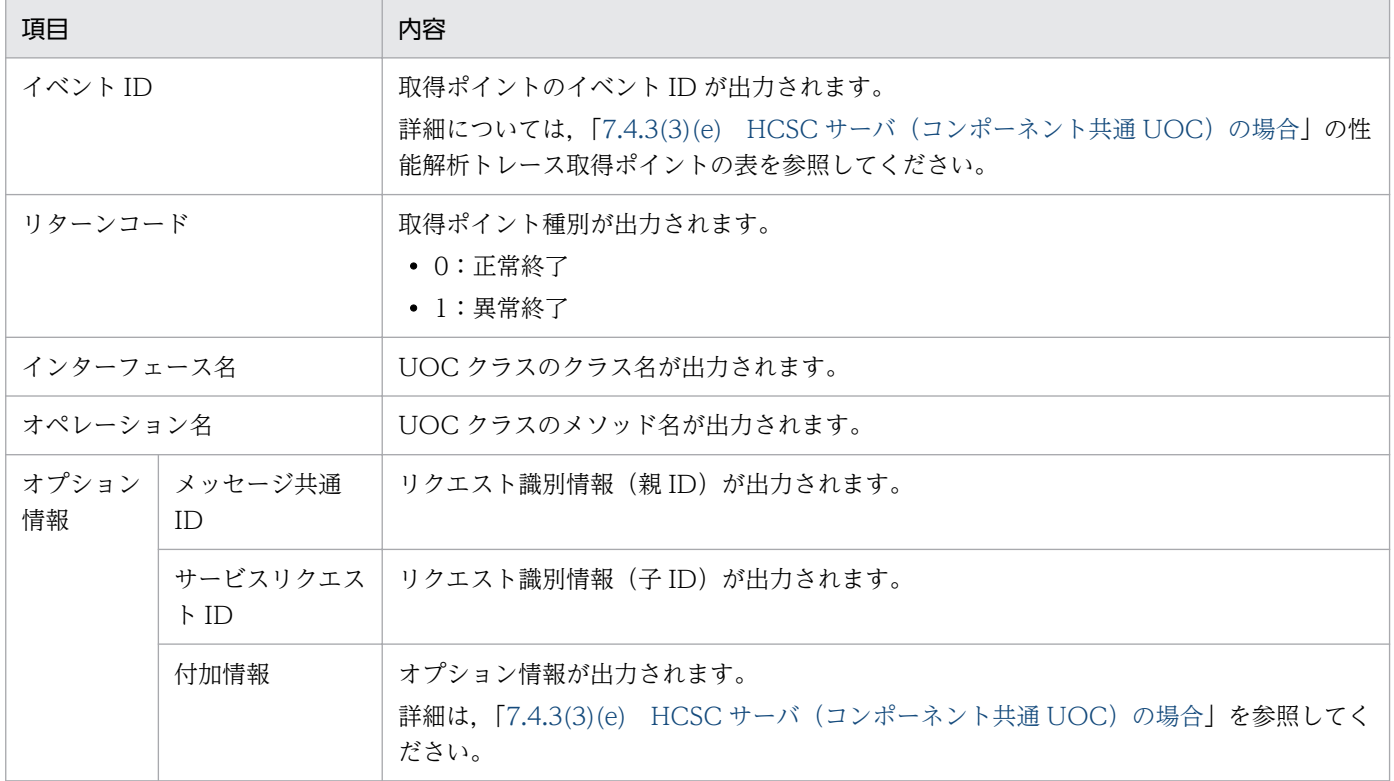

## <span id="page-526-0"></span>(3) 性能解析トレースの取得ポイント

### (a) HCSC サーバ (メッセージング基盤) の場合

性能解析トレースファイルの出力契機には次の種類があり,それぞれで取得ポイントが異なります。

- 単体サービス実行時(JSON-XML 変換をしない場合)
- 単体サービス実行時(JSON-XML 変換をする場合)
- ビジネスプロセスサービス実行時
- データベースアクセス実行時
- ファイルアクセス実行時
- ユーザ定義受付(カスタム受付)使用時※
- 注※

ユーザ定義受付(カスタム受付)使用時の取得ポイントについては、マニュアル「サービスプラット フォーム 開発ガイド 受付・アダプタ定義編」の「付録 A.8 障害情報の取得(カスタム受付)」を参照 してください。

それぞれの取得ポイントを次に示します。

#### 単体サービス実行時(JSON-XML 変換をしない場合)

単体サービス実行時の性能解析トレースのトレース取得ポイントを次の図に示します。

図 7-11 性能解析トレースの取得ポイント(単体サービス実行時(JSON-XML 変換をしない 場合))

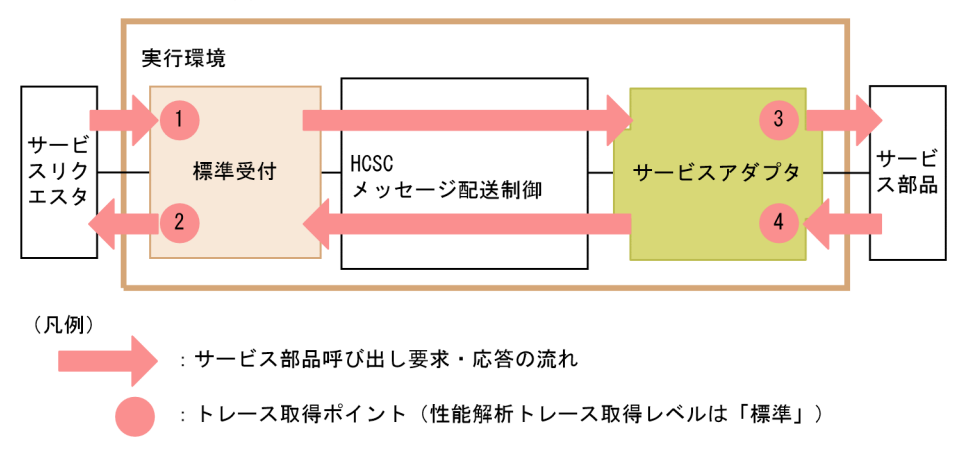

イベント ID,トレース取得ポイント,および性能解析トレース取得レベルを次の表に示します。表の 「図中の番号」は,上記の図中の番号と対応しています。

## 表 7-29 性能解析トレース取得ポイント (単体サービス実行時 (JSON-XML 変換をしない場 合))

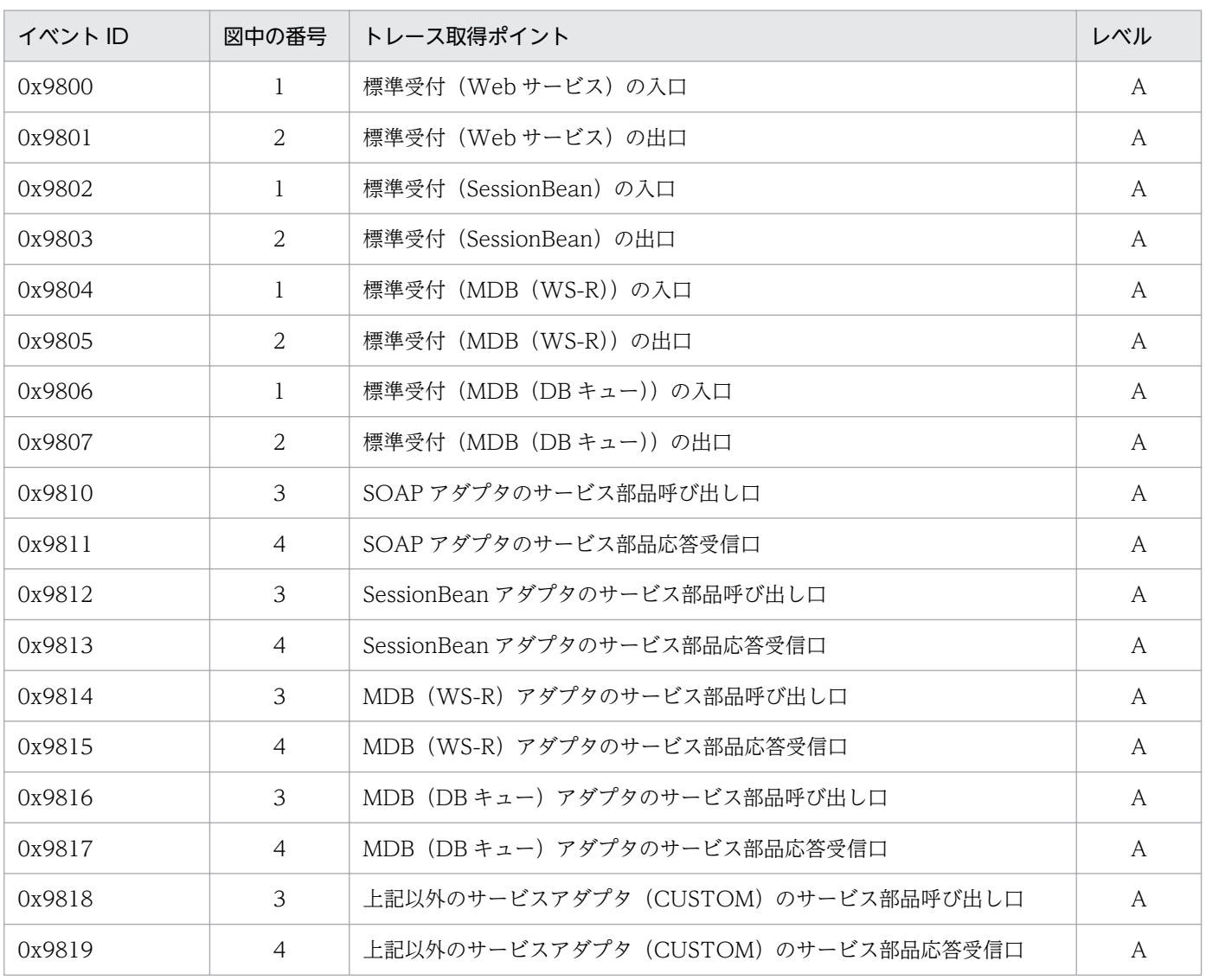

(凡例)

A:「標準」であることを示します。

#### 単体サービス実行時 (JSON-XML 変換をする場合)

単体サービス実行時の性能解析トレースのトレース取得ポイントを次の図に示します。

図 7-12 性能解析トレースの取得ポイント(単体サービス実行時(JSON-XML 変換をする場 合))

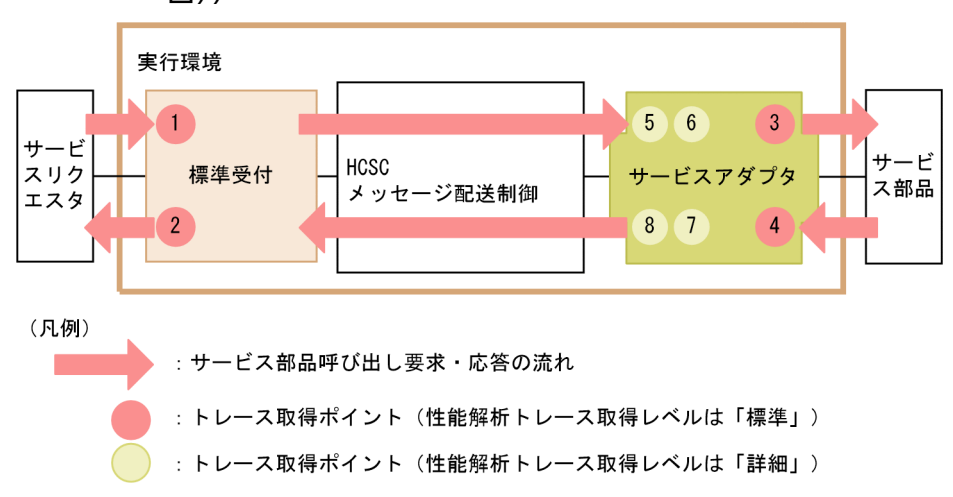

イベント ID,トレース取得ポイント,および性能解析トレース取得レベルを次の表に示します。表の 「図中の番号」は,上記の図中の番号と対応しています。

#### 表 7-30 性能解析トレース取得ポイント (単体サービス実行時 (JSON-XML 変換をする場合))

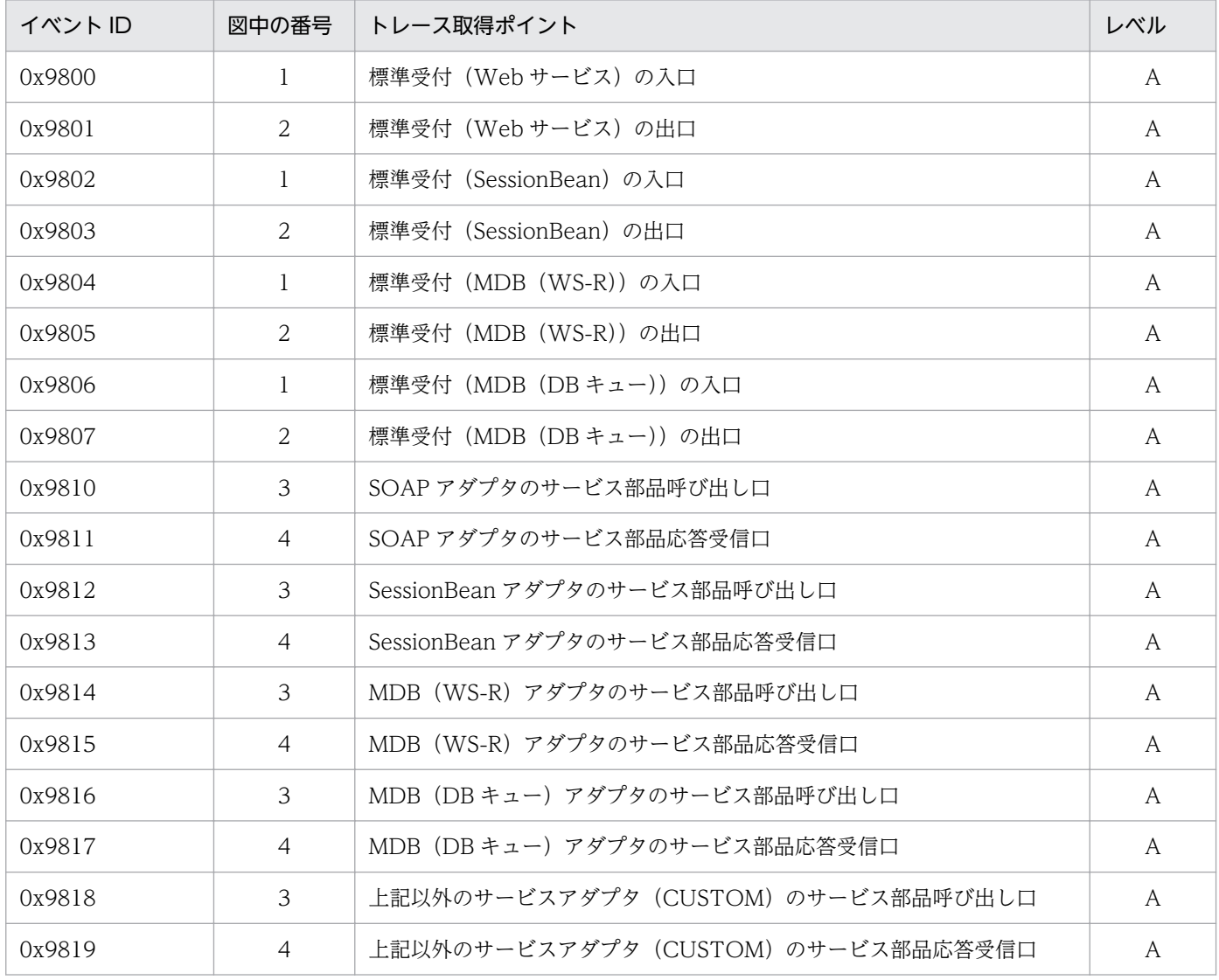

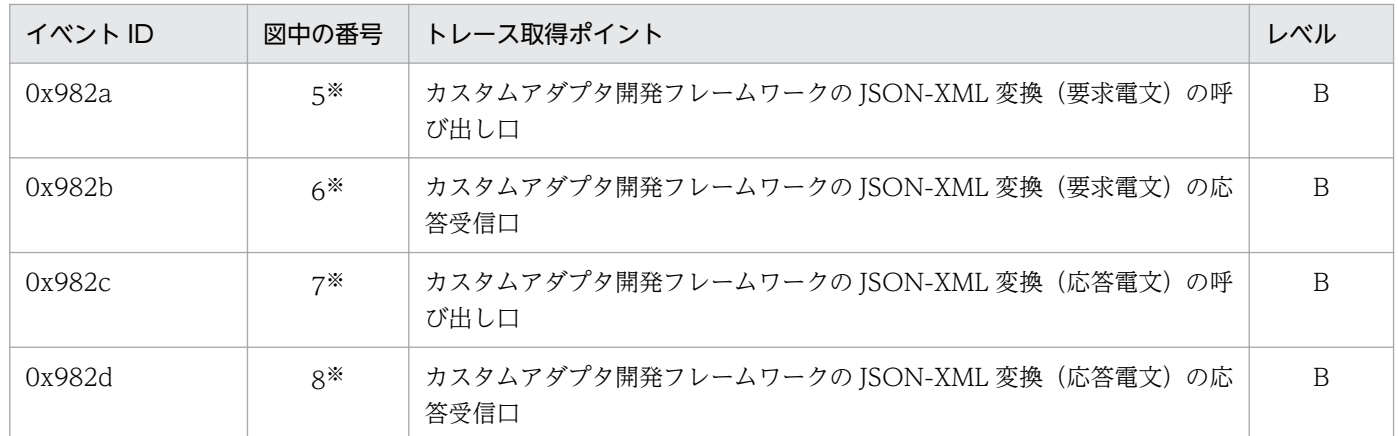

A:「標準」であることを示します。

B:「詳細」であることを示します。

注※

カスタムアダプタ開発フレームワークで JSON-XML 変換をする場合のトレース取得ポイントを示します。

#### ビジネスプロセスサービス実行時

ビジネスプロセスサービス実行時の性能解析トレースのトレース取得ポイントを次の図に示します。

### 図 7-13 性能解析トレースの取得ポイント(ビジネスプロセスサービス実行時)

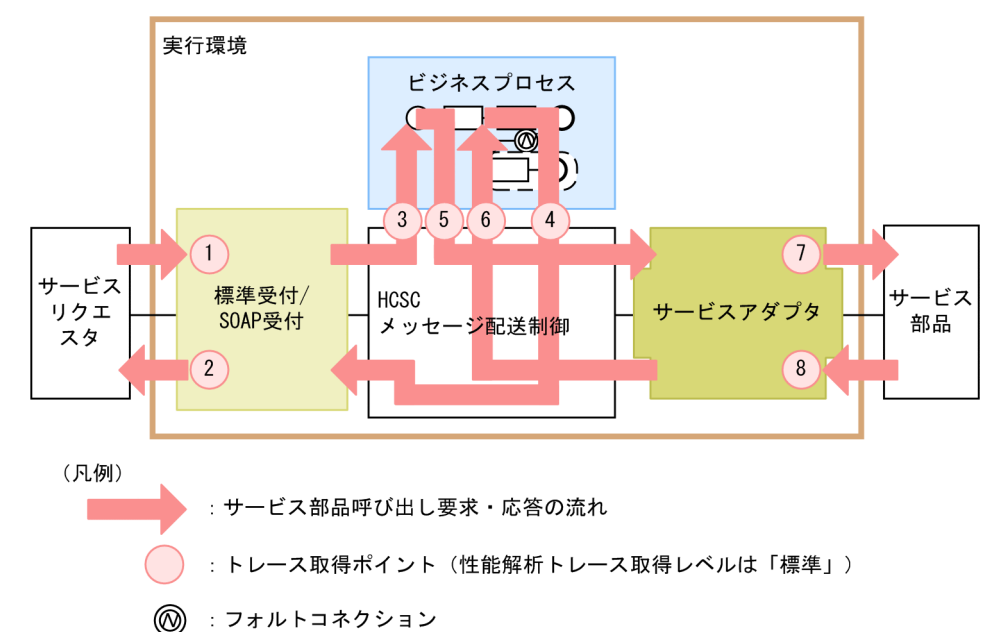

イベント ID,トレース取得ポイント,および性能解析トレース取得レベルを次の表に示します。表の 「図中の番号」は,「図 7-13 性能解析トレースの取得ポイント(ビジネスプロセスサービス実行時)」 中の番号と対応しています。

#### 表 7-31 性能解析トレース取得ポイント(ビジネスプロセスサービス実行時)

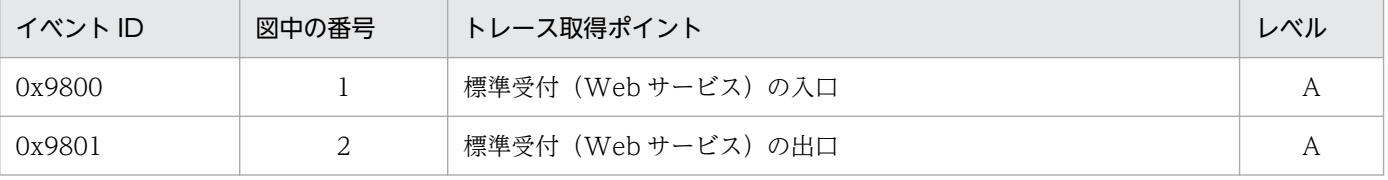

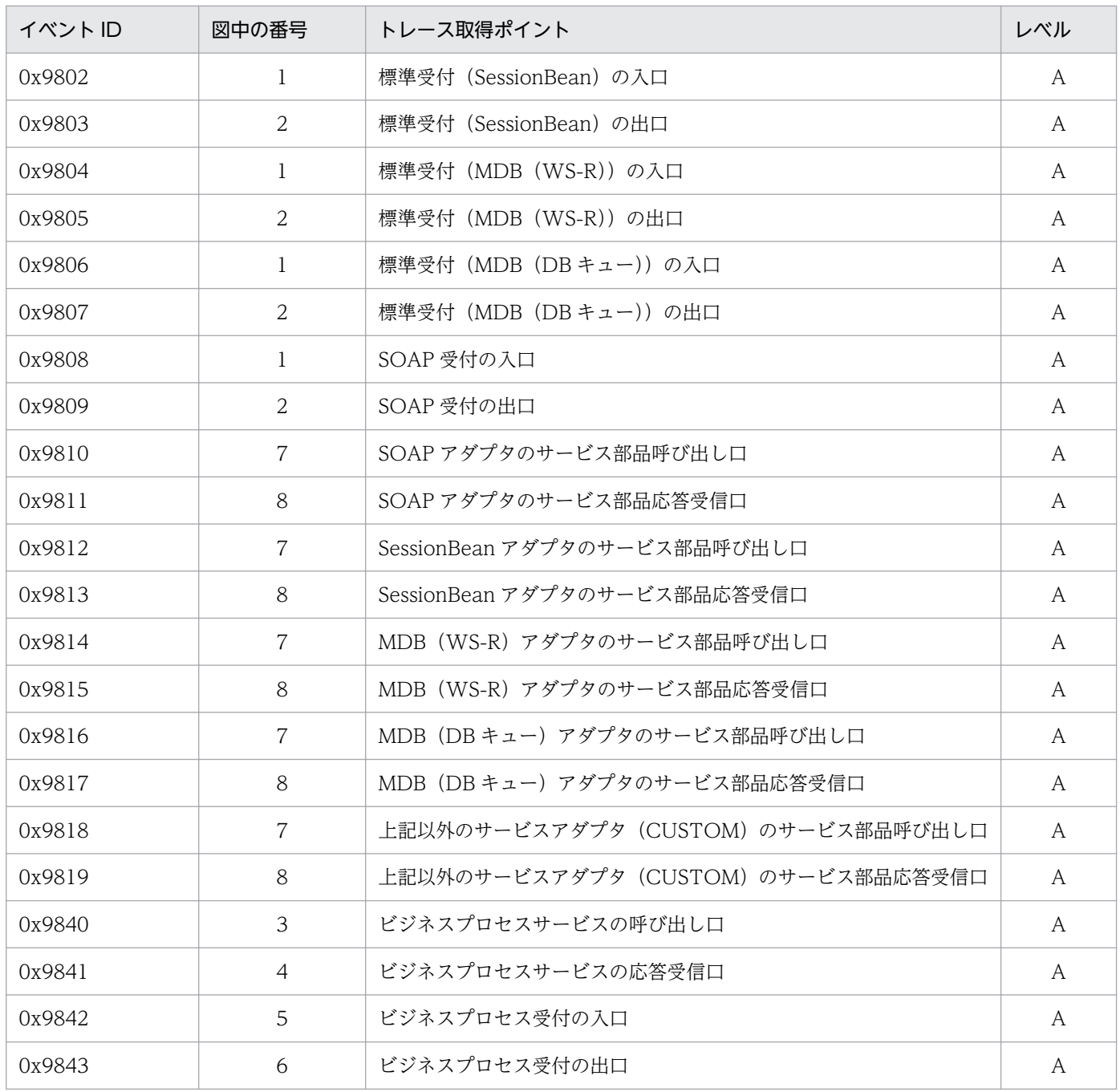

A:「標準」であることを示します。

#### データベースアクセス実行時

HCSC サーバが,コマンドを採取時にデータベースにアクセスするときの性能解析トレースの取得ポ イントを次の図に示します。

図 7-14 性能解析トレースの取得ポイント(データベースアクセス実行時)

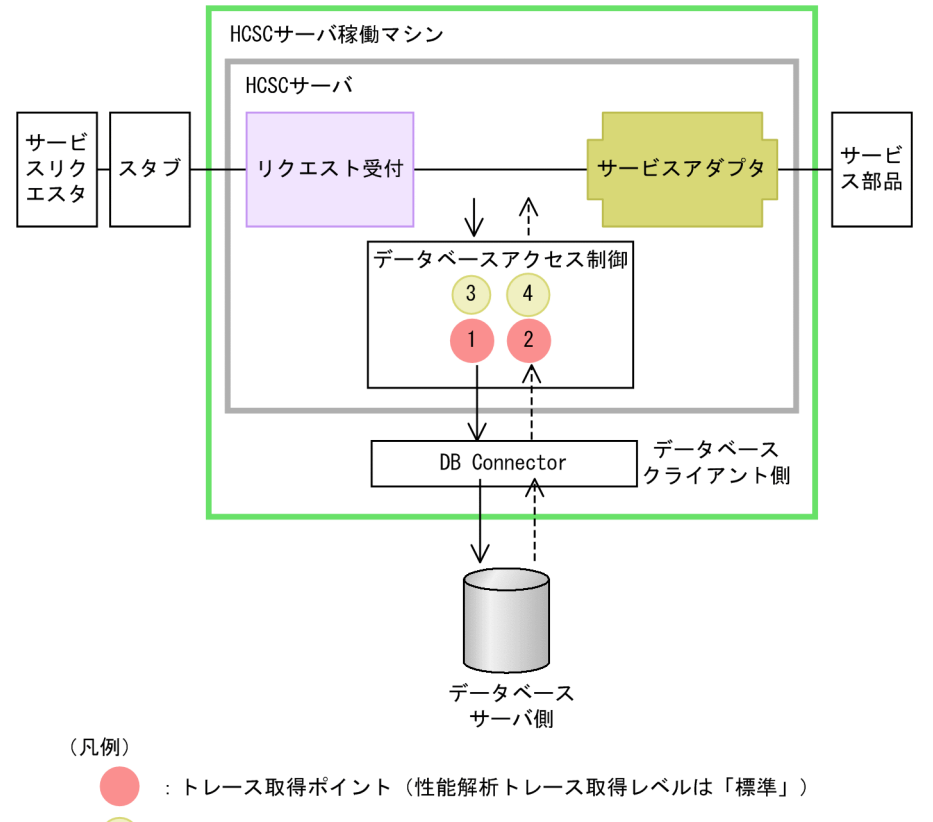

: トレース取得ポイント (性能解析トレース取得レベルは「詳細」)

イベント ID, トレース取得ポイント,および性能解析トレース取得レベルを次の表に示します。表の 「図中の番号」は,「図 7-14 性能解析トレースの取得ポイント(データベースアクセス実行時)」中の 番号と対応しています。

### 表 7-32 性能解析トレース取得ポイント (データベースアクセス実行時)

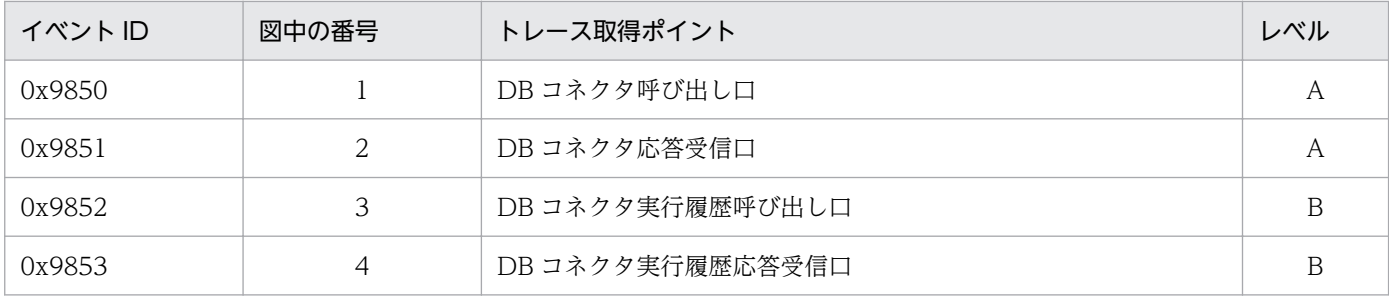

(凡例)

A:「標準」であることを示します。

B:「詳細」であることを示します。

#### ファイルアクセス実行時

データベースを使用しない構成で HCSC サーバをセットアップした場合,コマンド処理時に,データ ベースの代わりにファイルにアクセスします。このファイルアクセスするときの性能解析トレースを取 得します。ファイルアクセスでの取得ポイントを次の図に示します。

### <span id="page-532-0"></span>図 7-15 性能解析トレースの取得ポイント (ファイルアクセス実行時)

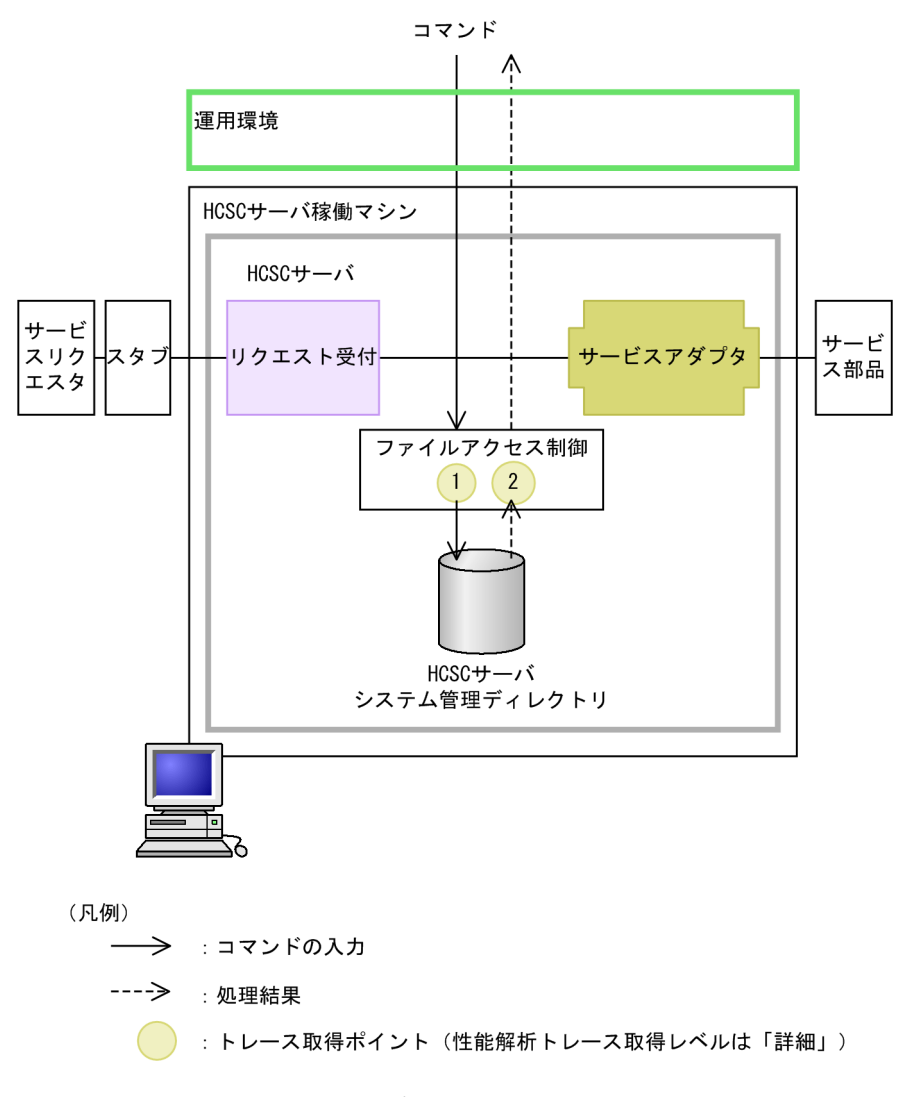

イベント ID, トレース取得ポイント, および性能解析トレース取得レベルを次の表に示します。表の 「図中の番号」は,「図 7-15 性能解析トレースの取得ポイント(ファイルアクセス実行時)」中の番号 と対応しています。

#### 表 7-33 性能解析トレース取得ポイント (ファイルアクセス実行時)

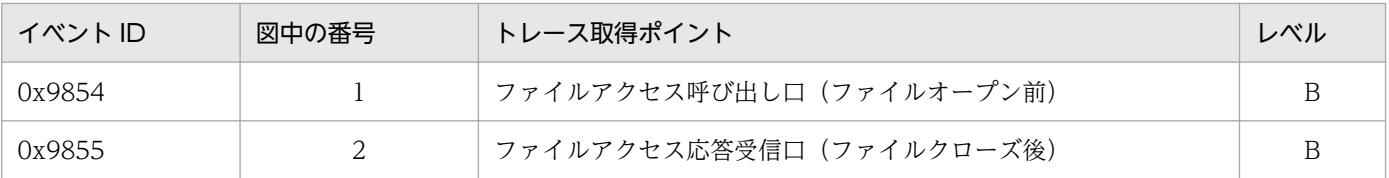

(凡例)

B:「詳細」であることを示します。

## (b) HCSC サーバ (ビジネスプロセス基盤)の場合

性能解析のトレース取得ポイントを次の図に示します。

## 図 7-16 性能解析トレースのトレース取得ポイント (ビジネスプロセス基盤)

●メッセージング基盤からの呼び出しの場合

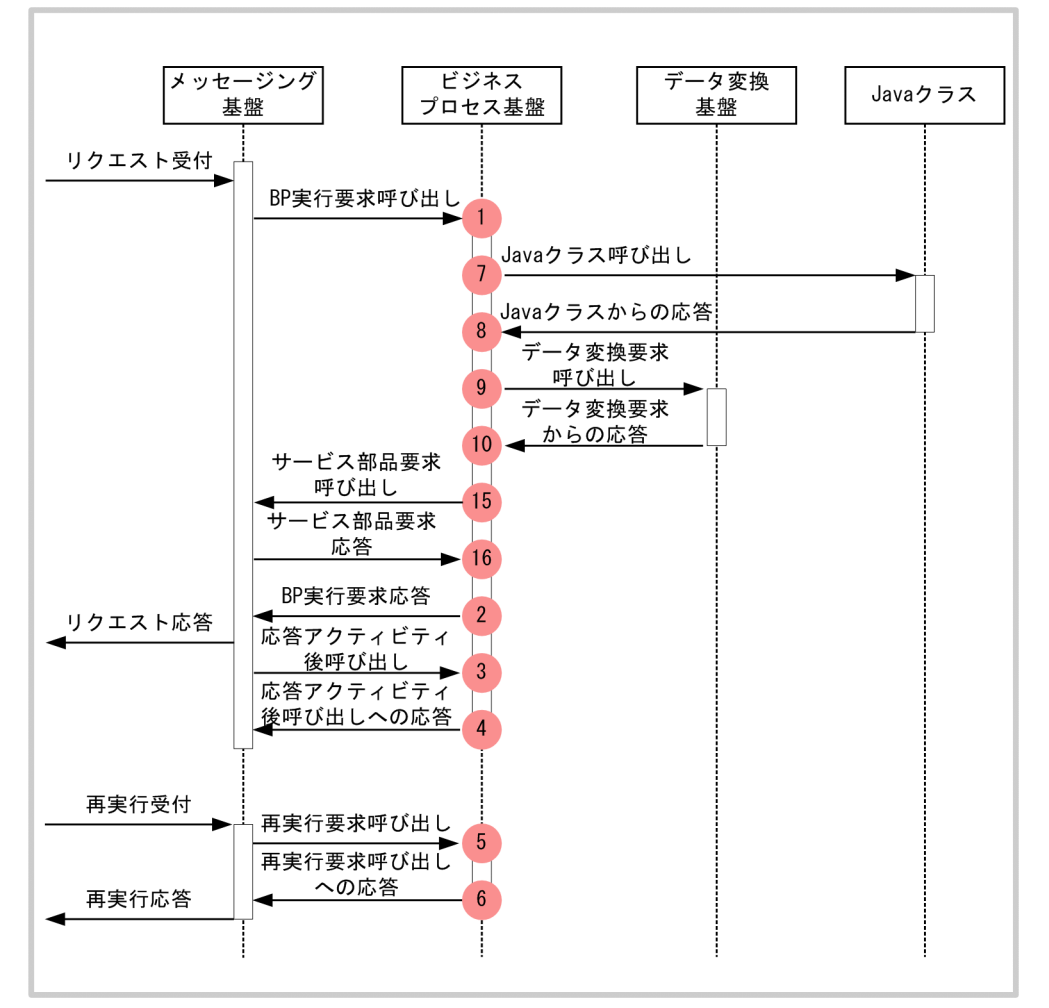

#### ●TimerServiceからの呼び出しの場合

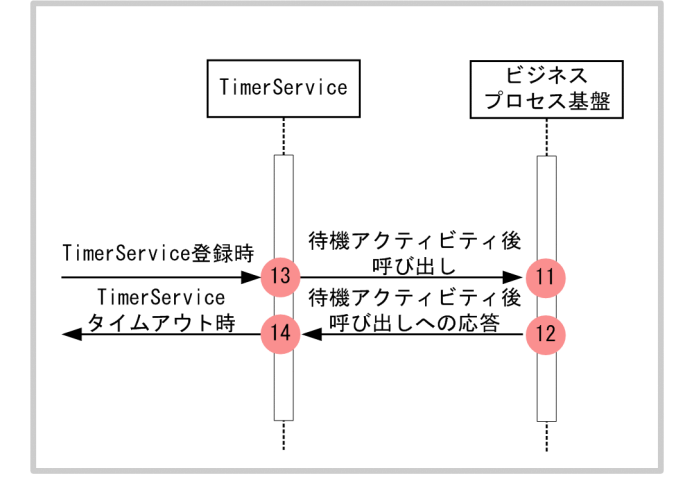

●非同期EJBへの呼び出しの場合

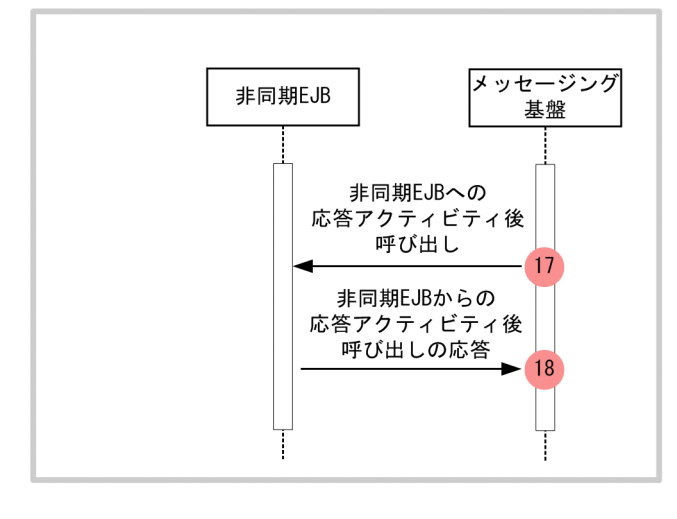

: トレース取得ポイント (PRFトレース取得レベルは「標準」)

イベント ID, トレース取得ポイント,および性能解析トレース取得レベルを次の表に示します。また,イ ベント ID ごとにインターフェース名とオプション情報の出力内容を示します。表の「図中の番号」は上 の図の番号と対応しています。

| イベント<br>ID | 図中の番号          | トレース取得ポイント                             | レベル            | インターフェース<br>名   | オプション情報                       |
|------------|----------------|----------------------------------------|----------------|-----------------|-------------------------------|
| 0x9900     | $\mathbf{1}$   | メッセージング基盤からのビ<br>ジネスプロセス実行要求呼び<br>出し   | $\mathsf{A}$   | ビジネスプロセス<br>定義名 | • メッセージ共通 ID                  |
| 0x9901     | $\overline{2}$ | メッセージング基盤へのビジ<br>ネスプロセス実行要求応答          | $\mathsf{A}$   | ビジネスプロセス<br>定義名 | • メッセージ共通 ID<br>• フォルト名(異常時)  |
| 0x9902     | 3              | メッセージング基盤からの応<br>答アクティビティ後呼び出し         | $\overline{A}$ | ビジネスプロセス<br>定義名 | • メッセージ共通 ID                  |
| 0x9903     | $\overline{4}$ | メッセージング基盤からの応<br>答アクティビティ後呼び出し<br>への応答 | $\overline{A}$ | ビジネスプロセス<br>定義名 | • メッセージ共通 ID<br>• フォルト名(異常時)  |
| 0x9904     | 5              | メッセージング基盤からの再<br>実行要求呼び出し              | $\overline{A}$ | ビジネスプロセス<br>定義名 | • メッセージ共通 ID                  |
| 0x9905     | 6              | メッセージング基盤からの再<br>実行要求呼び出しへの応答          | $\mathsf{A}$   | ビジネスプロセス<br>定義名 | • メッセージ共通 ID<br>• フォルト名 (異常時) |
| 0x9906     | $\overline{7}$ | ユーザ作成の Java クラス呼び<br>出し                | A              | Java クラス名       | なし                            |
| 0x9907     | 8              | ユーザ作成の Java クラスから<br>の応答               | A              | Java クラス名       | • フォルト名 (異常時)                 |

表 7-34 性能解析トレース取得ポイント (ビジネスプロセス基盤)

<span id="page-535-0"></span>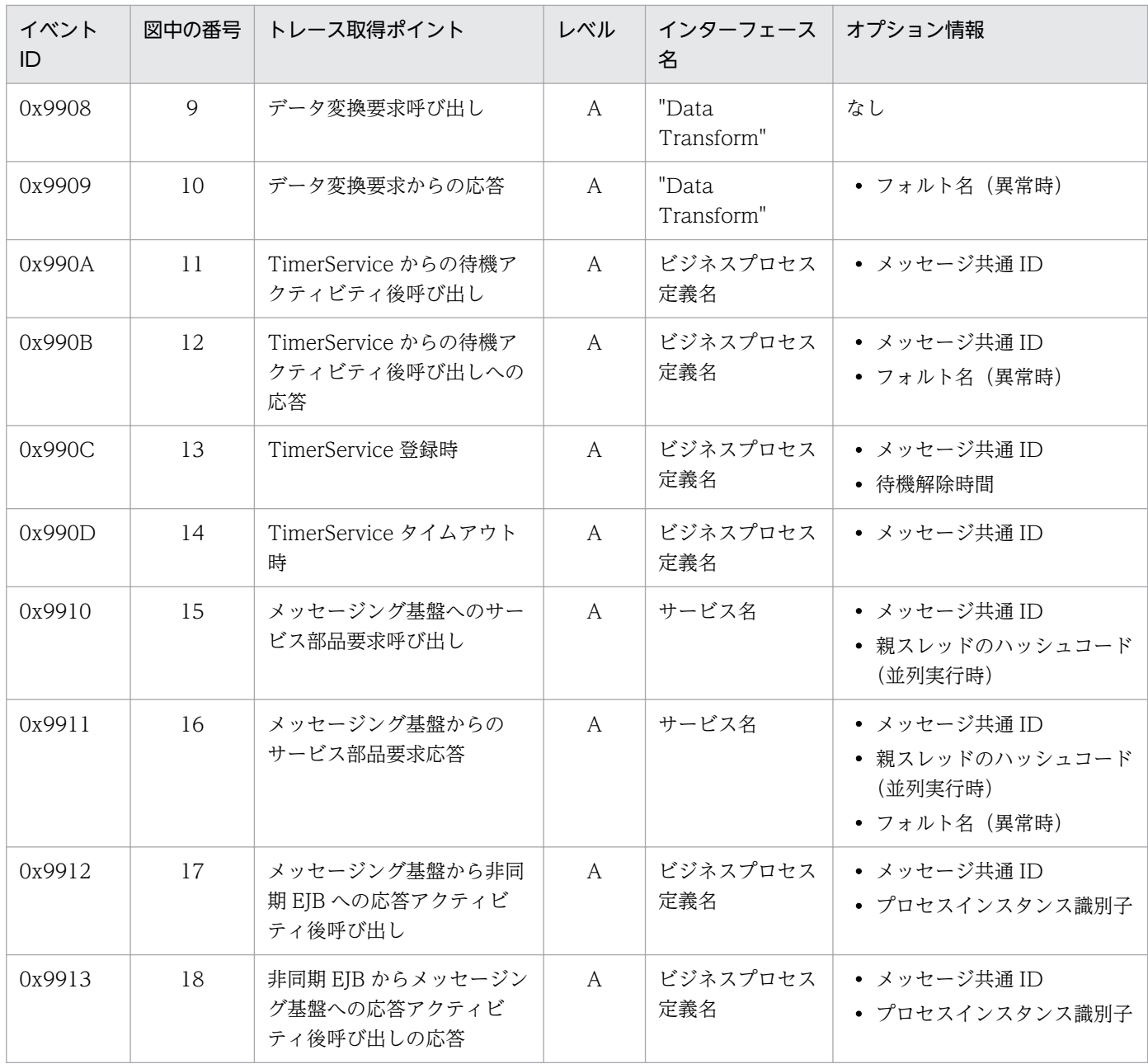

A:「標準」であることを示します。

注

表に含まれないイベント ID (0x9A00~0x9AFF) は、データ変換基盤から発行されたものです。

## (c) HCSC サーバ (DB アダプタ)の場合

起動時とサービス部品実行時で,性能解析トレースのトレース取得ポイントが異なります。

#### 起動時

起動時の性能解析トレースのトレース取得ポイントを次の図に示します。

図 7-17 性能解析トレースのトレース取得ポイント (DB アダプタ起動時)

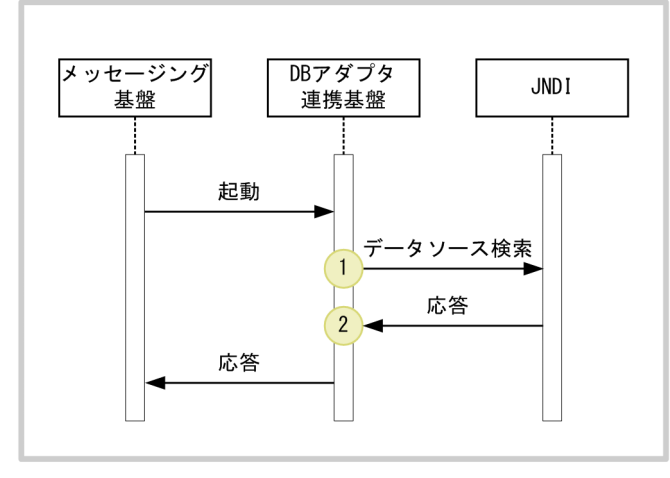

● : トレース取得ポイント (PRFトレース取得レベルは「詳細」)

イベント ID,トレース取得ポイント,および性能解析トレース取得レベルを次の表に示します。表の 「図中の番号」は,「図 7-17 性能解析トレースのトレース取得ポイント(DB アダプタ起動時)」中の 番号と対応しています。

#### 表 7-35 性能解析トレース取得ポイント (DB アダプタ起動時)

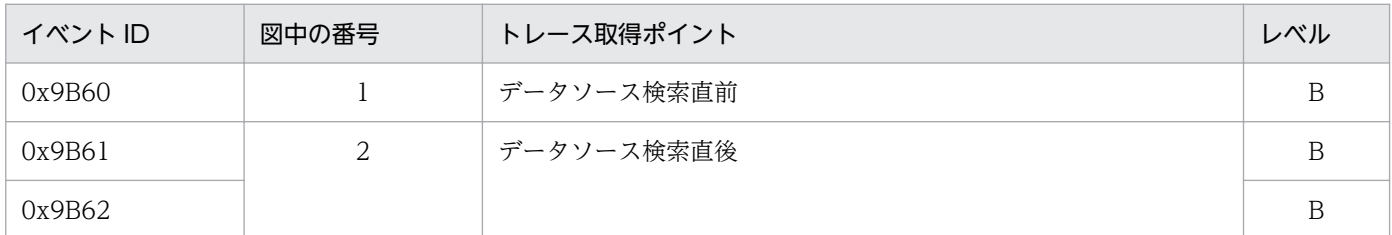

(凡例)

B:「詳細」であることを示します。

#### サービス部品実行時

サービス部品実行時の性能解析トレースのトレース取得ポイントを次の図に示します。

図 7-18 性能解析トレースのトレース取得ポイント (DB アダプタサービス実行時)

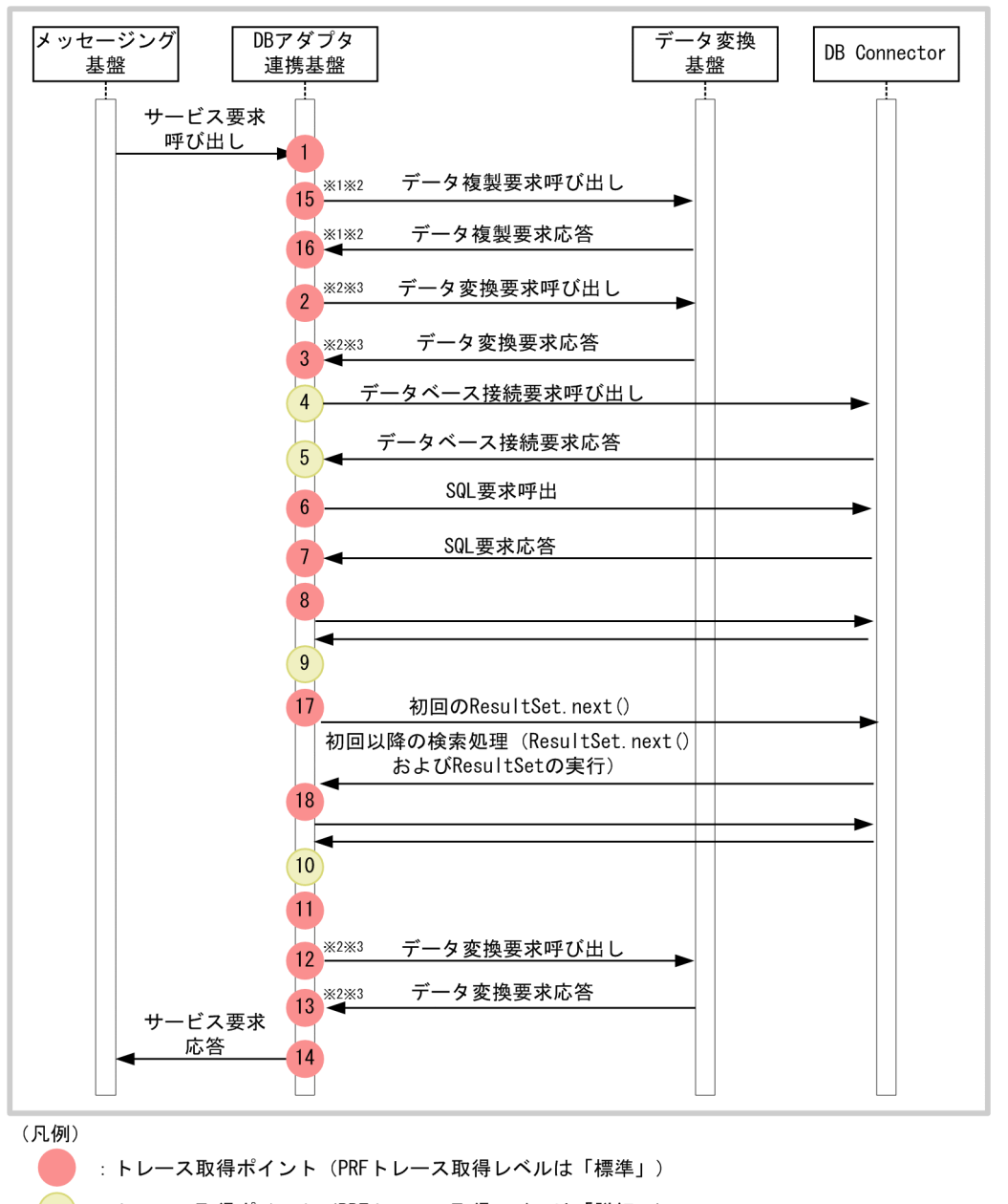

: トレース取得ポイント (PRFトレース取得レベルは「詳細」)

注※1

データ変換定義がない場合のトレース取得ポイントを示します。 注※2

標準電文の電文種別がバイナリ電文のデータ変換定義がある場合のトレース取得ポイントを示します。 注※3

標準電文の電文種別がXML電文のデータ変換定義がある場合のトレース取得ポイントを示します。

イベント ID. トレース取得ポイント,および性能解析トレース取得レベルを次の表に示します。表の 「図中の番号」は,「図 7-18 性能解析トレースのトレース取得ポイント(DB アダプタサービス実行 時)」中の番号と対応しています。

### 表 7-36 性能解析トレース取得ポイント (DB アダプタサービス実行時)

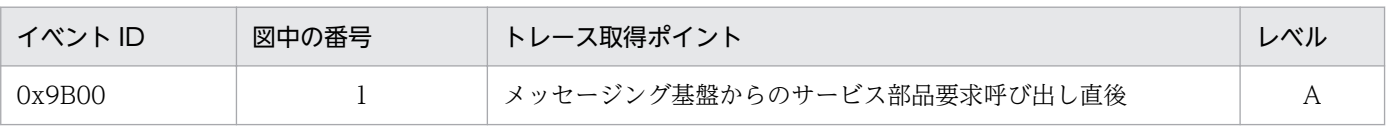

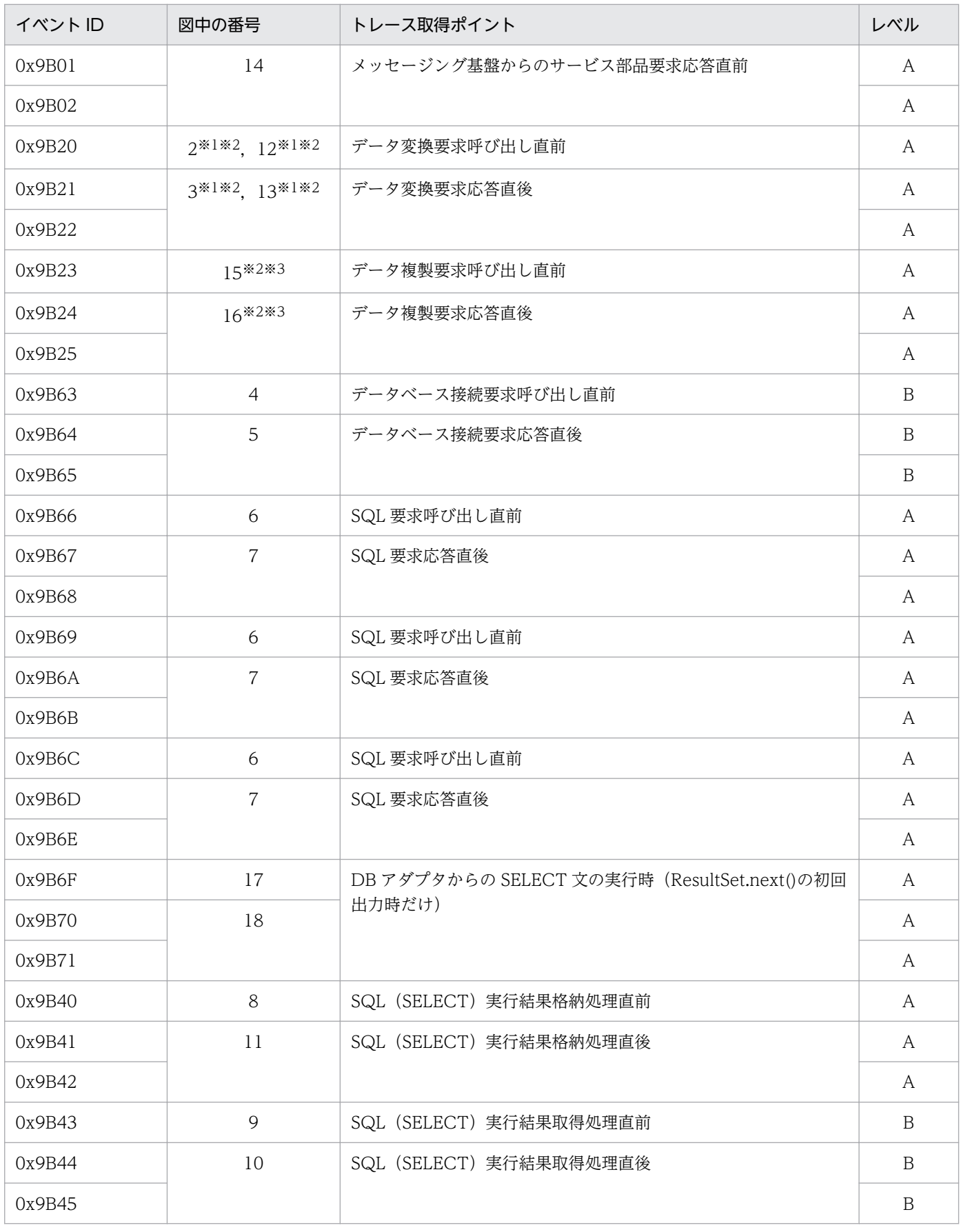

A:「標準」であることを示します。

<span id="page-539-0"></span>B:「詳細」であることを示します。

```
注
```
表に含まれないイベント ID (0x9A00~0x9AFF) は、データ変換基盤から発行されたものです。

注※1

標準電文の種別が XML 電文のデータ変換定義がある場合のトレース取得ポイントを示します。

注※2

標準電文の種別がバイナリ電文のデータ変換定義がある場合のトレース取得ポイントを示します。

注※3

データ変換定義がない場合のトレース取得ポイントを示します。

## (d) HCSC サーバ (データ変換基盤)の場合

イベント ID,トレース取得ポイント,および性能解析トレース取得レベルを次の表に示します。

### 表 7-37 性能解析トレース取得ポイント (データ変換基盤)

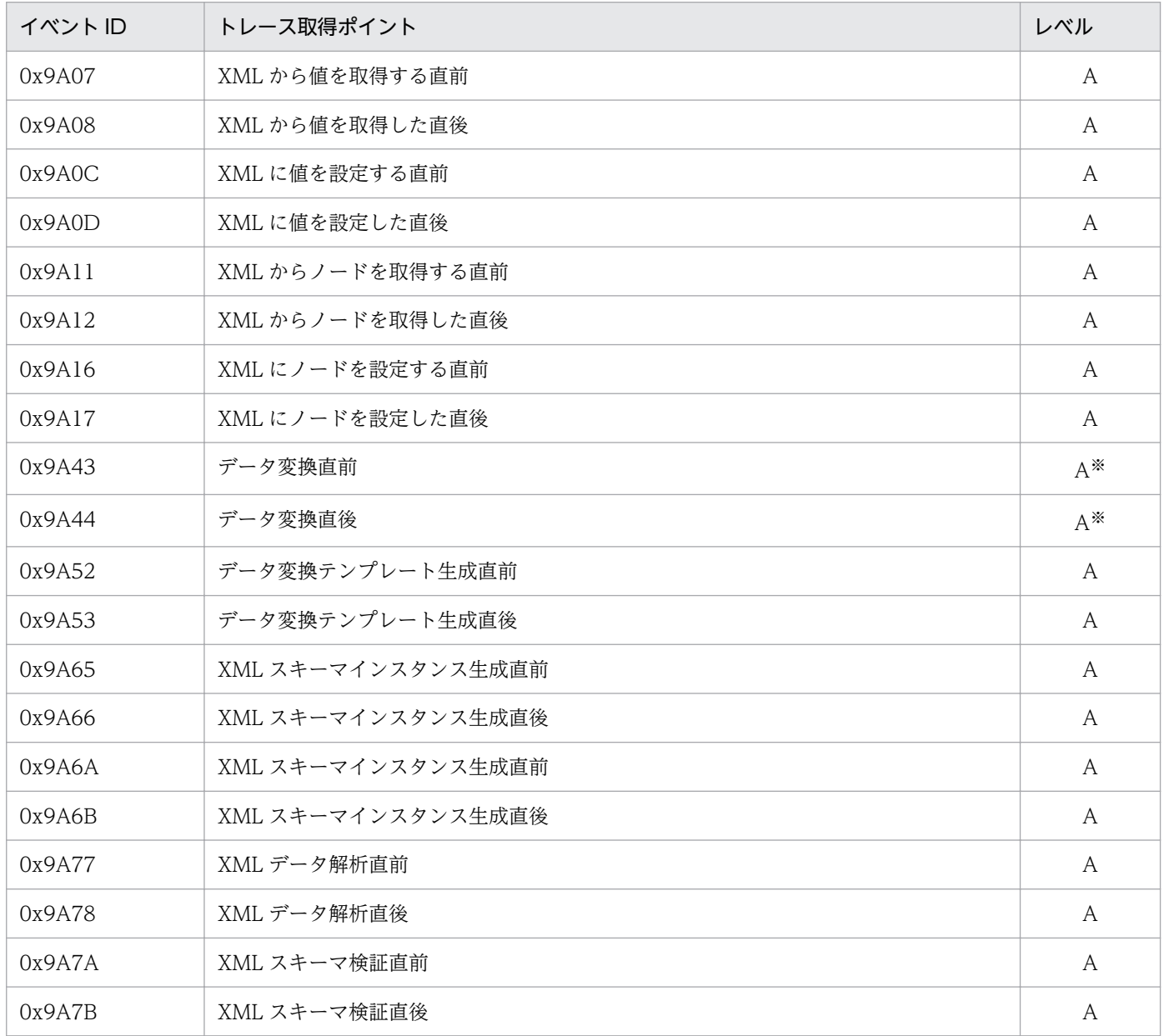
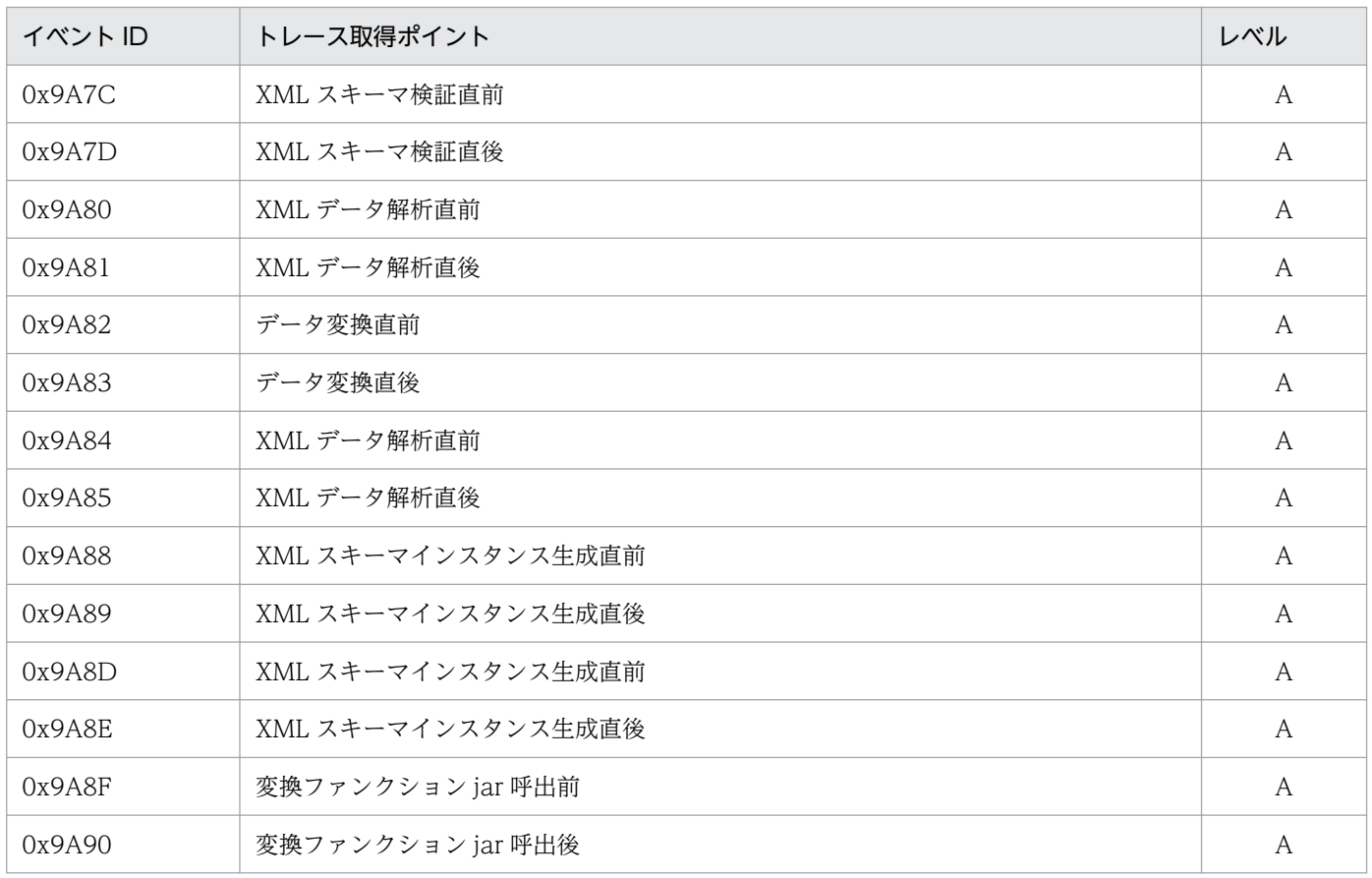

(凡例)

A:「標準」であることを示します。

注※

7. 障害対策

ファイル操作アダプタからの呼び出しの場合,性能解析トレース取得レベルは「詳細」とします。

## (e) HCSC サーバ (コンポーネント共通 UOC) の場合

コンポーネント共通 UOC 機能を使用した場合の性能解析トレースは,UOC クラス呼び出し直前と呼び 出し直後に出力されます。コンポーネント共通 UOC 使用時の性能解析トレースのトレース取得ポイント を次の図に示します。

図 7‒19 性能解析トレースの取得ポイント(コンポーネント共通 UOC 使用時)

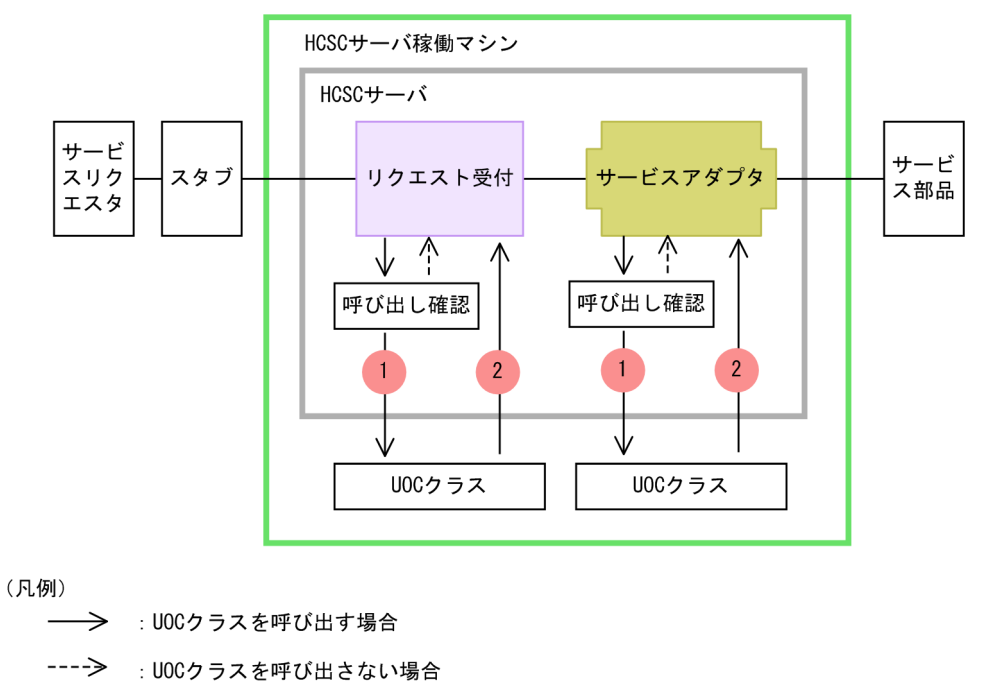

: トレース取得ポイント (性能解析トレース取得レベルは「標準」)

イベント ID,トレース取得ポイント,および性能解析トレース取得レベルを次の表に示します。表の「図 中の番号」は,「図 7-19 性能解析トレースの取得ポイント(コンポーネント共通 UOC 使用時)」中の番 号と対応しています。

#### 表 7-38 性能解析トレース取得ポイント (コンポーネント共通 UOC 使用時)

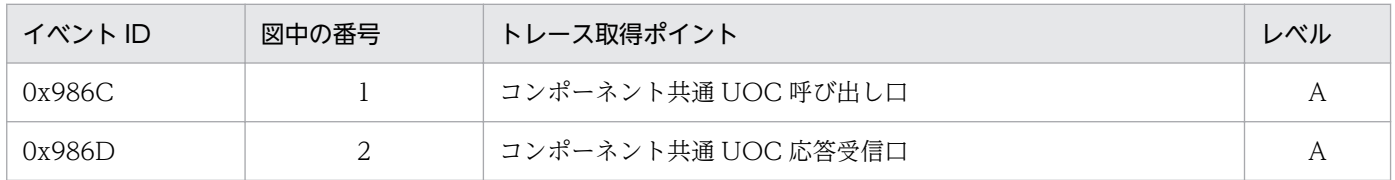

(凡例)

A:「標準」であることを示します。

オプション情報の出力形式は次のとおりです。

<リクエスト識別情報(親ID)> <リクエスト識別情報(子ID)> Component type=<コンポーネントタイ プ(サービスアダプタまたは受付)>, Component kind=<種別>, Component ID=<サービスアダプタの サービスIDまたは受付ID※>, OP=<サービスオペレーション名>

異常終了の場合は,オプション情報は次の形式で出力されます。

<リクエスト識別情報(親ID)> <リクエスト識別情報(子ID)> Component type=<コンポーネント種別 (アダプタ種別または受付種別)>, Component ID=<サービスアダプタのサービスIDまたは受付ID※>, OP=<サービスオペレーション名>, Exception=<例外クラス名>

標準受付を使用した場合,次の固定値が設定されます。

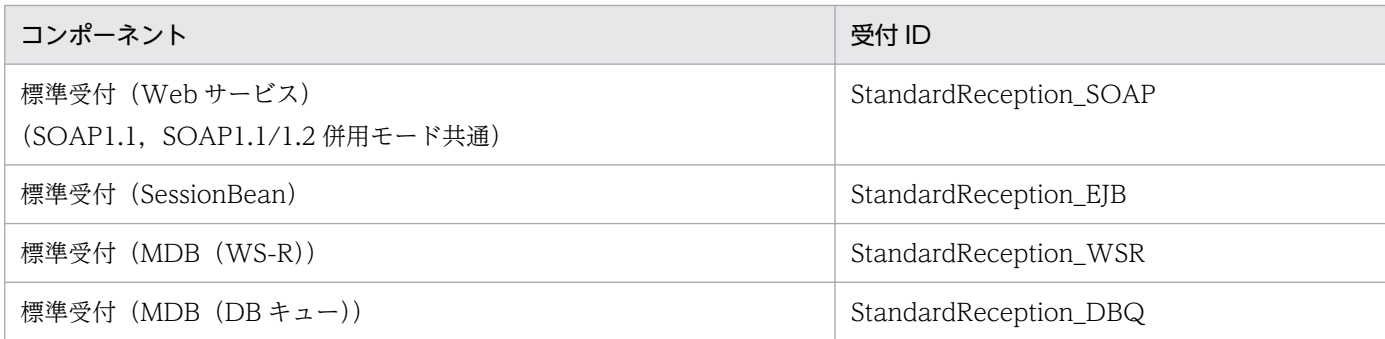

## 7.4.4 ユーザ電文トレース

HCSC サーバのメッセージング基盤では,次の内容をユーザ電文トレースとして取得できます。

- リクエスト受付で受け付けたサービス部品呼び出し要求または応答の電文
- ビジネスプロセスを呼び出したときの要求または応答の電文
- サービスアダプタからサービス部品を呼び出したときの要求または応答の電文
- データ変換を実行したときの変換前または変換後の電文

また、正常処理時のユーザ電文トレースでは、特定の HCSC コンポーネントの情報だけを出力できます。 詳細については,「[\(2\) ユーザ電文トレースの出力対象となる HCSC コンポーネントの指定](#page-543-0)」を参照して ください。

#### 注意事項

- ユーザ電文トレースは電文の内容をファイルに出力します。そのため,情報漏洩などのセキュ リティ上の問題が発生しないよう,取り扱いに注意してください。
- ユーザ電文トレースファイルが電文の内容を出力する際は,出力先の環境に設定された文字コー ド(J2SE の file.encoding プロパティで設定された文字コード)を使用します。

ユーザ電文トレースに出力される内容は,次の 3 つの部分で構成されます。

- ユーザ電文トレース開始
- ユーザ電文トレースデータ
- ユーザ電文トレース終了

それぞれの内容を次に示します。

この項では、取得されたユーザ電文トレースの確認方法について説明します。ユーザ電文トレースの取得 方法については,「[7.3.2\(4\) ユーザ電文トレースの取得方法](#page-494-0)」を参照してください。

7. 障害対策

# <span id="page-543-0"></span>(1) ユーザ電文トレースの出力先

ユーザ電文トレースの出力先を次に示します。

HCSCサーバランタイム定義ファイルのtelegramtrace-filepathプロパティで指定したパス

なお,指定したパスが存在しない場合,またはパスが誤っていた場合は,省略値の出力先にトレースが出 力されます。

ユーザ電文トレースのトレースファイル名を次の表に示します。

#### 表 7‒39 ユーザ電文トレースのトレースファイル名

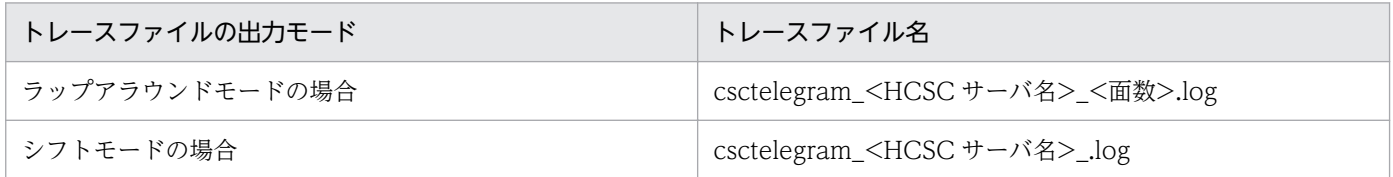

面数および 1 面あたりの最大サイズについては,「[7.3.2\(4\) ユーザ電文トレースの取得方法」](#page-494-0)を参照して ください。

# (2) ユーザ電文トレースの出力対象となる HCSC コンポーネントの指定

正常処理時のユーザ電文トレースを出力する場合は,出力対象となる HCSC コンポーネントを HCSC サー バランタイム定義ファイルの次に示すプロパティで指定できます。

- telegramtrace-component-type-filepath(HCSC コンポーネントの種別で指定)
- telegramtrace-component-id-filepath (HCSC コンポーネントの ID で指定)

HCSC サーバランタイム定義ファイルの詳細については,マニュアル「サービスプラットフォーム リファ レンス」の「6.5.6 HCSC サーバランタイム定義ファイル」を参照してください。

## (3) ユーザ電文トレース開始の出力形式と出力される内容

#### (a) 出力形式

ユーザ電文トレース開始の出力形式を次の図に示します。

### 図 7‒20 ユーザ電文トレース開始の出力形式

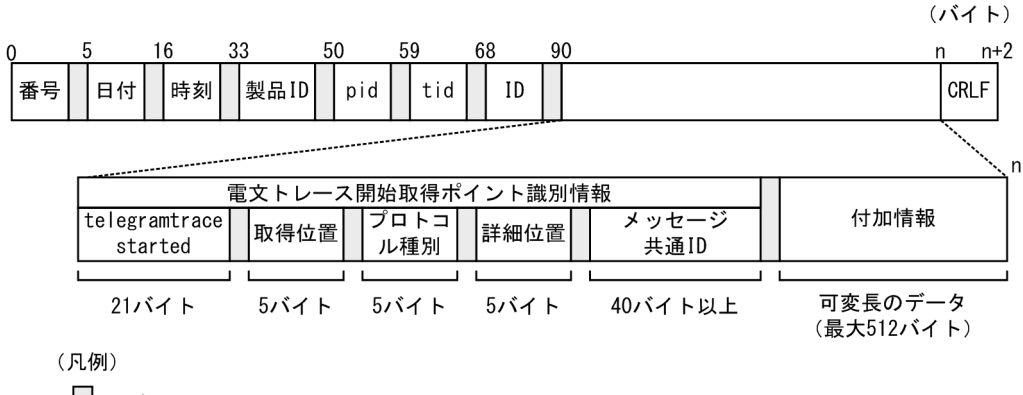

### (b) 出力される内容

ユーザ電文トレース開始に出力される内容を次の表に示します。

#### 表 7‒40 ユーザ電文トレース開始に出力される内容

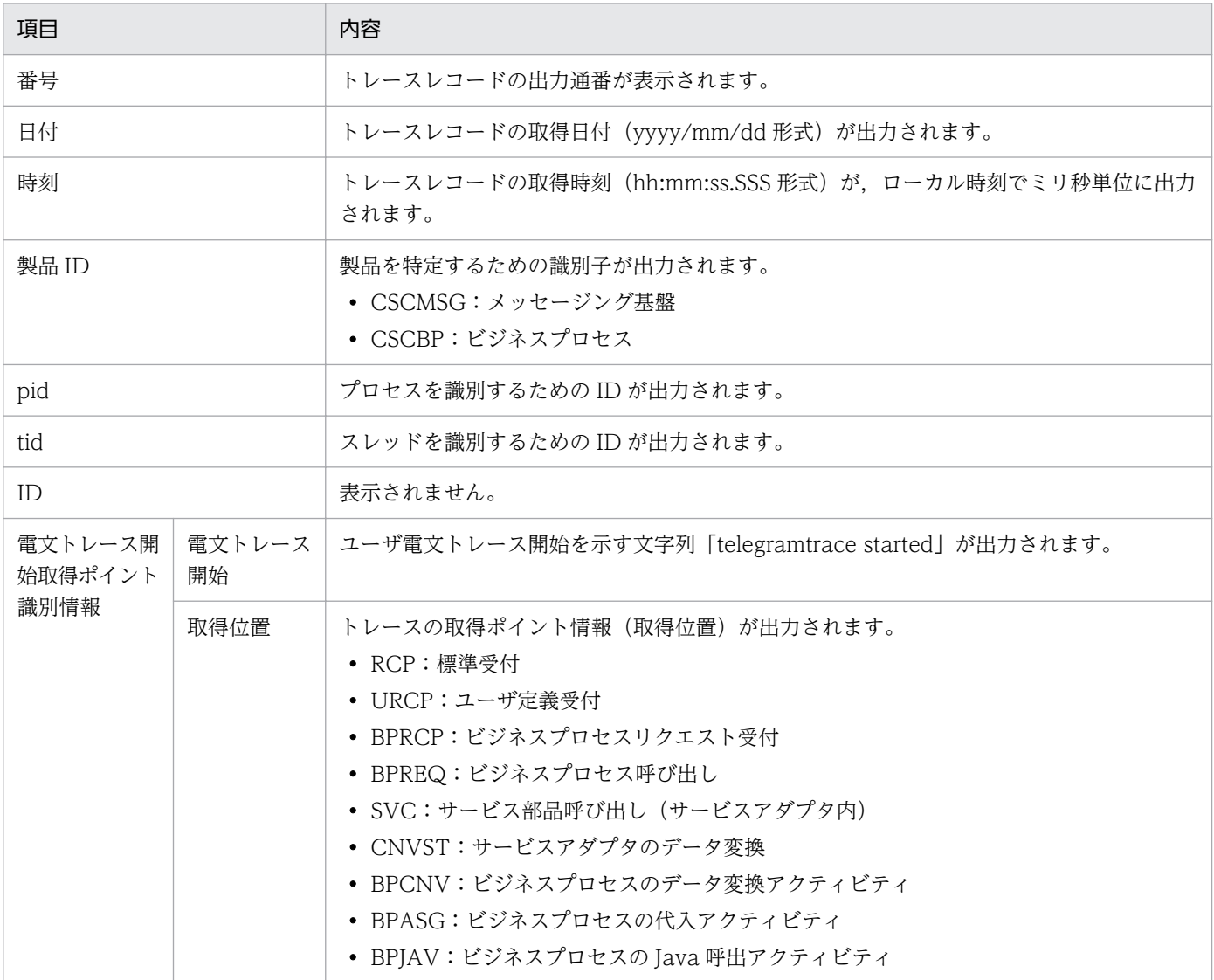

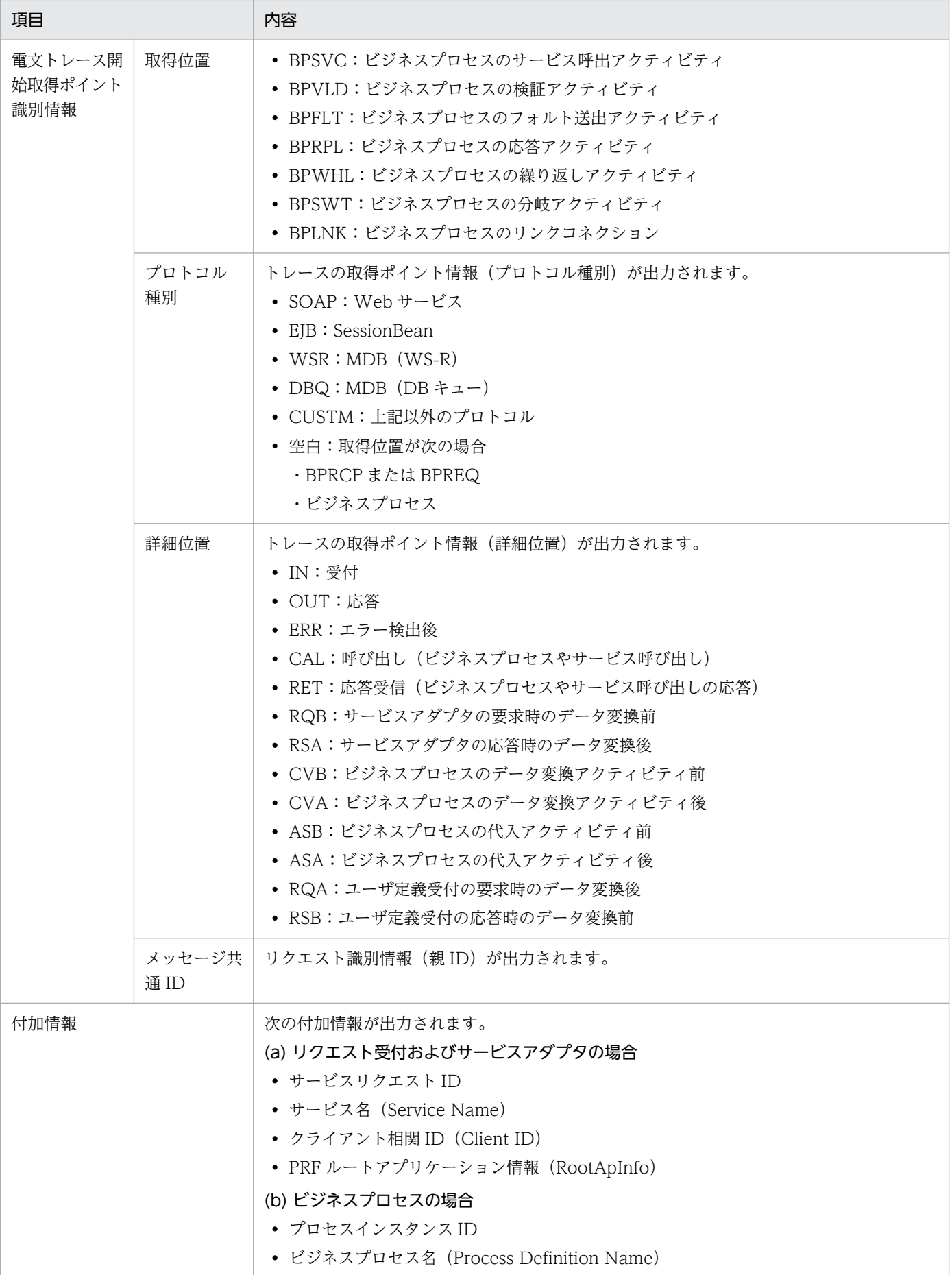

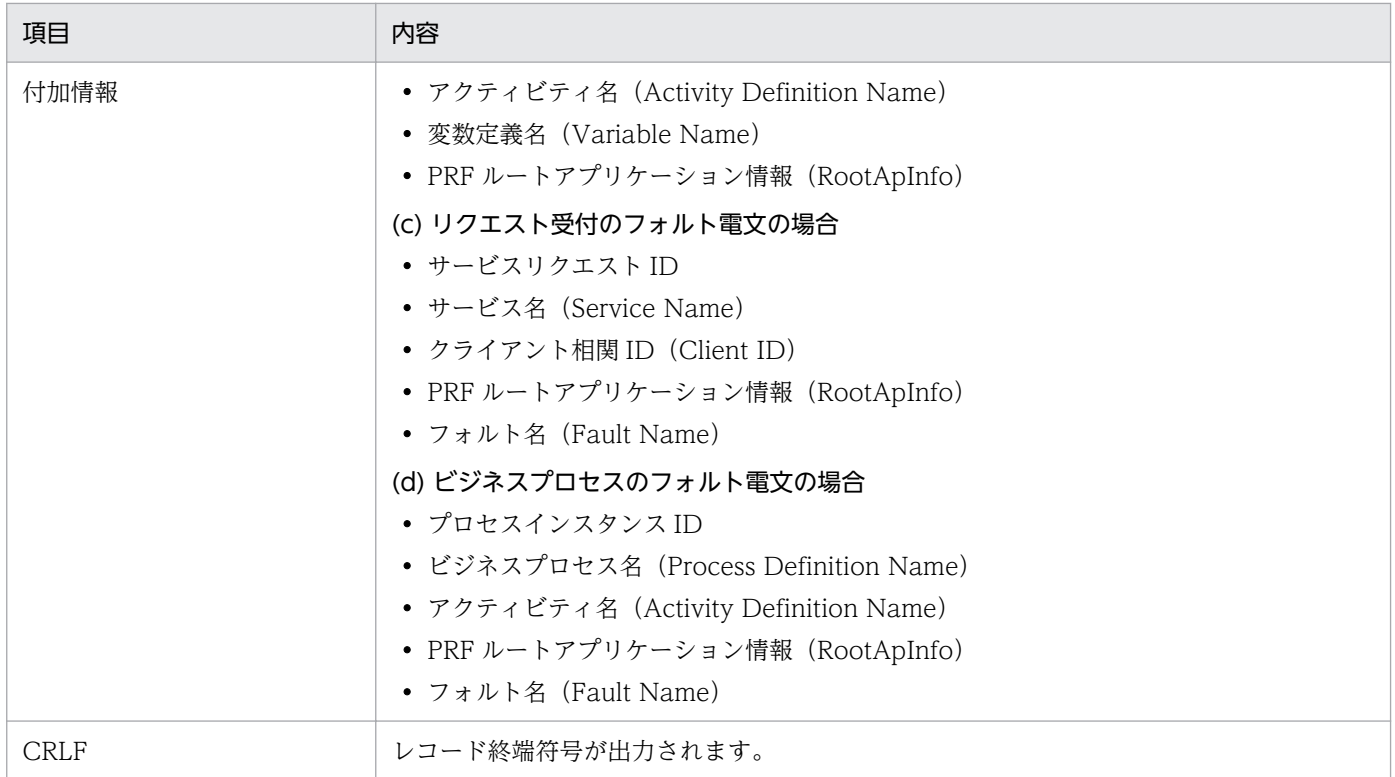

# (4) ユーザ電文トレースデータの出力形式と出力される内容

ユーザ電文トレースデータの出力形式は,HCSC サーバランタイム定義ファイルの telegramtrace-format プロパティの指定によって異なります。

### (a) 出力形式 (telegramtrace-format=FIXED を指定した場合)

HCSC サーバランタイム定義ファイルに telegramtrace-format=FIXED を指定した場合のユーザ電文ト レースデータの出力形式を次の図に示します。

## 図 7-21 ユーザ電文トレースデータの出力形式 (telegramtrace-format=FIXED を指定した場 合)

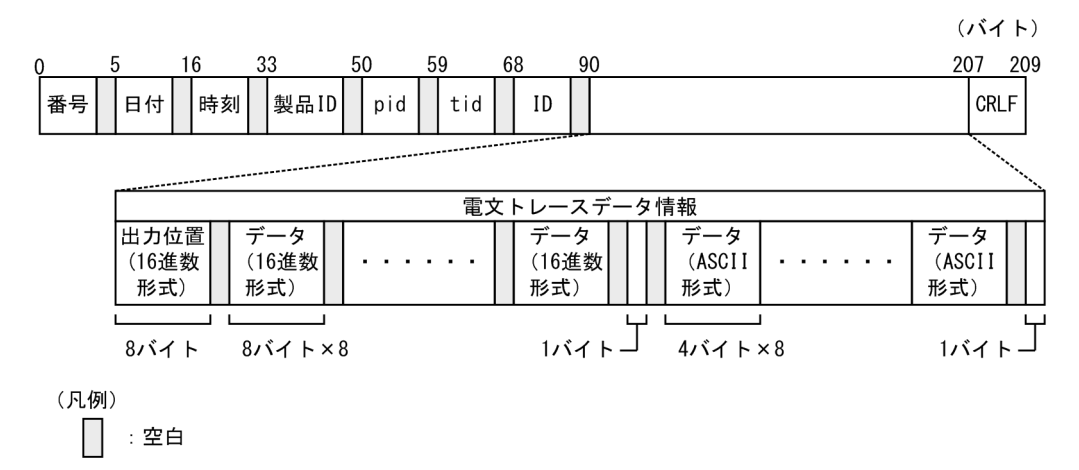

## (b) 出力される内容 (telegramtrace-format=FIXED を指定した場合)

HCSC サーバランタイム定義ファイルに telegramtrace-format=FIXED を指定した場合のユーザ電文ト レースデータに出力される内容を次の表に示します。

### 表 7-41 ユーザ電文トレースデータに出力される内容 (telegramtrace-format=FIXED を指定 した場合)

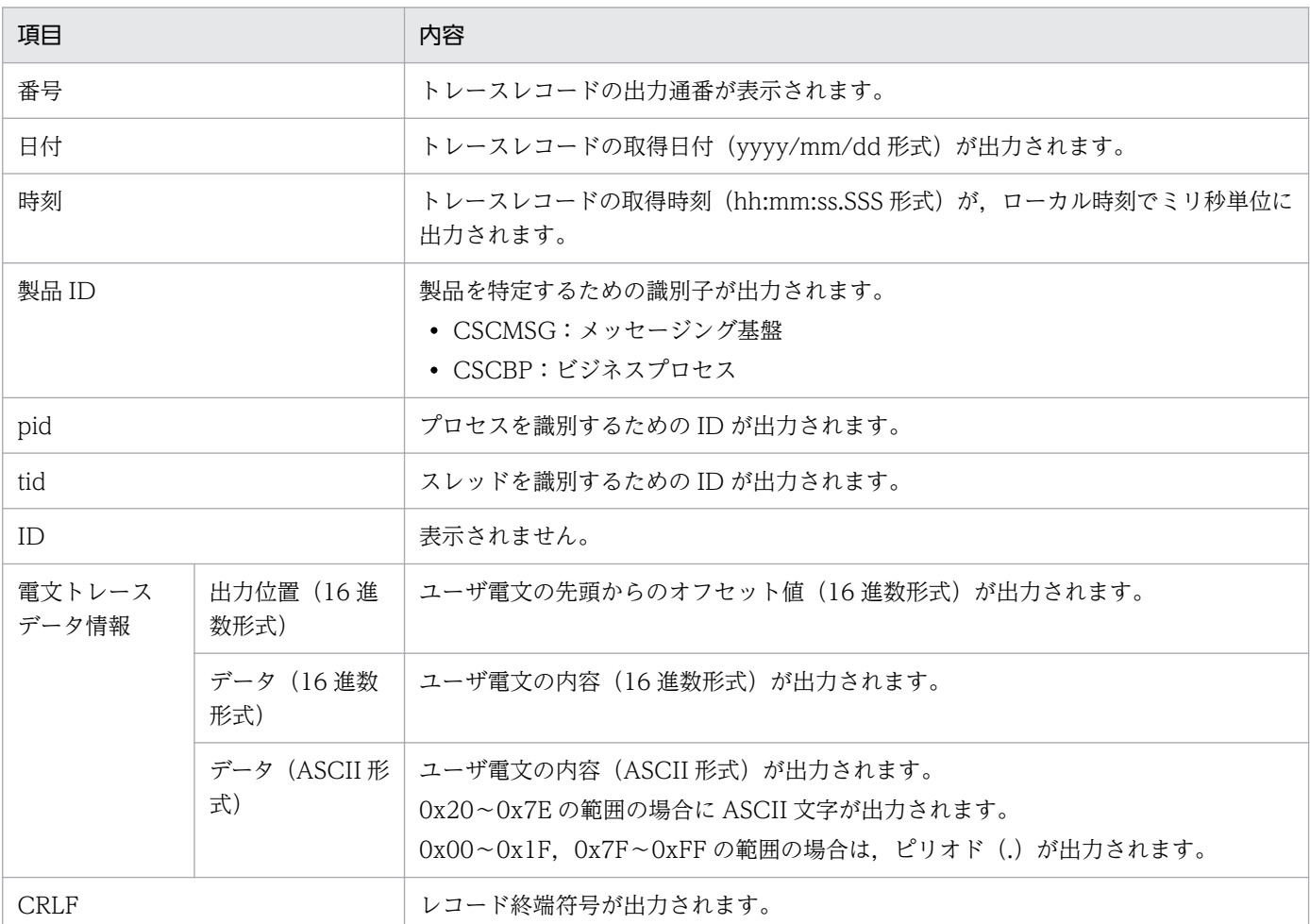

注

SOAP メッセージの場合,ユーザ電文トレースデータにはユーザ電文に含まれる次の情報が出力されます。

・soap:Header 要素を含む複数の子要素

・soap:Body 要素の 1 つの子要素

なお, soap:Header 要素が存在しない場合は, soap:Body 要素の子要素だけが情報として出力されます。

#### (c) 出力形式 (telegramtrace-format=READABLE を指定した場合)

HCSC サーバランタイム定義ファイルに telegramtrace-format=READABLE を指定した場合, 16 進数 形式データと UTF-8 形式データはそれぞれ別の行に出力されます。それぞれの出力形式を次の図に示し ます。

図 7‒22 ユーザ電文トレースデータの出力形式(telegramtrace-format=READABLE を指定し た場合)(16 進数形式データ)

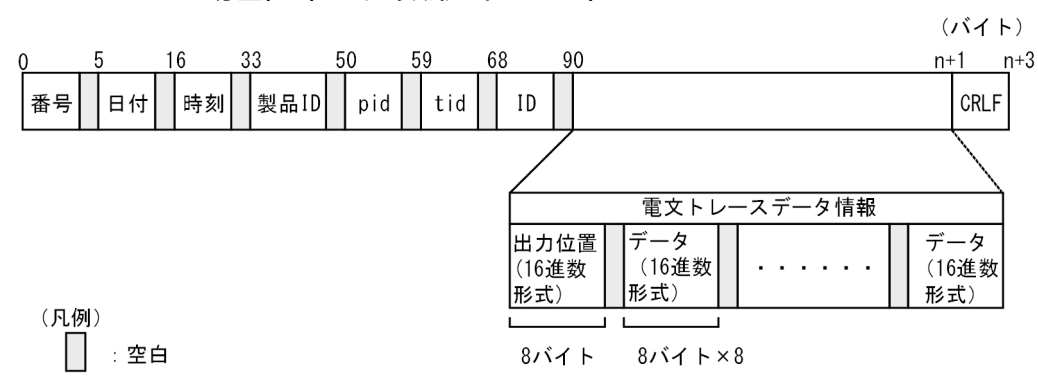

図 7‒23 ユーザ電文トレースデータの出力形式(telegramtrace-format=READABLE を指定し た場合) (UTF-8 形式データ)

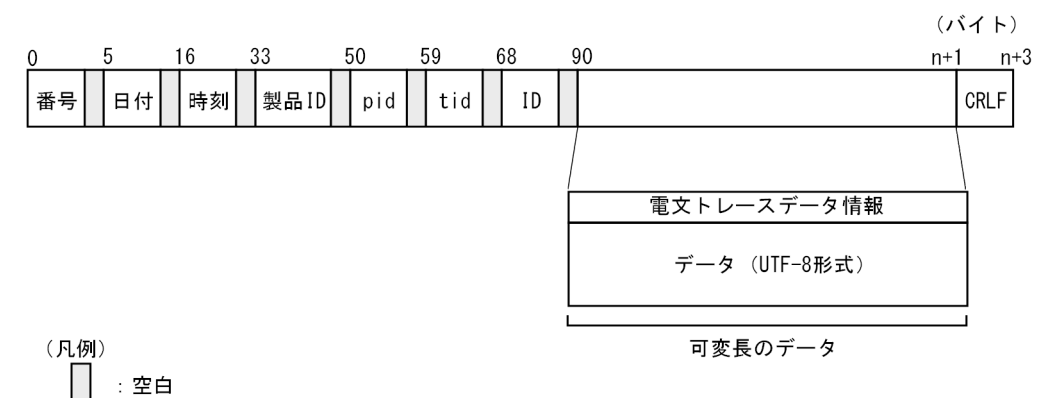

## (d) 出力される内容 (telegramtrace-format=READABLE を指定した場合)

HCSC サーバランタイム定義ファイルに telegramtrace-format=READABLE を指定した場合,16 進数 形式データと UTF-8 形式データの出力内容が異なります。それぞれの出力形式を次の表に示します。

## 表 7-42 ユーザ電文トレースデータに出力される内容 (telegramtrace-format=READABLE を 指定した場合)(16 進数形式データ)

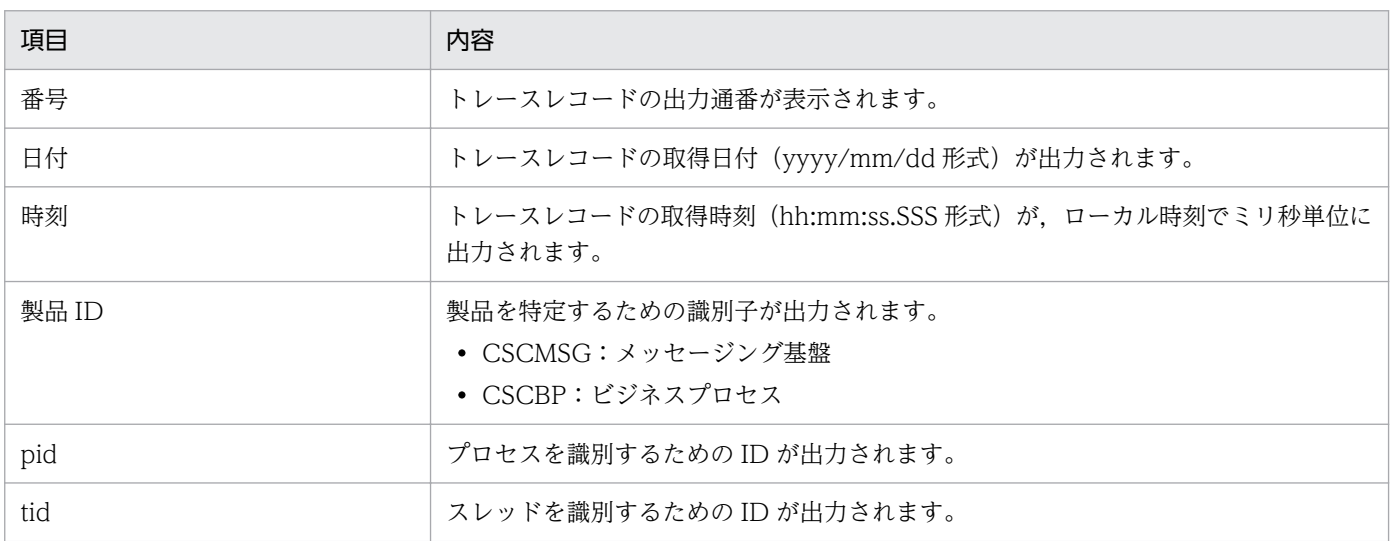

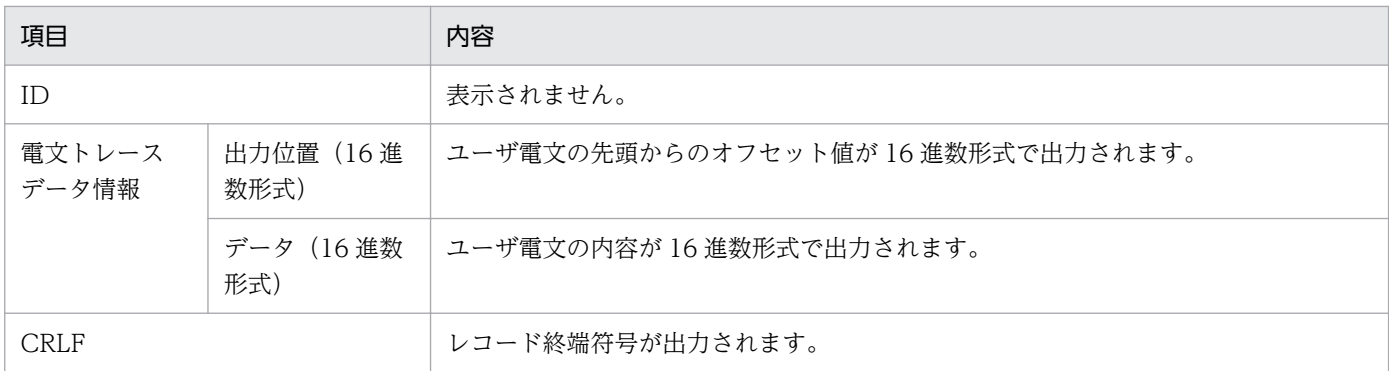

注

SOAP メッセージの場合,ユーザ電文トレースデータにはユーザ電文に含まれる次の情報が出力されます。

・soap:Header 要素を含む複数の子要素

・soap:Body 要素の 1 つの子要素

soap:Header 要素が存在しない場合は、soap:Body 要素の子要素だけが情報として出力されます。

### 表 7-43 ユーザ電文トレースデータに出力される内容 (telegramtrace-format=READABLE を 指定した場合)(UTF-8 形式データ)

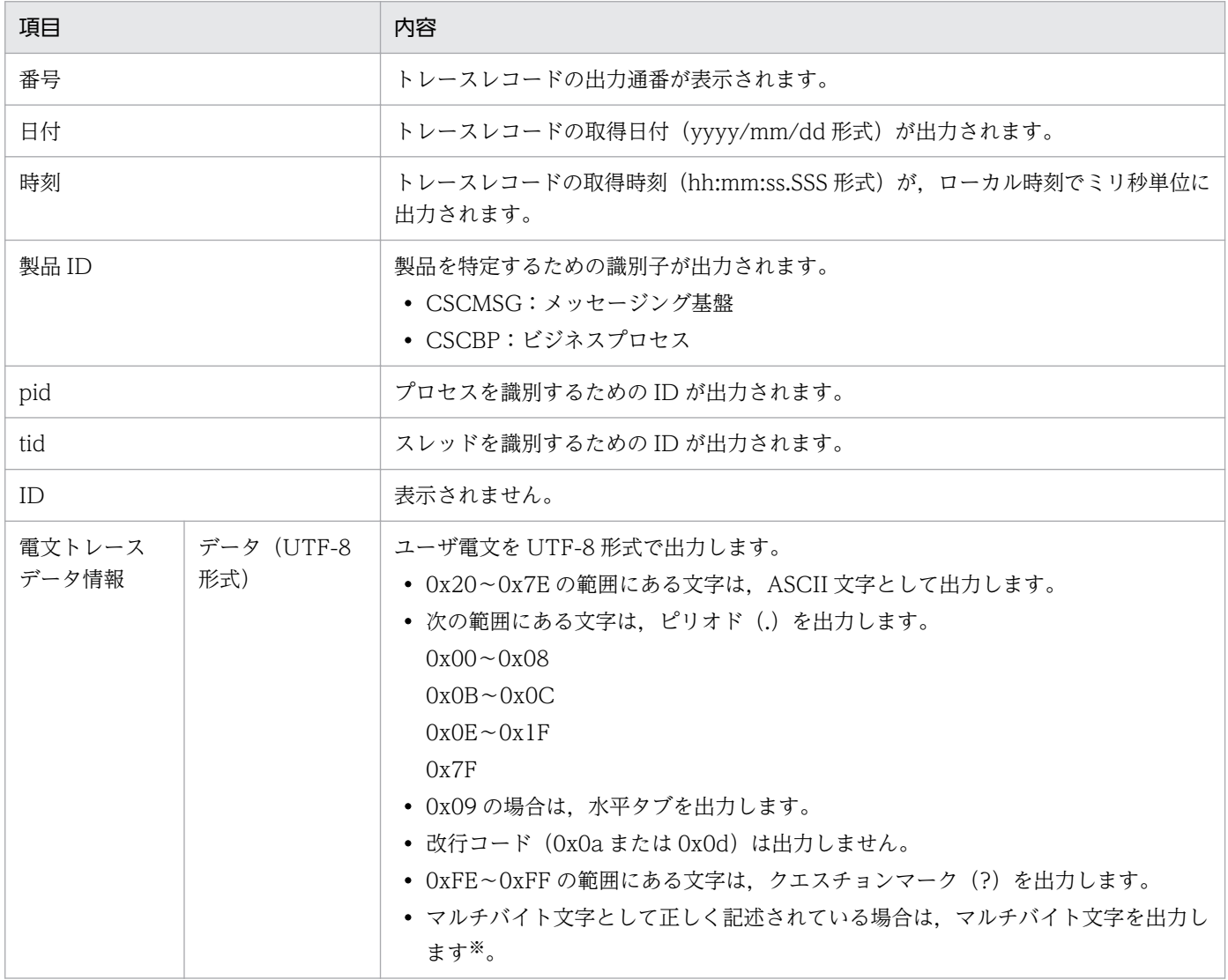

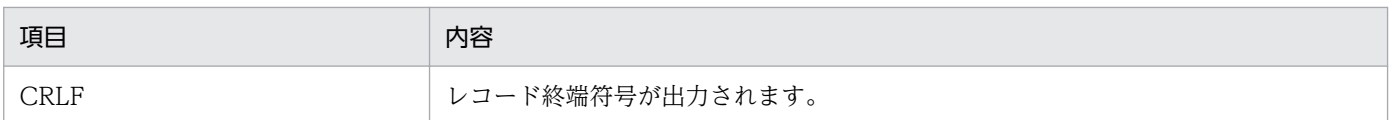

注 1

SOAP メッセージの場合,ユーザ電文トレースデータにはユーザ電文に含まれる次の情報が出力されます。

・soap:Header 要素を含む複数の子要素

・soap:Body 要素の 1 つの子要素

なお、soap:Header 要素が存在しない場合は、soap:Body 要素の子要素だけが情報として出力されます。

注 2

ユーザ電文トレースの 1 行の長さは最大 4,185 バイトです。それを超えた分は次の行に出力されます。4,185 バイト目のデー タがマルチバイト文字の場合,マルチバイト文字は次の行に出力されます。

注※

マルチバイト文字の文字コードの割り当て範囲を次の表に示します。

#### 表 7-44 UTF-8 のマルチバイト文字の割り当て範囲

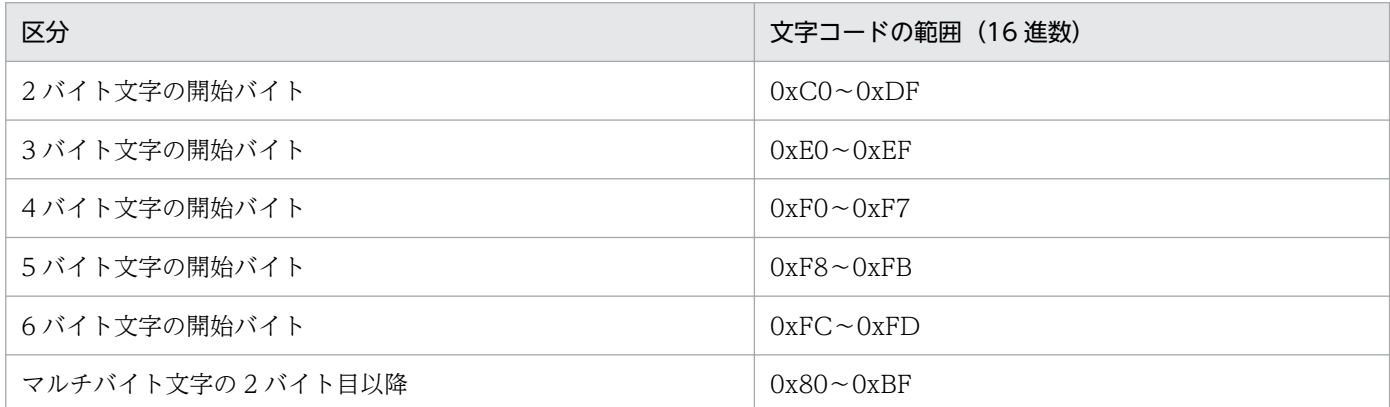

なお,この範囲内でも出力するデータの並びが文字セットにとって不当な場合や,出力するデータの並びが正当でも有効な文字に 対応付けできない場合は、クエスチョンマーク (?) を出力します。

## (5) ユーザ電文トレース終了の出力形式と出力される内容

## (a) 出力形式

ユーザ電文トレース終了の出力形式を次の図に示します。

7. 障害対策

#### 図 7-24 ユーザ電文トレース終了の出力形式

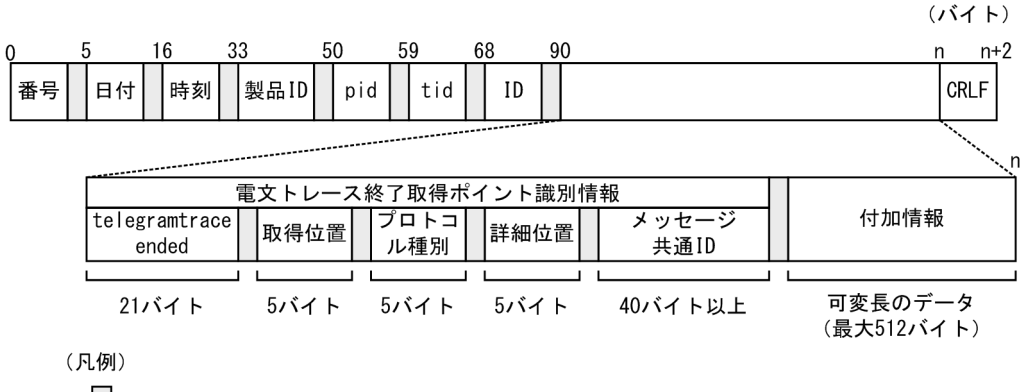

 $\Box$ :空白

### (b) 出力される内容

ユーザ電文トレース終了に出力される内容を次の表に示します。

#### 表 7-45 ユーザ電文トレース終了に出力される内容

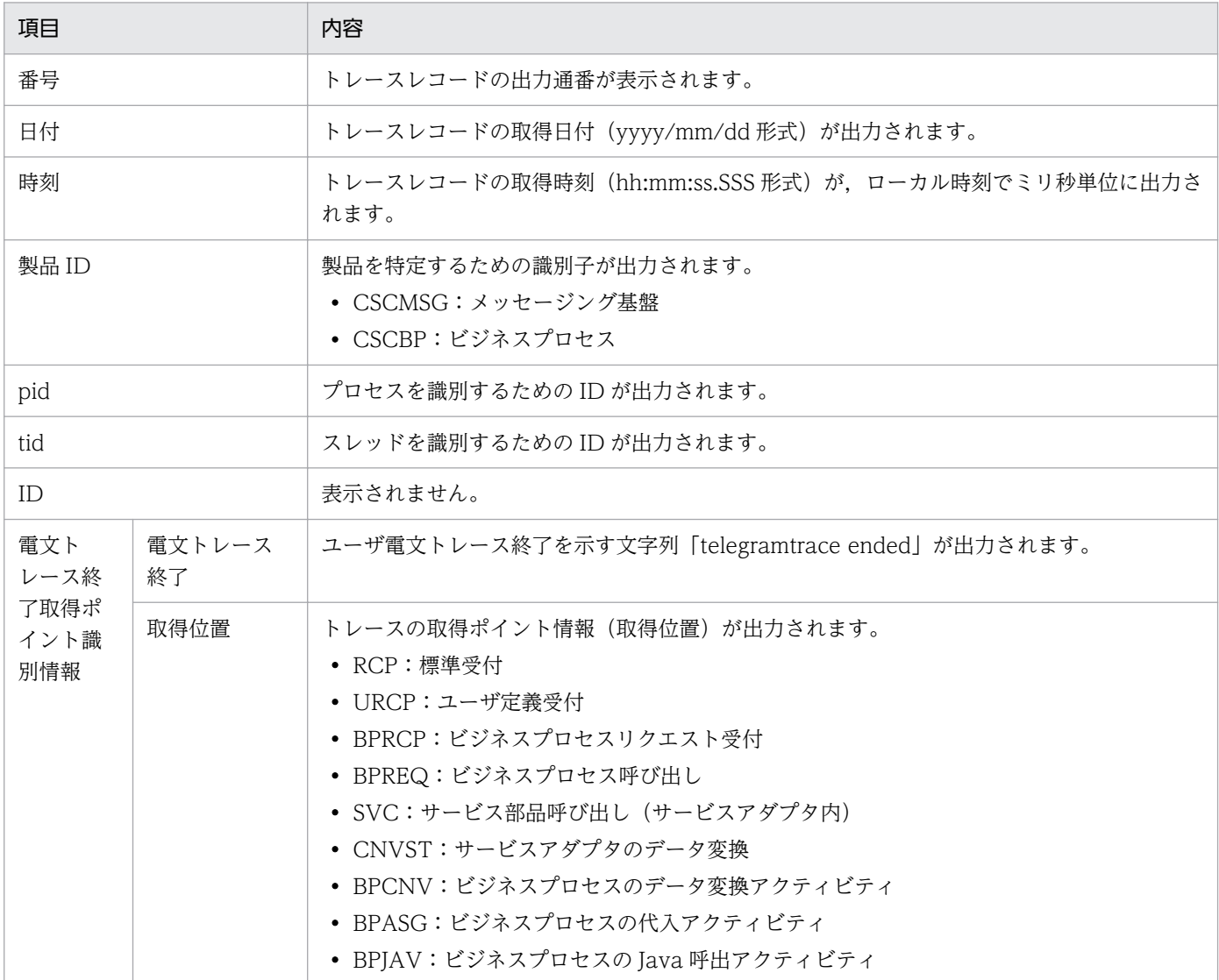

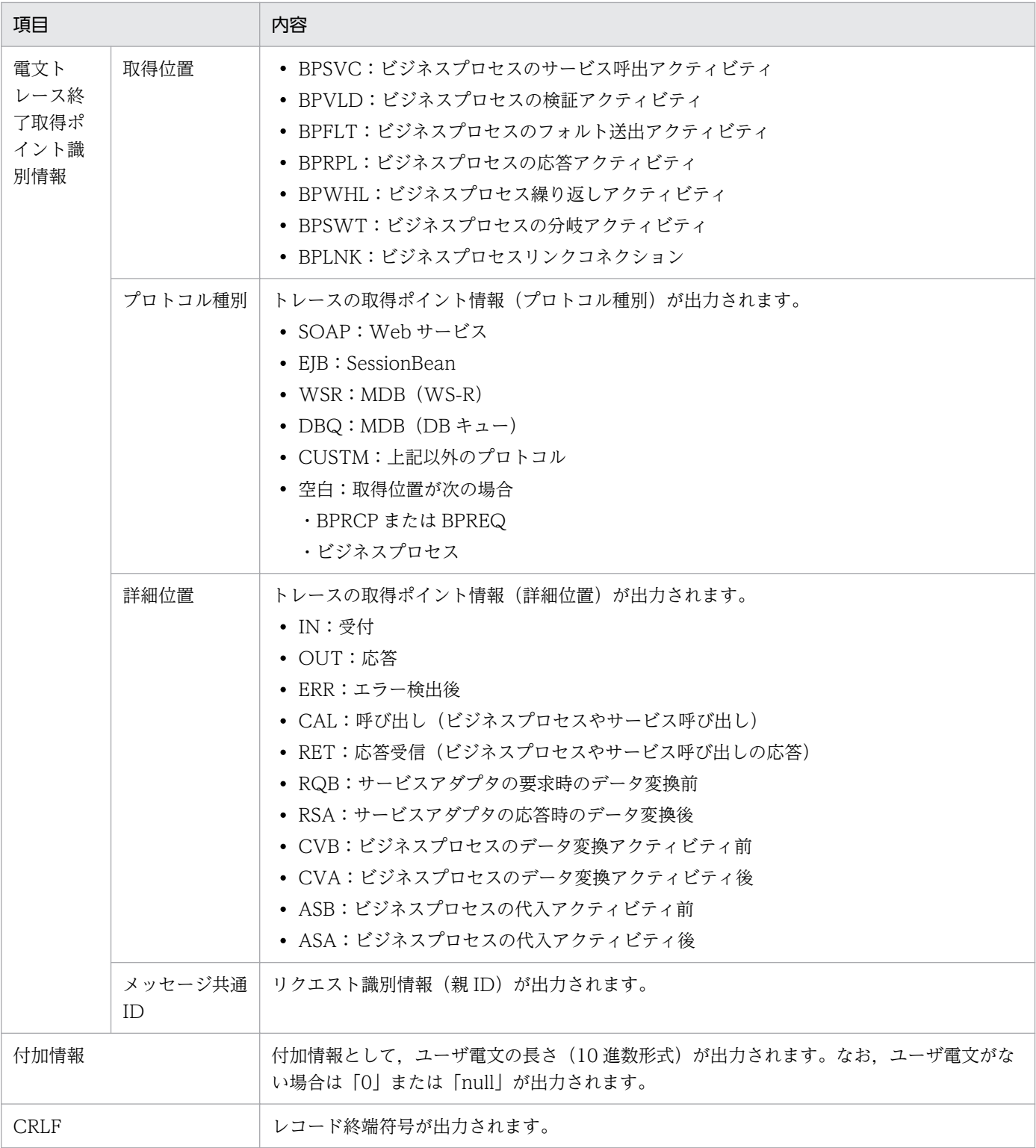

# (6) ユーザ電文トレースの出力契機

ユーザ電文トレースの出力契機は,HCSC サーバランタイム定義ファイルの telegramtrace-trigger プロ パティで指定します。telegramtrace-trigger プロパティで指定できる出力契機と,電文との組み合わせを 次の表に示します。デフォルトは「NORMAL」です。

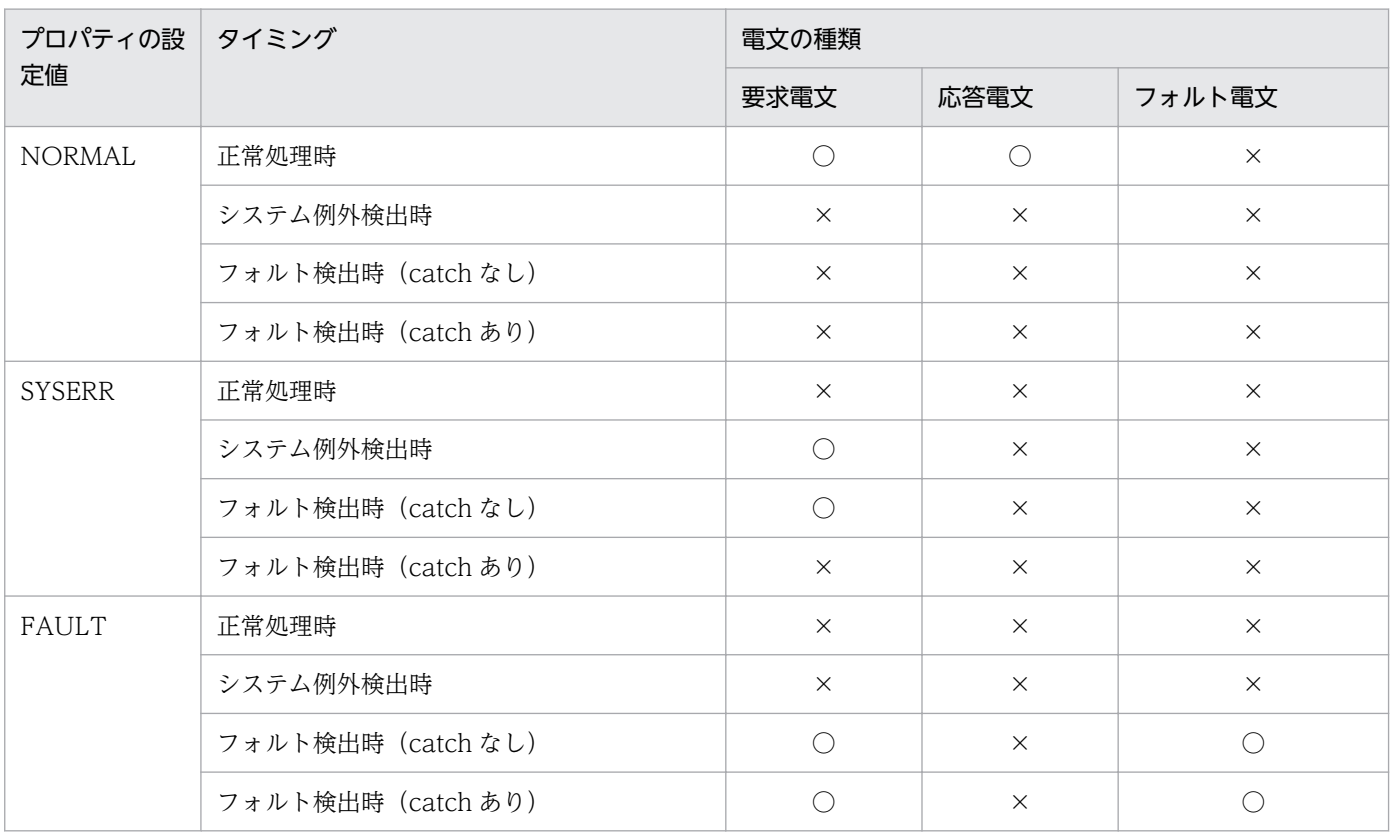

### 表 7-46 telegramtrace-trigger プロパティで指定できる出力契機と電文との組み合わせ

(凡例)

- ○:出力されます。
- ×:出力されません。

# (7) ユーザ電文トレースの取得ポイント

ユーザ電文トレースの出力契機に応じて,次のように取得ポイントが異なります。

- NORMAL(単体サービス実行時(データ変換がない場合))
- NORMAL(単体サービス実行時(データ変換がある場合))
- NORMAL(ビジネスプロセス呼び出し実行時)
- NORMAL(ビジネスプロセスサービス実行時)
- NORMAL(ユーザが指定した HCSC コンポーネントの正常終了時)
- SYSERR(システム例外検出時)
- FAULT (フォルト検出時)

## (a) NORMAL(単体サービス実行時(データ変換がない場合))

単体サービス実行時(データ変換がない場合)のユーザ電文トレースのトレース取得ポイントを次の図に 示します。

図 7-25 ユーザ電文トレースの取得ポイント(単体サービス実行時(データ変換がない場合))

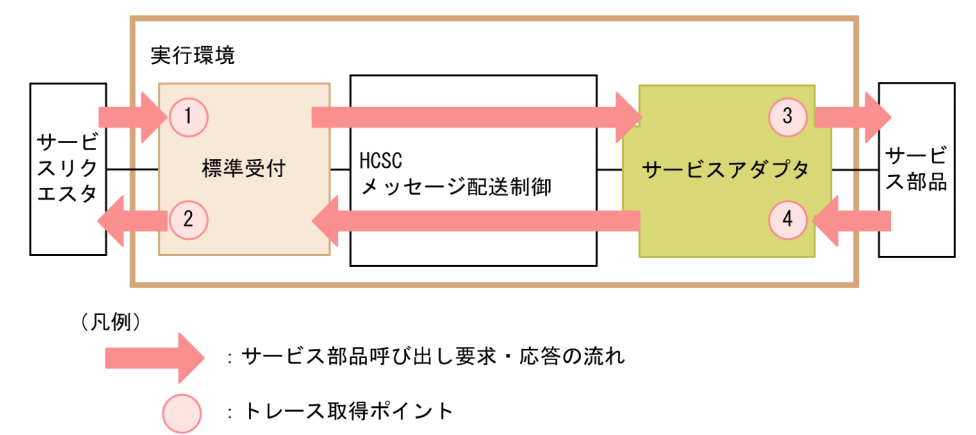

トレース取得ポイントを次の表に示します。表の「図中の番号」は,「図 7-25 ユーザ電文トレースの取 得ポイント(単体サービス実行時(データ変換がない場合))」中の番号と対応しています。

#### 表 7-47 ユーザ電文トレース取得ポイント(単体サービス実行時(データ変換がない場合))

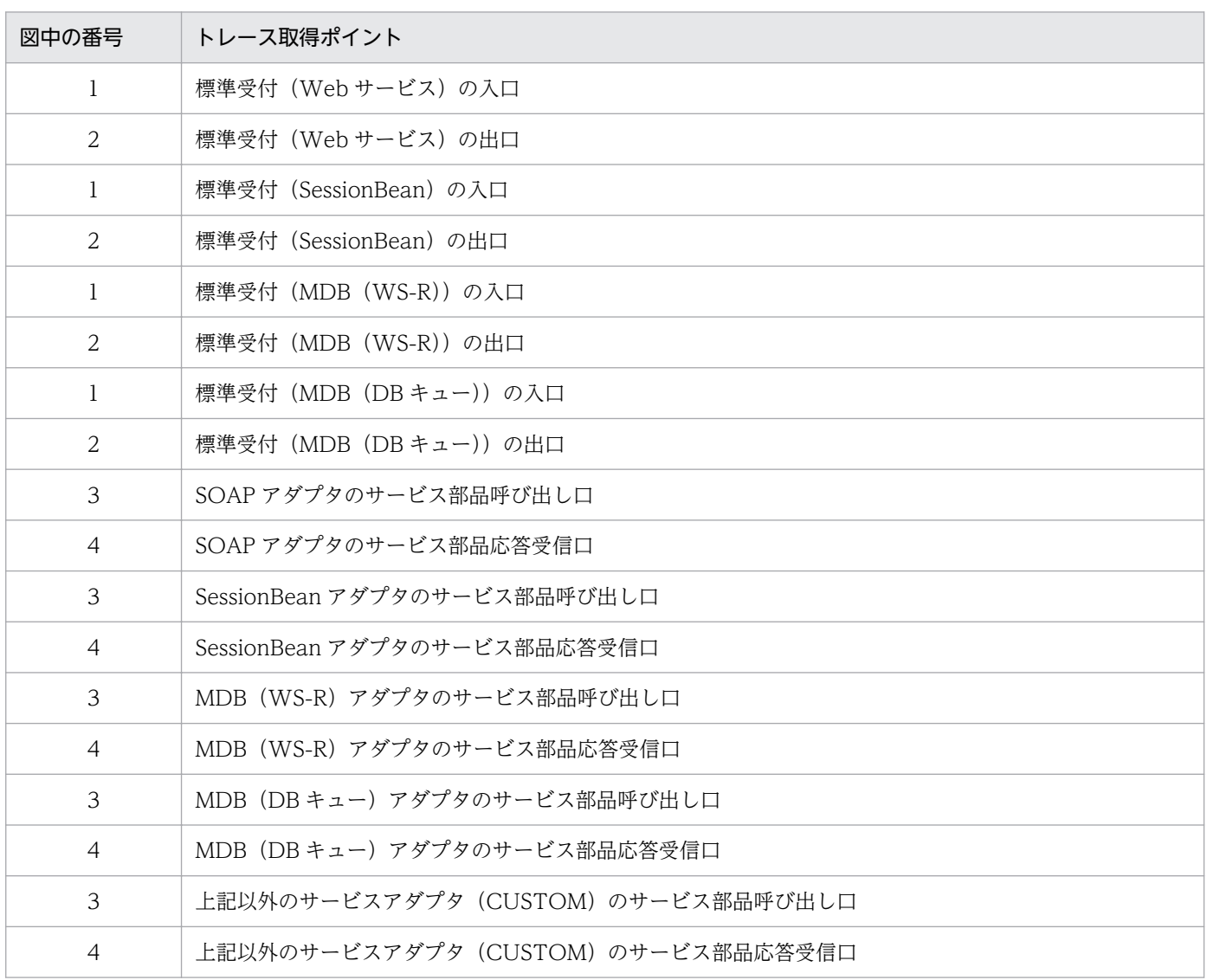

## (b) NORMAL (単体サービス実行時(データ変換がある場合))

単体サービス実行時(データ変換がある場合)のユーザ電文トレースのトレース取得ポイントを次の図に 示します。

図 7-26 ユーザ電文トレースの取得ポイント(単体サービス実行時(データ変換がある場合))

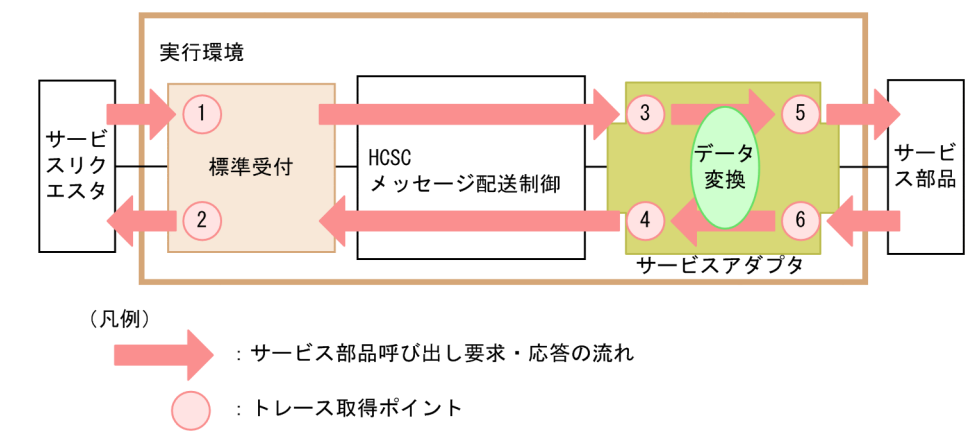

トレース取得ポイントを次の表に示します。表の「図中の番号」は,「図 7-26 ユーザ電文トレースの取 得ポイント(単体サービス実行時(データ変換がある場合))」中の番号と対応しています。

| 図中の番号          | トレース取得ポイント                       |
|----------------|----------------------------------|
| $\mathbf{1}$   | 標準受付 (Web サービス)の入口               |
| 2              | 標準受付 (Web サービス)の出口               |
| $\mathbf{1}$   | 標準受付 (SessionBean) の入口           |
| 2              | 標準受付 (SessionBean) の出口           |
| $\mathbf{1}$   | 標準受付 (MDB (WS-R)) の入口            |
| $\overline{2}$ | 標準受付 (MDB (WS-R)) の出口            |
| $\mathbf{1}$   | 標準受付 (MDB (DB キュー)) の入口          |
| $\overline{2}$ | 標準受付(MDB (DB キュー))の出口            |
| 3              | SOAP アダプタの標準電文定義時のデータ変換前         |
| $\overline{4}$ | SOAP アダプタの標準電文定義時のデータ変換後         |
| 3              | SessionBean アダプタの標準電文定義時のデータ変換前  |
| $\overline{4}$ | SessionBean アダプタの標準電文定義時のデータ変換後  |
| 3              | MDB(WS-R)アダプタの標準電文定義時のデータ変換前     |
| 4              | MDB (WS-R) アダプタの標準電文定義時のデータ変換後   |
| $\overline{3}$ | MDB (DB キュー) アダプタの標準電文定義時のデータ変換前 |
| $\overline{4}$ | MDB (DB キュー) アダプタの標準電文定義時のデータ変換後 |

表 7-48 ユーザ電文トレース取得ポイント (単体サービス実行時(データ変換がある場合))

#### 7. 障害対策

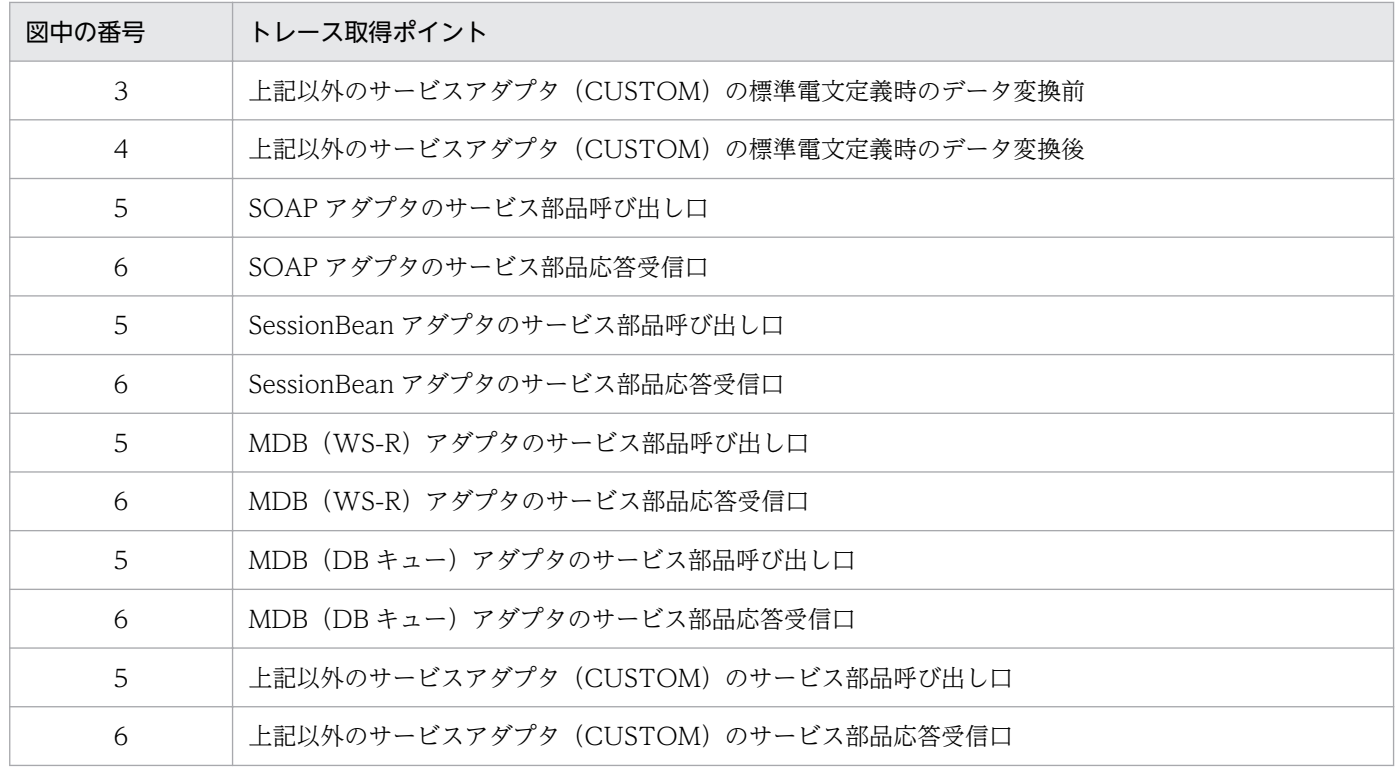

## (c) NORMAL(ビジネスプロセス呼び出し実行時)

ビジネスプロセス呼び出し実行時のユーザ電文トレースのトレース取得ポイントを次の図に示します。

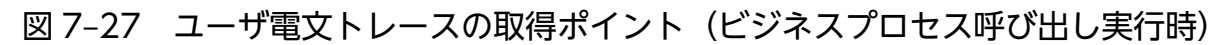

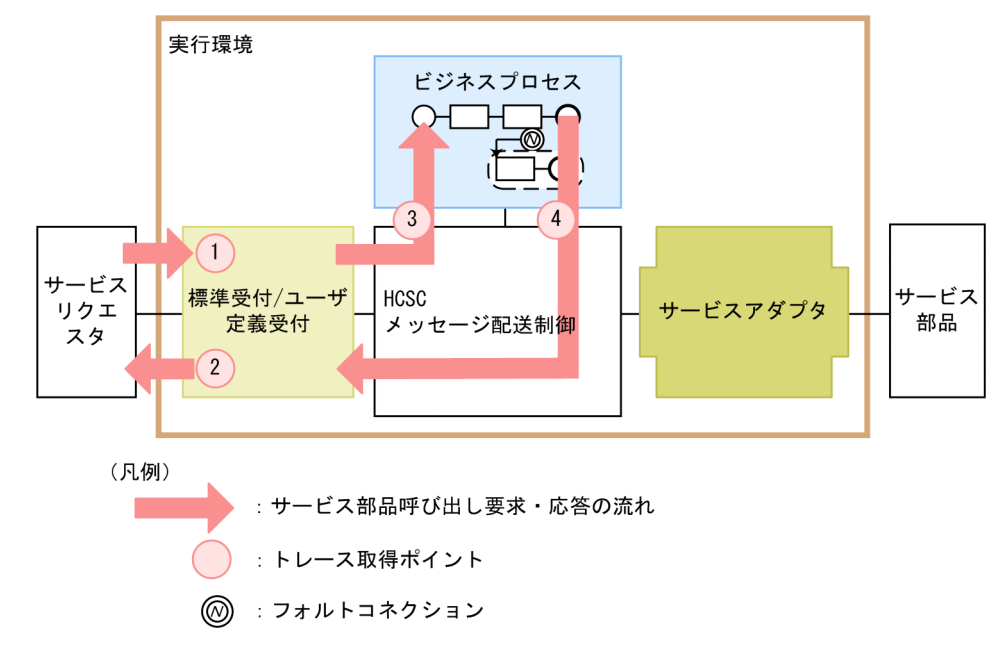

トレース取得ポイントを次の表に示します。表の「図中の番号」は,「図 7-27 ユーザ電文トレースの取 得ポイント(ビジネスプロセス呼び出し実行時)」中の番号と対応しています。

### 表 7-49 ユーザ電文トレース取得ポイント (ビジネスプロセス呼び出し実行時)

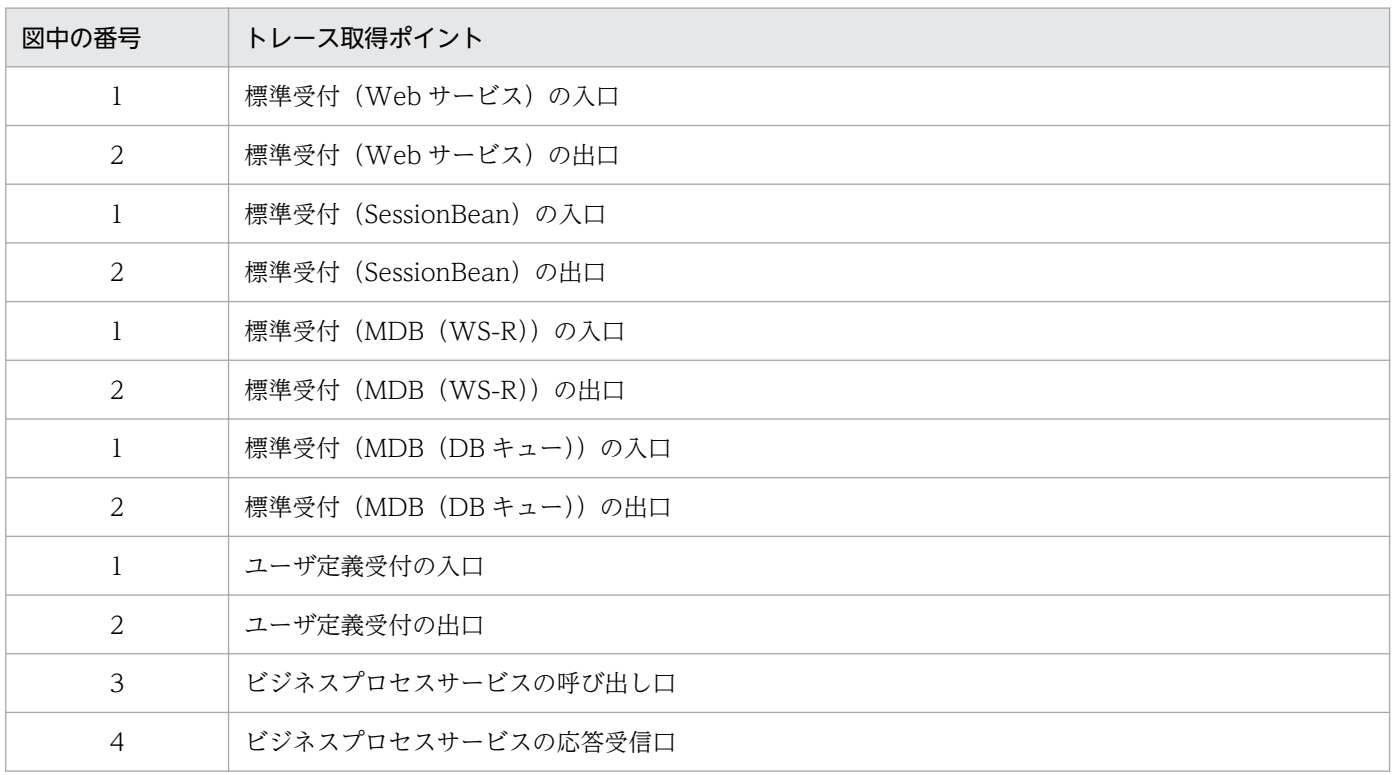

# (d) NORMAL(ビジネスプロセスサービス実行時)

ビジネスプロセスサービス実行時のユーザ電文トレースのトレース取得ポイントを次の図に示します。

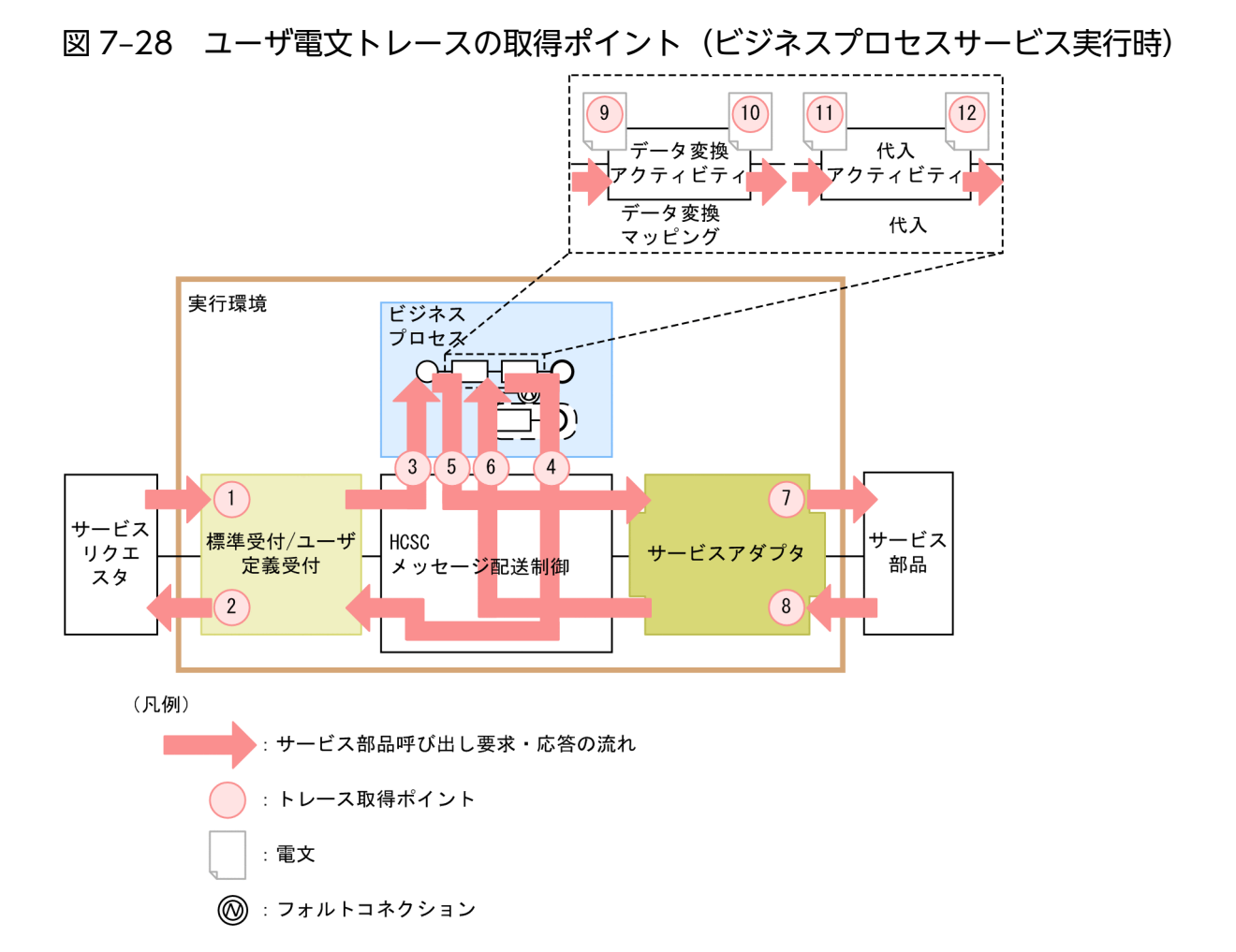

トレース取得ポイントを次の表に示します。表の「図中の番号」は,「図 7-28 ユーザ電文トレースの取 得ポイント(ビジネスプロセスサービス実行時)」中の番号と対応しています。

#### 表 7-50 ユーザ電文トレース取得ポイント(ビジネスプロセスサービス実行時)

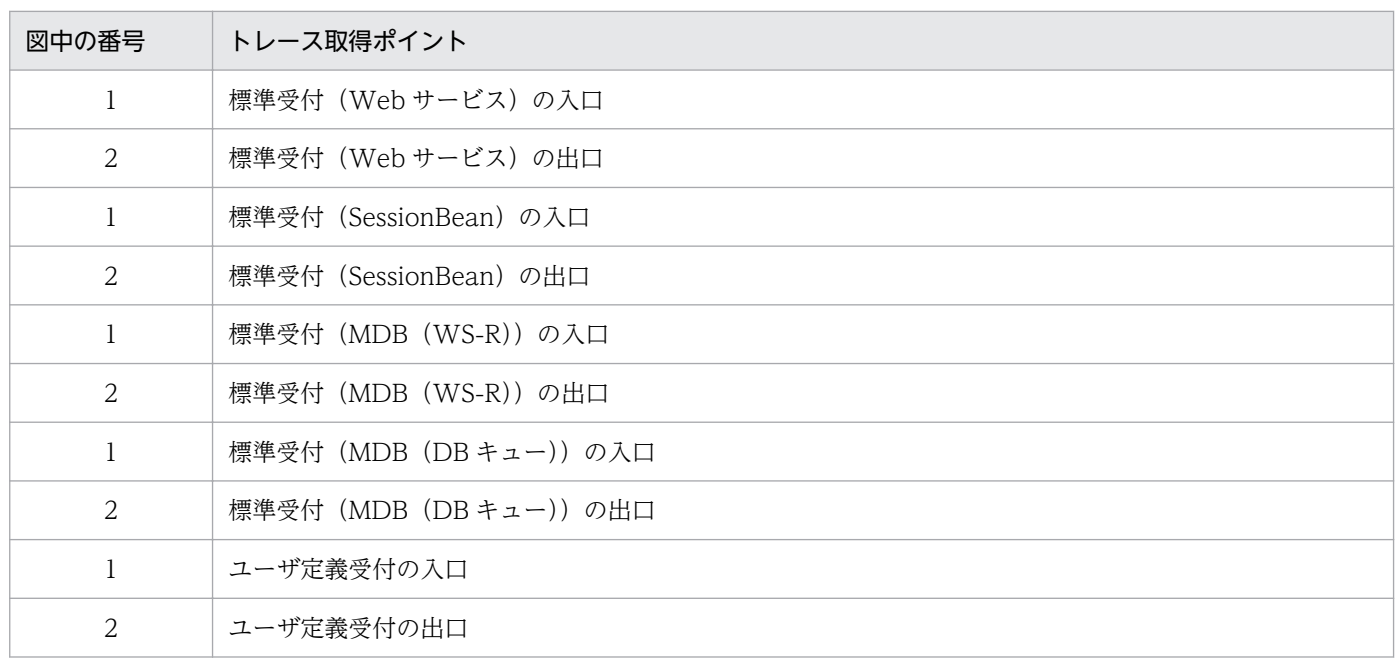

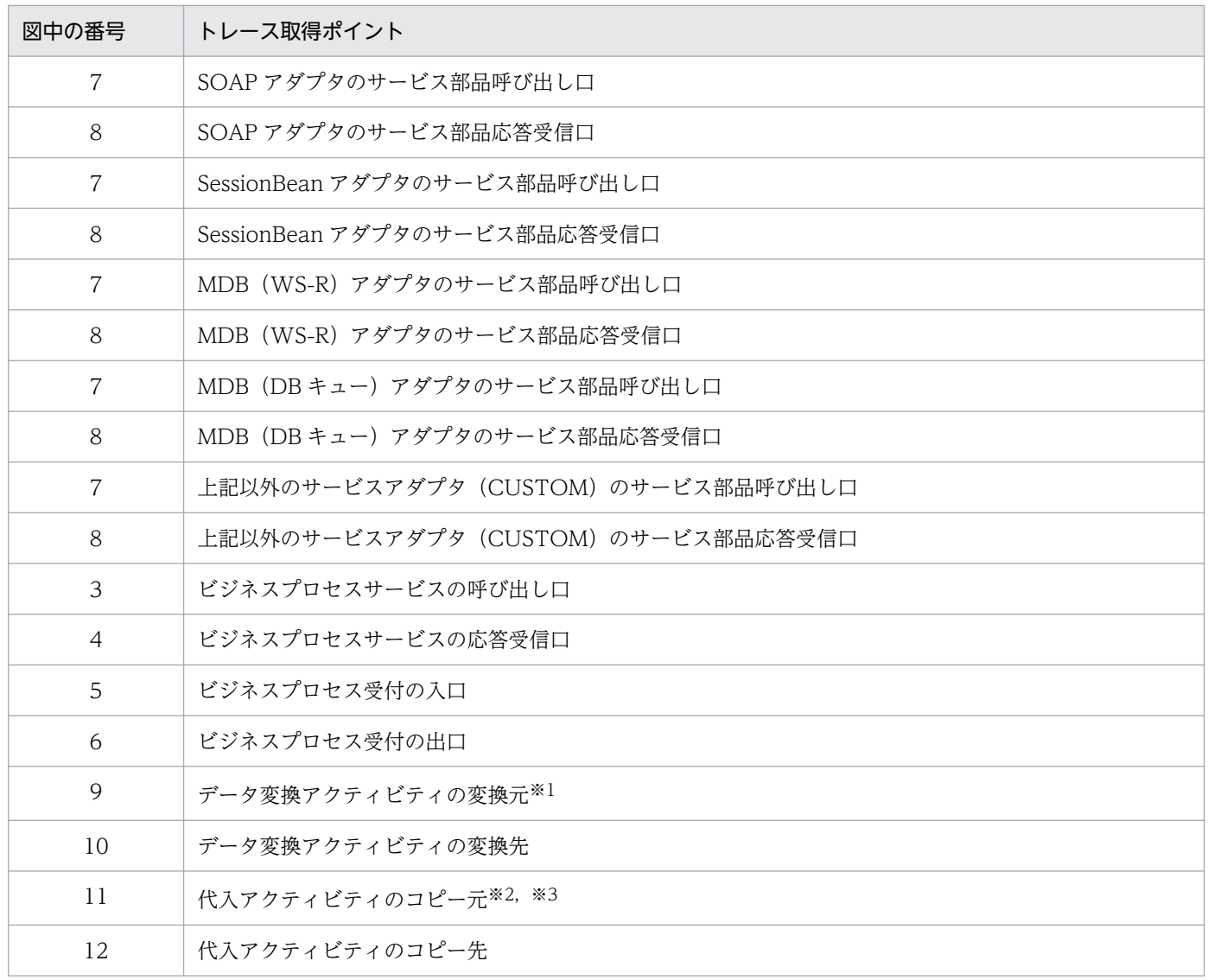

注※1

変換元変数が複数定義されている場合は,定義された個数分ユーザ電文トレースが出力されます。

注※2

電文でない場合(文字列,数値,真偽値)は,変数の文字列表現を UTF-8 でエンコードしたバイナリデータがユーザ電文と して出力されます。

注※3

コピー元に式(XPath)を指定した場合,またはコピー元に定数を指定した場合は,ユーザ電文トレースが出力されません。

## (e) NORMAL(ユーザが指定した HCSC コンポーネントの正常終了時)

ユーザ電文トレースに出力する HCSC コンポーネントを指定した場合の,トレース取得ポイントを次の図 に示します。メッセージ配送制御およびビジネスプロセス内では出力されません。

出力対象とする HCSC コンポーネントは、HCSC サーバランタイム定義ファイルの telegramtracecomponent-type-filepath プロパティまたは telegramtrace-component-id-filepath プロパティで設定 します。

図 7-29 ユーザ電文トレースの取得ポイント (ユーザが指定した HCSC コンポーネントの正常 終了時)

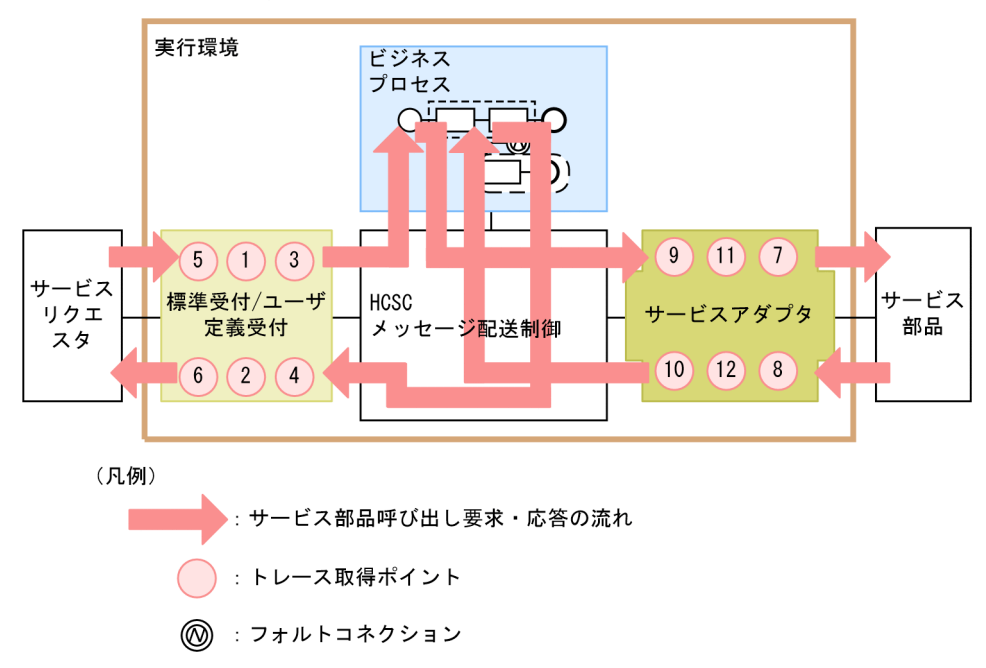

トレース取得ポイントを次の表に示します。表の「図中の番号」は,「図 7-29 ユーザ電文トレースの取 得ポイント(ユーザが指定した HCSC コンポーネントの正常終了時)」中の番号と対応しています。

#### 表 7-51 ユーザ電文トレース取得ポイント (ユーザが指定した HCSC コンポーネントの正常終 了時)

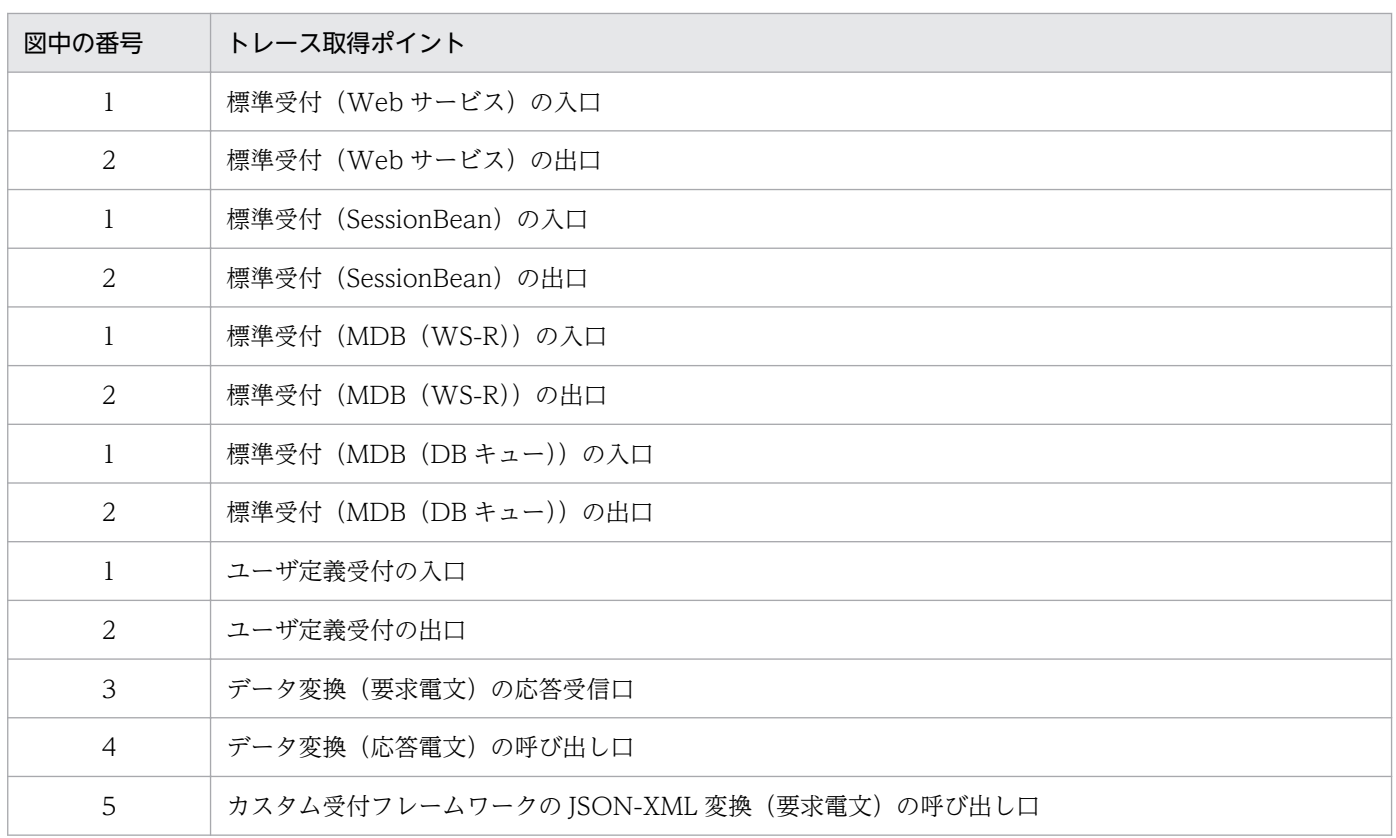

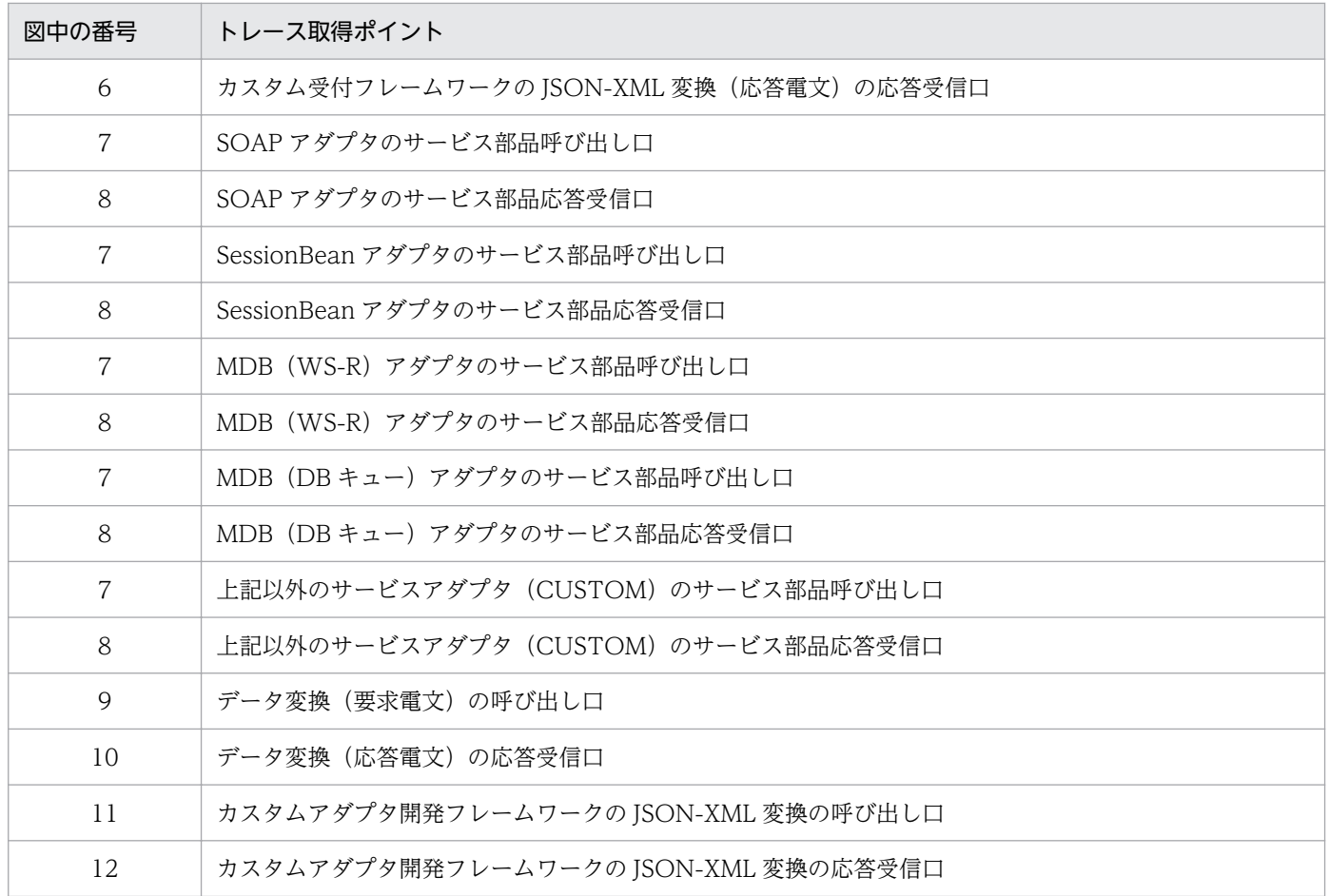

## (f) SYSERR(システム例外検出時)

システム例外(OutOfMemoryError などのシステムエラーは含まない)を検出した場合のユーザ電文ト レースのトレース取得ポイントを次の図に示します。

#### 図 7-30 ユーザ電文トレースの取得ポイント (システム例外検出時)

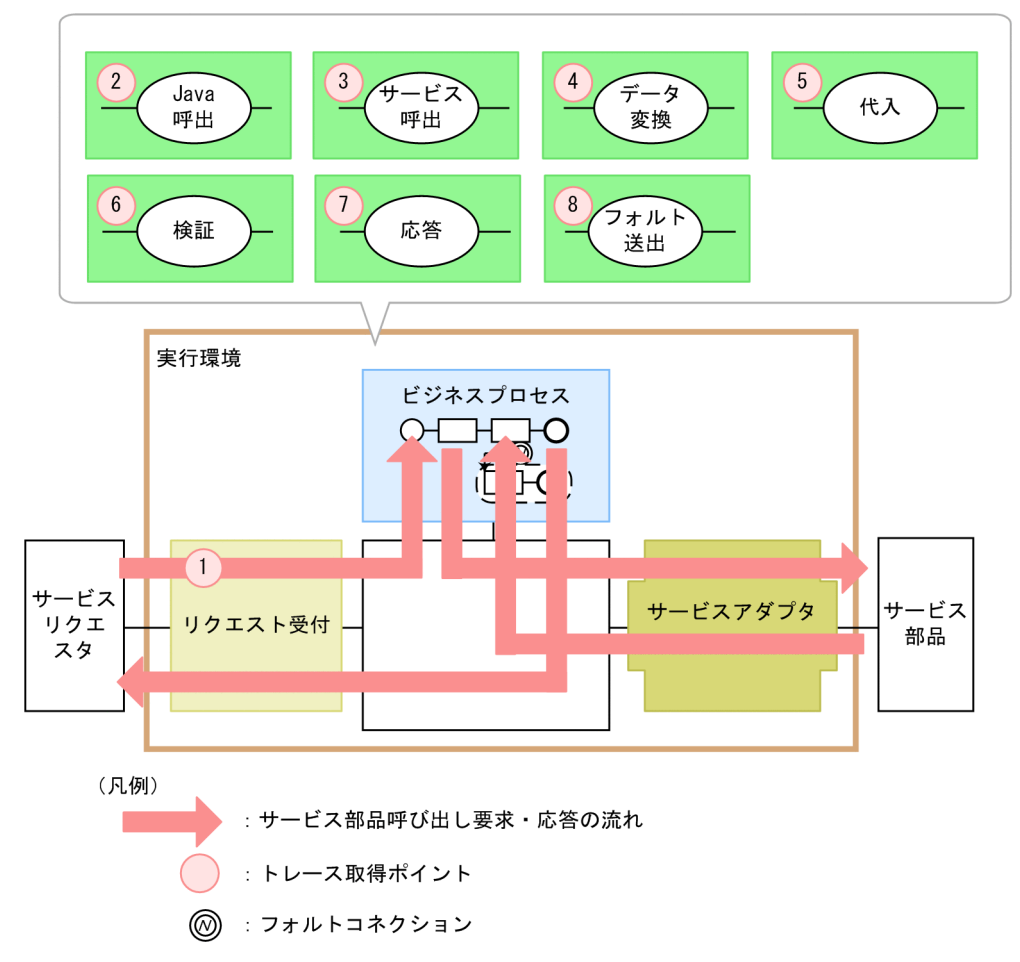

トレース取得ポイントについて次の表に示します。表の取得位置番号は,上の図の番号と対応しています。 なお,待機アクティビティ,分岐アクティビティ,繰り返しアクティビティ,リンクコネクションでは出 力されません。

#### 表 7-52 ユーザ電文トレース取得ポイント (システム例外検出時)

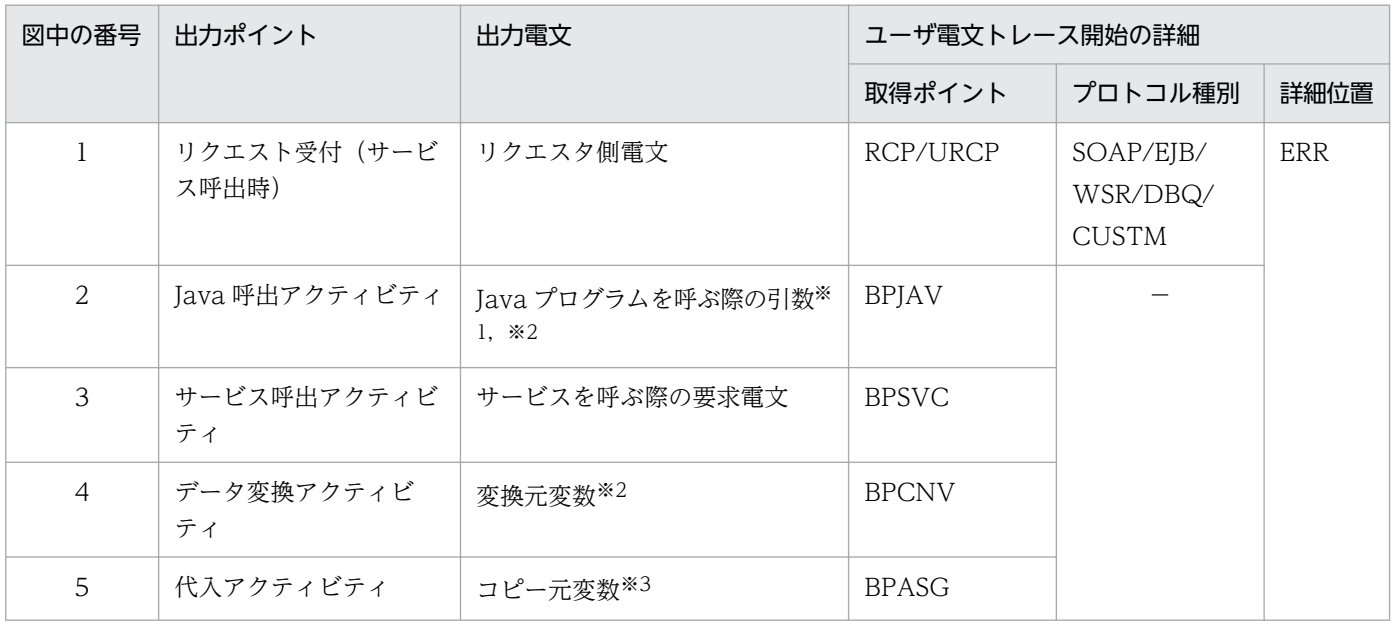

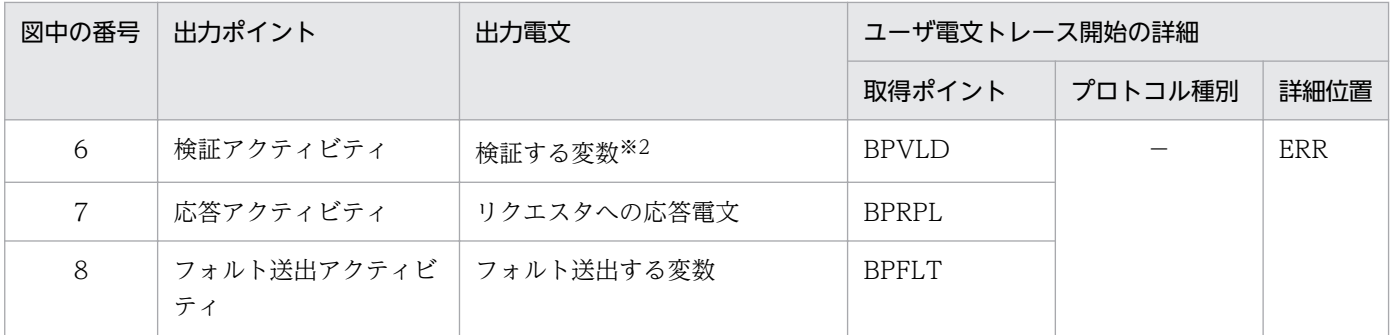

(凡例)

−:該当しません。

注※1

電文でない場合(文字列,数値,真偽値)は,変数の文字列表現を UTF-8 でエンコードしたバイナリデータがユーザ電文と して出力されます。

注※2

変数が複数定義されている場合は,定義された数だけユーザ電文トレースが出力されます。

注※3

次の場合にはユーザ電文トレースが出力されません。

・コピー元に式(XPath)を指定した場合

・コピー元に定数を指定した場合

## (g) FAULT (フォルト検出時)

フォルトを検出した場合のユーザ電文トレースのトレース取得ポイントを次の図に示します。

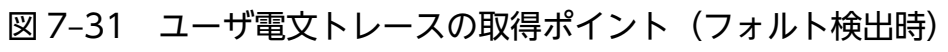

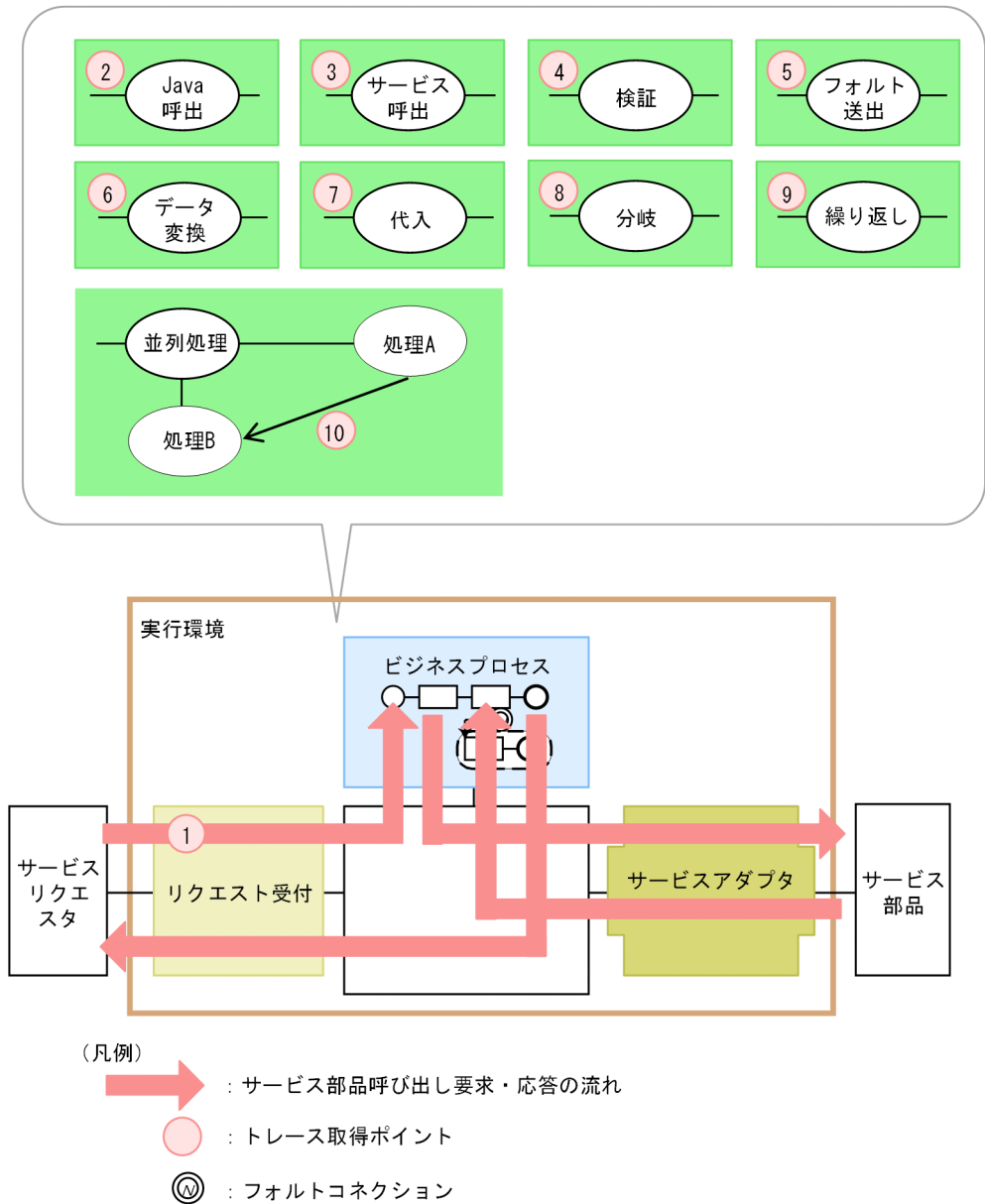

トレース取得ポイントについて次の表に示します。表の取得位置番号は,上の図の番号と対応しています。

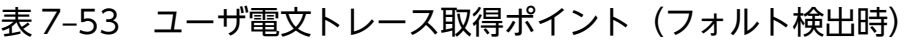

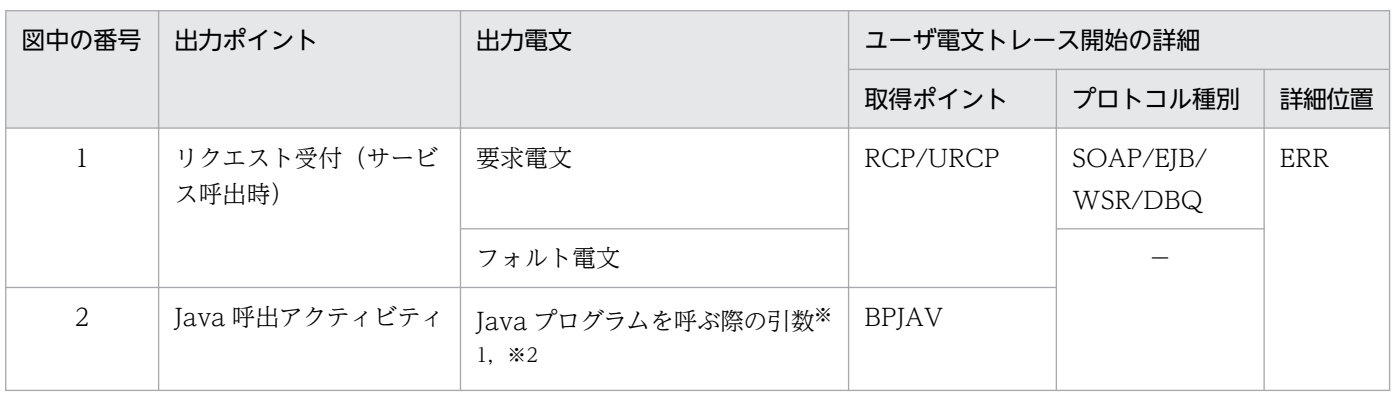

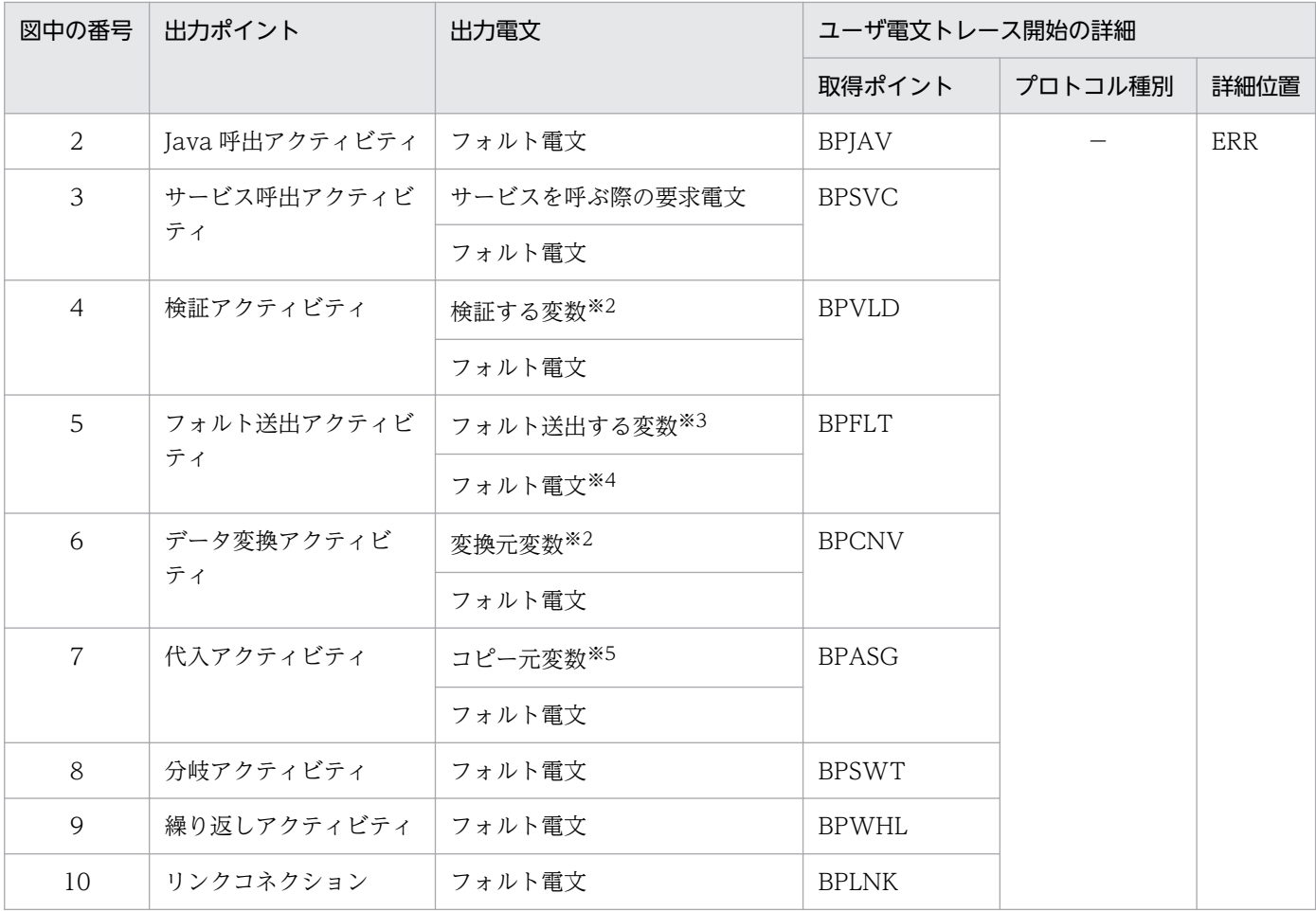

(凡例)

−:該当しません。

注

要求電文や割当変数は,取得できる場合だけ出力します。

注※1

電文でない場合(文字列, 数値, 真偽値)は, 変数の文字列表現を UTF-8 でエンコードしたバイナリデータがユーザ電文と して出力されます。

#### 注※2

変数が複数定義されている場合は,定義された数だけユーザ電文トレースが出力されます。

#### 注※3

変数の情報とフォルト電文が一致するため,フォルト電文は出力されません。

#### 注※4

システム例外が発生し汎用フォルトを出力する場合は,変数の情報とフォルト電文を出力します。

#### 注※5

コピー元変数が複数定義されている状態でフォルト例外が発生した場合,例外の発生原因となったコピー元変数をログに出力 します。また,次の場合はユーザ電文トレースが出力されません。

- ・コピー元に式(XPath)を指定した場合
- ・コピー元に定数を指定した場合

# 7.4.5 アクティビティトレース

開発環境ではアクティビティトレースを出力できます。アクティビティトレースには,アクティビティの 処理経路を出力できます。

アクティビティトレースの出力対象とタイミングを次に示します。

出力対象のビジネスプロセス

すべてのビジネスプロセスがアクティビティトレースの対象になります。特定のビジネスプロセスだけ を出力対象に指定することはできません。

出力対象のアクティビティ

次に示すアクティビティを除くすべてのアクティビティが出力対象になります。

- 分岐終了アクティビティ
- 並列処理終了アクティビティ

アクティビティトレースの出力のタイミング

アクティビティが呼び出された時点で,アクティビティトレースを出力します。

この項では、アクティビティトレースの出力先や出力される内容、および利用方法の例について説明しま す。アクティビティトレースの取得方法については,[「7.3.2\(5\) アクティビティトレースの取得方法」](#page-495-0)を 参照してください。

## (1) アクティビティトレースの出力先

アクティビティトレースの出力先とファイル名を次の表に示します。

#### 表 7-54 アクティビティトレースの出力先とトレースファイル名

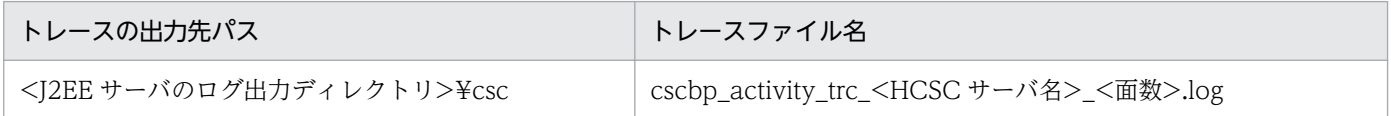

<J2EE サーバのログ出力ディレクトリ>は、usrconf.cfg (J2EE サーバ用オプション定義ファイル)の ejb.server.log.directory キーで変更できます。usrconf.cfg の詳細は,マニュアル「アプリケーションサー バ リファレンス 定義編(サーバ定義)」の「2.2.2 usrconf.cfg(J2EE サーバ用オプション定義ファイル)」 を参照してください。

トレースファイル名の面数、ファイルサイズ、および出力する項目は HCSC サーバランタイム定義ファイ ルの次のプロパティで変更できます。

- bpacttrace-filenum=ビジネスプロセスのアクティビティトレース面数
- bpacttrace-filesize=ビジネスプロセスのアクティビティトレースファイルサイズ
- bpacttrace-extend-item=追加出力項目

7. 障害対策

アクティビティトレースのプロパティについては,マニュアル「サービスプラットフォーム リファレン ス」の「6.5.6 HCSC サーバランタイム定義ファイル」を参照してください。

# (2) アクティビティトレースの出力形式と出力される内容

### (a) 出力形式

アクティビティトレースの出力形式を次の図に示します。

図 7‒32 アクティビティトレースの出力形式

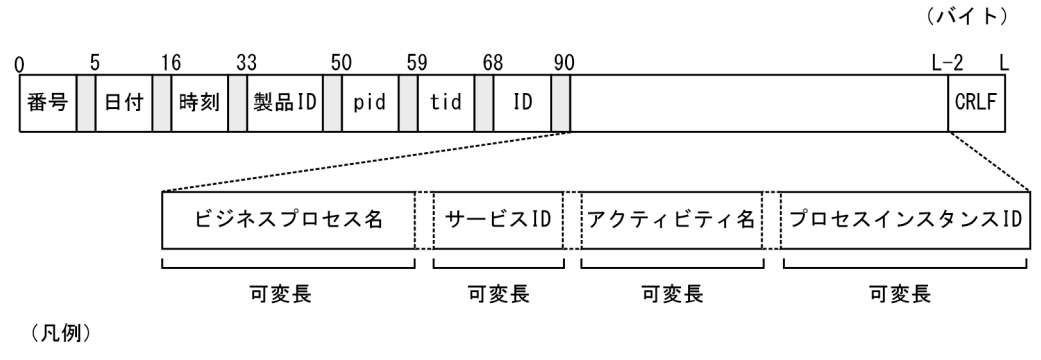

 $\mathbf{I}$ :空白 Н ∷ コンマ

## (b) 出力される内容

アクティビティトレースに出力される内容を次の表に示します。

#### 表 7‒55 アクティビティトレースに出力される内容

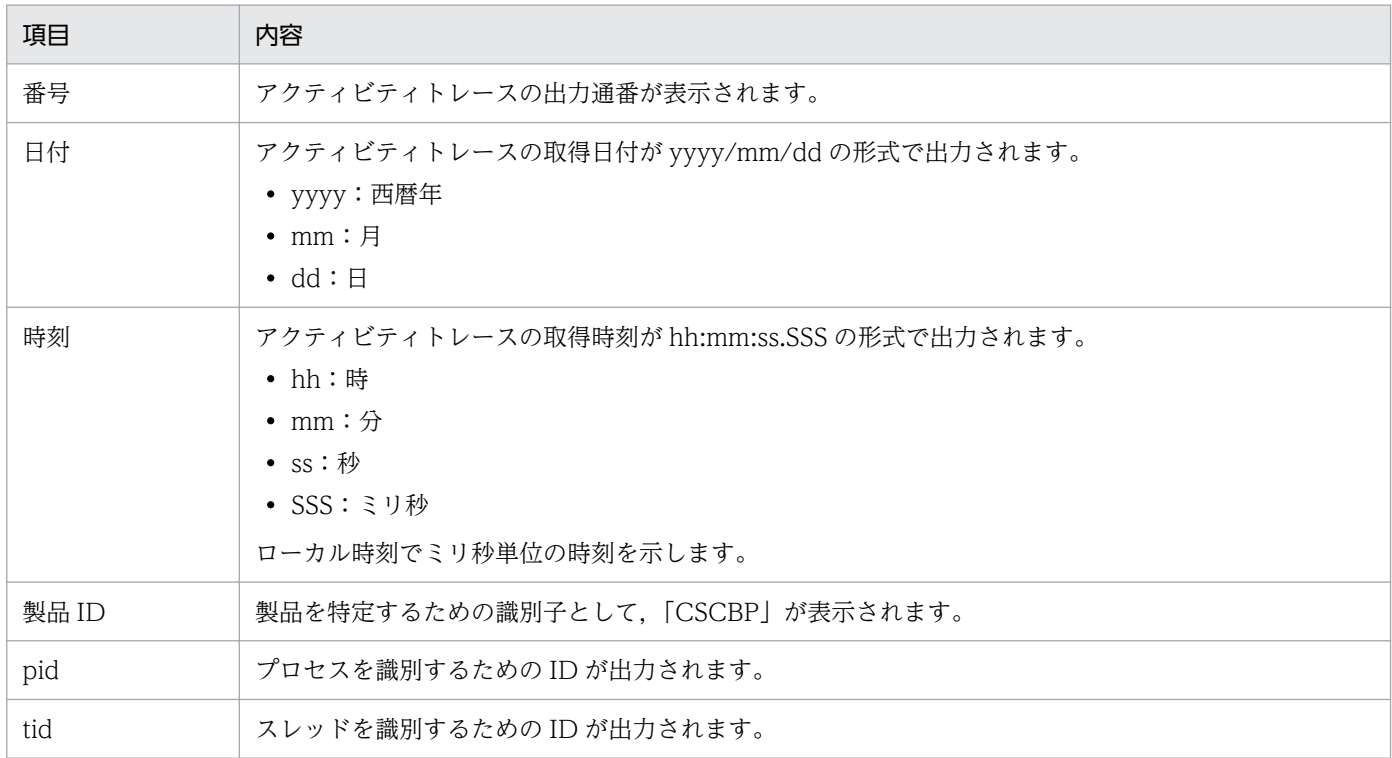

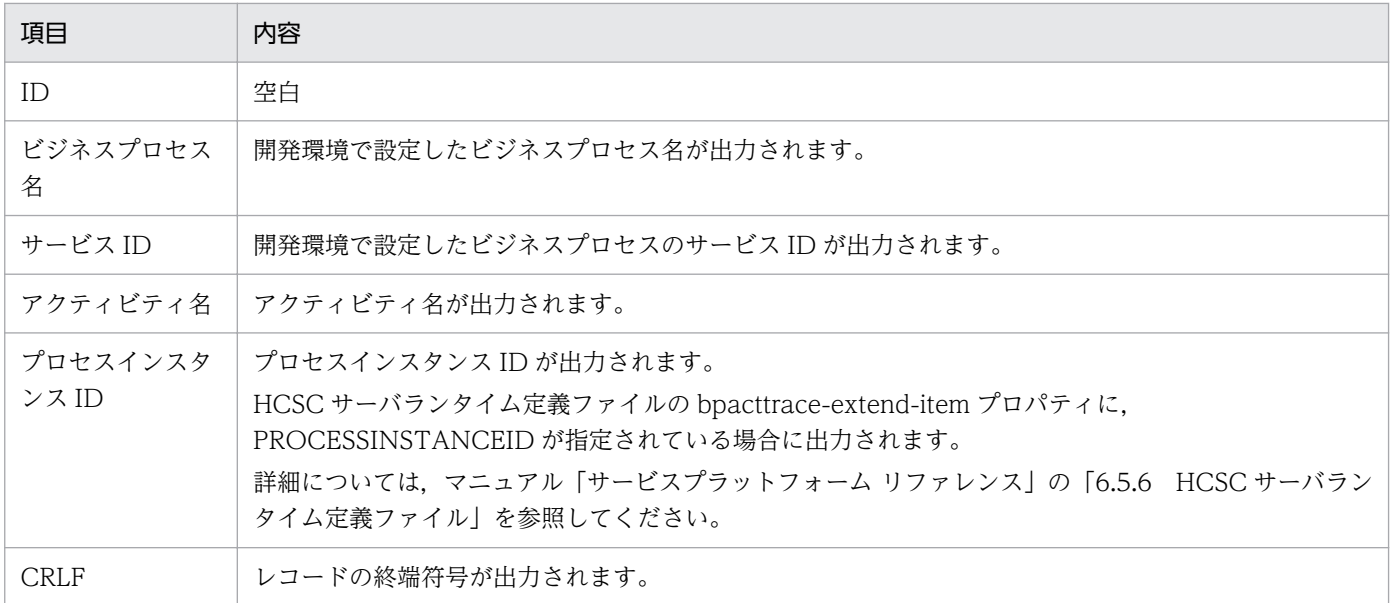

# (3) アクティビティトレースの出力例

アクティビティトレースの出力例を次に示します。

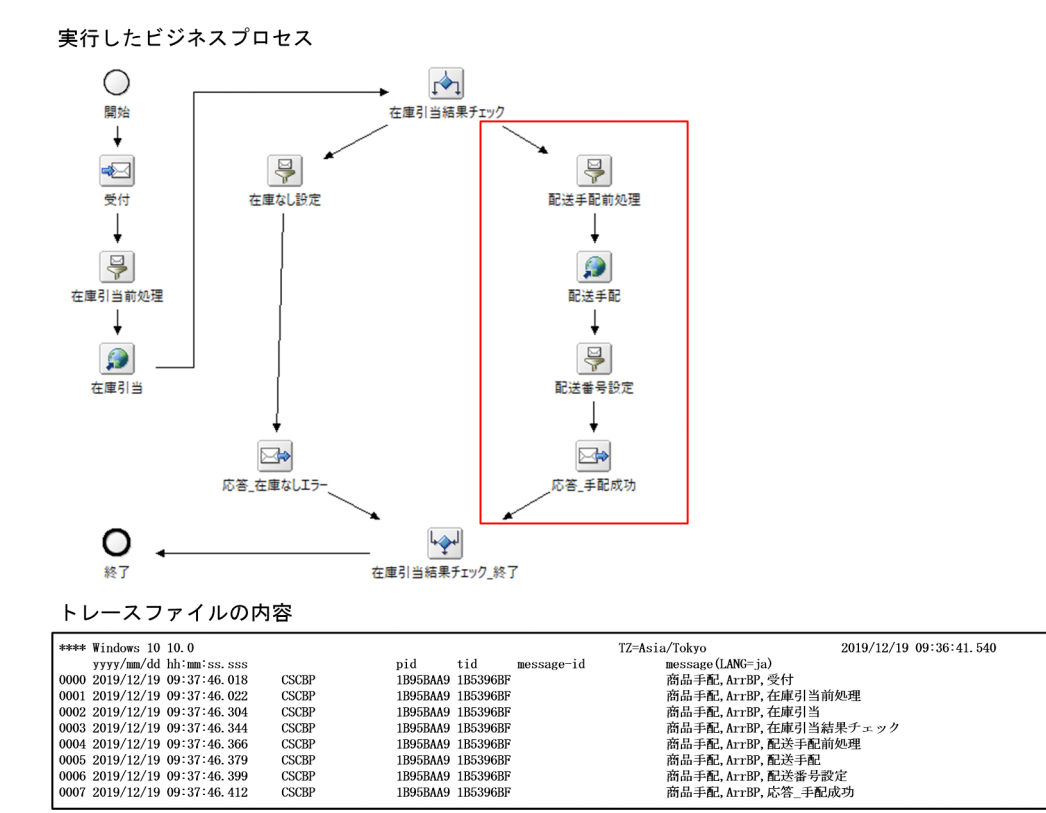

この例では,「在庫引当結果チェック」後に右側のフローに遷移しています。

# (4) アクティビティトレースの利用方法の例

アクティビティトレース内には複数のビジネスプロセスのトレースが出力されます。ここでは,アクティ ビティトレース内から一意のリクエストを特定する方法について説明します。

応答後にアクティビティを定義しない場合

リクエストで一意な情報は tid (スレッドを識別するための ID)です。アクティビティトレースに出力 されている tid を基に,リクエストを対応付けます。

応答後にアクティビティを定義する場合

リクエストで一意な情報はプロセスインスタンス ID です。アクティビティトレースに出力されている プロセスインスタンス ID を基にリクエストを対応付けます。

アクティビティトレースにプロセスインスタンス ID を出力するには,HCSC サーバランタイム定義 ファイルの bpacttrace-extend-item プロパティに PROCESSINSTANCEID を指定します。詳細につ いては,マニュアル「サービスプラットフォーム リファレンス」の「6.5.6 HCSC サーバランタイム 定義ファイル」を参照してください。

## 7.4.6 デバッグ情報

デバッグ情報を出力できる機能を次の表に示します。また,各機能の出力形式の指定可否もあわせて示し ます。

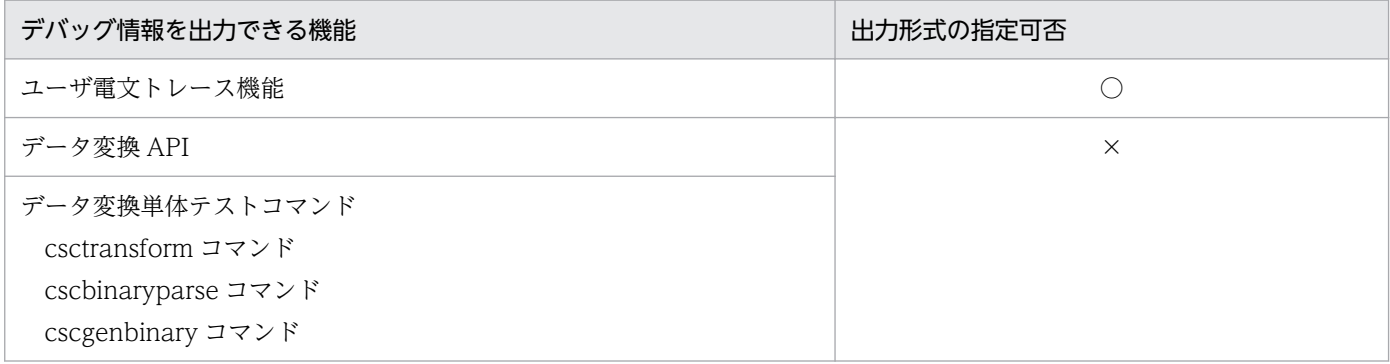

(凡例)

○:HCSC サーバランタイム定義ファイルの telegramtrace-format プロパティで,16 進数形式データと ASCII 形式データ の出力行を分けるかどうかを指定できます。

×:出力形式は指定できません。16 進数形式データと ASCII 形式データは同じ行に出力されます。

デバッグ情報の取得を設定した場合,ユーザ電文トレースで出力されるデバッグ情報は次の 3 つの部分で 構成されます。

- ユーザ電文トレース(デバッグ情報)開始
- ユーザ電文トレース (デバッグ情報) データ
- ユーザ電文トレース (デバッグ情報) 終了

デバッグ情報の出力形式を次に示します。

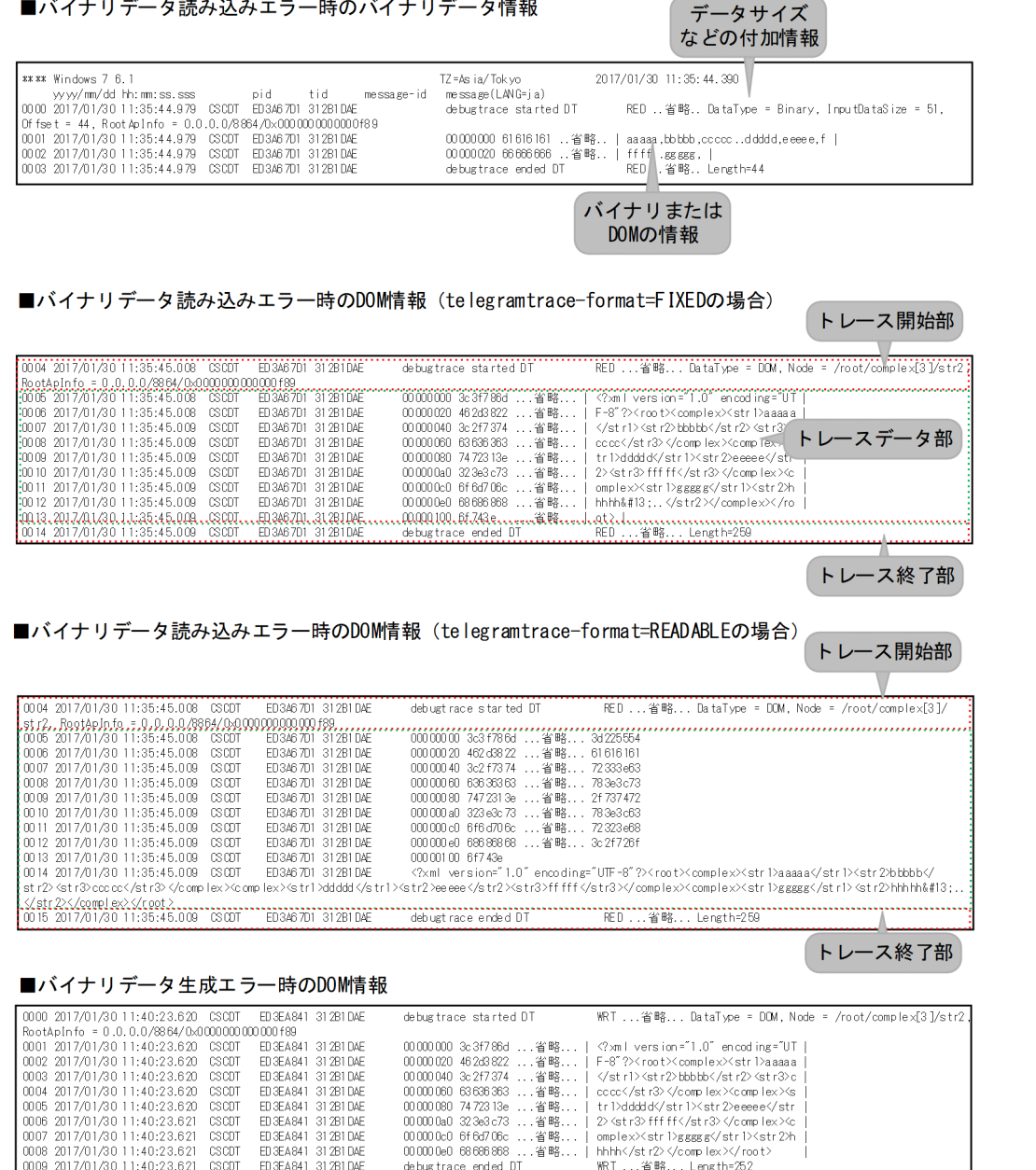

この項は,取得されたユーザ電文トレース(デバッグ情報)の確認方法について説明します。デバッグ情 報の取得方法については,「[7.3.2\(6\) デバッグ情報の取得方法](#page-495-0)」を参照してください。

### ■ 注意事項

デバッグ情報は電文の内容をファイルに出力します。そのため,情報漏洩などのセキュリティ上の 問題が発生しないよう,取り扱いに注意してください。

# (1) ユーザ電文トレース (デバッグ情報)の出力先

ユーザ電文トレース(デバッグ情報)の出力先を次に示します。

## (a) データ変換 API の実行時に出力されるデバッグ情報

ユーザ電文トレース (デバッグ情報) は、usrconf.properties (J2EE サーバ用ユーザプロパティファイ ル)の csc.dt.debugtrace.filepath プロパティで指定されたパスへ出力されます。ファイル名を次に示し ます。

• ラップアラウンドモードの場合

cscdebug <グループ名> <面数>. log

• シフトモードの場合

cscdebug\_<グループ名>\_.log

<グループ名>には,データ変換 API のインスタンス(グループ)の名称が付加されます。

<面数>には,usrconf.properties(J2EE サーバ用ユーザプロパティファイル)で設定した面数が付加さ れます。

#### (b) HCSC サーバでのデータ変換時に出力されるデバッグ情報

ユーザ電文トレース (デバッグ情報) は、HCSC サーバランタイム定義ファイルの telegramtrace-filepath プロパティで指定されたパスへ出力されます。なお,指定したパスが存在しない場合,またはパスが誤っ ていた場合は,省略値の出力先にトレースが出力されます。

ファイル名を次に示します。

• ラップアラウンドモードの場合

csctelegram\_<HCSCサーバ名>\_<面数>.log

• シフトモードの場合

csctelegram <HCSCサーバ名>.log

<面数>には,HCSC サーバランタイム定義ファイルで設定した面数が付加されます。

#### (c) データ変換単体テストコマンドの実行時に出力されるデバッグ情報

ユーザ電文トレース(デバッグ情報)は、データ変換単体テストコマンド(csctransform コマンド, cscbinaryparse コマンド, および cscgenbinary コマンド)で指定されたパスへ出力されます。ファイル 名を次に示します。

cscdebug dtcommand <面数>.log

<面数>には面数が付加されます。面数の最大は 16,1 面当たりの最大サイズは 2147483647 バイトで す。面数の最大値,最大サイズ,ローテーション方式は変更できません。

7. 障害対策

# (2) ユーザ電文トレース(デバッグ情報)開始の出力形式と出力される内容

#### (a) 出力形式

ユーザ電文トレース(デバッグ情報)開始の出力形式を次の図に示します。

図 7-33 ユーザ電文トレース (デバッグ情報) 開始の出力形式

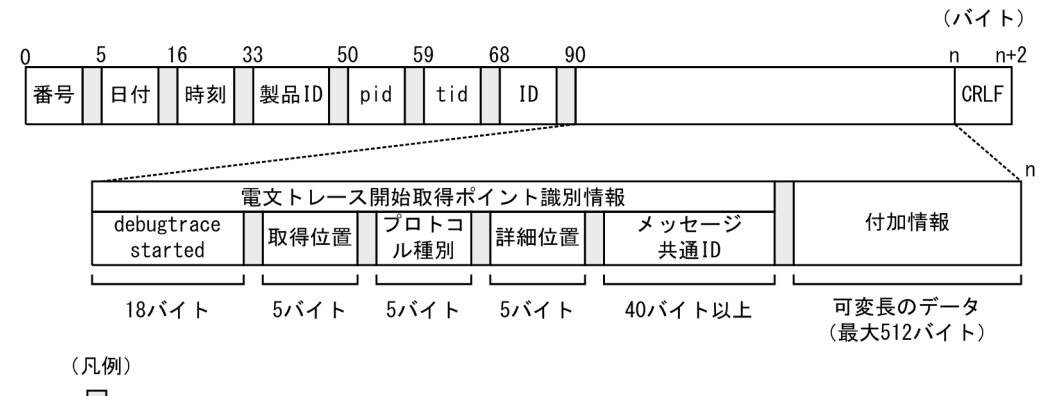

:空白  $\mathbf{L}$ 

### (b) 出力される内容

ユーザ電文トレース(デバッグ情報)開始に出力される内容を次の表に示します。

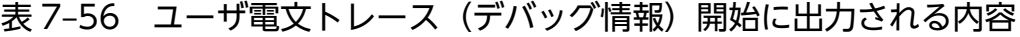

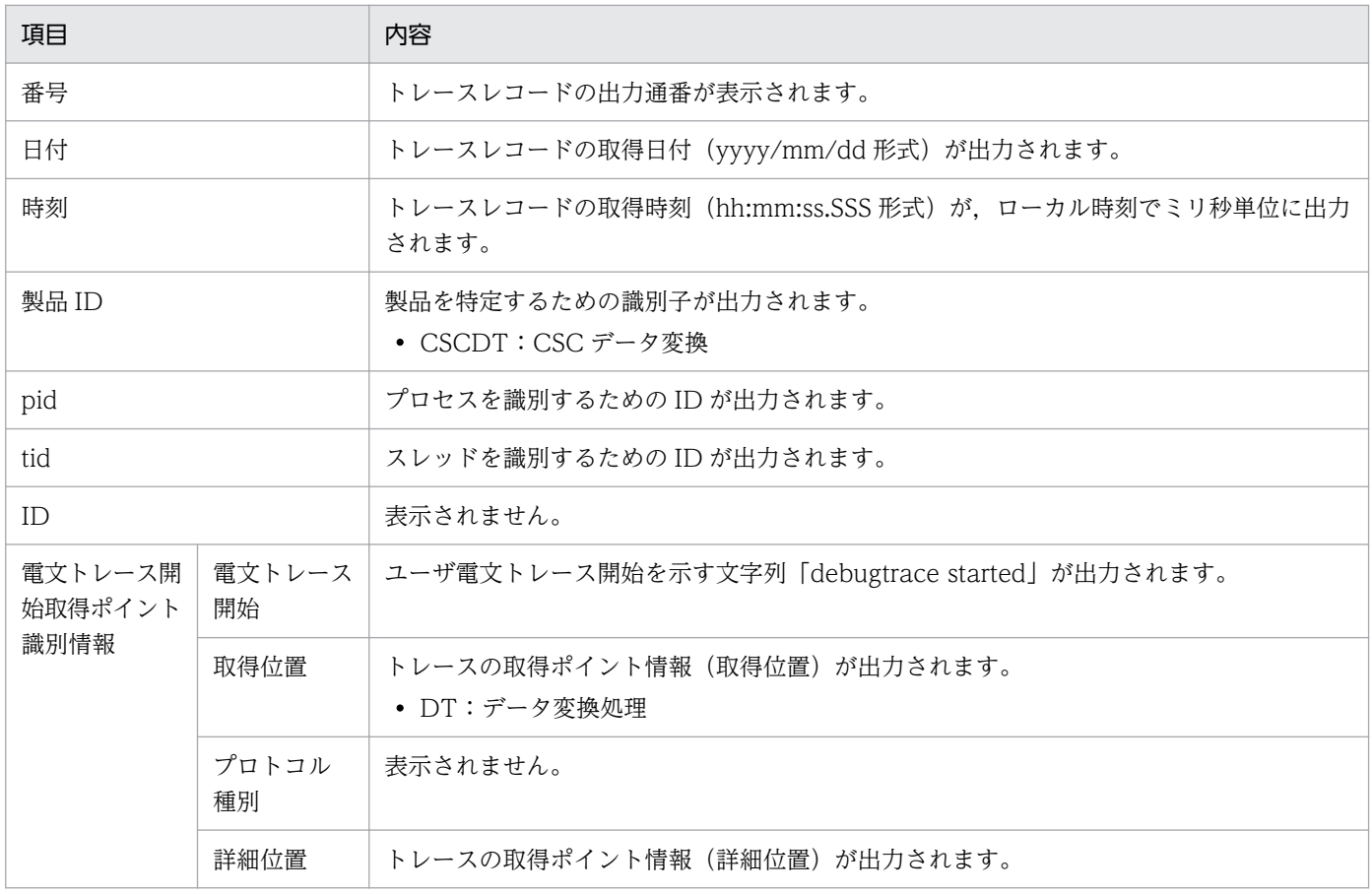

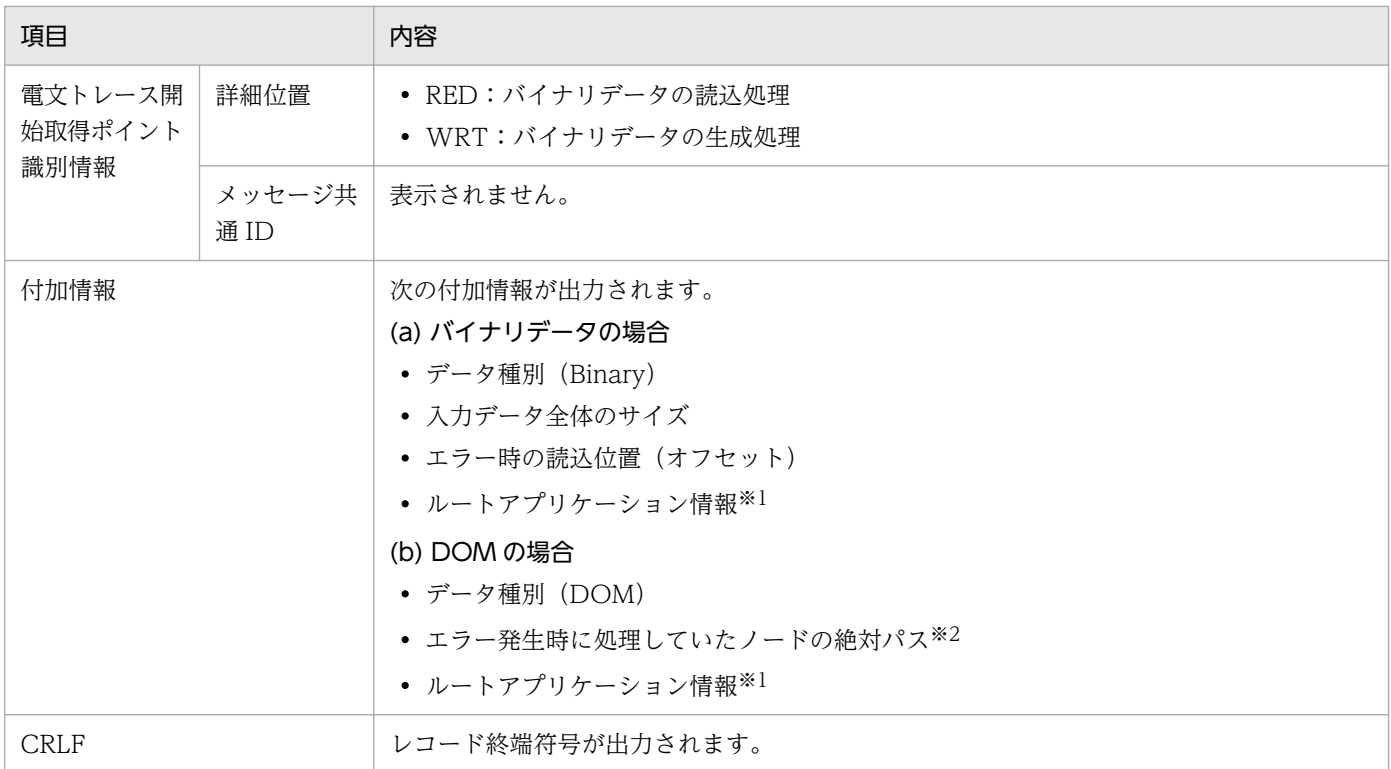

注※1

csctransform コマンドおよび cscbinaryparse コマンドのデバッグ情報には出力されません。

注※2

同名の要素が複数存在する場合は,パスの該当部分には要素の出現位置を 1 から始まる添字で次のように出力します。

例)ノード名[要素の出現位置]

なお、バイナリデータ読み込み処理完了後にバイナリデータが残っていた場合は、Node タグは出力されません。

# (3) ユーザ電文トレース(デバッグ情報)データの出力形式と出力される内容

データ変換基盤では,エラー発生までに処理した電文の情報をデバッグ情報としてユーザ電文トレースに 出力できます。

デバッグ情報で出力される内容を次に示します。

#### 表 7‒57 デバッグ情報で出力される内容

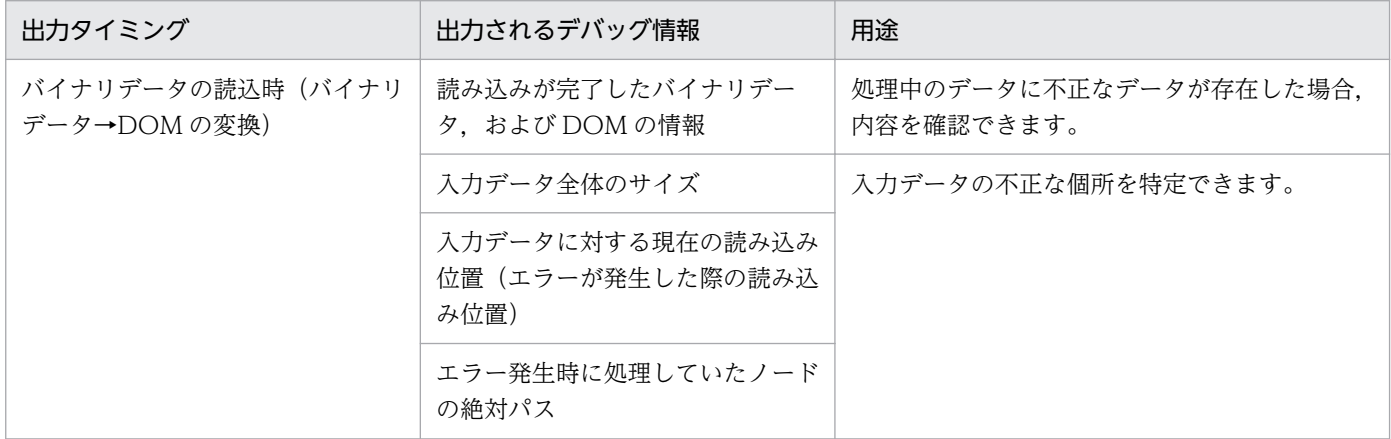

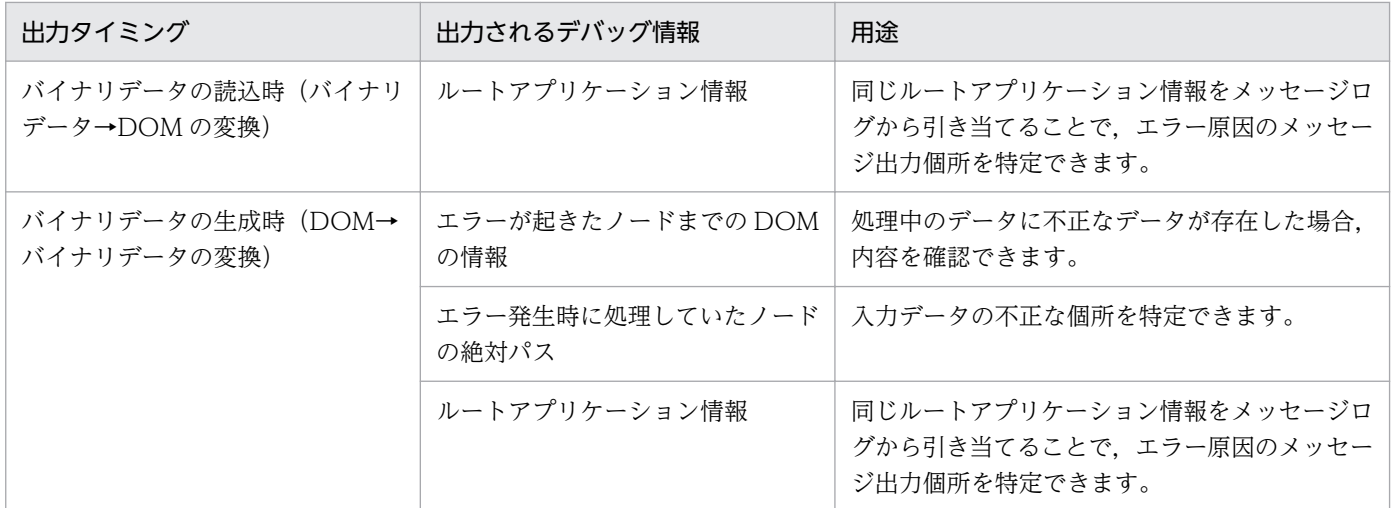

なお,デバッグ情報に出力されたノードがエラーの原因とは限らないため,前後のノードの情報と,それ に対応するバイナリデータも参照してください。

## (a) 出力形式 (telegramtrace-format=FIXED を指定した場合)

HCSC サーバランタイム定義ファイルに telegramtrace-format=FIXED を指定した場合のユーザ電文ト レース(デバッグ情報)データの出力形式を次の図に示します。

### 図 7-34 ユーザ電文トレース (デバッグ情報) データの出力形式 (telegramtraceformat=FIXED を指定した場合)

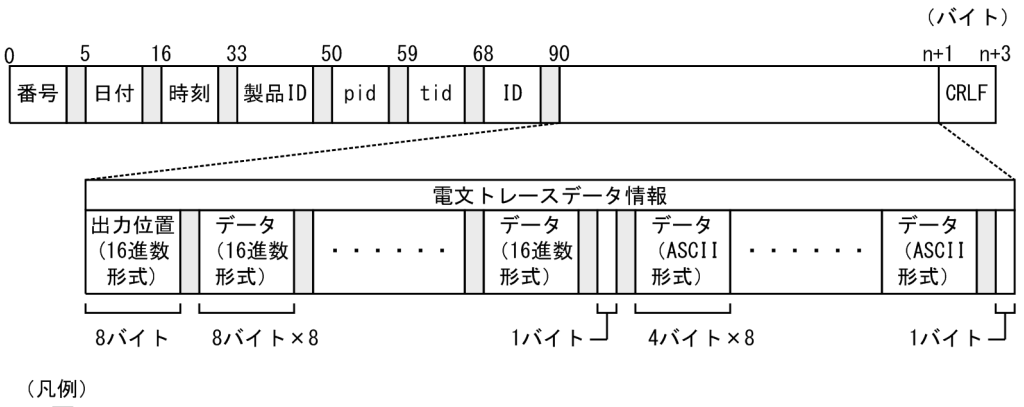

:空白  $\mathsf{L}$ 

## (b) 出力される内容 (telegramtrace-format=FIXED を指定した場合)

HCSC サーバランタイム定義ファイルに telegramtrace-format=FIXED を指定した場合のユーザ電文ト レース(デバッグ情報)データに出力される内容を次の表に示します。なお、デバッグ情報がない場合(バ イナリ, DOM のデータ長が 0 または null の場合)は,トレースデータを出力しません。

### 表 7-58 ユーザ電文トレース (デバッグ情報) データに出力される内容 (telegramtraceformat=FIXED を指定した場合)

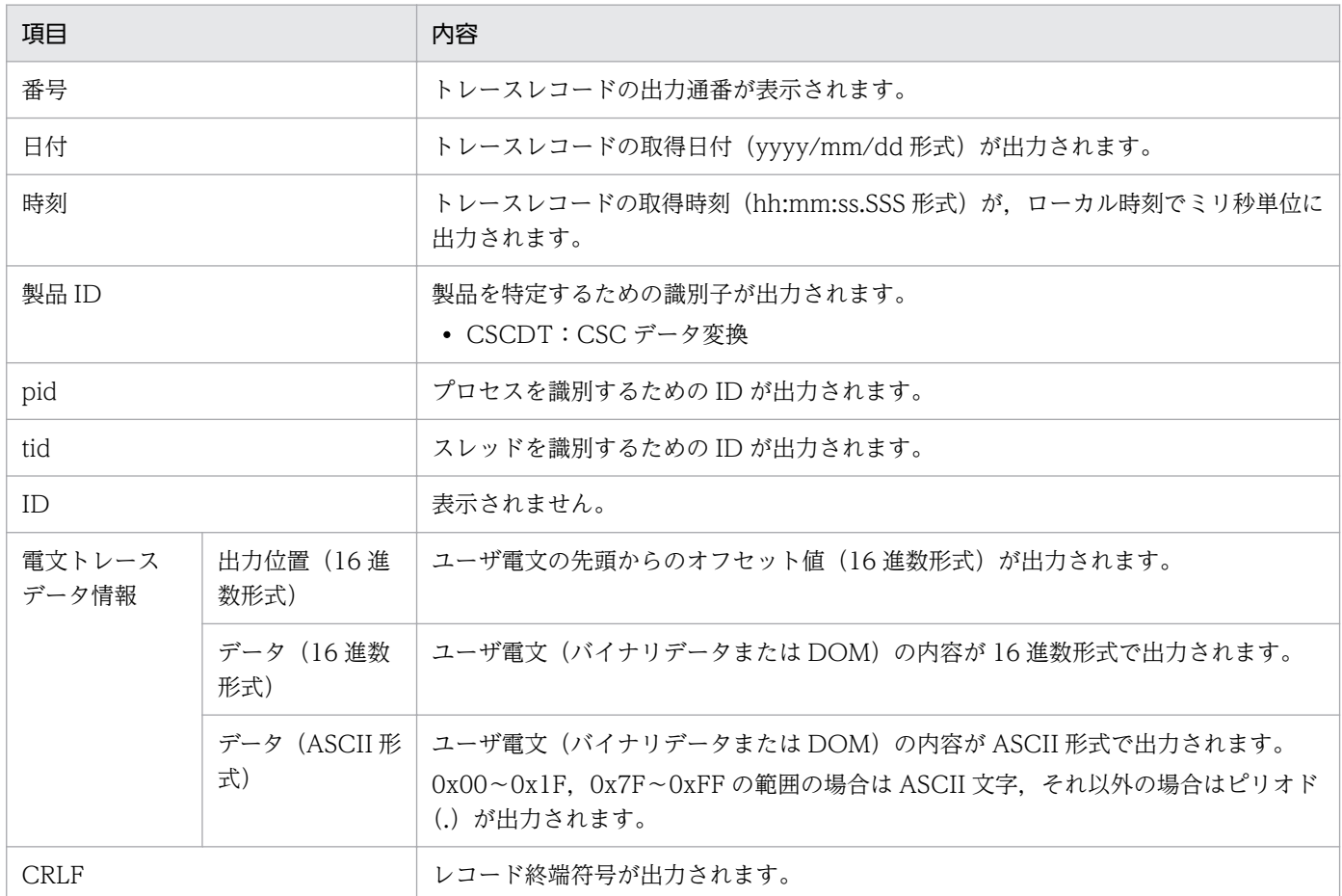

## (c) 出力形式 (telegramtrace-format=READABLE を指定した場合)

HCSC サーバランタイム定義ファイルに telegramtrace-format=READABLE を指定した場合,16 進数 形式データと UTF-8 形式データはそれぞれ別の行に出力されます。それぞれの出力形式を次の図に示し ます。

# 図 7-35 ユーザ電文トレース (デバッグ情報) データの出力形式 (telegramtrace-

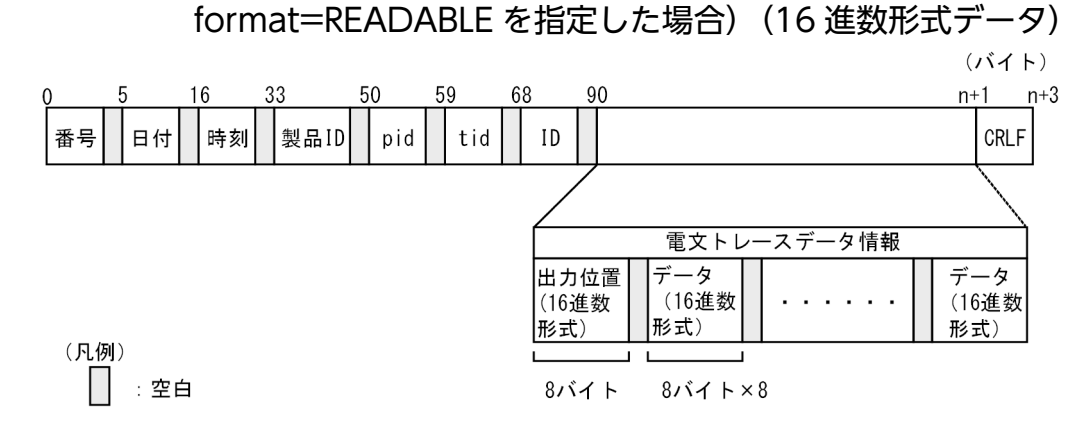
図 7-36 ユーザ電文トレース (デバッグ情報) データの出力形式 (telegramtrace-

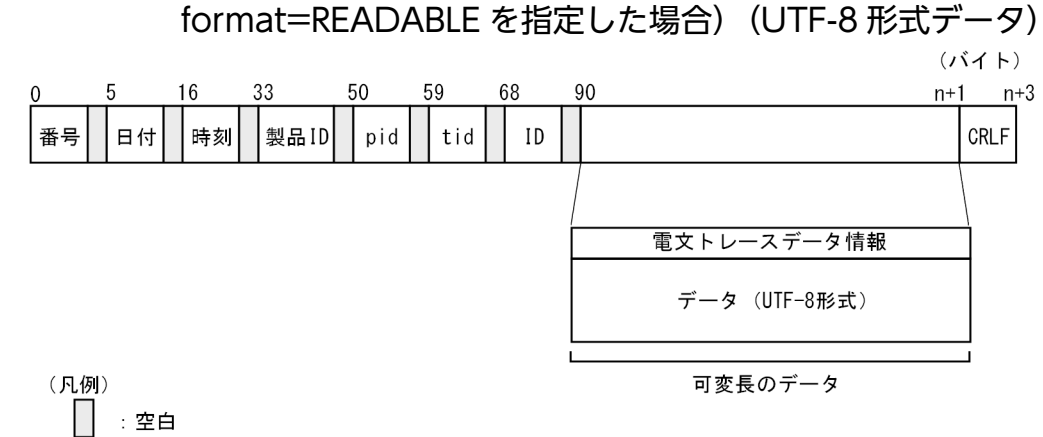

# (d) 出力される内容 (telegramtrace-format=READABLE を指定した場合)

HCSC サーバランタイム定義ファイルに telegramtrace-format=READABLE を指定した場合,16 進数 形式データと UTF-8 形式データの出力内容が異なります。それぞれの出力形式を次の表に示します。

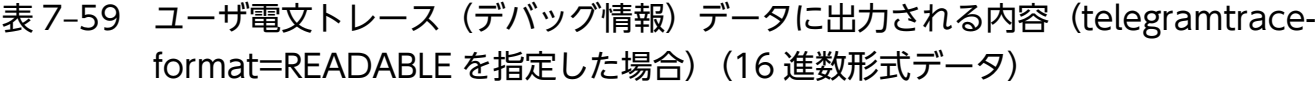

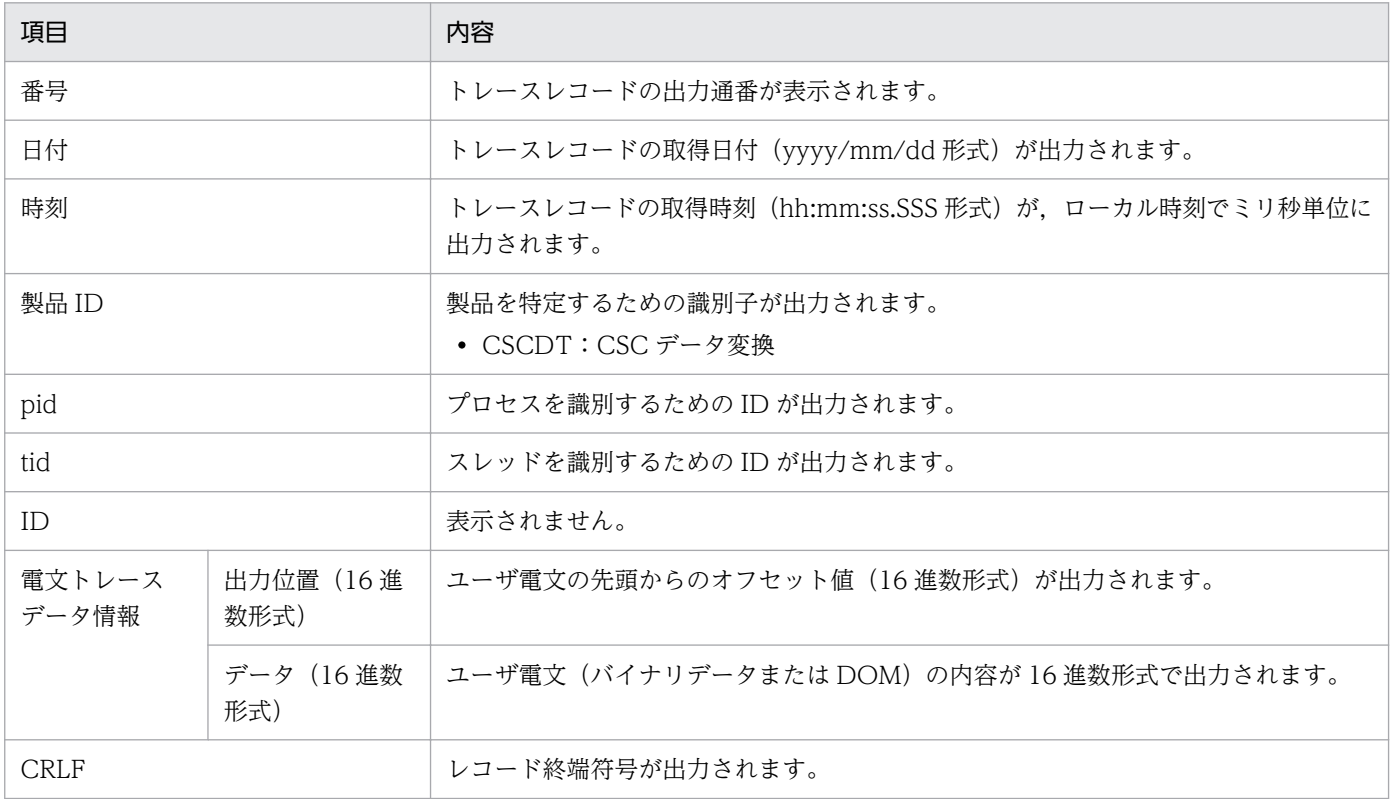

### 表 7-60 ユーザ電文トレースデータに出力される内容 (telegramtrace-format=READABLE を 指定した場合)(UTF-8 形式データ)

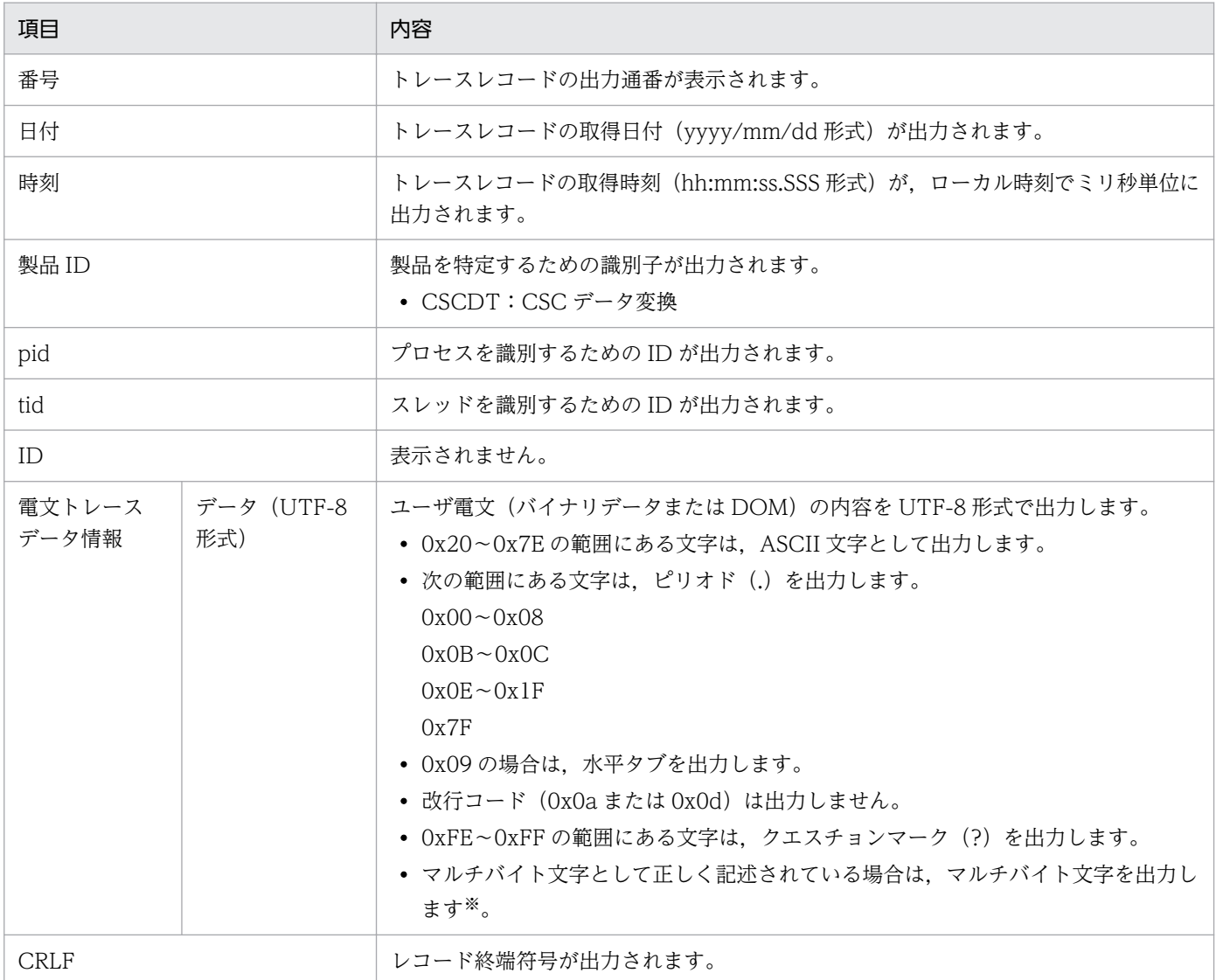

#### 注

ユーザ電文トレースの 1 行の長さは最大 4,185 バイトです。それを超えた分は次の行に出力されます。4,185 バイト目のデー タがマルチバイト文字の場合,マルチバイト文字は次の行に出力されます。

注※

マルチバイト文字の文字コードの割り当て範囲を次の表に示します。

### 表 7-61 UTF-8 のマルチバイト文字の割り当て範囲

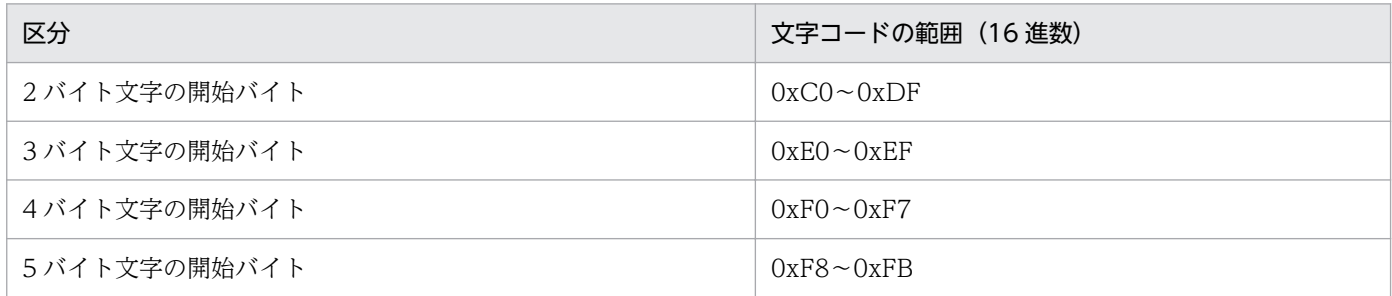

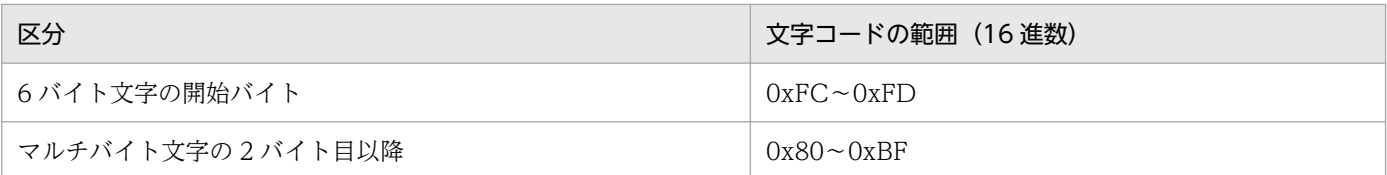

なお,この範囲内でも出力するデータの並びが文字セットにとって不当な場合や,出力するデータの並びが正当でも有効な文字に 対応付けできない場合は、クエスチョンマーク (?) を出力します。

# (4) ユーザ電文トレース(デバッグ情報)終了の出力形式と出力される内容

## (a) 出力形式

ユーザ電文トレース(デバッグ情報)終了の出力形式を次の図に示します。

### 図 7-37 ユーザ電文トレース (デバッグ情報) 終了の出力形式

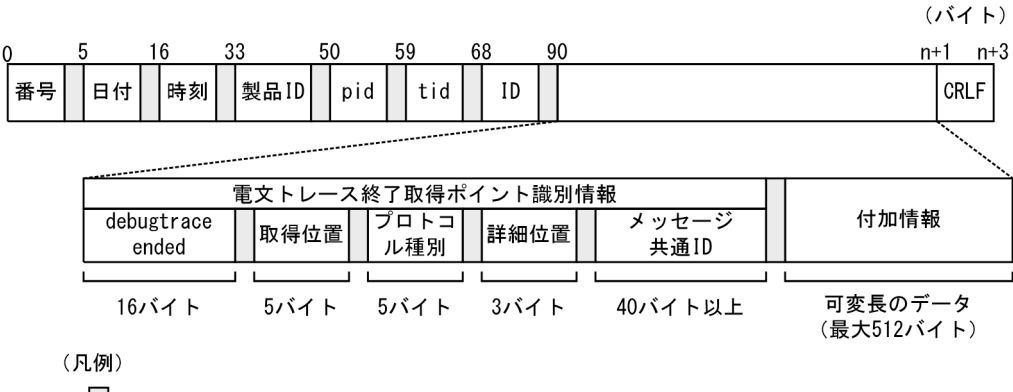

 $\mathbf{I}$ :空白

付加情報のデータ長の上限は目安です。上限値を超えても切り捨てられないで出力されます。

## (b) 出力される内容

ユーザ電文トレース(デバッグ情報)終了に出力される内容を次の表に示します。

### 表 7-62 ユーザ電文トレース(デバッグ情報)終了に出力される内容

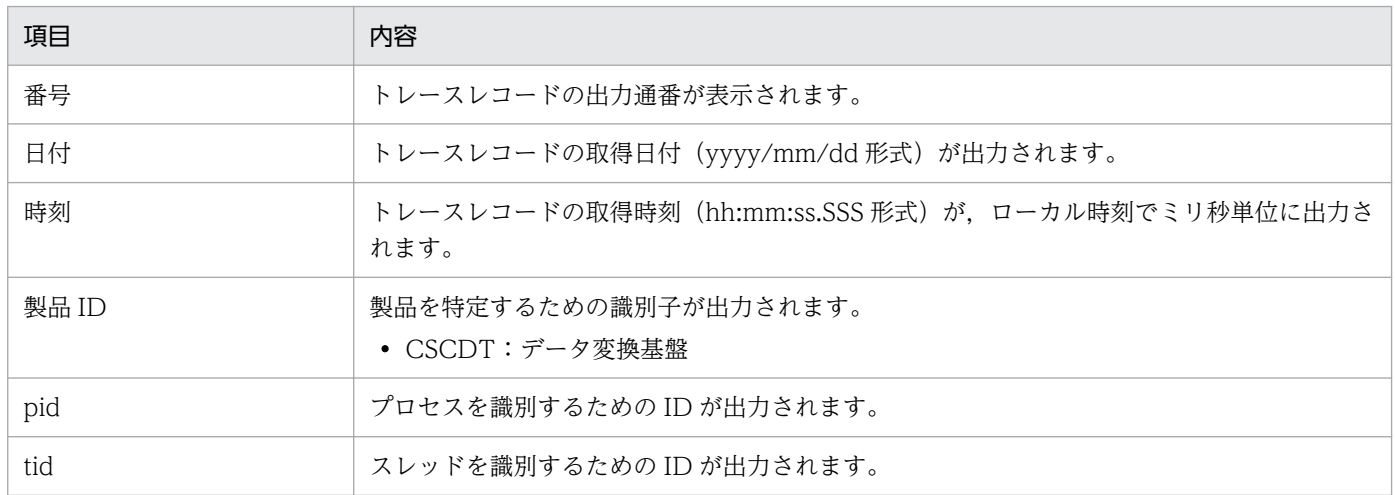

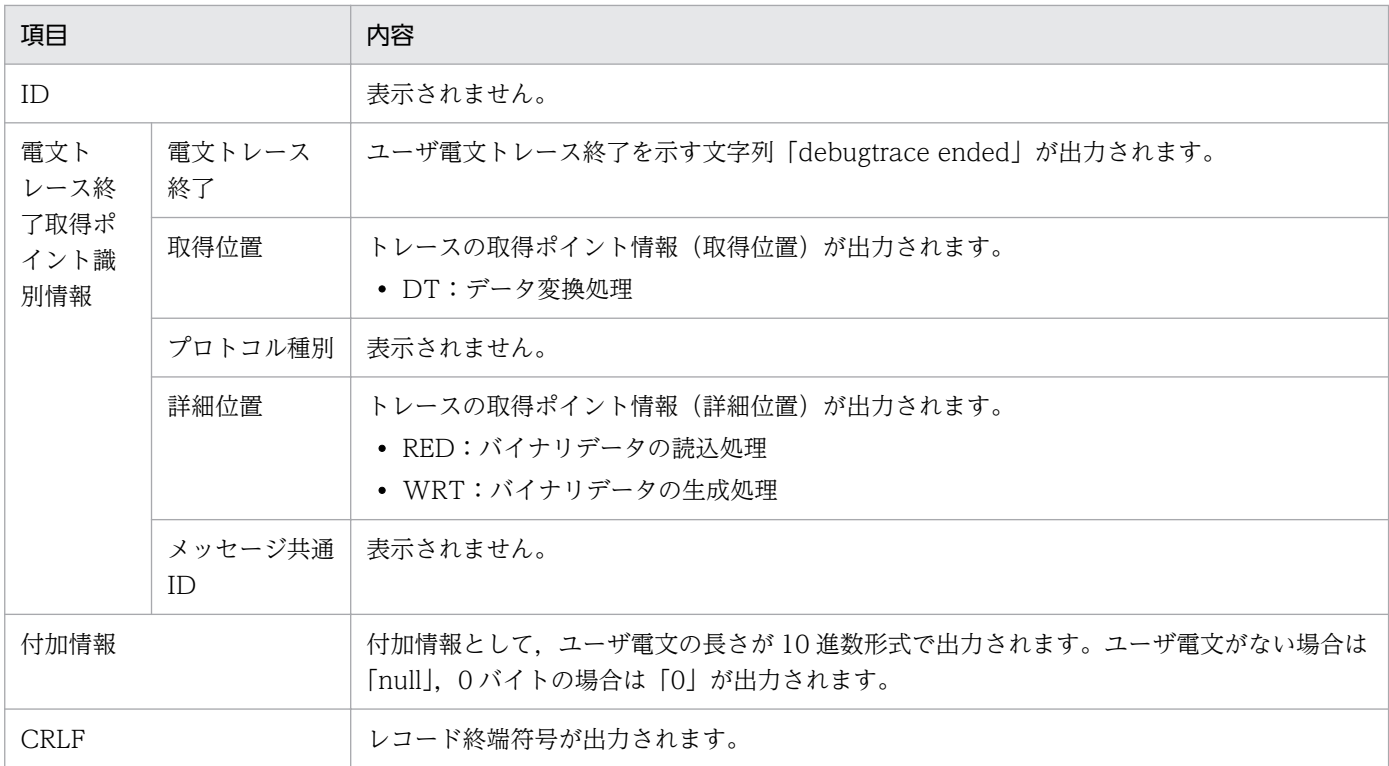

# (5) ユーザ電文トレース (デバッグ情報)の出力契機

デバッグ情報の出力契機は,機能ごとに次のように異なります。

### (a) データ変換 API の実行時に出力されるデバッグ情報

データ変換 API でのバイナリデータの変換処理中にエラーが発生した場合,デバッグ情報が出力されます。

### (b) HCSC サーバでのデータ変換時に出力されるデバッグ情報

HCSC サーバのデータ変換時のデバッグ情報を出力する場合 (HCSC サーバランタイム定義ファイルの telegramtrace-trigger プロパティに「DTERR」を指定した場合),デバッグ情報は次のタイミングで出力 されます。

### 表 7-63 ユーザ電文トレース(デバッグ情報)の出力契機と出力内容

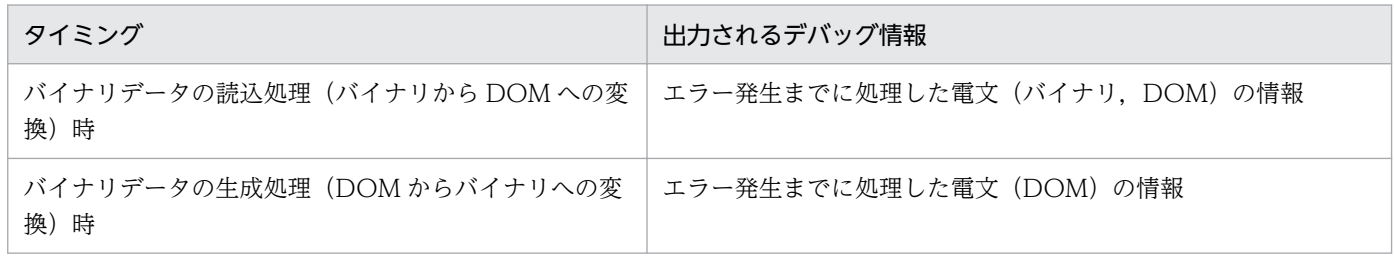

### (c) データ変換単体テストコマンドの実行時に出力されるデバッグ情報

データ変換単体テストコマンド (csctransform コマンド, cscbinaryparse コマンド, および cscgenbinary コマンド)の実行時にエラーが発生した場合,デバッグ情報が出力されます。

# (6) ユーザ電文トレース(デバッグ情報)の取得ポイント

ユーザ電文トレース(デバッグ情報)のデバッグ情報を出力する場合の取得ポイントを説明します。

バイナリデータのデータ変換処理の解析エラー発生時に関して、ユーザ電文トレース(デバッグ情報)の トレース取得ポイントを次の図に示します。

図 7-38 ユーザ電文トレース(デバッグ情報)の取得ポイント(バイナリデータのデータ変換 処理の解析エラー発生時)

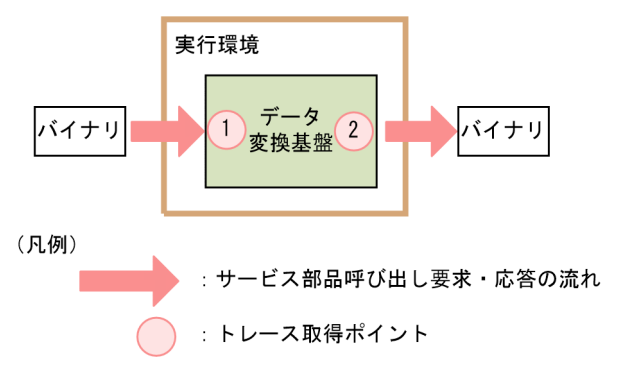

トレース取得ポイントを次の表に示します。表の「図中の番号」は,上の図の中の番号と対応しています。

### 表 7-64 ユーザ電文トレース(デバッグ情報)取得ポイント(バイナリデータのデータ変換処 理の解析エラー発生時)

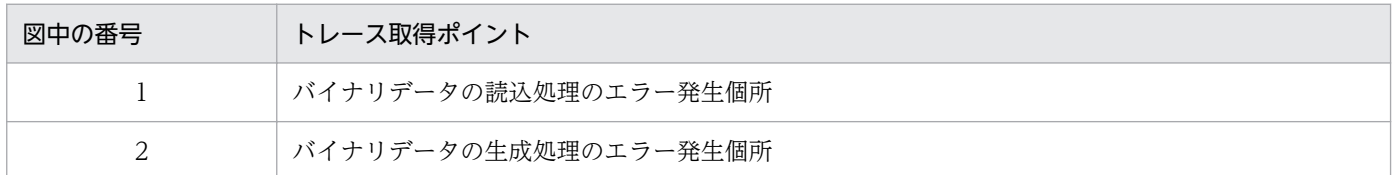

# (7) 詳細情報メッセージの出力

バイナリデータ変換処理でエラーが発生した場合,デバッグ情報の出力可否に関係なく,詳細情報メッセー ジ (KDEC40312-I, KDEC40313-I) がメッセージログに出力されます。

詳細情報メッセージには次に示す情報が出力されるため,入力データの不正な個所の特定に利用できます。

- エラー発生時に処理していたノードの絶対パス
- エラー発生時の入力データの読み込み位置
- 入力データの全体サイズ
- 保守情報

また,詳細情報メッセージの出力個所の前後には,エラーの原因を示す例外メッセージが出力されている ため,あわせて確認してください。

# 7.4.7 保守用ログおよびトレース

障害調査に必要な情報として、保守用のログおよびトレースなどを採取します。

# (1) 例外ログ

HCSC サーバの障害時の内部エラー情報やビジネスプロセスの障害情報などは、例外ログとして取得しま す。例外ログは,保守員が障害解析用に使用します。サービスプラットフォームの例外ログとして出力さ れる内容と出力先を次の表に示します。

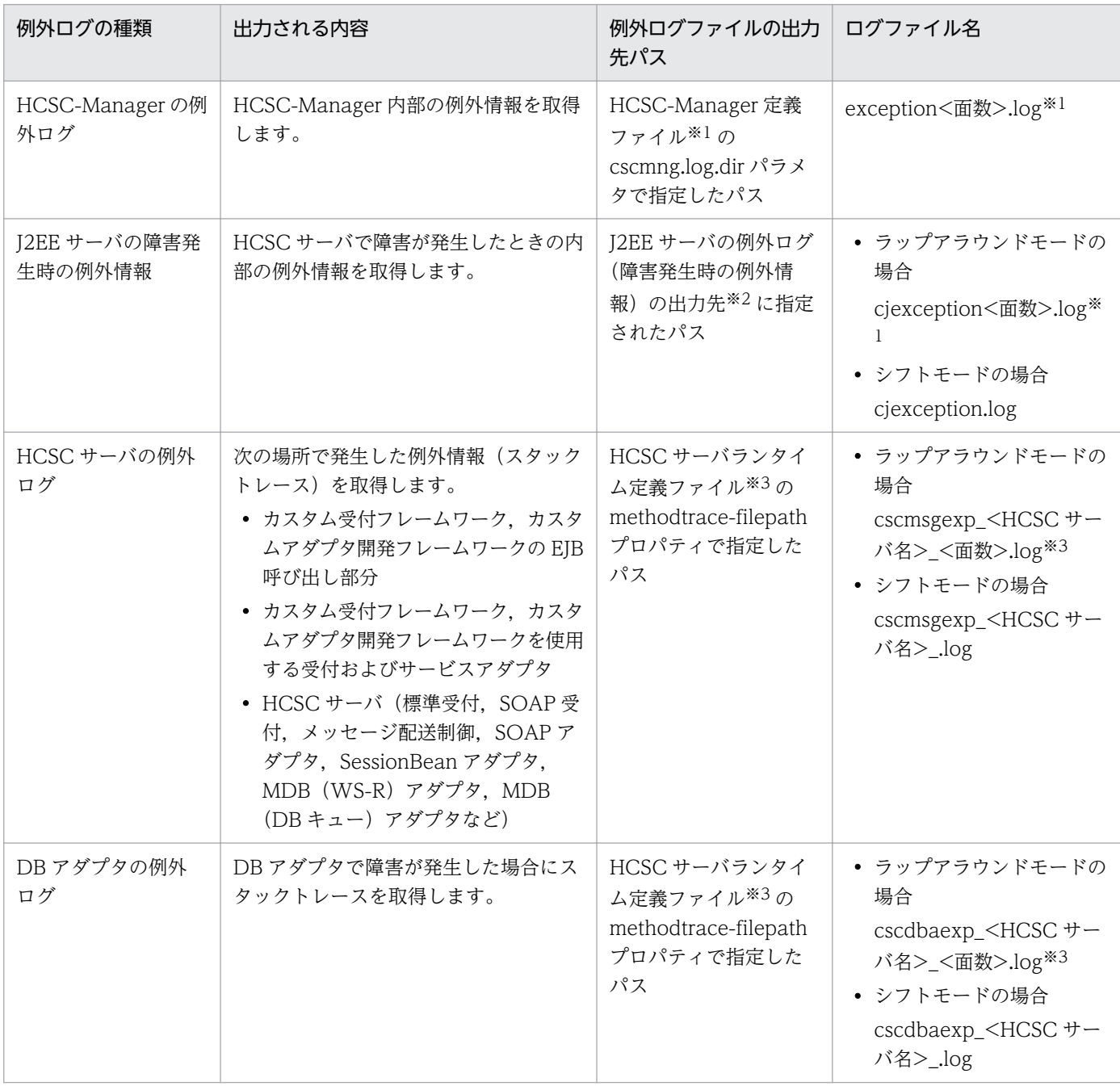

### 表 7‒65 例外ログの出力内容と出力先

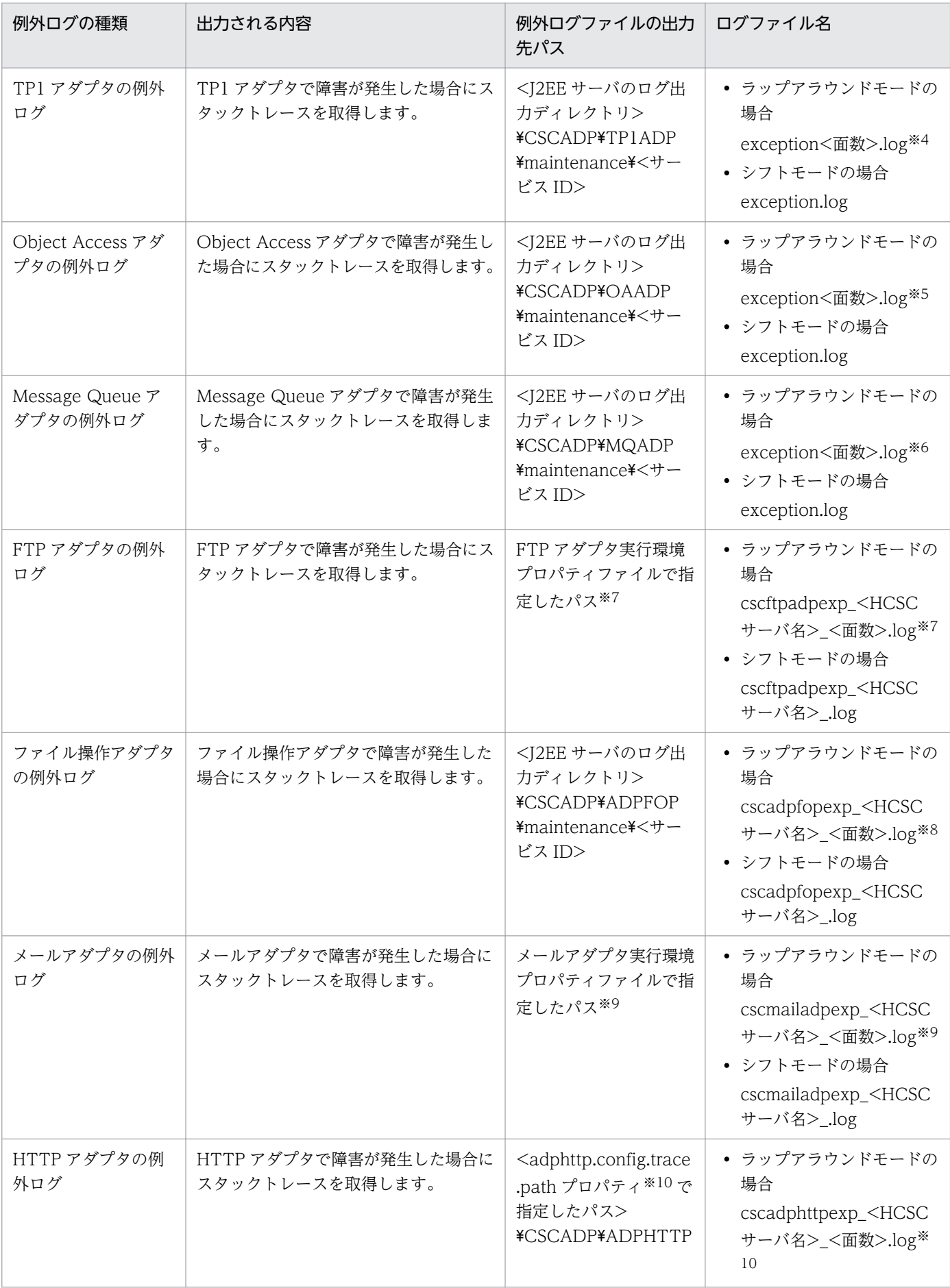

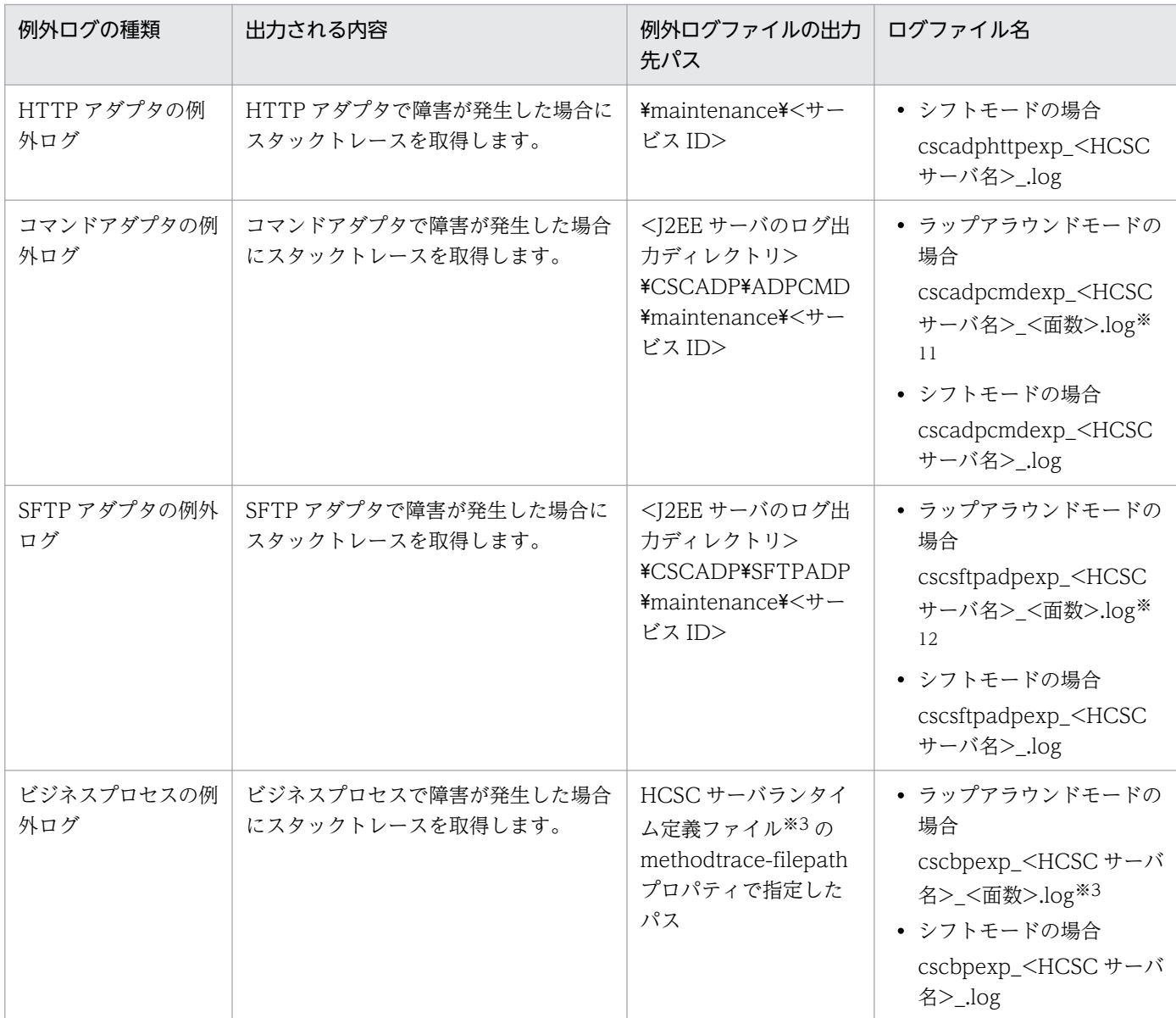

#### 注※1

HCSC-Manager 定義ファイルで次のパラメタを指定します。 cscmng.log.exception.filesize=例外ログファイルサイズ cscmng.log.exception.filenum=例外ログファイル面数

cscmng.log.dir=例外ログ出力先ディレクトリパス

HCSC-Manager 定義ファイルの詳細については、マニュアル「サービスプラットフォーム リファレンス」の「6.5.3 HCSC-Manager 定義ファイル」を参照してください。

#### 注※2

J2EE サーバの例外ログ(障害発生時の例外情報)の出力先は、usrconf.cfg (J2EE サーバ用オプション定義ファイル)で指定 します。デフォルトの出力先は、<サービスプラットフォームのインストールディレクトリ>\CC\server\public\ejb\<J2EE サーバ名>\logs です。

usrconf.cfg の詳細については、マニュアル「アプリケーションサーバ リファレンス 定義編(サーバ定義)」の「2.2.2 usrconf.cfg(J2EE サーバ用オプション定義ファイル)」を参照してください。

例外ログのファイルのサイズや面数などは、usrconf.properties (J2EE サーバ用ユーザプロパティファイル)で指定します。 usrconf.properties の詳細については、推奨モードの場合はマニュアル「アプリケーションサーバ リファレンス 定義編(サー バ定義)」の「2.2.3 usrconf.properties(J2EE サーバ用ユーザプロパティファイル)」を参照してください。V9 互換モード の場合はマニュアル「アプリケーションサーバ 機能解説 互換編」の「10.1.1 usrconf.properties (J2EE サーバ用ユーザプ ロパティファイル)」を参照してください。

また,ログファイルのローテーション方式などの設定については,マニュアル「アプリケーションサーバ リファレンス 定義 編(サーバ定義)」を参照してください。

#### 注※3

HCSC サーバランタイム定義ファイルでの出力先パスと面数の指定については,マニュアル「サービスプラットフォーム リ ファレンス」の「6.5.6 HCSC サーバランタイム定義ファイル」を参照してください。

#### 注※4

TP1 アダプタ実行環境プロパティファイルでの面数の指定については,マニュアル「サービスプラットフォーム リファレン ス」の「6.7.1 TP1 アダプタ実行環境プロパティファイル」を参照してください。

#### 注※5

Object Access アダプタ実行環境プロパティファイルでの面数の指定については,マニュアル「サービスプラットフォーム リ ファレンス」の「6.11.1 Object Access アダプタ実行環境プロパティファイル」を参照してください。

#### 注※6

Message Queue アダプタ実行環境プロパティファイルでの面数の指定については、マニュアル「サービスプラットフォーム リファレンス」の「6.12.1 Message Queue アダプタ実行環境プロパティファイル」を参照してください。

#### 注※7

例外ログファイルは保守用ログと同じディレクトリに出力されます。FTP アダプタ実行環境プロパティファイルでの出力先パ スと面数の指定については,マニュアル「サービスプラットフォーム リファレンス」の「6.8.3 FTP アダプタ実行環境プロ パティファイル」を参照してください。

#### 注※8

例外ログファイルは保守用ログと同じディレクトリに出力されます。ファイル操作アダプタ実行環境プロパティファイルでの 面数の指定については,マニュアル「サービスプラットフォーム リファレンス」の「6.8.8 ファイル操作アダプタ実行環境 プロパティファイル」を参照してください。

#### 注※9

例外ログファイルは保守用ログと同じディレクトリに出力されます。メールアダプタ実行環境プロパティファイルでの出力先 パスと面数の指定については,マニュアル「サービスプラットフォーム リファレンス」の「6.13.3 メールアダプタ実行環境 プロパティファイル」を参照してください。

#### 注※10

例外ログファイルは保守用ログと同じディレクトリに出力されます。HTTP アダプタ実行環境プロパティファイルでの出力先 パスと面数の指定については,マニュアル「サービスプラットフォーム リファレンス」の「6.14.2 HTTP アダプタ実行環境 プロパティファイル」を参照してください。

#### 注※11

例外ログファイルは保守用ログと同じディレクトリに出力されます。コマンドアダプタ実行環境プロパティファイルでの面数 の指定については,マニュアル「サービスプラットフォーム リファレンス」の「6.15.3 コマンドアダプタ実行環境プロパ ティファイル」を参照してください。

#### 注※12

例外ログファイルは保守用ログと同じディレクトリに出力されます。SFTP アダプタ実行環境プロパティファイルでの面数の 指定については,マニュアル「サービスプラットフォーム リファレンス」の「6.16.1 SFTP アダプタ実行環境プロパティ ファイル」を参照してください。

## (2) メンテナンスログ

HCSC-Manager 内部の保守情報をメンテナンスログとして取得できます。HCSC-Manager と外部要素 (Manager,HCSC 管理 MBean,リポジトリ)との通信トレース,電文ログとしても使用されます。保 守員が障害解析用に使用します。

メンテナンスログとして出力される内容と出力先を次の表に示します。

### 表 7-66 メンテナンスログの出力内容と出力先

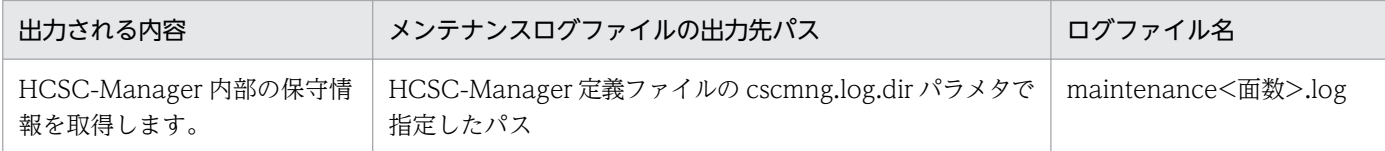

# (3) メソッドトレース

HCSC サーバで障害が発生し、原因の究明が困難な場合に、必要な情報をメソッドトレースとして取得で きます。保守員が障害解析のために使用します。

メソッドトレースとして出力される内容と出力先を次の表に示します。

### 表 7-67 メソッドトレースの出力内容と出力先

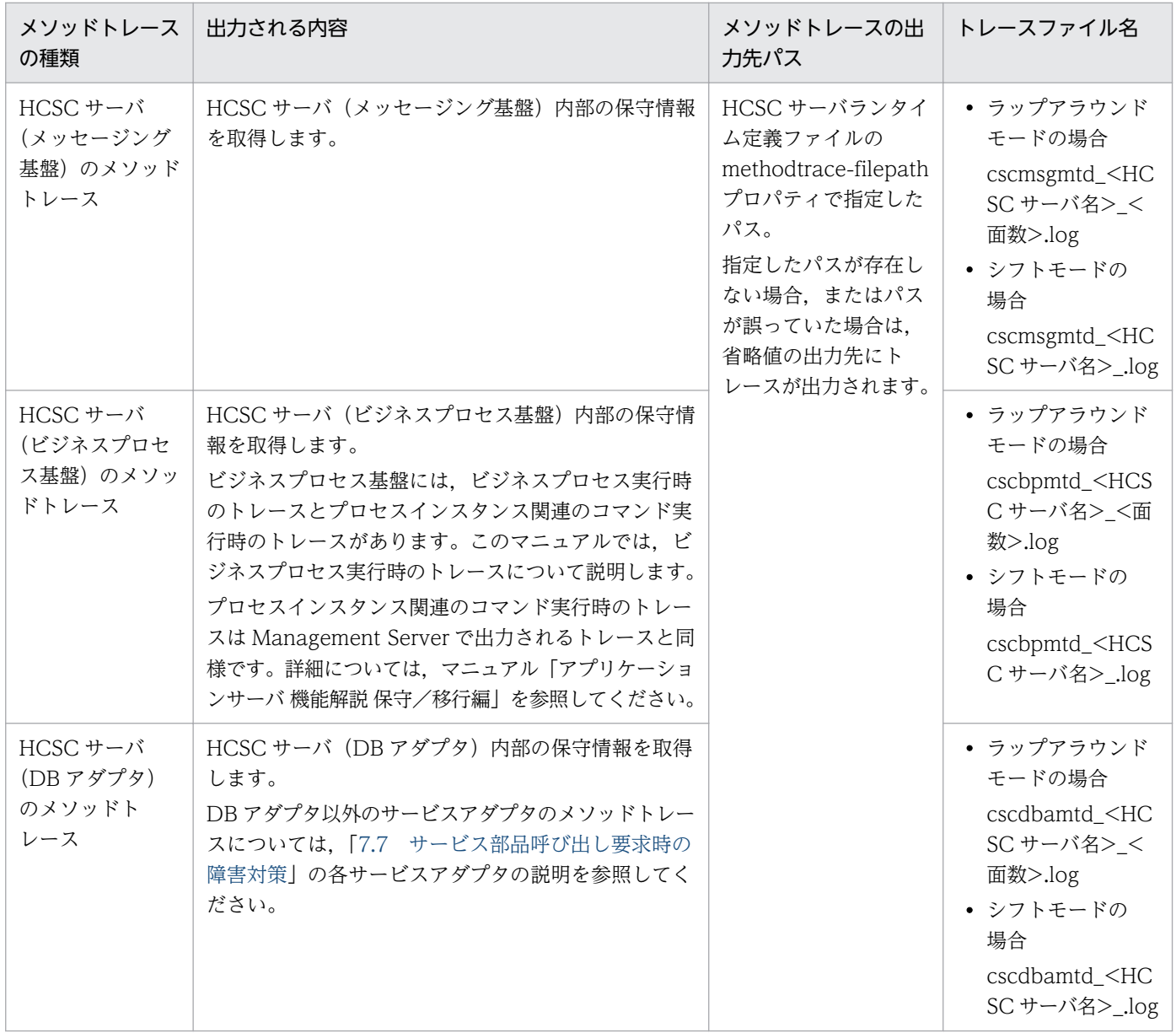

# 7.4.8 ユーザ認証情報管理コマンドのメッセージログ

次に示すユーザ認証情報管理コマンドを実行すると,ユーザ認証情報管理コマンドのメッセージログに実 行時の情報(通知・エラーなど)がメッセージとして出力されます。

- csakeyadd コマンド(公開鍵認証の秘密鍵情報の登録・更新)
- csakeydel コマンド(公開鍵認証の秘密鍵情報の削除)
- csakeyls コマンド(公開鍵認証の秘密鍵情報の表示)
- csauseradd コマンド(パスワード認証のユーザ情報の登録・更新)
- csauserdel コマンド(パスワード認証のユーザ情報の削除)
- csauserls コマンド(パスワード認証のユーザ情報の表示)

ユーザ認証情報管理コマンドのメッセージログを参照することで,過去に実行したコマンドの障害情報や 稼働情報を確認できます。

ここでは、出力されたユーザ認証情報管理コマンドのメッセージログの確認方法について説明します。

## (1) ユーザ認証情報管理コマンドのメッセージログの出力先

ユーザ認証情報管理コマンドのメッセージログの出力先およびログファイル名を次に示します。

<ユーザ認証情報管理コマンド定義ファイルのauthinfo.command.messagelog.filepathプロパティで指 定したパス>\message<面数>.log

ログファイルの情報は,ユーザ認証情報管理コマンド定義ファイルの次に示すプロパティで設定できます。

- authinfo.command.messagelog.filenum (ログファイルの面数)
- authinfo.command.messagelog.filesize (ログファイルのサイズ)

## (2) ユーザ認証情報管理コマンドのメッセージログの出力形式

ユーザ認証情報管理コマンドのメッセージログの出力形式を次の図に示します。

#### 図 7‒39 ユーザ認証情報管理コマンドのメッセージログの出力形式

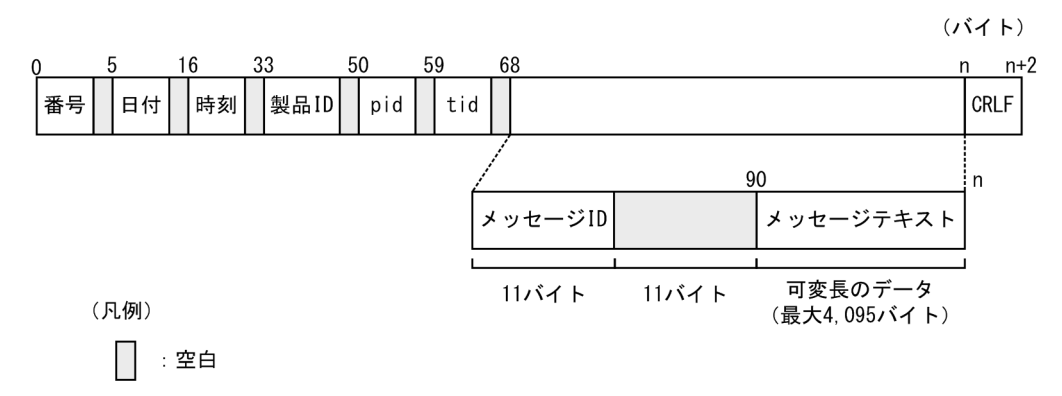

# (3) ユーザ認証情報管理コマンドのメッセージログの出力内容

ユーザ認証情報管理コマンドのメッセージログに出力される内容を次の表に示します。

| 項目          | 内容                                            |
|-------------|-----------------------------------------------|
| 番号          | コマンドのメッセージログの出力通番が表示されます。                     |
| 日付          | コマンドのメッセージログの取得日付が yyyy/mm/dd の形式で出力されます。     |
| 時刻          | コマンドのメッセージログの取得時刻が hh:mm:ss.SSS の形式で出力されます。   |
| 製品 ID       | 製品を特定するための識別子として、SFTP アダプタを示す「CSCMSG」が出力されます。 |
| pid         | プロセスを識別するための ID が出力されます。                      |
| tid         | スレッドを識別するための ID が出力されます。                      |
| メッセージ ID    | メッセージ ID が「KDECnnnnn-X」の形式で出力されます。            |
| メッセージテキスト   | メッセージの内容が出力されます。                              |
| <b>CRLF</b> | レコードの終端符号が出力されます。                             |

表 7-68 ユーザ認証情報管理コマンドのメッセージログに出力される内容

## 7.4.9 アカウント情報管理コマンドのメッセージログ

次に示すアカウント情報管理コマンドを実行すると,アカウント情報管理コマンドのメッセージログに実 行時の情報(通知・エラーなど)がメッセージとして出力されます。

- csahttpuseradd コマンド(HTTP アダプタのベーシック認証で使用するアカウント情報の登録・更新)
- csahttpuserdel コマンド(HTTP アダプタのベーシック認証で使用するアカウント情報の削除)
- csahttpuserls コマンド(HTTP アダプタのベーシック認証で使用するアカウント情報の表示)

アカウント情報管理コマンドのメッセージログを参照することで,過去に実行したコマンドの障害情報や 稼働情報を確認できます。

ここでは、出力されたアカウント情報管理コマンドのメッセージログの確認方法について説明します。

## (1) アカウント情報管理コマンドのメッセージログの出力先

アカウント情報管理コマンドのメッセージログの出力先およびログファイル名を次に示します。

<アカウント情報管理コマンド定義ファイルのauthinfo.command.messagelog.filepathプロパティで指 定したパス>\adphttpcommand<面数>.log

ログファイルの情報は,アカウント情報管理コマンド定義ファイルの次に示すプロパティで設定できます。

• authinfo.command.messagelog.filenum (ログファイルの面数)

• authinfo.command.messagelog.filesize (ログファイルのサイズ)

# (2) アカウント情報管理コマンドのメッセージログの出力形式

アカウント情報管理コマンドのメッセージログの出力形式を次の図に示します。

図 7-40 アカウント情報管理コマンドのメッセージログの出力形式

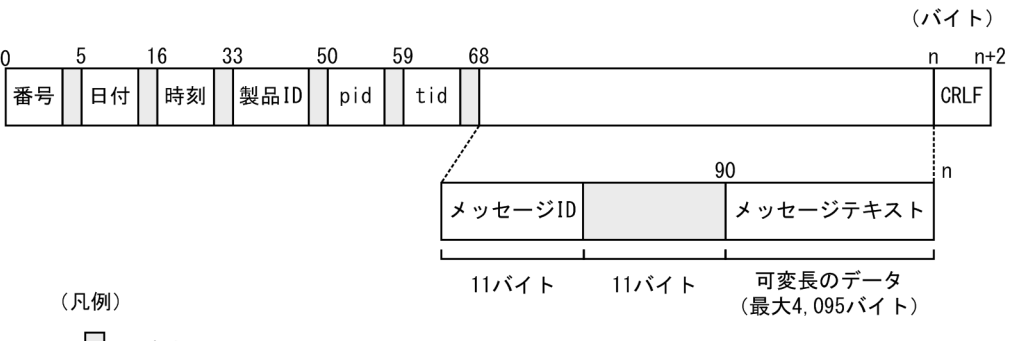

 $\Box$ :空白

# (3) アカウント情報管理コマンドのメッセージログの出力内容

アカウント情報管理コマンドのメッセージログに出力される内容を次の表に示します。

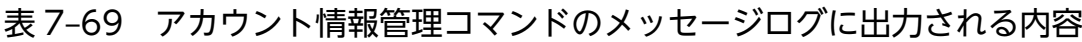

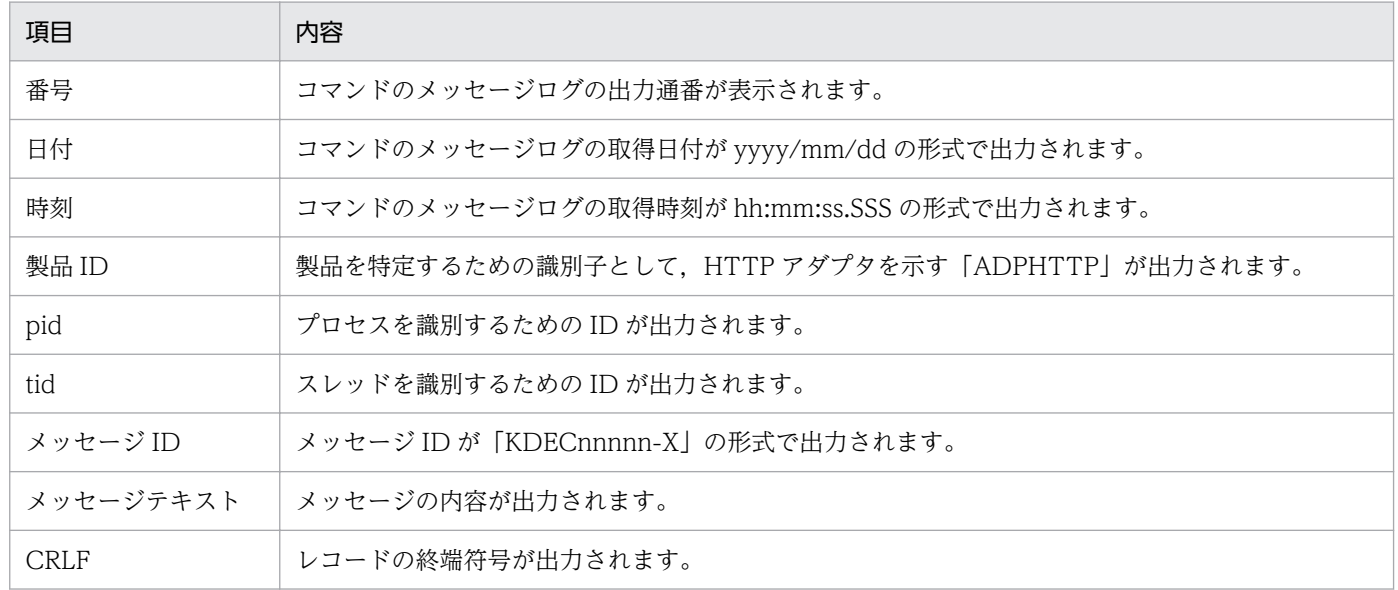

# 7.5 システムのセットアップまたはアンセットアップ時の障害対策

### 7.5.1 実行環境でのソフトウェア設定時の障害の調査

環境設定中など,システム操作時に障害が発生した場合の調査方法を説明します。ログの詳細については, 「[7.3 障害情報の取得」](#page-490-0)を参照してください。

## (1) データベースの操作中にエラーが発生した場合

HiRDB の場合, HiRDB のログ (pdlog(n)) に出力されているエラーメッセージを調査します。

Oracle の場合は、Oracle Corporation が発行するドキュメントを参照してください。

## (2) Manager の操作中にエラーが発生した場合

Management Server や Management Server-Administration Agent の起動に失敗するなどの障害が発 生した場合、サービスプラットフォームが出力する障害情報(運用管理エージェント、運用監視エージェ ント, Management Server のログ)に出力されているエラーメッセージを調査します。

# (3) Component Container (J2EE サーバ, または Component Container)の操作中にエラーが発生した場合

J2EE サーバの操作をしている場合は、J2EE サーバが出力する障害情報 (J2EE サーバ, リダイレクタ, サーバ管理コマンドのログ)に出力されているエラーメッセージを調査します。

### (4) Reliable Messaging の操作中にエラーが発生した場合

まず、メッセージログに出力されているエラーメッセージを調査します。また、Reliable Messaging の開 始停止メッセージログ,メソッドトレースを調査します。

メッセージの中に「HRM-xxxxx」という障害コードが出力されている場合は,マニュアル「Reliable Messaging」の「7.9 障害コードの詳細」を参照して,対処してください。

なお,障害調査のために次の情報が必要になる場合もあります。これらの設定内容を再度確認して調査し, 対処します。

- Reliable Messaging がコンフィグレーションプロパティに対して設定している情報
- Reliable Messaging に関連づけている DB Connector に設定している情報

# (5) DB Connector の操作中にエラーが発生した場合

まず,メッセージログに出力されているエラーメッセージを調査します。また,障害が発生した DB Connector(リソースアダプタ)の稼働ログを参照して調査します。

障害を調査するために DB Connector に設定している情報が必要になる場合があります。これらの設定内 容を再度確認して調査し,対処します。

## 7.5.2 セットアップまたはアンセットアップ時の障害の調査

## (1) ログの見方および障害の切り分け方法

セットアップまたはアンセットアップの実行中に障害が発生した場合の,障害の調査手順について次の図 に示します。

図 7-41 障害の調査手順(セットアップまたはアンセットアップ時)

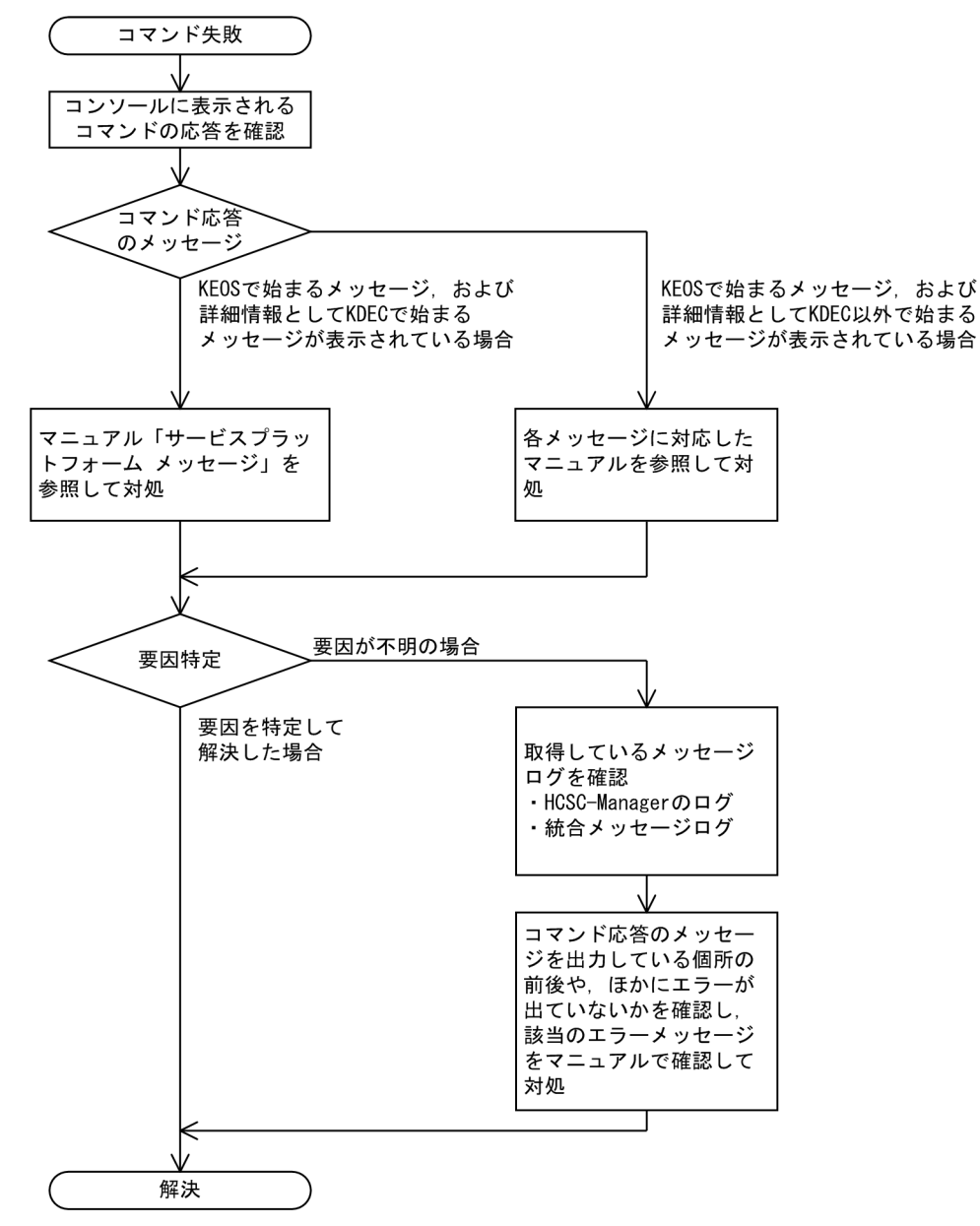

この図が示す調査の流れを次に説明します。

1. セットアップまたはアンセットアップでエラーが発生した場合,コマンドの応答でコンソールに出力さ れるメッセージを最初に確認します。

また, KEOS で始まるメッセージ (HCSC-Manager に関するメッセージ)の詳細情報として、別の メッセージ ID が出力されているか確認します。出力例を次に示します。

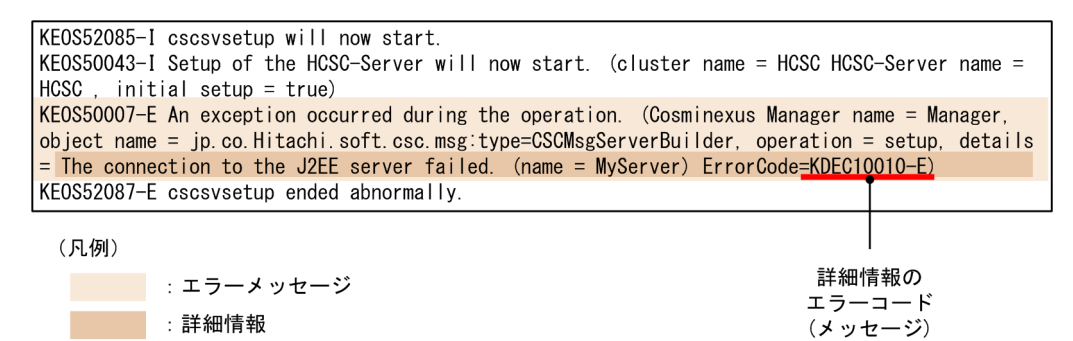

- 詳細情報として KDEC で始まるメッセージ ID が含まれている場合 マニュアル「サービスプラットフォーム メッセージ」を確認して,対処します。
- 詳細情報として KDEC 以外で始まるメッセージ ID が含まれている場合 各メッセージに対応したマニュアルを参照して対処します(例えば,KDJE メッセージが含まれて いる場合は,マニュアル「アプリケーションサーバ メッセージ(監査者用)」を参照します)。
- 2. 要因が特定できない場合は, 取得しているメッセージログを参照します。

セットアップまたはアンセットアップ実行時に参照する障害情報は,次のメッセージログです。詳細に ついては,[「7.4.1 メッセージログ](#page-515-0)」を参照してください。

- HCSC-Manager のログ
- 統合メッセージログ

障害が発生した原因は,コマンド実行以前の環境設定や,システムの状態に起因することもあるため, コマンド応答のメッセージを出力している個所の前後を確認し,ほかにエラーメッセージが出ていない か確認して対策します。

なお,メッセージログの内容を確認するときに,コンソールに出力されたメッセージが重複して出力され ていることもあるため,適宜実行時間を確認します。

### (2) 代表的な障害とその対処方法

セットアップまたはアンセットアップ時の代表的な障害と,その対処方法について次の表に示します。

#### 表 7–70 代表的な障害とその対処方法(セットアップまたはアンセットアップ時の障害調査)

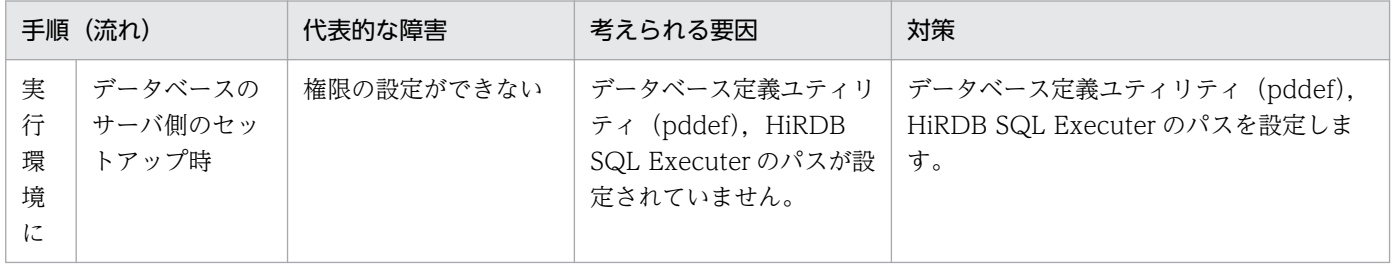

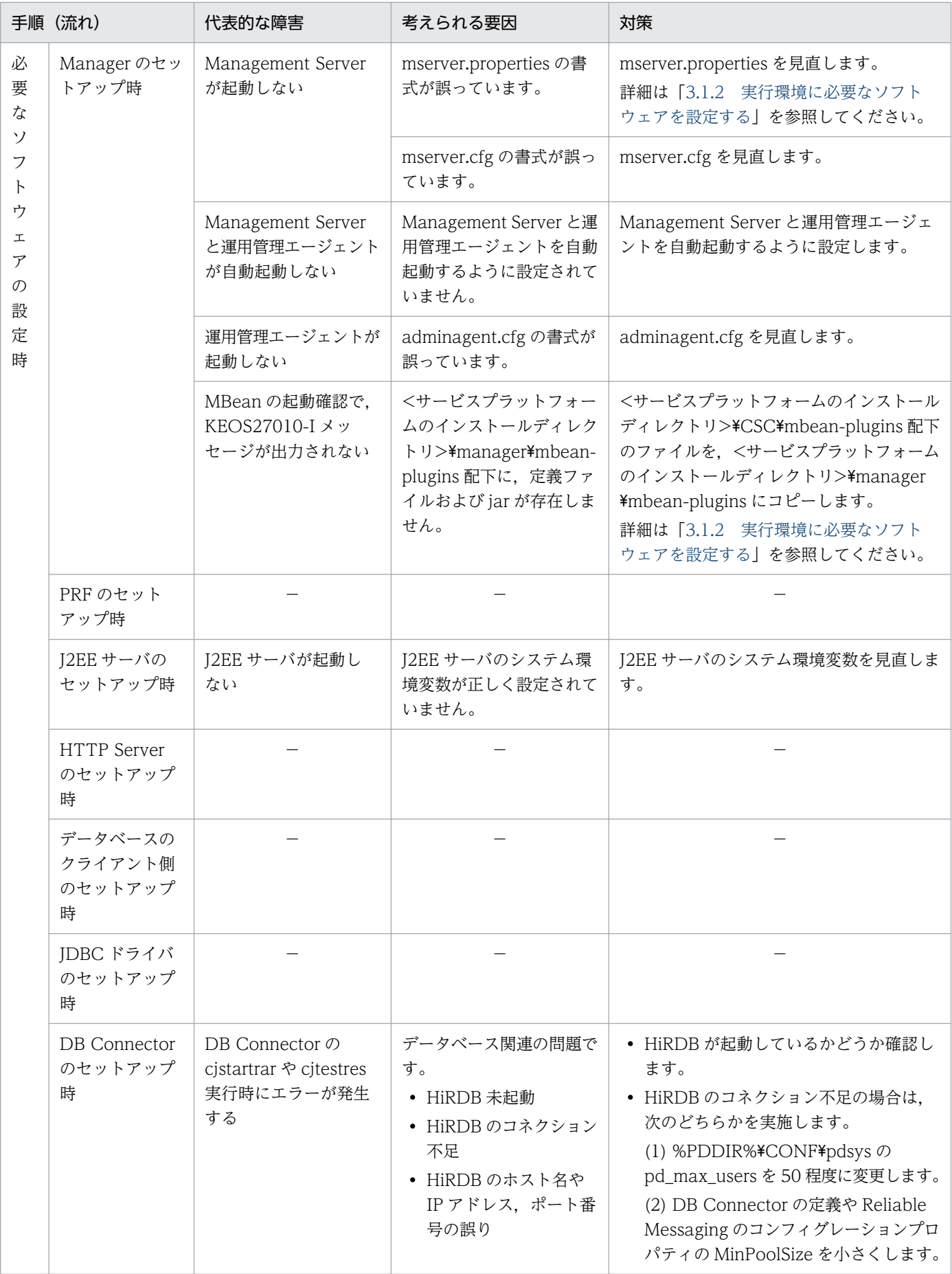

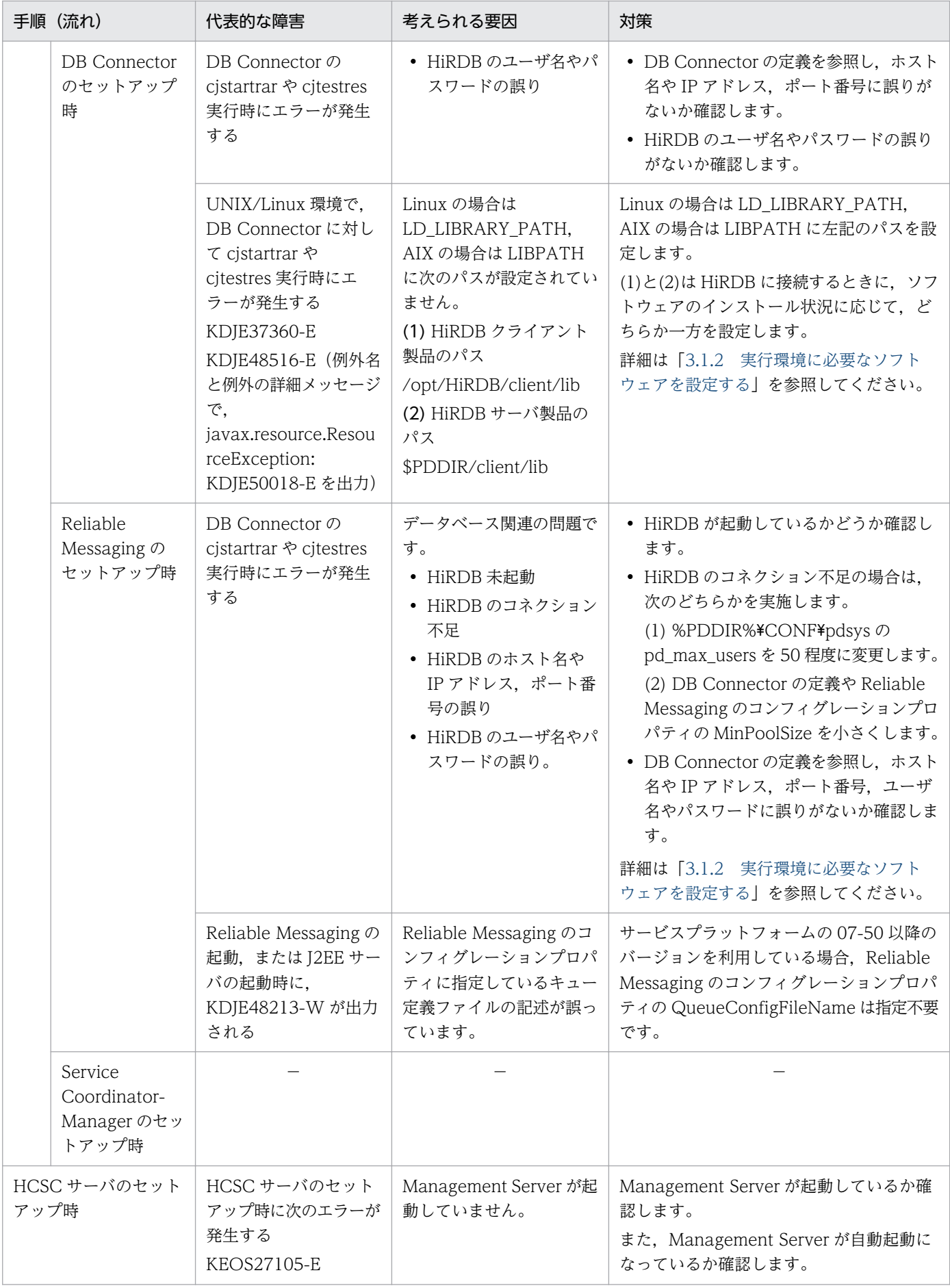

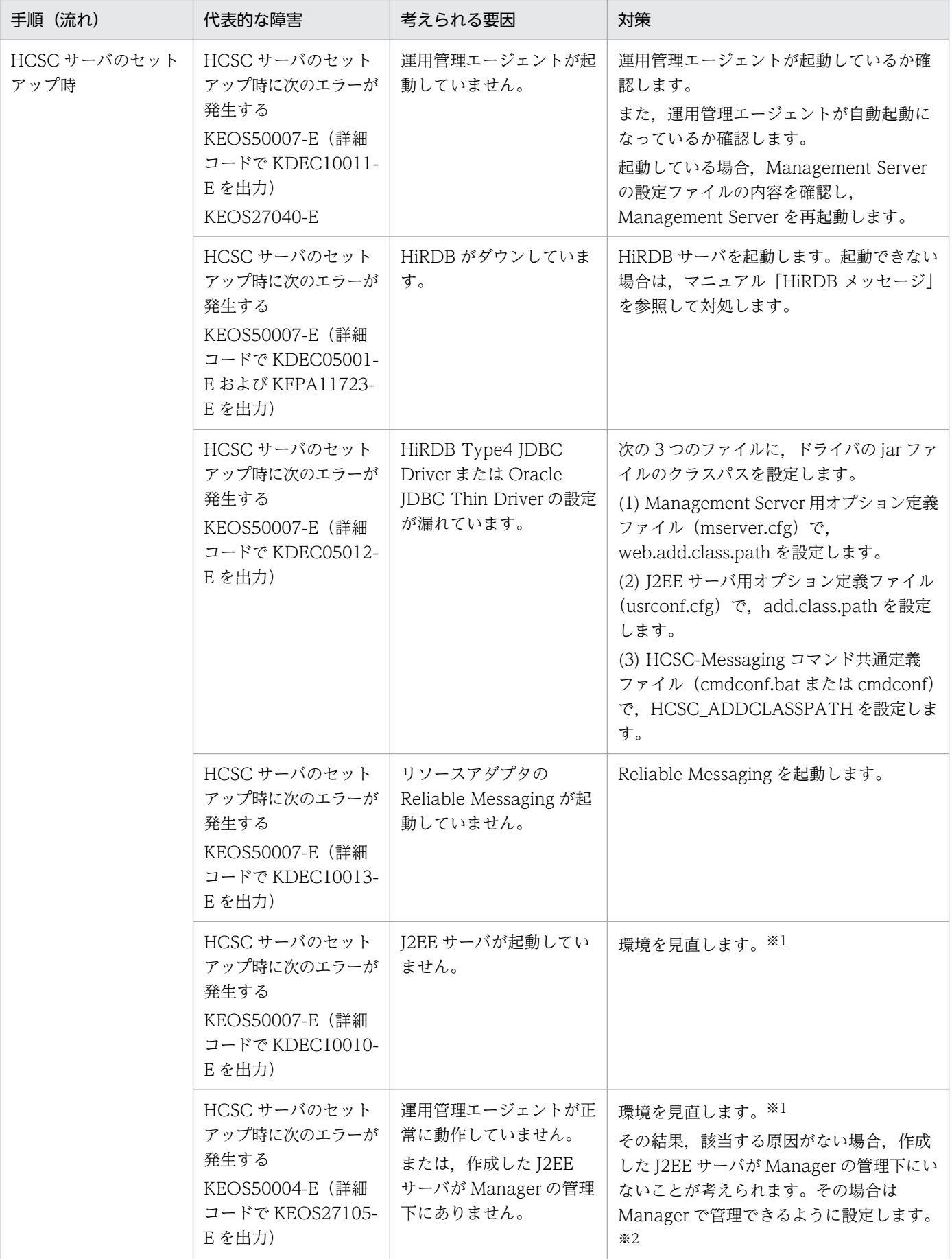

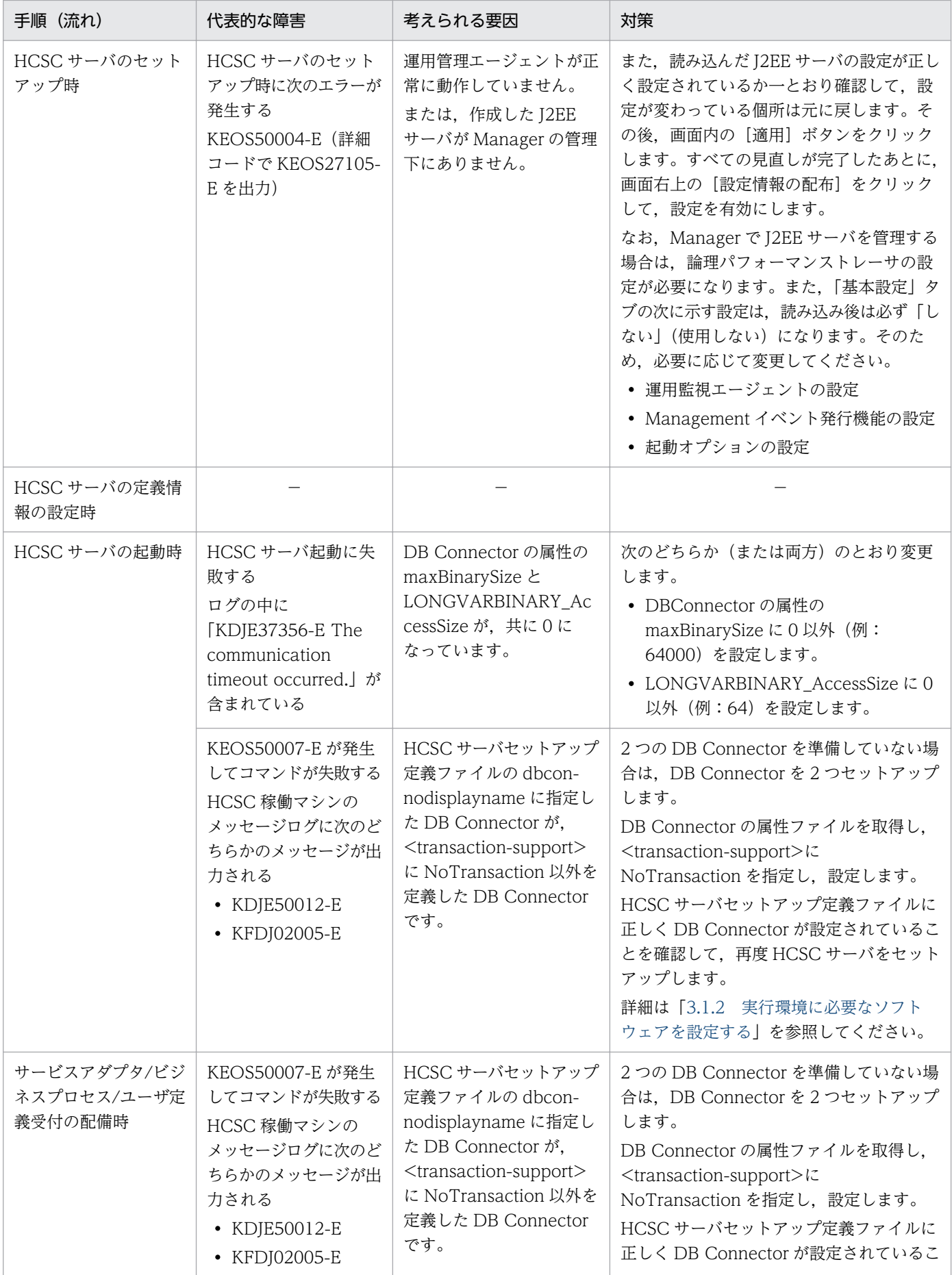

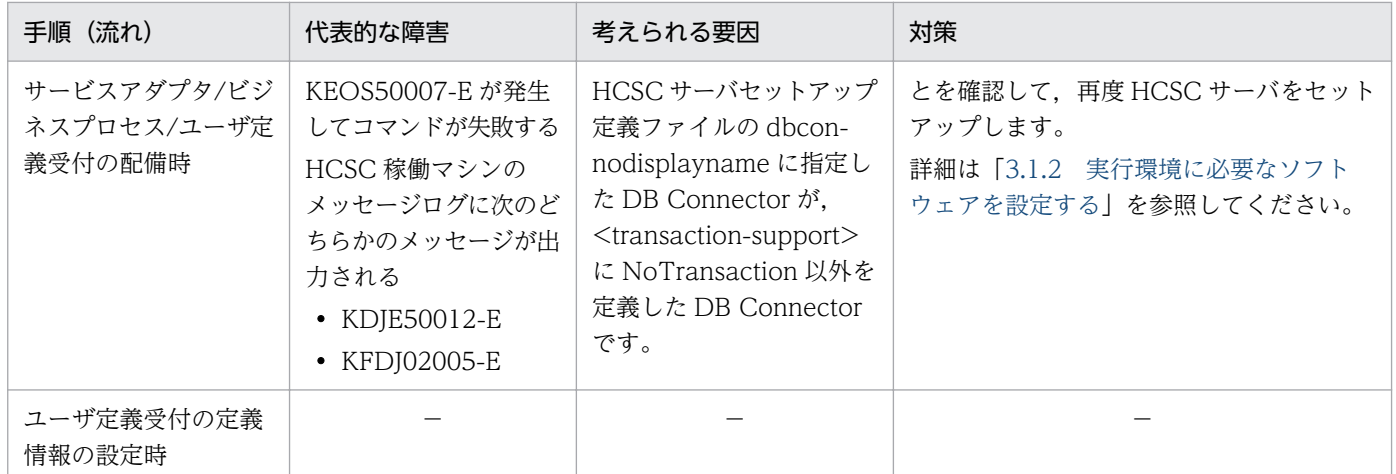

(凡例)

−:該当しません。

#### 注※1

次の観点で見直します。

- 該当 J2EE サーバの稼働ホストで,運用管理エージェントが起動しているか。
- 起動している運用管理エージェントのポート番号と,構成定義でホストに定義した運用管理エージェ ントのポート番号は一致しているか。
- 構成定義で定義したホストと通信できるか。
- 運用管理エージェントのプロパティで,アクセスしている Management Server の稼働ホストは接 続が許可されているか。
- Management Server と運用管理エージェントの製品のバージョンが一致しているか。
- Management Server と運用管理エージェントの製品のエディションが異なる場合,接続できるエ ディション関係か。
- Manager のリモート管理機能が指定の「ホスト名(または IP アドレス):ポート番号」で起動され ているか。

#### 注※2

次の手順で,作成した J2EE サーバが Manager で管理できるように設定します。

- 1. 運用管理ポータルの「論理サーバの環境設定」で「論理 J2EE サーバ」配下にある J2EE サーバ名を 選択し,設定画面を表示させます。
- 2. 表示したメニューのタブ「読み込み」をクリックします。「サーバの設定読み込み」画面が表示され ます。
- 3.「接続先ホストから設定を読み込みます」を選択し,「読み込み」ボタンをクリックします。
- 4. 画面右上の「運用管理ポータル」をクリックします。いったんトップページに戻ります。
- 5.「論理サーバの起動/停止」をクリックします。起動させる J2EE サーバが起動できるか確認します。

# 7.5.3 HCSC サーバのセットアップおよびアンセットアップ時の回復方法

HCSC サーバのセットアップに失敗後、再セットアップができない、または HCSC サーバのアンセット アップを繰り返してもアンセットアップが完了しない場合は,次のように対処してください。

#### 手順

#### 1. 次のコマンドを実行して,リポジトリ情報を削除します。

cscsvunsetup -user <ログインユーザID> -pass <ログインパスワード> -csc <HCSCサーバ名> -ign ore

リポジトリ情報を削除後,アプリケーションの削除が必要な場合は,手順 2.〜手順 5.を実行してくだ さい。アプリケーションの削除が不要な場合は,手順 5.を実行してください。

### 2. 次のコマンドを実行して, 削除の対象となる HCSC のアプリケーションの名称を確認します。

cscapputil -user <ログインユーザID> -pass <ログインパスワード> -host <IPアドレス>:<port番 号> -mnguser <管理ユーザID> -mngpass <管理ユーザパスワード> -j2ee <J2EEサーバ名> -operati on list

削除の対象となる HCSC サーバのアプリケーションを次に示します。これらのアプリケーションはリ ソースをクラスタ内で共有しないため,すべて削除してください。

- CSCMessaging
- CSCMsgSyncServiceDelivery
- CSCMsgSyncServiceDeliveryWS
- CSCMsgAsyncServiceDelivery
- CSCMsgAsyncServiceDeliveryDBQ
- cscmsg\_async

3. 次のコマンドを実行して,削除の対象となる HCSC のアプリケーションを停止します。

cscapputil -user <ログインユーザID> -pass <ログインパスワード> -host <IPアドレス>:<port番 号> -mnguser <管理ユーザID> -mngpass <管理ユーザパスワード> -j2ee <J2EEサーバ名> -app <ア プリケーション名> -operation stop

4. 次のコマンドを実行して, HCSC のアプリケーションを削除します。

cscapputil -user <ログインユーザID> -pass <ログインパスワード> -host <IPアドレス>:<port番 号> -mnguser <管理ユーザID> -mngpass <管理ユーザパスワード> -j2ee <J2EEサーバ名> -app <ア プリケーション名> -operation delete

5. 削除できないリソース(データベーステーブル,インデクス,またはビュー表)がある場合,次に示す 表を参考に削除します。

ただし,クラスタ内で共有するリソースについては,クラスタ内で最後の HCSC サーバをアンセット アップする場合にだけ削除してください。

また,各リソースがすでに削除されている場合,または作成されていない場合もあるため,存在しない 場合は削除する必要はありません。

### 表 7-71 HCSC サーバが使用するリソース

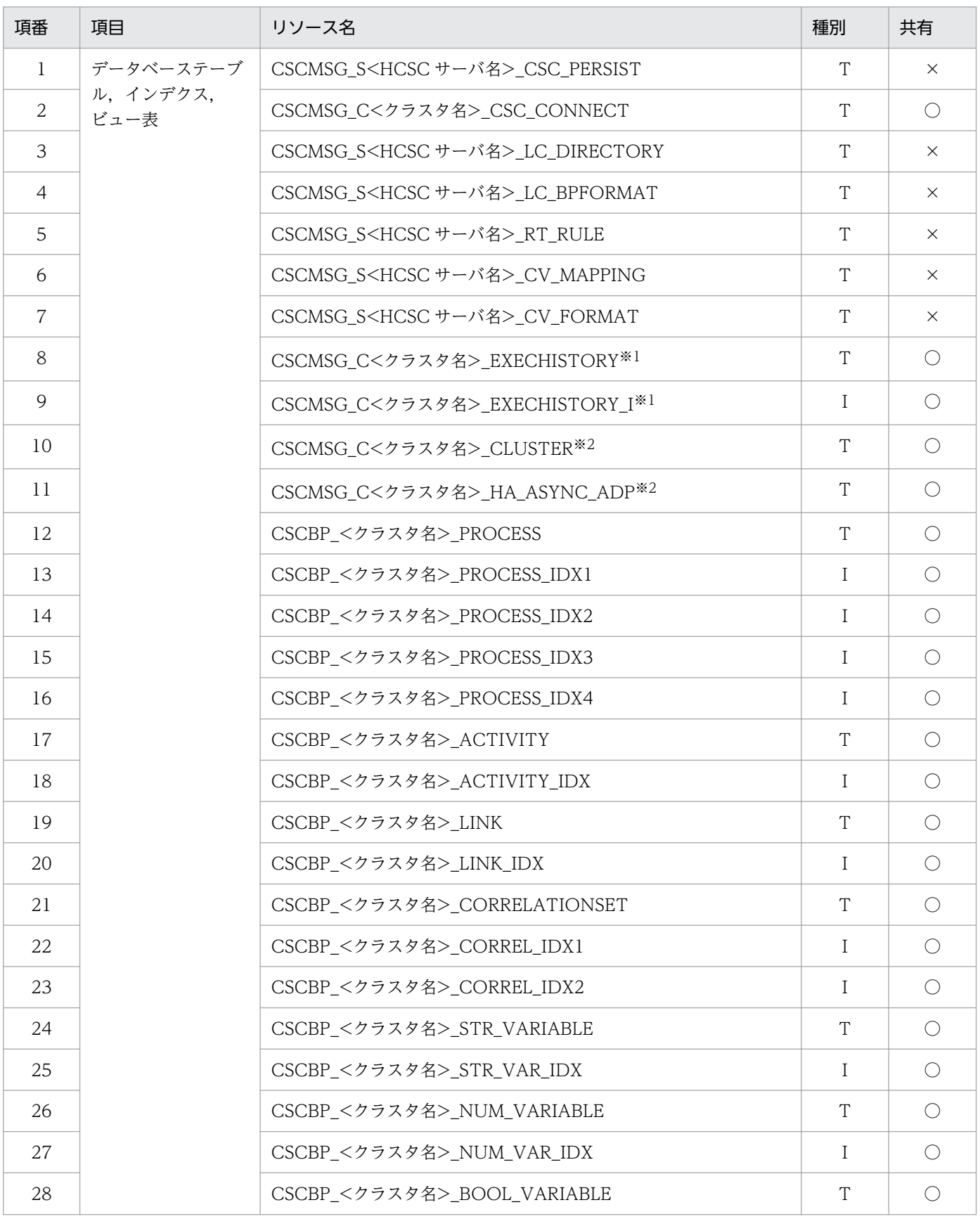

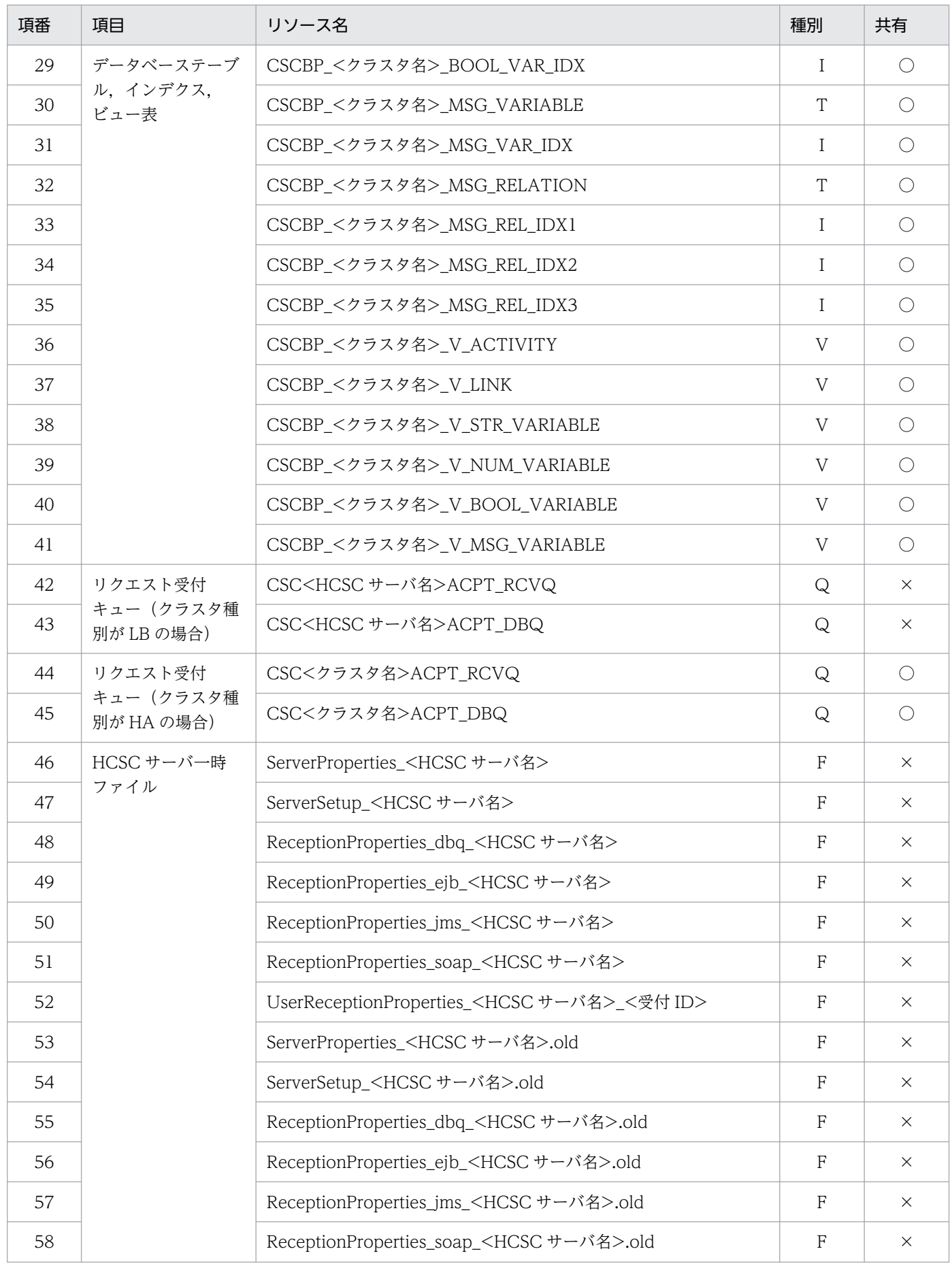

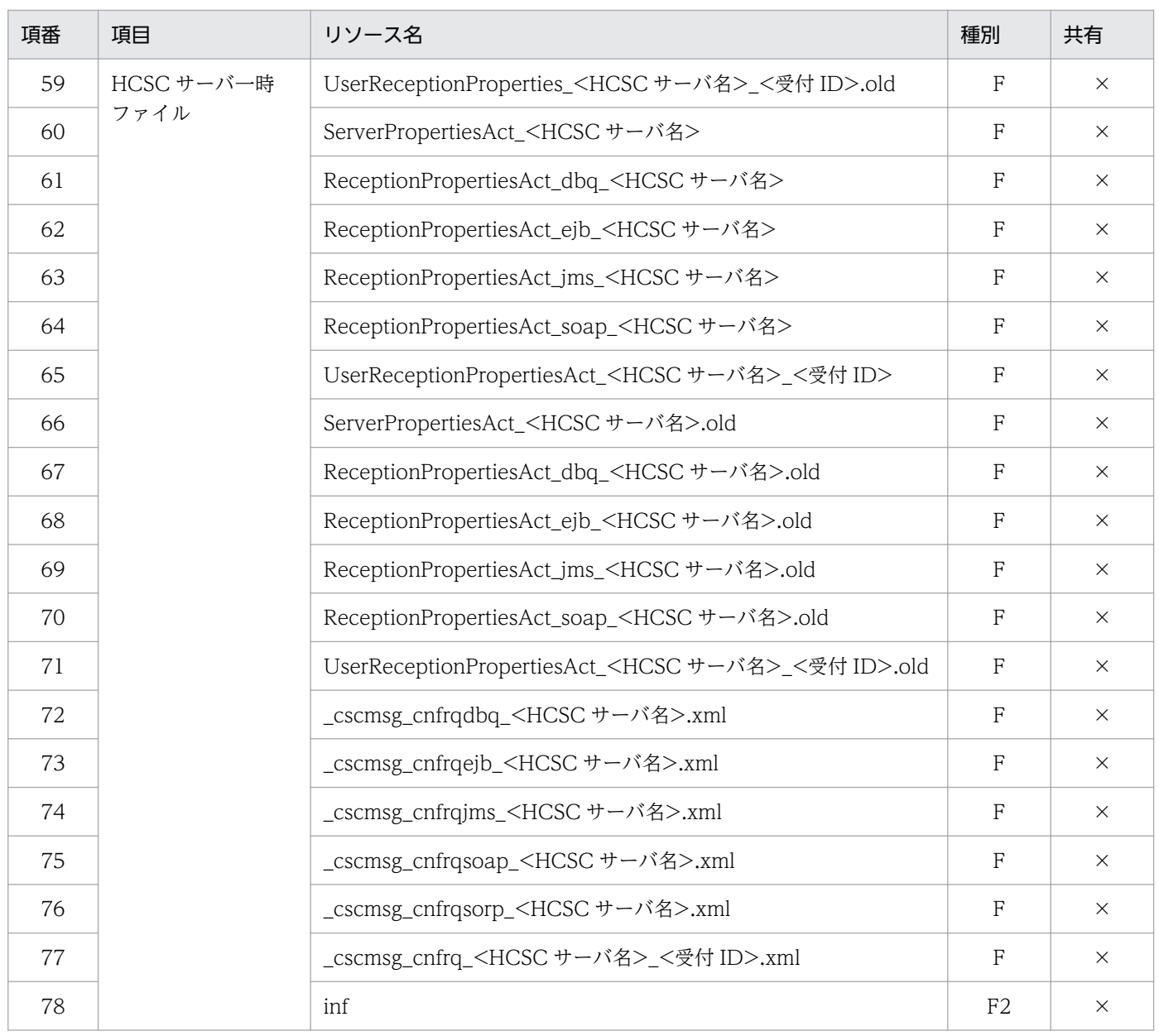

(凡例)

I:インデクスであることを示します。※3

T:データベーステーブルであることを示します。※3

V:ビュー表であることを示します。※3

Q:Reliable Messaging のキューであることを示します。※4

F:HCSC サーバ一時ファイルであることを示します。※5

F2:HCSC サーバのシステム管理情報を保存する出力先のディレクトリであることを示します。※6

○:リソースをクラスタ内で共有することを示します。

×:リソースをクラスタ内で共有しないことを示します。

注※1

このテーブルの使用は推奨しません。代替としてユーザ電文トレース機能を使用してください。

#### 注※2

次に示す SQL 文を実行して、該当テーブルに設定されている情報の一覧を取得します。

SELECT \* FROM CSCMSG\_C<クラスタ名>\_CLUSTER;

• 取得した一覧に,セットアップ(またはアンセットアップ)に失敗した HCSC サーバ以外の情報が 含まれない場合

次に示す SQL を発行して該当テーブルを削除します。

DROP TABLE CSCMSG\_C<クラスタ名>\_CLUSTER; DROP TABLE CSCMSG\_C<クラスタ名>\_HA\_ASYNC\_ADP;

• 取得した一覧に,セットアップ(またはアンセットアップ)に失敗した HCSC サーバ以外の情報が 含まれる場合

次に示す SQL 文を実行してレコードを削除します。

DELETE FROM CSCMSG\_C<クラスタ名>\_CLUSTER WHERE CSC\_SERVER\_NAME='<セットアップまたはアンセットアップに失敗したHCSCサーバ名>'; COMMIT;

#### 注※3

データベーステーブル,インデクスおよびビュー表は SQL 命令(DROP)を実行して削除してくださ い。

#### 注※4

Reliable Messaging のキューは, hrmstop コマンドを実行して管理状態へ移行したあと, hrmdelque コマンドを実行して削除してください。コマンドの詳細は,マニュアル「Reliable Messaging」の 「8.3.8 hrmdelque(キューの削除)」を参照してください。

#### 注※5

HCSC サーバー時ファイルは, 「<サービスプラットフォームのインストールディレクトリ>\CSC \system\msg」にあるファイルを削除してください。

#### 注※6

HCSC サーバセットアップ定義ファイルの hcscserver-data-filepath プロパティに指定したディレク トリにあるリソースを削除してください。hcscserver-data-filepath プロパティにディレクトリを指定 していない場合は、hcscserver-data-filepath プロパティのデフォルトのディレクトリにあるリソース を削除してください。

### 注意事項

- J2EE サーバ上の HCSC サーバを削除する場合には、cscapputil コマンドを使用します。J2EE サーバのコマンドでは削除できません。
- cscapputil コマンドは,障害を回復する場合にだけ使用してください。通常運用時や構築時に は,このコマンドを使用しないでください。

• cscapputil コマンドで,アプリケーションを削除した場合,サービスプラットフォームのシス テムを破壊するおそれがあります。そのため,十分に注意して運用してください。

## 7.5.4 HCSC コンポーネントの配備および削除時の回復方法

## (1) 回復手順

サービスアダプタ,ビジネスプロセスおよびユーザ定義受付の配備に失敗後,再配備ができない場合や, サービスアダプタ,ビジネスプロセスおよびユーザ定義受付の削除を繰り返しても削除が完了しない場合 は,次の手順で対処してください。

1. csccompoundeploy コマンドに-ignore オプションを指定して実行し,リポジトリ情報を削除します。

csccompoundeploy -user <ログインユーザID> -pass <ログインパスワード> -csc <HCSCサーバ名> -name <サービスIDまたは受付ID> -ignore

その後,アプリケーションの削除が必要かどうかに応じて,次に示す手順に進んでください。

- アプリケーションの削除が必要な場合:手順 2.〜手順 5.を実行してください。
- アプリケーションの削除が不要な場合:手順 5.を実行してください。

2. 次のコマンドを実行して,削除の対象となる HCSC のアプリケーションの名称を確認します。

cscapputil -user <ログインユーザID> -pass <ログインパスワード> -mng <Manager名称> -j2ee < J2EEサーバ名> -operation list

削除の対象となる HCSC のアプリケーションを次に示します。これらのアプリケーションはリソース をクラスタ内で共有しないため,すべて削除してください。

### 表 7-72 削除の対象となる HCSC のアプリケーション (HCSC コンポーネントの配備および 削除の障害時)

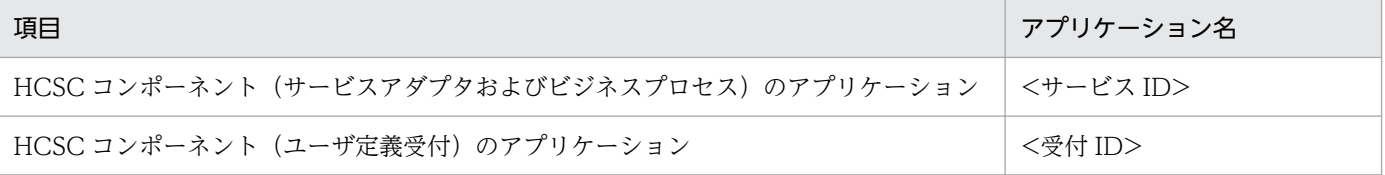

3. 次のコマンドを実行して,削除の対象となる HCSC コンポーネントを停止します。

cscapputil -user <ログインユーザID> -pass <ログインパスワード> -mng <Manager名称> -j2ee < J2EEサーバ名> -app <アプリケーション名> -operation stop

### 4. 次のコマンドを実行して, HCSC コンポーネントを削除します。

cscapputil -user <ログインユーザID> -pass <ログインパスワード> -mng <Manager名称> -j2ee < J2EEサーバ名> -app <アプリケーション名> -operation delete

### 5. 削除できないリソース(キュー)がある場合,「(2) HCSC サーバが使用するリソース」を参考に削除 します。

ただし,クラスタ内で共有するリソースについては,クラスタ内で最後のサービスアダプタまたはビジ ネスプロセスを削除する場合にだけ削除してください。

6. 削除できないリソース(データベーステーブルの情報)がある場合,次の手順を参考に削除します。

次の SQL 文を実行して、残っている不要なリソース(データベーステーブルの情報)を削除します。

DELETE FROM CSCMSG C<クラスタ名>\_HA\_ASYNC\_ADP WHERE CSC SERVER NAME='<HCSCサーバ名>' AND ADAPTER ID='<配備または削除に失敗した非同期サービスアダプタのサービスID>';

#### COMMIT;

なお,次の条件をすべて満たしていない場合は,リソース(データベーステーブルの情報)の削除をし ないでください。

- クラスタ種別に「HA」を指定して HCSC サーバをセットアップした。
- クラスタ内で同一サービス ID の非同期サービスアダプタが配備されていない。

7. HCSC サーバを再起動します。

# (2) HCSC サーバが使用するリソース

HCSC サーバ(サービスアダプタ,ビジネスプロセス)が使用するリソースを次の表に示します。

### 表 7-73 HCSC サーバ (サービスアダプタ, ビジネスプロセス) が使用するリソース

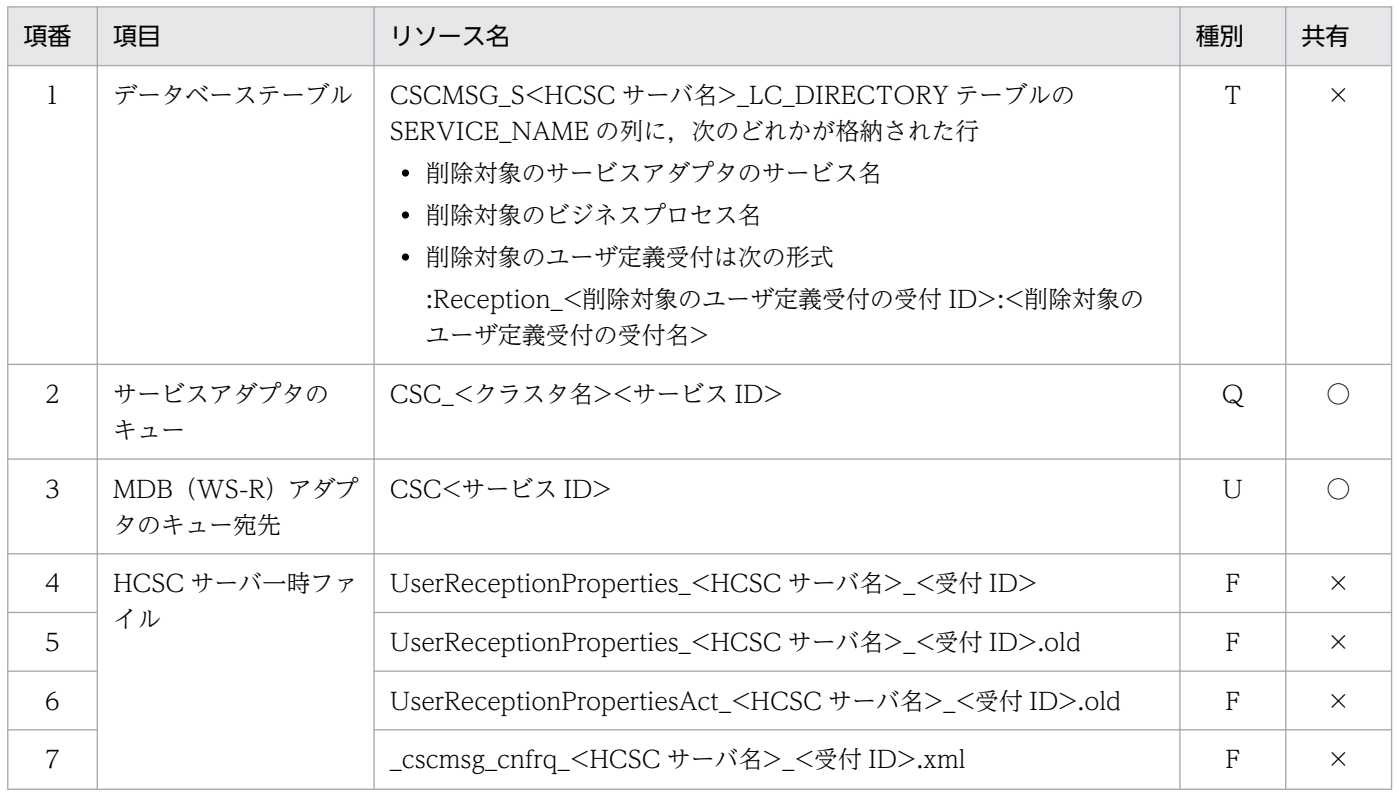

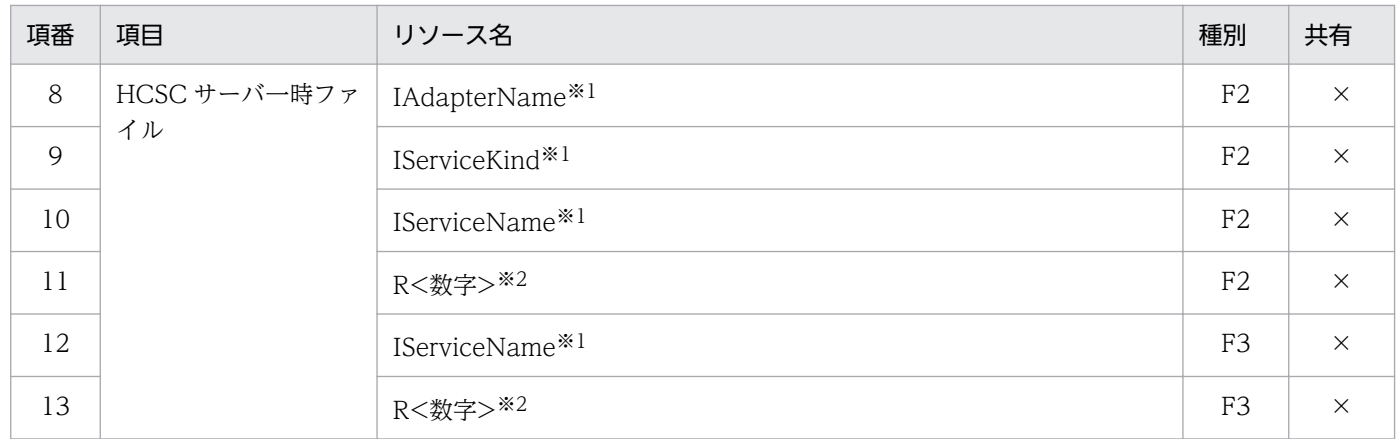

(凡例)

○:リソースをクラスタ内で共有することを示します。

×:リソースをクラスタ内で共有しないことを示します。

「種別」列:それぞれ次の内容を示します。

- T:データベーステーブルであることを示します。 データベーステーブルの行は、SQL 命令の DELETE を実行して1行ずつ削除してください。
- Q:Reliable Messaging のキューであることを示します。 Reliable Messaging のキューは, hrmstop コマンドを実行して管理状態へ移行したあと, hrmdelque コマンドを実行して削除してください。コマンドの詳細は,マニュアル「Reliable Messaging」の「8.3.26 hrmstop(管理状態への移行)」を参照してください。
- U:Reliable Messaging の転送キューに設定する宛先であることを示します。 Reliable Messaging の転送キューに設定する宛先は、hrmstop コマンドを実行して管理状態へ移 行したあと、hrmdeladdr コマンドを実行して削除してください。コマンドの詳細は、マニュアル 「Reliable Messaging」の「8.3.6 hrmdeladdr(あて先削除)」を参照してください。
- F:HCSC サーバ一時ファイルであることを示します。 ファイルを削除したい場合は、「<サービスプラットフォームのインストールディレクトリ>¥CSC \system\msg」にあるファイルを削除してください。
- F2:HCSC サーバ一時ファイルであることを示します。 ファイルを削除したい場合は、HCSC サーバセットアップ定義ファイルの hcscserver-data-filepath プロパティを指定していれば、「<hcscserver-data-filepath で指定したディレクトリ>\inf ¥LC\_DIRECTORY」ディレクトリにあるリソース(ファイル)を削除してください。hcscserverdata-filepath プロパティにディレクトリを指定していない場合は、「<hcscserver-data-filepath のデフォルトのディレクトリ>\inf\LC\_DIRECTORY」ディレクトリにあるリソース (ファイル) を削除してください。
- F3:HCSC サーバ一時ファイルであることを示します。

ファイルを削除したい場合は,HCSC サーバセットアップ定義ファイルの hcscserver-data-filepath プロパティを指定していれば、「<hcscserver-data-filepath で指定したディレクトリ>\inf ¥LC BPFORMAT」ディレクトリにあるリソース(ファイル)を削除してください。hcscserverdata-filepath プロパティにディレクトリを指定していない場合は,「<hcscserver-data-filepath のデフォルトのディレクトリ>\inf\LC\_BPFORMAT」ディレクトリにあるリソース (ファイル) を削除してください。

### 注※1

ファイル自体は削除しないで,ファイル内容だけ削除してください。

注※2

ファイル内の SERVICE NAME の行に、次のどれかが格納されたファイルです。

- 削除対象のサービスアダプタのサービス名
- 削除対象のビジネスプロセス名
- 削除対象のユーザ定義受付は次の形式 :Reception\_<削除対象のユーザ定義受付の受付 ID>:<削除対象のユーザ定義受付の受付名>

### 注意事項

- J2EE サーバ上の HCSC コンポーネントを削除する場合には、cscapputil コマンドを使用しま す。J2EE サーバのコマンドでは削除できません。
- cscapputil コマンドは,障害を回復する場合にだけ使用してください。通常運用時や構築時に は,このコマンドを使用しないでください。
- cscapputil コマンドで,アプリケーションを削除した場合,サービスプラットフォームのシス テムを破壊するおそれがあります。そのため,十分に注意して運用してください。

# 7.6 オペレーション実行時の障害対策

コマンド実行時,運用環境の画面操作時,およびファイルの入出力時に発生した障害について,対策を示 します。

### 7.6.1 コマンド操作や運用環境の画面操作での障害調査

障害が発生した場合,コンソールまたは運用環境の画面に表示されるメッセージを確認して障害を調査し ます。運用環境の画面が操作できなくなった場合は,画面が正常な状態になるよう対処します。

## (1) ログの見方および障害の切り分け方法

コマンド操作や運用環境の画面操作時に障害が発生した場合の,障害の調査手順について次の図に示します。

### 図 7‒42 障害の調査手順(コマンド操作や運用環境の画面操作での障害調査)

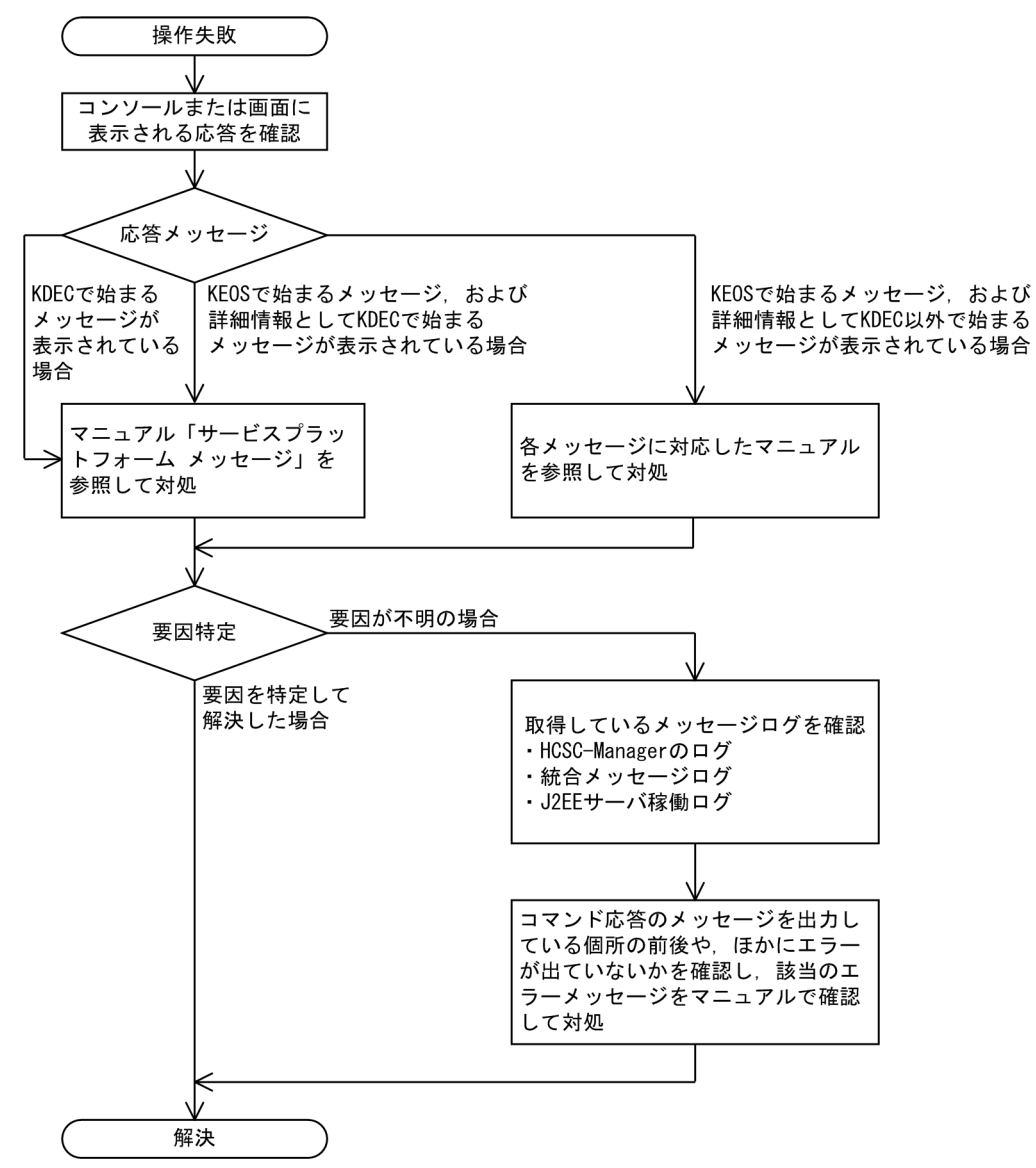

1. コマンド操作や運用環境の画面操作でエラーが発生した場合,コマンドの応答でコンソールに出力され るメッセージを最初に確認します。

また,メッセージの中に詳細情報として別のメッセージが出力されているか確認します。出力例を次に 示します。

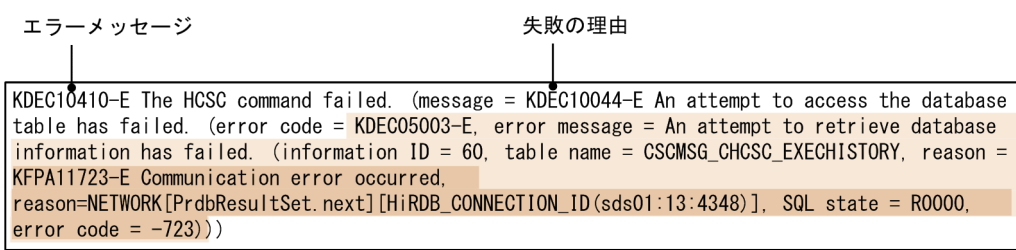

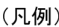

ままには、失敗の理由に対応するエラーメッセージ

- | 詳細情報
- KDEC で始まるメッセージや KEOS で始まるメッセージ(HCSC-Manager に関するメッセージ) の詳細情報として、KDEC で始まるメッセージが含まれている場合

マニュアル「サービスプラットフォーム メッセージ」を確認して,対処します。

• KEOS で始まるメッセージ (HCSC-Manager に関するメッセージ)の詳細情報として、KDEC 以 外で始まるメッセージが含まれている場合

各メッセージに対応したマニュアルを参照して対処します(例えば,KDJE メッセージが含まれて いる場合は,マニュアル「アプリケーションサーバ メッセージ(監査者用)」を参照します)。

- 2. 要因が特定できない場合は、取得しているメッセージログを参照します。セットアップまたはアンセッ トアップ実行時に参照する障害情報は,次のメッセージログです。詳細については,[「7.4.1 メッセー](#page-515-0) [ジログ」](#page-515-0)を参照してください。
	- HCSC-Manager のログ
	- 統合メッセージログ
	- J2EE サーバの稼働ログ

障害が発生した原因は、コマンド実行以前の環境設定や、システムの状態に起因することもあるため、 コマンド応答のメッセージを出力している個所の前後を確認し、ほかにエラーメッセージが出ていない か確認して対策します。

なお,メッセージログの内容を確認するとき,コンソールに出力されたメッセージが重複して出力されて いることもありますので,適宜実行時間を確認してください。

# (2) 代表的な障害とその対処方法

コマンド操作での代表的な障害と,その対処方法について次の表に示します。

### 表 7-74 代表的な障害とその対処方法(コマンド操作や運用環境の画面操作での障害調査)

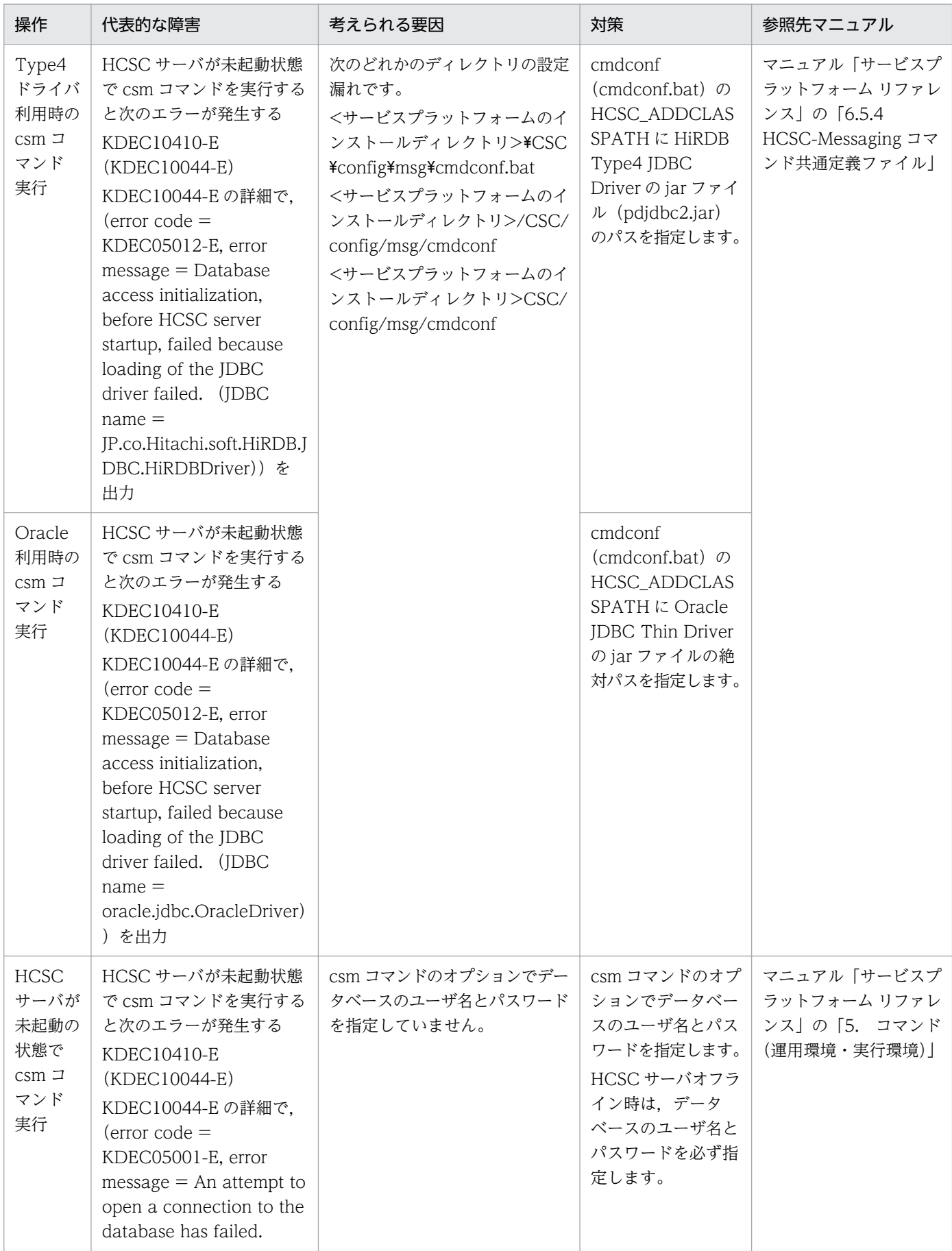

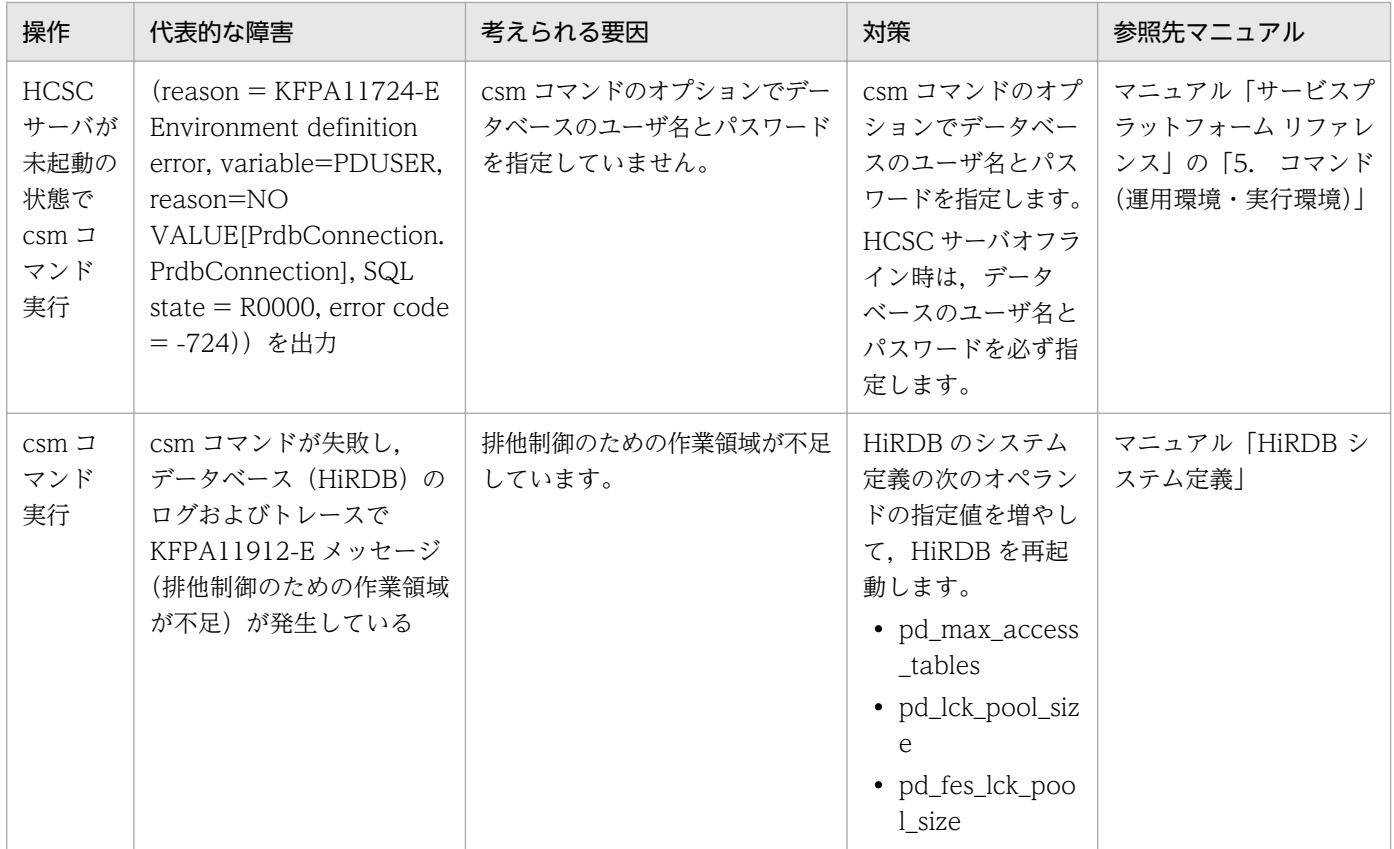

# (3) 運用環境の画面が操作できなくなった場合の対処方法

運用環境の画面が操作できなくなった場合の対処方法について次に示します。

### (a) 画面からの操作を失敗してボタンをクリックできなくなった場合

次の手順で対処します。

1. ダイアログまたは画面コンソールに出力されたエラーの原因を調査して対処します。

### 2. 次のどちらかの操作をします。

- •[HCSC-Manager]メニューから[最新の情報に更新]を実行
- エディタを閉じて再度表示
- 3. 手順 1., 2.の操作で復旧しない場合は、次のどちらかの操作をします。
	- エラーとなった操作をコマンドで実行
	- 失敗した操作と対となる操作(開始で失敗した場合は停止)をコマンドで実行

### (b) Eclipse 画面が「応答なし」になった場合

次の手順で対処します。

### 1. Eclipse 画面の [閉じる] ボタンをクリックして、強制的に画面を閉じます。

ボタンで閉じられない場合は、「タスクマネージャ]の「アプリケーション]タグから Eclipse のタス クを終了します。

2. エラーの原因を調査して対処します。

3. Eclipse 画面を起動し, HCSC-Manager にログイン後, エラーとなった操作を再実行します。

### 注意事項

上記に示す対処をした場合,運用環境と同一の Eclipse で編集中の内容も失われます。運用環境の 画面を操作する場合は,Eclipse で編集中の内容を,あらかじめ保存または終了してください。

# 7.6.2 ファイルの入出力に失敗した場合の回復方法

ファイルの入出力に失敗した場合,コマンド操作時にエラーメッセージ KEOS50133-E が出力されること があります。KEOS50133-E が一度出力されると,それ以降コマンド操作時に KEOS50133-E が出力さ れるようになり,コマンドを実行できません。

KEOS50133-E が出力された場合の対策方法を次に示します。

### 1. メッセージログを参照してファイルの入出力に失敗した原因を調査し,エラーとなった原因を取り除き ます。

次の内容を調査し,エラーとなった原因を取り除いてください。

- リポジトリルート以下で不当にアクセスしているプロセスが存在しないか
- アクセス権が適切に割り当てられているか
- ディスクがいっぱいになっていないか

#### 2. バックアップファイルから,環境を復旧します。

KEOS50133-E のメッセージに出力されるバックアップの種別から,バックアップファイルの出力先 ディレクトリを特定します。

バックアップファイルは,次のディレクトリに出力されます。

 $\langle$ サービスプラットフォームのインストールディレクトリ>\CSC\spool\manager\backup\<種別>

なお,エラー発生時の状態に応じて復旧方法が異なります。エラー発生時の状態に応じた復旧方法を次 の表に示します。

#### 表 7-75 エラー発生時の状態に応じた復旧方法

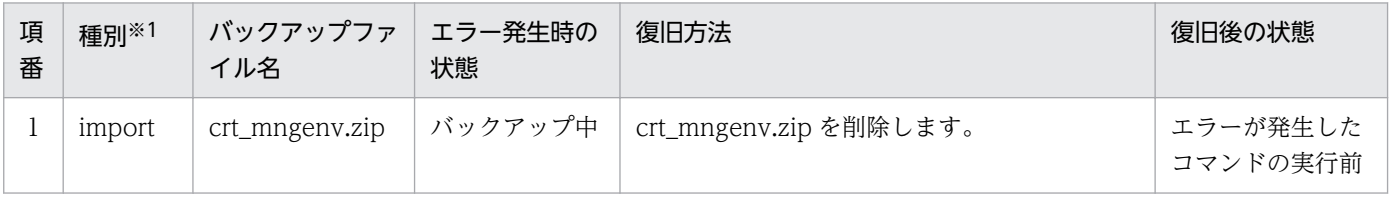

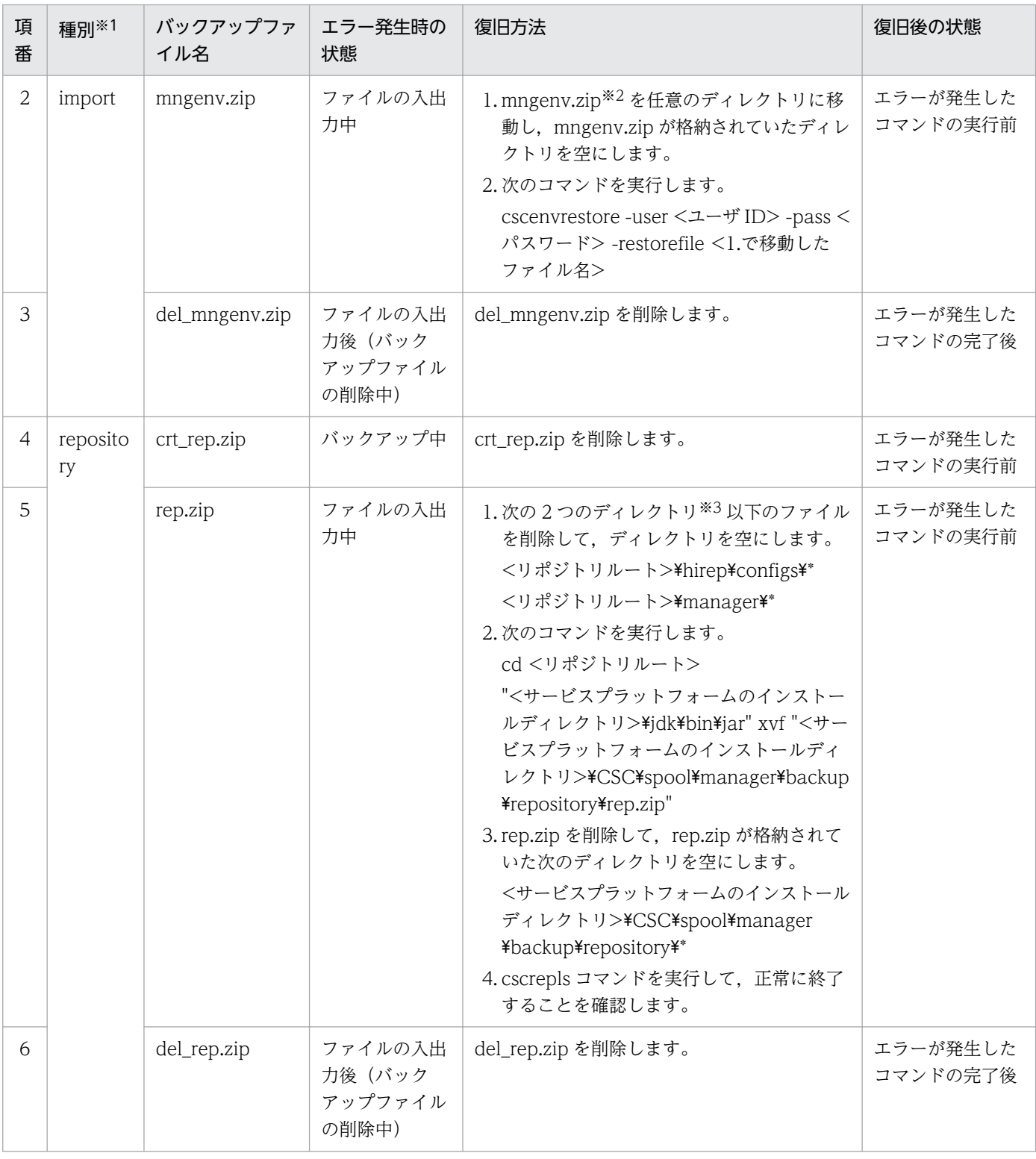

### 注※1

バックアップファイルの出力先ディレクトリに示す種別に対応しています。

注※2

mngenv.zip は、cscenvbackup コマンドでバックアップしたファイルです。

注※3

rep.zip は、2 つのディレクトリ(<リポジトリルート>\hirep\configs\\*と<リポジトリルート>\manager\\*)以下のファ イルを圧縮したファイルです。
# 7.7 サービス部品呼び出し要求時の障害対策

サービスリクエスタからサービス部品を呼び出すときに障害が発生すると,サービスリクエスタにエラー がリターンします。ここでは,エラーが発生した個所からサービスリクエスタまでどのように伝わるか, また検知したエラーの要因をどのように切り分けるかについて説明します。

なお,開発環境の定義は,運用環境を通じて実行環境で動作しますが,ここでは運用環境の説明は省略し ています。

# 7.7.1 Web サービス(SOAP 通信)実行時の障害対策

SOAP 通信の場合,サービスリクエスタからサービス部品を呼び出すときに障害が発生すると,サービス リクエスタにエラーがリターンします。

# (1) SOAP 通信でのエラーの伝わり方

エラーの伝わり方は,サービスリクエスタから標準受付とユーザ定義受付のどちらを使用してサービス部 品を呼び出すかで異なります。それぞれのエラーの伝わり方を説明します。

## (a) 標準受付の場合

エラーの伝わり方は,エラーの種類やビジネスプロセスの有無によって異なります。

#### サービス部品からユーザ定義例外のエラーがリターンした場合(ビジネスプロセスを使用しないとき)

サービス部品からユーザ定義例外のエラーがリターンした場合でビジネスプロセスを使用しないときの SOAP 通信でのエラーの伝わり方を次の図に示します。

図 7-43 サービス部品からユーザ定義例外のエラーがリターンした場合(ビジネスプロセス を使用しないとき)の SOAP 通信でのエラーの伝わり方

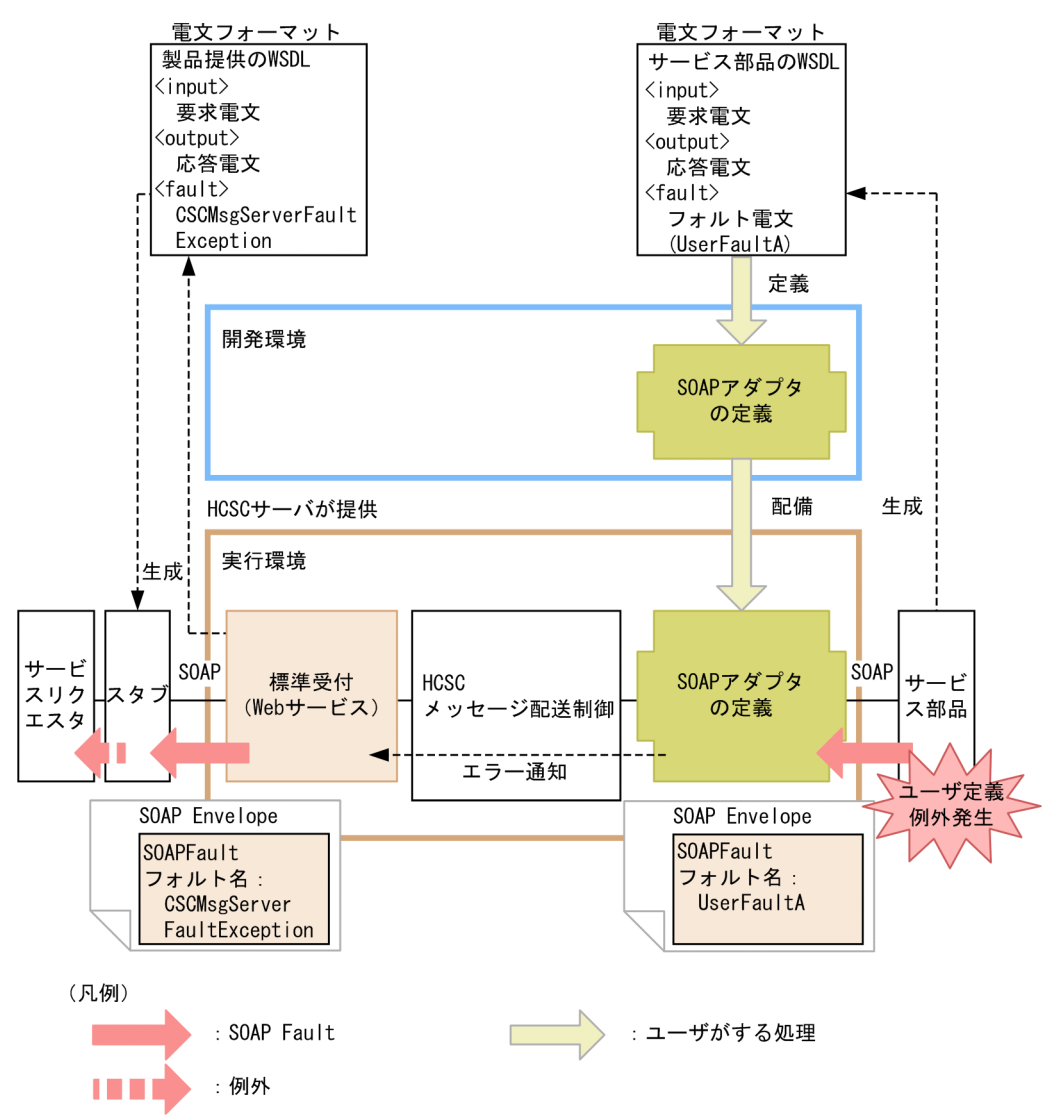

サービス部品側の通信基盤にサービスプラットフォームが提供している SOAP 通信基盤または JAX-WS エンジンを使用している場合で,サービス部品で例外をスローするコーディングをしているとき, サービス部品の WSDL にはユーザ定義例外が SOAP フォルトで定義されます。サービス部品でユーザ 定義例外が発生すると,SOAP フォルトの内容が標準受付からサービスリクエスタに応答されます。 サービスリクエスタが使用する WSDL はサービスプラットフォームが提供する WSDL で,この WSDL には CSCMsgServerFaultException※が SOAP フォルトとして定義されています。サービスリクエス タは,HCSC サーバがリターンする SOAP フォルトを CSCMsgServerFaultException※オブジェク トでキャッチできます。キャッチした例外オブジェクトの getter を使用することで,サービス部品側 で発生した例外名やフォルト情報(エラーの詳細)を取得できます。CSCMsgServerFaultException ※の詳細については,マニュアル「サービスプラットフォーム 開発ガイド 基本開発編」の「9.3.8 エ ラー情報を取得する」を参照してください。

注※

SOAP1.2 の場合は、CSCMsgServerFault12Exception となります。

サービス部品からユーザ定義例外以外のエラーがリターンした場合(ビジネスプロセスを使用しないとき) サービス部品からユーザ定義例外以外のエラーがリターンした場合でビジネスプロセスを使用しないと きの SOAP 通信でのエラーの伝わり方を次の図に示します。

図 7-44 サービス部品からユーザ定義例外以外のエラーがリターンした場合(ビジネスプロ セスを使用しないとき)の SOAP 通信でのエラーの伝わり方

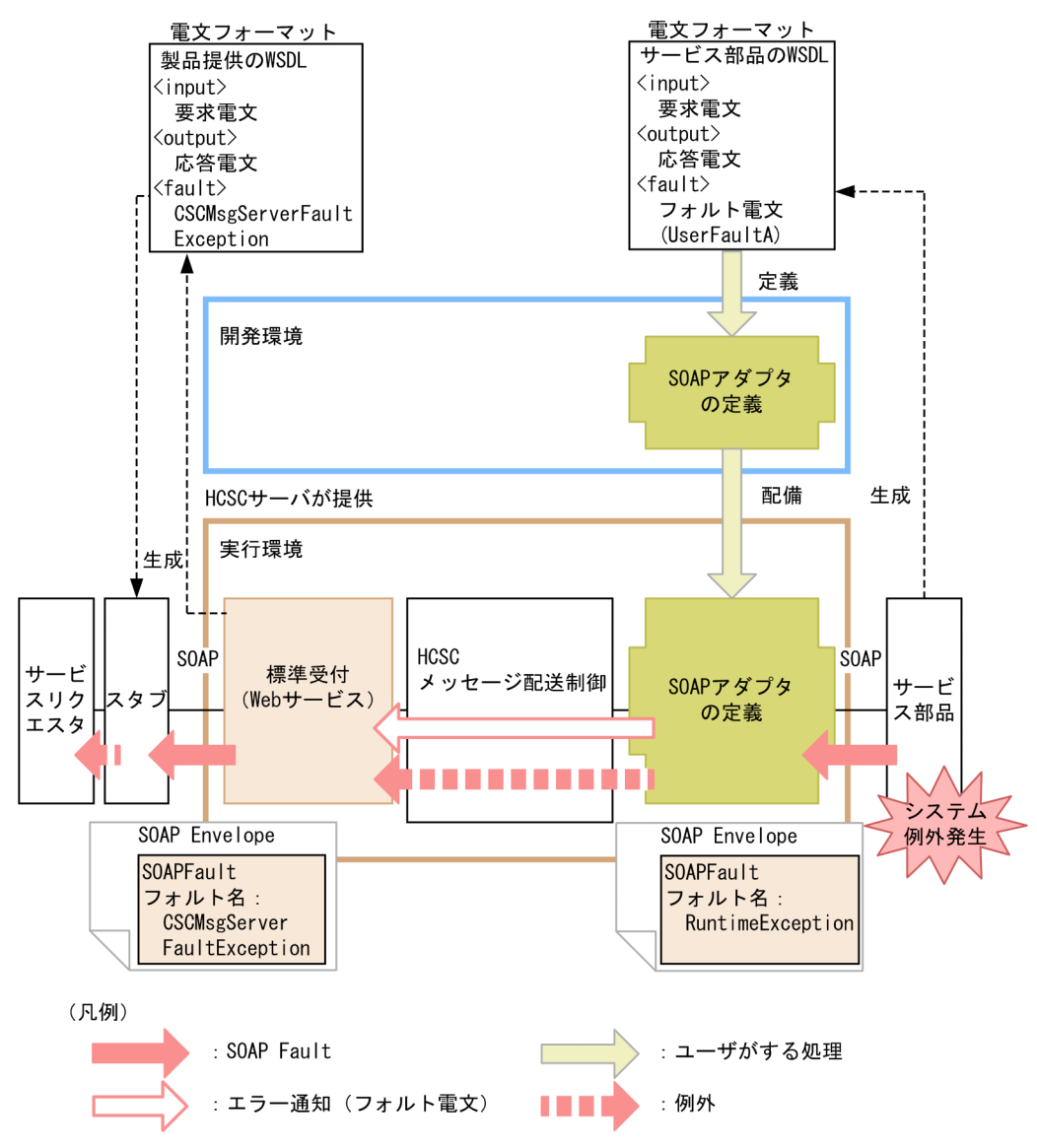

サービス部品側の通信基盤にサービスプラットフォームが提供している SOAP 通信基盤または JAX-WSエンジンを使用している場合で、サービス部品で WSDL に定義していない想定外の例外(システ ム例外)が発生したときは、RuntimeException として SOAP メッセージが伝わります。また、サー ビス部品側の通信基盤に JAX-WS エンジンを使用している場合や,サービスプラットフォームが提供 している SOAP 通信基盤を使用していない場合は,WSDL に SOAP フォルトを定義していても HCSC サーバ内では例外として扱われます。

サービスアダプタからサービス部品を呼び出したときに発生したシステム例外は,サービスアダプタで フォルト電文に変換することもできます。システム例外をフォルト電文に変換する方法については, [「7.11 サービスアダプタでの例外発生時の運用](#page-890-0)」を参照してください。

サービスリクエスタが使用する WSDL はサービスプラットフォームが提供する WSDL で,この WSDL には CSCMsgServerFaultException※が SOAP フォルトとして定義されています。サービスリクエス タは,HCSC サーバがリターンする SOAP フォルトを CSCMsgServerFaultException※オブジェク トでキャッチできます。キャッチした例外オブジェクトの getter を使用することで、発生したフォル ト情報(エラーの詳細)を取得できます。CSCMsgServerFaultException※の詳細については,マニュ アル「サービスプラットフォーム 開発ガイド 基本開発編」の「9.3.8 エラー情報を取得する」を参照 してください。

なお,サービス部品が応答した SOAP フォルトを HCSC サーバ内で例外ではなく SOAP フォルトの まま伝えたい場合は,SOAP Fault 動作定義ファイルで定義します。SOAP Fault 動作定義ファイルの 詳細については,マニュアル「サービスプラットフォーム リファレンス」の「6.6.1 SOAP Fault 動 作定義ファイル」を参照してください。

注※

SOAP1.2 の場合は、CSCMsgServerFault12Exception となります。

### HCSC サーバからエラーがリターンした場合(ビジネスプロセスを使用しないとき)

HCSC サーバからエラーがリターンした場合でビジネスプロセスを使用しないときの SOAP 通信での エラーの伝わり方を次の図に示します。

図 7-45 HCSC サーバからエラーがリターンした場合(ビジネスプロセスを使用しないとき) の SOAP 通信でのエラーの伝わり方

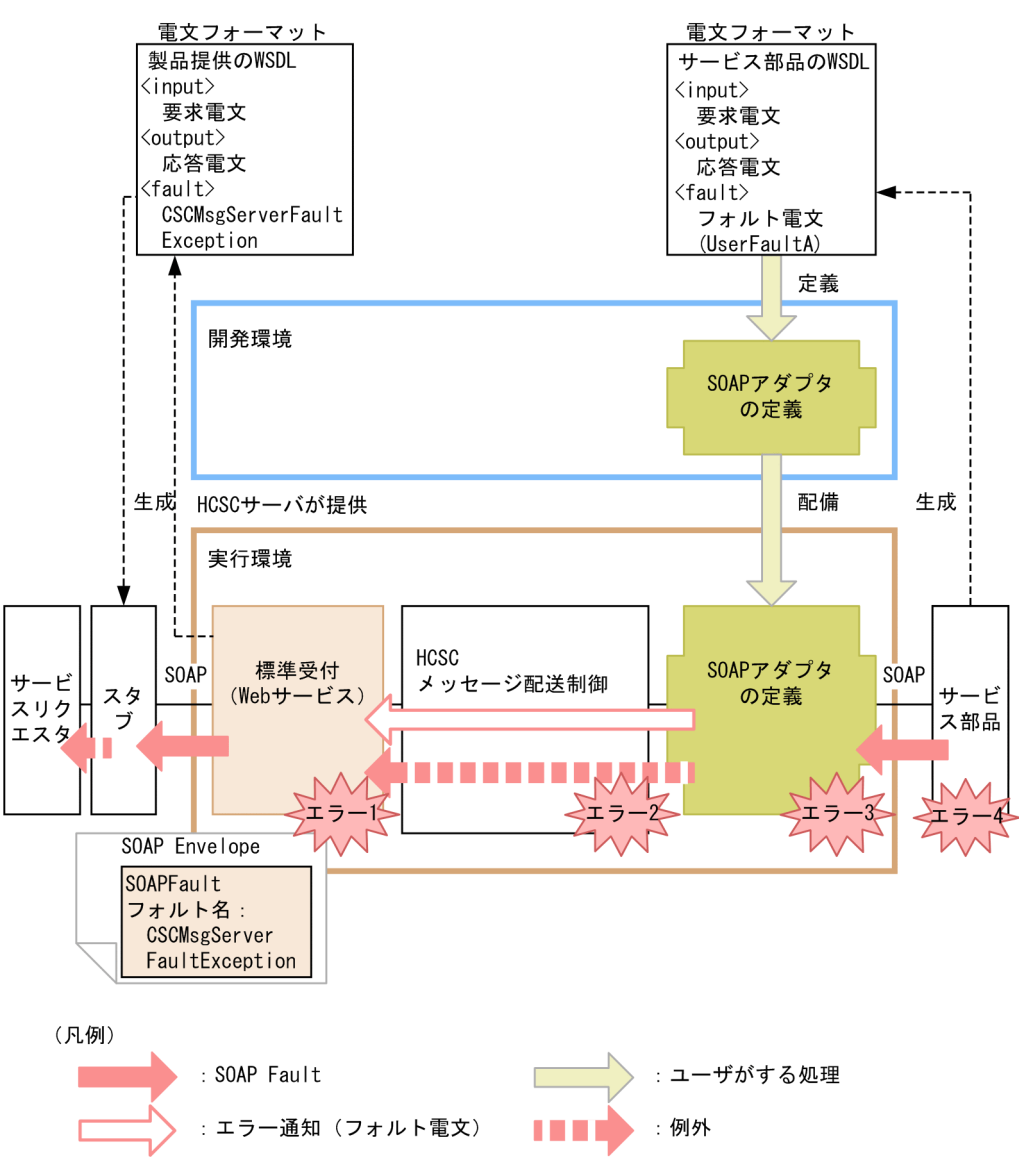

図中の各エラーには,次に示すケースが該当します。

- エラー 1:要求パラメタ不正,指定文字コード不正,各種フォーマット不正など
- エラー 2:宛先(ロケーション)が見つからない、サービスアダプタが停止しているなど
- エラー 3:データ変換に失敗したなど
- エラー4:宛先不正, サービス部品が停止, 通信障害など

HCSC サーバで図中のエラー 1〜エラー 3 のどれかを検知した場合,発生したエラーの例外をサービ スリクエスタにリターンします。

図中のエラー 4 を検知した場合,発生したエラーの例外をサービスリクエスタにそのままリターンする か,サービスアダプタでエラーの例外をフォルト電文に変換するか選択できます。例外発生時に取得す るエラーの選択方法については,「[7.11 サービスアダプタでの例外発生時の運用」](#page-890-0)を参照してください。 サービスリクエスタは,HCSC サーバがリターンする SOAP フォルトを

CSCMsgServerFaultException※オブジェクトでキャッチできます。キャッチした例外オブジェクト の getter を使用することで、発生したフォルト情報(エラーの詳細)を取得できます。

CSCMsgServerFaultException※の詳細については,マニュアル「サービスプラットフォーム 開発ガ イド 基本開発編」の「9.3.8 エラー情報を取得する」を参照してください。

注※

SOAP1.2 の場合は、CSCMsgServerFault12Exception となります。

### サービス部品からユーザ定義例外のエラーがリターンした場合(ビジネスプロセスを使用するとき)

サービス部品からユーザ定義例外のエラーがリターンした場合でビジネスプロセスを使用するときの SOAP 通信でのエラーの伝わり方を次の図に示します。

## 図 7-46 サービス部品からユーザ定義例外のエラーがリターンした場合(ビジネスプロセス を使用するとき)の SOAP 通信でのエラーの伝わり方

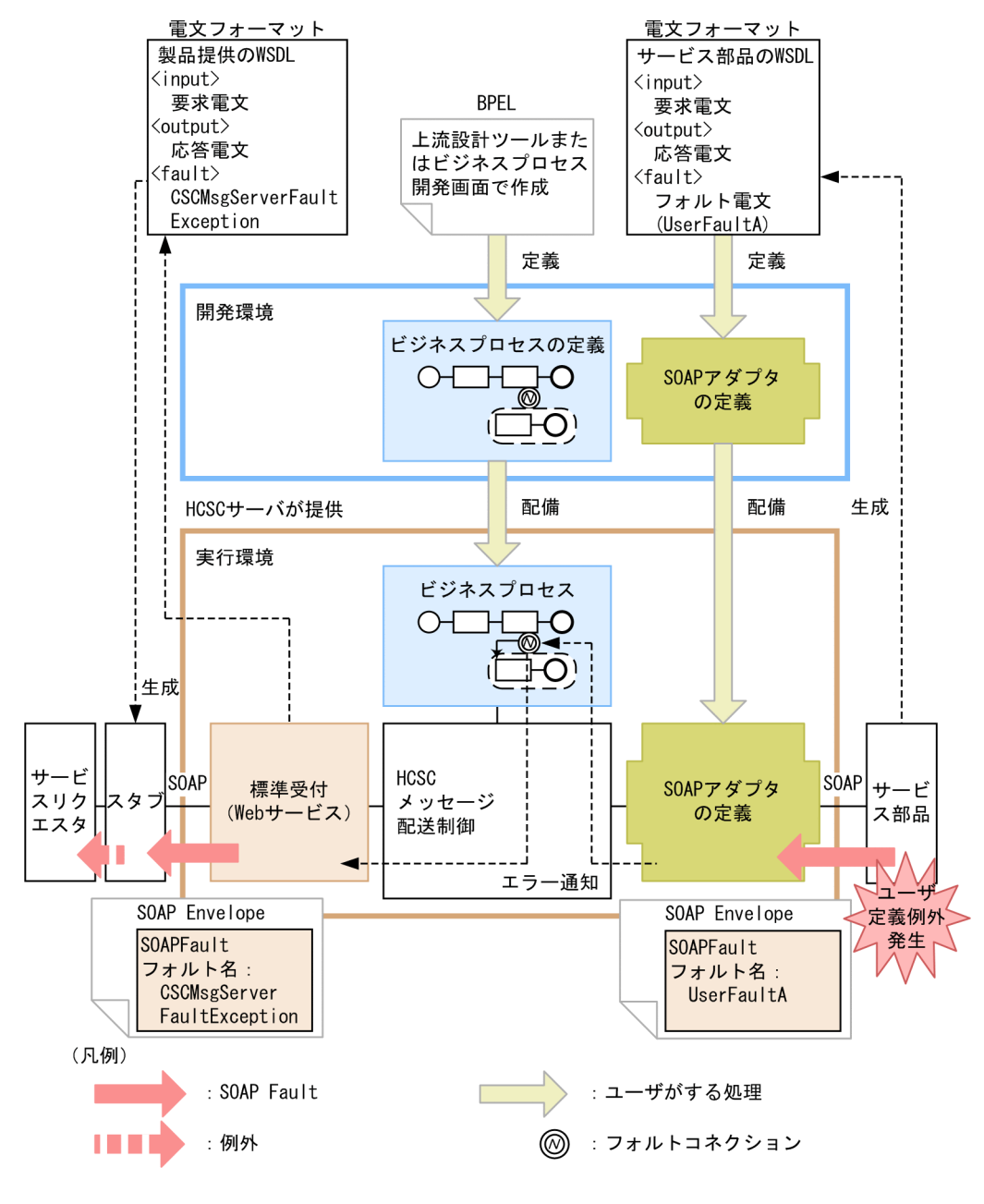

サービス部品側の通信基盤にサービスプラットフォームが提供している SOAP 通信基盤または JAX-WS エンジンを使用している場合で,サービス部品で例外をスローするコーディングをしているとき, サービス部品の WSDL にはユーザ定義例外が SOAP フォルトで定義されます。サービス部品でユーザ 定義例外が発生すると,そのエラーは,一度ビジネスプロセスでキャッチできます。

サービスリクエスタは,HCSC サーバがリターンする SOAP フォルトを

CSCMsgServerFaultException※オブジェクトでキャッチできます。キャッチした例外オブジェクト の getter を使用することで、発生した例外名やフォルト情報(エラーの詳細)を取得できます。ビジ ネスプロセスでフォルト名を定義することで,サービスリクエスタで発生した例外が切り分けやすくな ります。CSCMsgServerFaultException※の詳細については,マニュアル「サービスプラットフォー ム 開発ガイド 基本開発編」の「9.3.8 エラー情報を取得する」を参照してください。

注※

SOAP1.2 の場合は、CSCMsgServerFault12Exception となります。

サービス部品からユーザ定義例外以外のエラーがリターンした場合(ビジネスプロセスを使用するとき)

サービス部品からユーザ定義例外以外のエラーがリターンした場合でビジネスプロセスを使用するとき の SOAP 通信でのエラーの伝わり方を次の図に示します。

図 7-47 サービス部品からユーザ定義例外以外のエラーがリターンした場合(ビジネスプロ セスを使用するとき)の SOAP 通信でのエラーの伝わり方

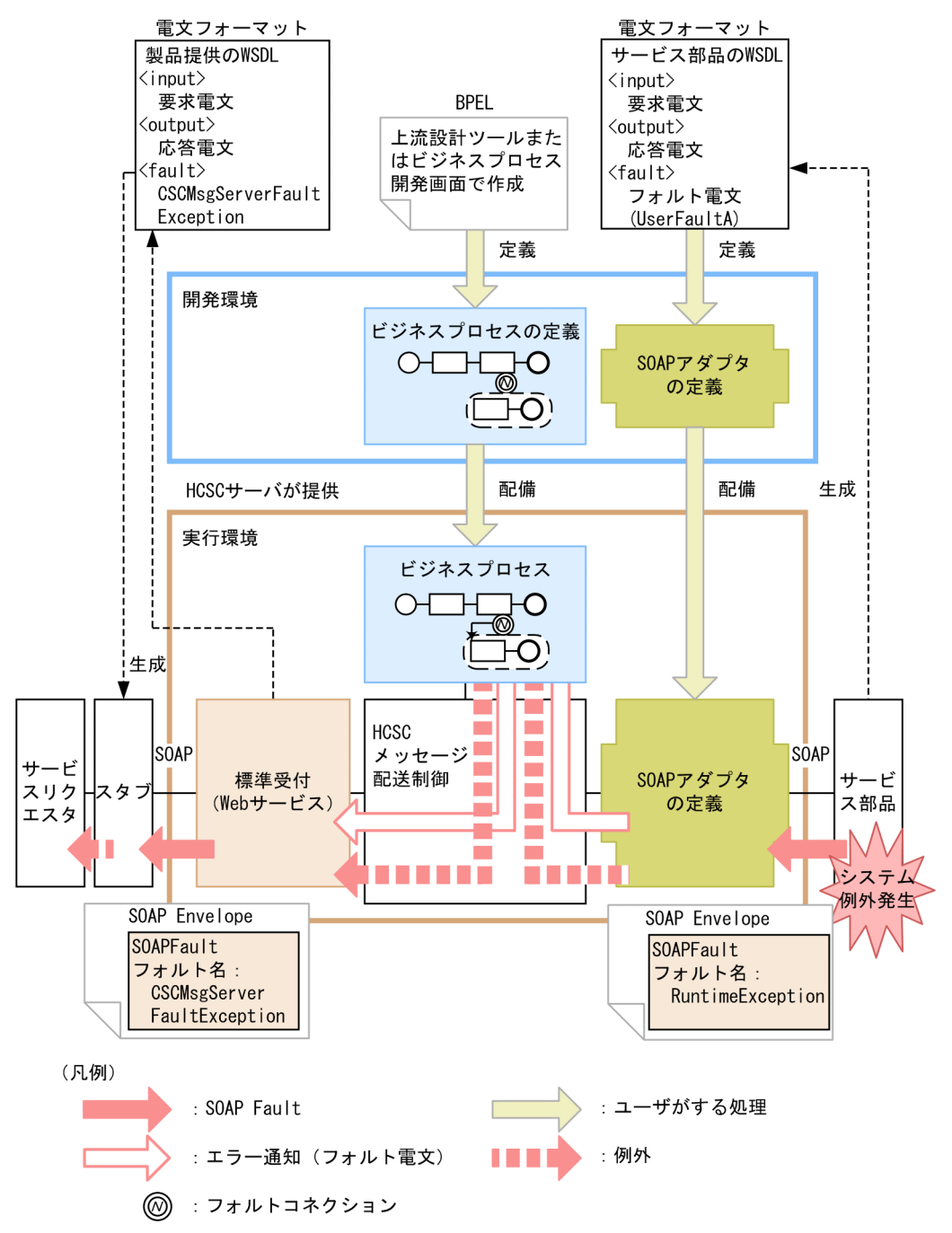

サービス部品側の通信基盤にサービスプラットフォームが提供している SOAP 通信基盤または JAX-WS エンジンを使用している場合で,サービス部品で WSDL に定義していない想定外の例外(システ ム例外)が発生したときは、RuntimeException として SOAP メッセージが伝わります。また、サー ビス部品側の通信基盤に JAX-WS エンジンを使用している場合や、サービスプラットフォームが提供 している SOAP 通信基盤を使用していない場合は、WSDL に SOAP フォルトを定義していても HCSC サーバ内では例外として扱われます。

サービスアダプタからサービス部品を呼び出したときに発生したシステム例外は,サービスアダプタで フォルト電文に変換することもできます。

例外をフォルト電文に変換しない場合,ビジネスプロセスでは例外として処理して,標準受付にスロー します。例外をフォルト電文に変換した場合,フォルトとしてビジネスプロセスでキャッチできます。 システム例外をフォルト電文に変換する方法については,[「7.11 サービスアダプタでの例外発生時の](#page-890-0) [運用」](#page-890-0)を参照してください。

サービスリクエスタは,HCSC サーバがリターンする SOAP フォルトを

CSCMsgServerFaultException※オブジェクトでキャッチできます。キャッチした例外オブジェクト の getter を使用することで、発生したフォルト情報(エラーの詳細)を取得できます。

CSCMsgServerFaultException※の詳細については,マニュアル「サービスプラットフォーム 開発ガ イド 基本開発編」の「9.3.8 エラー情報を取得する」を参照してください。

なお,サービス部品が応答した SOAP フォルトを HCSC サーバ内で例外ではなく SOAP フォルトの まま伝えたい場合は,SOAP Fault 動作定義ファイルで定義します。SOAP Fault 動作定義ファイルの 詳細については,マニュアル「サービスプラットフォーム リファレンス」の「6.6.1 SOAP Fault 動 作定義ファイル」を参照してください。

注※

SOAP1.2 の場合は、CSCMsgServerFault12Exception となります。

#### HCSC サーバからエラーがリターンした場合(ビジネスプロセスを使用するとき)

HCSC サーバからエラーがリターンした場合でビジネスプロセスを使用するときの SOAP 通信でのエ ラーの伝わり方を次の図に示します。

図 7-48 HCSC サーバからエラーがリターンした場合(ビジネスプロセスを使用するとき) の SOAP 通信でのエラーの伝わり方

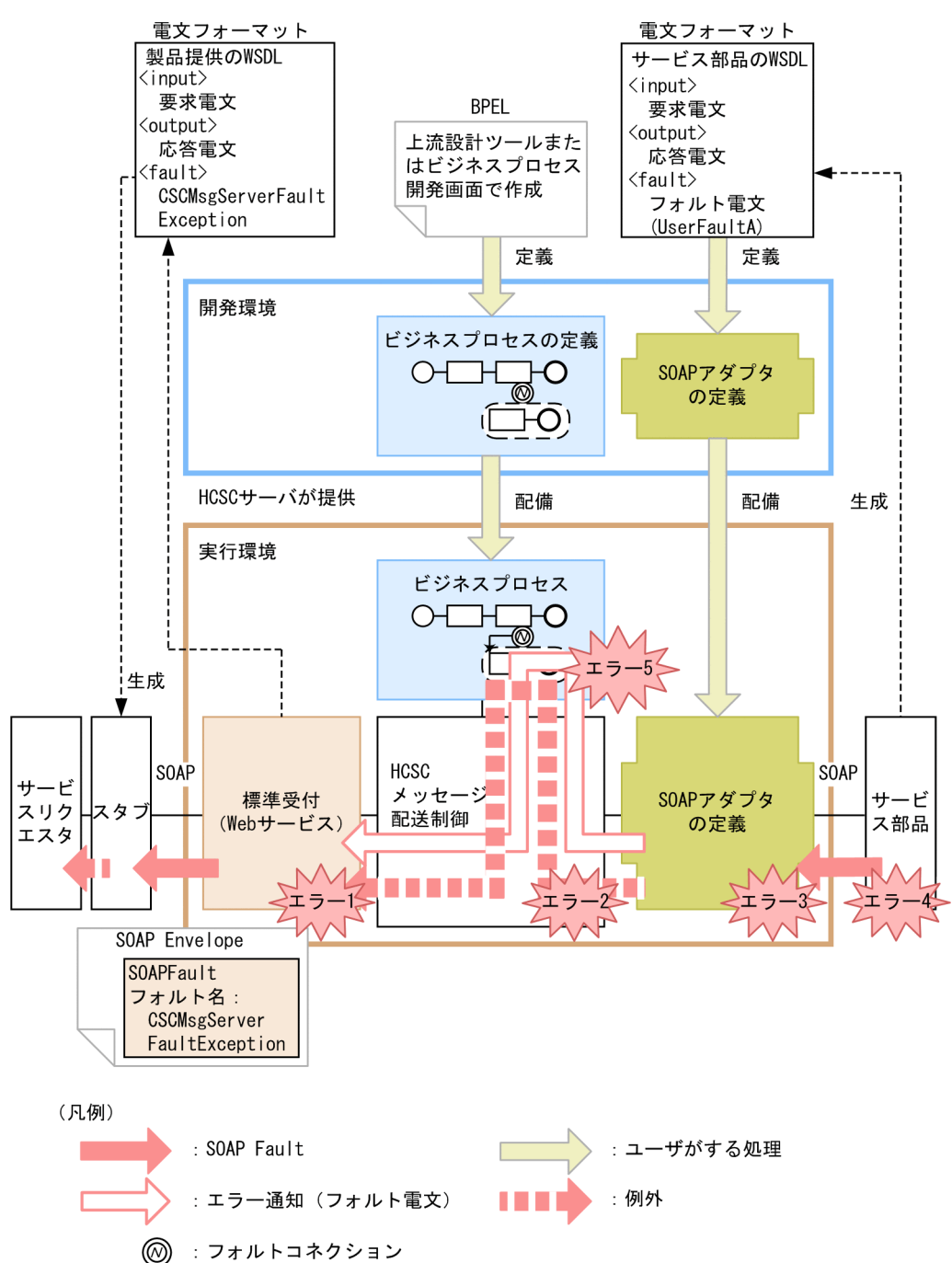

図中の各エラーには,次に示すケースが該当します。

- エラー 1:要求パラメタ不正,指定文字コード不正,各種フォーマット不正など
- エラー2:宛先(ロケーション)が見つからない、サービスアダプタが停止しているなど
- エラー 3:データ変換に失敗したなど
- エラー 4:宛先不正,サービス部品が停止,通信障害など
- エラー 5:ビジネスプロセス処理上での例外エラーなど

HCSC サーバで図中のエラー 1〜エラー 3 およびエラー 5 のどれかを検知した場合、発生したエラー の例外をサービスリクエスタにリターンします。図中のエラー4を検知した場合、発生したエラーの例 外をサービスリクエスタにそのままリターンするか,サービスアダプタでエラーの例外をフォルト電文 に変換するか選択できます。例外発生時に取得するエラーの選択方法については、[「7.11 サービスア](#page-890-0) [ダプタでの例外発生時の運用」](#page-890-0)を参照してください。

サービスリクエスタは,HCSC サーバがリターンする SOAP フォルトを

CSCMsgServerFaultException※オブジェクトでキャッチできます。キャッチした例外オブジェクト の getter を使用することで、発生したフォルト情報(エラーの詳細)を取得できます。

CSCMsgServerFaultException※の詳細については,マニュアル「サービスプラットフォーム 開発ガ イド 基本開発編」の「9.3.8 エラー情報を取得する」を参照してください。

注※

SOAP1.2 の場合は、CSCMsgServerFault12Exception となります。

### サービスリクエスタでエラーを検知した場合

サービスリクエスタでエラーを検知した場合の SOAP 通信でのエラーの伝わり方を次の図に示します。

図 7‒49 サービスリクエスタでエラーを検知した場合の SOAP 通信でのエラーの伝わり方 (標準受付の場合)

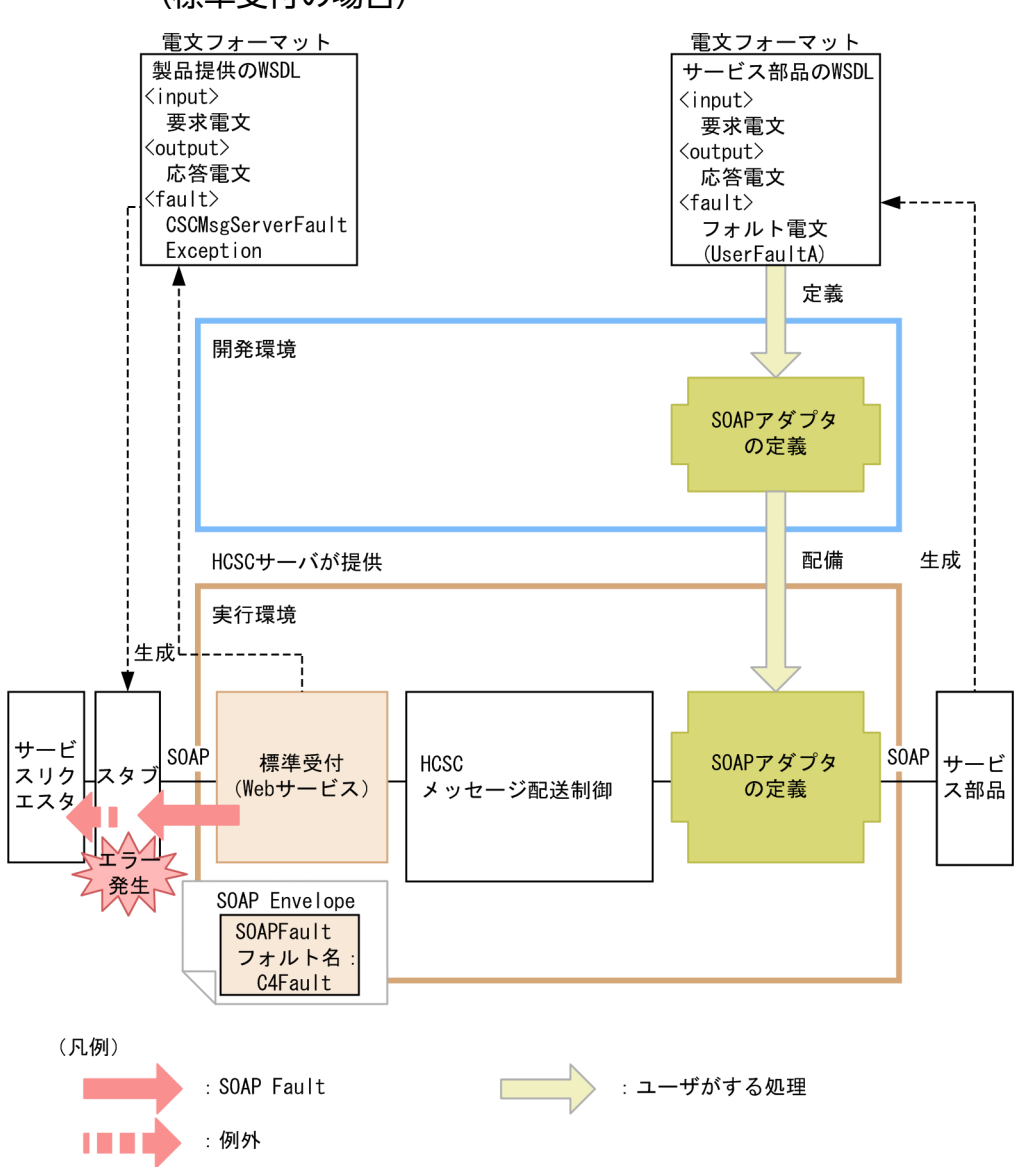

サービスリクエスタから HCSC サーバを呼び出せなかった場合や、サービス部品の呼び出しは完了し たが何らかの原因で HCSC サーバからサービスリクエスタへの応答が返らなかった場合などは、サー ビスリクエスタ側(クライアント側)の SOAP 通信基盤または JAX-WS エンジンがエラーをリターン します。

サービスリクエスタ側の通信基盤にサービスプラットフォームが提供している SOAP 通信基盤を使用 している場合は,C4Fault オブジェクトで例外をキャッチできます。キャッチした例外オブジェクトの getter を使用することで,発生したフォルト情報(エラーの詳細)を取得できます。C4Fault の詳細 については,マニュアル「アプリケーションサーバ SOAP アプリケーション開発の手引」の「13.2 C4Fault クラス(SOAP Fault 情報の保持)」を参照してください。

なお,サービスリクエスタ側の通信基盤に JAX-WS エンジンを使用している場合は, SOAPFaultException オブジェクトで例外をキャッチできます。また,サービスプラットフォームが 提供している SOAP 通信基盤を使用していない場合は,それぞれの通信基盤の実装に依存します。

# (b) ユーザ定義受付の場合

エラーの伝わり方は,エラーの種類やビジネスプロセスの有無によって異なります。

- サービス部品からユーザ定義例外のエラーがリターンした場合(ビジネスプロセスを使用するとき) サービス部品からユーザ定義例外のエラーがリターンした場合でビジネスプロセスを使用するときの SOAP 通信でのエラーの伝わり方を次の図に示します。
	- 図 7-50 サービス部品からユーザ定義例外のエラーがリターンした場合(ビジネスプロセス を使用するとき)の SOAP 通信でのエラーの伝わり方

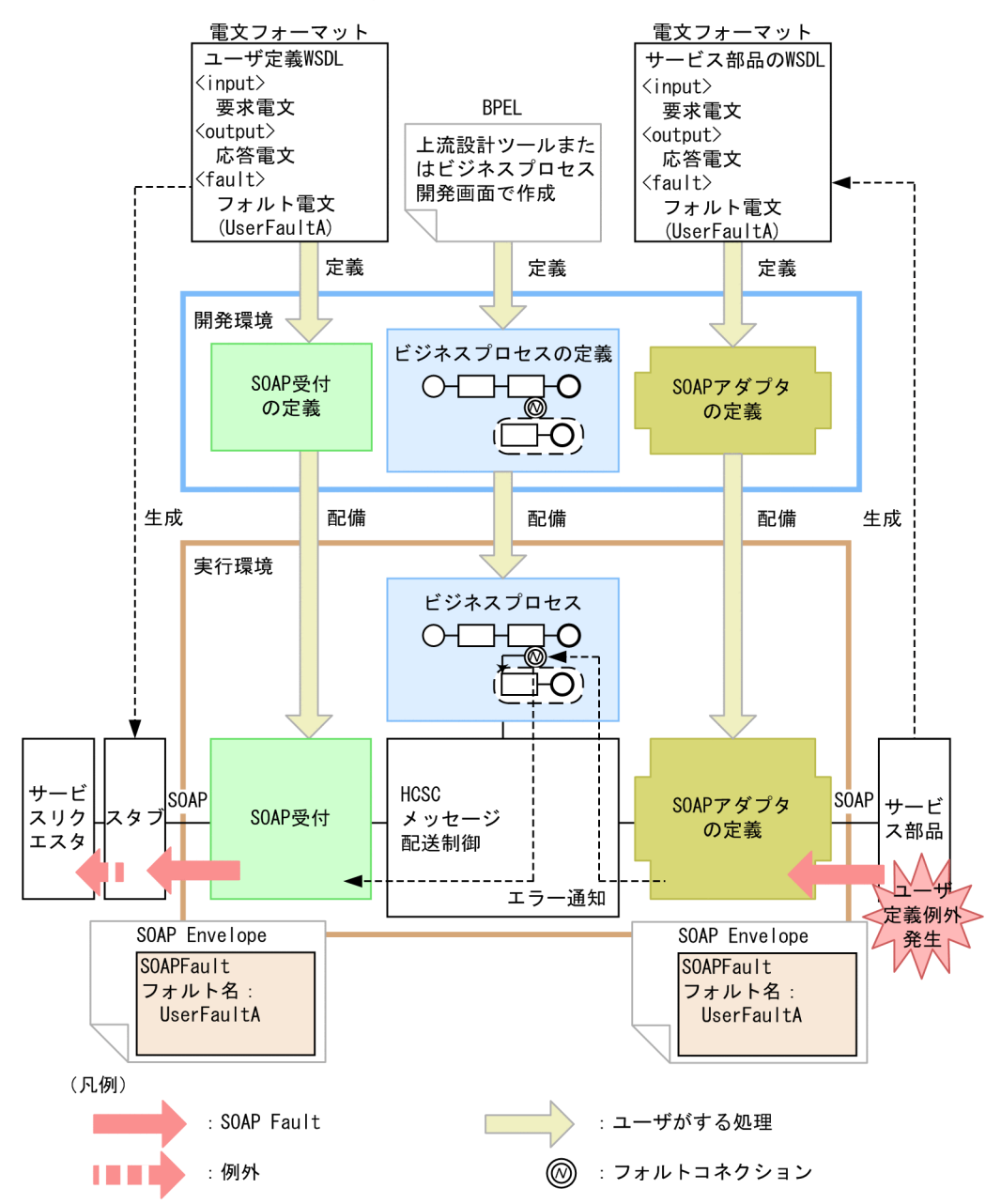

サービス部品側の通信基盤にサービスプラットフォームが提供している SOAP 通信基盤または JAX-WS エンジンを使用している場合で,サービス部品で例外をスローするコーディングをしている場合, サービス部品の WSDL にはユーザ定義例外が定義されます。サービス部品でユーザ定義例外が発生す ると,そのエラーは,一度ビジネスプロセスでキャッチできます。

サービスリクエスタは,ユーザ定義受付に定義した WSDL を使用しますが,ビジネスプロセスから応 答するフォルトを WSDL に定義することで,サービスリクエスタでもユーザ定義例外の SOAP フォル トとしてキャッチできます。これによって,サービスリクエスタでもサービス部品がリターンする SOAP フォルトと同じ名称および形式でキャッチすることができます。

キャッチした例外オブジェクトを解析するための情報は,サービス部品側のプログラムで作成する必要 があります。なお,ビジネスプロセスでフォルト名を定義することで,サービスリクエスタで発生した 例外が切り分けやすくなります。

SOAP 受付に要求を出すサービスリクエスタでエラー情報を取得する方法については、マニュアル 「サービスプラットフォーム 開発ガイド 基本開発編」の「9.7.6 エラー情報を取得する」を参照して ください。

サービス部品からユーザ定義例外以外のエラーがリターンした場合(ビジネスプロセスを使用するとき) サービス部品からユーザ定義例外以外のエラーがリターンした場合でビジネスプロセスを使用するとき の SOAP 通信でのエラーの伝わり方を次の図に示します。

図 7-51 サービス部品からユーザ定義例外以外のエラーがリターンした場合(ビジネスプロ セスを使用するとき)の SOAP 通信でのエラーの伝わり方

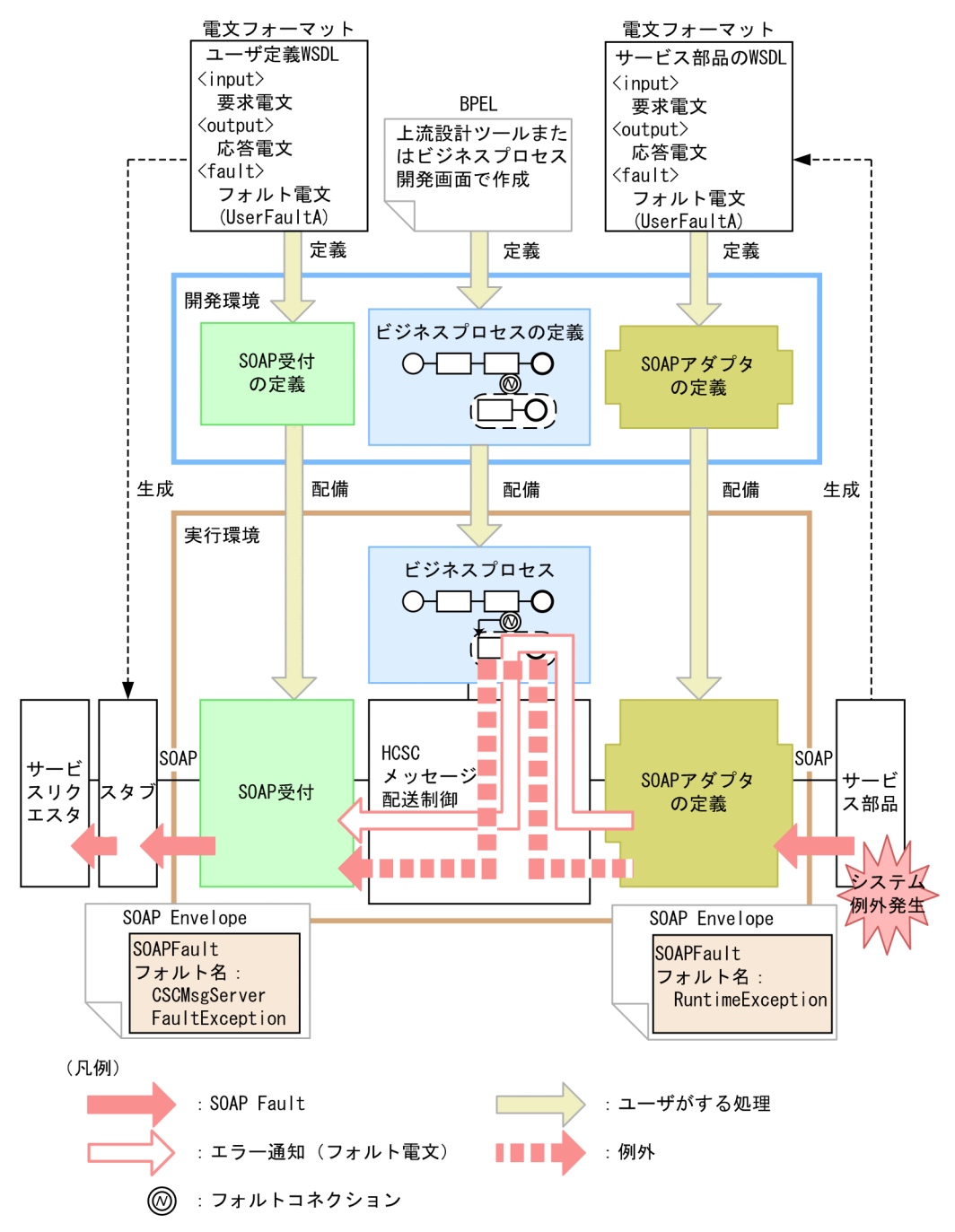

サービス部品側の通信基盤にサービスプラットフォームが提供している SOAP 通信基盤を使用してい る場合で,サービス部品で WSDL に定義していない想定外の例外(システム例外)が発生したとき は、RuntimeException として SOAP メッセージが伝わります。また、サービス部品側の通信基盤に JAX-WS エンジンを使用している場合や,サービスプラットフォームが提供している SOAP 通信基盤 を使用していない場合は,WSDL に SOAP フォルトを定義していても HCSC サーバ内では例外とし て扱われます。

サービスアダプタからサービス部品を呼び出したときに発生したシステム例外は,サービスアダプタで フォルト電文に変換することもできます。

例外をフォルト電文に変換しない場合,ビジネスプロセスでは例外として処理して,ユーザ定義受付に スローします。例外をフォルト電文に変換した場合,フォルトとしてビジネスプロセスでキャッチでき ます。システム例外をフォルト電文に変換する方法については,[「7.11 サービスアダプタでの例外発](#page-890-0) [生時の運用」](#page-890-0)を参照してください。

HCSC サーバは CSCMsgServerFaultException の SOAP フォルトでサービスリクエスタにリターン しますが, サービスリクエスタが使用する WSDL はユーザ定義受付に定義した WSDL で, この WSDL には CSCMsgServerFaultException が定義されていません。そのため、サービスリクエスタ側の通信 基盤にサービスプラットフォームが提供している SOAP 通信基盤を使用している場合は、C4Fault オ ブジェクトで例外をキャッチします。キャッチした例外オブジェクトの getter を使用することで,発 生したフォルト情報(エラーの詳細)を取得できます。C4Fault の詳細については、マニュアル「アプ リケーションサーバ SOAP アプリケーション開発の手引」の「13.2 C4Fault クラス(SOAP Fault 情報の保持)」を参照してください。

なお,サービスリクエスタ側の通信基盤に JAX-WS エンジンを使用している場合は,

SOAPFaultException オブジェクトで例外をキャッチできます。また,サービスプラットフォームが 提供している SOAP 通信基盤を使用していない場合は,それぞれの通信基盤の実装に依存します。

サービス部品が応答した SOAP フォルトを HCSC サーバ内で例外ではなく SOAP フォルトのままで 伝え,ビジネスプロセスでフォルトをキャッチしたい場合は,SOAP Fault 動作定義ファイルで定義し ます。SOAP Fault 動作定義ファイルの詳細については,マニュアル「サービスプラットフォーム リ ファレンス」の「6.6.1 SOAP Fault 動作定義ファイル」を参照してください。

#### HCSC サーバからエラーがリターンした場合(ビジネスプロセスを使用するとき)

HCSC サーバからエラーがリターンした場合でビジネスプロセスを使用するときの SOAP 通信でのエ ラーの伝わり方を次の図に示します。

図 7-52 HCSC サーバからエラーがリターンした場合(ビジネスプロセスを使用するとき) の SOAP 通信でのエラーの伝わり方

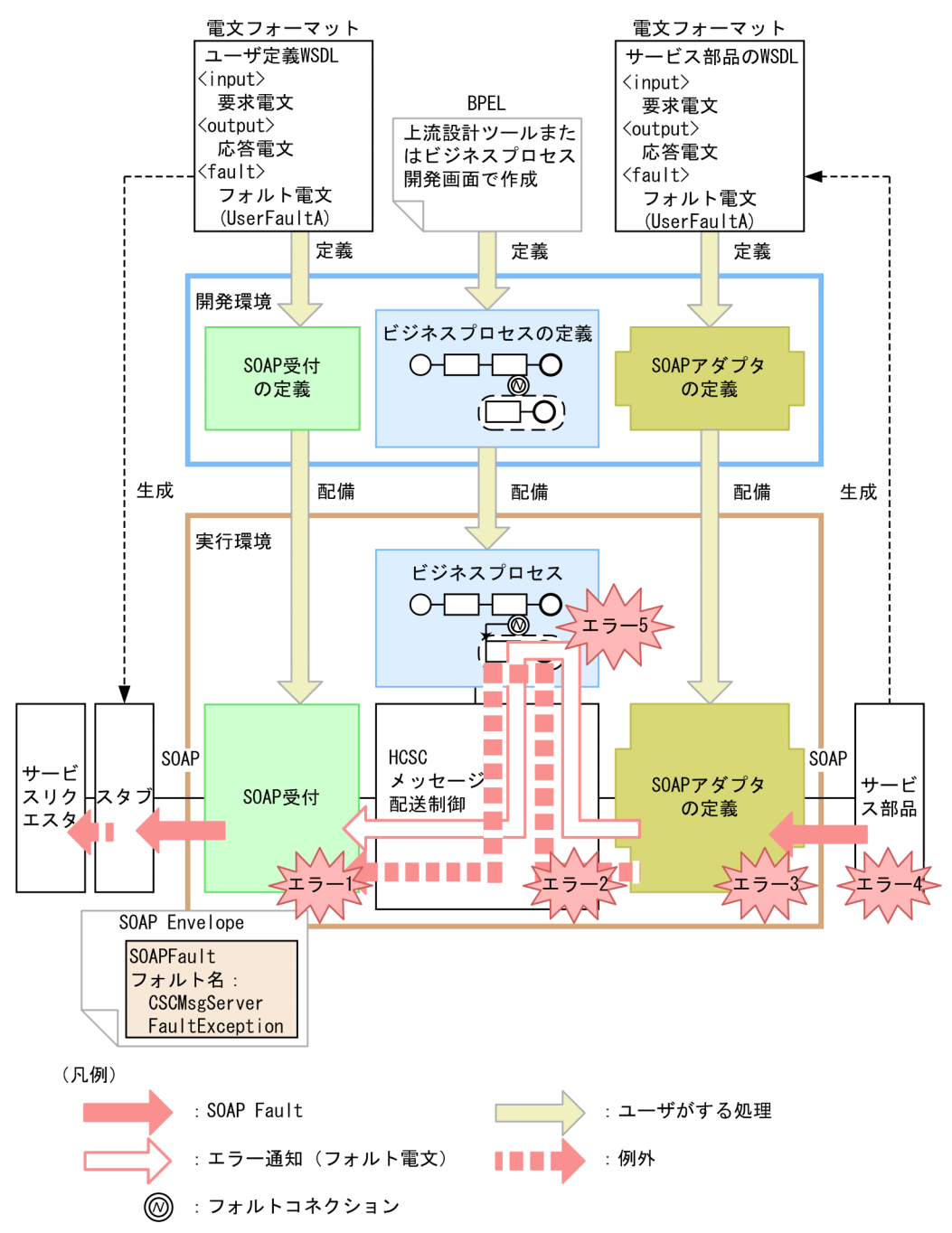

図中の各エラーには,次に示すケースが該当します。

- エラー 1:指定文字コード不正,各種フォーマット不正など
- エラー2:宛先(ロケーション)が見つからない、サービスアダプタが停止しているなど
- エラー 3:データ変換に失敗したなど
- エラー 4:宛先不正,サービス部品が停止,通信障害など
- エラー 5:ビジネスプロセス処理上での例外エラーなど

HCSC サーバで図中のエラー 1〜エラー 3 およびエラー 5 のどれかを検知した場合、発生したエラー の例外をサービスリクエスタにリターンします。図中のエラー4を検知した場合、発生したエラーの例 外をサービスリクエスタにそのままリターンするか,サービスアダプタでエラーの例外をフォルト電文 に変換するか選択できます。例外発生時に取得するエラーの選択方法については、[「7.11 サービスア](#page-890-0) [ダプタでの例外発生時の運用」](#page-890-0)を参照してください。

HCSC サーバは CSCMsgServerFaultException の SOAP フォルトでサービスリクエスタにリターン しますが、サービスリクエスタが使用する WSDL はユーザ定義受付に定義した WSDL で、この WSDL には CSCMsgServerFaultException が定義されていません。そのため、サービスリクエスタ側の通信 基盤にサービスプラットフォームが提供している SOAP 通信基盤を使用している場合は、C4Fault オ ブジェクトで例外をキャッチします。キャッチした例外オブジェクトの getter を使用することで,発 生したフォルト情報(エラーの詳細)を取得できます。C4Fault の詳細については、マニュアル「アプ リケーションサーバ SOAP アプリケーション開発の手引」の「13.2 C4Fault クラス(SOAP Fault 情報の保持)」を参照してください。

なお,サービスリクエスタ側の通信基盤に JAX-WS エンジンを使用している場合は,

SOAPFaultException オブジェクトで例外をキャッチできます。また,サービスプラットフォームが 提供している SOAP 通信基盤を使用していない場合は,それぞれの通信基盤の実装に依存します。

#### サービスリクエスタでエラーを検知した場合

サービスリクエスタでエラーを検知した場合の SOAP 通信でのエラーの伝わり方を次の図に示します。

図 7‒53 サービスリクエスタでエラーを検知した場合の SOAP 通信でのエラーの伝わり方 (ユーザ定義受付の場合)

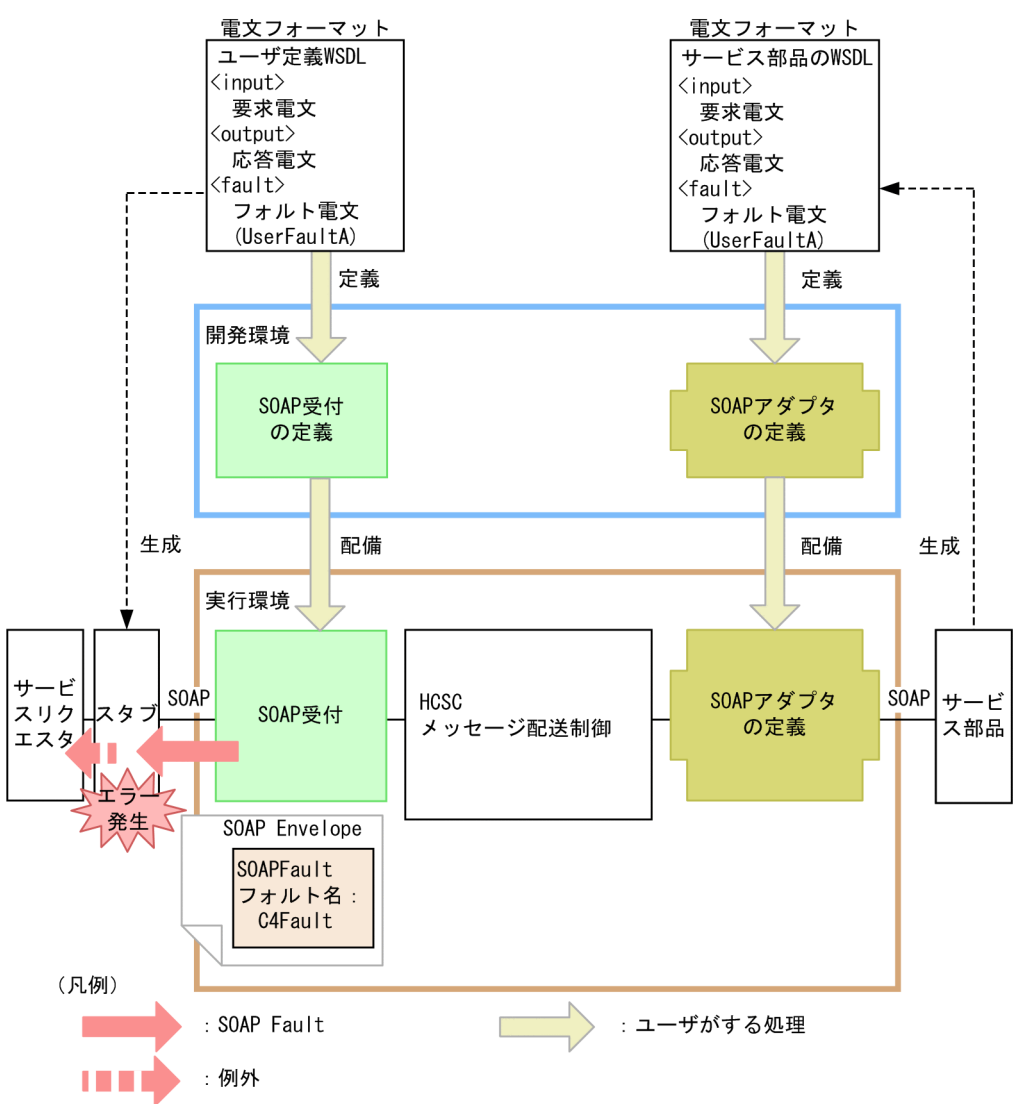

宛先不正,HCSC サーバが停止,通信障害などで,サービスリクエスタからHCSC サーバを呼び出せ なかった場合や,サービス部品の呼び出しは完了したが何らかの原因で HCSC サーバからサービスリ クエスタへの応答が返らなかった場合などでは,サービスリクエスタ側(クライアント側)の SOAP 通信基盤または JAX-WS エンジンがエラーをリターンします。

サービスリクエスタ側の通信基盤にサービスプラットフォームが提供している SOAP 通信基盤を使用 している場合は,C4Fault オブジェクトで例外をキャッチできます。キャッチした例外オブジェクトの getter を使用することで,発生したフォルト情報(エラーの詳細)を取得できます。C4Fault の詳細 については,マニュアル「アプリケーションサーバ SOAP アプリケーション開発の手引」の「13.2 C4Fault クラス(SOAP Fault 情報の保持)」を参照してください。

なお,サービスリクエスタ側の通信基盤に JAX-WS エンジンを使用している場合は,

SOAPFaultException オブジェクトで例外をキャッチできます。また,サービスプラットフォームが 提供している SOAP 通信基盤を使用していない場合は,それぞれの通信基盤の実装に依存します。

# <span id="page-631-0"></span>(2) 問題発生個所の切り分け方

標準受付の場合とユーザ定義受付の場合とで問題発生個所の切り分け方が異なります。なお、SOAP によ る通信ができない場合の問題発生個所の切り分けについては,マニュアル「アプリケーションサーバ SOAP アプリケーション開発の手引」の「14.3 問題発生個所の切り分け」を参照してください。

# (a) 標準受付の場合

サービスリクエスタから標準受付(Web サービス)を使用してサービス部品を呼び出した場合の問題発生 個所の切り分け方について次の図に示します。

図 7-54 問題発生個所の切り分け方(サービスリクエスタから標準受付(Web サービス)を使 用してサービス部品を呼び出した場合)

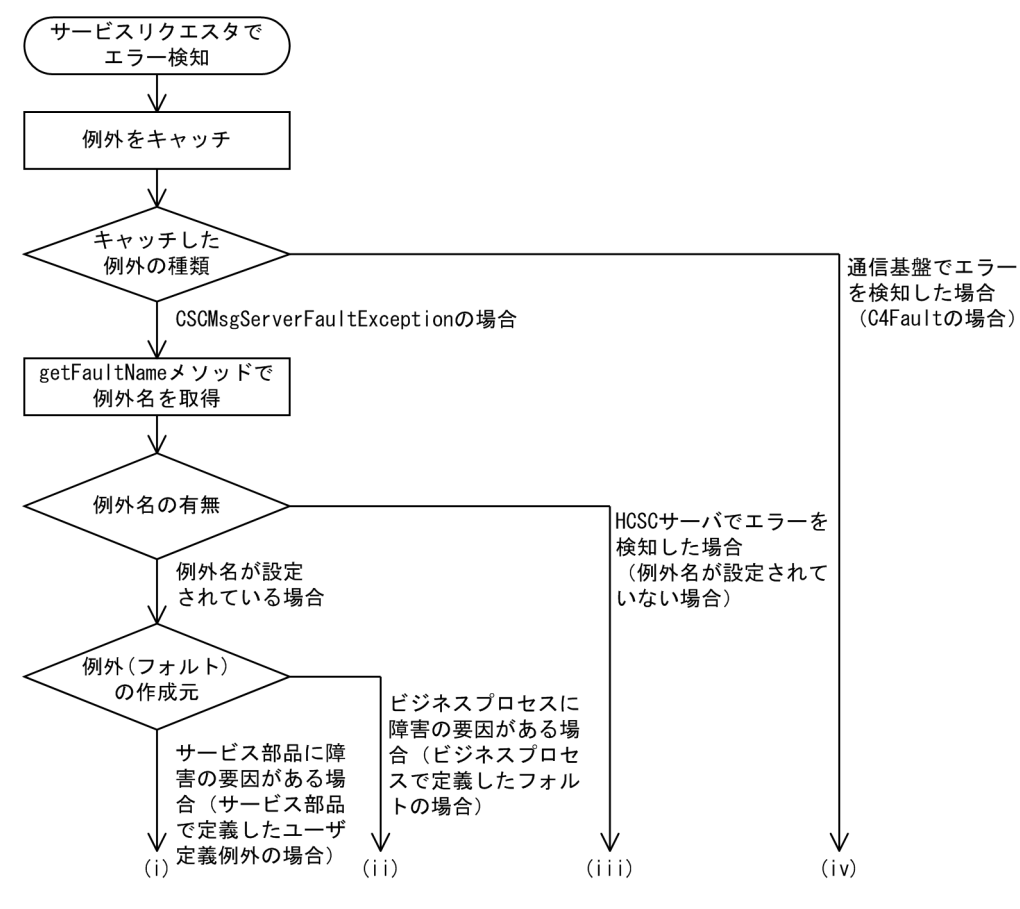

(i)サービス部品に障害の要因がある場合 (サービス部品で定義したユーザ定義例外の場合)

サービス部品に障害の要因があるおそれがあります。次のメソッドを使用してサービス部品が返した SOAP Fault の内容を取得できます。

<SOAP1.1 の場合>

- getCscmsgFaultCode:FaultCode 情報を取得します。
- getCscmsgFaultString:FaultString 情報を取得します。
- getCscmsgFaultActor:FaultActor 情報を取得します。
- getCscmsgFaultDetail:FaultDetail 情報を取得します。

<SOAP1.2 の場合>

- getCscmsgFaultCode:Code 情報を取得します。
- getCscmsgFaultReason:Reason 情報を取得します。
- getCscmsgFaultRole:Role 情報を取得します。
- getCscmsgFaultNode:Node 情報を取得します。
- getCscmsgFaultDetail:Detail 情報を取得します。

要因は,次の観点で調査してください。

- サービスリクエスタから要求したユーザ電文
- サービス部品稼働マシン
- サービス部品のプログラム

サービス部品の呼び出しを再送するかどうかは,HCSC サーバを介したサービスリクエスタとサービ ス部品間(エンドツーエンド)の取り決めとなります。

### (ii)ビジネスプロセスに障害の要因がある場合(ビジネスプロセスで定義したフォルトの場合)

ビジネスプロセスで実行したアクティビティの処理に障害の要因があるおそれがあります(サービス呼 出アクティビティの場合,呼び出したサービス部品に障害の要因があるおそれがあります)。 次のメソッドを使用してビジネスプロセスまたはサービス部品が返した SOAP Fault の内容を取得で きます。

<SOAP1.1 の場合>

- getCscmsgFaultCode:FaultCode 情報を取得します。
- getCscmsgFaultString:FaultString 情報を取得します。
- getCscmsgFaultActor:FaultActor 情報を取得します。
- getCscmsgFaultDetail:FaultDetail 情報を取得します。

<SOAP1.2 の場合>

- getCscmsgFaultCode:Code 情報を取得します。
- getCscmsgFaultReason:Reason 情報を取得します。
- getCscmsgFaultRole:Role 情報を取得します。
- getCscmsgFaultNode:Node 情報を取得します。
- getCscmsgFaultDetail :Detail 情報を取得します。

要因は,次の観点で調査してください。

- サービスリクエスタから要求したユーザ電文
- サービス部品稼働マシン
- サービス部品のプログラム
- ビジネスプロセスの定義内容

サービス部品の呼び出しを再送するかどうかは,HCSC サーバを介したサービスリクエスタとサービ ス部品間(エンドツーエンド)の取り決めとなります。

また,ビジネスプロセスをどのようなプロセスに設計したかによって,再送(ビジネスプロセスの再実 行)をするかどうかサービスリクエスタを含むシステム設計する必要があります。

#### (iii)HCSC サーバでエラーを検知した場合(例外名が設定されていない場合)

次のメソッドを使用してエラーの内容を取得できます。取得したエラーコードおよびエラーメッセージ の対策に従って対処します。また,サービスプラットフォームが出力するメッセージログも参照して, 調査します。

- getErrorMessage:HCSC サーバ内で検知したエラーのエラーメッセージを取得します。
- getErrorCode:HCSC サーバ内で検知したエラーのエラーコードを取得します。

要因は,次の観点で調査してください。

- サービスリクエスタから要求した引数の内容
- HCSC サーバの設定または状態
- サービスアダプタの定義内容査
- ビジネスプロセスの定義内容
- サービスリクエスタから要求したユーザ電文
- サービス部品稼働マシン
- サービス部品のプログラム
- ネットワークの状態
- また,次に示す処理が常に実行されているかを確認することで,問題発生個所を絞り込めます。
- 1. サービスアダプタ(クライアント)から SOAP メッセージが正しく出力されているか。
- 2. SOAP メッセージはサービス部品稼働マシン(サーバ)の SOAP 通信基盤または JAX-WS エンジ ンに届いているか。
- 3. サービス部品稼働マシン(サーバ)のサービス部品でメッセージが処理できているか。
- 4. サービス部品稼働マシン (サーバ) のサービス部品からの返信用 SOAP メッセージは正しく出力さ れているか。
- 5. サービス部品稼働マシン (サーバ)のサービス部品からの返信用 SOAP メッセージはサービスアダ プタ(クライアント)の SOAP 通信基盤または JAX-WS エンジンに届いているか。

確認するときは SOAP 通信基盤または JAX-WS エンジンが出力する障害情報を参照します。障害情報 の取得方法については,[「7.3.3\(3\) SOAP 通信基盤または JAX-WS](#page-506-0) エンジンが出力する障害情報の取 [得方法」](#page-506-0)を参照してください。

SOAP 通信基盤が出力する障害情報の形式については,マニュアル「アプリケーションサーバ SOAP アプリケーション開発の手引」の「14. 障害対策」を参照してください。JAX-WS エンジンが出力す る障害情報の形式については,マニュアル「アプリケーションサーバ Web サービス開発ガイド」の 「39. 障害対策」を参照してください。

なお,SOAP 通信基盤または JAX-WS エンジンが出力するアプリケーションログを取得することで, サービスアダプタとサービス部品間で送受信している電文データを確認できます。

サービス部品の呼び出しを再送するかどうかは,エラーの内容によって異なります。

一時的な障害の場合は,再送を試みることで成功することがありますが,次に示すエラーの場合は,再 送を試みてもエラーとなります。

- サービスリクエスタから要求した引数の内容が誤っている場合
- HCSC サーバの設定に誤りがある場合
- サービスアダプタやビジネスプロセスの定義に誤りがある場合
- サービスリクエスタから要求したユーザ電文に誤りがある場合など

#### (iv)通信基盤でエラーを検知した場合(C4Fault の場合)

SOAP 通信基盤が提供する C4Fault からエラーの内容を取得できます。取得したエラーコードおよび エラーメッセージの対策に従って対処します。

C4Fault の詳細については,マニュアル「アプリケーションサーバ SOAP アプリケーション開発の手 引」の「13.2 C4Fault クラス(SOAP Fault 情報の保持)」を参照してください。 要因は,次の観点で調査してください。

- サービスリクエスタで使用している WSDL
- サービスリクエスタ稼働マシンの SOAP 通信基盤の設定または状態
- HCSC サーバの設定または状態
- ネットワークの状態

また,次に示す処理が常に実行されているかを確認することで,問題発生個所を絞り込めます。

- 1. サービスリクエスタ(クライアント)から SOAP メッセージが正しく出力されているか。
- 2. SOAP メッセージは HCSC サーバ稼働マシン(サーバ)の SOAP 通信基盤に届いているか。
- 3. HCSC サーバ稼働マシン (サーバ)のサービス部品からの返信用 SOAP メッセージは正しく出力さ れているか。
- 4. HCSC サーバ稼働マシン(サーバ)のサービス部品からの返信用 SOAP メッセージはサービスリク エスタ(クライアント)の SOAP 通信基盤に届いているか。

確認するときは SOAP 通信基盤が出力する障害情報を参照します。障害情報の取得方法については, [「7.3.3\(3\) SOAP 通信基盤または JAX-WS エンジンが出力する障害情報の取得方法](#page-506-0)」を参照してくだ さい。

SOAP 通信基盤が出力する障害情報の形式については,マニュアル「アプリケーションサーバ SOAP アプリケーション開発の手引」の「14. 障害対策」を参照してください。

なお. SOAP 通信基盤が出力するアプリケーションログを取得することで、サービスリクエスタと HCSC サーバ間で送受信している電文データを確認できます。

サービス部品の呼び出しを再送するかどうかは,エラーの内容によって異なります。一時的な障害の場 合は,再送を試みることで成功することがありますが,次に示すエラーの場合は,再送を試みてもエ ラーとなります。

- サービスリクエスタで使用している WSDL が誤っている場合
- サービスリクエスタ稼働マシンの SOAP 通信基盤の設定に誤りがある場合
- HCSC サーバの設定に誤りがある場合

### (b) ユーザ定義受付の場合

サービスリクエスタから SOAP 受付を使用してサービス部品を呼び出した場合の問題発生個所の切り分け 方について次の図に示します。

### 図 7-55 問題発生個所の切り分け方(サービスリクエスタから SOAP 受付を使用してサービス 部品を呼び出した場合)

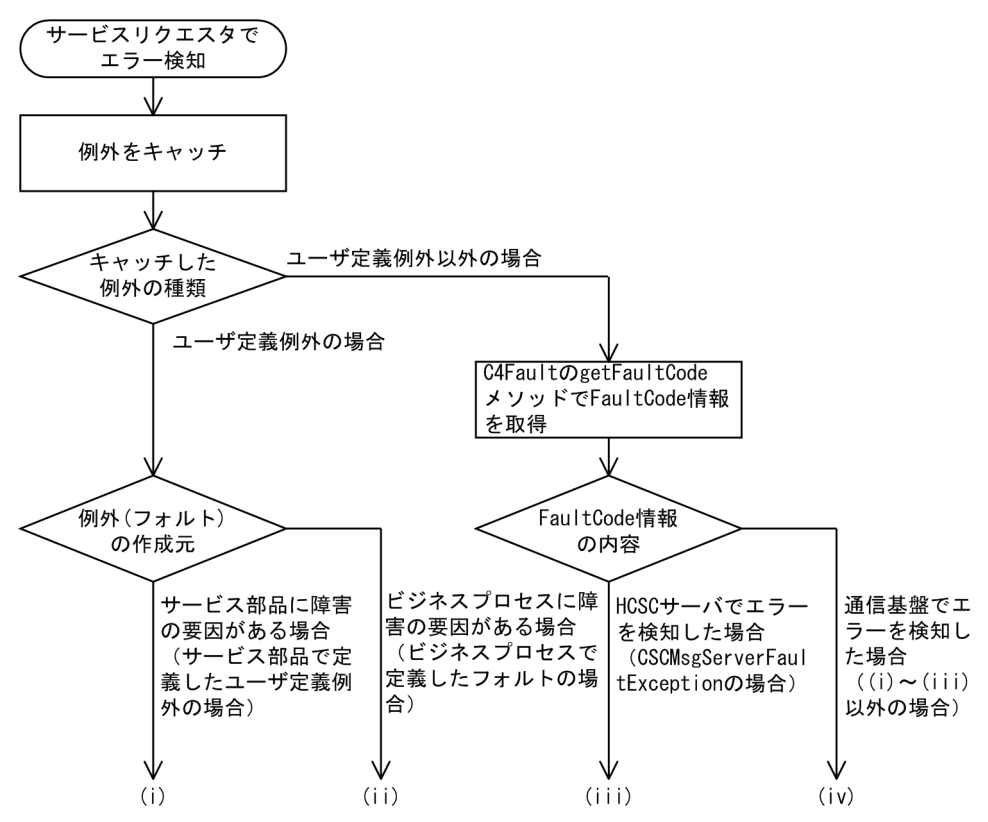

(i)サービス部品に障害の要因がある場合(サービス部品で定義したユーザ定義例外の場合)

サービス部品に障害の要因があるおそれがあります。エラーの情報は,サービス部品で定義した内容に なります(キャッチした例外オブジェクトの解析するための情報は,サービス部品側のプログラムで作 成する必要があります)。

要因は,次の観点で調査してください。

- サービスリクエスタから要求したユーザ電文
- サービス部品稼働マシン
- サービス部品のプログラム

サービス部品の呼び出しを再送するかどうかは,HCSC サーバを介したサービスリクエスタとサービ ス部品間(エンドツーエンド)の取り決めとなります。

### (ii)ビジネスプロセスに障害の要因がある場合(ビジネスプロセスで定義したフォルトの場合)

ビジネスプロセスで実行したアクティビティの処理に障害の要因があるおそれがあります(サービス呼 出アクティビティの場合,呼び出したサービス部品に障害の要因があるおそれがあります)。 エラーの情報は、ビジネスプロセスで定義したフォルトの内容になります(キャッチした例外オブジェ クトを解析するための情報は,ビジネスプロセスを定義するときに設定しておく必要があります)。 要因は,次の観点で調査してください。

- サービスリクエスタから要求したユーザ電文
- サービス部品稼働マシン
- サービス部品のプログラム
- ビジネスプロセスの定義内容

サービス部品の呼び出しを再送するかどうかは,HCSC サーバを介したサービスリクエスタとサービ ス部品間(エンドツーエンド)の取り決めとなります。

また,ビジネスプロセスの設計内容によっても,再送(ビジネスプロセスの再実行)するかどうかシス テム設計する必要があります。

#### (iii)HCSC サーバでエラーを検知した場合 (CSCMsgServerFaultException の場合)

SOAP 通信基盤が提供する C4Fault からエラーの内容を取得できます。取得したエラーコードおよび エラーメッセージの対策に従って対処します。サービスリクエスタで C4Fault からエラー情報を取得 するときの実装方法については,マニュアル「サービスプラットフォーム 開発ガイド 基本開発編」の 「9.7.6 エラー情報を取得する」を参照してください。C4Fault の詳細については,マニュアル「アプ リケーションサーバ SOAP アプリケーション開発の手引」の「13.2 C4Fault クラス(SOAP Fault 情報の保持)」を参照してください。また,サービスプラットフォームが出力するメッセージログも参 照して、調査します。

要因は,次の観点で調査してください。

- サービスリクエスタから要求した引数の内容
- HCSC サーバの設定または状態
- サービスアダプタの定義内容
- ビジネスプロセスの定義内容
- サービスリクエスタから要求したユーザ電文
- サービス部品稼働マシン
- サービス部品のプログラム
- ネットワークの状態

また,次に示す処理が常に実行されているかを確認することで,問題発生個所を絞り込めます。

1. サービスアダプタ(クライアント)から SOAP メッセージが正しく出力されているか。

2. SOAP メッセージはサービス部品稼働マシン(サーバ)の SOAP 通信基盤に届いているか。

3. サービス部品稼働マシン(サーバ)のサービス部品でメッセージが処理できているか。

- 4. サービス部品稼働マシン(サーバ)のサービス部品からの返信用 SOAP メッセージは正しく出力さ れているか。
- 5.サービス部品稼働マシン(サーバ)のサービス部品からの返信用 SOAP メッセージはサービスアダ プタ(クライアント)の SOAP 通信基盤に届いているか。

確認するときは SOAP 通信基盤が出力する障害情報を参照します。障害情報の取得方法については, [「7.3.3\(3\) SOAP 通信基盤または JAX-WS エンジンが出力する障害情報の取得方法](#page-506-0)」を参照してくだ さい。

SOAP 通信基盤が出力する障害情報の形式については,マニュアル「アプリケーションサーバ SOAP アプリケーション開発の手引」の「14. 障害対策」を参照してください。

なお. SOAP 涌信基盤が出力するアプリケーションログを取得することで、サービスアダプタとサー ビス部品間で送受信している電文データを確認できます。

サービス部品の呼び出しを再送するかどうかは,エラーの内容によって異なります。一時的な障害の場 合は,再送を試みることで成功することがありますが,次に示すエラーの場合は,再送を試みてもエ ラーとなります。

- サービスリクエスタから要求した引数の内容が誤っている場合
- HCSC サーバの設定に誤りがある場合
- サービスアダプタやビジネスプロセスの定義に誤りがある場合
- サービスリクエスタから要求したユーザ電文に誤りがある場合など

#### (iv)通信基盤でエラーを検知した場合((i)〜(iii)以外の場合)

SOAP 通信基盤が提供する C4Fault からエラーの内容を取得できます。取得したエラーコードおよび エラーメッセージの対策に従って対処してください。

サービスリクエスタで C4Fault からエラー情報を取得するときの実装方法については、マニュアル 「サービスプラットフォーム 開発ガイド 基本開発編」の「9.7.6 エラー情報を取得する」を参照して ください。C4Fault の詳細については,マニュアル「アプリケーションサーバ SOAP アプリケーショ ン開発の手引」の「13.2 C4Fault クラス(SOAP Fault 情報の保持)」を参照してください。また, サービスプラットフォームが出力するメッセージログも参照して,調査します。

要因は,次の観点で調査してください。

- サービスリクエスタで使用している WSDL
- サービスリクエスタ稼働マシンの SOAP 通信基盤の設定または状態
- HCSC サーバの設定または状態
- ネットワークの状態

また,次に示す処理が常に実行されているかを確認することで,問題発生個所を絞り込めます。

- 1. サービスリクエスタ(クライアント)から SOAP メッセージが正しく出力されているか。
- 2. SOAP メッセージは HCSC サーバ稼働マシン (サーバ)の SOAP 通信基盤に届いているか。
- 3. HCSC サーバ稼働マシン (サーバ)のサービス部品からの返信用 SOAP メッセージは正しく出力さ れているか。

4. HCSC サーバ稼働マシン (サーバ)のサービス部品からの返信用 SOAP メッセージはサービスリク エスタ(クライアント)の SOAP 通信基盤に届いているか。

確認するときは SOAP 通信基盤が出力する障害情報を参照します。障害情報の取得方法については, [「7.3.3\(3\) SOAP 通信基盤または JAX-WS エンジンが出力する障害情報の取得方法](#page-506-0)」を参照してくだ さい。

SOAP 通信基盤が出力する障害情報の形式については,マニュアル「アプリケーションサーバ SOAP アプリケーション開発の手引」の「14. 障害対策」を参照してください。

なお. SOAP 通信基盤が出力するアプリケーションログを取得することで、サービスリクエスタと HCSC サーバ間で送受信している電文データを確認できます。

サービス部品の呼び出しを再送するかどうかは,エラーの内容によって異なります。一時的な障害の場 合は,再送を試みることで成功することがありますが,次に示すエラーの場合は,再送を試みてもエ ラーとなります。

- サービスリクエスタで使用している WSDL が誤っている場合
- サービスリクエスタ稼働マシンの SOAP 通信基盤の設定に誤りがある場合
- HCSC サーバの設定に誤りがある場合など

# (3) HCSC サーバから応答する SOAP Fault の内容

HCSC サーバから応答する SOAP メッセージについて, SOAP Fault の要素と, エラー時に設定される情 報の対応を示します。

# (a) SOAP1.1 の場合

SOAP1.1 を利用している場合の SOAP Fault の要素と,エラー時に設定される情報の対応を次の表に示 します。

エラーのケースの番号は[「7.7.1\(2\) 問題発生個所の切り分け方」](#page-631-0)で示す番号に相当します。

## 表 7–76 HCSC サーバから応答する SOAP Fault の内容(SOAP1.1 の場合)

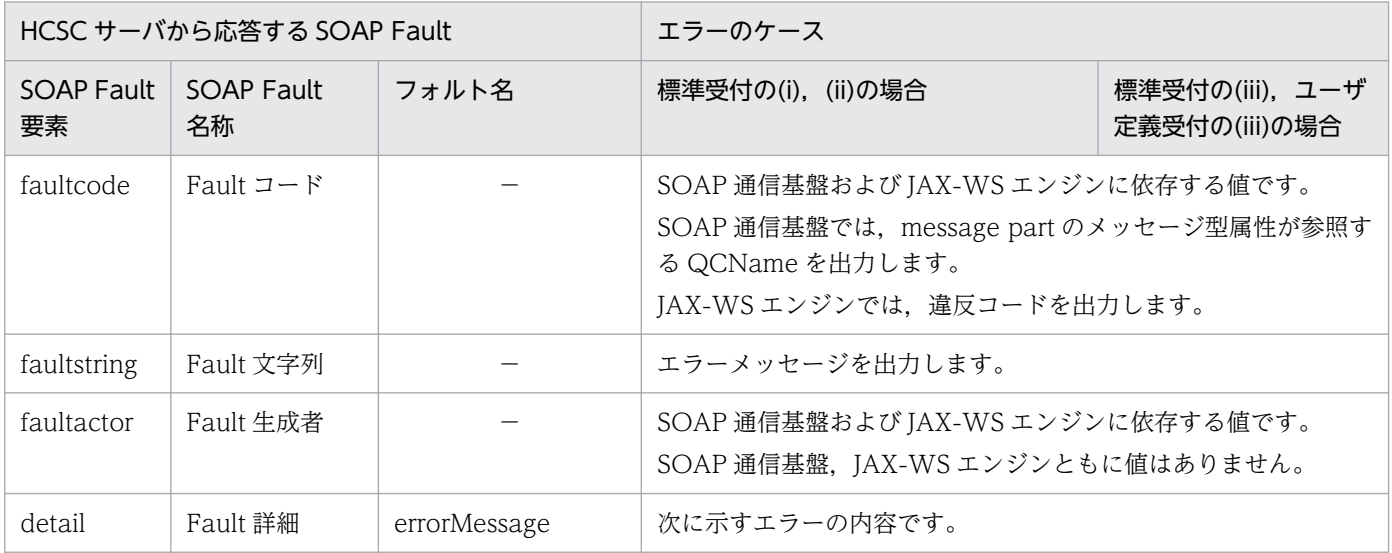

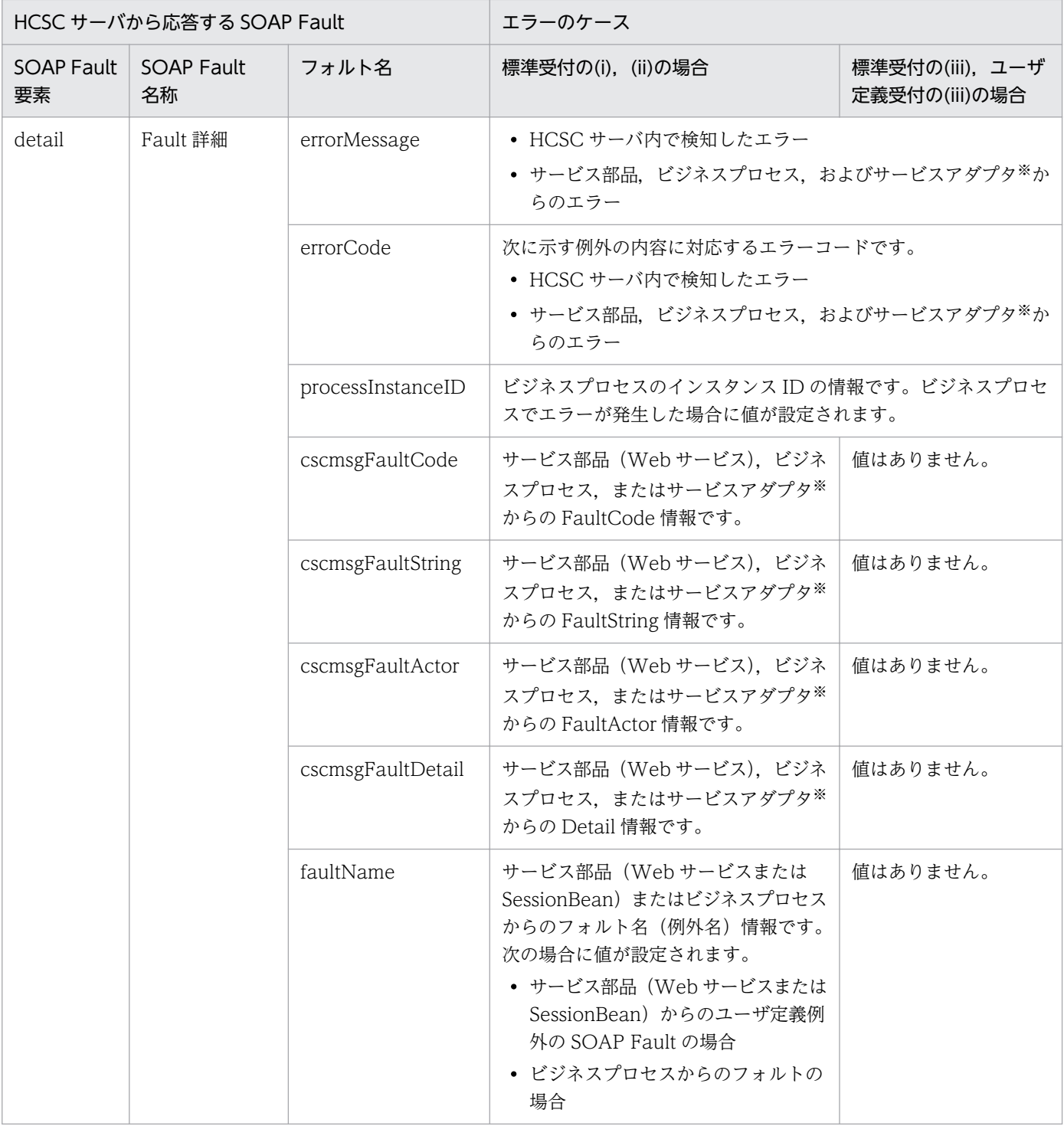

(凡例)

−:該当しません。

注 1

ユーザ定義受付の(i), (ii)の場合は、ユーザ定義例外の SOAP Fault となります。

注 2

標準受付の(iv),またはユーザ定義受付の(iv)の場合は,サービスリクエスタ側の SOAP 通信基盤または JAX-WS エンジンか らエラー通知します。

注※

次に示すサービスアダプタは対象外です。

- ・SOAP アダプタ
- ・SessionBean アダプタ
- ・MDB(WS-R)アダプタ
- ・MDB(DB キュー)アダプタ

# (b) SOAP1.2 の場合

SOAP1.2 を利用している場合の SOAP Fault の要素と,エラー時に設定される情報の対応を次の表に示 します。

エラーのケースの番号は[「7.7.1\(2\) 問題発生個所の切り分け方」](#page-631-0)で示す番号に相当します。

表 7-77 HCSC サーバから応答する SOAP Fault の内容 (SOAP1.2 の場合)

| HCSC サーバから応答する SOAP Fault |                                |                                 | エラーのケース                                                                                      |                                     |
|---------------------------|--------------------------------|---------------------------------|----------------------------------------------------------------------------------------------|-------------------------------------|
| SOAP<br>Fault<br>要素       | <b>SOAP Fault</b><br>名称        | フォルト名                           | 標準受付の(i), (ii)の場合                                                                            | 標準受付の(iii),<br>ユーザ定義受付の<br>(iii)の場合 |
| Code                      | Fault $\Box$ $\vdash$ $\ddash$ |                                 | 違反コードを出力します。                                                                                 |                                     |
| Reason                    | Fault 理由                       |                                 | エラーメッセージを出力します。                                                                              |                                     |
| Role                      | Fault 生成者                      |                                 | 値はありません。                                                                                     |                                     |
| Node                      | Fault $J - K$                  |                                 | 値はありません。                                                                                     |                                     |
| Detail                    | Fault 詳細                       | errorMessage                    | 次に示すエラーの内容です。<br>• HCSC サーバ内で検知したエラー<br>• サービス部品, ビジネスプロセス, およびサービスアダプタ※から<br>のエラー           |                                     |
|                           |                                | errorCode                       | 次に示す例外の内容に対応するエラーコードです。<br>• HCSC サーバ内で検知したエラー<br>• サービス部品, ビジネスプロセス, およびサービスアダプタ※から<br>のエラー |                                     |
|                           |                                | processInstanceI<br>$\mathbf D$ | ビジネスプロセスのインスタンス ID の情報です。ビジネスプロセスで<br>エラーが発生した場合に値が設定されます。                                   |                                     |
|                           |                                | cscmsgFaultCode                 | サービス部品 (Web サービス), ビジネスプロセ<br>ス. またはサービスアダプタ※からの Code 情報<br>です。                              | 値はありません。                            |
|                           |                                | cscmsgFaultReaso<br>n           | サービス部品 (Web サービス), ビジネスプロセ<br>ス. またはサービスアダプタ※からの Reason 情<br>報です。                            | 値はありません。                            |
|                           |                                | cscmsgFaultRole                 | サービス部品 (Web サービス), ビジネスプロセ<br>ス. またはサービスアダプタ※からの Role 情報<br>です。                              | 値はありません。                            |

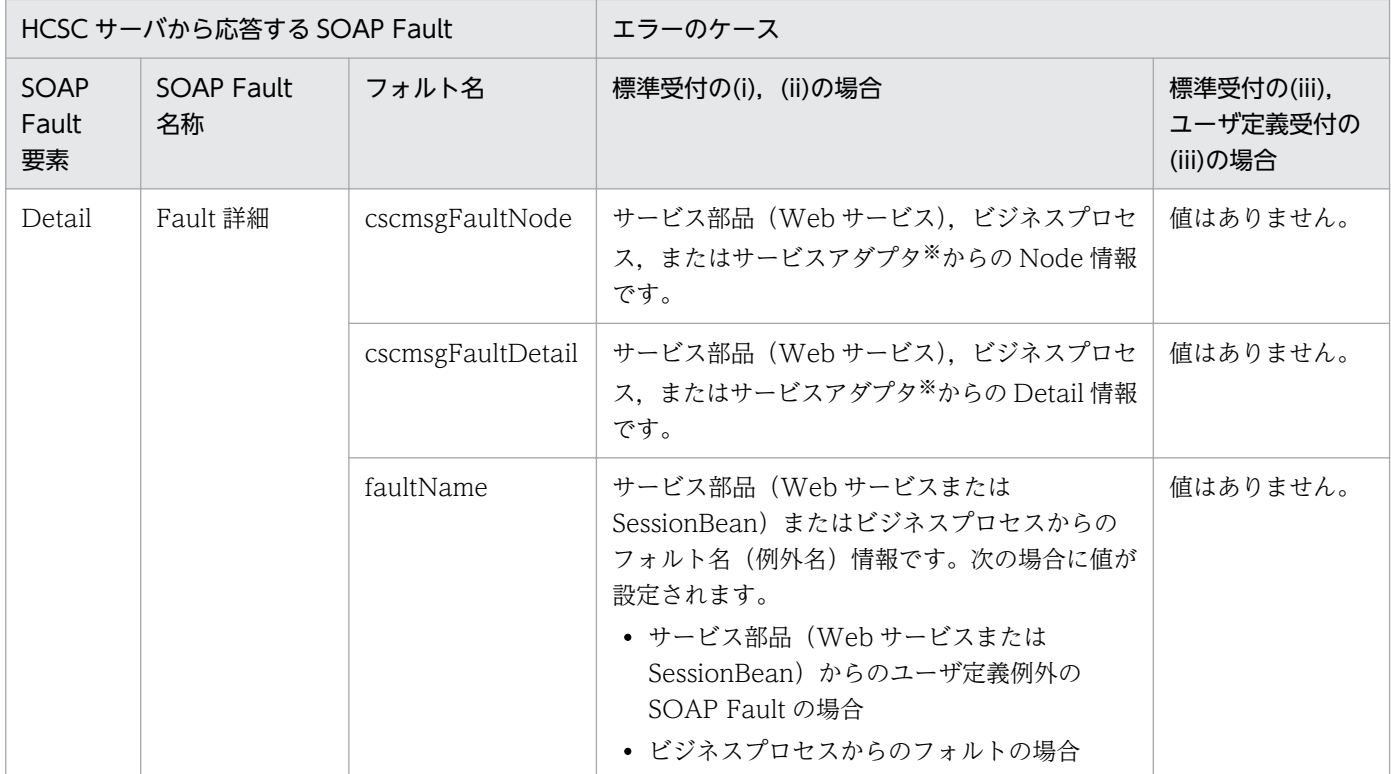

(凡例)

−:該当しません。

注 1

ユーザ定義受付の(i), (ii)の場合は、ユーザ定義例外の SOAP Fault となります。

注 2

標準受付の(iv),またはユーザ定義受付の(iv)の場合は,サービスリクエスタ側の JAX-WS エンジンからエラー通知します。 注※

次に示すサービスアダプタは対象外です。

・SOAP アダプタ

・SessionBean アダプタ

- ・MDB(WS-R)アダプタ
- ・MDB(DB キュー)アダプタ

# (4) そのほかの障害要因の特定方法(サービス部品呼び出し要求の実行履歴 の追跡)

ビジネスプロセスを使用する場合には,サービスリクエスタへ応答した例外およびエラーメッセージから 問題発生個所を切り分ける方法のほかに,次のどちらかでサービス部品呼び出し要求の実行履歴を追跡し, 問題発生個所を特定する方法があります。

- サービスリクエスタから指定したクライアント相関 ID からたどる方法
- ユーザ電文に指定したビジネスプロセスの相関セットからたどる方法

ここでは,サービス部品呼び出し要求の実行履歴を追跡する手順について説明します。サービス部品呼び 出し要求の実行履歴の追跡を次の図に示します。

### 図 7-56 サービス部品呼び出し要求の実行履歴の追跡 (Web サービスの場合)

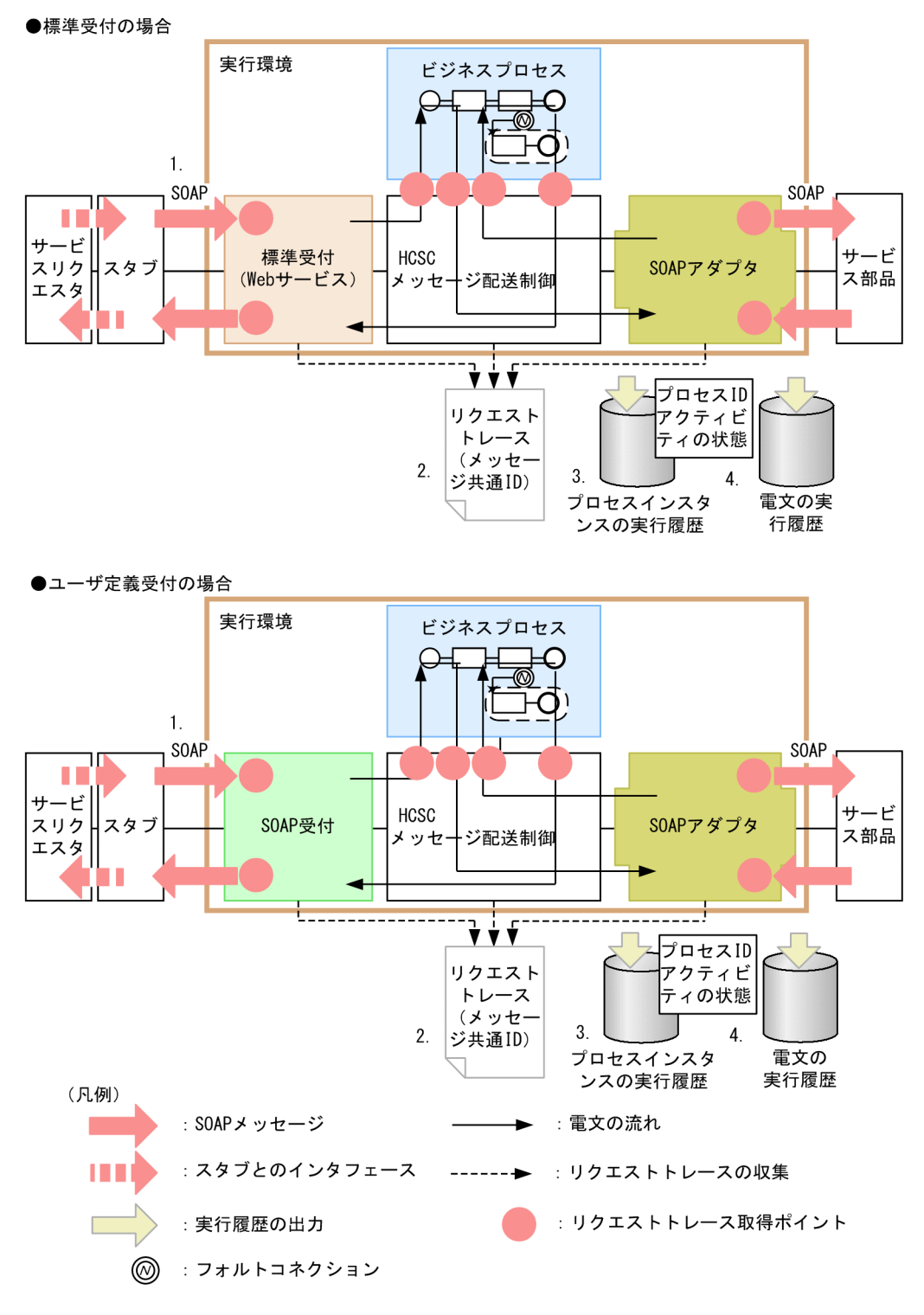

実行履歴の追跡の基本的な流れは次のようになります。

### 1. 要求時に,受付ごとに次の指定をします。

- 標準受付の場合 要求時のパラメタにクライアント相関 ID を指定,または要求電文に相関セットを指定します。
- ユーザ定義受付の場合

要求電文に相関セットを指定します。

- 2. エラーが発生したときのメッセージ共通 ID を取得することで, 障害が発生したビジネスプロセスのイ ンスタンスを特定します。
- 3. データベースに出力されているプロセスインスタンスの実行履歴を検索し、メッセージ共通ID と対応 したビジネスプロセスのプロセス ID を取得します。

プロセス ID を使ってアクティビティの状態を知ることができ,それによってどこの処理で止まってい るのかや,どこまで処理が進んでいるのかがわかります。

4. メッセージ共通 ID を使って、ユーザ電文トレースからユーザ電文を取得します。 電文の内容を確認でき,障害調査の原因究明に役立ちます。

サービス部品呼び出し要求の実行履歴を追跡するには,主に次の 2 つの方法があります。

- サービスリクエスタから指定したクライアント相関 ID からたどる方法
- ユーザ電文に指定したビジネスプロセスの相関セットからたどる方法

## (a) サービスリクエスタから指定したクライアント相関 ID からたどる方法

サービスリクエスタから指定したクライアント相関 ID からたどる手順を次に示します。

1. クライアント相関 ID を調査します。

クライアント相関 ID は,サービス部品呼び出しを要求するサービスリクエスタ側のプログラムで,要 求時(呼び出し時)に設定する情報です。サービスリクエスタからの要求電文と,HCSC サーバで管 理しているログおよびトレースとを対応づけるために使用します。そのため,HCSC サーバに送信し た要求ごとに異なる ID を指定することを推奨します(サービスリクエスタ作成時に指定が必要です)。 サービス部品呼び出し要求の実行履歴を追跡する場合,サービスリクエスタ側の要求者からシステム管 理者に障害調査を依頼するとき,クライアント相関 ID を伝え,システム管理者はその情報を基に実行 履歴を追跡します。

サービスリクエスタでのクライアント相関 ID を指定するコーディングの例を次に示します。ここで は,標準受付(Web サービス)を呼び出すときの引数に,クライアント相関 ID("ClientID0001") を設定しています。

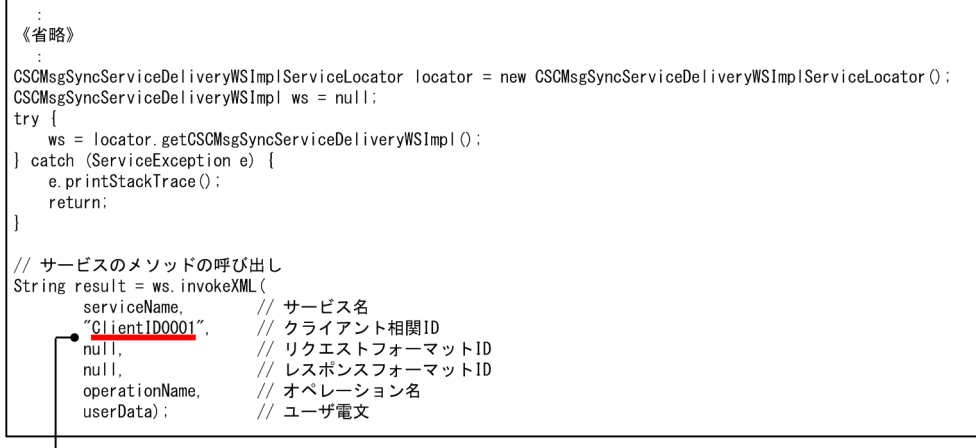

クライアント相関ID

2. クライアント相関 ID を基にリクエストトレースを調査し、エラーが発生したときのメッセージ共通 ID を取得します。メッセージ共通 ID によって,障害が発生したビジネスプロセスのインスタンスを特定 できます。

なお、クライアント相関 ID は重複しているおそれがあります。そのため、適宜実行時刻やビジネスプ ロセス名(サービス名)を取得しておくことで,該当個所を特定します。

リクエストトレースの例を次に示します。リクエストトレースの"message"列にクライアント相関 ID やビジネスプロセス名(サービス名)があり、先頭にメッセージ共通 ID が出力されています。

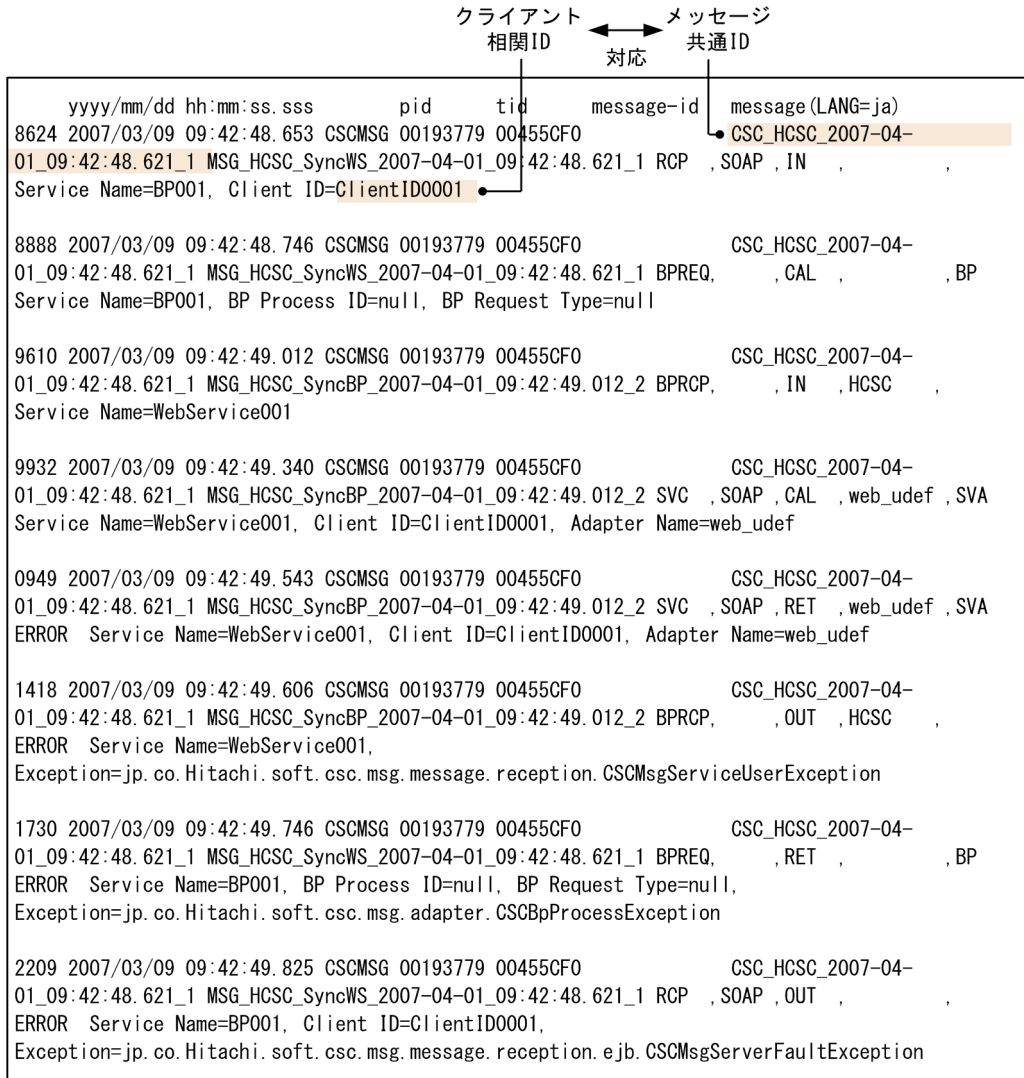

3. 取得したメッセージ共通 ID を基に、プロセスインスタンスの実行履歴を参照してビジネスプロセスの プロセス ID を取得します。プロセス ID を取得するには、プロセスインスタンスの検索 (cscpiselect) コマンドを使用します。

cscpiselect コマンドでは,開始日時とビジネスプロセス名(サービス名)を条件に,プロセスインス タンスの実行履歴を検索します。

また, -table オプションに"relation"を指定し,検索条件 (where 句)に SQL 条件を指定して, 該当 するメッセージ関連情報を表示します。

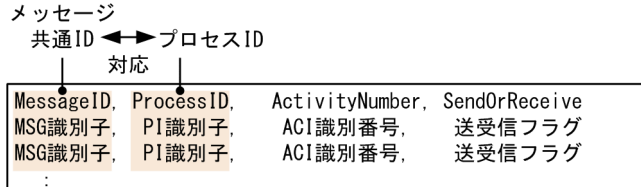

cscpiselect コマンドの使い方については「[6.1.2 プロセスインスタンスの実行履歴を検索する」](#page-434-0)を, コマンドの文法については,マニュアル「サービスプラットフォーム リファレンス」の「cscpiselect (プロセスインスタンスの検索)」を参照してください。

4. 取得したプロセス ID を基に, プロセスインスタンスの実行履歴を参照して, ビジネスプロセスのアク ティビティとその状態を取得します。アクティビティの情報を取得するには,プロセスインスタンスの 検索(cscpiselect)コマンドを使用します。

cscpiselect コマンドでは,開始日時とビジネスプロセス名(サービス名)を条件に,プロセスインス タンスの実行履歴を検索します。

また、-table オプションに"activity"を指定し、検索条件 (where 句) に SQL 条件を指定して、該当 するアクティビティ情報を表示します。

状態が"Executing"となっている個所が現在実行中のアクティビティです。状態を確認することで、ど のアクティビティで止まっているかがわかります。

プロセスID アクティビティ名 アクティビティの状態

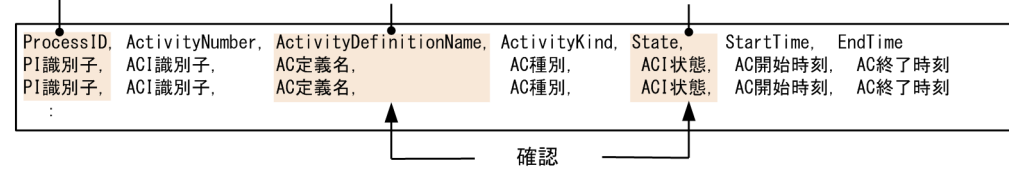

cscpiselect コマンドの使い方については「[6.1.2 プロセスインスタンスの実行履歴を検索する」](#page-434-0)を, コマンドの文法については,マニュアル「サービスプラットフォーム リファレンス」の「cscpiselect (プロセスインスタンスの検索)」を参照してください。

#### 5. ユーザ電文トレースを採取する設定をしている場合,ユーザ電文の内容を確認できます。

ユーザ電文トレースでは,メッセージ共通 ID を基にユーザ電文を検索します(クライアント相関 ID や日時からも検索できます)。ユーザ電文トレースの出力先や出力内容については,「[7.4.4 ユーザ電](#page-542-0) [文トレース」](#page-542-0)を参照してください。

ユーザ電文トレースの採取は,HCSC サーバランタイム定義ファイルで設定します。詳細については, マニュアル「サービスプラットフォーム リファレンス」の「6.5.6 HCSC サーバランタイム定義ファ イル」を参照してください。

### (b) ユーザ電文に指定したビジネスプロセスの相関セットからたどる方法

ユーザ電文に指定したビジネスプロセスの相関セットからたどる手順を次に示します。

1. 相関セットを調査します。

相関セットは,サービス部品呼び出しを要求するサービスリクエスタ側のプログラムで,要求時のユー ザ電文に設定する情報です。サービスリクエスタから HCSC サーバを介してサービス部品に送信する 要求電文を一意に識別するために利用する文字列です。

HCSC サーバからの応答は、相関セットを含んだ応答電文をサービスリクエスタに返信します。その 結果,サービスリクエスタは受信した応答電文が,どの要求電文に対する応答であるのかを一意に識別 できます。

相関セットを使用するには,開発環境でのビジネスプロセス定義時に定義する必要があります。詳細に ついては,マニュアル「サービスプラットフォーム 開発ガイド 基本開発編」の「5.5.2 相関セットの 定義」を参照してください。

サービス部品呼び出し要求の実行履歴を追跡する場合,サービスリクエスタ側の要求者からシステム管 理者に障害調査を依頼するときに、相関セットと要求したビジネスプロセス名(サービス名)を伝え, システム管理者はその情報を基に実行履歴を追跡します。

#### 注意事項

サービスリクエスタ利用者が相関セットの値をとらえていない場合は,HCSC サーバにインポー トしたリポジトリを開発環境で参照して,該当のビジネスプロセスの相関セットを調査する必 要があります。相関セットの調査方法は次のとおりです。

- 1. ビジネスプロセス定義画面の「変数・相関セット]アイコンをダブルクリックします。 変数・相関セット一覧ダイアログが表示されます。
- 2. 変数・相関セット一覧ダイアログの「表示」ボタンをクリックします。 変数の表示ダイアログが表示されます。
- 3. ユーザ雷文と変数表示ダイアログの XML スキーマを突き合わせて、相関セットへのパスを 取得します。
- 4. 変数・相関セット一覧ダイアログを使って、パス名から変数名や部分名を取得し、変数・相 関セット一覧ダイアログから同じ変数名や部分名を持つ相関セットを探して相関セット名を 取得します。

2. 取得した相関セットを基に、プロセスインスタンスの実行履歴を参照して、ビジネスプロセスのプロセ スID を取得します。プロセスID を取得するには、プロセスインスタンスの検索 (cscpiselect) コマ ンドを使用します。

cscpiselect コマンドでは,相関セットを条件としてプロセスインスタンスの実行履歴を検索します。 また, -table オプションに"process\_set"を指定し,検索条件 (where 句) に SQL 条件を指定し, 該 当するプロセス概要情報を表示します。

相関セットをキーに検索した結果

プロセスID

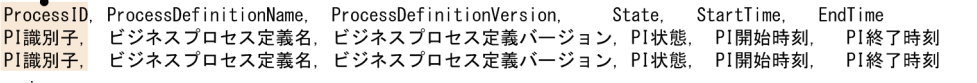

cscpiselect コマンドの使い方については「[6.1.2 プロセスインスタンスの実行履歴を検索する」](#page-434-0)を, コマンドの文法については,マニュアル「サービスプラットフォーム リファレンス」の「cscpiselect (プロセスインスタンスの検索)」を参照してください。

3. 取得したプロセス ID を基に、プロセスインスタンスの実行履歴を参照して、ビジネスプロセスのアク ティビティとその状態を取得します。アクティビティの情報を取得するには,プロセスインスタンスの 検索(cscpiselect)コマンドを使用します。

cscpiselect コマンドでは,開始日時とビジネスプロセス名(サービス名)を条件としてプロセスイン スタンスの実行履歴を検索します。

また,-table オプションに"activity"を指定し,検索条件に該当するアクティビティ情報を表示します。
状態が"Executing"となっている個所が現在実行中のアクティビティです。状態を確認することで、ど のアクティビティで止まっているかがわかります。

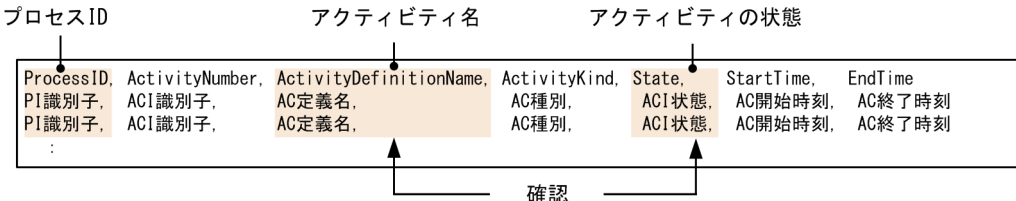

cscpiselect コマンドの使い方については「[6.1.2 プロセスインスタンスの実行履歴を検索する」](#page-434-0)を, コマンドの文法については,マニュアル「サービスプラットフォーム リファレンス」の「cscpiselect (プロセスインスタンスの検索)」を参照してください。

# (5) SOAP1.2 の Web サービスを使用する際の注意事項

SOAP1.1の SOAP Fault と SOAP1.2の SOAP Fault では形式に違いがあります。そのため、SOAP1.2 の Web サービスがエラー応答を返したときに,リクエスト受付が EJB や SOAP1.1 だと情報が欠落します。

SOAP1.2 の Web サービスが返すすべての SOAP Fault 情報を確認するには, 次に示す手段のどれかが 必要になります。

- SOAP1.2 のリクエスト受付を使用し,サービスリクエスタを実装する。
- ユーザ電文トレースで確認する(HCSC サーバランタイム定義で telegramtrace=ON と telegramtrace-trigger=FAULT の指定が必要)。
- HCSC サーバのメッセージログを確認する(Detail 情報を除いた Fault 情報が出力される)。

## 7.7.2 SessionBean 実行時の障害対策

## (1) SessionBean での通信でのエラーの伝わり方

サービスリクエスタから標準受付を使用してサービス部品を呼び出す場合のエラーの伝わり方を説明しま す。エラーの伝わり方は,エラーの種類やビジネスプロセスの有無によって異なります。

### サービス部品からユーザ定義例外のエラーがリターンした場合(ビジネスプロセスを使用しないとき)

サービス部品からユーザ定義例外のエラーがリターンした場合でビジネスプロセスを使用しないときの SessionBean での通信でのエラーの伝わり方を次の図に示します。

図 7-57 サービス部品からユーザ定義例外のエラーがリターンした場合(ビジネスプロセス を使用しないとき)の SessionBean での通信でのエラーの伝わり方

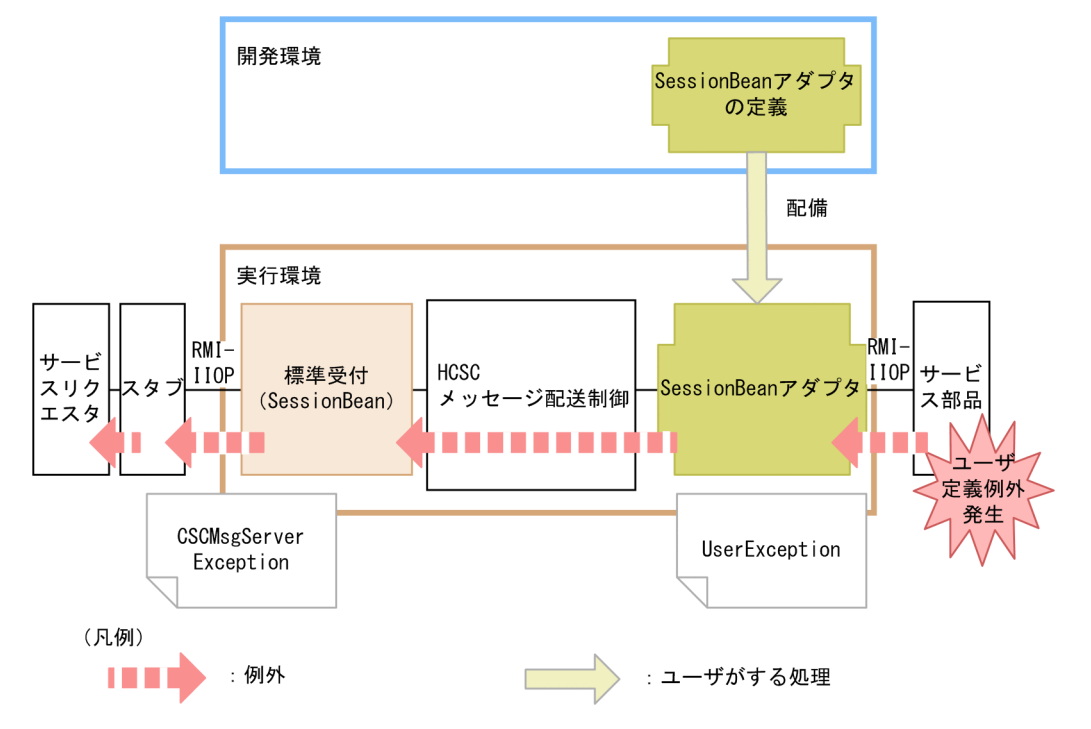

サービス部品で発生した例外は,そのまま例外として HCSC サーバに伝わります。例外をキャッチし た HCSC サーバはサービスリクエスタに対して CSCMsgServerException をスローします。キャッチ した例外オブジェクトの getter を使用することで、発生した例外名や例外の内容(エラーの詳細)を 取得できます。CSCMsgServerException の詳細については,マニュアル「サービスプラットフォー ム 開発ガイド 基本開発編」の「9.4.7 エラー情報を取得する」を参照してください。

サービス部品からユーザ定義例外以外のエラーがリターンした場合(ビジネスプロセスを使用しないとき) サービス部品からユーザ定義例外以外のエラーがリターンした場合でビジネスプロセスを使用しないと きの SessionBean での通信でのエラーの伝わり方を次の図に示します。

図 7-58 サービス部品からユーザ定義例外以外のエラーがリターンした場合(ビジネスプロ セスを使用しないとき)の SessionBean での通信でのエラーの伝わり方

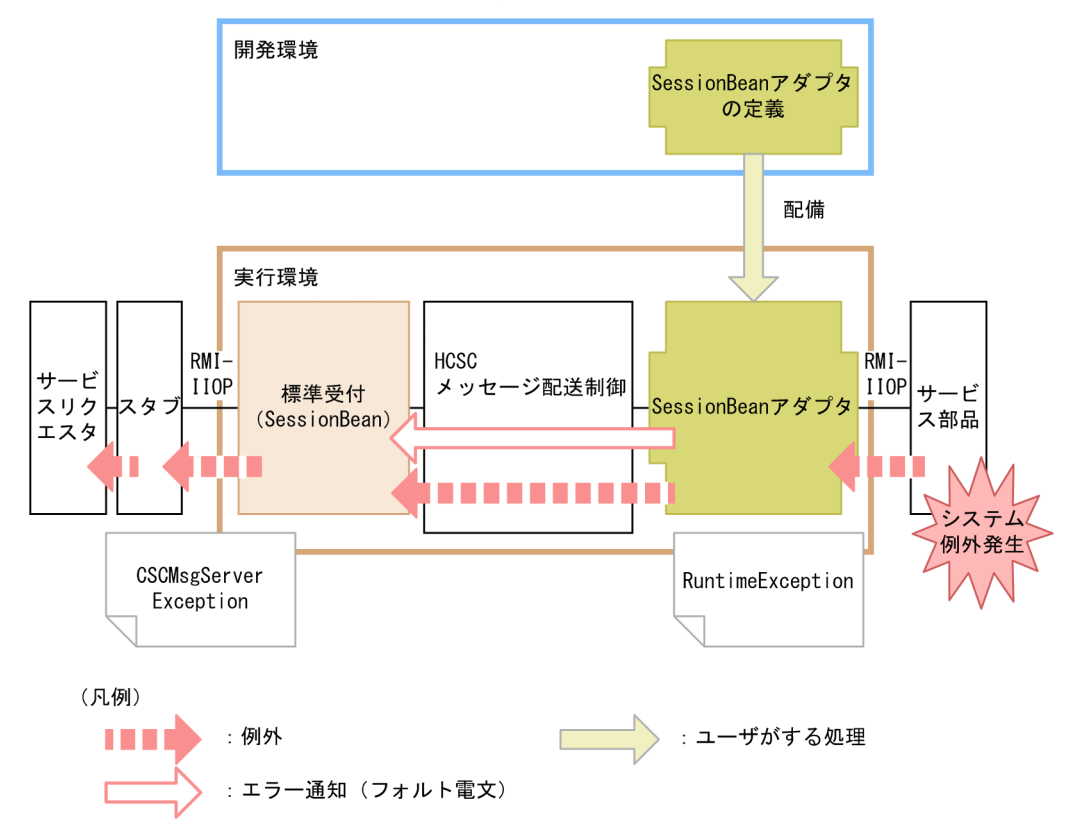

サービス部品で想定外の例外が発生した場合、RuntimeException (システム例外)として HCSC サー バに伝わります。

- サービスアダプタからサービス部品を呼び出したときに発生したシステム例外は,サービスアダプタで フォルト電文に変換することもできます。システム例外をフォルト電文に変換する方法については, [「7.11 サービスアダプタでの例外発生時の運用](#page-890-0)」を参照してください。
- 例外をキャッチした HCSC サーバはサービスリクエスタに対して CSCMsgServerException をスロー します。キャッチした例外オブジェクトの getter を使用することで、発生した例外の内容(エラーの 詳細)を取得できます。CSCMsgServerException の詳細については,マニュアル「サービスプラッ トフォーム 開発ガイド 基本開発編」の「9.4.7 エラー情報を取得する」を参照してください。

### HCSC サーバからエラーがリターンした場合(ビジネスプロセスを使用しないとき)

HCSC サーバからエラーがリターンした場合でビジネスプロセスを使用しないときの SessionBean で の通信でのエラーの伝わり方を次の図に示します。

図 7-59 HCSC サーバからエラーがリターンした場合(ビジネスプロセスを使用しないとき) の SessionBean での通信でのエラーの伝わり方

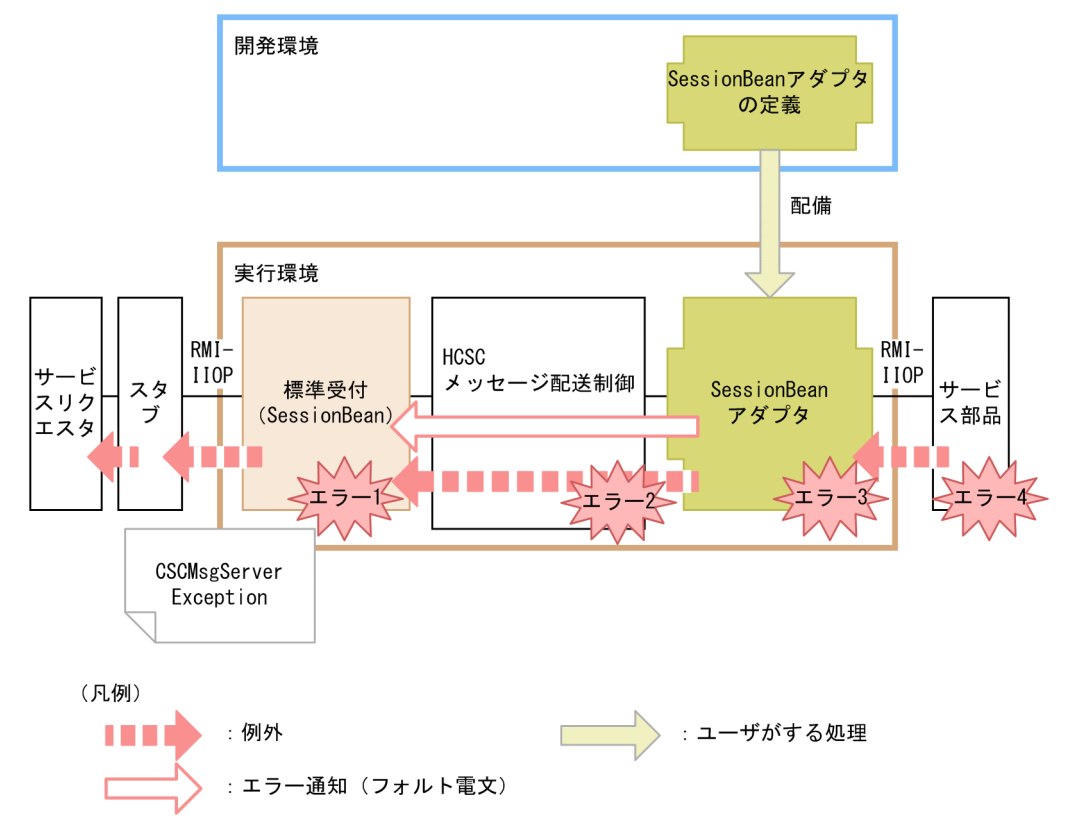

図中の各エラーには,次に示すケースが該当します。

- エラー 1:要求パラメタ不正など
- エラー 2:宛先(ロケーション)が見つからない、サービスアダプタが停止しているなど
- エラー 3:データ変換に失敗したなど
- エラー 4:宛先不正,サービス部品が停止,通信障害など

HCSC サーバで図中のエラー 1~エラー 3 のどれかを検知した場合、発生したエラーの情報を CSCMsgServerException でサービスリクエスタにスローします。図中のエラー 4 を検知した場合, 発生したエラーの例外をサービスリクエスタにそのままスローするか,サービスアダプタでエラーの例 外をフォルト電文に変換するか選択できます。例外発生時に取得するエラーの選択方法については, [「7.11 サービスアダプタでの例外発生時の運用](#page-890-0)」を参照してください。

サービスリクエスタは,キャッチした例外オブジェクトの getter を使用することで,発生した例外の 内容(エラーの詳細)を取得できます。CSCMsgServerException の詳細については,マニュアル 「サービスプラットフォーム 開発ガイド 基本開発編」の「9.4.7 エラー情報を取得する」を参照して ください。

サービス部品からユーザ定義例外のエラーがリターンした場合(ビジネスプロセスを使用するとき) サービス部品からユーザ定義例外のエラーがリターンした場合でビジネスプロセスを使用するときの SessionBean での通信でのエラーの伝わり方を次の図に示します。

図 7-60 サービス部品からユーザ定義例外のエラーがリターンした場合(ビジネスプロセス を使用するとき)の SessionBean での通信でのエラーの伝わり方

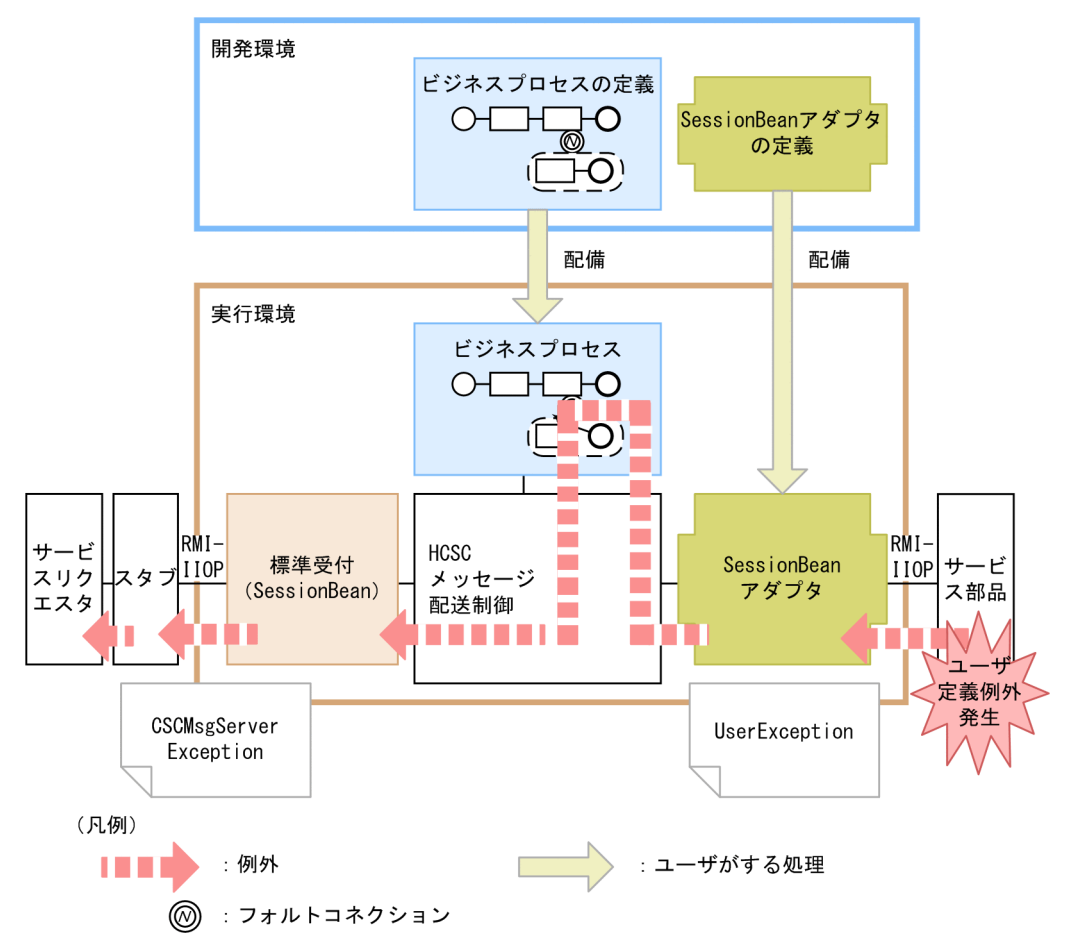

サービス部品でユーザ定義例外が発生すると,ビジネスプロセスはエラーを次の順に処理します。

1. エラーを一度,ビジネスプロセスでキャッチします。

2. ビジネスプロセスで、サービス部品が失敗したことを示す例外に変換し、例外を伝えます。

3. サービスリクエスタに対して CSCMsgServerException をスローします。

キャッチした例外オブジェクトの getter を使用することで、発生した例外の内容(エラーの詳細)を 取得できます。CSCMsgServerException の詳細については,マニュアル「サービスプラットフォー ム 開発ガイド 基本開発編」の「9.4.7 エラー情報を取得する」を参照してください。

### サービス部品からユーザ定義例外以外のエラーがリターンした場合(ビジネスプロセスを使用するとき)

サービス部品からユーザ定義例外以外のエラーがリターンした場合でビジネスプロセスを使用するとき の SessionBean での通信でのエラーの伝わり方を次の図に示します。

図 7-61 サービス部品からユーザ定義例外以外のエラーがリターンした場合(ビジネスプロ セスを使用するとき)の SessionBean での通信でのエラーの伝わり方

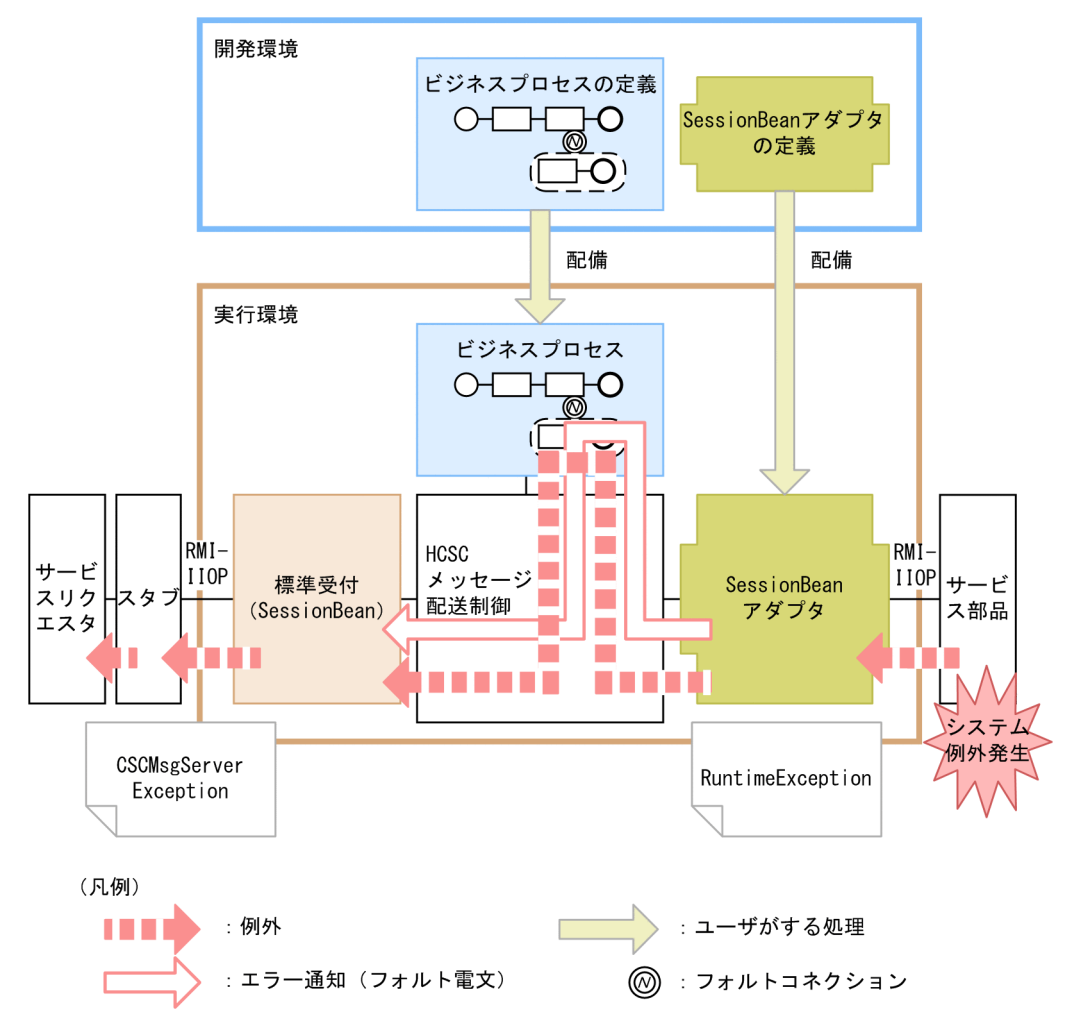

サービス部品で想定外の例外が発生した場合,発生した例外をサービスリクエスタにそのままリターン するか,サービスアダプタで例外をフォルト電文に変換するか選択できます。例外をフォルト電文に変 換する方法については,[「7.11 サービスアダプタでの例外発生時の運用](#page-890-0)」を参照してください。 例外をフォルト電文に変換しない場合,ビジネスプロセスはエラーを次の順に処理します。

1. エラーを一度,ビジネスプロセスでキャッチします。

2. ビジネスプロセスで、サービス部品が失敗したことを示す例外に変換し、例外を伝えます。

例外をフォルト電文に変換した場合,フォルトとしてビジネスプロセスでキャッチできます。

3. サービスリクエスタに対して CSCMsgServerException をスローします。

キャッチした例外オブジェクトの getter を使用することで、発生した例外の内容(エラーの詳細)を 取得できます。CSCMsgServerException の詳細については,マニュアル「サービスプラットフォー ム 開発ガイド 基本開発編」の「9.4.7 エラー情報を取得する」を参照してください。

#### HCSC サーバからエラーがリターンした場合(ビジネスプロセスを使用するとき)

HCSC サーバからエラーがリターンした場合でビジネスプロセスを使用するときの SessionBean での 通信でのエラーの伝わり方を次の図に示します。

7. 障害対策

図 7-62 HCSC サーバからエラーがリターンした場合 (ビジネスプロセスを使用するとき) の SessionBean での通信でのエラーの伝わり方

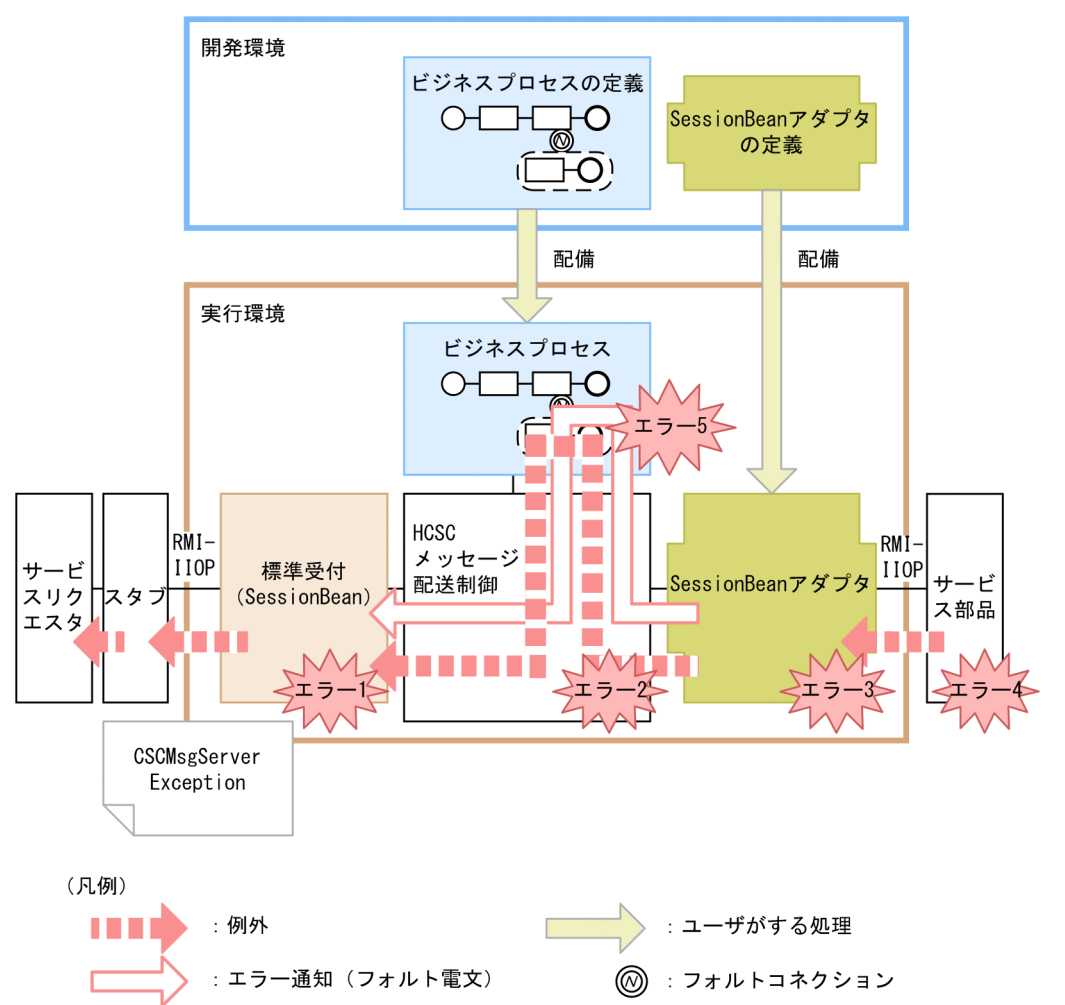

図中の各エラーには,次に示すケースが該当します。

- エラー 1:要求パラメタ不正など
- エラー2:宛先(ロケーション)が見つからない,サービスアダプタが停止しているなど
- エラー 3:データ変換に失敗したなど
- エラー 4:宛先不正,サービス部品が停止,通信障害など
- エラー 5:ビジネスプロセス処理上での例外エラーなど

HCSC サーバで図中のエラー 1~エラー 3 およびエラー 5 のどれかを検知した場合, 発生したエラー の情報を CSCMsgServerException でサービスリクエスタにスローします。

図中のエラー 4 を検知した場合,発生したエラーの例外をサービスリクエスタにそのままスローする か,サービスアダプタでエラーの例外をフォルト電文に変換するか選択できます。例外発生時に取得す るエラーの選択方法については,「[7.11 サービスアダプタでの例外発生時の運用」](#page-890-0)を参照してください。 サービスリクエスタは,キャッチした例外オブジェクトの getter を使用することで,発生した例外の 内容(エラーの詳細)を取得できます。CSCMsgServerException の詳細については,マニュアル

<span id="page-655-0"></span>「サービスプラットフォーム 開発ガイド 基本開発編」の「9.4.7 エラー情報を取得する」を参照して ください。

サービスリクエスタでエラーを検知した場合

サービスリクエスタでエラーを検知した場合の SessionBean での通信でのエラーの伝わり方を次の図 に示します。

図 7‒63 サービスリクエスタでエラーを検知した場合の SessionBean での通信でのエラー の伝わり方

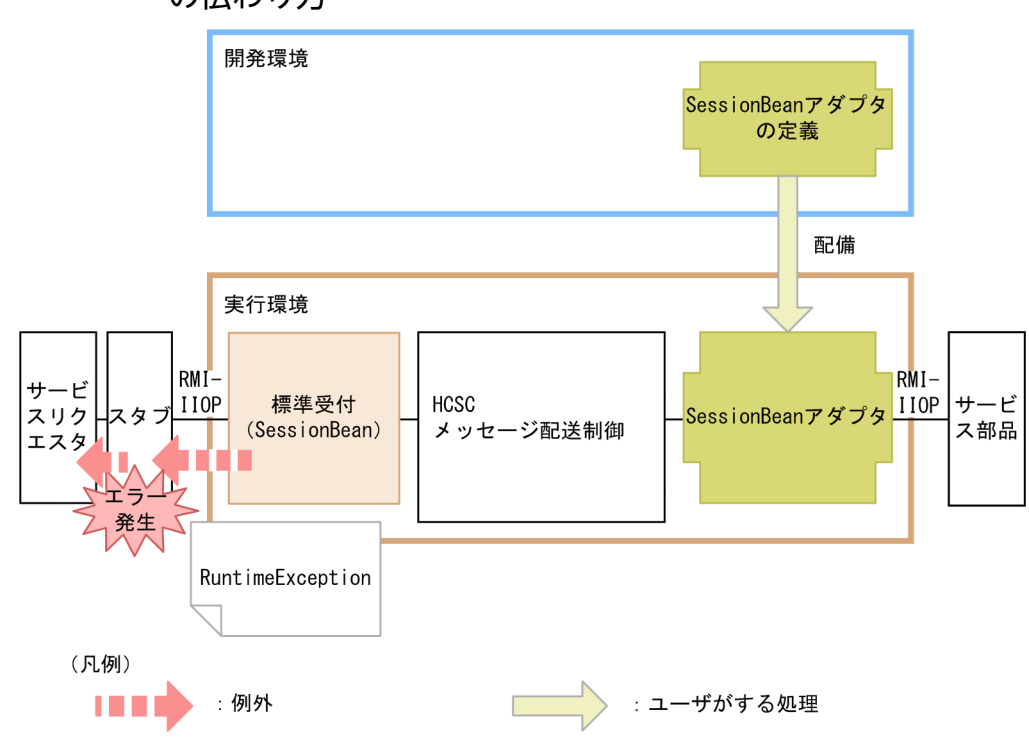

サービスリクエスタから HCSC サーバを呼び出せなかった場合や,サービス部品の呼び出しは完了し たが何らかの原因で HCSC サーバからサービスリクエスタへの応答が返らなかった場合などは,サー ビスリクエスタ側 (クライアント側)のスタブ (J2EE コンテナ) がエラーをリターンします。サービ スリクエスタは RuntimeException で例外をキャッチできます。キャッチした例外オブジェクトの getter を使用することで、発生したフォルト情報(エラーの詳細)を取得できます。

# (2) 問題発生個所の切り分け方

サービスリクエスタから標準受付(SessionBean)を使用してサービス部品を呼び出した場合の問題発生 個所の切り分け方について説明します。問題発生個所の切り分け方を次の図に示します。

図 7-64 問題発生個所の切り分け方(サービスリクエスタから標準受付 (SessionBean) を使 用してサービス部品を呼び出した場合)

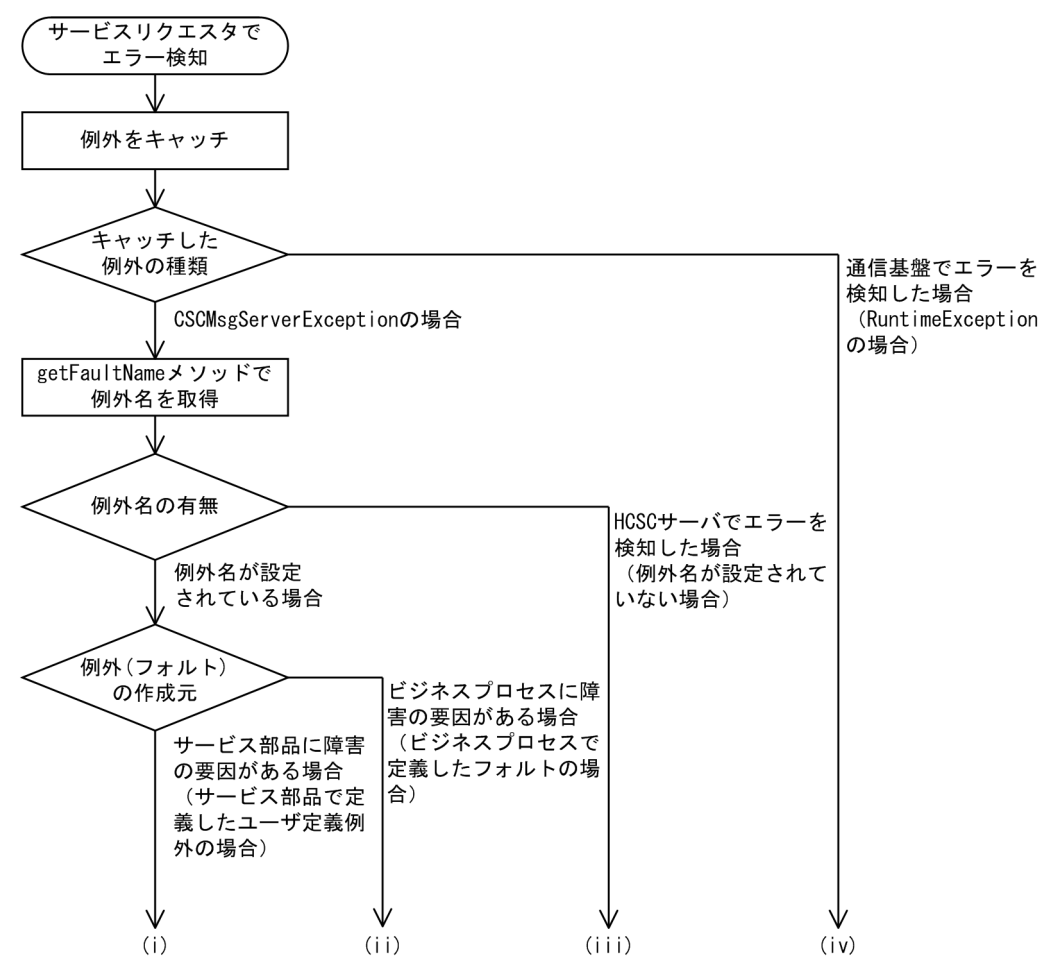

#### (i)サービス部品に障害の要因がある場合(サービス部品で定義したユーザ定義例外の場合)

サービス部品に障害の要因があるおそれがあります。次のメソッドを使用してサービス部品が返した例 外の内容を取得できます。

- getErrorMessage:サービス部品からの例外の内容を取得します。
- getErrorCode:サービス部品からの例外の内容に対応するエラーコードを取得します。

要因は、次の観点で調査してください。

- サービスリクエスタから要求したユーザ電文
- サービス部品稼働マシン
- サービス部品のプログラム

サービス部品の呼び出しを再送するかどうかは,HCSC サーバを介したサービスリクエスタとサービ ス部品間(エンドツーエンド)の取り決めとなります。

#### (ii)ビジネスプロセスに障害の要因がある場合(ビジネスプロセスで定義したフォルトの場合)

ビジネスプロセスで実行したアクティビティの処理に障害の要因があるおそれがあります(サービス呼 出アクティビティの場合,呼び出したサービス部品に障害の要因があるおそれがあります)。次のメソッ ドを使用してビジネスプロセスが返したフォルトの内容を取得できます。

7. 障害対策

- getErrorMessage:ビジネスプロセスからの例外の内容を取得します。
- getErrorCode:ビジネスプロセスからの例外の内容に対応するエラーコードを取得します。
- getCscmsgFaultCode:FaultCode 情報を取得します。
- getCscmsgFaultString:FaultString 情報を取得します。
- getCscmsgFaultActor:FaultActor 情報を取得します。
- getCscmsgFaultDetail:FaultDetail 情報を取得します。

要因は,次の観点で調査してください。

- サービスリクエスタから要求したユーザ電文
- サービス部品稼働マシン
- サービス部品のプログラム
- ビジネスプロセスの定義内容

サービス部品の呼び出しを再送するかどうかは,HCSC サーバを介したサービスリクエスタとサービ ス部品間(エンドツーエンド)の取り決めとなります。

また,ビジネスプロセスの設計内容によっても,再送(ビジネスプロセスの再実行)するかどうかシス テム設計する必要があります。

### (iii)HCSC サーバでエラーを検知した場合(例外名が設定されていない場合)

次のメソッドを使用してエラーの内容を取得できます。取得したエラーコードおよびエラーメッセージ の対策に従って対処します。

- getErrorMessage:HCSC サーバ内で検知したエラーのエラーメッセージを取得します。
- getErrorCode:HCSC サーバ内で検知したエラーのエラーコードを取得します。

また,サービスプラットフォームが出力するメッセージログも参照して,調査します。 要因は,次の観点で調査してください。

- サービスリクエスタから要求した引数の内容
- HCSC サーバの設定または状態
- サービスアダプタの定義内容
- ビジネスプロセスの定義内容
- サービスリクエスタから要求したユーザ電文
- サービス部品稼働マシン
- サービス部品のプログラム
- ネットワークの状態

サービス部品呼び出しを再送するかどうかは,エラーの内容によって異なります。一時的な障害の場合 は,再送を試みることで成功することがありますが,次に示すエラーの場合は,再送を試みてもエラー となります。

• サービスリクエスタから要求した引数の内容が誤っている場合

7. 障害対策

- HCSC サーバの設定に誤りがある場合
- サービスアダプタやビジネスプロセスの定義に誤りがある場合
- サービスリクエスタから要求したユーザ電文に誤りがある場合など

#### (iv)通信基盤でエラーを検知した場合 (RuntimeException の場合)

RuntimeException からエラーの内容を取得できます。取得した例外のエラー情報を基に対処してく ださい。

要因は,次の観点で調査してください。

- サービスリクエスタで使用しているスタブ
- サービスリクエスタ稼働マシンの J2EE コンテナの設定または状態
- HCSC サーバの設定または状態
- ネットワークの状態

サービス部品の呼び出しを再送するかどうかは,エラーの内容によって異なります。一時的な障害の場 合は,再送を試みることで成功することがありますが,次に示すエラーの場合は,再送を試みてもエ ラーとなります。

- サービスリクエスタで使用しているスタブが誤っている場合
- サービスリクエスタ稼働マシンの J2EE コンテナの設定に誤りがある場合
- HCSC サーバの設定に誤りがある場合

## (3) HCSC サーバから応答する例外の内容

HCSC サーバから応答する SOAP Fault (SOAP メッセージ)について、どの要素に何の情報が設定され るかを示します。HCSC サーバから応答する例外の内容を次の表に示します。エラーのケースの番号は 「[7.7.2\(2\) 問題発生個所の切り分け方](#page-655-0)」で示す番号に相当します。

### 表 7‒78 HCSC サーバから応答する例外の内容

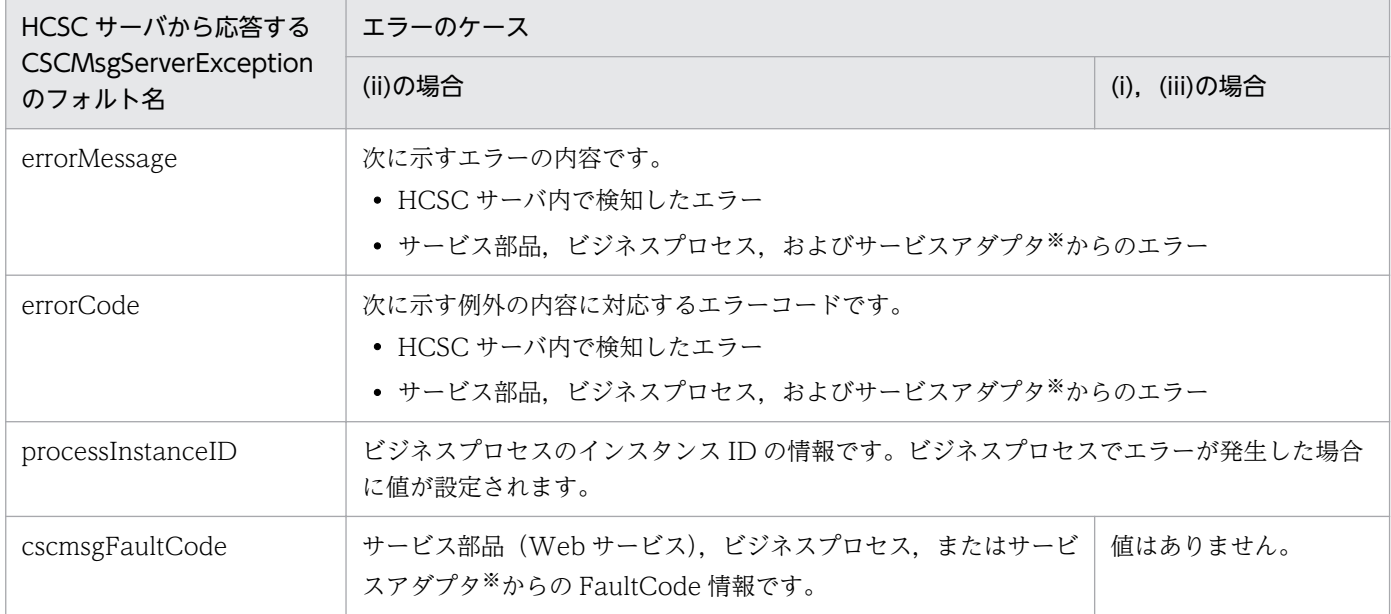

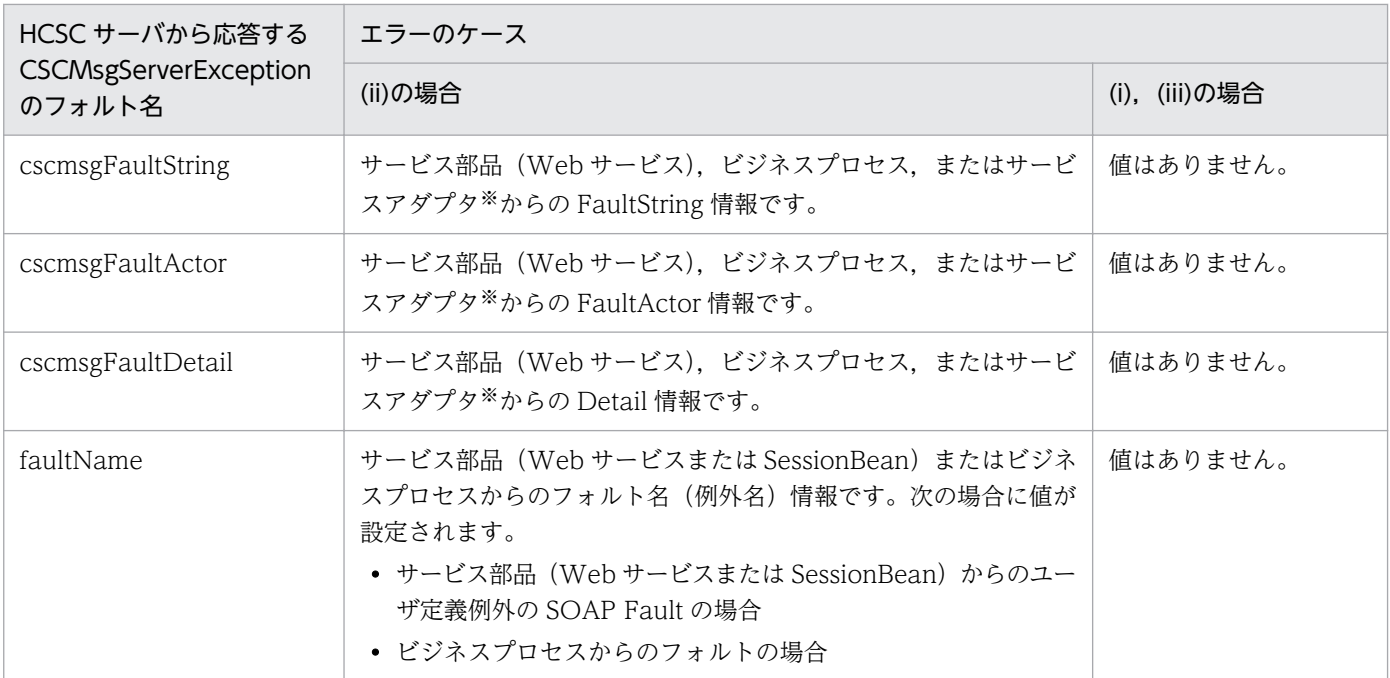

注 1

(iv)の場合は、サービスリクエスタ側のスタブ (J2EE コンテナ)から RuntimeException をスローします。

注 2

標準受付(SessionBean)から SOAP アダプタのサービス部品を呼び出した場合,(ii)の場合と同様に Fault 情報が設定され ます。

注※

次に示すサービスアダプタは対象外です。

- ・SOAP アダプタ
- ・SessionBean アダプタ
- ・MDB(WS-R)アダプタ
- ・MDB(DB キュー)アダプタ

# (4) そのほかの障害要因の特定方法(サービス部品呼び出し要求の実行履歴 の追跡)

サービスリクエスタへ応答した例外およびエラーメッセージから問題発生個所を切り分ける方法のほかに, サービスリクエスタ側で設定したクライアント相関 ID や,ビジネスプロセスの相関セットを基に問題発 生個所を特定する方法があります。サービス部品呼び出し要求の実行履歴の追跡を次の図に示します。

図 7-65 サービス部品呼び出し要求の実行履歴の追跡 (SessionBean の場合)

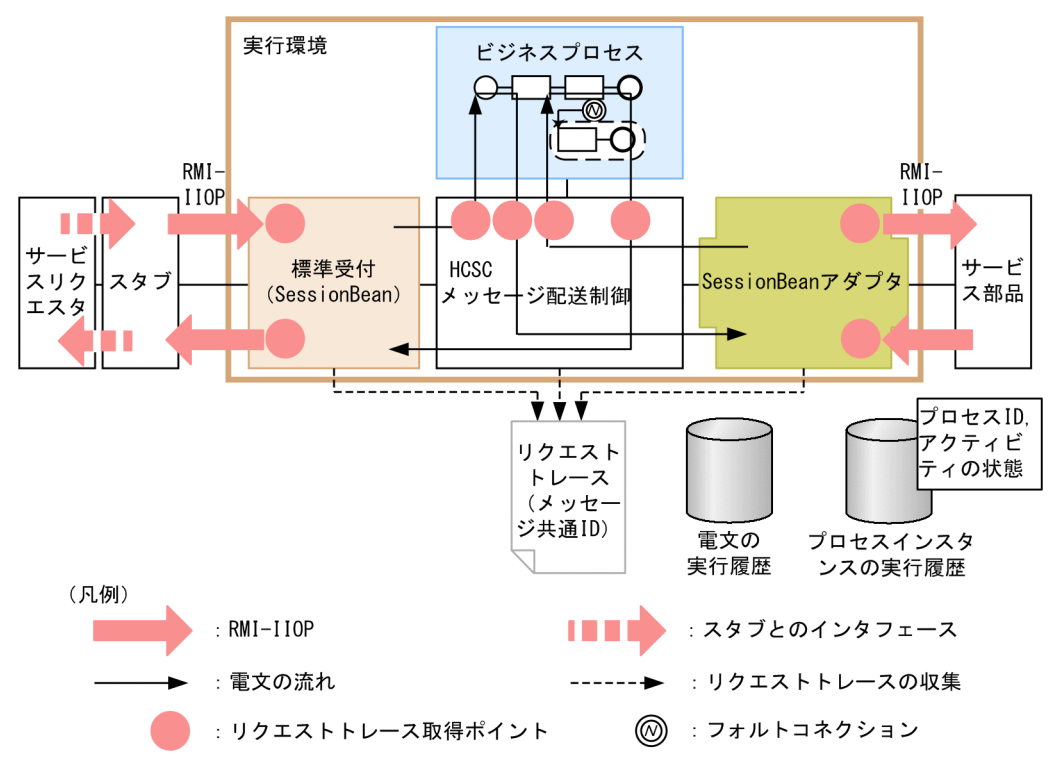

特定方法やビジネスプロセスを使用する場合の手順については、Web サービス (SOAP 通信) の場合の 手順と同様です。詳細については、「7.7.1 Web サービス (SOAP 通信)実行時の障害対策」を参照し てください。

ここでは、SessionBean の場合にだけ該当する手順について説明します。

## (a) サービスリクエスタから指定したクライアント相関 ID からたどる方法

サービスリクエスタから指定したクライアント相関 ID からたどる手順を次に示します。

1. クライアント相関 ID を調査します。

2. メッセージ共通 ID を取得します。

3. ビジネスプロセスのプロセス ID を取得します。

4. アクティビティの状態を取得します。

5. ユーザ電文を確認します。

詳細については、「7.7.1 Web サービス (SOAP 通信)実行時の障害対策」を参照してください。

性能解析トレースを使ってさらに調査し、問題が発生した個所をより細かく特定できます。また、性能解 析トレースのスレッド ID をたどることで,サービス部品稼働マシンのログとの対応を次のように確認で きます。

1. メッセージ共通 ID と一致する文字列を含む行を検索します。

HCSC サーバのリクエスト受付の入口で「ASCII」列に出力されているため,そこが最初に検索されま す。

- 2. 検索で一致した行のスレッド ID を確認して、そのスレッド ID をたどってエラー発生個所を調査します。 RMI-IIOP 呼び出しによってスレッド ID が変化しますが,「Root AP CommonNo」列によってつな がりがわかります。
- 3.「Rc(リターンコード)」列の値が 0 以外の個所がエラー個所です。エラー個所が見つかったらその前 後の処理内容を確認して原因を調査します。

さらに調べたい場合は、J2EE サーバが出力する障害情報のログを使って、エラー発生個所のスレッド ID をたどります。

性能解析トレースの例を次に示します。

## <span id="page-662-0"></span>図 7‒66 性能解析トレースの例

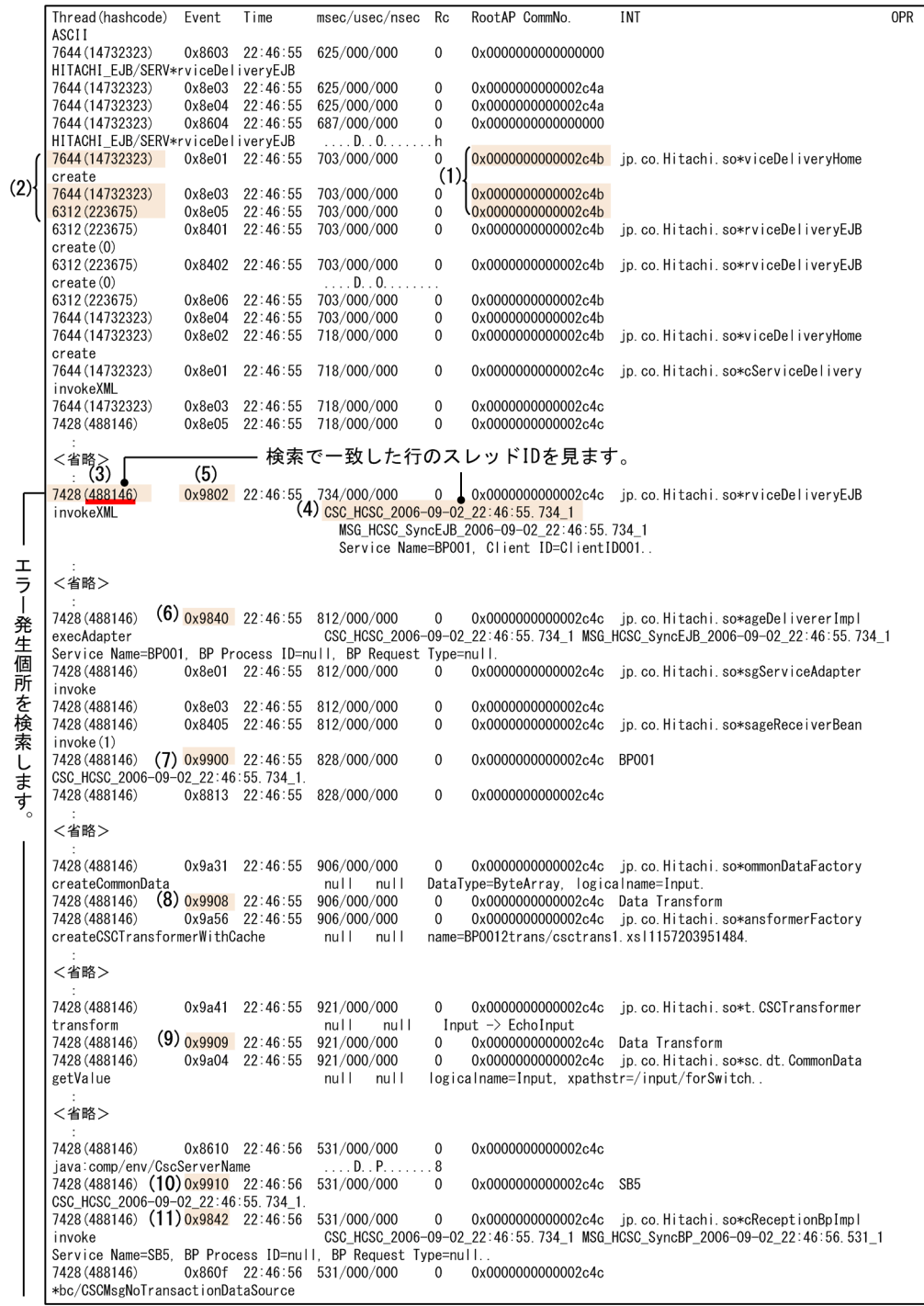

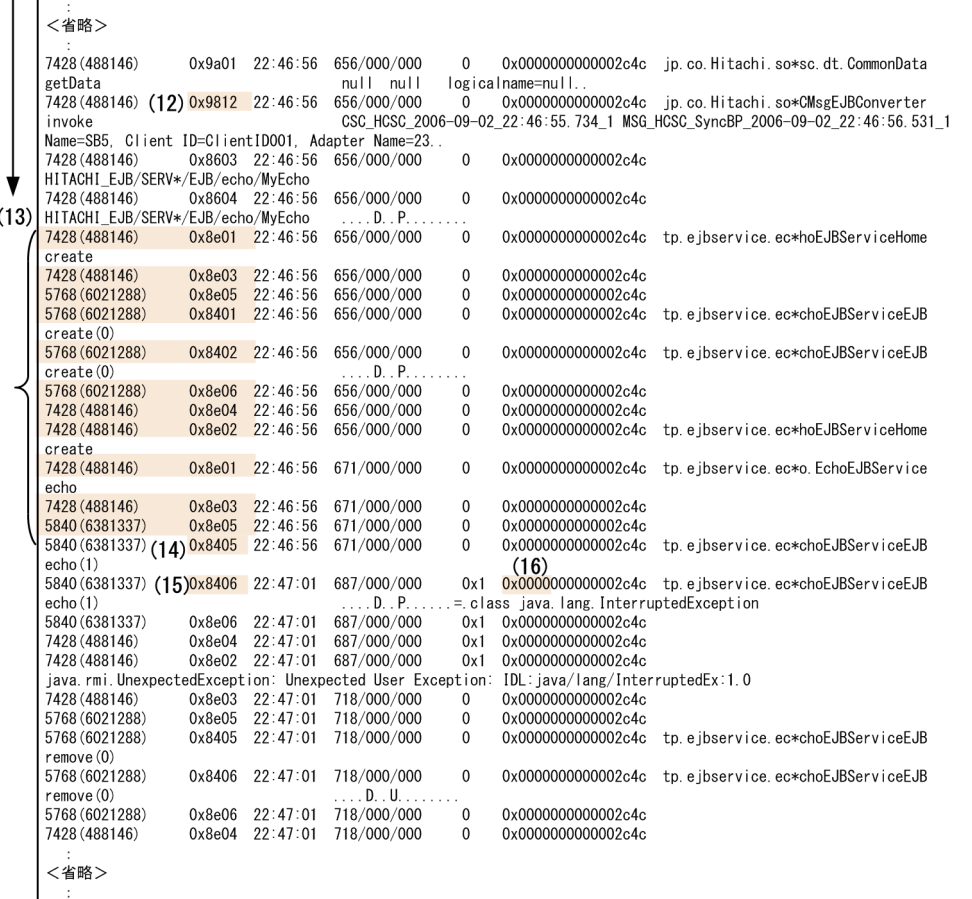

「[図 7-66 性能解析トレースの例」](#page-662-0)の図中の番号は次の内容を示します。

(1)メッセージ共通 ID と一致する文字列を含む行です。共通の ID が与えられているためつながりがわか ります。

(2)RMI 呼び出しで複数のスレッドにわたるため,番号が変化しています。

(3)検索で一致したスレッド番号です。

(4)スレッド番号(項番 3)のスレッド ID です。

(5)標準受付(SessionBean)の入口です。

(6)ビジネスプロセスの呼び出し口です。

(7)メッセージング基盤からのビジネスプロセス実行要求呼び出しです。

(8)データ変換要求の呼び出しです。

(9)データ変換要求からの応答です。

(10)メッセージング基盤へのビジネスプロセスからのサービス部品要求の呼び出しです。

(11)ビジネスプロセス受付の入口です。

7. 障害対策

(12)SessionBean アダプタのサービス部品呼び出し口です。

(13)HCSC サーバ稼働マシンからサービス部品稼働マシンの呼び出しです。

- (14)EJB コンテナリクエスト直後です。
- (15)EJB コンテナレスポンス直前です。

(16)エラーが発生しています。

この例では,[「図 7-66 性能解析トレースの例](#page-662-0)」で示した(13)で,サービス部品の RMI を呼び出し,その あと EJB コンテナがリクエストを受信した直後にエラーが発生していることがわかります(性能解析ト レースの採取レベルは「通常」と「詳細」の 2 つありますが,「[図 7-66 性能解析トレースの例」](#page-662-0)は「通 常」で採取した場合のトレースです)。

サービス部品稼働マシンが Application Server を使用している場合は,エラーが起きた個所のスレッド ID とサービス部品稼働マシン側の障害情報を突き合わせることで,さらに調査できます。

なお, 性能解析トレースのスレッド ID は 10 進数ですが, J2EE サーバが出力する障害情報は 16 進数表 現なので,個別にスレッド ID を 16 進数に直す必要があるため注意してください。

サービスアダプタからのサービス部品呼び出しについては、SessionBean の呼び出しによってスレッド ID が変化しますが. Root AP CommonNo 列によってつながりがわかります。性能解析トレースファイ ルの利用方法の詳細については,次に示すマニュアルを参照してください。

• 推奨モードの場合

マニュアル「アプリケーションサーバ 機能解説 保守/移行編」の「7.7 性能解析トレースファイルを 使用した処理性能の解析作業」

• V9 互換モードの場合

マニュアル「アプリケーションサーバ 機能解説 互換編」の「14.3 性能解析トレースファイルの出力 情報(性能解析トレースの場合)」

### (b) ユーザ電文に指定したビジネスプロセスの相関セットからたどる方法

ユーザ電文に指定したビジネスプロセスの相関セットからたどる手順を次に示します。

1. 相関セットを調査します。

2. ビジネスプロセスのプロセス ID を取得します。

3. アクティビティの状態を取得します。

詳細については. [7.7.1 Web サービス (SOAP 通信)実行時の障害対策 | を参照してください。

# 7.7.3 MDB(WS-R)実行時の障害対策

## (1) MDB(WS-R)でのエラーの伝わり方

MDB (WS-R) でのサービス部品呼び出しでは、サービスリクエスタと HCSC サーバの間, HCSC サー バとサービス部品の間でエラーは伝わりません。検知できる障害の種類と,ログおよびトレースの出力先 を説明します。

サービス部品でユーザ定義例外のエラーが発生した場合

サービス部品でユーザ定義例外のエラーが発生した場合の MDB(WS-R)でのエラーの伝わり方を次 の図に示します。

### 図 7-67 サービス部品でユーザ定義例外のエラーが発生した場合の MDB (WS-R) でのエ ラーの伝わり方

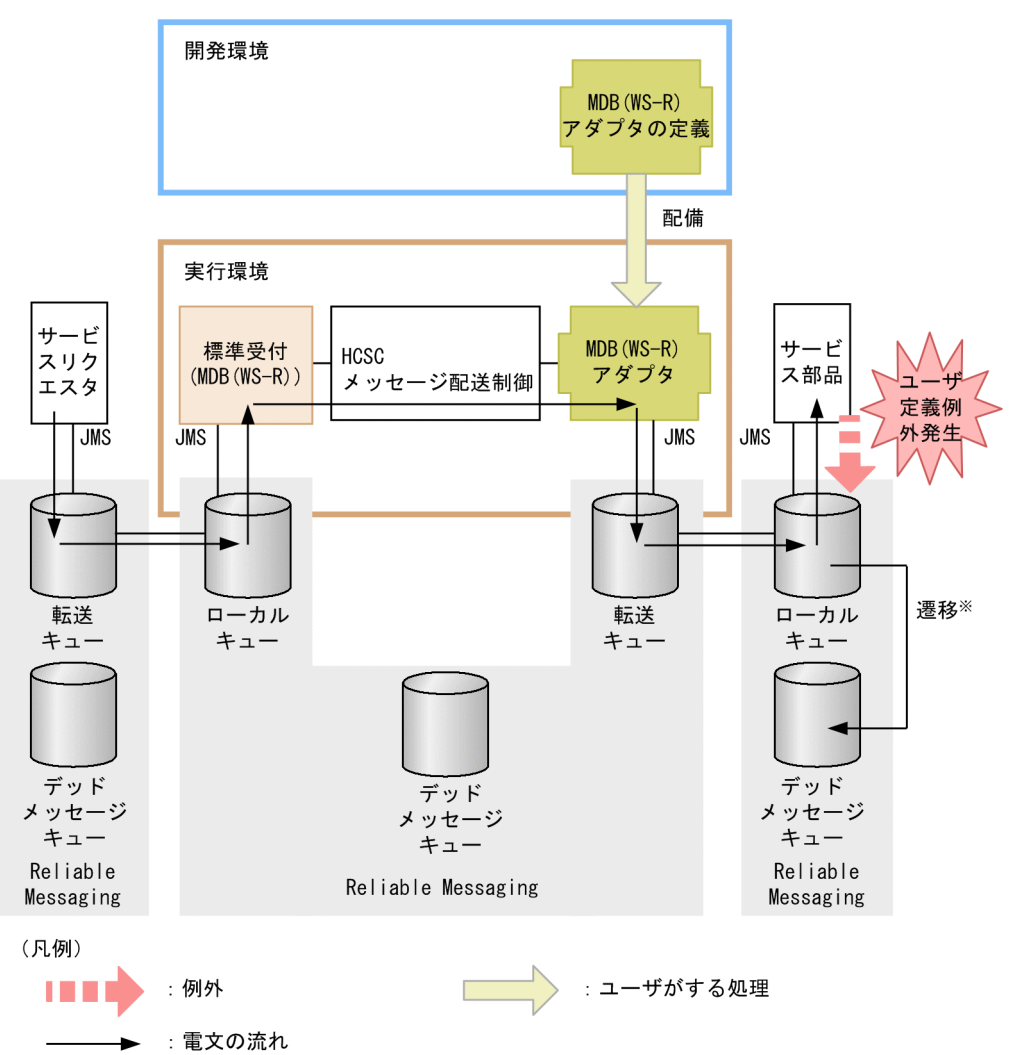

注※ 配送回数の最大値に達した場合、または有効期限に達した場合に遷移します。

サービス部品で発生した例外は,サービス部品稼働マシン上の Reliable Messaging でエラー処理しま す。サービス部品稼働マシン上の Reliable Messaging はローカルキューからメッセージの取り出しに 失敗したことを示すメッセージをサービス部品稼働マシン上のログに出力します。

なお,ユーザ定義例外(アプリケーション例外)の場合,ロールバックして再度サービス部品でメッ セージを取り出すかどうかは,サービス部品稼働マシン側の Reliable Messaging の設定やサービス部 品プログラムの作成に依存します。

サービス部品稼働マシン上のメッセージの取り出しでロールバックして、ロールバックの回数(メッ セージの配送回数)が最大値に達した場合や,メッセージが有効期限に達した場合,そのメッセージは デッドメッセージキューに移動します。ただし,次の場合はメッセージが削除されます。

- デッドメッセージキューの設定をしていない場合
- 配送回数に無制限の設定をしている場合
- デッドメッセージキューのメッセージ数が超過した場合
- データベースに障害が発生した場合

Reliable Messaging の詳細については,マニュアル「Reliable Messaging」を参照してください。

#### サービス部品でユーザ定義例外以外のエラーが発生した場合

サービス部品でユーザ定義例外以外のエラーが発生した場合の MDB(WS-R)でのエラーの伝わり方 を次の図に示します。

図 7-68 サービス部品でユーザ定義例外以外のエラーが発生した場合の MDB (WS-R) での エラーの伝わり方

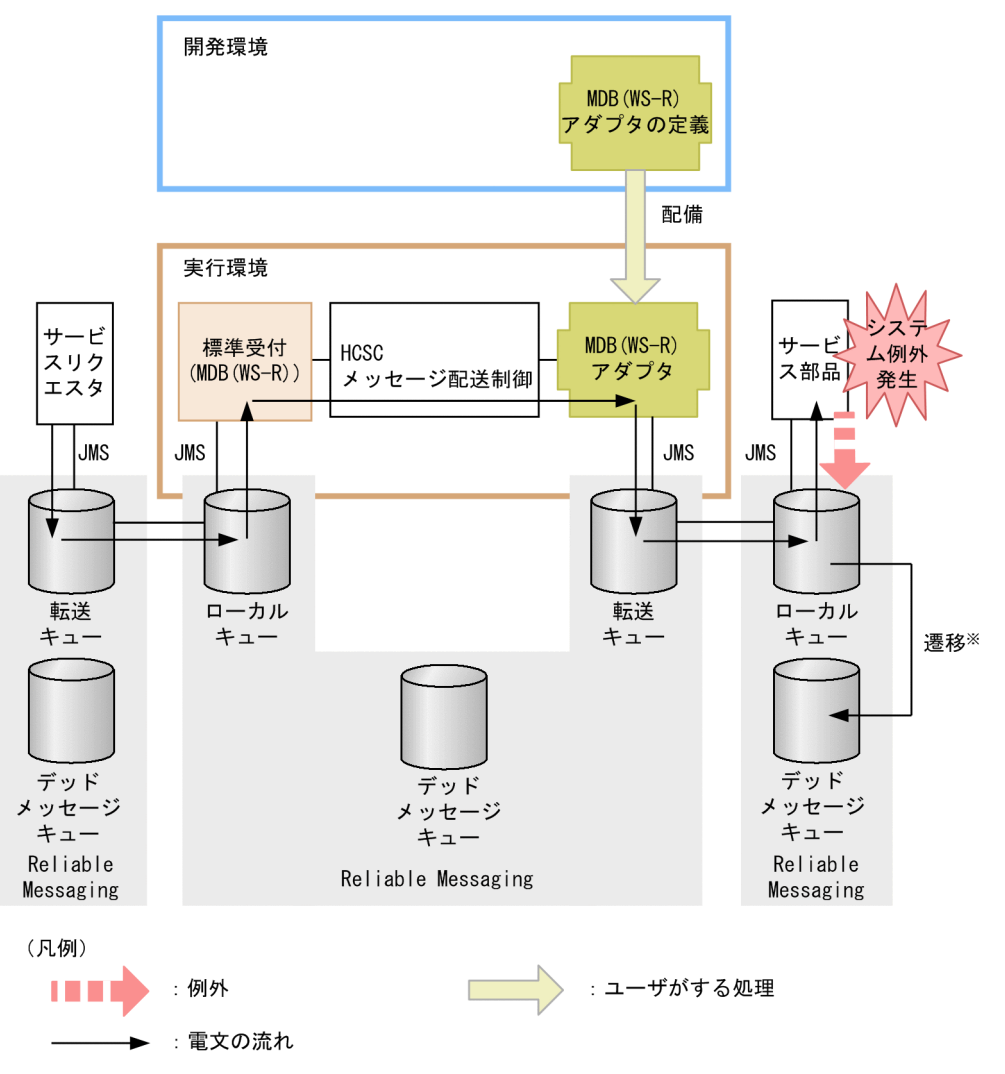

注※ 配送回数の最大値に達した場合、または有効期限に達した場合に遷移します。

サービス部品で発生した例外は,サービス部品稼働マシン上の Reliable Messaging でエラー処理しま す。Reliable Messaging はローカルキューからメッセージの取り出しに失敗したことを示すメッセー ジをサービス部品稼働マシン上のログに出力します。

なお,システム例外の場合,サービス部品側でロールバックして,再度サービス部品でメッセージの取 り出しを試みます。

サービス部品稼働マシン上のメッセージの取り出しでロールバックして、ロールバックの回数(メッ セージの配送回数)が最大値に達した場合や,メッセージが有効期限に達した場合,そのメッセージは デッドメッセージキューに移動します。ただし,次の場合はメッセージが削除されます。

- デッドメッセージキューの設定をしていない場合
- 配送回数に無制限の設定をしている場合
- デッドメッセージキューのメッセージ数が超過した場合
- データベースに障害が発生した場合

Reliable Messaging の詳細については,マニュアル「Reliable Messaging」を参照してください。

HCSC サーバ稼働マシンからサービス部品稼働マシンへの転送でエラーが発生した場合

HCSC サーバ稼働マシンからサービス部品稼働マシンへの転送でエラーが発生した場合の MDB(WS-R)でのエラーの伝わり方を次の図に示します。

図 7‒69 HCSC サーバ稼働マシンからサービス部品稼働マシンへの転送でエラーが発生した 場合の MDB (WS-R) でのエラーの伝わり方

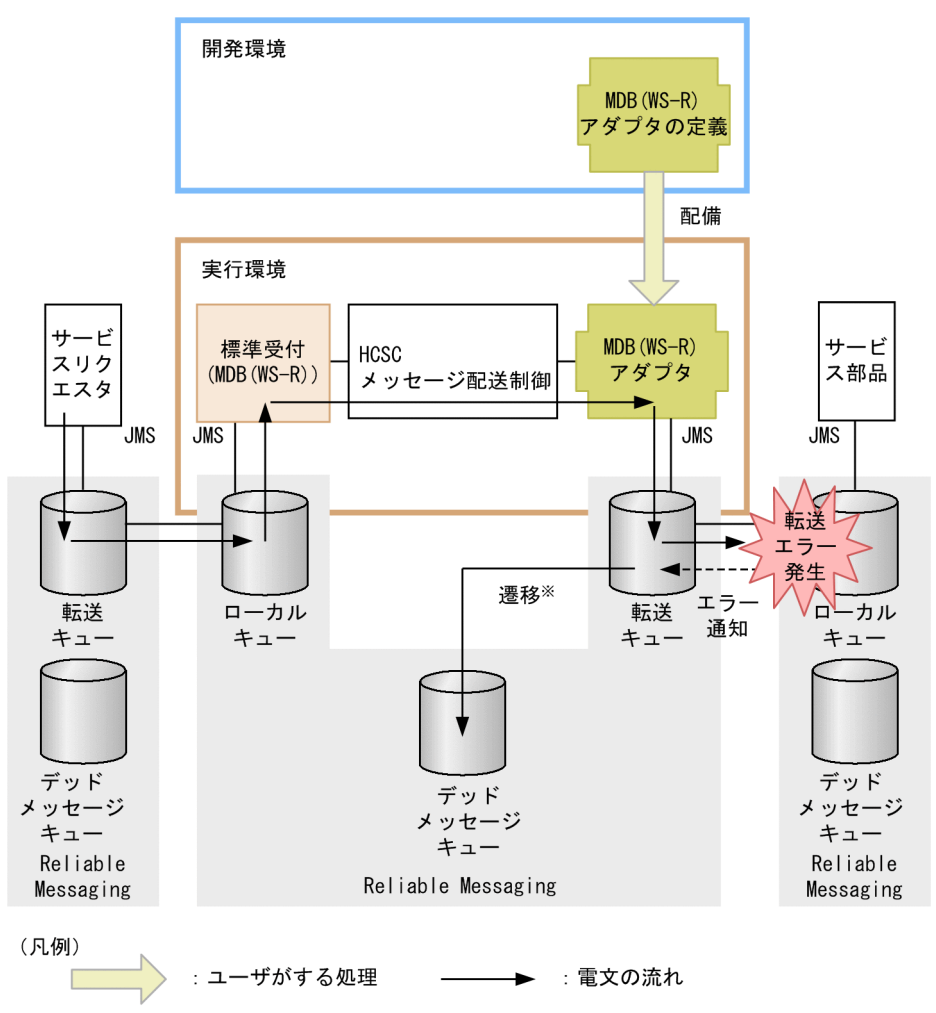

注※ 配送回数の最大値に達した場合、または有効期限に達した場合に遷移します。

HCSC サーバ稼働マシンからサービス部品稼働マシンへのメッセージの転送に失敗した場合、HCSC サーバ側の Reliable Messaging でエラー処理をします。Reliable Messaging はメッセージの転送に 失敗したことを示すメッセージを HCSC サーバ稼働マシン上のログに出力します。

なお,メッセージの転送でエラーを検知した場合,HCSC サーバ側でロールバックして再度転送を試 みます。

HCSC サーバ稼働マシンからの転送でロールバックして、ロールバックの回数(メッセージの配送回 数)が最大値に達した場合や,配送回数に無制限の設定をしている場合,そのメッセージはデッドメッ セージキューに移動します。デッドメッセージキュー名を設定していない場合やデッドメッセージキュー を作成していない場合は,無限にサービス部品を呼び出す処理が再実行されるため,必ずデッドメッ セージキュー名やデッドメッセージキューを設定してください。

Reliable Messaging のセットアップについては,[「3.1.2 実行環境に必要なソフトウェアを設定する](#page-155-0)」 を参照してください。Reliable Messaging のキュー間転送の障害時の動作の詳細については,マニュ アル「Reliable Messaging」の「2.4.7 キュー間転送の障害時の動作」を参照してください。

### HCSC サーバからエラーが発生した場合

HCSC サーバからエラーが発生した場合の MDB (WS-R) でのエラーの伝わり方を次の図に示します。

### 図 7-70 HCSC サーバからエラーが発生した場合の MDB (WS-R) でのエラーの伝わり方

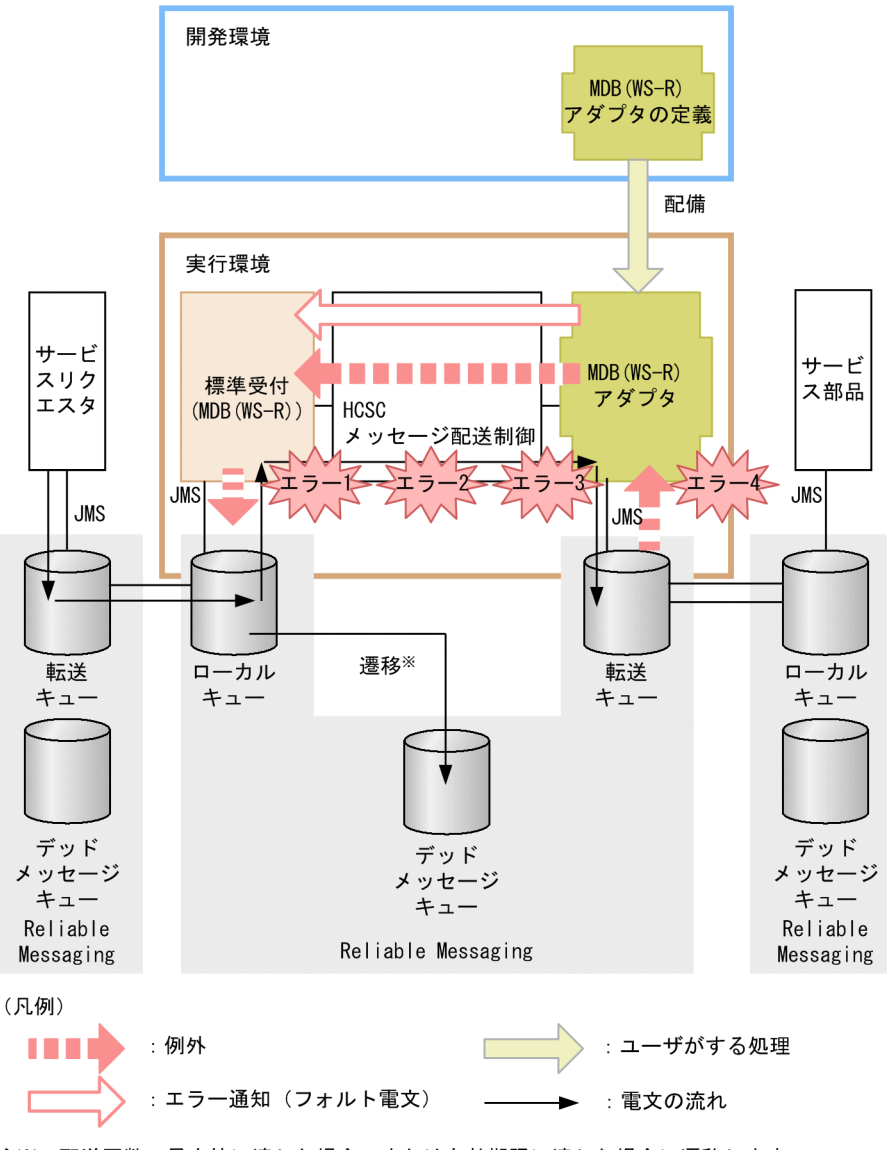

注※ 配送回数の最大値に達した場合、または有効期限に達した場合に遷移します。

図中の各エラーには,次に示すケースが該当します。

- エラー 1:要求パラメタ不正など
- エラー2:宛先(ロケーション)が見つからない、サービスアダプタが停止しているなど
- エラー 3:データ変換に失敗したなど
- エラー 4:メッセージ送信失敗など

HCSC サーバで図中のエラー 1〜エラー 3 のどれかを検知した場合、HCSC サーバ稼働マシン上の Reliable Messaging でエラー処理します。図中のエラー4を検知した場合、発生したエラーの例外を 標準受付にそのままスローするか,サービスアダプタでエラーの例外をフォルト電文に変換するか選択 できます。例外発生時に取得するエラーの選択方法については,[「7.11 サービスアダプタでの例外発](#page-890-0) [生時の運用」](#page-890-0)を参照してください。

- 発生したエラーのメッセージをメッセージログに出力します。また、Reliable Messaging はローカル キューからメッセージの取り出しに失敗したことを示すメッセージを HCSC サーバ稼働マシン上のロ グに出力します。
- なお,HCSC サーバでエラーを検知した場合,HCSC サーバ側でロールバックをして,再度サービス 部品でメッセージの取り出し(サービス部品呼び出し)を試みます。HCSC サーバ稼働マシン上のメッ セージの取り出しでロールバックして,ロールバックの回数(メッセージの配送回数)が最大値に達し た場合,そのメッセージはデッドメッセージキューに移動します。デッドメッセージキュー名を設定し ていない場合やデッドメッセージキューを作成していない場合は,無限にサービス部品を呼び出す処理 が再実行されるため,必ずデッドメッセージキュー名やデッドメッセージキューを設定してください。 Reliable Messaging のセットアップについては,[「3.1.2 実行環境に必要なソフトウェアを設定する](#page-155-0)」 を参照してください。

Reliable Messaging の詳細については,マニュアル「Reliable Messaging」を参照してください。

#### サービスリクエスタ稼働マシンから HCSC サーバ稼働マシンへの転送でエラーが発生した場合

サービスリクエスタ稼働マシンから HCSC サーバ稼働マシンへの転送でエラーが発生した場合の MDB (WS-R)でのエラーの伝わり方を次の図に示します。

図 7‒71 サービスリクエスタ稼働マシンから HCSC サーバ稼働マシンへの転送でエラーが発 生した場合の MDB(WS-R)でのエラーの伝わり方

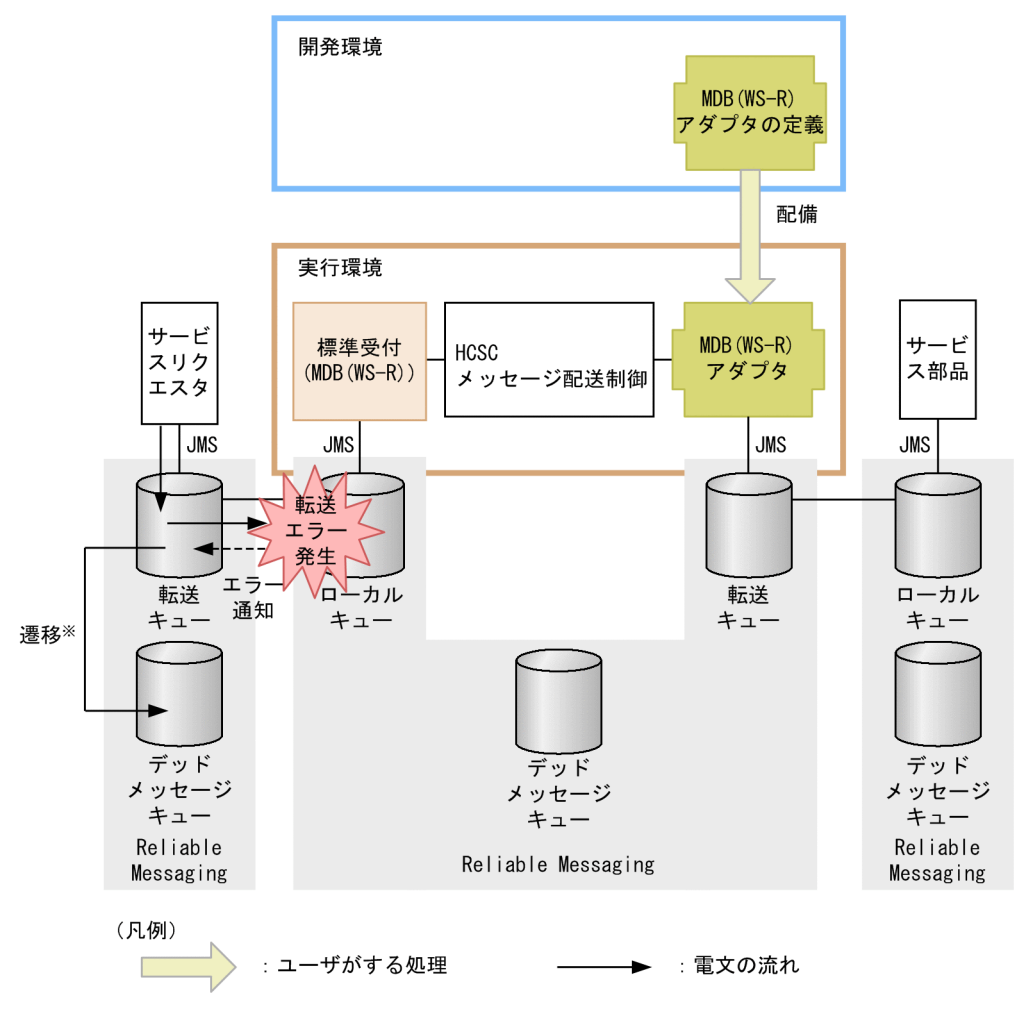

注※ 配送回数の最大値に達した場合、または有効期限に達した場合に遷移します。

サービスリクエスタ稼働マシンから HCSC サーバ稼働マシンへのメッセージの転送に失敗した場合, サービスリクエスタ側の Reliable Messaging でエラー処理します。Reliable Messaging はメッセー ジの転送に失敗したことを示すメッセージをサービスリクエスタ稼働マシン上のログに出力します。 なお,メッセージの転送でエラーを検知した場合,サービスリクエスタ側でロールバックして,再度転 送を試みます。

サービスリクエスタ稼働マシンからの転送でロールバックして,ロールバックの回数(メッセージの配 送回数)が最大値に達した場合や,メッセージが有効期限に達した場合,そのメッセージはデッドメッ セージキューに移動します。ただし,次の場合は,メッセージは削除されます。

- デッドメッセージキューの設定をしていない場合
- 配送回数に無制限の設定をしている場合
- デッドメッセージキューのメッセージ数が超過した場合
- データベースに障害が発生した場合

Reliable Messaging のキュー間転送の障害時の動作の詳細については,マニュアル「Reliable Messaging」の「2.4.7 キュー間転送の障害時の動作」を参照してください。

7. 障害対策

#### サービスリクエスタでエラーを検知した場合

サービスリクエスタでエラーを検知した場合の MDB(WS-R)でのエラーの伝わり方を次の図に示し ます。

## 図 7‒72 サービスリクエスタでエラーを検知した場合の MDB(WS-R)でのエラーの伝わ り方

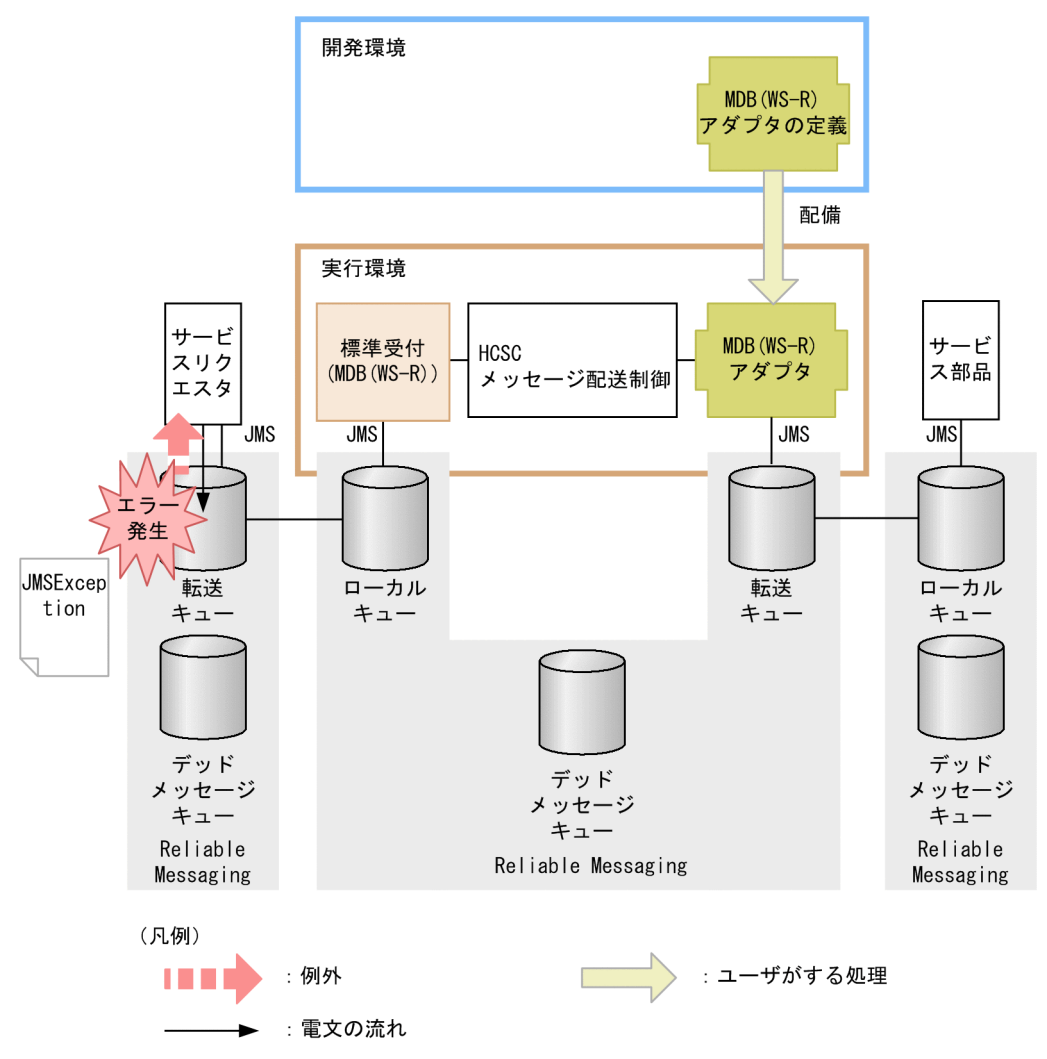

サービスリクエスタから転送キューへメッセージの送信ができなかった場合,サービスリクエスタへ例 外 (JMSException) がスローされます。サービスリクエスタは、例外をキャッチし,キャッチした例 外オブジェクトの getter を使用することで、発生したエラーの詳細を取得できます。サービスリクエ スタ稼働マシンからのメッセージ送信失敗の場合は,デッドメッセージキューに移動しません。Reliable Messaging および JMS の詳細については、マニュアル「Reliable Messaging」を参照してください。

#### 同期のサービス部品を呼び出してユーザ定義例外のエラーが発生した場合

同期のサービス部品を呼び出してユーザ定義例外のエラーが発生した場合の MDB(WS-R)でのエラー の伝わり方を次の図に示します。

図 7‒73 同期のサービス部品を呼び出してユーザ定義例外のエラーが発生した場合の MDB (WS-R) でのエラーの伝わり方

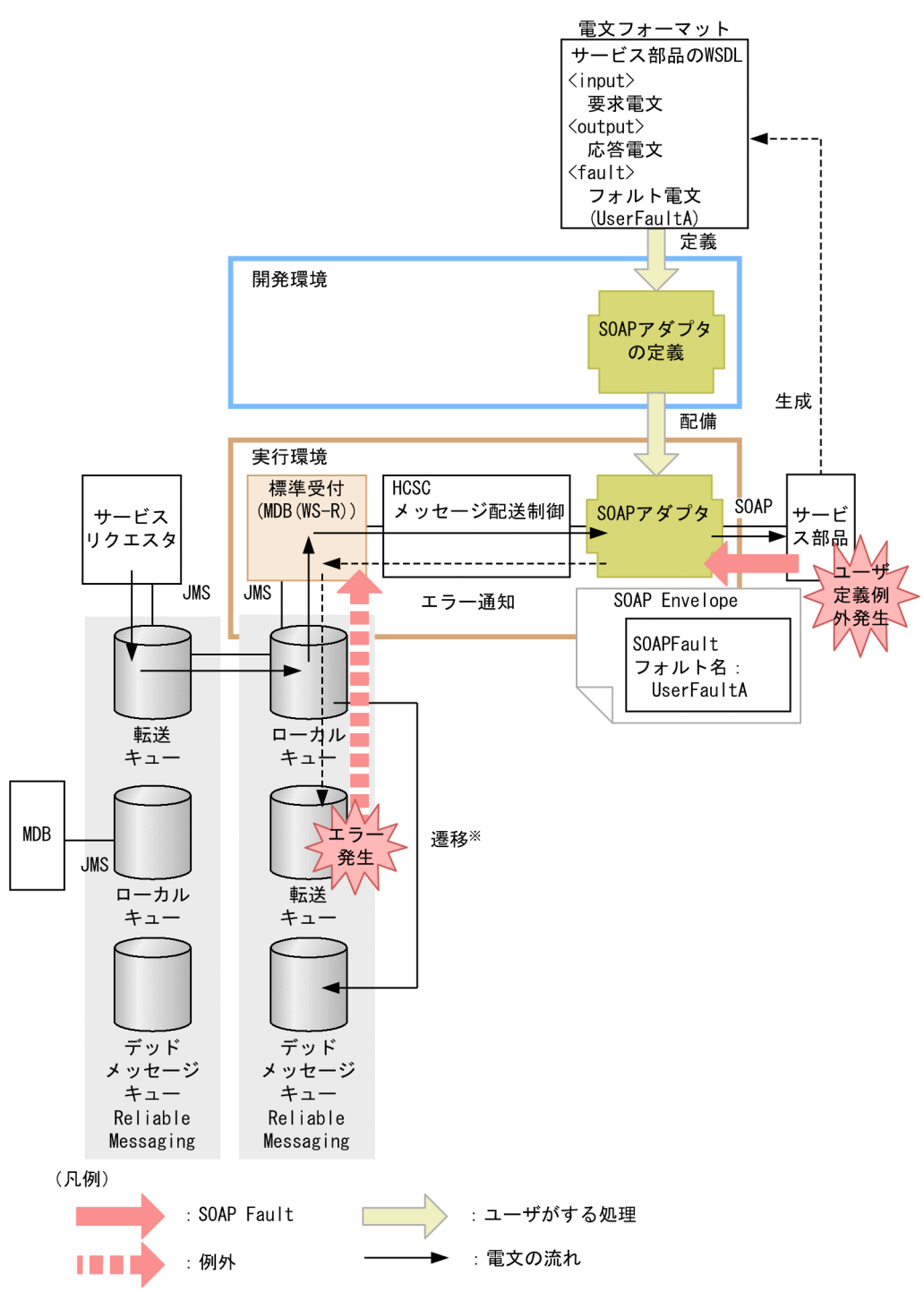

注※ 配送回数の最大値に達した場合、または有効期限に達した場合に遷移します。

非同期(MDB (WS-R))の標準受付に対してサービス部品を呼び出すときに応答用のキューを指定し て,非同期(MDB(WS-R))の標準受付から同期の SOAP アダプタのサービス部品を呼び出します。 このとき,ササービス部品側でユーザ定義例外が発生すると,エラー情報のメッセージが応答用のキュー (転送キュー)に送信されます。

転送キューの送信先をサービスリクエスタ側のローカルキューに指定しておくと、そこからメッセージ を取り出すことで,エラーの内容を取得できます。

応答用のキュー(転送キュー)はあらかじめ作成して準備しておく必要がありますが、応答用のキュー の設定をしていない場合や、応答用のキューのメッセージ数が超過し、応答用のキューへの送信が失敗 した場合,HCSC サーバ内で処理がロールバックし,標準受付のローカルキューからメッセージが再 送されます(サービス部品側の処理(トランザクション)はロールバックしません)。

ロールバックの回数(メッセージの配送回数)が最大値に達した場合,そのメッセージはデッドメッ セージキューに移動します。デッドメッセージキュー名を設定していない場合,およびデッドメッセー ジキューを作成していない場合、無限にサービス部品を呼び出す処理が再実行されるため、必ずデッド メッセージキュー名やデッドメッセージキューを設定してください。

## (2) 問題発生個所の切り分け方

サービスリクエスタから標準受付(MDB(WS-R))を使用して,サービス部品を呼び出した場合の問題 発生個所の切り分け方について説明します。切り分け方を次の図に示します。

### 図 7-74 問題発生個所の切り分け方(サービス部品を呼び出した場合)

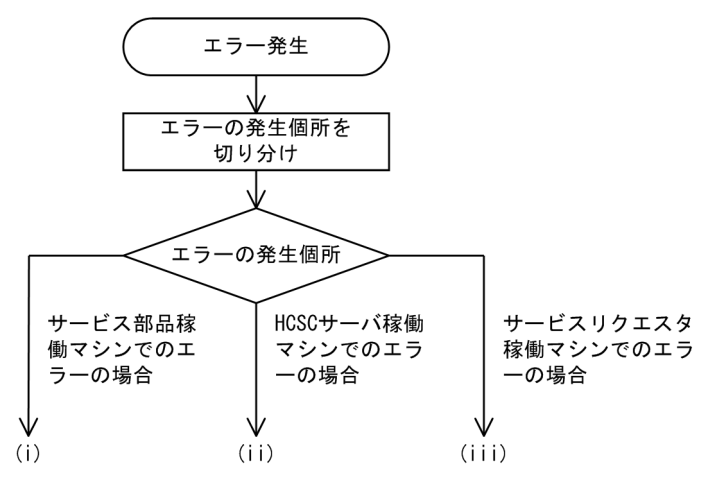

#### (i)サービス部品稼働マシンでのエラーの場合

サービス部品稼働マシン側の Reliable Messaging が出力する障害情報を参照して,障害を調査しま す。サービス部品のプログラムでエラー情報を出力している場合は、J2EE サーバのユーザログを参照 します。

要因は,次の観点で調査してください。

- サービスリクエスタから要求したユーザ電文
- サービス部品稼働マシン
- サービス部品稼働マシンの Reliable Messaging の設定
- サービス部品のプログラム

### (ii)HCSC サーバ稼働マシンでのエラーの場合

HCSC サーバ稼働マシン側のメッセージログ,または HCSC サーバ稼働マシン側の Reliable Messaging が出力する障害情報を参照して,障害を調査します。 要因は,次の観点で調査してください。

• サービスリクエスタから要求した引数の内容

- HCSC サーバの設定または状態
- HCSC サーバの Reliable Messaging の設定
- サービスアダプタの定義内容
- ビジネスプロセスの定義内容
- サービスリクエスタから要求したユーザ電文
- ネットワークの状態
- (iii)サービスリクエスタ稼働マシンでのエラーの場合

サービスリクエスタがキャッチした例外からエラーの内容を取得できます。取得した例外のエラー情報 を基に対処します。または,サービスリクエスタ稼働マシン側の Reliable Messaging が出力する障害 情報を参照して,障害を調査します。

要因は,次の観点で調査してください。

- サービスリクエスタ稼働マシンの J2EE コンテナの設定または状態
- サービスリクエスタ稼働マシンの Reliable Messaging の設定
- ネットワークの状態

# (3) そのほかの障害要因の特定方法(サービス部品呼び出し要求の実行履歴 の追跡)

サービスリクエスタから指定した情報や,HCSC サーバからの情報を基に,サービス部品呼び出しの処理 がどこまで進んだか実行履歴を追跡できます。ここでは,実行履歴を追跡するために必要な情報(ID)に ついて説明します。

## (a) クライアント相関 ID

クライアント相関 ID は,サービス部品呼び出しを要求するサービスリクエスタ側のプログラムで,要求 時に設定する情報です。サービスリクエスタからの要求電文と,HCSC サーバで管理しているログおよび トレースとを対応づけるために使用します。そのため、HCSC サーバに送信した要求ごとに異なる ID を 指定することを推奨します。ID はサービスリクエスタ開発時に指定します。クライアント相関 ID が引き 継がれる範囲を次の図に示します。

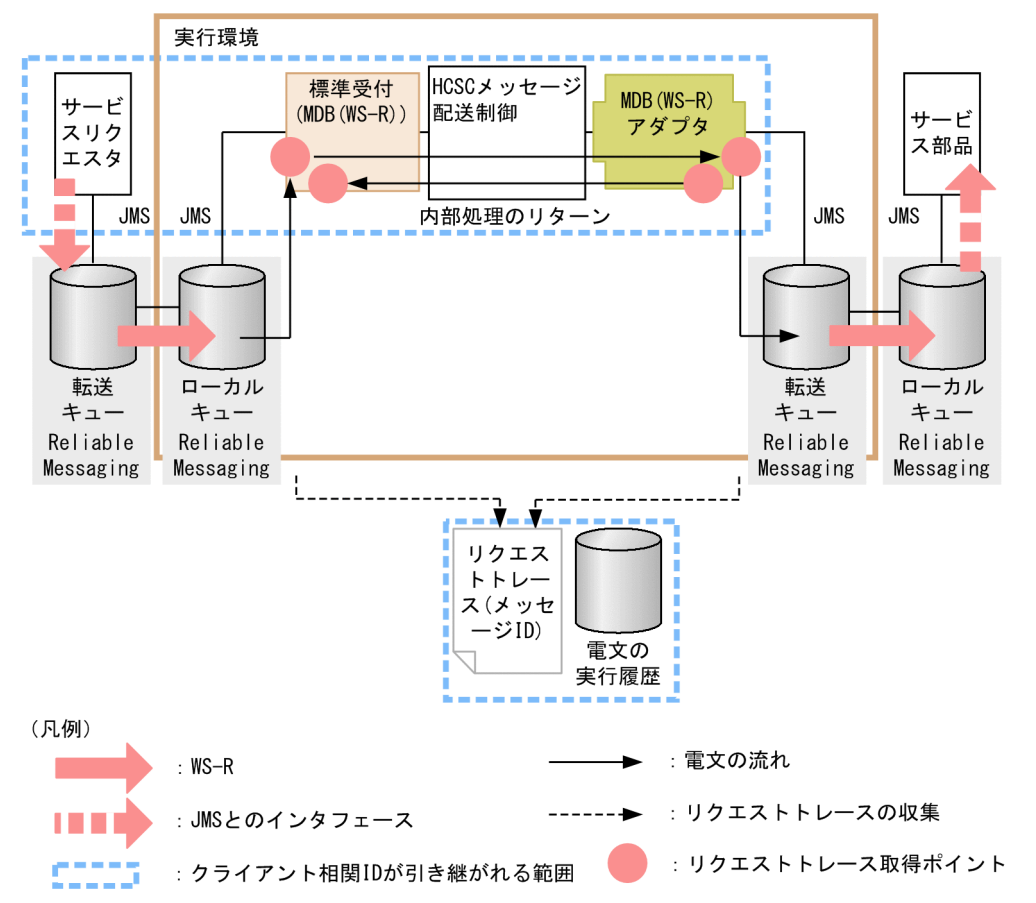

図 7-75 クライアント相関 ID が引き継がれる範囲 (MDB (WS-R) 実行時)

## (b) メッセージ共通 ID

HCSC サーバが付与する ID です。HCSC サーバ内のログやトレースを識別するために使用します。メッ セージ共通 ID が引き継がれる範囲を次の図に示します。

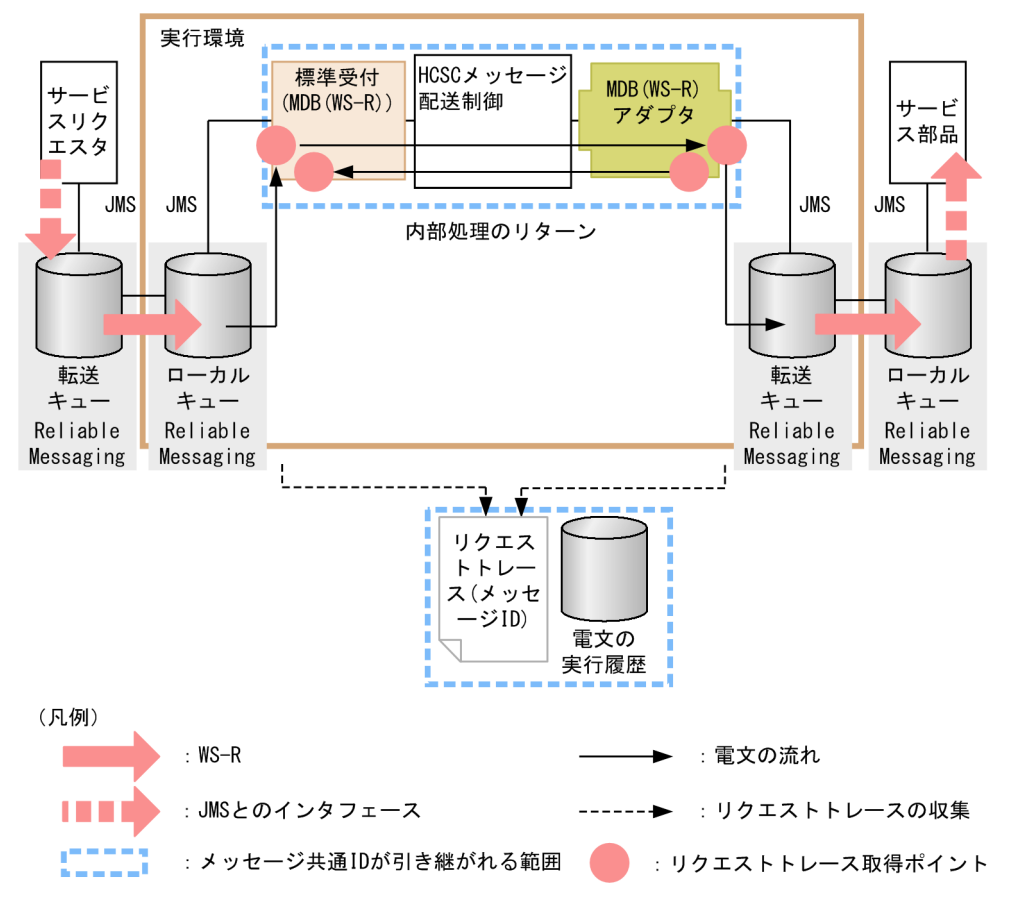

図 7-76 メッセージ共通 ID が引き継がれる範囲 (MDB (WS-R) 実行時)

# (c) JMSMessageID

Reliable Messaging が付与する ID です。HCSC サーバ内のログやトレースに出力します。 JMSMessageID が引き継がれる範囲を次の図に示します。

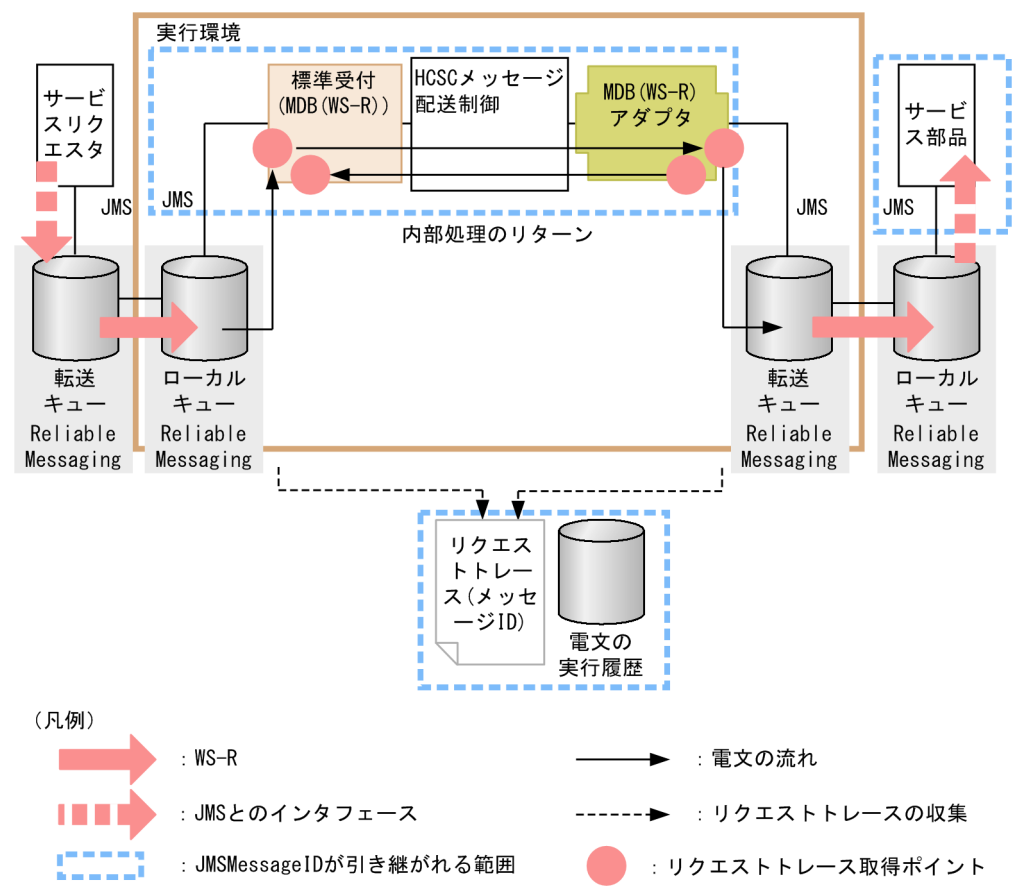

図 7-77 JMSMessageID が引き継がれる範囲 (MDB (WS-R) 実行時)

## (d) JMSCorrelationID およびユーザ固有の JMS プロパティ

サービス部品の呼び出し要求時に,サービスリクエスタに JMSCorrelationID およびユーザ固有の JMS プ ロパティを設定すると,その値がサービス部品側のキューまで引き継がれます。サービス部品側のプログ ラムで取得することで,メッセージを一意に関連づけられます。JMSCorrelationID およびユーザ固有の JMS プロパティが引き継がれる範囲を次の図に示します。

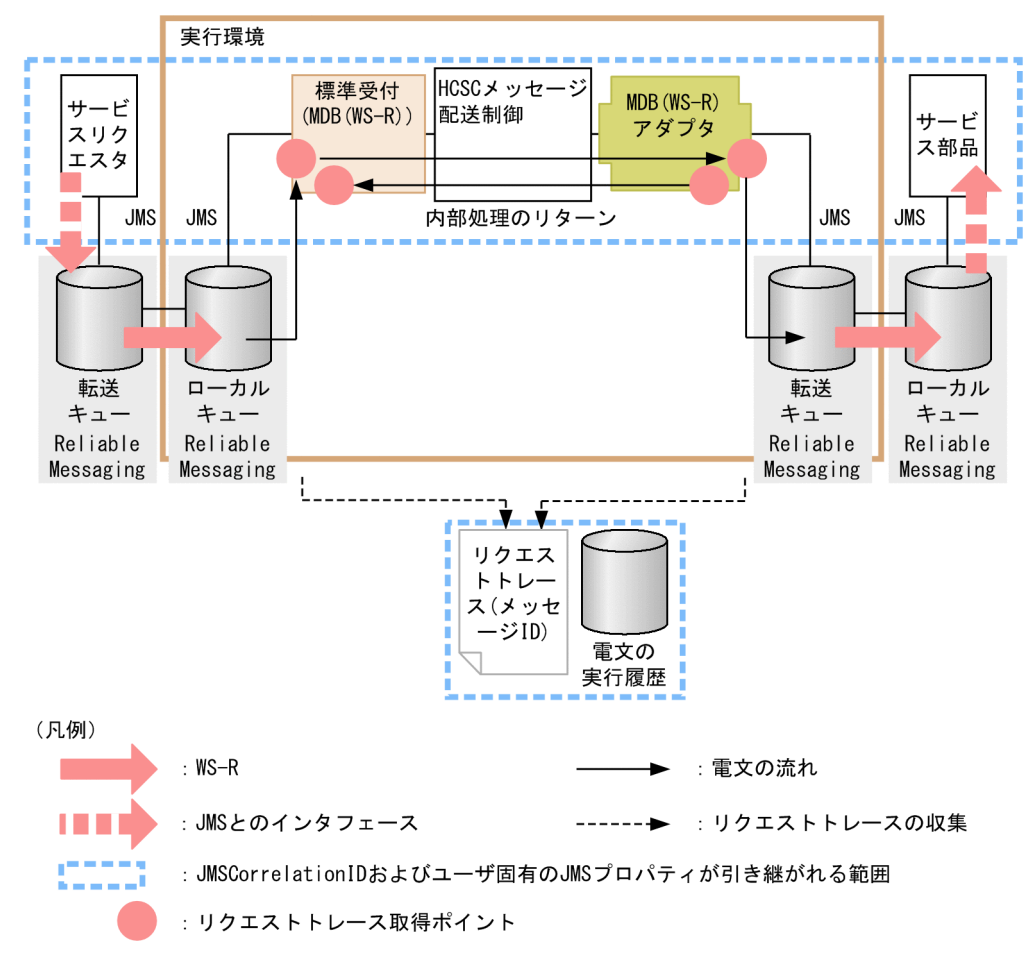

## 図 7-78 JMSCorrelationID およびユーザ固有の JMS プロパティが引き継がれる範囲 (MDB (WS-R) 実行時)

# (e) スレッド ID

J2EE コンテナによって処理するスレッドごとに与えられる ID です。スレッド ID が引き継がれる範囲を 次の図に示します。

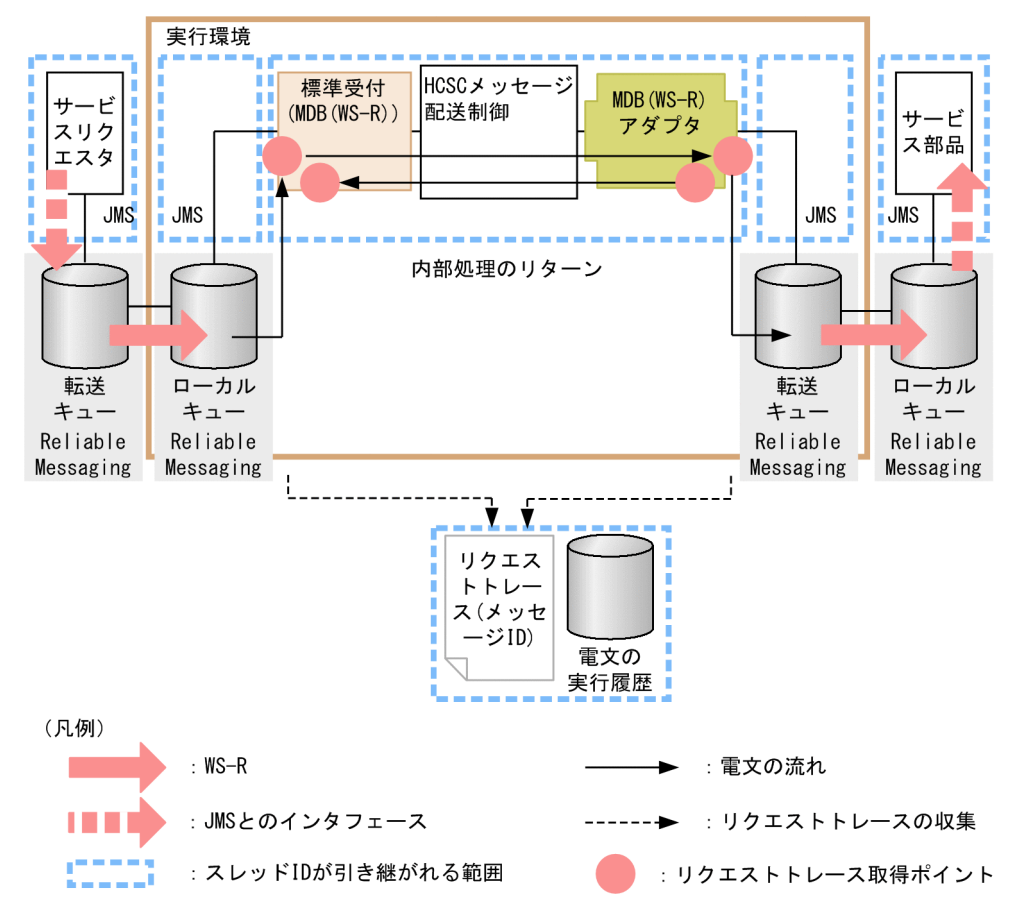

## 図 7‒79 スレッド ID が引き継がれる範囲(MDB(WS-R)実行時)

## 7.7.4 MDB(DB キュー)実行時の障害対策

## (1) MDB(DB キュー)でのエラーの伝わり方

MDB (DB キュー) でのサービス部品呼び出しでは、サービスリクエスタと HCSC サーバの間、HCSC サーバとサービス部品の間でエラーは伝わりません。検知できる障害の種類と,ログおよびトレースの出 力先を次に説明します。

なお、非同期の標準受付 (MDB (DB キュー)) から MDB (DB キュー) アダプタへのサービス部品呼び 出しはできません。そのため,サービス部品側が DB キューの場合,またはサービスリクエスタ側が DB キューの場合とに分けて説明します。

### (a) DB キューがサービス部品側にある場合

#### サービス部品でエラーが発生した場合

サービス部品で発生したエラーは,HCSC サーバおよびサービスリクエスタへエラー情報として伝わ りません。エラーの情報はサービス部品稼働マシン側に出力されます。サービス部品でエラーが発生し た場合のエラーの伝わり方を次の図に示します。

図 7‒80 サービス部品でエラーが発生した場合のエラーの伝わり方

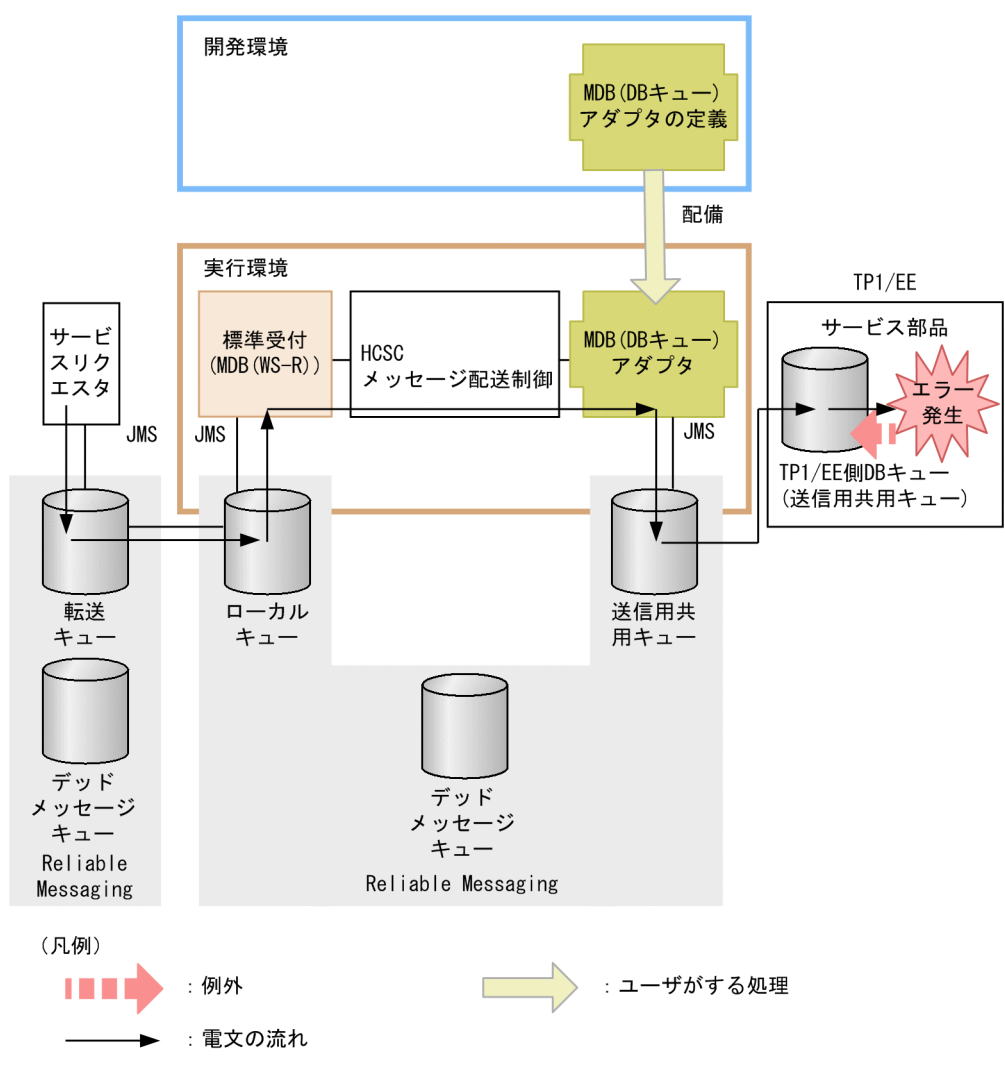

## (b) DB キューがサービスリクエスタ側にある場合

HCSC サーバからエラーが発生した場合

HCSC サーバからエラーが発生した場合のエラーの伝わり方を次の図に示します。

図 7‒81 HCSC サーバからエラーが発生した場合のエラーの伝わり方

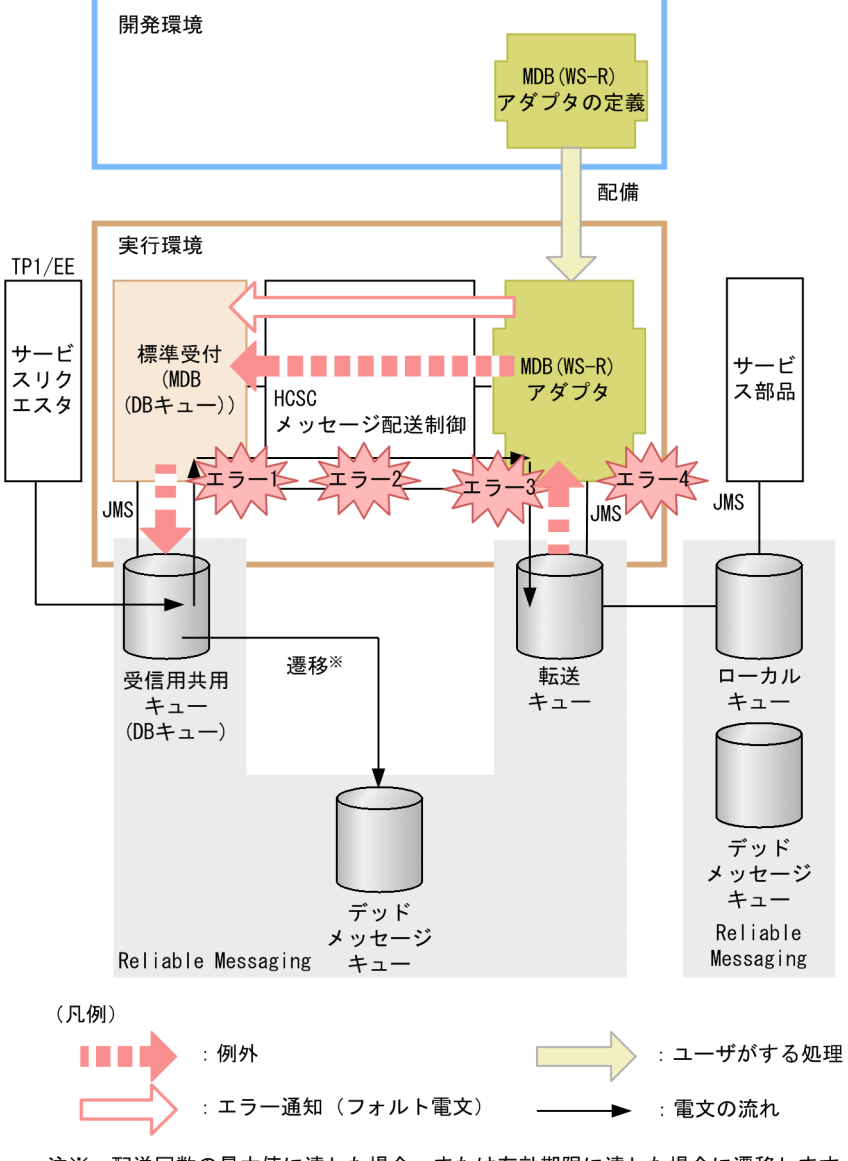

注※ 配送回数の最大値に達した場合、または有効期限に達した場合に遷移します。

図中の各エラーには,次に示すケースが該当します。

- エラー 1:要求パラメタ不正など
- エラー 2:宛先(ロケーション)が見つからない、サービスアダプタが停止しているなど
- エラー 3:データ変換に失敗したなど
- エラー 4:メッセージ送信失敗など

HCSC サーバで図中のエラー 1~エラー 3 のどれかを検知した場合, HCSC サーバ稼働マシン上の Reliable Messaging にエラーを伝えます。

図中のエラー 4 を検知した場合,HCSC サーバ稼働マシン上の Reliable Messaging にエラーを伝え るか,サービスアダプタでエラーの例外をフォルト電文に変換するか選択できます。例外発生時に取得 するエラーの選択方法については,[「7.11 サービスアダプタでの例外発生時の運用](#page-890-0)」を参照してくだ さい。

7. 障害対策

発生したエラーのメッセージをメッセージログに出力します。また、Reliable Messaging は、ローカ ルキューからメッセージの取り出しに失敗したことを示すメッセージを HCSC サーバ稼働マシン上の ログに出力します。

なお, HCSC サーバでエラーを検知した場合, HCSC サーバ側でロールバックして再度サービス部品 でメッセージの取り出し(サービス部品呼び出し)を試みます。

HCSC サーバ稼働マシン上のメッセージの取り出しでロールバックして、ロールバックの回数(メッ セージの配送回数)が最大値に達した場合,そのメッセージはデッドメッセージキューに移動します。 デッドメッセージキュー名を設定していない場合,およびデッドメッセージキューを作成していない場 合は,無限にメッセージの取り出しとトランザクションのロールバック処理が再実行されるため,必ず デッドメッセージキュータやデッドメッセージキューを設定してください。なお、処理の再実行が HCSC サーバランタイム定義ファイルの request-jms.rollback-count プロパティに指定した回数を超 えた場合, 警告メッセージ (KDEC00049-W) が出力されます。

Reliable Messaging のセットアップについては,[「3.1.2 実行環境に必要なソフトウェアを設定する](#page-155-0)」 を参照してください。Reliable Messaging の詳細については,マニュアル「Reliable Messaging」を 参照してください。

サービスリクエスタでエラーを検知した場合

サービスリクエスタでエラーを検知した場合のエラーの伝わり方を次の図に示します。

### 図 7‒82 サービスリクエスタでエラーを検知した場合のエラーの伝わり方

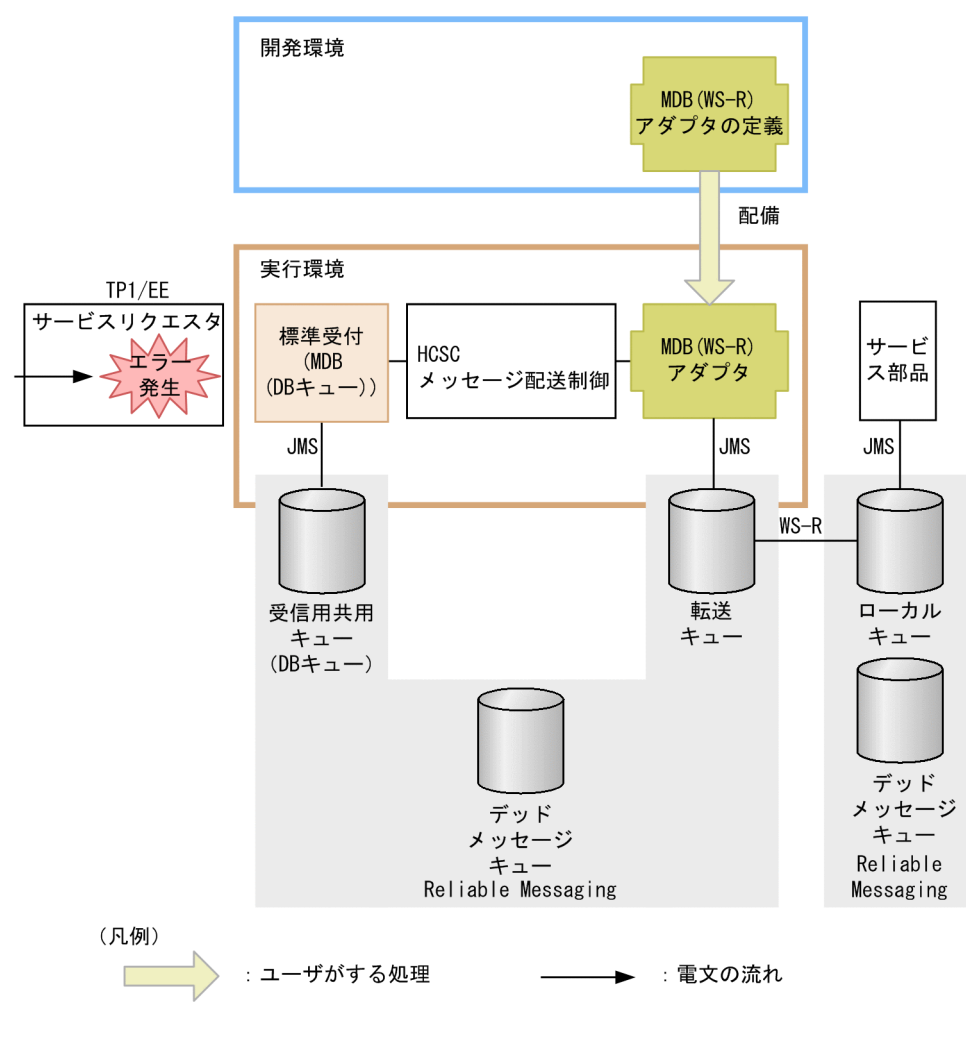

7. 障害対策
サービスリクエスタが DB キューにメッセージをキューイングしたときに発生したエラーは,サービス リクエスタ稼働マシン側に出力されます。

同期のサービス部品を呼び出してユーザ定義例外のエラーが発生した場合

同期のサービス部品を呼び出してユーザ定義例外のエラーが発生した場合のエラーの伝わり方を次の図 に示します。

### 図 7‒83 同期のサービス部品を呼び出してユーザ定義例外のエラーが発生した場合のエラー の伝わり方

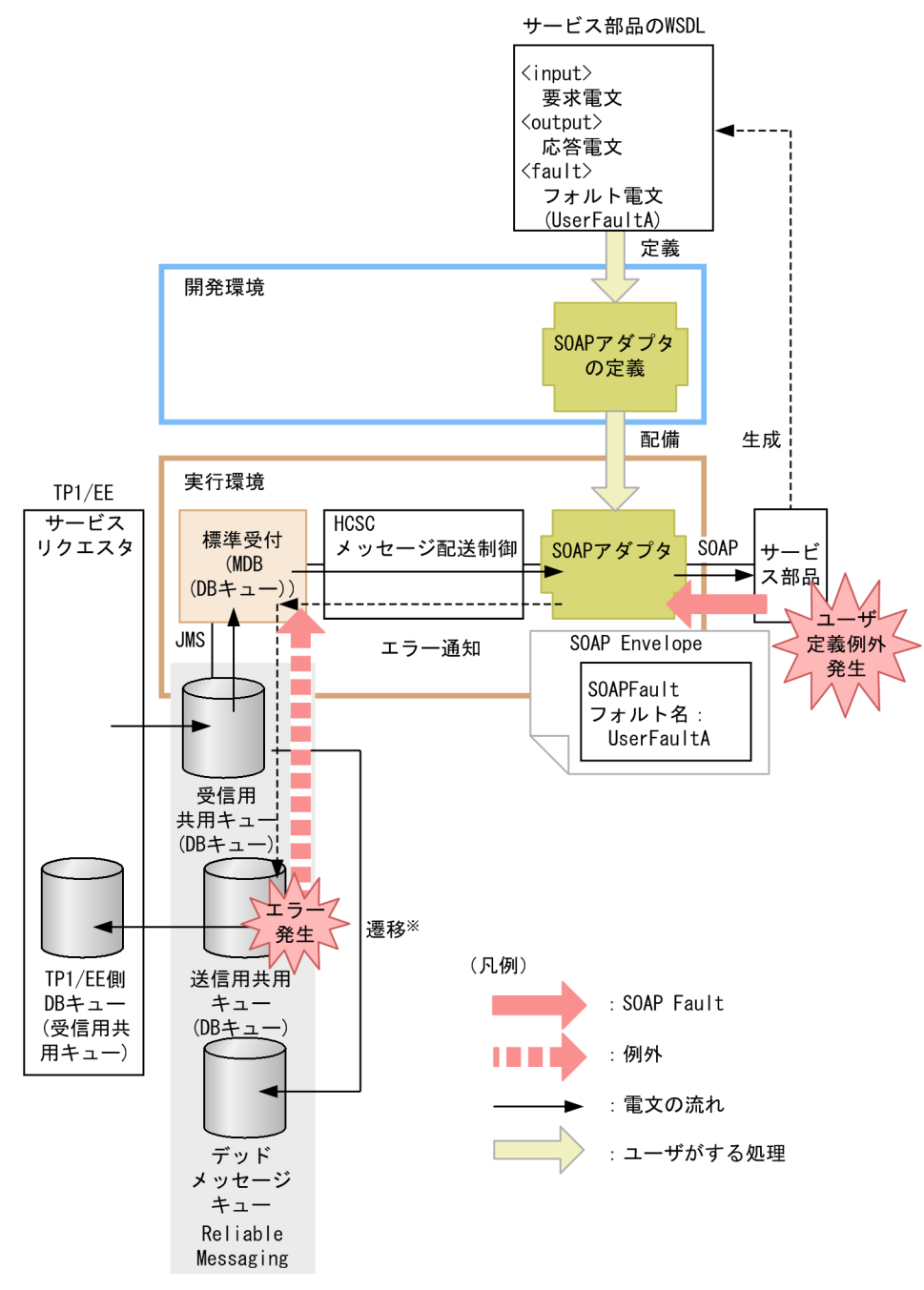

注※ 配送回数の最大値に達した場合、または有効期限に達した場合に遷移します。

非同期(MDB(DB キュー))の標準受付に対してサービス部品を呼び出すときに応答用のキューを指 定して,非同期(MDB(DB キュー))の標準受付から同期の SOAP アダプタのサービス部品を呼び

出します。このとき,サービス部品側でユーザ定義例外が発生すると,エラー情報のメッセージが応答 用のキュー(送信用共用キュー)に送信されます。送信用共用キューの送信先をサービスリクエスタ側 の DB キューに指定しておくと,そこからメッセージを取り出すことで,エラーの内容を取得できます。 応答用のキュー(送信用共用キュー)はあらかじめ作成して準備しておく必要があります。応答用の キューの設定をしていない場合や,応答用のキューのメッセージ数が超過し,応答用のキューへの送信 が失敗した場合,HCSC サーバ内で処理がロールバックして,標準受付の受信用共用キューからメッ セージが再送されます(ただし,サービス部品側の処理(トランザクション)はロールバックしませ ん)。さらに,ロールバックの回数(メッセージの配送回数)が最大値に達したメッセージはデッドメッ セージキューに移動するため,事前に必ずデッドメッセージキュー名の設定とデッドメッセージキュー の作成を実施してください。デッドメッセージキュー名を設定していない場合、およびデッドメッセー ジキューを作成していない場合は,無限にサービス部品を呼び出す処理が再実行されます。

## (2) 問題発生個所の切り分け方

サービスリクエスタから標準受付(MDB(DB キュー))を使用して,サービス部品を呼び出した場合の 問題発生個所の切り分け方について説明します。問題発生個所の切り分けの流れを次の図に示します。

### 図 7-84 問題発生個所の切り分けの流れ(サービスリクエスタから標準受付(MDB (DB キュー))を使用して,サービス部品を呼び出した場合)

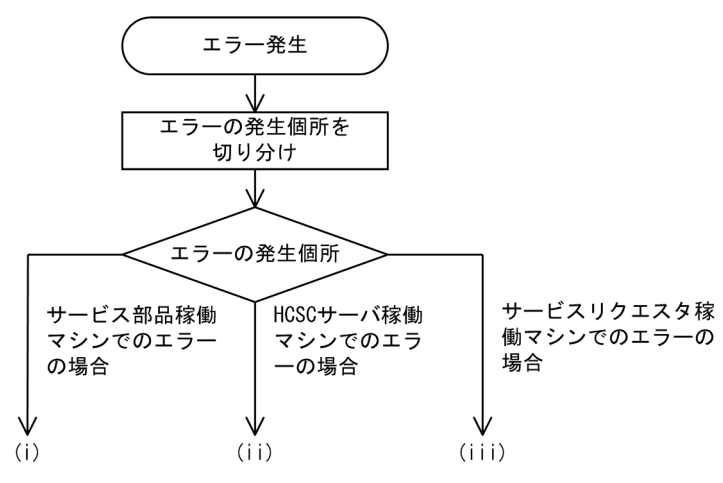

#### (i)サービス部品稼働マシンでのエラーの場合

サービス部品稼働マシン側に出力する障害情報から,障害を調査します。 要因は,次の観点で調査してください。

- サービスリクエスタから要求したユーザ電文
- サービス部品稼働マシンの状態
- サービス部品稼働マシンの設定
- サービス部品のプログラム

#### (ii)HCSC サーバ稼働マシンでのエラーの場合

HCSC サーバ稼働マシン側のメッセージログ,または HCSC サーバ稼働マシン側の Reliable Messaging が出力する障害情報を参照して,障害を調査します。

要因は,次の観点で調査してください。

- サービスリクエスタから要求したバイナリデータの内容
- サービスリクエスタから要求したバイナリデータの形式
- HCSC サーバの設定または状態
- HCSC サーバの Reliable Messaging の設定
- サービスアダプタの定義内容
- ビジネスプロセスの定義内容
- サービスリクエスタから要求したユーザ電文
- ネットワークの状態
- (iii)サービスリクエスタ稼働マシンでのエラーの場合

サービスリクエスタ稼働マシン側に出力する障害情報から,障害を調査します。

要因は,次の観点で調査してください。

- サービスリクエスタから要求したユーザ電文
- サービスリクエスタ稼働マシンの状態
- サービスリクエスタ稼働マシンの設定
- サービスリクエスタのプログラム

## (3) そのほかの障害要因の特定方法(サービス部品呼び出し要求の実行履歴 の追跡)

サービスリクエスタから指定した情報や,HCSC サーバからの情報を基に,サービス部品呼び出しの処理 がどこまで進んだか実行履歴を追跡できます。ここでは,実行履歴を追跡するために必要な情報(ID)に ついて説明します。

#### (a) クライアント相関 ID

クライアント相関 ID は,サービス部品呼び出し要求を行うサービスリクエスタ側のプログラムで,要求 時に設定する情報です。サービスリクエスタからの要求電文と,HCSC サーバで管理しているログおよび トレースとを対応づけるために使用します。そのため、HCSC サーバに送信した要求ごとに異なる ID を 指定することを推奨します(サービスリクエスタ作成時に指定が必要です)。クライアント相関 ID が引き 継がれる範囲を次の図に示します。

## 図 7-85 クライアント相関 ID が引き継がれる範囲 (MDB (DB キュー)実行時)

●サービスリクエスタ側がDBキューの場合

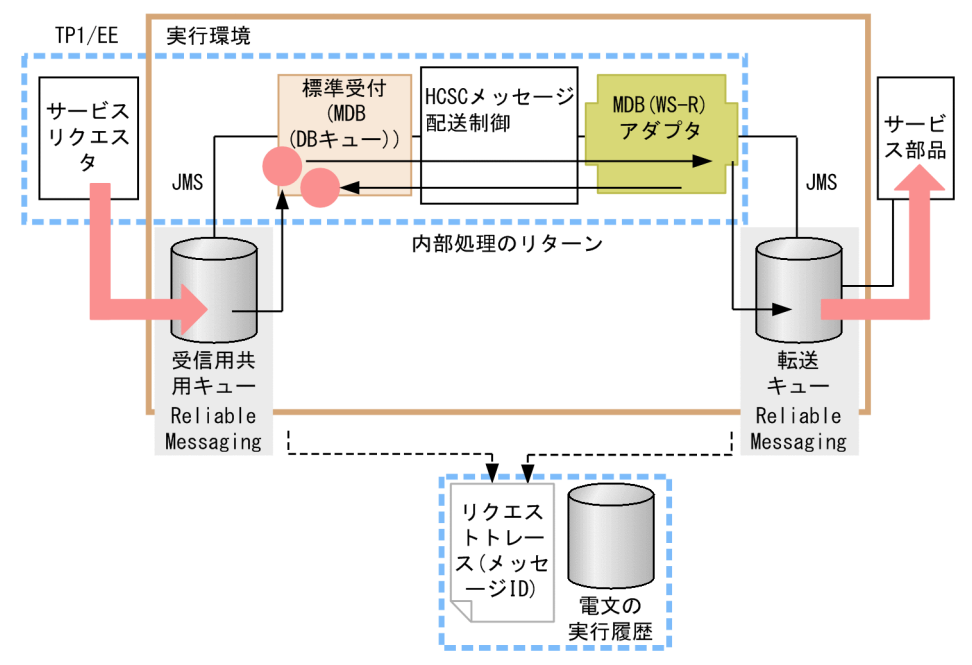

●サービス側がDBキューの場合

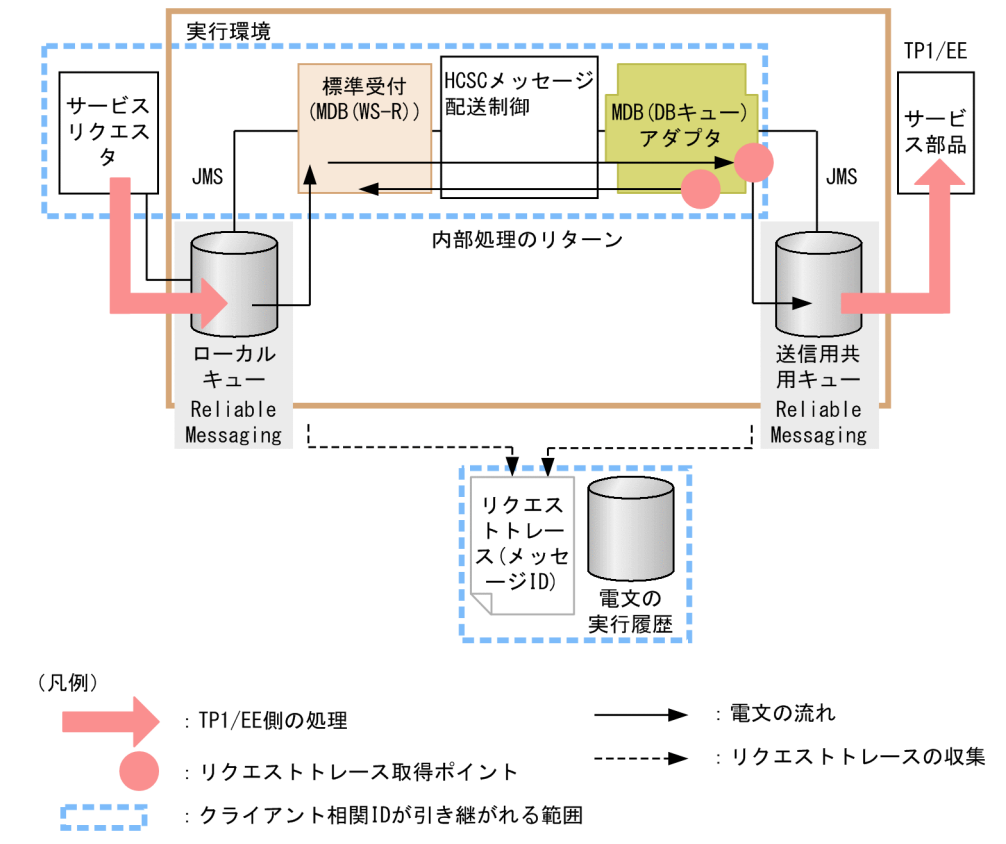

### (b) メッセージ共通 ID

HCSC サーバが付与する ID です。HCSC サーバ内のログやトレースを識別するために使用します。メッ セージ共通 ID が引き継がれる範囲を次の図に示します。

# 図 7-86 メッセージ共通 ID が引き継がれる範囲 (MDB (DB キュー) 実行時)

●標準受付がDBキューの場合

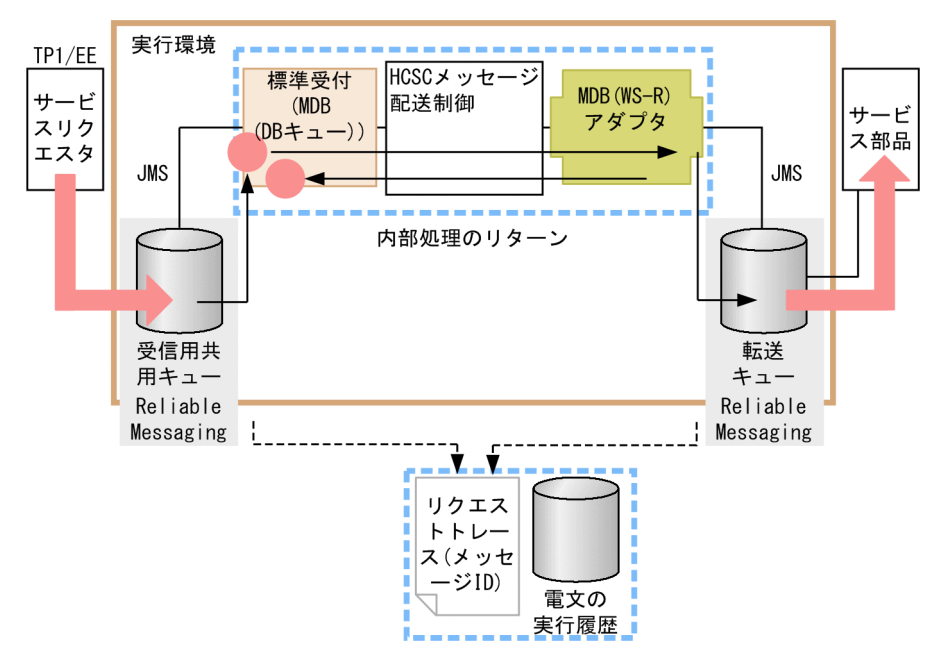

●サービスアダプタがDBキューの場合

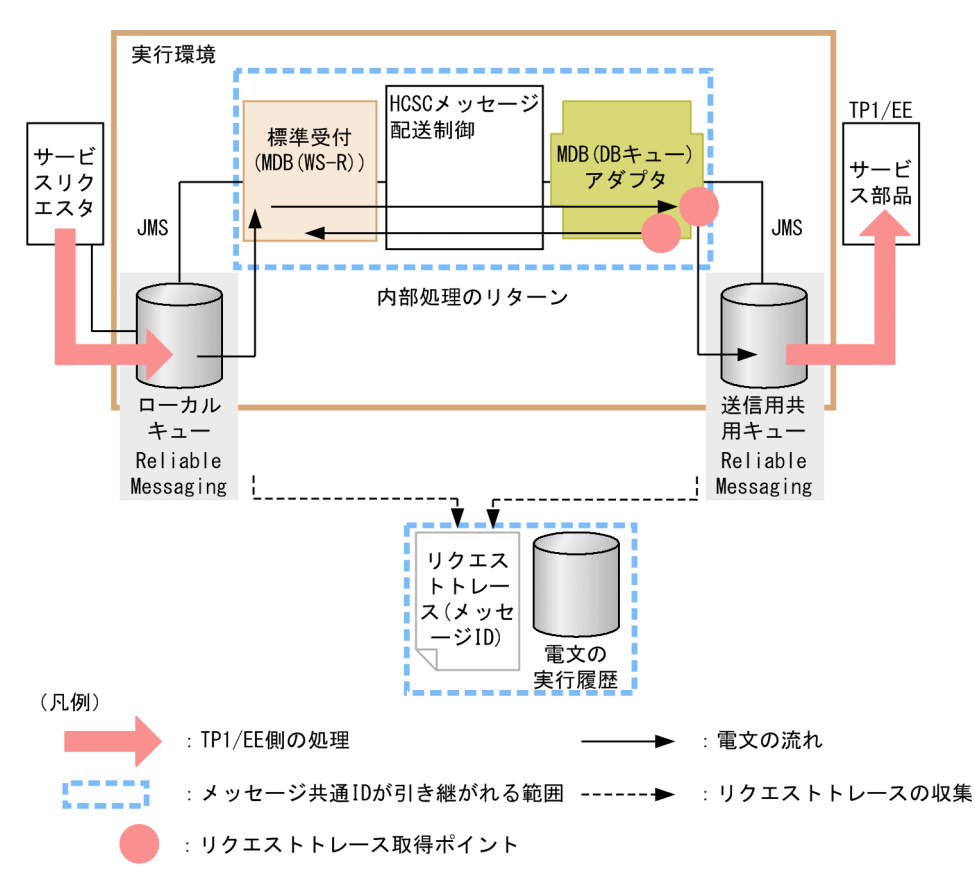

## (c) JMSMessageID

Reliable Messaging が付与する ID です。HCSC サーバ内のログやトレースに出力します。 JMSMessageID が引き継がれる範囲を次の図に示します。

## 図 7-87 JMSMessageID が引き継がれる範囲 (MDB (DB キュー)実行時)

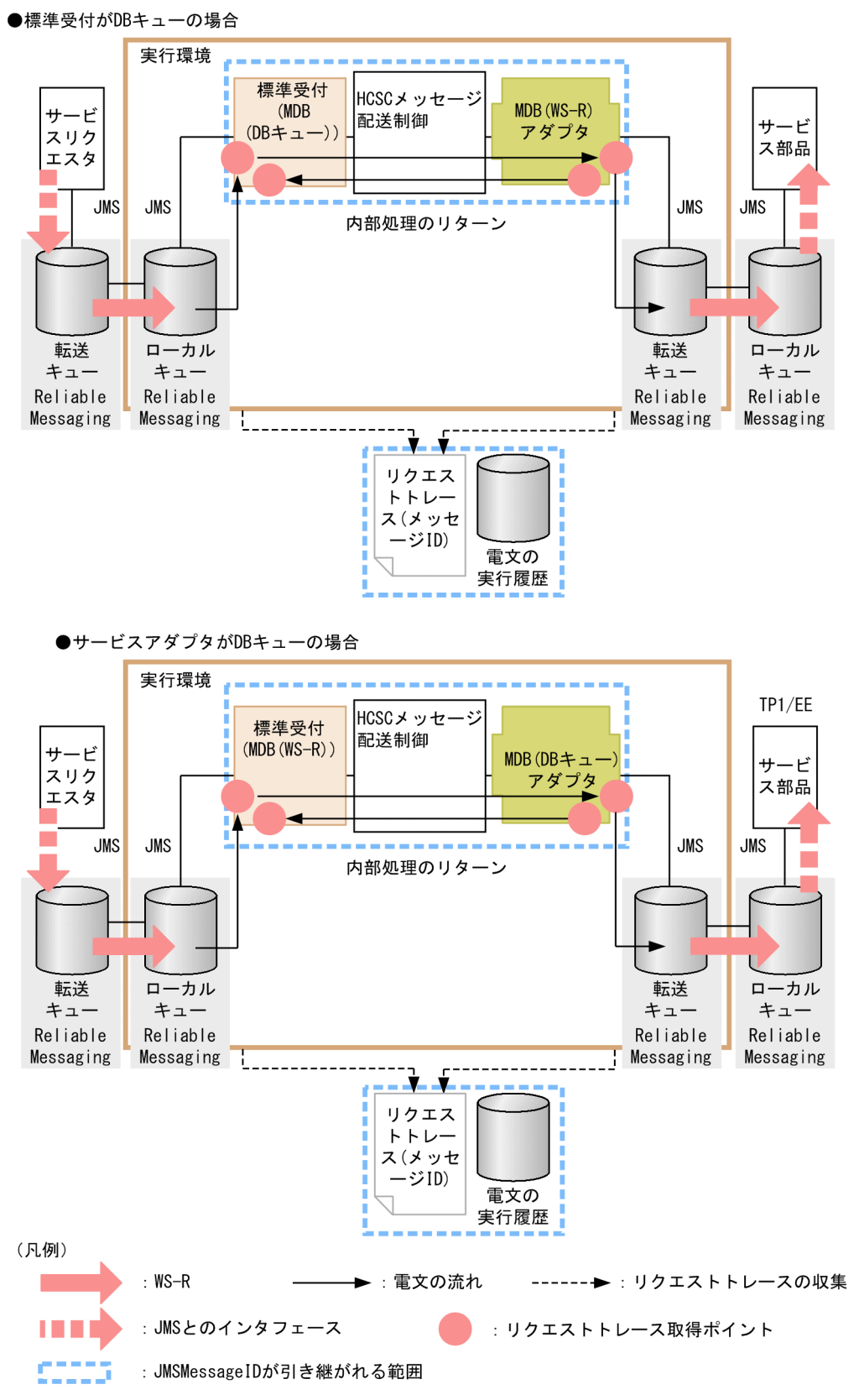

注 JMSCorrelationID やユーザ固有のプロパティなどの情報は引き継がれません。

## (d) スレッド ID

J2EE コンテナによって処理するスレッドごとに与えられる ID です。スレッド ID が引き継がれる範囲を 次の図に示します。

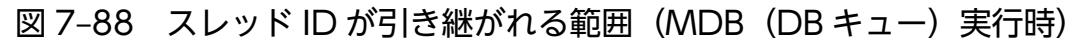

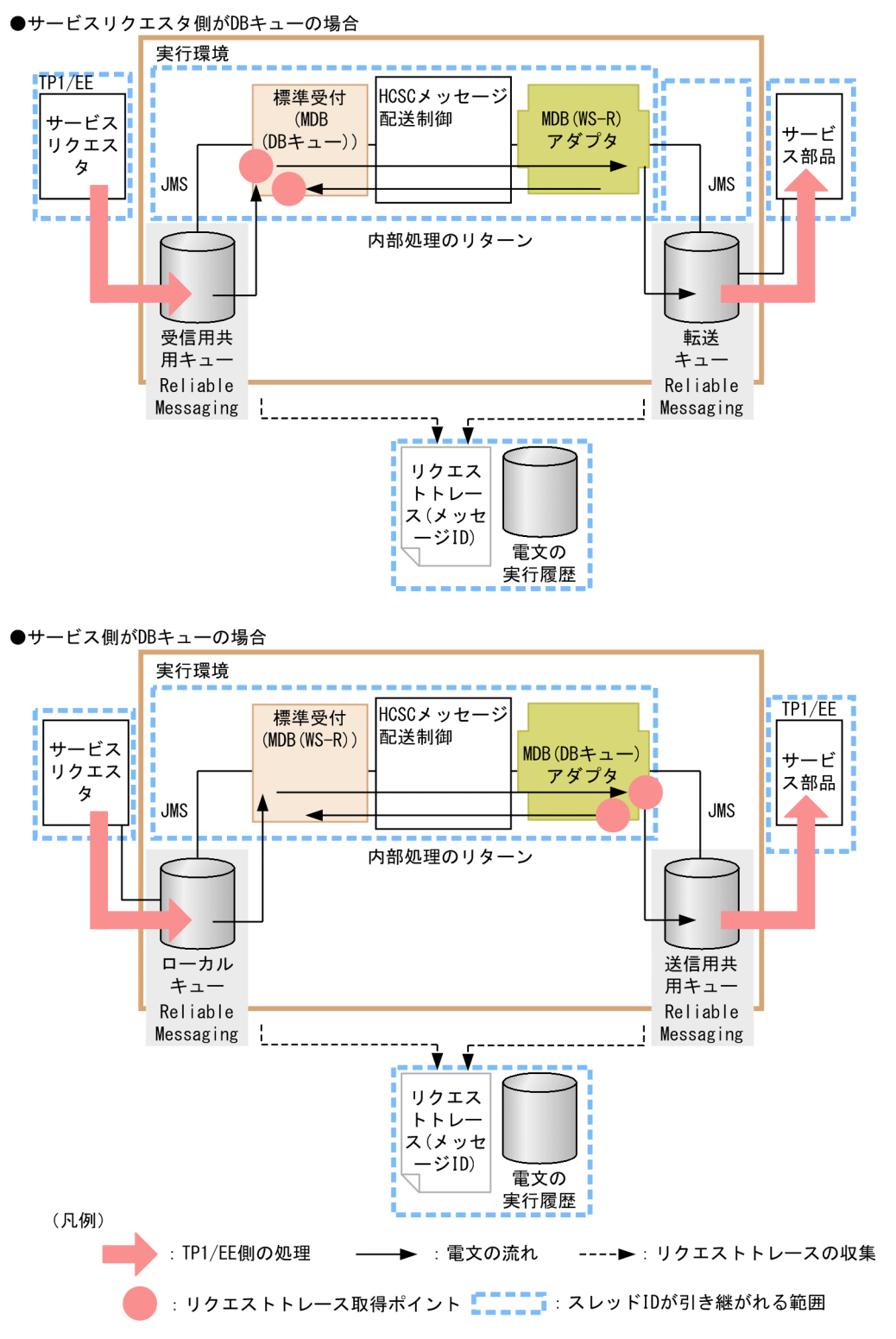

注

サービス部品側のプログラムと関連づける場合は,ユーザ電文に関連づけのための情報を埋め込む必要 があります。

## 7.7.5 TP1/RPC 受付実行時の障害対策

この項では、TP1/RPC 受付実行時に発生する障害に対して取得できる情報の種類、および障害の対処方 法などについて説明します。

## (1) TP1/RPC 受付実行時に発生したエラーの伝わり方

エラーの伝わり方は,エラーの種類によって異なります。

ここでは、次の場合についてエラーの伝わり方を説明します。

- サービス部品からユーザ定義例外のエラーがリターンした場合(ビジネスプロセスを使用するとき)
- サービス部品からユーザ定義例外以外のエラーがリターンした場合(ビジネスプロセスを使用するとき)
- HCSC サーバからエラーがリターンした場合(ビジネスプロセスを使用するとき)
- TP1 インバウンドアダプタでエラーを検知した場合

## (a) サービス部品からユーザ定義例外のエラーがリターンした場合(ビジネスプロセスを 使用するとき)

• フォルト処理で障害情報をサービス電文にデータ変換しない場合 サービス部品からユーザ定義例外のエラーがリターンした場合(ビジネスプロセスを使用するとき)の TP1/RPC 受付でのエラーの伝わり方(フォルト処理なし)を次の図に示します。

図 7-89 サービス部品からユーザ定義例外のエラーがリターンした場合(ビジネスプロセス を使用するとき)の TP1/RPC 受付でのエラーの伝わり方(フォルト処理なし)

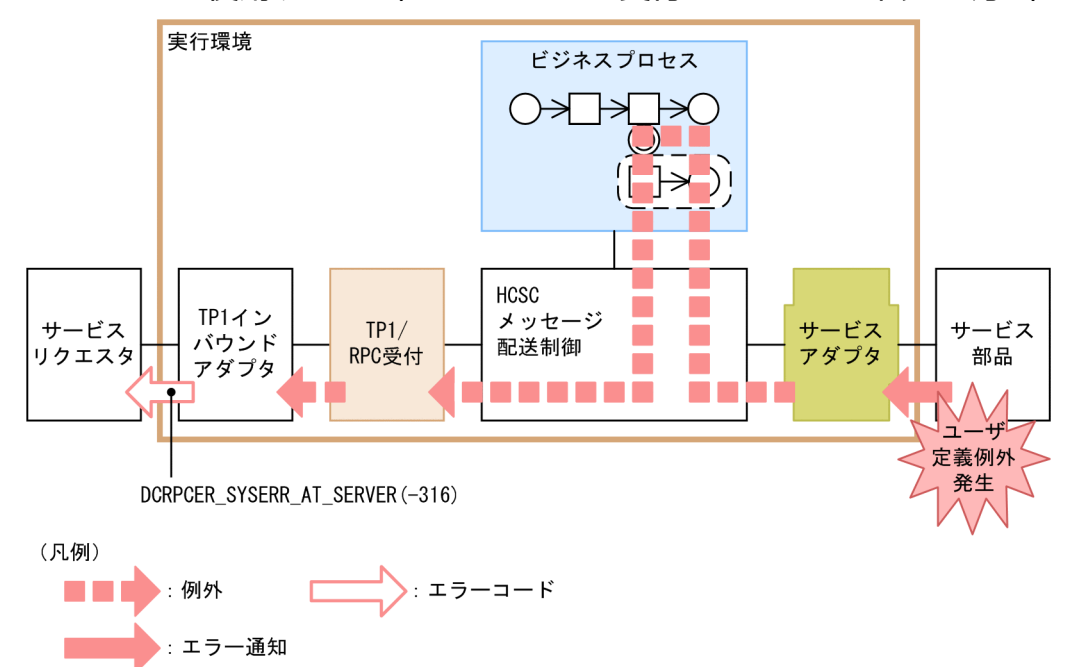

サービス部品で発生した例外は,CSCMsgServerException として TP1/RPC 受付に伝わります。そ の例外をキャッチした TP1/RPC 受付は、実行時例外を TP1 インバウンドアダプタに再スローしま す。その後,TP1 インバウンドアダプタ経由で,サービスリクエスタには,サービス要求のリターン 値として DCRPCER\_SYSERR\_AT\_SERVER(-316)が返ります。

• フォルト処理で障害情報をサービス電文にデータ変換する場合

サービス部品からユーザ定義例外のエラーがリターンした場合(ビジネスプロセスを使用するとき)の TP1/RPC 受付でのエラーの伝わり方(フォルト処理あり)を次の図に示します。

図 7-90 サービス部品からユーザ定義例外のエラーがリターンした場合(ビジネスプロセス を使用するとき)の TP1/RPC 受付でのエラーの伝わり方(フォルト処理あり)

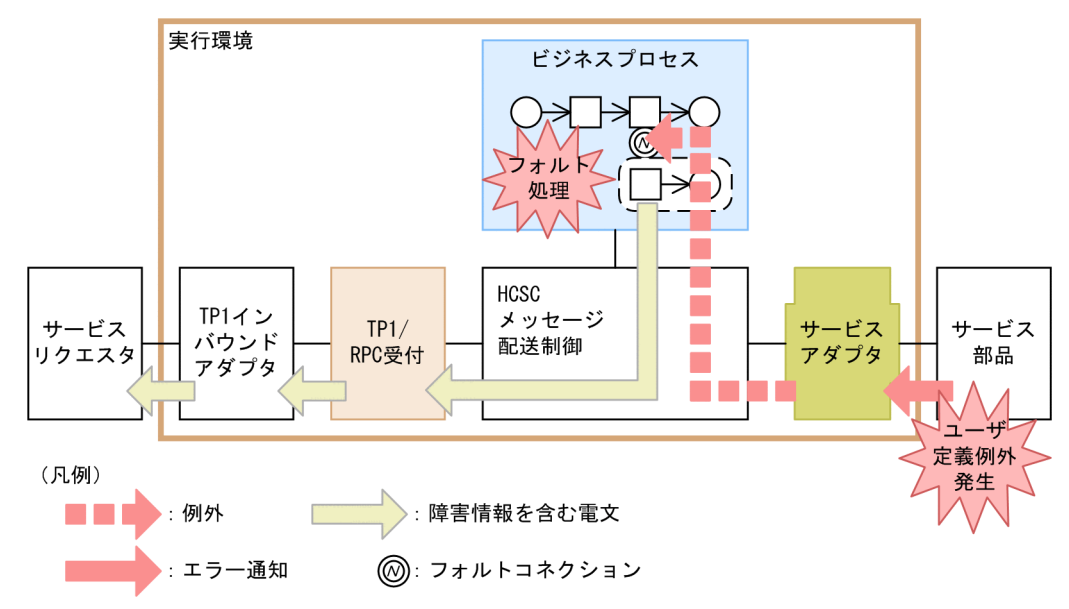

サービス部品で発生した例外は,そのまま例外としてビジネスプロセスのフォルト処理に伝わります。 その後、ビジネスプロセスのフォルト処理でその障害情報を応答電文にデータ変換し、障害情報を含ん だ応答電文として,以降の処理に返します。この場合,メッセージ配送制御を経由して,TP1/RPC 受 付に応答電文が返ります。TP1/RPC 受付は,通常の応答電文と同様,その応答電文を TP1 インバウ ンドアダプタに返します。サービスリクエスタには,通常の処理と同様,サービス要求の引数に,応答 電文が設定されて返ります。

## (b) サービス部品からユーザ定義例外以外のエラーがリターンした場合(ビジネスプロ セスを使用するとき)

• フォルト処理で障害情報をサービス電文にデータ変換しない場合

サービス部品からユーザ定義例外以外のエラーがリターンした場合(ビジネスプロセスを使用すると き)の TP1/RPC 受付でのエラーの伝わり方(フォルト処理なし)を次の図に示します。

図 7-91 サービス部品からユーザ定義例外以外のエラーがリターンした場合(ビジネスプロ セスを使用するとき)の TP1/RPC 受付でのエラーの伝わり方(フォルト処理なし)

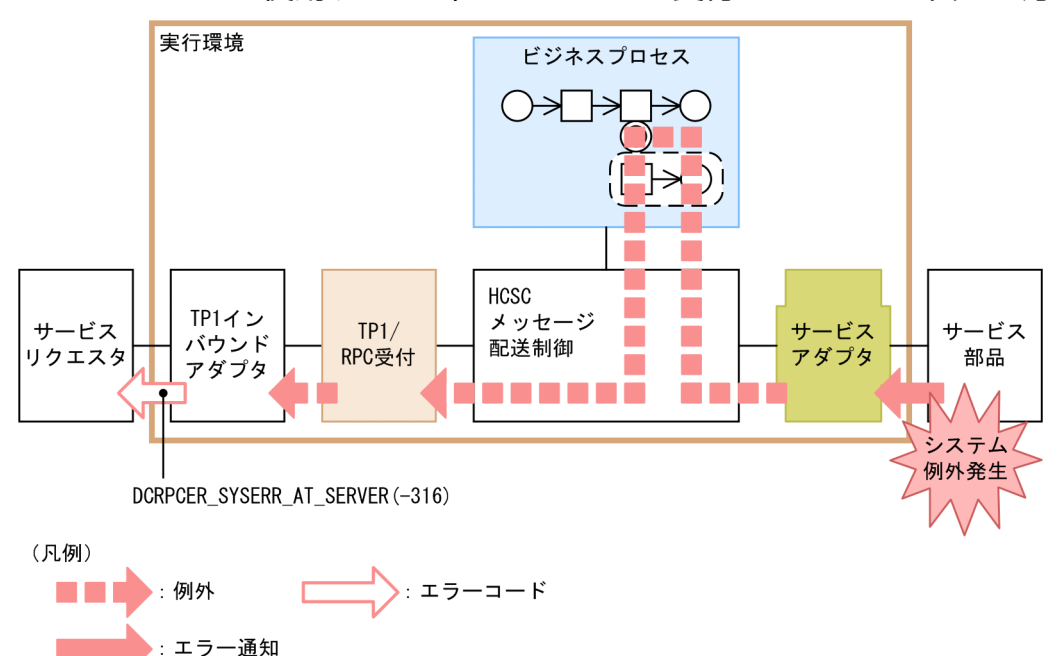

サービス部品で想定外の例外が発生した場合, RuntimeException (システム例外) として TP1/RPC 受付に伝わります。その例外をキャッチした TP1/RPC 受付は,キャッチした RuntimeException(シ ステム例外)を, そのまま TP1 インバウンドアダプタに再スローします。その後、TP1 インバウンド アダプタ経由で,サービスリクエスタには,サービス要求のリターン値として DCRPCER\_SYSERR\_AT\_SERVER(-316)が返ります。

• フォルト処理で障害情報をサービス電文にデータ変換する場合

サービス部品からユーザ定義例外以外のエラーがリターンした場合(ビジネスプロセスを使用すると き)の TP1/RPC 受付でのエラーの伝わり方(フォルト処理あり)を次の図に示します。

図 7-92 サービス部品からユーザ定義例外以外のエラーがリターンした場合(ビジネスプロ セスを使用するとき)の TP1/RPC 受付でのエラーの伝わり方(フォルト処理あり)

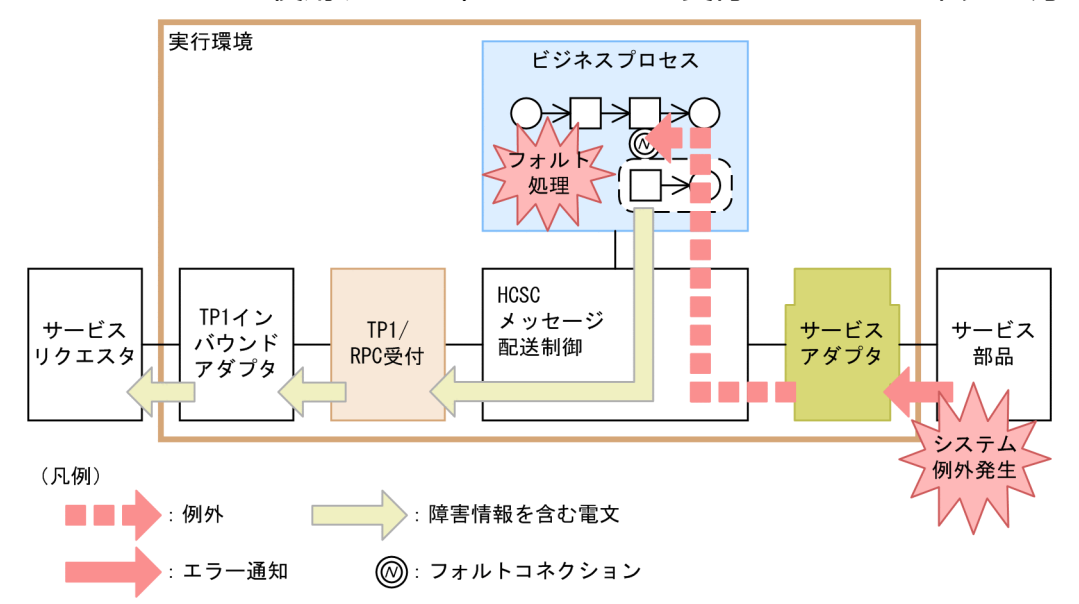

サービス部品で発生した例外は,そのまま例外としてビジネスプロセスのフォルト処理に伝わります。 その後、ビジネスプロセスのフォルト処理でその障害情報を応答電文にデータ変換し、障害情報を含ん だ応答電文として,以降の処理に返します。この場合,メッセージ配送制御を経由して,TP1/RPC 受 付に応答電文が返ります。TP1/RPC 受付は,通常の応答電文と同様,その応答電文を TP1 インバウ ンドアダプタに返します。サービスリクエスタには,通常の処理と同様,サービス要求の引数に,応答 電文が設定されて返ります。

### (c) HCSC サーバからエラーがリターンした場合(ビジネスプロセスを使用するとき)

HCSC サーバからエラーがリターンした場合(ビジネスプロセスを使用するとき)の TP1/RPC 受付での エラーの伝わり方を次の図に示します。

図 7-93 HCSC サーバからエラーがリターンした場合(ビジネスプロセスを使用するとき)の TP1/RPC 受付でのエラーの伝わり方

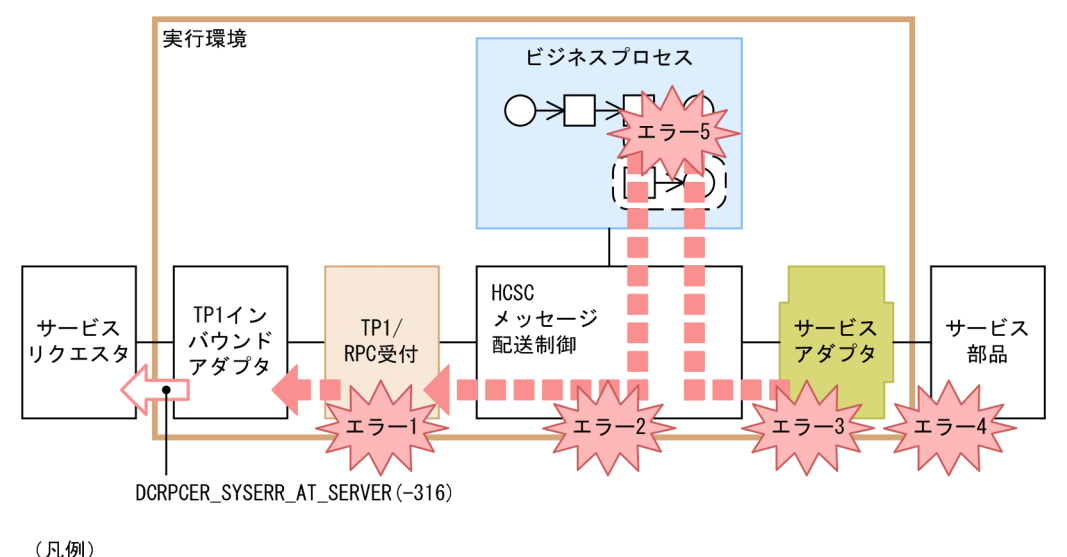

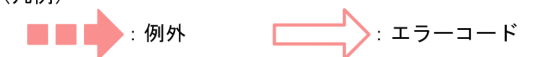

図中の各エラーには,次に示すケースが該当します。

- エラー 1:要求パラメタ不正など
- エラー 2:宛先(ロケーション)が見つからない。サービスアダプタが停止しているなど
- エラー 3:データ変換に失敗したなど
- エラー 4:宛先不正,サービス部品が停止,通信障害など
- エラー 5:ビジネスプロセス処理上での例外エラーなど

HCSC サーバで図中のエラー 1〜エラー 5 のどれかを検知した場合,発生したエラーの情報を CSCMsgServerException で,TP1/RPC 受付にスローします。その例外をキャッチした TP1/RPC 受付 は、実行時例外を TP1 インバウンドアダプタに再スローします。その後、TP1 インバウンドアダプタ経 由で,サービスリクエスタには,サービス要求のリターン値として DCRPCER\_SYSERR\_AT\_SERVER(-316)が返ります。

### (d) TP1 インバウンドアダプタでエラーを検知した場合

TP1 インバウンドアダプタでエラーを検知した場合の TP1/RPC 受付でのエラーの伝わり方を次の図に示 します。

### 図 7‒94 TP1 インバウンドアダプタでエラーを検知した場合の TP1/RPC 受付でのエラーの伝 わり方

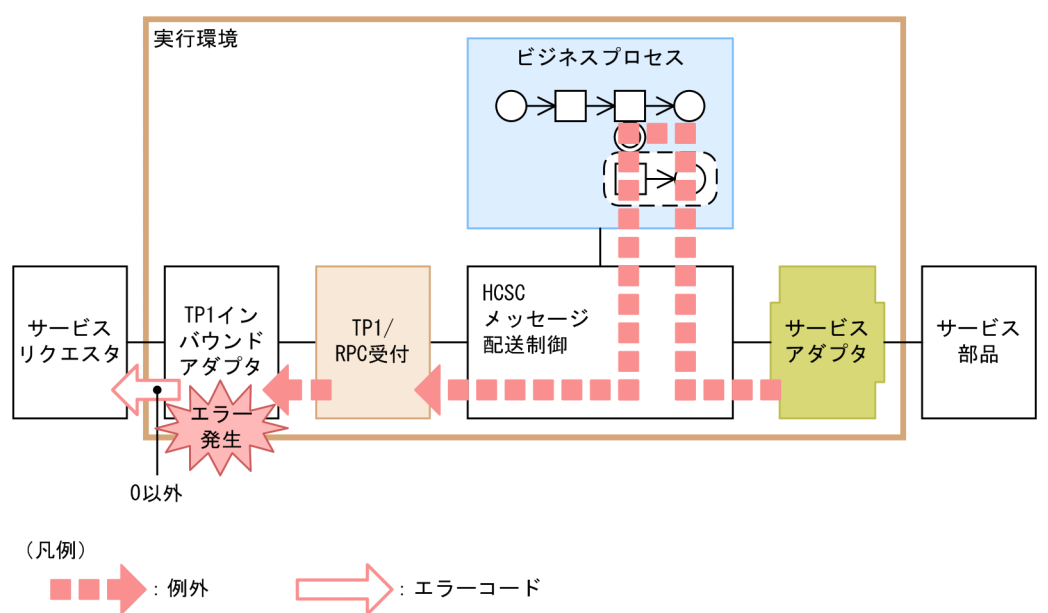

TP1 インバウンドアダプタでエラーが発生した場合,サービスリクエスタには,サービス要求のリターン 値として 0 以外の値が返ります。

詳細は,マニュアル「アプリケーションサーバ 機能解説 基本・開発編(コンテナ共通機能)」の「4.17 TP1 インバウンドアダプタで発生する RPC エラー応答」を参照してください。

## (2) 障害情報の取得(TP1/RPC 受付)

運用時に障害が発生した場合、障害対策に必要な情報は、ログファイルにログとして出力され、トレース ファイルにトレースとして出力されます。

ここでは,メッセージログおよび各種トレースの取得方法について説明します。

### (a) メッセージログ(TP1/RPC 受付)

メッセージログは,次に示すログに出力されます。

- HCSC-Manager のログ
- 統合メッセージログ
- J2EE サーバの稼働ログ

メッセージログの取得方法および出力先については,「[7.4.1 メッセージログ」](#page-515-0)を参照してください。ま た,メッセージログの詳細は,マニュアル「サービスプラットフォーム メッセージ」の「2. メッセージ 一覧」を参照してください。

## (b) リクエストトレース(TP1/RPC 受付)

リクエストトレースは,リクエストの障害要因の解析に使用します。

リクエストトレースの詳細は,マニュアル「サービスプラットフォーム 開発ガイド 受付・アダプタ定義 編」の「付録 A.8 障害情報の取得(カスタム受付)」のリクエストトレース(カスタム受付)に関する説 明を参照してください。

## (c) 性能解析トレース(TP1/RPC 受付)

性能解析トレース(PRF トレース)は、サービスプラットフォームシステムの性能解析をするためのト レース情報で,それを CSV 形式で編集出力したテキストファイルが性能解析トレースファイルです。性 能解析トレースは、I2EE アプリケーションを含めた、システム全体の性能ボトルネックを解析するための 情報が出力されます。システムの性能ネックや性能トラブルシュートに使用します。性能解析トレース機 能については,マニュアル「アプリケーションサーバ 機能解説 保守/移行編」の「7. 性能解析トレース を使用した性能解析」を参照してください。

• 性能解析トレースの取得ポイント

性能解析トレースの取得ポイントを次の図に示します。

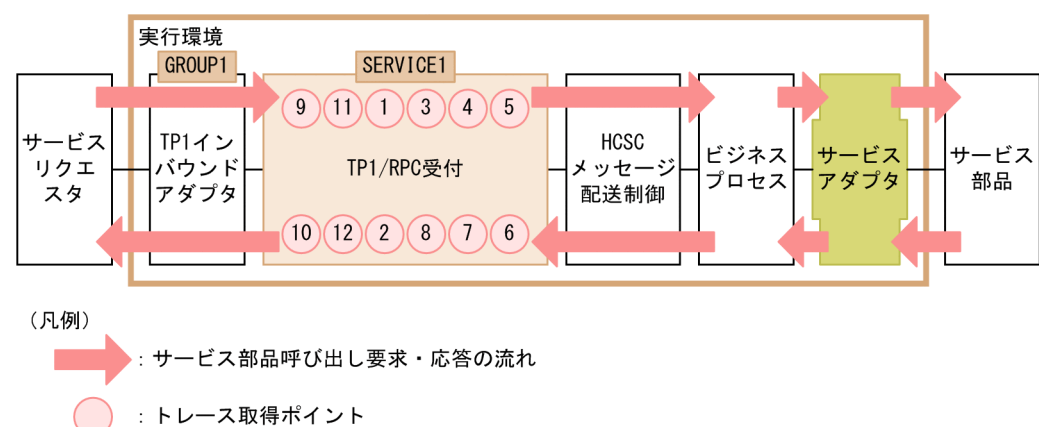

図 7‒95 性能解析トレースの取得ポイント

イベント ID, トレース取得ポイント,および性能解析トレース取得レベルを次の表に示します。なお, 次の表の「図中の番号」は,図中の番号と対応しています。

#### 表 7-79 性能解析トレースの取得ポイント

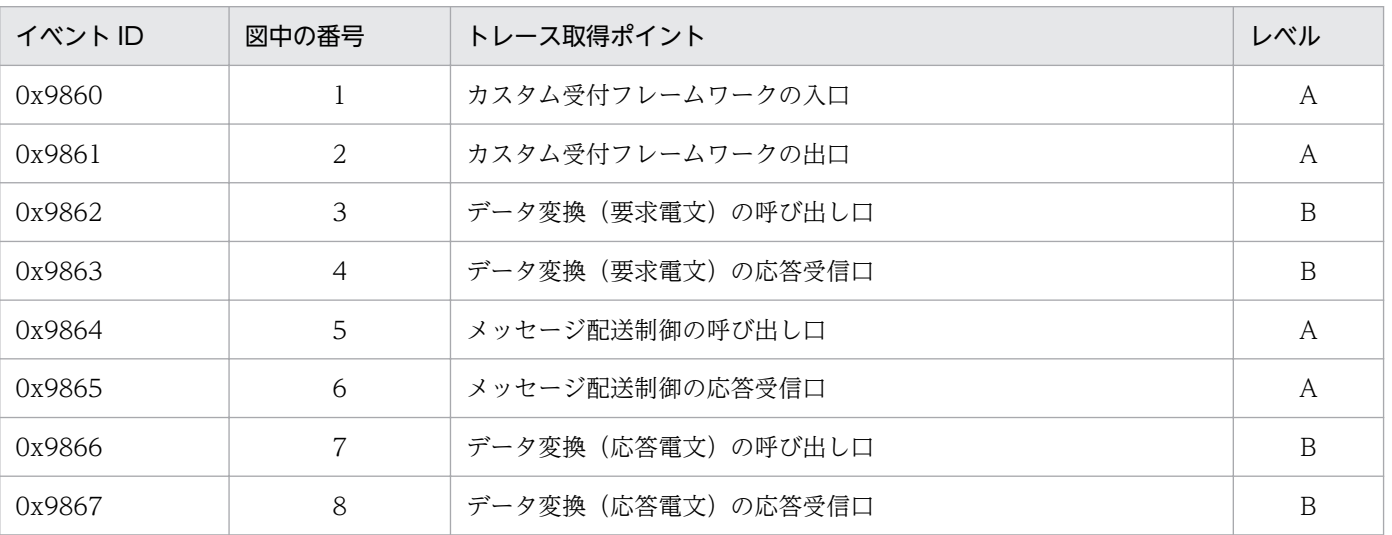

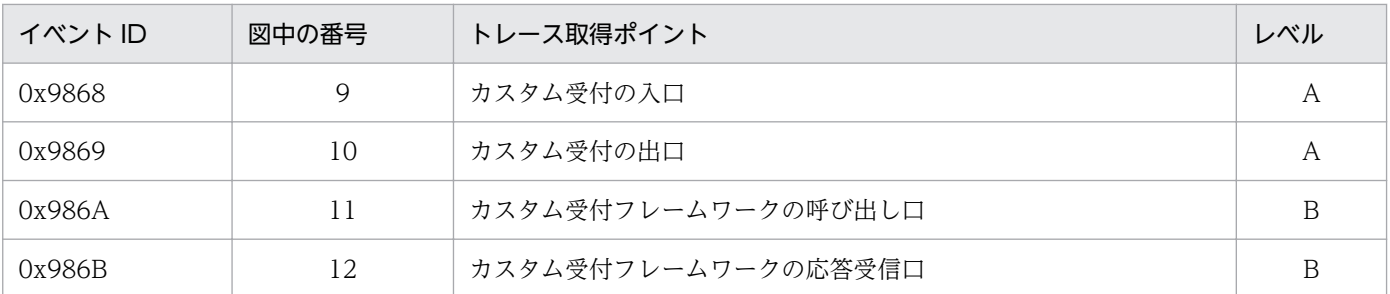

(凡例)

A:標準であることを示します。

B:詳細であることを示します。

- 性能解析トレースファイルの出力形式と出力内容
	- 出力形式

性能解析トレースファイルに出力される形式は、J2EE サーバの性能解析トレースと同様です。性能 解析トレースファイルの詳細は、マニュアル「アプリケーションサーバ 機能解説 保守/移行編」 の「7. 性能解析トレースを使用した性能解析」を参照してください。

• 出力内容

性能解析トレースファイルの出力内容を次の表に示します。

#### 表 7-80 性能解析トレースファイルに出力される内容

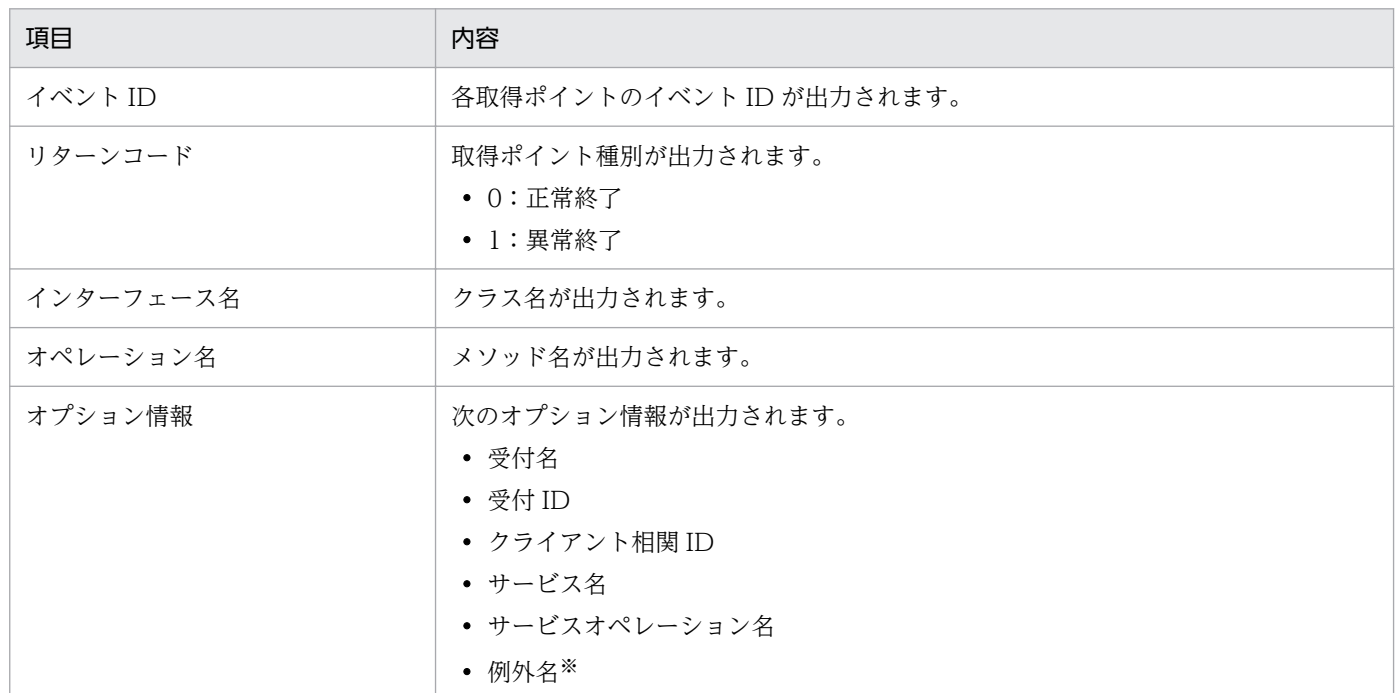

注※

障害が発生したときだけ出力されます。

• 性能解析トレースの取得方法と出力先

性能解析トレースファイルの取得方法および出力先は,アプリケーションサーバおよびサービスプラッ トフォーム全体で共通です。取得方法および出力先については,マニュアル「アプリケーションサーバ 機能解説 保守/移行編」の「7. 性能解析トレースを使用した性能解析」を参照してください。

## (d) ユーザ電文トレース(TP1/RPC 受付)

ユーザ電文トレースは,電文の状態を確認するために使用します。

次の内容をユーザ電文トレースとして取得できます。

- TP1 インバウンドアダプタ経由で受け付けたサービス部品呼び出し要求または応答の電文
- ビジネスプロセスを呼び出したときの要求または応答の電文
- サービスアダプタからサービス部品を呼び出したときの要求または応答の電文
- データ変換を実行したときの変換前または変換後の電文

ユーザ電文トレースの詳細は,マニュアル「サービスプラットフォーム 開発ガイド 受付・アダプタ定義 編」の「付録 A.8 障害情報の取得(カスタム受付)」を参照してください。

## (3) 問題発生個所の切り分け方

ここでは,サービスリクエスタから TP1/RPC 受付を使用してサービス部品を呼び出した場合の問題発生 個所の切り分け方について説明します。

問題発生個所の切り分け方を次の図に示します。

#### 図 7‒96 問題発生個所の切り分け方

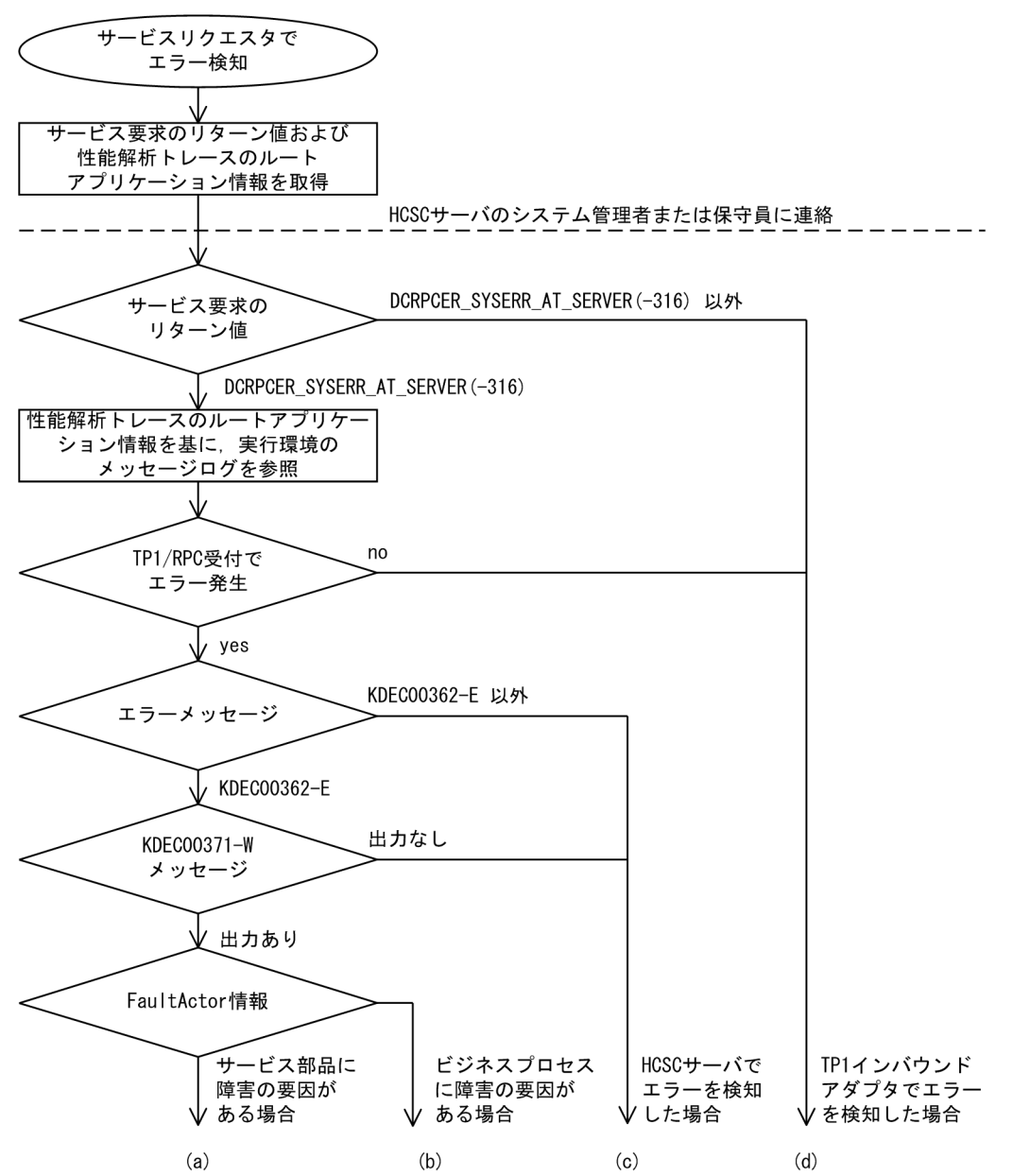

図中の(a)〜(d)について,調査する内容を次に示します。

### (a) サービス部品に障害の要因がある場合

サービス部品に障害の要因がある場合,実行環境のメッセージログを参照し,サービス部品が返した例外 の内容を確認します。

要因は,次の観点で調査してください。

- サービスリクエスタから要求したユーザ電文
- サービス部品稼働マシン
- サービス部品のプログラム

サービス部品呼び出し要求を再送するかどうかは、HCSC サーバを介したサービスリクエスタとサービス 部品間(エンドツーエンド)の取り決めとなります。

#### (b) ビジネスプロセスに障害の要因がある場合

ビジネスプロセスで実行したアクティビティの処理に障害の要因があるおそれがあります(サービス呼出 アクティビティの場合、呼び出したサービス部品に障害の要因があるおそれがあります)。この場合、実行 環境のメッセージログを参照し,ビジネスプロセスが返したフォルトの内容を確認します。

要因は,次の観点で調査してください。

- サービスリクエスタから要求したユーザ電文
- サービス部品稼働マシン
- サービス部品のプログラム
- ビジネスプロセスの定義内容

サービス部品呼び出し要求を再送するかどうかは、HCSC サーバを介したサービスリクエスタとサービス 部品間(エンドツーエンド)の取り決めとなります。

また,ビジネスプロセスの設計内容によっても,再送(ビジネスプロセスの再実行)するかどうかを決め ておく必要があります。

#### (c) HCSC サーバでエラーを検知した場合

実行環境のメッセージログを参照し,エラーの内容を確認します。確認したエラーコードおよびエラーメッ セージの対策に従って対処します。

要因は,次の観点で調査してください。

- HCSC サーバの設定または状態
- サービスアダプタの定義内容
- ビジネスプロセスの定義内容
- サービスリクエスタから要求したユーザ電文
- サービス部品稼働マシン
- サービス部品のプログラム
- ネットワークの状態

サービス部品呼び出し要求を再送するかどうかは,エラーの内容によって異なります。一時的な障害の場 合は,再送を試みることで成功することがありますが,次に示すエラーの場合は,再送を試みてもエラー となります。

- HCSC サーバの設定に誤りがある場合
- サービスアダプタやビジネスプロセスの定義に誤りがある場合

• サービスリクエスタから要求したユーザ電文に誤りがある場合

### (d) TP1 インバウンドアダプタでエラーを検知した場合

TP1 インバウンドアダプタの障害対策に従って,エラーの内容を調査します。詳細は,マニュアル「アプ リケーションサーバ 機能解説 基本・開発編(コンテナ共通機能)」の「4.17 TP1 インバウンドアダプタ で発生する RPC エラー応答」を参照してください。

## (4) そのほかの障害要因の特定方法(実行履歴の追跡)

サービスリクエスタから指定した情報や,HCSC サーバからの情報を基に,サービス部品呼び出しの処理 がどこまで進んでいるかを実行履歴から追跡できます。

ここでは、実行履歴を追跡するために必要な次の情報について説明します。

- ルートアプリケーション情報
- クライアント相関 ID
- メッセージ共通 ID

### (a) ルートアプリケーション情報

ルートアプリケーション情報は,一連の処理の先頭になるプロセス(サービスリクエスタ)で取得した情 報で,性能解析トレースに出力されます。

ルートアプリケーション情報が引き継がれる範囲を次の図に示します。

#### 図 7-97 ルートアプリケーション情報が引き継がれる範囲

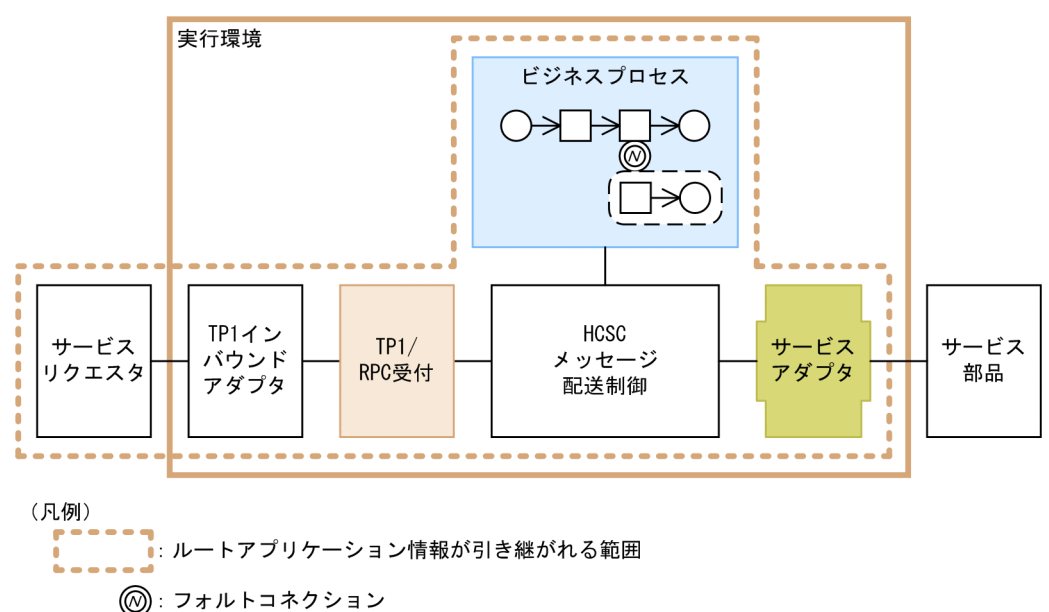

## (b) クライアント相関 ID

クライアント相関 ID は,TP1/RPC 受付がサービス部品呼び出し要求ごとに付与する ID です。サービス リクエスタからの要求電文と,HCSC サーバで管理しているログおよびトレースと対応づけるために使用 します。

クライアント相関 ID が引き継がれる範囲を次の図に示します。

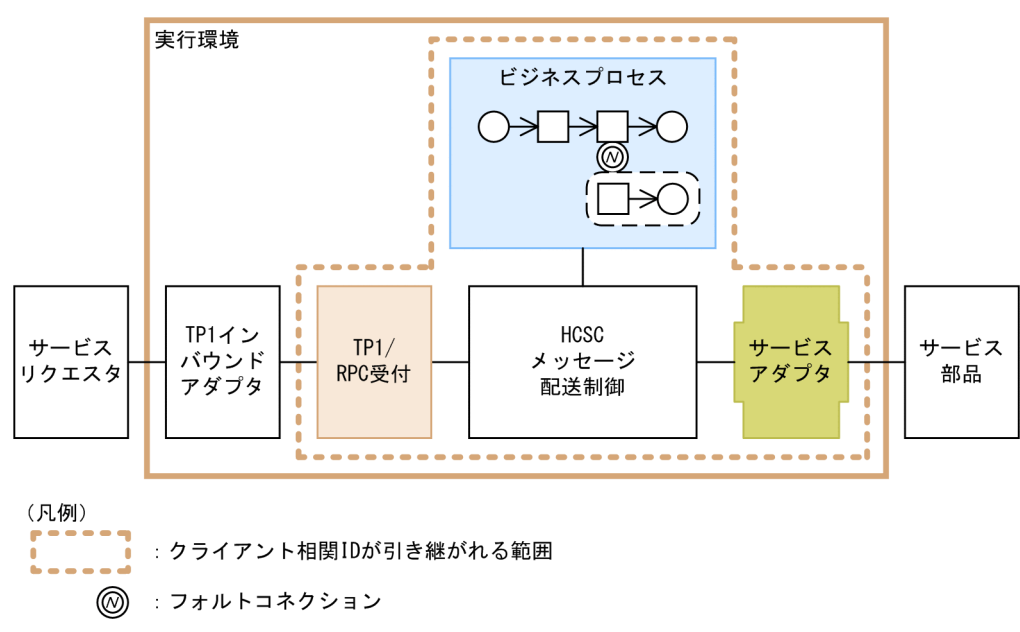

### 図 7‒98 クライアント相関 ID が引き継がれる範囲

## (c) メッセージ共通 ID

メッセージ共通 ID は、HCSC サーバがサービス部品呼び出し要求ごとに付与する ID です。HCSC サー バ内のログおよびトレースを識別するために使用します。

メッセージ共通 ID が引き継がれる範囲を次の図に示します。

図 7‒99 メッセージ共通 ID が引き継がれる範囲

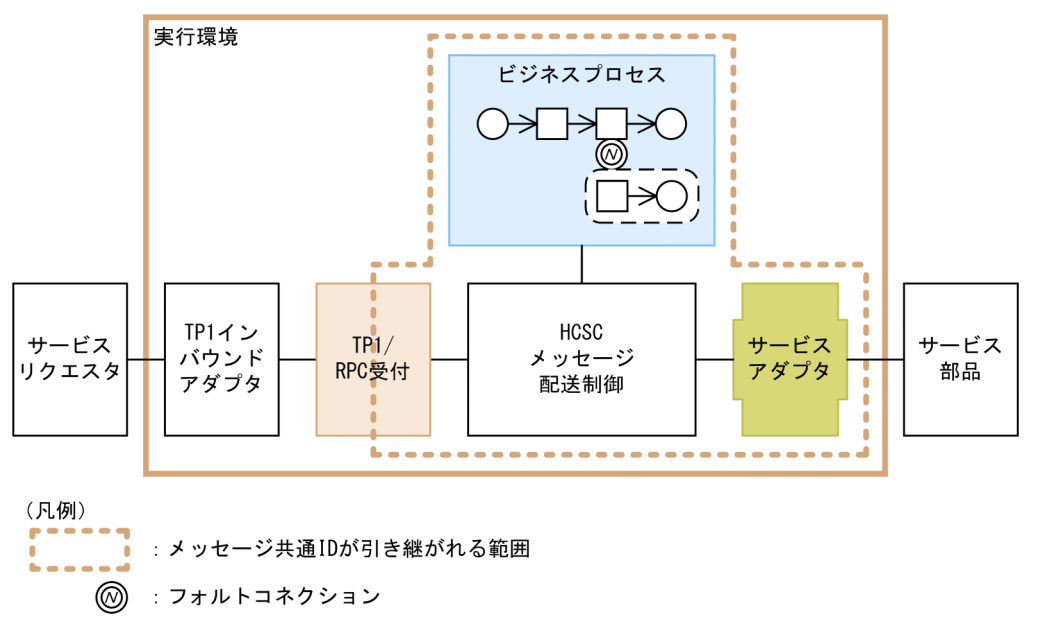

# 7.7.6 TP1 アダプタ実行時の障害対策

TP1 アダプタの実行時に発生した障害の対策方法について説明します。

TP1 アダプタの実行時に障害が発生した場合,障害対策に必要な情報が出力されます。なお,TP1 アダプ タが使用する TP1/Client/J のトレース情報は,TP1/Client/J のトレースファイルへ出力されます。

# (1) 障害発生時に HCSC サーバに通知する情報

サービスリクエスタから TP1 アダプタへの要求中に TP1 アダプタで障害が発生した場合, RPC の通信形 態に応じて TP1 アダプタのエラー情報または例外を HCSC サーバへ通知します。

RPC の通信形態による障害情報の通知について次に示します。

#### 表 7‒81 通信形態による障害情報の通知

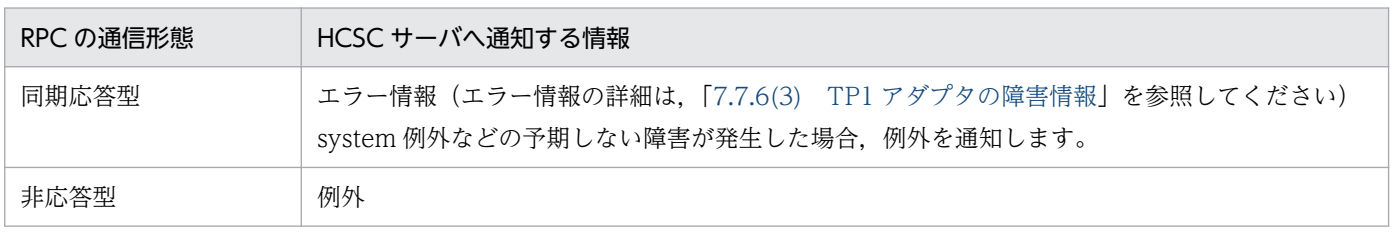

障害が発生した場合に、サービスリクエスタで発生する事象についての詳細は、マニュアル「サービスプ ラットフォーム 開発ガイド 基本開発編」の「9. サービスリクエスタの作成」を参照してください。

# (2) ビジネスプロセスを利用したエラー情報の参照

ビジネスプロセスで使用している TP1 アダプタから、TP1 アダプタで発生した障害情報(エラー情報) が通知された場合に,faultDetail 要素の XML ドキュメントをビジネスプロセス定義から参照できるよう 設定できます。そのためには,事前に faultDetail 要素への要素の追加と,TP1 アダプタ環境定義ファイ ルへの拡張オプションの指定が必要です。

### (a) faultDetail 要素への要素の追加

エラー情報をビジネスプロセス定義から参照するためには、faultDetail 要素の XML ドキュメントに、障 害発生時のエラーメッセージの ID およびメッセージ本文を格納する要素を次の図のように追加します。 これによって、ビジネスプロセス上でメッセージごとのエラー処理が定義できるようになります。

### 図 7‒100 faultDetail 要素への障害発生時のエラーメッセージの ID およびメッセージ本文を格 納する要素の追加

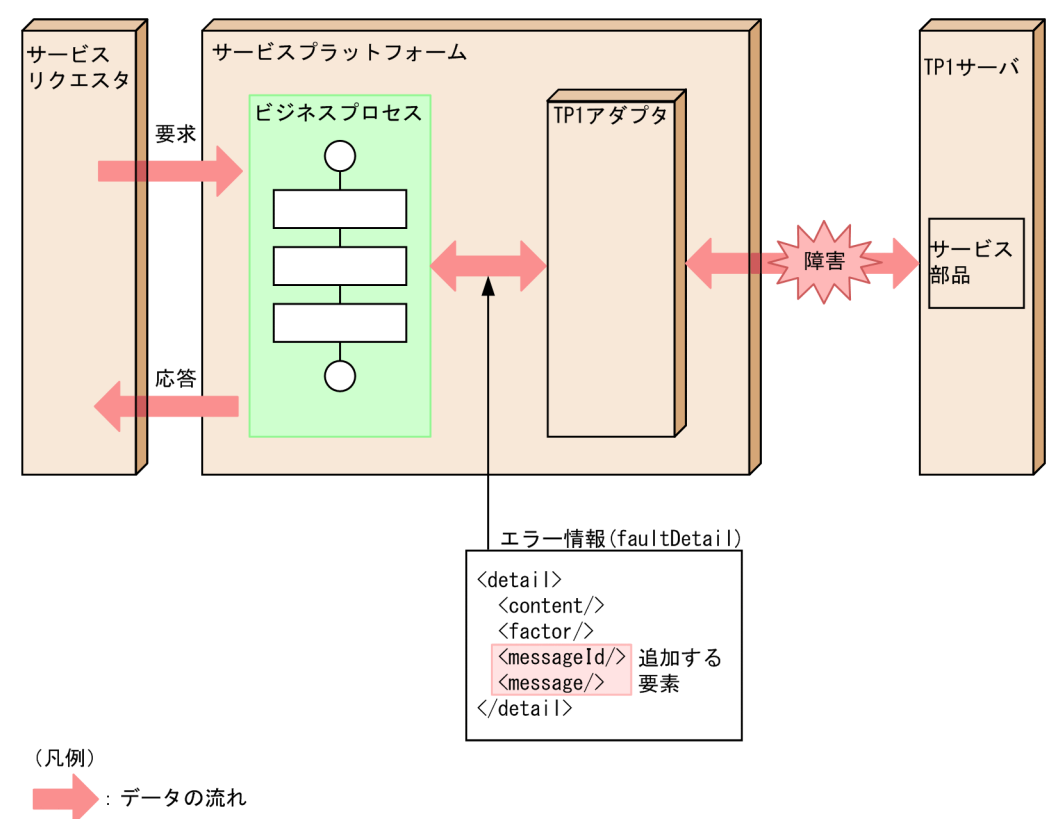

faultDetail 要素での要素の追加については,「[7.7.6\(3\) TP1 アダプタの障害情報」](#page-706-0)を参照してください。

## (b) TP1 アダプタ環境定義ファイルへの拡張オプションの指定

ビジネスプロセスを利用してエラー情報を参照する場合,TP1 アダプタ環境定義ファイルに拡張オプショ ンを指定する必要があります。編集手順については,マニュアル「サービスプラットフォーム 開発ガイド 受付・アダプタ定義編」の「3.3.6 TP1 アダプタを定義する」の定義の詳細に関する説明を参照してくだ さい。拡張オプションについては,マニュアル「サービスプラットフォーム リファレンス」の「3.4.2 TP1 アダプタ環境定義ファイル」を参照してください。

## <span id="page-706-0"></span>(c) エラーの発生原因の調査

エラーの発生原因は,エラー情報に含まれる messageId 要素と factor 要素の値の組み合わせから判別で きます。messageId 要素および factor 要素の値の組み合わせと,エラーの発生原因の対応を次の表に示 します。

```
表 7-82 messageId 要素および factor 要素の値の組み合わせとエラーの発生原因の対応
```
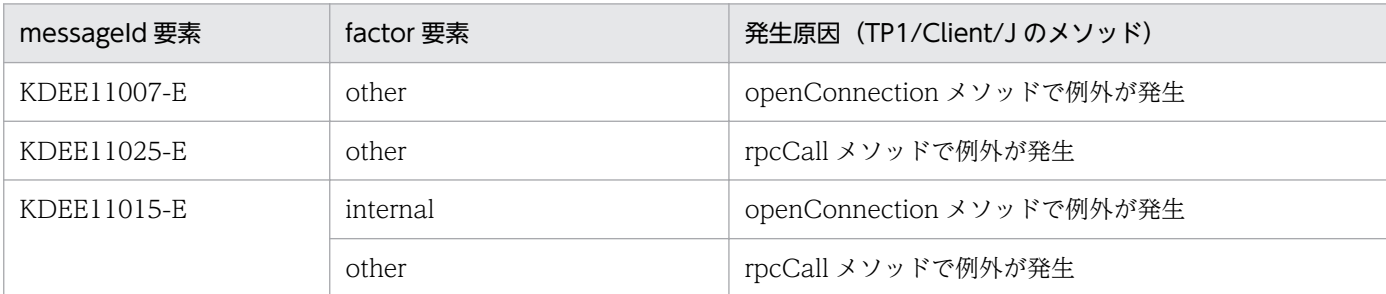

# (3) TP1 アダプタの障害情報

TP1 アダプタは,障害情報にエラー情報を使用して障害通知をします。エラー情報の各設定値を次の表に 示します。

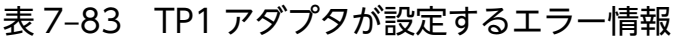

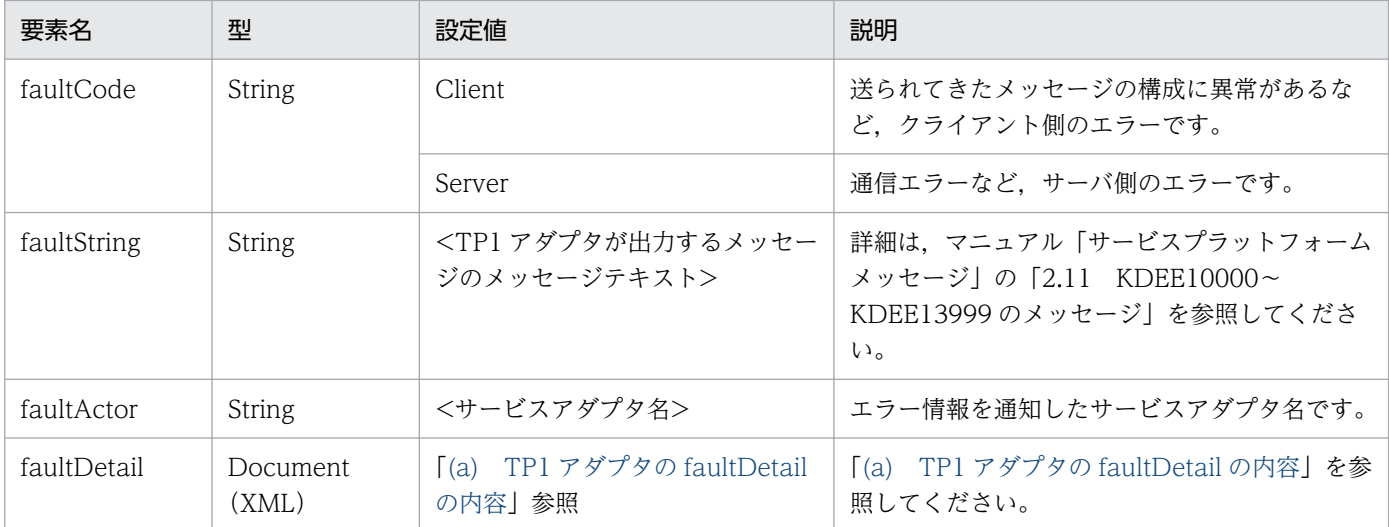

## (a) TP1 アダプタの faultDetail の内容

faultDetail は次に示す形式で記述されています。

• 拡張障害情報を出力する場合

```
<?xml version="1.0" encoding="UTF-8"?>
<detail>
     <content>・・・</content>
     <factor>・・・</factor>
</detail>
```
• 拡張障害情報を出力しない場合

```
\langle ? \text{xml version="1.0" encoding="UTE-8"? }<detail>
      <content>・・・</content>
      <factor>・・・</factor>
      <messageId>・・・</messageId>
      <message>・・・</message>
</detail>
```
faultDetail の内容を共通要素とオプション要素に分けて次に示します。

#### 表 7-84 faultDetail の内容 (共通要素)

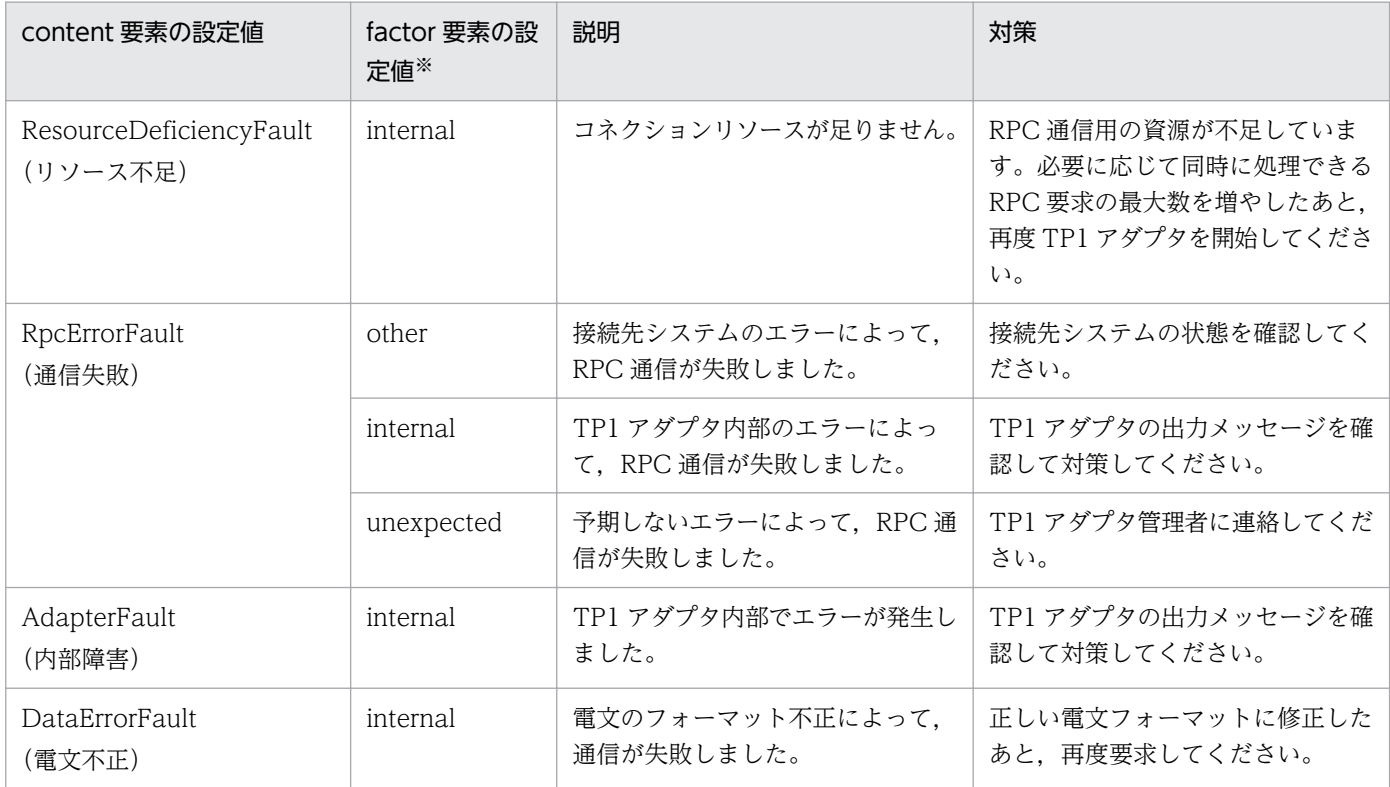

#### (凡例)

internal:TP1 アダプタの内部検出によるエラーです。 other:接続先システム状態の不正によるエラーです。 unexpected:予期しないエラーです。

注※

RPC 通信時の障害では,TP1/Client/J が提供する例外に対応して,factor 要素(原因)が異なります。TP1/Client/J が提供 する例外についての詳細は,[「\(7\) TP1/Client/J の例外に対する factor 要素の対応表](#page-715-0)」を参照してください。

### 表 7-85 faultDetail の内容 (オプション要素)

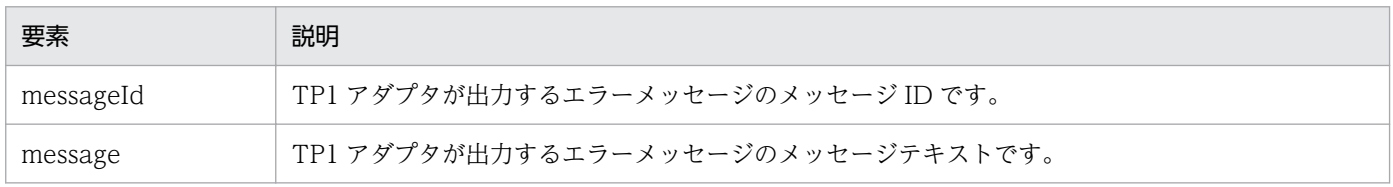

## (4) TP1 アダプタのログ・トレースの種類

TP1 アダプタで障害が発生した場合,障害対策に必要な情報がメッセージまたはトレースに出力されま す。TP1 アダプタで取得できるログおよびトレースの種類を次に示します。

表 7-86 ログ・トレースの種類 (TP1 アダプタの場合)

| ログ・トレース      | 出力情報                                                                                                    | 説明                                                                                                   |
|--------------|----------------------------------------------------------------------------------------------------|----------------------------------------------------------------------------------------------------|
| メッセージログ      | TP1 アダプタで発生した各種情報が、メッセージと<br>して出力されます。                                                                                                    | 稼働情報(起動・停止・障害など)をメッセージと<br>して確認できます。なお、メッセージログの出力先<br>はアプリケーションサーバ全体で共通のため、シス<br>テムの稼働状況を一括して確認できます。 |
| メソッドトレー<br>ス | TP1 アダプタの内部メソッドの開始時と終了時に.<br>次の情報が出力されます。<br>• 日付<br>• 時刻<br>• 実行スレッド名<br>• 内部メソッド名 (TP1/Client/J 提供のメソッド<br>を含む)<br>• 指定した引数の情報                          | 内部メソッド発行の時刻やシーケンスを確認できま<br>す。                                                                        |
| データトレース      | TP1 アダプタが提供するメソッドの入出力のデータ<br>情報が出力されます。<br>• 日付<br>• 時刻<br>• 実行スレッド名<br>• 内部メソッド名 (TP1/Client/J 提供のメソッド<br>を含む)<br>• 発生した例外<br>• 指定した引数の情報<br>• 入出力データの内容 | 送受信データ内容および引数の情報を取得すること<br>で、データ(内部データ)の正当性を確認できます。                                                  |
| 例外ログ         | TP1 アダプタが提供するメソッドで発生した例外情<br>報(スタックトレース)が出力されます。<br>• 日付<br>• 時刻<br>• 発生した例外                                                                              | 例外が発生した時刻、メソッドを確認できます。                                                                               |

ログまたはトレースを出力する場合の注意事項については,[「7.3.1\(3\) ログおよびトレース取得時の注意](#page-491-0) [事項\(全般的な注意事項\)」](#page-491-0)を参照してください。

### (a) メッセージログ

メッセージログに,TP1 アダプタの開始・停止時のインフォメーション系メッセージや,RPC 通信障害な どのエラーメッセージが出力されます。

メッセージログの出力内容や出力先については,「[7.4.1 メッセージログ」](#page-515-0)を参照してください。また, メッセージログの出力レベルを変更する方法については,マニュアル「サービスプラットフォーム リファ レンス」の「6.7.1 TP1 アダプタ実行環境プロパティファイル」の message.level プロパティを参照し てください。

## (b) メソッドトレース

メソッドトレースは,内部メソッド発行の時刻やシーケンスを確認できます。保守員が障害解析のために 使用します。

• 出力先

TP1 アダプタのメソッドトレースは,次に示すディレクトリに出力されます。

 $\langle$ J2EEサーバのログ出力ディレクトリ>\CSCADP\TP1ADP\maintenance\<サービスID>

<J2EE サーバのログ出力ディレクトリ>は,HCSC サーバが動作する J2EE サーバ用オプション定義 ファイル (usrconf.cfg) の ejb.server.log.directory キーで指定します。

メソッドトレースのトレースファイル名を次の表に示します。

#### 表 7-87 メソッドトレースのトレースファイル名 (TP1 アダプタ)

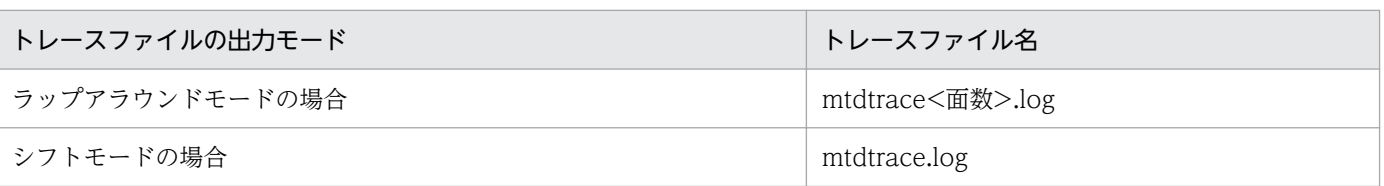

• ファイル面数

出力ファイルの面数のデフォルトは 8 面です。ファイル面数は TP1 アダプタ実行環境プロパティファ イルの trace.filenum キーで変更できます。

TP1 アダプタ実行環境プロパティファイルについては,マニュアル「サービスプラットフォーム リファ レンス」の「6.7.1 TP1 アダプタ実行環境プロパティファイル」を参照してください。変更方法の詳 細は,マニュアル「サービスプラットフォーム 開発ガイド 受付・アダプタ定義編」の「3.3.6 TP1 アダプタを定義する」の TP1 アダプタ実行環境プロパティファイルの作成に関する説明を参照してく ださい。

• ファイルサイズ

出力ファイルサイズのデフォルトは 2MB です。出力ファイルサイズは,TP1 アダプタ実行環境プロパ ティファイルの trace.filesize キーで変更できます。

TP1 アダプタ実行環境プロパティファイルについては,マニュアル「サービスプラットフォーム リファ レンス」の「6.7.1 TP1 アダプタ実行環境プロパティファイル」を参照してください。変更方法の詳 細は,マニュアル「サービスプラットフォーム 開発ガイド 受付・アダプタ定義編」の「3.3.6 TP1 アダプタを定義する」の TP1 アダプタ実行環境プロパティファイルの作成に関する説明を参照してく ださい。

• 出力形式

メソッドトレースの出力形式を次の図に示します。

### 図 7‒101 メソッドトレースの出力形式

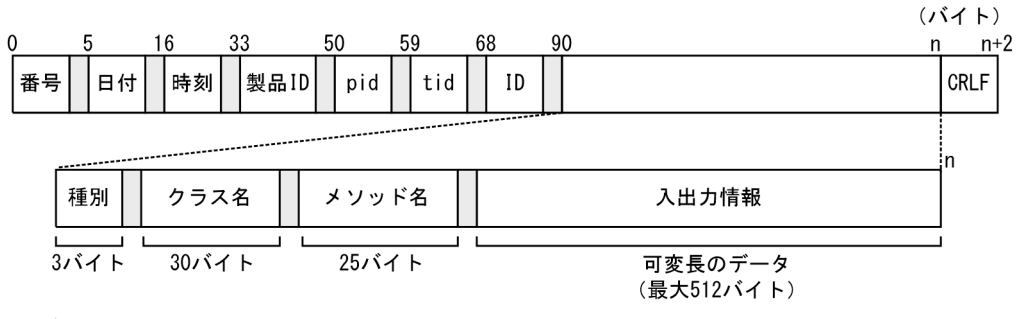

(凡例)

 $\bigcap$ :空白

• 出力される内容

メソッドトレースに出力される内容を次の表に示します。

#### 表 7-88 メソッドトレースに出力される項目 (TP1 アダプタ)

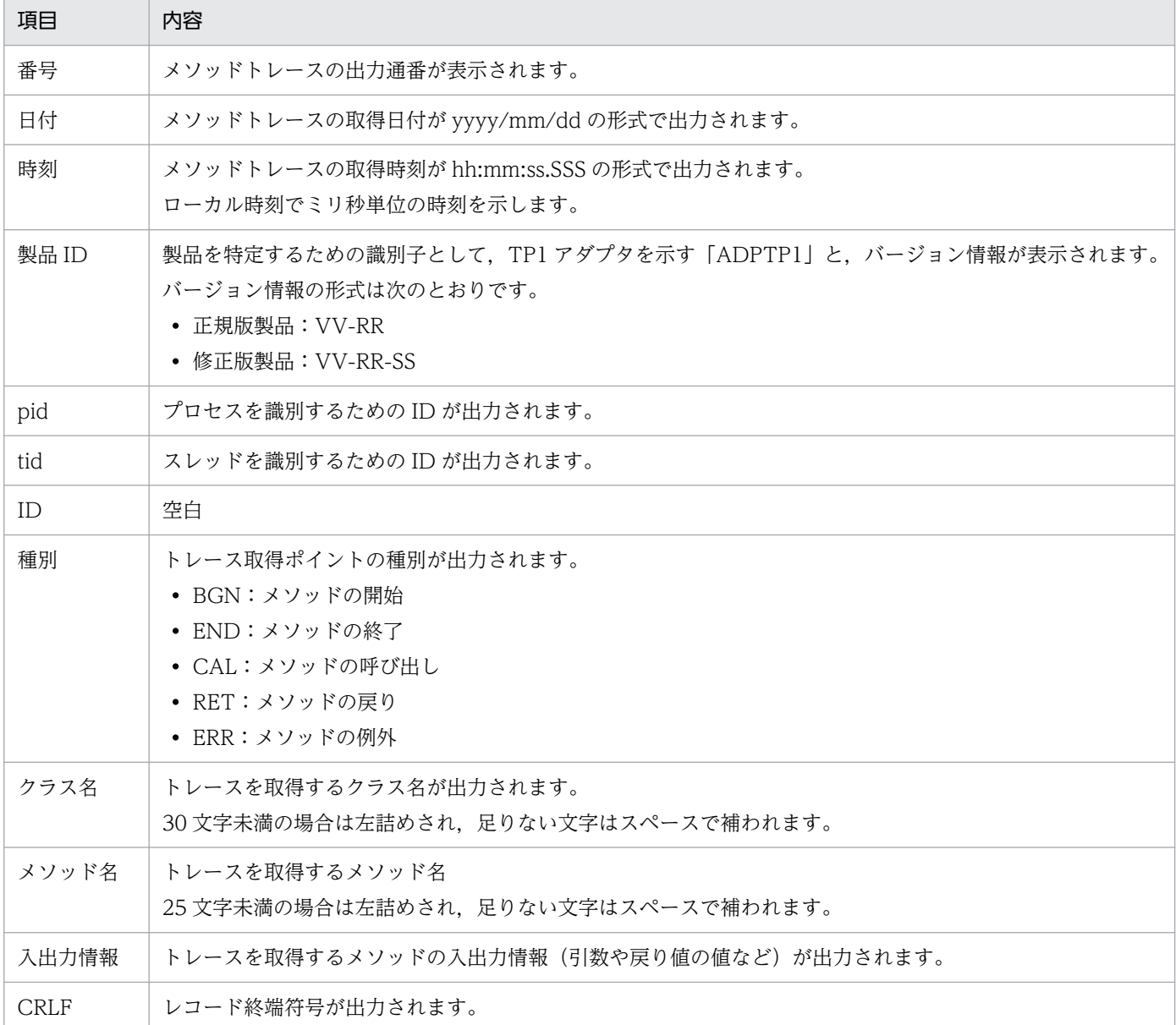

## (c) データトレース

データトレースは,送受信データ内容を取得することで,データ(内部データ)の正当性を確認できます。

• 出力先

データトレースは,次に示すディレクトリに出力されます。

 $\langle$ J2EEサーバのログ出力ディレクトリ>\CSCADP\TP1ADP\maintenance\<サービスID>

<J2EE サーバのログ出力ディレクトリ>は,HCSC サーバが動作する J2EE サーバ用オプション定義 ファイル (usrconf.cfg) の ejb.server.log.directory キーで指定します。

データトレースのトレースファイル名を次の表に示します。

#### 表 7-89 データトレースのトレースファイル名 (TP1 アダプタ)

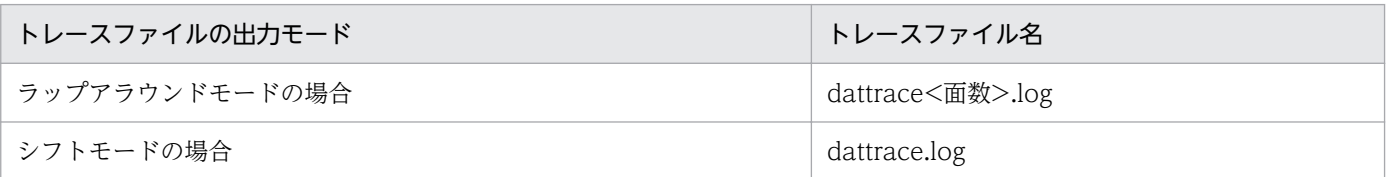

• ファイル面数

出力ファイルの面数のデフォルトは 8 面です。ファイル面数は TP1 アダプタ実行環境プロパティファ イルの datatracefile.num で変更できます。

TP1 アダプタ実行環境プロパティファイルについては,マニュアル「サービスプラットフォーム リファ レンス」の「6.7.1 TP1 アダプタ実行環境プロパティファイル」を参照してください。変更方法の詳 細は,マニュアル「サービスプラットフォーム 開発ガイド 受付・アダプタ定義編」の「3.3.6 TP1 アダプタを定義する」の TP1 アダプタ実行環境プロパティファイルの作成に関する説明を参照してく ださい。

• ファイルサイズ

出力ファイルサイズのデフォルトは 2MB です。出力ファイルサイズは,TP1 アダプタ実行環境プロパ ティファイルの datatracefile.size で変更できます。

TP1 アダプタ実行環境プロパティファイルについては,マニュアル「サービスプラットフォーム リファ レンス」の「6.7.1 TP1 アダプタ実行環境プロパティファイル」を参照してください。変更方法の詳 細は,マニュアル「サービスプラットフォーム 開発ガイド 受付・アダプタ定義編」の「3.3.6 TP1 アダプタを定義する」の TP1 アダプタ実行環境プロパティファイルの作成に関する説明を参照してく ださい。

• 出力形式

データトレースの出力形式を次の図に示します。

図 7‒102 データトレースの出力形式

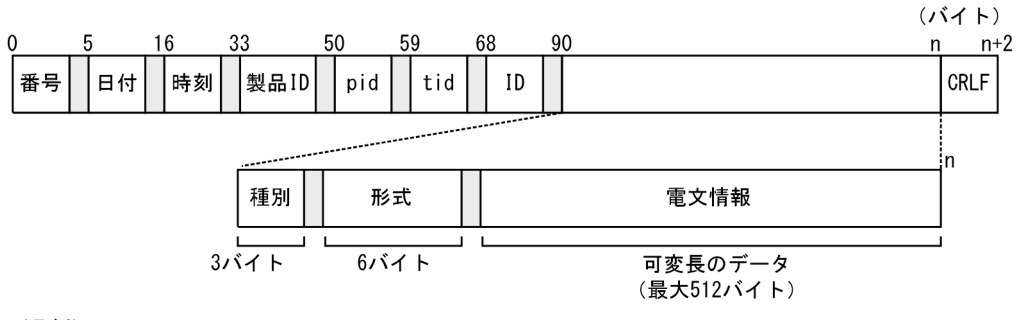

(凡例)

 $\bigcap$ :空白

• 出力される内容

データトレースに出力される内容を次の表に示します。

#### 表 7-90 データトレースに出力される項目 (TP1 アダプタ)

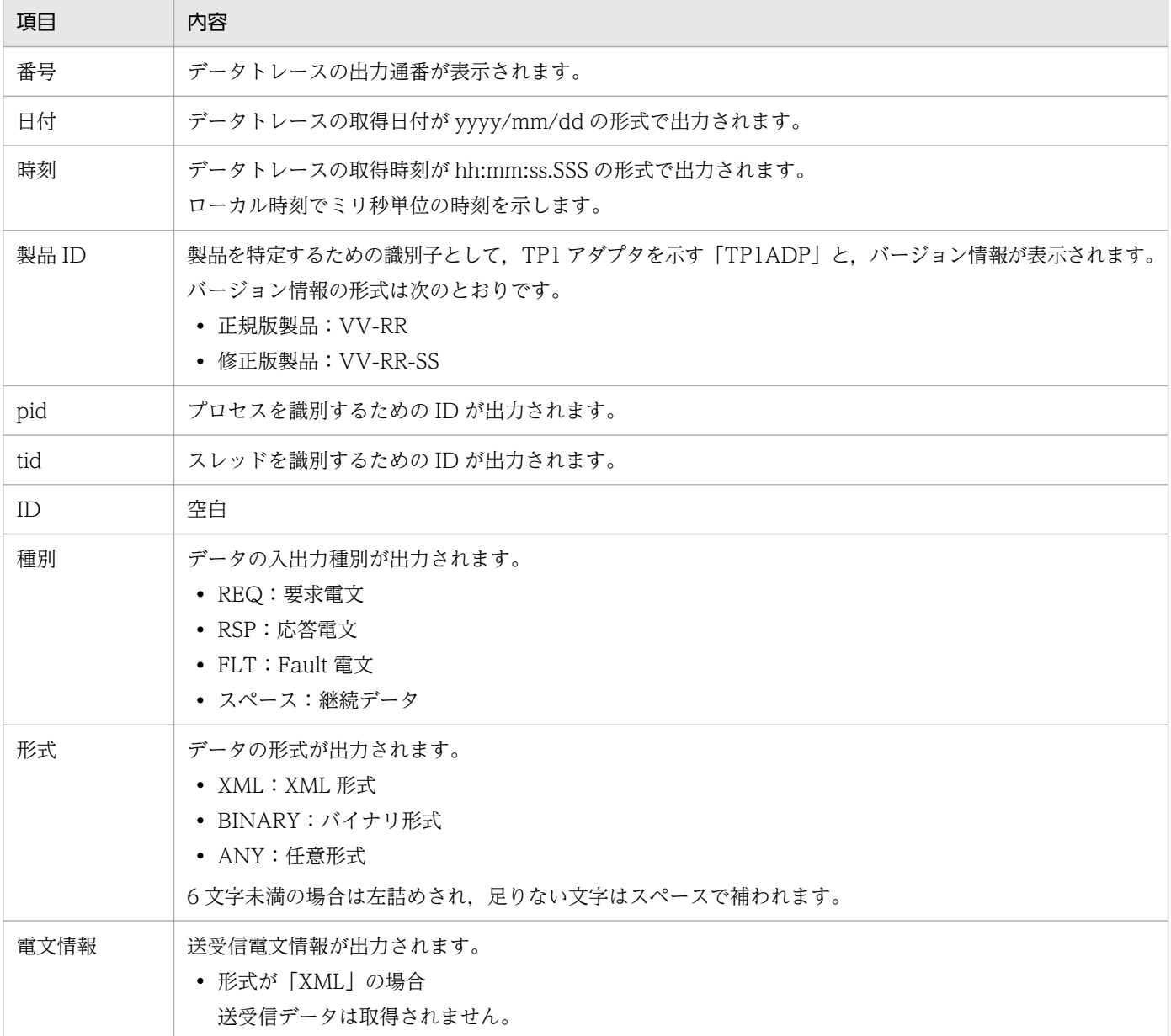

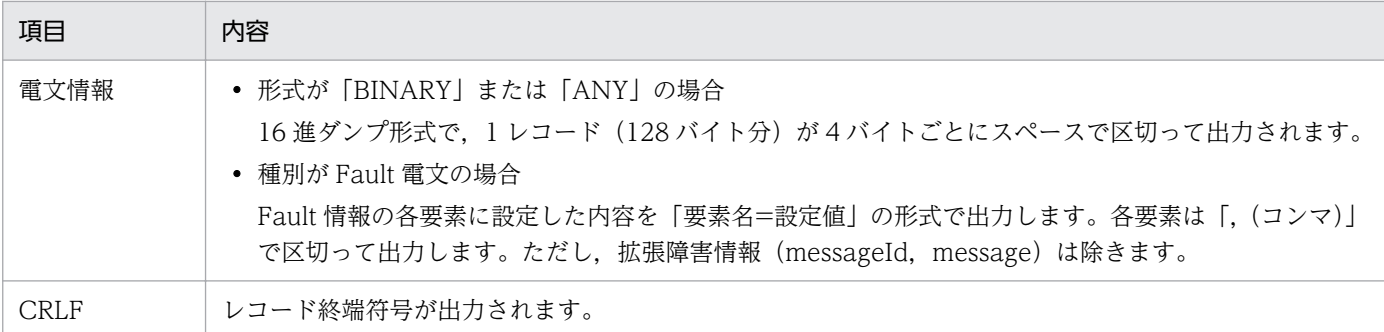

## (d) 例外ログ

例外ログには例外情報が出力されます。例外ログの概要については,[「7.4.7\(1\) 例外ログ」](#page-581-0)を参照してく ださい。

• 出力先

例外ログの出力先を次に示します。

 $\langle$ J2EEサーバのログ出力ディレクトリ>\CSCADP\TP1ADP\maintenance\<サービスID>

<J2EE サーバのログ出力ディレクトリ>の出力先は,HCSC サーバが動作する J2EE サーバ用オプショ ン定義ファイル (usrconf.cfg) の ejb.server.log.directory キーで指定します。 例外ログのログファイル名を次の表に示します。

#### 表 7-91 例外ログのログファイル名 (TP1 アダプタ)

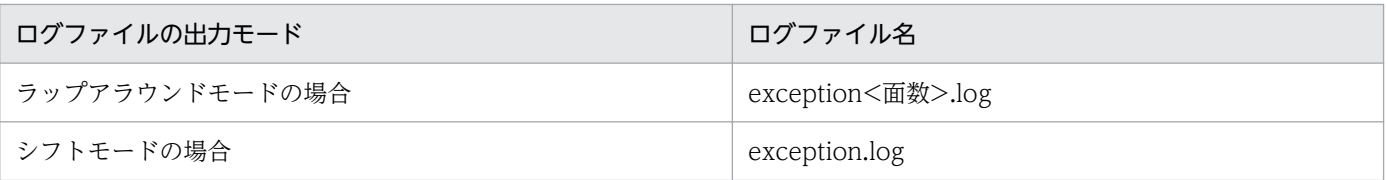

• ファイル面数

出力ファイルの面数のデフォルトは 8 面です。面数は TP1 アダプタ実行環境プロパティファイルの trace.filenum キーで変更できます。

TP1 アダプタ実行環境プロパティファイルについては,マニュアル「サービスプラットフォーム リファ レンス」の「6.7.1 TP1 アダプタ実行環境プロパティファイル」を参照してください。変更方法の詳 細については. マニュアル「サービスプラットフォーム 開発ガイド 受付・アダプタ定義編」の「3.3.6 TP1 アダプタを定義する」の TP1 アダプタ実行環境プロパティファイルの作成に関する説明を参照し てください。

• ファイルサイズ

出力ファイルサイズのデフォルトは 2MB です。ファイルサイズは TP1 アダプタ実行環境プロパティ ファイルの trace.filesize キーで変更できます。

TP1 アダプタ実行環境プロパティファイルについては,マニュアル「サービスプラットフォーム リファ レンス」の「6.7.1 TP1 アダプタ実行環境プロパティファイル」を参照してください。変更方法の詳 細は,マニュアル「サービスプラットフォーム 開発ガイド 受付・アダプタ定義編」の「3.3.6 TP1

アダプタを定義する」の TP1 アダプタ実行環境プロパティファイルの作成に関する説明を参照してく ださい。

• 出力形式

例外ログに出力される形式を次に示します。

### 図 7-103 例外ログに出力される形式

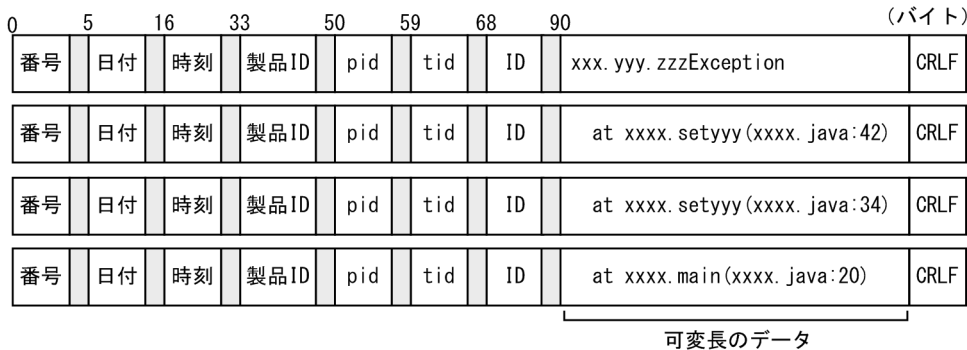

(最大512バイト)

(凡例)

 $\bigcap$  :空白

• 出力される内容

例外ログに出力される内容を次の表に示します。

### 表 7-92 例外ログに出力される項目 (TP1 アダプタ)

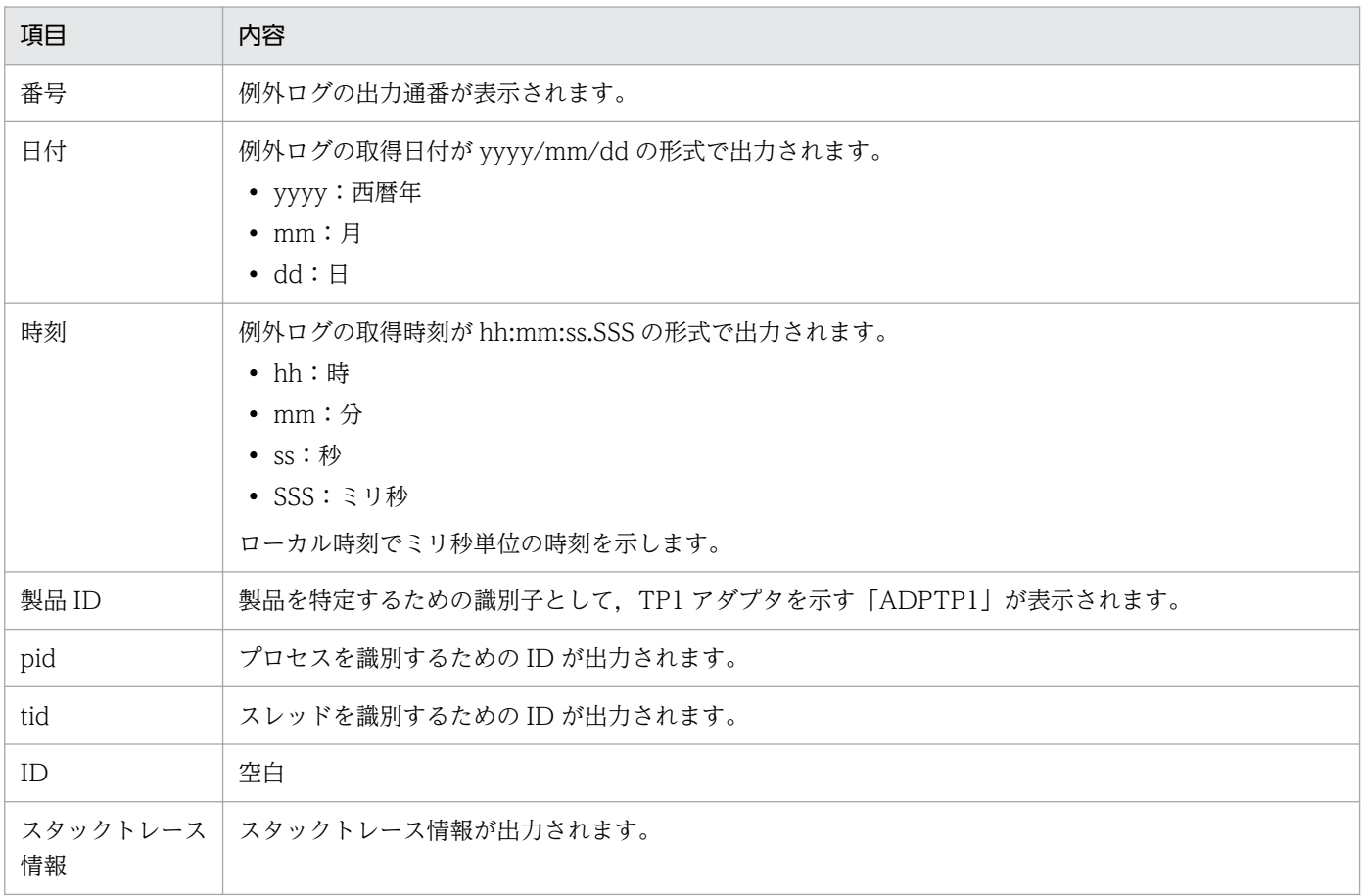

# <span id="page-715-0"></span>(5) TP1/Client/J のトレース情報の採取

TP1/Client/J のトラブルシュート機能では次のトレースを取得できます。トラブルシュートを容易にする ために,トレース情報の取得をお勧めします。トレース情報の詳細は,マニュアル「サービスプラット フォーム 解説」の「付録 A.3 TP1/Client/J の障害対策」を参照してください。

- UAP トレース
- データトレース
- エラートレース
- メモリトレース
- メソッドトレース
- デバッグトレース
- 性能解析トレース
- 性能検証用トレース

障害発生時は、トレース情報を基に原因を調査してください。なお、障害発生時にトレースを取得してい ない場合は,トレースを取得するように設定したあと,障害が発生した現象を再現してトレース情報を取 得してください。

## (6) TP1/Client/J の適切な応答監視時間の設定

TP1/Client/J の RPC 通信を使用したシステムでは,障害の発生をリアルタイムに検出できません。障害 検出は時間監視のタイムアウト時となります。それを考慮して,応答監視時間には最適な値を設定してく ださい。応答監視時間は,TP1 アダプタ通信構成定義ファイルの watch\_time 要素で設定します。

常設コネクションを確立する場合,RAP サーバへのコネクション確立中に RAP サーバ側でシステムダウ ンなどの障害が発生すると,TP1 アダプタではコネクションの解放を検知できないため,通信実行時に異 常終了となります。この場合,TP1 アダプタからの障害通知は,応答監視時間の満了後になります。

# (7) TP1/Client/J の例外に対する factor 要素の対応表

RPC 通信時に TP1/Client/J が提供する例外について、factor 要素(要因)をメソッドごとに次に示しま す。

## (a) コネクション確立処理(openConnection メソッド)

## 表 7‒93 コネクション確立失敗時の factor 要素対応表

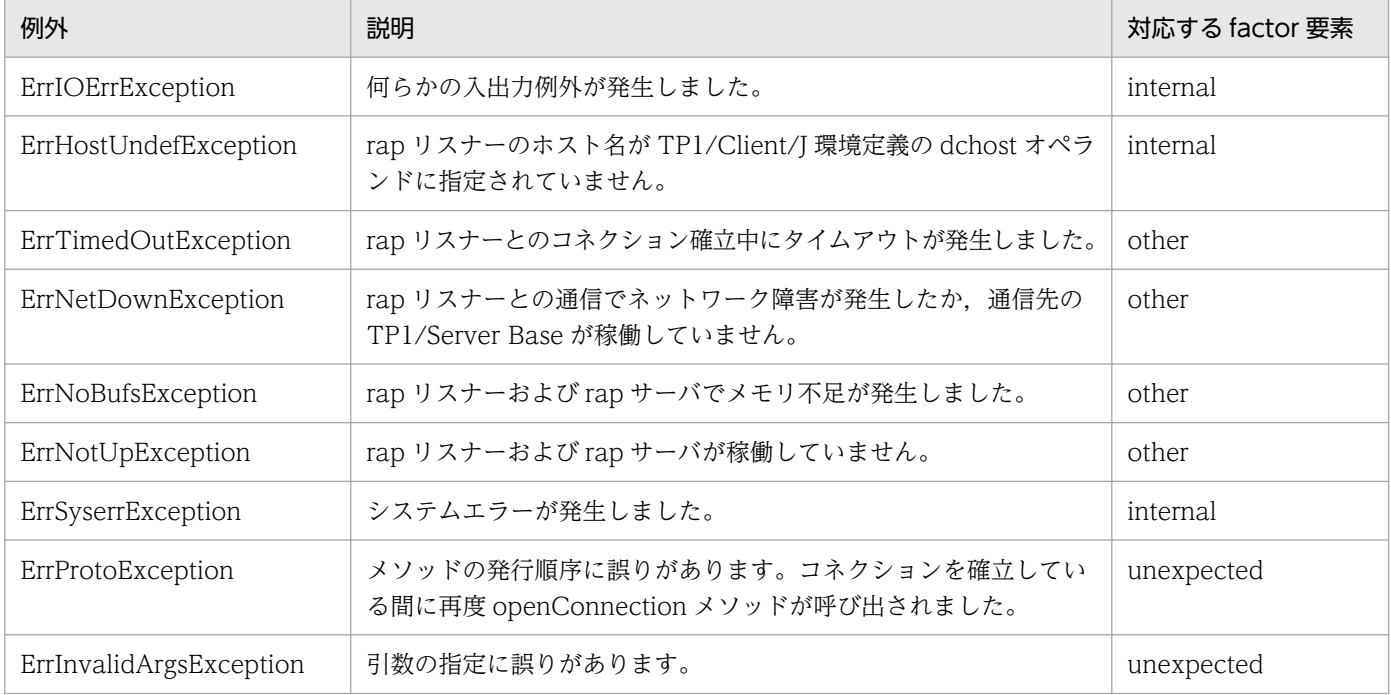

(凡例)

internal:TP1 アダプタの内部検出によるエラーです。 other:接続先システム状態の不正によるエラーです。 unexpected:予期しないエラーです。

## (b) 応答監視時間の設定(setdcwatchtim メソッド)

#### 表 7-94 応答監視時間設定失敗時の factor 要素対応表

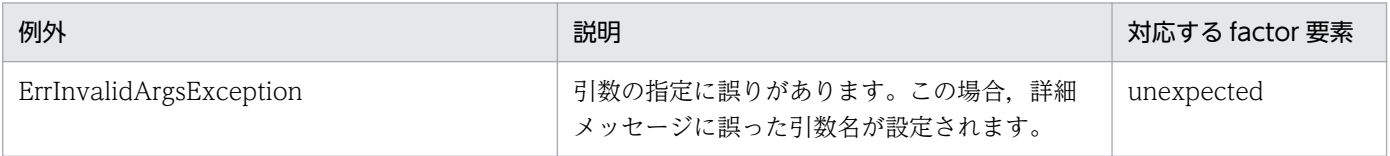

(凡例)

unexpected:予期しないエラーです。

## (c) RPC 通信要求 (rpcCall メソッド)

### 表 7‒95 RPC 通信失敗時の factor 要素対応表

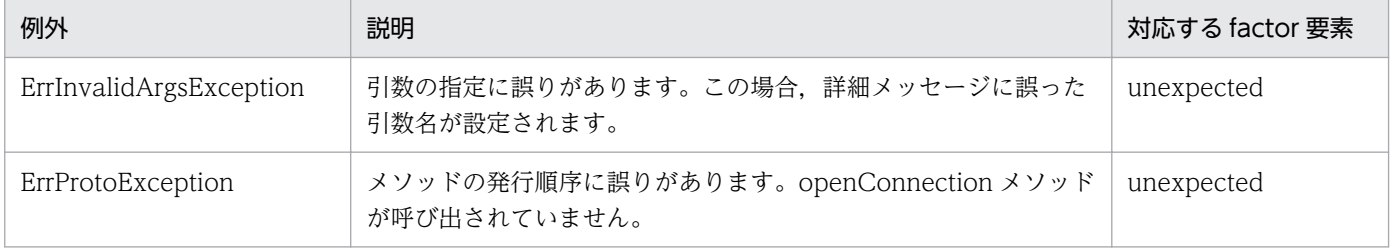

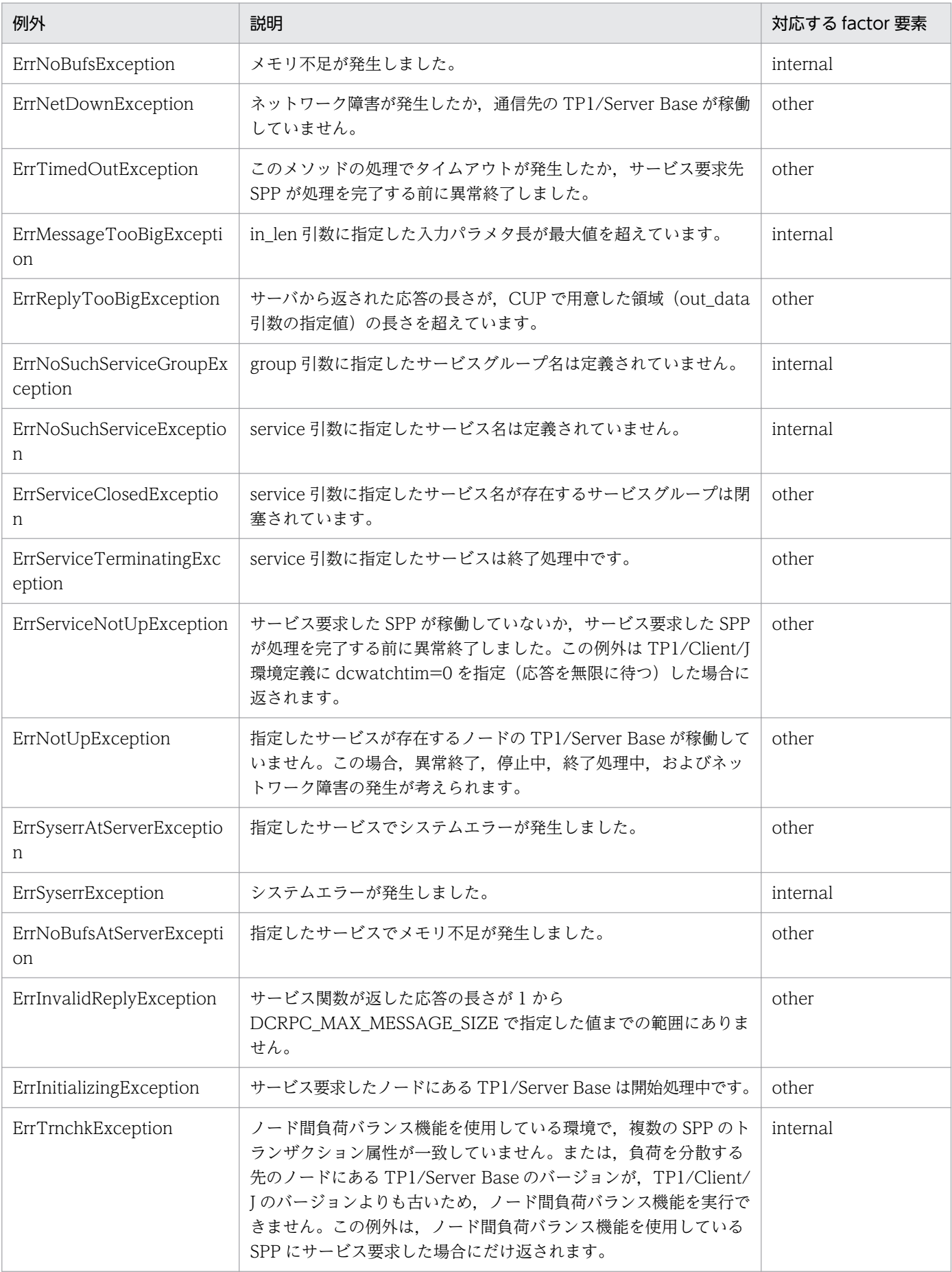

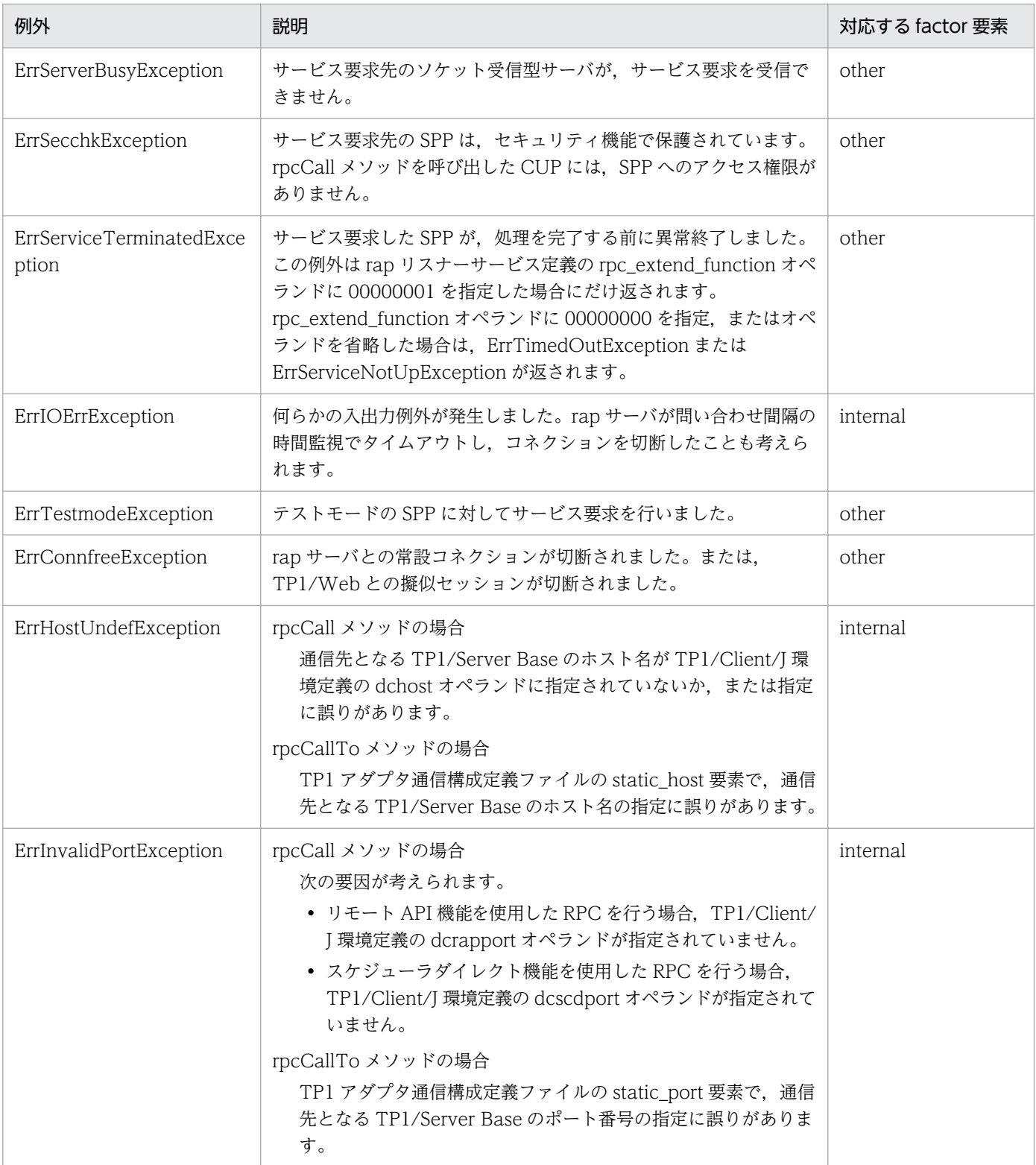

(凡例)

internal:TP1 アダプタの内部検出によるエラーです。 other:接続先システム状態の不正によるエラーです。 unexpected:予期しないエラーです。

# 7.7.7 ファイルアダプタ実行時の障害対策

ファイルアダプタで障害が発生した場合,障害対策に必要な情報がログファイルおよびトレースファイル に出力されます。ファイルアダプタで取得できるログおよびトレースの種類を次に示します。

表 7-96 ログ・トレースの種類(ファイルアダプタの場合)

| ログ・トレース                    | 出力情報                                                                                                    | 説明                                                                                                    |
|----------------------------|----------------------------------------------------------------------------------------------------|----------------------------------------------------------------------------------------------------|
| メッセージログ                    | ファイルアダプタで発生した各種情報が、メッセージと<br>して出力されます。                                                                                                    | 稼働情報(起動・停止・障害など)をメッセージ<br>として確認できます。なお、メッセージログの出<br>力先は、アプリケーションサーバおよびサービス<br>プラットフォーム全体で共通なので、システムの<br>稼働状況を一括して確認できます。 |
| メソッドトレー<br>ス               | ファイルアダプタの内部メソッドの開始時と終了時に.<br>次の情報が出力されます。<br>• 日付<br>• 時刻<br>• 実行クラス名<br>• 内部メソッド名<br>• 発生した例外<br>• 指定した引数の情報                                                        | 内部メソッドの発行時刻およびシーケンスを確認<br>できます。                                                                                          |
| 性能解析トレー<br>ス (PRFトレー<br>ス) | アプリケーションサーバおよびサービスプラットフォー<br>ム全体の性能解析トレース取得ポイントで、次の情報が<br>出力されます。<br>• 日付<br>• 時刻<br>• リクエスト情報<br>• トレース取得元情報<br>ファイルアダプタの性能解析トレース取得ポイントで<br>は、ファイルアダプタ固有の情報が出力されます。 | サービスリクエスタから要求を受け付けて、実行<br>結果を返却するまでの一連の処理で出力される性<br>能解析情報を基に、サービスプラットフォームシ<br>ステムの性能を検証できます。                             |

ログまたはトレースを出力する場合の注意事項については,[「7.3.1\(3\) ログおよびトレース取得時の注意](#page-491-0) [事項\(全般的な注意事項\)」](#page-491-0)を参照してください。

ファイルアダプタのログおよびトレースは,アプリケーションサーバのトラブルシューティングの機能を 使用して取得できます。取得方法を次に示します。

- 運用管理コマンド(mngsvrutil)を使用する。 詳細は,マニュアル「アプリケーションサーバ リファレンス コマンド編」を参照してください。
- 運用管理ポータルを使用する。 詳細は,マニュアル「アプリケーションサーバ 運用管理ポータル操作ガイド」を参照してください。
- snapshotlog コマンドを使用する。 詳細は,マニュアル「アプリケーションサーバ リファレンス コマンド編」を参照してください。
• cprf コマンドを使用する(性能解析トレースだけ)。

詳細は,マニュアル「アプリケーションサーバ リファレンス コマンド編」を参照してください。

また. HCSC サーバのトレースを取得すると、アプリケーションサーバシステム全体のトラブルシュート が容易になります。HCSC サーバで取得できるトレースの情報を次の表に示します。詳細は,マニュアル 「アプリケーションサーバ 機能解説 保守/移行編」の障害情報の取得に関する内容を参照してください。

表 7‒97 HCSC サーバで取得できるトレースの情報

| トレース機能    | 説明                                                                                                    |  |
|-----------|----------------------------------------------------------------------------------------------------|--|
| リクエストトレース | メッセージング基盤での、標準受付、ビジネスプロセス受付、またはサーバ間転送受付で受け付けた<br>リクエストのビジネスプロセスやサービスアダプタの呼び出し先やその結果を把握するための情報が<br>取得できます。 |  |
| メソッドトレース  | - HCSC サーバが提供するメソッドトレース情報が取得できます。                                                                         |  |
| 性能解析トレース  | J2EE アプリケーションを含めたアプリケーションサーバおよびサービスプラットフォームシステム全<br>体の性能ボトルネックを解析するための情報が取得できます。                          |  |

## (1) 障害処理

ファイルアダプタで障害が発生した場合、停止処理中の障害を除いて HCSC サーバに対して例外が通知さ れます。

### (a) 開始処理の失敗

ファイルアダプタの開始処理が失敗した場合,HCSC サーバに例外が通知され処理が終了します。開始処 理失敗の要因としては,ファイルアダプタ実行環境プロパティファイルの解析失敗などが考えられます。

### 図 7‒104 開始処理の失敗

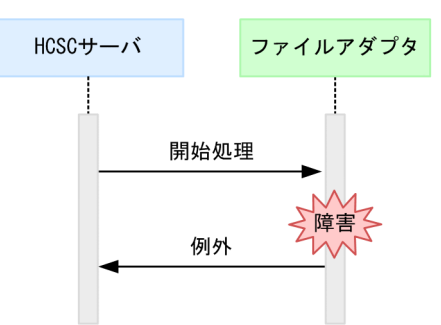

(凡例)

ファイルアダプタの開始処理失敗を検出したポイント

## (b) ファイル制御処理の失敗

ファイルアダプタのファイル制御処理の失敗が検知された場合,HCSC サーバに例外が通知され処理が終 了します。

### 図 7‒105 ファイル制御処理の失敗

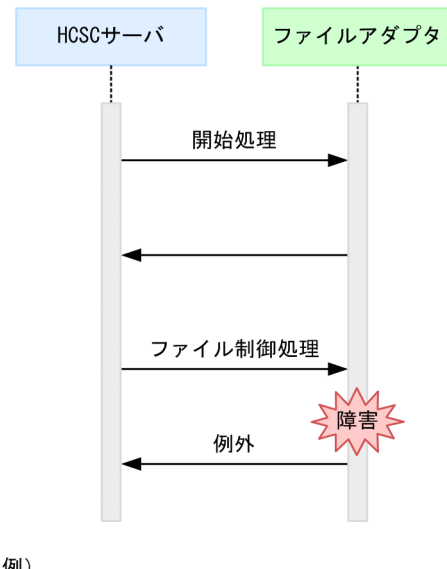

(凡例) : ファイルアダプタのファイル制御処理の失敗を検出したポイント

## (c) 停止処理の失敗

ファイルアダプタの停止処理の失敗が検知された場合,処理が終了するまで停止処理が継続されます。 HCSC サーバに対しては、例外は通知されません。ただし、予期しない障害が発生した場合は、例外が通 知されることがあります。

# (2) メッセージログ

サービスの起動・停止などのインフォメーション情報および障害時のエラー情報をメッセージログとして 取得し,障害の発生を検知したり,障害要因を解析したりできます。

## (a) 出力先

メッセージログの出力先を次に示します。

J2EEサーバ稼働ログの出力先に指定されたパス

J2EE サーバ稼働ログの出力先は、HCSC サーバが動作する J2EE サーバ用オプション定義ファイル (usrconf.cfg) の ejb.server.log.directory キーで指定します。詳細は、マニュアル「アプリケーション サーバ リファレンス 定義編(サーバ定義)」の「2.2.2 usrconf.cfg(J2EE サーバ用オプション定義ファイ ル)」,および [2.2.3 usrconf.properties (J2EE サーバ用ユーザプロパティファイル)」を参照してくだ さい。

メッセージログのログファイル名を次の表に示します。

### 表 7‒98 メッセージログのログファイル名

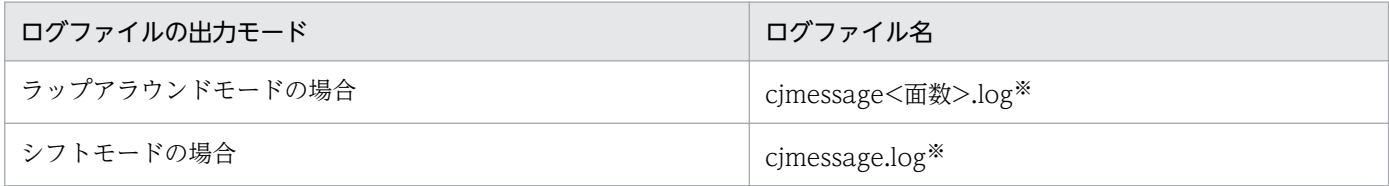

注※

ログファイルはアプリケーションサーバおよびサービスプラットフォーム全体で共通です。HCSC サーバ上にあるすべての製 品の運用情報および障害情報のメッセージログが出力されます。

## (b) ファイル面数

出力ファイル面数は,HCSC サーバが動作する J2EE サーバ用ユーザプロパティファイル (usrconf.properties)の ejbserver.logger.channels.define.<チャネル名>.filenum キーで指定します。 詳細については,次に示すマニュアルを参照してください。

• 推奨モードの場合

マニュアル「アプリケーションサーバ リファレンス 定義編(サーバ定義)」の「2.2.3 usrconf.properties (J2EE サーバ用ユーザプロパティファイル)」

• V9 互換モードの場合

マニュアル「アプリケーションサーバ 機能解説 互換編」の「10.1.1 usrconf.properties(J2EE サー バ用ユーザプロパティファイル)」

# (c) ファイルサイズ

出力ファイルサイズは、HCSC サーバが動作する J2EE サーバ用ユーザプロパティファイル (usrconf.properties)の eibserver.logger.channels.define.<チャネル名>.filesize キーで指定します。 詳細については,次に示すマニュアルを参照してください。

• 推奨モードの場合

マニュアル「アプリケーションサーバ リファレンス 定義編(サーバ定義)」の「2.2.3 usrconf.properties (J2EE サーバ用ユーザプロパティファイル)」

• V9 互換モードの場合

マニュアル「アプリケーションサーバ 機能解説 互換編」の「10.1.1 usrconf.properties(J2EE サー バ用ユーザプロパティファイル)」

# (3) メソッドトレース

内部メソッド発行の時刻やシーケンスを確認できます。保守員が障害解析のために使用します。

## (a) 出力先

メソッドトレースの出力先を次に示します。

<J2EEサーバ稼働ログの出力先に指定されたパス>\CSCADP\FFADP\maintenance\<サービスアダプタ名>

J2EE サーバ稼働ログの出力先は,HCSC サーバが動作する J2EE サーバ用オプション定義ファイル (usrconf.cfg) の ejb.server.log.directory キーで指定します。詳細は、マニュアル「アプリケーション サーバ リファレンス 定義編(サーバ定義)」の「2.2.2 usrconf.cfg(J2EE サーバ用オプション定義ファイ ル)」を参照してください。

メソッドトレースのトレースファイル名を次の表に示します。

### 表 7‒99 メソッドトレースのトレースファイル名

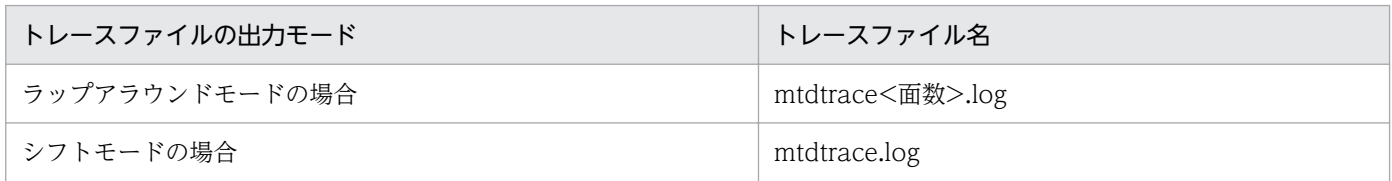

## (b) ファイル面数

出力ファイル面数のデフォルトは 4 面です。出力ファイル面数は,ファイルアダプタ実行環境プロパティ ファイルの methodtracefile.num キーで変更できます。変更方法の詳細は,マニュアル「サービスプラッ トフォーム 開発ガイド 受付・アダプタ定義編」の「3.3.7 ファイルアダプタを定義する」のファイルア ダプタ実行環境プロパティファイルの作成に関する説明を参照してください。

## (c) ファイルサイズ

出力ファイルサイズのデフォルトは 4MB です。出力ファイルサイズは,ファイルアダプタ実行環境プロ パティファイルの methodtracefile.size キーで変更できます。変更方法の詳細は,マニュアル「サービス プラットフォーム 開発ガイド 受付・アダプタ定義編」の「3.3.7 ファイルアダプタを定義する」のファ イルアダプタ実行環境プロパティファイルの作成に関する説明を参照してください。

# (4) 性能解析トレース(PRF トレース)

サービスリクエスタから要求を受け付けて,実行結果を返却するまでの一連の処理で出力される性能解析 情報を基に,アプリケーションサーバおよびサービスプラットフォームシステムの性能を検証できます。 ファイルアダプタの性能解析トレース取得ポイントでは,ファイルアダプタ固有の情報が出力されます。 保守員が性能ボトルネックの解析のために使用します。

## (a) 出力先

性能解析トレースの出力先およびトレースファイル名を次の表に示します。

### 表 7‒100 性能解析トレースの出力先およびトレースファイル名

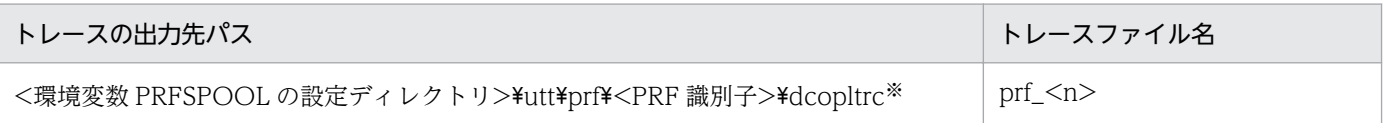

(凡例)

n:001 からファイル面数の最大値までの整数が入ります。

注※

性能解析トレースの出力先は、アプリケーションサーバおよびサービスプラットフォーム全体で共通です。詳細は、マニュア ル「アプリケーションサーバ 機能解説 保守/移行編」の「7.3 Management Server を利用した性能解析トレースファイル の収集」を参照してください。

### (b) ファイル面数

出力ファイル面数のデフォルトは 4 面です。出力ファイル面数は,運用管理ポータルまたは cprf コマンド で変更できます。運用管理ポータルの詳細はマニュアル「アプリケーションサーバ 運用管理ポータル操作 ガイド」を,cprf コマンドの詳細はマニュアル「アプリケーションサーバ リファレンス コマンド編」を 参照してください。

## (c) ファイルサイズ

運用管理ポータルでファイルサイズを設定した場合,ファイルサイズのデフォルトは 32MB です。cprf コ マンドでファイルサイズを設定した場合,ファイルサイズのデフォルトは 8MB です。ファイルサイズは, 運用管理ポータルまたは cprf コマンドで変更できます。運用管理ポータルの詳細はマニュアル「アプリ ケーションサーバ 運用管理ポータル操作ガイド | を、cprf コマンドの詳細はマニュアル「アプリケーショ ンサーバ リファレンス コマンド編」を参照してください。

## (d) 出力形式

性能解析トレースに出力される形式は,J2EE サーバの性能解析トレースと同様です。詳細は,マニュアル 「アプリケーションサーバ 機能解説 保守/移行編」の「7.3 Management Server を利用した性能解析 トレースファイルの収集」を参照してください。

### (e) 性能解析トレースの取得ポイント

ファイルアダプタの性能解析トレース取得ポイントでは,ファイルアダプタ固有の情報が出力されます。

#### ●概要

ファイルアダプタの性能解析トレース取得ポイントを次の図に示します。

図 7‒106 ファイルアダプタの性能解析トレース取得ポイント

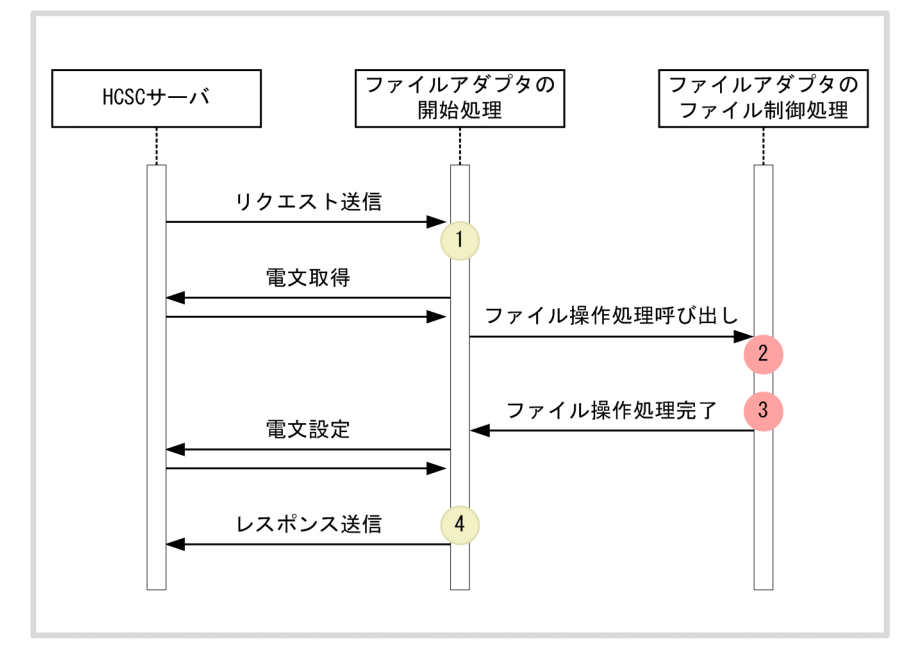

#### (凡例)

 $\blacksquare$ 

: トレース取得ポイント(性能解析トレース取得レベルは「標準」)

● :トレース取得ポイント(性能解析トレース取得レベルは「詳細」)

性能解析トレースの取得ポイントには,ポイント固有のイベント ID が割り当てられます。ファイルア ダプタで出力されるトレースのイベント ID は 0xA000〜0xA0FF です。イベント ID,トレース取得 ポイント,および性能解析トレース取得レベルを次の表に示します。表の「図中の番号」は,「図 7-106 ファイルアダプタの性能解析トレース取得ポイント」中の番号と対応しています。

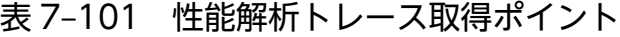

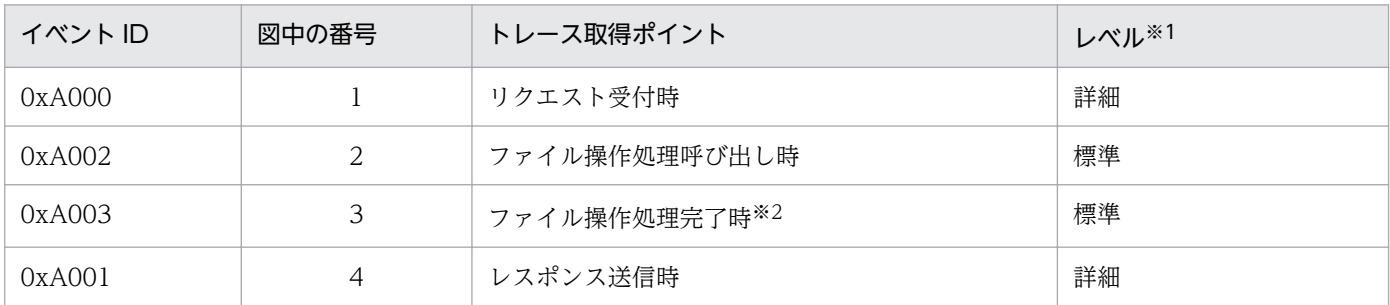

注※1

性能解析トレースのレベルの変更方法については、「トレース取得レベルの変更」、マニュアル「アプリケーションサーバ リファレンス コマンド編」,およびマニュアル「アプリケーションサーバ 機能解説 保守/移行編」を参照してください。 デフォルトは標準です。

注※2

ファイル操作処理中に例外が発生した場合も,トレース取得ポイントはファイル操作処理完了時と同様です。

#### ●トレース取得レベルの変更

PRF トレース取得レベルを変更する場合, cprflevel コマンドの-PrfChangeLevel オプションに 4 バ イトの 16 進数(8桁)の値を2つ指定します。それぞれの 16 進数の値には、インデックス番号(イ

ンデックス 1, インデックス 2)が割り当てられています。トレース情報を取得する場合の指定個所を 次の表に示します。

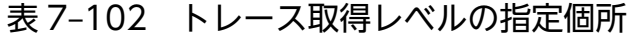

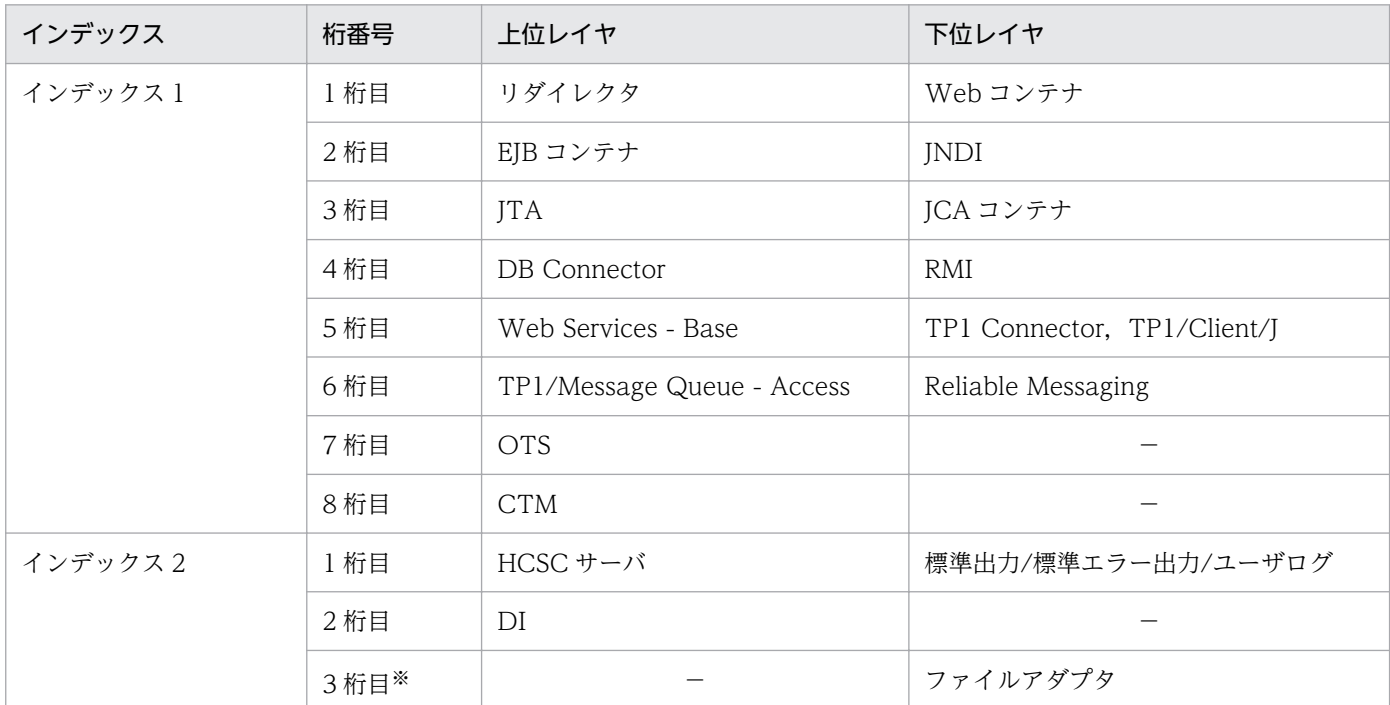

(凡例)

−:該当しません。

注※

ファイルアダプタのトレース取得レベルを変更する場合,インデックス 2 の 3 桁目の下位レイヤの値を変更します。変更 する場合の指定値を次の表に示します。

### 表 7‒103 ファイルアダプタのトレース取得レベルの指定値

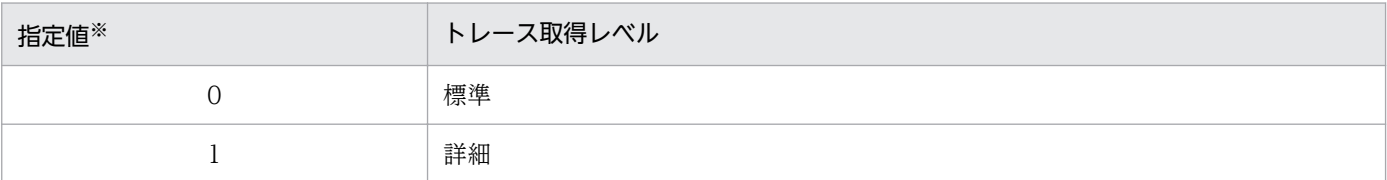

注※

-PrfChangeLevel オプションに指定する際は,16 進数に変換します。

cprflevel コマンドの詳細は,マニュアル「アプリケーションサーバ リファレンス コマンド編」を参照 してください。

# 7.7.8 Object Access アダプタ実行時の障害対策

Object Access アダプタで障害が発生した場合,障害対策に必要な情報がメッセージまたはトレースに出 力されます。Object Access アダプタで取得できるログおよびトレースの種類を次に示します。

### 表 7-104 ログ・トレースの種類 (Object Access アダプタの場合)

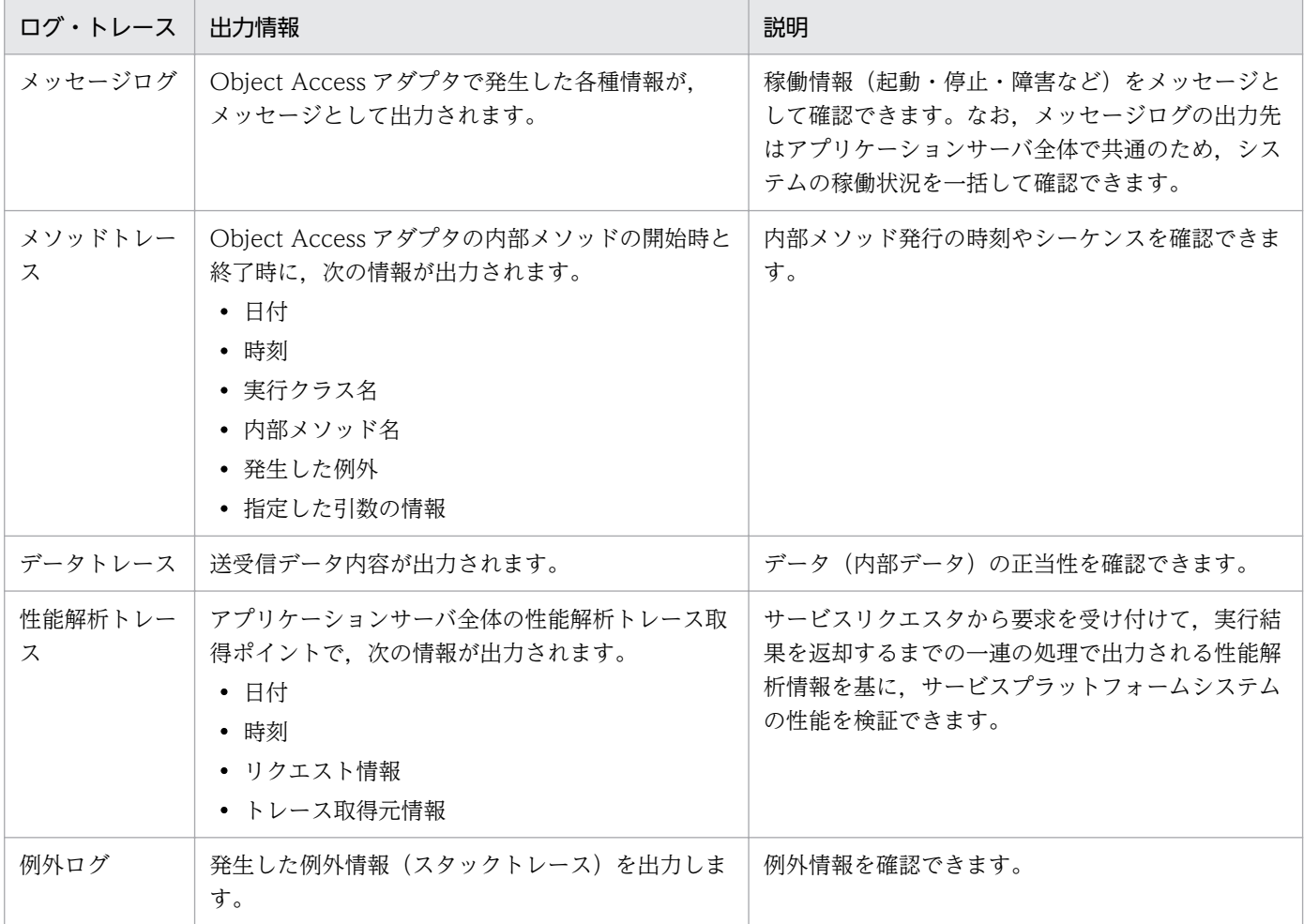

ログまたはトレースを出力する場合の注意事項については,[「7.3.1\(3\) ログおよびトレース取得時の注意](#page-491-0) [事項\(全般的な注意事項\)」](#page-491-0)を参照してください。

Object Access アダプタのログおよびトレースは,アプリケーションサーバのトラブルシューティングの 機能を使用して取得できます。取得方法を次に示します。

- 運用管理コマンド(mngsvrutil)を使用する。 詳細は,マニュアル「アプリケーションサーバ リファレンス コマンド編」を参照してください。
- 運用管理ポータルを使用する。 詳細は,マニュアル「アプリケーションサーバ 運用管理ポータル操作ガイド」を参照してください。
- snapshotlog コマンドを使用する。 詳細は,マニュアル「アプリケーションサーバ リファレンス コマンド編」を参照してください。
- cprf コマンドを使用する(性能解析トレースだけ)。 詳細は,マニュアル「アプリケーションサーバ リファレンス コマンド編」を参照してください。

また、HCSC サーバや TPBroker のトレースを取得すると、アプリケーションサーバ全体のトラブルシュー トが容易になります。HCSC サーバと TPBroker で取得できるトレースの情報を次に示します。詳細はマ

ニュアル「アプリケーションサーバ 機能解説 保守/移行編」の障害情報の取得に関する内容を参照して ください。

### 表 7‒105 HCSC サーバで取得できるトレースの情報

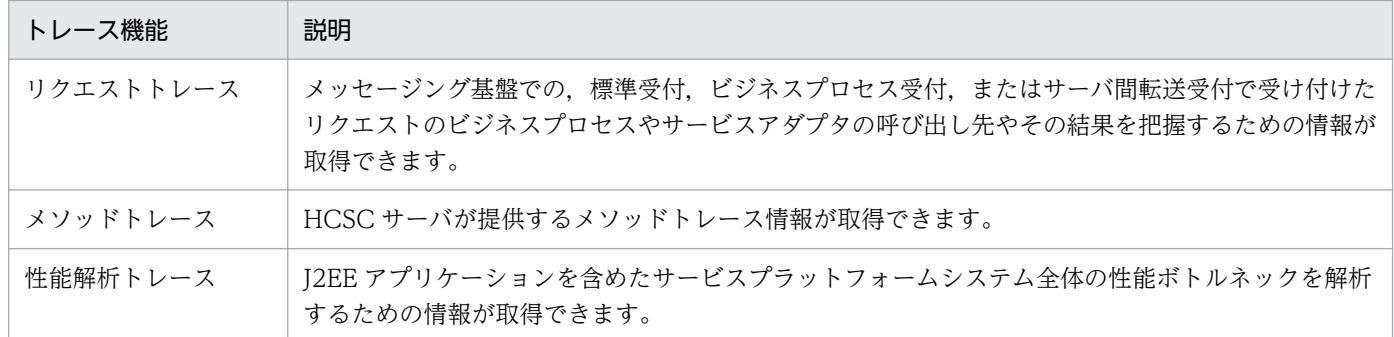

### 表 7‒106 TPBroker 提供トレース

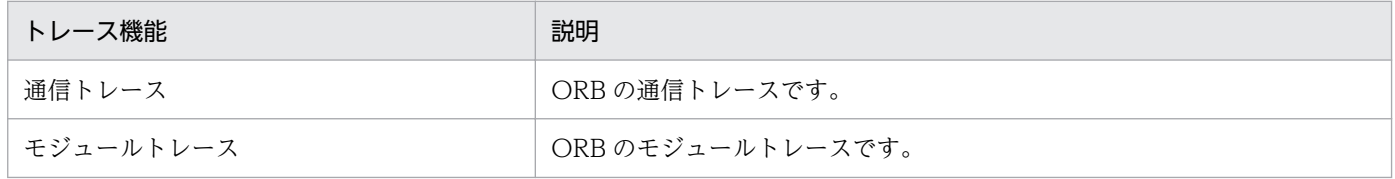

TPBroker 提供トレースは,障害調査のため取得することを推奨します。

# (1) メッセージログ

メッセージログの J2EE サーバの稼働ログに、Object Access アダプタで発生した各種情報がメッセージ として出力されます。

メッセージログの出力内容や出力先については,「[7.4.1 メッセージログ」](#page-515-0)を参照してください。

# (2) メソッドトレース

メソッドトレースは,内部メソッド発行の時刻やシーケンスを確認できます。保守員が障害解析のために 使用します。

## (a) 出力先

Object Access アダプタのメソッドトレースは,次に示すディレクトリに出力されます。

 $\langle$ J2EEサーバのログ出力ディレクトリ>\CSCADP\OAADP\maintenance\<サービスID>

<J2EE サーバのログ出力ディレクトリ>は,HCSC サーバが動作する J2EE サーバ用オプション定義ファ イル (usrconf.cfg) の ejb.server.log.directory キーで指定します。

メソッドトレースのトレースファイル名を次の表に示します。

表 7-107 メソッドトレースのトレースファイル名 (Object Access アダプタ)

| トレースファイルの出力モード   | トレースファイル名        |
|------------------|------------------|
| □ ラップアラウンドモードの場合 | mtdtrace<面数>.log |
| │ シフトモードの場合      | mtdtrace.log     |

## (b) ファイル面数

出力ファイルの面数のデフォルトは 4 面です。ファイル面数は Object Access アダプタ実行環境プロパ ティファイルの methodtracefile.num キーで変更できます。

Object Access アダプタ実行環境プロパティファイルについては,マニュアル「サービスプラットフォー ム リファレンス」の「6.11.1 Object Access アダプタ実行環境プロパティファイル」を参照してくださ い。変更方法の詳細は,マニュアル「サービスプラットフォーム 開発ガイド 受付・アダプタ定義編」の 「3.3.8 Object Access アダプタを定義する」の Object Access アダプタ実行環境プロパティファイルの 作成に関する説明を参照してください。

# (c) ファイルサイズ

出力ファイルサイズのデフォルトは 4MB です。出力ファイルサイズは,Object Access アダプタ実行環 境プロパティファイルの methodtracefile.size キーで変更できます。

Object Access アダプタ実行環境プロパティファイルについては,マニュアル「サービスプラットフォー ム リファレンス」の「6.11.1 Object Access アダプタ実行環境プロパティファイル」を参照してくださ い。変更方法の詳細は,マニュアル「サービスプラットフォーム 開発ガイド 受付・アダプタ定義編」の 「3.3.8 Object Access アダプタを定義する」の Object Access アダプタ実行環境プロパティファイルの 作成に関する説明を参照してください。

# (d) 出力形式

メソッドトレースの出力形式を次の図に示します。

### 図 7‒107 メソッドトレースの出力形式

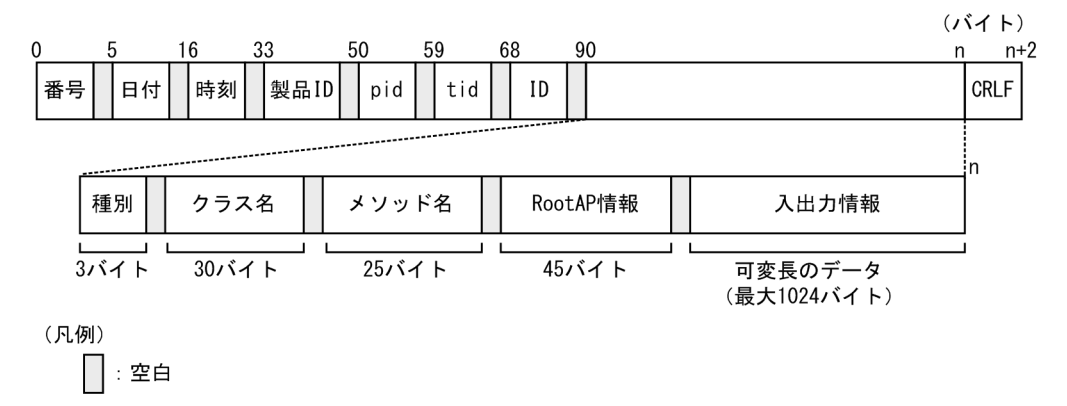

# (e) 出力される内容

メソッドトレースに出力される内容を次の表に示します。

# 表 7-108 メソッドトレースに出力される項目 (Object Access アダプタ)

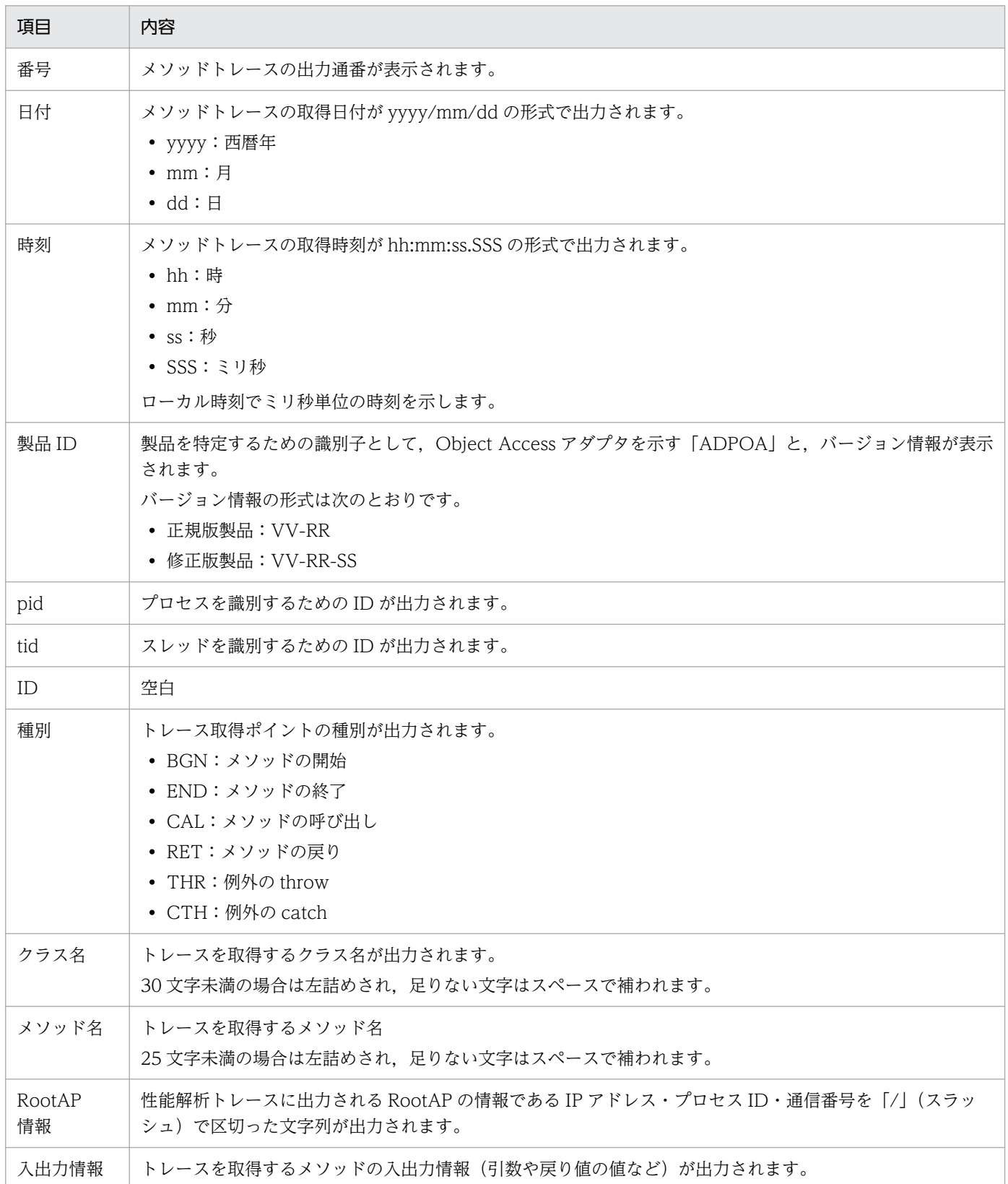

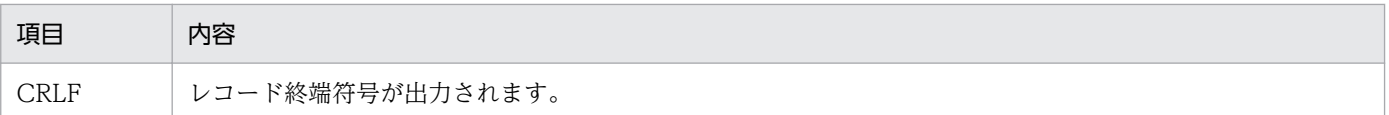

# (3) データトレース

データトレースは,送受信データ内容を取得することで,データ(内部データ)の正当性を確認できます。

### (a) 出力先

データトレースは,次に示すディレクトリに出力されます。

 $\langle$ J2EEサーバのログ出力ディレクトリ>\CSCADP\OAADP\maintenance\ $\forall$ サービスID>

<J2EE サーバのログ出力ディレクトリ>は,HCSC サーバが動作する J2EE サーバ用オプション定義ファ イル (usrconf.cfg) の ejb.server.log.directory キーで指定します。

データトレースのトレースファイル名を次の表に示します。

### 表 7-109 データトレースのトレースファイル名 (Object Access アダプタ)

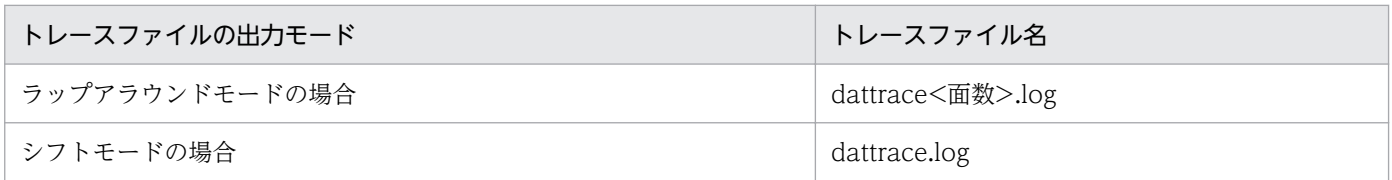

### (b) ファイル面数

出力ファイルの面数のデフォルトは 4 面です。ファイル面数は Object Access アダプタ実行環境プロパ ティファイルの datatracefile.num で変更できます。

Object Access アダプタ実行環境プロパティファイルについては,マニュアル「サービスプラットフォー ム リファレンス」の「6.11.1 Object Access アダプタ実行環境プロパティファイル」を参照してくださ い。変更方法の詳細は,マニュアル「サービスプラットフォーム 開発ガイド 受付・アダプタ定義編」の 「3.3.8 Object Access アダプタを定義する」の Object Access アダプタ実行環境プロパティファイルの 作成に関する説明を参照してください。

## (c) ファイルサイズ

出力ファイルサイズのデフォルトは 4MB です。出力ファイルサイズは,Object Access アダプタ実行環 境プロパティファイルの datatracefile.size で変更できます。

Object Access アダプタ実行環境プロパティファイルについては,マニュアル「サービスプラットフォー ム リファレンス」の「6.11.1 Object Access アダプタ実行環境プロパティファイル」を参照してくださ い。変更方法の詳細は,マニュアル「サービスプラットフォーム 開発ガイド 受付・アダプタ定義編」の 「3.3.8 Object Access アダプタを定義する」の Object Access アダプタ実行環境プロパティファイルの 作成に関する説明を参照してください。

# (d) 出力形式

データトレースの出力形式を次の図に示します。

### 図 7‒108 データトレースの出力形式

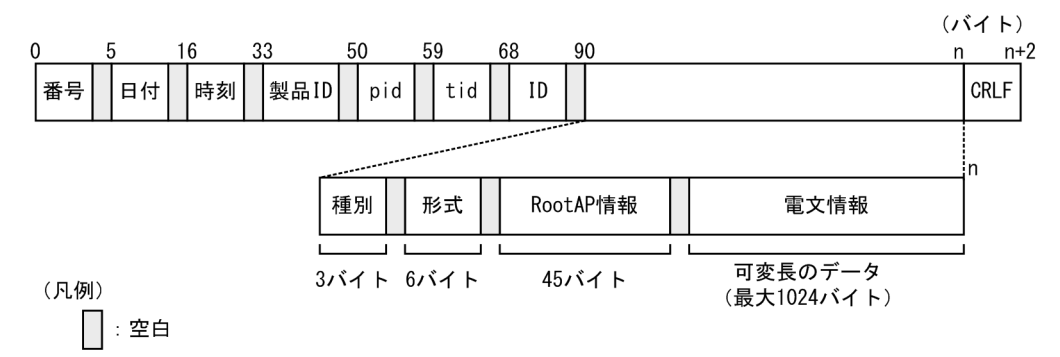

## (e) 出力される内容

データトレースに出力される内容を次の表に示します。

## 表 7-110 データトレースに出力される項目 (Object Access アダプタ)

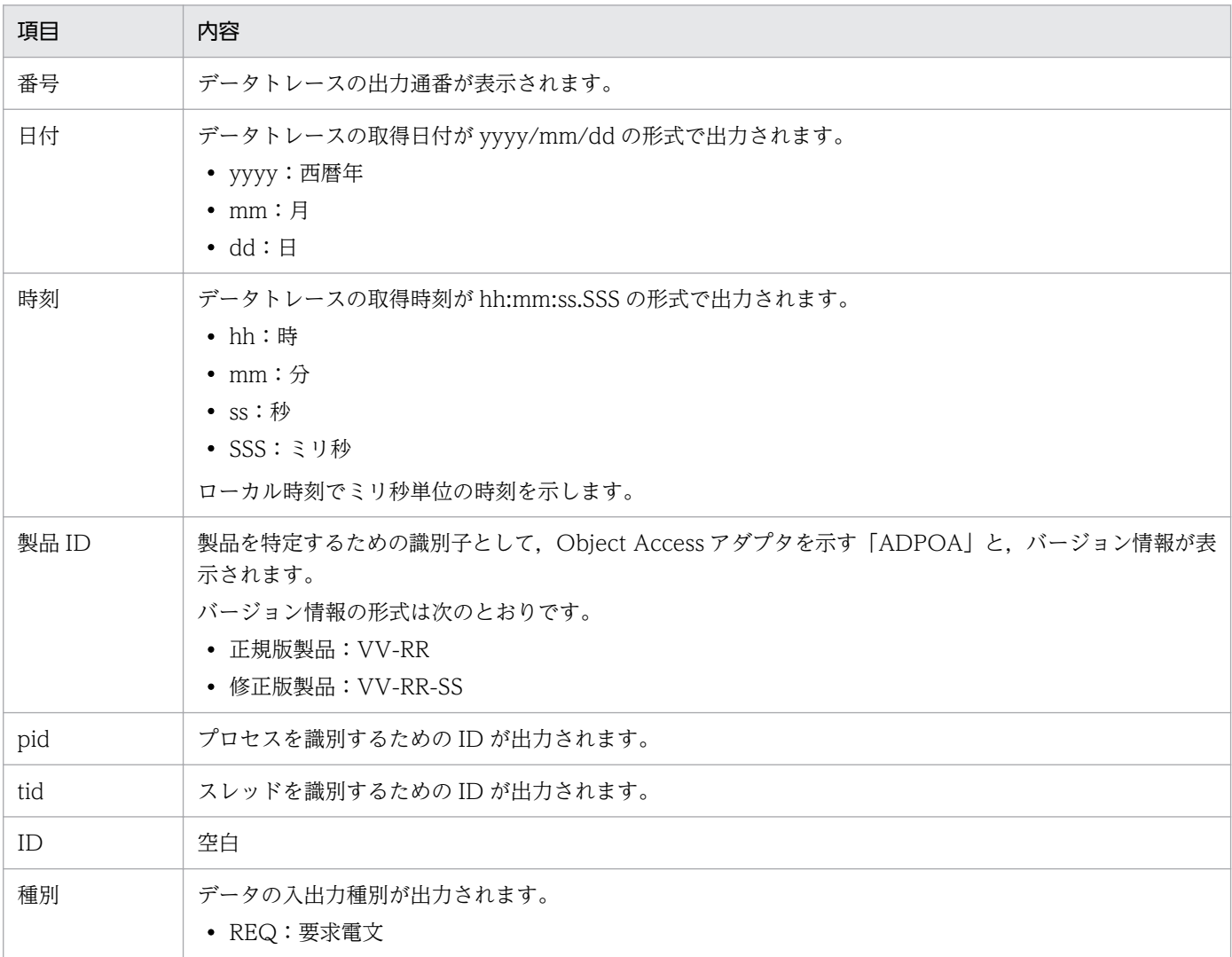

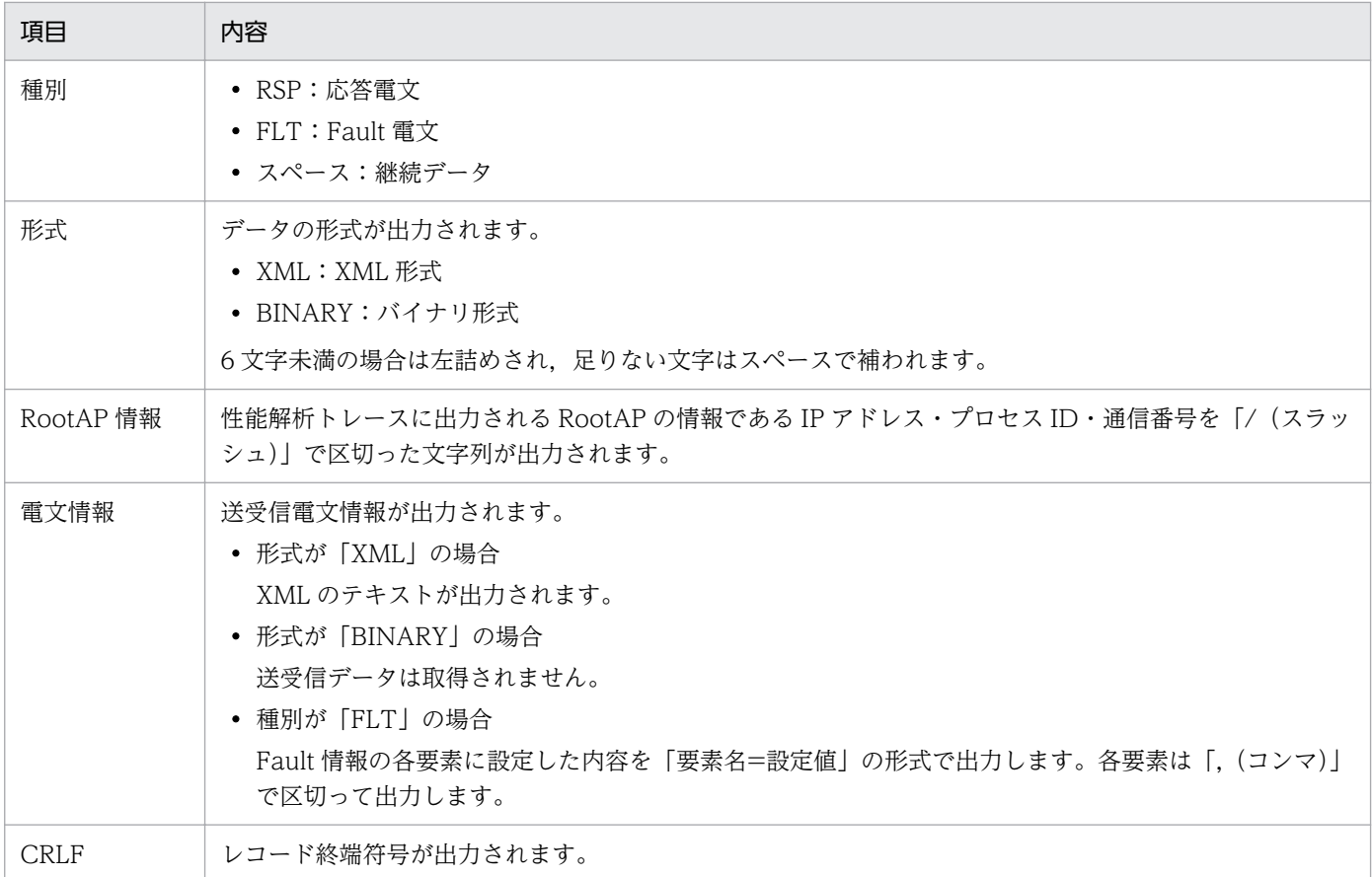

# (4) 性能解析トレース

Object Access アダプタの性能解析トレースは、サービスリクエスタから要求を受け付けて、実行結果を 返却するまでの一連の処理で出力される性能解析情報を基に,サービスプラットフォームシステムの性能 を検証できます。

## (a) 出力形式

性能解析トレースファイルの出力形式は, J2EE サーバの性能解析トレースと同様です。詳細は, マニュア ル「アプリケーションサーバ 機能解説 保守/移行編」の「7.3 Management Server を利用した性能解 析トレースファイルの収集」を参照してください。

# (b) 出力される内容

性能解析トレースファイルに出力される内容を次の表に示します。

# 表 7-111 性能解析トレースファイルに出力される内容 (Object Access アダプタ)

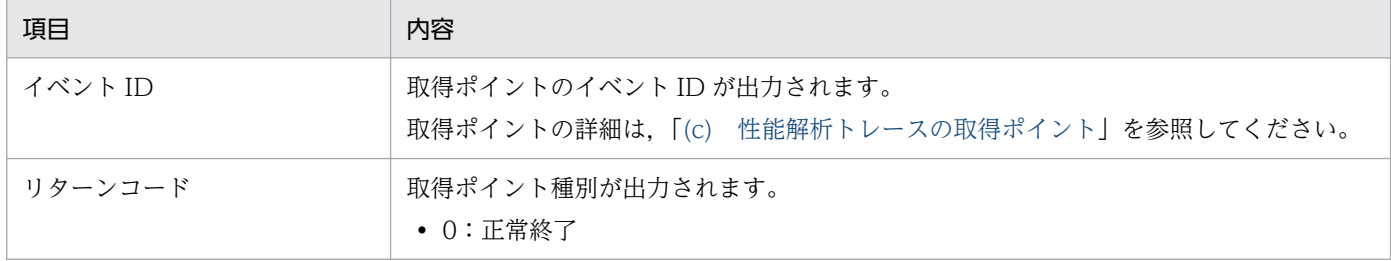

<span id="page-734-0"></span>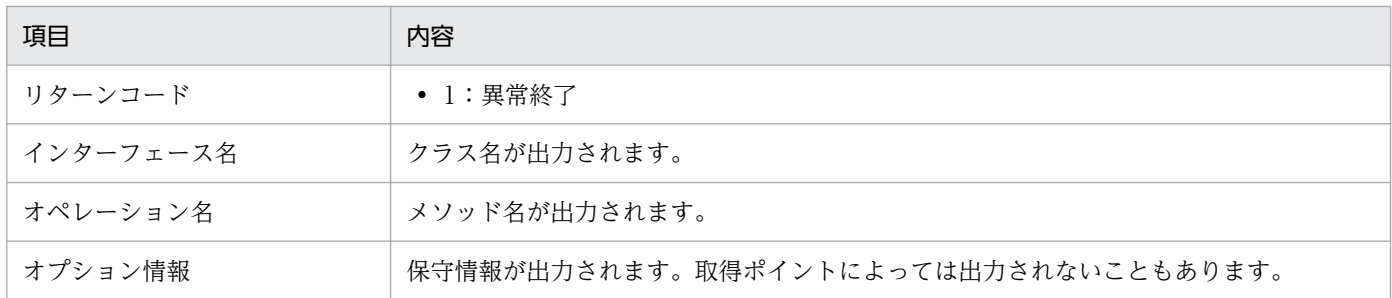

## (c) 性能解析トレースの取得ポイント

Object Access アダプタが取得している性能解析トレースの取得ポイントを次に示します。

図 7‒109 性能解析トレースの取得ポイント(Object Access アダプタ)

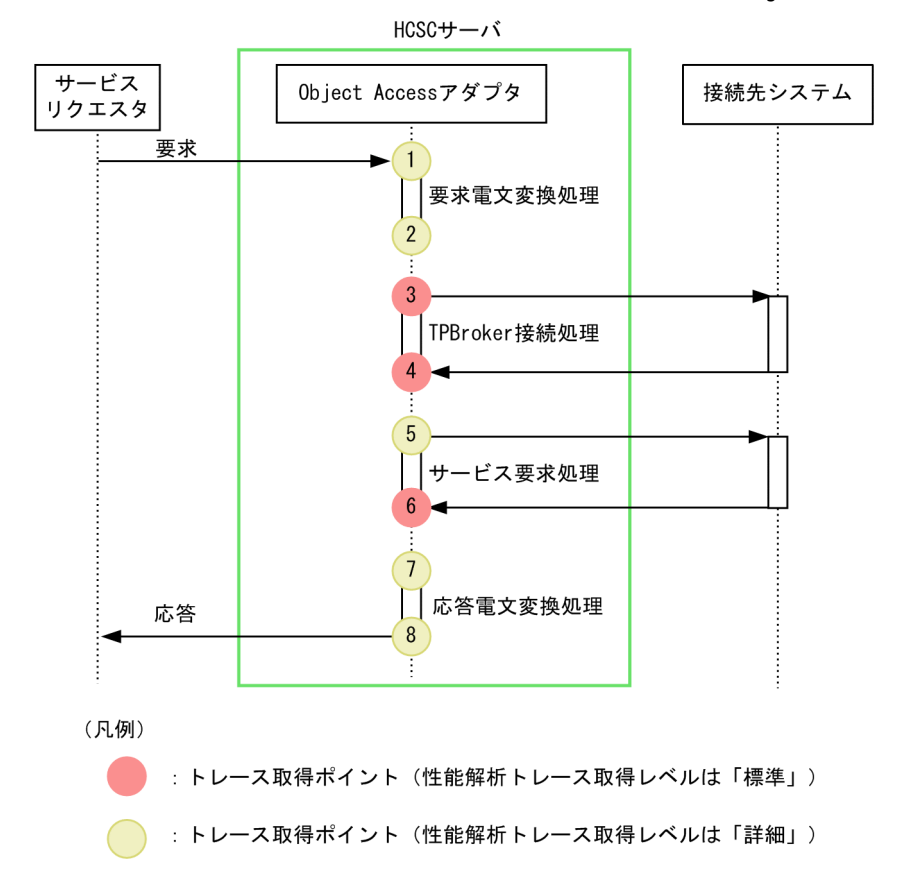

イベント ID, トレース取得ポイント,および性能解析トレース取得レベルを次の表に示します。表の「図 中の番号」は,「図 7-109 性能解析トレースの取得ポイント(Object Access アダプタ)」中の番号と対 応しています。

### 表 7-112 性能解析トレース取得ポイント (Object Access アダプタ)

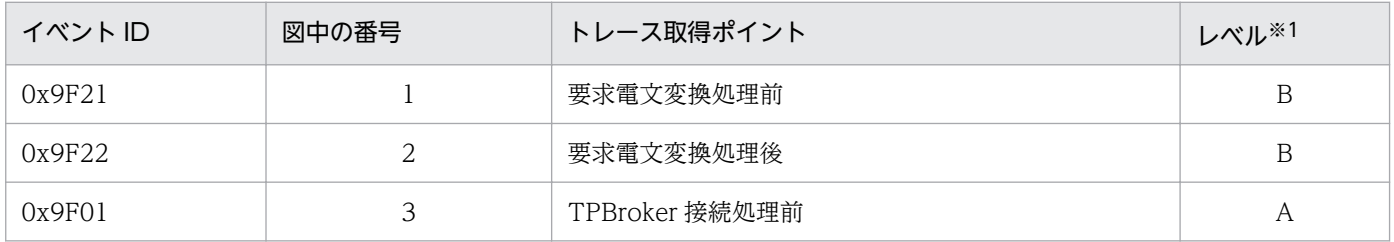

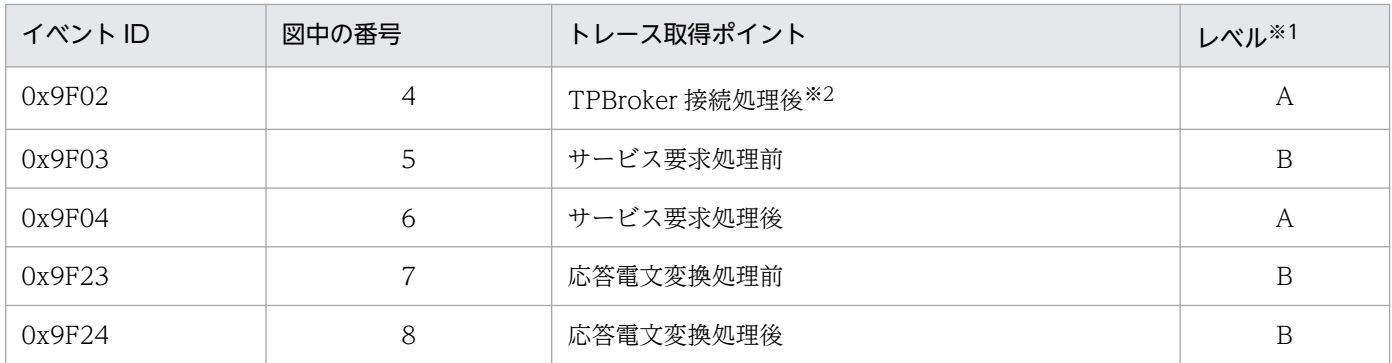

(凡例)

A:「標準」であることを示します。

B:「詳細」であることを示します。

注※1

性能解析トレースのレベルの変更方法については,「(d) 性能解析トレースの取得レベルの変更」を参照してください。 注※2

TPBroker 接続処理で例外が発生した場合だけ取得します。例外発生以降のトレースは取得されません。

### (d) 性能解析トレースの取得レベルの変更

Object Access アダプタが取得している性能解析トレースの取得レベルは,任意のタイミングで変更でき ます。性能解析トレースの取得レベルの変更方法の詳細については,マニュアル「アプリケーションサー バ 機能解説 保守/移行編」を参照してください。

性能解析トレース取得レベルは, cprflevel コマンドの-PrfChangeLevel オプションに, 4 バイトの 16 進 数(8桁)で指定します。cprflevel コマンドの指定方法については、マニュアル「アプリケーションサー バ リファレンス コマンド編」の「cprflevel(PRF トレース取得レベルの表示と変更)」を参照してくださ い。

それぞれの桁には,機能レイヤが 2 つずつ割り当てられています。16 進数を 2 進数にした場合の上位 2 ビットに割り当てられている機能レイヤを上位レイヤ,下位 2 ビットに割り当てられている機能レイヤを 下位レイヤといいます。Object Access アダプタでは、3桁目の上位レイヤを使用します。

### 図 7‒110 性能解析トレース機能レイヤ

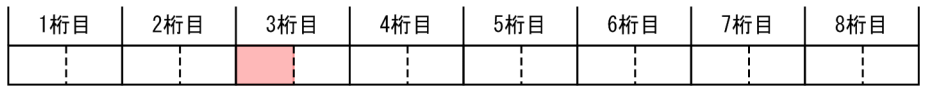

Object Access アダプタの取得レベルの設定値を次に示します。

### 表 7‒113 性能解析トレース取得レベルの設定値

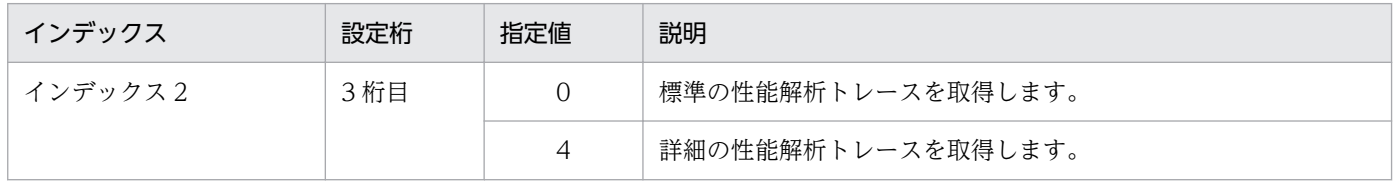

3 桁目の下位レイヤを合わせて設定する場合は、設定値に 3 桁目の下位レイヤの設定値を加算して設定し てください。

# (5) 例外ログ

例外ログには例外情報が出力されます。例外ログの概要については,[「7.4.7\(1\) 例外ログ」](#page-581-0)を参照してく ださい。

## (a) 出力先

例外ログの出力先を次に示します。

 $\langle$ J2EEサーバのログ出力ディレクトリ>\CSCADP\OAADP\maintenance\<サービスID>

<J2EE サーバのログ出力ディレクトリ>は,HCSC サーバが動作する J2EE サーバ用オプション定義ファ イル (usrconf.cfg) の ejb.server.log.directory キーで指定します。

例外ログのログファイル名を次の表に示します。

### 表 7-114 例外ログのログファイル名 (Object Access アダプタ)

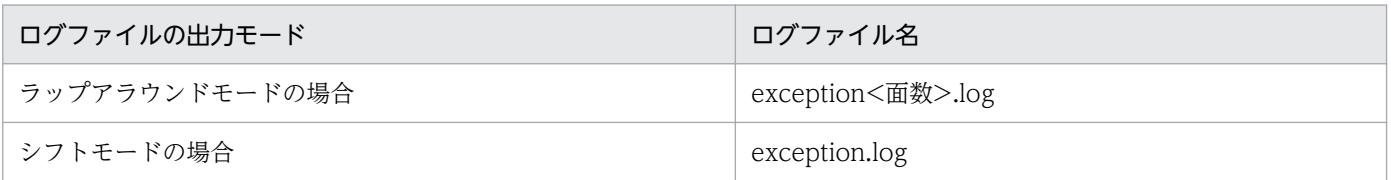

## (b) ファイル面数

出力ファイルの面数のデフォルトは 4 面です。面数は Object Access アダプタ実行環境プロパティファイ ルの exptracefile.num キーで変更できます。

Object Access アダプタ実行環境プロパティファイルについては,マニュアル「サービスプラットフォー ム リファレンス」の「6.11.1 Object Access アダプタ実行環境プロパティファイル」を参照してくださ い。変更方法の詳細については,マニュアル「サービスプラットフォーム 開発ガイド 受付・アダプタ定 義編」の「3.3.8 Object Access アダプタを定義する」の Object Access アダプタ実行環境プロパティ ファイルの作成に関する説明を参照してください。

## (c) ファイルサイズ

出力ファイルサイズのデフォルトは 4MB です。出力ファイルサイズは,Object Access アダプタ実行環 境プロパティファイルの exptracefile.size キーで変更できます。

Object Access アダプタ実行環境プロパティファイルについては,マニュアル「サービスプラットフォー ム リファレンス」の「6.11.1 Object Access アダプタ実行環境プロパティファイル」を参照してくださ い。変更方法の詳細は,マニュアル「サービスプラットフォーム 開発ガイド 受付・アダプタ定義編」の 「3.3.8 Object Access アダプタを定義する」の Object Access アダプタ実行環境プロパティファイルの 作成に関する説明を参照してください。

# (d) 出力形式

例外ログの出力形式を次の図に示します。

### 図 7-111 例外ログの出力形式

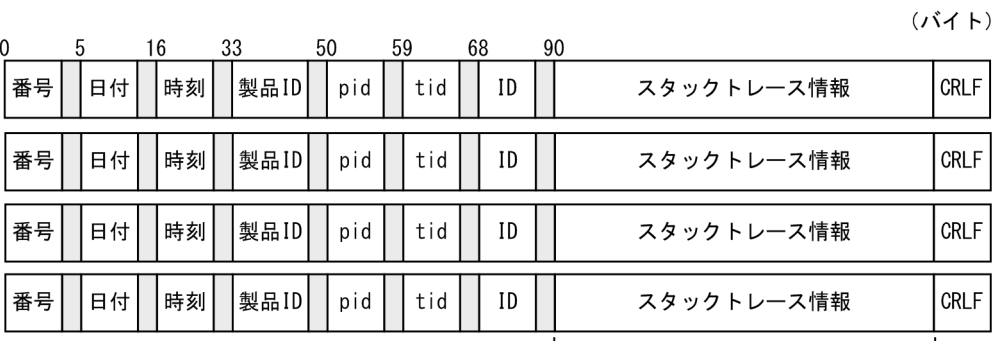

(凡例)

可変長のデータ (最大512バイト)

 $\bigcap$ : 空白

# (e) 出力される内容

例外ログに出力される内容を次の表に示します。

# 表 7-115 データトレースに出力される項目 (Object Access アダプタ)

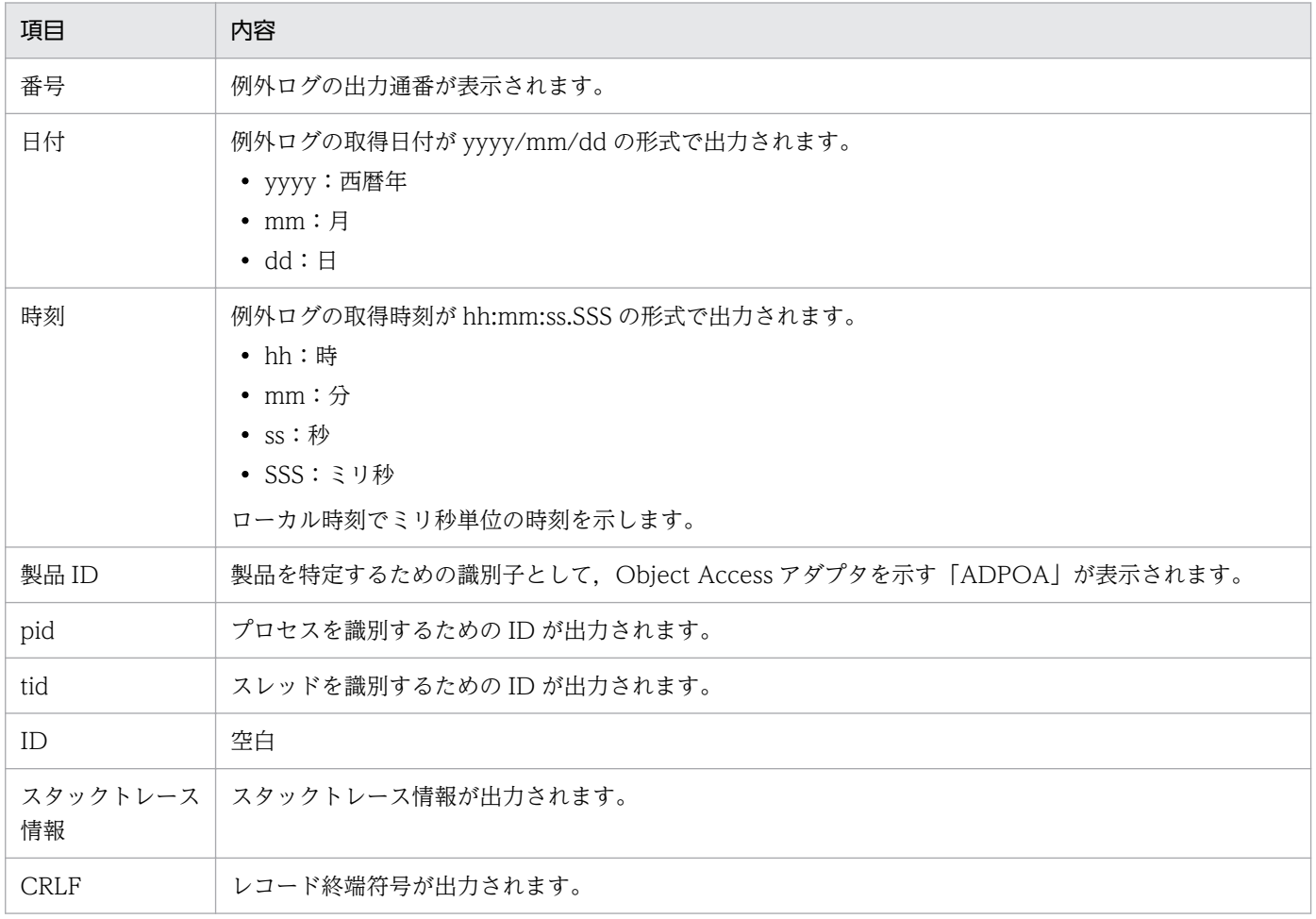

# (6) Object Access アダプタの障害情報

Object Access アダプタは,障害情報にエラー情報を使用して障害を通知します。エラー情報の各設定値 を次に示します。

表 7-116 Object Access アダプタが設定するエラー情報

| 要素名         | 型                 | 設定値                                                                      | 説明                                                                               |
|-------------|-------------------|--------------------------------------------------------------------------|----------------------------------------------------------------------------------|
| faultCode   | String            | Server                                                                   | 通信エラーなど、サーバ側のエラーです。                                                              |
| faultString | <b>String</b>     | <object access="" アダ<br="">プタが出力するメッ<br/>セージのメッセージテ<br/>キスト&gt;</object> | 詳細は、マニュアル「サービスプラットフォーム メッセージ」<br>の「2.12 KDEF20000~KDEF30999のメッセージ」を参<br>照してください。 |
| faultActor  | String            | <サービスID>                                                                 | エラー情報を通知したサービス ID です。                                                            |
| faultDetail | Document<br>(XMI) | IDL ユーザ例外の形式<br>の XML (DOM)                                              | IDL に記載されたユーザ例外のデータ形式に沿って発生した例<br>外情報が格納された XML 電文です。                            |

# 7.7.9 Message Queue 受付実行時の障害対策

Message Queue 受付では、障害情報として性能解析トレースを出力します。

ここでは、Message Queue 受付実行時に発生したエラーの伝わり方と、性能解析トレースについて説明 します。

# (1) Message Queue 受付実行時に発生したエラーの伝わり方

JMS プロバイダ (IBM MQ) から Message Queue 受付を使用してビジネスプロセスを呼び出す場合の エラーの伝わり方を説明します。

カスタム受付フレームワークがエラーをリターンした場合のエラーの伝わり方を次の図に示します。

# 参考

サービス部品またはサービスアダプタからフォルトが返された場合,通信モデルが非同期の受付に 対してビジネスプロセスからフォルトを返すことができないため,例外で返されます。そのため, エラーの伝わり方は次の図に示す流れと同じになります。

図 7‒112 カスタム受付フレームワークがエラーをリターンした場合のエラーの伝わり方 (Message Queue 受付の場合)

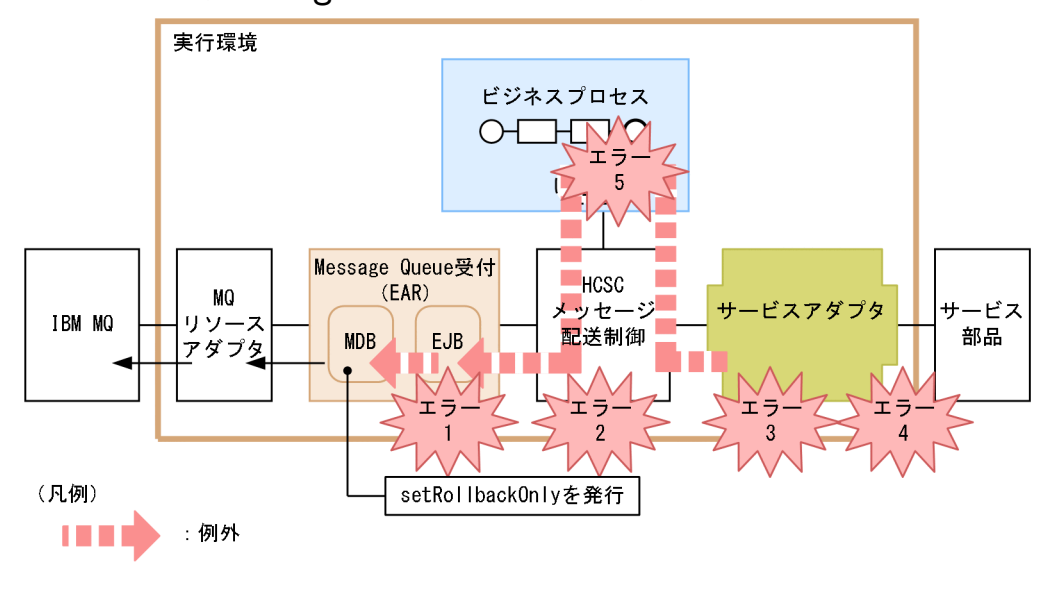

: エラーコード

図中に示したエラー 1〜エラー 5 の要因を次に示します。

- エラー 1:要求パラメタ不正など
- エラー 2:宛先(ロケーション)が見つからない、サービスアダプタが停止しているなど
- エラー 3:データ変換の失敗など
- エラー 4:宛先不正,サービス部品が停止,通信障害など
- エラー 5:ビジネスプロセス処理上での例外エラーなど

エラー 1〜エラー 5 のどれかが発生した場合、例外をキャッチしたカスタム受付フレームワークは Message Queue 受付の受付処理に対して、CSCMsgServerException をスローします。 CSCMsgServerException の詳細は,マニュアル「サービスプラットフォーム 開発ガイド 受付・アダ プタ定義編」の「付録 A.3 カスタム受付フレームワークの API」を参照してください。

Message Queue 受付の受付処理では,キャッチした例外を基に例外ログを出力し,

EJBContext#setRollbackOnly を実行したあと、MQ リソースアダプタに正常応答します。

MQ リソースアダプタでは、JMS プロバイダ (IBM MQ) のキューマネージャに対して正常応答をそ のまま渡します。

JMS プロバイダ (IBM MQ) のキューマネージャは、トランザクションをロールバックし、メッセー ジをキューの先頭に戻します。

#### 注意事項

ロールバック回数制限値などの設定によって,ロールバック回数が多くなった場合は,メッセージ はデッドレターキューへ移動されます。ロールバック回数制限値の詳細は,マニュアル「サービス

プラットフォーム 解説」の「2.10.1 Message Queue 受付を使用したサービス部品の呼び出し」 の,メッセージのロールバック回数の設定に関する記述を参照してください。

## (2) 障害情報の取得(Message Queue 受付)

運用時に障害が発生した場合,障害対策に必要な情報は,ログファイルにログとして出力され,トレース ファイルにトレースとして出力されます。

ここでは,メッセージログおよび各種トレースの取得方法について説明します。

### (a) メッセージログ(Message Queue 受付)

メッセージログのJ2EE サーバの稼働ログに、Message Queue 受付で発生した各種情報がメッセージと して出力されます。

メッセージログの出力内容や出力先については,「[7.4.1 メッセージログ」](#page-515-0)を参照してください。

# (b) リクエストトレース(Message Queue 受付)

リクエストトレースは,リクエストの障害要因の解析に使用します。

リクエストトレースの出力は, Message Queue 受付からではなく、カスタム受付フレームワークからに なります。

リクエストトレースの詳細は,マニュアル「サービスプラットフォーム 開発ガイド 受付・アダプタ定義 編|の「付録 A.8 障害情報の取得(カスタム受付)」のリクエストトレース(カスタム受付)に関する説 明を参照してください。

### (c) 性能解析トレース(Message Queue 受付)

Message Queue 受付での性能解析トレース (PRF トレース)について説明します。

#### ●性能解析トレースの出力形式

性能解析トレースファイルに出力される形式は、J2EE サーバの性能解析トレースと同様です。詳細は, マニュアル「アプリケーションサーバ 機能解説 保守/移行編」の「7. 性能解析トレースを使用した 性能解析」を参照してください。

#### ●出力される内容

性能解析トレースファイルに出力される内容を次の表に示します。

#### 表 7-117 性能解析トレースファイルに出力される内容 (Message Queue 受付の場合)

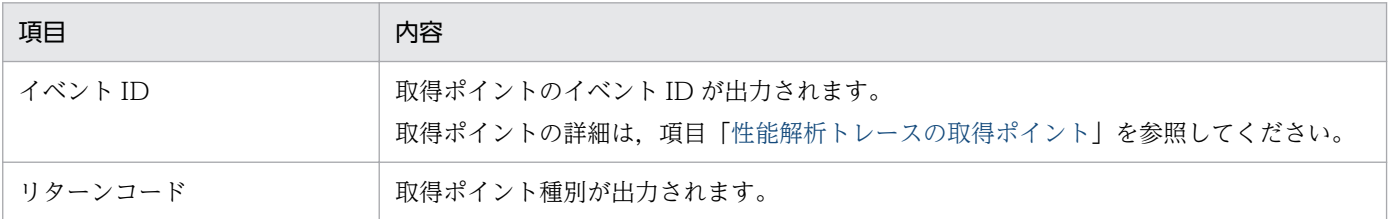

<span id="page-741-0"></span>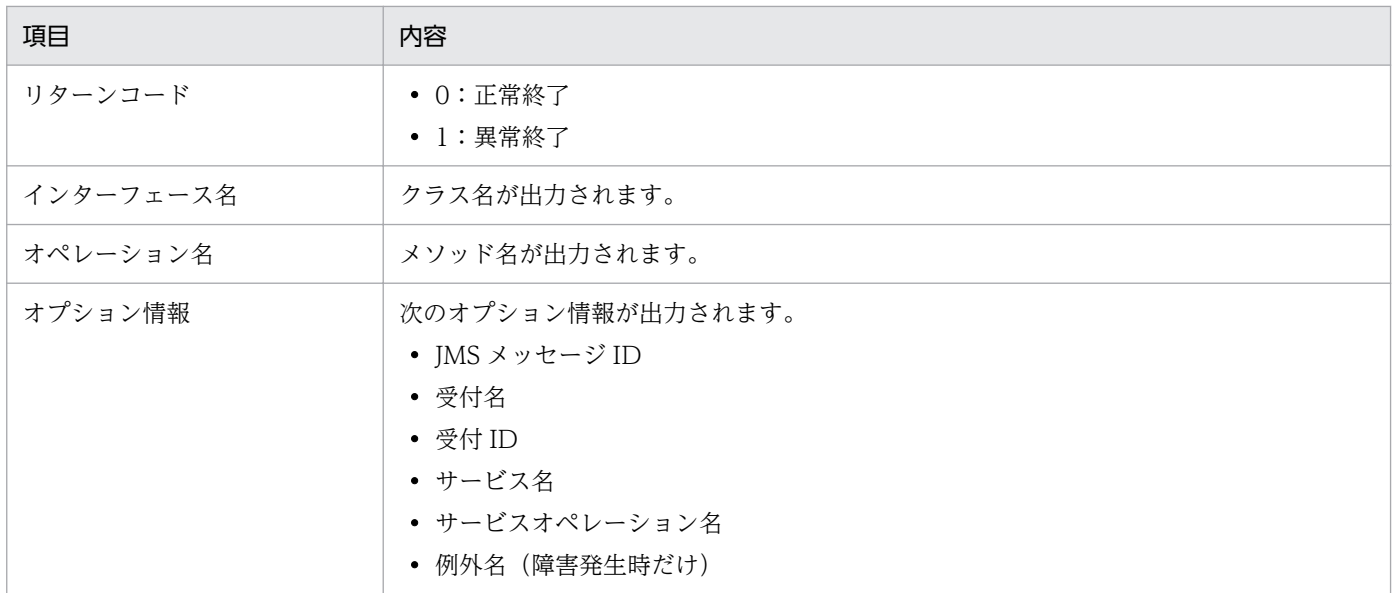

### ●性能解析トレースの取得ポイント

性能解析トレースの取得ポイントを次の図に示します。

# 図 7‒113 性能解析トレースの取得ポイント(Message Queue 受付の場合)

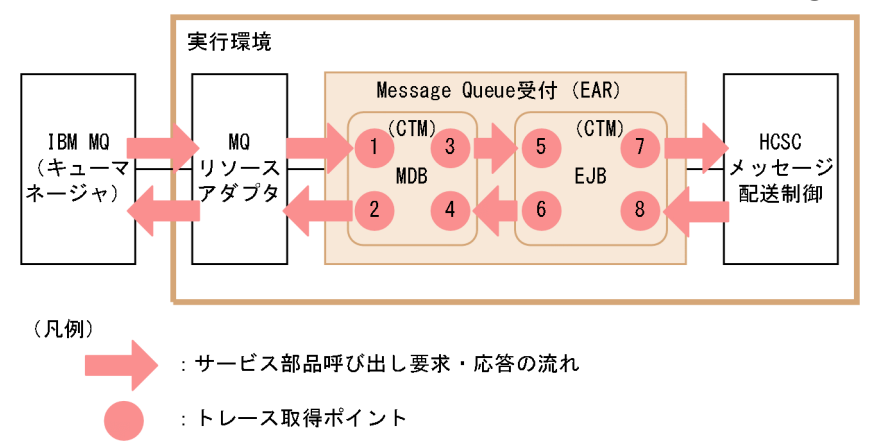

イベント ID, トレース取得ポイント,および性能解析トレース取得レベルを次の表に示します。表の 「図中の番号」は,上の図の番号と対応しています。

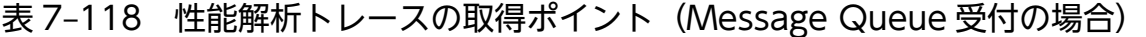

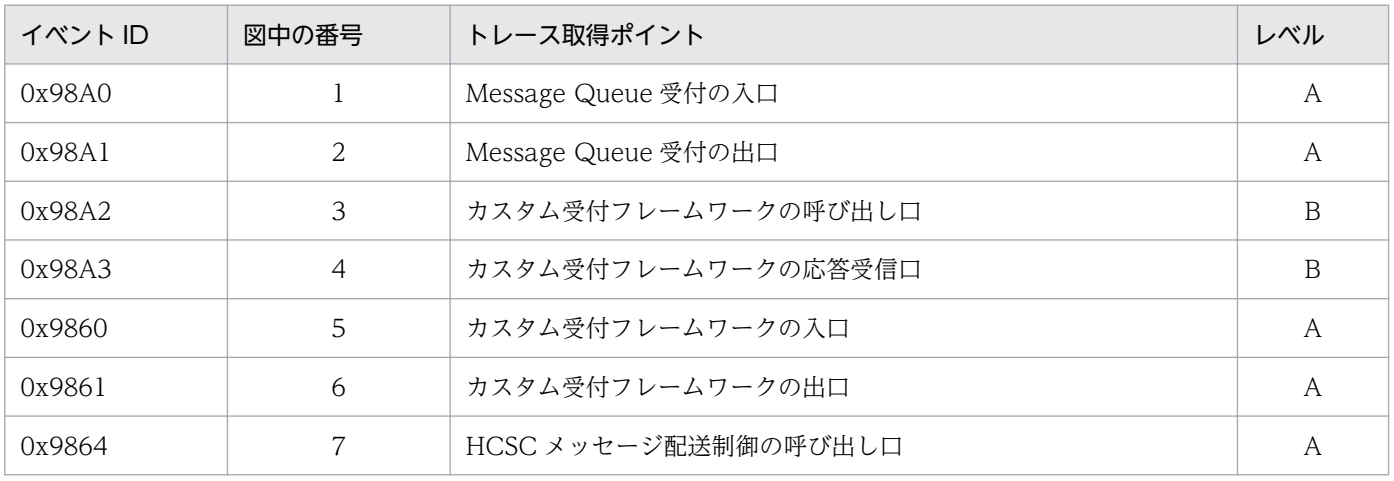

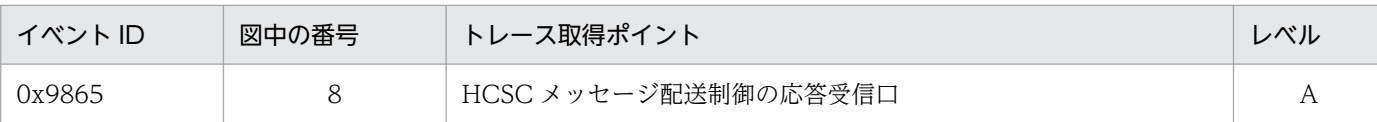

(凡例)

A:「標準」であることを示します。

B:「詳細」であることを示します。

### ●性能解析トレースの取得方法と出力先

性能解析トレースを取得するには設定が必要です。設定の詳細は、マニュアル「アプリケーションサー バ 機能解説 保守/移行編」の「7. 性能解析トレースを使用した性能解析」を参照してください。

### (d) ユーザ電文トレース(Message Queue 受付)

ユーザ電文トレースは,電文の状態を確認するために使用します。

ユーザ電文トレースの出力は、Message Queue 受付からではなく、カスタム受付フレームワークからに なります。

ユーザ電文トレースの詳細は,マニュアル「サービスプラットフォーム 開発ガイド 受付・アダプタ定義 編」の「付録 A.8 障害情報の取得(カスタム受付)」のリクエストトレース(カスタム受付)に関する説 明を参照してください。

# (3) Message Queue 受付処理中の J2EE サーバダウン時の対策

Message Queue 受付の処理中に J2EE サーバがダウンした場合, IBM MQ の仕様でメッセージは即時 ロールバックされません。その場合,IBM MQ サーバを再起動してください。

# 7.7.10 Message Queue アダプタ実行時の障害対策

Message Queue アダプタでは、システムの性能を検証したり、障害原因を解析したりするための情報が. ログファイルまたはトレースファイルに出力されます。Message Queue アダプタで出力されるログおよ びトレースの種類を次の表に示します。

### 表 7-119 ログ・トレースの種類 (Message Queue アダプタの場合)

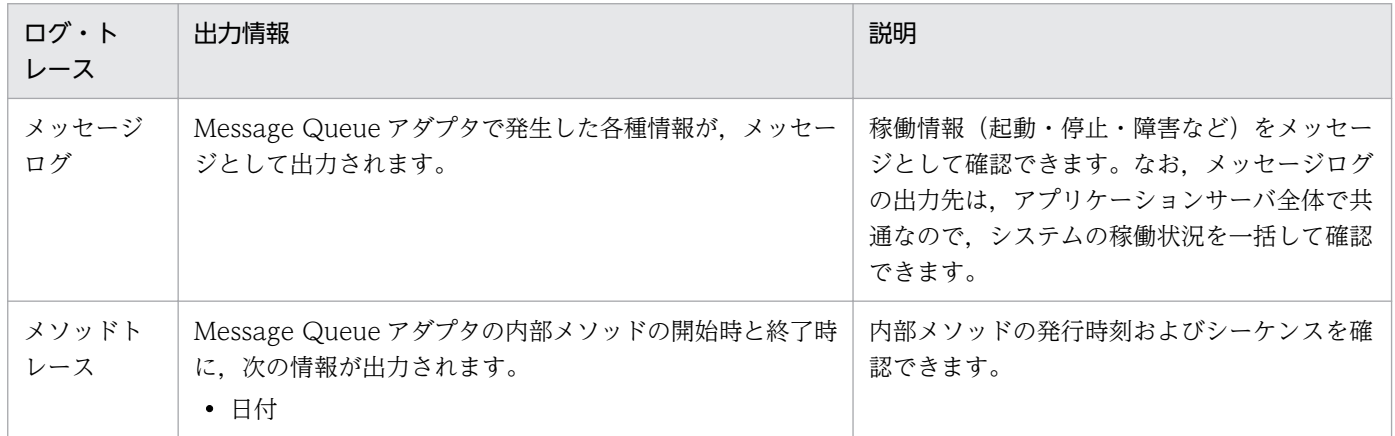

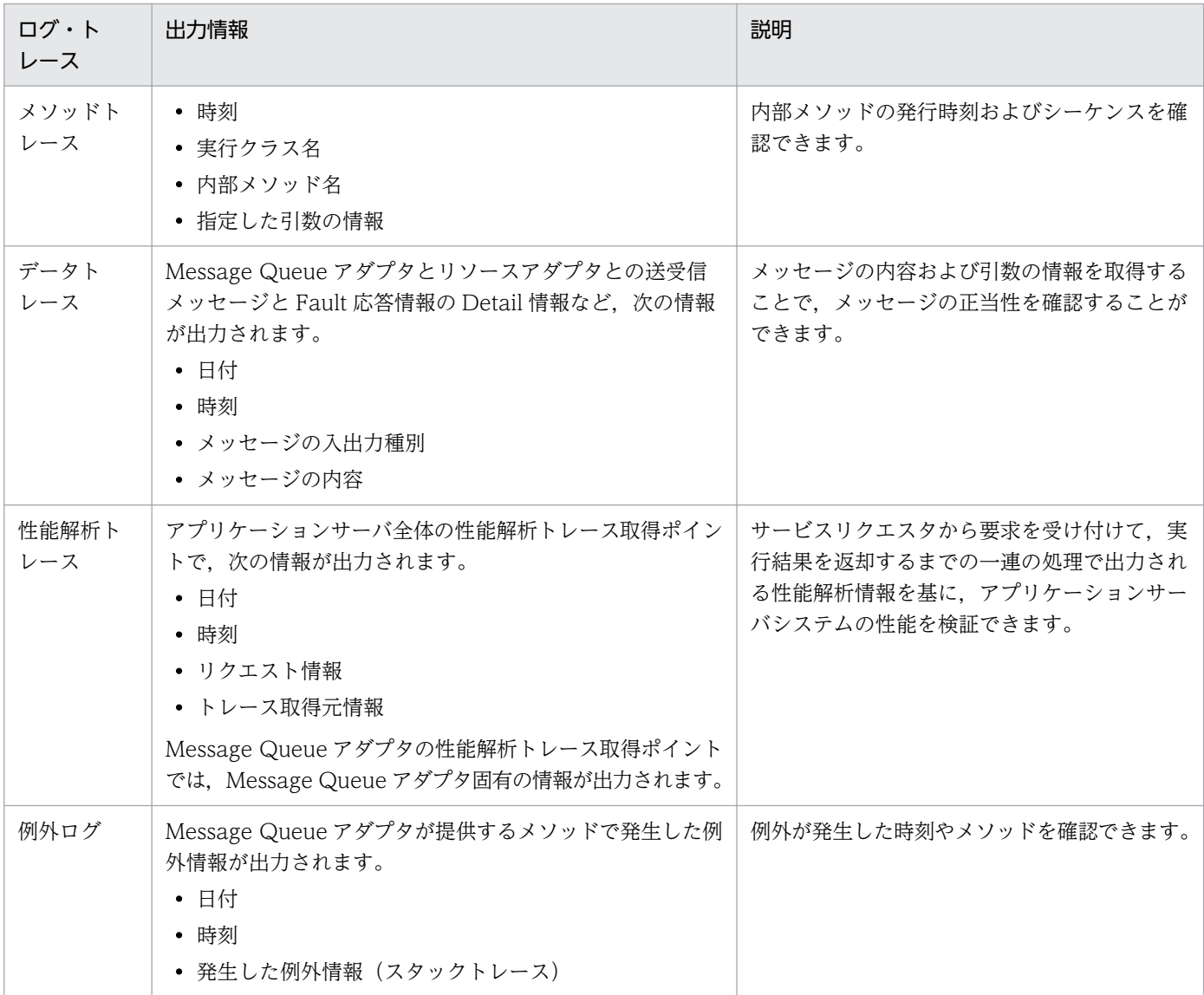

ログまたはトレースを出力する場合の注意事項については,[「7.3.1\(3\) ログおよびトレース取得時の注意](#page-491-0) [事項\(全般的な注意事項\)」](#page-491-0)を参照してください。

Message Queue アダプタのトラブルシュート機能では,コンソールにメッセージを出力します。障害発 生時は、メッセージの情報を基に原因を調査してください。原因が判明しない場合は、Message Queue アダプタの定義およびメッセージログなどの資料を採取して管理者に連絡してください。

Message Queue アダプタのログおよびトレースは,アプリケーションサーバのトラブルシューティング の機能を使用して取得できます。取得方法を次に示します。

- Management Server の運用管理コマンド(mngsvrutil)を使用する。 詳細は,マニュアル「アプリケーションサーバ リファレンス コマンド編」を参照してください。
- 運用管理ポータルを使用する。 詳細は,マニュアル「アプリケーションサーバ 運用管理ポータル操作ガイド」を参照してください。
- snapshotlog コマンドを使用する。

詳細は、マニュアル「アプリケーションサーバ リファレンス コマンド編 | を参照してください。

# (1) メッセージログ

メッセージログのJ2EE サーバの稼働ログに、Message Queue アダプタで発生した各種情報がメッセー ジとして出力されます。

メッセージログの出力内容や出力先については,「[7.4.1 メッセージログ」](#page-515-0)を参照してください。

# (2) メソッドトレース

内部メソッド発行の時刻やシーケンスを確認できます。保守員が障害解析のために使用します。

## (a) 出力先

Message Queue アダプタのメソッドトレースの出力先を次に示します。

 $\langle$ J2EEサーバのログ出力ディレクトリ>\CSCADP\MQADP\maintenance\<サービスID>

<J2EE サーバのログ出力ディレクトリ>は,HCSC サーバが動作する J2EE サーバ用オプション定義ファ イル (usrconf.cfg) の ejb.server.log.directory キーで指定します。詳細は、マニュアル「アプリケーショ ンサーバ リファレンス 定義編(サーバ定義)」の「2.2.2 usrconf.cfg(J2EE サーバ用オプション定義ファ イル)」を参照してください。

メソッドトレースのトレースファイル名を次に示します。

### 表 7-120 メソッドトレースのトレースファイル名(Message Queue アダプタ)

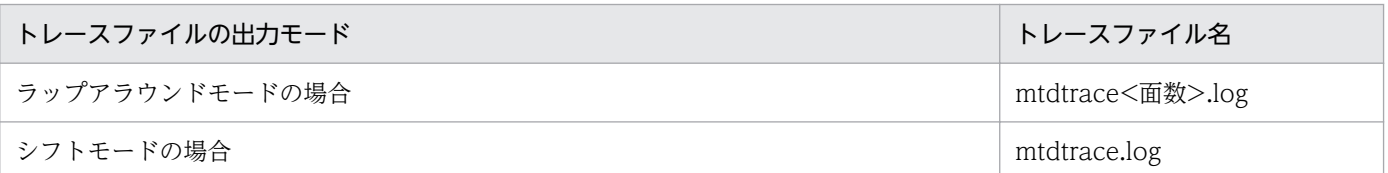

## (b) ファイル面数

出力ファイルの面数のデフォルトは 4 面です。面数は Message Queue アダプタ実行環境プロパティファ イルの methodtracefile.num キーで変更できます。

Message Queue アダプタ実行環境プロパティファイルについては、マニュアル「サービスプラットフォー ム リファレンス」の「6.12.1 Message Queue アダプタ実行環境プロパティファイル」を参照してくだ さい。変更方法の詳細については,マニュアル「サービスプラットフォーム 開発ガイド 受付・アダプタ 定義編」の「3.3.9 Message Queue アダプタを定義する」の Message Queue アダプタ実行環境プロ パティファイルの作成に関する説明を参照してください。

# (c) ファイルサイズ

出力ファイルサイズのデフォルトは 4MB です。ファイルサイズは Message Queue アダプタ実行環境プ ロパティファイルの methodtracefile.size キーで変更できます。

Message Queue アダプタ実行環境プロパティファイルについては、マニュアル「サービスプラットフォー ム リファレンス」の「6.12.1 Message Queue アダプタ実行環境プロパティファイル」を参照してくだ さい。変更方法の詳細は,マニュアル「サービスプラットフォーム 開発ガイド 受付・アダプタ定義編」 の「3.3.9 Message Queue アダプタを定義する」の Message Queue アダプタ実行環境プロパティファ イルの作成に関する説明を参照してください。

## (d) 出力形式

メソッドトレースの出力形式を次の図に示します。

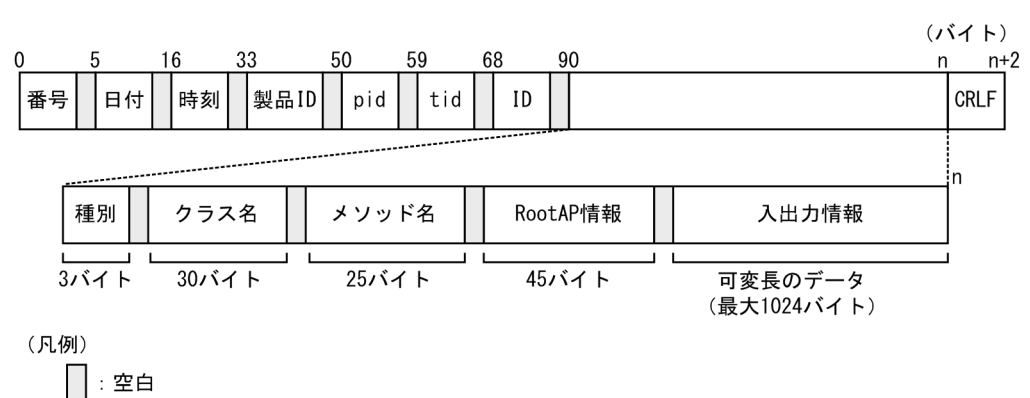

## 図 7‒114 メソッドトレースの出力形式

# (e) 出力される内容

メソッドトレースに出力される内容を次の表に示します。

### 表 7-121 メソッドトレースに出力される項目(Message Queue アダプタ)

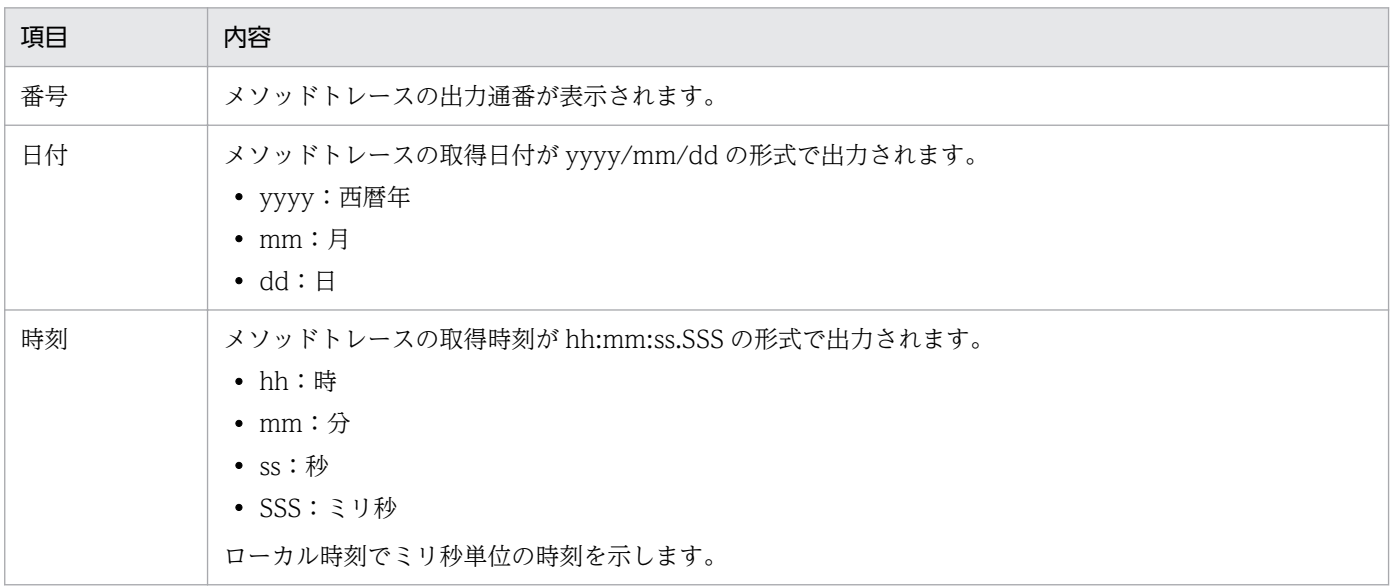

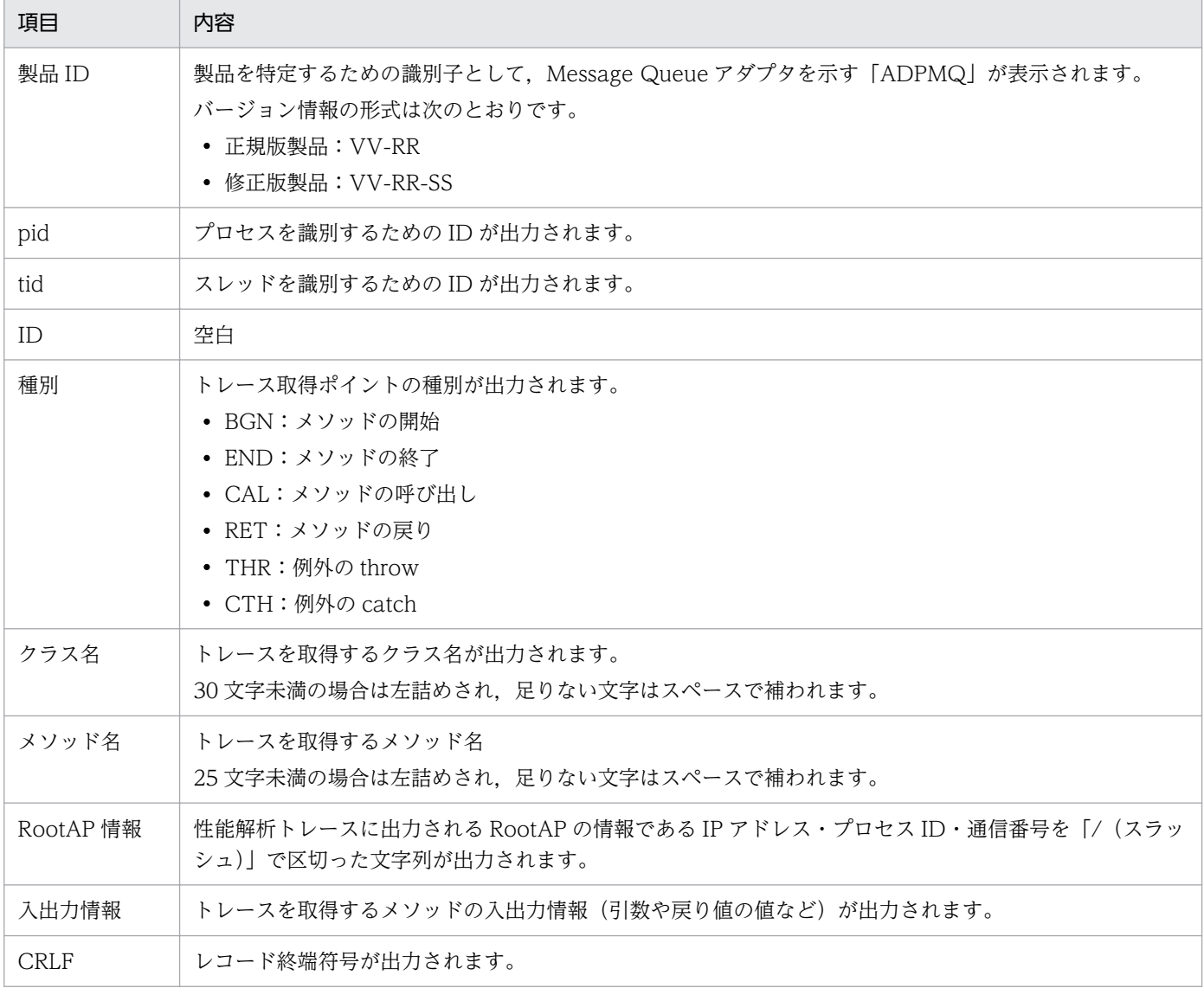

# (3) データトレース

データトレースでは、Message Queue アダプタが送受信するメッセージ内容や入出力時刻を確認できま す。データトレースは,ユーザがユーザデータの回復に使用するほか,保守員が障害解析のために使用し ます。

## (a) 出力先

データトレースには送受信するユーザメッセージが出力されます。このため,データトレースにはセキュ リティが確保された出力先を指定してください。

データトレースの出力先を次に示します。

 $\langle$ J2EEサーバのログ出力ディレクトリ>\CSCADP\MQADP\maintenance\<サービスID>

<J2EE サーバのログ出力ディレクトリ>は,HCSC サーバが動作する J2EE サーバ用オプション定義ファ イル (usrconf.cfg) の ejb.server.log.directory キーで指定します。詳細は、マニュアル「アプリケーショ

ンサーバ 機能解説 保守/移行編1. マニュアル「アプリケーションサーバ リファレンス 定義編(サーバ定 義)」を参照してください。

データトレースのトレースファイル名を次に示します。

### 表 7‒122 データトレースのトレースファイル名

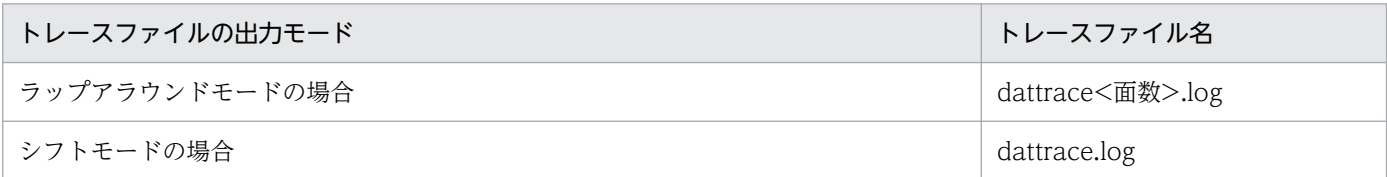

### (b) ファイル面数

出力ファイルの面数のデフォルトは 4 面です。面数は Message Queue アダプタ実行環境プロパティファ イルの datatracefile.num キーで変更できます。

Message Queue アダプタ実行環境プロパティファイルについては、マニュアル「サービスプラットフォー ム リファレンス」の「6.12.1 Message Queue アダプタ実行環境プロパティファイル」を参照してくだ さい。変更方法の詳細については,マニュアル「サービスプラットフォーム 開発ガイド 受付・アダプタ 定義編」の「3.3.9 Message Queue アダプタを定義する」の Message Queue アダプタ実行環境プロ パティファイルの作成に関する説明を参照してください。

## (c) ファイルサイズ

出力ファイルサイズのデフォルトは 1MB です。出力ファイルサイズは、Message Queue アダプタ実行 環境プロパティファイルの datatracefile.size キーで変更できます。

Message Queue アダプタ実行環境プロパティファイルについては、マニュアル「サービスプラットフォー ム リファレンス」の「6.12.1 Message Queue アダプタ実行環境プロパティファイル」を参照してくだ さい。変更方法の詳細は,マニュアル「サービスプラットフォーム 開発ガイド 受付・アダプタ定義編」 の「3.3.9 Message Queue アダプタを定義する」の Message Queue アダプタ実行環境プロパティファ イルの作成に関する説明を参照してください。

### (d) 出力形式

データトレースに出力される形式を次に示します。

### 図 7‒115 データトレースに出力される形式

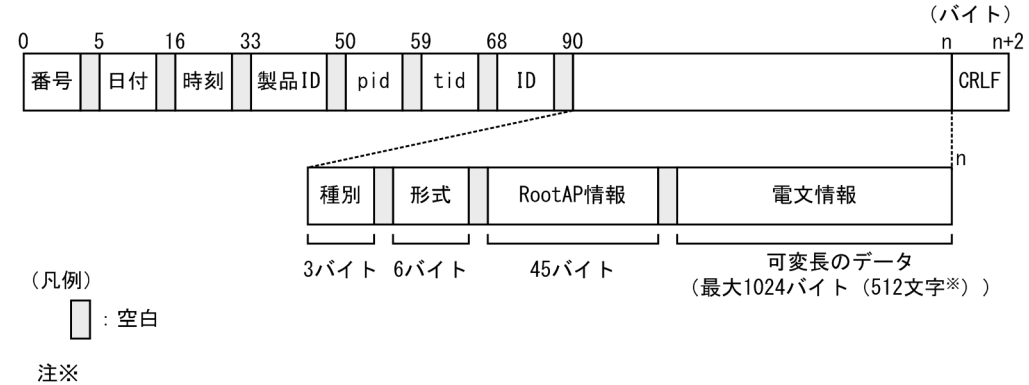

電文情報が512文字を超える場合は、継続情報として続きをトレース出力します。また、電文情報 (XML電文)中の改行コードは含まないで出力します。

## (e) 出力される内容

データトレースに出力される内容を次の表に示します。

### 表 7-123 データトレースに出力される項目 (Message Queue アダプタ)

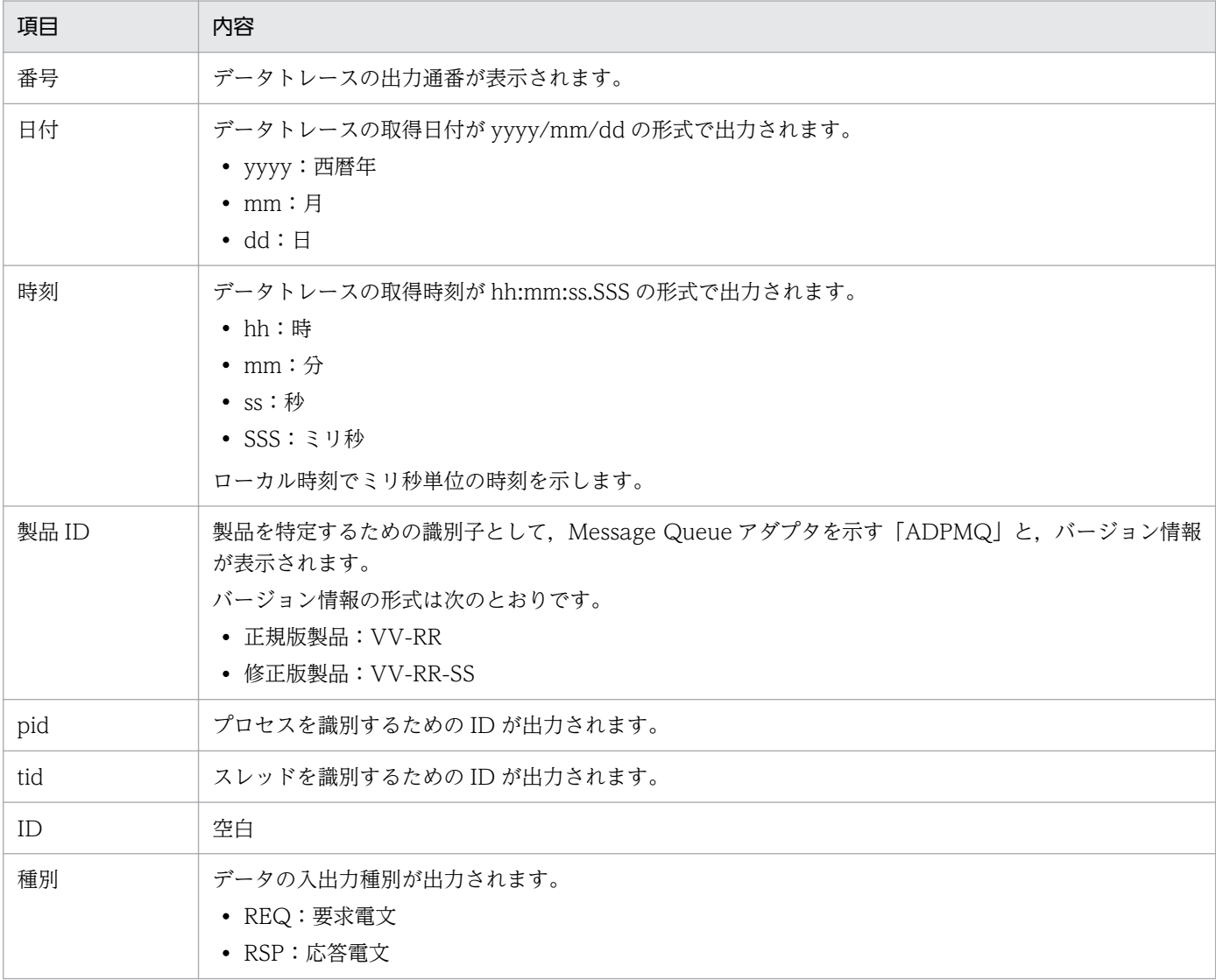

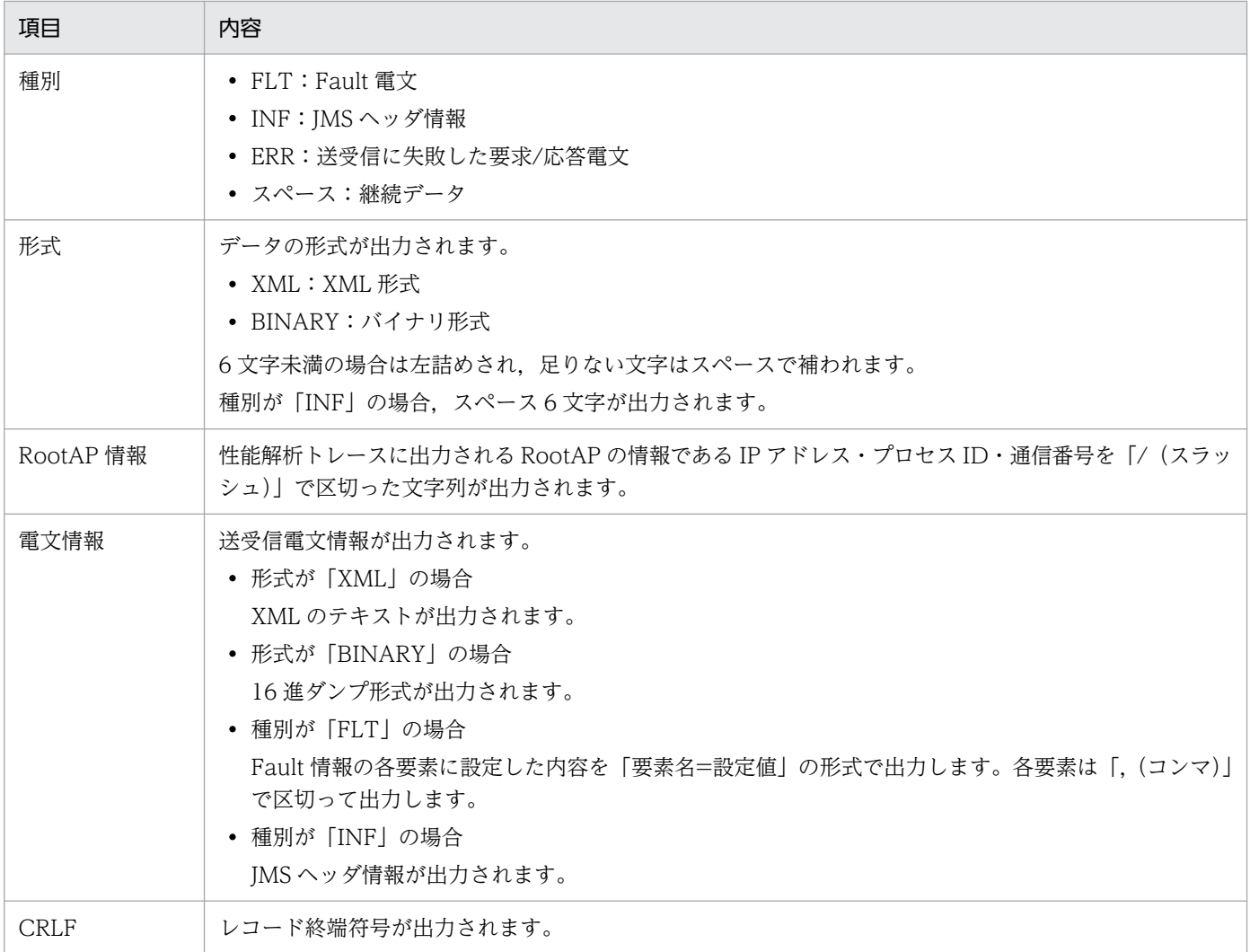

# (f) データトレースの取得ポイント

Message Queue アダプタのデータトレース取得ポイントでは、送受信する入出力メッセージや Fault 応 答情報が出力されます。

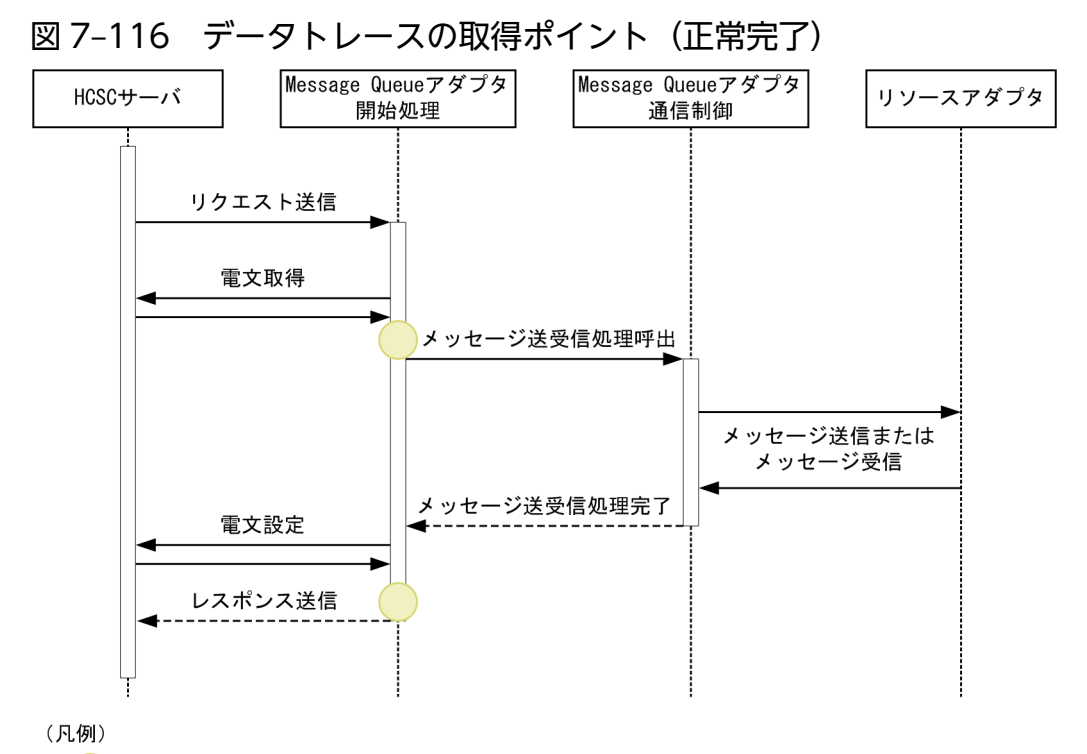

<sup>●:</sup> トレース取得ポイントを示します。データトレース取得レベルが「30」の場合に取得します。

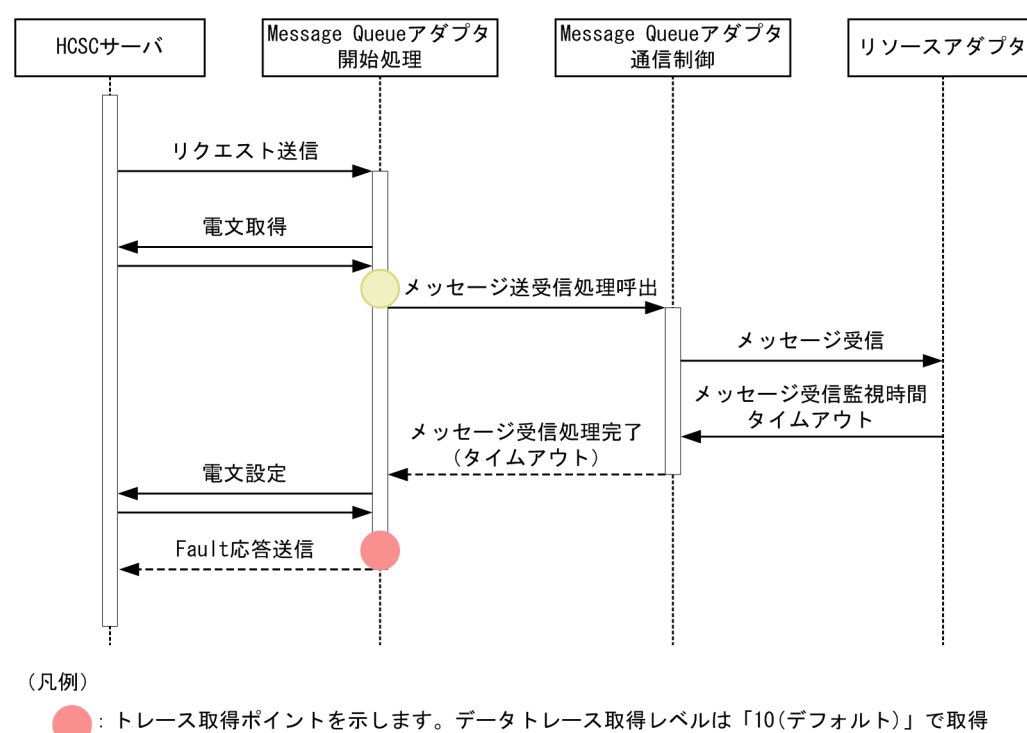

:トレース取得ポイントを示します。データトレース取得レベル「30」の場合に取得します。

### 図 7-117 データトレースの取得ポイント (Fault 応答送信時)

します。

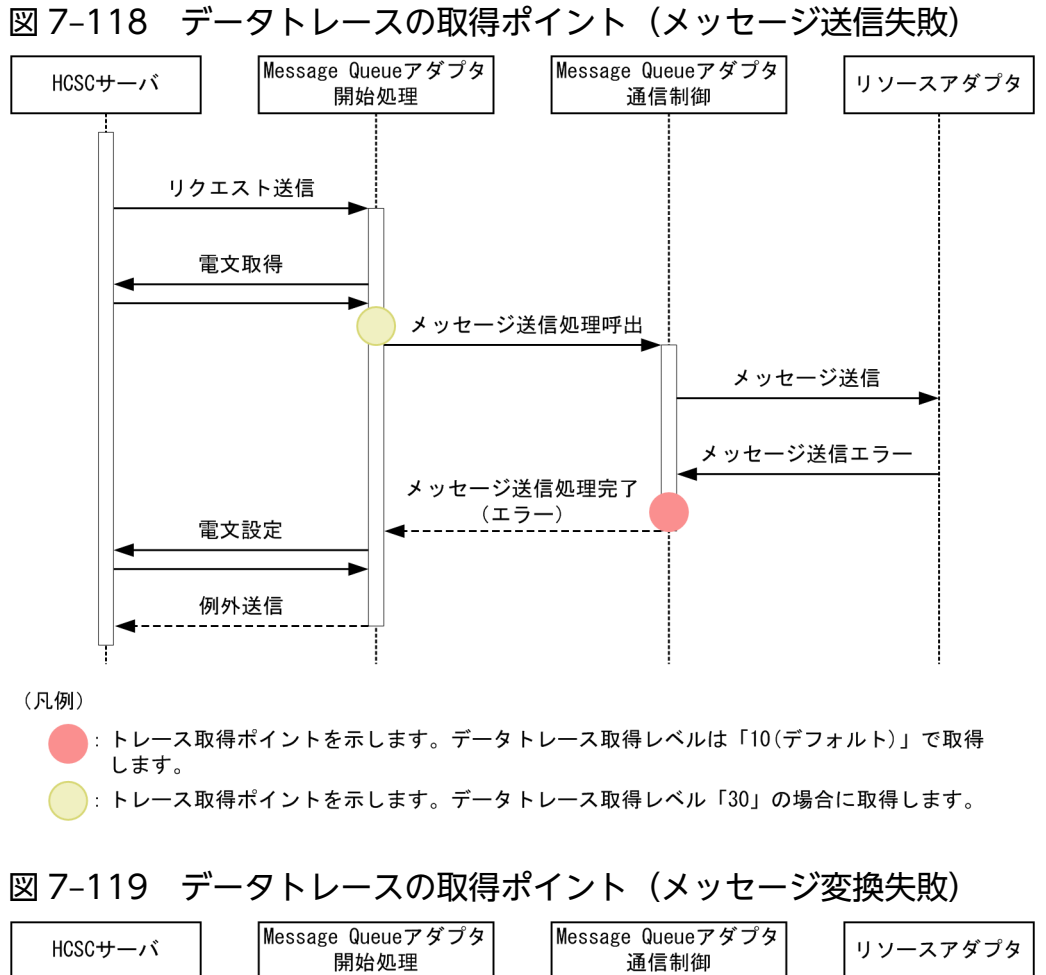

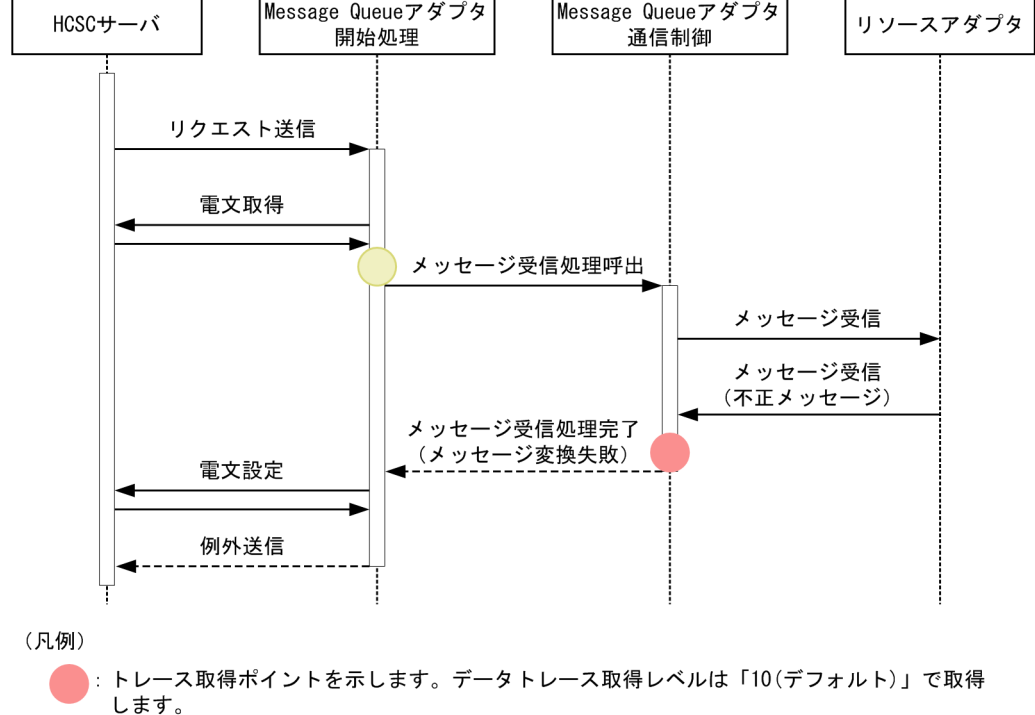

: トレース取得ポイントを示します。データトレース取得レベル「30」の場合に取得します。

# (4) 性能解析トレース(PRF トレース)

サービスリクエスタから要求を受け付けて,実行結果を返却するまでの一連の処理で出力される性能解析 情報を基に,アプリケーションサーバシステムの性能を検証できます。Message Queue アダプタの性能 解析トレース取得ポイントでは、Message Queue アダプタ固有の情報が出力されます。情報は、保守員 が性能ボトルネックの解析のために使用します。

## (a) 出力先

性能解析トレースの出力先およびトレースファイル名を次に示します。

### 表 7-124 性能解析トレースの出力先およびトレースファイル名

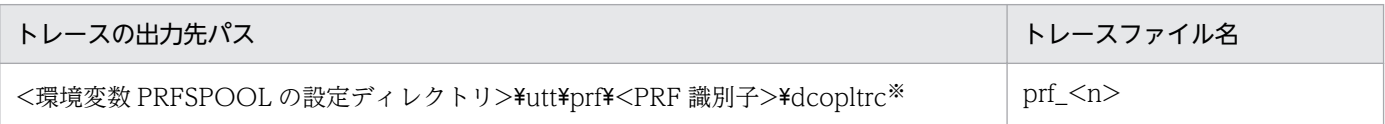

(凡例)

n:001 からファイル面数の最大値までの整数が入ります。

注※

性能解析トレースの出力先は、アプリケーションサーバ全体で共通です。詳細は、マニュアル「アプリケーションサーバ 機能 解説 保守/移行編」の「7.3 Management Server を利用した性能解析トレースファイルの収集」を参照してください。

## (b) ファイル面数

出力ファイル面数のデフォルトは 4 面です。出力ファイル面数は,運用管理ポータルまたは cprfstart コマ ンドで変更できます。運用管理ポータルの詳細は,マニュアル「アプリケーションサーバ 運用管理ポータ ル操作ガイド」を参照してください。cprfstart コマンドの詳細はマニュアル「アプリケーションサーバ リ ファレンス コマンド編」を参照してください。

## (c) ファイルサイズ

性能解析トレース (PRF トレース)のファイルサイズのデフォルトは次のとおりです。

- 運用管理ポータルでファイルサイズを設定した場合:32MB
- cprfstart コマンドでファイルサイズを設定した場合:8MB

ファイルサイズは,運用管理ポータルまたは cprfstart コマンドで変更できます。運用管理ポータルの詳細 は,マニュアル「アプリケーションサーバ 運用管理ポータル操作ガイド」を参照してください。cprfstart コマンドの詳細は,マニュアル「アプリケーションサーバ リファレンス コマンド編」を参照してください。

## (d) 出力形式

性能解析トレースに出力される形式は,アプリケーションサーバの性能解析トレースと同様です。詳細に ついては,マニュアル「アプリケーションサーバ 機能解説 保守/移行編」の「7.3 Management Server を利用した性能解析トレースファイルの収集」を参照してください。

## (e) 性能解析トレースの取得ポイント

Message Queue アダプタの性能解析トレース取得ポイントでは、Message Queue アダプタ固有の情報 が出力されます。

Message Queue アダプタの性能解析トレース取得ポイントを次に示します。

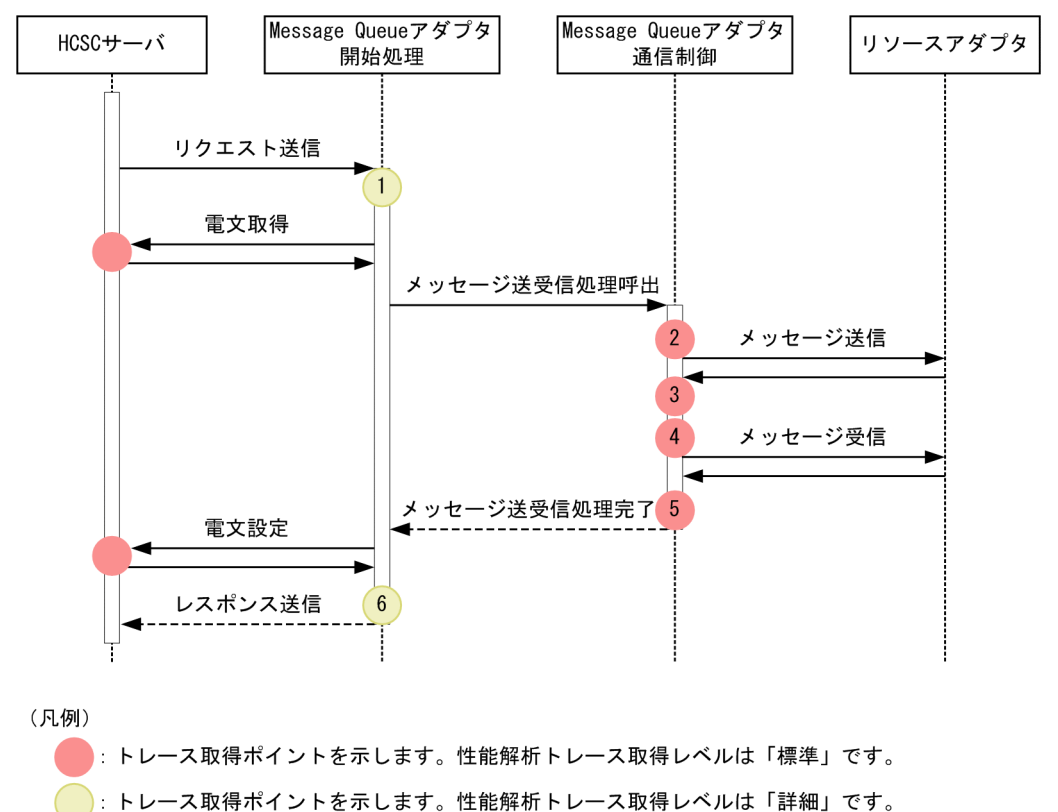

### 図 7‒120 性能解析トレースの取得ポイント

性能解析トレースの取得ポイントには,ポイント固有のイベント ID が割り当てられます。Message Queue アダプタで出力されるトレースのイベント ID は 0xA200〜0xA2FF です。

イベント ID,トレース取得ポイント,および性能解析トレース取得レベルを次の表に示します。表の「図 中の番号」は,上の図の番号と対応しています。

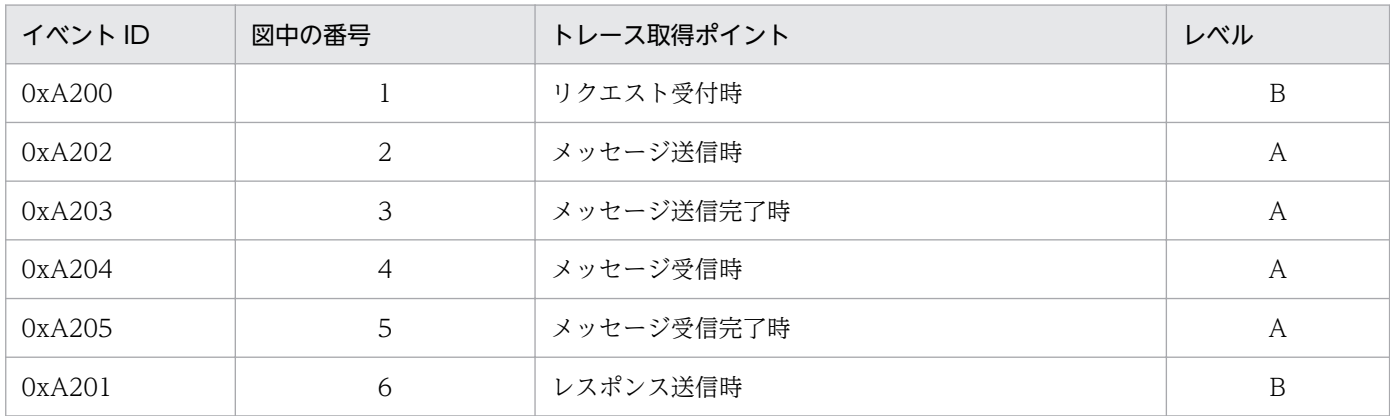

表 7-125 性能解析トレースの取得ポイント (Message Queue アダプタ)

(凡例)

A:「標準」であることを示します。

B:「詳細」であることを示します。

PRF トレースの取得レベルを変更する場合, cprflevel コマンドの-PrfChangeLevel オプションに, 4バ イトの 16 進数 (8桁) の値を 2 つ指定します。cprflevel コマンドの指定方法については、マニュアル「ア プリケーションサーバ リファレンス コマンド編」の「cprflevel(PRF トレース取得レベルの表示と変更)」 を参照してください。

それぞれの16進数の値には、インデックス番号(インデックス1,インデックス2)が割り当てられてい ます。

性能解析トレースレベルの変更方法の詳細については、マニュアル「アプリケーションサーバ 機能解説 保 守/移行編」を参照してください。デフォルトは「標準」です。

# (5) 例外ログ

例外ログには例外情報が出力されます。例外ログの概要については,[「7.4.7\(1\) 例外ログ」](#page-581-0)を参照してく ださい。

### (a) 出力先

例外ログの出力先を次に示します。

 $\langle$ J2EEサーバのログ出力ディレクトリ>\CSCADP\MQADP\maintenance\<サービスID>

<J2EE サーバのログ出力ディレクトリ>は,HCSC サーバが動作する J2EE サーバ用オプション定義ファ イル (usrconf.cfg) の ejb.server.log.directory キーで指定します。例外ログのログファイル名を次の表 に示します。

### 表 7-126 例外ログのログファイル名 (Message Queue アダプタ)

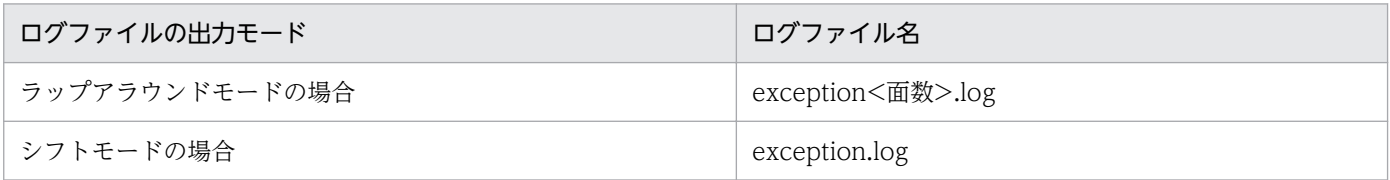

## (b) ファイル面数

出力ファイルの面数のデフォルトは 4 面です。面数は Message Queue アダプタ実行環境プロパティファ イルの exptracefile.num キーで変更できます。

Message Queue アダプタ実行環境プロパティファイルについては、マニュアル「サービスプラットフォー ム リファレンス」の「6.12.1 Message Queue アダプタ実行環境プロパティファイル」を参照してくだ さい。変更方法の詳細については,マニュアル「サービスプラットフォーム 開発ガイド 受付・アダプタ 定義編」の「3.3.9 Message Queue アダプタを定義する」の Message Queue アダプタ実行環境プロ パティファイルの作成に関する説明を参照してください。

# (c) ファイルサイズ

出力ファイルサイズのデフォルトは 4MB です。ファイルサイズは Message Queue アダプタ実行環境プ ロパティファイルの exptracefile.size キーで変更できます。

Message Queue アダプタ実行環境プロパティファイルについては、マニュアル「サービスプラットフォー ム リファレンス」の「6.12.1 Message Queue アダプタ実行環境プロパティファイル」を参照してくだ さい。変更方法の詳細は,マニュアル「サービスプラットフォーム 開発ガイド 受付・アダプタ定義編」 の「3.3.9 Message Queue アダプタを定義する」の Message Queue アダプタ実行環境プロパティファ イルの作成に関する説明を参照してください。

## (d) 出力形式

例外ログに出力される形式を次に示します。

### 図 7-121 例外ログに出力される形式

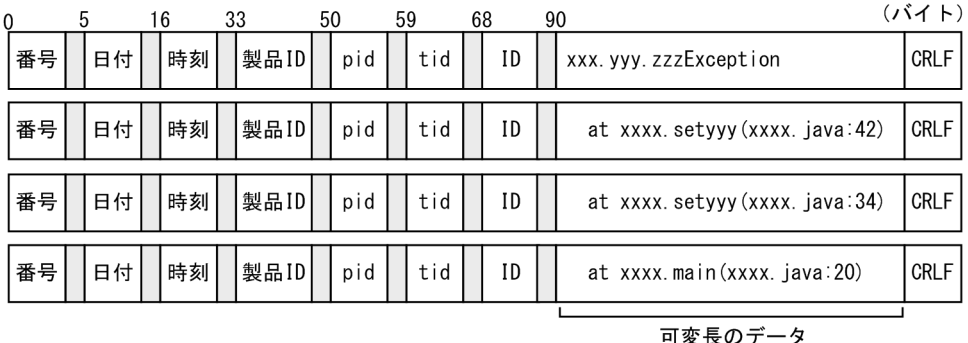

(最大512バイト) ※

(凡例)

Ш :空白

注×

...<br>トレース長の上限は目安とし,上限値を超えても切り捨てないで出力可能とします。 ただし、スタックトレース1行の長さは最大4,185バイトとし、それを超えた情報は切り捨てられます。

# (e) 出力される内容

例外ログに出力される内容を次の表に示します。

### 表 7-127 例外ログに出力される項目 (Message Queue アダプタ)

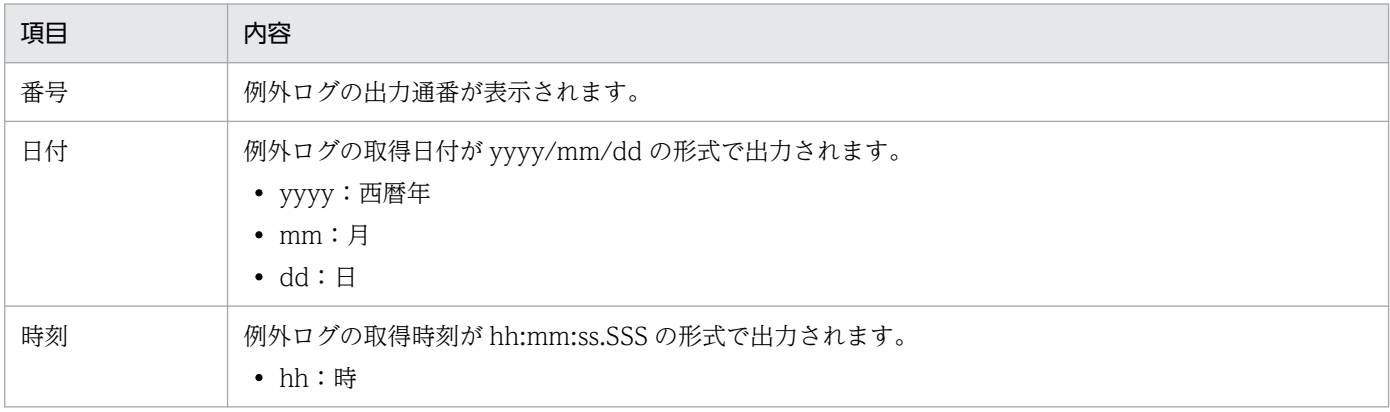
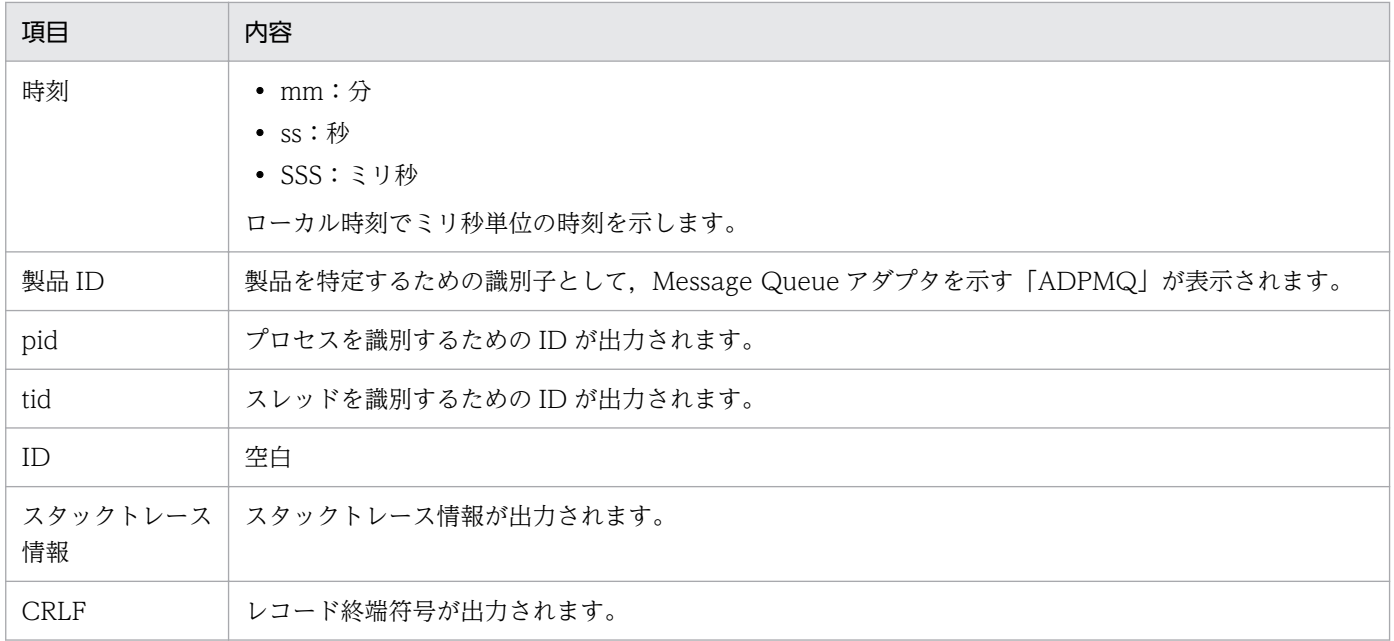

# (6) Message Queue アダプタの障害情報

Message Queue アダプタは次の場合にエラー情報を使用して障害を通知します。

- メッセージ受信要求に対してメッセージ受信応答監視時間のタイムアウトが発生した場合
- ブラウズ・メッセージ受信要求に対してメッセージが受信キューに存在しなかった場合

エラー情報の各設定値を次の表に示します。

表 7-128 Message Queue アダプタが設定するエラー情報

| 要素名         | 型             | 設定値                                                                  | 説明                                                                                 |
|-------------|---------------|----------------------------------------------------------------------|------------------------------------------------------------------------------------|
| faultCode   | String        | Server                                                               | 通信エラーなど、サーバ側のエラーです。                                                                |
| faultString | String        | <message queue="" アダ<br="">プタが出力するメッセー<br/>ジのメッセージテキスト&gt;</message> | 詳細は、マニュアル「サービスプラットフォーム メッセー<br>ジ」の [2.14 KDEH20000~KDEH30999 のメッセー<br>ジーを参照してください。 |
| faultActor  | String        | <サービスアダプタ名>                                                          | エラー情報を通知したサービスアダプタ名です。                                                             |
| faultDetail | Document(XML) | Code:1<br>Message:"timeout"                                          | メッセージ受信監視時間のタイムアウト発生、または受信<br>するメッセージが存在しません。                                      |

# (7) Message Queue アダプタを設定する前の注意事項

Message Queue アダプタを設定する前の注意事項を次に示します。システムを運用する上で問題になら ないか確認してください。問題がある場合は要因を取り除いてください。

• Message Queue アダプタはビジネスプロセスからの要求ごとにコネクション解放処理を実行します が、実際にはリソースアダプタのコネクションプール機能によって一定時間(デフォルトでは5分). リソースアダプタと IBM MQ 間のコネクションは切断されません。

7. 障害対策

Connector 属性ファイルの指定(デフォルトは切断しない)に依存します。

- Message Queue アダプタのコネクション解放に失敗した場合,コネクション解放状態にはなります が,接続先の JMS プロバイダシステムではコネクションの解放を検知していない場合があります。そ のため,コネクション状態の不整合が発生し,その次の通信処理が失敗するおそれがあります。その場 合,接続先 JMS プロバイダシステムでコネクション確立状態を一度初期化してください。
- Message Queue アダプタ運用中に障害が発生して正常に停止処理が実行されなかった場合,接続先 JMS プロバイダシステムでコネクションの解放を検知していない場合があります。その場合は、接続先 JMS プロバイダシステムでコネクション確立状態を一度初期化してください。
- 要求電文は 1 バイト以上を指定してください。長さ 0 バイトの要求電文を指定するとエラーになります。
- Message Queue アダプタが送受信できる XML 形式のユーザデータは,XML Processor の仕様に従 います。詳細については,マニュアル「XML Processor ユーザーズガイド」の XML Processor のサ ポート範囲に関する内容を参照してください。
- リソースアダプタで提供されるトランザクションサポートレベルは「LocalTransaction」または 「XATransaction」を指定してください。ただし,「LocalTransaction」はビジネスプロセスでステー タスの永続化をしない場合だけ指定できます。「NoTransaction」は指定できません。

「LocalTransaction」および「XATransaction」指定は,JTA(Java Transaction API)と関連を持 つため、JTA のユーザ指定に影響されます。例えば、JTA のメッセージ受信監視時間が Message Queue アダプタ通信構成定義ファイルのメッセージ受信応答監視時間 (receive timeout) より短い場合, JTA メッセージ受信監視時間でタイムアウトします。

# (8) エラー発生時の対処方法

メッセージ送信,メッセージ受信,ブラウズ・メッセージ受信またはメッセージ送受信要求が失敗した場 合の対処方法を説明します。

メッセージ送信,メッセージ受信,ブラウズ・メッセージ受信またはメッセージ送受信要求が失敗した場 合は,ビジネスプロセスを再実行する方法や失敗した途中から継続実行する方法などがあります。運用形 態に合わせて対処方法を選択してください。

なお,ビジネスプロセスを再実行する場合は,送信キューおよび受信キューの状態および相手システム側 の状態を含めて失敗した要求発行前の状態に戻してから対処してください。

# (a) メッセージ送信が失敗した場合の対処方法

メッセージ送信要求が失敗した場合は,メッセージログを確認し,メッセージ KDEH30111-E が出力され ているか確認してください。その結果によって,要因と対処は次のように異なります。

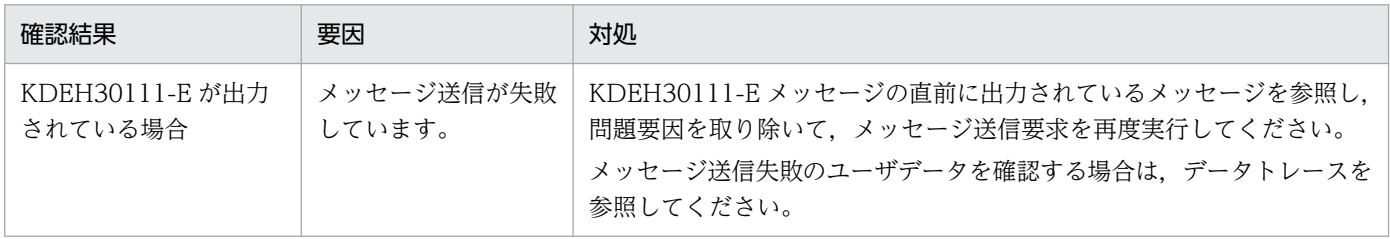

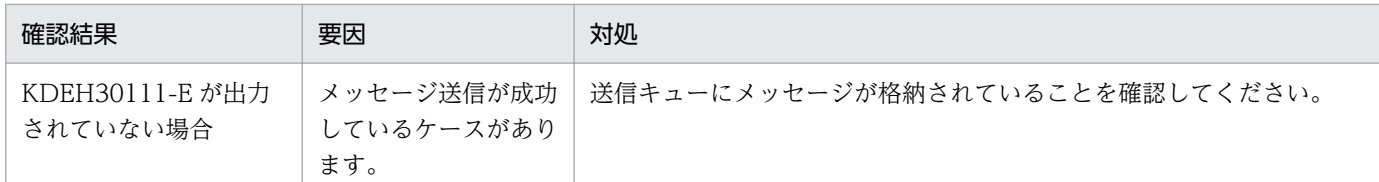

# (b) メッセージ受信またはブラウズ・メッセージ受信が失敗した場合の対処方法

メッセージ受信またはブラウズ・メッセージ受信要求が失敗した場合は,メッセージログを確認し,メッ セージ KDEH30113-E が出力されているか確認してください。その結果によって,要因と対処は次のよう に異なります。

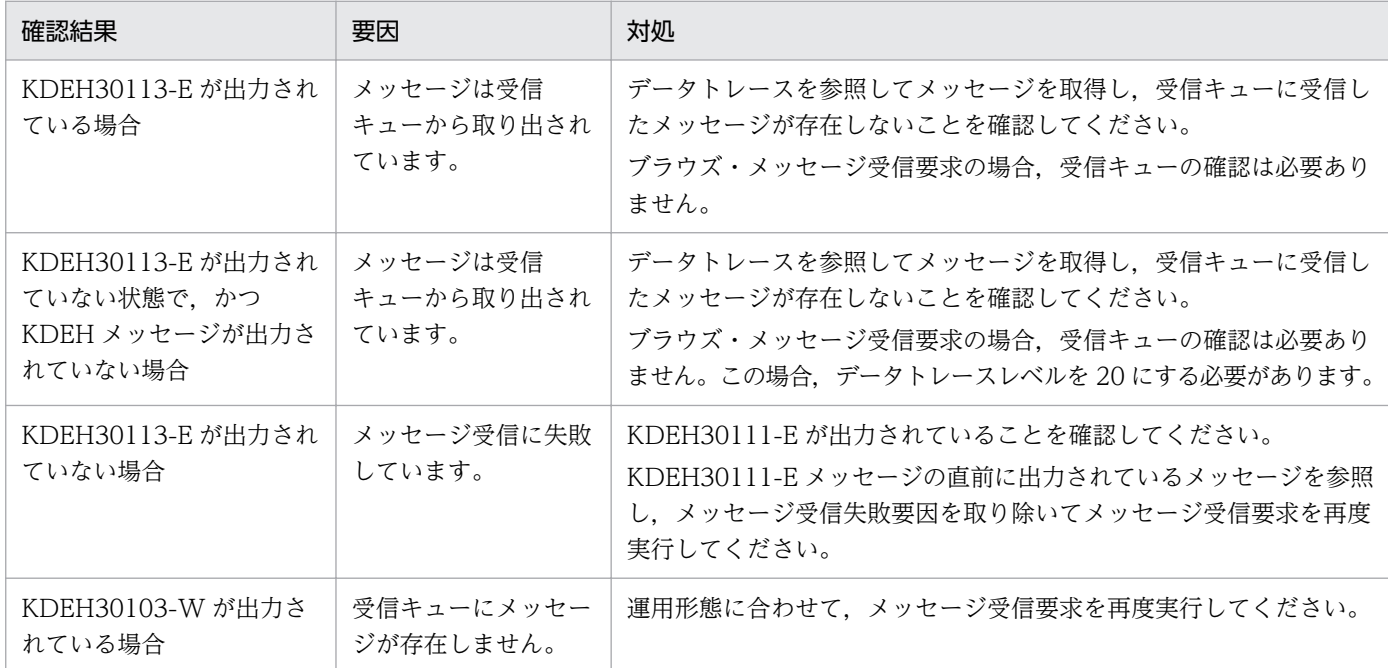

# (c) メッセージ送受信が失敗した場合の対処方法

メッセージ送受信要求が失敗した場合は,メッセージ送信失敗とメッセージ受信失敗とで,要因と対処は 次のように異なります。

• メッセージ送信が失敗した場合

メッセージ送信要求が失敗した場合は,メッセージログを確認し,メッセージ KDEH30111-E が出力 されているか確認してください。その結果によって,要因と対処は次のように異なります。

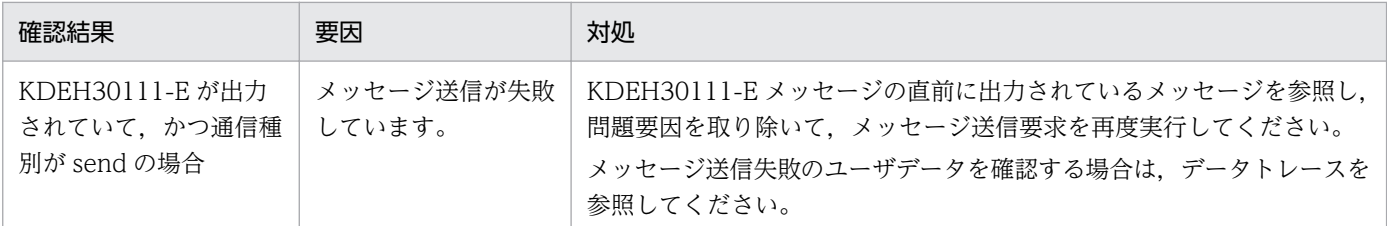

• メッセージ受信が失敗した場合

メッセージ受信要求が失敗した場合は,メッセージログを確認し,メッセージ KDEH30113-E が出力 されているか確認してください。その結果によって,要因と対処は次のように異なります。

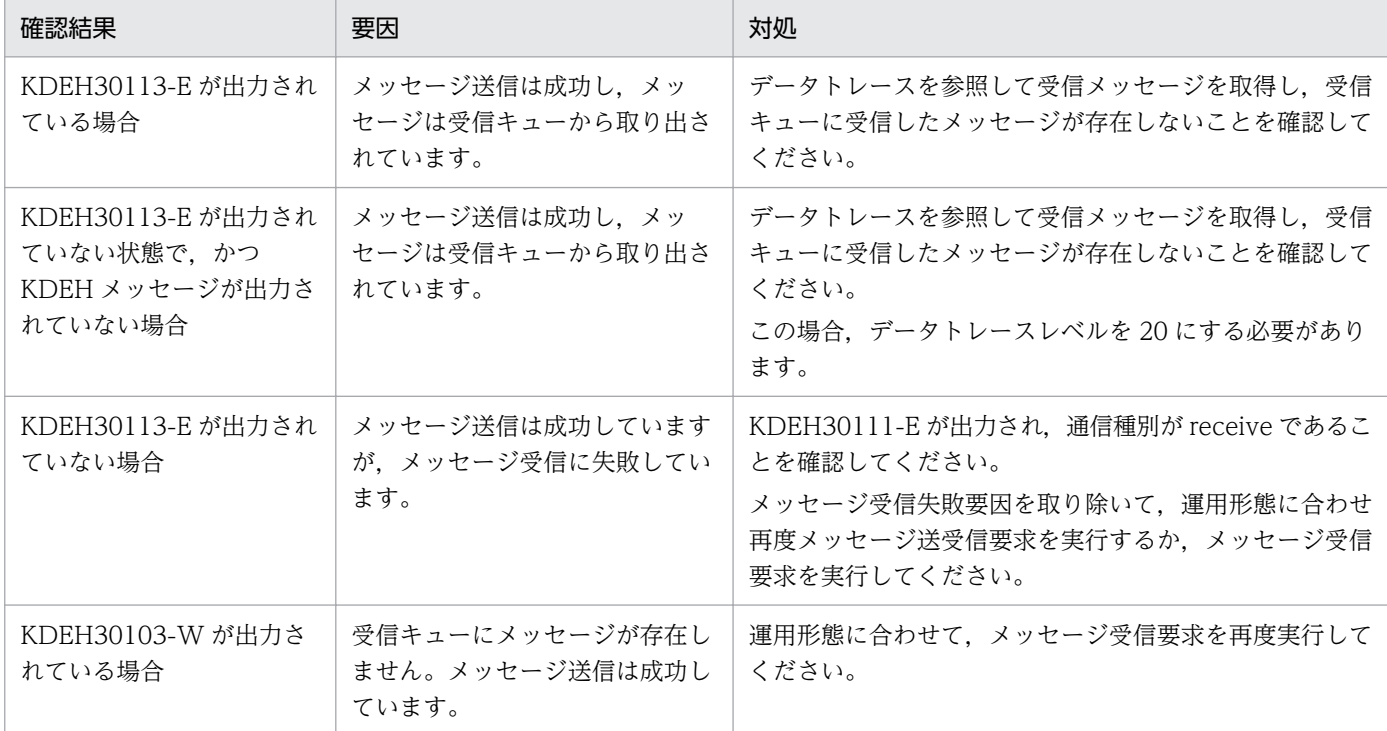

# 7.7.11 FTP 連携システムでの障害対策

この項では,FTP 連携の運用時に発生する障害に対して取得できる情報の種類について説明します。

# (1) 障害情報の取得 (FTP インバウンドアダプタ)

FTP インバウンドアダプタに関する障害情報には次の種類があります。

- メッセージログ※
- 保守用ログ※
- プロトコルトレース※
- 転送履歴ログ※
- リソースアダプタ間共通ログ※
- 運用コマンド実行時の保守用ログ
- 性能解析トレース

ここでは,これらの障害情報について説明します。

注※

これらのログについて,ファイル転送,または FTP インバウンドアダプタの起動・停止を 1 回実行す るときに必要なログファイルのサイズを次の表に示します。この表の値を参考にして,環境に応じて必 要なログファイルサイズを算出してください。

表 7‒129 必要なログファイルサイズ

| ログの種類         | 1回のファイル転送に必要なログファイ<br>ルサイズ | 1 回の起動・停止に必要なログファイル<br>サイズ |
|---------------|----------------------------|----------------------------|
| メッセージログ       | 1.0KB                      | 1.5KB                      |
| 保守用ログ         | 0.5KB                      | 0.5KB                      |
| プロトコルトレース     | 2.0KB                      | 0.0KB                      |
| 転送履歴ログ        | 0.5KB                      | 0.0KB                      |
| リソースアダプタ間共通ログ | 0.5KB                      | 1.5KB                      |

なお,FTP インバウンドアダプタでは,このマニュアルで説明する障害情報のほかに,FTP インバウンド アダプタが動作する J2EE サーバおよび JavaVM が出力する資料があります。J2EE サーバおよび JavaVM が出力する資料については,マニュアル「アプリケーションサーバ 機能解説 保守/移行編」の「4. トラ ブルシューティングで必要な資料の出力先と出力方法」を参照してください。

# (a) メッセージログ(FTP インバウンドアダプタ)

メッセージログには,FTP インバウンドアダプタのエラー情報,および稼働情報を示すメッセージが出力 されます。ここでは,FTP インバウンドアダプタでのメッセージログについて説明します。

## ●メッセージログの出力形式

メッセージログの出力形式を次に示します。

<日付> <時刻> <pid> <tid> <転送ID> <メッセージID> <メッセージテキスト>

### ●出力される内容

メッセージログに出力される内容を次の表に示します。

# 表 7-130 メッセージログに出力される内容 (FTP インバウンドアダプタ)

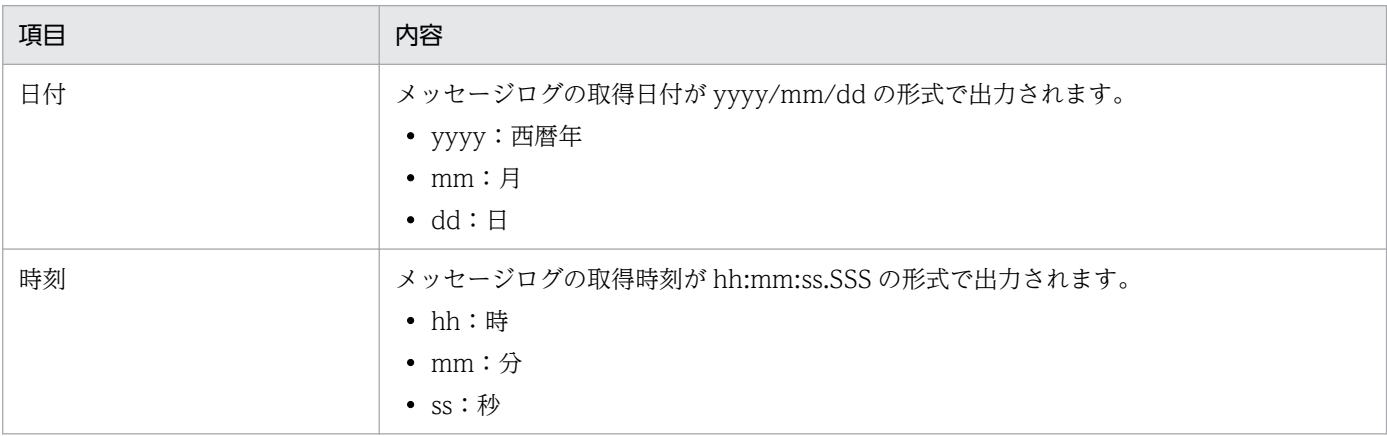

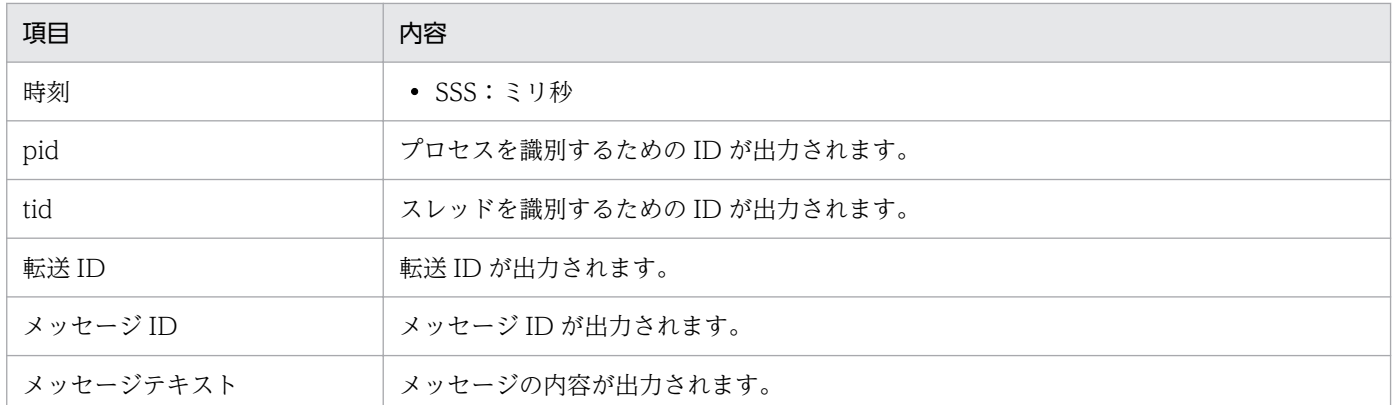

●メッセージログの出力先

 $\triangle$ J2EEサーバのログ出力ディレクトリ>\csc\inbound-adapter\ftp\FTP\_Inbound\_Resource\_Adapter

メッセージログのログファイル名を次の表に示します。

## 表 7-131 メッセージログのログファイル名 (FTP インバウンドアダプタ)

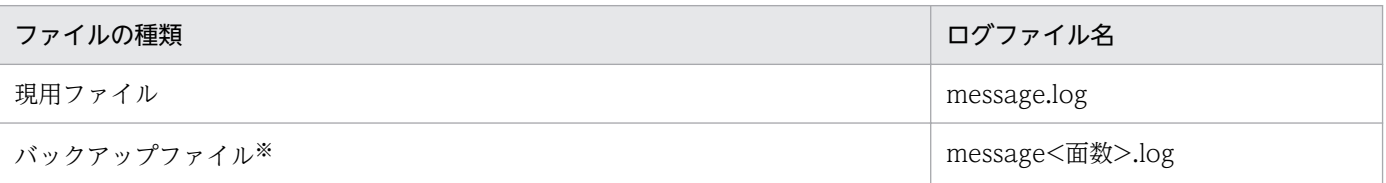

注※

現用ファイルのサイズが1面当たりのファイルサイズを超えた場合、バックアップファイルにリネームされます。 バックアップファイル名には,バックアップファイルの面数が含まれます。新しいログファイルの方が大きい番号となり ます。一度作成されたログファイルは削除されません。なお,ファイルの改行コードは「LF」です。

<J2EE サーバのログ出力ディレクトリ>は,usrconf.cfg(J2EE サーバ用オプション定義ファイル)の ejb.server.log.directory キーで変更できます。デフォルトは,<サービスプラットフォームのインス トールディレクトリ>\ejb\<サーバ名称>\logs です。usrconf.cfg の詳細は,マニュアル「アプリケー ションサーバ リファレンス 定義編(サーバ定義)」の「2.2.2 usrconf.cfg(J2EE サーバ用オプション 定義ファイル)」を参照してください。

なお、RAR ファイルの属性を設定する Connector 属性ファイルの次のプロパティで、メッセージログ の出力レベル,ファイルのサイズ,およびファイル面数を変更できます。

- server message logLevel=メッセージログの出力レベル
- server\_message\_maxFileSize=メッセージログのファイルサイズ
- server\_message\_maxBackupIndex=バックアップファイルの面数

設定手順については,[「3.2.3\(3\) FTP インバウンドアダプタの設定](#page-211-0)」を参照してください。

# (b) 保守用ログ(FTP インバウンドアダプタ)

保守用ログには,FTP インバウンドアダプタでのエラー発生時のログが出力されます。このログは,保守 員に連絡するときに必要です。ここでは,FTP インバウンドアダプタでの保守用ログについて説明します。

### ●保守用ログの出力形式

保守用ログの出力形式を次に示します。

<日付><時刻><pid><tid><保守情報>

#### ●出力される内容

保守用ログに出力される内容を次の表に示します。

## 表 7-132 保守用ログに出力される内容 (FTP インバウンドアダプタ)

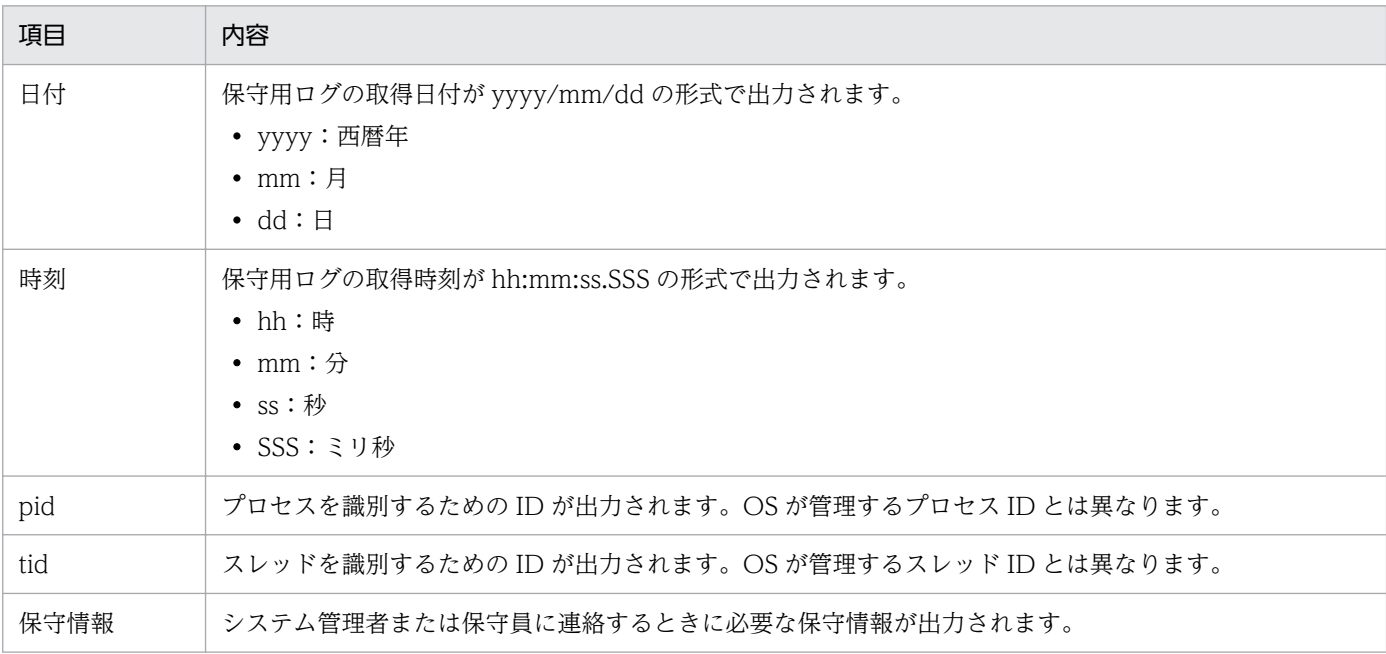

#### ●保守用ログの出力先

<J2EEサーバのログ出力ディレクトリ>\csc\inbound-adapter\ftp\FTP\_Inbound\_Resource\_Adapter

保守用ログのログファイル名を次の表に示します。

### 表 7-133 保守用ログのログファイル名 (FTP インバウンドアダプタ)

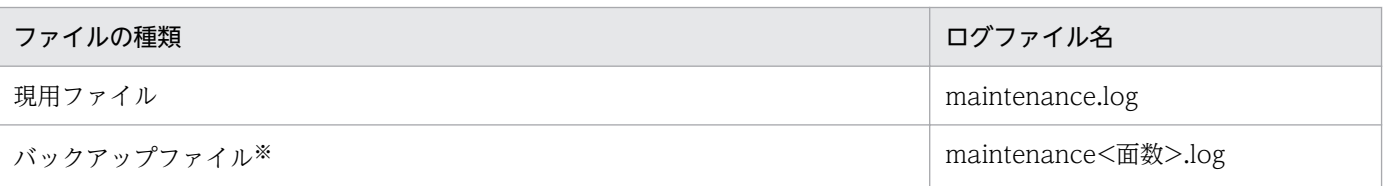

注※

現用ファイルのサイズが 1 面当たりのファイルサイズを超えた場合,バックアップファイルにリネームされます。 バックアップファイル名には,バックアップファイルの面数が含まれます。新しいログファイルの方が大きい番号となり ます。一度作成されたログファイルは削除されません。なお,ファイルの改行コードは「LF」です。

<I2EE サーバのログ出力ディレクトリ>は. usrconf.cfg (I2EE サーバ用オプション定義ファイル)の ejb.server.log.directory キーで変更できます。デフォルトは,<サービスプラットフォームのインス トールディレクトリ>¥ejb¥<サーバ名称>¥logs です。usrconf.cfg の詳細は、マニュアル「アプリケー ションサーバ リファレンス 定義編(サーバ定義)」の「2.2.2 usrconf.cfg(J2EE サーバ用オプション 定義ファイル)」を参照してください。

なお,RAR ファイルの属性を設定する Connector 属性ファイルの次のプロパティで,保守用ログの出 力レベル,ファイルのサイズ,およびファイル面数を変更できます。

- server\_maintenance\_logLevel=保守用ログの出力レベル
- server maintenance maxFileSize=保守用ログのファイルサイズ
- server maintenance maxBackupIndex=バックアップファイルの面数

設定手順については,[「3.2.3\(3\) FTP インバウンドアダプタの設定](#page-211-0)」を参照してください。

# (c) FTP プロトコルトレース(FTP インバウンドアダプタ)

FTP プロトコルトレースでは、FTP クライアントと送受信を行った FTP プロトコルメッセージのトレー スが出力されます。ここでは,FTP インバウンドアダプタでの FTP プロトコルトレースについて説明し ます。

## ●FTP プロトコルトレースの出力形式

FTP プロトコルトレースの出力形式を次に示します。

<日付><時刻><pid> <tid><転送ID><送受信方向><プロトコルメッセージ>

### ●出力される内容

FTP プロトコルトレースに出力される内容を次の表に示します。

## 表 7-134 FTP プロトコルトレースに出力される内容 (FTP インバウンドアダプタ)

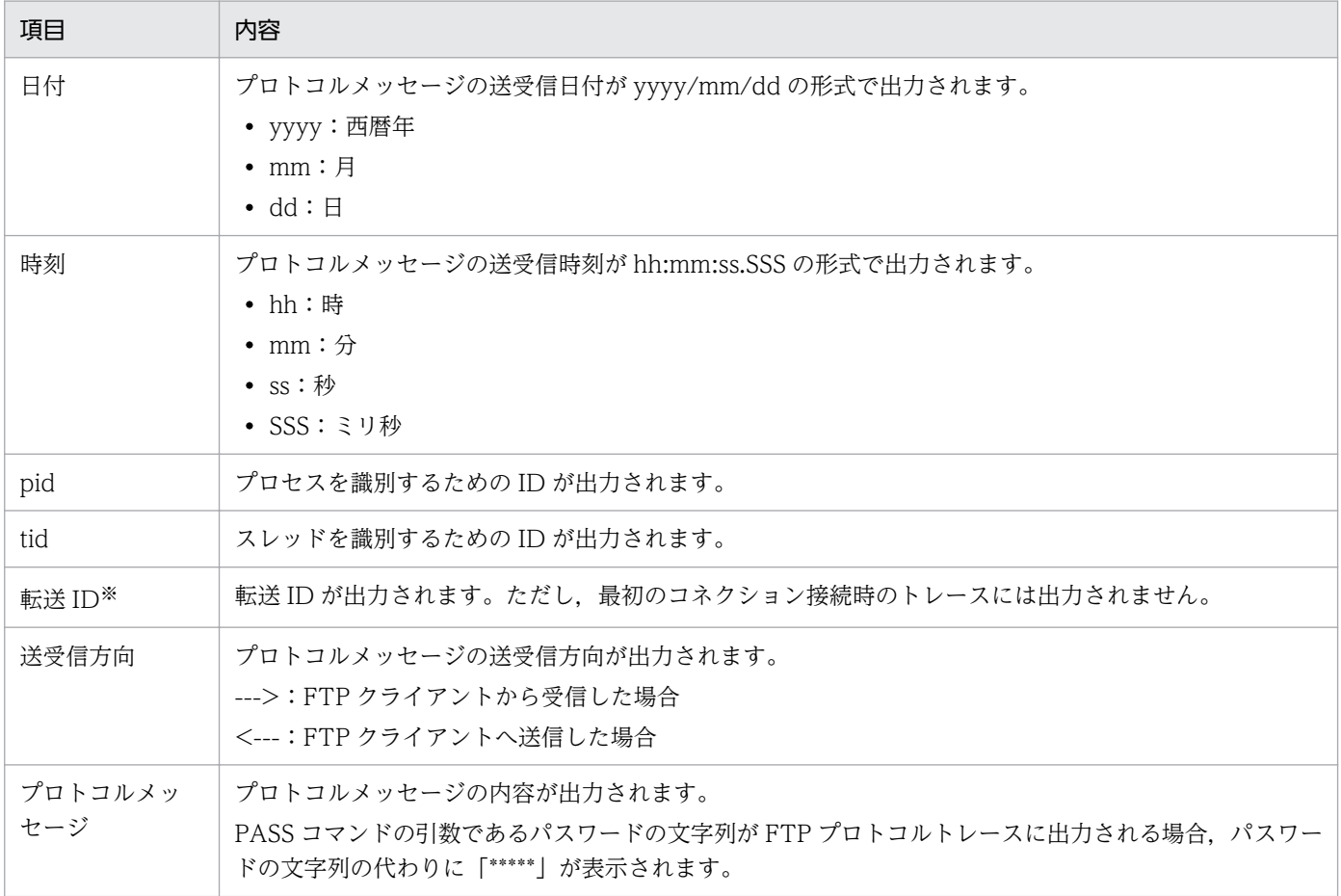

7. 障害対策

注※

転送 ID が出力されているレコードから、該当する処理スレッド (tid) がわかります。tid を検索することで、転送処理に 対する一連の FTP プロトコルトレースを参照できます。

### ●FTP プロトコルトレースの出力先

 $\langle$ J2EEサーバのログ出力ディレクトリ>\csc\inbound-adapter\ftp\FTP\_Inbound\_Resource\_Adapter

FTP プロトコルトレースのトレースファイル名を次の表に示します。

### 表 7-135 FTP プロトコルトレースのファイル名 (FTP インバウンドアダプタ)

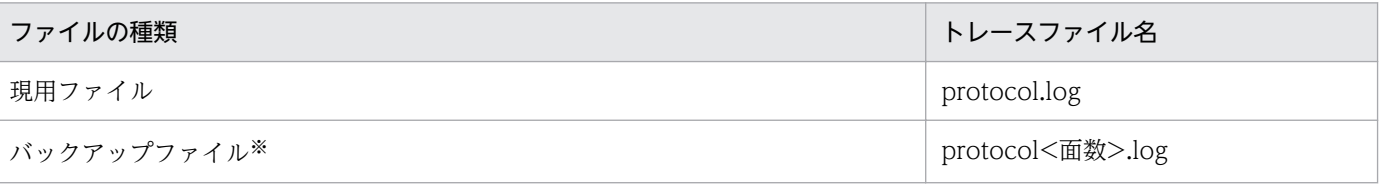

注※

現用ファイルのサイズが 1 面当たりのファイルサイズを超えた場合,バックアップファイルにリネームされます。 バックアップファイル名には,バックアップファイルの面数が含まれます。新しいログファイルの方が大きい番号となり ます。一度作成されたログファイルは削除されません。なお,ファイルの改行コードは「LF」です。

<J2EE サーバのログ出力ディレクトリ>は、usrconf.cfg (J2EE サーバ用オプション定義ファイル)の ejb.server.log.directory キーで変更できます。デフォルトは,<サービスプラットフォームのインス トールディレクトリ>\ejb\<サーバ名称>\logs です。usrconf.cfg の詳細は、マニュアル「アプリケー ションサーバ リファレンス 定義編(サーバ定義)」の「2.2.2 usrconf.cfg(J2EE サーバ用オプション 定義ファイル)」を参照してください。

なお. RAR ファイルの属性を設定する Connector 属性ファイルの次のプロパティで, FTP プロトコ ルトレースの出力レベル,ファイルのサイズ,およびファイル面数を変更できます。

- server protocol logLevel=FTP プロトコルトレースの出力レベル
- server protocol maxFileSize=FTP プロトコルトレースのファイルサイズ
- server protocol maxBackupIndex=バックアップファイルの面数

設定手順については,[「3.2.3\(3\) FTP インバウンドアダプタの設定](#page-211-0)」を参照してください。

#### ●FTP プロトコルトレースの出力例

RETR コマンドを実行して,サーバからファイルを取得する場合の FTP プロトコルトレースの出力例 を次に示します。

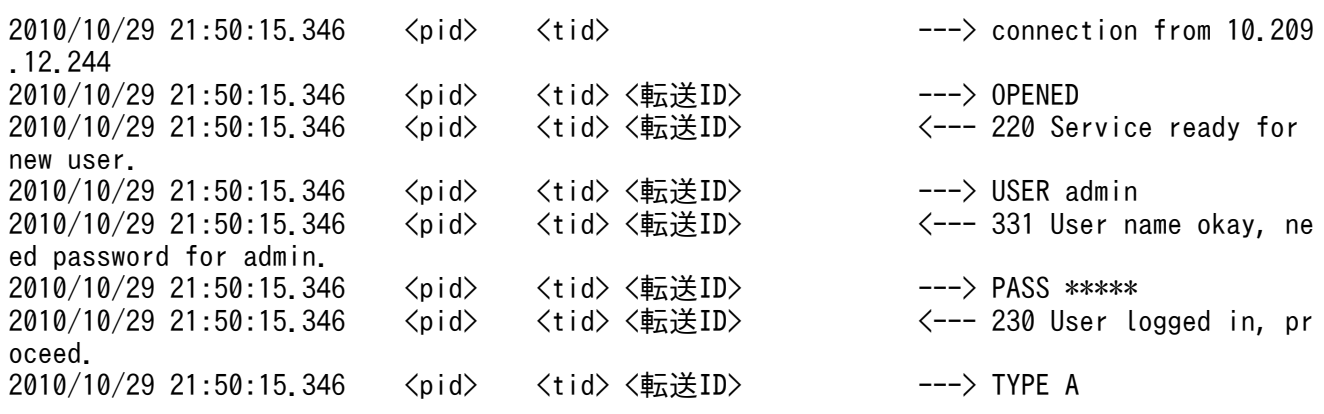

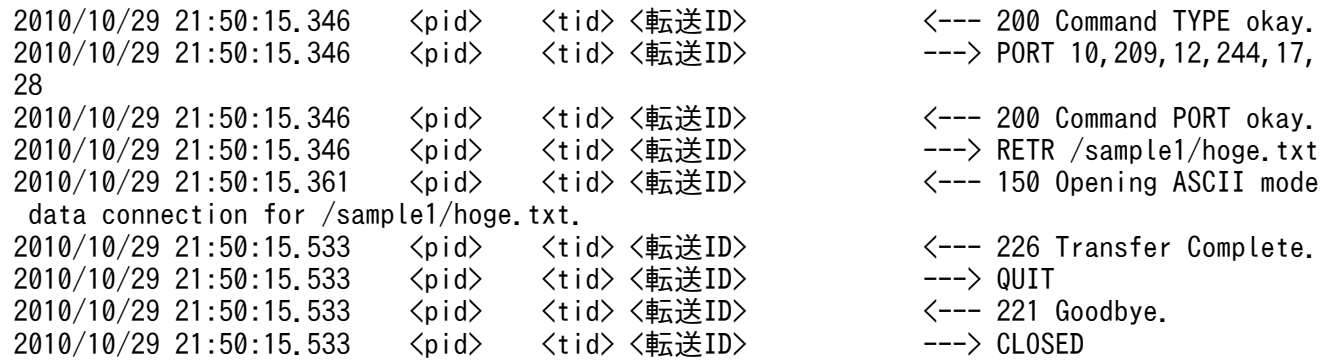

# (d) 転送履歴ログ(FTP インバウンドアダプタ)

転送履歴ログには,FTP 連携システムでの転送履歴が次の個所に出力されます。

<J2EEサーバのログ出力ディレクトリ>\csc\inbound-adapter\ftp\FTP\_Inbound\_Resource\_Adapter

転送履歴ログのログファイル名を次の表に示します。

## 表 7-136 転送履歴ログのファイル名 (FTP インバウンドアダプタ)

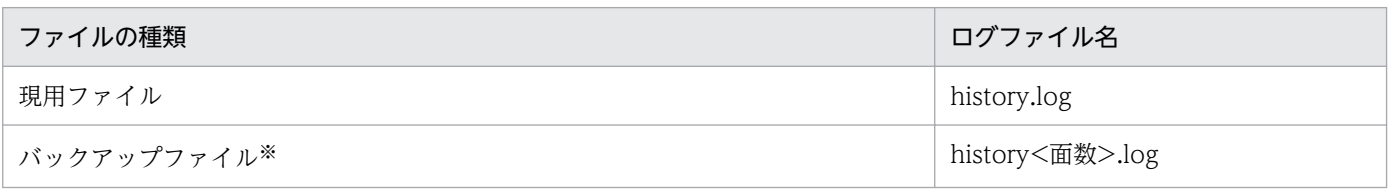

注※

現用ファイルのサイズが 1 面当たりのファイルサイズを超えた場合,バックアップファイルにリネームされます。

バックアップファイル名には,バックアップファイルの面数が含まれます。新しいログファイルの方が大きい番号となります。 一度作成されたログファイルは削除されません。なお,ファイルの改行コードは「LF」です。

<J2EE サーバのログ出力ディレクトリ>は、usrconf.cfg (J2EE サーバ用オプション定義ファイル)の ejb.server.log.directory キーで変更できます。デフォルトは,<サービスプラットフォームのインストー ルディレクトリ>\ejb\<サーバ名称>\logs です。usrconf.cfg の詳細は、マニュアル「アプリケーション サーバ リファレンス 定義編(サーバ定義)」の「2.2.2 usrconf.cfg(J2EE サーバ用オプション定義ファイ ル)」を参照してください。

なお、RAR ファイルの属性を設定する Connector 属性ファイルの次のプロパティで、転送履歴ログの出 力レベル,ファイルのサイズ,およびファイル面数を変更できます。

- server\_history\_logLevel=転送履歴ログの出力レベル
- server\_history\_maxFileSize=転送履歴ログのファイルサイズ
- server history maxBackupIndex=バックアップファイルの面数

設定手順については,「[3.2.3\(3\) FTP インバウンドアダプタの設定」](#page-211-0)を参照してください。

# (e) リソースアダプタ間共通ログ(FTP インバウンドアダプタ)

リソースアダプタ間共通ログには,FTP インバウンドアダプタの起動を開始してからリソースアダプタ名 称が決まるまでの処理,ネットワーク制御やログ出力などの処理に関する情報が出力されます。ここでは, FTP インバウンドアダプタでのリソースアダプタ間共通ログについて説明します。

## ●リソースアダプタ間共通ログの出力形式と出力される内容

リソースアダプタ間共通ログは,メッセージと保守情報として出力されます。

出力形式

リソースアダプタ間共通ログの出力形式を次に示します。

• メッセージの場合

<日付><時刻><pid> <tid><転送ID><メッセージID><メッセージテキスト>

### • 保守情報の場合

<日付><時刻><pid><tid><保守情報>

### 出力される内容

リソースアダプタ間共通ログに出力される内容を次の表に示します。

• メッセージの場合

# 表 7-137 リソースアダプタ間共通ログに出力される内容 (FTP インバウンドアダプ タ)(メッセージの場合)

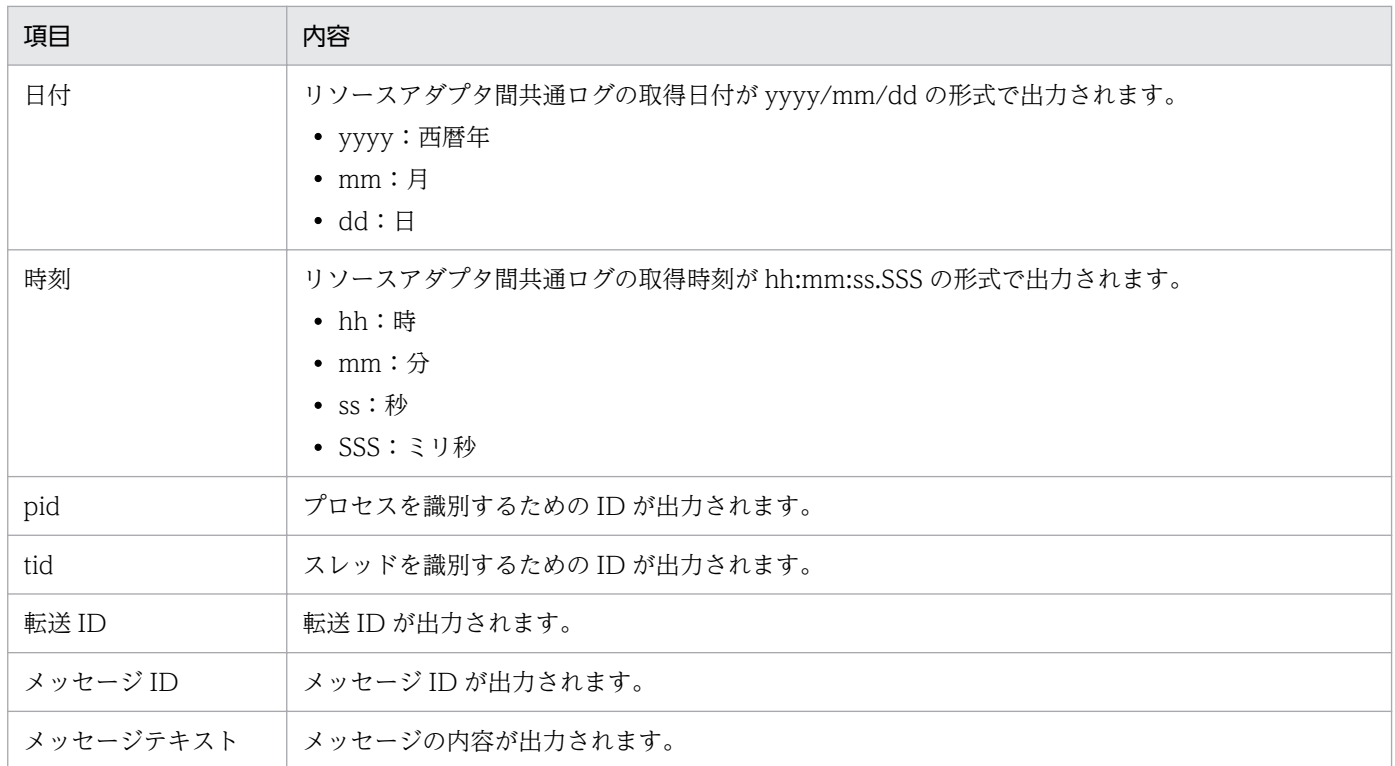

### • 保守情報の場合

# 表 7-138 リソースアダプタ間共通ログに出力される内容 (FTP インバウンドアダプ タ)(保守情報の場合)

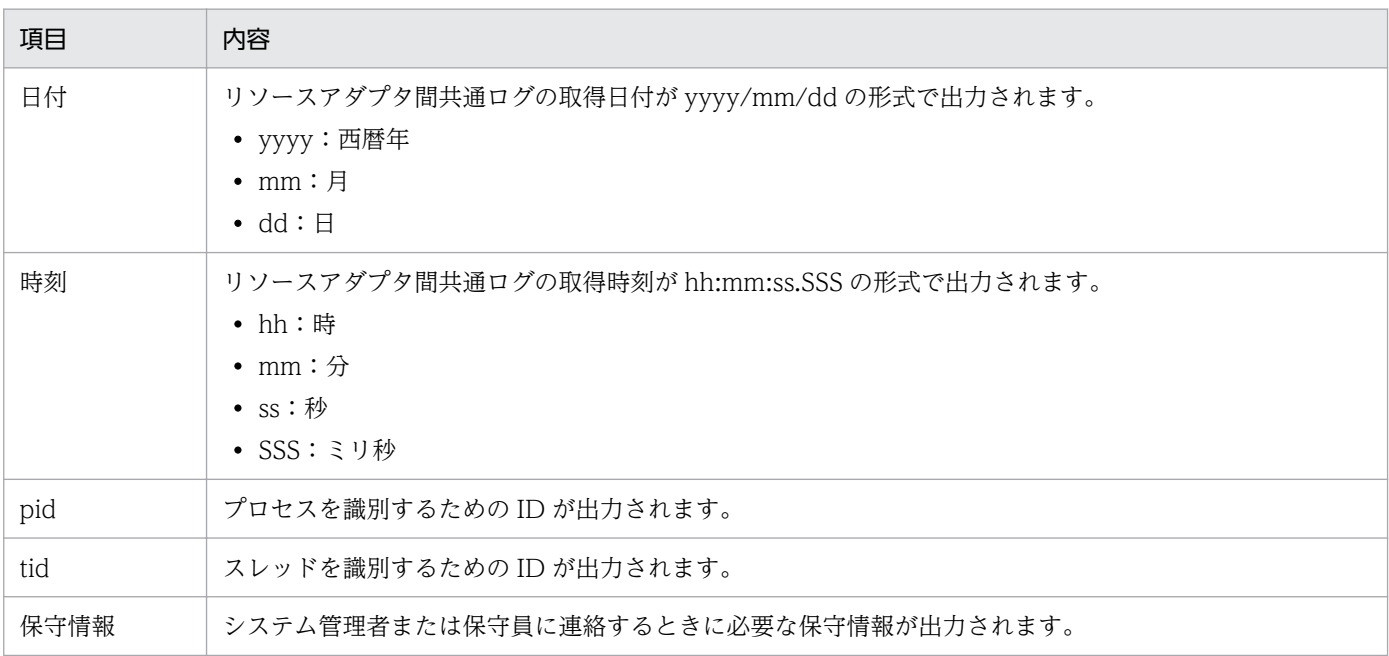

### ●リソースアダプタ間共通ログの出力先

 $\langle$ J2EEサーバのログ出力ディレクトリ>\csc\inbound-adapter\ftp\common

リソースアダプタ間共通ログのログファイル名を次の表に示します。

### 表 7-139 リソースアダプタ間共通ログのファイル名 (FTP インバウンドアダプタ)

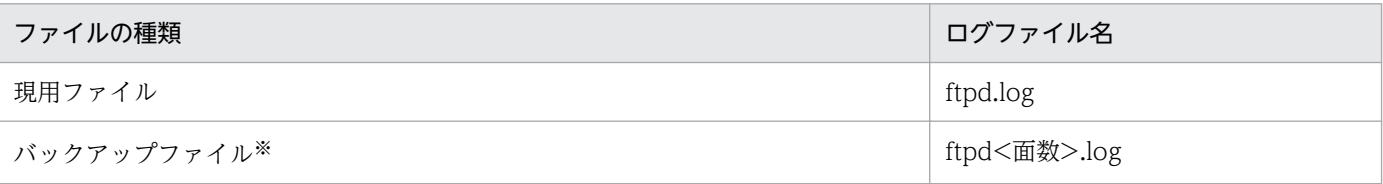

注※

現用ファイルのサイズが 1 面当たりのファイルサイズを超えた場合,バックアップファイルにリネームされます。 バックアップファイル名には,バックアップファイルの面数が含まれます。新しいログファイルの方が大きい番号となり ます。一度作成されたログファイルは削除されません。なお,ファイルの改行コードは「LF」です。

<J2EE サーバのログ出力ディレクトリ>は、usrconf.cfg (J2EE サーバ用オプション定義ファイル)の ejb.server.log.directory キーで変更できます。デフォルトは,<サービスプラットフォームのインス トールディレクトリ>\ejb\<サーバ名称>\logs です。usrconf.cfg の詳細は,マニュアル「アプリケー ションサーバ リファレンス 定義編(サーバ定義)」の「2.2.2 usrconf.cfg(J2EE サーバ用オプション 定義ファイル)」を参照してください。

なお. RAR ファイルの属性を設定する Connector 属性ファイルの次のプロパティで. リソースアダプ タ間共通ログの出力レベル,ファイルのサイズ,およびファイル面数を変更できます。

- server\_common\_logLevel=リソースアダプタ間共通ログの出力レベル
- server\_common\_maxFileSize=リソースアダプタ間共通ログのファイルサイズ
- server common maxBackupIndex=バックアップファイルの面数

7. 障害対策

設定手順については,[「3.2.3\(3\) FTP インバウンドアダプタの設定](#page-211-0)」を参照してください。

# (f) 運用コマンド実行時の保守用ログ(FTP インバウンドアダプタ)

運用コマンド実行時の保守用ログには,運用コマンドでのエラー発生時のログが出力されます。このログ は,保守員に連絡するときに必要です。

### ●運用コマンド実行時の保守用ログの出力先

<サービスプラットフォームのインストールディレクトリ>\CSC\inbound-adapter\ftp\logs\FTP\_Inb ound\_Resource\_Adapter

運用コマンド実行時のログの出力先を変更する場合は、環境変数 (CSCFTP\_CMD\_LOG) に、変更後 の出力先ディレクトリをフルパスで指定します。指定したパスが存在しない場合は、運用コマンド実行 時にディレクトリが作成されます。環境変数が設定されていない場合,または環境変数の値として空文 字を指定した場合,デフォルトの出力先に出力されます。

### 環境変数 CSCFTP CMD LOG を指定した場合のログの出力先

<環境変数 CSCFTP\_CMD\_LOG の指定値>\logs\FTP\_Inbound\_Resource\_Adapter

環境変数(CSCFTP\_CMD\_LOG)に指定できるパスは,次の条件を満たしている必要があります。

- 「//」, 「/./」, または 「/../」を含まないこと
- 半角英数字, 半角スペース, ファイルセパレータ (「\」または「/」), および「:」を使用している こと
- パスの長さが 128 バイト(半角文字で 128 文字)以内であること

なお,Linux の場合,ディレクトリのパスにスペースを含むときは,パスをダブルクォーテーション (")で囲む必要があります。

### ●運用コマンド実行時の保守用ログのログファイル名

運用コマンド実行時の保守用ログのログファイル名を次の表に示します。なお,これらの保守用ログの 最大ファイルサイズと最大ファイル面数は次の値に固定されていて,変更はできません。

## 表 7-140 運用コマンド実行時の保守用ログのファイル名 (FTP インバウンドアダプタ)

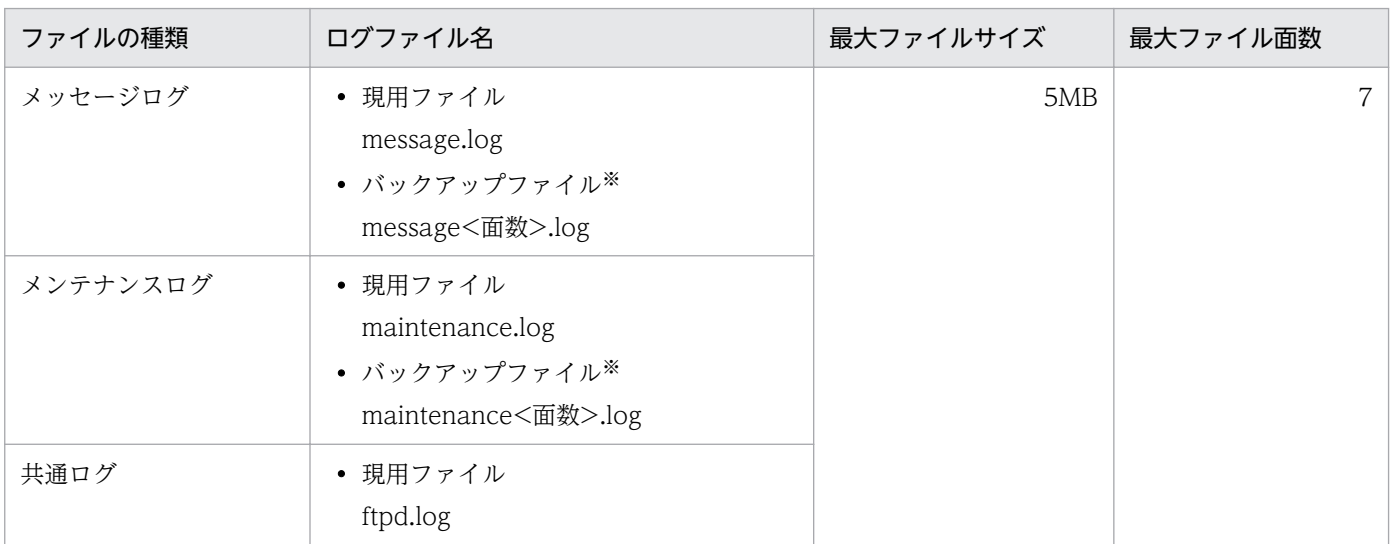

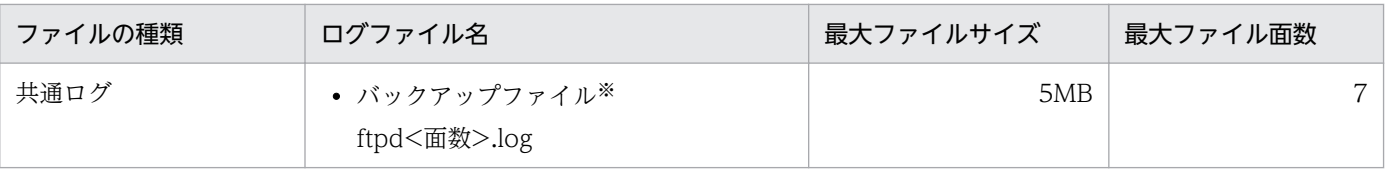

注※

現用ファイルのサイズが 1 面当たりのファイルサイズを超えた場合,バックアップファイルにリネームされます。 バックアップファイル名には,バックアップファイルの面数が含まれます。新しいログファイルの方が大きい番号となり ます。一度作成されたログファイルは削除されません。なお,ファイルの改行コードは「LF」です。

# (g) 性能解析トレース(FTP インバウンドアダプタ)

FTP インバウンドアダプタでの性能解析トレースについて説明します。

### ●性能解析トレースの出力形式

性能解析トレースファイルに出力される形式は、J2EE サーバの性能解析トレースと同様です。詳細は, マニュアル「アプリケーションサーバ 機能解説 保守/移行編」の「7.3 Management Server を利 用した性能解析トレースファイルの収集」を参照してください。

### ●出力される内容

性能解析トレースファイルに出力される内容を次の表に示します。

## 表 7-141 性能解析トレースファイルに出力される内容 (FTP インバウンドアダプタ)

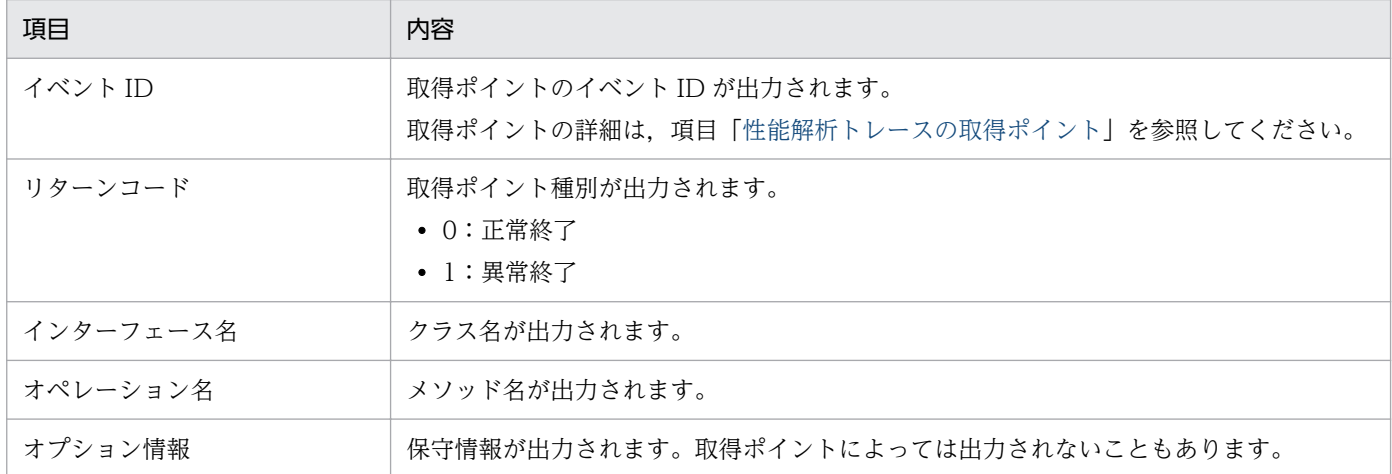

### ●性能解析トレースの取得ポイント

性能解析トレースの取得ポイントを次の図に示します。

図 7-122 性能解析トレースの取得ポイント (FTP インバウンドアダプタ)

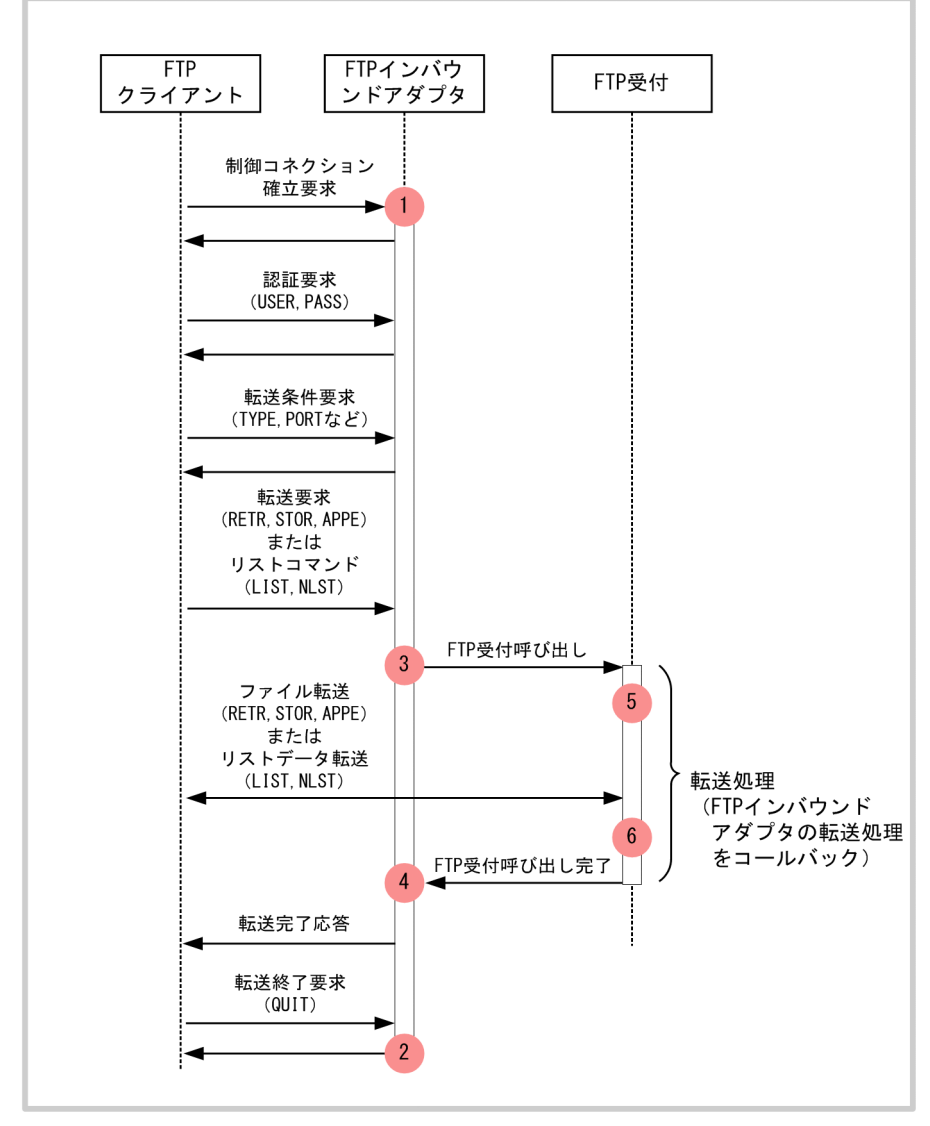

(凡例)

: トレース取得ポイント (性能解析トレース取得レベルは「標準」)

イベント ID, トレース取得ポイント,および性能解析トレース取得レベルを次の表に示します。表の 「図中の番号」は上の図の番号と対応しています。

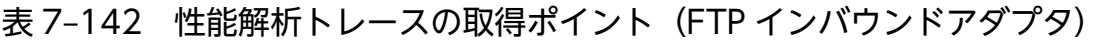

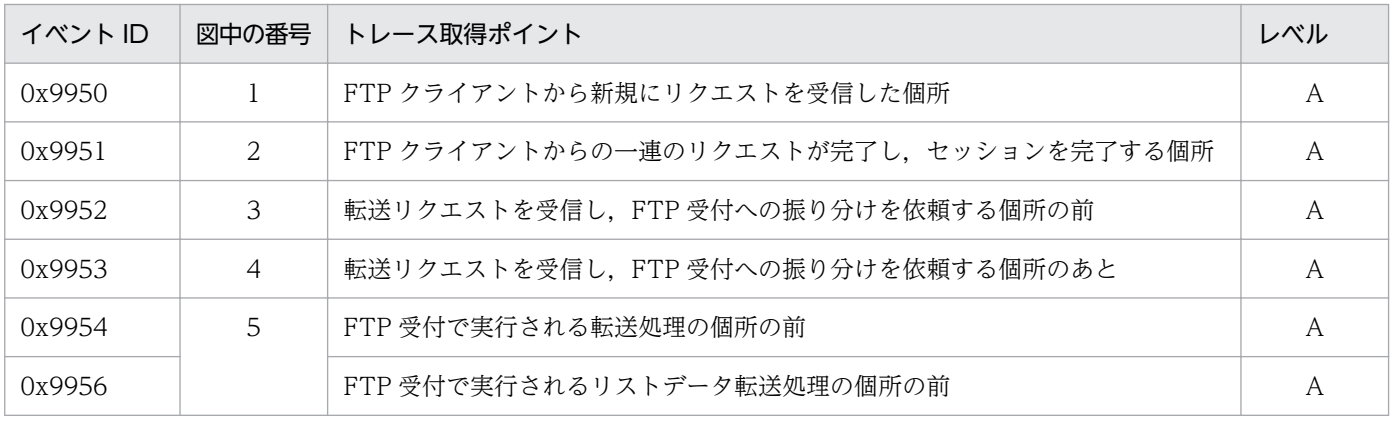

7. 障害対策

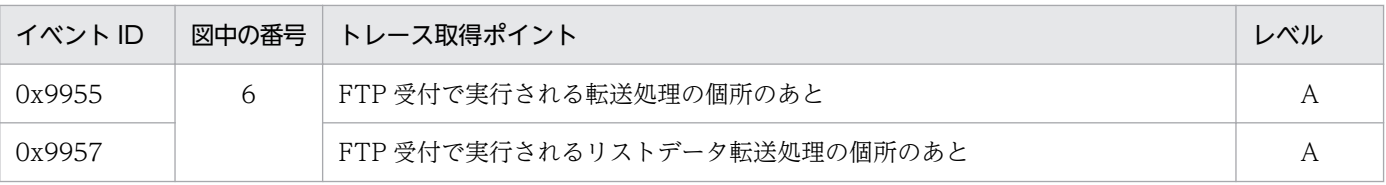

(凡例)

A:「標準」であることを示します。

### ●性能解析トレースの取得方法と出力先

性能解析トレースを取得するには設定が必要です。設定の詳細は、マニュアル「アプリケーションサー バ 機能解説 保守/移行編」の「7. 性能解析トレースを使用した性能解析」を参照してください。

# (2) 障害情報の取得(FTP アダプタ)

FTP アダプタに関する障害情報には次の種類があります。

- メッセージログ
- 保守用ログ
- 性能解析トレース
- FTP プロトコルトレース
- 例外ログ
- FTP コマンドメッセージログ

ここでは,これらの障害情報について説明します。

# (a) メッセージログ(FTP アダプタ)

メッセージログについては,「[7.4.1 メッセージログ」](#page-515-0)を参照してください。

# (b) 保守用ログ(FTP アダプタ)

FTP アダプタでの保守用ログについて説明します。

### ●保守用ログの出力形式

保守用ログの出力形式を次の図に示します。

# 図 7-123 保守用ログの出力形式 (FTP アダプタ)

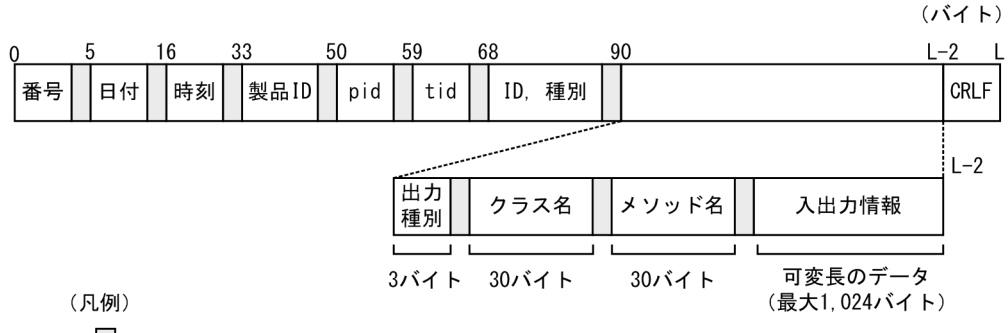

 $\Box$ :空白

## ●出力される内容

保守用ログに出力される内容を次の表に示します。

# 表 7-143 保守用ログに出力される内容 (FTP アダプタ)

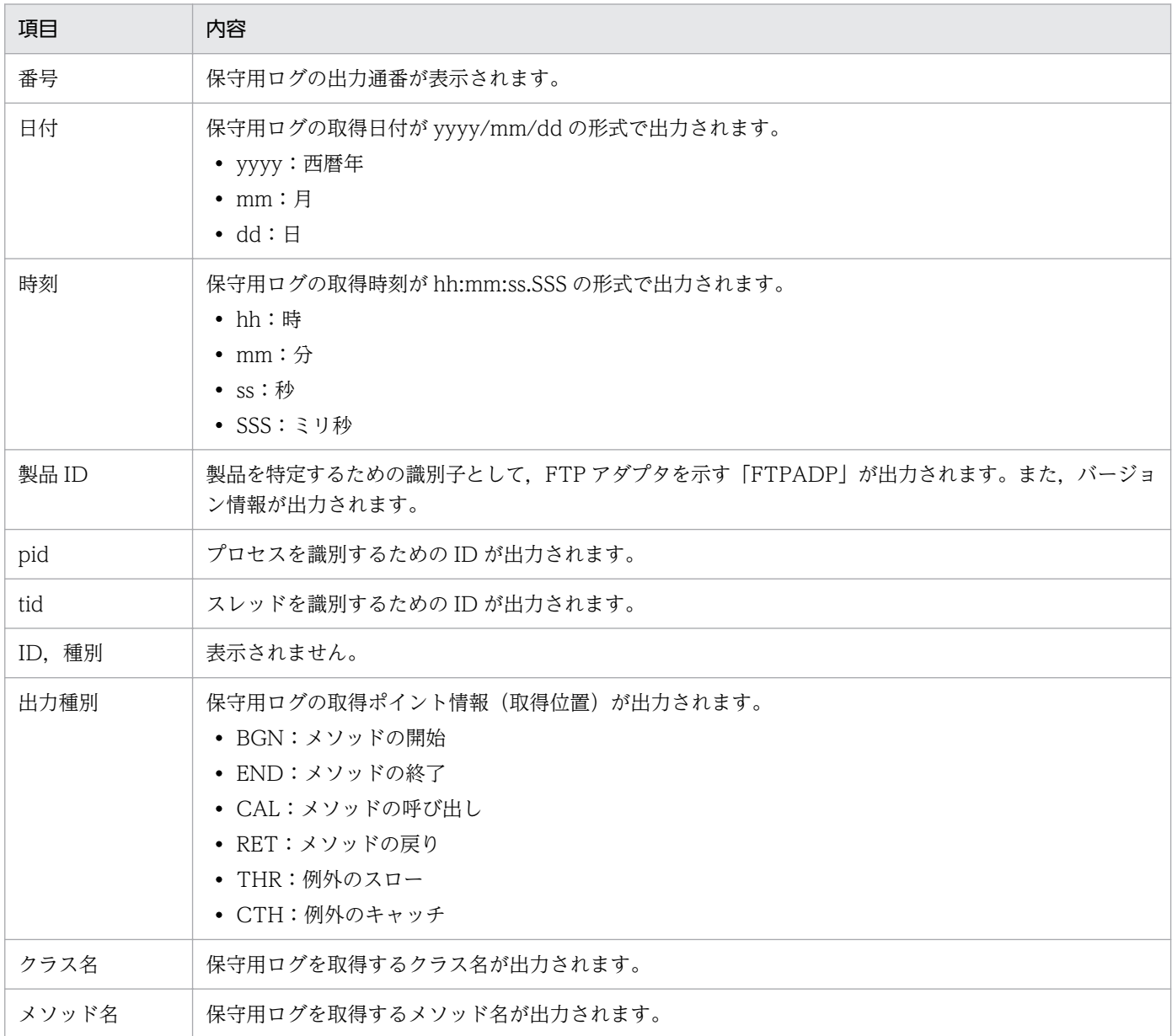

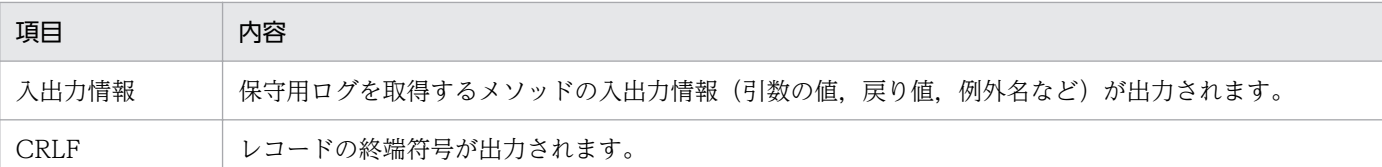

#### ●保守用ログの出力先

<FTPアダプタ実行環境プロパティファイルのftpadp.methodtrace.filepathプロパティで指定したパ ス>\<t - ビスID>

保守用ログのログファイル名を次の表に示します。

## 表 7-144 保守用ログのファイル名 (FTP アダプタ)

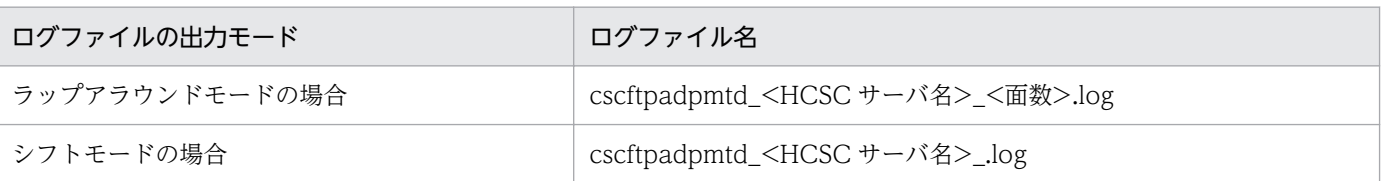

なお,ログファイルの面数は,FTP アダプタ実行環境プロパティファイルの

ftpadp.methodtrace.filenum プロパティで指定します。ログファイルのサイズは、FTP アダプタ実行 環境プロパティファイルの ftpadp.methodtrace.filesize プロパティで指定します。

FTP アダプタ実行環境プロパティファイルの詳細は,マニュアル「サービスプラットフォーム リファ レンス」の「6.8.3 FTP アダプタ実行環境プロパティファイル」を参照してください。

# (c) 性能解析トレース(FTP アダプタ)

FTP アダプタでの性能解析トレースについて説明します。

### ●性能解析トレースの出力形式

性能解析トレースファイルに出力される形式は、J2EE サーバの性能解析トレースと同様です。詳細は, マニュアル「アプリケーションサーバ 機能解説 保守/移行編」の「7.3 Management Server を利 用した性能解析トレースファイルの収集」を参照してください。

### ●出力される内容

性能解析トレースファイルに出力される内容を次の表に示します。

### 表 7-145 性能解析トレースファイルに出力される内容 (FTP アダプタ)

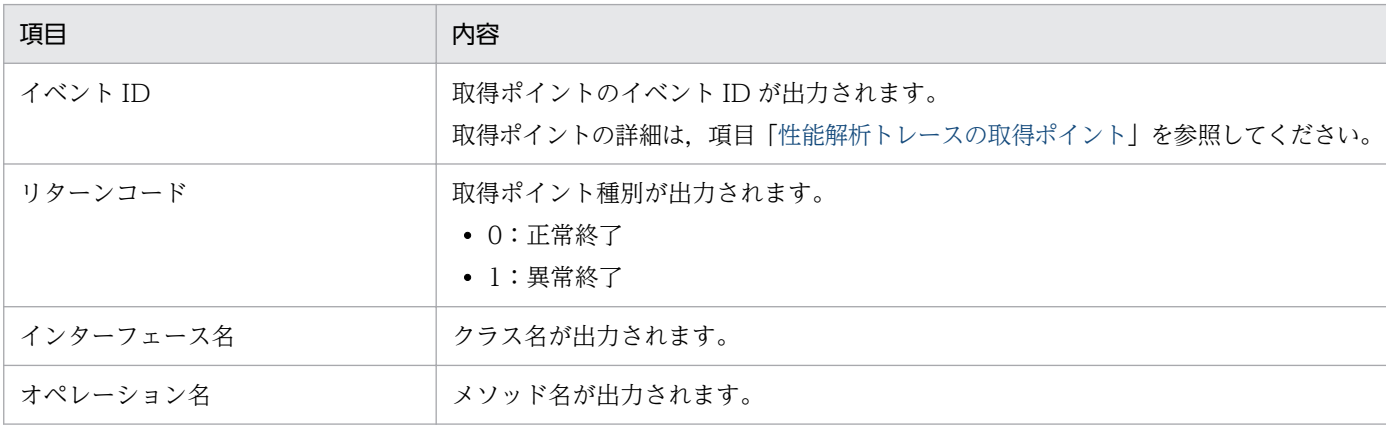

<span id="page-774-0"></span>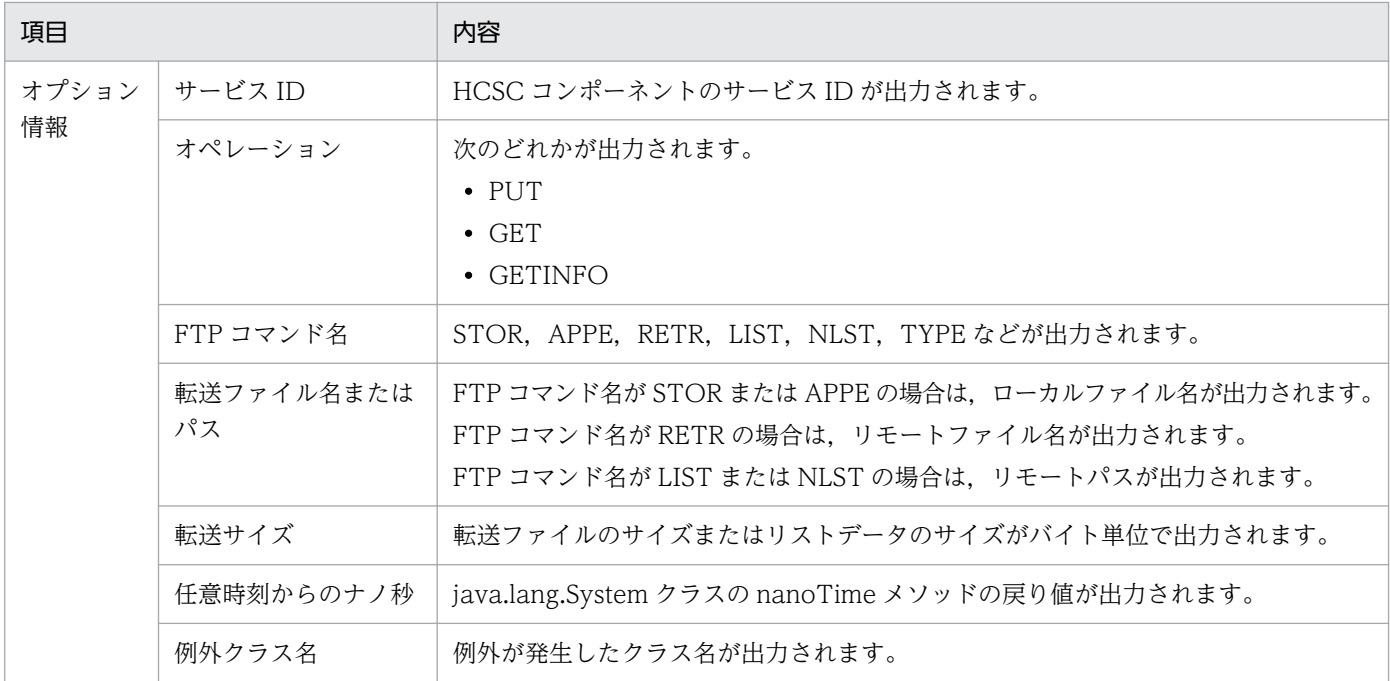

# ●性能解析トレースの取得ポイント

性能解析トレースの取得ポイントを次の図に示します。

# 図 7‒124 性能解析トレースの取得ポイント(FTP アダプタ)

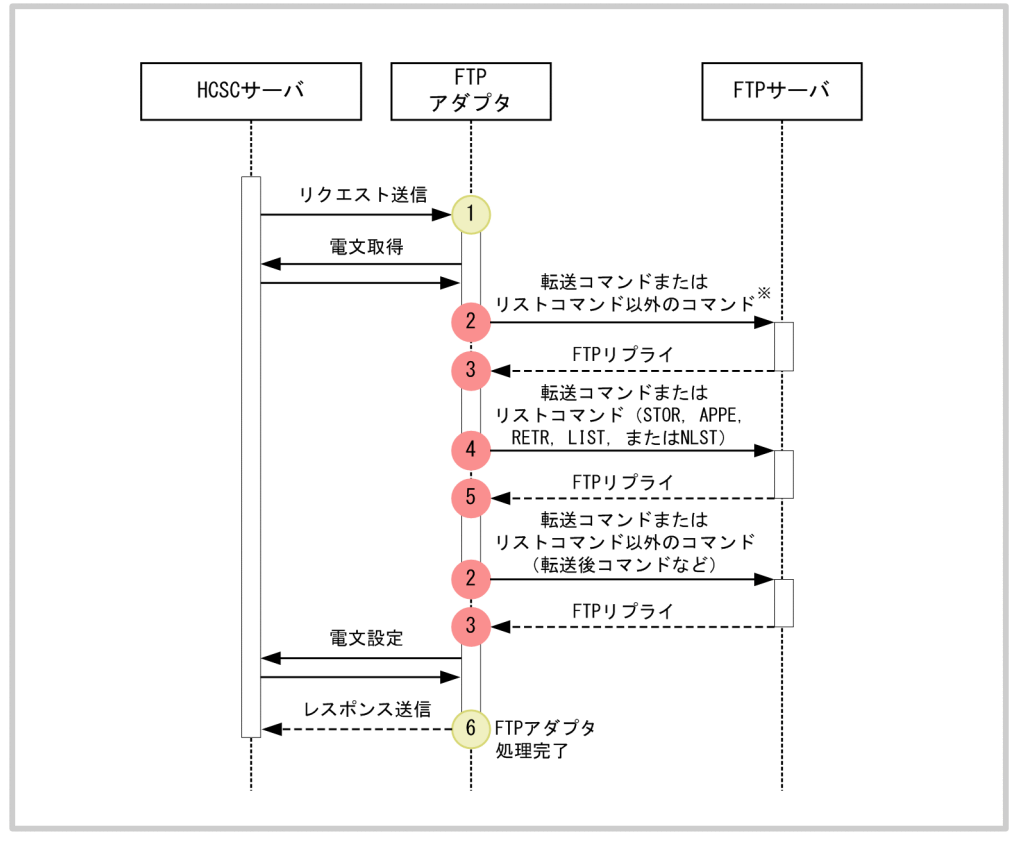

(凡例)

: トレース取得ポイント(性能解析トレース取得レベルは「標準」)

: トレース取得ポイント(性能解析トレース取得レベルは「詳細」)

注※

認証のUSER/PASSなど、転送設定のTYPE/MODEなど、SITE FSIZE, 転送前コマンドのMDTM/SIZE/STSTなどです。

イベント ID. トレース取得ポイント. および性能解析トレース取得レベルを次の表に示します。表の 「図中の番号」は上の図の番号と対応しています。

表 7-146 性能解析トレースの取得ポイント (FTP アダプタ)

| イベントID | 図中の番号                         | │ トレース取得ポイント                                                  | レベル              |
|--------|-------------------------------|---------------------------------------------------------------|------------------|
| 0xAB00 |                               | リクエスト受付時                                                      | $\boldsymbol{B}$ |
| 0xAB02 | $\mathfrak{D}_{\mathfrak{p}}$ | 転送またはリスト以外の FTP コマンド実行時                                       | A                |
| 0xAB03 | 3                             | 転送またはリスト以外の FTP コマンドリプライ時                                     | A                |
| 0xAB04 | $\overline{4}$                | 転送コマンドまたはリストコマンド (STOR, APPE, RETR, LIST, ま<br>たは NLST)実行時    | A                |
| 0xAB05 | .5                            | 転送コマンドまたはリストコマンド (STOR, APPE, RETR, LIST, ま<br>たは NLST) リプライ時 | A                |
| 0xAB01 | 6                             | レスポンス送信時                                                      | B                |

(凡例)

A:「標準」であることを示します。

B:「詳細」であることを示します。

### ●性能解析トレースの取得方法と出力先

性能解析トレースを取得するには設定が必要です。設定の詳細は,マニュアル「アプリケーションサー バ 機能解説 保守/移行編」の「7. 性能解析トレースを使用した性能解析」を参照してください。

# (d) FTP プロトコルトレース(FTP アダプタ)

FTP アダプタでの FTP プロトコルトレースについて説明します。

## ●FTP プロトコルトレースの出力形式

FTP プロトコルトレースの出力形式を次の図に示します。

## 図 7-125 FTP プロトコルトレースの出力形式 (FTP アダプタ)

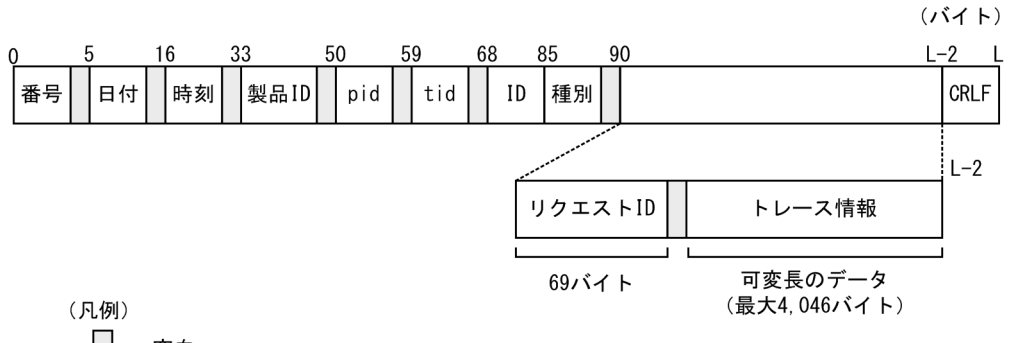

:空白

### ●出力される内容

FTP プロトコルトレースに出力される内容を次の表に示します。

# 表 7-147 FTP プロトコルトレースに出力される内容 (FTP アダプタ)

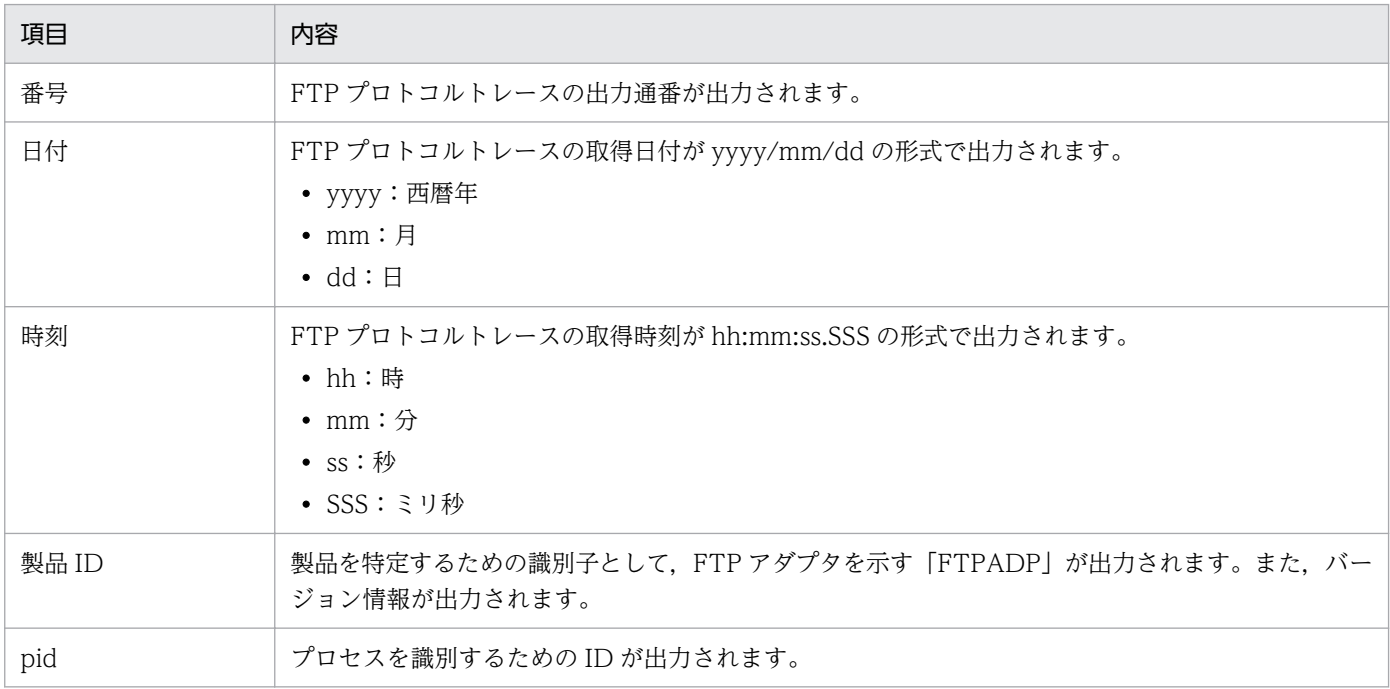

7. 障害対策

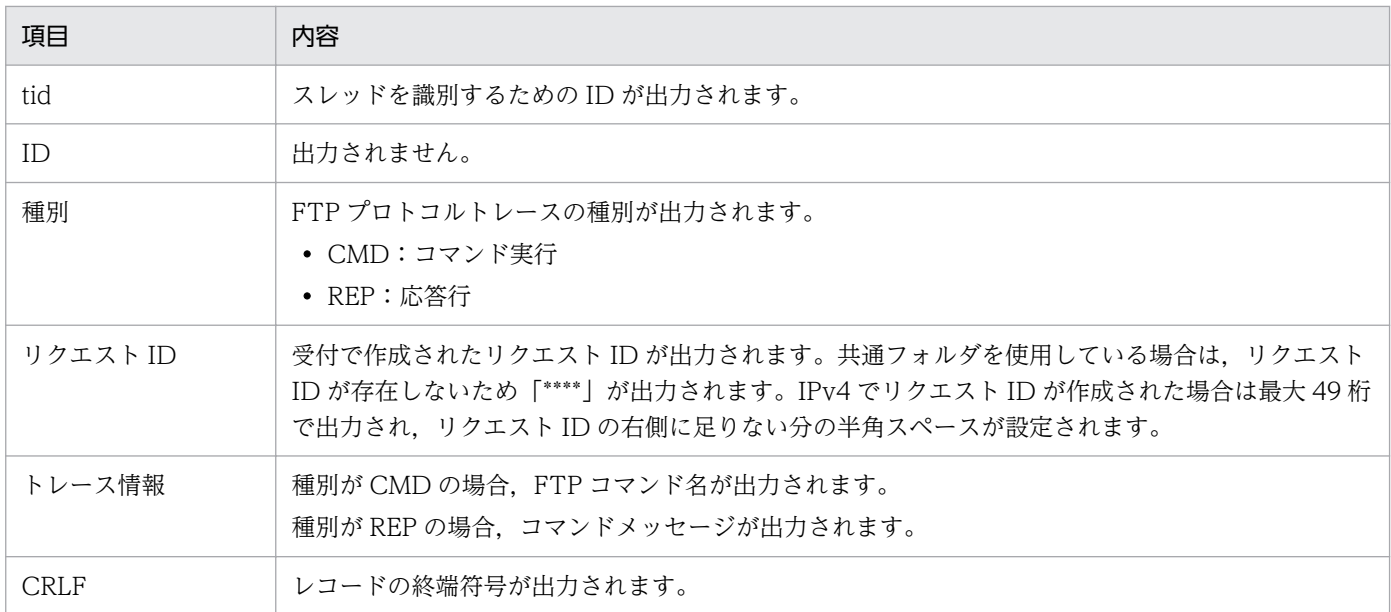

### ●FTP プロトコルトレースの出力先

<J2EEサーバのログ出力ディレクトリ>\CSCADP\FTPADP\<サービスID>

FTP プロトコルトレースのトレースファイル名を次の表に示します。

## 表 7-148 FTP プロトコルトレースのトレースファイル名 (FTP アダプタ)

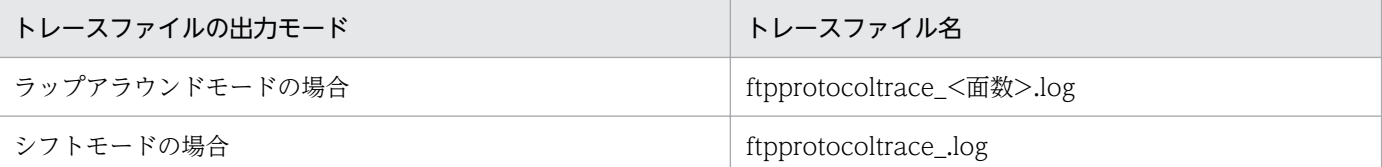

<J2EE サーバのログ出力ディレクトリ>は,HCSC サーバが動作する J2EE サーバ用オプション定義 ファイル (usrconf.cfg) の eib.server.log.directory キーで指定します。usrconf.cfg の詳細は、マニュ アル「アプリケーションサーバ リファレンス 定義編(サーバ定義)」の「2.2.2 usrconf.cfg(J2EE サー バ用オプション定義ファイル)」を参照してください。

なお,ログファイルの面数は,FTP アダプタ実行環境プロパティファイルの

ftpadp.ftpprotocoltrace.filenum プロパティで指定します。ログファイルのサイズは、FTP アダプタ 実行環境プロパティファイルの ftpadp.ftpprotocoltrace.filesize プロパティで指定します。

詳細は,マニュアル「サービスプラットフォーム リファレンス」の「6.8.3 FTP アダプタ実行環境プ ロパティファイル」を参照してください。

### ●FTP プロトコルトレースの出力例

FTP アダプタでの FTP プロトコルトレースの出力例を次に示します。

CMD RCP01---0102000300000420100602144121012000/HCSC Connected to 10.208.180.254. REP RCP01---0102000300000420100602144121012000/HCSC 220 (vsFTPd 2.0.1) CMD RCP01---0102000300000420100602144121012000/HCSC USER user1 REP RCP01---0102000300000420100602144121012000/HCSC 331 Please specify the password. CMD RCP01---0102000300000420100602144121012000/HCSC PASS \*\*\*\*\*\*\*\* REP RCP01---0102000300000420100602144121012000/HCSC 230 Login successful. CMD RCP01---0102000300000420100602144121012000/HCSC TYPE I REP RCP01---0102000300000420100602144121012000/HCSC 200 Switching to Binary mode.

CMD RCP01---0102000300000420100602144121012000/HCSC PORT 10,210,182,27,8,173 REP RCP01---0102000300000420100602144121012000/HCSC 200 PORT command successful. Consider using PASV. CMD RCP01---0102000300000420100602144121012000/HCSC STOR test.txt REP RCP01---0102000300000420100602144121012000/HCSC 150 Ok to send data. REP RCP01---0102000300000420100602144121012000/HCSC 226 File receive OK. CMD RCP01---0102000300000420100602144121012000/HCSC QUIT REP RCP01---0102000300000420100602144121012000/HCSC 221 Goodbye.

# (e) 例外ログ(FTP アダプタ)

トレースの開始以降に発生した例外情報(スタックトレース)を例外ログとして別のファイルに出力しま す。例外ログでは,出力ファイルのパスと出力レベルは設定しないで,出力ファイルのサイズと面数を設 定します。また,例外ログファイルは保守用ログと同じディレクトリに出力されます。

FTP アダプタの例外ログについて説明します。

## ●例外ログの出力形式

例外ログの出力形式を次の図に示します。

## 図 7-126 例外ログの出力形式 (FTP アダプタ)

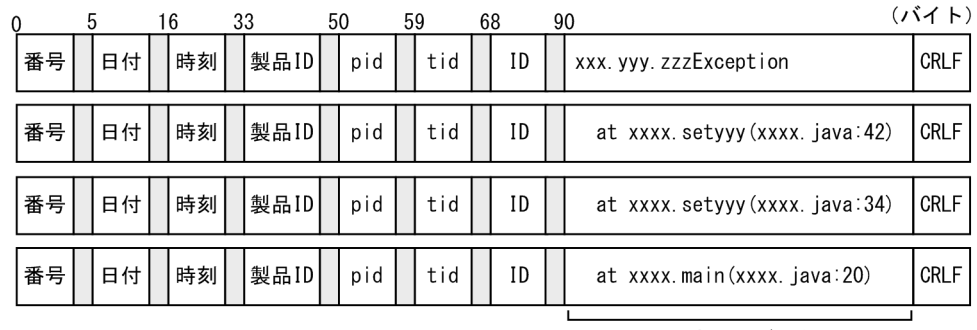

可変長のデータ (最大512バイト)

(凡例)

:空白

### ●出力される内容

例外ログに出力される内容を次の表に示します。

# 表 7-149 例外ログに出力される内容 (FTP アダプタ)

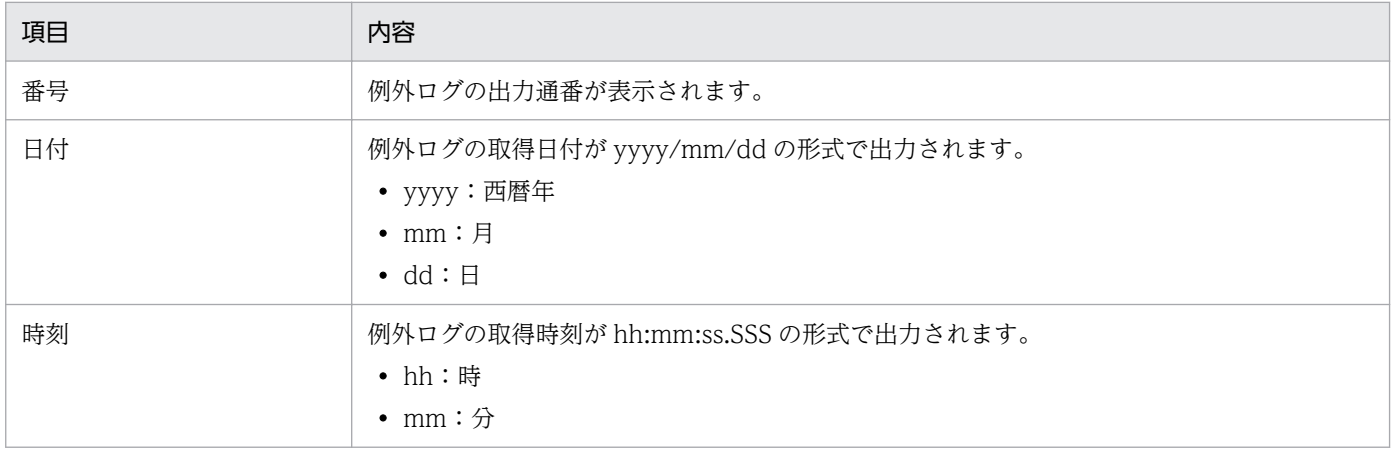

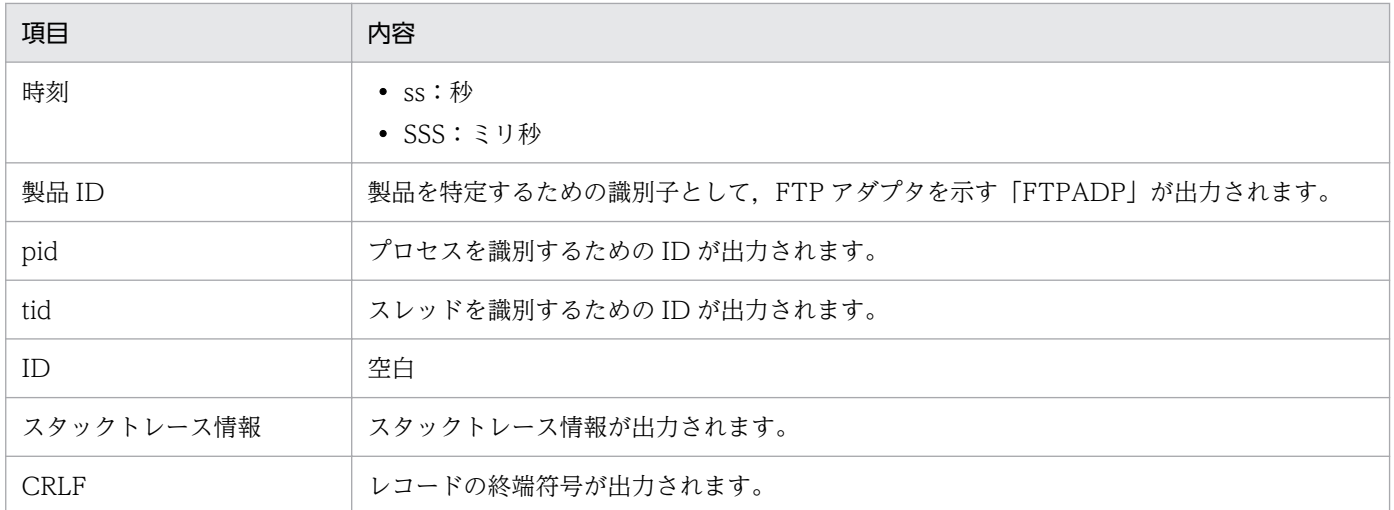

### ●例外ログの出力先

例外ログの出力先を次に示します。保守用ログと同じパスです。

<FTPアダプタ実行環境プロパティファイルのftpadp.methodtrace.filepathプロパティで指定したパ ス>\<サービスID>

例外ログのログファイル名を次の表に示します。

### 表 7-150 例外ログのログファイル名 (FTP アダプタ)

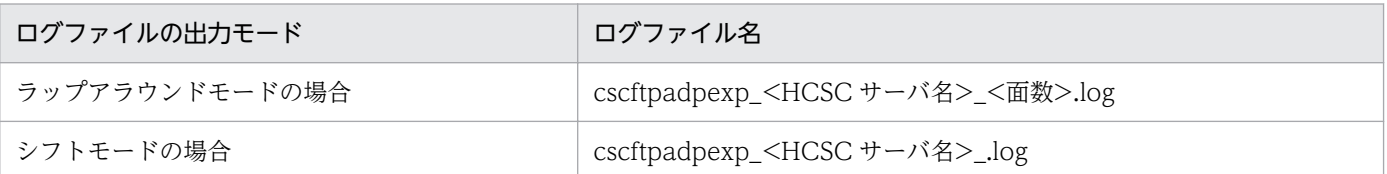

なお、ログファイルの面数は、FTP アダプタ実行環境プロパティファイルの ftpadp.exptrace.filenum プロパティで指定します。ログファイルのサイズは、FTP アダプタ実行環境プロパティファイルの ftpadp.exptrace.filesize プロパティで指定します。

FTP アダプタ実行環境プロパティファイルの詳細は,マニュアル「サービスプラットフォーム リファ レンス」の「6.8.3 FTP アダプタ実行環境プロパティファイル」を参照してください。

# (f) FTP コマンドメッセージログ(FTP アダプタ)

FTP アダプタでの FTP コマンドメッセージログについて説明します。

FTP アダプタでの cscpasswd コマンドの開始時, 停止時のインフォメーション情報や, コマンド実行中 に障害などが発生した場合のエラーメッセージは、ログファイルとして FTP コマンドメッセージログに出 力されます。FTP コマンドメッセージログを参照することで、過去に実行したコマンドの障害情報や稼働 情報を確認できます。

### ●FTP コマンドメッセージログの出力形式

FTP コマンドメッセージログの出力形式を次の図に示します。

図 7-127 FTP コマンドメッセージログの出力形式 (FTP アダプタ)

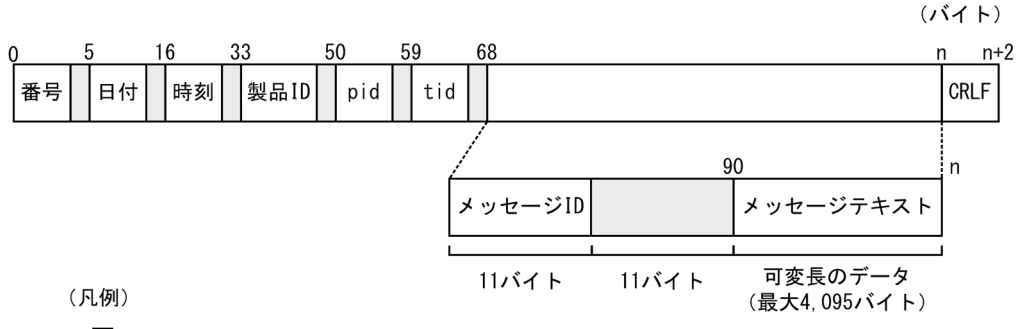

```
:空白
\mathbf{L}
```
## ●出力される内容

FTP コマンドメッセージログに出力される内容を次の表に示します。

# 表 7-151 FTP コマンドメッセージログに出力される内容 (FTP アダプタ)

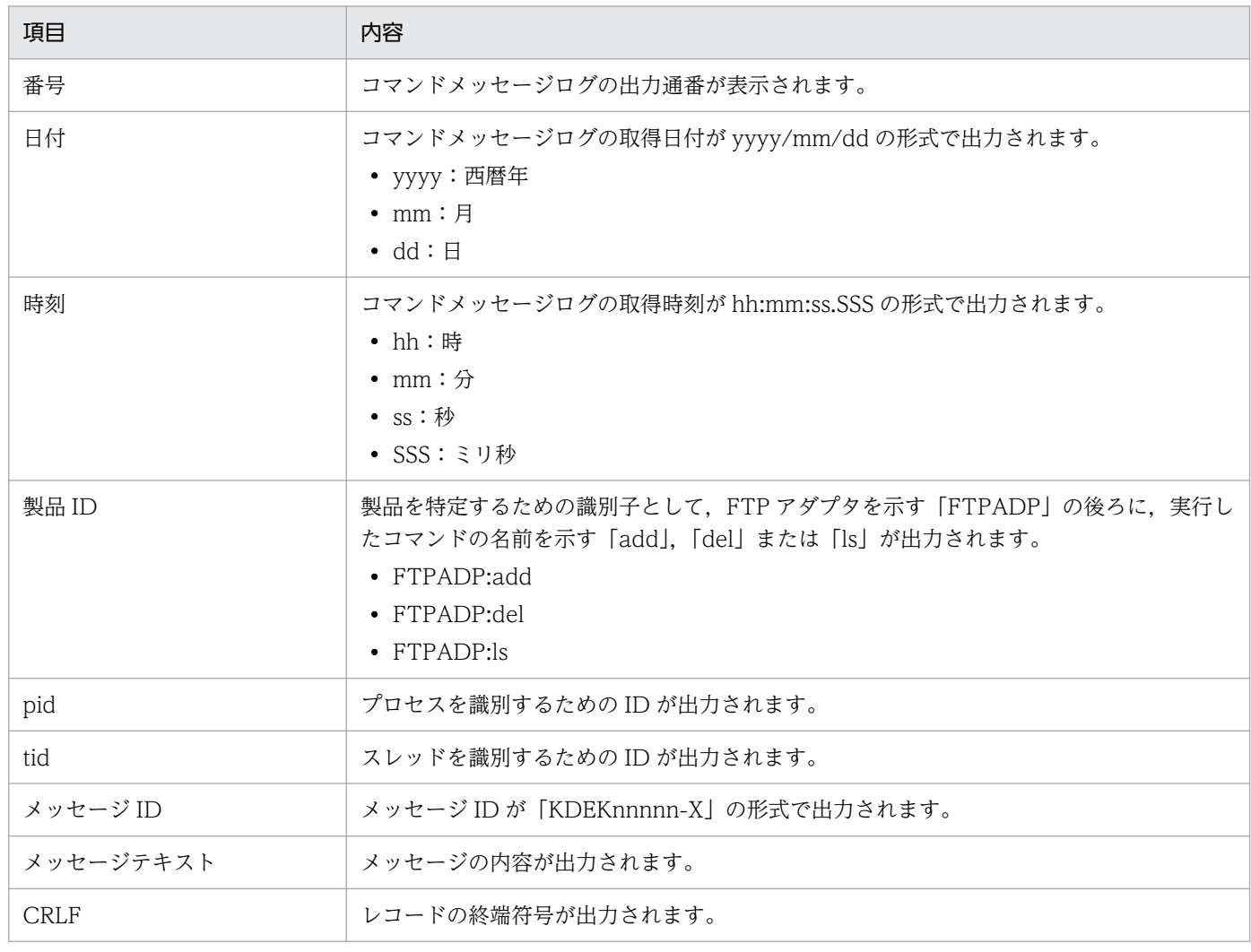

### ●FTP コマンドメッセージログの出力先

FTP コマンドメッセージログの出力先およびログファイル名を次に示します。

<FTPアダプタコマンド定義ファイルのftpadp.command.messagelog.filepathキーに指定されたパス> \message<面数>.log

なお,ログファイルの面数は,FTP アダプタコマンド定義ファイルの ftpadp.command.messagelog.filenum キーで指定します。ログファイルのサイズは、FTP アダプタ コマンド定義ファイルの ftpadp.command.messagelog.filesize キーで指定します。

# (3) 障害情報の取得(ファイル操作アダプタ)

ファイル操作アダプタに関する障害情報には次の種類があります。

- メッセージログ
- 保守用ログ
- 性能解析トレース
- 例外ログ

ここでは,これらの障害情報について説明します。

# (a) メッセージログ(ファイル操作アダプタ)

ファイル操作アダプタでのメッセージログについて説明します。

### ●メッセージログの出力形式

メッセージログの出力形式を次の図に示します。

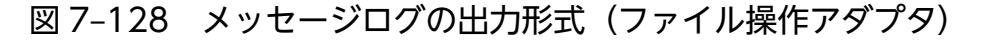

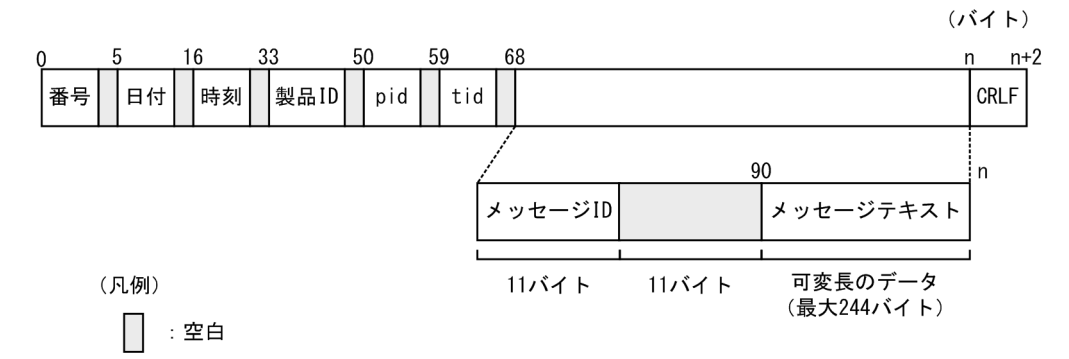

### ●出力される内容

メッセージログに出力される内容を次の表に示します。

## 表 7-152 メッセージログに出力される内容 (ファイル操作アダプタ)

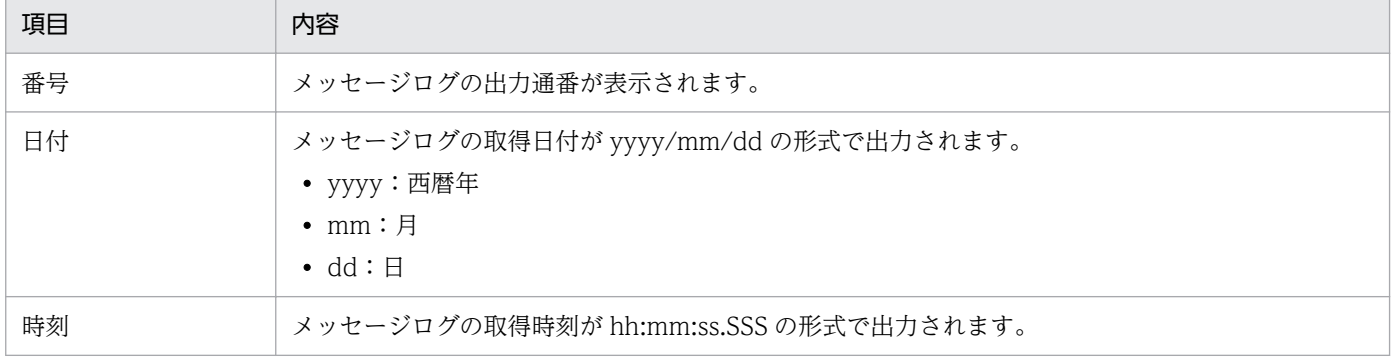

7. 障害対策

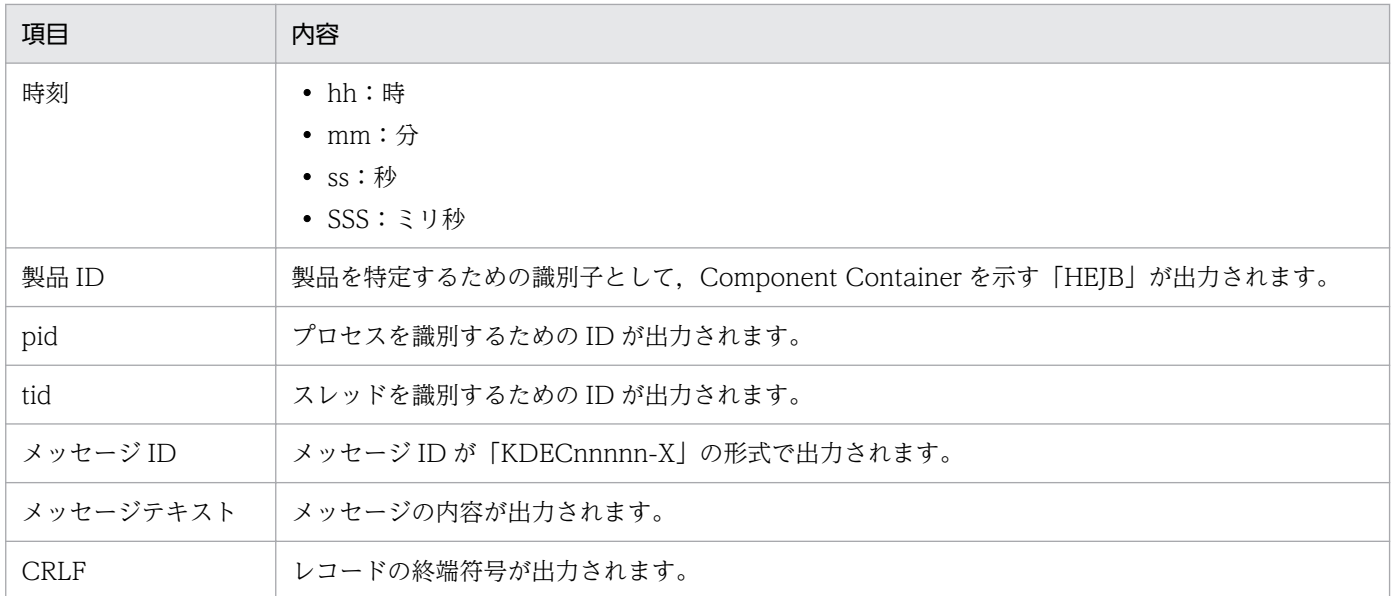

### ●メッセージログの出力先

J2EE サーバの稼働ログの出力先に指定されたパスに出力されます。

J2EE サーバの稼働ログの出力先は、usrconf.cfg (J2EE サーバ用オプション定義ファイル)の ejb.server.log.directory キーで指定します。デフォルトの出力先は,<サービスプラットフォームのイ ンストールディレクトリ>¥CC¥server¥public¥ejb¥<J2EE サーバ名>¥logs です。usrconf.cfg の詳細 は,マニュアル「アプリケーションサーバ リファレンス 定義編(サーバ定義)」の「2.2.2 usrconf.cfg (J2EE サーバ用オプション定義ファイル)」を参照してください。

メッセージログのログファイル名を次の表に示します。

# 表 7-153 メッセージログのログファイル名(ファイル操作アダプタ)

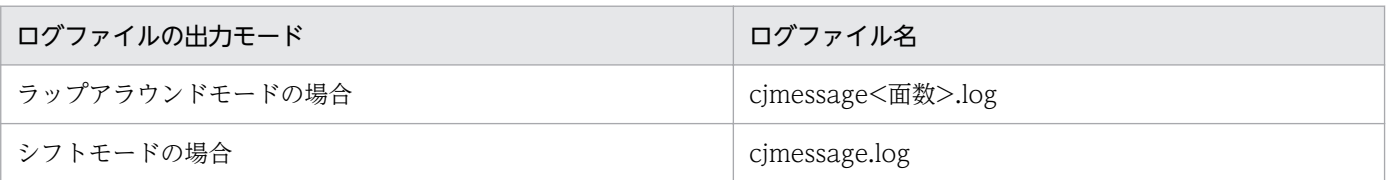

なお、ログファイルの面数は、HCSC サーバが動作する J2EE サーバ用ユーザプロパティファイル (usrconf.properties) の ejbserver.logger.channels.define.<チャネル名>.filenum キーで指定しま す。ログファイルのサイズは,HCSC サーバが動作する J2EE サーバ用ユーザプロパティファイル (usrconf.properties)の ejbserver.logger.channels.define.<チャネル名>.filesize キーで指定します。

# (b) 保守用ログ(ファイル操作アダプタ)

ファイル操作アダプタでの保守用ログについて説明します。

### ●保守用ログの出力形式

保守用ログの出力形式を次の図に示します。

図 7-129 保守用ログの出力形式(ファイル操作アダプタ)

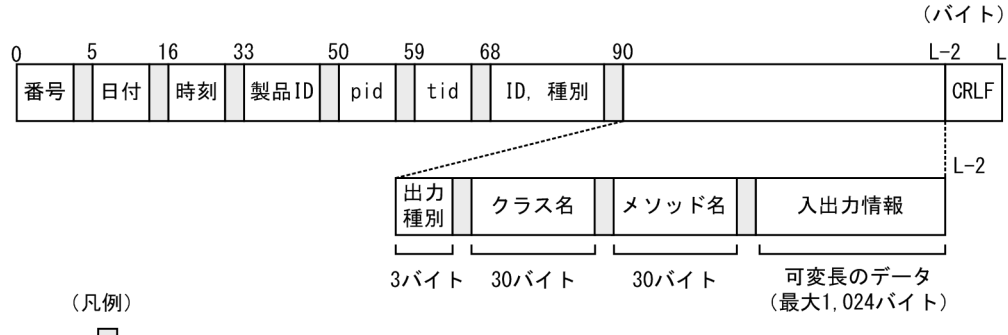

 $\Box$ :空白

## ●出力される内容

保守用ログに出力される内容を次の表に示します。

# 表 7-154 保守用ログに出力される内容(ファイル操作アダプタ)

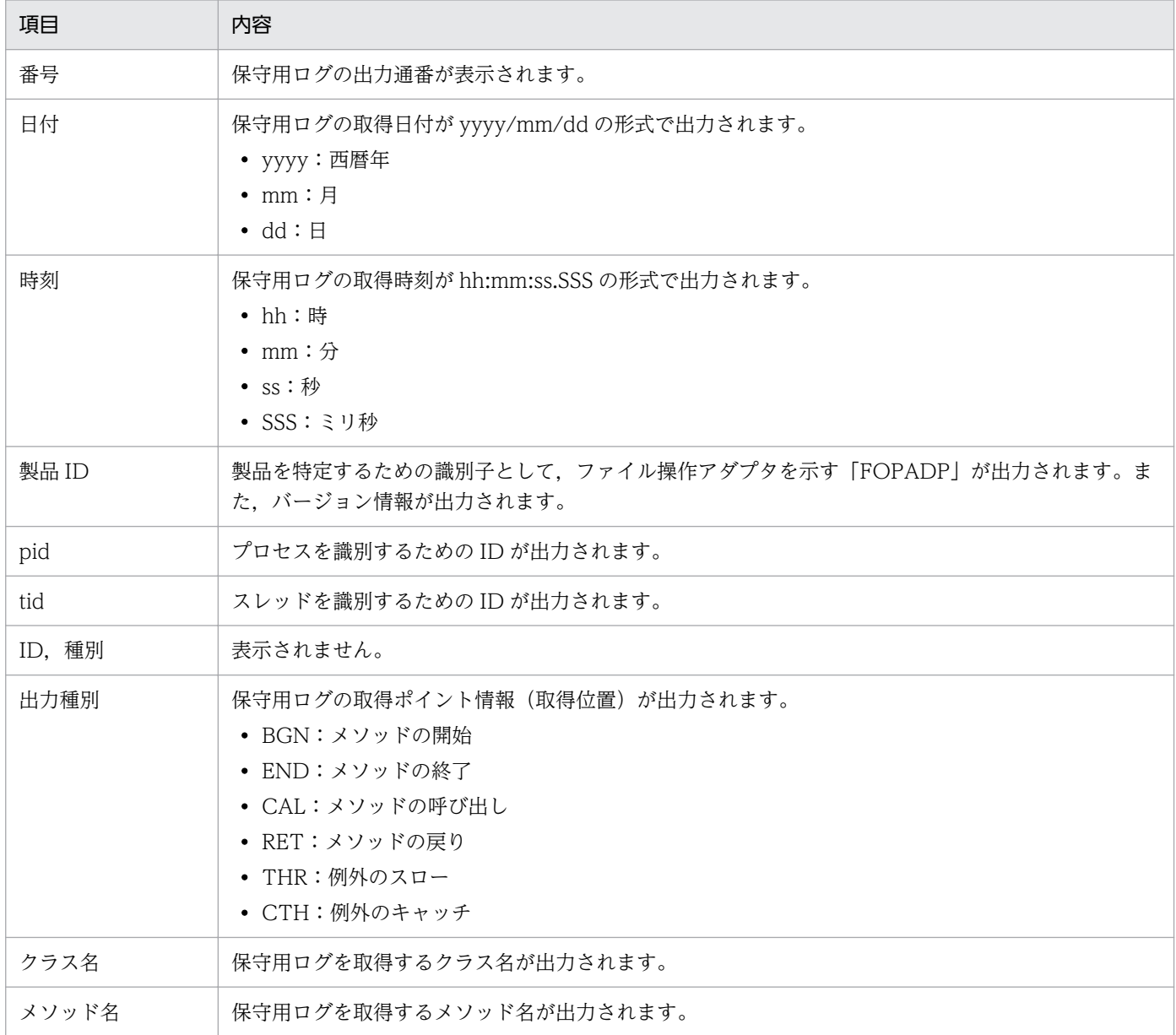

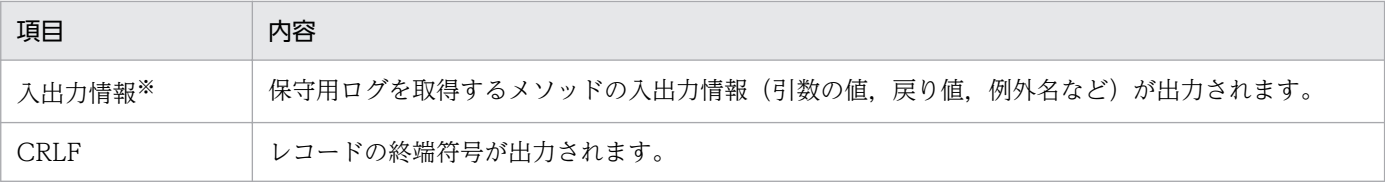

注※

• ファイル変換オペレーションの開始時 次のフォーマットで出力します。 <入力ファイルのパス> , file type = <入力ファイル形式> , file size = <入力ファイルサイズ> 各項目の意味を次に示します。

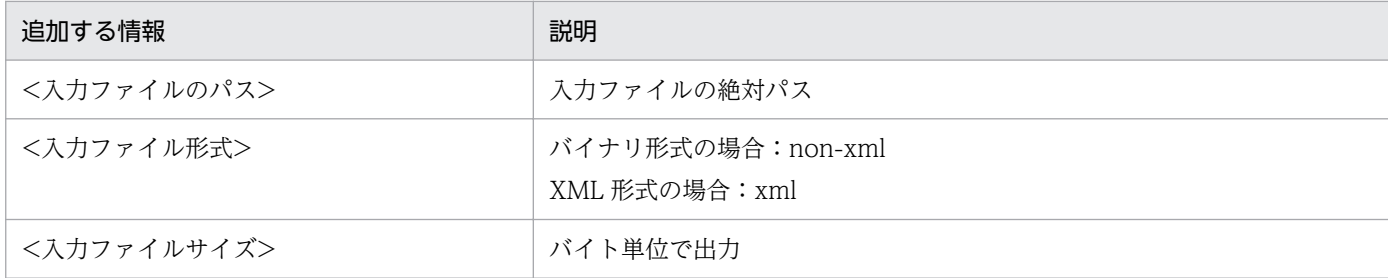

• ファイル変換オペレーションの出力完了時 次のフォーマットで出力します。 <出力ファイルのパス> , file type = <出力ファイル形式> , file size = <出力ファイルサイズ > , record count = <入力レコード数> 各項目の意味を次に示します。

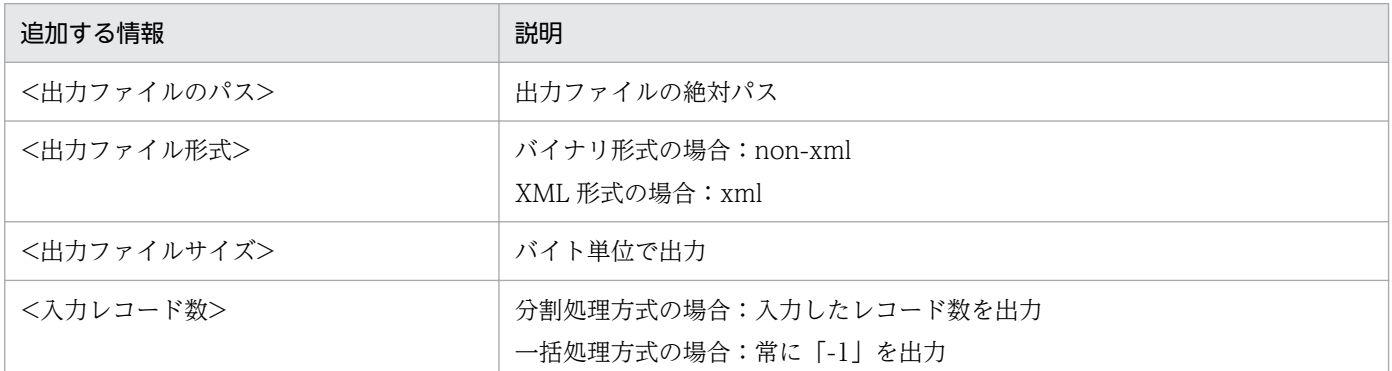

#### ●保守用ログの出力先

<J2EEサーバのログ出力ディレクトリ>\CSCADP\ADPFOP\maintenance\<ファイル操作アダプタのサー ビスID>

保守用ログのログファイル名を次の表に示します。

## 表 7-155 保守用ログのログファイル名(ファイル操作アダプタ)

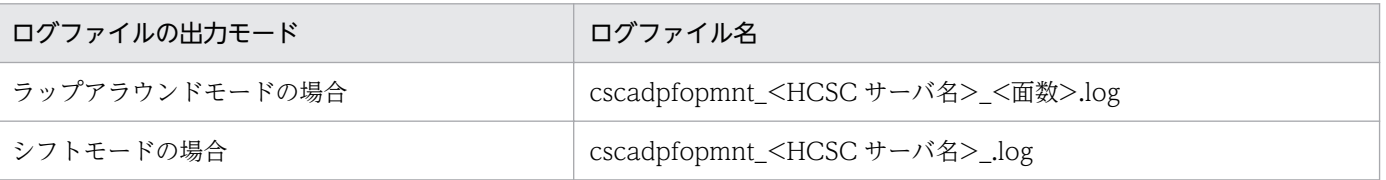

なお,ログファイルの面数は,HCSC サーバランタイム定義ファイルの methodtrace-filenum プロパ ティで指定します。ログファイルのサイズは、HCSC サーバランタイム定義ファイルの methodtracefilesize プロパティで指定します。

HCSC サーバランタイム定義ファイルの詳細は,マニュアル「サービスプラットフォーム リファレン ス」の「6.5.6 HCSC サーバランタイム定義ファイル」を参照してください。

# (c) 性能解析トレース(ファイル操作アダプタ)

ファイル操作アダプタでの性能解析トレースについて説明します。

### ●性能解析トレースの出力形式

性能解析トレースファイルに出力される形式は、J2EE サーバの性能解析トレースと同様です。詳細は, マニュアル「アプリケーションサーバ 機能解説 保守/移行編」の「7.3 Management Server を利 用した性能解析トレースファイルの収集」を参照してください。

#### ●出力される内容

性能解析トレースファイルに出力される内容を次の表に示します。

### 表 7-156 性能解析トレースファイルに出力される内容(ファイル操作アダプタ)

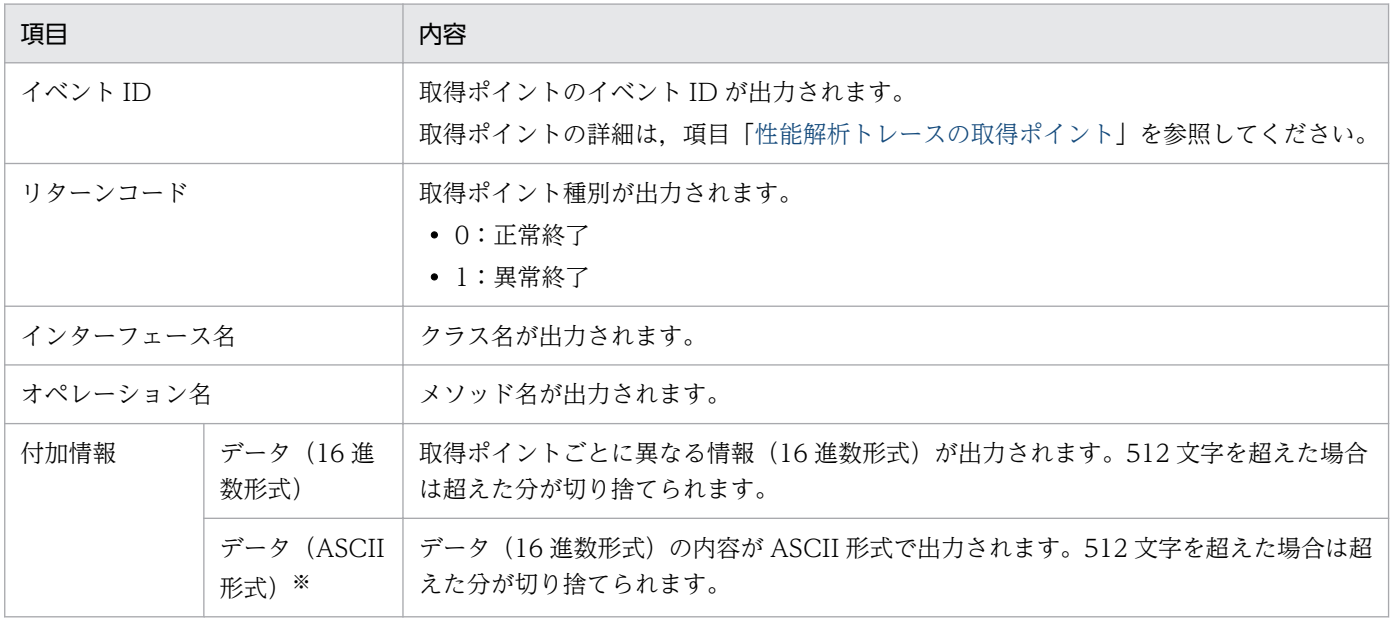

#### 注※

データ (ASCII 形式)の出力形式例を次に示します。

Service ID=<サービスID>, Operation Name=<サービスオペレーション名>, Time=<任意時刻からの ナノ秒>, Exception=<例外クラス名>

### ●性能解析トレースの取得ポイント

性能解析トレースの取得ポイントを次の図に示します。

## 図 7-130 性能解析トレースの取得ポイント (ファイル操作アダプタ)

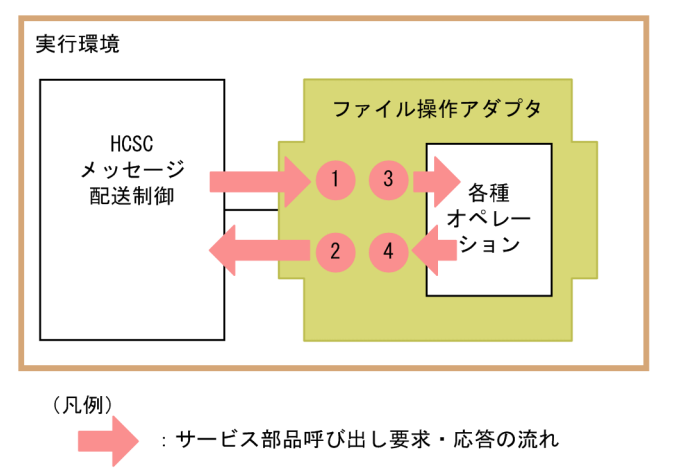

: トレース取得ポイント(性能解析トレース取得レベルは「標準」)

イベント ID,トレース取得ポイント,および性能解析トレース取得レベルを次の表に示します。表の 「図中の番号」は上の図の番号と対応しています。

### 表 7-157 性能解析トレースの取得ポイント (ファイル操作アダプタ)

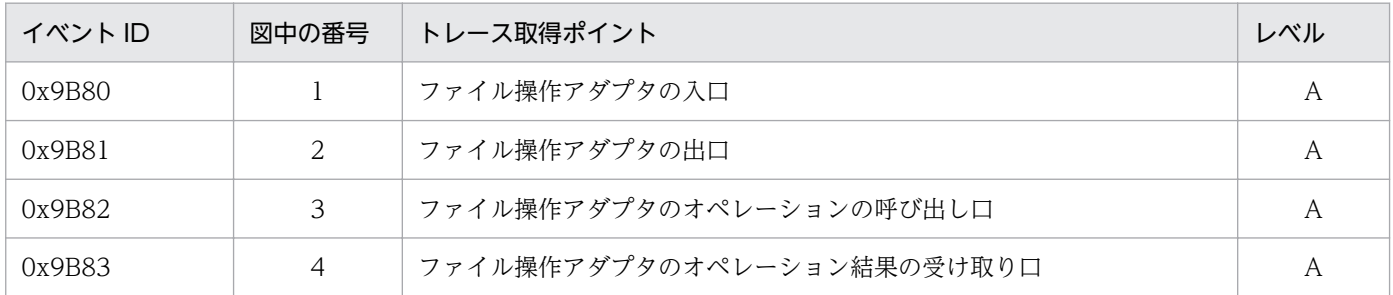

(凡例)

A:「標準」であることを示します。

#### ●性能解析トレースの取得方法と出力先

性能解析トレースを取得するには設定が必要です。設定の詳細は、マニュアル「アプリケーションサー バ 機能解説 保守/移行編」の「7. 性能解析トレースを使用した性能解析」を参照してください。

# (d) 例外ログ(ファイル操作アダプタ)

例外ログには例外情報が出力されます。例外ログの概要については,[「7.4.7\(1\) 例外ログ」](#page-581-0)を参照してく ださい。なお,例外ログの出力内容は保守用ログと同じです。

#### ●出力先

例外ログの出力先を次に示します。

<J2EEサーバのログ出力ディレクトリ>\CSCADP\ADPFOP\maintenance\<ファイル操作アダプタのサー ビスID>

例外ログのログファイル名を次の表に示します。

表 7-158 例外ログのログファイル名(ファイル操作アダプタ)

| ログファイルの出力モード   | ログファイル名                                            |
|----------------|----------------------------------------------------|
| ラップアラウンドモードの場合 | cscadpfopexp_ <hcsc サーバ名="">_&lt;面数&gt;.log</hcsc> |
| シフトモードの場合      | cscadpfopexp_ <hcsc サーバ名="">_.log</hcsc>           |

### ●ファイル面数

出力ファイルの面数のデフォルトは 8 面です。面数はファイル操作アダプタ実行環境プロパティファイ ルの exptrace-filenum キーで変更できます。ログファイルのサイズは,ファイル操作アダプタ実行環 境プロパティファイルの exptrace-filesize プロパティで指定します。

ファイル操作アダプタ実行環境プロパティファイルについては,マニュアル「サービスプラットフォー ム リファレンス」の「6.8.8 ファイル操作アダプタ実行環境プロパティファイル」を参照してくださ い。

# (4) 障害情報の取得(FTP 受付)

FTP 受付では、障害情報として性能解析トレースを出力します。

ここでは,FTP 受付実行時に発生したエラーの伝わり方と,性能解析トレースについて説明します。

# (a) FTP 受付実行時に発生したエラーの伝わり方

FTP クライアントから FTP 受付を使用してビジネスプロセスを呼び出す場合のエラーの伝わり方を説明 します。エラーの伝わり方は,エラーの種類によって異なります。

### FTP 受付にエラーを示す応答電文が返された場合

FTP 受付にエラーを示す応答電文が返された場合のエラーの伝わり方を次の図に示します。

### 図 7‒131 FTP 受付にエラーを示す応答電文が返された場合のエラーの伝わり方

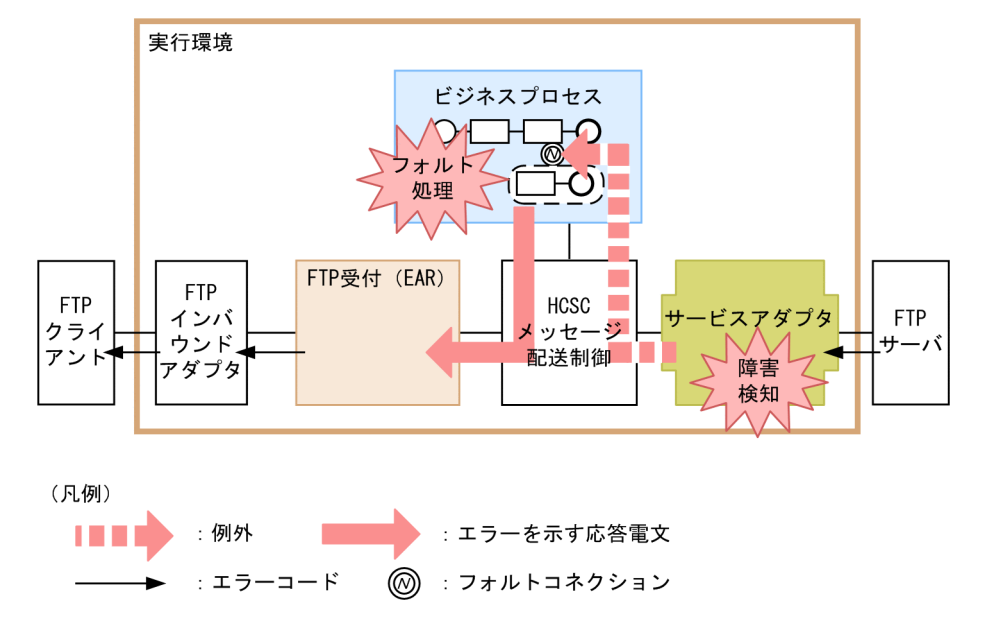

サービスアダプタから返されたフォルト電文は,ビジネスプロセスのフォルト処理に伝わります。ビジ ネスプロセスのフォルト処理で、エラー情報を、エラーを示す応答電文(応答電文の<success>タグ に false を設定した応答電文)に変換し,FTP 受付に返します。このとき,エラーを示す応答電文は, メッセージ配送基盤およびカスタム受付フレームワークを経由して FTP 受付に返されます。

FTP 受付では、応答電文に設定されているメッセージテキストをそのままの形で FTP インバウンドア ダプタに返します。FTP インバウンドアダプタでは,受け取ったメッセージテキストを FTP の転送コ マンドまたはリストコマンドのレスポンスとして FTP クライアントへ応答します。

### カスタム受付フレームワークがエラーをリターンした場合

カスタム受付フレームワークがエラーをリターンした場合のエラーの伝わり方を次の図に示します。な お,ビジネスプロセスから呼び出したサービスアダプタからフォルト電文が返され,このフォルトに該 当するフォルト処理がビジネスプロセスに定義されていない場合も,次の図に示す流れと同じです。

### 図 7‒132 カスタム受付フレームワークがエラーをリターンした場合のエラーの伝わり方

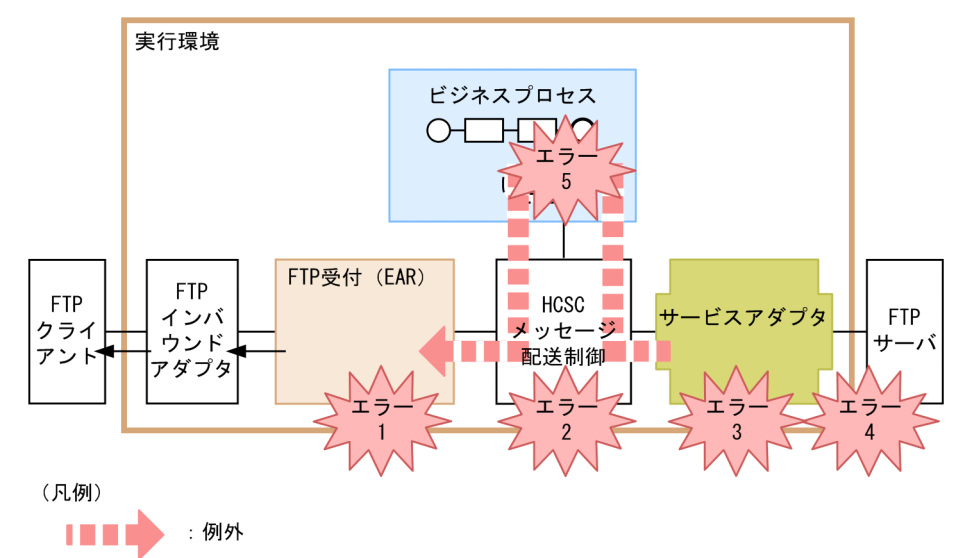

→ :エラーコード

図中に示したエラー 1〜エラー 5 の要因を次に示します。

- エラー 1:要求パラメタ不正など
- エラー2:宛先(ロケーション)が見つからない、サービスアダプタが停止しているなど
- エラー 3:データ変換の失敗など
- エラー4:宛先不正,サービス部品が停止,通信障害など
- エラー 5:ビジネスプロセス処理上での例外エラーなど

エラー 1~エラー 5 のどれかが発生した場合、例外をキャッチしたカスタム受付フレームワークは FTP 受付の受付処理に対して,CSCMsgServerException をスローします。

FTP 受付の受付処理では,キャッチした例外を基に KDEC00384-E または KDEC00385-E のメッセー ジテキストを生成し、FTP インバウンドアダプタに応答します。FTP インバウンドアダプタでは、受 け取ったメッセージテキストを,FTP の転送コマンドまたはリストコマンドのレスポンスとして FTP クライアントに応答します。

CSCMsgServerException の詳細は,マニュアル「サービスプラットフォーム 開発ガイド 受付・アダ プタ定義編」の「付録 A.3 カスタム受付フレームワークの API」を参照してください。

### FTP 受付がエラーを検知した場合

FTP 受付がエラーを検知した場合のエラーの伝わり方を次の図に示します。

図 7‒133 FTP 受付がエラーを検知した場合のエラーの伝わり方

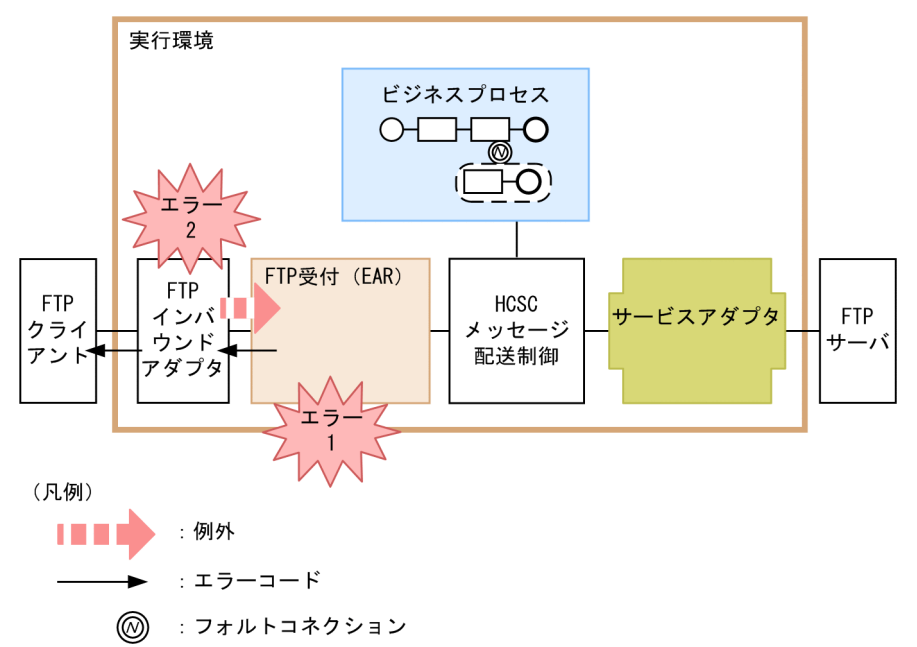

図中に示したエラー 1〜エラー 2 の要因を次に示します。

- エラー 1:作業フォルダの作成失敗など
- エラー 2:FTP インバウンドアダプタでのファイルデータまたはリストデータ転送中に障害発生など FTP 受付では,検知した障害を基に KDEC00386-E〜KDEC00410-W のメッセージテキストを生成 し、FTP インバウンドアダプタに応答します。FTP インバウンドアダプタでは、受け取ったメッセー ジテキストを,FTP の転送コマンドまたはリストコマンドのレスポンスとして FTP クライアントに応 答します。

# (b) 性能解析トレース(FTP 受付)

FTP 受付での性能解析トレースについて説明します。

### ●性能解析トレースの出力形式

性能解析トレースファイルに出力される形式は、J2EE サーバの性能解析トレースと同様です。詳細は, マニュアル「アプリケーションサーバ 機能解説 保守/移行編」の「7.3 Management Server を利 用した性能解析トレースファイルの収集」を参照してください。

### ●出力される内容

性能解析トレースファイルに出力される内容を次の表に示します。

# 表 7-159 性能解析トレースファイルに出力される内容 (FTP 受付)

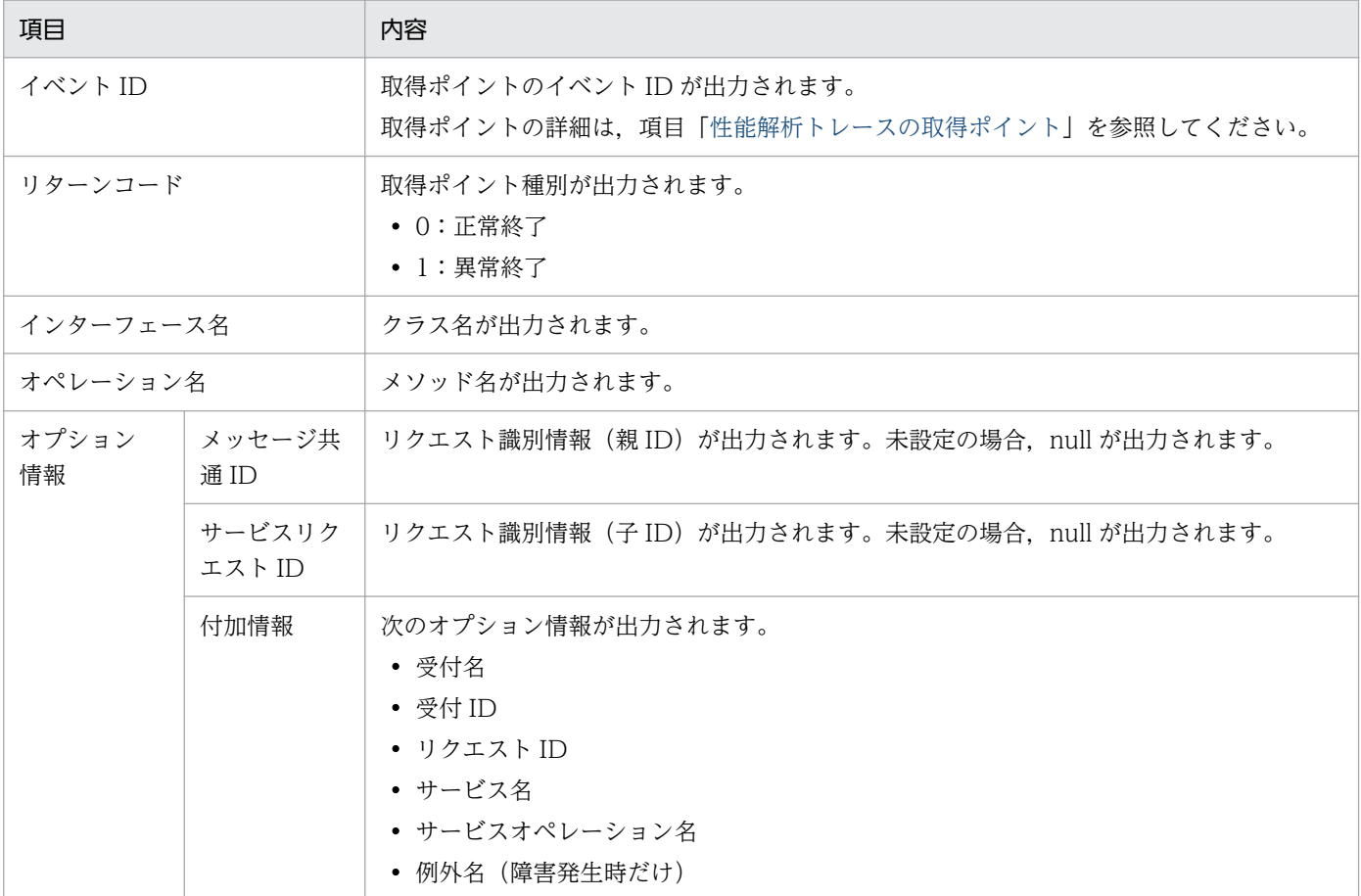

### ●性能解析トレースの取得ポイント

性能解析トレースの取得ポイントを次の図に示します。

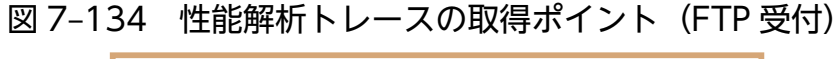

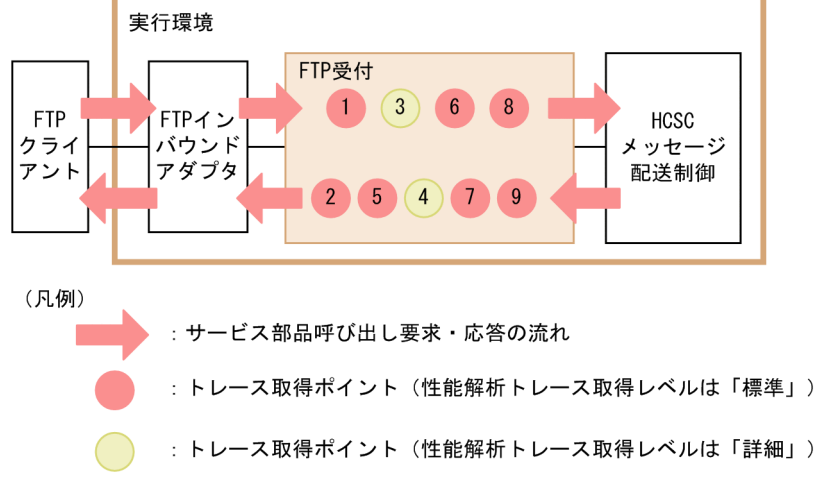

イベント ID, トレース取得ポイント,および性能解析トレース取得レベルを次の表に示します。表の 「図中の番号」は上の図の番号と対応しています。

# 表 7-160 性能解析トレースの取得ポイント (FTP 受付)

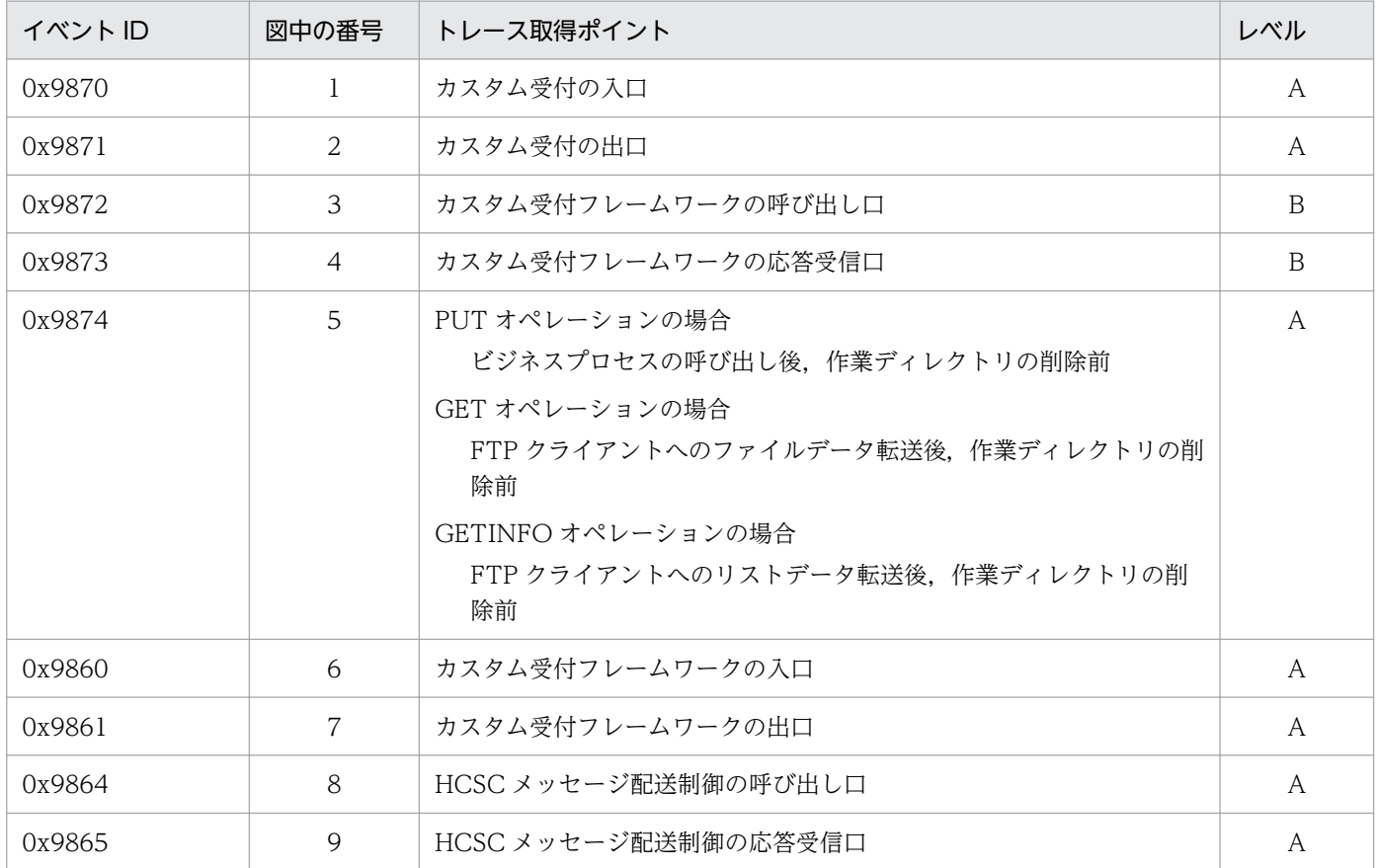

(凡例)

A:「標準」であることを示します。

B:「詳細」であることを示します。

#### ●性能解析トレースの取得方法と出力先

性能解析トレースを取得するには設定が必要です。設定の詳細は、マニュアル「アプリケーションサー バ 機能解説 保守/移行編」の「7. 性能解析トレースを使用した性能解析」を参照してください。

# 7.7.12 ファイルイベント連携システムでの障害対策

この項では、ファイルイベント連携の運用時で発生した障害に対して、取得できる情報の種類を説明しま す。ファイルイベント連携に関する障害情報には次の種類があります。

- snapshot ログ
- メッセージログ
- メソッドトレース
- 性能解析トレース
- ファイルイベントトレース

これらの障害情報について説明します。
# (1) snapshot ログ

mngsvrutil コマンドや snapshotlog コマンドでの採取対象にファイルイベント受付を追加するには, snapshot ログ収集対象定義ファイルの修正が必要な場合があります。

サービスプラットフォームのほかの受付と同じレベルのログを収集するには,次に示す内容をそれぞれの ファイルに追記してください。すでに記述されている場合は修正不要です。

## (a) snapshotlog.conf

```
${cosminexus.home}/CSC/custom-reception/fileevent/config/.+
${cosminexus.home}/CSC/custom-reception/fileevent/config/common/.+
```
## (b) snapshotlog2.conf

```
\$(cosminexus, home)/CC/server/public/eib/.+/logs/csc/rcp/fileevent/.+/fileevent/x.&{ejb.public.directory}/ejb/.+/logs/csc/rcp/fileevent/.+/fileeventtrace_.*\.log
&{ejb.server.log.directory}/csc/rcp/fileevent/.+/fileeventtrace_.*\.log
```
## (c) snapshotlog.param.conf

\${cosminexus.home}/CSC/custom-reception/fileevent/config/.+ \${cosminexus.home}/CSC/custom-reception/fileevent/config/common/.+

# (2) メッセージログ

ファイルイベント連携機能の運用時に障害が発生すると,メッセージがメッセージログへ出力されます。 ファイルイベント受付のメッセージログは,サービスプラットフォームが出力するメッセージログのうち, J2EE サーバの稼働ログを出力します。

ファイルイベント連携機能で出力されるエラーには次のものがあります。

- HCSC サーバの起動時にファイル監視機能の開始で例外が発生した場合,メッセージログにエラーメッ セージ (KDEC00459-E) が出力されます。この時, HCSC サーバの起動コマンドはエラー終了します。
- HCSC サーバランタイム定義ファイルの fileevent-reception.monitored-file.enabled プロパティの 値が false の場合,ファイルイベント受付の起動が失敗します。この時,メッセージログにエラーメッ セージ(KDEC00455-E)が出力されます。
- ファイルイベント受付定義ファイルで指定された共通フォルダ定義名が,HCSC サーバランタイム定 義ファイルで定義されていない場合,ファイルイベント受付の起動が失敗します。この時,メッセージ ログにエラーメッセージ (KDEC00458-E) が出力されます。

出力されたメッセージの内容については,マニュアル「サービスプラットフォーム メッセージ」の「2.1 KDEC00001〜KDEC19999 のメッセージ」を参照してください。メッセージログの出力内容や出力先に ついては,「[7.4.1\(3\) J2EE サーバの稼働ログ](#page-516-0)」を参照してください。

## (a) ファイルイベント受付にフォルト応答電文が返された場合

ファイルイベント受付にフォルト応答電文が返された場合のエラーの伝わり方については,マニュアル 「サービスプラットフォーム 開発ガイド 受付・アダプタ定義編」の「付録 A.7 カスタム受付でのエラー の伝わり方」の,サービス部品からユーザ定義例外のエラーがリターンした場合に関する説明を参照して ください。

この場合は、出力されたメッセージに従って対処したあと、監視対象のファイルに応じて次のように対処 してください。

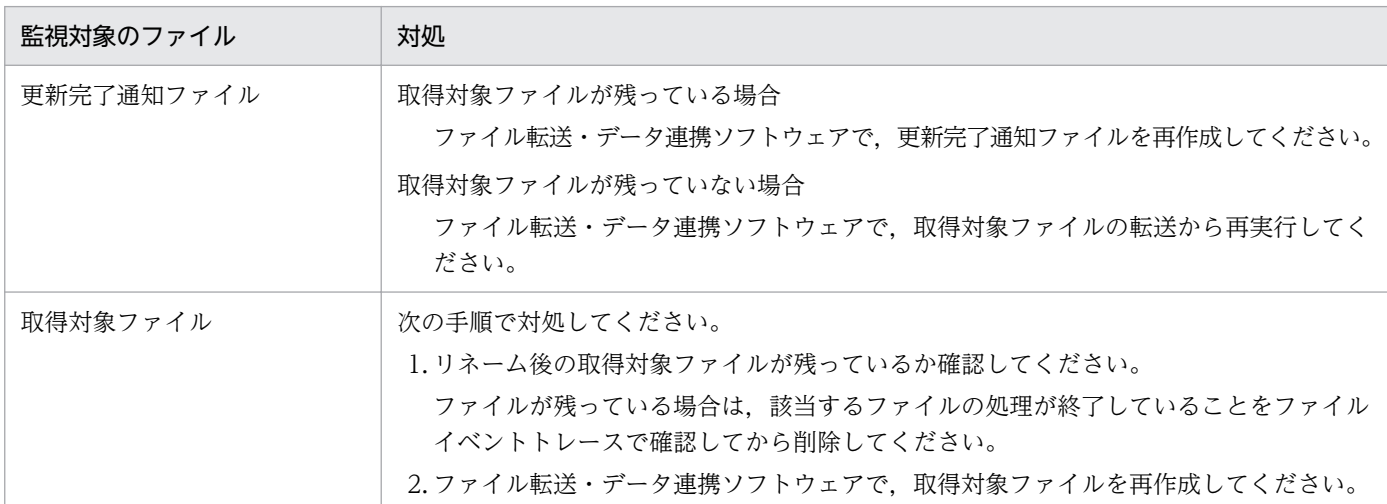

## (b) カスタム受付フレームワークがエラーをリターンした場合

カスタム受付フレームワークがエラーをリターンした場合のエラーの伝わり方については,マニュアル 「サービスプラットフォーム 開発ガイド 受付・アダプタ定義編」の「付録 A.7 カスタム受付でのエラー の伝わり方」の HCSC サーバからエラーがリターンした場合に関する説明を参照してください。

この場合は、出力されたメッセージに従って対処したあと、次のように対処してください。

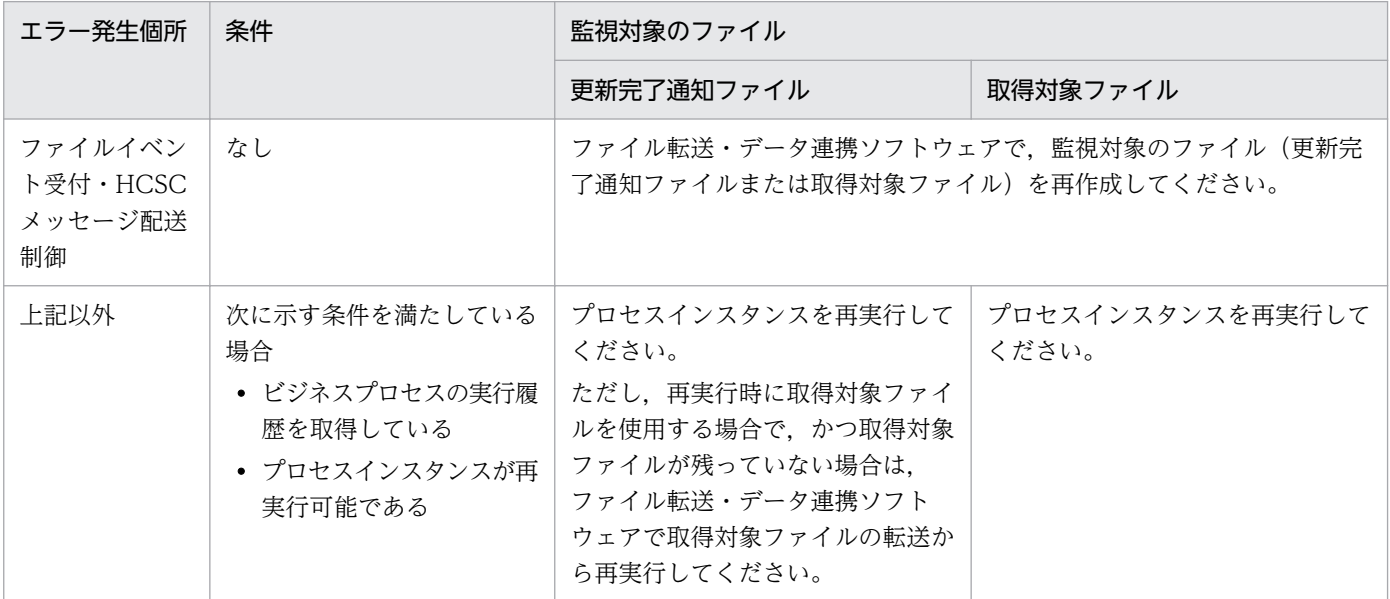

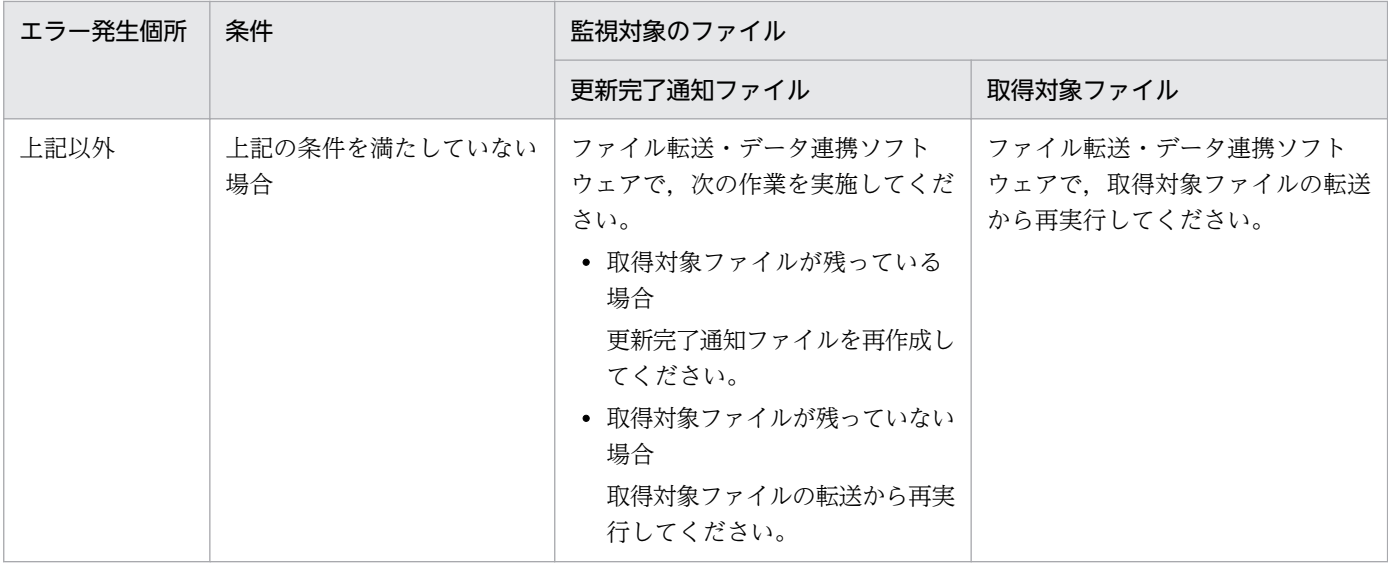

### (c) ファイルイベント受付がエラーを検知した場合

ファイルイベント受付が検知するエラーには次の種類があります。

- 取得対象ファイルが存在しない
- ロックファイルの作成失敗
- ロックファイルのロック取得失敗
- ロックファイルのロック解放失敗
- 監視対象のファイルのリネーム失敗(更新完了通知ファイルまたは取得対象ファイル)

エラーを検知した場合は,ファイルイベントトレースに取得ポイント「IN」のトレースが出力されている か確認してください。出力の有無に応じて,大まかな発生個所と対処を次に示す表から推測できます。

#### 表 7‒161 障害発生個所と対処

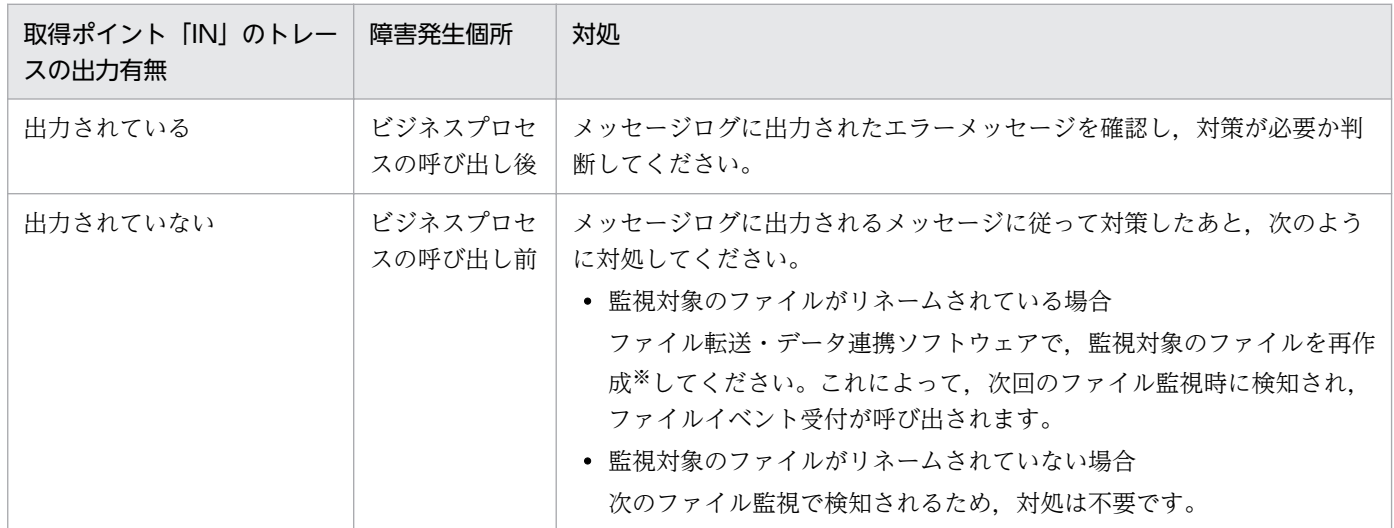

注※

取得対象ファイルの場合は,再作成する前にファイルを削除する必要があります。該当するファイルに関する処理が終了して いるかをファイルイベントトレースで確認し,処理が終了している場合はファイルを削除してください。

# (3) メソッドトレース

ファイルイベント連携のメソッドトレースは,サービスプラットフォームが出力するメソッドトレースの 仕様に従います。

メソッドトレースの出力内容および出力先については,[「7.4.7\(3\) メソッドトレース」](#page-585-0)を参照してくださ い。

# (4) 性能解析トレース

ファイルイベント連携機能の性能解析トレースは,性能ボトルネックを解析するための情報が出力されま す。ファイルイベント連携機能の性能解析トレースで確認できることを次に示します。

- ファイル監視機能の処理
- ファイルイベント受付機能の処理

なお,性能解析トレースを取得するには設定が必要です。設定の詳細は,マニュアル「アプリケーション サーバ 機能解説 保守/移行編」の「7. 性能解析トレースを使用した性能解析」を参照してください。

### (a) 出力形式

性能解析トレースファイルに出力される形式は、J2EE サーバの性能解析トレースと同様です。詳細は、マ ニュアル「アプリケーションサーバ 機能解説 保守/移行編」の「7.3 Management Server を利用した 性能解析トレースファイルの収集」を参照してください。

## (b) 出力される内容

性能解析トレースファイルに出力される内容を次の表に示します。

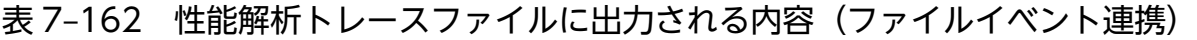

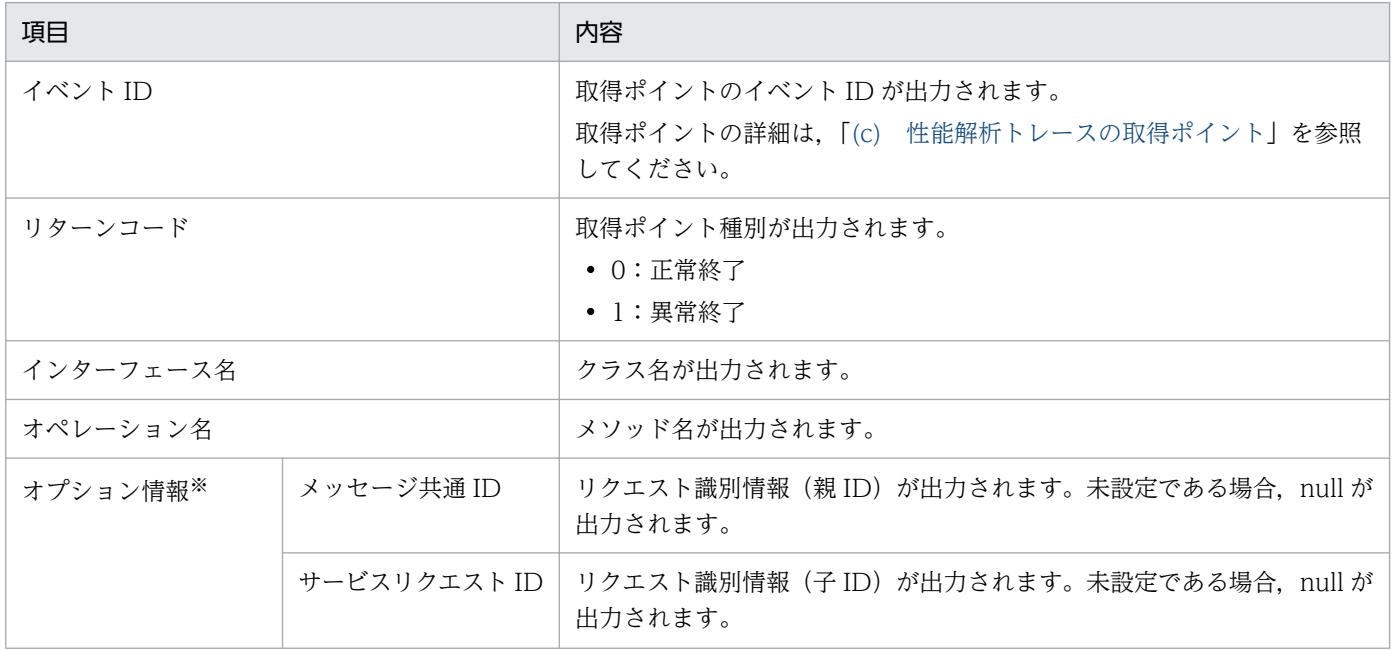

<span id="page-796-0"></span>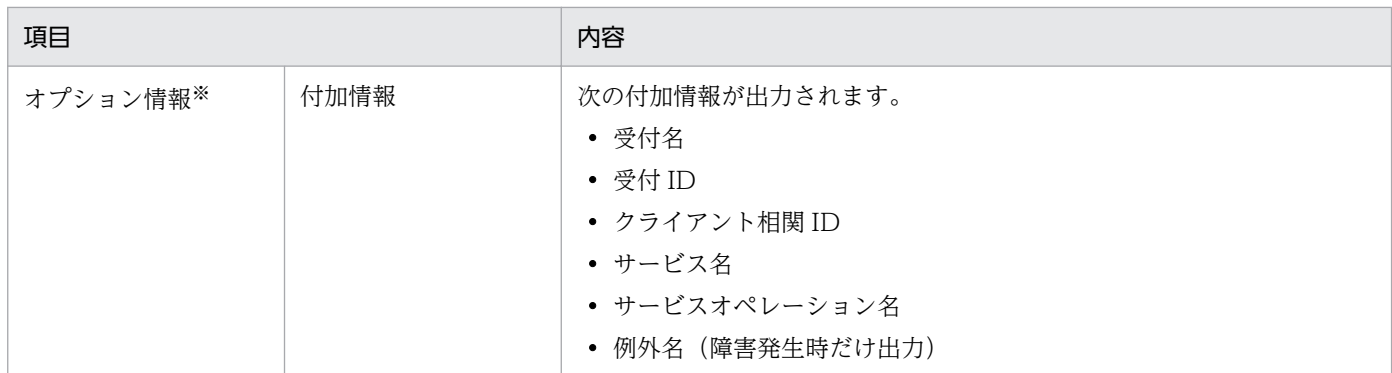

注※

オプション情報は最大で 256 バイトです。「(c) 性能解析トレースの取得ポイント」の図の取得ポイントの 1.と 2.では出力さ れません。

### (c) 性能解析トレースの取得ポイント

ファイルイベント連携の性能解析トレースの取得ポイントには次に示す種類があります。

- ファイルイベント受付の処理時に取得
- ファイル監視処理の開始・終了時に取得

それぞれの取得ポイントを次に示します。

• ファイルイベント受付の処理時

#### 図 7-135 性能解析トレースの取得ポイント(ファイルイベント連携)

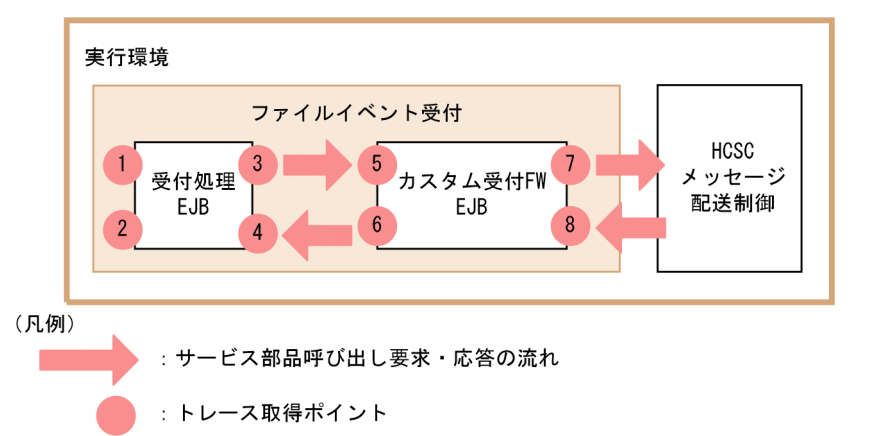

イベント ID, トレース取得ポイント,および性能解析トレース取得レベルを次の表に示します。表の 「図中の番号」は,図中の番号と対応しています。

#### 表 7-163 性能解析トレース取得ポイント(ファイルイベント連携)

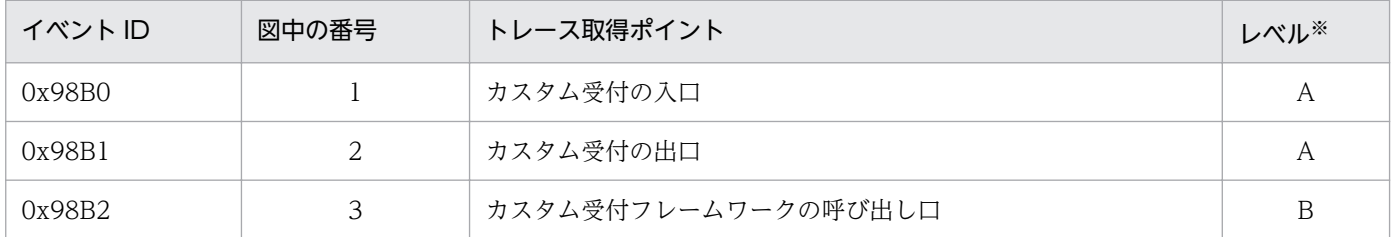

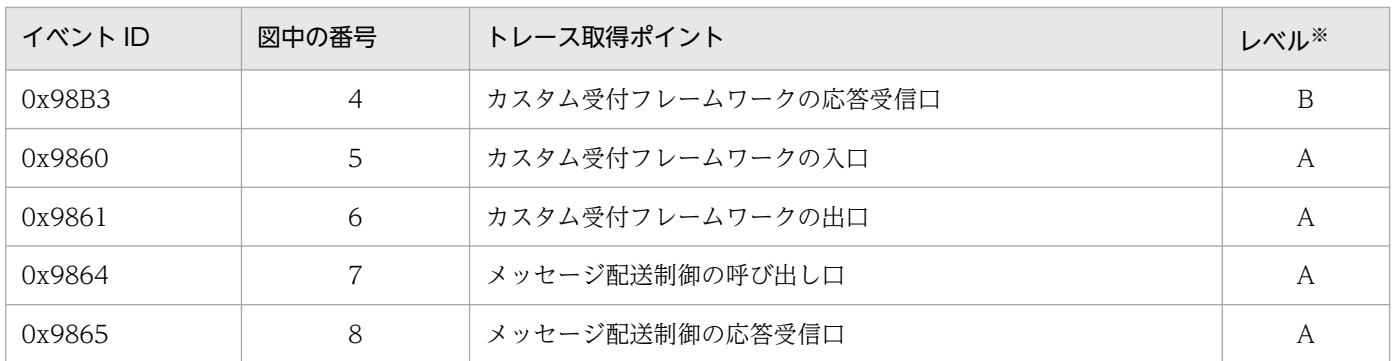

(凡例)

A:「標準」であることを示します。

B:「詳細」であることを示します。

注※

性能解析トレースレベルの変更方法の詳細については、マニュアル「アプリケーションサーバ 機能解説 保守/移行編」を 参照してください。

• ファイル監視処理の開始・終了時

#### 図 7-136 性能解析トレースの取得ポイント(ファイルイベント連携)

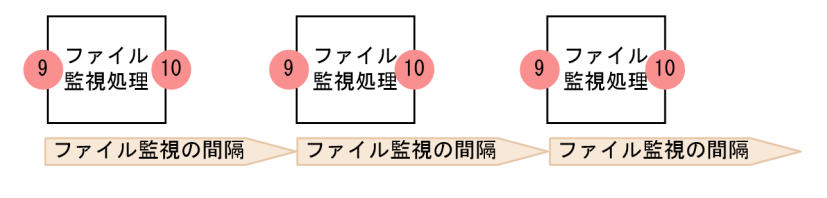

(凡例)

: トレース取得ポイント ■ :時間の流れ

イベント ID,トレース取得ポイント,および性能解析トレース取得レベルを次の表に示します。表の 「図中の番号」は,図中の番号と対応しています。

#### 表 7-164 性能解析トレース取得ポイント(ファイルイベント連携)

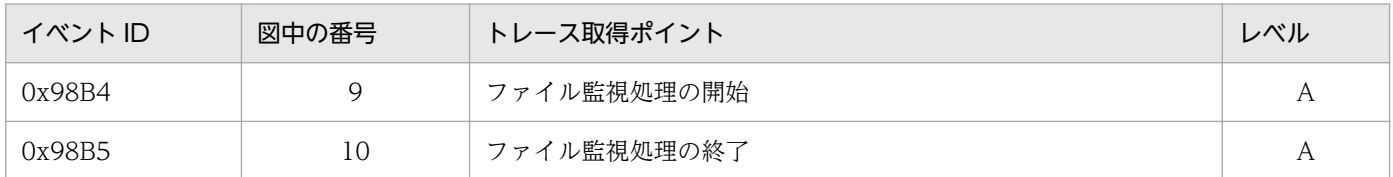

(凡例)

A:「標準」であることを示します。

# (5) ファイルイベントトレース

ファイルイベントトレースは,ファイルイベント受付の起動時に初期化されます。ファイルイベントトレー スの初期化処理に失敗した場合は、メッセージログに警告メッセージ (KDEC00457-W) が出力され, ファイルイベント受付の起動処理は続行されます。初期化に失敗したファイルイベント受付では,ファイ ルイベントトレースを取得することはできません。

## (a) 出力先

ファイルイベントトレースの出力先を次に示します。

<J2EEサーバのログ出力ディレクトリ>¥csc¥rcp¥fileevent\<受付ID>

<J2EE サーバのログ出力ディレクトリ>は,HCSC サーバが動作する J2EE サーバ用オプション定義ファ イル (usrconf.cfg) の ejb.server.log.directory キーで指定します。ファイルイベントトレースのファイ ル名を次の表に示します。

### 表 7‒165 ファイルイベントトレースのファイル名

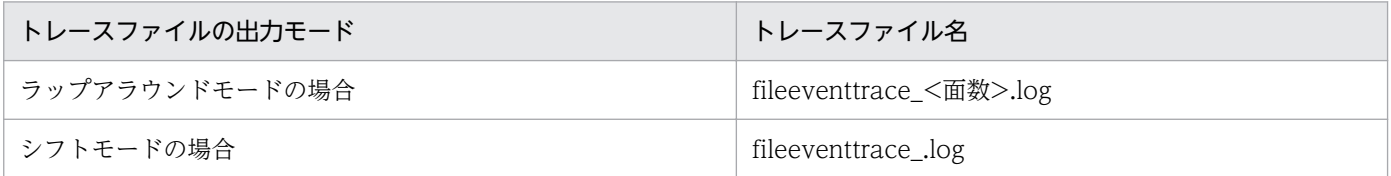

## (b) ファイル面数

出力ファイルの面数のデフォルトは 8 面です。面数はファイルイベント受付コンフィグファイルの urecpfileevent.trace.filenum キーで変更できます。

ファイルイベント受付コンフィグファイルについては,マニュアル「サービスプラットフォーム リファレ ンス」の「6.9.1 ファイルイベント受付コンフィグファイル」を参照してください。

## (c) ファイルサイズ

出力ファイルサイズのデフォルトは 2MB です。ファイルサイズはファイルイベント受付コンフィグファ イルの urecp-fileevent.trace.filesize キーで変更できます。

ファイルイベント受付コンフィグファイルについては,マニュアル「サービスプラットフォーム リファレ ンス」の「6.9.1 ファイルイベント受付コンフィグファイル」を参照してください。

## (d) 出力形式

ファイルイベントトレースの出力形式を次に示します。

### 図 7-137 ファイルイベントトレースの出力形式

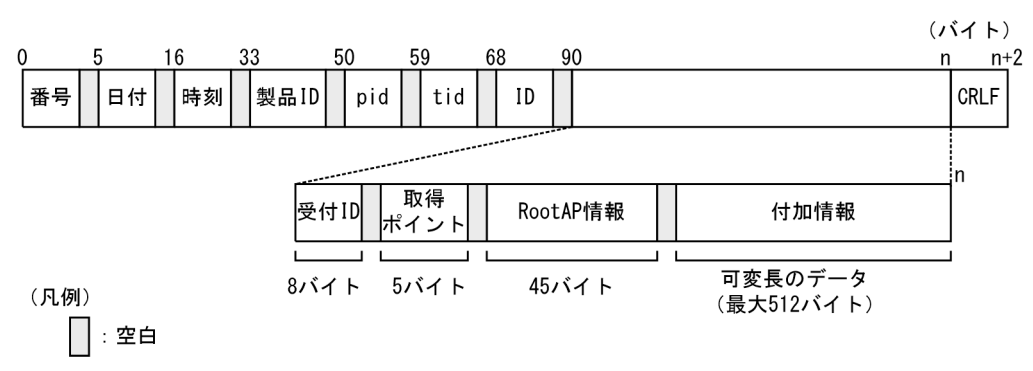

## (e) 出力される内容

ファイルイベントトレースに出力される内容を次の表に示します。

### 表 7-166 ファイルイベントトレースに出力される内容(ファイルイベント連携)

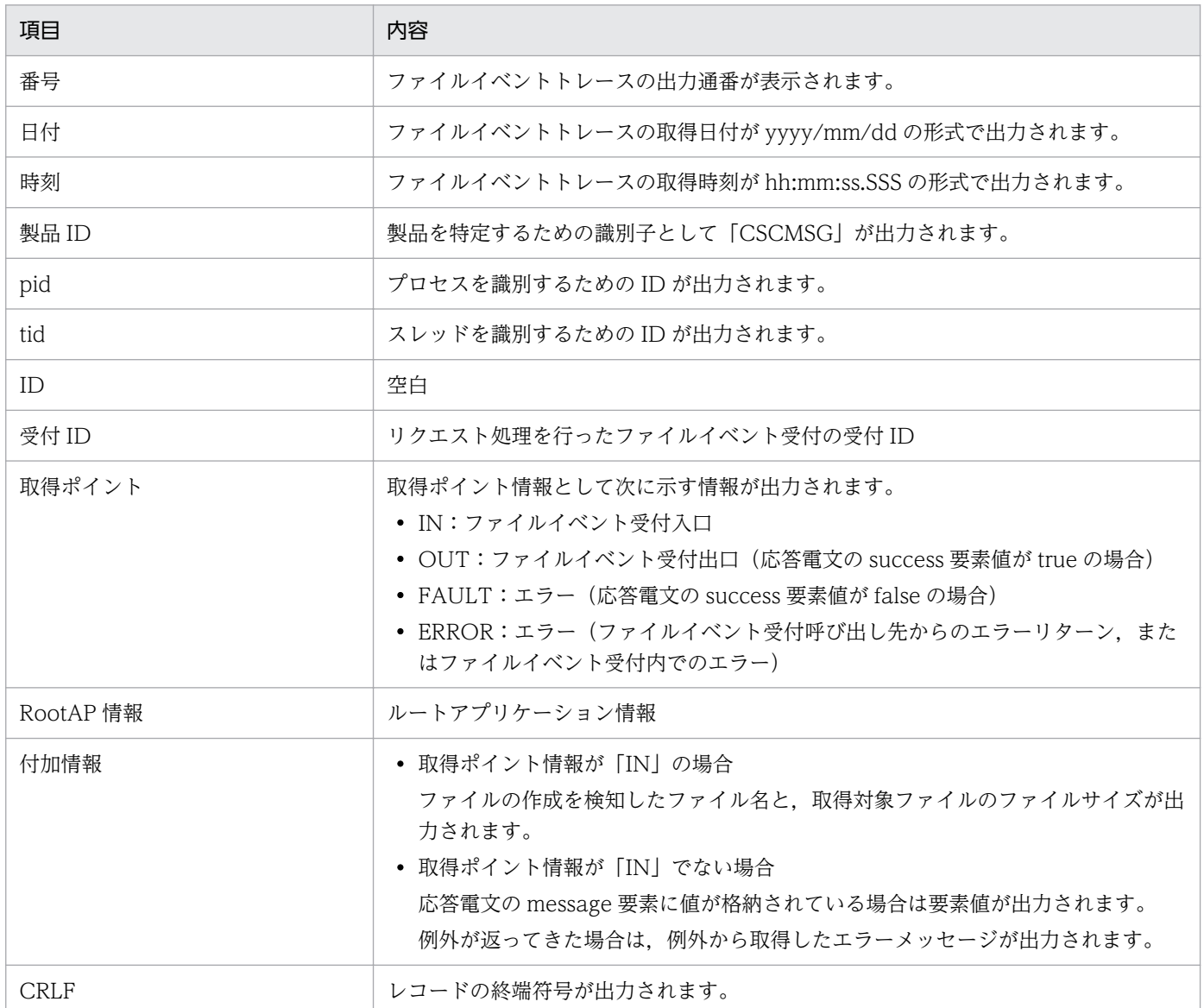

## (f) ファイルイベントトレースの取得ポイント

ファイルイベントトレースの取得ポイントを次に示します。

図 7‒138 ファイルイベントトレースの取得ポイント

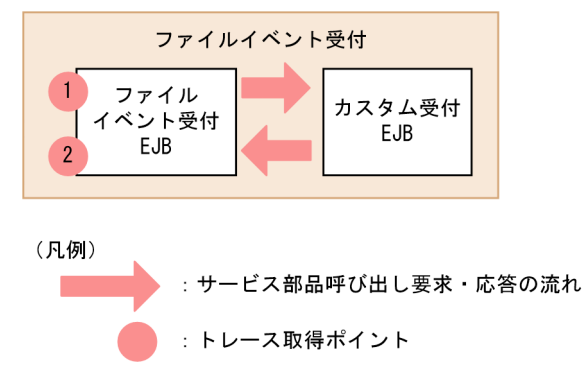

ファイルイベントトレースの取得ポイントと,および取得ポイント情報を次の表に示します。表の「図中 の番号」は,上の図の番号と対応しています。

表 7‒167 ファイルイベントトレースの取得ポイント

| 図中の番号 | トレース取得ポイント    | 取得ポイント情報     |
|-------|---------------|--------------|
|       | ファイルイベント受付の入口 | IN           |
| 2     | ファイルイベント受付の出口 | <b>OUT</b>   |
|       |               | FAULT        |
|       |               | <b>ERROR</b> |

# 7.7.13 メールアダプタ実行時の障害対策

メールアダプタでは,システムの性能を検証したり,障害の原因を解析したりするための情報が,ログファ イルまたはトレースファイルに出力されます。メールアダプタで出力されるログおよびトレースの種類を 次の表に示します。

### 表 7-168 ログ・トレースの種類(メールアダプタの場合)

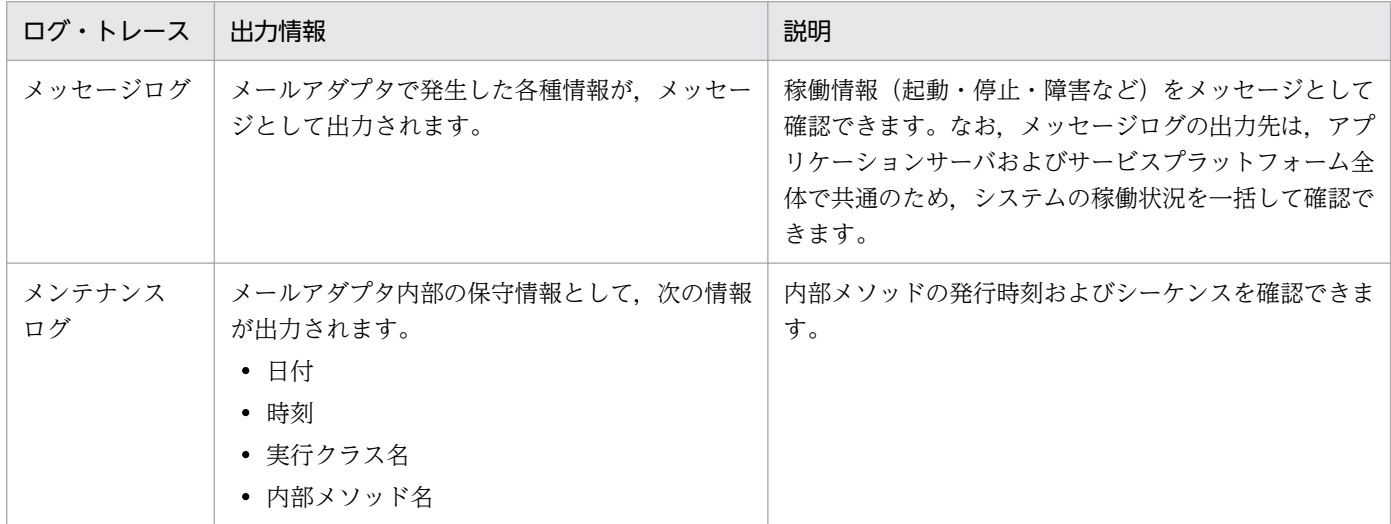

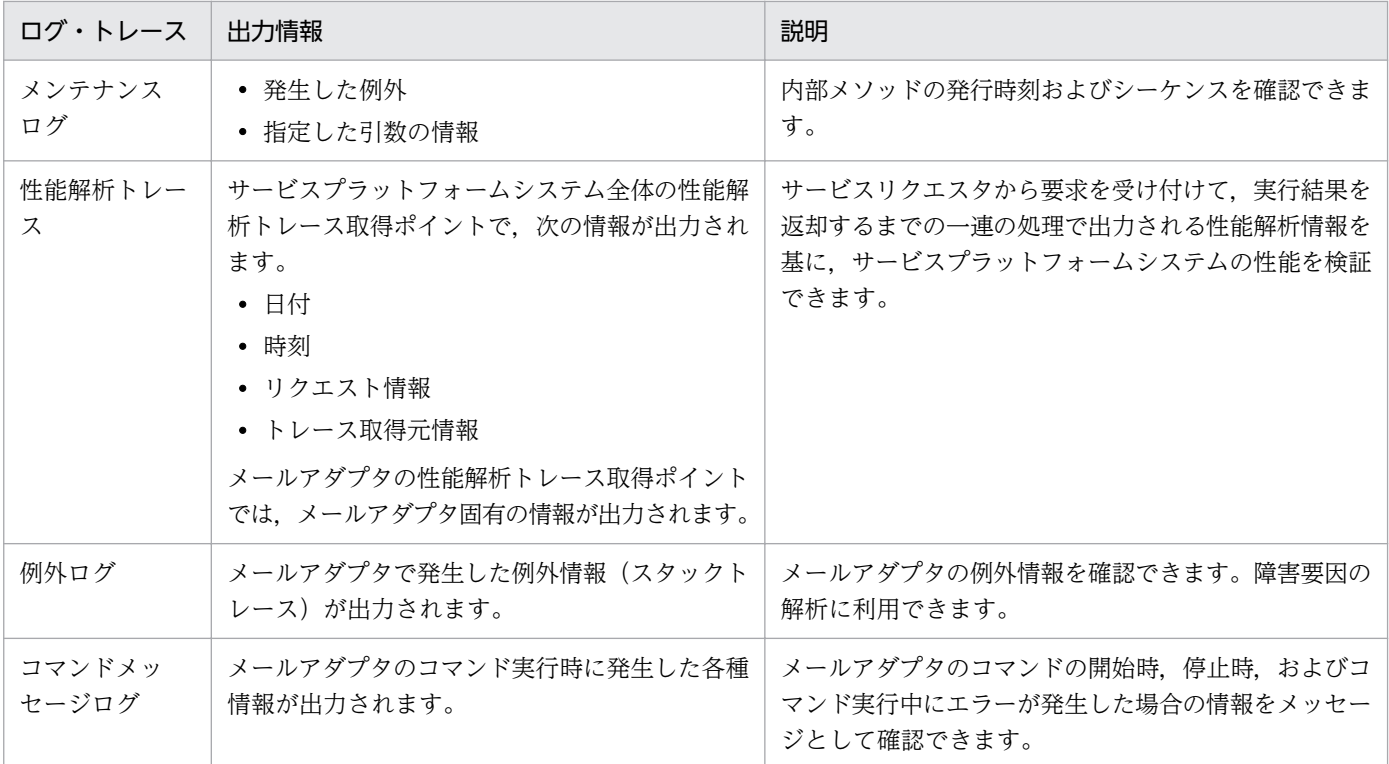

このうち,メッセージログ,メンテナンスログ,および性能解析トレースに出力されるメール情報を次の 表に示します。

## 表 7‒169 ログおよびトレースに出力されるメール情報

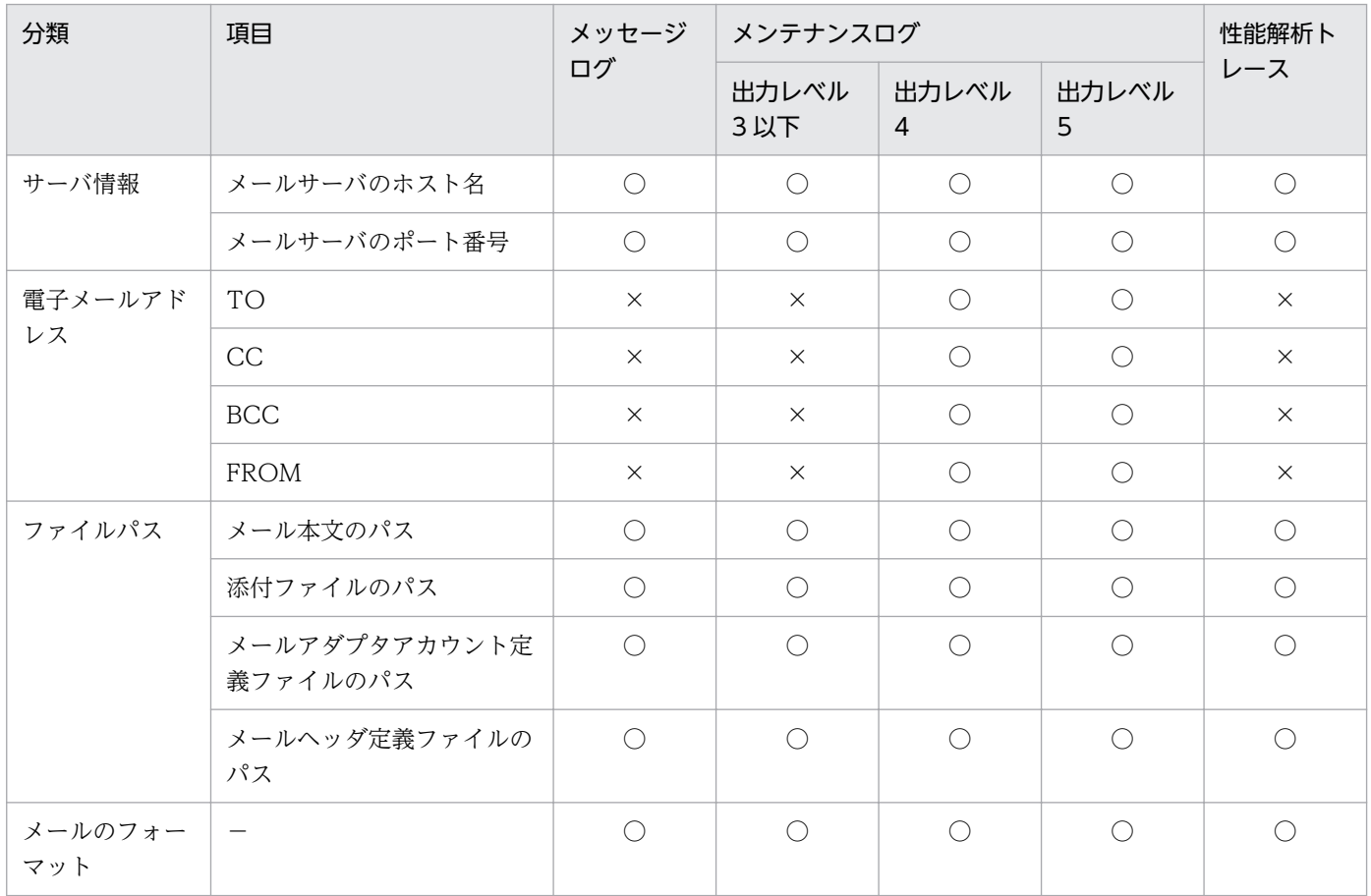

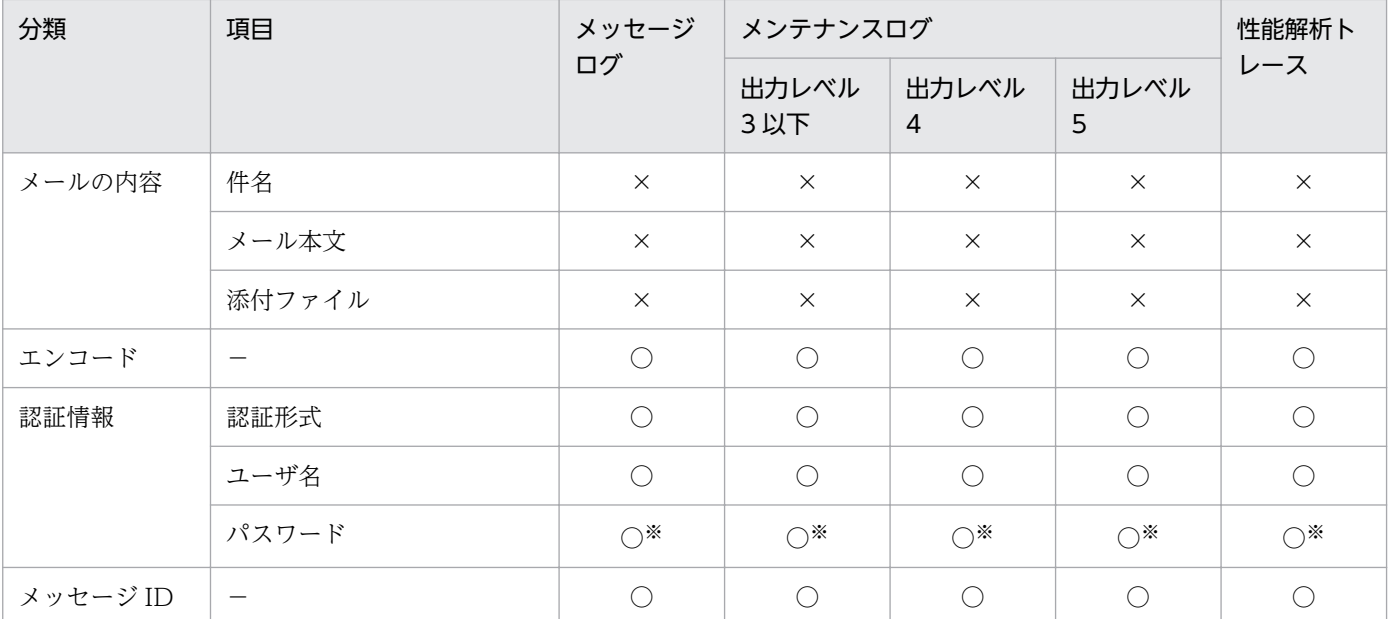

(凡例)

○:出力されます。

×:出力されません。

−:該当する項目はありません。

注※

8桁のアスタリスク(\*)が出力されます。

このほかに,アプリケーションサーバの JavaMail で出力されるエラーメッセージおよびトレースもトラ ブルシュート時に必要になります。アプリケーションサーバが出力する障害情報の取得方法などについて は,マニュアル「アプリケーションサーバ 機能解説 保守/移行編」を参照してください。

ログおよびトレースの取得方法や出力内容などについて,次に示します。

## (1) メッセージログ

### (a) 出力形式

メッセージログの出力形式を次の図に示します。

### 図 7-139 メッセージログの出力形式 (メールアダプタ)

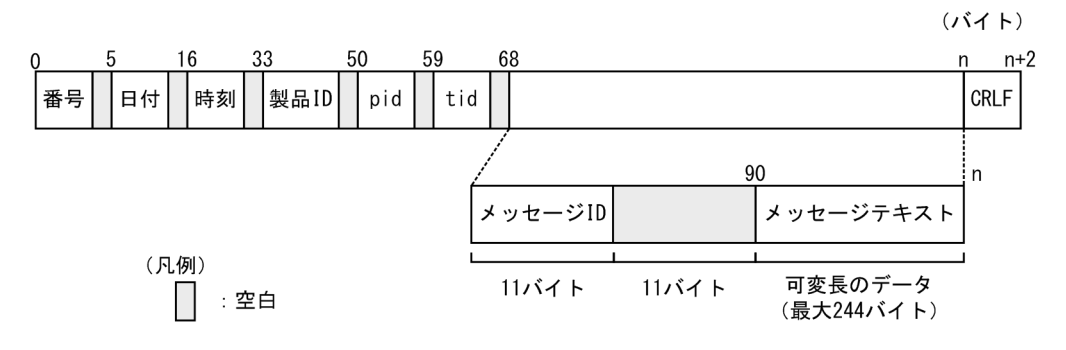

## (b) 出力される内容

メッセージログに出力される内容を次の表に示します。

#### 表 7-170 メッセージログに出力される内容 (メールアダプタ)

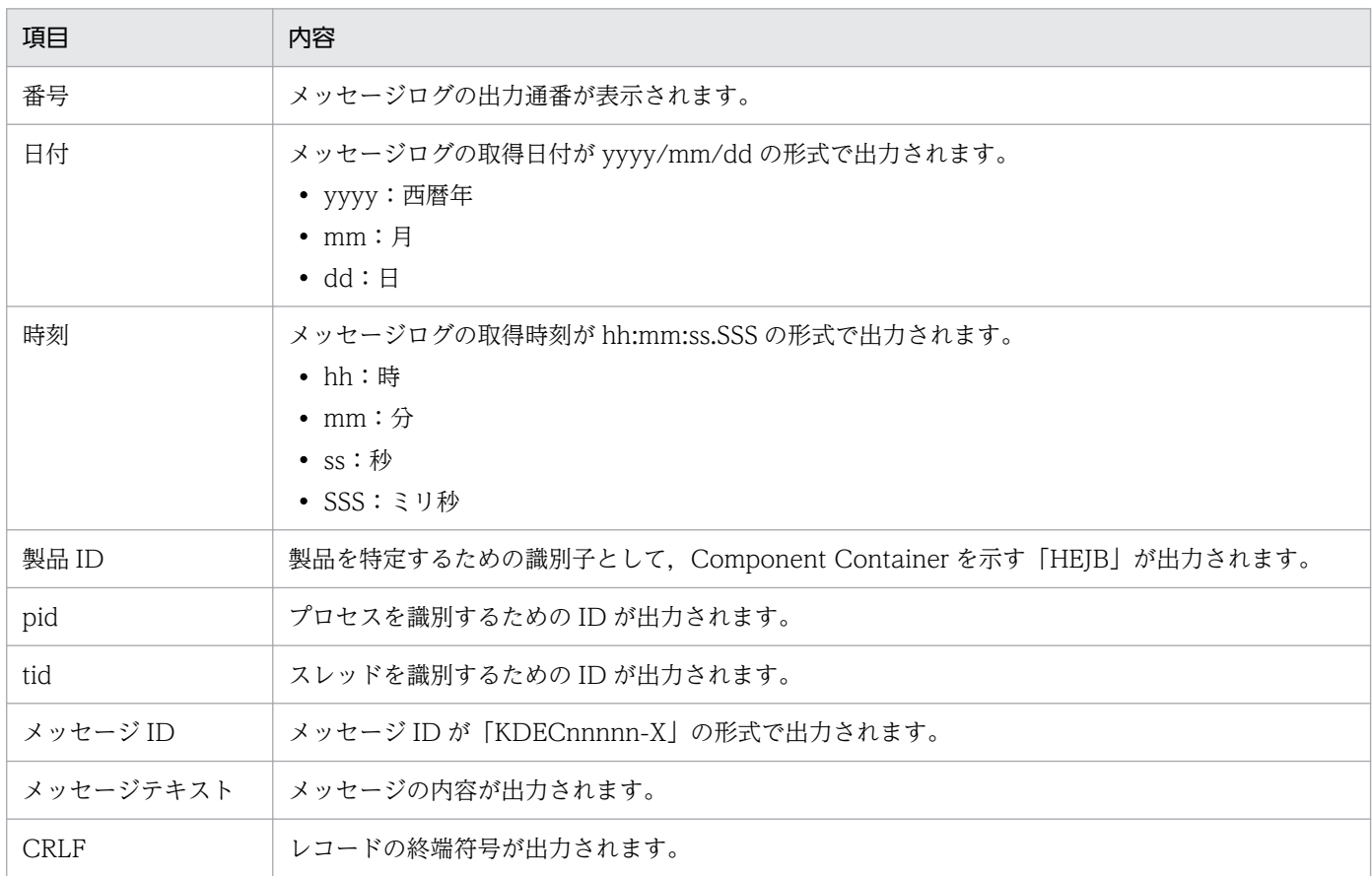

## (c) 出力先

メッセージログの出力先を次に示します。

#### J2EEサーバの稼働ログの出力先に指定されたパス

J2EE サーバの稼働ログの出力先は、usrconf.cfg (J2EE サーバ用オプション定義ファイル)の ejb.server.log.directory キーで指定します。デフォルトの出力先は,<サービスプラットフォームのイン ストールディレクトリ>¥CC¥server¥public¥ejb¥<J2EE サーバ名>¥logs です。usrconf.cfg の詳細は, マニュアル「アプリケーションサーバ リファレンス 定義編(サーバ定義)」の「2.2.2 usrconf.cfg(J2EE サーバ用オプション定義ファイル)」を参照してください。

メッセージログのログファイル名を次の表に示します。

### 表 7-171 メッセージログのログファイル名(メールアダプタ)

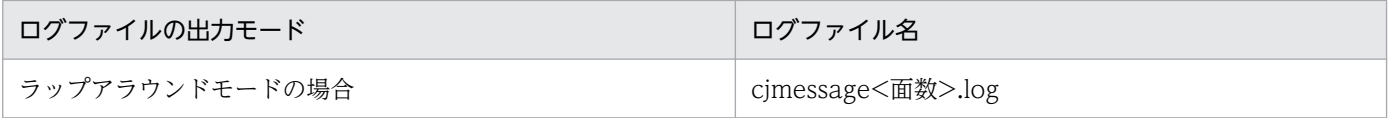

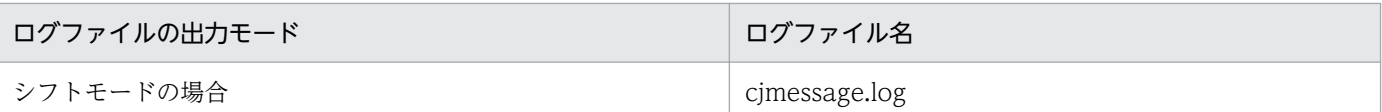

なお,ログファイルの面数は,HCSC サーバが動作する J2EE サーバ用オプション定義ファイル (usrconf.cfg) の ejbserver.logger.channels.define.<チャネル名>.filenum キーで指定します。ログファ イルのサイズは、HCSC サーバが動作する J2EE サーバ用オプション定義ファイル (usrconf.cfg)の ejbserver.logger.channels.define.<チャネル名>.filesize キーで指定します。

# (2) メンテナンスログ

## (a) 出力形式

メンテナンスログの出力形式を次の図に示します。

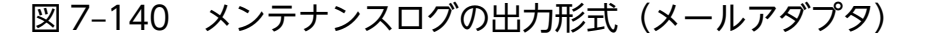

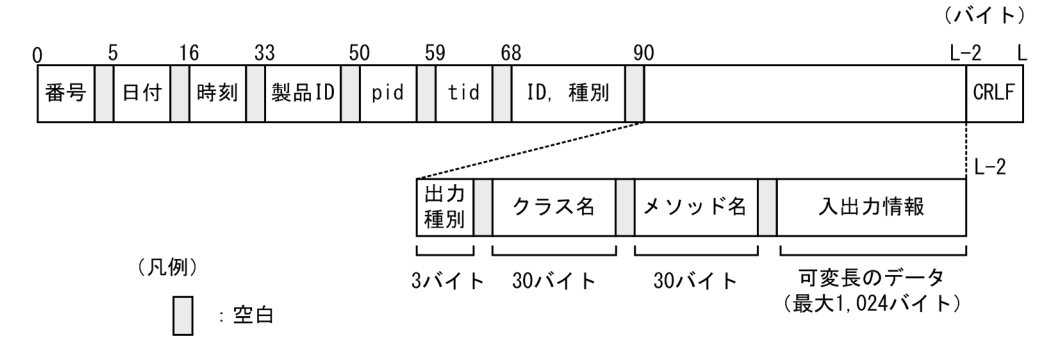

## (b) 出力される内容

メンテナンスログに出力される内容を次の表に示します。

表 7-172 メンテナンスログに出力される内容 (メールアダプタ)

| 項目    | 内容                                                                                                    |
|-------|----------------------------------------------------------------------------------------------------|
| 番号    | メンテナンスログの出力通番が表示されます。                                                                                 |
| 日付    | メンテナンスログの取得日付が yyyy/mm/dd の形式で出力されます。<br>• yyyy:西暦年<br>• $mm: \mathbb{F}$<br>$\bullet$ dd : $\boxdot$ |
| 時刻    | メンテナンスログの取得時刻が hh:mm:ss.SSS の形式で出力されます。<br>• hh : 時<br>• $mm:$ $\hat{\pi}$<br>• $ss:$ 秒<br>• SSS:ミリ秒  |
| 製品 ID | 製品を特定するための識別子として、メールアダプタを示す「MAILADP」が出力されます。また、バー<br>ジョン情報が出力されます。                                    |

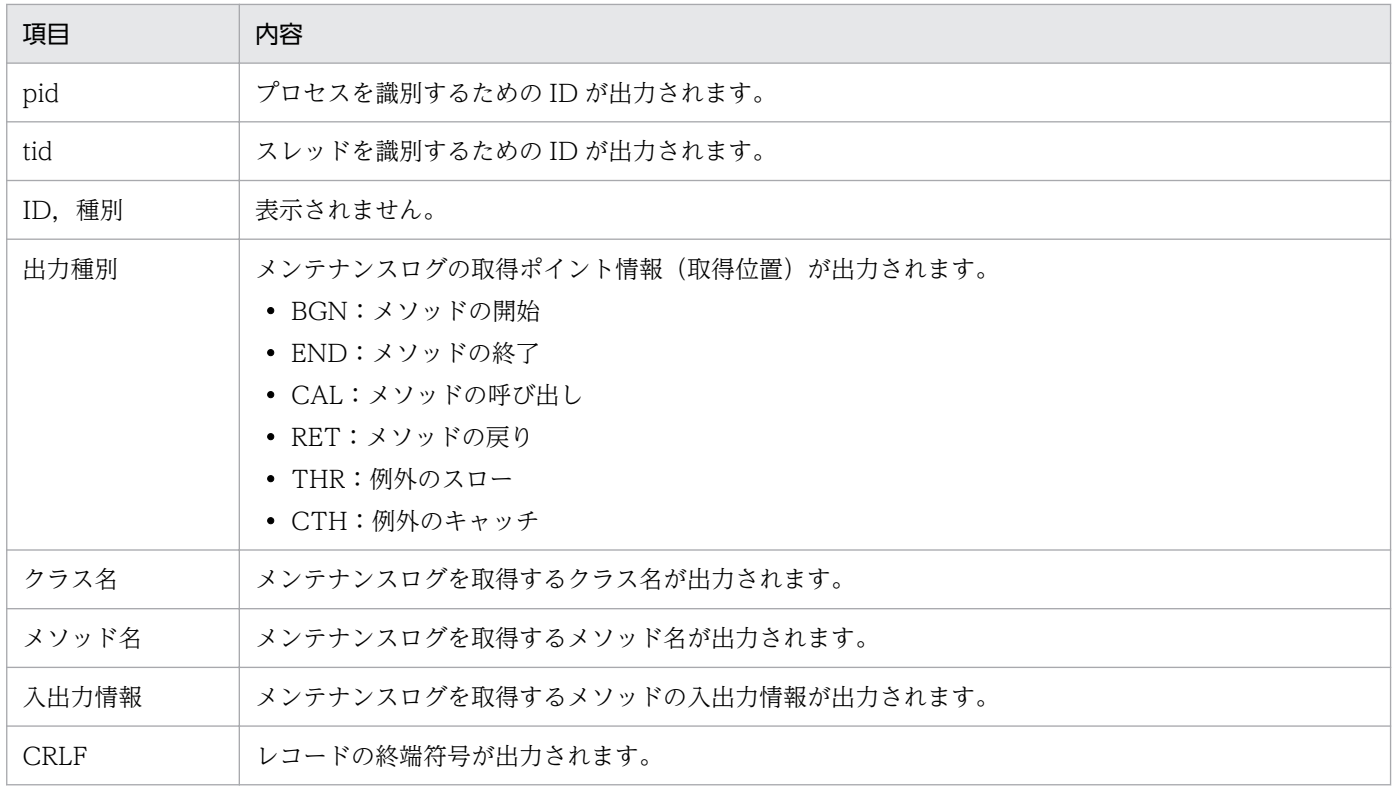

## (c) 出力先

メンテナンスログの出力先を次に示します。

メールアダプタ実行環境プロパティファイルのmailadp.methodtrace.filepathキーで指定したパス

メンテナンスログのログファイル名を次の表に示します。

### 表 7-173 メンテナンスログのログファイル名 (メールアダプタ)

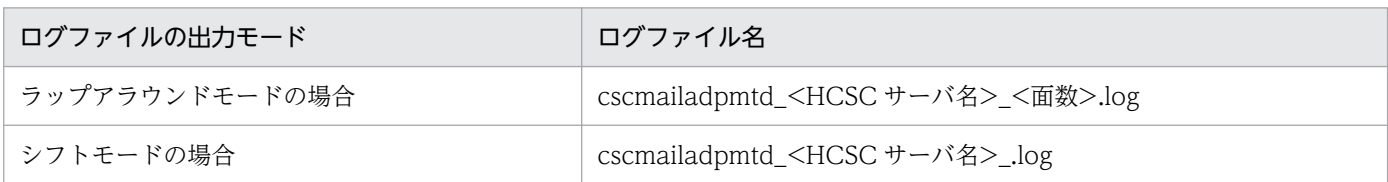

なお,ログファイルの面数は,メールアダプタ実行環境プロパティファイルの mailadp.methodtrace.filenum キーで指定します。ログファイルのサイズは,メールアダプタ実行環境プ ロパティファイルの mailadp.methodtrace.filesize キーで指定します。

メールアダプタ実行環境プロパティファイルの詳細は,マニュアル「サービスプラットフォーム リファレ ンス」の「6.13.3 メールアダプタ実行環境プロパティファイル」を参照してください。

# (3) 性能解析トレース

性能解析トレースを取得するには設定が必要です。設定の詳細は,マニュアル「アプリケーションサーバ 機能解説 保守/移行編」の「7. 性能解析トレースを使用した性能解析」を参照してください。

## (a) 出力形式

性能解析トレースファイルに出力される形式は、J2EE サーバの性能解析トレースと同様です。詳細は、マ ニュアル「アプリケーションサーバ 機能解説 保守/移行編」の「7.3 Management Server を利用した 性能解析トレースファイルの収集」を参照してください。

## (b) 出力される内容

性能解析トレースファイルに出力される内容を次の表に示します。

### 表 7-174 性能解析トレースファイルに出力される内容(メールアダプタ)

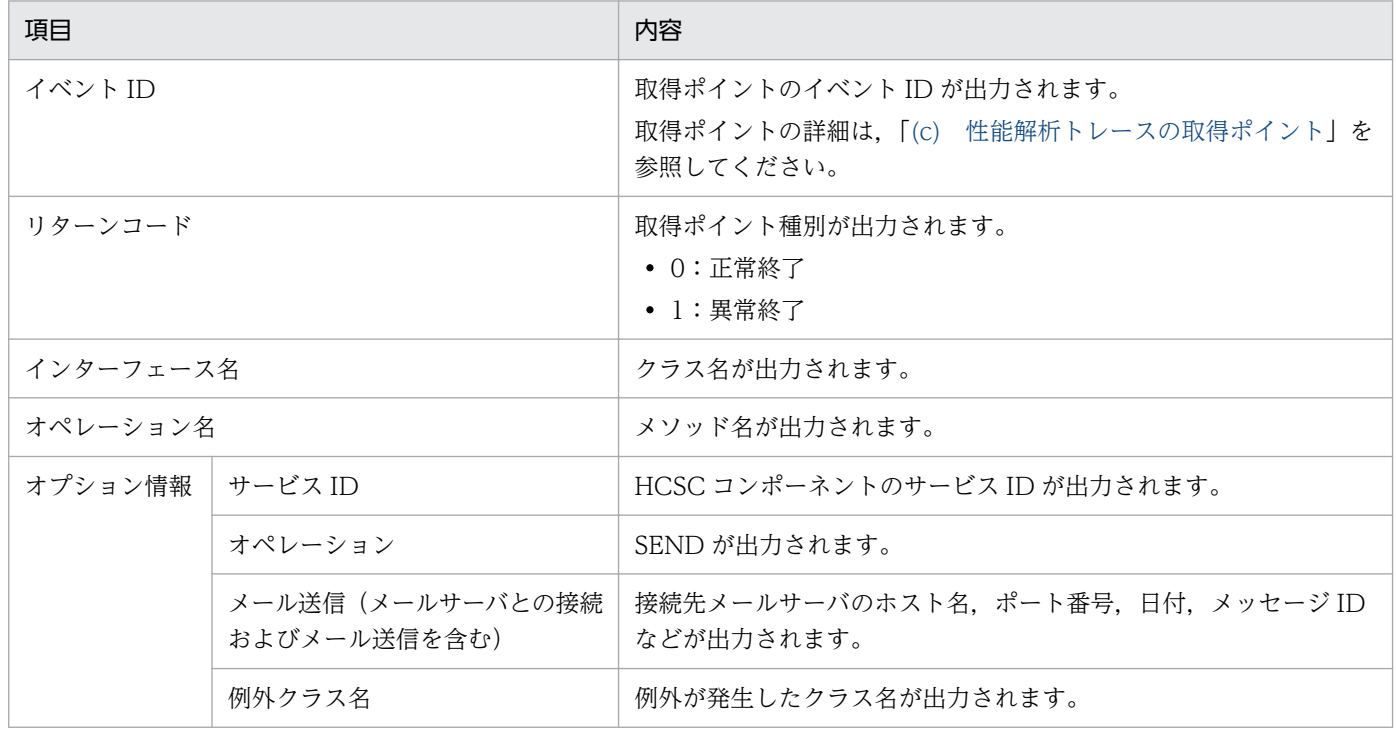

## (c) 性能解析トレースの取得ポイント

性能解析トレースの取得ポイントを次の図に示します。

### 図 7-141 性能解析トレースの取得ポイント (メールアダプタ)

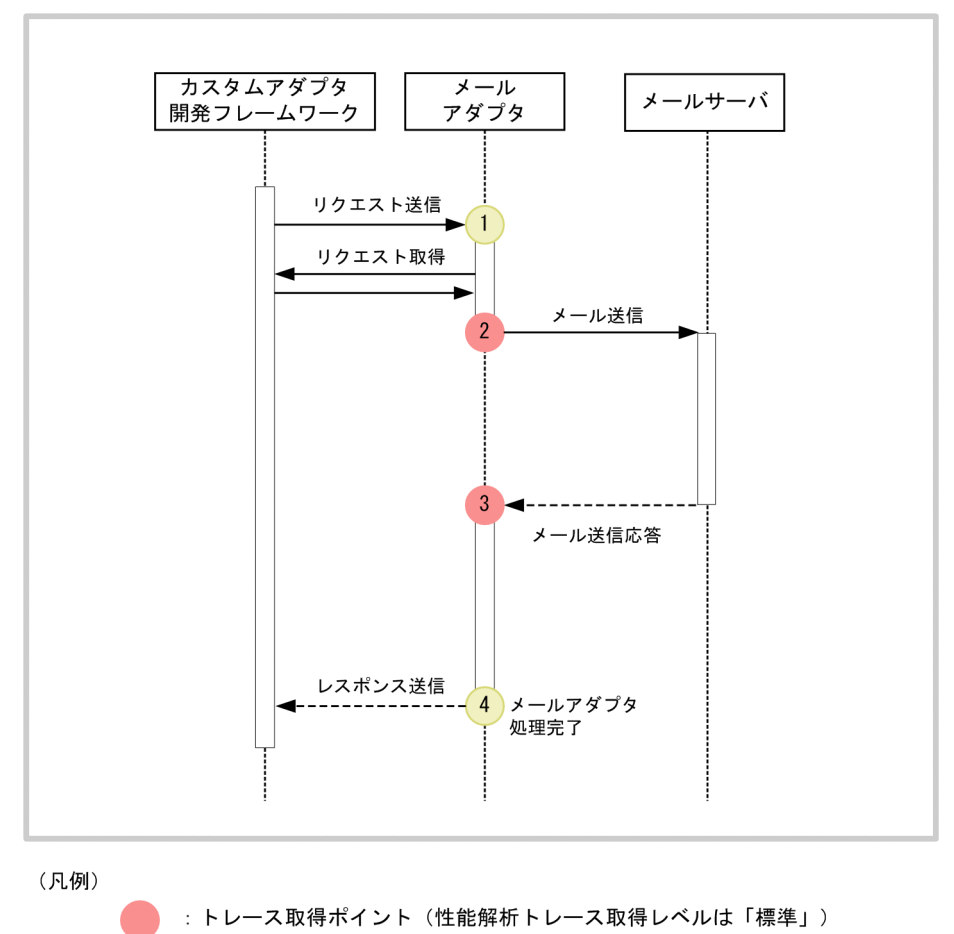

: トレース取得ポイント (性能解析トレース取得レベルは「詳細」)

イベント ID,トレース取得ポイント,および性能解析トレース取得レベルを次の表に示します。表の「図 中の番号」は上の図の番号と対応しています。

#### 表 7-175 性能解析トレースの取得ポイント (メールアダプタ)

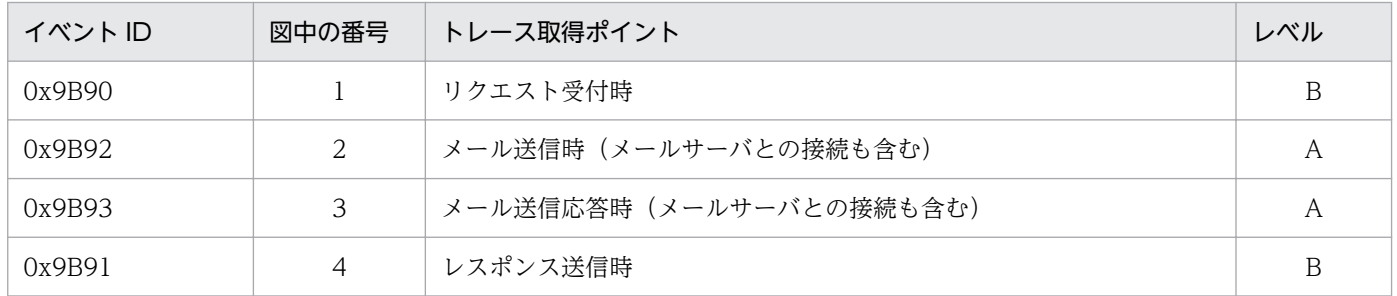

(凡例)

A:「標準」であることを示します。

B:「詳細」であることを示します。

# (4) 例外ログ

例外ログは,保守用ログと同じタイミングで開始・終了し,例外情報(スタックトレース)を採取してファ イルに出力します。例外ログファイルの出力先はメールアダプタの保守用ログと同じディレクトリである ため,個別には変更できません。

## (a) 出力形式

例外ログの出力形式を次の図に示します。

### 図 7-142 例外ログの出力形式 (メールアダプタ)

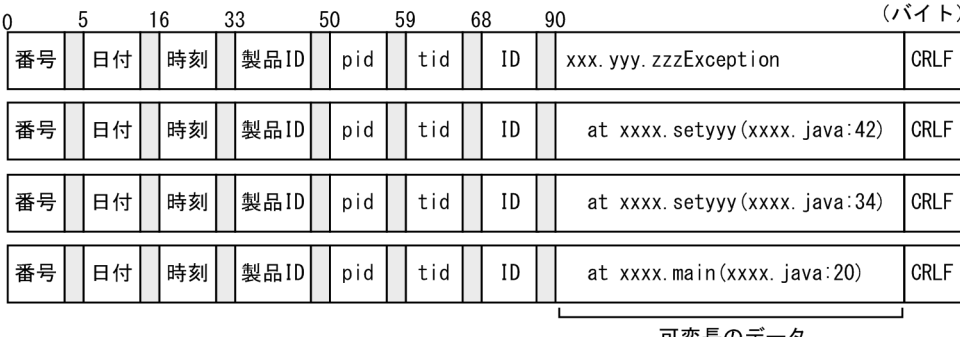

可変長のデータ<br>(最大512バイト)

(凡例)

|| : 空白

## (b) 出力される内容

例外ログに出力される内容を次の表に示します。

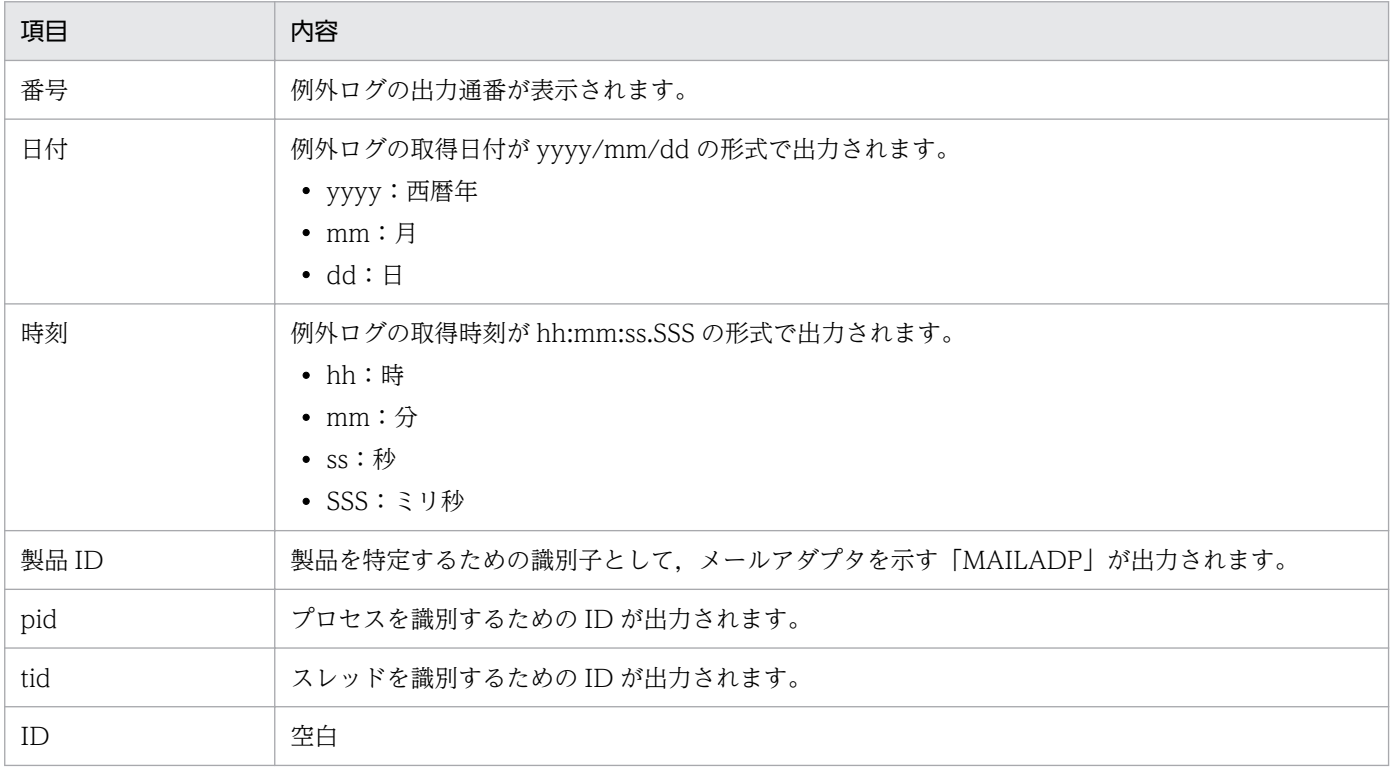

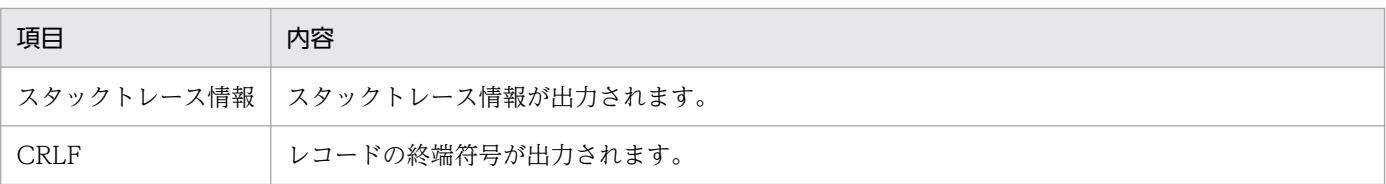

## (c) 出力先

例外ログの出力先を次に示します。保守用ログと同じパスです。

<メールアダプタ実行環境プロパティファイルのmailadp.methodtrace.filepathプロパティで指定した パス>\<t-E×ID>

例外ログのログファイル名を次の表に示します。

#### 表 7-176 例外ログのログファイル名 (メールアダプタ)

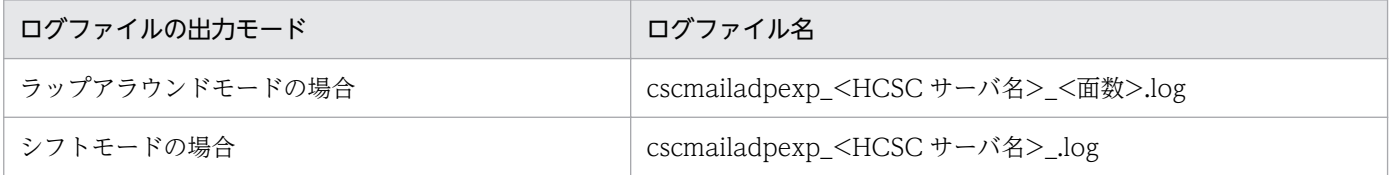

なお,ログファイルの面数は,メールアダプタ実行環境プロパティファイルの mailadp.exptrace.filenum プロパティで指定します。ログファイルのサイズは,メールアダプタ実行環境プロパティファイルの mailadp.exptrace.filesize プロパティで指定します。

メールアダプタ実行環境プロパティファイルの詳細は,マニュアル「サービスプラットフォーム リファレ ンス」の「6.13.3 メールアダプタ実行環境プロパティファイル」を参照してください。

## (5) コマンドメッセージログ

### (a) 出力形式

コマンドメッセージログの出力形式を次の図に示します。

#### 図 7-143 コマンドメッセージログの出力形式 (メールアダプタ)

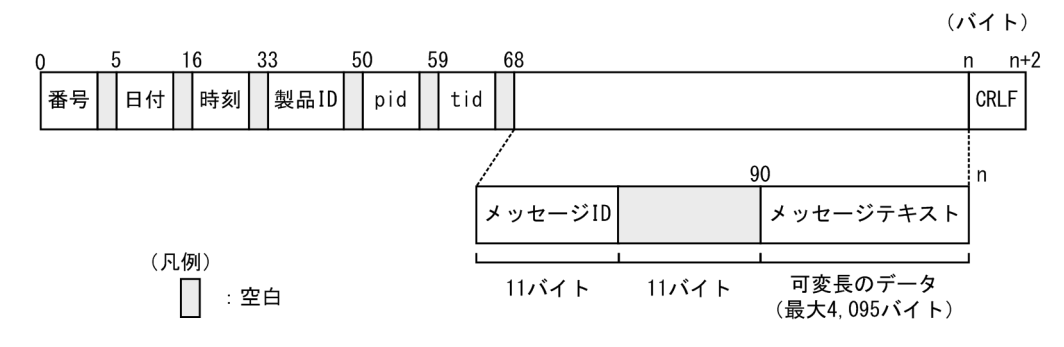

## (b) 出力される内容

コマンドメッセージログに出力される内容を次の表に示します。

### 表 7-177 コマンドメッセージログに出力される内容 (メールアダプタ)

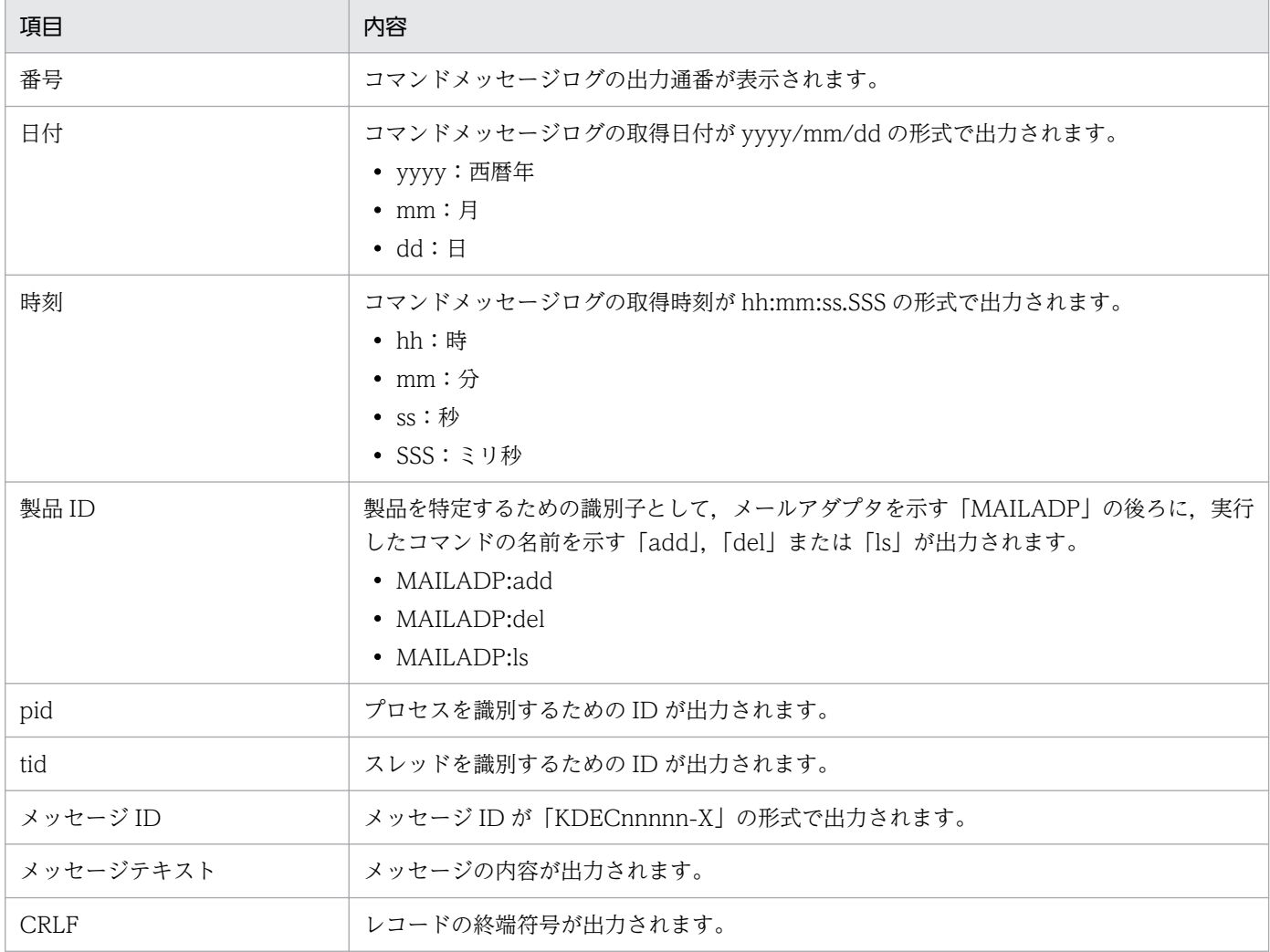

## (c) 出力先

コマンドメッセージログの出力先およびログファイル名を次に示します。

<メールアダプタコマンド定義ファイルのmailadp.command.messagelog.filepathキーに指定されたパス >\\{\text{\dota d</a></a>ad</a>\text{\dota d>{\dota d\{\dota d\{\dota d\{\dota d

なお,ログファイルの面数は,メールアダプタコマンド定義ファイルの mailadp.command.messagelog.filenum キーで指定します。ログファイルのサイズは,メールアダプタ コマンド定義ファイルの mailadp.command.messagelog.filesize キーで指定します。

# 7.7.14 HTTP 受付実行時の障害対策

HTTP 受付の運用中に出力される障害情報の種類について説明します。HTTP 受付に関する障害情報には 次の種類があります。

• メッセージログ

<span id="page-811-0"></span>HTTP 受付の起動・停止時のインフォメーション情報や転送エラーなどのエラー情報がログファイル に出力されます。

- メソッドトレース 保守情報がトレースファイルに出力されます。
- 性能解析トレース

サービスプラットフォームシステムの性能解析を実行するためのトレース情報が出力されます。

ここでは. HTTP 受付の実行時にサービスプラットフォームが出力するログおよびトレースの取得方法. 出力形式,出力先などについて説明します。

# (1) メッセージログ

HTTP 受付のメッセージログは, サービスプラットフォームが出力するメッセージログのうち, J2EE サー バの稼働ログを出力します。

メッセージログの出力内容については,マニュアル「サービスプラットフォーム メッセージ」の「2.6 KDEC80400〜KDEC80499 のメッセージ」を参照してください。

メッセージログの出力内容や出力先については,「[7.4.1 メッセージログ」](#page-515-0)を参照してください。

# (2) メソッドトレース

HTTP 受付のメソッドトレースは,サービスプラットフォームが出力するメソッドトレースの仕様に従い ます。

メソッドトレースの出力内容および出力先については,[「7.4.7\(3\) メソッドトレース」](#page-585-0)を参照してくださ い。

## (3) 性能解析トレース

HTTP 受付での性能解析トレースについて説明します。性能解析トレース (PRF トレース機能)は, Performance Tracer を使用して,サービスリクエスタからの要求受付からサービス実行結果が返却され るまでの逐次プロセスの任意の時点で,性能分析情報を出力します。これによって,システム全体の性能 を検証できます。

なお,性能解析トレースを取得するには設定が必要です。設定の詳細は,マニュアル「アプリケーション サーバ 機能解説 保守/移行編」の「7. 性能解析トレースを使用した性能解析」を参照してください。

### (a) 出力形式

性能解析トレースファイルに出力される形式は,アプリケーションサーバの性能解析トレースと同様です。 詳細は,マニュアル「アプリケーションサーバ 機能解説 保守/移行編」の「7.3 Management Server を利用した性能解析トレースファイルの収集」を参照してください。

## (b) 出力される内容

性能解析トレースファイルに出力される内容を次の表に示します。

#### 表 7-178 性能解析トレースファイルに出力される内容 (HTTP 受付)

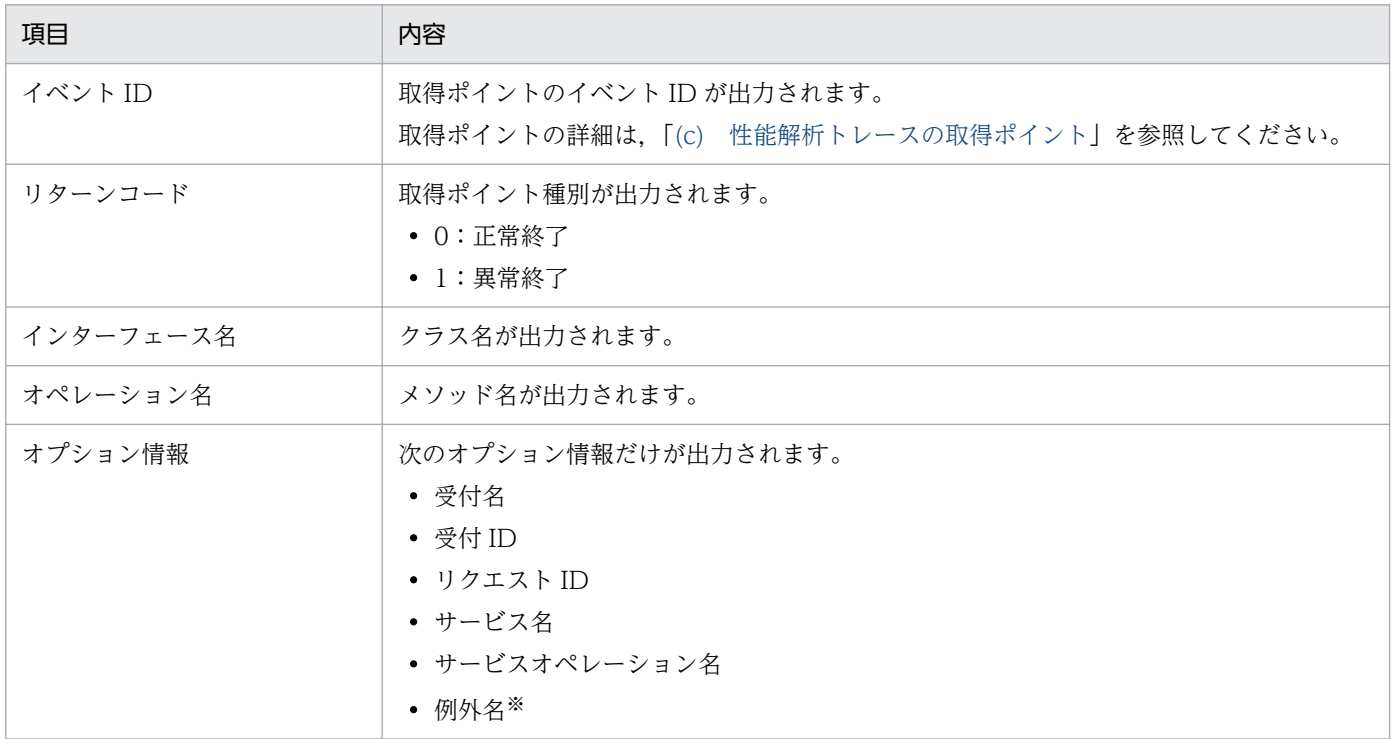

注※

エラーが発生したときにだけ出力されます。

### (c) 性能解析トレースの取得ポイント

性能解析トレースの取得ポイントを次の図に示します。

### 図 7-144 性能解析トレースの取得ポイント (HTTP 受付)

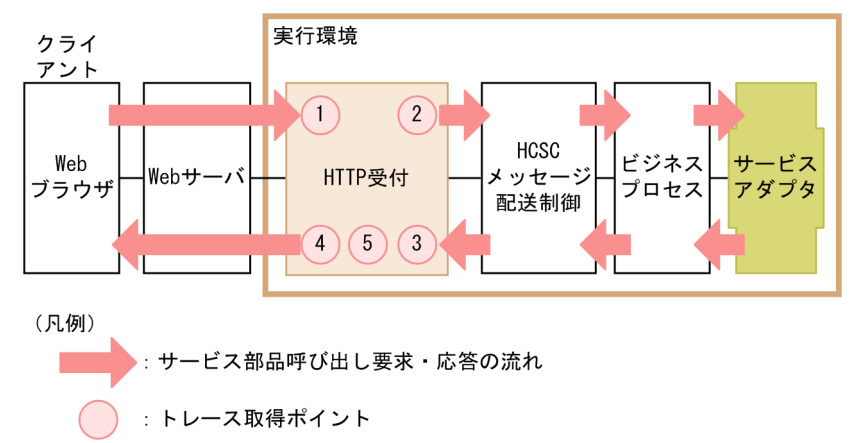

イベント ID,トレース取得ポイント,および性能解析トレース取得レベルを次の表に示します。表の「図 中の番号」は,図中の番号と対応しています。

### 表 7-179 性能解析トレースの取得ポイント (HTTP 受付)

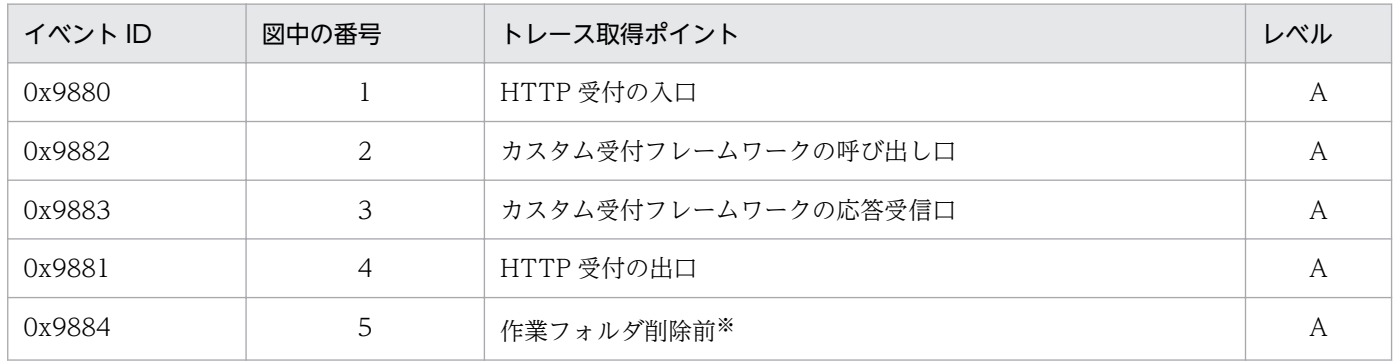

(凡例)

A:「標準」であることを示します。

注※

HTTP レスポンスで HTTP クライアントにファイルをダウンロードする場合は,HTTP クライアントにデータを送信したあ とになります。

## 7.7.15 HTTP アダプタ実行時の障害対策

HTTP アダプタでは、システムの性能を検証したり、障害の原因を解析したりするための情報が、ログ ファイルまたはトレースファイルに出力されます。HTTP アダプタで出力されるログおよびトレースの種 類を次の表に示します。

#### 表 7-180 ログ・トレースの種類 (HTTP アダプタの場合)

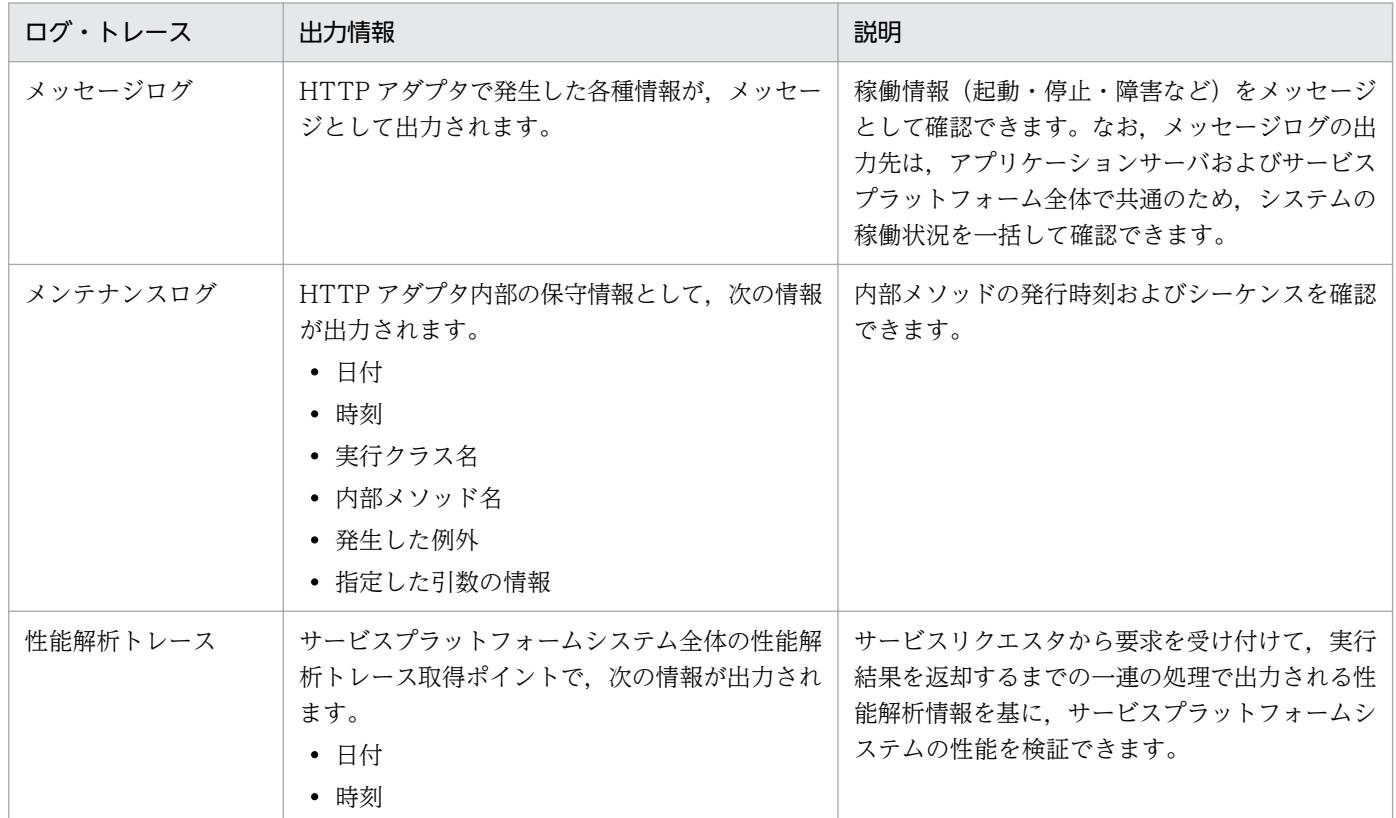

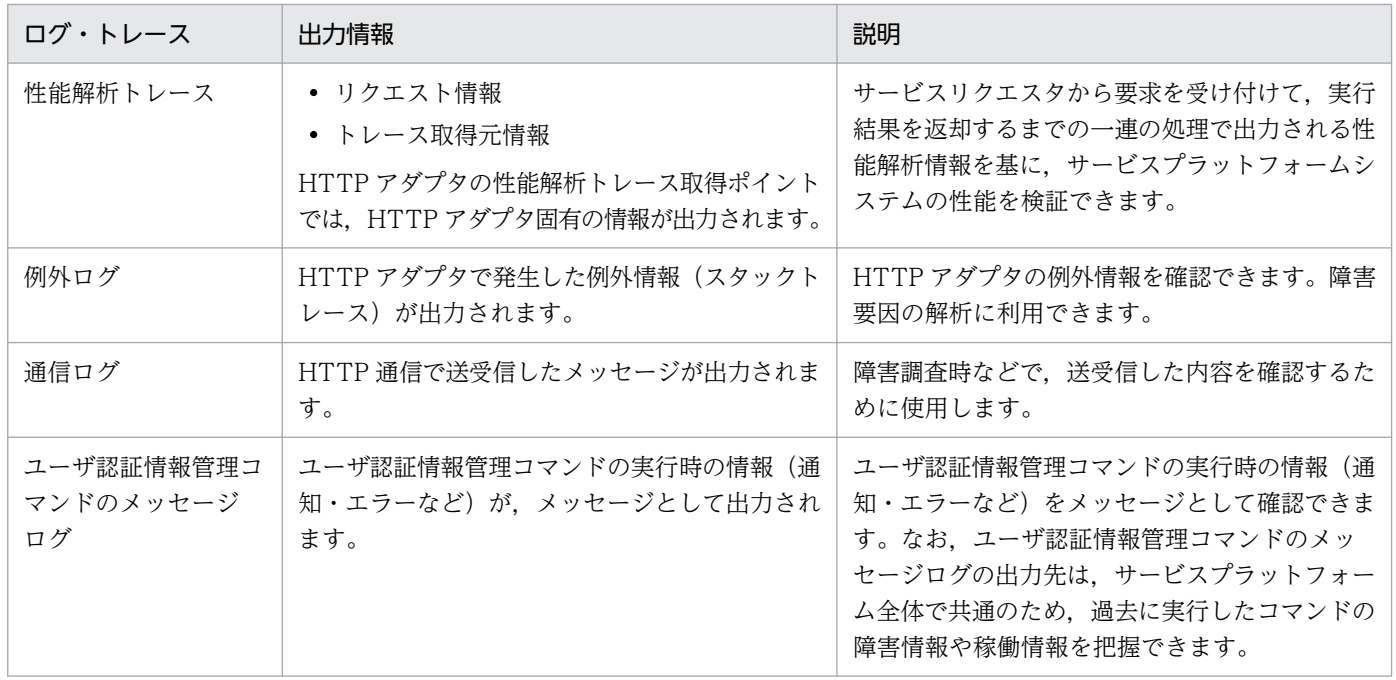

ログおよびトレースの取得方法や出力内容などの詳細は,以降の記述を参照してください。

# (1) メッセージログ

HTTP アダプタのメッセージログは、サービスプラットフォームが出力するメッセージログのうち, J2EE サーバの稼働ログを出力します。

メッセージログに出力されるメッセージの内容については,マニュアル「サービスプラットフォーム メッ セージ」の「2.8 KDEC81000〜KDEC81499 のメッセージ」を参照してください。

メッセージログの出力内容や出力先については,「[7.4.1 メッセージログ」](#page-515-0)を参照してください。

## (2) メンテナンスログ

## (a) 出力形式

メンテナンスログの出力形式を次の図に示します。

### 図 7-145 メンテナンスログの出力形式 (HTTP アダプタ)

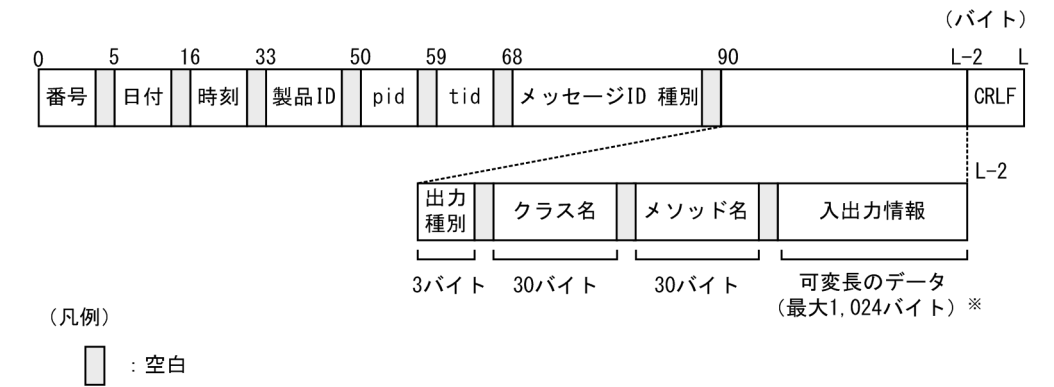

注※

ここで示すトレース長の上限値は目安です。上限値を超えても切り捨てられないで出力されます。

## (b) 出力される内容

メンテナンスログに出力される内容を次の表に示します。

### 表 7-181 メンテナンスログに出力される内容 (HTTP アダプタ)

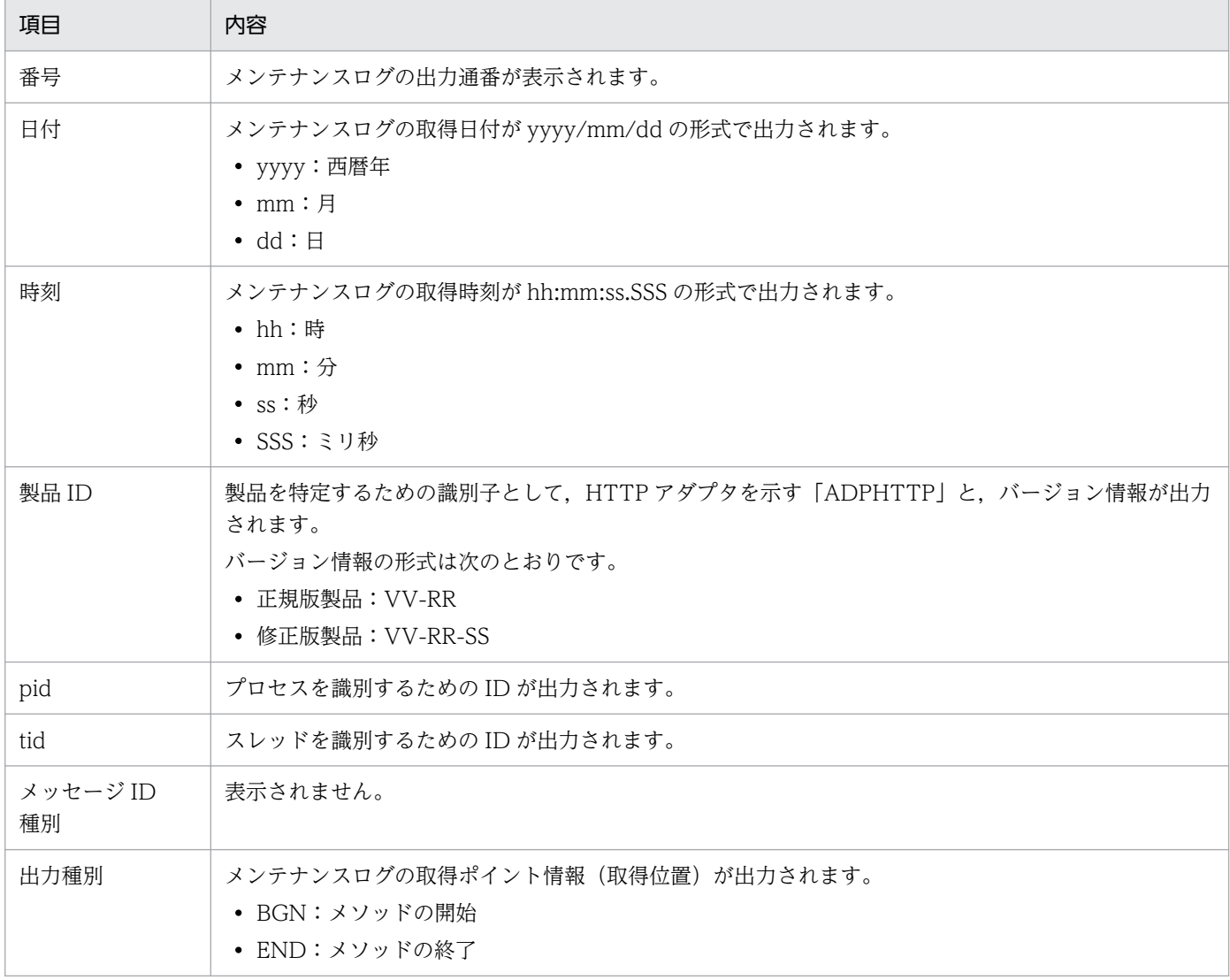

<span id="page-816-0"></span>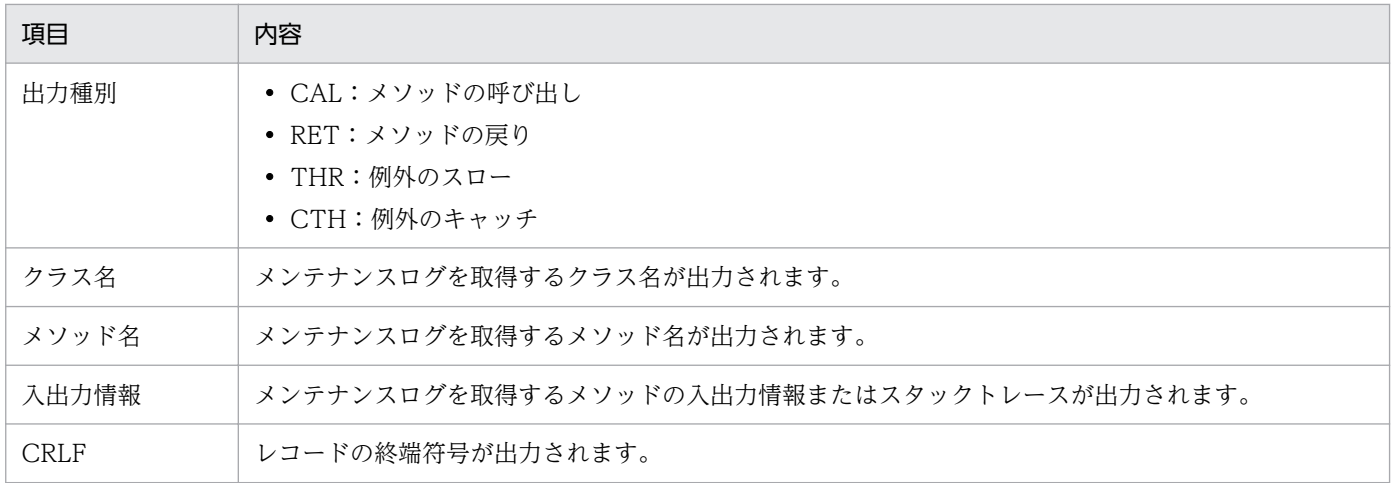

## (c) 出力先

メンテナンスログの出力先を次に示します。

<adphttp.config.trace.pathプロパティ<sup>※</sup>で指定したパス>\CSCADP\ADPHTTP\maintenance\<サービスI D>

#### 注※

adphttp.config.trace.path プロパティは、HTTP アダプタ実行環境プロパティファイルまたは HTTP アダプタ実行環境共通プロパティファイルで指定します。

メンテナンスログのログファイル名を次の表に示します。

### 表 7-182 メンテナンスログのログファイル名 (HTTP アダプタ)

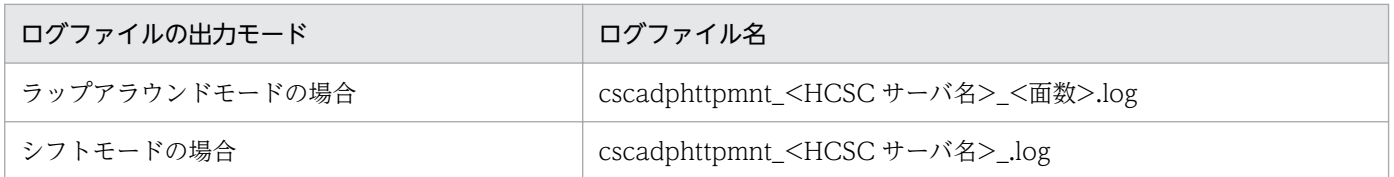

なお,ログファイルの面数は HTTP アダプタ実行環境プロパティファイルまたは HTTP アダプタ実行環 境共通プロパティファイルの adphttp.config.methodtrace.filenum プロパティ,ログファイルのサイズ は adphttp.config.methodtrace.filesize プロパティで指定します。

HTTP アダプタ実行環境プロパティファイルの詳細は,マニュアル「サービスプラットフォーム リファレ ンス」の「6.14.2 HTTP アダプタ実行環境プロパティファイル」を参照してください。HTTP アダプタ 実行環境共通プロパティファイルについては,マニュアル「サービスプラットフォーム リファレンス」の 「6.14.3 HTTP アダプタ実行環境共通プロパティファイル」を参照してください。

# (3) 性能解析トレース

性能解析トレースを取得するには設定が必要です。設定の詳細は,マニュアル「アプリケーションサーバ 機能解説 保守/移行編」の「7. 性能解析トレースを使用した性能解析」を参照してください。

## (a) 出力形式

性能解析トレースファイルに出力される形式は、J2EE サーバの性能解析トレースと同様です。詳細は、マ ニュアル「アプリケーションサーバ 機能解説 保守/移行編」の「7.3 Management Server を利用した 性能解析トレースファイルの収集」を参照してください。

## (b) 出力される内容

性能解析トレースファイルに出力される内容を次の表に示します。

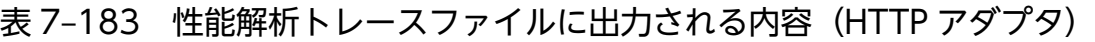

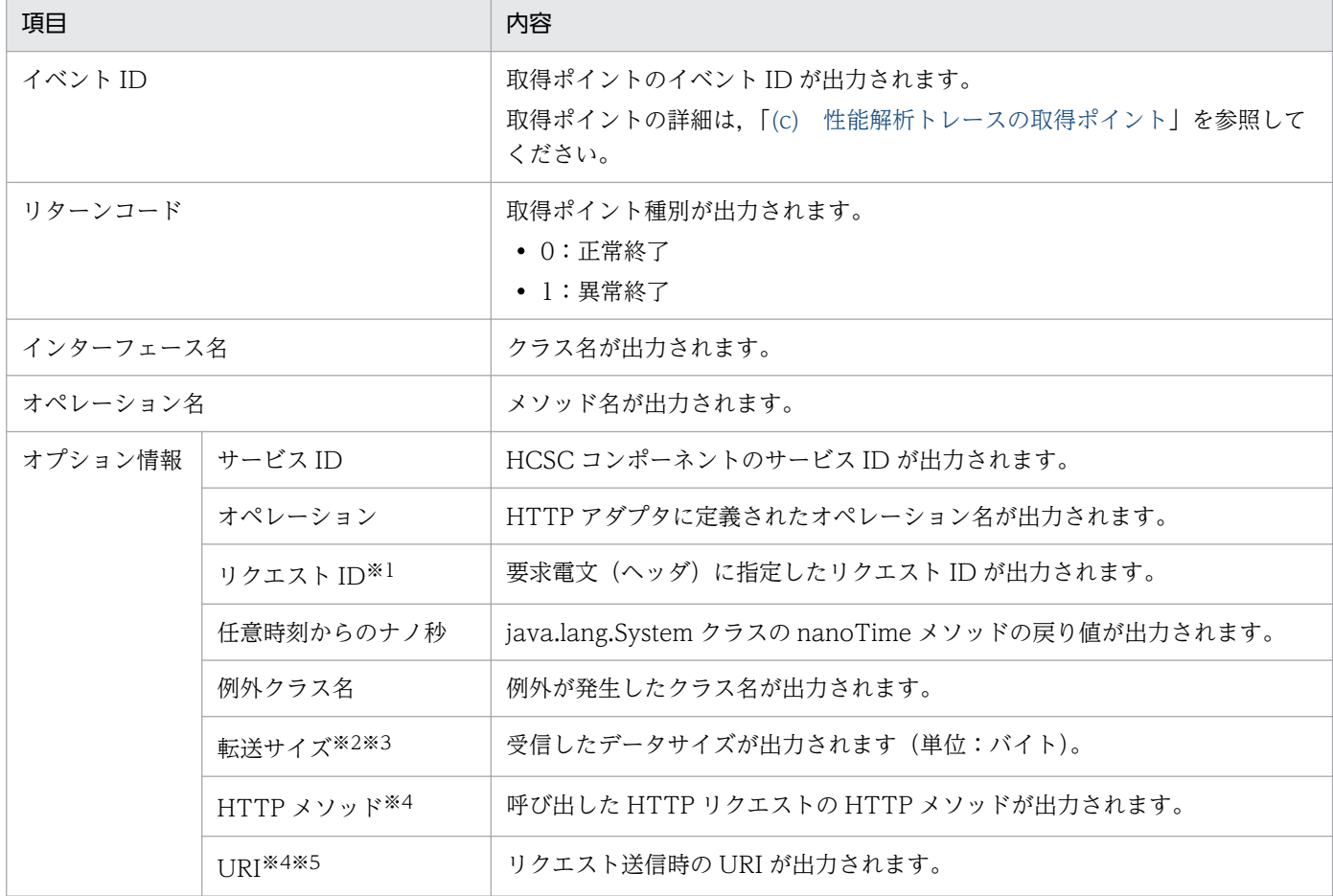

注※1

要求電文(ヘッダ)で指定しなかった場合や,値の取得前にエラーが発生した場合は出力されません。

注※2

イベント ID が 0x9894 の場合は,HTTP レスポンスヘッダから取得した値がそのまま出力されます。HTTP レスポンスヘッ ダから値が取得できなかった場合や値が不正な形式の場合などは,0 以下の数値になる場合があります。エラーなどで値を取 得できない場合は出力されません。

注※3

イベント ID が 0x9893 の場合は、HTTP アダプタが受信した値が出力されます。エラーなどで値を取得できない場合は出力 されません。

#### <span id="page-818-0"></span>注※4

要求電文(ヘッダ),HTTP アダプタ実行環境プロパティファイル,および HTTP アダプタ実行環境共通プロパティファイル に指定がない場合や,値の取得前にエラーが発生した場合は出力されません。

注※5

要求電文(ヘッダ),HTTP アダプタ実行環境プロパティファイル,および HTTP アダプタ実行環境共通プロパティファイル に指定した,スキーム・オーソリティ(ユーザ情報を除く)とパス部分だけが出力されます。

### (c) 性能解析トレースの取得ポイント

性能解析トレースの取得ポイントを次の図に示します。

図 7-146 性能解析トレースの取得ポイント (HTTP アダプタ)

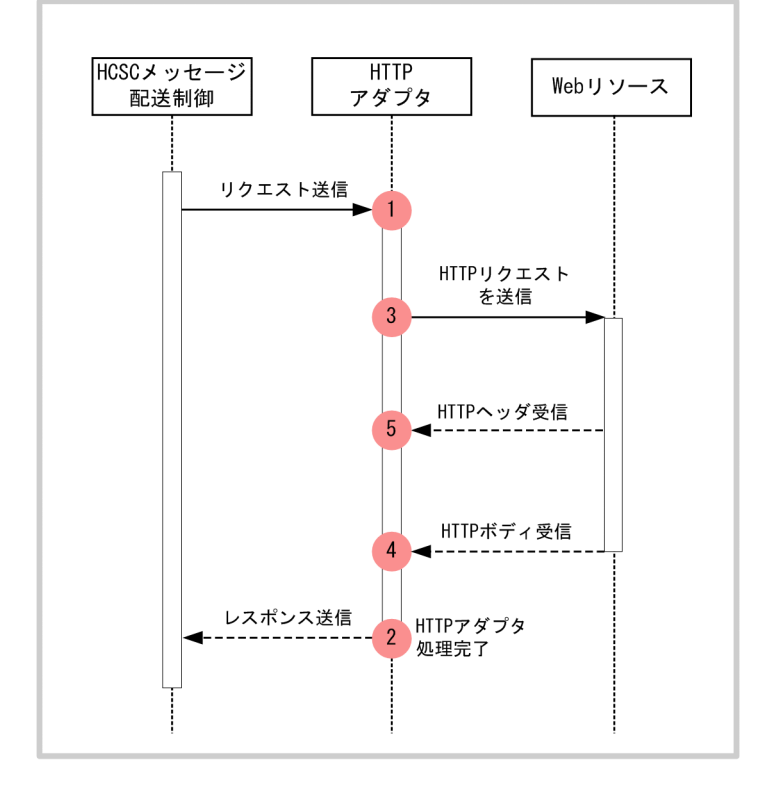

(凡例)

: トレース取得ポイント(性能解析トレース取得レベルは「標準」)

イベント ID,トレース取得ポイント,および性能解析トレース取得レベルを次の表に示します。表の「図 中の番号」は,図中の番号と対応しています。

### 表 7‒184 性能解析トレースの取得ポイント(HTTP アダプタ)

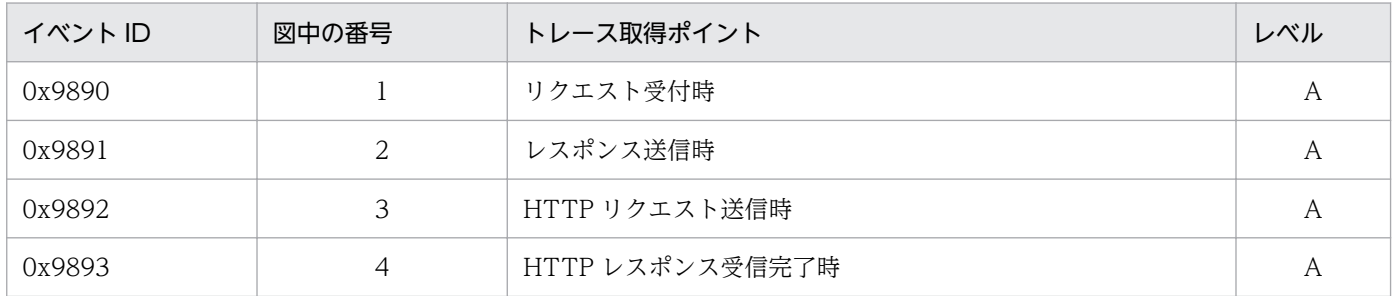

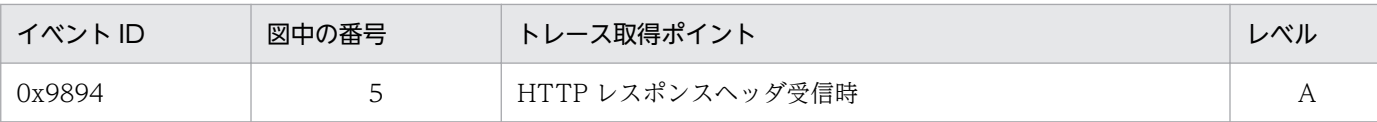

(凡例)

A:「標準」であることを示します。

# (4) 例外ログ

例外ログは,保守用ログと同じタイミングで開始・終了し,例外情報(スタックトレース)を採取してファ イルに出力します。例外ログファイルの出力先は HTTP アダプタの保守用ログと同じディレクトリである ため,個別には変更できません。

## (a) 出力形式

例外ログの出力形式を次の図に示します。

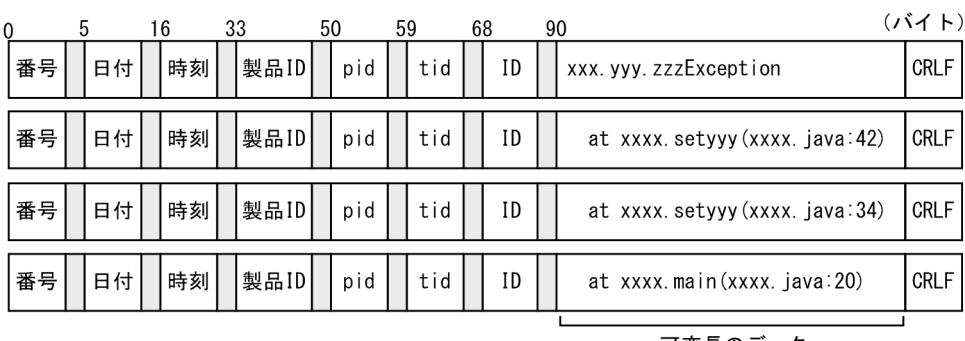

### 図 7‒147 例外ログの出力形式(HTTP アダプタ)

可変長のデータ (最大512バイト) ※

(凡例)

|| : 空白

注※

ここで示すトレース長の上限値は目安です。上限値を超えても切り捨てられないで出力されます。

## (b) 出力される内容

例外ログに出力される内容を次の表に示します。

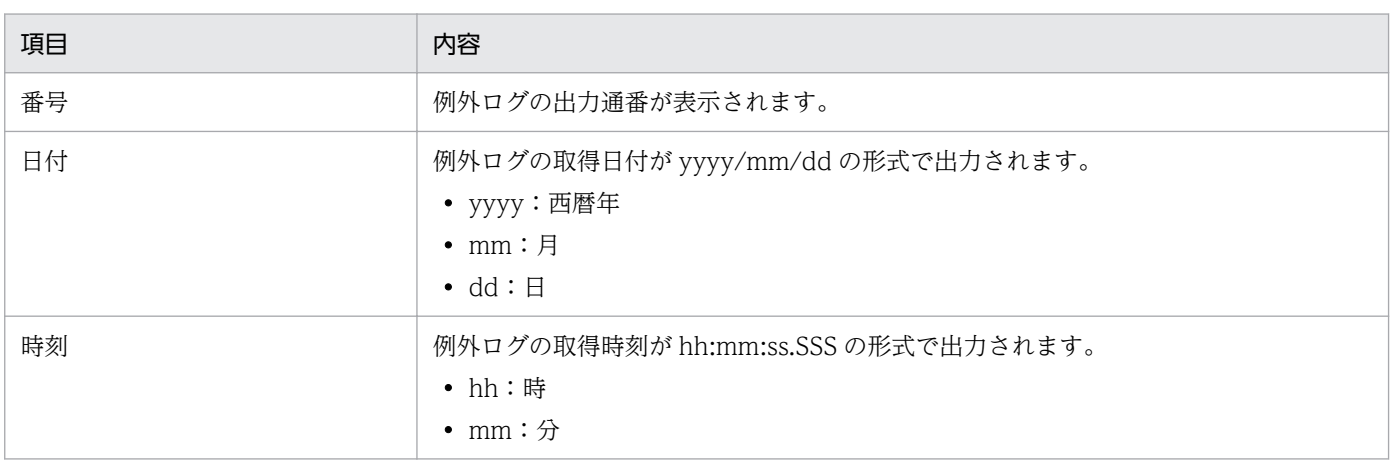

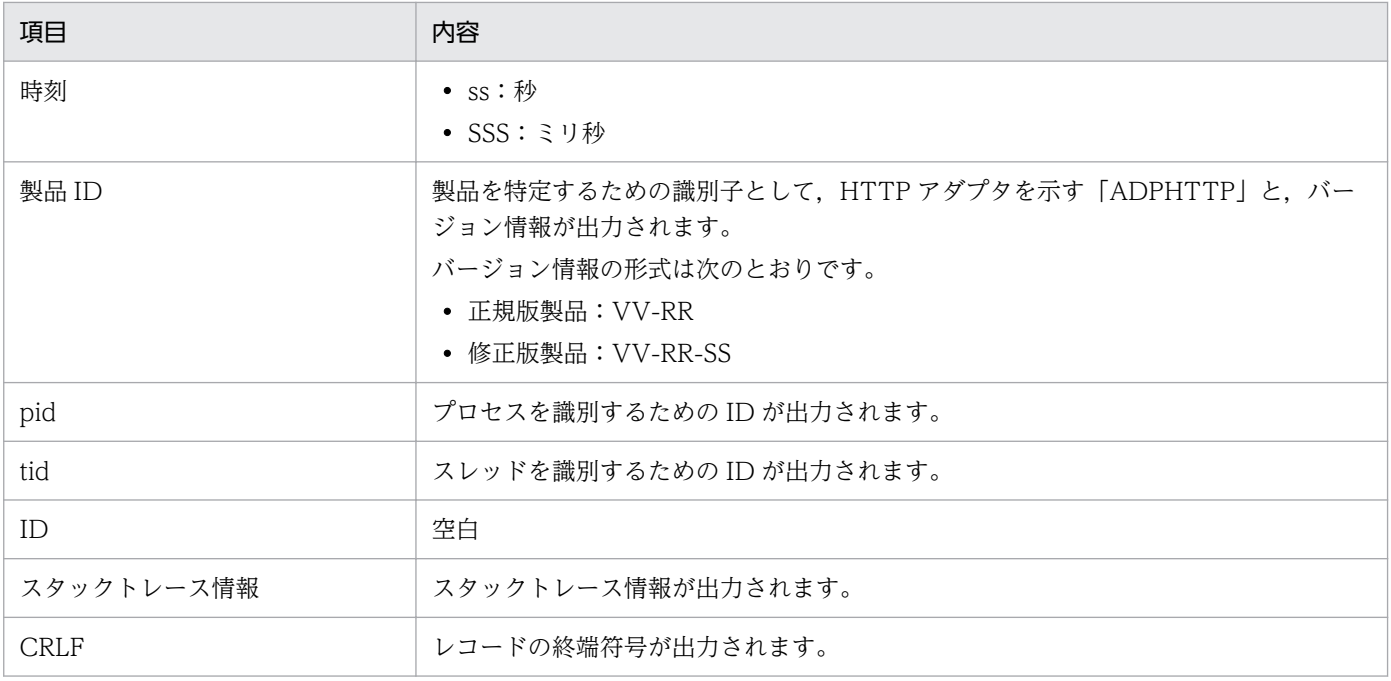

## (c) 出力先

例外ログの出力先を次に示します。メンテナンスログと同じパスです。

<adphttp.config.trace.pathプロパティ<sup>※</sup>で指定したパス>\CSCADP\ADPHTTP\maintenance\<サービスI D>

注※

adphttp.config.trace.path プロパティは、HTTP アダプタ実行環境プロパティファイルまたは HTTP アダプタ実行環境共通プロパティファイルで指定します。

例外ログのログファイル名を次の表に示します。

### 表 7-185 例外ログのログファイル名 (HTTP アダプタ)

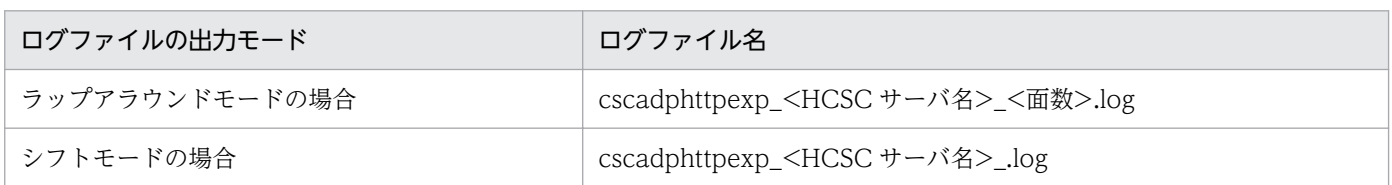

なお,ログファイルの面数は HTTP アダプタ実行環境プロパティファイルの

adphttp.config.exptrace.filenum プロパティで,ログファイルのサイズは adphttp.config.exptrace.filesize プロパティで指定します。なお,これらのプロパティは HTTP アダプ タ実行環境共通プロパティファイルでも指定できます。

HTTP アダプタ実行環境プロパティファイルについては,マニュアル「サービスプラットフォーム リファ レンス」の「6.14.2 HTTP アダプタ実行環境プロパティファイル」を参照してください。HTTP アダプ タ実行環境共通プロパティファイルについては,マニュアル「サービスプラットフォーム リファレンス」 の「6.14.3 HTTP アダプタ実行環境共通プロパティファイル」を参照してください。

# (5) 通信ログ

HTTP アダプタでは,アプリケーションサーバの JAX-RS 機能を利用して HTTP 通信を処理しています。 V9 互換モードでは、HTTP 通信で送受信されたデータは、JAX-RS 機能によって通信ログとして出力さ れます。

通信ログの出力レベル,面数,最大サイズ,および文字エンコーディングは,アプリケーションサーバの 共通定義ファイルで設定できます。通信ログの設定については,マニュアル「アプリケーションサーバ Web サービス開発ガイド」の「13.1.2 共通定義ファイルの設定項目」を参照してください。

## (6) ユーザ認証情報管理コマンドのメッセージログ

ユーザ認証情報管理コマンドを実行した場合,実行時の情報(通知・エラーなど)を出力します。

出力されるメッセージの内容については,マニュアル「サービスプラットフォーム メッセージ」の「2.8 KDEC81000〜KDEC81499 のメッセージ」を参照してください。

メッセージログの出力内容や出力先については,[「7.4.8 ユーザ認証情報管理コマンドのメッセージログ](#page-586-0)」 を参照してください。

## 7.7.16 HTTP 連携での JSON-XML 変換機能使用時の障害対策

HTTP 受付と HTTP アダプタで JSON-XML 変換機能を使用する際にサービスプラットフォームが出力す る障害情報には,次の種類があります。

- メッセージログ
- 性能解析トレース
- ユーザ電文トレース

これらのログおよびトレースについて,取得方法,出力形式,出力先などを説明します。

# (1) メッセージログ

HTTP 受付と HTTP アダプタの JSON-XML 変換機能の運用時に出力されるメッセージログを出力します。

メッセージログの出力内容については,マニュアル「サービスプラットフォーム メッセージ」の「2.1 KDEC00001〜KDEC19999 のメッセージ」を参照してください。

メッセージログの出力内容や出力先については,「[7.4.1 メッセージログ」](#page-515-0)を参照してください。

# (2) 性能解析トレース

性能解析トレースを取得するには設定が必要です。設定の詳細は,マニュアル「アプリケーションサーバ 機能解説 保守/移行編」の「7.3 Management Server を利用した性能解析トレースファイルの収集」 を参照してください。

## (a) 出力形式

性能解析トレースファイルに出力される形式は、J2EE サーバの性能解析トレースと同様です。詳細は、マ ニュアル「アプリケーションサーバ 機能解説 保守/移行編」の「7.3 Management Server を利用した 性能解析トレースファイルの収集」を参照してください。

## (b) 出力される内容

性能解析トレースファイルに出力される内容は、次に示す個所を参照してください。

• HTTP 受付の場合

[「7.7.14\(3\) 性能解析トレース](#page-811-0)」

• HTTP アダプタの場合 [「7.7.15\(3\) 性能解析トレース](#page-816-0)」

## (c) 性能解析トレースの取得ポイント

性能解析トレースの取得ポイントは、HTTP 受付と HTTP アダプタの場合とで、次のように異なります。

• HTTP 受付の場合

HTTP 受付の場合の性能解析トレースの取得ポイントを次の図に示します。

### 図 7‒148 性能解析トレースの取得ポイント(HTTP 連携での JSON-XML 変換機能(HTTP 受付))

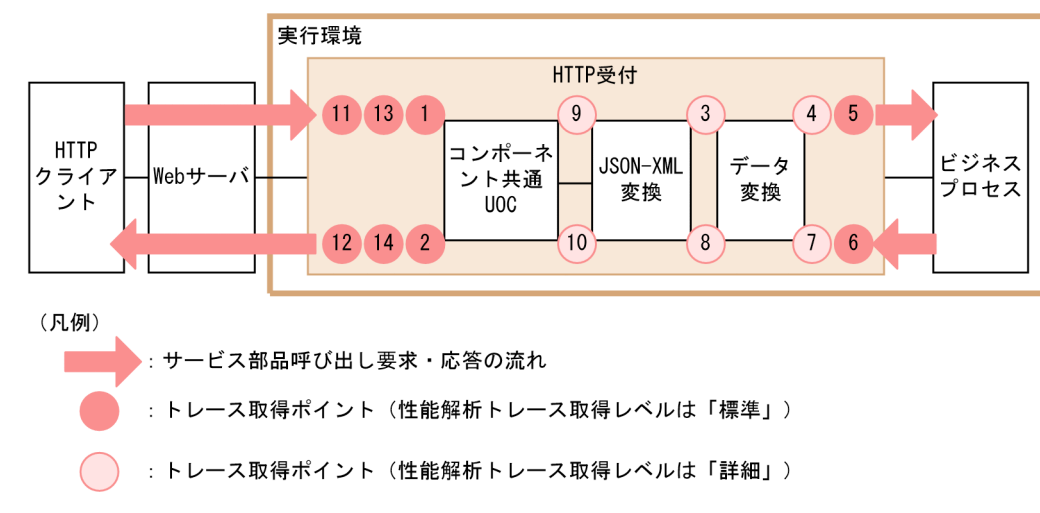

イベント ID,トレース取得ポイント,および性能解析トレース取得レベルを次の表に示します。表の 「図中の番号」は,図中の番号と対応しています。

### 表 7-186 性能解析トレースの取得ポイント (HTTP 連携での JSON-XML 変換機能 (HTTP 受付))

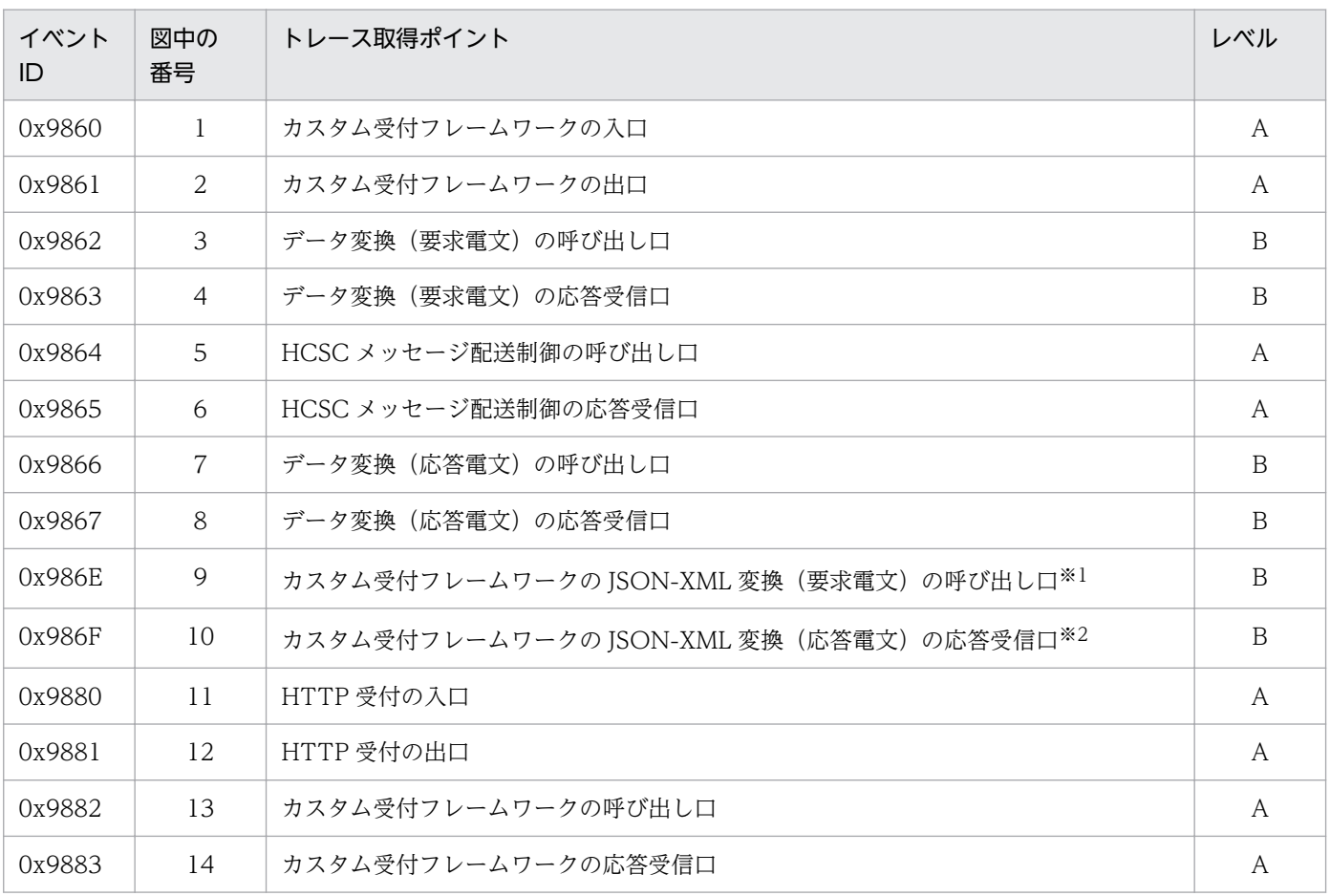

(凡例)

A:「標準」であることを示します。

B:「詳細」であることを示します。

注※1

リクエスト処理時に JSON-XML 変換を実行する場合だけ出力します。

注※2

レスポンス処理時に JSON-XML 変換を実行する場合だけ出力します。

• HTTP アダプタの場合

HTTP アダプタの場合の性能解析トレースの取得ポイントを次の図に示します。

### 図 7-149 性能解析トレースの取得ポイント (HTTP 連携での JSON-XML 変換機能 (HTTP アダプタ))

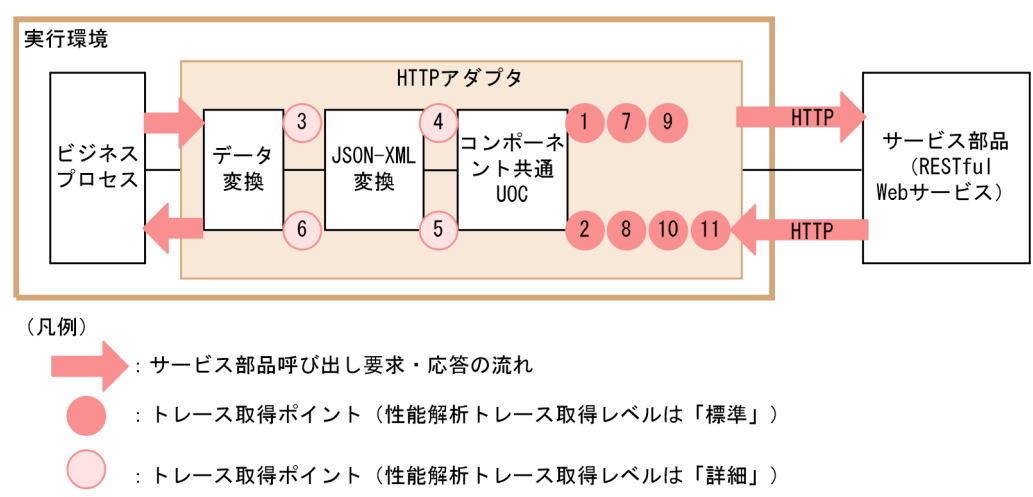

イベント ID, トレース取得ポイント,および性能解析トレース取得レベルを次の表に示します。表の 「図中の番号」は,図中の番号と対応しています。

### 表 7-187 世能解析トレースの取得ポイント (HTTP 連携での JSON-XML 変換機能 (HTTP アダプタ))

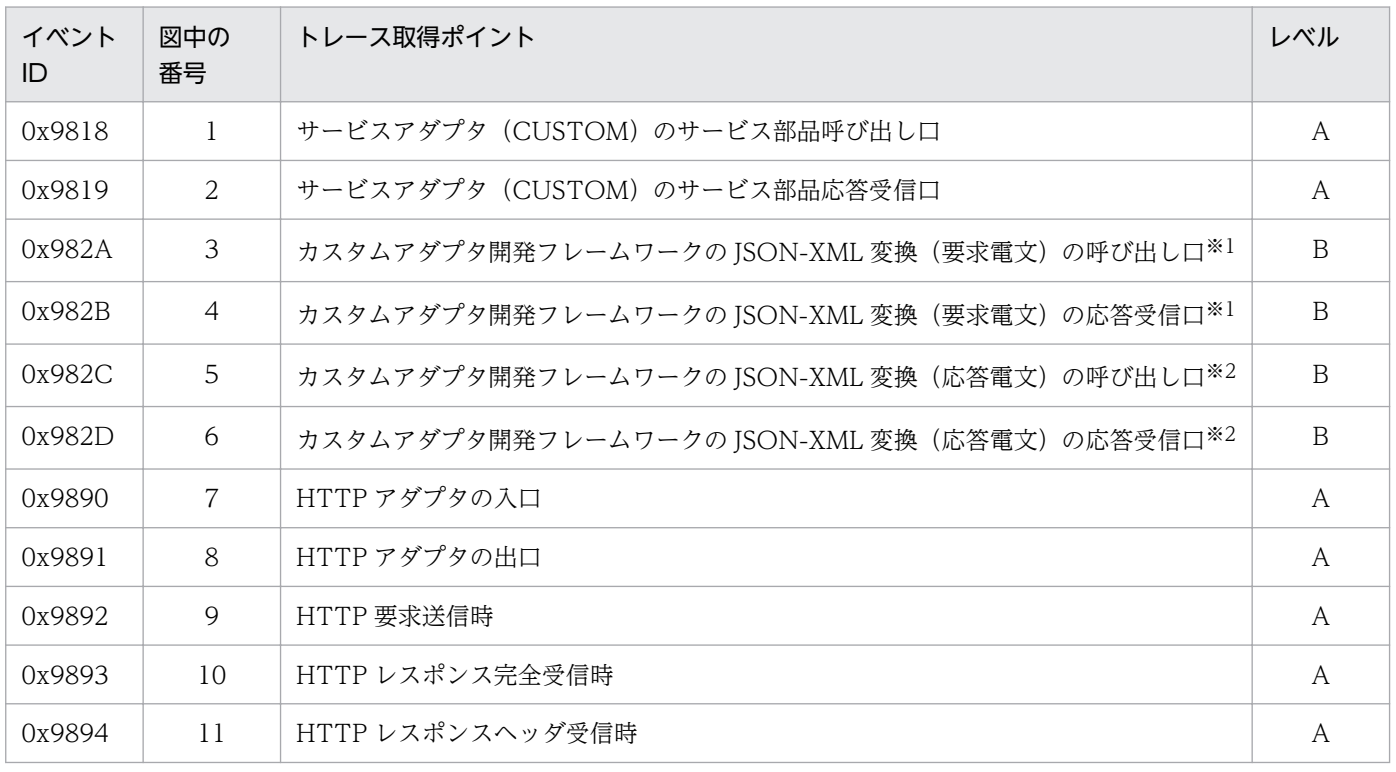

(凡例)

A:「標準」であることを示します。

B:「詳細」であることを示します。

注※1

リクエスト処理時に JSON-XML 変換を実行する場合だけ出力します。

注※2

レスポンス処理時に JSON-XML 変換を実行する場合だけ出力します。

• 性能解析トレースの取得レベルの変更

詳細レベルの性能解析トレースを取得する場合は、cprflevel コマンドで性能解析トレースの取得レベ ルを変更し,HCSC サーバを再起動してください。変更対象の取得レベルは,インデックス 2 の 1 け た目の上位レイヤ(HCSC サーバ)の取得レベルです。

cprflevel -PrfChangeLevel ,0x40000000

cprflevel コマンドの詳細は,マニュアル「アプリケーションサーバ リファレンス コマンド編」を参照 してください。

## (3) ユーザ電文トレース

HTTP 受付と HTTP アダプタで JSON-XML 変換機能を使用した場合に出力されるユーザ電文トレースに ついて説明します。

### (a) ユーザ電文トレースの取得ポイント

• HTTP 受付の場合

HTTP 受付の JSON-XML 変換機能では,ユーザ電文トレースの出力契機が NORMAL の場合,トレー ス取得ポイントとして次の個所が追加されます。

- リクエスト処理時の JSON-XML 変換前(図中の番号 5)
- レスポンス処理時の JSON-XML 変換後(図中の番号 6)

HTTP 受付のユーザ電文トレースの取得ポイントを次の図に示します。

### 図 7‒150 ユーザ電文トレースの取得ポイント(HTTP 連携での JSON-XML 変換機能(HTTP 受付))

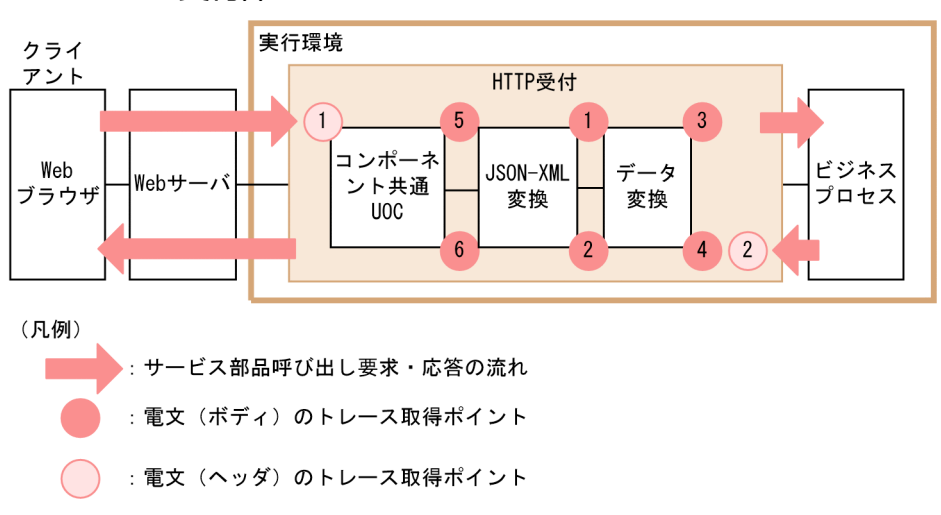

トレース取得ポイント,出力電文の種類,および詳細位置を次の表に示します。表の「図中の番号」 は,図中の番号と対応しています。

### 表 7-188 エーザ電文トレースの取得ポイント (HTTP 連携での JSON-XML 変換機能 (HTTP 受付))

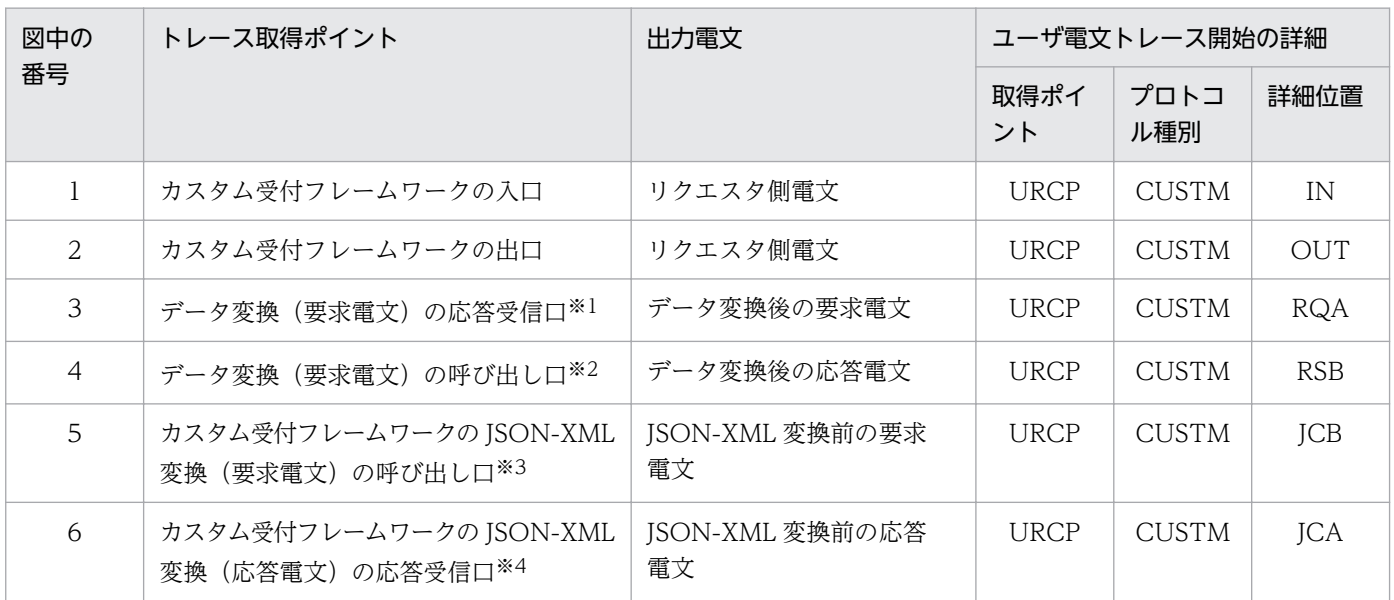

(凡例)

取得ポイント,プロトコル種別,詳細位置の出力内容の意味を次に示します。

- URCP:ユーザ定義受付
- CUSTM:カスタム受付
- IN:カスタム受付フレームワークの入口
- OUT:カスタム受付フレームワークの出口
- RQA:データ変換(要求電文)の応答口
- RSB:データ変換(応答電文)の呼び出し口
- JCB:カスタム受付フレームワークの JSON-XML 変換(要求電文)の呼び出し口
- JCA:カスタム受付フレームワークの JSON-XML 変換(応答電文)の応答口

#### 注※1

リクエスト処理時にデータ変換を実行する場合だけ出力します。

#### 注※2

レスポンス処理時にデータ変換を実行する場合だけ出力します。

#### 注※3

リクエスト処理時に JSON-XML 変換を実行する場合だけ出力します。

#### 注※4

レスポンス処理時に JSON-XML 変換を実行する場合だけ出力します。

• HTTP アダプタの場合

HTTP アダプタの ISON-XML 変換機能では、ユーザ電文トレースの出力契機が NORMAL の場合. トレース取得ポイントとして次の個所が追加されます。

- リクエスト処理時の JSON-XML 変換の前(図中の番号 5)
- レスポンス処理時の JSON-XML 変換の後(図中の番号 6)

HTTP アダプタのユーザ電文トレースの取得ポイントを次の図に示します。

### 図 7‒151 ユーザ電文トレースの取得ポイント(HTTP 連携での JSON-XML 変換機能(HTTP アダプタ))

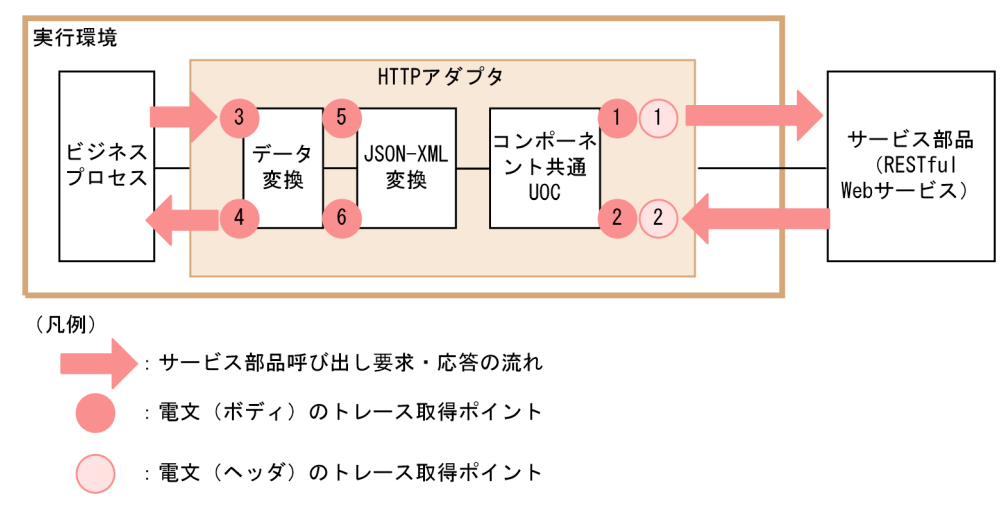

トレース取得ポイント,出力電文の種類,および詳細位置を次の表に示します。表の「図中の番号」 は,図中の番号と対応しています。

### 表 7-189 エーザ電文トレースの取得ポイント (HTTP 連携での JSON-XML 変換機能 (HTTP アダプタ))

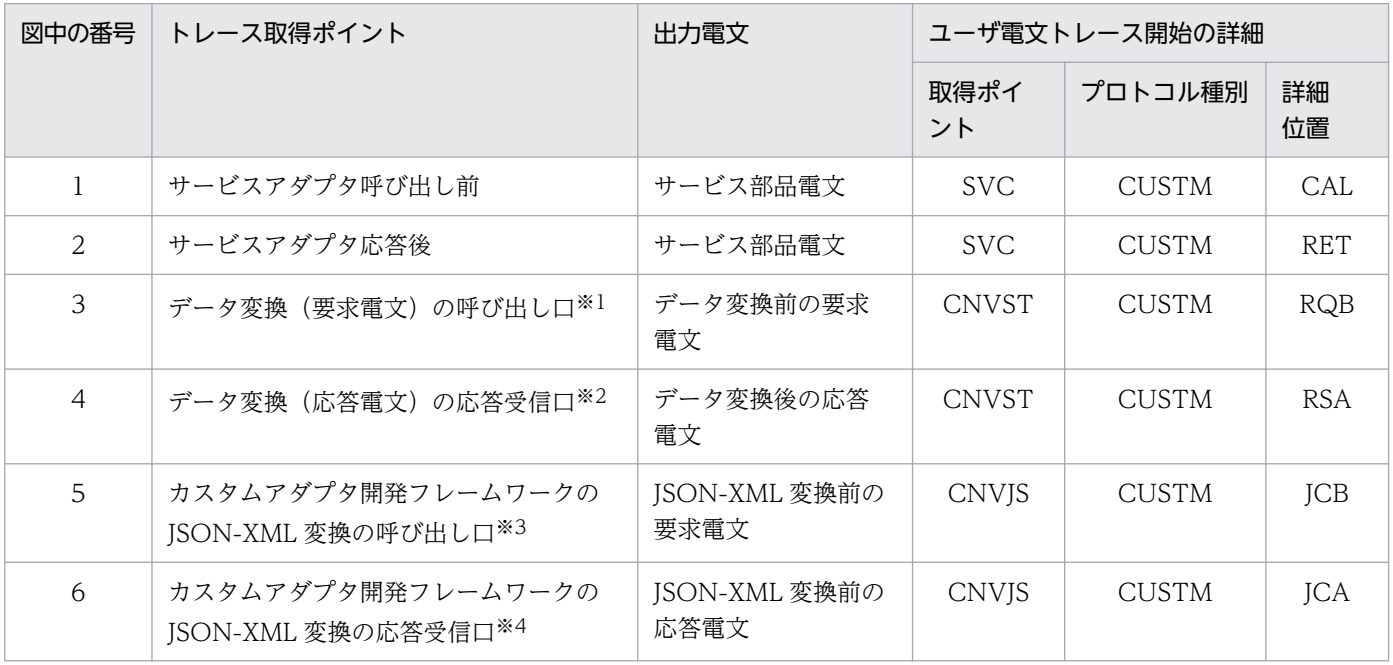
(凡例)

取得ポイント,プロトコル種別,詳細位置の出力内容の意味を次に示します。

- SVC:サービス部品呼び出し(サービスアダプタ内)
- CNVST:サービスアダプタのデータ変換
- CNVIS: JSON-XML 変換(カスタムアダプタ開発フレームワークのJSON-XML 間の変換時)
- CUSTM:カスタムアダプタ
- CAL:呼び出し(ビジネスプロセスやサービス呼び出し)
- RET:応答受信(ビジネスプロセスやサービス呼び出しの応答)
- RQB:サービスアダプタの要求時のデータ変換前
- RSA:サービスアダプタの応答時のデータ変換後
- JCB:カスタムアダプタ開発フレームワークの JSON-XML 変換前
- JCA:カスタムアダプタ開発フレームワークの JSON-XML 変換後

#### 注※1

リクエスト処理時にデータ変換を実行する場合だけ出力します。

注※2

レスポンス処理時にデータ変換を実行する場合だけ出力します。

注※3

リクエスト処理時に JSON-XML 変換を実行する場合だけ出力します。

注※4

レスポンス処理時に JSON-XML 変換を実行する場合だけ出力します。

## 7.7.17 コマンドアダプタ実行時の障害対策

コマンドアダプタでは,システムの性能を検証したり,障害の原因を解析したりするための情報が,ログ ファイルまたはトレースファイルに出力されます。コマンドアダプタで出力されるログおよびトレースの 種類を次の表に示します。

#### 表 7-190 ログ・トレースの種類(コマンドアダプタの場合)

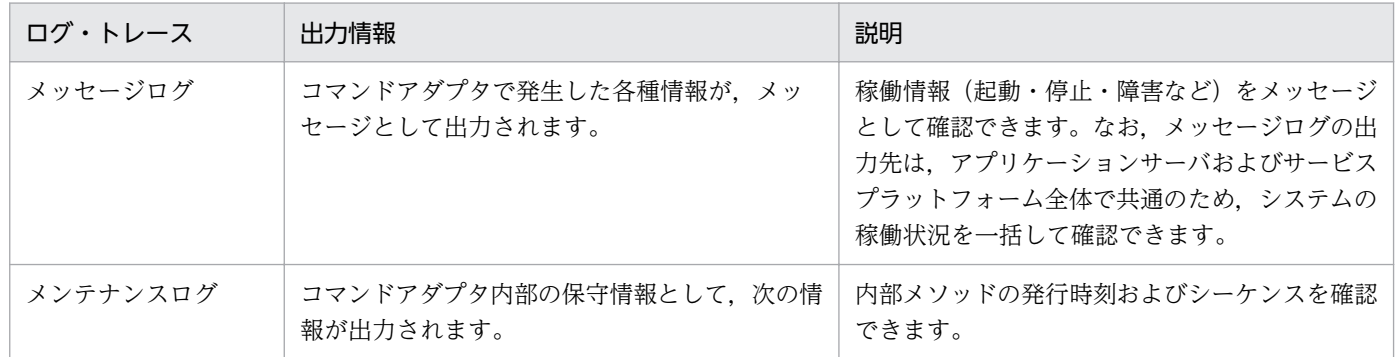

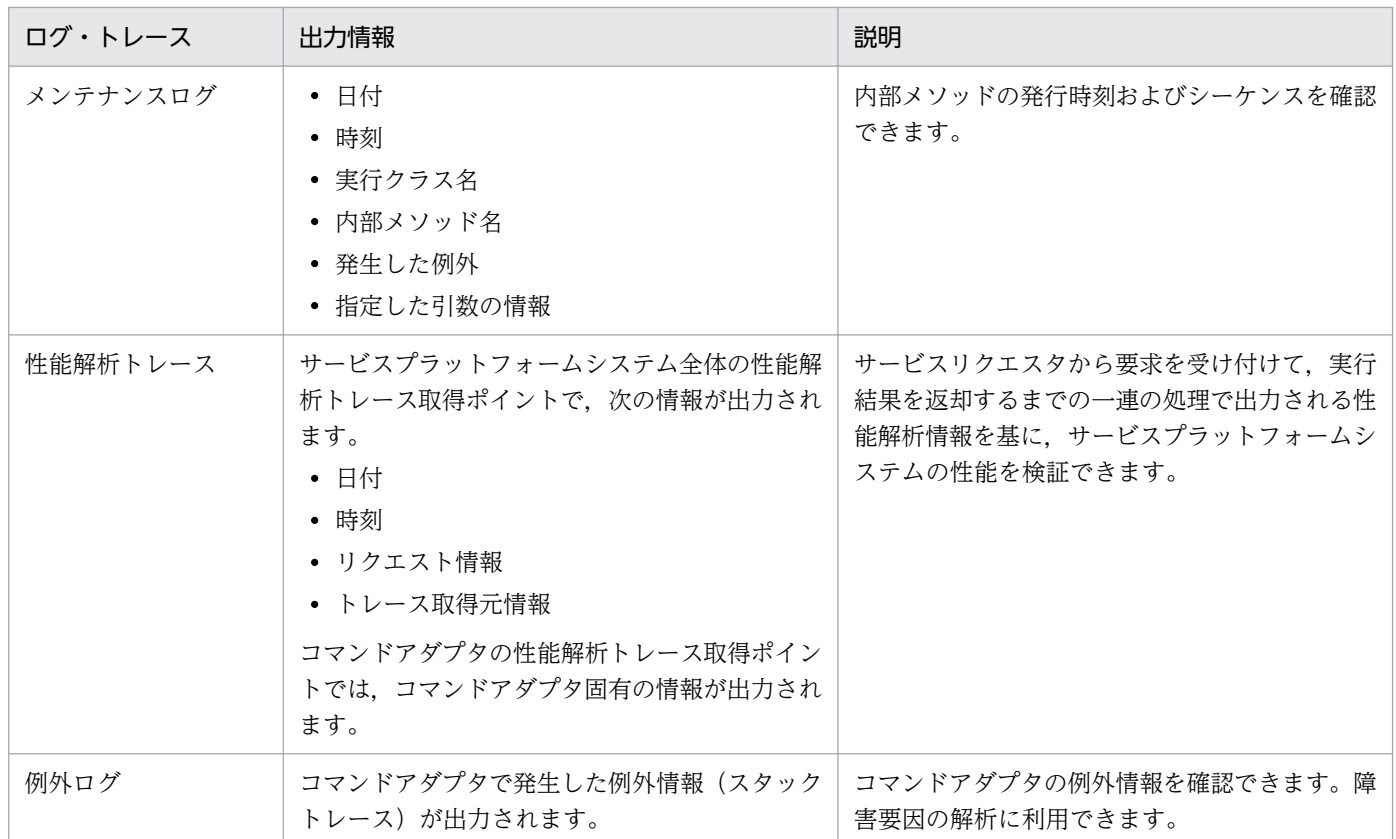

# (1) snapshot ログ

mngsvrutil コマンドや snapshotlog コマンドでの採取対象にコマンドアダプタを追加するには、snapshot ログ収集対象定義ファイルの修正が必要な場合があります。

サービスプラットフォームが提供するほかのサービスアダプタと同じレベルの収集設定とする場合には, 次に示す内容をそれぞれのファイルに追記してください。すでに記述されている場合は修正不要です。

## (a) snapshotlog.conf

```
${cosminexus.home}/CC/server/public/ejb/.+/logs/CSCADP/ADPCMD/maintenance/.+/cscadpcmdexp_.*
\.log
&{ejb.public.directory}/ejb/.+/logs/CSCADP/ADPCMD/maintenance/.+/cscadpcmdexp_.*\.log
&{ejb.server.log.directory}/CSCADP/ADPCMD/maintenance/.+/cscadpcmdexp_.*\.log
${cosminexus.home}/CSC/custom-adapter/Command/config/.+
```
\${cosminexus.home}/CSC/custom-adapter/Command/config/.+/.+

# (b) snapshotlog2.conf

\${cosminexus.home}/CC/server/public/ejb/.+/logs/CSCADP/ADPCMD/maintenance/.+/cscadpcmdmnt\_.\* \.log

&{ejb.public.directory}/ejb/.+/logs/CSCADP/ADPCMD/maintenance/.+/cscadpcmdmnt\_.\*\.log &{ejb.server.log.directory}/CSCADP/ADPCMD/maintenance/.+/cscadpcmdmnt\_.\*\.log

## (c) snapshotlog.param.conf

\${cosminexus.home}/CSC/custom-adapter/Command/config/.+ \${cosminexus.home}/CSC/custom-adapter/Command/config/.+/.+

# (2) メッセージログ

メッセージログの J2EE サーバの稼働ログに,コマンドアダプタで発生した各種情報がメッセージとして 出力されます。

メッセージログの出力内容や出力先については,「[7.4.1 メッセージログ」](#page-515-0)を参照してください。

### (a) 出力レベル設定

コマンドアダプタが出力するメッセージのうち,どのレベルまでメッセージログに出力するかを設定でき ます。メッセージの情報種別と,設定値との対応を次に示します。

#### 表 7-191 メッセージの情報種別と出力レベルとの対応関係

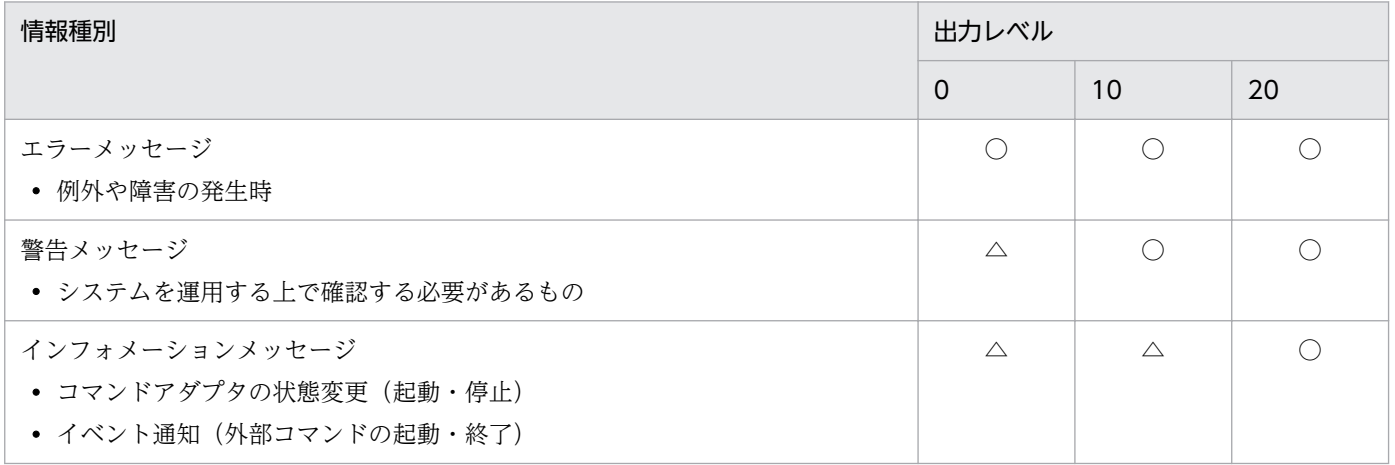

(凡例)

○:すべて出力されます。

△: 重要なメッセージだけ出力されます。

出力レベルは,コマンドアダプタ実行環境プロパティファイルで設定できます。プロパティキーを次の表 に示します。

#### 表 7‒192 メッセージログの出力レベル設定

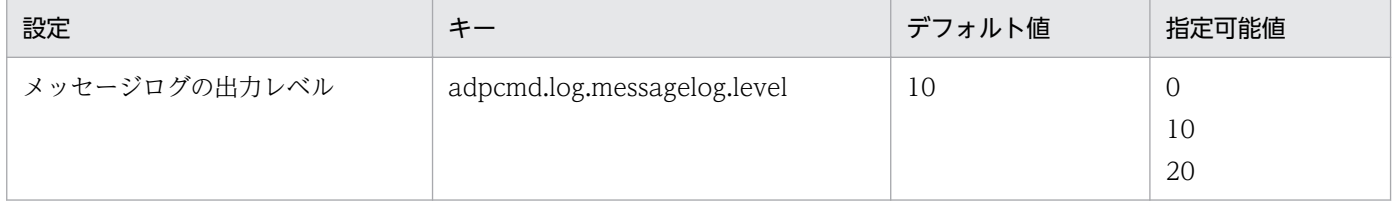

## (b) 出力先

メッセージログの出力先を次に示します。

#### J2EEサーバ稼働ログの出力先に指定されたパス

J2EE サーバ稼働ログの出力先は、HCSC サーバが動作する J2EE サーバ用オプション定義ファイル (usrconf.cfg) の ejb.server.log.directory キーで指定します。詳細は、マニュアル「アプリケーション サーバ リファレンス 定義編(サーバ定義)」の「2.2.2 usrconf.cfg(J2EE サーバ用オプション定義ファイ ル)」,および [2.2.3 usrconf.properties (J2EE サーバ用ユーザプロパティファイル)」を参照してくだ さい。

メッセージログのログファイル名を次の表に示します。

#### 表 7‒193 メッセージログのログファイル名

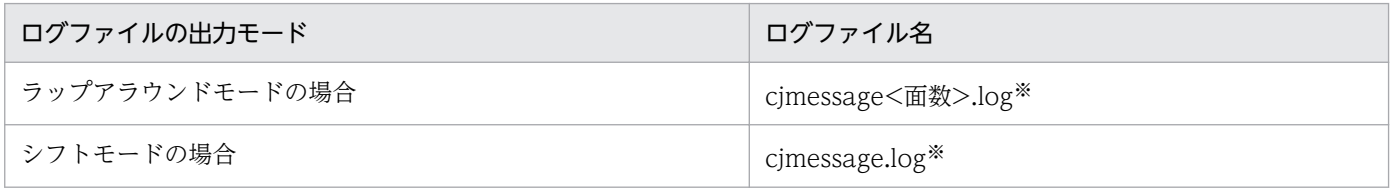

注※

ログファイルはアプリケーションサーバおよびサービスプラットフォーム全体で共通です。HCSC サーバ上にあるすべての製 品の運用情報および障害情報のメッセージログが出力されます。

#### (c) ファイル面数

出力ファイル面数は、HCSC サーバが動作する J2EE サーバ用ユーザプロパティファイル (usrconf.properties)の ejbserver.logger.channels.define.<チャネル名>.filenum キーで指定します。 詳細については、次に示すマニュアルを参照してください。

• 推奨モードの場合

マニュアル「アプリケーションサーバ リファレンス 定義編(サーバ定義)」の「2.2.3 usrconf.properties (J2EE サーバ用ユーザプロパティファイル)」

• V9 互換モードの場合

マニュアル「アプリケーションサーバ 機能解説 互換編」の「10.1.1 usrconf.properties(J2EE サー バ用ユーザプロパティファイル)」

## (d) ファイルサイズ

出力ファイルサイズは、HCSC サーバが動作する J2EE サーバ用ユーザプロパティファイル (usrconf.properties) の ejbserver.logger.channels.define.<チャネル名>.filesize キーで指定します。 詳細については、次に示すマニュアルを参照してください。

• 推奨モードの場合

マニュアル「アプリケーションサーバ リファレンス 定義編(サーバ定義)」の「2.2.3 usrconf.properties (J2EE サーバ用ユーザプロパティファイル)」

• V9 互換モードの場合

マニュアル「アプリケーションサーバ 機能解説 互換編」の「10.1.1 usrconf.properties(J2EE サー バ用ユーザプロパティファイル)」

# (3) メンテナンスログ

コマンドアダプタの内部メソッド発行の時刻やシーケンスを確認できます。保守員が障害解析のために使 用します。

## (a) 出力レベル設定

どのレベルまでメンテナンスログに出力するかを設定できます。出力する情報種別と、設定値との対応を 次の表に示します。

#### 表 7-194 メンテナンスログの出力情報種別と出力レベルとの対応関係

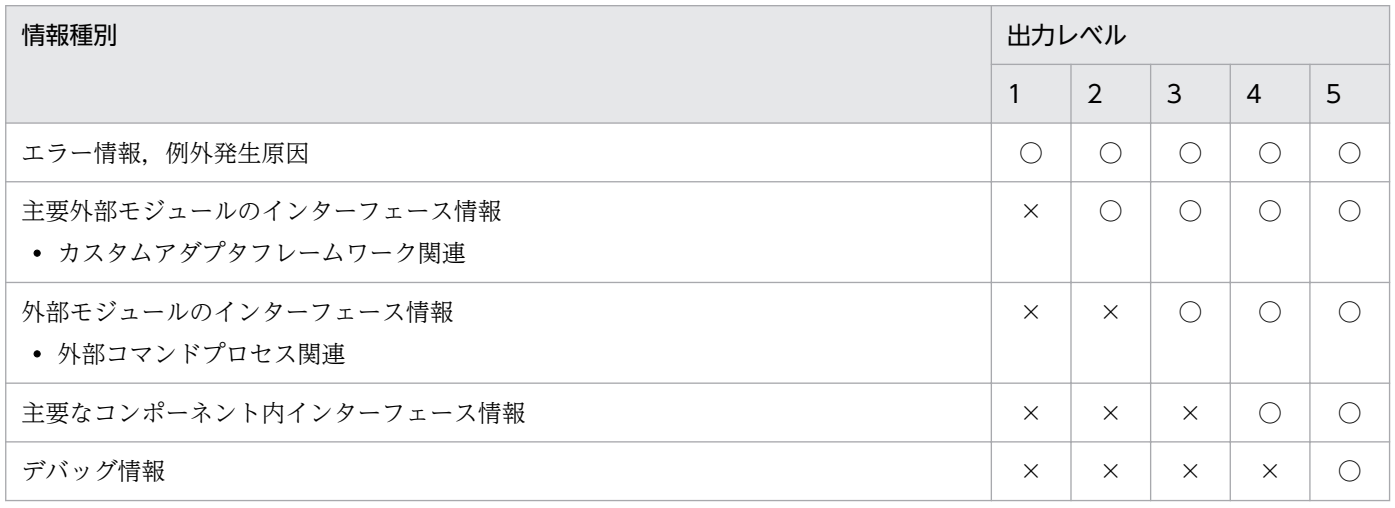

(凡例)

○:出力されます。

×:出力されません。

出力レベルは,コマンドアダプタ実行環境プロパティファイルで設定できます。プロパティキーを次の表 に示します。

#### 表 7‒195 メンテナンスログの出力レベル設定

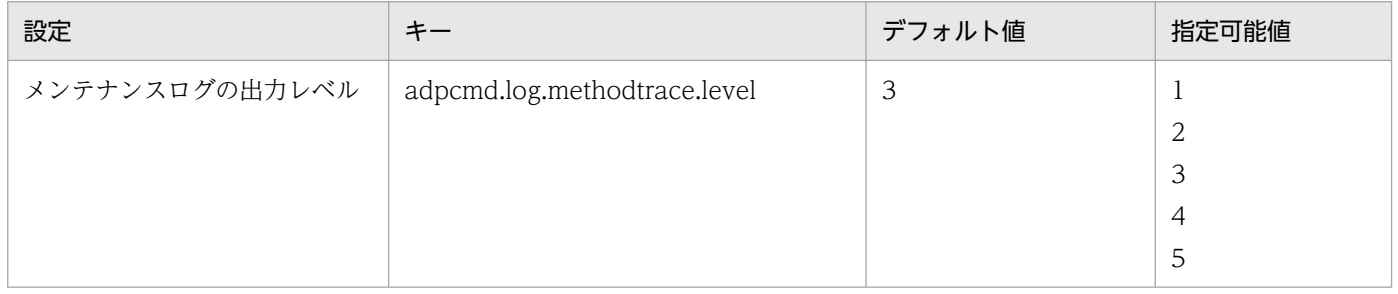

## (b) 出力形式

メンテナンスログの出力形式を次の図に示します。

図 7-152 メンテナンスログの出力形式 (コマンドアダプタ)

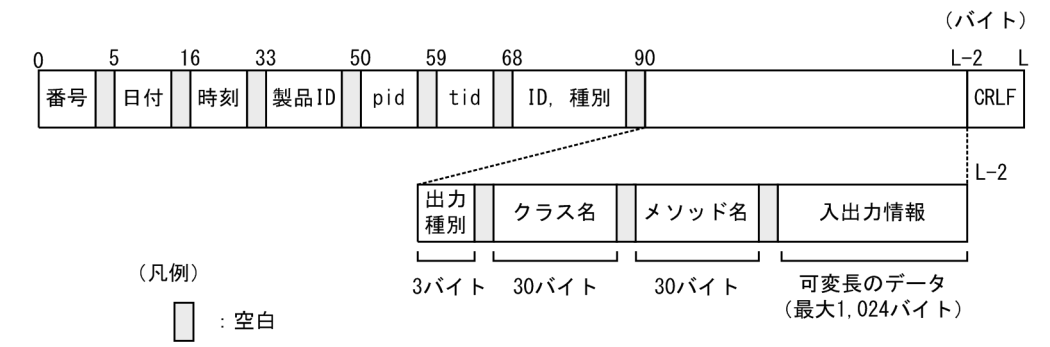

## (c) 出力される内容

メンテナンスログに出力される内容を次の表に示します。

#### 表 7-196 メンテナンスログに出力される内容 (コマンドアダプタ)

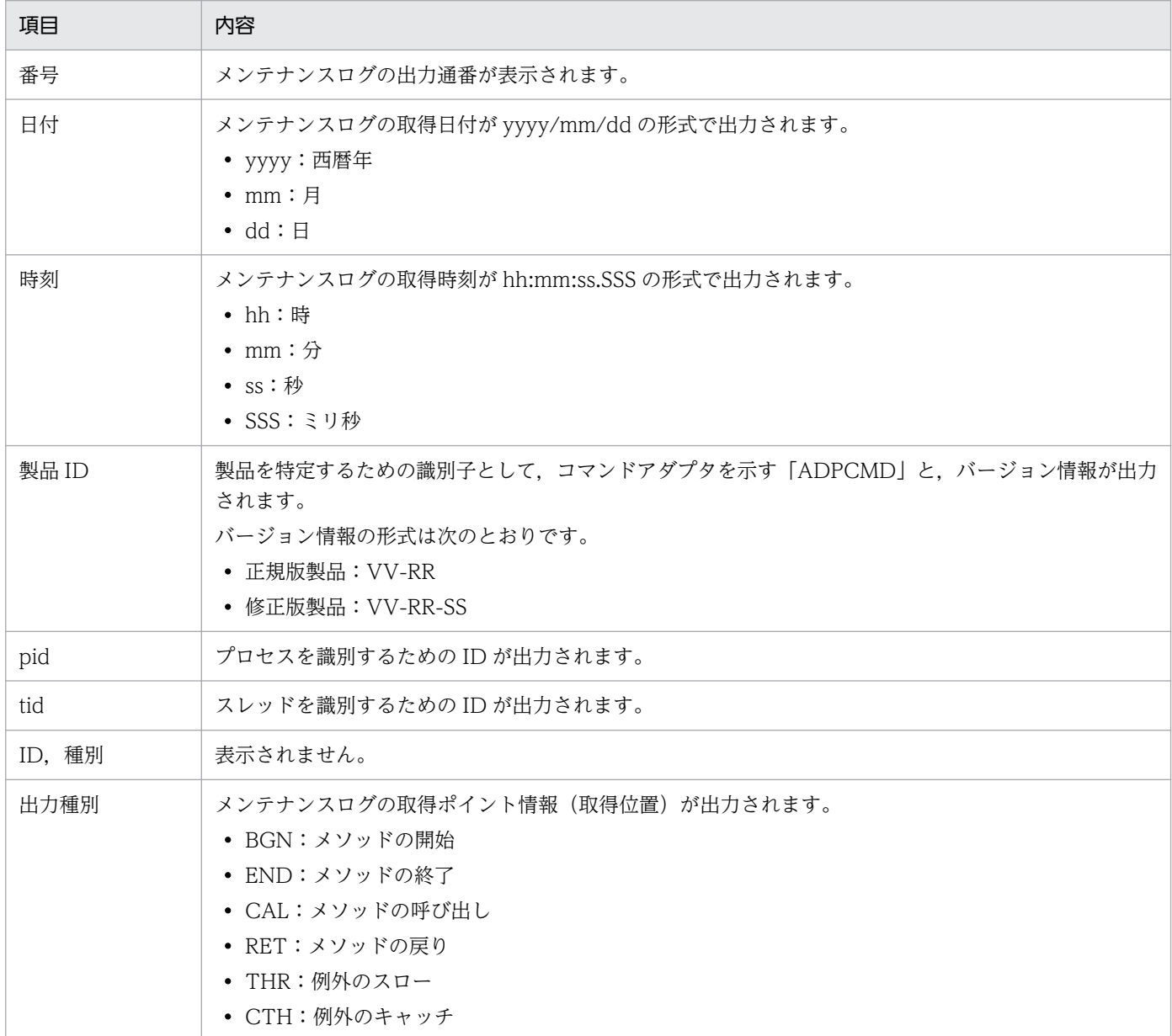

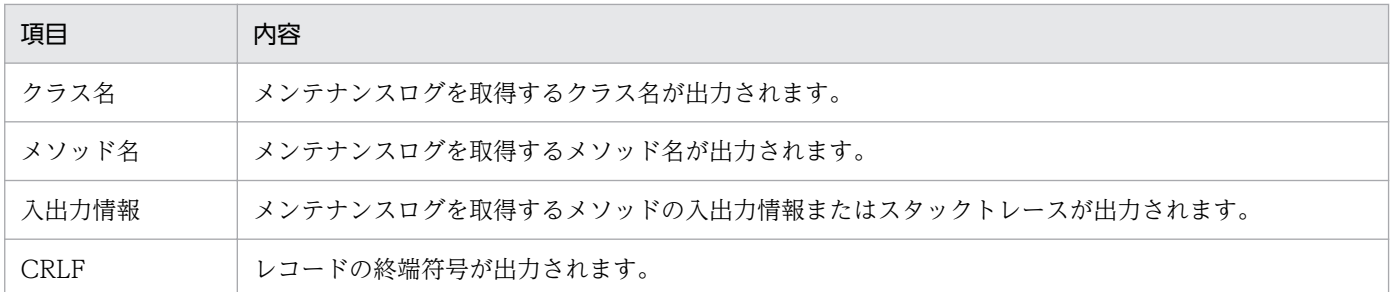

### (d) 出力先

メンテナンスログの出力先を次に示します。

<J2EEサーバのログ出力ディレクトリ>/CSCADP/ADPCMD/maintenance/<サービスID>

メンテナンスログのログファイル名を次の表に示します。

#### 表 7-197 メンテナンスログのログファイル名 (コマンドアダプタ)

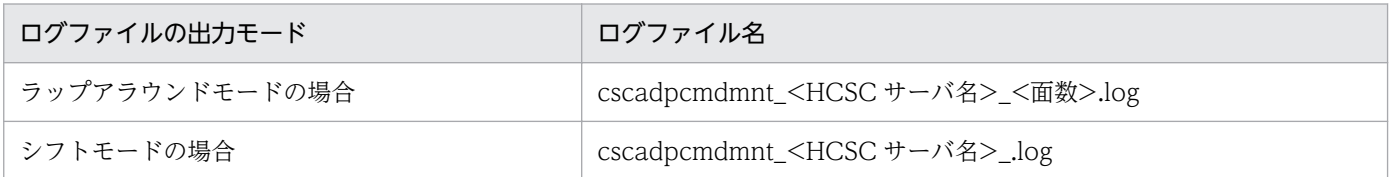

なお,ログファイルの面数はコマンドアダプタ実行環境プロパティファイル,またはコマンドアダプタ実 行環境共通プロパティファイルの adpcmd.log.methodtrace.filenum プロパティ,ログファイルのサイズ は adpcmd.log.methodtrace.filesize プロパティで指定します。

コマンドアダプタ実行環境プロパティファイルの詳細は,マニュアル「サービスプラットフォーム リファ レンス」の「6.15.3 コマンドアダプタ実行環境プロパティファイル」を参照してください。コマンドア ダプタ実行環境共通プロパティファイルについては,マニュアル「サービスプラットフォーム リファレン ス」の「6.15.4 コマンドアダプタ実行環境共通プロパティファイル」を参照してください。

# (4) 性能解析トレース(PRF トレース)

サービスリクエスタから要求を受け付けて,実行結果を返却するまでの一連の処理で出力される性能解析 情報を基に,アプリケーションサーバおよびサービスプラットフォームシステムの性能を検証できます。 コマンドアダプタの性能解析トレース取得ポイントでは,コマンドアダプタ固有の情報が出力されます。 保守員が性能ボトルネックの解析のために使用します。

### (a) 出力形式

性能解析トレースファイルに出力される形式は、J2EE サーバの性能解析トレースと同様です。詳細は、マ ニュアル「アプリケーションサーバ 機能解説 保守/移行編」の「7.3 Management Server を利用した 性能解析トレースファイルの収集」を参照してください。

## (b) 出力先

性能解析トレースの出力先およびトレースファイル名を次の表に示します。

#### 表 7-198 性能解析トレースの出力先およびトレースファイル名

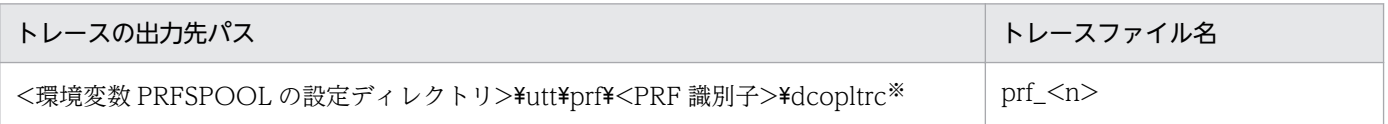

(凡例)

n:001 からファイル面数の最大値までの整数が入ります。

#### 注※

性能解析トレースの出力先は、アプリケーションサーバおよびサービスプラットフォーム全体で共通です。詳細は、マニュア ル「アプリケーションサーバ 機能解説 保守/移行編」の「7.3 Management Server を利用した性能解析トレースファイル の収集」を参照してください。

#### (c) ファイル面数

出力ファイル面数のデフォルトは 4 面です。出力ファイル面数は,運用管理ポータルまたは cprf コマンド で変更できます。運用管理ポータルの詳細はマニュアル「アプリケーションサーバ 運用管理ポータル操作 ガイド」を,cprf コマンドの詳細はマニュアル「アプリケーションサーバ リファレンス コマンド編」を 参照してください。

### (d) ファイルサイズ

運用管理ポータルでファイルサイズを設定した場合,ファイルサイズのデフォルトは 32MB です。cprf コ マンドでファイルサイズを設定した場合,ファイルサイズのデフォルトは 8MB です。ファイルサイズは, 運用管理ポータルまたは cprf コマンドで変更できます。運用管理ポータルの詳細はマニュアル「アプリ ケーションサーバ 運用管理ポータル操作ガイド」を、cprf コマンドの詳細はマニュアル「アプリケーショ ンサーバ リファレンス コマンド編」を参照してください。

### (e) 性能解析トレースの取得ポイント

性能解析トレースの取得ポイントを次の図に示します。

図 7‒153 性能解析トレースの取得ポイント(コマンドアダプタ)

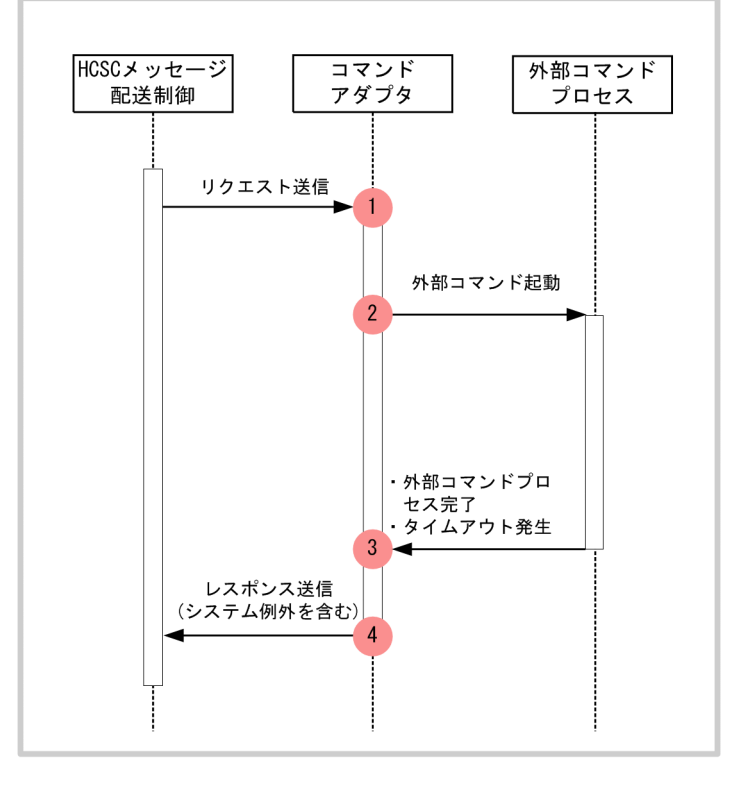

(凡例)

イベント ID,トレース取得ポイント,および性能解析トレース取得レベルを次の表に示します。表の「図 中の番号」は,図中の番号と対応しています。

#### 表 7-199 性能解析トレース取得ポイント (コマンドアダプタ)

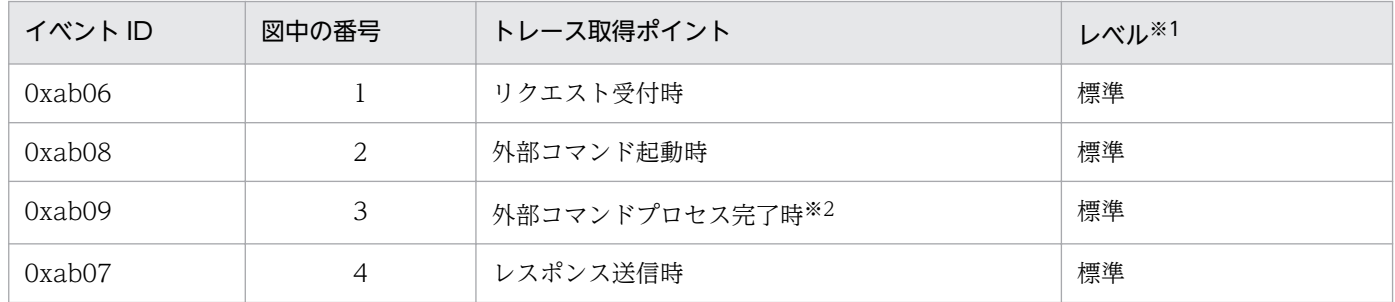

注※1

性能解析トレースのレベルの変更方法については、[「トレース取得レベルの変更](#page-725-0)」,マニュアル「アプリケーションサーバ リ ファレンス コマンド編」,およびマニュアル「アプリケーションサーバ 機能解説 保守/移行編」を参照してください。デフォ ルトは標準です。

注※2

外部コマンドの処理中にタイムアウトが発生した場合も,トレース取得ポイントは外部コマンドプロセス完了時と同様です。

<sup>:</sup> トレース取得ポイント (性能解析トレース取得レベルは「標準」)

# (5) 例外ログ

例外ログは,保守用ログと同じタイミングで開始・終了し,例外情報(スタックトレース)を採取してファ イルに出力します。例外ログファイルの出力先はコマンドアダプタの保守用ログと同じディレクトリであ るため,個別には変更できません。

## (a) 出力形式

例外ログに出力される形式を次に示します。

### 図 7-154 例外ログの出力形式 (コマンドアダプタ)

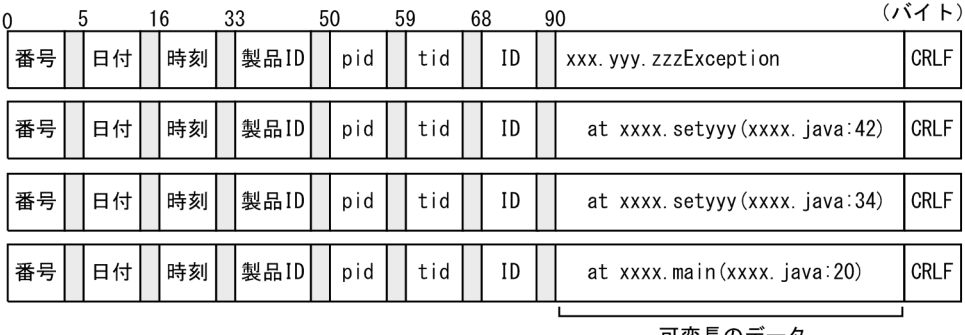

可変長のデータ<br>(最大512バイト)

(凡例)

 $\mathbf{I}$ :空白

# (b) 出力される内容

例外ログに出力される内容を次の表に示します。

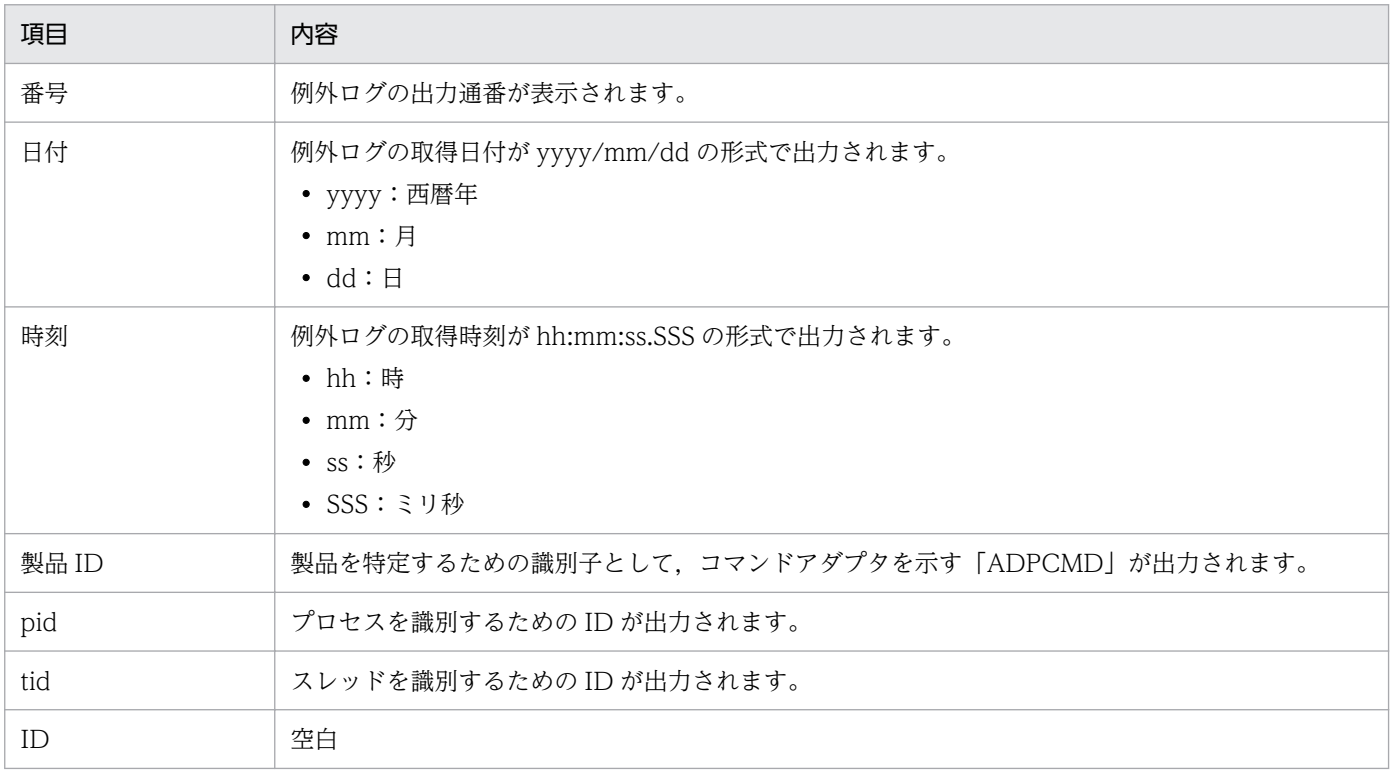

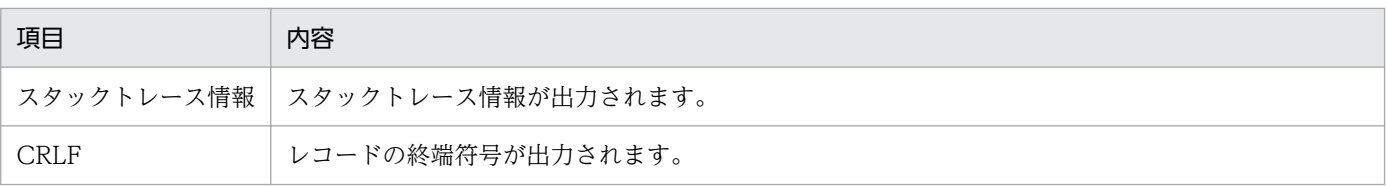

## (c) 出力先

例外ログの出力先を次に示します。

<J2EEサーバのログ出力ディレクトリ>/CSCADP/ADPCMD/maintenance/<サービスID>

例外ログのログファイル名を次の表に示します。

#### 表 7-200 例外ログのログファイル名 (コマンドアダプタ)

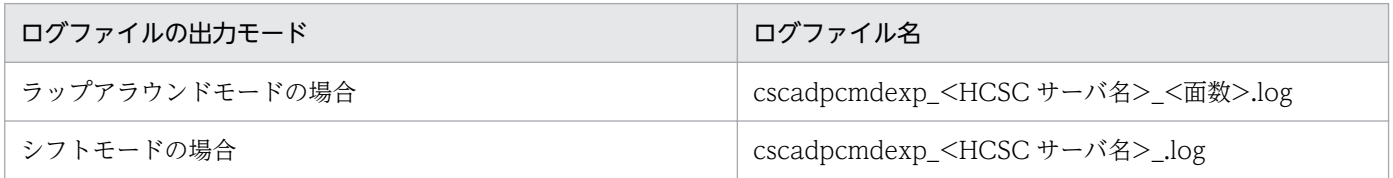

なお,ログファイルの面数はコマンドアダプタ実行環境プロパティファイル,またはコマンドアダプタ実 行環境共通プロパティファイルの adpcmd.log.exptrace.filenum プロパティで、ログファイルのサイズは adpcmd.log.exptrace.filesize プロパティで指定します。なお,これらのプロパティはコマンドアダプタ 実行環境共通プロパティファイルでも指定できます。

コマンドアダプタ実行環境プロパティファイルについては,マニュアル「サービスプラットフォーム リ ファレンス」の「6.15.3 コマンドアダプタ実行環境プロパティファイル」を参照してください。コマン ドアダプタ実行環境共通プロパティファイルについては,マニュアル「サービスプラットフォーム リファ レンス」の「6.15.4 コマンドアダプタ実行環境共通プロパティファイル」を参照してください。

## (6) 外部コマンドプロセスの標準エラー出力ログ

外部コマンドプロセスの標準エラー出力への出力内容を,ログファイルで確認できます。

### (a) 出力可否の設定

コマンドアダプタごとに,標準エラー出力ログ機能の有効または無効を設定できます。コマンドアダプタ 実行環境プロパティファイルのプロパティキーを次の表に示します。

#### 表 7‒201 標準エラー出力ログの有効または無効の設定

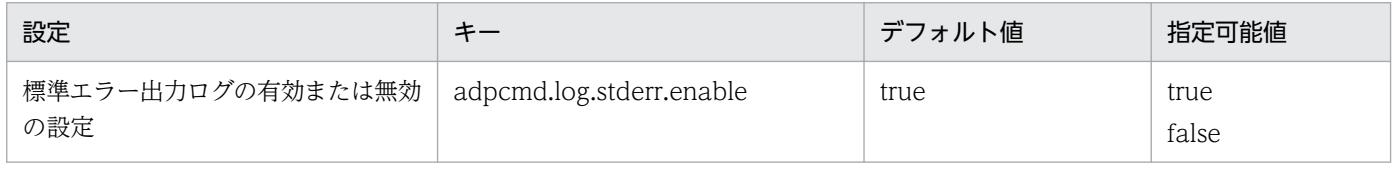

標準エラー出力ログを有効にするには、true を設定します。

## (b) 標準エラー出力の文字コード

コマンドアダプタごとに,標準エラー出力の内容を読み込む際の文字コードを設定できます。コマンドア ダプタ実行環境プロパティファイルのプロパティキーを次の表に示します。

#### 表 7-202 標準エラー出力の文字コードの設定

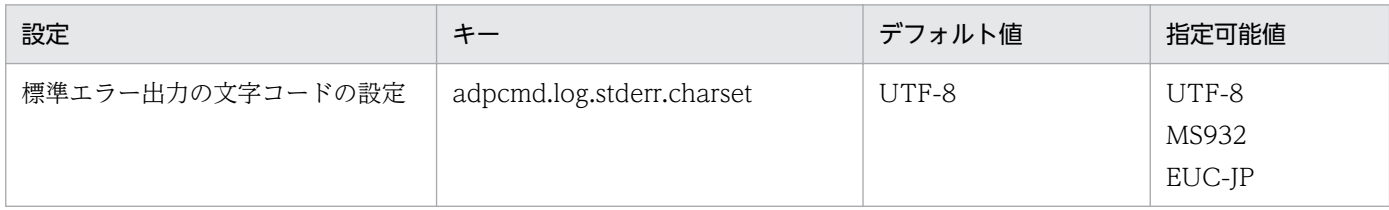

## (c) 出力形式

標準エラー出力ログの出力形式を次の図に示します。

### 図 7‒155 標準エラー出力ログの出力形式

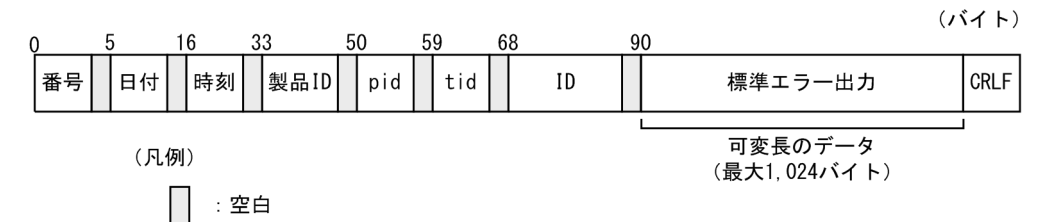

## (d) 出力される内容

標準エラー出力ログに出力される内容を次の表に示します。

### 表 7-203 標準エラー出力ログに出力される内容 (コマンドアダプタ)

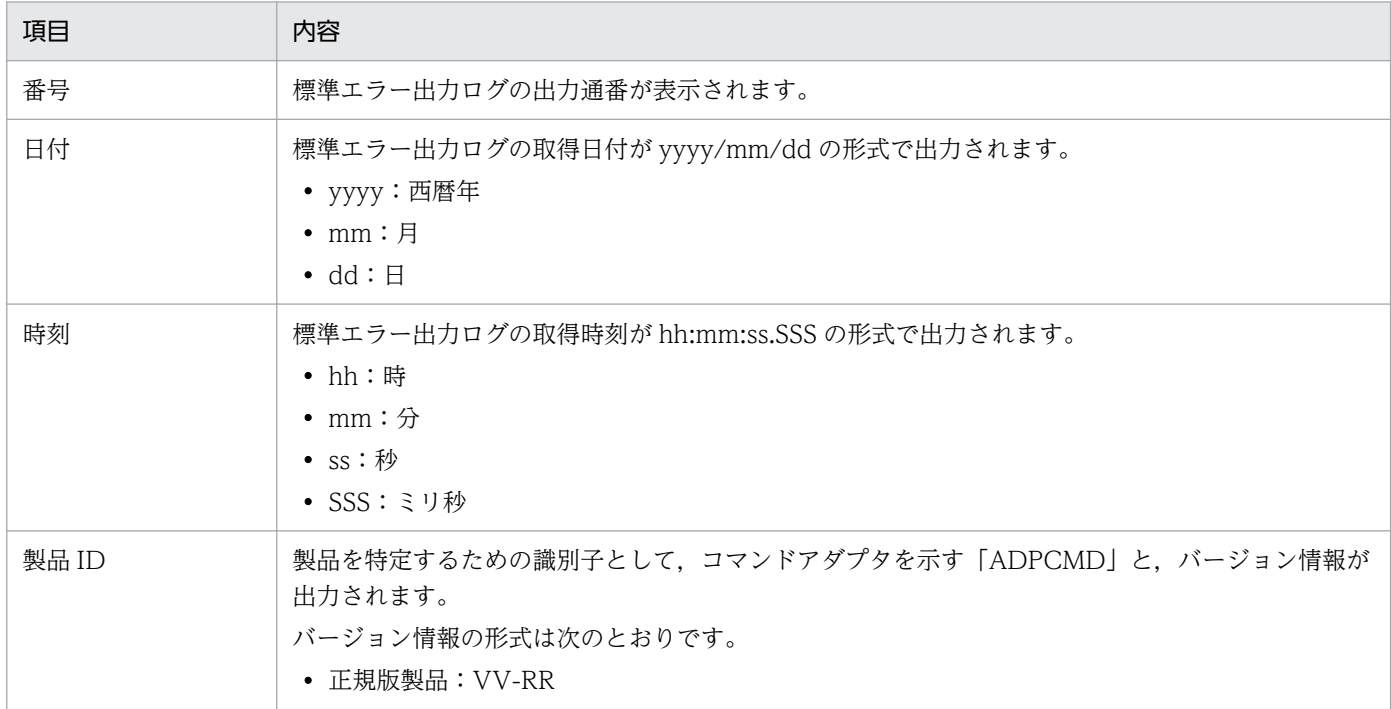

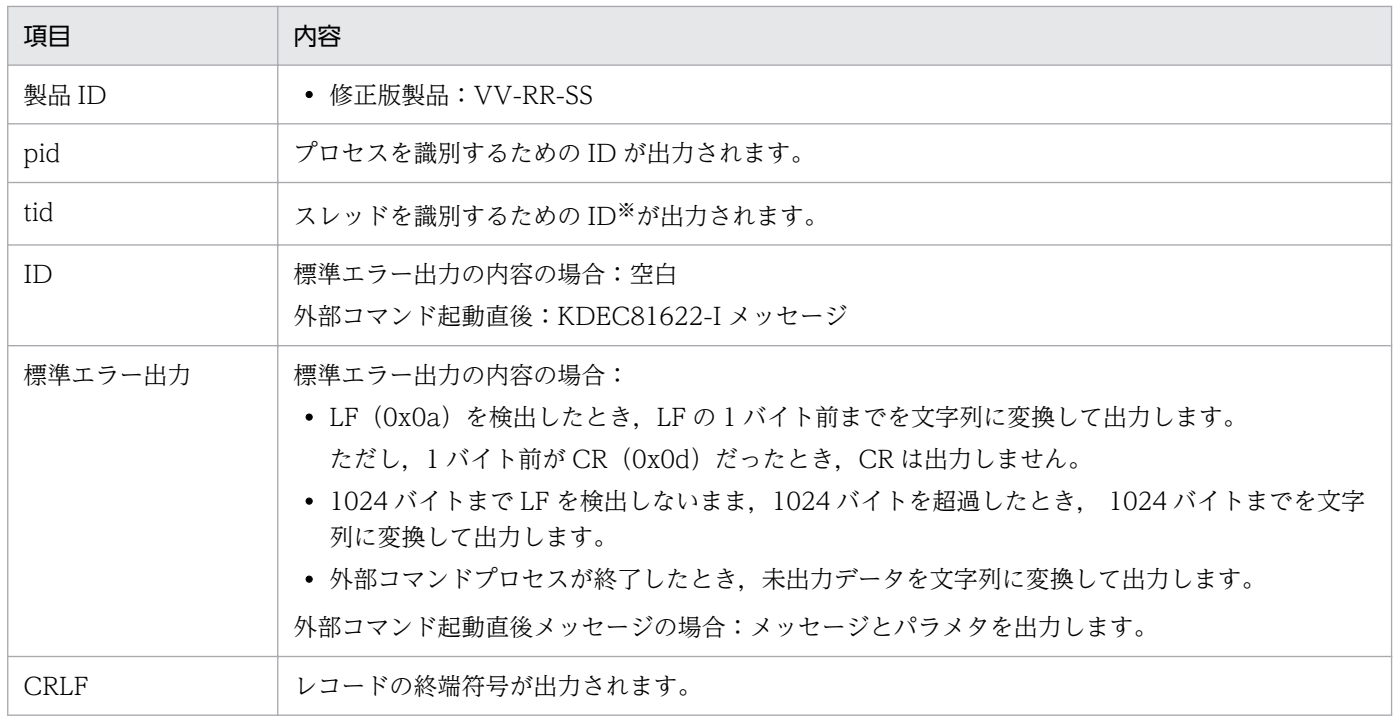

注※

スレッド ID はほかのログと一致しません。

#### (e) 出力先

外部コマンドプロセスの標準エラー出力ログの出力先を次に示します。

<J2EEサーバのログ出力ディレクトリ>/CSCADP/ADPCMD/maintenance/<サービスID>

標準エラー出力ログのログファイル名を次の表に示します。

#### 表 7-204 標準エラー出力ログのログファイル名 (コマンドアダプタ)

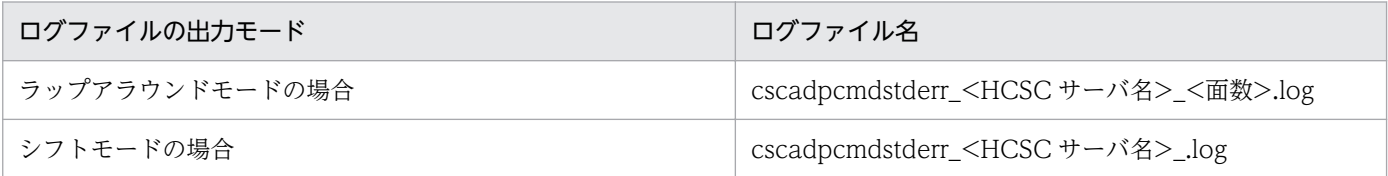

なお,ログファイルの面数はコマンドアダプタ実行環境プロパティファイル,またはコマンドアダプタ実 行環境共通プロパティファイルの adpcmd.log.exptrace.filenum プロパティで、ログファイルのサイズは adpcmd.log.exptrace.filesize プロパティで指定します。なお,これらのプロパティはコマンドアダプタ 実行環境共通プロパティファイルでも指定できます。

## (7) 外部コマンドプロセス起動後に例外が発生した場合の対処

外部コマンドの起動から,タイムアウト待ちの間で Java の例外が内部で発生した場合,外部コマンドプロ セスの強制終了を試みます。

強制終了に成功した場合, メッセージログに警告メッセージ (KDEC81559-W) が出力されます。

強制終了に失敗した場合、メッセージログにエラーメッセージ (KDEC81560-E) が出力されます。この 場合,外部コマンドプロセスの状態については,システム運用者が確認する必要があります。

# (8) スレッドの解放

コマンドアダプタでは,1 リクエストに対して最大 3 つのスレッドを生成します。

生成するスレッドとスレッド数を次の表に示します。

#### 表 7‒205 生成するスレッドとスレッド数

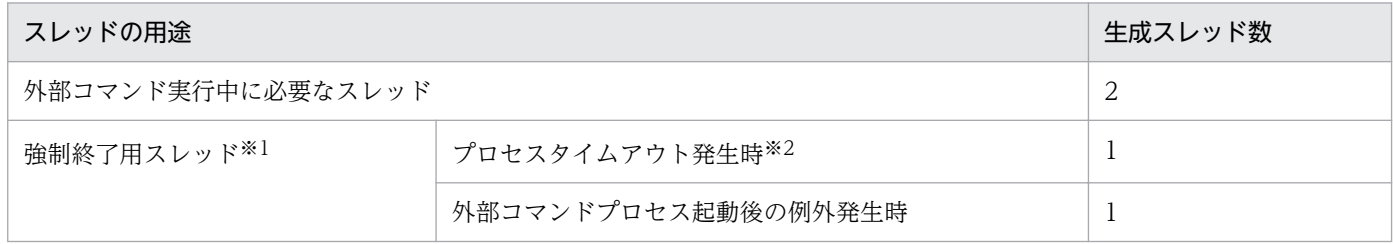

注※1

生成スレッドは,1 リクエストに対して最大 1 つです。

注※2

タイムアウト発生時の外部コマンドプロセス強制終了が有効のときだけ生成されます。

条件によってはコマンドアダプタ応答後にスレッドが残留します。そのため J2EE サーバのリソースが枯 渇しないように,適切に対処する必要があります。

発生するメッセージと対処方法を次の表に示します。

#### 表 7‒206 発生メッセージと残留スレッドへの対処

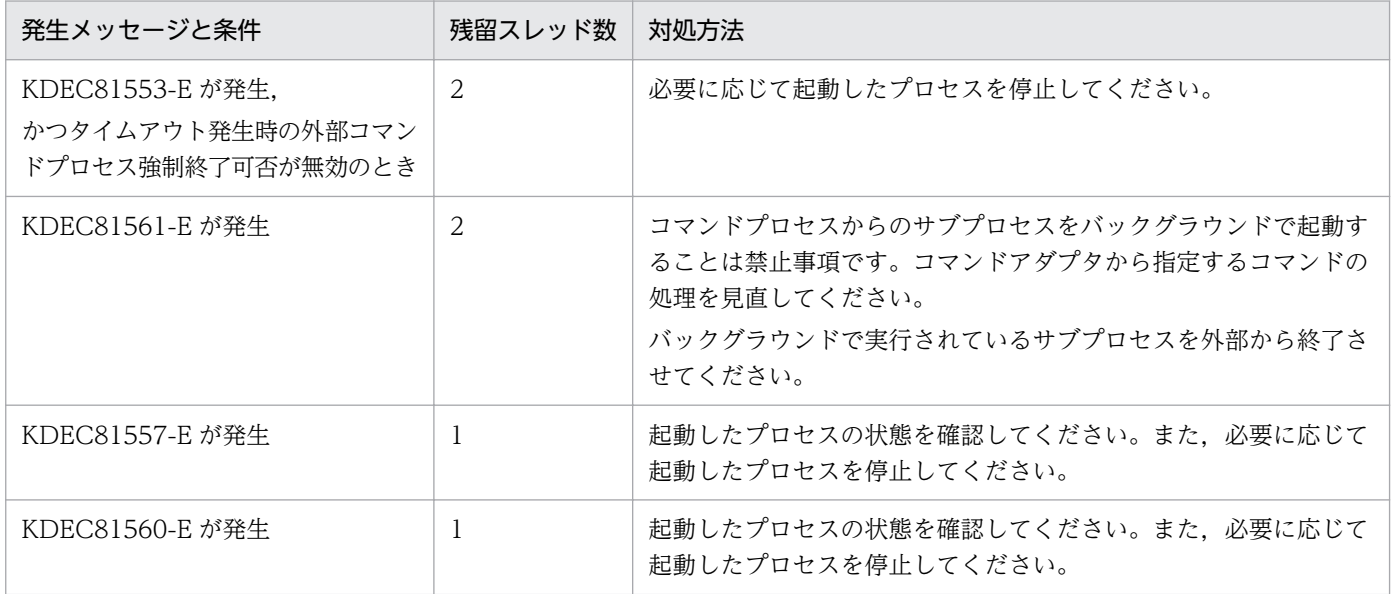

#### 注意事項

コマンドアダプタで指定した外部コマンドプロセスから,サブプロセスをバックグラウンドで起動 することは禁止事項です。サブプロセスをバックグラウンドで起動した場合,メッセージの出力の 有無に関係なくスレッドが残留するおそれがあります。

## (9) ファイルディスクリプタの解放

コマンドアダプタでは、1リクエストに対して最大3つのファイルディスクリプタを消費します。また, コマンドアダプタ応答後も,外部コマンドプロセスが終了しないかぎりファイルディスクリプタは解放さ れません。必要に応じて起動したプロセスを停止してください。

ファイルディスクリプタ数の見積もり方法については,[「付録 I.1 ファイルディスクリプタ数の見積もり](#page-1047-0)」 を参照してください。

## 7.7.18 SFTP アダプタ実行時の障害対策

SFTP アダプタに関する障害情報には次の種類があります。

- メッセージログ
- 保守用ログ
- 性能解析トレース
- SFTP プロトコルトレース
- 例外ログ
- ユーザ認証情報管理コマンドのメッセージログ

これらの障害情報について説明します。

# (1) メッセージログ

メッセージログの出力内容や出力先については,「[7.4.1 メッセージログ」](#page-515-0)を参照してください。

## (2) 保守用ログ

SFTP アダプタでの保守用ログについて説明します。

#### ●保守用ログの出力形式

保守用ログの出力形式を次の図に示します。

### 図 7-156 保守用ログの出力形式 (SFTP アダプタ)

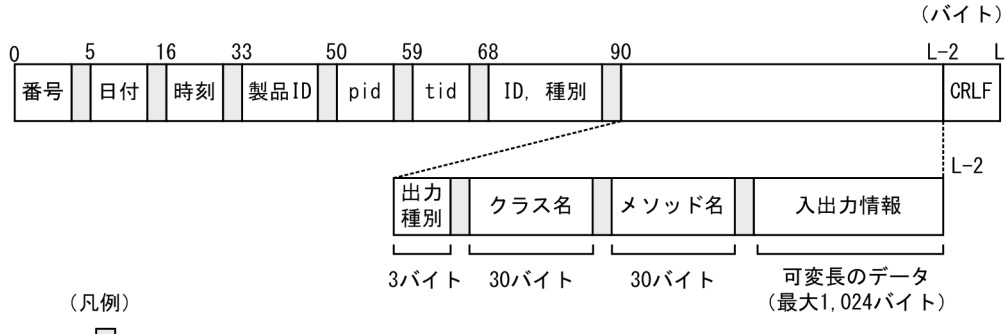

 $\Box$ :空白

#### ●出力される内容

保守用ログに出力される内容を次の表に示します。

#### 表 7-207 保守用ログに出力される内容 (SFTP アダプタ)

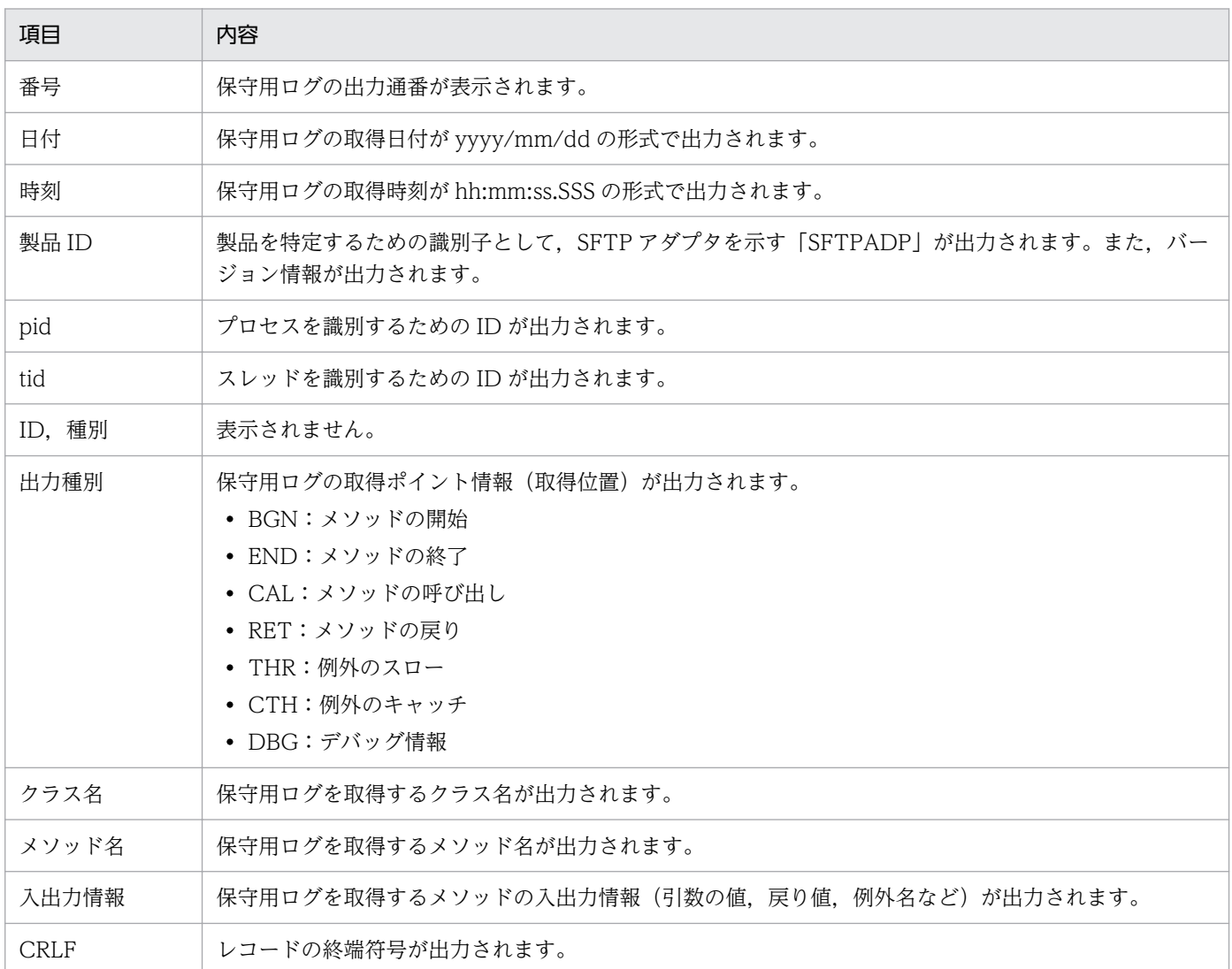

#### ●保守用ログの出力先

 $\langle$ J2EEサーバのログ出力ディレクトリ>\CSCADP\SFTPADP\maintenance\<サービスID>

保守用ログのログファイル名を次の表に示します。

#### 表 7-208 保守用ログのファイル名 (SFTP アダプタ)

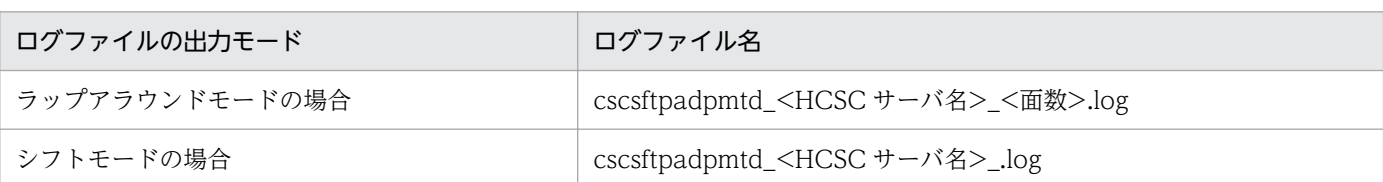

なお,ログファイルの面数は,SFTP アダプタ実行環境プロパティファイルの sftpadp.methodtrace.filenum プロパティで指定します。ログファイルのサイズは、SFTP アダプタ実 行環境プロパティファイルの sftpadp.methodtrace.filesize プロパティで指定します。

SFTP アダプタ実行環境プロパティファイルの詳細は,マニュアル「サービスプラットフォーム リファ レンス」の「6.16.1 SFTP アダプタ実行環境プロパティファイル」を参照してください。

# (3) 性能解析トレース

性能解析トレースを取得するには設定が必要です。設定の詳細は,マニュアル「アプリケーションサーバ 機能解説 保守/移行編」の「7. 性能解析トレースを使用した性能解析」を参照してください。

### (a) 性能解析トレースの出力形式

性能解析トレースファイルに出力される形式は、J2EE サーバの性能解析トレースと同様です。詳細は、マ ニュアル「アプリケーションサーバ 機能解説 保守/移行編」の「7.3 Management Server を利用した 性能解析トレースファイルの収集」を参照してください。

### (b) 出力される内容

性能解析トレースファイルに出力される内容を次の表に示します。

#### 表 7-209 性能解析トレースファイルに出力される内容 (SFTP アダプタ)

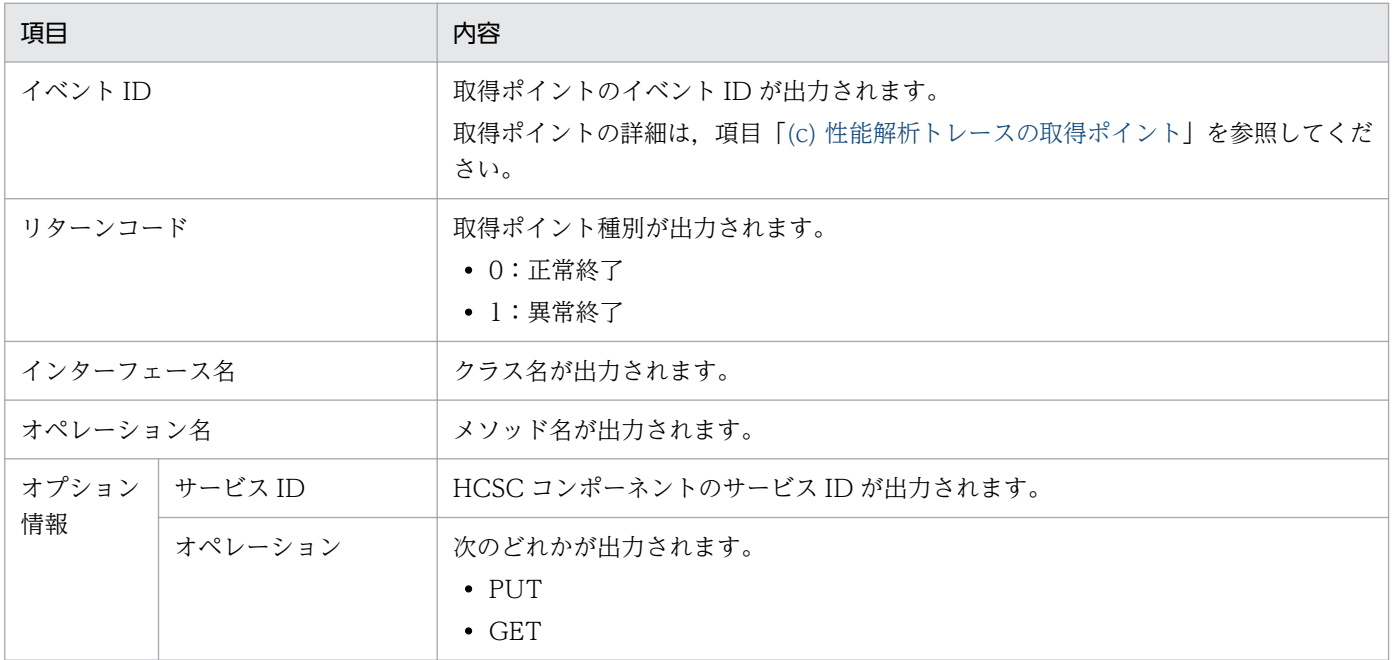

<span id="page-845-0"></span>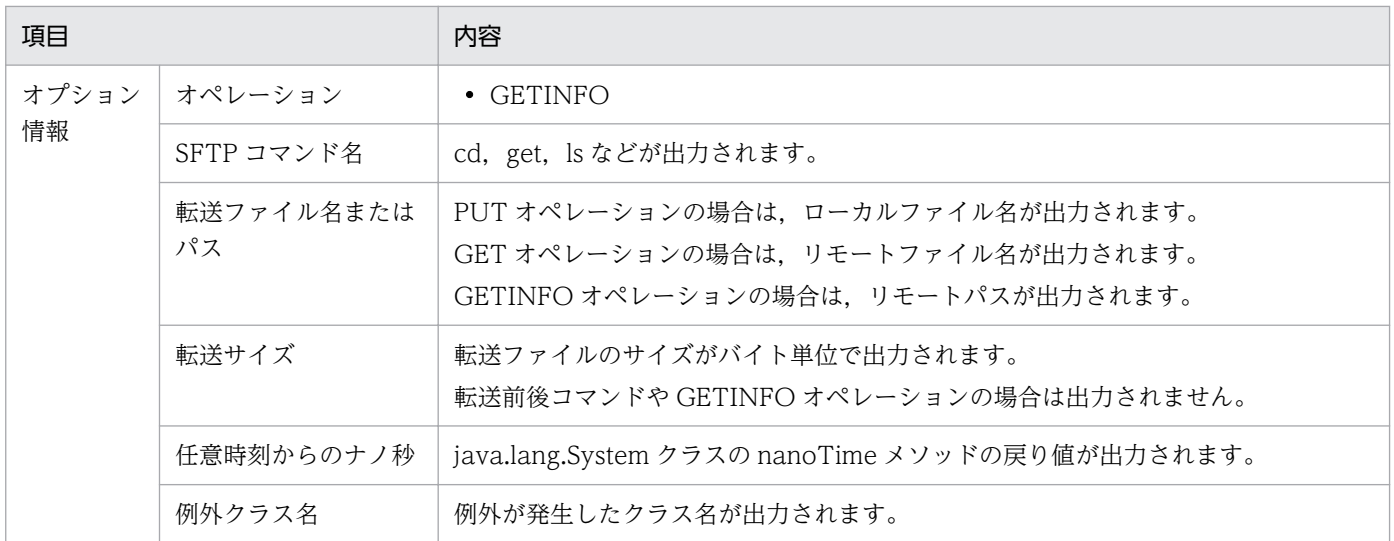

## (c) 性能解析トレースの取得ポイント

性能解析トレースの取得ポイントを次の図に示します。

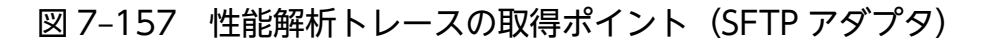

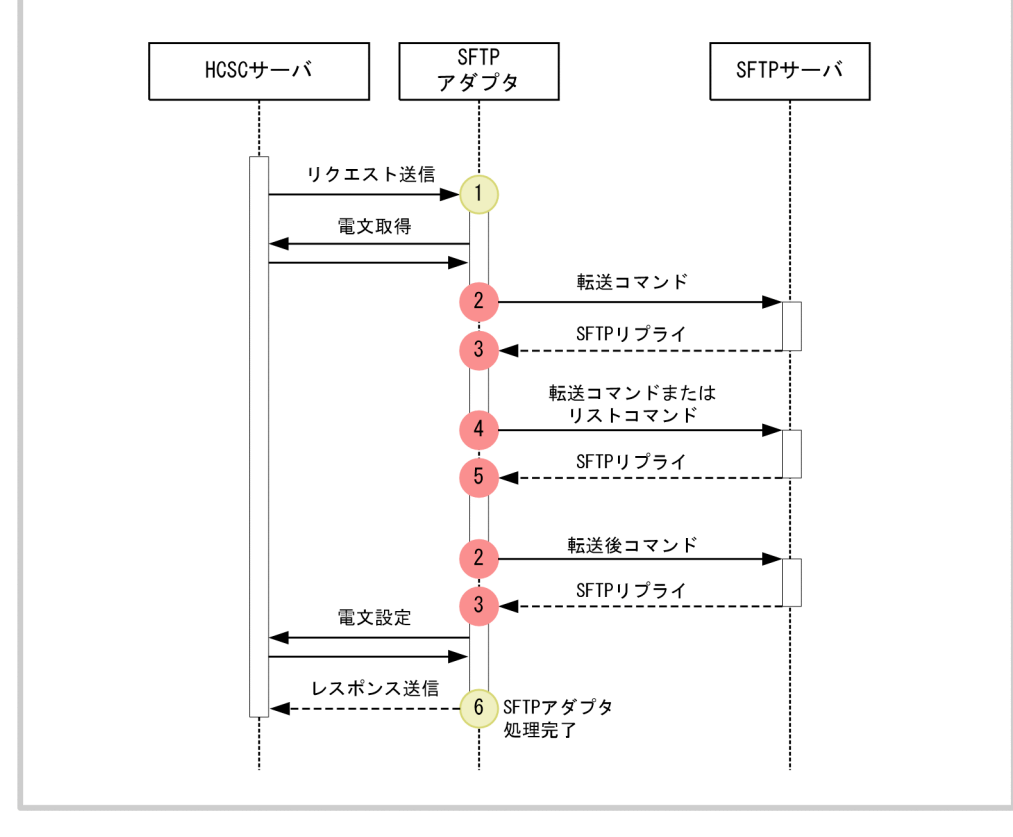

#### (凡例)

: トレース取得ポイント(性能解析トレース取得レベルは「標準」)

: トレース取得ポイント(性能解析トレース取得レベルは「詳細」)

イベント ID,トレース取得ポイント,および性能解析トレース取得レベルを次の表に示します。表の「図 中の番号」は上の図の番号と対応しています。

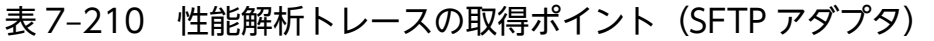

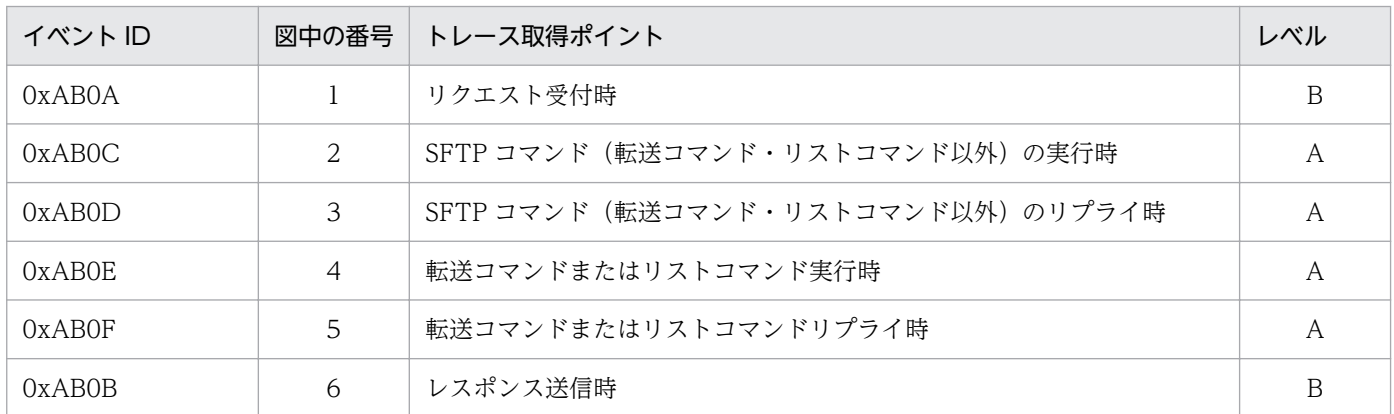

(凡例)

A:「標準」であることを示します。

B:「詳細」であることを示します。

# (4) SFTP プロトコルトレース

SFTP プロトコルトレースは、SFTP アダプタと SFTP サーバ間の SFTP 通信のトレースであり、必ず出 力されます。次に示す処理の内容を出力します。

- SFTP サーバとの接続
- 転送前コマンド
- 転送コマンド
- 転送後コマンド
- SFTP サーバとの接続の切断

SFTP プロトコルトレースについて説明します。

## (a) 出力形式

SFTP プロトコルトレースの出力形式を次の図に示します。

### 図 7‒158 SFTP プロトコルトレースの出力形式

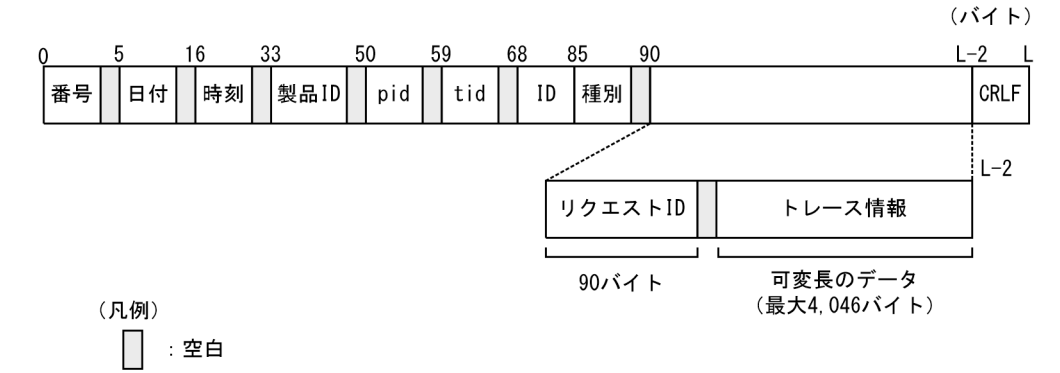

## (b) 出力される内容

SFTP プロトコルトレースに出力される内容を次の表に示します。

## 表 7-211 SFTP プロトコルトレースに出力される内容

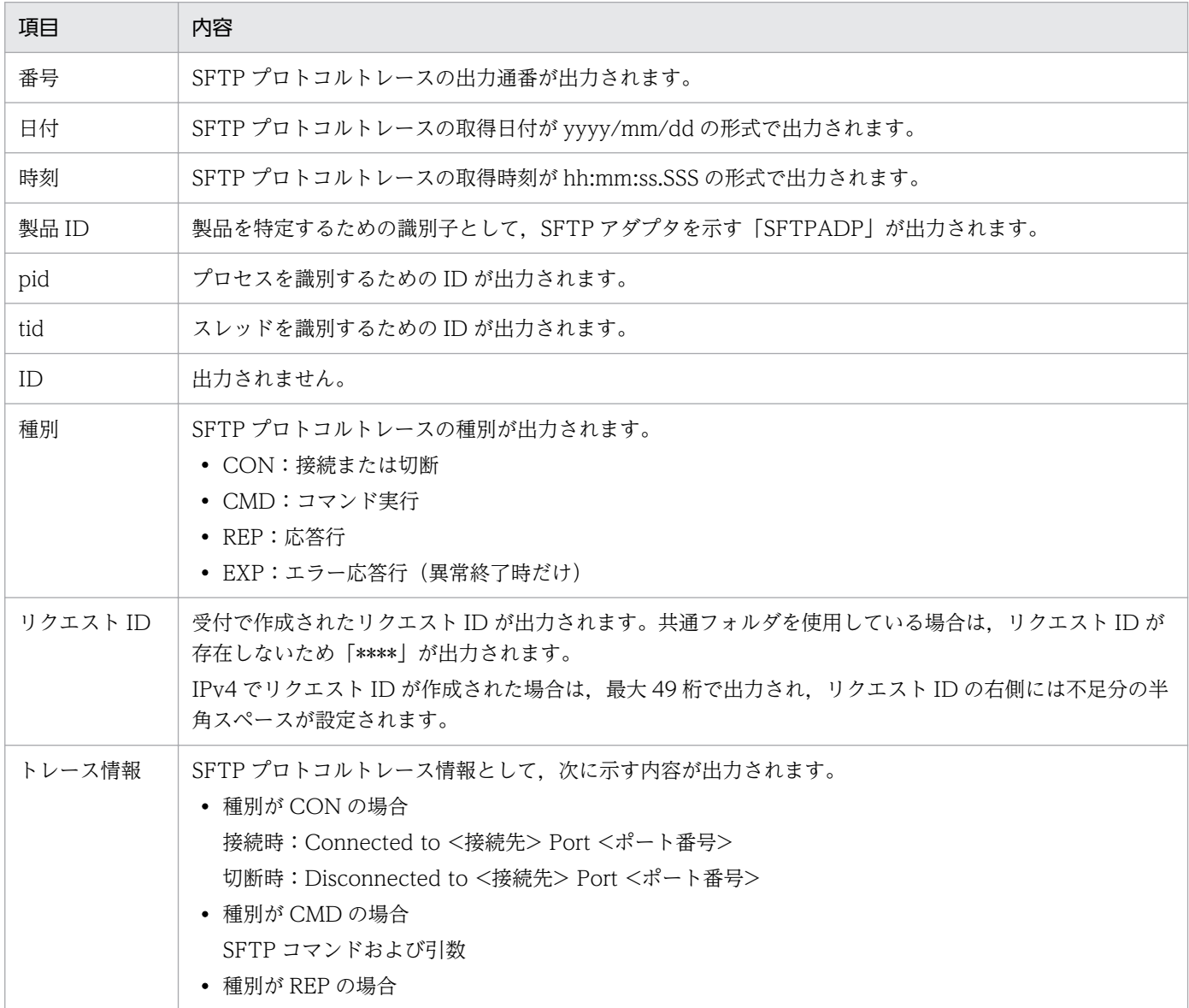

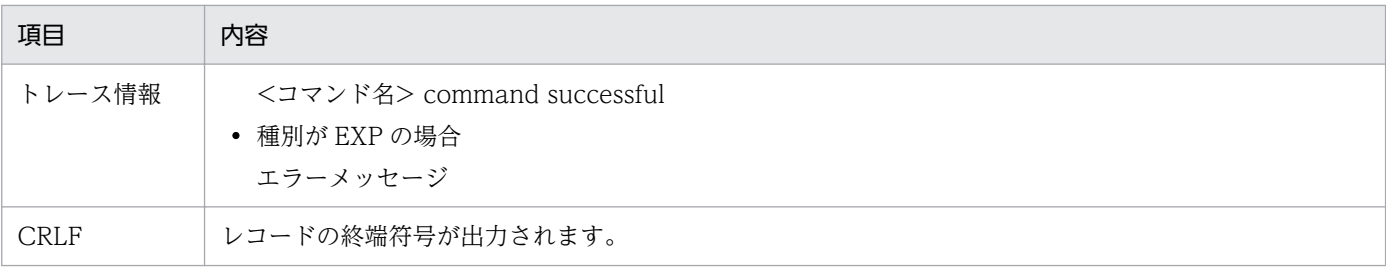

## (c) 出力先

SFTP プロトコルトレースの出力先を次に示します。

<J2EEサーバのログ出力ディレクトリ>\CSCADP\SFTPADP\<サービスID>

SFTP プロトコルトレースのトレースファイル名を次の表に示します。

#### 表 7-212 SFTP プロトコルトレースのトレースファイル名

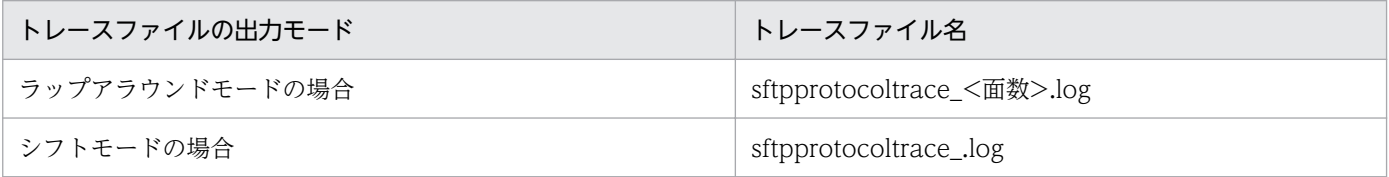

<I2EE サーバのログ出力ディレクトリ>は、HCSC サーバが動作する J2EE サーバ用オプション定義ファ イル (usrconf.cfg) の ejb.server.log.directory キーで指定します。usrconf.cfg の詳細は、マニュアル 「アプリケーションサーバ リファレンス 定義編(サーバ定義)」の「2.2.2 usrconf.cfg(J2EE サーバ用オ プション定義ファイル)」を参照してください。

なお、ログファイルの面数は、SFTP アダプタ実行環境プロパティファイルの sftpadp.sftpprotocoltrace.filenum プロパティで指定します。ログファイルのサイズは、SFTP アダプタ 実行環境プロパティファイルの sftpadp.sftpprotocoltrace.filesize プロパティで指定します。

詳細は,マニュアル「サービスプラットフォーム リファレンス」の「6.16.1 SFTP アダプタ実行環境プ ロパティファイル」を参照してください。

# (5) 例外ログ

トレースの開始以降に発生した例外情報(スタックトレース)を例外ログとして別のファイルに出力しま す。例外ログでは,出力ファイルのパスと出力レベルは設定しないで,出力ファイルのサイズと面数を設 定します。また,例外ログファイルは保守用ログと同じディレクトリに出力されます。

SFTP アダプタの例外ログについて説明します。

## (a) 出力形式

例外ログの出力形式を次の図に示します。

### 図 7‒159 例外ログの出力形式

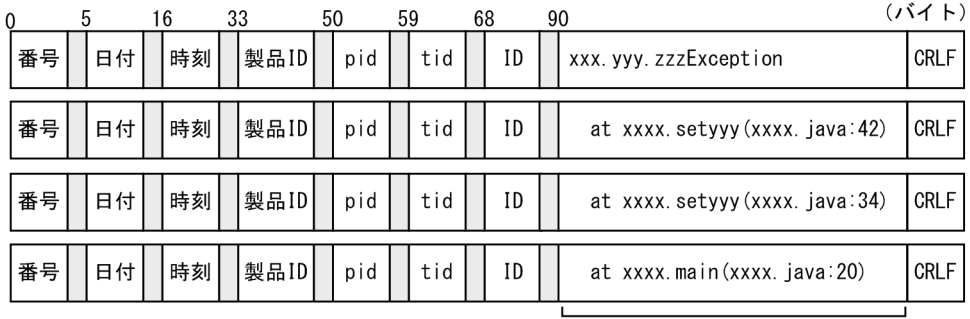

可変長のデータ (最大512バイト)

(凡例)

:空白

## (b) 出力される内容

例外ログに出力される内容を次の表に示します。

### 表 7-213 例外ログに出力される内容 (SFTP アダプタ)

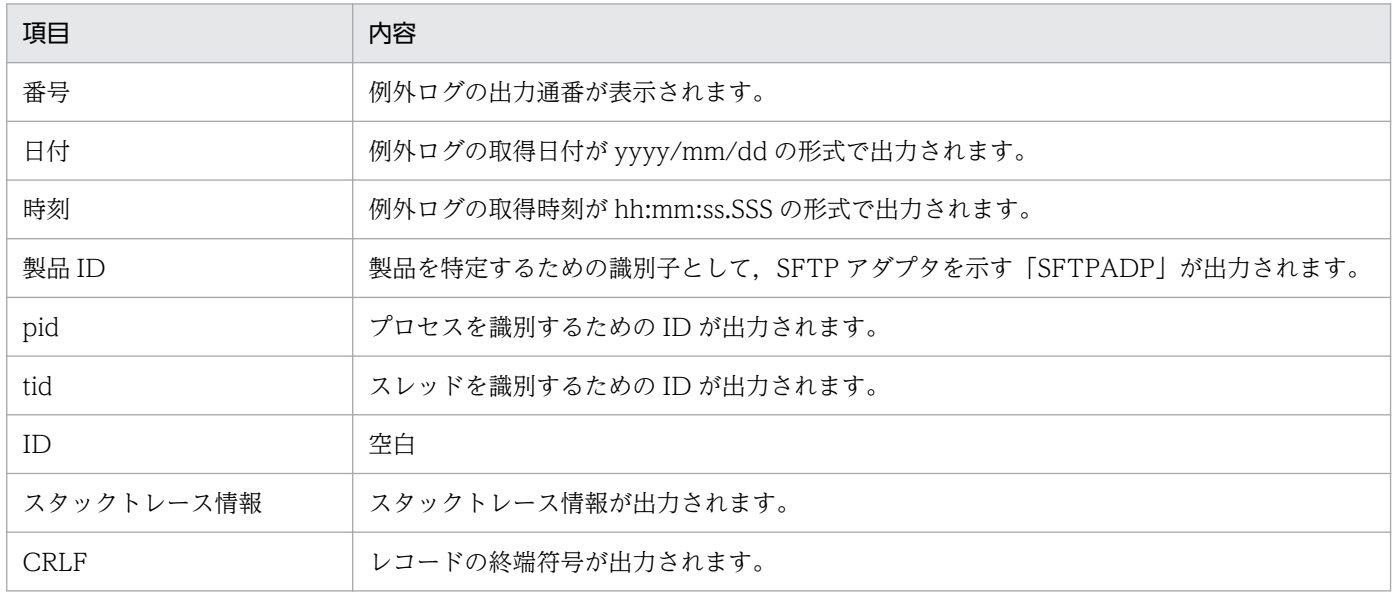

## (c) 出力先

例外ログの出力先を次に示します。保守用ログと同じパスです。

 $\langle$ J2EEサーバのログ出力ディレクトリ>\CSCADP\SFTPADP\maintenance\<サービスID>

例外ログのログファイル名を次の表に示します。

### 表 7‒214 例外ログのログファイル名

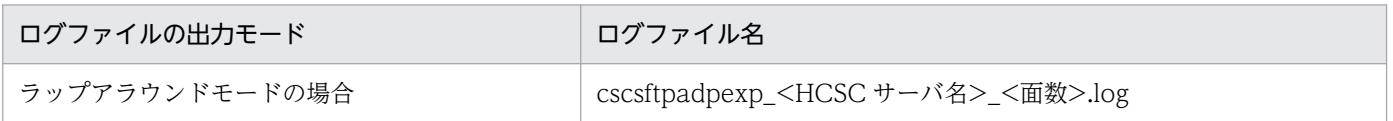

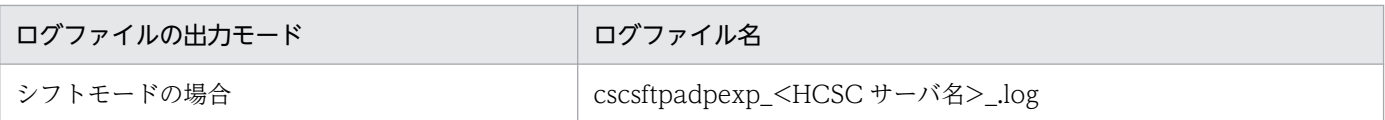

なお、ログファイルの面数は、SFTP アダプタ実行環境プロパティファイルの sftpadp.exptrace.filenum プロパティで指定します。ログファイルのサイズは、SFTP アダプタ実行環境プロパティファイルの sftpadp.exptrace.filesize プロパティで指定します。

SFTP アダプタ実行環境プロパティファイルの詳細は,マニュアル「サービスプラットフォーム リファレ ンス」の「6.16.1 SFTP アダプタ実行環境プロパティファイル」を参照してください。

## (6) ユーザ認証情報管理コマンドのメッセージログ

ユーザ認証情報管理コマンドの実行時の情報(通知・エラーなど)が,メッセージとしてユーザ認証情報 管理コマンドのメッセージログに出力されます。このログを参照することで,過去に実行したコマンドの 障害情報や稼働情報を確認できます。

ユーザ認証情報管理コマンドのメッセージログについては,「[7.4.8 ユーザ認証情報管理コマンドのメッ](#page-586-0) [セージログ](#page-586-0)」を参照してください。

## 7.7.19 ユーザ電文に誤りがある場合の障害対策

## (1) ユーザ電文に誤りがある場合のエラー

標準受付からサービスアダプタのサービス部品を直接呼び出す場合,サービス部品側で要求するユーザ電 文(XML 文書)をサービスリクエスタで作成する必要があります。そのため,サービスリクエスタで作成 する XML に誤りがあると、正しくサービス部品を呼び出せません。SOAP 通信での SOAP メッセージと ユーザ電文の関係を次の図に示します。

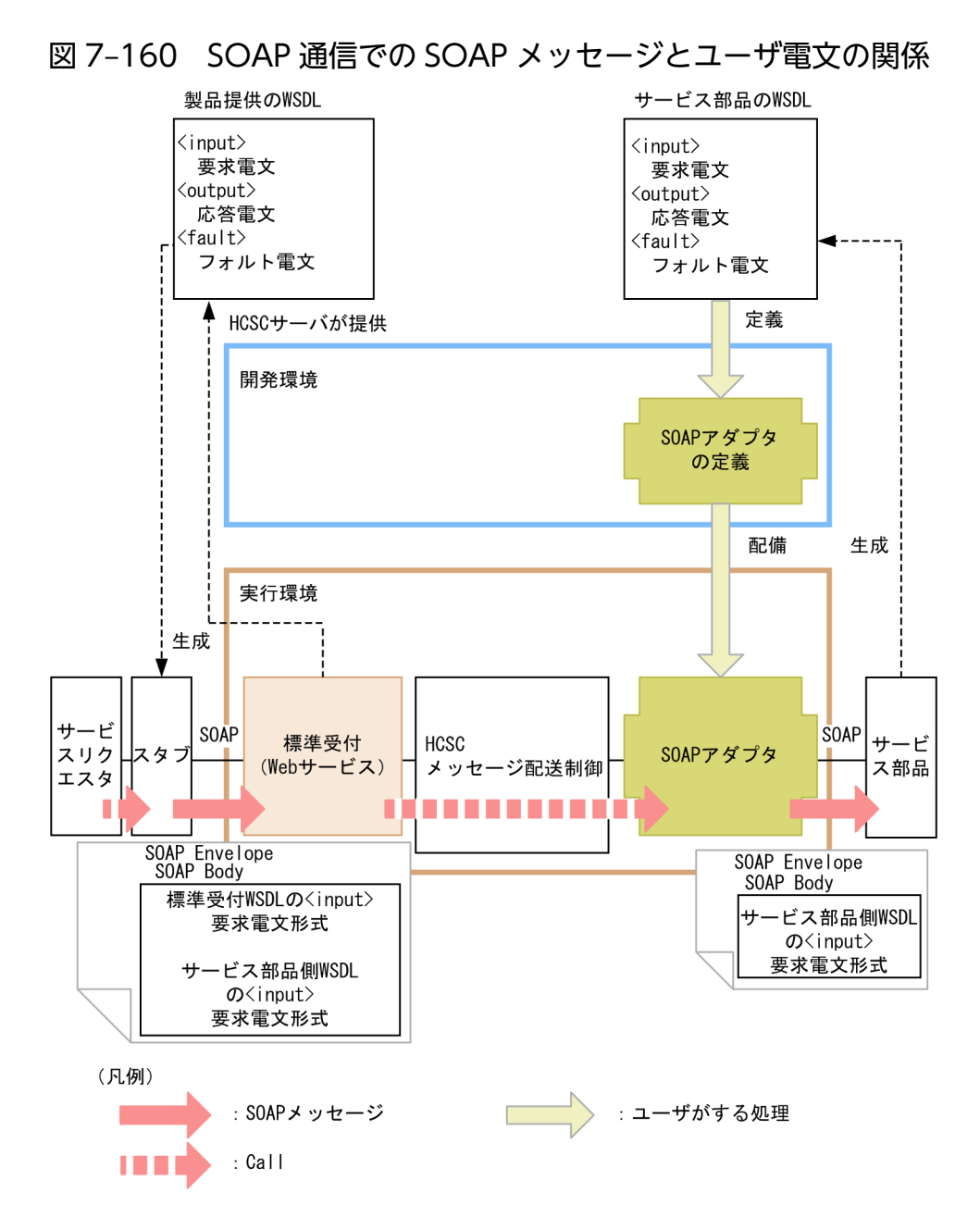

ユーザ電文に誤りがある(フォーマット定義の形式と異なる電文を実行した)場合,サービスアダプタの プロトコルの違いによって,エラーの内容が異なります。

また,電文の形式によっては,サービスアダプタでエラーとならないでサービス部品で例外になったり, サービス部品でエラーにならないで想定していない応答が返ったりすることがあります。

#### (a) Web サービス(SOAP 通信)実行時にユーザ電文不正でエラーになる場合

SOAP アダプタから呼び出せるサービス部品の仕様は、マニュアル「サービスプラットフォーム 開発ガイ ド 基本開発編」の「2.6.1 Web サービスを利用したサービス部品の適用範囲」で示す適用範囲を満たし ている必要があります。適用範囲以外のサービス部品の場合,動作の保障ができません。

## (b) SessionBean 実行時にユーザ電文不正でエラーになる場合

SessionBean アダプタから呼び出せるサービス部品の仕様は,マニュアル「サービスプラットフォーム 開 発ガイド 基本開発編」の「2.6.2 SessionBean を利用したサービス部品の適用範囲」で示す適用範囲を 満たしている必要があります。適用範囲以外のサービス部品の場合,動作の保障ができません。

## (c) MDB(WS-R/DB キュー)実行時にユーザ電文不正でエラーになる場合

サービスリクエスタから要求したユーザ電文に誤りがある場合,MDB(WS-R/DB キュー)のサービス アダプタではエラーになりません。開発環境で定義するときにスキーマを定義しますが,通常,このスキー マで定義した形式でないユーザ電文でも,非同期キューに送信されます。サービス部品側でユーザ電文を 受け取って検証するよう作成している場合は,サービス部品側でエラーを検知します。

# (2) サービスアダプタでの電文の検証方法

サービスアダプタに指定したフォーマット定義(XML スキーマ)とユーザ電文(XML 文書)が,XML スキーマの仕様に従い,妥当かどうか検証できます。

サービスアダプタでの電文の検証機能を使用するには,HCSC サーバランタイム定義ファイルの telegramvalidation プロパティで設定します。HCSC サーバランタイム定義ファイルの詳細については、マニュア ル「サービスプラットフォーム リファレンス」の「6.5.6 HCSC サーバランタイム定義ファイル」を参 照してください。

#### 注意事項

定義したフォーマット定義に対して妥当でない電文であるにもかかわらず,サービス部品呼び出し に成功していた電文の場合,電文の検証機能を使用することで,この機能によって妥当な形式でな いと判断されると,サービスアダプタでエラーとなります。

電文の検証機能は,HCSC サーバ全体の次の表に示すサービスアダプタで有効となります。サービスアダ プタごとには設定できません。また,サービス部品を呼び出す要求電文,または応答電文に対して有効と なります。

#### 表 7‒215 電文の検証機能が有効になるサービスアダプタ

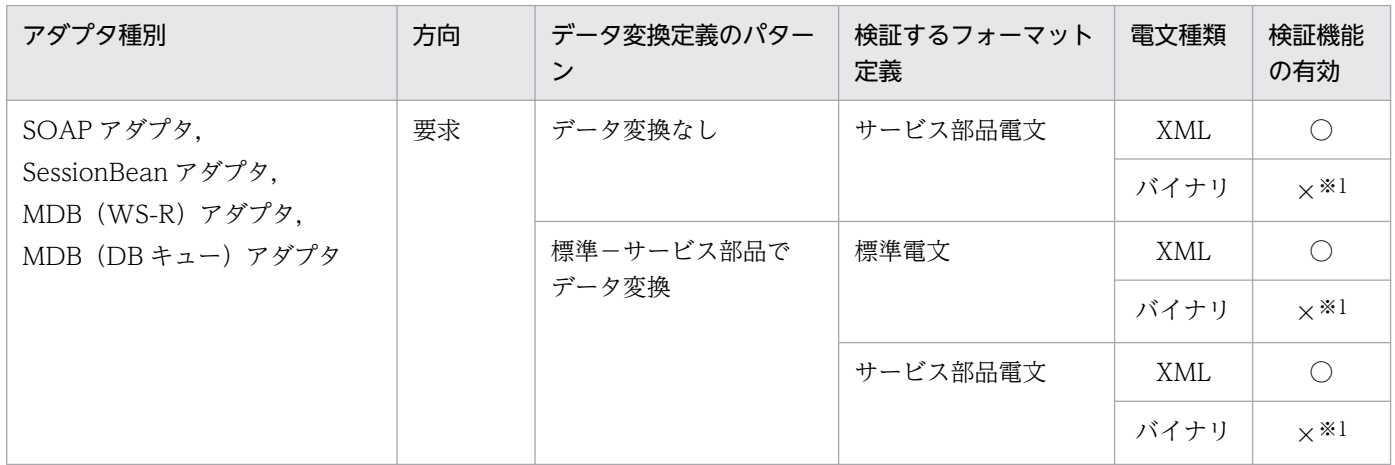

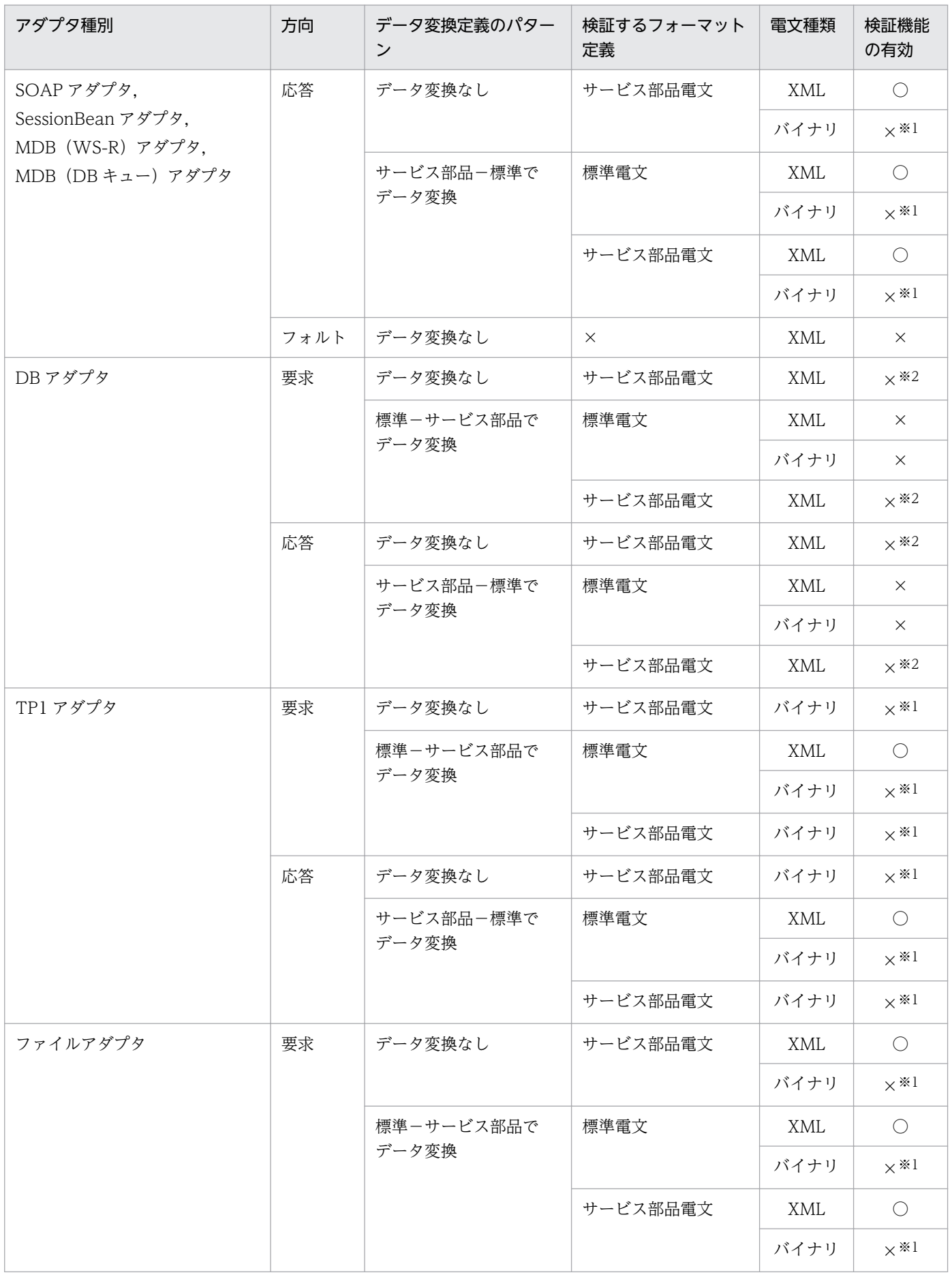

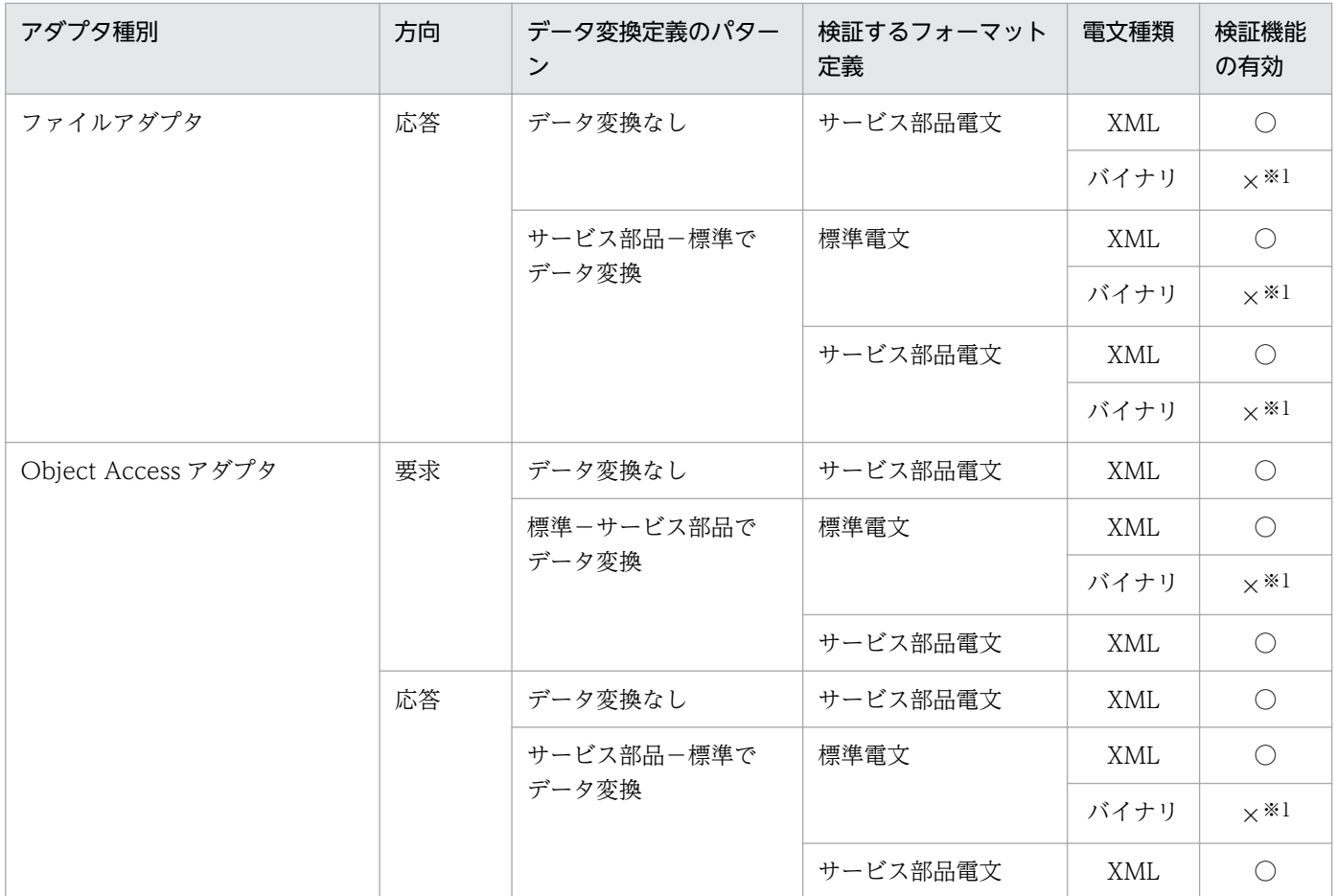

(凡例)

○:検証機能が有効になります。

×:検証機能が無効になります。

要求:サービスアダプタからサービス部品へ向かうことを示します。

応答:サービス部品からサービスアダプタへ向かうことを示します。

フォルト:エラー時にサービス部品からサービスアダプタへ向かうことを示します。

注※1

バイナリ電文のサービス部品呼び出し時は、設定したフォーマット定義を基に DOM に変換(パース 処理)しています。そのため,バイナリ電文でフォーマット定義に対して妥当でない電文を送付した場 合,例外が発生し,次のメッセージが表示されます。

KDEC05504-E An attempt to specify format definition settings has failed. (information1 =  $R$ 守情報, information2 = 保守情報)

フォーマット定義の設定に失敗しました。

注※2

DB アダプタは、telegram-validation プロパティ以外の機能で、電文形式を検証します。例えば、サー ビスアダプタで,要求時に,「リクエスタ(バイナリ)−標準(XML)−サービス部品(バイナリ)」 の変換をした場合、要求電文に対して次の流れで変換と検証をします。

- 1. 要求電文をリクエスタのフォーマット定義に対して検証します(バイナリ電文の機能が OFF の場合 も同様です)。
- 2. 手順 1.で検証した結果が妥当であった場合,リクエスタの電文の形式から標準電文の形式に変換し ます。
- 3. 変換後の電文を標準電文のフォーマット定義に対して検証します。
- 4. 手順 3.で検証した結果が妥当であった場合、標準電文の形式からサービス部品電文の形式に変換し ます。
- 5.変換後の電文をサービス部品電文のフォーマット定義に対して検証します(バイナリ電文の機能が OFF の場合も同様です)。

6. 手順 5.で検証した結果が妥当であった場合,サービス部品を呼び出します。

## (3) ユーザ電文トレースの取得による調査

ユーザ電文トレースを取得することによって,設計したとおりの電文が流れているか,リクエスタ側やサー ビス側,ビジネスプロセスのアクティビティやデータ変換などの各ポイントを調査できます。

ユーザ電文トレースを取得するには,HCSC サーバランタイム定義ファイルの次のプロパティで設定しま す。

- telegramtrace プロパティ
- telegramtrace-filepath プロパティ
- telegramtrace-filesize プロパティ
- telegramtrace-filenum プロパティ
- telegramtrace-trigger プロパティ

また、次のプロパティを設定し、正常処理時にユーザ電文トレースを出力する HCSC コンポーネントを指 定して出力することで,リクエスタまたはサービスに送受信する電文を確認できます。

- telegramtrace-component-type-filepath プロパティ
- telegramtrace-component-id-filepath プロパティ

HCSC サーバランタイム定義ファイルの詳細については,マニュアル「サービスプラットフォーム リファ レンス」の「6.5.6 HCSC サーバランタイム定義ファイル」を参照してください。

ユーザ電文トレースの詳細については,[「7.4.4 ユーザ電文トレース」](#page-542-0)または「[7.4.6 デバッグ情報」](#page-569-0)を 参照してください。

#### 注意事項

- ユーザ電文の内容をファイルに出力するため,セキュリティ上の問題(情報漏洩の懸念など) が発生します。したがって,出力したユーザ電文トレースファイルの取り扱いに注意してくだ さい。
- 01-60 以前の「<サービスプラットフォームのインストールディレクトリ>\CSC\lib ¥cscdba.ear」を使用して作成した DB アダプタでは、取得位置 SVC,および取得位置 CNVST のユーザ電文トレースは取得できません。

### 7.7.20 システム全体の障害での障害調査

サービスリクエスタからのサービス部品呼び出し要求やコマンド要求に対し、応答が返ってこない場合な どについて,調査手順を示します。

## (1) プロセスハングアップ

サービスリクエスタからのサービス部品呼び出し要求や. コマンド要求の応答が返ってこない場合. HCSC サーバ(J2EE サーバ)のプロセスがハングアップしているおそれがあります。プロセスハングアップ時の 調査の流れについて説明します。

#### (a) サービスリクエスタからのサービス部品呼び出し要求の場合

サービスリクエスタからのサービス部品呼び出し要求の場合の,プロセスハングアップ時の調査手順を次 に示します。

1. サービス部品呼び出し要求の処理がどこまで完了していて,どこでハングアップしているかを調査しま す。サービス部品呼び出し処理の実行履歴の追跡は,プロトコルごとに異なります。

各プロトコルでの要求実行時の障害対策については. [7.7.1 Web サービス (SOAP 通信) 実行時の [障害対策」](#page-612-0), 「[7.7.2 SessionBean 実行時の障害対策](#page-648-0)」, 「7.7.3 MDB (WS-R)実行時の障害対策」, および「7.7.4 MDB (DB キュー)実行時の障害対策」を参照してください。

2. サービス部品呼び出し要求がどこまで処理されているか調査した結果を参考に、サービスリクエスタ稼 働マシン, HCSC サーバ稼働マシン, サービス部品稼働マシン, およびデータベース稼働マシンについ て,該当プロセスの CPU 利用率をそれぞれ調査します。

CPU 利用率が 100%に近い状態の場合、無限ループや再起呼び出しに陥っているおそれがあります。 CPU利用率が 0%に近い状態の場合、バックプロセスからの応答が返ってこないケースや、デッドロッ クなどのおそれがあります。

3. サービスプラットフォームの「J2EE サーバ,リダイレクタ,サーバ管理コマンドのログ」を確認して, 不正なエラーが出ていないかどうかを調査します。

- 4. 性能解析トレースを取得し. 解析します。処理に時間が掛かっている個所を特定することで,ハング アップが起きている個所を特定できます。
- 5. スレッドダンプを複数回取得して,時系列で観察し, それぞれのスレッドダンプで tid の同じスレッド のスタックトレースを比較調査します。

#### (b) コマンド要求の場合

コマンド要求の場合の,プロセスハングアップ時の調査手順を次に示します。

- 1. コマンド要求の場合,運用用境稼働マシン, HCSC サーバ稼働マシン, およびデータベース稼働マシン について,該当プロセスの CPU 利用率をそれぞれ調査します。 CPU 利用率が 100%に近い状態の場合、無限ループや再起呼び出しに陥っているおそれがあります。 CPU 利用率が 0%に近い状態の場合、バックプロセスからの応答が返ってこないケースや、デッドロッ クなどのおそれがあります。
- 2. サービスプラットフォームの「J2EE サーバ, リダイレクタ, サーバ管理コマンドのログ」,および「運 用管理エージェント,運用監視エージェント,Management Server のログ」を確認して,不正なエ ラーが出ていないかどうかを調査します。
- 3. スレッドダンプを複数回取得して, 時系列で観察し, それぞれのスレッドダンプで tid の同じスレッド のスタックトレースを比較調査します。

## (2) プロセススローダウン

サービスリクエスタからのサービス部品呼び出し要求のスループットやレスポンスタイムがスローダウン してきた場合,性能解析トレースで実行時間の長い個所を割り出します。

性能解析トレースを取得,解析し,処理に時間が掛かっている個所を特定することで,スローダウンが起 きている個所を特定できます。

# (3) タイムアウト

サービスリクエスタからのサービス部品呼び出し要求や,コマンド要求の応答でタイムアウトが発生した 場合の流れについて説明します。

#### (a) サービスリクエスタからのサービス部品呼び出し要求の場合

サービスリクエスタからのサービス部品呼び出し要求の場合の,タイムアウト時の調査手順を次に示します。

- 1. タイムアウトが発生した場合,エラーメッセージが出力されるので,これを調査します。
- 2. タイムアウトのエラーメッセージのほかにエラーメッセージが出ていないかどうか, サービスプラット フォームの J2EE サーバが出力する障害情報を確認して調査します。
- 3. サービス部品呼び出し要求処理がどこまで完了していて,どこでハングアップしているかを調査しま す。サービス部品呼び出し処理の実行履歴の追跡は,プロトコルごとに異なります。

各プロトコルでの要求実行時の障害対策については「7.7.1 Web サービス (SOAP 通信)実行時の [障害対策」](#page-612-0),「[7.7.2 SessionBean 実行時の障害対策](#page-648-0)」,「7.7.3 MDB (WS-R)実行時の障害対策」, および「[7.7.4 MDB\(DB キュー\)実行時の障害対策」](#page-680-0)を参照してください。

#### 4. リクエストトレースまたは性能解析トレースを調査します。

サービス部品呼び出し要求がどこまで行われているか調査した結果を参考に,処理に時間が掛かってい る個所を特定することで,タイムアウトが発生した原因を究明できます。

### (b) コマンド要求の場合

コマンド要求の場合の,タイムアウト時の調査手順を次に示します。

#### 1. タイムアウトが発生した場合,エラーメッセージが出力されるので,これを調査します。

## 2. タイムアウトのエラーメッセージのほかにエラーメッセージが出ていないか調査します。

サービスプラットフォームの次に示すログを確認して,不正なエラーが出ていないか調査します。

- J2EE サーバ,リダイレクタ,サーバ管理コマンドのログ
- 運用管理エージェント,運用監視エージェント, Management Server のログ

# 7.7.21 ビジネスプロセス実行時の障害対策

ビジネスプロセス実行時には,次の図に示す障害が発生する場合があります。これらの障害時の対処方法 について説明します。

### 図 7‒161 ビジネスプロセス実行時の障害

(1) 非同期の受付アクティビティでの失敗

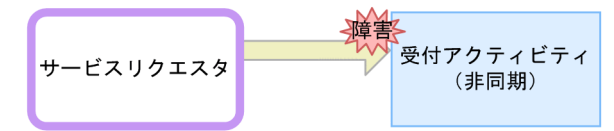

(2) 同期の受付アクティビティでの失敗

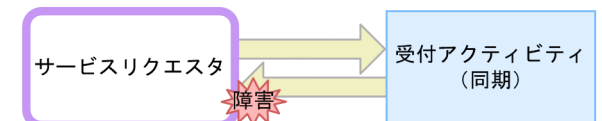

(3) 同期の受付アクティビティへ送信した際のタイムアウト

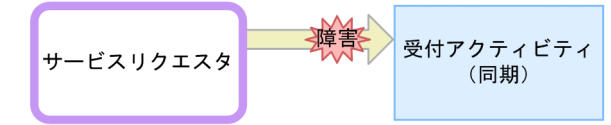

(4) サービス呼出時のエラー (例外)

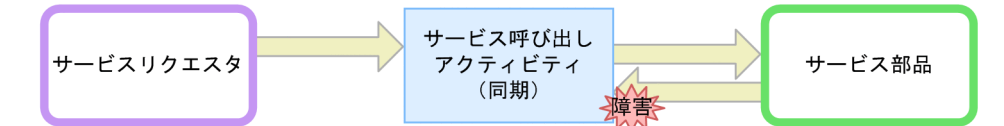

(5) サービス呼出時のサービス部品からのフォルト

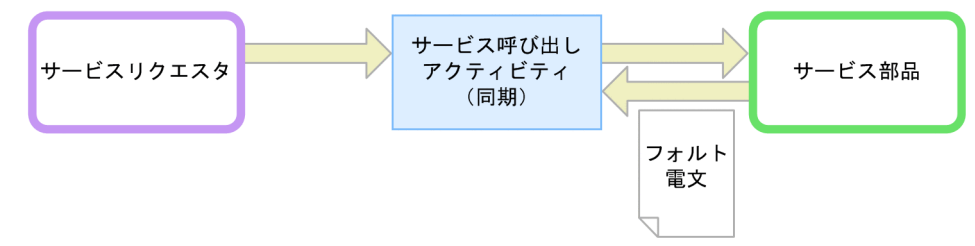

# (1) 非同期の受付アクティビティでの失敗

サービスリクエスタから非同期の受付アクティビティに対して電文を送信したときにエラーが発生した場 合,HCSC サーバでは電文を受け付けていない状態となります。この場合の対処手順を次に示します。

1. エラーの要因を取り除きます。

2. サービスリクエスタから、同一の電文を再送信します。

## (2) 同期の受付アクティビティでの失敗

サービスリクエスタから同期の受付アクティビティに対して電文を送信したときに,エラーになった場合 の対処手順を次に示します。

1. メッセージログに出力されているエラーメッセージを参照します。

- 2. エラーの原因を取り除きます(エラーの種類によっては必要です)。
- 3. サービスリクエスタから電文を再送信します。

# (3) 同期の受付アクティビティへ送信した際のタイムアウト

サービスリクエスタから同期の受付アクティビティに対して電文を送信したときに,タイムアウトが発生 した場合の対処方法を次に示します。

#### 対処方法

サービスリクエスタから送信した電文が実行できているかどうか不明なため,メッセージログにエラー メッセージが出力されているかどうかを確認します。

#### エラーメッセージが出力されている場合

1. エラーメッセージが出力されている場合は,エラーメッセージに対応した対処を実施します。

#### エラーメッセージが出力されていない場合

1. 該当電文の相関セットから,プロセスインスタンスの状態を cscpiselect コマンドで確認します。

- 2. プロセスインスタンスの状態が実行中のままの場合は,次のどちらかを実施します。
	- ・プロセスインスタンスを cscpireexec コマンドで再実行します。

·プロセスインスタンスの実行履歴を cscpidelete コマンドで削除して、サービスリクエスタか ら同一電文を再送信します。

プロセスインスタンスの状態を取得できない場合は、該当電文の受信が失敗しているため、サー ビスリクエスタから同一の電文を再送信します。

### (4) サービス呼び出し時のエラー(例外)

ビジネスプロセスのサービス呼出アクティビティでサービス呼び出しを実行した場合,次のようなエラー が発生すると,プロセスインスタンスの実行が停止します。

- サービス呼出アクティビティから呼び出すサービスアダプタが未起動状態
- サービス呼出アクティビティから呼び出すサービスアダプタが未配備状態
- サービス呼出アクティビティから呼び出すサービスアダプタでのデータ変換処理の失敗
- 同期のサービス部品呼び出し処理でのエラー(サービス部品の宛先不正,サービス部品の停止による HTTP エラー, 通信タイムアウト, 通信障害など)
- ビジネスプロセスの互換性の使用有無が OFF の場合,非同期のサービス部品呼び出し処理でのエラー (キューの宛先不正,キューへの送信処理の失敗など)
- DB アダプタを使用してDB アクセスを行う処理でのエラー (DB アクセスエラー, SQL エラー, DB Connector の設定不正など)
- SOAP のサービス部品呼び出し処理で,Web サービスから応答したフォルト電文が,HCSC サーバで フォルトとして扱うための条件を満たしていない サービス部品から返されたフォルト電文がフォルトとして扱われる条件については,マニュアル「サー ビスプラットフォーム 解説」の「4.3.5 SOAP Fault 動作定義ファイルによるフォルトのキャッチ」 を参照してください。

なお、該当するサービス呼出アクティビティの状態は、ビジネスプロセスの互換性の使用有無(HCSC サーバセットアップ定義の bp-status-compatible)が OFF の場合は、エラー状態または実行中状態のま まとなり,ON の場合は実行中状態のままとなります。

エラーが発生した場合の対処手順を次に示します。

1. 障害情報に従って,サービスアダプタ,サービス部品などのエラー原因を取り除きます。

2. cscpireexec コマンドでプロセスインスタンスを再実行して,サービス部品を再呼び出しします。こ のとき,サービス部品に対して同一メッセージの 2 回目の呼び出しが行われるため,サービス部品側 で重複チェックを実施して 2 回目の呼び出しを矛盾なく処理できる必要があります。

## (5) サービス呼出時のサービス部品からのフォルト

HCSC サーバがサービス部品に対して同期呼び出しを実行したときに,サービス部品がフォルト電文を応 答した場合の対処方法を次に示します。

#### 対処方法

#### フォルトコネクションを定義している場合

定義したフォルトコネクションに従って,処理が実行されます。

#### フォルトコネクションを定義していない場合

プロセスインスタンスがフォルト終了状態となり,プロセスインスタンスの実行が停止します。サー ビス部品がフォルトを応答しないような電文を再送信します。

#### 注意事項

サービス呼び出し時のサービス部品から返された SOAP Fault がフォルトの場合は,cscpireexec コマンドではプロセスインスタンスを再実行できません。これは,定義したフォルトコネクション に従ってビジネスプロセスの処理を実行したり、プロセスインスタンスの実行が停止したりするた め,ビジネスプロセスの状態が中断した状態のままとはならないからです。

## 7.7.22 データ変換実行時の障害対策

ここでは,データ変換実行中に発生する代表的な障害とその対処方法について説明します。代表的な障害 とその対処方法を次の表に示します。

#### 表 7-216 代表的な障害とその対処方法(データ変換実行時の障害調査)

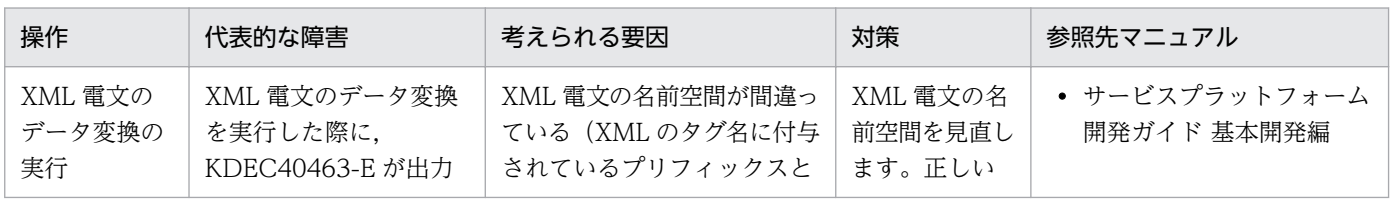

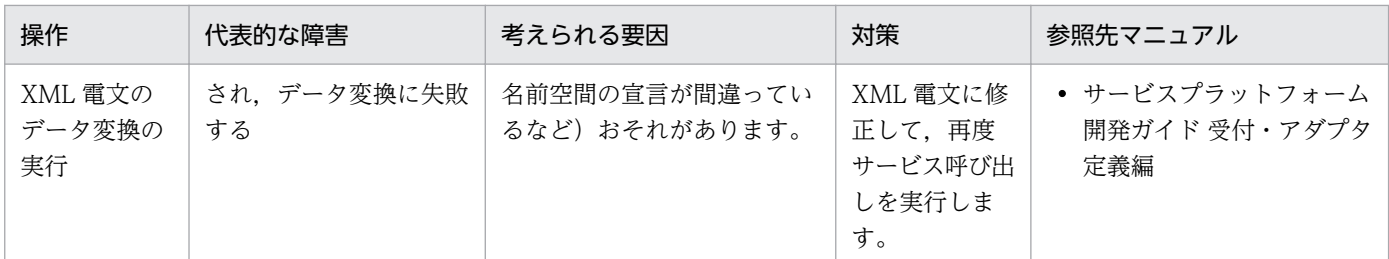

なお,バイナリデータ変換処理中にエラーが発生した場合には,要因を特定するためのデバッグ情報をユー ザ電文トレースに出力できます。デバッグ情報の記述個所を次に示します。

- デバッグ情報の出力先や出力内容については,[「7.4.6 デバッグ情報](#page-569-0)」を参照してください。
- デバッグ情報の取得方法については,[「7.3.2\(6\) デバッグ情報の取得方法」](#page-495-0)を参照してください。

## 7.8 障害の監視・通知(JP1 連携機能)

JP1 の機能を利用した,障害の監視・通知について記述します。

## 7.8.1 JP1 連携機能を使用した障害の監視

## (1) JP1 によるメッセージの監視

サービスプラットフォームでは,発生した障害のメッセージを JP1 イベントとして JP1 に通知します。こ れによって、出力するエラーメッセージを収集し、JP1 の統合コンソールで集中的に監視できます。

また, JP1 側で特定の JP1 イベント (エラーメッセージ)の受信を契機として、自動的にコマンドを実行 して,障害の発生をシステム管理者へ通知する運用や,回復のためにコマンドを実行するなど,システム 運用を自動化できます。

JP1 の統合コンソールで監視するための設定については,「[2.8 JP1 連携機能を使用する場合の環境構築](#page-139-0)」 を参照してください。メッセージマッピングファイル(JP1/IM 連携用システムログメッセージマッピン グファイル)については,マニュアル「アプリケーションサーバ リファレンス 定義編(サーバ定義)」の 「8.3 JP1/IM 連携用システムログメッセージマッピングファイル」を参照してください。

## (2) JP1 イベントの確認方法

JP1 イベントの詳細情報は,JP1 の統合コンソールから確認します。統合コンソールで詳細を表示したい JP1 イベントをダブルクリックするか, 右クリックから [イベント詳細表示] を選択すると, JP1 イベン トの詳細情報が表示されます。

統合コンソールと JP1 イベントの詳細情報の表示例を次の図に示します。
### 図 7‒162 統合コンソールと JP1 イベントの詳細情報の表示例

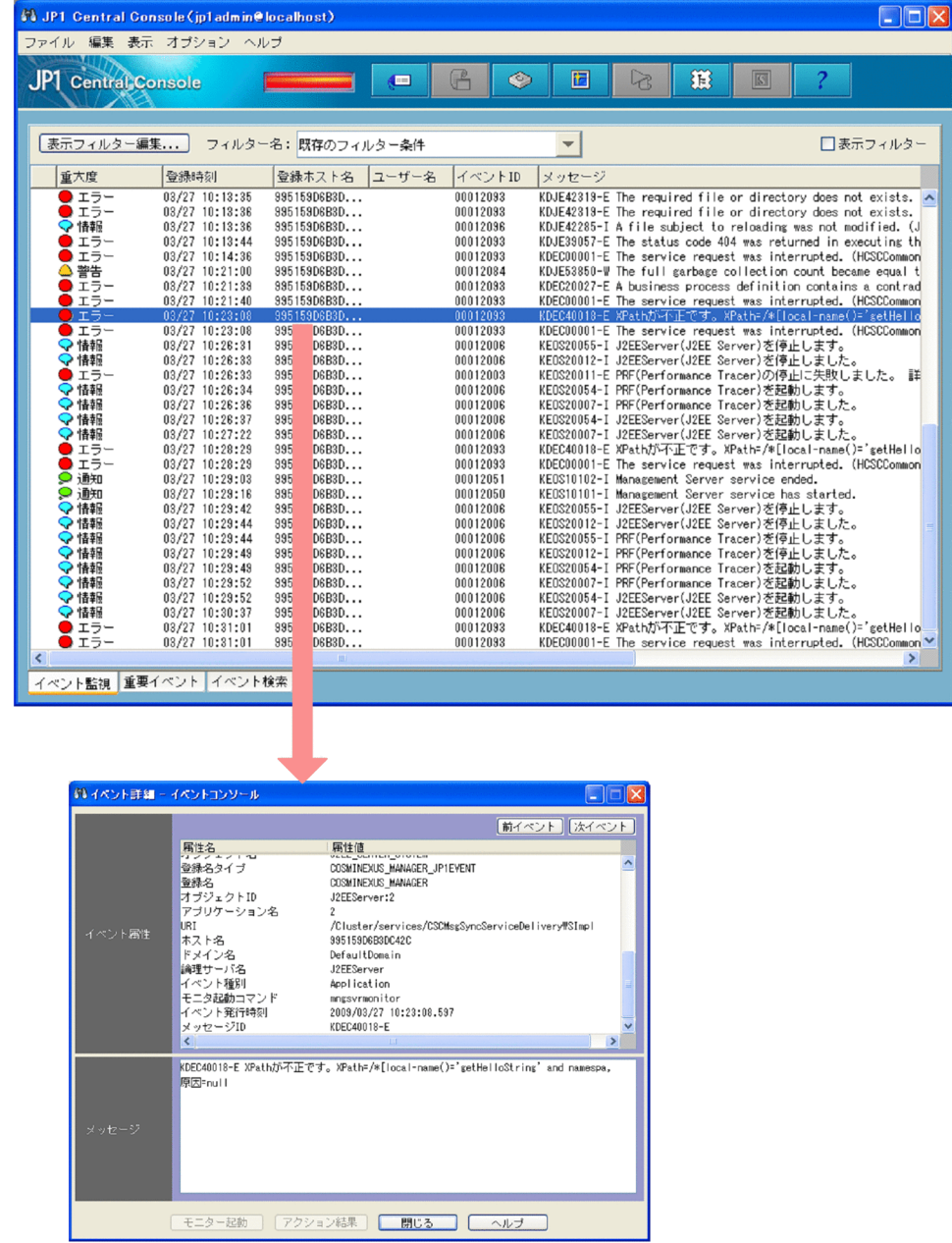

統合コンソールの表示方法については、マニュアル「JP1/Integrated Management - Manager 構築ガイ ド」,またはマニュアル「JP1/Integrated Management - Manager 運用ガイド」を参照してください。

# (3) JP1 での監視を推奨するプロセス

JP1 での監視を推奨するプロセスを次の表に示します。

### 表 7‒217 JP1 での監視を推奨するプロセス

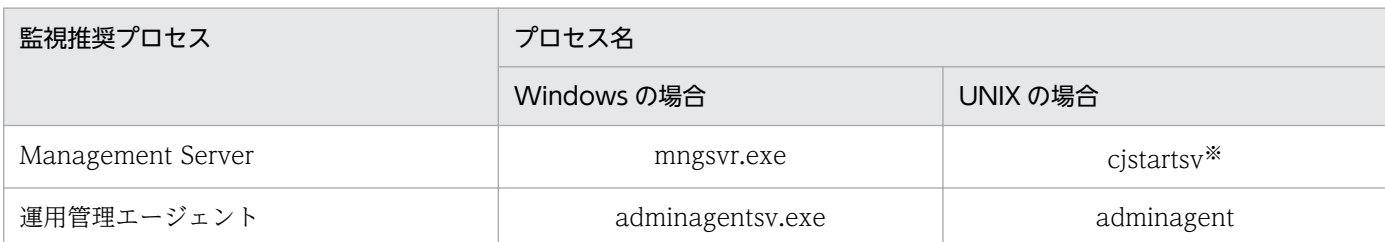

注※

コマンドライン名 (ps -ef 相当)で監視します。実行例を次に示します。

/opt/Cosminexus/CC/server/bin/cjstartsv cosmi\_m

「cosmi\_m」はデフォルトのサーバ名です。「cosmi\_m」以外のサーバ名に変更している場合は、監視するコマンドライン名も 変更する必要があります。

また,データベースを使用している場合は,使用しているデータベースのプロセスも JP1 の監視推奨プロ セスとなります。それらのプロセス名については,各データベースのマニュアルを参照してください。

JP1 によるプロセス監視については,マニュアル「サービスプラットフォーム 解説」の「7.1.2 JP1 によ るプロセス監視」を参照してください。

## 7.8.2 サービスプラットフォームから通知する JP1 イベントの詳細情報

ここでは、JP1 イベントの詳細情報のうち、サービスプラットフォーム特有の値について説明します。

# (1) イベント ID

発行アプリケーションプログラムや事象の内容を表す値です。重大度によって、次の表に示す値が表示さ れます。

#### 表 7‒218 重大度とイベント ID

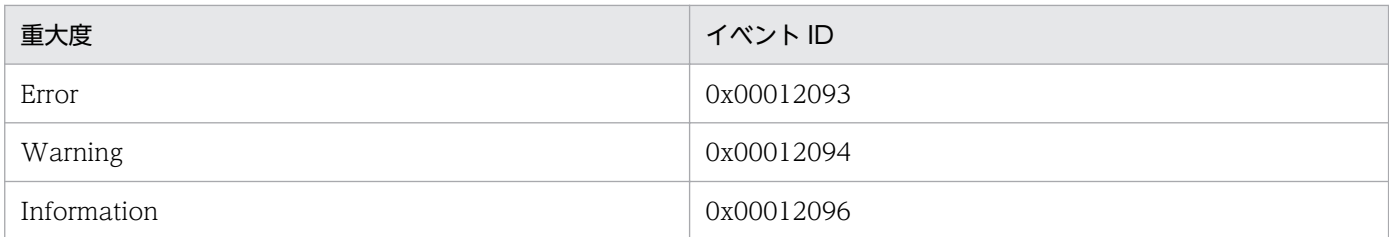

# (2) 重大度

JP1 イベントの緊急性を表します。緊急性の高い順に,次の値が表示されます。

1. Error:エラー

- 2. Warning:警告
- 3. Information:情報

# (3) オブジェクト ID

「<論理サーバ名>:<J2EE アプリケーション名>」が表示されます。

#### 論理サーバ名

サービスプラットフォーム構築時に設定した J2EE サーバ名が表示されます。

#### J2EE アプリケーション名

メッセージ発行元のJ2EE アプリケーション名が特定できた場合, J2EE アプリケーション名が表示さ れます。

J2EE アプリケーション名から,サービスプラットフォームの障害発生個所が特定できます。J2EE アプ リケーション名とサービスプラットフォームの障害発生個所を次の表に示します。

#### 表 7-219 J2EE アプリケーション名とサービスプラットフォームの障害発生個所

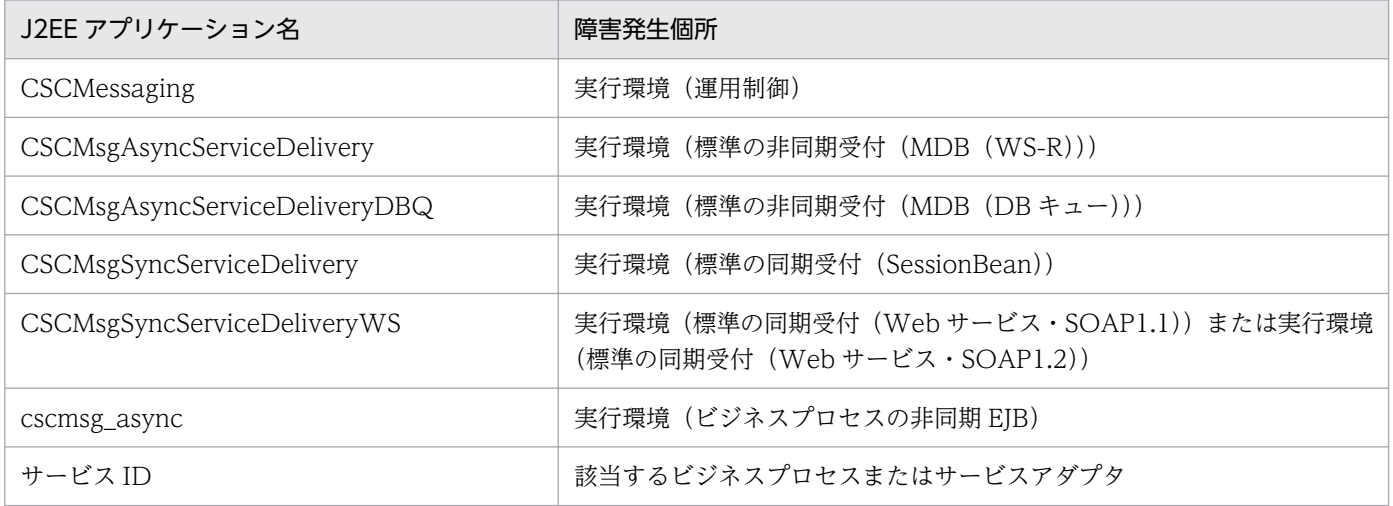

## (4) メッセージ ID

JP1 イベントとして発行されたサービスプラットフォームのメッセージ ID が表示されます。該当するメッ セージ ID については,[「付録 F JP1 イベント通知をするメッセージ」](#page-947-0)を参照してください。

### 7.9.1 HCSC サーバのシステム運用ができなくなった場合の回復方法

HCSC サーバで障害が発生し、システムの運用ができない場合は、次のように対処してください。

## (1) 復旧に必要な情報

HCSC サーバの復旧に必要な情報を次に示します。

- 運用環境のリポジトリ情報 障害発生時の運用環境のリポジトリ情報です。
- HCSC サーバ構成定義ファイル HCSC サーバのセットアップ時に、cscsvsetup コマンドの-propfile オプションで設定した情報です。
- HCSC サーバセットアップ定義ファイル HCSC サーバのセットアップ時に,前提となる情報です。
- HCSC サーバランタイム定義ファイル cscsvconfig コマンドの-propfile オプションで設定した情報です。

# (2) 復旧手順

1. cscrepctl コマンドを実行して、リポジトリをエクスポートし、現在のリポジトリ情報をバックアップ します。

cscrepctl -user <ログインユーザID> -pass <ログインパスワード> -export <ファイル名>

2. cscsvunsetup コマンドを実行して、障害が発生した HCSC サーバをアンセットアップします。

cscsvunsetup -user <ログインユーザID> -pass <ログインパスワード> -csc <アンセットアップす るHCSCサーバ名>

cscsvunsetup コマンドを実行してエラーが発生する場合は,手順 3.を実施してください。エラーが発 生しない場合は,手順 4.を実施してください。

#### 3. 障害の内容に応じてコマンドを実行します。

• HCSC サーバのあるマシンとの間で通信障害が発生する場合

cscsvunsetup コマンドを実行して,障害が発生した HCSC サーバをアンセットアップします。

cscsvunsetup -user <ログインユーザID> -pass <ログインパスワード> -csc <アンセットアッ プするHCSCサーバ名> -ignore

• リポジトリまたはシステム構成定義でバージョン不一致が発生する場合 リポジトリルート配下を手動で削除してください。

4. 不要なリソースが残っているかどうかを確認し、不要なリソースが残っている場合は手動で削除します。 不要なリソースの確認については,「7.5.3 HCSC [サーバのセットアップおよびアンセットアップ時の](#page-597-0) [回復方法」](#page-597-0)を参照してください。

5. cscsvsetup コマンドを実行して, HCSC サーバをセットアップします。

cscsvsetup コマンドの-propfile オプションには,障害が発生した HCSC サーバで設定した HCSC サーバ構成定義ファイルを指定してください。

cscsvsetup -user <ログインユーザID> -pass <ログインパスワード> -csc <HCSCサーバ名> -clust er<クラスタ名>-propfile<HCSCサーバ構成定義ファイル名>

6. cscrepctl コマンドを実行して,手順 1 でバックアップしたリポジトリ情報をインポートします。

cscrepctl -user <ログインユーザID> -pass <ログインパスワード> -import <ファイル名>

- 7. 必要に応じて csccompodeploy コマンドを実行して,ビジネスプロセスやサービスアダプタを配備し ます。
	- ビジネスプロセスを配備する場合

csccompodeploy -user <ログインユーザID> -pass <ログインパスワード> -csc <HCSCサーバ名> -name <ビジネスプロセスのサービスID>

• サービスアダプタを配備する場合

csccompodeploy -user <ログインユーザID> -pass <ログインパスワード> -csc <HCSCサーバ名> -name <サービスアダプタのサービスID>

### 7.9.2 クラスタ構成時の回復方法

クラスタ構成時に障害が発生した場合の対処方法について,ロードバランスクラスタ構成の場合と HA ク ラスタ構成の場合とに分けて説明します。

## (1) ロードバランスクラスタ構成での障害と復旧

ロードバランスクラスタを構成している HCSC サーバの障害に備え,ロードバランスクラスタに余裕を 持った HCSC サーバの台数を準備することで,障害が発生してもロードバランスクラスタで稼働している HCSC サーバの負荷を一定に保つことができます。

### 注意事項

標準の非同期受付 (MDB (WS-R) /MDB (DB キュー))の受付キューは、HCSC サーバごと に用意します。したがって,ロードバランスクラスタ構成で障害が発生した場合,標準の非同期受 付(MDB(WS-R)/MDB(DB キュー))の受付キューに滞留している電文は送信できません。

### (a) 障害が発生した HCSC サーバの切り離し

ロードバランスクラスタを構成している HCSC サーバで障害が発生した場合、障害が発生した HCSC サー バをロードバランスクラスタから切り離します。切り離したあと、HCSC サーバの障害を取り除いて, サービス部品の実行要求を受け付けられる状態にします。障害を取り除いた HCSC サーバをロードバラン スクラスタ内で稼働させることで復旧します。

### (b) 障害が発生した HCSC サーバの復旧

障害が発生した HCSC サーバの切り離しと復旧手順について次に示します。

1. 障害が発生した場合,障害が発生した HCSC サーバにサービス部品の実行要求を送信しないよう,ロー ドバランサを設定します。

ロードバランサを設定することで,HCSC サーバへのサービス部品の実行要求を制御します。設定方 法は,各ロードバランサの仕様によって異なります。

2. CTM を使用している場合,キューを閉塞します。

キューの閉塞方法については、マニュアル「アプリケーションサーバ 機能解説 拡張編」の「3.7.4 ス ケジュールキューの閉塞制御」を参照してください。

- 3. 障害が発生した HCSC サーバから障害を取り除き,サービス部品の実行要求を受け付けられる状態に します。
- 4. CTM を使用している場合,キューの閉塞を解除します。

キューの閉塞を解除する方法については,マニュアル「アプリケーションサーバ 機能解説 運用/監視 /連携編」の「5.4.2 システムごとに実行できるサービスの閉塞方法および J2EE アプリケーションの 停止方法」を参照してください。

5. 障害を取り除いた HCSC サーバにサービス部品の実行要求を送信するよう,ロードバランサを設定し ます。

設定方法は,各ロードバランサの仕様によって異なります。

### (2) HA クラスタ構成での障害と復旧

実行系に障害が発生した場合,クラスタソフトウェアによって,処理は待機系に切り替えられます。待機 系への切り替え後、実行系の障害を取り除いて、実行系での運用を再開させます。

#### 注意事項

実行系に障害が発生し,待機系に運用が切り替わった場合,実行系の障害を取り除いて,実行系で の運用に戻す必要があります。待機系をそのまま実行系として利用し,障害が発生した系の障害を 取り除いて待機系として利用することはできません。

### (a) 系の切り替え

実行系に障害が発生し,クラスタソフトで待機系に処理が切り替わるときの動作を次の図に示します。

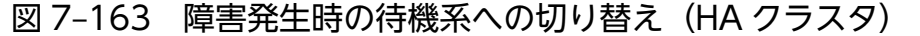

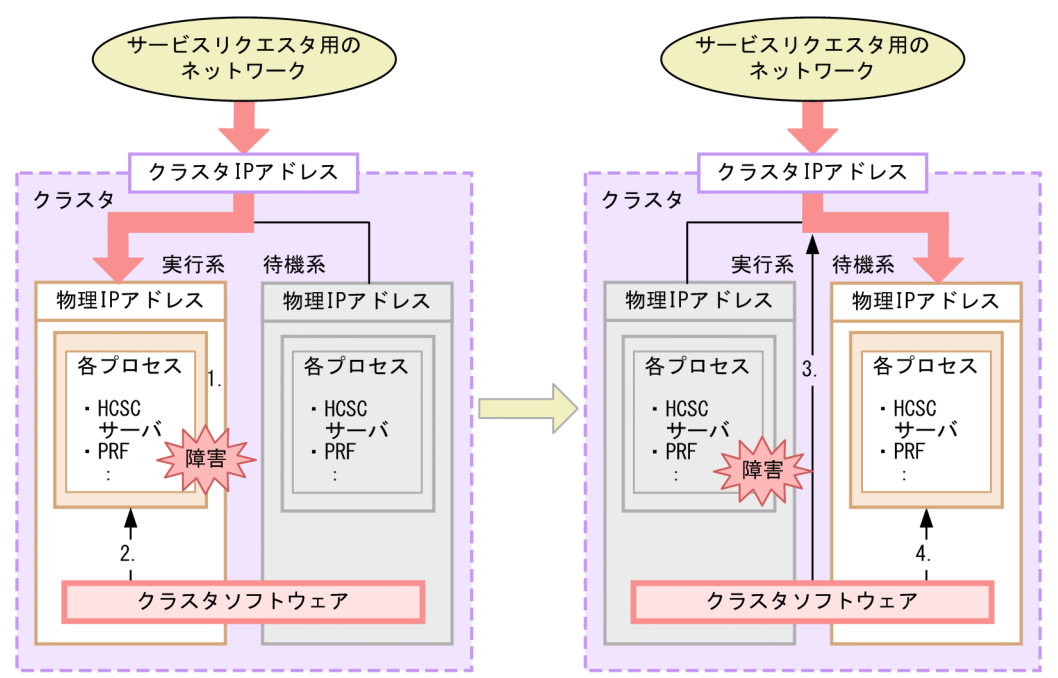

- 1. 実行系で障害が発生し、プロセスがダウンします。
- 2. クラスタソフトウェアが、実行系の障害を検知します。
- 3. クラスタソフトウェアが、実行系へのネットワークを切断し、待機系へ接続を切り替えます。
- 4. クラスタソフトウェアが、必要なプロセスを起動・開始するスクリプトを実行します。

### (b) 実行系の復旧

実行系に障害が発生し,待機系に運用が切り替わった場合,実行系の障害を取り除いて,実行系での運用 に戻す必要があります。

実行系の障害を取り除いて,運用を実行系に戻す手順について次に示します。

- 1. 実行系および待機系をサービスリクエスタ用のネットワークから切断するなどして、サービスリクエス タからの実行要求を受け付けない状態にします。
- 2. 待機系の受付(標準受付およびユーザ定義受付)を停止します。

標準受付の停止方法については,[「5.3.33 標準受付を停止する」](#page-369-0)を参照してください。 ユーザ定義受付の停止方法については,[「5.3.34 ユーザ定義受付を停止する」](#page-372-0)を参照してください。

3. 待機系の HCSC サーバを停止します。

HCSC サーバの停止方法については,「[5.3.38 HCSC サーバを停止する」](#page-381-0)を参照してください。

4. 実行系の HCSC サーバの障害を回復します。

障害情報の採取方法および障害の回復方法については,[「7. 障害対策」](#page-480-0)を参照してください。

#### 5. 実行系の HCSC サーバを起動します。

HCSC サーバの起動方法については,「[5.3.4 HCSC サーバを起動する](#page-321-0)」を参照してください。

6. 実行系の受付(標準受付およびユーザ定義受付)を開始します。

標準受付の開始方法については,[「5.3.9 標準受付を開始する](#page-333-0)」を参照してください。

ユーザ定義受付の開始方法については,[「5.3.8 ユーザ定義受付を開始する](#page-330-0)」を参照してください。

### 7. 実行系および待機系をサービスリクエスタ用のネットワークに接続するなどして、実行系でサービスリ クエスタからの実行要求を受け付けられる状態にして運用を再開します。

### 7.9.3 運用環境のバックアップと復旧

運用環境に発生した障害を復旧する場合や,システムの規模の拡大に伴う運用マシンの移行などで環境を 移行する場合に,環境の復旧に必要なファイルをバックアップできます。

## (1) 運用環境のバックアップ

次に示す cscenvbackup コマンドを実行して、運用環境の復旧に必要な最新のファイルをバックアップし ます。

cscenvbackup -user <ログインユーザID> -pass <ログインパスワード> -backupdir <バックアップ ファイル出力先ディレクトリ>

HCSC-Manager 定義ファイルに、バックアップファイル出力先ディレクトリを指定している場合は、次 に示す cscenvbackup コマンドを実行します。

cscenvbackup -user <ログインユーザID> -pass <ログインパスワード>

### 参考

運用環境バックアップファイルは,自動バックアップの場合にも取得できます。自動バックアップ 時に取得される運用環境バックアップファイルは,次のディレクトリに格納されます。

- HCSC-Manager 定義ファイル(cscmng.properties)に指定した環境バックアップファイルの 出力先
- <サービスプラットフォームのインストールディレクトリ>\CSC\spool\manager(HCSC-Manager 定義ファイル (cscmng.properties) に出力先の指定がない場合)

取得した運用環境バックアップファイルは、次のコマンドを実行して、バックアップファイル内のリポジ トリ情報を確認できます。

cscrepls -user <ログインユーザID> -pass <ログインパスワード> -envbackfile <運用環境バック アップファイル名>

## (2) 運用環境の復旧

運用環境は,cscenvrestore コマンドを使用して,運用環境バックアップファイルから復旧できます。

### 参考

cscenvrestore コマンドによる復旧は,運用環境を実行環境と異なるマシンに構築している場合な どに適しています。

### 注意事項

cscenvrestore コマンドで復旧できるのは運用環境だけです。実行環境はこのコマンドでは復旧で きません。実行環境を復旧するには,次に示す項の手順に従い,環境のリポジトリ情報やリソース を取り除いてから,実行環境を再構築してください。

- [7.5.3 HCSC サーバのセットアップおよびアンセットアップ時の回復方法](#page-597-0)
- [7.5.4 HCSC コンポーネントの配備および削除時の回復方法](#page-602-0)

### (a) ディスク障害から復旧する場合の手順

手順を次に示します。

- 1. Service Platform をインストールしたマシンを用意します。必要に応じてソフトウェアをインストー ルします。
- 2. 取得済みの運用環境バックアップファイルを復旧するマシンが認識できるところに格納します。
- 3. cscrepls コマンドを実行して,運用環境バックアップファイルの復旧する環境を確認します。

cscrepls -user <ログインユーザID> -pass <ログインパスワード> -envbackfile <運用環境バック アップファイル名>

4. cscenvrestore コマンドを実行して, 運用環境バックアップファイルを使用し, 環境を復旧します。

cscenvrestore -user <ログインユーザID> -pass <ログインパスワード> -restorefile <運用環境 のバックアップファイル名>

### (b) 運用マシンを移行する場合の手順

手順を次に示します。

1. 必要に応じて, cscenvbackup コマンドで復旧前の運用環境のバックアップファイルを取得します。

cscenvrestore コマンドで運用環境を復旧させた場合,復旧前の運用環境は破棄されます。環境バック アップファイルは,自動バックアップ時と復旧直前とで内容が異なる場合があります。

- 2. Service Platform をインストールしたマシンを用意します。
- 3. 取得済みの運用環境バックアップファイルを, 移行後のマシンが認識できるところに格納します。
- 4. cscrepls コマンドを実行して、運用環境バックアップファイルの復旧する環境を確認します。

cscrepls -user <ログインユーザID> -pass <ログインパスワード> -envbackfile <運用環境バック アップファイル名>

5. cscenvrestore コマンドを実行して,運用環境バックアップファイルを使用し,環境を復旧します。

cscenvrestore -user <ログインユーザID> -pass <ログインパスワード> -restorefile <運用環境 のバックアップファイル名>

#### 注意事項

cscenvbackup コマンドまたは cscrepctl コマンド(-import オプション)を実行して取得した環 境バックアップには,HCSC-Manager 定義ファイル(cscmng.properties)が格納されています。 しかし、cscenvrestore コマンドで運用環境を復旧したときには、復旧先の HCSC-Manager 定義 ファイルを有効とし,環境バックアップに含まれる HCSC-Manager 定義ファイルは,別名 (cscmng\_backup.properties)で復旧します。cscmng\_backup.properties は,参考資料として 活用してください。また,不要であれば,削除しても問題ありません。

### (c) 復旧時の自動バックアップ

cscenvrestore コマンドを使用して、運用環境バックアップファイルから復旧する場合, 復旧前の環境を 自動でバックアップします。誤った運用環境バックアップファイルから環境を復旧してしまった場合に, この復旧時の自動バックアップファイルを使用することで,復旧前の環境に戻すことができます。

復旧時のバックアップファイルは,cscenvrestore\_1.zip のファイル名で次のディレクトリに出力されます。

<サービスプラットフォームのインストールディレクトリ>\csc\spool\manager

なお,バックアップファイルの出力先ディレクトリは,HCSC-Manager 定義ファイルの cscmng.envbackup.dir パラメタ,または cscmng.envbackup.dir.envrestore パラメタで変更できます。 出力先ディレクトリに古いバックアップファイルが存在している場合は,復旧が成功したあとに,古いバッ クアップファイルが削除されます。

また,復旧時に自動バックアップをするかどうかは,HCSC-Manager 定義ファイルの cscmng.envbackup.autoget パラメタ,または cscmng.envbackup.autoget.off パラメタで設定できま す。

HCSC-Manager 定義ファイルの詳細については、マニュアル「サービスプラットフォーム リファレン ス」の「6.5.3 HCSC-Manager 定義ファイル」を参照してください。

## 7.9.4 デッドロックが発生した場合の回復方法

HCSC サーバ上のプロセスでデッドロックが発生した場合. 次の方法で HCSC サーバを回復します。

## (1) HCSC サーバへのサービス部品呼び出し要求が応答しなくなった場合

HCSC サーバへのサービス部品呼び出し要求が応答しなくなった場合の調査手順を次に示します。

- 1. cjlistthread コマンドを使用してスレッド情報を確認します。
- 2. cjstopthread コマンドを使用して、不正なスレッドを削除します。
- 3. スレッドを削除できない場合は cscsvstop コマンドの-force オプションを指定して HCSC サーバを強 制停止してください。

HCSC-Manager の運用環境画面からは操作できないため、注意してください。

4. HCSC サーバを強制停止して停止が完了したら、cscsvstart コマンドを使用して HCSC サーバを再起 動します。

cjstopthread コマンドの使い方の詳細については,マニュアル「アプリケーションサーバ リファレンス コマンド編」の「cjstopthread(スレッドの削除)」を参照してください。

cjlistthread コマンドの使い方の詳細については,マニュアル「アプリケーションサーバ リファレンス コ マンド編」の「cjlistthread(スレッド情報の表示)」を参照してください。

スレッドの状態など、実行状態の確認方法については、マニュアル「アプリケーションサーバ 機能解説 運 用/監視/連携編」の「5.3.11 J2EE アプリケーションの実行状態の確認」を参照してください。

cscsvstop コマンドの使い方の詳細については,マニュアル「サービスプラットフォーム リファレンス」 の「cscsvstop(HCSCサーバの停止)」を参照してください。

cscsvstart コマンドの使い方の詳細については,マニュアル「サービスプラットフォーム リファレンス」 の「cscsvstart (HCSC サーバの起動)」を参照してください。

## (2) HCSC コンポーネントや標準受付を停止できなくなった場合

HCSC コンポーネントや標準受付を停止できなくなった場合の調査手順を次に示します。

1. スレッドを削除できない場合は、cscsvstop コマンドの-force オプションを指定して HCSC サーバを 強制停止します。

HCSC-Manager の運用環境画面からは操作できないため注意してください。

- 2. HCSC サーバを強制停止して停止が完了したら、cscsvstart コマンドを使用して HCSC サーバを再起 動します。
- 3. cscstatus コマンドを使用して、HCSC コンポーネントや標準受付の状態を確認します。

停止失敗状態 (stopfailed) になっている場合は、HCSC コンポーネントの場合は csccompostop コ マンドを入力して HCSC コンポーネントの停止を試みてください。標準受付の場合は、cscrcptnstop コマンドに-stopfg force を指定して強制停止を試みてください。

状態が停止状態(inactive)になれば、それぞれの起動コマンドを入力することで復旧します。

各コマンドの使い方の詳細については,マニュアル「サービスプラットフォーム リファレンス」の「5. コマンド(運用環境・実行環境)」の該当するコマンドを参照してください。

# 7.10 メッセージトラッキングを利用した障害解析

サービスプラットフォームでは障害の発生に備えて,障害対策に必要な情報をログやトレースに取得して います。ここではログやトレースのうち,性能解析トレースファイルを利用して障害を解析する,メッセー ジトラッキングについて説明します。メッセージトラッキングは,障害が発生した個所を特定し,障害の 切り分けや障害の調査を補助する障害解析ツールです。

なお,性能解析トレースファイルの詳細については,「[7.4.3 性能解析トレース」](#page-522-0)を参照してください。

## 7.10.1 メッセージトラッキング機能の適用例

メッセージトラッキングは、障害発生時の性能解析トレースファイルがあれば、Service Architect, Service Platform がインストールされているマシンならどこでも利用できます。そのため,障害発生時の性能解析 トレースファイルがあれば、障害が発生した HCSC サーバ稼働マシンだけでなく、障害が発生した HCSC サーバとは別のリモート環境でも障害を解析できます。

メッセージトラッキングの適用例を次に示します。

### (1) サービス部品への接続で障害が発生した場合

サービス部品への接続で障害が発生した場合,性能解析トレースファイルを解析して,障害個所の特定お よび障害原因の切り分けをします。サービス部品への接続で障害が発生した場合の障害解析の流れを次の 図に示します。

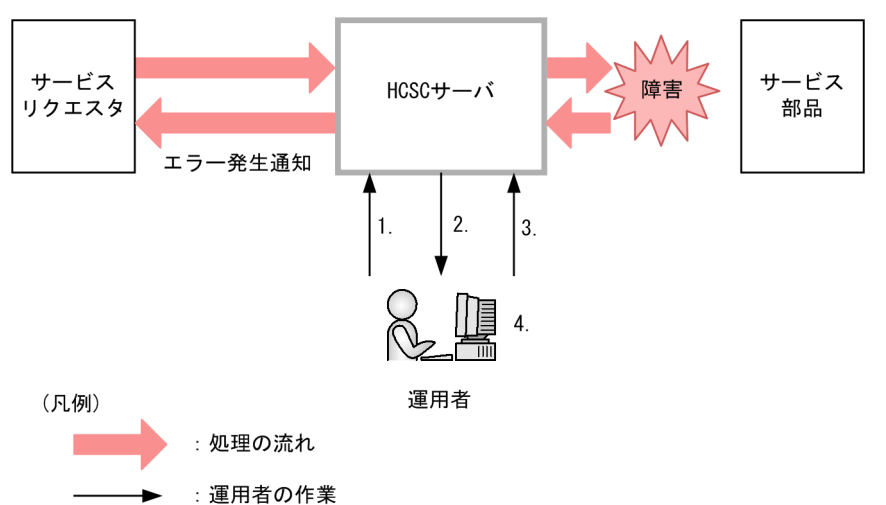

#### 図 7‒164 サービス部品への接続で障害が発生した場合の障害解析の流れ

- 1. 障害が発生した HCSC サーバ稼働マシンにアクセスし, 性能解析トレースファイルを取得します。
- 2. J2EE サーバ稼働ログの障害情報を確認し、ログに出力されているエラーメッセージから次の情報を取 得します。
	- 障害発生時刻

- ルートアプリケーション情報
- メッセージ共通 ID

「RootApInfo = 」に続いて出力されている文字列がルートアプリケーション情報です。ルートアプリ ケーション情報は,「IP アドレス/プロセス ID/通信番号」の形式で出力されます。

J2EE サーバ稼働ログの出力例を次に示します。

0100 2008/07/04 16:27:24.728 **HEJB** 00B1C260 0002A2CC KDEC00001-E The service request was interrupted  $(HCSCCommonID = CSC\_HCSC_2008-05-21\_14:58:21.843\_1,$ ServiceRequestID = MSG\_HCSC\_SyncWS\_2008-05-21\_14:58:21.843\_1, RootApInfo = 10.209.10.85/2876/0x00000000000058 ルートアプリケーション情報 =IPアドレス/プロセスID/通信番号

3. メッセージトラッキングを起動します。

障害発生時刻で読み込む性能解析トレースファイルを絞り込んで、メッセージトラッキングを起動しま す。メッセージトラッキングの起動については,[「7.10.2 メッセージトラッキングの起動」](#page-879-0)を参照し てください。

4. ルートアプリケーション情報に一致する性能解析トレースを表示して障害を解析します。

ルートアプリケーション情報に一致する性能解析トレースの表示については,「[7.10.3 性能解析トレー](#page-880-0) [スの表示」](#page-880-0)を参照してください。

## (2) システム全体の障害を調査する場合

プロセスのハングアップ,スローダウン,タイムアウトなどによってリクエストに遅延が発生した場合, 性能解析トレースファイルのルートアプリケーション情報から、遅延しているリクエストの情報を確認し ます。遅延しているリクエストの情報から,障害個所を特定し,システム全体の障害を調査します。シス テム全体の障害を調査する場合の障害解析の流れを次の図に示します。

図 7‒165 システム全体の障害を調査する場合の障害解析の流れ

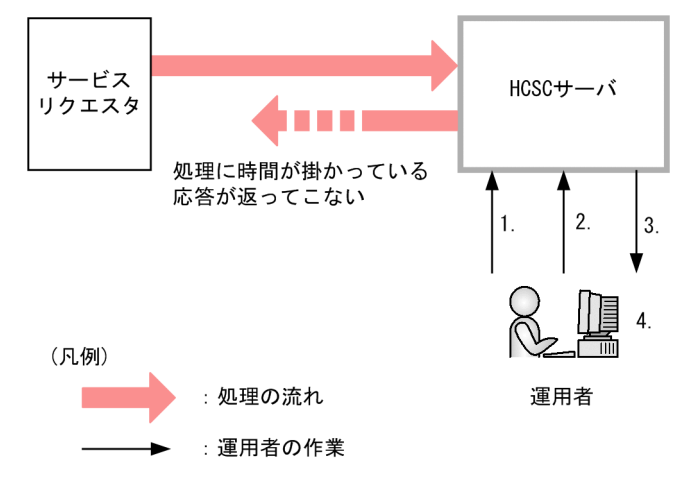

1. 障害が発生した HCSC サーバ稼働マシンにアクセスし,性能解析トレースファイルを取得します。 2. メッセージトラッキングを起動します。

メッセージトラッキングの起動については,[「7.10.2 メッセージトラッキングの起動」](#page-879-0)を参照してく ださい。

3. 性能解析トレースファイルのルートアプリケーション情報一覧を表示して、遅延しているリクエストの 情報を確認します。

性能解析トレースファイルのルートアプリケーション情報一覧の表示については、[「7.10.4 ルートア](#page-884-0) [プリケーション情報の一覧表示」](#page-884-0)を参照してください。

4. 3.で確認したルートアプリケーション情報に一致する性能解析トレースを表示し、遅延個所を特定しま す。

### (3) 送信したリクエストの状況を確認する場合

送信したリクエストが返ってこない場合や,リクエストがどこまで進んだのかを確認したい場合,リクエ スト送信時刻で解析対象の性能解析トレースを絞り込んで,送信したリクエストの状況を確認します。

送信したリクエストの状況を確認する場合の障害解析の流れを次の図に示します。

### サービス HCSCサーバ リクエスタ 送信したリクエストが返ってこない リクエストの状況を確認したい (凡例) : 処理の流れ 運用者 :運用者の作業  $\overline{\phantom{a}}$

#### 図 7‒166 送信したリクエストを確認する場合の障害解析の流れ

- 1. 障害が発生した HCSC サーバ稼働マシンにアクセスし,性能解析トレースファイルを取得します。
- 2. メッセージトラッキングを起動します。

メッセージトラッキングの起動については,[「7.10.2 メッセージトラッキングの起動」](#page-879-0)を参照してく ださい。

3. リクエスト送信時刻で解析対象の性能解析トレースを絞り込みます。

解析対象の性能解析トレースの絞り込みについては、[「7.10.5 性能解析トレースの絞り込み」](#page-886-0)を参照 してください。

4. 絞り込んだ性能解析トレースを解析して、送信したリクエストの状況を確認します。

## <span id="page-879-0"></span>7.10.2 メッセージトラッキングの起動

メッセージトラッキングの前提条件と起動方法について説明します。

### (1) 前提条件

メッセージトラッキングを使用するには,事前に性能解析トレースファイルを取得しておいてください。 性能解析トレースファイルの取得方法については、マニュアル「アプリケーションサーバ 機能解説 保守 /移行編」の「7. 性能解析トレースを使用した性能解析」を参照してください。

## (2) 起動方法

メッセージトラッキングは、cscmsgtk コマンドで起動します。

cscmsgtk コマンドを実行すると,性能解析トレースファイルが読み込まれ,メッセージトラッキングが起 動されます。メッセージトラッキングが起動されると,メッセージトラッキング専用の対話型のプロンプ ト(以降,メッセージトラッキングプロンプトと呼びます)が表示されます。メッセージトラッキングプ ロンプトでコマンドを実行し,障害を解析します。

cscmsgtk コマンドおよびメッセージトラッキングプロンプトで実行するコマンドの詳細については,マ ニュアル「サービスプラットフォーム リファレンス」の「cscmsgtk (メッセージトラッキング機能の起 動)」を参照してください。

なお,メッセージトラッキングの起動時に読み込んだ性能解析トレースファイルのサイズやマシン性能に よっては,起動に数分掛かることがあります。

メッセージトラッキングの起動には,通常起動と範囲指定起動があり,それぞれの起動で読み込む性能解 析トレースファイルの範囲が異なります。通常起動と範囲指定起動を次に説明します。

#### (a) 通常起動

通常起動は,すべての性能解析トレースを読み込みます。

通常起動で起動する場合の cscmsgtk コマンドの実行形式を次に示します。

#### cscmsgtk -prf <性能解析トレースファイル名>

なお,通常起動は一度にすべての性能解析トレースを読み込むため,ファイルサイズに注意してください。 一度に読み込めるファイルサイズの目安は約 140 メガバイトです。「KEOS52044-E A memory shortage occurred.」が発生した場合は,範囲指定起動で起動し,読み込むファイルサイズを調整してください。

#### (b) 範囲指定起動

範囲指定起動は,範囲を指定して読み込む性能解析トレースを絞り込みます。

範囲指定起動で起動する場合の cscmsgtk コマンドの実行形式を次に示します。

<span id="page-880-0"></span>cscmsgtk -prf <性能解析トレースファイル名> -date <読み込み開始日時>,<読み込み終了日時>

範囲指定起動で起動した場合,読み込んだ範囲が次のように出力されます。

<読み込み開始日時> - <読み込み終了日時> cscmsgtk>

なお、読み込み開始日時、および読み込み終了日時は、yyyy/MM/dd hh:mm:ss.SSS の形式(yyyy: 西 暦年, MM:月,dd:日,hh:時,mm:分,ss:秒,SSS:ミリ秒)で表示されます。

### 7.10.3 性能解析トレースの表示

J2EE サーバの稼働ログ,ルートアプリケーション情報の一覧表示などで取得したルートアプリケーション 情報から,ルートアプリケーション情報に一致する性能解析トレースを表示します。ルートアプリケーショ ン情報の一覧表示については,「[7.10.4 ルートアプリケーション情報の一覧表示](#page-884-0)」を参照してください。

### (1) ルートアプリケーション情報に一致する性能解析トレースの表示

メッセージトラッキングプロンプトに,ルートアプリケーション情報を入力します。入力すると,メッセー ジトラッキングの起動時に読み込んだ性能解析トレースの中から,入力したルートアプリケーション情報 に一致する性能解析トレースの情報が時系列に出力されます。出力された性能解析トレースの情報から, 応答に時間が掛かっている個所やリターンコードがエラーになっているトレースを確認できます。

### (a) 入力形式

メッセージトラッキングプロンプトで prf コマンドを実行します。prf コマンドの詳細については、マニュ アル「サービスプラットフォーム リファレンス」の「cscmsgtk(メッセージトラッキング機能の起動)」 にある障害解析コマンドを参照してください。

prf コマンドの実行形式を次に示します。

prf <ルートアプリケーション情報のIPアドレス>/<ルートアプリケーション情報のプロセスID>/<ルー トアプリケーション情報の通信番号>

### (b) 出力形式

出力形式を次に示します。

```
1
2
3
4
5
  yyyy/MM/dd hh:mm:ss.SSS
  No. interval(msec) event rc thread(hashcode) interface operation
  通番 +前回出力時からの経過時間 イベントID リターンコード スレッドID インターフェース名 オペレーション情報
                 機能レイヤ: トレース取得ポイント(対応するイベントID)
  遅延レベル
```
3〜5 行目は性能解析トレースの数分出力されます。

なお,出力モードを詳細出力モードにした場合,サービスプラットフォーム以外で取得した性能解析トレー スも出力されます。出力モードについては,マニュアル「サービスプラットフォーム リファレンス」の 「cscmsgtk(メッセージトラッキング機能の起動)」にある出力モード切り替えコマンドを参照してくださ  $V_{\alpha}$ 

#### 1 行目:出力開始日時

性能解析トレースの出力を開始した日時が「yyyy/MM/dd hh:mm:ss.SSS」の形式で出力されます。

- yyyy:西暦年
- MM:月
- dd:日
- hh:時
- mm:分
- ss:秒
- SSS:ミリ秒

性能解析トレースに対応するカラムが出力されます。出力形式と同じ内容が出力されます。

#### 3 行目:性能解析トレースの内容

カラムに対応する性能解析トレースの内容が出力されます。

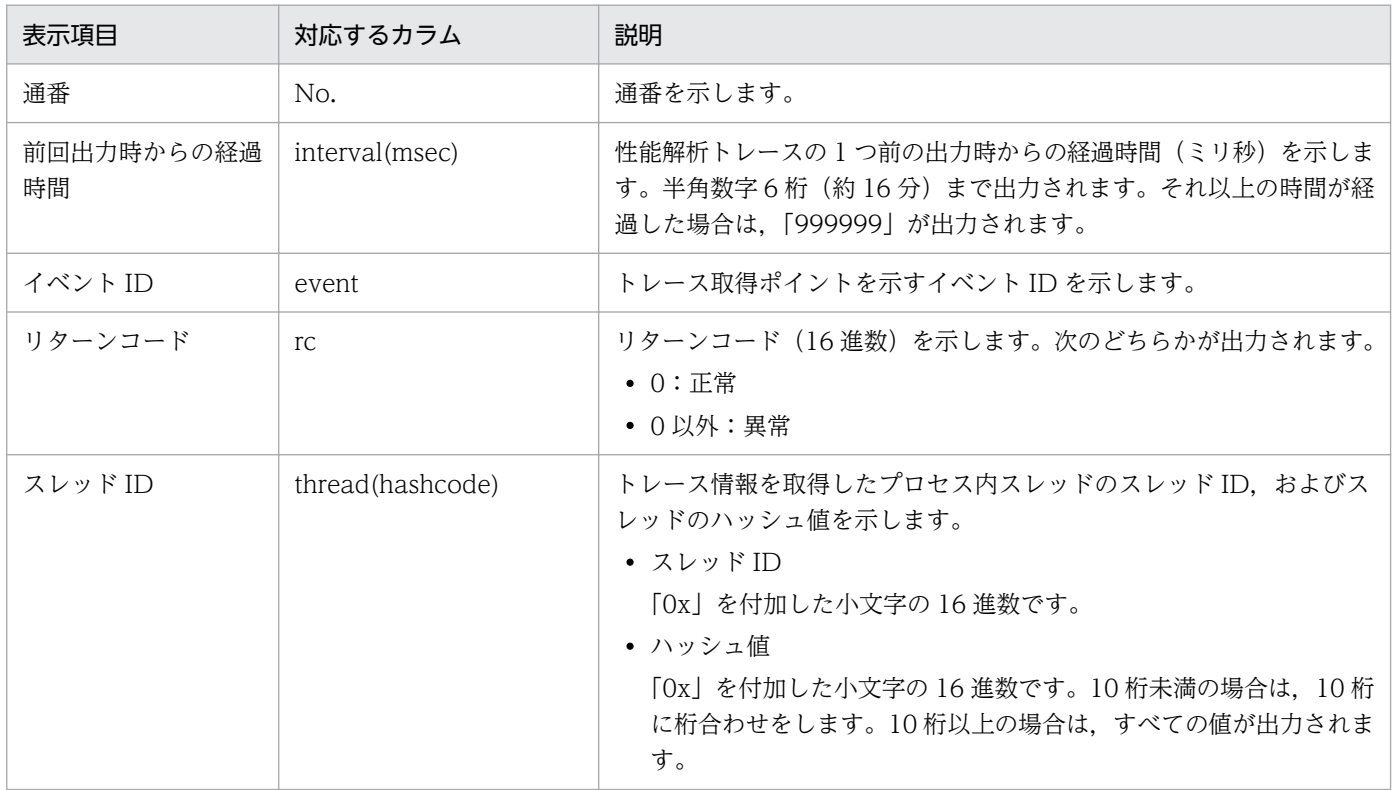

<sup>2</sup> 行目:カラム

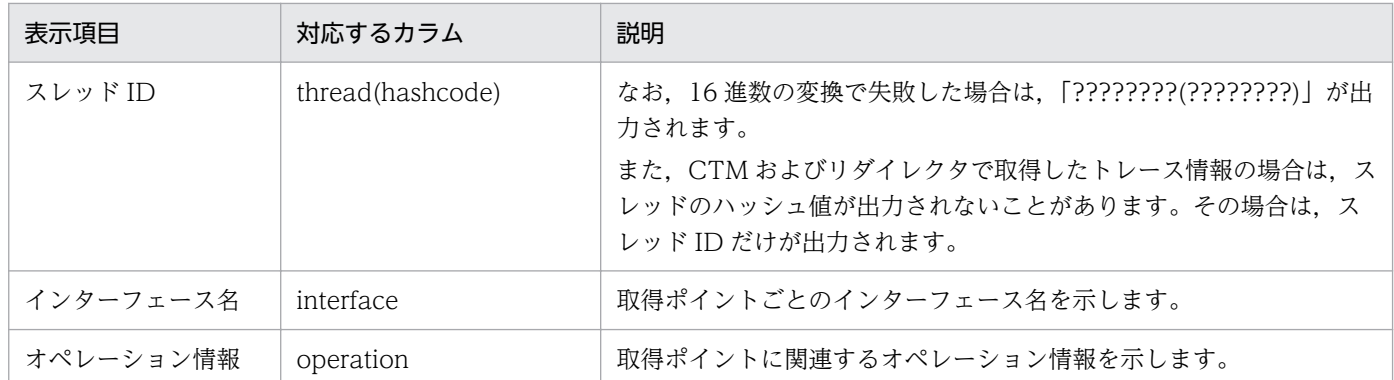

### 4 行目:性能解析トレースのポイント名

性能解析トレースのポイント名が出力されます。なお,サービスプラットフォームのトレースポイント 以外で取得した性能解析トレースの場合は,「−」が出力されます。

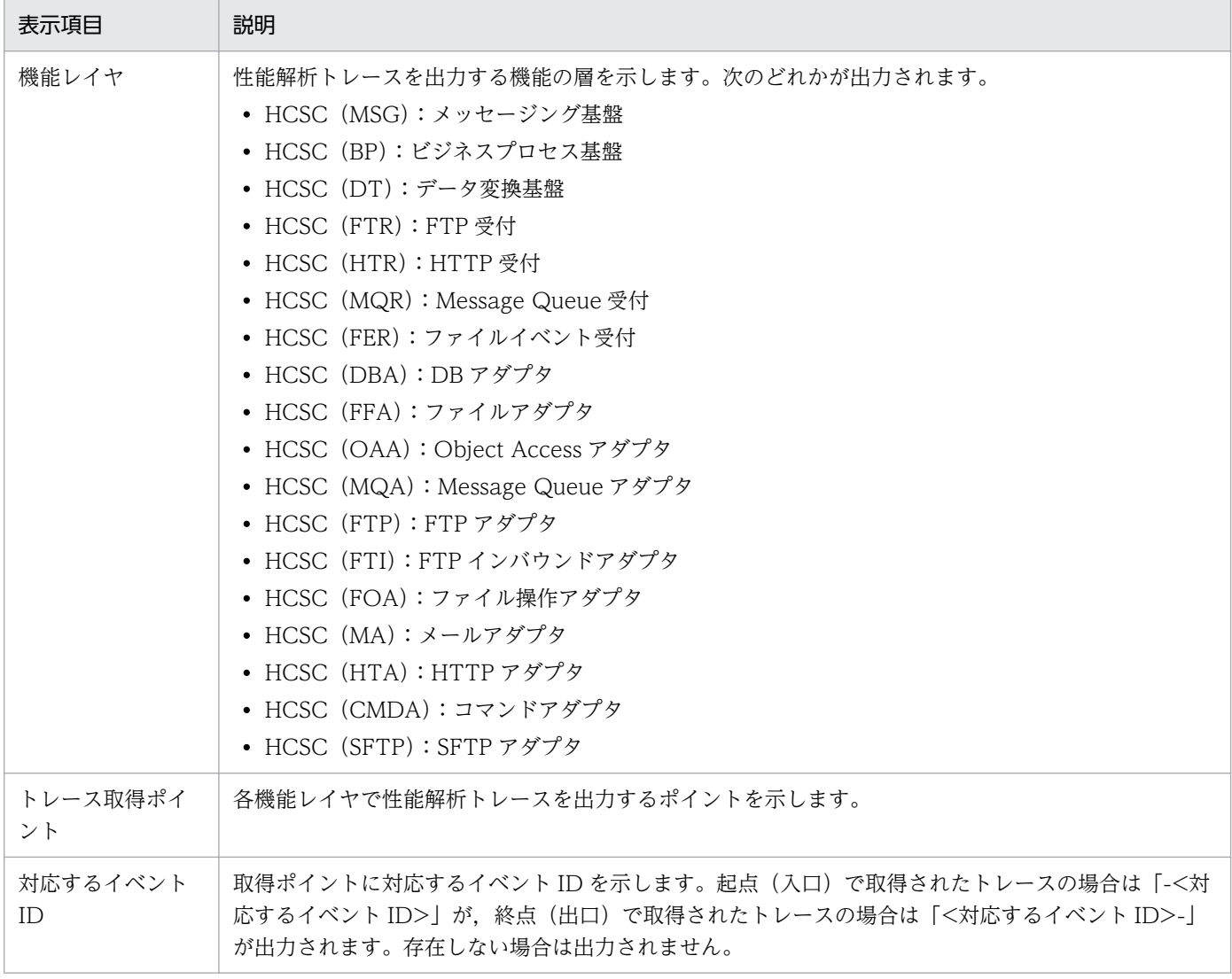

### 5 行目:遅延レベル

トレース間の遅延レベルが出力されます。

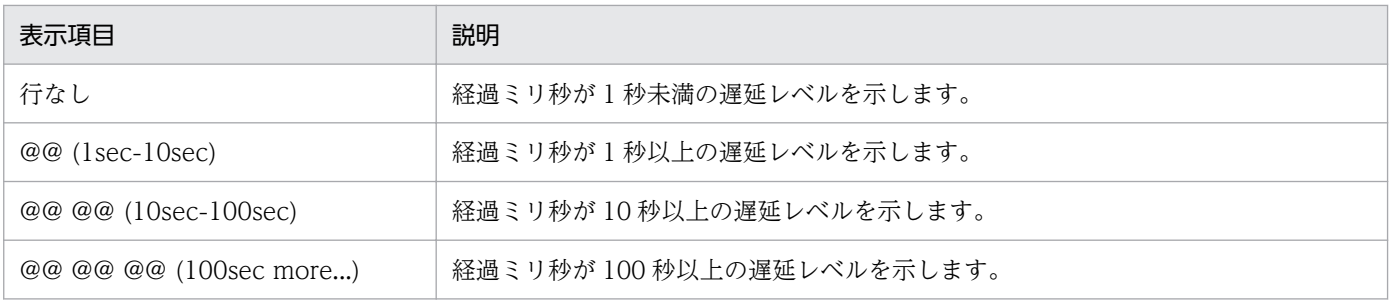

## (c) 出力例

出力例を次に示します。

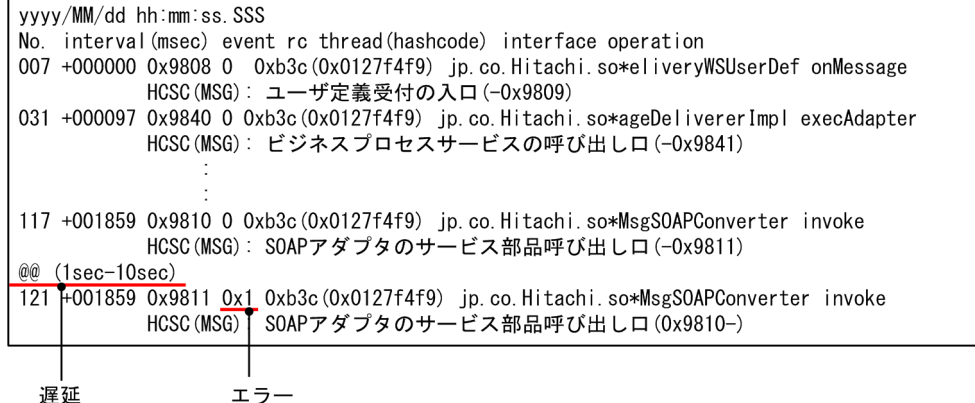

出力例の場合,トレース通番 117 とトレース通番 121 の間で遅延が発生し,トレース通番 121 でリター ンコードがエラーになっています。

## (2) 性能解析トレースの詳細情報表示

「[7.10.3\(1\) ルートアプリケーション情報に一致する性能解析トレースの表示](#page-880-0)」で表示したリターンコー ドや遅延レベルから,詳細情報を確認したい性能解析トレースを特定し,その性能解析トレースの通番を 取得します。ルートアプリケーション情報に続けて,取得した通番を入力すると,その性能解析トレース の詳細情報が出力されます。メッセージ共通 ID, リクエスト ID, サービス部品名などが出力され, 障害 解析の有益な情報を得られます。

## (a) 入力形式

メッセージトラッキングプロンプトで prf コマンドを実行します。性能解析トレースの詳細情報を表示す るには、ルートアプリケーション情報に続けて通番を指定します。prf コマンドの詳細については、マニュ アル「サービスプラットフォーム リファレンス」の「cscmsgtk(メッセージトラッキング機能の起動)」 にある障害解析コマンドを参照してください。

prf コマンドの実行形式を次に示します。

prf <ルートアプリケーション情報のIPアドレス>/<ルートアプリケーション情報のプロセスID>/<ルー トアプリケーション情報の通信番号> 通番

## <span id="page-884-0"></span>(b) 出力形式

性能解析トレースの ASCII カラムに出力されている内容が出力されます。ASCII カラムに設定されていな い場合は,何も出力されません。

## (c) 出力例

出力例を次に示します。

• トレース通番 117 の詳細情報を出力した場合

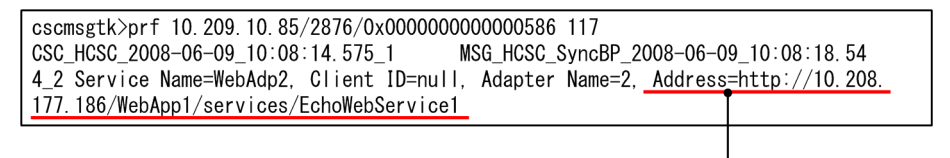

アドレス間違い

• トレース通番 121 の詳細情報を出力した場合

cscmsgtk>prf 10.209.10.85/2876/0x00000000000000586 121 CSC HCSC 2008-06-09 10:08:14 575 1 MSG HCSC SyncBP 2008-06-09 10:08:18.54 4\_2 Service Name=WebAdp2, Client ID=null, Adapter Name=2

# 7.10.4 ルートアプリケーション情報の一覧表示

読み込んだ性能解析トレースファイルのルートアプリケーション情報一覧を性能解析トレースの出力開始 順に表示します。表示件数,表示する内容および順番を指定できます。

# (1) 入力形式

メッセージトラッキングプロンプトで ls コマンドを実行します。ls コマンドの詳細については,マニュア ル「サービスプラットフォーム リファレンス」の「cscmsgtk(メッセージトラッキング機能の起動)」に ある一覧表示コマンドを参照してください。

#### 表示件数を指定する場合

指定した件数のルートアプリケーション情報が表示されます。出力順はオプション指定によって異なり ますが,新しい情報から指定した件数分を表示します。

実行形式を次に示します。

ls <表示する件数>

### エラーが発生したルートアプリケーション情報を表示する場合

-e オプションを指定して実行します。エラーが発生したルートアプリケーション情報だけが表示され ます。

実行形式を次に示します。

ls -e

エラーの発生している個所がサービスプラットフォームのトレースポイント以外の場合,[「7.10.3 性](#page-880-0) [能解析トレースの表示」](#page-880-0)の方法でトレースを表示しても,エラー個所のトレースは表示されません。そ のため,サービスプラットフォーム以外で発生したエラーを確認したい場合は,出力モードを詳細出力 モードにして,すべての性能解析トレースを出力してください。出力モードについては,マニュアル 「サービスプラットフォーム リファレンス」の「cscmsgtk(メッセージトラッキング機能の起動)」に ある出力モード切り替えコマンドを参照してください。

#### 経過時間の昇順にルートアプリケーション情報を表示する場合

-t オプションを指定して実行します。ルートアプリケーション情報が示す一連の性能解析トレースで, 最初に出力されたトレースから最後に出力されたトレースまでの経過時間の昇順にルートアプリケー ション情報が表示されます。

実行形式を次に示します。

ls -t

## (2) 出力形式

出力形式を次に示します。

1 2 startDate startTime RootAPInfo processingTime(msec) 先頭トレース出力日 先頭トレース出力時間 ルートアプリケーション情報 経過時間

2 行目はルートアプリケーション情報分出力されます。

1 行目:カラム

性能解析トレースに対応するカラムが出力されます。出力形式と同じ内容が出力されます。

#### 2 行目:ルートアプリケーション情報の内容

カラムに対応するルートアプリケーション情報の内容が出力されます。

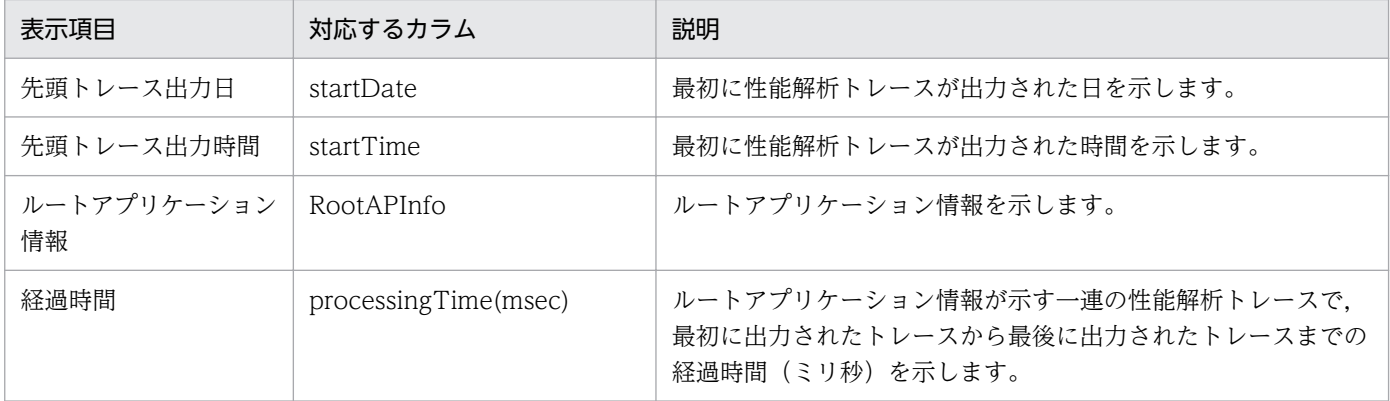

# (3) 出力例

出力例を次に示します。

#### • 表示件数を指定する場合

<span id="page-886-0"></span>cscmsgtk>ls 3 startDate startTime RootAPInfo processingTime(msec) 2008/06/09 10:02:20.000 10.209.10.85/5624/0x0000000000000585 547 2008/06/09 10:08:13.000 10.209.10.85/5624/0x0000000000000586 28156 2008/06/09 10:27:33.000 10.209.10.85/5624/0x000000000000058f 21687

表示件数に「3」を指定すると、性能解析トレース出力開始日時の新しい方から3件が、出力開始日時 の昇順に表示されます。

• エラーが発生したルートアプリケーション情報を表示する場合

cscmsgtk>ls -e startDate startTime RootAPInfo processingTime(msec) 2008/06/09 15:00:27.000 10.209.10.85/5624/0x000000000000052b 20093 2008/06/09 15:11:48.000 10.209.10.85/5624/0x0000000000000559 2231 2008/06/09 15:25:11.000 10.209.10.85/5624/0x000000000000058f 8140 **Contract Contract Contract Contract** 

• 経過時間が長いルートアプリケーション情報を表示する場合

cscmsgtk>ls -t startDate startTime RootAPInfo processingTime(msec) 2008/06/09 10:01:59.000 10.209.10.85/5624/0x000000000000037d 3766 2008/06/09 10:27:48.000 10.209.10.85/5624/0x000000000000058f 21687 2008/06/09 10:08:27.000 10.209.10.85/5624/0x0000000000000586 28156 **Contract Contract Contract Contract** 

### 7.10.5 性能解析トレースの絞り込み

メッセージトラッキングプロンプトに日時を指定すると,指定した日時に実行していた処理のトレースだ けに,解析対象となるトレースを絞り込むことができます。

性能解析トレースの絞り込みで解析対象となるトレースを次の図に示します。

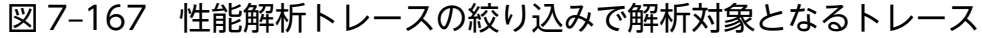

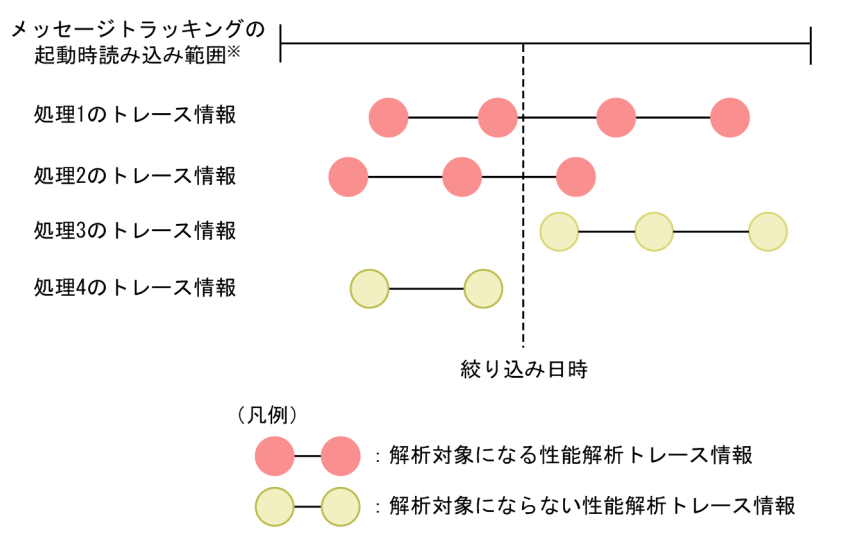

通常起動,範囲指定起動のどちらで起動した場合でも性能解析トレースを絞り込むことができます。 メッセージトラッキングの起動については,[「7.10.2 メッセージトラッキングの起動」](#page-879-0)を参照してく ださい。

性能解析トレースを絞り込むには,メッセージトラッキングプロンプトで focus コマンドを実行します。 focus コマンドの詳細については,マニュアル「サービスプラットフォーム リファレンス」の「cscmsgtk (メッセージトラッキング機能の起動)」にある解析対象絞り込みコマンドを参照してください。

#### 注意事項

解析対象が存在しない日時を指定した場合は、警告メッセージが表示されます。その場合は、絞り 込み日時を省略して focus コマンドで実行し,解析対象を起動時の状態に戻してください。

### 7.10.6 性能解析トレースの取得ポイントの表示

性能解析トレースの取得ポイントを表示します。イベント ID を指定してトレース取得ポイントを表示す る場合と,サービスプラットフォームのすべてのトレース取得ポイントを表示する場合があります。

## (1) 入力形式

メッセージトラッキングプロンプトで id コマンドを実行します。id コマンドの詳細については,マニュア ル「サービスプラットフォーム リファレンス」の「cscmsgtk(メッセージトラッキング機能の起動)」に あるトレース取得ポイント表示コマンドを参照してください。

#### • イベント ID を指定してトレース取得ポイントを表示する場合

指定したイベント ID のトレース取得ポイントが表示されます。 実行形式を次に示します。

id <イベントID>

サービスプラットフォーム以外のイベント ID,または存在しないイベント ID を指定した場合はエラー になります。

#### • サービスプラットフォームのすべてのトレース取得ポイントを表示する場合

サービスプラットフォームのすべてのトレース取得ポイントが表示されます。

実行形式を次に示します。

id list

## (2) 出力形式

出力形式を次に示します。

• イベント ID を指定してトレース取得ポイントを表示した場合

機能レイヤ:トレース取得ポイント(対応するイベントID)

#### • サービスプラットフォームのすべてのトレース取得ポイントを表示した場合

イベントID=機能レイヤ:トレース取得ポイント(対応するイベントID)

トレース取得ポイントの数分出力されます。

#### 表示項目を次に説明します。

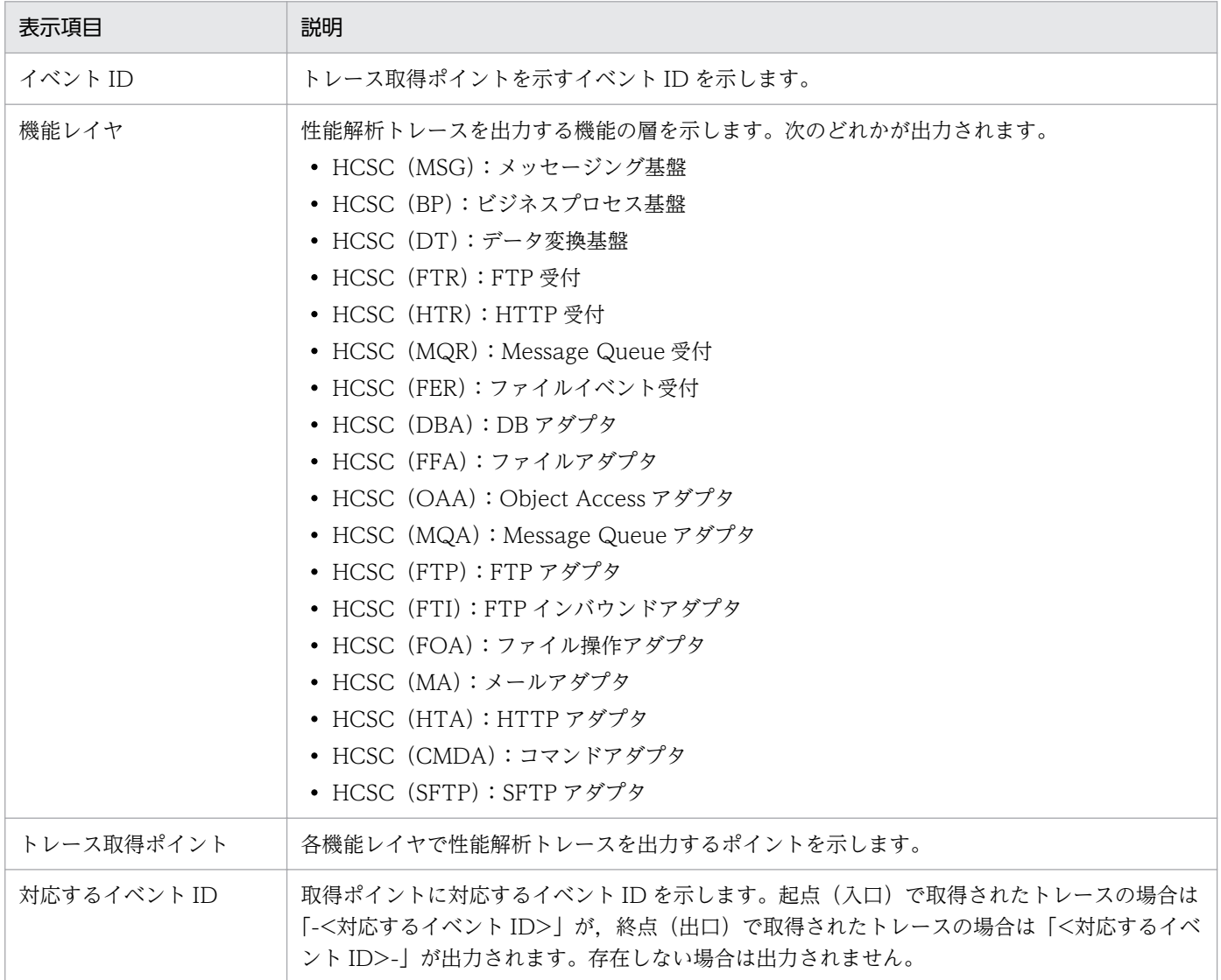

# (3) 出力例

出力例を次に示します。

#### • イベント ID を指定してトレース取得ポイントを表示した場合

cscmsgtk>id 0x9808 HCSC (MSG): ユーザ定義受付の入口(-0x9801) • サービスプラットフォームのすべてのトレース取得ポイントを表示した場合

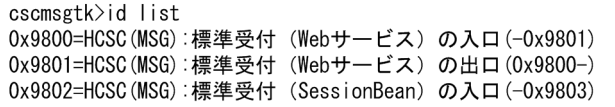

## 7.11 サービスアダプタでの例外発生時の運用

サービスアダプタからサービス部品(Web サービス)を呼び出したときに発生したエラーの例外を,その ままスローするか,サービスアダプタでフォルト電文に変換するか選択できます。

例外をそのままスローする場合とフォルト電文に変換する場合の処理の違いについては、マニュアル「サー ビスプラットフォーム 解説」の「4.8 例外発生時にサービスアダプタが取得するエラーの選択」を参照 してください。

### 7.11.1 例外をフォルト電文へ変換する場合の設定

エラーの例外をフォルト電文へ変換するかしないかは,サービスアダプタ定義画面でアダプタを定義する ときに設定します。サービスアダプタの定義方法については,マニュアル「サービスプラットフォーム 開 発ガイド 受付・アダプタ定義編|の「3. サービスアダプタの定義|を,サービスアダプタ定義画面の詳 細は, マニュアル「サービスプラットフォーム リファレンス」の「1.2.2 サービスアダプタ定義画面」 を参照してください。

## 7.11.2 フォルト電文を定義するスキーマファイル

エラーの例外をフォルト電文に変換する設定にした場合に,フォルト電文を定義するスキーマファイルに ついて説明します。

## (1) ファイルの格納先

フォルト電文を定義するスキーマファイルの格納先を次に示します。

<サービスプラットフォームのインストールディレクトリ>\CSC\system\msg\cscfault.xsd

## (2) 形式

```
<?xml version="1.0" encoding="UTF-8"?>
\langle!--
DO NOT EDIT THIS FILE.
-->
<xs:schema elementFormDefault="qualified" targetNamespace="http://www.msg.csc.soft.Hitachi.c
o.jp/cscfault" xmlns:cscft="http://www.msg.csc.soft.Hitachi.co.jp/cscfault" xmlns:xs="http:
//www.w3.org/2001/XMLSchema">
   <xs:element name="fault">
     <xs:complexType>
       <xs:sequence>
         <xs:element name="exception-name" type="xs:string" />
         <xs:element name="exception-message" type="xs:string" />
         <xs:element name="stacktrace" type="xs:string" minOccurs="0" />
        \langle x s :element name="details" type="xs:string" minOccurs="0" />
```

```
\langle xs: element name="other" type="xs: anyType" minOccurs="0" \langle \rangle\langle xs:sequence \rangle </xs:complexType>
   \langle xs:element\rangle\langle xs:schema\rangle
```
# (3) 注意事項

スキーマファイルを編集しないでください。ファイルを編集した場合,フォルト電文に変換する設定が有 効になりません。

# 7.12 汎用フォルトを利用した障害解析

汎用フォルトを利用して,ビジネスプロセス上の障害発生個所や障害原因を特定できます。

汎用フォルト雷文の送出条件については、マニュアル「サービスプラットフォーム 解説」の「4.7 シス テム例外をフォルトに変換する汎用フォルト」を参照してください。

### 7.12.1 汎用フォルト電文を定義するスキーマファイル

汎用フォルト電文のスキーマファイルについて説明します。主に次の内容を定義します。

- 例外情報
- ビジネスプロセス上のどのアクティビティでフォルトが発生したかを特定するための情報
- ルートアプリケーション情報 メッセージログ内に出力されるメッセージ KDEC20087-W には、ルートアプリケーション情報が出 力されるため,それを基に障害発生個所を特定できます。

# (1) ファイルの格納先

汎用フォルト電文を定義するスキーマファイルの格納先を次に示します。

<サービスプラットフォームのインストールディレクトリ>CSC\schema\fault\generic\_fault.xsd

## (2) 形式

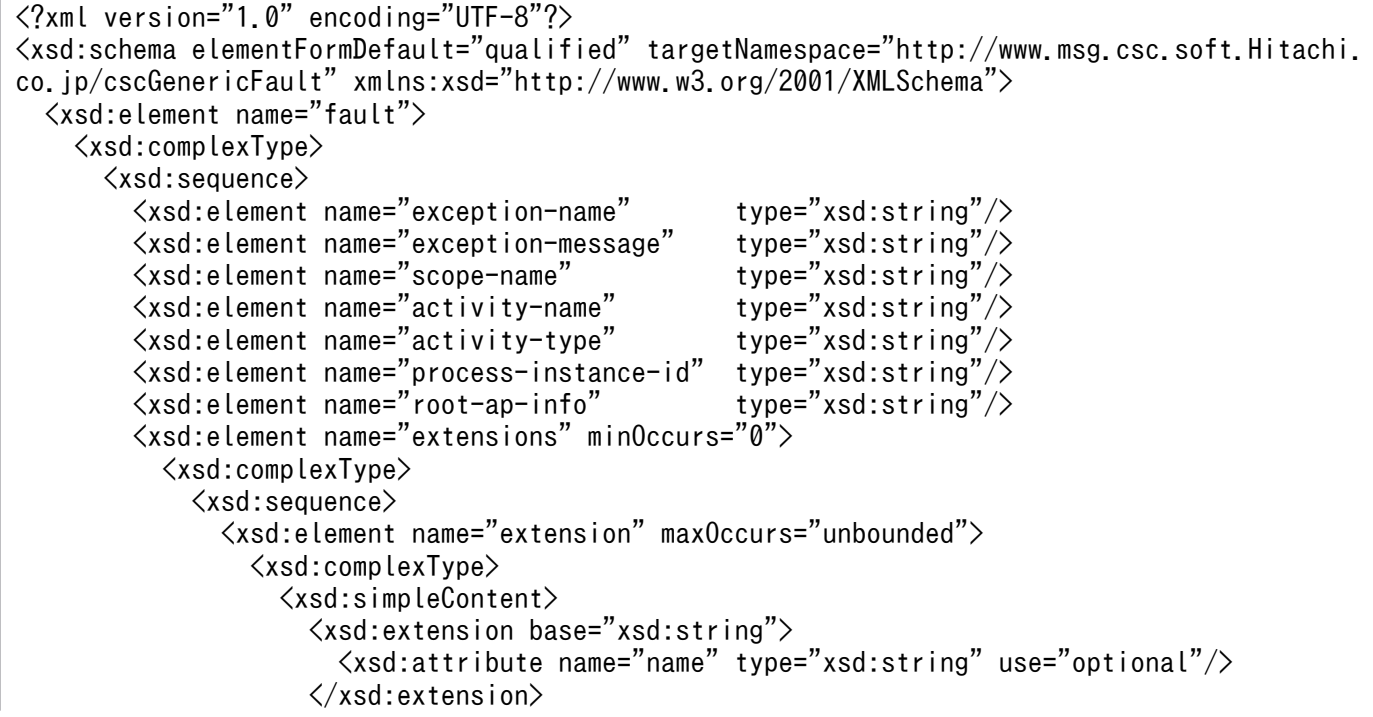

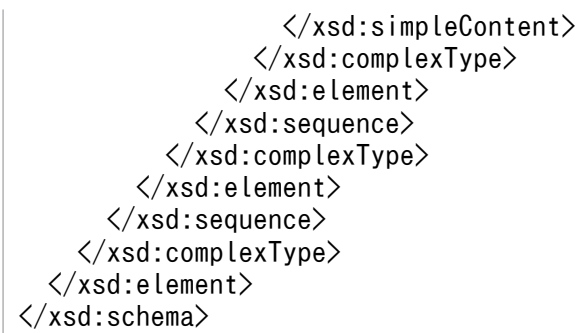

汎用フォルト電文の設定内容を次に示します。

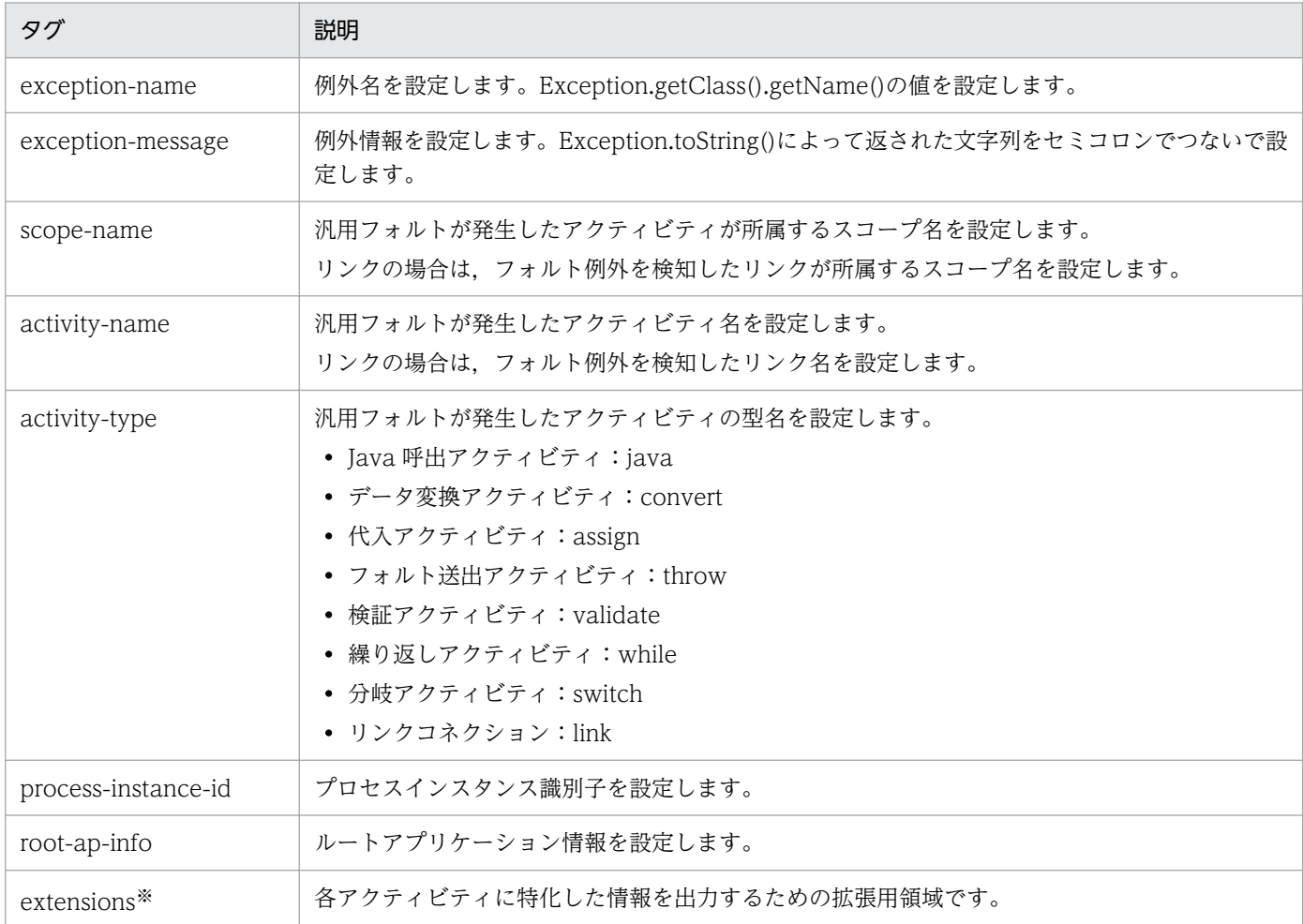

#### 注※

extension 要素のフォーマットを次に示します。

```
<extensions>
  <extension name="(拡張情報名)">(拡張情報の内容)</extension>
\langle/extensions\rangle
```
extension 要素内の可変項目には次の内容を設定します。

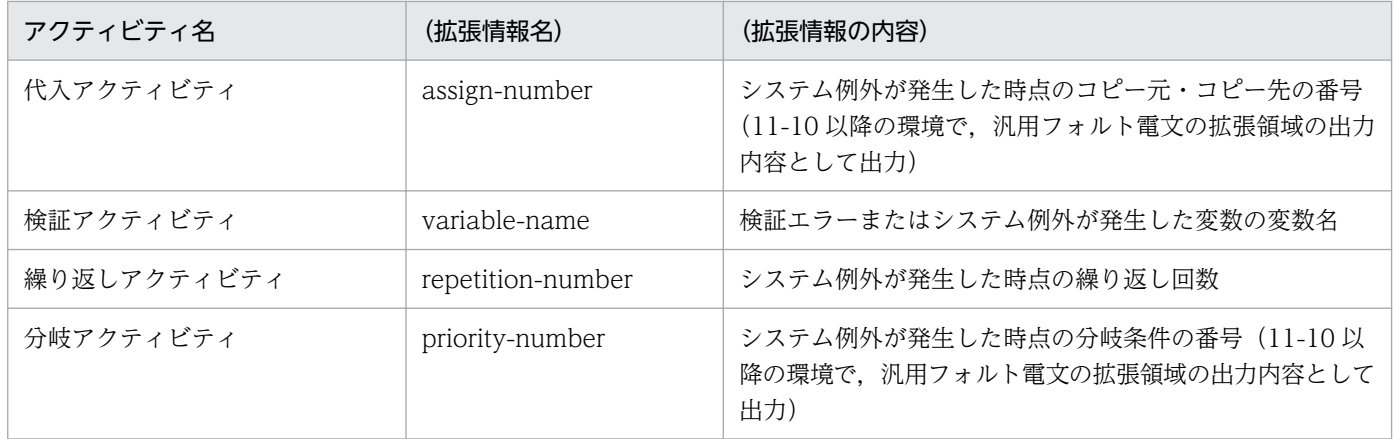

# 7.12.2 ユーザ電文トレースを出力するための設定

汎用フォルト電文をユーザ電文トレースに出力するためには、HCSC サーバランタイム定義ファイルの設 定値を次の下線部のように変更する必要があります。

指定例

telegramtrace=ON telegramtrace-trigger=SYSERR, FAULT telegramtrace-filesize=<ユーザ電文トレースファイルサイズ (単位:バイト) > telegramtrace-filenum=<ユーザ電文トレース面数> telegramtrace-filepath=<ユーザ電文トレース出力先パス>

設定の詳細については,マニュアル「サービスプラットフォーム リファレンス」の「6.5.6 HCSC サー バランタイム定義ファイル」を参照してください。

この節では、OutOfMemoryError の発生を抑止する方法や、OutOfMemoryError 発生時の影響などにつ いて説明します。

# 7.13.1 業務への影響を抑止する機能

JavaVM のヒープサイズの上限を超えるなどの原因でメモリ不足が発生すると, 「java.lang.OutOfMemoryError」のメッセージが表示されることがあります。OutOfMemoryError が発 生しても業務への影響を少なくするには,次に示す機能を設定してください。

• OutOfMemory 発生時強制終了機能

OutOfMemoryError が発生した場合に、J2EE サーバを強制終了するための機能です。この機能を設 定すると, J2EE サーバを強制終了してすぐ自動再起動し,正常に稼働できる状態にするため, OutOfMemoryError が発生した業務以外の業務への影響を抑えられます。

• OutOfMemory ハンドリング機能

OutOfMemory 発生時強制終了機能を使用している場合でも、J2EE サーバの実行を継続するための機 能です。この機能を設定すると,メモリ不足が発生した業務だけが中止されるため, OutOfMemoryError が発生した業務以外の業務は継続されます。

### 注意事項

OutOfMemory ハンドリング機能を設定している場合でも、次に示すコンポーネントを利用し た業務の実行中に OutOfMemoryError が発生すると、J2EE サーバがシステムダウンしてすべ てのプロセスが中断されます。メモリ不足が発生した業務だけを中止することはできないため, 注意が必要です。

- 標準受付(MDB(WS-R))
- 標準受付(MDB(DB キュー))
- MDB(WS-R)アダプタ
- MDB(DB キュー)アダプタ
- 非同期のビジネスプロセス

# 7.13.2 UOC 実行時の注意事項

UOC の実行時に確保されたリソースは、処理終了後も解放されません。そのため、システム全体の負荷 が高くなると,Java ヒープ不足などによって OutOfMemoryError が発生する場合があります。

次に示す機能は UOC を利用するため、実行すると OutOfMemoryError が発生するおそれがあります。 OutOfMemoryError の発生に備えて、UOC の作成時にはリソースを適切に解放する処理や、ロールバッ クなどのエラー処理を実装しておく必要があります。

- Java 呼出アクティビティ
- ユーザ定義ファンクション
- 文字コード変換 UOC
- コンポーネント共通 UOC
- カスタム受付
- 汎用カスタムアダプタ

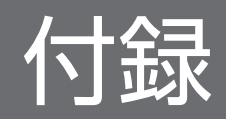

# 付録 A Service Coordinator 管理者の変更方法(UNIX の場合)

UNIX の場合に, cjenvsetup (Component Container 管理者のセットアップ) コマンドを使用して Component Container 管理者を変更したときは、Service Coordinator 管理者を変更する必要がありま す。

Service Coordinator 管理者の変更は、次の操作をしたあとに実施してください。

- Component Container 管理者の変更(cjenvsetup コマンド)
- Service Coordinator のインストール
- 実行環境のバージョンアップ(cscenvupdate コマンド)
- HCSC サーバのセットアップ(cscsvsetup コマンド)

Service Coordinator 管理者の変更方法と注意事項について次に説明します。なお,ここでは,管理者の オーナーを user1, グループを group1 として説明します。

## 付録 A.1 変更方法

## (1) /opt/Cosminexus/CSC ディレクトリ配下のファイル属性の変更

/opt/Cosminexus/CSC ディレクトリ配下のファイル属性を,管理者のオーナー,グループに変更します。

(例)

chown -R user1 /opt/Cosminexus/CSC chgrp -R group1 /opt/Cosminexus/CSC

# (2) リポジトリルート配下のファイル属性の変更

/opt/Cosminexus/CSC/config/manager/cscmng.properties を参照し、次のように変更します。

### リポジトリルート(cscmng.repository.root)に/opt/Cosminexus/CSC/repository 以外のディレクト リを設定している場合

リポジトリルート配下のファイル属性を,管理者のオーナー,グループに変更します。

(例)リポジトリルートが/home/user1/repisotiry のとき chown -R user1 /home/user1/repisotiry chgrp -R group1 /home/user1/repisotiry

# (3) ログディレクトリ配下のファイル属性の変更

/opt/Cosminexus/CSC/config/manager/cscmng.properties を参照し、次のように変更します。

付録 A Service Coordinator 管理者の変更方法(UNIX の場合)

Cosminexus V11 BPM/ESB 基盤 サービスプラットフォーム システム構築・運用ガイド インチャング 899

ログディレクトリ(cscmng.log.dir)に/opt/Cosminexus/CSC/log/manager 以外のディレクトリを 設定している場合

ログディレクトリ配下のファイル属性を,管理者のオーナー,グループに変更します。

(例)ログディレクトリが/home/user1/log のとき chown -R user1 /home/user1/log chgrp -R group1 /home/user1/log

# (4) 応答電文出力ディレクトリ配下のファイル属性の変更

/opt/Cosminexus/CSC/config/manager/cscmng.properties を参照し、次のように変更します。

- 応答電文出力ディレクトリ(cscmng.pireexec.response.dir)に値を設定している場合 応答電文出力ディレクトリ配下のファイル属性を,管理者のオーナー,グループに変更します。
	- (例)応答電文出力ディレクトリに/home/user1/response を設定しているとき

chown -R user1 /home/user1/response

chgrp -R group1 /home/user1/response

# (5) システム管理情報ディレクトリ配下のファイル属性の変更

cscutil コマンドで HCSC サーバのセットアップ情報を参照し、次のように変更します。

#### hcscserver-data-filepath プロパティを指定している場合

システム管理情報ディレクトリ配下のファイル属性を,管理者のオーナー,グループに変更します。

(例)システム管理情報ディレクトリに/home/user1/cscsys を設定しているとき chown -R user1 /home/user1/cscsys chgrp -R group1 /home/user1/cscsys

# (6) SQL スクリプトファイルのファイル属性の変更

cscutil コマンドで HCSC サーバのセットアップ情報を参照し、次のように変更します。

#### sql-scriptfilename プロパティを指定している場合

SQL スクリプトファイルのファイル属性を,管理者のオーナー,グループに変更します。

(例)SQL スクリプトファイルに/home/user1/sqlsetup を設定しているとき chown user1 /home/user1/sqlsetup chgrp group1 /home/user1/sqlsetup

# (7) SOAP Fault 動作定義ファイルのファイル属性の変更

cscsvconfig -operation get コマンドで HCSC サーバのランタイム情報を参照し、次のように変更します。
### soapfault-targetnamespace-filepath プロパティを指定している場合

SOAP Fault 動作定義ファイルのファイル属性を,管理者のオーナー,グループに変更します。

(例)SOAP Fault 動作定義ファイルに/home/user1/soapfaultname を設定しているとき chown user1 /home/user1/soapfaultname chgrp group1 /home/user1/soapfaultname

# (8) ユーザ電文トレースのファイル属性の変更

cscsvconfig -operation get コマンドで HCSC サーバのランタイム情報を参照し、次のように変更します。

### telegramtrace-filepath プロパティを指定している場合

ユーザ電文トレース出力先ディレクトリ配下のファイル属性を,管理者のオーナー,グループに変更し ます。

(例)ユーザ電文トレース出力先パスに/home/user1/telegramtracefile を設定しているとき

chown -R user1 /home/user1/telegramtracefile

chgrp -R group1 /home/user1/telegramtracefile

# (9) メソッドトレース出力先ディレクトリ配下のファイル属性の変更

cscsvconfig -operation get コマンドで HCSC サーバのランタイム情報を参照し、次のように変更します。

### methodtrace-filepath プロパティを指定している場合

メソッドトレース出力先ディレクトリ配下のファイル属性を,管理者のオーナー,グループに変更しま す。

(例)メソッドトレース出力先パスに/home/user1/methodtracefile を設定しているとき chown -R user1 /home/user1/methodtracefile chgrp -R group1 /home/user1/methodtracefile

# (10) リクエストトレース出力先ディレクトリ配下のファイル属性の変更

cscsvconfig -operation get コマンドで HCSC サーバのランタイム情報を参照し、次のように変更します。

#### requesttrace-filepath プロパティを指定している場合

リクエストトレース出力先ディレクトリ配下のファイル属性を,管理者のオーナー,グループに変更し ます。

### (例)リクエストトレース出力先パスに/home/user1/requesttracefile を設定しているとき

chown -R user1 /home/user1/requesttracefile

chgrp -R group1 /home/user1/requesttracefile

# (11) 作業フォルダのルート配下のファイル属性の変更

cscsvconfig -operation get コマンドで HCSC サーバのランタイム情報を参照し、次のように変更します。

### work-folder プロパティを指定している場合

作業フォルダのルート配下のファイル属性を,管理者のオーナー,グループに変更します。

(例)作業フォルダルートの絶対パスに/home/user1/workfolder を設定しているとき

chown -R user1 /home/user1/workfolder

chgrp -R group1 /home/user1/workfolder

# (12) 共通フォルダ配下のファイル属性の変更

cscsvconfig -operation get コマンドで HCSC サーバのランタイム情報を参照し、次のように変更します。

common-folder-<共通フォルダ定義名>プロパティを指定している場合

共通フォルダ定義名で定義した共通フォルダ配下のファイル属性を,管理者のオーナー,グループに変 更します。

(例)共通フォルダの絶対パスに/home/user1/commonfolder を設定しているとき

chown -R user1 /home/user1/commonfolder

chgrp -R group1 /home/user1/commonfolder

# (13) 環境変数 CSCMNG\_HOME に設定したディレクトリ配下のファイル属 性の変更

1台のマシンに複数の環境を構築(環境変数 CSCMNG HOME を設定)している場合, CSCMNG HOME に設定したディレクトリ配下のファイル属性を,管理者のオーナー,グループに変更します。

(例)環境変数 CSCMNG\_HOME に/home/user1/cscmng1 を設定しているとき

chown -R user1 /home/user1/cscmng1 chgrp -R group1 /home/user1/cscmng1

# (14) 環境変数 CSCFTP\_CMD\_LOG に設定したディレクトリ配下のファイ ル属性の変更

運用コマンド実行時のログの出力先を設定(環境変数 CSCFTP CMD LOG を設定)している場合, CSCFTP CMD LOG に設定したディレクトリ配下のファイル属性を、管理者のオーナー,グループに変 更します。

## (例)環境変数 CSCFTP\_CMD\_LOG に/home/user1/ftpcmdlog1 を設定しているとき

chown -R user1 /home/user1/ftpcmdlog1

chgrp -R group1 /home/user1/ftpcmdlog1

# (15) HCSC ランタイム定義の common-uoc-prop-path に設定したディレ クトリ配下のファイル属性の変更

コンポーネント共通 UOC のプロパティファイル格納ディレクトリを設定(HCSC ランタイム定義の common-uoc-prop-path を設定) している場合, common-uoc-prop-path に設定したディレクトリ配 下のファイル属性を,管理者のオーナー,グループに変更します。

# (16) コンポーネント共通 UOC で使用するクラスを含む jar ファイルの属性 の変更

コンポーネント共通 UOC で読み込むクラスを含む jar ファイルのファイル属性を,管理者のオーナー, グループに変更します。

# 付録 A.2 注意事項

- Service Coordinator 管理者は,Component Container 管理者と同一にしてください。
- リポジトリルート (cscmng.repository.root), ログディレクトリ (cscmng.log.dir), 応答電文出力 ディレクトリ (cscmng.pireexec.response.dir) に指定したディレクトリ配下に、ファイルを生成しな いでください。また、すでにファイルが存在しているディレクトリ (/opt, /usr など)を設定しない でください。
- 管理者の変更は、Component Container, Manager, および Service Coordinator 提供コマンドが 起動している状態で実施しないでください。実施した場合の動作は保障しません。
- 異なる管理者でコマンドを実行した場合や不正な環境でコマンドを実行した場合,次のメッセージが出 力されることがあります。
	- Because the user <コマンド実行ユーザ名> and file owner of /opt/Cosminexus/CSC <ディレ クトリオーナーユーザ名> is different, the command cannot be executed.
	- Cannot get owner name of /opt/Cosminexus/CSC
	- Cannot get user name(failed:/usr/bin/id -un)
	- Cannot get owner id(failed:/usr/bin/id <ディレクトリオーナーユーザ名> -u)
	- Cannot get user id(failed:/usr/bin/id -u)

付録 A Service Coordinator 管理者の変更方法(UNIX の場合)

# 付録 B 画面とコマンドで実施できる内容(運用環境)

サービスプラットフォームでは,システム構築およびシステム運用時に,コマンドと画面で実施できる内 容が異なります。運用環境のコマンドで実施できる機能に対し,画面で実施できるかを次の表に示します。

### 表 B-1 画面とコマンドで実施できる内容 (運用環境)

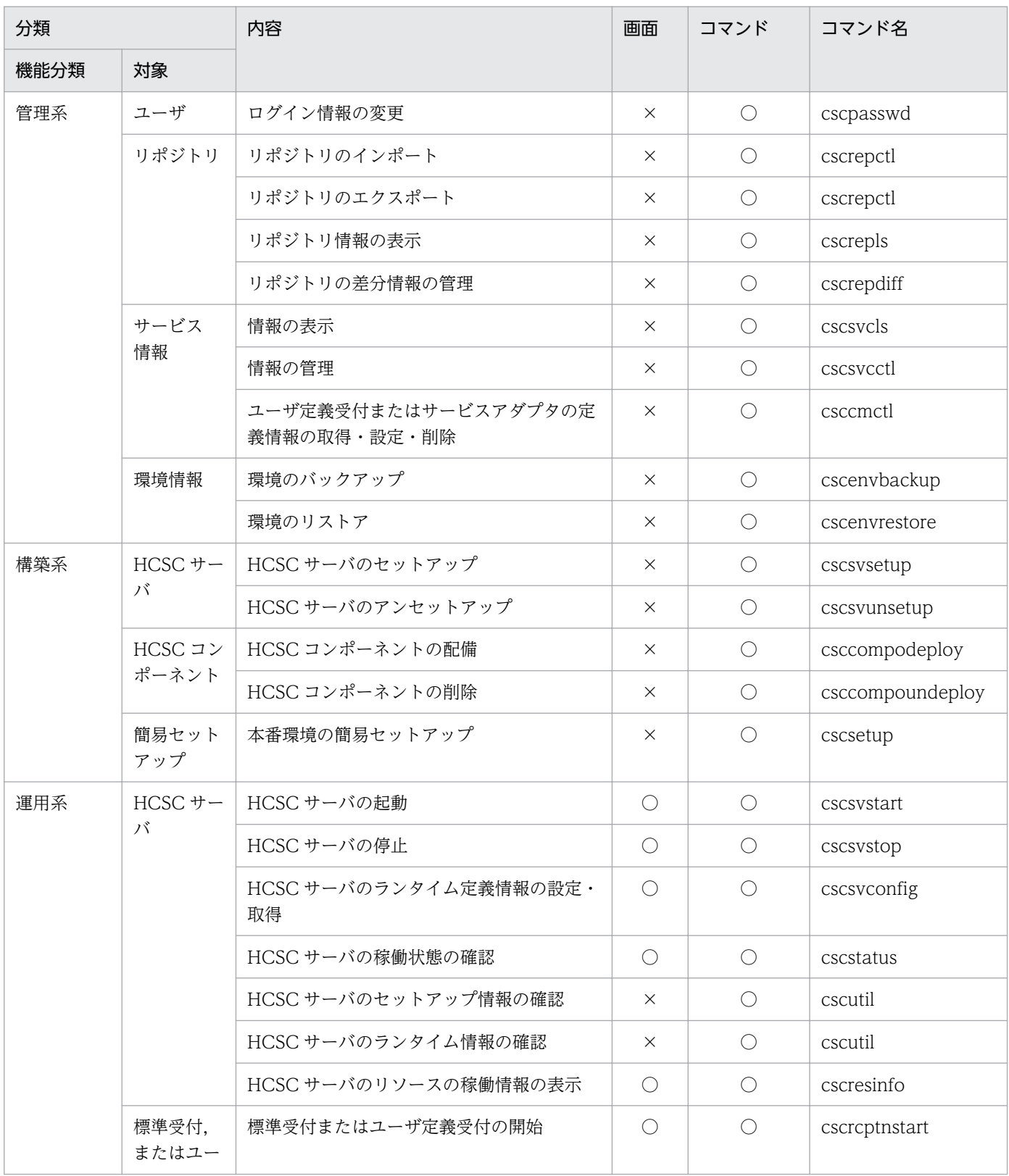

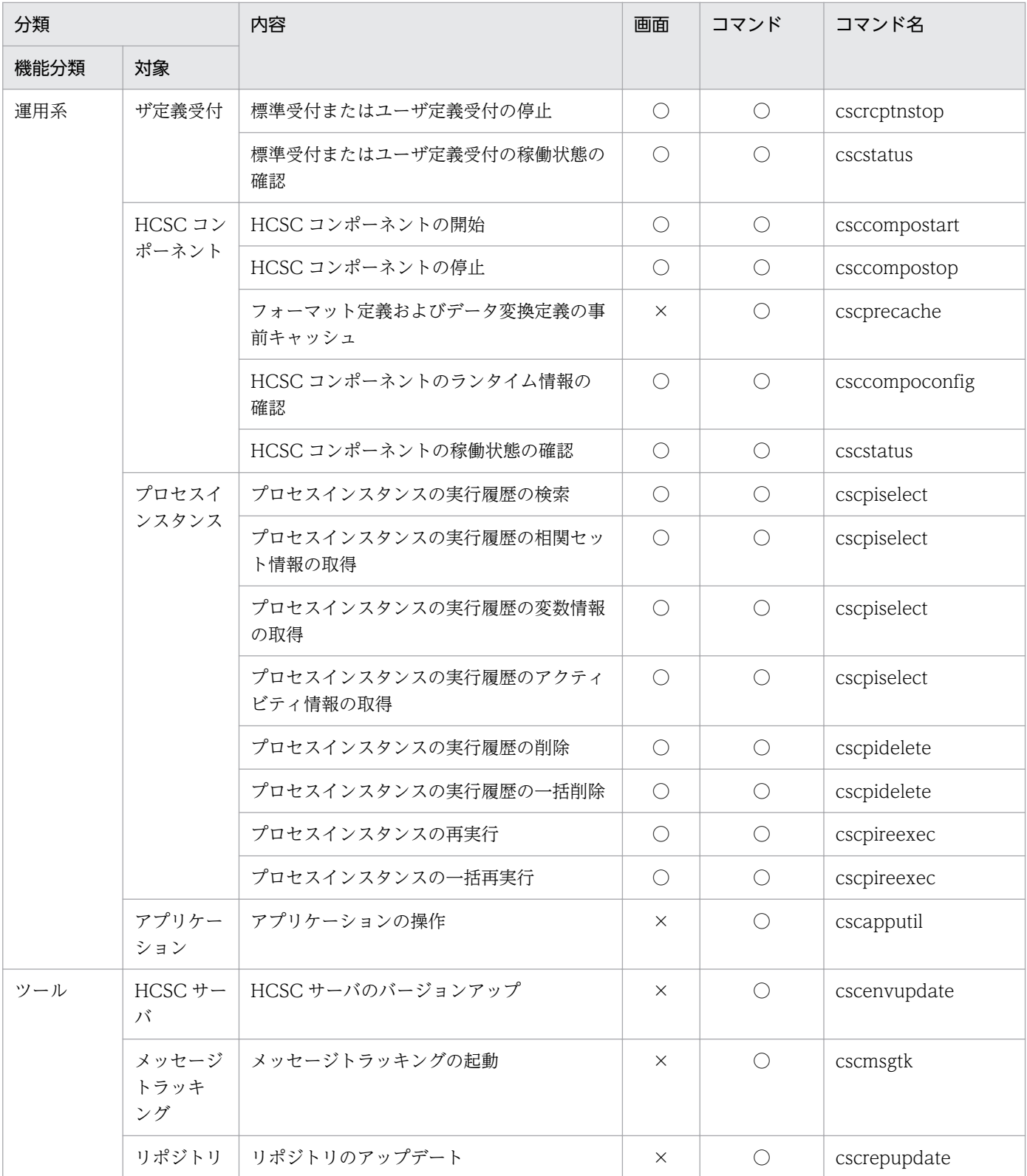

(凡例)

○:実施できます。

×:実施できません。

## 付録 C.1 プロセスインスタンスの実行履歴の管理に関するテーブルの情報

# (1) テーブルの情報

HCSC クラスタごとに、次に示すテーブルが必要です。

- 基本情報テーブル
- 変数情報テーブル
- メッセージ履歴関連づけ情報テーブル

## (a) 基本情報テーブル

ビジネスプロセスが実行する上で基本的な要素(インスタンス)の情報が格納されます。

#### ●CSCBP\_<クラスタ名>\_PROCESS テーブル

CSCBP<クラスタ名> PROCESS テーブルの内容を次に示します。

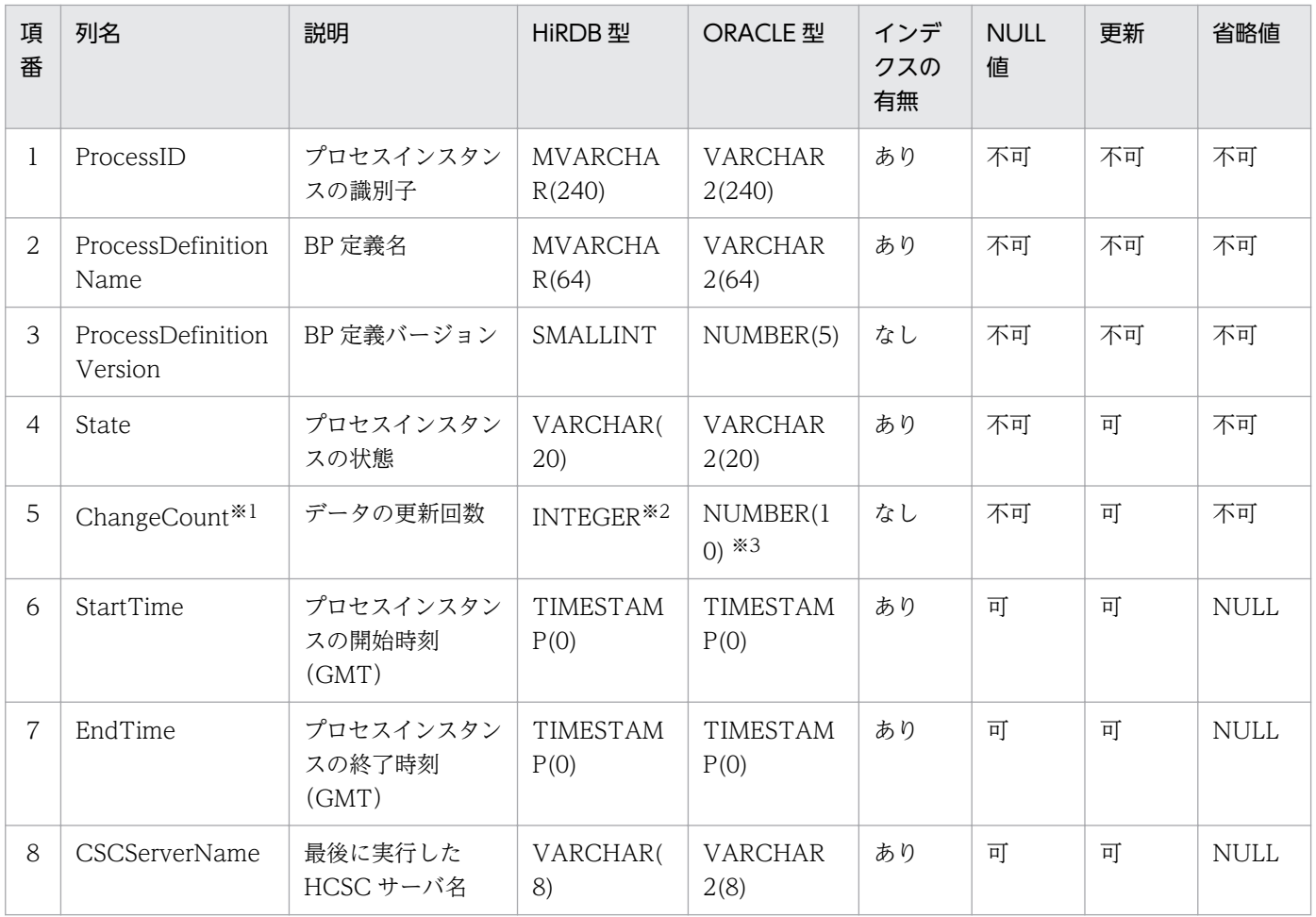

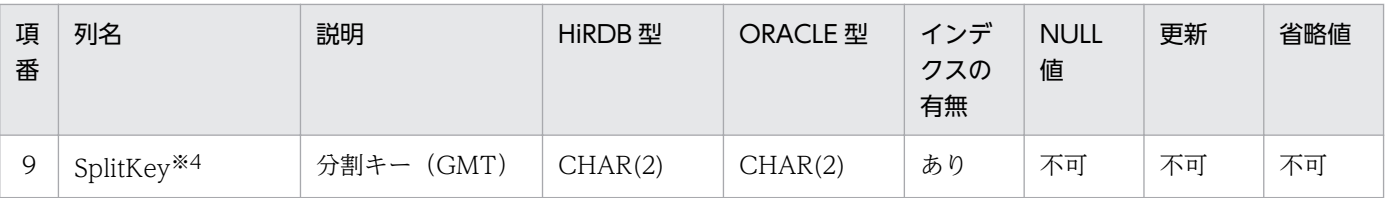

実行時に内部管理用に使用される項目のため,値を意識する必要はありません。

注※2

08-10 以前のバージョンの場合,「SMALLINT」になります。

また,08-10 以前のバージョンから更新インストールした場合,領域は変更されないため,「SMALLINT」になります。 注※3

08-10 以前のバージョンの場合,「NUMBER(5)」になります。

また, 08-10 以前のバージョンから更新インストールした場合,領域は変更されないため, [NUMBER(5)] になります。 注※4

HCSC サーバセットアップ定義ファイルの db-tbl-split-key に [NONE] 以外を指定してセットアップした場合, SQL ス クリプトファイルに含まれる列です。db-tbl-split-key については,マニュアル「サービスプラットフォーム リファレン ス」の「6.4.3 HCSC サーバセットアップ定義ファイル」を参照してください。

#### ●CSCBP\_<クラスタ名>\_ACTIVITY テーブル

CSCBP<クラスタ名> ACTIVITY テーブルの内容を次に示します。

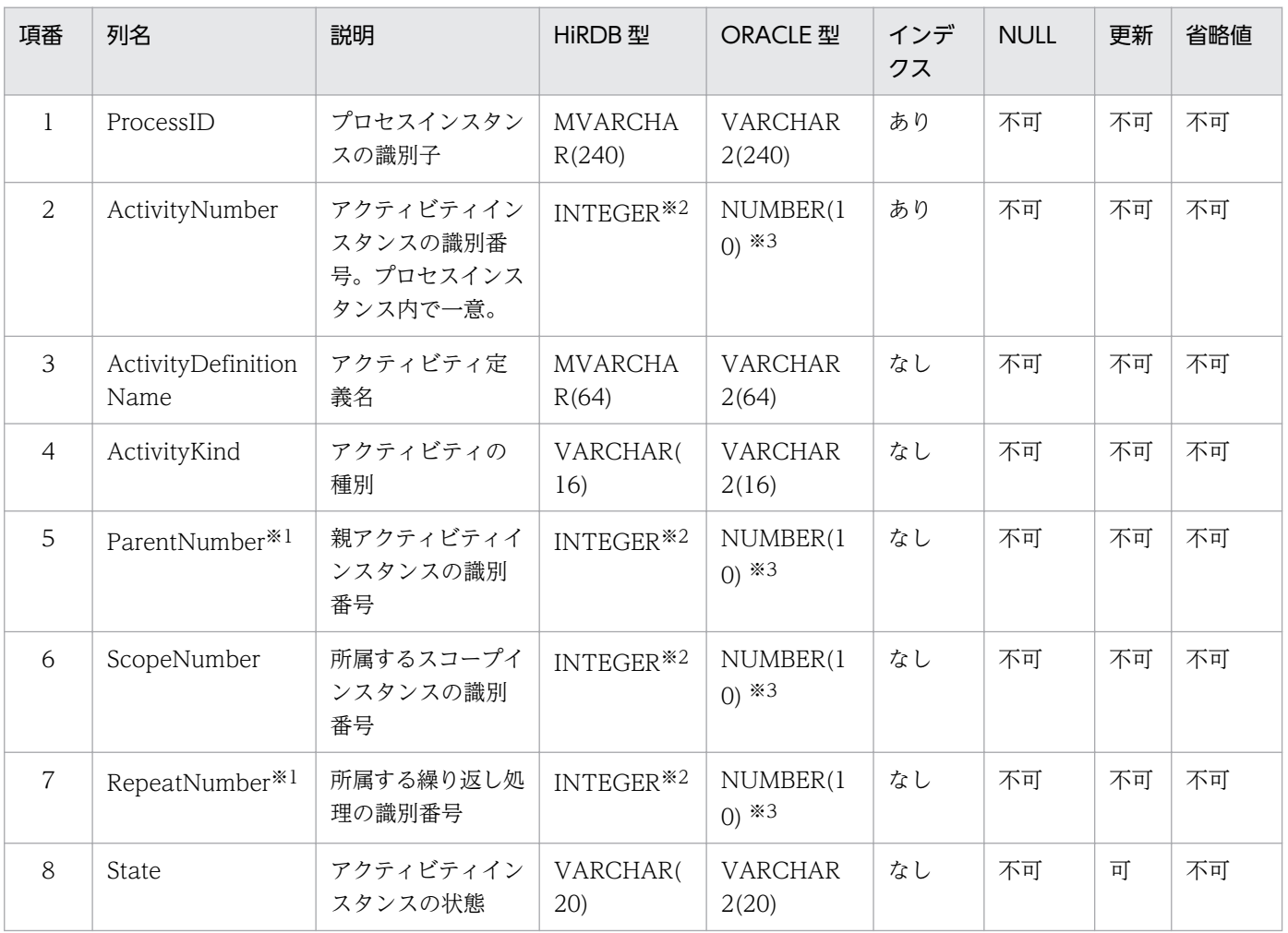

付録 C データベースのテーブルの情報

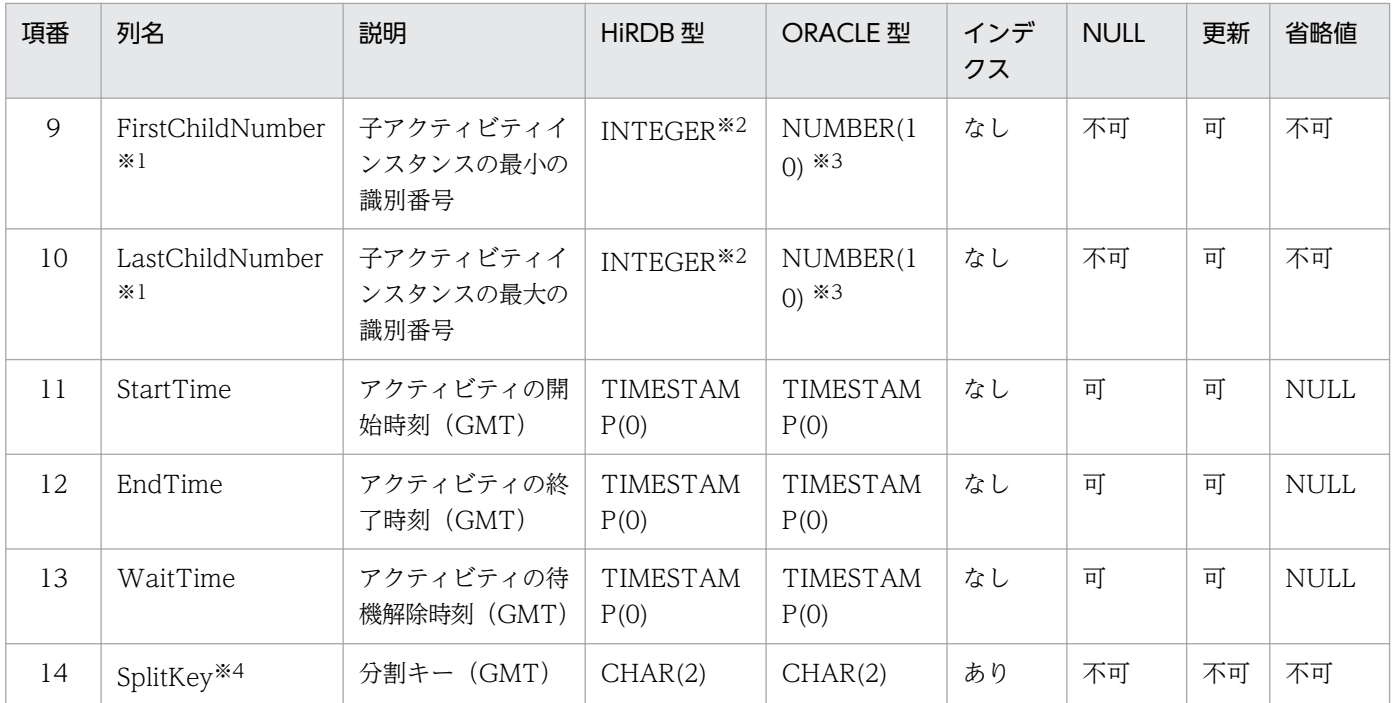

実行時に内部管理用に使用される項目のため,値を意識する必要はありません。

注※2

08-10 以前のバージョンの場合,「SMALLINT」になります。

また, 08-10 以前のバージョンから更新インストールした場合,領域は変更されないため,「SMALLINT」になります。 注※3

08-10 以前のバージョンの場合,「NUMBER(5)」になります。

また, 08-10 以前のバージョンから更新インストールした場合, 領域は変更されないため, [NUMBER(5)] になります。 注※4

HCSC サーバセットアップ定義ファイルの db-tbl-split-key に [NONE] 以外を指定してセットアップした場合, SQL ス クリプトファイルに含まれる列です。db-tbl-split-key については,マニュアル「サービスプラットフォーム リファレン ス」の「6.4.3 HCSC サーバセットアップ定義ファイル」を参照してください。

#### ●CSCBP <クラスタ名> LINK テーブル

CSCBP<クラスタ名> LINK テーブルの内容を次に示します。

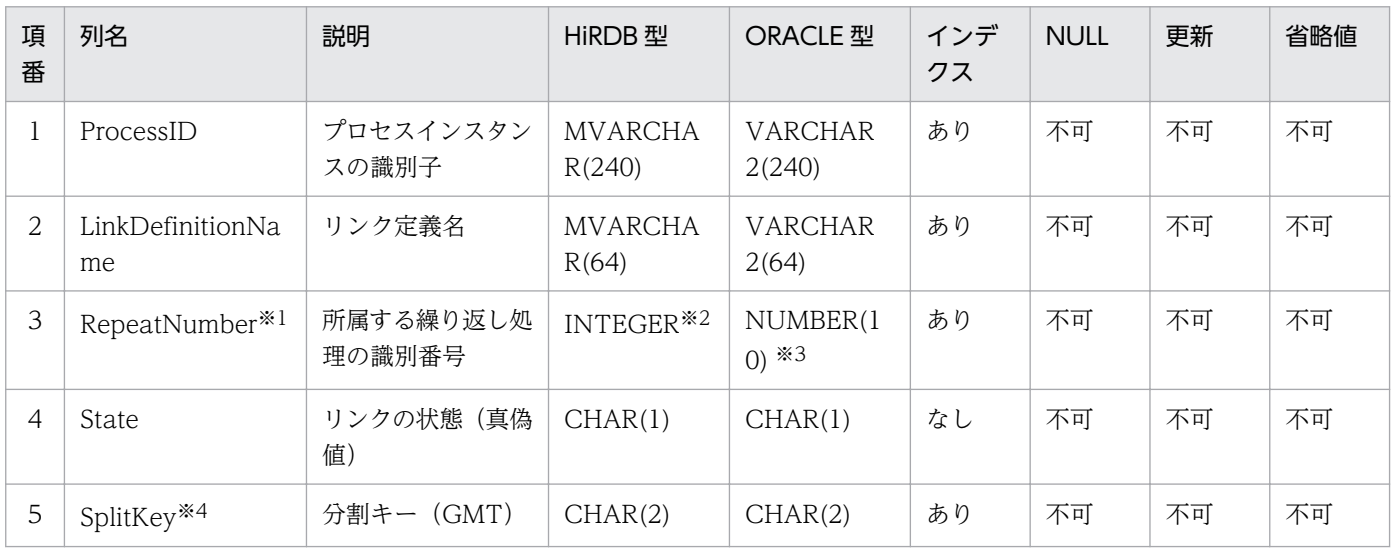

実行時に内部管理用に使用される項目のため,値を意識する必要はありません。

注※2

08-10 以前のバージョンの場合,「SMALLINT」になります。

また,08-10 以前のバージョンから更新インストールした場合,領域は変更されないため,「SMALLINT」になります。 注※3

08-10 以前のバージョンの場合,「NUMBER(5)」になります。

また, 08-10 以前のバージョンから更新インストールした場合,領域は変更されないため, [NUMBER(5)] になります。 注※4

HCSC サーバセットアップ定義ファイルの db-tbl-split-key に [NONE] 以外を指定してセットアップした場合, SQL ス クリプトファイルに含まれる列です。db-tbl-split-key については,マニュアル「サービスプラットフォーム リファレン ス」の「6.4.3 HCSC サーバセットアップ定義ファイル」を参照してください。

#### ●CSCBP\_<クラスタ名>\_CORRELATIONSET テーブル

CSCBP <クラスタ名> CORRELATIONSET テーブルの内容を次に示します。

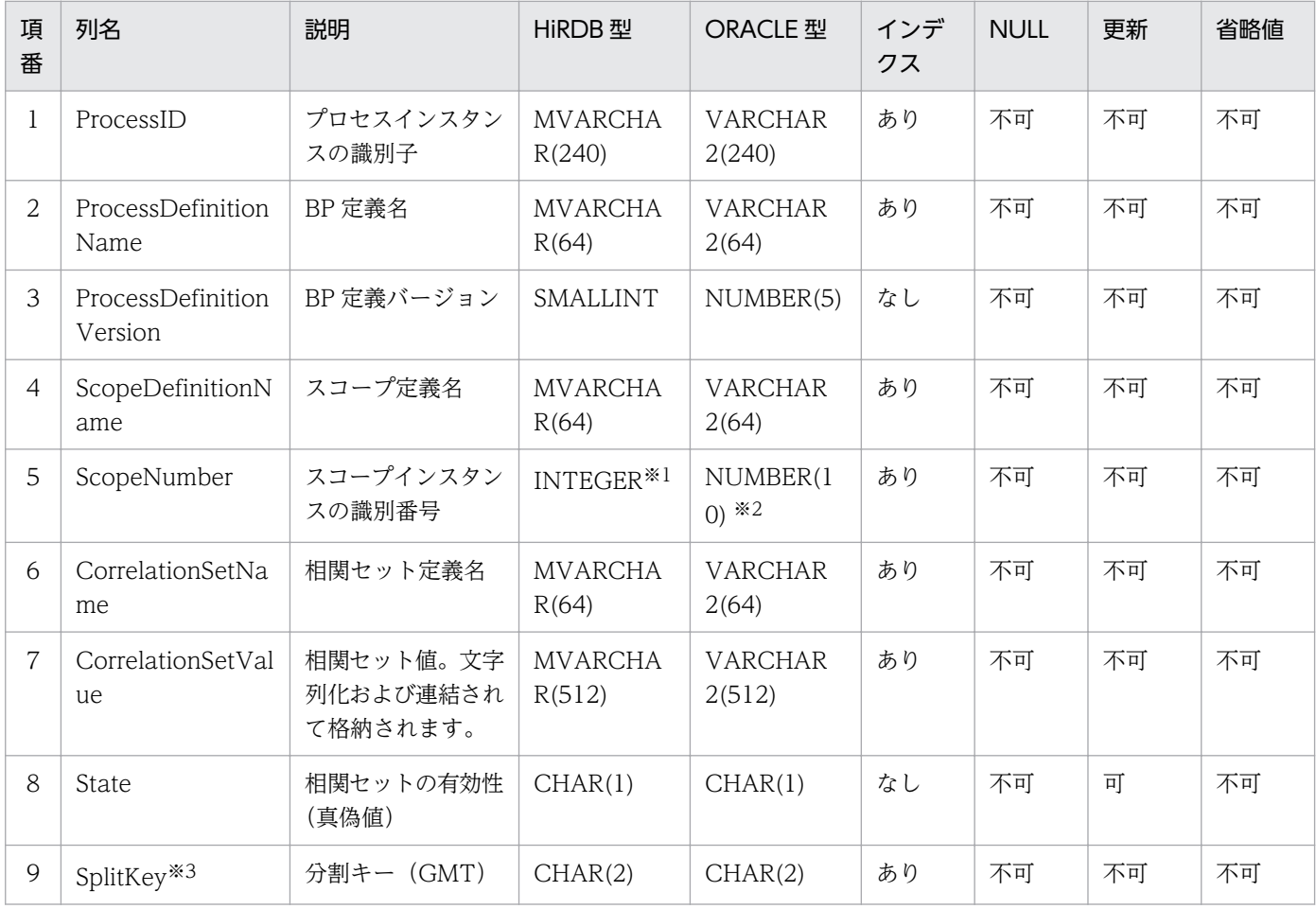

注※1

08-10 以前のバージョンの場合,「SMALLINT」になります。

また,08-10 以前のバージョンから更新インストールした場合,領域は変更されないため,「SMALLINT」になります。 注※2

08-10 以前のバージョンの場合,「NUMBER(5)」になります。

また. 08-10 以前のバージョンから更新インストールした場合, 領域は変更されないため, [NUMBER(5)| になります。

付録 C データベースのテーブルの情報

HCSC サーバセットアップ定義ファイルの db-tbl-split-key に「NONE」以外を指定してセットアップした場合, SQL ス クリプトファイルに含まれる列です。db-tbl-split-key については,マニュアル「サービスプラットフォーム リファレン ス」の「6.4.3 HCSC サーバセットアップ定義ファイル」を参照してください。

## (b) 変数情報テーブル

ユーザが定義した変数について,ビジネスプロセスが実行していく過程での変数の値が格納されます。

#### ●CSCBP <クラスタ名> STR VARIABLE テーブル

CSCBP\_<クラスタ名>\_STR\_VARIABLE テーブルの内容を次に示します。

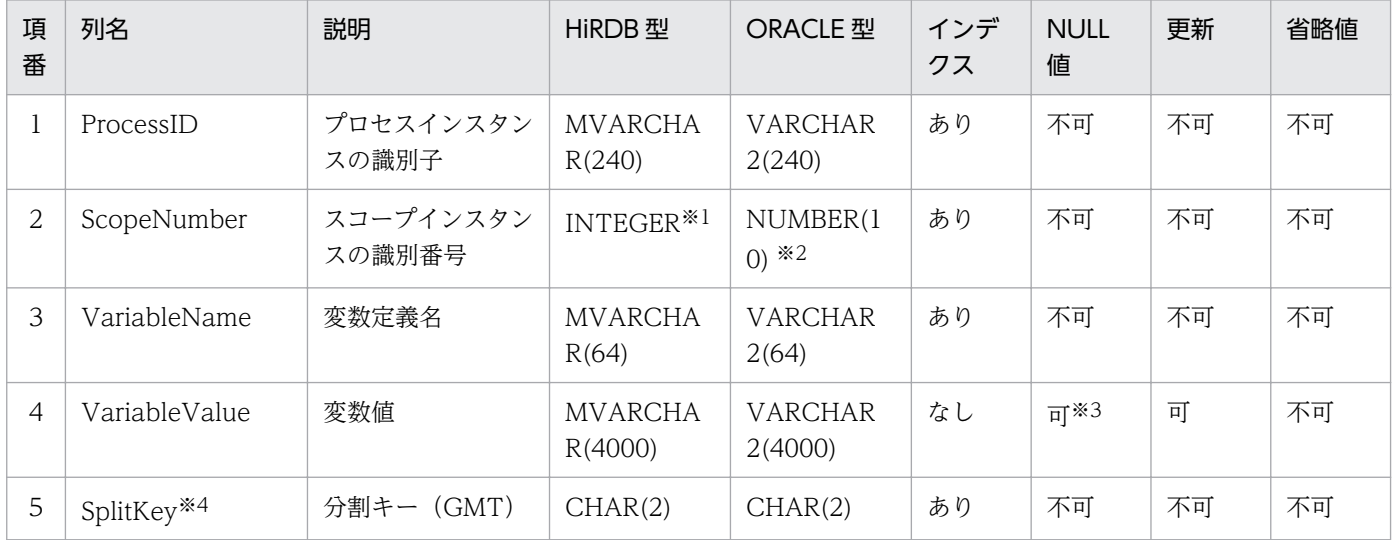

注※1

08-10 以前のバージョンの場合,「SMALLINT」になります。

また,08-10 以前のバージョンから更新インストールした場合,領域は変更されないため,「SMALLINT」になります。 注※2

08-10 以前のバージョンの場合,「NUMBER(5)」になります。

また. 08-10 以前のバージョンから更新インストールした場合, 領域は変更されないため, [NUMBER(5)| になります。

注※3

HiRDB の場合は NOT NULL 制約を指定できますが、Oracle の場合は NOT NULL 制約を指定できません。

注※4

HCSC サーバセットアップ定義ファイルの db-tbl-split-key に「NONE」以外を指定してセットアップした場合, SQL ス クリプトファイルに含まれる列です。db-tbl-split-key については,マニュアル「サービスプラットフォーム リファレン ス」の「6.4.3 HCSC サーバセットアップ定義ファイル」を参照してください。

#### ●CSCBP\_<クラスタ名>\_NUM\_VARIABLE テーブル

CSCBP<クラスタ名> NUM\_VARIABLE テーブルの内容を次に示します。

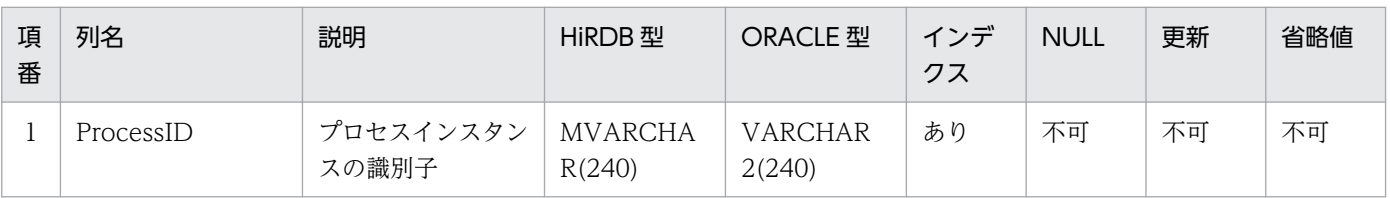

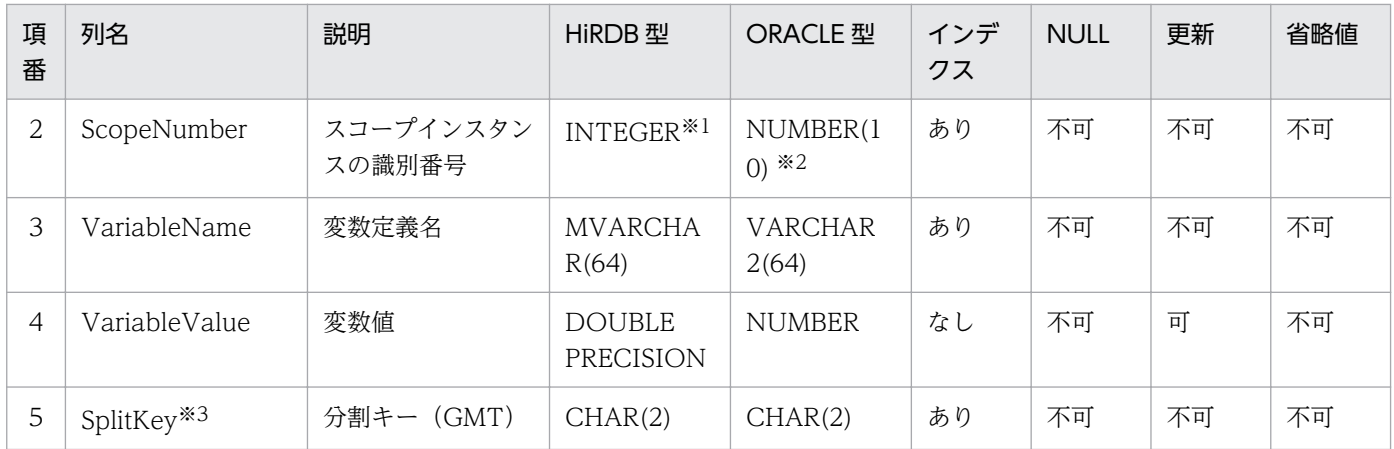

08-10 以前のバージョンの場合,「SMALLINT」になります。

また,08-10 以前のバージョンから更新インストールした場合,領域は変更されないため,「SMALLINT」になります。 注※2

08-10 以前のバージョンの場合,「NUMBER(5)」になります。

また、08-10 以前のバージョンから更新インストールした場合、領域は変更されないため、「NUMBER(5)」になります。 注※3

HCSC サーバセットアップ定義ファイルの db-tbl-split-key に「NONE」以外を指定してセットアップした場合, SQL ス クリプトファイルに含まれる列です。db-tbl-split-key については,マニュアル「サービスプラットフォーム リファレン ス」の「6.4.3 HCSC サーバセットアップ定義ファイル」を参照してください。

#### ●CSCBP\_<クラスタ名>\_BOOL\_VARIABLE テーブル

CSCBP<クラスタ名> BOOL VARIABLE テーブルの内容を次に示します。

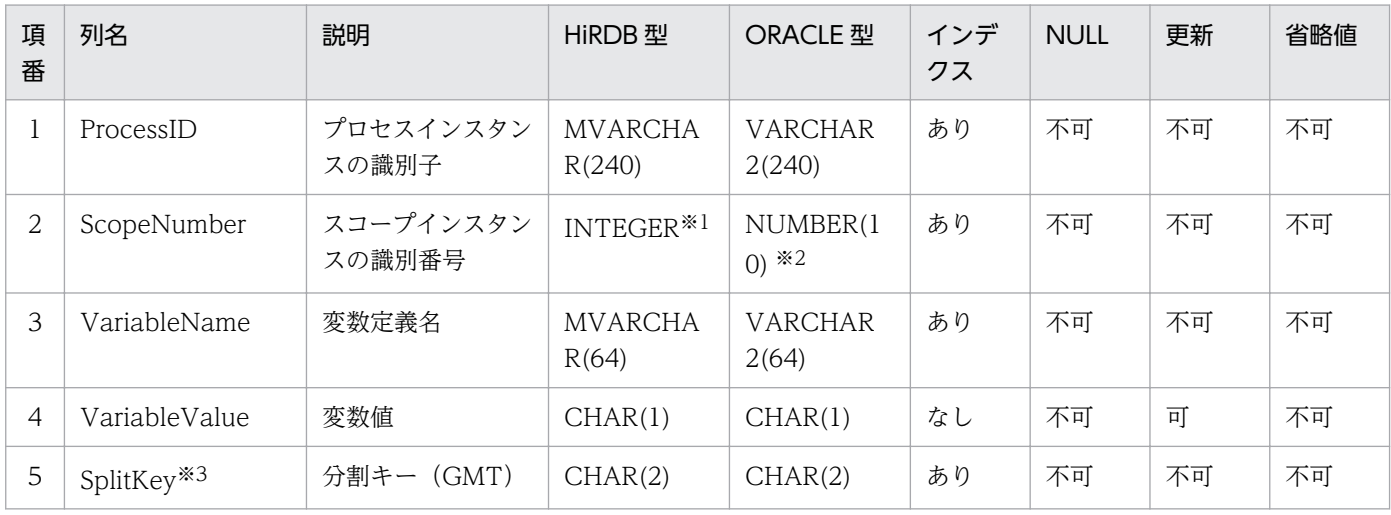

注※1

08-10 以前のバージョンの場合,「SMALLINT」になります。

また,08-10 以前のバージョンから更新インストールした場合,領域は変更されないため,「SMALLINT」になります。 注※2

08-10 以前のバージョンの場合,「NUMBER(5)」になります。

また、08-10 以前のバージョンから更新インストールした場合、領域は変更されないため、「NUMBER(5)」になります。

HCSC サーバセットアップ定義ファイルの db-tbl-split-key に「NONE」以外を指定してセットアップした場合, SQL ス クリプトファイルに含まれる列です。db-tbl-split-key については,マニュアル「サービスプラットフォーム リファレン ス」の「6.4.3 HCSC サーバセットアップ定義ファイル」を参照してください。

#### ●CSCBP\_<クラスタ名>\_MSG\_VARIABLE テーブル

CSCBP<クラスタ名> MSG\_VARIABLE テーブルの内容を次に示します。

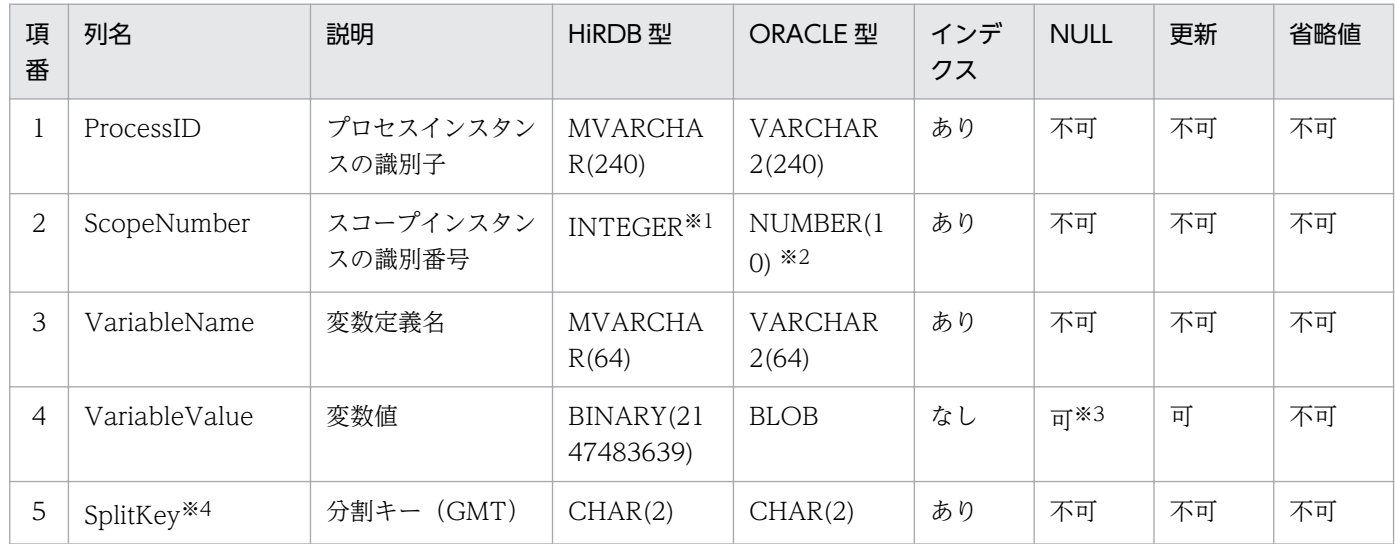

注※1

08-10 以前のバージョンの場合,「SMALLINT」になります。

また,08-10 以前のバージョンから更新インストールした場合,領域は変更されないため,「SMALLINT」になります。 注※2

08-10 以前のバージョンの場合,「NUMBER(5)」になります。

また,08-10 以前のバージョンから更新インストールした場合,領域は変更されないため,「NUMBER(5)」になります。 注※3

HiRDB の場合は NOT NULL 制約を指定できますが, Oracle の場合は NOT NULL 制約を指定できません。

注※4

HCSC サーバセットアップ定義ファイルの db-tbl-split-key に「NONE」以外を指定してセットアップした場合, SQL ス クリプトファイルに含まれる列です。db-tbl-split-key については,マニュアル「サービスプラットフォーム リファレン ス」の「6.4.3 HCSC サーバセットアップ定義ファイル」を参照してください。

## (c) メッセージ履歴関連づけ情報テーブル

メッセージ履歴との関連づけデータが格納されます。

#### ●CSCBP\_<クラスタ名>\_MSG\_RELATION テーブル

CSCBP<クラスタ名>MSG\_RELATION テーブルの内容を次に示します。

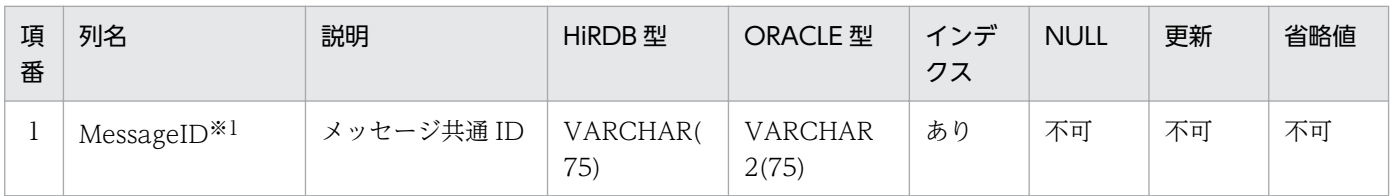

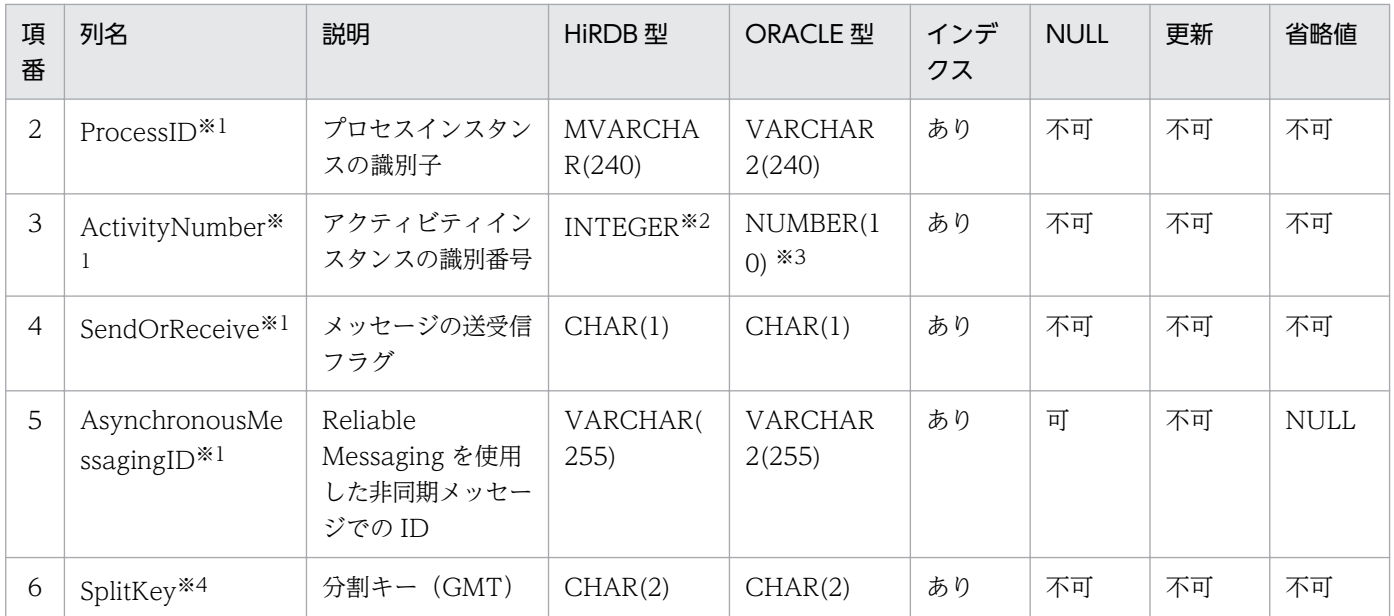

実行時に内部管理用に使用される項目のため,値を意識する必要はありません。

注※2

08-10 以前のバージョンの場合,「SMALLINT」になります。

また,08-10 以前のバージョンから更新インストールした場合,領域は変更されないため,「SMALLINT」になります。 注※3

08-10 以前のバージョンの場合,「NUMBER(5)」になります。

また. 08-10 以前のバージョンから更新インストールした場合, 領域は変更されないため, [NUMBER(5)| になります。 注※4

HCSC サーバセットアップ定義ファイルの db-tbl-split-key に [NONE] 以外を指定してセットアップした場合, SQL ス クリプトファイルに含まれる列です。db-tbl-split-key については,マニュアル「サービスプラットフォーム リファレン ス」の「6.4.3 HCSC サーバセットアップ定義ファイル」を参照してください。

## (2) ステータスの情報

テーブルに格納する値の意味と実際の値(文字列)を説明します。

## (a) HCSC クラスタ名

英数字 8 文字以内を指定します。

### (b) プロセスインスタンスの識別子

プロセスインスタンスを一意に識別する識別子です。

### (c) プロセスインスタンスの状態

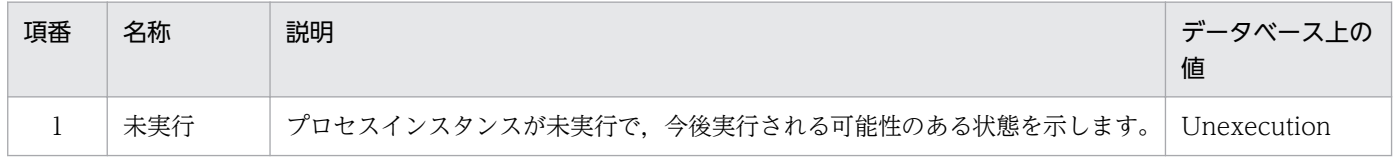

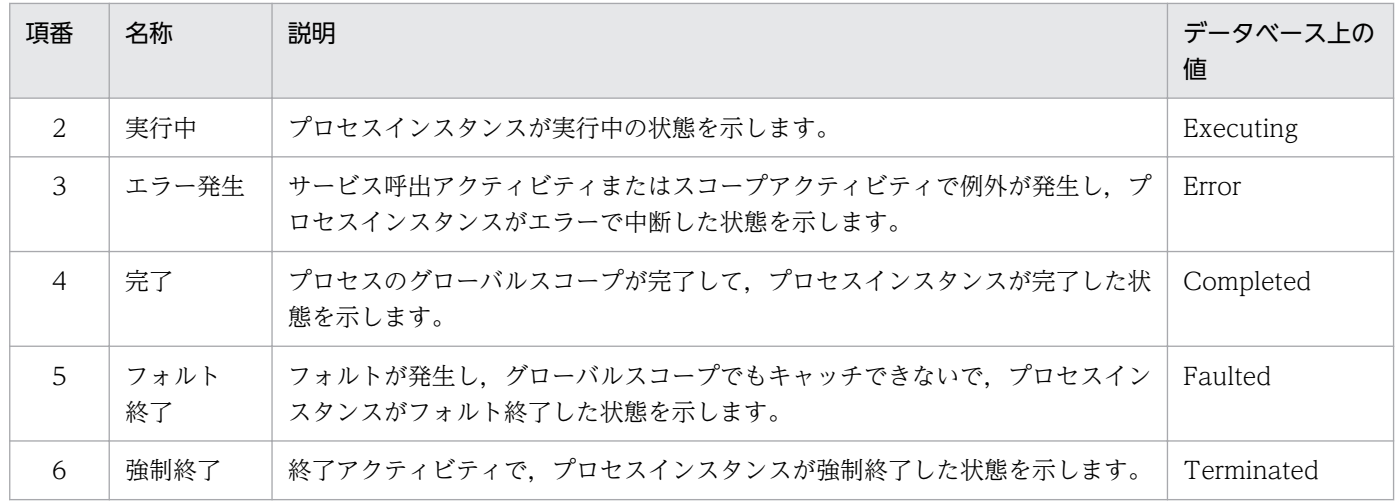

# (d) アクティビティの種別

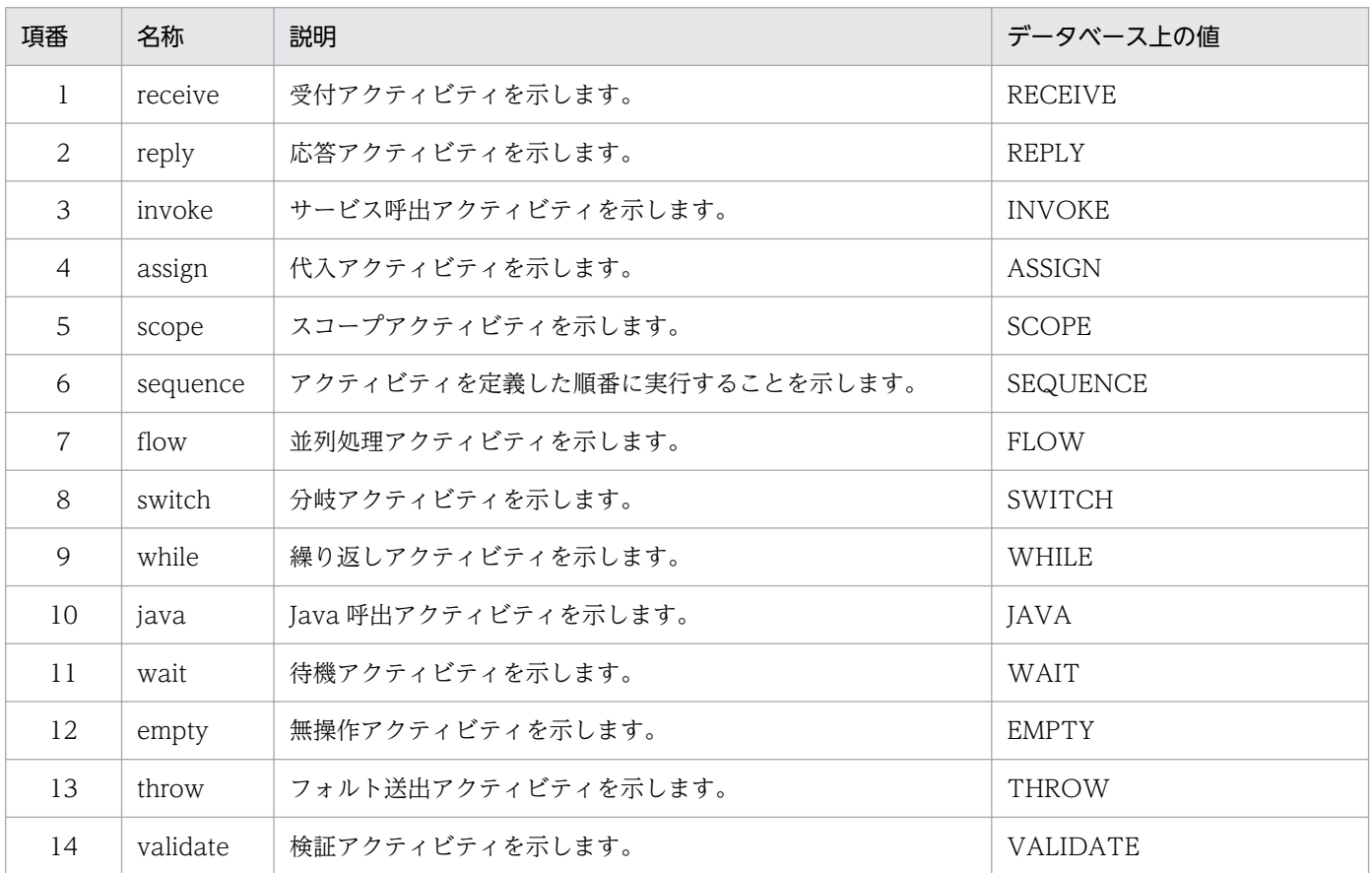

## (e) アクティビティインスタンスの状態

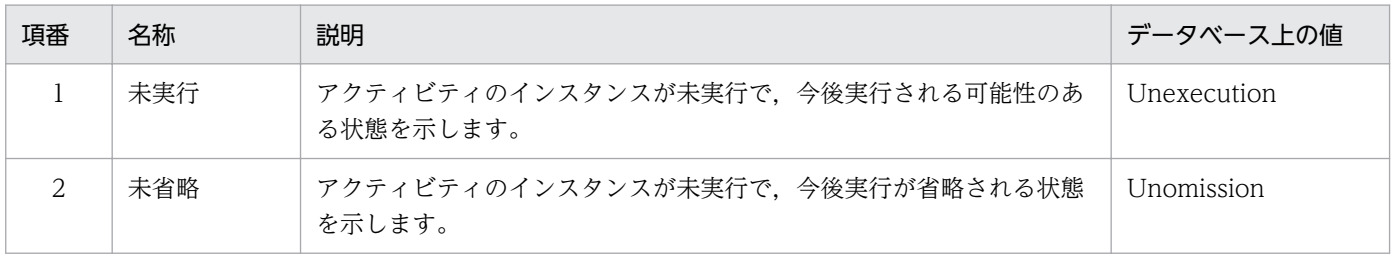

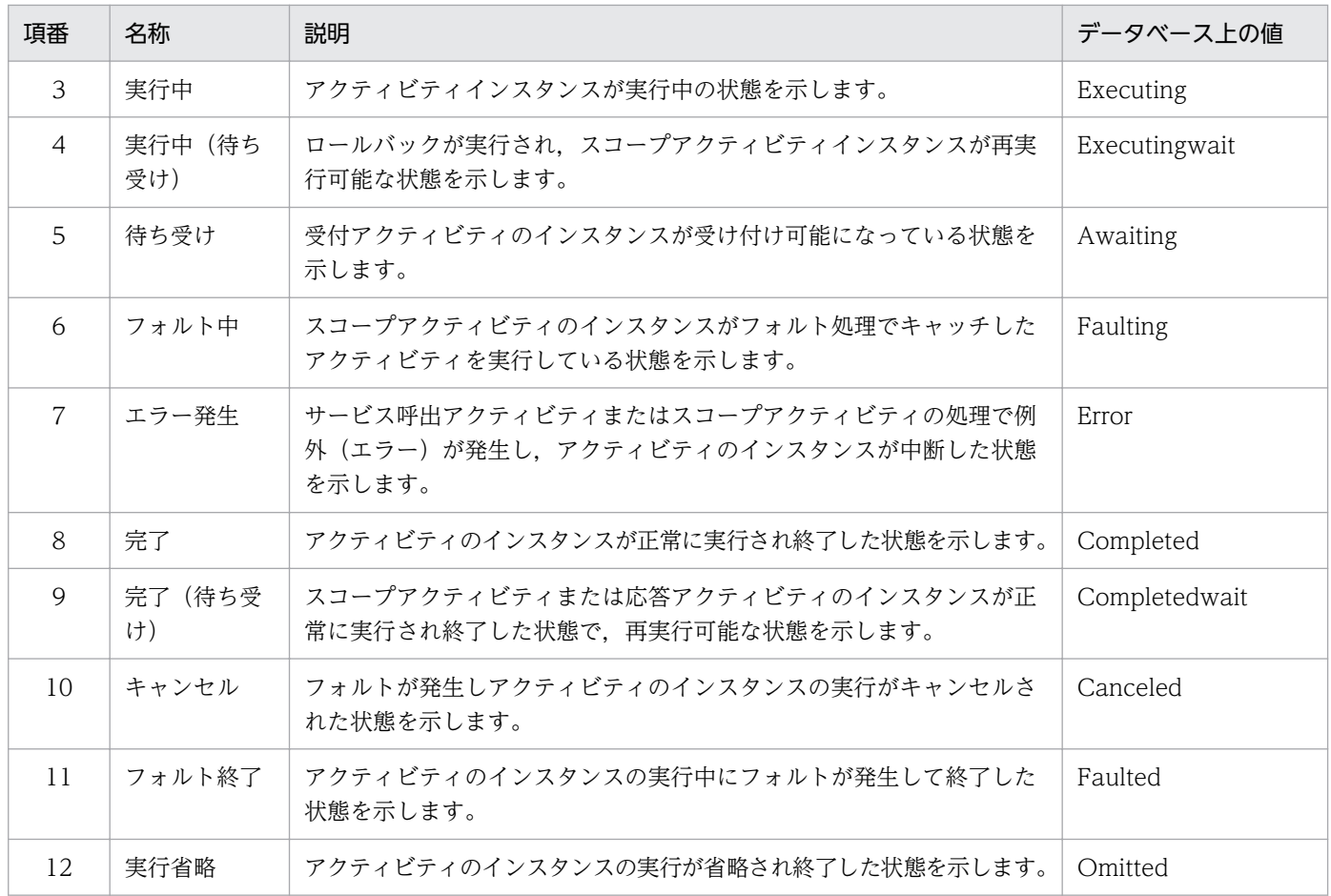

# (f) リンクの状態

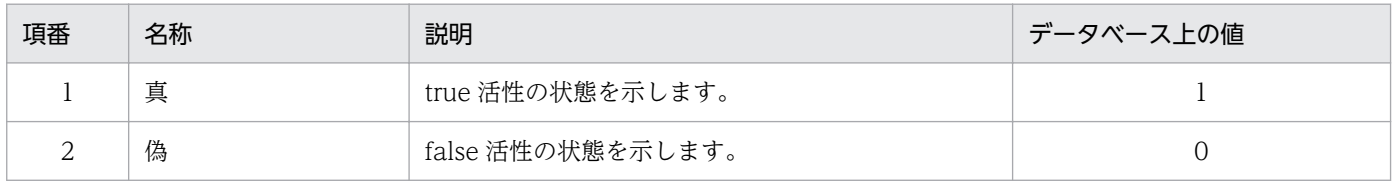

# (g) 相関セットの状態

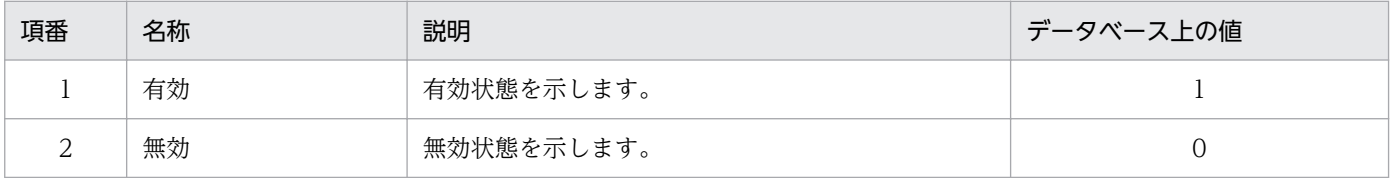

# (h) 真偽値型変数の変数値

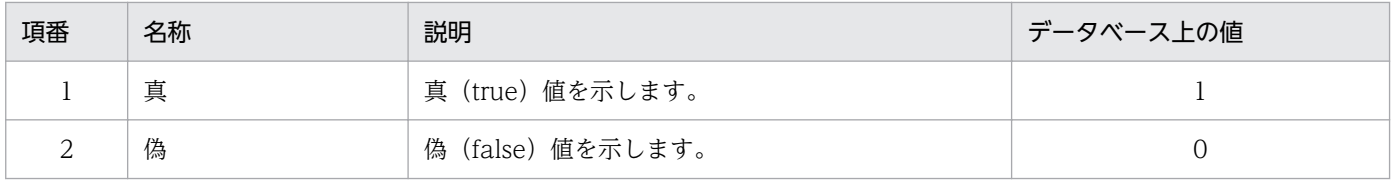

## (i) メッセージの送受信フラグ

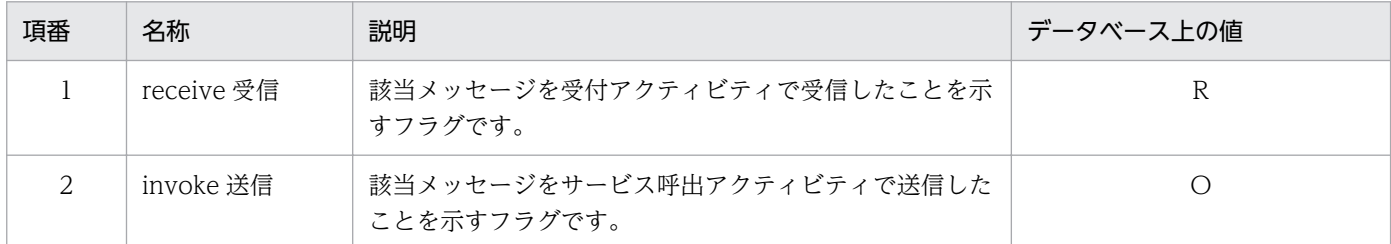

## (j) 所属する繰り返し処理の識別番号(RepeatNumber)

- 親アクティビティ定義が繰り返し処理の場合,自アクティビティインスタンスの識別番号を設定します。
- 親アクティビティ定義が繰り返し処理でない場合、親アクティビティインスタンスの繰り返し処理の識 別番号を設定します。

## (k) 子アクティビティインスタンスの最小識別番号・最大識別番号(FirstChildNumber/ LastChildNumber)

- 初期値は,自アクティビティのインスタンスの識別番号を示します。
- 子アクティビティインスタンスの生成時に,それらの識別番号の最小値または最大値を設定します。

# (3) インデクスの情報

それぞれのテーブルに付与するインデクスの情報について、次に示します。

#### • CSCBP <クラスタ名> PROCESS テーブルのインデクス

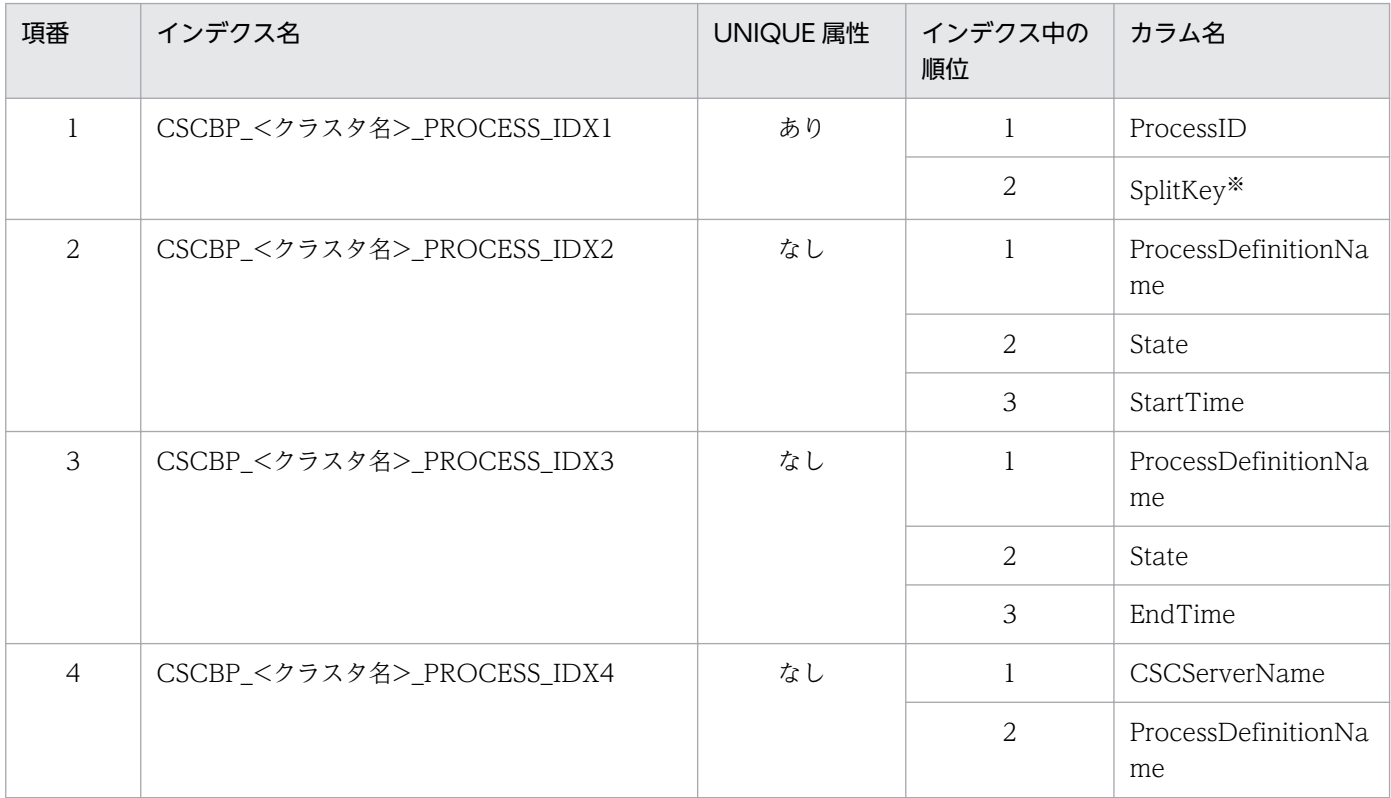

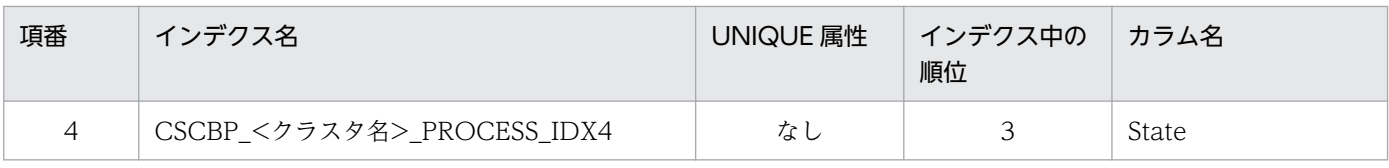

日付データによるレンジ分割をする(HCSC サーバセットアップ定義ファイルの db-tbl-split-key に「NONE」以外を指 定してセットアップする)場合に, SQL スクリプトファイルに含まれる列です。db-tbl-split-key については、マニュア ル「サービスプラットフォーム リファレンス」の「6.4.3 HCSC サーバセットアップ定義ファイル」を参照してください。

### • CSCBP <クラスタ名> ACTIVITY テーブルのインデクス

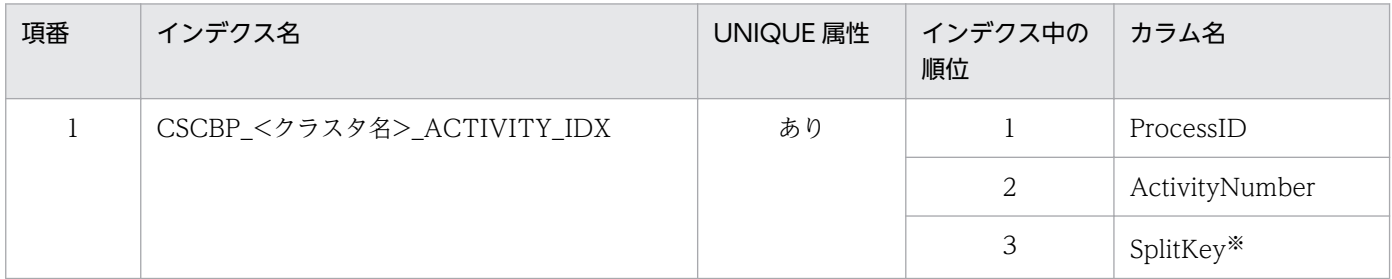

注※

日付データによるレンジ分割をする(HCSC サーバセットアップ定義ファイルの db-tbl-split-key に「NONE」以外を指 定してセットアップする)場合に, SQL スクリプトファイルに含まれる列です。db-tbl-split-key については、マニュア ル「サービスプラットフォーム リファレンス」の「6.4.3 HCSC サーバセットアップ定義ファイル」を参照してください。

### • CSCBP <クラスタ名> LINK テーブルのインデクス

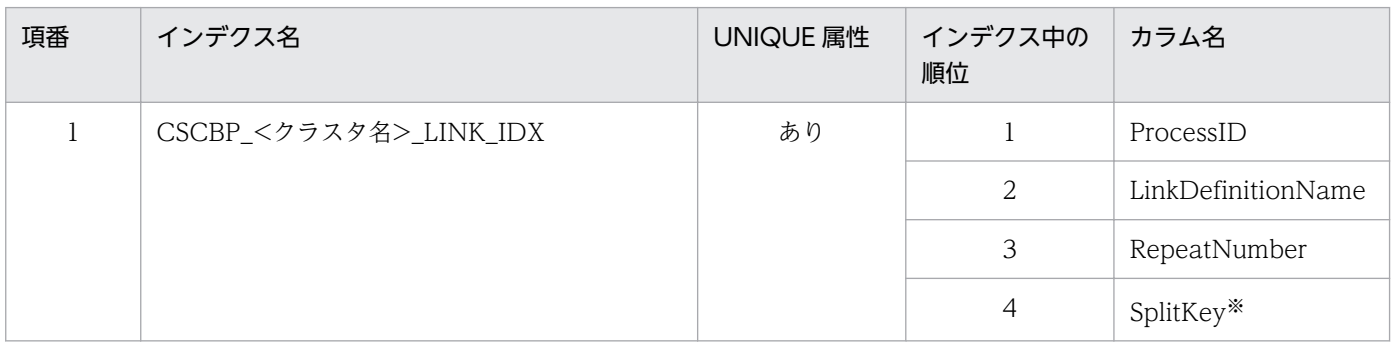

注※

日付データによるレンジ分割をする(HCSC サーバセットアップ定義ファイルの db-tbl-split-key に「NONE」以外を指 定してセットアップする)場合に,SQL スクリプトファイルに含まれる列です。db-tbl-split-key については,マニュア ル「サービスプラットフォーム リファレンス」の「6.4.3 HCSC サーバセットアップ定義ファイル」を参照してください。

#### • CSCBP <クラスタ名> CORRELATIONSET テーブルのインデクス

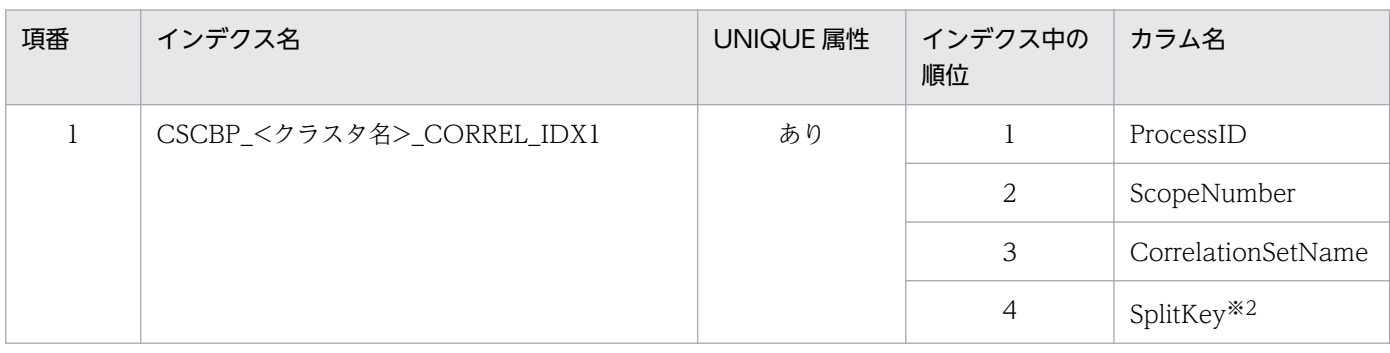

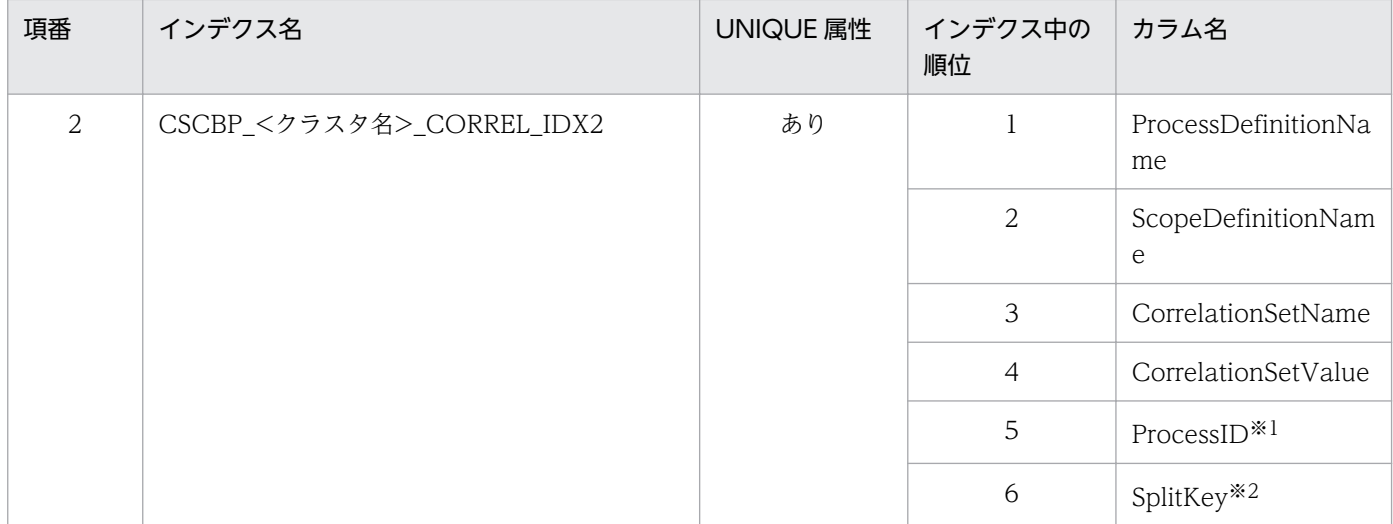

ProcessID によるハッシュ分割をする場合に、SQL スクリプトファイルに含まれる列です。

注※2

日付データによるレンジ分割をする(HCSC サーバセットアップ定義ファイルの db-tbl-split-key に「NONE」以外を指 定してセットアップする)場合に, SQL スクリプトファイルに含まれる列です。db-tbl-split-key については、マニュア ル「サービスプラットフォーム リファレンス」の「6.4.3 HCSC サーバセットアップ定義ファイル」を参照してください。

#### • CSCBP <クラスタ名> STR VARIABLE テーブルのインデクス

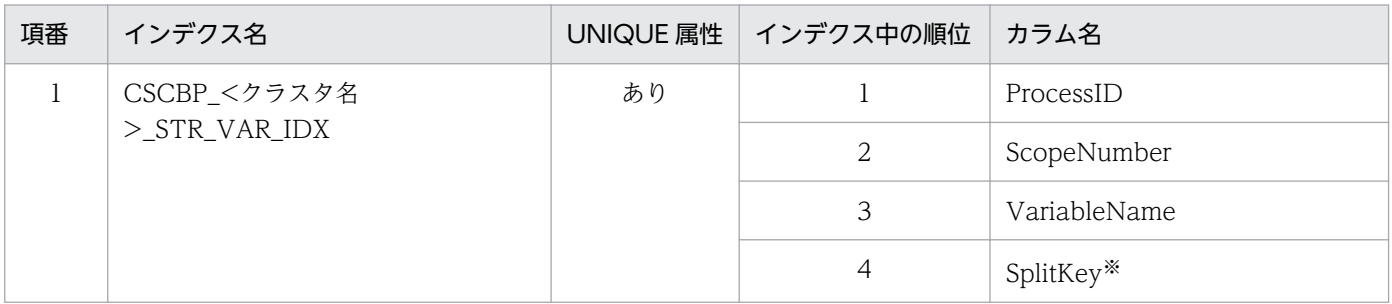

注※

日付データによるレンジ分割をする(HCSC サーバセットアップ定義ファイルの db-tbl-split-key に「NONE」以外を指 定してセットアップする)場合に,SQL スクリプトファイルに含まれる列です。db-tbl-split-key については,マニュア ル「サービスプラットフォーム リファレンス」の「6.4.3 HCSC サーバセットアップ定義ファイル」を参照してください。

#### • CSCBP <クラスタ名> NUM VARIABLE テーブルのインデクス

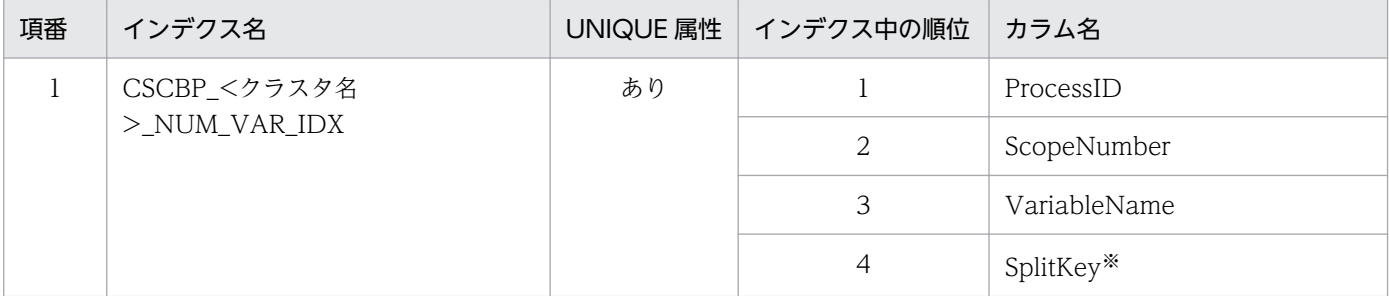

注※

日付データによるレンジ分割をする(HCSC サーバセットアップ定義ファイルの db-tbl-split-key に「NONE」以外を指 定してセットアップする)場合に, SQL スクリプトファイルに含まれる列です。db-tbl-split-key については、マニュア ル「サービスプラットフォーム リファレンス」の「6.4.3 HCSC サーバセットアップ定義ファイル」を参照してください。

• CSCBP <クラスタ名> BOOL VARIABLE テーブルのインデクス

| 項番 | インデクス名                         | UNIQUE 属性 | インデクス中の順位 | カラム名         |
|----|--------------------------------|-----------|-----------|--------------|
|    | CSCBP_<クラスタ名<br>>_BOOL_VAR_IDX | あり        |           | ProcessID    |
|    |                                |           |           | ScopeNumber  |
|    |                                |           | 3         | VariableName |
|    |                                |           | 4         | SplitKey*    |

日付データによるレンジ分割をする(HCSC サーバセットアップ定義ファイルの db-tbl-split-key に「NONE」以外を指 定してセットアップする)場合に, SQL スクリプトファイルに含まれる列です。db-tbl-split-key については、マニュア ル「サービスプラットフォーム リファレンス」の「6.4.3 HCSC サーバセットアップ定義ファイル」を参照してください。

#### • CSCBP <クラスタ名> MSG VARIABLE テーブルのインデクス

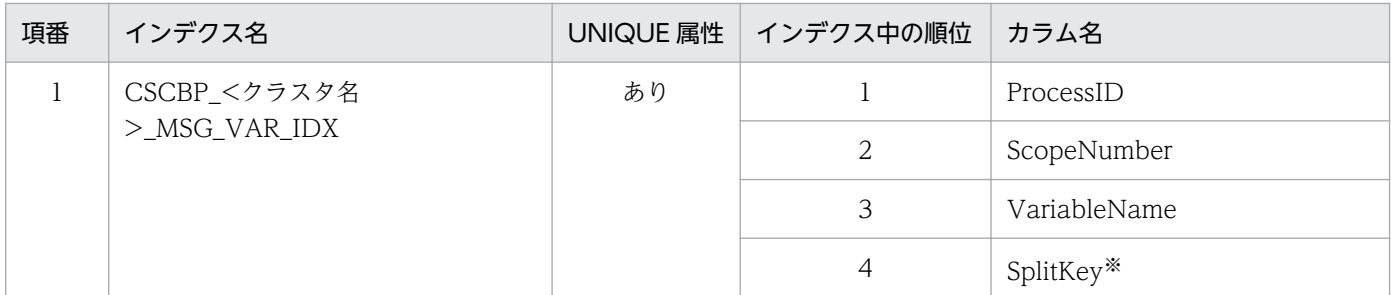

注※

日付データによるレンジ分割をする(HCSC サーバセットアップ定義ファイルの db-tbl-split-key に「NONE」以外を指 定してセットアップする)場合に,SQL スクリプトファイルに含まれる列です。db-tbl-split-key については,マニュア ル「サービスプラットフォーム リファレンス」の「6.4.3 HCSC サーバセットアップ定義ファイル」を参照してください。

#### • CSCBP\_<クラスタ名>\_MSG\_RELATION テーブルのインデクス

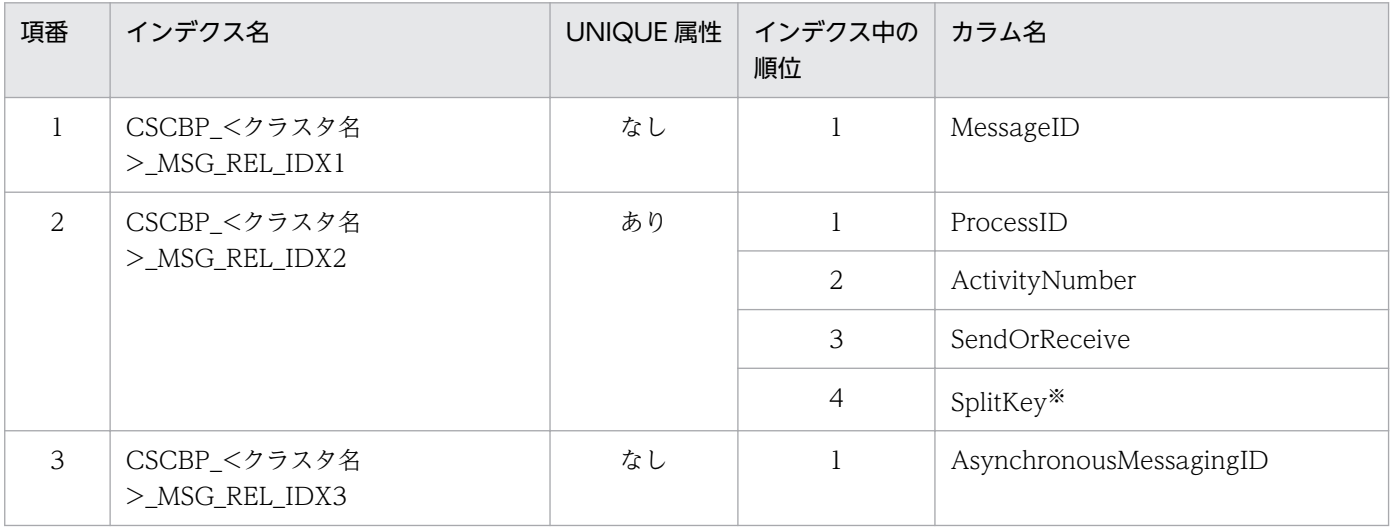

注※

日付データによるレンジ分割をする(HCSC サーバセットアップ定義ファイルの db-tbl-split-key に「NONE」以外を指 定してセットアップする)場合に, SQL スクリプトファイルに含まれる列です。db-tbl-split-key については, マニュア ル「サービスプラットフォーム リファレンス」の「6.4.3 HCSC サーバセットアップ定義ファイル」を参照してください。

# (4) ビュー表の情報

ビュー表の情報を次に示します。

### • CSCBP\_<クラスタ名>\_V\_ACTIVITY ビュー表

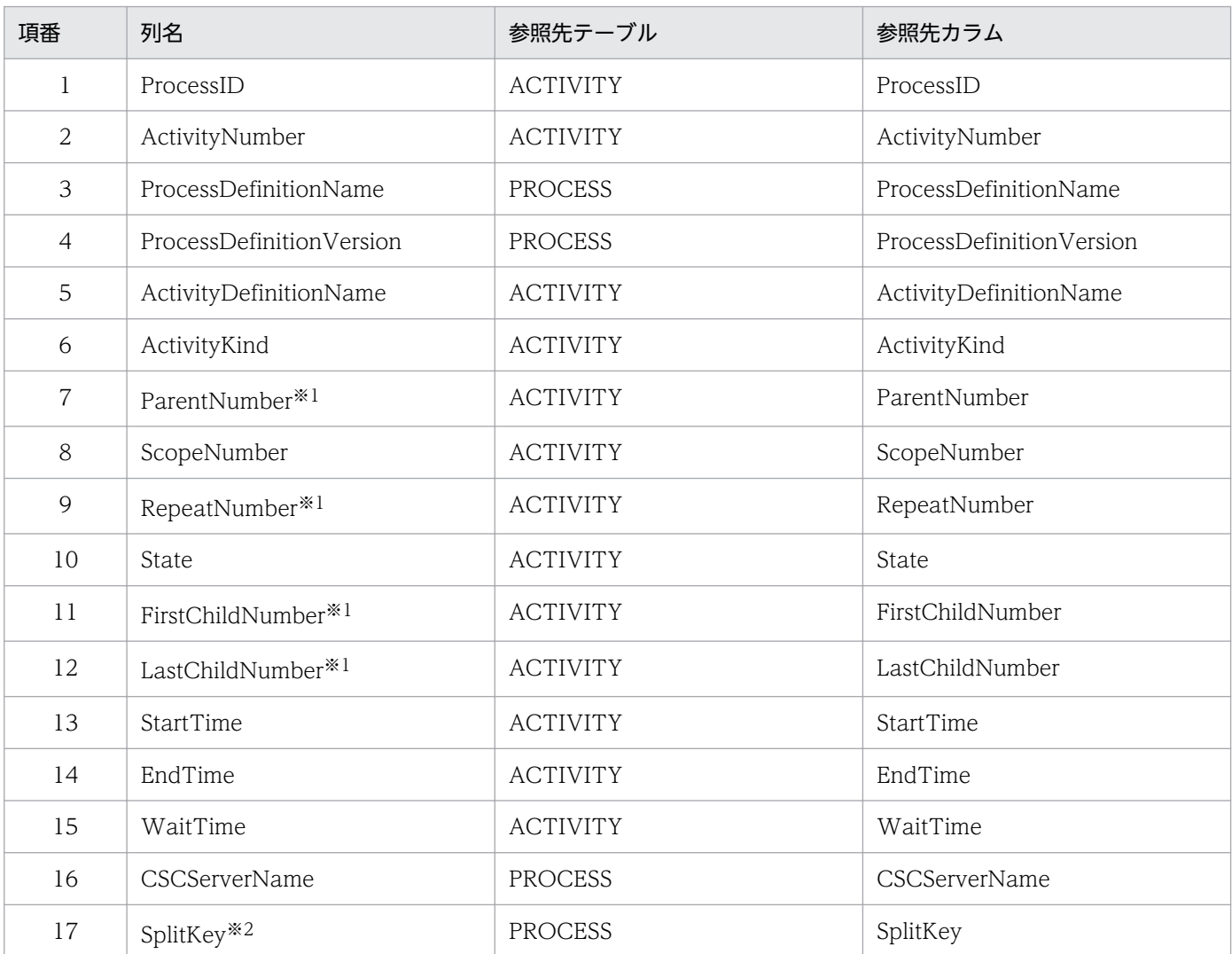

#### 注※1

実行時に内部管理用に使用される項目のため,値を意識する必要はありません。

注※2

cscpiselect コマンドの-table オプションに activity を指定し,-where または-wherefile オプションに SplitKey 列を指 定する場合だけビューに含まれる列です。

### • CSCBP\_<クラスタ名>\_V\_LINK ビュー表

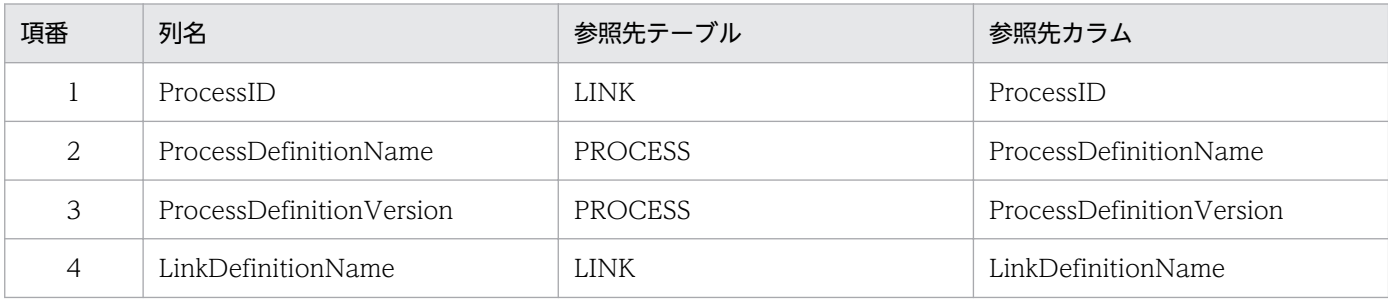

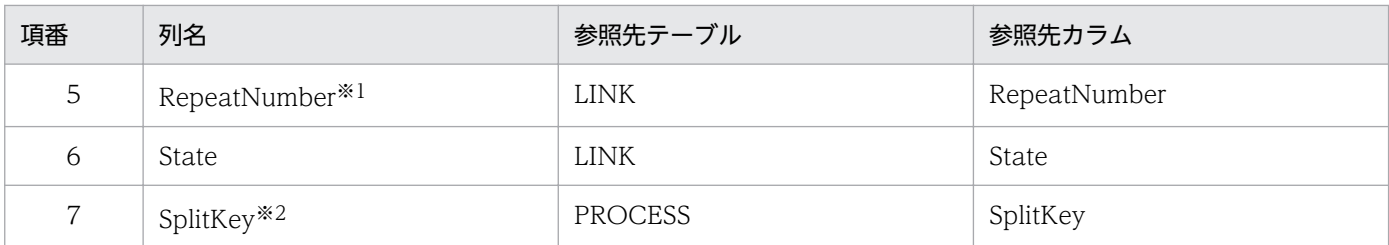

実行時に内部管理用に使用される項目のため,値を意識する必要はありません。

注※2

cscpiselect コマンドの-table オプションに link を指定し,-where または-wherefile オプションに SplitKey 列を指定す る場合だけビューに含まれる列です。

#### • CSCBP\_<クラスタ名>\_V\_STR\_VARIABLE ビュー表

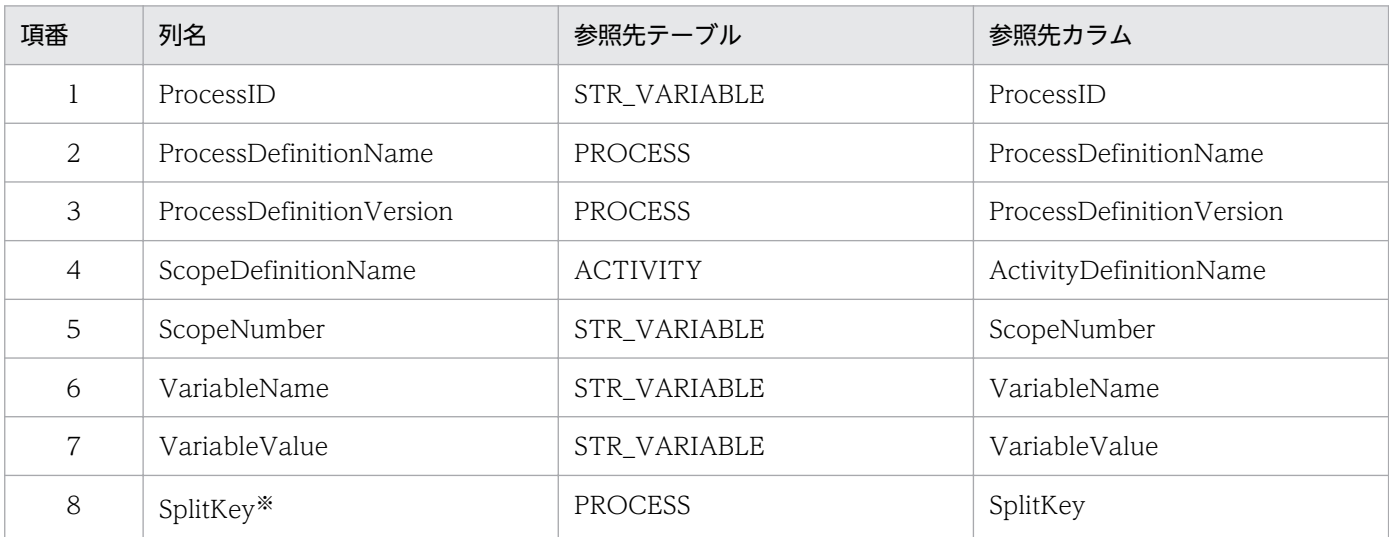

注※

cscpiselect コマンドの-table オプションに string を指定し,-where または-wherefile オプションに SplitKey 列を指定 する場合だけビューに含まれる列です。

### • CSCBP\_<クラスタ名>\_V\_NUM\_VARIABLE ビュー表

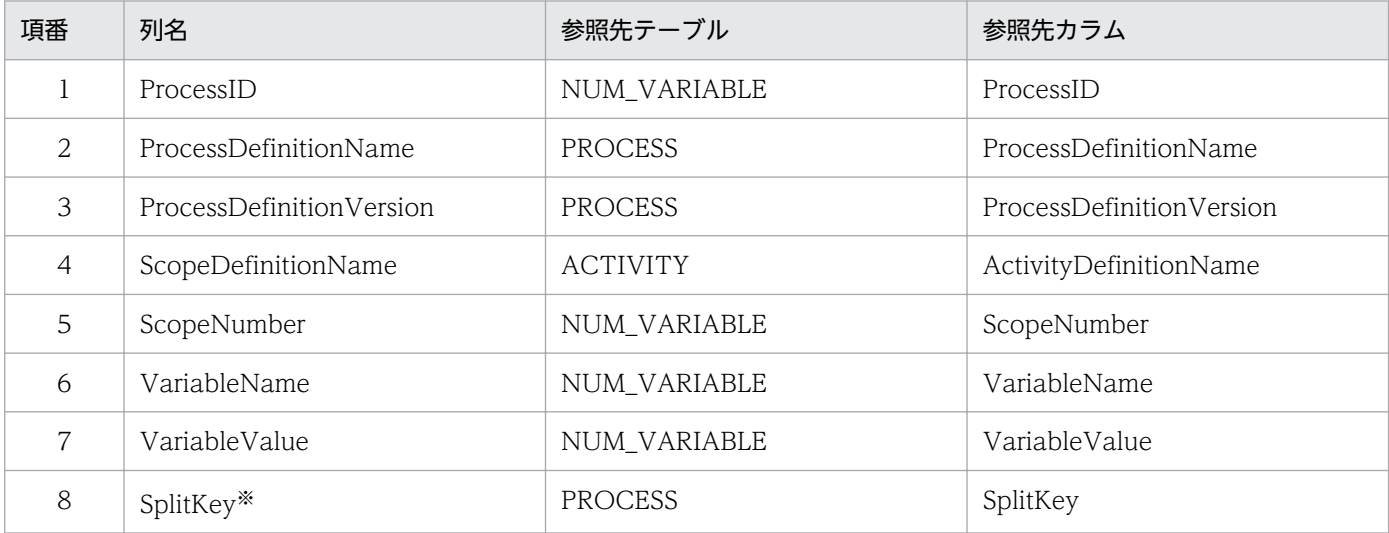

cscpiselect コマンドの-table オプションに numeric を指定し,-where または-wherefile オプションに SplitKey 列を指 定する場合だけビューに含まれる列です。

#### • CSCBP\_<クラスタ名>\_V\_BOOL\_VARIABLE ビュー表

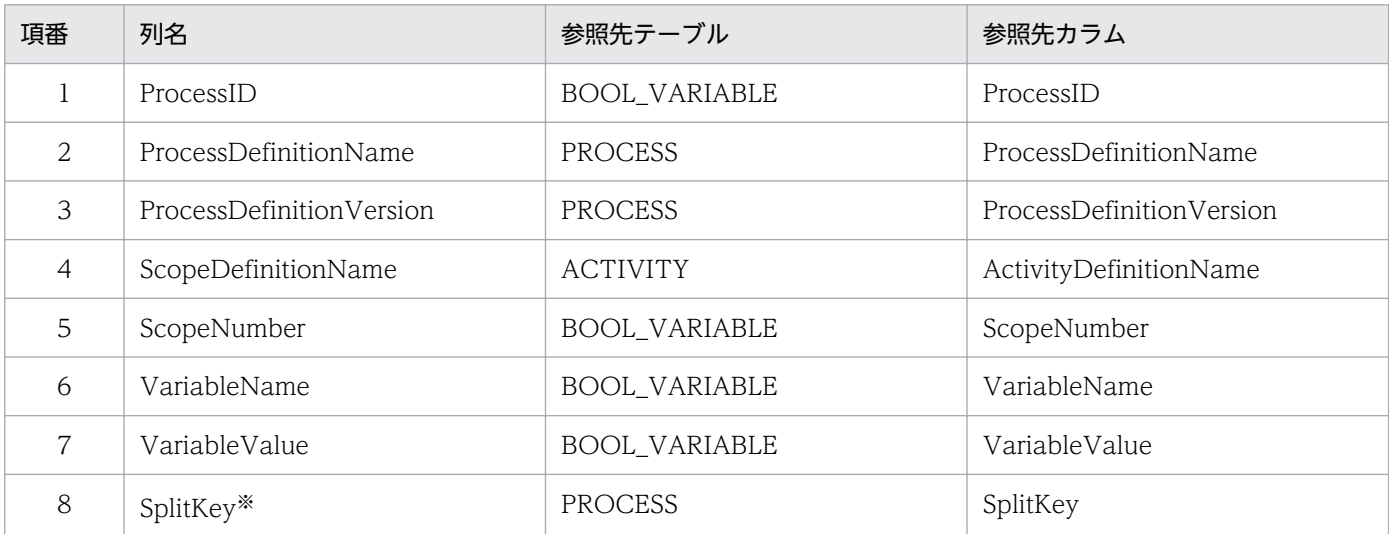

注※

cscpiselect コマンドの-table オプションに boolean を指定し,-where または-wherefile オプションに SplitKey 列を指 定する場合だけビューに含まれる列です。

#### • CSCBP\_<クラスタ名>\_V\_MSG\_VARIABLE ビュー表

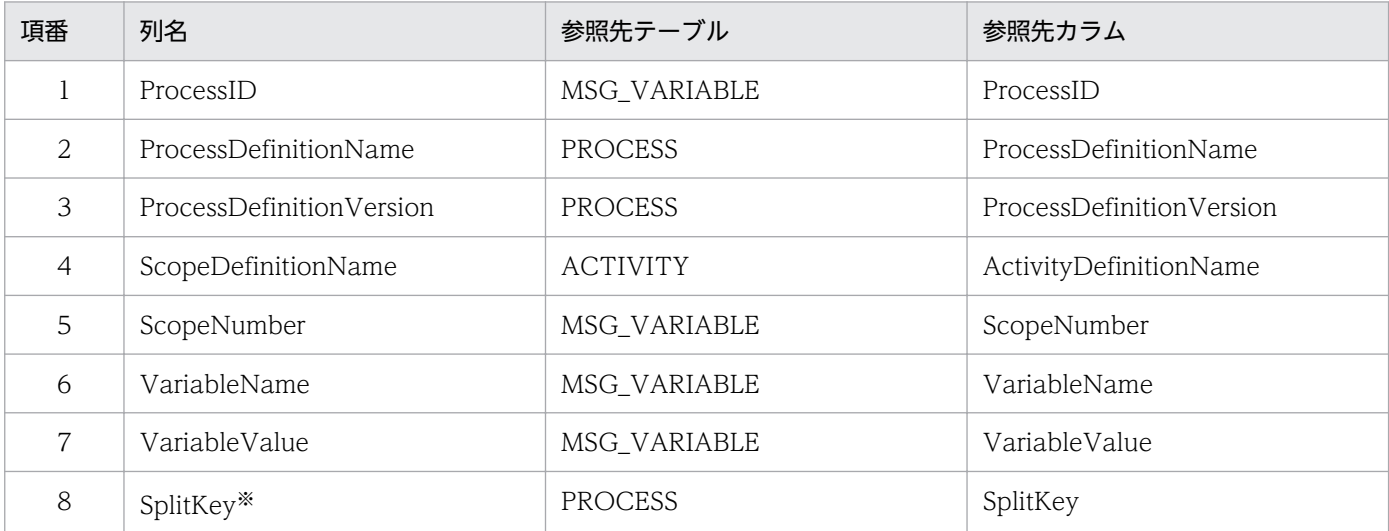

注※

cscpiselect コマンドの-table オプションに message を指定し,-where または-wherefile オプションに SplitKey 列を指 定する場合だけビューに含まれる列です。

# 付録 C.2 電文の実行履歴の管理に関するテーブルの情報

電文履歴の管理には,ここに示すテーブルの使用は推奨しません。代替としてユーザ電文トレース機能を 使用してください。

# (1) テーブルの情報

電文履歴の管理にテーブルを使用する場合,次に示すテーブルがクラスタごとに必要です。

• 実行履歴情報テーブル

# (a) 実行履歴情報テーブル

### ●CSCMSG\_C<クラスタ名>\_EXECHISTORY テーブル

CSCMSG\_C<クラスタ名>\_EXECHISTORY テーブルの内容を次に示します。

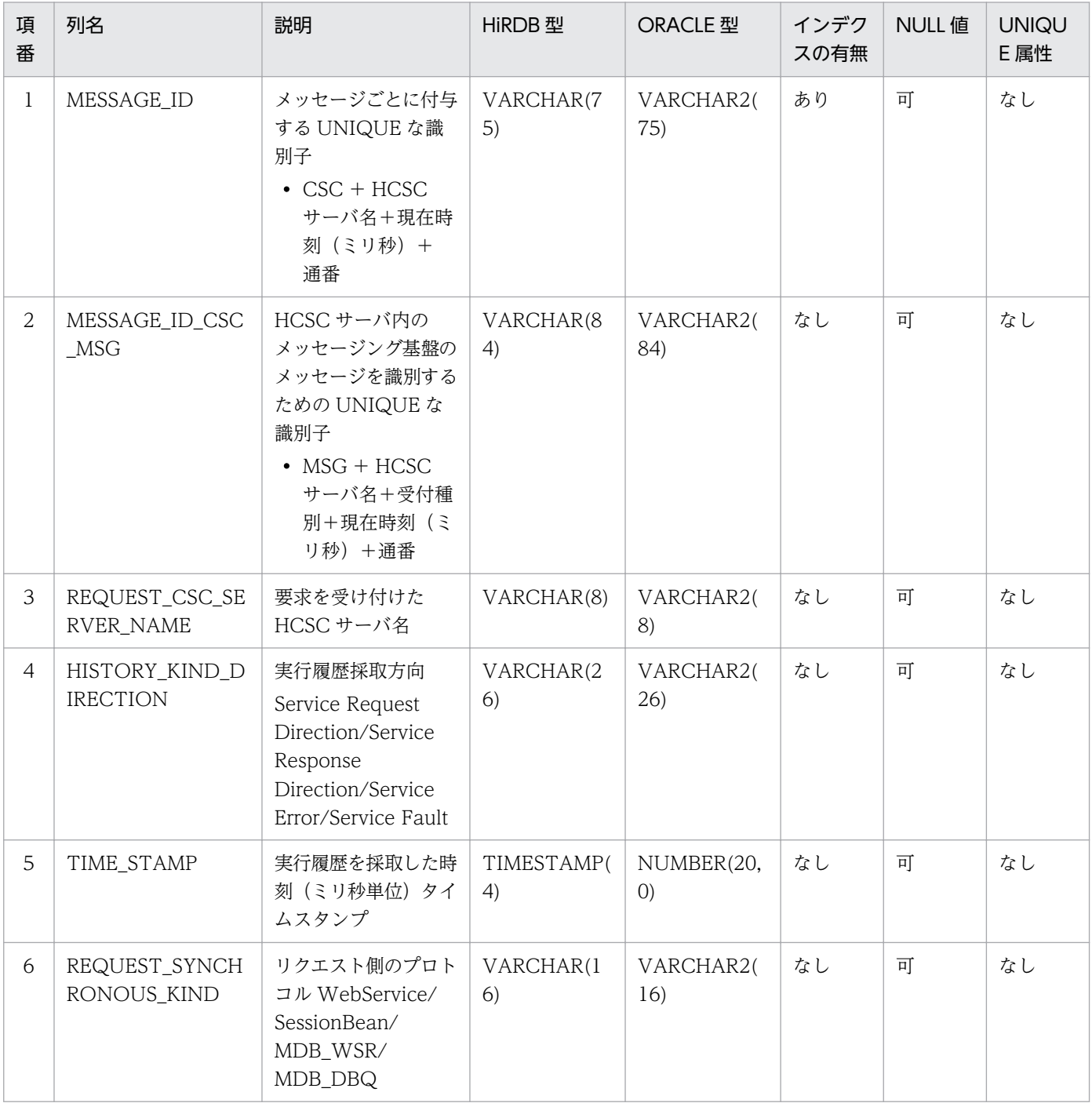

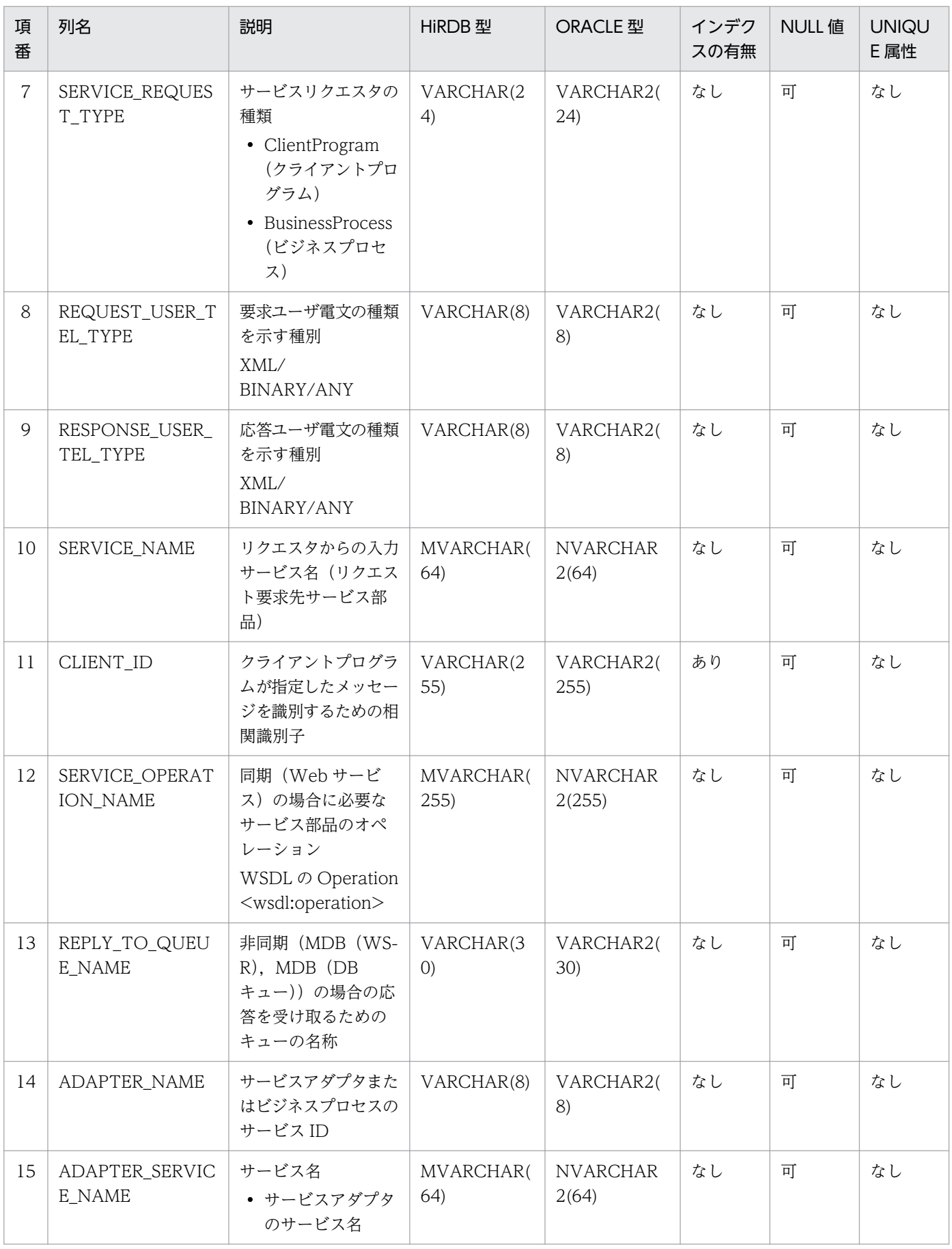

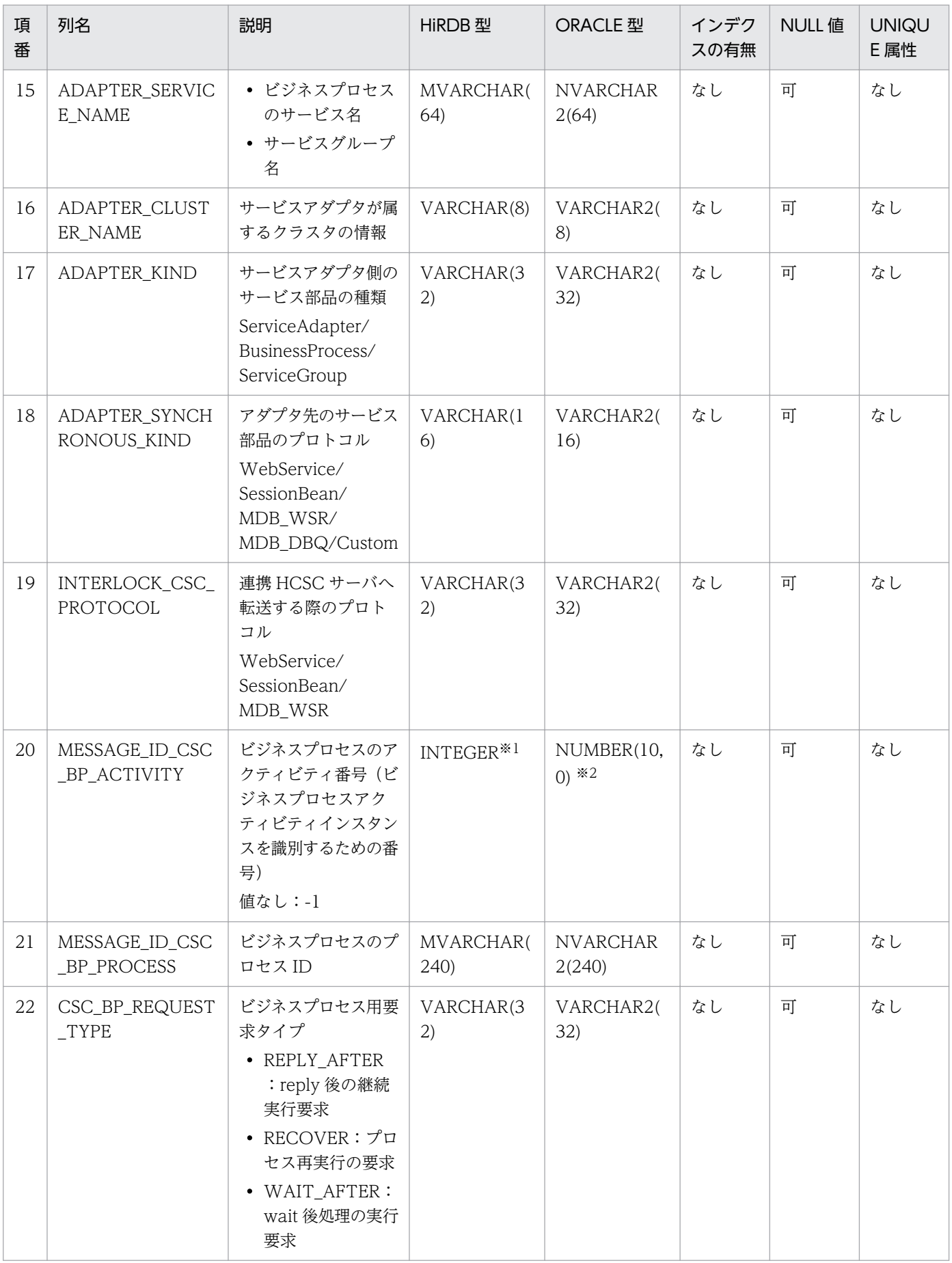

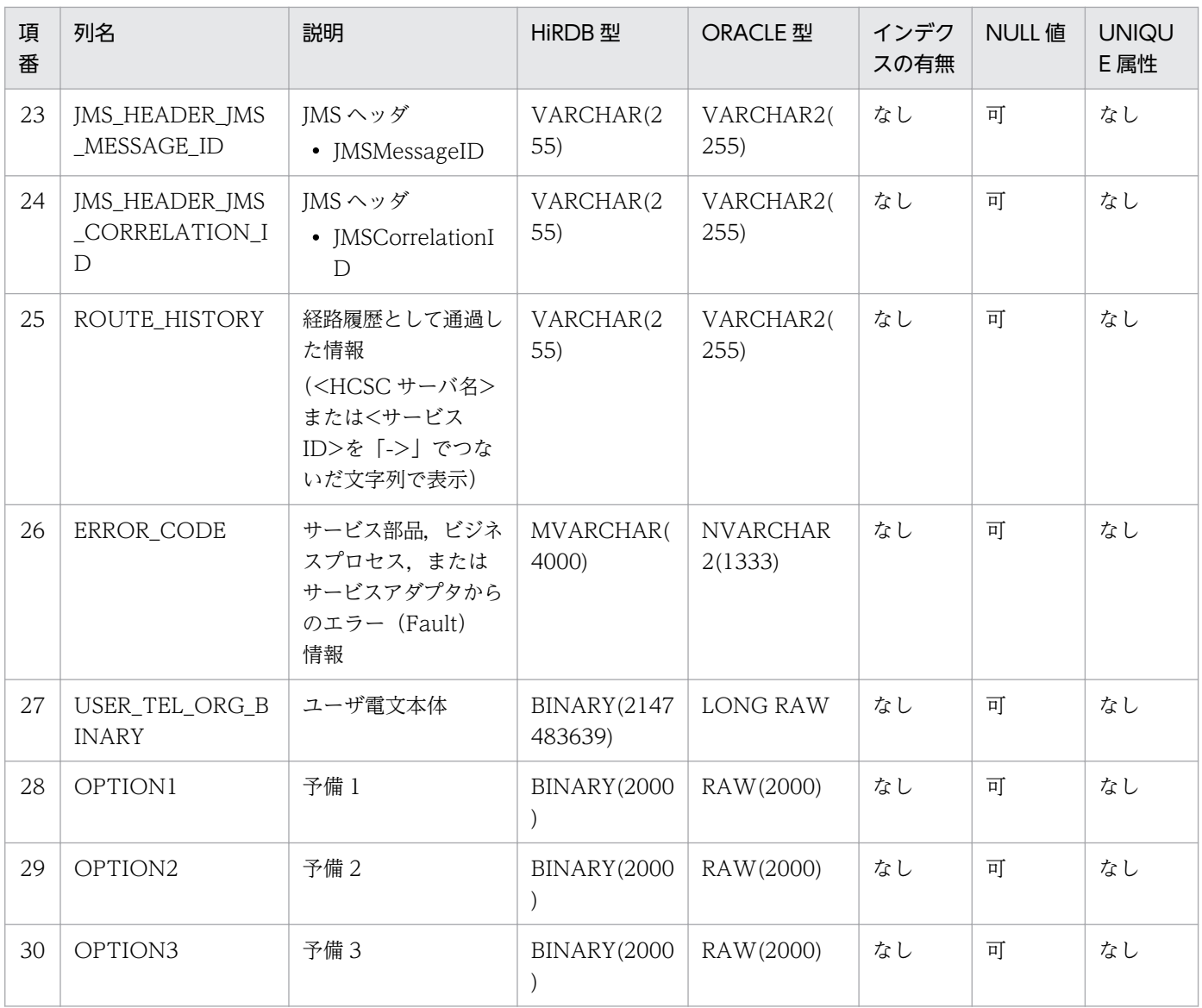

08-10 以前のバージョンの場合,「SMALLINT」になります。

また,08-10 以前のバージョンから更新インストールした場合,領域は変更されないため,「SMALLINT」になります。 注※2

08-10 以前のバージョンの場合,「NUMBER(5,0)」になります。

また,08-10 以前のバージョンから更新インストールした場合,領域は変更されないため,「NUMBER(5,0)」になります。

# (2) インデクスの情報

テーブルに付与するインデクスの情報について,次に示します。

#### • CSCMSG\_C<クラスタ名>\_EXECHISTORY テーブルのインデクス

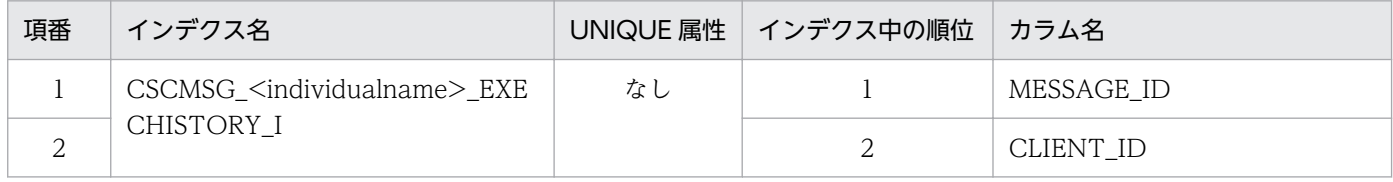

自 HCSC サーバでのメッセージの実行履歴情報が蓄積されます。また,サービス部品呼び出しの数だけレコード数が増加 します。

## 付録 C.3 実行環境の設定に関するテーブルの情報

## (1) テーブルの情報

HCSC サーバまたはクラスタごとに、次に示すテーブルが必要です。

- HCSC 基本情報テーブル
- HCSC 連携ディレクトリ情報テーブル
- ロケーションディレクトリ情報テーブル
- ルーティングルールディレクトリ情報テーブル
- データ変換定義ディレクトリ情報テーブル
- クラスタ基本情報管理テーブル
- 非同期アダプタサービス ID 管理テーブル

### (a) HCSC 基本情報テーブル

#### ●CSCMSG S<HCSC サーバ名> CSC PERSIST テーブル

CSCMSG\_S<HCSC サーバ名> CSC\_PERSIST テーブルの内容を次に示します。

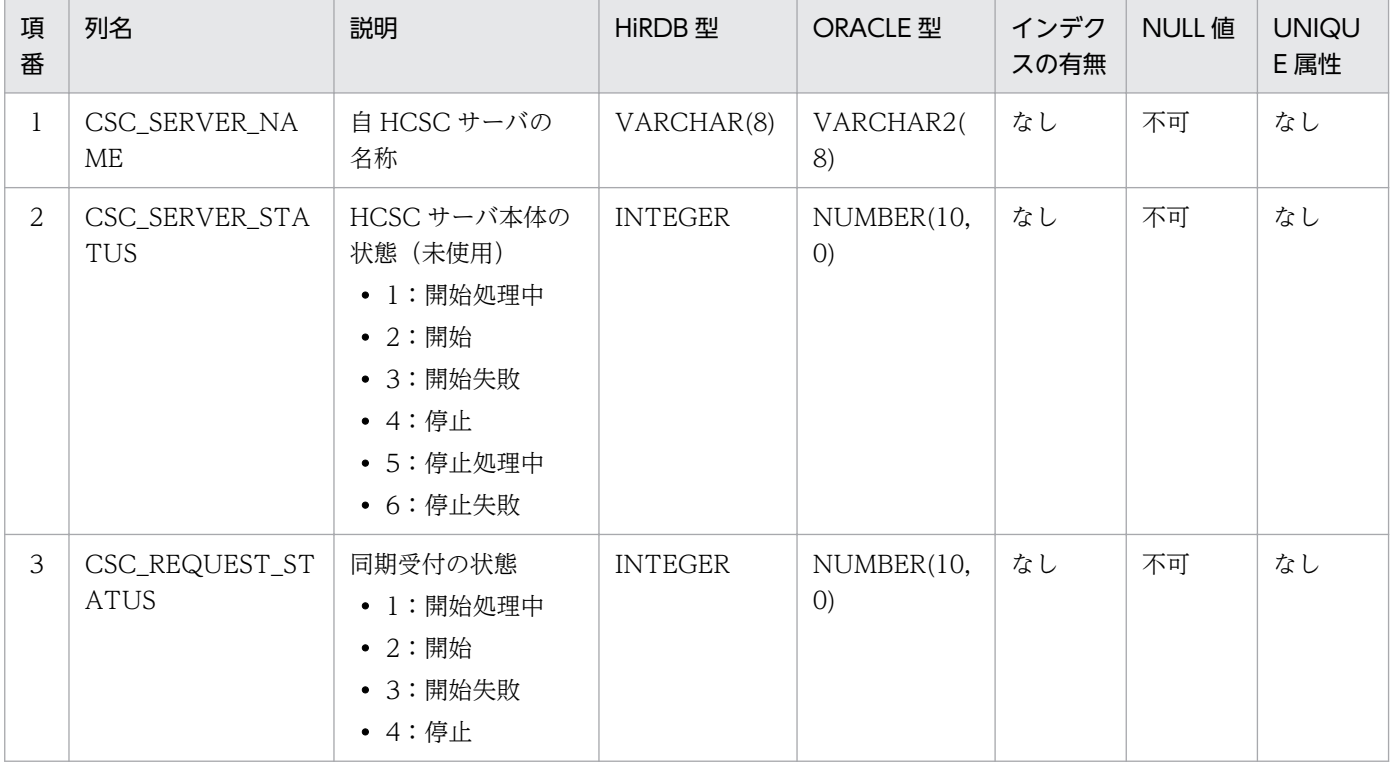

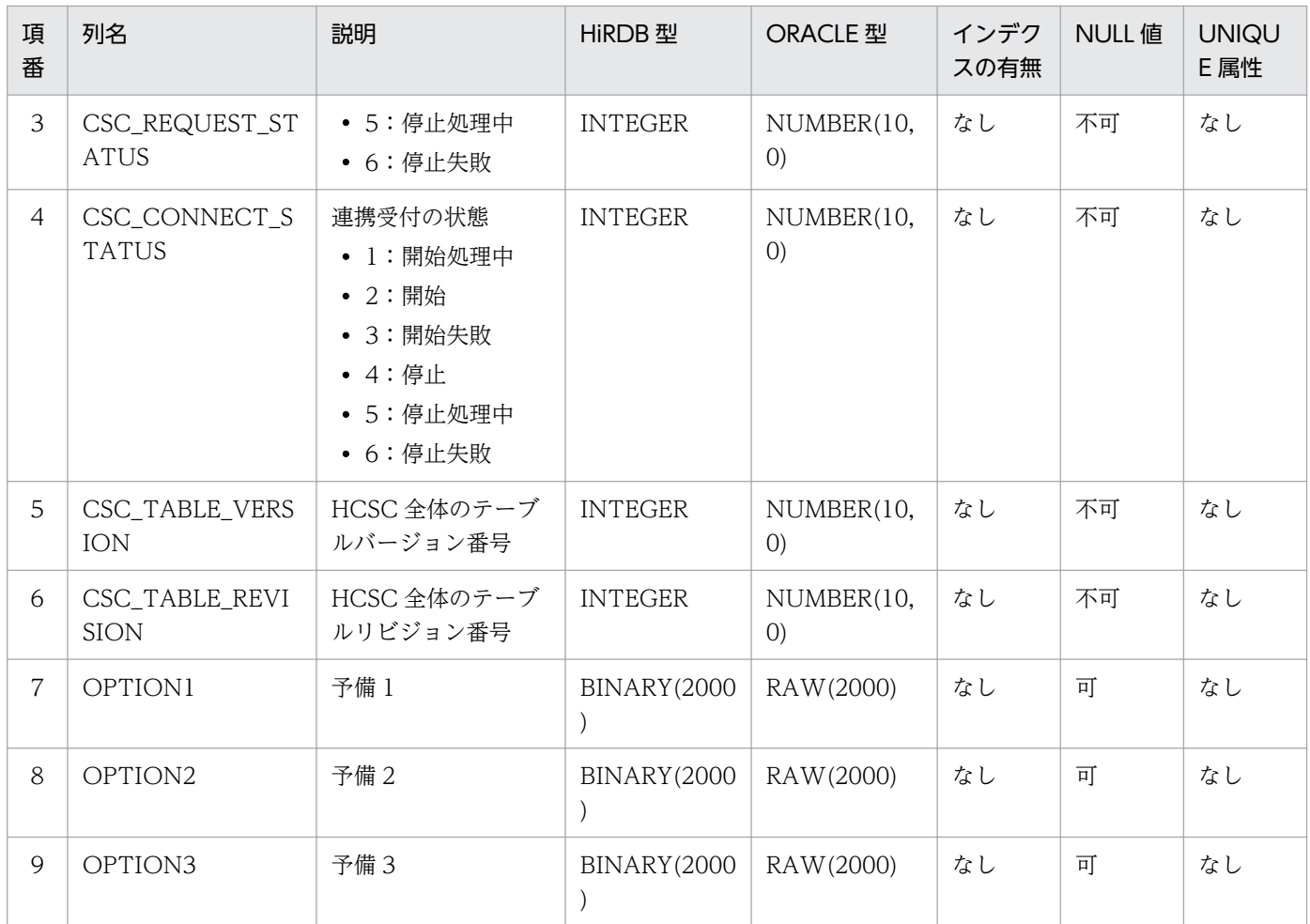

注

デフォルトでは,INDEX を使用しません。

## (b) HCSC 連携ディレクトリ情報テーブル

## ●CSCMSG\_C<クラスタ名>\_CSC\_CONNECT テーブル

CSCMSG\_C<クラスタ名>\_CSC\_CONNECT テーブルの内容を次に示します。

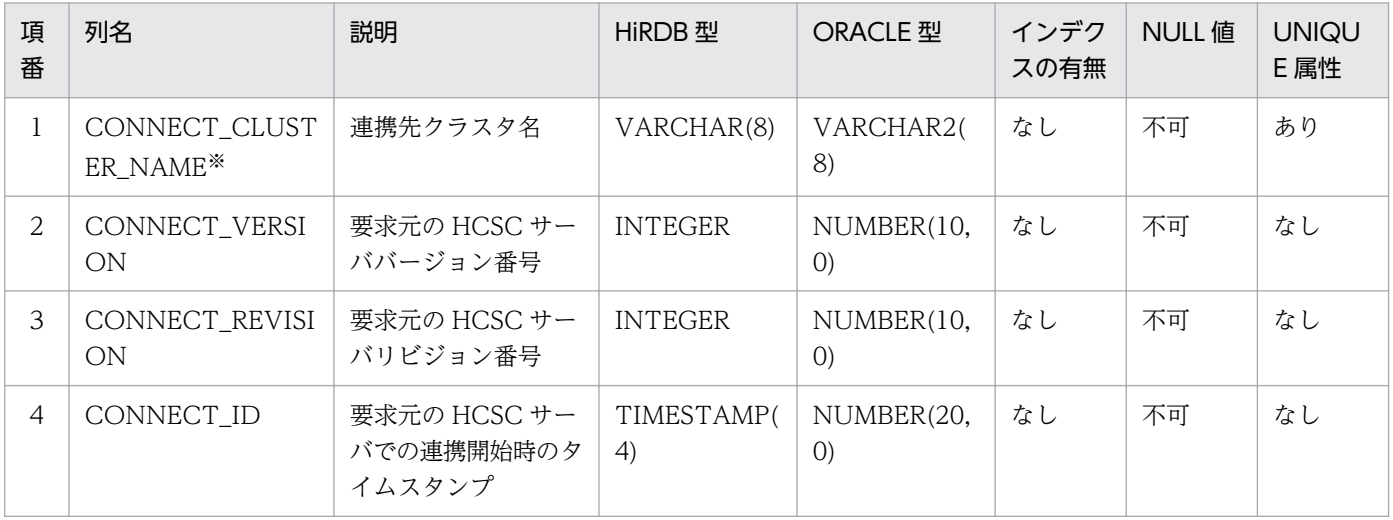

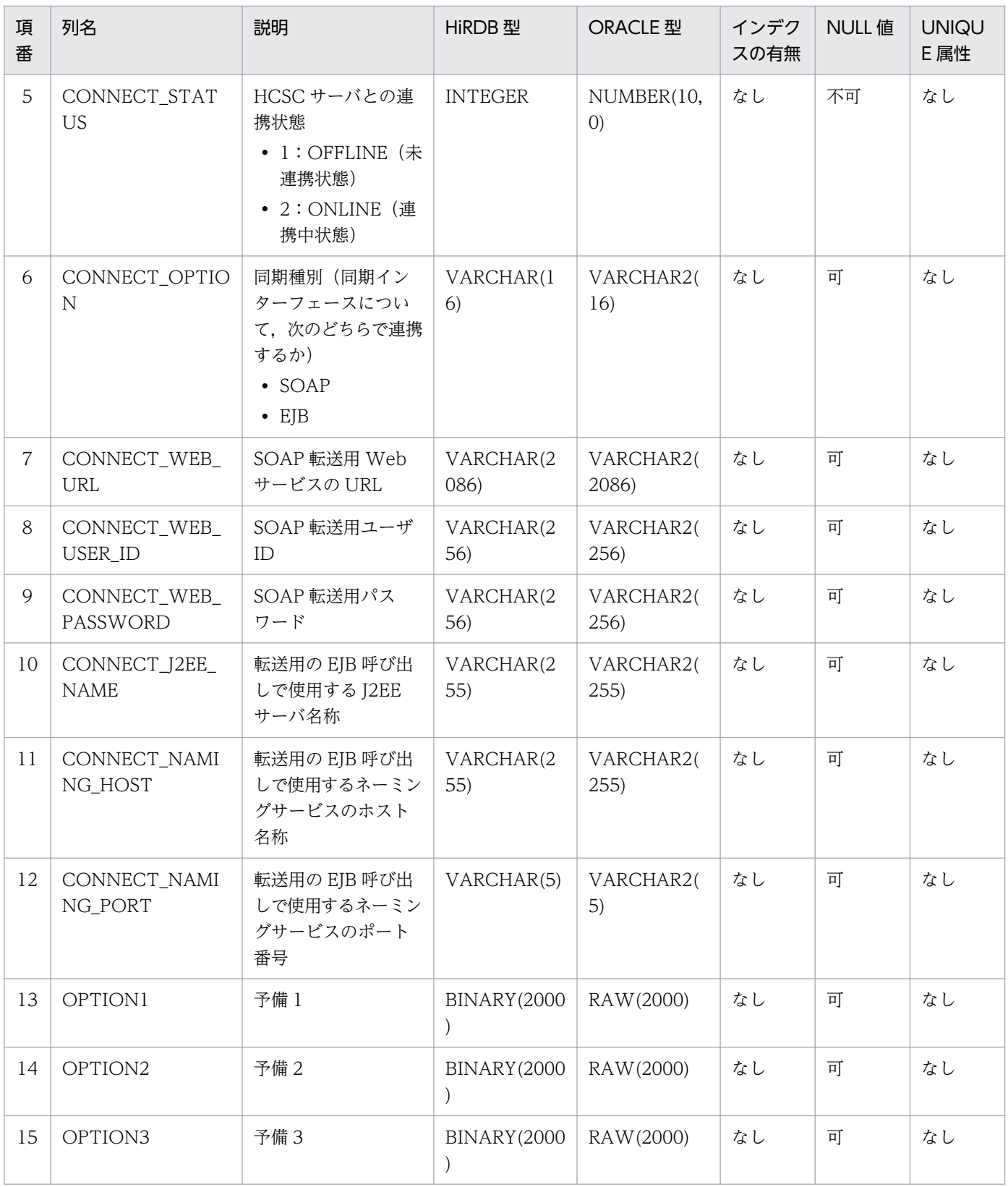

CONNECT\_CLUSTER\_NAME は,UNIQUE CLUSTER KEY で定義します(自動的にインデクスが作成されます)。

# (c) ロケーションディレクトリ情報テーブル

### ●CSCMSG\_S<HCSC サーバ名>\_LC\_DIRECTORY テーブル

CSCMSG\_S<HCSC サーバ名>\_LC\_DIRECTORY テーブルの内容を次に示します。

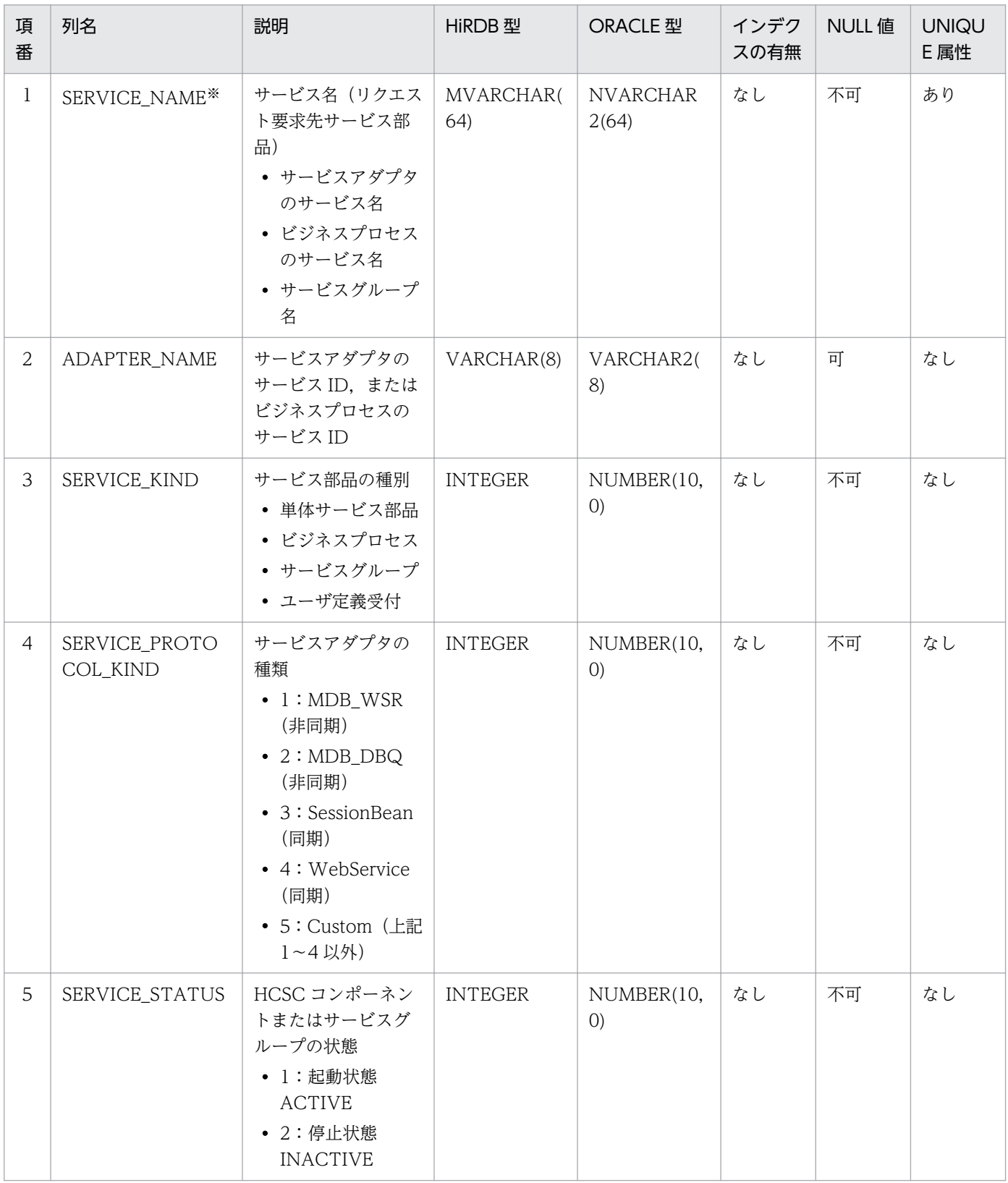

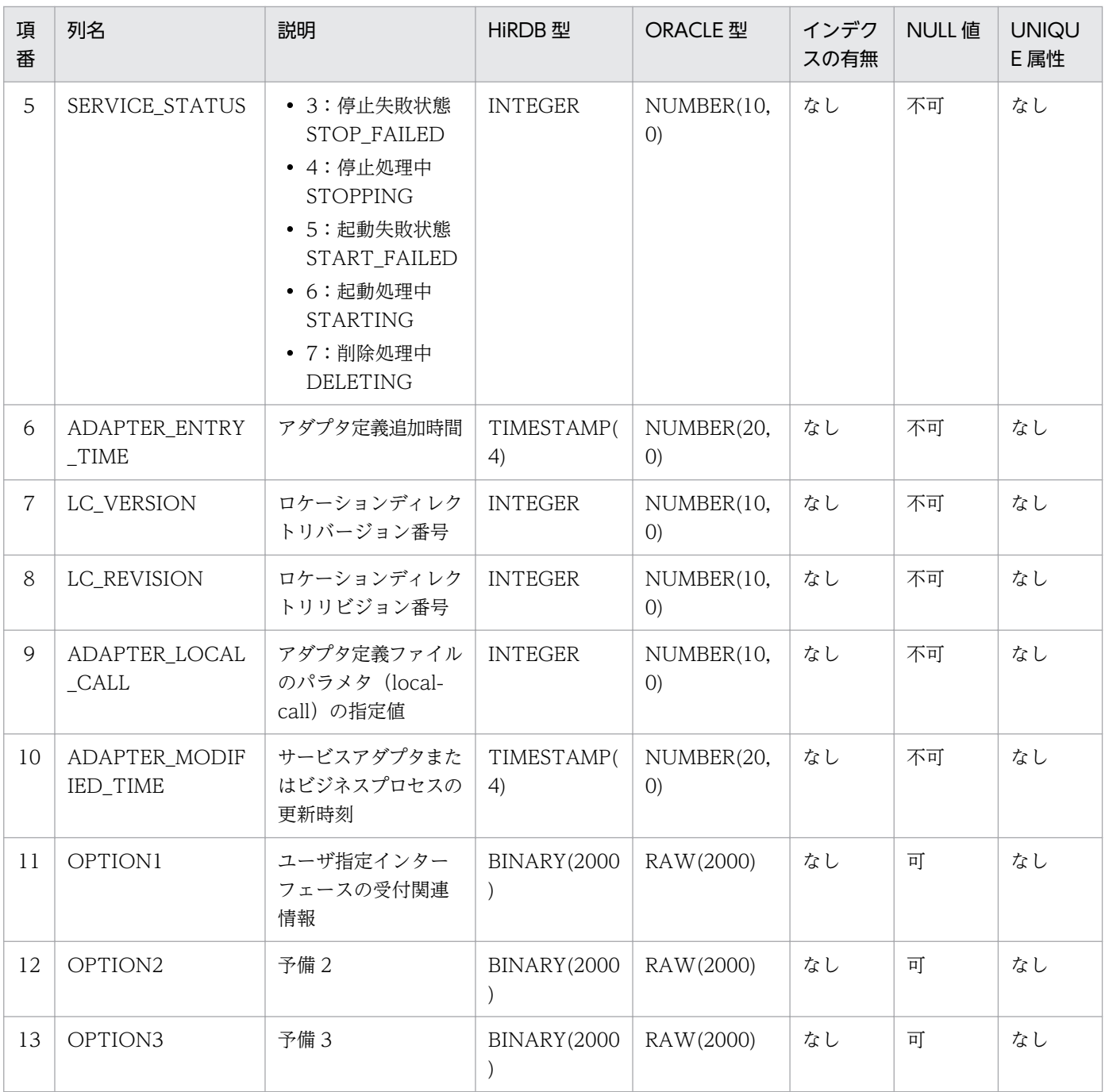

SERVICE\_NAME は, UNIQUE CLUSTER KEY で定義します (自動的にインデクスが作成されます)。

## ●CSCMSG\_S<HCSC サーバ名>\_LC\_BPFORMAT テーブル

CSCMSG\_S<HCSC サーバ名>\_LC\_BPFORMAT テーブルの内容を次に示します。

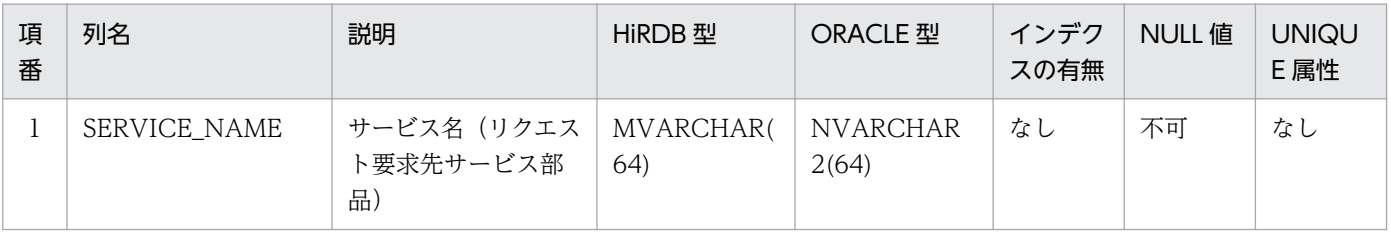

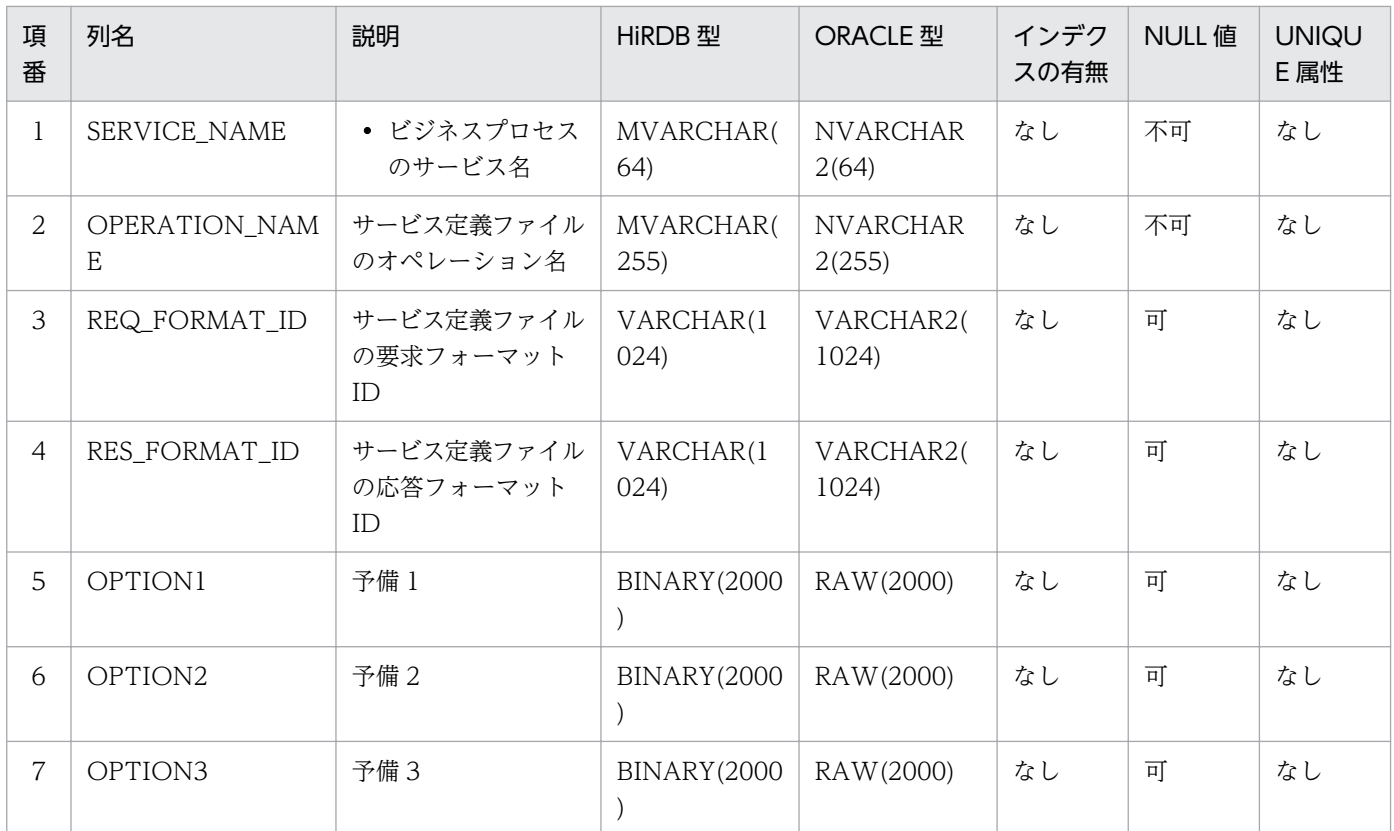

注

デフォルトでは、INDEX を使用しません。

## (d) ルーティングルールディレクトリ情報テーブル

### ●CSCMSG\_S<HCSC サーバ名>\_RT\_RULE テーブル

### CSCMSG\_S<HCSC サーバ名>\_RT\_RULE テーブルの内容を次に示します。

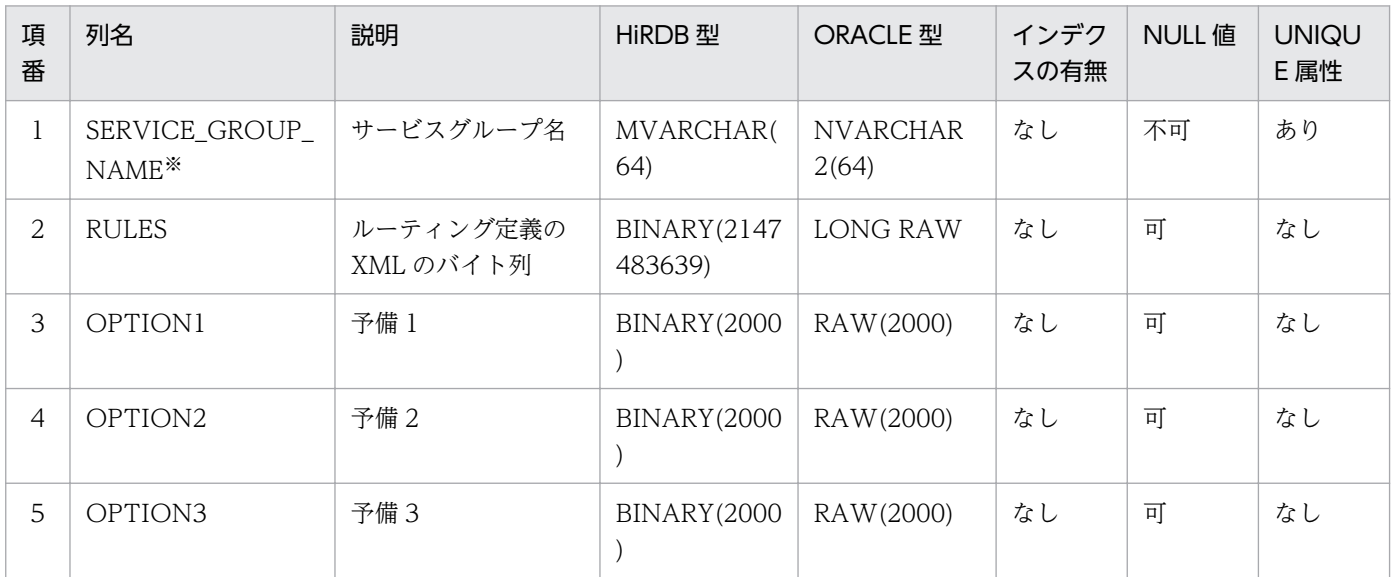

注※

SERVICE\_GROUP\_NAME は, UNIQUE CLUSTER KEY で定義します(自動的にインデクスが作成されます)。

## (e) データ変換定義ディレクトリ情報テーブル

### ●CSCMSG\_S<HCSC サーバ名>\_CV\_MAPPING テーブル

CSCMSG\_S<HCSC サーバ名>\_CV\_MAPPING テーブルの内容を次に示します。

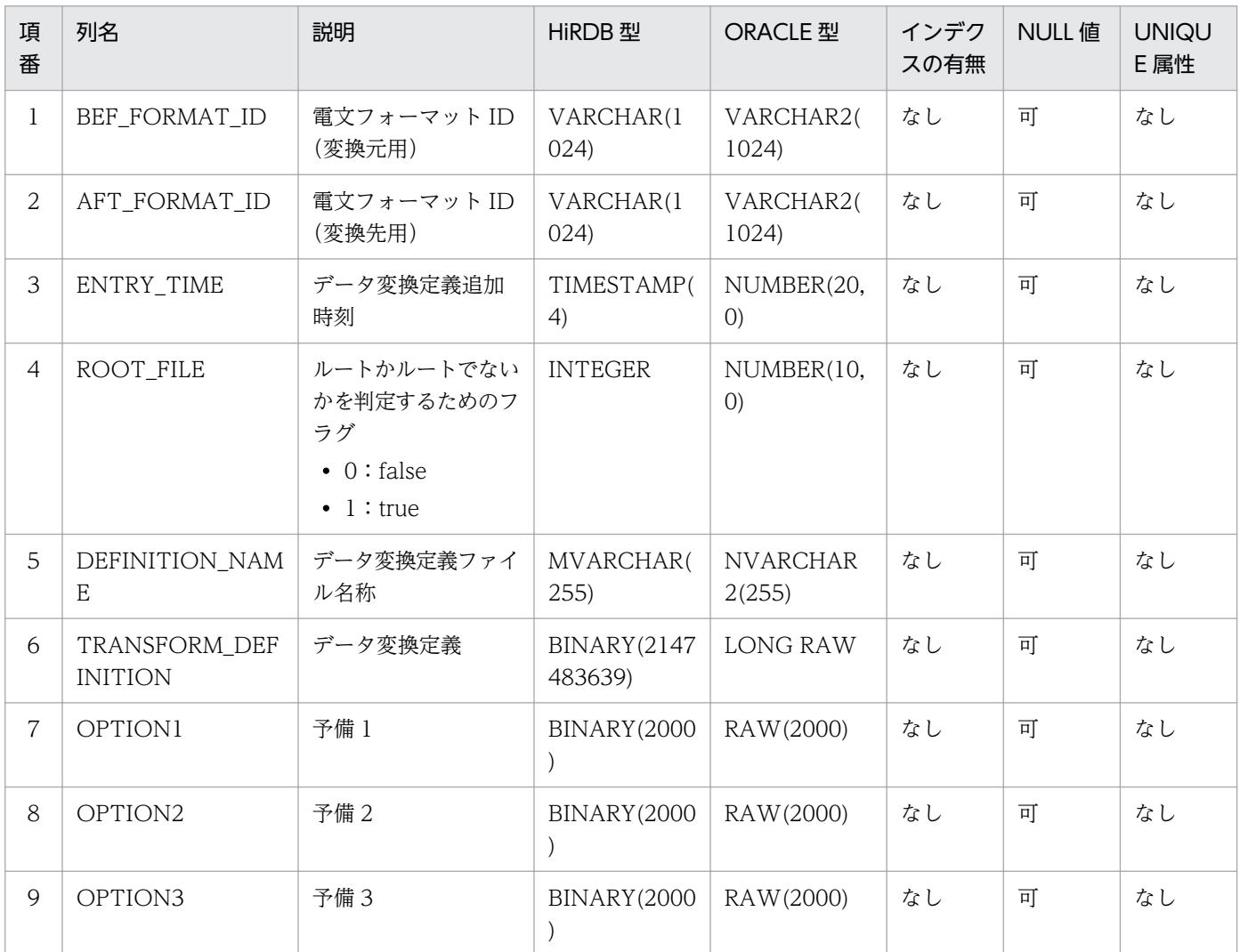

注

デフォルトでは、INDEX を使用しません。

#### ●CSCMSG S<HCSC サーバ名> CV FORMAT テーブル

CSCMSG\_S<HCSC サーバ名>\_CV\_FORMAT テーブルの内容を次に示します。

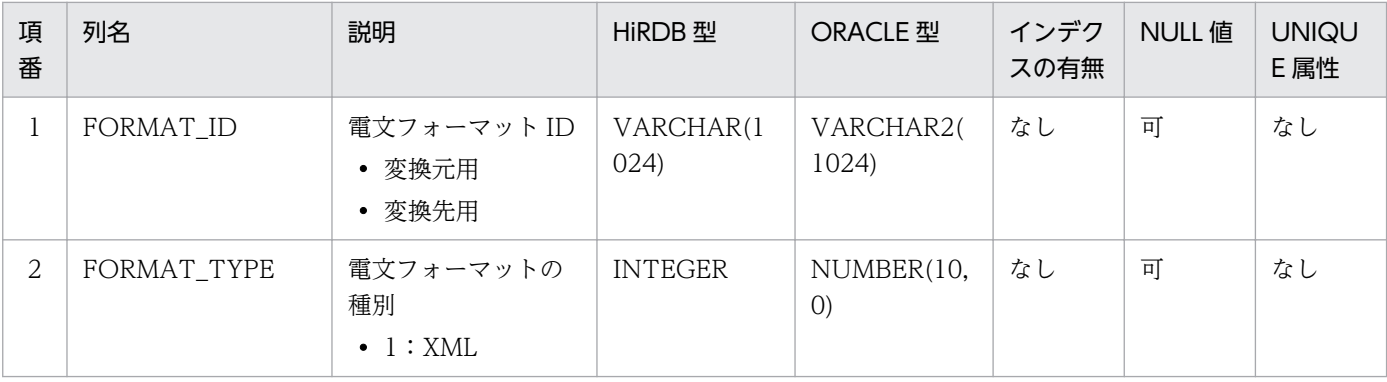

付録 C データベースのテーブルの情報

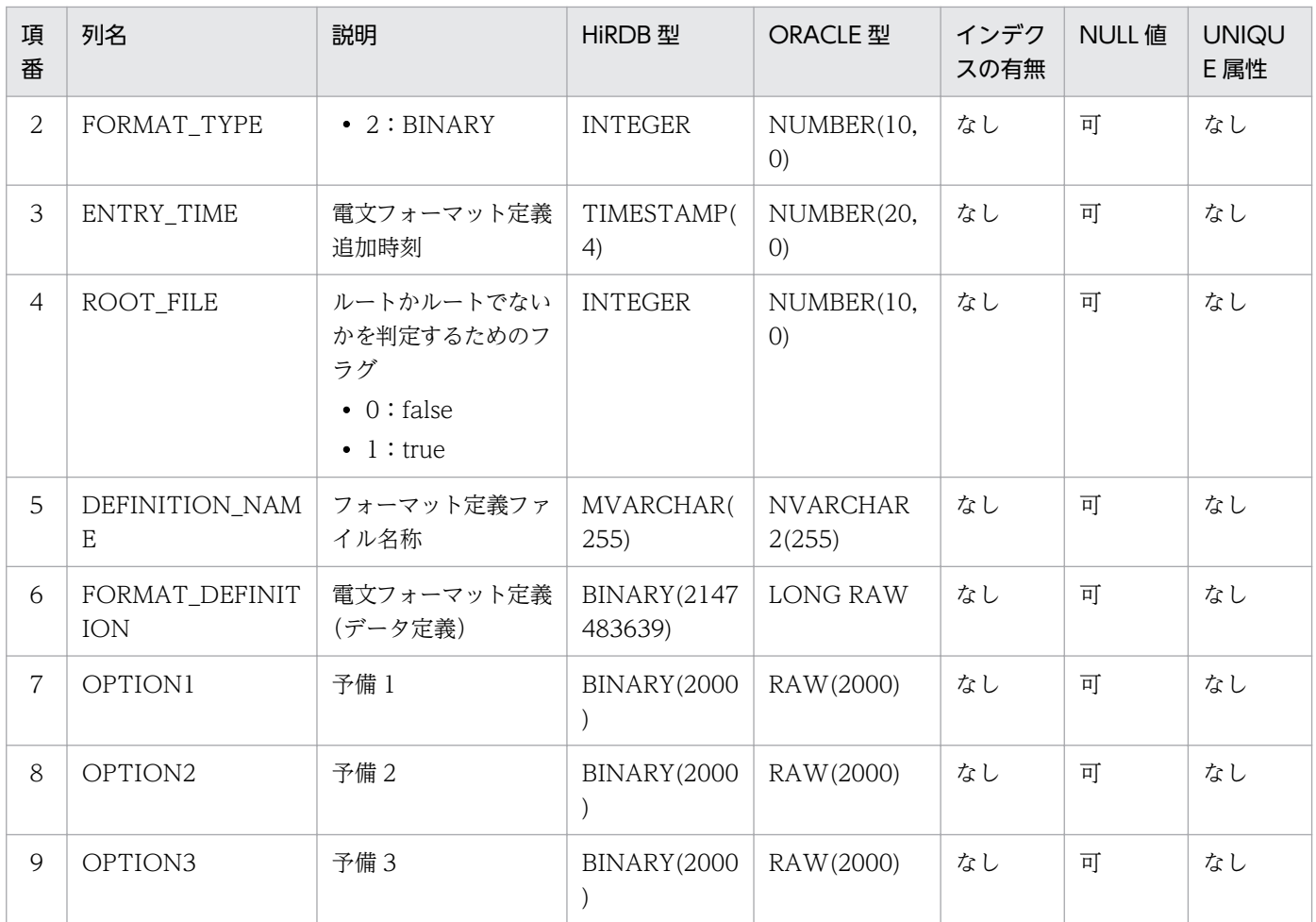

注

デフォルトでは,INDEX を使用しません。

# (f) クラスタ基本情報管理テーブル

### ●CSCMSG\_C<クラスタ名>\_CLUSTER テーブル

CSCMSG\_C<クラスタ名>\_CLUSTER テーブルの内容を次に示します。

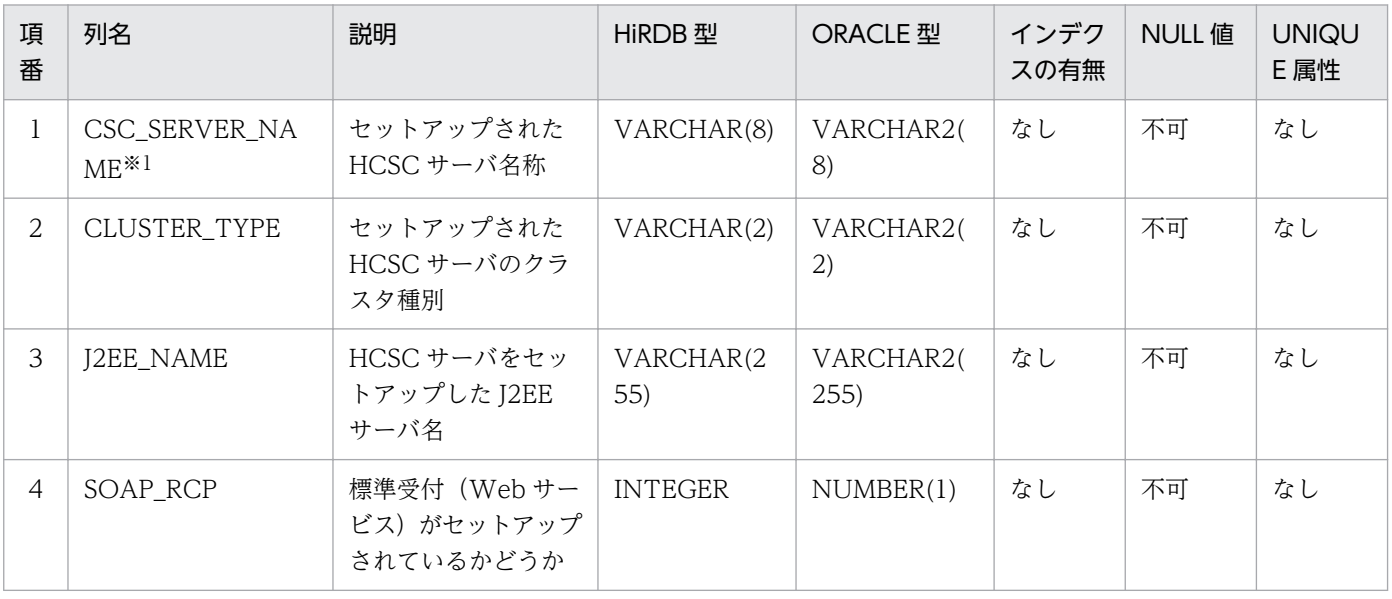

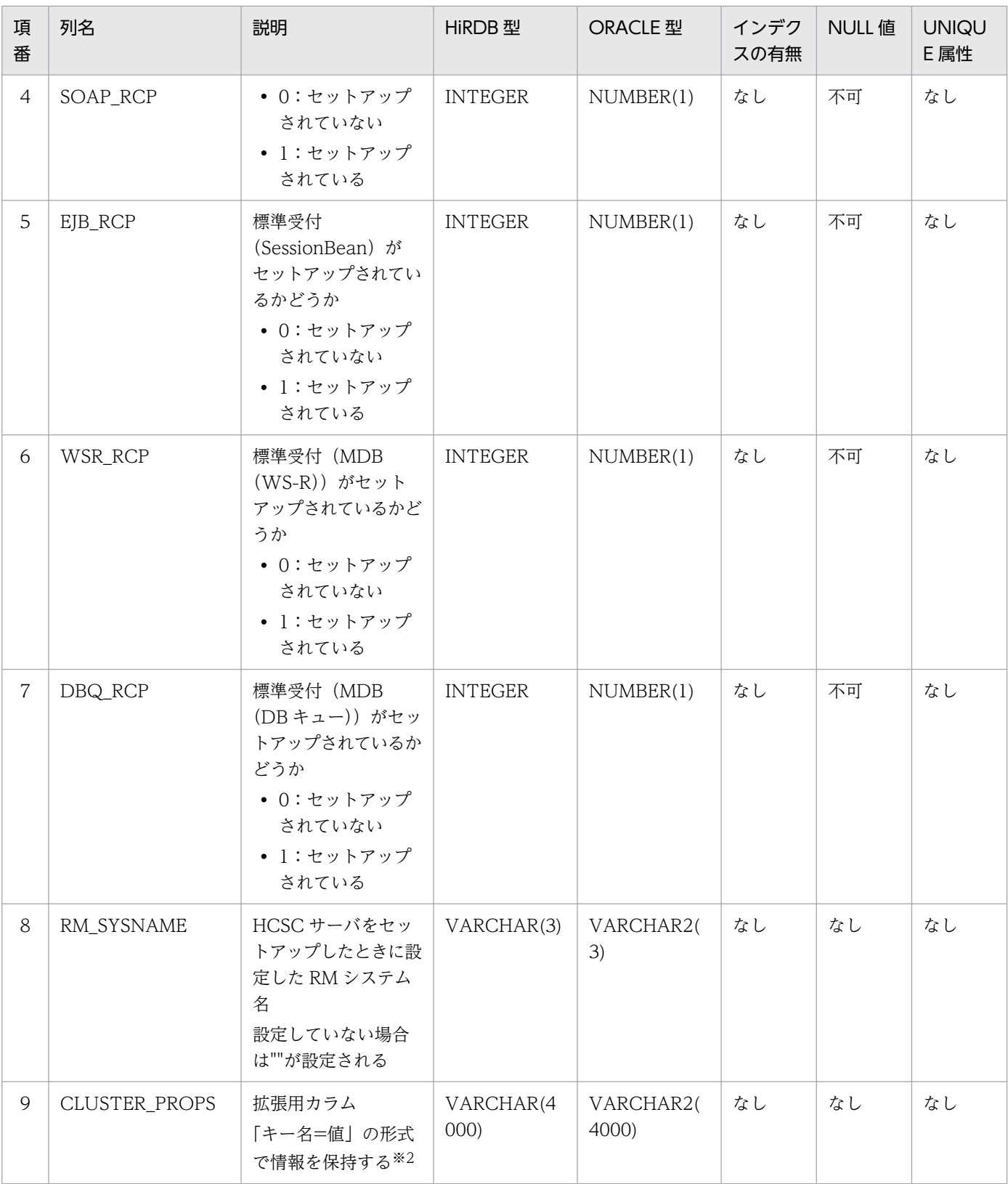

注

デフォルトでは、INDEX を使用しません。

注※1

このテーブルの PRIMARY KEY です。

CLUSTER\_PROPS に格納される可能性のある情報は次のとおりです。

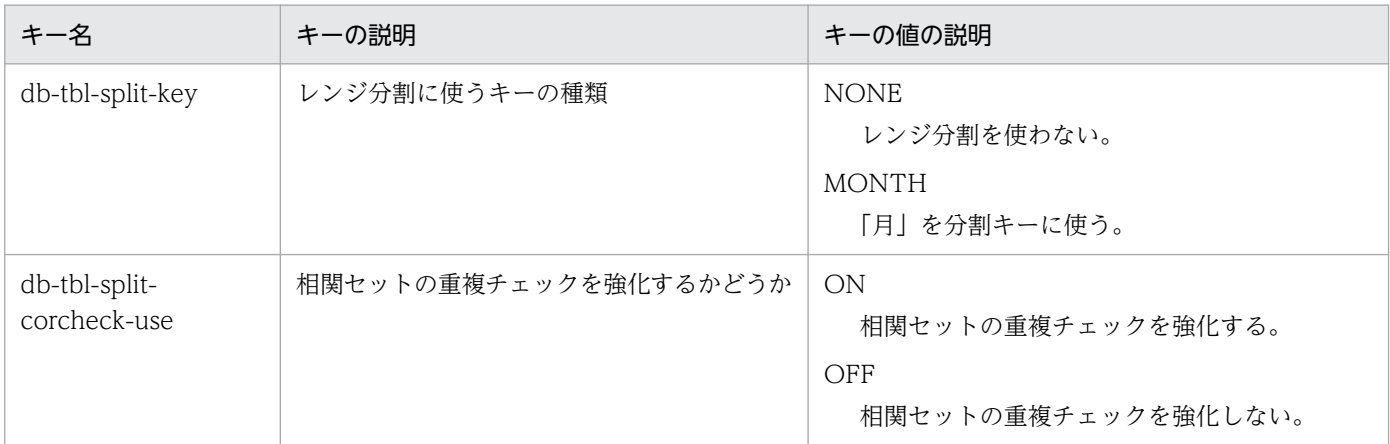

## (g) 非同期アダプタサービス ID 管理テーブル

### ●CSCMSG C<クラスタ名> HA\_ASYNC\_ADP テーブル

CSCMSG\_C<クラスタ名> HA\_ASYNC\_ADP テーブルの内容を次に示します。

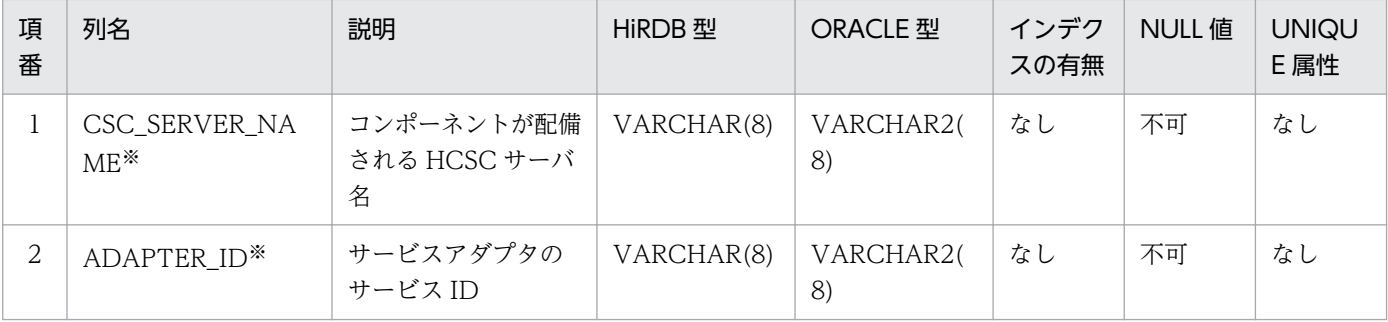

注

デフォルトでは,INDEX を使用しません。

注※

このテーブルの PRIMARY KEY です。

## 付録 C.4 ユーザ独自の表またはインデクスを作成する場合の注意事項

HCSC と同じデータベース上にユーザ独自の表やインデクスを作成する場合は,「"CSC"+半角英字+ア ンダースコア」(例えば「CSCMSG\_」や「CSCBP\_」)で始まる名称を使用しないでください。使用した 場合,次バージョン以降で HCSC が使用する名称と重複してしまうおそれがあります。
# 付録 D SQL スクリプトファイルの設定

次に示す場合に, SQL スクリプトファイルを使用して, メッセージング基盤やビジネスプロセス基盤で使 用するテーブルをカスタマイズします。

- RD エリア,または表領域(テーブルスペース)をより細かく設定する場合 HCSC サーバセットアップ定義ファイルでは定型的な格納領域しか設定できないため,より詳細な格 納領域を設定するには SQL スクリプトファイルを使用する必要があります。 次に具体例を示します。
	- ロケーションディレクトリ情報テーブルやデータ変換ディレクトリ情報テーブルは複数のテーブル の総称ですが,location-tbl-area プロパティまたは cv-tbl-area プロパティを使用しても,複数の テーブルに対して 1 つの RD エリア, または表領域(テーブルスペース)しか設定できません。
	- PRIMARY KEY または CLUSTER KEY に対して, RD エリアまたは表領域(テーブルスペース) は設定できません。
	- 1 つのテーブルに対して,1 つの RD エリアまたは表領域(テーブルスペース)しか設定できませ ん(分割定義ができない)。
- 検索時の性能を向上させる場合 この場合は,運用に応じて,よく使う機能についてインデクスが指定されていない列にインデクスを設 定します。例えば,実行履歴情報の表示の際にキーとなる情報にインデクスを設定するなどができます。

## 付録 D.1 SQL スクリプトファイルの種類と格納先

SQL スクリプトファイルは、次に示すディレクトリに格納されているサンプルファイルを利用して作成し ます。

<サービスプラットフォームのインストールディレクトリ>\CSC\sql

ディレクトリ内には次に示すファイルがあり,データベースのタイプや用途に応じて使用するファイルが 異なります。

### 表 D-1 SQL スクリプトファイルの種類

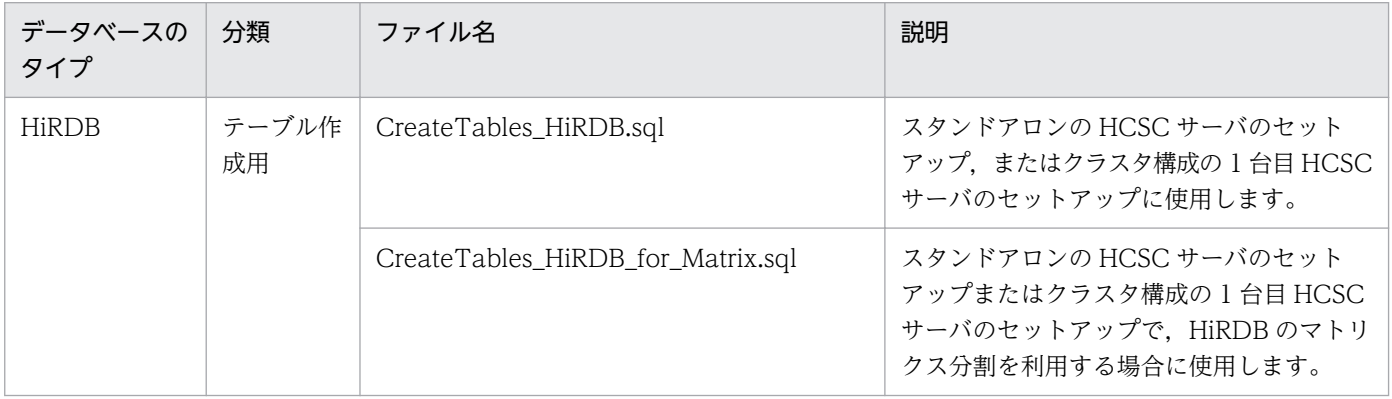

付録 D SQL スクリプトファイルの設定

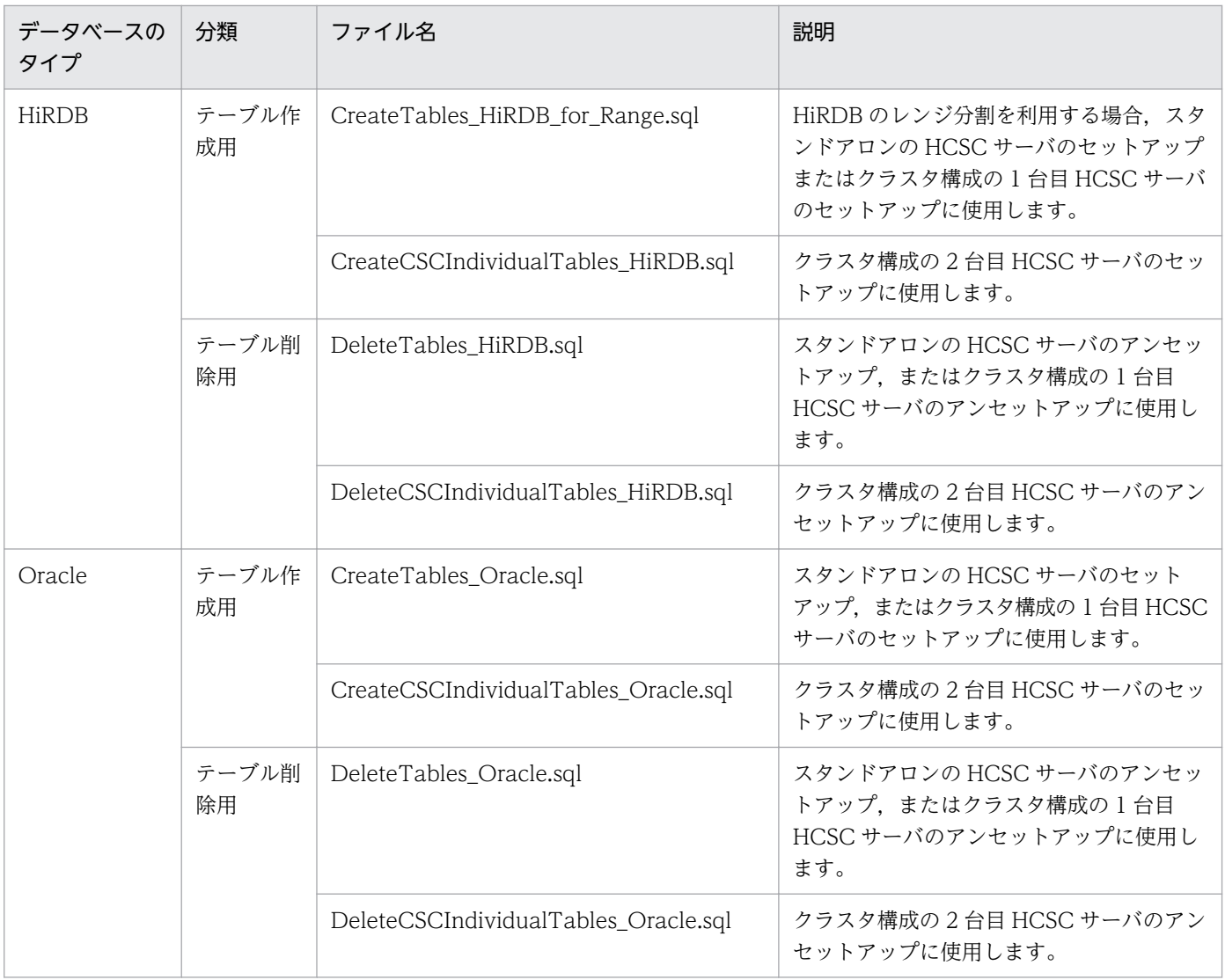

# 付録 D.2 SQL スクリプトファイルの設定方法

SQL スクリプトファイルを設定する場合,テーブル名,および RD エリア名または表領域名を変更します。

# (1) テーブル名の変更

SQL スクリプトファイル内にある各テーブルの、次の個所を変更します。

• <individualname>:クラスタ名,または HCSC サーバ名

テーブルごとの変更規則を次の表に示します。

### 表 D‒2 テーブル名の変更規則

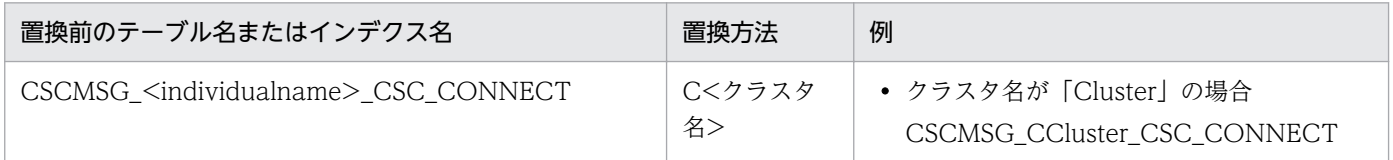

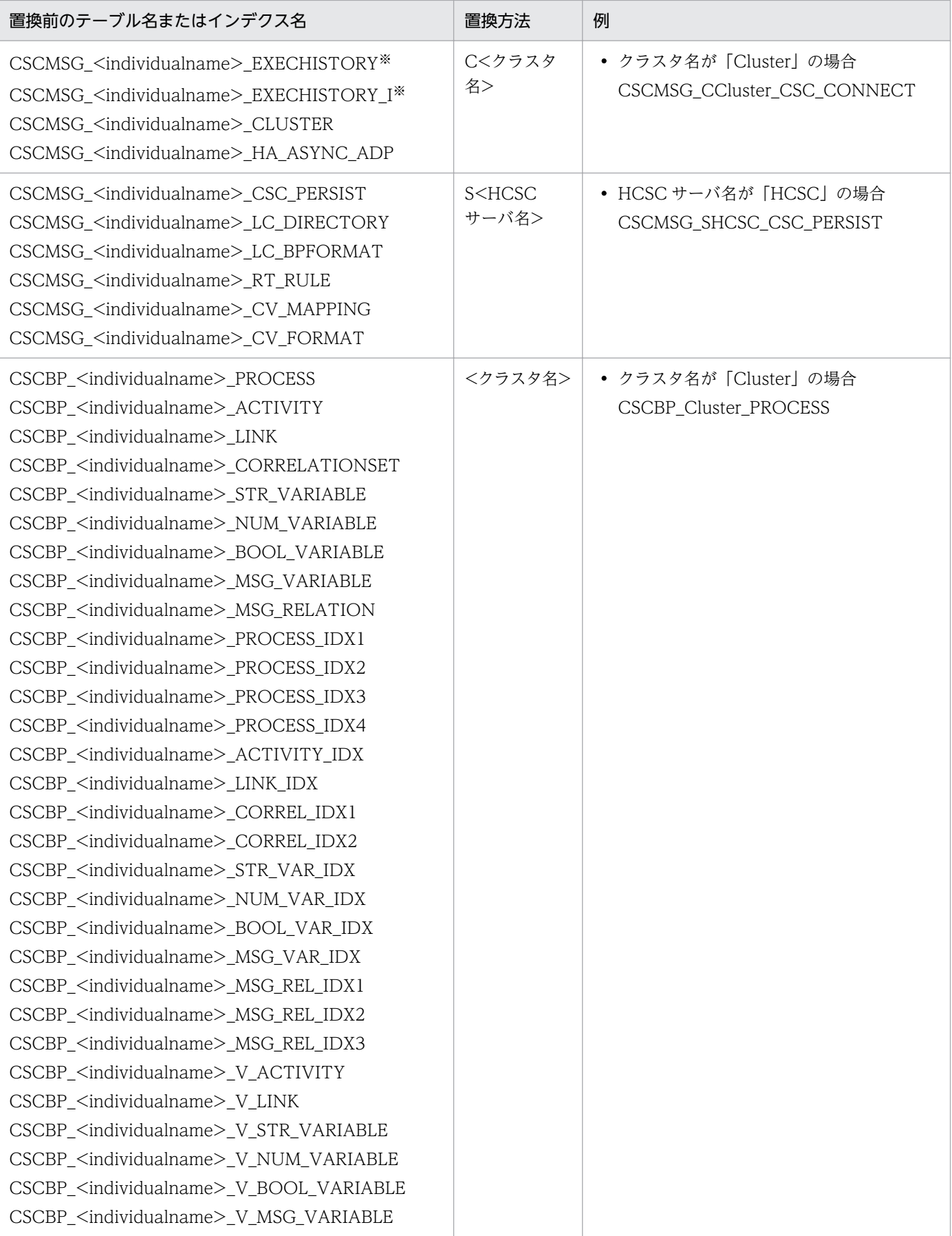

このテーブルの使用は推奨しません。代替としてユーザ電文トレース機能を使用してください。

### (2) RD エリア名または表領域名の変更

データベースごとに次に示すように変更します。

### (a) HiRDB の場合

SQL スクリプトファイル内の各テーブルの次の個所を書き換えます。RD エリアを指定しない場合は,「IN <RDDATA>」または「IN <RDINDX>」を削除します。

- IN <RDDATA>:各テーブルを格納する RD エリア名を指定します。
- IN <RDINDX>:各インデクスを格納する RD エリア名を指定します。

また、SQL スクリプトファイル「CreateTables\_HiRDB\_for\_Range.sql」または 「CreateTables\_HiRDB\_for\_Matrix.sql」を使用する場合は,次に示す個所も書き換えてください。

- <RDDATAn>:n月(n:01∼12)のデータを格納する RD エリアを指定します。
- <RDINDXn>:n 月 (n:01∼12) のインデクスを格納する RD エリアを指定します。

RD エリアの指定を 1〜12 月に分けることで,1 年(12 か月)単位で RD エリアを循環的に割り当てられ ます。また,同じ RD エリアを複数の月で指定することで,必要となる RD エリアを節約できます。

(例 1)

SQL スクリプトファイル「CreateTables\_HiRDB\_for\_Range.sql」で次の内容を定義する例を示しま す。

扱うデータの単位:1 か月

循環割り当て期間:3 か月単位

• テーブルの定義例

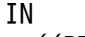

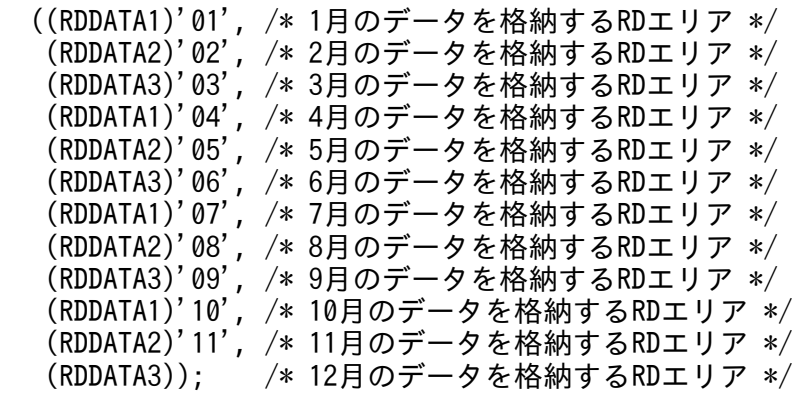

• インデクスの定義例

#### IN

((RDINDEX1), /\* 1月のインデクスを格納するRDエリア \*/

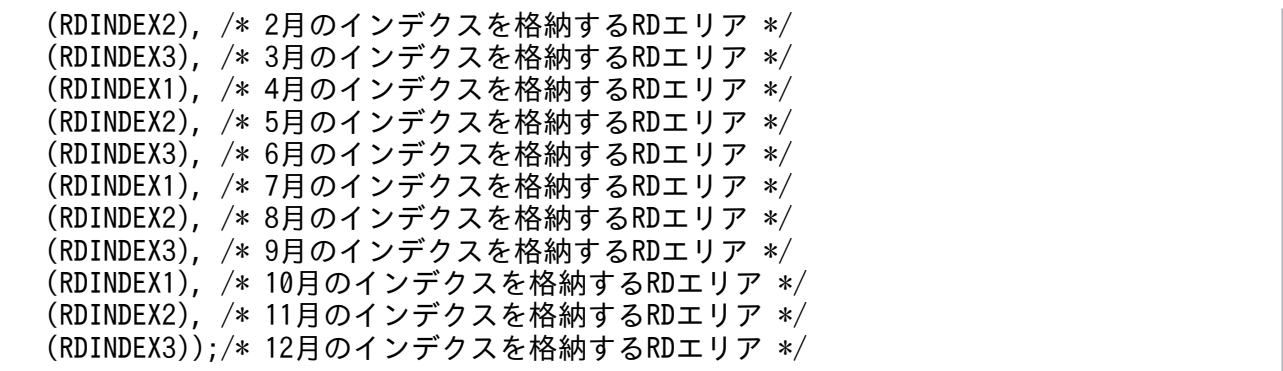

(例 2)

SQL スクリプトファイル「CreateTables\_HiRDB\_for\_Matrix.sql」で次の内容を定義する例を示しま す。

 扱うデータの単位:1 か月 循環割り当て期間:3 か月単位 バックエンドサーバ:3 台

• テーブルの定義例

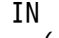

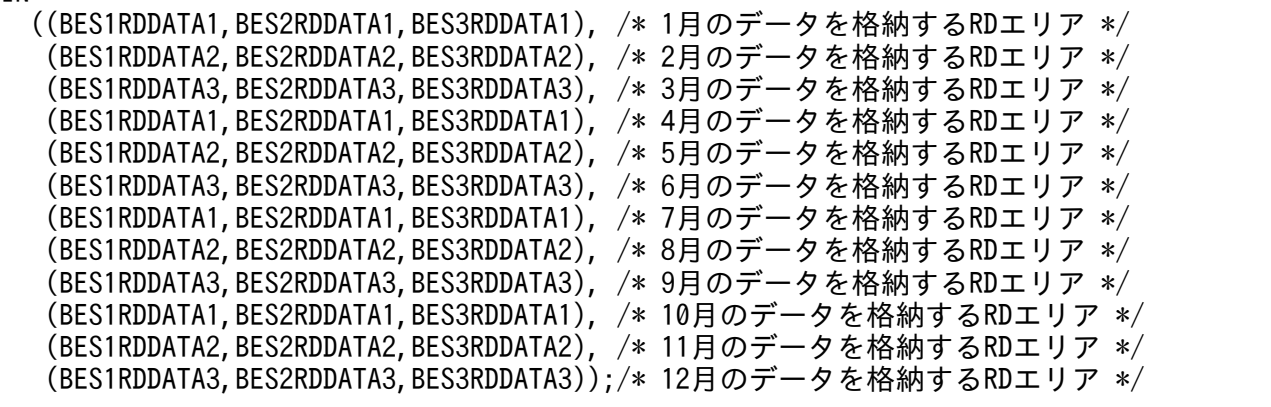

• インデクスの定義例

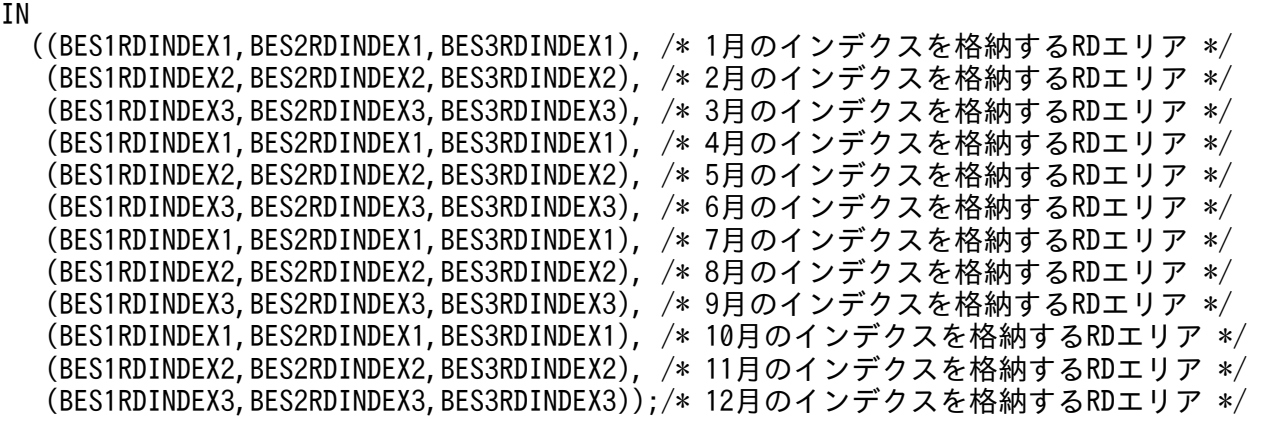

なお,テーブル分割機能(レンジ分割またはマトリクス分割)を使用し,さらに cscpiselect コマンドのwhere オプションまたは-wherefile オプションで SplitKey を探索条件として指定する場合, SQL スクリ プトファイルの CREATE VIEW を変更する必要があります。コマンドとビュー表の関係については,マ ニュアル「サービスプラットフォーム リファレンス」の「cscpiselect (プロセスインスタンスの検索)」 を参照してください。cscpiselect コマンドの探索条件に SplitKey を指定しない場合は、処理性能に影響 を及ぼさないよう,CREATE VIEW を変更しないことをお勧めします。

(例 3)

CSCBP <individualname> V ACTIVITY ビュー表の定義例を次に示します。

```
CREATE VIEW CSCBP <individualname> V ACTIVITY
(
    ProcessID,
    ActivityNumber,
    ProcessDefinitionName,
    ProcessDefinitionVersion,
    ActivityDefinitionName,
    ActivityKind,
    ParentNumber,
    ScopeNumber,
    RepeatNumber,
    State,
    FirstChildNumber,
    LastChildNumber,
    StartTime,
    EndTime,
    WaitTime,
    CSCServerName,
    SplitKey …… ※1
) AS SELECT a.ProcessID,
            a.ActivityNumber,
            p.ProcessDefinitionName,
            p.ProcessDefinitionVersion,
            a.ActivityDefinitionName,
            a.ActivityKind,
            a.ParentNumber,
           a. ScopeNumber,
            a.RepeatNumber,
            a.State,
            a.FirstChildNumber,
            a.LastChildNumber,
            a.StartTime,
            a.EndTime,
            a.WaitTime,
            p.CSCServerName,
            p.SplitKey …… ※2
     FROM CSCBP <individualname> ACTIVITY a, CSCBP <individualname> PROCESS p
     WHERE a.ProcessID = p.ProcessID;
```
#### 注※1

[「付録 C.1\(4\) ビュー表の情報」](#page-919-0)の内容に従って,構成列の最後に SplitKey 列を追加してください。 注※2

「[付録 C.1\(4\) ビュー表の情報](#page-919-0)」の内容に従って,参照先テーブルのカラム名を設定してください。

## (b) Oracle の場合

SQL スクリプトファイル内にある、各テーブル、またはインデクスの次の個所を書き換えます。表領域を 指定しない場合は,「TABLESPACE <EXAMPLE>」を削除します。

• TABLESPACE <EXAMPLE>

使用する表領域(テーブルスペース),または message 変数テーブル内の message 変数の値(BLOB) を格納する表領域を指定します。

## 付録 D.3 SQL スクリプトファイル設定時の注意事項

SQL スクリプトファイル設定時の注意事項を次に示します。ここに示す注意事項に反した場合,動作は保 証されません。

• 次に示すように,各テーブルの列名,データ型,および制約キーは変更できません。また,列の順番は 入れ替えられません。

(例)

列名: CSC\_SERVER\_NAME, CSC\_SERVER\_STATUS など データ型: VARCHAR2(8), NUMBER(10,0) など 制約キー:NOT NULL 指定,UNIQUE 指定 など

- テーブル,およびインデクス作成の順番は変更できません。
- テンプレートで定義されているインデクス,ビュー表,テーブルは削除できません。削除した場合また は<individualname>の置換方法を誤った場合,HCSC サーバのセットアップ時にエラーになります。
- 横分割機能を利用する場合だけビュー表に列を追加できます。なお,追加する列の定義内容は,[「付録](#page-905-0) [C.1 プロセスインスタンスの実行履歴の管理に関するテーブルの情報」](#page-905-0)と合わせてください。
- •「/\*」から「\*/」までの範囲は注釈と見なされ,SQL を発行する際には削除されます。
- 単純注釈(「--」で始まる注釈)は使用できません。使用すると,正しく動作しないおそれがあります。
- 引用符(「"」または「')は使用できません。使用すると、正しく動作しないおそれがあります。

## <span id="page-943-0"></span>付録 E HCSC サーバのリソース稼働情報の統計情報

HCSC サーバのリソース稼働情報は、統計情報として参照できます。統計情報を参照するには、サービス プラットフォームで出力している稼働情報ファイルを利用します。

稼働情報ファイルとは、I2EE サーバ、およびバッチサーバ内の稼働情報が定期的に出力されるファイルで す。このファイルに,HCSC サーバのリソース稼働情報も記録されています。稼働情報ファイルの詳細に ついては,マニュアル「アプリケーションサーバ 機能解説 運用/監視/連携編」の「3.3 稼働情報ファ イルの出力機能」を参照してください。

## 付録 E.1 稼働情報ファイルの出力

## (1) 稼働情報ファイルの出力先

稼働情報ファイルは,デフォルトの設定の場合,次のフォルダに作成されます。

#### Windows の場合

<作業ディレクトリ><sup>※</sup>¥ejb¥<J2EE サーバ名称>¥stats

• <作業ディレクトリ>のデフォルト値

<サービスプラットフォームのインストールディレクトリ>\CC\server\public

#### UNIX の場合

<作業ディレクトリ>※/ejb/<J2EE サーバ名称>/stats

• <作業ディレクトリ>のデフォルト値 /opt/Cosminexus/CC/server/public

#### 注※

<作業ディレクトリ>は、次のどちらかの方法で確認できます。

#### 運用環境ポータルから確認する場合

[J2EE コンテナの設定]画面で確認します。詳細については,マニュアル「アプリケーションサー バ 運用管理ポータル操作ガイド」の「10.8.2 J2EE コンテナの設定」を参照してください。

#### 簡易構築定義ファイルから確認する場合

簡易構築定義ファイルの論理 J2EE サーバ (j2ee-server) の<configuration>タグ内に指定されて いる, ejb.public.directory パラメタで確認します。詳細については、マニュアル「アプリケーショ ンサーバ リファレンス 定義編(サーバ定義)」の「4.3 簡易構築定義ファイル」を参照してください。

## (2) HCSC サーバの各リソースの稼働情報ファイル

HCSC サーバの各リソースの稼働情報ファイル,ヘッダファイル,および ObjectName の識別値を次の 表に示します。

付録 E HCSC サーバのリソース稼働情報の統計情報

### 表 E-1 HCSC サーバの各リソースの稼働情報ファイル

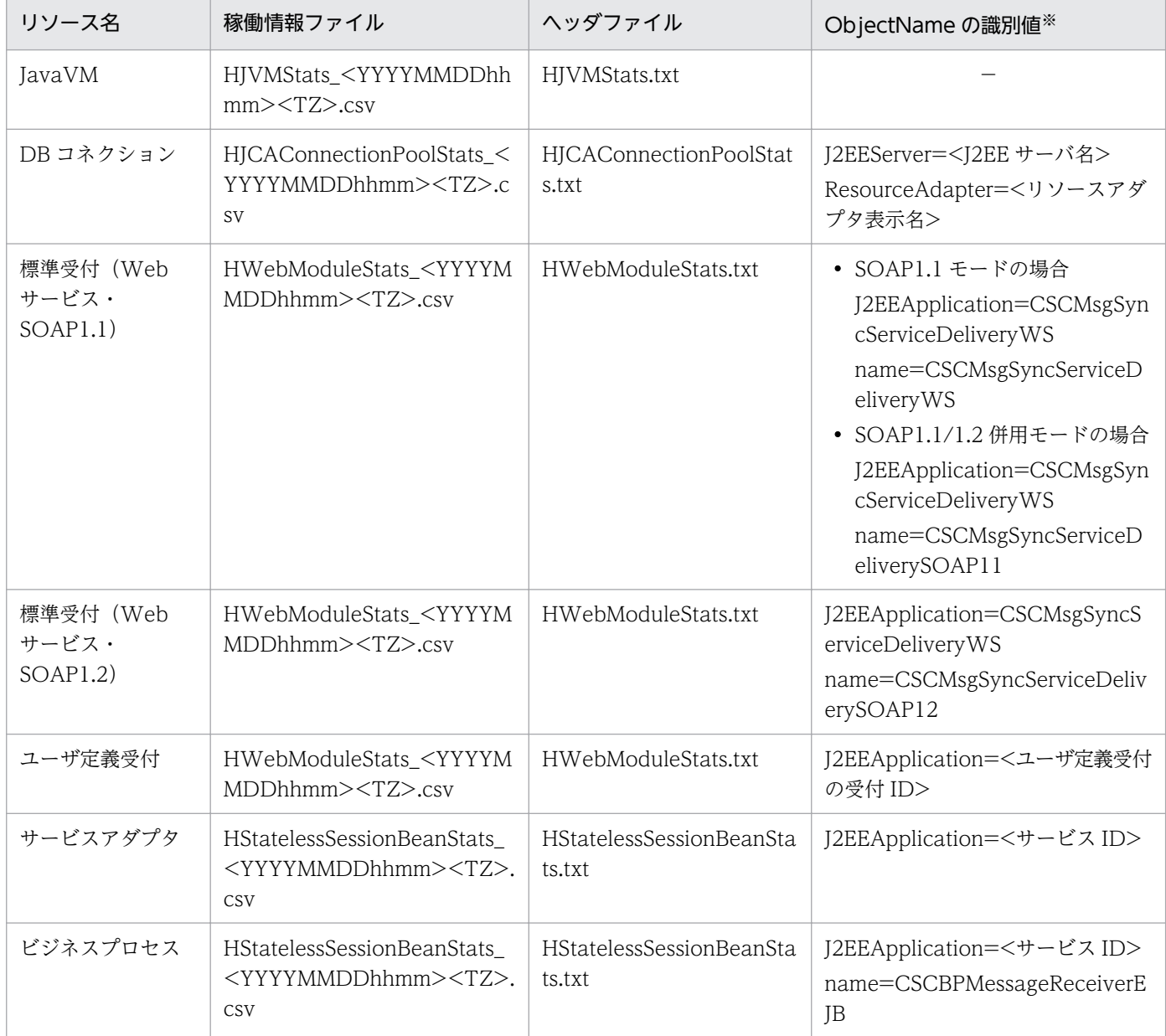

(凡例)

−:識別値はありません。

注※

識別値が 2 つある場合は,2 つで一意の値になります。

# (3) 稼働情報ファイルの出力有無

稼働情報ファイルはデフォルトでは出力されるよう設定されています。

稼働情報ファイルの出力先ディレクトリや,稼働情報ファイルを出力するかどうかの設定を変更したい場 合は,次に示すマニュアルを参照してください。

#### 運用環境ポータルから変更する場合

マニュアル「アプリケーションサーバ 運用管理ポータル操作ガイド」の「10.8.20 稼働情報監視の設 定(J2EE サーバ)」を参照してください。

#### Smart Composer 機能を使って変更する場合

マニュアル「アプリケーションサーバ 機能解説 運用/監視/連携編」の「3.3 稼働情報ファイルの出 力機能」と「3.4 イベントの発行機能」を参照してください。

### 付録 E.2 統計情報の参照手順

統計情報の参照手順を次に示します。

- 1. 統計情報を参照したいリソースを次の中から決定します。
	- JavaVM
	- DB コネクション
	- 標準受付(Web サービス)
	- ユーザ定義受付
	- サービスアダプタ
	- ビジネスプロセス
- 2. 参照したいリソースに対応する稼働情報ファイルとヘッダファイルを,稼働情報ファイルの出力先から 任意のディレクトリにコピーします。 稼働情報ファイルの出力先と,各リソースの稼働情報ファイルとヘッダファイルについては,[「付録](#page-943-0) [E.1 稼働情報ファイルの出力](#page-943-0)」を参照してください。
- 3. 手順 2 でコピーした稼働情報ファイルとヘッダファイルを 1 つのファイルに編集し, Excel などのア プリケーションプログラムで参照します。

#### 4. ObjectName の識別値から,統計情報を参照したいリソースを探します。

Excel を使用する場合,1 つに編集したファイルのヘッダにフィルタを設定し,ObjectName の識別 値から統計情報を参照したいリソースを選択します。

ObjectName の識別値とリソースの対応については,「[付録 E.1 稼働情報ファイルの出力」](#page-943-0)を参照し てください。

5. 手順 4 で探したリソースの稼働情報の種類を特定します。

リソースの稼働情報の種類は,ヘッダファイルの項目名から特定します。リソースの稼働情報の種類 と,ヘッダファイルの項目名の対応については,[「付録 E.3 リソースの稼働情報の種類」](#page-946-0)を参照して ください。

# <span id="page-946-0"></span>付録 E.3 リソースの稼働情報の種類

リソースの稼働情報の種類は,リソースによって異なります。リソースの稼働情報の種類と,ヘッダファ イルの項目名の対応を次の表に示します。

### 表 E-2 リソースの稼働情報の種類とヘッダファイルの項目名の対応

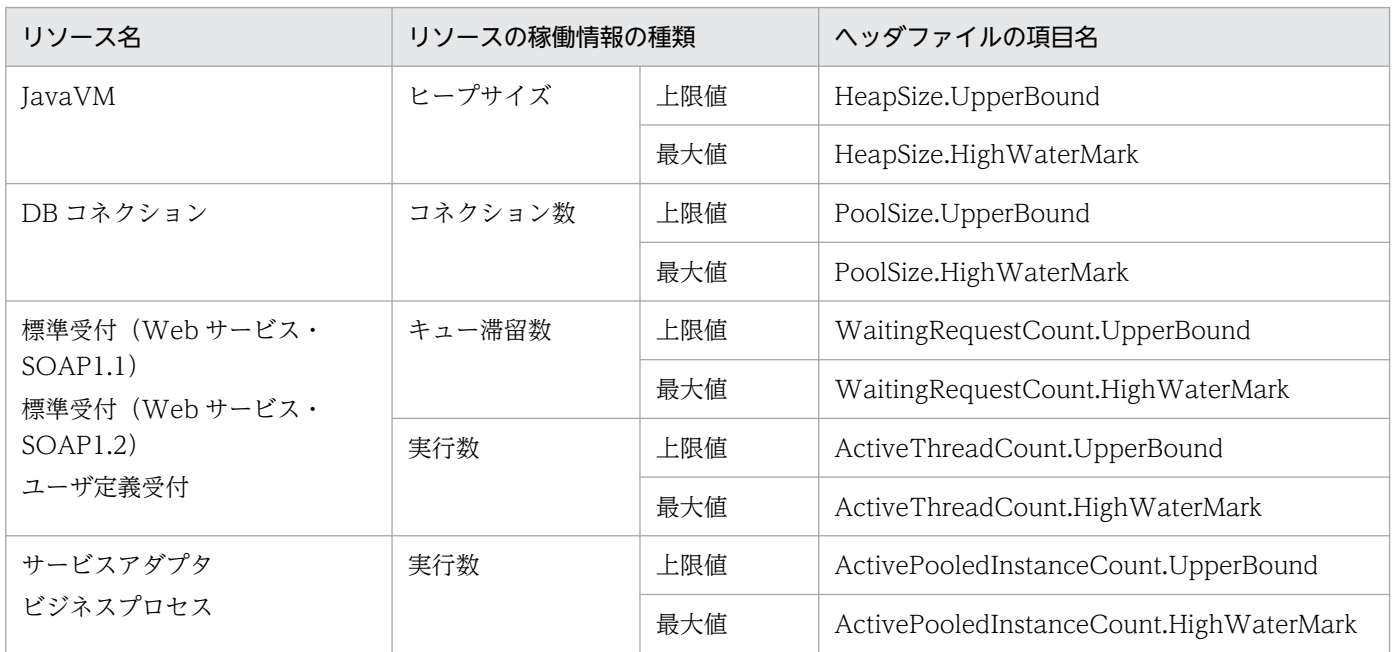

## 付録 F JP1 イベント通知をするメッセージ

JP1 連携機能を使用した場合,サービスプラットフォームで発生した障害のメッセージを JP1 イベントと して JP1 に通知します。JP1 イベント通知の有無は,メッセージマッピングファイルの編集で自由に変更 できます。メッセージマッピングファイルの編集については,「[2.8.5 メッセージマッピングファイルの](#page-145-0) [編集](#page-145-0)」を参照してください。

サービスプラットフォームで出力されるメッセージの ID と、初期値で設定されている JP1 イベント通知 の有無について,メッセージ ID 順に次に示します。

# 付録 F.1 KDEC00001〜KDEC19999 のメッセージ(メッセージング基盤 に関するメッセージ)

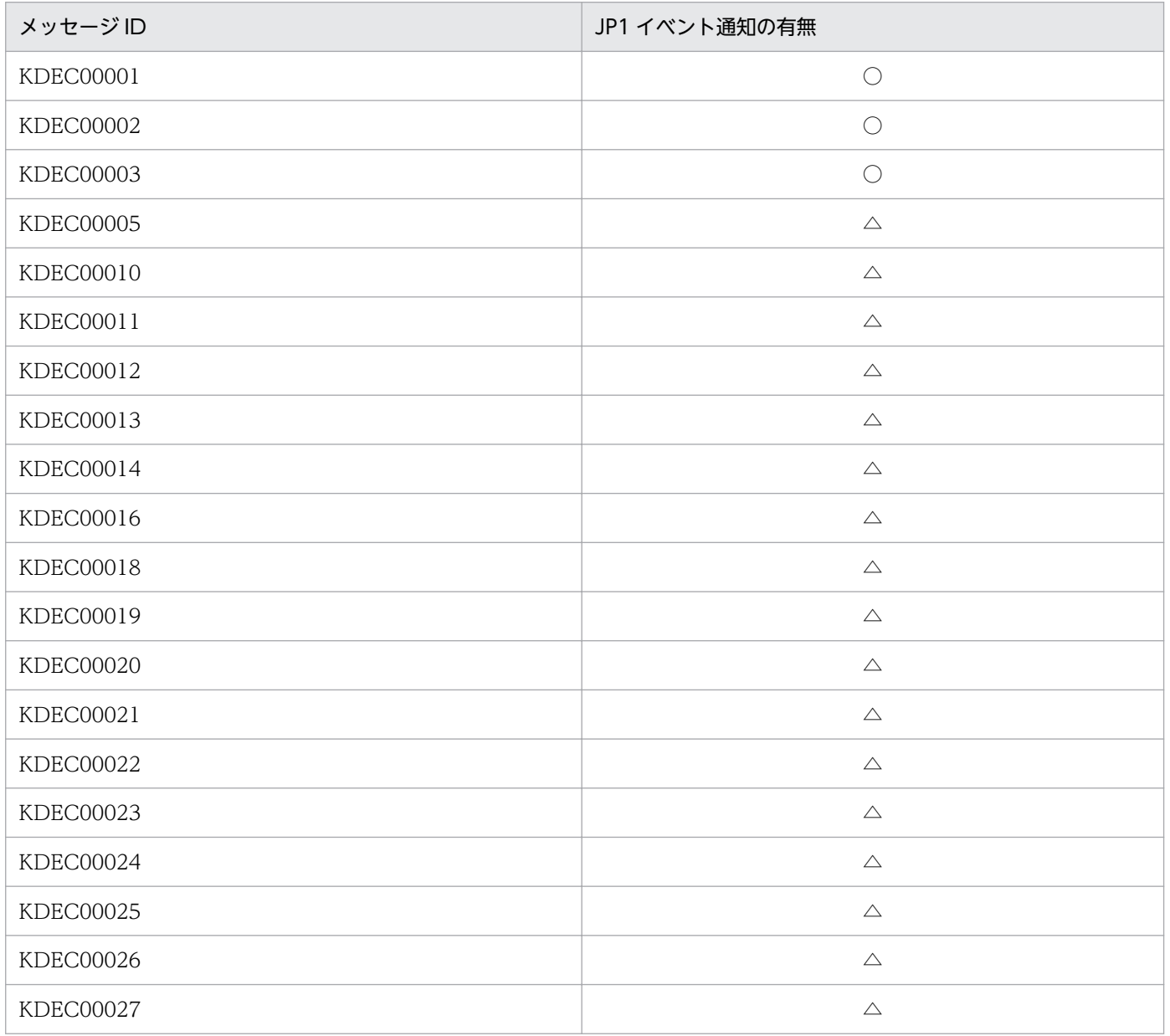

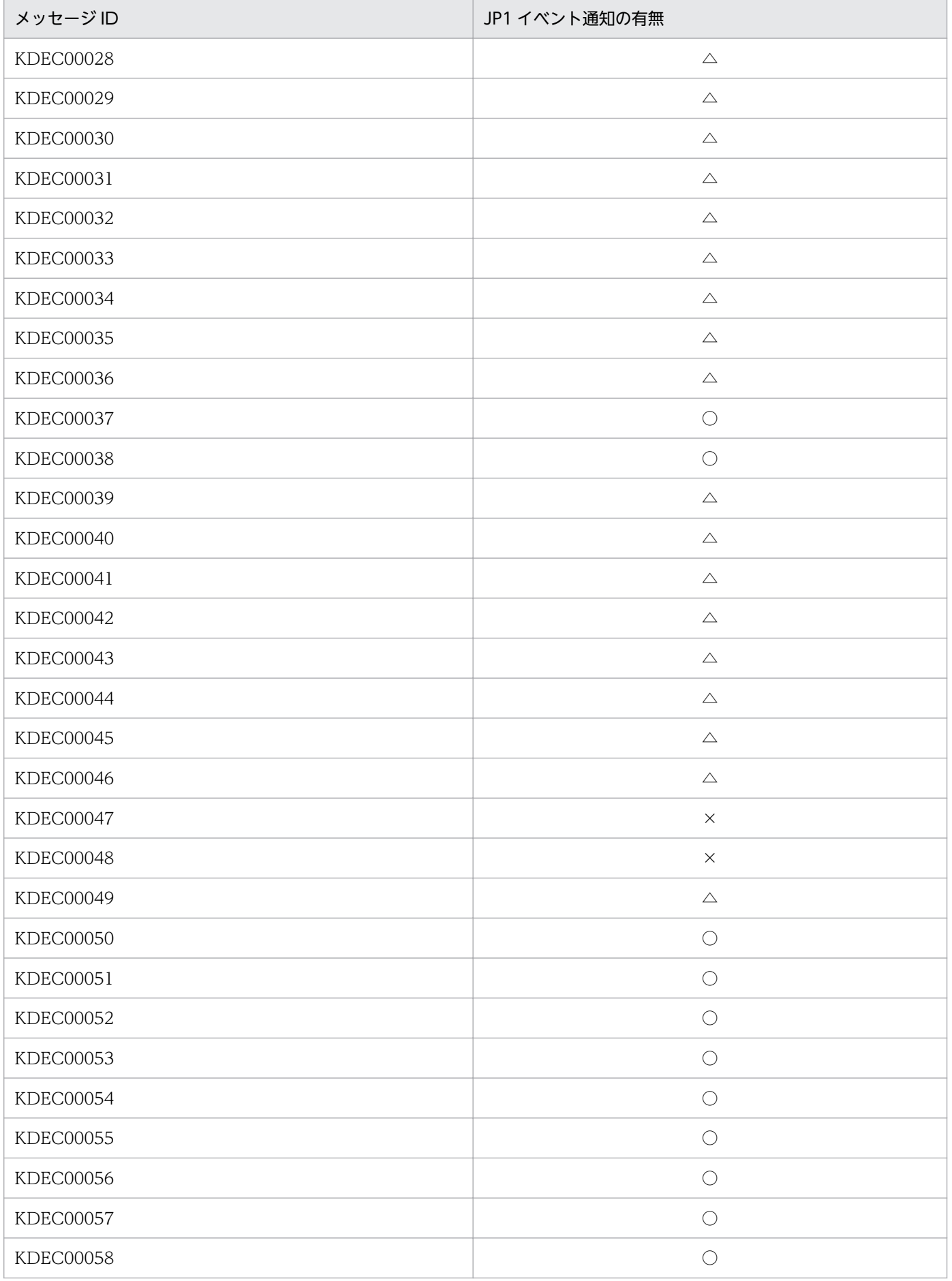

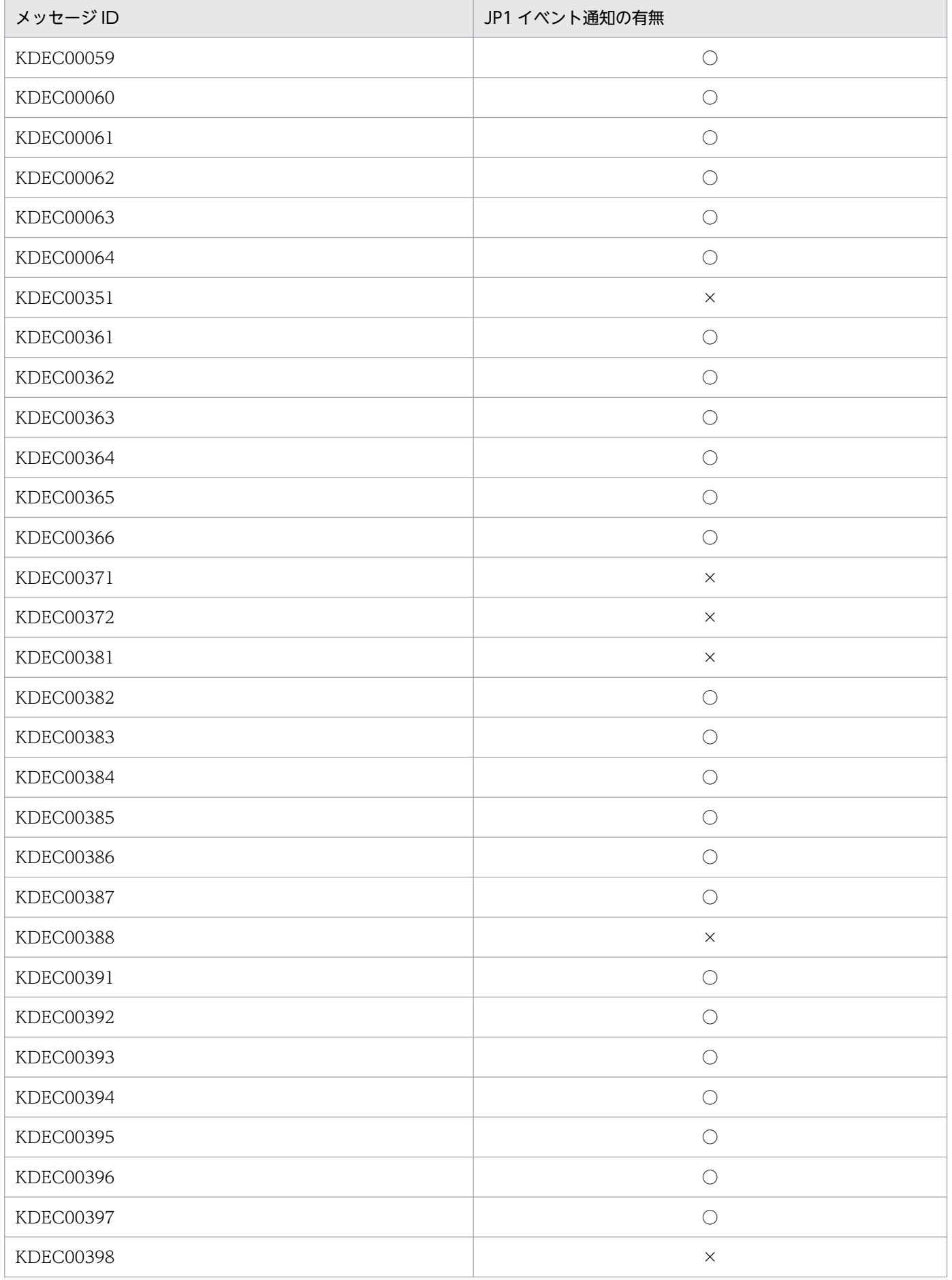

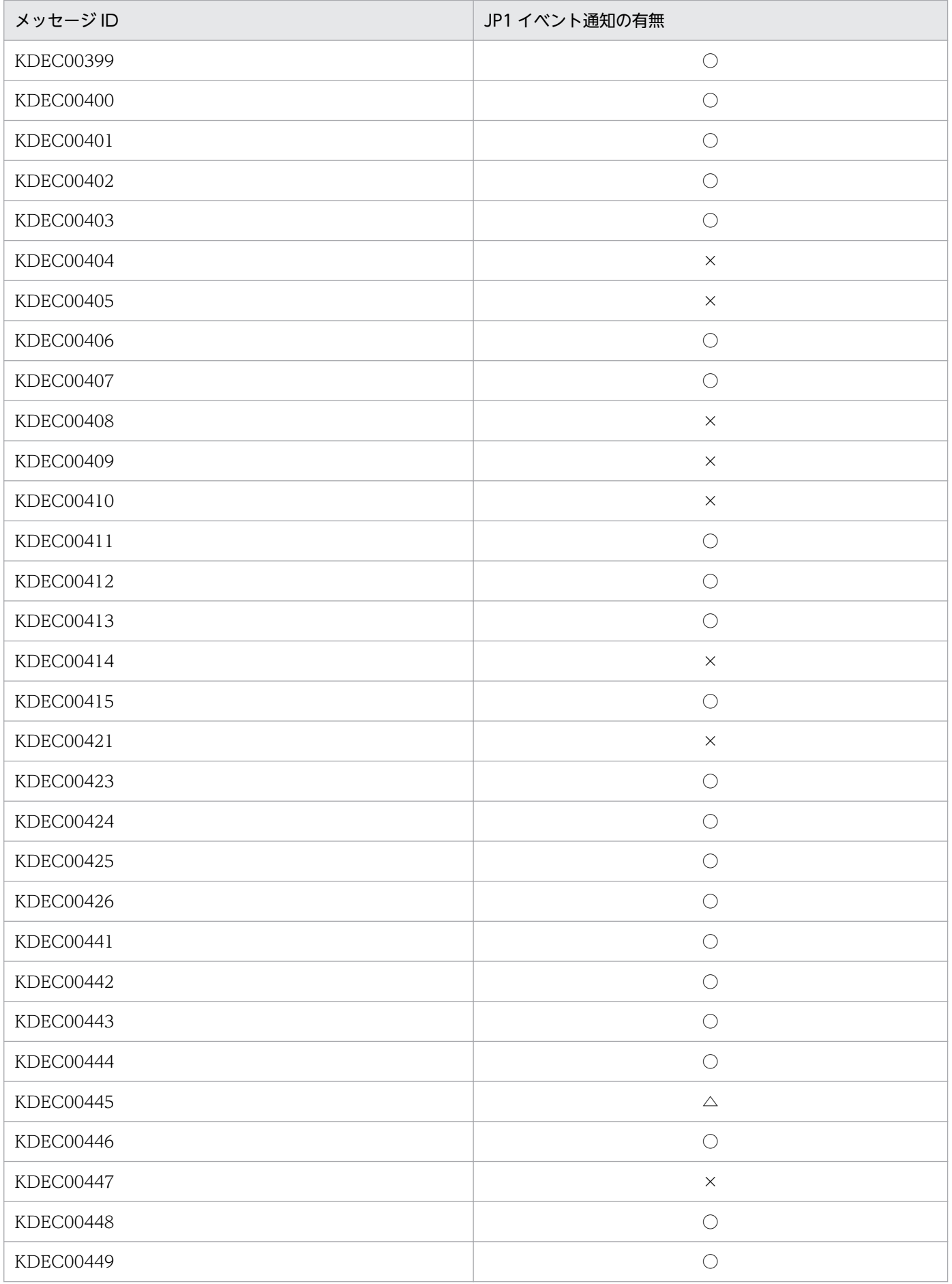

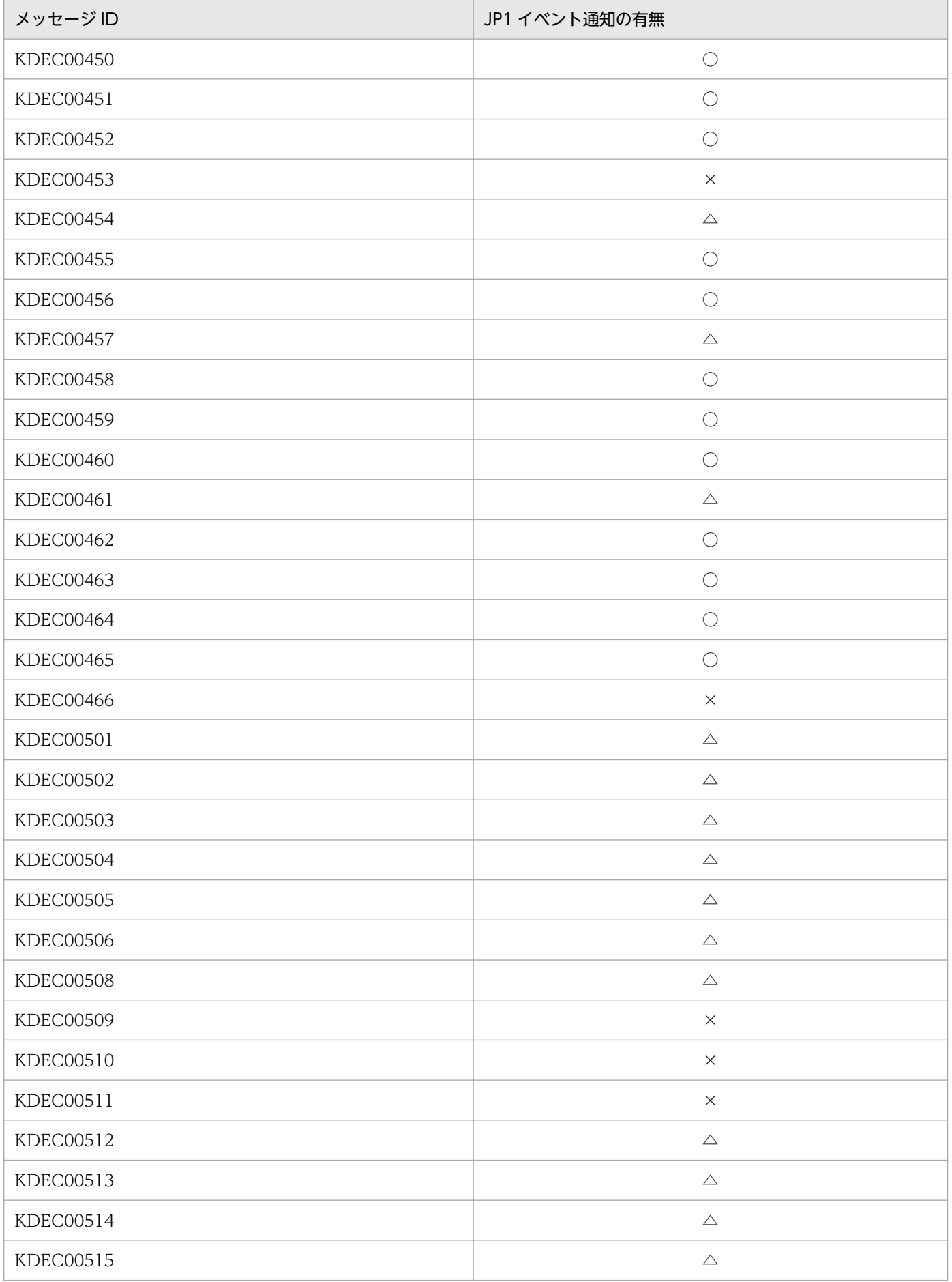

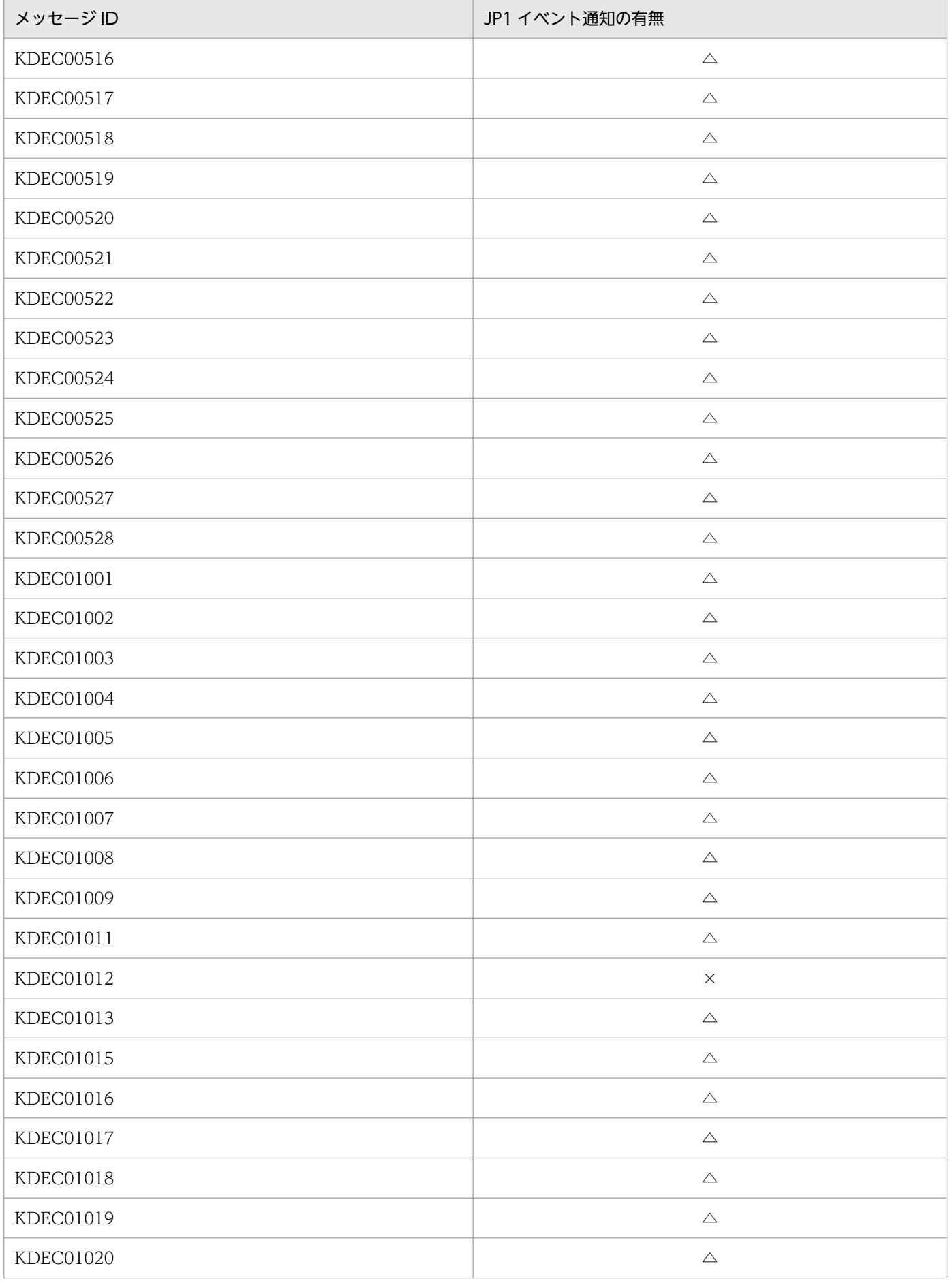

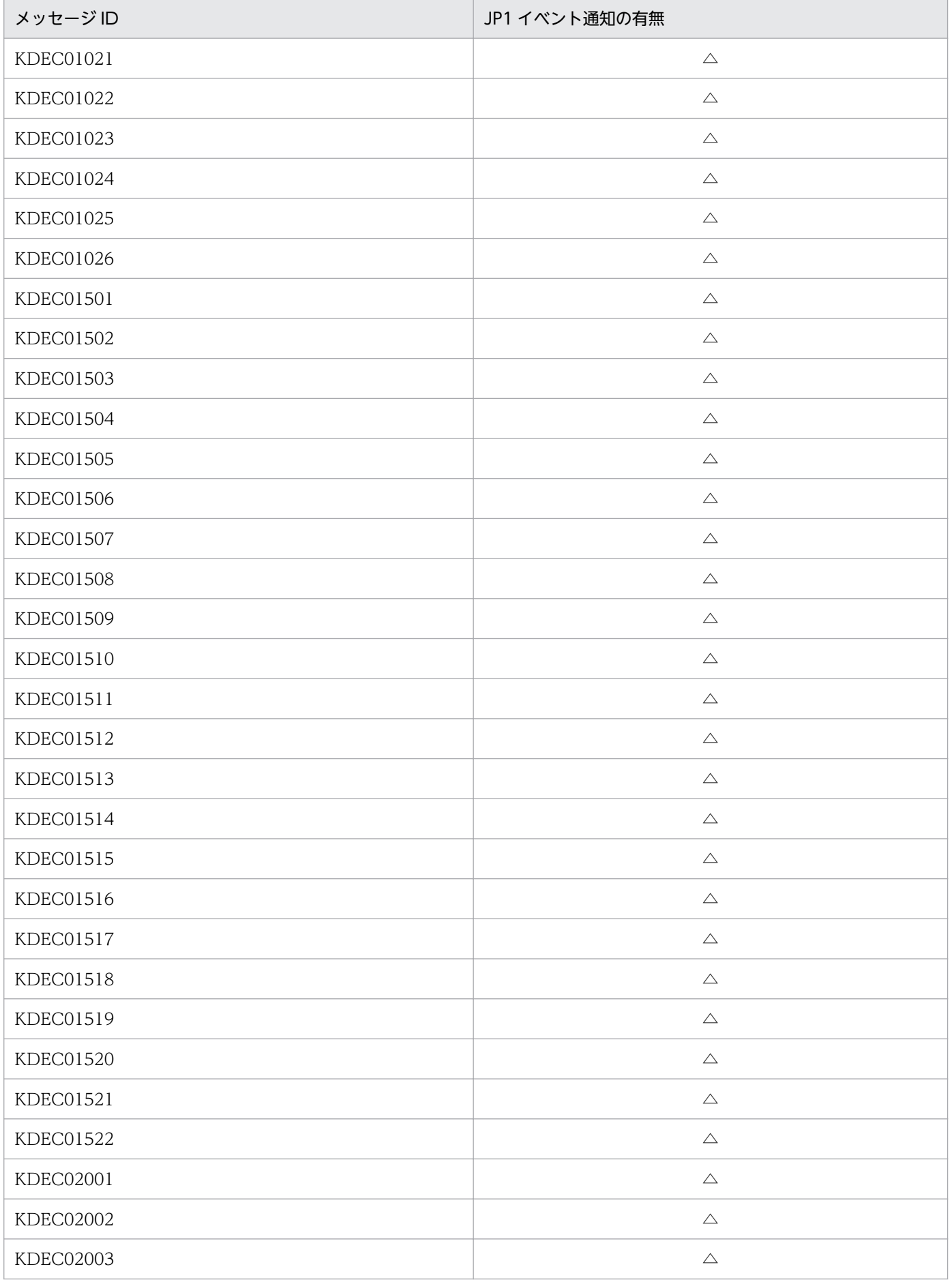

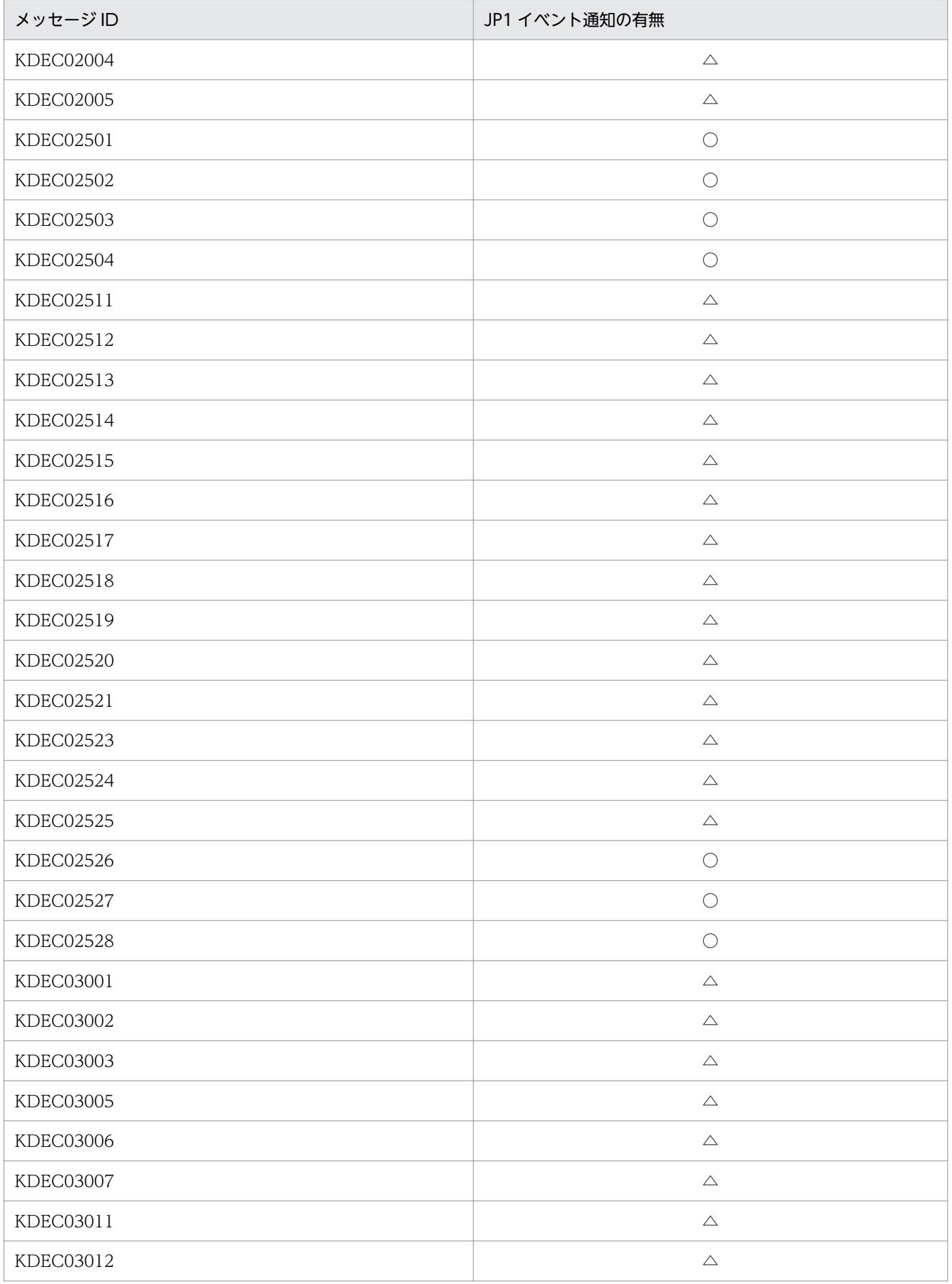

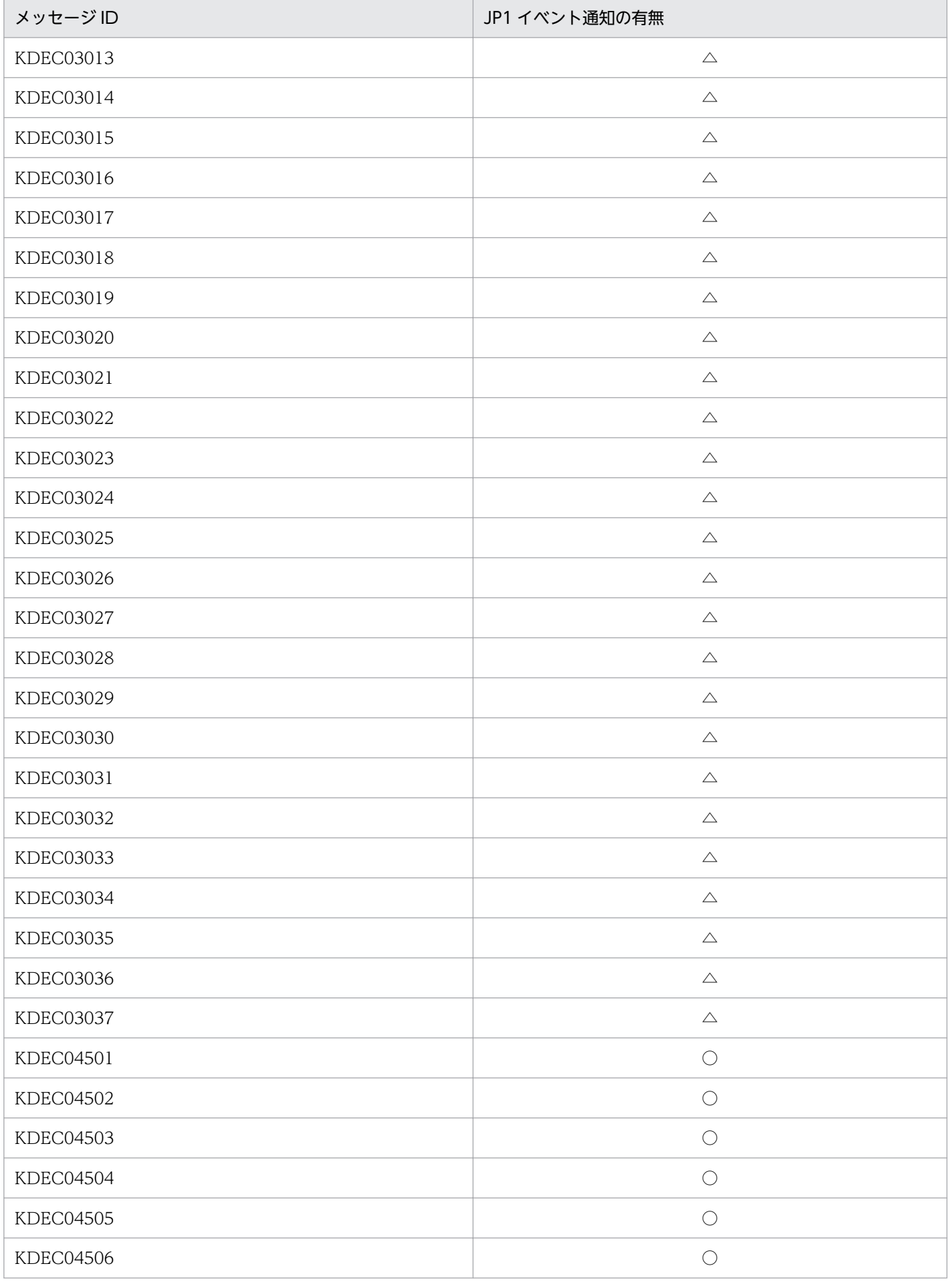

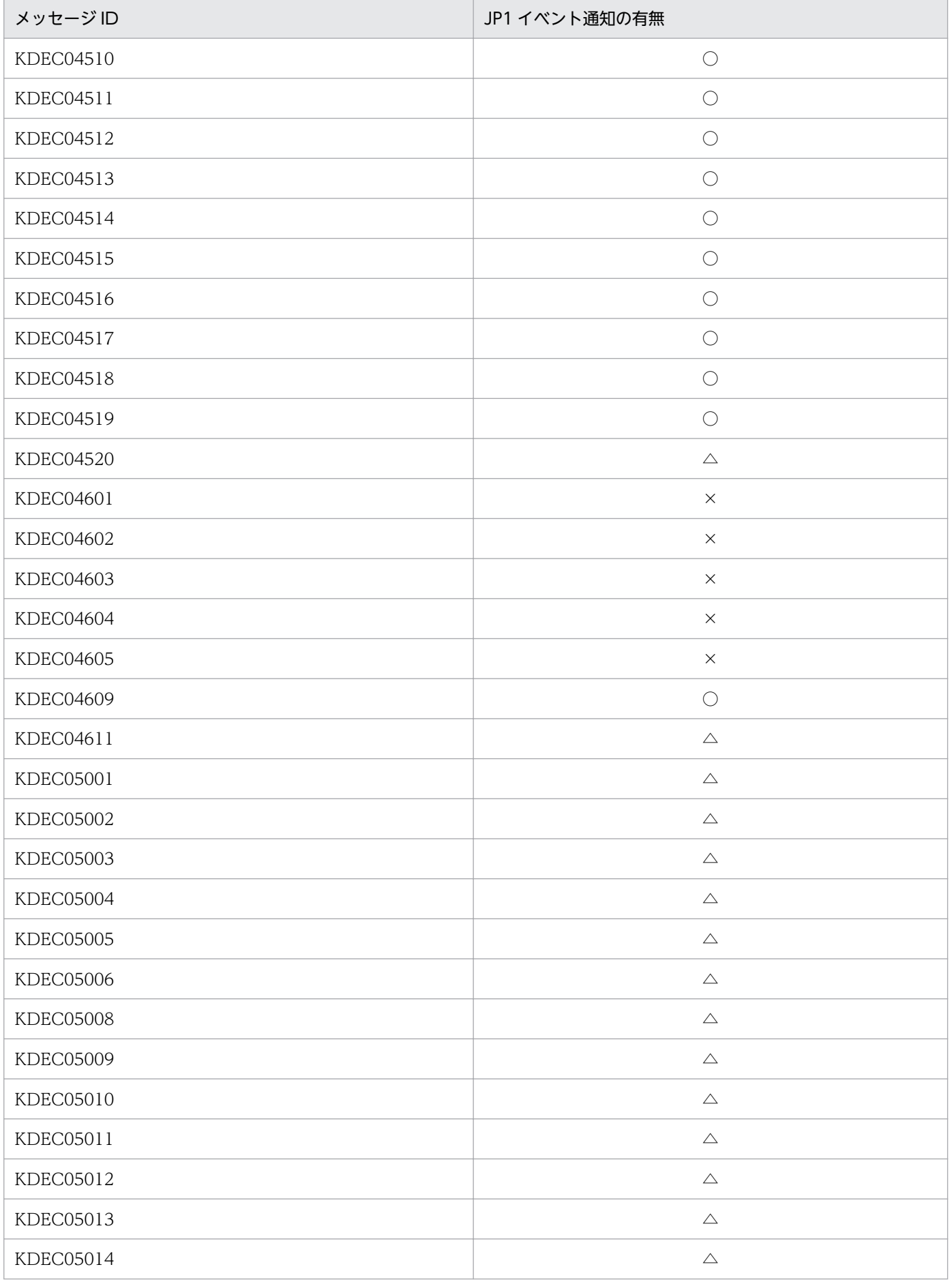

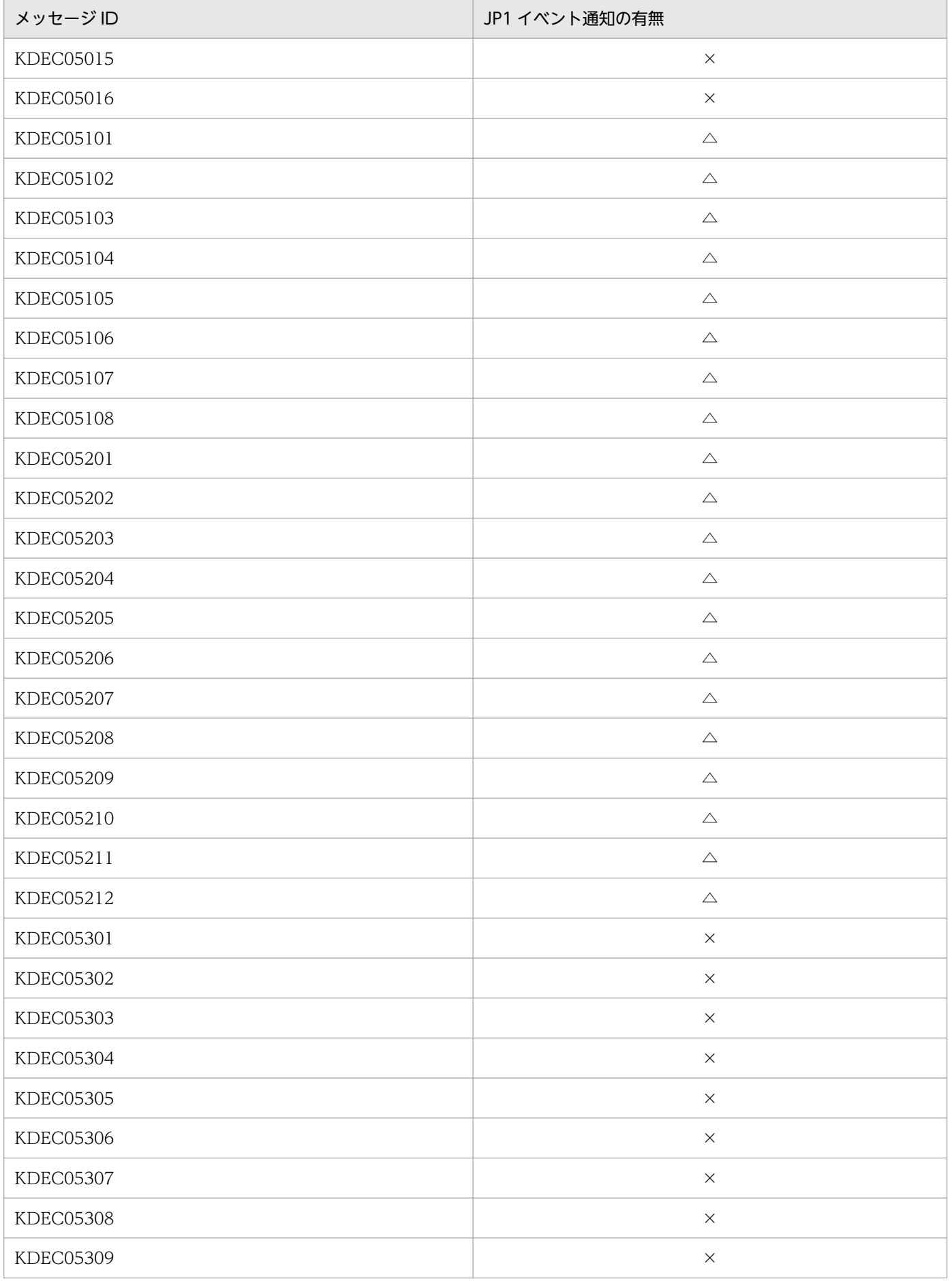

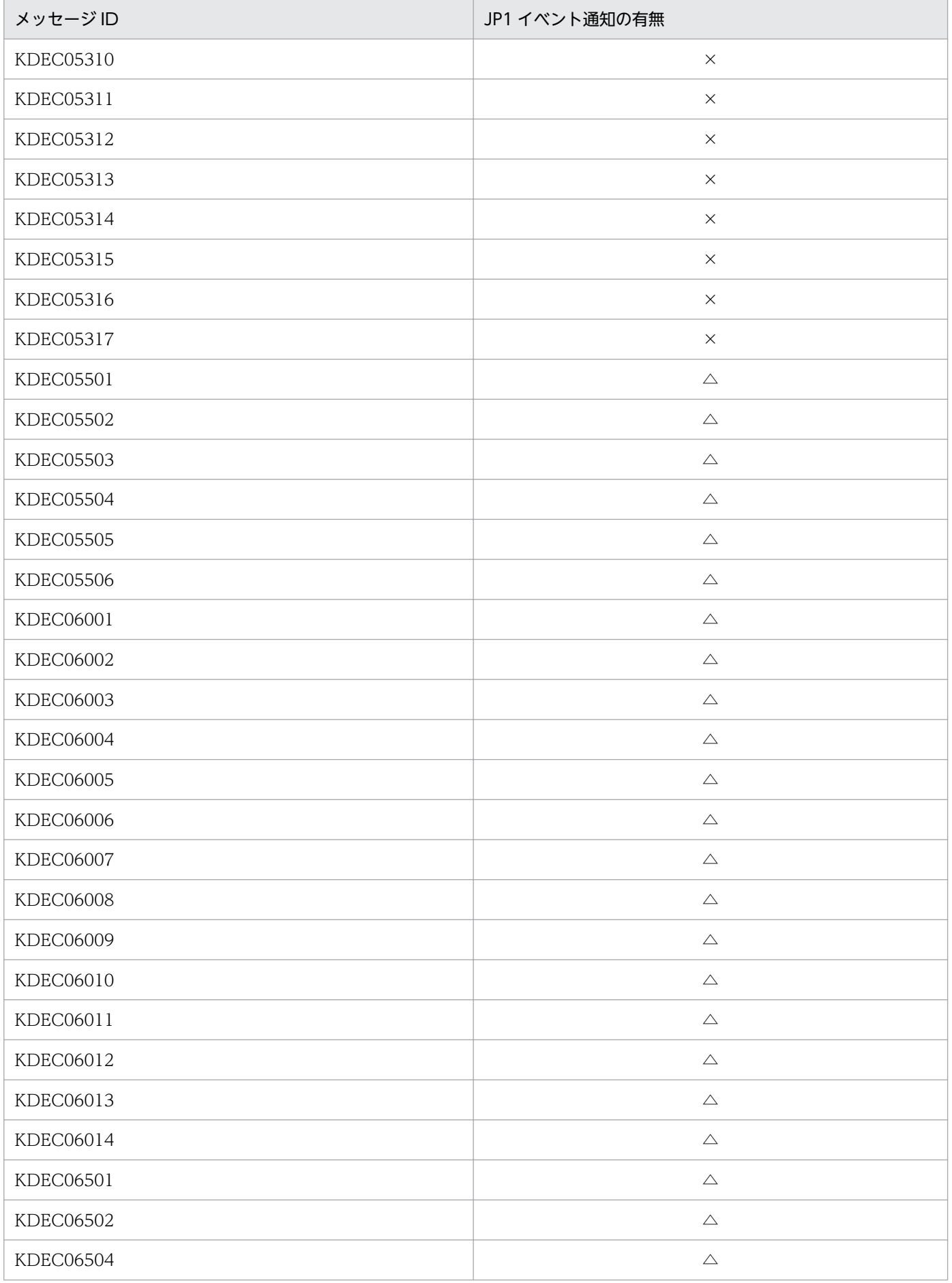

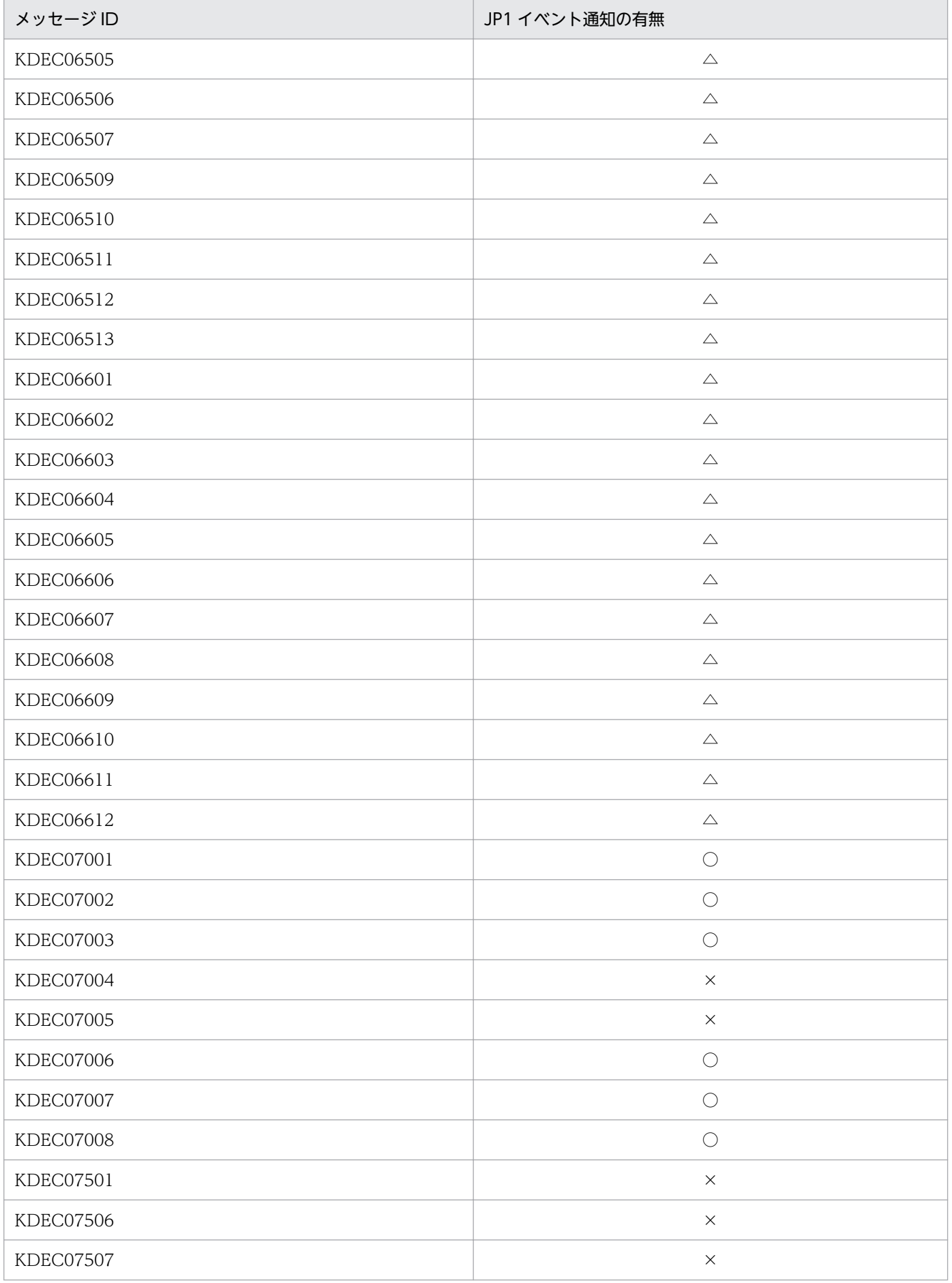

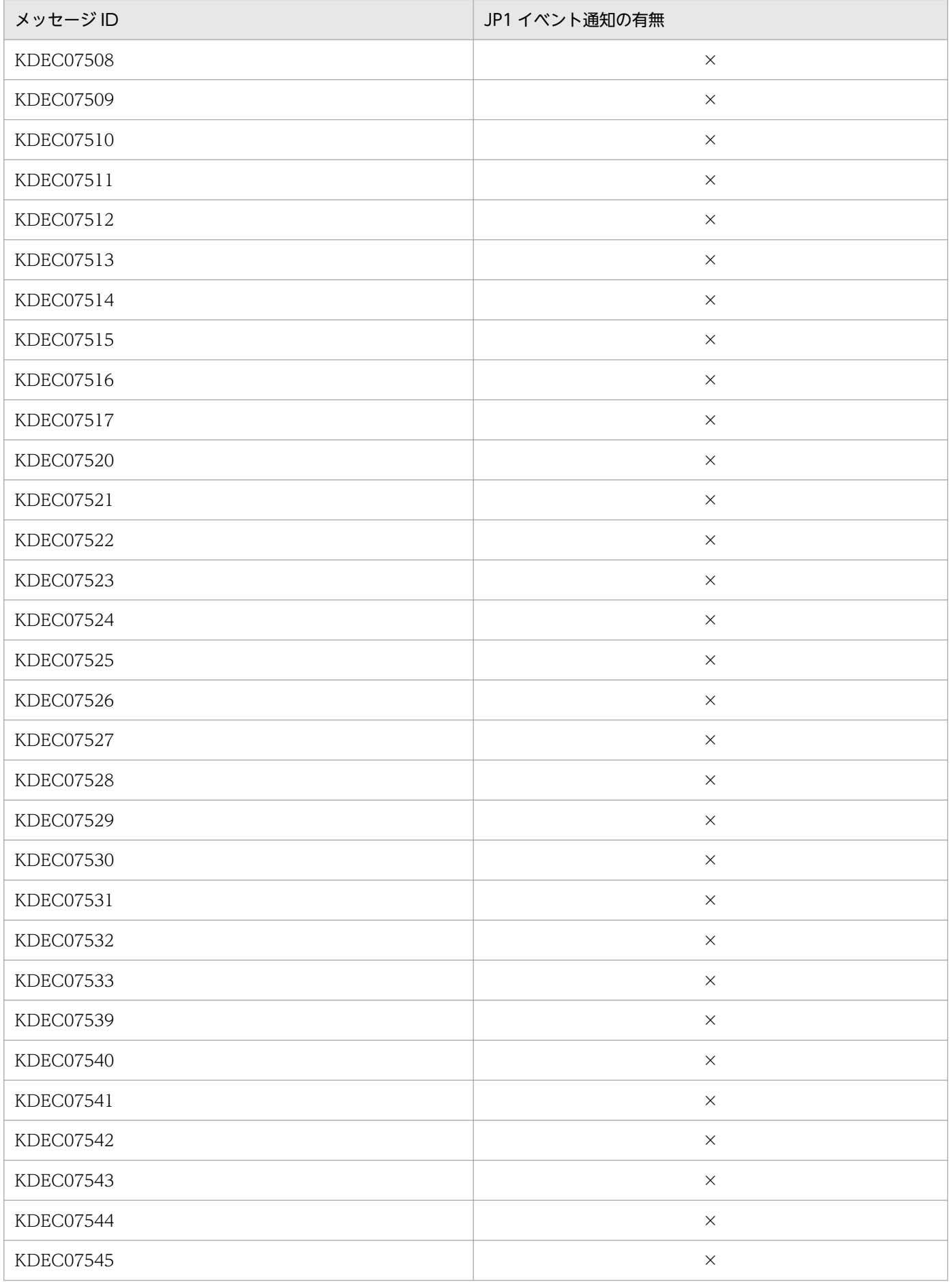

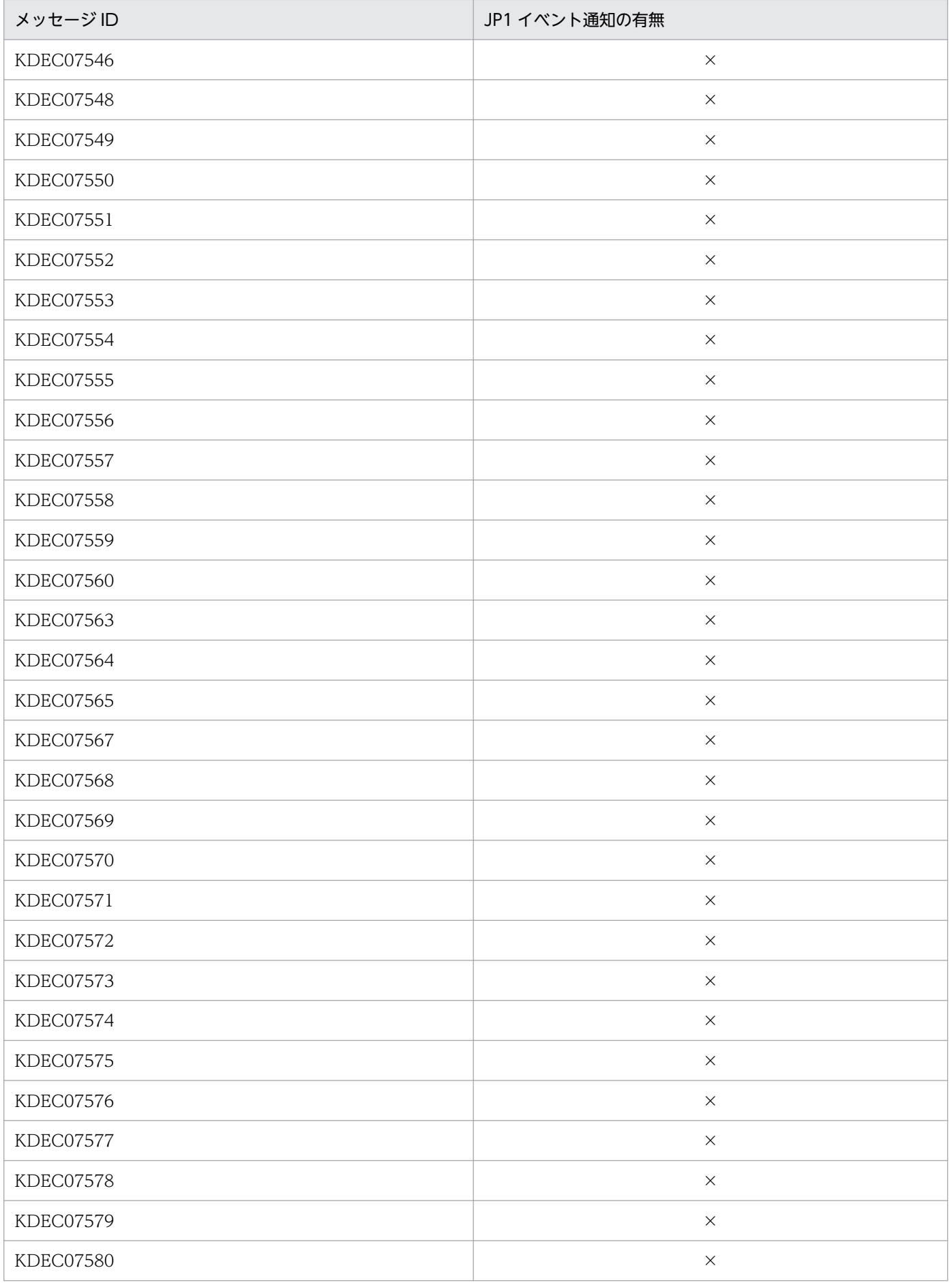

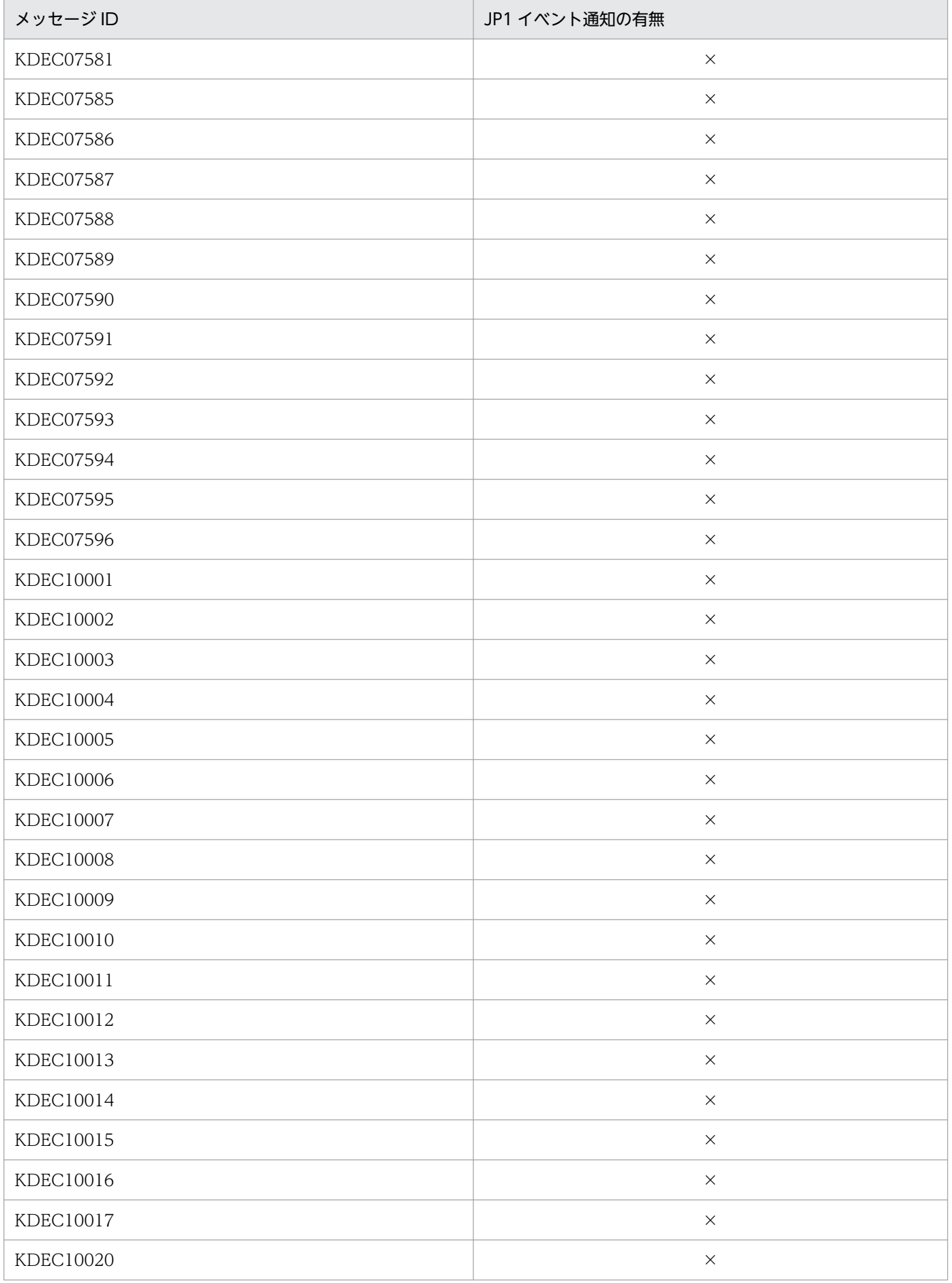

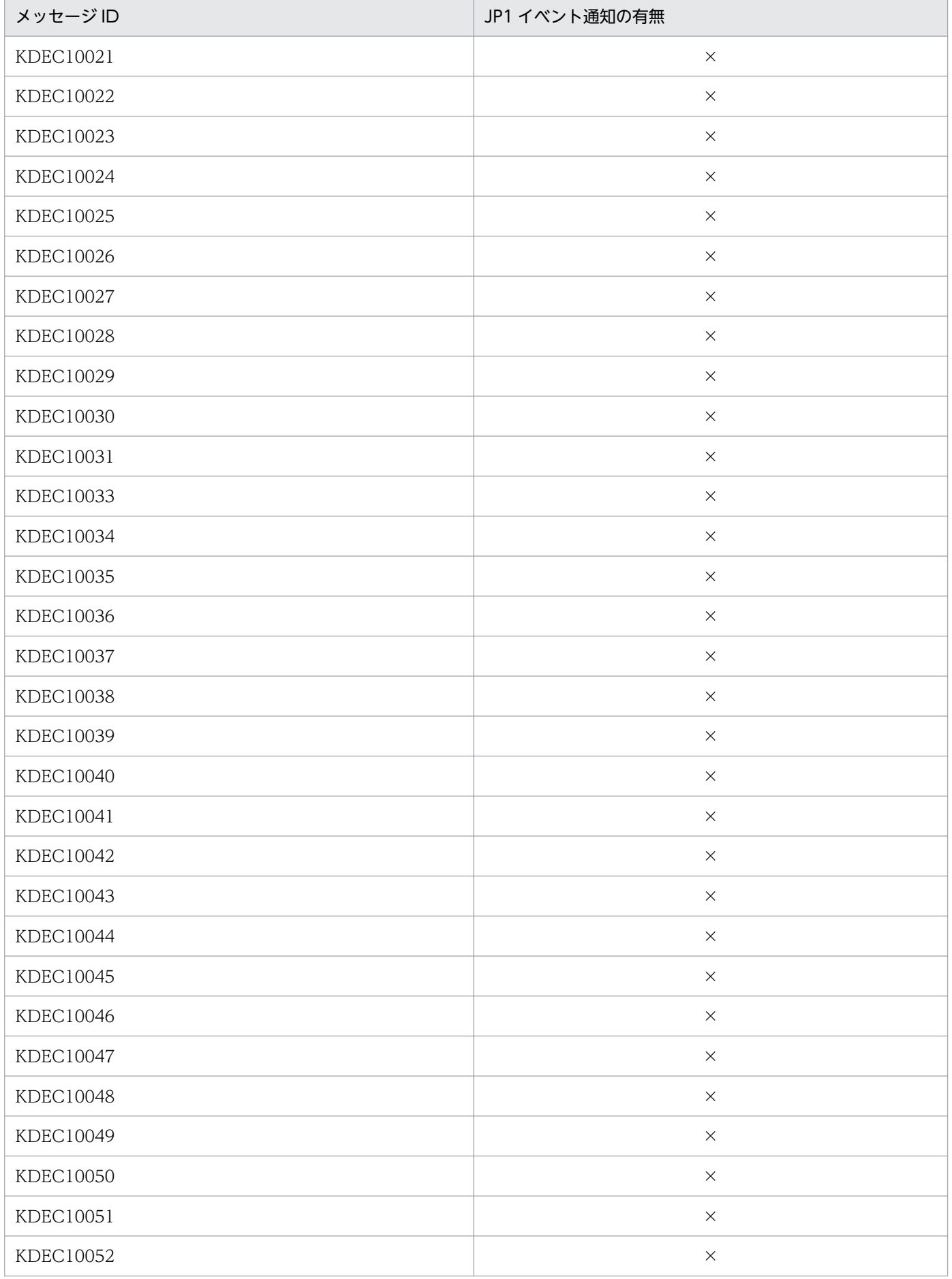

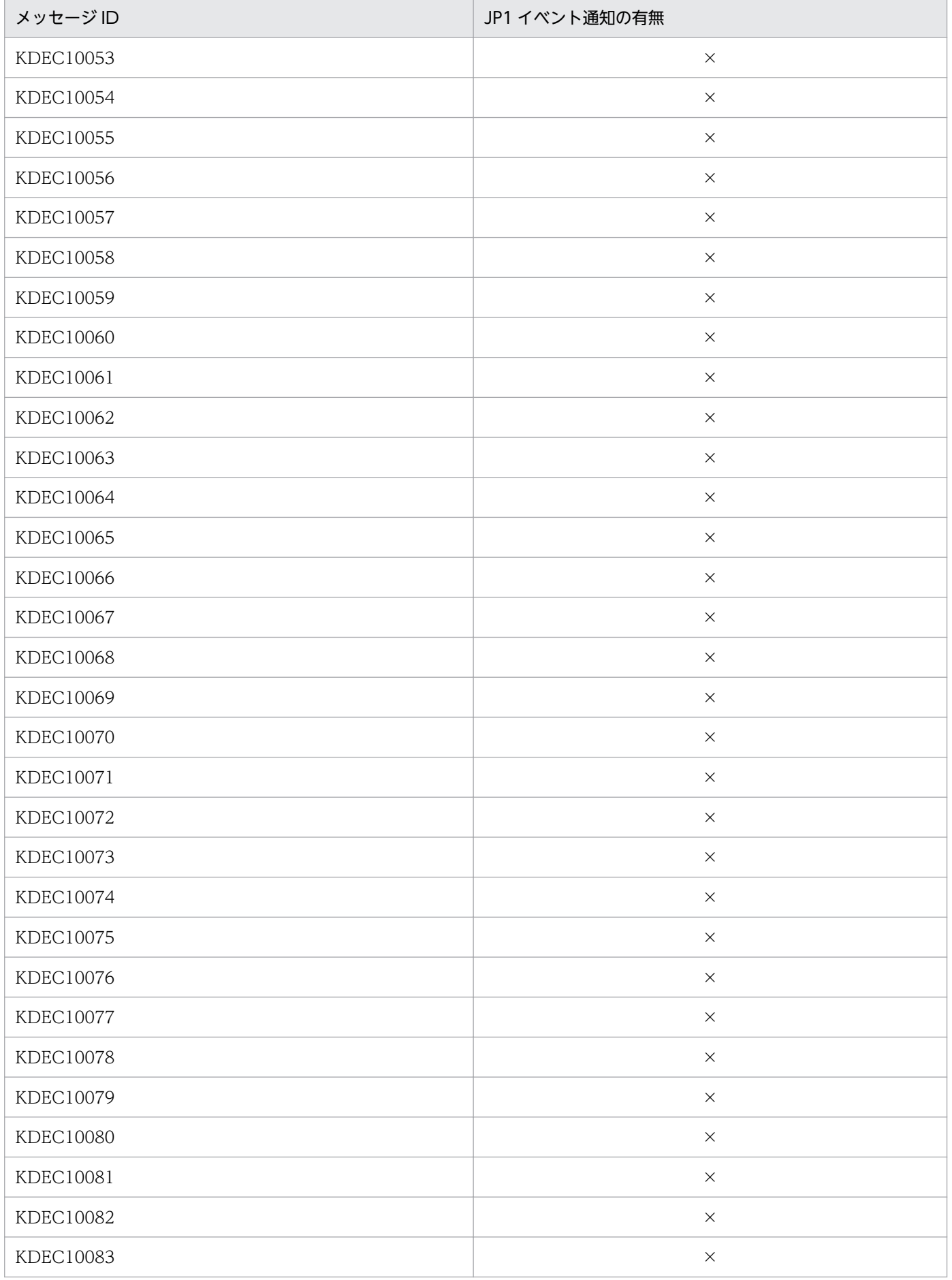

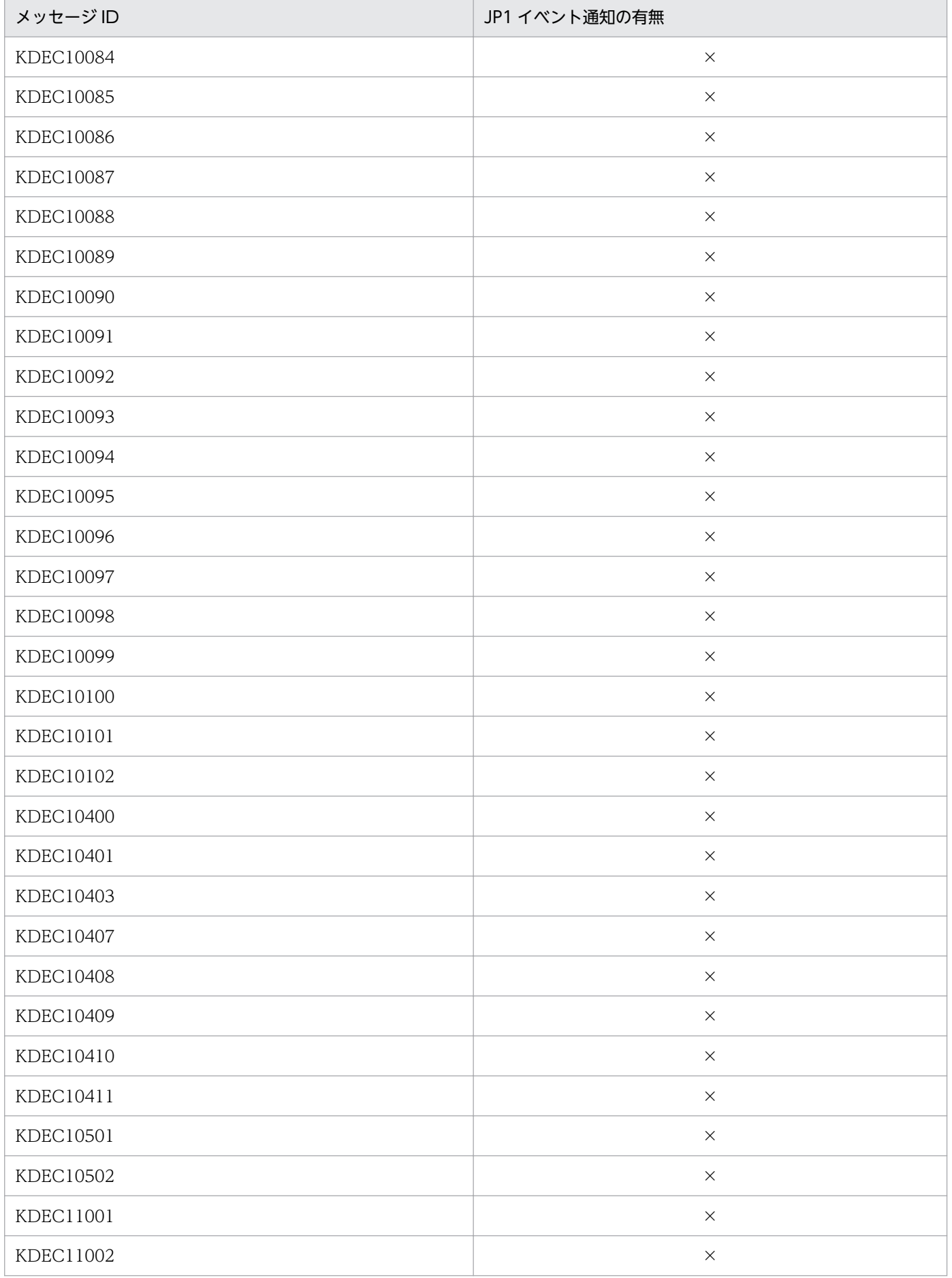

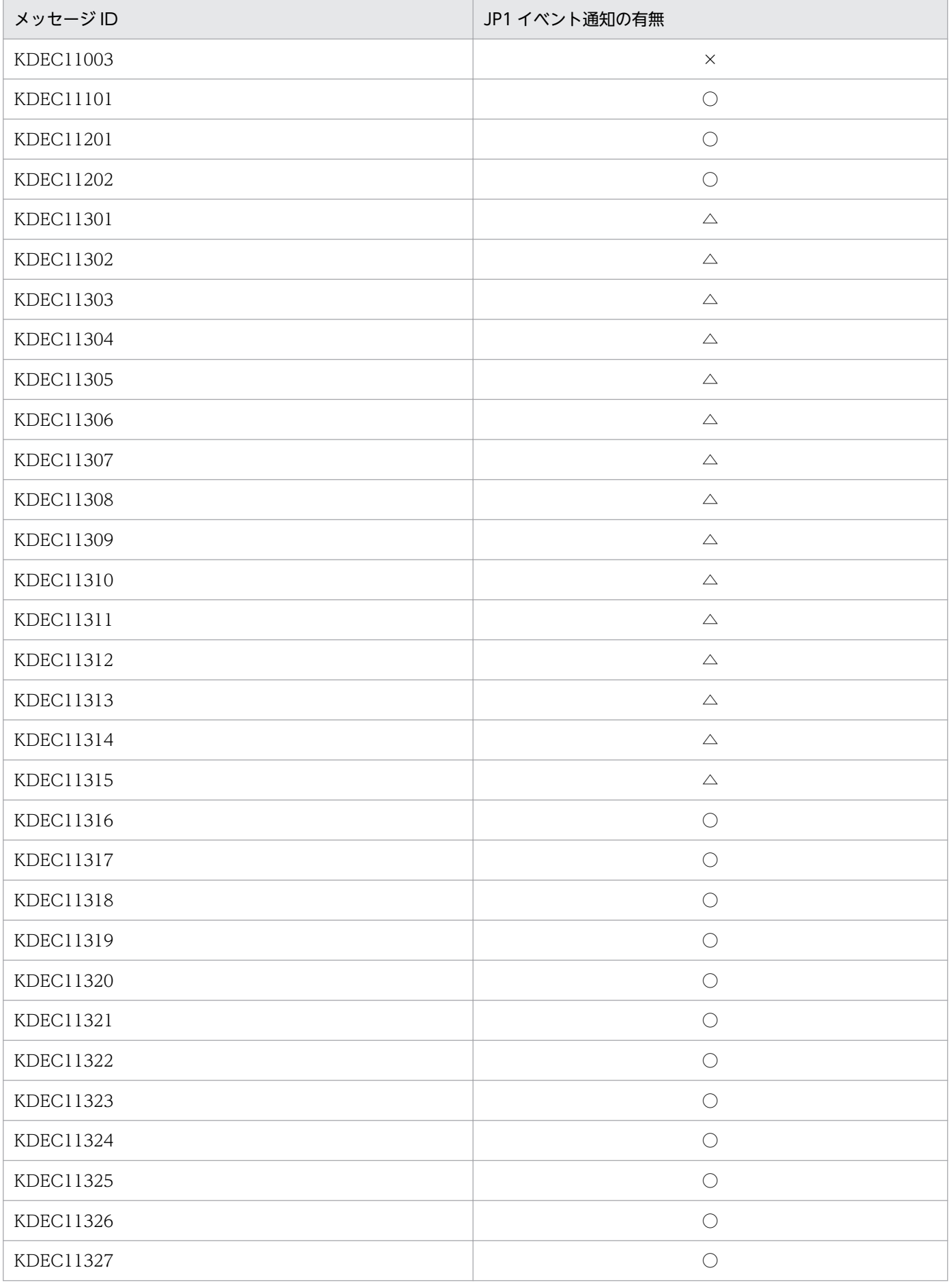

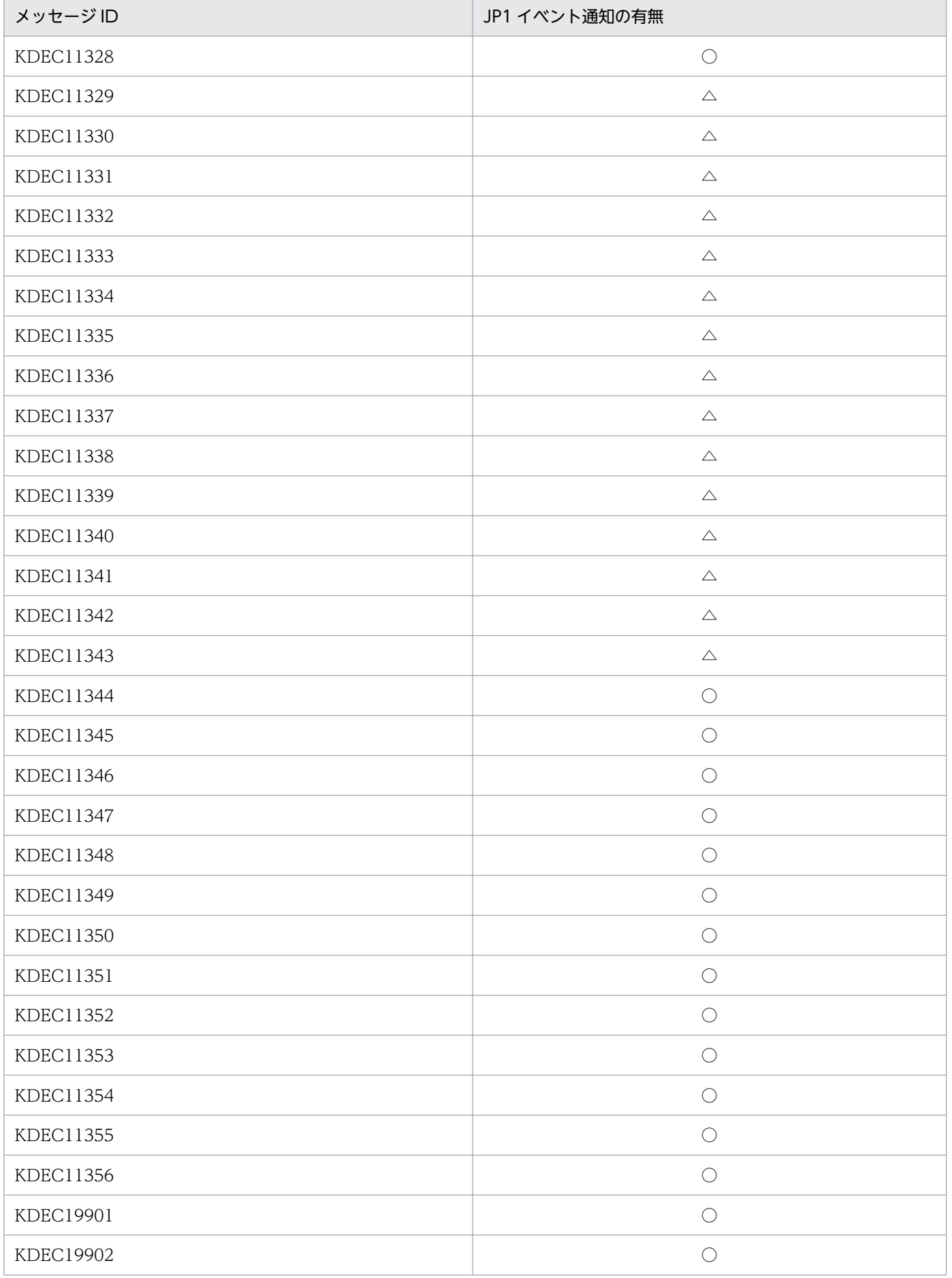

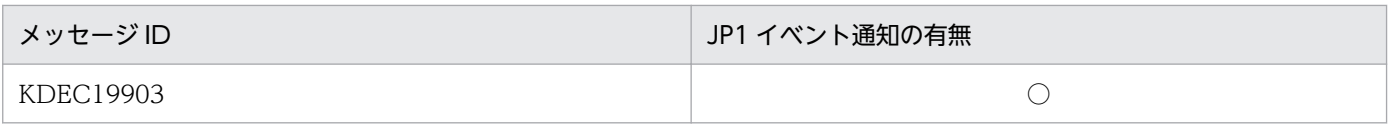

#### (凡例)

 $O:$ 通知します。

△:コメント付きで定義されています。通知したい場合は,コメントをはずしてください。

×:通知しません。

# 付録 F.2 KDEC20000〜KDEC39999 のメッセージ(ビジネスプロセス基 盤に関するメッセージ)

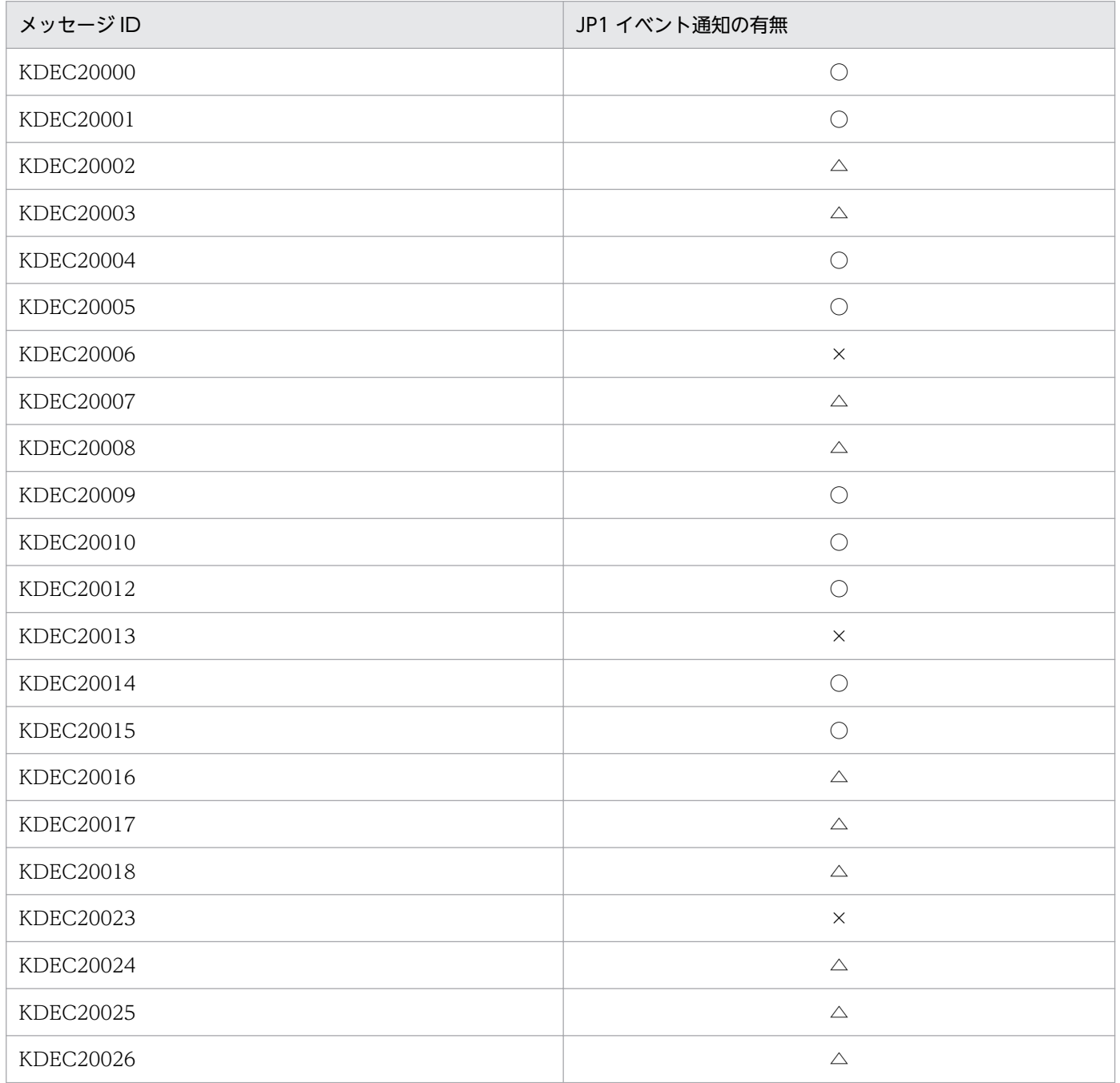

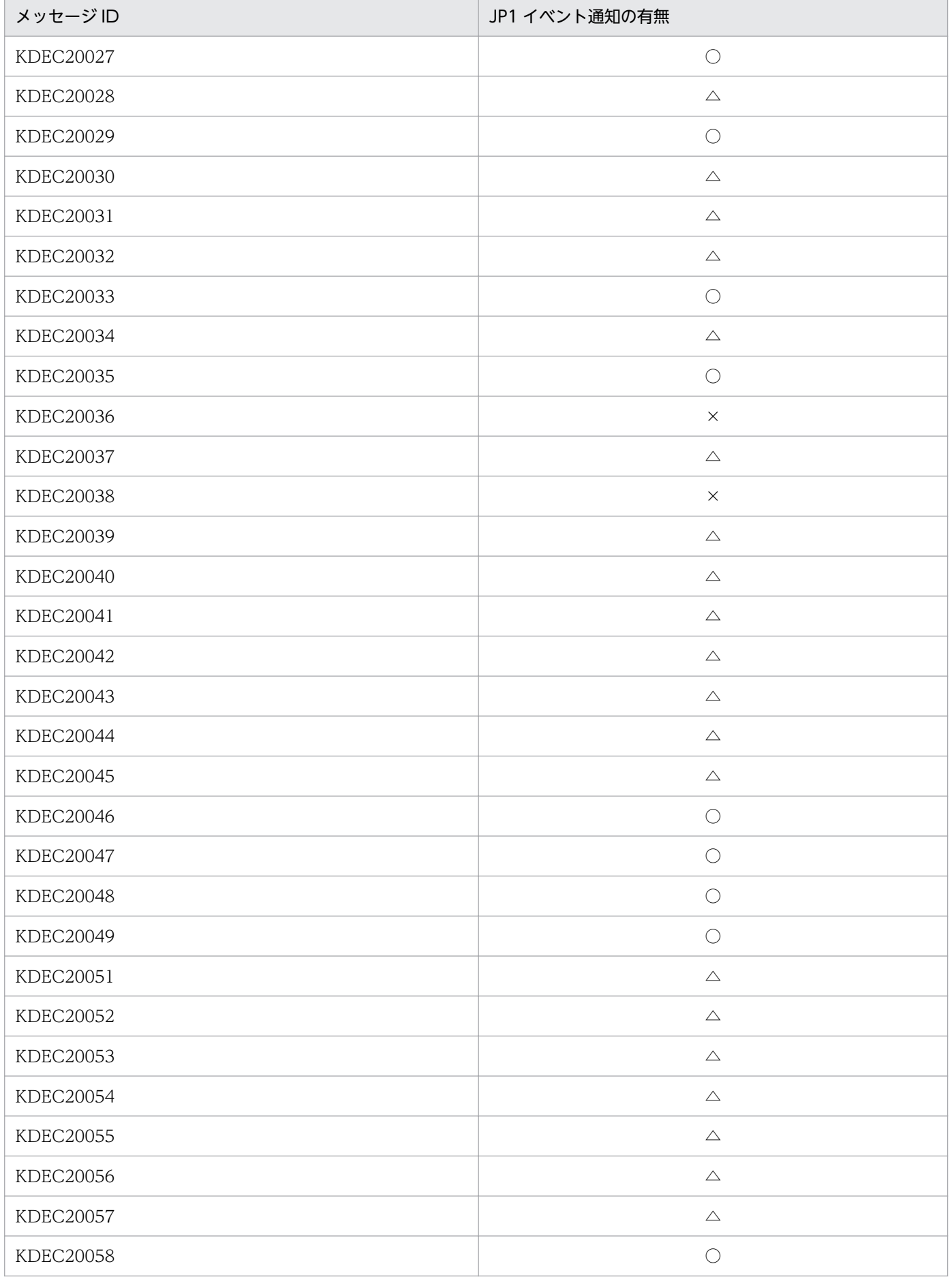

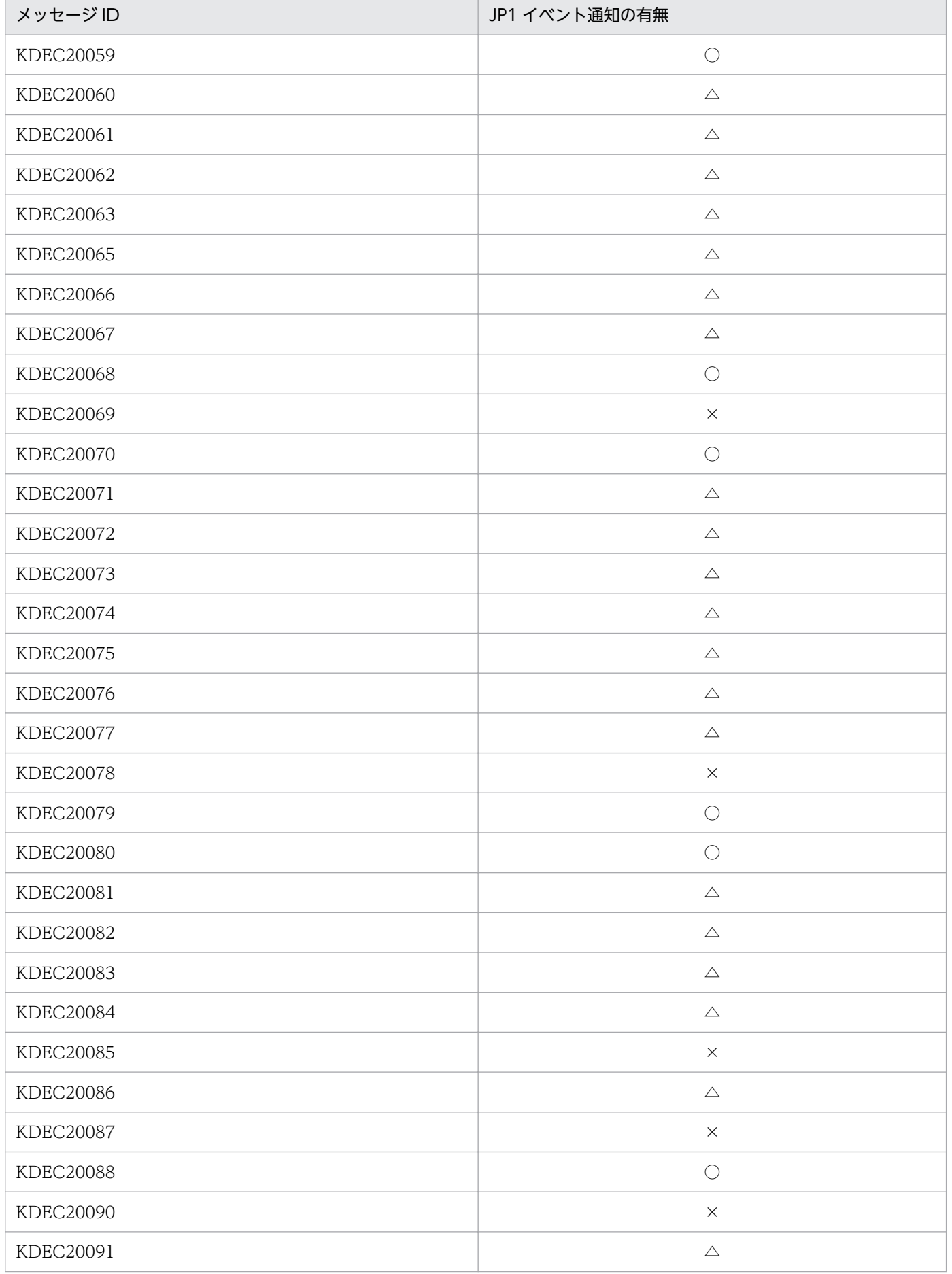

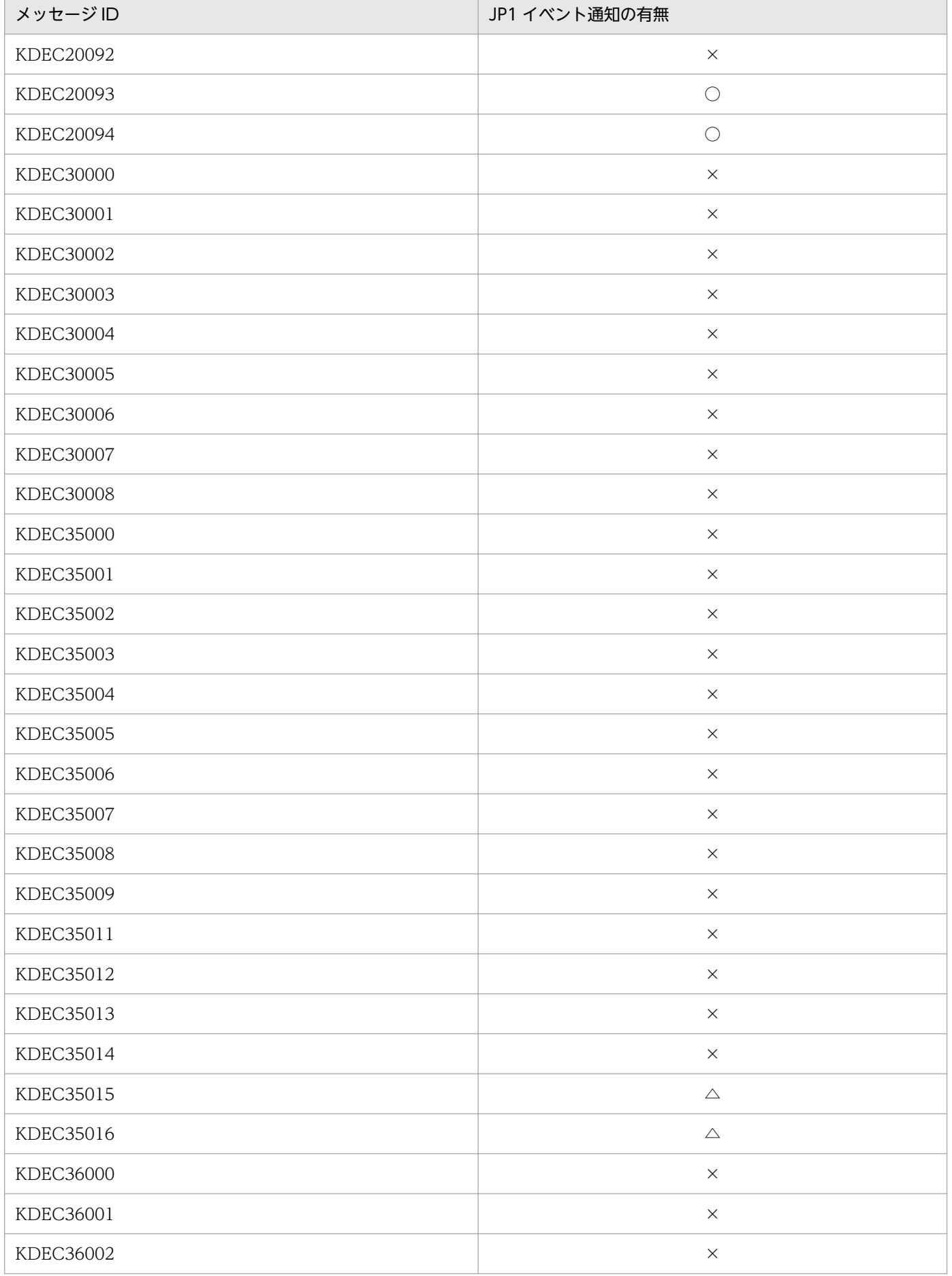
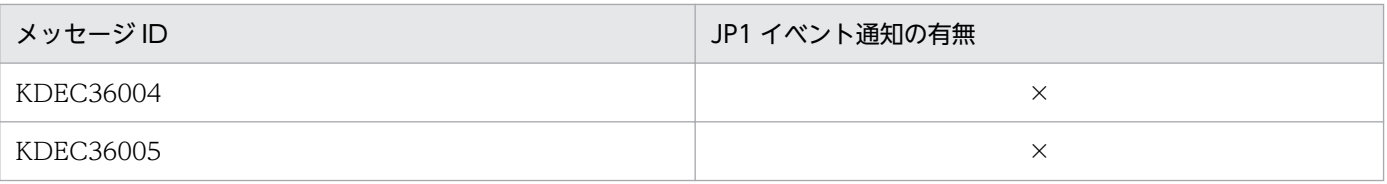

○:通知します。

△:コメント付きで定義されています。通知したい場合は,コメントをはずしてください。

×:通知しません。

## 付録 F.3 KDEC40000〜KDEC59999 のメッセージ(データ変換基盤に関 するメッセージ)

KDEC40000〜KDEC59999 のメッセージはすべて JP1 イベント通知をします。

## 付録 F.4 KDEC60000〜KDEC79999 のメッセージ(DB アダプタに関する メッセージ)

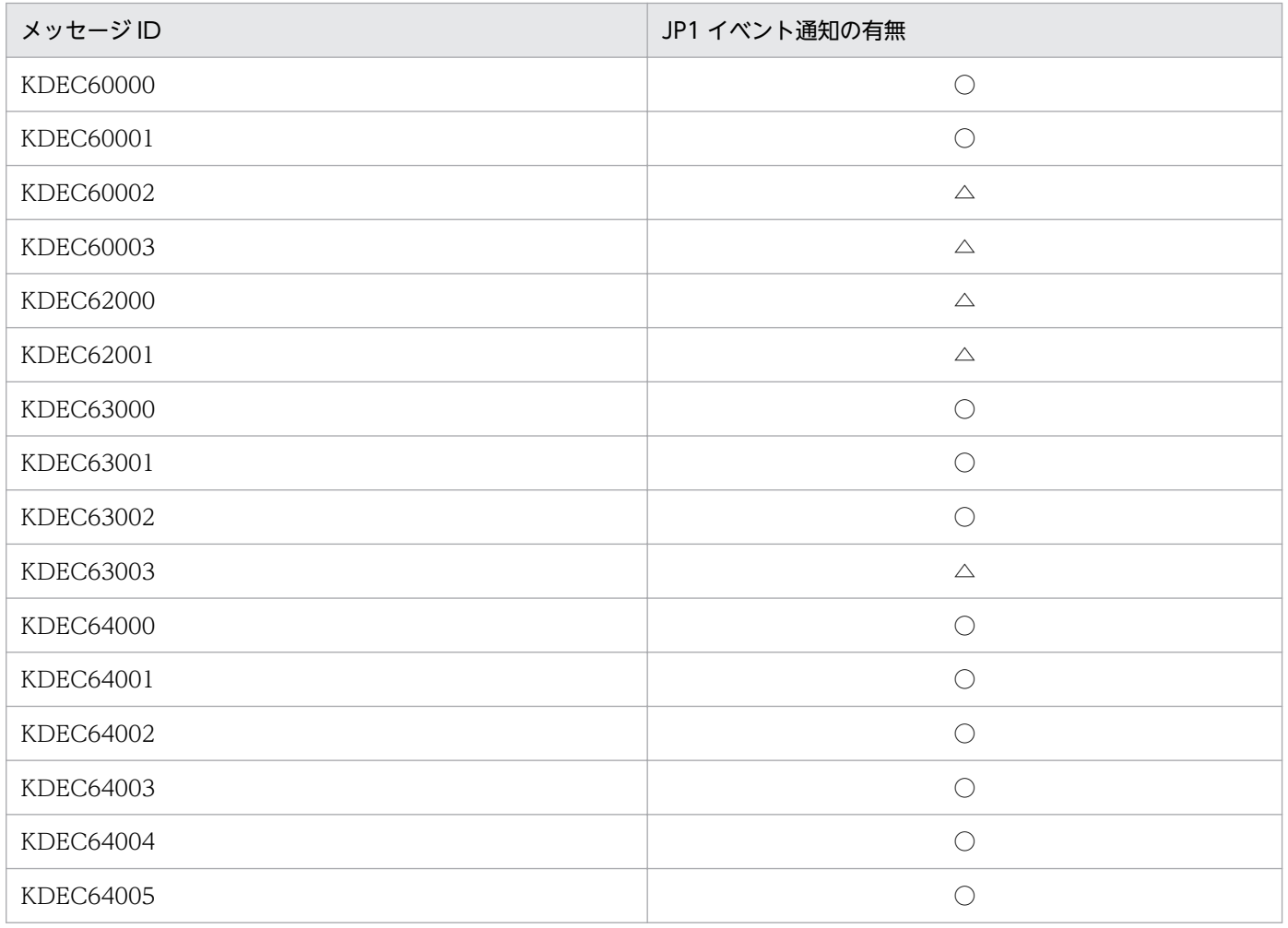

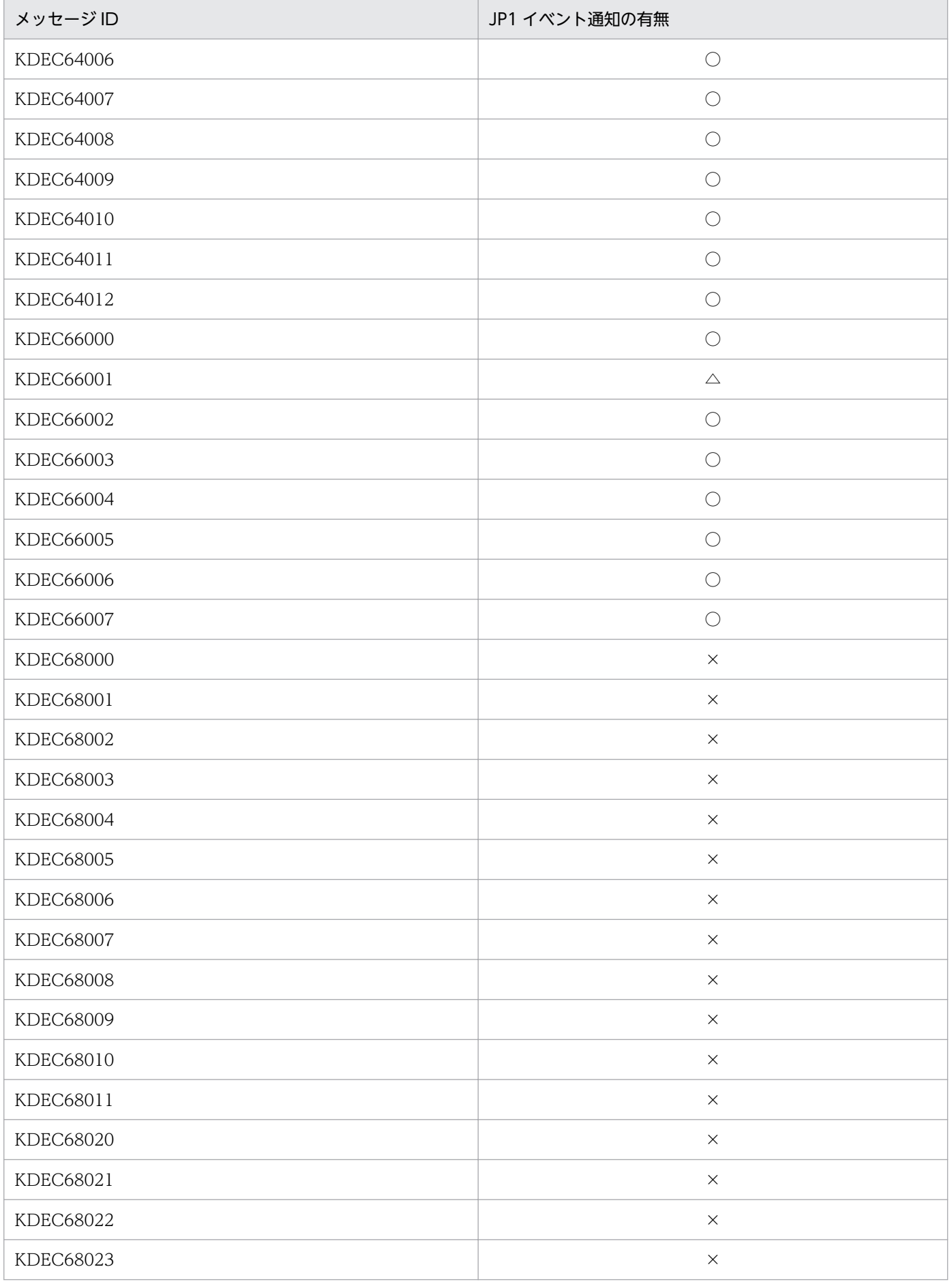

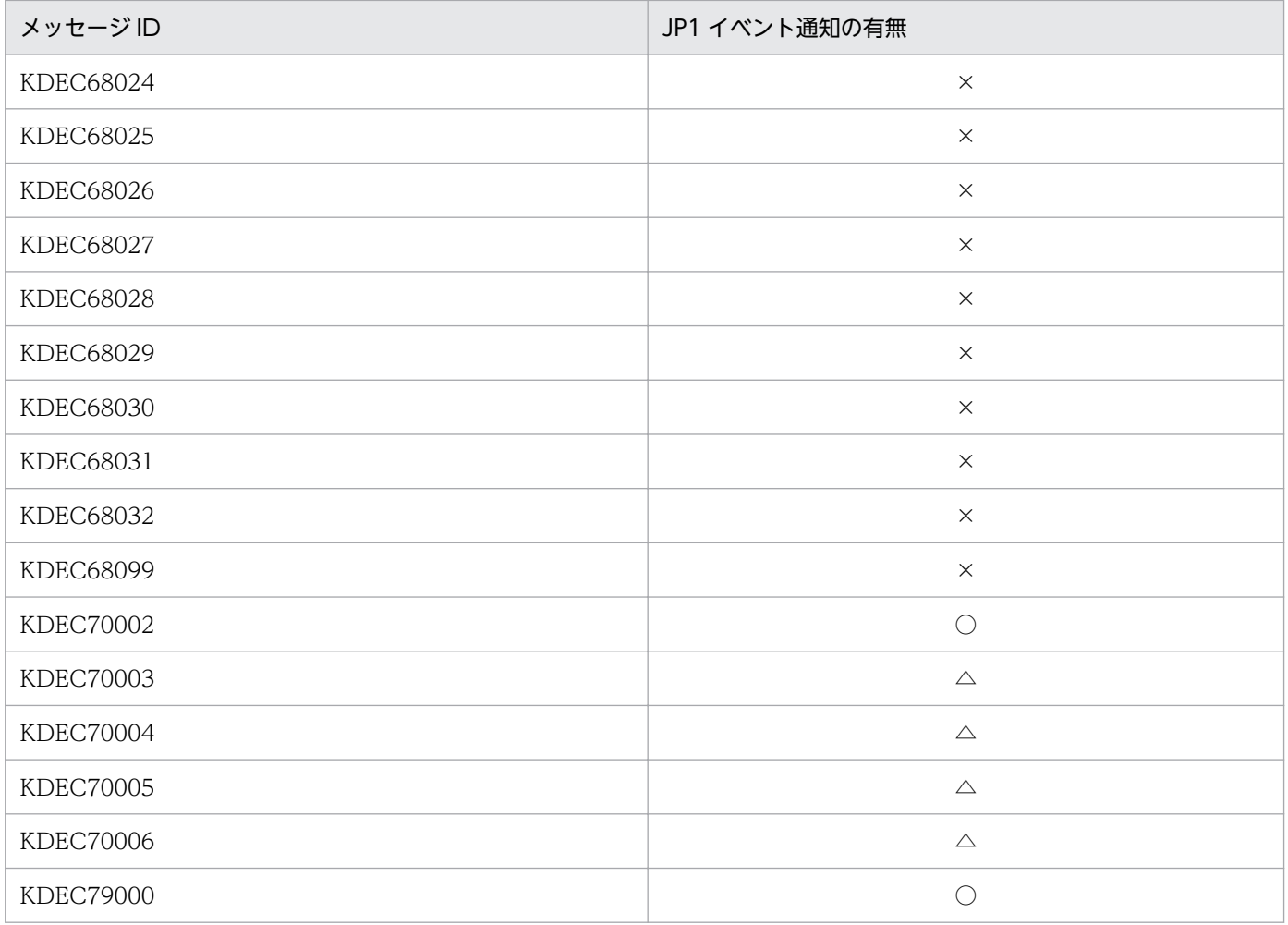

 $O:$ 通知します。

△:コメント付きで定義されています。通知したい場合は,コメントをはずしてください。

×:通知しません。

# 付録 F.5 KDEC80000〜KDEC80399 のメッセージ(ファイル操作アダプ タに関するメッセージ)

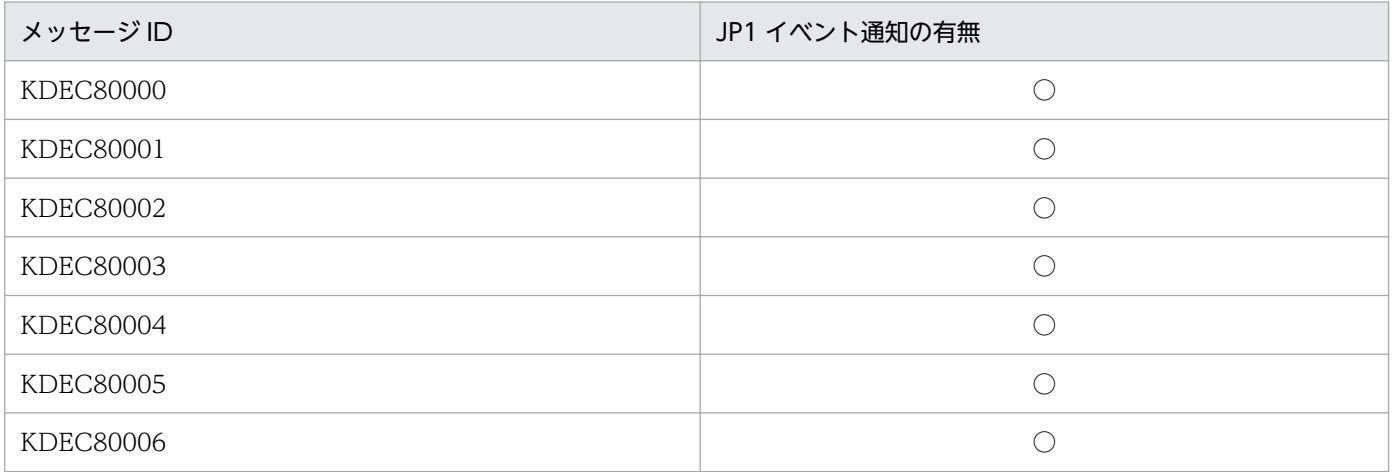

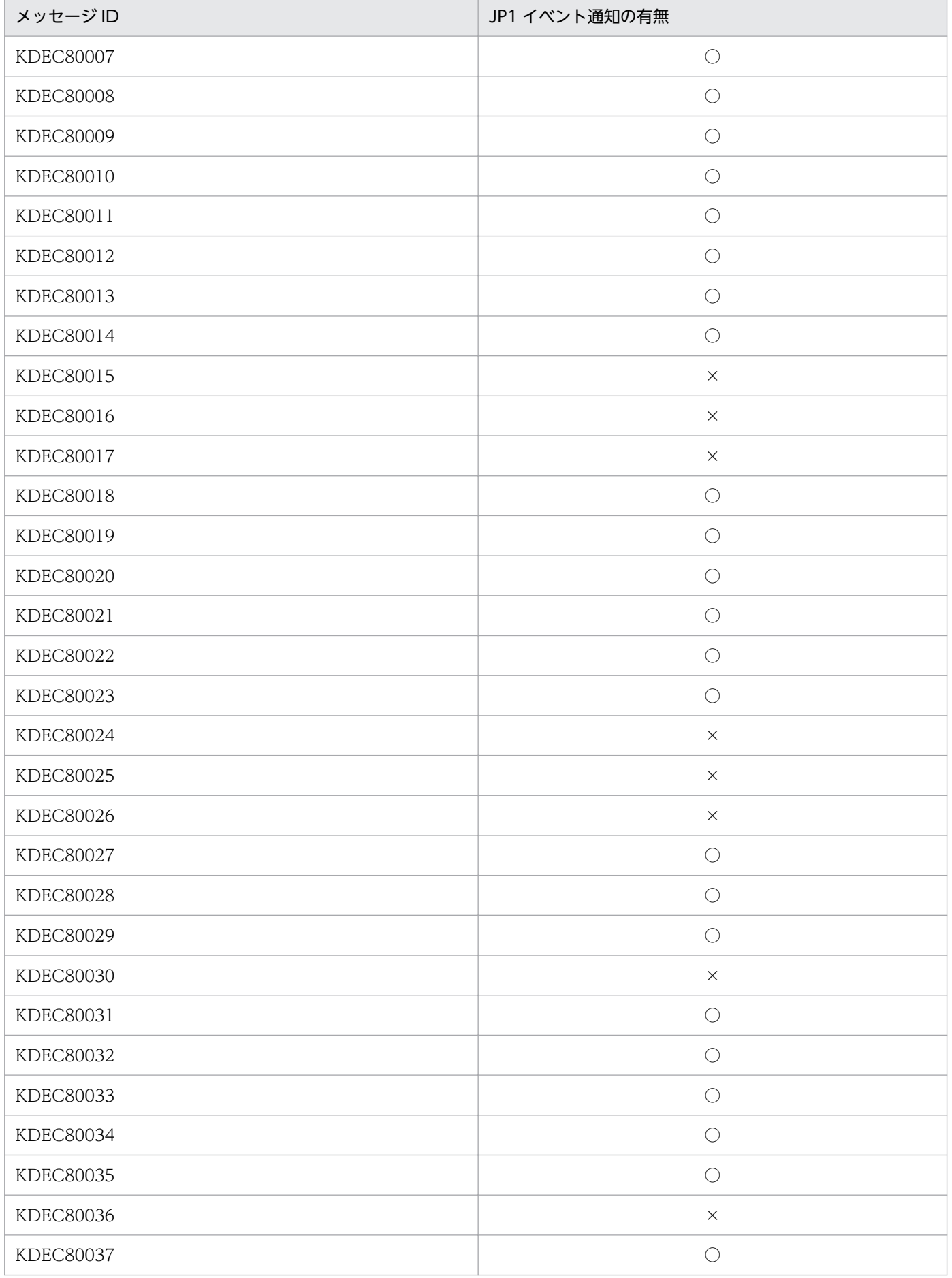

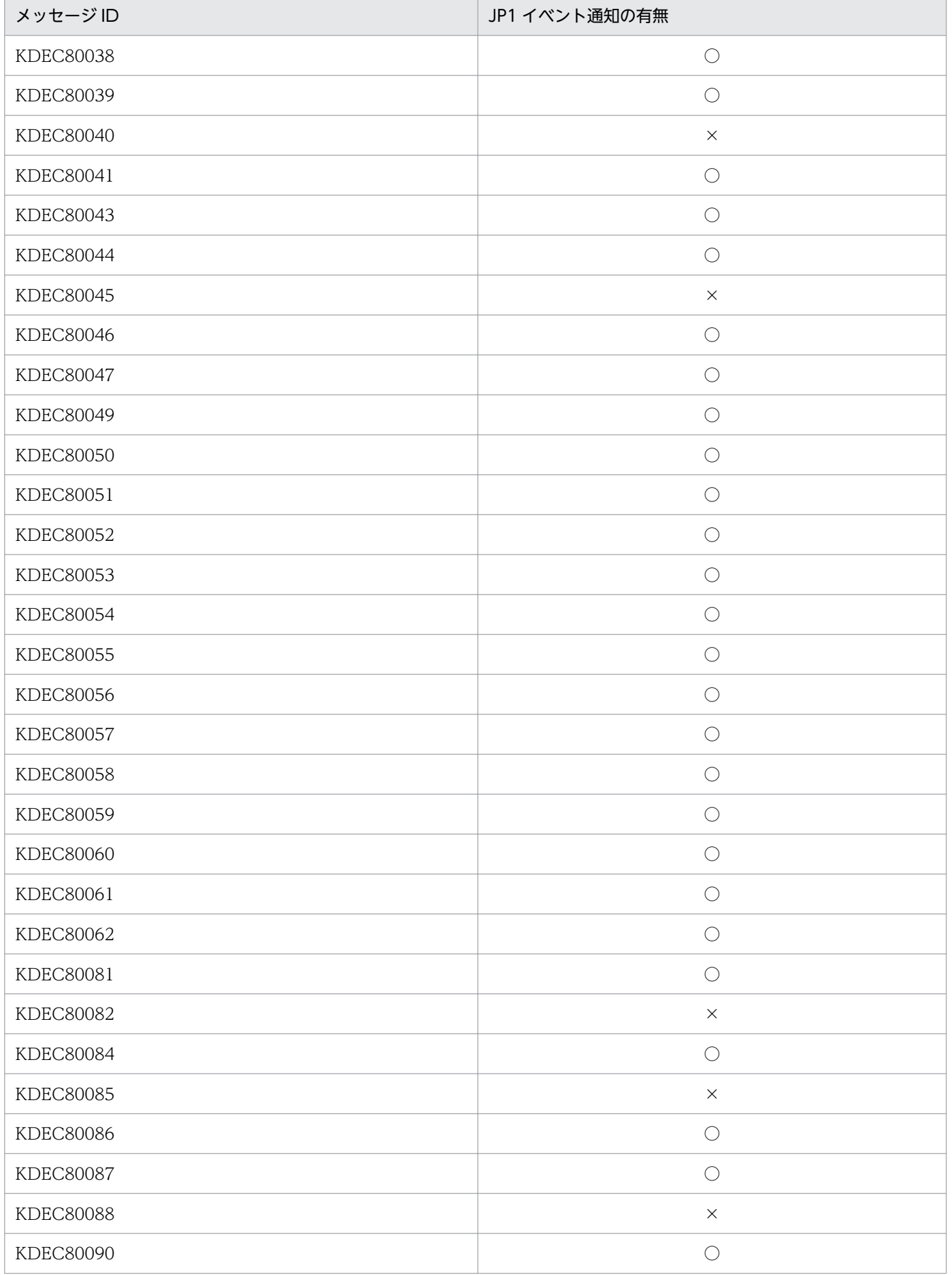

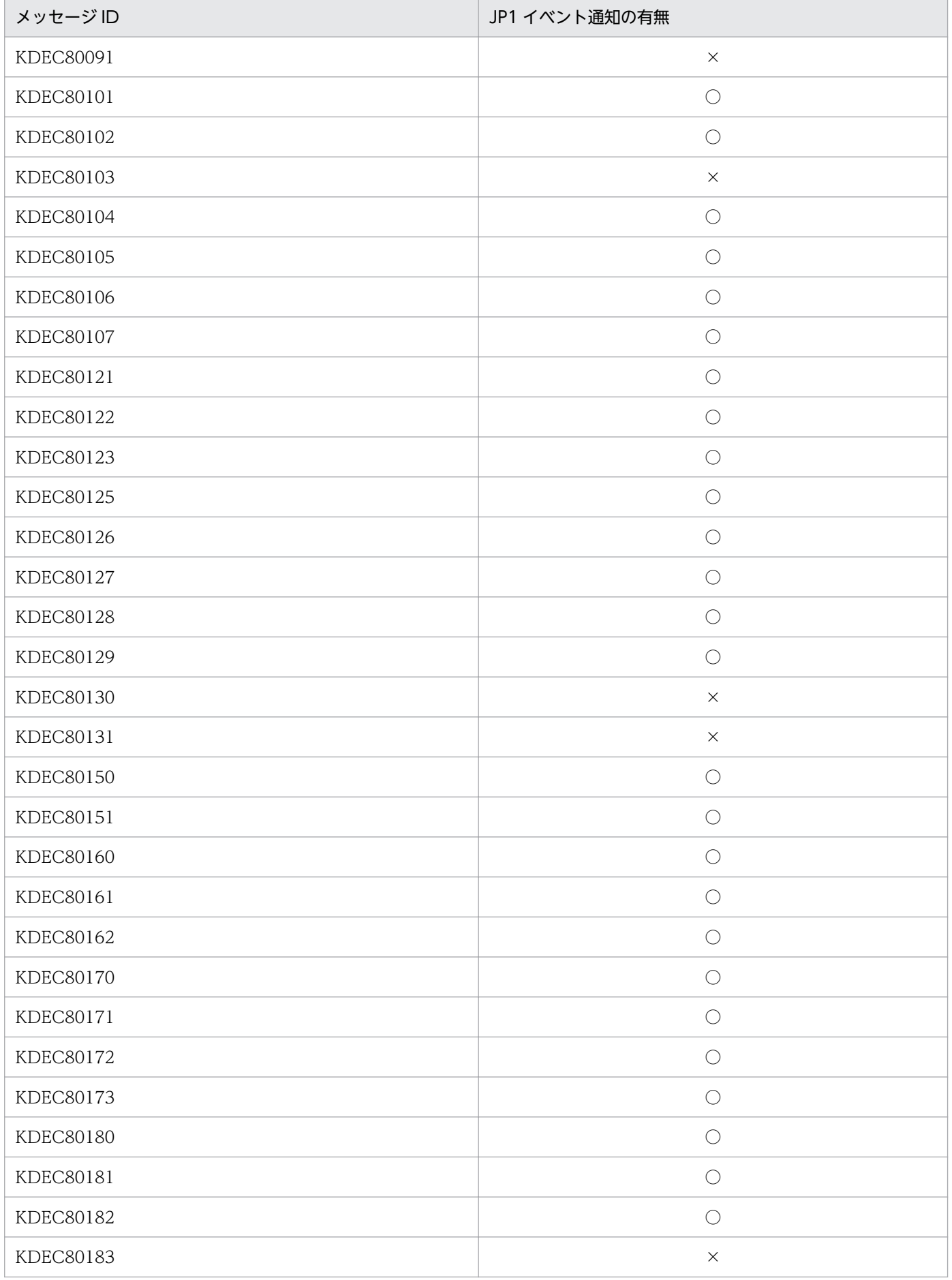

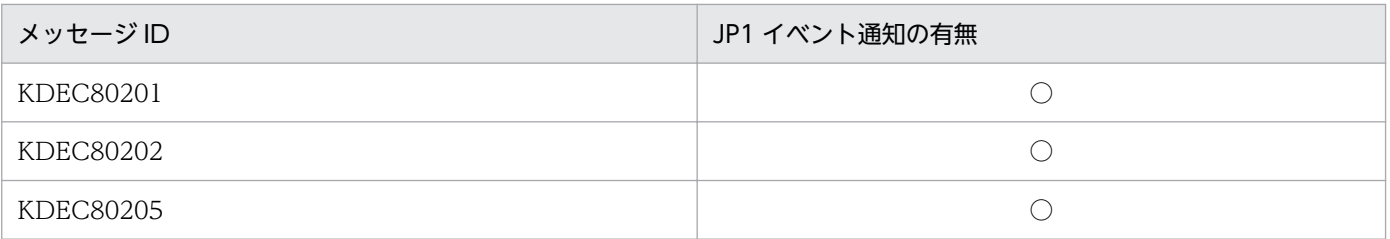

 $\bigcirc$ : 通知します。

×:通知しません。

# 付録 F.6 KDEC80400〜KDEC80499 のメッセージ(HTTP 受付に関する メッセージ)

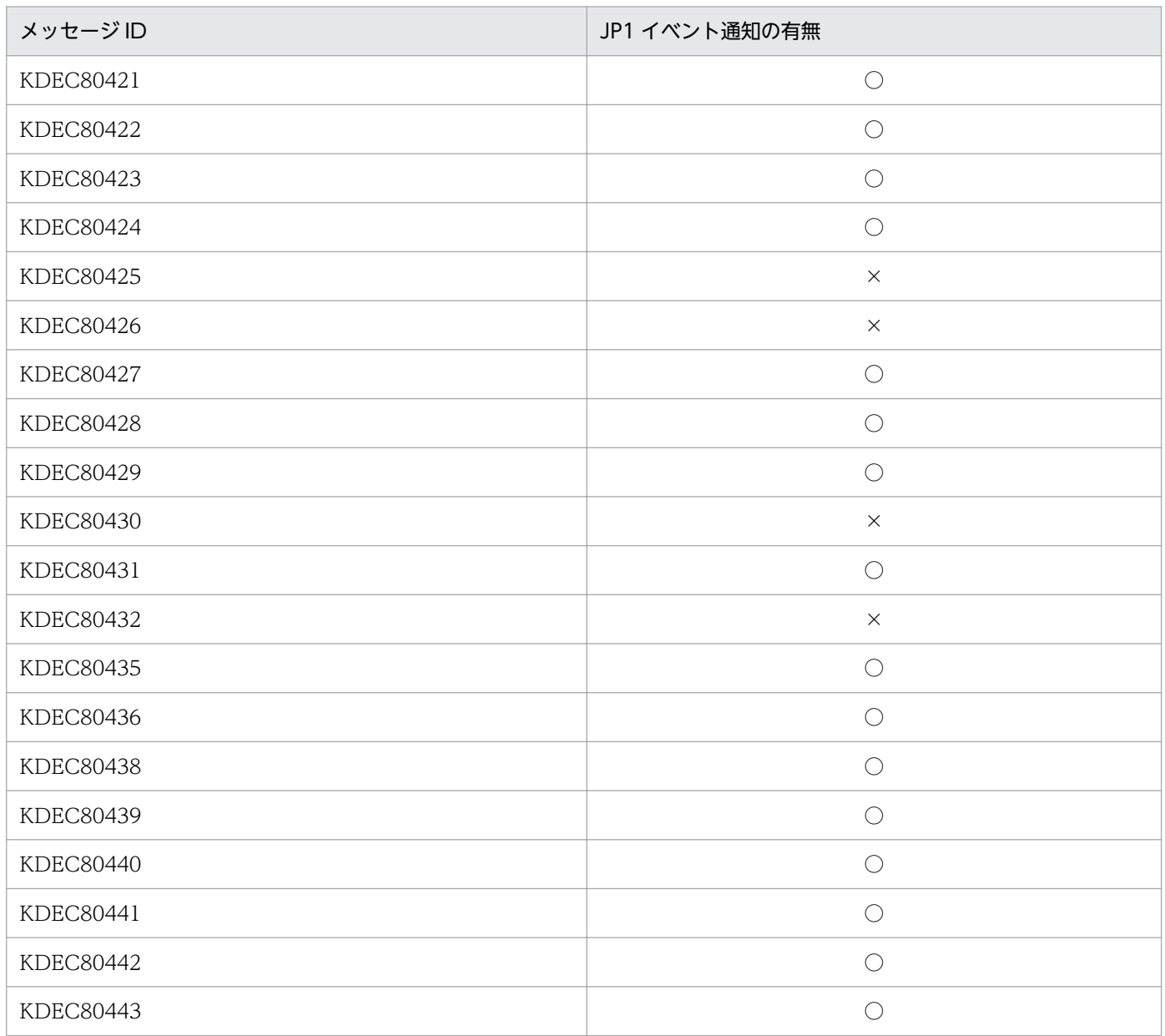

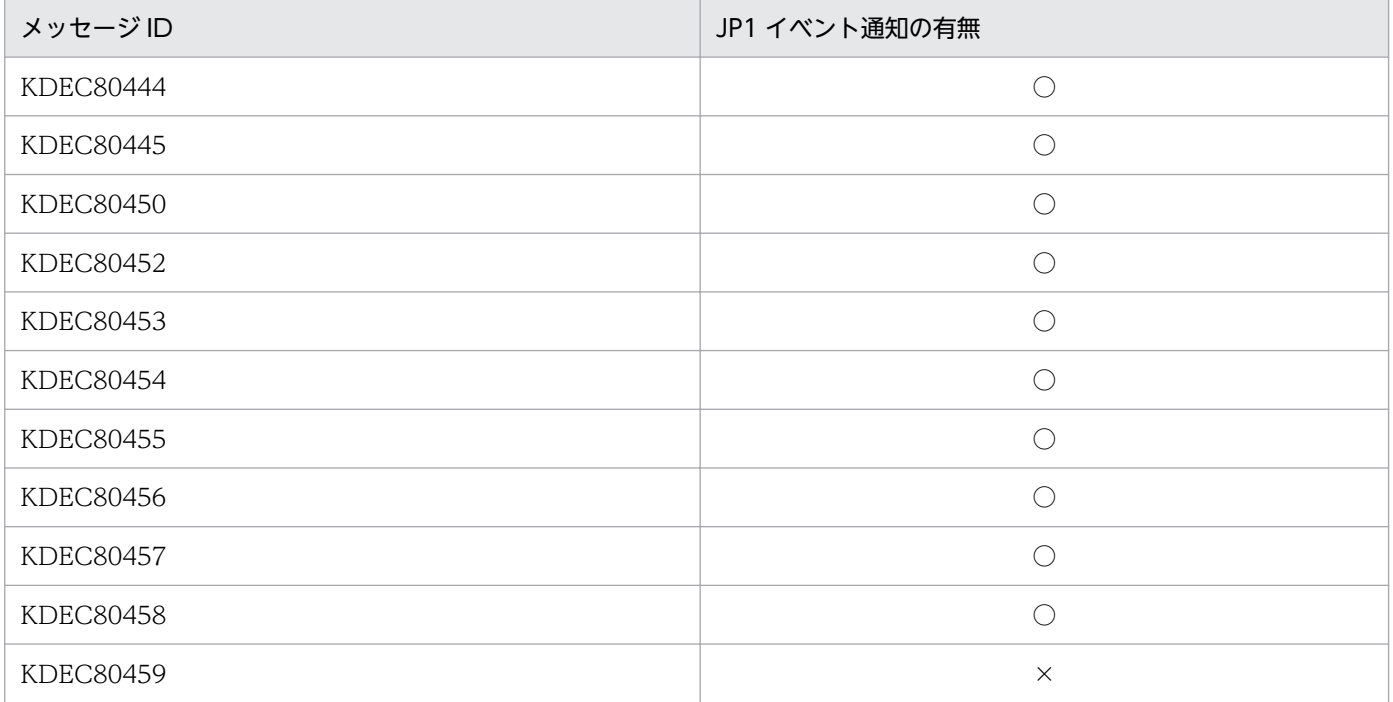

 $O:$ 通知します。

×:通知しません。

# 付録 F.7 KDEC80500〜KDEC80999 のメッセージ(メールアダプタに関 するメッセージ)

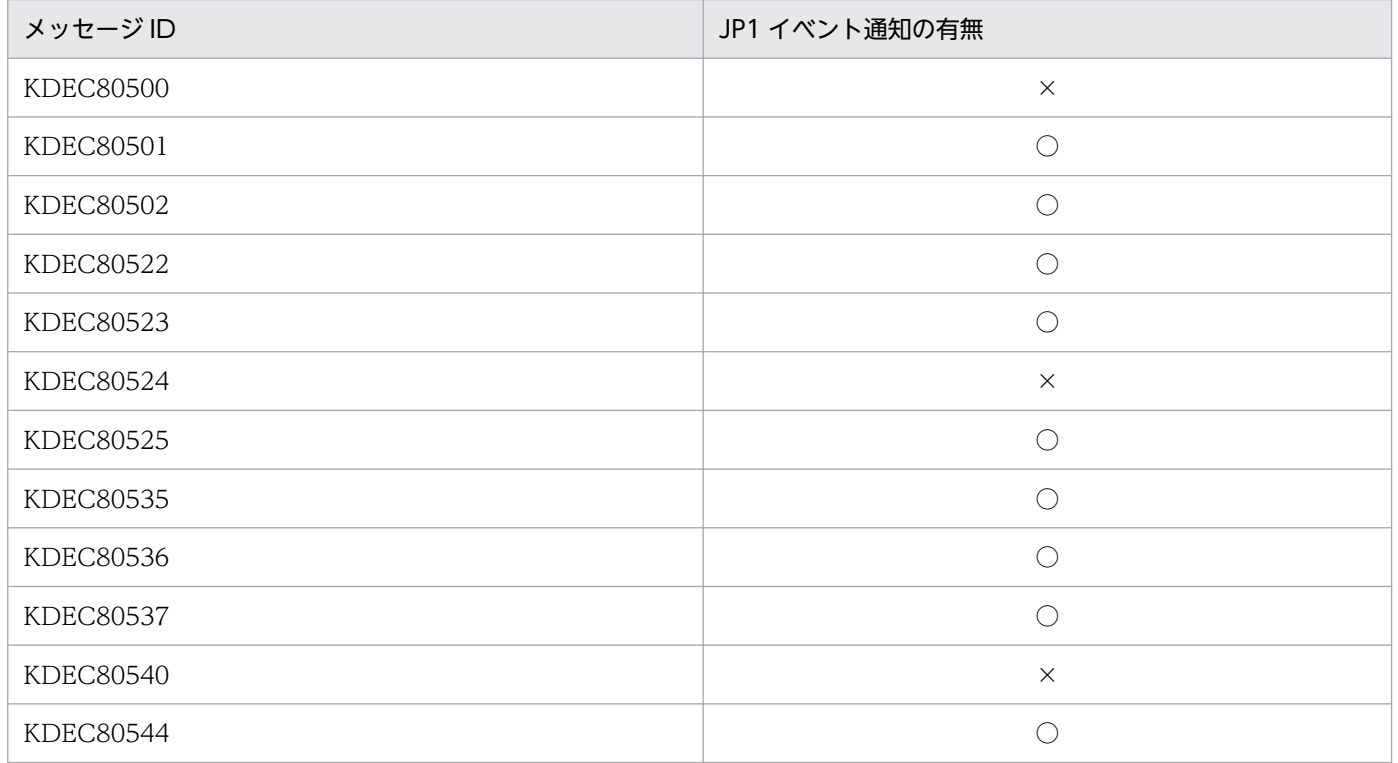

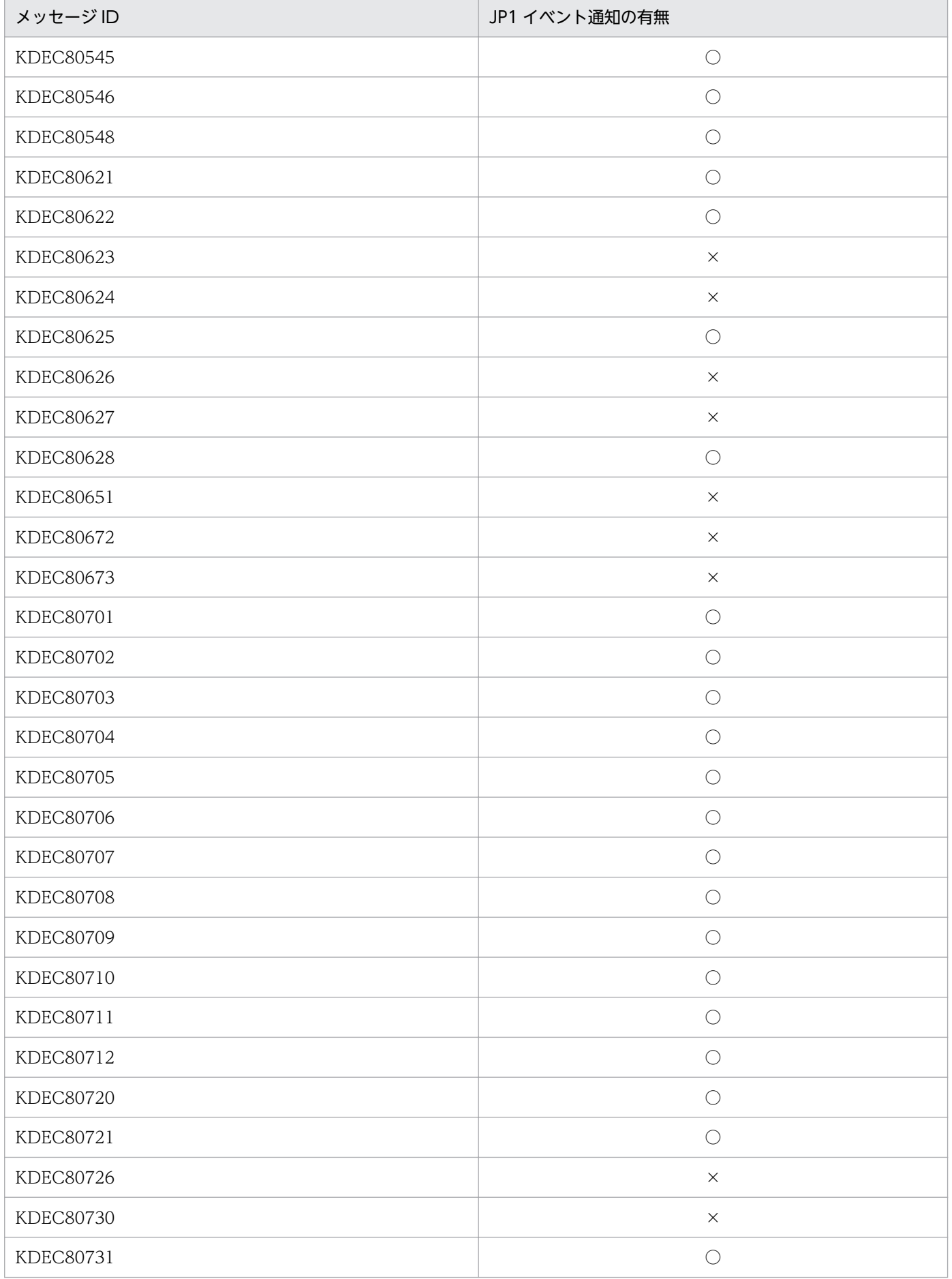

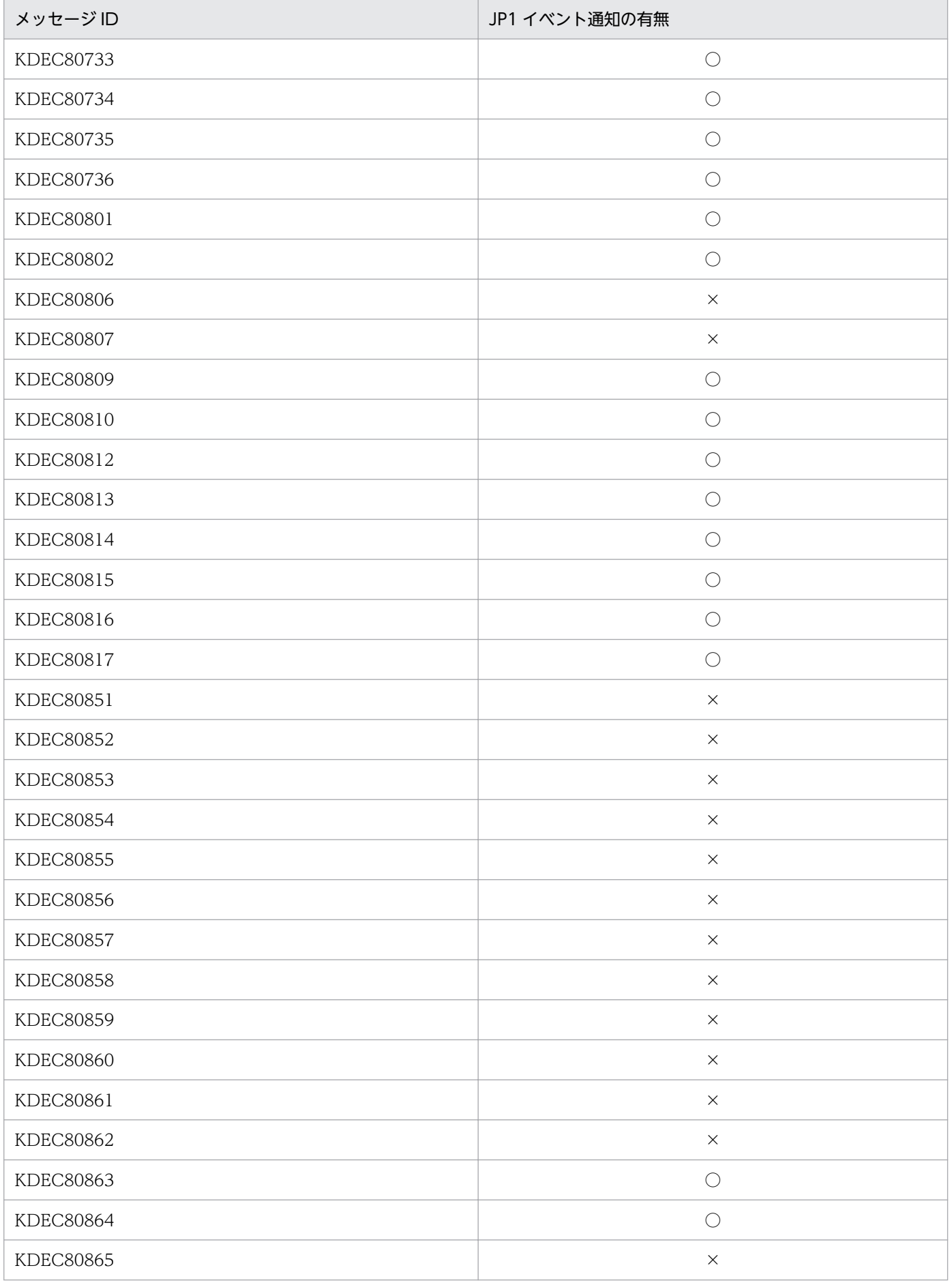

| メッセージID          | JP1 イベント通知の有無 |
|------------------|---------------|
| <b>KDEC80866</b> | $\bigcirc$    |
| KDEC80867        | $\bigcirc$    |
| KDEC80868        | $\bigcirc$    |
| <b>KDEC80869</b> | $\bigcirc$    |
| KDEC80870        | $\bigcirc$    |
| KDEC80871        | $\bigcirc$    |
| <b>KDEC80873</b> | $\bigcirc$    |
| <b>KDEC80874</b> | $\bigcirc$    |
| <b>KDEC80875</b> | $\bigcirc$    |
| <b>KDEC80876</b> | $\bigcirc$    |
| <b>KDEC80877</b> | $\bigcirc$    |
| <b>KDEC80878</b> | $\times$      |
| <b>KDEC80879</b> | $\bigcirc$    |
| KDEC80882        | $\bigcirc$    |
| KDEC80883        | $\bigcirc$    |
| <b>KDEC80884</b> | $\times$      |
| <b>KDEC80886</b> | $\times$      |
| <b>KDEC80887</b> | $\times$      |
| <b>KDEC80888</b> | $\times$      |
| KDEC80889        | $\times$      |
| KDEC80902        | $\times$      |

<sup>(</sup>凡例)

 $O:$ 通知します。

×:通知しません。

# 付録 F.8 KDEC81000〜KDEC81499 のメッセージ(HTTP アダプタに関 するメッセージ)

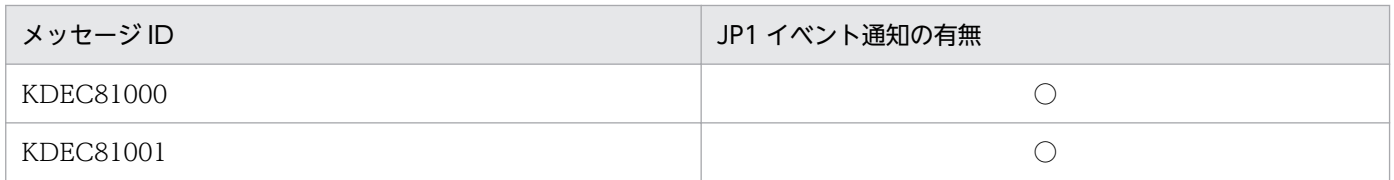

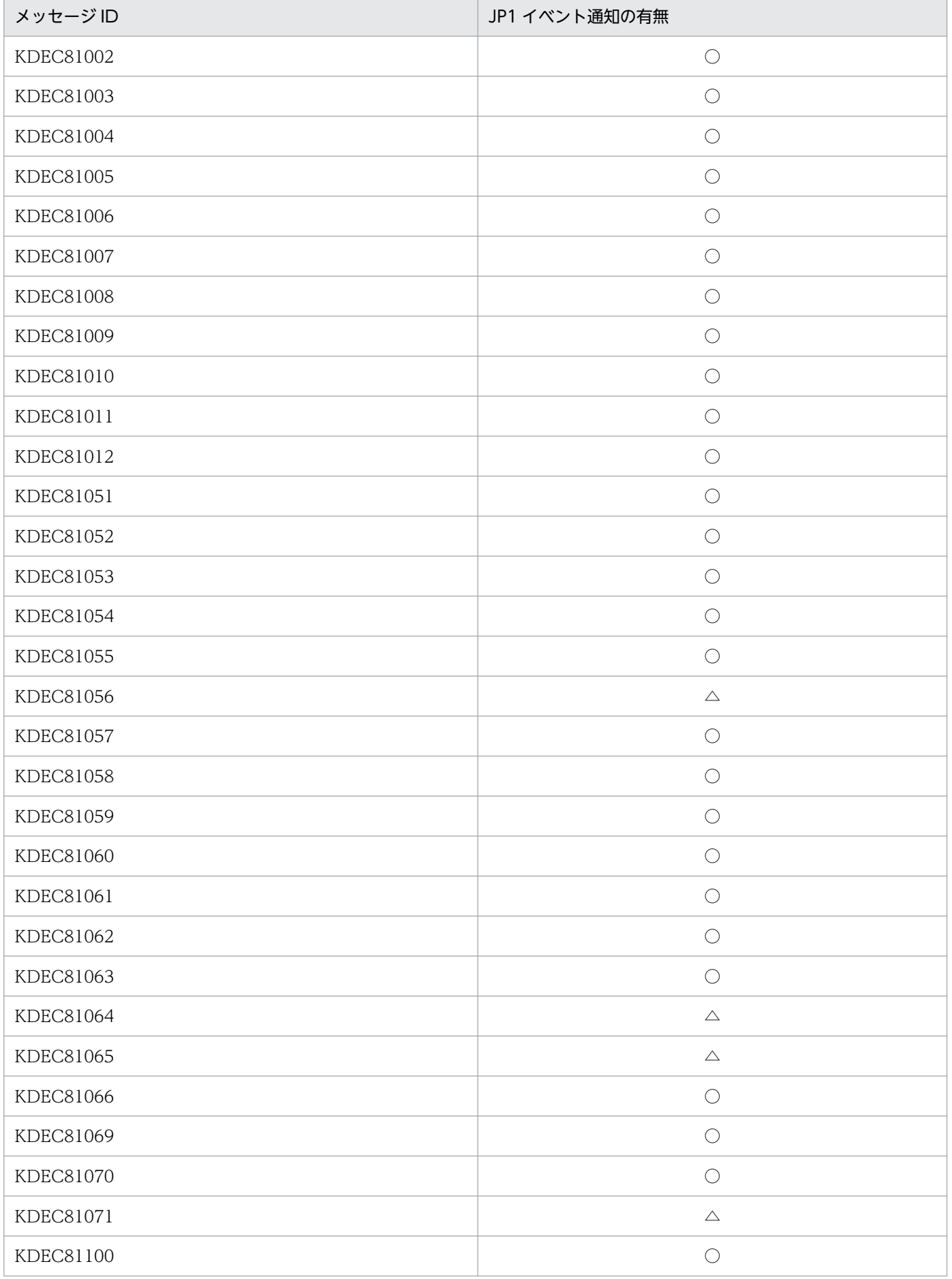

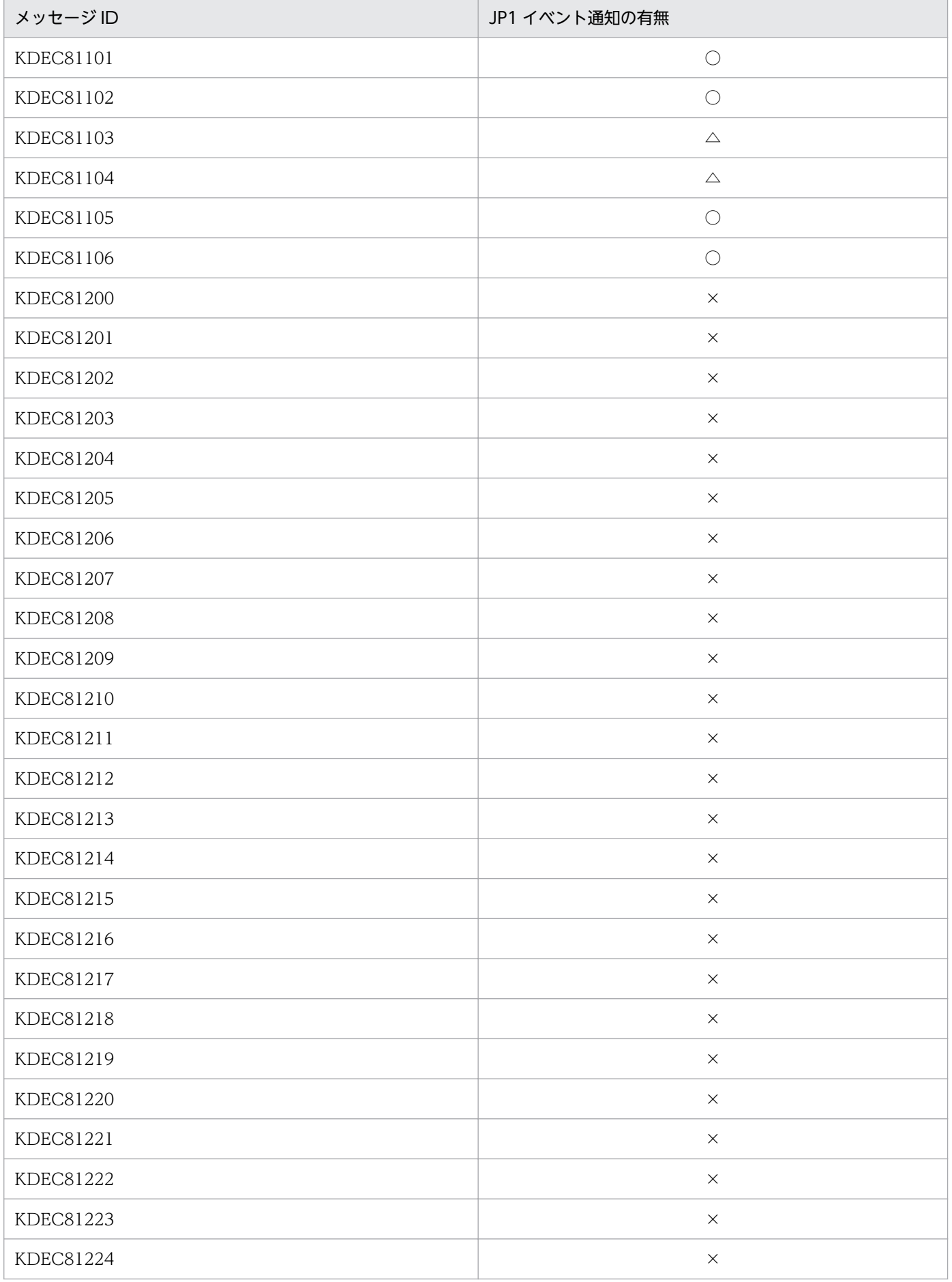

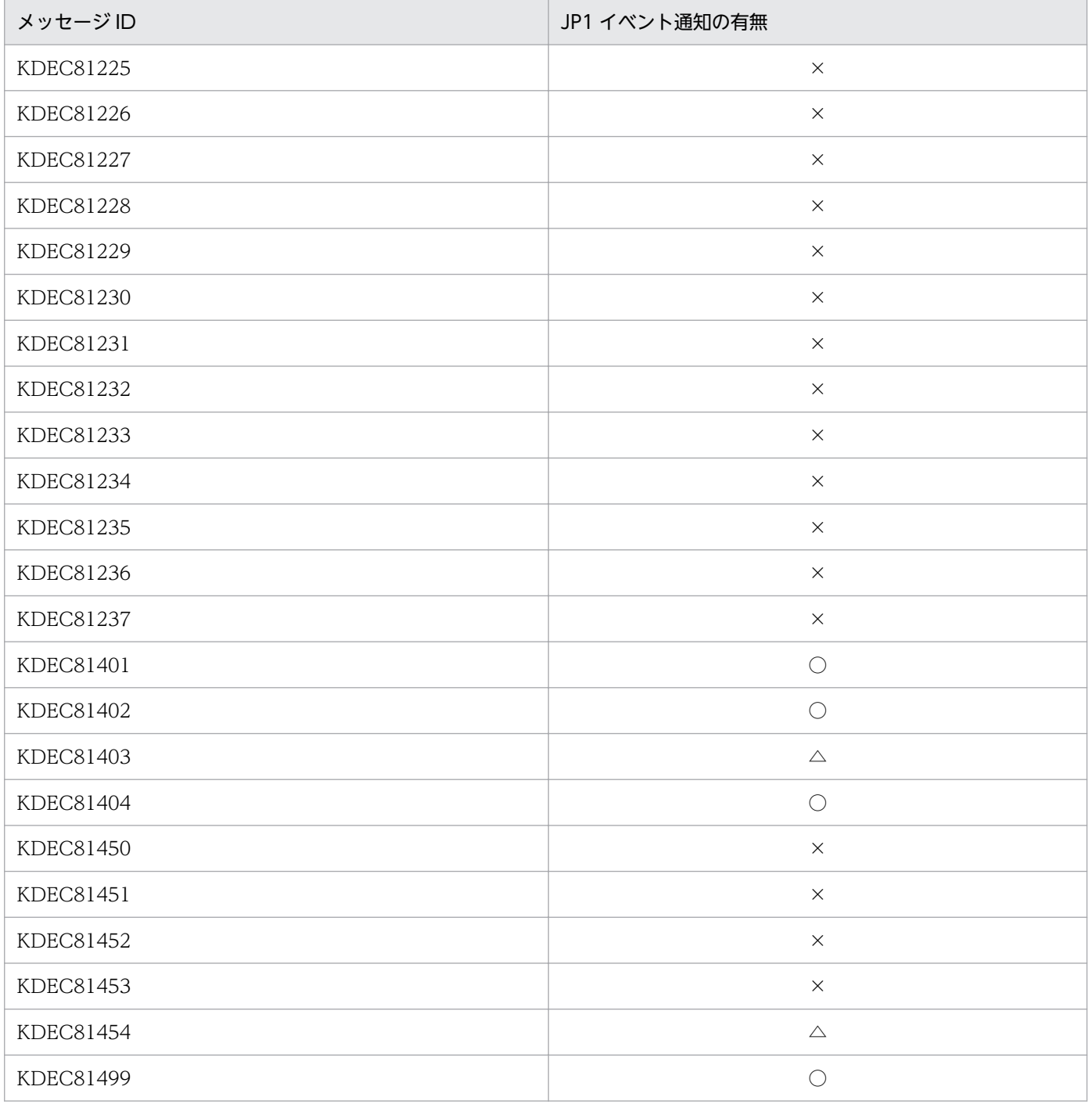

 $\bigcirc$ : 通知します。

△:コメント付きで定義されています。通知したい場合は、コメントをはずしてください。

×:通知しません。

# 付録 F.9 KDEC81500〜KDEC81799 のメッセージのメッセージ(コマン ドアダプタに関するメッセージ)

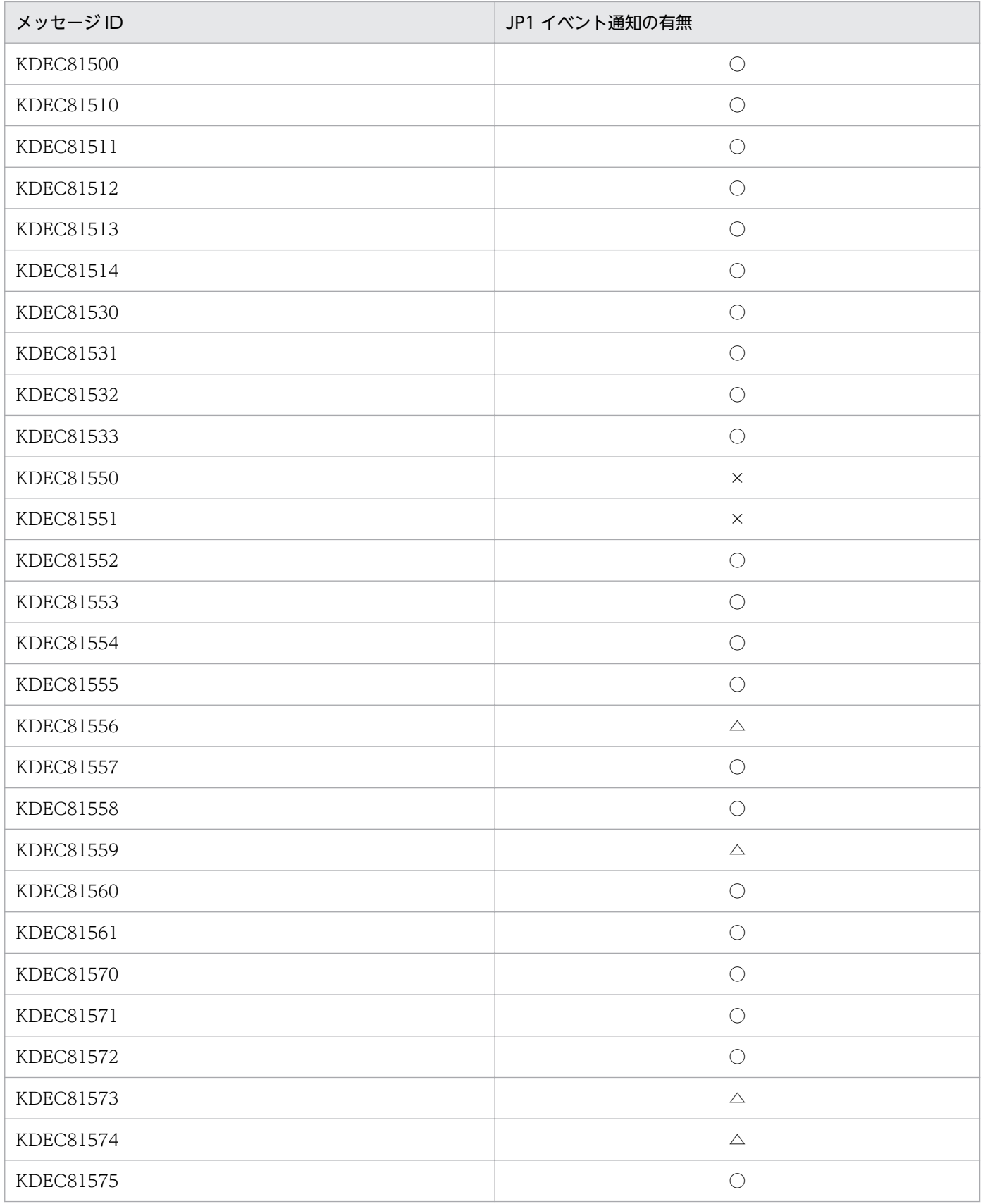

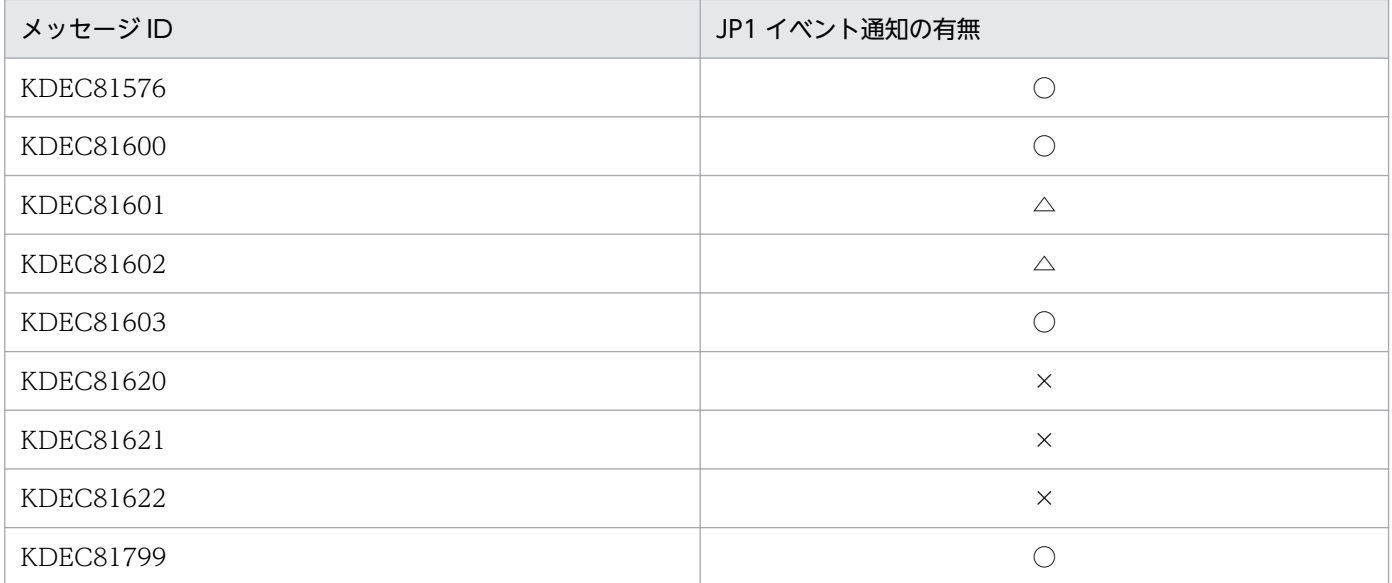

 $O:$ 通知します。

△:コメント付きで定義されています。通知したい場合は,コメントをはずしてください。

×:通知しません。

# 付録 F.10 KDEC82000〜KDEC82399 のメッセージ(SFTP アダプタに関 するメッセージ)

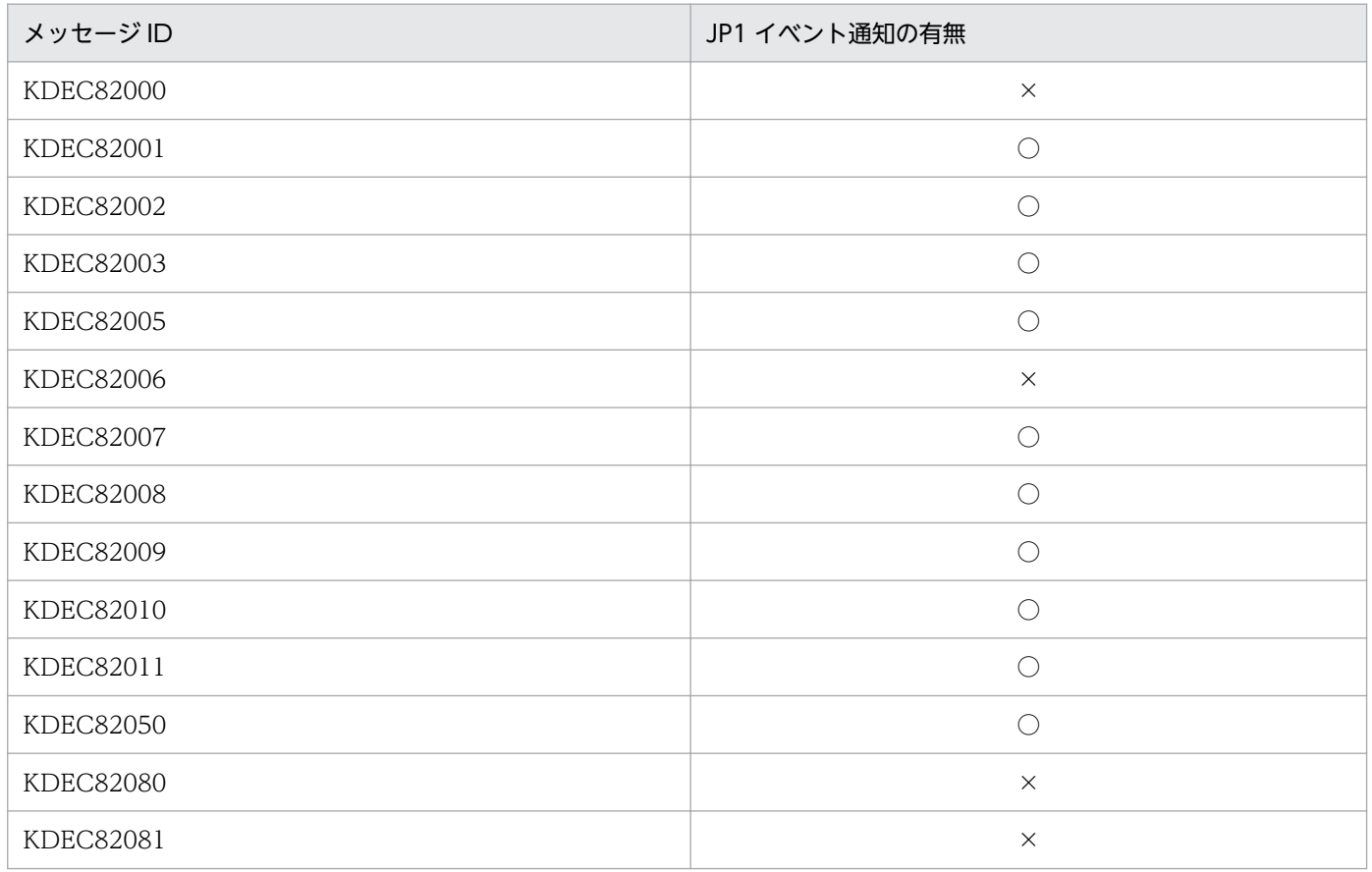

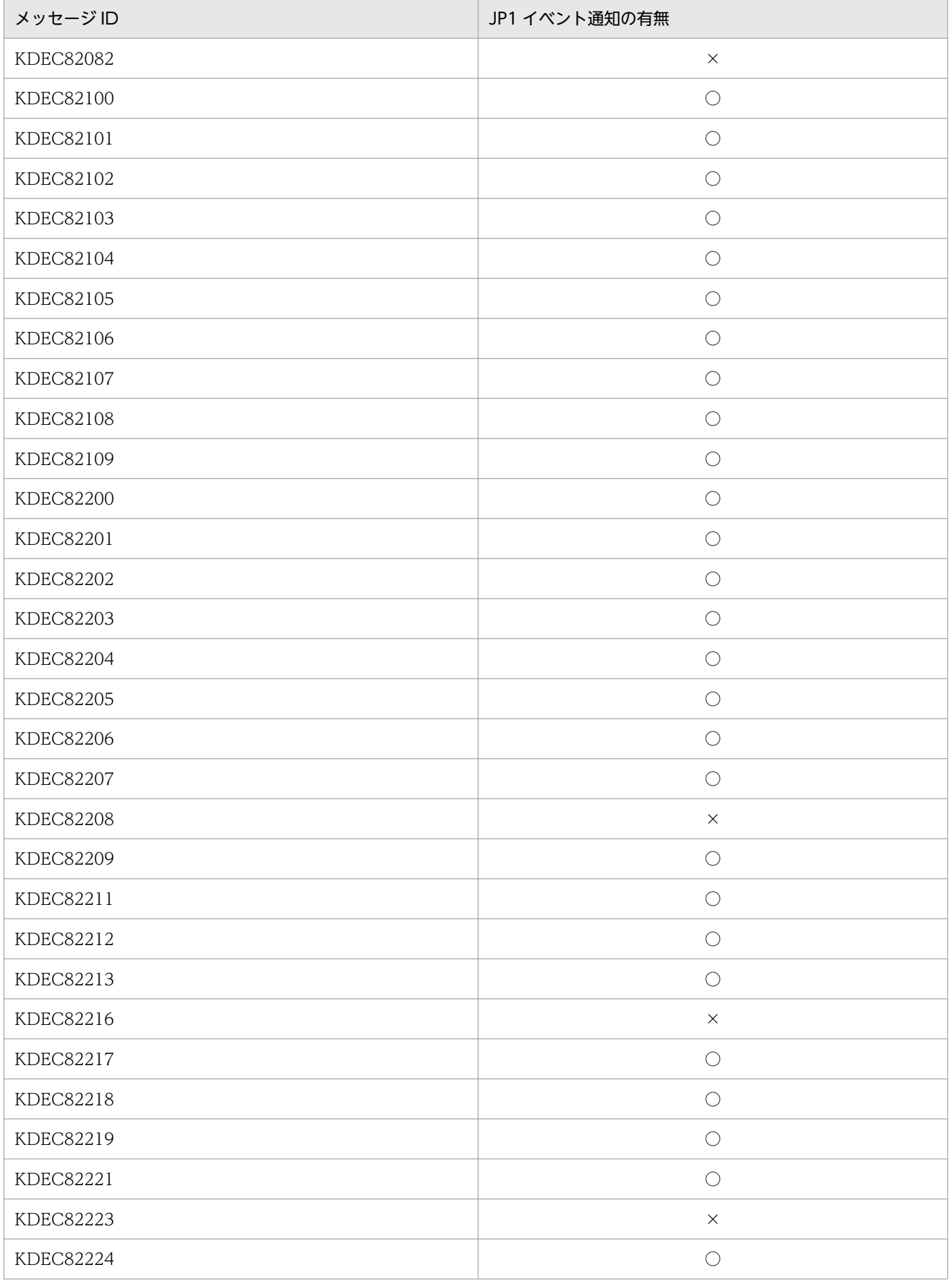

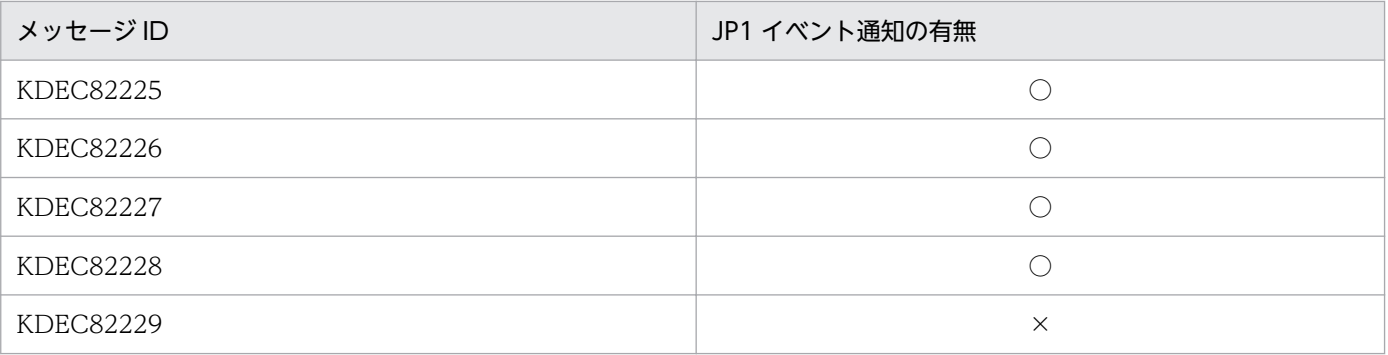

○:通知します。

×:通知しません。

# 付録 F.11 KDEE10000〜KDEE13999 のメッセージ(TP1 アダプタに関す るメッセージ)

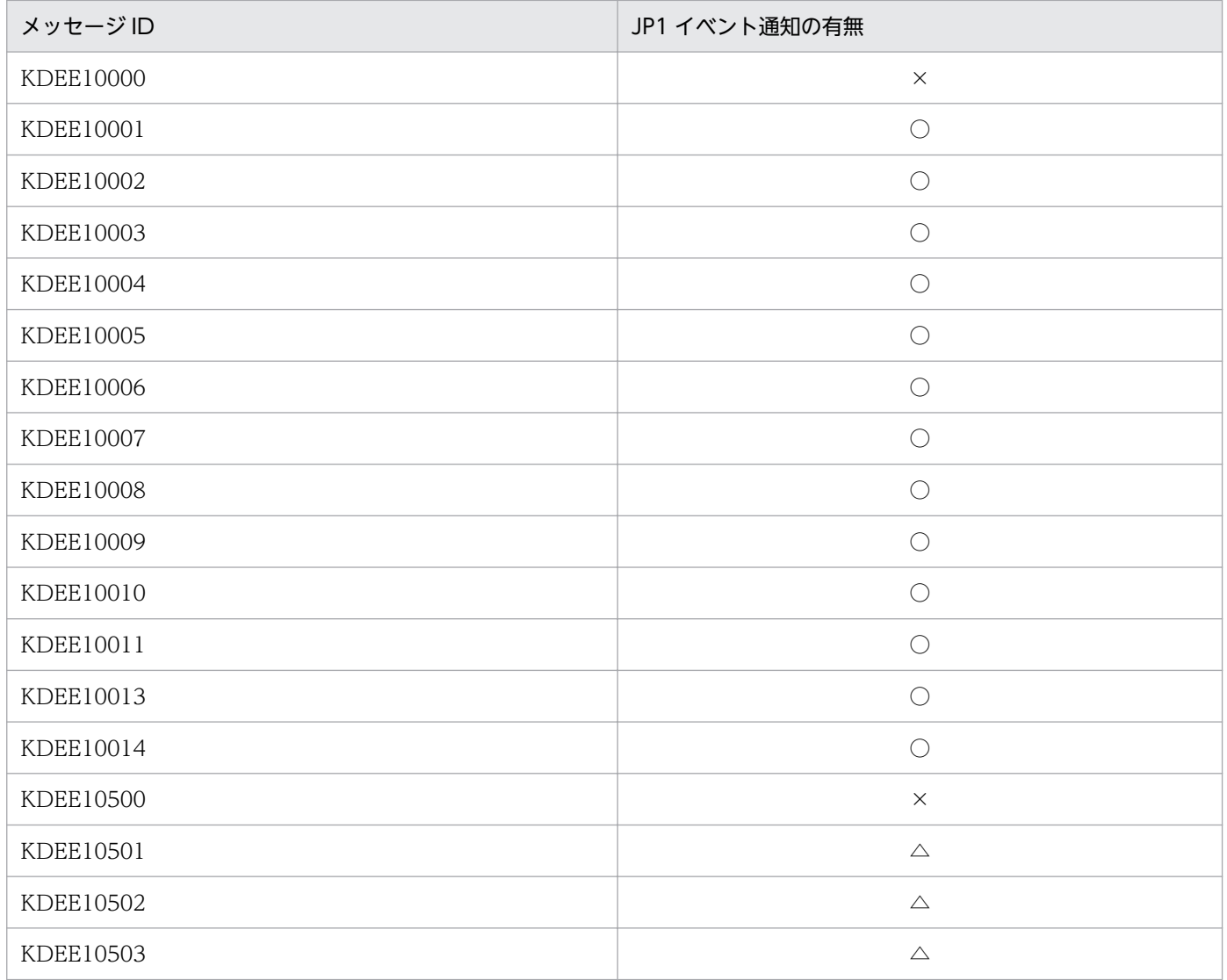

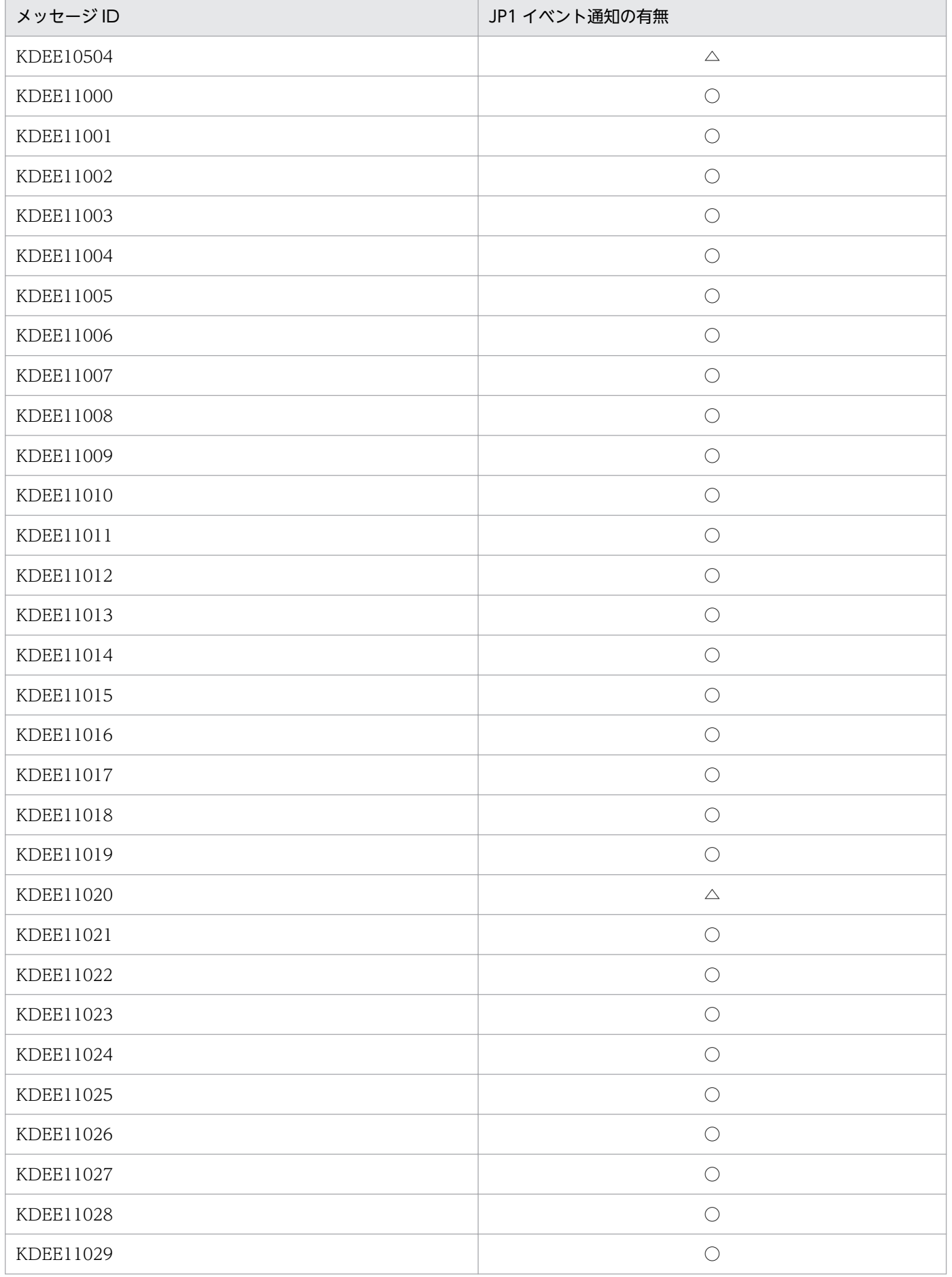

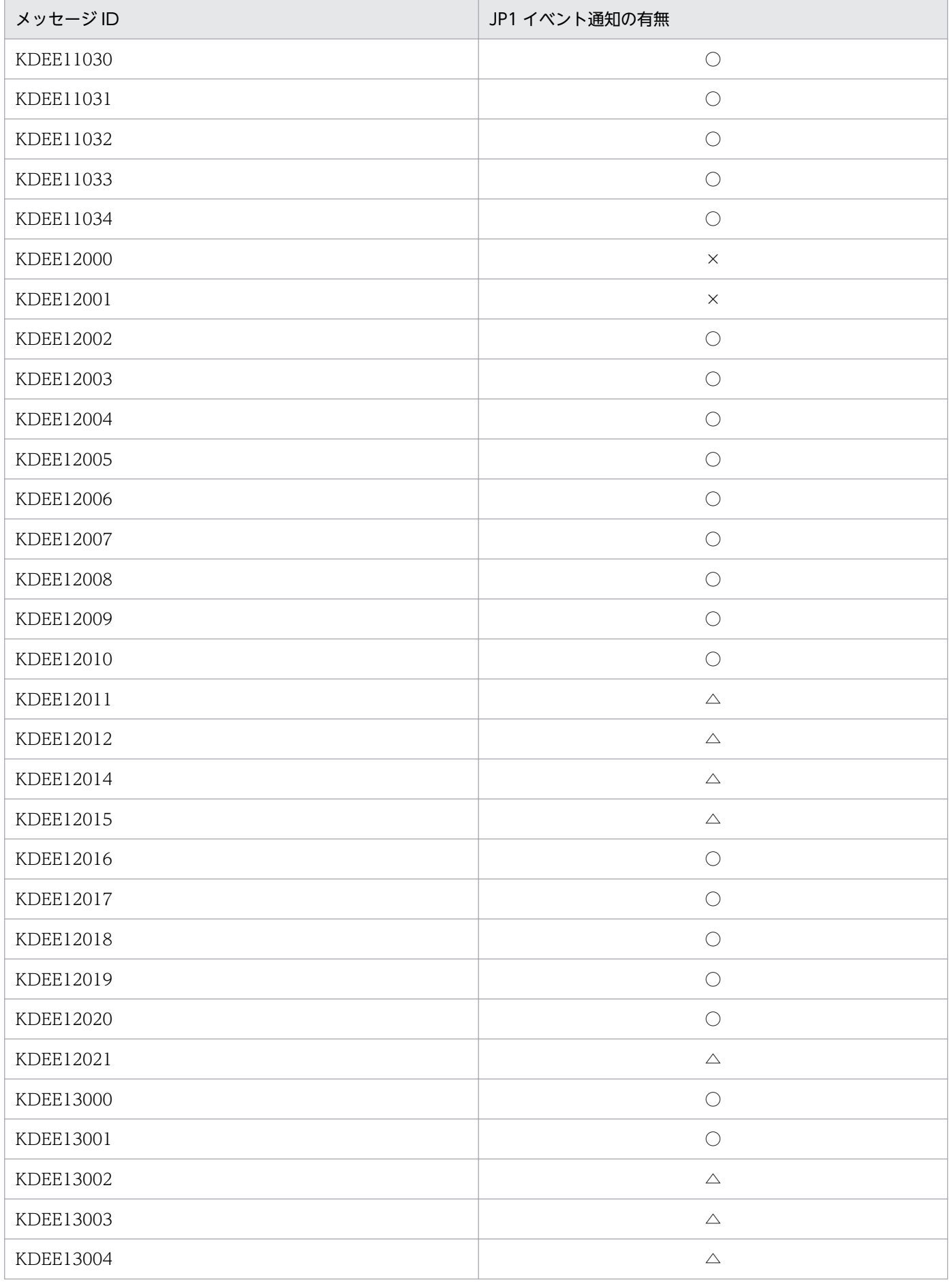

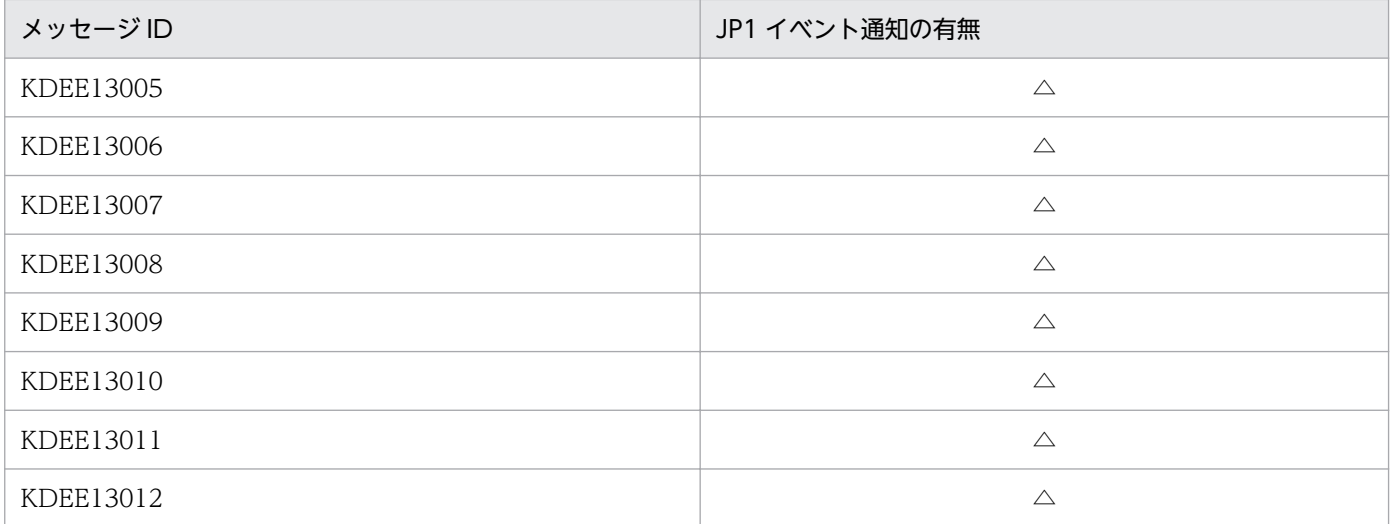

 $\bigcirc$ : 通知します。

△:コメント付きで定義されています。通知したい場合は,コメントをはずしてください。

×:通知しません。

## 付録 F.12 KDEF20000〜KDEF30999 のメッセージ(Object Access ア ダプタに関するメッセージ)

KDEF20000〜KDEF30999 のメッセージはすべて JP1 イベント通知をしません。

## 付録 F.13 KDEG20000〜KDEG30999 のメッセージ(ファイルアダプタ に関するメッセージ)

KDEG20000〜KDEG30999 のメッセージはすべて JP1 イベント通知をしません。

## 付録 F.14 KDEH20000〜KDEH30999 のメッセージ(Message Queue アダプタに関するメッセージ)

KDEH20000〜KDEH30999 のメッセージはすべて JP1 イベント通知をしません。

# 付録 F.15 KDEK20000〜KDEK30999 のメッセージ(FTP アダプタに関す るメッセージ)

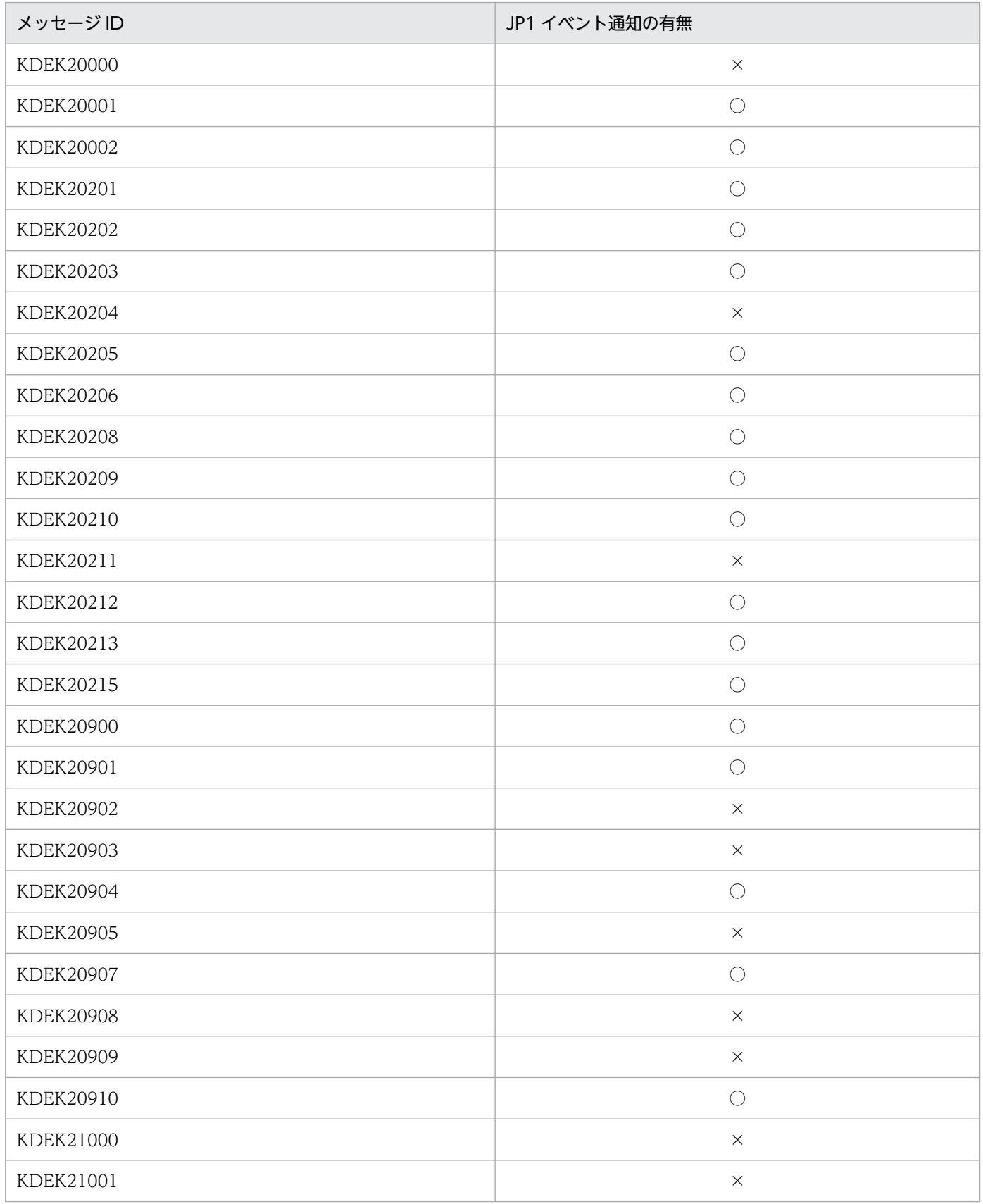

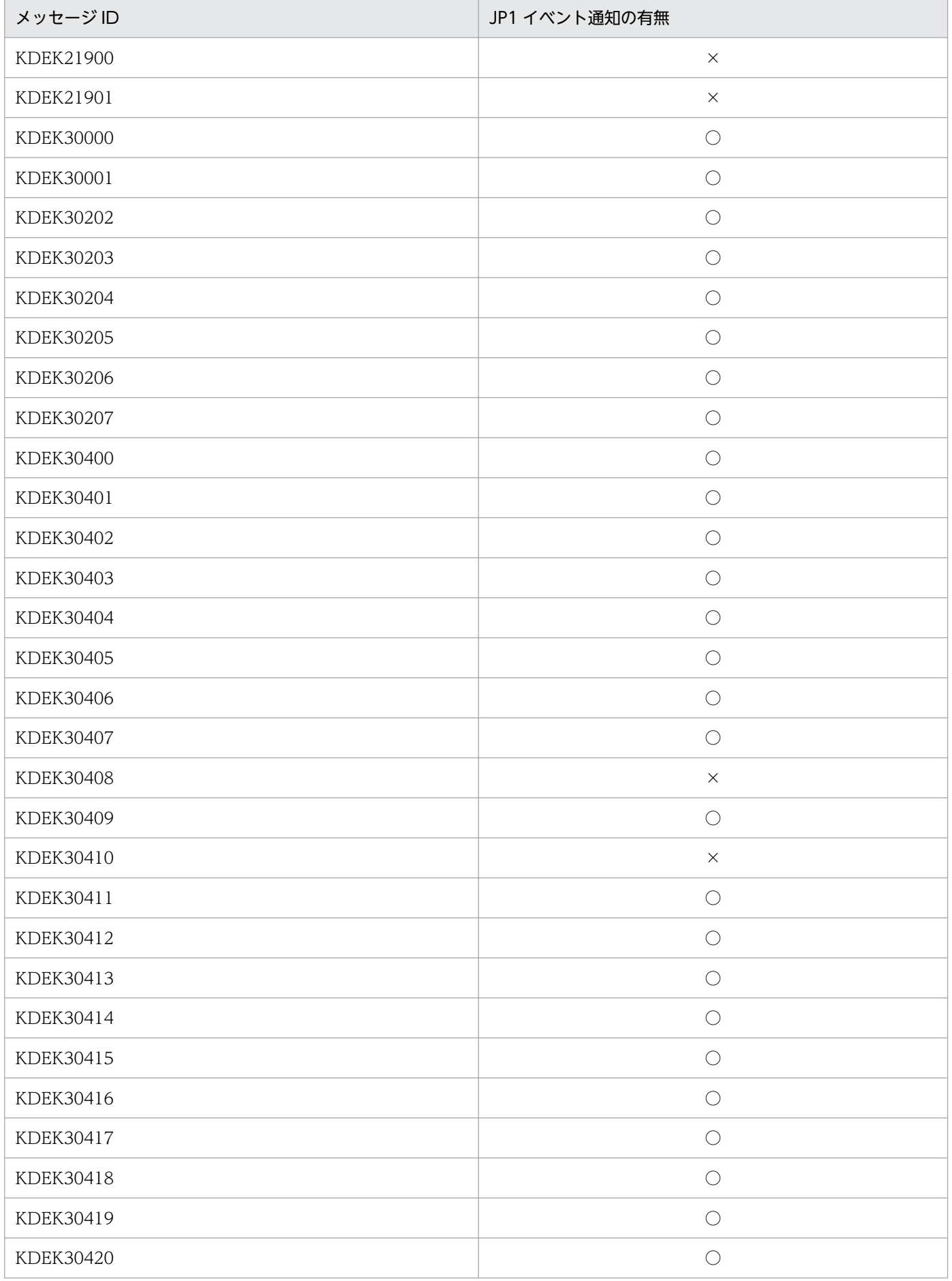

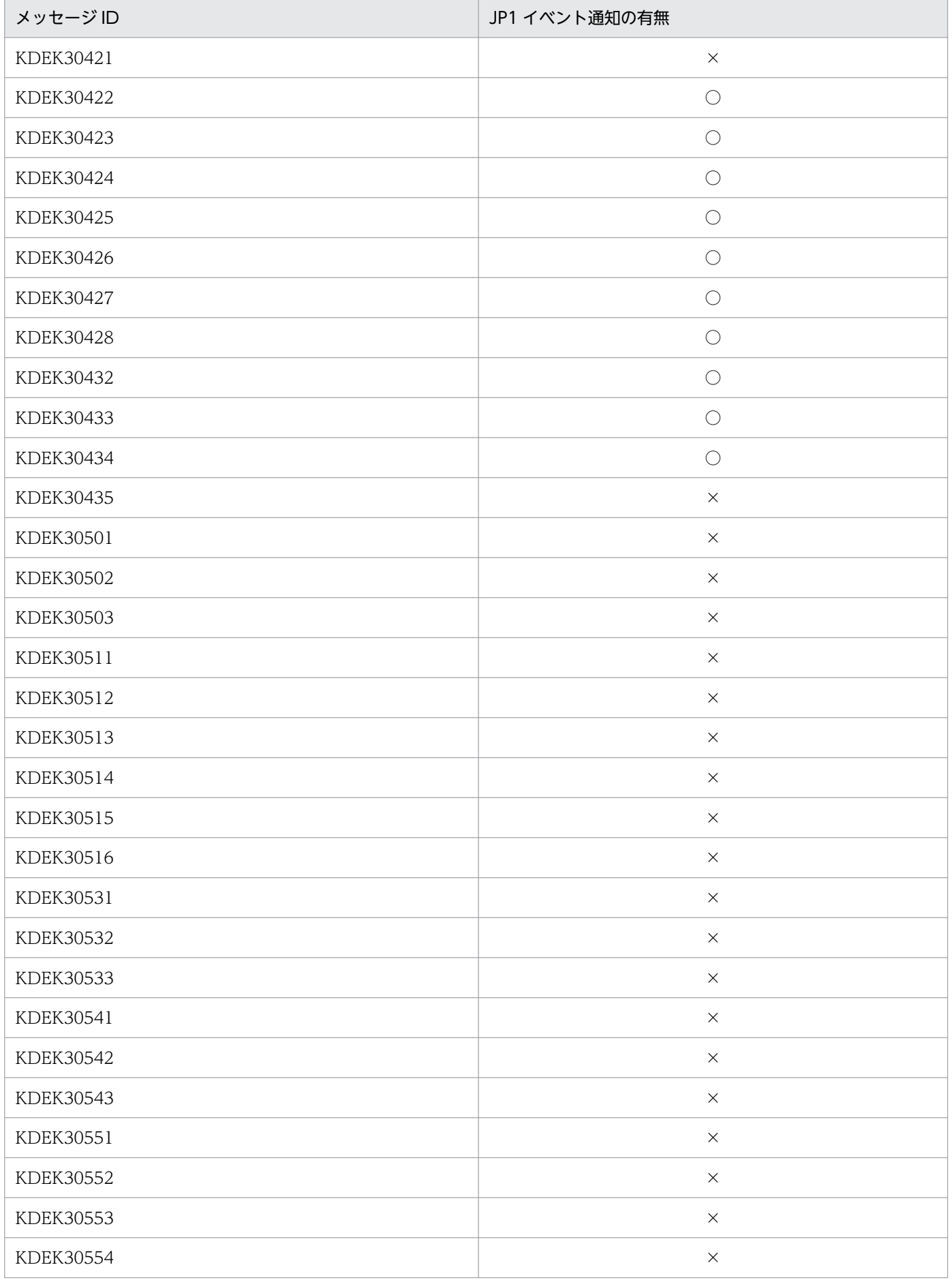

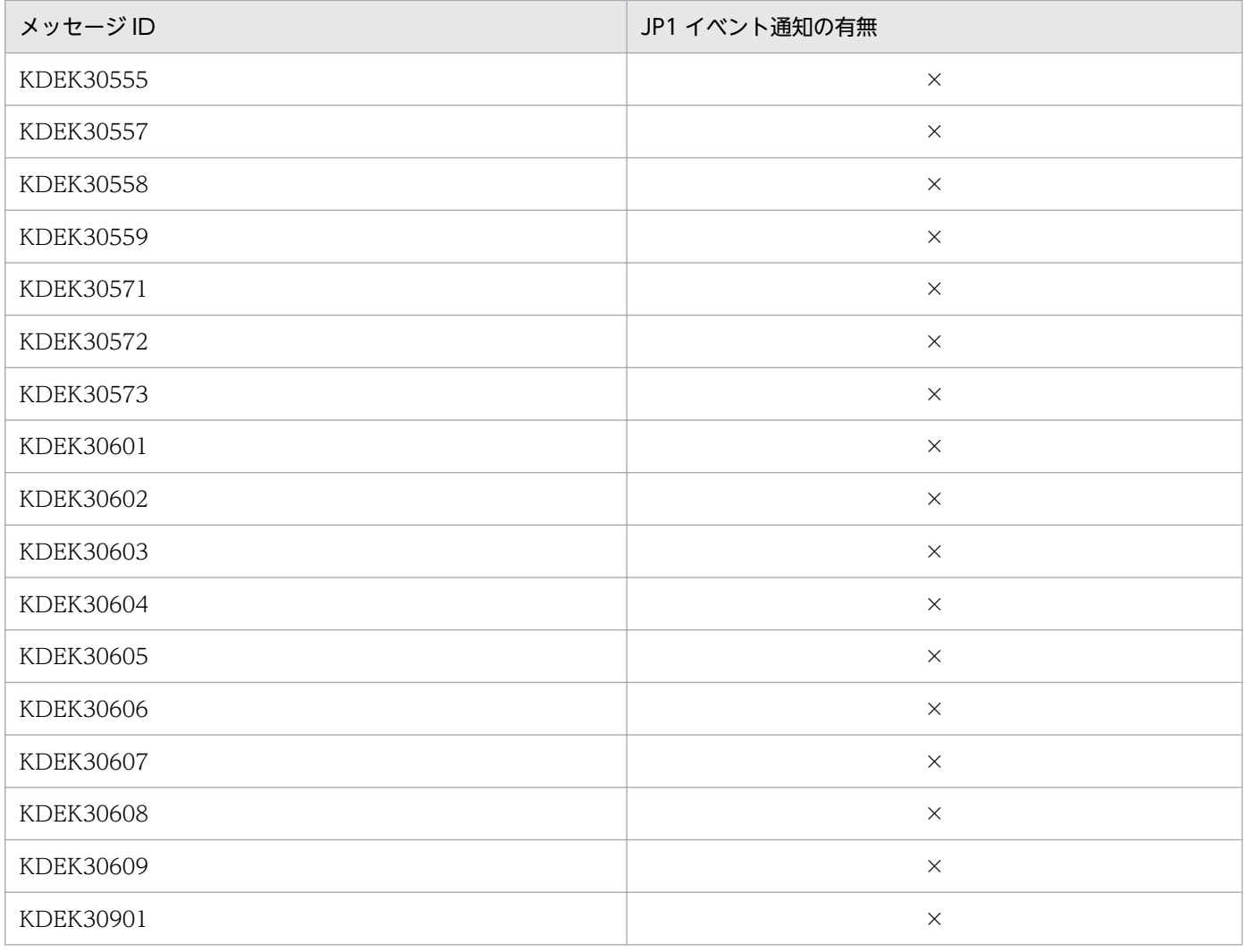

 $\bigcap$ : 通知します。

×:通知しません。

## 付録 F.16 KECK31794〜KECK31799 のメッセージ(SOAP モードの設定 に関するメッセージ)

KECK31794〜KECK31799 のメッセージはすべて JP1 イベント通知をしません。

## 付録 F.17 KECK72001〜KECK74999, KECT01001〜KECT91999 の メッセージ(バイナリフォーマット定義,データ変換,およびメッ セージダイアログに関するメッセージ)

KECK72001~KECK74999, KECT01001~KECT91999 のメッセージはすべて JP1 イベント通知をし ません。

## 付録 F.18 KECT92001〜KECT92999 のメッセージ(データ変換単体テス トコマンドに関するメッセージ)

KECT92001〜KECT92999 のメッセージはすべて JP1 イベント通知をしません。

## 付録 F.19 KECT93001〜KECT93999 のメッセージ(JSON 変換ツールに 関するメッセージ)

KECT93001〜KECT93999 のメッセージはすべて JP1 イベント通知をしません。

## 付録 F.20 KECT94001〜KECT94999 のメッセージ(OpenAPI 仕様書変 換ツールに関するメッセージ)

KECT94001〜KECT94999 のメッセージはすべて JP1 イベント通知をしません。

## 付録 F.21 KEOS50000〜KEOS59999 のメッセージ(HCSC-Manager に 関するメッセージ)

KEOS50000〜KEOS59999 のメッセージはすべて JP1 イベント通知をしません。

## 付録 G 旧バージョンからの移行

旧バージョンのサービスプラットフォームで構築した開発環境,運用環境および実行環境を 11-10 にバー ジョンアップできます。その際、旧バージョンで使用していたリポジトリ情報(HCSC コンポーネントや 配備定義など)をバージョンアップ後も使用する場合,リポジトリの情報をバージョンアップ後にも使用 できる形式に移行してからバージョンアップします。

このマニュアルでは,バージョンアップ前に使用していたリポジトリ情報をそのまま使用して,バージョ ンアップ後も運用する場合のバージョンアップ方法について説明します。リポジトリの移行方法には,開 発環境で移行する方法と,運用環境で移行する方法があります。運用環境で移行する場合のバージョンアッ プ方法については,「[付録 H 運用環境でリポジトリを旧バージョンから移行する方法」](#page-1028-0)を参照してくださ い。

旧バージョンで使用していたリポジトリ情報をバージョンアップ前後に開発環境で変更し,変更したリポ ジトリ情報を使用して運用する場合のバージョンアップ方法については,マニュアル「サービスプラット フォーム 開発ガイド 基本開発編」の「付録 A 旧バージョンからの移行」を参照してください。

#### 注意事項

バージョンアップ後は,開発環境,運用環境および実行環境のバージョンを統一してください。

### 付録 G.1 移行の対象となるバージョン

リポジトリ情報の移行の対象となる旧バージョンを次に示します。これらのバージョンのリポジトリ情報 を移行して,各環境を 11-10 にバージョンアップできます。

- Service Architect 07-10
- Service Platform 07-10
- Service Architect 07-20
- Service Platform 07-20
- Service Architect 07-50
- Service Platform 07-50
- Service Architect 07-60
- Service Platform 07-60
- Service Architect 08-00
- Service Platform 08-00
- Service Architect 08-10
- Service Platform 08-10

- Service Architect 08-50
- Service Platform 08-50
- Service Architect 08-51
- Service Platform 08-51
- Service Architect 08-53
- Service Platform 08-53
- Service Architect 08-70
- Service Platform 08-70
- Service Architect 09-00
- Service Platform 09-00
- Service Architect 09-50
- Service Platform 09-50
- Service Architect 09-51
- Service Platform 09-51
- Service Architect 09-60
- Service Platform 09-60
- Service Architect 09-70
- Service Platform 09-70
- Service Architect 09-71
- Service Platform 09-71
- Service Architect 09-87
- Service Platform 09-87
- Service Architect 11-00
- Service Platform 11-00

なお,07-50 より前のバージョンから 11-10 に移行する場合と,07-50 以降のバージョンから 11-10 に 移行する場合とで,次のように移行方法が異なります。

#### 07-50 より前のバージョンから 11-10 に移行する場合

旧バージョンをアンインストールして,11-10 を新規にインストールします。移行手順の詳細について は,[「付録 G.2 新規にインストールする場合の移行手順](#page-1000-0)」を参照してください。

#### 07-50 以降のバージョンから 11-10 に移行する場合

次の 3 つの移行方法があります。

- <span id="page-1000-0"></span>• 旧バージョンをアンインストールして,11-10 を新規にインストールします。HCSC 簡易セット アップ機能を利用してセットアップした場合は,この方法をお勧めします。移行手順の詳細につい ては,「付録 G.2 新規にインストールする場合の移行手順」を参照してください。
- 11-10 を更新インストールします。移行手順の詳細については,「[付録 G.3 更新インストールする](#page-1007-0) [場合の移行手順](#page-1007-0)」を参照してください。
- システムを全面停止しないで、11-10 を更新インストールします(ローリングアップデート)。ロー ドバランスクラスタ構成で運用している場合は,この方法を実施します。移行手順の詳細について は,「[付録 G.4 ローリングアップデートの場合の移行手順」](#page-1017-0)を参照してください。

製品の各バージョンに対応するリポジトリのバージョンを次に示します。

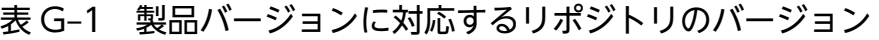

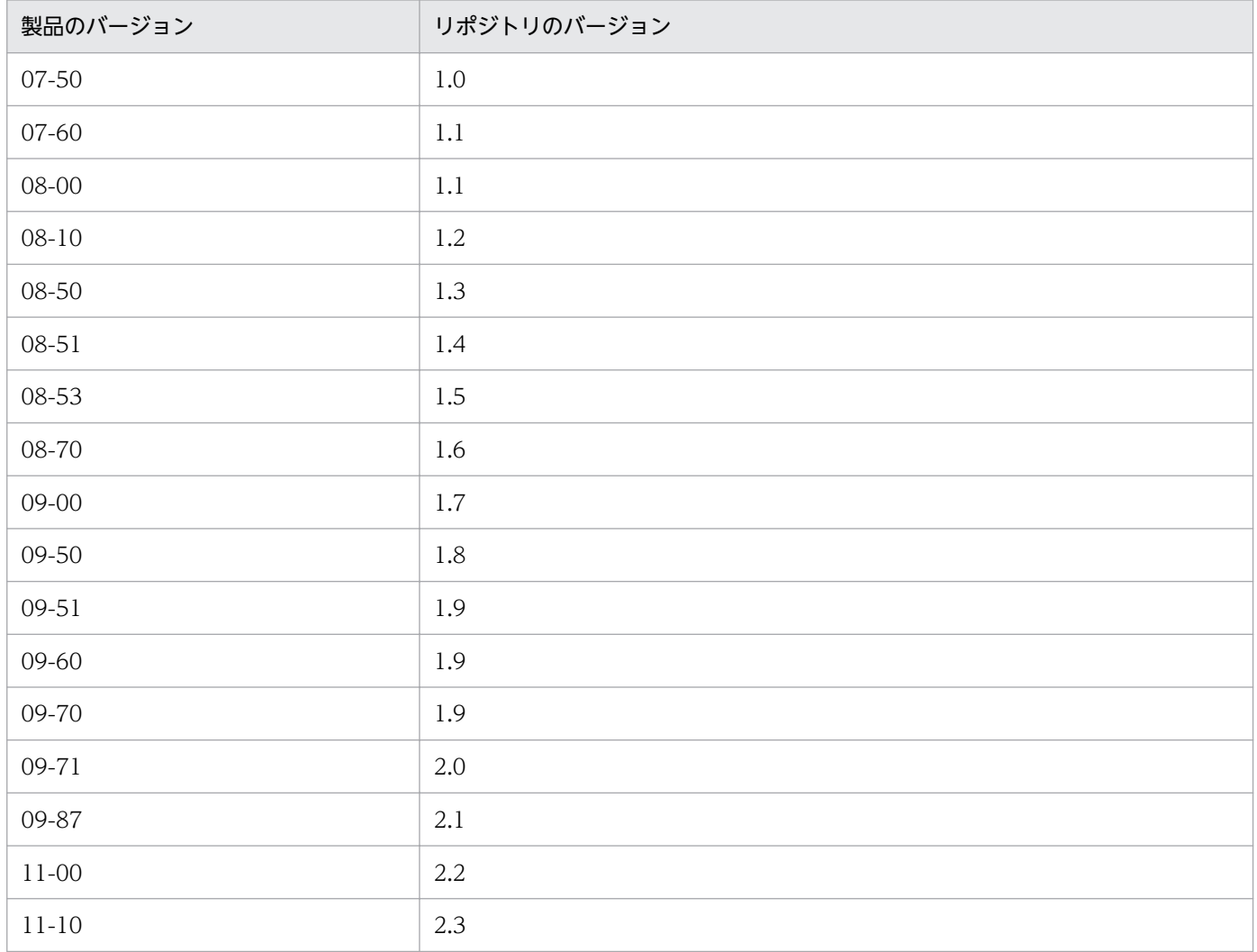

## 付録 G.2 新規にインストールする場合の移行手順

次の図に示す [(1) リポジトリのエクスポート (運用環境)| ~ [(10) HCSC コンポーネントの配備 (運 [用環境\)」](#page-1007-0)の手順に従って,サービスプラットフォームを旧バージョンから 11-10 へ移行してください。

### 図 G-1 新規にインストールする場合の移行手順

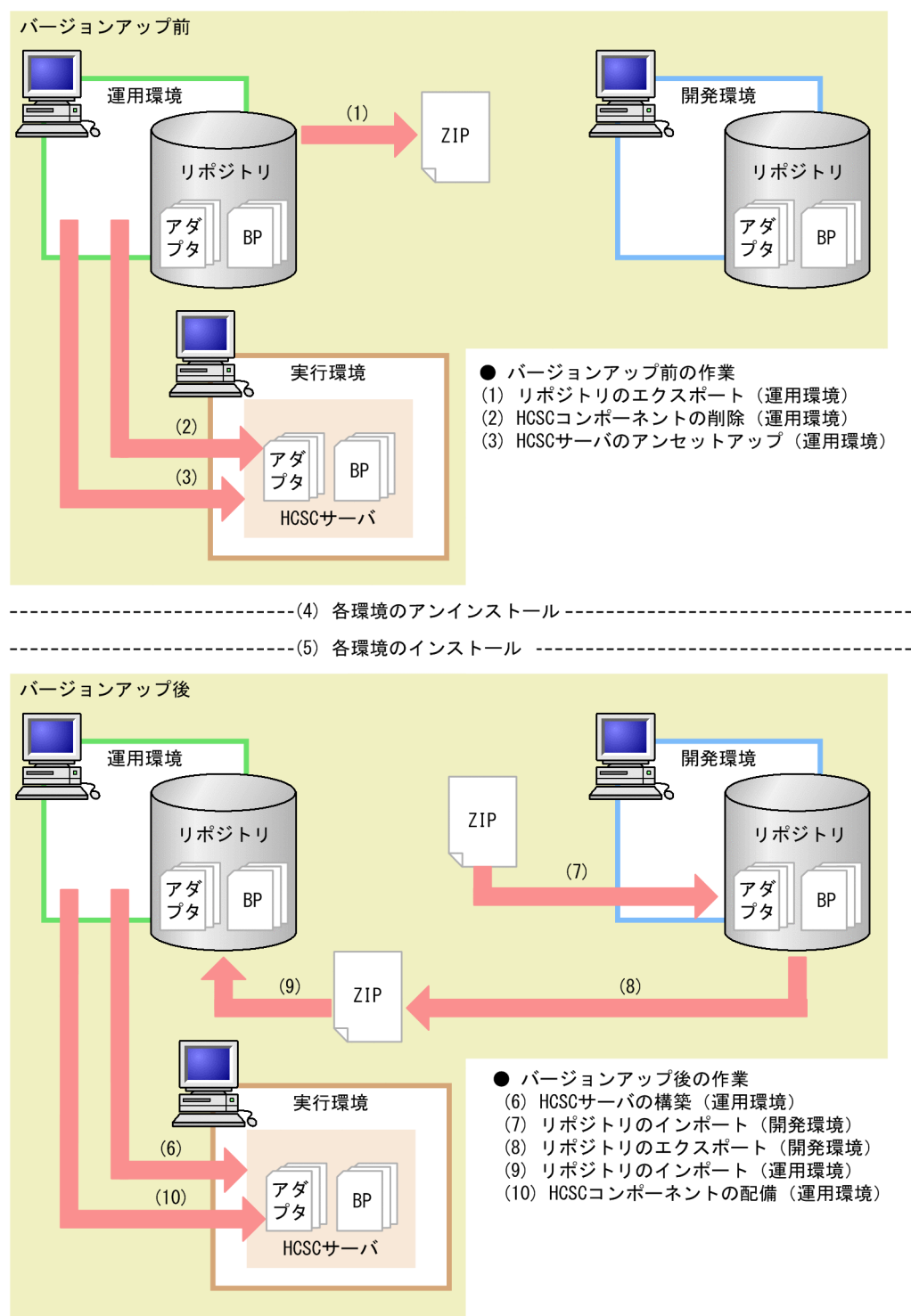

図 G-1 の[「\(1\) リポジトリのエクスポート\(運用環境\)」](#page-1002-0)〜「(10) HCSC [コンポーネントの配備\(運用](#page-1007-0) [環境\)」](#page-1007-0)の手順の詳細を次に示します。

なお,手順内で使用するコマンドの詳細については,マニュアル「サービスプラットフォーム リファレン ス」の「5. コマンド(運用環境・実行環境)」を参照してください。また,開発環境で実施する作業の詳 細については,マニュアル「サービスプラットフォーム 開発ガイド 基本開発編」を参照してください。

#### <span id="page-1002-0"></span>注意事項

バージョン 07-60 以降では,開発環境と運用環境で同じリポジトリを共有できません。旧バージョ ンでリポジトリを共有していた場合,開発環境と運用環境で別々のリポジトリを用意して,移行し てください。移行手順については,マニュアル「サービスプラットフォーム 開発ガイド 基本開発 編」の「付録 A.3 旧バージョンで開発環境と運用環境のリポジトリを共有していた場合の移行手 順」を参照してください。

## (1) リポジトリのエクスポート(運用環境)

バージョンアップ前の運用環境のリポジトリをエクスポートして,いったん退避します。複数のリポジト リを使用している場合,必要なリポジトリをすべてエクスポートして,退避します。

cscrepctl コマンド(-export オプション)を運用環境で実行して,バージョンアップ前のリポジトリをエ クスポートしてください。

リポジトリのエクスポート方法の詳細については,[「4.2 リポジトリのエクスポート」](#page-298-0)を参照してください。

### (2) HCSC コンポーネントの削除(運用環境)

実行環境の HCSC サーバに配備されている HCSC コンポーネントをすべて削除します。バージョンアッ プする実行環境のすべての HCSC サーバに配備されている HCSC コンポーネントをすべて削除します。

csccompoundeploy コマンドを運用環境で実行して,HCSC サーバに配備されている HCSC コンポーネ ントを削除してください。

csccompoundeploy -csc <HCSCサーバ名> -type {adapter|bp} -name <サービスアダプタのサービスI D>

## (3) HCSC サーバのアンセットアップ(運用環境)

バージョンアップする実行環境のすべての HCSC サーバをアンセットアップします。

cscsvunsetup コマンドを運用環境で実行して,すべての HCSC サーバをアンセットアップしてくださ い。HCSC 簡易セットアップ機能を利用してセットアップしたテスト環境は、HCSC 簡易セットアップ機 能を利用してアンセットアップしてください。

HCSC サーバのアンセットアップ方法については,「3.3.5 HCSC [サーバをアンセットアップする」](#page-231-0)を参 照してください。

なお,アンセットアップしないでバージョンアップしてしまった場合,07-50 より前のバージョンから 11-10 に移行するときは,手動で HCSC サーバを削除してください。07-50 以降のバージョンから 11-10 に移行するときは,手動で HCSC サーバを削除する必要はありません。

## (4) 各環境のアンインストール

開発環境,運用環境,実行環境で旧バージョンのサービスプラットフォームをアンインストールします。 サービスプラットフォームのインストールディレクトリ以下のディレクトリ情報を退避したあとに,旧バー ジョンのサービスプラットフォームをアンインストールすることをお勧めします。

### (a) アンインストールする場合の注意

- J2EE サーバ, Management Server, PRF など実行環境の構成要素を停止してからアンインストール してください。
- 組み込みデータベースを使用している場合, 組み込みデータベースを停止してからアンインストールし てください。

### (b) 07-50 より前のバージョンから移行する場合の注意

- 必ずすべての HCSC サーバをアンセットアップしてからバージョンアップしてください。
- 実行環境をバージョンアップする場合,cscrepls コマンドを使って HCSC サーバ情報が残っていない ことを確認してから実施してください。HCSC サーバ情報が残っていたら,必ず HCSC サーバをアン セットアップしてからバージョンアップしてください。HCSC サーバ情報が残っていてもバージョン アップは実行できますが,正しくバージョンアップされないので注意してください。
- HCSC サーバをアンセットアップしたあとに,リポジトリルート配下を削除してください。

### (c) 09-00 より前のバージョンから移行する場合の注意

09-00 以降では次の製品はサービスプラットフォームに同梱されます。次の製品がインストールされてい る場合は,アンインストールすることをお勧めします。

- Service Adapter for Flat Files
- Service Adapter Architect for Flat Files
- Service Adapter for FTP
- Service Adapter Architect for FTP
- Service Adapter for Message Queue
- Service Adapter Architect for Message Queue
- Service Adapter for Object Access
- Service Adapter Architect for Object Access
- Service Adapter for TP1
- Service Adapter Architect for TP1
- コード変換 Development Kit
- コード変換 Server Runtime
- コード変換 Runtime

<span id="page-1004-0"></span>• TP1/Client/J

#### (d) 開発環境をバージョンアップする場合の注意

開発環境では,バージョンアップ前に HCSCTE プロジェクトをいったん削除し,バージョンアップ後に 新しく作成し直してください。

### (5) 各環境のインストール

開発環境、運用環境、実行環境で 11-10 のサービスプラットフォームをインストールしてバージョンアッ プします。

### (6) HCSC サーバの構築(運用環境)

前回作成した HCSC サーバと同一の環境を構築し、定義します。前回作成した次のファイルを基に、HCSC サーバを構築して定義してください。

- HCSC サーバ構成定義ファイル
- HCSC サーバセットアップ定義ファイル
- HCSC サーバランタイム定義ファイル
- ユーザ定義受付ランタイム定義ファイル

テスト環境の場合は,HCSC 簡易セットアップ機能を利用してセットアップしてください。

### (7) リポジトリのインポート(開発環境)

[「\(1\) リポジトリのエクスポート\(運用環境\)](#page-1002-0)」でエクスポートしたリポジトリ情報を開発環境にインポー トします。

旧バージョンのリポジトリをインポートすると,パッケージングおよび配備定義が自動で実施され,リポ ジトリ情報が今バージョンに引き継がれます。なお,パッケージングおよび配備定義が自動で実施される のは、旧バージョンでパッケージングおよび配備定義したサービスアダプタ,ビジネスプロセスおよびユー ザ定義受付だけです。

#### (a) 07-50 より前のバージョンから移行する場合の注意

SessionBean アダプタのユーザ定義クラスに次のファイル名が設定されているときは,警告メッセージが 表示されます。

- csmsvcadpdef.jar
- cscmsg adpejb.jar

警告メッセージが表示された場合,サービスアダプタ定義画面で,上記のユーザ定義クラスを削除し,ファ イル名を変更してから,再度設定してください。

### (b) 07-60 以降のバージョンから移行する場合の注意

07-60 以降のバージョンから移行する場合、実行環境に配備するサービスアダプタおよびユーザ定義受付 は,開発環境にインポートして再度パッケージングしてください。サービスアダプタを再度パッケージン グしないと、メッセージ KDEC03007-E が出力されないことがあります。また、ユーザ定義受付を再度 パッケージングしないと,メッセージ KDEC00001-E で不正な埋字が出力されることがあります。パッ ケージングの方法については、マニュアル「サービスプラットフォーム開発ガイド基本開発編」の「8.2 パッケージング」を参照してください。

## (c) 08-10 より前のバージョンから移行する場合の注意

データ変換定義で, sequence 要素または choice 要素下に、出現回数が 1 回に固定されている次の要素 (コンポジタ)を定義している場合,ノードの表示が変更されるため,マッピング定義ファイルで使用して いる XML Schema が変更されている旨のエラーメッセージが表示されます。

- sequence
- choice

エラーメッセージが表示された場合は,再度マッピング定義を起動し,変更を反映させてください。

#### (d) 09-50 より前のバージョンから移行する場合の注意

- データ変換定義で次に示すスキーマを定義している場合,名前空間が変更されるため,マッピング定義 ファイルで使用している XML Schema が変更されている旨のエラーメッセージが表示されます。
	- 1. インポート先で対象名前空間(targetNamespace)を定義しているスキーマを変換元ノードに指定 している。
	- 2.1.の名前空間が,import または include 先を含むすべての名前空間宣言(xmlns[:prefix])で定義 されていない。

エラーメッセージが表示された場合は,マッピング定義を再起動し,変更を反映させてください。

• インスタンスのプールの最小値・最大値にはデフォルト値が適用されるため、HCSC サーバランタイ ム定義ファイルのプロパティで xml-pooled-instance-minimum プロパティまたは xml-pooledinstance-maximum プロパティを指定している場合は,性能に影響が生じるおそれがあります。その ため、次に示す usrconf.properties (J2EE サーバ用ユーザプロパティファイル)のプロパティと指定 値を合わせてください。

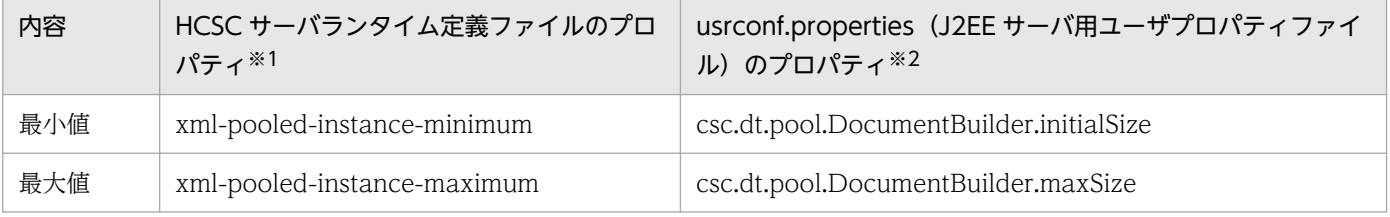

注※1

HCSC サーバランタイム定義ファイルについては、マニュアル「サービスプラットフォーム リファレンス」の「6.5.6 HCSC サーバランタイム定義ファイル」を参照してください。

<span id="page-1006-0"></span>注※2

これらのプロパティの指定方法については,「2.3.9(5) XML [パーサプール機能オプションを使用する」](#page-95-0)を参照してくださ い。

#### (e) 09-70 より前のバージョンから移行する場合の注意

データ変換定義で次に示すスキーマを定義している場合,名前空間が変更されるため,マッピング定義ファ イルで使用している XML Schema が変更されている旨のエラーメッセージが表示されます。

• 1 つの名前空間 URI に対して,複数の異なる名前空間接頭辞を指定している。

エラーメッセージが表示された場合は,マッピング定義を再起動し,変更を反映させてください。

#### (f) メモリについての注意

旧バージョンのリポジトリをインポートするときは、メモリを多く必要とします。そのため、次の手順で メモリサイズが十分かどうかを確認し,メモリが不足している場合は,メモリサイズを増やしてからリポ ジトリをインポートしてください。

1. Eclipse のメニューから, [ウィンドウ] - [設定] を選択します。

2. ダイアログ左側のツリービューから, [一般]を選択します。

3. ダイアログ右側の [ヒープ・ステータスを表示] チェックボックスにチェックします。

4. Eclipse のウィンドウの右下のゴミ箱アイコンを選択し,ガーベッジ・コレクターを実行します。

5. ゴミ箱アイコンの左に表示されているヒープ・サイズを確認します。

6. 未使用のヒープ・サイズが不足している場合, eclipse.ini を編集し、メモリサイズ (-Xmx の値) を大 きくします。eclipse.ini の編集については,マニュアル「アプリケーションサーバ アプリケーション 開発ガイド」の「2.4.3 Eclipse 環境のセットアップ」を参照してください。

#### (g) クライアント定義ファイルについての注意

開発環境で SOAP アダプタを定義した場合,クライアント定義ファイル(c4webcl.properties)の 「c4web.logger.log\_file\_prefix」の値は、自動的にサービス ID に変更されます。必要に応じて、移行前 のクライアント定義ファイルを削除してください。詳細については、マニュアル「サービスプラットフォー ム 開発ガイド 受付・アダプタ定義編」の「3.3.1 SOAP アダプタを定義する」を参照してください。

### (8) リポジトリのエクスポート(開発環境)

「[\(7\) リポジトリのインポート\(開発環境\)」](#page-1004-0)でインポートしたリポジトリをエクスポートします。

### (9) リポジトリのインポート(運用環境)

「(8) リポジトリのエクスポート(開発環境)」でエクスポートしたリポジトリをインポートします。な お,旧バージョンのリポジトリはインポートできません。

cscrepctl コマンド(-import オプション)を運用環境で実行してください。

<span id="page-1007-0"></span>リポジトリのインポート方法の詳細については,「[4.3 リポジトリのインポート」](#page-299-0)を参照してください。

### (10) HCSC コンポーネントの配備(運用環境)

[「\(9\) リポジトリのインポート\(運用環境\)」](#page-1006-0)でインポートしたリポジトリ情報に含まれる HCSC コンポー ネントを HCSC サーバに配備します。「(1) リポジトリのエクスポート (運用環境)」でリポジトリをエ クスポートしたときと同じ環境となるように配備します。

csccompodeploy コマンド(-all オプション)を運用環境で実行してください。

HCSC コンポーネントの配備方法の詳細については,[「3.1.8 サービスアダプタを配備する](#page-194-0)」および 「[3.1.13 ビジネスプロセスを配備する](#page-201-0)」を参照してください。

HCSC コンポーネントの配備後は、バージョンアップ前と同様に HCSC コンポーネントを操作できます。

なお、旧バージョンで使用していたリポジトリ情報をバージョンアップ前後に開発環境で変更し、変更し たリポジトリ情報を使用して運用する場合のバージョンアップ方法については,マニュアル「サービスプ ラットフォーム 開発ガイド 基本開発編」の「付録 A.3 旧バージョンで開発環境と運用環境のリポジトリ を共有していた場合の移行手順」を参照してください。

### 付録 G.3 更新インストールする場合の移行手順

更新インストールで移行できるのは,バージョンが 07-50 以降のときだけです。07-50 より前のバージョ ンを移行する場合は,11-10 を新規にインストールして移行してください。

次の図に示す「(1) リポジトリのエクスポート (運用環境)」~「[\(10\) 実行環境のバージョンアップ\(運](#page-1015-0) [用環境\)」](#page-1015-0)の手順に従って,サービスプラットフォームを 07-50 以降のバージョンから 11-10 へ移行して ください。
### 図 G‒2 更新インストールする場合の移行手順

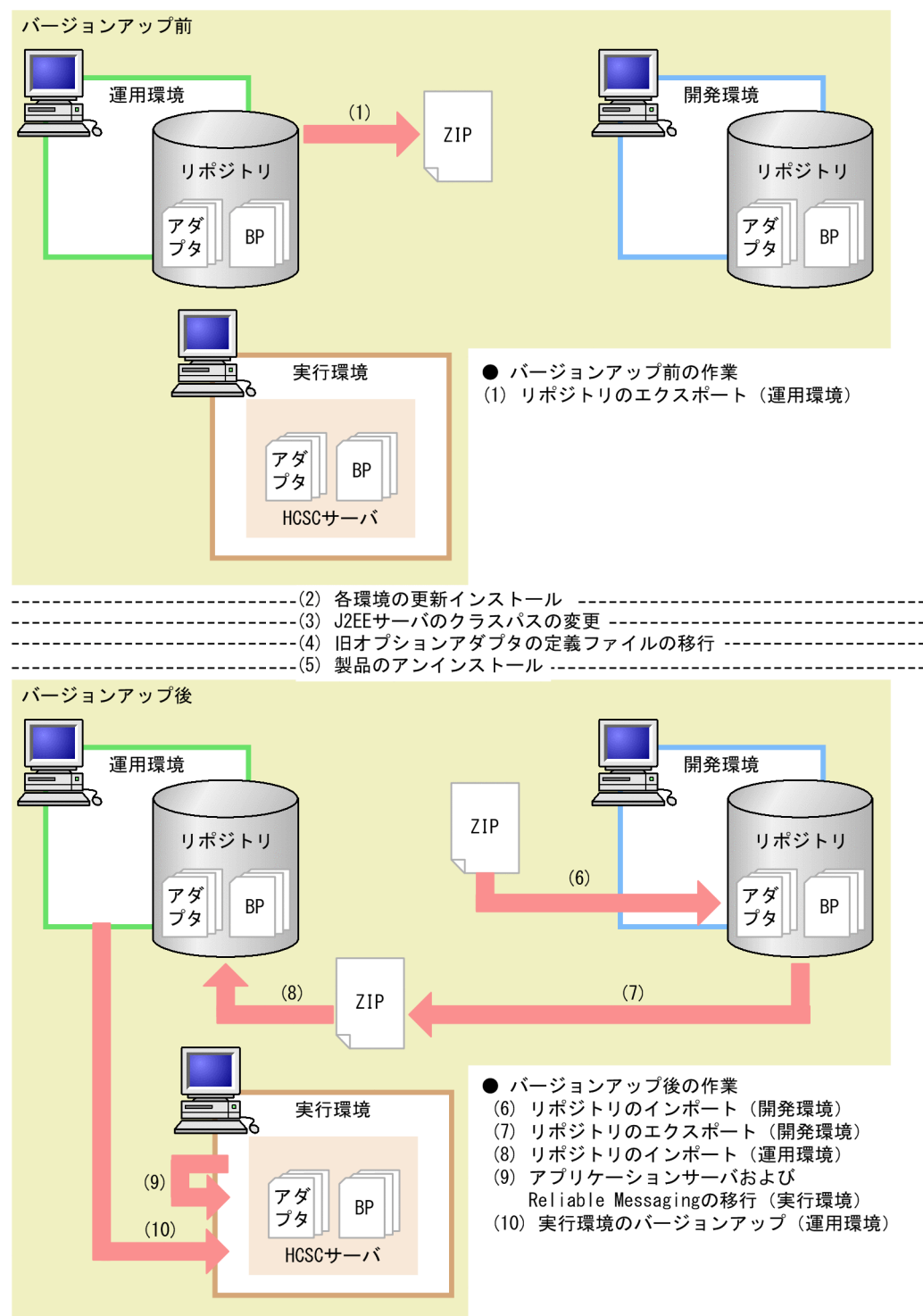

図 G-2の「(1) リポジトリのエクスポート (運用環境) | ~「(10) 実行環境のバージョンアップ (運用 [環境\)」](#page-1015-0)の手順の詳細を次に示します。

なお,手順内で使用するコマンドの詳細については,マニュアル「サービスプラットフォーム リファレン ス」の「5. コマンド(運用環境・実行環境)」を参照してください。また,開発環境で実施する作業の詳 細については,マニュアル「サービスプラットフォーム 開発ガイド 基本開発編」を参照してください。

### <span id="page-1009-0"></span>注意事項

- バージョン 07-60 以降では,開発環境と運用環境で同じリポジトリを共有できません。旧バー ジョンでリポジトリを共有していた場合,開発環境と運用環境で別々のリポジトリを用意して, 移行してください。移行手順については,マニュアル「サービスプラットフォーム 開発ガイド 基本開発編」の「付録 A.3 旧バージョンで開発環境と運用環境のリポジトリを共有していた 場合の移行手順」を参照してください。
- HCSC コンポーネントが開始状態で HCSC サーバを停止して,実行環境のバージョンアップを 実施した場合,次回の HCSC サーバの起動時には、HCSC コンポーネントが停止した状態とな ります。そのため、実行環境のバージョンアップ後の HCSC サーバ起動後は、HCSC コンポー ネントを開始する必要があります。
- UNIX 環境で Service Coordinator 管理者を root 以外に変更している場合は,更新インストー ル実施後に次に示すディレクトリ配下のファイル属性を Service Coordinator 管理者のオーナー およびグループに変更してください。

/opt/Cosminexus/CSC

# (1) リポジトリのエクスポート(運用環境)

バージョンアップ前の運用環境のリポジトリをエクスポートして,いったん退避します。複数のリポジト リを使用している場合,必要なリポジトリをすべてエクスポートして,退避します。

cscrepctl コマンド(-export オプション)を運用環境で実行して,バージョンアップ前のリポジトリをエ クスポートしてください。

リポジトリのエクスポート方法の詳細については,[「4.2 リポジトリのエクスポート」](#page-298-0)を参照してください。

# (2) 各環境の更新インストール

開発環境,運用環境,実行環境で 11-10 のサービスプラットフォームを更新インストールしてバージョン アップします。HCSC 簡易セットアップ機能を利用してセットアップしたテスト環境の場合は,更新イン ストールの前に HCSC 簡易セットアップ機能を利用してアンセットアップを実行し、更新インストール後 に再セットアップしてください。

各環境を更新インストールするときの前提条件を次に示します。

#### 前提条件

- HCSC サーバがセットアップ済みであること
- サービスプラットフォームおよび Reliable Messaging が停止していること
- 組み込みデータベースを使用している場合,組み込みデータベースを停止していること
- HCSC サーバ, J2EE サーバ, および HCSC コンポーネントが停止していること
- アンインストールする場合の注意
	- J2EE サーバ, Management Server, PRF など実行環境の構成要素を停止してから更新インス トールしてください。
	- 組み込みデータベースを使用している場合,組み込みデータベースを停止してから更新インス トールしてください。

#### 開発環境をバージョンアップする場合の注意

- 開発環境では,バージョンアップ前に HCSCTE プロジェクトをいったん削除し,バージョン アップ後に新しく作成し直してください。
- バージョン 11-10 より前のバージョンから移行する場合、次に示すディレクトリ配下の情報を 必要に応じて退避してから更新インストールしてください。 <サービスプラットフォームのインストールディレクトリ>\CSCTE\Samples

なお,更新インストールでは次のファイルを除いて上書きされます。

- <サービスプラットフォームのインストールディレクトリ>¥CSC¥config¥manager¥csccmd.properties
- <サービスプラットフォームのインストールディレクトリ>¥CSC¥config¥manager¥cscmng.properties
- <サービスプラットフォームのインストールディレクトリ>\CSC\config\msg\cmdconf.bat
- <サービスプラットフォームのインストールディレクトリ>\CSC\inbound-adapter\ftp\config  $\text{\textdegree}$ command $\text{\textdegree}$ log4j.xml
- <サービスプラットフォームのインストールディレクトリ>\CSC\inbound-adapter\ftp\config \FTP\_Inbound\_Resource\_Adapter\serverstatus.properties
- <サービスプラットフォームのインストールディレクトリ>\CSC\inbound-adapter\ftp\config \FTP\_Inbound\_Resource\_Adapter\users.properties
- <サービスプラットフォームのインストールディレクトリ>\CSC\system\manager\setup \input.properties

# (3) J2EE サーバのクラスパスの変更

09-00 より前のバージョンから移行する場合, J2EE サーバ用オプション定義ファイル (usrconf.cfg) に 次に示す定義があれば削除してください。定義の変更は Smart Composer 機能または運用管理ポータルの 使用をお勧めします。

- add.class.path=<TP1 アダプタのインストールディレクトリ>\lib\adptp1rt.jar
- add.class.path=<ファイルアダプタのインストールディレクトリ>\lib\adpffrt.jar
- add.class.path=<Object Access アダプタのインストールディレクトリ>\lib\adpoart.jar
- add.class.path=<Object Access アダプタのインストールディレクトリ>\usrlib\adpoaow.jar
- add.class.path=<Message Queue アダプタのインストールディレクトリ>\lib\adpmqrt.jar

- add.class.path=<FTP アダプタのインストールディレクトリ>\lib\adpftprt.jar
- add.class.path=<FTP アダプタのインストールディレクトリ>\lib\ftp\_common.jar
- add.class.path=<コード変換ライブラリのインストールディレクトリ>\java\codeconv.jar
- add.class.path=<TP1/Client/I のインストールディレクトリ>\LIB\TP1Client.jar

# (4) 旧オプションアダプタの定義ファイルの移行

09-00 より前で使用していたオプションアダプタを移行する場合,次の作業を実施してください。

### (a) TP1 アダプタの定義ファイルの移行

TP1 アダプタ実行環境プロパティファイルをコピーします。コピー対象のファイルと,コピー先のディレ クトリを次に示します。

コピー対象:<TP1 アダプタのインストールディレクトリ>\config\\*.properties

コピー先:<サービスプラットフォームのインストールディレクトリ>¥CSC¥custom-adapter¥TP1¥config  $\ddot{\ast}$ 

### (b) ファイルアダプタの定義ファイルの移行

ファイルアダプタ実行環境プロパティファイルをコピーします。コピー対象のファイルと,コピー先のディ レクトリを次に示します。

コピー対象:<ファイルアダプタのインストールディレクトリ>\config\\*.properties

コピー先:<サービスプラットフォームのインストールディレクトリ>\CSC\custom-adapter\File\config  $\overline{\mathbf{X}}$ 

### (c) Object Access アダプタの定義ファイルの移行

Object Access アダプタ実行環境プロパティファイルをコピーします。コピー対象のファイルと,コピー 先のディレクトリを次に示します。

コピー対象:<Object Access アダプタのインストールディレクトリ>\config\\*.properties

コピー先:<サービスプラットフォームのインストールディレクトリ>\CSC\custom-adapter\OA\config  $\ddot{}$ 

### (d) Message Queue アダプタの定義ファイルの移行

Message Queue アダプタ実行環境プロパティファイルをコピーします。コピー対象のファイルと,コピー 先のディレクトリを次に示します。

コピー対象:<Message Queue アダプタのインストールディレクトリ>\config\\*.properties

<span id="page-1012-0"></span>コピー先:<サービスプラットフォームのインストールディレクトリ>¥CSC¥custom-adapter¥MQ¥config  $\angle$ 

### (e) FTP アダプタの定義ファイルの移行

FTP アダプタコマンド定義ファイルと FTP アダプタ実行環境プロパティファイルをコピーします。コピー 対象のファイルと,コピー先のディレクトリを次に示します。

コピー対象:<FTP アダプタのインストールディレクトリ>\config\\*.properties

コピー先:<サービスプラットフォームのインストールディレクトリ>\CSC\custom-adapter\FTP\config \

# (5) 製品のアンインストール

09-00 より前のバージョンから移行する場合,次の製品をアンインストールします。これらは 09-00 以降 でサービスプラットフォームに同梱されるため,アンインストールすることをお勧めします。

- Service Adapter for Flat Files
- Service Adapter Architect for Flat Files
- Service Adapter for FTP
- Service Adapter Architect for FTP
- Service Adapter for Message Queue
- Service Adapter Architect for Message Queue
- Service Adapter for Object Access
- Service Adapter Architect for Object Access
- Service Adapter for TP1
- Service Adapter Architect for TP1
- コード変換 Development Kit
- コード変換 Server Runtime
- コード変換 Runtime
- TP1/Client/J

# (6) リポジトリのインポート(開発環境)

[「\(1\) リポジトリのエクスポート\(運用環境\)](#page-1009-0)」でエクスポートしたリポジトリ情報を開発環境にインポー トします。旧バージョンのリポジトリをインポートすると,パッケージングおよび配備定義が自動で実施 され,リポジトリ情報が今バージョンに引き継がれます。なお,パッケージングおよび配備定義が自動で 実施されるのは、旧バージョンでパッケージングおよび配備定義したサービスアダプタ、ビジネスプロセ スおよびユーザ定義受付だけです。

### (a) 07-60 以降のバージョンから移行する場合の注意

07-60 以降のバージョンから移行する場合、実行環境に配備するサービスアダプタおよびユーザ定義受付 は,開発環境にインポートして再度パッケージングしてください。サービスアダプタを再度パッケージン グしないと、メッセージ KDEC03007-E が出力されないことがあります。また、ユーザ定義受付を再度 パッケージングしないと,メッセージ KDEC00001-E で不正な埋字が出力されることがあります。パッ ケージングの方法については、マニュアル「サービスプラットフォーム開発ガイド基本開発編」の「8.2 パッケージング」を参照してください。

### (b) 08-10 より前のバージョンから移行する場合の注意

データ変換定義で, sequence 要素または choice 要素下に、出現回数が 1 回に固定されている次の要素 (コンポジタ)を定義している場合,ノードの表示が変更されるため,マッピング定義ファイルで使用して いる XML Schema が変更されている旨のエラーメッセージが表示されます。

- sequence
- choice

エラーメッセージが表示された場合は,再度マッピング定義を起動し,変更を反映させてください。

### (c) 09-50 より前のバージョンから移行する場合の注意

- データ変換定義で次に示すスキーマを定義している場合,名前空間が変更されるため,マッピング定義 ファイルで使用している XML Schema が変更されている旨のエラーメッセージが表示されます。
	- 1. インポート先で対象名前空間(targetNamespace)を定義しているスキーマを変換元ノードに指定 している。
	- 2.1.の名前空間が,import または include 先を含むすべての名前空間宣言(xmlns[:prefix])で定義 されていない。

エラーメッセージが表示された場合は,マッピング定義を再起動し,変更を反映させてください。

• インスタンスのプールの最小値・最大値にはデフォルト値が適用されるため、HCSC サーバランタイ ム定義ファイルのプロパティで xml-pooled-instance-minimum プロパティまたは xml-pooledinstance-maximum プロパティを指定している場合は,性能に影響が生じるおそれがあります。その ため、次に示す usrconf.properties (J2EE サーバ用ユーザプロパティファイル)のプロパティと指定 値を合わせてください。

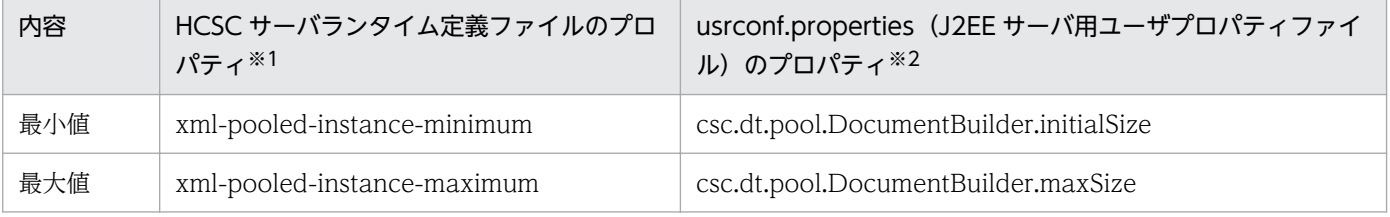

注※1

HCSC サーバランタイム定義ファイルについては、マニュアル「サービスプラットフォーム リファレンス」の「6.5.6 HCSC サーバランタイム定義ファイル」を参照してください。

<span id="page-1014-0"></span>注※2

これらのプロパティの指定方法については,「2.3.9(5) XML [パーサプール機能オプションを使用する」](#page-95-0)を参照してくださ い。

### (d) 09-70 より前のバージョンから移行する場合の注意

データ変換定義で次に示すスキーマを定義している場合,名前空間が変更されるため,マッピング定義ファ イルで使用している XML Schema が変更されている旨のエラーメッセージが表示されます。

• 1 つの名前空間 URI に対して,複数の異なる名前空間接頭辞を指定している。

エラーメッセージが表示された場合は,マッピング定義を再起動し,変更を反映させてください。

### (e) メモリについての注意

旧バージョンのリポジトリをインポートするときは、メモリを多く必要とします。そのため、次の手順で メモリサイズが十分かどうかを確認し,メモリが不足している場合は,メモリサイズを増やしてからリポ ジトリをインポートしてください。

1. Eclipse のメニューから, [ウィンドウ] - [設定] を選択します。

- 2. ダイアログ左側のツリービューから, [一般] を選択します。
- 3. ダイアログ右側の [ヒープ・ステータスを表示] チェックボックスにチェックします。
- 4. Eclipse のウィンドウの右下のゴミ箱アイコンを選択し,ガーベッジ・コレクターを実行します。
- 5. ゴミ箱アイコンの左に表示されているヒープ・サイズを確認します。
- 6. 未使用のヒープ・サイズが不足している場合, eclipse.ini を編集し、メモリサイズ (-Xmx の値) を大 きくします。eclipse.ini の編集については,マニュアル「アプリケーションサーバ アプリケーション 開発ガイド」の「2.4.3 Eclipse 環境のセットアップ」を参照してください。

## (7) リポジトリのエクスポート(開発環境)

「[\(6\) リポジトリのインポート\(開発環境\)」](#page-1012-0)でインポートしたリポジトリをエクスポートします。

# (8) リポジトリのインポート(運用環境)

「(7) リポジトリのエクスポート(開発環境)」でエクスポートしたリポジトリをインポートします。な お,旧バージョンのリポジトリはインポートできません。

cscrepctl コマンド(-import オプション)を運用環境で実行してください。

リポジトリのインポート方法の詳細については,「[4.3 リポジトリのインポート」](#page-299-0)を参照してください。

# <span id="page-1015-0"></span>(9) サービスプラットフォームおよび Reliable Messaging の移行 (実行環 境)

次の手順でサービスプラットフォームおよび Reliable Messaging を移行してください。09-00 より前の バージョンから移行する場合は,次の作業も必要です。

- 移行コマンド(mngenvupdate コマンド)の実行
- mserver.properties(Management Server 環境設定ファイル)へのプロパティの追加 次のプロパティを追加してください。追加しないで Management Server を起動すると、csc で始まる コマンドがエラーになる場合があります。プロパティの追加方法については,[「2.1.6\(1\)](#page-55-0)  [mserver.properties\(Management Server 環境設定ファイル\)の設定](#page-55-0)」を参照してください。

ejbserver.naming.port ejbserver.server.edition.settingforce

サービスプラットフォームの移行方法の詳細については,マニュアル「アプリケーションサーバ 機能解説 保守/移行編」の「10. 旧バージョンのアプリケーションサーバからの移行 (J2EE サーバモードの場合)」 を参照してください。

# (10) 実行環境のバージョンアップ(運用環境)

運用環境から実行環境のバージョンアップを実施します。

### (a) 前提条件

実行環境をバージョンアップするには,次の条件を満たしている必要があります。

- Management Server が起動していること
- データベースを使用している(HCSC サーバセットアップ定義ファイルに db-use=ON を指定)場合, データベースが起動していること
- リポジトリのバージョンがインストールバージョンと一致していること リポジトリのバージョンがインストールバージョンと一致していない場合は,開発環境でバージョン アップしてから,運用環境に「cscrepctl -import <リポジトリ ZIP>」でリポジトリを更新してくださ  $\mathcal{U}$
- FTP インバウンドアダプタを使用する場合, cjrarupdate コマンド<sup>※</sup>でのリソースアダプタのバージョ ンアップが完了していること

注※

cjrarupdate コマンドには次のオプションを指定してください。

-type オプション:「rar」

 -f オプション:「<サービスプラットフォームのインストールディレクトリ>\CSC\inboundadapter\ftp\rar\ftp\_inbound\_adapter.rar」

cirarupdate コマンドの詳細については、マニュアル「アプリケーションサーバ リファレンス コマ ンド編」の「cjrarupdate(リソースアダプタのバージョンアップ)」を参照してください。 なお, 09-50 以前のバージョンから FTP インバウンドアダプタをバージョンアップすると, FTP レスポンスに使用されるデフォルトの終端文字が OS 依存の改行コードから CRLF に変更されま す。終端文字を OS 依存の改行コードに戻したい場合は、cjgetrarprop コマンドで FTP インバウ ンドアダプタの RAR ファイルから属性ファイルを取得したあと、定義を変更し、cjsetrarprop コ マンドで属性ファイルを設定してください。属性ファイルの設定については,[「3.2.3\(3\) FTP イン](#page-211-0) [バウンドアダプタの設定](#page-211-0)」を参照してください。

前提条件を満たしていない場合,上記の順番で起動,停止,およびバージョンアップを実施してください。

## (b) バージョンアップ方法

cscenvupdate コマンドを実行して,リポジトリと HCSC サーバをバージョンアップします。

cscenvupdate -csc <バージョンアップするHCSCサーバ名>

なお、旧バージョンで使用していたリポジトリ情報を開発環境でバージョンアップ前後に変更し、そのリ ポジトリ情報を使用して運用する場合のバージョンアップ方法については,マニュアル「サービスプラッ トフォーム 開発ガイド 基本開発編」の「付録 A 旧バージョンからの移行」を参照してください。

#### 注意事項

旧バージョンで HTTP 受付を使用していた場合で,アプリケーション統合属性ファイルで次に示 す要素以外を編集しているときは,その部分については移行後のアプリケーション統合属性ファイ ルに反映されません。

- //hitachi-application-all-property/ejb-jar/hitachi-ejb-jar-property/displayname[.='cscmsg\_urecp\_custom']/../../hitachi-session-bean-property/displayname[.='CSCMsgCustomServiceDelivery']/../session-runtime/stateless/pooledinstance/minimum
- //hitachi-application-all-property/ejb-jar/hitachi-ejb-jar-property/displayname[.='cscmsg\_urecp\_custom']/../../hitachi-session-bean-property/displayname[.='CSCMsgCustomServiceDelivery']/../session-runtime/stateless/pooledinstance/maximum
- //hitachi-application-all-property/ejb-jar/hitachi-ejb-jar-property/displayname[.='cscmsg\_urecp\_custom']/../../hitachi-session-bean-property/displayname[.='CSCMsgCustomServiceDelivery']/../ejb-transaction-timeout/method/methodname[.='\*']/../../transaction-timeout

そのため,必要に応じて csccompoconfig コマンドでアプリケーション統合属性ファイルを取得 して内容を編集したあと、設定を反映してください。

csccompoconfig コマンドの使用方法については,マニュアル「サービスプラットフォーム リファ レンス」の「csccompoconfig(HCSC コンポーネントの定義)」を参照してください。

アプリケーション統合属性ファイル(cosminexus.xml)で編集できる要素については,マニュア ル「サービスプラットフォーム 開発ガイド 受付・アダプタ定義編」の「付録 A.6 カスタム受付 のチューニング」を参照してください。

### (c) 09-71 より前のバージョンから移行する場合の注意

HCSC ランタイム定義ファイルの次に示すプロパティの初期値が変更されているため,メモリ使用量が増 える可能性があります。HCSC サーバランタイム定義ファイルについては、マニュアル「サービスプラッ トフォーム リファレンス」の「6.5.6 HCSC サーバランタイム定義ファイル」を参照してください。

- formatdef-maxcache-num
- transformdef-maxcache-num

### (d) 11-10 より前のバージョンから移行する場合の注意

11-10 から J2EE サーバの互換モードで推奨モードが使用できますが,新規構築でない環境では V9 互換 モードが引き継がれます。推奨モードは使用できません。

# 付録 G.4 ローリングアップデートの場合の移行手順

ローリングアップデートとは,システムを全面停止しないで,更新インストールで移行する方法です。

ローリングアップデートで移行できるのは,バージョンが 07-50 以降のときだけです。07-50 より前の バージョンを移行する場合は,11-10 を新規にインストールして移行してください。移行時の注意事項に ついては,「[\(15\) ローリングアップデートで移行する場合の注意事項](#page-1024-0)」を参照してください。

また,ローリングアップデートで移行する場合,2 台以上の HCSC サーバでロードバランスクラスタを構 成している必要があります。

次の図に示す「(1) リポジトリのエクスポート (運用環境)」~[「\(13\) リクエストの送信制御の解除](#page-1024-0) [\(ロードバランサ\)」](#page-1024-0)の手順に従って,サービスプラットフォームを 07-50 以降のバージョンから 11-10 へ 移行してください。

### 図 G‒3 ローリングアップデートの場合の移行手順

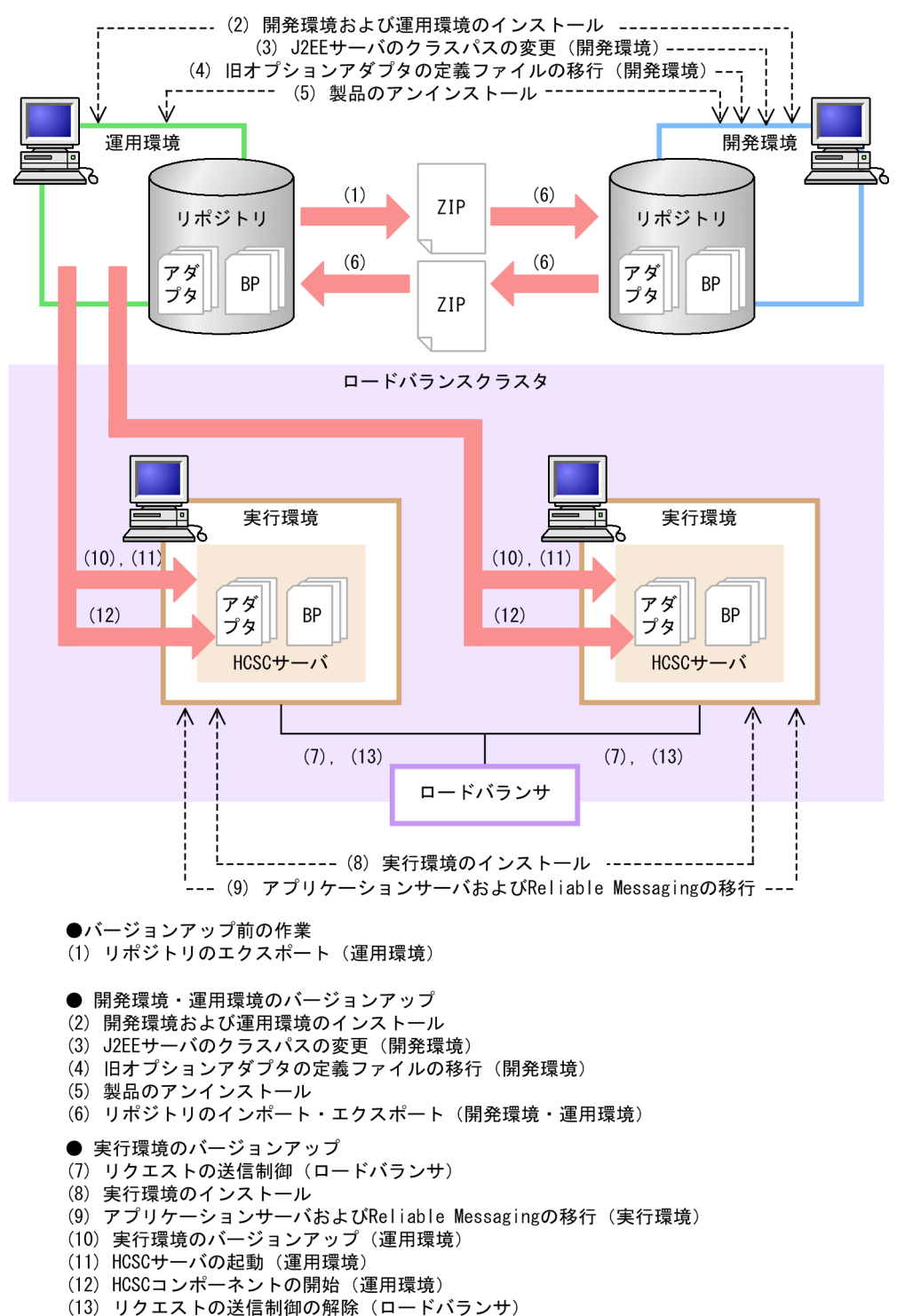

図 G-3の「(1) リポジトリのエクスポート (運用環境) |~[「\(13\) リクエストの送信制御の解除\(ロー](#page-1024-0) [ドバランサ\)」](#page-1024-0)の手順の詳細を次に示します。2 台目以降の HCSC サーバに対しては,「[\(14\) 2 台目以降](#page-1024-0) の HCSC サーバ (実行環境) に対しての作業 | の手順も実行してください。

なお. 手順内で使用するコマンドの詳細については、マニュアル「サービスプラットフォーム リファレン ス」の「5. コマンド(運用環境・実行環境)」を参照してください。また,開発環境で実施する作業の詳 細については,マニュアル「サービスプラットフォーム 開発ガイド 基本開発編」を参照してください。

### <span id="page-1019-0"></span>注意事項

- バージョン 07-60 以降では,開発環境と運用環境で同じリポジトリを共有できません。旧バー ジョンでリポジトリを共有していた場合,開発環境と運用環境で別々のリポジトリを用意して, 移行してください。移行手順については,マニュアル「サービスプラットフォーム 開発ガイド 基本開発編」の「付録 A.3 旧バージョンで開発環境と運用環境のリポジトリを共有していた 場合の移行手順」を参照してください。
- ローリングアップデートでの移行が完了するまで、旧バージョンのシステムに対して、次の操 作はできません。
	- ・cscsvsetup コマンドで,新規に HCSC サーバをセットアップする
	- ・csccompodeploy コマンドで,新規に HCSC コンポーネントを配備する

## (1) リポジトリのエクスポート(運用環境)

バージョンアップ前の運用環境のリポジトリをエクスポートして,いったん退避します。複数のリポジト リを使用している場合は,すべてのリポジトリをエクスポートして退避します。

cscrepctl コマンド(-export オプション)を運用環境で実行して,バージョンアップ前のリポジトリをエ クスポートしてください。

リポジトリのエクスポート方法の詳細については,[「4.2 リポジトリのエクスポート」](#page-298-0)を参照してください。

### (2) 開発環境および運用環境のインストール

開発環境および運用環境で,11-10 のサービスプラットフォームをインストールしてバージョンアップし ます。

開発環境は,新規インストールまたは更新インストールのどちらかの方法でインストールします。運用環 境は更新インストールでインストールします。

#### 新規にインストールする場合

[「付録 G.2 新規にインストールする場合の移行手順](#page-1000-0)」の「(2) HCSC [コンポーネントの削除\(運用環](#page-1002-0) [境\)](#page-1002-0)」〜[「\(6\) HCSC サーバの構築\(運用環境\)」](#page-1004-0)の作業を実施します。

#### 更新インストールする場合

[「付録 G.3 更新インストールする場合の移行手順](#page-1007-0)」の[「\(2\) 各環境の更新インストール](#page-1009-0)」〜[「\(5\)](#page-1012-0)  [製品のアンインストール」](#page-1012-0)の作業を実施します。

開発環境および運用環境をインストールするときの前提条件を次に示します。

#### 前提条件

- HCSC サーバがセットアップ済みであること
- サービスプラットフォームおよび Reliable Messaging が停止していること

- 組み込みデータベースを使用している場合,組み込みデータベースを停止していること
- HCSC サーバ, J2EE サーバ, および HCSC コンポーネントが停止していること

#### 注意

更新インストールをする場合,次の点に注意してください。

- インストールする環境で,J2EE サーバ,Management Server,PRF などのサービスプラットフォー ム実行環境が稼働中の場合は,すべていったん停止してから更新インストールしてください。
- 組み込みデータベースを使用しているときは、組み込みデータベースを停止してから更新インストー ルしてください。

## (3) J2EE サーバのクラスパスの変更(開発環境)

09-00 より前のバージョンから移行する場合, J2EE サーバ用オプション定義ファイル (usrconf.cfg) に 次に示す定義があれば削除してください。定義の変更は Smart Composer 機能または運用管理ポータルの 使用をお勧めします。

- add.class.path=<TP1 アダプタのインストールディレクトリ>\lib\adptp1rt.jar
- add.class.path=<ファイルアダプタのインストールディレクトリ>\lib\adpffrt.jar
- add.class.path=<Object Access アダプタのインストールディレクトリ>\lib\adpoart.jar
- add.class.path=<Object Access アダプタのインストールディレクトリ>\usrlib\adpoaow.jar
- add.class.path=<Message Queue アダプタのインストールディレクトリ>\lib\adpmqrt.jar
- add.class.path=<FTP アダプタのインストールディレクトリ>\lib\adpftprt.jar
- add.class.path=<FTP アダプタのインストールディレクトリ>\lib\ftp\_common.jar
- add.class.path=<コード変換ライブラリのインストールディレクトリ>\java\codeconv.jar
- add.class.path=<TP1/Client/J のインストールディレクトリ>\LIB\TP1Client.jar

## (4) 旧オプションアダプタの定義ファイルの移行(開発環境)

09-00 より前で使用していたオプションアダプタを移行する場合,次の作業を実施してください。

### (a) TP1 アダプタの定義ファイルの移行

TP1 アダプタ実行環境プロパティファイルをコピーします。コピー対象のファイルと,コピー先のディレ クトリを次に示します。

コピー対象:<TP1 アダプタのインストールディレクトリ>\config\\*.properties

コピー先:<サービスプラットフォームのインストールディレクトリ>¥CSC¥custom-adapter¥TP1¥config  $\angle$ 

## (b) ファイルアダプタの定義ファイルの移行

ファイルアダプタ実行環境プロパティファイルをコピーします。コピー対象のファイルと,コピー先のディ レクトリを次に示します。

コピー対象:<ファイルアダプタのインストールディレクトリ>\config\\*.properties

コピー先:<サービスプラットフォームのインストールディレクトリ>\CSC\custom-adapter\File\config  $\angle$ 

### (c) Object Access アダプタの定義ファイルの移行

Object Access アダプタ実行環境プロパティファイルをコピーします。コピー対象のファイルと,コピー 先のディレクトリを次に示します。

コピー対象:<Object Access アダプタのインストールディレクトリ>\config\\*.properties

コピー先:<サービスプラットフォームのインストールディレクトリ>\CSC\custom-adapter\OA\config  $\overline{\mathbf{r}}$ 

### (d) Message Queue アダプタの定義ファイルの移行

Message Queue アダプタ実行環境プロパティファイルをコピーします。コピー対象のファイルと,コピー 先のディレクトリを次に示します。

コピー対象:<Message Queue アダプタのインストールディレクトリ>\config\\*.properties

コピー先:<サービスプラットフォームのインストールディレクトリ>\CSC\custom-adapter\MQ\config \

### (e) FTP アダプタの定義ファイルの移行

FTP アダプタコマンド定義ファイルと FTP アダプタ実行環境プロパティファイルをコピーします。コピー 対象のファイルと,コピー先のディレクトリを次に示します。

コピー対象:<FTP アダプタのインストールディレクトリ>\config\\*.properties

コピー先:<サービスプラットフォームのインストールディレクトリ>¥CSC¥custom-adapter¥FTP¥config  $\angle$ 

# (5) 製品のアンインストール

09-00 より前のバージョンから移行する場合,次の製品をアンインストールします。これらは 09-00 以降 でサービスプラットフォームに同梱されるため,アンインストールすることをお勧めします。

- Service Adapter for Flat Files
- Service Adapter Architect for Flat Files
- <span id="page-1022-0"></span>• Service Adapter for FTP
- Service Adapter Architect for FTP
- Service Adapter for Message Queue
- Service Adapter Architect for Message Queue
- Service Adapter for Object Access
- Service Adapter Architect for Object Access
- Service Adapter for TP1
- Service Adapter Architect for TP1
- コード変換 Development Kit
- コード変換 Server Runtime
- コード変換 Runtime
- TP1/Client/J

# (6) リポジトリのインポート・エクスポート(開発環境・運用環境)

[「\(1\) リポジトリのエクスポート\(運用環境\)](#page-1019-0)」でエクスポートしたリポジトリ情報を開発環境にインポー トします。インポートによって,古いバージョンで作成したリポジトリ情報が今バージョンに引き継がれ ます。そのあと,開発環境のリポジトリ情報を運用環境にインポートし,運用環境にもリポジトリ情報を 引き継ぎます。

リポジトリのインポート・エクスポートで実施する作業は,「[\(2\) 開発環境および運用環境のインストー](#page-1019-0) [ル](#page-1019-0)」で開発環境をインストールした方法によって次のように異なります。

#### 新規にインストールした場合

[「付録 G.2 新規にインストールする場合の移行手順](#page-1000-0)」の[「\(7\) リポジトリのインポート\(開発環](#page-1004-0) [境\)](#page-1004-0)」〜[「\(9\) リポジトリのインポート\(運用環境\)](#page-1006-0)」の作業を実施します。

#### 更新インストールした場合

[「付録 G.3 更新インストールする場合の移行手順」](#page-1007-0)の「[\(6\) リポジトリのインポート\(開発環境\)」](#page-1012-0)〜 [「\(8\) リポジトリのインポート\(運用環境\)](#page-1014-0)」の作業を実施します。

# (7) リクエストの送信制御(ロードバランサ)

バージョンアップする HCSC サーバに対してリクエストを送信しないように,ロードバランサを設定しま す。その際、仕掛かり中のリクエストがないことを確認してください。なお、設定方法は各ロードバラン サの仕様によって異なります。

## (8) 実行環境のインストール

実行環境で,11-10 のサービスプラットフォームをインストールしてバージョンアップします。

<span id="page-1023-0"></span>実行環境は,新規インストールまたは更新インストールのどちらかの方法でインストールします。

新規にインストールする場合

[「付録 G.2 新規にインストールする場合の移行手順](#page-1000-0)」の「(2) HCSC [コンポーネントの削除\(運用環](#page-1002-0) [境\)](#page-1002-0)」〜[「\(6\) HCSC サーバの構築\(運用環境\)」](#page-1004-0)の作業を実施します。

#### 更新インストールする場合

[「付録 G.3 更新インストールする場合の移行手順](#page-1007-0)」の[「\(2\) 各環境の更新インストール](#page-1009-0)」〜[「\(5\)](#page-1012-0)  [製品のアンインストール」](#page-1012-0)の作業を実施します。

# (9) サービスプラットフォームおよび Reliable Messaging の移行 (実行環 境)

次の手順でサービスプラットフォームおよび Reliable Messaging を移行してください。09-00 より前の バージョンから移行する場合は,次の作業も必要です。

- 移行コマンド(mngenvupdate コマンド)の実行
- mserver.properties (Management Server 環境設定ファイル)へのプロパティの追加 次のプロパティを追加してください。追加しないで Management Server を起動すると、csc で始まる コマンドがエラーになる場合があります。プロパティの追加方法については,[「2.1.6\(1\)](#page-55-0)  [mserver.properties\(Management Server 環境設定ファイル\)の設定](#page-55-0)」を参照してください。

ejbserver.naming.port ejbserver.server.edition.settingforce

サービスプラットフォームの移行方法の詳細については,マニュアル「アプリケーションサーバ 機能解説 保守/移行編|の「10. 旧バージョンのアプリケーションサーバからの移行 (I2EE サーバモードの場合)| を参照してください。

## (10) 実行環境のバージョンアップ(運用環境)

運用環境から実行環境のバージョンアップを実施します。

### (a) 前提条件

実行環境をバージョンアップするには,次の条件を満たしている必要があります。

- Management Server が起動していること
- 組み込みデータベースを使用している場合,組み込みデータベースが起動していること
- リポジトリのバージョンがインストールバージョンと一致していること リポジトリのバージョンがインストールバージョンと一致していない場合は,開発環境でバージョン アップしてから,運用環境に「cscrepctl -import <リポジトリ ZIP>」でリポジトリを更新してくださ い。

<span id="page-1024-0"></span>前提条件を満たしていない場合,上記の順番で起動,停止,およびバージョンアップを実施してください。

### (b) バージョンアップ方法

cscenvupdate コマンドを実行して,リポジトリと HCSC サーバをバージョンアップします。

cscenvupdate -csc <バージョンアップするHCSCサーバ名>

## (11) HCSC サーバの起動(運用環境)

バージョンアップした HCSC サーバを起動します。

### (12) HCSC コンポーネントの開始(運用環境)

「[\(10\) 実行環境のバージョンアップ\(運用環境\)」](#page-1023-0)で起動した HCSC サーバに配備されている HCSC コ ンポーネントを開始します。

### (13) リクエストの送信制御の解除(ロードバランサ)

バージョンアップした HCSC サーバに対してリクエストを送信するように,ロードバランサを設定しま す。なお,設定方法は各ロードバランサの仕様によって異なります。

## (14) 2 台目以降の HCSC サーバ(実行環境)に対しての作業

ロードバランスクラスタを構成しているすべての HCSC サーバに対して,「[\(7\) リクエストの送信制御](#page-1022-0) [\(ロードバランサ\)](#page-1022-0)」〜「(13) リクエストの送信制御の解除(ロードバランサ)」の作業を実施します。

なお、旧バージョンで使用していたリポジトリ情報を開発環境でバージョンアップ前後に変更し、そのリ ポジトリ情報を使用して運用する場合のバージョンアップ方法については,マニュアル「サービスプラッ トフォーム 開発ガイド 基本開発編」の「付録 A 旧バージョンからの移行」を参照してください。

# (15) ローリングアップデートで移行する場合の注意事項

### (a) 08-70 以前にローリングアップデートする場合

次の条件がすべて該当すると, cscenvupdate コマンドの実行時に異常終了することがあります。

- データベースおよび Reliable Messaging がある構成でセットアップしている場合で,データベースに は HiRDB を使用している。
- ビジネスプロセスを使用している。
- クラスタ内で最初のアップデートである。
- 08-70 以前からのローリングアップデートである。

この場合に,正常に運用する方法および運用例を次に示します。

• 運用方法

稼働しているすべての HCSC サーバに対して, 次に示す 1.〜4.の操作を実行してください。

1. 実行履歴参照コマンドおよび運用操作をする GUI を停止する。

- 2. HCSC サーバにリクエストを送信しないようにする。
- 3. HCSC サーバの受付(標準受付およびユーザ定義受付)を停止する。
- 4. すべてのリソースアダプタのプールを破棄する(cjclearpool コマンドを利用)。

この操作を実行した状態で,バージョンアップした HCSC サーバに対して cscenvupdate コマンドを 実行してください。2台目以降のアップデートは、1.~4.の手順を実行する必要はありません。また, 1回目の cscenvupdate コマンドの正常終了を確認したあとに、1.~3.の手順で停止した各機能は、2 台目以降の操作タイミングとは無関係に再開可能となります。

• 運用例

次に示す構成およびバージョンアップを想定します。

- 3台のクラスタ構成 (HCSC サーバ A, HCSC サーバ B, HCSC サーバ C) で運用している。
- HCSC サーバ B および HCSC サーバ C が稼働中に、HCSC サーバ A に対して cscenvupdate コ マンドを実行する。

この場合に、正常に運用する方法を次に示します。

- 1. 実行履歴参照コマンドおよび運用操作をする GUI を停止する。
- 2. HCSC サーバ B および HCSC サーバ C にリクエストを送信しないようにする。
- 3. HCSC サーバ B, HCSC サーバ C の受付 (標準受付およびユーザ定義受付)を停止する。
- 4. cjclearpool コマンドを利用して、HCSC サーバ B および HCSC サーバ C のすべてのリソースア ダプタのプールを破棄する。
- 5. HCSC サーバ A に対して cscenvupdate コマンドを実行する。

# (b) 09-00 以降にローリングアップデートする場合

次の条件がすべて該当すると, cscenvupdate コマンドの実行時に異常終了することがあります。

- データベースおよび Reliable Messaging がある構成でセットアップしている。
- ビジネスプロセスを使用している。
- クラスタ内で最初のアップデートである。

この場合,オンラインを停止させてから[「付録 H.4 ローリングアップデートで運用環境のリポジトリを](#page-1039-0) [移行する手順](#page-1039-0)」に示す手順でローリングアップデートしてください。

# 付録 G.5 移行後の設定 (07-50 より前のバージョンから移行する場合)

07-50 より前のバージョンから移行する場合. サービスプラットフォームを移行したあとの. 実行環境に 必要なソフトウェアの設定として Reliable Messaging をセットアップする方法について説明します。

バージョン 07-50 以降,Reliable Messaging をセットアップするときにキュー定義ファイルの作成は不 要になりました。そのため、移行後に Reliable Messaging をセットアップするときも、キュー定義ファ イルを作成する必要はありません。ただし、07-50 より前のバージョンから移行する場合は、移行前のバー ジョンと同じようにキュー定義ファイルを作成して Reliable Messaging をセットアップすることもでき ます。

Reliable Messaging をセットアップする方法の詳細については,マニュアル「Reliable Messaging」の 「3. システム構築」を参照してください。セットアップ作業のうち,キュー定義ファイルの作成とプロパ ティのカスタマイズについては,次に示す方法で実施します。

# (1) キュー定義ファイルの作成

キュー定義ファイルは,次に示すディレクトリに格納されているキュー定義ファイルのサンプルを利用し て(クラスタ名を書き加えて)作成します。

<サービスプラットフォームのインストールディレクトリ>\CSC\samples\qconf.txt

キュー定義ファイルのサンプルを次に示します。

```
###########################################################
# Cosminexus Reliable Messaging JMS Queue Configuration
# All Rights Reserved. Copyright (C) 2006, Hitachi, Ltd.
###########################################################
QueueImplClass=jp.co.Hitachi.soft.reliablemessaging.ra.jms.QueueImpl
Queue.1.DisplayName= CSC<HCSCServer_Name>ACPT_RCVQ
Queue. 1. QueueName= CSC<HCSCServer_Name>ACPT_RCVQ
Queue. 2. DisplayName= CSC<HCSCServer_Name>ACPT_DBQ
Queue. 2. QueueName= CSC<HCSCServer_Name>ACPT_DBQ
```
上記のキュー定義ファイルを任意の場所にコピーし,ファイルをテキストエディタで開いて,ファイル中 の<HCSCServer\_Name>の部分を次のように置き換えてファイルを保存します。

- クラスタを構成しない HCSC サーバ,またはロードバランスクラスタを構成する HCSC サーバの場合 <HCSCServer\_Name>:HCSC サーバ名
- HA クラスタを構成する HCSC サーバの場合 <HCSCServer\_Name>:クラスタ名

# (2) Reliable Messaging のコンフィグレーションプロパティの設定

[「3.1.2\(9\) Reliable Messaging](#page-179-0) のセットアップ」に記載されているプロパティに加えて,次のプロパティ を設定します。

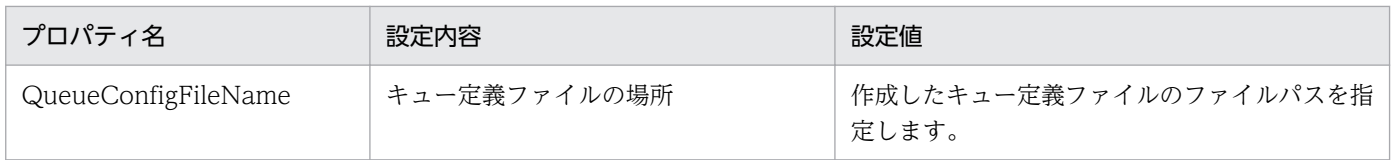

# 付録 H 運用環境でリポジトリを旧バージョンから移行する方法

ここでは、開発環境を利用しないで、運用環境だけでリポジトリを11-10 にバージョンアップする方法に ついて説明します。

開発環境を利用してリポジトリをバージョンアップする方法については、[「付録 G 旧バージョンからの移](#page-998-0) [行](#page-998-0)」を参照してください。また,旧バージョンで使用していたリポジトリ情報をバージョンアップ前後に 開発環境で変更し,変更したリポジトリ情報を使用して運用する場合のバージョンアップ方法については, マニュアル「サービスプラットフォーム 開発ガイド 基本開発編」の「付録 A 旧バージョンからの移行」 を参照してください。

## 付録 H.1 移行の対象となるバージョン

バージョンが 08-00 以降の場合は,運用環境のリポジトリだけを 11-10 に移行できます。移行対象となる 製品の各バージョンに対応するリポジトリのバージョンを次に示します。

| 製品のバージョン  | リポジトリのバージョン |
|-----------|-------------|
| $08 - 00$ | $1.1\,$     |
| $08 - 10$ | 1.2         |
| 08-50     | 1.3         |
| $08 - 51$ | 1.4         |
| 08-53     | 1.5         |
| 08-70     | 1.6         |
| $09 - 00$ | $1.7\,$     |
| 09-50     | 1.8         |
| $09 - 51$ | 1.9         |
| 09-60     | 1.9         |
| 09-70     | 1.9         |
| 09-71     | $2.0\,$     |
| 09-87     | 2.1         |
| $11-00$   | 2.2         |
| $11 - 10$ | 2.3         |

表 H-1 製品バージョンに対応するリポジトリのバージョン

<span id="page-1029-0"></span>08-00 より前のバージョンからリポジトリを 11-10 に移行したい場合は,開発環境を利用してリポジトリ をバージョンアップする必要があります。開発環境を利用してリポジトリをバージョンアップする方法に ついては,「[付録 G 旧バージョンからの移行](#page-998-0)」を参照してください。

## 付録 H.2 新規にインストールして運用環境のリポジトリを移行する手順

次の図に示す 「(1) リポジトリのエクスポート (運用環境)」~「(9) HCSC [コンポーネントの配備\(運](#page-1033-0) [用環境\)」](#page-1033-0)の手順に従って,サービスプラットフォームを旧バージョンから 11-10 へ移行してください。

### 図 H-1 新規にインストールする場合の移行手順(運用環境だけを移行する場合)

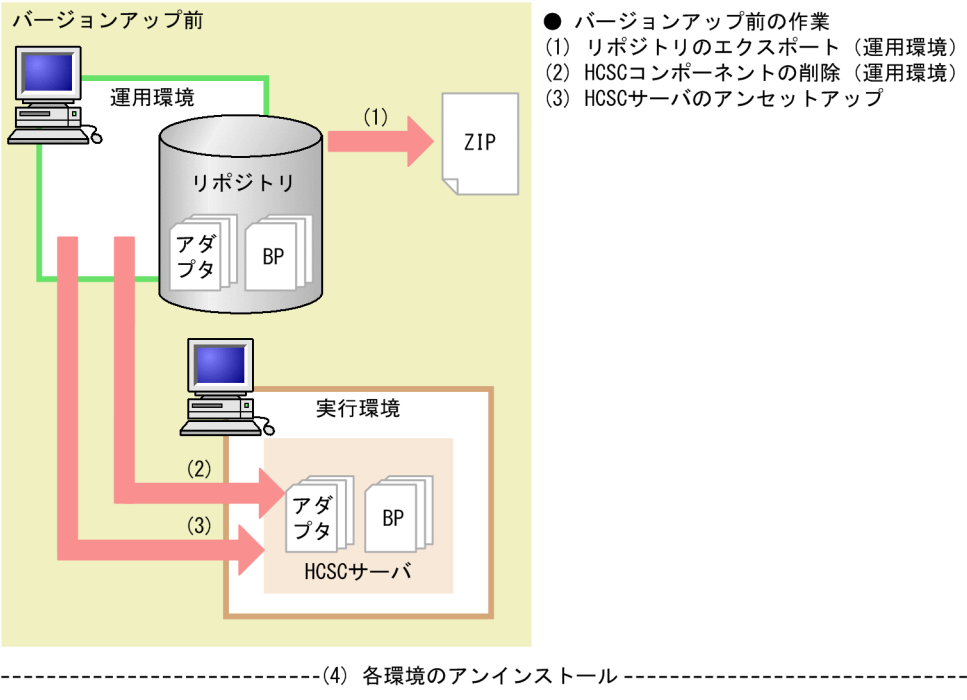

● バージョンアップ前の作業 (1) リポジトリのエクスポート (運用環境)

- (2) HCSCコンポーネントの削除 (運用環境)
- (3) HCSCサーバのアンセットアップ

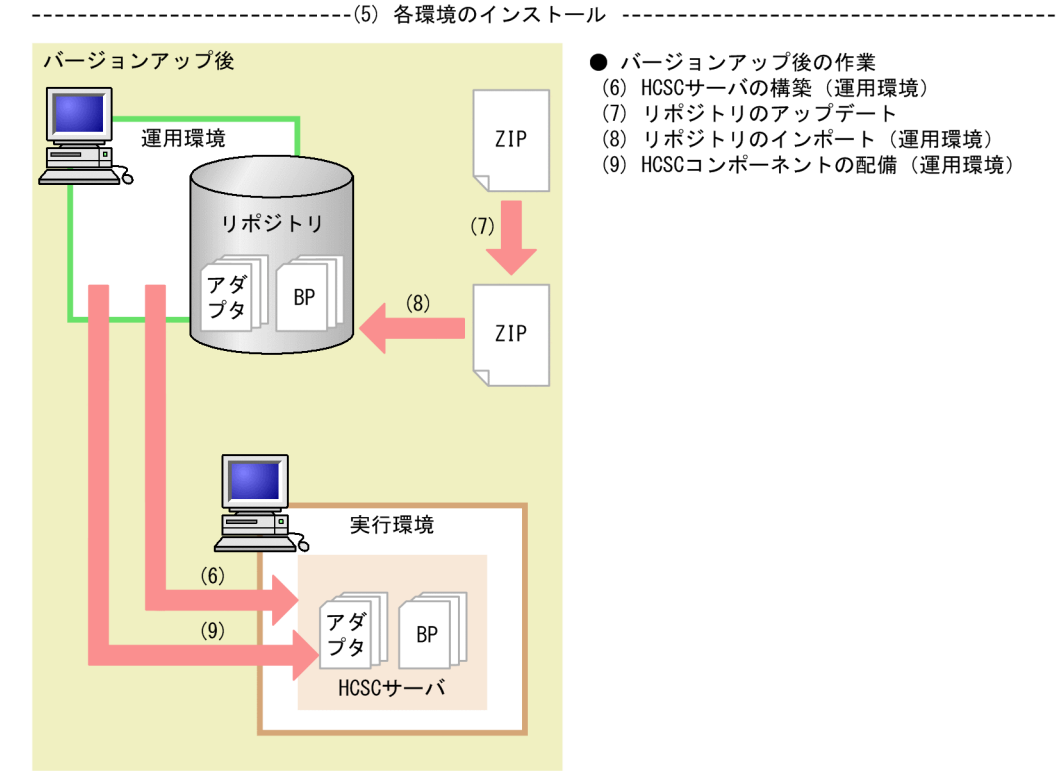

図 H-1 の[「\(1\) リポジトリのエクスポート\(運用環境\)」](#page-1031-0)〜「[\(9\) HCSC コンポーネントの配備\(運用](#page-1033-0) [環境\)」](#page-1033-0)の手順の詳細を次に示します。

なお,手順内で使用するコマンドの詳細については,マニュアル「サービスプラットフォーム リファレン ス」の「5. コマンド(運用環境・実行環境)」を参照してください。

# <span id="page-1031-0"></span>(1) リポジトリのエクスポート(運用環境)

バージョンアップ前の運用環境のリポジトリをエクスポートして,いったん退避します。複数のリポジト リを使用している場合,必要なリポジトリをすべてエクスポートして,退避します。

cscrepctl コマンド(-export オプション)を運用環境で実行して,バージョンアップ前のリポジトリをエ クスポートしてください。

リポジトリのエクスポート方法の詳細については,[「4.2 リポジトリのエクスポート」](#page-298-0)を参照してください。

## (2) HCSC コンポーネントの削除(運用環境)

実行環境の HCSC サーバに配備されている HCSC コンポーネントをすべて削除します。バージョンアッ プする実行環境のすべての HCSC サーバに配備されている HCSC コンポーネントをすべて削除します。

csccompoundeploy コマンドを運用環境で実行して,HCSC サーバに配備されている HCSC コンポーネ ントを削除してください。

csccompoundeploy -csc <HCSCサーバ名> -type {adapter|bp} -name <サービスアダプタのサービスI D>

# (3) HCSC サーバのアンセットアップ

バージョンアップする実行環境のすべての HCSC サーバをアンセットアップします。

cscsvunsetup コマンドを運用環境で実行して,すべての HCSC サーバをアンセットアップしてくださ い。HCSC 簡易セットアップ機能を利用してセットアップしたテスト環境は、HCSC 簡易セットアップ機 能を利用してアンセットアップしてください。

HCSC サーバのアンセットアップ方法については,「3.3.5 HCSC [サーバをアンセットアップする」](#page-231-0)を参 照してください。

# (4) 各環境のアンインストール

運用環境および実行環境で旧バージョンのサービスプラットフォームをアンインストールします。サービ スプラットフォームのインストールディレクトリ以下のディレクトリ情報を退避したあとに、旧バージョ ンのサービスプラットフォームをアンインストールすることをお勧めします。

#### 注意

アンインストールする場合,次の点に注意してください。

- J2EE サーバ, Management Server, PRF など実行環境の構成要素を停止してからアンインストー ルしてください。
- 組み込みデータベースを使用している場合、組み込みデータベースを停止してからアンインストー ルしてください。

#### <span id="page-1032-0"></span>09-00 より前のバージョンから移行する場合の注意

09-00 以降では次の製品はサービスプラットフォームに同梱されます。次の製品がインストールされて いる場合は,アンインストールすることをお勧めします。

- Service Adapter for Flat Files
- Service Adapter Architect for Flat Files
- Service Adapter for FTP
- Service Adapter Architect for FTP
- Service Adapter for Message Queue
- Service Adapter Architect for Message Queue
- Service Adapter for Object Access
- Service Adapter Architect for Object Access
- Service Adapter for TP1
- Service Adapter Architect for TP1
- コード変換 Development Kit
- コード変換 Server Runtime
- コード変換 Runtime
- TP1/Client/J

# (5) 各環境のインストール

運用環境および実行環境で 11-10 のサービスプラットフォームをインストールしてバージョンアップしま す。

# (6) HCSC サーバの構築(運用環境)

前回作成した HCSC サーバと同一の環境を構築し、定義します。前回作成した次のファイルを基に、HCSC サーバを構築して定義してください。

- HCSC サーバ構成定義ファイル
- HCSC サーバセットアップ定義ファイル
- HCSC サーバランタイム定義ファイル
- ユーザ定義受付ランタイム定義ファイル

テスト環境の場合は,HCSC 簡易セットアップ機能を利用してセットアップしてください。

# <span id="page-1033-0"></span>(7) リポジトリのアップデート

旧バージョンで作成したビジネスプロセスやサービスアダプタを使用する場合は,cscrepupdate コマン ドを使用して,旧バージョンで作成されたリポジトリをアップデートします。

cscrepupdate -inputfile <アップデート前のリポジトリZIPファイル名> -outputfile <アップデート 後のリポジトリZIPファイル名>

# (8) リポジトリのインポート(運用環境)

「(7) リポジトリのアップデート」でアップデートしたリポジトリをインポートします。なお,旧バージョ ンのリポジトリはインポートできません。

cscrepctl コマンド(-import オプション)を運用環境で実行してください。

リポジトリのインポート方法の詳細については,「[4.3 リポジトリのインポート」](#page-299-0)を参照してください。

## (9) HCSC コンポーネントの配備(運用環境)

「(8) リポジトリのインポート(運用環境)」でインポートしたリポジトリ情報に含まれる HCSC コンポー ネントを HCSC サーバに配備します。「[\(1\) リポジトリのエクスポート\(運用環境\)](#page-1031-0)」でリポジトリをエ クスポートしたときと同じ環境となるように配備します。

csccompodeploy コマンド(-all オプション)を運用環境で実行してください。

HCSC コンポーネントの配備方法の詳細については,[「3.1.8 サービスアダプタを配備する](#page-194-0)」および 「[3.1.13 ビジネスプロセスを配備する](#page-201-0)」を参照してください。

HCSC コンポーネントの配備後は、バージョンアップ前と同様に HCSC コンポーネントを操作できます。

### 付録 H.3 更新インストールして運用環境のリポジトリを移行する手順

次の図に示す「[\(1\) 各環境の更新インストール」](#page-1034-0)~「(6) 実行環境のバージョンアップ (運用環境)」の 手順に従って,サービスプラットフォームを旧バージョンから 11-10 へ移行してください。

### <span id="page-1034-0"></span>図 H-2 更新インストールする場合の移行手順(運用環境だけを移行する場合)

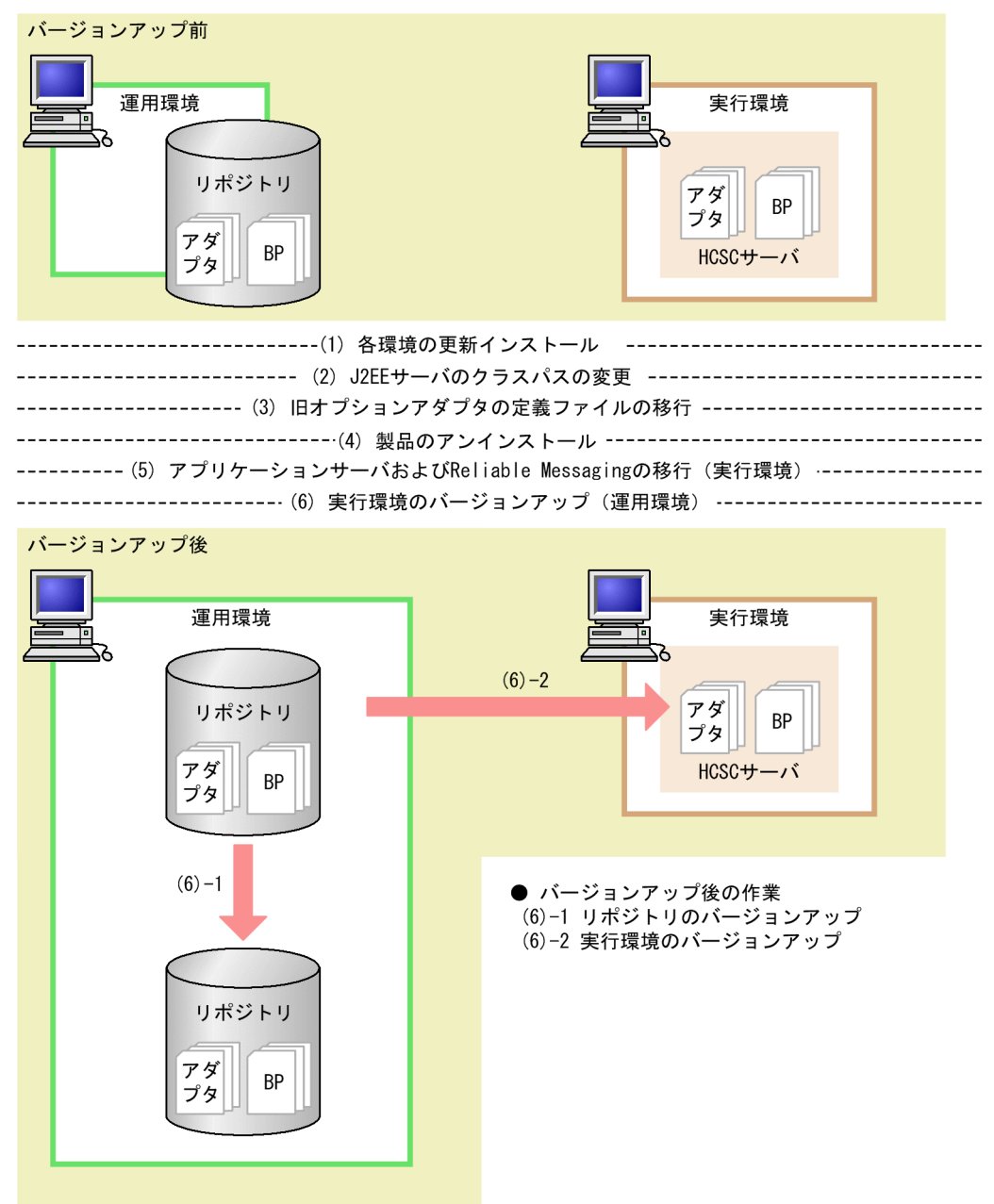

図 H-2 の「(1) 各環境の更新インストール」〜「[\(6\) 実行環境のバージョンアップ\(運用環境\)](#page-1038-0)」の手順 の詳細を次に示します。

なお, 手順内で使用するコマンドの詳細については, マニュアル「サービスプラットフォーム リファレン ス」の「5. コマンド(運用環境・実行環境)」を参照してください。

# (1) 各環境の更新インストール

運用環境および実行環境で 11-10 のサービスプラットフォームを更新インストールしてバージョンアップ します。HCSC 簡易セットアップ機能を利用してセットアップしたテスト環境の場合は,更新インストー ルする前に、HCSC 簡易セットアップ機能を利用してアンセットアップを実行し、更新インストール後に 再セットアップしてください。

各環境を更新インストールするときの前提条件を次に示します。

#### 前提条件

- HCSC サーバがセットアップ済みであること
- サービスプラットフォームおよび Reliable Messaging が停止していること
- 組み込みデータベースを使用している場合,組み込みデータベースを停止していること
- HCSC サーバ, J2EE サーバ, および HCSC コンポーネントが停止していること

#### 注意

更新インストールする場合,次の点に注意してください。

- J2EE サーバ, Management Server, PRF など実行環境の構成要素を停止してから更新インストー ルしてください。
- 組み込みデータベースを使用している場合、組み込みデータベースを停止してから更新インストー ルしてください。

なお,更新インストールでは次のファイルを除いて上書きされます。

- <サービスプラットフォームのインストールディレクトリ>¥CSC¥config¥manager¥csccmd.properties
- <サービスプラットフォームのインストールディレクトリ>¥CSC¥config¥manager¥cscmng.properties
- <サービスプラットフォームのインストールディレクトリ>\CSC\config\msg\cmdconf.bat
- <サービスプラットフォームのインストールディレクトリ>\CSC\inbound-adapter\ftp\config \command\log4j.xml
- <サービスプラットフォームのインストールディレクトリ>\CSC\inbound-adapter\ftp\config \FTP\_Inbound\_Resource\_Adapter\serverstatus.properties
- <サービスプラットフォームのインストールディレクトリ>\CSC\inbound-adapter\ftp\config \FTP\_Inbound\_Resource\_Adapter\users.properties
- <サービスプラットフォームのインストールディレクトリ>\CSC\system\manager\setup \input.properties

# (2) J2EE サーバのクラスパスの変更

09-00 より前のバージョンから移行する場合, J2EE サーバ用オプション定義ファイル (usrconf.cfg) に 次に示す定義があれば削除してください。定義の変更は Smart Composer 機能または運用管理ポータルの 使用をお勧めします。

- add.class.path=<TP1 アダプタのインストールディレクトリ>\lib\adptp1rt.jar
- add.class.path=<ファイルアダプタのインストールディレクトリ>\lib\adpffrt.jar
- add.class.path=<Object Access アダプタのインストールディレクトリ>\lib\adpoart.jar
- add.class.path=<Object Access アダプタのインストールディレクトリ>\usrlib\adpoaow.jar

- add.class.path=<Message Queue アダプタのインストールディレクトリ>\lib\adpmqrt.jar
- add.class.path=<FTP アダプタのインストールディレクトリ>\lib\adpftprt.jar
- add.class.path=<FTP アダプタのインストールディレクトリ>\lib\ftp\_common.jar
- add.class.path=<コード変換ライブラリのインストールディレクトリ>\java\codeconv.jar
- add.class.path=<TP1/Client/J のインストールディレクトリ>\LIB\TP1Client.jar

# (3) 旧オプションアダプタの定義ファイルの移行

09-00 より前で使用していたオプションアダプタを移行する場合,次の作業を実施してください。

### (a) TP1 アダプタの定義ファイルの移行

TP1 アダプタ実行環境プロパティファイルをコピーします。コピー対象のファイルと,コピー先のディレ クトリを次に示します。

コピー対象:<TP1 アダプタのインストールディレクトリ>\config\\*.properties

コピー先:<サービスプラットフォームのインストールディレクトリ>¥CSC¥custom-adapter¥TP1¥config  $\angle$ 

### (b) ファイルアダプタの定義ファイルの移行

ファイルアダプタ実行環境プロパティファイルをコピーします。コピー対象のファイルと,コピー先のディ レクトリを次に示します。

コピー対象:<ファイルアダプタのインストールディレクトリ>\config\\*.properties

コピー先:<サービスプラットフォームのインストールディレクトリ>\CSC\custom-adapter\File\config  $\angle$ 

### (c) Object Access アダプタの定義ファイルの移行

Object Access アダプタ実行環境プロパティファイルをコピーします。コピー対象のファイルと,コピー 先のディレクトリを次に示します。

コピー対象:<Object Access アダプタのインストールディレクトリ>\config\\*.properties

コピー先:<サービスプラットフォームのインストールディレクトリ>\CSC\custom-adapter\OA\config  $\ddot{\ast}$ 

### (d) Message Queue アダプタの定義ファイルの移行

Message Queue アダプタ実行環境プロパティファイルをコピーします。コピー対象のファイルと,コピー 先のディレクトリを次に示します。

コピー対象:<Message Queue アダプタのインストールディレクトリ>\config\\*.properties

コピー先:<サービスプラットフォームのインストールディレクトリ>\CSC\custom-adapter\MQ\config  $\mathbf 2$ 

### (e) FTP アダプタの定義ファイルの移行

FTP アダプタコマンド定義ファイルと FTP アダプタ実行環境プロパティファイルをコピーします。コピー 対象のファイルと,コピー先のディレクトリを次に示します。

コピー対象:<FTP アダプタのインストールディレクトリ>\config\\*.properties

コピー先:<サービスプラットフォームのインストールディレクトリ>\CSC\custom-adapter\FTP\config  $\angle$ 

# (4) 製品のアンインストール

09-00 より前のバージョンから移行する場合,次の製品をアンインストールします。これらは 09-00 以降 でサービスプラットフォームに同梱されるため,アンインストールすることをお勧めします。

- Service Adapter for Flat Files
- Service Adapter Architect for Flat Files
- Service Adapter for FTP
- Service Adapter Architect for FTP
- Service Adapter for Message Queue
- Service Adapter Architect for Message Queue
- Service Adapter for Object Access
- Service Adapter Architect for Object Access
- Service Adapter for TP1
- Service Adapter Architect for TP1
- コード変換 Development Kit
- コード変換 Server Runtime
- コード変換 Runtime
- TP1/Client/J

# (5) サービスプラットフォームおよび Reliable Messaging の移行 (実行環 境)

次の手順でサービスプラットフォームおよび Reliable Messaging を移行してください。09-00 より前の バージョンから移行する場合は,次の作業も必要です。

• 移行コマンド(mngenvupdate コマンド)の実行

<span id="page-1038-0"></span>• mserver.properties(Management Server 環境設定ファイル)へのプロパティの追加 次のプロパティを追加してください。追加しないで Management Server を起動すると、csc で始まる コマンドがエラーになる場合があります。プロパティの追加方法については,[「2.1.6\(1\)](#page-55-0)  [mserver.properties\(Management Server 環境設定ファイル\)の設定](#page-55-0)」を参照してください。

ejbserver.naming.port ejbserver.server.edition.settingforce

サービスプラットフォームの移行方法の詳細については,マニュアル「アプリケーションサーバ 機能解説 保守/移行編」の「10. 旧バージョンのアプリケーションサーバからの移行 (J2EE サーバモードの場合)」 を参照してください。

## (6) 実行環境のバージョンアップ(運用環境)

運用環境から実行環境のバージョンアップを実施します。

### (a) 前提条件

実行環境をバージョンアップするには,次の条件を満たしている必要があります。

- Management Server が起動していること
- 組み込みデータベースを使用している場合,組み込みデータベースが起動していること
- リポジトリのバージョンがインストールバージョンより古いか,一致していること
- リポジトリのバージョンがインストールバージョンより古い場合,リポジトリのバージョンが 08-00 以降であること
- FTP インバウンドアダプタを使用する場合, cjrarupdate コマンド<sup>※</sup>でのリソースアダプタのバージョ ンアップが完了していること

注※

cjrarupdate コマンドには次のオプションを指定してください。

-type オプション:「rar」

-f オプション: [<サービスプラットフォームのインストールディレクトリ>\CSC\inboundadapter\ftp\rar\ftp\_inbound\_adapter.rar」

cirarupdate コマンドの詳細については、マニュアル「アプリケーションサーバ リファレンス コマ ンド編」の「cjrarupdate(リソースアダプタのバージョンアップ)」を参照してください。

なお. 09-50 以前のバージョンから FTP インバウンドアダプタをバージョンアップすると, FTP レスポンスに使用されるデフォルトの終端文字が OS 依存の改行コードから CRLF に変更されま す。終端文字を OS 依存の改行コードに戻したい場合は、cjgetrarprop コマンドで FTP インバウ ンドアダプタの RAR ファイルから属性ファイルを取得したあと、定義を変更し、cjsetrarprop コ マンドで属性ファイルを設定してください。属性ファイルの設定については,「[3.2.3\(3\) FTP イン](#page-211-0) [バウンドアダプタの設定](#page-211-0)」を参照してください。

前提条件を満たしていない場合,上記の順番で起動,停止,およびバージョンアップを実施してください。

# <span id="page-1039-0"></span>(b) バージョンアップ方法

cscenvupdate コマンドを実行して,リポジトリと HCSC サーバをバージョンアップします。

cscenvupdate -csc <バージョンアップするHCSCサーバ名>

なお、旧バージョンで使用していたリポジトリ情報を開発環境でバージョンアップ前後に変更し、そのリ ポジトリ情報を使用して運用する場合のバージョンアップ方法については,マニュアル「サービスプラッ トフォーム 開発ガイド 基本開発編」の「付録 A 旧バージョンからの移行」を参照してください。

#### 注意事項

HCSC コンポーネントが開始状態で HCSC サーバを停止して、実行環境のバージョンアップを実 施した場合,次回の HCSC サーバの起動時には,HCSC コンポーネントが停止した状態となりま す。そのため、HCSC サーバ起動後に HCSC コンポーネントを開始する必要があります。

## 付録 H.4 ローリングアップデートで運用環境のリポジトリを移行する手順

ローリングアップデートとは,システムを全面停止しないで,更新インストールで移行する方法です。

ローリングアップデートで移行する場合,2 台以上の HCSC サーバでロードバランスクラスタを構成して いる必要があります。

次の図に示す[「\(1\) リポジトリのエクスポート\(運用環境\)](#page-1041-0)」〜[「\(13\) リクエストの送信制御の解除](#page-1046-0) [\(ロードバランサ\)」](#page-1046-0)の手順に従って,サービスプラットフォームを旧バージョンから 11-10 へ移行してく ださい。

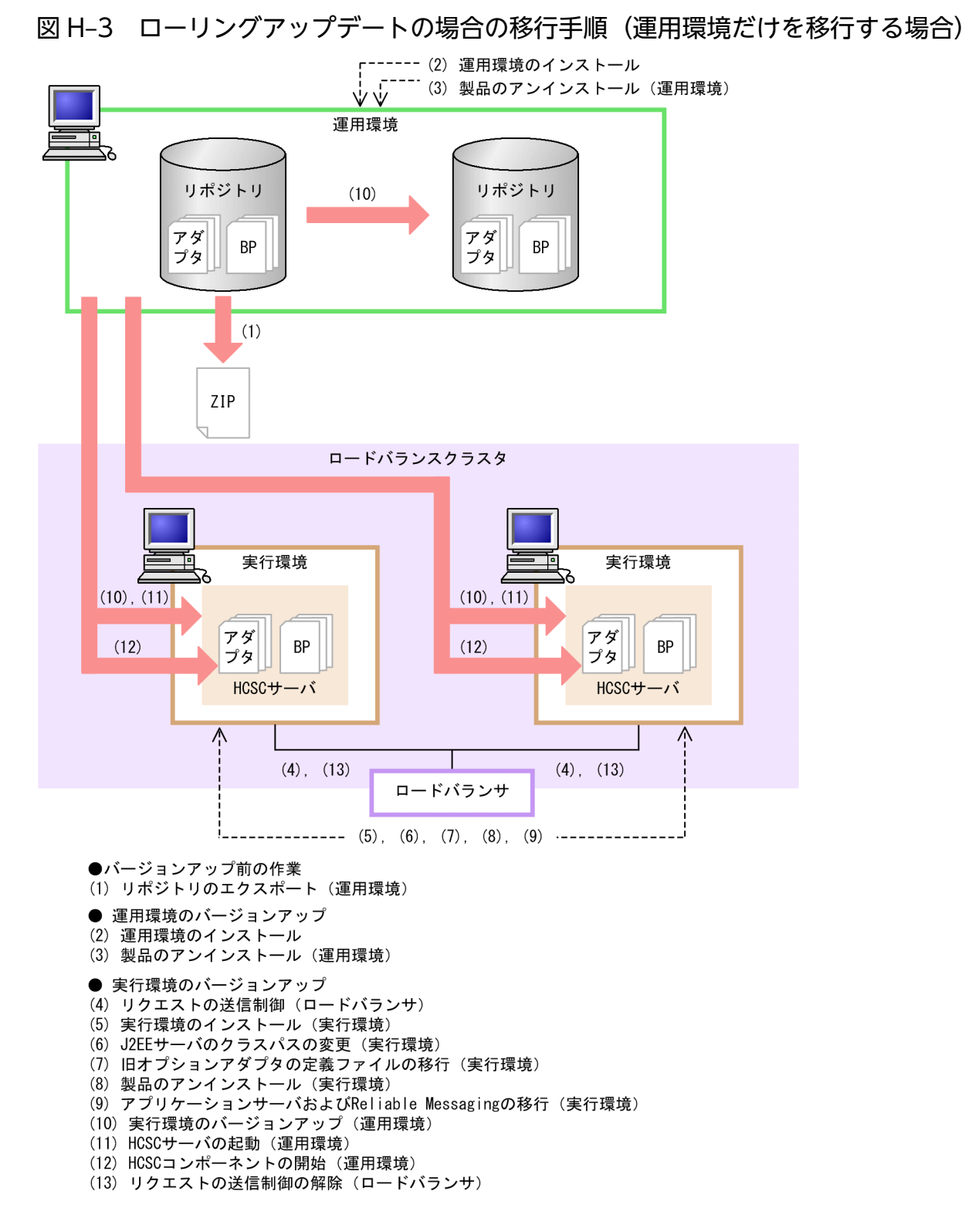

図 H-3の「(1) リポジトリのエクスポート (運用環境)」~「[\(13\) リクエストの送信制御の解除\(ロー](#page-1046-0) [ドバランサ\)」](#page-1046-0)の手順の詳細と,2 台目以降の HCSC サーバ(実行環境)に対して実施する作業を次に示 します。

なお,手順内で使用するコマンドの詳細については,マニュアル「サービスプラットフォーム リファレン ス」の「5. コマンド(運用環境・実行環境)」を参照してください。

#### <span id="page-1041-0"></span>注意事項

ローリングアップデートでの移行が完了するまで,旧バージョンのシステムに対して,次の操作は できません。

- cscsvsetup コマンドで,新規に HCSC サーバをセットアップする
- csccompodeploy コマンドで,新規に HCSC コンポーネントを配備する

# (1) リポジトリのエクスポート(運用環境)

バージョンアップ前の運用環境のリポジトリをエクスポートして,いったん退避します。複数のリポジト リを使用している場合は,すべてのリポジトリをエクスポートして退避します。

cscrepctl コマンド(-export オプション)を運用環境で実行して,バージョンアップ前のリポジトリをエ クスポートしてください。

リポジトリのエクスポート方法の詳細については,[「4.2 リポジトリのエクスポート」](#page-298-0)を参照してください。

### (2) 運用環境のインストール

運用環境で 11-10 のサービスプラットフォームをインストールしてバージョンアップします。運用環境 は,新規インストールまたは更新インストールでインストールします。

#### 新規にインストールする場合

[「付録 H.2 新規にインストールして運用環境のリポジトリを移行する手順](#page-1029-0)」の「[\(2\) HCSC コンポー](#page-1031-0) [ネントの削除\(運用環境\)](#page-1031-0)」〜[「\(5\) 各環境のインストール」](#page-1032-0)の作業を実施します。

更新インストールする場合

[「付録 H.3 更新インストールして運用環境のリポジトリを移行する手順](#page-1033-0)」の[「\(1\) 各環境の更新イン](#page-1034-0) [ストール」](#page-1034-0)の作業を実施します。

#### 注意

更新インストールする場合,インストールする環境で,J2EE サーバ,Management Server, PRF な どのサービスプラットフォーム実行環境が稼働中の場合は,すべていったん停止してから更新インス トールしてください。

インストールするときの前提条件を次に示します。

#### 前提条件

- HCSC サーバがセットアップ済みであること
- サービスプラットフォームおよび Reliable Messaging が停止していること
- 組み込みデータベースを使用している場合,組み込みデータベースを停止していること
- HCSC サーバ,J2EE サーバ,および HCSC コンポーネントが停止していること

# (3) 製品のアンインストール(運用環境)

09-00 より前のバージョンから移行する場合,次の製品をアンインストールします。これらは 09-00 以降 でサービスプラットフォームに同梱されるため,アンインストールすることをお勧めします。

- Service Adapter for Flat Files
- Service Adapter Architect for Flat Files
- Service Adapter for FTP
- Service Adapter Architect for FTP
- Service Adapter for Message Queue
- Service Adapter Architect for Message Queue
- Service Adapter for Object Access
- Service Adapter Architect for Object Access
- Service Adapter for TP1
- Service Adapter Architect for TP1
- コード変換 Development Kit
- コード変換 Server Runtime
- コード変換 Runtime
- TP1/Client/J

# (4) リクエストの送信制御(ロードバランサ)

バージョンアップする HCSC サーバに対してリクエストを送信しないように,ロードバランサを設定しま す。その際,仕掛かり中のリクエストがないことを確認してください。なお,設定方法は各ロードバラン サの仕様によって異なります。

## (5) 実行環境のインストール(実行環境)

実行環境で,11-10 のサービスプラットフォームをインストールしてバージョンアップします。

実行環境は,新規インストールまたは更新インストールのどちらかの方法でインストールします。

新規にインストールする場合

[「付録 H.2 新規にインストールして運用環境のリポジトリを移行する手順](#page-1029-0)」の「[\(2\) HCSC コンポー](#page-1031-0) [ネントの削除\(運用環境\)](#page-1031-0)」~[(6) HCSC サーバの構築(運用環境)」の作業を実施します。

#### 更新インストールする場合

[「付録 H.3 更新インストールして運用環境のリポジトリを移行する手順](#page-1033-0)」の[「\(1\) 各環境の更新イン](#page-1034-0) [ストール」](#page-1034-0)の作業を実施します。

# (6) J2EE サーバのクラスパスの変更(実行環境)

09-00 より前のバージョンから移行する場合, J2EE サーバ用オプション定義ファイル (usrconf.cfg) に 次に示す定義があれば削除してください。定義の変更は Smart Composer 機能または運用管理ポータルの 使用をお勧めします。

- add.class.path=<TP1 アダプタのインストールディレクトリ>\lib\adptp1rt.jar
- add.class.path=<ファイルアダプタのインストールディレクトリ>\lib\adpffrt.jar
- add.class.path=<Object Access アダプタのインストールディレクトリ>\lib\adpoart.jar
- add.class.path=<Object Access アダプタのインストールディレクトリ>\usrlib\adpoaow.jar
- add.class.path=<Message Queue アダプタのインストールディレクトリ>\lib\adpmqrt.jar
- add.class.path=<FTP アダプタのインストールディレクトリ>\lib\adpftprt.jar
- add.class.path=<FTP アダプタのインストールディレクトリ>\lib\ftp\_common.jar
- add.class.path=<コード変換ライブラリのインストールディレクトリ>\java\codeconv.jar
- add.class.path=<TP1/Client/J のインストールディレクトリ>\LIB\TP1Client.jar

# (7) 旧オプションアダプタの定義ファイルの移行(実行環境)

09-00 より前で使用していたオプションアダプタを移行する場合,次の作業を実施してください。

## (a) TP1 アダプタの定義ファイルの移行

TP1 アダプタ実行環境プロパティファイルをコピーします。コピー対象のファイルと,コピー先のディレ クトリを次に示します。

コピー対象:<TP1 アダプタのインストールディレクトリ>\config\\*.properties

コピー先:<サービスプラットフォームのインストールディレクトリ>\CSC\custom-adapter\TP1\config  $\angle$ 

### (b) ファイルアダプタの定義ファイルの移行

ファイルアダプタ実行環境プロパティファイルをコピーします。コピー対象のファイルと,コピー先のディ レクトリを次に示します。

コピー対象:<ファイルアダプタのインストールディレクトリ>\config\\*.properties

コピー先:<サービスプラットフォームのインストールディレクトリ>\CSC\custom-adapter\File\config  $\angle$ 

### (c) Object Access アダプタの定義ファイルの移行

Object Access アダプタ実行環境プロパティファイルをコピーします。コピー対象のファイルと,コピー 先のディレクトリを次に示します。
コピー対象:<Object Access アダプタのインストールディレクトリ>\config\\*.properties

コピー先:<サービスプラットフォームのインストールディレクトリ>\CSC\custom-adapter\OA\config \

# (d) Message Queue アダプタの定義ファイルの移行

Message Queue アダプタ実行環境プロパティファイルをコピーします。コピー対象のファイルと,コピー 先のディレクトリを次に示します。

コピー対象:<Message Queue アダプタのインストールディレクトリ>\config\\*.properties

コピー先:<サービスプラットフォームのインストールディレクトリ>\CSC\custom-adapter\MQ\config  $\angle$ 

# (e) FTP アダプタの定義ファイルの移行

FTP アダプタコマンド定義ファイルと FTP アダプタ実行環境プロパティファイルをコピーします。コピー 対象のファイルと,コピー先のディレクトリを次に示します。

コピー対象:<FTP アダプタのインストールディレクトリ>\config\\*.properties

コピー先:<サービスプラットフォームのインストールディレクトリ>\CSC\custom-adapter\FTP\config  $\ddot{\ast}$ 

# (8) 製品のアンインストール(実行環境)

09-00 より前のバージョンから移行する場合,次の製品をアンインストールします。これらは 09-00 以降 でサービスプラットフォームに同梱されるため,アンインストールすることをお勧めします。

- Service Adapter for Flat Files
- Service Adapter Architect for Flat Files
- Service Adapter for FTP
- Service Adapter Architect for FTP
- Service Adapter for Message Queue
- Service Adapter Architect for Message Queue
- Service Adapter for Object Access
- Service Adapter Architect for Object Access
- Service Adapter for TP1
- Service Adapter Architect for TP1
- コード変換 Development Kit
- コード変換 Server Runtime

付録 H 運用環境でリポジトリを旧バージョンから移行する方法

- <span id="page-1045-0"></span>• コード変換 - Runtime
- TP1/Client/J

# (9) サービスプラットフォームおよび Reliable Messaging の移行 (実行環 境)

次の手順でサービスプラットフォームおよび Reliable Messaging を移行してください。09-00 より前の バージョンから移行する場合は,次の作業も必要です。

- 移行コマンド(mngenvupdate コマンド)の実行
- mserver.properties(Management Server 環境設定ファイル)へのプロパティの追加 次のプロパティを追加してください。追加しないで Management Server を起動すると、csc で始まる コマンドがエラーになる場合があります。プロパティの追加方法については,[「2.1.6\(1\)](#page-55-0)  [mserver.properties\(Management Server 環境設定ファイル\)の設定](#page-55-0)」を参照してください。

ejbserver.naming.port ejbserver.server.edition.settingforce

サービスプラットフォームの移行方法の詳細については,マニュアル「アプリケーションサーバ 機能解説 保守/移行編」の「10. 旧バージョンのアプリケーションサーバからの移行 (J2EE サーバモードの場合)」 を参照してください。

# (10) 実行環境のバージョンアップ(運用環境)

運用環境から実行環境のバージョンアップを実施します。

# (a) 前提条件

実行環境をバージョンアップするには,次の条件を満たしている必要があります。

- Management Server が起動していること
- 組み込みデータベースを使用している場合,組み込みデータベースが起動していること
- リポジトリのバージョンがインストールバージョンより古いか,一致していること
- リポジトリのバージョンがインストールバージョンより古い場合,リポジトリのバージョンが 08-00 以降であること

前提条件を満たしていない場合,上記の順番で起動,停止,およびバージョンアップを実施してください。

# (b) バージョンアップ方法

cscenvupdate コマンドを実行して,リポジトリと HCSC サーバをバージョンアップします。

cscenvupdate -csc <バージョンアップするHCSCサーバ名>

付録 H 運用環境でリポジトリを旧バージョンから移行する方法

# <span id="page-1046-0"></span>(11) HCSC サーバの起動(運用環境)

バージョンアップした HCSC サーバを起動します。

# (12) HCSC コンポーネントの開始(運用環境)

「[\(10\) 実行環境のバージョンアップ\(運用環境\)」](#page-1045-0)で起動した HCSC サーバに配備されている HCSC コ ンポーネントを開始します。

# (13) リクエストの送信制御の解除(ロードバランサ)

バージョンアップした HCSC サーバに対してリクエストを送信するように,ロードバランサを設定しま す。なお,設定方法は各ロードバランサの仕様によって異なります。

# (14) 2 台目以降の HCSC サーバ(実行環境)に対しての作業

ロードバランスクラスタを構成しているすべての HCSC サーバに対して,「[\(4\) リクエストの送信制御](#page-1042-0) [\(ロードバランサ\)](#page-1042-0)」〜「(13) リクエストの送信制御の解除(ロードバランサ)」の作業を実施します。

なお, 旧バージョンで使用していたリポジトリ情報を開発環境でバージョンアップ前後に変更し, そのリ ポジトリ情報を使用して運用する場合のバージョンアップ方法については,マニュアル「サービスプラッ トフォーム 開発ガイド 基本開発編」の「付録 A 旧バージョンからの移行」を参照してください。

# (15) ローリングアップデートで移行する場合の注意事項

ローリングアップデートで移行する場合の注意事項は,開発環境,運用環境および実行環境のバージョン アップ時と同じです。ローリングアップデートで移行する場合の注意事項については,「[付録 G.4\(15\)](#page-1024-0)  [ローリングアップデートで移行する場合の注意事項](#page-1024-0)」を参照してください。

# 付録 H.5 移行後の設定

移行後の設定は,開発環境,運用環境および実行環境のバージョンアップ時と同じです。移行したあとの 注意事項については,「[付録 G.5 移行後の設定\(07-50 より前のバージョンから移行する場合\)](#page-1026-0)」を参照 してください。

# <span id="page-1047-0"></span>付録 I.1 ファイルディスクリプタ数の見積もり

# (1) ファイルディスクリプタ数の計算式

HCSC サーバを利用したシステムで使用するファイルディスクリプタ数は、次に示す計算式で最大値を見 積もります。

ファイルディスクリプタ数の最大値= (A+A'+B+C)×1.25

計算式の各項目の説明を次に示します。

A: HCSC サーバ (J2EE サーバ) が使用するファイルディスクリプタ数

A は次の式で算出します。

J2EE サーバのファイルディスクリプタ数※+ 39

注※

J2EE サーバが使用するファイルディスクリプタ数は,マニュアル「アプリケーションサーバ シス テム設計ガイド」の「5.2.1 J2EE サーバが使用するリソースの見積もり」に記載されているファ イルディスクリプタ数の計算式(以降,「J2EE サーバの計算式」と記載)を参照して見積もってく ださい。なお,計算式に必要な情報は,[「\(2\) ファイルディスクリプタ数の計算式に使用する値」](#page-1048-0)の 表の列「計算式(項目 A)で J2EE サーバの計算式に使用する値」の値を参照してください。

#### A':Σ(HCSC サーバ(J2EE サーバ)の設定内容に依存して増加するファイルディスクリプタ数)

A'は次の式で算出します。

- $a + b + c$
- a〜c の詳細を次に示します。

a:HCSC サーバで出力するログの種類(電文トレース,リクエストトレース,アクティビティト レース)×2

b:カスタムファンクションを使う場合,使用する jar ファイル数

c:値置換えファンクションを使う場合,使用する csv ファイル数

B:Σ(HCSC コンポーネントが起動だけに使用するファイルディスクリプタ数)

Bには「[\(2\) ファイルディスクリプタ数の計算式に使用する値](#page-1048-0)」を参照して、使用する HCSC コンポー ネントの列「計算式 (項目 B)」の値を割り当ててください。

B の値は、J2EE サーバの計算式の I と L を含める値を合わせたものに相当します。J2EE サーバまたは HCSC サーバのファイルディスクリプタ数を見積もる際に使用してください。

<span id="page-1048-0"></span>C: Σ(HCSC コンポーネントがリクエストで使用するファイルディスクリプタ数)

C には「(2) ファイルディスクリプタ数の計算式に使用する値」を参照して,使用する HCSC コンポー ネントの列「計算式 (項目 C)」の値を割り当ててください。

# (2) ファイルディスクリプタ数の計算式に使用する値

(1)の計算式の各項目に適用する値は,HCSC コンポーネントの種類によって異なります。計算式の各項目 で使用する値を次の表に示します。

# 表 I-1 各 HCSC コンポーネントが使用するファイルディスクリプタ数

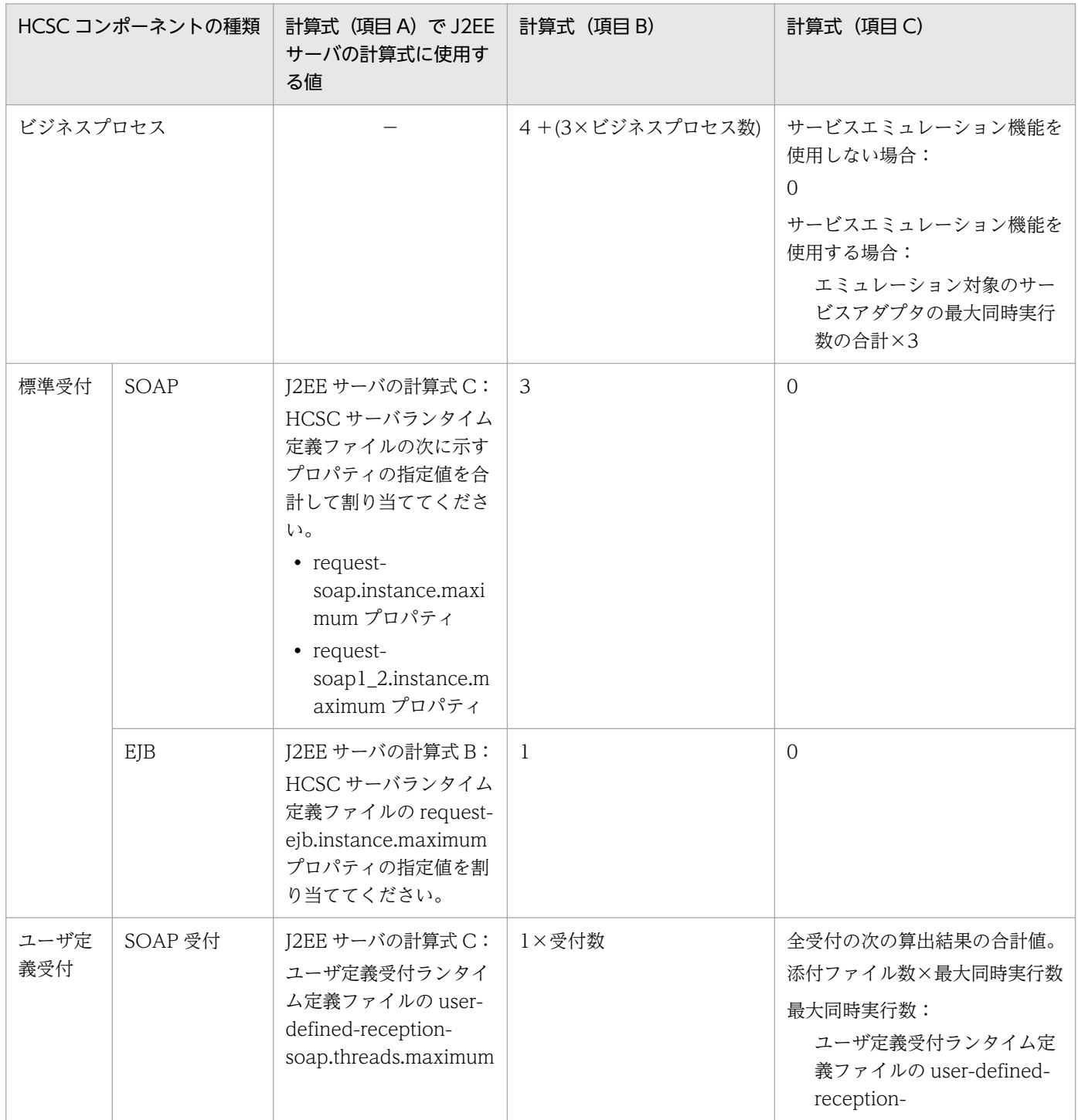

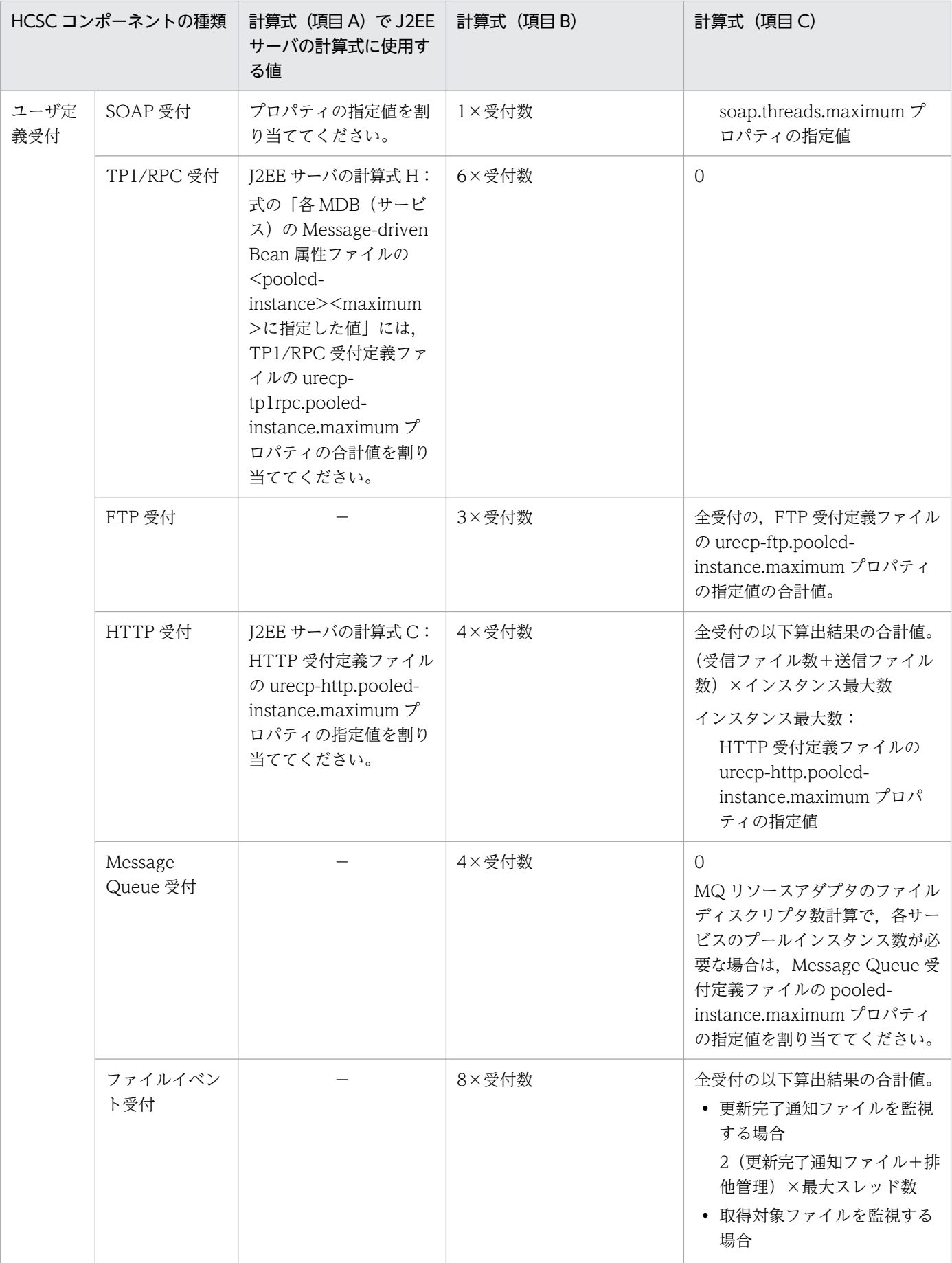

付録| リソースの見積もり

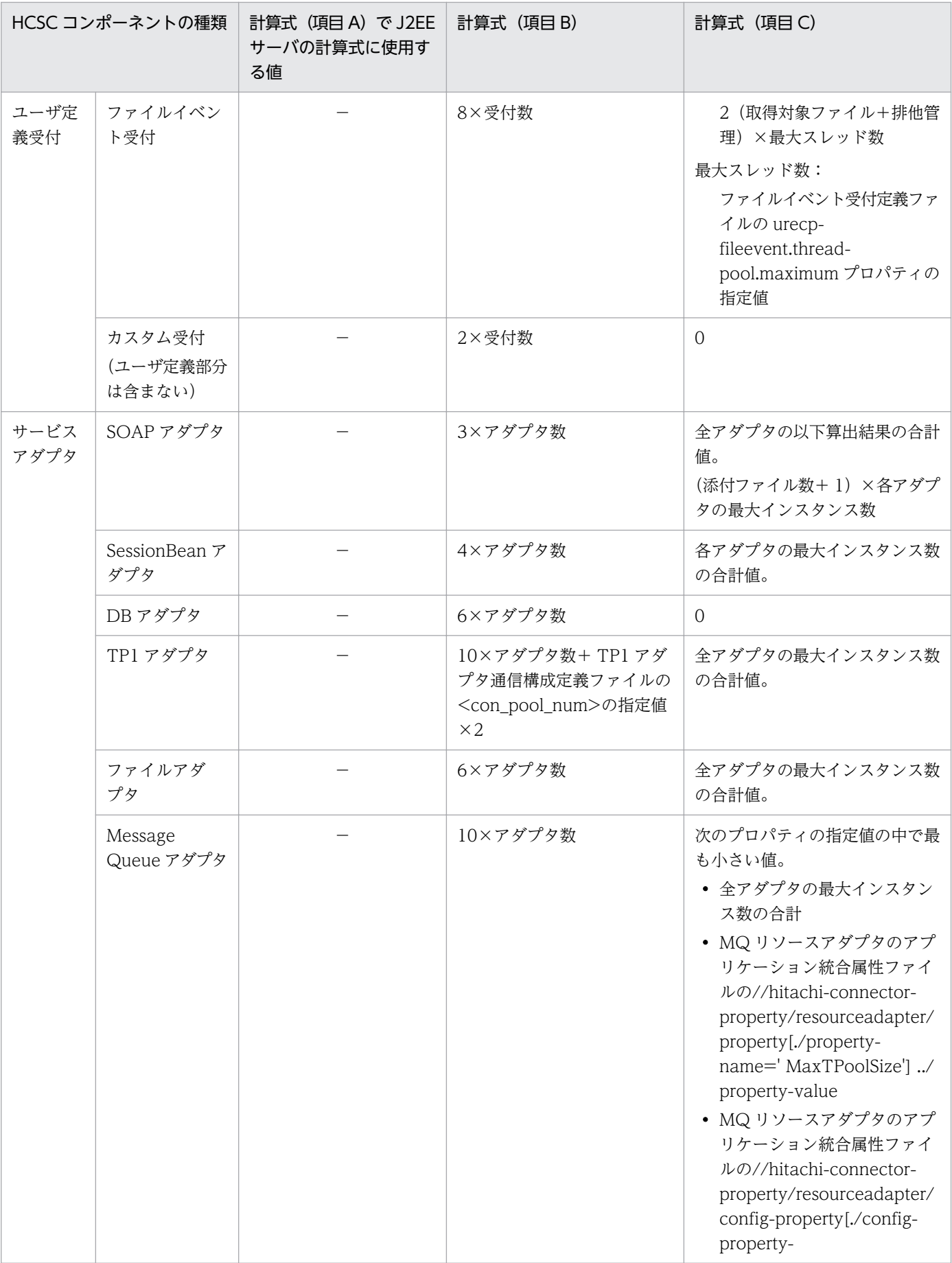

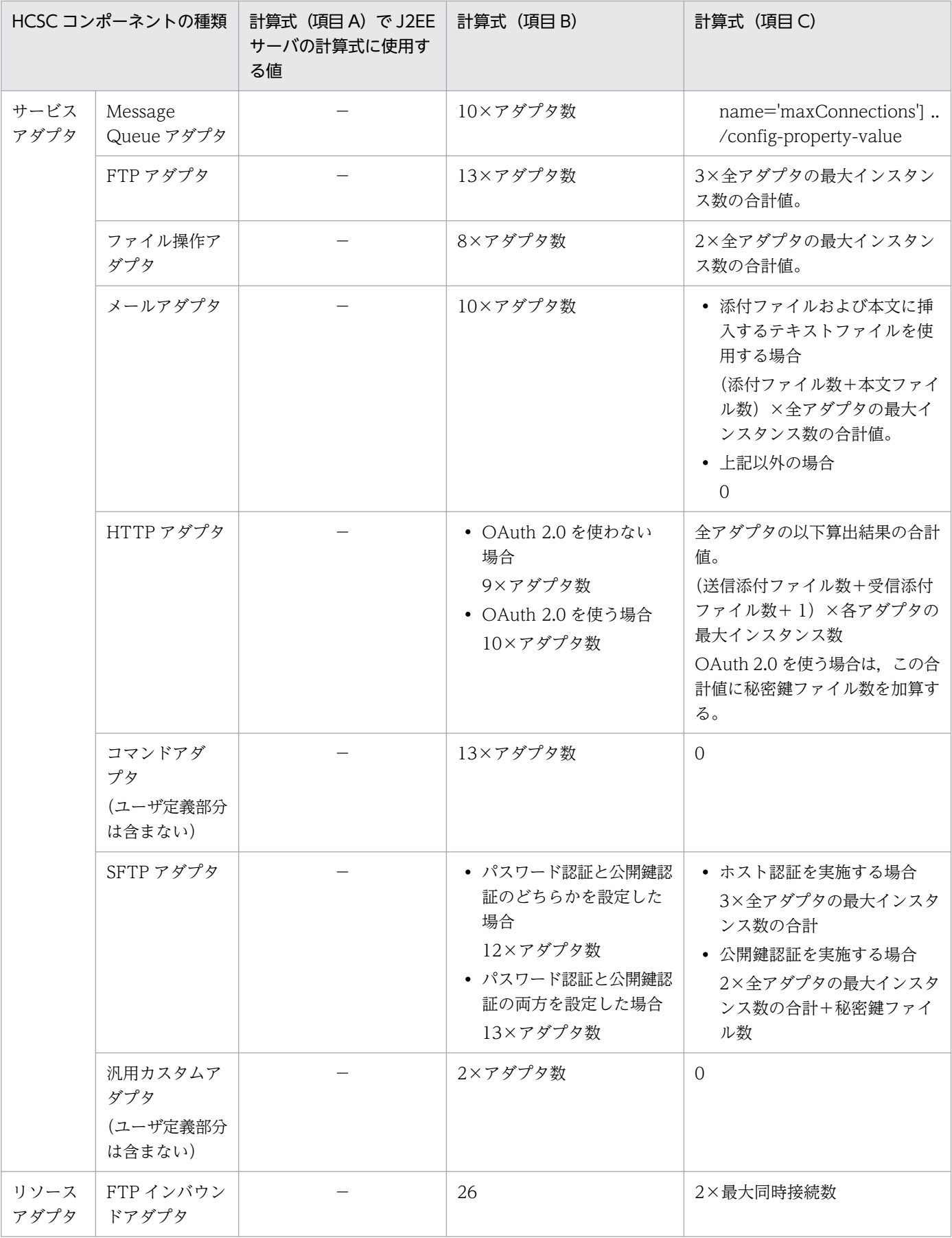

<span id="page-1052-0"></span>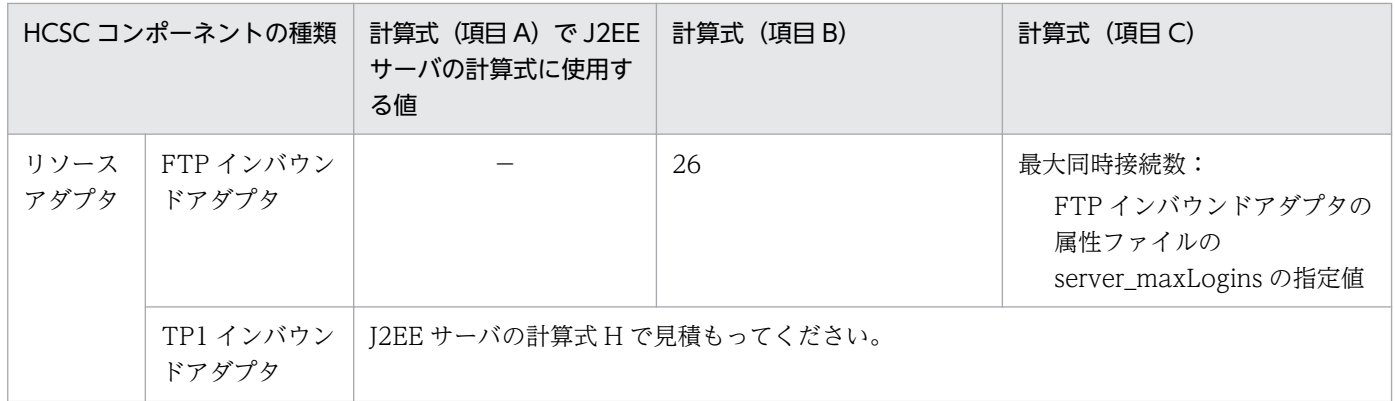

(凡例)

−:該当なし

# 付録 I.2 スレッド数の見積もり

HCSC サーバを利用したシステムで使用するスレッド数は、次に示す計算式で最大値を見積もります。

スレッド数の最大値= J2EEサーバのスレッド数+HCSCサーバのスレッド数

計算式の各項目の説明を次に示します。

J2EE サーバのスレッド数

次の式で算出します。

- CORBA ネーミングサービスをインプロセスで起動し,インプロセス HTTP サーバを使用する場合  $70 + D + E + G + H + I + K + N + R$
- CORBA ネーミングサービスをインプロセスで起動し,HTTP Server を使用する場合  $68 + D + E + G + H + I + J + K + R$

これらの計算式の各項目については,マニュアル「アプリケーションサーバ システム設計ガイド」の 「5.2.1 J2EE サーバが使用するリソースの見積もり」に記載されているスレッド数の記述を参照して ください。

HCSC サーバのスレッド数

次の式で算出します。

 $12 + a + b + c + d + e + f$ 

各項目の説明を次に示します。

a:MDB のスレッド数

Message Queue 受付を使用する場合,次の計算結果を割り当ててください。

Σ(各受付の独自定義ファイルのpooled-instance.maximumの設定値)

b:SessionBean のスレッド数

標準受付(EJB)を使用する場合,次の計算結果を割り当ててください。

付録! リソースの見積もり

クライアント数×2+HCSCサーバランタイム定義ファイルのrequest-ejb.instance.maximumプロ パティの設定値+1

c:Web アプリケーション数

使用する受付の Web アプリケーション数を次の表で確認し,合計を割り当ててください。

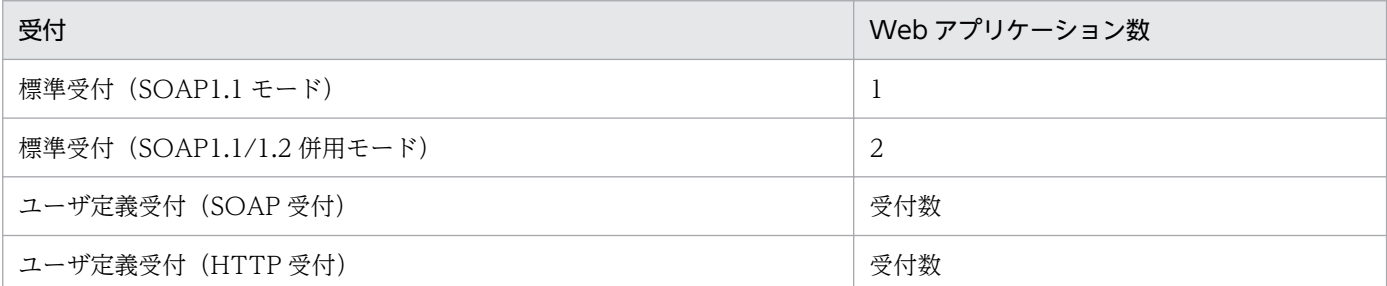

#### d:TP1 連携で使用するスレッド数

TP1 受付を使用する場合だけ、次の計算結果を割り当ててください。

TP1インバウンドアダプタのスレッド数 (4+TP1インバウンドアダプタのrpc\_max\_thread\_countプロパティに設定したスレッド数 +TP1インバウンドアダプタのtrn max thread countプロパティに設定したスレッド数 +TP1受付数 +TP1インバウンドアダプタのMaxTPoolSizeプロパティの設定値)

e:非同期 SessionBean で使用するスレッド数

使用する HCSC サーバの機能の計算式を次の表で確認し,合計を割り当ててください。

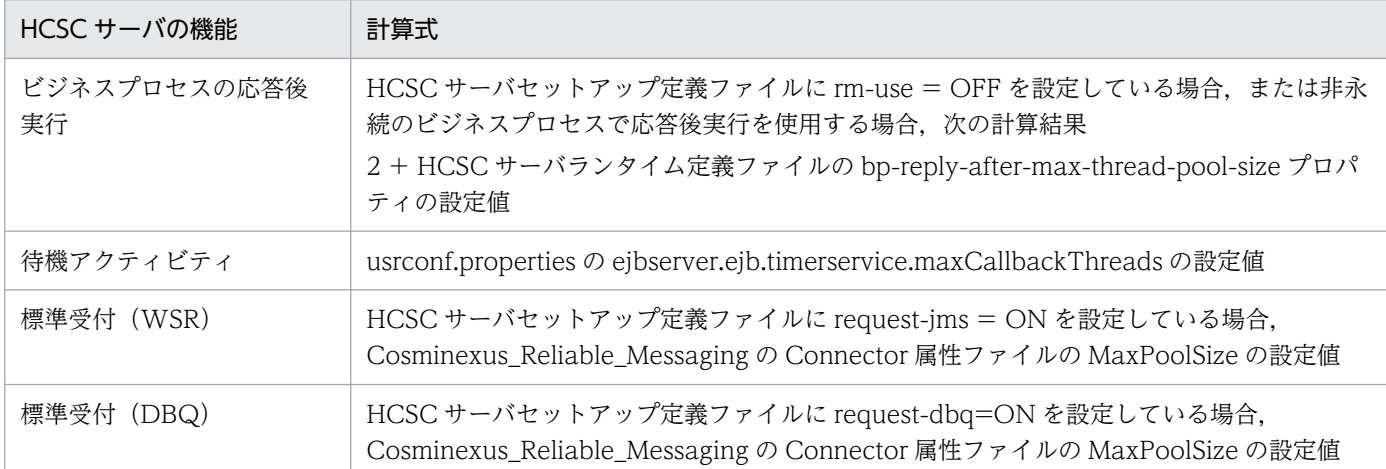

f:独自にスレッドを使用する HCSC サーバの機能のスレッド数

使用する HCSC コンポーネントの計算式を次の表で確認し,合計を割り当ててください。

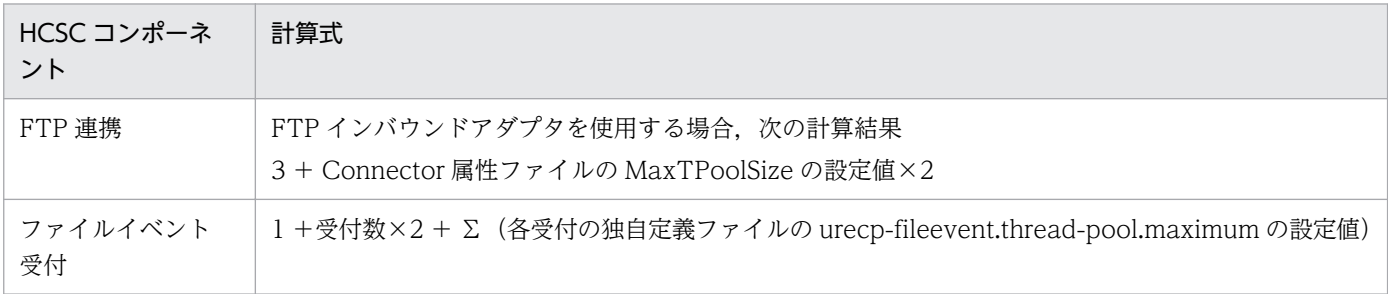

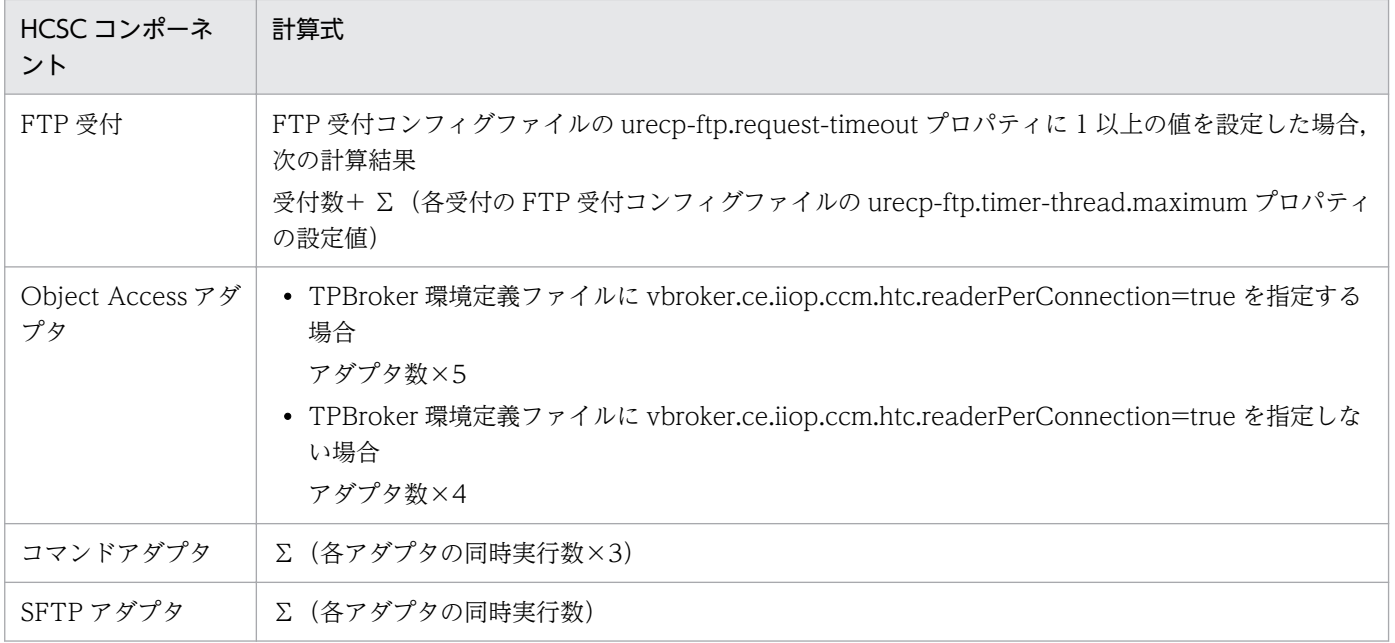

# <span id="page-1055-0"></span>付録 J 旧バージョンからの仕様変更

旧バージョンからの仕様変更について説明します。

# 付録 J.1 サービスプラットフォーム 09-71 からの仕様変更

サービスプラットフォーム 09-71 からの仕様変更を次の表に示します。なお,仕様変更の表の「仕様変更 の項目」の項番は,「[付録 J.4 旧バージョンからの仕様変更の一覧」](#page-1056-0)の説明の項番と対応しています。

# (1) ログの出力先に関する仕様変更

サービスプラットフォーム 09-71 から移行する場合で,ログの出力先に関する仕様変更を次の表に示しま す。

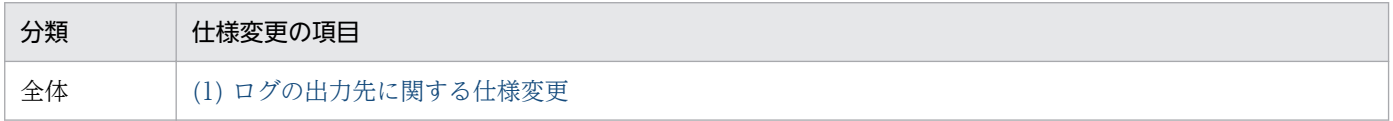

# 付録 J.2 サービスプラットフォーム 09-87 からの仕様変更

サービスプラットフォーム 09-87 からの仕様変更を次の表に示します。なお,仕様変更の表の「仕様変更 の項目」の項番は、「[付録 J.4 旧バージョンからの仕様変更の一覧」](#page-1056-0)の説明の項番と対応しています。

# (1) ユーザ定義受付に関する仕様変更

サービスプラットフォーム 09-87 から移行する場合で,ユーザ定義受付に関する仕様変更を次の表に示し ます。

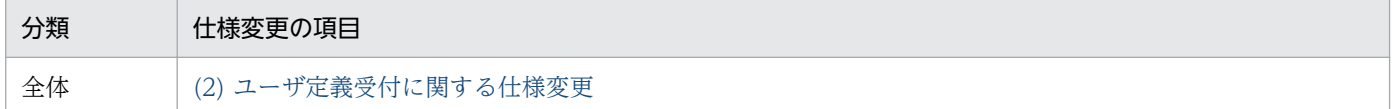

# (2) サービスアダプタ定義画面に関する仕様変更

サービスプラットフォーム 09-87 から移行する場合で,サービスアダプタ定義画面に関する仕様変更を次 の表に示します。

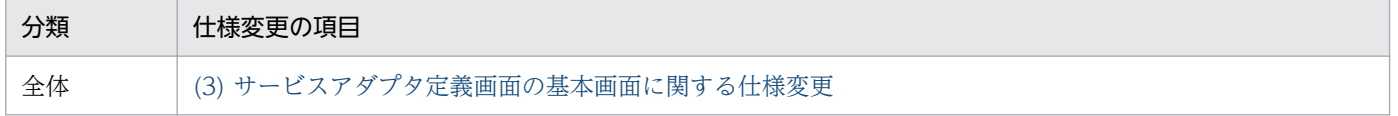

# <span id="page-1056-0"></span>(3) メッセージテキスト KEOS52272-I に関する仕様変更

サービスプラットフォーム 09-87 から移行する場合で,メッセージテキスト KEOS52272-I に関する仕様 変更を次の表に示します。

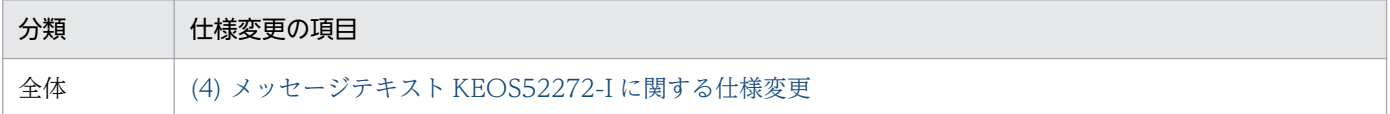

# 付録 J.3 サービスプラットフォーム 11-00 からの仕様変更

サービスプラットフォーム 11-00 からの仕様変更を次の表に示します。なお,仕様変更の表の「仕様変更 の項目」の項番は,「付録 J.4 旧バージョンからの仕様変更の一覧」の説明の項番と対応しています。

# (1) TP1 アダプタの障害対策に関する仕様変更

サービスプラットフォーム 11-00 から移行する場合で,TP1 アダプタに関する仕様変更を次の表に示し ます。

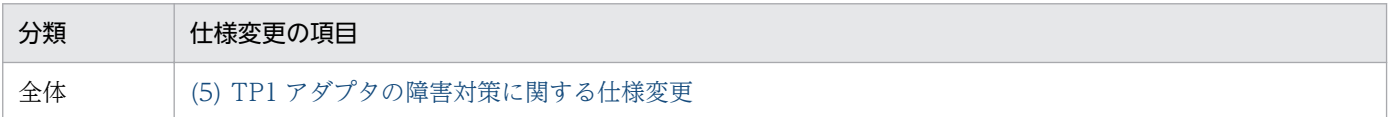

# (2) 非推奨とする機能に関する仕様変更

サービスプラットフォーム 11-00 から移行する場合で,非推奨とする機能に関する仕様変更を次の表に示 します。

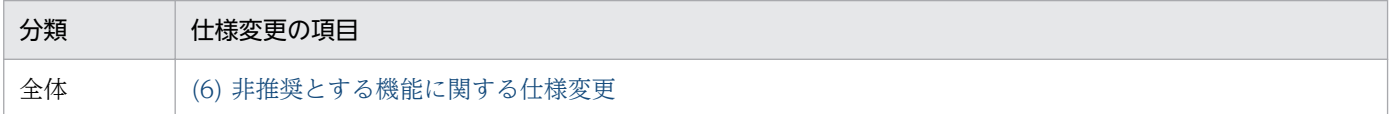

# 付録 J.4 旧バージョンからの仕様変更の一覧

09-71 からサービスプラットフォーム 11-10 までの仕様変更を示します。

# (1) ログの出力先に関する仕様変更

# 変更内容

次に示す HCSC コンポーネントのログ出力先が変更されました。

# <span id="page-1057-0"></span>表 J‒1 ログ出力先の変更

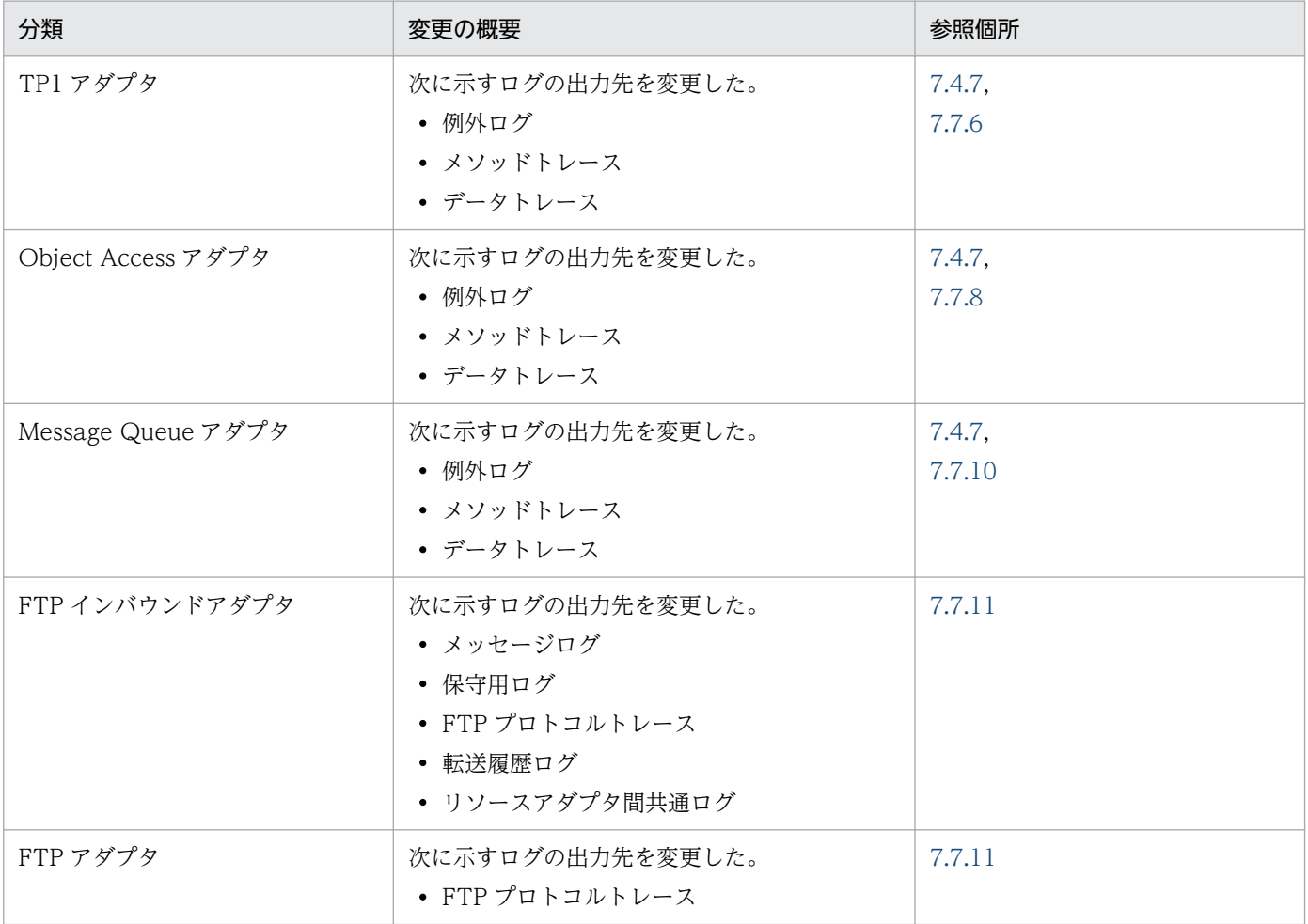

### 互換性を重視したシステムへ移行する場合に必要な作業

表「ログ出力先の変更」に示すログの出力先として,移行前に有効になっていたログ出力先を指定して ください。

## 推奨機能を使用したシステムへ移行する場合に必要な作業

作業はありません。

### 影響を受けるもの

項目「互換性を重視したシステムへ移行する場合に必要な作業」に示す作業を実施しないと,表「ログ 出力先の変更」に示すログ出力先が変更されます。

# (2) ユーザ定義受付に関する仕様変更

#### 変更内容

任意のビジネスプロセスを呼び出せるユーザ定義受付を追加しました。それにあわせて,09-87 までの ユーザ定義受付の呼称を変更しました。

これによって,ユーザ定義受付の呼称は次のようになります。

• ユーザ定義受付(呼出先固定) …09-87 までのユーザ定義受付

<span id="page-1058-0"></span>• ユーザ定義受付(呼出先選択) …11-00 で追加

製品およびマニュアルでは,この 2 つの総称として「ユーザ定義受付」を使用しています。

### 互換性を重視したシステムへ移行する場合に必要な作業

作業はありません。

### 推奨機能を使用したシステムへ移行する場合に必要な作業

作業はありません。

#### 影響を受けるもの

既存の業務アプリケーションの動作に影響はありません。

# (3) サービスアダプタ定義画面の基本画面に関する仕様変更

#### 変更内容

サービスアダプタ定義画面の基本画面から,項目「フォーマット ID」を削除しました。フォーマット ID は,サービスアダプタ定義画面の保存時に自動的に一意な ID が採番されるようになります。

#### 互換性を重視したシステムへ移行する場合に必要な作業

作業はありません。

#### 推奨機能を使用したシステムへ移行する場合に必要な作業

作業はありません。

#### 影響を受けるもの

なし。

# (4) メッセージテキスト KEOS52272-I に関する仕様変更

#### 変更内容

メッセージ KEOS52272-I に,セットアップした SOAP モード(SOAP1.1 モード,または SOAP1.1/1.2 併用モード)を出力するようにしました。

### 互換性を重視したシステムへ移行する場合に必要な作業

作業はありません。

## 推奨機能を使用したシステムへ移行する場合に必要な作業

作業はありません。

## 影響を受けるもの

なし。

# (5) TP1 アダプタの障害対策に関する仕様変更

# 変更内容

TP1 アダプタのトレースファイルへ TP1/Client/J のデータトレースを出力しないように変更しました。

付録 J 旧バージョンからの仕様変更

### <span id="page-1059-0"></span>互換性を重視したシステムへ移行する場合に必要な作業

作業はありません。

### 推奨機能を使用したシステムへ移行する場合に必要な作業

作業はありません。

#### 影響を受けるもの

TP1 アダプタ実行環境プロパティファイルと TP1 アダプタ通信構成定義ファイルに、次に示す定義が ある場合に影響があります。

TP1 アダプタ実行環境プロパティファイル

trace.level=20

TP1 アダプタ通信構成定義ファイル

<connect\_mode>の要素の値に RAP を指定

<active\_mode>の要素を省略,または要素の値に STAND を指定

### 移行する場合に必要な条件

マニュアル「サービスプラットフォーム 解説」の「付録 A.3 TP1/Client/J の障害対策」を参照し, TP1/Client/J のトラブルシュート機能を使用して,TP1/Client/J のデータトレースを取得してくださ い。

# (6) 非推奨とする機能に関する仕様変更

変更内容

使用頻度の低い機能を非推奨としました。非推奨にする機能と代替機能を次に示します。

# (a) 電文履歴の管理機能

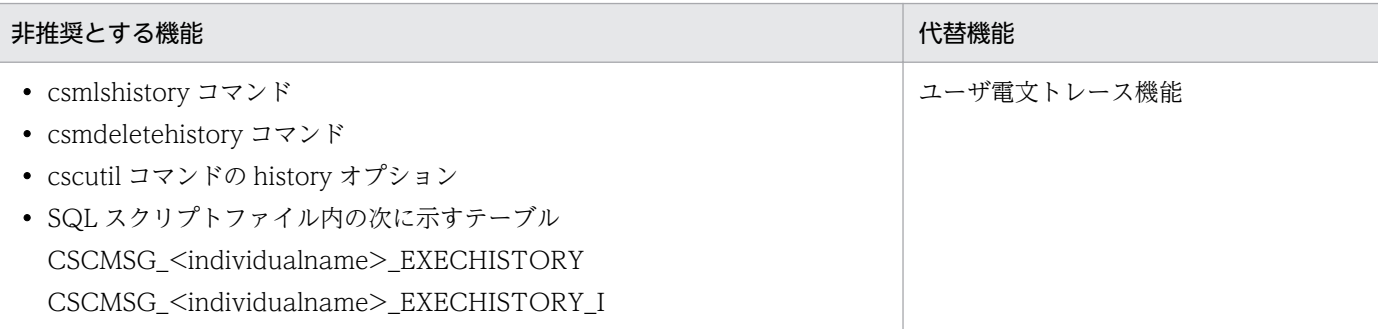

(凡例)

<individualname>:クラスタ名または HCSC サーバ名

# (b) HCSC サーバの状態表示

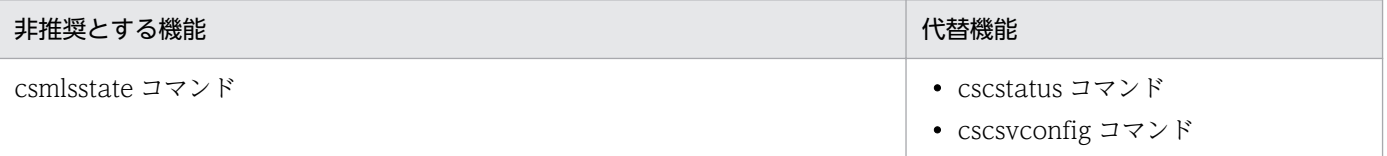

# (c) HCSC サーバのロケーション情報表示機能

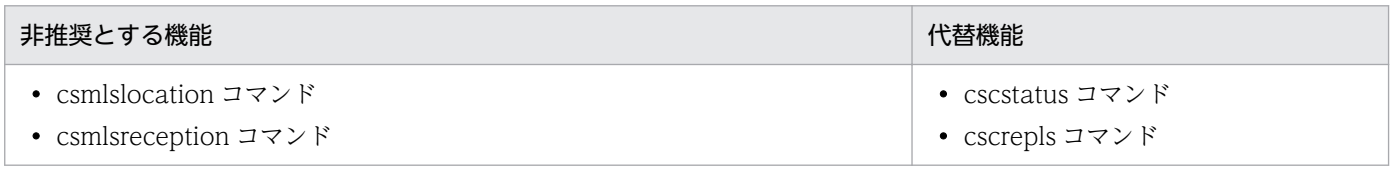

### 互換性を重視したシステムへ移行する場合に必要な作業

作業はありません。

### 推奨機能を使用したシステムへ移行する場合に必要な作業

作業はありません。

### 影響を受けるもの

なし。

# マニュアルで使用する用語について

マニュアル「アプリケーションサーバ & BPM/ESB 基盤 用語解説」を参照してください。

# 索引

### 数字

1 台のマシンに複数の運用・実行環境を構築する場合 の環境構築 [147](#page-146-0)

### A

adminagent.properties [57](#page-56-0)

# C

CSCMNG\_HOME 環境変数の設定 [149](#page-148-0) cscsetup コマンド定義ファイル [294](#page-293-0)

## D

DB Connector のインポート [182](#page-181-0) DB Connector のセットアップ〔Reliable Messaging を使用しない場合〕 [181](#page-180-0) DB Connector のセットアップ〔Reliable Messaging を使用する場合〕 [175](#page-174-0)

## E

Eclipse のインストール [52](#page-51-0)

# F

faultDetail の内容(オプション要素) [708](#page-707-0) faultDetail の内容(共通要素) [708](#page-707-0) FTP アダプタの定義情報を変更する [395](#page-394-0) FTP アダプタのユーザ情報を確認および変更する [396](#page-395-0) FTP インバウンドアダプタの情報を確認する [391](#page-390-0) FTP インバウンドアダプタの設定の解除 [232](#page-231-0) FTP インバウンドアダプタの定義情報を変更する [393](#page-392-0) FTP インバウンドアダプタのユーザ情報を確認・変更 する [394](#page-393-0) FTP インバウンドアダプタを起動する [388](#page-387-0) FTP インバウンドアダプタをセットアップする [211](#page-210-0) FTP インバウンドアダプタを停止する [405](#page-404-0) FTP 受付、FTP アダプタおよびファイル操作アダプタ の定義ファイルを配置する [219](#page-218-0) FTP 受付実行時に発生したエラーの伝わり方 [788](#page-787-0) FTP 受付定義ファイルの定義情報を設定する [221](#page-220-0)

FTP 受付定義ファイルを取得する [220](#page-219-0) FTP 受付のアプリケーション統合属性ファイルの定義 情報を設定する [223](#page-222-0) FTP 受付のアプリケーション統合属性ファイルを取得 する [222](#page-221-0) FTP 受付の定義情報を変更する [400](#page-399-0) FTP 受付を開始する [390](#page-389-0) FTP 受付を停止する [404](#page-403-0) FTP コマンドメッセージログ(FTP アダプタ) [780](#page-779-0) FTP プロトコルトレース(FTP アダプタ) [777](#page-776-0) FTP プロトコルトレース(FTP インバウンドアダプ タ) [764](#page-763-0) FTP 連携システムの運用の流れ [387](#page-386-0) FTP 連携システムのセットアップの流れ [210](#page-209-0) FTP 連携システムをアンセットアップする [231](#page-230-0) FTP 連携する場合のシステムのセットアップ [210](#page-209-0)

## H

HA クラスタ構成〔HCSC サーバの構成〕 [41](#page-40-0) HA クラスタ構成〔環境構築〕 [119](#page-118-0) HA クラスタ構成時の環境構築 [119](#page-118-0) HA クラスタ構成時の実行環境のセットアップ [125](#page-124-0) HA クラスタ構成での運用 [418](#page-417-0) HA クラスタを構成する運用 [41](#page-40-0) HA モニタ〔環境構築〕 [119,](#page-118-0) [130](#page-129-0) HCSC コンポーネントの更新 [308](#page-307-0) HCSC コンポーネントの構成を変更する [355](#page-354-0) HCSC コンポーネントの削除 [308](#page-307-0) HCSC コンポーネントの情報を確認する [391](#page-390-0) HCSC コンポーネントの追加 [308](#page-307-0) HCSC コンポーネントの定義情報を変更する [366](#page-365-0) HCSC コンポーネントの定義ファイルを運用環境から 削除する [200](#page-199-0) HCSC コンポーネントの定義ファイルを運用環境に取 得する [197](#page-196-0) HCSC コンポーネントの定義ファイルを運用環境に設 定,更新する [199](#page-198-0) HCSC コンポーネントを起動する [389](#page-388-0)

HCSC コンポーネントを停止する [405](#page-404-0) HCSC コンポーネントを配備する [222](#page-221-0) HCSC サーバが使用するリソース [599](#page-598-0) HCSC サーバからエラーがリターンした場合(ビジネ スプロセスを使用するとき) [695](#page-694-0) HCSC サーバ構成定義ファイル [278](#page-277-0) HCSC サーバ構成定義ファイルの作成 [68](#page-67-0) HCSC サーバ構成定義ファイルを設定する [68](#page-67-0) HCSC サーバセットアップ定義ファイル [280](#page-279-0) HCSC サーバセットアップ定義ファイルの作成 [71](#page-70-0) HCSC サーバセットアップ定義ファイルを設定する [70](#page-69-0) HCSC サーバでエラーを検知した場合 [702](#page-701-0) HCSC サーバにアクセスするユーザの設定 [107](#page-106-0) HCSC サーバによる運用〔単一〕 [38](#page-37-0) HCSC サーバによる運用〔複数〕 [38](#page-37-0) HCSC サーバのオペレーション運用 [318](#page-317-0) HCSC サーバのオペレーション運用(FTP 連携する場 合) [387](#page-386-0) HCSC サーバのオペレーションをするための準備 [315](#page-314-0) HCSC サーバの各リソースの稼働情報ファイル [944](#page-943-0) HCSC サーバの構成 (HA クラスタ構成の場合) [41](#page-40-0) HCSC サーバの構成 (N 対 1 クラスタ構成の場合) 43 HCSC サーバの構成(単一の場合) [38](#page-37-0) HCSC サーバの構成(複数の場合) [39](#page-38-0) HCSC サーバの構成(ロードバランスクラスタ構成の 場合) [40](#page-39-0) HCSC サーバの情報を確認する [340,](#page-339-0) [390](#page-389-0) HCSC サーバのセットアップ情報を確認する [339](#page-338-0) HCSC サーバの定義情報を設定する [190](#page-189-0) HCSC サーバの定義情報を変更する [393](#page-392-0) HCSC サーバの定義内容を確認する [191](#page-190-0) HCSC サーバの定義を変更する [353](#page-352-0) HCSC サーバのリソース稼働情報の統計情報 [944](#page-943-0) HCSC サーバのリソース稼働情報を確認する [342](#page-341-0) HCSC サーバへのサービスアダプタおよびビジネスプ ロセスの追加・削除・変更 [422](#page-421-0) HCSC サーバランタイム定義ファイル [281](#page-280-0) HCSC サーバランタイム定義ファイルの作成 [76](#page-75-0) HCSC サーバランタイム定義ファイルを設定する [75](#page-74-0) HCSC サーバをアンセットアップする [232](#page-231-0)

HCSC サーバを起動する [322,](#page-321-0) [388](#page-387-0) HCSC サーバをセットアップする [186](#page-185-0) HCSC サーバを停止する [382,](#page-381-0) [406](#page-405-0) HCSC 本番環境簡易セットアップ機能で構築できる 環境 [250](#page-249-0) HCSC 本番環境簡易セットアップ機能でセットアップ した本番環境の運用 [260](#page-259-0) HCSC 本番環境簡易セットアップ機能の実行 [254](#page-253-0) HCSC 本番環境簡易セットアップ機能を利用したシス テムのセットアップの流れ [252](#page-251-0) HCSC 本番環境簡易セットアップで使用する定義ファ イル [263](#page-262-0) HCSC-Manager Plug-in の組み込み [55](#page-54-0) HCSC-Manager コマンド共通項目を設定する [108](#page-107-0) HCSC-Manager コマンド共通定義ファイル [277](#page-276-0) HCSC-Manager コマンド共通定義ファイルの作成 [108](#page-107-0) HCSC-Manager 定義ファイル [276](#page-275-0) HCSC-Manager 定義ファイルの格納ディレクトリ [104](#page-103-0) HCSC-Manager にアクセスするユーザの変更 [106](#page-105-0) HCSC-Manager のログ [493](#page-492-0) HiRDB Type4 JDBC Driver のセットアップ [173](#page-172-0) HiRDB サーバの文字コードの設定 [159](#page-158-0) HTTP Server 定義ファイル [293](#page-292-0) HTTP Server の状態を確認する [338](#page-337-0) HTTP Server を起動する [325](#page-324-0) HTTP Server を使用する方法 [170](#page-169-0) HTTP Server を停止する [381](#page-380-0) HTTP 連携での JSON-XML 変換機能使用時の障害 対策 [822](#page-821-0)

### J

J2EE サーバの稼働ログ [494](#page-493-0) J2EE サーバの互換モード [65](#page-64-0) J2EE サーバのセットアップ [164](#page-163-0) J2EE サーバ用ユーザプロパティファイル (usrconf.properties)を設定する [94](#page-93-0) JAX-WS エンジンの初期設定 [165](#page-164-0) JDBC ドライバのセットアップ [173](#page-172-0)

JP1/Base のイベントサーバ名の設定 [143](#page-142-0) JP1/Base の構成定義の作成 [144](#page-143-0) JP1 イベント通知をするメッセージ [948](#page-947-0) JP1 イベントの詳細情報〔サービスプラットフォーム から通知する〕 [866](#page-865-0) JP1 イベント発行の設定 [142](#page-141-0) JP1 と連携した障害監視の流れ [140](#page-139-0) JP1 連携機能を使用した障害の監視 [864](#page-863-0) JP1 連携機能を使用する場合の環境構築 [140](#page-139-0) JP1 連携の設定 [141](#page-140-0) JSON-XML 変換機能を HTTP 通信で利用する場合の オペレーション運用 [410](#page-409-0)

## L

LANG [171](#page-170-0) LC\_CTYPE [171](#page-170-0) LD\_LIBRARY\_PATH [172](#page-171-0) LIBPATH [172](#page-171-0)

## M

Management Server 環境設定ファイル [56,](#page-55-0) [269](#page-268-0) Management Server の起動 [58](#page-57-0) Management Server の参照方法 [338](#page-337-0) Management Server の設定 [55](#page-54-0) Management Server のセットアップ [163](#page-162-0) Management Server 用オプション定義ファイル [56](#page-55-0) Manager [338](#page-337-0) Manager 設定ファイル [267](#page-266-0) Manager にアクセスするユーザの設定 [107](#page-106-0) Manager の状態を確認する [338](#page-337-0) MBean の起動確認 [58](#page-57-0) Message Queue アダプタが設定するエラー情報[757](#page-756-0) Message Queue 受付実行時に発生したエラーの伝 わり方 [739](#page-738-0) mserver.cfg [56](#page-55-0) mserver.properties [56](#page-55-0)

### N

NIO HTTP サーバ [169](#page-168-0) N 対 1 クラスタ構成 [130](#page-129-0) N 対 1 クラスタ構成〔HCSC サーバの構成〕 [42](#page-41-0) N 対 1 クラスタ構成時の環境構築 [130](#page-129-0) N 対 1 クラスタ構成時の実行環境のセットアップ [136](#page-135-0) N 対 1 クラスタ構成での運用 [419](#page-418-0) N 対 1 クラスタへの HCSC サーバの追加・削除 [420](#page-419-0) N 対 1 クラスタを構成する運用 [42](#page-41-0)

### $\Omega$

Oracle JDBC Thin Driver のセットアップ [174](#page-173-0) OutOfMemoryError 発生時の運用 [896](#page-895-0)

### P

pd max users (同時実行可能ユーザ数) の設定 [162](#page-161-0) PDLANG [171](#page-170-0) PDTXACANUM [171](#page-170-0) PDXAMODE [171](#page-170-0) PRF の状態を確認する [337](#page-336-0) PRF のセットアップ [164](#page-163-0) PRF を起動する [322](#page-321-0) PRF を停止する [385](#page-384-0)

## R

RAR ファイルの選択方法(DB アダプタを利用する場 合) [182](#page-181-0) RD エリアの準備 [161](#page-160-0) Reliable Messaging のセットアップ [180](#page-179-0) RPC 通信失敗時の factor 要素対応表 [717](#page-716-0)

# S

Service Coordinator 管理者の変更方法(UNIX の場 合) [899](#page-898-0) Service Coordinator-Manager のセットアップ [181](#page-180-0) Service Platform のアンインストール [61](#page-60-0) Service Platform のインストール [47](#page-46-0) snapshot ログ一次送付対象定義ファイル [273](#page-272-0) snapshot ログ二次送付対象定義ファイル [274](#page-273-0) SOAP1.1/1.2 併用モード [65](#page-64-0) SOAP1.1/1.2 併用モードを利用する場合の初期設定 [167](#page-166-0) SOAP1.1 モード [65](#page-64-0)

SOAP1.1 モードを利用する場合の初期設定 [166](#page-165-0) SOAP 通信基盤の初期設定 [165](#page-164-0) SOAP モード [62](#page-61-0), [65](#page-64-0) SOAP モードのサポート範囲 [66](#page-65-0) SOAP モードの種類 [65](#page-64-0) SOAP モードの設定 [67](#page-66-0) SOA に基づいたシステム運用の概要 [17](#page-16-0) SQL スクリプトファイル設定時の注意事項 [943](#page-942-0) SQL スクリプトファイルの種類と格納先 [937](#page-936-0) SQL スクリプトファイルの設定 [937](#page-936-0) SQL スクリプトファイルの設定方法 [938](#page-937-0)

# T

TP1/Client/J の適切な応答監視時間の設定 [716](#page-715-0) TP1/Client/J のトレース情報の採取 [716](#page-715-0) TP1/Client/J の例外に対する factor 要素の対応表 [716](#page-715-0) TP1/RPC 受付実行時に発生したエラーの伝わり方[692](#page-691-0) TP1 アダプタが設定するエラー情報 [707](#page-706-0) TP1 アダプタの障害情報 [707](#page-706-0) TP1 アダプタのログ・トレースの種類 [709](#page-708-0) TP1 インバウンドアダプタでエラーを検知した場合 [696](#page-695-0), [703](#page-702-0)

TP1 インバウンドアダプタのセットアップ [181](#page-180-0)

# $\overline{U}$

UOC 実行時の注意事項 [896](#page-895-0) usrconf.properties [94](#page-93-0)

### $\overline{V}$

V9 互換モード [65](#page-64-0)

### W

Web サーバ (HTTP サーバ)のセットアップ [169](#page-168-0) Windows Server Failover Cluster〔HA クラスタ構 成の場合の環境構築〕 [119](#page-118-0)

Windows Server Failover Cluster〔N 対 1 構成の 場合の環境構築〕 [130](#page-129-0)

X

XML パーサプール機能 [96](#page-95-0)

#### あ

アカウント情報管理コマンドのメッセージログ [588](#page-587-0) アカウント情報管理コマンドのメッセージログの取得 方法 [501](#page-500-0) アクティビティトレース [496](#page-495-0) アクティビティトレース〔障害対策〕 [567](#page-566-0) アクティビティトレースの出力形式と出力される内容 [568](#page-567-0) アクティビティトレースの出力先 [567](#page-566-0) アクティビティトレースの出力例 [569](#page-568-0) アクティビティトレースの利用方法の例 [570](#page-569-0) 値置換えファンクションで使用する変換テーブルを登 録する [95](#page-94-0) アンインストール [59](#page-58-0)

# い

移行後の設定 [1047](#page-1046-0) 移行後の設定(07-50 より前のバージョンから移行す る場合) [1027](#page-1026-0) 移行手順〔データベースを使用して Reliable Messaging を使用しない環境から両方使用する環境 に移行する場合の移行手順〕 [247](#page-246-0) 移行手順〔データベースと Reliable Messaging の両 方を使用しない環境からデータベースを使用して Reliable Messaging を使用しない環境に移行する場 合〕 [243](#page-242-0) 移行手順〔データベースと Reliable Messaging の両 方を使用しない環境から両方使用する環境に移行する 場合〕 [239](#page-238-0) 移行手順〔データベースと Reliable Messaging の両 方を使用する環境からデータベースを使用して Reliable Messaging を使用しない環境に移行する場 合〕 [241](#page-240-0) 移行手順〔データベースと Reliable Messaging の両 方を使用する環境から両方使用しない環境に移行する 場合〕 [237](#page-236-0) 移行手順〔データベースを使用して Reliable Messaging を使用しない環境から両方使用しない環 境に移行する場合の移行手順〕 [245](#page-244-0)

移行手順〔テスト環境と本番環境でデータベースと Reliable Messaging の使用有無が同じ場合〕 [235](#page-234-0) 移行の対象となるバージョン [999](#page-998-0), [1029](#page-1028-0) 一次資料 [488](#page-487-0) インストールの流れ [46](#page-45-0) インストール方法 [47](#page-46-0) インデクスの各種概算式 [86](#page-85-0) インプロセス HTTP サーバ [169](#page-168-0) インポート可否の検証 [308](#page-307-0) インポート時の自動バックアップ [302](#page-301-0)

### う

運用環境でリポジトリを旧バージョンから移行する 方法 [1029](#page-1028-0) 運用環境と実行環境の構成 [28](#page-27-0) 運用環境に関する設定 [104](#page-103-0) 運用環境の構築 [22](#page-21-0) 運用環境の定義ファイルの状態を確認する [202](#page-201-0) 運用環境のバックアップ [872](#page-871-0) 運用環境の復旧 [873](#page-872-0) 運用環境をカスタマイズする [104](#page-103-0) 運用管理エージェントの起動 [58](#page-57-0) 運用管理エージェントの参照方法 [338](#page-337-0) 運用管理エージェントプロパティファイル [57,](#page-56-0) [267](#page-266-0) 運用コマンド実行時に FullGC を抑止する運用 [430](#page-429-0) 運用コマンド実行時の保守用ログ(FTP インバウンド アダプタ) [769](#page-768-0) 運用集約構成 [28](#page-27-0) 運用の流れ [318](#page-317-0) 運用方針の決定 [37](#page-36-0) 運用・実行1対1構成 [28](#page-27-0)

#### え

永続化〔プロセスインスタンスの実行履歴〕 [433](#page-432-0)

#### お

応答監視時間設定失敗時の factor 要素対応表 [717](#page-716-0) オペレーション運用〔メール連携する場合〕 [407](#page-406-0) オンライン中に HCSC コンポーネントを入れ替える 場合 [431](#page-430-0)

オンラインを停止して HCSC コンポーネントを入れ替 える場合 [430](#page-429-0)

### か

開始〔メールアダプタ〕 [408](#page-407-0) 開発から実運用までの流れ [18](#page-17-0) 回復方法〔HCSC コンポーネントの配備および削除 時〕 [603](#page-602-0) 回復方法〔HCSC サーバ障害発生後〕 [868](#page-867-0) 回復方法〔HCSC サーバのシステム運用ができなく なった場合〕 [868](#page-867-0) 回復方法〔HCSC サーバのセットアップおよびアン セットアップ時〕 [598](#page-597-0) 回復方法〔クラスタ構成時〕 [869](#page-868-0) 回復方法〔デッドロックが発生した場合〕 [875](#page-874-0) 回復方法〔ファイルの入出力に失敗した場合〕 [611](#page-610-0) カスタムファンクションで使用する jar ファイルの格 納先を変更する [94](#page-93-0) カスタムファンクションで使用する jar ファイルを格 納する [93](#page-92-0) 稼働情報ファイルの出力 [944](#page-943-0) 画面とコマンドで実施できる内容(運用環境) [904](#page-903-0) 簡易構築定義ファイル [282](#page-281-0) 簡易セットアップ [250](#page-249-0) 環境構築後の IP アドレスを変更する場合の運用 [425](#page-424-0) 環境構築後のホスト名を変更する場合の運用 [425](#page-424-0) 環境設定 [52](#page-51-0)

### き

旧バージョンからの移行 [999](#page-998-0), [1029](#page-1028-0) 旧バージョンからの仕様変更 [1056](#page-1055-0) 共通定義ファイル(SOAP 通信基盤) [276](#page-275-0) 共通定義ファイルの設定項目(JAX-WS エンジン) [167](#page-166-0) 共通定義ファイルの設定項目(SOAP 通信基盤) [167](#page-166-0) 共通フォルダおよび作業フォルダを設定する [211](#page-210-0) 共通フォルダ内のファイルを削除する [369](#page-368-0), [404](#page-403-0) 共通フォルダの情報を参照する [369](#page-368-0), [403](#page-402-0) 業務への影響を抑止する機能 [896](#page-895-0) 共有ロック [297](#page-296-0), [298](#page-297-0)

## く

クライアント側共通定義ファイル [272](#page-271-0) クライアント共通設定プロパティファイル [271](#page-270-0) クライアント相関 ID [704](#page-703-0) クラスタ構成時の運用 [412](#page-411-0) クラスタ構成時の注意事項 [423](#page-422-0) クラスタソフトウェアの設定〔HA クラスタ構成時〕 [128](#page-127-0) クラスタソフトウェアの設定〔N 対 1 クラスタ構成 時〕 [138](#page-137-0)

### け

検索する〔プロセスインスタンスの実行履歴〕 [435](#page-434-0)

#### こ

更新インストールして運用環境のリポジトリを移行す る手順 [1034](#page-1033-0) 更新インストールする場合の移行手順 [1008](#page-1007-0) 構築する流れ〔1 台のマシンに複数の HCSC-Manager 環境を構築する場合〕 [149](#page-148-0) コネクション確立失敗時の factor 要素対応表 [717](#page-716-0) コマンドで実施できる内容(運用環境) [904](#page-903-0) コンテナ拡張ライブラリの設定 [168](#page-167-0) コンポーネントインポート [300](#page-299-0) コンポーネントインポート機能 [308](#page-307-0) コンポーネント共通 UOC 機能 [541](#page-540-0) コンポーネント単位でのリポジトリの更新 [308](#page-307-0) コンポーネント単位でのリポジトリの削除 [308](#page-307-0) コンポーネント単位でのリポジトリの追加 [308](#page-307-0)

#### さ

サーバ定義ファイル(SOAP 通信基盤) [275](#page-274-0) サーバ定義ファイルの設定項目(SOAP 通信基盤) [166](#page-165-0) サービスアダプタだけを削除する [226](#page-225-0) サービスアダプタだけを配備する [196](#page-195-0) サービスアダプタでの例外発生時の運用 [891](#page-890-0) サービスアダプタの情報を確認する [344](#page-343-0) サービスアダプタを一括して削除する [226](#page-225-0) サービスアダプタを一括して配備する [196](#page-195-0)

- サービスアダプタを開始する [326](#page-325-0) サービスアダプタを削除する [225](#page-224-0), [231](#page-230-0) サービスアダプタを停止する [376](#page-375-0) サービスアダプタを配備する [195](#page-194-0) サービス情報 [192](#page-191-0) サービス情報の削除 [194](#page-193-0) サービス情報変更定義ファイル [282](#page-281-0) サービス情報を一括して変更する [193](#page-192-0) サービス情報を確認する [194](#page-193-0) サービス情報を個別に変更する [193](#page-192-0) サービス情報を変更する [192](#page-191-0) サービス部品からユーザ定義例外以外のエラーがリ ターンした場合(ビジネスプロセスを使用するとき) [694](#page-693-0) サービス部品からユーザ定義例外のエラーがリターン した場合(ビジネスプロセスを使用するとき) [692](#page-691-0) サービス部品に障害の要因がある場合 [701](#page-700-0) サービス部品の接続先を変更する [359](#page-358-0) 作業フォルダを削除する [368](#page-367-0), [403](#page-402-0) 作業フォルダを参照する [368](#page-367-0), [402](#page-401-0)
- 差分展開 [300](#page-299-0)

## し

システム運用 [314](#page-313-0) システム運用時の注意事項 [317](#page-316-0) システム管理者または保守員に連絡するときに必要な 情報 [488](#page-487-0) 構成の形態 [62](#page-61-0) システム構成例〔1 台のマシンに複数の環境を構築す る場合〕 [147](#page-146-0) システム全体と運用環境・実行環境の関係 [26](#page-25-0) システムのアンセットアップ [225](#page-224-0) システムの起動(HCSC サーバの起動) [21](#page-20-0) システムの構築 [45](#page-44-0) システムのセットアップの流れ [155](#page-154-0) 実行環境(実行系)のセットアップ〔HA クラスタ構 成時〕 [127](#page-126-0) 実行環境(実行系)のセットアップ〔N 対 1 クラスタ 構成時〕 [138](#page-137-0)

実行環境(待機系)のセットアップ〔HA クラスタ構 成時〕 [127](#page-126-0) 実行環境(待機系)のセットアップ〔N 対 1 クラスタ 構成時〕 [138](#page-137-0) 実行環境に関する設定 [68](#page-67-0) 実行環境に必要なソフトウェアを設定する [156](#page-155-0) 実行環境の構築 [23](#page-22-0) 実行環境の設定 [86](#page-85-0) 実行環境の設定に関するテーブルの情報 [927](#page-926-0) 実行履歴情報テーブルの管理 [477](#page-476-0) 実行履歴情報テーブルのバックアップ取得の運用 [478](#page-477-0) 実行履歴情報テーブルのバックアップを取得する [477](#page-476-0) 実行履歴の管理 [432](#page-431-0) 指定したビジネスプロセスだけを削除する [228](#page-227-0) 指定したビジネスプロセスだけを配備する [204](#page-203-0) シフトモード〔ローテーション方式〕 [492](#page-491-0) 出力された障害情報の確認方法 [516](#page-515-0) 使用有無〔データベースと Reliable Messaging〕 [62](#page-61-0) 障害解析〔メッセージトラッキング〕 [877](#page-876-0) 障害情報の取得 [491](#page-490-0) 障害情報の取得 (FTP アダプタ) [772](#page-771-0) 障害情報の取得(FTP インバウンドアダプタ) [760](#page-759-0) 障害情報の取得 (FTP 受付) [788](#page-787-0) 障害情報の取得 (Message Queue) [741](#page-740-0) 障害情報の取得 (TP1/RPC 受付) [697](#page-696-0) 障害情報の取得(ファイル操作アダプタ) [782](#page-781-0) 障害情報の取得方法(サービスプラットフォーム) [493](#page-492-0) 障害情報の取得方法(サービスプラットフォーム以外 の前提製品) [501](#page-500-0) 障害対策 [481](#page-480-0) 障害対策〔FTP 連携時〕 [760](#page-759-0) 障害対策〔HTTP アダプタ実行時〕 [814](#page-813-0) 障害対策〔HTTP 受付実行時〕 [811](#page-810-0) 障害対策〔MDB(DB キュー)実行時〕 [681](#page-680-0) 障害対策〔MDB(WS-R)実行時〕 [666](#page-665-0) 障害対策〔Message Queue アダプタ実行時〕 [743](#page-742-0) 障害対策〔Message Queue 受付実行時〕 [739](#page-738-0) 障害対策〔Object Access アダプタ実行時〕 [727](#page-726-0) 障害対策〔SessionBean 実行時〕 [649](#page-648-0)

障害対策〔SFTP アダプタ実行時〕 [843](#page-842-0) 障害対策〔TP1/RPC 受付実行時〕 [692](#page-691-0) 障害対策〔TP1 アダプタ実行時〕 [705](#page-704-0) 障害対策〔Web サービス (SOAP 通信)実行時〕 [613](#page-612-0) 障害対策〔オペレーション実行時〕 [607](#page-606-0) 障害対策〔コマンドアダプタ実行時〕 [829](#page-828-0) 障害対策〔サービス部品呼び出し要求時〕 [613](#page-612-0) 障害対策〔システムのセットアップまたはアンセット アップ時〕 [590](#page-589-0) 障害対策〔データ変換実行時〕 [862](#page-861-0) 障害対策の流れ [482](#page-481-0) 障害対策〔ビジネスプロセス実行時〕 [859](#page-858-0) 障害対策〔ファイルアダプタ実行時〕 [720](#page-719-0) 障害対策〔ファイルイベント連携時〕 [792](#page-791-0) 障害対策〔メールアダプタ実行時〕 [801](#page-800-0) 障害対策〔ユーザ電文に誤りがある場合〕 [851](#page-850-0) 障害対策〔HTTP 連携での JSON-XML 変換機能使用 時〕 [822](#page-821-0) 障害調査〔コマンド操作や運用環境の画面操作〕 [607](#page-606-0) 障害調査〔システム全体〕 [857](#page-856-0) 障害の監視・通知 (JP1 連携機能) [864](#page-863-0) 障害調査〔実行環境に必要なソフトウェアの設定〕 [590](#page-589-0) 障害調査〔セットアップまたはアンセットアップ時〕 [591](#page-590-0) 障害発生時に HCSC サーバに通知する情報 [705](#page-704-0) 障害を調査するときに必要な情報 [484](#page-483-0) 新規にインストールして運用環境のリポジトリを移行 する手順 [1030](#page-1029-0) 新規にインストールする場合の移行手順 [1001](#page-1000-0)

#### す

推奨モード [65](#page-64-0) スキーマの定義 [161](#page-160-0) スレッド数の見積もり [1053](#page-1052-0)

### せ

性能解析トレース [495](#page-494-0), [523](#page-522-0) 性能解析トレース (FTP アダプタ) [774](#page-773-0) 性能解析トレース(FTP インバウンドアダプタ) [770](#page-769-0) 性能解析トレース(FTP 受付) [790](#page-789-0) 性能解析トレース(Message Queue 受付) [741](#page-740-0) 性能解析トレース(PRF トレース) [724](#page-723-0) 性能解析トレース (TP1/RPC 受付) [698](#page-697-0) 性能解析トレース(ファイル操作アダプタ) [786](#page-785-0) 性能解析トレースの絞り込み [887](#page-886-0) 性能解析トレースの取得ポイント [527](#page-526-0), [725](#page-724-0) 性能解析トレースの取得ポイントの表示 [888](#page-887-0) 性能解析トレースの表示 [881](#page-880-0) 性能解析トレースファイルの出力形式と出力される 内容 [524](#page-523-0) セットアップ [155](#page-154-0) セットアップ(FTP 連携する場合) [210](#page-209-0) セットアップ後の内容を確認・変更する [208](#page-207-0) セットアップした情報の変更〔HCSC 本番環境簡易 セットアップ機能を利用した場合〕 [256](#page-255-0) セットアップ情報の追加・変更 [189](#page-188-0) セットアップの準備〔HA クラスタ構成時〕 [126](#page-125-0) セットアップの準備〔N 対 1 クラスタ構成時〕 [137](#page-136-0) 全体展開 [301](#page-300-0)

#### そ

そのほかの障害要因の特定方法(実行履歴の追跡) [703](#page-702-0)

#### ち

注意事項〔システム運用時〕 [317](#page-316-0)

#### つ

通信形態による障害情報の通知 [705](#page-704-0) 通信タイムアウト値を変更する [362](#page-361-0)

## て

定義情報の確認および設定 [410](#page-409-0) 停止〔メールアダプタ〕 [408](#page-407-0) ディレクトリ構成 [48](#page-47-0) データベース (HiRDB) の排他要求数を見積もる [88](#page-87-0) データベース稼働マシンの IP アドレスを変更する場合 [425](#page-424-0)

データベース稼働マシンのホスト名を変更する場合 [425](#page-424-0) データベースのクライアント側のセットアップ [170](#page-169-0) データベースのサーバ側のセットアップ [159](#page-158-0) データベースの状態を確認する [337](#page-336-0) データベースのセットアップ [159](#page-158-0) データベースのテーブルの情報 [906](#page-905-0) データベースのテーブル容量を見積もる [84](#page-83-0) データベースの領域への配置を設計する [93](#page-92-0) データベースを起動する [322](#page-321-0) データベースを停止する [385](#page-384-0) テーブルおよびインデクス定義 [84](#page-83-0) テーブル分割機能 [63](#page-62-0) テーブル容量の見積もり〔実行環境の設定〕 [86](#page-85-0) テーブル容量の見積もり〔プロセスインスタンスの実 行履歴の管理〕 [84](#page-83-0) テスト環境から本番環境への移行手順 [235](#page-234-0) テスト環境と本番環境との関係 [31](#page-30-0) デッドロックが発生した場合 [875](#page-874-0) デバッグ情報 [496](#page-495-0) デバッグ情報〔障害対策〕 [570](#page-569-0) 転送履歴ログ(FTP インバウンドアダプタ) [766](#page-765-0) 転送履歴を取得する [402](#page-401-0) 電文の実行履歴の管理に関するテーブルの情報 [922](#page-921-0)

#### と

統計情報の参照手順 [946](#page-945-0) 統合メッセージログ [494](#page-493-0) トレース〔保守用〕 [582](#page-581-0)

### に

二次資料 [488](#page-487-0)

#### は

バージョンアップ時のインポート [302](#page-301-0) 排他ロック [297](#page-296-0) バックアップ [319](#page-318-0) バックアップ〔運用環境〕 [872](#page-871-0) パフォーマンスチューニング〔メールアダプタ〕 [408](#page-407-0) 汎用フォルト電文を定義するスキーマファイル [893](#page-892-0)

#### ひ

ビジネスプロセスに障害の要因がある場合 [702](#page-701-0) ビジネスプロセスの情報を確認する [347](#page-346-0) ビジネスプロセスの定義情報をキャッシュする [352](#page-351-0) ビジネスプロセスを一括して削除する [228](#page-227-0) ビジネスプロセスを一括して配備する [203](#page-202-0) ビジネスプロセスを開始する [328](#page-327-0) ビジネスプロセスを削除する [227](#page-226-0), [231](#page-230-0) ビジネスプロセスを停止する [378](#page-377-0) ビジネスプロセスを配備する [202](#page-201-0) ビジネスプロセスを利用したエラー情報の参照 [706](#page-705-0) 標準インポート [300](#page-299-0) 標準受付(同期受付 (Web サービス))および標準受 付(非同期受付(MDB(WS-R))の Web サーバの IP アドレスまたはホスト名を変更する場合) [427](#page-426-0) 標準受付の開始〔N 対 1 クラスタ構成時〕 [139](#page-138-0) 標準受付を開始する [334](#page-333-0), [390](#page-389-0) 標準受付を停止する [370](#page-369-0), [405](#page-404-0)

#### ふ

ファイル操作アダプタの定義情報を変更する [399](#page-398-0) ファイルディスクリプタ数の見積もり [1048](#page-1047-0) フォルト電文を定義するスキーマファイル [891](#page-890-0) 復旧〔運用環境〕 [872](#page-871-0) プロセスインスタンスの実行履歴の管理 [433](#page-432-0) プロセスインスタンスの実行履歴の管理に関するテー ブルの情報 [906](#page-905-0) プロセスインスタンスの実行履歴の詳細情報を取得 する [450](#page-449-0) プロセスインスタンスの実行履歴を検索する [435](#page-434-0) プロセスインスタンスの実行履歴を削除する [457](#page-456-0) プロセスインスタンスの実行履歴を利用する [433](#page-432-0) プロセスインスタンスを再実行する [471](#page-470-0) プロパティ〔HCSC サーバセットアップ定義ファイ ル〕 [71](#page-70-0) プロパティ〔HCSC サーバランタイム定義ファイル〕 [76](#page-75-0)

プロパティ〔ユーザ定義受付ランタイム定義ファイ ル〕 [83](#page-82-0)

## へ

変換対象の HTTP 受付または HTTP アダプタの配備 [410](#page-409-0)

## ほ

保守員に連絡するときに必要な情報 [488](#page-487-0) 保守情報の取得方法 [498](#page-497-0) 保守用ログ(FTP アダプタ) [772](#page-771-0) 保守用ログ(FTP インバウンドアダプタ) [762](#page-761-0) 保守用ログ(ファイル操作アダプタ) [783](#page-782-0) 本番環境のアンセットアップ [257](#page-256-0) 本番環境の起動と停止 [260](#page-259-0) 本番環境のセットアップ [255](#page-254-0)

### め

メソッドトレース [723](#page-722-0) メソッドトレース〔障害対策〕 [499](#page-498-0), [586](#page-585-0) メッセージ共通 ID [704](#page-703-0) メッセージトラッキング [877](#page-876-0) メッセージトラッキング機能の適用例 [877](#page-876-0) メッセージトラッキングの起動 [880](#page-879-0) メッセージトラッキングプロンプト [880](#page-879-0) メッセージマッピングファイルの編集 [146](#page-145-0) メッセージログ [493](#page-492-0), [516](#page-515-0), [722](#page-721-0) メッセージログ(FTP アダプタ) [772](#page-771-0) メッセージログ(FTP インバウンドアダプタ) [761](#page-760-0) メッセージログ(Message Queue 受付) [741](#page-740-0) メッセージログ(TP1/RPC 受付) [697](#page-696-0) メッセージログ(ファイル操作アダプタ) [782](#page-781-0) メンテナンスログ〔障害情報の取得〕 [499](#page-498-0) メンテナンスログ〔障害情報の種類〕 [585](#page-584-0)

# も

問題発生個所の切り分け方 [700](#page-699-0)

ゆ

ユーザ情報の管理 [407](#page-406-0)

ユーザ情報の設定 [106](#page-105-0) ユーザ情報を設定する [106](#page-105-0) ユーザ定義受付だけを配備する [206](#page-205-0) ユーザ定義受付の情報を確認する [349](#page-348-0) ユーザ定義受付の定義情報を確認する [208](#page-207-0) ユーザ定義受付の定義情報を設定する [206](#page-205-0) ユーザ定義受付の定義情報を変更する [354](#page-353-0) ユーザ定義受付ランタイム定義ファイル [281](#page-280-0) ユーザ定義受付ランタイム定義ファイルの作成 [83](#page-82-0) ユーザ定義受付ランタイム定義ファイルを設定する [83](#page-82-0) ユーザ定義受付を一括して配備する [205](#page-204-0) ユーザ定義受付を開始する [331](#page-330-0) ユーザ定義受付を削除する [229](#page-228-0), [231](#page-230-0) ユーザ定義受付を停止する [373](#page-372-0) ユーザ定義受付を配備する [204](#page-203-0) ユーザ電文トレース [495](#page-494-0), [826](#page-825-0) ユーザ電文トレース(Message Queue 受付) [743](#page-742-0) ユーザ電文トレース(TP1/RPC 受付) [700](#page-699-0) ユーザ電文トレース〔障害対策〕 [543](#page-542-0) ユーザ電文トレースの出力契機 [553](#page-552-0) ユーザ電文トレースの出力対象となる HCSC コンポー ネントの指定 [544](#page-543-0) ユーザ電文トレースの取得ポイント [554](#page-553-0) ユーザ電文トレースを出力するための設定 [895](#page-894-0) ユーザ認証情報管理コマンドのメッセージログ [587](#page-586-0) ユーザ認証情報管理コマンドのメッセージログの取得 方法 [500](#page-499-0)

### よ

要素〔HCSC サーバ構成定義ファイル〕 [69](#page-68-0)

ラップアラウンドモード〔ローテーション方式〕 [492](#page-491-0)

り

ら

リクエストトレース [494](#page-493-0) リクエストトレース(Message Queue 受付) [741](#page-740-0) リクエストトレース(TP1/RPC 受付) [697](#page-696-0) リクエストトレース〔障害対策〕 [517](#page-516-0) リクエストトレースの取得ポイント [520](#page-519-0)

リソースアダプタ間共通ログ(FTP インバウンドアダ プタ) [767](#page-766-0) リソースアダプタのプロパティを変更する [363](#page-362-0) リソースの稼働情報の種類 [947](#page-946-0) リソースの見積もり [1048](#page-1047-0) リポジトリとして使用するディレクトリ [296](#page-295-0) リポジトリのインポート [300](#page-299-0) リポジトリのエクスポート [299](#page-298-0) リポジトリの概要 [296](#page-295-0) リポジトリの管理 [295](#page-294-0) リポジトリの更新〔コンポーネント単位〕 [308](#page-307-0) リポジトリの削除〔コンポーネント単位〕 [311](#page-310-0) リポジトリの差分情報の参照 [304](#page-303-0) リポジトリの情報 [296](#page-295-0) リポジトリの情報の参照 [303](#page-302-0) リポジトリの追加〔コンポーネント単位〕 [308](#page-307-0) リポジトリの排他 [297](#page-296-0) リポジトリへのアクセスの制御 [318](#page-317-0) リポジトリをインポートする [220](#page-219-0) リポジトリを更新する [313](#page-312-0), [402](#page-401-0) 流量制御値を変更する [360](#page-359-0)

#### る

ルートアプリケーション情報 [703](#page-702-0) ルートアプリケーション情報の一覧表示 [885](#page-884-0)

### れ

例外ログ(FTP アダプタ) [779](#page-778-0) 例外ログ〔障害情報の取得〕 [498](#page-497-0) 例外ログ〔障害情報の種類〕 [582](#page-581-0) 例外をフォルト電文へ変換する場合の設定 [891](#page-890-0)

### ろ

ローテーション方式〔ログファイル,トレースファイ ル〕 [492](#page-491-0) ロードバランサの接続〔N 対 1 クラスタ構成時〕 [139](#page-138-0) ロードバランサの設定〔HA クラスタ構成時〕 [118](#page-117-0) ロードバランサの設定〔N 対 1 クラスタ構成時〕 [138](#page-137-0) ロードバランスクラスタ機能 [109](#page-108-0)

ロードバランスクラスタ構成〔HCSC サーバの構成〕 [39](#page-38-0) ロードバランスクラスタ構成〔環境構築〕 [109](#page-108-0) ロードバランスクラスタ構成時の環境構築 [109](#page-108-0) ロードバランスクラスタ構成時の実行環境のセット アップ [116](#page-115-0) ロードバランスクラスタ構成での運用 [412](#page-411-0) ロードバランスクラスタ構成でのサービスアダプタの 変更 [417](#page-416-0) ロードバランスクラスタ構成でのビジネスプロセスの 変更 [417](#page-416-0) ロードバランスクラスタ構成と HA クラスタ構成の組 み合わせによる実行系マシンと待機系マシンが N 対 1 構成の場合の環境構築 [130](#page-129-0) ロードバランスクラスタへの HCSC サーバの追加・ 削除 [413](#page-412-0) ロードバランスクラスタへのサービスアダプタの追 加・削除 [415](#page-414-0) ロードバランスクラスタへのビジネスプロセスの追 加・削除 [416](#page-415-0) ロードバランスクラスタを構成する運用 [39](#page-38-0) ローリングアップデート [1018,](#page-1017-0) [1040](#page-1039-0) ローリングアップデートで運用環境のリポジトリを移 行する手順 [1040](#page-1039-0) ローリングアップデートの場合の移行手順 [1018](#page-1017-0) ログアウトする [316](#page-315-0) ログイン時の注意事項 [316](#page-315-0) ログインする [315](#page-314-0) ログおよびトレース取得時の注意事項 [492](#page-491-0), [493](#page-492-0) ログファイルとトレースファイルの出力方式と注意 事項 [491](#page-490-0) ログ〔保守用〕 [582](#page-581-0) 論理サーバの登録 [318](#page-317-0)